# aludu CISCO.

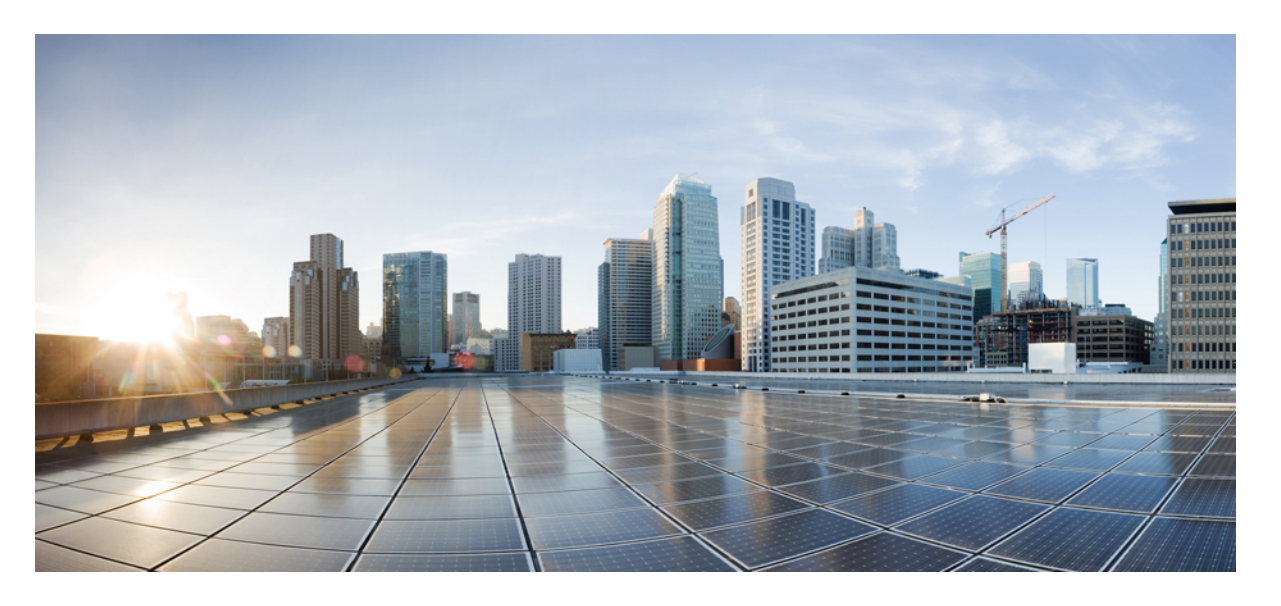

# **CLI** ブック **1**:**Cisco Secure Firewall ASA** シリーズ **9.18 CLI** コン フィギュレーション ガイド(一般的な操作)

# シスコシステムズ合同会社 〒107-6227 東京都港区赤坂9-7-1 ミッドタウン・タワー http://www.cisco.com/jp お問い合わせ先:シスコ コンタクトセンター 0120-092-255 (フリーコール、携帯・PHS含む) 電話受付時間:平日 10:00~12:00、13:00~17:00 http://www.cisco.com/jp/go/contactcenter/

【注意】シスコ製品をご使用になる前に、安全上の注意( **www.cisco.com/jp/go/safety\_warning/** )をご確認ください。本書は、米国シスコ発行ド キュメントの参考和訳です。リンク情報につきましては、日本語版掲載時点で、英語版にアップデートがあり、リンク先のページが移動**/**変更され ている場合がありますことをご了承ください。あくまでも参考和訳となりますので、正式な内容については米国サイトのドキュメントを参照くだ さい。また、契約等の記述については、弊社販売パートナー、または、弊社担当者にご確認ください。

THE SPECIFICATIONS AND INFORMATION REGARDING THE PRODUCTS IN THIS MANUAL ARE SUBJECT TO CHANGE WITHOUT NOTICE. ALL STATEMENTS, INFORMATION, AND RECOMMENDATIONS IN THIS MANUAL ARE BELIEVED TO BE ACCURATE BUT ARE PRESENTED WITHOUT WARRANTY OF ANY KIND, EXPRESS OR IMPLIED. USERS MUST TAKE FULL RESPONSIBILITY FOR THEIR APPLICATION OF ANY PRODUCTS.

THE SOFTWARE LICENSE AND LIMITED WARRANTY FOR THE ACCOMPANYING PRODUCT ARE SET FORTH IN THE INFORMATION PACKET THAT SHIPPED WITH THE PRODUCT AND ARE INCORPORATED HEREIN BY THIS REFERENCE. IF YOU ARE UNABLE TO LOCATE THE SOFTWARE LICENSE OR LIMITED WARRANTY, CONTACT YOUR CISCO REPRESENTATIVE FOR A COPY.

The Cisco implementation of TCP header compression is an adaptation of a program developed by the University of California, Berkeley (UCB) as part of UCB's public domain version of the UNIX operating system. All rights reserved. Copyright © 1981, Regents of the University of California.

NOTWITHSTANDING ANY OTHER WARRANTY HEREIN, ALL DOCUMENT FILES AND SOFTWARE OF THESE SUPPLIERS ARE PROVIDED "AS IS" WITH ALL FAULTS. CISCO AND THE ABOVE-NAMED SUPPLIERS DISCLAIM ALL WARRANTIES, EXPRESSED OR IMPLIED, INCLUDING, WITHOUT LIMITATION, THOSE OF MERCHANTABILITY, FITNESS FOR A PARTICULAR PURPOSE AND NONINFRINGEMENT OR ARISING FROM A COURSE OF DEALING, USAGE, OR TRADE PRACTICE.

IN NO EVENT SHALL CISCO OR ITS SUPPLIERS BE LIABLE FOR ANY INDIRECT, SPECIAL, CONSEQUENTIAL, OR INCIDENTAL DAMAGES, INCLUDING, WITHOUT LIMITATION, LOST PROFITS OR LOSS OR DAMAGE TO DATA ARISING OUT OF THE USE OR INABILITY TO USE THIS MANUAL, EVEN IF CISCO OR ITS SUPPLIERS HAVE BEEN ADVISED OF THE POSSIBILITY OF SUCH DAMAGES.

Any Internet Protocol (IP) addresses and phone numbers used in this document are not intended to be actual addresses and phone numbers. Any examples, command display output, network topology diagrams, and other figures included in the document are shown for illustrative purposes only. Any use of actual IP addresses or phone numbers in illustrative content is unintentional and coincidental.

All printed copies and duplicate soft copies of this document are considered uncontrolled. See the current online version for the latest version.

Cisco has more than 200 offices worldwide. Addresses and phone numbers are listed on the Cisco website at www.cisco.com/go/offices.

The documentation set for this product strives to use bias-free language. For purposes of this documentation set, bias-free is defined as language that does not imply discrimination based on age, disability, gender, racial identity, ethnic identity, sexual orientation, socioeconomic status, and intersectionality. Exceptions may be present in the documentation due to language that is hardcoded in the user interfaces of the product software, language used based on standards documentation, or language that is used by a referenced third-party product.

Cisco and the Cisco logo are trademarks or registered trademarks of Cisco and/or its affiliates in the U.S. and other countries. To view a list of Cisco trademarks, go to this URL: <https://www.cisco.com/c/en/us/about/legal/trademarks.html>. Third-party trademarks mentioned are the property of their respective owners. The use of the word partner does not imply a partnership relationship between Cisco and any other company. (1721R)

© 2023 Cisco Systems, Inc. All rights reserved.

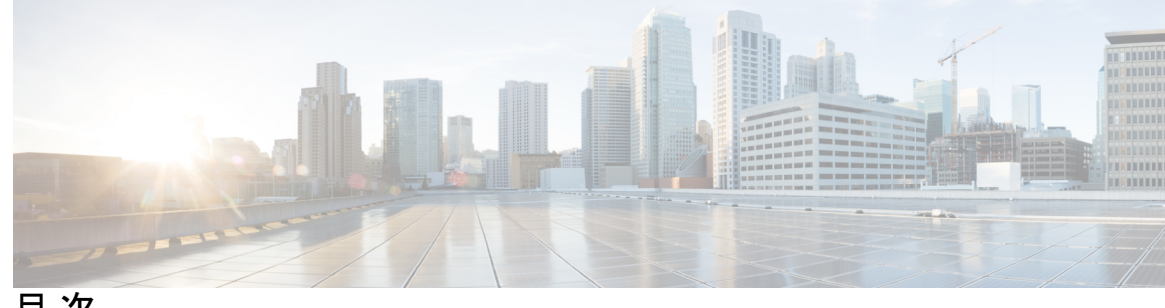

目 次

はじめに: このマニュアルについて **lvii** 本書の目的 **lvii** 関連資料 **lvii** 表記法 **lvii** 通信、サービス、およびその他の情報 **lix**

# 第 I 部 : **ASA の開始 61**

第 **1** 章 **Cisco Secure Firewall ASA** の概要 **1** ハードウェアとソフトウェアの互換性 **1** VPN の互換性 **1** 新機能 **1** ASA 9.18(2) の新機能 **2** ASA 9.18(1) の新機能 **2** ファイアウォール機能の概要 **5** セキュリティ ポリシーの概要 **6** アクセス ルールによるトラフィックの許可または拒否 **6** NAT の適用 **6** IP フラグメントからの保護 **6** HTTP、HTTPS、または FTP フィルタリングの適用 **6** アプリケーション インスペクションの適用 **7** QoS ポリシーの適用 **7** 接続制限と TCP 正規化の適用 **7** 脅威検出のイネーブル化 **7**

ファイアウォール モードの概要 **8** ステートフル インスペクションの概要 **8** VPN 機能の概要 **10** セキュリティ コンテキストの概要 **10** ASA クラスタリングの概要 **11**

特殊なサービスおよびレガシー サービス **11**

第 2 章 **beter beter 使用する前に 13** 

コマンドライン インターフェイス(CLI)のコンソールへのアクセス **13** ISA 3000 コンソールへのアクセス **13**

Firepower 2100 プラットフォーム モードのコンソールへのアクセス **15**

Firepower 1000、 2100(アプライアンスモード)、および Cisco Secure Firewall 3100 コン ソールへのアクセス **17**

Firepower 4100/9300 シャーシ 上の ASA コンソールへのアクセス **18**

ASDM アクセスの設定 **20**

ASDM アクセスの工場出荷時のデフォルト設定の使用 **20**

ASDM アクセスのカスタマイズ **21**

ASDM の起動 **23**

工場出荷時のデフォルト設定 **25**

工場出荷時のデフォルト設定の復元 **26**

ASA 仮想 導入設定の復元 **29**

Firepower 1010 のデフォルト設定 **30**

Firepower 1100 のデフォルト設定 **31**

Firepower 2100 プラットフォームモードのデフォルト設定 **32**

Firepower 2100 アプライアンス モードのデフォルト設定 **34**

Cisco Secure Firewall 3100 デフォルト設定 **35**

Firepower 4100/9300 シャーシ デフォルト設定 **36**

ISA 3000 のデフォルト設定 **37**

ASA 仮想 による展開の設定 **39**

アプライアンスまたはプラットフォーム モードへの Firepower 2100 の設定 **41** コンフィギュレーション作業 **42**

コンフィギュレーションの変更の保存 **43**

シングル コンテキスト モードでのコンフィギュレーションの変更の保存 **43** マルチ コンテキスト モードでのコンフィギュレーションの変更の保存 **43** スタートアップ コンフィギュレーションの実行コンフィギュレーションへのコピー **45** 設定の表示 **46** コンフィギュレーション設定のクリアおよび削除 **46** オフラインでテキスト コンフィギュレーション ファイルの作成 **48** 接続の設定変更の適用 **48** ASA のリロード **49**

第 **3** 章 ライセンス:**ISA 3000** の製品認証キーライセンス **51**

PAK ライセンスについて **51** 事前インストール済みライセンス **51** 永続ライセンス **52** 時間ベース ライセンス **52** 時間ベース ライセンス有効化ガイドライン **52** 時間ベース ライセンス タイマーの動作 **52** 永続ライセンスと時間ベース ライセンスの結合 **52** 時間ベース ライセンスのスタッキング **54** 時間ベース ライセンスの有効期限 **54** ライセンスに関する注意事項 **55** AnyConnect Plus、AnyConnect Apex、およびAnyConnect VPN のみライセンス **55** その他の VPN ライセンス **55** 合計 VPN セッション、全タイプ **55** VPN ロード バランシング **56** レガシー VPN ライセンス **56** 暗号化ライセンス **56** 合計 TLS プロキシ セッション **56** VLAN、最大 **57** AnyConnect クライアント Premium 共有ライセンス(AnyConnect 3 以前) **58** フェールオーバー **58**

フェールオーバー ライセンスの要件および例外 **58**

フェールオーバーライセンスの結合方法 **59**

フェールオーバーユニット間の通信の途絶 **60**

フェールオーバー ペアのアップグレード **60**

ペイロード暗号化機能のないモデル **60**

ライセンスの FAQ **61**

PAK ライセンスのガイドライン **62**

PAK ライセンスの設定 **64**

ライセンスの PAK の注文とアクティベーション キーの取得 **64**

高度暗号化ライセンスの取得 **65**

キーのアクティブ化または非アクティブ化 **67**

共有ライセンスの設定(AnyConnect クライアント 3 以前) **69**

共有ライセンスについて **69**

共有ライセンスのサーバーと参加システムについて **69**

参加者とサーバーの間の通信問題 **70**

共有ライセンス バックアップ サーバーについて **71**

フェールオーバーと共有ライセンス **71**

参加者の最大数 **74**

共有ライセンス サーバーの設定 **74**

共有ライセンス バックアップ サーバーの設定(オプション) **75**

共有ライセンス パーティシパントの設定 **76**

モデルごとにサポートされている機能のライセンス **77**

モデルごとのライセンス **77**

ISA 3000 ライセンスの各機能 **78**

PAK ライセンスのモニタリング **79**

現在のライセンスの表示 **80**

共有ライセンスのモニタリング **88**

PAK ライセンスの履歴 **90**

第 **4** 章 ライセンス:スマート ソフトウェア ライセンシング **103**

スマート ソフトウェア ライセンスについて **104**

**vii**

Firepower 4100/9300 シャーシの ASA のスマート ソフトウェア ライセンシング **104** Smart Software Manager とアカウント **104** オフライン管理 **105** 永続ライセンス予約 **105** Smart Software Manager オンプレミス **107** 仮想アカウントごとに管理されるライセンスとデバイス **107** 評価ライセンス **108** ライセンスについて(タイプ別) **109** AnyConnect Plus、AnyConnect Apex、およびAnyConnect VPN のみライセンス **109** その他の VPN ライセンス **109** 合計 VPN セッション、全タイプ **110** 暗号化ライセンス **110** キャリア ライセンス **112** 合計 TLS プロキシ セッション **113** VLAN、最大 **114** ボットネット トラフィック フィルタ ライセンス **114** フェールオーバーまたは ASA クラスタ ライセンス **115** ASAv のフェールオーバー ライセンス **115** Firepower 1010 のフェールオーバー ライセンス **115** Firepower 1100 のフェールオーバー ライセンス **115** Firepower 2100 のフェールオーバー ライセンス **117** Secure Firewall 3100 のフェールオーバーライセンス **119** Firepower 4100/9300のフェールオーバーライセンス **121** Secure Firewall 3100 の ASA クラスタライセンス **122** ASAv の ASA クラスタライセンス **124** Firepower 4100/9300 の ASA クラスタライセンス **125** スマート ソフトウェア ライセンスの前提条件 **126** Smart Software Manager 定期およびオンプレミスの前提条件 **126** 永続ライセンス予約の前提条件 **127** ライセンス PID **127** スマート ソフトウェア ライセンスのガイドライン **132**

スマート ソフトウェア ライセンスのデフォルト **132**

- ASAv:スマート ソフトウェア ライセンシングの設定 **133**
	- ASA 仮想:定期スマート ソフトウェア ライセンシングの設定 **133**
	- ASA 仮想:Smart Software Manager オンプレミスライセンシングの設定 **137**
	- ASA 仮想:ユーティリティモードおよび MSLA スマート ソフトウェア ライセンシングの 設定 **140**
	- ASA 仮想:永続ライセンス予約の設定 **143**
		- ASA 仮想 永続ライセンスのインストール **143**
		- (オプション)ASA 仮想 の永続ライセンスの返却 **146**
		- (オプション)ASA 仮想 の登録解除(定期およびオンプレミス) **147**
	- (オプション)ASA 仮想 ID 証明書またはライセンス権限付与の更新(定期およびオンプ レミス) **147**
- Firepower 1000、2100、Secure Firewall 3100:スマート ソフトウェア ライセンシングの設定 **148**
	- Firepower 1000、2100、Secure Firewall 3100:定期スマート ソフトウェア ライセンシング の設定 **148**
	- Firepower 1000、2100、Cisco Secure Firewall 3100:Smart Software Manager オンプレミスラ イセンシングの設定 **153**
	- Firepower 1000、2100、Secure Firewall 3100:永続ライセンス予約の設定 **156**
		- Firepower 1000、2100、Secure Firewall 3100 永続ライセンスのインストール **157**
			- (オプション)Firepower 1000、2100、Secure Firewall 3100 永続ライセンスの返却 **160**
		- (オプション)Firepower 1000、2100、Cisco Secure Firewall 3100 の登録解除(定期および オンプレミス) **161**
		- (オプション)Firepower 1000、2100、CiscoSecureFirewall 3100 ID 証明書またはライセン ス権限付与の更新(定期およびオンプレミス) **161**

Firepower 4100/9300:スマート ソフトウェア ライセンスの設定 **162** モデルごとのライセンス **164**

ASA 仮想 **164**

#### Firepower 1010 **168**

Firepower 1100 シリーズ **169**

Firepower 2100 シリーズ **170**

Secure Firewall  $3100 \vee \vee \vee \vee \times 1$  **172** 

第 **5** 章 論理デバイス **Firepower 4100/9300 187**

インターフェイスについて **187**

シャーシ管理インターフェイス **187**

スマート ソフトウェア ライセンスの履歴 **183**

インターフェイス タイプ **188**

FXOS インターフェイスとアプリケーション インターフェイス **191** 論理デバイスについて **191**

スタンドアロン論理デバイスとクラスタ化論理デバイス **191** ハードウェアとソフトウェアの組み合わせの要件と前提条件 **192** 論理デバイスに関する注意事項と制約事項 **193** インターフェイスに関する注意事項と制約事項 **193**

一般的なガイドラインと制限事項 **194**

ハイアベイラビリティの要件と前提条件 **194**

インターフェイスの設定 **194**

物理インターフェイスの設定 **195**

EtherChannel (ポート チャネル)の追加 197

論理デバイスの設定 **200**

スタンドアロン ASA の追加 **200**

ハイ アベイラビリティ ペアの追加 **206**

ASA 論理デバイスのインターフェイスの変更 **207**

アプリケーションのコンソールへの接続 **208**

論理デバイスの履歴 **210**

第 **6** 章 トランスペアレント ファイアウォール モードまたはルーテッド ファイアウォール モード **213**

# ファイアウォール モードについて **213**

- ルーテッド ファイアウォール モードについて **213**
- トランスペアレント ファイアウォール モードについて **214**

ネットワークでのトランスペアレント ファイアウォールの使用 **214**

Management インターフェイス **215**

ルーテッド モード機能のためのトラフィックの通過 **215**

- ブリッジグループについて **215**
	- ブリッジ仮想インターフェイス(BVI) **216**
	- トランスペアレント ファイアウォール モードのブリッジグループ **216**
	- ルーテッド ファイアウォール モードのブリッジグループ **217**
	- ルーテッド モードで許可されないトラフィックの通過 **218**
	- レイヤ 3 トラフィックの許可 **219**
	- 許可される MAC アドレス **219**

### BPDU 処理 **219**

MAC アドレスとルート ルックアップ **220**

トランスペアレント モードのブリッジ グループのサポートされていない機能 **221**

ルーテッド モードのブリッジ グループのサポートされていない機能 **222**

## デフォルト設定 **224**

- ファイアウォール モードのガイドライン **224**
- ファイアウォール モードの設定 **226**
- ファイアウォール モードの例 **227**

ルーテッド ファイアウォール モードで ASA を通過するデータ **227**

内部ユーザーが Web サーバーにアクセスする **227**

外部ユーザーが DMZ 上の Web サーバーにアクセスする **229**

内部ユーザーが DMZ 上の Web サーバーにアクセスする **230** 外部ユーザーが内部ホストにアクセスしようとする **231** DMZ ユーザーによる内部ホストへのアクセスの試み **232** トランスペアレント ファイアウォールを通過するデータの動き **232** 内部ユーザーが Web サーバーにアクセスする **233** NAT を使用して内部ユーザーが Web サーバーにアクセスする **235** 外部ユーザーが内部ネットワーク上の Web サーバーにアクセスする **236** 外部ユーザーが内部ホストにアクセスしようとする **237** ファイアウォール モードの履歴 **238**

- 第 II 部 : イアベイラビリティとスケーラビリティ 245
- 第 **7** 章 マルチ コンテキスト モード **247**

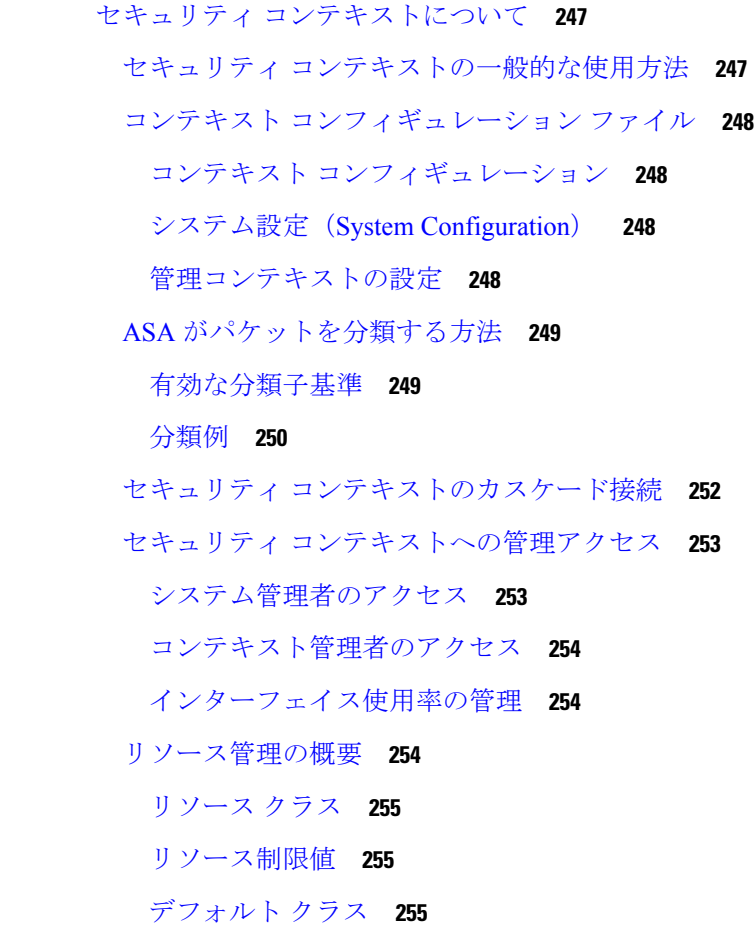

目次

オーバーサブスクライブ リソースの使用 **256**

無限リソースの使用 **257**

MAC アドレスについて **258**

マルチコンテキスト モードでの MAC アドレス **258**

自動 MAC アドレス **258**

VPN サポート **259**

マルチ コンテキスト モードのライセンス **259**

マルチ コンテキスト モードの前提条件 **261**

マルチ コンテキスト モードのガイドライン **261**

マルチ コンテキスト モードのデフォルト **262**

マルチ コンテキストの設定 **263**

マルチ コンテキスト モードの有効化または無効化 **263**

マルチ コンテキスト モードの有効化 **263**

シングルコンテキスト モードの復元 **265**

リソース管理用のクラスの設定 **265**

セキュリティ コンテキストの設定 **271**

コンテキスト インターフェイスへの MAC アドレスの自動割り当て **275**

コンテキストとシステム実行スペースの切り替え **276**

セキュリティ コンテキストの管理 **276**

セキュリティ コンテキストの削除 **276**

管理コンテキストの変更 **277**

セキュリティ コンテキスト URL の変更 **278**

セキュリティ コンテキストのリロード **280**

コンフィギュレーションのクリアによるリロード **280**

コンテキストの削除および再追加によるリロード **281**

セキュリティ コンテキストのモニタリング **281**

コンテキスト情報の表示 **281**

リソースの割り当ての表示 **283**

リソースの使用状況の表示 **286**

コンテキストでの SYN 攻撃のモニタリング **289**

割り当てられた MAC アドレスの表示 **291**

システム設定での MAC アドレスの表示 **291**

コンテキスト内の MAC アドレスの表示 **293**

マルチ コンテキスト モードの例 **294**

マルチ コンテキスト モードの履歴 **295**

- 第 **8** 章 ハイ アベイラビリティのためのフェールオーバー **301**
	- フェールオーバーについて **301**
		- フェールオーバー モード **301**
		- フェールオーバー のシステム要件 **302**
			- ハードウェア要件 **302**
			- ソフトウェア要件 **303**
			- ライセンス要件 **303**
		- フェールオーバー リンクとステートフル フェールオーバー リンク **304**
			- フェールオーバー リンク **304**
			- ステートフル フェールオーバー リンク **306**
			- フェールオーバー リンクとデータ リンクの中断の回避 **306**
		- フェールオーバー の MAC アドレスと IP アドレス **308**
		- ステートレス フェールオーバーとステートフル フェールオーバー **310**
			- ステートレス フェールオーバー **310**
			- ステートフル フェールオーバー **310**
		- フェールオーバーのブリッジ グループ要件 **312**
			- アプライアンス、ASAv のブリッジグループ必須要件 **312**
		- フェールオーバーのヘルス モニタリング **313**
			- 装置のヘルス モニターリング **313**
			- インターフェイス モニタリング **314**
		- フェールオーバー 時間 **316**
		- 設定の同期 **318**
			- コンフィギュレーションの複製の実行 **318**
			- ファイルの複製 **318**
			- コマンドの複製 **319**
			- 設定同期の最適化 **320**

アクティブ/スタンバイ フェールオーバーについて **321**

- プライマリ/セカンダリの役割とアクティブ/スタンバイ ステータス **321**
- 起動時のアクティブ装置の判別 **321**
- フェールオーバー イベント **322**
- アクティブ/アクティブ フェールオーバーの概要 **323**
- アクティブ/アクティブ フェールオーバーの概要 **323**
- フェールオーバー グループのプライマリ/セカンデリ ロールとアクティブ/スタンバイ ステータス **324**

起動時のフェールオーバー グループのアクティブ装置の決定 **324**

- フェールオーバー イベント **325**
- フェールオーバーのライセンス **327**
- フェールオーバー のガイドライン **328**
- フェールオーバーのデフォルト **331**
- アクティブ/スタンバイ フェールオーバーの設定 **331**
	- アクティブ/スタンバイ フェールオーバーのプライマリ装置の設定 **332**
	- アクティブ/スタンバイ フェールオーバーのセカンダリ装置の設定 **336**
- アクティブ/アクティブ フェールオーバーの設定 **337**
	- アクティブ/アクティブ フェールオーバーのプライマリ装置の設定 **337**
	- アクティブ/アクティブ フェールオーバーのセカンデリ装置の設定 **342**
- オプションのフェールオーバー パラメータの設定 **344**
	- フェールオーバー基準とその他の設定の構成 **344**
	- インターフェイス モニタリングの設定 **348**
	- 非対称にルーティングされたパケットのサポートの設定(アクティブ/アクティブモード) **349**
- フェールオーバー の管理 **353**
	- フェールオーバーの強制実行 **353**
	- フェールオーバーのディセーブル化 **354**
	- 障害が発生した装置の復元 **355**
	- コンフィギュレーションの再同期 **356**
	- フェールオーバー機能のテスト **356**
	- リモート コマンドの実行 **357**
		- コマンドの送信 **357**

コマンド モードの変更 **358** セキュリティに関する注意事項 **359** リモート コマンドの実行に関する制限事項 **359** フェールオーバーのモニタリング **360**

フェールオーバー メッセージ **360**

フェールオーバーの syslog メッセージ **360**

フェールオーバー デバッグ メッセージ **361**

SNMP のフェールオーバー トラップ **361**

フェールオーバー ステータスのモニタリング **361**

フェールオーバーの履歴 **362**

第 **9** 章 パブリック クラウドでのハイ アベイラビリティのためのフェールオーバー **367**

パブリック クラウドでのフェールオーバーについて **367**

アクティブ/バックアップ フェールオーバーについて **368**

プライマリ/セカンダリの役割とアクティブ/バックアップ ステータス **368**

フェールオーバー接続 **369**

ポーリングと Hello メッセージ **369**

起動時のアクティブ装置の判別 **369**

フェールオーバー イベント **370**

注意事項と制約事項 **372**

パブリック クラウドでのフェールオーバーのライセンス **374**

パブリック クラウドでのフェールオーバーのデフォルト **374**

Microsoft Azure での ASA 仮想 ハイアベイラビリティについて **375**

Azure サービス プリンシパルについて **376**

Azure での ASA 仮想 ハイアベイラビリティの設定要件 **377**

アクティブ/バックアップ フェールオーバーの設定 **378**

アクティブ/バックアップ フェールオーバーのプライマリ装置の設定 **378**

アクティブ/バックアップ フェールオーバーのセカンダリ装置の設定 **379**

オプションのフェールオーバー パラメータの設定 **380**

フェールオーバー基準とその他の設定の構成 **380**

Azure サービス プリンシパル用の認証クレデンシャルの設定 **382**

**xv**

Azure ルート テーブルの設定 **383** アクティブ/バックアップ フェールオーバーの有効化 **385** アクティブ/バックアップ フェールオーバーのプライマリ装置の有効化 **385** アクティブ/バックアップ フェールオーバーのセカンダリ装置の有効化 **386** パブリック クラウドでのフェールオーバーの管理 **387** フェールオーバーの強制実行 **387** ルートの更新 **388** Azure 認証の検証 **389** パブリック クラウドでのフェールオーバーのモニター **389** フェールオーバー ステータス **390** フェールオーバー メッセージ **390** パブリック クラウドでのフェールオーバーの履歴 **391**

## 第 **1 0** 章 **Secure Firewall 3100** の **ASA** クラスタ **393**

ASA クラスタリングの概要 **393** クラスタをネットワークに適合させる方法 **393** クラスタ メンバー **394** ブートストラップ コンフィギュレーション **394** 制御ノードとデータノードの役割 **394** クラスタ インターフェイス **394** クラスタ制御リンク **395** コンフィギュレーションの複製 **395** ASA クラスタ管理 **395** 管理ネットワーク **395** 管理インターフェイス **395** 制御ユニット管理とデータユニット管理 **396** 暗号キー複製 **396** ASDM 接続証明書 IP アドレス不一致 **396** サイト間クラスタリング **397** ASA クラスタリングのライセンス **397** ASA クラスタリングの要件と前提条件 **399**

クラスタ トラフィックのモニタリング **456**

クラスタのルーティングのモニタリング **462**

クラスタリングのロギングの設定 **462**

クラスタリソースのモニタリング **456**

クラスタ全体でのコマンドの実行 **450**

クラスタ ステータスのモニタリング **452**

クラスタ全体のパケットのキャプチャ **456**

ASA クラスタのモニタリング **452**

ASA クラスタリングのガイドライン **401**

クラスタ インターフェイスについて **407**

制御ユニットでのインターフェイスの設定 **416**

制御ノードのブートストラップの設定 **424** データノードのブートストラップの設定 **429**

ASA クラスタの基本パラメータの設定 **432**

のヘルス モニタリングおよび自動再結合の設定 **433**

接続の再分散およびクラスタ TCP 複製の遅延の設定 **437**

クラスタリング動作のカスタマイズ **432**

サイト間機能の設定 **438**

非アクティブノードになる **446** ノードの非アクティブ化 **447**

クラスタノードの管理 **446**

クラスタへの再参加 **448** クラスタからの脱退 **448**

制御ノードの変更 **450**

ブートストラップ コンフィギュレーションの作成 **424**

ユニットのケーブル接続およびインターフェイスの設定 **407**

各ユニットでのクラスタ インターフェイス モードの設定 **415**

クラスタ ユニットのケーブル接続とアップストリームおよびダウンストリーム機器の

ASA クラスタリングの設定 **407**

設定 **414**

クラスタのインターフェイスのモニタリング **462**

#### **xvii**

クラスタリングのデバッグ **463**

ASA クラスタリングの例 **464**

ASA およびスイッチのコンフィギュレーションの例 **464**

ASA の設定 **464**

Cisco IOS スイッチのコンフィギュレーション **466**

スティック上のファイアウォール **467**

トラフィックの分離 **469**

スパンド EtherChannel とバックアップ リンク(従来の 8 アクティブ/8 スタンバイ) **471**

ルーテッド モード サイト間クラスタリングの OTV 設定 **477**

サイト間クラスタリングの例 **480**

サイト固有の MAC アドレスおよび IP アドレスを使用したスパンド EtherChannel ルー テッド モードの例 **480**

スパンド EtherChannel トランスペアレント モード ノースサウス サイト間の例 **482**

スパンド EtherChannel トランスペアレント モード イーストウェスト サイト間の例 **483** クラスタリングの参考資料 **484**

ASA の各機能とクラスタリング **484**

クラスタリングでサポートされない機能 **484**

クラスタリングの中央集中型機能 **485**

個々のノードに適用される機能 **486**

ネットワーク アクセス用の AAA とクラスタリング **487**

接続設定とクラスタリング **487**

FTP とクラスタリング **487**

ICMP インスペクションとクラスタリング **487**

マルチキャスト ルーティングとクラスタリング **488**

NAT とクラスタリング **488**

ダイナミック ルーティングおよびクラスタリング **490**

SCTP とクラスタリング **491**

SIP インスペクションとクラスタリング **491**

SNMP とクラスタリング **492**

STUN とクラスタリング **492**

syslog および NetFlow とクラスタリング **492**

Cisco TrustSec とクラスタリング **492** VPN とクラスタリング **492** パフォーマンス スケーリング係数 **493** 制御ノードの選定 **493** クラスタ内のハイ アベイラビリティ **494** ノードヘルスモニタリング **494** インターフェイス モニタリング **494** 障害後のステータス **495** クラスタへの再参加 **495** データ パス接続状態の複製 **496** クラスタが接続を管理する方法 **497** 接続のロール **497** 新しい接続の所有権 **499** TCP のサンプルデータフロー **499** ICMP および UDP のサンプルデータフロー **500** 新しい TCP 接続のクラスタ全体での再分散 **502** Secure Firewall 3100 の ASA クラスタリングの履歴 **502**

## 第 **1 1** 章 **Firepower 4100/9300** の **ASA** クラスタ **503**

Firepower 4100/9300 シャーシのクラスタリングについて **503** ブートストラップ コンフィギュレーション **504** クラスタ メンバー **504** クラスタ制御リンク **505** クラスタ制御リンクのサイズ **505** クラスタ制御リンク冗長性 **506** クラスタ制御リンクの信頼性 **506** クラスタ制御リンク ネットワーク **507** クラスタ インターフェイス **507** 冗長スイッチシステムへの接続 **507** コンフィギュレーションの複製 **507** Secure Firewall ASA クラスタの管理 **507**

管理ネットワーク **507**

管理インターフェイス **508**

制御ユニット管理とデータユニット管理 **508**

暗号キー複製 **508**

ASDM 接続証明書 IP アドレス不一致 **509**

スパンド EtherChannel(推奨) **509**

サイト間クラスタリング **510**

Firepower 4100/9300 シャーシでのクラスタリングの要件と前提条件 **510**

でのクラスタリングのライセンス Firepower 4100/9300 シャーシ **512**

分散型 S2S VPN のライセンス **514**

クラスタリング ガイドラインと制限事項 **514**

でのクラスタリングの設定 Firepower 4100/9300 シャーシ **520**

FXOS:ASA クラスタの追加 **520**

ASA クラスタの作成 **520**

クラスタ メンバの追加 **531**

ASA:ファイアウォール モードとコンテキスト モードの変更 **531**

ASA:データ インターフェイスの設定 **532**

ASA:クラスタ設定のカスタマイズ **535**

ASA クラスタの基本パラメータの設定 **535**

のヘルス モニタリングおよび自動再結合の設定 **538**

接続の再分散およびクラスタ TCP 複製の遅延の設定 **542**

サイト間機能の設定 **543**

分散型サイト間 VPN の設定 **550**

FXOS:クラスタユニットの削除 **558**

ASA:クラスタ メンバの管理 **560**

非アクティブなメンバーになる **560**

ユニットの非アクティブ化 **561**

クラスタへの再参加 **562**

制御ユニットの変更 **563**

クラスタ全体でのコマンドの実行 **563**

ASA:での ASA クラスタのモニタリング Firepower 4100/9300 シャーシ **565**

クラスタ ステータスのモニタリング **565**

クラスタ全体のパケットのキャプチャ **569**

クラスタリソースのモニタリング **569**

クラスタ トラフィックのモニタリング **569**

クラスタのルーティングのモニタリング **574**

分散型 S2S VPN のモニタリング **574**

クラスタリングのロギングの設定 **575**

クラスタリングのデバッグ **575**

分散型 S2S VPN のトラブルシューティング **576**

ASA クラスタリングの例 **577**

スティック上のファイアウォール **578**

トラフィックの分離 **579**

スパンド EtherChannel とバックアップ リンク(従来の 8 アクティブ/8 スタンバイ) **579**

ルーテッド モード サイト間クラスタリングの OTV 設定 **582**

サイト間クラスタリングの例 **585**

サイト固有の MAC アドレスおよび IP アドレスを使用したスパンド EtherChannel ルー テッド モードの例 **585**

スパンド EtherChannel トランスペアレント モード ノースサウス サイト間の例 **587**

スパンド EtherChannel トランスペアレント モード イーストウェスト サイト間の例 **589** クラスタリングの参考資料 **590**

ASA の各機能とクラスタリング **590**

クラスタリングでサポートされない機能 **590**

クラスタリングの中央集中型機能 **591**

個々のユニットに適用される機能 **592**

ネットワーク アクセス用の AAA とクラスタリング **592**

接続設定 **593**

FTP とクラスタリング **593**

ICMP インスペクション **593**

マルチキャスト ルーティングとクラスタリング **593**

NAT とクラスタリング **593**

ダイナミック ルーティングおよびクラスタリング **596**

- SCTP とクラスタリング **596**
- SIP インスペクションとクラスタリング **596**
- SNMP とクラスタリング **597**
- STUN とクラスタリング **597**
- syslog および NetFlow とクラスタリング **597**
- Cisco TrustSec とクラスタリング **597**
- SecureFirewall eXtensibleオペレーティングシステム(FXOS)シャーシ上のVPNとクラ スタリング **597**
- パフォーマンス スケーリング係数 **598**
- 制御ユニットの選定 **598**
- クラスタ内のハイ アベイラビリティ **599**
	- シャーシ アプリケーションのモニターリング **599**
	- 装置のヘルス モニターリング **599**
	- インターフェイス モニタリング **600**
	- デコレータ アプリケーションのモニタリング **600**
	- 障害後のステータス **601**
	- クラスタへの再参加 **601**
- データ パス接続状態の複製 **602**
- クラスタが接続を管理する方法 **602**
	- 接続のロール **603**
	- 新しい接続の所有権 **605**
	- TCP のサンプルデータフロー **605**
	- ICMP および UDP のサンプルデータフロー **606**
- Firepower 4100/9300 上の ASA クラスタリングの履歴 **608**
- 第 **1 2** 章 **ASA** クラスタのクラスタを展開する **617**
	- ASA 仮想クラスタリングについて **617** クラスタをネットワークに適合させる方法 **618** クラスタ ノード **618** ブートストラップ コンフィギュレーション **618** 制御ノードとデータノードの役割 **618**

個々のインターフェイス **619**

ポリシーベース ルーティング **620**

等コスト マルチパス ルーティング **621**

クラスタ制御リンク **621**

クラスタ制御リンク トラフィックの概要 **622**

クラスタ制御リンクの障害 **622**

コンフィギュレーションの複製 **622**

ASA 仮想 クラスタの管理 **623**

管理ネットワーク **623**

管理インターフェイス **623**

制御ノードの管理対データノードの管理 **623**

暗号キー複製 **624**

ASDM 接続証明書 IP アドレス不一致 **624**

サイト間クラスタリング **624**

ASA 仮想クラスタリングのライセンス **625**

ASA 仮想クラスタリングの要件と前提条件 **625**

ASA 仮想クラスタリングに関するガイドライン **626**

Day0 設定を使用した ASA 仮想 クラスタリングの設定 **627**

展開後のASA 仮想クラスタリングの設定 **630**

インターフェイスの設定 **630**

各ノードのでクラスタ インターフェイス モードを設定する **630**

個々のインターフェイスの設定 **631**

ブートストラップ コンフィギュレーションの作成 **635**

制御ノードのブートストラップの設定 **635**

データノードのブートストラップの設定 **641**

クラスタリング動作のカスタマイズ **644**

ASA クラスタの基本パラメータの設定 **644**

ヘルスモニタリングおよび自動再参加設定の設定 **645**

接続リバランスおよびクラスタ TCP 複製遅延の設定 **648**

サイト間機能の設定 **649**

ディレクタ ローカリゼーションの有効化 **649**

目次

サイト冗長性の有効化 **650**

クラスタ フロー モビリティの設定 **650**

クラスタノードの管理 **656**

- 非アクティブノードになる **656**
- 制御ノードからのデータノードの非アクティブ化 **657**
- クラスタへの再参加 **658**
- クラスタからの脱退 **658**
- 制御ノードの変更 **659**

クラスタ全体でのコマンドの実行 **660**

- ASA 仮想クラスタのモニタリング **661**
	- クラスタ ステータスのモニタリング **661**
	- クラスタ全体のパケットのキャプチャ **665**
	- クラスタリソースのモニタリング **665**
	- クラスタ トラフィックのモニタリング **665**
	- クラスタのルーティングのモニタリング **671**
	- クラスタリングのロギングの設定 **671**
	- クラスタのインターフェイスのモニタリング **671**
	- クラスタリングのデバッグ **672**
- ASA 仮想クラスタリングの例 **672**
	- 個別インターフェイス ルーテッド モード ノースサウス サイト間の例 **672**
- クラスタリングの参考資料 **673**
	- ASA の各機能とクラスタリング **673**
		- クラスタリングでサポートされない機能 **673**
		- クラスタリングの中央集中型機能 **674**
		- 個々のノードに適用される機能 **675**
		- ネットワーク アクセス用の AAA とクラスタリング **676**
		- 接続設定とクラスタリング **676**
		- ダイナミック ルーティングおよびクラスタリング **676**
		- FTP とクラスタリング **678**
		- ICMP インスペクションとクラスタリング **678**
		- マルチキャスト ルーティングとクラスタリング **678**

目次

**xxv**

## NAT とクラスタリング **678**

SCTP とクラスタリング **681**

SIP インスペクションとクラスタリング **681**

SNMP とクラスタリング **681**

STUN とクラスタリング **681**

syslog および NetFlow とクラスタリング **681**

Cisco TrustSec とクラスタリング **682**

VPN とクラスタリング **682**

パフォーマンス スケーリング係数 **682**

制御ノードの選定 **682**

ASA 仮想クラスタ内のハイアベイラビリティ **683**

ノードヘルスモニタリング **683**

インターフェイス モニタリング **684**

障害後のステータス **684**

クラスタへの再参加 **684**

データ パス接続状態の複製 **685**

ASA 仮想クラスタが接続を管理する方法 **686**

接続のロール **686**

新しい接続の所有権 **688**

TCP のサンプルデータフロー **689**

ICMP および UDP のサンプルデータフロー **690**

新しい TCP 接続のクラスタ全体での再分散 **691**

ASA 仮想クラスタリングの履歴 **691**

# 第 III 部 : インターフェイス 693

第 **1 3** 章 基本的なインターフェイス設定 **695** 基本的なインターフェイス設定について **695** Auto-MDI/MDIX 機能 **696** 管理インターフェイス **696**

管理インターフェイスの概要 **696**

管理スロット/ポート インターフェイス **696**

管理専用トラフィックに対する任意のインターフェイスの使用 **697**

トランスペアレント モードの管理インターフェイス **697**

基本インターフェイスの設定のガイドライン **698**

基本インターフェイスのデフォルト設定 **699**

物理インターフェイスのイネーブル化およびイーサネット パラメータの設定 **700**

ジャンボフレームサポートの有効化( ASA 仮想 および ISA 3000) **703**

Secure Firewall 3100 のネットワークモジュールの管理 **704**

ブレークアウトポートの設定 **705**

ネットワークモジュールの追加 **706**

ネットワークモジュールの交換方法 **706**

ネットワークモジュールを別のタイプに交換する **708**

ネットワーク モジュールの取り外し **708**

モニタリング インターフェイス **709**

基本インターフェイスの例 **710**

物理インターフェイス パラメータの例 **710**

マルチ コンテキスト モードの例 **711**

基本インターフェイスの設定の履歴 **711**

# 第 **1 4** 章 **Firepower 1010** スイッチポートの基本インターフェイス設定 **715** Firepower 1010 スイッチ ポートについて **715**

Firepower 1010 ポートおよびインターフェイスについて **715** Auto-MDI/MDIX 機能 **716** Firepower 1010 スイッチ ポートの注意事項と制約事項 **717** スイッチ ポートと Power Over Ethernet の設定 **718** スイッチ ポート モードの有効化または無効化 **718** VLAN インターフェイスの設定 **720** スイッチ ポートのアクセス ポートとしての設定 **721** スイッチ ポートのトランク ポートとしての設定 **723** Power over Ethernet の設定 **725** スイッチポートのモニタリング **727**

# スイッチポートの例 **728**

ルーテッドモードの例 **728**

トランスペアレントモードの例 **729** ファイアウォール インターフェイス/スイッチポートの混合の例 **730** 統合ルーティングおよびブリッジングの例 **730** フェールオーバーの例 **732**

スイッチポートの履歴 **733**

第 **1 5** 章 **EtherChannel** インターフェイスインターフェイス **735**

EtherChannel インターフェイスについて **735** EtherChannel について **736** チャネル グループ インターフェイス **736** 別のデバイスの EtherChannel への接続 **736** リンク集約制御プロトコル **738** ロード バランシング **738** EtherChannel MAC アドレス **739** EtherChannel インターフェイスのガイドライン **739** EtherChannel インターフェイスのデフォルト設定 **741** EtherChannel の設定 **742** EtherChannel へのインターフェイスの追加 **742** EtherChannel のカスタマイズ(ISA 3000) **745** EtherChannel のモニタリング **746** EtherChannel の例 **747**

EtherChannel インターフェイスの履歴 **748**

# 第 16 章 *トープバック インターフェイス 7*51

ループバック インターフェイスについて **751** ループバック インターフェイスの概要 **752** ループバック インターフェイスの設定 **752** ループバック インターフェイスのモニタリング **752** ループバック インターフェイスの履歴 **753**

# 第 **1 7** 章 **VLAN** サブインターフェイス **755**

- VLAN サブインターフェイスについて **755** VLAN サブインターフェイスのライセンス **756** VLAN サブインターフェイスのガイドラインと制限事項 **756** VLAN サブインターフェイスのデフォルト設定 **757** VLAN サブインターフェイスと 802.1Q トランキングの設定 **758** VLAN サブインターフェイスのモニタリング **759** VLAN のサブインターフェイスの例 **760** VLAN サブインターフェイスの履歴 **761**
- 第 **1 8** 章 **VXLAN** インターフェイス **763**

VXLAN インターフェイスの概要 **763** カプセル化 **763** VXLAN トンネル エンドポイント **764** VTEP 送信元インターフェイス **764** VNI インターフェイス **765** VXLAN パケット処理 **765** ピア VTEP **766** VXLAN 使用例 **767** VXLAN ブリッジまたはゲートウェイの概要 **767** VXLAN ブリッジ **768** VXLAN ゲートウェイ(ルーテッド モード) **768** VXLAN ドメイン間のルータ **768** AWS ゲートウェイロードバランサおよび Geneve シングルアームプロキシ **770** VXLAN インターフェイスの要件と前提条件 **771** VXLAN インターフェイスのガイドライン **771** VXLAN インターフェイスのデフォルト設定 **772** VXLAN インターフェイスの設定 **772** VTEP 送信元インターフェイスの設定 **772** VNI インターフェイスの設定 **774**

(オプション)VXLAN UDP ポートの変更 **776** Geneve インターフェイスの設定 **777** Geneve の VTEP 送信元インターフェイスの設定 **777** Geneve の VNI インターフェイスの設定 **778** ゲートウェイロードバランサのヘルスチェックの許可 **780** VXLAN インターフェイスのモニタリング **782** VXLAN インターフェイスの例 **784** トランスペアレント VXLAN ゲートウェイの例 **784** VXLAN ルーティングの例 **787** VXLAN インターフェイスの履歴 **788**

### 第 **1 9** 章 ルーテッド モードおよびトランスペアレント モードのインターフェイス **789**

ルーテッド モード インターフェイスとトランスペアレント モード インターフェイスについ

て **789**

セキュリティ レベル **790**

デュアル IP スタック(IPv4 および IPv6) **791**

31 ビット サブネット マスク **791**

- 31 ビットのサブネットとクラスタリング **791**
- 31 ビットのサブネットとフェールオーバー **791**
- 31 ビットのサブネットと管理 **791**
- 31 ビットのサブネットをサポートしていない機能 **791**

ルーテッドモードおよびトランスペアレントモードのインターフェイスに関するガイドライ ンと制限事項 **792**

ルーテッド モードのインターフェイスの設定 **794**

ルーテッド モードの一般的なインターフェイス パラメータの設定 **795**

#### PPPoE の設定 **798**

ブリッジグループ インターフェイスの設定 **799**

ブリッジ仮想インターフェイス(BVI)の設定 **799**

ブリッジ グループ メンバーの一般的なインターフェイス パラメータの設定 **802**

```
トランスペアレント モードの管理インターフェイスの設定 804
```
IPv6 アドレスの設定 **806**

## IPv6 について **806**

IPv6 アドレス指定 **806**

Modified EUI-64 インターフェイス ID **807**

IPv6 プレフィックス委任クライアントの設定 **807**

IPv6 プレフィックス委任の概要 **807**

IPv6 プレフィックス委任クライアントの有効化 **809**

グローバル IPv6 アドレスの設定 **811**

IPv6 ネイバー探索の設定 **815**

ルーテッド モードおよびトランスペアレント モードのインターフェイスのモニタリング **820** インターフェイス統計情報 **820** DHCP Information **821**

PPPoE **824**

IPv6 ネイバー探索 **825**

ルーテッド モードおよびトランスペアレント モードのインターフェイスの例 **825** 2 つのブリッジグループを含むトランスペアレント モードの例 **825** 2 つのブリッジグループを含むスイッチド LAN セグメントの例 **826**

ルーテッド モードおよびトランスペアレント モードのインターフェイスの履歴 **829**

#### 第 **2 0** 章 高度なインターフェイス設定 **835**

#### インターフェイスの詳細設定について **835**

MAC アドレスについて **835**

デフォルトの MAC アドレス **836**

自動 MAC アドレス **836**

#### MTU について **837**

パス MTU ディスカバリ **838**

デフォルト MTU **838**

MTU およびフラグメンテーション **838**

MTU とジャンボ フレーム **838**

TCP MSS について **839**

デフォルト TCP MSS **839**

TCP MSS の推奨最大設定 **839**

インターフェイス内通信(ルーテッド ファイアウォール モード) **840** MAC アドレスの手動設定 **840** MAC アドレスの自動割り当て **841** MTUおよび TCP MSS の設定 **842** 同一のセキュリティ レベル通信の許可 **844** インターフェイスの詳細設定の履歴 **845**

第 **2 1** 章 トラフィック ゾーン **847**

トラフィック ゾーンの概要 **847** ゾーン分割されていない動作 **847** ゾーンを使用する理由 **848** 非対称ルーティング **848** 紛失したルート **848** ロード バランシング **849** ゾーンごとの接続テーブルおよびルーティング テーブル **850** ECMP ルーティング **850** ゾーン分割されていない ECMP サポート **850** ゾーン分割された ECMP サポート **851** 接続のロード バランス方法 **851** 別のゾーンのルートへのフォール バック **851** インターフェイスベースのセキュリティ ポリシーの設定 **852** トラフィック ゾーンでサポートされるサービス **852** セキュリティ レベル **852** フローのプライマリおよび現在のインターフェイス **853** ゾーンの追加または削除 **853** ゾーン内トラフィック **853** To-the-Box および From-the-Box トラフィック **853** ゾーン内の IP アドレスのオーバーラップ **854** トラフィック ゾーンの前提条件 **854** トラフィック ゾーンのガイドライン **856**

# インターフェイス間通信 **840**

トラフィック ゾーンの設定 **857** トラフィック ゾーンのモニタリング **858** ゾーン情報 **858** ゾーン接続 **859** ゾーン ルーティング **860** トラフィック ゾーンの例 **861** トラフィック ゾーンの履歴 **864**

第 1V 部 : **基本設定 865** 

第 **2 2** 章 基本設定 **867**

ホスト名、ドメイン名、およびイネーブル パスワードと Telnet パスワードの設定 **867** 日時の設定 **870** タイムゾーンと夏時間の日付の設定 **870** NTP サーバーを使用した日付と時刻の設定 **872** 手動での日時の設定 **874** Precision Time Protocol の設定 (ISA 3000) 875 マスター パスフレーズの設定 **877** マスター パスフレーズの追加または変更 **877** マスター パスフレーズの無効化 **880** マスター パスフレーズの削除 **881** DNS サーバーの設定 **881** ハードウェア バイパスおよびデュアル電源(Cisco ISA 3000)の設定 **885** ASP(高速セキュリティ パス)のパフォーマンスと動作の調整 **887** ルール エンジンのトランザクション コミット モデルの選択 **887** ASP ロード バランシングの有効化 **888** DNS キャッシュのモニタリング **889** 基本設定の履歴 **890**

## 第 **2 3** 章 **DHCP** サービスと **DDNS** サービス **895**

DHCP サービスと DDNS サービスについて **895**

DHCPv4 サーバについて **895** DHCP オプション **895** DHCPv6 ステートレス サーバーについて **896** DHCP リレー エージェントについて **897** VTI での DHCP リレーサーバーのサポート **897** DHCP サービスと DDNS サービスのガイドライン **898** DHCP サーバーの設定 **900** DHCPv4 サーバーの有効化 **900** 高度な DHCPv4 オプションの設定 **902** DHCPv6 ステートレス サーバーの設定 **904** DHCP リレー エージェントの設定 **906** DHCPv4 リレー エージェントの設定 **906** DHCPv6 リレー エージェントの設定 **909** ダイナミック DNS の設定 **910** DHCP および DDNS サービスのモニタリング **916** DHCP サービスのモニタリング **916** VTI を介した DHCP リレーのトラブルシューティング **919** DDNS ステータスのモニタリング **920** DHCP および DDNS サービスの履歴 **921**

# 第 **2 4** 章 デジタル証明書 **925**

デジタル証明書の概要 **925** 公開キー暗号化 **926** 証明書のスケーラビリティ **927** キーペア **927** トラストポイント **928** 認証登録 **928** SCEP 要求のプロキシ **928** 失効チェック **929** サポート対象の CA サーバー **929** CRL **930**

## OCSP **931**

証明書とユーザー ログイン クレデンシャル **932**

ユーザー ログイン クレデンシャル **932**

証明書 **933**

デジタル証明書のガイドライン **934**

デジタル証明書の設定 **936**

キーペアの設定 **937**

トラストポイントの設定 **938**

トラストポイントの CRL の設定 **943**

トラストポイント設定のエクスポートまたはインポート **946**

CA 証明書マップ ルールの設定 **948**

参照 ID の設定 **950**

手動での証明書の取得 **952**

SCEP を使用した証明書の自動取得 **954**

SCEP 要求のプロキシ サポートの設定 **956**

特定の証明書タイプの設定方法 **958**

CA 証明書 **958**

CA サーバー管理 **959**

証明書の有効期限アラートの設定(ID 証明書または CA 証明書用) **960** デジタル証明書のモニタリング **961** 証明書管理の履歴 **963**

第 **2 5** 章 **ARP** インスペクションおよび **MAC** アドレス テーブル **969**

ARP インスペクションと MAC アドレス テーブルについて **969** ブリッジグループ トラフィックの ARP インスペクション **969** MAC アドレス テーブル **970**

デフォルト設定 **971**

ARP インスペクションと MAC アドレス テーブルのガイドライン **971**

ARP インスペクションとその他の ARP パラメータの設定 **971**

スタティック ARP エントリの追加と、他の ARP パラメータのカスタマイズ **972** ARP インスペクションの有効化 **974**

目次

トランスペアレント モードのブリッジグループにおける MAC アドレス テーブルの **974** ブリッジ グループのスタティック MAC アドレスの追加 **974** MAC アドレス タイムアウトを設定する **975** MAC アドレスラーニングの設定 **975** ARP インスペクションと MAC アドレス テーブルのモニタリング **976** ARP インスペクションと MAC アドレス テーブルの履歴 **977**

第 V 部 : **IP ルーティング 983** 

## 第 **2 6** 章 ルーティングの概要 **985**

- パスの決定 **985**
- サポートされるルート タイプ **986**
	- スタティックとダイナミックの比較 **986**
	- シングルパスとマルチパスの比較 **987**
	- フラットと階層型の比較 **987**
	- リンクステートと距離ベクトル型の比較 **987**
- ルーティングでサポートされるインターネット プロトコル **988**
- ルーティングテーブル **989**
	- ルーティング テーブルへの入力方法 **989**
		- ルートのアドミニストレーティブ ディスタンス **990**
		- ダイナミック ルートとフローティング スタティック ルートのバックアップ **991**
	- 転送の決定方法 **991**
	- ダイナミック ルーティングおよび フェールオーバー **992**
	- ダイナミック ルーティングおよびクラスタリング **992**
		- スパンド EtherChannel モードでのダイナミック ルーティング **993**
		- 個別インターフェイス モードでのダイナミック ルーティング **994**
	- マルチ コンテキスト モードのダイナミック ルーティング **995**
		- ルートのリソース管理 **995**
- 管理トラフィック用ルーティングテーブル **996**
	- 管理インターフェイスの識別 **997**
- 等コスト マルチパス(ECMP)ルーティング 997

プロキシ ARP 要求のディセーブル化 **998**

ルーティング テーブルの表示 **999**

ルート概要の履歴 **1000**

第 **2 7** 章 スタティック ルートとデフォルト ルート **1001**

スタティック ルートとデフォルト ルートについて **1001** デフォルトルート **1001** スタティック ルート **1002** 不要なトラフィックをドロップするための null0 インターフェイスへのルート **1002** ルートのプライオリティ **1002** トランスペアレント ファイアウォール モードおよびブリッジ グループのルート **1003** スタティック ルート トラッキング **1003** スタティック ルートとデフォルト ルートのガイドライン **1004** デフォルト ルートおよびスタティック ルートの設定 **1005** デフォルト ルートの設定 **1005** スタティック ルートの設定 **1007** スタティック ルート トラッキングの設定 **1008** スタティック ルートまたはデフォルト ルートのモニタリング **1010** スタティック ルートまたはデフォルト ルートの例 **1010** スタティック ルートおよびデフォルト ルートの履歴 **1010**

第 28 章 **カラン・ポリシーベースルーティング** 1013

ポリシーベース ルーティングについて **1013** ポリシーベース ルーティングを使用する理由 **1014** 同等アクセスおよび送信元依存ルーティング **1014** QoS **1014** コスト節約 **1015** ロード シェアリング **1015** PBR の実装 **1015** ポリシーベース ルーティングのガイドライン **1016** ポリシーベース ルーティングの設定 **1017**
ポリシーベース ルーティングの例 **1022** ルート マップ コンフィギュレーションの例 **1022** PBR の設定例 **1024** ソフトウェアデファインド WAN を使用したダイレクト インターネット アクセス **1025** アクションでのポリシーベース ルーティング **1028** ポリシーベース ルーティングの履歴 **1032**

### 第 29 章 ノルート マップ 1035

ルート マップについて **1035**

permit 句と deny 句 **1036**

match 句と set 句の値 **1036**

ルート マップのガイドライン **1037**

ルート マップの定義 **1037**

ルート マップのカスタマイズ **1038**

特定の宛先アドレスに一致するルートの定義 **1038**

ルート アクションのメトリック値の設定 **1039**

ルート マップの例 **1040**

ルート マップの履歴 **1041**

#### 第 **3 0** 章 双方向フォワーディング検出ルーティング **1043**

BFD ルーティングについて **1043** BFD 非同期モードおよびエコー機能 **1043** BFD セッション確立 **1044** BFD タイマー ネゴシエーション **1046** BFD 障害検出 **1047** BFD 導入シナリオ **1047** BFD ルーティングのガイドライン **1048** BFD の設定 **1048** BFD テンプレートの作成 **1049** BFD インターフェイスの設定 **1051** BFD マップの設定 **1052**

BFD のモニタリング **1053**

BFD ルーティングの履歴 **1054**

### 第 **3 1** 章 **BGP 1055**

BGP について **1055** BGP を使用する状況 **1055** ルーティング テーブルの変更 **1056** BGP パスの選択 **1057** BGP マルチパス **1058** BGP のガイドライン **1059** BGP の設定 **1060** BGP の有効化 **1060** BGP ルーティング プロセスの最適なパスの定義 **1062** ポリシー リストの設定 **1063** AS パス フィルタの設定 **1064** コミュニティ ルールの設定 **1065** IPv4 アドレス ファミリの設定 **1066** IPv4 ファミリの一般設定 **1066** IPv4 ファミリ集約アドレスの設定 **1069** IPv4 ファミリのフィルタリング設定 **1070** IPv4 ファミリの BGP ネイバーの設定 **1071** IPv4 ネットワークの設定 **1077** IPv4 再配布の設定 **1078** IPv4 ルート注入の設定 **1079** IPv6 アドレス ファミリの設定 **1080** IPv6 ファミリの一般設定 **1080** IPv6 ファミリ集約アドレスの設定 **1082** IPv6 ファミリの BGP ネイバーの設定 **1083** IPv6 ネットワークの設定 **1089** IPv6 再配布の設定 **1090** IPv6 ルート注入の設定 **1092**

BGP のモニタリング **1093** BGP の例 **1095** BGP の履歴 **1098**

#### 第 **3 2** 章 **OSPF 1103**

OSPF について **1103** fast hello パケットに対する OSPF のサポート **1105** Fast Hello パケットに対する OSPF サポートの前提条件 **1105** fast hello パケットに対する OSPF のサポートについて **1105** OSPFv2 および OSPFv3 間の実装の差異 **1106** OSPF のガイドライン **1107** OSPFv2 の設定 **1110** 認証用のキー チェーンの設定 **1111** OSPFv2 ルータ ID の設定 **1114** OSPF ルータ ID の手動設定 **1114** 移行中のルータ ID の挙動 **1114** OSPF fast hello パケットの設定 **1115** OSPFv2 のカスタマイズ **1116** OSPFv2 へのルートの再配布 **1116** OSPFv2 にルートを再配布する場合のルート集約の設定 **1118** ルート サマリー アドレスの追加 **1118** OSPFv2 エリア間のルート集約の設定 **1119** OSPFv2 インターフェイス パラメータの設定 **1119** OSPFv2 エリア パラメータの設定 **1123** OSPFv2 フィルタ ルールの設定 **1124** OSPFv2 NSSA の設定 **1125** クラスタリングの IP アドレス プールの設定(OSPFv2 および OSPFv3) **1126** スタティック OSPFv2 ネイバーの定義 **1127** ルート計算タイマーの設定 **1128** ネイバーの起動と停止のロギング **1129** 認証用のキー チェーンの設定 **1129**

OSPFv3 の設定 **1132**

OSPFv3 の有効化 **1132**

OSPFv3 インターフェイス パラメータの設定 **1133**

OSPFv3 ルータ パラメータの設定 **1139**

OSPFv3 エリア パラメータの設定 **1142**

OSPFv3 受動インターフェイスの設定 **1144**

OSPFv3 アドミニストレーティブ ディスタンスの設定 **1145**

OSPFv3 タイマーの設定 **1145**

スタティック OSPFv3 ネイバーの定義 **1148**

OSPFv3 デフォルト パラメータのリセット **1148**

Syslog メッセージの送信 **1150**

Syslog メッセージの抑止 **1150**

集約ルート コストの計算 **1151**

OSPFv3 ルーティング ドメインへのデフォルトの外部ルートの生成 **1151**

IPv6 サマリー プレフィックスの設定 **1152**

IPv6 ルートの再配布 **1153**

グレースフル リスタートの設定 **1155**

機能の設定 **1156**

OSPFv2 のグレースフル リスタートの設定 **1156**

OSPFv2 の Cisco NSF グレースフル リスタートの設定 **1156**

OSPFv2 の IETF NSF グレースフル リスタートの設定 **1157**

OSPFv3 のグレースフル リスタートの設定 **1158**

OSPF のグレースフル リスタート待機タイマーの設定 **1159**

OSPFv2 設定の削除 **1160**

OSPFv3 設定の削除 **1160**

OSPFv2 の例 **1161**

OSPFv3 の例 **1162**

OSPF のモニタリング **1163**

OSPF の履歴 **1167**

第 **3 3** 章 **IS-IS 1173**

目次

### IS-IS について **1173**

NET について **1174**

IS-IS ダイナミック ホスト名 **1174**

IS-IS での PDU のタイプ **1175**

マルチアクセス回線での IS-IS の動作 **1176**

IS-IS での代表 IS の選択 **1177**

IS-IS LSPDB の同期 **1178**

IS-IS 最短パスの計算 **1179**

IS-IS シャットダウン プロトコル **1180**

IS-IS の前提条件 **1180**

IS-IS のガイドライン **1181**

IS-IS の設定 **1181**

IS-IS ルーティングのグローバルな有効化 **1181**

IS-IS 認証の有効化 **1186**

IS-IS LSP の設定 **1190**

IS-IS サマリー アドレスの設定 **1195**

IS-IS パッシブ インターフェイスの設定 **1196**

IS-IS インターフェイスの設定 **1197**

IS-IS インターフェイス hello パディングの設定 **1202**

IS-IS IPv4 アドレス ファミリの設定 **1205**

IS-IS IPv6 アドレス ファミリの設定 **1210**

IS-IS の監視 **1216**

IS-IS の履歴 **1219**

IS-IS の例 **1220**

#### 第 **3 4** 章 **EIGRP 1229**

EIGRP について **1229** EIGRP のガイドライン **1231** EIGRP の設定 **1231** EIGRP のイネーブル化 **1232** EIGRP スタブ ルーティングのイネーブル化 **1232** EIGRP のカスタマイズ **1234** EIGRP ルーティング プロセスのネットワークの定義 **1234** EIGRP のインターフェイスの設定 **1235** パッシブ インターフェイスの設定 **1237** インターフェイスでのサマリー集約アドレスの設定 **1238** インターフェイス遅延値の変更 **1239** インターフェイスでの EIGRP 認証のイネーブル化 **1240** EIGRP ネイバーの定義 **1241** EIGRP へのルート再配布 **1242** EIGRP でのネットワークのフィルタリング **1244** EIGRP Hello 間隔と保持時間のカスタマイズ **1245** 自動ルート集約の無効化 **1246** EIGRP でのデフォルト情報の設定 **1247** EIGRP スプリット ホライズンのディセーブル化 **1248** EIGRP プロセスの再始動 **1249** EIGRP のモニタリング **1250** EIGRP の例 **1251** EIGRP の履歴 **1252**

第 **3 5** 章 マルチキャスト ルーティング **1253**

マルチキャスト ルーティングについて **1253** スタブ マルチキャスト ルーティング **1254** PIM マルチキャスト ルーティング **1254** PIM Source Specific Multicast のサポート **1254** PIM ブートストラップ ルータ(BSR) **1255** PIM ブートストラップ ルータ (BSR) の用語 1255 マルチキャスト グループの概念 **1256** マルチキャスト アドレス **1256** クラスタ **1256** マルチキャスト ルーティングのガイドライン **1257** マルチキャスト ルーティングの有効化 **1258**

#### マルチキャスト ルーティングのカスタマイズ **1258**

スタブ マルチキャスト ルーティングの設定と IGMP メッセージの転送 **1259** スタティック マルチキャスト ルートの設定 **1259**

#### IGMP 機能の設定 **1260**

インターフェイスでの IGMP の有効化 **1260**

IGMP グループ メンバーシップの設定 **1261**

スタティック加入した IGMP グループの設定 **1261**

マルチキャスト グループへのアクセスの制御 **1262**

インターフェイスにおける IGMP 状態の数の制限 **1263**

マルチキャスト グループに対するクエリー メッセージの変更 **1263**

IGMP バージョンの変更 **1265**

#### PIM 機能の設定 **1265**

インターフェイスでの PIM の有効化またはディセーブル化 **1266** スタティック ランデブー ポイント アドレスの設定 **1266** 指定ルータのプライオリティの設定 **1267** PIM 登録メッセージの設定とフィルタリング **1267** PIM メッセージ間隔の設定 **1268** PIM ネイバーのフィルタリング **1269** 双方向ネイバー フィルタの設定 **1269** BSR 候補としての ASA の設定 **1271** マルチキャスト境界の設定 **1271** PIM のモニタリング **1272** マルチキャスト ルーティングの例 **1273** マルチキャスト ルーティングの履歴 **1273**

第 VI 部: **AAA サーバーおよびローカル データベース 1275** 

### 第 **3 6** 章 **AAA** サーバーとローカル データベース **1277** AAA とローカル データベースについて **1277** 認証 **1277** 認可 **1278**

**xliii**

アカウンティング **1278** 認証、認可、アカウンティング間の相互作用 **1278** AAA サーバーおよびサーバーグループ **1278** ローカル データベースについて **1281** フォールバック サポート **1281** グループ内の複数のサーバーを使用したフォールバックの仕組み **1282** ローカル データベースのガイドライン **1282** ローカル データベースへのユーザー アカウントの追加 **1283** ローカル データベースのモニタリング **1285** ローカル データベースの履歴 **1286**

#### 第 **3 7** 章 **AAA** の **RADIUS** サーバー **1293**

AAA 用の RADIUS サーバーについて **1293** サポートされている認証方式 **1293** VPN 接続のユーザー認証 **1294** RADIUS 属性のサポートされるセット **1294** サポートされる RADIUS 認証属性 **1295** サポートされる IETF RADIUS 認証属性 **1311** RADIUS アカウンティング切断の理由コード **1313** AAA の RADIUS サーバーのガイドライン **1314** AAA 用の RADIUS サーバーの設定 **1314** RADIUS サーバー グループの設定 **1315** グループへの RADIUS サーバーの追加 **1319** AAA 用の RADIUS サーバーのモニタリング **1322** AAA 用の RADIUS サーバーの履歴 **1323**

第 **3 8** 章 **AAA** 用の **TACACS+** サーバー **1325** AAA 用の TACACS+ サーバーについて **1325** TACACS+ 属性 **1325** AAA 用の TACACS+ サーバーのガイドライン **1327** TACACS+ サーバーの設定 **1327**

TACACS+ サーバー グループの設定 **1328** グループへの TACACS+ サーバーの追加 **1329** AAA 用の TACACS+ サーバーのモニタリング **1331** AAA 用の TACACS+ サーバーの履歴 **1331**

- 第 **3 9** 章 **AAA** の **LDAP** サーバー **1333** LDAP および ASA について **1333** LDAP での認証方法 **1333** LDAP 階層 **1334** LDAP 階層の検索 **1335** LDAP サーバーへのバインド **1336** LDAP 属性マップ **1336** AAA の LDAP サーバーのガイドライン **1337** AAA の LDAP サーバーの設定 **1338** LDAP 属性マップの設定 **1338** LDAP サーバー グループの設定 **1340** VPN の LDAP 認証の設定 **1344** AAA の LDAP サーバーのモニタリング **1346** AAA の LDAP サーバーの履歴 **1346** 第 **4 0** 章 **AAA** の **Kerberos** サーバー **1349**
- AAA の Kerberos サーバーのガイドライン **1349** AAA の Kerberos サーバーの設定 **1349** Kerberos AAA サーバーグループの設定 **1349** Kerberos サーバーグループへの Kerberos サーバーの追加 **1351** Kerberos キー発行局の検証の設定 **1353** AAA の Kerberos サーバーのモニタリング **1354** AAA の Kerberos サーバーの履歴 **1355**

第 **4 1** 章 **AAA** の **RSA SecurID** サーバー **1357**

RSA SecurID サーバーについて **1357**

AAA の RSA SecurID サーバーのガイドライン **1357** AAA の RSA SecurID サーバーの設定 **1358** RSA SecurID AAA サーバーグループの設定 **1358** SDI サーバーグループへの RSA SecurID サーバーの追加 **1359** SDI ノードシークレットファイルのインポート **1360** AAA の RSA SecurID サーバーのモニタリング **1361** AAA の RSA SecurID サーバーの履歴 **1362**

第 **VII** 部 : システム管理 **1363**

第 **4 2** 章 管理アクセス **1365**

管理リモート アクセスの設定 **1365** SSH アクセスの設定 **1365** Telnet アクセスの設定 **1372** ASDM、その他のクライアントの HTTPS アクセスの設定 **1374** ASDM アクセスまたはクライアントレス SSL VPN のための HTTP リダイレクトの設定 **1377** VPN トンネルを介した管理アクセスの設定 **1378** Firepower 2100 プラットフォーム モード データ インターフェイスでの FXOS の管理アク セスの設定 **1379** コンソール タイムアウトの変更 **1381** CLI プロンプトのカスタマイズ **1381** ログイン バナーの設定 **1383** 管理セッション クォータの設定 **1384** システム管理者用 AAA の設定 **1385** 管理認証の設定 **1385** 管理認証について **1386** CLIおよびASDM アクセス認証の設定 **1388** enable コマンド認証の設定(特権 EXEC モード) **1389** ASDM 証明書認証の設定 **1390** 管理許可による CLI および ASDM アクセスの制限 **1392** コマンド認可の設定 **1394**

目次

コマンド認可について **1395**

ローカル コマンド許可の設定 **1396**

TACACS+ サーバーでのコマンドの設定 **1399**

TACACS+ コマンド許可の設定 **1401**

ローカル データベース ユーザーのパスワード ポリシーの設定 **1402**

パスワードの変更 **1405**

ログインの履歴を有効にして表示する **1406**

管理アクセス アカウンティングの設定 **1407**

ロックアウトからの回復 **1408**

デバイス アクセスのモニタリング **1409**

管理アクセスの履歴 **1412**

第 **4 3** 章 ソフトウェアおよびコンフィギュレーション **1423**

ソフトウェアのアップグレード **1423** ROMMON を使用したイメージのロード(ISA 3000) **1423** ROMMON イメージのアップグレード(ISA 3000) **1425** ソフトウェアのダウングレード **1427** ダウングレードに関するガイドラインおよび制限事項 **1427** ダウングレード後に削除される互換性のない設定 **1429** Firepower 1000、2100(アプライアンスモード)、CiscoSecureFirewall 3100のダウングレー ド **1430** プラットフォームモードでの Firepower 2100 のダウングレード **1431** Firepower 4100/9300 のダウングレード **1431** ISA 3000 のダウングレード **1432** ファイルの管理 **1433**

フラッシュ メモリ内のファイルの表示 **1433**

フラッシュ メモリからのファイルの削除 **1434**

フラッシュ ファイル システムの削除 **1434**

ファイル アクセスの設定 **1435**

FTP クライアント モードの設定 **1435**

セキュア コピー サーバーとしての ASA の設定 **1435**

ASA TFTP クライアントのパス設定 **1438**

ASA へのファイルのコピー **1439**

スタートアップ コンフィギュレーションまたは実行コンフィギュレーションへのファイ ルのコピー **1442**

ASA イメージ、ASDM、およびスタートアップ コンフィギュレーションの設定 **1444** コンフィギュレーションまたはその他のファイルのバックアップと復元 **1448**

完全なシステム バックアップまたは復元の実行 **1448**

バックアップまた復元を開始する前に **1448**

システムのバックアップ **1450**

バックアップの復元 **1451**

自動バックアップおよび復元の設定(ISA 3000) **1452**

自動バックアップの設定(ISA 3000) **1453**

自動復元の設定(ISA 3000) **1454**

- シングルモードコンフィギュレーションまたはマルチモードシステムコンフィギュレー ションのバックアップ **1455**
- フラッシュ メモリ内のコンテキスト コンフィギュレーションまたはその他のファイルの バック アップ **1457**
- コンテキスト内でのコンテキスト コンフィギュレーションのバックアップ **1458**
- 端末ディスプレイからのコンフィギュレーションのコピー **1459**
- export および import コマンドを使用した追加ファイルのバックアップ **1459**

スクリプトを使用したファイルのバックアップおよび復元 **1460**

バックアップおよび復元スクリプトを使用する前に **1460**

スクリプトを実行する **1460**

サンプルスクリプト **1461**

Cisco Secure Firewall 3100 での SSD のホットスワップ **1466**

ソフトウェアとコンフィギュレーションの履歴 **1469**

### 第 **4 4** 章 システム イベントに対する応答の自動化 **1473**

EEM について **1473**

サポートされるイベント **1473** イベント マネージャ アプレットのアクション **1474** 出力先 **1474**

EEM のガイドライン **1475**

EEM の設定 **1475**

イベント マネージャ アプレットの作成とイベントの設定 **1476** アクションおよびアクションの出力先の設定 **1478** イベント マネージャ アプレットの実行 **1480** トラック メモリ割り当ておよびメモリ使用量 **1480** EEM の例 **1483**

EEM のモニタリング **1484**

EEM の履歴 **1485**

第 **4 5** 章 テストとトラブルシューティング **1487**

イネーブル パスワードと Telnet パスワードの回復 **1487** ISA 3000 でのパスワードの回復 **1487** ASA 仮想 のパスワードまたはイメージの回復 **1489** ISA 3000 ハードウェアのパスワード回復の無効化 **1490** デバッグ メッセージの表示 **1491** パケット キャプチャ **1492** パケット キャプチャのガイドライン **1492** パケットのキャプチャ **1493** パケット キャプチャの表示 **1497** クラッシュ ダンプの表示 **1499** コア ダンプの表示 **1499** CPU 使用率とレポート **1499** の vCPU 使用率ASA 仮想 **1499** CPU 使用率の例 **1500** VMware の CPU 使用率のレポート **1500** ASA 仮想 と vCenter のグラフ **1500** Amazon CloudWatch CPU 使用率レポート **1501** ASA 仮想 と Amazon CloudWatch のグラフ **1501** Azure の CPU 使用率レポート **1502** ASA 仮想 と Azure のグラフ **1502**

Hyper-V CPU 使用率レポート **1503**

ASA Virtual と Hyper-V のグラフ **1504**

OCI CPU 使用率レポート **1504**

ASA 仮想 と OCI のグラフ **1505**

設定のテスト **1505**

基本接続のテスト:アドレス向けの ping の実行 **1505**

ping で実行可能なテスト **1505**

ICMP ping と TCP ping の選択 **1506**

ICMP の有効化 **1506**

ホストの ping **1508**

ASA 接続の体系的なテスト **1509**

ホストまでのルートの追跡 **1513**

トレース ルート上の ASA の表示 **1513**

パケット ルートの決定 **1515**

パケット トレーサを使用したポリシー設定のテスト **1517**

接続のモニタリング **1519**

テストおよびトラブルシューティングの履歴 **1520**

第 VIII 部 : モニタリング 1523

第 **4 6** 章 ログ **1525**

ロギングの概要 **1525** マルチ コンテキスト モードでのロギング **1526** syslog メッセージ分析 **1526** syslog メッセージ形式 **1527** シビラティ(重大度) **1527** syslog メッセージ フィルタリング **1528** syslog メッセージ クラス **1528** カスタム メッセージ リスト **1532** クラスタ **1532** ロギングのガイドライン **1533**

ロギングの設定 **1535**

ロギングの有効化 **1535**

出力先の設定 **1535**

外部 syslog サーバーへの syslog メッセージの送信 **1535**

内部ログ バッファへの syslog メッセージの送信 **1539**

電子メール アドレスへの syslog メッセージの送信 **1541**

ASDM への syslog メッセージの送信 **1542**

コンソール ポートへの syslog メッセージの送信 **1544**

SNMP サーバーへの syslog メッセージの送信 **1544**

Telnet または SSH セッションへの syslog メッセージの送信 **1544**

syslog メッセージの設定 **1545**

Syslog での無効なユーザー名の表示または非表示 **1545**

syslog メッセージに日付と時刻を含める **1545**

syslog メッセージの無効化 **1546**

syslog メッセージの重大度の変更 **1546**

スタンバイ装置の syslog メッセージのブロック **1547**

非 EMBLEM 形式の syslog メッセージにデバイス ID を含める **1547**

カスタム イベント リストの作成 **1548**

ロギング フィルタの設定 **1550**

ロギングの履歴 **1553**

指定した出力先へのクラス内のすべての syslog メッセージの送信 **1550** syslog メッセージの生成レートの制限 **1550** ログのモニタリング **1551** ロギングの例 **1551**

#### 第 47 章 **SNMP** 1557

SNMP の概要 **1557** SNMP の用語 **1558** MIB およびトラップ **1558** SNMP オブジェクト識別子 **1560** 物理ベンダー タイプ値 **1564**

目次

MIB でサポートされるテーブルおよびオブジェクト **1564** サポートされるトラップ(通知) **1566** インターフェイスの種類と例 **1573** SNMP バージョン 3 の概要 **1575** セキュリティ モデル **1575** SNMP グループ **1575** SNMP ユーザー **1575** SNMP ホスト **1576** ASA と Cisco IOS ソフトウェアの実装の相違点 **1576** SNMP syslog メッセージ **1576** アプリケーション サービスとサードパーティ ツール **1577** SNMP のガイドライン **1577** SNMP の設定 **1581** SNMP エージェントおよび SNMP サーバーの有効化 **1582** SNMP トラップの設定 **1582** CPU 使用率のしきい値の設定 **1583** 物理インターフェイスのしきい値の設定 **1584** SNMP バージョン 1 または 2c のパラメータの設定 **1585** SNMP バージョン 3 のパラメータの設定 **1586** ユーザーのグループの設定 **1590** ネットワーク オブジェクトへのユーザーの関連付け **1591** SNMP モニタリング **1592** SNMP の例 **1593** SNMP の履歴 **1594**

第 **4 8** 章 **Cisco Success Network** とテレメトリデータ **1601**

Cisco Success Network について **1601** サポートされるプラットフォームと必要な設定 **1602**

ASA テレメトリデータが SSE クラウドに到達する仕組み **1602** Cisco Success Networkの有効化または無効化 **1602** ASA テレメトリデータの表示 **1603**

Cisco Success Network - テレメトリデータ **1604** デバッグテレメトリデータ **1610**

#### 第 **4 9** 章 **Cisco ISA 3000** のアラーム **1613**

アラームについて **1613** アラーム入力インターフェイス **1614** アラーム出力インターフェイス **1614** アラームのデフォルト **1615** アラームの設定 **1616** アラームのモニタリング **1618** アラームの履歴 **1621**

第 **5 0** 章 **Anonymous Reporting** および **Smart Call Home 1623** Anonymous Reporting について **1623** DNS 要件 **1624** Smart Call Home の概要 **1624** アラート グループへの登録 **1625** アラート グループの属性 **1626** アラート グループによって Cisco に送信されるメッセージ **1626** メッセージ重大度しきい値 **1629** サブスクリプション プロファイル **1630** Anonymous Reporting および Smart Call Home のガイドライン **1631** Anonymous Reporting および Smart Call Home の設定 **1632** Anonymous Reporting の設定 **1633** Smart Call Home の設定 **1633** Smart Call Home のイネーブル化 **1634** 認証局のトラスト ポイントの宣言および認証 **1634**

環境およびスナップショット アラート グループの設定 **1636**

アラート グループ サブスクリプションの設定 **1636**

顧客連絡先情報の設定 **1637**

メール サーバーの設定 **1639**

トラフィック レートの制限の設定 **1640** Smart Call Home 通信の送信 **1641** 宛先プロファイルの設定 **1642** 宛先プロファイルのコピー **1643** 宛先プロファイルの名前の変更 **1644** Anonymous Reporting および Smart Call Home のモニタリング **1645** Smart Call Home の例 **1645** Anonymous Reporting および Smart Call Home の履歴 **1647**

- 第 1X 部 : **参照先 1651**
- 第 **5 1** 章 コマンドライン インターフェイスの使用 **1653** ファイアウォール モードとセキュリティ コンテキスト モード **1653** コマンドのモードとプロンプト **1654** 構文の書式 **1655** コマンドの短縮形 **1656** コマンドラインの編集 **1656** コマンドの補完 **1657** コマンドのヘルプ **1657** 実行コンフィギュレーションの確認 **1657** show コマンドおよび more コマンドの出力のフィルタリング **1658** show コマンド出力のリダイレクトと追加 **1659** show コマンド出力の行数の取得 **1660** コマンド出力のページング **1660** コメントの追加 **1661** テキスト コンフィギュレーション ファイル **1661** テキスト ファイルでコマンドと行が対応する仕組み **1661** コマンド固有のコンフィギュレーション モード コマンド **1662** 自動テキスト入力 **1662** 行の順序 **1662** テキスト コンフィギュレーションに含まれないコマンド **1662**

パスワード **1662**

マルチセキュリティ コンテキスト ファイル **1663** サポートされている文字セット **1663**

第 **5 2** 章 アドレス、プロトコル、およびポート **1665**

IPv4 アドレスとサブネット マスク **1665**

クラス **1665**

プライベート ネットワーク **1666**

サブネット マスク **1666**

サブネットマスクの決定 **1667**

サブネットマスクに使用するアドレスの決定 **1668**

IPv6 アドレス **1669**

IPv6 アドレスの形式 **1670**

IPv6 アドレス タイプ **1671**

ユニキャスト アドレス **1671**

マルチキャスト アドレス **1673**

エニーキャスト アドレス **1675**

必須アドレス **1675**

IPv6 アドレス プレフィックス **1676**

プロトコルとアプリケーション **1676**

TCP ポートおよび UDP ポート **1677**

ローカル ポートとプロトコル **1681**

ICMP タイプ **1682**

I

 $\mathbf I$ 

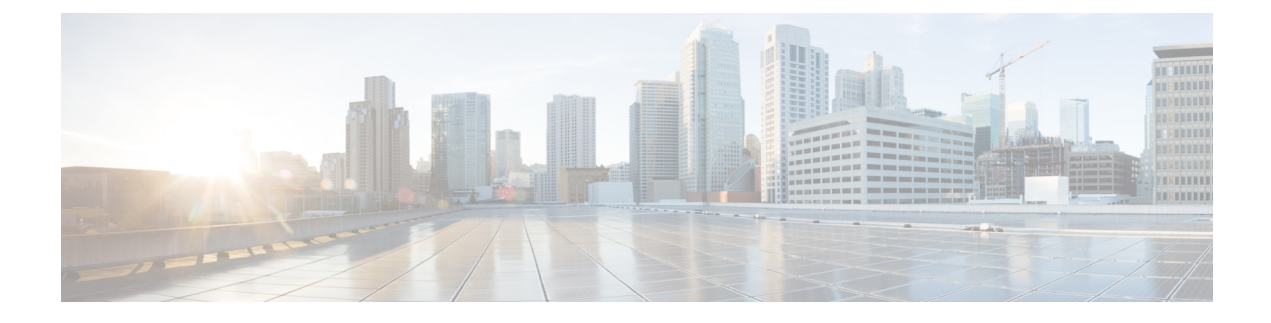

# このマニュアルについて

ここでは、このガイドを使用する方法について説明します。

- 本書の目的 (lvii ページ)
- 関連資料 (lvii ページ)
- 表記法 (lvii ページ)
- 通信、サービス、およびその他の情報 (lix ページ)

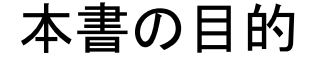

このマニュアルは、コマンドライン インターフェイスを使用して Cisco Secure Firewall ASA シ リーズの一般的な操作を設定する際に役立ちます。このマニュアルは、すべての機能を網羅し ているわけではなく、ごく一般的なコンフィギュレーションの事例を紹介しています。

また、Web ベースの GUI アプリケーションである適応型セキュリティ デバイス マネージャ (ASDM)を使用してASAを設定、監視することもできます。ASDMでは、コンフィギュレー ションウィザードを使用して、いくつかの一般的なコンフィギュレーションを設定できます。 また、あまり一般的ではない事例には、オンラインのヘルプが用意されています。

このマニュアルを通じて、「ASA」という語は、特に指定がない限り、サポートされているモ デルに一般的に適用されます。

### 関連資料

詳細については、『*Navigating the Cisco ASA Series Documentation*』 (<http://www.cisco.com/go/asadocs>)を参照してください。

# 表記法

このマニュアルでは、文字、表示、および警告に関する次の規則に準拠しています。

I

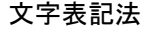

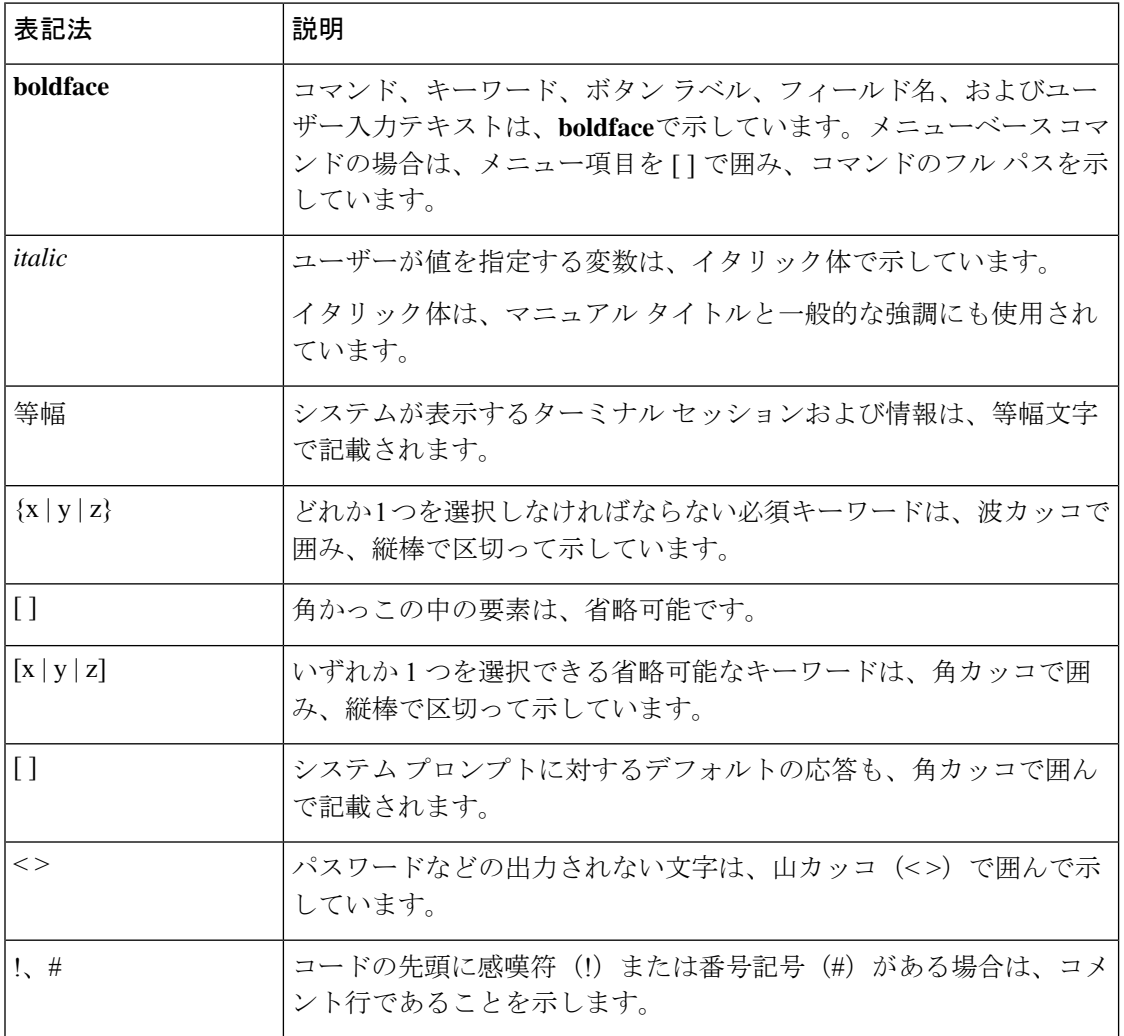

### 読者への警告

このマニュアルでは、読者への警告に以下を使用しています。

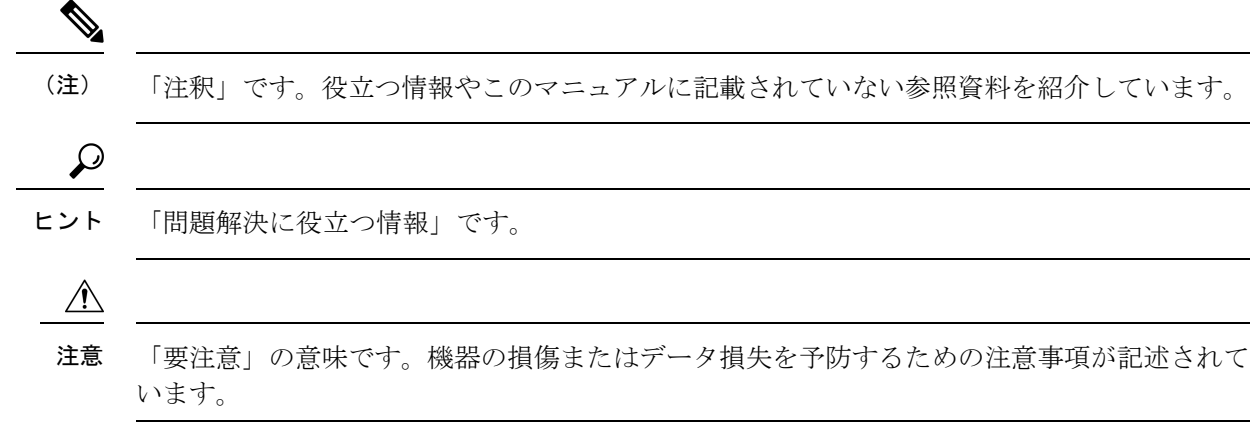

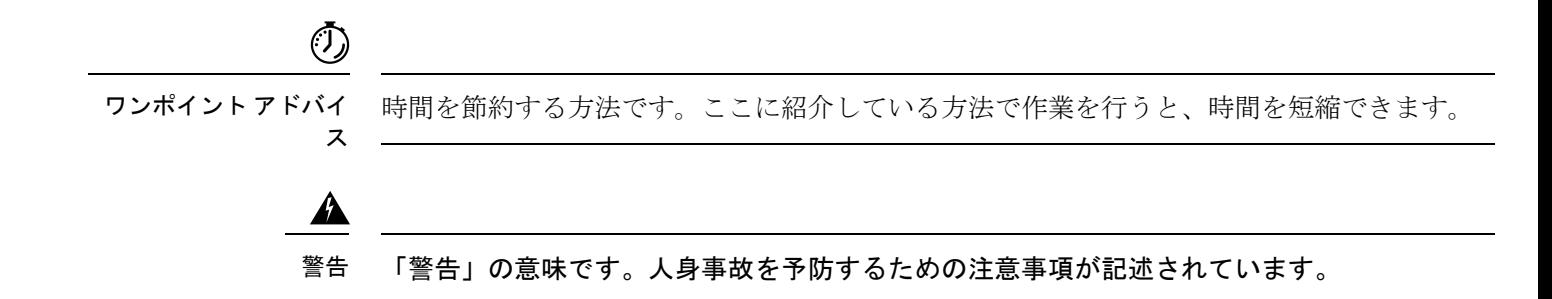

## 通信、サービス、およびその他の情報

- シスコからタイムリーな関連情報を受け取るには、Cisco Profile [Manager](https://www.cisco.com/offer/subscribe) でサインアップ してください。
- 重要な技術によりビジネスに必要な影響を与えるには、[シスコサービス](https://www.cisco.com/go/services)にアクセスしてく ださい。
- サービス リクエストを送信するには、[シスコサポートに](https://www.cisco.com/c/en/us/support/index.html)アクセスしてください。
- 安全で検証済みのエンタープライズクラスのアプリケーション、製品、ソリューション、 およびサービスを探して参照するには、Cisco [Marketplace](https://www.cisco.com/go/marketplace/) にアクセスしてください。
- 一般的なネットワーク、トレーニング、認定関連の出版物を入手するには、Cisco Press に アクセスしてください。
- 特定の製品または製品ファミリの保証情報を探すには、Cisco [Warranty](http://www.cisco-warrantyfinder.com) Finder にアクセス してください。

### **Cisco** バグ検索ツール

Cisco バグ検索ツール (BST) は、シスコ製品とソフトウェアの障害と脆弱性の包括的なリス トを管理する Cisco バグ追跡システムへのゲートウェイとして機能する、Web ベースのツール です。BST は、製品とソフトウェアに関する詳細な障害情報を提供します。

 $\mathbf l$ 

### 通信、サービス、およびその他の情報

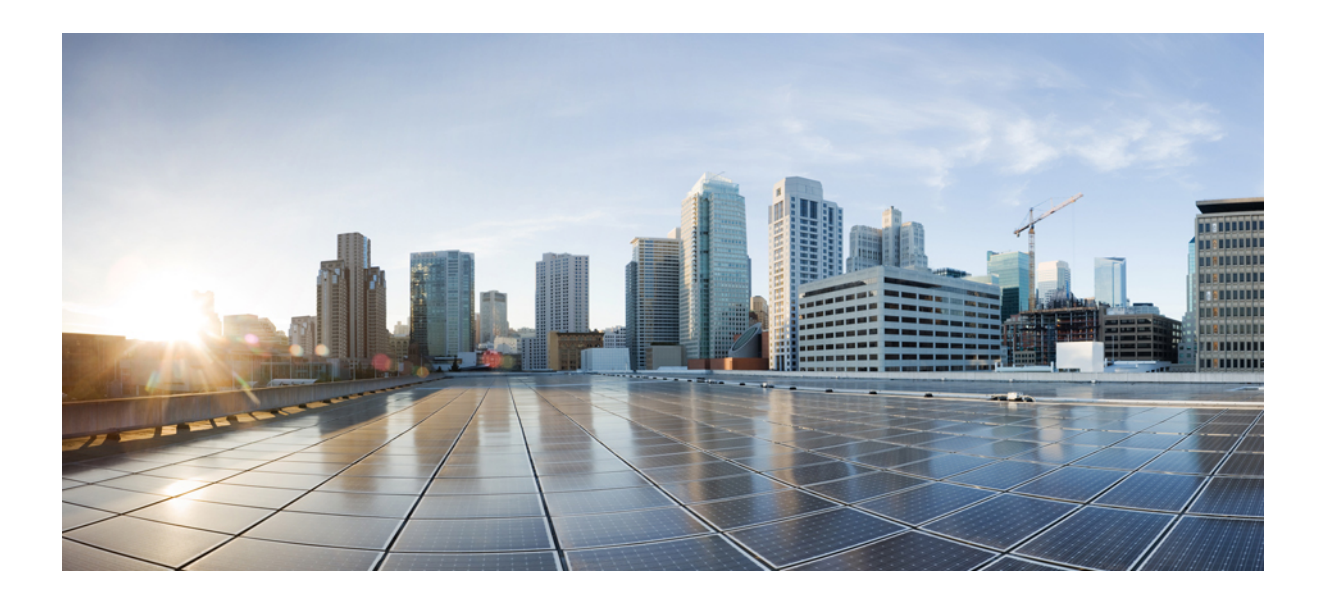

<sup>第</sup> **I** <sup>部</sup>

# **ASA** の開始

- Cisco Secure Firewall ASA の概要 (1 ページ)
- 使用する前に (13 ページ)
- •ライセンス: ISA 3000 の製品認証キーライセンス (51ページ)
- ライセンス:スマート ソフトウェア ライセンシング (103 ページ)
- 論理デバイス Firepower 4100/9300 (187 ページ)
- トランスペアレント ファイアウォール モードまたはルーテッド ファイアウォール モード  $(213 \sim -\frac{1}{2})$

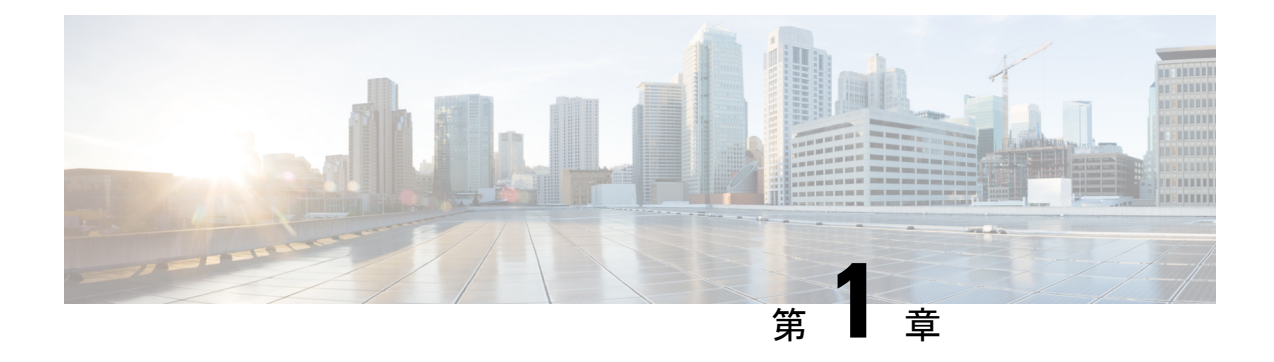

# **Cisco Secure Firewall ASA** の概要

Cisco Secure Firewall ASA は、高度なステートフル ファイアウォールおよび VPN コンセント レータ機能を1つのデバイスで提供します。ASA は、複数のセキュリティ コンテキスト(仮 想ファイアウォールに類似)、クラスタリング(複数のファイアウォールを 1 つのファイア ウォールに統合)、トランスペアレント(レイヤ2)ファイアウォールまたはルーテッド(レ イヤ 3)ファイアウォール オペレーション、高度なインスペクション エンジン、IPsec VPN、 SSL VPN、クライアントレス SSL VPN サポートなど、多数の高度な機能を含みます。

- ハードウェアとソフトウェアの互換性 (1 ページ)
- VPN の互換性 (1 ページ)
- 新機能 (1 ページ)
- ファイアウォール機能の概要 (5 ページ)
- VPN 機能の概要 (10 ページ)
- セキュリティ コンテキストの概要 (10 ページ)
- ASA クラスタリングの概要 (11 ページ)
- 特殊なサービスおよびレガシー サービス (11 ページ)

# ハードウェアとソフトウェアの互換性

サポートされるすべてのハードウェアおよびソフトウェアの一覧は、『[CiscoASACompatibility](https://www.cisco.com/c/en/us/td/docs/security/asa/compatibility/asamatrx.html)』 を参照してください。

# **VPN** の互換性

『Supported VPN [Platforms,](http://www.cisco.com/en/US/docs/security/asa/compatibility/asa-vpn-compatibility.html) Cisco ASA Series』を参照してください。

### 新機能

このセクションでは、各リリースの新機能を示します。

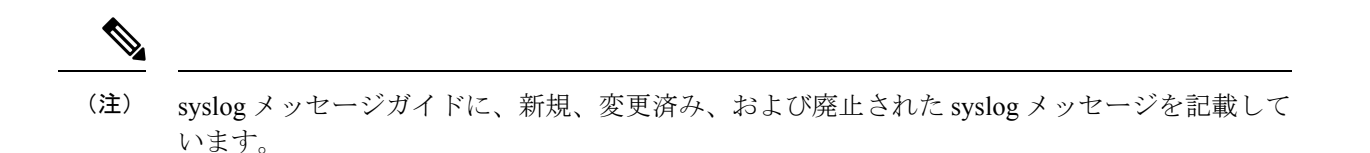

### **ASA 9.18(2)** の新機能

#### リリース:**2022** 年 **8** 月 **10** 日

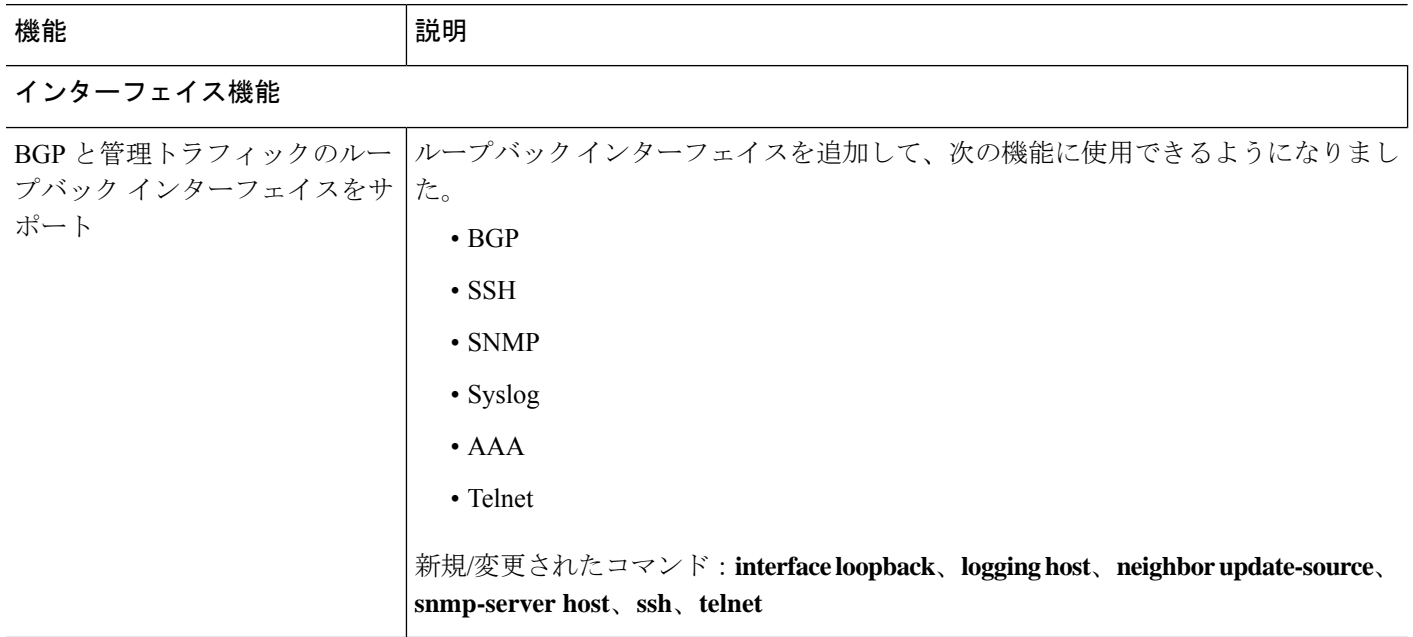

### **ASA 9.18(1)** の新機能

### リリース日:**2022** 年 **6** 月 **6** 日

**機能 おおとこ おおおお おおおお (説明)** プラットフォーム機能 Amazon GuardDuty サービスを ASAv と統合できるようになりました。この統合ソ リューションは、Amazon GuardDutyによって報告された脅威分析データや結果(悪 意のある IP アドレス)をキャプチャして処理するのに役立ちます。ASAv で悪意の ある IP アドレスを設定およびフィードし、基盤となるネットワークとアプリケー ションを保護できます。 AWS GuardDuty の ASAv-AWS Security center integration

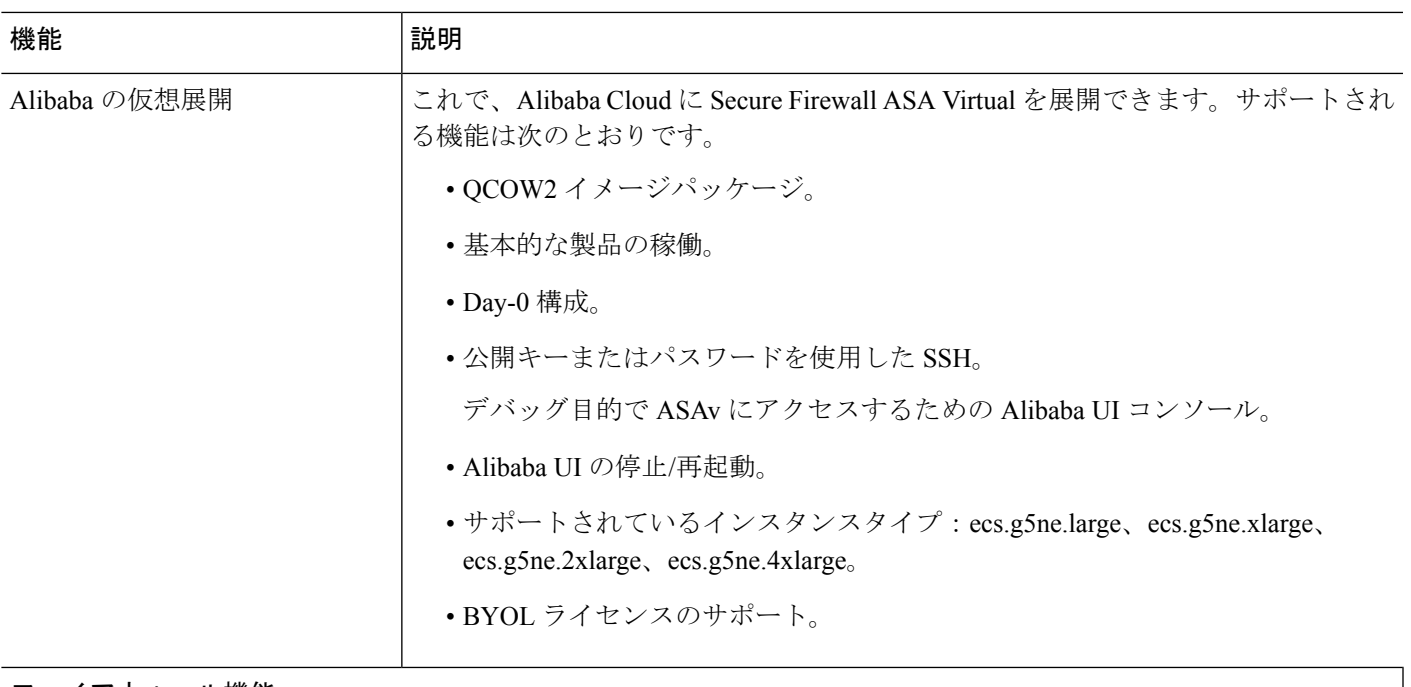

### ファイアウォール機能

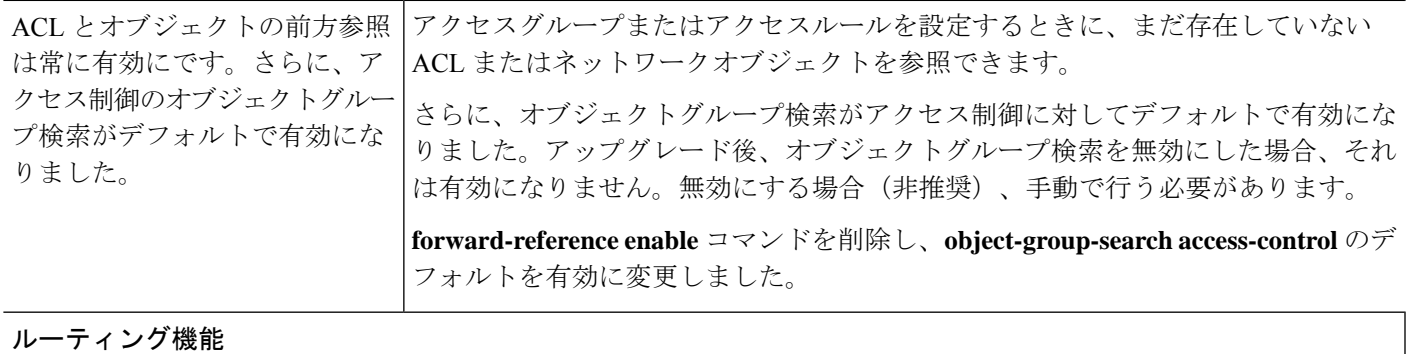

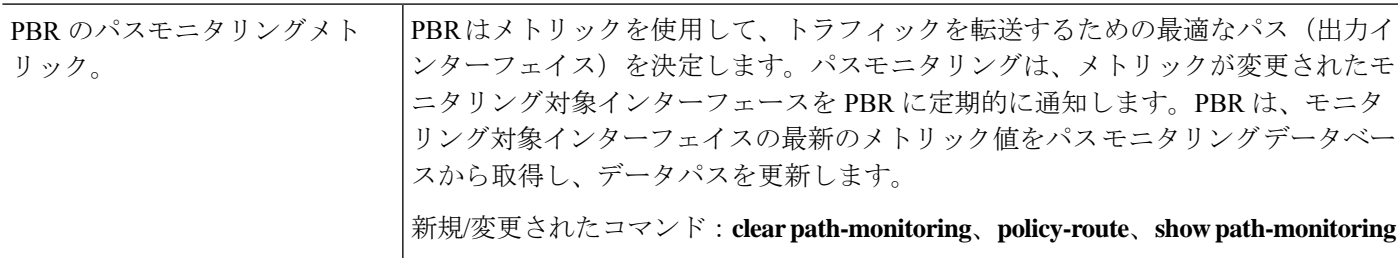

### インターフェイス機能

Ι

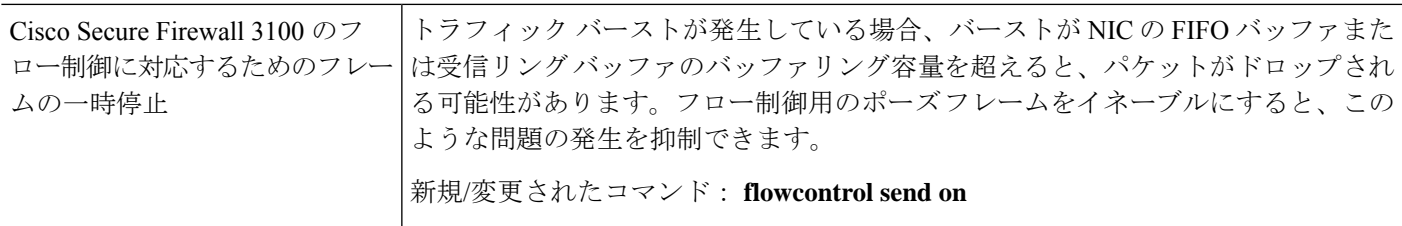

 $\mathbf l$ 

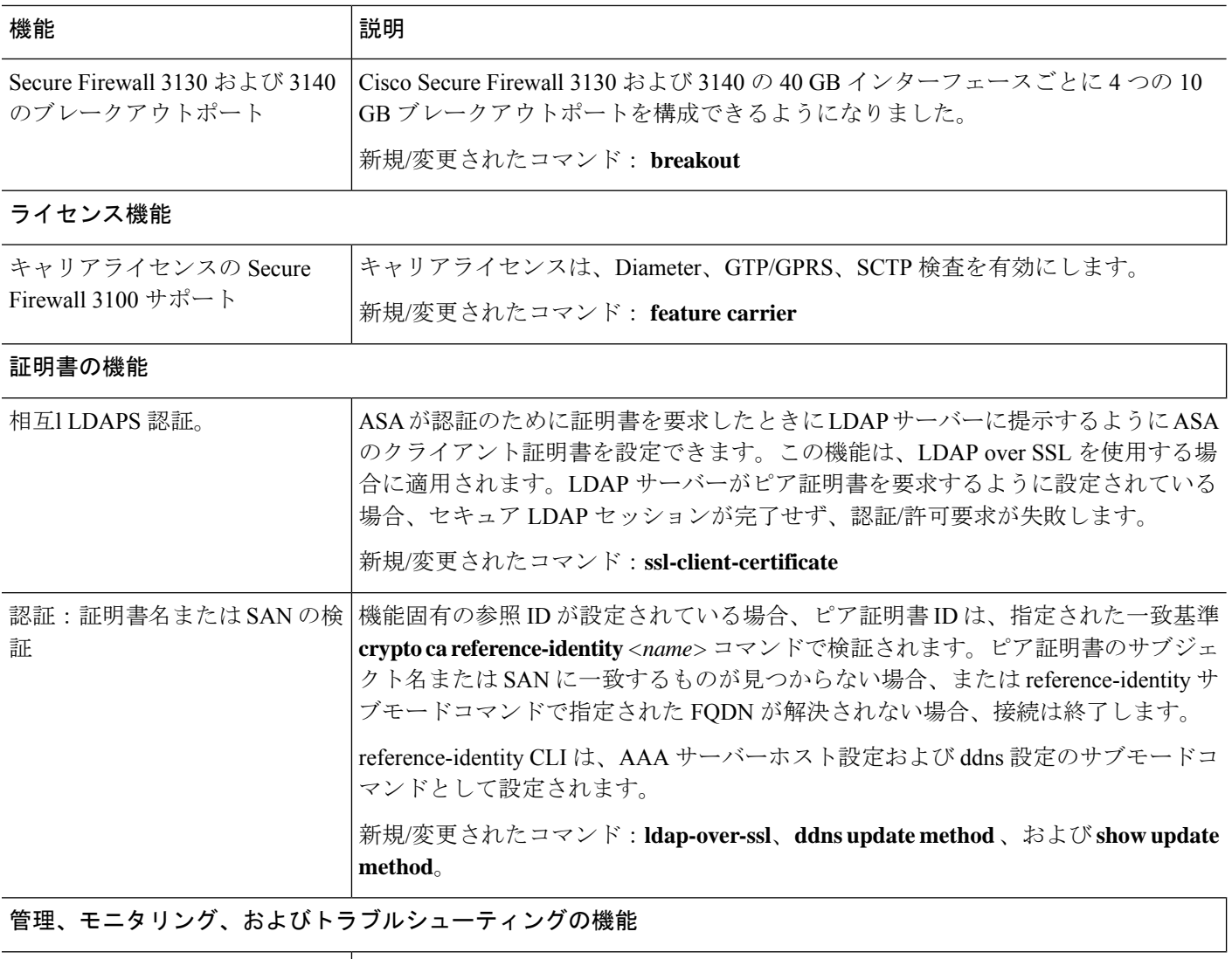

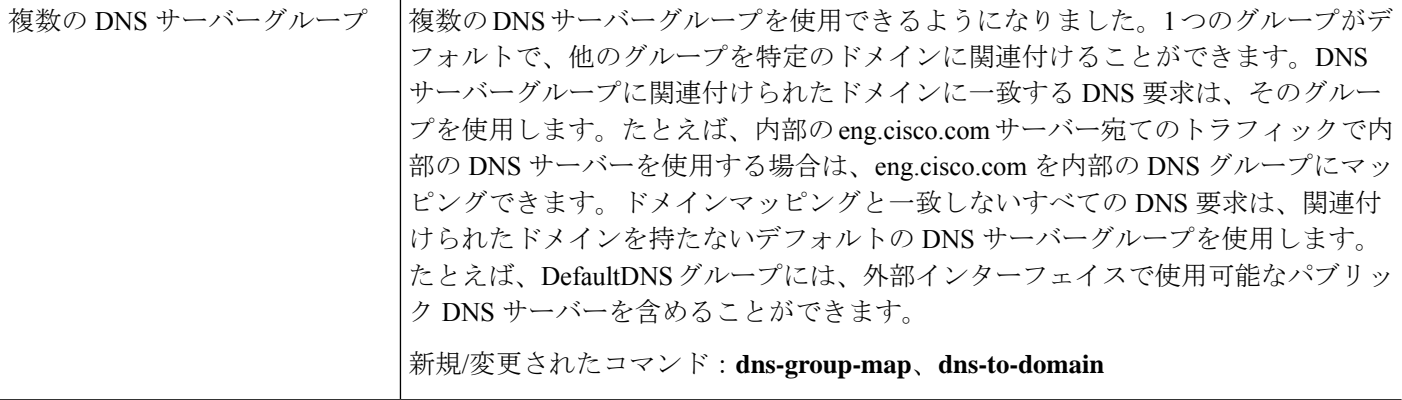

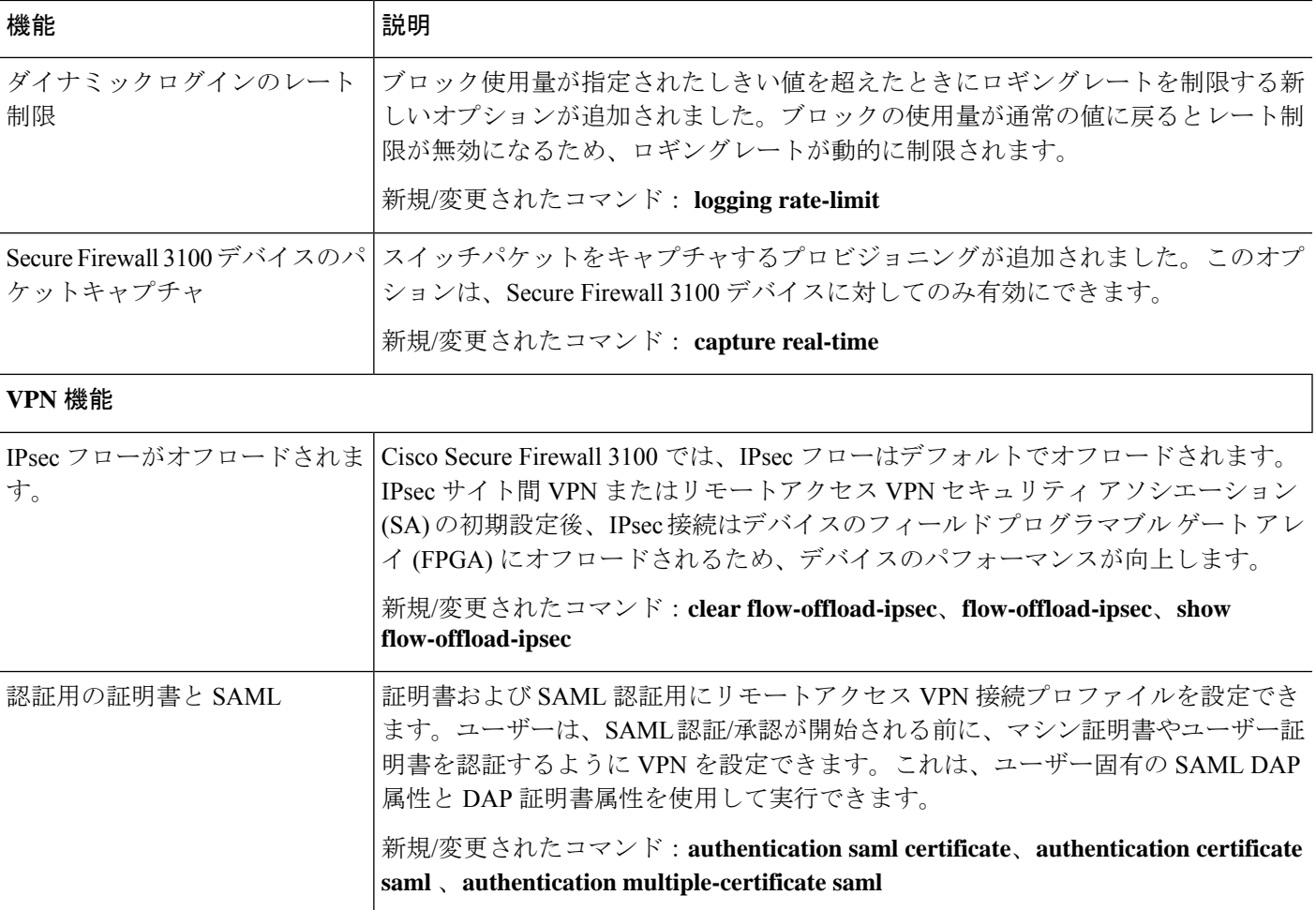

## ファイアウォール機能の概要

ファイアウォールは、外部ネットワーク上のユーザーによる不正アクセスから内部ネットワー クを保護します。また、ファイアウォールは、人事部門ネットワークをユーザーネットワーク から分離するなど、内部ネットワーク同士の保護も行います。Web サーバーまたは FTP サー バーなど、外部のユーザーが使用できるようにする必要のあるネットワーク リソースがあれ ば、ファイアウォールで保護された別のネットワーク(非武装地帯(DMZ)と呼ばれる)上に 配置します。ファイアウォールによってDMZに許可されるアクセスは限定されますが、DMZ にあるのは公開サーバーだけのため、この地帯が攻撃されても影響を受けるのは公開サーバー に限定され、他の内部ネットワークに影響が及ぶことはありません。また、特定アドレスだけ に許可する、認証または認可を義務づける、または外部の URL フィルタリング サーバーと協 調するといった手段によって、内部ユーザーが外部ネットワーク (インターネットなど)にア クセスする機会を制御することもできます。

ファイアウォールに接続されているネットワークに言及する場合、外部ネットワークはファイ アウォールの手前にあるネットワーク、内部ネットワークはファイアウォールの背後にある保 護されているネットワーク、そして *DMZ* はファイアウォールの背後にあるが、外部ユーザー に制限付きのアクセスが許されているネットワークです。ASA を使用すると、数多くのイン ターフェイスに対してさまざまなセキュリティポリシーが設定できます。このインターフェイ スには、多数の内部インターフェイス、多数のDMZ、および必要に応じて多数の外部インター フェイスが含まれるため、ここでは、このインターフェイスの区分は一般的な意味で使用する だけです。

### セキュリティ ポリシーの概要

他のネットワークにアクセスするために、ファイアウォールを通過することが許可されるトラ フィックがセキュリティポリシーによって決められます。デフォルトでは、内部ネットワーク (高セキュリティレベル)から外部ネットワーク (低セキュリティレベル)へのトラフィッ クは、自由に流れることが ASA によって許可されます。トラフィックにアクションを適用し てセキュリティ ポリシーをカスタマイズすることができます。

### アクセス ルールによるトラフィックの許可または拒否

アクセスルールを適用することで、内部から外部に向けたトラフィックを制限したり、外部か ら内部に向けたトラフィックを許可したりできます。ブリッジグループ インターフェイスで は、EtherType アクセス ルールを適用して、非 IP トラフィックを許可できます。

### **NAT** の適用

NAT の利点のいくつかを次に示します。

- 内部ネットワークでプライベート アドレスを使用できます。プライベート アドレスは、 インターネットにルーティングできません。
- NAT はローカル アドレスを他のネットワークから隠蔽するため、攻撃者はホストの実際 のアドレスを取得できません。
- NAT は、重複 IP アドレスをサポートすることで、IP ルーティングの問題を解決できま す。

### **IP** フラグメントからの保護

ASA は、IP グラグメント保護を提供します。この機能は、すべての ICMP エラー メッセージ の完全なリアセンブリと、ASA 経由でルーティングされる残りの IP フラグメントの仮想リア センブリを実行します。セキュリティチェックに失敗したフラグメントは、ドロップされログ に記録されます。仮想リアセンブリはディセーブルにできません。

### **HTTP**、**HTTPS**、または **FTP** フィルタリングの適用

アクセス リストを使用して、特定の Web サイトまたは FTP サーバーへの発信アクセスを禁止 できますが、このような方法でWebサイトの使用方法を設定し管理することは、インターネッ トの規模とダイナミックな特性から、実用的とはいえません。

ASA でクラウド Web セキュリティを設定できます。ASA は、Cisco Web セキュリティ アプラ イアンス (WSA) などの外部製品とともに使用することも可能です。

### アプリケーション インスペクションの適用

インスペクション エンジンは、ユーザーのデータ パケット内に IP アドレッシング情報を埋め 込むサービスや、ダイナミックに割り当てられるポート上でセカンダリチャネルを開くサービ スに必要です。これらのプロトコルは、ASA によるディープ パケット インスペクションの実 行を必要とします。

### **QoS** ポリシーの適用

音声やストリーミング ビデオなどのネットワーク トラフィックでは、長時間の遅延は許容さ れません。QoS は、この種のトラフィックにプライオリティを設定するネットワーク機能で す。QoSとは、選択したネットワークトラフィックによりよいサービスを提供するネットワー クの機能です。

### 接続制限と **TCP** 正規化の適用

TCP 接続、UDP 接続、および初期接続を制限することができます。接続と初期接続の数を制 限することで、DoS 攻撃(サービス拒絶攻撃)から保護されます。ASA では、初期接続の制 限を利用して TCP 代行受信を発生させます。代行受信によって、TCP SYN パケットを使用し てインターフェイスをフラッディングする DoS 攻撃から内部システムを保護します。初期接 続とは、送信元と宛先の間で必要になるハンドシェイクを完了していない接続要求のことで す。

TCP 正規化は、正常に見えないパケットをドロップするように設計された高度な TCP 接続設 定で構成される機能です。

### 脅威検出のイネーブル化

スキャン脅威検出と基本脅威検出、さらに統計情報を使用して脅威を分析する方法を設定でき ます。

基本脅威検出は、DoS攻撃などの攻撃に関係している可能性のあるアクティビティを検出し、 自動的にシステム ログ メッセージを送信します。

典型的なスキャン攻撃では、あるホストがサブネット内の IP アドレスにアクセスできるかど うかを 1 つずつ試します(サブネット内の複数のホストすべてを順にスキャンするか、1 つの ホストまたはサブネットの複数のポートすべてを順にスイープする)。スキャン脅威検出機能 は、いつホストがスキャンを実行するかを判別します。トラフィック署名に基づくIPSスキャ ン検出とは異なり、ASA のスキャニング脅威検出機能は、スキャン アクティビティに関して 分析できるホスト統計を含む膨大なデータベースを維持します。

ホスト データベースは、不審なアクティビティを追跡します。このようなアクティビティに は、戻りアクティビティのない接続、閉じているサービス ポートへのアクセス、脆弱な TCP 動作(非ランダム IPID など)、およびその他の多くの動作が含まれます。

攻撃者に関するシステム ログ メッセージを送信するように ASA を設定できます。または、自 動的にホストを排除できます。

### ファイアウォール モードの概要

ASA は、次の 2 つのファイアウォール モードで動作します。

- ルーテッド
- トランスペアレント

ルーテッド モードでは、ASA は、ネットワークのルータ ホップと見なされます。

トランスペアレント モードでは、ASA は「Bump In The Wire」または「ステルス ファイア ウォール」のように動作し、ルータホップとは見なされません。ASAは「ブリッジグループ」 の内部および外部インターフェイスと同じネットワークに接続します。

トランスペアレント ファイアウォールは、ネットワーク コンフィギュレーションを簡単にす るために使用できます。トランスペアレントモードは、攻撃者からファイアウォールが見えな いようにする場合にも有効です。トランスペアレントファイアウォールは、他の場合にはルー テッドモードでブロックされるトラフィックにも使用できます。たとえば、トランスペアレン トファイアウォールでは、EtherTypeアクセスリストを使用するマルチキャストストリームが 許可されます。

ルーテッド モードでブリッジ グループの設定、およびブリッジ グループと通常インターフェ イスの間のルートの設定を行えるように、ルーテッドモードではIntegratedRouting andBridging をサポートしてます。ルーテッド モードでは、トランスペアレント モードの機能を複製でき ます。マルチ コンテキスト モードまたはクラスタリングが必要ではない場合、代わりにルー テッド モードを使用することを検討してください。

### ステートフル インスペクションの概要

ASA を通過するトラフィックはすべて、アダプティブ セキュリティ アルゴリズムを使用して 検査され、通過が許可されるか、またはドロップされます。単純なパケットフィルタは、送信 元アドレス、宛先アドレス、およびポートが正しいかどうかはチェックできますが、パケット シーケンスまたはフラグが正しいかどうかはチェックしません。また、フィルタはすべてのパ ケットをフィルタと照合してチェックするため、処理が低速になる場合があります。

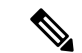

(注) TCP ステート バイパス機能を使用すると、パケット フローをカスタマイズできます。

ただし、ASA のようなステートフル ファイアウォールは、パケットの次のようなステートに ついて検討します。

• 新規の接続かどうか。

新規の接続の場合、ASA は、パケットをアクセス リストと照合してチェックする必要が あり、これ以外の各種のタスクを実行してパケットの許可または拒否を決定する必要があ

ります。このチェックを行うために、セッションの最初のパケットは「セッション管理パ ス」を通過しますが、トラフィックのタイプに応じて、「コントロール プレーン パス」 も通過する場合があります。

セッション管理パスで行われるタスクは次のとおりです。

- アクセス リストとの照合チェック
- ルート ルックアップ
- •NAT 変換(xlates)の割り当て
- 「ファスト パス」でのセッションの確立

ASA は、TCP トラフィックのファスト パスに転送フローとリバース フローを作成しま す。ASA は、高速パスも使用できるように、UDP、ICMP(ICMP インスペクションがイ ネーブルの場合)などのコネクションレス型プロトコルの接続状態の情報も作成するの で、これらのプロトコルもファスト パスを使用できます。

SCTP などの他の IP プロトコルの場合、ASA はリバース パス フ ローを作成しません。そのため、これらの接続を参照する ICMP エラー パケットはドロップされます。 (注)

レイヤ7インスペクションが必要なパケット(パケットのペイロードの検査または変更が 必要)は、コントロール プレーン パスに渡されます。レイヤ 7 インスペクション エンジ ンは、2 つ以上のチャネルを持つプロトコルで必要です。2 つ以上のチャネルの 1 つは周 知のポート番号を使用するデータチャネルで、その他はセッションごとに異なるポート番 号を使用するコントロール チャネルです。このようなプロトコルには、FTP、H.323、お よび SNMP があります。

• 確立済みの接続かどうか。

接続がすでに確立されている場合は、ASAでパケットの再チェックを行う必要はありませ ん。一致するパケットの大部分は、両方向で「ファースト」パスを通過できます。高速パ スで行われるタスクは次のとおりです。

- IP チェックサム検証
- セッション ルックアップ
- TCP シーケンス番号のチェック
- 既存セッションに基づく NAT 変換
- レイヤ 3 ヘッダー調整およびレイヤ 4 ヘッダー調整

レイヤ7インスペクションを必要とするプロトコルに合致するデータパケットも高速パス を通過できます。

確立済みセッション パケットの中には、セッション管理パスまたはコントロール プレー ンパスを引き続き通過しなければならないものがあります。セッション管理パスを通過す るパケットには、インスペクションまたはコンテンツフィルタリングを必要とするHTTP パケットが含まれます。コントロール プレーン パスを通過するパケットには、レイヤ 7 インスペクションを必要とするプロトコルのコントロール パケットが含まれます。

### **VPN** 機能の概要

VPN は、TCP/IP ネットワーク(インターネットなど)上のセキュアな接続で、プライベート な接続として表示されます。このセキュアな接続はトンネルと呼ばれます。ASAは、トンネリ ング プロトコルを使用して、セキュリティ パラメータのネゴシエート、トンネルの作成およ び管理、パケットのカプセル化、トンネルを通したパケットの送信または受信、パケットのカ プセル化の解除を行います。ASAは、双方向トンネルのエンドポイントとして機能します。た とえば、プレーンパケットを受信してカプセル化し、それをトンネルのもう一方のエンドポイ ントに送信することができます。そのエンドポイントで、パケットはカプセル化を解除され、 最終的な宛先に送信されます。また、セキュリティ アプライアンスは、カプセル化されたパ ケットを受信してカプセル化を解除し、それを最終的な宛先に送信することもできます。ASA は、これらの機能を実行するためにさまざまな標準プロトコルを起動します。

ASA は、次の機能を実行します。

- トンネルの確立
- トンネル パラメータのネゴシエーション
- ユーザーの認証
- ユーザー アドレスの割り当て
- データの暗号化と復号化
- セキュリティ キーの管理
- トンネルを通したデータ転送の管理
- トンネル エンドポイントまたはルータとしての着信と発信のデータ転送の管理

ASA は、これらの機能を実行するためにさまざまな標準プロトコルを起動します。

### セキュリティ コンテキストの概要

単一の ASA は、セキュリティ コンテキストと呼ばれる複数の仮想デバイスにパーティション 化できます。各コンテキストは、独自のセキュリティポリシー、インターフェイス、および管 理者を持つ独立したデバイスです。マルチ コンテキストは、複数のスタンドアロン デバイス を使用することに似ています。マルチコンテキストモードでは、ルーティングテーブル、ファ イアウォール機能、IPS、管理など、さまざまな機能がサポートされています。ただし、サポー トされていない機能もあります。詳細については、機能に関する各章を参照してください。
マルチ コンテキスト モードの場合、ASA には、セキュリティ ポリシー、インターフェイス、 およびスタンドアロンデバイスで設定できるほとんどのオプションを識別するコンテキストご とのコンフィギュレーションが含まれます。システム管理者がコンテキストを追加および管理 するには、コンテキストをシステムコンフィギュレーションに設定します。これが、シングル モード設定と同じく、スタートアップコンフィギュレーションとなります。システムコンフィ ギュレーションは、ASA の基本設定を識別します。システム コンフィギュレーションには、 ネットワーク インターフェイスやネットワーク設定は含まれません。その代わりに、ネット ワークリソースにアクセスする必要が生じたときに(サーバーからコンテキストをダウンロー ドするなど)、システムは管理コンテキストとして指定されているコンテキストのいずれかを 使用します。

管理コンテキストは、他のコンテキストとまったく同じです。ただし、ユーザーが管理コンテ キストにログインすると、システム管理者権限を持つので、システムコンテキストおよび他の すべてのコンテキストにアクセス可能になる点が異なります。

# **ASA** クラスタリングの概要

ASA クラスタリングを利用すると、複数の ASA をグループ化して、1 つの論理デバイスにす ることができます。クラスタは、単一デバイスのすべての利便性(管理、ネットワークへの統 合)を備える一方で、複数デバイスによって高いスループットおよび冗長性を達成します。

すべてのコンフィギュレーション作業(ブートストラップ コンフィギュレーションを除く) は、制御ユニット上でのみ実行します。コンフィギュレーションは、メンバーユニットに複製 されます。

# 特殊なサービスおよびレガシー サービス

一部のサービスのマニュアルは、主要な設定ガイドおよびオンラインヘルプとは別の場所にあ ります。

#### 特殊なサービスに関するガイド

特殊なサービスを利用して、たとえば、電話サービス (Unified Communications) 用のセ キュリティ プロキシを提供したり、ボットネット トラフィック フィルタリングを Cisco アップデート サーバーのダイナミック データベースと組み合わせて提供したり、Cisco Webセキュリティアプライアンス用のWCCPサービスを提供したりすることにより、ASA と他のシスコ製品の相互運用が可能になります。これらの特殊なサービスの一部について は、別のガイドで説明されています。

- **Cisco ASA Botnet [Traffic](https://www.cisco.com/c/en/us/td/docs/security/asa/special/botnet/asa-botnet.html) Filter Guide**
- **『Cisco ASA NetFlow [Implementation](https://www.cisco.com/c/en/us/td/docs/security/asa/special/netflow/asa_netflow.html) Guide』**
- **『Cisco ASA Unified [Communications](https://www.cisco.com/c/en/us/td/docs/security/asa/special/unified-communications/unified-communications-guide.html) Guide』**
- 『Cisco ASA WCCP Traffic [Redirection](https://www.cisco.com/c/en/us/td/docs/security/asa/special/wccp/asa-wccp.html) Guide』

• **『SNMP Version 3 Tools [Implementation](https://www.cisco.com/c/en/us/td/docs/security/asa/snmp/guide/snmp-version-3-tools-implementation-guide.html) Guide』** 

#### レガシー サービス ガイド

レガシー サービスは現在も ASA でサポートされていますが、より高度なサービスを代わ りに使用できる場合があります。レガシーサービスについては別のガイドで説明されてい ます。

#### 『Cisco ASA Legacy [Feature](https://www.cisco.com/c/en/us/td/docs/security/asa/legacy/guide/asa-legacy.html) Guide』

このマニュアルの構成は、次のとおりです。

- RIP の設定
- ネットワーク アクセスの AAA 規則
- IP スプーフィングの防止などの保護ツールの使用(**ip verify reverse-path**)、フラグ メント サイズの設定(**fragment**)、不要な接続のブロック(**shun**)、TCP オプショ ンの設定(ASDM 用)、および基本 IPS をサポートする IP 監査の設定(**ip audit**)。
- フィルタリング サービスの設定

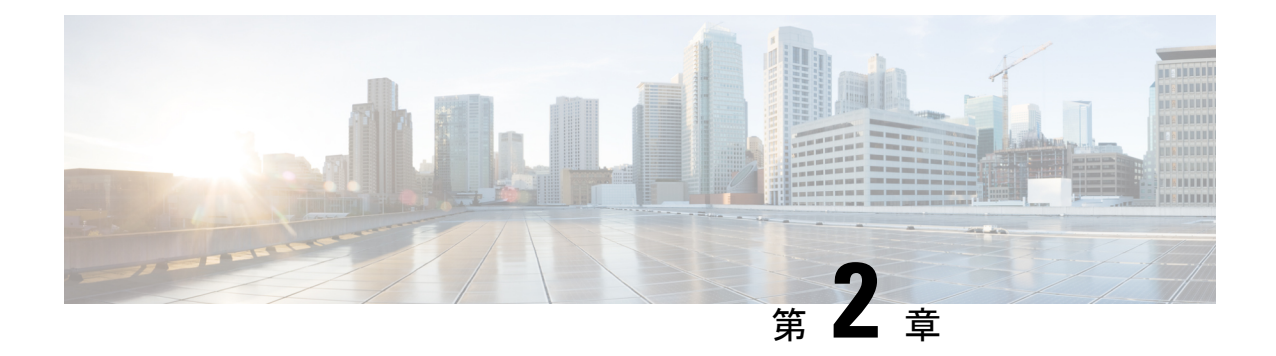

# 使用する前に

この章では、ASA の使用を開始する方法について説明します。

- コマンドライン インターフェイス (CLI)のコンソールへのアクセス (13ページ)
- ASDM アクセスの設定 (20 ページ)
- ASDM の起動 (23ページ)
- 工場出荷時のデフォルト設定 (25 ページ)
- アプライアンスまたはプラットフォーム モードへの Firepower 2100 の設定 (41 ページ)
- コンフィギュレーション作業 (42 ページ)
- 接続の設定変更の適用 (48 ページ)
- ASA のリロード (49 ページ)

# コマンドラインインターフェイス(**CLI**)のコンソールへ のアクセス

初期設定を行うには、コンソール ポートから直接 CLI にアクセスします。その後、管理アク セス (1365ページ)に従って Telnet または SSH を使用して、リモートアクセスを設定できま す。システムがすでにマルチ コンテキスト モードで動作している場合は、コンソール ポート にアクセスするとシステムの実行スペースに入ります。

ASA 仮想 のコンソールアクセスについては、ASA 仮想 のクイックスタートガイドを参照して ください。 (注)

### **ISA 3000** コンソールへのアクセス

アプライアンス コンソールにアクセスするには、次の手順に従います。

#### 手順

ステップ **1** 付属のコンソール ケーブルを使用してコンピュータをコンソール ポートに接続します。ター ミナル エミュレータを回線速度 9600 ボー、データ ビット 8、パリティなし、ストップ ビット 1、フロー制御なしに設定して、コンソールに接続します。

コンソール ケーブルの詳細については、ASA のハードウェア ガイドを参照してください。

ステップ **2 Enter** キーを押して、次のプロンプトが表示されることを確認します。

ciscoasa>

このプロンプトは、ユーザー EXEC モードで作業していることを示します。ユーザー EXEC モードでは、基本コマンドのみを使用できます。

ステップ **3** 特権 EXEC モードにアクセスします。

#### **enable**

**enable** コマンドを最初に入力したときに、パスワードを変更するように求められます。

例:

```
ciscoasa> enable
Password:
The enable password is not set. Please set it now.
Enter Password: ******
Repeat Password: ******
ciscoasa#
```
設定以外のすべてのコマンドは、特権EXECモードで使用できます。特権EXECモードからコ ンフィギュレーション モードに入ることもできます。

特権モードを終了するには、**disable** コマンド、**exit** コマンド、または **quit** コマンドを入力し ます。

ステップ **4** グローバル コンフィギュレーション モードにアクセスします。

#### **configure terminal**

例:

```
ciscoasa# configure terminal
ciscoasa(config)#
```
グローバルコンフィギュレーションモードからASAの設定を開始できます。グローバルコン フィギュレーション モードを終了するには、**exit** コマンド、**quit** コマンド、または **end** コマン ドを入力します。

# **Firepower 2100** プラットフォーム モードのコンソールへのアクセス

Firepower 2100 コンソールポートで Secure Firewall eXtensible オペレーティングシステム CLI (FXOS CLI)に接続します。次に、FXOS CLI から ASA コンソールに接続し、再度戻ること ができます。FXOS に SSH 接続する場合は、ASA CLI にも接続できます。SSH からの接続は コンソール接続ではないため、FXOS SSH 接続から複数の ASA 接続を行うことができます。 同様に、ASA に SSH 接続する場合は、FXOS CLI に接続できます。

#### 始める前に

一度に保持できるコンソール接続は 1 つだけです。FXOS コンソールから ASA のコンソール に接続する場合、Telnet または SSH 接続の場合とは異なり、この接続は永続的接続です。

#### 手順

- ステップ **1** 管理コンピュータをコンソール ポートに接続します。Firepower 2100 には DB-9 to RJ-45 シリア ル ケーブルが付属しているため、接続するためにはサード パーティ製のシリアル to USB ケー ブルが必要です。ご使用のオペレーティング システムに必要な USB シリアル ドライバを必ず インストールしてください。次のシリアル設定を使用します。
	- 9600 ボー
	- 8 データ ビット
	- パリティなし
	- 1 ストップ ビット

FXOS CLI に接続します。ユーザー クレデンシャルを入力します。デフォルトでは、**admin** ユーザーとデフォルトのパスワード **Admin123** を使用してログインできます。

#### ステップ **2** ASA に接続します。

#### **connect asa**

#### 例:

firepower-2100# connect asa Attaching to Diagnostic CLI ... Press 'Ctrl+a then d' to detach. Type help or '?' for a list of available commands. ciscoasa>

ステップ **3** 特権 EXEC モードにアクセスします。

#### **enable**

**enable** コマンドを最初に入力したときに、パスワードを変更するように求められます。

例:

ciscoasa> enable

Password: The enable password is not set. Please set it now. Enter Password: \*\*\*\*\*\* Repeat Password: \*\*\*\*\*\* ciscoasa#

設定以外のすべてのコマンドは、特権EXECモードで使用できます。特権EXECモードからコ ンフィギュレーション モードに入ることもできます。

特権モードを終了するには、**disable** コマンド、**exit** コマンド、または **quit** コマンドを入力し ます。

ステップ **4** グローバル コンフィギュレーション モードにアクセスします。

#### **configure terminal**

例:

ciscoasa# configure terminal ciscoasa(config)#

グローバルコンフィギュレーションモードからASAの設定を開始できます。グローバルコン フィギュレーション モードを終了するには、**exit** コマンド、**quit** コマンド、または **end** コマン ドを入力します。

- ステップ **5** FXOS コンソールに戻るには、**Ctrl+a**、**d** と入力します。
- ステップ **6** ASA に SSH 接続する場合(ASA で SSH アクセスを設定した後)、FXOS CLI に接続します。

#### **connect fxos**

FXOSへの認証を求められます。デフォルトのユーザー名:**admin**およびパスワード:**Admin123** を使用します。ASA CLIに戻るには、**exit**と入力するか、またはCtrl-Shift-6、xと入力します。

#### 例:

ciscoasa# connect fxos Connecting to fxos. Connected to fxos. Escape character sequence is 'CTRL-^X'.

FXOS 2.2(2.32) kp2110

kp2110 login: admin Password: Admin123 Last login: Sat Jan 23 16:20:16 UTC 2017 on pts/1 Successful login attempts for user 'admin' : 4 Cisco Firepower Extensible Operating System (FX-OS) Software

#### […]

```
kp2110#
kp2110# exit
Remote card closed command session. Press any key to continue.
Connection with fxos terminated.
Type help or '?' for a list of available commands.
```
ciscoasa#

# **Firepower 1000**、 **2100**(アプライアンスモード)、および **Cisco Secure Firewall 3100** コンソールへのアクセス

Firepower 1000、2100 (アプライアンスモード)、および Cisco Secure Firewall 3100 コンソール ポートは、ASA CLIに接続します (FXOS CLIに接続する Firepower 2100プラットフォームモー ドのコンソールとは異なります)。ASA CLI から、トラブルシューティングのために Telnet を 使用して FXOS CLI に接続できます。

#### 手順

- ステップ **1** 管理コンピュータをコンソール ポートに接続します。 Firepower 1000 には、USB A to B シリア ル ケーブルが付属しています。 Firepower 2100 には DB-9 to RJ-45 シリアル ケーブルが付属し ているため、接続するためにはサード パーティ製のシリアル to USB ケーブルが必要です。 Cisco Secure Firewall 3100 には DB-9 to RJ-45 シリアルケーブルが付属しているため、接続する ためにはサードパーティ製のシリアル to USB ケーブルが必要です。ご使用のオペレーティン グシステムに必要な USB シリアルドライバを必ずインストールしてください(次を参照 『Firepower 1010 [hardware](https://www.cisco.com/c/en/us/td/docs/security/firepower/1100/hw/guide/hw-install-1100/console.html) guide』または『Firepower 1100 hardware guide』)『Cisco Secure Firewall 3100 [hardware](https://cisco.com/go/secure-firewall-3100-install) guide』。次のシリアル設定を使用します。
	- 9600 ボー
	- 8 データ ビット
	- パリティなし
	- 1 ストップ ビット

ASACLIに接続します。デフォルトでは、コンソールアクセスに必要なユーザークレデンシャ ルはありません。

ステップ **2** 特権 EXEC モードにアクセスします。

**enable**

**enable** コマンドを最初に入力したときに、パスワードを変更するように求められます。

例:

```
ciscoasa> enable
Password:
The enable password is not set. Please set it now.
Enter Password: ******
Repeat Password: ******
ciscoasa#
```
ASAで設定したイネーブルパスワードは、FXOS管理者のユーザーパスワードでもあり、ASA の起動に失敗した場合は、FXOS フェールセーフ モードに移行します。

設定以外のすべてのコマンドは、特権EXECモードで使用できます。特権EXECモードからコ ンフィギュレーション モードに入ることもできます。

特権 EXEC モードを終了するには、**disable**、**exit**、または **quit** コマンドを入力します。

ステップ **3** グローバル コンフィギュレーション モードにアクセスします。

#### **configure terminal**

例:

ciscoasa# configure terminal ciscoasa(config)#

グローバルコンフィギュレーションモードからASAの設定を開始できます。グローバルコン フィギュレーション モードを終了するには、**exit**、**quit**、または **end** コマンドを入力します。

ステップ **4** (任意) FXOS CLI に接続します。

#### **connect fxos** [**admin**]

• **admin**:管理者レベルのアクセスを提供します。このオプションを指定しないと、ユーザー のアクセス権は読み取り専用アクセスになります。管理者モードであっても、コンフィ ギュレーション コマンドは使用できないことに注意してください。

ユーザーはクレデンシャルの入力を求められません。現在の ASA ユーザー名が FXOS に渡さ れるため、追加のログインは必要ありません。ASA CLI に戻るには、**exit** と入力するか、 **Ctrl+Shift+6** を押し、**x** と入力します。

FXOS 内では、**scope security/show audit-logs** コマンドを使用してユーザーアクティビティを表 示できます。

例:

```
ciscoasa# connect fxos admin
Connecting to fxos.
Connected to fxos. Escape character sequence is 'CTRL-^X'.
firepower#
firepower# exit
Connection with FXOS terminated.
Type help or '?' for a list of available commands.
ciscoasa#
```
### **Firepower 4100/9300** シャーシ 上の **ASA** コンソールへのアクセス

初期設定の場合、Firepower 4100/9300 シャーシ スーパバイザに(コンソール ポートに、ある いは Telnet または SSH を使用してリモートで)接続してコマンドライン インターフェイスに アクセスし、ASA セキュリティ モジュールに接続します。

#### 手順

**ステップ1 Firepower 4100/9300 シャーシスーパバイザCLI(コンソールまたはSSH)に接続し、次にASA** にセッション接続します。

**connect module** *slot* {**console** | **telnet**}

Telnet 接続を使用する利点は、モジュールに同時に複数のセッションを設定でき、接続速度が 速くなることです。

初めてモジュールにアクセスするときは、FXOS モジュールの CLI にアクセスします。その後 ASA アプリケーションに接続する必要があります。

#### **connect asa**

例:

Firepower# connect module 1 console Firepower-module1> connect asa

asa>

ステップ **2** 最高の特権レベルである特権 EXEC モードにアクセスします。

#### **enable**

**enable** コマンドを最初に入力したときに、パスワードを変更するように求められます。

例:

```
asa> enable
Password:
The enable password is not set. Please set it now.
Enter Password: ******
Repeat Password: ******
asa#
```
設定以外のすべてのコマンドは、特権EXECモードで使用できます。特権EXECモードからコ ンフィギュレーション モードに入ることもできます。

特権モードを終了するには、**disable** コマンド、**exit** コマンド、または **quit** コマンドを入力し ます。

ステップ **3** グローバル コンフィギュレーション モードを開始します。

#### **configure terminal**

例:

asa# configure terminal asa(config)#

グローバル コンフィギュレーション モードを終了するには、**disable**、**exit**、または **quit** コマ ンドを入力します。

ステップ **4 Ctrl-a**、**d** と入力し、アプリケーション コンソールを終了して FXOS モジュール CLI に移動し ます。

トラブルシューティングのために FXOS モジュールの CLI を使用する場合があります。

ステップ **5** FXOS CLI のスーパバイザ レベルに戻ります。

コンソールを終了します。

a) **~** と入力

Telnet アプリケーションに切り替わります。

b) Telnet アプリケーションを終了するには、次を入力します。

telnet>**quit**

**Telnet** セッションを終了します。

a) **Ctrl-], .** と入力

## **ASDM** アクセスの設定

ここでは、デフォルト設定で ASDM にアクセスする方法、およびデフォルト設定がない場合 にアクセスを設定する方法について説明します。

### **ASDM** アクセスの工場出荷時のデフォルト設定の使用

工場出荷時のデフォルトコンフィギュレーションでは、ASDM接続はデフォルトのネットワー ク設定で事前設定されています。

#### 手順

次のインターフェイスおよびネットワーク設定を使用して ASDM に接続します。

- 管理インターフェイスは、ご使用のモデルによって異なります。
	- Firepower 1010 : 管理 1/1 (192.168.45.1)、または内部イーサネット 1/2 ~ 1/8 (192.168.1.1)。管理ホストは 192.168.45.0/24 ネットワークに限定され、内部ホスト は 192.168.1.0/24 ネットワークに限定されます。
	- •アプライアンスモードのFirepower 1100、2100、Secure Firewall 3100:内部イーサネッ ト 1/2 (192.168.1.1)、または管理 1/1 (DHCP から)。内部ホストは 192.168.1.0/24 ネットワークに限定されます。管理ホストは任意のネットワークからアクセスできま す。
	- プラットフォーム モードの Firepower 2100: 管理 1/1 (192.168.45.1)。管理ホストは 192.168.45.0/24 ネットワークに限定されます。
- Firepower 4100/9300:展開時に定義された管理タイプ インターフェイスと IP アドレ ス。管理ホストは任意のネットワークからアクセスできます。
- ASA 仮想:管理 0/0(展開時に設定)。管理ホストは管理ネットワークに限定されま す。
- ISA 3000:管理 1/1(192.168.1.1)。管理ホストは 192.168.1.0/24 ネットワークに限定 されます。
- マルチ コンテキスト モードに変更すると、上記のネットワーク設定を使用して管 理コンテキストから ASDM にアクセスできるようになります。 (注)

#### 関連トピック

```
工場出荷時のデフォルト設定 (25 ページ)
マルチ コンテキスト モードの有効化または無効化 (263 ページ)
ASDM の起動 (23 ページ)
```
### **ASDM** アクセスのカスタマイズ

次の条件に *1* つ以上当てはまる場合は、この手順を使用します。

- 工場出荷時のデフォルト コンフィギュレーションがない。
- 管理 IP アドレスを変更したい。
- トランスペアレント ファイアウォール モードに変更したい。
- マルチ コンテキスト モードに変更したい。

シングル ルーテッド モードの場合、ASDM に迅速かつ容易にアクセスするために、独自の管 理IPアドレスを設定できるオプションを備えた工場出荷時のデフォルトコンフィギュレーショ ンを適用することを推奨します。この項に記載されている手順は、特別なニーズ(トランスペ アレント モードやマルチ コンテキスト モードの設定など)がある場合や、他の設定を維持す る必要がある場合にのみ使用してください。

ASAv の場合、導入時にトランスペアレント モードを設定できるため、この手順は、設定をク リアする必要がある場合など、導入後に特に役立ちます。 (注)

#### 手順

ステップ **1** コンソール ポートで CLI にアクセスします。

ステップ **2** (オプション)トランスペアレント ファイアウォール モードをイネーブルにします。

このコマンドは、設定をクリアします。

#### **firewall transparent**

```
ステップ 3 管理インターフェイスを設定します。
```

```
interface interface_id
  nameif name
   security-level level
  no shutdown
  ip address ip_address mask
```
#### 例:

```
ciscoasa(config)# interface management 0/0
ciscoasa(config-if)# nameif management
ciscoasa(config-if)# security-level 100
ciscoasa(config-if)# no shutdown
ciscoasa(config-if)# ip address 192.168.1.1 255.255.255.0
```
security-level は、1~100の数字です。100が最も安全です。

ステップ **4** (直接接続された管理ホスト用)管理ネットワークの DHCP プールを設定します。

```
dhcpd address ip_address-ip_address interface_name
dhcpd enable interface_name
```
#### 例:

ciscoasa(config)# dhcpd address 192.168.1.2-192.168.1.254 management ciscoasa(config)# dhcpd enable management

その範囲にインターフェイス アドレスが含まれていないことを確認します。

ステップ **5** (リモート管理ホスト用)管理ホストへのルートを設定します。

**route** *management\_ifc management\_host\_ip mask gateway\_ip* **1**

#### 例:

ciscoasa(config)# route management 10.1.1.0 255.255.255.0 192.168.1.50 1

ステップ **6** ASDM の HTTP サーバーをイネーブルにします。

#### **http server enable**

ステップ **7** 管理ホストの ASDM へのアクセスを許可します。

**http** *ip\_address mask interface\_name*

例:

ciscoasa(config)# http 192.168.1.0 255.255.255.0 management

ステップ **8** 設定を保存します。

#### **write memory**

ステップ **9** (オプション)モードをマルチ モードに設定します。

#### **mode multiple**

プロンプトが表示されたら、既存の設定を管理コンテキストに変換することを承認します。 ASA をリロードするよう求められます。

#### 例

次の設定では、ファイアウォール モードがトランスペアレント モードに変換され、 Management 0/0 インターフェイスが設定され、管理ホストに対して ASDM がイネーブ ルにされます。

firewall transparent interface management 0/0

ip address 192.168.1.1 255.255.255.0 nameif management security-level 100 no shutdown

dhcpd address 192.168.1.2-192.168.1.254 management dhcpd enable management http server enable http 192.168.1.0 255.255.255.0 management

#### 関連トピック

工場出荷時のデフォルト設定の復元 (26 ページ) ファイアウォール モードの設定 (226 ページ) ISA 3000 コンソールへのアクセス (13 ページ) ASDM の起動 (23 ページ)

### **ASDM** の起動

ASDM は、次の 2 つの方法で起動できます。

- ASDM-IDM ランチャ:ランチャは、ASA から Web ブラウザを使用してダウンロードされ るアプリケーションです。これを使用すると、任意の ASA IP アドレスに接続できます。 他の ASA に接続する場合、ランチャを再度ダウンロードする必要はありません。
- Java Web Start:管理する ASA ごとに Web ブラウザで接続して、Java Web Start アプリケー ションを保存または起動する必要があります。任意でコンピュータにショートカットを保 存できます。ただし、ASA IP アドレスごとにショートカットを分ける必要があります。

Web Start を使用する場合は、Java キャッシュをクリアしてください。クリアしない場合、 Hostscanなどのログイン前ポリシーに対する変更が失われる可能性があります。この問題は、 ランチャを使用している場合には発生しません。 (注)

ASDM では、管理のために別の ASA IP アドレスを選択できます。ランチャと Java Web Start の機能の違いは、主に、ユーザーが最初にどのように ASA に接続し、ASDM を起動するかに あります。

ここでは、まずASDMに接続する方法について説明します。次にランチャまたはJavaWebStart を使用して ASDM を起動する方法について説明します。

ASDM はローカルの \Users\<user\_id>\.asdm ディレクトリ内にキャッシュ、ログ、設定などの ファイルを保存し、Temp ディレクトリ内にも AnyConnect クライアント プロファイルなどの ファイルを保存します。

手順

ステップ **1** ASDM クライアントとして指定したコンピュータで次の URL を入力します。

**https://***asa\_ip\_address***/admin**

**http://** や IP アドレス(デフォルトは HTTP)ではなく、必ず **https://** を指定してく ださい。 ASA は、HTTP 要求を HTTPS に自動的に転送しません。 (注)

次のボタンを持つ ASDM 起動ページが表示されます。

- **Install ASDM Launcher and Run ASDM**
- **Run ASDM**
- **Run Startup Wizard**
- ステップ **2** ランチャをダウンロードするには、次の手順を実行します。
	- a) [Install ASDM Launcher and Run ASDM] をクリックします。
	- b) ユーザー名とパスワードのフィールドを空のままにし(新規インストールの場合)、[OK] をクリックします。HTTPS認証が設定されていない場合は、ユーザー名およびイネーブル パスワード(デフォルトで空白)を入力しないでASDMにアクセスできます。CLIで**enable** コマンドを最初に入力したときに、パスワードを変更するように求められます。ASDMに ログインしたときには、この動作は適用されません。空白のままにしないように、できる だけ早くイネーブルパスワードを変更することをお勧めします。ホスト名、ドメイン名、 およびイネーブル パスワードと Telnet パスワードの設定 (867ページ)を参照してくださ い。注:HTTPS認証をイネーブルにした場合、ユーザー名と関連付けられたパスワードを 入力します。認証が有効でない場合でも、ログイン画面で(ユーザー名をブランクのまま にしないで)ユーザー名とパスワードを入力すると、ASDMによってローカルデータベー スで一致がチェックされます。
- c) インストーラをコンピュータに保存して、インストーラを起動します。インストールが完 了すると、ASDM-IDM ランチャが自動的に開きます。
- d) 管理IPアドレス、および同じユーザー名とパスワード(新規インストールの場合は空白) を入力し、[OK] をクリックします。
- ステップ **3** Java Web Start を使用するには、次の手順を実行します。
	- a) [Run ASDM] または [Run Startup Wizard] をクリックします。
	- b) プロンプトが表示されたら、ショートカットをコンピュータに保存します。オプション で、アプリケーションを保存せずに開くこともできます。
	- c) ショートカットから Java Web Start を起動します。
	- d) 表示されたダイアログボックスに従って、任意の証明書を受け入れます。CiscoASDM-IDM Launcher が表示されます。
	- e) ユーザー名とパスワードのフィールドを空のままにし(新規インストールの場合)、[OK] をクリックします。HTTPS認証が設定されていない場合は、ユーザー名およびイネーブル パスワード(デフォルトで空白)を入力しないでASDMにアクセスできます。CLIで**enable** コマンドを最初に入力したときに、パスワードを変更するように求められます。ASDMに ログインしたときには、この動作は適用されません。空白のままにしないように、できる だけ早くイネーブルパスワードを変更することをお勧めします。ホスト名、ドメイン名、 およびイネーブル パスワードと Telnet パスワードの設定 (867 ページ)を参照してくださ い。注:HTTPS認証をイネーブルにした場合、ユーザー名と関連付けられたパスワードを 入力します。認証が有効でない場合でも、ログイン画面で(ユーザー名をブランクのまま にしないで)ユーザー名とパスワードを入力すると、ASDMによってローカルデータベー スで一致がチェックされます。

# 工場出荷時のデフォルト設定

工場出荷時のデフォルト設定とは、シスコが新しい ASA に適用したコンフィギュレーション です。

- Firepower 1010:工場出荷時のデフォルト設定により、機能内部/外部設定が有効になりま す。ASA は、管理インターフェイスまたは内部スイッチ ポートから ASDM を使用して管 理できます。
- Firepower 1100:工場出荷時のデフォルト設定により、機能内部/外部設定が有効になりま す。ASA は、管理インターフェイスまたは内部インターフェイスから ASDM を使用して 管理できます。
- Firepower 2100: プラットフォーム モード(デフォルト):工場出荷時のデフォルト設定 により、機能内部/外部設定が有効になります。ASAは、管理インターフェイスからSecure Firewall Chassis Manager(旧 Firepower Chassis Manager)と ASDM を使用して管理できま す。

アプライアンス モード:アプライアンス モードに変更すると、工場出荷時のデフォルト 設定により、機能内部/外部設定が有効になります。ASA は、管理インターフェイスまた は内部インターフェイスから ASDM を使用して管理できます。

- Secure Firewall 3100:工場出荷時のデフォルト設定により、機能内部/外部設定が有効にな ります。ASA は、管理インターフェイスまたは内部インターフェイスから ASDM を使用 して管理できます。
- Firepower 4100/9300シャーシ:ASAのスタンドアロンまたはクラスタを展開する場合、管 理用のインターフェイスは工場出荷時のデフォルト設定によって設定されるため、ASDM を使用してこのインターフェイスに接続して設定を完了できます。
- ASA仮想:ハイパーバイザによっては、展開の一環として、展開設定(初期の仮想展開設 定)によって管理用のインターフェイスが設定されるため、ASDM を使用してこのイン ターフェイスに接続して設定を完了できます。フェールオーバー IP アドレスも設定でき ます。また、必要に応じて、「工場出荷時のデフォルト」コンフィギュレーションを適用 することもできます。
- ISA 3000:工場出荷時のデフォルト設定は、同じネットワーク上のすべての内部および外 部インターフェイスを使用した、ほぼ完全なトランスペアレント ファイアウォール モー ド設定です。ASDM を使用して管理インターフェイスに接続し、ネットワークの IP アド レスを設定できます。ハードウェアバイパスは2つのインターフェイスペアに対して有効 になっていて。

アプライアンスの場合、工場出荷時のデフォルト設定は、工場出荷時のデフォルト設定がトラ ンスペアレントモードでのみ使用可能な ISA 3000 を除き、ルーテッド ファイアウォール モー ドとシングルコンテキストモードのみで使用できます。ASA 仮想 および Firepower 4100/9300 シャーシ の場合、展開時にトランスペアレントモードまたはルーテッドモードを選択できま す。

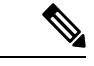

イメージ ファイルと(隠された)デフォルト コンフィギュレーションに加え、log/、 crypto\_archive/、および coredumpinfo/coredump.cfg がフラッシュ メモリ内の標準のフォルダと ファイルです。フラッシュ メモリ内で、これらのファイルの日付は、イメージ ファイルの日 付と一致しない場合があります。これらのファイルは、トラブルシューティングに役立ちます が、障害が発生したことを示すわけではありません。 (注)

### 工場出荷時のデフォルト設定の復元

この項では、工場出荷時のデフォルトコンフィギュレーションを復元する方法について説明し ます。ASA 仮想 では、この手順を実行することで展開設定が消去され、次の設定が適用され ます。

```
interface management 0/0
 ip address 192.168.1.1 255.255.255.0
 nameif management
 security-level 100
```

```
no shutdown
!
asdm logging informational
asdm history enable
!
http server enable
http 192.168.1.0 255.255.255.0 management
!
dhcpd address 192.168.1.2-192.168.1.254 management
dhcpd enable management
```
Firepower 4100/9300 では、工場出荷時のデフォルト設定を復元すると単に設定が消去されるだ けです。 デフォルト設定を復元するには、スーパバイザから ASA をもう一度展開する必要が あります。 (注)

#### 始める前に

この機能は、ISA3000を除き、ルーテッドファイアウォールモードでのみ使用できます(ISA 3000では、このコマンドはトランスペアレントモードでのみサポートされます)。さらに、こ の機能はシングルコンテキストモードでのみ使用できます。コンフィギュレーションがクリア されたASAには、この機能を使用して自動的に設定する定義済みコンテキストがありません。

#### 手順

ステップ **1** 工場出荷時のデフォルト コンフィギュレーションを復元します。

#### **configure factory-default** [*ip\_address* [*mask*]]

#### 例:

ciscoasa(config)# configure factory-default 10.1.1.1 255.255.255.0

このコマンドは、Firepower 2100 の現在設定されているモード(アプライアンスま たはプラットフォーム)をクリアしません。 (注)

*ip\_address* を指定する場合は、デフォルトの IP アドレスを使用する代わりに、お使いのモデル に応じて、内部または管理インターフェイスの IP アドレスを設定します。*ip\_address* オプショ ンで設定されているインターフェイスについては、次のモデルのガイドラインを参照してくだ さい。

- Firepower 1010:管理インターフェイスの IP アドレスを設定します。
- Firepower 1100 : 内部インターフェイスの IP アドレスを設定します。
- •アプライアンスモードのFirepower 2100 : 内部インターフェイスのIPアドレスを設定しま す。
- プラットフォームモードのFirepower 2100:管理インターフェイスのIPアドレスを設定し ます。
- Secure Firewall 3100 : 内部インターフェイスの IP アドレスを設定します。
- Firepower 4100/9300:効果はありません。
- ASA 仮想:管理インターフェイスの IP アドレスを設定します。
- ISA 3000:管理インターフェイスの IP アドレスを設定します。

**http** コマンドでは、ユーザーが指定するサブネットが使用されます。同様に、**dhcpd address** コマンドの範囲は、指定した IP アドレスよりも大きい使用可能なすべてのアドレスで構成さ れます。たとえば、サブネットマスク 255.255.255.0 で 10.5.6.78 を指定した場合、DHCP アド レスの範囲は 10.5.6.79 ~ 10.5.6.254 になります。

Firepower 1000、およびアプライアンスモードの Firepower 2100、および Secure Firewall 3100 の 場合:このコマンドは、残りの設定とともに **boot system** コマンドをクリアします(存在する 場合)。この設定変更は、ブートアップ時のイメージには影響を与えず、現在ロードされてい るイメージが引き続き使用されます。

プラットフォーム モードの Firepower 2100 の場合:このモデルでは、**boot system** コマンドは 使用されません。パッケージは FXOS によって管理されます。

その他すべてのモデルの場合:このコマンドは、残りの設定とともに **boot system** コマンドを クリアします(存在する場合)。**boot system** コマンドを使用すると、特定のイメージから起 動できます。出荷時の設定に戻した後、次回 ASA をリロードすると、内部フラッシュ メモリ の最初のイメージからブートします。内部フラッシュ メモリにイメージがない場合、ASA は ブートしません。

#### 例:

docs-bxb-asa3(config)# configure factory-default 10.86.203.151 255.255.254.0 Based on the management IP address and mask, the DHCP address pool size is reduced to 103 from the platform limit 256

WARNING: The boot system configuration will be cleared. The first image found in disk0:/ will be used to boot the system on the next reload. Verify there is a valid image on disk0:/ or the system will not boot.

Begin to apply factory-default configuration: Clear all configuration WARNING: The new maximum-session limit will take effect after the running-config is saved and the system boots next time. Command accepted WARNING: Local user database is empty and there are still 'aaa' commands for 'LOCAL'. Executing command: interface management0/0 Executing command: nameif management INFO: Security level for "management" set to 0 by default. Executing command: ip address 10.86.203.151 255.255.254.0 Executing command: security-level 100 Executing command: no shutdown Executing command: exit Executing command: http server enable Executing command: http 10.86.202.0 255.255.254.0 management Executing command: dhcpd address 10.86.203.152-10.86.203.254 management

Executing command: dhcpd enable management Executing command: logging asdm informational Factory-default configuration is completed ciscoasa(config)#

ステップ **2** デフォルト コンフィギュレーションをフラッシュ メモリに保存します。

#### **write memory**

このコマンドでは、事前に **boot** config コマンドを設定して、別の場所を設定していた場合で も、実行コンフィギュレーションはスタートアップコンフィギュレーションのデフォルトの場 所に保存されます。コンフィギュレーションがクリアされると、このパスもクリアされます。

### **ASA** 仮想 導入設定の復元

この項では、ASA 仮想 の導入 (0日)設定を復元する方法について説明します。

#### 手順

ステップ **1** フェールオーバーを行うために、スタンバイ装置の電源を切ります。

スタンバイ ユニットがアクティブになることを防ぐために、電源をオフにする必要がありま す。電源を入れたままにした場合、アクティブ装置の設定を消去すると、スタンバイ装置がア クティブになります。以前のアクティブ ユニットをリロードし、フェールオーバー リンクを 介して再接続すると、古い設定は新しいアクティブユニットから同期し、必要な導入コンフィ ギュレーションが消去されます。

ステップ **2** リロード後に導入設定を復元します。フェールオーバーを行うために、アクティブ装置で次の コマンドを入力します。

#### **write erase**

- ASA 仮想 が現在の実行イメージをブートするため、元のブート イメージには戻り ません。元のブートイメージを使用するには、**bootimage**コマンドを参照してくだ さい。 (注)
	- コンフィギュレーションは保存しないでください。
- ステップ **3** ASA 仮想 をリロードし、導入設定をロードします。

#### **reload**

ステップ **4** フェールオーバーを行うために、スタンバイ装置の電源を投入します。

アクティブ装置のリロード後、スタンバイ装置の電源を投入します。導入設定がスタンバイ装 置と同期されます。

### **Firepower 1010** のデフォルト設定

Firepower 1010 の工場出荷時のデフォルト設定は、次のとおりです。

- ハードウェア スイッチ:イーサネット 1/2 ~ 1/8 は VLAN 1 に属しています。
- •内部から外部へのトラフィック フロー:イーサネット 1/1(外部)、VLAN 1(内部)
- •管理:管理 1/1 (管理)、IP アドレス: 192.168.45.1
- DHCP の外部 **IP** アドレス、内部 IP アドレス:192.168.1.1
- 内部インターフェイスの **DHCP** サーバー、管理インターフェイス
- 外部 DHCP からのデフォルト ルート
- **ASDM**アクセス:管理ホストと内部ホストに許可されます。管理ホストは192.168.45.0/24 ネットワークに限定され、内部ホストは 192.168.1.0/24 ネットワークに限定されます。
- **NAT**:内部から外部へのすべてのトラフィック用のインターフェイス PAT。
- **DNS** サーバー:OpenDNS サーバーはあらかじめ構成されています。

このコンフィギュレーションは次のコマンドで構成されています。

```
interface Vlan1
nameif inside
security-level 100
ip address 192.168.1.1 255.255.255.0
no shutdown
!
interface Management1/1
managment-only
nameif management
no shutdown
security-level 100
ip address 192.168.45.1 255.255.255.0
!
interface Ethernet1/1
nameif outside
ip address dhcp setroute
no shutdown
!
interface Ethernet1/2
no shutdown
switchport
switchport mode access
switchport access vlan 1
!
interface Ethernet1/3
no shutdown
switchport
switchport mode access
switchport access vlan 1
!
interface Ethernet1/4
no shutdown
switchport
switchport mode access
```

```
switchport access vlan 1
!
interface Ethernet1/5
no shutdown
switchport
switchport mode access
switchport access vlan 1
!
interface Ethernet1/6
no shutdown
switchport
switchport mode access
switchport access vlan 1
!
interface Ethernet1/7
no shutdown
switchport
switchport mode access
switchport access vlan 1
!
interface Ethernet1/8
no shutdown
switchport
switchport mode access
switchport access vlan 1
!
object network obj_any
   subnet 0.0.0.0 0.0.0.0
   nat (any,outside) dynamic interface
!
dhcpd auto config outside
dhcpd address 192.168.1.20-192.168.1.254 inside
dhcpd address 192.168.45.10-192.168.45.12 management
dhcpd enable inside
dhcpd enable management
!
http server enable
http 192.168.45.0 255.255.255.0 management
http 192.168.1.0 255.255.255.0 inside
!
dns domain-lookup outside
dns server-group DefaultDNS
  name-server 208.67.222.222 outside
   name-server 208.67.220.220 outside
!
```
### **Firepower 1100** のデフォルト設定

Firepower 1100 の工場出荷時のデフォルト設定は、次のとおりです。

- •内部から外部へのトラフィック フロー: Ethernet 1/1 (外部)、Ethernet 1/2 (内部)
- DHCP の外部 **IP** アドレス、内部 **IP** アドレス:192.168.1.1
- 管理:Management 1/1(管理)、DHCP からの IP アドレス
- 内部インターフェイスの **DHCP** サーバー
- 外部 DHCP、管理 DHCP からのデフォルト ルート
- **ASDM** アクセス:管理ホストと内部ホストに許可されます。内部ホストは 192.168.1.0/24 ネットワークに限定されます。
- **NAT**:内部から外部へのすべてのトラフィック用のインターフェイス PAT。
- **DNS** サーバー:OpenDNS サーバーはあらかじめ構成されています。
- このコンフィギュレーションは次のコマンドで構成されています。

```
interface Management1/1
 management-only
 nameif management
  security-level 100
 ip address dhcp setroute
 no shutdown
!
interface Ethernet1/1
 nameif outside
  security-level 0
 ip address dhcp setroute
  no shutdown
!
interface Ethernet1/2
  nameif inside
  security-level 100
  ip address 192.168.1.1 255.255.255.0
  no shutdown
!
object network obj_any
 subnet 0.0.0.0 0.0.0.0
 nat (any,outside) dynamic interface
!
http server enable
http 0.0.0.0 0.0.0.0 management
http 192.168.1.0 255.255.255.0 inside
!
dhcpd auto config outside
dhcpd address 192.168.1.20-192.168.1.254 inside
dhcpd enable inside
!
dns domain-lookup outside
dns server-group DefaultDNS
   name-server 208.67.222.222 outside
   name-server 208.67.220.220 outside
!
```
# **Firepower 2100** プラットフォームモードのデフォルト設定

Firepower 2100 はプラットフォーム モードで実行するように設定できます。デフォルトはアプ ライアンス モードです。

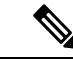

9.13(1)以前のバージョンでは、プラットフォームモードがデフォルトであり、唯一のオプショ ンでした。プラットフォーム モードからアップグレードする場合、このモードが維持されま す。 (注)

#### **ASA** の設定

Firepower 2100 上の ASA の工場出荷時のデフォルト設定は、次のとおりです。

- •内部から外部へのトラフィック フロー: Ethernet 1/1 (外部)、Ethernet 1/2 (内部)
- DHCP の外部 **IP** アドレス、内部 IP アドレス:192.168.1.1
- 内部インターフェイスの **DHCP** サーバー
- 外部 DHCP からのデフォルト ルート
- •管理:管理 1/1 (管理)、IP アドレス: 192.168.45.1
- **ASDM** アクセス:管理ホストに許可されます。
- **NAT**:内部から外部へのすべてのトラフィック用のインターフェイス PAT。
- **FXOS** 管理トラフィックの開始:FXOS シャーシは、ASA 外部インターフェイス上で管理 トラフィックを開始できます。
- **DNS** サーバー:OpenDNS サーバーはあらかじめ構成されています。

このコンフィギュレーションは次のコマンドで構成されています。

```
interface Management1/1
 management-only
 nameif management
  security-level 100
  ip address 192.168.45.1 255.255.255.0
 no shutdown
!
interface Ethernet1/1
 nameif outside
  security-level 0
  ip address dhcp setroute
  no shutdown
!
interface Ethernet1/2
  nameif inside
  security-level 100
  ip address 192.168.1.1 255.255.255.0
  no shutdown
!
object network obj_any
  subnet 0.0.0.0 0.0.0.0
  nat (any,outside) dynamic interface
!
http server enable
http 192.168.45.0 255.255.255.0 management
!
dhcpd auto_config outside
dhcpd address 192.168.1.20-192.168.1.254 inside
dhcpd enable inside
!
ip-client outside
!
dns domain-lookup outside
dns server-group DefaultDNS
   name-server 208.67.222.222 outside
```
name-server 208.67.220.220 outside

#### **FXOS** の設定

Firepower 2100 上の FXOS の工場出荷時のデフォルト設定は、次のとおりです。

- 管理 **1/1**:IP アドレス 192.168.45.45
- デフォルト ゲートウェイ:ASA データ インターフェイス
- **Chassis Manager** および **SSH** アクセス:管理ネットワークからのみ。
- デフォルトのユーザー名:**admin**、デフォルトのパスワード:**Admin123**
- **DHCP** サーバー:クライアント IP アドレス範囲 192.168.45.10 ~ 192.168.45.12
- **NTP** サーバー:Cisco NTP サーバー:0.sourcefire.pool.ntp.org、1.sourcefire.pool.ntp.org、 2.sourcefire.pool.ntp.org
- **DNS** サーバー:OpenDNS:208.67.222.222、208.67.220.220
- イーサネット **1/1** およびイーサネット **1/2**:有効

### **Firepower 2100** アプライアンス モードのデフォルト設定

デフォルトでは、Firepower 2100 はアプライアンス モードで実行されます。

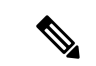

9.13(1)以前のバージョンでは、プラットフォームモードがデフォルトであり、唯一のオプショ ンでした。プラットフォーム モードからアップグレードする場合、プラットフォーム モード が維持されます。 (注)

アプライアンスモードのFirepower 2100の工場出荷時のデフォルト設定は、次のとおりです。

- •内部から外部へのトラフィック フロー : Ethernet 1/1(外部)、Ethernet 1/2(内部)
- DHCP の外部 **IP** アドレス、内部 **IP** アドレス:192.168.1.1
- DHCP からの管理 **IP** アドレス:管理 1/1(管理)
- 内部インターフェイスの **DHCP** サーバー
- 外部 DHCP、管理 DHCP からのデフォルト ルート
- **ASDM** アクセス:管理ホストと内部ホストに許可されます。内部ホストは 192.168.1.0/24 ネットワークに限定されます。
- **NAT**:内部から外部へのすべてのトラフィック用のインターフェイス PAT。
- **DNS** サーバー:OpenDNS サーバーはあらかじめ構成されています。

```
interface Management1/1
 management-only
  nameif management
  security-level 100
  ip address dhcp setroute
 no shutdown
!
interface Ethernet1/1
  nameif outside
  security-level 0
 ip address dhcp setroute
 no shutdown
!
interface Ethernet1/2
  nameif inside
  security-level 100
  ip address 192.168.1.1 255.255.255.0
  no shutdown
!
object network obj_any
  subnet 0.0.0.0 0.0.0.0
 nat (any,outside) dynamic interface
!
http server enable
http 0.0.0.0 0.0.0.0 management
http 192.168.1.0 255.255.255.0 management
!
dhcpd auto config outside
dhcpd address 192.168.1.20-192.168.1.254 inside
dhcpd enable inside
!
dns domain-lookup outside
dns server-group DefaultDNS
  name-server 208.67.222.222 outside
   name-server 208.67.220.220 outside
!
```
このコンフィギュレーションは次のコマンドで構成されています。

### **Cisco Secure Firewall 3100** デフォルト設定

Cisco Secure Firewall 3100 の工場出荷時のデフォルト設定は、次のとおりです。

- •内部から外部へのトラフィック フロー:Ethernet 1/1(外部)、Ethernet 1/2(内部)
- DHCP の外部 **IP** アドレス、内部 **IP** アドレス:192.168.1.1
- •管理: Management 1/1 (管理)、DHCP からの IP アドレス
- 内部インターフェイスの **DHCP** サーバー
- 外部 DHCP、管理 DHCP からのデフォルト ルート
- **ASDM** アクセス:管理ホストと内部ホストに許可されます。内部ホストは 192.168.1.0/24 ネットワークに限定されます。
- **NAT**:内部から外部へのすべてのトラフィック用のインターフェイス PAT。

このコンフィギュレーションは次のコマンドで構成されています。 interface Management1/1 management-only nameif management security-level 100 ip address dhcp setroute no shutdown ! interface Ethernet1/1 nameif outside security-level 0 ip address dhcp setroute no shutdown ! interface Ethernet1/2 nameif inside security-level 100 ip address 192.168.1.1 255.255.255.0 no shutdown ! object network obj\_any subnet 0.0.0.0 0.0.0.0 nat (any,outside) dynamic interface ! http server enable http 0.0.0.0 0.0.0.0 management http 192.168.1.0 255.255.255.0 inside ! dhcpd auto config outside dhcpd address 192.168.1.20-192.168.1.254 inside dhcpd enable inside ! dns domain-lookup outside dns server-group DefaultDNS name-server 208.67.222.222 outside name-server 208.67.220.220 outside !

• **DNS** サーバー:OpenDNS サーバーはあらかじめ構成されています。

### **Firepower 4100/9300** シャーシ デフォルト設定

Firepower 4100/9300 シャーシ 上に ASA を展開した場合、ASDM を使用して管理インターフェ イスへの接続が可能になる多くのパラメータを事前設定できます。一般的な構成には次の設定 があります。

- 管理インターフェイス:
	- Firepower 4100/9300シャーシスーパバイザ上で定義された任意の管理タイプインター フェイス
	- 名前は「management」
	- 任意の IP アドレス
	- セキュリティ レベル 0

• 管理専用

- 管理インターフェイス内のデファルト ルート
- ASDM アクセス:すべてのホストが許可されます。

スタンドアロン ユニットの設定は、次のコマンドで構成されます。クラスタ ユニットの追加 の設定については、ASA クラスタの作成 (520 ページ) を参照してください。

```
interface <management_ifc>
  management-only
  ip address <ip_address> <mask>
 ipv6 address <ipv6_address>
  ipv6 enable
  nameif management
  security-level 0
  no shutdown
!
http server enable
http 0.0.0.0 0.0.0.0 management
http ::/0 management
!
route management 0.0.0.0 0.0.0.0 <gateway_ip> 1
ipv6 route management ::/0 <gateway_ipv6>
```
### **ISA 3000** のデフォルト設定

ISA 3000 の工場出荷時のデフォルト設定は、次のとおりです。

- トランスペアレントファイアウォールモード:トランスペアレントファイアウォールは、 「Bump InTheWire」または「ステルスファイアウォール」のように動作するレイヤ2ファ イアウォールであり、接続されたデバイスへのルータホップとしては認識されません。
- **1** ブリッジ仮想インターフェイス:すべてのメンバーインターフェイスは同じネットワー ク内に存在しています(**IP**アドレスは事前設定されていません。ネットワークと一致する ように設定する必要があります):GigabitEthernet 1/1 (outside1)、GigabitEthernet 1/2 (inside1)、GigabitEthernet 1/3(outside2)、GigabitEthernet 1/4(inside2)
- •すべての内部および外部インターフェイスは相互通信できます。
- 管理 **1/1** インターフェイス:ASDM アクセスの 192.168.1.1/24。
- 管理上のクライアントに対する **DHCP**。
- **ASDM** アクセス:管理ホストに許可されます。
- ハードウェアバイパスは、次のインターフェイスペアで有効になっています。GigabitEthernet 1/1 および 1/2。GigabitEthernet 1/3 および 1/4

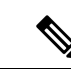

ISA 3000 への電源が切断され、ハードウェア バイパス モードに 移行すると、通信できるのは上記のインターフェイスペアのみに なります。inside1 と inside2 および outside1 と outside2 は通信でき なくなります。これらのインターフェイス間の既存の接続がすべ て失われます。電源が再投入されると、ASAがフローを引き継ぐ ため、接続が短時間中断されます。 (注)

このコンフィギュレーションは次のコマンドで構成されています。

```
firewall transparent
interface GigabitEthernet1/1
 bridge-group 1
 nameif outside1
 security-level 0
 no shutdown
interface GigabitEthernet1/2
 bridge-group 1
 nameif inside1
  security-level 100
 no shutdown
interface GigabitEthernet1/3
 bridge-group 1
 nameif outside2
  security-level 0
 no shutdown
interface GigabitEthernet1/4
 bridge-group 1
 nameif inside2
 security-level 100
  no shutdown
interface Management1/1
 management-only
 no shutdown
 nameif management
 security-level 100
  ip address 192.168.1.1 255.255.255.0
interface BVI1
 no ip address
access-list allowAll extended permit ip any any
access-group allowAll in interface outside1
access-group allowAll in interface outside2
same-security-traffic permit inter-interface
hardware-bypass GigabitEthernet 1/1-1/2
hardware-bypass GigabitEthernet 1/3-1/4
http server enable
http 192.168.1.0 255.255.255.0 management
dhcpd address 192.168.1.5-192.168.1.254 management
dhcpd enable management
```
### **ASA** 仮想 による展開の設定

ASA 仮想 を導入すると、ASDM を使用して、Management 0/0 インターフェイスへの接続を可 能にする多数のパラメータをプリセットできます。一般的な構成には次の設定があります。

- ルーテッド ファイアウォール モードまたはトランスペアレント ファイアウォール モード
- Management 0/0 インターフェイス:
	- 名前は「management」
	- IP アドレスまたは DHCP
	- セキュリティ レベル 0
- 管理ホスト IP アドレスのスタティック ルート(管理サブネット上にない場合)
- HTTP サーバーの有効または無効
- 管理ホスト IP アドレス用の HTTP アクセス
- (オプション)GigabitEthernet 0/8 用のフェールオーバーリンク IP アドレス、Management0/0 のスタンバイ IP アドレス
- DNS サーバー
- スマート ライセンス ID トークン
- スマートライセンスのスループットレベルおよび標準機能階層
- (オプション) Smart Call Home HTTP プロキシ URL およびポート
- (オプション) SSH 管理設定:
	- クライアント IP アドレス
	- ローカル ユーザー名とパスワード
	- ローカル データベースを使用する SSH に必要な認証
- (オプション)REST API の有効または無効

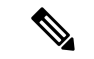

Cisco Licensing Authority に ASA 仮想 を正常に登録するには、ASA 仮想 にインターネットアク セスが必要です。インターネットに接続してライセンス登録を完了させるには、導入後に追加 の設定が必要になることがあります。 (注)

スタンドアロン ユニットについては、次の設定例を参照してください。

```
interface Management0/0
 nameif management
  security-level 0
  ip address ip_address
```

```
no shutdown
http server enable
http managemment_host_IP mask management
route management management_host_IP mask gateway_ip 1
dns server-group DefaultDNS
 name-server ip_address
call-home
 http-proxy ip_address port port
license smart
 feature tier standard
  throughput level {100M | 1G | 2G}
  license smart register idtoken id_token
aaa authentication ssh console LOCAL
username username password password
ssh source_IP_address mask management
rest-api image boot:/path
rest-api agent
```

$$
\theta
$$

(注) Essentials ライセンスは、以前は「標準」ライセンスと呼ばれていました。

フェールオーバー ペアのプライマリ ユニットについては、次の設定例を参照してください。

```
nameif management
 security-level 0
  ip address ip_address standby standby_ip
  no shutdown
route management management_host_IP mask gateway_ip 1
http server enable
http managemment_host_IP mask management
dns server-group DefaultDNS
 name-server ip_address
call-home
 http-proxy ip_address port port
license smart
  feature tier standard
  throughput level {100M | 1G | 2G}
 license smart register idtoken id_token
aaa authentication ssh console LOCAL
username username password password
ssh source_IP_address mask management
rest-api image boot:/path
rest-api agent
failover
failover lan unit primary
failover lan interface fover gigabitethernet0/8
failover link fover gigabitethernet0/8
failover interface ip fover primary_ip mask standby standby_ip
```
# アプライアンスまたはプラットフォーム モードへの **Firepower 2100** の設定

Firepower 2100 は、FXOS と呼ばれる基盤となるオペレーティングシステムを実行します。 Firepower 2100 は、次のモードで実行できます。

- ·アプライアンスモード(デフォルト):アプライアンスモードでは、ASAのすべての設定 を行うことができます。FXOS CLI からは、高度なトラブルシューティング コマンドのみ 使用できます。
- プラットフォーム モード:プラットフォーム モードでは、FXOS で、基本的な動作パラ メータとハードウェア インターフェイスの設定を行う必要があります。これらの設定に は、インターフェイスの有効化、EtherChannelsの確立、NTP、イメージ管理などが含まれ ます。Chassis Manager Web インターフェイスまたは FXOS CLI を使用できます。その後、 ASDM または ASA CLI を使用して ASA オペレーティング システムにセキュリティ ポリ シーを設定できます。

この手順では、モードの変更方法について説明します。モードを変更すると、設定がクリアさ れ、システムをリロードする必要があります。デフォルト設定は、リロード時に適用されま す。**clear configure all** および **configure factory-default** コマンドは、現在のモードをクリアしま せん。

始める前に

モードは、CLI でのみ変更できます。

#### 手順

ステップ1 (任意) 現在の設定をバックアップします。コンフィギュレーションまたはその他のファイル のバックアップと復元 (1448 ページ)を参照してください。

> アプライアンスモードの設定とプラットフォームモードの設定には多少の違いがありますが、 古い設定のコピーを出発点にすることをお勧めします。たとえば、プラットフォームモードの 場合、NTP、DNS、および EtherChannel の設定は ASA 設定の一部ではないため、バックアッ プには含まれませんが、その他のほとんどの ASA 設定は両方のモードで有効です。

ステップ **2** 現在のモードを表示します。

#### **show fxos mode**

例:

ciscoasa(config)# show fxos mode Mode is currently set to appliance

ステップ **3** モードをプラットフォームモードに設定します。

#### **no fxos mode appliance**

#### **write memory**

#### **reload**

モードを設定したら、設定を保存してデバイスをリロードする必要があります。リロードする 前に、中断することなく、モードを元の値に戻すことができます。

#### 例:

```
ciscoasa(config)# no fxos mode appliance
Mode set to platform mode
WARNING: This command will take effect after the running-config is saved and the system
has been rebooted. Command accepted.
ciscoasa(config)# write memory
Building configuration...
Cryptochecksum: c0532471 648dc7c2 4f2b4175 1f162684
23736 bytes copied in 1.520 secs (23736 bytes/sec)
[OK]
ciscoasa(config)# reload
Proceed with reload? [confirm]
```
ステップ **4** モードをアプライアンス モードに設定します。

#### **fxos mode appliance**

#### **write memory**

#### **reload**

モードを設定したら、設定を保存してデバイスをリロードする必要があります。リロードする 前に、中断することなく、モードを元の値に戻すことができます。

#### 例:

```
ciscoasa(config)# fxos mode appliance
Mode set to appliance mode
WARNING: This command will take effect after the running-config is saved and the system
has been rebooted. Command accepted.
ciscoasa(config)# write memory
Building configuration...
Cryptochecksum: c0532471 648dc7c2 4f2b4175 1f162684
23736 bytes copied in 1.520 secs (23736 bytes/sec)
[OK]ciscoasa(config)# reload
Proceed with reload? [confirm]
```
# コンフィギュレーション作業

この項では、コンフィギュレーションを処理する方法について説明します。ASAは、スタート アップ コンフィギュレーションと呼ばれるコンフィギュレーションをテキスト ファイルから

ロードします。このファイルは、デフォルトでは隠しファイルとして内部フラッシュメモリに 常駐しています。ただし、ユーザーはスタートアップコンフィギュレーションに異なるパスを 指定することができます

コマンドを入力すると、メモリ上の実行コンフィギュレーションに対してだけ変更が適用され ます。変更内容をリブート後も維持するには、実行コンフィギュレーションを手動でスタート アップ コンフィギュレーションに保存する必要があります。

この項で説明する内容は、特に指定がない限り、シングル モードとマルチ モードの両セキュ リティ コンテキストに適用されます。

### コンフィギュレーションの変更の保存

この項では、コンフィギュレーションを保存する方法について説明します。

### シングル コンテキスト モードでのコンフィギュレーションの変更の保存

実行コンフィギュレーションをスタートアップコンフィギュレーションに保存するには、次の 手順を実行します。

#### 手順

実行コンフィギュレーションをスタートアップ コンフィギュレーションに保存します。

#### **write memory**

**copy running-config startup-config** コマンドは、**write memory** コマンドに相当しま す。 (注)

### マルチ コンテキスト モードでのコンフィギュレーションの変更の保存

各コンテキスト(およびシステム)コンフィギュレーションを個別に保存することも、すべて のコンテキスト コンフィギュレーションを同時に保存することもできます。

#### 各コンテキストとシステムの個別保存

システムまたはコンテキストのコンフィギュレーションを保存するには、次の手順を使用しま す。

#### 手順

コンテキストまたはシステム内から、実行コンフィギュレーションをスタートアップコンフィ ギュレーションに保存します。

#### **write memory**

**copy running-config startup-config** コマンドは、**write memory** コマンドに相当しま す。 (注)

#### すべてのコンテキスト コンフィギュレーションの同時保存

すべてのコンテキスト コンフィギュレーションとシステム コンフィギュレーションを同時に 保存するには、次の手順を使用します。

#### 手順

システム実行スペースから、すべてのコンテキストとシステムコンフィギュレーションの実行 コンフィギュレーションをスタートアップ コンフィギュレーションに保存します。

#### **write memory all** [**/noconfirm**]

**/noconfirm** キーワードを入力しない場合、次のプロンプトが表示されます。

Are you sure [Y/N]:

**Y** を入力すると、ASA によってシステム コンフィギュレーションと各コンテキストが保存さ れます。コンテキストのスタートアップコンフィギュレーションは、外部サーバーに配置でき ます。この場合、ASA は、コンテキスト URL で指定したサーバーにコンフィギュレーション を戻して保存します。ただし HTTP URL および HTTPS URL の場合は例外で、サーバーにコン フィギュレーションを保存できません。

ASA によって各コンテキストが保存された後、次のメッセージが表示されます。

'Saving context 'b' ... ( 1/3 contexts saved ) '

エラーのためにコンテキストが保存されない場合もあります。エラーについては、次の情報を 参照してください。

• メモリ不足のためにコンテキストが保存されない場合は、次のメッセージが表示されま す。

The context 'context a' could not be saved due to Unavailability of resources

• リモートの宛先に到達できないためにコンテキストが保存されない場合は、次のメッセー ジが表示されます。

The context 'context a' could not be saved due to non-reachability of destination

• コンテキストがロックされているために保存されない場合は、次のメッセージが表示され ます。

Unable to save the configuration for the following contexts as these contexts are locked. context 'a' , context 'x' , context 'z' .

コンテキストがロックされるのは、別のユーザーがすでにコンフィギュレーションを保存 している場合、またはコンテキストを削除している場合のみです。

• スタートアップ コンフィギュレーションが読み取り専用であるために(たとえば、HTTP サーバーで)コンテキストが保存されない場合は、他のすべてのメッセージの最後に次の メッセージ レポートが出力されます。

Unable to save the configuration for the following contexts as these contexts have read-only config-urls: context 'a' , context 'b' , context 'c' .

• フラッシュメモリのセクターが壊れているためコンテキストを保存できない場合は、次の メッセージが表示されます。

The context 'context a' could not be saved due to Unknown errors

# スタートアップコンフィギュレーションの実行コンフィギュレーショ ンへのコピー

新しいスタートアップコンフィギュレーションを実行コンフィギュレーションにコピーするに は、次のいずれかのコマンドを使用します。

• **copy startup-config running-config**

スタートアップコンフィギュレーションを実行コンフィギュレーションとマージします。 マージによって、新しいコンフィギュレーションから実行コンフィギュレーションに新し いコマンドが追加されます。コンフィギュレーションが同じ場合、変更は発生しません。 コマンドが衝突する場合、またはコマンドがコンテキストの実行に影響を与える場合、 マージの結果はコマンドによって異なります。エラーが発生することも、予期できない結 果が生じることもあります。

• **reload**

ASA をリロードします。その結果、スタートアップ コンフィギュレーションがロードさ れ、実行コンフィギュレーションが破棄されます。

• **clear configure all**、続いて then**copy startup-config running-config**

スタートアップコンフィギュレーションをロードし、実行コンフィギュレーションを破棄 します。リロードは不要です。

### 設定の表示

実行コンフィギュレーションとスタートアップコンフィギュレーションを表示するには、次の コマンドを使用します。

• **show running-config**

実行コンフィギュレーションを表示します。

• **show running-config** *command*

特定のコマンドの実行コンフィギュレーションを表示します。

• **show startup-config**

スタートアップ コンフィギュレーションを表示します。

### コンフィギュレーション設定のクリアおよび削除

設定を消去するには、次のいずれかのコマンドを入力します。

• **clear configure** *configurationcommand* [*level2configurationcommand*]

指定されたコマンドのすべてのコンフィギュレーションをクリアします。コマンドの特定 バージョンのコンフィギュレーションだけをクリアする場合は、*level2configurationcommand* に値を入力します。

たとえば、すべての**aaa**コマンドのコンフィギュレーションをクリアするには、次のコマ ンドを入力します。

ciscoasa(config)# **clear configure aaa**

**aaa authentication**コマンドのコンフィギュレーションだけをクリアするには、次のコマン ドを入力します。

ciscoasa(config)# **clear configure aaa authentication**

• **no** *configurationcommand* [*level2configurationcommand*] *qualifier*

コマンドの特定のパラメータまたはオプションをディセーブルにします。この場合、**no** コマンドを使用して、*qualifier*で識別される特定のコンフィギュレーションを削除します。

たとえば、特定の **access-list** コマンドを削除するには、それを一意に特定するのに十分な コマンドを入力します。コマンド全体を入力しなければならない場合もあります。

ciscoasa(config)# **no access-list abc extended permit icmp any any object-group**
**obj\_icmp\_1**

• **write erase**

スタートアップ コンフィギュレーションを消去します。

(注)

 $\mathscr{D}_{\mathscr{A}}$ 

ASA 仮想 の場合、このコマンドはリロード後に導入設定を復元 します。コンフィギュレーションを完全に消去するには、**clear configure all** コマンドを使用します。

• **clear configure all**

実行コンフィギュレーションを消去します。

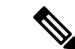

(注)

マルチコンテキストモードでは、システムコンフィギュレーショ ンから **clear configure all** を入力すると、すべてのコンテキストを 削除し、実行中のコンフィギュレーションを停止することにもな ります。コンテキスト コンフィギュレーション ファイルは消去 されず、元の場所に保持されます。

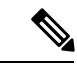

Firepower 1000、Firepower 2100(アプライアンスモード)、およ び Cisco Secure Firewall 3100 の場合:このコマンドは、残りの設 定とともに **boot system** コマンドをクリアします(存在する場 合)。この設定変更は、ブートアップ時のイメージには影響を与 えず、現在ロードされているイメージが引き続き使用されます。 (注)

> プラットフォーム モードの Firepower 2100 の場合:このモデルで は、**boot system** コマンドは使用されません。パッケージは FXOS によって管理されます。

> その他すべてのモデルの場合:このコマンドは、残りの設定とと もに**bootsystem**コマンドをクリアします(存在する場合)。**boot** system コマンドは、外部フラッシュ メモリ カードのイメージを 含む、特定のイメージからの起動を可能にします。ASAを次回リ ロードすると、内部フラッシュメモリの最初のイメージから起動 します。内部フラッシュ メモリにイメージがない場合、ASA は 起動しません。

このコマンドは、Firepower 2100の現在設定されているモード(ア プライアンスまたはプラットフォーム)をクリアしません。 (注)

## オフラインでテキスト コンフィギュレーション ファイルの作成

このガイドは、CLIを使用したASAの設定方法について説明します。コマンドを保存すると、 変更がテキスト ファイルに書き込まれます。一方、CLI を使用する代わりに、テキスト ファ イルをコンピュータで直接編集して、コンフィギュレーション モードのコマンドライン プロ ンプトから、コンフィギュレーションを全部または1行ずつペーストすることができます。別 の方法として、ASA 内部フラッシュ メモリにテキスト ファイルをダウンロードします。ASA への設定ファイルのダウンロードについては、ソフトウェアおよびコンフィギュレーション (1423 ページ) を参照してください。

ほとんどの場合、このマニュアルで説明するコマンドには、CLIプロンプトが先行します。次 の例でのプロンプトは「ciscoasa(config)#」です。

ciscoasa(config)# **context a**

コマンドの入力が要求されないテキスト コンフィギュレーション ファイルの場合は、プロン プトは次のように省略されます。

context a

ファイルのフォーマットの詳細については、コマンドライン インターフェイスの使用 (1653 ページ)を参照してください。

## 接続の設定変更の適用

コンフィギュレーションに対してセキュリティポリシーの変更を加えた場合は、すべての新し い接続で新しいセキュリティポリシーが使用されます。既存の接続では、その接続が確立され た時点で設定されていたポリシーの使用が続行されます。古い接続に対する **show** コマンドの 出力は古いコンフィギュレーションを反映しており、場合によっては古い接続に関するデータ が含まれないことがあります。

たとえば、インターフェイスから QoS **service-policy** を削除し、修正バージョンを再度追加す る場合、**show service-policy** コマンドには、新しいサービス ポリシーと一致する新規接続と関 連付けられている QoS カウンタのみ表示されます。古いポリシーの既存の接続はコマンド出 力には表示されません。

すべての接続が新しいポリシーを確実に使用するように、現在の接続を解除し、新しいポリ シーを使用して再度接続できるようにします。

接続を解除するには、次のコマンドを入力します。

• **clear conn**[**all**] [**protocol** {**tcp** |**udp**}] [ **address** *src\_ip* [*-src\_ip*] [ **netmask** *mask*] [ **port** *src\_port* [*-src\_port*] [ **address** *dest\_ip* [*-dest\_ip*] [ **netmask** *mask*] [ **port** *dest\_port* [*-dest\_port*]

このコマンドは、すべての状態の接続を終了します。現在のすべての接続を表示するに は、**show conn** コマンドを参照してください。

引数を指定しないと、このコマンドはすべての through-the-box 接続をクリアします。 to-the-box 接続もクリアするには(現在の管理セッションを含む)、**all** キーワードを使用 します。送信元 IP アドレス、宛先 IP アドレス、ポート、プロトコルに基づいて特定の接 続をクリアするには、必要なオプションを指定できます。

# **ASA** のリロード

ASA をリロードするには、次の手順を実行します。

**reload**コマンドは、クラスタリング用のデータノードやフェールオーバー用のスタンバイ/セカ ンダリユニットには複製されません。

マルチ コンテキスト モードでは、システム実行スペース以外からはリロードできません。

手順

ASA をリロードします。

**reload**

 $\mathbf l$ 

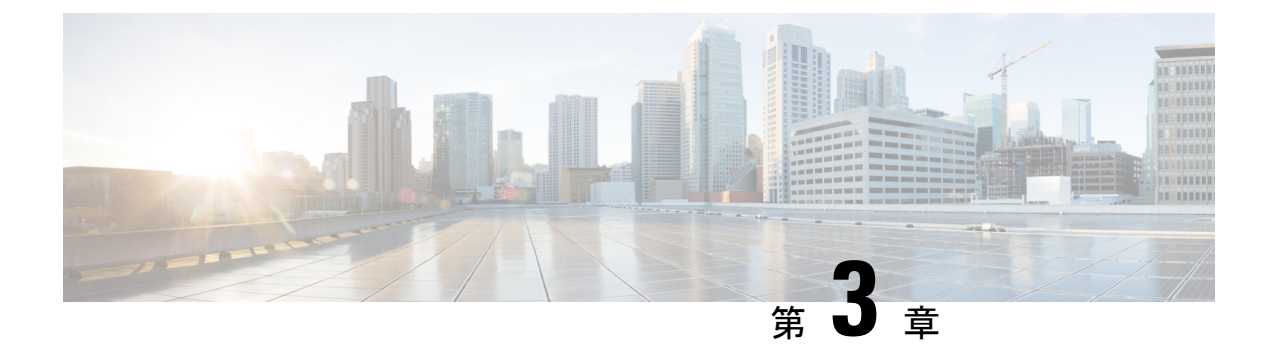

# ライセンス:**ISA 3000** の製品認証キーライ センス

ライセンスでは、特定の ASA 上でイネーブルにするオプションを指定します。このマニュア ルでは、ISA3000の製品認証キー (PAK) のライセンスについて説明します。その他のモデル については、ライセンス:スマートソフトウェアライセンシング(103ページ)を参照してく ださい。

- PAK ライセンスについて (51 ページ)
- PAK ライセンスのガイドライン (62 ページ)
- PAK ライセンスの設定 (64 ページ)
- 共有ライセンスの設定 (AnyConnect クライアント 3 以前) (69 ページ)
- モデルごとにサポートされている機能のライセンス (77 ページ)
- PAK ライセンスのモニタリング (79 ページ)
- PAK ライセンスの履歴 (90 ページ)

## **PAK** ライセンスについて

ライセンスでは、特定のASA上でイネーブルにするオプションを指定します。ライセンスは、 160 ビット(32 ビットのワードが 5 個、または 20 バイト)値であるアクティベーション キー で表されます。この値は、シリアル番号(11文字の文字列)とイネーブルになる機能とを符号 化します。

## 事前インストール済みライセンス

デフォルトでは、ASAは、ライセンスがすでにインストールされた状態で出荷されます。この ライセンスは、注文した内容およびベンダーがインストールした内容に応じて、ライセンスを 追加できる基本ライセンスの場合と、すべてのライセンスがすでにインストールされている場 合があります。

#### 関連トピック

PAK ライセンスのモニタリング (79 ページ)

## 永続ライセンス

永続アクティベーションキーを1つインストールできます。永続アクティベーションキーは、 1つのキーにすべてのライセンス機能を格納しています。時間ベースライセンスもインストー ルすると、ASA は永続ライセンスと時間ベース ライセンスを 1 つの実行ライセンスに結合し ます。

#### 関連トピック

永続ライセンスと時間ベース ライセンスの結合 (52 ページ)

### 時間ベース ライセンス

永続ライセンスに加えて、時間ライセンスを購入したり、時間制限のある評価ライセンスを入 手したりできます。たとえば、SSLVPNの同時ユーザの短期増加に対処するために時間ベース の AnyConnect クライアント Premium ライセンスを購入したり、

### 時間ベース ライセンス有効化ガイドライン

- 複数の時間ベースライセンスをインストールし、同じ機能に複数のライセンスを組み込む ことができます。ただし、一度にアクティブ化できる時間ベースライセンスは、1機能に つき1つだけです。非アクティブのライセンスはインストールされたままで、使用可能な 状態です。たとえば、1000 セッション AnyConnect クライアント Premium ライセンスと 2500 セッション AnyConnect クライアント Premium ライセンスをインストールした場合、 これらのライセンスのうちいずれか 1 つだけをアクティブにできます。
- キーの中に複数の機能を持つ評価ライセンスをアクティブにした場合、そこに含まれてい る機能のいずれかに対応する時間ベースライセンスを同時にアクティブ化することはでき ません。

#### 時間ベース ライセンス タイマーの動作

- 時間ベース ライセンスのタイマーは、ASA 上でライセンスをアクティブにした時点でカ ウント ダウンを開始します。
- タイムアウト前に時間ベースライセンスの使用を中止すると、タイマーが停止します。時 間ベース ライセンスを再度アクティブ化すると、タイマーが再開します。
- 時間ベース ライセンスがアクティブになっているときに ASA をシャットダウンすると、 タイマーはカウント ダウンを停止します。時間ベース ライセンスでは、ASA が動作して いる場合にのみカウント ダウンします。システム クロック設定はライセンスに影響しま せん。つまり、ASA 稼働時間ではライセンス継続期間に対してのみカウントします。

## 永続ライセンスと時間ベース ライセンスの結合

時間ベース ライセンスをアクティブにすると、永続ライセンスと時間ベース ライセンスに含 まれる機能を組み合わせた実行ライセンスが作成されます。永続ライセンスと時間ベースライ センスの組み合わせ方は、ライセンスのタイプに依存します。次の表に、各機能ライセンスの 組み合わせルールを示します。

永続ライセンスが使用されていても、時間ベース ライセンスがアクティブな場合はカウント ダウンが続行されます。 (注)

表 **<sup>1</sup> :** 時間ベース ライセンスの組み合わせルール

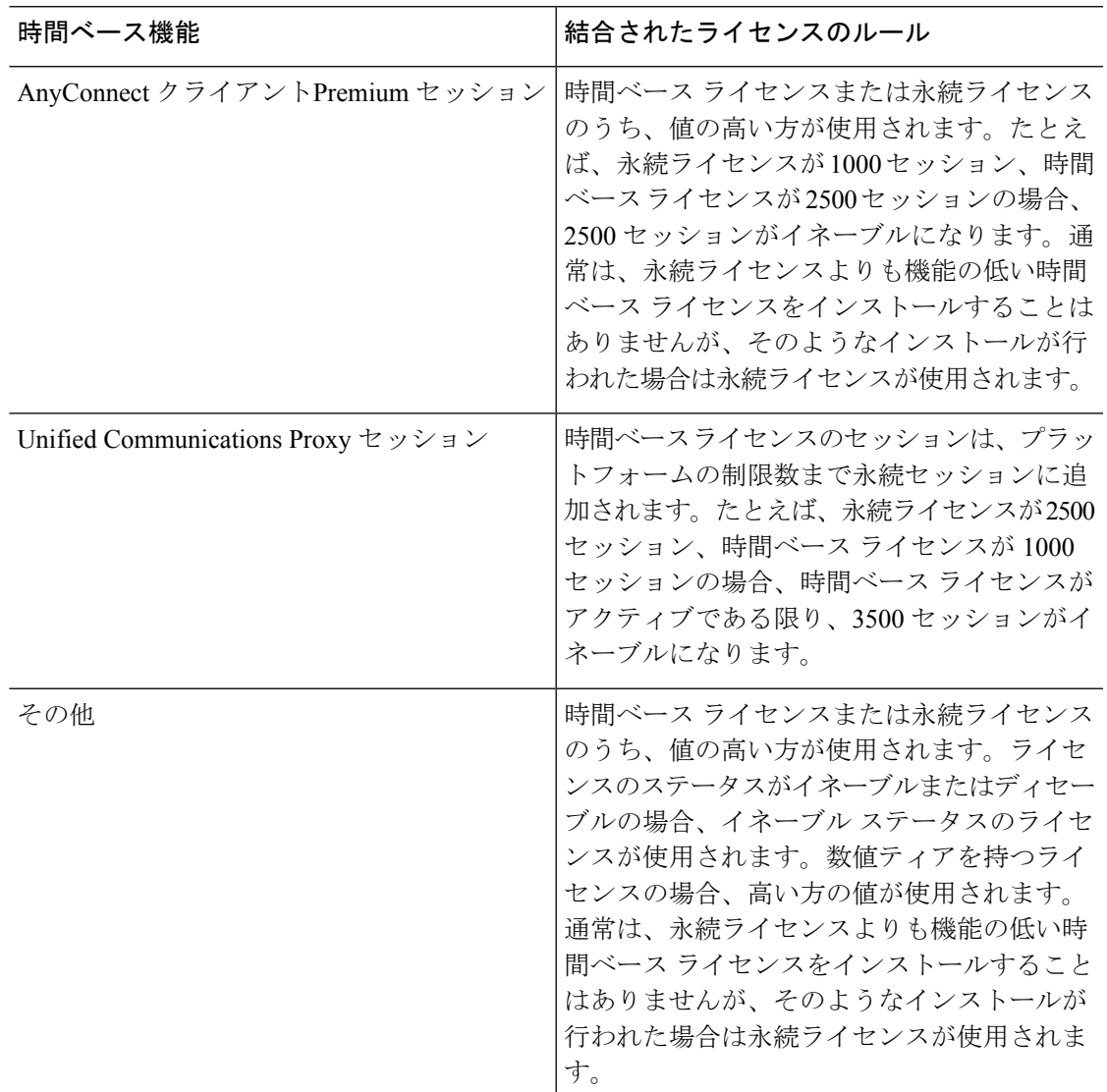

#### 関連トピック

PAK ライセンスのモニタリング (79 ページ)

 $\label{eq:1} \bigotimes_{\mathbb{Z}} \mathbb{Z}^2$ 

## 時間ベース ライセンスのスタッキング

多くの場合、時間ベースライセンスは更新の必要があり、旧ライセンスから新しいライセンス へシームレスに移行する必要があります。時間ベースライセンスだけで使用される機能では、 新しいライセンスが適用される前に、ライセンスの有効期限が切れてしまわないことが特に重 要です。ASA では時間ベース ライセンスをスタックできるので、ライセンスの有効期限が切 れたり、新しいライセンスを早めにインストールしたために時間が無駄になったりする心配は ありません。

すでにインストールされているのと同じ時間ベースライセンスをインストールすると、それら のライセンスは結合され、有効期間は両者を合わせた期間になります。

次に例を示します。

- **1.** 8 週 1000 セッションの AnyConnect クライアント Premium ライセンスをインストールし、 これを2週間使用します(残り6週)。
- **2.** 次に、別の 8 週 1000 セッションのライセンスをインストールすると、これらのライセン スは結合され、14 週(8 + 6 週)1000 セッションのライセンスになります。

これらのライセンスが同一でない場合(たとえば、1000 セッション AnyConnect クライアント Premiumライセンスと2500セッションライセンス)、これらのライセンスは結合されません。 1 つの機能につき時間ベース ライセンスを 1 つだけアクティブにできるので、ライセンスのう ちいずれか 1 つだけをアクティブにすることができます。

同一でないライセンスは結合されませんが、現在のライセンスの有効期限が切れた場合、同じ 機能のインストール済みライセンスが使用可能であれば、ASAはそのライセンスを自動的にア クティブにします。

#### 関連トピック

キーのアクティブ化または非アクティブ化 (67 ページ) 時間ベース ライセンスの有効期限 (54 ページ)

## 時間ベース ライセンスの有効期限

機能に対応する現在のライセンスが期限切れになると、同じ機能のインストール済みライセン スが使用可能であれば、ASAはそのライセンスを自動的にアクティブにします。その機能に使 用できる時間ベース ライセンスが他にない場合は、永続ライセンスが使用されます。

その機能に対して複数の時間ベース ライセンスを追加でインストールした場合、ASA は最初 に検出されたライセンスを使用します。どのライセンスを使用するかは、ユーザーが設定する ことはできず、内部動作に依存します。ASAがアクティブ化したライセンスとは別の時間ベー スライセンスを使用するには、目的のライセンスを手動でアクティブにする必要があります。

たとえば、2500 セッションの時間ベース AnyConnect クライアント Premium ライセンス(アク ティブ)、1000 セッションの時間ベース AnyConnect クライアント Premium ライセンス(非ア クティブ)、500 セッションの永続 AnyConnect クライアント Premium ライセンスを所有して いるとします。2500セッションライセンスの有効期限が切れた場合、ASAは1000セッション

ライセンスを有効化します。1000 セッション ライセンスの有効期限が切れた後、ASA は 500 セッション永久ライセンスを使用します。

#### 関連トピック

キーのアクティブ化または非アクティブ化 (67 ページ)

## ライセンスに関する注意事項

次の項で、ライセンスに関する追加情報について説明します。

#### **AnyConnect Plus**、**AnyConnect Apex**、および**AnyConnect VPN** のみライセンス

AnyConnect Plusまたは Apex ライセンスは、ライセンスが指定するユーザープールを共有する すべての複数の ASA に適用できる同時使用ライセンスです。AnyConnect VPN のみ ライセン スは、特定の ASA に適用されます。<https://www.cisco.com/go/license> を参照し、各 ASA に個別 に PAK を割り当てます。ASA に取得したアクティベーション キーを適用すると、VPN 機能が 最大許容数に切り替わりますが、ライセンスを共有するすべての ASA 上の実際の一意のユー ザー数はライセンス限度を超えることはできません。詳細については、以下を参照してくださ い。

- Cisco AnyConnect [クライアント](https://www.cisco.com/c/dam/en/us/products/security/anyconnect-og.pdf) 発注ガイド
- AnyConnect クライアント [ライセンスに関するよくある質問\(](https://www.cisco.com/c/en/us/support/docs/security/anyconnect-secure-mobility-client/200191-AnyConnect-Licensing-Frequently-Asked-Qu.html)FAQ)

(注)

マルチコンテキストモードでサポートされている唯一の AnyConnect Apex ライセンスは AnyConnect Apex ライセンスです。さらに、マルチ コンテキスト モードでは、フェールオー バーペアの各ユニットにこのライセンスを適用する必要があります。ライセンスは集約されま せん。

### その他の **VPN** ライセンス

その他の VPN セッションには、次の VPN タイプが含まれています。

- IKEv1 を使用した IPsec リモート アクセス VPN
- IKEv1 を使用した IPsec サイトツーサイト VPN
- IKEv2 を使用した IPsec サイトツーサイト VPN

このライセンスは基本ライセンスに含まれています。

#### 合計 **VPN** セッション、全タイプ

• VPNセッションの最大数の合計が、VPN AnyConnectモジュールとその他のVPNセッショ ンの最大数よりも多くなっても、組み合わせたセッション数が VPN セッションの制限を

超えることはできません。VPN の最大セッション数を超えた場合、ASA をオーバーロー ドして、適切なネットワークのサイズに設定してください。

• クライアントレス SSL VPN セッションを開始後、ポータルから AnyConnect クライアント クライアントセッションを開始した場合は、合計で1つのセッションが使用されます。こ れに対して、最初に AnyConnect クライアント を(スタンドアロンクライアントなどか ら)開始後、クライアントレスSSLVPNポータルにログインした場合は、2つのセッショ ンが使用されます。

#### **VPN** ロード バランシング

VPN ロードバランシングには、強力な暗号化 (3DES/AES) ライセンスが必要です。

#### レガシー **VPN** ライセンス

ライセンスに関するすべての関連情報については、『[Supplemental](https://www.cisco.com/c/en/us/td/docs/security/vpn_client/anyconnect/anyconnect40/license/end_user/AnyConnect-SEULA-v4-x.html) end User License Agreement for AnyConnect [クライアント](https://www.cisco.com/c/en/us/td/docs/security/vpn_client/anyconnect/anyconnect40/license/end_user/AnyConnect-SEULA-v4-x.html)』を参照してください。

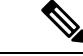

AnyConnectApexライセンスは、マルチコンテキストモードでサポートされる唯一のAnyConnect クライアントライセンスであり、デフォルトライセンスやレガシーライセンスは使用できませ ん。 (注)

### 暗号化ライセンス

DES ライセンスはディセーブルにできません。3DES ライセンスをインストールしている場 合、DES は引き続き使用できます。強力な暗号化だけを使用したい場合に DES の使用を防止 するには、強力な暗号化だけを使用するようにすべての関連コマンドを設定する必要がありま す。

### 合計 **TLS** プロキシ セッション

Encrypted Voice Inspection の各 TLS プロキシ セッションは、TLS ライセンスの制限に対してカ ウントされます。

TLSプロキシセッションを使用するその他のアプリケーション(ライセンスが不要なMobility Advantage Proxy など)では、TLS 制限に対してカウントしません。

アプリケーションによっては、1 つの接続に複数のセッションを使用する場合があります。た とえば、プライマリとバックアップの Cisco Unified Communications Manager を電話に設定した 場合は、TLS プロキシ接続は 2 つ使用されます。

TLS プロキシの制限は、**tls-proxy maximum-sessions** コマンドまたは ASDM で [Configuration] > [Firewall] > [Unified Communications] > [TLS Proxy] ペインを使用して個別に設定できます。モ デルの制限を表示するには、**tls-proxy maximum-sessions ?**コマンドを入力します。デフォルト の TLS プロキシ制限よりも高い TLS プロキシライセンスを適用する場合、ASA では、そのラ イセンスに一致するように TLS プロキシの制限が自動的に設定されます。ライセンスの制限

よりも TLS プロキシ制限が優先されます。TLS プロキシ制限をライセンスよりも少なく設定 すると、ライセンスですべてのセッションを使用できません。

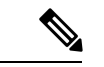

「K8」で終わるライセンス製品番号(たとえばユーザー数が 250 未満のライセンス)では、 TLS プロキシ セッション数は 1000 までに制限されます。「K9」で終わるライセンス製品番号 (たとえばユーザー数が 250 以上のライセンス)では、TLS プロキシの制限はコンフィギュ レーションに依存し、モデルの制限が最大数になります。K8とK9は、エクスポートについて そのライセンスが制限されるかどうかを示します。K8 は制限されず、K9 は制限されます。 (注)

(たとえば**clear configure all**コマンドを使用して)コンフィギュレーションをクリアすると、 TLSプロキシ制限がモデルのデフォルトに設定されます。このデフォルトがライセンスの制限 よりも小さいと、**tls-proxy maximum-sessions** コマンドを使用したときに、再び制限を高める ようにエラー メッセージが表示されます(ASDM の [TLS Proxy] ペインを使用)。フェール オーバーを使用して、**write standby** コマンドを入力するか、または ASDM でプライマリ装置 に対して [File] > [Save Running Configuration to Standby Unit] を使用して強制的にコンフィギュ レーションの同期を行うと、セカンダリ装置で **clear configure all** コマンドが自動的に生成さ れ、セカンダリ装置に警告メッセージが表示されることがあります。コンフィギュレーション の同期によりプライマリ装置の TLS プロキシ制限の設定が復元されるため、この警告は無視 できます。

接続には、SRTP 暗号化セッションを使用する場合もあります。

- K8 ライセンスでは、SRTP セッション数は 250 までに制限されます。
- K9 ライセンスでは、制限はありません。

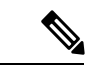

メディアの暗号化/復号化を必要とするコールだけが、SRTP制限に対してカウントされます。 コールに対してパススルーが設定されている場合は、両方のレッグがSRTPであっても、SRTP 制限に対してカウントされません。 (注)

### **VLAN**、最大

VLAN 制限の対象としてカウントするインターフェイスに、VLAN を割り当てます。 次に例 を示します。

**interface gigabitethernet 0/0.100 vlan 100**

## **AnyConnect** クライアント **Premium** 共有ライセンス(**AnyConnect 3** 以 前)

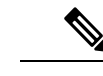

ASAの共有ライセンス機能は、AnyConnect 4以降のライセンスではサポートされていません。 AnyConnect クライアントライセンスは共有されるため、共有サーバーまたは参加者ライセン スは必要ありません。 (注)

共有ライセンスを使用すると、多数のAnyConnectクライアントPremiumセッションを購入し、 それらのセッションを ASA のグループ間で必要に応じて共有できます。そのためには、いず れかの ASA を共有ライセンス サーバーとして、残りを共有ライセンス参加システムとして設 定します。

## フェールオーバー

いくつかの例外を除き、フェールオーバーユニットは、各ユニット上で同一のライセンスを必 要としません。以前のバージョンについては、お使いのバージョンに該当するライセンシング マニュアルを参照してください。

### フェールオーバー ライセンスの要件および例外

ほとんどのモデルでは、フェールオーバーユニットは、各ユニット上で同一のライセンスを必 要としません。両方のユニット上にライセンスがある場合、これらのライセンスは単一の実行 フェールオーバー クラスタ ライセンスに結合されます。このルールには、いくつかの例外が あります。フェールオーバーの正確なライセンス要件については、次の表を参照してくださ い。

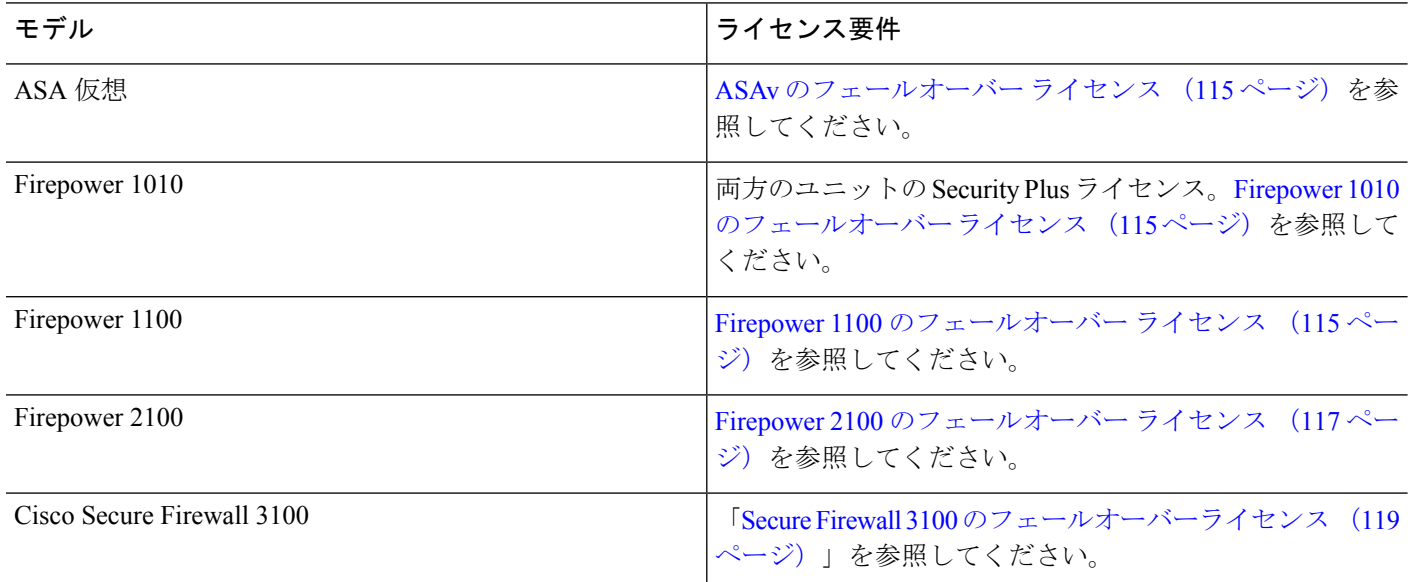

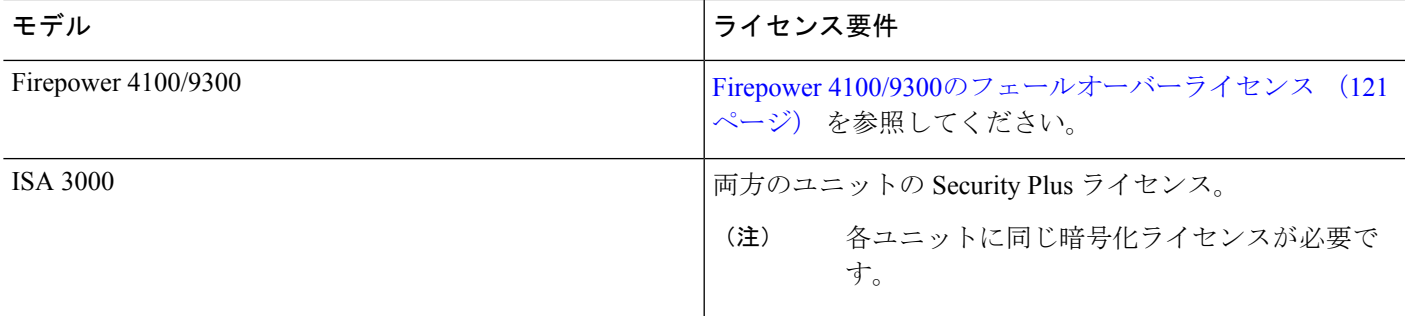

 $\label{eq:1} \begin{picture}(20,5) \put(0,0){\line(1,0){10}} \put(15,0){\line(1,0){10}} \put(15,0){\line(1,0){10}} \put(15,0){\line(1,0){10}} \put(15,0){\line(1,0){10}} \put(15,0){\line(1,0){10}} \put(15,0){\line(1,0){10}} \put(15,0){\line(1,0){10}} \put(15,0){\line(1,0){10}} \put(15,0){\line(1,0){10}} \put(15,0){\line(1,0){10}} \put(15,$ 

有効な永続キーが必要です。まれに、ISA 3000 で、PAK 認証キーを削除できることもありま す。キーがすべて0の場合は、フェールオーバーを有効化するには有効な認証キーを再インス トールする必要があります。 (注)

### フェールオーバーライセンスの結合方法

フェールオーバーペアでは、各ユニットのライセンスが結合されて1つの実行クラスタライセ ンスとなります。ユニットごとに別のライセンスを購入した場合は、結合されたライセンスに は次のルールが使用されます。

• 数値ティアを持つライセンスの場合は(セッション数など)、各ユニットのライセンスの 値が合計されます。ただし、プラットフォームの制限を上限とします。使用されているラ イセンスがすべて時間ベースの場合は、ライセンスのカウント ダウンは同時に行われま す。

たとえば、フェールオーバーの場合は次のようになります。

- 2 つの ASA があり、それぞれに 10 個の TLS プロキシ セッションが設定されている場 合、ライセンスは結合され、合計で 20 個の TLS プロキシ セッションになります。
- 1 つの ASA には 1000 の TLS プロキシセッションがあり、もう 1 つには 2000 のセッ ションがあるとします。プラットフォームの限度は 2000 であるため、結合されたラ イセンスは 2000 の TLS プロキシセッションに対応できます。
- ライセンスのステータスがイネーブルまたはディセーブルの場合、イネーブルステータス のライセンスが使用されます。
- イネーブルまたはディセーブル状態(かつ数値ティアを持たない)の時間ベースライセン スの場合、有効期間はすべてのライセンスの期間の合計となります。最初にプライマリ/ 制御ユニットのライセンスがカウントダウンされ、期限切れになると、セカンダリ/デー タユニットのライセンスのカウントダウンが開始し、以下も同様です。

#### 関連トピック

PAK ライセンスのモニタリング (79 ページ)

#### フェールオーバーユニット間の通信の途絶

ユニットの通信が途絶えてからの期間が 30 日を超えた場合は、各ユニットにはローカルにイ ンストールされたライセンスが適用されます。30日の猶予期間中は、結合された実行ライセン スが引き続きすべてのユニットで使用されます。

30日間の猶予期間中に通信が復旧した場合は、時間ベースライセンスについては、経過した時 間がプライマリ/制御ライセンスから差し引かれます。プライマリ/制御ライセンスが期限切れ になるまでは、セカンダリ/データライセンスのカウントダウンが開始することはありません。

30日間の期間が終了しても通信が復旧しなかった場合は、時間ベースライセンスについては、 その時間がすべてのユニットのライセンスから差し引かれます(インストールされている場 合)。これらはそれぞれ別のライセンスとして扱われ、ライセンスの結合によるメリットはあ りません。経過時間には 30 日の猶予期間も含まれます。

### フェールオーバー ペアのアップグレード

フェールオーバーペアでは、両方の装置に同一のライセンスがインストールされている必要は ないので、ダウンタイムなしに各装置に新しいライセンスを適用できます。リロードが必要な 永続ライセンスを適用する場合、リロード中に他の装置へのフェールオーバーを実行できま す。両方の装置でリロードが必要な場合は、各装置を個別にリロードするとダウンタイムは発 生しません。

#### 関連トピック

キーのアクティブ化または非アクティブ化 (67 ページ)

## ペイロード暗号化機能のないモデル

ペイロード暗号化機能のないモデルを購入することができます。輸出先の国によっては、ASA シリーズでペイロード暗号化をイネーブルにできません。ASAソフトウェアは、ペイロード暗 号化なしモデルを検出し、次の機能をディセーブルにします。

- ユニファイド コミュニケーション
- VPN

このモデルでも管理接続用に高度暗号化(3DES/AES)ライセンスをインストールできます。 たとえば、ASDM HTTPS/SSL、SSHv2、Telnet、および SNMPv3 を使用できます。

ライセンスを表示すると、VPN およびユニファイド コミュニケーションのライセンスはリス トに示されません。

#### 関連トピック

PAK ライセンスのモニタリング (79 ページ)

## ライセンスの **FAQ**

**AnyConnect** クライアント **Premium** とボットネット トラフィック フィルタなど、。

はい。一度に使用できる時間ベースライセンスは、1 機能につき 1 つです。

複数の時間ベースライセンスを「スタック」し、時間制限が切れると自動的に次のライセンス が使用されるようにできますか。

はい。ライセンスが同一の場合は、複数の時間ベースライセンスをインストールすると、 時間制限が結合されます。ライセンスが同一でない場合 (1000 セッション AnyConnect ク ライアント Premium ライセンスと 2500 セッションライセンスなど)、ASA はその機能に 対して検出された次の時間ベースライセンスを自動的にアクティブにします。

アクティブな時間ベースライセンスを維持しながら、新しい永続ライセンスをインストールで きますか。

はい。永続ライセンスをアクティブ化しても、時間ベースライセンスには影響しません。

#### フェールオーバーのプライマリ装置として共有ライセンスサーバを、セカンダリ装置として共 有ライセンス バックアップ サーバを使用できますか。

いいえ。セカンダリ装置は、プライマリ装置と同じ実行ライセンスを使用します。共有ラ イセンスサーバには、サーバライセンスが必要です。バックアップサーバには、参加ライ センスが必要です。バックアップサーバは、2 つのバックアップサーバの別々のフェール オーバーペアに配置できます。

#### フェールオーバーペアのセカンダリ装置用に、同じライセンスを購入する必要がありますか。

いいえ。バージョン 8.3(1) から、両方の装置に同一のライセンスをインストールする必要 はなくなりました。一般的に、ライセンスはプライマリ装置で使用するために購入されま す。セカンダリ装置は、アクティブになるとプライマリライセンスを継承します。セカン ダリ装置に別のライセンスを持っている場合は(たとえば、8.3 よりも前のソフトウェア に一致するライセンスを購入した場合)、ライセンスは実行フェールオーバー クラスタ ライセンスに結合されます。ただし、モデルの制限が最大数になります。

#### **AnyConnect Premium**(共有)ライセンスに加えて、時間ベースまたは永続の **AnyConnect** ク ライアント **Premium** ライセンスを使用できますか。

はい。ローカルにインストールされたライセンス(時間ベースライセンスまたは永続ライ センス)のセッション数を使い果たした後、共有ライセンスが使用されます。

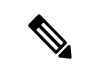

共有ライセンスサーバーでは、永続 AnyConnect クライアント ライセンスは使用されませ ん。ただし、共有ライセンスサーバーライセンスと同時に時間ベースライセンスを使用す ることはできます。この場合、時間ベースライセンスのセッションは、ローカルの AnyConnect クライアント Premium セッションにだけ使用できます。共有ライセンスプー ルに追加して参加システムで使用することはできません。 (注)

## **PAK** ライセンスのガイドライン

#### コンテキスト モードのガイドライン

マルチ コンテキスト モードでシステム実行スペース内にアクティベーション キーを適用しま す。

#### フェールオーバーのガイドライン

フェールオーバー (58 ページ)を参照してください。

#### モデルのガイドライン

- スマートライセンシングは、ASA 仮想 でのみサポートされます。
- 共有ライセンスは、ASA仮想、ASA 5506-X、ASA 5508-X、およびASA 5516-Xではサポー トされません。
- ASA 5506-X および ASA 5506W-X は、時間ベース ライセンスをサポートしません。

#### アップグレードとダウングレードのガイドライン

任意の旧バージョンから最新バージョンにアップグレードした場合、アクティベーションキー の互換性は存続します。ただし、ダウングレード機能の維持には問題が生じる場合がありま す。

- バージョン8.1以前にダウングレードする場合:アップグレード後に、*8.2*よりも前に導入 された機能のライセンスを追加でアクティブ化すると、ダウングレードした場合でも旧 バージョンに対するアクティベーション キーの互換性は存続します。ただし、*8.2* 以降で 導入された機能ライセンスをアクティブ化した場合は、アクティベーションキーの下位互 換性がなくなります。互換性のないライセンスキーがある場合は、次のガイドラインを参 照してください。
	- 以前のバージョンでアクティベーション キーを入力した場合は、ASA はそのキーを 使用します(バージョン8.2以降でアクティブ化した新しいライセンスがない場合)。
	- 新しいシステムで、以前のアクティベーションキーがない場合は、旧バージョンと互 換性のある新しいアクティベーション キーを要求する必要があります。
- バージョン 8.2 以前にダウングレードする場合:バージョン 8.3 では、よりロバストな時 間ベース キーの使用およびフェールオーバー ライセンスの変更が次のとおり導入されま した。
	- 複数の時間ベースのアクティベーションキーがアクティブな場合、ダウングレード時 には一番最近アクティブ化された時間ベースキーのみがアクティブになれます。他の キーはすべて非アクティブ化されます。最後の時間ベース ライセンスが 8.3 で導入さ れた機能に対応している場合、そのライセンスは旧バージョンでの使用はできなくて

も、アクティブ ライセンスのままです。永続キーまたは有効な時間ベース キーを再 入力してください。

- フェールオーバーペアに不一致のライセンスがある場合、ダウングレードによりフェー ルオーバーはディセーブルになります。キーが一致した場合でも、使用するライセン スは、結合されたライセンスではなくなります。
- 1 つの時間ベース ライセンスをインストールしているが、それが 8.3 で導入された機 能に対応している場合、ダウングレードの実行後、その時間ベースライセンスはアク ティブなままです。この時間ベースライセンスをディセーブルにするには、永続キー を再入力する必要があります。

その他のガイドライン

- アクティベーション キーは、コンフィギュレーション ファイルには保存されません。隠 しファイルとしてフラッシュ メモリに保存されます。
- アクティベーションキーは、デバイスのシリアル番号に関連付けられます。機能ライセン スは、デバイス間で転送できません(ハードウェア障害の発生時を除く)。ハードウェア 障害が発生したためにデバイスを交換する必要があり、このことが Cisco TAC によってカ バーされている場合は、シスコのライセンスチームに連絡して、既存のライセンスを新し いシリアル番号に転送するよう依頼してください。シスコのライセンスチームから、製品 認証キーの参照番号と既存のシリアル番号を求められます。
- ライセンシングで使うシリアル番号は、 **show version** 出力。このシリアル番号は、ハード ウェアの外側に印刷されているシャーシのシリアル番号とは異なります。シャーシのシリ アル番号は、テクニカル サポートで使用され、ライセンスには使用されません。
- 購入後に、返金またはアップグレードしたライセンスのためにライセンスを返却できませ  $h_{\circ}$
- 1 つのユニット上で、同じ機能の 2 つの別個のライセンスを加算することはできません。 たとえば、25 セッション SSL VPN ライセンスを購入した後で 50 セッション ライセンス を購入しても、75 個のセッションを使用できるわけではなく、使用できるのは最大 50 個 のセッションです。(アップグレード時に、数を増やしたライセンスを購入できることが あります。たとえば 25 セッションから 75 セッションへの増加です。このタイプのアップ グレードは、2 つのライセンスの加算とは別のものです)。
- すべてのライセンスタイプをアクティブ化できますが、機能によっては、機能どうしの組 み合わせができないものがあります。AnyConnect Essentials ライセンスの場合、次のライ センスとは互換性がありません。AnyConnect Premium ライセンス、AnyConnect Premium (共有)ライセンス、およびAdvancedEndpoint Assessmentライセンス。デフォルトでは、 AnyConnect Essentials ライセンスをインストールした場合(使用中のモデルで利用できる 場合)、このライセンスが前述のライセンスの代わりに使用されます。 **webvpn**、次に **no anyconnect-essentials** コマンドを使用して、設定で AnyConnect Essentials ライセンスを無効 にし、他のライセンスを使用できます。

## **PAK** ライセンスの設定

この項では、アクティベーションキーを取得する方法とそれをアクティブ化する方法について 説明します。また、キーを非アクティブ化することもできます。

## ライセンスの **PAK** の注文とアクティベーション キーの取得

ASAにライセンスをインストールするには製品認証キーが必要です。その後、それをCisco.com に登録してアクティベーション キーを取得することができます。次に、ASA のアクティベー ション キーを入力できます。機能ライセンスごとに個別の製品認証キーが必要になります。 PAKが組み合わせられて、1つのアクティベーションキーになります。デバイス発送時に、す べてのライセンス PAK が提供されている場合もあります。ASA には基本ライセンスまたは Security Plus ライセンスがプリインストールされ、ご使用資格を満たしている場合には Strong Encryption(3DES/AES)ライセンスも提供されます。無料の Strong Encryption ライセンスを手 動でリクエストする必要がある場合は、http://www.cisco.com/go/license を参照してください。

#### 始める前に

デバイスの 1 つ以上のライセンスを購入する場合は、Cisco Smart Software Manager で管理しま す。

<https://software.cisco.com/#module/SmartLicensing>

まだアカウントをお持ちでない場合は、このリンクをクリックし[て新しいアカウントをセット](https://software.cisco.com/smartaccounts/setup#accountcreation-account) [アップ](https://software.cisco.com/smartaccounts/setup#accountcreation-account)してください。Smart Software Manager では、組織のマスター アカウントを作成できま す。

#### 手順

- ステップ **1** 追加ライセンスを購入するには、<http://www.cisco.com/go/ccw> を参照してください。次の AnyConnect クライアント 発注ガイドおよび FAQ を参照してください。
	- Cisco AnyConnect [クライアント](http://www.cisco.com/c/dam/en/us/products/security/anyconnect-og.pdf) 発注ガイド
	- AnyConnect クライアント ライセンスに関するよくある質問 (FAO)

ライセンスを購入した後、製品認証キー (PAK) が記載された電子メールを受け取ります。 AnyConnect クライアント ライセンスの場合、ユーザーセッションの同じプールを使用する複 数の ASA に適用できるマルチユース PAK を受け取ります。場合によっては、PAK が記載され た電子メールを受け取るまで数日かかることがあります。

ステップ **2** 次のコマンドを入力して、ASA のシリアル番号を取得します。

#### **show version | grep Serial**

ライセンスに使用されるシリアル番号は、ハードウェアの外側に印刷されているシャーシのシ リアル番号とは異なります。シャーシのシリアル番号は、テクニカルサポートで使用され、ラ イセンスには使用されません。

ステップ **3** アクティベーション キーを取得するには、以下のライセンス Web サイトに移動します。

<http://www.cisco.com/go/license>

- ステップ **4** プロンプトが表示されたら、次の情報を入力します。
	- 製品認証キー(キーが複数ある場合は、まず1つを入力します。キーごとに個別のプロセ スとして入力する必要があります)
	- ASA のシリアル番号
	- 電子メール アドレス

アクティベーションキーが自動的に生成され、指定した電子メールアドレスに送信されます。 このキーには、永続ライセンス用にそれまでに登録した機能がすべて含まれています。時間 ベース ライセンスの場合は、ライセンスごとに個別のアクティベーション キーがあります。

- ステップ **5** さらに追加の製品認証キーがある場合は、製品認証キーごとにこの手順を繰り返します。すべ ての製品認証キーを入力した後、最後に送信されるアクティベーションキーには、登録した永 続機能がすべて含まれています。
- ステップ **6** キーのアクティブ化または非アクティブ化 (67 ページ)に基づいて、アクティベーション キーをインストールします。

### 高度暗号化ライセンスの取得

ASDM(および他の多数の機能)を使用するには、高度暗号化(3DES/AES)ライセンスをイ ンストールする必要があります。ASAに高度暗号化ライセンスがプリインストールされていな い場合は、ライセンスを無料で入手できます。高度暗号化ライセンスに関するそれぞれ国の資 格を満たす必要があります。

#### 手順

ステップ **1** 次のコマンドを入力して、ASA のシリアル番号を取得します。

#### **show version | grep Serial**

このシリアル番号は、ハードウェアの外側に印刷されているシャーシのシリアル番号とは異な ります。シャーシのシリアル番号は、テクニカルサポートで使用され、ライセンスには使用さ れません。

ステップ **2** [Https://www.cisco.com/go/license](https://www.cisco.com/go/license) を参照し、[Get Other Licenses] をクリックしてください。

#### 図 **<sup>1</sup> :** 他のライセンスの取得

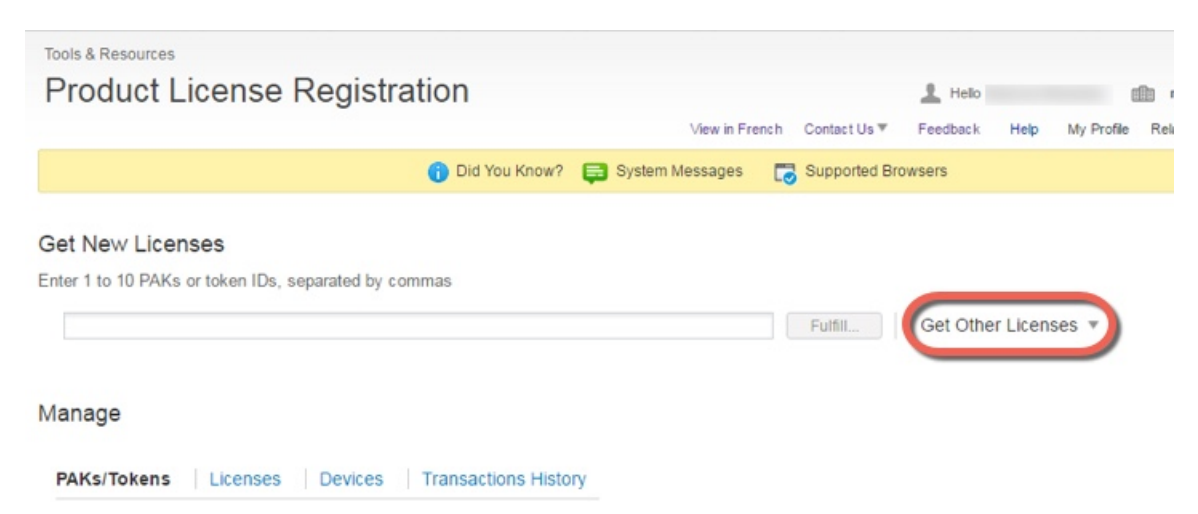

ステップ **3** [IPS, Crypto, Other] を選択します。

図 **<sup>2</sup> : IPS**、**Crypto**、その他

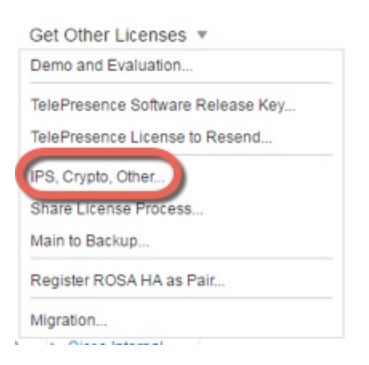

図 **3 : Cisco ASA 3DES/AES** ライセンス

ステップ **4** [Search by Keyword] フィールドに **asa** と入力し、[Cisco ASA 3DES/AES License] を選択します。

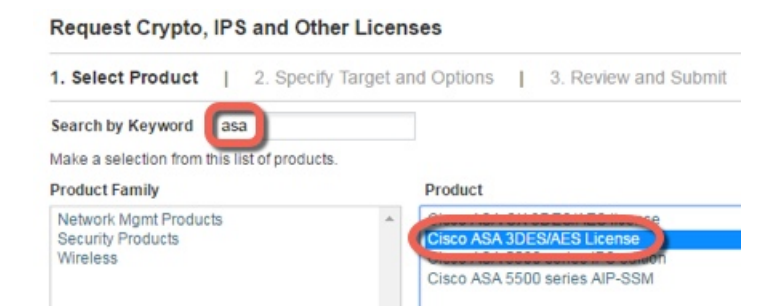

ステップ **5** [Smart Acfcount] 、[Virtual Account] を選択し、ASA の [Serial Number] を入力して、[Next] をク リックします。

図 **<sup>4</sup> :** スマート アカウント、バーチャル アカウント、シリアル番号

**Request Crypto, IPS and Other Licenses** 

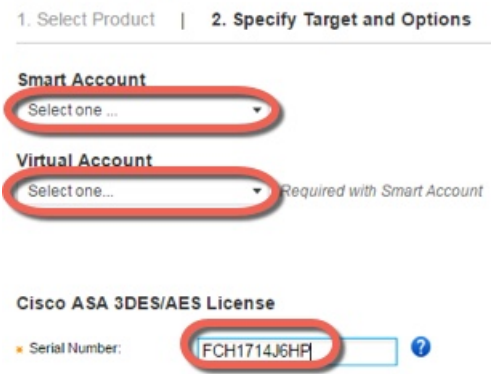

ステップ **6** 送信先の電子メールアドレスとエンドユーザー名は自動的に入力されます。必要に応じて追加 の電子メール アドレスを入力します。[I Agree] チェックボックスをオンにして、[Submit] をク リックします。

#### 図 **5 :** 送信

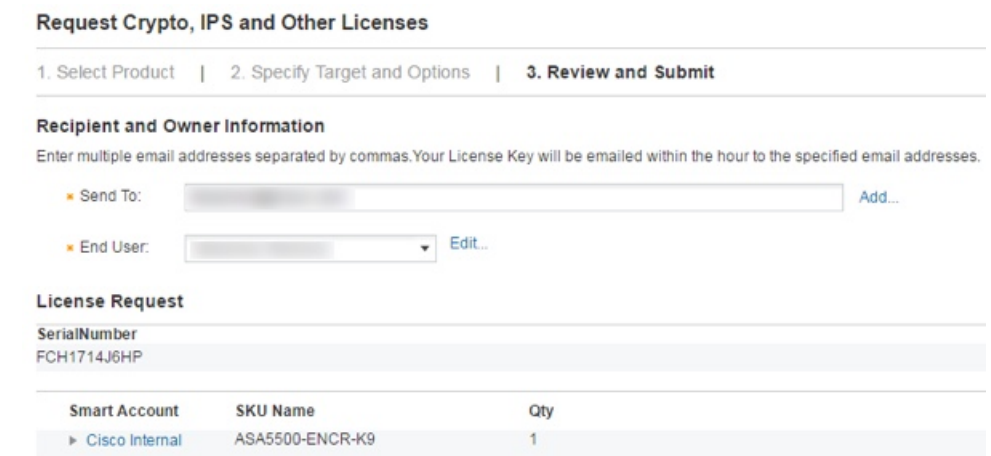

- ステップ **7** その後、アクティベーションキーの記載された電子メールが届きますが、**[Manage]**>**[Licenses]** エリアからキーをすぐにダウンロードすることもできます。
- ステップ **8** キーのアクティブ化または非アクティブ化(67ページ)に基づいて、アクティベーションキー を適用します。

## キーのアクティブ化または非アクティブ化

この項では、新しいアクティベーション キーの入力と、時間ベース キーのアクティブ化およ び非アクティブ化の方法について説明します。

#### 始める前に

- すでにマルチ コンテキスト モードに入っている場合は、システム実行スペースにこのア クティベーション キーを入力します。
- 一部の永続ライセンスでは、アクティブ化後に ASA をリロードする必要があります。次 の表に、リロードが必要なライセンスを示します。

#### 表 **2 :** 永続ライセンスのリロード要件

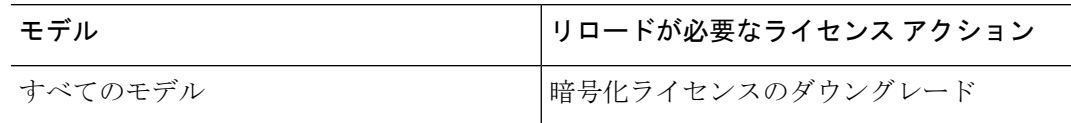

#### 手順

ステップ **1** アクティベーション キーを ASA に適用します。

#### **activation-key** *key* [**activate** | **deactivate**]

#### 例:

ciscoasa# activation-key 0xd11b3d48 0xa80a4c0a 0x48e0fd1c 0xb0443480 0x843fc490

キーは、5つのエレメントからなる16進文字列です。各エレメントは1つのスペースで区切ら れます。先頭の 0x 指定子は任意です。すべての値が 16 進数と見なされます。

1つの永続キーおよび複数の時間ベースキーをインストールできます。新しい永続キーを入力 した場合、すでにインストール済みのキーが上書きされます。

**activate** および **deactivate** キーワードは、時間ベース キーだけに使用できます。値を入力しな い場合は、**activate** がデフォルトです。特定の機能に対して最後にアクティブ化した時間ベー ス キーがアクティブになります。アクティブな時間ベース キーを非アクティブにするには、 **deactivate**キーワードを入力します。キーの初回入力時で、**deactivate**を指定した場合、キーは ASA に非アクティブ ステートでインストールされます。

ステップ **2** (場合によって必須)ASA をリロードします。

#### **reload**

永続ライセンスによっては、新しいアクティベーション キーの入力後に ASA をリロードする 必要があります。リロードが必要な場合は、次のメッセージが表示されます。

WARNING: The running activation key was not updated with the requested key. The flash activation key was updated with the requested key, and will become active after the next reload.

関連トピック 時間ベース ライセンス (52 ページ)

## 共有ライセンスの設定(**AnyConnect**クライアント**3**以前)

ASA の共有ライセンス機能は、AnyConnect クライアント 4 以降のライセンスではサポートさ れていません。AnyConnect クライアントライセンスは共有されるため、共有サーバーまたは 参加者ライセンスは必要ありません。 (注)

この項では、共有ライセンス サーバーと参加システムを設定する方法について説明します。

## 共有ライセンスについて

共有ライセンスを使用すると、多数のAnyConnectクライアントPremiumセッションを購入し、 それらのセッションを ASA のグループ間で必要に応じて共有できます。そのためには、いず れかの ASA を共有ライセンス サーバーとして、残りを共有ライセンス参加システムとして設 定します。

### 共有ライセンスのサーバーと参加システムについて

次に、共有ライセンスの動作手順を示します。

- **1.** いずれの ASA を共有ライセンス サーバーとするかを決定し、デバイス シリアル番号を使 用する共有ライセンス サーバーのライセンスを購入します。
- **2.** いずれの ASA を共有ライセンス バックアップ サーバーを含む共有ライセンス参加者とす るかを決定し、各デバイスシリアル番号を使用して各デバイスに対して共有ライセンス参 加ライセンスを取得します。
- **3.** (オプション)別の ASA を共有ライセンス バックアップ サーバーとして指定します。 バックアップ サーバーには 1 台のみ指定できます。

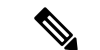

(注) 共有ライセンス バックアップ サーバーに必要なのは参加ライセンスのみです。

- **4.** 共有ライセンスサーバー上に共有秘密を設定します。共有秘密を保持する参加者であれば いずれも共有ライセンスを使用できます。
- **5.** ASA を参加者として設定する場合、ローカル ライセンスおよびモデル情報を含む自身の 情報を送信することで共有ライセンス サーバーに登録します。

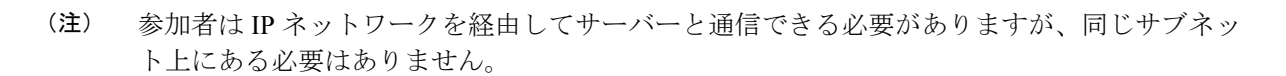

- **6.** 共有ライセンスサーバーは、参加者がサーバーにポーリングするべき頻度の情報で応答し ます。
- **7.** 参加者がローカルライセンスのセッションを使い果たした場合、参加者は共有ライセンス サーバーに 50 セッション単位で追加セッションの要求を送信します。
- **8.** 共有ライセンス サーバーは、共有ライセンスで応答します。1 台の参加者が使用する合計 セッション数は、プラットフォーム モデルの最大セッション数を超えられません。

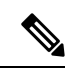

 $\bigotimes$ 

- 共有ライセンス サーバーは、共有ライセンス プールに参加することもできます。参加には参 加ライセンスもサーバー ライセンスも必要ありません。 (注)
	- **1.** 参加者に対して共有ライセンスプールに十分なセッションがない場合、サーバーは使 用可能な限りのセッション数で応答します。
	- **2.** 参加者はさらなるセッションを要求するリフレッシュメッセージの送信をサーバーが 要求に適切に対応できるまで続けます。
- **9.** 参加者の負荷が減少した場合、参加者はサーバーに共有セッションを解放するようにメッ セージを送信します。

(注) ASA は、サーバーと参加者間のすべての通信の暗号化に SSL を使用します。

#### 参加者とサーバーの間の通信問題

参加者とサーバー間の通信問題については、次のガイドラインを参照してください。

- 参加者が更新の送信に失敗して更新間隔3倍の時間が経過した後で、サーバーはセッショ ンを解放して共有ライセンス プールに戻します。
- 参加者が更新を送信するためにライセンス サーバーに到達できない場合、参加者はサー バーから受信した共有ライセンスを最大 24 時間使用し続けられます。
- 24時間を経過しても参加者がまだライセンスサーバーと通信できない場合、参加者はセッ ションがまだ必要であっても共有ライセンスを解放します。参加者は既存の確立している 接続を維持しますが、ライセンス制限を超えて新しい接続を受け入れられません。
- 参加者が 24 時間経過前にサーバーに再接続したが、サーバーが参加セッションを期限切 れにした後である場合、参加者はセッションに対する新しい要求を送信する必要がありま す。サーバーは、参加者に再割り当てできる限りのセッション数で応答します。

### 共有ライセンス バックアップ サーバーについて

共有ライセンス バックアップ サーバーは、バックアップの役割を実行する前にメインの共有 ライセンスサーバーへの登録に成功している必要があります。登録時には、メインの共有ライ センスサーバーは共有ライセンス情報に加えてサーバー設定もバックアップと同期します。情 報には、登録済み参加者の一覧および現在のライセンス使用状況が含まれます。メイン サー バーとバックアップ サーバーは、10 秒間隔でデータを同期します。初回同期の後で、バック アップ サーバーはリロード後でもバックアップの役割を実行できます。

メインサーバーがダウンすると、バックアップサーバーがサーバー動作を引き継ぎます。バッ クアップサーバーは継続して最大30日間動作できます。30日を超えると、バックアップサー バーは参加者へのセッション発行を中止し、既存のセッションはタイムアウトします。メイン サーバーをこの 30 日間中に確実に復旧するようにします。クリティカル レベルの syslog メッ セージが 15 日めに送信され、30 日めに再送信されます。

メイン サーバーが復旧した場合、メイン サーバーはバックアップ サーバーと同期してから、 サーバー動作を引き継ぎます。

バックアップ サーバーがアクティブでないときは、メインの共有ライセンス サーバーの通常 の参加者として動作します。

メインの共有ライセンス サーバーの初回起動時には、バックアップ サーバーは独立して 5 日 間のみ動作できます。動作制限は30日に到達するまで日ごとに増加します。また、メインサー バーがその後短時間でもダウンした場合、バックアップサーバーの動作制限は日ごとに減少し ます。メイン サーバーが復旧した場合、バックアップ サーバーは再び日ごとに増加を開始し ます。たとえば、メイン サーバーが 20 日間ダウンしていて、その期間中バックアップ サー バーがアクティブであった場合、バックアップ サーバーには、10 日間の制限のみが残ってい ます。バックアップ サーバーは、非アクティブなバックアップとしてさらに 20 日間が経過し た後で、最大の 30 日間まで「充電」されます。この充電機能は共有ライセンスの誤使用を防 ぐために実装されています。 (注)

### フェールオーバーと共有ライセンス

ここでは、共有ライセンスとフェールオーバーの相互作用について説明します。

#### フェールオーバーと共有ライセンス サーバー

この項では、メイン サーバーおよびバックアップ サーバーと、フェールオーバーとの相互作 用について説明します。共有ライセンス サーバーでは、VPN ゲートウェイやファイアウォー ルなど、ASAとしての通常機能も実行されます。このため、メインとバックアップの共有ライ センス サーバーにフェールオーバーを設定して、信頼性を高めることをお勧めします。

バックアップ サーバー メカニズムとフェールオーバーは異なりますが、両者には互換性があ ります。 (注)

共有ライセンスはシングル コンテキスト モードでだけサポートされるため、アクティブ/アク ティブ フェールオーバーはサポートされません。

アクティブ/スタンバイ フェールオーバーでは、プライマリ装置が主要な共有ライセンス サー バーとして機能し、スタンバイ装置はフェールオーバー後に主要な共有ライセンスサーバーと して機能します。スタンバイ装置は、バックアップの共有ライセンスサーバーとしては機能し ません。必要に応じて、バックアップ サーバーとして機能する装置のペアを追加します。

たとえば、2 組のフェールオーバー ペアがあるネットワークを使用するとします。ペア #1 に はメインのライセンス サーバーが含まれます。ペア #2 にはバックアップ サーバーが含まれま す。ペア #1 のプライマリ装置がダウンすると、ただちに、スタンバイ装置が新しくメイン ラ イセンス サーバーになります。ペア #2 のバックアップ サーバーが使用されることはありませ ん。ペア#1の装置が両方ともダウンした場合だけ、ペア#2のバックアップサーバーが共有ラ イセンスサーバーとして使用されるようになります。ペア#1がダウンしたままで、ペア#2の プライマリ装置もダウンした場合は、ペア #2 のスタンバイ装置が共有ライセンス サーバーと して使用されるようになります(次の図を参照)。

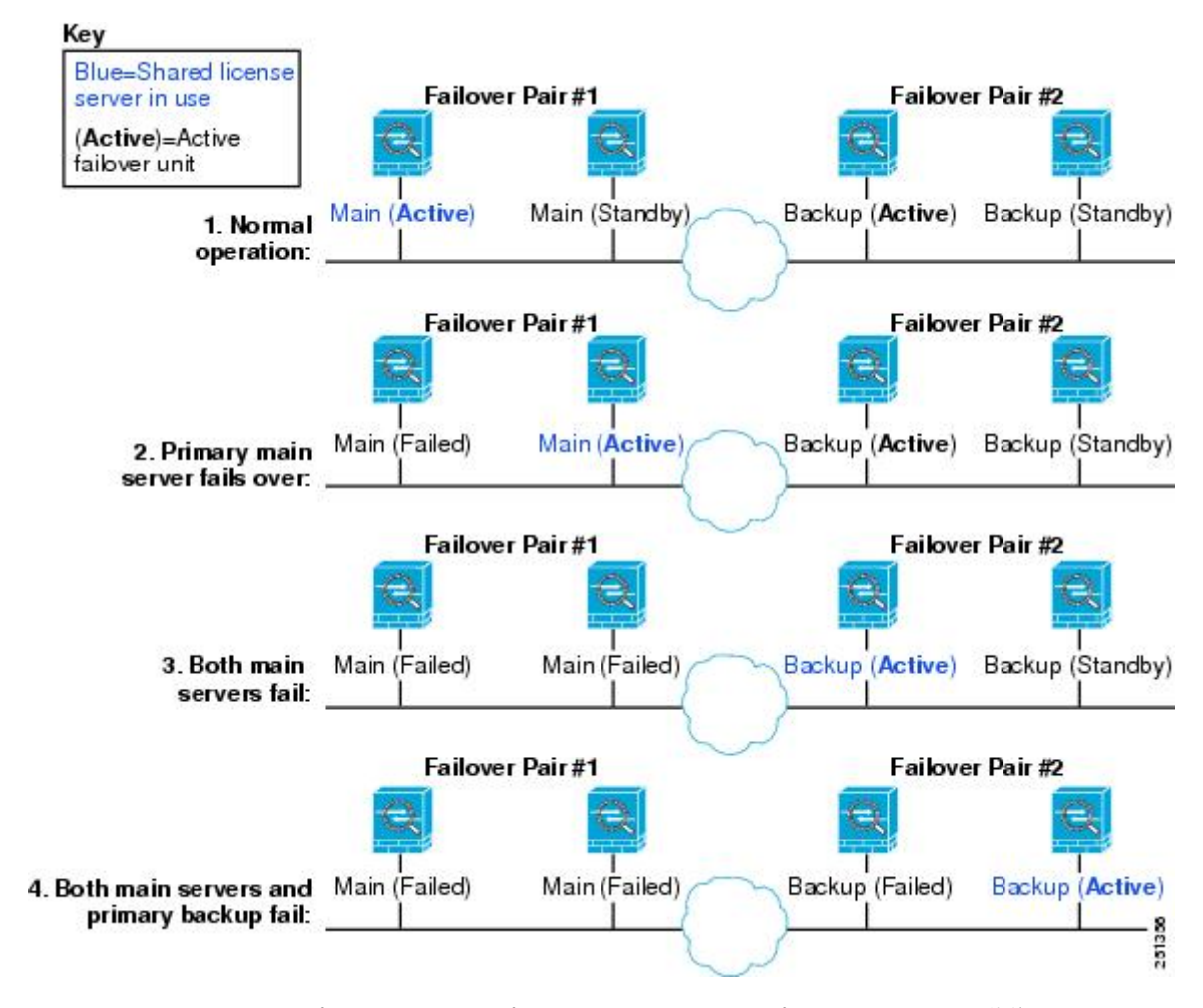

図 **6 :** フェールオーバーと共有ライセンス サーバー

スタンバイ バックアップ サーバーは、プライマリ バックアップ サーバーと同じ動作制限を共 有します。スタンバイ装置がアクティブになると、その時点からプライマリ装置のカウントダ ウンを引き継ぎます。

#### 関連トピック

共有ライセンス バックアップ サーバーについて (71 ページ)

#### フェールオーバーと共有ライセンス参加システム

参加システムのペアについては、両方の装置を共有ライセンスサーバーに登録します。登録時 には、個別の参加システムIDを使用します。アクティブ装置の参加システムIDは、スタンバ イ装置と同期されます。スタンバイ装置は、アクティブに切り替わるときに、この ID を使用 して転送要求を生成します。この転送要求によって、以前にアクティブだった装置から新しく アクティブになる装置に共有セッションが移動します。

#### 参加者の最大数

ASAでは、共有ライセンスの参加システム数に制限がありません。ただし、共有ネットワーク の規模が非常に大きいと、ライセンスサーバーのパフォーマンスに影響する場合があります。 この場合は、参加システムのリフレッシュ間隔を長くするか、共有ネットワークを2つ作成す ることをお勧めします。

## 共有ライセンス サーバーの設定

この項では、ASA を共有ライセンス サーバーとして設定する方法について説明します。

#### 始める前に

サーバーが共有ライセンス サーバー キーを持っている必要があります。

#### 手順

#### ステップ **1** 共有秘密を設定します。

**license-server secret** *secret*

#### 例:

ciscoasa(config)# license-server secret farscape

*secret* は、4 ~ 128 文字の ASCII 文字の文字列です。この秘密を持つ参加システムが、ライセ ンス サーバーを使用できます。

#### ステップ **2** (オプション)更新間隔を設定します。

#### **license-server refresh-interval** *seconds*

#### 例:

ciscoasa(config)# license-server refresh-interval 100

間隔は 10 ~ 300 秒です。この値が、サーバーと通信する頻度として参加システムに設定され ます。デフォルトは 30 秒です。

ステップ **3** (オプション)サーバーが参加ユニットからのSSL接続をリッスンするポートを設定します。

#### **license-server port** *port*

例:

ciscoasa(config)# license-server port 40000

*port* は 1 ~ 65535 です。デフォルトは、TCP ポート 50554 です。

ステップ **4** (オプション)バックアップ サーバーの IP アドレスとシリアル番号を指定します。

**license-server backup** *address* **backup-id** *serial\_number* [**ha-backup-id** *ha\_serial\_number*]

例:

ciscoasa(config)# license-server backup 10.1.1.2 backup-id JMX0916L0Z4 ha-backup-id JMX1378N0W3

バックアップ サーバーがフェールオーバー ペアの一部である場合は、スタンバイ装置のシリ アル番号も指定します。1つのバックアップサーバーとそのオプションのスタンバイユニット のみを指定できます。

ステップ **5** このユニットを共有ライセンス サーバーとしてイネーブルにします。

**license-server enable** *interface\_name*

#### 例:

ciscoasa(config)# license-server enable inside

参加システムがサーバーと通信するインターフェイスを指定します。このコマンドは必要なイ ンターフェイスの数だけ繰り返せます。

#### 例

次に、共有秘密を設定し、更新間隔とポートを変更し、バックアップサーバーを設定 し、このユニットを inside インターフェイスおよび dmz インターフェイスで共有ライ センス サーバーとしてイネーブルにする例を示します。

ciscoasa(config)# **license-server secret farscape** ciscoasa(config)# **license-server refresh-interval 100** ciscoasa(config)# **license-server port 40000** ciscoasa(config)# **license-server backup 10.1.1.2 backup-id JMX0916L0Z4 ha-backup-id JMX1378N0W3** ciscoasa(config)# **license-server enable inside** ciscoasa(config)# **license-server enable dmz**

## 共有ライセンス バックアップ サーバーの設定(オプション)

この項では、共有ライセンスのメイン サーバーがダウンした場合にバックアップ サーバーと して機能する参加システムをイネーブルにします。

#### 始める前に

バックアップ サーバーには、共有ライセンス参加キーが必要です。

#### 手順

ステップ **1** 共有ライセンス サーバーの IP アドレスと共有秘密を指定します。

**license-server address** *address* **secret** *secret* [**port** *port*]

#### 例:

ciscoasa(config)# license-server address 10.1.1.1 secret farscape

デフォルト ポートをサーバー コンフィギュレーションで変更した場合は、同じポートをバッ クアップ サーバーにも設定します。

ステップ **2** このユニットを共有ライセンス バックアップ サーバーとしてイネーブルにします。

**license-server backup enable** *interface\_name*

#### 例:

ciscoasa(config)# license-server backup enable inside

参加システムがサーバーと通信するインターフェイスを指定します。このコマンドは必要なイ ンターフェイスの数だけ繰り返せます。

#### 例

次に、ライセンスサーバーと共有秘密を指定し、このユニットを内部インターフェイ スとdmzインターフェイス上のバックアップ共有ライセンスサーバーとしてイネーブ ルにする例を示します。

ciscoasa(config)# **license-server address 10.1.1.1 secret farscape** ciscoasa(config)# **license-server backup enable inside** ciscoasa(config)# **license-server backup enable dmz**

## 共有ライセンス パーティシパントの設定

この項では、共有ライセンスサーバーと通信する共有ライセンス参加システムを設定します。

#### 始める前に

参加システムが共有ライセンス参加キーを持っている必要があります。

#### 手順

ステップ **1** 共有ライセンス サーバーの IP アドレスと共有秘密を指定します。

#### **license-server address** *address* **secret** *secret* [**port** *port*]

例:

ciscoasa(config)# license-server address 10.1.1.1 secret farscape

デフォルト ポートをサーバー コンフィギュレーションで変更した場合は、同じポートを参加 システムにも設定します。

ステップ **2** (オプション)バックアップ サーバーを設定した場合は、バックアップ サーバーのアドレス を入力します。

**license-server backup address** *address*

例:

ciscoasa(config)# license-server backup address 10.1.1.2

#### 例

次に、ライセンス サーバーの IP アドレスおよび共有秘密、ならびにバックアップ ラ イセンス サーバーの IP アドレスの設定例を示します。

ciscoasa(config)# **license-server address 10.1.1.1 secret farscape** ciscoasa(config)# **license-server backup address 10.1.1.2**

## モデルごとにサポートされている機能のライセンス

この項では、各モデルに使用できるライセンスと、ライセンスに関する特記事項について説明 します。

## モデルごとのライセンス

この項では、各モデルに使用できる機能のライセンスを示します。

イタリック体で示された項目は、基本ライセンス(または SecurityPlus など)ライセンス バー ジョンを置換できる個別のオプション ライセンスです。オプション ライセンスは、混在させ ることも統一することもできます。

 $\begin{picture}(20,5) \put(0,0){\line(1,0){155}} \put(0,0){\line(1,0){155}} \put(0,0){\line(1,0){155}} \put(0,0){\line(1,0){155}} \put(0,0){\line(1,0){155}} \put(0,0){\line(1,0){155}} \put(0,0){\line(1,0){155}} \put(0,0){\line(1,0){155}} \put(0,0){\line(1,0){155}} \put(0,0){\line(1,0){155}} \put(0,0){\line(1,0){155}} \put(0,0){\line(1,$ (注)

一部の機能は互換性がありません。互換性情報については、個々の機能の章を参照してくださ い。

ペイロード暗号化機能のないモデルの場合は、次に示す機能の一部がサポートされません。サ ポートされない機能のリストについては、ペイロード暗号化機能のないモデル (60ページ) を参照してください。

ライセンスの詳細については、ライセンスに関する注意事項 (55 ページ)を参照してくださ い。

### **ISA 3000** ライセンスの各機能

次の表に、ISA 3000 のライセンス機能を示します。

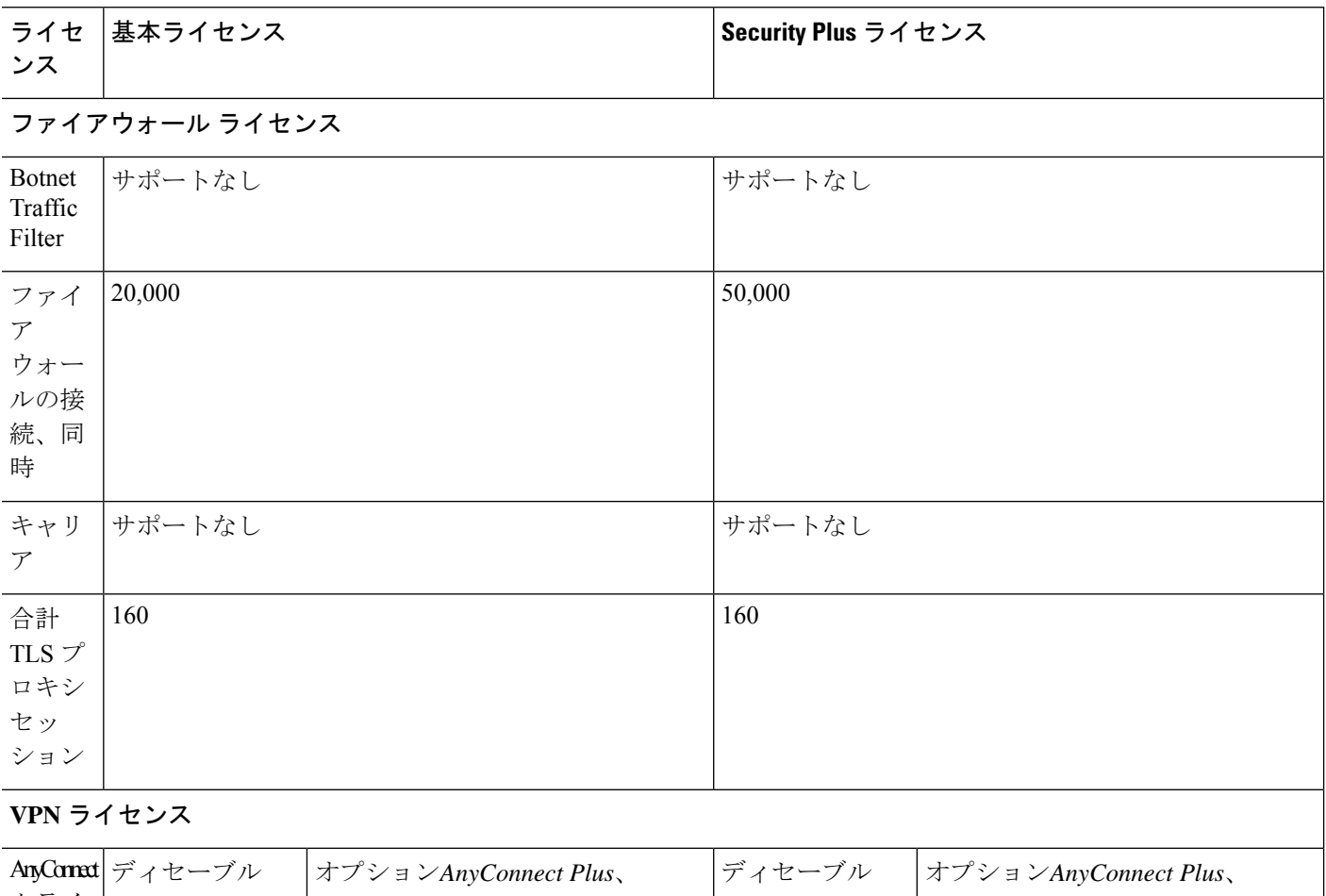

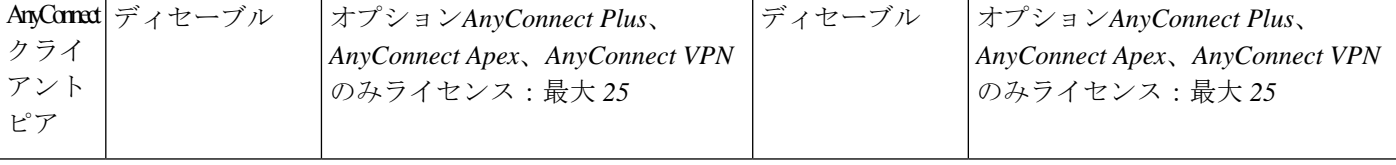

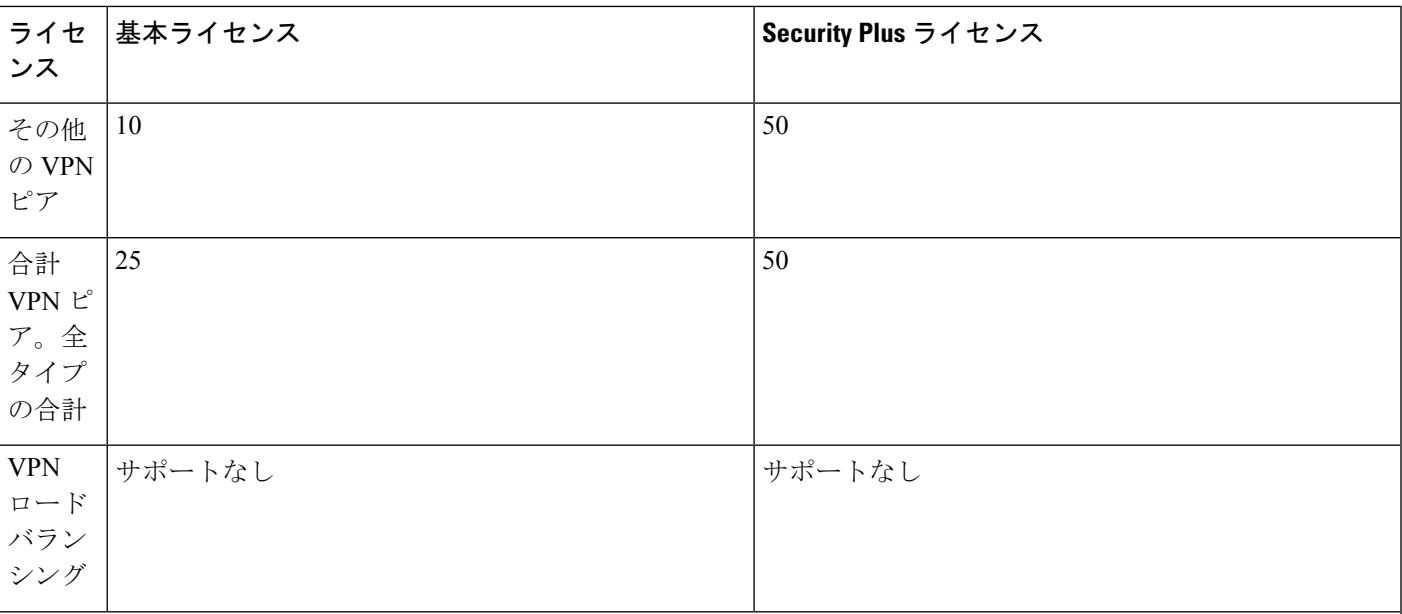

#### 一般ライセンス

Ι

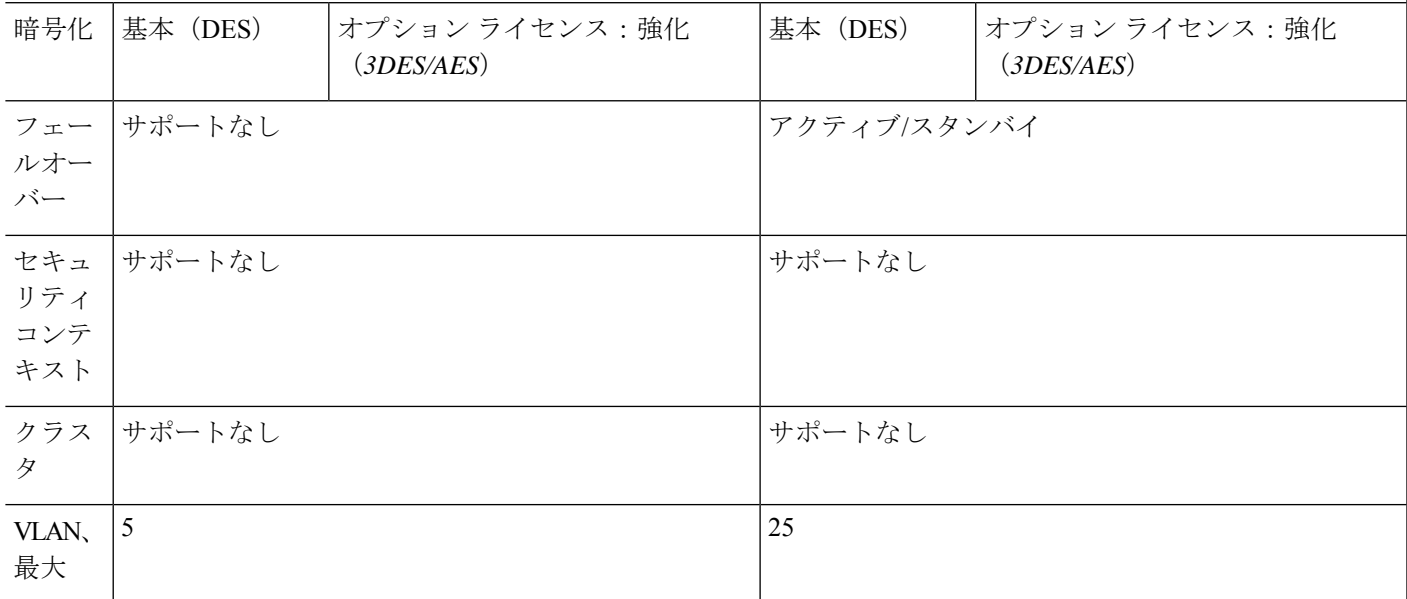

# **PAK** ライセンスのモニタリング

この項では、ライセンス情報の表示方法について説明します。

## 現在のライセンスの表示

この項では、現在のライセンスと、時間ベース アクティベーション キーの残り時間を表示す る方法について説明します。

#### 始める前に

ペイロード暗号化機能のないモデルでライセンスを表示すると、VPN および Unified Communicationsライセンスは一覧に示されません。詳細については、「ペイロード暗号化機能 のないモデル (60 ページ)」を参照してください。

#### 手順

永続ライセンス、アクティブな時間ベースライセンス、および実行ライセンスを表示します。 実行ライセンスとは、永続ライセンスとアクティブな時間ベース ライセンスの組み合わせで す。

#### **show activation-key** [**detail**]

**detail** キーワードを使用すると、非アクティブな時間ベース ライセンスも表示されます。

フェールオーバーまたはクラスタ ユニットでは、このコマンドは、すべてのユニットの結合 キーである「クラスタ」ライセンスも示します。

#### 例

#### 例 **1**:**show activation-key** コマンドのスタンドアロン ユニットの出力

次に、実行ライセンス(永続ライセンスと時間ベースライセンスの組み合わせ)、お よびアクティブな各時間ベース ライセンスを示す、スタンドアロン ユニットの **show activation-key** コマンドの出力例を示します。

ciscoasa# **show activation-key**

Serial Number: JMX1232L11M Running Permanent Activation Key: 0xce06dc6b 0x8a7b5ab7 0xa1e21dd4 0xd2c4b8b8 0xc4594f9c Running Timebased Activation Key: 0xa821d549 0x35725fe4 0xc918b97b 0xce0b987b 0x47c7c285 Running Timebased Activation Key: 0xyadayad2 0xyadayad2 0xyadayad2 0xyadayad2 0xyadayad2

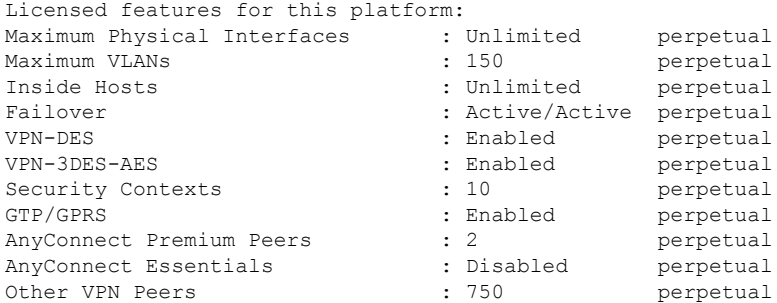

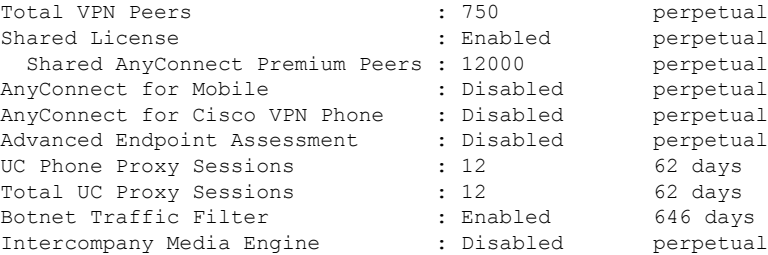

This platform has a Base license.

The flash permanent activation key is the SAME as the running permanent key.

Active Timebased Activation Key: 0xa821d549 0x35725fe4 0xc918b97b 0xce0b987b 0x47c7c285 Botnet Traffic Filter : Enabled 646 days

0xyadayad2 0xyadayad2 0xyadayad2 0xyadayad2 0xyadayad2 Total UC Proxy Sessions : 10 62 days

#### 例 **2**:**show activation-key detail** のスタンドアロン ユニットの出力

次に、実行ライセンス(永続ライセンスと時間ベースライセンスの組み合わせ)、お よび永続ライセンスとインストールされている各時間ベースライセンス(アクティブ および非アクティブ)を示す、スタンドアロン ユニットの **show activation-key detail** コマンドの出力例を示します。

#### ciscoasa# **show activation-key detail**

Serial Number: 88810093382 Running Permanent Activation Key: 0xce06dc6b 0x8a7b5ab7 0xa1e21dd4 0xd2c4b8b8 0xc4594f9c Running Timebased Activation Key: 0xa821d549 0x35725fe4 0xc918b97b 0xce0b987b 0x47c7c285

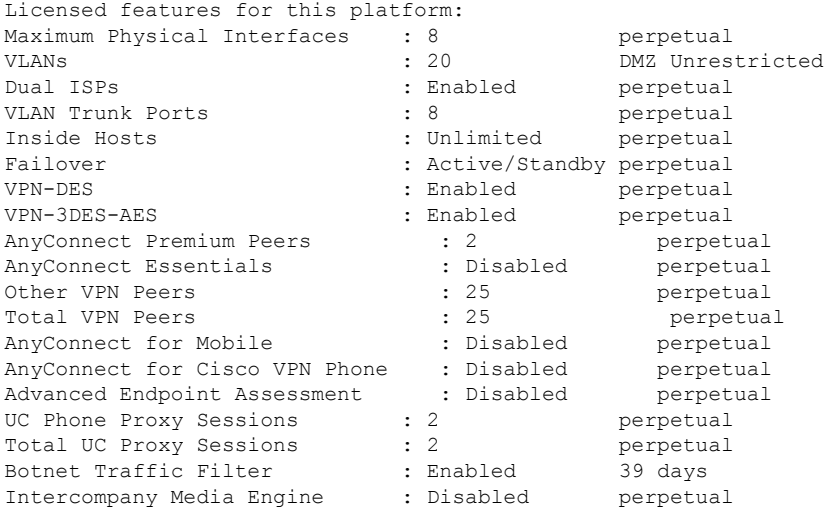

This platform has an ASA 5512-X Security Plus license.

Running Permanent Activation Key: 0xce06dc6b 0x8a7b5ab7 0xa1e21dd4 0xd2c4b8b8 0xc4594f9c

Licensed features for this platform:

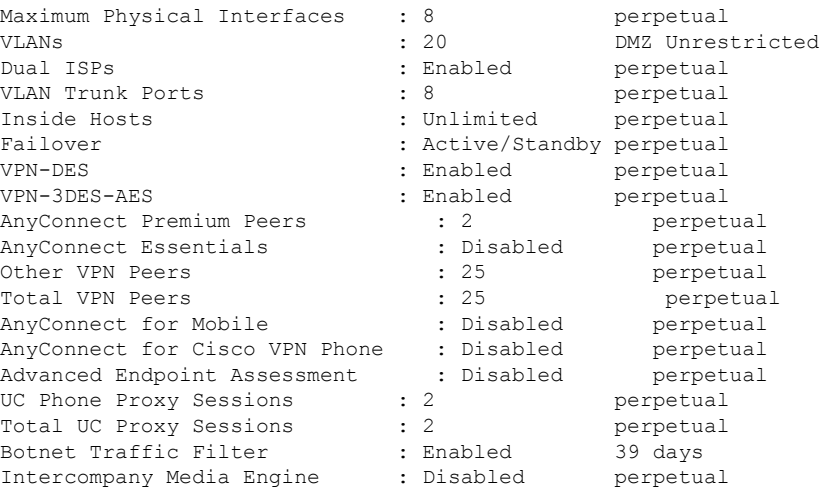

The flash permanent activation key is the SAME as the running permanent key.

Active Timebased Activation Key: 0xa821d549 0x35725fe4 0xc918b97b 0xce0b987b 0x47c7c285 Botnet Traffic Filter : Enabled 39 days

Inactive Timebased Activation Key: 0xyadayada3 0xyadayada3 0xyadayada3 0xyadayada3 0xyadayada3 AnyConnect Premium Peers : 25 7 days

#### 例 **3**:**show activation-keydetail** に対するフェールオーバー ペアのプライマリ ユニット 出力

次に、プライマリ フェールオーバー ユニットの **show activation-key detail** コマンドの 出力例を示します。

- プライマリ ユニット ライセンス(永続ライセンスと時間ベース ライセンスの組 み合わせ)。
- プライマリおよびセカンダリ装置のライセンスの組み合わせである、「フェール オーバークラスタ」ライセンス。これは、ASAで実際に実行されているライセン スです。プライマリおよびセカンダリ ライセンスの組み合わせを反映したこのラ イセンスの値は、太字になっています。
- プライマリ ユニットの永続ライセンス。
- プライマリユニットのインストール済みの時間ベースライセンス(アクティブお よび非アクティブ)。

ciscoasa# **show activation-key detail**

Serial Number: P3000000171 Running Permanent Activation Key: 0xce06dc6b 0x8a7b5ab7 0xa1e21dd4 0xd2c4b8b8 0xc4594f9c Running Timebased Activation Key: 0xa821d549 0x35725fe4 0xc918b97b 0xce0b987b 0x47c7c285

Licensed features for this platform: Maximum Physical Interfaces : Unlimited perpetual Maximum VLANs : 150 perpetual
I

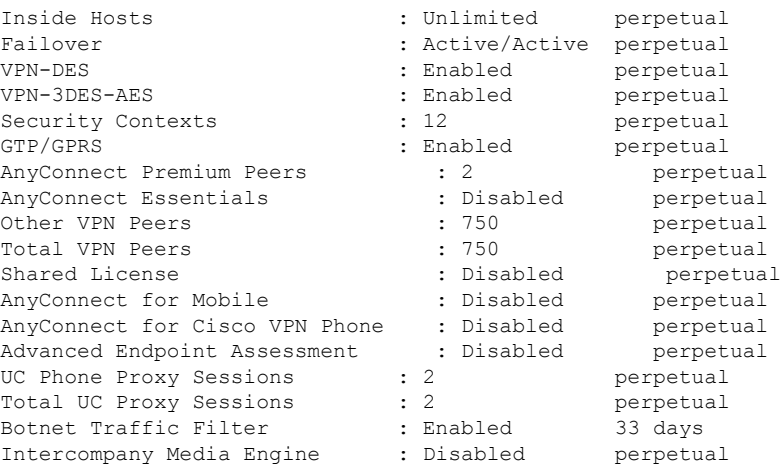

This platform has an ASA 5520 VPN Plus license.

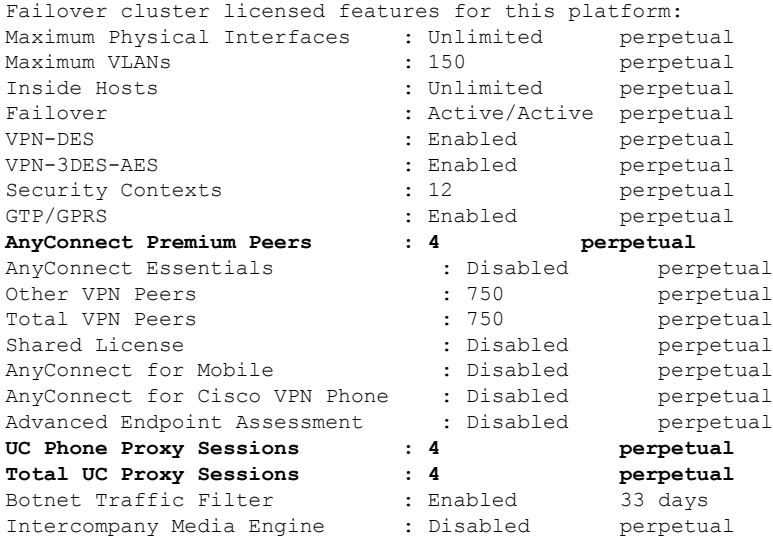

This platform has an ASA 5520 VPN Plus license.

Running Permanent Activation Key: 0xce06dc6b 0x8a7b5ab7 0xa1e21dd4 0xd2c4b8b8 0xc4594f9c

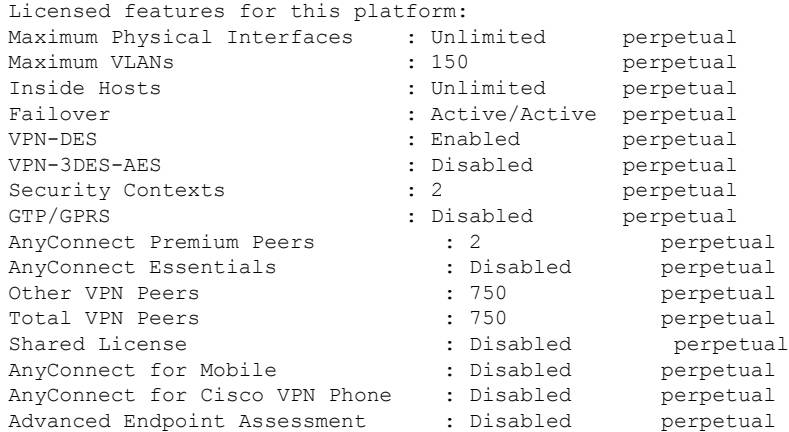

UC Phone Proxy Sessions : 2 perpetual Total UC Proxy Sessions : 2 perpetual<br>
Botnet Traffic Filter : Disabled perpetual Botnet Traffic Filter Intercompany Media Engine : Disabled perpetual The flash permanent activation key is the SAME as the running permanent key. Active Timebased Activation Key: 0xa821d549 0x35725fe4 0xc918b97b 0xce0b987b 0x47c7c285 Botnet Traffic Filter : Enabled 33 days Inactive Timebased Activation Key: 0xyadayad3 0xyadayad3 0xyadayad3 0xyadayad3 0xyadayad3 Security Contexts : 2 7 days AnyConnect Premium Peers : 100 7 days 0xyadayad4 0xyadayad4 0xyadayad4 0xyadayad4 0xyadayad4

### 例 **4**:**show activation-keydetail** に対するフェールオーバー ペアのセカンダリ ユニット 出力

次に、セカンダリ フェールオーバー ユニットの **show activation-key detail** コマンドの 出力例を示します。

- セカンダリ ユニット ライセンス(永続ライセンスと時間ベース ライセンスの組 み合わせ)。
- プライマリおよびセカンダリ装置のライセンスの組み合わせである、「フェール オーバークラスタ」ライセンス。これは、ASAで実際に実行されているライセン スです。プライマリおよびセカンダリ ライセンスの組み合わせを反映したこのラ イセンスの値は、太字になっています。
- セカンダリ ユニットの永続ライセンス。

Total UC Proxy Sessions : 100 14 days

• セカンダリのインストール済みの時間ベース ライセンス(アクティブおよび非ア クティブ)。このユニットには時間ベース ライセンスはないため、この出力例に は何も表示されません。

ciscoasa# **show activation-key detail**

Serial Number: P3000000011 Running Activation Key: 0xyadayad1 0xyadayad1 0xyadayad1 0xyadayad1 0xyadayad1

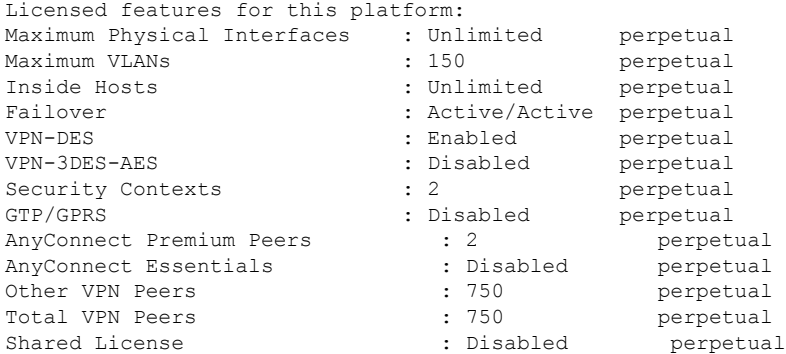

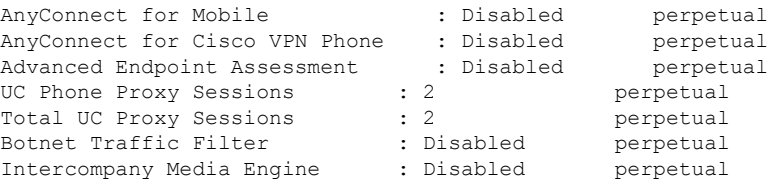

This platform has an ASA 5520 VPN Plus license.

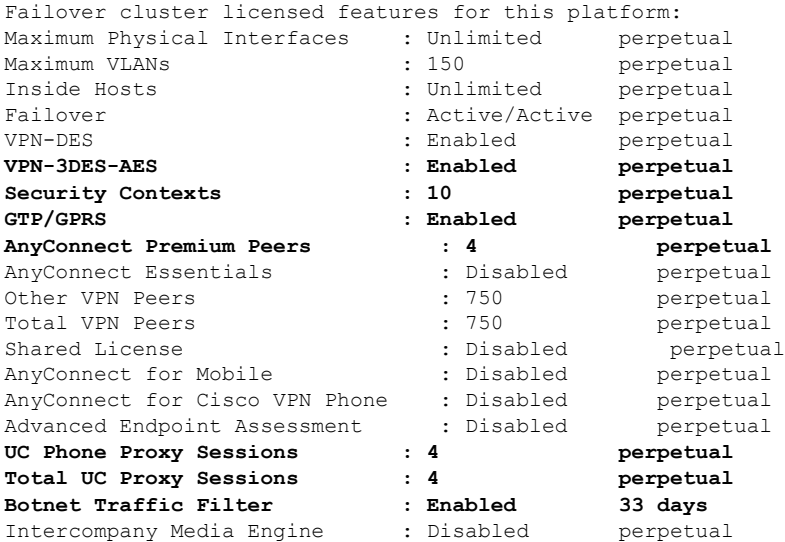

This platform has an ASA 5520 VPN Plus license.

Running Permanent Activation Key: 0xyadayad1 0xyadayad1 0xyadayad1 0xyadayad1 0xyadayad1

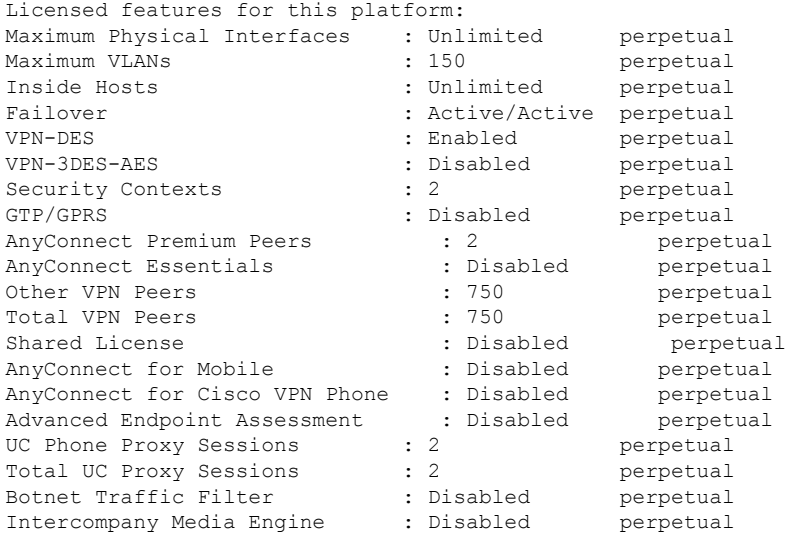

The flash permanent activation key is the SAME as the running permanent key.

例**5**:**showactivation-key**に対する、フェールオーバーペアでの**ASA**サービスモジュー ルのプライマリ ユニット出力

次に、プライマリ フェールオーバー ユニットの **show activation-key** コマンドの出力例 を示します。

- プライマリ ユニット ライセンス(永続ライセンスと時間ベース ライセンスの組 み合わせ)。
- プライマリおよびセカンダリ装置のライセンスの組み合わせである、「フェール オーバークラスタ」ライセンス。これは、ASAで実際に実行されているライセン スです。プライマリおよびセカンダリ ライセンスの組み合わせを反映したこのラ イセンスの値は、太字になっています。
- プライマリユニットのインストール済みの時間ベースライセンス(アクティブお よび非アクティブ)。

### ciscoasa# **show activation-key**

erial Number: SAL144705BF Running Permanent Activation Key: 0x4d1ed752 0xc8cfeb37 0xf4c38198 0x93c04c28 0x4a1c049a Running Timebased Activation Key: 0xbc07bbd7 0xb15591e0 0xed68c013 0xd79374ff 0x44f87880

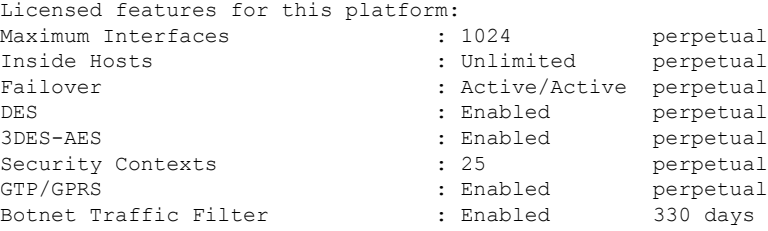

This platform has an WS-SVC-ASA-SM1 No Payload Encryption license.

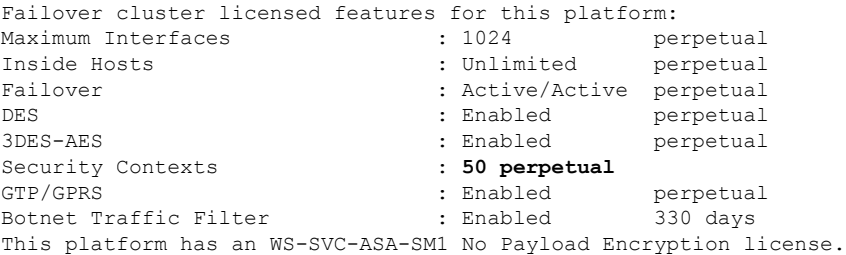

The flash permanent activation key is the SAME as the running permanent key.

Active Timebased Activation Key: 0xbc07bbd7 0xb15591e0 0xed68c013 0xd79374ff 0x44f87880 Botnet Traffic Filter : Enabled 330 days

### 例**6**:**showactivation-key**に対する、フェールオーバーペアでの**ASA**サービスモジュー ルのセカンダリ ユニット出力

次に、セカンダリ フェールオーバー ユニットの **show activation-key** コマンドの出力例 を示します。

- セカンダリ ユニット ライセンス(永続ライセンスと時間ベース ライセンスの組 み合わせ)。
- プライマリおよびセカンダリ装置のライセンスの組み合わせである、「フェール オーバークラスタ」ライセンス。これは、ASAで実際に実行されているライセン スです。プライマリおよびセカンダリ ライセンスの組み合わせを反映したこのラ イセンスの値は、太字になっています。
- セカンダリのインストール済みの時間ベース ライセンス(アクティブおよび非ア クティブ)。このユニットには時間ベース ライセンスはないため、この出力例に は何も表示されません。

### ciscoasa# **show activation-key detail**

Serial Number: SAD143502E3 Running Permanent Activation Key: 0xf404c46a 0xb8e5bd84 0x28c1b900 0x92eca09c 0x4e2a0683

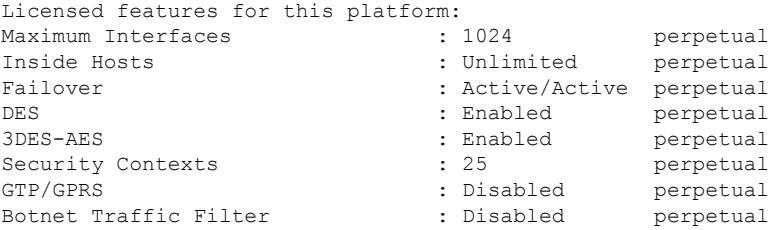

This platform has an WS-SVC-ASA-SM1 No Payload Encryption license.

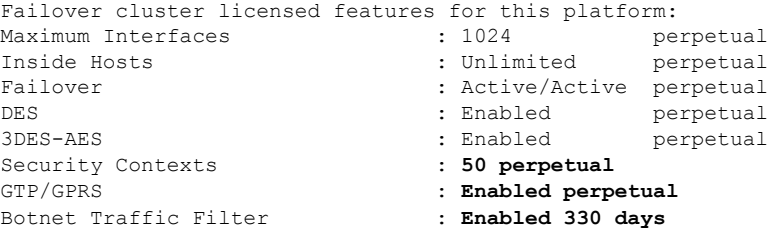

This platform has an WS-SVC-ASA-SM1 No Payload Encryption license.

The flash permanent activation key is the SAME as the running permanent key.

### 例 **7**:クラスタでの **show activation-key** の出力

ciscoasa# **show activation-key** Serial Number: JMX1504L2TD Running Permanent Activation Key: 0x4a3eea7b 0x54b9f61a 0x4143a90c 0xe5849088 0x4412d4a9

Licensed features for this platform: Maximum Physical Interfaces : Unlimited perpetual Maximum VLANs : 100 perpetual Inside Hosts : Unlimited perpetual Failover : Active/Active perpetual Encryption-DES : Enabled perpetual Encryption-3DES-AES : Enabled perpetual

Security Contexts : 2 perpetual GTP/GPRS : Disabled perpetual AnyConnect Premium Peers : 2 perpetual AnyConnect Essentials : Disabled perpetual Other VPN Peers : 250 perpetual Total VPN Peers : 250 perpetual Shared License : Disabled perpetual AnyConnect for Mobile : Disabled perpetual AnyConnect for Cisco VPN Phone : Disabled perpetual Advanced Endpoint Assessment : Disabled perpetual UC Phone Proxy Sessions : 2 perpetual Total UC Proxy Sessions : 2 perpetual Botnet Traffic Filter : Disabled perpetual Intercompany Media Engine : Disabled perpetual Cluster : Enabled perpetual

This platform has an ASA 5585-X base license.

Failover cluster licensed features for this platform: Maximum Physical Interfaces : Unlimited perpetual Maximum VLANs : 100 perpetual Inside Hosts : Unlimited perpetual Failover : Active/Active perpetual Encryption-DES : Enabled perpetual Encryption-3DES-AES : Enabled perpetual Security Contexts : 4 perpetual GTP/GPRS : Disabled perpetual AnyConnect Premium Peers : 4 perpetual AnyConnect Essentials : Disabled perpetual Other VPN Peers : 250 perpetual Total VPN Peers : 250 perpetual Shared License : Disabled perpetual AnyConnect for Mobile : Disabled perpetual AnyConnect for Cisco VPN Phone : Disabled perpetual Advanced Endpoint Assessment : Disabled perpetual UC Phone Proxy Sessions : 4 perpetual Total UC Proxy Sessions : 4 perpetual Botnet Traffic Filter : Disabled perpetual Intercompany Media Engine : Disabled perpetual Cluster : Enabled perpetual

This platform has an ASA 5585-X base license.

The flash permanent activation key is the SAME as the running permanent key.

# 共有ライセンスのモニタリング

共有ライセンスをモニターするには、次のいずれかのコマンドを入力します。

• **show shared license** [**detail** | **client** [*hostname*] | **backup**]

共有ライセンス統計情報を表示します。オプション キーワードはライセンス サーバーだ けに使用できます。**detail** キーワードを使用すると、参加システムごとの統計情報が表示 されます。表示内容を 1 台の参加システムに限定するには、**client** キーワードを使用しま す。**backup** キーワードを使用すると、バックアップ サーバーに関する情報が表示されま す。

共有ライセンスの統計情報をクリアするには、**clear sharedlicense**コマンドを入力します。 次に、ライセンス参加ユニットでの **show shared license** コマンドの出力例を示します。

I

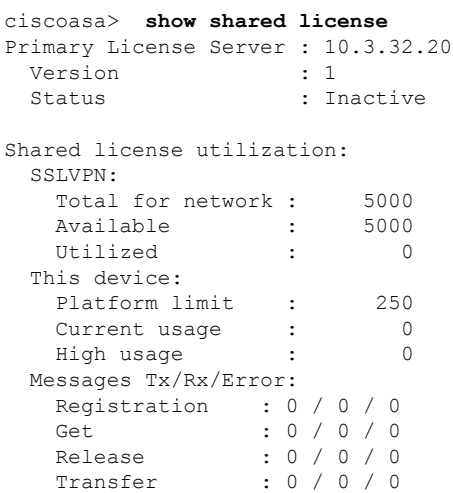

次に、ライセンス サーバー上での **show shared license detail** コマンドの出力例を示しま す。

ciscoasa> **show shared license detail** Backup License Server Info:

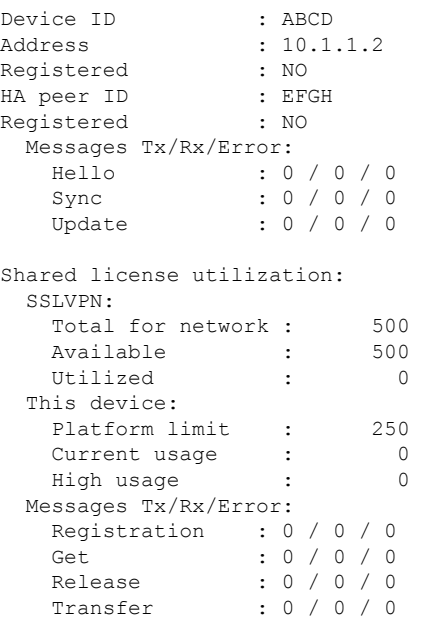

Client Info:

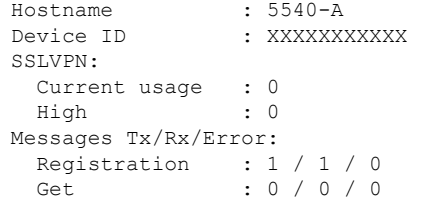

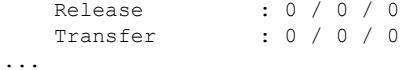

### • **show activation-key**

ASA にインストールされているライセンスを表示します。**show version** コマンドでもライ センス情報が表示されます。

• **show vpn-sessiondb**

VPN セッションのライセンス情報を表示します。

# **PAK** ライセンスの履歴

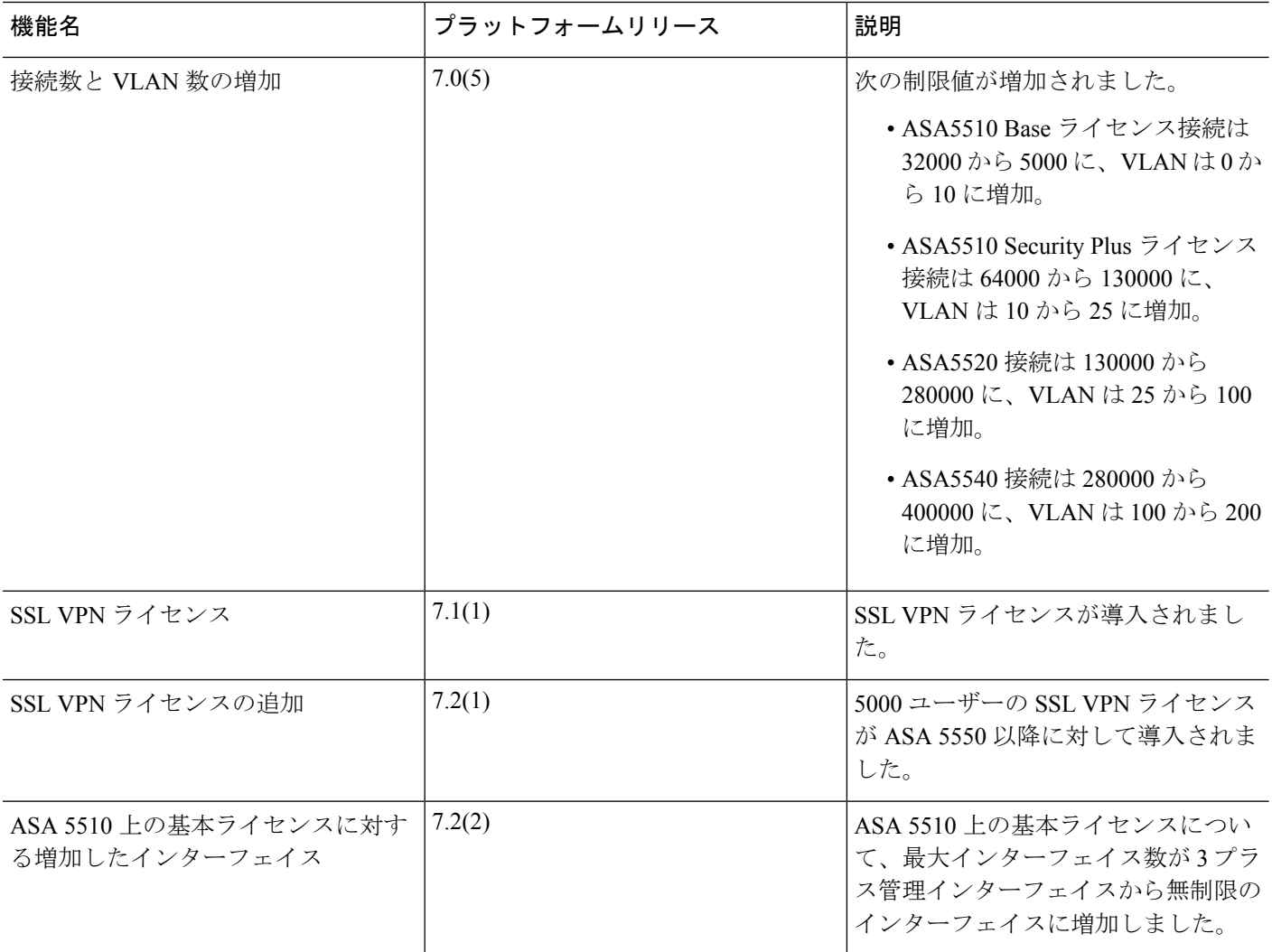

 $\mathbf I$ 

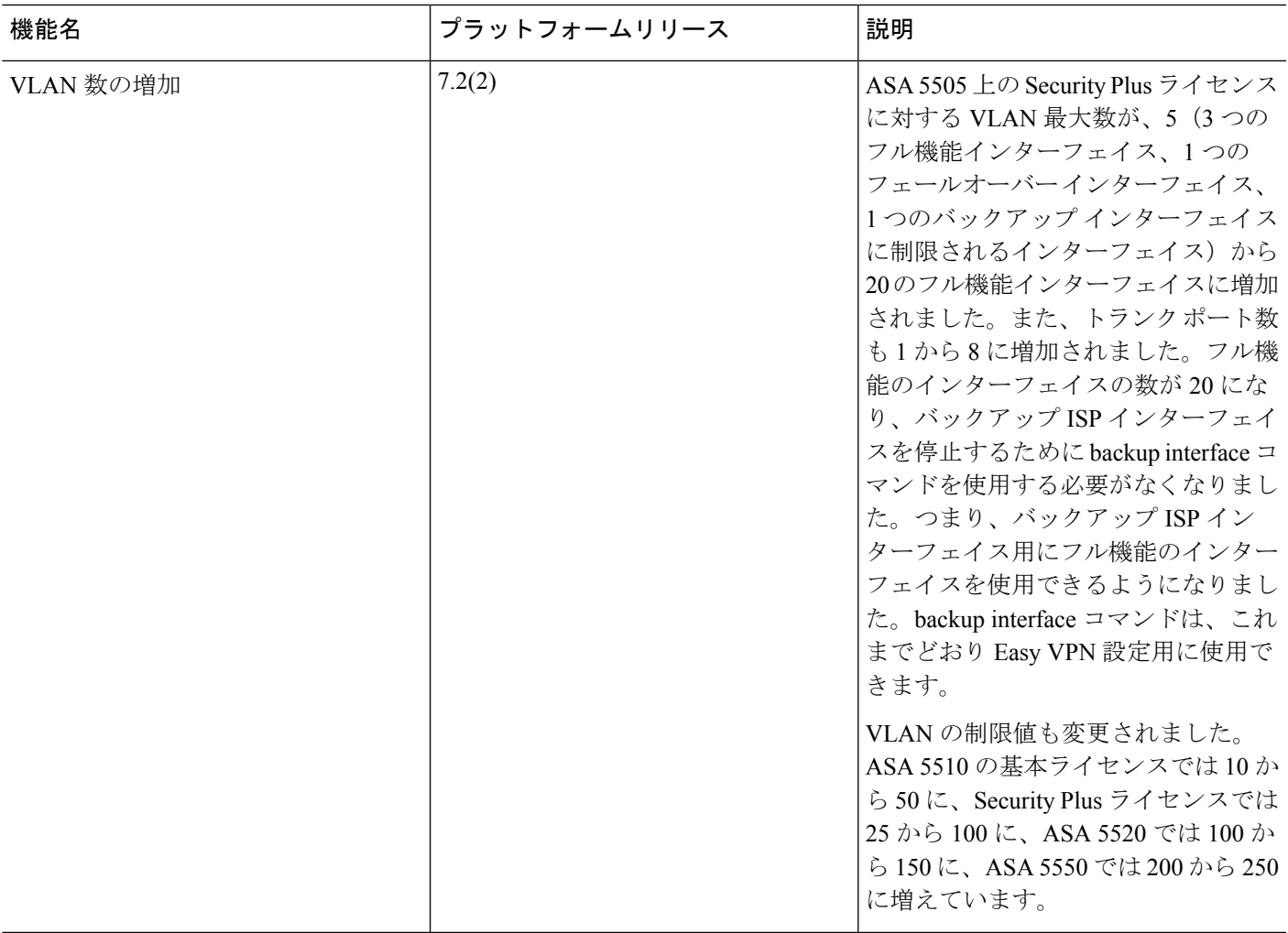

 $\mathbf l$ 

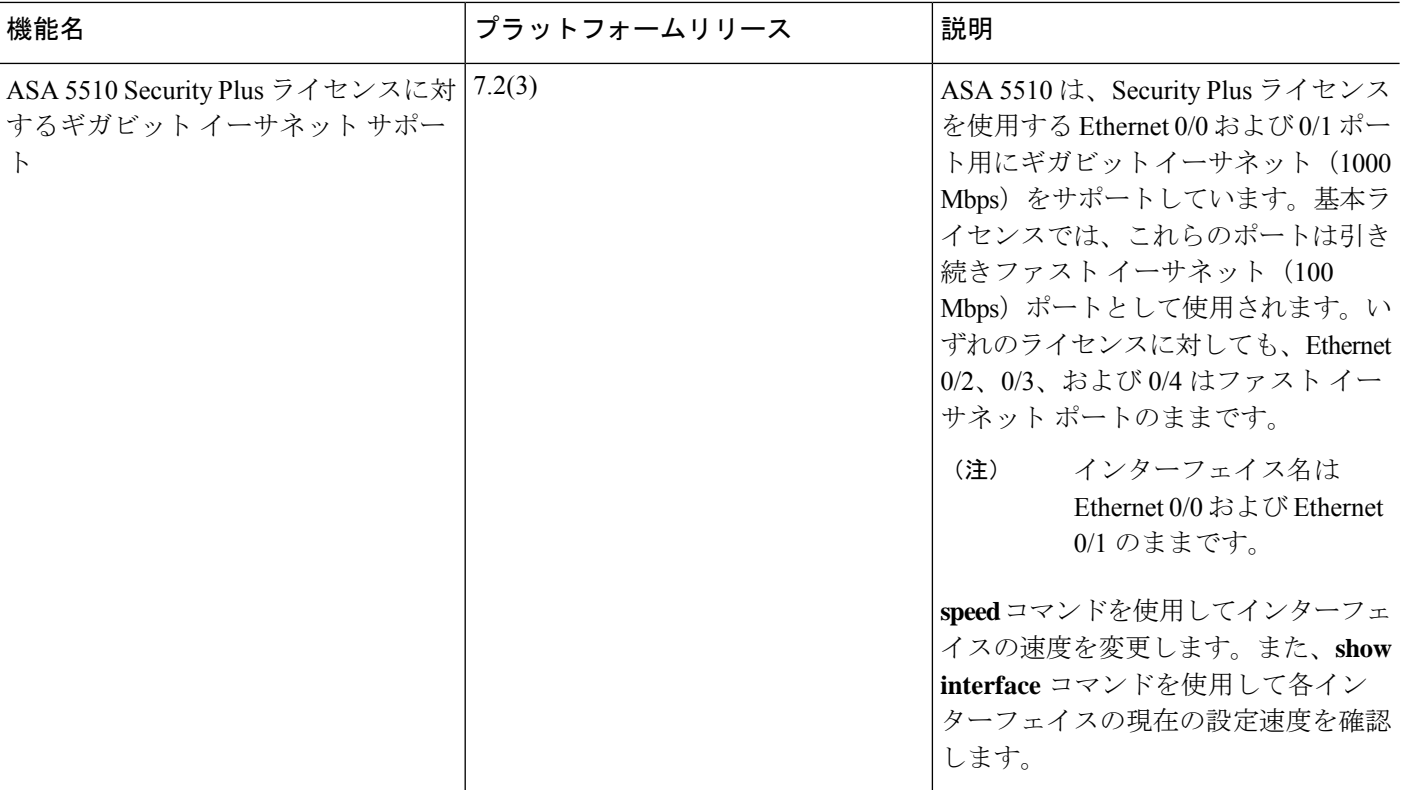

 $\mathbf I$ 

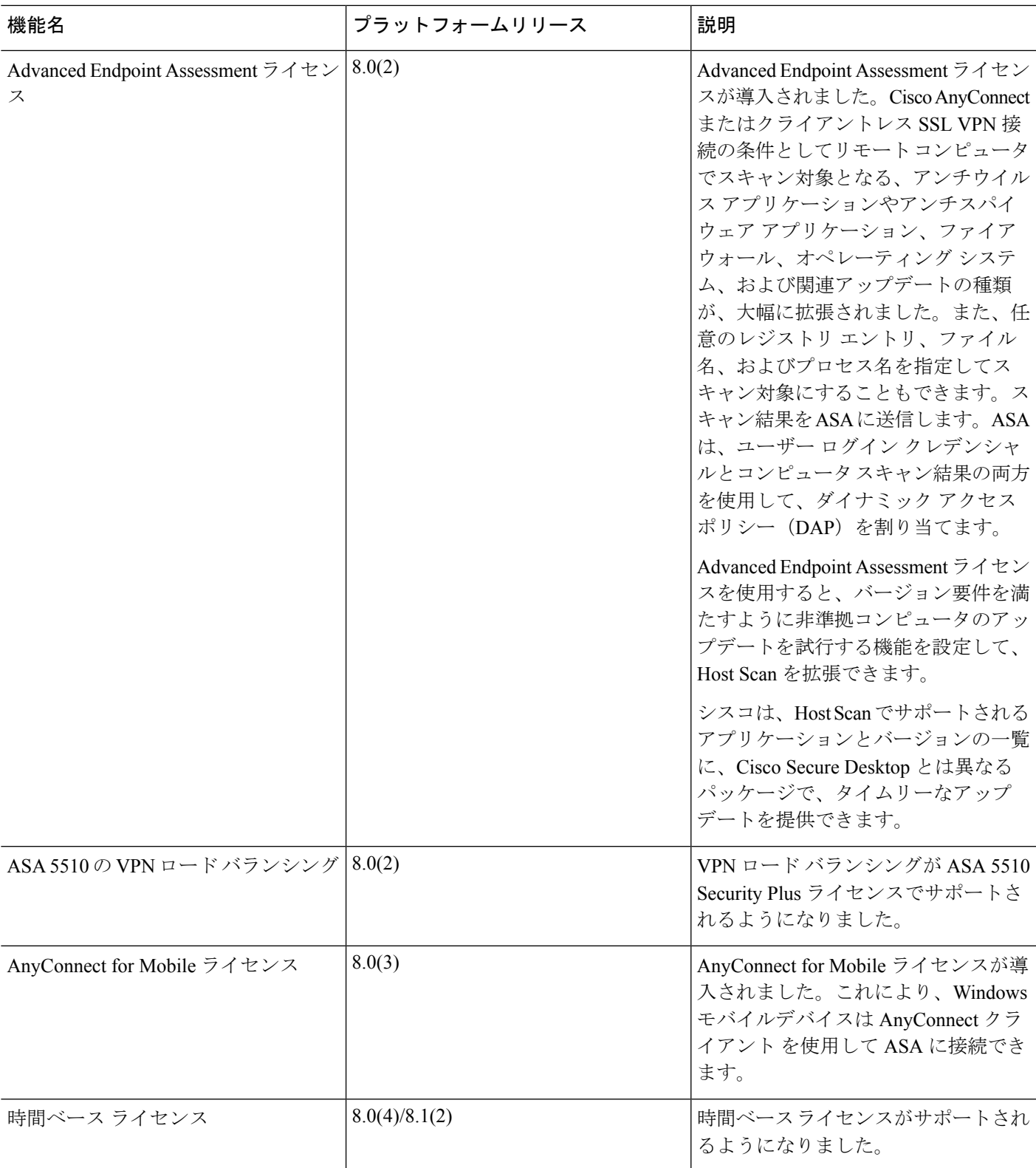

 $\mathbf l$ 

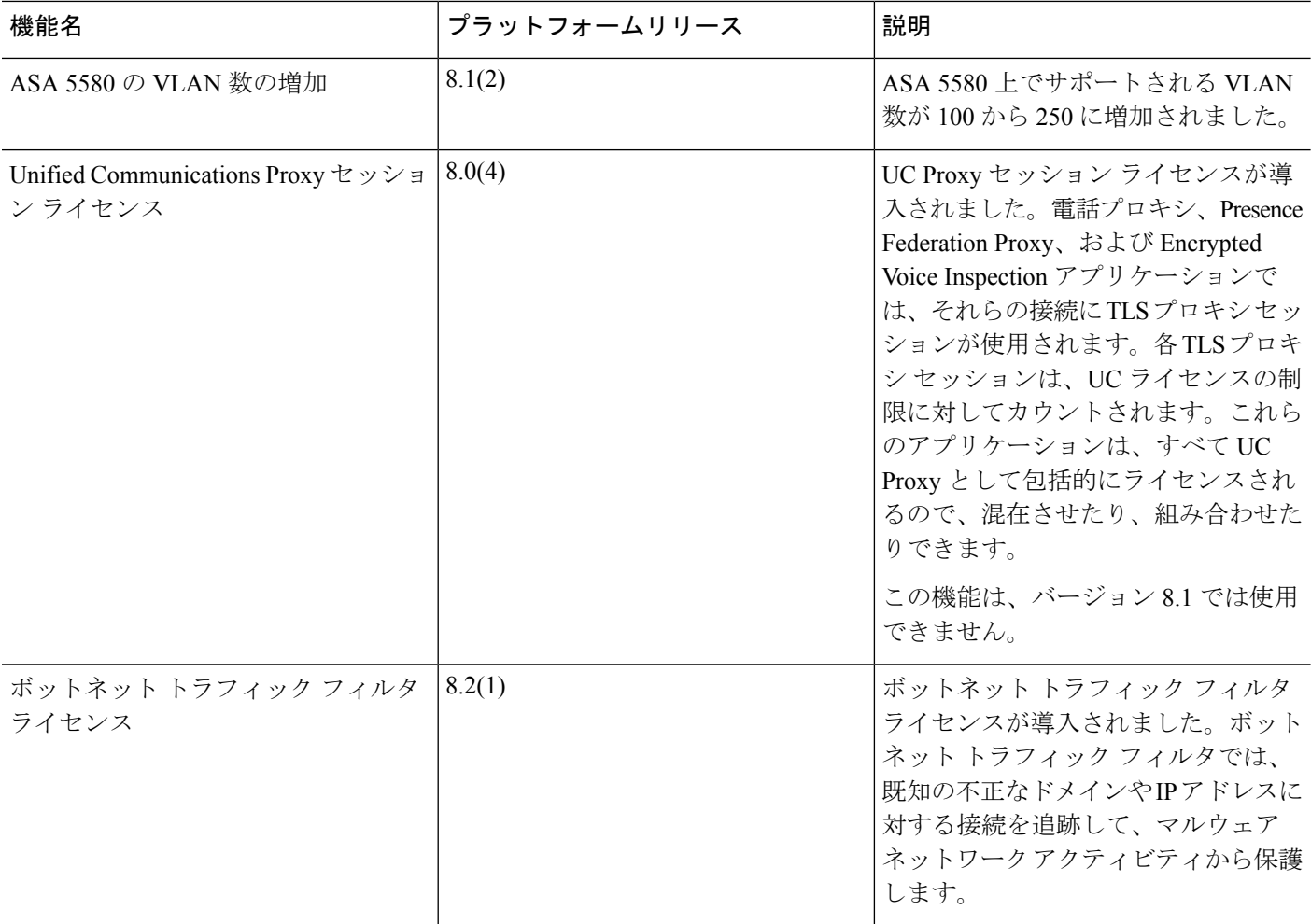

 $\mathbf I$ 

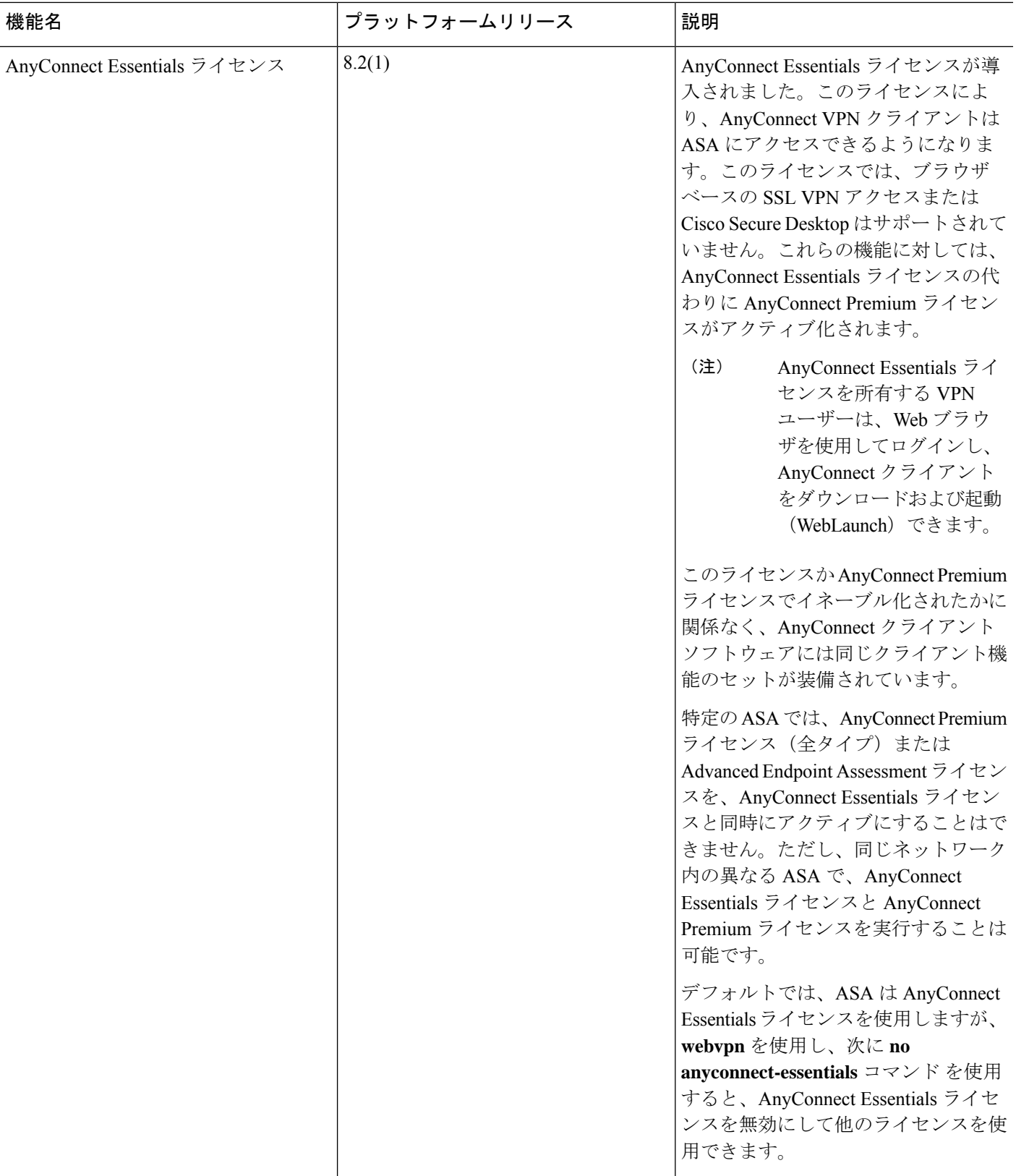

I

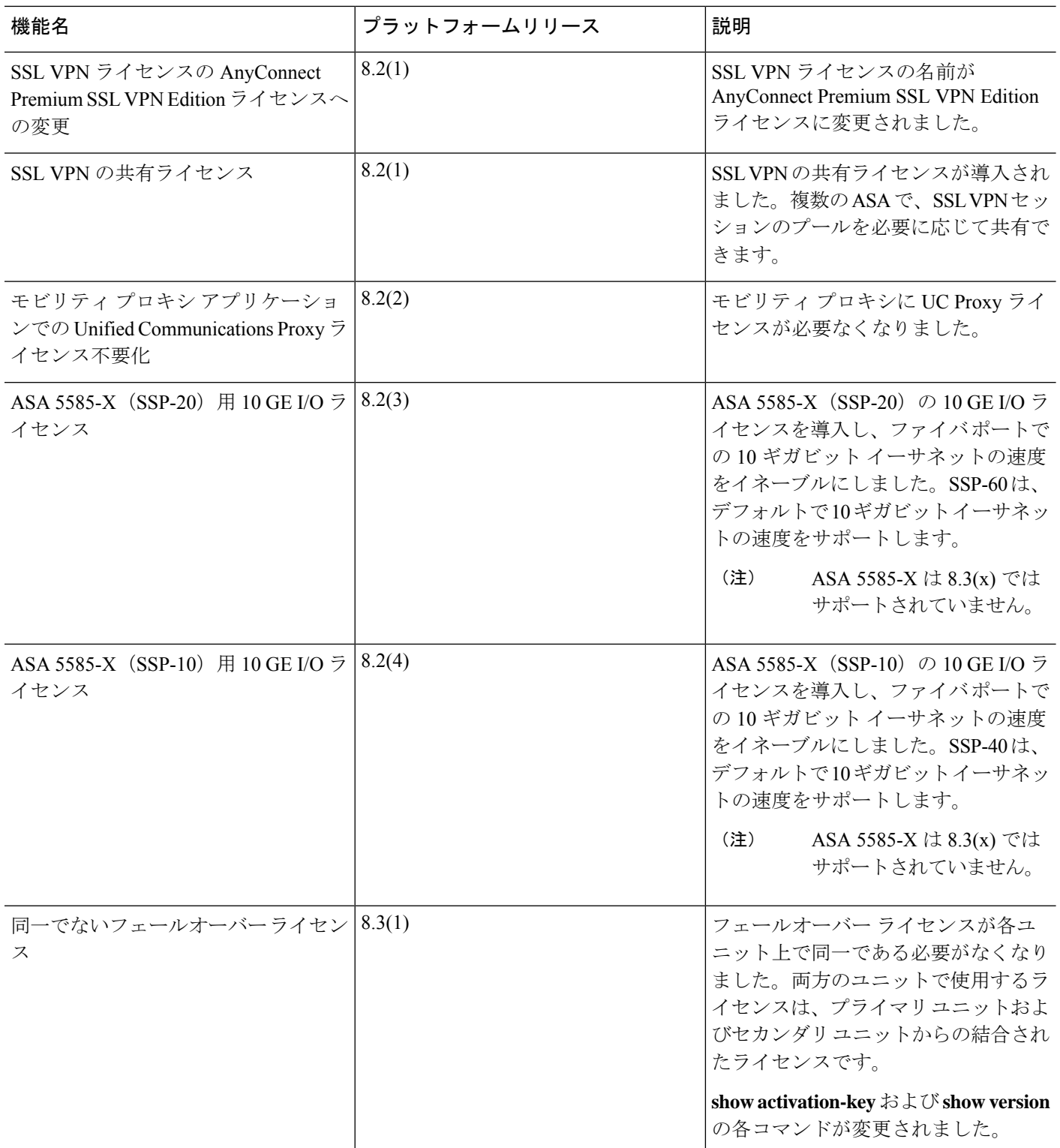

 $\mathbf I$ 

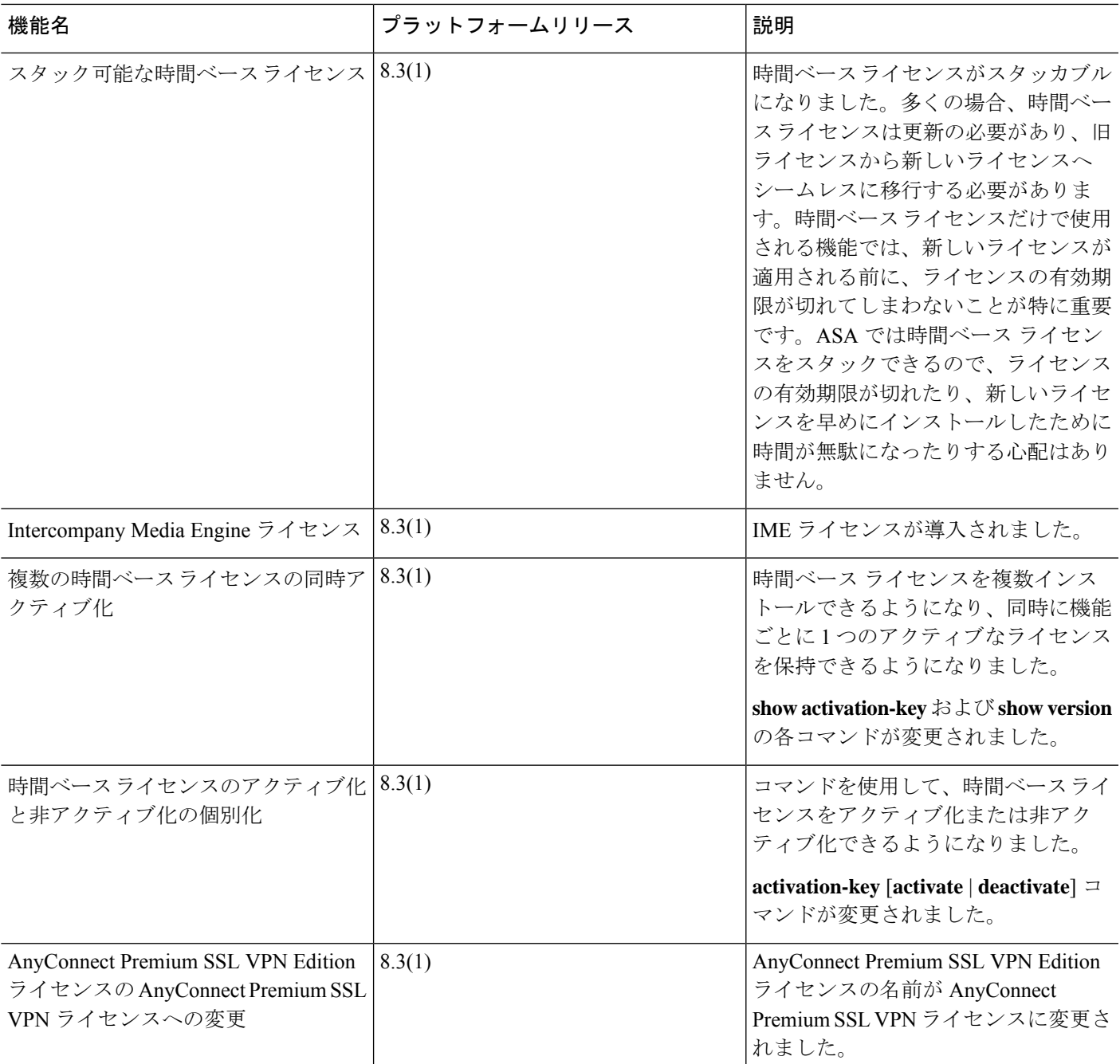

 $\mathbf l$ 

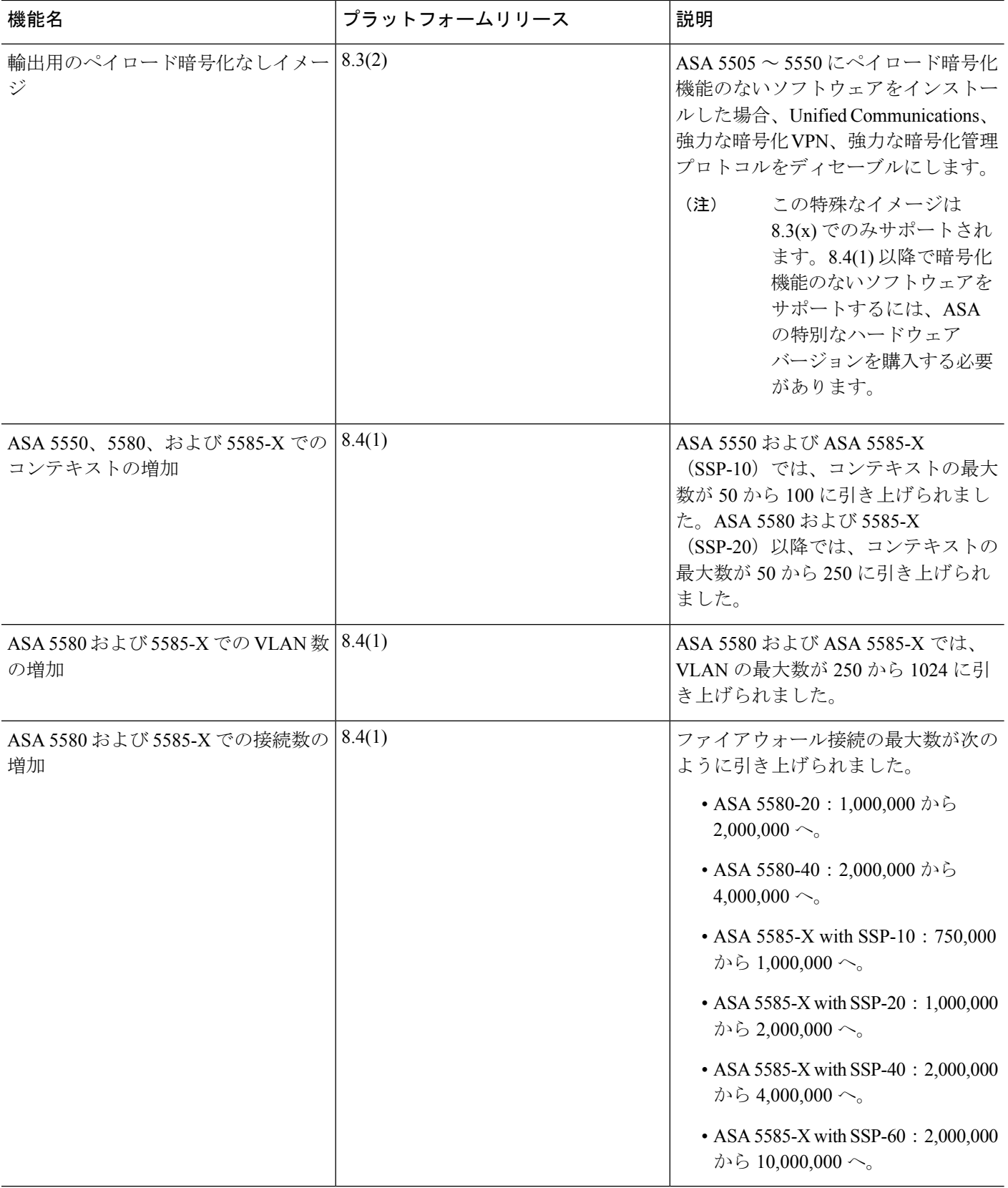

 $\mathbf I$ 

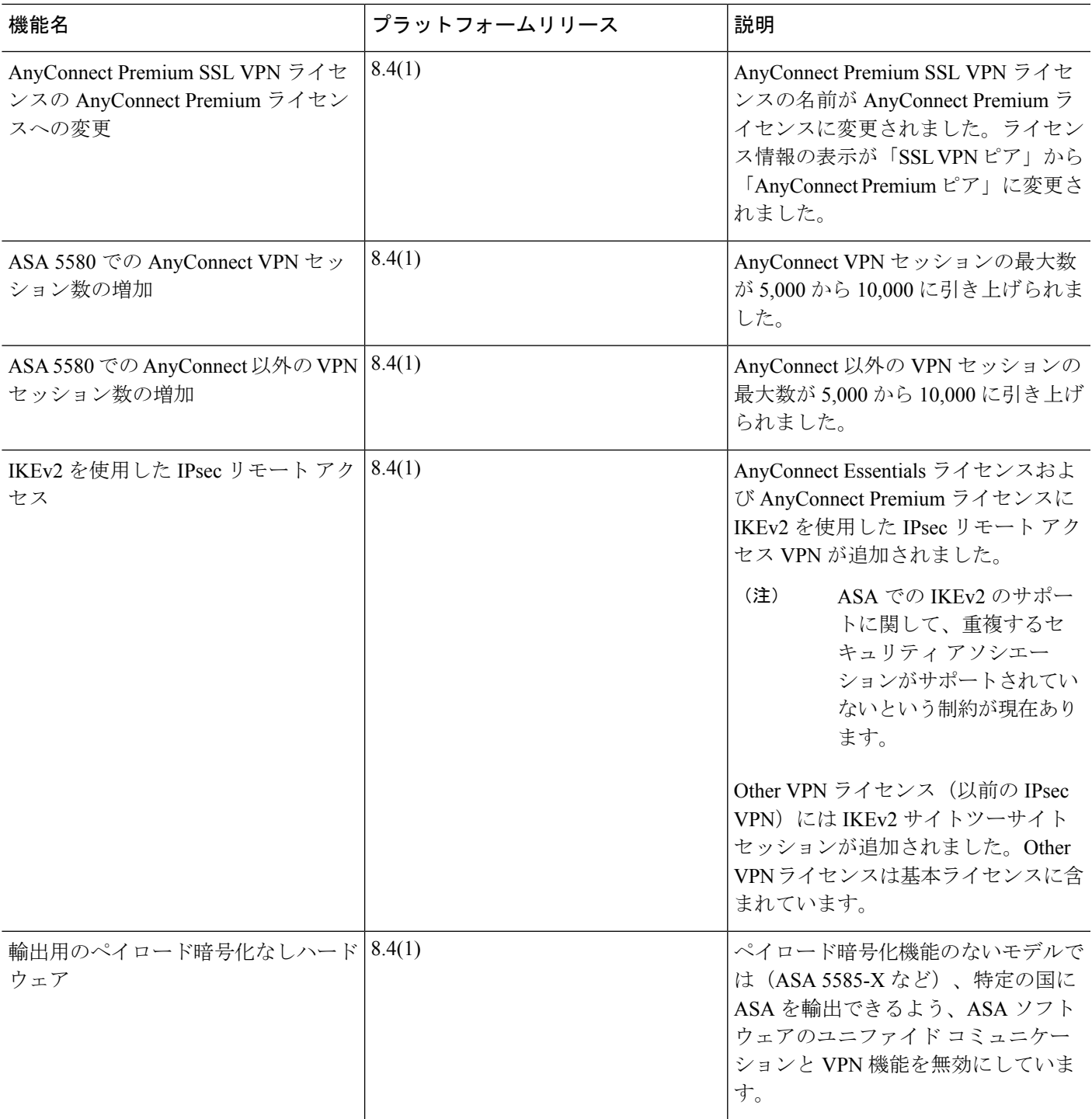

 $\mathbf l$ 

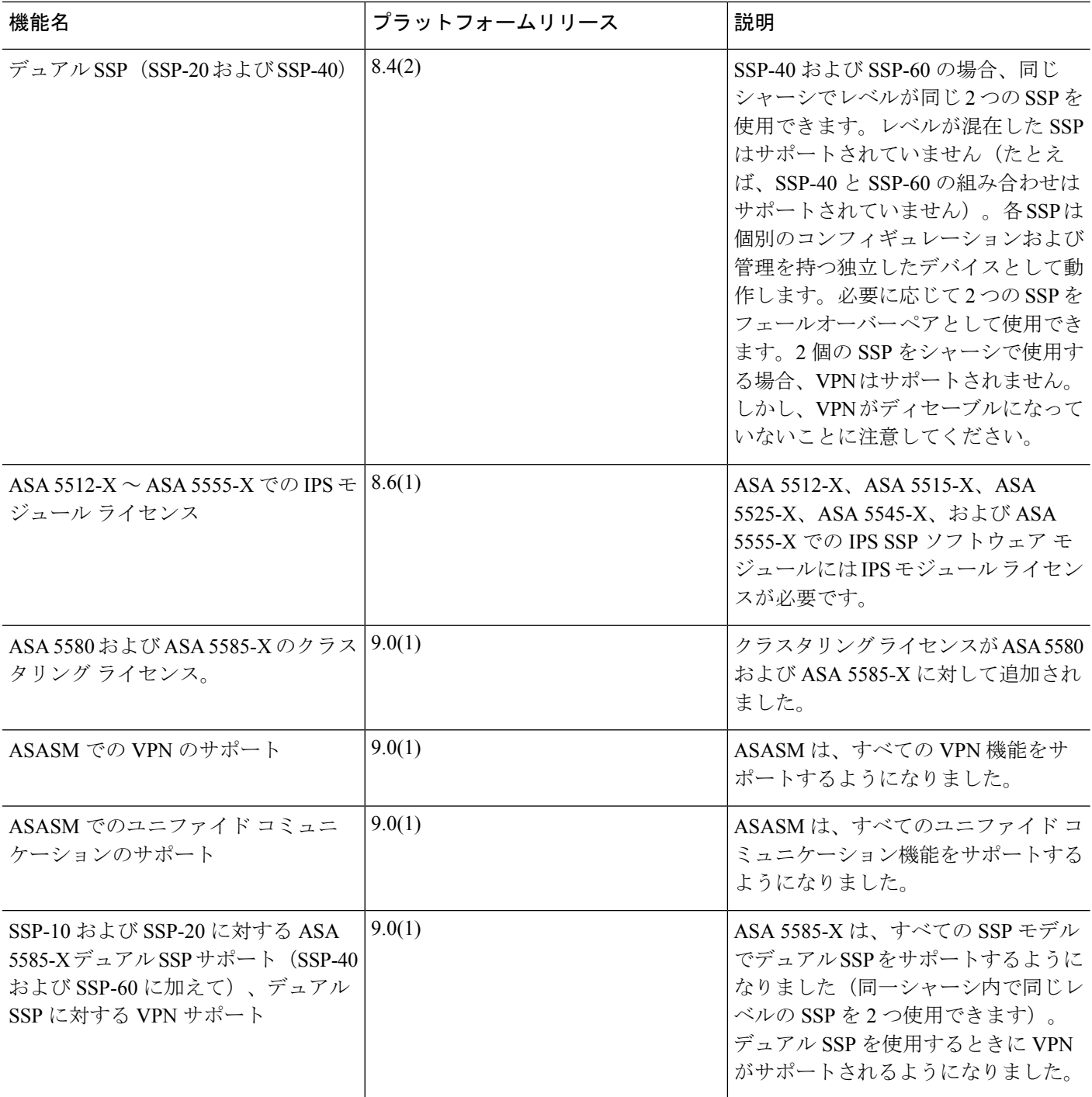

 $\mathbf I$ 

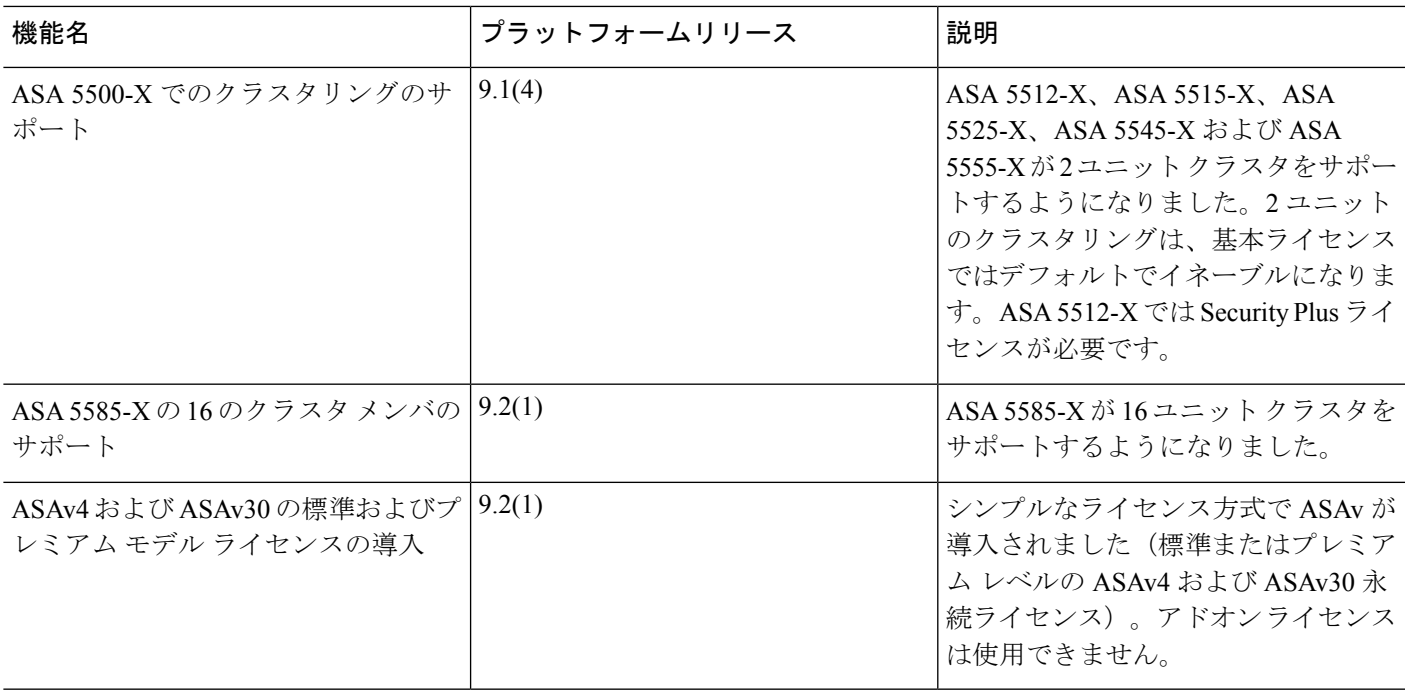

 $\mathbf l$ 

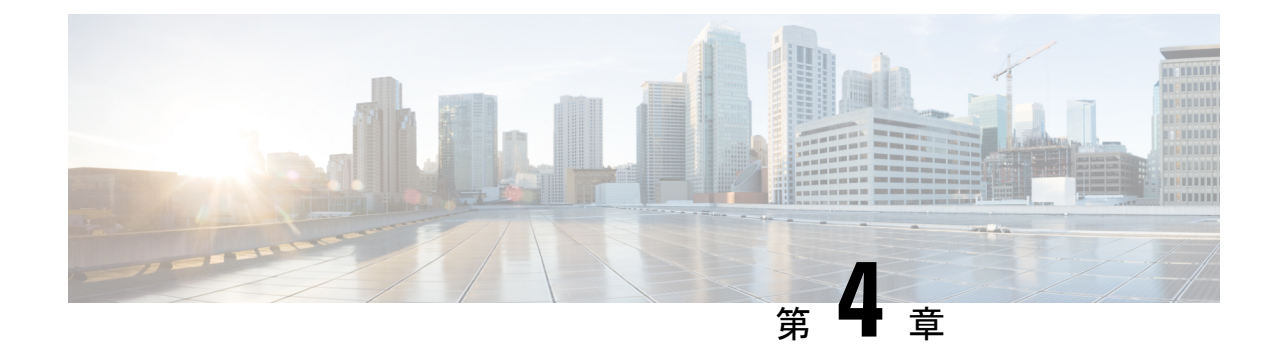

# ライセンス:スマート ソフトウェア ライ センシング

スマート ソフトウェア ライセンシングによって、ライセンスを購入し、ライセンスのプール を一元管理することができます。製品認証キー(PAK)ライセンスとは異なり、スマートライ センスは特定のシリアル番号に関連付けられません。各ユニットのライセンスキーを管理しな くても、簡単に ASA を導入したり使用を終了したりできます。スマート ソフトウェア ライセ ンスを利用すれば、ライセンスの使用状況と要件をひと目で確認することもできます。

スマート ソフトウェア ライセンシングは、ISA 3000 ではサポートされていません。PAK ライ センスを使用します。PAK ライセンスについて (51 ページ)を参照してください。 (注)

プラットフォーム別のスマートライセンスの機能と動作の詳細については、「Smart [Enabled](https://www.cisco.com/c/en/us/products/software/smart-accounts/smart-licensing-feature-roadmap-comparison-table.html) Product [Families](https://www.cisco.com/c/en/us/products/software/smart-accounts/smart-licensing-feature-roadmap-comparison-table.html)」を参照してください。

- スマート ソフトウェア ライセンスについて (104 ページ)
- スマート ソフトウェア ライセンスの前提条件 (126 ページ)
- スマート ソフトウェア ライセンスのガイドライン (132 ページ)
- スマート ソフトウェア ライセンスのデフォルト (132 ページ)
- ASAv:スマート ソフトウェア ライセンシングの設定 (133 ページ)
- Firepower 1000、2100、Secure Firewall 3100:スマート ソフトウェア ライセンシングの設 定 (148 ページ)
- Firepower 4100/9300:スマート ソフトウェア ライセンスの設定 (162 ページ)
- モデルごとのライセンス (164 ページ)
- スマート ソフトウェア ライセンシングのモニタリング (176 ページ)
- Smart Software Manager 通信 (180 ページ)
- スマート ソフトウェア ライセンスの履歴 (183 ページ)

# スマート ソフトウェア ライセンスについて

シスコ スマート ライセンシングは、シスコ ポートフォリオ全体および組織全体でソフトウェ アをより簡単かつ迅速に一貫して購入および管理できる柔軟なライセンスモデルです。また、 これは安全です。ユーザがアクセスできるものを制御できます。スマートライセンスを使用す ると、次のことが可能になります。

- 簡単なアクティベーション:スマートライセンスは、組織全体で使用できるソフトウェア ライセンスのプールを確立します。PAK(製品アクティベーションキー)は不要です。
- 管理の統合: My Cisco Entitlements (MCE) は、使いやすいポータルですべてのシスコ製 品とサービスの完全なビューを提供するので、取得したもの、使用しているものを常に把 握できます。
- ライセンスの柔軟性: ソフトウェアはハードウェアにノードロックされていないため、必 要に応じてライセンスを簡単に使用および転送できます。

スマートライセンスを使用するには、まず Cisco Software Central でスマートアカウントを設定 する必要があります(software.cisco.com)。

シスコライセンスの概要については詳しくは、[cisco.com/go/licensingguide](https://cisco.com/go/licensingguide)を参照してください。

# **Firepower 4100/9300** シャーシの **ASA** のスマート ソフトウェア ライセン シング

Firepower 4100/9300 シャーシ 上の ASA では、スマート ソフトウェア ライセンシングの設定 は、Firepower 4100/9300 シャーシ スーパバイザと ASA に分割されています。

• Firepower 4100/9300 シャーシ:Smart Software Manager との通信に使用するパラメータな ど、すべてのスマート ソフトウェア ライセンシング インフラストラクチャをシャーシで 設定します。Firepower 4100/9300 シャーシ 自体の動作にライセンスは必要ありません。

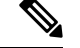

シャーシ間クラスタリングでは、クラスタ内の各シャーシで同じ スマート ライセンス方式を有効にする必要があります。 (注)

• ASA アプリケーション:ASA のすべてのライセンスの権限付与を設定します。

# **Smart Software Manager** とアカウント

デバイスの 1 つ以上のライセンスを購入する場合は、Cisco Smart Software Manager で管理しま す。

<https://software.cisco.com/#module/SmartLicensing>

Smart Software Manager では、組織のマスター アカウントを作成できます。

まだアカウントをお持ちでない場合は、リンクをクリックして[新しいアカウントを設定](http://www.cisco.com/web/ordering/smart-software-manager/index.html)してく ださい。Smart Software Manager では、組織のマスター アカウントを作成できます。 (注)

デフォルトでは、ライセンスはマスターアカウントの下のデフォルトの仮想アカウントに割り 当てられます。アカウントの管理者として、オプションで追加の仮想アカウントを作成できま す。たとえば、地域、部門、または子会社ごとにアカウントを作成できます。複数の仮想アカ ウントを使用することで、多数のライセンスおよびデバイスの管理をより簡単に行うことがで きます。

# オフライン管理

デバイスにインターネットアクセスがなく、Smart Software Manager に登録できない場合は、 オフラインライセンスを設定できます。

# 永続ライセンス予約

デバイスがセキュリティ上の理由でインターネットにアクセスできない場合、オプションで、 各 ASA の永続ライセンスを要求できます。永続ライセンスでは、Smart Software Manager への 定期的なアクセスは必要ありません。PAK ライセンスの場合と同様にライセンスを購入し、 ASA のライセンス キーをインストールします。PAK ライセンスとは異なり、ライセンスの取 得と管理に SmartSoftware Manager を使用します。通常のスマート ライセンス モードと永続ラ イセンスの予約モード間で簡単に切り替えることができます。

### **ASA** 仮想 永続ライセンスの予約

権限付与に固有のライセンスを取得することで、標準層、権限付与に応じた最大スループッ ト、高度暗号化(3DES/AES)ライセンス(アカウントに資格がある場合)のすべての機能が 有効になります。AnyConnect クライアント の使用権を有効にする AnyConnect クライアント ライセンスを購入すれば、 AnyConnect クライアントの機能もプラットフォームの上限まで有 効になります(「AnyConnectPlus、AnyConnect Apex、およびAnyConnect VPN のみライセンス (109 ページ)」を参照)。

- 100 Mbps の権限付与
- 1 Gbps の権限付与
- 2 Gbps の権限付与
- 10 Gbps の権限付与
- 20 Gbps の権限付与

ASA 仮想 の展開時に使用する権限付与レベルを選択する必要があります。その権限付与レベ ルによって、要求するライセンスが決まります。ユニットの権限付与レベルを後で変更したい 場合は、現在のライセンスを返却し、正しい権限付与レベルの新しいライセンスを要求する必

要があります。展開済みの ASA 仮想 のモデルを変更するには、新しい権限付与の要件に合わ せるために、ハイパーバイザからvCPUとDRAMの設定を変更します。各値については、ASA 仮想 のクイックスタートガイドを参照してください。

ライセンスの使用を停止した場合、ASA 仮想 で戻りコードを生成し、そのコードを Smart Software Manager に入力して、ライセンスを返却する必要があります。使用していないライセ ンスの料金の支払うことのないように、返却プロセスに正確に従ってください。

永続ライセンスの予約は Azure ハイパーバイザではサポートされません。

### **Firepower 1000** 永続ライセンスの予約

ライセンスを取得することで、標準層、Security Plus(Firepower 1010)、最大のセキュリティ コンテキスト(Firepower 1100)、高度暗号化(3DES/AES)ライセンス(アカウントに資格が ある場合)のすべての機能が有効になります。AnyConnect クライアント の使用権を有効にす る AnyConnect クライアント ライセンスを購入すれば、 AnyConnect クライアントの機能もプ ラットフォームの上限まで有効になります(「AnyConnect Plus、AnyConnect Apex、および AnyConnect VPN のみライセンス (109 ページ)」を参照)。

また、ASA の設定で権限付与を要求することにより、ASA でそれらを使用できるようにする 必要があります。

ライセンスの使用を停止した場合、ASA で戻りコードを生成し、そのコードを Smart Software Manager に入力して、ライセンスを返却する必要があります。使用していないライセンスの料 金の支払うことのないように、返却プロセスに正確に従ってください。

### **Firepower 2100** 永続ライセンスの予約

ライセンスを取得することで、標準層、最大のセキュリティコンテキスト、高度暗号化 (3DES/AES)ライセンス(アカウントに資格がある場合)のすべての機能が有効になります。 AnyConnect クライアント の使用権を有効にする AnyConnect クライアント ライセンスを購入 すれば、 AnyConnect クライアントの機能もプラットフォームの上限まで有効になります

(「AnyConnect Plus、AnyConnect Apex、およびAnyConnect VPN のみライセンス (109 ペー ジ)」を参照)。また、ASA の設定で権限付与を要求することにより、ASA でそれらの機能 を使用できるようにする必要があります。

ライセンスの使用を停止した場合、ASA で戻りコードを生成し、そのコードを Smart Software Manager に入力して、ライセンスを返却する必要があります。使用していないライセンスの料 金の支払うことのないように、返却プロセスに正確に従ってください。

### **Secure Firewall 3100** 永続ライセンスの予約

ライセンスを取得することで、標準層、最大のセキュリティコンテキスト、高度暗号化 (3DES/AES)ライセンス(アカウントに資格がある場合)のすべての機能が有効になります。 AnyConnect クライアント の使用権を有効にする AnyConnect クライアント ライセンスを購入 すれば、 AnyConnect クライアントの機能もプラットフォームの上限まで有効になります (「AnyConnect Plus、AnyConnect Apex、およびAnyConnect VPN のみライセンス (109 ペー ジ)」を参照)。また、ASA の設定で権限付与を要求することにより、ASA でそれらの機能 を使用できるようにする必要があります。

ライセンスの使用を停止した場合、ASA で戻りコードを生成し、そのコードを Smart Software Manager に入力して、ライセンスを返却する必要があります。使用していないライセンスの料 金の支払うことのないように、返却プロセスに正確に従ってください。

### **Firepower 4100/9300** シャーシ 永続ライセンスの予約

ライセンスを取得することで、標準層、最大のセキュリティコンテキスト、キャリアライセン ス、高度暗号化(3DES/AES)ライセンス(アカウントに資格がある場合)のすべての機能が 有効になります。AnyConnect クライアント の使用権を有効にする AnyConnect クライアント ライセンスを購入すれば、AnyConnect クライアント の機能もプラットフォームの上限まで有 効になります(「AnyConnectPlus、AnyConnect Apex、およびAnyConnect VPN のみライセンス (109 ページ)」を参照)。ライセンスは Firepower 4100/9300 シャーシ上で管理されますが、 それに加えて ASA の設定で権限付与を要求することにより、ASA でそれらを使用できるよう にする必要があります。

ライセンスの使用を停止した場合、Firepower 4100/9300シャーシで戻りコードを生成し、その コードを Smart Software Manager に入力して、ライセンスを返却する必要があります。使用し ていないライセンスの料金の支払うことのないように、返却プロセスに正確に従ってくださ い。

## **Smart Software Manager** オンプレミス

デバイスがセキュリティ上の理由でインターネットにアクセスできない場合、オプションで、 仮想マシン (VM) としてローカル Smart Software Manager オンプレミスサーバー(旧「Smart Softwareサテライトサーバー」)をインストールできます。SmartSoftware Managerオンプレミ スは、Smart Software Manager の機能の一部を提供します。これにより、すべてのローカルデ バイスに不可欠なライセンシングサービスを提供できます。ライセンスの使用状況を同期する ためにメインの Smart Software Manager に定期的に接続する必要があるのは、Smart Software Manager オンプレミスだけです。スケジュールに沿って同期するか、または手動で同期できま す。

Smart Software Manager オンプレミスでは、次の機能を実行できます。

- ライセンスの有効化または登録
- 企業ライセンスの表示
- 会社のエンティティ間でのライセンス移動

詳細については、<https://www.cisco.com/c/en/us/buy/smart-accounts/software-manager.html#~on-prem> を参照してください。

# 仮想アカウントごとに管理されるライセンスとデバイス

ライセンスとデバイスは仮想アカウントごとに管理されます。つまり、その仮想アカウントの デバイスのみが、そのアカウントに割り当てられたライセンスを使用できます。追加のライセ ンスが必要な場合は、別の仮想アカウントから未使用のライセンスを転用できます。仮想アカ ウント間でデバイスを転送することもできます。

Firepower 4100/9300 シャーシ 上で動作する ASA の場合:シャーシのみがデバイスとして登録 される一方で、シャーシ内の ASA アプリケーションはそれぞれ固有のライセンスを要求しま す。たとえば、3 つのセキュリティ モジュールを搭載した Firepower 9300 シャーシでは、全 シャーシが 1 つのデバイスとして登録されますが、各モジュールは合計 3 つのライセンスを別 個に使用します。

# 評価ライセンス

### **ASA** 仮想

ASA 仮想 は、評価モードをサポートしません。Smart Software Manager への登録の前に、ASA 仮想 は厳しいレート制限状態で動作します。

### **Firepower 1000**

Firepower 1000 は、Smart Software Manager への登録の前に 90 日間(合計使用時間)評価モー ドで動作します。デフォルトの権限のみが有効になります。この期間が終了すると、Firepower 1000 はコンプライアンス違反の状態になります。

高度暗号化(3DES/AES)の評価ライセンスを受け取ることはできません。高度暗号化 (3DES/AES)ライセンスを有効にするエクスポートコンプライアンス トークンを受け取るに は、Smart Software Manager に登録する必要があります。

### **Firepower 2100**

Firepower 2100 は、Smart Software Manager への登録の前に 90 日間(合計使用時間)評価モー ドで動作します。デフォルトの権限のみが有効になります。この期間が終了すると、Firepower 2100 はコンプライアンス違反の状態になります。

(注)

高度暗号化(3DES/AES)の評価ライセンスを受け取ることはできません。高度暗号化 (3DES/AES)ライセンスを有効にするエクスポートコンプライアンス トークンを受け取るに は、Smart Software Manager に登録する必要があります。

### **Cisco Secure Firewall 3100**

Cisco Secure Firewall 3100 は、Smart Software Manager への登録の前に 90 日間(合計使用時間) 評価モードで動作します。デフォルトの権限のみが有効になります。この期間が終了すると、 Cisco Secure Firewall 3100 はコンプライアンス違反の状態になります。

<sup>(</sup>注)

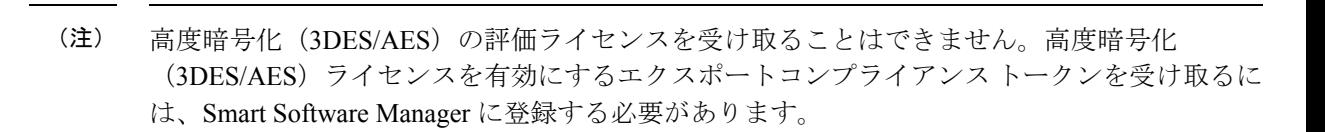

### **Firepower 4100/9300** シャーシ

Firepower 4100/9300 シャーシ は、次の 2 種類の評価ライセンスをサポートしています。

- シャーシレベル評価モード:Firepower 4100/9300 シャーシ は、Smart Software Manager へ の登録の前に 90 日間(合計使用時間)評価モードで動作します。このモードでは、ASA は固有の権限付与を要求できません。デフォルトの権限のみが有効になります。この期間 が終了すると、Firepower 4100/9300 シャーシはコンプライアンス違反の状態になります。
- 権限付与ベースの評価モード:Firepower 4100/9300 シャーシ が Smart Software Manager に 登録された後、ASAに割り当て可能な時間ベースの評価ライセンスを取得できます。ASA で、通常どおりに権限付与を要求します。時間ベースのライセンスの期限が切れると、時 間ベースのライセンスを更新するか、または永続ライセンスを取得する必要があります。

(注)

高度暗号化(3DES/AES)の評価ライセンスを受け取ることはできません。高度暗号化 (3DES/AES)ライセンスを有効にするエクスポートコンプライアンス トークンを受け取るに は、Smart Software Manager に登録して永続ライセンスを取得する必要があります。

# ライセンスについて(タイプ別)

ここでは、ライセンスに関する追加情報をタイプ別に説明します。

# **AnyConnect Plus**、**AnyConnect Apex**、および**AnyConnect VPN** のみライセンス

AnyConnectPlusおよびAnyConnect Apexライセンスは、ライセンスが指定するユーザープール を共有するすべての複数の ASA に適用できる同時使用ライセンスです。AnyConnect VPN のみ ライセンスは、特定の ASA に適用されます。スマートライセンスを使用するデバイスでは、 実際のプラットフォームに AnyConnect クライアント ライセンスを物理的に適用する必要はあ りません。ただし、同じライセンスを購入して、ソフトウェアセンターへのアクセスやテクニ カル サポートを使用するために契約番号を Cisco.com ID に関連付ける必要があります。詳細 については、以下を参照してください。

- Cisco AnyConnect [クライアント](http://www.cisco.com/c/dam/en/us/products/security/anyconnect-og.pdf) 発注ガイド
- AnyConnect クライアント [ライセンスに関するよくある質問\(](http://www.cisco.com/c/en/us/support/docs/security/anyconnect-secure-mobility-client/200191-AnyConnect-Licensing-Frequently-Asked-Qu.html)FAQ)

## その他の **VPN** ライセンス

その他の VPN セッションには、次の VPN タイプが含まれています。

- IKEv1 を使用した IPsec リモート アクセス VPN
- IKEv1 を使用した IPsec サイトツーサイト VPN
- IKEv2 を使用した IPsec サイトツーサイト VPN

このライセンスは基本ライセンスに含まれています。

## 合計 **VPN** セッション、全タイプ

- VPNセッションの最大数の合計が、VPN AnyConnectモジュールとその他のVPNセッショ ンの最大数よりも多くなっても、組み合わせたセッション数が VPN セッションの制限を 超えることはできません。VPN の最大セッション数を超えた場合、ASA をオーバーロー ドして、適切なネットワークのサイズに設定してください。
- クライアントレス SSL VPN セッションを開始後、ポータルから AnyConnect クライアント クライアントセッションを開始した場合は、合計で1つのセッションが使用されます。こ れに対して、最初に AnyConnect クライアント を(スタンドアロンクライアントなどか ら)開始後、クライアントレスSSLVPNポータルにログインした場合は、2つのセッショ ンが使用されます。

## 暗号化ライセンス

### 高度暗号化:**ASA** 仮想

Smart Software Manager または Smart Software Manager オンプレミスサーバーに接続する前に、 管理接続に高度暗号化(3DES/AES)を使用できるため、ASDM を起動して Smart Software Manager に接続することが可能です。(VPN などの)高度暗号化を必要とする through-the-box トラフィックの場合、Smart Software Manager に接続して高度暗号化ライセンスを取得するま で、スループットは厳しく制限されます。

スマート ソフトウェア ライセンシング アカウントから ASA 仮想 の登録トークンを要求する 場合、[このトークンに登録した製品でエクスポート制御機能を許可する(Allowexport-controlled functionality on the products registered with this token)] チェックボックスをオンにして、高度暗 号化(3DES/AES)のライセンスが適用されるようにします(お使いのアカウントでその使用 が許可されている必要があります)。ASA 仮想 が後でコンプライアンス違反になった場合、 エクスポート コンプライアンス トークンが正常に適用されていれば、ASA 仮想 はライセンス を保持し、レート制限状態に戻ることはありません。ASA 仮想 を再登録し、エクスポート コ ンプライアンスが無効になっている場合、または ASA 仮想 を工場出荷時の設定に復元した場 合、ライセンスは削除されます。

最初に高度暗号化なしで ASA 仮想 を登録し、後で高度暗号化を追加する場合は、新しいライ センスを有効にするために ASA 仮想 をリロードする必要があります。

永続ライセンス予約のライセンスの場合、アカウントに使用資格があれば、高度暗号化 (3DES/AES)ライセンスが有効になります。

スマートアカウントで強力な暗号化が許可されていないが、強力な暗号化の使用が許可されて いるとシスコが判断した場合、強力な暗号化ライセンスをアカウントに手動で追加できます。

### 高度暗号化:アプライアンスモードの**Firepower 1000**、**Firepower 2100**、**CiscoSecure Firewall 3100**

ASAには、管理アクセスのみを対象にした3DES機能がデフォルトで含まれているので、Smart Software Manager に接続でき、すぐに ASDM を使用することもできます。後に ASA で SSH ア クセスを設定する場合は、SSH および SCP を使用することもできます。高度な暗号化を必要 とするその他の機能(VPN など)では、最初に Smart Software Manager に登録する必要がある 高度暗号化が有効になっている必要があります。

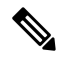

登録する前に高度な暗号化を使用できる機能の設定を試みると(脆弱な暗号化のみ設定してい る場合でも)、HTTPS 接続はそのインターフェイスでドロップされ、再接続できません。こ のルールの例外は、管理1/1などの管理専用インターフェイスに接続されている場合です。SSH は影響を受けません。HTTPS 接続が失われた場合は、コンソール ポートに接続して ASA を再 設定するか、管理専用インターフェイスに接続するか、または高度暗号化機能用に設定されて いないインターフェイスに接続することができます。 (注)

スマートソフトウェアライセンシングアカウントからASAの登録トークンを要求する場合、 [Allow export-controlled functionality on the products registered with this token] チェックボックスを オンにして、高度暗号化(3DES/AES)のライセンスが適用されるようにします(ご使用のア カウントでその使用が許可されている必要があります)。ASAが後でコンプライアンス違反に なった場合、エクスポート コンプライアンス トークンが正常に適用されていれば、ASA は引 き続き through the box トラフィックを許可します。ASA を再登録し、エクスポート コンプラ イアンスが無効になっていても、ライセンスは有効なままです。ASAを工場出荷時の設定に復 元すると、ライセンスは削除されます。

最初に高度な暗号化なしで ASA を登録し、後で高度な暗号化を追加する場合は、新しいライ センスを有効にするために ASA をリロードする必要があります。

永続ライセンス予約のライセンスの場合、アカウントに使用資格があれば、高度暗号化 (3DES/AES)ライセンスが有効になります。

スマートアカウントで強力な暗号化が許可されていないが、強力な暗号化の使用が許可されて いるとシスコが判断した場合、強力な暗号化ライセンスをアカウントに手動で追加できます。

### 高度暗号化:プラットフォームモードの **Firepower 2100**

Smart Software Manager または Smart Software Manager オンプレミスサーバーに接続する前に、 管理接続に高度暗号化(3DES/AES)を使用できるため、ASDM を起動することが可能です。 ASDMアクセスは、デフォルトの暗号化を適用する管理専用インターフェイスでのみ使用でき ることに注意してください。高度暗号化ライセンスに接続して取得するまで、(VPNなどの) 高度暗号化を必要とする through the box トラフィックは許可されません。

スマートソフトウェアライセンシングアカウントからASAの登録トークンを要求する場合、 [Allow export-controlled functionality on the products registered with this token] チェックボックスを オンにして、高度暗号化(3DES/AES)のライセンスが適用されるようにします(ご使用のア カウントでその使用が許可されている必要があります)。ASAが後でコンプライアンス違反に なった場合、エクスポート コンプライアンス トークンが正常に適用されていれば、ASA は引 き続き through the box トラフィックを許可します。ASA を再登録し、エクスポート コンプラ

イアンスが無効になっていても、ライセンスは有効なままです。ASAを工場出荷時の設定に復 元すると、ライセンスは削除されます。

最初に高度な暗号化なしで ASA を登録し、後で高度な暗号化を追加する場合は、新しいライ センスを有効にするために ASA をリロードする必要があります。

永続ライセンス予約のライセンスの場合、アカウントに使用資格があれば、高度暗号化 (3DES/AES)ライセンスが有効になります。

スマートアカウントで強力な暗号化が許可されていないが、強力な暗号化の使用が許可されて いるとシスコが判断した場合、強力な暗号化ライセンスをアカウントに手動で追加できます。

### 高度暗号化:**Firepower 4100/9300** シャーシ

ASA を論理デバイスとして展開すると、すぐに ASDM を起動できます。高度暗号化ライセン スに接続して取得するまで、(VPNなどの)高度暗号化を必要とする through the boxトラフィッ クは許可されません。

スマート ソフトウェア ライセンシング アカウントからシャーシの登録トークンを要求する場 合、[このトークンに登録した製品でエクスポート制御機能を許可する(Allow export-controlled functionality on the products registered with this token)] チェックボックスをオンにして、高度暗 号化(3DES/AES) ライセンスが適用されるようにします(お使いのアカウントでその使用が 許可されている必要があります)。

ASA が後でコンプライアンス違反になった場合、エクスポート コンプライアンス トークンが 正常に適用されていれば、ASA は引き続き through the box トラフィックを許可します。シャー シを再登録し、エクスポートコンプライアンスが無効になっている場合、またはシャーシを工 場出荷時の設定に復元した場合、ライセンスは削除されます。

最初に高度な暗号化なしでシャーシを登録し、後で高度な暗号化を追加する場合は、新しいラ イセンスを有効にするために ASA アプリケーションをリロードする必要があります。

永続ライセンス予約のライセンスの場合、アカウントに使用資格があれば、高度暗号化 (3DES/AES)ライセンスが有効になります。

スマートアカウントで強力な暗号化が許可されていないが、強力な暗号化の使用が許可されて いるとシスコが判断した場合、強力な暗号化ライセンスをアカウントに手動で追加できます。

### **DES**:すべてのモデル

DES ライセンスはディセーブルにできません。3DES ライセンスをインストールしている場 合、DES は引き続き使用できます。強力な暗号化だけを使用したい場合に DES の使用を防止 するには、強力な暗号化だけを使用するようにすべての関連コマンドを設定する必要がありま す。

## キャリア ライセンス

キャリア ライセンスでは、以下のインスペクション機能が有効になります。

• Diameter: Diameter は、LTE(Long Term Evolution)および IMS(IP Multimedia Subsystem) 用の EPS(Evolved Packet System)などの次世代モバイルと固定電気通信ネットワークで 使用される認証、認可、およびアカウンティング(AAA)プロトコルです。RADIUS や TACACS がこれらのネットワークで Diameter に置き換えられます。

- GTP/GPRS:GPRS トンネリングプロトコルは、General Packet Radio Service(GPRS)トラ フィック用に GSM、UMTS、および LTE ネットワークで使用されます。GTP は、トンネ ル制御および管理プロトコルを提供します。このプロトコルによるトンネルの作成、変 更、および削除により、モバイル ステーションに GPRS ネットワーク アクセスが提供さ れます。GTP は、ユーザー データ パケットの伝送にもトンネリング メカニズムを使用し ます。
- M3UA: MTP3 User Adaptation (M3UA) は、SS7 Message Transfer Part 3 (MTP3) レイヤと 連動する IP ベースアプリケーション用の SS7 ネットワークへのゲートウェイを提供する クライアント/サーバープロトコルです。M3UAにより、IPネットワーク上でSS7ユーザー パート(ISUP など)を実行することが可能になります。M3UA は RFC 4666 で定義されて います。
- CTP: SCTP (Stream Control Transmission Protocol) は RFC 4960 で説明されています。プロ トコルは IP 経由のテレフォニー シグナリング プロトコル SS7 をサポートしており、4G LTE モバイル ネットワーク アーキテクチャにおける複数のインターフェイス用の転送プ ロトコルでもあります。

# 合計 **TLS** プロキシ セッション

Encrypted Voice Inspection の各 TLS プロキシ セッションは、TLS ライセンスの制限に対してカ ウントされます。

TLSプロキシセッションを使用するその他のアプリケーション(ライセンスが不要なMobility Advantage Proxy など)では、TLS 制限に対してカウントしません。

アプリケーションによっては、1 つの接続に複数のセッションを使用する場合があります。た とえば、プライマリとバックアップの Cisco Unified Communications Manager を電話に設定した 場合は、TLS プロキシ接続は 2 つ使用されます。

TLS プロキシの制限は、**tls-proxy maximum-sessions** コマンドまたは ASDM で [Configuration] > [Firewall] > [Unified Communications] > [TLS Proxy] ペインを使用して個別に設定できます。モ デルの制限を表示するには、**tls-proxy maximum-sessions ?**コマンドを入力します。デフォルト の TLS プロキシ制限よりも高い TLS プロキシライセンスを適用する場合、ASA では、そのラ イセンスに一致するように TLS プロキシの制限が自動的に設定されます。ライセンスの制限 よりも TLS プロキシ制限が優先されます。TLS プロキシ制限をライセンスよりも少なく設定 すると、ライセンスですべてのセッションを使用できません。

(注)

「K8」で終わるライセンス製品番号(たとえばユーザー数が 250 未満のライセンス)では、 TLS プロキシ セッション数は 1000 までに制限されます。「K9」で終わるライセンス製品番号 (たとえばユーザー数が 250 以上のライセンス)では、TLS プロキシの制限はコンフィギュ レーションに依存し、モデルの制限が最大数になります。K8とK9は、エクスポートについて そのライセンスが制限されるかどうかを示します。K8 は制限されず、K9 は制限されます。

(たとえば**clear configure all**コマンドを使用して)コンフィギュレーションをクリアすると、 TLSプロキシ制限がモデルのデフォルトに設定されます。このデフォルトがライセンスの制限 よりも小さいと、**tls-proxy maximum-sessions** コマンドを使用したときに、再び制限を高める ようにエラー メッセージが表示されます(ASDM の [TLS Proxy] ペインを使用)。フェール オーバーを使用して、**write standby** コマンドを入力するか、または ASDM でプライマリ装置 に対して [File] > [Save Running Configuration to Standby Unit] を使用して強制的にコンフィギュ レーションの同期を行うと、セカンダリ装置で **clear configure all** コマンドが自動的に生成さ れ、セカンダリ装置に警告メッセージが表示されることがあります。コンフィギュレーション の同期によりプライマリ装置の TLS プロキシ制限の設定が復元されるため、この警告は無視 できます。

接続には、SRTP 暗号化セッションを使用する場合もあります。

- K8 ライセンスでは、SRTP セッション数は 250 までに制限されます。
- K9 ライセンスでは、制限はありません。

メディアの暗号化/復号化を必要とするコールだけが、SRTP制限に対してカウントされます。 コールに対してパススルーが設定されている場合は、両方のレッグがSRTPであっても、SRTP 制限に対してカウントされません。 (注)

## **VLAN**、最大

VLAN 制限の対象としてカウントするインターフェイスに、VLAN を割り当てます。 次に例 を示します。

**interface gigabitethernet 0/0.100 vlan 100**

# ボットネット トラフィック フィルタ ライセンス

ダイナミック データベースをダウンロードするには、強力な暗号化(3DES/AES)ライセンス が必要です。

# フェールオーバーまたは **ASA** クラスタ ライセンス

## **ASAv** のフェールオーバー ライセンス

スタンバイ ユニットにはプライマリ ユニットと同じモデル ライセンスが必要です。

## **Firepower 1010** のフェールオーバー ライセンス

### **Smart Software Manager Regular** およびオンプレミス

両方の Firepower 1010 ユニットは、Smart Software Manager または Smart Software Manager オン プレミスサーバーに登録する必要があります。フェールオーバーを設定する前に、両方のユ ニットで標準ライセンスと Security Plus ライセンスを有効にする必要があります。

通常は、ユニットの登録時に両方のユニットが強力な暗号化トークンを取得する必要があるた め、ASA で強力な暗号化 (3DES/AES) 機能ライセンスを有効にする必要もありません。登録 トークンを使用する場合、両方のユニットに同じ暗号化レベルが設定されている必要がありま す。

スマートアカウントで強力な暗号化が許可されていないが、強力な暗号化の使用が許可されて いるとシスコが判断した場合、強力な暗号化ライセンスをアカウントに手動で追加できます。 この場合、フェールオーバーを有効にした後、アクティブユニットで有効にします。設定はス タンバイ ユニットに複製されますが、スタンバイ ユニットは設定を使用しません。この設定 はキャッシュの状態のままになります。アクティブユニットのみサーバーからライセンスを要 求します。ライセンスは単一のフェールオーバーライセンスにまとめられ、フェールオーバー のペアで共有されます。この集約ライセンスはスタンバイユニットにもキャッシュされ、将来 アクティブなユニットとなったときに使用されます。フェールオーバーの後には、新しいアク ティブ装置は集約ライセンスを引き続き使用します。キャッシュされたライセンス設定を使用 し、サーバーに権限付与を再要求します。古いアクティブ装置がペアにスタンバイとして参加 した場合、ライセンス権限を解放します。アカウントに充分なライセンスがない場合、スタン バイ装置が権限を解放する前に、新しいアクティブ装置のライセンスがコンプライアンス違反 状態になることがあります。フェールオーバーのペアは集約ライセンスを 30 日間使用できま すが、この猶予期間以降もコンプライアンス違反となり、高度暗号化トークンを使用する場合 は、高度暗号化(3DES/AES)機能ライセンスを必要とする機能の設定変更を行えなくなりま す。動作には影響しません。新しいアクティブ装置は、ライセンスのコンプライアンスが確保 されるまで 35 秒ごとに権限承認更新要求を送信します。フェールオーバーのペアを解消した 場合は、アクティブな装置は権限を解放し、両方のユニットはライセンス設定をキャッシュ状 態にして保持します。ライセンスを再アクティベートするには、各ユニットの設定をクリア し、再設定する必要があります。

### 永続ライセンスの予約

永続ライセンスを予約するには、シャーシごとに個別のライセンスを購入し、フェールオー バーを設定する前にライセンスを有効にする必要があります。

## **Firepower 1100** のフェールオーバー ライセンス

**Smart Software Manager Regular** およびオンプレミス

アクティブユニットのみサーバからライセンスを要求します。ライセンスは、フェールオー バーペアで共有される単一のフェールオーバーライセンスに集約されます。セカンダリユニッ トに追加費用はかかりません。

アクティブ/スタンバイフェールオーバーのフェールオーバーを有効にした後は、アクティブ ユニットにのみスマートライセンシングを設定できます。アクティブ/アクティブフェールオー バーでは、フェールオーバーグループ1がアクティブになっている装置にのみスマートライセ ンシングを設定できます。設定はスタンバイ ユニットに複製されますが、スタンバイ ユニッ トは設定を使用しません。この設定はキャッシュの状態のままになります。集約されたライセ ンスは、スタンバイユニットにキャッシュされ、将来アクティブユニットになる場合に使用さ れます。

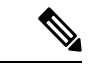

- フェールオーバーペアを形成する場合は、各ASAに同じ暗号化ライセンスが必要です。スマー ト ライセンシング サーバに ASA を登録すると、高度暗号化ライセンスは、登録トークンを適 用するときに、対象となるお客様の場合に自動的に有効化されます。この要件のため、フェー ルオーバーで高度暗号化トークンを使用する場合は、次の2つのライセンスを選択できます。 (注)
	- フェールオーバーを有効にする前に、両方のユニットをスマート ライセンシング サーバ に登録します。この場合、両方のユニットに高度暗号化が適用されます。次に、フェール オーバーを有効にした後、アクティブユニットでライセンス権限の設定を続行します。 フェールオーバーリンクの暗号化を有効にすると、AES/3DES(高度暗号化)が使用され ます。
	- アクティブユニットをスマートライセンシングサーバに登録する前に、フェールオーバー を有効にします。この場合、両方のユニットに高度暗号化はまだ適用されません。次に、 ライセンス権限を設定し、アクティブユニットをスマート ライセンシング サーバに登録 します。両方のユニットが集約ライセンスから高度暗号化を取得します。フェールオー バーリンクで暗号化を有効にした場合、ユニットが高度暗号化を取得する前にフェール オーバーリンクが確立されているため、DES(脆弱な暗号化)が使用されます。リンクで AES/3DESを使用するには、両方のユニットをリロードする必要があります。1つのユニッ トだけをリロードすると、そのユニットは AES/3DES を使用しようとしますが、元のユ ニットは DES を使用するため、両方のユニットがアクティブになります(スプリットブ レイン)。

各アドオンライセンスタイプは次のように管理されます。

- 標準:アクティブな装置のみがサーバにこのライセンスを要求しますが、スタンバイ装置 にはデフォルトで有効になっている 標準 ライセンスがあります。その使用のためにサー バに登録を行う必要はありません。
- Context:このライセンスはアクティブな装置のみが要求します。ただし、デフォルトで 標準ライセンスには2のコンテキストが含まれ、これは両方のユニットにあります。各ユ ニットの標準ライセンスの値と、アクティブな装置のContextライセンスの値はプラット フォームの上限まで加算されます。次に例を示します。
- 標準 ライセンスには 2 つのコンテキストが含まれています。2 つの Firepower 1120 ユ ニットの場合、これらのライセンスは最大 4 つのコンテキストを追加します。アク ティブ/スタンバイペアのアクティブな装置に 3 Context ライセンスを設定します。こ の場合、集約されたフェールオーバーライセンスには7つのコンテキストが含まれて います。ただし、ユニットごとのプラットフォームの制限が5なので、結合されたラ イセンスでは最大 5 つのコンテキストのみ許可されます。この場合、アクティブな Context ライセンスを 1 つのコンテキストとしてのみ設定することになる場合があり ます。
- 標準 ライセンスには 2 つのコンテキストが含まれています。2 つの Firepower 1140 ユ ニットの場合、これらのライセンスは最大 4 つのコンテキストを追加します。アク ティブ/アクティブペアのプライマリユニットに 4 Context ライセンスを設定します。 この場合、集約されたフェールオーバーライセンスには8つのコンテキストが含まれ ています。たとえば、一方のユニットが 5 コンテキストを使用し、他方が 3 コンテキ ストを使用します(合計 8 の場合)。ユニットごとのプラットフォームの制限が 10 なので、結合されたライセンスでは最大10のコンテキストが許可されます。8コンテ キストは制限の範囲内です。
- •高度な暗号化(3DES/AES): スマートアカウントで高度な暗号化が許可されていないが、 高度な暗号化の使用が許可されているとシスコが判断した場合、高度な暗号化ライセンス をアカウントに手動で追加できます。アクティブユニットのみがこのライセンスを要求 し、ライセンスの集約により両方のユニットがこれを使用できます。

フェールオーバーの後には、新しいアクティブ装置は集約ライセンスを引き続き使用します。 キャッシュされたライセンス設定を使用し、サーバーに権限付与を再要求します。古いアク ティブ装置がペアにスタンバイとして参加した場合、ライセンス権限を解放します。アカウン トに充分なライセンスがない場合、スタンバイ装置が権限を解放する前に、新しいアクティブ 装置のライセンスがコンプライアンス違反状態になることがあります。フェールオーバーのペ アは集約ライセンスを 30 日間使用できますが、この猶予期間以降もコンプライアンス違反と なる場合は、特殊なライセンスを必要とする機能の設定変更(つまり、追加コンテキストの追 加)を行なえなくなります。動作には影響しません。新しいアクティブ装置は、ライセンスの コンプライアンスが確保されるまで35秒ごとに権限承認更新要求を送信します。フェールオー バーのペアを解消した場合は、アクティブな装置は権限を解放し、両方のユニットはライセン ス設定をキャッシュ状態にして保持します。ライセンスを再アクティベートするには、各ユ ニットの設定をクリアし、再設定する必要があります。

### 永続ライセンスの予約

永続ライセンスを予約するには、シャーシごとに個別のライセンスを購入し、フェールオー バーを設定する前にライセンスを有効にする必要があります。

# **Firepower 2100** のフェールオーバー ライセンス

### **Smart Software Manager Regular** およびオンプレミス

アクティブユニットのみサーバからライセンスを要求します。ライセンスは、フェールオー バーペアで共有される単一のフェールオーバーライセンスに集約されます。セカンダリユニッ トに追加費用はかかりません。

アクティブ/スタンバイフェールオーバーのフェールオーバーを有効にした後は、アクティブ ユニットにのみスマートライセンシングを設定できます。アクティブ/アクティブフェールオー バーでは、フェールオーバーグループ1がアクティブになっている装置にのみスマートライセ ンシングを設定できます。設定はスタンバイ ユニットに複製されますが、スタンバイ ユニッ トは設定を使用しません。この設定はキャッシュの状態のままになります。集約されたライセ ンスは、スタンバイユニットにキャッシュされ、将来アクティブユニットになる場合に使用さ れます。

- 
- フェールオーバーペアを形成する場合は、各ASAに同じ暗号化ライセンスが必要です。スマー ト ライセンシング サーバに ASA を登録すると、高度暗号化ライセンスは、登録トークンを適 用するときに、対象となるお客様の場合に自動的に有効化されます。この要件のため、フェー ルオーバーで高度暗号化トークンを使用する場合は、次の2つのライセンスを選択できます。 (注)
	- フェールオーバーを有効にする前に、両方のユニットをスマート ライセンシング サーバ に登録します。この場合、両方のユニットに高度暗号化が適用されます。次に、フェール オーバーを有効にした後、アクティブユニットでライセンス権限の設定を続行します。 フェールオーバーリンクの暗号化を有効にすると、AES/3DES(高度暗号化)が使用され ます。
	- アクティブユニットをスマートライセンシングサーバに登録する前に、フェールオーバー を有効にします。この場合、両方のユニットに高度暗号化はまだ適用されません。次に、 ライセンス権限を設定し、アクティブユニットをスマート ライセンシング サーバに登録 します。両方のユニットが集約ライセンスから高度暗号化を取得します。フェールオー バーリンクで暗号化を有効にした場合、ユニットが高度暗号化を取得する前にフェール オーバーリンクが確立されているため、DES(脆弱な暗号化)が使用されます。リンクで AES/3DESを使用するには、両方のユニットをリロードする必要があります。1つのユニッ トだけをリロードすると、そのユニットは AES/3DES を使用しようとしますが、元のユ ニットは DES を使用するため、両方のユニットがアクティブになります(スプリットブ レイン)。

各アドオンライセンスタイプは次のように管理されます。

- 標準:アクティブな装置のみがサーバにこのライセンスを要求しますが、スタンバイ装置 にはデフォルトで有効になっている 標準 ライセンスがあります。その使用のためにサー バに登録を行う必要はありません。
- Context:このライセンスはアクティブな装置のみが要求します。ただし、デフォルトで 標準ライセンスには2のコンテキストが含まれ、これは両方のユニットにあります。各ユ ニットの標準ライセンスの値と、アクティブな装置のContextライセンスの値はプラット フォームの上限まで加算されます。次に例を示します。
	- 標準 ライセンスには 2 つのコンテキストが含まれています。2 つの Firepower 2130 ユ ニットの場合、これらのライセンスは最大 4 つのコンテキストを追加します。アク ティブ/スタンバイペアのアクティブな装置に30Contextライセンスを設定します。こ の場合、集約されたフェールオーバーライセンスには 34 のコンテキストが含まれて います。しかし、ユニットごとのプラットフォームの制限が 30 であるため、結合さ
れたライセンスでは最大30のコンテキストが許容されます。この場合では、アクティ ブな Context ライセンスとして 25 のコンテキストのみを設定できます。

- 標準 ライセンスには 2 つのコンテキストが含まれています。2 つの Firepower 2130 ユ ニットの場合、これらのライセンスは最大 4 つのコンテキストを追加します。アク ティブ/アクティブペアのプライマリユニットに10Contextライセンスを設定します。 この場合、集約されたフェールオーバーライセンスには 14 のコンテキストが含まれ ています。たとえば、一方のユニットが 9 コンテキストを使用し、他方が 5 コンテキ ストを使用します(合計 14 の場合)。ユニットごとのプラットフォームの制限が 30 であるため、結合されたライセンスでは最大 30 のコンテキストが許容されます。14 コンテキストは制限の範囲内です。
- •高度な暗号化 (3DES/AES): スマートアカウントで高度な暗号化が許可されていないが、 高度な暗号化の使用が許可されているとシスコが判断した場合、高度な暗号化ライセンス をアカウントに手動で追加できます。アクティブユニットのみがこのライセンスを要求 し、ライセンスの集約により両方のユニットがこれを使用できます。

フェールオーバーの後には、新しいアクティブ装置は集約ライセンスを引き続き使用します。 キャッシュされたライセンス設定を使用し、サーバーに権限付与を再要求します。古いアク ティブ装置がペアにスタンバイとして参加した場合、ライセンス権限を解放します。アカウン トに充分なライセンスがない場合、スタンバイ装置が権限を解放する前に、新しいアクティブ 装置のライセンスがコンプライアンス違反状態になることがあります。フェールオーバーのペ アは集約ライセンスを 30 日間使用できますが、この猶予期間以降もコンプライアンス違反と なる場合は、特殊なライセンスを必要とする機能の設定変更(つまり、追加コンテキストの追 加)を行なえなくなります。動作には影響しません。新しいアクティブ装置は、ライセンスの コンプライアンスが確保されるまで35秒ごとに権限承認更新要求を送信します。フェールオー バーのペアを解消した場合は、アクティブな装置は権限を解放し、両方のユニットはライセン ス設定をキャッシュ状態にして保持します。ライセンスを再アクティベートするには、各ユ ニットの設定をクリアし、再設定する必要があります。

#### 永続ライセンスの予約

永続ライセンスを予約するには、シャーシごとに個別のライセンスを購入し、フェールオー バーを設定する前にライセンスを有効にする必要があります。

### **Secure Firewall 3100** のフェールオーバーライセンス

#### **Smart Software Manager Regular** およびオンプレミス

各ユニットには、標準ライセンス(デフォルトで有効)と同じ暗号化ライセンスが必要です。 ライセンス不一致の問題を回避するために、フェールオーバーを有効にする前に、ライセンス サーバで各ユニットのライセンスを取得することをお勧めします。また、高度暗号化ライセン スを使用する場合は、フェールオーバーリンクの暗号化に関する問題も発生します。

フェールオーバー機能自体にライセンスは必要ありません。データユニットのコンテキストラ イセンスに追加料金はかかりません。

高度暗号化ライセンスは、登録トークンを適用すると、対象となるお客様の場合自動的に有効 化されます。ASA 設定で有効化される高度暗号化(3DES/AES)機能ライセンスについては、 以下を参照してください。

ASAライセンス設定では、標準ライセンスは両方のユニットで常にデフォルトで有効になって います。アクティブ/スタンバイフェールオーバーのフェールオーバーを有効にした後は、ア クティブユニットにのみスマートライセンシングを設定できます。アクティブ/アクティブ フェールオーバーでは、フェールオーバーグループ1がアクティブになっている装置にのみス マートライセンシングを設定できます。設定はスタンバイユニットに複製されますが、スタン バイユニットは設定を使用しません。この設定はキャッシュの状態のままになります。集約さ れたライセンスは、スタンバイユニットにキャッシュされ、将来アクティブユニットになる場 合に使用されます。

各アドオンライセンスタイプは次のように管理されます。

- •標準:各ユニットがサーバから標準ライセンスを要求します。
- Context:このライセンスはアクティブな装置のみが要求します。ただし、デフォルトで Standard ライセンスには 2 のコンテキストが含まれ、これは両方のユニットにあります。 各ユニットの Standard ライセンスの値と、アクティブな装置の Context ライセンスの値は プラットフォームの上限まで加算されます。次に例を示します。
	- 標準ライセンスには2つのコンテキストが含まれています。2つのSecureFirewall 3130 ユニットの場合、それらのライセンスで最大4つのコンテキストが追加されます。ア クティブ/スタンバイペアのアクティブな装置に100Contextライセンスを設定します。 この場合、集約されたフェールオーバーライセンスには104のコンテキストが含まれ ています。ただし、ユニットごとのプラットフォームの制限が100であるため、結合 されたライセンスでは最大100のコンテキストのみが許容されます。この場合では、 アクティブな Context ライセンスとして 95 のコンテキストのみを設定できます。
	- 標準ライセンスには2つのコンテキストが含まれています。2つのSecureFirewall 3130 ユニットの場合、それらのライセンスで最大4つのコンテキストが追加されます。ア クティブ/アクティブペアのプライマリユニットに 10 Context ライセンスを設定しま す。この場合、集約されたフェールオーバーライセンスには 14 のコンテキストが含 まれています。たとえば、一方のユニットが 9 コンテキストを使用し、他方が 5 コン テキストを使用します(合計 14 の場合)。ユニットごとのプラットフォームの制限 が 100 であるため、結合されたライセンスでは最大 100 のコンテキストが許容されま す。14 コンテキストは制限の範囲内です。
- •高度な暗号化(3DES/AES):スマートアカウントで高度な暗号化が許可されていないが、 高度な暗号化の使用が許可されているとシスコが判断した場合、高度な暗号化ライセンス をアカウントに手動で追加できます。アクティブユニットのみがこのライセンスを要求 し、ライセンスの集約により両方のユニットがこれを使用できます。

フェールオーバーの後には、新しいアクティブ装置は集約ライセンスを引き続き使用します。 キャッシュされたライセンス設定を使用し、サーバーに権限付与を再要求します。古いアク ティブ装置がペアにスタンバイとして参加した場合、ライセンス権限を解放します。アカウン トに充分なライセンスがない場合、スタンバイ装置が権限を解放する前に、新しいアクティブ

装置のライセンスがコンプライアンス違反状態になることがあります。フェールオーバーのペ アは集約ライセンスを 30 日間使用できますが、この猶予期間以降もコンプライアンス違反と なる場合は、特殊なライセンスを必要とする機能の設定変更(つまり、追加コンテキストの追 加)を行なえなくなります。動作には影響しません。新しいアクティブ装置は、ライセンスの コンプライアンスが確保されるまで35秒ごとに権限承認更新要求を送信します。フェールオー バーのペアを解消した場合は、アクティブな装置は権限を解放し、両方のユニットはライセン ス設定をキャッシュ状態にして保持します。ライセンスを再アクティベートするには、各ユ ニットの設定をクリアし、再設定する必要があります。

#### 永続ライセンスの予約

永続ライセンスを予約するには、シャーシごとに個別のライセンスを購入し、フェールオー バーを設定する前にライセンスを有効にする必要があります。

### **Firepower 4100/9300**のフェールオーバーライセンス

**Smart Software Manager Regular** およびオンプレミス

フェールオーバーを設定する前に、両方の Firepower 4100/9300 は、Smart Software Manager ま たは Smart Software Manager オンプレミスサーバーに登録する必要があります。セカンダリ ユ ニットに追加費用はかかりません。

高度暗号化ライセンスは、登録トークンを適用すると、対象となるお客様の場合自動的に有効 化されます。トークンを使用している場合、各シャーシに同じ暗号化ライセンスが必要です。 ASA 設定で有効化される高度暗号化(3DES/AES)機能ライセンスについては、以下を参照し てください。

アクティブ/スタンバイフェールオーバーの ASA ライセンス設定のフェールオーバーを有効に した後は、アクティブユニットにのみスマートライセンシングを設定できます。アクティブ/ アクティブ フェールオーバーでは、フェールオーバー グループ 1 がアクティブになっている 装置にのみスマートライセンシングを設定できます。設定はスタンバイユニットに複製されま すが、スタンバイユニットは設定を使用しません。この設定はキャッシュの状態のままになり ます。アクティブな装置のみサーバーからライセンスを要求します。ライセンスは単一のフェー ルオーバーライセンスにまとめられ、フェールオーバーのペアで共有されます。この集約ライ センスはスタンバイユニットにもキャッシュされ、将来アクティブなユニットとなったときに 使用されます。各ライセンス タイプは次のように処理されます:

- 標準:アクティブな装置のみがサーバにこのライセンスを要求しますが、スタンバイ装置 にはデフォルトで有効になっている 標準 ライセンスがあります。その使用のためにサー バに登録を行う必要はありません。
- Context:このライセンスはアクティブな装置のみが要求します。ただし、デフォルトで 標準 ライセンスには 10 のコンテキストが含まれ、これは両方のユニットにあります。各 ユニットの標準ライセンスの値と、アクティブな装置のContextライセンスの値はプラッ トフォームの上限まで加算されます。次に例を示します。
	- 標準ライセンスは 10 のコンテキストを含みます。2 つユニットの場合、合計で 20 の コンテキストが加算されます。アクティブ/スタンバイペアのアクティブな装置に250 Context ライセンスを設定します。この場合、集約されたフェールオーバーライセン スには270のコンテキストが含まれています。しかし、ユニットごとのプラットフォー

ムの制限が 250 であるため、結合されたライセンスでは最大 250 のコンテキストが許 容されます。この場合では、アクティブな Context ライセンスとして 230 コンテキス トを設定する必要があります。

- 標準ライセンスは 10 のコンテキストを含みます。2 つユニットの場合、合計で 20 の コンテキストが加算されます。アクティブ/アクティブペアのプライマリユニットに 10 Context ライセンスを設定します。この場合、集約されたフェールオーバーライセ ンスには 30 のコンテキストが含まれています。たとえば、一方のユニットが 17 コン テキストを使用し、他方が 13 コンテキストを使用します(合計 30 の場合)。ユニッ トごとのプラットフォームの制限が250であるため、結合されたライセンスでは最大 250 のコンテキストが許容されます。30 コンテキストは制限の範囲内です。
- キャリア:アクティブのみがこのライセンスを要求し、ライセンスの集約により両方のユ ニットがこれを使用できます。
- •高度な暗号化(3DES): スマートアカウントで高度な暗号化が許可されていないが、高 度な暗号化の使用が許可されているとシスコが判断した場合、高度な暗号化ライセンスを アカウントに手動で追加できます。アクティブユニットのみがこのライセンスを要求し、 ライセンスの集約により両方のユニットがこれを使用できます。

フェールオーバーの後には、新しいアクティブ装置は集約ライセンスを引き続き使用します。 キャッシュされたライセンス設定を使用し、サーバーに権限付与を再要求します。古いアク ティブ装置がペアにスタンバイとして参加した場合、ライセンス権限を解放します。アカウン トに充分なライセンスがない場合、スタンバイ装置が権限を解放する前に、新しいアクティブ 装置のライセンスがコンプライアンス違反状態になることがあります。フェールオーバーのペ アは集約ライセンスを 30 日間使用できますが、この猶予期間以降もコンプライアンス違反と なる場合は、特殊なライセンスを必要とする機能の設定変更を行なえなくなります。動作には 影響しません。新しいアクティブ装置は、ライセンスのコンプライアンスが確保されるまで35 秒ごとに権限承認更新要求を送信します。フェールオーバーのペアを解消した場合は、アク ティブな装置は権限を解放し、両方のユニットはライセンス設定をキャッシュ状態にして保持 します。ライセンスを再アクティベートするには、各ユニットの設定をクリアし、再設定する 必要があります。

#### 永続ライセンスの予約

永続ライセンスを予約するには、シャーシごとに個別のライセンスを購入し、フェールオー バーを設定する前にライセンスを有効にする必要があります。

#### **Secure Firewall 3100** の **ASA** クラスタライセンス

#### **Smart Software Manager Regular** およびオンプレミス

各ユニットには、標準ライセンス(デフォルトで有効)と同じ暗号化ライセンスが必要です。 ライセンス不一致の問題を回避するために、クラスタリングを有効にする前に、ライセンス サーバで各ユニットのライセンスを取得することをお勧めします。また、高度暗号化ライセン スを使用する場合は、クラスタ制御リンクの暗号化に関する問題も発生します。

クラスタリング機能自体にライセンスは必要ありません。データユニットのコンテキストライ センスに追加料金はかかりません。

高度暗号化ライセンスは、登録トークンを適用すると、対象となるお客様の場合自動的に有効 化されます。ASA 設定で有効化される高度暗号化(3DES/AES)機能ライセンスについては、 以下を参照してください。

ASAライセンス設定では、標準ライセンスはすべてのユニットで常にデフォルトで有効になっ ています。制御ユニットにのみスマートライセンスを設定できます。設定はデータユニットに 複製されますが、一部のライセンスに対しては、データユニットはこの設定を使用しません。 この設定はキャッシュ状態のままになり、制御ユニットのみがこのライセンスを要求します。 ライセンスは単一のクラスタライセンスにまとめられ、クラスタの各ユニットで共有されま す。この集約ライセンスはデータユニットにもキャッシュされ、その中の 1 つが将来制御ユ ニットとなったときに使用されます。各ライセンス タイプは次のように処理されます:

- 標準:各ユニットには、サーバーからの標準のライセンスが必要です。
- コンテキスト:制御ユニットのみがサーバーからコンテキストライセンスを要求します。 デフォルトで標準ライセンスは2のコンテキストを含み、すべてのクラスタメンバー上に 存在します。各ユニットの標準ライセンスの値と、制御ユニットのコンテキストライセン スの値は、集約されたクラスタライセンスでのプラットフォーム制限まで統合されます。 次に例を示します。
	- クラスタ内に 6 つの Secure Firewall 3100 があります。標準ライセンスは 2 のコンテキ ストを含みます。6ユニットの場合、合計で12のコンテキストが加算されます。制御 ユニット上で追加の 20 コンテキストライセンスを設定します。したがって、集約さ れたクラスタライセンスは 32 のコンテキストを含みます。シャーシごとのプラット フォームの制限が 100 であるため、結合されたライセンスでは最大 100 のコンテキス トが許容されます。32コンテキストは制限の範囲内です。したがって、制御ユニット 上で最大 32 コンテキストを設定できます。各データユニットも、コンフィギュレー ションの複製を介して 32 コンテキストを持つことになります。
	- クラスタ内に 3 つの Secure Firewall 3100 ユニットがあります。標準ライセンスは 2 の コンテキストを含みます。3 ユニットの場合、合計で 6 のコンテキストが加算されま す。制御ユニット上で追加の 100 コンテキストライセンスを設定します。したがっ て、集約されたクラスタライセンスは106のコンテキストを含みます。ユニットごと のプラットフォームの制限が 100 であるため、統合されたライセンスでは最大 100 の コンテキストが許容されます。106コンテキストは制限を超えています。したがって、 制御ユニット上で最大 100 のコンテキストのみを設定できます。各データユニット も、設定の複製を介して100のコンテキストを持つことになります。この場合では、 制御ユニットのコンテキストライセンスとして 94 のコンテキストのみを設定する必 要があります。
- ・高度暗号化(3DES)(追跡目的用)—制御ユニットのみがこのライセンスを要求し、ラ イセンスの集約によりすべてのユニットがこれを使用できます。

新しい制御ユニットが選定されると、このユニットが集約ライセンスを引き続き使用します。 また、制御ユニットのライセンスを再要求するために、キャッシュされたライセンス設定も使 用します。古い制御ユニットがデータユニットとしてクラスタに再度参加すると、制御ユニッ トのライセンス権限付与が解放されます。アカウントに利用可能なライセンスがない場合、 データユニットがライセンスを解放する前に、制御ユニットのライセンスがコンプライアンス 違反状態になることがあります。保持されたライセンスは 30 日間有効ですが、この猶予期間 以降もコンプライアンス違反となる場合、特別なライセンスを必要とする機能の設定変更を行 なえません。ただし、動作には影響ありません。新しいアクティブ装置は、ライセンスのコン プライアンスが確保されるまで 35 秒ごとに権限承認更新要求を送信します。ライセンス要求 が完全に処理されるまで、設定の変更を控えてください。ユニットがクラスタから離れた場 合、キャッシュされた制御ユニットの設定は削除されます。一方で、ユニットごとの権限は保 持されます。この場合、クラスタ外のユニットのコンテキストライセンスを再要求する必要が あります。

#### 永続ライセンスの予約

永続ライセンスを予約するには、シャーシごとに個別のライセンスを購入し、クラスタリング を設定する前にライセンスを有効にする必要があります。

### **ASAv** の **ASA** クラスタライセンス

#### **Smart Software Manager Regular** およびオンプレミス

各ユニットには、同じスループットライセンスと同じ暗号化ライセンスが必要です。ライセン ス不一致の問題を回避するために、クラスタリングを有効にする前に、ライセンスサーバで各 ユニットのライセンスを取得することをお勧めします。また、高度暗号化ライセンスを使用す る場合は、クラスタ制御リンクの暗号化に関する問題も発生します。

クラスタリング機能自体にライセンスは必要ありません。

高度暗号化ライセンスは、登録トークンを適用すると、対象となるお客様の場合自動的に有効 化されます。ASA 設定で有効化される高度暗号化(3DES/AES)機能ライセンスについては、 以下を参照してください。

ASAライセンス設定では、制御ユニットに対するスマートライセンスの設定のみを行えます。 設定はデータユニットに複製されますが、一部のライセンスに対しては、データユニットはこ の設定を使用しません。この設定はキャッシュ状態のままになり、制御ユニットのみがこのラ イセンスを要求します。ライセンスは単一のクラスタライセンスにまとめられ、クラスタの各 ユニットで共有されます。この集約ライセンスはデータユニットにもキャッシュされ、その中 の1つが将来制御ユニットとなったときに使用されます。各ライセンスタイプは次のように処 理されます:

- 標準:制御ユニットのみがサーバーから標準ライセンスを要求し、ライセンスの集約によ り、すべてのユニットがそれを使用できます。
- スループット:各ユニットには、サーバからの各自のスループットライセンスが必要で す。
- ・高度暗号化(3DES)(追跡目的用)—制御ユニットのみがこのライセンスを要求し、ラ イセンスの集約によりすべてのユニットがこれを使用できます。

#### 永続ライセンスの予約

永続ライセンスを予約するには、ユニットごとに個別のライセンスを購入し、クラスタリング を設定する前にライセンスを有効にする必要があります。

### **Firepower 4100/9300** の **ASA** クラスタライセンス

#### **Smart Software Manager Regular** およびオンプレミス

クラスタリング機能自体にライセンスは必要ありません。強力な暗号化およびその他のオプ ションのライセンスを使用するには、それぞれの Firepower 4100/9300 シャーシ がライセンス 機関または Smart Software Manager の通常およびオンプレミスサーバーに登録されている必要 があります。データユニットは追加料金なしで使用できます。

高度暗号化ライセンスは、登録トークンを適用すると、対象となるお客様の場合自動的に有効 化されます。トークンを使用している場合、各シャーシに同じ暗号化ライセンスが必要です。 ASA 設定で有効化される高度暗号化(3DES/AES)機能ライセンスについては、以下を参照し てください。

ASAライセンス設定では、制御ユニットに対するスマートライセンスの設定のみを行えます。 設定はデータユニットに複製されますが、一部のライセンスに対しては、データユニットはこ の設定を使用しません。この設定はキャッシュ状態のままになり、制御ユニットのみがこのラ イセンスを要求します。ライセンスは単一のクラスタライセンスにまとめられ、クラスタの各 ユニットで共有されます。この集約ライセンスはデータユニットにもキャッシュされ、その中 の1つが将来制御ユニットとなったときに使用されます。各ライセンスタイプは次のように処 理されます:

- 標準:制御ユニットのみがサーバーから標準ライセンスを要求し、ライセンスの集約によ り、両方のユニットがそれを使用できます。
- コンテキスト:制御ユニットのみがサーバーからコンテキストライセンスを要求します。 デフォルトで標準ライセンスは 10 のコンテキストを含み、すべてのクラスタメンバー上 に存在します。各ユニットの標準ライセンスの値と、制御ユニットのコンテキストライセ ンスの値は、集約されたクラスタライセンスでのプラットフォーム制限まで統合されま す。次に例を示します。
	- クラスタに 6 台の Firepower9300 モジュールがある場合を考えます。標準ライセンス は 10 のコンテキストを含みます。6 つユニットの場合、合計で 60 のコンテキストが 加算されます。制御ユニット上で追加の 20 コンテキストライセンスを設定します。 したがって、集約されたクラスタライセンスは 80 のコンテキストを含みます。モ ジュールごとのプラットフォーム制限は250であるため、統合されたライセンスに最 大 250 のコンテキストが許容されます。80 のコンテキストは制限範囲内です。した がって、制御ユニット上で最大 80 コンテキストを設定できます。各データユニット も、コンフィギュレーションの複製を介して80コンテキストを持つことになります。
	- クラスタに Firepower 4112 が 3 台あるとします。標準ライセンスは 10 のコンテキス トを含みます。3つユニットの場合、合計で30のコンテキストが加算されます。制御 ユニット上で追加の250コンテキストライセンスを設定します。したがって、集約さ れたクラスタライセンスは280のコンテキストを含みます。ユニットごとのプラット フォームの制限が 250 であるため、統合されたライセンスでは最大 250 のコンテキス トが許容されます。280コンテキストは制限を超えています。したがって、制御ユニッ ト上で最大250のコンテキストのみを設定できます。各データユニットも、コンフィ ギュレーションの複製を介して250のコンテキストを持つことになります。この場合

では、制御ユニットのコンテキストライセンスとして220のコンテキストのみを設定 する必要があります。

- キャリア:分散型 S2S VPN に必要。このライセンスはユニットごとの権限付与であり、 各ユニットはサーバーから各自のライセンスを要求します。
- 高度暗号化(3DES)(2.3.0 より前の Cisco Smart Software Manager オンプレミス展開用、 または管理目的用)のライセンスはユニットごとの権限付与であり、各ユニットはサー バーから各自のライセンスを要求します。

新しい制御ユニットが選定されると、このユニットが集約ライセンスを引き続き使用します。 また、制御ユニットのライセンスを再要求するために、キャッシュされたライセンス設定も使 用します。古い制御ユニットがデータユニットとしてクラスタに再度参加すると、制御ユニッ トのライセンス権限付与が解放されます。アカウントに利用可能なライセンスがない場合、 データユニットがライセンスを解放する前に、制御ユニットのライセンスがコンプライアンス 違反状態になることがあります。保持されたライセンスは 30 日間有効ですが、この猶予期間 以降もコンプライアンス違反となる場合、特別なライセンスを必要とする機能の設定変更を行 なえません。ただし、動作には影響ありません。新しいアクティブユニットは、ライセンスの コンプライアンスが確保されるまで 12 時間ごとに権限承認更新要求を送信します。ライセン ス要求が完全に処理されるまで、設定の変更を控えてください。ユニットがクラスタから離れ た場合、キャッシュされた制御ユニットの設定は削除されます。一方で、ユニットごとの権限 は保持されます。この場合、クラスタ外のユニットのコンテキストライセンスを再要求する必 要があります。

#### 永続ライセンスの予約

永続ライセンスを予約するには、シャーシごとに個別のライセンスを購入し、クラスタリング を設定する前にライセンスを有効にする必要があります。

# スマート ソフトウェア ライセンスの前提条件

## **Smart Software Manager** 定期およびオンプレミスの前提条件

#### **Firepower 4100/9300**

ASA ライセンス資格を設定する前に、Firepower 4100/9300 シャーシでスマート ソフトウェア ライセンス インフラストラクチャを設定します。

#### 他のすべてのモデル

- デバイスからのインターネットアクセス、HTTPプロキシアクセス、SmartSoftwareManager オンプレミスサーバーへのアクセスを確保します。
- デバイスが Smart Software Manager の名前を解決できるように DNS サーバーを設定しま す。
- デバイスのクロックを設定します。プラットフォームモードのFirepower 2100では、FXOS でクロックを設定します。
- Cisco Smart Software Manager でマスター アカウントを作成します。

<https://software.cisco.com/#module/SmartLicensing>

まだアカウントをお持ちでない場合は、リンクをクリックして[新しいアカウントを設定](http://www.cisco.com/web/ordering/smart-software-manager/index.html)し てください。Smart Software Manager では、組織のマスター アカウントを作成できます。

## 永続ライセンス予約の前提条件

• Cisco Smart Software Manager でマスター アカウントを作成します。

<https://software.cisco.com/#module/SmartLicensing>

まだアカウントをお持ちでない場合は、リンクをクリックして[新しいアカウントを設定](https://software.cisco.com/smartaccounts/setup#accountcreation-account)し てください。Smart Software Manager では、組織のマスター アカウントを作成できます。 永続ライセンス予約には ASA からスマートライセンスサーバーへのインターネット接続 が必要ですが、永続ライセンスの管理には Smart Software Manager が使用されます。

- 永続ライセンス予約のサポートはライセンスチームから受けられます。永続ライセンス予 約を使用する理由を示す必要があります。アカウントが承認されていない場合、永続ライ センスを購入して適用することはできません。
- •専用の永続ライセンスを購入します(ライセンス PID (127 ページ)を参照)。アカウン トに正しいライセンスがない場合、ASAでライセンスを予約しようとすると、「Thelicenses cannot be reserved because the Virtual Account does not contain a sufficient surplus of the following perpetual licenses: 1 - Firepower 4100 ASA PERM UNIV(perpetual)」のようなエラーメッセー ジが表示されます。
- 永続ライセンスには、高度暗号化(3DES/AES)ライセンス(アカウントに資格がある場 合)を含むすべての機能が含まれます。AnyConnect クライアント の使用権を有効にする AnyConnect クライアント ライセンスを購入すれば、AnyConnect クライアント の機能もプ ラットフォームの上限まで有効になります(「AnyConnect Plus、AnyConnect Apex、およ びAnyConnect VPN のみライセンス (109 ページ)」を参照)。
- ASA 仮想:永続ライセンスの予約は Azure ハイパーバイザではサポートされません。

### ライセンス **PID**

ライセンスは、シスコまたは販売代理店からデバイスを購入した際に、スマートソフトウェア ライセンシングアカウントにリンクされています。ただし、主導でライセンスを追加する必要 がある場合は、Cisco Commerce [Workspace](https://apps.cisco.com/Commerce/home) で [製品とソリューションの検索(Find Products and Solutions)] 検索フィールドを使用します。次のライセンス製品 ID(PID)を検索します。

#### 図 **<sup>7</sup> :** ライセンス検索

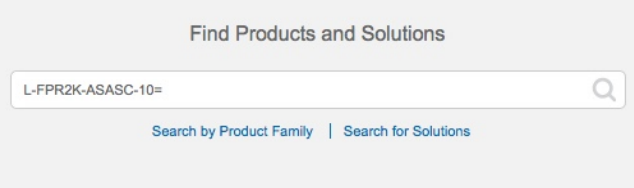

#### **ASA** 仮想 **PID**

**ASA** 仮想 **Smart Software Manager** 定期およびオンプレミス**PID**:

- $\cdot$  ASAv5: L-ASAV5S-K9 =
- $\cdot$  ASAv10: L-ASAV10S-K9=
- $\cdot$  ASAv30: L-ASAV30S-K9=
- ASAv50: L-ASAV50S-K9=
- ASAv100—L-ASAV100S-1Y=
- ASAv100—L-ASAV100S-3Y=
- ASAv100—L-ASAV100S-5Y=

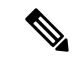

(注) ASAv100 はサブスクリプションベースのライセンスで、期間は 1 年、3 年、または 5 年です。

#### **ASA** 仮想 永続ライセンス予約 **PID**:

永続ライセンスには、高度暗号化(3DES/AES)ライセンス(アカウントに資格がある場合) を含むすべての機能が含まれます。AnyConnectクライアントの使用権を有効にするAnyConnect クライアント ライセンスを購入すれば、AnyConnect クライアント の機能もプラットフォーム の上限まで有効になります (「AnyConnect Plus、AnyConnect Apex、およびAnyConnect VPN の みライセンス (109 ページ)」を参照)。

- ASAv5—L-ASAV5SR-K9=
- ASAv10—L-ASAV10SR-K9=
- ASAv30—L-ASAV30SR-K9=
- ASAv50—L-ASAV50SR-K9=
- ASAv100—L-ASAV100SR-K9=

#### **Firepower 1010 PID**

**Firepower 1010 Smart Software Manager** 定期およびオンプレミス **PID**:

- 標準ライセンス:L-FPR1000-ASA=。標準ライセンスは無料ですが、スマートソフトウェ ア ライセンシング アカウントに追加する必要があります。
- SecurityPlus ライセンス:L-FPR1010-SEC-PL=。SecurityPlus ライセンスによってフェール オーバーが有効になります。
- Strong Encryption (3DES/AES) license—L-FPR1K-ENC-K9=. アカウントに強力な暗号が承 認されていない場合にのみ必要です。

#### **Firepower 1010** 永続ライセンス予約 **PID**:

永続ライセンスには、高度暗号化(3DES/AES)ライセンス(アカウントに資格がある場合) を含むすべての機能が含まれます。AnyConnectクライアントの使用権を有効にするAnyConnect クライアント ライセンスを購入すれば、AnyConnect クライアント の機能もプラットフォーム の上限まで有効になります(「AnyConnectPlus、AnyConnect Apex、およびAnyConnect VPN の みライセンス (109 ページ)」を参照)。

• L-FPR1K-ASA-BPU=

#### **Firepower 1100 PID**

**Firepower 1100 Smart Software Manager** 定期およびオンプレミス **PID**:

- 標準ライセンス:L-FPR1000-ASA=。標準ライセンスは無料ですが、スマートソフトウェ ア ライセンシング アカウントに追加する必要があります。
- 5コンテキストライセンス:L-FPR1K-ASASC-5=。コンテキストライセンスは追加的であ り、ニーズに合わせて複数のライセンスを購入します。
- 10 コンテキストライセンス:L-FPR1K-ASASC-10=。コンテキスト ライセンスは追加的で あり、ニーズに合わせて複数のライセンスを購入します。
- Strong Encryption (3DES/AES) license—L-FPR1K-ENC-K9=. アカウントに強力な暗号が承 認されていない場合にのみ必要です。

#### **Firepower 1100** 永続ライセンス予約 **PID**:

永続ライセンスには、高度暗号化(3DES/AES)ライセンス(アカウントに資格がある場合) を含むすべての機能が含まれます。AnyConnectクライアントの使用権を有効にするAnyConnect クライアント ライセンスを購入すれば、AnyConnect クライアント の機能もプラットフォーム の上限まで有効になります(「AnyConnectPlus、AnyConnect Apex、およびAnyConnect VPN の みライセンス (109 ページ)」を参照)。

• L-FPR1K-ASA-BPU=

#### **Firepower 2100 PID**

#### **Firepower 2100 Smart Software Manager** 定期およびオンプレミス **PID**:

• 標準ライセンス:L-FPR2100-ASA=。標準ライセンスは無料ですが、スマートソフトウェ ア ライセンシング アカウントに追加する必要があります。

- 5コンテキストライセンス:L-FPR2K-ASASC-5=。コンテキストライセンスは追加的であ り、ニーズに合わせて複数のライセンスを購入します。
- 10コンテキストライセンス:L-FPR2K-ASASC-10=。コンテキストライセンスは追加的で あり、ニーズに合わせて複数のライセンスを購入します。
- 強力な暗号化(3DES/AES)のライセンス:L-FPR2K-ENC-K9=。アカウントに強力な暗号が 承認されていない場合にのみ必要です。

#### **Firepower 2100** 永続ライセンス予約 **PID**:

永続ライセンスには、高度暗号化(3DES/AES)ライセンス(アカウントに資格がある場合) を含むすべての機能が含まれます。AnyConnectクライアントの使用権を有効にするAnyConnect クライアント ライセンスを購入すれば、AnyConnect クライアント の機能もプラットフォーム の上限まで有効になります(「AnyConnectPlus、AnyConnect Apex、およびAnyConnect VPN の みライセンス (109 ページ)」を参照)。

• L-FPR2K-ASA-BPU=

#### **Secure Firewall 3100 PID**

**Secure Firewall 3100 Smart Software Manager** 定期およびオンプレミス **PID**:

- 標準ライセンス:L-FPR3110-BSE=。標準ライセンスは必須ライセンスです。
- 標準ライセンス:L-FPR3120-BSE=。標準ライセンスは必須ライセンスです。
- 標準ライセンス:L-FPR3130-BSE=。標準ライセンスは必須ライセンスです。
- 標準ライセンス:L-FPR3140-BSE=。標準ライセンスは必須ライセンスです。
- 5 コンテキストライセンス:L-FPR3K-ASASC-5=。コンテキスト ライセンスは追加的であ り、ニーズに合わせて複数のライセンスを購入します。
- 10 コンテキストライセンス:L-FPR3K-ASASC-10=。コンテキスト ライセンスは追加的で あり、ニーズに合わせて複数のライセンスを購入します。
- •キャリア (Diameter、GTP/GPRS、M3UA、SCTP) : L-FPR3K-ASA-CAR=
- 高度暗号化(3DES/AES)ライセンス:L-FPR3K-ENC-K9=。アカウントに強力な暗号が承 認されていない場合にのみ必要です。

#### **Firepower 3100** 永続ライセンス予約 **PID**:

永続ライセンスには、高度暗号化 (3DES/AES) ライセンス (アカウントに資格がある場合) を含むすべての機能が含まれます。AnyConnectクライアントの使用権を有効にするAnyConnect クライアント ライセンスを購入すれば、AnyConnect クライアント の機能もプラットフォーム の上限まで有効になります(「AnyConnectPlus、AnyConnect Apex、およびAnyConnect VPN の みライセンス (109 ページ)」を参照)。

• L-FPR3K-ASA-BPU=

#### **Firepower 4100 PID**

#### **Firepower 4100 Smart Software Manager** 定期およびオンプレミス **PID**:

- 標準ライセンス:L-FPR4100-ASA=。標準ライセンスは無料ですが、スマートソフトウェ ア ライセンシング アカウントに追加する必要があります。
- 10コンテキストライセンス:L-FPR4K-ASASC-10=。コンテキストライセンスは追加的で あり、ニーズに合わせて複数のライセンスを購入します。
- 230コンテキストライセンス:L-FPR4K-ASASC-230=。コンテキストライセンスは追加的 であり、ニーズに合わせて複数のライセンスを購入します。
- 250コンテキストライセンス:L-FPR4K-ASASC-250=。コンテキストライセンスは追加的 であり、ニーズに合わせて複数のライセンスを購入します。
- •キャリア (Diameter、GTP/GPRS、M3UA、SCTP) : L-FPR4K-ASA-CAR=
- 高度暗号化(3DES/AES)ライセンス:L-FPR4K-ENC-K9=。アカウントに強力な暗号が承 認されていない場合にのみ必要です。

#### **Firepower 4100** 永続ライセンス予約 **PID**:

永続ライセンスには、高度暗号化(3DES/AES)ライセンス(アカウントに資格がある場合) を含むすべての機能が含まれます。AnyConnectクライアントの使用権を有効にするAnyConnect クライアント ライセンスを購入すれば、AnyConnect クライアント の機能もプラットフォーム の上限まで有効になります (「AnyConnect Plus、AnyConnect Apex、およびAnyConnect VPN の みライセンス (109 ページ)」を参照)。

• L-FPR4K-ASA-BPU=

#### **Firepower 9300 PID**

#### **Firepower 9300 Smart Software Manager** 定期およびオンプレミス **PID**:

- 標準ライセンス:L-F9K-ASA=。標準ライセンスは無料ですが、スマートソフトウェアラ イセンシング アカウントに追加する必要があります。
- 10コンテキストライセンス:L-F9K-ASA-SC-10=。コンテキストライセンスは追加的であ り、ニーズに合わせて複数のライセンスを購入します。
- •キャリア (Diameter、GTP/GPRS、M3UA、SCTP): L-F9K-ASA-CAR=
- 高度暗号化(3DES/AES)ライセンス:L-F9K-ASA-ENCR-K9=。アカウントに強力な暗号 が承認されていない場合にのみ必要です。

#### **Firepower 9300** 永続ライセンス予約 **PID**:

永続ライセンスには、高度暗号化(3DES/AES)ライセンス(アカウントに資格がある場合) を含むすべての機能が含まれます。AnyConnectクライアントの使用権を有効にするAnyConnect クライアント ライセンスを購入すれば、AnyConnect クライアント の機能もプラットフォーム の上限まで有効になります(「AnyConnectPlus、AnyConnect Apex、およびAnyConnect VPN の みライセンス (109 ページ)」を参照)。

• L-FPR9K-ASA-BPU=

# スマート ソフトウェア ライセンスのガイドライン

- スマート ソフトウェア ライセンスのみがサポートされます。ASA 仮想 の古いソフトウェ アについては、PAK ライセンスが供与された既存の ASA 仮想 をアップグレードする場 合、前にインストールしたアクティベーションキーは無視されますが、デバイスに保持さ れます。ASA仮想をダウングレードする場合は、アクティベーションキーが復活します。
- 永続ライセンスの予約については、デバイスを廃棄する前にライセンスを戻す必要があり ます。ライセンスを正式に戻さないと、ライセンスが使用中の状態のままになり、新しい デバイスに再使用できません。
- Cisco Transport Gateway は非準拠の国番号の証明書を使用するため、ASA をその製品と組 み合わせて使用する場合は HTTPS を使用できません。Cisco Transport Gateway で HTTP を 使用する必要があります。

# スマート ソフトウェア ライセンスのデフォルト

#### **ASA** 仮想

• ASA 仮想 のデフォルト設定には、Licensing Authority の URL を指定する、「License」と いう Smart Call Home プロファイルが含まれます。

```
call-home
  profile License
   destination address http
https://tools.cisco.com/its/service/oddce/services/DDCEService
```
• ASA 仮想 を展開するときに、機能層とスループットレベルを設定します。現時点では、 標準レベルのみを使用できます。永続ライセンス予約の場合、これらのパラメータを設定 する必要はありません。永続ライセンス予約を有効にすると、これらのコマンドはコン フィギュレーションから削除されます。

```
license smart
  feature tier standard
  throughput level {100M | 1G | 2G | 10G | 20G}
```
• また、導入時に任意で HTTP プロキシを設定できます。

```
call-home
 http-proxy ip_address port port
```
#### **Firepower 1000** および **2100**

Firepower 1000 および 2100 のデフォルト設定には、Licensing Authority の URL を指定する 「License」という Smart Call Home プロファイルが含まれています。

```
call-home
  profile License
   destination address http https://tools.cisco.com/its/service/oddce/services/DDCEService
```
**Firepower 4100/9300** シャーシ 上の **ASA**

デフォルト設定はありません。標準ライセンス階層、およびその他のオプションライセンスは 手動で有効化する必要があります。

# **ASAv**:スマート ソフトウェア ライセンシングの設定

このセクションでは、ASAv にスマート ソフトウェア ライセンスを設定する方法を説明しま す。次の方法の中から 1 つを選択してください。

#### 手順

- ステップ **1** ASA 仮想:定期スマート ソフトウェア ライセンシングの設定 (133 ページ)。
- ステップ **2** ASA 仮想:Smart Software Manager オンプレミスライセンシングの設定 (137 ページ)。
- ステップ **3** ASA 仮想:ユーティリティモードおよび MSLA スマート ソフトウェア ライセンシングの設定  $(140 \times -\frac{3}{2})$
- ステップ **4** ASA 仮想:永続ライセンス予約の設定 (143 ページ)。

### **ASA** 仮想:定期スマート ソフトウェア ライセンシングの設定

ASA 仮想 を展開する場合は、デバイスを事前に設定し、Smart Software Manager に登録するた めに登録トークンを適用して、スマートソフトウェアライセンシングを有効にできます。HTTP プロキシサーバー、ライセンス権限付与を変更する必要がある場合、または ASA 仮想 を登録 する必要がある場合(Day0設定に IDトークンを含めなかった場合など)は、このタスクを実 行します。

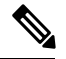

ASA仮想を展開したときに、HTTPプロキシとライセンス権限付与が事前に設定されている可 能性があります。また、ASA仮想を展開したときにDay0設定で登録トークンが含まれている 可能性があります。その場合は、この手順を使用して再登録する必要はありません。 (注)

#### 手順

- ステップ **1** Smart Software Manager(Cisco Smart [Software](https://software.cisco.com/#module/SmartLicensing) Manager)で、このデバイスを追加するバーチャ ル アカウントの登録トークンを要求してコピーします。
	- a) [Inventory] をクリックします。

図 **8 :** インベントリ

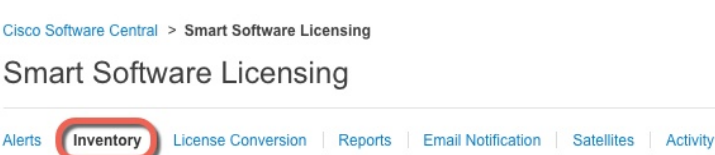

b) [General] タブで、[New Token] をクリックします。

図 **9 :** 新しいトークン

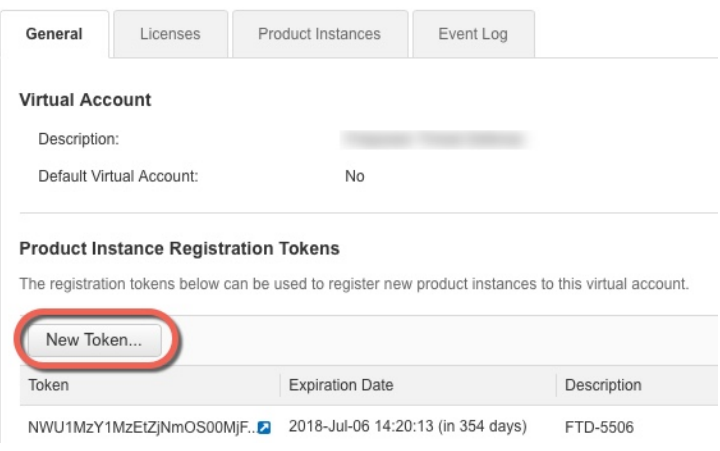

- c) [登録トークンを作成 (Create Registration Token) ]ダイアログボックスで、以下の設定値を 入力してから [トークンを作成 (Create Token) ] をクリックします。
	- **[**説明(**Description**)**]**
	- [有効期限(Expire After)]:推奨値は 30 日です。
	- [このトークンに登録された製品で輸出管理機能を許可する(Allow export-controlled functionality on the products registered with this token) 1: 輸出コンプライアンス フラグ を有効にします。

図 **10 :** 登録トークンの作成

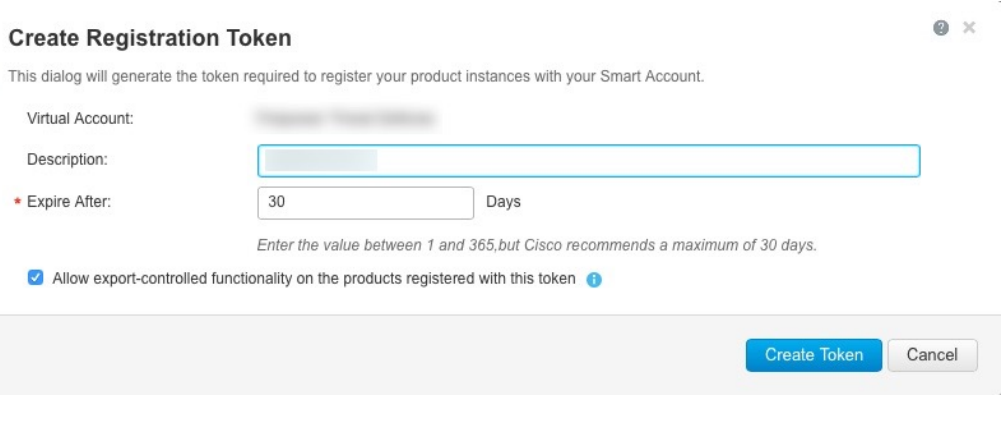

トークンはインベントリに追加されます。

d) トークンの右側にある矢印アイコンをクリックして [トークン(Token)] ダイアログボッ クスを開き、トークン ID をクリップボードにコピーできるようにします。ASA の登録が 必要なときに後の手順で使用するために、このトークンを準備しておきます。

#### 図 **<sup>11</sup> :** トークンの表示

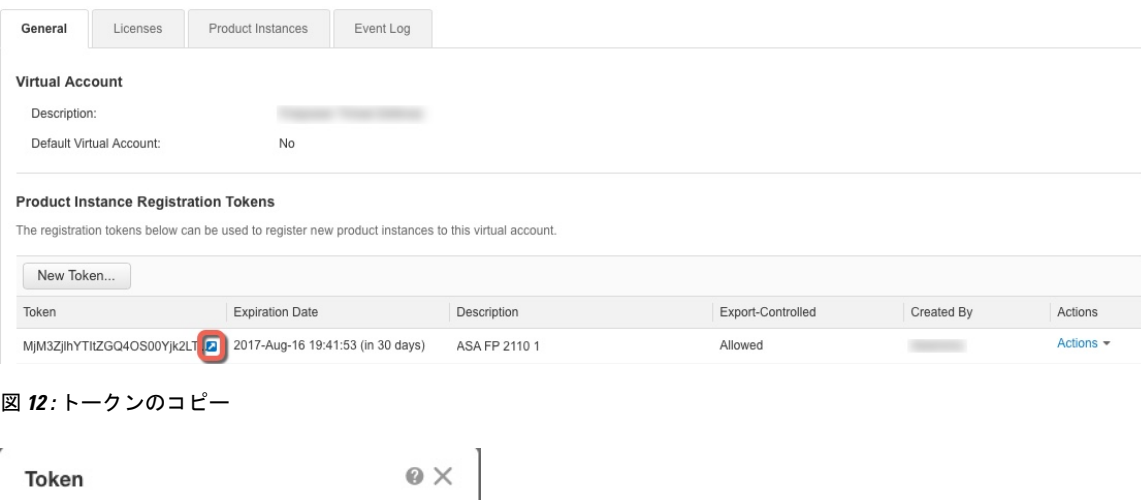

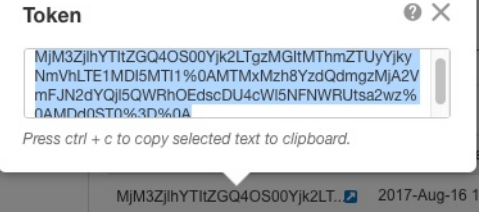

ステップ **2** (任意) ASA 仮想 で、HTTP プロキシ URL を指定します。

#### **call-home**

**http-proxy** *ip\_address* **port** *port*

ネットワークでインターネット アクセスに HTTP プロキシを使用する場合、スマート ソフト ウェア ライセンスのプロキシ アドレスを設定する必要があります。このプロキシは、一般に Smart Call Home にも使用されます。

(注) 認証を使用する HTTP プロキシはサポートされません。

#### 例:

```
ciscoasa(config)# call-home
ciscoasa(cfg-call-home)# http-proxy 10.1.1.1 port 443
```
- ステップ **3** ライセンス権限付与を設定します。
	- a) ライセンス スマート コンフィギュレーション モードを開始します。

#### **license smart**

例:

```
ciscoasa(config)# license smart
ciscoasa(config-smart-lic)#
```
b) 機能層を設定します。

#### **feature tier standard**

使用できるのは標準(Essentials)層だけです。

c) スループット レベルを設定します。

**throughput level** {**100M** | **1G** | **2G** | **10G** | **20G**} 例:

ciscoasa(config-smart-lic)# throughput level 2G

d) (任意) 高度暗号化を有効にします。

#### **feature strong-encryption**

SmartSoftwareManagerから高度暗号化トークンを受け取った場合、このライセンスは必要 ありません。ただし、スマートアカウントで高度暗号化が許可されていないものの、高度 暗号化の使用が許可されているとシスコが判断した場合、高度暗号化ライセンスをアカウ ントに手動で追加できます。アクティブユニットのみがこのライセンスを要求し、ライセ ンスの集約により両方のユニットがこれを使用できます。

例:

ciscoasa(config-smart-lic)# feature strong-encryption

a) ライセンス スマート モードを終了して、変更を適用します。

**exit**

明示的にモードを終了する(exit または end)か、別のモードに移行するコマンドを入力 することによってライセンス スマート コンフィギュレーション モードを終了するまで、 変更が有効になりません。

例:

ciscoasa(config-smart-lic)# exit ciscoasa(config)#

ステップ **4** Smart Software Manager で ASA 仮想 を登録します。

ASA 仮想 を登録すると、Smart Software Manager は ASA 仮想 と Smart Software Manager 間の通 信用の ID 証明書を発行します。また、ASA 仮想 が該当する仮想アカウントに割り当てられま す。通常、この手順は 1 回限りのインスタンスです。ただし、通信の問題などが原因で ID 証 明書の期限が切れた場合は、ASA 仮想 の再登録が必要になります。

a) ASA 仮想 の登録トークンを入力します。

**license smart register idtoken** *id\_token* [**force**]

例:

**force** キーワードを使用して、Smart Software Manager と同期されていない可能性がある登 録済みの ASA 仮想 を登録します。たとえば、Smart Software Manager から誤って ASA 仮 想 を削除した場合に **force** を使用します。

ASA 仮想 が、Smart Software Manager への登録と設定されたライセンス権限付与の承認要 求を試行します。

例:

ciscoasa# license smart register idtoken YjE3Njc5MzYtMGQzMi00OTA4 LWJhODItNzBhMGQ5NGRlYjUxLTE0MTQ5NDAy%0AODQzNzl8NXk2bzV3SDE0ZkgwQk dYRmZ1NTNCNGlvRnBHUFpjcm02WTB4TU4w%0Ac2NnMD0%3D%0A

# **ASA** 仮想:**Smart Software Manager** オンプレミスライセンシングの設 定

この手順は、Smart Software Manager オンプレミスを使用する ASA 仮想 に適用されます。

#### 始める前に

SmartSoftware Manager オンプレミス OVA ファイルを [Cisco.com](https://software.cisco.com/download/release.html?mdfid=286285506&softwareid=286285517&os=Linux) からダウンロードし、VMware ESXiサーバーにインストールして設定します。詳細については、[https://www.cisco.com/c/en/us/](https://www.cisco.com/c/en/us/buy/smart-accounts/software-manager.html#~on-prem) [buy/smart-accounts/software-manager.html#~on-prem](https://www.cisco.com/c/en/us/buy/smart-accounts/software-manager.html#~on-prem)を参照してください。

#### 手順

- ステップ **1** Smart Software Manager オンプレミスで登録トークンを要求します。
- ステップ **2** (任意) ASA で、HTTP プロキシ URL を指定します。

#### **call-home**

#### **http-proxy** *ip\_address* **port** *port*

ネットワークでインターネット アクセスに HTTP プロキシを使用する場合、スマート ソフト ウェア ライセンスのプロキシ アドレスを設定する必要があります。このプロキシは、一般に Smart Call Home にも使用されます。

(注) 認証を使用する HTTP プロキシはサポートされません。

#### 例:

```
ciscoasa(config)# call-home
ciscoasa(cfg-call-home)# http-proxy 10.1.1.1 port 443
```
ステップ **3** ライセンスサーバーの URL を変更して、Smart Software Manager オンプレミスに移動します。

#### **call-home**

#### **profile License**

**destinationaddresshttphttps://***on-prem\_ip\_address***/Transportgateway/services/DeviceRequestHandler** 例:

```
ciscoasa(config)# call-home
ciscoasa(cfg-call-home)# profile License
ciscoasa(cfg-call-home-profile) destination address http
https://10.1.5.5/Transportgateway/services/DeviceRequestHandler
```
ステップ **4** ライセンス権限付与を設定します。

a) ライセンス スマート コンフィギュレーション モードを開始します。

#### **license smart**

例:

```
ciscoasa(config)# license smart
ciscoasa(config-smart-lic)#
```
b) 機能層を設定します。

#### **feature tier standard**

使用できるのは標準(Essentials)層だけです。

c) スループット レベルを設定します。

```
throughput level {100M | 1G | 2G | 10G | 20G}
```
#### 例:

ciscoasa(config-smart-lic)# throughput level 2G

d) (任意) 高度暗号化を有効にします。

#### **feature strong-encryption**

SmartSoftwareManagerから高度暗号化トークンを受け取った場合、このライセンスは必要 ありません。ただし、スマートアカウントで高度暗号化が許可されていないものの、高度 暗号化の使用が許可されているとシスコが判断した場合、高度暗号化ライセンスをアカウ ントに手動で追加できます。アクティブユニットのみがこのライセンスを要求し、ライセ ンスの集約により両方のユニットがこれを使用できます。

#### 例:

ciscoasa(config-smart-lic)# feature strong-encryption

a) ライセンス スマート モードを終了して、変更を適用します。

#### **exit**

明示的にモードを終了する(**exit** または **end**)か、別のモードに移行するコマンドを入力 することによってライセンス スマート コンフィギュレーション モードを終了するまで、 変更が有効になりません。

例:

ciscoasa(config-smart-lic)# exit ciscoasa(config)#

ステップ **5** 手順 1 で要求したトークンを使用して ASA を登録します。

#### **license smart register idtoken** *id\_token*

#### 例:

ciscoasa# license smart register idtoken YjE3Njc5MzYtMGQzMi00OTA4 LWJhODItNzBhMGQ5NGRlYjUxLTE0MTQ5NDAy%0AODQzNzl8NXk2bzV3SDE0ZkgwQk dYRmZ1NTNCNGlvRnBHUFpjcm02WTB4TU4w%0Ac2NnMD0%3D%0A

ASA が Smart Software Manager オンプレミスに登録され、設定されたライセンス権限付与の承 認を要求します。Smart Software Manager オンプレミスは、お使いのアカウントで許可すれば 高度暗号化(3DES/AES)ライセンスも適用します。ライセンスのステータスと使用状況を チェックするには、**show license summary** コマンドを使用します。

#### 例:

ciscoasa# show license summary Smart Licensing is ENABLED Registration:

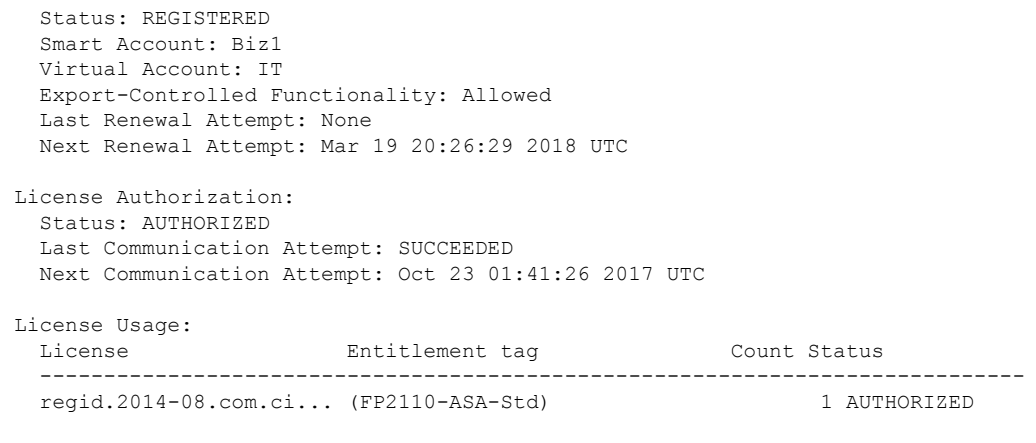

## **ASA** 仮想:ユーティリティモードおよび **MSLA** スマート ソフトウェア ライセンシングの設定

この手順は、マネージド サービス ライセンス契約 (MSLA) プログラムに登録されているス マート ライセンシング ユーティリティ モードの ASA 仮想 に適用されます。ユーティリティ モードでは、SmartAgentはライセンスの権限付与の使用状況を時間単位で追跡します。スマー トエージェントは、Smart Software Manager 定期またはオンプレミスサーバーに 4 時間ごとに ライセンス使用状況レポートを送信します。使用状況レポートは課金サーバーに転送され、お 客様にライセンスの使用に関する月次請求書が送信されます。

#### 始める前に

Smart Software Manager オンプレミスを使用している場合は、Smart Software Manager オンプレ ミス OVA ファイルを [Cisco.com](https://software.cisco.com/download/release.html?mdfid=286285506&softwareid=286285517&os=Linux) からダウンロードし、VMware ESXi サーバーにインストール して設定します。詳細については、[https://www.cisco.com/c/en/us/buy/smart-accounts/](https://www.cisco.com/c/en/us/buy/smart-accounts/software-manager.html#~on-prem) [software-manager.html#~on-prem](https://www.cisco.com/c/en/us/buy/smart-accounts/software-manager.html#~on-prem)を参照してください。

#### 手順

- ステップ **1** Smart Software Manager 定期またはオンプレミスで登録トークンを要求します(「デバイス登 録とトークン (180 ページ)」を参照)。
- ステップ **2** ASA 仮想 で、MSLA Smart Licensing 向けにデバイスを設定します。
	- a) MSLA ライセンスメッセージングに使用するスマートトランスポート (HTTP) を指定し ます。

**transport type** *callhome smart*

**例:** 

ciscoasa(config)# license smart

ciscoasa(config-smart-lic)# transport type smart

- Smart Licensing は、デフォルトで Smart Call Home インフラストラクチャを使用 して Smart Software Manager と通信します。ただし、Smart Call Home は MSLA をサポートしていません。MSLA 標準ユーティリティモードで ASA 仮想 を実 行する予定の場合は、Smart Transport を設定する必要があります。 重要
- b) Smart Transport を使用する場合、Smart Software Manager 定期(デフォルト)またはオンプ レミスの URL を指定できます。必要に応じて、ライセンスを提供するスマートエージェ ントによって生成されるライセンス使用状況レポートの 2 番目の宛先を指定できます。

**transport url** *transport-url* **default utility** *utility-url*

#### 例:

```
ciscoasa(config-smart-lic)# transport url
http://server99.cisco.com/Transportgateway/services/DeviceRequestHandler
ciscoasa(config-smart-lic)# transport url utility
http://server-utility.cisco.com/Transportgateway/services/DeviceRequestHandler
```
- エントリが指定されていない場合、**transport url** の設定はデフォルトの **https://smartreceiver.cisco.com/licservice/license** になります。 (注)
- c) (任意) ネットワークでインターネット アクセスに HTTP プロキシを使用する場合、ス マート ソフトウェア ライセンスのプロキシ アドレスを設定する必要があります。

#### **transport proxy** *proxy-url* **port** *proxy-port-number*

(注) 認証を使用する HTTP プロキシはサポートされません。

#### 例:

ciscoasa(config-smart-lic)# transport proxy 10.1.1.1 port 443

ステップ **3** ライセンスメッセージでは、ライセンスデバイスのホスト名または Smart Agent バージョン番 号を抑制することを選択できます。

#### **privacy all hostname version**

#### 例:

ciscoasa(config-smart-lic)# privacy all

- ステップ **4** ユーティリティライセンス情報を設定します。これには、課金のために必要な顧客情報が含ま れます。
	- a) ユーティリティ コンフィギュレーション モードを開始します。

**utility**

#### 例:

```
ciscoasa(config-smart-lic)# utility
ciscoasa(config-smart-lic-util)#
```
b) 一意の顧客 ID を作成できます。この ID は、Utility Licensing 使用状況レポートメッセージ に含まれます。

**custom-id** *custom-identifier*

例:

ciscoasa(config-smart-lic-util)# custom-id MyCustomID

c) 一意の顧客プロファイルを作成できます。この情報は、Utility Licensing 使用状況レポート に含まれます。

#### **customer-info city country id name postalcode state street**

例:

```
ciscoasa(config-smart-lic-util)# customer-info city MyCity
ciscoasa(config-smart-lic-util)# customer-info country MyCountry
ciscoasa(config-smart-lic-util)# customer-info id MyID
ciscoasa(config-smart-lic-util)# customer-info name MyName
ciscoasa(config-smart-lic-util)# customer-info postalcode MyPostalCode
ciscoasa(config-smart-lic-util)# customer-info state MyState
ciscoasa(config-smart-lic-util)# customer-info street MyStreet
```
ステップ **5** (任意) このコマンドは、ASA 仮想 を標準 MSLA モードで動作させる必要がある場合に使用 します。標準 MSLA モードでは、Smart Transport を使用するように Smart Licensing を設定する 必要があります。このコマンドの **no** バージョンを使用すると、標準 MSLA モードがクリアさ れ、ASA 仮想 がデフォルトのユーティリティモードになります。このモードでは、Smart Transport または Smart Call Home を使用できます。

#### **mode standard**

#### 例:

```
ciscoasa(config)# license smart
ciscoasa(config-smart-lic)# utility
ciscoasa(config-smart-lic-util)# mode standard
```
ステップ **6** 手順 1 で要求したトークンを使用して ASA を登録します。

#### **license smart register idtoken** *id\_token*

例:

ciscoasa# license smart register idtoken YjE3Njc5MzYtMGQzMi00OTA4 LWJhODItNzBhMGQ5NGRlYjUxLTE0MTQ5NDAy%0AODQzNzl8NXk2bzV3SDE0ZkgwQk dYRmZ1NTNCNGlvRnBHUFpjcm02WTB4TU4w%0Ac2NnMD0%3D%0A

ライセンスのステータスと使用状況をチェックするには、**show run license** コマンドを使用し ます。

例:

ciscoasa# show run license

```
license smart
feature tier standard
throughput level 2G
transport type smart
transport url http://10.196.155.133:80/Transportgateway/services/DeviceRequestHandler
 transport url utility
http://10.196.155.133:80/Transportgateway/services/DeviceRequestHandler
utility
mode standard
custom-id CUSTOM-ID-AUTOMATION1234
 customer-info id ID-AUTOMATION1234
customer-info name NAME-AUTOMATION
customer-info street KitCreekRoad
customer-info city RTP
customer-info state NC
 customer-info country USA
 customer-info postalcode 12345
```
## **ASA** 仮想:永続ライセンス予約の設定

ASA 仮想 に永続ライセンスを割り当てることができます。このセクションでは、ASA 仮想 の 廃止やモデル層の変更などによって新しいライセンスが必要となった場合に、ライセンスを返 却する方法についても説明します。

#### 手順

- ステップ **1** ASA 仮想 永続ライセンスのインストール (143 ページ)
- ステップ **2** (任意) (オプション)ASA 仮想 の永続ライセンスの返却 (146 ページ)

### **ASA** 仮想 永続ライセンスのインストール

インターネットアクセスを持たない ASA 仮想 の場合は、SmartSoftware Manager から永続ライ センスを要求できます。

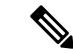

永続ライセンスの予約については、ASA 仮想 を廃棄する前にライセンスを戻す必要がありま す。ライセンスを正式に戻さないと、ライセンスが使用中の状態のままになり、新しい ASA 仮想 に再使用できません。(オプション)ASA 仮想 の永続ライセンスの返却 (146 ページ) を参照してください。 (注)

永久ライセンスをインストールした後に設定をクリアした場合(**writeerase**を使用するなど)、 ステップ 1 に示すように、引数を指定せずに **license smart reservation** コマンドを使用して永久 ライセンスの予約を再度有効にする必要があります。この手順の残りの部分を完了する必要は ありません。 (注)

#### 始める前に

- 永続ライセンスを購入すると、Smart Software Manager でそれらのライセンスを使用でき ます。すべてのアカウントがパーマネントライセンスの予約について承認されているわけ ではありません。設定を開始する前にこの機能についてシスコの承認があることを確認し ます。
- ASA仮想の起動後に永続ライセンスを要求する必要があります。Day 0設定の一部として 永続ライセンスをインストールすることはできません。

#### 手順

ステップ **1** ASA 仮想 CLI で、永続ライセンスの予約を次のように有効にします。

#### **license smart reservation**

例:

ciscoasa (config)# license smart reservation ciscoasa (config)#

次のコマンドが削除されます。

```
license smart
  feature tier standard
  throughput level {100M | 1G | 2G | 10G | 20G}
```
通常のスマート ライセンスを使用するには、このコマンドの **no** 形式を使用し、上記のコマン ドを再入力します。その他の Smart Call Home 設定はそのまま維持されますが、使用されない ため、それらのコマンドを再入力する必要はありません。

ステップ **2** Smart Software Manager に入力するライセンス コードを次のように要求します。

#### **license smart reservation request universal**

例:

```
ciscoasa# license smart reservation request universal
Enter this request code in the Cisco Smart Software Manager portal:
ABP:ASAv,S:9AU5ET6UQHD{A8ug5/1jRDaSp3w8uGlfeQ{53C13E
ciscoasa#
```
ASA 仮想 展開時に使用するモデルレベル(ASAv5/ASAv10/ASAv30/ASAv50)を選択する必要 があります。そのモデル レベルによって、要求するライセンスが決まります。後でモデル レ ベルを変更したい場合は、現在のライセンスを返却し、変更後のモデルレベルに対応する新規 ライセンスを要求する必要があります。展開済みの ASA 仮想 のモデルを変更するには、新し いモデルの要件に合わせるために、ハイパーバイザからvCPUとDRAMの設定を変更します。 各値については、 ASA 仮想 のクイックスタートガイドを参照してください。現在のモデルを 表示するには、**show vm** コマンドを使用します。

このコマンドを再入力すると、リロード後にも同じコードが表示されます。このコードをまだ Smart Software Manager に入力していない場合、要求をキャンセルするには、以下を入力しま す。

#### **license smart reservation cancel**

パーマネントライセンスの予約をディセーブルにすると、保留中のすべての要求がキャンセル されます。すでに Smart Software Manager にコードを入力している場合は、その手順を完了し て ASA 仮想 にライセンスを適用する必要があります。その時点から、必要に応じてライセン スを戻すことが可能になります。 (オプション) ASA仮想の永続ライセンスの返却 (146ペー ジ)を参照してください。

ステップ **3** Smart Software Manager インベントリ画面に移動して、[Instances] タブをクリックします。

<https://software.cisco.com/#SmartLicensing-Inventory>

[Licenses] タブにアカウントに関連するすべての既存のライセンスが、標準およびパーマネン トの両方とも表示されます。

ステップ **4** [ライセンスの予約(License Reservation)] をクリックし、ASA 仮想 のコードをボックスに入 力します。[Reserve License] をクリックします。

> Smart Software Manager が承認コードを生成します。コードをダウンロードまたはクリップボー ドにコピーできます。この時点で、ライセンスは、Smart Software Manager に従って使用中で す。

> [License Reservation] ボタンが表示されない場合、お使いのアカウントはパーマネント ライセ ンスの予約について承認されていません。この場合、パーマネントライセンスの予約を無効に して標準のスマート ライセンス コマンドを再入力する必要があります。

ステップ **5** ASA 仮想 で、承認コードを次のように入力します。

#### **license smart reservation install** *code*

例:

ciscoasa# license smart reservation install AAu3431rGRS00Ig5HQl2vpzg{MEYCIQCBw\$

ciscoasa#

これで、ASA 仮想 ライセンスが完全に適用されました。

### (オプション)**ASA** 仮想 の永続ライセンスの返却

(ASA 仮想 を廃棄する場合やモデルレベルの変更によって新しいライセンスが必要になった 場合など)永続ライセンスが不要になった場合、以下の手順に従ってライセンスを正式にSmart Software Manager に戻す必要があります。すべての手順を実行しないと、ライセンスが使用中 のままになり、他の場所で使用するために容易に解除できなくなります。

#### 手順

ステップ **1** ASA 仮想 で返却コードを次のように生成します。

#### **license smart reservation return**

#### 例:

ciscoasa# license smart reservation return Enter this return code in the Cisco Smart Software Manager portal: Au3431rGRS00Ig5HQl2vpcg{uXiTRfVrp7M/zDpirLwYCaq8oSv60yZJuFDVBS2QliQ=

ただちに ASA 仮想 のライセンスがなくなり、評価状態に移行します。このコードを再度表示 する必要がある場合は、このコマンドを再入力します。新しい永続ライセンスを要求する (**license smart reservation request universal**)か、ASA 仮想 のモデルレベルを変更する(電源 を切って vCPU/RAM を変更する)と、このコードを再表示できなくなることに注意してくだ さい。必ず、コードをキャプチャして、戻す作業を完了してください。

ステップ2 ASA 仮想 ユニバーサルデバイス識別子 (UDI) が表示されるため、Smart Software Manager で ASA 仮想 インスタンスを見つることができます。

#### **show license udi**

#### 例:

```
ciscoasa# show license udi
UDI: PID:ASAv,SN:9AHV3KJBEKE
ciscoasa#
```
ステップ **3** Smart Software Manager インベントリ画面に移動して、[Product Instances] タブをクリックしま す。

<https://software.cisco.com/#SmartLicensing-Inventory>

[Product Instances] タブに、ライセンスが付与されているすべての製品が UDI によって表示さ れます。

ステップ **4** ライセンスを解除する ASA 仮想 を確認し、[アクション(Actions)] > [削除(Remove)] の順 に選択して、ASA 仮想 の返却コードをボックスに入力します。[Remove Product Instance] をク リックします。

パーマネント ライセンスが使用可能なライセンスのプールに戻されます。

### (オプション)**ASA** 仮想 の登録解除(定期およびオンプレミス)

ASA 仮想 の登録を解除すると、アカウントから ASA 仮想 が削除され、ASA 仮想 のすべての ライセンス資格と証明書が削除されます。登録を解除することで、ライセンスを新しい ASA 仮想 に利用することもできます。あるいは、Smart Software Manager から ASA 仮想 を削除で きます。

ASA 仮想 を登録解除した場合、ASA 仮想 をリロードすると重大なレート制限状態に戻りま す。

手順

ASA 仮想 の登録を解除します。

#### **license smart deregister**

その後、ASA 仮想 がリロードされます。

## (オプション)**ASA** 仮想 **ID** 証明書またはライセンス権限付与の更新 (定期およびオンプレミス)

デフォルトでは、アイデンティティ証明書は 6 ヵ月ごと、ライセンス資格は 30 日ごとに自動 的に更新されます。インターネット アクセスの期間が限られている場合や、Smart Software Manager でライセンスを変更した場合などは、これらの登録を手動で更新することもできま す。

手順

ステップ **1** アイデンティティ証明書を更新します。

#### **license smart renew id**

ステップ **2** Renew the license entitlement:

<sup>(</sup>注)

**license smart renew auth**

# **Firepower 1000**、**2100**、**Secure Firewall 3100**:スマート ソ フトウェア ライセンシングの設定

この項では、Firepower 1000、 2100、および SecureFirewall 3100 にスマート ソフトウェア ライ センシングを設定する方法を説明します。次の方法の中から 1 つを選択してください。

#### 手順

ステップ **1** Firepower 1000、2100、Secure Firewall 3100:定期スマート ソフトウェア ライセンシングの設 定 (148 ページ)。

> (オプション)Firepower 1000、2100、Cisco Secure Firewall 3100 の登録解除(定期およびオン プレミス) (161 ページ) または (オプション)Firepower 1000、2100、Cisco Secure Firewall 3100 ID 証明書またはライセンス権限付与の更新(定期およびオンプレミス) (161 ページ) も可能です。

ステップ **2** Firepower 1000、2100、Cisco Secure Firewall 3100:Smart Software Manager オンプレミスライセ ンシングの設定 (153 ページ)。

> (オプション)Firepower 1000、2100、Cisco Secure Firewall 3100 の登録解除(定期およびオン プレミス) (161 ページ) または (オプション)Firepower 1000、2100、Cisco Secure Firewall 3100 ID 証明書またはライセンス権限付与の更新(定期およびオンプレミス) (161 ページ) も可能です。

ステップ **3** Firepower 1000、2100、Secure Firewall 3100:永続ライセンス予約の設定 (156 ページ)。

## **Firepower 1000**、**2100**、**Secure Firewall 3100**:定期スマート ソフトウェ ア ライセンシングの設定

この手順は、Smart Software Manager を使用する ASA に適用されます。

#### 手順

- ステップ **1** Smart Software Manager(Cisco Smart [Software](https://software.cisco.com/#module/SmartLicensing) Manager)で、このデバイスを追加するバーチャ ル アカウントの登録トークンを要求してコピーします。
	- a) [Inventory] をクリックします。

図 **13 :** インベントリ

Cisco Software Central > Smart Software Licensing

**Smart Software Licensing** 

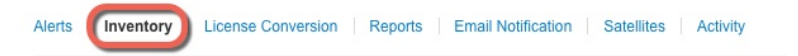

b) [General] タブで、[New Token] をクリックします。

図 **<sup>14</sup> :** 新しいトークン

| General                  | Licenses                                    | <b>Product Instances</b>                                                                             | Event Log |             |
|--------------------------|---------------------------------------------|----------------------------------------------------------------------------------------------------|-----------|-------------|
| <b>Virtual Account</b>   |                                             |                                                                                                    |           |             |
| Description:             |                                             |                                                                                                    |           |             |
| Default Virtual Account: |                                             | No                                                                                                   |           |             |
|                          |                                             |                                                                                                    |           |             |
|                          | <b>Product Instance Registration Tokens</b> | The registration tokens below can be used to register new product instances to this virtual account. |           |             |
| New Token                |                                             |                                                                                                    |           |             |
| Token                    |                                             | <b>Expiration Date</b>                                                                               |           | Description |

- c) [登録トークンを作成 (Create Registration Token) ]ダイアログボックスで、以下の設定値を 入力してから [トークンを作成 (Create Token) ] をクリックします。
	- **[**説明(**Description**)**]**
	- [有効期限 (Expire After) ]: 推奨値は 30 日です。
	- [このトークンに登録された製品で輸出管理機能を許可する(Allow export-controlled functionality on the products registered with this token)]:輸出コンプライアンス フラグ を有効にします。

#### 図 **15 :** 登録トークンの作成

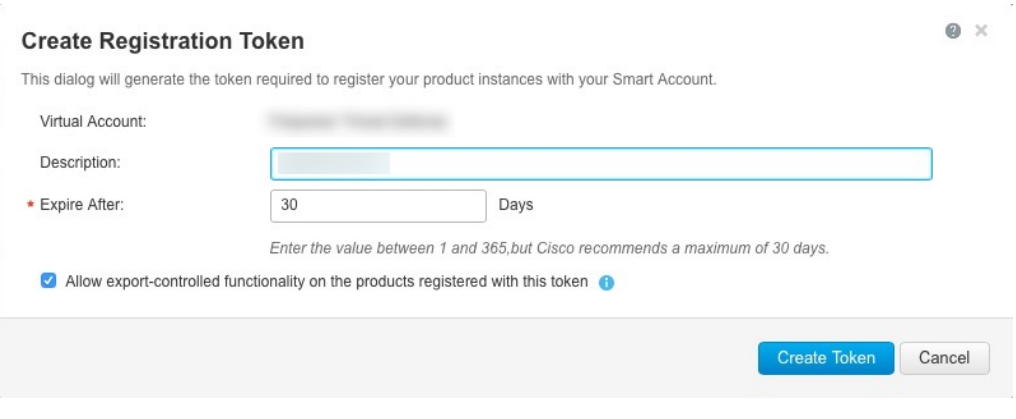

トークンはインベントリに追加されます。

d) トークンの右側にある矢印アイコンをクリックして [トークン(Token)] ダイアログボッ クスを開き、トークン ID をクリップボードにコピーできるようにします。ASA の登録が 必要なときに後の手順で使用するために、このトークンを準備しておきます。

#### 図 **16 :** トークンの表示

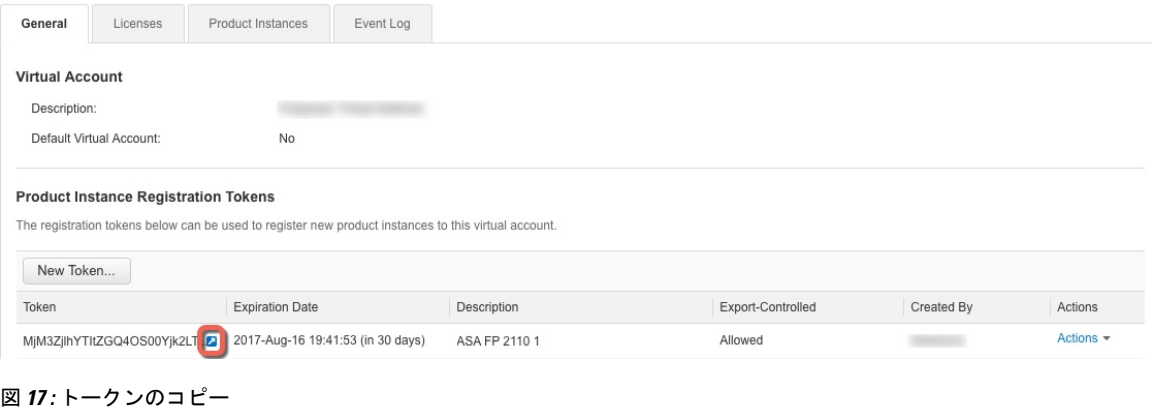

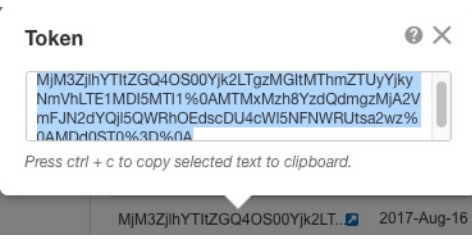

ステップ **2** (任意) ASA で、HTTP プロキシ URL を指定します。

#### **call-home**

**http-proxy** *ip\_address* **port** *port*

ネットワークでインターネット アクセスに HTTP プロキシを使用する場合、スマート ソフト ウェア ライセンスのプロキシ アドレスを設定する必要があります。このプロキシは、一般に Smart Call Home にも使用されます。

(注) 認証を使用する HTTP プロキシはサポートされません。

例:

```
ciscoasa(config)# call-home
ciscoasa(cfg-call-home)# http-proxy 10.1.1.1 port 443
```
- ステップ **3** ASA でライセンス権限付与を要求します。
	- a) ライセンス スマート コンフィギュレーション モードを開始します。

**license smart**

例:

```
ciscoasa(config)# license smart
ciscoasa(config-smart-lic)#
```
b) (Firepower 1000/2100)機能階層を設定します。

#### **feature tier standard**

利用できるのは標準ライセンスのみです。ティアライセンスは、他の機能ライセンスを追 加するための前提条件です。 Secure Firewall 3100 の場合、標準ライセンスは常に有効であ り、無効にすることはできません。

c) セキュリティコンテキストのライセンスを要求します。

#### **feature context** *number*

(注) このライセンスは、Firepower 1010 ではサポートされていません。

デフォルトでは、ASAは2つのコンテキストをサポートしているため、必要なコンテキス トの数から2つのデフォルトコンテキストを差し引いたものを要求する必要があります。 コンテキストの最大数は、モデルによって異なります。

- Firepower 1120:5 コンテキスト
- Firepower 1140 : 10 コンテキスト
- Firepower 1150:25 コンテキスト
- Firepower 2110:25 コンテキスト
- Firepower 2120:25 コンテキスト
- Firepower 2130:30 コンテキスト
- Firepower 2140 : 40 コンテキスト

• Secure Firewall 3100:100 コンテキスト

たとえば、Firepower 2110 で最大 25 のコンテキストを使用するには、コンテキストの数と して 23 を入力します。この値は、デフォルトの 2 に追加されます。

例:

ciscoasa(config-smart-lic)# feature context 18

d)  $($ 任意) (Firepower 1010) Request the Security Plus license to enable Active/Standby Failover. **feature security-plus**

例:

ciscoasa(config-smart-lic)# feature security-plus

e) (任意) (Cisco Secure Firewall 3100) Diameter、GTP/GPRS、SCTP インスペクションの キャリアライセンスを要求します。

#### **feature carrier**

例:

ciscoasa(config-smart-lic)# feature carrier

f) (任意) 高度暗号化を有効にします。

#### **feature strong-encryption**

SmartSoftwareManagerから高度暗号化トークンを受け取った場合、このライセンスは必要 ありません。ただし、スマートアカウントで高度暗号化が許可されていないものの、高度 暗号化の使用が許可されているとシスコが判断した場合、高度暗号化ライセンスをアカウ ントに手動で追加できます。アクティブユニットのみがこのライセンスを要求し、ライセ ンスの集約により両方のユニットがこれを使用できます。

#### 例:

ciscoasa(config-smart-lic)# feature strong-encryption

#### ステップ **4** 手順 1 でコピーしたトークンを使用して ASA を登録します。

#### **license smart register idtoken** *id\_token*

例:

ciscoasa# license smart register idtoken YjE3Njc5MzYtMGQzMi00OTA4 LWJhODItNzBhMGQ5NGRlYjUxLTE0MTQ5NDAy%0AODQzNzl8NXk2bzV3SDE0ZkgwQk dYRmZ1NTNCNGlvRnBHUFpjcm02WTB4TU4w%0Ac2NnMD0%3D%0A

ASA が Smart Software Manager に登録され、設定されたライセンス権限付与の承認を要求しま す。Smart Software Manager は、ご使用のアカウントが許可すれば高度暗号化(3DES/AES)ラ イセンスも適用します。ライセンスのステータスと使用状況をチェックするには、**showlicense summary** コマンドを使用します。

#### 例:

```
ciscoasa# show license summary
Smart Licensing is ENABLED
Registration:
 Status: REGISTERED
 Smart Account: Biz1
  Virtual Account: IT
 Export-Controlled Functionality: Allowed
 Last Renewal Attempt: None
 Next Renewal Attempt: Mar 19 20:26:29 2018 UTC
License Authorization:
 Status: AUTHORIZED
 Last Communication Attempt: SUCCEEDED
 Next Communication Attempt: Oct 23 01:41:26 2017 UTC
License Usage:
 License Entitlement tag Count Status
  -----------------------------------------------------------------------------
  regid.2014-08.com.ci... (FP2110-ASA-Std) 1 AUTHORIZED
```
# **Firepower1000**、**2100**、**CiscoSecureFirewall3100**:**SmartSoftwareManager** オンプレミスライセンシングの設定

この手順は、Smart Software Manager オンプレミスを使用する ASA に適用されます。

#### 始める前に

SmartSoftware Manager オンプレミス OVA ファイルを [Cisco.com](https://software.cisco.com/download/release.html?mdfid=286285506&softwareid=286285517&os=Linux) からダウンロードし、VMware ESXiサーバーにインストールして設定します。詳細については、[https://www.cisco.com/c/en/us/](https://www.cisco.com/c/en/us/buy/smart-accounts/software-manager.html#~on-prem) [buy/smart-accounts/software-manager.html#~on-prem](https://www.cisco.com/c/en/us/buy/smart-accounts/software-manager.html#~on-prem)を参照してください。

#### 手順

- ステップ **1** Smart Software Manager オンプレミスサーバーで登録トークンを要求します。
- ステップ **2** (任意) ASA で、HTTP プロキシ URL を指定します。

#### **call-home**

#### **http-proxy** *ip\_address* **port** *port*

ネットワークでインターネット アクセスに HTTP プロキシを使用する場合、スマート ソフト ウェア ライセンスのプロキシ アドレスを設定する必要があります。このプロキシは、一般に Smart Call Home にも使用されます。

(注) 認証を使用する HTTP プロキシはサポートされません。

例:

```
ciscoasa(config)# call-home
ciscoasa(cfg-call-home)# http-proxy 10.1.1.1 port 443
```
ステップ **3** ライセンスサーバーの URL を変更して、Smart Software Manager オンプレミスサーバーに移動 します。

**call-home**

**profile License**

**destinationaddresshttphttps://***on-prem\_ip\_address***/Transportgateway/services/DeviceRequestHandler**

例:

```
ciscoasa(config)# call-home
ciscoasa(cfg-call-home)# profile License
ciscoasa(cfg-call-home-profile) destination address http
https://10.1.5.5/Transportgateway/services/DeviceRequestHandler
```
ステップ **4** ASA でライセンス権限付与を要求します。

a) ライセンス スマート コンフィギュレーション モードを開始します。

#### **license smart**

例:

```
ciscoasa(config)# license smart
ciscoasa(config-smart-lic)#
```
b) (Firepower 1000/2100)機能階層を設定します。

#### **feature tier standard**

利用できるのは標準ライセンスのみです。ティアライセンスは、他の機能ライセンスを追 加するための前提条件です。 Secure Firewall 3100 の場合、標準ライセンスは常に有効であ り、無効にすることはできません。

c) (任意) セキュリティコンテキストのライセンスを要求します。

#### **feature context** *number*

(注) このライセンスは、Firepower 1010 ではサポートされていません。

デフォルトでは、ASAは2つのコンテキストをサポートしているため、必要なコンテキス トの数から2つのデフォルトコンテキストを差し引いたものを要求する必要があります。 コンテキストの最大数は、モデルによって異なります。

- Firepower 1120:5 コンテキスト
- Firepower 1140:10 コンテキスト
- Firepower 1150 : 25 コンテキスト
- Firepower 2110:25 コンテキスト
- Firepower 2120:25 コンテキスト
- Firepower 2130:30 コンテキスト
- Firepower 2140:40 コンテキスト
- Secure Firewall 3100:100 コンテキスト

たとえば、Firepower 2110 で最大 25 のコンテキストを使用するには、コンテキストの数と して 23 を入力します。この値は、デフォルトの 2 に追加されます。

例:

ciscoasa(config-smart-lic)# feature context 18

d) (任意) (Firepower 1010) Request the Security Plus license to enable Active/Standby Failover. **feature security-plus**

#### 例:

ciscoasa(config-smart-lic)# feature security-plus

e) (任意) (Cisco Secure Firewall 3100) Diameter、GTP/GPRS、SCTP インスペクションの キャリアライセンスを要求します。

#### **feature carrier**

#### 例:

ciscoasa(config-smart-lic)# feature carrier

f) (任意) 高度暗号化を有効にします。

#### **feature strong-encryption**

SmartSoftwareManagerから高度暗号化トークンを受け取った場合、このライセンスは必要 ありません。ただし、スマートアカウントで高度暗号化が許可されていないものの、高度 暗号化の使用が許可されているとシスコが判断した場合、高度暗号化ライセンスをアカウ ントに手動で追加できます。アクティブユニットのみがこのライセンスを要求し、ライセ ンスの集約により両方のユニットがこれを使用できます。

#### 例:

ciscoasa(config-smart-lic)# feature strong-encryption

ステップ **5** 手順 1 で要求したトークンを使用して ASA を登録します。

**license smart register idtoken** *id\_token*

例:

```
ciscoasa# license smart register idtoken YjE3Njc5MzYtMGQzMi00OTA4
LWJhODItNzBhMGQ5NGRlYjUxLTE0MTQ5NDAy%0AODQzNzl8NXk2bzV3SDE0ZkgwQk
dYRmZ1NTNCNGlvRnBHUFpjcm02WTB4TU4w%0Ac2NnMD0%3D%0A
```
ASA が Smart Software Manager オンプレミスサーバーに登録され、設定されたライセンス権限 付与の承認を要求します。Smart Software Manager オンプレミスサーバーは、お使いのアカウ ントで許可すれば高度暗号化(3DES/AES)ライセンスも適用します。ライセンスのステータ スと使用状況をチェックするには、**show license summary** コマンドを使用します。

#### 例:

```
ciscoasa# show license summary
Smart Licensing is ENABLED
Registration:
 Status: REGISTERED
 Smart Account: Biz1
 Virtual Account: IT
 Export-Controlled Functionality: Allowed
 Last Renewal Attempt: None
 Next Renewal Attempt: Mar 19 20:26:29 2018 UTC
License Authorization:
 Status: AUTHORIZED
  Last Communication Attempt: SUCCEEDED
 Next Communication Attempt: Oct 23 01:41:26 2017 UTC
License Usage:
 License Entitlement tag Count Status
  -----------------------------------------------------------------------------
 regid.2014-08.com.ci... (FP2110-ASA-Std) 1 AUTHORIZED
```
## **Firepower 1000**、**2100**、**Secure Firewall 3100**:永続ライセンス予約の設 定

Firepower 1000、 2100 または Secure Firewall 3100 に永続ライセンスを割り当てることができま す。この項では、ASA を廃止する場合にライセンスを返す方法についても説明します。

#### 手順

**ステップ1 Firepower 1000、2100、Secure Firewall 3100 永続ライセンスのインストール (157 ページ) 。** 

**ステップ2** (任意)(オプション)Firepower 1000、2100、Secure Firewall 3100 永続ライセンスの返却 (160 ページ)。

### **Firepower 1000**、**2100**、**Secure Firewall 3100** 永続ライセンスのインストール

インターネット アクセスを持たない ASA の場合は、SmartSoftware Manager から永続ライセン スを要求できます。永続ライセンスでは、すべての機能が有効になります(セキュリティコン テキストが最大の標準ライセンス)。

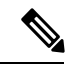

永続ライセンスの予約については、ASAを廃棄する前にライセンスを戻す必要があります。ラ イセンスを正式に戻さないと、ライセンスが使用中の状態のままになり、新しい ASA に再使 用できません。 (オプション) Firepower 1000、2100、Secure Firewall 3100 永続ライセンスの返 却 (160 ページ)を参照してください。 (注)

#### 始める前に

永続ライセンスを購入すると、SmartSoftwareManagerでそれらのライセンスを使用できます。 すべてのアカウントがパーマネントライセンスの予約について承認されているわけではありま せん。設定を開始する前にこの機能についてシスコの承認があることを確認します。

手順

ステップ **1** ASA CLI で、永続ライセンスの予約を次のように有効にします。

#### **license smart reservation**

#### 例:

ciscoasa (config)# license smart reservation ciscoasa (config)#

ステップ **2** Smart Software Manager に入力するライセンス コードを次のように要求します。

#### **license smart reservation request universal**

#### 例:

```
ciscoasa# license smart reservation request universal
Enter this request code in the Cisco Smart Software Manager portal:
BB-ZFPR-2140:JAD200802RR-AzKmHcc71-2A
ciscoasa#
```
このコマンドを再入力すると、リロード後にも同じコードが表示されます。このコードをまだ Smart Software Manager に入力していない場合、要求をキャンセルするには、以下を入力しま す。

#### **license smart reservation cancel**

パーマネントライセンスの予約をディセーブルにすると、保留中のすべての要求がキャンセル されます。すでに Smart Software Manager にコードを入力している場合は、その手順を完了し て ASA にライセンスを適用する必要があります。その時点から、必要に応じてライセンスを 戻すことが可能になります。(オプション)Firepower 1000、2100、SecureFirewall 3100永続ラ イセンスの返却 (160 ページ)を参照してください。

ステップ **3** Smart Software Manager インベントリ画面に移動して、[Instances] タブをクリックします。

<https://software.cisco.com/#SmartLicensing-Inventory>

[Licenses] タブにアカウントに関連するすべての既存のライセンスが、標準およびパーマネン トの両方とも表示されます。

ステップ **4** [LicenseReservation]をクリックして、ASAのコードをボックスに入力します。[Reserve License] をクリックします。

> Smart Software Manager が承認コードを生成します。コードをダウンロードまたはクリップボー ドにコピーできます。この時点で、ライセンスは、Smart Software Manager に従って使用中で す。

> [License Reservation] ボタンが表示されない場合、お使いのアカウントはパーマネント ライセ ンスの予約について承認されていません。この場合、パーマネントライセンスの予約を無効に して標準のスマート ライセンス コマンドを再入力する必要があります。

ステップ **5** ASA で、承認コードを次のように入力します。

#### **license smart reservation install** *code*

例:

ciscoasa# license smart reservation install AAu3431rGRS00Ig5HQl2vpzg{MEYCIQCBw\$ ciscoasa#

ステップ **6** ASA でライセンス権限付与を要求します。

ASA の設定で権限付与を要求することにより、ASA でそれらを使用できるようにする必要が あります。

a) ライセンス スマート コンフィギュレーション モードを開始します。

**license smart**

例:

```
ciscoasa(config)# license smart
ciscoasa(config-smart-lic)#
```
b) (Firepower 1000/2100)機能階層を設定します。

**feature tier standard**

利用できるのは標準ライセンスのみです。ティアライセンスは、他の機能ライセンスを追 加するための前提条件です。 Secure Firewall 3100 の場合、標準ライセンスは常に有効であ り、無効にすることはできません。

c) (任意) セキュリティコンテキストのライセンスを要求します。

#### **feature context** *number*

(注) このライセンスは、Firepower 1010 ではサポートされていません。

デフォルトでは、ASAは2つのコンテキストをサポートしているため、必要なコンテキス トの数から2つのデフォルトコンテキストを差し引いたものを要求する必要があります。 コンテキストの最大数は、モデルによって異なります。

- Firepower 1120:5 コンテキスト
- Firepower 1140 : 10 コンテキスト
- Firepower 1150:25 コンテキスト
- Firepower 2110:25 コンテキスト
- Firepower 2120:25 コンテキスト
- Firepower 2130:30 コンテキスト
- Firepower 2140 : 40 コンテキスト
- Secure Firewall 3100:100 コンテキスト

たとえば、Firepower 2110 で最大 25 のコンテキストを使用するには、コンテキストの数と して 23 を入力します。この値は、デフォルトの 2 に追加されます。

#### 例:

ciscoasa(config-smart-lic)# feature context 18

d)  $($ 任意) (Firepower 1010) Request the Security Plus license to enable Active/Standby Failover. **feature security-plus**

#### 例:

ciscoasa(config-smart-lic)# feature security-plus

e) (任意) (Cisco Secure Firewall 3100) Diameter、GTP/GPRS、SCTP インスペクションの キャリアライセンスを要求します。

**feature carrier**

例:

```
ciscoasa(config-smart-lic)# feature carrier
```
f) (任意) 高度暗号化を有効にします。

#### **feature strong-encryption**

SmartSoftwareManagerから高度暗号化トークンを受け取った場合、このライセンスは必要 ありません。ただし、スマートアカウントで高度暗号化が許可されていないものの、高度 暗号化の使用が許可されているとシスコが判断した場合、高度暗号化ライセンスをアカウ ントに手動で追加できます。アクティブユニットのみがこのライセンスを要求し、ライセ ンスの集約により両方のユニットがこれを使用できます。

例:

ciscoasa(config-smart-lic)# feature strong-encryption

#### (オプション)**Firepower 1000**、**2100**、**Secure Firewall 3100** 永続ライセンスの返却

永続ライセンスが不要になった場合(ASAを廃止する場合など)は、この手順を使用して正式 に Smart Software Manager にライセンスを返却する必要があります。すべての手順を実行しな いと、ライセンスが使用中のままになり、他の場所で使用するために容易に解除できなくなり ます。

#### 手順

ステップ **1** ASA で返却コードを次のように生成します。

#### **license smart reservation return**

#### 例:

ciscoasa# license smart reservation return Enter this return code in the Cisco Smart Software Manager portal: Au3431rGRS00Ig5HQl2vpcg{uXiTRfVrp7M/zDpirLwYCaq8oSv60yZJuFDVBS2QliQ=

ただちに ASA のライセンスがなくなり、評価状態に移行します。このコードを再度表示する 必要がある場合は、このコマンドを再入力します。新しい永続ライセンス(**license smart reservation request universal**)を要求すると、このコードを再表示できなくなることに注意し てください。必ず、コードをキャプチャして、戻す作業を完了してください。評価期間が終了 すると、ASAは期限切れ状態に移行します。コンプライアンス違反状態の詳細については、コ ンプライアンス逸脱状態 (181 ページ)を参照してください。

ステップ **2** ASA ユニバーサル デバイス識別子(UDI)が表示されるので、Smart Software Manager で ASA インスタンスを見つることができます。

#### **show license udi**

#### 例:

ciscoasa# show license udi

```
UDI: PID:FPR-2140,SN:JAD200802RR
ciscoasa#
```
ステップ **3** Smart Software Manager インベントリ画面に移動して、[Product Instances] タブをクリックしま す。

<https://software.cisco.com/#SmartLicensing-Inventory>

[Product Instances] タブに、ライセンスが付与されているすべての製品が UDI によって表示さ れます。

ステップ **4** ライセンスを解除する ASA を確認し、**[Actions]** > **[Remove]** を選択して、ASA の返却コードを ボックスに入力します。[Remove Product Instance] をクリックします。

パーマネント ライセンスが使用可能なライセンスのプールに戻されます。

# (オプション)**Firepower 1000**、**2100**、**Cisco Secure Firewall 3100** の登録 解除(定期およびオンプレミス)

ASA の登録を解除すると、アカウントから ASA が削除されます。ASA のすべてのライセンス 権限付与と証明書が削除されます。登録を解除することで、ライセンスを新しい ASA に利用 することもできます。あるいは、Smart Software Manager(SSM)から ASA を削除できます。

手順

ASA の登録解除:

**license smart deregister**

## (オプション)**Firepower 1000**、**2100**、**Cisco Secure Firewall 3100 ID**証明 書またはライセンス権限付与の更新(定期およびオンプレミス)

デフォルトでは、アイデンティティ証明書は 6 ヵ月ごと、ライセンス資格は 30 日ごとに自動 的に更新されます。インターネット アクセスの期間が限られている場合や、Smart Software Manager でライセンスを変更した場合などは、これらの登録を手動で更新することもできま す。

手順

ステップ **1** アイデンティティ証明書を更新します。

**license smart renew id**

ステップ **2** Renew the license entitlement:

**license smart renew auth**

# **Firepower 4100/9300**:スマート ソフトウェア ライセンス の設定

この手順は、Smart Software Manager、Smart Software Manager オンプレミスを使用するシャー シ、または永続ライセンスの予約に適用されます。方法を前提条件として設定するには、FXOS 設定ガイドを参照してください。

永続ライセンス予約の場合、ライセンスはすべての機能、すなわちセキュリティコンテキスト が最大の標準ティアおよびキャリア ライセンスを有効にします。ただし、ASA がこれらの機 能を使用することを「認識する」ためには、ASA でそれらを有効にする必要があります。

#### 始める前に

ASA クラスタの場合は、設定作業のために制御ユニットにアクセスする必要があります。 ChassisManagerでどのユニットが制御ノードなのかを確認してください。この手順に示すよう に、ASA CLI からも確認できます。

#### 手順

**ステップ1 Firepower 4100/9300 シャーシ CLI(コンソールまたは SSH)に接続し、次に ASA にセッショ** ン接続します。

**connect module** *slot* **console connect asa**

例:

Firepower> connect module 1 console Firepower-module1> connect asa

asa>

次回 ASA コンソールに接続するときは、ASA に直接移動します。**connect asa** を再入力する必 要はありません。

ASAクラスタの場合、ライセンス設定などの設定を行う場合にのみ、制御ユニットにアクセス する必要があります。通常、制御ユニットがスロット1にあるため、このモジュールにまず接 続する必要があります。

ステップ **2** ASA CLI で、グローバル コンフィギュレーション モードを入力します。論理デバイスの展開 時に設定しない限り、デフォルトではイネーブルパスワードは空白ですが、**enable**コマンドを 最初に入力したときに変更するように求められます。

#### **enable configure terminal**

#### 例:

```
asa> enable
Password:
The enable password is not set. Please set it now.
Enter Password: ******
Repeat Password: ******
asa# configure terminal
asa(config)#
```
ステップ **3** ASA クラスタの場合は、必要に応じて、このユニットが制御ユニットであることを確認しま す。

#### **show cluster info**

例:

```
asa(config)# show cluster info
Cluster stbu: On
  This is "unit-1-1" in state SLAVE
   ID : 0
   Version : 9.5(2)
   Serial No.: P3000000025
    CCL IP : 127.2.1.1
   CCL MAC : 000b.fcf8.c192
   Last join : 17:08:59 UTC Sep 26 2015
   Last leave: N/A
Other members in the cluster:
  Unit "unit-1-2" in state SLAVE
   ID : 1
   Version : 9.5(2)
   Serial No.: P3000000001
   CCL IP : 127.2.1.2
    CCL MAC : 000b.fcf8.c162
   Last join : 19:13:11 UTC Sep 23 2015
   Last leave: N/A
  Unit "unit-1-3" in state MASTER
   ID : 2
    Version : 9.5(2)
   Serial No.: JAB0815R0JY
   CCL IP : 127.2.1.3
   CCL MAC : 000f.f775.541e
    Last join : 19:13:20 UTC Sep 23 2015
    Last leave: N/A
```
別のユニットが制御ユニットの場合は、接続を終了し、正しいユニットに接続します。接続の 終了については、以下を参照してください。

ステップ **4** ライセンス スマート コンフィギュレーション モードを開始します。

#### **license smart**

例:

ciscoasa(config)# license smart ciscoasa(config-smart-lic)#

ステップ **5** 機能層を設定します。

#### **feature tier standard**

使用できるのは標準層だけです。ティアライセンスは、他の機能ライセンスを追加するための 前提条件です。アカウントに十分なティアライセンスが必要です。そうでないと、他の機能ラ イセンスまたはライセンスを必要とする機能を設定できません。

ステップ **6** 次の機能の 1 つ以上をリクエストします。

• キャリア(GTP/GPRS、Diameter、および SCTP インスペクション)

#### **feature carrier**

• セキュリティ コンテキスト

#### **feature context** *<1-248>*

永続ライセンスの予約では、最大コンテキスト(248)を指定できます。

•強力な暗号化 (3DES/AES)

#### **feature strong-encryption**

Smart Software Manager から高度暗号化トークンを受け取った場合、このライセンスは必 要ありません。ただし、スマートアカウントで高度暗号化が許可されていないものの、高 度暗号化の使用が許可されているとシスコが判断した場合、高度暗号化ライセンスをアカ ウントに手動で追加できます。アクティブユニットのみがこのライセンスを要求し、ライ センスの集約により両方のユニットがこれを使用できます。

#### 例:

ciscoasa(config-smart-lic)# feature carrier ciscoasa(config-smart-lic)# feature context 50

ステップ **7** ASA コンソールを終了して Telnet アプリケーションに戻るには、プロンプトで「**~**」と入力し ます。スーパバイザ CLI に戻るには、「**quit**」と入力します。

# モデルごとのライセンス

このセクションでは、ASAv および Firepower 4100/9300 シャーシASA セキュリティ モジュー ルに使用可能なライセンス資格を示します。

### **ASA** 仮想

すべての ASA 仮想 ライセンスを、サポートされているすべての ASA 仮想 vCPU/メモリ構成で 使用できます。これにより、ASA仮想を使用しているお客様は、さまざまなVMリソースフッ トプリントで実行できるようになります。また、サポート対象の AWS および Azure インスタ ンスタイプの数も増えます。ASA 仮想 を設定する場合、サポートされる最大 vCPU 数は 8 個

です(VMware と KVM 上の ASAv100 では 16 個)。また、サポートされる最大メモリ容量は 64GB RAM です。

#### Ú

ASA 仮想 の最小メモリ要件は 2GB です。現在の ASA 仮想 が 2GB 未満のメモリで動作してい 重要 る場合、ASA 仮想 VM のメモリを増やすことなく、以前のバージョンから 9.13(1) 以降にアッ プグレードすることはできません。また、最新バージョンを使用して新しい ASA 仮想 VM を 再展開することもできます。

1 つ以上の vCPU を使用して ASA 仮想 を展開する場合、ASA 仮想 の最小メモリ要件は 4GB です。

#### 柔軟なライセンスのガイドライン

- ライセンスされた機能およびライセンスされていないプラットフォーム機能のセッション 制限は、VM メモリの量に基づいて設定されます。
- AnyConnect クライアント および TLS プロキシのセッション制限は、ASA 仮想 プラット フォームの権限付与によって決定されます。セッション制限は、ASA 仮想 モデルタイプ (ASAv5/10/30/50/100)に関連付けられなくなりました。

セッション制限には最小メモリ要件があります。VMメモリが最小要件を下回っている場 合、セッション制限はそのメモリ量でサポートされる最大数に設定されます。

- ファイアウォール接続、同時接続、および VLAN は、ASA 仮想 メモリに基づくプラット フォームの制限です。
- 権限付与の制限はありません。すべての権限付与は、vCPU(最大 8 個、VMware と KVM 上の ASAv100 では最大 16個)とメモリ(最大 64 GB)の任意の組み合わせで実行できま す。
- 既存の権限付与に変更はありません。権限付与 SKU と表示名には、引き続きモデル番号 (ASAv5/10/30/50/100) が含まれます。
- 権限付与は、レート制限を介して最大スループットを設定します。
- お客様の発注プロセスに変更はありません。

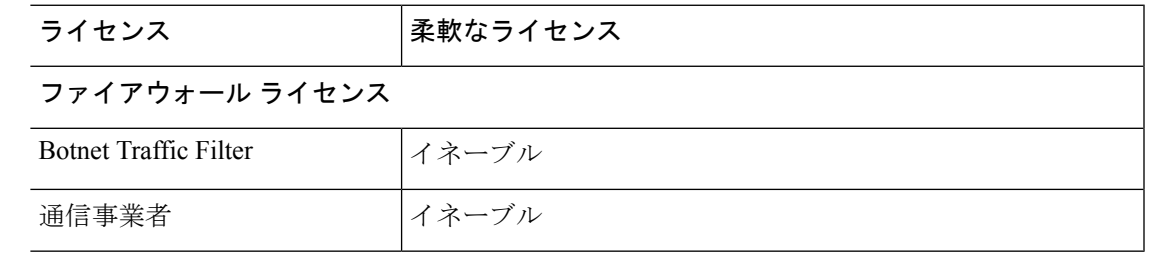

 $\mathbf l$ 

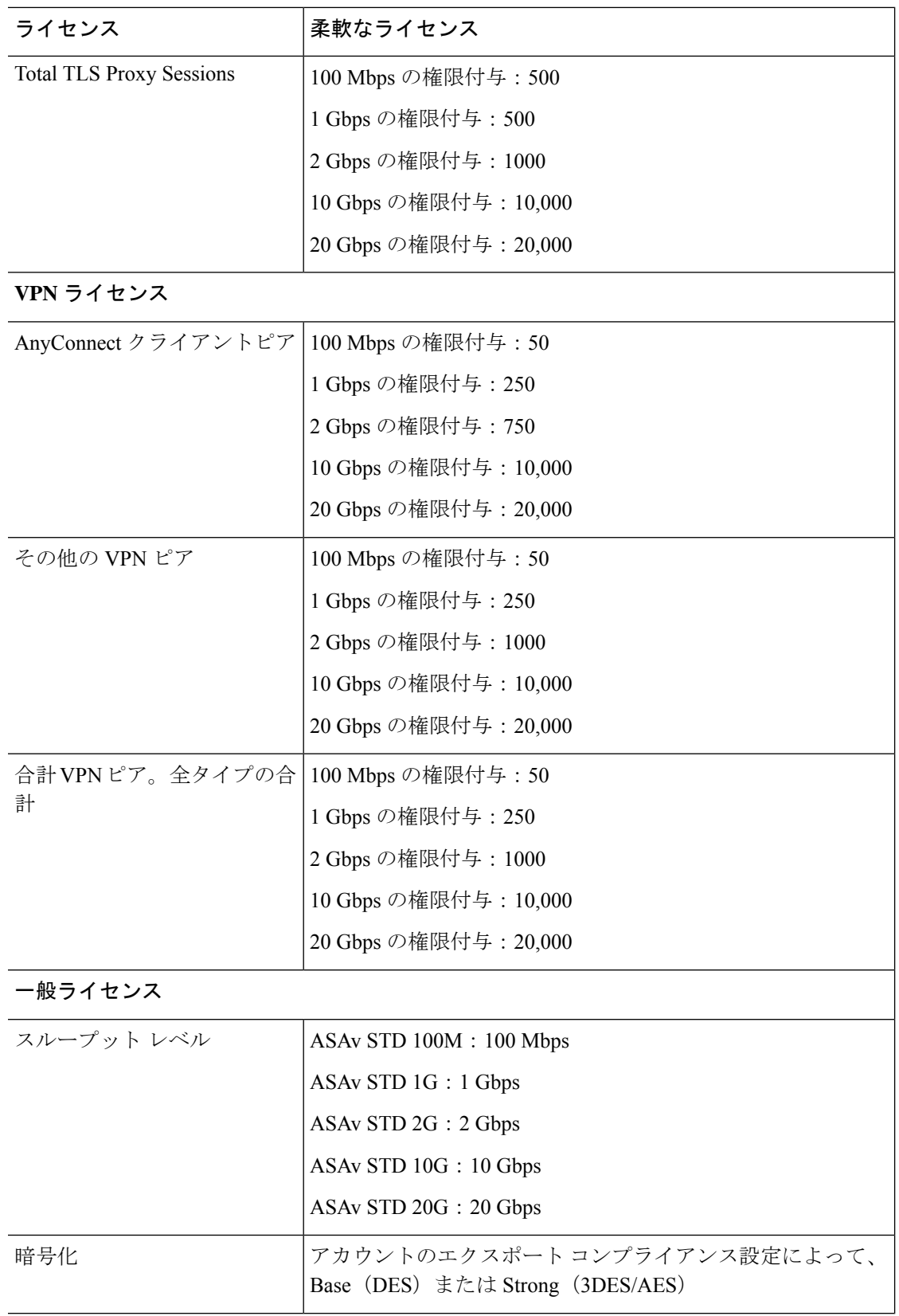

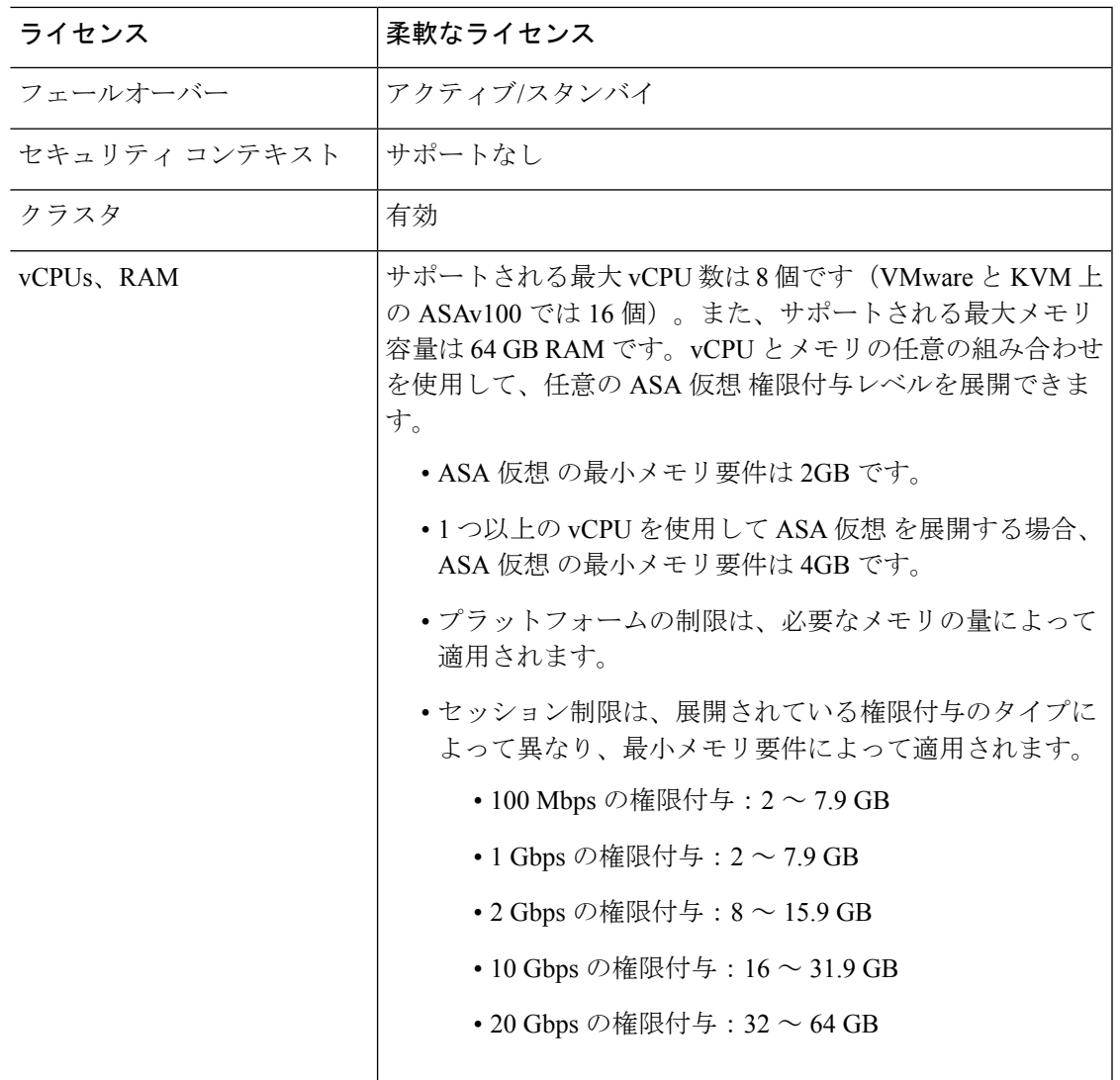

#### プラットフォームの制限

ファイアウォール接続、同時接続、およびVLANは、ASA仮想メモリに基づくプラットフォー ムの制限です。

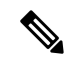

ASA 仮想 がライセンスされていない状態にある場合、ファイアウォール接続は 100 に制限さ れます。権限付与によってライセンスが付与されると、接続はプラットフォームの制限に移行 します。ASA 仮想 の最小メモリ要件は 2GB です。 (注)

I

#### 表 **3 :** プラットフォームの制限

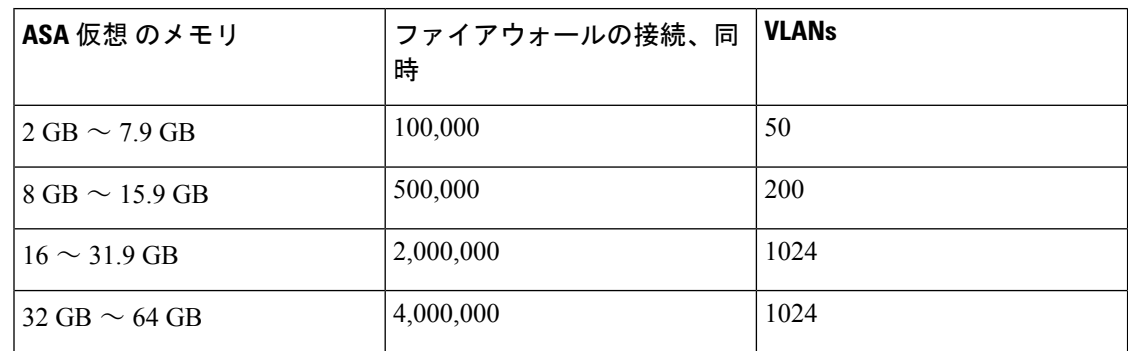

## **Firepower 1010**

次の表に、Firepower 1010 のライセンス機能を示します。

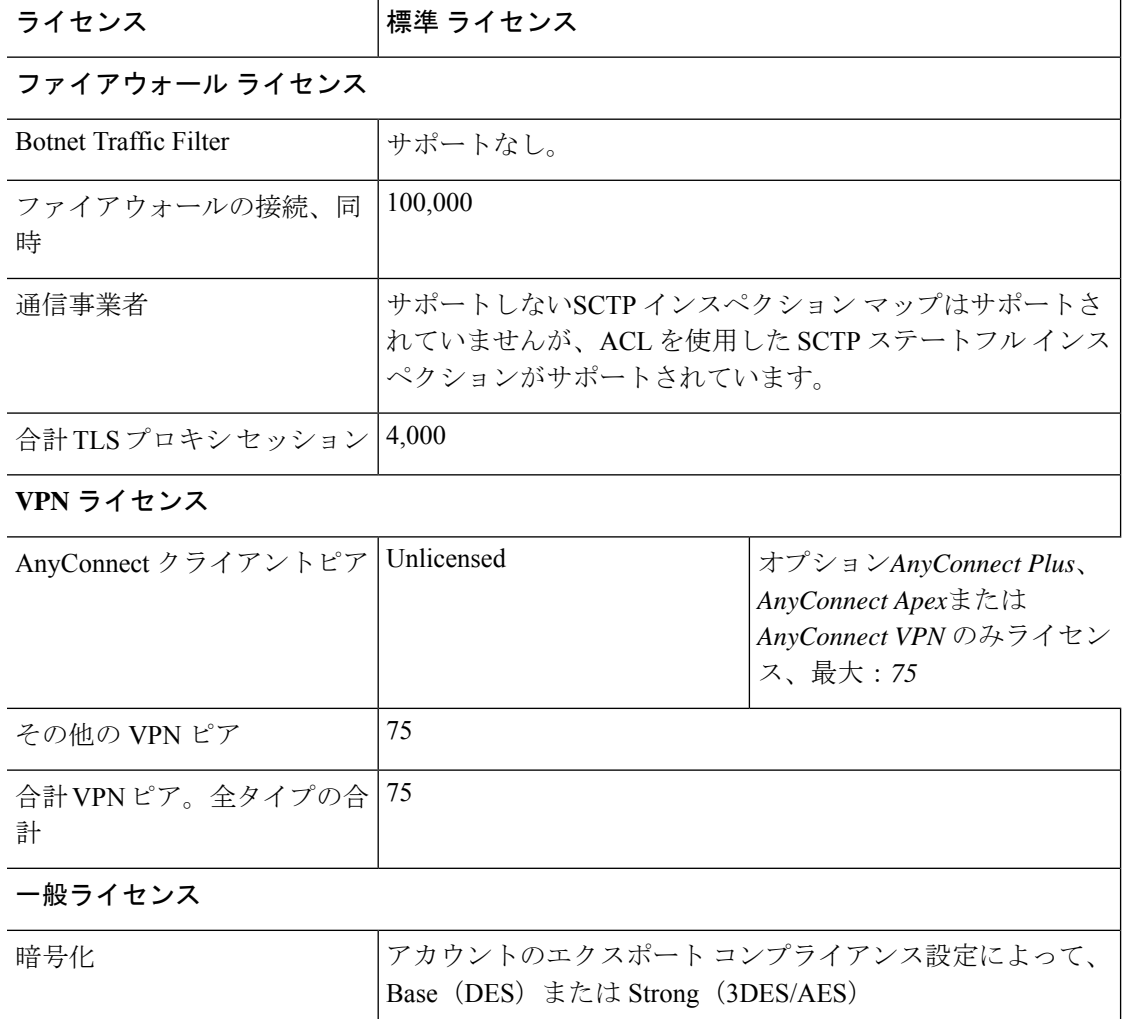

Ι

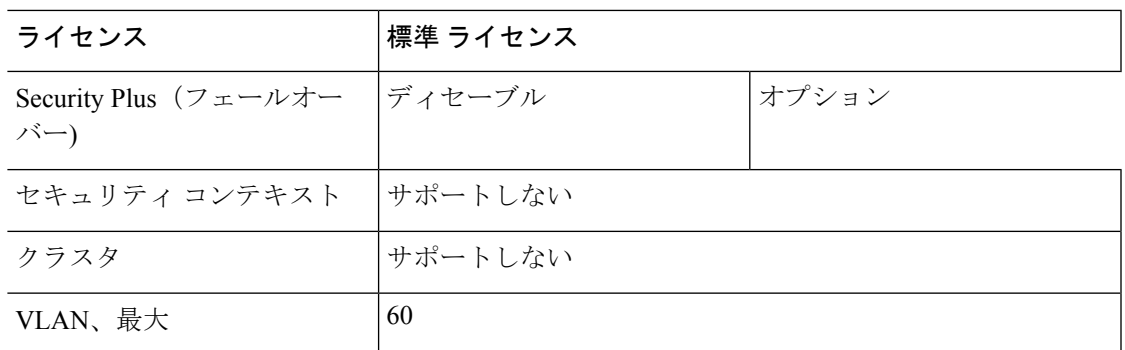

# **Firepower 1100** シリーズ

次の表に、Firepower 1100 シリーズのライセンス機能を示します。

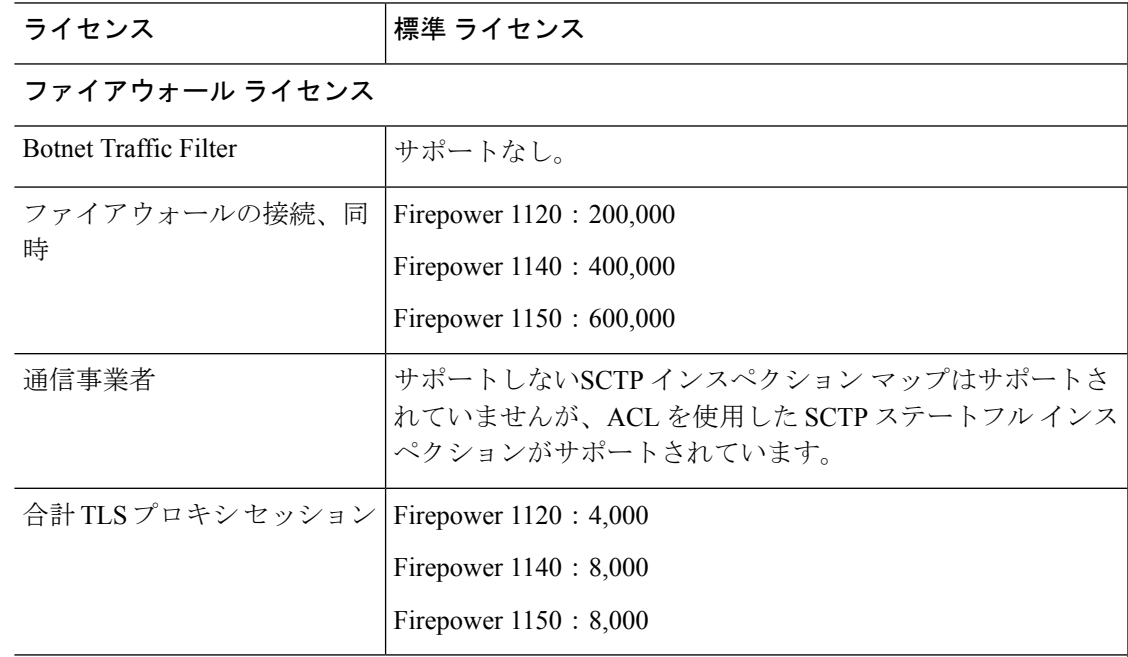

#### **VPN** ライセンス

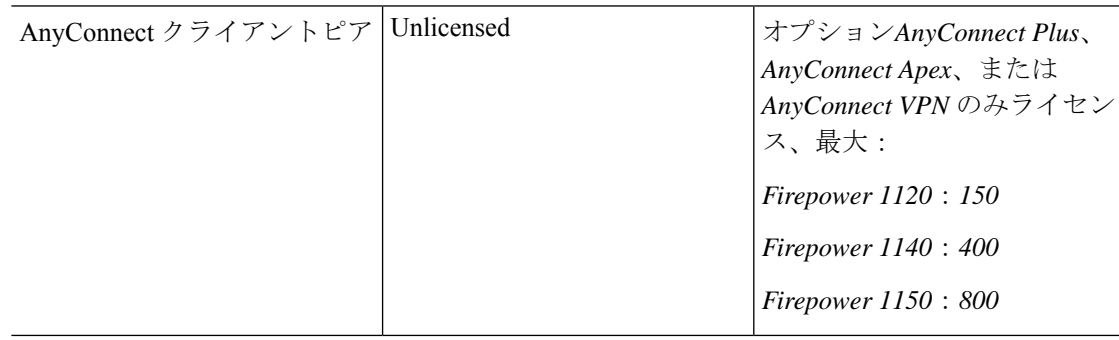

I

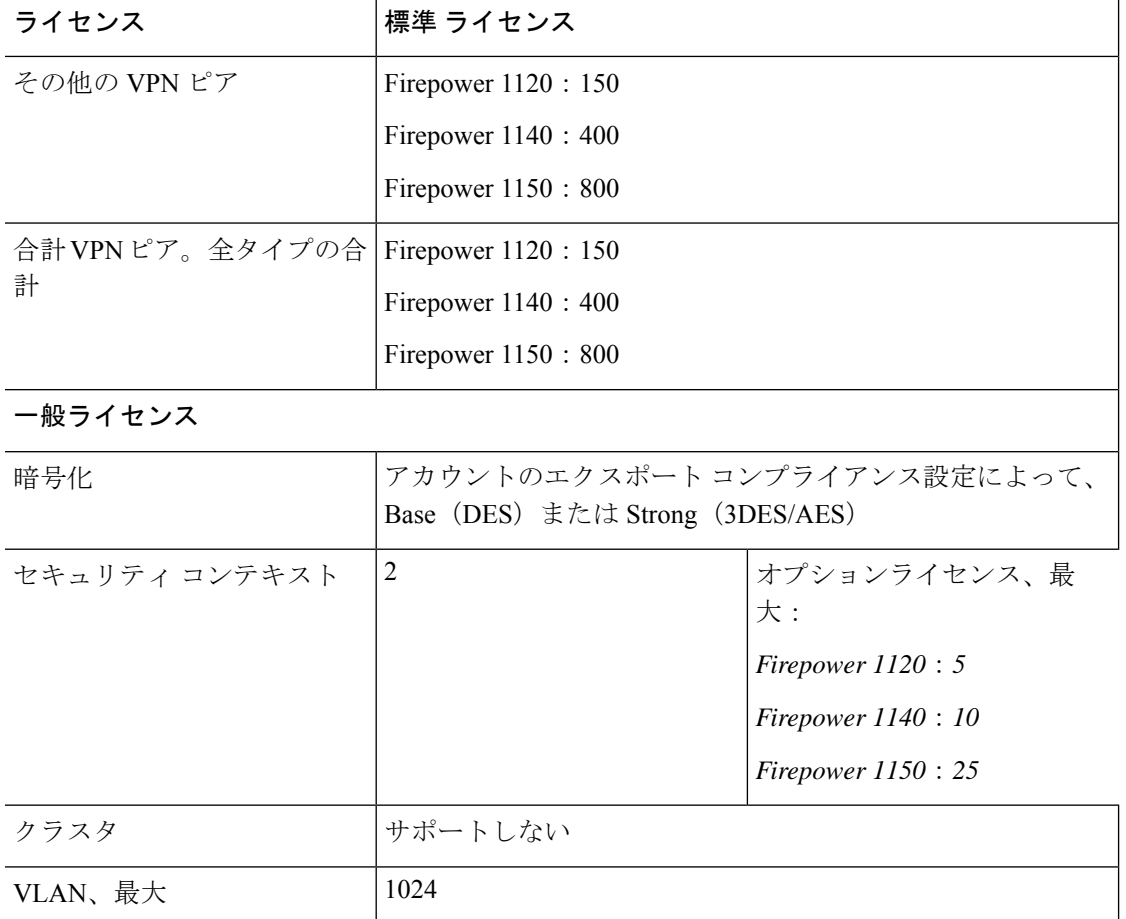

# **Firepower 2100** シリーズ

次の表に、Firepower 2100 シリーズのライセンス機能を示します。

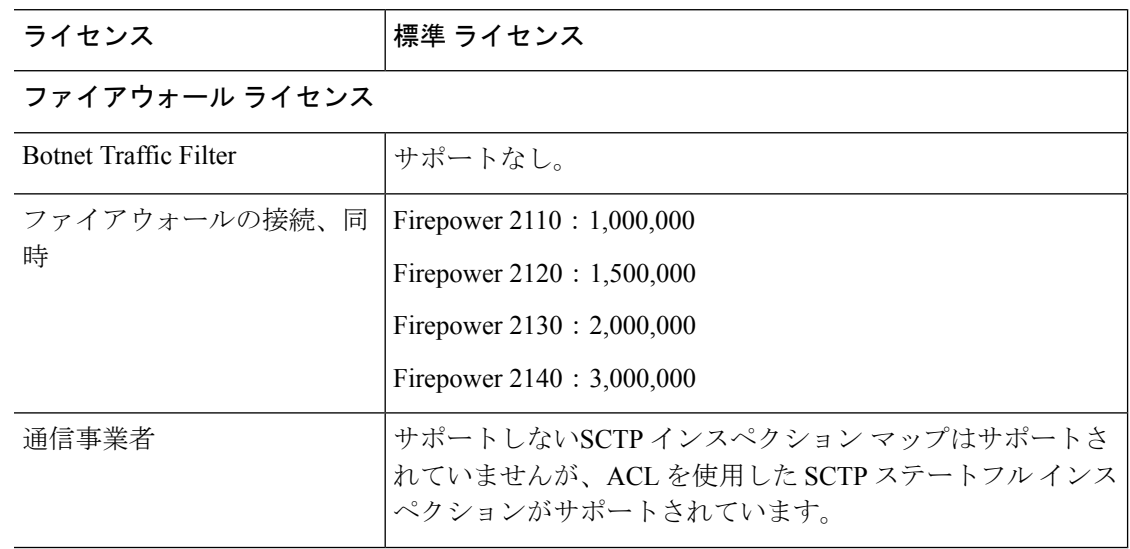

I

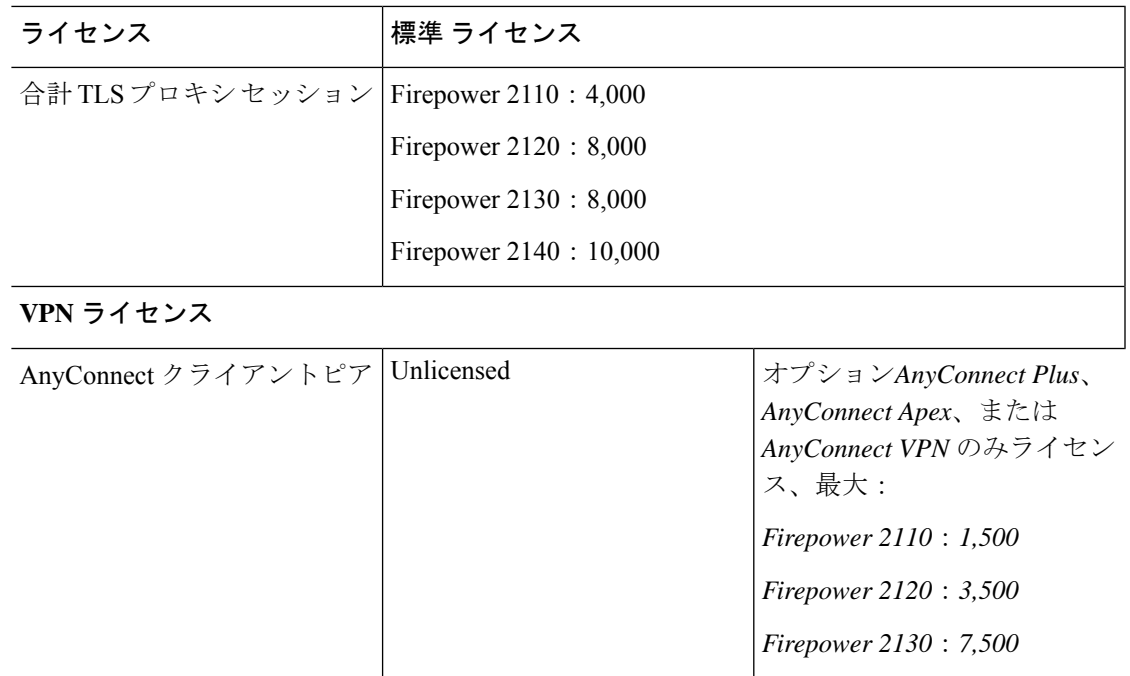

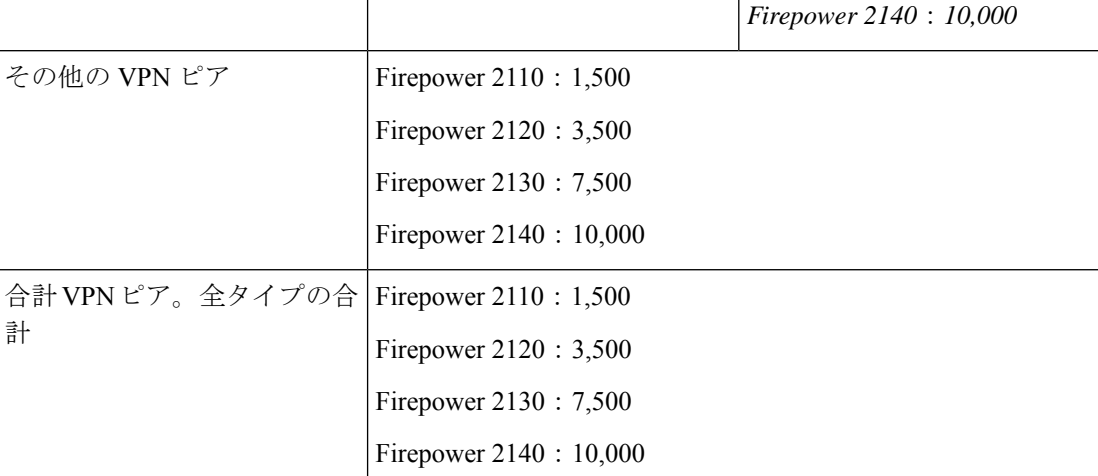

### 一般ライセンス

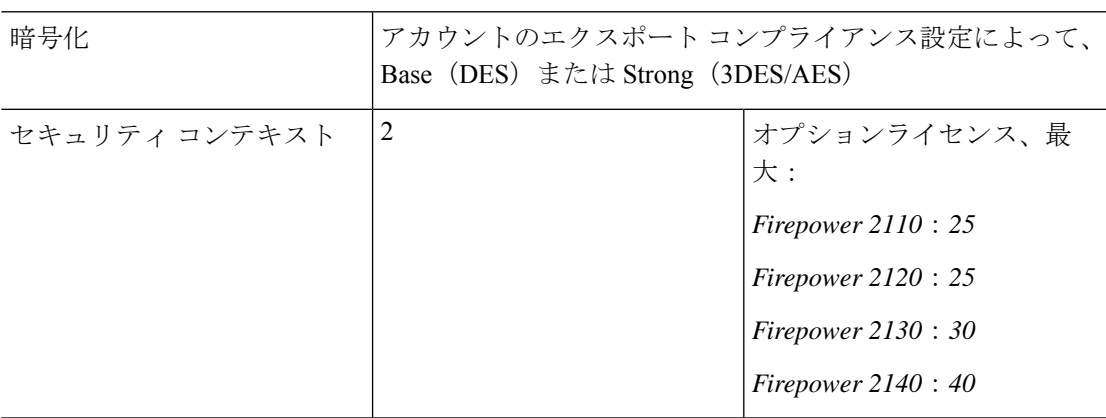

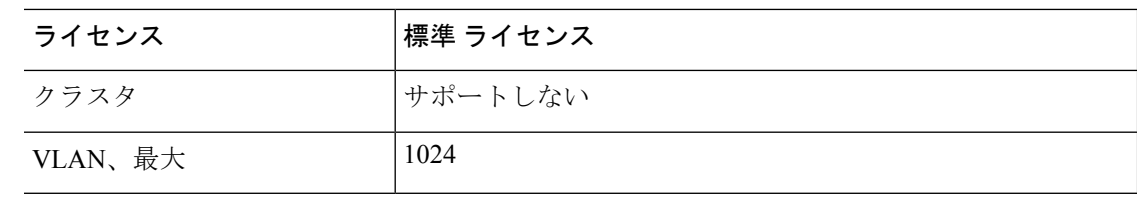

## **Secure Firewall 3100** シリーズ

次の表に、Secure Firewall 3100 シリーズのライセンス機能を示します。

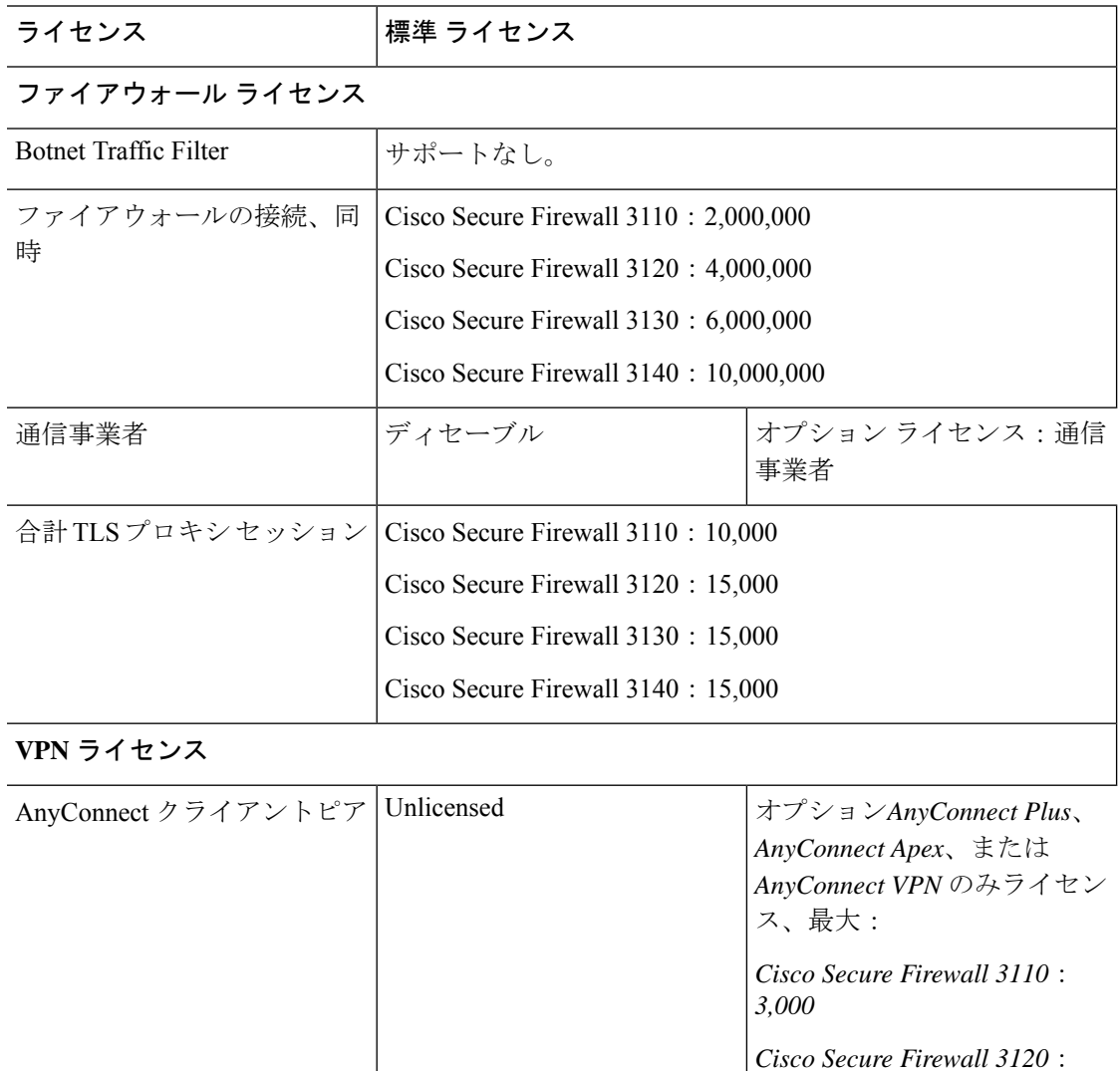

*7,000*

*15,000*

*20,000*

*Cisco Secure Firewall 3130*:

*Cisco Secure Firewall 3140*:

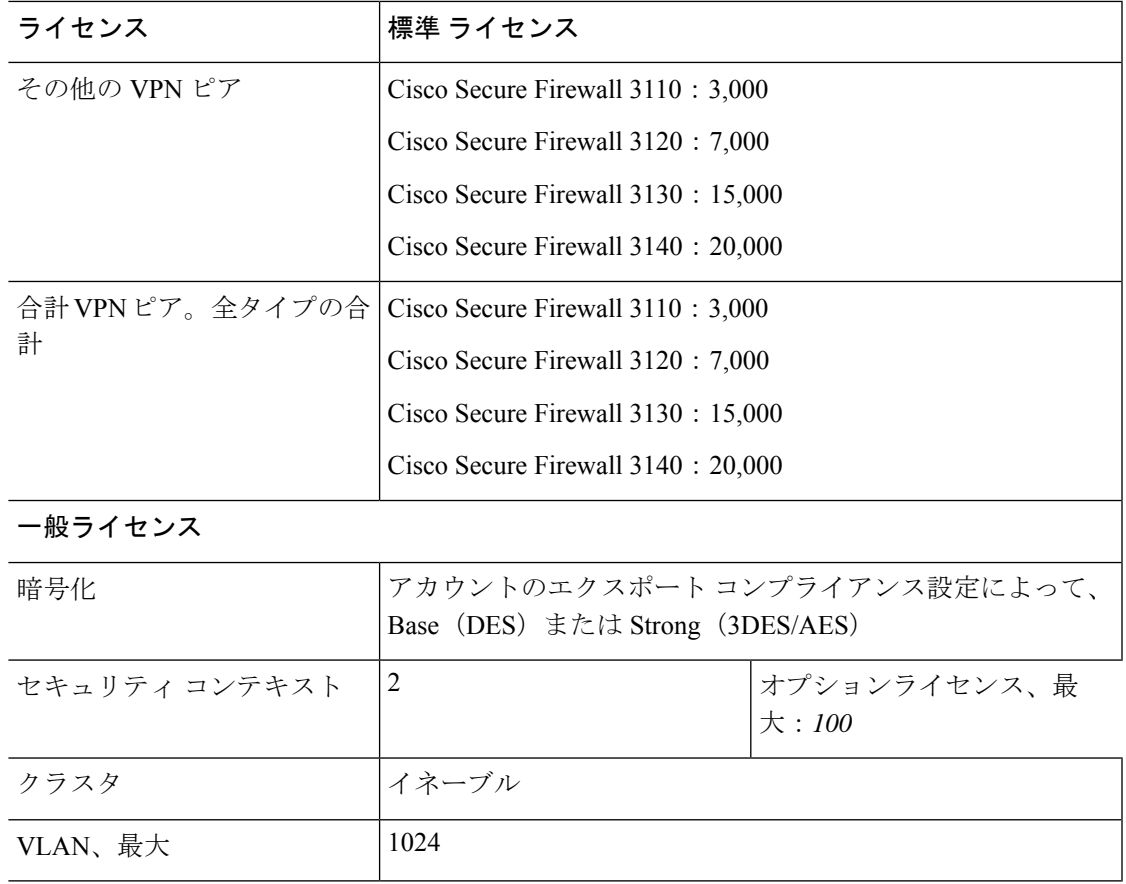

# **Firepower 4100**

I

次の表に、Firepower 4100 のライセンス機能を示します。

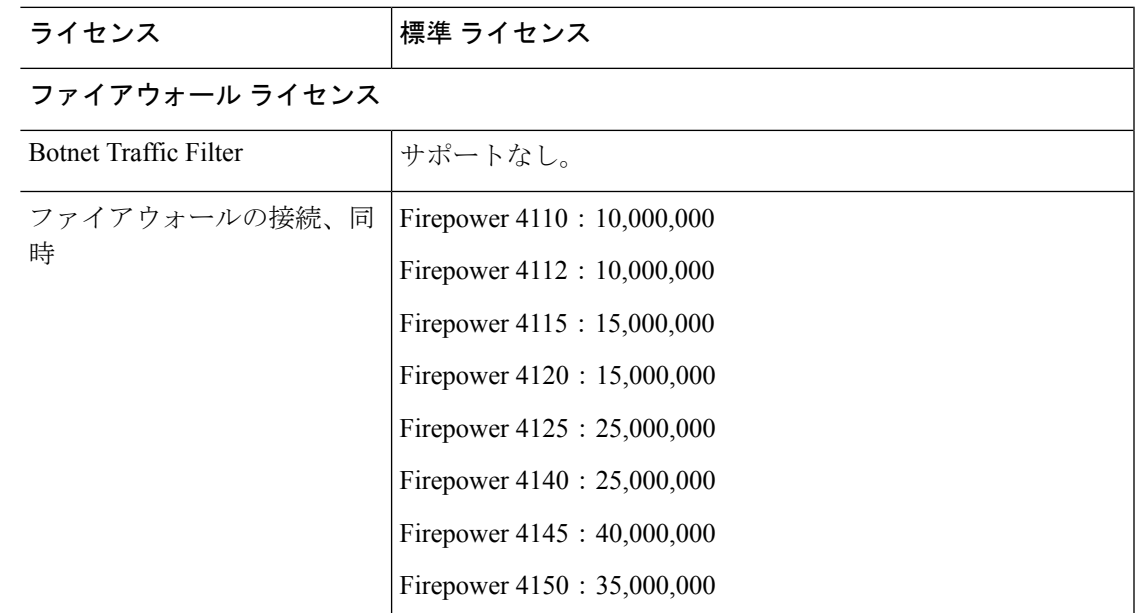

 $\mathbf l$ 

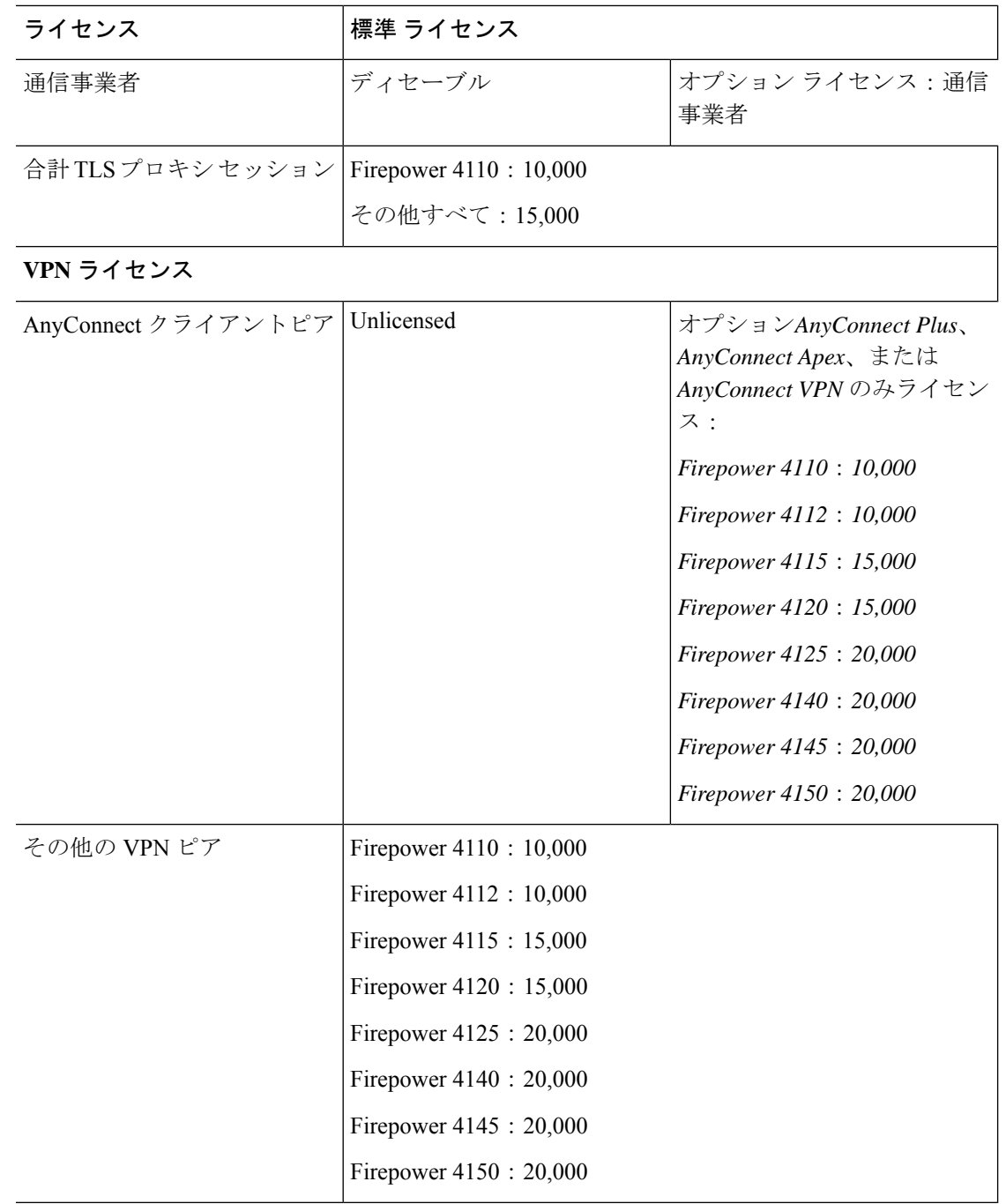

٠

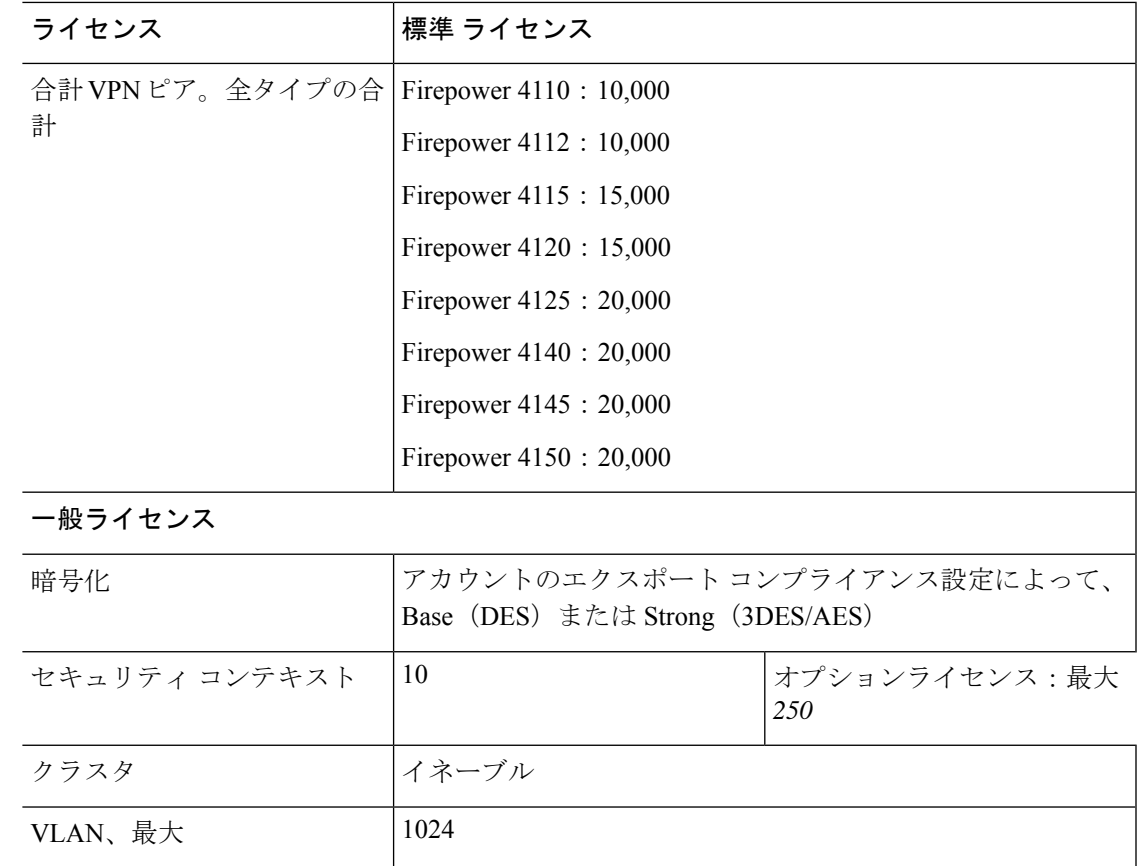

# **Firepower 9300**

Ι

次の表に、Firepower 9300 のライセンス機能を示します。

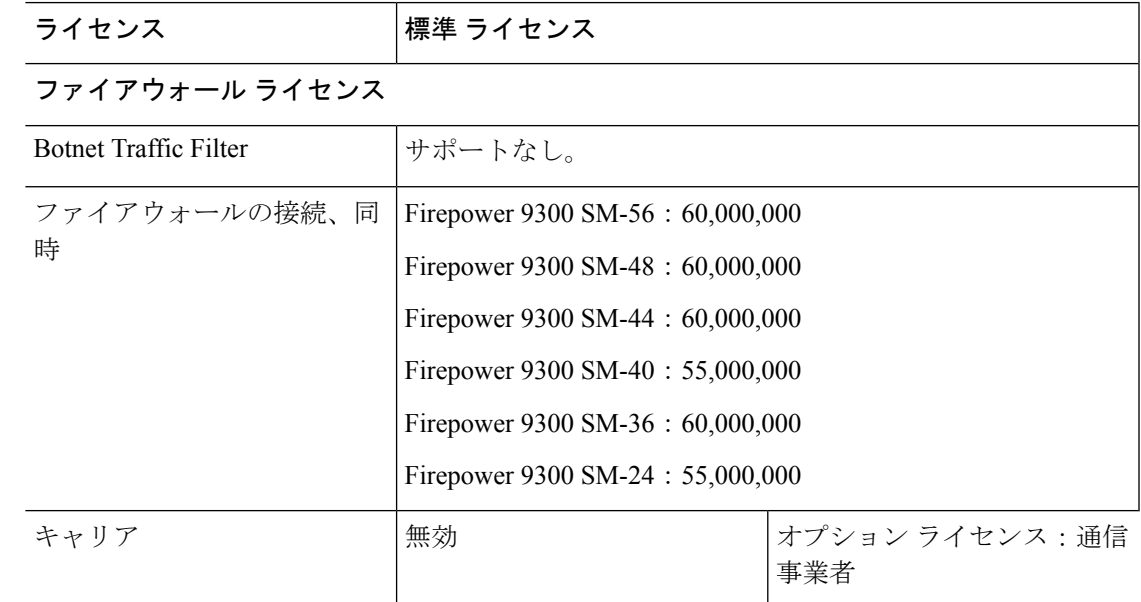

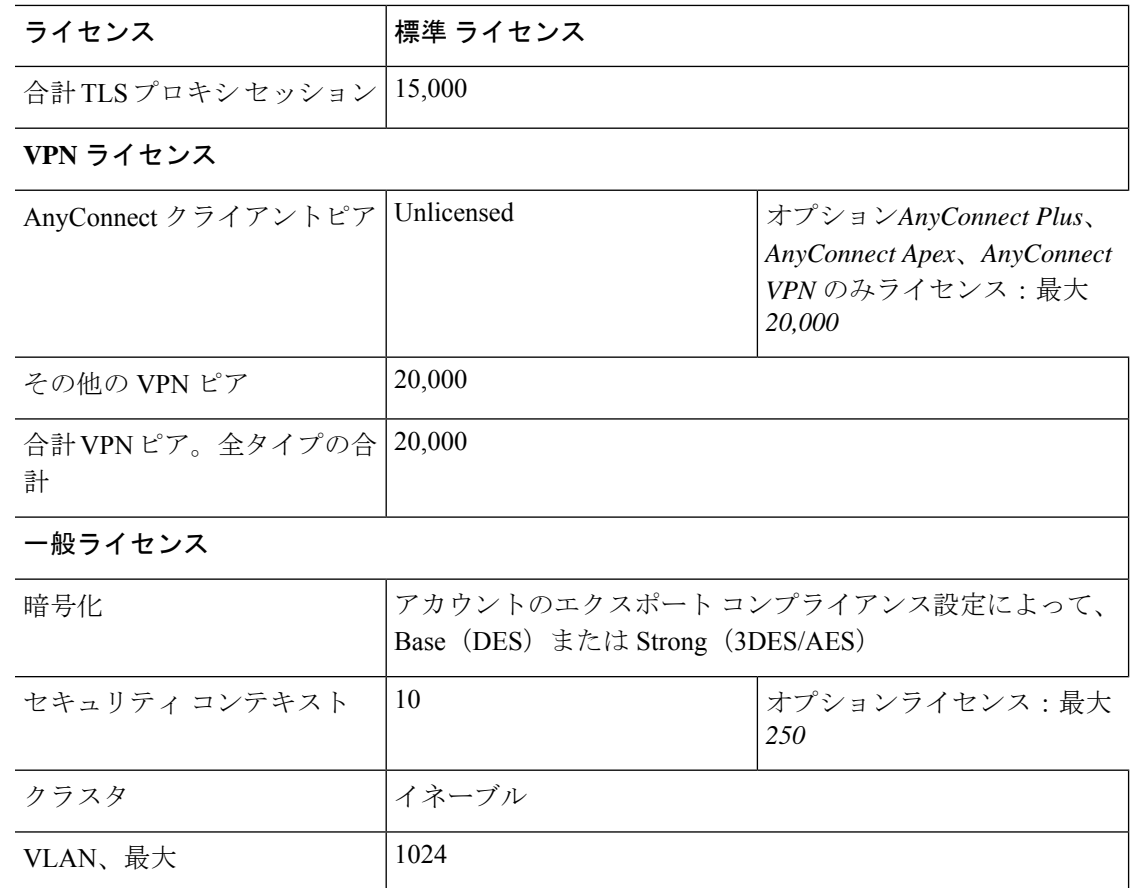

# スマート ソフトウェア ライセンシングのモニタリング

デバッグメッセージをイネーブルにするだけでなく、ライセンスの機能、ステータス、および 証明書をモニターすることもできます。

### 現在のライセンスの表示

ライセンスを表示するには、次の コマンドを参照してください。

#### • **show license features**

次に、標準ライセンスのみ(現在のソフトウェア利用資格なし)の ASA 仮想 の例を示し ます。

Serial Number: 9AAHGX8514R ASAv Platform License State: Unlicensed No active entitlement: no feature tier configured Licensed features for this platform: Maximum Physical Interfaces : 10 perpetual<br>Maximum VLANs : 50 perpetual Maximum VLANs  $\cdot$  50 perpetual

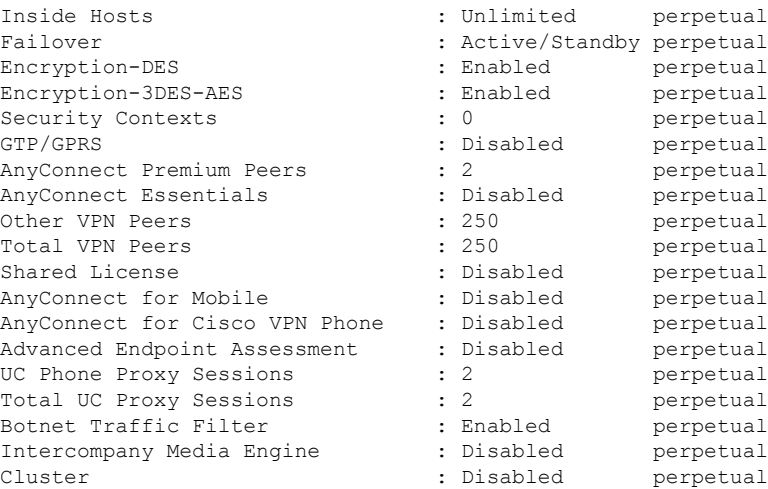

### スマート ライセンス ステータスの表示

ライセンス ステータスを表示するには、次のコマンドを参照してください。

• すべてのライセンスの表示

スマート ソフトウェア ライセンシング、スマート エージェントのバージョン、UDI 情 報、スマートエージェントの状態、グローバルコンプライアンスステータス、資格ステー タス、使用許可証明書情報および予定のスマート エージェント タスクを表示します。

次の例は、ASA 仮想 ライセンスを示しています。

```
ciscoasa# show license all
Smart Licensing Status
======================
Smart Licensing is ENABLED
Registration:
 Status: REGISTERED
 Smart Account: ASA
 Virtual Account: ASAv Internal Users
 Export-Controlled Functionality: Not Allowed
 Initial Registration: SUCCEEDED on Sep 21 20:26:29 2015 UTC
 Last Renewal Attempt: None
 Next Renewal Attempt: Mar 19 20:26:28 2016 UTC
 Registration Expires: Sep 20 20:23:25 2016 UTC
License Authorization:
  Status: AUTHORIZED on Sep 21 21:17:35 2015 UTC
  Last Communication Attempt: SUCCEEDED on Sep 21 21:17:35 2015 UTC
 Next Communication Attempt: Sep 24 00:44:10 2015 UTC
  Communication Deadline: Dec 20 21:14:33 2015 UTC
License Usage
==============
regid.2014-08.com.cisco.ASAv-STD-1G,1.0_4fd3bdbd-29ae-4cce-ad82-45ad3db1070c
(ASAv-STD-1G):
```
Description: This entitlement tag was created via Alpha Extension application

```
Count: 1
  Version: 1.0
  Status: AUTHORIZED
Product Information
         ===================
UDI: PID:ASAv,SN:9AHV3KJBEKE
```
Agent Version ============= Smart Agent for Licensing: 1.6 reservation/36

#### • **show license status**

スマート ライセンスのステータスを表示します。

次に、通常のスマートソフトウェアライセンシングを使用するASA仮想のステータスの 例を示します。

ciscoasa# show license status

Smart Licensing is ENABLED

```
Registration:
 Status: REGISTERED
 Smart Account: ASA
 Virtual Account: ASAv Internal Users
 Export-Controlled Functionality: Not Allowed
 Initial Registration: SUCCEEDED on Sep 21 20:26:29 2015 UTC
 Last Renewal Attempt: None
 Next Renewal Attempt: Mar 19 20:26:28 2016 UTC
 Registration Expires: Sep 20 20:23:25 2016 UTC
```

```
License Authorization:
 Status: AUTHORIZED on Sep 23 01:41:26 2015 UTC
 Last Communication Attempt: SUCCEEDED on Sep 23 01:41:26 2015 UTC
 Next Communication Attempt: Oct 23 01:41:26 2015 UTC
 Communication Deadline: Dec 22 01:38:25 2015 UTC
```
次に、永続ライセンス予約を使用する ASA 仮想 のステータスの例を示します。

```
ciscoasa# show license status
Smart Licensing is ENABLED
License Reservation is ENABLED
Registration:
 Status: REGISTERED - UNIVERSAL LICENSE RESERVATION
 Export-Controlled Functionality: Allowed
  Initial Registration: SUCCEEDED on Jan 28 16:42:45 2016 UTC
License Authorization:
  Status: AUTHORIZED - RESERVED on Jan 28 16:42:45 2016 UTC
Licensing HA configuration error:
   No Reservation Ha config error
```
• **show license summary**

スマート ライセンスのステータスと使用量のサマリーを表示します。 次に、通常のスマートソフトウェアライセンシングを使用するASA仮想のサマリーの例 を示します。 ciscoasa# show license summary Smart Licensing is ENABLED Registration: Status: REGISTERED Smart Account: ASA Virtual Account: ASAv Internal Users Export-Controlled Functionality: Not Allowed Last Renewal Attempt: None Next Renewal Attempt: Mar 19 20:26:29 2016 UTC License Authorization: Status: AUTHORIZED Last Communication Attempt: SUCCEEDED Next Communication Attempt: Oct 23 01:41:26 2015 UTC License Usage: License **Entitlement** tag Count Status ---------------------------------------------------------------------------- regid.2014-08.com.ci... (ASAv-STD-1G) 1 AUTHORIZED

次に、永続ライセンス予約を使用する ASA 仮想 のサマリーの例を示します。

ciscoasa# show license summary Smart Licensing is ENABLED Registration: Status: REGISTERED - UNIVERSAL LICENSE RESERVATION Export-Controlled Functionality: Allowed License Authorization:

Status: AUTHORIZED - RESERVED

• **show license usage**

スマート ライセンスの使用量を表示します。

次に、ASA 仮想 の使用状況の例を示します。

ciscoasa# show license usage

License Authorization: Status: AUTHORIZED on Sep 23 01:41:26 2015 UTC

regid.2014-08.com.cisco.ASAv-STD-1G,1.0\_4fd3bdbd-29ae-4cce-ad82-45ad3db1070c (ASAv-STD-1G): Description: This entitlement tag was created via Alpha Extension application Count: 1 Version: 1.0 Status: AUTHORIZED

### **UDI** の表示

ユニバーサル製品識別子(UDI)を表示するには、次のコマンドを参照してください。

#### **show license udi**

次に、ASAv の UDI の例を示します。

```
ciscoasa# show license udi
UDI: PID:ASAv,SN:9AHV3KJBEKE
ciscoasa#
```
## スマート ソフトウェア ライセンスのデバッグ

クラスタリングのデバッグについては、次のコマンドを参照してください。

• **debug license agent** {**error** | **trace** | **debug** | **all**}

スマート エージェントからのデバッグをオンにします。

• **debug license** *level*

Smart Software Licensing Manager のデバッグの各種レベルをオンにします。

# **Smart Software Manager** 通信

このセクションでは、デバイスがSmartSoftwareManagerと通信する方法について説明します。

## デバイス登録とトークン

各仮想アカウントに対し、登録トークンを作成できます。このトークンは、デフォルトで 30 日間有効です。各デバイスを導入するとき、または既存のデバイスを登録するときにこのトー クン ID と権限付与レベルを入力します。既存のトークンの有効期限が切れている場合は、新 しいトークンを作成できます。

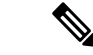

- (注)
	- Firepower 4100/9300シャーシ:デバイス登録は、ASA論理デバイス上ではなく、シャーシで設 定されます。

展開後の起動時、または既存のデバイスでこれらのパラメータを手動で設定した後、デバイス は SmartSoftware Manager に登録されます。トークンを使用してデバイスを登録すると、Smart Software Manager はデバイスと Smart Software Manager 間の通信用の ID 証明書を発行します。 この証明書の有効期間は 1 年ですが、6 か月ごとに更新されます。

### **Smart Software Manager** との定期的な通信

デバイスは、30 日ごとに Smart Software Manager と通信します。Smart Software Manager に変更 を加えた場合は、デバイス上で許可を更新し、すぐに変更されるようにすることができます。 または、スケジュールどおりにデバイスが通信するのを待ちます。

必要に応じて、HTTP プロキシを設定できます。

#### **ASA** 仮想

ASA仮想では、少なくとも90日おきに、直接接続またはHTTPプロキシを介したインターネッ トアクセスが必要です。通常のライセンス通信が 30 日ごとに行われますが、猶予期間によっ て、デバイスは Call Home なしで最大 90 日間遵守が維持されます。猶予期間終了後は、Smart Software Manager に連絡する必要があり、そうしないと ASA 仮想 がコンプライアンス違反の 状態になります。

#### **Firepower 1000**

Firepower 1000 では、直接または HTTP プロキシ経由で少なくとも 90 日ごとにインターネット アクセスを行う必要があります。通常のライセンス通信が 30 日ごとに行われますが、猶予期 間によって、デバイスはCall Homeなしで最大90日間動作します。猶予期間後、SmartSoftware Manager に連絡しない限り、特別なライセンスを必要とする機能の設定変更を行えませんが、 動作には影響ありません。

#### **Firepower 2100**

Firepower 2100 では、直接または HTTP プロキシ経由で少なくとも 90 日ごとにインターネット アクセスを行う必要があります。通常のライセンス通信が 30 日ごとに行われますが、猶予期 間によって、デバイスはCall Homeなしで最大90日間動作します。猶予期間後、SmartSoftware Manager に連絡しない限り、特別なライセンスを必要とする機能の設定変更を行えませんが、 動作には影響ありません。

#### **Firepower 4100/9300**

Firepower 4100/9300では、少なくとも 90 日おきに、直接接続または HTTP プロキシを介したイ ンターネットアクセスが必要です。通常のライセンス通信が 30 日ごとに行われますが、猶予 期間によって、デバイスは Call Home なしで最大 90 日間動作します。猶予期間後、Smart Software Manager に連絡しない限り、特別なライセンスを必要とする機能の設定変更を行えま せんが、動作には影響ありません。

### コンプライアンス逸脱状態

次の状況では、デバイスがコンプライアンスから逸脱している可能性があります。

- 使用超過:デバイスが利用できないライセンスを使用している場合。
- ライセンスの有効期限切れ:時間ベースのライセンスの有効期限が切れている場合。
- 通信の欠落:デバイスが再許可を得るために Licensing Authority に到達できない場合。

アカウントのステータスがコンプライアンス違反状態なのか、違反状態に近づいているのかを 確認するには、デバイスで現在使用中の権限付与とスマートアカウントのものを比較する必要 があります。

コンプライアンス違反状態では、モデルによってはデバイスが制限されている可能性がありま す。

- ASA 仮想:ASA 仮想 は影響を受けません。
- Firepower 1000:特別なライセンスが必要な機能への設定変更はできなくなりますが、動 作には影響ありません。たとえば、標準のライセンス制限を超える既存のコンテキストは 実行を継続でき、その構成を変更することもできますが、新しいコンテキストを追加する ことはできません。最初の登録時に十分な標準ライセンスがない場合、高度な暗号化機能 を含むライセンス機能を設定できません。
- Firepower 2100:特別なライセンスが必要な機能への設定変更はできなくなりますが、動 作には影響ありません。たとえば、標準のライセンス制限を超える既存のコンテキストは 実行を継続でき、その構成を変更することもできますが、新しいコンテキストを追加する ことはできません。最初の登録時に十分な標準ライセンスがない場合、高度な暗号化機能 を含むライセンス機能を設定できません。
- Firepower4100/9300:特別なライセンスが必要な機能への設定変更はできなくなりますが、 動作には影響ありません。たとえば、標準のライセンス制限を超える既存のコンテキスト は実行を継続でき、その構成を変更することもできますが、新しいコンテキストを追加す ることはできません。最初の登録時に十分な標準ライセンスがない場合、高度な暗号化機 能を含むライセンス機能を設定できません。

### **Smart Call Home** インフラストラクチャ

デフォルトでは、Smart Call Home のプロファイルは、Smart Software Manager の URL を指定す る設定内にあります。このプロファイルは削除できません。ライセンスプロファイルの設定可 能なオプションは、Smart Software Manager の宛先アドレス URL のみであることに注意してく ださい。Cisco TAC に指示されない限り、Smart Software Manager の URL は変更しないでくだ さい。

Firepower 4100/9300 シャーシ の場合、ライセンスの Smart Call Home は ASA ではなく Firepower 4100/9300 シャーシ スーパバイザで設定されます。 (注)

スマート ソフトウェア ライセンスの Smart Call Home をディセーブルにすることはできませ ん。たとえば、**no service call-home** コマンドを使用して Smart Call Home を無効化しても、ス マート ソフトウェア ライセンシングは無効化されません。

他の Smart Call Home の機能は、特に設定しない限り、有効になりません。

### スマート ライセンス証明書の管理

ASA は Smart Call Home サーバー証明書を発行した CA の証明書を含むトラストポイントを自 動的に作成します。サーバー証明書を発行する階層が変更される場合、サービスの中断を防ぐ ため、定期的な trustpool バンドルの自動更新が有効になるように、 **auto-update** コマンドを設 定します。

スマート ライセンス サーバーから受信したサーバー証明書は、[Extended Key Usage] フィール ドに「ServAuth」が含まれていなければなりません。このチェックは、自己署名証明書以外の 証明書にのみ実行されます。自己署名証明書の場合、このフィールドに値は表示されません。

# スマート ソフトウェア ライセンスの履歴

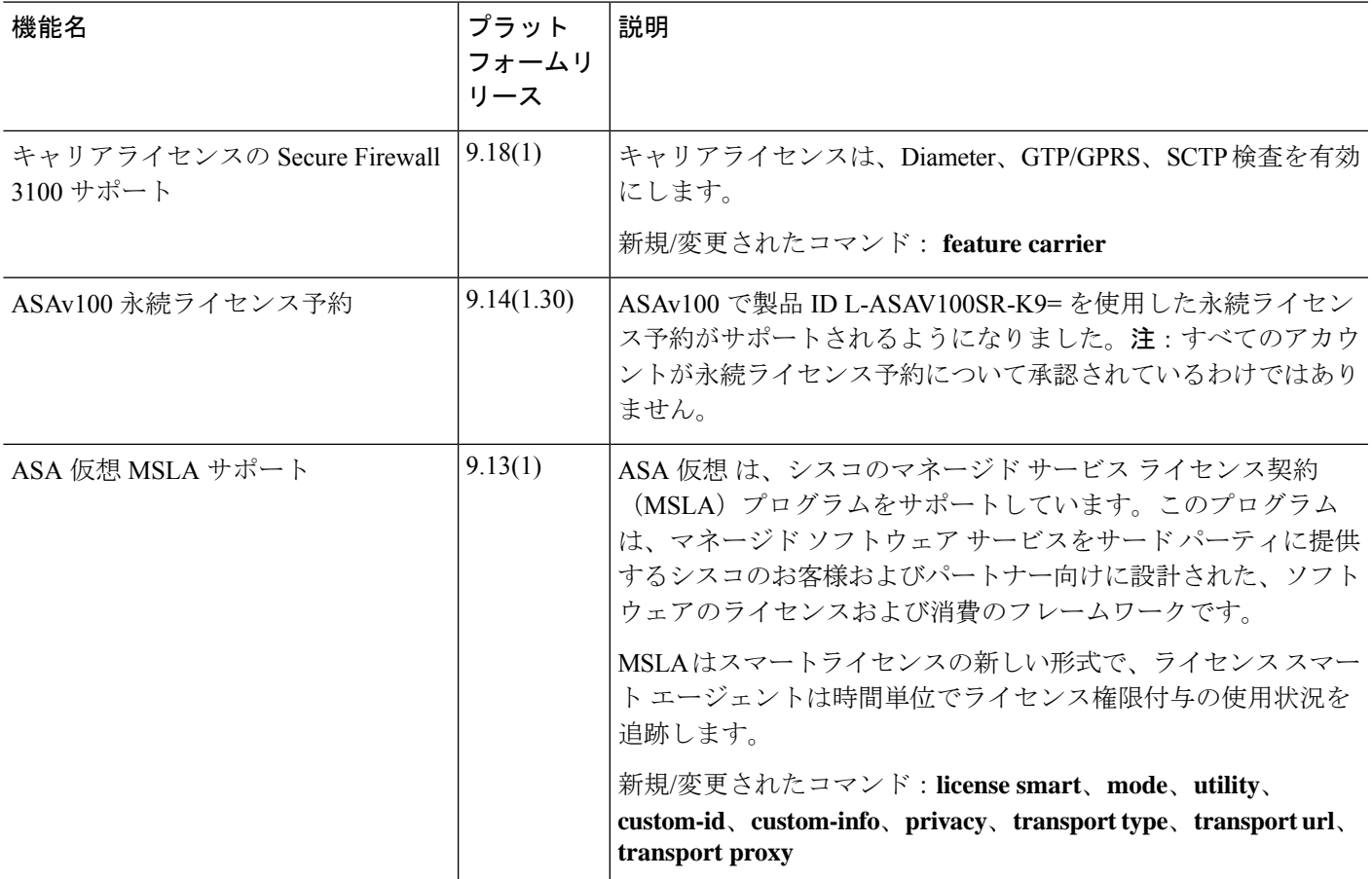

I

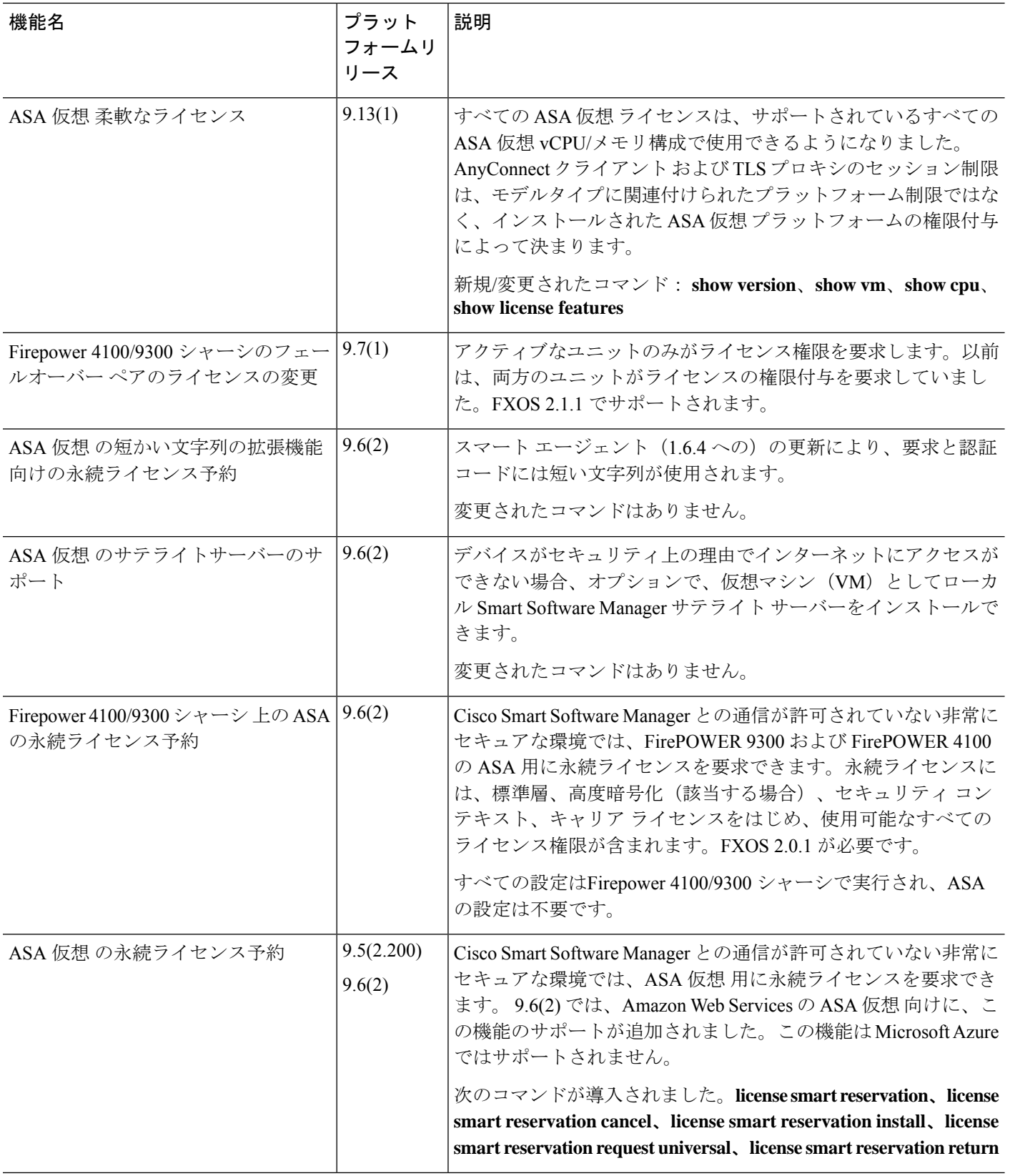

 $\mathbf I$ 

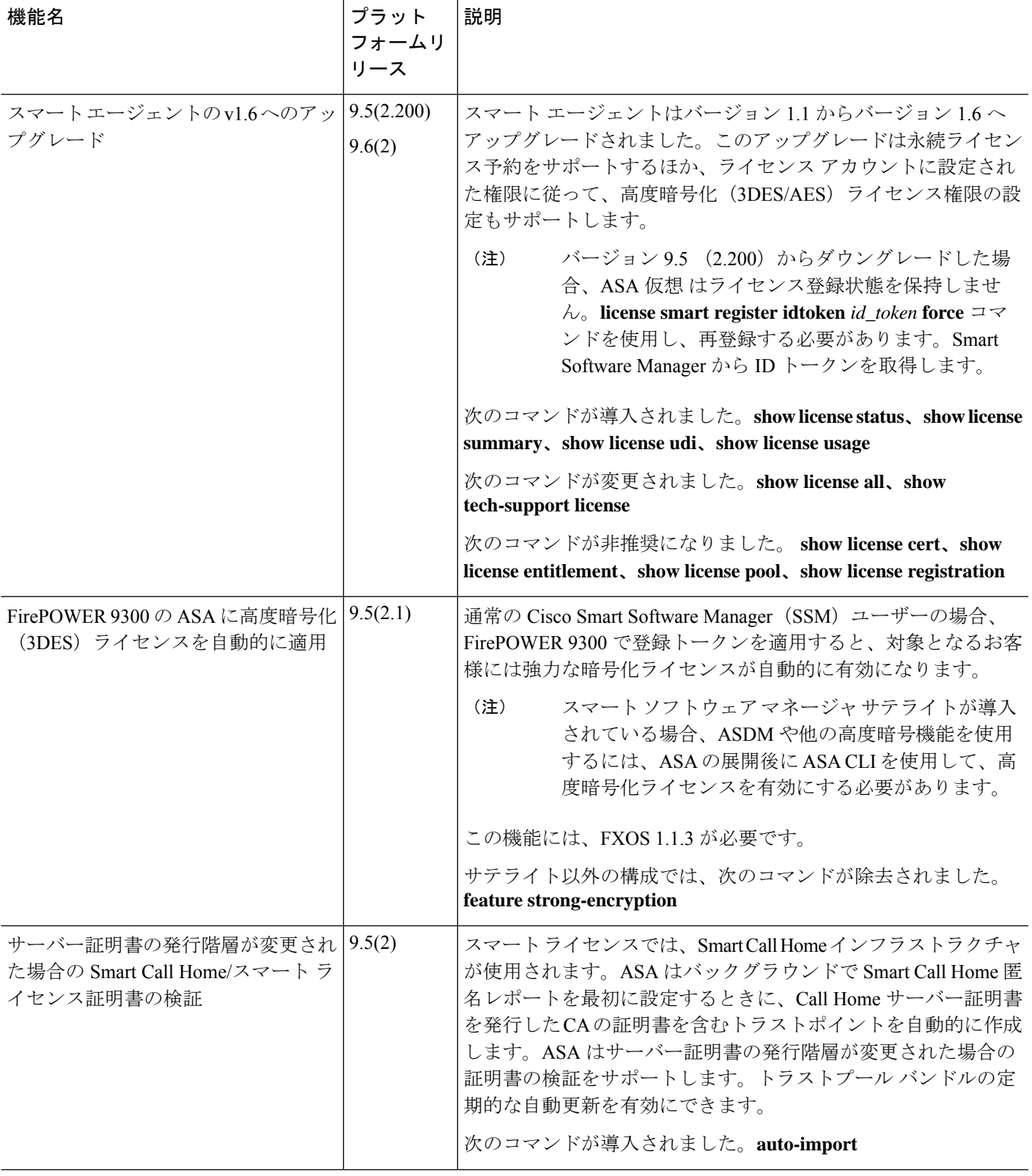

 $\mathbf I$ 

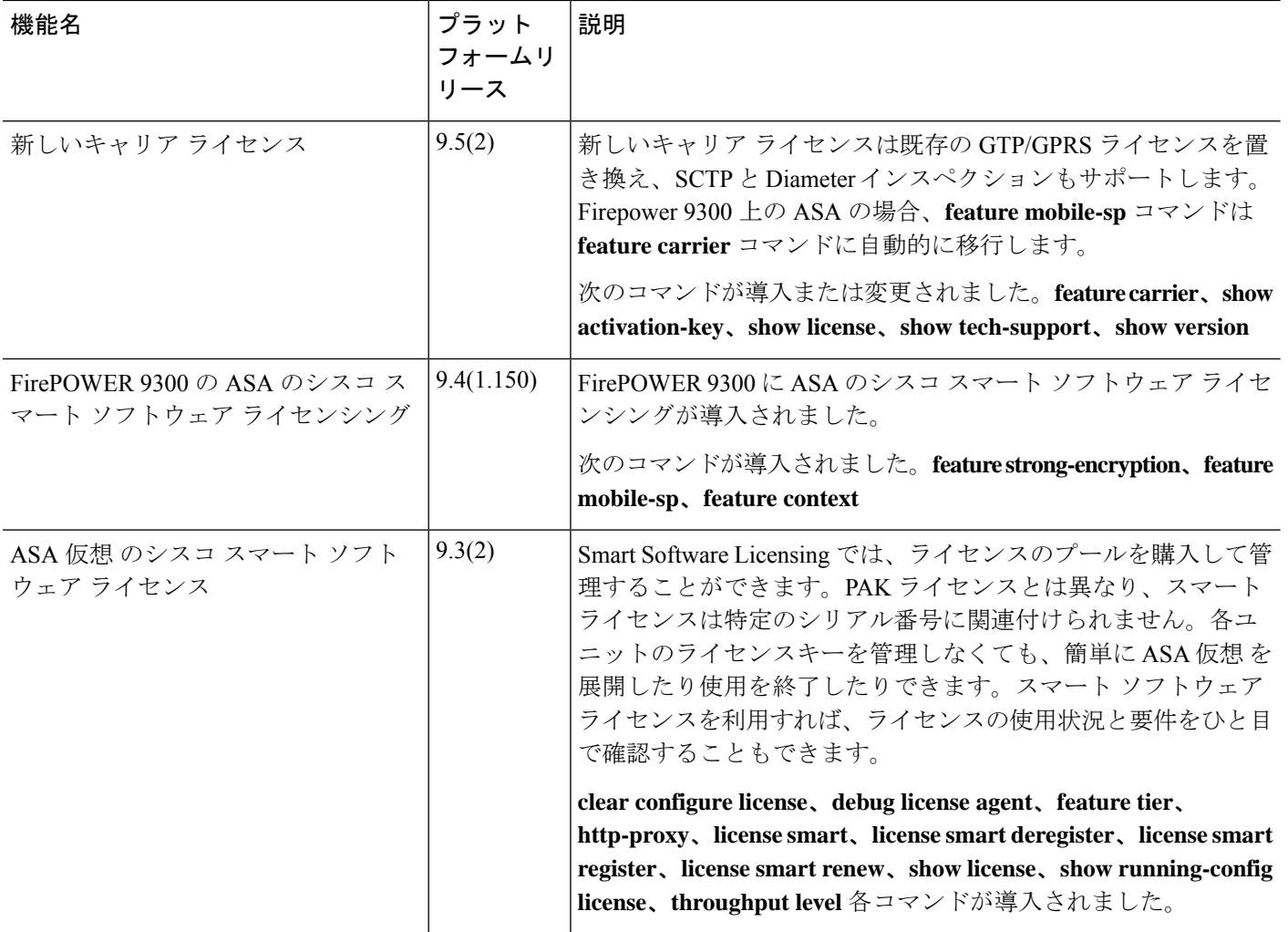

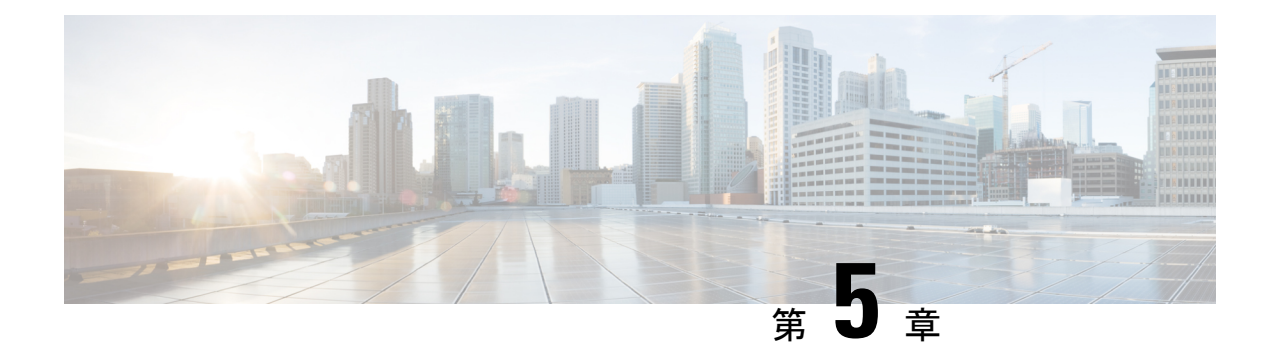

# 論理デバイス **Firepower 4100/9300**

Firepower 4100/9300は柔軟なセキュリティ プラットフォームが 1 つまたは複数の論理デバイス をインストールすることができます。この章では、基本的なインターフェイスの設定、および シャーシマネージャ を使用したスタンドアロンまたはハイ アベイラビリティ論理デバイスの 追加方法について説明します。クラスタ化された論理デバイスを追加する場合は、Firepower 4100/9300 の ASA クラスタ (503 ページ)を参照してください。FXOS CLI を使用するには、 FXOS CLI コンフィギュレーション ガイドを参照してください。高度な FXOS の手順とトラブ ルシューティングについては、『FXOS 構成ガイド』を参照してください。

- インターフェイスについて (187 ページ)
- 論理デバイスについて (191 ページ)
- ハードウェアとソフトウェアの組み合わせの要件と前提条件 (192 ページ)
- 論理デバイスに関する注意事項と制約事項 (193 ページ)
- インターフェイスの設定 (194 ページ)
- 論理デバイスの設定 (200 ページ)
- 論理デバイスの履歴 (210 ページ)

# インターフェイスについて

Firepower 4100/9300 シャーシ は、物理インターフェイスおよび EtherChannel(ポート チャネ ル)インターフェイスをサポートします。EtherChannel のインターフェイスには、同じタイプ のメンバ インターフェイスを最大で 16 個含めることができます。

### シャーシ管理インターフェイス

シャーシ管理インターフェイスは、SSH または シャーシマネージャ によって、FXOS シャー シの管理に使用されます。このインターフェイスは、アプリケーション管理の論理デバイスに 割り当てる管理タイプのインターフェイスから分離されています。

このインターフェイスのパラメータを設定するには、CLIから設定にする必要があります。こ のインターフェイスについての情報を FXOS CLI で表示するには、ローカル管理に接続し、管 理ポートを表示します。

#### FirePOWER **connect local-mgmt**

#### firepower(local-mgmt) # **show mgmt-port**

物理ケーブルまたは SFP モジュールが取り外されている場合や **mgmt-port shut** コマンドが実 行されている場合でも、シャーシ管理インターフェイスは稼働状態のままである点に注意して ください。

(注) シャーシ管理インターフェイスはジャンボフレームをサポートしていません。

### インターフェイス タイプ

物理インターフェイスおよび EtherChannel(ポートチャネル)インターフェイスは、次のいず れかのタイプになります。

- Data:通常のデータに使用します。データインターフェイスを論理デバイス間で共有する ことはできません。また、論理デバイスからバックプレーンを介して他の論理デバイスに 通信することはできません。データインターフェイスのトラフィックの場合、すべてのト ラフィックは別の論理デバイスに到達するために、あるインターフェイスでシャーシを抜 け出し、別のインターフェイスで戻る必要があります。
- Data-sharing:通常のデータに使用します。コンテナインスタンスでのみサポートされ、こ れらのデータインターフェイスは 1 つまたは複数の論理デバイス/コンテナインスタンス (Threat Defense Management Center 専用)で共有できます。
- Mgmt:アプリケーション インスタンスの管理に使用します。これらのインターフェイス は、外部ホストにアクセスするために1つまたは複数の論理デバイスで共有できます。論 理デバイスが、このインターフェイスを介して、インターフェイスを共有する他の論理デ バイスと通信することはできません。各論理デバイスには、管理インターフェイスを1つ だけ割り当てることができます。アプリケーションと管理によっては、後でデータイン ターフェイスから管理を有効にできます。ただし、データ管理を有効にした後で使用する 予定がない場合でも、管理インターフェイスを論理デバイスに割り当てる必要がありま す。個別のシャーシ管理インターフェイスについては、シャーシ管理インターフェイス (187 ページ)を参照してください。

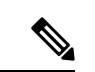

- 管理インターフェイスを変更すると、論理デバイスが再起動しま す。たとえば、e1/1 から e1/2 に1回変更すると、論理デバイスが 再起動して新しい管理が適用されます。 (注)
	- Eventing: Management Center デバイスを使用した Threat Defense のセカンダリ管理イン ターフェイスとして使用します。

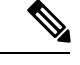

各アプリケーションインスタンスのインストール時に、仮想イー サネットインターフェイスが割り当てられます。アプリケーショ ンがイベントインターフェイスを使用しない場合、仮想インター フェイスは管理上ダウンの状態になります。 (注)

Firepower # **show interface Vethernet775** Firepower # Vethernet775 is down (Administratively down) Bound Interface is Ethernet1/10 Port description is server 1/1, VNIC ext-mgmt-nic5

• Cluster:クラスタ化された論理デバイスのクラスタ制御リンクとして使用します。デフォ ルトでは、クラスタ制御リンクは 48 番のポートチャネル上に自動的に作成されます。ク ラスタタイプは、EtherChannel インターフェイスのみでサポートされます。

スタンドアロン展開とクラスタ展開での Threat Defense および ASA アプリケーションのイン ターフェイスタイプのサポートについては、次の表を参照してください。

 $\mathbf l$ 

表 **<sup>4</sup> :** インターフェイスタイプのサポート

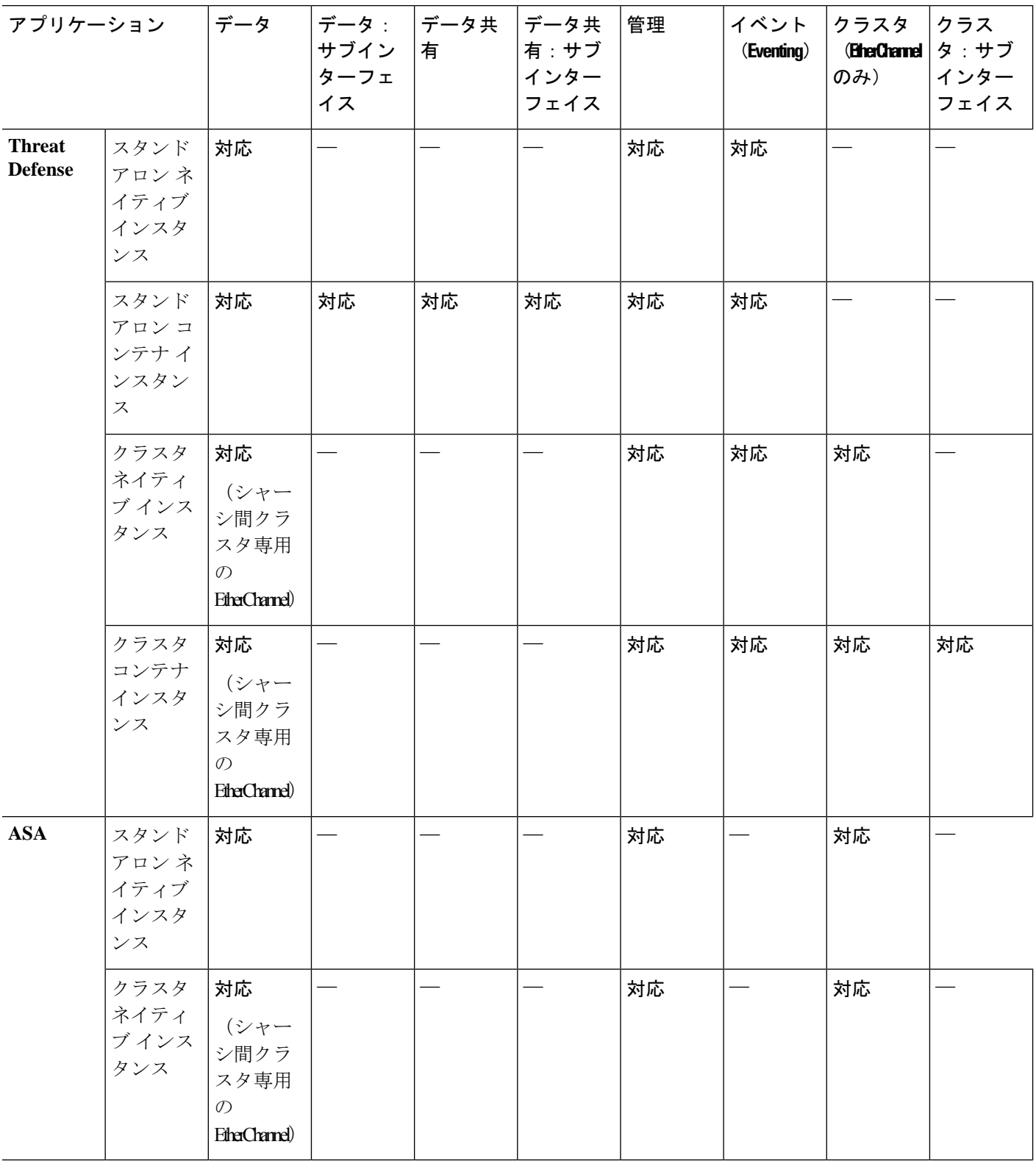

۱
### **FXOS** インターフェイスとアプリケーション インターフェイス

Firepower 4100/9300は、物理インターフェイスおよびEtherChannel(ポートチャネル)インター フェイスの基本的なイーサネット設定を管理します。アプリケーション内で、より高いレベル の設定を行います。たとえば、FXOS では Etherchannel のみを作成できます。ただし、アプリ ケーション内の EtherChannel に IP アドレスを割り当てることができます。

続くセクションでは、インターフェイスのFXOSとアプリケーション間の連携について説明し ます。

#### **VLAN** サブインターフェイス

すべての論理デバイスで、アプリケーション内に VLAN サブインターフェイスを作成できま す。

#### シャーシとアプリケーションの独立したインターフェイスの状態

管理上、シャーシとアプリケーションの両方で、インターフェイスを有効および無効にできま す。インターフェイスを動作させるには、両方のオペレーティングシステムで、インターフェ イスを有効にする必要があります。インターフェイスの状態は個別に制御されるため、シャー シとアプリケーションの間で不一致が発生することがあります。

# 論理デバイスについて

論理デバイスでは、1 つのアプリケーション インスタンス(ASA または Threat Defense のいず れか)および1つのオプション デコレータ アプリケーション (Radware DefensePro)を実行 し、サービスチェーンを形成できます。

論理デバイスを追加する場合は、アプリケーション インスタンス タイプとバージョンを定義 し、インターフェイスを割り当て、アプリケーション設定に送信されるブートストラップ設定 を構成することもできます。

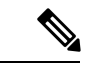

Firepower 9300の場合、異なるアプリケーションタイプ(ASAおよびThreat Defense)をシャー シ内の個々のモジュールにインストールできます。別個のモジュールでは、異なるバージョン のアプリケーション インスタンス タイプも実行できます。 (注)

### スタンドアロン論理デバイスとクラスタ化論理デバイス

次の論理デバイス タイプを追加できます。

- スタンドアロン:スタンドアロン論理デバイスは、スタンドアロン ユニットまたはハイ アベイラビリティ ペアのユニットとして動作します。
- クラスタ:クラスタ化論理デバイスを使用すると複数の装置をグループ化することで、単 一デバイスのすべての利便性(管理、ネットワークへの統合)を提供し、同時に複数デバ

イスによる高いスループットと冗長性を実現できます。Firepower 9300 などの複数のモ ジュール デバイスが、シャーシ内クラスタリングをサポートします。Firepower 9300 の場 合、3 つすべてのモジュールがネイティブインスタンスとコンテナインスタンスの両方の クラスタに参加する必要があります。

# ハードウェアとソフトウェアの組み合わせの要件と前提 条件

Firepower4100/9300では、複数のモデル、セキュリティモジュール、アプリケーションタイプ、 および高可用性と拡張性の機能がサポートされています。許可された組み合わせについては、 次の要件を参照してください。

#### **Firepower 9300** の要件

Firepower 9300 には、3 つのセキュリティモジュール スロットと複数タイプのセキュリティモ ジュールが実装されています。次の要件を参照してください。

- セキュリティモジュール タイプ:Firepower 9300 に異なるタイプのモジュールをインス トールできます。たとえば、SM-48 をモジュール 1、SM-40 をモジュール 2 、SM-56 をモ ジュール 3 としてインストールできます。
- ネイティブインスタンスとコンテナインスタンス:セキュリティモジュールにコンテナイ ンスタンスをインストールする場合、そのモジュールは他のコンテナインスタンスのみを サポートできます。ネイティブインスタンスはモジュールのすべてのリソースを使用する ため、モジュールにはネイティブインスタンスを1つのみインストールできます。一部の モジュールでネイティブインスタンスを使用し、その他のモジュールでコンテナインスタ ンスを使用することができます。たとえば、モジュール 1 とモジュール 2 にネイティブイ ンスタンスをインストールできますが、モジュール3にはコンテナインスタンスをインス トールできます。
- クラスタリング:クラスタ内またはシャーシ間であるかどうかにかかわらず、クラスタ内 のすべてのセキュリティモジュールは同じタイプである必要があります。各シャーシに異 なる数のセキュリティモジュールをインストールできますが、すべての空のスロットを含 め、シャーシのすべてのモジュールをクラスタに含める必要があります。たとえば、シャー シ 1 に 2 つの SM-40 を、シャーシ 2 に 3 つの SM-40 をインストールできます。 同じシャー シに 1 つの SM-48 および 2 つの SM-40 をインストールする場合、クラスタリングは使用 できません。
- 高可用性:高可用性は Firepower 9300 の同じタイプのモジュール間でのみサポートされて います。 ただし、2つのシャーシに混在モジュールを含めることができます。たとえば、 各シャーシには SM-40、SM-48、および SM-56 があります。SM-40 モジュール間、SM-48 モジュール間、およびSM-56モジュール間にハイアベイラビリティペアを作成できます。
- ASA および Threat Defense のアプリケーションタイプ:異なるアプリケーション タイプ をシャーシ内の別個のモジュールにインストールすることができます。たとえば、モジュー

ル 1 とモジュール 2 に ASA をインストールし、モジュール 3 に Threat Defense をインス トールすることができます。

• ASA または Threat Defense のバージョン:個別のモジュールで異なるバージョンのアプリ ケーション インスタンス タイプを実行することも、同じモジュール上の個別のコンテナ インスタンスとして実行することもできます。たとえば、モジュール 1 に Threat Defense 6.3 を、モジュール 2 に Threat Defense 6.4 を、モジュール 3 に Threat Defense 6.5 をインス トールできます。

#### **Firepower 4100** の要件

Firepower 4100 は複数のモデルに搭載されています。次の要件を参照してください。

- ネイティブインスタンスとコンテナインスタンス:Firepower 4100 にコンテナインスタン スをインストールする場合、そのデバイスは他のコンテナインスタンスのみをサポートで きます。ネイティブインスタンスはデバイスのすべてのリソースを使用するため、デバイ スにはネイティブインスタンスを 1 つのみインストールできます。
- クラスタリング :クラスタ内のすべてのシャーシが同じモデルである必要があります。
- 高可用性:高可用性は同じタイプのモデル間でのみサポートされています。
- ASA および Threat Defense のアプリケーションタイプ:Firepower 4100 は、1 つのアプリ ケーションタイプのみを実行できます。

# 論理デバイスに関する注意事項と制約事項

ガイドラインと制限事項については、以下のセクションを参照してください。

### インターフェイスに関する注意事項と制約事項

#### デフォルトの **MAC** アドレス

デフォルトの MAC アドレスの割り当ては、インターフェイスのタイプによって異なります。

- 物理インターフェイス:物理インターフェイスは Burned-In MAC Address を使用します。
- EtherChannel: EtherChannelの場合は、そのチャネルグループに含まれるすべてのインター フェイスが同じ MAC アドレスを共有します。この機能によって、EtherChannel はネット ワークアプリケーションとユーザに対してトランスペアレントになります。ネットワーク アプリケーションやユーザから見えるのは1つの論理接続のみであり、個々のリンクのこ とは認識しないためです。ポート チャネル インターフェイスは、プールからの一意の MACアドレスを使用します。インターフェイスのメンバーシップは、MACアドレスには 影響しません。

### 一般的なガイドラインと制限事項

#### ファイアウォール モード

Threat Defense と ASA のブートストラップ設定でファイアウォール モードをルーテッドまたは トランスペアレントに設定できます。

#### ハイ アベイラビリティ

- アプリケーション設定内でハイアベイラビリティを設定します。
- 任意のデータ インターフェイスをフェールオーバー リンクおよびステート リンクとして 使用できます。 データ共有インターフェイスはサポートされていません。

#### コンテキストモード

• 展開後に、ASA のマルチ コンテキスト モードを有効にします。

### ハイアベイラビリティの要件と前提条件

- ハイ アベイラビリティ フェールオーバーを設定される 2 つのユニットは、次の条件を満 たしている必要があります。
	- 個別のシャーシ上にあること。Firepower 9300 のシャーシ内ハイアベイラビリティは サポートされません。
	- 同じモデルであること。
	- 高可用性論理デバイスに同じインターフェイスが割り当てられていること。
	- インターフェイスの数とタイプが同じであること。ハイアベイラビリティを有効にす る前に、すべてのインターフェイスを FXOS で事前に同じ設定にすること。
- 高可用性は Firepower 9300 の同じタイプのモジュール間でのみサポートされていますが、 2 台のシャーシにモジュールを混在させることができます。たとえば、各シャーシには SM-56、SM-48、および SM-40 があります。SM-56 モジュール間、SM-48 モジュール間、 および SM-40 モジュール間にハイアベイラビリティペアを作成できます。
- 他のハイ アベイラビリティ システム要件については、 フェールオーバー のシステム要件 (302 ページ)を参照してください。

# インターフェイスの設定

デフォルトでは、物理インターフェイスは無効になっています。インターフェイスを有効に し、EtherChannels を追加して、インターフェイス プロパティを編集できます。

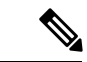

FXOS でインターフェイスを削除した場合(たとえば、ネットワーク モジュールの削除、 EtherChannel の削除、または EtherChannel へのインターフェイスの再割り当てなど)、必要な 調整を行うことができるように、ASA 設定では元のコマンドが保持されます。設定からイン ターフェイスを削除すると、幅広い影響が出る可能性があります。ASA OS の古いインター フェイス設定は手動で削除できます。 (注)

### 物理インターフェイスの設定

インターフェイスを物理的に有効および無効にすること、およびインターフェイスの速度と デュプレックスを設定することができます。インターフェイスを使用するには、インターフェ イスをFXOSで物理的に有効にし、アプリケーションで論理的に有効にする必要があります。

#### 始める前に

• すでに EtherChannel のメンバーであるインターフェイスは個別に変更できません。 EtherChannel に追加する前に、設定を行ってください。

#### 手順

```
ステップ1 インターフェイスモードに入ります。
```
#### **scope eth-uplink**

#### **scope fabric a**

ステップ2 インターフェイスを有効にします。

**enter interface** *interface\_id*

#### **enable**

#### 例:

```
Firepower /eth-uplink/fabric # enter interface Ethernet1/8
Firepower /eth-uplink/fabric/interface # enable
```
すでにポートチャネルのメンバであるインターフェイスは個別に変更できません。 ポートチャネルのメンバーであるインターフェイスで **enter interface** コマンドまた は **scope interface** コマンドを使用すると、オブジェクトが存在しないことを示すエ ラーを受け取ります。ポートチャネルに追加する前に、**enter interface** コマンドを 使用してインターフェイスを編集する必要があります。 (注)

#### ステップ **3** (任意)デバウンス時間を設定します。

#### **set debounce-time 5000 {Enter a value between 0-15000 milli-seconds}**

#### 例:

Firepower /eth-uplink/fabric/interface # set debounce-time 5000

ステップ **4** (オプション)インターフェイスタイプを設定します。

#### **set port-type** {**data** | **mgmt** | **cluster**}

#### 例:

Firepower /eth-uplink/fabric/interface # set port-type mgmt

**data** キーワードがデフォルトのタイプです。**cluster** キーワードは選択しないでください。デ フォルトでは、クラスタ制御リンクはポートチャネル 48 に自動的に作成されます。

ステップ **5** インターフェイスでサポートされている場合、自動ネゴシエーションを有効化または無効化し ます。

#### **set auto-negotiation** {**on** | **off**}

例:

Firepower /eth-uplink/fabric/interface\* # set auto-negotiation off

ステップ **6** インターフェイスの速度を設定します。

#### **set admin-speed** {**10mbps** | **100mbps** | **1gbps** | **10gbps** | **40gbps** | **100gbps**}

#### 例:

Firepower /eth-uplink/fabric/interface\* # set admin-speed 1gbps

ステップ1 インターフェイスのデュプレックスモードを設定します。

#### **set admin-duplex** {**fullduplex** | **halfduplex**}

#### 例:

Firepower /eth-uplink/fabric/interface\* # set admin-duplex halfduplex

ステップ **8** デフォルトのフロー制御ポリシーを編集した場合は、インターフェイスにすでに適用されてい ます。新しいポリシーを作成した場合は、そのポリシーをインターフェイスに適用します。

#### **set flow-control-policy** *name*

#### 例:

Firepower /eth-uplink/fabric/interface\* # set flow-control-policy flow1

#### ステップ9 設定を保存します。

#### **commit-buffer**

例:

Firepower /eth-uplink/fabric/interface\* # commit-buffer Firepower /eth-uplink/fabric/interface #

### **EtherChannel** (ポート チャネル)の追加

EtherChannel(ポートチャネルとも呼ばれる)は、同じメディアタイプと容量の最大16個のメ ンバーインターフェイスを含むことができ、同じ速度とデュプレックスに設定する必要があり ます。メディアタイプは RJ-45 または SFP のいずれかです。異なるタイプ(銅と光ファイバ) のSFPを混在させることができます。容量の大きいインターフェイスで速度を低く設定するこ とによってインターフェイスの容量(1GBインターフェイスと10GBインターフェイスなど) を混在させることはできません。リンク集約制御プロトコル(LACP)では、2つのネットワー クデバイス間でリンク集約制御プロトコルデータユニット(LACPDU)を交換することによっ て、インターフェイスが集約されます。

EtherChannel 内の各物理データインターフェイスを次のように設定できます。

- アクティブ:LACP アップデートを送信および受信します。アクティブ EtherChannel は、 アクティブまたはパッシブ EtherChannel と接続を確立できます。LACP トラフィックを最 小にする必要がある場合以外は、アクティブ モードを使用する必要があります。
- オン:EtherChannelは常にオンであり、LACPは使用されません。「オン」のEtherChannel は、別の「オン」の EtherChannel のみと接続を確立できます。

モードを [On] から [Active] に変更するか、[Active] から [On] に変更すると、EtherChannel が動 作状態になるまで最大3分かかることがあります。 (注)

非データ インターフェイスのみがアクティブ モードをサポートしています。

LACP では、ユーザが介入しなくても、EtherChannel へのリンクの自動追加および削除が調整 されます。また、コンフィギュレーションの誤りが処理され、メンバインターフェイスの両端 が正しいチャネル グループに接続されていることがチェックされます。 「オン」モードでは インターフェイスがダウンしたときにチャネル グループ内のスタンバイ インターフェイスを 使用できず、接続とコンフィギュレーションはチェックされません。

Firepower 4100/9300 シャーシが EtherChannel を作成すると、EtherChannel は [一時停止 (Suspended)] 状態(Active LACP モードの場合)または [ダウン(Down)] 状態(On LACP モードの場合)になり、物理リンクがアップしても論理デバイスに割り当てるまでそのままに なります。EtherChannel は次のような状況でこの [一時停止(Suspended)] 状態になります。

- EtherChannel がスタンドアロン論理デバイスのデータまたは管理インターフェイスとして 追加された
- EtherChannel がクラスタの一部である論理デバイスの管理インターフェイスまたは Cluster Control Link として追加された

• EtherChannelがクラスタの一部である論理デバイスのデータインターフェイスとして追加 され、少なくとも 1 つのユニットがクラスタに参加している

EtherChannelは論理デバイスに割り当てるまで動作しないことに注意してください。EtherChannel が論理デバイスから削除された場合や論理デバイスが削除された場合は、EtherChannel が [一 時停止 (Suspended) ] または [ダウン (Down) ] 状態に戻ります。

#### 手順

ステップ **1** インターフェイス モードを開始します。

**scope eth-uplink**

**scope fabric a**

ステップ2 ポートチャネルを作成します。

#### **create port-channel** *ID*

**enable**

ステップ **3** メンバ インターフェイスを割り当てます。

#### **create member-port** *interface\_id*

同じメディアタイプとキャパシティで最大 16 のインターフェイスを追加できます。メンバー インターフェイスは、同じ速度とデュプレックスに設定する必要があり、このポートチャネル に設定した速度とデュプレックスと一致させる必要があります。メディアタイプは RJ-45 また は SFP のいずれかです。異なるタイプ(銅と光ファイバ)の SFP を混在させることができま す。容量の大きいインターフェイスで速度を低く設定することによってインターフェイスの容 量(1GBインターフェイスと10GBインターフェイスなど)を混在させることはできません。

#### 例:

Firepower /eth-uplink/fabric/port-channel\* # create member-port Ethernet1/1 Firepower /eth-uplink/fabric/port-channel/member-port\* # exit Firepower /eth-uplink/fabric/port-channel\* # create member-port Ethernet1/2 Firepower /eth-uplink/fabric/port-channel/member-port\* # exit Firepower /eth-uplink/fabric/port-channel\* # create member-port Ethernet1/3 Firepower /eth-uplink/fabric/port-channel/member-port\* # exit Firepower /eth-uplink/fabric/port-channel\* # create member-port Ethernet1/4 Firepower /eth-uplink/fabric/port-channel/member-port\* # exit

ステップ **4** (任意) インターフェイス タイプを設定します。

#### **set port-type** {**data** | **mgmt** | **cluster**}

例:

Firepower /eth-uplink/fabric/port-channel # set port-type data

**data**キーワードがデフォルトのタイプです。デフォルトの代わりにこのポートチャネルをクラ スタ制御リンクとして使用する場合以外は、**cluster** キーワードを選択しないでください。

ステップ **5** ポートチャネルのメンバーに適したインターフェイス速度を設定します。

#### **set speed** {**10mbps** | **100mbps** | **1gbps** | **10gbps** | **40gbps** | **100gbps**}

指定した速度ではないメンバーインターフェイスを追加すると、ポートチャネルに正常に参加 できません。デフォルトは **10gbps** です。

#### 例:

Firepower /eth-uplink/fabric/port-channel\* # set speed 1gbps

ステップ **6** (任意) ポートチャネルのメンバーに適したデュプレックスを設定します。

#### **set duplex** {**fullduplex** | **halfduplex**}

指定したデュプックスのメンバーインターフェイスを追加すると、ポートチャネルに正常に参 加されます。デフォルトは **fullduplex** です。

#### 例:

Firepower /eth-uplink/fabric/port-channel\* # set duplex fullduplex

ステップ **7** インターフェイスでサポートされている場合、自動ネゴシエーションを有効化または無効化し ます。

#### **set auto-negotiation** {**on** | **off**}

#### 例:

Firepower /eth-uplink/fabric/interface\* # set auto-negotiation off

ステップ **8** データインターフェイスの LACP ポート チャネル モードを設定します。 非データインターフェイスの場合、モードは常にアクティブです。

#### **set port-channel-mode** {**active** | **on**}

#### 例:

Firepower /eth-uplink/fabric/port-channel\* # set port-channel-mode on

ステップ **9** デフォルトのフロー制御ポリシーを編集した場合は、インターフェイスにすでに適用されてい ます。新しいポリシーを作成した場合は、そのポリシーをインターフェイスに適用します。

#### **set flow-control-policy** *name*

#### 例:

Firepower /eth-uplink/fabric/interface\* # set flow-control-policy flow1

ステップ **10** 設定をコミットします。

**commit-buffer**

# 論理デバイスの設定

Firepower 4100/9300 シャーシに、スタンドアロン論理デバイスまたはハイ アベイラビリティ ペアを追加します 。

クラスタ リングについては、#unique 213を参照してください。

### スタンドアロン **ASA** の追加

スタンドアロンの論理デバイスは、単独またはハイ アベイラビリティ ペアで動作します。複 数のセキュリティモジュールを搭載する Firepower 9300 では、クラスタまたはスタンドアロン デバイスのいずれかを展開できます。クラスタはすべてのモジュールを使用する必要があるた め、たとえば、2モジュールクラスタと単一のスタンドアロンデバイスをうまく組み合わせる ことはできません。

Firepower 4100/9300シャーシからルーテッドまたはトランスペアレントファイアウォールモー ド ASA を展開できます。

マルチコンテキストモードの場合、最初に論理デバイスを展開してから、ASAアプリケーショ ンでマルチ コンテキスト モードを有効にする必要があります。

#### 始める前に

• 論理デバイスに使用するアプリケーション イメージを Cisco.com からダウンロードして、 そのイメージを Firepower 4100/9300 シャーシ にダウンロードします。

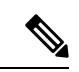

- Firepower 9300 の場合、異なるアプリケーションタイプ(ASA お よび Threat Defense) をシャーシ内の個々のモジュールにインス トールできます。別個のモジュールでは、異なるバージョンのア プリケーション インスタンス タイプも実行できます。 (注)
	- 論理デバイスで使用する管理インターフェイスを設定します。管理インターフェイスが必 要です。この管理インターフェイスは、シャーシの管理のみに使用されるシャーシ管理 ポートと同じではありません(FXOS では、MGMT、management0 のような名前で表示さ れます)。
	- 次の情報を用意します。
		- このデバイスのインターフェイス Id
		- 管理インターフェイス IP アドレスとネットワークマスク

• ゲートウェイ IP アドレス

#### 手順

ステップ **1** セキュリティ サービス モードを開始します。

#### **scope ssa**

#### 例:

Firepower# scope ssa Firepower /ssa #

- ステップ2 アプリケーション インスタンスのイメージ バージョンを設定します。
	- a) 使用可能なイメージを表示します。使用するバージョン番号を書き留めます。

#### **show app**

#### 例:

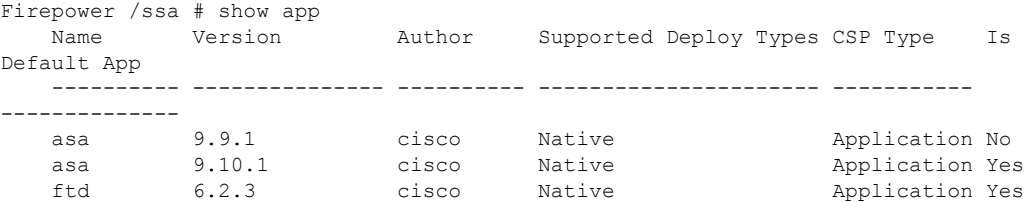

b) セキュリティ モジュール/エンジン スロットに範囲を設定します。

#### **scope slot** *slot\_ID*

*slot\_id* は、Firepower 4100 の場合は常に 1、Firepower 9300 の場合は 1、2、または 3 です。

例:

```
Firepower /ssa # scope slot 1
Firepower /ssa/slot #
```
c) アプリケーション インスタンスを作成します。

#### **enter app-instance asa** *device\_name*

*Device\_name*は、1 ~ 64 文字の範囲で指定できます。このインスタンスの論理デバイスを 作成するときに、このデバイス名を使用します。

例:

```
Firepower /ssa/slot # enter app-instance asa ASA1
Firepower /ssa/slot/app-instance* #
```
d) ASA イメージバージョンを選択します。

#### **set startup-version** *version*

例:

Firepower /ssa/slot/app-instance\* # set startup-version 9.10.1

e) スロット モードを終了します。

### **exit**

例:

Firepower /ssa/slot/app-instance\* # exit Firepower /ssa/slot\* #

f) 終了して ssa モードにします。

#### **exit**

#### 例:

Firepower /ssa/slot\* # exit Firepower /ssa\* #

#### 例:

```
Firepower /ssa # scope slot 1
Firepower /ssa/slot # enter app-instance asa ASA1
Firepower /ssa/slot/app-instance* # set startup-version 9.10.1
Firepower /ssa/slot/app-instance* # exit
Firepower /ssa/slot* # exit
Firepower /ssa* #
```
#### ステップ **3** 論理デバイスを作成します。

**enter logical-device** *device\_name* **asa** *slot\_id* **standalone**

以前に追加したアプリケーション インスタンスと同じ*device\_name*を使用します。

例:

Firepower /ssa # enter logical-device ASA1 asa 1 standalone Firepower /ssa/logical-device\* #

ステップ **4** 管理インターフェイスとデータインターフェイスを論理デバイスに割り当てます。各インター フェイスに対して、手順を繰り返します。

**create external-port-link** *name interface\_id* **asa**

#### **set description** *description*

**exit**

- *name*:この名前は Firepower 4100/9300 シャーシ スーパーバイザによって使用されます。 これは ASA の設定で使用するインターフェイス名ではありません。
- *description*:フレーズを引用符(")で囲み、スペースを追加します。

管理インターフェイスは、シャーシ管理ポートとは異なります。ASA のデータ インターフェ イスを後で有効にして設定します。これには、IP アドレスの設定も含まれます。

例:

```
Firepower /ssa/logical-device* # create external-port-link inside Ethernet1/1 asa
Firepower /ssa/logical-device/external-port-link* # set description "inside link"
Firepower /ssa/logical-device/external-port-link* # exit
Firepower /ssa/logical-device* # create external-port-link management Ethernet1/7 asa
Firepower /ssa/logical-device/external-port-link* # set description "management link"
Firepower /ssa/logical-device/external-port-link* # exit
Firepower /ssa/logical-device* # create external-port-link outside Ethernet1/2 asa
Firepower /ssa/logical-device/external-port-link* # set description "external link"
Firepower /ssa/logical-device/external-port-link* # exit
```
- ステップ **5** 管理ブートストラップ情報を設定します。
	- a) ブートストラップ オブジェクトを作成します。

#### **create mgmt-bootstrap asa**

例:

```
Firepower /ssa/logical-device* # create mgmt-bootstrap asa
Firepower /ssa/logical-device/mgmt-bootstrap* #
```
b) ファイアウォール モード(「ルーテッド」または「トランスペアレント」)を指定しま す。

**create bootstrap-key FIREWALL\_MODE**

**set value** {**routed** | **transparent**}

**exit**

ルーテッドモードでは、デバイスはネットワーク内のルータホップと見なされます。ルー ティングを行う各インターフェイスは異なるサブネット上にあります。一方、トランスペ アレント ファイアウォールは、「Bump In The Wire」または「ステルス ファイアウォー ル」のように機能するレイヤ 2 ファイアウォールであり、接続されたデバイスへのルータ ホップとしては認識されません。

ファイアウォールモードは初期展開時にのみ設定します。ブートストラップの設定を再適 用する場合、この設定は使用されません。

例:

Firepower /ssa/logical-device/mgmt-bootstrap\* # create bootstrap-key FIREWALL\_MODE Firepower /ssa/logical-device/mgmt-bootstrap/bootstrap-key\* # set value routed Firepower /ssa/logical-device/mgmt-bootstrap/bootstrap-key\* # exit

Firepower /ssa/logical-device/mgmt-bootstrap\* #

c) admin とイネーブル パスワードを指定します。

**create bootstrap-key-secret PASSWORD**

**set value**

値の入力:*password*

値の確認:*password*

#### **exit**

#### 例:

事前設定されている ASA 管理者ユーザおよびイネーブル パスワードはパスワードの回復 時に役立ちます。FXOS アクセスができる場合、管理者ユーザ パスワードを忘れたときに リセットできます。

#### 例:

```
Firepower /ssa/logical-device/mgmt-bootstrap* # create bootstrap-key-secret PASSWORD
Firepower /ssa/logical-device/mgmt-bootstrap/bootstrap-key-secret* # set value
Enter a value: floppylampshade
Confirm the value: floppylampshade
Firepower /ssa/logical-device/mgmt-bootstrap/bootstrap-key-secret* # exit
Firepower /ssa/logical-device/mgmt-bootstrap* #
```
d) IPv4 管理インターフェイスの設定を行います。

**create ipv4** *slot\_id* **default**

**set ip** *ip\_address* **mask** *network\_mask*

**set gateway** *gateway\_address*

**exit**

例:

```
Firepower /ssa/logical-device/mgmt-bootstrap* # create ipv4 1 default
Firepower /ssa/logical-device/mgmt-bootstrap/ipv4* # set ip 10.10.10.34 mask
255.255.255.0
Firepower /ssa/logical-device/mgmt-bootstrap/ipv4* # set gateway 10.10.10.1
Firepower /ssa/logical-device/mgmt-bootstrap/ipv4* # exit
Firepower /ssa/logical-device/mgmt-bootstrap* #
```
e) IPv6 管理インターフェイスを設定します。

**create ipv6** *slot\_id* **default**

**set ip** *ip\_address* **prefix-length** *prefix*

**set gateway** *gateway\_address*

**exit**

例:

```
Firepower /ssa/logical-device/mgmt-bootstrap* # create ipv6 1 default
Firepower /ssa/logical-device/mgmt-bootstrap/ipv6* # set ip 2001:0DB8:BA98::3210
prefix-length 64
Firepower /ssa/logical-device/mgmt-bootstrap/ipv6* # set gateway 2001:0DB8:BA98::3211
Firepower /ssa/logical-device/mgmt-bootstrap/ipv6* # exit
Firepower /ssa/logical-device/mgmt-bootstrap* #
```
f) 管理ブートストラップ モードを終了します。

**exit**

例:

Firepower /ssa/logical-device/mgmt-bootstrap\* # exit Firepower /ssa/logical-device\* #

ステップ **6** 設定を保存します。

#### **commit-buffer**

シャーシは、指定したソフトウェアバージョンをダウンロードし、アプリケーションインスタ ンスにブートストラップ設定と管理インターフェイス設定をプッシュすることで、論理デバイ スを導入します。**show app-instance** コマンドを使用して、展開のステータスを確認します。 [AdminState(管理状態)] が [Enabled(有効)] で、[OperState] が [Online] の場合、アプリケー ション インスタンスは実行中であり、使用できる状態になっています。

例:

Firepower /ssa/logical-device\* # commit-buffer Firepower /ssa/logical-device # exit Firepower /ssa # show app-instance App Name Identifier Slot ID Admin State Oper State Running Version Startup Version Deploy Type Profile Name Cluster State Cluster Role ---------- ---------- ---------- ----------- ---------------- --------------- --------------- ----------- ------------ --------------- ----------- asa asa1 2 Disabled Not Installed 9.12.1 Native 1 Not Applicable None<br>  $f + d$ 1 1 Enabled Online ftd ftd1 1 Enabled Online 6.4.0.49 6.4.0.49 Container Default-Small Not Applicable None

ステップ7 セキュリティポリシーの設定を開始するには、『ASA 設定ガイド』を参照してください。

#### 例

```
Firepower# scope ssa
Firepower /ssa # scope slot 1
Firepower /ssa/slot # enter app-instance asa MyDevice1
Firepower /ssa/slot/app-instance* # set startup-version 9.10.1
Firepower /ssa/slot/app-instance* # exit
Firepower /ssa/slot* # exit
Firepower /ssa* # create logical-device MyDevice1 asa 1 standalone
Firepower /ssa/logical-device* # create external-port-link inside Ethernet1/1 asa
```

```
Firepower /ssa/logical-device/external-port-link* # set description "inside link"
Firepower /ssa/logical-device/external-port-link* # exit
Firepower /ssa/logical-device* # create external-port-link management Ethernet1/7 asa
Firepower /ssa/logical-device/external-port-link* # set description "management link"
Firepower /ssa/logical-device/external-port-link* # exit
Firepower /ssa/logical-device* # create external-port-link outside Ethernet1/2 asa
Firepower /ssa/logical-device/external-port-link* # set description "external link"
Firepower /ssa/logical-device/external-port-link* # exit
Firepower /ssa/logical-device* # create mgmt-bootstrap asa
Firepower /ssa/logical-device/mgmt-bootstrap* # enter bootstrap-key FIREWALL_MODE
Firepower /ssa/logical-device/mgmt-bootstrap/bootstrap-key* # set value transparent
Firepower /ssa/logical-device/mgmt-bootstrap/bootstrap-key* # exit
Firepower /ssa/logical-device/mgmt-bootstrap* # create bootstrap-key-secret PASSWORD
Firepower /ssa/logical-device/mgmt-bootstrap/bootstrap-key-secret* # set value
Enter a value: secretglassine
Confirm the value: secretglassine
Firepower /ssa/logical-device/mgmt-bootstrap/bootstrap-key-secret* # exit
Firepower /ssa/logical-device/mgmt-bootstrap* # create ipv4 1 default
Firepower /ssa/logical-device/mgmt-bootstrap/ipv4* # set gateway 10.0.0.1
Firepower /ssa/logical-device/mgmt-bootstrap/ipv4* # set ip 10.0.0.31 mask 255.255.255.0
Firepower /ssa/logical-device/mgmt-bootstrap/ipv4* # exit
Firepower /ssa/logical-device/mgmt-bootstrap/bootstrap-key* # commit-buffer
Firepower /ssa/logical-device/mgmt-bootstrap/bootstrap-key #
```
### ハイ アベイラビリティ ペアの追加

Threat Defense ASA ハイアベイラビリティ(フェールオーバーとも呼ばれます)は、FXOS で はなくアプリケーション内で設定されます。ただし、ハイアベイラビリティのシャーシを準備 するには、次の手順を参照してください。

#### 始める前に

フェールオーバー のシステム要件 (302 ページ)を参照してください。

#### 手順

- ステップ **1** 各論理デバイスに同一のインターフェイスを割り当てます。
- ステップ **2** フェールオーバー リンクとステート リンクに 1 つまたは 2 つのデータ インターフェイスを割 り当てます。

これらのインターフェイスは、2つのシャーシの間でハイアベイラビリティトラフィックをや り取りします。統合されたフェールオーバー リンクとステート リンクには、10 GB のデータ インターフェイスを使用することを推奨します。使用可能なインターフェイスがある場合、別 のフェールオーバー リンクとステート リンクを使用できます。ステート リンクが帯域幅の大 半を必要とします。フェールオーバー リンクまたはステート リンクに管理タイプのインター フェイスを使用することはできません。同じネットワークセグメント上で他のデバイスをフェー ルオーバーインターフェイスとして使用せずに、シャーシ間でスイッチを使用することをお勧 めします。

ステップ **3** 論理デバイスでハイ アベイラビリテを有効にします。 ハイ アベイラビリティのためのフェー ルオーバー (301ページ) を参照してください。

- ステップ **4** ハイアベイラビリティを有効にした後でインターフェイスを変更する必要がある場合は、最初 にスタンバイ装置で変更を実行してから、アクティブ装置で変更を実行します。
	- ASA の場合、FXOS でインターフェイスを削除すると(たとえば、ネットワーク モジュールの削除、EtherChannel の削除、または EtherChannel へのインターフェイ スの再割り当てなど)、必要な調整を行うことができるように、ASA設定では元の コマンドが保持されます。設定からインターフェイスを削除すると、幅広い影響が 出る可能性があります。ASA OS の古いインターフェイス設定は手動で削除できま す。 (注)

### **ASA** 論理デバイスのインターフェイスの変更

ASA論理デバイスでは、管理インターフェイスの割り当て、割り当て解除、または置き換えを 行うことができます。ASDM は、新しいインターフェイスを自動的に検出します。

新しいインターフェイスを追加したり、未使用のインターフェイスを削除したりしても、ASA の設定に与える影響は最小限です。ただし、FXOS で割り当てられたインターフェイスを削除 する場合(ネットワーク モジュールの削除、EtherChannel の削除、割り当てられたインター フェイスの EtherChannel への再割り当てなど)、そのインターフェイスがセキュリティポリ シーで使用されると、削除は ASA の設定に影響を与えます。この場合、ASA 設定では元のコ マンドが保持されるため、必要な調整を行うことができます。ASA OS の古いインターフェイ ス設定は手動で削除できます。

- (注)
- 論理デバイスに影響を与えずに、割り当てられたEtherChannelのメンバーシップを編集できま す。

#### 始める前に

- •物理インターフェイスの設定 (195 ページ)およびEtherChannel(ポート チャネル)の追 加 (197 ページ)に従って、インターフェイスを設定し、EtherChannel を追加します。
- すでに割り当てられているインターフェイスをEtherChannelに追加するには(たとえば、 デフォルトですべてのインターフェイスがクラスタに割り当てられます)、まず論理デバ イスからインターフェイスの割り当てを解除し、次にEtherChannelにインターフェイスを 追加する必要があります。新しい EtherChannel の場合、その後でデバイスに EtherChannel を割り当てることができます。
- クラスタ リングまたはフェールオーバーを追加するか、すべてのユニット上のインター フェイスの削除を確認します。最初にデータ/スタンバイユニットでインターフェイスを 変更してから、制御/アクティブユニットで変更することをお勧めします。新しいインター フェイスは管理上ダウンした状態で追加されるため、インターフェイスモニタリングに影 響を及ぼしません。

手順

ステップ **1** セキュリティ サービス モードを開始します。

Firepower# **scope ssa**

ステップ **2** 論理デバイスを編集します。

Firepower /ssa # **scope logical-device** *device\_name*

ステップ **3** 論理デバイスからインターフェイスの割り当てを解除します。

Firepower /ssa/logical-device # **delete external-port-link** *name*

**show external-port-link** コマンドを入力して、インターフェイス名を表示します。

管理インターフェイスの場合、新しい管理インターフェイスを追加する前に、現在のインター フェイスを削除し、**commit-buffer** コマンドを使用して変更をコミットします。

ステップ **4** 論理デバイスに新しいインターフェイスを割り当てます。

Firepower /ssa/logical-device\* # **create external-port-link** *name interface\_id* **asa**

ステップ **5** 設定を確定します。

#### **commit-buffer**

トランザクションをシステム設定にコミットします。

### アプリケーションのコンソールへの接続

アプリケーションのコンソールに接続するには、次の手順を使用します。

#### 手順

ステップ **1** コンソール接続または Telnet 接続を使用して、モジュール CLI に接続します。

#### **connect module** *slot\_number* {**console** | **telnet**}

複数のセキュリティ モジュールをサポートしないデバイスのセキュリティ エンジンに接続す るには、*slot\_number* として **1** を使用します。

Telnet 接続を使用する利点は、モジュールに同時に複数のセッションを設定でき、接続速度が 速くなることです。

例:

```
Firepower# connect module 1 console
Telnet escape character is '~'.
Trying 127.5.1.1...
Connected to 127.5.1.1.
Escape character is '~'.
```
CISCO Serial Over LAN: Close Network Connection to Exit

Firepower-module1>

ステップ **2** アプリケーションのコンソールに接続します。

#### **connect asa** *name*

インスタンス名を表示するには、名前を付けずにコマンドを入力します。

例:

```
Firepower-module1> connect asa asa1
Connecting to asa(asa1) console... hit Ctrl + A + D to return to bootCLI
[...]
asa>
```
- ステップ **3** アプリケーション コンソールを終了して FXOS モジュール CLI に移動します。
	- ASA:**Ctrl-a, d** と入力します。
- ステップ **4** FXOS CLI のスーパバイザ レベルに戻ります。

#### コンソールを終了します。

a) **~** と入力

Telnet アプリケーションに切り替わります。

b) Telnet アプリケーションを終了するには、次を入力します。

telnet>**quit**

**Telnet** セッションを終了します。

a) **Ctrl-], .** と入力

#### 例

```
次に、セキュリティ モジュール 1 の ASA に接続してから、FXOS CLI のスーパバイザ
レベルに戻る例を示します。
```

```
Firepower# connect module 1 console
Telnet escape character is '~'.
Trying 127.5.1.1...
Connected to 127.5.1.1.
Escape character is '~'.
CISCO Serial Over LAN:
Close Network Connection to Exit
Firepower-module1>connect asa asa1
```
asa> **~**

I

telnet> **quit** Connection closed. Firepower#

# 論理デバイスの履歴

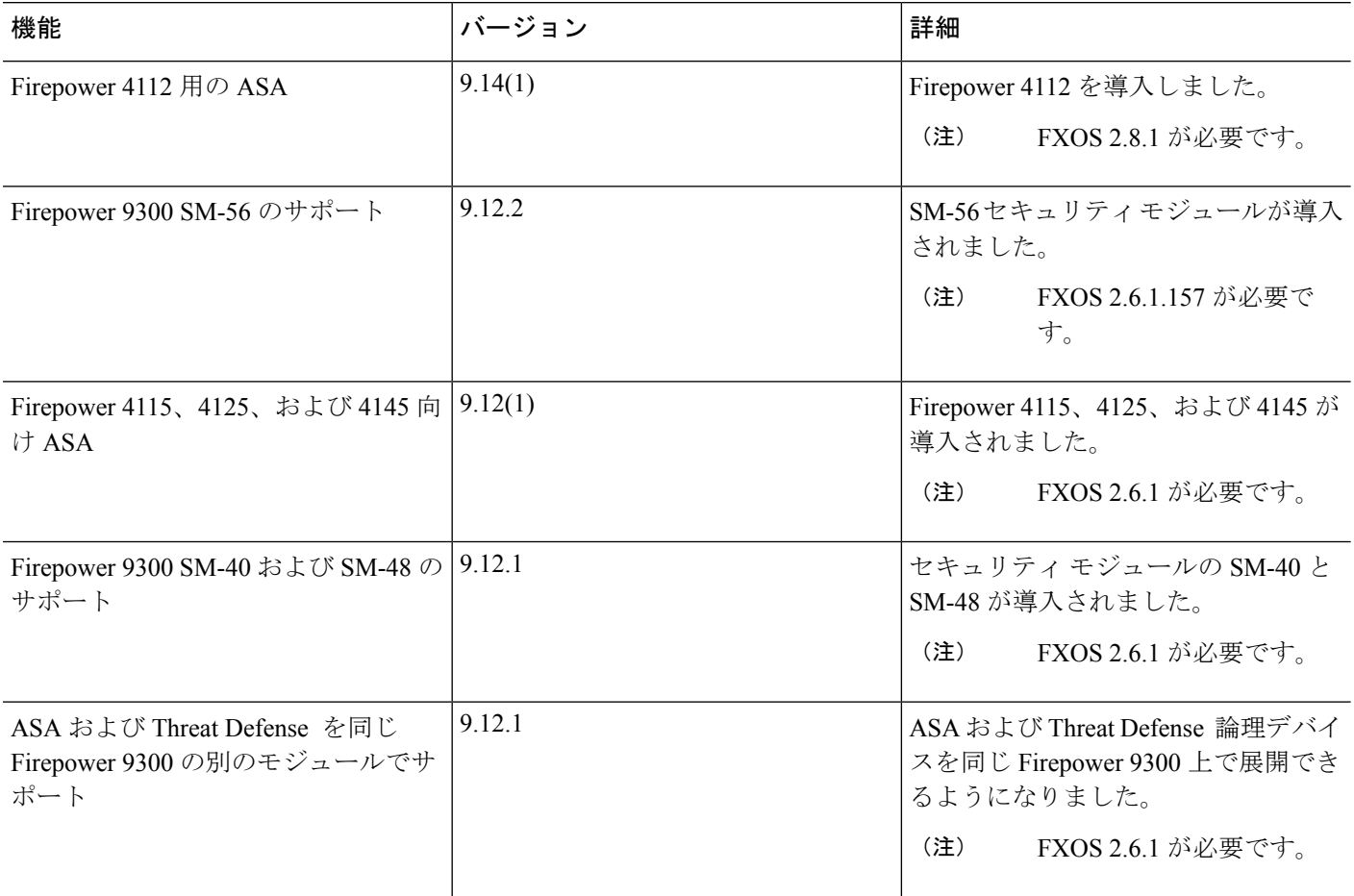

 $\mathbf I$ 

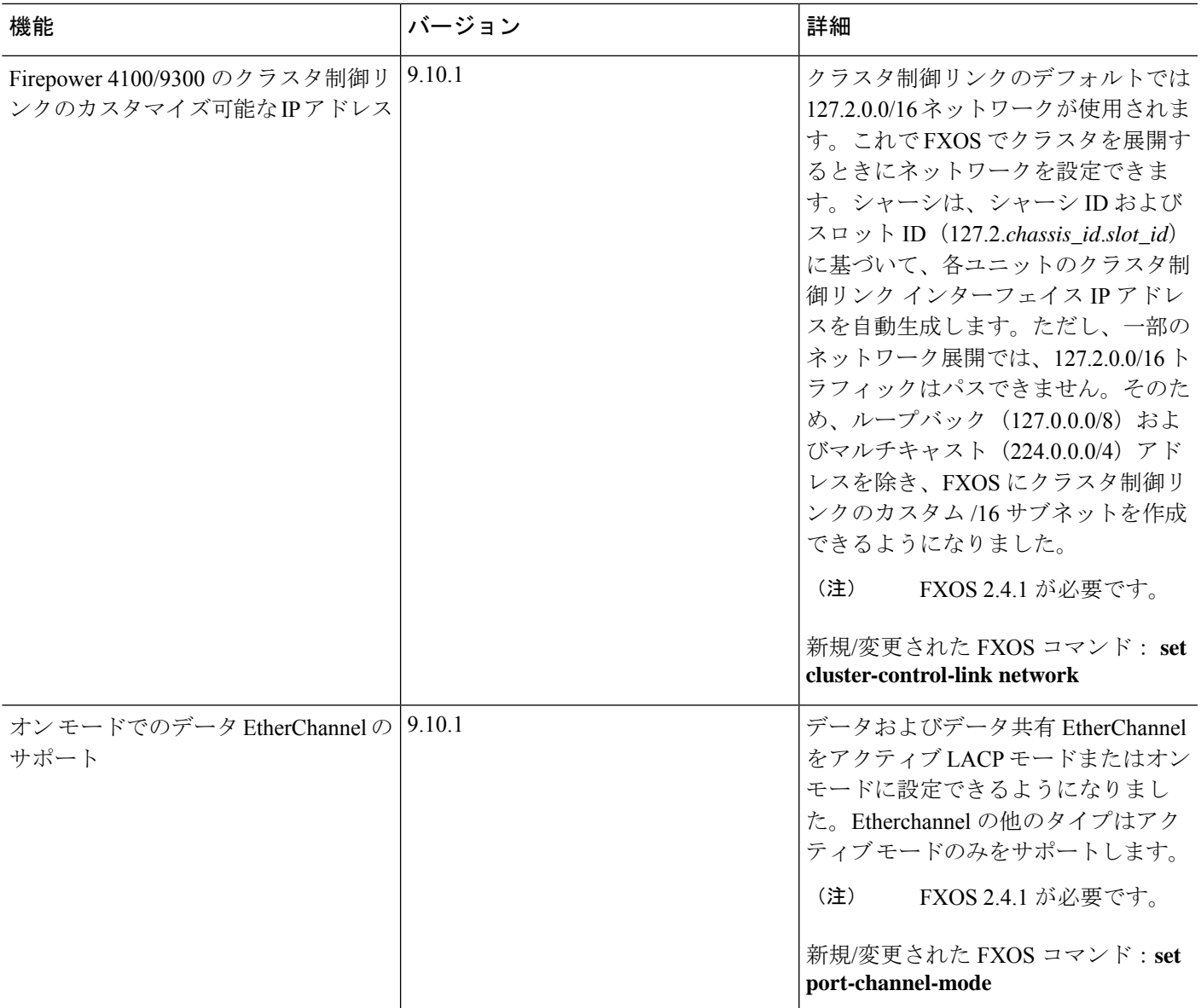

I

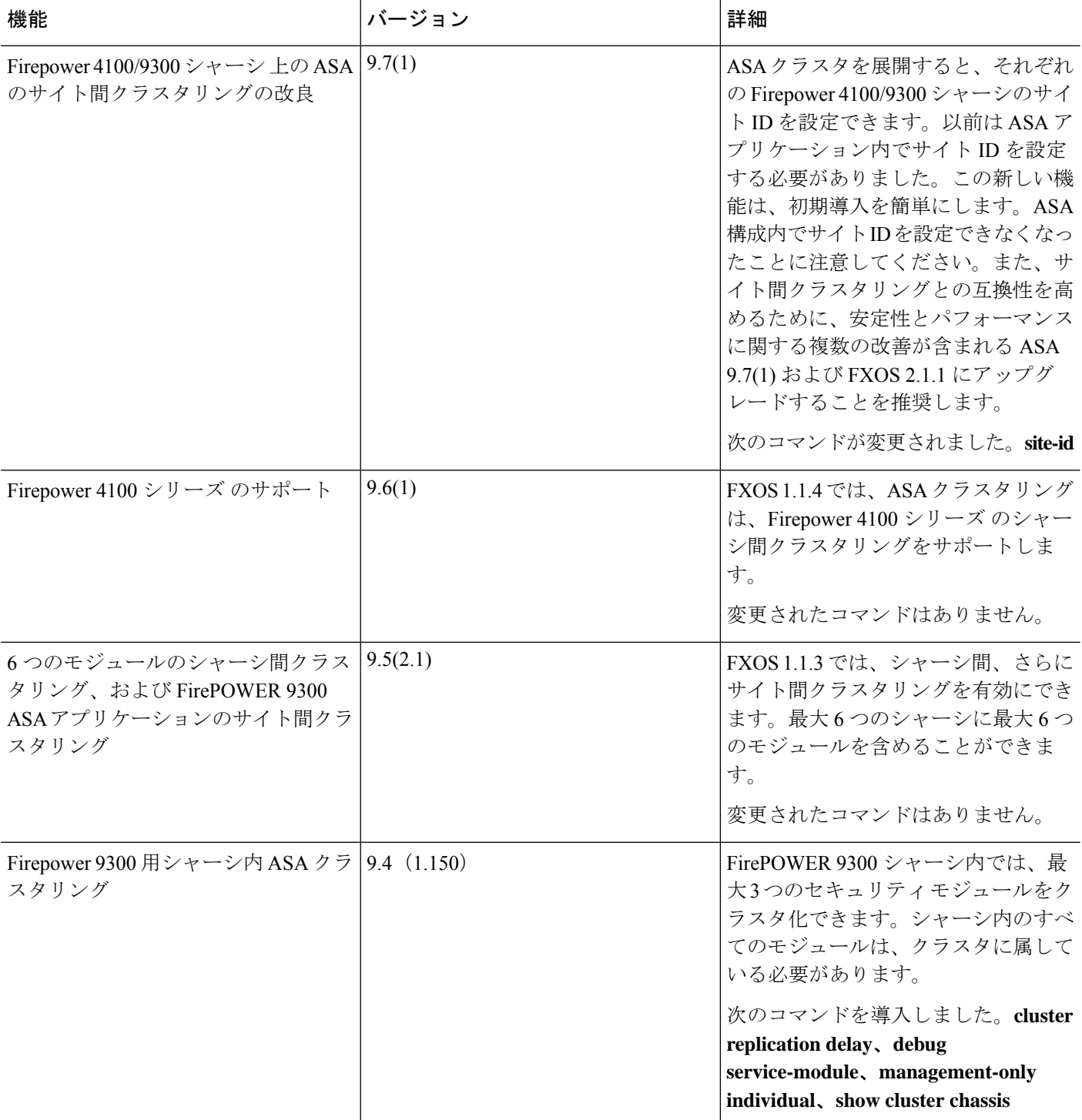

٦

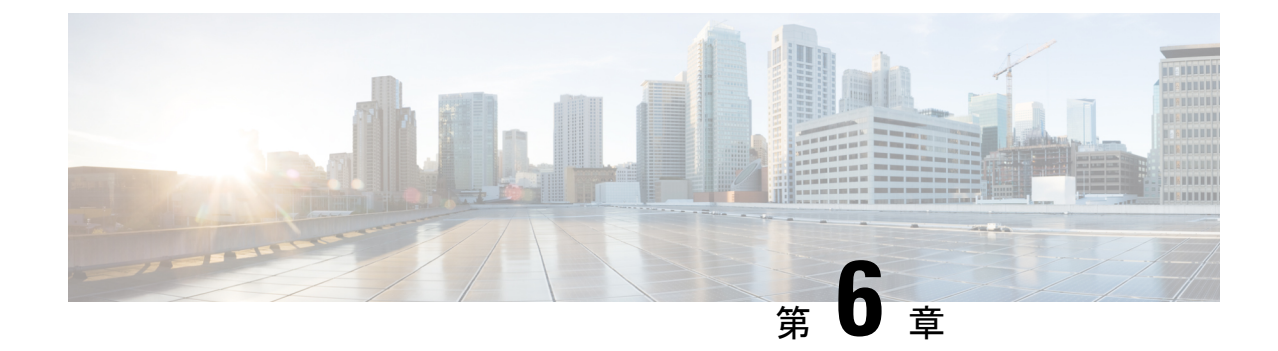

# トランスペアレントファイアウォールモー ドまたはルーテッドファイアウォールモー ド

この章では、ファイアウォールモードをルーテッドまたはトランスペアレントに設定する方法 と、各ファイアウォールモードでファイアウォールがどのように機能するかについて説明しま す。

マルチコンテキスト モードでは、コンテキストごとに別個にファイアウォール モードを設定 できます。

- ファイアウォール モードについて (213 ページ)
- デフォルト設定 (224 ページ)
- ファイアウォール モードのガイドライン (224 ページ)
- ファイアウォール モードの設定 (226 ページ)
- ファイアウォール モードの例 (227 ページ)
- ファイアウォール モードの履歴 (238 ページ)

# ファイアウォール モードについて

ASAは、でルーテッドファイアウォールモードとトランスペアレントファイアウォールモー ドの 2 つのファイアウォール モードをサポートします。

### ルーテッド ファイアウォール モードについて

ルーテッド モードでは、ASAはネットワーク内のルータ ホップと見なされます。ルーティン グを行う各インターフェイスは異なるサブネット上にあります。コンテキスト間でレイヤ3イ ンターフェイスを共有することもできます。

統合ルーティングおよびブリッジングにより、ネットワーク上の複数のインターフェイスをま とめた「ブリッジグループ」を使用できます。そして、ASAはブリッジング技術を使用してイ ンターフェイス間のトラフィックを通すことができます。各ブリッジグループには、ネット

ワーク上で IP アドレスが割り当てられるブリッジ仮想インターフェイス (BVI) が含まれま す。ASA は BVI と通常のルーテッドインターフェイス間でルーティングを行います。マルチ コンテキストモード、クラスタリング、EtherChannel、または Visual Networking Index(VNI) メンバーインターフェイスが必要ない場合は、トランスペアレントモードではなくルーテッド モードの使用を検討してください。ルーテッド モードでは、トランスペアレント モードと同 様に1つ以上の分離されたブリッジグループを含めることができます。また、モードが混在す る導入に関しては、通常のルーテッド インターフェイスも含めることができます。

### トランスペアレント ファイアウォール モードについて

従来、ファイアウォールはルーテッドホップであり、保護されたサブネットのいずれかに接続 するホストのデフォルト ゲートウェイとして機能します。一方、トランスペアレント ファイ アウォールは、「Bump In The Wire」または「ステルス ファイアウォール」のように機能する レイヤ2ファイアウォールであり、接続されたデバイスへのルータホップとしては認識されま せん。ただし、他のファイアウォールのように、インターフェイス間のアクセス制御は管理さ れ、ファイアウォールによる通常のすべてのチェックが実施されます。

レイヤ2の接続は、ネットワーク上の内部と外部のインターフェイスをまとめた「ブリッジグ ループ」を使用して確立されます。また、ASAはブリッジング技術を使用してインターフェイ ス間のトラフィックを通します。各ブリッジグループには、ネットワーク上で IP アドレスが 割り当てられるブリッジ仮想インターフェイス(BVI)が含まれます。複数のネットワークに 複数のブリッジグループを設定できます。トランスペアレントモードでは、これらのブリッジ グループは相互通信できません。

### ネットワークでのトランスペアレント ファイアウォールの使用

ASA は、自身のインターフェイス間を同じネットワークで接続します。トランスペアレント ファイアウォールはルーティングされたホップではないため、既存のネットワークに簡単に導 入できます。

次の図に、外部デバイスが内部デバイスと同じサブネット上にある一般的なトランスペアレン ト ファイアウォール ネットワークを示します。内部ルータと各ホストは、外部ルータに直接 接続されているように見えます。

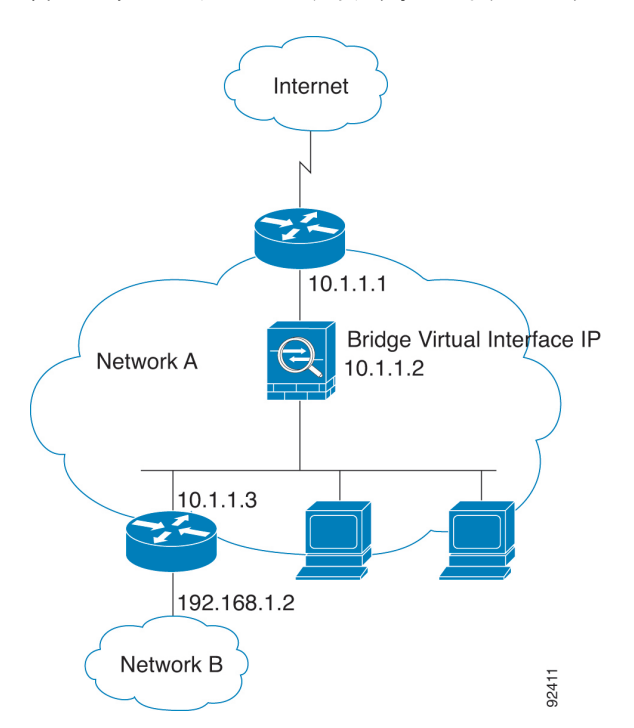

図 **18 :** トランスペアレント ファイアウォール ネットワーク

### **Management** インターフェイス

各ブリッジ仮想インターフェイス(BVI)IPアドレスのほかに、別のManagementスロット/ポー ト インターフェイスを追加できます。このインターフェイスはどのブリッジ グループにも属 さず、ASAへの管理トラフィックのみを許可します。詳細については、管理インターフェイス (696 ページ)を参照してください。

### ルーテッド モード機能のためのトラフィックの通過

トランスペアレントファイアウォールで直接サポートされていない機能の場合は、アップスト リーム ルータとダウンストリーム ルータが機能をサポートできるようにトラフィックの通過 を許可することができます。たとえば、アクセスルールを使用することによって、(サポート されていない DHCP リレー機能の代わりに)DHCP トラフィックを許可したり、IP/TV で作成 されるようなマルチキャストトラフィックを許可したりできます。また、トランスペアレント ファイアウォールを通過するルーティングプロトコル隣接関係を確立することもできます。つ まり、OSPF、RIP、EIGRP、または BGP トラフィックをアクセス ルールに基づいて許可でき ます。同様に、HSRP や VRRP などのプロトコルは ASA を通過できます。

## ブリッジグループについて

ブリッジ グループは、ASA がルーティングではなくブリッジするインターフェイスのグルー プです。 ブリッジグループはトランスペアレント ファイアウォール モード、ルーテッド ファ イアウォール モードの両方でサポートされています。他のファイアウォール インターフェイ

スのように、インターフェイス間のアクセス制御は管理され、ファイアウォールによる通常の チェックがすべて実施されます。

#### ブリッジ仮想インターフェイス(**BVI**)

各ブリッジグループには、ブリッジ仮想インターフェイス(BVI)が含まれます。ASAは、ブ リッジ グループから発信されるパケットの送信元アドレスとしてこの BVI IP アドレスを使用 します。BVI IP アドレスはブリッジグループ メンバー インターフェイスと同じサブネット上 になければなりません。BVIでは、セカンダリネットワーク上のトラフィックはサポートされ ていません。BVIIPアドレスと同じネットワーク上のトラフィックだけがサポートされていま す。

トランスペアレントモード:インターフェイスベースの各機能はブリッジグループのメンバー インターフェイスだけを指定でき、これらについてのみ使用できます。

ルーテッド モード:BVI はブリッジグループと他のルーテッド インターフェイス間のゲート ウェイとして機能します。ブリッジグループ/ルーテッド インターフェイス間でルーティング するには、BVI を指定する必要があります。一部のインターフェイスベース機能に代わり、 BVI 自体が利用できます。

- アクセス ルール:ブリッジグループのメンバー インターフェイスと BVI 両方のアクセス ルールを設定できます。インバウンドのルールでは、メンバーインターフェイスが先に チェックされます。アウトバウンドのルールでは BVI が最初にチェックされます。
- DHCPv4 サーバ:BVI のみが DHCPv4 サーバの構成をサポートします。
- スタティックルート:BVIのスタティックルートを設定できます。メンバーインターフェ イスのスタティック ルートは設定できません。
- Syslog サーバーと ASA 由来の他のトラフィック:syslog サーバー(または SNMP サー バー、ASAからトラフィックが送信される他のサービス)を指定する際、BVIまたはメン バー インターフェイスのいずれかも指定できます。

ルーテッド モードで BVI を指定しない場合、ASA はブリッジ グループのトラフィックをルー ティングしません。この設定は、ブリッジグループのトランスペアレント ファイアウォール モードを複製します。マルチコンテキストモード、クラスタリング、またはEtherChannelまた は VNI メンバーインターフェイスが不要であれば、ルーテッドモードの使用を検討すべきで す。ルーテッドモードでは、トランスペアレントモードと同様に1つ以上の分離されたブリッ ジ グループを含めることができます。また、モードが混在する導入に関しては、通常のルー テッド インターフェイスも含めることができます。

### トランスペアレント ファイアウォール モードのブリッジグループ

ブリッジグループのトラフィックは他のブリッジグループから隔離され、トラフィックはASA 内の他のブリッジグループにはルーティングされません。また、トラフィックは外部ルータか ら ASA 内の他のブリッジ グループにルーティングされる前に、ASA から出る必要がありま す。ブリッジング機能はブリッジグループごとに分かれていますが、その他の多くの機能はす べてのブリッジ グループ間で共有されます。たとえば、syslog サーバーまたは AAA サーバー の設定は、すべてのブリッジ グループで共有されます。セキュリティ ポリシーを完全に分離

するには、各コンテキスト内に1つのブリッジグループにして、セキュリティコンテキストを 使用します。

1 つのブリッジグループにつき複数のインターフェイスを入れることができます。サポートさ れるブリッジグループとインターフェイスの正確な数については、ファイアウォールモードの ガイドライン(224ページ)を参照してください。ブリッジグループごとに2つ以上のインター フェイスを使用する場合は、内部、外部への通信だけでなく、同一ネットワーク上の複数のセ グメント間の通信を制御できます。たとえば、相互通信を希望しない内部セグメントが3つあ る場合、インターフェイスを別々のセグメントに置き、外部インターフェイスとのみ通信させ ることができます。または、インターフェイス間のアクセスルールをカスタマイズし、希望通 りのアクセスを設定できます。

次の図に、2つのブリッジグループを持つ、ASAに接続されている2つのネットワークを示し ます。

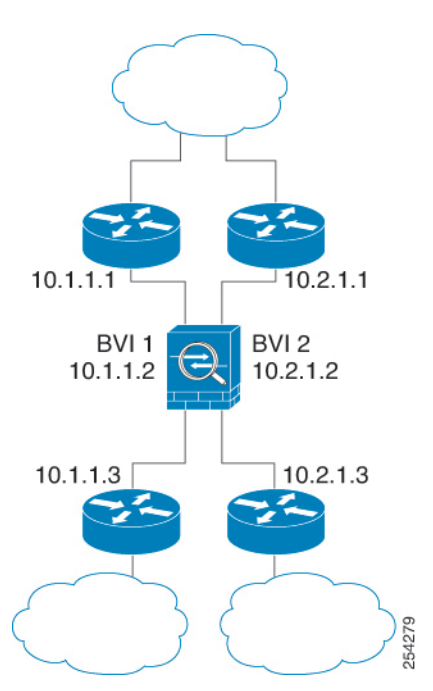

図 **19 : 2** つのブリッジ グループを持つトランスペアレント ファイアウォール ネットワーク

### ルーテッド ファイアウォール モードのブリッジグループ

ブリッジグループ トラフィックは他のブリッジ グループまたはルーテッド インターフェイス にルーティングできます。ブリッジグループのBVIインターフェイスに名前を割り当てないこ とで、ブリッジグループのトラフィックを分離することもできます。BVIに名前を付けると、 その BVI はその他の通常のインターフェイスと同様にルーティングに参加します。

ルーテッド モードでブリッジ グループを使用する方法として、外部スイッチの代わりに ASA 追加のインターフェイスを使用する方法があります。たとえば、デバイスの中には、通常のイ ンターフェイスとして外部インターフェイスを持ち、その他すべてのインターフェイスが内部 ブリッジグループに割り当てられているというデフォルト設定のものがあります。このブリッ ジグループは外部スイッチを置き換えることを目的としているので、すべてのブリッジグルー プインターフェイスが自由に通信できるようにアクセスポリシーを設定する必要があります。 たとえば、デフォルト設定と同様に、すべてのインターフェイスを同じセキュリティレベルに 設定し、同じセキュリティレベルのインターフェイス間の通信を有効にします。この通信では アクセス ルールは不要です。

図 **20 :** 内部ブリッジグループと外部ルーテッド インターフェイスからなるルーテッド ファイアウオール ネットワーク

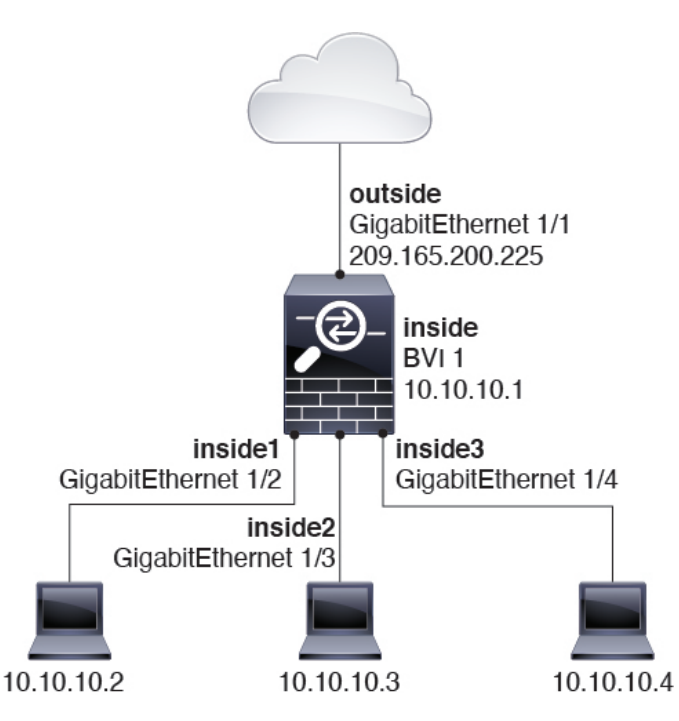

#### ルーテッド モードで許可されないトラフィックの通過

ルーテッド モードでは、アクセス ルールで許可しても、いくつかのタイプのトラフィックは ASA を通過できません。ただし、ブリッジグループは、アクセス ルール(IP トラフィックの 場合)または EtherType ルール(非 IP トラフィックの場合)を使用してほとんどすべてのトラ フィックを許可できます。

- IP トラフィック:ルーテッド ファイアウォール モードでは、ブロードキャストとマルチ キャストトラフィックは、アクセスルールで許可されている場合でもブロックされます。 これには、サポートされていないダイナミック ルーティング プロトコルおよび DHCP (DHCPリレーを設定している場合を除く)が含まれます。ブリッジグループ内では、こ のトラフィックをアクセス ルール(拡張 ACL を使用)で許可できます。
- 非 IP トラフィック:AppleTalk、IPX、BPDU や MPLS などは、EtherType ルールを使用す ることで、通過するように設定できます。

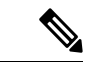

ブリッジ グループは、CDP パケットおよび 0x600 以上の有効な EtherType を持たないパケット の通過を拒否します。サポートされる例外は、BPDU および IS-IS です。 (注)

#### レイヤ **3** トラフィックの許可

- ユニキャストの IPv4 および IPv6 トラフィックは、セキュリティの高いインターフェイス からセキュリティの低いインターフェイスに移動する場合、アクセスルールなしで自動的 にブリッジグループを通過できます。
- セキュリティの低いインターフェイスからセキュリティの高いインターフェイスに移動す るレイヤ3トラフィックの場合、セキュリティの低いインターフェイスでアクセルルール が必要です。
- ARP は、アクセス ルールなしで両方向にブリッジグループを通過できます。ARP トラ フィックは、ARP インスペクションによって制御できます。
- IPv6 ネイバー探索およびルータ送信要求パケットは、アクセス ルールを使用して通過さ せることができます。
- ブロードキャストおよびマルチキャスト トラフィックは、アクセス ルールを使用して通 過させることができます。

#### 許可される **MAC** アドレス

アクセスポリシーで許可されている場合、以下の宛先MACアドレスをブリッジグループで使 用できます(レイヤ 3 トラフィックの許可 (219 ページ)を参照)。このリストにない MAC アドレスはドロップされます。

- FFFF.FFFF.FFFF の TRUE ブロードキャスト宛先 MAC アドレス
- 0100.5E00.0000 ~ 0100.5EFE.FFFF までの IPv4 マルチキャスト MAC アドレス
- 3333.0000.0000 ~ 3333.FFFF.FFFF までの IPv6 マルチキャスト MAC アドレス
- 0100.0CCC.CCCD の BPDU マルチキャスト アドレス
- 0900.0700.0000 ~ 0900.07FF.FFFF までの AppleTalk マルチキャスト MAC アドレス

#### **BPDU** 処理

スパニングツリープロトコルを使用するときのループを防止するために、デフォルトでBPDU が渡されます。BPDU をブロックするには、BPDU を拒否するように EtherType ルールを設定 する必要があります。外部スイッチでBPDUをブロックすることもできます。たとえば、同じ ブリッジグループのメンバーが異なるVLANのスイッチポートに接続されている場合、スイッ チで BPDU をブロックできます。この場合、一方の VLAN からの BPDU がもう一方の VLAN で認識されるため、スパニング ツリー ルート ブリッジの選定プロセスで問題が発生する可能 性があります。

フェールオーバーを使用している場合、BPDUをブロックして、トポロジが変更されたときに スイッチ ポートがブロッキング ステートに移行することを回避できます。詳細については、 フェールオーバーのブリッジ グループ要件 (312 ページ)を参照してください。

#### **MAC** アドレスとルート ルックアップ

ブリッジ グループ内のトラフィックでは、パケットの発信インターフェイスは、ルート ルッ クアップではなく宛先 MAC アドレス ルックアップを実行することによって決定されます。

ただし、次の場合にはルート ルックアップが必要です。

- トラフィックの発信元が ASA:syslog サーバーなどがあるリモート ネットワーク宛ての トラフィック用に、ASA にデフォルト/スタティック ルートを追加します。
- •インスペクションが有効になっている Voice over IP(VoIP)および TFTP トラフィック、 エンドポイントが1ホップ以上離れている:セカンダリ接続が成功するように、リモート エンドポイント宛てのトラフィック用に、ASAにスタティックルートを追加します。ASA は、セカンダリ接続を許可するためにアクセス コントロール ポリシーに一時的な「ピン ホール」を作成します。セカンダリ接続ではプライマリ接続とは異なるIPアドレスのセッ トが使用される可能性があるため、ASAは正しいインターフェイスにピンホールをインス トールするために、ルート ルックアップを実行する必要があります。

影響を受けるアプリケーションは次のとおりです。

- CTIQBE
- GTP
- H.323
- MGCP
- RTSP
- SIP
- Skinny (SCCP)
- SQL\*Net
- SunRPC
- TFTP
- ASA が NAT を実行する 1 ホップ以上離れたトラフィック:リモート ネットワーク宛ての トラフィック用に、ASA にスタティック ルートを設定します。また、ASA に送信される マッピング アドレス宛てのトラフィック用に、上流に位置するルータにもスタティック ルートが必要です。

このルーティング要件は、インスペクションとNATが有効になっているVoIPとDNSの、 1 ホップ以上離れている組み込み IP アドレスにも適用されます。ASA は、変換を実行で きるように正しい出力インターフェイスを識別する必要があります。

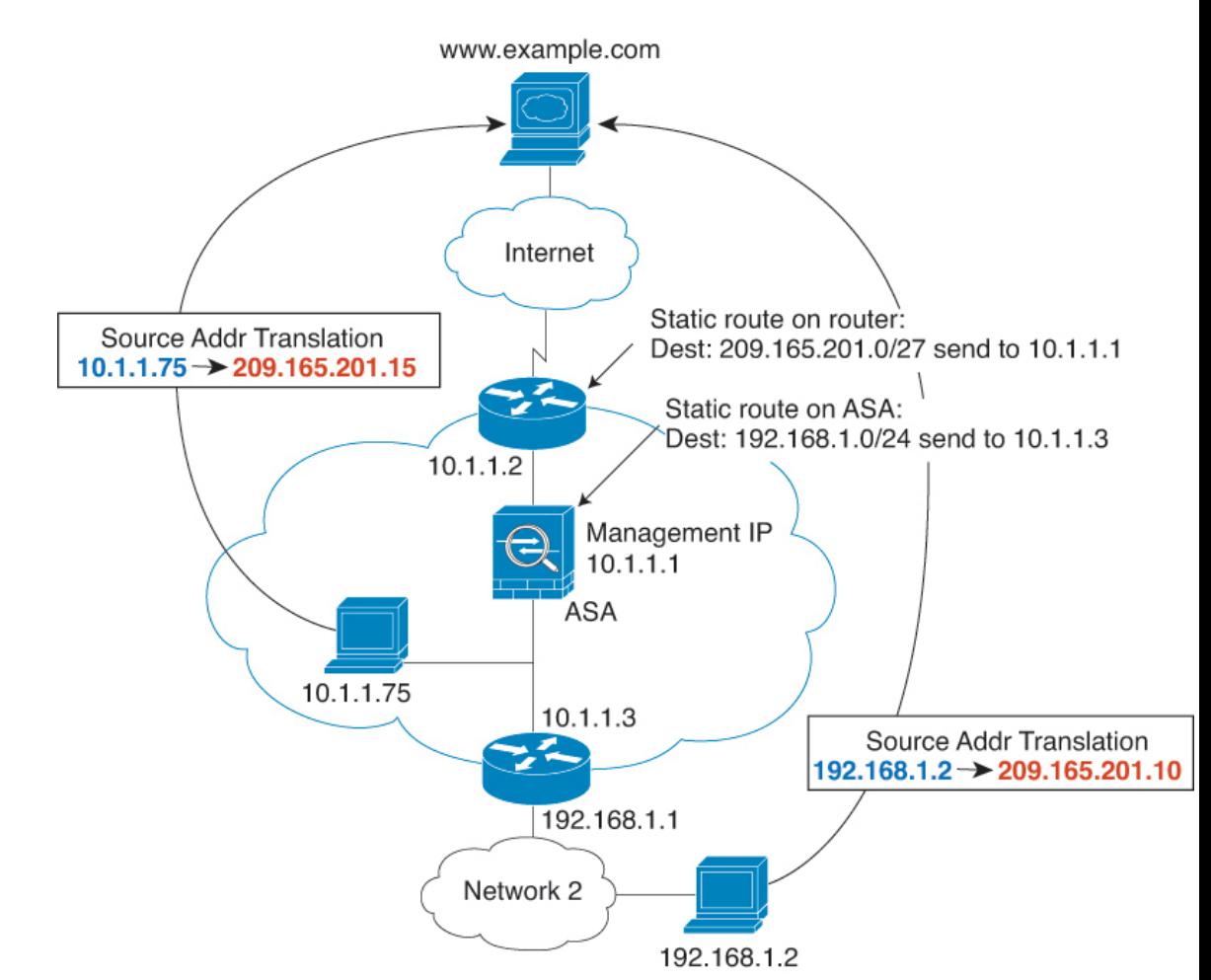

図 **21 : NAT** の例:ブリッジ グループ内の **NAT**

### トランスペアレント モードのブリッジ グループのサポートされていない機能

次の表に、トランスペアレント モードのブリッジ グループでサポートされない機能を示しま す。

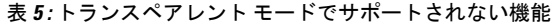

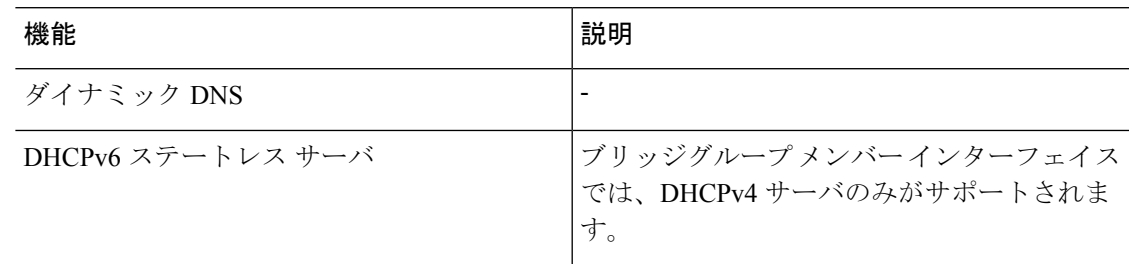

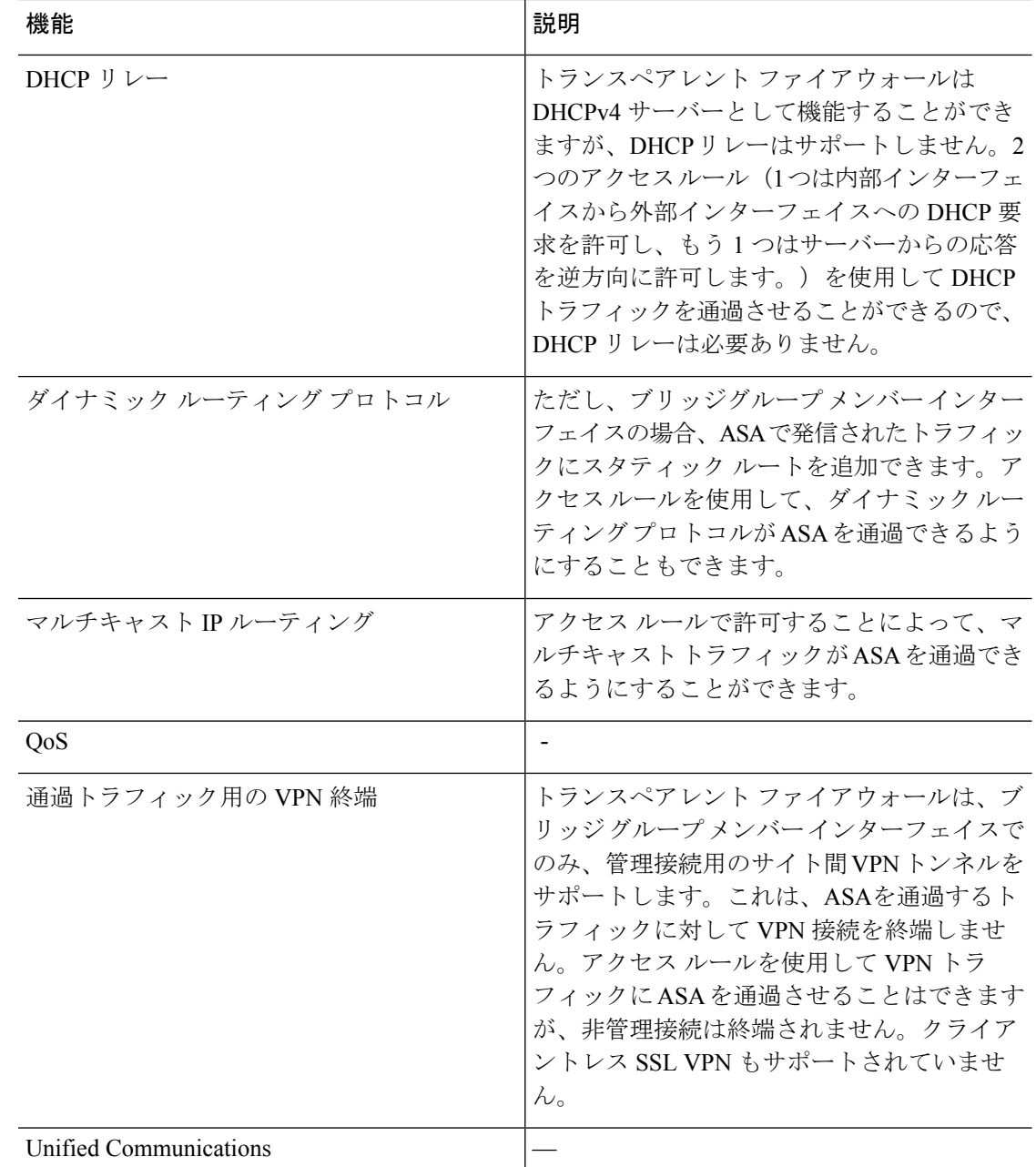

### ルーテッド モードのブリッジ グループのサポートされていない機能

次の表に、ルーテッド モードのブリッジ グループでサポートされない機能を示します。

 $\mathbf I$ 

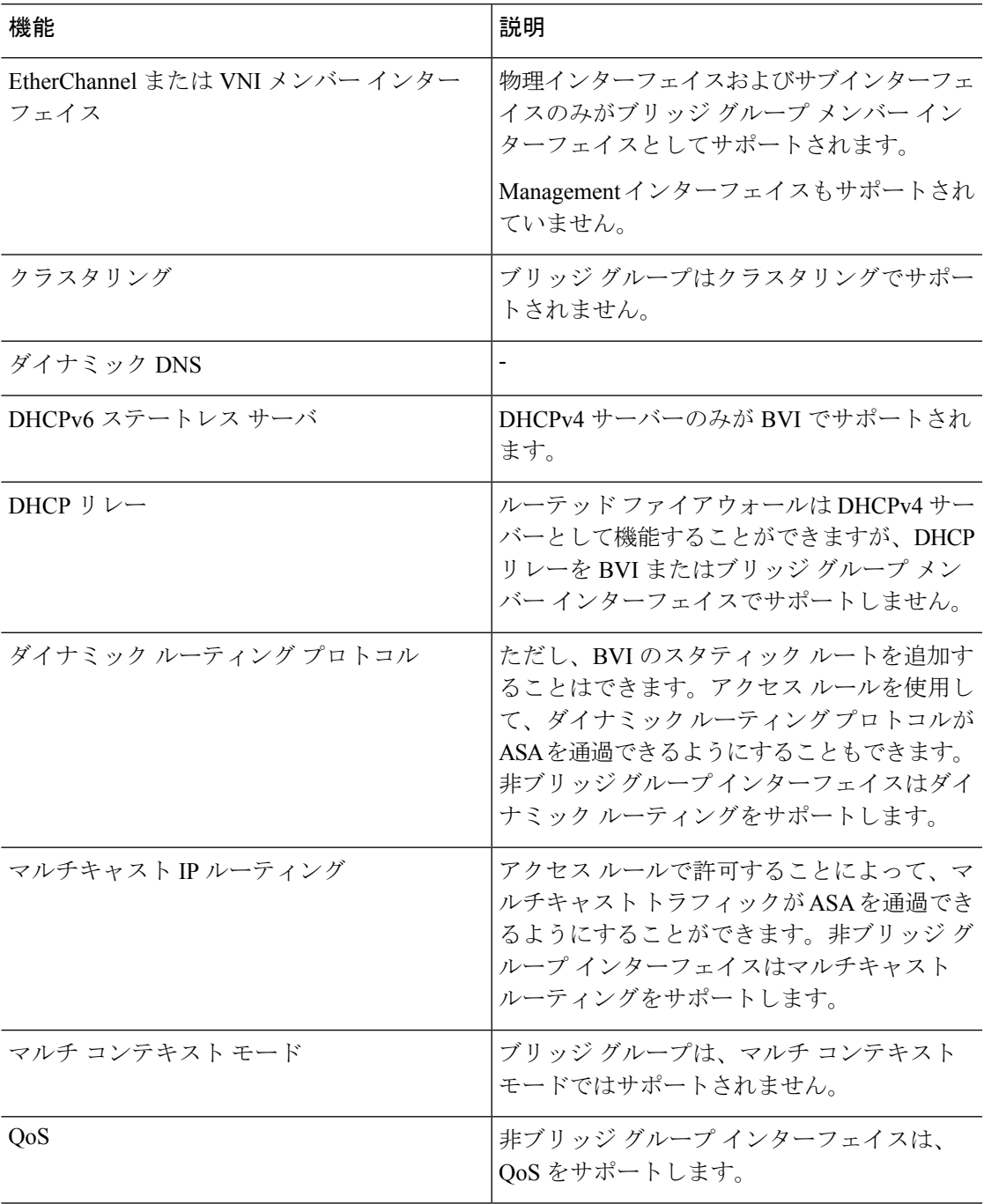

表 **6 :** ルーテッド モードでサポートされない機能

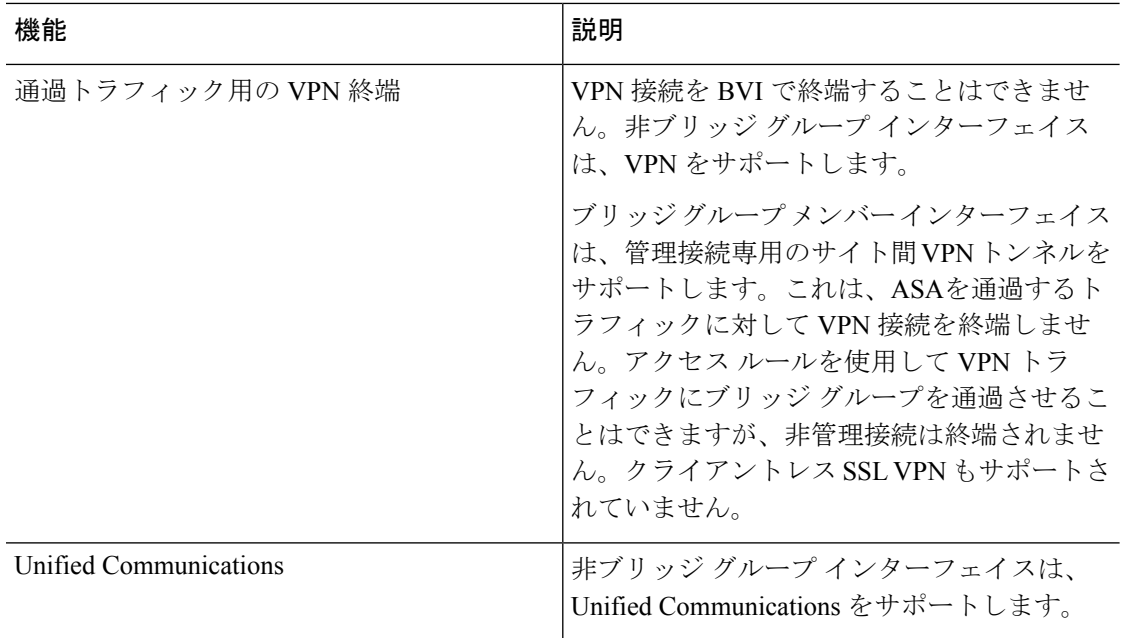

# デフォルト設定

#### デフォルト モード(**Default Mode**)

デフォルト モードはルーテッド モードです。

#### ブリッジ グループのデフォルト

デフォルトでは、すべての ARP パケットはブリッジ グループ内で渡されます。

# ファイアウォール モードのガイドライン

#### コンテキスト モードのガイドライン

コンテキストごとにファイアウォール モードを設定します。

#### ブリッジグループのガイドライン(トランスペアレントおよびルーテッドモード)

- 64 のインターフェイスをもつブリッジグループを 250 まで作成できます。
- 直接接続された各ネットワークは同一のサブネット上にある必要があります。
- ASA では、セカンダリ ネットワーク上のトラフィックはサポートされていません。BVI IP アドレスと同じネットワーク上のトラフィックだけがサポートされています。
- デバイスとデバイス間の管理トラフィック、および ASA を通過するデータトラフィック の各ブリッジグループに対し、BVI の IP アドレスが必要です。IPv4 トラフィックの場合 は、IPv4 アドレスを指定します。IPv6 トラフィックの場合は、IPv6 アドレスを指定しま す。
- IPv6 アドレスは手動でのみ設定できます。
- BVIIPアドレスは、接続されたネットワークと同じサブネット内にある必要があります。 サブネットにホスト サブネット(255.255.255.255)を設定することはできません。
- 管理インターフェイスはブリッジグループのメンバーとしてサポートされません。
- ブリッジされた ixgbevf インターフェイスを備えた VMware の ASAv50 の場合、トランス ペアレントモードはサポートされておらず、ブリッジグループはルーテッドモードではサ ポートされていません。
- Firepower 2100 シリーズ では、ルーテッド モードのブリッジ グループはサポートされま せん。
- Firepower 1010 では、同じブリッジ グループ内に論理 VLAN インターフェイスと物理ファ イアウォール インターフェイスを混在させることはできません。
- トランスペアレント モードでは、少なくとも 1 つのブリッジ グループを使用し、データ インターフェイスがブリッジ グループに属している必要があります。
- トランスペアレントモードでは、接続されたデバイス用のデフォルトゲートウェイとして BVI IP アドレスを指定しないでください。デバイスは ASA の他方側のルータをデフォル トゲートウェイとして指定する必要があります。
- トランスペアレントモードでは、管理トラフィックの戻りパスを指定するために必要なデ フォルトルートは、1つのブリッジグループネットワークからの管理トラフィックにだけ 適用されます。これは、デフォルト ルートはブリッジグループのインターフェイスとブ リッジグループネットワークのルータIPアドレスを指定しますが、ユーザは1つのデフォ ルト ルートしか定義できないためです。複数のブリッジグループ ネットワークからの管 理トラフィックが存在する場合は、管理トラフィックの発信元ネットワークを識別する標 準のスタティック ルートを指定する必要があります。
- トランスペアレント モードでは、PPPoE は Management インターフェイスでサポートされ ません。
- ルーテッドモードでは、ブリッジグループと他のルーテッドインターフェイスの間をルー ティングするために、BVI を指定する必要があります。
- ルーテッド モードでは、ASA 定義の EtherChannel および VNI インターフェイスがブリッ ジ グループのメンバーとしてサポートされません。Firepower 4100/9300 上の Etherchannel は、ブリッジグループメンバーにすることができます。
- Bidirectional Forwarding Detection(BFD)エコー パケットは、ブリッジ グループ メンバを 使用するときに、ASA を介して許可されません。BFD を実行している ASA の両側に 2 つ のネイバーがある場合、ASA は BFD エコー パケットをドロップします。両方が同じ送信 元および宛先 IP アドレスを持ち、LAND 攻撃の一部であるように見えるからです。

#### その他のガイドラインと制限事項

- ファイアウォールモードを変更すると、多くのコマンドが両方のモードでサポートされて いないため、ASA は実行コンフィギュレーションをクリアします。スタートアップ コン フィギュレーションは変更されません。保存しないでリロードすると、スタートアップコ ンフィギュレーションがロードされて、モードは元の設定に戻ります。コンフィギュレー ション ファイルのバックアップについては、ファイアウォール モードの設定 (226 ペー ジ)を参照してください。
- **firewalltransparent** コマンドでモードを使用して変更するテキストコンフィギュレーショ ンを ASA にダウンロードする場合、コマンドをコンフィギュレーションの先頭に配置し てください。このコマンドが読み込まれるとすぐに ASA がモードを変更し、その後ダウ ンロードされたコンフィギュレーションを引き続き読み込みます。コマンドがコンフィ ギュレーションの後ろの方にあると、ASAはそのコマンドよりも前の位置に記述されてい るすべての行をクリアします。テキストファイルのダウンロードの詳細については、ASA イメージ、ASDM、およびスタートアップコンフィギュレーションの設定(1444ページ) を参照してください。

## ファイアウォール モードの設定

この項では、ファイアウォール モードを変更する方法を説明します。

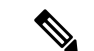

ファイアウォールモードを変更すると実行コンフィギュレーションがクリアされるので、他の コンフィギュレーションを行う前にファイアウォールモードを設定することをお勧めします。 (注)

#### 始める前に

モードを変更すると、ASAは実行コンフィギュレーションをクリアします(詳細については、 ファイアウォール モードのガイドライン (224 ページ)を参照してください)。

- 設定済みのコンフィギュレーションがある場合は、モードを変更する前にコンフィギュ レーションをバックアップしてください。このバックアップは、新しいコンフィギュレー ション作成時の参照として使用できます。コンフィギュレーションまたはその他のファイ ルのバックアップと復元 (1448 ページ)を参照してください。
- モードを変更するには、コンソール ポートで CLI を使用します。ASDM コマンドライン インターフェイスツールやSSHなどの他のタイプのセッションを使用する場合、コンフィ ギュレーションがクリアされるときにそれが切断されるので、いずれの場合もコンソール ポートを使用して ASA に再接続する必要があります。
- コンテキスト内でモードを設定します。
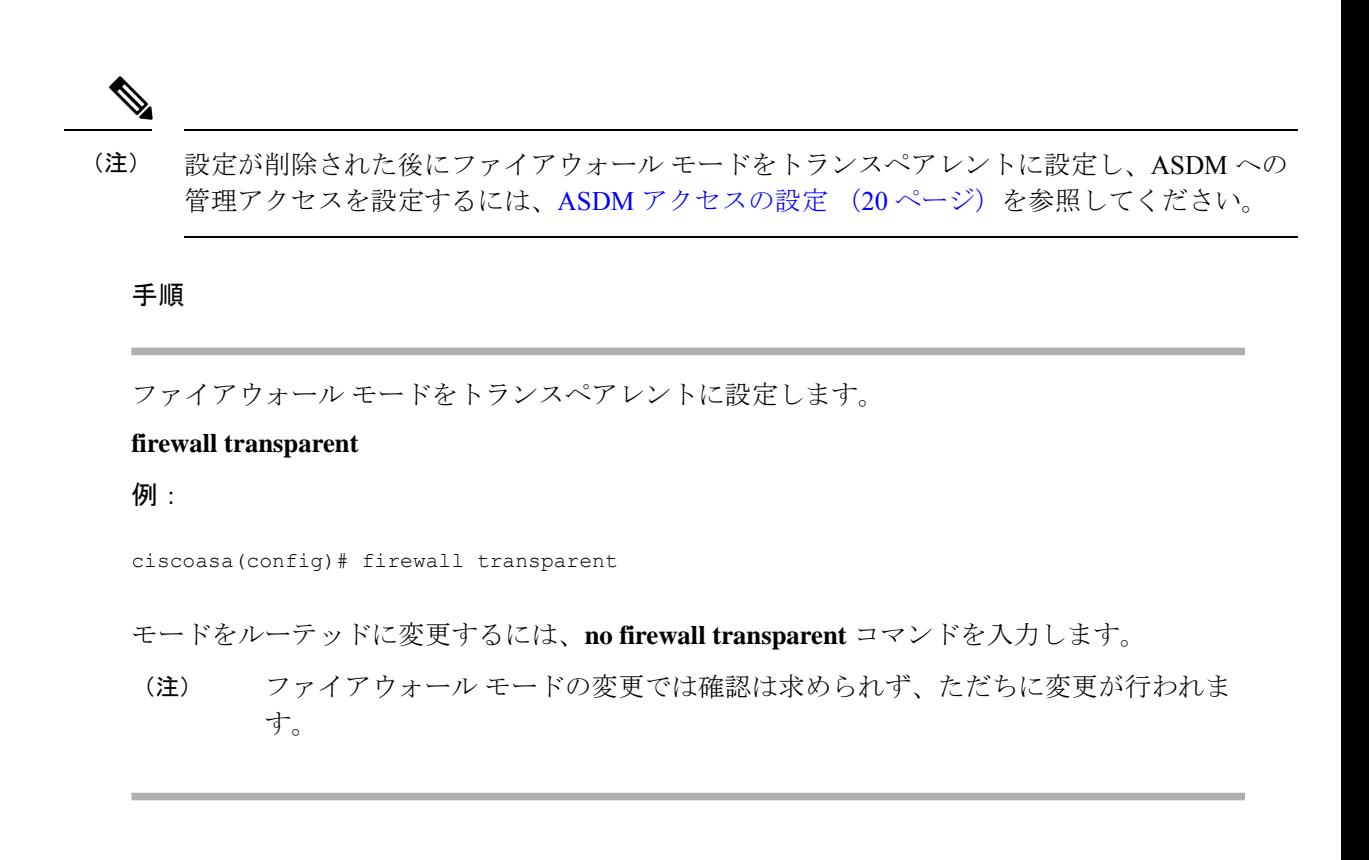

# ファイアウォール モードの例

このセクションには、ルーテッド ファイアウォール モードとトランスペアレント ファイア ウォール モードで、ASA を介してどのようにトラフィックが転送されるかを説明する例が含 まれます。

# ルーテッド ファイアウォール モードで **ASA** を通過するデータ

次のセクションでは、複数のシナリオのルーテッドファイアウォールモードで、データがASA をどのように通過するかを示します。

# 内部ユーザーが **Web** サーバーにアクセスする

次の図は、内部ユーザーが外部 Web サーバーにアクセスしていることを示しています。

図 **22 :** 内部から外部へ

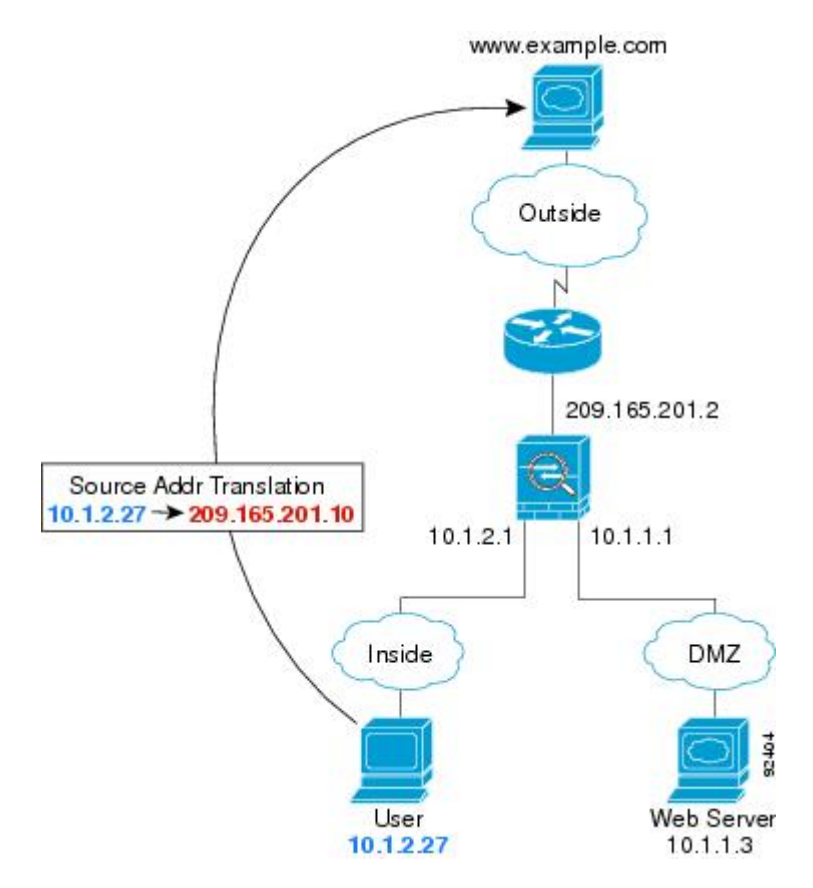

次の手順では、データが ASA をどのように通過するかを示します。

- **1.** 内部ネットワークのユーザーは、www.example.com から Web ページを要求します。
- **2.** ASAはパケットを受信します。これは新しいセッションであるため、ASAはセキュリティ ポリシーの条件に従って、パケットが許可されているか確認します。

マルチ コンテキスト モードの場合、ASA はパケットをまずコンテキストに分類します。

**3.** ASA は、実アドレス(10.1.2.27)をマップ アドレス 209.165.201.10 に変換します。この マップ アドレスは外部インターフェイスのサブネット上にあります。

マップ アドレスは任意のサブネット上に設定できますが、外部インターフェイスのサブ ネット上に設定すると、ルーティングが簡素化されます。

- **4.** 次に、ASAはセッションが確立されたことを記録し、外部インターフェイスからパケット を転送します。
- **5.** www.example.com が要求に応答すると、パケットはASAを通過します。これはすでに確立 されているセッションであるため、パケットは、新しい接続に関連する多くのルックアッ プをバイパスします。ASAは、グローバル宛先アドレスをローカルユーザアドレス10.1.2.27 に変換せずに、NAT を実行します。
- **6.** ASAは、パケットを内部ユーザに転送します。

## 外部ユーザーが **DMZ** 上の **Web** サーバーにアクセスする

次の図は、外部ユーザーが DMZ の Web サーバーにアクセスしていることを示しています。 図 **23 :** 外部から **DMZ** へ

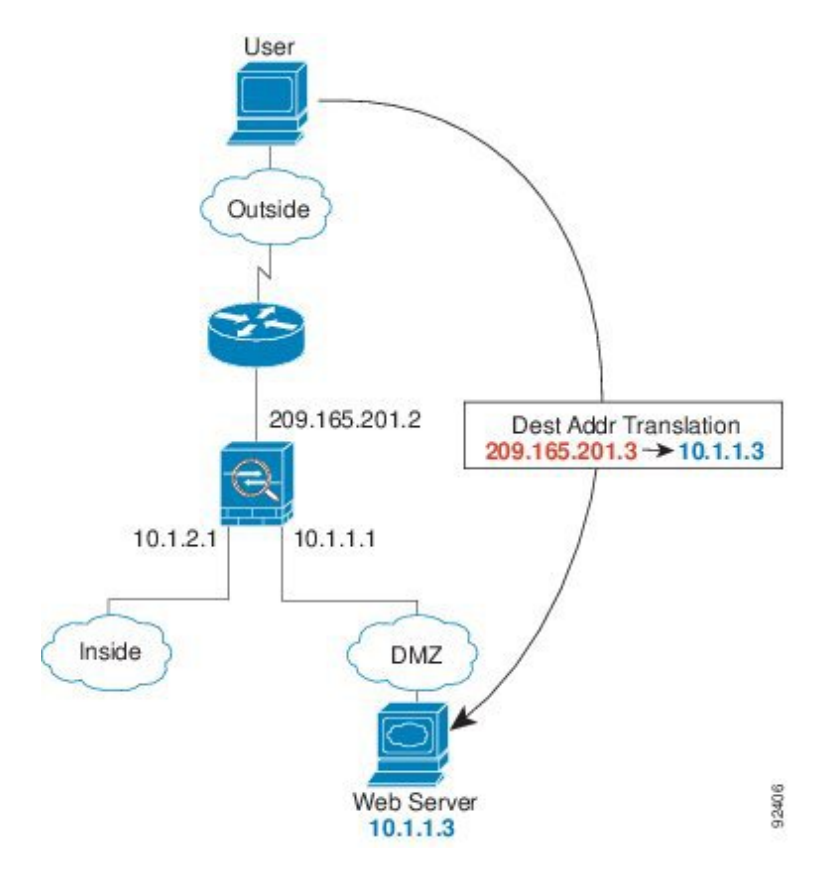

次の手順では、データが ASA をどのように通過するかを示します。

- **1.** 外部ネットワーク上のユーザーがマップ アドレス 209.165.201.3 を使用して、DMZ 上の Web サーバーに Web ページを要求します。これは、外部インターフェイスのサブネット 上のアドレスです。
- **2.** ASA はパケットを受信し、マッピング アドレスは実アドレス 10.1.1.3 に変換しません。
- **3.** ASA は新しいセッションであるため、セキュリティ ポリシーの条件に従って、パケット が許可されていることを確認します。

マルチ コンテキスト モードの場合、ASA はパケットをまずコンテキストに分類します。

- **4.** 次に、ASAはセッションエントリを高速パスに追加し、DMZインターフェイスからパケッ トを転送します。
- **5.** DMZ Web サーバが要求に応答すると、パケットはASAを通過します。また、セッション がすでに確立されているため、パケットは、新しい接続に関連する多くのルックアップを バイパスします。ASA は、実アドレスを 209.165.201.3 に変換することで NAT を実行しま す。

**6.** ASAは、パケットを外部ユーザに転送します。

## 内部ユーザーが **DMZ** 上の **Web** サーバーにアクセスする

次の図は、内部ユーザーが DMZ の Web サーバーにアクセスしていることを示しています。 図 **24 :** 内部から **DMZ** へ

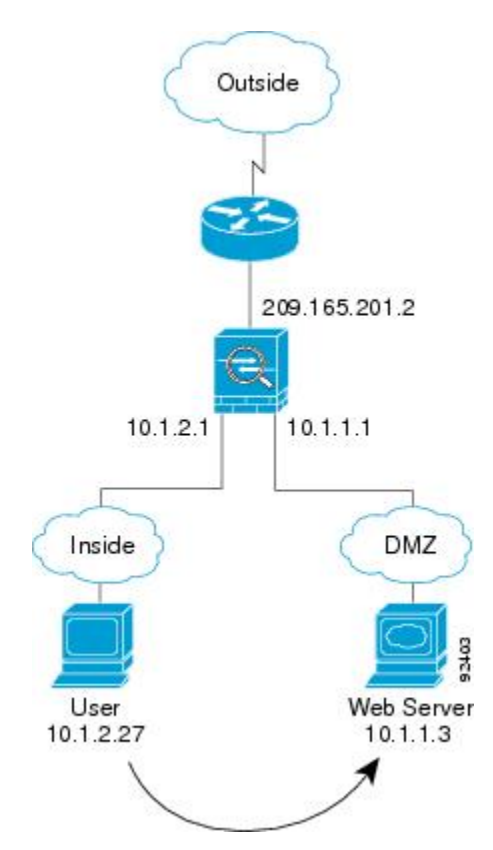

次の手順では、データが ASA をどのように通過するかを示します。

- **1.** 内部ネットワーク上のユーザーは、宛先アドレス 10.1.1.3 を使用して DMZ Web サーバー から Web ページを要求します。
- **2.** ASAはパケットを受信します。これは新しいセッションであるため、ASAはセキュリティ ポリシーの条件に従ってパケットが許可されているか確認します。

マルチ コンテキスト モードの場合、ASA はパケットをまずコンテキストに分類します。

- **3.** 次に、ASAはセッションが確立されたことを記録し、DMZ インターフェイスからパケッ トを転送します。
- **4.** DMZWebサーバーが要求に応答すると、パケットは高速パスを通過します。これのため、 パケットは、新しい接続に関連する多くのルックアップをバイパスします。
- **5.** ASAは、パケットを内部ユーザに転送します。

## 外部ユーザーが内部ホストにアクセスしようとする

次の図は、外部ユーザーが内部ネットワークにアクセスしようとしていることを示していま す。

図 **25 :** 外部から内部へ

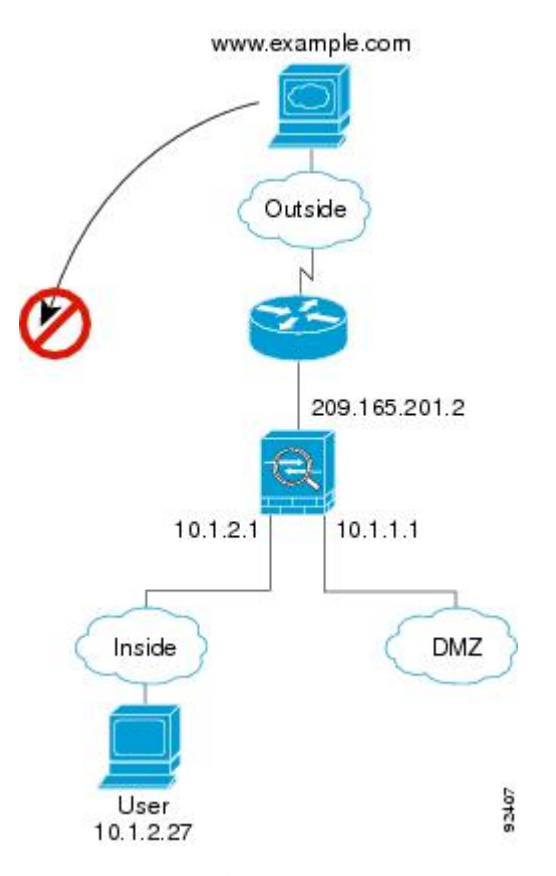

次の手順では、データが ASA をどのように通過するかを示します。

**1.** 外部ネットワーク上のユーザーが、内部ホストに到達しようとします(ホストにルーティ ング可能な IP アドレスがあると想定します)。

内部ネットワークがプライベート アドレスを使用している場合、外部ユーザーが NAT な しで内部ネットワークに到達することはできません。外部ユーザーは既存のNATセッショ ンを使用して内部ユーザーに到達しようとすることが考えられます。

- **2.** ASAはパケットを受信します。これは新しいセッションであるため、ASAはセキュリティ ポリシーに従って、パケットが許可されているか確認します。
- **3.** パケットが拒否され、ASAはパケットをドロップし、接続試行をログに記録します。

外部ユーザが内部ネットワークを攻撃しようとした場合、ASAは多数のテクノロジーを使 用して、すでに確立されたセッションに対してパケットが有効かどうかを判別します。

## **DMZ** ユーザーによる内部ホストへのアクセスの試み

次の図は、DMZ 内のユーザーが内部ネットワークにアクセスしようとしていることを示して います。

図 **26 : DMZ** から内部へ

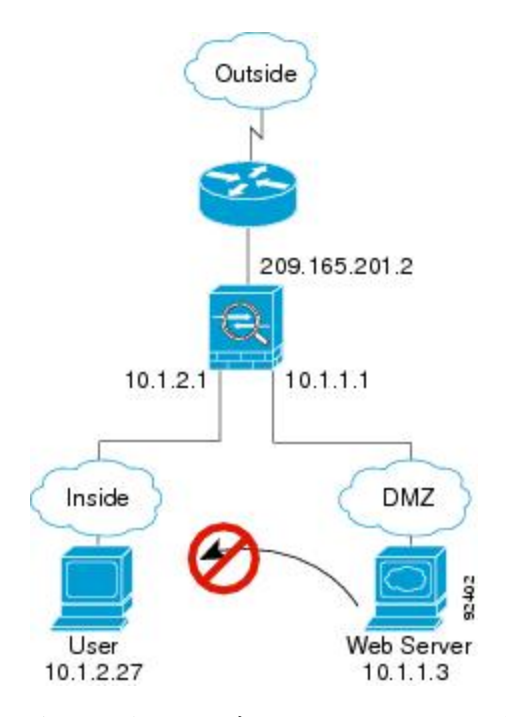

次の手順では、データが ASA をどのように通過するかを示します。

- **1.** DMZ ネットワーク上のユーザーが、内部ホストに到達しようとします。DMZ はインター ネット上のトラフィックをルーティングする必要がないので、プライベートアドレッシン グ方式はルーティングを回避しません。
- **2.** ASAはパケットを受信します。これは新しいセッションであるため、ASAはセキュリティ ポリシーに従って、パケットが許可されているか確認します。

パケットが拒否され、ASAはパケットをドロップし、接続試行をログに記録します。

# トランスペアレント ファイアウォールを通過するデータの動き

次の図に、パブリック Web サーバを含む内部ネットワークを持つ一般的なトランスペアレン ト ファイアウォールの実装を示します。内部ユーザーがインターネット リソースにアクセス できるよう、ASA にはアクセス ルールがあります。別のアクセス ルールによって、外部ユー ザーは内部ネットワーク上の Web サーバーだけにアクセスできます。

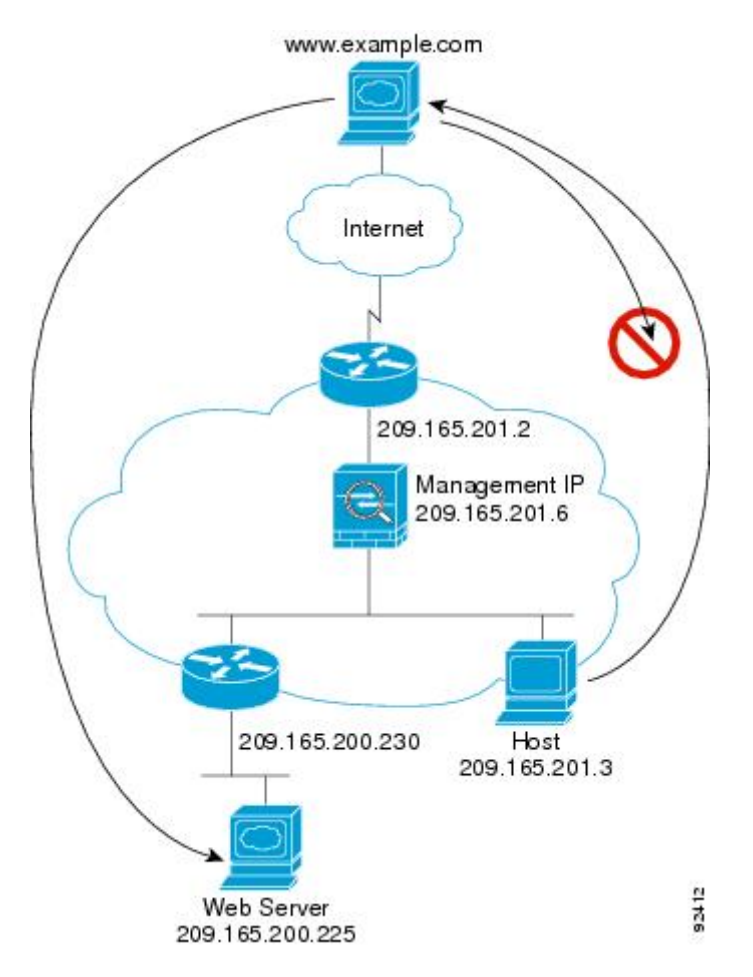

図 **27 :** 一般的なトランスペアレント ファイアウォールのデータ パス

次のセクションでは、データが ASA をどのように通過するかを示します。

# 内部ユーザーが **Web** サーバーにアクセスする

次の図は、内部ユーザーが外部 Web サーバーにアクセスしていることを示しています。

図 **28 :** 内部から外部へ

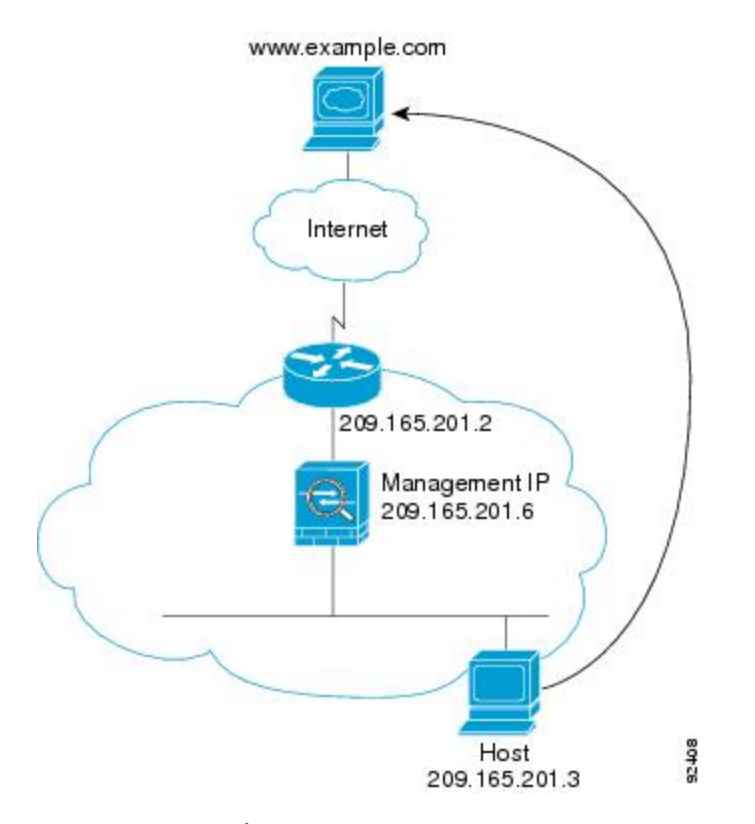

次の手順では、データが ASA をどのように通過するかを示します。

- **1.** 内部ネットワークのユーザーは、www.example.com から Web ページを要求します。
- **2.** ASAはパケットを受信し、必要な場合、送信元 MAC アドレスを MAC アドレス テーブル に追加します。これは新しいセッションであるため、セキュリティポリシーの条件に従っ て、パケットが許可されていることを確認します。

マルチ コンテキスト モードの場合、ASA はパケットをまずコンテキストに分類します。

- **3.** ASAは、セッションが確立されたことを記録します。
- **4.** 宛先 MAC アドレスがテーブル内にある場合、ASAは外部インターフェイスからパケット を転送します。宛先 MAC アドレスは、アップストリーム ルータのアドレス 209.165.201.2 です。

宛先 MAC アドレスが ASA のテーブルにない場合、ASA は MAC アドレスを検出するため に ARP 要求または ping を送信します。最初のパケットはドロップされます。

- **5.** Web サーバーが要求に応答します。セッションがすでに確立されているため、パケット は、新しい接続に関連する多くのルックアップをバイパスします。
- **6.** ASAは、パケットを内部ユーザに転送します。

## **NAT** を使用して内部ユーザーが **Web** サーバーにアクセスする

次の図は、内部ユーザーが外部 Web サーバーにアクセスしていることを示しています。

```
図 29 : NAT を使用して内部から外部へ
```
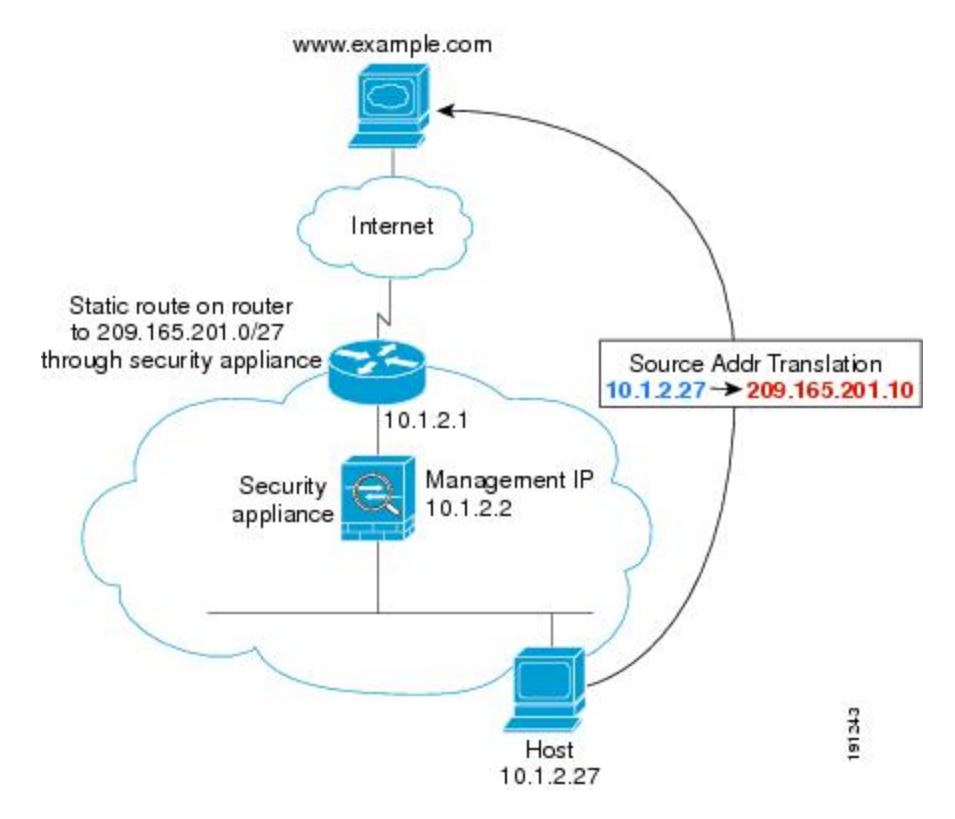

次の手順では、データが ASA をどのように通過するかを示します。

- **1.** 内部ネットワークのユーザーは、www.example.com から Web ページを要求します。
- **2.** ASAはパケットを受信し、必要な場合、送信元 MAC アドレスを MAC アドレス テーブル に追加します。これは新しいセッションであるため、セキュリティポリシーの条件に従っ て、パケットが許可されていることを確認します。

マルチ コンテキスト モードの場合、ASAは、固有なインターフェイスに従ってパケット を分類します。

3. ASAは実際のアドレス (10.1.2.27) をマッピング アドレス 209.165.201.10 に変換します。

マッピングアドレスは外部インターフェイスと同じネットワーク上にないため、アップス トリーム ルータにASAをポイントするマッピング ネットワークへのスタティック ルート があることを確認します。

- **4.** 次に、ASAはセッションが確立されたことを記録し、外部インターフェイスからパケット を転送します。
- **5.** 宛先 MAC アドレスがテーブル内にある場合、ASAは外部インターフェイスからパケット を転送します。宛先MACアドレスは、アップストリームルータのアドレス10.1.2.1です。

宛先 MAC アドレスが ASA のテーブルにない場合、ASA は MAC アドレスを検出するため に ARP 要求と ping を送信します。最初のパケットはドロップされます。

- **6.** Web サーバーが要求に応答します。セッションがすでに確立されているため、パケット は、新しい接続に関連する多くのルックアップをバイパスします。
- **7.** ASA は、マッピング アドレスを実際のアドレス 10.1.2.27 にせずに、NAT を実行します。

### 外部ユーザーが内部ネットワーク上の **Web** サーバーにアクセスする

次の図は、外部ユーザーが内部の Web サーバーにアクセスしていることを示しています。 図 **30 :** 外部から内部へ

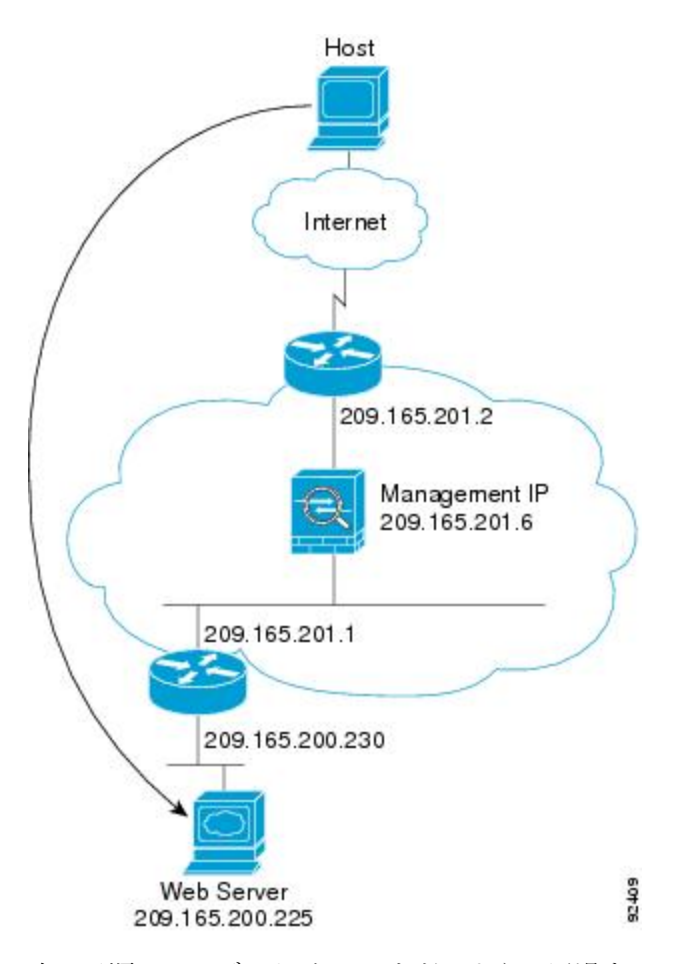

次の手順では、データが ASA をどのように通過するかを示します。

- **1.** 外部ネットワーク上のユーザーは、内部 Web サーバーから Web ページを要求します。
- **2.** ASAはパケットを受信し、必要な場合、送信元 MAC アドレスを MAC アドレス テーブル に追加します。これは新しいセッションであるため、セキュリティポリシーの条件に従っ て、パケットが許可されていることを確認します。

マルチ コンテキスト モードの場合、ASA はパケットをまずコンテキストに分類します。

- **3.** ASAは、セッションが確立されたことを記録します。
- **4.** 宛先 MAC アドレスがテーブル内にある場合、ASAは内部インターフェイスからパケット を転送します。宛先 MAC アドレスは、ダウンストリーム ルータ 209.165.201.1 のアドレス です。

宛先 MAC アドレスが ASA のテーブルにない場合、ASA は MAC アドレスを検出するため に ARP 要求と ping を送信します。最初のパケットはドロップされます。

- **5.** Web サーバーが要求に応答します。セッションがすでに確立されているため、パケット は、新しい接続に関連する多くのルックアップをバイパスします。
- **6.** ASAは、パケットを外部ユーザに転送します。

## 外部ユーザーが内部ホストにアクセスしようとする

次の図は、外部ユーザーが内部ネットワーク上のホストにアクセスしようとしていることを示 しています。

図 **31 :** 外部から内部へ

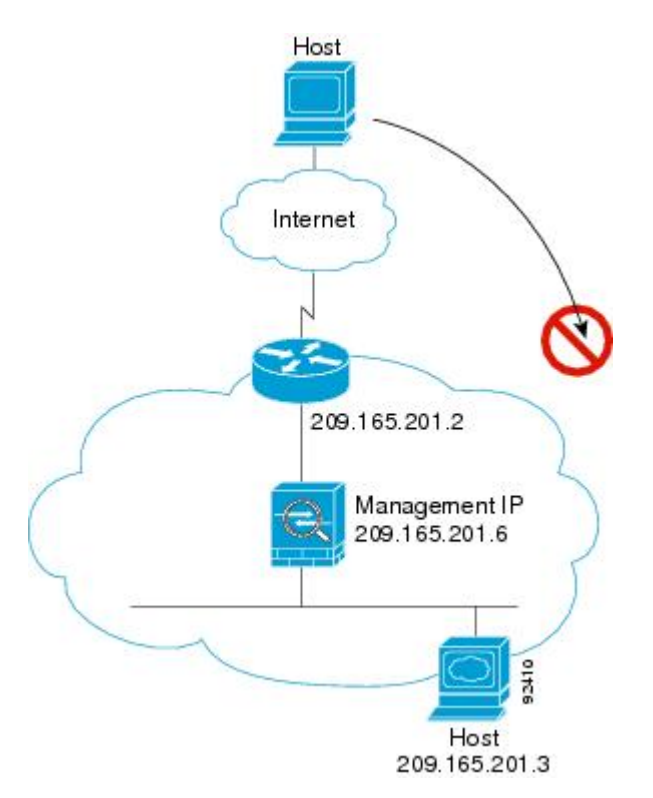

次の手順では、データが ASA をどのように通過するかを示します。

- **1.** 外部ネットワーク上のユーザーが、内部ホストに到達しようとします。
- **2.** ASAはパケットを受信し、必要な場合、送信元 MAC アドレスを MAC アドレス テーブル に追加します。これは新しいセッションであるため、セキュリティポリシーの条件に従っ て、パケットが許可されているか確認します。

マルチ コンテキスト モードの場合、ASA はパケットをまずコンテキストに分類します。

- **3.** 外部ホストを許可するアクセス ルールは存在しないため、パケットは拒否され、ASA に よってドロップされます。
- **4.** 外部ユーザが内部ネットワークを攻撃しようとした場合、ASAは多数のテクノロジーを使 用して、すでに確立されたセッションに対してパケットが有効かどうかを判別します。

# ファイアウォール モードの履歴

表 **<sup>7</sup> :** ファイアウォール モードの各機能履歴

| 機能名                               | プラットフォームリリース | 機能情報                                                                                                    |
|-----------------------------------|--------------|----------------------------------------------------------------------------------------------------|
| トランスペアレントファイアウォール   7.0(1)<br>エード |              | トランスペアレントファイアウォール<br>は、「Bump In The Wire」または「ス<br>テルスファイアウォール」のように動<br>作するレイヤ2ファイアウォールであ<br>り、接続されたデバイスへのルータ<br>ホップとしては認識されません。<br>firewall transparent、および show |
|                                   |              | firewall コマンドが導入されました。                                                                                                    |

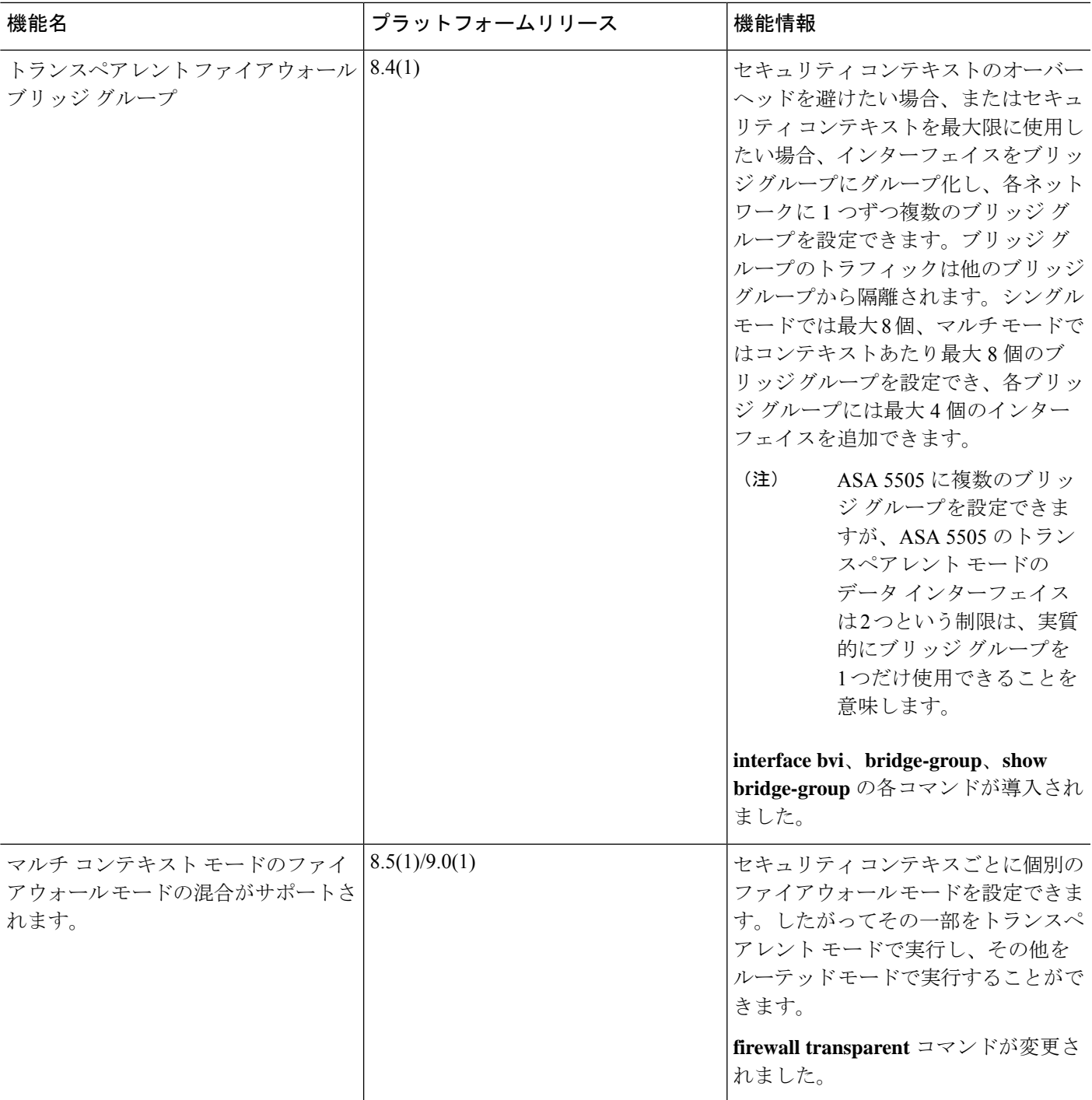

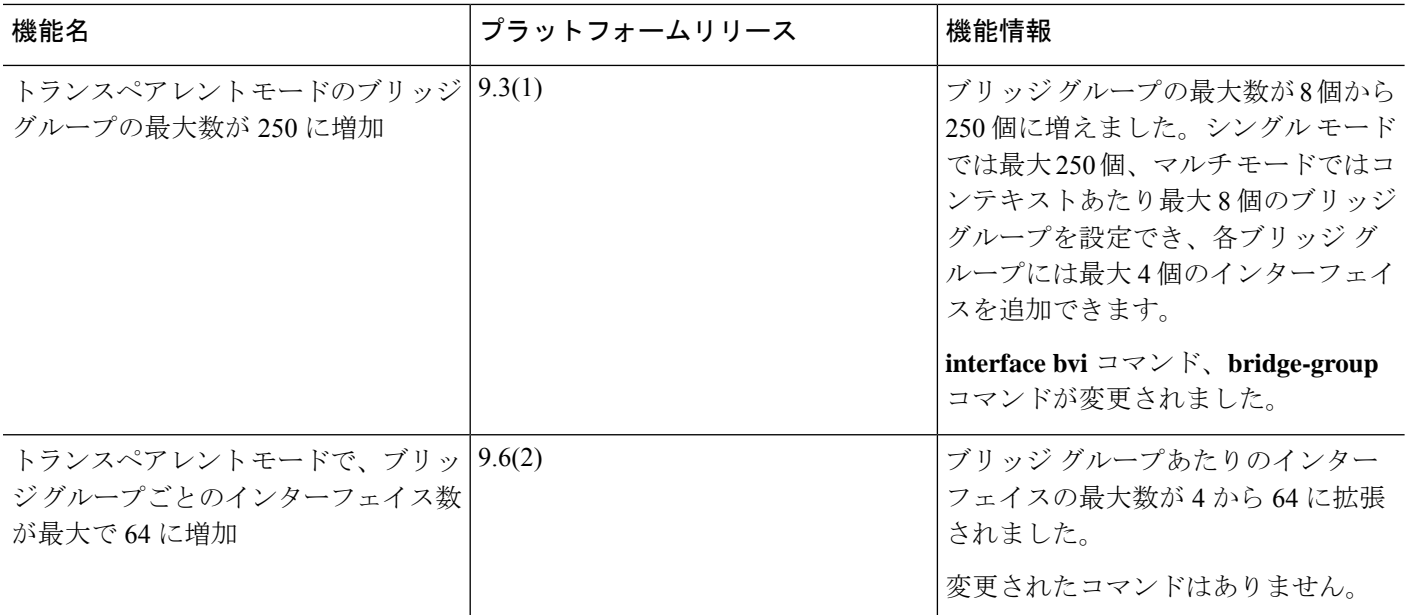

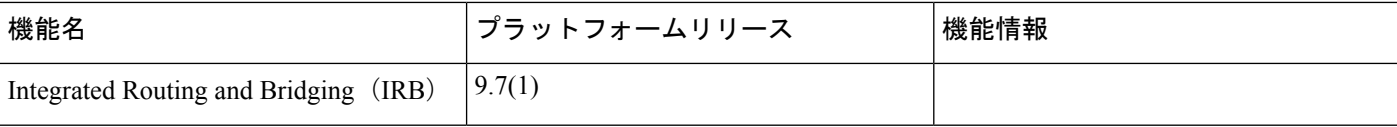

I

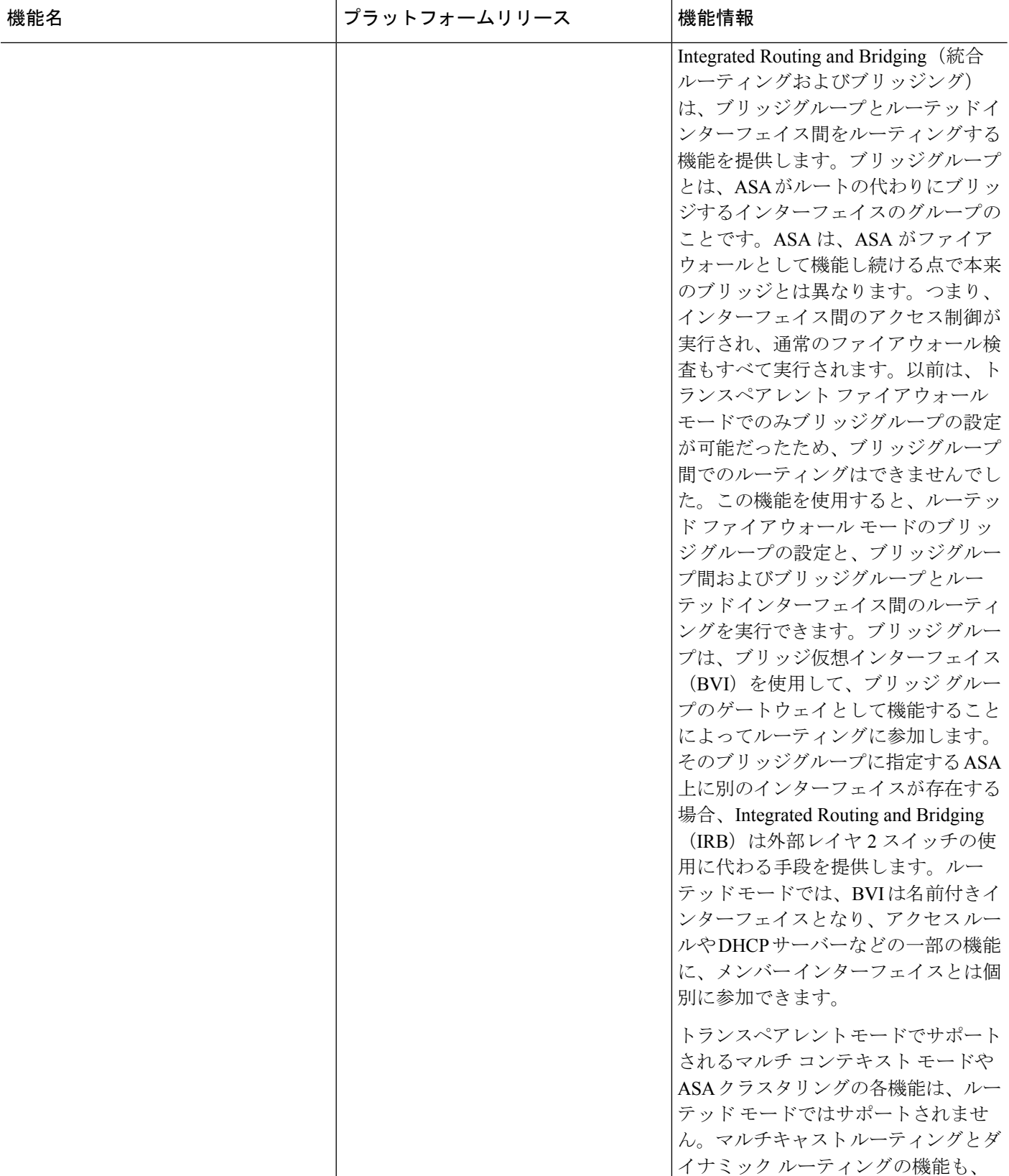

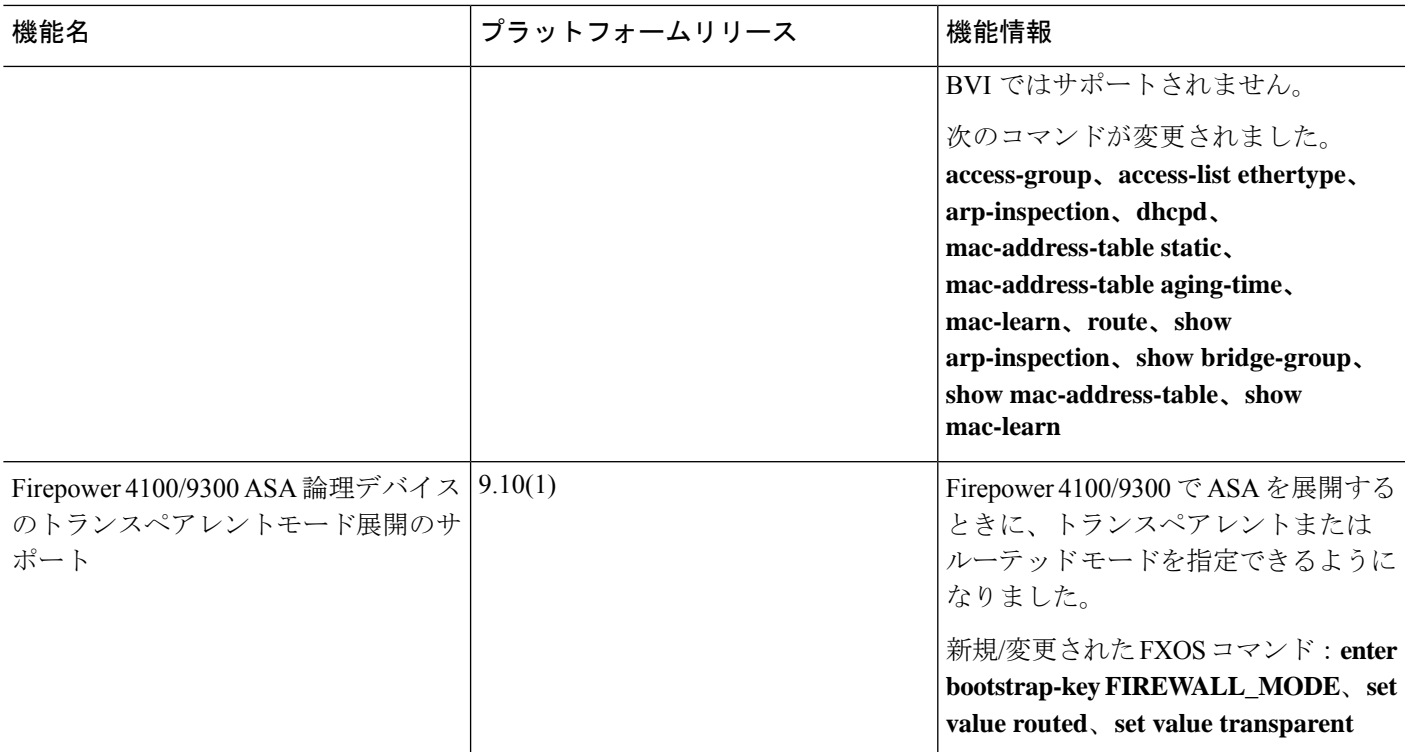

 $\mathbf l$ 

ı

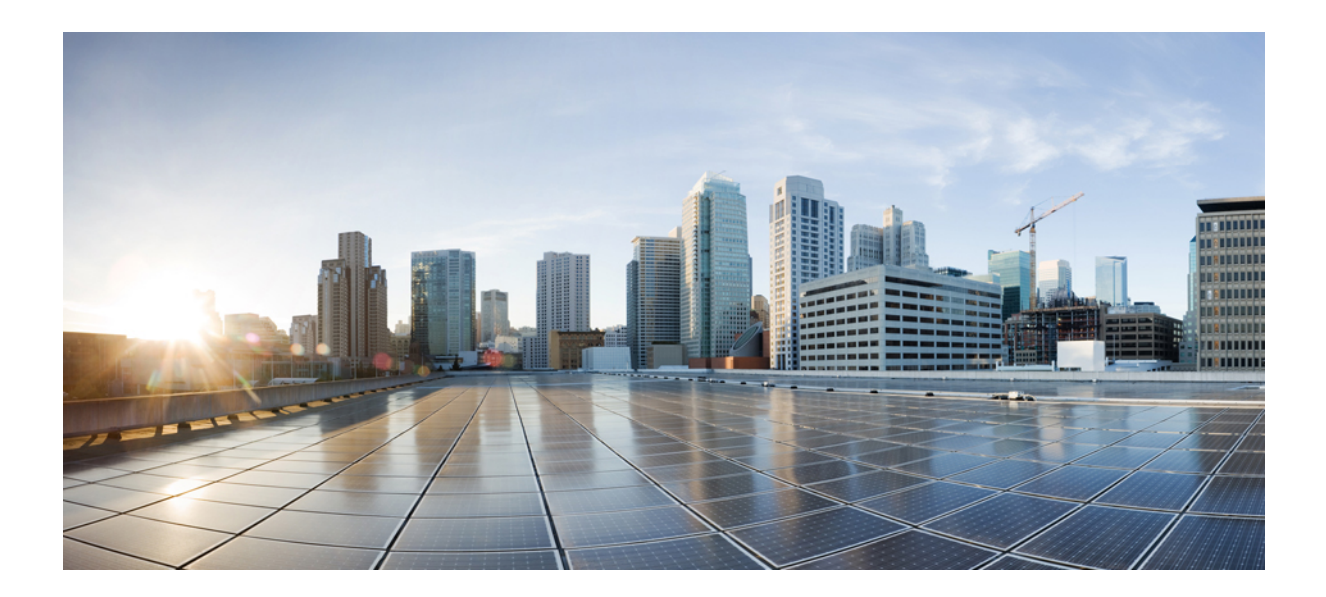

<sup>第</sup> **II** <sup>部</sup>

# ハイアベイラビリティとスケーラビリティ

- マルチ コンテキスト モード (247 ページ)
- ハイ アベイラビリティのためのフェールオーバー (301 ページ)
- パブリッククラウドでのハイアベイラビリティのためのフェールオーバー(367ページ)
- Secure Firewall 3100 の ASA クラスタ (393 ページ)
- Firepower 4100/9300 の ASA クラスタ (503 ページ)
- ASA クラスタのクラスタを展開する (617 ページ)

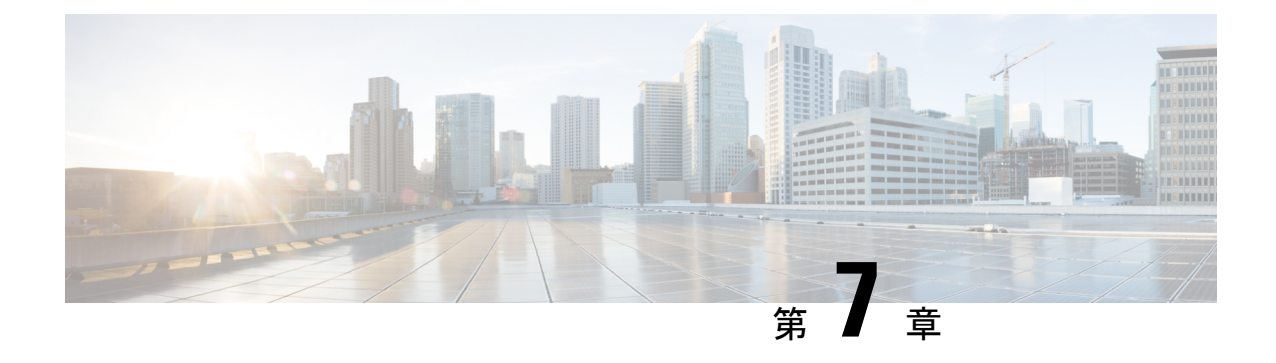

# マルチ コンテキスト モード

この章では、ASA でマルチ セキュリティ コンテキストを設定する方法について説明します。

- セキュリティ コンテキストについて (247 ページ)
- マルチ コンテキスト モードのライセンス (259 ページ)
- マルチ コンテキスト モードの前提条件 (261 ページ)
- マルチ コンテキスト モードのガイドライン (261 ページ)
- マルチ コンテキスト モードのデフォルト (262 ページ)
- マルチ コンテキストの設定 (263 ページ)
- コンテキストとシステム実行スペースの切り替え (276 ページ)
- セキュリティ コンテキストの管理 (276 ページ)
- セキュリティ コンテキストのモニタリング (281 ページ)
- マルチ コンテキスト モードの例 (294 ページ)
- マルチ コンテキスト モードの履歴 (295 ページ)

# セキュリティ コンテキストについて

単一の ASA は、セキュリティ コンテキストと呼ばれる複数の仮想デバイスにパーティション 化できます。各コンテキストは、独自のセキュリティポリシー、インターフェイス、および管 理者を持つ独立したデバイスとして機能します。マルチコンテキストは、複数のスタンドアロ ン デバイスを使用することに似ています。マルチ コンテキスト モードでサポートされない機 能については、マルチ コンテキスト モードのガイドライン (261 ページ)を参照してくださ い。

この項では、セキュリティ コンテキストの概要について説明します。

# セキュリティ コンテキストの一般的な使用方法

マルチセキュリティ コンテキストを使用する状況には次のようなものがあります。

• サービス プロバイダーとして、多数のカスタマーにセキュリティ サービスを販売する。 ASA 上でマルチ セキュリティ コンテキストを有効にすることによって、費用対効果の高 い、省スペースソリューションを実装できます。このソリューションでは、カスタマーの トラフィックすべての分離とセキュリティが確保され、設定も容易です。

- 大企業または広大な大学の構内で、各部門の完全な独立を維持する必要がある。
- 企業で、部門ごとに個別のセキュリティ ポリシーの提供が求められている。
- 複数の ASA が必要なネットワークを使用する場合。

# コンテキスト コンフィギュレーション ファイル

この項では、ASA がマルチ コンテキスト モードのコンフィギュレーションを実装する方法に ついて説明します。

### コンテキスト コンフィギュレーション

コンテキストごとに、ASAの中に1つのコンフィギュレーションがあり、この中ではセキュリ ティ ポリシーやインターフェイスに加えて、スタンドアロン デバイスで設定できるすべての オプションが指定されています。コンテキスト コンフィギュレーションはフラッシュ メモリ 内に保存することも、TFTP、FTP、または HTTP (S) サーバーからダウンロードすることも できます。

### システム設定(**System Configuration**)

システム管理者は、各コンテキストコンフィギュレーションの場所、割り当てられたインター フェイス、およびその他のコンテキスト操作パラメータをシステムコンフィギュレーションに 設定することで、コンテキストを追加および管理します。このコンフィギュレーションは、シ ングルモードのコンフィギュレーション同様、スタートアップコンフィギュレーションです。 システム コンフィギュレーションは、ASA の基本設定を識別します。システム コンフィギュ レーションには、ネットワークインターフェイスやネットワーク設定は含まれません。その代 わりに、ネットワークリソースにアクセスする必要が生じたときに(サーバーからコンテキス トをダウンロードするなど)、システムは管理コンテキストとして指定されているコンテキス トのいずれかを使用します。システムコンフィギュレーションに含まれているものに、フェー ルオーバー トラフィック専用の特殊なフェールオーバー インターフェイスがあります。

### 管理コンテキストの設定

管理コンテキストは、他のコンテキストとまったく同じです。ただ、ユーザーが管理コンテキ ストにログインすると、システム管理者権限を持つので、システムコンテキストおよび他のす べてのコンテキストにアクセス可能になる点が異なります。管理コンテキストは制限されてい ないため、通常のコンテキストとして使用できます。ただし、管理コンテキストにログインす ると、すべてのコンテキストへの管理者特権が付与されるため、場合によっては、管理コンテ キストへのアクセスを適切なユーザーに制限する必要があります。管理コンテキストは、リ モートではなくフラッシュ メモリに置く必要があります。

システムがすでにマルチ コンテキスト モードになっている場合、またはシングル モードから 変換された場合、管理コンテキストが admin.cfg と呼ばれるファイルとして内部フラッシュ メ モリに自動的に作成されます。このコンテキストの名前は"admin"です。admin.cfgを管理コン テキストとして使用しない場合は、管理コンテキストを変更できます。

# **ASA** がパケットを分類する方法

ASA に入ってくるパケットはいずれも分類する必要があります。その結果、ASA は、どのコ ンテキストにパケットを送信するかを決定できます。

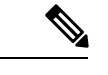

宛先 MAC アドレスがマルチキャストまたはブロードキャスト MAC アドレスの場合、パケッ トが複製され、各コンテキストに送信されます。 (注)

### 有効な分類子基準

この項では、分類子で使用される基準について説明します。

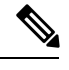

インターフェイス宛の管理トラフィックでは、インターフェイス IP アドレスが分類に使用さ れます。 (注)

ルーティング テーブルはパケット分類には使用されません。

#### 固有のインターフェイス

入力インターフェイスに関連付けられているコンテキストが1つだけの場合、ASAはパケット をそのコンテキストに分類します。トランスペアレント ファイアウォール モードでは、各コ ンテキストに固有のインターフェイスが必要なため、この方法は、常にパケット分類の目的で 使用されます。

#### 固有の **MAC** アドレス

複数のコンテキストが同じインターフェイスを共有している場合は、各コンテキストでそのイ ンターフェイスに割り当てられた一意のMACアドレスが分類子で使用されます。固有のMAC アドレスがないと、アップストリームルータはコンテキストに直接ルーティングできません。 MAC アドレスの自動生成を有効にできます。各インターフェイスを設定するときに、手動で MAC アドレスを設定することもできます。

#### **NAT** の設定

固有の MAC アドレスの使用を有効にしなければ、ASA は、NAT コンフィギュレーション内 のマッピングされたアドレスを使用してパケットを分類します。NAT コンフィギュレーショ ンの完全性に関係なくトラフィック分類を行うことができるように、NAT ではなく MAC アド レスを使用することをお勧めします。

### 分類例

次の図に、外部インターフェイスを共有するマルチ コンテキストを示します。コンテキスト B にはルータがパケットを送信する MAC アドレスが含まれているため、分類子はパケットを コンテキスト B に割り当てます。

図 **32 : MAC** アドレスを使用した共有インターフェイスのパケット分類

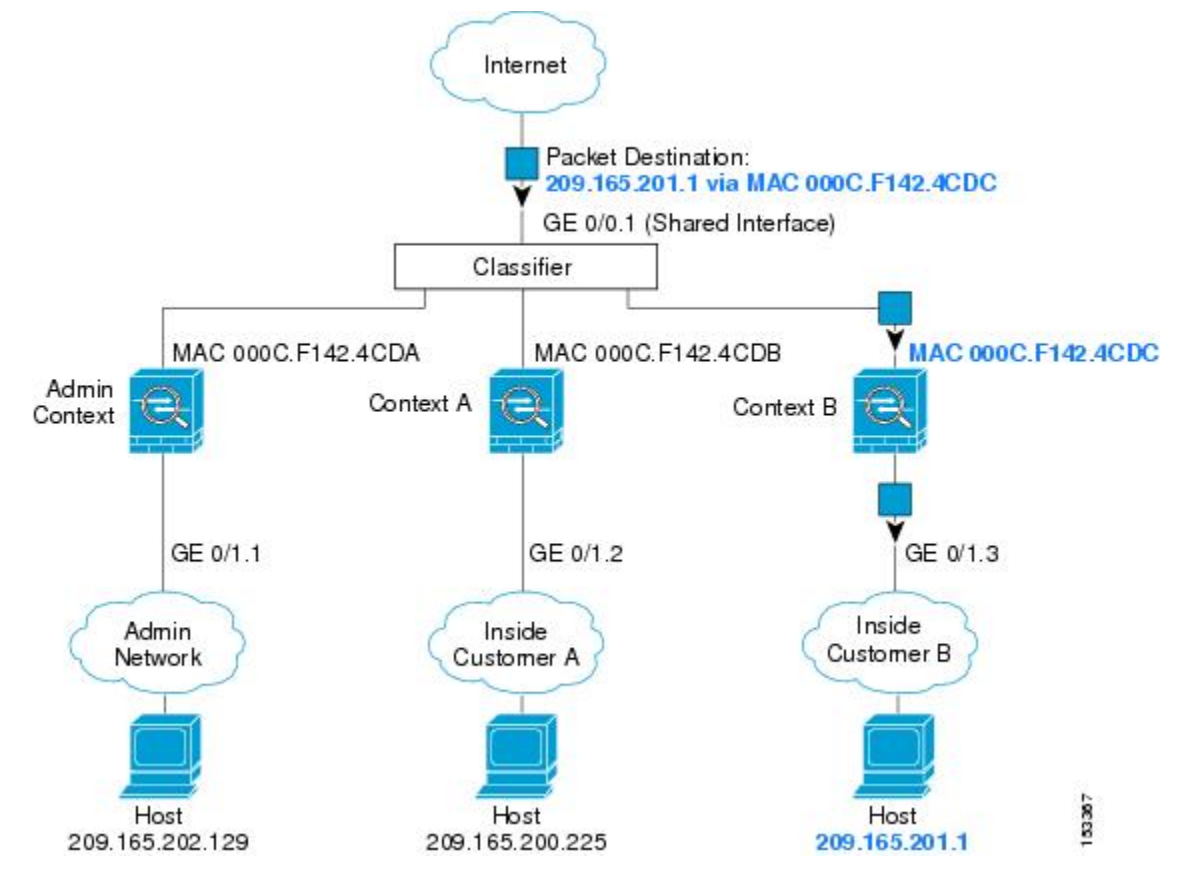

内部ネットワークからのものを含め、新たに着信するトラフィックすべてが分類される点に注 意してください。次の図に、インターネットにアクセスするネットワーク内のコンテキストB のホストを示します。分類子は、パケットをコンテキストBに割り当てます。これは、入力イ ンターフェイスがギガビット イーサネット 0/1.3 で、このイーサネットがコンテキスト B に割 り当てられているためです。

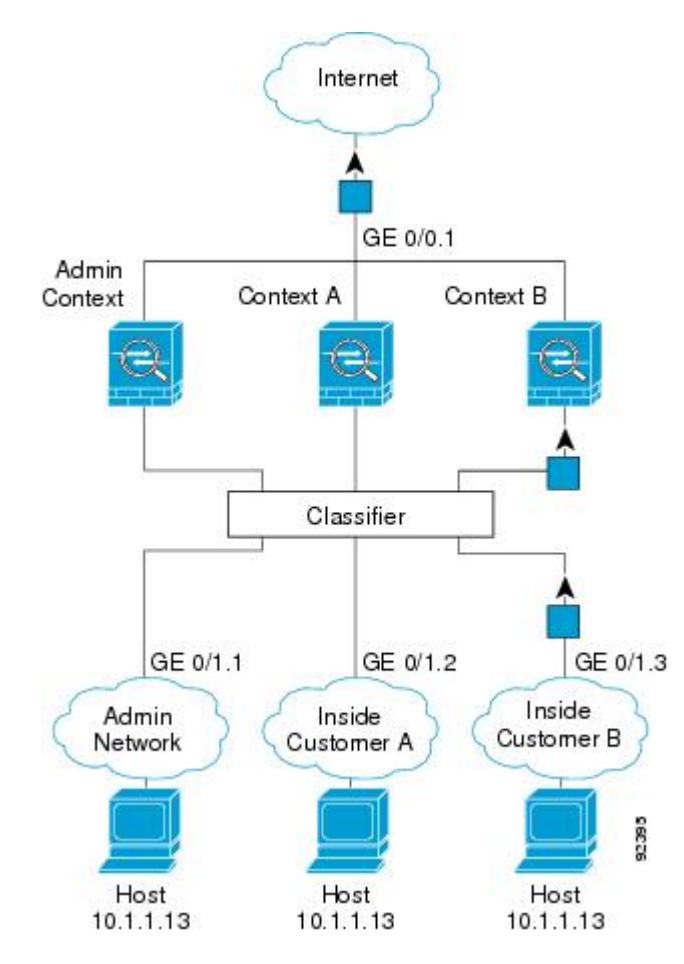

図 **33 :** 内部ネットワークからの着信トラフィック

トランスペアレントファイアウォールでは、固有のインターフェイスを使用する必要がありま す。次の図に、ネットワーク内のコンテキストBのホストに向けられたインターネットからの パケットを示します。分類子は、パケットをコンテキストBに割り当てます。これは、入力イ ンターフェイスがギガビット イーサネット 1/0.3 で、このイーサネットがコンテキスト B に割 り当てられているためです。

図 **34 :** トランスペアレント ファイアウォール コンテキスト

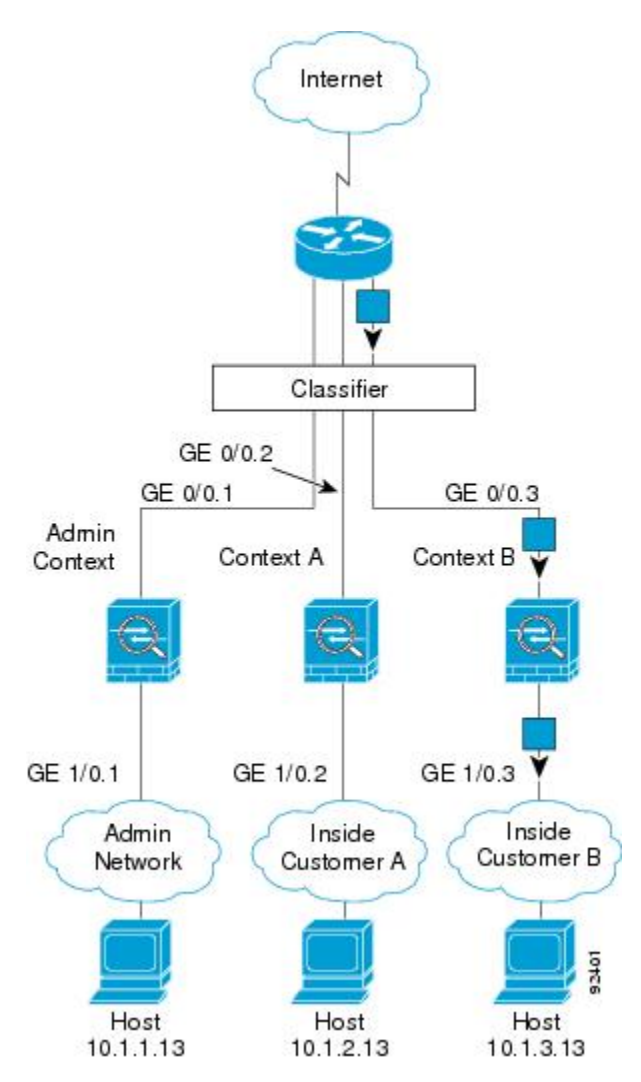

# セキュリティ コンテキストのカスケード接続

コンテキストを別のコンテキストのすぐ前に置くことを、コンテキストをカスケード接続する といいます。一方のコンテキストの外部インターフェイスは、他方のコンテキストの内部イン ターフェイスと同じインターフェイスです。いくつかのコンテキストのコンフィギュレーショ ンを単純化する場合、最上位のコンテキストの共有パラメータを設定することで、コンテキス トをカスケード接続できます。

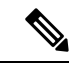

コンテキストをカスケード接続するには、各コンテキストインターフェイスに固有のMACア ドレスが必要です。MAC アドレスのない共有インターフェイスのパケットを分類するには限 界があるため、固有の MAC アドレスを設定しないでコンテキストのカスケード接続を使用す ることはお勧めしません。 (注)

次の図に、ゲートウェイの背後に2つのコンテキストがあるゲートウェイコンテキストを示し ます。

図 **35 :** コンテキストのカスケード接続

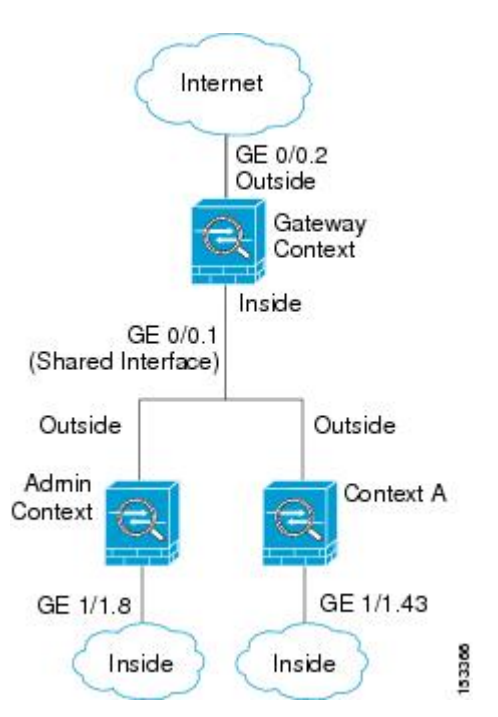

# セキュリティ コンテキストへの管理アクセス

ASA では、マルチ コンテキスト モードでのシステム管理アクセスと、各コンテキスト管理者 のアクセスを提供します。

## システム管理者のアクセス

2 つの方法で、システム管理者として ASA をアクセスできます。

• ASA コンソールにアクセスする。

コンソールからシステム実行スペースにアクセスします。この場合、入力したコマンド は、システム コンフィギュレーションまたはシステムの実行 (run-time コマンド) だけに 影響します。

• Telnet、SSH、または ASDM を使用して管理コンテキストにアクセスする

システム管理者として、すべてのコンテキストにアクセスできます。

システム実行スペースでは AAA コマンドはサポートされていませんが、個別のログインのた めに、固有のイネーブル パスワードおよびユーザー名をローカル データベースに設定するこ とができます。

### コンテキスト管理者のアクセス

Telnet、SSH、または ASDM を使用して、コンテキストにアクセスできます。管理外コンテキ ストにログインすると、アクセスできるのはそのコンテキストのコンフィギュレーションだけ になります。そのコンテキストに個別のログインを付与できます。

### インターフェイス使用率の管理

管理インターフェイスは、使用しているモデルに応じて、管理トラフィック専用の個別イン ターフェイスとなります。

ルーテッド ファイアウォール モードでは、管理インターフェイスをすべてのコンテキストで 共有できます。

トランスペアレント ファイアウォール モードの管理インターフェイスは特殊です。許可され る最大通過トラフィックインターフェイスに加えて、この管理インターフェイスを個別の管理 専用インターフェイスとして使用できます。ただし、マルチコンテキストモードでは、どのイ ンターフェイスもトランスペアレントコンテキスト間で共有させることはできません。代わり に、管理インターフェイスのサブインターフェイスを使用して、各コンテキストにインター フェイスを 1 つ割り当てることができます。ただし、サブインターフェイスを使用できるの は、Firepower デバイスモデル の管理インターフェイスに限られます。の ASA モデルの場合 は、データインターフェイスまたはデータインターフェイスのサブインターフェイスを使用し て、コンテキスト内のブリッジグループに追加する必要があります。

Firepower 4100/9300シャーシトランスペアレントコンテキストでは、管理インターフェイスと サブインターフェイスのいずれも、特別なステータスを保持しません。この場合は、コンテキ ストをデータインターフェイスとして扱い、ブリッジグループに追加する必要があります(シ ングルコンテキストモードでは、管理インターフェイスで特別なステータスが保持されるので 注意してください)。

トランスペアレントモードに関するもう1つの考慮事項:マルチコンテキストモードを有効に すると、設定されているすべてのインターフェイスが自動的に管理コンテキストに割り当てら れます。たとえば、デフォルト設定に管理インターフェイスが含まれている場合、そのイン ターフェイスは管理コンテキストに割り当てられます。メインインターフェイスを管理コンテ キストに割り当てたままで、ネイティブVLANを使用してメインインターフェイスを管理し、 サブインターフェイスを使用して各コンテキストを管理するという選択肢もあります。管理コ ンテキストを透過的にすると、その IP アドレスは削除されることに注意してください。管理 コンテキストをブリッジグループに割り当て、BVI に IP アドレスを割り当てる必要がありま す。

# リソース管理の概要

デフォルトでは、すべてのセキュリティ コンテキストは ASA のリソースに無制限でアクセス できますが、コンテキストあたりの上限が定められている場合を除きます。唯一の例外は、 VPNのリソース(デフォルトでディセーブルになっています)です。特定のコンテキストが使 用しているリソースが多すぎることが原因で、他のコンテキストが接続を拒否されるといった 現象が発生した場合は、コンテキストあたりのリソースの使用量を制限するようにリソース管 理を設定できます。VPN のリソースについては、VPN トンネルを許可するようにリソース管 理を設定する必要があります。

### リソース クラス

ASAは、リソースクラスにコンテキストを割り当てることによって、リソースを管理します。 各コンテキストでは、クラスによって設定されたリソース制限が使用されます。クラスの設定 を使用するには、コンテキストを定義するときに、そのコンテキストをクラスに割り当てま す。すべてのコンテキストは、別のクラスに割り当てられていなければ、デフォルトクラスに 属します。したがって、コンテキストをデフォルト クラスに割り当てる必要は特にありませ ん。コンテキストは1つのリソースクラスにだけ割り当てることができます。このルールの例 外は、メンバ クラスで未定義の制限はデフォルト クラスから継承されることです。そのため 実際には、コンテキストがデフォルト クラスおよび別のクラスのメンバになります。

### リソース制限値

個々のリソースの制限値は、パーセンテージ(ハードシステム制限がある場合)または絶対値 として設定できます。

ほとんどのリソースについては、ASAはクラスに割り当てられたコンテキストごとにリソース の一部を確保することはしません。代わりに、ASAはコンテキストごとに上限を設定します。 リソースをオーバーサブスクライブする場合、または一部のリソースを無制限にする場合は、 少数のコンテキストがこれらのリソースを「使い果たし」、他のコンテキストへのサービスに 影響する可能性があります。例外は、VPN リソース タイプです。このリソースはオーバーサ ブスクライブできないため、各コンテキストに割り当てられたリソースは保証されます割り当 てられた量を超える、VPNセッションの一時的なバーストに対応できるように、ASAは「burst」 という VPN リソース タイプをサポートしています。このリソースは、残りの未割り当て VPN セッションに等しくなります。バーストセッションはオーバーサブスクライブでき、コンテキ ストが先着順で使用できます。

### デフォルト クラス

すべてのコンテキストは、別のクラスに割り当てられていない場合はデフォルトクラスに属し ます。コンテキストをデフォルト クラスに積極的に割り当てる必要はありません。

コンテキストがデフォルト クラス以外のクラスに属する場合、それらのクラス設定は常にデ フォルト クラス設定を上書きします。ただし、他のクラスに定義されていない設定がある場 合、メンバ コンテキストはそれらの制限にデフォルト クラスを使用します。たとえば、すべ ての同時接続に 2% の制限を設定したがその他の制限を設定せずにクラスを作成した場合、他 のすべての制限はデフォルトクラスから継承されます。これとは逆に、すべてのリソースに対 する制限値を設定してクラスを作成すると、そのクラスではデフォルトクラスの設定を何も使 用しません。

ほとんどのリソースについては、デフォルトクラスではすべてのコンテキストがリソースに無 制限でアクセスできます。ただし、次の制限を除きます。

- Telnet セッション:5 セッション。(コンテキストあたりの最大値)。
- SSH セッション:5 セッション。(コンテキストあたりの最大値)。
- ASDM セッション:5 セッション。(コンテキストあたりの最大値)。
- IPsec セッション:5 セッション。(コンテキストあたりの最大値)。
- MAC アドレス:65,535 エントリ。(システムの最大値)。
- AnyConnect クライアント ピア 0 セッション。(AnyConnect クライアント ピアを許可 するようにクラスを手動で設定する必要があります)。
- VPNサイトツーサイトトンネル:0セッション(VPNセッションを許可するようにクラス を手動で設定する必要があります)。
- HTTPS セッション:6 セッション。(コンテキストあたりの最大値)。

次の図に、デフォルト クラスと他のクラスの関係を示します。コンテキスト A および C は、 いくつかの制限が設定されたクラスに属しており、それ以外の制限はデフォルトクラスから継 承します。コンテキストBは、属しているGoldクラスですべての制限が設定されているため、 デフォルトクラスから制限値を継承しません。コンテキストDはクラスに割り当てられなかっ たため、デフォルトでデフォルト クラスのメンバになります。

図 **36 :** リソース クラス

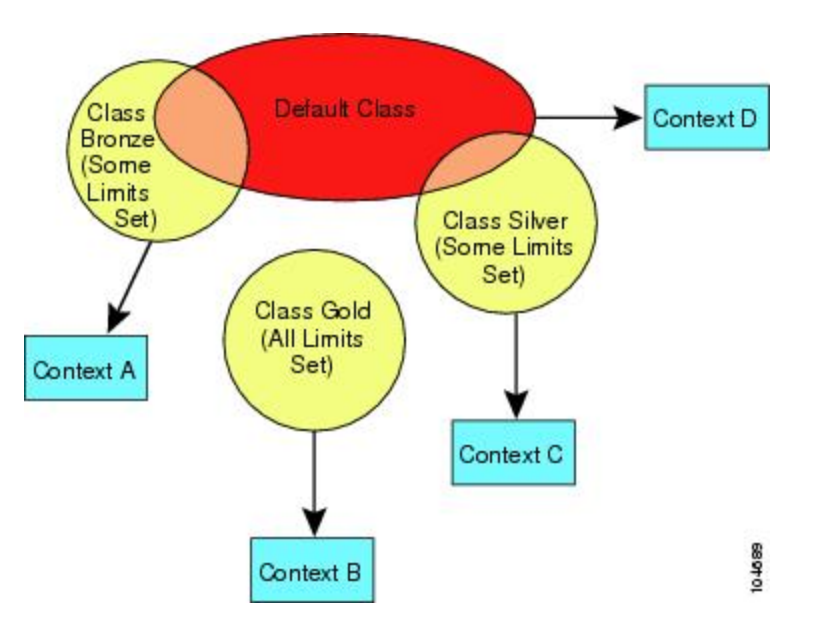

## オーバーサブスクライブ リソースの使用

ASA をオーバーサブスクライブするには、割り当て率の合計が 100% を超えるようにあるリ ソースをすべてのコンテキストに割り当てます(非バーストの VPN リソースを除く)。たと えば、接続がコンテキストあたり 20% までに制限されるように Bronze クラスを設定し、それ から10個のコンテキストをそのクラスに割り当てれば、リソースの合計を200%にできます。 コンテキストがシステム制限を超えて同時に使用する場合、各コンテキストは意図した 20% を下回ります。

図 **37 :** リソース オーバーサブスクリプション

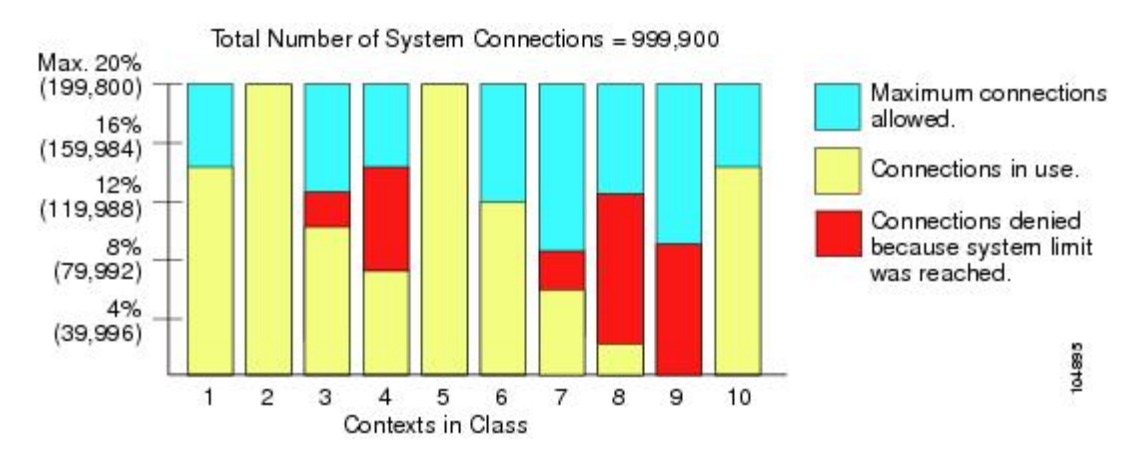

### 無限リソースの使用

ASAは、パーセンテージや絶対値ではなく、クラス内の1つ以上のリソースに無制限アクセス を割り当てることができます。リソースが無制限の場合、コンテキストはシステムで使用可能 な量までリソースを使用できます。たとえば、コンテキスト A、B、C が Silver クラスに属し ており、クラスの各メンバの使用量が接続の 1% に制限されていて、合計 3% が割り当てられ ているが、3 つのコンテキストが現在使用しているのは合計 2% だけだとします。Gold クラス は、接続に無制限にアクセスできます。Goldクラスのコンテキストは、「未割り当て」接続の うち 97% を超える分も使用できます。つまり、現在コンテキスト A、B、C で使用されていな い、接続の 1% も使用できます。その場合は、コンテキスト A、B、C の使用量が、これらの 制限の合計である3%に達することは不可能になります無制限アクセスの設定は、ASAのオー バーサブスクライブと同様ですが、システムをどの程度オーバーサブスクライブできるかを詳 細には制御できません。

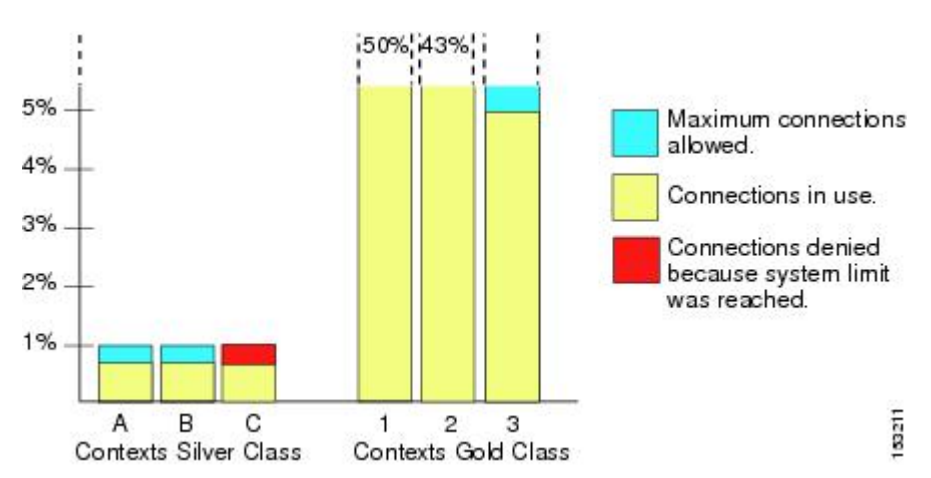

図 **38 :** 無限リソース

# **MAC** アドレスについて

手動で MAC アドレスを割り当ててデフォルトをオーバーライドできます。マルチコンテキス トモードでは、(コンテキストに割り当てられているすべてのインターフェイスの)一意の MAC アドレスと(サブインターフェイスの)シングルコンテキストモードを自動的に生成で きます。。

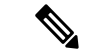

親インターフェイスと同じ組み込みのMACアドレスを使用するので、ASAで定義されたサブ インターフェイスに一意の MAC アドレスを割り当てることもできます。たとえば、サービス プロバイダーによっては、MAC アドレスに基づいてアクセス制御を行う場合があります。ま た、IPv6 リンクローカルアドレスは MAC アドレスに基づいて生成されるため、サブインター フェイスに一意のMACアドレスを割り当てることで、一意のIPv6リンクローカルアドレスが 可能になり、ASA デバイスで特定のインスタンスでのトラフィックの中断を回避できます。 (注)

## マルチコンテキスト モードでの **MAC** アドレス

MAC アドレスは、コンテキスト内でパケットを分類するために使用されます。あるインター フェイスを共有させる場合に、コンテキストごとにそのインターフェイスの固有 MAC アドレ スを設定していなかった場合は、他の分類方法が試行されますが、その方法では十分にカバー されないことがあります。

コンテキスト間でのインターフェイス共有を許可するには、共有されるコンテキストインター フェイスそれぞれで仮想 MAC アドレスの自動生成を有効にしてください。

## 自動 **MAC** アドレス

マルチ コンテキスト モードでは、自動生成によって一意の MAC アドレスがコンテキストに 割り当てられているすべてのインターフェイスに割り当てられます。

MAC アドレスを手動で割り当てた場合、自動生成が有効になっていても、手動で割り当てた MAC アドレスが使用されます。後で手動 MAC アドレスを削除すると、自動生成されたアド レスが使用されます(有効な場合)。

生成した MAC アドレスがネットワーク内の別のプライベート MAC アドレスと競合すること がまれにあります。この場合は、インターフェイスの MAC アドレスを手動で設定できます。

自動生成されたアドレス(プレフィックスを使用するとき)は A2 で始まるため、自動生成も 使用する予定のときは手動 MAC アドレスを A2 で始めることはできません。

ASA は、次の形式を使用して MAC アドレスを生成します。

A2*xx.yyzz.zzzz*

*xx.yy* はユーザ定義プレフィックスまたはインターフェイス MAC アドレスの最後の 2 バイトに 基づいて自動生成されるプレフィックスです。*zz.zzzz* は ASA によって生成される内部カウン タです。スタンバイ MAC アドレスの場合、内部カウンタが 1 増えることを除けばアドレスは 同じです。

プレフィックスの使用方法を示す例の場合、プレフィックス 77 を設定すると、ASA は 77 を 16 進数値 004D (yyxx)に変換します。MAC アドレスで使用すると、プレフィックスは ASA ネイティブ形式に一致するように逆にされます(*xxyy*)。

#### A2**4D.00***zz.zzzz*

プレフィックス 1009 (03F1) の場合、MAC アドレスは次のようになります。

#### A2**F1.03***zz.zzzz*

プレフィックスのない MAC アドレス形式は従来のバージョンです。従来の形式に関する詳細 については、コマンド リファレンスの **mac-address auto** コマンドを参照してください。 (注)

# **VPN** サポート

VPN のリソースについては、VPN トンネルを許可するようにリソース管理を設定する必要が あります。

マルチ コンテキスト モードでサイト間 VPN を使用できます。

リモート アクセス VPN の場合は、SSL VPN および IKEv2 プロトコルに AnyConnect 3.x 以降を 使用する必要があります。 AnyConnect クライアント のイメージとカスタマイズ、およびすべ てのコンテキストで共有フラッシュメモリを使用するために、コンテキストごとにフラッシュ ストレージをカスタマイズできます。サポートされていない機能については、マルチコンテキ スト モードのガイドライン (261 ページ) を参照してください。ASA リリースごとにサポー トされる VPN 機能の詳細なリストについては、マルチ コンテキスト モードの履歴 (295 ペー ジ) を参照してください。

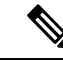

マルチコンテキストモードでは AnyConnect Apex ライセンスが必要です。デフォルトやレガ シーのライセンスは使用できません。 (注)

# マルチ コンテキスト モードのライセンス

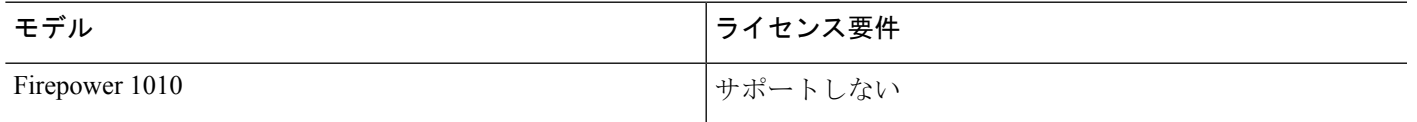

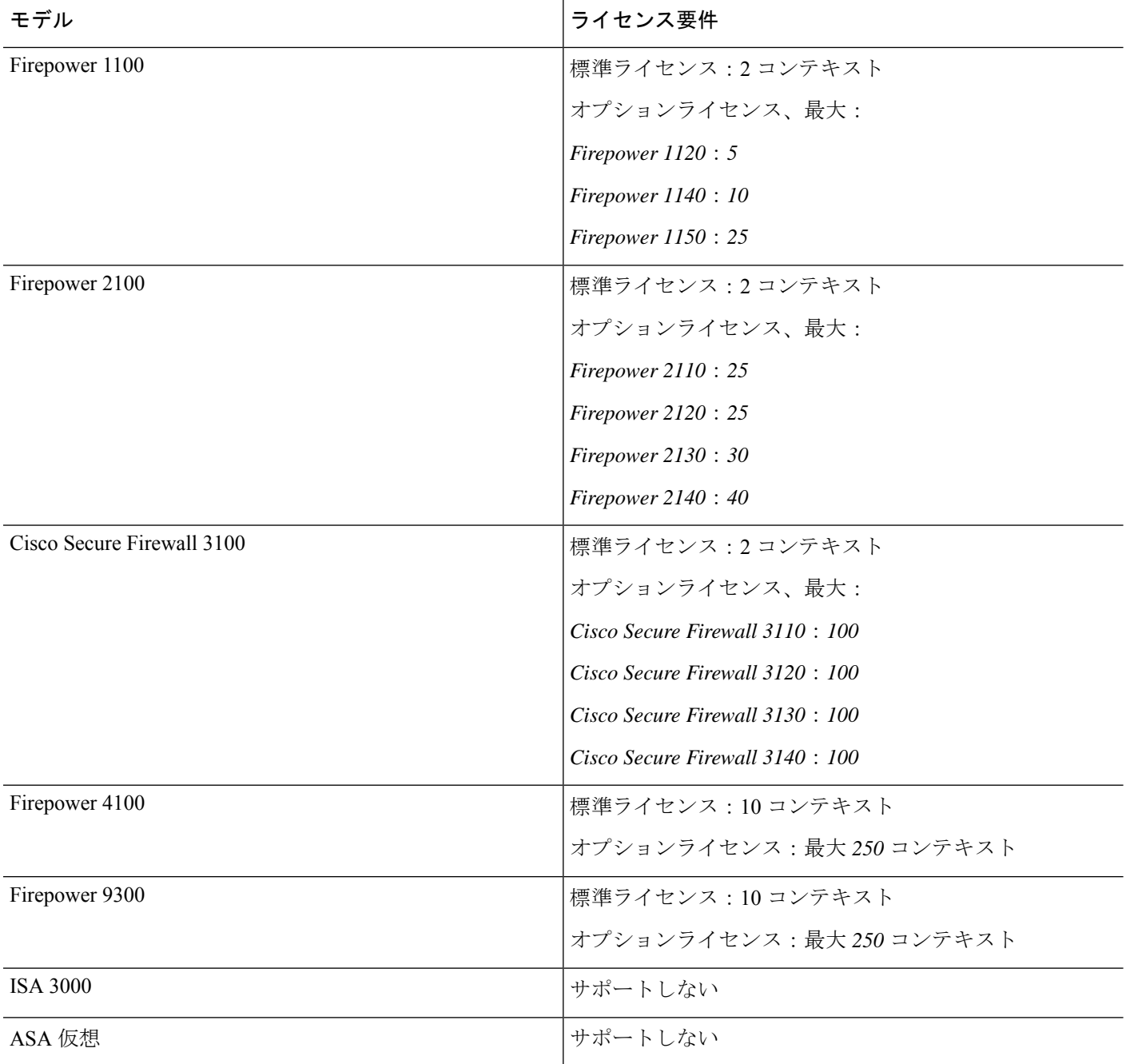

管理コンテキストに管理専用インターフェイスのみが含まれていて、通過トラフィックのデー タインターフェイスが含まれていない場合は、制限に対してカウントされません。 (注)

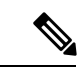

マルチコンテキストモードでは AnyConnect Apex ライセンスが必要です。デフォルトやレガ シーのライセンスは使用できません。 (注)

# マルチ コンテキスト モードの前提条件

マルチ コンテキスト モードに切り替えた後で、システム コンフィギュレーションにアクセス するためにシステムまたは管理コンテキストに接続します。管理以外のコンテキストからシス テムを設定することはできません。デフォルトでは、マルチ コンテキスト モードをイネーブ ルにした後はデフォルトの管理 IP アドレスを使用して管理コンテキストに接続できます。

# マルチ コンテキスト モードのガイドライン

#### フェールオーバー

アクティブ/アクティブモードフェールオーバーは、マルチコンテキストモードでのみサポー トされます。

#### **IPv6**

クロス コンテキスト IPv6 ルーティングはサポートされません。

#### サポートされない機能

マルチコンテキスト モードでは、次の機能をサポートしません。

- RIP
- OSPFv3 (OSPFv2 がサポートされます)。
- マルチキャスト ルーティング
- 脅威の検出
- ユニファイド コミュニケーション
- $\cdot$  OoS
- •仮想トンネルインターフェイス (VTI)
- スタティック ルート トラッキング

マルチ コンテキスト モードでは、次のリモート アクセス VPN の機能を現在サポートしませ  $h_{\rm o}$ 

• AnyConnect 2.x 以前

- IKEv1
- SAML
- WebLaunch
- VLAN Mapping
- HostScan
- VPN ロード バランシング
- カスタマイゼーション
- L2TP

#### その他のガイドライン

- コンテキストモード(シングルまたはマルチ)は、リブートされても持続されますが、コ ンフィギュレーションファイルには保存されません。コンフィギュレーションを別のデバ イスにコピーする必要がある場合は、新規デバイスのモードを match に設定します。
- フラッシュ メモリのルート ディレクトリにコンテキスト コンフィギュレーションを保存 する場合、一部のモデルでは、メモリに空き容量があっても、そのディレクトリに保存す る余地がなくなることがあります。この場合は、コンフィギュレーションファイルのサブ ディレクトリを作成します。Background: some models use the FAT 16 file system for internal flash memory, and if you do not use 8.3-compliant short names, or use uppercase characters, then fewer than 512 files and folders can be stored because the file system uses up slots to store long file names (see [http://support.microsoft.com/kb/120138/en-us\)](http://support.microsoft.com/kb/120138/en-us).
- ACI では、すべてのリーフで同じ MAC アドレスを使用してポリシーベースリダイレクト (PBR)ヘルスチェックが実行されます(L2 ping)。これにより、MAC フラップが発生 します。MAC フラップを解決するには、インラインセットでタップモードオプションを 設定します。ただし、Threat Defense ハイアベイラビリティが設定されている場合は、 フェールオーバー中の接続処理のために MAC 学習を有効にする必要があります。した がって、インラインセット インターフェイスを使用する HA ペアの Threat Defense を含む ACI環境では、パケット損失を回避するために、スタンドアロンかクラスタでThreatDefense を展開します。

# マルチ コンテキスト モードのデフォルト

- デフォルトで、ASA はシングル コンテキスト モードになります。
- デフォルト クラス (255 ページ) を参照してください。
# マルチ コンテキストの設定

## 手順

- ステップ **1** マルチ コンテキスト モードの有効化または無効化 (263 ページ)。
- ステップ **2** (オプション)リソース管理用のクラスの設定 (265 ページ)。
	- VPN のサポートのために、リソース クラスの VPN リソースを設定する必要があり ます。デフォルト クラスは VPN を許可しません。 (注)

ステップ **3** システム実行スペースでインターフェイスを設定します。

- Firepower 1100、アプライアンスモードの Firepower 2100、Secure Firewall 3100:基本的な インターフェイス設定 (695 ページ)。
- プラットフォームモードの Firepower 2100[:スタートアップ](https://www.cisco.com/go/asa-fp2100-quick) ガイドを参照してください。
- Firepower 4100/9300—論理デバイス Firepower 4100/9300 (187ページ)
- ステップ **4** セキュリティ コンテキストの設定 (271 ページ)。
- ステップ **5** (オプション)コンテキスト インターフェイスへの MAC アドレスの自動割り当て (275 ペー ジ)。
- ステップ **6** コンテキストのインターフェイス コンフィギュレーションを完成させます。ルーテッド モー ドおよびトランスペアレントモードのインターフェイス(789ページ)を参照してください。

## マルチ コンテキスト モードの有効化または無効化

シスコへの発注方法によっては、ASA がすでにマルチセキュリティ コンテキスト用に設定さ れている場合があります。シングル モードからマルチ モードに変換する必要がある場合は、 この項の手順に従ってください。

## マルチ コンテキスト モードの有効化

シングル モードからマルチ モードに変換すると、ASA は実行コンフィギュレーションを 2 つ のファイルに変換します。これらはシステムコンフィギュレーションで構成される新規スター トアップ コンフィギュレーションと、(内部フラッシュ メモリのルート ディレクトリの)管 理コンテキストで構成される admin.cfg です。元の実行コンフィギュレーションは、 old running.cfgとして(内部フラッシュメモリのルートディレクトリに)保存されます。元の スタートアップ コンフィギュレーションは保存されません。ASA は、管理コンテキストのエ ントリをシステム コンフィギュレーションに「admin」という名前で自動的に追加します。

#### 始める前に

スタートアップコンフィギュレーションが実行コンフィギュレーションと異なっている場合は バックアップします。シングル モードからマルチ モードに変換すると、ASA は実行コンフィ ギュレーションを2つのファイルに変換します。元のスタートアップコンフィギュレーション は保存されません。コンフィギュレーションまたはその他のファイルのバックアップと復元 (1448 ページ)を参照してください。

#### 手順

マルチコンテキストモードに変更します。

#### **mode multiple**

## 例:

モードを変更して設定を変換し、システムをリロードするように求められます。

SSH 接続を再確立する前に、管理コンテキストで RSA キーペアを再生成する必要 があります。コンソールから、**cryptokey generate rsa modulus**コマンドを入力しま す。詳細については、SSH アクセスの設定 (1365 ページ) を参照してください。 (注)

## 例:

```
ciscoasa(config)# mode multiple
WARNING: This command will change the behavior of the device
WARNING: This command will initiate a Reboot
Proceed with change mode? [confirm]
Convert the system configuration? [confirm]
!
The old running configuration file will be written to flash
Converting the configuration - this may take several minutes for a large configuration
The admin context configuration will be written to flash
The new running configuration file was written to flash
Security context mode: multiple
ciscoasa(config)#
***
*** --- START GRACEFUL SHUTDOWN ---
***
*** Message to all terminals:
***<br>***
     change mode
Shutting down isakmp
Shutting down webvpn
Shutting down License Controller
Shutting down File system
***
*** --- SHUTDOWN NOW ---
```

```
***
*** Message to all terminals:
```
\*\*\*<br>\*\*\* change mode

## シングルコンテキスト モードの復元

以前の実行コンフィギュレーションをスタートアップ コンフィギュレーションにコピーして モードをシングル モードに変更するには、次の手順を実行します。

## 始める前に

この手順はシステム実行スペースで実行します。

## 手順

ステップ **1** 元の実行コンフィギュレーションのバックアップバージョンを現在のスタートアップコンフィ ギュレーションにコピーします。

**copy disk0:old\_running.cfg startup-config**

## 例:

ciscoasa(config)# copy disk0:old\_running.cfg startup-config

ステップ **2** モードをシングル モードに設定します。

### **mode single**

例:

ciscoasa(config)# mode single

ASA をリブートするよう求められます。

## リソース管理用のクラスの設定

システムコンフィギュレーションでクラスを設定するには、次の手順を実行します。新しい値 を指定してコマンドを再入力すると、特定のリソース制限値を変更できます。

## 始める前に

- この手順はシステム実行スペースで実行します。
- 以下の表に、リソース タイプおよび制限を記載します。**show resource types** コマンドも参 照してください。

「システム制限」に「該当なし」と記述されている場合、そのリ ソースにはハードシステム制限がないため、リソースのパーセン テージを設定できません。 (注)

## 表 **8 :** リソース名および制限

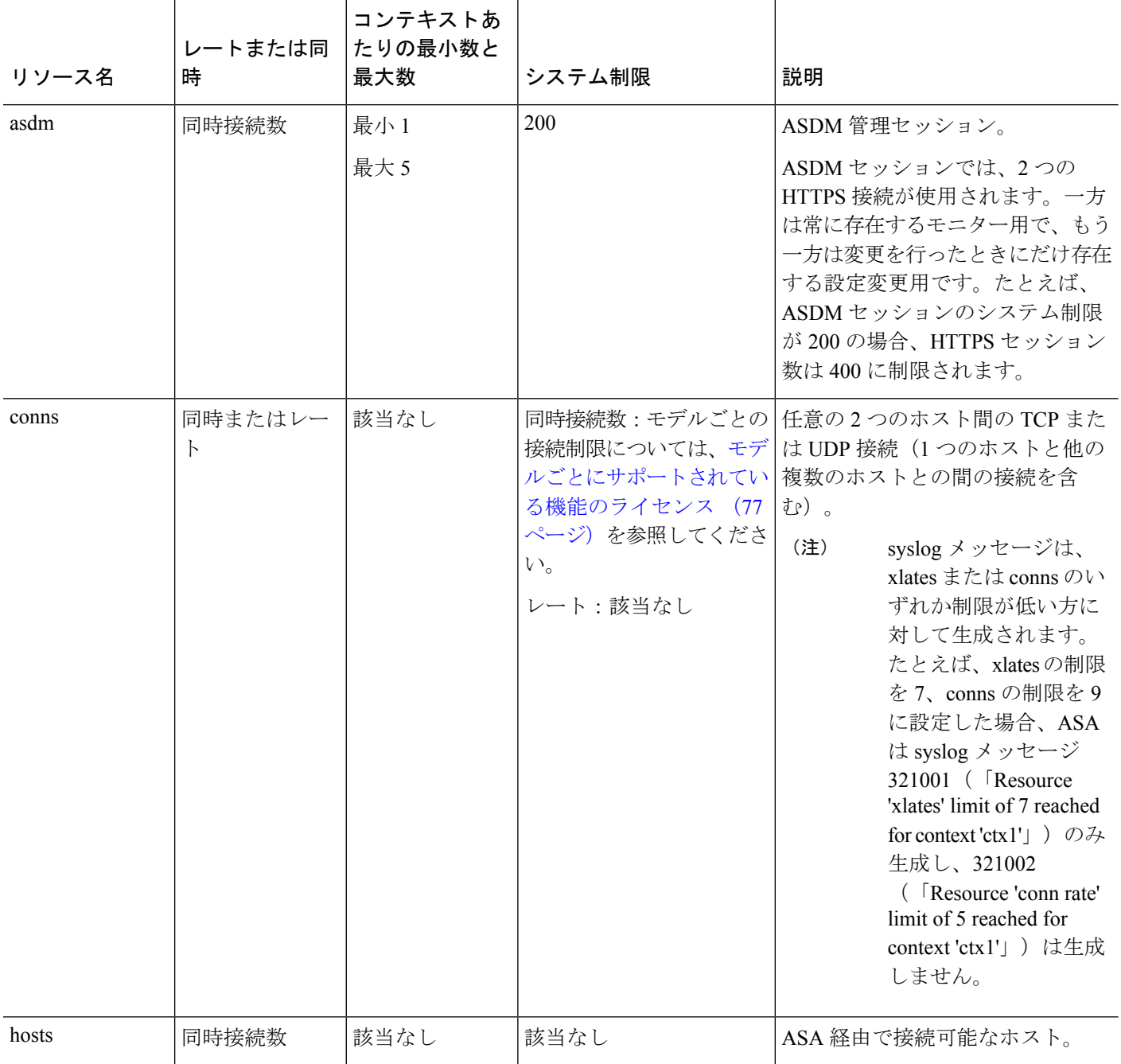

 $\mathbf I$ 

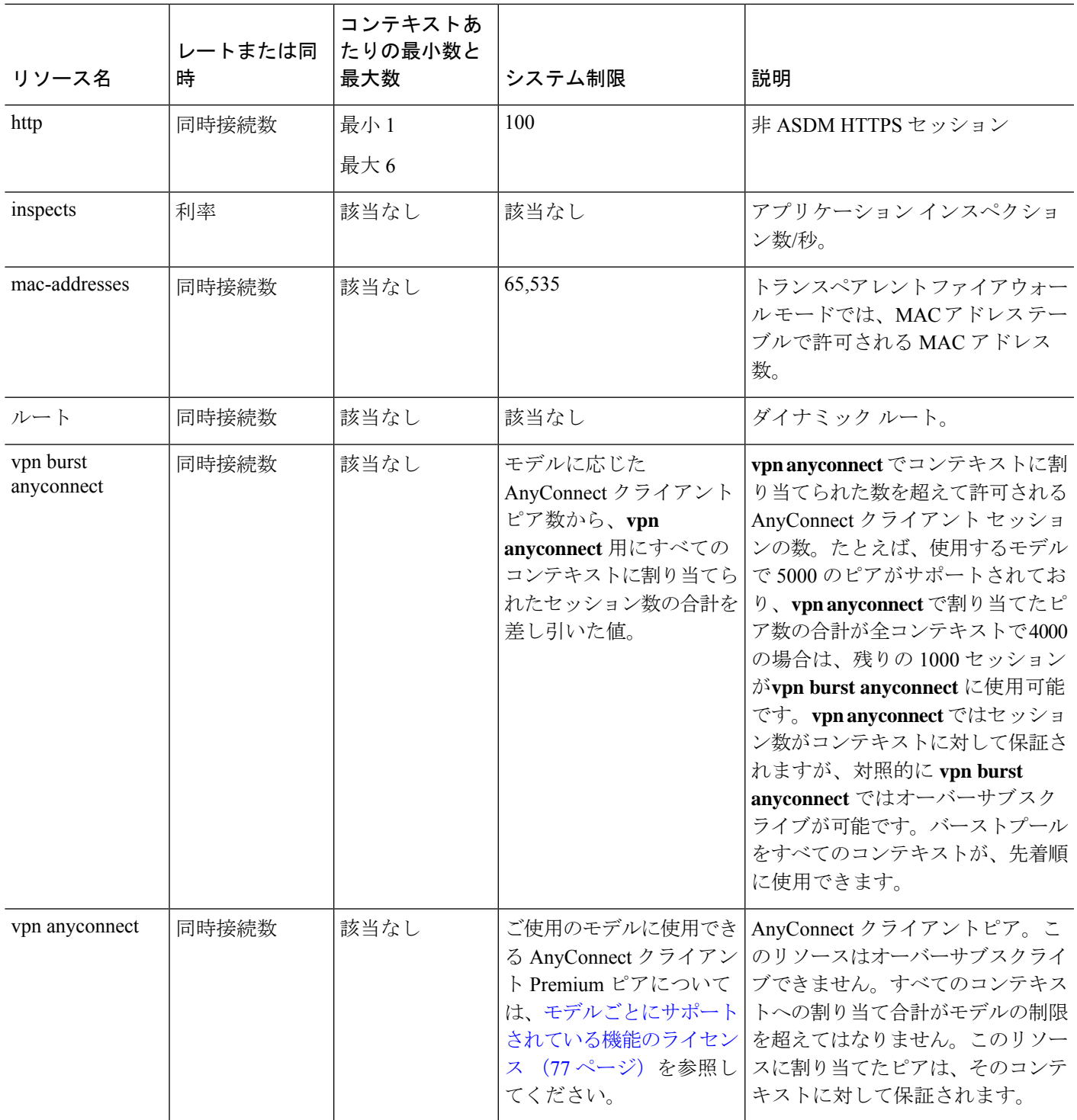

I

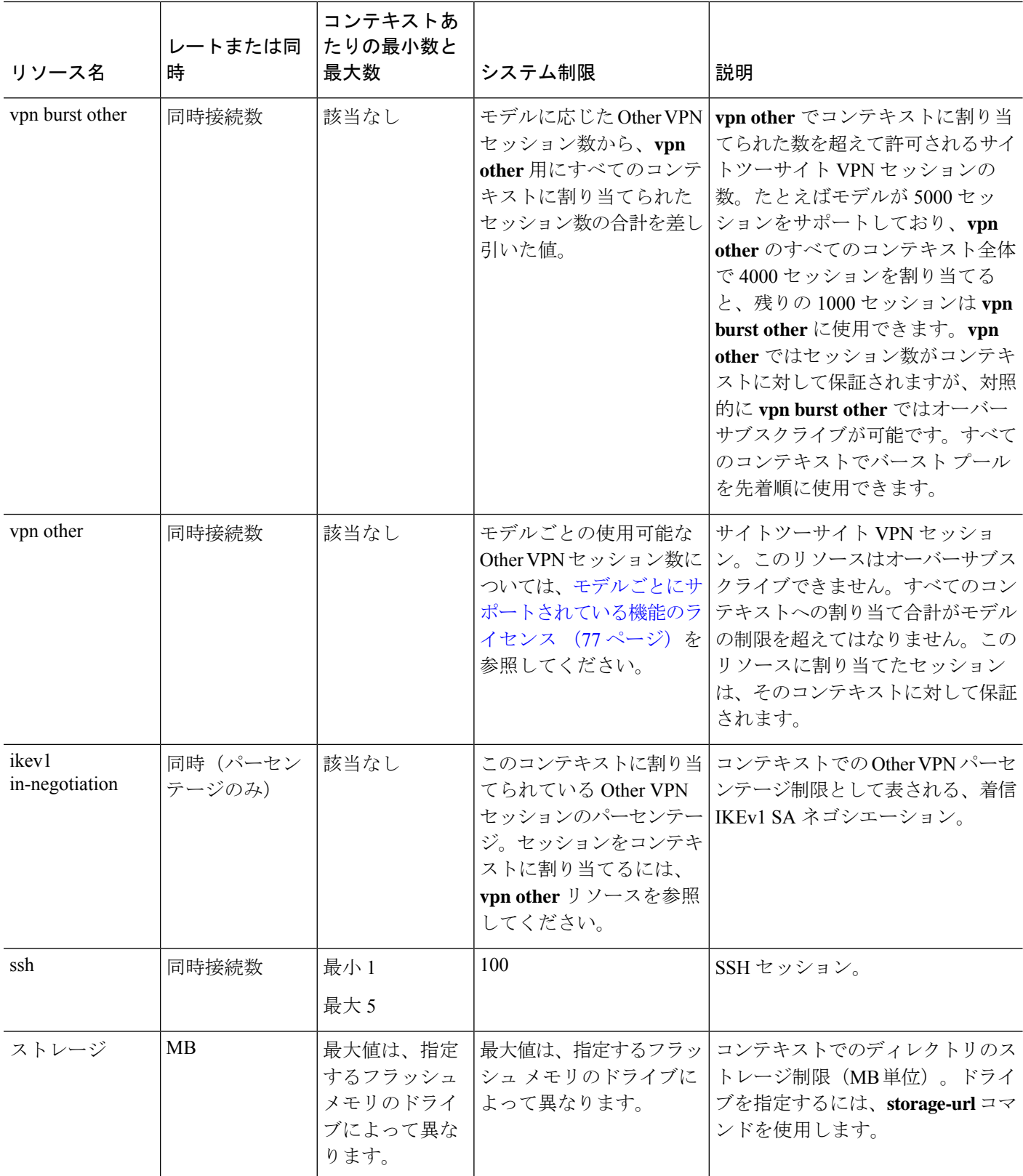

٦

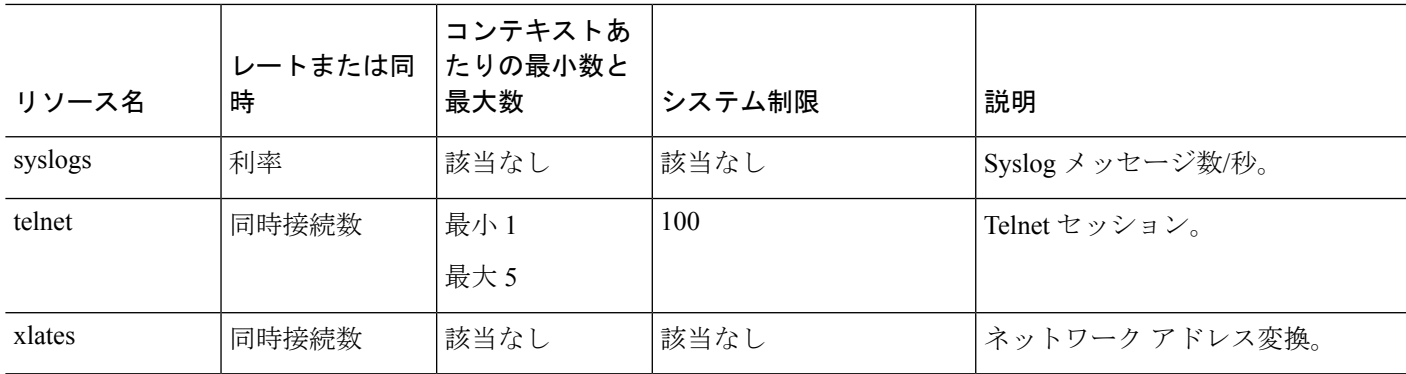

### 手順

ステップ **1** クラス名を指定して、クラス コンフィギュレーション モードを開始します。

## **class** *name*

## 例:

ciscoasa(config)# class gold

*name*は、最大20文字の文字列です。デフォルトクラスの制限値を設定するには、名前として **default** と入力します。

## ステップ **2** リソース タイプのリソース制限を設定します。

**limit-resource** [**rate**] *resource\_name number*[**%**]

## 例:

ciscoasa(config-class)# limit-resource rate inspects 10

- リソース タイプのリストについては、上記の表を参照してください。**all** を指定すると、 すべてのリソースが同じ値に設定されます。特定のリソースの値も指定した場合は、その 制限は **all** に対して設定された制限よりも優先されます。
- **rate** 引数を入力して、特定のリソースの毎秒レートを設定します。
- ほとんどのリソースについては、**0** を *number* に対して設定すると、そのリソースは無制 限となるか、システム制限を上限とする(システム制限がある場合)ことになります。 VPN のリソースについては、**0** を指定すると制限なしと設定されます。
- システム制限がないリソースの場合は、パーセンテージ (%)を設定できません。絶対値 のみを設定できます。

• また、コンテキスト内で **quota management-session** コマンドを設定して最大管理セッショ ン(SSH など)を設定した場合は、小さい方の値が使用されます。

## 例

たとえば、conns のデフォルト クラス制限を無制限ではなく 10% に設定し、サイト ツーサイト VPN トンネル 5 本と VPN バースト用のトンネル 2 本を許可するには、次 のコマンドを入力します。

```
ciscoasa(config)# class default
ciscoasa(config-class)# limit-resource conns 10%
ciscoasa(config-class)# limit-resource vpn other 5
ciscoasa(config-class)# limit-resource vpn burst other 2
```
他のリソースはすべて無制限のままです。

gold というクラスを追加するには、次のコマンドを入力します。

```
ciscoasa(config)# class gold
ciscoasa(config-class)# limit-resource mac-addresses 10000
ciscoasa(config-class)# limit-resource conns 15%
ciscoasa(config-class)# limit-resource rate conns 1000
ciscoasa(config-class)# limit-resource rate inspects 500
ciscoasa(config-class)# limit-resource hosts 9000
ciscoasa(config-class)# limit-resource asdm 5
ciscoasa(config-class)# limit-resource ssh 5
ciscoasa(config-class)# limit-resource rate syslogs 5000
ciscoasa(config-class)# limit-resource telnet 5
ciscoasa(config-class)# limit-resource xlates 36000
ciscoasa(config-class)# limit-resource routes 5000
ciscoasa(config-class)# limit-resource vpn other 10
ciscoasa(config-class)# limit-resource vpn burst other 5
```
コンテキストにリソースクラスが設定されている場合、チェックが行われます。VPN リモートアクセスの接続試行の前に適切なライセンスがインストールされていなけれ ば、警告メッセージが生成されます。その場合、管理者が AnyConnect Apex ライセン スを取得する必要があります。たとえば、次のような警告が表示されます。

```
ciscoasa(config)# class vpn
ciscoasa(config-class)# limit-resource vpn anyconnect 10.0%
ciscoasa(config-class)# context test
Creating context 'text'...Done. (3)
ciscoasa(config-ctx)# member vpn
WARNING: Multi-mode remote access VPN support requires an AnyConnect Apex license.
Warning: An Access Context license is required for remote-access VPN support in multi-mode.
ciscoasa(config-ctx)#
```
## セキュリティ コンテキストの設定

システム コンフィギュレーションのセキュリティ コンテキスト定義では、コンテキスト名、 コンフィギュレーション ファイルの URL、コンテキストが使用できるインターフェイス、お よびその他の設定値を指定します。

## 始める前に

- この手順はシステム実行スペースで実行します。
- インターフェイスを設定します。トランスペアレントモードのコンテキストでは、コンテ キスト間でインターフェイスを共有できないため、サブインターフェイスの使用が必要に なる場合があります。管理インターフェイスの使用計画については、「インターフェイス 使用率の管理 (254 ページ)」を参照してください。
	- Firepower 1100、アプライアンスモードの Firepower 2100、Secure Firewall 3100:基本 的なインターフェイス設定 (695 ページ)。
	- プラットフォームモードの Firepower 2100[:スタートアップ](https://www.cisco.com/go/asa-fp2100-quick) ガイドを参照してくださ い。
	- Firepower 4100/9300—論理デバイス Firepower 4100/9300 (187ページ)
- 管理コンテキストがない場合(コンフィギュレーションをクリアした場合など)は、最初 に次のコマンドを入力して管理コンテキスト名を指定する必要があります。

ciscoasa(config)# **admin-context** *name*

このコンテキストはコンフィギュレーション内にまだ存在しませんが、続いて**context***name* コマンドを入力して管理コンテキスト コンフィギュレーションに進むことができます。

## 手順

ステップ **1** コンテキストを追加または変更します。

## **context** *name*

例:

ciscoasa(config)# context admin

*name* は最大 32 文字の文字列です。この名前では大文字と小文字が区別されるため、たとえ ば、「customerA」および「CustomerA」という2つのコンテキストを保持できます。文字、数 字、またはハイフンを使用できますが、名前の先頭または末尾にハイフンは使用できません。

「System」および「Null」(大文字と小文字の両方)は予約されている名前であり、 使用できません。 (注)

ステップ **2** (任意) このコンテキストの説明を追加します。

#### **description** *text*

### 例:

ciscoasa(config-ctx)# description Admin Context

ステップ **3** コンテキストで使用できるインターフェイスを指定します。

インターフェイスを割り当てるには:

**allocate-interface** *interface\_id* [*mapped\_name*] [**visible** | **invisible**]

1 つまたは複数のサブインターフェイスを割り当てるには:

**allocate-interface** *interface\_id***.***subinterface* [**-***interface\_id***.***subinterface*] [*mapped\_name*[**-***mapped\_name*]] [**visible** | **invisible**]

例:

```
ciscoasa(config-ctx)# allocate-interface gigabitethernet0/1.100 int1
ciscoasa(config-ctx)# allocate-interface gigabitethernet0/1.200 int2
ciscoasa(config-ctx)# allocate-interface gigabitethernet0/2.300-gigabitethernet0/2.305
int3-int8
```
- (注) インターフェイス タイプとポート番号の間にスペースを含めないでください。
- これらのコマンドを複数回入力して複数の範囲を指定します。このコマンドの **no** 形式を 使用して割り当てを削除すると、このインターフェイスを含むコンテキストコマンドはい ずれも実行コンフィギュレーションから削除されます。
- ルーテッドモードでは、必要に応じて同じインターフェイスを複数のコンテキストに割り 当てることができます。トランスペアレントモードでは、インターフェイスを共有できま せん。
- *mapped\_name* は、インターフェイス ID の代わりにコンテキスト内で使用できるインター フェイスの英数字のエイリアスです。マッピング名を指定しない場合、インターフェイス IDがコンテキスト内で使用されます。セキュリティ目的で、コンテキストがどのインター フェイスを使用しているかをコンテキスト管理者には知らせないようにすることができま す。マッピング名はアルファベットで始まり、アルファベットまたは数字で終わる必要が あります。その間の文字には、アルファベット、数字、または下線のみを使用できます。 たとえば、次の名前を使用できます。**int0**、**inta**、**int\_0**。
- サブインターフェイスの範囲を指定する場合は、マッピング名の一致範囲を指定できま す。範囲については、次のガイドラインに従ってください。
	- マッピング名は、アルファベット部分と、それに続く数値部分で構成する必要があり ます。マッピング名のアルファベット部分は、範囲の両端で一致している必要があり ます。たとえば、次のような範囲を入力します。**int0-int10**。たとえば、gig0/1.1-gig0/1.5 **happy**1-**sad**5 と入力した場合、このコマンドは失敗します。
	- マッピング名の数値部分には、サブインターフェイスの範囲と同じ個数の数値を含め る必要があります。たとえば、次のように、両方の範囲に100個のインターフェイス

が含まれている場合:**gigabitethernet0/0.100-gigabitethernet0/0.199 int1-int100**。たと えば、gig0/0.**100**-gig0/0.**199** int**1**-int**15** と入力した場合、コマンドは失敗します。

• マッピング名を設定している場合に **show interface** コマンドで実際のインターフェイス ID を参照するには、**visible** を指定します。デフォルトの **invisible** キーワードでは、マッピン グ名だけが表示されます。

ステップ **4** システムがコンテキスト コンフィギュレーションをダウンロードする URL を識別します。

#### **config-url** *url*

#### 例:

ciscoasa(config-ctx)# config-url ftp://user1:passw0rd@10.1.1.1/configlets/test.cfg

ステップ **5** (任意)各コンテキストでフラッシュメモリを使用してAnyConnectクライアントなどのVPN パッケージを保存できるだけでなく、AnyConnect クライアント およびクライアントレス SSL VPNポータルのカスタマイズ用のストレージも提供できます。たとえば、マルチコンテキスト モードを使用してダイナミック アクセス ポリシーに AnyConnect クライアント プロファイル を設定する場合、コンテキスト固有のプライベートストレージを計画する必要があります。読 み取り専用の共有記憶域だけでなく、コンテキストごとに専用の記憶域も使用できます。注: **mkdir**コマンドを使用して、指定したディスク上にターゲットディレクトリがすでに存在する ことを確認してください。

**storage-url** {**private** | **shared**} [**disk***n***:/**]*path* [*context\_label*]

#### 例:

ciscoasa(config)# mkdir disk1:/private-storage ciscoasa(config)# mkdir disk1:/shared-storage ciscoasa(config)# context admin ciscoasa(config-ctx)# storage-url private disk1:/private-storage context ciscoasa(config-ctx)# storage-url shared disk1:/shared-storage shared

**private** 記憶域は、コンテキストごとに 1 つ指定できます。コンテキスト内から(およびシス テム実行スペースから)、このディレクトリの読み取り/書き込み/削除操作を実行できます。 ディスク番号を指定しない場合、デフォルトで disk0 に設定されます。ASA は指定された *path* にサブディレクトリを作成し、コンテキストに基づく名前を付けます。たとえば、contextAの 場合、**disk1:/private-storage** をパスとして指定すると、ASA はこのコンテキストのサブディレ クトリを **disk1:/private-storage/contextA/** に作成します。オプションで、ファイル システムが コンテキスト管理者に公開されないよう、このパスにコンテキスト内での名前を指定すること もできます。それには、*context\_label* を使用します。たとえば、*context\_label* を **context** として 指定すると、コンテキスト内からは、このディレクトリは**context:**と呼ばれます。コンテキス トごとに許容するディスク容量を制御する方法については、リソース管理用のクラスの設定 (265 ページ)を参照してください。

指定できる読み取り専用の **shared** 記憶域はコンテキストごとに 1 つですが、共有ディレクト リは複数作成できます。AnyConnect クライアント パッケージなど、すべてのコンテキストで 共有できる共通の大きなファイルの重複を減らすために、共有のストレージスペースを使用で

きます。この記憶域は複数のコンテキストで共有されるため、ASAは記憶域にはコンテキスト のサブディレクトリを作成しません。共有ディレクトリの書き込みおよび削除操作は、システ ム実行スペースでのみ実行できます。

ステップ **6** (任意) コンテキストをリソース クラスに割り当てます。

## **member** *class\_name*

例:

ciscoasa(config-ctx)# member gold

クラスを指定しない場合、コンテキストはデフォルトクラスに属します。コンテキストは1つ のリソース クラスにだけ割り当てることができます。

**ステップ1** (任意)アクティブ/アクティブ フェールオーバーのフェールオーバー グループにコンテキス トを割り当てます。

## **join-failover-group** {**1** | **2**}

例:

ciscoasa(config-ctx)# join-failover-group 2

デフォルトでは、コンテキストはグループ 1 にあります。管理コンテキストは常にグループ 1 に置く必要があります。

ステップ **8** (任意) このコンテキストに対してクラウド Web セキュリティを有効にします。

**scansafe** [**license** *key*]

例:

ciscoasa(config-ctx)# scansafe

**license** を指定しない場合は、システム コンフィギュレーションで設定されているライセンス がこのコンテキストで使用されます。ASAは、要求がどの組織からのものかを示すために、認 証キーをクラウド Web セキュリティ プロキシ サーバーに送信します。認証キーは 16 バイト の 16 進数です。

ScanSafeの詳細については、ファイアウォールのコンフィギュレーションガイドを参照してく ださい。

## 例

次の例では、管理コンテキストを「administrator」と設定し、「administrator」というコ ンテキストを内部フラッシュ メモリに作成してから、2 つのコンテキストを FTP サー バから追加します。

ciscoasa(config)# **admin-context admin**

```
ciscoasa(config)# context admin
ciscoasa(config-ctx)# allocate-interface gigabitethernet0/0.1
ciscoasa(config-ctx)# allocate-interface gigabitethernet0/1.1
ciscoasa(config-ctx)# config-url disk0:/admin.cfg
ciscoasa(config-ctx)# context test
ciscoasa(config-ctx)# allocate-interface gigabitethernet0/0.100 int1
ciscoasa(config-ctx)# allocate-interface gigabitethernet0/0.102 int2
ciscoasa(config-ctx)# allocate-interface gigabitethernet0/0.110-gigabitethernet0/0.115
int3-int8
ciscoasa(config-ctx)# config-url ftp://user1:passw0rd@10.1.1.1/configlets/test.cfg
ciscoasa(config-ctx)# member gold
ciscoasa(config-ctx)# context sample
ciscoasa(config-ctx)# allocate-interface gigabitethernet0/1.200 int1
ciscoasa(config-ctx)# allocate-interface gigabitethernet0/1.212 int2
ciscoasa(config-ctx)# allocate-interface gigabitethernet0/1.230-gigabitethernet0/1.235
int3-int8
ciscoasa(config-ctx)# config-url ftp://user1:passw0rd@10.1.1.1/configlets/sample.cfg
ciscoasa(config-ctx)# member silver
```
## コンテキスト インターフェイスへの **MAC** アドレスの自動割り当て

この項では、MACアドレスの自動生成の設定方法について説明します。MACアドレスは、コ ンテキスト内でパケットを分類するために使用されます。

#### 始める前に

- コンテキストでインターフェイスの**nameif**コマンドを設定すると、ただちに新規MACア ドレスが生成されます。コンテキストインターフェイスを設定した後でこの機能をイネー ブルにした場合は、イネーブルにした直後に、すべてのインターフェイスの MAC アドレ スが生成されます。この機能をディセーブルにすると、各インターフェイスの MAC アド レスはデフォルトの MAC アドレスに戻ります。たとえば、GigabitEthernet 0/1 のサブイン ターフェイスは GigabitEthernet 0/1 の MAC アドレスを使用するようになります。
- 生成した MAC アドレスがネットワーク内の別のプライベート MAC アドレスと競合する ことがまれにあります。この場合は、コンテキスト内のインターフェイスの MAC アドレ スを手動で設定できます。

## 手順

プライベート MAC アドレスを各コンテキスト インターフェイスに自動的に割り当てます。

**mac-address auto** [**prefix** *prefix*]

## 例:

ciscoasa(config)# mac-address auto prefix 19

プレフィックスを入力しない場合は、ASAによって、インターフェイスの最後の2バイトに基 づいてプレフィックスが自動生成されます。

手動でプレフィックスを入力する場合は、*prefix* に 0 ~ 65535 の 10 進数値を指定します。この プレフィックスは 4 桁の 16 進数値に変換され、MAC アドレスの一部として使用されます。

# コンテキストとシステム実行スペースの切り替え

システム実行スペース(または管理コンテキスト)にログインした場合は、コンテキストを切 り替えながら、各コンテキスト内でコンフィギュレーションやタスクのモニタリングを実行す ることができます。コンフィギュレーション モードで編集される実行コンフィギュレーショ ン、つまり**copy**コマンドや**write**コマンドで使用される実行コンフィギュレーションは、ユー ザーのログイン先によって決まります。システム実行スペースにログインした場合、実行コン フィギュレーションはシステムコンフィギュレーションのみで構成され、コンテキストにログ インした場合は、実行コンフィギュレーションはそのコンテキストのみで構成されます。たと えば、**showrunning-config**コマンドを入力しても、すべての実行コンフィギュレーション(シ ステムおよびすべてのコンテキスト)を表示することはできません。現在のコンフィギュレー ションだけが表示されます。

#### 手順

ステップ **1** コンテキストに変更します。

#### **changeto context** *name*

プロンプトが ciscoasa/*name*# に変化します。

ステップ **2** システム実行スペースに変更します。

#### **changeto system**

プロンプトが ciscoasa# に変化します。

# セキュリティ コンテキストの管理

この項では、セキュリティ コンテキストを管理する方法について説明します。

# セキュリティ コンテキストの削除

現在の管理コンテキストは削除できません。ただし、**clear context** コマンドを使用してすべて のコンテキストを削除すれば、管理コンテキストも削除できます。

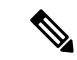

フェールオーバーを使用すると、アクティブ装置でコンテキストを削除した時刻と、スタンバ イ装置でコンテキストが削除された時刻との間で遅延が生じます。アクティブ装置とスタンバ イ装置の間でインターフェイス数が一致していないことを示すエラーメッセージが表示される 場合があります。このエラーは一時的に表示されるもので、無視できます。 (注)

### 始める前に

この手順はシステム実行スペースで実行します。

### 手順

ステップ1 単一のコンテキストを削除します。

### **no context** *name*

すべてのコンテキスト コマンドを削除することもできます。コンテキスト コンフィギュレー ション ファイルがコンフィギュレーション URL の場所から削除されることはありません。

ステップ **2** すべてのコンテキスト(管理コンテキストを含む)を削除します。

#### **clear context**

コンテキスト コンフィギュレーション ファイルがコンフィギュレーション URL の場所から削 除されることはありません。

## 管理コンテキストの変更

システム コンフィギュレーションには、ネットワーク インターフェイスやネットワーク設定 は含まれません。その代わりに、ネットワーク リソースにアクセスする必要が生じたときに (サーバーからコンテキストをダウンロードするなど)、システムは管理コンテキストとして 指定されているコンテキストのいずれかを使用します。

管理コンテキストは、他のコンテキストとまったく同じです。ただ、ユーザーが管理コンテキ ストにログインすると、システム管理者権限を持つので、システムコンテキストおよび他のす べてのコンテキストにアクセス可能になる点が異なります。管理コンテキストは制限されてい ないため、通常のコンテキストとして使用できます。ただし、管理コンテキストにログインす ると、すべてのコンテキストへの管理者特権が付与されるため、場合によっては、管理コンテ キストへのアクセスを適切なユーザーに制限する必要があります。

## 始める前に

• コンフィギュレーション ファイルが内部フラッシュ メモリに保存されている限り、任意 のコンテキストを管理コンテキストとして設定できます。

• この手順はシステム実行スペースで実行します。

## 手順

管理コンテキストを設定します。

#### **admin-context** *context\_name*

## 例:

ciscoasa(config)# admin-context administrator

Telnet、SSH、HTTPS など、管理コンテキストに接続しているリモート管理セッションはすべ て終了します。新しい管理コンテキストに再接続する必要があります。

いくつかのシステム コンフィギュレーション コマンド、たとえば **ntp server** では、管理コン テキストに所属するインターフェイス名が指定されます。管理コンテキストを変更した場合 に、そのインターフェイス名が新しい管理コンテキストに存在しないときは、そのインター フェイスを参照するシステム コマンドはすべて、アップデートしてください。

## セキュリティ コンテキスト **URL** の変更

この項では、コンテキスト URL を変更する方法について説明します。

### 始める前に

- セキュリティコンテキストURLは、新しいURLからコンフィギュレーションをリロード しないと変更できません。ASAは、新しいコンフィギュレーションを現在の実行コンフィ ギュレーションにマージします。
- 同じURLを再入力した場合でも、保存されたコンフィギュレーションが実行コンフィギュ レーションにマージされます。
- マージによって、新しいコンフィギュレーションから実行コンフィギュレーションに新し いコマンドが追加されます。
	- コンフィギュレーションが同じ場合、変更は発生しません。
	- コマンドが衝突する場合、またはコマンドがコンテキストの実行に影響を与える場 合、マージの結果はコマンドによって異なります。エラーが発生することも、予期で きない結果が生じることもあります。実行コンフィギュレーションが空白の場合(た とえば、サーバーが使用不可でコンフィギュレーションがダウンロードされなかった 場合)は、新しいコンフィギュレーションが使用されます。
- コンフィギュレーションをマージしない場合は、コンテキストを経由する通信を妨げる実 行コンフィギュレーションをクリアしてから、新しい URL からコンフィギュレーション をリロードすることができます。
- この手順はシステム実行スペースで実行します。

#### 手順

ステップ **1** (オプション、マージを実行しない場合)コンテキストに変更して、コンフィギュレーション をクリアします。

**changeto context** *name*

#### **clear configure all**

例:

ciscoasa(config)# changeto context ctx1 ciscoasa/ctx1(config)# clear configure all

マージを実行する場合は、ステップ 2 にスキップします。

ステップ **2** システム実行スペースに変更します。

#### **changeto system**

例:

ciscoasa/ctx1(config)# changeto system ciscoasa(config)#

ステップ **3** 変更するコンテキストのコンテキスト コンフィギュレーション モードを開始します。

#### **context** *name*

例:

ciscoasa(config)# context ctx1

ステップ **4** 新しい URL を入力します。システムは、動作中になるように、ただちにコンテキストをロー ドします。

## **config-url** *new\_url*

例:

ciscoasa(config)# config-url ftp://user1:passw0rd@10.1.1.1/configlets/ctx1.cfg

## セキュリティ コンテキストのリロード

セキュリティ コンテキストは、次の 2 つの方法でリロードできます。

• 実行コンフィギュレーションをクリアしてからスタートアップコンフィギュレーションを インポートする。

このアクションでは、セキュリティ コンテキストに関連付けられている接続や NAT テー ブルなどの属性の大部分がクリアされます。

• セキュリティ コンテキストをシステム コンフィギュレーションから削除する。

このアクションでは、トラブルシューティングに役立つ可能性のあるメモリ割り当てなど 補足的な属性がクリアされます。しかし、コンテキストをシステムに戻して追加するに は、URL とインターフェイスを再指定する必要があります。

## コンフィギュレーションのクリアによるリロード

## 手順

ステップ **1** リロードするコンテキストに変更します。

## **changeto context** *name*

## 例:

ciscoasa(config)# changeto context ctx1 ciscoasa/ctx1(comfig)#

ステップ2 実行コンフィギュレーションをクリアします。

## **clear configure all**

このコマンドを実行するとすべての接続がクリアされます。

ステップ **3** コンフィギュレーションをリロードします。

### **copy startup-config running-config**

## 例:

ciscoasa/ctx1(config)# copy startup-config running-config

ASA は、システム コンフィギュレーションに指定された URL からコンフィギュレーションを コピーします。コンテキスト内で URL を変更することはできません。

## コンテキストの削除および再追加によるリロード

コンテキストを削除し、その後再追加することによってコンテキストをリロードするには、次 の手順を実行してください。

手順

ステップ **1** セキュリティ コンテキストの削除 (276 ページ)。 ステップ **2** セキュリティ コンテキストの設定 (271 ページ)

# セキュリティ コンテキストのモニタリング

この項では、コンテキスト情報を表示およびモニタリングする方法について説明します。

## コンテキスト情報の表示

システム実行スペースから、名前、割り当てられているインターフェイス、コンフィギュレー ション ファイル URL を含むコンテキストのリストを表示できます。

## 手順

すべてのコンテキストの表示:

## **show context** [*name* | **detail**| **count**]

特定のコンテキストの情報を表示する場合は、*name* にコンテキスト名を指定します。

**detail** オプションを指定すると、追加情報が表示されます。詳細については、次の出力例を参 照してください。

**count** オプションを指定すると、コンテキストの合計数が表示されます。

## 例

次に、**show context** コマンドの出力例を示します。この出力例は、3 個のコンテキス トを示しています。

ciscoasa# **show context**

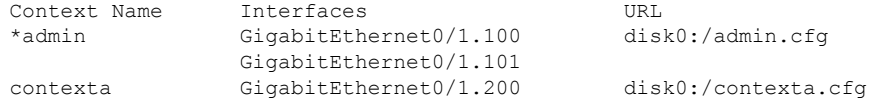

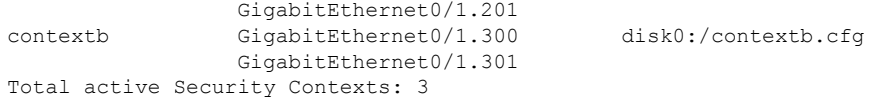

次の表は、各フィールドの説明を示しています。

表 **9 : show context** のフィールド

| フィールド        | 説明                                                               |
|--------------|------------------------------------------------------------------|
| Context Name | すべてのコンテキスト名が表示されます。ア<br>スタリスク (*) の付いているコンテキスト名<br>は、管理コンテキストです。 |
| インターフェイス     | このコンテキストに割り当てられたインター<br>フェイス。                                    |
| URL          | ASA がコンテキストのコンフィギュレーショ<br>ンをロードするURL。                            |

次に、**show context detail** コマンドの出力例を示します。

```
ciscoasa# show context detail
```

```
Context "admin", has been created, but initial ACL rules not complete
 Config URL: disk0:/admin.cfg
 Real Interfaces: Management0/0
 Mapped Interfaces: Management0/0
 Flags: 0x00000013, ID: 1
Context "ctx", has been created, but initial ACL rules not complete
  Config URL: ctx.cfg
  Real Interfaces: GigabitEthernet0/0.10, GigabitEthernet0/1.20,
    GigabitEthernet0/2.30
  Mapped Interfaces: int1, int2, int3
  Flags: 0x00000011, ID: 2
Context "system", is a system resource
  Config URL: startup-config
  Real Interfaces:
  Mapped Interfaces: Control0/0, GigabitEthernet0/0,
     GigabitEthernet0/0.10, GigabitEthernet0/1, GigabitEthernet0/1.10,
     GigabitEthernet0/1.20, GigabitEthernet0/2, GigabitEthernet0/2.30,
     GigabitEthernet0/3, Management0/0, Management0/0.1
  Flags: 0x00000019, ID: 257
Context "null", is a system resource
 Config URL: ... null ...
 Real Interfaces:
 Mapped Interfaces:
 Flags: 0x00000009, ID: 258
```
**detail** の出力の詳細については、コマンド リファレンスを参照してください。

次に、**show context count** コマンドの出力例を示します。

ciscoasa# **show context count** Total active contexts: 2

# リソースの割り当ての表示

システム実行スペースから、すべてのクラスおよびクラスメンバーに渡るリソースごとの割り 当て状況を表示できます。

### 手順

リソース割り当てを表示します。

## **show resource allocation** [**detail**]

このコマンドは、リソース割り当てを表示しますが、実際に使用されているリソースは表示し ません。実際のリソース使用状況の詳細については、リソースの使用状況の表示 (286ページ) を参照してください。

**detail** 引数を指定すると、追加情報が表示されます。詳細については、次の出力例を参照して ください。

## 例

次の出力例には、各リソースの合計割り当て量が絶対値および使用可能なシステムリ ソースの割合として示されています。

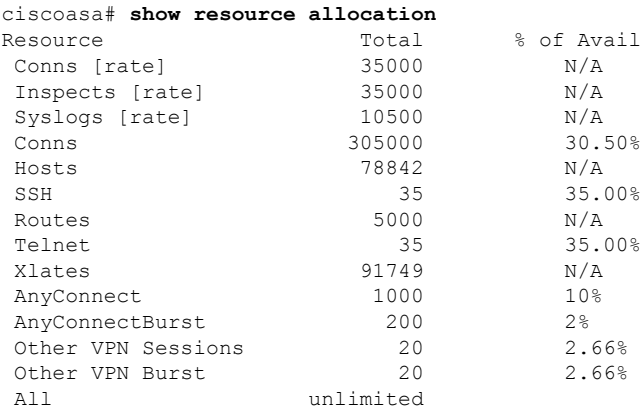

次の表は、各フィールドの説明を示しています。

I

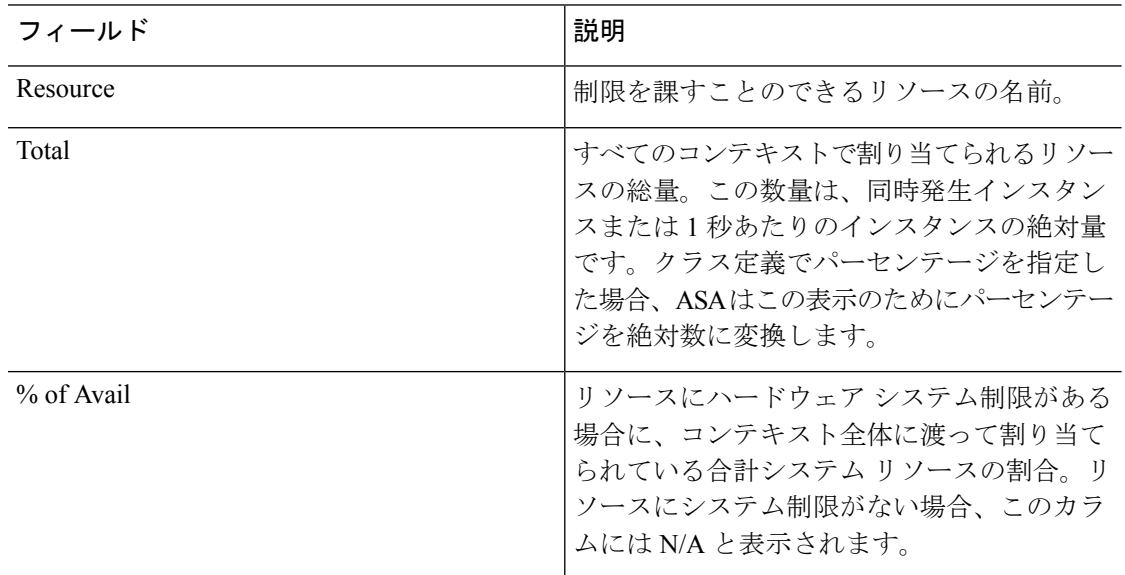

表 **10 : show resource allocation** のフィールド

次に、**show resource allocation detail** コマンドの出力例を示します。

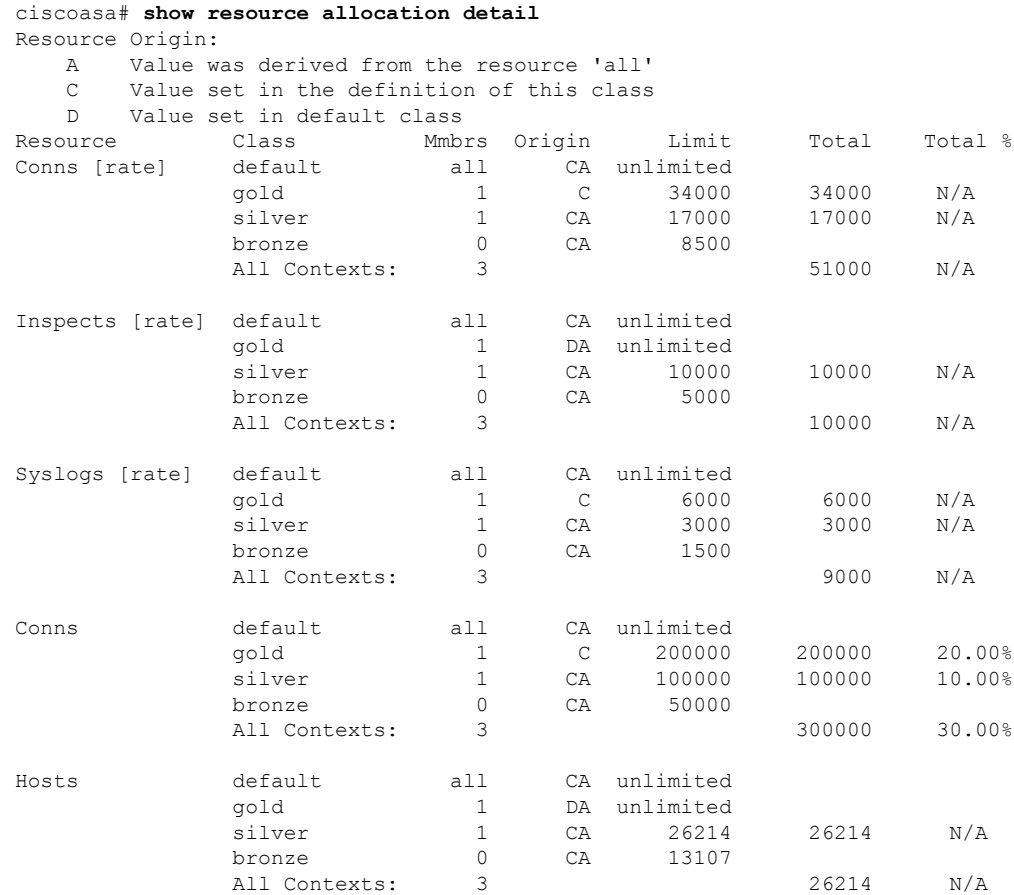

Ι

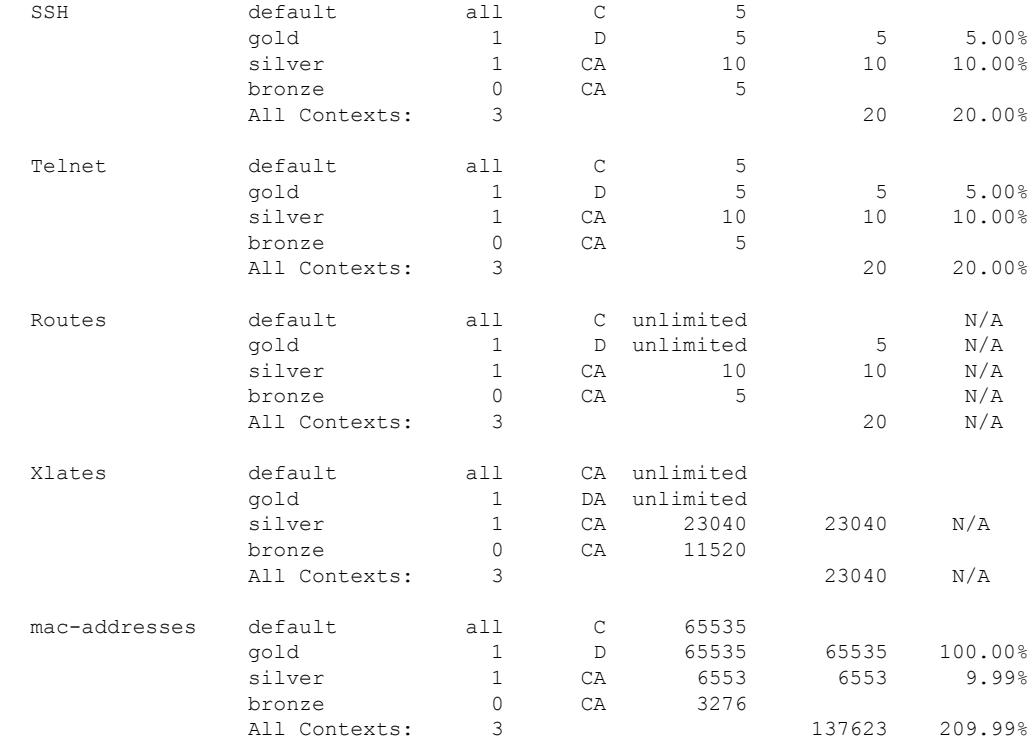

次の表は、各フィールドの説明を示しています。

## 表 **<sup>11</sup> : show resource allocation detail** のフィールド

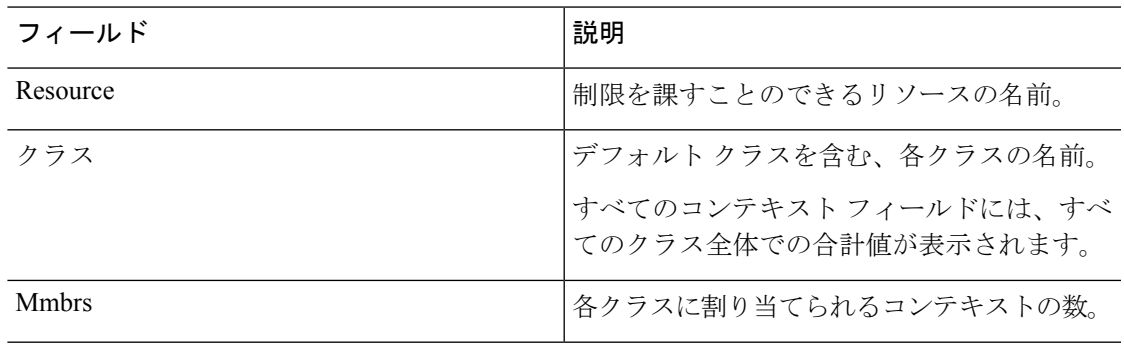

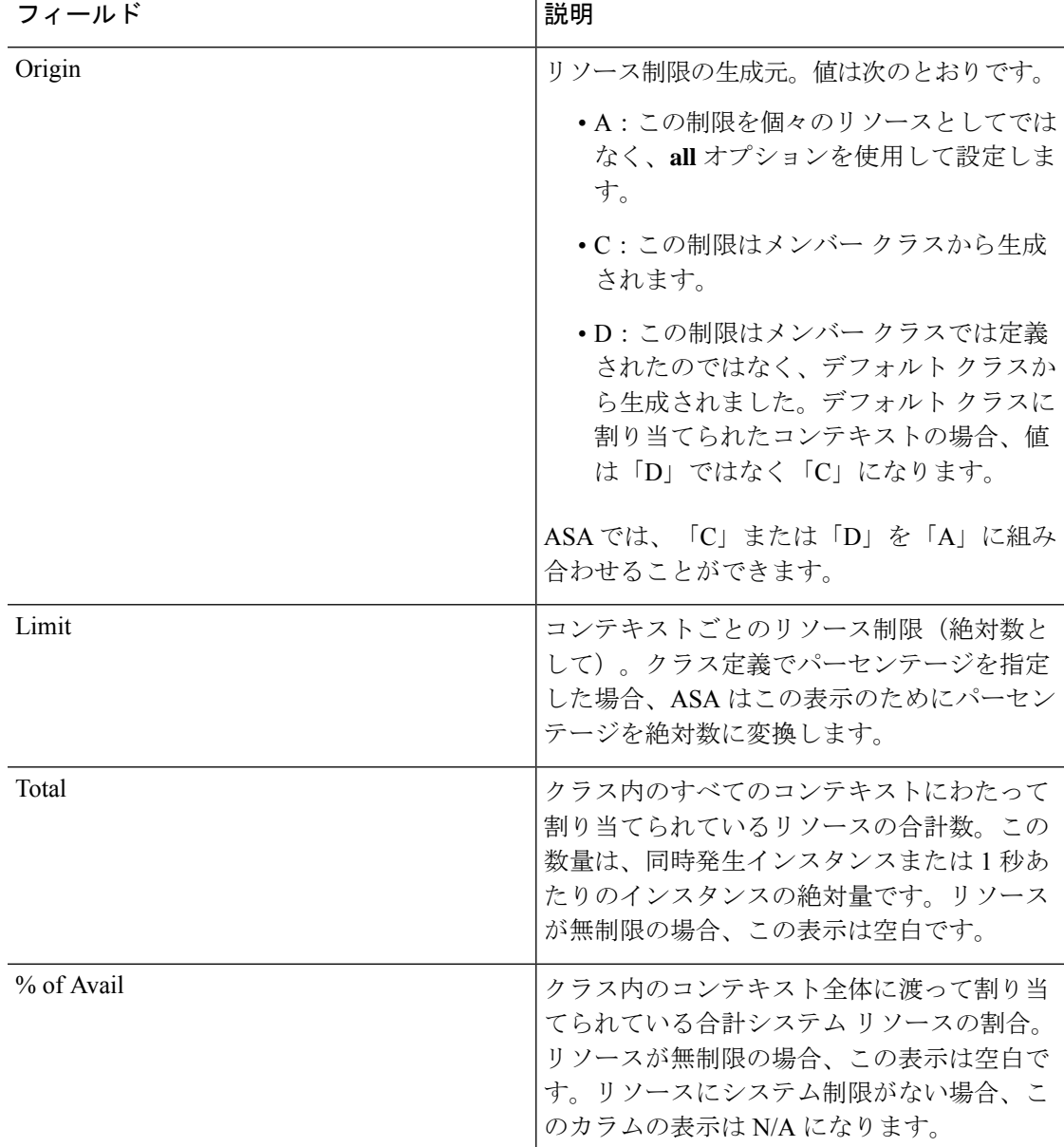

# リソースの使用状況の表示

システム実行スペースで、コンテキストごとのリソースの使用状況やシステムリソースの使用 状況を表示できます。

## 手順

コンテキストごとのリソース使用状況を表示します。

**show resource usage** [**context** *context\_name* | **top** *n* | **all** | **summary** | **system**] [**resource** {*resource\_name* | **all**} | **detail**] [**counter** *counter\_name* [*count\_threshold*]]

- デフォルトでは、**all**(すべての)コンテキストの使用状況が表示されます。各コンテキス トは個別にリスト表示されます。
- 指定したリソースの上位 **n** 人のユーザーとなっているコンテキストを表示するには、*top n*キーワードを入力します。このオプションでは、**resource all**ではなく、リソースタイプ を 1 つのみ指定する必要があります。
- **summary** オプションを指定すると、すべてのコンテキストの使用状況が組み合されて表 示されます。
- **system** オプションでは、すべてのコンテキストの使用状況が組み合されて表示されます が、組み合されたコンテキスト制限ではなく、リソースに対するシステムの制限が表示さ れます。
- **resource** *resource\_name* で使用可能なリソース名については、リソース管理用のクラスの 設定 (265 ページ) を参照してください。**show resource type** コマンドも参照してくださ い。すべてのタイプを表示するには **all**(デフォルト)を指定します。
- **detail** オプションを指定すると、管理できないリソースを含むすべてのリソースの使用状 況が表示されます。たとえば、TCP 代行受信の数を表示できます。
- **counter** *counter\_name* には、次のいずれかのキーワードを指定します。
	- **current**:リソースのアクティブな同時発生インスタンス数、またはリソースの現在の レートを表示します。
	- **denied**:Limit カラムに示されるリソース制限を超えたため拒否されたインスタンス の数を表示します。
	- **peak**:ピーク時のリソースの同時発生インスタンス数、またはピーク時のリソースの レートを表示します。これは、統計情報が**clear resourceusage**コマンドまたはデバイ スのリブートによって最後にクリアされた時点から計測されます。
	- **all**:(デフォルト)すべての統計情報を表示します。
- *count\_threshold* は、表示するリソースの下限を設定します。デフォルトは 1 です。リソー スの使用状況がここで設定する回数を下回っている場合、そのリソースは表示されませ ん。カウンタ名に**all**を指定した場合、*count\_threshold*は現在の使用状況に適用されます。
- すべてのリソースを表示するには、*count\_threshold* を **0** に設定します。

## 例

次に、**show resource usage context** コマンドの出力例を示します。ここでは、admin コ ンテキストのリソース使用状況を表示する例を示しています。

ciscoasa# **show resource usage context admin**

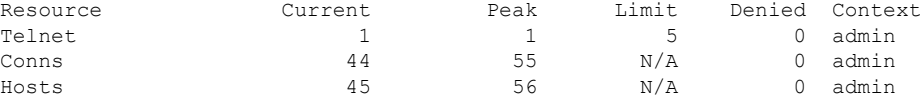

次に、**show resource usage summary** コマンドの出力例を示します。ここでは、すべて のコンテキストとすべてのリソースのリソース使用状況を表示する例を示しています。 ここでは、6 コンテキスト分の制限値が表示されています。

#### ciscoasa# **show resource usage summary**

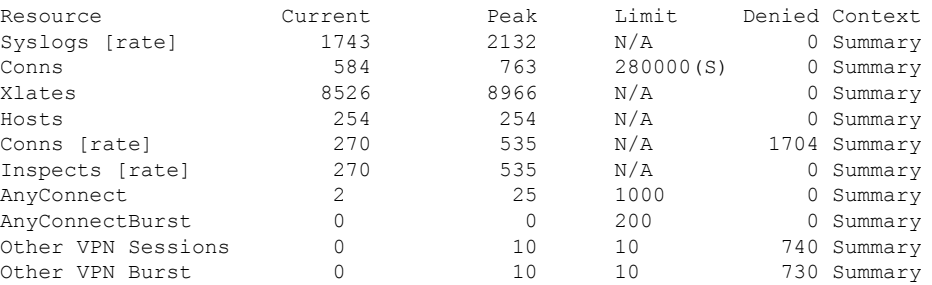

S = System: Combined context limits exceed the system limit; the system limit is shown.

次に、**show resource usage summary** コマンドの出力例を示します。このコマンドで は、25 コンテキストの制限が示されます。Telnet 接続および SSH 接続のコンテキスト の限界がコンテキストごとに 5 であるため、合計の限界は 125 です。システムの限界 が単に 100 であるため、システムの限界が表示されています。

#### ciscoasa# **show resource usage summary**

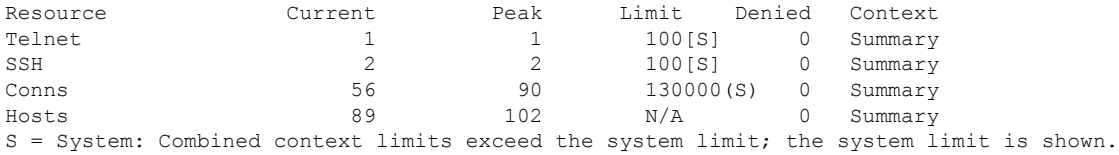

次に、**show resource usage system** コマンドの出力例を示します。このコマンドは、す べてのコンテキストのリソース使用状況を表示しますが、組み合わせたコンテキスト の限界ではなく、システムの限界を表示しています。現在使用中でないリソースを表 示するには、**counter all 0** オプションを指定します。Denied の統計情報は、システム 制限がある場合に、その制限によってリソースが拒否された回数を示します。

#### ciscoasa# **show resource usage system counter all 0**

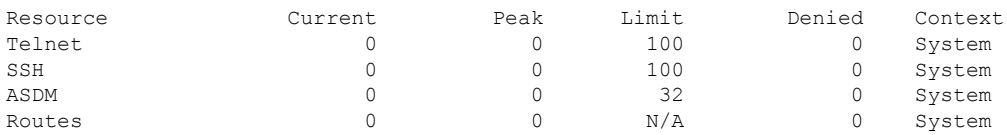

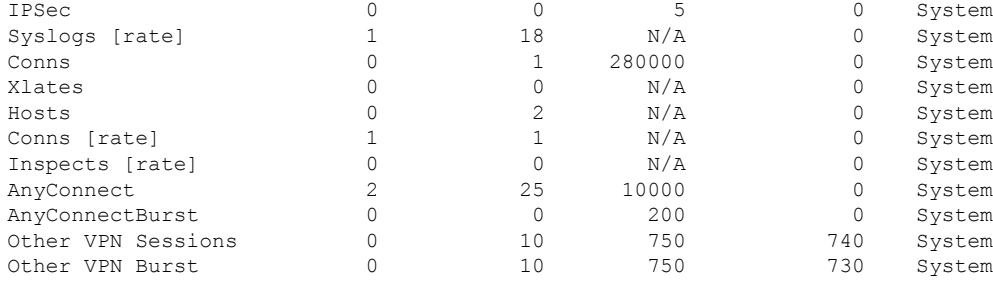

## コンテキストでの **SYN** 攻撃のモニタリング

ASA は TCP 代行受信を使用して SYN 攻撃を阻止します。TCP 代行受信では、SYN クッキー アルゴリズムを使用して TCP SYN フラッディング攻撃を防ぎます。SYN フラッディング攻撃 は、通常はスプーフィングされた IP アドレスから送信されてくる一連の SYN パケットで構成 されています。SYN パケットのフラッディングが定常的に生じると、SYN キューが一杯にな る状況が続き、接続要求に対してサービスを提供できなくなります。接続の初期接続しきい値 を超えると、ASA はサーバーのプロキシとして動作し、クライアント SYN 要求に対する SYN-ACK 応答を生成します。ASA がクライアントから ACK を受信すると、クライアントを 認証し、サーバーへの接続を許可できます。

## 手順

ステップ1 各コンテキストについて、攻撃の割合をモニタリングします。

## **show perfmon**

ステップ **2** 個々のコンテキストの TCP 代行受信で使用されるリソースの量をモニターします。

#### **show resource usage detail**

ステップ **3** システム全体の TCP 代行受信で使用されるリソースをモニターします。

**show resource usage summary detail**

## 例

次に、**show perfmon** コマンドの出力例を示します。このコマンドは、admin というコ ンテキストの TCP 代行受信レートを表示します。

ciscoasa/admin# show perfmon

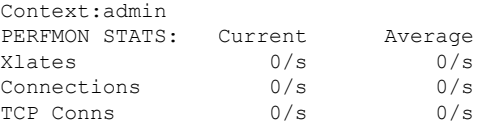

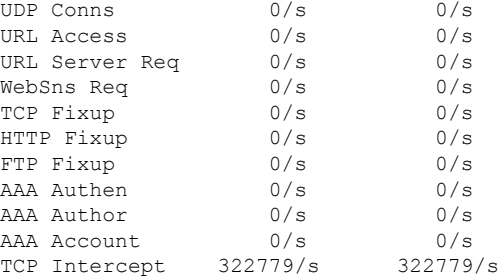

次に、**show resourceusagedetail**コマンドの出力例を示します。このコマンドは、個々 のコンテキストのTCP代行受信で使用されるリソース量を表示します。(太字のサン プル テキストは、TCP 代行受信情報を示します)。

ciscoasa(config)# show resource usage detail

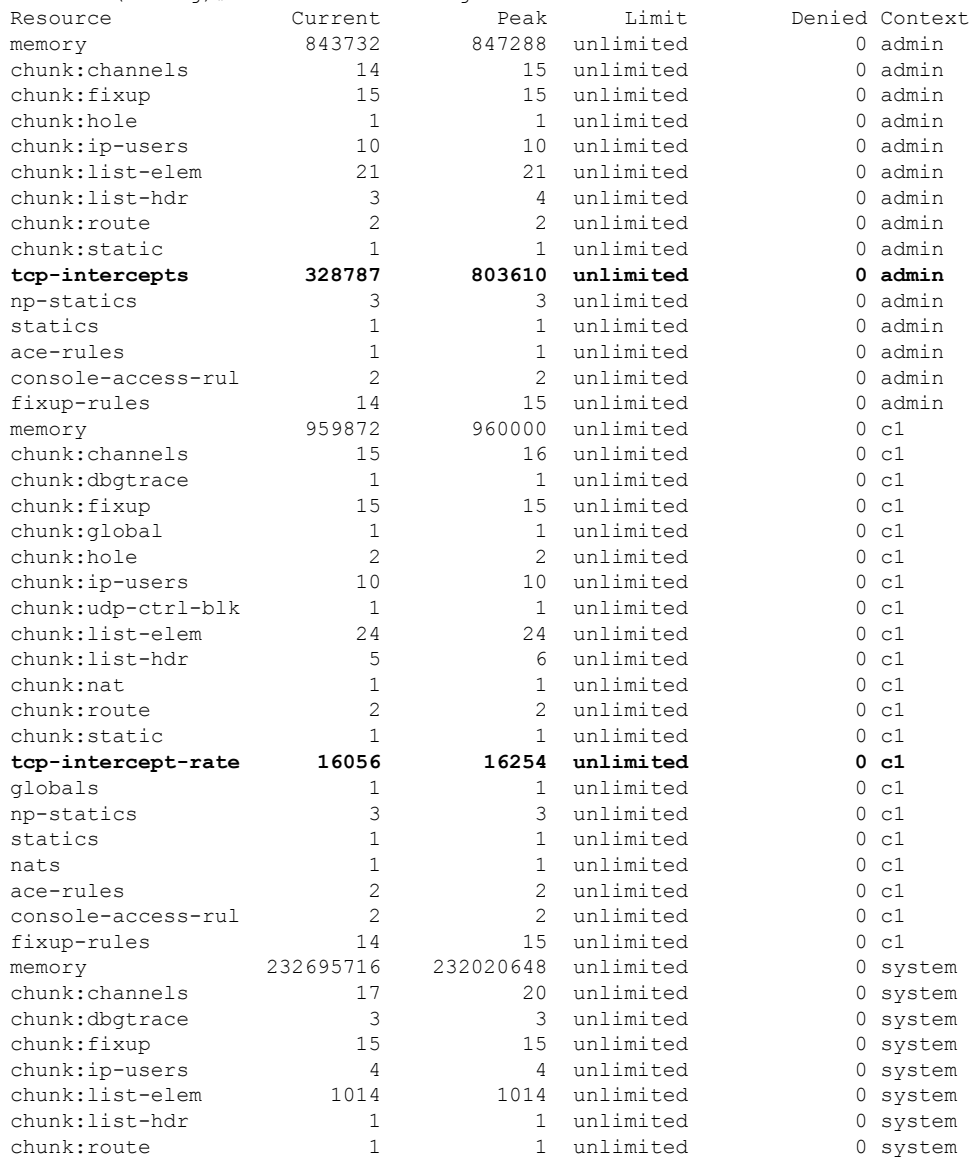

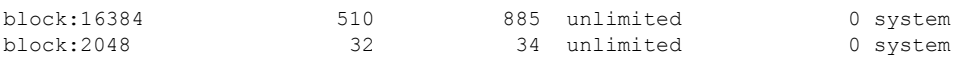

次の出力例は、システム全体のTCP代行受信で使用されるリソースを示します(太字 のサンプル テキストは、TCP 代行受信情報を示します)。

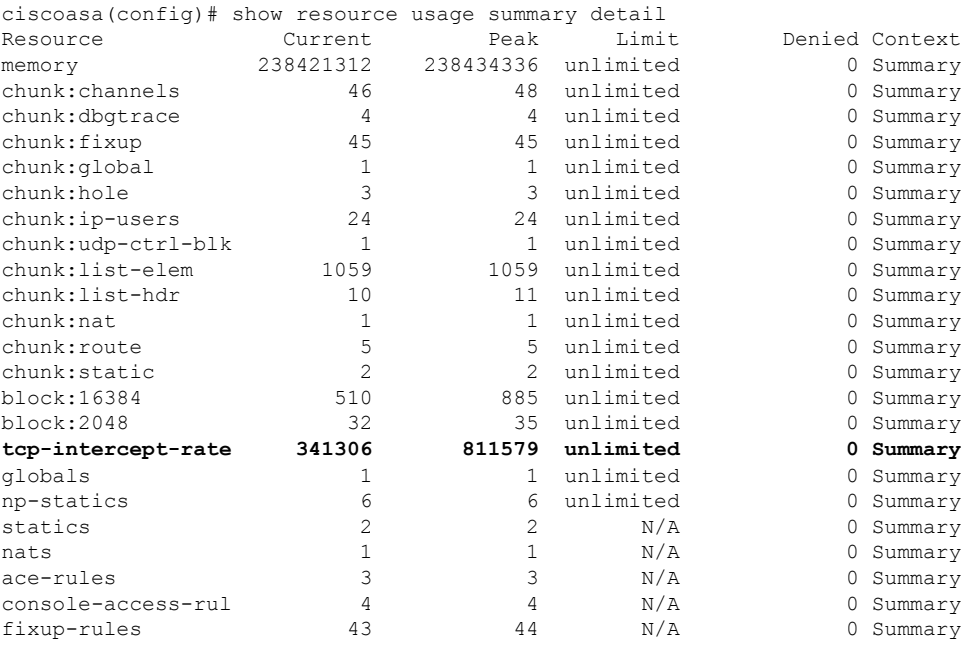

## 割り当てられた **MAC** アドレスの表示

システムコンフィギュレーション内またはコンテキスト内の自動生成されたMACアドレスを 表示できます。

## システム設定での **MAC** アドレスの表示

この項では、システムコンフィギュレーション内のMACアドレスを表示する方法について説 明します。

## 始める前に

MAC アドレスをインターフェイスに手動で割り当てるものの、その際に自動生成がイネーブ ルになっていると、手動 MAC アドレスが使用中のアドレスとなりますが、コンフィギュレー ションには自動生成されたアドレスが引き続き表示されます。後で手動 MAC アドレスを削除 すると、表示されている自動生成アドレスが使用されます。

#### 手順

システム実行スペースから割り当てられた MAC アドレスを表示します。

#### **show running-config all context** [*name*]

割り当てられた MAC アドレスを表示するには、**all** オプションが必要です。**mac-address auto** コマンドは、グローバル コンフィギュレーション モードに限りユーザー設定可能ですが、コ ンテキスト コンフィギュレーション モードでは、このコマンドは読み取り専用エントリとし て、割り当てられたMACアドレスとともに表示されます。コンテキスト内で**nameif**コマンド で設定される割り当て済みのインターフェイスだけに MAC アドレスが割り当てられます。

#### 例

**show running-config all context admin** コマンドからの次の出力には、Management0/0 イ ンターフェイスに割り当てられたプライマリおよびスタンバイ MAC アドレスが表示 されます。

#### ciscoasa# **show running-config all context admin**

```
context admin
 allocate-interface Management0/0
 mac-address auto Management0/0 a24d.0000.1440 a24d.0000.1441
 config-url disk0:/admin.cfg
```
**show running-config all context** コマンドからの次の出力には、すべてのコンテキスト インターフェイスのすべての MAC アドレス (プライマリおよびスタンバイ)が表示 されます。GigabitEthernet0/0 と GigabitEthernet0/1 の各メイン インターフェイスはコン テキスト内部に **nameif** コマンドで設定されないため、それらのインターフェイスの MAC アドレスは生成されていないことに注意してください。

```
ciscoasa# show running-config all context
admin-context admin
context admin
  allocate-interface Management0/0
 mac-address auto Management0/0 a2d2.0400.125a a2d2.0400.125b
  config-url disk0:/admin.cfg
!
context CTX1
  allocate-interface GigabitEthernet0/0
  allocate-interface GigabitEthernet0/0.1-GigabitEthernet0/0.5
 mac-address auto GigabitEthernet0/0.1 a2d2.0400.11bc a2d2.0400.11bd
  mac-address auto GigabitEthernet0/0.2 a2d2.0400.11c0 a2d2.0400.11c1
 mac-address auto GigabitEthernet0/0.3 a2d2.0400.11c4 a2d2.0400.11c5
 mac-address auto GigabitEthernet0/0.4 a2d2.0400.11c8 a2d2.0400.11c9
 mac-address auto GigabitEthernet0/0.5 a2d2.0400.11cc a2d2.0400.11cd
  allocate-interface GigabitEthernet0/1
  allocate-interface GigabitEthernet0/1.1-GigabitEthernet0/1.3
  mac-address auto GigabitEthernet0/1.1 a2d2.0400.120c a2d2.0400.120d
  mac-address auto GigabitEthernet0/1.2 a2d2.0400.1210 a2d2.0400.1211
```

```
mac-address auto GigabitEthernet0/1.3 a2d2.0400.1214 a2d2.0400.1215
  config-url disk0:/CTX1.cfg
!
context CTX2
  allocate-interface GigabitEthernet0/0
  allocate-interface GigabitEthernet0/0.1-GigabitEthernet0/0.5
 mac-address auto GigabitEthernet0/0.1 a2d2.0400.11ba a2d2.0400.11bb
  mac-address auto GigabitEthernet0/0.2 a2d2.0400.11be a2d2.0400.11bf
  mac-address auto GigabitEthernet0/0.3 a2d2.0400.11c2 a2d2.0400.11c3
  mac-address auto GigabitEthernet0/0.4 a2d2.0400.11c6 a2d2.0400.11c7
  mac-address auto GigabitEthernet0/0.5 a2d2.0400.11ca a2d2.0400.11cb
  allocate-interface GigabitEthernet0/1
  allocate-interface GigabitEthernet0/1.1-GigabitEthernet0/1.3
  mac-address auto GigabitEthernet0/1.1 a2d2.0400.120a a2d2.0400.120b
  mac-address auto GigabitEthernet0/1.2 a2d2.0400.120e a2d2.0400.120f
  mac-address auto GigabitEthernet0/1.3 a2d2.0400.1212 a2d2.0400.1213
  config-url disk0:/CTX2.cfg
!
```
## コンテキスト内の **MAC** アドレスの表示

この項では、コンテキスト内で MAC アドレスを表示する方法について説明します。

## 手順

コンテキスト内で各インターフェイスに使用されている MAC アドレスを表示します。

**/context# show interface | include (Interface)|(MAC)**

#### 例

次に例を示します。

ciscoasa/context# **show interface | include (Interface)|(MAC)**

Interface GigabitEthernet1/1.1 "g1/1.1", is down, line protocol is down MAC address a201.0101.0600, MTU 1500 Interface GigabitEthernet1/1.2 "g1/1.2", is down, line protocol is down MAC address a201.0102.0600, MTU 1500 Interface GigabitEthernet1/1.3 "g1/1.3", is down, line protocol is down MAC address a201.0103.0600, MTU 1500

...

**show interface** コマンドは、使用中の MAC アドレスを表示します。MAC アドレスを 手動で割り当てた場合に、自動生成がイネーブルになっていたときは、システムコン フィギュレーション内の未使用の自動生成アドレスのみを表示できます。 (注)

# マルチ コンテキスト モードの例

次に例を示します。

- 各コンテキストのMACアドレスを、カスタムプレフィックスを使用して自動的に設定し ます。
- conns のデフォルト クラス制限を、無制限ではなく 10% に設定し、VPN other セッション 数を 10、バーストを 5 に設定します。
- gold リソース クラスを作成します。
- 管理コンテキストを「administrator」と設定します。
- 「administrator」というコンテキストを、デフォルトのリソース クラスの一部になるよう に、内部フラッシュ メモリ上に作成します。
- gold リソース クラスの一部として FTP サーバーから 2 個のコンテキストを追加します。

ciscoasa(config)# **mac-address auto prefix 19**

```
ciscoasa(config)# class default
ciscoasa(config-class)# limit-resource conns 10%
ciscoasa(config-class)# limit-resource vpn other 10
ciscoasa(config-class)# limit-resource vpn burst other 5
ciscoasa(config)# class gold
ciscoasa(config-class)# limit-resource mac-addresses 10000
ciscoasa(config-class)# limit-resource conns 15%
ciscoasa(config-class)# limit-resource rate conns 1000
ciscoasa(config-class)# limit-resource rate inspects 500
ciscoasa(config-class)# limit-resource hosts 9000
ciscoasa(config-class)# limit-resource asdm 5
ciscoasa(config-class)# limit-resource ssh 5
ciscoasa(config-class)# limit-resource rate syslogs 5000
ciscoasa(config-class)# limit-resource telnet 5
ciscoasa(config-class)# limit-resource xlates 36000
ciscoasa(config-class)# limit-resource routes 700
ciscoasa(config-class)# limit-resource vpn other 100
ciscoasa(config-class)# limit-resource vpn burst other 50
ciscoasa(config)# admin-context administrator
ciscoasa(config)# context administrator
ciscoasa(config-ctx)# allocate-interface gigabitethernet0/0.1
ciscoasa(config-ctx)# allocate-interface gigabitethernet0/1.1
ciscoasa(config-ctx)# config-url disk0:/admin.cfg
ciscoasa(config-ctx)# context test
ciscoasa(config-ctx)# allocate-interface gigabitethernet0/0.100 int1
ciscoasa(config-ctx)# allocate-interface gigabitethernet0/0.102 int2
ciscoasa(config-ctx)# allocate-interface gigabitethernet0/0.110-gigabitethernet0/0.115
int3-int8
ciscoasa(config-ctx)# config-url ftp://user1:passw0rd@10.1.1.1/configlets/test.cfg
ciscoasa(config-ctx)# member gold
```

```
ciscoasa(config-ctx)# context sample
```

```
ciscoasa(config-ctx)# allocate-interface gigabitethernet0/1.200 int1
ciscoasa(config-ctx)# allocate-interface gigabitethernet0/1.212 int2
ciscoasa(config-ctx)# allocate-interface gigabitethernet0/1.230-gigabitethernet0/1.235
int3-int8
ciscoasa(config-ctx)# config-url ftp://user1:passw0rd@10.1.1.1/configlets/sample.cfg
ciscoasa(config-ctx)# member gold
```
# マルチ コンテキスト モードの履歴

表 **12 :** マルチ コンテキスト モードの履歴

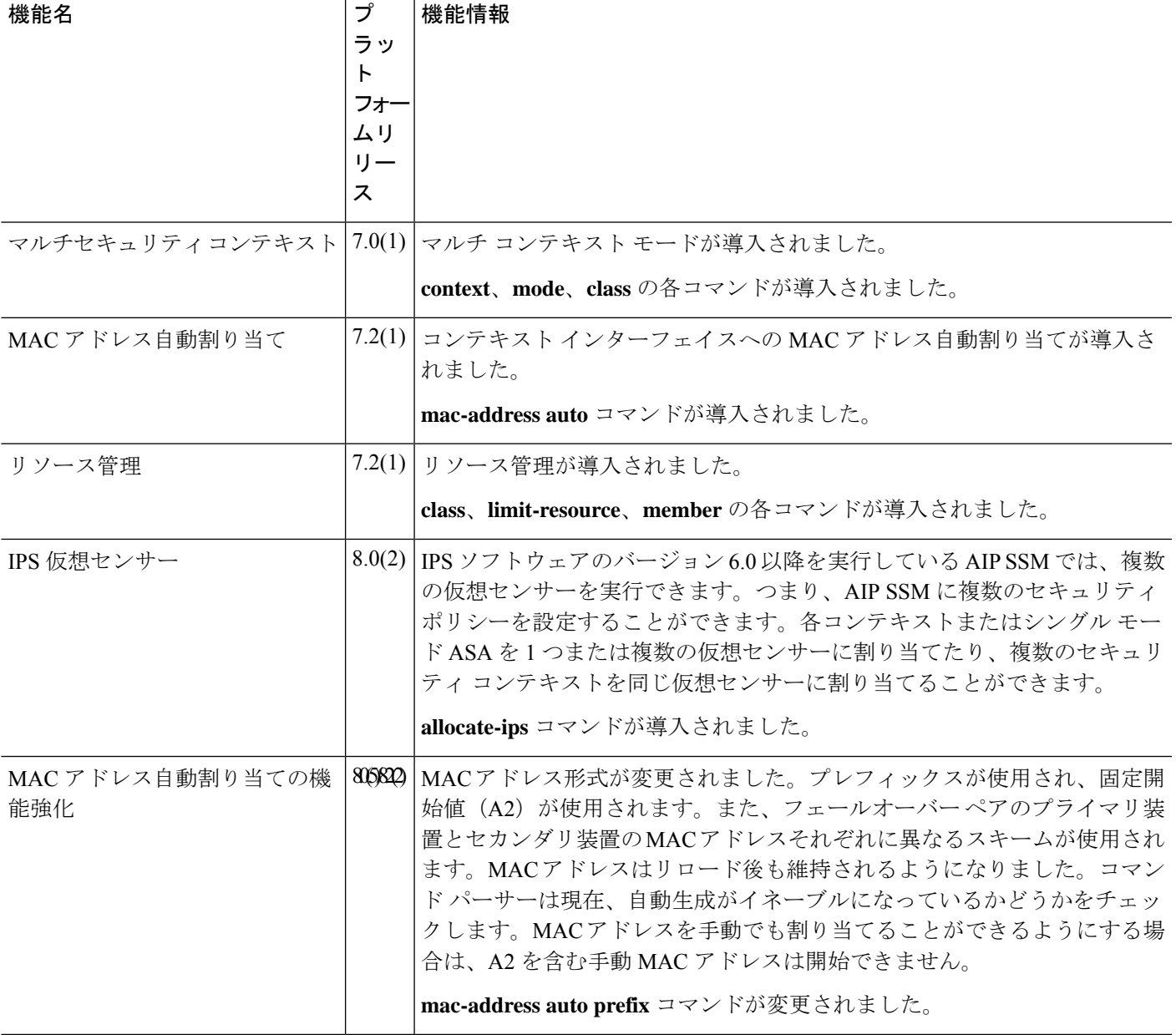

I

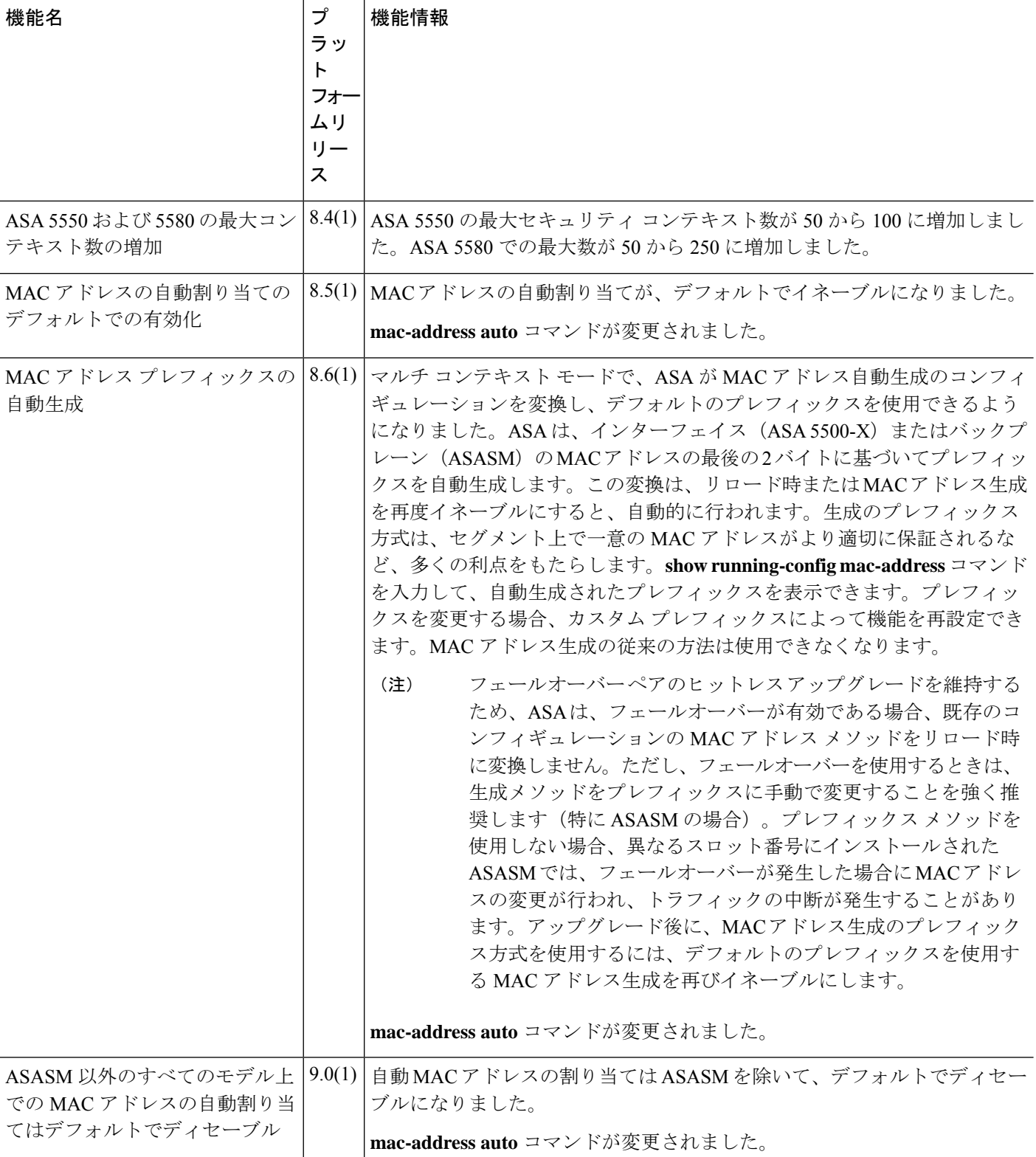

 $\mathbf I$ 

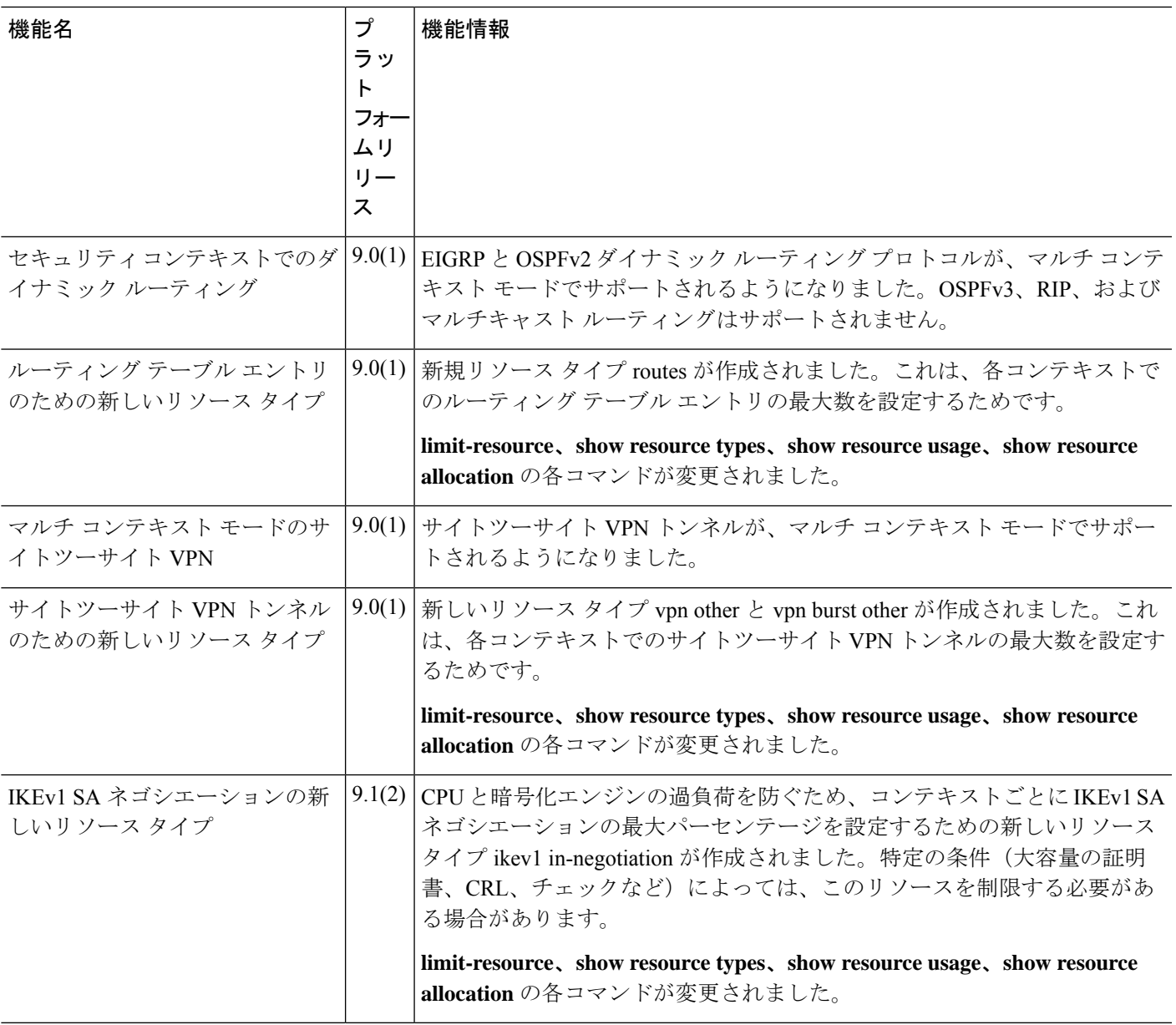

I

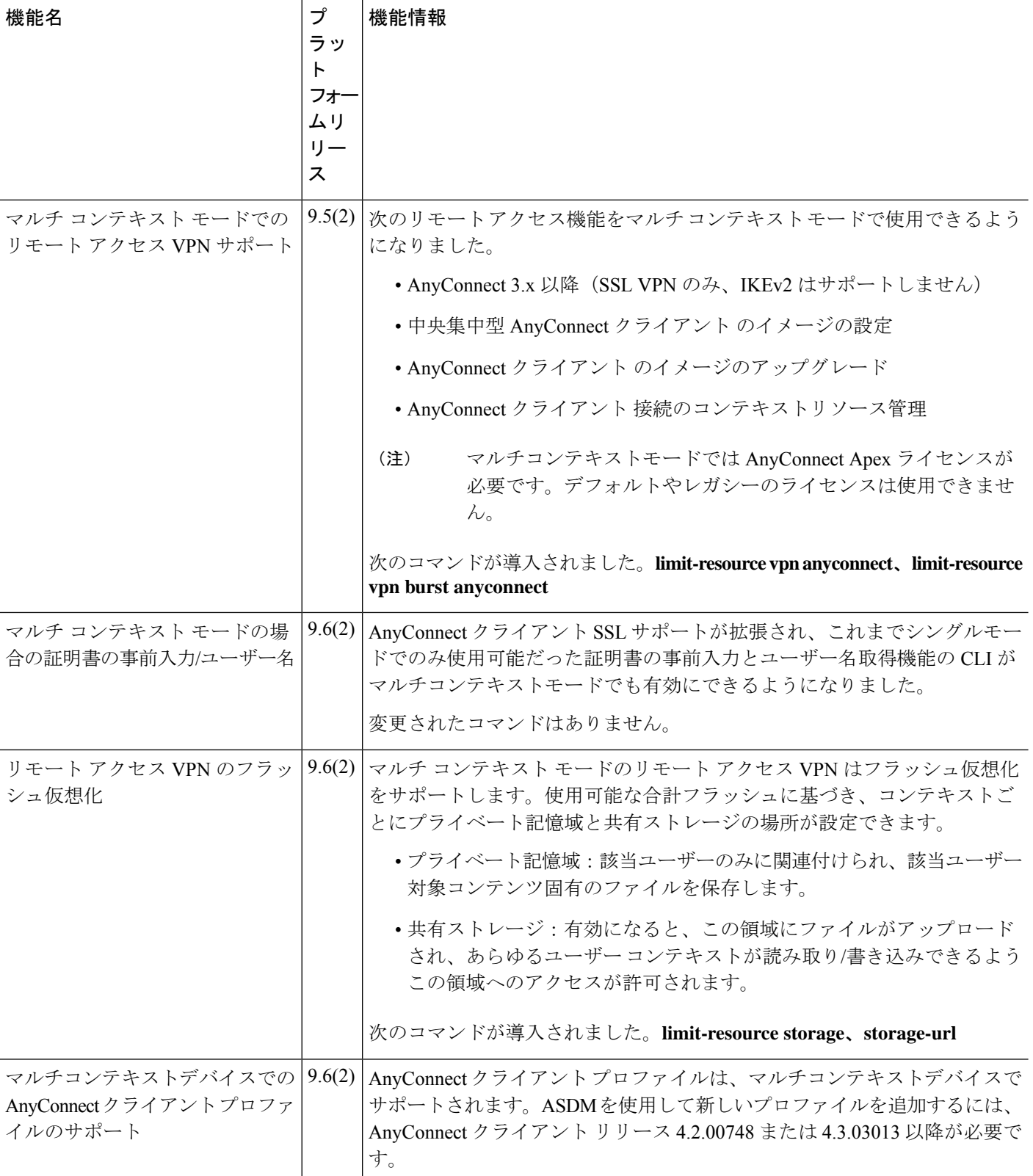
$\mathbf I$ 

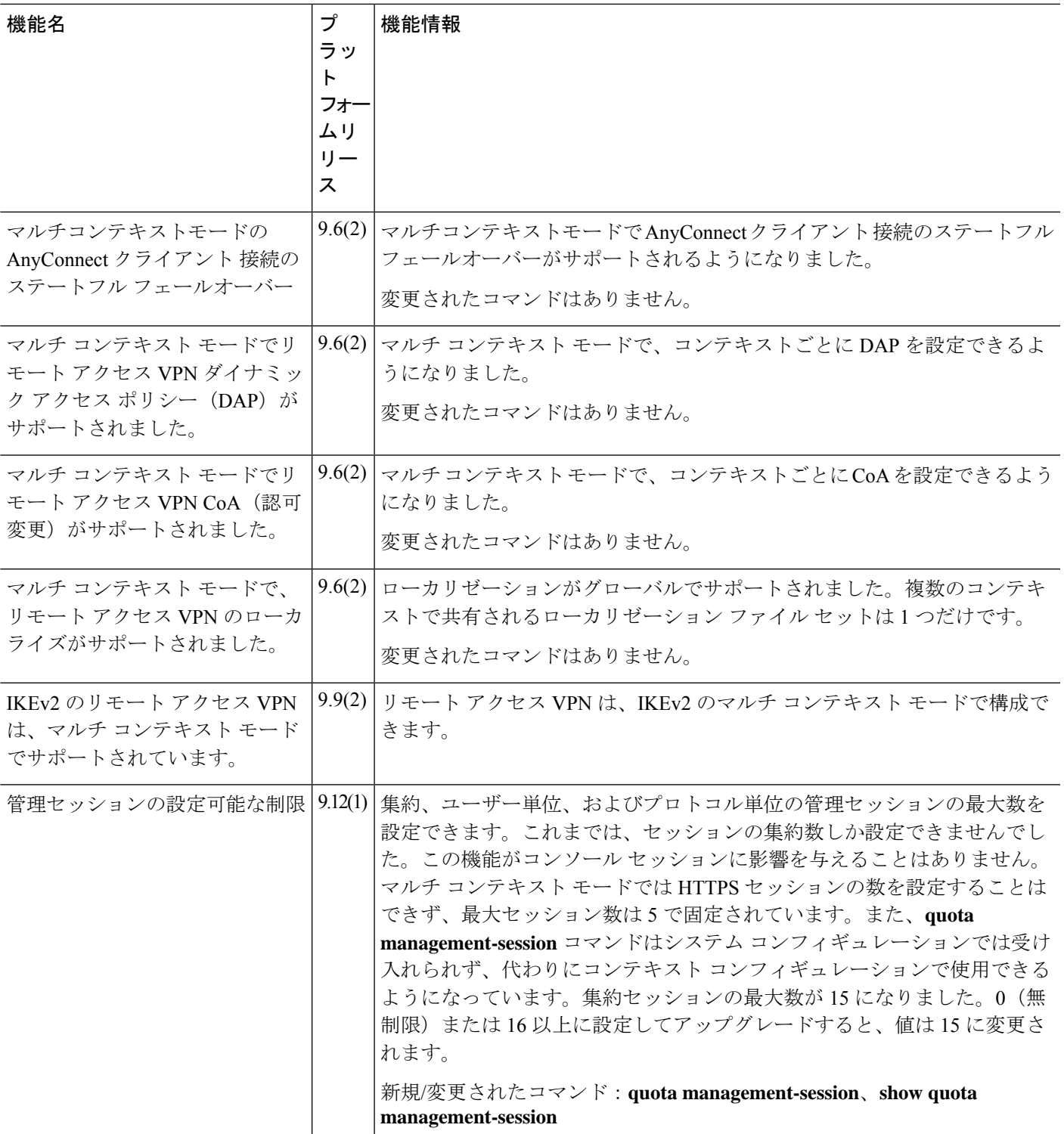

 $\mathbf I$ 

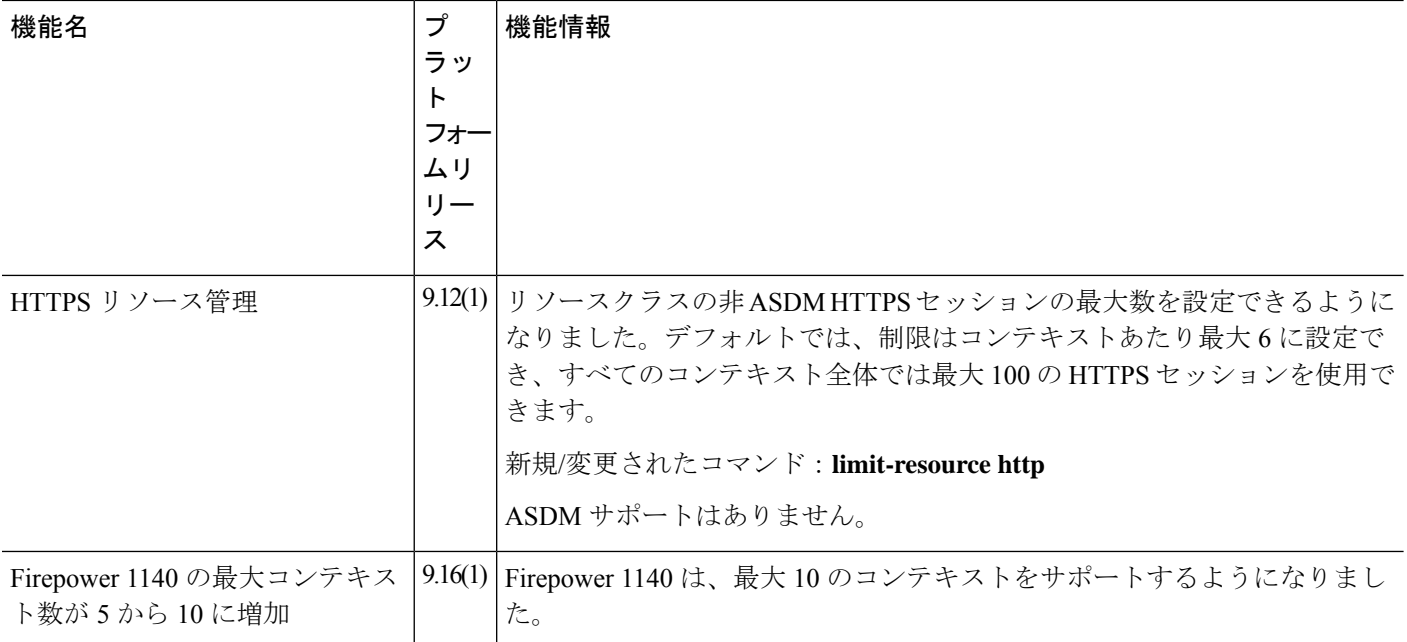

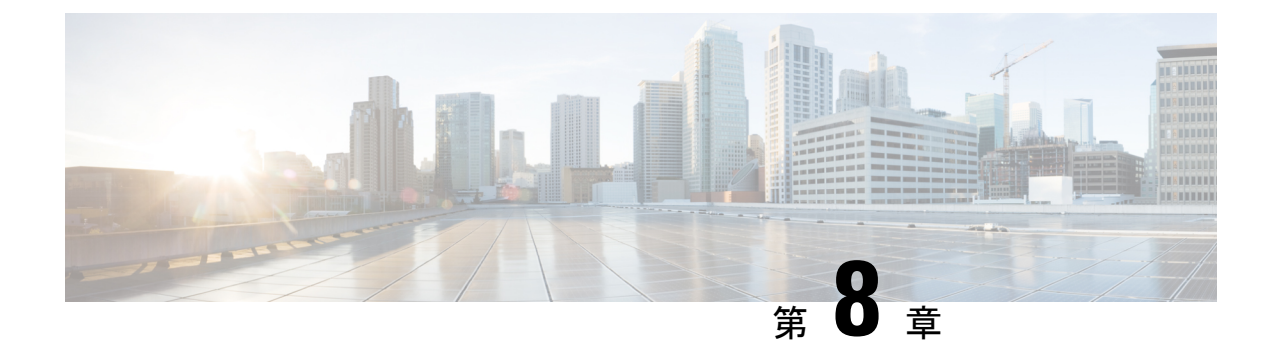

# ハイ アベイラビリティのためのフェール オーバー

この章では、ASA のハイアベイラビリティを達成するために、アクティブ/スタンバイまたは アクティブ/アクティブフェールオーバーを設定する方法について説明します。

- フェールオーバーについて (301 ページ)
- フェールオーバーのライセンス (327 ページ)
- フェールオーバー のガイドライン (328 ページ)
- フェールオーバーのデフォルト (331 ページ)
- アクティブ/スタンバイ フェールオーバーの設定 (331 ページ)
- アクティブ/アクティブ フェールオーバーの設定 (337 ページ)
- オプションのフェールオーバー パラメータの設定 (344 ページ)
- フェールオーバー の管理 (353 ページ)
- フェールオーバーのモニタリング (360 ページ)
- フェールオーバーの履歴 (362 ページ)

# フェールオーバーについて

フェールオーバーの設定では、専用フェールオーバーリンク(および任意でステートリンク) を介して相互に接続された 2 つの同じ ASA が必要です。アクティブユニットおよびインター フェイスのヘルスがモニターされて、所定のフェールオーバー条件に一致しているかどうかが 判断されます。所定の条件に一致すると、フェールオーバーが行われます。

# フェールオーバー モード

ASAは、アクティブ/アクティブフェールオーバーとアクティブ/スタンバイフェールオーバー の2つのフェールオーバーモードをサポートします。各フェールオーバーモードには、フェー ルオーバーを判定および実行する独自の方式があります。

• アクティブ/スタンバイフェールオーバーでは、一方のデバイスがアクティブユニットと してトラフィックを通過させます。もう一方のデバイスはスタンバイユニットとなり、ア

クティブにトラフィックを通過させません。フェールオーバーが発生すると、アクティブ ユニットからスタンバイユニットにフェールオーバーし、そのスタンバイユニットがアク ティブになります。シングルまたはマルチコンテキストモードでは、ASAのアクティブ/ スタンバイ フェールオーバーを使用できます。

• アクティブ/アクティブ フェールオーバー コンフィギュレーションでは、両方の ASA が ネットワーク トラフィックを渡すことができます。アクティブ/アクティブ フェールオー バーは、マルチ コンテキスト モードの ASA でのみ使用できます。アクティブ/アクティ ブ フェールオーバーでは、ASA のセキュリティ コンテキストを 2 つのフェールオーバー グループ に分割します。フェールオーバー グループは、1 つまたは複数のセキュリティ コンテキストの論理グループにすぎません。一方のグループは、プライマリ ASA でアク ティブになるよう割り当てられます。他方のグループは、セカンダリ ASA でアクティブ になるよう割り当てられます。フェールオーバーが行われる場合は、フェールオーバーグ ループ レベルで行われます。

両方のフェールオーバー モードとも、ステートフルまたはステートレス フェールオーバーを サポートします。

# フェールオーバー のシステム要件

この項では、フェールオーバー コンフィギュレーションにある ASAのハードウェア要件、ソ フトウェア要件、およびライセンス要件について説明します。

### ハードウェア要件

フェールオーバーコンフィギュレーションの2台の装置は、次の条件を満たしている必要があ ります。

• 同じモデルであること。 さらに、コンテナ インスタンスでは、同じリソース プロファイ ル属性を使用する必要があります。

Firepower 9300 の場合、高可用性は同じタイプのモジュール間でのみサポートされていま すが、2 台のシャーシにモジュールを混在させることができます。たとえば、各シャーシ には SM-56、SM-48、および SM-40 があります。SM-56 モジュール間、SM-48 モジュール 間、および SM-40 モジュール間にハイアベイラビリティペアを作成できます。

• インターフェイスの数とタイプが同じであること。

プラットフォーム モードとの Firepower 4100/9300 シャーシFirepower 2100 では、フェール オーバー を有効にする前に、すべてのインターフェイスが FXOS で同一に事前構成され ている必要があります。フェールオーバーを有効にした後でインターフェイスを変更する 場合は、スタンバイユニットのFXOSでそのインターフェイスを変更してから、アクティ ブユニットで同じ変更を行います。 FXOS でインターフェイスを削除した場合(たとえ ば、ネットワーク モジュールの削除、EtherChannel の削除、または EtherChannel へのイン ターフェイスの再割り当てなど)、必要な調整を行うことができるように、ASA設定では 元のコマンドが保持されます。設定からインターフェイスを削除すると、幅広い影響が出 る可能性があります。ASA OS の古いインターフェイス設定は手動で削除できます。

- •同じモジュール(存在する場合)がインストールされていること。
- 同じ RAM がインストールされていること。

フェールオーバー コンフィギュレーションで装置に異なるサイズのフラッシュ メモリを使用 している場合、小さい方のフラッシュメモリを取り付けた装置に、ソフトウェアイメージファ イルおよびコンフィギュレーションファイルを格納できる十分な容量があることを確認してく ださい。十分な容量がない場合、フラッシュ メモリの大きい装置からフラッシュ メモリの小 さい装置にコンフィギュレーションの同期が行われると、失敗します。

# ソフトウェア要件

フェールオーバーコンフィギュレーションの2台の装置は、次の条件を満たしている必要があ ります。

- コンテキスト モードが同じであること(シングルまたはマルチ)。
- 単一モードの場合:同じファイアウォールモードにあること(ルーテッドまたはトランス ペアレント)。

マルチコンテキスト モードでは、ファイアウォール モードはコンテキスト レベルで設定 され、混合モードを使用できます。

- ソフトウェアバージョンが、メジャー(最初の番号)およびマイナー(2番目の番号)と もに同じであること。ただし、アップグレードプロセス中は、異なるバージョンのソフト ウェアを一時的に使用できます。たとえば、ある装置をバージョン 8.3(1) からバージョン 8.3(2) にアップグレードし、フェールオーバーをアクティブ状態のままにできます。長期 的に互換性を維持するために、両方の装置を同じバージョンにアップグレードすることを お勧めします。
- 同じ AnyConnect クライアント イメージがあること。中断のないアップグレードを実行す るときにフェールオーバー ペアのイメージが一致しないと、アップグレード プロセスの 最後のリブート手順でクライアントレス SSL VPN 接続が切断され、データベースには孤 立したセッションが残り、IPプールではクライアントに割り当てられたIPアドレスが「使 用中」として示されます。
- 同じ FIPS モードであること。
- (Firepower 4100/9300)同じフローオフロードモードを使用し、両方とも有効または無効 になっている。

# ライセンス要件

フェールオーバーコンフィギュレーションの2台の装置は、ライセンスが同じである必要はあ りません。これらのライセンスは結合され、1つのフェールオーバークラスタライセンスが構 成されます。

# フェールオーバー リンクとステートフル フェールオーバー リンク

フェールオーバー リンクとオプションのステートフル フェールオーバー リンクは、2 つの装 置間の専用接続です。シスコでは、フェールオーバーリンクまたはステートフルフェールオー バーリンク内の2つのデバイス間で同じインターフェイスを使用することを推奨しています。 たとえば、フェールオーバー リンクで、デバイス 1 で eth0 を使用していた場合は、デバイス 2 でも同じインターフェイス (eth0) を使用します。

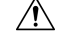

フェールオーバー リンクおよびステート リンク経由で送信される情報は、IPsec トンネルまた 注意 はフェールオーバー キーを使用して通信を保護しない限り、すべてクリア テキストで送信さ れます。VPN トンネルの終端に ASA を使用する場合、この情報には、トンネルの確立に使用 されたすべてのユーザー名、パスワード、および事前共有キーが含まれています。この機密 データをクリア テキストで転送することは、非常に大きなセキュリティ リスクになるおそれ があります。ASAを使用してVPNトンネルを終端する場合は、フェールオーバー通信をIPsec トンネルまたはフェールオーバー キーによってセキュリティ保護することをお勧めします。

# フェールオーバー リンク

フェールオーバー ペアの 2 台の装置は、フェールオーバー リンク経由で常に通信して、各装 置の動作ステータスを確認しています。

### フェールオーバー リンク データ

次の情報がフェールオーバー リンク経由で伝達されています。

- 装置の状態(アクティブまたはスタンバイ)
- hello メッセージ(キープアライブ)
- ネットワーク リンクの状態
- MAC アドレス交換
- コンフィギュレーションの複製および同期

### フェールオーバー リンクのインターフェイス

使用されていないデータインターフェイス(物理、サブインターフェイス、またはEtherChannel) はいずれもフェールオーバーリンクとして使用できます。ただし、現在名前が設定されている インターフェイスは指定できません。フェールオーバー リンク インターフェイスは、通常の ネットワークインターフェイスとしては設定されません。フェールオーバー通信のためにだけ 存在します。このインターフェイスは、フェールオーバー リンク用にのみ使用できます(ス テートリンク用としても使用できます)。ほとんどのモデルでは、以下で明示的に説明されて いない限り、フェールオーバー用の管理インターフェイスを使用できません。

ASA は、ユーザー データとフェールオーバー リンク間でのインターフェイスの共有をサポー トしていません。同じ親の別のサブインターフェイスをフェールオーバーリンクやデータのた めに使用することもできません。

フェールオーバー リンクについては、次のガイドラインを参照してください。

- 5506-X ~ 5555-X:管理インターフェイスをフェールオーバー リンクとして使用できませ ん。データ インターフェイスを使用する必要があります。5506H-X は唯一の例外で、 フェールオーバー リンクとして管理インターフェイスを使用できます。
- 5506H-X:フェールオーバー リンクとして管理 1/1 インターフェイスを使用できます。 フェールオーバー用に設定した場合は、デバイスをリロードして変更を反映させる必要が あります。この場合、管理プロセスに管理インターフェイスが必要であるため、ASA Firepower モジュールも使用できません。
- Firepower 4100/9300:フェールオーバーリンクとステートリンクの組み合わせには、10GB のデータインターフェイスを使用することを推奨します。 フェールオーバー リンクに管 理タイプのインターフェイスを使用することはできません。
- 他のすべてのモデル:1 GB インターフェイスは、フェールオーバーとステート リンクを 組み合わせるには十分な大きさです。

交替頻度は、ユニットのホールド時間と同じです(**failover polltime unit** コマンド)。

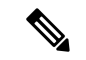

設定が大きく、ユニットのホールド時間が短い場合、メンバーインターフェイスを交互に切り 替えると、セカンダリユニットの参加/再参加を防止できます。この場合、セカンダリユニッ トが参加するまで、メンバーインターフェイスの 1 つを無効にします。 (注)

フェールオーバーリンクとして使用されるEtherChannelの場合は、順序が不正なパケットを防 止するために、EtherChannel 内の 1 つのインターフェイスのみが使用されます。そのインター フェイスで障害が発生した場合は、EtherChannel内の次のリンクが使用されます。フェールオー バー リンクとして使用中の EtherChannel の設定は変更できません。

### フェールオーバー リンクの接続

フェールオーバー リンクを次の 2 つの方法のいずれかで接続します。

- ASAのフェールオーバーインターフェイスと同じネットワークセグメント(ブロードキャ ストドメインまたは VLAN)に他のデバイスのないスイッチを使用する。
- イーサネットケーブルを使用してユニットを直接接続する。外部スイッチは必要ありませ  $h_n$

ユニット間でスイッチを使用しない場合、インターフェイスに障害が発生すると、リンクは両 方のピアでダウンします。このような状況では、障害が発生してリンクがダウンする原因に なったインターフェイスがどちらのユニットのものかを簡単に特定できないため、トラブル シューティング作業が困難になる場合があります。

ASAは、銅線イーサネット ポートで Auto-MDI/MDIX をサポートしているため、クロスオー バー ケーブルまたはストレート ケーブルのいずれかを使用できます。ストレート ケーブルを 使用した場合は、インターフェイスが自動的にケーブルを検出して、送信/受信ペアの 1 つを MDIX にスワップします。

## ステートフル フェールオーバー リンク

ステートフルフェールオーバーを使用するには、接続ステート情報を渡すためのステートフル フェールオーバー リンク(ステート リンクとも呼ばれる)を設定する必要があります。

#### フェールオーバー リンクの共有

インターフェイスを節約するための最適な方法はフェールオーバー リンクを共有することで す。ただし、設定が大規模でトラフィックが膨大なネットワークを使用している場合は、ス テートリンクとフェールオーバーリンク専用のインターフェイスを検討する必要があります。

#### 専用のインターフェイス

ステートリンク専用のデータインターフェイス(物理、またはEtherChannel)を使用できます。 専用のステートリンクの要件についてはフェールオーバー リンクのインターフェイス (304 ページ)、ステートリンクの接続についてはフェールオーバーリンクの接続 (305ページ)を 参照してください。

長距離のフェールオーバーを使用する場合のステートリンクの遅延は、パフォーマンスを最善 にするには 10 ミリ秒未満でなければならず、250 ミリ秒を超えないようにする必要がありま す。遅延が10ミリ秒を上回る場合、フェールオーバーメッセージの再送信によって、パフォー マンスが低下する可能性があります。

# フェールオーバー リンクとデータ リンクの中断の回避

すべてのインターフェイスで同時に障害が発生する可能性を減らすために、フェールオーバー リンクとデータ インターフェイスは異なるパスを通すことを推奨します。フェールオーバー リンクがダウンした場合、フェールオーバーが必要かどうかの決定に、ASAはデータインター フェイスを使用できます。その後、フェールオーバー動作は、フェールオーバーリンクの正常 性が復元されるまで停止されます。

耐障害性フェールオーバーネットワークの設計については、次の接続シナリオを参照してくだ さい。

#### シナリオ **1**:非推奨

単一のスイッチまたはスイッチ セットが 2 つの ASA 間のフェールオーバー インターフェイス とデータインターフェイスの両方の接続に使用される場合、スイッチまたはスイッチ間リンク がダウンすると、両方の ASA がアクティブになります。したがって、次の図で示されている 次の 2 つの接続方式は推奨しません。

#### 図 **39 :** 単一のスイッチを使用した接続:非推奨

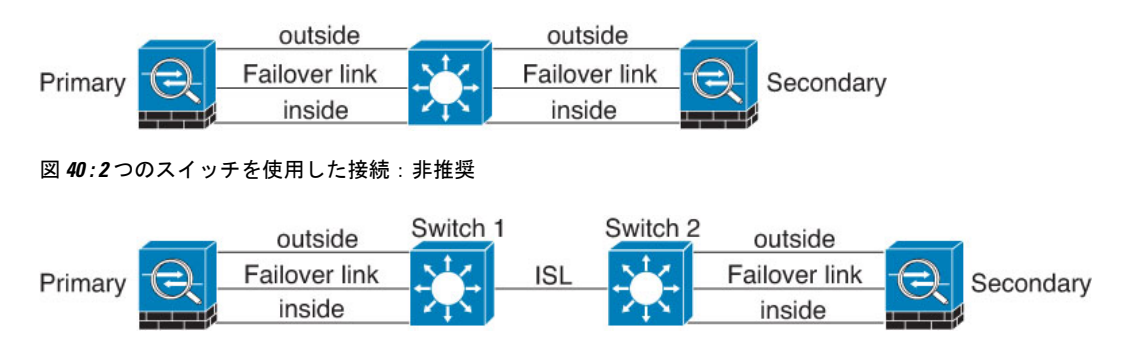

### シナリオ **2**:推奨

フェールオーバー リンクには、データ インターフェイスと同じスイッチを使用しないことを 推奨します。代わりに、次の図に示すように、別のスイッチを使用するか直接ケーブルを使用 して、フェールオーバー リンクを接続します。

図 **<sup>41</sup> :** 異なるスイッチを使用した接続

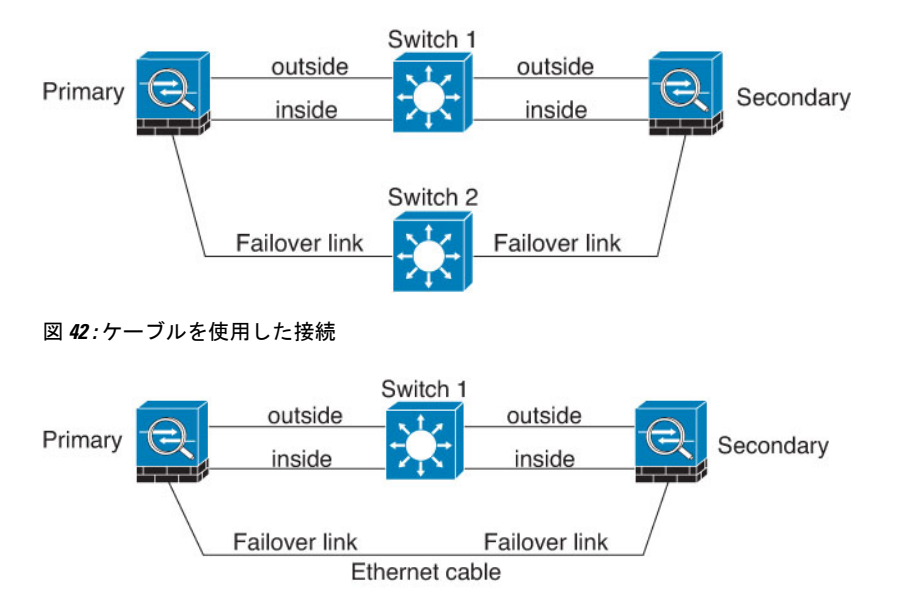

### シナリオ **3**:推奨

ASA データ インターフェイスが複数セットのスイッチに接続されている場合、フェールオー バー リンクはいずれかのスイッチに接続できます。できれば、次の図に示すように、ネット ワークのセキュアな側(内側)のスイッチに接続します。

図 **43 :** セキュア スイッチを使用した接続

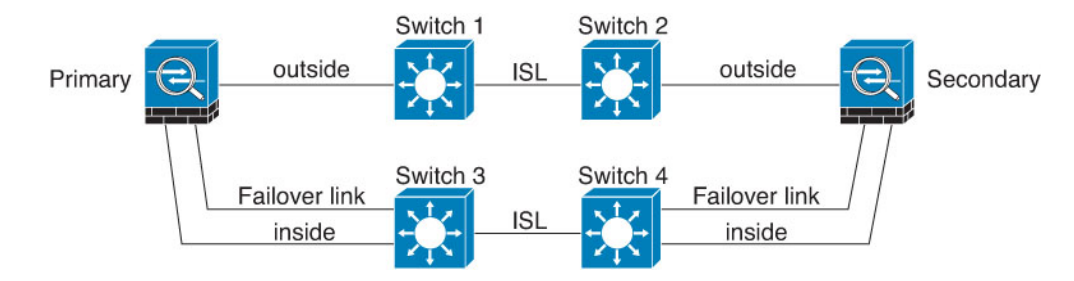

# フェールオーバー の **MAC** アドレスと **IP** アドレス

インターフェイスを設定する場合、同じネットワーク上のアクティブ IP アドレスとスタンバ イIPアドレスを指定できます。一般的に、フェールオーバーが発生した場合、新しいアクティ ブ装置がアクティブな IP アドレスと MAC アドレスを引き継ぎます。ネットワーク デバイス は、MAC と IP アドレスの組み合わせについて変更を認識しないため、ネットワーク上のどの ような場所でも ARP エントリが変更されたり、タイムアウトが生じたりすることはありませ  $\lambda$ 

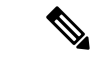

スタンバイアドレスを設定することが推奨されていますが、必須ではありません。スタンバイ IP アドレスがないと、アクティブ装置はスタンバイ インターフェイスの状態を確認するため のネットワーク テストを実行できません。リンク ステートのみ追跡できます。また、管理目 的でそのインターフェイスのスタンバイ装置に接続することもできません。 (注)

ステート リンク用の IP アドレスおよび MAC アドレスは、フェールオーバー実行後も変更さ れません。

#### アクティブ**/**スタンバイ **IP** アドレスと **MAC** アドレス

アクティブ/スタンバイ フェールオーバー の場合、フェールオーバー イベント中の IP アドレ スと MAC アドレスの使用については、次を参照してください。

- **1.** アクティブな装置は常にプライマリ装置の IP アドレスと MAC アドレスを使用します。
- **2.** アクティブ装置が故障すると、スタンバイ装置は故障した装置の IP アドレスと MAC アド レスを引き継ぎ、トラフィックを通過させます。
- **3.** 故障した装置がオンラインに復帰すると、スタンバイ状態となり、スタンバイIPアドレス と MAC アドレスを引き継ぎます。

ただし、セカンダリ装置がプライマリ装置を検出せずにブートした場合、セカンダリ装置がア クティブ装置になります。プライマリ装置の MAC アドレスを認識していないため、自分の MACアドレスを使用します。プライマリ装置が使用可能になると、セカンダリ(アクティブ) 装置は MAC アドレスをプライマリ装置の MAC アドレスに変更します。これによって、ネッ

トワークトラフィックが中断されることがあります。同様に、プライマリ装置を新しいハード ウェアと交換すると、新しい MAC アドレスが使用されます。

仮想 MAC アドレスがこの中断を防ぎます。なぜなら、アクティブ MAC アドレスは起動時に セカンダリ装置によって認識され、プライマリ装置のハードウェアが新しくなっても変わらな いからです。仮想MACアドレスを設定しなかった場合、トラフィックフローを復元するため に、接続されたルータのARPテーブルをクリアする必要がある場合があります。ASAはMAC アドレスを変更するときに、スタティック NAT アドレスに対して Gratuitous ARP を送信しま せん。そのため、接続されたルータはこれらのアドレスの MAC アドレスの変更を認識できま せん。

#### アクティブ**/**アクティブ **IP** アドレスと **MAC** アドレス

アクティブ/アクティブフェールオーバーの場合、フェールオーバーイベント中のIPアドレス と MAC アドレスの使用については、次を参照してください。

- **1.** プライマリ装置は、フェールオーバー グループ 1 および 2 のコンテキストのすべてのイン ターフェイスに対して、アクティブおよびスタンバイ MAC アドレスを自動生成します。 必要に応じて、たとえば、MAC アドレスの競合がある場合は、MAC アドレスを手動で設 定できます。
- **2.** 各装置は、そのアクティブフェールオーバーグループにアクティブなIPアドレスとMAC アドレスを使用し、そのスタンバイ フェールオーバー グループにスタンバイ アドレスを 使用します。たとえば、フェールオーバーグループ1でプライマリ装置がアクティブであ る場合、フェールオーバーグループ1のコンテキストでアクティブなアドレスを使用しま す。フェールオーバーグループ2のコンテキストではスタンバイであるため、スタンバイ アドレスを使用します。
- **3.** 装置が故障すると、他の装置は故障したフェールオーバー グループの アクティブな IP ア ドレスと MAC アドレスを引き継ぎ、トラフィックを通過させます。
- **4.** 故障した装置がオンラインに戻り、preempt オプションが有効になっている場合、フェー ルオーバー グループを再開します。

#### 仮想 **MAC** アドレス

ASA には、仮想 MAC アドレスを設定する複数の方法があります。1 つの方法のみ使用するこ とをお勧めします。複数の方法を使用して MAC アドレスを設定した場合は、どの MAC アド レスが使用されるかは多くの可変要素によって決まるため、予測できないことがあります。手 動の方法には、次で説明されている自動生成方法に加えて、インターフェイスモード**mac-address** コマンド、**failover mac address** コマンドが含まれ、アクティブ/アクティブフェールオーバー の場合は、フェールオーバー グループ モード **mac address** コマンドが含まれます。

マルチ コンテキスト モードでは、共有インターフェイスに仮想アクティブおよびスタンバイ MACアドレスを自動的に生成するようにASAを設定でき、これらの割り当てはセカンダリユ ニットに同期されます(**mac-address auto** コマンドを参照してください)。共有以外のイン ターフェイスでは、アクティブ/スタンバイ モードの MAC アドレスを手動で設定することが できます(アクティブ/アクティブ モードはすべてのインターフェイスに MAC アドレスを自 動生成します)。

ステートレス フェールオーバーとステートフル フェールオーバー

アクティブ/アクティブ フェールオーバーでは、仮想 MAC アドレスはデフォルト値またはイ ンターフェイスごとに設定できる値のいずれかとともに常に使用されます。

# ステートレス フェールオーバーとステートフル フェールオーバー

ASA は、アクティブ/スタンバイ モードとアクティブ/アクティブ モードの両方に対して、ス テートレスとステートフルの 2 種類のフェールオーバーをサポートします。

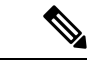

クライアントレス SSL VPN の一部のコンフィギュレーション要素(ブックマークやカスタマ イゼーションなど)はVPNフェールオーバーサブシステムを使用していますが、これはステー トフル フェールオーバーの一部です。フェールオーバー ペアのメンバ間でこれらの要素を同 期するには、ステートフルフェールオーバーを使用する必要があります。ステートレスフェー ルオーバーは、クライアントレス SSL VPN には推奨されません。 (注)

### ステートレス フェールオーバー

フェールオーバーが行われると、アクティブ接続はすべてドロップされます。新しいアクティ ブ装置が引き継ぐ場合、クライアントは接続を再確立する必要があります。

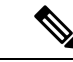

クライアントレス SSL VPN の一部のコンフィギュレーション要素(ブックマークやカスタマ イゼーションなど)はVPNフェールオーバーサブシステムを使用していますが、これはステー トフル フェールオーバーの一部です。フェールオーバー ペアのメンバ間でこれらの要素を同 期するには、ステートフル フェールオーバーを使用する必要があります。ステートレス(標 準)フェールオーバーは、クライアントレス SSL VPN には推奨できません。 (注)

## ステートフル フェールオーバー

ステートフルフェールオーバーが有効な場合、アクティブ装置は接続ごとのステート情報をス タンバイ装置に継続的に渡しますアクティブ/アクティブフェールオーバーの場合は、アクティ ブとスタンバイのフェールオーバーグループ間でこれが行われます。フェールオーバーの発生 後も、新しいアクティブ装置で同じ接続情報が利用できます。サポートされているエンドユー ザのアプリケーションでは、同じ通信セッションを保持するために再接続する必要はありませ  $h_{\rm o}$ 

### サポートされる機能

ステートフル フェールオーバーでは、次のステート情報がスタンバイ ASAに渡されます。

- NAT 変換テーブル
- TCP 接続と UDP 接続、および状態。他のタイプの IP プロトコルおよび ICMP は、新しい パケットが到着したときに新しいアクティブユニットで確立されるため、アクティブ装置 によって解析されません。
- HTTP 接続テーブル(HTTP 複製を有効にしない場合)。
- HTTP 接続状熊 (HTTP 複製が有効化されている場合):デフォルトでは、ステートフル フェールオーバーが有効化されているときには、ASAはHTTPセッション情報を複製しま せん。HTTP レプリケーションを有効にすることをお勧めします。
- SCTP 接続状態ただし、SCTP インスペクションのステートフル フェールオーバーはベス トエフォートです。フェールオーバー中、SACKパケットが失われると、失われたパケッ トが受信されるまで、新しいアクティブユニットはキューにある他のすべての順序が不正 なパケットを破棄します。
- ARP テーブル
- レイヤ 2 ブリッジ ブリッジ グループ用)
- ISAKMP および IPSec SA テーブル
- GTP PDP 接続データベース
- SIP シグナリング セッションとピンホール。
- ICMP 接続状態:ICMP 接続の複製は、個々のインターフェイスが非対称ルーティング グ ループに割り当てられている場合にだけ有効化されます。
- スタティックおよびダイナミックルーティングテーブル:ステートフルフェールオーバー はダイナミック ルーティング プロトコル(OSPF や EIGRP など)に参加するため、アク ティブ装置上のダイナミック ルーティング プロトコルによる学習ルートが、スタンバイ 装置のルーティング情報ベース (RIB) テーブルに維持されます。フェールオーバーイベ ントで、アクティブなセカンダリ ユニットには最初にプライマリ ユニットをミラーリン グするルールがあるため、パケットは通常は最小限の中断でトラフィックに移動します。 フェールオーバーの直後に、新しくアクティブになった装置で再コンバージェンス タイ マーが開始されます。次に、RIBテーブルのエポック番号が増加します。再コンバージェ ンス中に、OSPFおよびEIGRPルートは新しいエポック番号で更新されます。タイマーが 期限切れになると、失効したルートエントリ(エポック番号によって決定される)はテー ブルから削除されます。これで、RIBには新しくアクティブになった装置での最新のルー ティング プロトコル転送情報が含まれています。

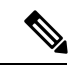

ルートは、アクティブ装置上のリンクアップまたはリンクダウン イベントの場合のみ同期されます。スタンバイ装置上でリンクが アップまたはダウンすると、アクティブ装置から送信されたダイ ナミックルートが失われることがあります。これは正常な予期さ れた動作です。 (注)

• DHCPサーバ:DHCPアドレスリースは複製されません。ただし、インターフェイスで設 定されたDHCPサーバは、DHCPクライアントにアドレスを付与する前にアドレスが使用 されていないことを確認するためにpingを送信するため、サービスに影響はありません。 ステート情報は、DHCP リレーまたは DDNS とは関連性がありません。

- Cisco IP SoftPhone セッション:コール セッション ステート情報がスタンバイ装置に複製 されるため、Cisco IP SoftPhone セッションの実行中にフェールオーバーが起こっても、 コールは実行されたままです。コールが終了すると、IP SoftPhone クライアントは Cisco Call Manager との接続を失います。これは、CTIQBE ハングアップ メッセージのセッショ ン情報がスタンバイ装置に存在しないために発生します。IPSoftPhoneクライアントでは、 一定の時間内にCallManagerからの応答が受信されない場合、CallManagerに到達できない ものと判断されて登録が解除されます。
- RA VPN:リモート アクセス VPN エンド ユーザは、フェールオーバー後に VPN セッショ ンを再認証または再接続する必要はありません。ただし、VPN 接続上で動作するアプリ ケーションは、フェールオーバープロセス中にパケットを失って、パケット損失から回復 できない可能性があります。
- すべての接続から、確立された接続だけがスタンバイ ASA に複製されます。

### サポートされない機能

ステートフル フェールオーバーでは、次のステート情報はスタンバイ ASAに渡されません。

- •ユーザー認証 (uauth) テーブル
- TCP ステート バイパス接続
- マルチキャスト ルーティング。
- 選択された次のクライアントレス SSL VPN 機能:
	- スマート トンネル
	- ポート転送
	- プラグイン
	- Java アプレット
	- IPv6 クライアントレスまたは AnyConnect クライアント セッション
	- Citrix 認証(Citrix ユーザーはフェールオーバー後に再認証が必要です)

# フェールオーバーのブリッジ グループ要件

ブリッジグループを使用する場合は、フェールオーバーに関して特別な考慮事項があります。

### アプライアンス、**ASAv** のブリッジグループ必須要件

アクティブ装置がスタンバイ装置にフェールオーバーするときに、スパニングツリープロトコ ル(STP)を実行している接続済みスイッチ ポートは、トポロジ変更を検出すると 30 ~ 50 秒 間ブロッキング ステートに移行できます。ポートがブロッキング ステートである間のトラ フィックの損失を回避するために、スイッチ ポート モードに応じて次の回避策のいずれかを 設定できます。

• アクセス モード:スイッチで STP PortFast 機能をイネーブルにします。

**interface** *interface\_id* **spanning-tree portfast**

PortFast 機能を設定すると、リンクアップと同時にポートが STP フォワーディング モード に遷移します。ポートは引き続きSTPに参加しています。したがって、ポートがループの 一部になる場合、最終的には STP ブロッキング モードに遷移します。

• トランクモード:EtherTypeアクセスルールを使用して、ブリッジグループのメンバーイ ンターフェイス上の ASA の BPDU をブロックします。

```
access-list id ethertype deny bpdu
access-group id in interface name1
access-group id in interface name2
```
BPDU をブロックすると、スイッチの STP はディセーブルになります。ネットワーク レ イアウトで ASA を含むループを設定しないでください。

上記のオプションのどちらも使用できない場合は、フェールオーバー機能またはSTPの安定性 に影響する、推奨度の低い次の回避策のいずれかを使用できます。

- インターフェイス モニタリングをディセーブルにします。
- ASA がフェールオーバーする前に、インターフェイスのホールド時間を STP が収束可能 になる大きい値に増やします。
- STPがインターフェイスのホールド時間よりも速く収束するように、STPタイマーを減ら します。

# フェールオーバーのヘルス モニタリング

ASAは、各装置について全体的なヘルスおよびインターフェイスヘルスをモニターします。こ の項では、各装置の状態を判断するために、ASAがテストを実行する方法について説明しま す。

# 装置のヘルス モニターリング

ASAは、hello メッセージでフェールオーバー リンクをモニタして相手装置のヘルスを判断し ます。フェールオーバー リンクで 3 回連続して hello メッセージを受信しなかったときは、 フェールオーバーリンクを含む各データインターフェイスでLANTESTメッセージを送信し、 ピアが応答するかどうかを確認します。FirePOWER9300および4100シリーズでは、helloメッ セージよりも信頼性の高い Bidirectional Forwarding Detection(BFD)を有効にできます。ASA が行うアクションは、相手装置からの応答によって決まります。次の可能なアクションを参照 してください。

• ASAがフェールオーバー リンクで応答を受信した場合、フェールオーバーは行われませ  $h_{\alpha}$ 

- ASAがフェールオーバー リンクで応答を受信せず、データ インターフェイスで応答を受 信した場合、装置のフェールオーバーは行われません。フェールオーバーリンクは故障と マークされます。フェールオーバーリンクがダウンしている間、装置はスタンバイにフェー ルオーバーできないため、できるだけ早くフェールオーバーリンクを復元する必要があり ます。
- ASAがどのインターフェイスでも応答を受信しなかった場合、スタンバイ装置がアクティ ブ モードに切り替わり、相手装置を故障に分類します。

# インターフェイス モニタリング

最大 1025 のインターフェイスを監視できます(マルチコンテキスト モードでは、すべてのコ ンテキスト間で分割)。重要なインターフェイスをモニターする必要があります。たとえば、 マルチコンテキストモードでは、共有インターフェイスを監視するように1つのコンテキスト を設定する場合があります(インターフェイスが共有されているため、すべてのコンテキスト がそのモニタリングによる利点を得ることができます)。

ユニットは、モニター対象のインターフェイス上で 15 秒間 hello メッセージを受信しなかった 場合に(デフォルト)、インターフェイステストを実行します。(この時間を変更するには、 **failoverpolltime interface**コマンド、アクティブ/アクティブフェールオーバーの場合は**polltime interface** コマンドを参照してください) 1つのインターフェイスに対するインターフェイステ ストのいずれかが失敗したものの、他のユニット上のこの同じインターフェイスが正常にトラ フィックを渡し続けている場合は、そのインターフェイスに障害があるものと見なされ、ASA はテストの実行を停止します。

障害が発生したインターフェイスの数に対して定義したしきい値が満たされ(**failover interface-policy** コマンド、またはアクティブ/アクティブ フェールオーバーの場合は **interface-policy**コマンドを参照)、さらに、アクティブユニットでスタンバイ装置よりも多く の障害が発生した場合は、フェールオーバーが発生します。両方のユニット上のインターフェ イスに障害が発生した場合は、両方のインターフェイスが「未知」状態になり、フェールオー バー インターフェイス ポリシーで定義されているフェールオーバー限界値に向けてのカウン トは行われません。

インターフェイスは、何らかのトラフィックを受信すると、再度動作状態になります。故障し た ASA は、インターフェイス障害しきい値が満たされなくなった場合、スタンバイ モードに 戻ります。

インターフェイスに IPv4 および IPv6 アドレスが設定されている場合、ASA は IPv4 を使用し てヘルス モニタリングを実行します。インターフェイスに IPv6 アドレスだけが設定されてい る場合、ASAは ARP ではなく IPv6 ネイバー探索を使用してヘルス モニタリング テストを実 行します。ブロードキャスト ping テストの場合、ASA は IPv6 全ノード アドレス (FE02::1) を使用します。

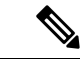

障害が発生した装置が回復せず、実際には障害は発生していないと考えられる場合は、**failover reset** コマンドを使用して状態をリセットできます。ただし、フェールオーバー条件が継続し ている場合、装置は再び障害状態になります。 (注)

#### インターフェイス テスト

ASAでは、次のインターフェイス テストが使用されます。各テストの時間は約 1.5 秒(デフォ ルト)、またはフェールオーバー インターフェイスの保留時間の 1/16 です(**failover polltime interface** コマンドを参照するか、アクティブ/アクティブフェールオーバーの場合は **interface-policy** コマンドを参照)。

- **1.** リンクアップ/ダウンテスト:インターフェイスステータスのテストです。リンクアップ/ ダウン テストでインターフェイスがダウンしていることが示された場合、ASA は障害が 発生し、テストが停止したと見なします。ステータスがアップの場合、ASAはネットワー ク アクティビティを実行します。
- **2.** ネットワークアクティビティテスト:ネットワークの受信アクティビティのテストです。 テストの開始時に、各装置はインターフェイスの受信パケット カウントをリセットしま す。テスト中にユニットが適切なパケットを受信すると、すぐにインターフェイスは正常 に動作していると見なされます。両方の装置がトラフィックを受信した場合、テストは停 止します。どちらか一方のユニットだけがトラフィックを受信している場合は、トラフィッ クを受信していないユニットのインターフェイスで障害が発生していると見なされ、テス トは停止します。どちらのユニットもトラフィックを受信していない場合は、ASAはARP テストを開始します。
- **3.** ARP テスト:ARP が正しく応答するかどうかをテストします。各ユニットは、ARP テー ブル内の最新のエントリの IP アドレスに対して単一の ARP 要求を送信します。ユニット がテスト中に ARP 応答またはその他のネットワーク トラフィックを受信する場合、イン ターフェイスは動作していると見なされます。ユニットが ARP 応答を受信しない場合、 ASAは、ARP テーブル内の「次の」エントリの IP アドレスに対して単一の ARP 要求を送 信します。ユニットがテスト中に ARP 応答またはその他のネットワーク トラフィックを 受信する場合、インターフェイスは動作していると見なされます。両方のユニットがトラ フィックを受信した場合、テストは停止します。どちらか一方のユニットだけがトラフィッ クを受信している場合は、トラフィックを受信していないユニットのインターフェイスで 障害が発生していると見なされ、テストは停止します。どちらのユニットもトラフィック を受信していない場合は、ASA はブートストラップ ping テストを開始します。
- **4.** ブロードキャストPingテスト:ping応答が正しいかどうかをテストします。各ユニットが ブロードキャストpingを送信し、受信したすべてのパケットをカウントします。パケット はテスト中にパケットを受信すると、インターフェイスは正常に動作していると見なされ ます。両方のユニットがトラフィックを受信した場合、テストは停止します。どちらか一 方のユニットだけがトラフィックを受信している場合は、トラフィックを受信していない ユニットのインターフェイスで障害が発生していると見なされ、テストは停止します。ど ちらのユニットもトラフィックを受信しない場合、ARPテストを使用してテストが再開さ れます。両方の装置が ARP およびブロードキャスト ping テストからトラフィックを受信 し続けない場合、これらのテストは永久に実行し続けます。

インターフェイス ステータス

モニタ対象のインターフェイスには、次のステータスがあります。

- Unknown:初期ステータスです。このステータスは、ステータスを特定できないことを意 味する場合もあります。
- Normal:インターフェイスはトラフィックを受信しています。
- Testing:ポーリング 5 回の間、インターフェイスで hello メッセージが検出されていませ  $\mathcal{L}_{\alpha}$
- Link Down:インターフェイスまたは VLAN は管理上ダウンしています。
- No Link:インターフェイスの物理リンクがダウンしています。
- Failed:インターフェイスではトラフィックを受信していませんが、ピア インターフェイ スではトラフィックを検出しています。

# フェールオーバー 時間

Firepower ハイアベイラビリティペアでは、次のイベントでフェールオーバーがトリガーされ ます。

- アクティブユニットの 50% を超える Snort インスタンスがダウンした場合
- アクティブユニットのディスク容量使用率が 90% を超えた場合
- アクティブユニットで **no failover active** コマンドが実行された場合、またはスタンバイユ ニットで **failover active** コマンドが実行された場合
- アクティブユニットで障害が発生したインターフェイスの数がスタンバイユニットよりも 多くなった場合
- アクティブデバイスのインターフェイス障害が設定されたしきい値を超えた場合

デフォルトでは、1 つのインターフェイス障害でフェールオーバーが行われます。デフォ ルト値を変更するには、フェールオーバーが発生するしきい値として、障害が発生したイ ンターフェイスの数またはモニター対象インターフェイスの割合を設定します。アクティ ブデバイスでしきい値を超えると、フェールオーバーが発生します。スタンバイデバイス でしきい値を超えると、ユニットが **Fail** 状態に移行します。

デフォルトのフェールオーバー条件を変更するには、グローバルコンフィギュレーション モードで次のコマンドを入力します。

#### 表 **13 :**

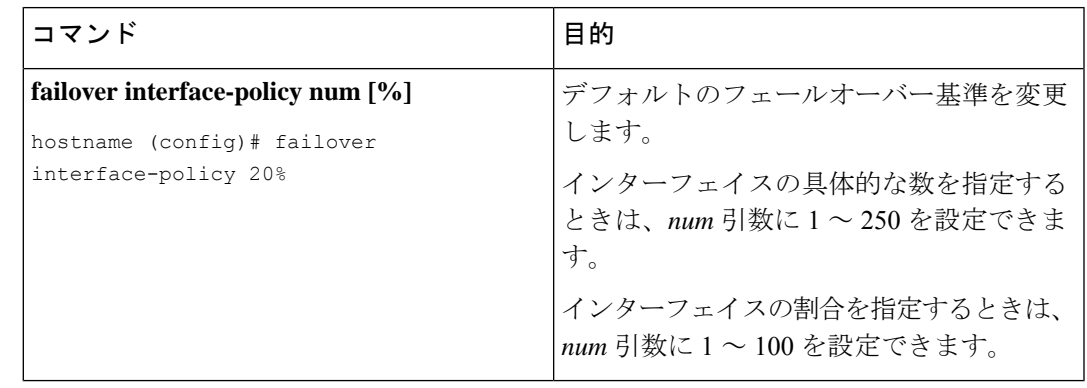

# $\label{eq:1} \mathscr{D}_{\mathbb{Z}}$

CLI または ASDM を使用して手動でフェールオーバーした場合、もしくは ASA をリロードし た場合、フェールオーバーはすぐに開始され、次に示すタイマーの影響は受けません。 (注)

#### 表 **<sup>14</sup> : ASA**

Ι

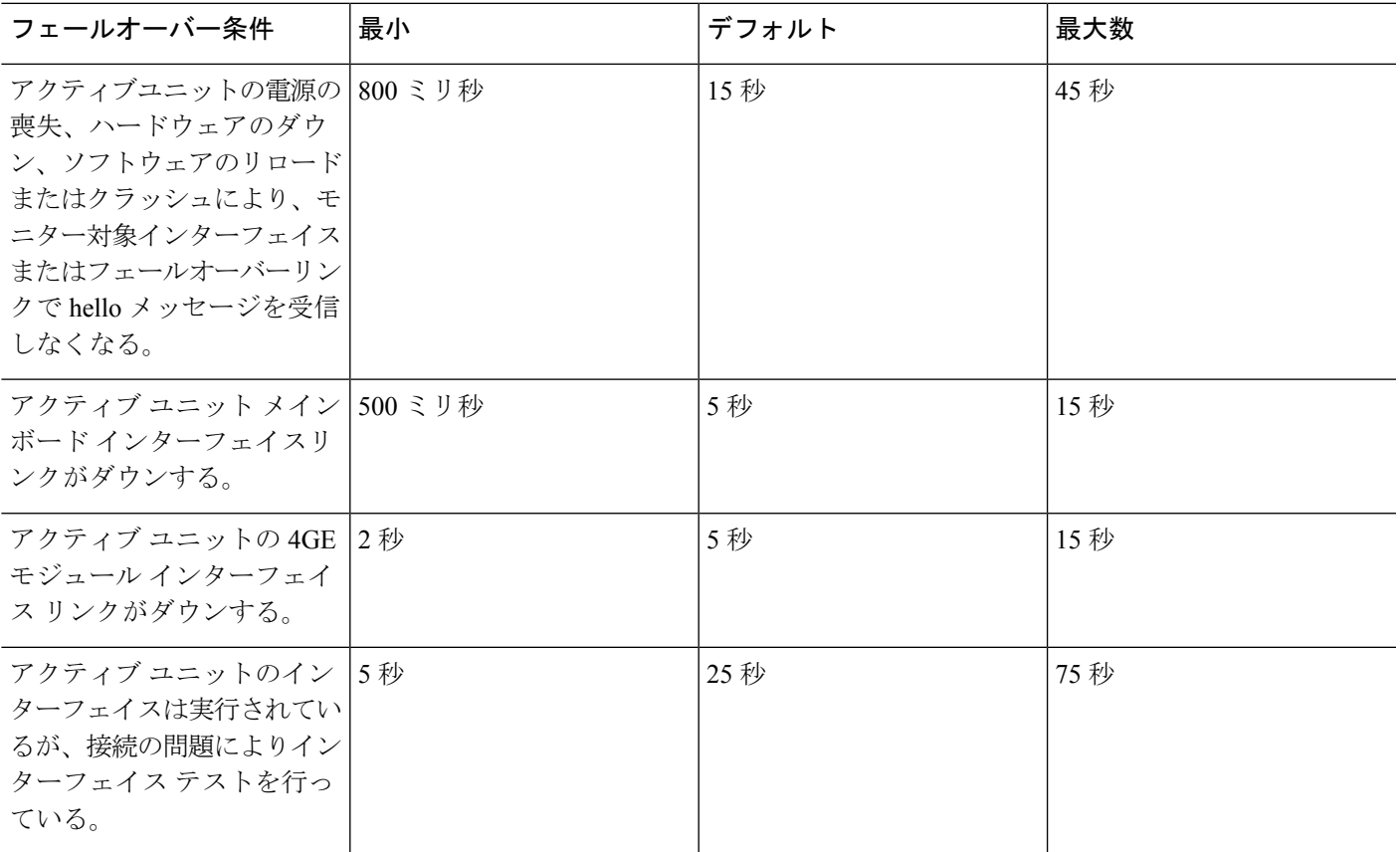

# 設定の同期

フェールオーバーには、さまざまなタイプのコンフィギュレーション同期があります。

# コンフィギュレーションの複製の実行

コンフィギュレーションの複製は、フェールオーバーペアの一方または両方のデバイスのブー ト時に実行されます。

アクティブ/スタンバイ フェールオーバーでは、コンフィギュレーションは常に、アクティブ 装置からスタンバイ装置に同期化されます。

アクティブ/アクティブ フェールオーバーでは、起動ユニットのプライマリまたはセカンデリ 指定に関係なく、2番目に起動したユニットは、最初に起動したユニットから実行コンフィギュ レーションを取得します。両方のユニットの起動後、システム実行スペースに入力されたコマ ンドは、フェールオーバー グループ 1 がアクティブ状態であるユニットから複製されます。

スタンバイ/セカンドユニットが初期スタートアップを完了すると、実行コンフィギュレーショ ンを削除し(アクティブ ユニットとの通信に必要な **failover** コマンドを除く)、アクティブ ユニットはコンフィギュレーション全体をスタンバイ/セカンド ユニットに送信します。複製 が開始されると、アクティブユニットのASAコンソールに「Beginning configuration replication: Sending tomate,」というメッセージが表示され、完了するとASAに「EndConfigurationReplication tomate.」というメッセージが表示されます。コンフィギュレーションのサイズによって、複製 には数秒から数分かかります。

コンフィギュレーションを受信する装置の場合、コンフィギュレーションは実行メモリにだけ 存在します。コンフィギュレーションの変更の保存 (43 ページ)に従ってコンフィギュレー ションをフラッシュ メモリに保存する必要があります。たとえば、アクティブ/アクティブ フェールオーバーでは、フェールオーバーグループ1がアクティブ状態であるユニット上のシ ステム実行スペースに **write memory all** コマンドを入力します。コマンドはピア装置に複製さ れ、コンフィギュレーションがフラッシュ メモリに書き込まれます。

複製中、コンフィギュレーションを送信しているユニット上に入力されたコマンドは、ピアユ ニットに正常に複製されず、コンフィギュレーションを受信するユニット上に入力されたコマ ンドは、受信したコンフィギュレーションによって上書きできます。コンフィギュレーション の複製処理中には、フェールオーバーペアのどちらの装置にもコマンドを入力しないでくださ い。 (注)

# ファイルの複製

コンフィギュレーションの同期は次のファイルと構成コンポーネントを複製しません。した がって、これらのファイルが一致するように手動でコピーする必要があります。

- AnyConnect クライアント イメージ
- CSD イメージ

• AnyConnect クライアントプロファイル

ASAでは、フラッシュファイルシステムに保存されたファイルではなく、cache:/stc/profiles に保存された AnyConnect クライアント プロファイルのキャッシュ済みファイルが使用さ れます。AnyConnect クライアント プロファイルをスタンバイ装置に複製するには、次の いずれかを実行します。

- アクティブ装置で **write standby** コマンドを入力します。
- アクティブ装置でプロファイルを再適用します。
- スタンバイ装置をリロードします。
- ローカル認証局 (CA)
- ASA イメージ
- ASDM イメージ

### コマンドの複製

起動した後、アクティブユニットで入力したコマンドはただちにスタンバイユニットに複製さ れます。 コマンドを複製する場合、アクティブ コンフィギュレーションをフラッシュ メモリ に保存する必要はありません。

アクティブ/アクティブフェールオーバーでは、システム実行スペースに入力したコマンドは、 フェールオーバー グループ 1 がアクティブ状態である装置から複製されます。

コマンドの複製を行うのに適切な装置上でコマンドを入力しなかった場合は、コンフィギュ レーションは同期されません。この変更内容は、次回に初期コンフィギュレーション同期が行 われると失われることがあります。

スタンバイ ASA に複製されるコマンドは、次のとおりです。

- すべてのコンフィギュレーション コマンド(**mode**、**firewall**、および **failover lanunit** を除 く)
- **copy running-config startup-config**
- **delete**
- **mkdir**
- **rename**
- **rmdir**
- **write memory**

スタンバイ ASA に複製されないコマンドは、次のとおりです。

- すべての形式の **copy** コマンド(**copy running-config startup-config** を除く)
- すべての形式の **write** コマンド(**write memory** を除く)
- **debug**
- **failover lan unit**
- **firewall**
- **show**
- **terminal pager** および **pager**

# 設定同期の最適化

一時停止または再開フェールオーバーの後にノードの再起動かノードの再参加があった場合、 参加ユニットは実行中の設定をクリアします。アクティブユニットは、完全な設定同期のため に設定全体を参加ユニットに送信します。アクティブユニットに大きい設定がある場合、参加 ユニットが設定を同期するまでに数分かかります。

設定同期最適化機能により、config-hash値を交換して参加ユニットとアクティブユニットの設 定を比較できます。アクティブユニットと参加ユニットの両方で計算されたハッシュが一致す る場合、参加ユニットは完全な設定同期をスキップして HA に再参加します。この機能によ り、さらに迅速なHAピアリングが可能になり、メンテナンスウィンドウとアップグレード時 間が短縮されます。

#### 設定同期の最適化のガイドラインと制限事項

- ASA バージョン 9.18.1 以降では、設定同期最適化機能がデフォルトで有効になっていま す。
- ASAのマルチコンテキストモードは、完全な設定同期中にコンテキストの順序を共有する ことによって設定同期最適化機能をサポートし、後続のノード再参加中にコンテキストの 順序を比較できるようにします。
- パスフレーズとフェールオーバー IPsec キーを設定すると、アクティブユニットとスタン バイユニットで計算されたハッシュ値が異なるため、設定同期の最適化で効果を得られま せん。
- ダイナミック ACL または SNMPv3 を使用してデバイスを設定すると、設定同期最適化機 能は効果を発揮しません。
- アクティブユニットは、デフォルトの動作として、LAN リンクのフラッピングによって 完全な設定を同期します。アクティブユニットとスタンバイユニット間のフェールオー バーフラッピングの間、設定同期最適化機能はトリガーされず、完全な設定同期が実行さ れます。

#### 設定同期の最適化の監視

設定同期最適化機能が有効になっている場合、syslog メッセージが生成され、アクティブユ ニットと参加ユニットで計算されたハッシュ値が一致するか、一致しないか、または操作がタ イムアウトになったかどうかが表示されます。また、ハッシュ要求を送信してからハッシュ応 答を取得して比較するまでの経過時間も表示されます。

設定同期の最適化を監視するには、次のコマンドを使用します。

• **show failover config-sync checksum**

デバイスのステータスとチェックサムに関する情報を表示します。

• **show failover config-sync configuration**

デバイスの設定とチェックサムに関する情報を表示します。

• **show failover config-sync status**

設定同期最適化機能のステータスを表示します。

# アクティブ**/**スタンバイ フェールオーバーについて

アクティブ/スタンバイ フェールオーバーでは、障害が発生した装置の機能を、スタンバイ ASAに引き継ぐことができます。アクティブ装置に障害が発生した場合、スタンバイ装置がア クティブ装置になります。

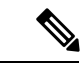

マルチ コンテキスト モードでは、ASA は装置全体(すべてのコンテキストを含む)のフェー ルオーバーを行いますが、各コンテキストを個別にフェールオーバーすることはできません。 (注)

# プライマリ**/**セカンダリの役割とアクティブ**/**スタンバイ ステータス

フェールオーバーペアの2つのユニットの主な相違点は、どちらのユニットがアクティブでど ちらのユニットがスタンバイであるか、つまりどちらの IP アドレスを使用するか、およびど ちらのユニットがアクティブにトラフィックを渡すかということに関連します。

しかし、プライマリ ユニット(設定で指定)とセカンダリ ユニットとの間には、いくつかの 相違点があります。

- 両方のユニットが同時にスタートアップした場合(さらに動作ヘルスが等しい場合)、プ ライマリ ユニットが常にアクティブ ユニットになります。
- プライマリ ユニットの MAC アドレスは常に、アクティブ IP アドレスと結び付けられて います。このルールの例外は、セカンダリ ユニットがアクティブであり、フェールオー バー リンク経由でプライマリ ユニットの MAC アドレスを取得できない場合に発生しま す。この場合、セカンダリ ユニットの MAC アドレスが使用されます。

# 起動時のアクティブ装置の判別

アクティブ装置は、次の条件で判別されます。

- 装置がブートされ、ピアがすでにアクティブとして動作中であることを検出すると、その 装置はスタンバイ装置になります。
- 装置がブートされてピアを検出できないと、その装置はアクティブ装置になります。

• 両方の装置が同時に起動された場合は、プライマリ装置がアクティブ装置になり、セカン ダリ装置がスタンバイ装置になります。

# フェールオーバー イベント

アクティブ/スタンバイ フェールオーバーでは、フェールオーバーはユニットごとに行われま す。マルチコンテキストモードで動作中のシステムでも、個々のコンテキストまたはコンテキ ストのグループをフェールオーバーすることはできません。

次の表に、各障害イベントに対するフェールオーバーアクションを示します。この表には、各 フェールオーバー イベントに対して、フェールオーバー ポリシー(フェールオーバーまたは フェールオーバーなし)、アクティブ ユニットが行うアクション、スタンバイ ユニットが行 うアクション、およびフェールオーバー条件とアクションに関する特別な注意事項を示しま す。

表 **15 :** フェールオーバー イベント

| 障害イベント                                    | ポリシー                                                           | アクション | アクティブユニットの スタンバイユニットの<br>アクション  | 注意                                                                                            |
|-------------------------------------------|----------------------------------------------------------------|-------|---------------------------------|-----------------------------------------------------------------------------------------------|
| アクティブユニットがフェールオーバー<br>故障(電源またはハー<br>ドウェア) |                                                                | 適用対象外 | アクティブになる<br>アクティブに故障と<br>マークする  | モニタ対象インター<br>フェイスまたはフェー<br>ルオーバー リンクで<br>helloメッセージは受信<br>されません。                              |
| あったユニットの復旧                                | 以前にアクティブで  フェールオーバーなし スタンバイになる                                 |       | 動作なし                            | なし。                                                                                           |
| 故障(雷源またはハー<br>ドウェア)                       | スタンバイユニットが   フェールオーバーなし   スタンバイに故障と                            | マークする | 適用対象外                           | スタンバイユニットが<br>故障とマークされてい<br>る場合、インターフェ<br>イス障害しきい値を超<br>えても、アクティブユ<br>ニットはフェールオー<br>バーを行いません。 |
| バーリンクに障害が発<br>生した                         | 動作中にフェールオー   フェールオーバーなし   フェールオーバーリン   フェールオーバーリン   フェールオーバーリン |       | クに故障とマークする クに故障とマークする クがダウンしている | 間、ユニットはスタン<br>バイユニットにフェー<br>ルオーバーできないた<br>め、できるだけ早く<br>フェールオーバーリン<br>クを復元する必要があ<br>ります。       |

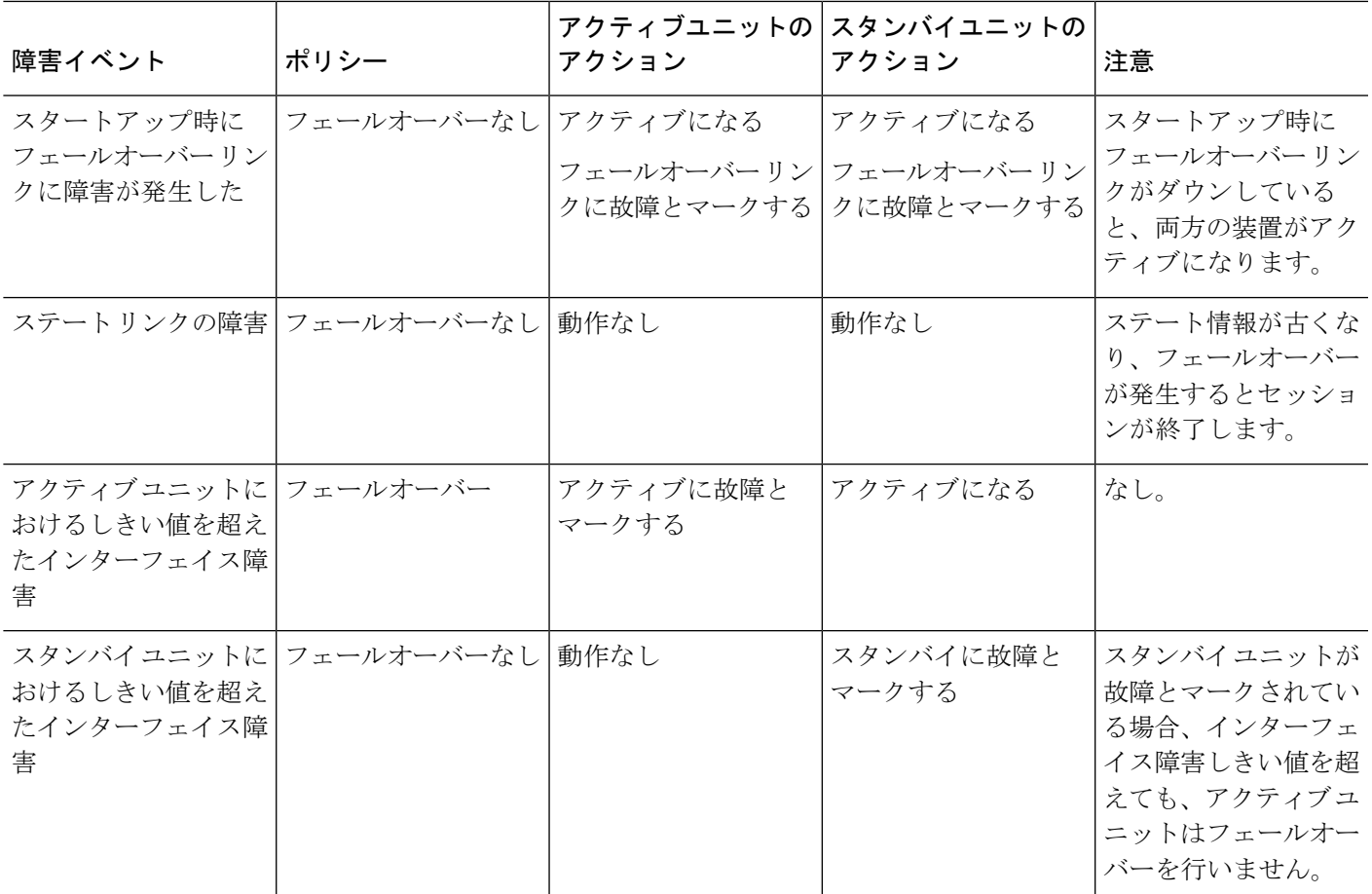

# アクティブ**/**アクティブ フェールオーバーの概要

この項では、アクティブ/アクティブ フェールオーバーについて説明します。

# アクティブ**/**アクティブ フェールオーバーの概要

アクティブ/アクティブ フェールオーバー コンフィギュレーションでは、両方の ASA がネッ トワーク トラフィックを渡すことができます。アクティブ/アクティブ フェールオーバーは、 マルチコンテキストモードのASAでのみ使用できます。アクティブ/アクティブフェールオー バーでは、ASA のセキュリティ コンテキストを 2 つまでのフェールオーバー グループに分割 します。

フェールオーバーグループは、1つまたは複数のセキュリティコンテキストの論理グループに すぎません。フェールオーバー グループをプライマリ ASA でアクティブに割り当て、フェー ルオーバー グループ 2 をセカンデリ ASA でアクティブに割り当てることができます。フェー ルオーバーが行われる場合は、フェールオーバー グループ レベルで行われます。たとえば、 インターフェイス障害パターンに応じて、フェールオーバー グループ 1 をセカンデリ ASA に フェールオーバーし、続いてフェールオーバー グループ 2 をプライマリ ASA にフェールオー バーすることができます。このイベントは、プライマリ ASA でフェールオーバー グループ 1

のインターフェイスがダウンしたがセカンデリではアップしており、セカンデリASAでフェー ルオーバー グループ 2 のインターフェイスがダウンしたがプライマリ ASA ではアップしてい る場合に発生する可能性があります。

管理コンテキストは、常にフェールオーバー グループ 1 のメンバです。未割り当てセキュリ ティコンテキストもまた、デフォルトでフェールオーバーグループ1のメンバです。アクティ ブ/アクティブ フェールオーバーが必要であるが複数コンテキストは必要ない場合、最もシン プルな設定は他のコンテキストを1つ追加し、それをフェールオーバーグループ2に割り当て ることです。

アクティブ/アクティブ フェールオーバーを構成する場合は、両方の装置の合計トラフィック が各装置の容量以内になるようにしてください。 (注)

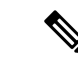

必要に応じて両方のフェールオーバーグループを1つのASAに割り当てることもできますが、 この場合、アクティブな ASA を 2 つ持つというメリットはありません。 (注)

# フェールオーバーグループのプライマリ**/**セカンデリロールとアクティブ**/**スタンバイス テータス

アクティブ/スタンバイ フェールオーバーと同様、アクティブ/アクティブ フェールオーバー ペアの 1 つの装置がプライマリ ユニットに指定され、もう 1 つの装置がセカンダリ ユニット に指定されます。アクティブ/スタンバイ フェールオーバーの場合とは異なり、両方の装置が 同時に起動された場合、この指定ではどちらの装置がアクティブになるか指示しません。代わ りに、プライマリまたはセカンダリの指定時に、次の 2 つの点を判定します。

- ペアが同時に起動したときに、プライマリ装置が実行コンフィギュレーションを提供しま す。
- コンフィギュレーションの各フェールオーバーグループは、プライマリまたはセカンダリ 装置プリファレンスが設定されます。プリエンプションで使用すると、このプレファレン スはフェールオーバーグループが起動後に正しいユニットで実行されるようにします。プ リエンプションがない場合、両方のグループは最初に起動したユニットで動作します。

# 起動時のフェールオーバー グループのアクティブ装置の決定

フェールオーバー グループがアクティブになる装置は、次のように決定されます。

- ピア装置が使用できないときに装置がブートされると、両方のフェールオーバーグループ がピア装置でアクティブになります。
- ピア装置がアクティブ(両方のフェールオーバーグループがアクティブ状態)の場合に装 置がブートされると、フェールオーバーグループは、アクティブ装置でアクティブ状態の ままになります。これは、次のいずれかの状態になるまで、フェールオーバーグループの プライマリ プリファレンスまたはセカンダリ プリファレンスには関係ありません。
- フェールオーバーが発生した。
- 手動でフェールオーバーを強制実行した。
- フェールオーバーグループのプリエンプションを設定した。この設定により、優先す る装置が使用可能になると、フェールオーバーグループはその装置上で自動的にアク ティブになります。

# フェールオーバー イベント

アクティブ/アクティブ フェールオーバー コンフィギュレーションでは、フェールオーバー は、システムごとに行うのではなく、フェールオーバー グループごとに行われます。たとえ ば、プライマリユニットで両方のフェールオーバーグループをアクティブと指定し、フェール オーバーグループ 1 が故障すると、フェールオーバーグループ 2 はプライマリユニットでアク ティブのままですが、フェールオーバーグループ1はセカンダリユニットでアクティブになり ます。

フェールオーバーグループには複数のコンテキストを含めることができ、また各コンテキスト には複数のインターフェイスを含めることができるので、1 つのコンテキストのインターフェ イスがすべて故障しても、そのコンテキストに関連するフェールオーバーグループが故障と判 断されない可能性があります。

次の表に、各障害イベントに対するフェールオーバーアクションを示します。各障害イベント に対して、ポリシー(フェールオーバーまたはフェールオーバーなし)、アクティブフェール オーバー グループのアクション、およびスタンバイ フェールオーバー グループのアクション を示します。

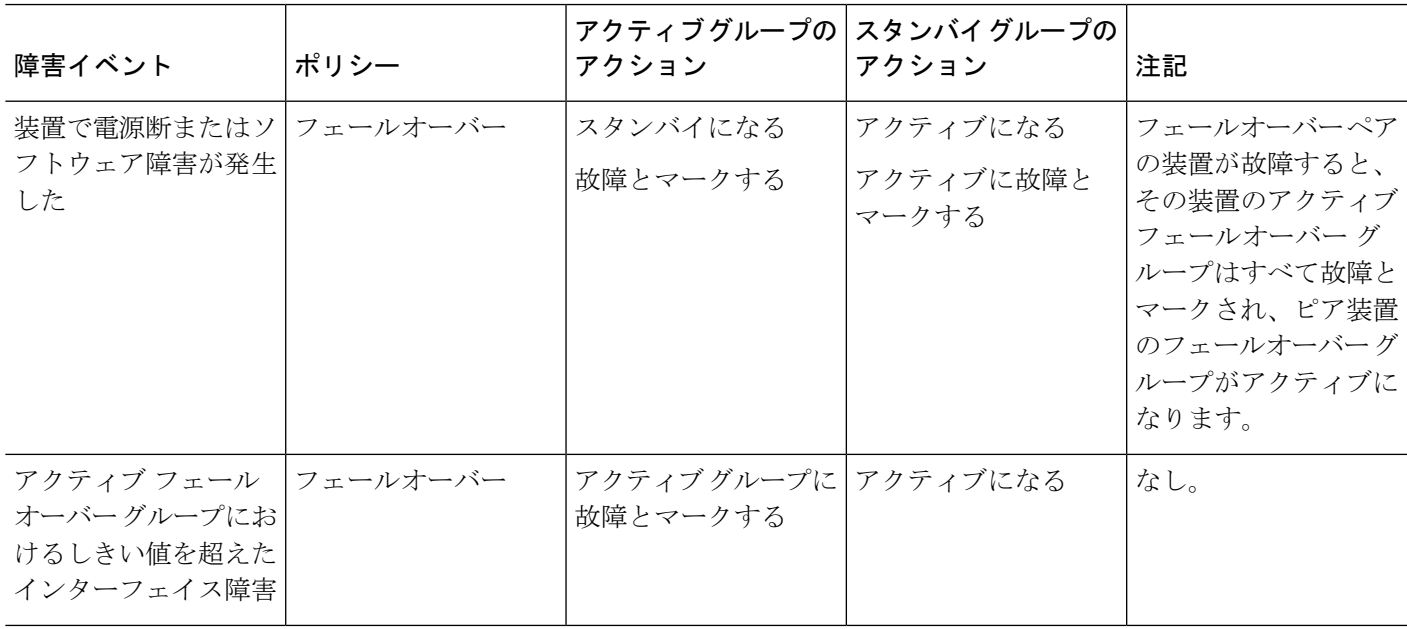

表 **16 :** フェールオーバー イベント

I

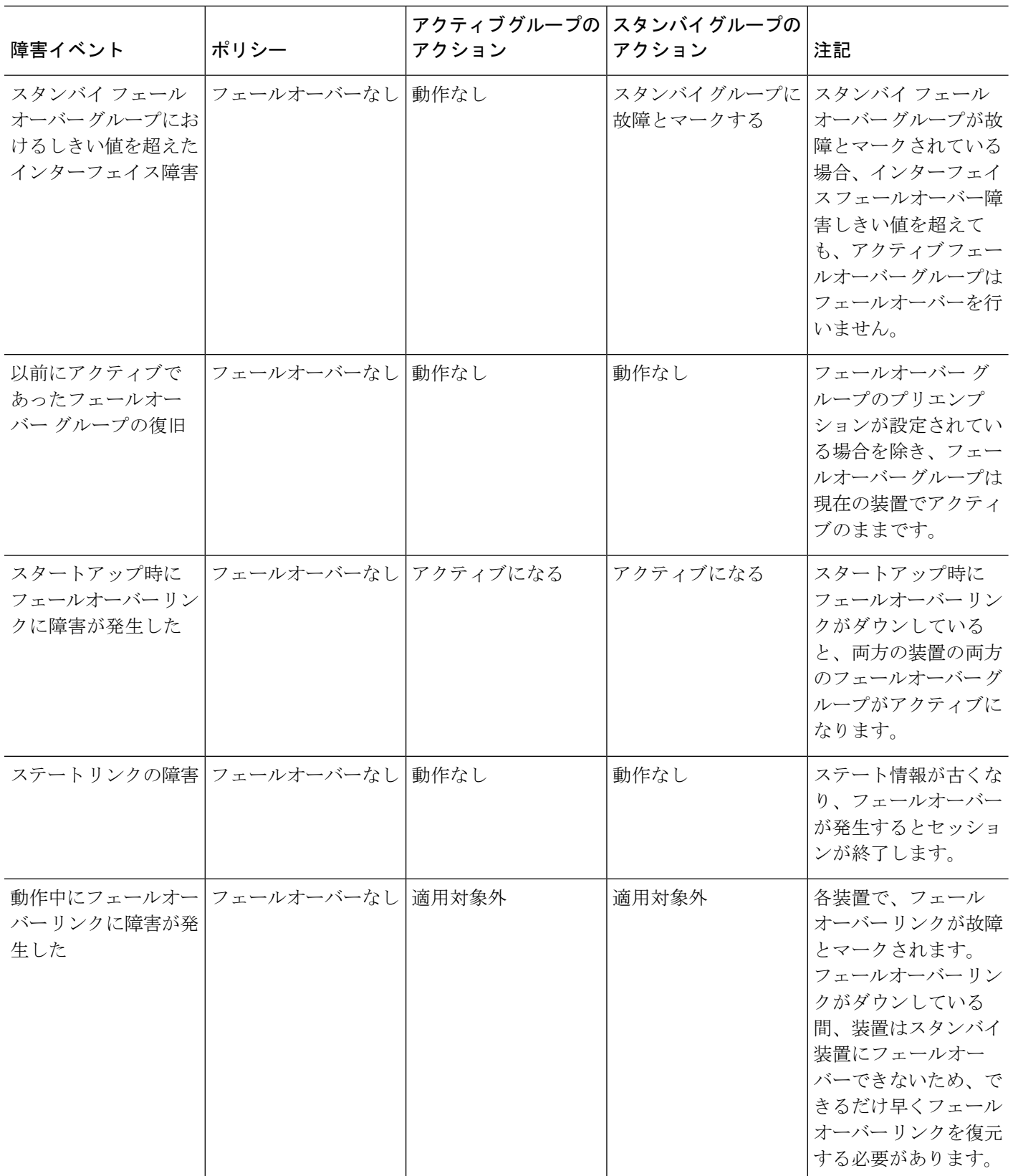

٦

# フェールオーバーのライセンス

ほとんどのモデルでは、フェールオーバーユニットは、各ユニット上で同一のライセンスを必 要としません。両方のユニット上にライセンスがある場合、これらのライセンスは単一の実行 フェールオーバー クラスタ ライセンスに結合されます。このルールには、いくつかの例外が あります。フェールオーバーの正確なライセンス要件については、次の表を参照してくださ い。

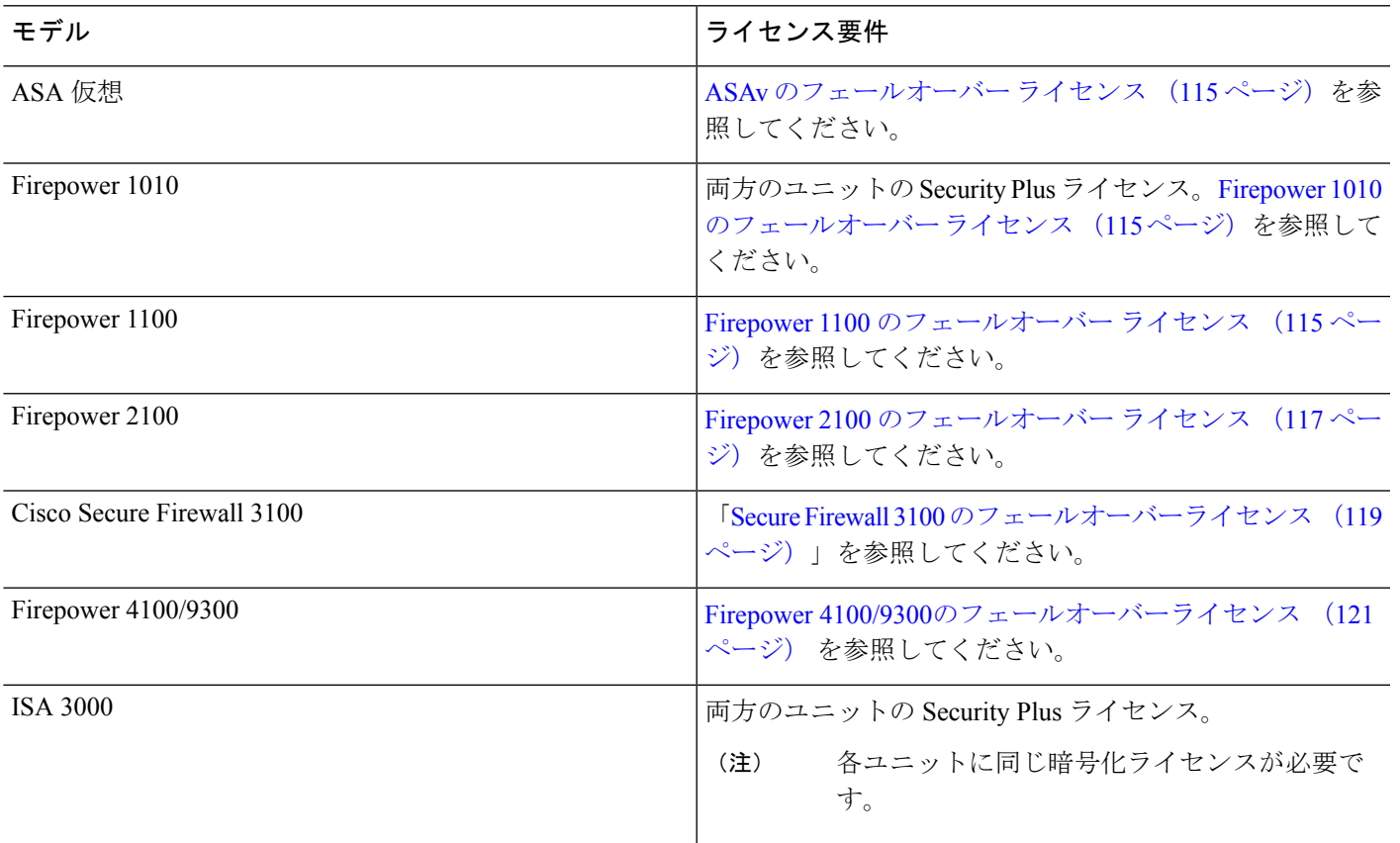

(注)

有効な永続キーが必要です。まれに、ISA 3000 で、PAK 認証キーを削除できることもありま す。キーがすべて0の場合は、フェールオーバーを有効化するには有効な認証キーを再インス トールする必要があります。

# フェールオーバー のガイドライン

### コンテキスト モード

- アクティブ/アクティブモードは、マルチコンテキストモードでのみサポートされます。
- マルチコンテキストモードでは、特に注記がない限り、手順はすべてシステム実行スペー スで実行します。

#### モデルのサポート

- Firepower 1010 :
	- フェールオーバーを使用する場合は、スイッチポート機能を使用しないでください。 スイッチポートはハードウェアで動作するため、アクティブユニットとスタンバイユ ニットの両方でトラフィックを通過させ続けます。フェールオーバーは、トラフィッ クがスタンバイユニットを通過するのを防ぐように設計されていますが、この機能は スイッチポートには拡張されていません。通常の フェールオーバー のネットワーク 設定では、両方のユニットのアクティブなスイッチ ポートがネットワーク ループに つながります。スイッチング機能には外部スイッチを使用することをお勧めします。 VLANインターフェイスはフェールオーバーによってモニターできますが、スイッチ ポートはモニターできません。理論的には、1つのスイッチポートをVLANに配置し て、フェールオーバー を正常に使用することができますが、代わりに物理ファイア ウォール インターフェイスを使用する設定の方が簡単です。
	- ファイアウォール インターフェイスはフェールオーバー リンクとしてのみ使用でき ます。
- FirePOWER 9300:シャーシ間フェールオーバーを使用して最良の冗長性を確保すること を推奨します。
- Microsoft Azure や Amazon WebServices などのパブリック クラウド ネットワーク上の ASA 仮想では、レイヤ2接続が必要なため、通常のフェールオーバーはサポートされません。 代わりに、パブリック クラウドでのハイ アベイラビリティのためのフェールオーバー (367 ページ)を参照してください。

#### ハイアベイラビリティを実現するための **ASA** 仮想 のフェールオーバー

ASA 仮想 を使用してフェールオーバーペアを作成する場合は、データインターフェイスを各 ASA 仮想 に同じ順序で追加する必要があります。完全に同じインターフェイスが異なる順序 で各ASA仮想に追加されると、ASA仮想コンソールにエラーが表示されることがあります。 また、フェールオーバー機能にも影響が出ることがあります。

#### その他のガイドライン

• アクティブ装置がスタンバイ装置にフェールオーバーするときに、スパニング ツリー プ ロトコル(STP)を実行している接続済みスイッチポートが、トポロジの変化を検出する と30~50秒間ブロッキング状態になる可能性があります。ポートがブロッキングステー トである間のトラフィック損失を防ぐには、スイッチで STP PortFast 機能を有効にしま す。

#### **interface** *interface\_id* **spanning-tree portfast**

この回避策は、ルーテッド モードおよびブリッジ グループ インターフェイスの両方に接 続されているスイッチに適用されます。PortFast 機能を設定すると、リンクアップと同時 にポートが STP フォワーディング モードに遷移します。ポートは引き続き STP に参加し ています。したがって、ポートがループの一部になる場合、最終的にはSTPブロッキング モードに遷移します。

- ASAフェールオーバーペアに接続されたスイッチ上でポートセキュリティを設定すると、 フェールオーバーイベントが発生したときに通信の問題が起きることがあります。この問 題は、あるセキュアポートで設定または学習されたセキュアMACアドレスが別のセキュ ア ポートに移動し、スイッチのポート セキュリティ機能によって違反フラグが付けられ た場合に発生します。
- すべてのコンテキストにわたり、1台の装置の最大1025のインターフェイスをモニタでき ます。
- アクティブ/スタンバイ フェールオーバー と VPN IPsec トンネルの場合、SNMP を使用し て VPN トンネル上でアクティブ ユニットとスタンバイ ユニットの両方をモニターするこ とはできません。スタンバイユニットにはアクティブVPNトンネルがないため、NMSに 向けられたトラフィックはドロップされます。代わりに暗号化付き SNMPv3 を使用すれ ば、IPsec トンネルが不要になります。
- アクティブ/アクティブフェールオーバーでは、同じコンテキスト内の2つのインターフェ イスを同じ ASR グループ内で設定することはできません。
- アクティブ/アクティブ フェールオーバーでは、最大 2 つのフェールオーバー グループを 定義できます。
- アクティブ/アクティブ フェールオーバーでフェールオーバー グループを削除する場合 は、フェールオーバー グループ 1 を最後に削除する必要があります。フェールオーバー グループ1には常に管理コンテキストが含まれます。フェールオーバーグループに割り当 てられていないコンテキストはすべて、デフォルトでフェールオーバーグループ1になり ます。コンテキストが明示的に割り当てられているフェールオーバーグループは削除でき ません。
- フェールオーバーの直後に、syslog メッセージの送信元アドレスが数秒間フェールオー バー インターフェイス アドレスになります。
- (フェールオーバー中に)コンバージェンスを向上させるには、どの設定やインスタンス にも関連付けられていないHAペアのインターフェイスをシャットダウンする必要があり ます。
- 評価モードで HA フェールオーバー暗号化を設定すると、システムは暗号化に DES を使 用します。エクスポート準拠アカウントを使用してデバイスを登録すると、デバイスはリ ブート後に AES を使用します。したがって、アップグレードのインストール後など、何 らかの理由でシステムがリブートすると、ピアは通信できなくなり、両方のユニットがア クティブユニットになります。デバイスを登録するまで、暗号化を設定しないことを推奨 します。評価モードで暗号化を設定する場合は、デバイスを登録する前に暗号化を削除す ることを推奨します。
- フェールオーバーでSNMPv3を使用する場合、フェールオーバーユニットを交換すると、 SNMPv3ユーザは新しいユニットにレプリケートされません。ユーザを新しいユニットに 強制的にレプリケートするには、SNMPv3ユーザをアクティブユニットに再度追加する必 要があります。または、新しいユニットにユーザを直接追加できます。アクティブユニッ トで **snmp-server user** *username group-name* **v3** コマンドを入力するか、暗号化されていな い形式の*priv-password*オプションと*auth-password*オプションを使用してスタンバイユニッ トに直接入力することにより、各ユーザを再設定します。
- ASAは、SNMP クライアントのエンジンデータをピアと共有しません。
- 非常に多数のアクセスコントロールルールとNATルールがある場合、設定のサイズによっ て効率的な設定のレプリケーションが妨げられる可能性があり、その結果、スタンバイユ ニットがスタンバイ準備完了状態に達するまでの時間が長くなります。これは、コンソー ルまたは SSH セッションを介したレプリケーション中にスタンバイユニットに接続する 機能にも影響を与える可能性があります。設定のレプリケーションのパフォーマンスを向 上させるには、**asp rule-engine transactional-commit access-group** および **asp rule-engine transactional-commit nat** コマンドを使用して、アクセスルールと NAT の両方でトランザ クションコミットを有効にします。
- スタンバイロールに移行するハイアベイラビリティペアのユニットは、アクティブユニッ トとクロックを同期します。

例:

```
firepower#show clock
01:00:52 UTC Mar 1 2022
...
01:01:18 UTC Mar 1 2022 <======= Incorrect (previous) clock
Cold Standby Sync Config Detected an Active mate
19:38:21 UTC Apr 9 2022 <======= Updated clock
Sync Config 6 Sync File System Detected an Active mate
...
firepower/sec/stby#show clock
19:38:40 UTC Apr 9 2022
```
- ハイアベイラビリティ(フェールオーバー)のユニットは、クロックを動的に同期しませ ん。同期が行われるときのイベントの例を次に示します。
	- 新しい HA ペアが作成される。
	- HA が中断されて再作成される。
	- フェールオーバーリンクを介した通信が中断され、再確立される。
- **no failover/failover** または **configure high-availability suspend/resume**(Threat Defense CLISH)コマンドを使用して、フェールオーバーステータスが手動で変更された。
- プラットフォームで実行されている ASA/Threat Defense HA ペアでは、同期は ASA/Threat Defense などのアプリケーションにのみ適用され、シャーシには適用されません。
- HA を有効にすると、すべてのルートが強制的に削除され、HA の進行がアクティブ状態 に変わった後に再度追加されます。このフェーズ中に接続が失われる可能性があります。
- 管理センターまたはデバイスマネージャーを使用した脅威防御の高可用性の作成中に、選 択したセカンダリ脅威防御ユニットのすべての既存の構成が、選択したプライマリ脅威防 御ユニットから複製された構成に置き換えられるため、高可用性(HA)の作成中にプラ イマリユニットを慎重に選択します。たとえば、既存のプライマリユニットに障害が発生 し、返品許可(RMA)を使用して交換した際に HA が壊れて再作成された場合、HA の作 成中に交換ユニットをセカンダリユニットとして選択して、選択したプライマリユニット が交換ユニットに複製されます。

# フェールオーバーのデフォルト

デフォルトでは、フェールオーバー ポリシーは次の事項が含まれます。

- ステートフル フェールオーバーでの HTTP 複製は行われません。
- 単一のインターフェイス障害でフェールオーバーが行われます。
- インターフェイスのポーリング時間は 5 秒です。
- インターフェイスのホールド時間は 25 秒です。
- 装置のポーリング時間は 1 秒です。
- 装置のホールド時間は 15 秒です。
- 仮想 MAC アドレスはマルチコンテキストモードで無効化されていますが。
- すべての物理インターフェイスをモニタリングします。

# アクティブ**/**スタンバイ フェールオーバーの設定

アクティブ/スタンバイ フェールオーバーを設定するには、プライマリ装置とセカンデリ装置 の両方で基本的なフェールオーバー設定を構成します。その他すべての設定をプライマリ装置 でのみ行った後、セカンデリ装置に設定を同期させます。

# アクティブ**/**スタンバイ フェールオーバーのプライマリ装置の設定

この項の手順に従って、アクティブ/スタンバイ フェールオーバー構成のプライマリを設定し ます。この手順では、プライマリ装置でフェールオーバーをイネーブルにするために必要な最 小のコンフィギュレーションが用意されています。

#### 始める前に

- フェールオーバー リンクとステート リンクを除くすべてのインターフェイスのスタンバ イ IP アドレスを設定することを推奨します。 ポイントツーポイント接続に 31 ビット サ ブネット マスクを使用する場合、スタンバイ IP アドレスを設定しないでください。いず れかのインターフェイスがDHCP用に設定されている場合、フェールオーバーをイネーブ ルにすることはできません。
- フェールオーバー リンクおよびステート リンクに **nameif** を設定しないでください。
- マルチ コンテキスト モードでは、システム実行スペースで次の手順を実行します。コン テキストからシステム実行スペースに切り替えるには、**changeto system**コマンドを入力し ます。

#### 手順

ステップ **1** この装置をプライマリ装置に指定します。

#### **failover lan unit primary**

ステップ **2** フェールオーバー リンクとして使用するインターフェイスを指定します。

**failover lan interface** *if\_name interface\_id*

### 例:

ciscoasa(config)# failover lan interface folink gigabitethernet0/3

このインターフェイスは、他の目的には使用できません(オプションのステート リンクは除 く)。

*if\_name* 引数は、インターフェイスに名前を割り当てます。

*interface\_id*引数には、データ物理インターフェイス、サブインターフェイス、またはEtherChannel インターフェイスIDを指定できます。Firepower1010では、インターフェイスはファイアウォー ル インターフェイス ID です。スイッチ ポート ID または VLAN ID を指定することはできませ ん。Firepower 4100/9300 では、任意のデータタイプ インターフェイスを使用できます。

ステップ **3** アクティブ IP アドレスとスタンバイ IP アドレスをフェールオーバー リンクに割り当てます。 **failover interface ip** *failover\_if\_name* {*ip\_address mask* | *ipv6\_address* / *prefix*} **standby** *ip\_address* 例:

ciscoasa(config)# failover interface ip folink 172.27.48.1 255.255.255.0 standby 172.27.48.2

または:

ciscoasa(config)# failover interface ip folink 2001:a0a:b00::a0a:b70/64 standby 2001:a0a:b00::a0a:b71

このアドレスは未使用のサブネット上になければなりません。 このサブネットは IP アドレス が2つだけの31ビット(255.255.255.254)にすることができます。169.254.0.0/16とfd00:0:0:\*::/64 は内部的に使用されるサブネットであり、フェールオーバーリンクやステートリンクに使用す ることはできません。

スタンバイ IP アドレスは、アクティブ IP アドレスと同じサブネットである必要があります。

ステップ **4** フェールオーバー リンクをイネーブルにします。

**interface** *failover\_interface\_id*

#### **no shutdown**

例:

ciscoasa(config)# interface gigabitethernet 0/3 ciscoasa(config-if)# no shutdown

ステップ **5** (オプション)ステートリンクに別のインターフェイスを使用する場合は、そのインターフェ イスを指定します。

**failover link** *if\_name interface\_id*

例:

ciscoasa(config)# failover link folink gigabitethernet0/4

別のインターフェイスを指定しない場合、フェールオーバーリンクがステートリンクに使用さ れます。

*if\_name* 引数は、インターフェイスに名前を割り当てます。

*interface\_id*引数には、物理インターフェイス、サブインターフェイス、またはEtherChannelイ ンターフェイスIDを指定できます。Firepower 1010では、インターフェイスはファイアウォー ル インターフェイス ID です。スイッチ ポート ID または VLAN ID を指定することはできませ  $h_n$ 

ステップ **6** 別のステート リンクを指定した場合、ステート リンクにアクティブ IP アドレスとスタンバイ IP アドレスを割り当てます。

> **failover interface ip** *state\_if\_name* {*ip\_address mask* | *ipv6\_address*/*prefix*} **standby** *ip\_address* 例:

> ciscoasa(config)# failover interface ip statelink 172.27.49.1 255.255.255.0 standby

172.27.49.2

または:

ciscoasa(config)# failover interface ip statelink 2001:a0a:b00:a::a0a:b70/64 standby 2001:a0a:b00:a::a0a:b71

このアドレスは、フェールオーバーリンクとは異なる未使用のサブネット上になければなりま せん。 このサブネットは IP アドレスが 2 つだけの 31 ビット (255.255.255.254) にすることが できます。169.254.0.0/16 と fd00:0:0:\*::/64 は内部的に使用されるサブネットであり、フェール オーバーリンクやステートリンクに使用することはできません。

スタンバイ IP アドレスは、アクティブ IP アドレスと同じサブネットである必要があります。

ステート リンクを共有する場合は、この手順をとばしてください。

ステップ **7** 別のステート リンクを指定した場合、ステート リンクをイネーブルにします。

#### **interface** *state\_interface\_id*

#### **no shutdown**

例:

```
ciscoasa(config)# interface gigabitethernet 0/4
ciscoasa(config-if)# no shutdown
```
ステート リンクを共有する場合は、この手順をとばしてください。

- ステップ **8** (オプション)フェールオーバー リンクおよびステート リンクの通信を暗号化するには、次 のいずれかを実行します。
	- (優先)すべてのフェールオーバー通信を暗号化するには、装置間のフェールオーバーリ ンクおよびステート リンクの IPsec LAN-to-LAN トンネルを確立します。

**failover ipsec pre-shared-key** [**0** | **8**] *key*

例:

ciscoasa(config)# failover ipsec pre-shared-key a3rynsun

*key* は最大 128 文字です。両方の装置に同じキーを指定します。キーは IKEv2 によってト ンネルを確立するために使用されます。

マスターパスフレーズ(マスターパスフレーズの設定(877ページ)を参照)を使用して いる場合、キーはコンフィギュレーション内で暗号化されています。コンフィギュレー ションからコピーする場合は(たとえば**moresystem:running-config**の出力からのコピー)、 キーワード**8**を使用してキーが暗号化されていることを指定します。デフォルトでは、暗 号化されていないパスワードを指定する **0** が使用されます。

**show running-config** の出力では、**failover ipsec pre-shared-key** は \*\*\*\*\* のように表示され ます。このマスクされたキーはコピーできません。
フェールオーバーリンクおよびステートリンクの暗号化を設定しない場合、フェールオー バー通信はクリア テキストになります。この通信にはコマンド複製中に送信されるコン フィギュレーション内のすべてのパスワードやキーも含まれます。

IPsec 暗号化とレガシーの **failover key** 暗号化の両方を使用することはできません。両方の 方法を設定した場合は、IPsec が使用されます。ただし、マスター パスフレーズを使用す る場合、IPsec暗号化を設定する前に**no failoverkey**コマンドを使用してフェールオーバー キーを削除する必要があります。

フェールオーバー LAN-to-LAN トンネルは、IPsec (その他の VPN) ライセンスには適用 されません。

• (オプション) フェールオーバー リンクおよびステート リンクのフェールオーバー通信 を暗号化します。

**failover key** [**0** | **8**] {**hex** *key* | *shared\_secret*}

例:

ciscoasa(config)# failover key johncr1cht0n

1 ~ 63 文字の *shared\_secret* または 32 文字の **16** 進数キーを使用します。*shared\_secret* に は、数字、文字、または句読点の任意の組み合わせを使用できます。共有秘密または 16 進数キーは暗号キーを生成するために使用されます。両方の装置に同じキーを指定しま す。

マスターパスフレーズ(マスターパスフレーズの設定(877ページ)を参照)を使用して いる場合、共有秘密または 16 進数キーはコンフィギュレーション内で暗号化されていま す。コンフィギュレーションからコピーする場合は(たとえば**more system:running-config** の出力からのコピー)、キーワード **8** を使用して共有秘密または 16 進数キーが暗号化さ れていることを指定します。デフォルトでは、暗号化されていないパスワードを指定する **0** が使用されます。

**failover key** の共有秘密は、**show running-config** の出力に \*\*\*\*\* と表示されます。このマ スクされたキーはコピーできません。

フェールオーバーリンクおよびステートリンクの暗号化を設定しない場合、フェールオー バー通信はクリア テキストになります。この通信にはコマンド複製中に送信されるコン フィギュレーション内のすべてのパスワードやキーも含まれます。

ステップ **9** フェールオーバーをイネーブルにします。

#### **failover**

ステップ **10** システム コンフィギュレーションをフラッシュ メモリに保存します。

#### **write memory**

#### 例

次に、プライマリ装置用のフェールオーバー パラメータの設定例を示します。

```
failover lan unit primary
failover lan interface folink gigabitethernet0/3
failover interface ip folink 172.27.48.0 255.255.255.254 standby 172.27.48.1
interface gigabitethernet 0/3
 no shutdown
failover link folink gigabitethernet0/3
failover ipsec pre-shared-key a3rynsun
failover
```
### アクティブ**/**スタンバイ フェールオーバーのセカンダリ装置の設定

セカンデリ装置に必要なコンフィギュレーションは、フェールオーバーリンクのコンフィギュ レーションだけです。セカンダリ装置には、プライマリ装置と初期に通信するために、これら のコマンドが必要です。プライマリ装置がセカンダリ装置にコンフィギュレーションを送信し た後、2 つのコンフィギュレーション間で唯一、不変の相違点は **failover lan unit** コマンドで す。このコマンドで各装置がプライマリかセカンダリかを識別します。

#### 始める前に

- いずれかのインターフェイスが DHCP 用に設定されている場合、フェールオーバーをイ ネーブルにすることはできません。
- フェールオーバー リンクおよびステート リンクに **nameif** を設定しないでください。
- マルチ コンテキスト モードでは、システム実行スペースで次の手順を実行します。コン テキストからシステム実行スペースに切り替えるには、**changeto system**コマンドを入力し ます。

#### 手順

ステップ **1 failover lan unit primary** コマンドを除いて、プライマリ装置とまったく同じコマンドを再入力 します。任意で**failover lanunitsecondary**コマンドに置き換えることもできますが、**secondary** はデフォルト設定のため、必須ではありません。アクティブ/スタンバイ フェールオーバーの プライマリ装置の設定 (332 ページ)を参照してください。

次に例を示します。

```
ciscoasa(config)# failover lan interface folink gigabitethernet0/3
INFO: Non-failover interface config is cleared on GigabitEthernet0/3 and its sub-interfaces
ciscoasa(config)# failover interface ip folink 172.27.48.1 255.255.255.0 standby
172.27.48.2
ciscoasa(config)# interface gigabitethernet 0/3
ciscoasa(config-ifc)# no shutdown
```
ciscoasa(config)# **failover ipsec pre-shared-key a3rynsun** ciscoasa(config)# **failover**

ステップ **2** フェールオーバー コンフィギュレーションが同期された後で、コンフィギュレーションをフ ラッシュ メモリに保存します。

ciscoasa(config)# **write memory**

# アクティブ**/**アクティブ フェールオーバーの設定

ここでは、アクティブ/アクティブ フェールオーバーの設定方法について説明します。

## アクティブ**/**アクティブ フェールオーバーのプライマリ装置の設定

この項の手順に従って、アクティブ/アクティブ フェールオーバー コンフィギュレーションで プライマリ装置を設定します。この手順では、プライマリ装置でフェールオーバーをイネーブ ルにするために必要な最小のコンフィギュレーションが用意されています。

#### 始める前に

- マルチ コンテキスト モードの有効化または無効化 (263 ページ)に従って、マルチ コン テキスト モードをイネーブルにします。
- •ルーテッドモードおよびトランスペアレントモードのインターフェイス (789ページ)に 従って、フェールオーバー リンクとステート リンクを除くすべてのインターフェイスの スタンバイ IP アドレスを設定することを推奨します。 ポイントツーポイント接続に 31 ビット サブネット マスクを使用する場合、スタンバイ IP アドレスを設定しないでくださ い。いずれかのインターフェイスがDHCP用に設定されている場合、フェールオーバーを イネーブルにすることはできません。
- フェールオーバー リンクおよびステート リンクに **nameif** を設定しないでください。
- この手順はシステム実行スペースで実行します。コンテキストからシステム実行スペース に切り替えるには、**changeto system** コマンドを入力します。

#### 手順

ステップ **1** この装置をプライマリ装置に指定します。

#### **failover lan unit primary**

ステップ **2** フェールオーバー リンクとして使用するインターフェイスを指定します。

**failover lan interface** *if\_name interface\_id*

#### 例:

ciscoasa(config)# failover lan interface folink gigabitethernet0/3

このインターフェイスは、他の目的には使用できません(オプションのステート リンクは除 く)。

if name 引数は、インターフェイスに名前を割り当てます。

*interface\_id*引数には、物理インターフェイス、サブインターフェイス、またはEtherChannelイ ンターフェイス ID を指定できます。Firepower 4100/9300 では、任意のデータタイプ インター フェイスを使用できます。

ステップ **3** アクティブ IP アドレスとスタンバイ IP アドレスをフェールオーバー リンクに割り当てます。

**standby failover interface ip** *if\_name* {*ip\_address mask* | *ipv6\_address*/*prefix* } **standby** *ip\_address* 例:

ciscoasa(config)# failover interface ip folink 172.27.48.1 255.255.255.0 standby 172.27.48.2

#### または:

ciscoasa(config)# failover interface ip folink 2001:a0a:b00::a0a:b70/64 standby 2001:a0a:b00::a0a:b71

このアドレスは未使用のサブネット上になければなりません。 このサブネットは IP アドレス が2つだけの31ビット(255.255.255.254)にすることができます。169.254.0.0/16とfd00:0:0:\*::/64 は内部的に使用されるサブネットであり、フェールオーバーリンクやステートリンクに使用す ることはできません。

スタンバイ IP アドレスは、アクティブ IP アドレスと同じサブネットである必要があります。

ステップ **4** フェールオーバー リンクをイネーブルにします。

**interface** *failover\_interface\_id*

#### **no shutdown**

例:

ciscoasa(config)# interface gigabitethernet 0/3 ciscoasa(config-if)# no shutdown

ステップ5 (オプション)ステートリンクに別のインターフェイスを使用する場合は、そのインターフェ イスを指定します。

**failover link** *if\_name interface\_id*

例:

ciscoasa(config)# failover link statelink gigabitethernet0/4

フェールオーバーリンクとは別のステートリンクを使用することをお勧めします。別のイン ターフェイスを指定しない場合、フェールオーバーリンクがステートリンクに使用されます。

*if\_name* 引数は、インターフェイスに名前を割り当てます。

*interface\_id*引数には、物理インターフェイス、サブインターフェイス、またはEtherChannelイ ンターフェイス ID を指定できます。

ステップ **6** 別のステート リンクを指定した場合、ステート リンクにアクティブ IP アドレスとスタンバイ IP アドレスを割り当てます。

> このアドレスは、フェールオーバーリンクとは異なる未使用のサブネット上になければなりま せん。 このサブネットは IP アドレスが 2 つだけの 31 ビット (255.255.255.254) にすることが できます。169.254.0.0/16 と fd00:0:0:\*::/64 は内部的に使用されるサブネットであり、フェール オーバーリンクやステートリンクに使用することはできません。

スタンバイ IP アドレスは、アクティブ IP アドレスと同じサブネットである必要があります。

ステート リンクを共有する場合は、この手順をとばしてください。

**failover interface ip state** *if\_name* {*ip\_address mask* | *ipv6\_address*/*prefix*} **standby** *ip\_address*

例:

ciscoasa(config)# failover interface ip statelink 172.27.49.1 255.255.255.0 standby 172.27.49.2

または:

ciscoasa(config)# failover interface ip statelink 2001:a0a:b00:a::a0a:b70/64 standby 2001:a0a:b00:a::a0a:b71

ステップ **7** 別のステート リンクを指定した場合、ステート リンクをイネーブルにします。

**interface** *state\_interface\_id*

#### **no shutdown**

例:

ciscoasa(config)# interface gigabitethernet 0/4 ciscoasa(config-if)# no shutdown

ステート リンクを共有する場合は、この手順をとばしてください。

ステップ **8** (オプション)フェールオーバー リンクおよびステート リンクの通信を暗号化するには、次 のいずれかを実行します。

> • (優先)すべてのフェールオーバー通信を暗号化するには、装置間のフェールオーバーリ ンクおよびステート リンクの IPsec LAN-to-LAN トンネルを確立します。

**failover ipsec pre-shared-key** [**0** | **8**] *key*

ciscoasa(config)# failover ipsec pre-shared-key a3rynsun

*key* は最大 128 文字です。両方の装置に同じキーを指定します。キーは IKEv2 によってト ンネルを確立するために使用されます。

マスターパスフレーズ(マスターパスフレーズの設定(877ページ)を参照)を使用して いる場合、キーはコンフィギュレーション内で暗号化されています。コンフィギュレー ションからコピーする場合は(たとえば**moresystem:running-config**の出力からのコピー)、 キーワード**8**を使用してキーが暗号化されていることを指定します。デフォルトでは、暗 号化されていないパスワードを指定する **0** が使用されます。

**show running-config** の出力では、**failover ipsec pre-shared-key** は \*\*\*\*\* のように表示され ます。このマスクされたキーはコピーできません。

フェールオーバーリンクおよびステートリンクの暗号化を設定しない場合、フェールオー バー通信はクリア テキストになります。この通信にはコマンド複製中に送信されるコン フィギュレーション内のすべてのパスワードやキーも含まれます。

IPsec 暗号化とレガシーの **failover key** 暗号化の両方を使用することはできません。両方の 方法を設定した場合は、IPsec が使用されます。ただし、マスター パスフレーズを使用す る場合、IPsec暗号化を設定する前に**no failoverkey**コマンドを使用してフェールオーバー キーを削除する必要があります。

フェールオーバー LAN-to-LAN トンネルは、IPsec (その他の VPN) ライセンスには適用 されません。

• (オプション) フェールオーバー リンクおよびステート リンクのフェールオーバー通信 を暗号化します。

**failover key** [**0** | **8**] {**hex** *key* | *shared\_secret*}

ciscoasa(config)# failover key johncr1cht0n

1 ~ 63 文字の *shared\_secret* または 32 文字の **16** 進数キーを使用します。

*shared\_secret* には、数字、文字、または句読点の任意の組み合わせを使用できます。共有 秘密または16進数キーは暗号キーを生成するために使用されます。両方の装置に同じキー を指定します。

マスターパスフレーズ(マスターパスフレーズの設定(877ページ)を参照)を使用して いる場合、共有秘密または 16 進数キーはコンフィギュレーション内で暗号化されていま す。コンフィギュレーションからコピーする場合は(たとえば**more system:running-config** の出力からのコピー)、キーワード **8** を使用して共有秘密または 16 進数キーが暗号化さ れていることを指定します。デフォルトでは、暗号化されていないパスワードを指定する **0** が使用されます。

**failover key** の共有秘密は、**show running-config** の出力に \*\*\*\*\* と表示されます。このマ スクされたキーはコピーできません。

フェールオーバーリンクおよびステートリンクの暗号化を設定しない場合、フェールオー バー通信はクリア テキストになります。この通信にはコマンド複製中に送信されるコン フィギュレーション内のすべてのパスワードやキーも含まれます。

ステップ **9** フェールオーバー グループ 1 を作成します。

**failover group 1**

**primary**

**preempt** [*delay*]

例:

ciscoasa(config-fover-group)# failover group 1 ciscoasa(config-fover-group)# primary ciscoasa(config-fover-group)# preempt 1200

通常、プライマリ装置にグループ 1 を割り当て、セカンデリ装置にグループ 2 を割り当てま す。グループのprimaryまたはsecondaryの設定にかかわらず、両方のフェールオーバーグルー プが最初にブートしたユニットでアクティブになります(それらが同時に起動したように見え る場合でも、一方のユニットが最初にアクティブになります)。**preempt** コマンドは、指定さ れた装置が使用可能になったときに、フェールオーバー グループがその装置で自動的にアク ティブになるようにします。

オプションの *delay* 値に秒数を入力して、その時間フェールオーバー グループが現在の装置で アクティブ状態に維持され、その後に指定された装置で自動的にアクティブになるようにでき ます。有効な値は 1 ~ 1200 です。

ステートフルフェールオーバーがイネーブルの場合、プリエンプションは、フェールオーバー グループが現在アクティブになっている装置から接続が複製されるまで遅延されます。

手動でフェールオーバーすると、**preempt** コマンドは無視されます。

ステップ **10** フェールオーバー グループ 2 を作成して、セカンデリ装置に割り当てます。

#### **failover group 2**

**secondary**

**preempt** [*delay*]

例:

```
ciscoasa(config-fover-group)# failover group 2
ciscoasa(config-fover-group)# secondary
ciscoasa(config-fover-group)# preempt 1200
```
ステップ **11** 特定のコンテキストのコンテキスト コンフィギュレーション モードに入り、そのコンテキス トをフェールオーバー グループに割り当てます。

#### **context** *name*

**join-failover-group**{**1** |**2**}

例:

ciscoasa(config)# context Eng ciscoasa(config-ctx)# join-failover-group 2

コンテキストごとにこのコマンドを繰り返します。

未割り当てのコンテキストはすべて、自動的にフェールオーバーグループ1に割り当てられま す。管理コンテキストは常にフェールオーバーグループ1のメンバーです。グループ2に割り 当てることはできません。

ステップ **12** フェールオーバーをイネーブルにします。

**failover**

ステップ **13** システム コンフィギュレーションをフラッシュ メモリに保存します。

#### **write memory**

#### 例

次に、プライマリ装置用のフェールオーバー パラメータの設定例を示します。

```
failover lan unit primary
failover lan interface folink gigabitethernet0/3
failover interface ip folink 172.27.48.0 255.255.255.254 standby 172.27.48.1
interface gigabitethernet 0/3
 no shutdown
failover link statelink gigabitethernet0/4
failover interface ip statelink 172.27.48.2 255.255.255.254 standby 172.27.48.3
interface gigabitethernet 0/4
 no shutdown
failover group 1
 primary
  preempt
failover group 2
 secondary
 preempt
context admin
  join-failover-group 1
failover ipsec pre-shared-key a3rynsun
failover
```
## アクティブ**/**アクティブ フェールオーバーのセカンデリ装置の設定

セカンデリ装置に必要なコンフィギュレーションは、フェールオーバーリンクのコンフィギュ レーションだけです。セカンダリ装置には、プライマリ装置と初期に通信するために、これら のコマンドが必要です。プライマリ装置がセカンダリ装置にコンフィギュレーションを送信し た後、2 つのコンフィギュレーション間で唯一、不変の相違点は **failover lan unit** コマンドで す。このコマンドで各装置がプライマリかセカンダリかを識別します。

#### 始める前に

- マルチ コンテキスト モードの有効化または無効化 (263 ページ)に従って、マルチ コン テキスト モードをイネーブルにします。
- いずれかのインターフェイスが DHCP 用に設定されている場合、フェールオーバーをイ ネーブルにすることはできません。
- フェールオーバー リンクおよびステート リンクに **nameif** を設定しないでください。
- この手順はシステム実行スペースで実行します。コンテキストからシステム実行スペース に切り替えるには、**changeto system** コマンドを入力します。

#### 手順

ステップ **1 failover lan unit primary** コマンドを除いて、プライマリ装置とまったく同じコマンドを再入力 します。任意で**failover lanunitsecondary**コマンドに置き換えることもできますが、**secondary** はデフォルト設定のため、必須ではありません。また、プライマリ装置から複製されるので、 **failover group** コマンドおよび **join-failover-group** コマンドを入力する必要もありません。アク ティブ/アクティブフェールオーバーのプライマリ装置の設定 (337ページ)を参照してくださ い。

次に例を示します。

```
ciscoasa(config)# failover lan interface folink gigabitethernet0/3
INFO: Non-failover interface config is cleared on GigabitEthernet0/3 and its sub-interfaces
ciscoasa(config)# failover interface ip folink 172.27.48.1 255.255.255.0 standby
172.27.48.2
ciscoasa(config)# interface gigabitethernet 0/3
no shutdown
ciscoasa(config)# failover link statelink gigabitethernet0/4
INFO: Non-failover interface config is cleared on GigabitEthernet0/4 and its sub-interfaces
ciscoasa(config)# failover interface ip statelink 172.27.49.1 255.255.255.0 standby
172.27.49.2
ciscoasa(config)# interface gigabitethernet 0/4
no shutdown
ciscoasa(config)# failover ipsec pre-shared-key a3rynsun
ciscoasa(config)# failover
```
ステップ **2** フェールオーバーコンフィギュレーションがプライマリ装置と同期された後で、コンフィギュ レーションをフラッシュ メモリに保存します。

#### ciscoasa(config)# **write memory**

ステップ **3** 必要に応じて、フェールオーバーグループ2がセカンデリ装置でアクティブになるように設定 します。

**failover active group 2**

# オプションのフェールオーバー パラメータの設定

必要に応じてフェールオーバー設定をカスタマイズできます。

### フェールオーバー基準とその他の設定の構成

この項で変更可能な多くのパラメータのデフォルト設定については、フェールオーバーのデ フォルト(331ページ)を参照してください。アクティブ/アクティブモードでは、ほとんどの 条件をフェールオーバー グループごとに設定します。

#### 始める前に

- マルチ コンテキスト モードのシステム実行スペースで次の設定を行います。
- ユニットのヘルス モニタリングの Bidirectional Forwarding Detection (BFD) については次 の制限を参照してください。
	- FirePOWER 9300 および 4100 のみ
	- アクティブ/スタンバイのみ
	- ルーテッド モードのみ

#### 手順

ステップ **1** 装置のポーリング時間およびホールド時間を変更します。

**failover polltime** [**unit**] [**msec**] *poll\_time* [**holdtime** [**msec**] *time*]

#### 例:

ciscoasa(config)# failover polltime unit msec 200 holdtime msec 800

**polltime** の範囲は 1 ~ 15 秒または 200 ~ 999 ミリ秒です。**holdtime** の範囲は 1 ~ 45 秒または 800 ~ 999 ミリ秒です。ユニットのポーリング時間の 3 倍未満のホールド時間の値を入力する ことはできません。ポーリング間隔を短くすると、ASAで障害を検出し、フェールオーバーを トリガーする速度が速くなります。ただし短時間での検出は、ネットワークが一時的に輻輳し た場合に不要な切り替えが行われる原因となります。

1回のポーリング期間中に、装置がフェールオーバー通信インターフェイスでhelloパケットを 検出しなかった場合、残りのインターフェイスで追加テストが実行されます。それでも保持時 間内にピア装置から応答がない場合、その装置は故障していると見なされ、故障した装置がア クティブ装置の場合は、スタンバイ装置がアクティブ装置を引き継ぎます。

アクティブ/アクティブモードでは、システムに対してこのレートを設定します。フェールオー バー グループごとにこのレートを設定することはできません。

ステップ **2** ユニットのヘルス モニタリングの BFD を設定します。

CPUの使用率が高い場合、通常のユニットのモニタリングにより誤ってアラームが発生する可 能性があります。BFD メソッドは分散されていてるため、CPU の使用率が高い場合でも動作 に影響はありません。

a) フェールオーバーのヘルス検出に使用する BFD テンプレートを定義します。

**bfd-template single-hop** *template\_name*

**bfd interval min-tx** *milliseconds***min-rx** *milliseconds* **multiplier** *multiplier\_value*

例:

ciscoasa(config)# bfd template single-hop failover-temp ciscoasa(config-bfd)# bfd interval min-tx 50 min-rx 50 multiplier 3

**min-tx**で、BFD制御パケットがフェールオーバーピアに送信されるレートを指定します。 有効値は 50 ~ 999 ミリ秒です。**min-rx** で、BFD 制御パケットをフェールオーバー ピアか ら受信するレートの期待値を指定します。有効値は 50 ~ 999 ミリ秒です。フェールオー バー ピアから紛失した連続した BFD 制御パケットの数が、**multiplier** で指定した数に達 すると、BFD はそのピアが利用不可になっていることを宣言します。指定できる範囲は 3  $\sim$  50 です。

このテンプレートのエコーおよび認証も設定できます。BFDテンプレートの作成 (1049ペー ジ) を参照してください。

b) ヘルス モニタリングの BFD を有効化します。

**failover health-check bfd** *template\_name*

#### 例:

ciscoasa(config)# failover health-check bfd failover-temp

ステップ **3** インターフェイス リンク ステート ポーリング時間を変更します。

#### **failover polltime link-state msec** *poll\_time*

#### 例:

ciscoasa(config)# failover polltime link-state msec 300

範囲は 300 ~ 799 ミリ秒です。デフォルトでは、フェールオーバーのペアの ASA では、イン ターフェイスのリンク ステートが 500 ミリ秒ごとに確認されます。polltime はカスタマイズで きます。たとえば、polltime を 300 ミリ秒に設定すると、ASA ではインターフェイスの障害や トリガーのフェールオーバーをより早く検出できるようになります。

アクティブ/アクティブモードでは、システムに対してこのレートを設定します。フェールオー バー グループごとにこのレートを設定することはできません。

ステップ **4** セッションの複製レートを、1 秒間の接続数で設定します。

#### **failover replication rate** *conns*

#### 例:

ciscoasa(config)# failover replication rate 20000

最小および最大レートはモデルによって異なります。デフォルトは最大レートです。アクティ ブ/アクティブ モードでは、システムに対してこのレートを設定します。フェールオーバー グ ループごとにこのレートを設定することはできません。

ステップ **5** スタンバイ装置またはコンテキストのコンフィギュレーションを直接変更できないようにしま す。

#### **failover standby config-lock**

デフォルトでは、スタンバイ ユニットまたはスタンバイ コンテキストに対するコンフィギュ レーションは、警告メッセージ付きで許可されます。

ステップ **6** (アクティブ/アクティブ モードのみ)カスタマイズするフェールオーバー グループを指定し ます。

#### **failover group** {**1** | **2**}

例:

ciscoasa(config)# failover group 1 ciscoasa(config-fover-group)#

- ステップ1 HTTP ステート複製をイネーブルにします。
	- アクティブ/スタンバイ モードの場合

#### **failover replication http**

• アクティブ/アクティブ モードの場合

#### **replication http**

HTTP 接続がステート情報複製に含まれるようにするには、HTTP 複製をイネーブルにする必 要があります。HTTP ステート複製を有効にすることをお勧めします。

- フェールオーバーを使用しているときに、スタンバイ装置からHTTPフローを削除 すると遅延が生じます。このため **show conn count** 出力には、アクティブ装置とス タンバイ装置で異なる数が表示されることがあります。数秒待ってコマンドを再発 行すると、両方の装置で同じカウントが表示されます。 (注)
- ステップ **8** インターフェイスに障害が発生したときのフェールオーバーのしきい値を設定します。
	- アクティブ/スタンバイ モードの場合

#### **failover interface-policy** *num* [%]

例:

```
ciscoasa (config)# failover interface-policy 20%
```
• アクティブ/アクティブ モードの場合

**interface-policy** *num* [%]

例:

ciscoasa(config-fover-group)# interface-policy 20%

デフォルトでは、1 つのインターフェイス障害でフェールオーバーが行われます。 インターフェイスの具体的な数を指定するときは、*num* 引数に 1 ~ 1025 を設定できます。 インターフェイスの割合を指定するときは、*num* 引数に 1 ~ 100 を設定できます。

ステップ **9** インターフェイスのポーリング時間とホールド時間を変更します。

• アクティブ/スタンバイ モードの場合

**failover polltime interface** [**msec**] *polltime* [ **holdtime** *time*]

例:

ciscoasa(config)# failover polltime interface msec 500 holdtime 5

• アクティブ/アクティブ モードの場合

**polltime interface** [**msec**] *polltime* [**holdtime***time*]

例:

ciscoasa(config-fover-group)# polltime interface msec 500 holdtime 5

- *polltime*:helloパケットをピアに送信するまで待機する時間を設定します。polltimeに有効 な値は 1 ~ 15 秒で、オプションの **msec** キーワードを使用する場合は 500 ~ 999 ミリ秒で す。デフォルトは 5 秒です。
- **holdtime***time*:ピア ユニットからの最後に受信した hello メッセージとインターフェイス テストの開始との間の時間(計算として)を設定して、インターフェイスの健全性を判断 します。また、各インターフェイス テストの期間を holdtime/16 として設定します。有効 な値は 5 ~ 75 秒です。デフォルトは、polltime の5倍です。polltime の 5 倍よりも短い holdtime 値は入力できません。

インターフェイステストを開始するまでの時間(y)を計算するには、次のようにします。

- **1.** x = (*holdtime*/*polltime*)/2、最も近い整数に丸められます。(.4 以下は切り下げ、.5 以上 は切り上げ。)
- 2.  $y = x * *poltime*$

たとえば、デフォルトの holdtime は 25 で、polltime が 5 の場合は y は 15 秒です。

ステップ **10** インターフェイスの仮想 MAC アドレスを設定します。

• アクティブ/スタンバイ モードの場合

**failover mac address** *phy\_if active\_mac standby\_mac*

例:

ciscoasa(config)# failover mac address gigabitethernet0/2 00a0.c969.87c8 00a0.c918.95d8

• アクティブ/アクティブ モードの場合

**mac address** *phy\_if active\_mac standby\_mac*

例:

ciscoasa(config-fover-group)# mac address gigabitethernet0/2 00a0.c969.87c8 00a0.c918.95d8

*phy\_if* 引数は、インターフェイスの物理名(gigabitethernet0/1 など)です。

active\_mac および *standby\_mac* 引数は、H.H.H 形式 (H は 16 ビットの 16 進数) の MAC アドレ スです。たとえば、MAC アドレスが 00-0C-F1-42-4C-DE の場合、000C.F142.4CDE と入力しま す。

active\_macアドレスはインターフェイスのアクティブ*IP*アドレスに関連付けられ、standby\_mac はインターフェイスのスタンバイ IP アドレスに関連付けられます。

他のコマンドまたは方法を使用して MAC アドレスを設定することもできますが、1 つの方法 だけを使用することを推奨します。複数の方法を使用して MAC アドレスを設定した場合は、 どの MAC アドレスが使用されるかは多くの可変要素によって決まるため、予測できないこと があります。

**showinterface**コマンドを使用して、インターフェイスが使用しているMACアドレスを表示し ます。

ステップ **11** (アクティブ/アクティブ モードのみ)他のフェールオーバー グループについてこの手順を繰 り返します。

### インターフェイス モニタリングの設定

デフォルトでは、すべての物理インターフェイス、または Firepower 1010 の場合、すべての VLAN インターフェイスでモニタリングが有効になっています。 インターフェイス モニタリ ングの場合、Firepower 1010 スイッチ ポートが対象です。

重要度の低いネットワークに接続されているインターフェイスがフェールオーバーポリシーに 影響を与えないように除外できます。

装置ごとに最大 1025 のインターフェイスをモニターできます(マルチ コンテキスト モードの すべてのコンテキストにわたって)。

#### 始める前に

マルチ コンテキスト モードで、各コンテキスト内のインターフェイスを設定します。

手順

インターフェイスのヘルス モニタリングをイネーブルまたはディゼーブルにします。

[**no**] **monitor-interface** {*if\_name*}

例:

ciscoasa(config)# monitor-interface inside ciscoasa(config)# no monitor-interface eng1

# 非対称にルーティングされたパケットのサポートの設定(アクティブ**/** アクティブ モード)

アクティブ/アクティブ フェールオーバーでの実行中に、ピア装置を経由して開始された接続 に対する返送パケットを、装置が受信する場合があります。そのパケットを受信する ASA に はそのパケットの接続情報がないために、パケットはドロップされます。このドロップが多く 発生するのは、アクティブ/アクティブ フェールオーバー ペアの 2 台の ASA が異なるサービ ス プロバイダーに接続されており、アウトバウンド接続に NAT アドレスが使用されていない 場合です。

返送パケットのドロップは、非対称にルーティングされたパケットを許可することによって防 ぐことができます。そのためには、それぞれの ASA の同様のインターフェイスを同じ ASR グ ループに割り当てます。たとえば、両方の ASA が、内部インターフェイスでは同じ内部ネッ トワークに接続している一方、外部インターフェイスでは別のISPに接続しているとします。 プライマリ装置で、アクティブ コンテキストの外部インターフェイスを ASR グループ 1 に割 り当て、セカンダリ装置でも、アクティブ コンテキストの外部インターフェイスを同じ ASR グループ1に割り当てます。プライマリ装置の外部インターフェイスがセッション情報を持た ないパケットを受信すると、同じグループ (この場合 ASR グループ 1)内のスタンバイ コン テキストの他のインターフェイスのセッション情報をチェックします。一致する情報が見つか らない場合、パケットはドロップされます。一致する情報が見つかると、次の動作のうちいず れかが開始します。

• 着信トラフィックがピア装置に発信されると、レイヤ2ヘッダーの一部またはすべてが書 き直され、パケットは他の装置にリダイレクトされます。このリダイレクトは、セッショ ンがアクティブである限り続行されます。

• 着信トラフィックが同じ装置の別のインターフェイスに発信されると、レイヤ2ヘッダー の一部またはすべてが書き直され、パケットはストリームに再注入されます。

この機能は、非対称ルーティングを提供しません。非対称にルーティングされたパケットを正 しいインターフェイスに戻します。 (注)

次の図に、非対称にルーティングされたパケットの例を示します。

#### 図 **<sup>44</sup> : ASR** の例

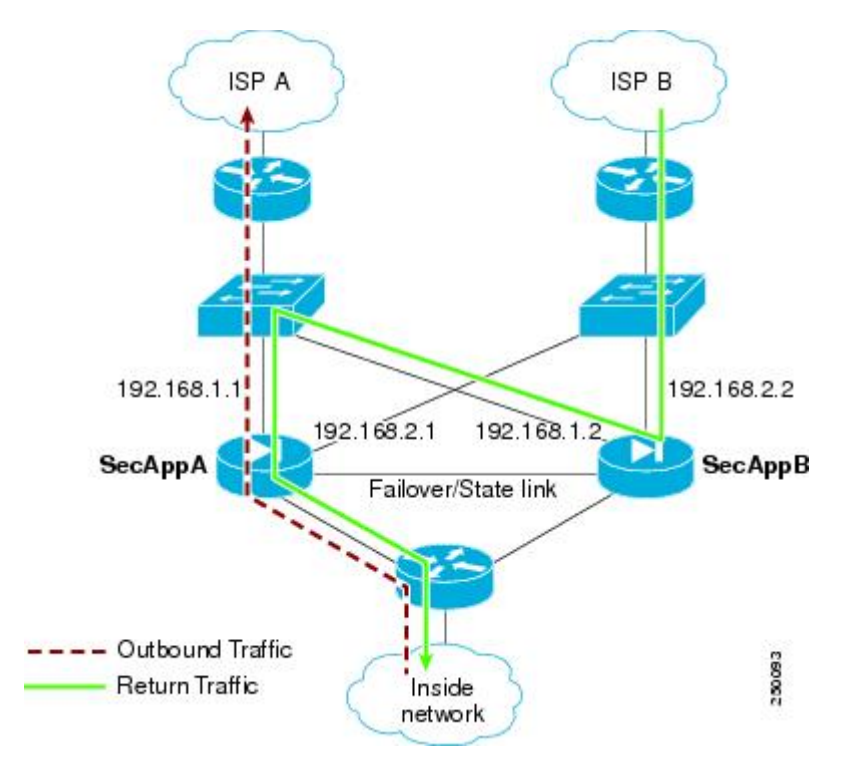

- **1.** アウトバウンド セッションが、アクティブな SecAppA コンテキストを持つ ASA を通過し ます。このパケットは、インターフェイス外の ISP-A(192.168.1.1)から送信されます。
- **2.** 非対称ルーティングがアップストリームのどこかで設定されているため、リターン トラ フィックは、アクティブな SecAppB コンテキストを持つ ASA のインターフェイス外部の ISP-B (192.168.2.2) 経由で戻ります。
- **3.** 通常、リターン トラフィックは、そのインターフェイス 192.168.2.2 上にリターン トラ フィックに関するセッション情報がないので、ドロップされます。しかし、このインター フェイスは、ASR グループ 1 の一部として設定されています。装置は、同じ ASR グルー プ ID で設定された他のインターフェイス上のセッションを探します。
- **4.** このセッション情報は、SecAppB を持つ装置上のスタンバイ状態のインターフェイス outsideISP-A(192.168.1.2)にあります。ステートフル フェールオーバーは、SecAppA か ら SecAppB にセッション情報を複製します。

**5.** ドロップされる代わりに、レイヤ 2 ヘッダーはインターフェイス 192.168.1.1 の情報で書き 直され、トラフィックはインターフェイス192.168.1.2からリダイレクトされます。そこか ら、発信元の装置のインターフェイスを経由して戻ります(SecAppAの192.168.1.1)。こ の転送は、必要に応じて、セッションが終了するまで続行されます。

#### 始める前に

- ステートフル フェールオーバー:アクティブ フェールオーバー グループにあるインター フェイスのセッションのステート情報を、スタンバイ フェールオーバー グループに渡し ます。
- replication http: HTTP セッションのステート情報は、スタンバイフェールオーバーグルー プに渡されないため、スタンバイインターフェイスに存在しません。ASAが非対称にルー ティングされた HTTP パケットを再ルーティングできるように、HTTP ステート情報を複 製する必要があります。
- プライマリ装置およびセカンダリ装置の各アクティブコンテキスト内でこの手順を実行し ます。
- コンテキスト内に ASR グループとトラフィック ゾーンの両方を設定することはできませ ん。コンテキスト内にゾーンを設定した場合、どのコンテキストインターフェイスもASR グループに含めることはできません。

#### 手順

ステップ **1** プライマリ装置で、非対称にルーティングされたパケットを許可するインターフェイスを指定 します。

#### **interface** *phy\_if*

#### 例:

primary/admin(config)# interface gigabitethernet 0/0

ステップ **2** インターフェイスの ASR グループ番号を設定します。

#### **asr-group** *num*

#### 例:

primary/admin(config-ifc)# asr-group 1

*num* 範囲に有効な値は、1 ~ 32 です。

ステップ **3** セカンダリ装置で、非対称にルーティングされたパケットを許可するインターフェイスを指定 します。

**interface** *phy\_if*

#### 例:

secondary/ctx1(config)# interface gigabitethernet 0/1

ステップ **4** インターフェイスの ASR グループ番号をプライマリ装置のインターフェイスに一致するよう に設定します。

#### **asr-group** *num*

#### 例:

secondary/ctx1(config-ifc)# asr-group 1

### 例

2 つの装置に次のコンフィギュレーションがあります(コンフィギュレーションは関 連するコマンドだけを示します)。図の「SecAppA」というラベルの付いたデバイス は、フェールオーバー ペアのプライマリ装置です。

プライマリ装置のシステム コンフィギュレーション

```
interface GigabitEthernet0/1
 description LAN/STATE Failover Interface
interface GigabitEthernet0/2
 no shutdown
interface GigabitEthernet0/3
 no shutdown
interface GigabitEthernet0/4
 no shutdown
interface GigabitEthernet0/5
 no shutdown
failover
failover lan unit primary
failover lan interface folink GigabitEthernet0/1
failover link folink
failover interface ip folink 10.0.4.1 255.255.255.0 standby 10.0.4.11
failover group 1
 primary
failover group 2
 secondary
admin-context SecAppA
context admin
 allocate-interface GigabitEthernet0/2
 allocate-interface GigabitEthernet0/3
 config-url flash:/admin.cfg
  join-failover-group 1
context SecAppB
  allocate-interface GigabitEthernet0/4
 allocate-interface GigabitEthernet0/5
 config-url flash:/ctx1.cfg
 join-failover-group 2
```
SecAppA コンテキスト コンフィギュレーション

```
interface GigabitEthernet0/2
 nameif outsideISP-A
  security-level 0
  ip address 192.168.1.1 255.255.255.0 standby 192.168.1.2
  asr-group 1
interface GigabitEthernet0/3
 nameif inside
 security-level 100
 ip address 10.1.0.1 255.255.255.0 standby 10.1.0.11
monitor-interface outside
```
SecAppB コンテキスト コンフィギュレーション

```
interface GigabitEthernet0/4
 nameif outsideISP-B
 security-level 0
  ip address 192.168.2.2 255.255.255.0 standby 192.168.2.1
  asr-group 1
interface GigabitEthernet0/5
 nameif inside
  security-level 100
  ip address 10.2.20.1 255.255.255.0 standby 10.2.20.11
```
# フェールオーバー の管理

この項では、フェールオーバーの設定を変更する方法、ある装置から別の装置にフェールオー バーを強制実行する方法など、フェールオーバー を有効化した後に フェールオーバー 装置を 管理する方法について説明します。

### フェールオーバーの強制実行

スタンバイ装置を強制的にアクティブにするには、次の手順を実行します。

#### 始める前に

マルチ コンテキスト モードでは、システム実行スペースでこの手順を実行します。

#### 手順

ステップ **1** スタンバイ装置で入力した場合、フェールオーバーが強制実行されます。スタンバイ装置はア クティブ装置になります。

> **group** *group\_id* を指定する場合は、指定するアクティブ/アクティブ フェールオーバー グルー プのスタンバイ装置でこのコマンドを入力すると、フェールオーバーが強制実行されます。ス タンバイ装置はそのフェールオーバー グループのアクティブ装置になります。

• アクティブ/スタンバイ モードのスタンバイ装置の場合

#### **failover active**

• アクティブ/アクティブ モードのスタンバイ装置の場合

**failover active** [**group** *group\_id*]

例:

standby# failover active group 1

ステップ **2** アクティブ装置で入力した場合、フェールオーバーが強制実行されます。アクティブ装置はス タンバイ装置になります。

> **group***group\_id* を指定する場合は、指定するフェールオーバー グループのアクティブ装置でこ のコマンドを入力すると、フェールオーバーが強制実行されます。アクティブ装置はそのフェー ルオーバー グループのスタンバイ装置になります。

• アクティブ/スタンバイ モードのアクティブ装置の場合

**no failover active**

• アクティブ/アクティブ モードのアクティブ装置の場合

**no failover active** [**group** *group\_id*]

例:

active# no failover active group 1

## フェールオーバーのディセーブル化

1 つまたは両方の装置でフェールオーバーをディセーブルにすると、リロードするまで各装置 のアクティブおよびスタンバイ状態が維持されます。アクティブ/アクティブフェールオーバー ペアの場合、どの装置を優先するように設定されていようと、フェールオーバーグループはア クティブであるすべての装置でアクティブ状態のまま維持されます。

フェールオーバーをディセーブルにする際、次の特性を参照してください。

- スタンバイ装置/コンテキストはスタンバイ モードのまま維持されるので、両方の装置は トラフィックの転送を開始しません(これは疑似スタンバイ状態と呼ばれます)。
- スタンバイ装置/コンテキストは、アクティブ装置/コンテキストに接続されていない場合 でもそのスタンバイ IP アドレスを引き続き使用します。
- スタンバイ装置/コンテキストによる、フェールオーバー上における接続に対するリッス ンは継続されます。フェールオーバーをアクティブ装置/コンテキストで再度イネーブル にすると、そのコンフィギュレーションの残りが再同期化された後に、スタンバイ装置/ コンテキストが通常のスタンバイ状態に戻ります。
- スタンバイ装置で手動でフェールオーバーをイネーブルにしてアクティブ化しないでくだ さい。代わりに、フェールオーバーの強制実行(353ページ)を参照してください。スタ ンバイ装置でフェールオーバーをイネーブルにすると、MAC アドレスの競合が発生し、 IPv6 トラフィックが中断される可能性があります。
- 完全にフェールオーバーをディセーブルにするには、no failover コンフィギュレーション をスタートアップ コンフィギュレーションに保存してからリロードします。

#### 始める前に

マルチ コンテキスト モードでは、システム実行スペースでこの手順を実行します。

#### 手順

ステップ **1** フェールオーバーをディセーブルにします。

#### **no failover**

ステップ **2** 完全にフェールオーバーをディセーブルにするには、コンフィギュレーションを保存してをリ ロードします。

**write memory**

**reload**

### 障害が発生した装置の復元

障害が発生した装置を障害のない状態に復元するには、次の手順を実行します。

#### 始める前に

マルチ コンテキスト モードでは、システム実行スペースでこの手順を実行します。

#### 手順

ステップ **1** 障害が発生したユニットを障害が発生していない状態に復元します。

• アクティブ/スタンバイ モードの場合

**failover reset**

• アクティブ/アクティブ モードの場合

**failover reset** [**group** *group\_id*]

例:

ciscoasa(config)# failover reset group 1

障害が発生した装置を障害のない状態に復元しても、その装置が自動的にアクティブになるわ けではありません。復元された装置は、(強制または自然な形での)フェールオーバーによっ てアクティブになるまではスタンバイ状態のままです。例外は、フェールオーバー グループ (アクティブ/アクティブ モードのみ)にフェールオーバー プリエンプションが設定されてい る場合です。以前アクティブであったフェールオーバーグループにプリエンプションが設定さ れており、障害が発生した装置が優先装置の場合、そのフェールオーバーグループはアクティ ブになります。

**group***group\_id*を指定した場合、このコマンドは障害が発生したアクティブ/アクティブフェー ルオーバー グループを障害のない状態に復元します。

- ステップ **2** (アクティブ/アクティブモードのみ)フェールオーバーをフェールオーバーグループレベル で復元するには次を行います。
	- a) システムで、[Monitoring] > [Failover] > [Failover Group *#*] を開きます。*#* は、制御するフェー ルオーバー グループの番号です。
	- b) [Reset Failover] をクリックします。

### コンフィギュレーションの再同期

アクティブ装置に write standby コマンドを入力すると、スタンバイ装置で実行コンフィギュ レーションが削除され(アクティブ装置との通信に使用するフェールオーバー コマンドを除 く)、アクティブ装置のコンフィギュレーション全体がスタンバイ装置に送信されます。

マルチ コンテキスト モードの場合、システム実行スペースに **write standby** コマンドを入力す ると、すべてのコンテキストが複製されます。あるコンテキスト内で **write standby** コマンド を入力すると、コマンドはそのコンテキスト コンフィギュレーションだけを複製します。

複製されたコマンドは、実行コンフィギュレーションに保存されます。

## フェールオーバー機能のテスト

フェールオーバー機能をテストするには、次の手順を実行します。

#### 手順

- ステップ **1** FTPなどを使用して、異なるインターフェイス上のホスト間でファイルを送信し、アクティブ 装置が予期したとおりにトラフィックを渡しているかどうかをテストします。
- ステップ **2** アクティブ装置で次のコマンドを入力し、フェールオーバーを強制実行します。

アクティブ/スタンバイ モード

ciscoasa(config)# **no failover active**

アクティブ/アクティブ モード

ciscoasa(config)# **no failover active group** *group\_id*

- ステップ **3** FTP を使用して、2 つの同じホスト間で別のファイルを送信します。
- ステップ **4** テストが成功しなかった場合は、**showfailover**コマンドを入力してフェールオーバーステータ スを確認します。
- ステップ **5** テストが終了したら、新しくアクティブになった装置で次のコマンドを入力すると、装置をア クティブ ステータスに復元できます。

アクティブ/スタンバイ モード

ciscoasa(config)# **no failover active**

アクティブ/アクティブ モード

ciscoasa(config)# **failover active group** *group\_id*

ASAインターフェイスの1つがダウンしたとき、フェールオーバーの観点からは、 これも装置の問題と見なされます。インターフェイスの1つがダウンしていること を ASA が検出した場合は、インターフェイスのホールド時間を待たずに、フェー ルオーバーがただちに行われます。インターフェイスのホールド時間が有効である のは、ASAが自身のステータスをOKと見なしているときだけです(ピアからhello パケットを受信していなくても)。インターフェイスのホールド時間をシミュレー トするには、ピアが他のピアからhelloパケットを受信するのを停止させるために、 スイッチ上で VLAN をシャットダウンします。 (注)

### リモート コマンドの実行

リモートコマンドを実行すると、コマンドラインに入力されたコマンドを特定のフェールオー バー ピアに送信できます。

### コマンドの送信

コンフィギュレーションコマンドはアクティブ装置またはコンテキストからスタンバイ装置ま たはコンテキストに複製されるため、いずれの装置にログインしているかにかかわらず、**failover exec** コマンドを使用して正しい装置にコンフィギュレーション コマンドを入力できます。た とえば、スタンバイ装置にログインしている場合、**failover exec active** コマンドを使用して、 コンフィギュレーションの変更をアクティブ装置に送信できます。その後、これらの変更はス タンバイ装置に複製されます。スタンバイ装置やコンテキストへの設定コマンドの送信には、 **failover exec** コマンドを使用しないでください。これらの設定の変更はアクティブ装置に複製 されないため、2 つの設定が同期されなくなります。

configuration、exec、および**show**コマンドの出力は、現在のターミナルセッションで表示され るため、 **failover exec** コマンドを使用し、ピア装置で **show** コマンドを発行して、その結果を 現在のターミナルに表示することができます。

ピア装置でコマンドを実行するには、ローカル装置でコマンドを実行できるだけの十分な権限 を持っている必要があります。

#### 手順

- ステップ **1** マルチコンテキストモードの場合は、**changeto context***name*コマンドを使用して、設定したい コンテキストに変更します。**failover exec** コマンドを使用して、フェールオーバー ピアでコン テキストを変更することはできません。
- ステップ **2** 次のコマンドを使用して、所定のフェールオーバー装置にコマンドを送信します。

ciscoasa(config)# **failover exec** {**active** | **mate** | **standby**}

**active** または **standby** キーワードを使用すると、その装置が現在の装置であっても、コマンド は指定された装置で実行されます。**mate** キーワードを使用すると、コマンドはフェールオー バー ピアで実行されます。

コマンドモードを変更するコマンドによって、現在のセッションのプロンプトが変更されるこ とはありません。コマンドが実行されるコマンド モードを表示するには、 **show failover exec** コマンドを使用する必要があります。詳細については、コマンドモードの変更を参照してくだ さい。

### コマンド モードの変更

**failover exec** コマンドは、お使いのターミナル セッションのコマンド モードとは異なるコマン ド モード状態を維持します。デフォルトでは、**failover exec** コマンド モードは、指定されたデ バイスのグローバル コンフィギュレーション モードで開始されます。このコマンド モードを  $\mathcal{L}$ 更するには、 failover exec コマンドを使用して適切なコマンド (interface コマンドなど) を 送信します。**failover exec** を使用してモードを変更しても、セッション プロンプトは変更され ません。

たとえば、フェールオーバーペアのアクティブユニットのグローバルコンフィギュレーション モードにログインし、**failover exec active** コマンドを使用してインターフェイス コンフィギュ レーションモードを変更した場合、ターミナルプロンプトはグローバルコンフィギュレーショ ン モードのままですが、**failover exec** を使用して入力されるコマンドは、インターフェイス コ ンフィギュレーション モードで入力されます。

次の例は、ターミナル セッション モードと **failover exec** コマンド モードの違いを示していま す。この例で、管理者はアクティブ装置の **failover exec** モードを、インターフェイス GigabitEthernet0/1 用のインターフェイス コンフィギュレーション モードに変更します。その 後、**failover exec active** を使用して入力されたすべてのコマンドがインターフェイス GigabitEthernet0/1 用のインターフェイス コンフィギュレーション モードに送信されます。次 に、管理者は failover exec active を使用して、そのインターフェイスに IP アドレスを割り当て ます。プロンプトはグローバル コンフィギュレーション モードを示していますが、**failover exec active** モードはインターフェイス コンフィギュレーション モードです。

ciscoasa(config)# **failover exec active interface GigabitEthernet0/1**

ciscoasa(config)# **failover exec active ip address 192.168.1.1 255.255.255.0 standby 192.168.1.2** ciscoasa(config)# **router rip** ciscoasa(config-router)#

デバイスとの現在のセッションのコマンド モードを変更しても、**failover exec** コマンドで使用 されるコマンド モードには影響しません。たとえば、アクティブ装置のインターフェイス コ ンフィギュレーション モードで、**failover exec** コマンド モードを変更していない場合、次のコ マンドはグローバル コンフィギュレーション モードで実行されます。その結果、デバイスと のセッションはインターフェイスコンフィギュレーションモードのままで、**failover exec active** を使用して入力されたコマンドは、指定されたルーティング プロセスを実行するためルータ コンフィギュレーション モードに送信されます。

ciscoasa(config-if)# **failover exec active router ospf 100** ciscoasa(config-if)#

**show failover exec** コマンドを使用すると、指定したデバイスにコマンド モードが表示されま す。**failover exec**コマンドを使用して送信されたコマンドは、このモードで実行されます。**show failover exec** コマンドでは、**failover exec** コマンドと同じキーワード、つまり **active**、**mate**、ま たは **standby** が使用されます。各デバイスの **failover exec** モードは個別に追跡されます。

次に、スタンバイ装置に入力された **show failover exec** コマンドの出力例を示します。

ciscoasa(config)# **failover exec active interface GigabitEthernet0/1** ciscoasa(config)# **sh failover exec active** Active unit Failover EXEC is at interface sub-command mode

ciscoasa(config)# **sh failover exec standby** Standby unit Failover EXEC is at config mode

ciscoasa(config)# **sh failover exec mate** Active unit Failover EXEC is at interface sub-command mode

### セキュリティに関する注意事項

**failover exec** コマンドは、フェールオーバー リンクを使用してコマンドをピア装置に送信し、 実行されたコマンドの出力をピア装置から受信します。盗聴や中間者攻撃を防ぐためには、 フェールオーバー リンクの暗号化をイネーブルにする必要があります。

### リモート コマンドの実行に関する制限事項

リモートコマンドの使用には、次の制限事項があります。

- ゼロダウンタイムアップグレード手順を使用して1台の装置だけをアップグレードする場 合は、 **failover exec** コマンドをサポートしているソフトウェアが両方の装置で動作してい る必要があります。
- コマンドの完成およびコンテキストヘルプは、*cmd\_string*引数のコマンドでは使用できま せん。
- マルチ コンテキスト モードでは、ピア装置のピア コンテキストだけにコマンドを送信で きます。異なるコンテキストにコマンドを送信するには、まずログインしている装置でそ のコンテキストに変更する必要があります。
- 次のコマンドを **failover exec** コマンドと一緒に使用することはできません。
	- **changeto**
	- **debug** (**undebug**)
- スタンバイ装置が故障状態の場合、故障の原因がサービス カードの不具合であれば、 **failover exec** コマンドからのコマンドは受信できます。それ以外の場合、リモート コマン ドの実行は失敗します。
- **failover exec** コマンドを使用して、フェールオーバー ピアで特権 EXEC モードをグローバ ル コンフィギュレーション モードに切り替えることはできません。たとえば、現在の装 置が特権 EXEC モードのときに **failover exec mate configure terminal** を入力すると、**show failover exec mate** の出力に、failover exec セッションがグローバル コンフィギュレーショ ン モードであることが示されます。ただし、ピア装置で **failover exec** を使用してコンフィ ギュレーションコマンドを入力した場合、現在の装置でグローバルコンフィギュレーショ ン モードを開始しない限り、その処理は失敗します。
- **failover exec mate failover exec mate** コマンドのような、再帰的な failover exec コマンドは 入力できません。
- ユーザーの入力または確認が必要なコマンドでは、**noconfirm** オプションを使用する必要 があります。たとえば、mate をリロードするには、次を入力します。

**failover exec mate reload noconfirm**

# フェールオーバーのモニタリング

このセクションの手順に従うことで、フェールオーバーのステータスをモニターできます。

## フェールオーバー メッセージ

フェールオーバーが発生すると、両方の ASA がシステム メッセージを送信します。

### フェールオーバーの **syslog** メッセージ

ASA は、深刻な状況を表すプライオリティ レベル 2 のフェールオーバーについて、複数の syslog メッセージを発行します。これらのメッセージを表示するには、syslog メッセージ ガイ ドを参照してください。フェールオーバーに関連付けられているメッセージ ID の範囲は次の とおりです: 101xxx、102xxx、103xxx、104xxx、105xxx、210xxx、311xxx、709xxx、727xxx。 たとえば、105032 および 105043 はフェールオーバー リンクとの問題を示しています。

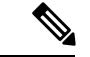

フェールオーバーの最中に、ASAは論理的にシャットダウンした後、インターフェイスを起動 し、syslog メッセージ 411001 および 411002 を生成します。これは通常のアクティビティで す。 (注)

### フェールオーバー デバッグ メッセージ

デバッグ メッセージを表示するには、**debug fover** コマンドを入力します。詳細については、 コマンド リファレンスを参照してください。

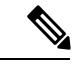

CPUプロセスではデバッグ出力に高プライオリティが割り当てられているため、デバッグ出力 を行うとシステムパフォーマンスに大きく影響することがあります。このため、特定の問題の トラブルシューティングを行う場合や、Cisco TAC とのトラブルシューティング セッションの 間に限り **debug fover** コマンドを使用してください。 (注)

### **SNMP** のフェールオーバー トラップ

フェールオーバーに対する SNMPsyslog トラップを受信するには、SNMP トラップを SNMP 管 理ステーションに送信するようにSNMPエージェントを設定し、syslogホストを定義し、お使 いの SNMP 管理ステーションに Cisco syslog MIB をコンパイルします。

## フェールオーバー ステータスのモニタリング

フェールオーバー ステータスをモニターするには、次のいずれかのコマンドを入力します。

• **show failover**

装置のフェールオーバー状態についての情報を表示します。

• **show failover group**

装置のフェールオーバー状態に関する情報を表示します。表示される情報は、**showfailover** コマンドの場合と似ていますが、指定されたグループに対象が限定されます。

• **show monitor-interface**

モニター対象インターフェイスの情報を表示します。

• **show running-config failover**

実行コンフィギュレーション内のフェールオーバー コマンドを表示します。

I

# フェールオーバーの履歴

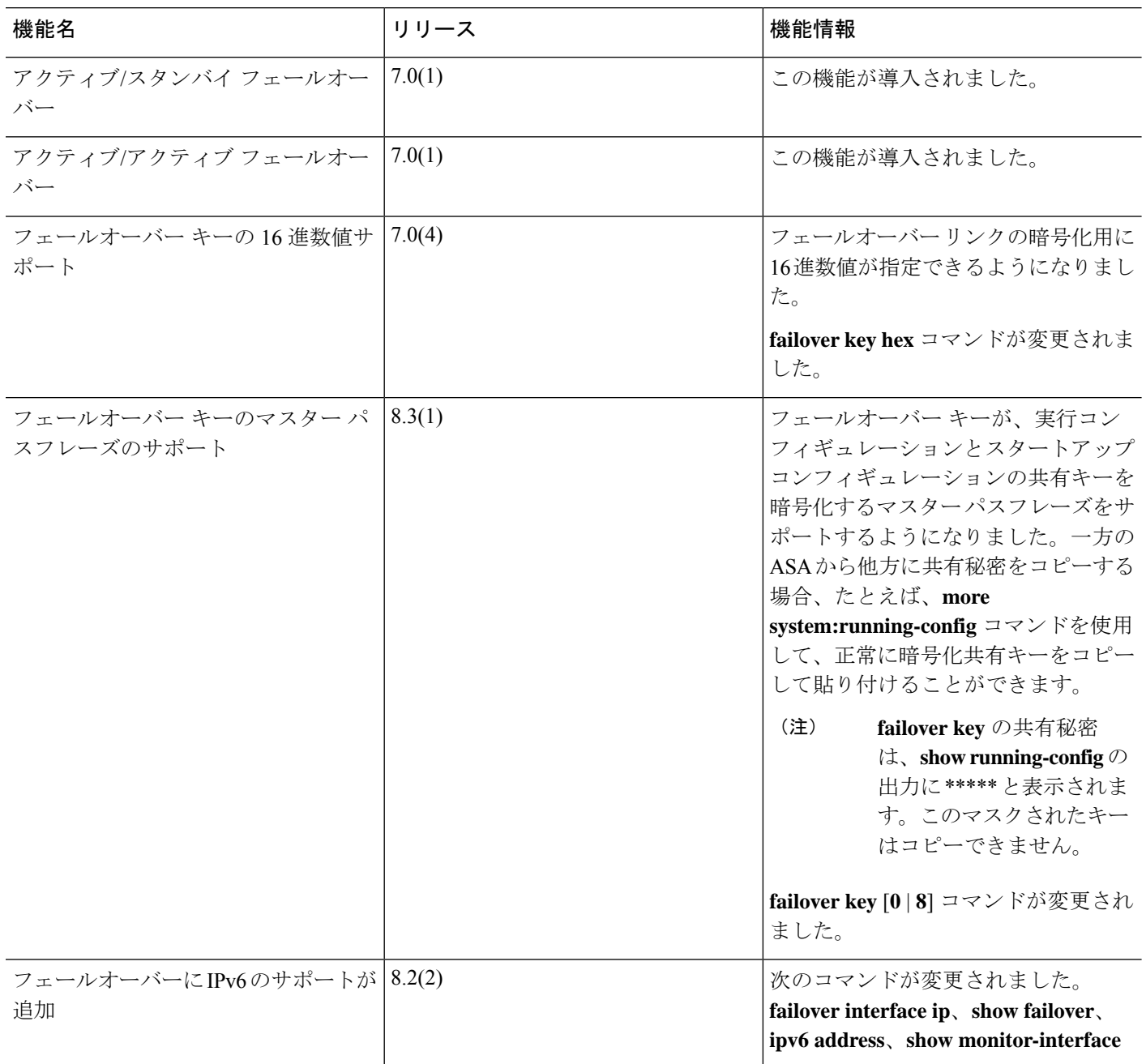

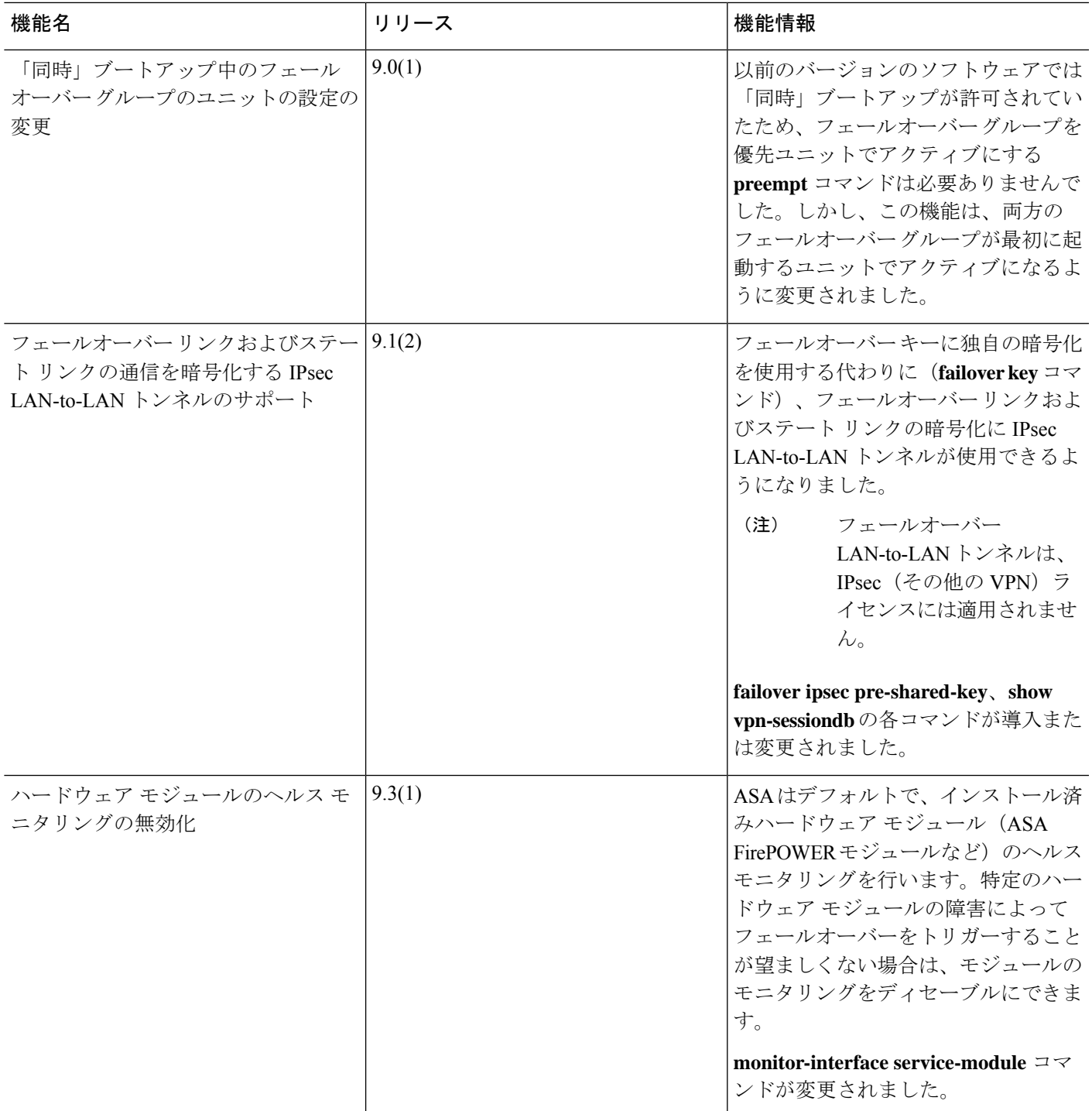

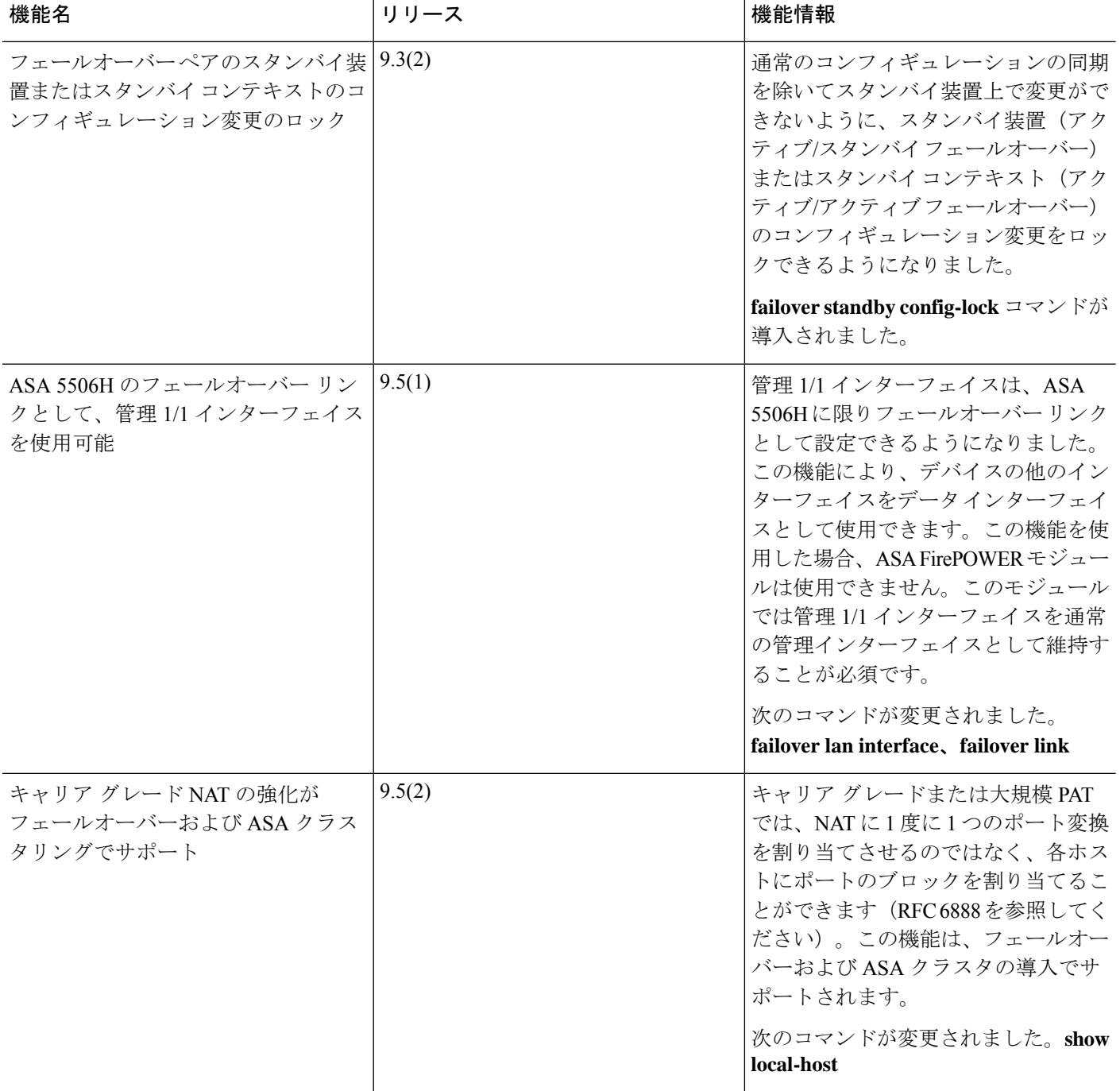

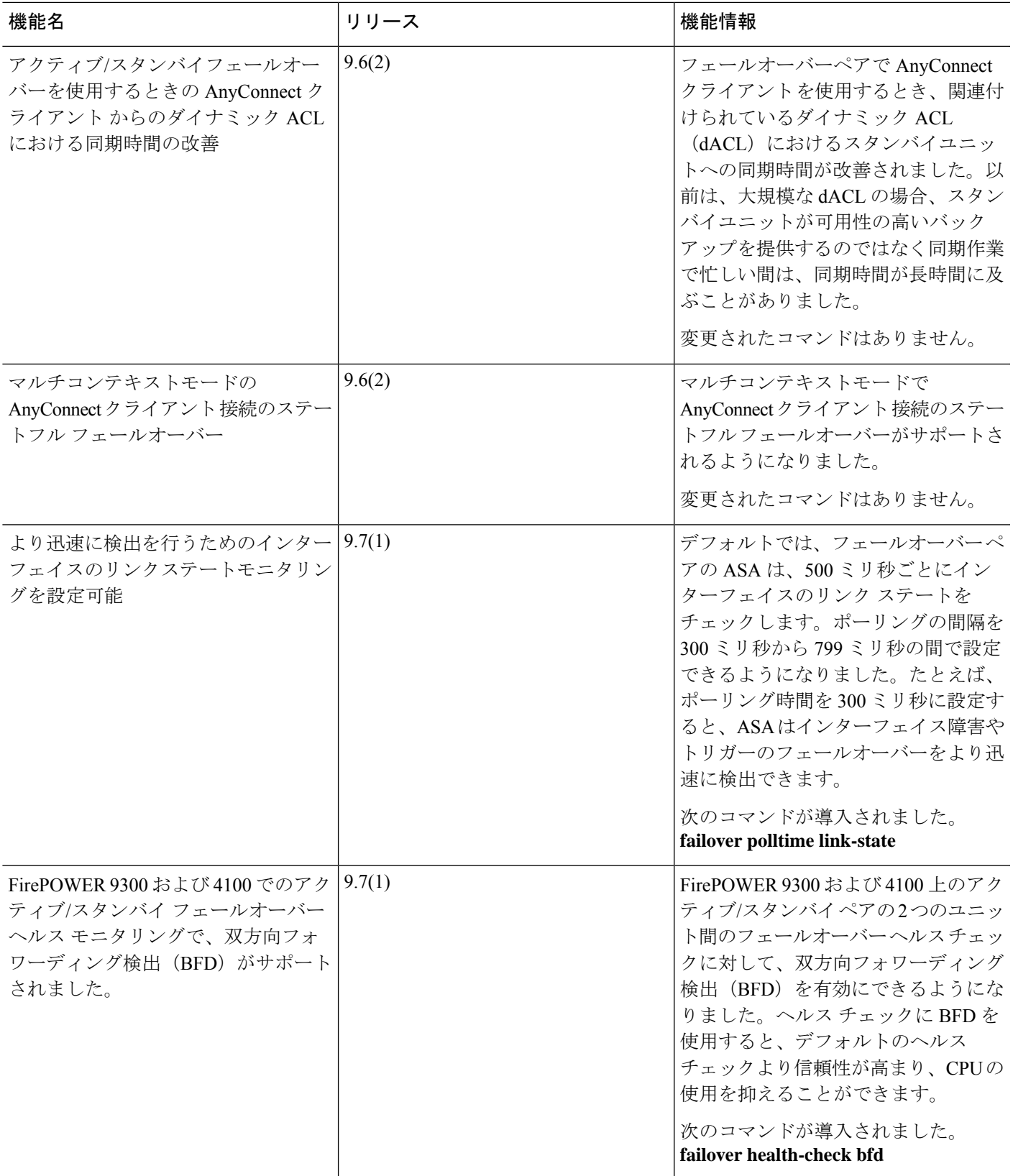

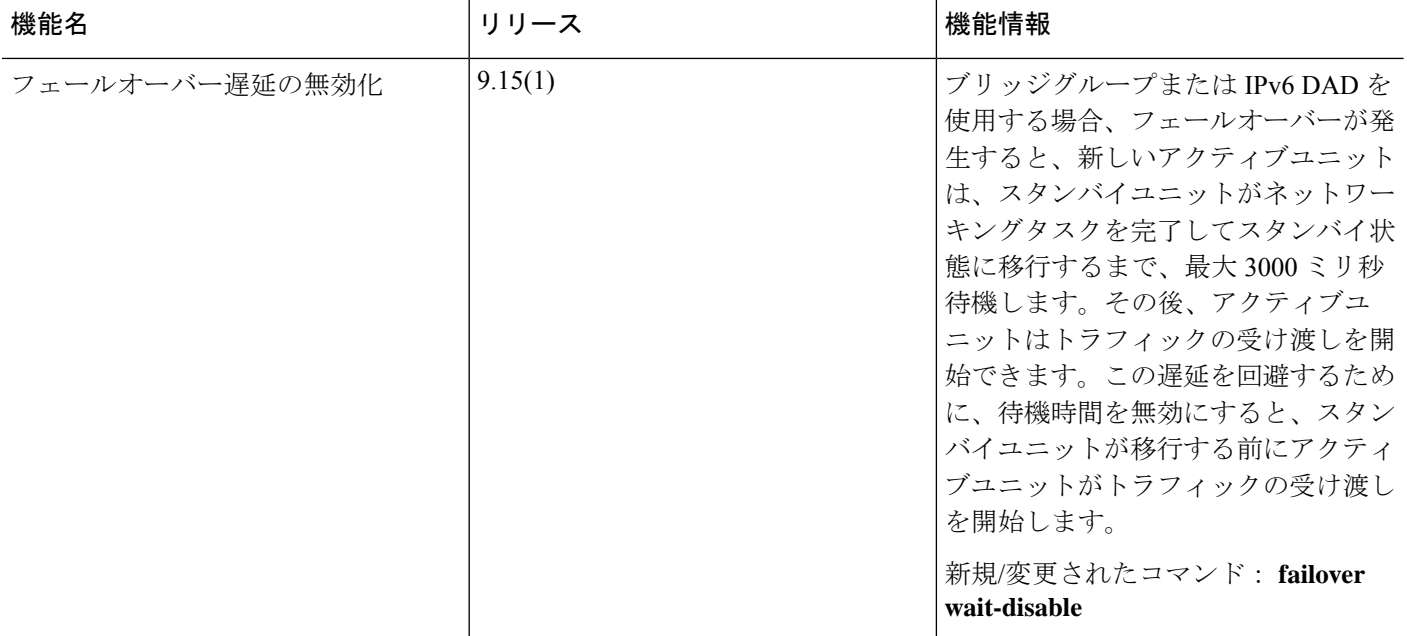

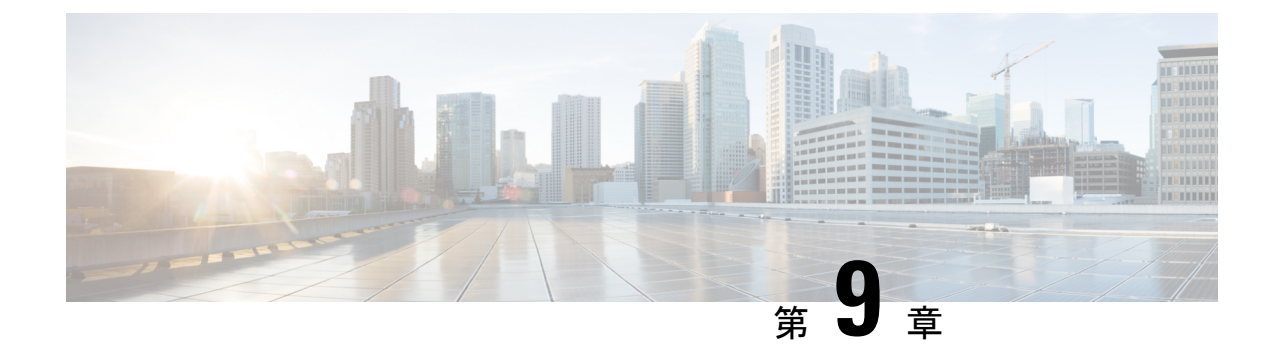

# パブリック クラウドでのハイ アベイラビ リティのためのフェールオーバー

この章では、Microsoft Azure などのパブリッククラウド環境で ASA 仮想 のハイアベイラビリ ティを実現できるようにアクティブ/バックアップ フェールオーバーを設定する方法について 説明します。

- パブリック クラウドでのフェールオーバーについて (367 ページ)
- パブリック クラウドでのフェールオーバーのライセンス (374 ページ)
- パブリック クラウドでのフェールオーバーのデフォルト (374 ページ)
- Microsoft Azure での ASA 仮想 ハイアベイラビリティについて (375 ページ)
- アクティブ/バックアップ フェールオーバーの設定 (378 ページ)
- オプションのフェールオーバー パラメータの設定 (380 ページ)
- アクティブ/バックアップ フェールオーバーの有効化 (385 ページ)
- パブリック クラウドでのフェールオーバーの管理 (387 ページ)
- パブリック クラウドでのフェールオーバーのモニター (389 ページ)
- パブリック クラウドでのフェールオーバーの履歴 (391 ページ)

# パブリック クラウドでのフェールオーバーについて

冗長性を確保するために、ASA仮想をアクティブ/バックアップハイアベイラビリティ(HA) 設定でパブリッククラウド環境に展開します。パブリッククラウドでのHAでは、アクティブ な ASA 仮想 の障害時に、バックアップ ASA 仮想 へのシステムの自動フェールオーバーをト リガーできるステートレスなアクティブ/バックアップソリューションが実装されます。

次のリストは、HA パブリック クラウド ソリューションの主要コンポーネントを示していま す。

- アクティブ **ASA** 仮想:HA ピアのファイアウォール トラフィックを処理するように設定 された HA ペア内の ASA 仮想。
- バックアップ**ASA**仮想:ファイアウォールトラフィックを処理せず、アクティブASA仮 想 に障害が発生した場合にアクティブ ASA 仮想 を引き継ぐ HA ペア内の ASA 仮想。こ

れは、フェールオーバーの際にピアの識別情報を引き継がないため、スタンバイではなく バックアップと呼ばれます。

• **HA** エージェント:ASA 仮想 上で実行され、ASA 仮想 の HA ロール(アクティブ/バック アップ)を判断し、その HA ピアの障害を検出し、その HA ロールに基づいてアクション を実行する軽量プロセス。

物理ASAおよび非パブリッククラウドの仮想ASAでは、GratuitousARP要求を使用してフェー ルオーバー条件を処理しますが、バックアップ ASA は、アクティブな IP アドレスと MAC ア ドレスに関連付けられていることを示す Gratuitous ARPP を送信します。ほとんどのパブリッ ク クラウド環境では、このようなブロードキャスト トラフィックは許可されていません。こ のため、パブリッククラウドのHA設定では、フェールオーバーが発生したときに通信中の接 続を再起動する必要があります。

アクティブ装置の状態がバックアップ装置によってモニターされ、所定のフェールオーバー条 件に一致しているかどうかが判別されます。所定の条件に一致すると、フェールオーバーが行 われます。フェールオーバー時間は、パブリック クラウド インフラストラクチャの応答性に 応じて、数秒~ 1 分を超える場合があります。

## アクティブ**/**バックアップ フェールオーバーについて

アクティブ/バックアップ フェールオーバーでは、1 台の装置がアクティブ装置です。この装 置がトラフィックを渡します。バックアップ装置は積極的にトラフィックを渡したり、アク ティブ装置と設定情報を交換したりしません。アクティブ/バックアップ フェールオーバーで は、障害が発生した装置の機能をバックアップASA仮想デバイスに引き継ぐことができます。 アクティブ装置が故障すると、バックアップ状態に変わり、そしてバックアップ装置がアク ティブ状態に変わります。

## プライマリ**/**セカンダリの役割とアクティブ**/**バックアップ ステータス

アクティブ/バックアップ フェールオーバーを設定する場合、1 つの装置をプライマリとして 設定し、もう 1 つの装置をセカンダリとして設定します。この時点で、2 つの装置は、デバイ スとポリシーの設定、およびイベント、ダッシュボード、レポート、ヘルスモニタリングで、 2 つの個別のデバイスとして機能します。

フェールオーバーペアの2つの装置の主な相違点は、どちらの装置がアクティブでどちらの装 置がバックアップであるか、つまりどちらの装置がアクティブにトラフィックを渡すかという ことに関連します。両方の装置がトラフィックを渡すことができますが、プライマリ装置だけ がロード バランサ プローブに応答し、構成済みのルートをプログラミングしてルートの接続 先として使用します。バックアップ装置の主な機能は、プライマリ装置の正常性を監視するこ とです。両方の装置が同時にスタートアップした場合(さらに動作ヘルスが等しい場合)、プ ライマリ装置が常にアクティブ装置になります。

### フェールオーバー接続

バックアップ ASA 仮想 は、TCP を介して確立されたフェールオーバー接続を使用して、アク ティブ ASA 仮想 の正常性を監視します。

- アクティブ ASA 仮想 は、リッスンポートを開くことで接続サーバーとして機能します。
- バックアップ ASA 仮想 は、接続ポートを使用してアクティブ ASA 仮想 に接続します。
- 通常、ASA 仮想 装置間で何らかのネットワークアドレス変換が必要な場合を除き、リッ スンポートと接続ポートは同じです。

フェールオーバー接続の状態によって、アクティブASA仮想の障害を検出します。バックアッ プASA仮想は、フェールオーバー接続が切断されたことを確認すると、アクティブASA仮想 で障害が発生したと判断します。同様に、バックアップ ASA 仮想 がアクティブ装置に送信さ れたキープアライブメッセージに対する応答を受信しない場合も、アクティブ ASA 仮想 で障 害が発生したと判断します。

#### 関連項目

## ポーリングと **Hello** メッセージ

バックアップ ASA 仮想 はフェールオーバー接続を介してアクティブ ASA 仮想 に Hello メッ セージを送信し、Hello 応答の返信を期待します。メッセージのタイミングには、ポーリング 間隔、つまりバックアップ ASA 仮想 装置が Hello 応答を受信して次の Hello メッセージが送信 されるまでの間の時間間隔が使用されます。応答の受信は、ホールド時間と呼ばれる受信タイ ムアウトによって強制されます。Hello 応答の受信がタイムアウトすると、アクティブ ASA 仮 想 で障害が発生したとみなされます。

ポーリング間隔とホールド時間間隔は設定可能なパラメータです(フェールオーバー基準とそ の他の設定の構成 (380 ページ) を参照)。

### 起動時のアクティブ装置の判別

アクティブ装置は、次の条件で判別されます。

- 装置がブートされ、ピアがすでにアクティブとして動作中であることを検出すると、その 装置はバックアップ装置になります。
- 装置がブートされてピアを検出できないと、その装置はアクティブ装置になります。
- 両方の装置が同時に起動された場合は、プライマリ装置がアクティブ装置になり、セカン ダリ装置がバックアップ装置になります。

## フェールオーバー イベント

アクティブ/バックアップ フェールオーバーでは、フェールオーバーがユニットごとに行われ ます。次の表に、各障害イベントに対するフェールオーバーアクションを示します。この表に は、各フェールオーバー イベントに対して、フェールオーバー ポリシー(フェールオーバー またはフェールオーバーなし)、アクティブ装置が行うアクション、バックアップ装置が行う アクション、およびフェールオーバー条件とアクションに関する特別な注意事項を示します。

表 **<sup>17</sup> :** フェールオーバー イベント

| 障害イベント                                        | ポリシー     | アクティブアクション                       | バックアップアクショ<br>ン                                                        | 注                                                                                                    |
|-----------------------------------------------|----------|----------------------------------|------------------------------------------------------------------------|----------------------------------------------------------------------------------------------------|
| バックアップ装置が<br>フェールオーバー接続<br>のクローズを確認           | フェールオーバー | 適用対象外                            | アクティブになる<br>アクティブに故障と<br>マークする                                         | これは標準のフェール<br>オーバーの使用例で<br>す。                                                                                                    |
| アクティブ装置が<br>フェールオーバー接続<br>のクローズを確認            |          | フェールオーバーなし バックアップを障害と<br>してマークする | n/a                                                                    | 非アクティブ装置への<br>フェールオーバーは発<br>生しません。                                                                                                    |
| アクティブ装置が<br>フェールオーバーリン<br>クでTCPタイムアウト<br>を確認  |          | フェールオーバーなし バックアップを障害と<br>してマークする | 動作なし                                                                   | アクティブ装置がバッ<br>クアップ装置から応答<br>を受信しない場合、<br>フェールオーバーは発<br>生しません。                                                                                       |
| バックアップ装置が<br>フェールオーバーリン<br>クでTCPタイムアウト<br>を確認 | フェールオーバー | 適用対象外                            | アクティブになる<br>アクティブに故障と<br>マークする<br>アクティブ装置に<br>フェールオーバーコマ<br>ンドの送信を試行する | バックアップ装置はア<br>クティブ装置が動作を<br>続行できないと見な<br>し、引き継ぎます。<br>アクティブ装置がまだ<br>起動しているが時間内<br>に応答を送信できない<br>場合、バックアップ装<br>置はフェールオーバー<br>コマンドをアクティブ<br>装置に送信します。 |
$\mathbf I$ 

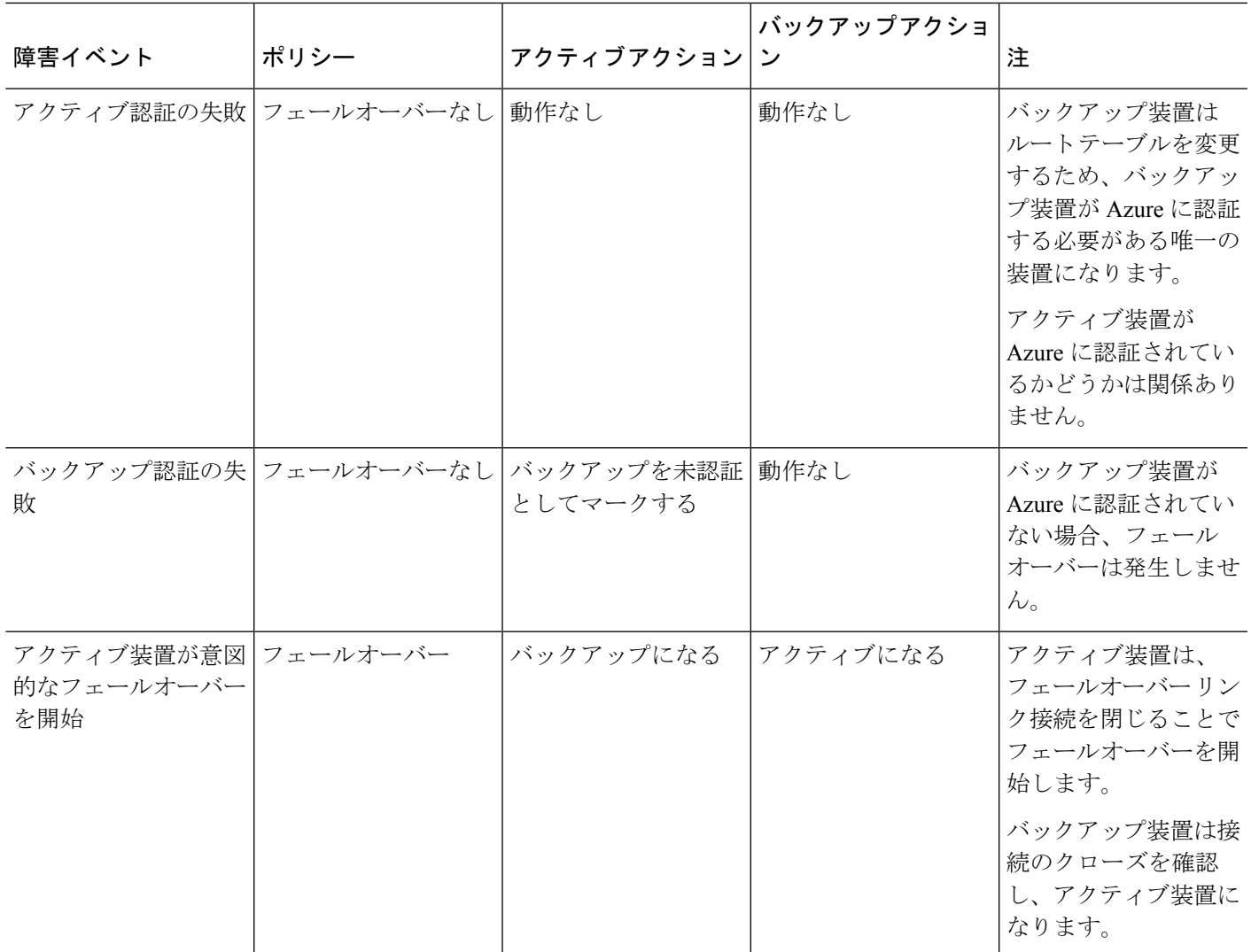

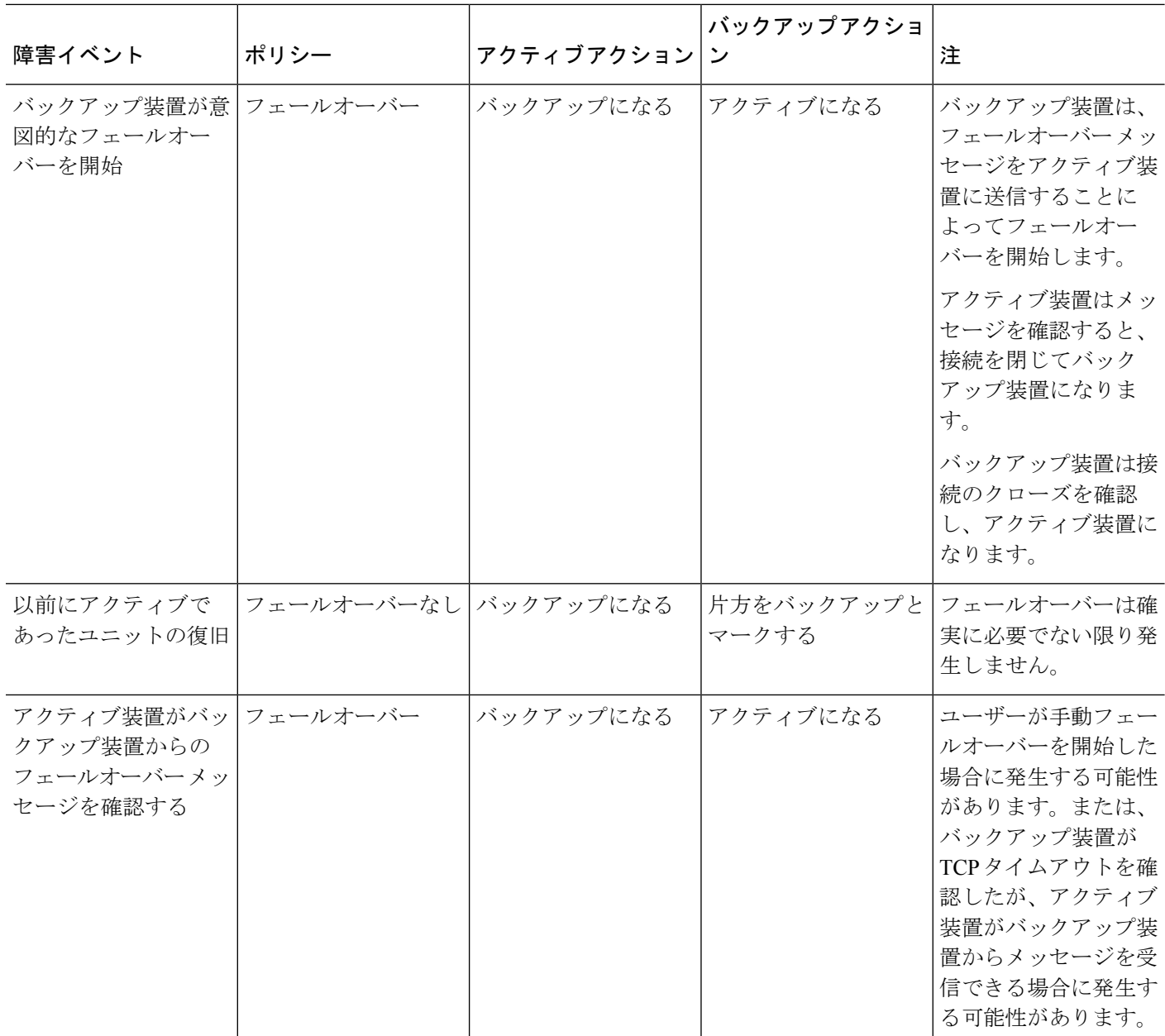

### 注意事項と制約事項

この項では、この機能のガイドラインと制限事項について説明します。

### パブリッククラウドでハイアベイラビリティを実現するための **ASA** 仮想 のフェールオーバー

冗長性を確保するために、ASA仮想をアクティブ/バックアップハイアベイラビリティ (HA) 設定でパブリッククラウド環境に展開します。

- Microsoft Azureパブリッククラウドでのみサポートされています。ASA仮想VMを設定す る場合、サポートされるvCPUの最大数は8、サポートされる最大メモリ容量は64GBRAM です[。サポートされるインスタンス](https://www.cisco.com/c/en/us/td/docs/security/asa/asa914/asav/getting-started/asav-914-gsg/asav_azure.html#id_48456)の包括的なリストについては、『ASA 仮想 Getting Started Guide』を参照してください。
- アクティブ ASA 仮想 で障害が発生したときにバックアップ ASA 仮想 へのシステムの自 動フェールオーバーをトリガーできる、ステートレスなアクティブ/バックアップソリュー ションを実装します。

### 制限事項

- フェールオーバーはミリ秒ではなく、秒単位で行われます。
- HA の役割の決定と HA 装置として参加できるかどうかは、HA ピア間、および HA 装置 と Azure インフラストラクチャとの間の TCP 接続に依存します。ASA 仮想 が HA 装置と して参加できない状況がいくつかあります。
	- HA ピアへのフェールオーバー接続を確立できない。
	- Azure から認証トークンを取得できない。
	- Azure で認証できない。
- アクティブ装置からバックアップ装置に設定が同期されることはありません。フェール オーバートラフィックの処理に関して、各装置で同様の設定を個々に構成する必要があり ます。
- フェールオーバー ルートテーブルの制限

パブリッククラウドの HA のルートテーブルには次の制限があります。

- 設定できるルートテーブルの数は最大 16 個です。
- ルートテーブルで設定できるルートの数は最大 64 個です。

いずれの場合も、制限に達すると、ルートテーブルまたはルートを削除して再試行するこ とを推奨するアラートが表示されます。

- ASDM サポートはありません。
- IPSec リモート アクセス VPN はサポートされていません。

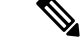

- パブリッククラウドでサポートされるVPNトポロジについては、 『Cisco Adaptive Security Virtual Appliance (ASAv) Quick Start Guide』 を参照してください。 (注)
	- ASA 仮想 の VM インスタンスは、同じ可用性セットにある必要があります。Azure の現 在の ASA 仮想 ユーザーである場合、既存の展開から HA にアップグレードすることはで

きません。インスタンスを削除し、Azure マーケットプレイスから ASA 仮想 4 NIC HA オ ファリングを展開する必要があります。

## パブリッククラウドでのフェールオーバーのライセンス

ASA 仮想 はシスコ スマート ソフトウェア ライセンシングを使用しています。スマート ライ センスは、通常の操作に必要です。各ASA仮想は、ASA仮想プラットフォームライセンスを 使用して個別にライセンスを取得する必要があります。ライセンスをインストールするまで、 スループットは 100 Kbps に制限されるため、予備接続テストを実行できます。ASA 仮想 の正 確なライセンス要件については、『Cisco ASA [シリーズの機能ライセンス』](http://www.cisco.com/c/en/us/td/docs/security/asa/roadmap/licenseroadmap.html)ページを参照して ください。

## パブリッククラウドでのフェールオーバーのデフォルト

デフォルトでは、フェールオーバー ポリシーは次の事項が含まれます。

- ステートレスなフェールオーバーのみ。
- フェールオーバートラフィックの処理に関して、各装置で同様の設定を個々に構成する必 要があります。
- フェールオーバーの TCP 制御ポート番号は 44442 です。
- Azure ロード バランサの健全性プローブ ポート番号は 44441 です。
- 装置のポーリング時間は 5 秒です。
- 装置のホールド時間は 15 秒です。
- ASA 仮想 はプライマリインターフェイス (管理 0/0) のヘルスプローブに応答します。
- · Azure サービスプリンシパルによるASA 仮想の認証は、プライマリインターフェイス(管 理 0/0)で実行されます。

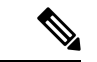

フェールオーバーポート番号、ヘルスプローブポート番号、ポーリング時間、およびプライマ リインターフェイスを変更するオプションについては、オプションのフェールオーバー パラ メータの設定 (380ページ) を参照してください。 (注)

# **Microsoft Azure** での **ASA** 仮想 ハイアベイラビリティにつ いて

次の図に、Azure での ASA 仮想 HA 展開の概要を示します。アクティブ/バックアップ フェー ルオーバー設定の2つのASA仮想インスタンスの背後でワークロードが保護されます。Azure ロードバランサは、3 ウェイ TCP ハンドシェイクを使用して両方の ASA 仮想 ユニットをプ ローブします。アクティブ ASA 仮想 は、3 ウェイハンドシェイクを完了して正常であること を示しますが、バックアップ ASA 仮想 は意図的に応答しません。ロードバランサに応答しな いことで、バックアップASA仮想はロードバランサには正常ではないように見え、トラフィッ クが送信されません。

フェールオーバーでは、アクティブ ASA 仮想 がロードバランサプローブへの応答を停止し、 バックアップASA仮想が応答を開始することで、すべての新しい接続がバックアップASA仮 想 に送信されます。バックアップ ASA 仮想 は、ルートテーブルを変更してトラフィックがア クティブユニットからバックアップユニットにリダイレクトされるように API 要求を Azure ファブリックに送信します。この時点で、バックアップ ASA 仮想 がアクティブユニットにな り、アクティブユニットは、フェールオーバーの理由に応じてバックアップユニットになるか オフラインになります。

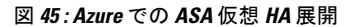

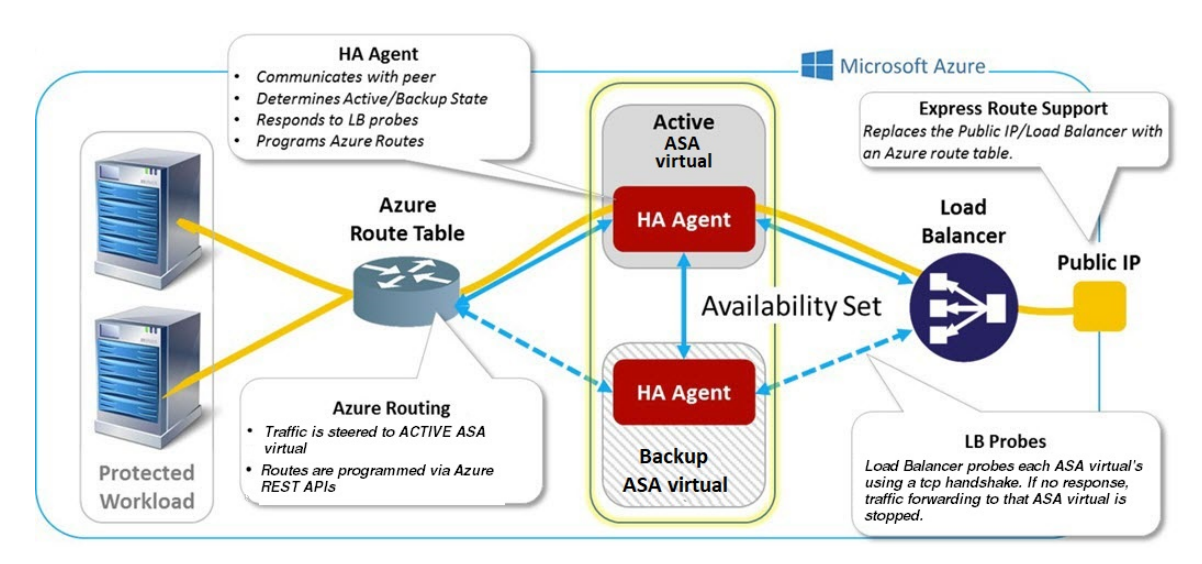

自動的に API 呼び出しによって Azure ルートテーブルが変更されるようにするには、ASA 仮 想 HA ユニットに Azure Active Directory のログイン情報が必要です。Azure は、簡単に言えば サービス アカウントであるサービス プリンシパルの概念を採用しています。サービス プリン シパルを使用すると、あらかじめ定義されたAzureリソースセット内でタスクを実行するのに 十分な権限と範囲のみを持つアカウントをプロビジョニングできます。

ASA 仮想 HA 展開でサービスプリンシパルを使用して Azure サブスクリプションを管理できる ようにするには、次の 2 つの手順を実行します。

- **1.** Azure Active Directoryアプリケーションとサービスプリンシパルを作成します(Azureサー ビス プリンシパルについて (376 ページ) を参照)。
- **2.** サービスプリンシパルを使用して Azure で認証するように ASA 仮想 インスタンスを設定 します(「Azure サービス プリンシパル用の認証クレデンシャルの設定 (382 ページ)」 を参照)。

### 関連項目

ロード [バランサ](https://docs.microsoft.com/en-us/azure/load-balancer/load-balancer-overview)の詳細については、Azure のマニュアルを参照してください。

### **Azure** サービス プリンシパルについて

Azureリソース(ルートテーブルなど)へのアクセスまたはリソースの変更が必要となるアプ リケーションがある場合は、Azure Active Directory(AD)アプリケーションを設定し、必要な 権限を割り当てる必要があります。この方法は、以下の理由から、自分のクレデンシャルでア プリケーションを実行するよりも推奨されます。

- 自分の権限とは異なる権限をアプリケーション ID に割り当てることができる。通常、割 り当てる権限は、アプリケーションが実行する必要があるものだけに制限します。
- 職責が変わった場合でも、アプリケーションのクレデンシャルを変更する必要がない。
- 無人スクリプトの実行時に、証明書を使用して認証を自動化できる。

Azure ポータルに Azure AD アプリケーションを登録すると、アプリケーション オブジェクト とサービス プリンシパル オブジェクトの 2 つのオブジェクトが Azure AD テナントに作成され ます。

- アプリケーション オブジェクト:Azure AD アプリケーションは、そのアプリケーション が登録されている Azure AD テナント(アプリケーションの「ホーム」テナント)にある 唯一のアプリケーション オブジェクトによって定義されます。
- サービス プリンシパル オブジェクト:サービス プリンシパル オブジェクトは、特定のテ ナントでのアプリケーションの使用に関するポリシーと権限を定義し、アプリケーション 実行時のセキュリティ プリンシパルの基礎を提供します。

Azure は、『*Azure Resource Manager Documentation*』で Azure AD アプリケーションとサービス プリンシパルを作成する方法について説明しています。詳しい手順については、次のトピック を参照してください。

- リソースにアクセスできる Azure AD [アプリケーションとサービス](https://docs.microsoft.com/en-us/azure/azure-resource-manager/resource-group-create-service-principal-portal) プリンシパルをポータ [ルで作成する](https://docs.microsoft.com/en-us/azure/azure-resource-manager/resource-group-create-service-principal-portal)
- Azure PowerShell [を使用して資格情報でのサービス](https://docs.microsoft.com/en-us/azure/azure-resource-manager/resource-group-authenticate-service-principal) プリンシパルを作成する

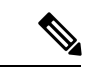

サービス プリンシパルを設定したら、ディレクトリ **ID**、アプリケーション **ID**、および秘密鍵 を取得します。これらは、Azure 認証クレデンシャルを設定するために必要です(Azure サー ビス プリンシパル用の認証クレデンシャルの設定 (382 ページ) を参照)。 (注)

### **Azure** での **ASA** 仮想 ハイアベイラビリティの設定要件

#unique 403 unique 403 Connect 42 fig\_cgx\_dlh\_h1b で説明しているのと同じ設定を導入するに は、以下が必要です。

- 次の Azure 認証情報(Azure サービス プリンシパルについて (376 ページ) を参照)
	- ディレクトリ ID
	- Application ID
	- 秘密鍵
- 次の Azure ルート情報(Azure ルート テーブルの設定 (383 ページ) を参照)。
	- Azure サブスクリプション ID
	- ルート テーブル リソース グループ
	- テーブル名
	- アドレス プレフィックス
	- ネクスト ホップ アドレス。
- 次の ASA 設定(アクティブ/バックアップ フェールオーバーの設定 (378 ページ)、パブ リック クラウドでのフェールオーバーのデフォルト (374 ページ) を参照)
	- アクティブ/バックアップ IP アドレス
	- HA エージェント通信ポート
	- ロード バランサのプローブ ポート
	- ポーリング間隔

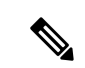

プライマリ装置とセカンダリ装置の両方で基本のフェールオーバー設定を構成します。プライ マリ装置からセカンダリ装置に設定が同期されることはありません。フェールオーバー トラ フィックの処理に関して、各装置で同様の設定を個々に構成する必要があります。 (注)

# アクティブ**/**バックアップ フェールオーバーの設定

アクティブ/バックアップ フェールオーバーを設定するには、プライマリ装置とセカンデリ装 置の両方で基本的なフェールオーバー設定を構成します。プライマリ装置からセカンダリ装置 に設定が同期されることはありません。フェールオーバートラフィックの処理に関して、各装 置で同様の設定を個々に構成する必要があります。

### 始める前に

- Azure 可用性セットで ASA 仮想 HA ペアを展開します。
- Azure サブスクリプション ID とサービス プリンシパルの Azure 認証クレデンシャルを含 む、Azure 環境情報を入手します。

### アクティブ**/**バックアップ フェールオーバーのプライマリ装置の設定

この項の手順に従って、アクティブ/バックアップ フェールオーバー構成のプライマリを設定 します。この手順では、プライマリ装置でフェールオーバーをイネーブルにするために必要な 最小のコンフィギュレーションが用意されています。

### 始める前に

• シングル コンテキスト モードのシステム実行スペースで次の設定を行います。

#### 例

次の例に、プライマリ/アクティブ装置のフェールオーバーパラメータを設定する方法 を示します。

ciscoasa(config)# **failover cloud unit primary** ciscoasa(config)# **failover cloud peer ip 10.4.3.5 port 4444** ciscoasa(config)#

### 次のタスク

必要に応じて、追加のパラメータを設定します。

- バックアップ装置の設定(アクティブ/バックアップ フェールオーバーのセカンダリ装置 の設定 (379 ページ) を参照)。
- Azure認証の設定 (Azureサービスプリンシパル用の認証クレデンシャルの設定 (382ペー ジ) を参照)。
- Azure ルート情報の設定(Azure ルート テーブルの設定 (383 ページ) を参照)。

• 追加パラメータの確認(フェールオーバー基準とその他の設定の構成 (380ページ) を参 照)。

### アクティブ**/**バックアップ フェールオーバーのセカンダリ装置の設定

この項の手順に従って、アクティブ/バックアップ フェールオーバー構成でセカンダリ装置を 設定します。この手順では、セカンダリ装置でフェールオーバーをイネーブルにするために必 要な最小のコンフィギュレーションが用意されています。

### 始める前に

• シングル コンテキスト モードのシステム実行スペースで次の設定を行います。

### 手順

ステップ **1** この装置をバックアップ装置に指定します。

### **failover cloud unit secondary**

ステップ **2** アクティブ IP アドレスをフェールオーバー リンクに割り当てます。

#### **failover cloud peer ip** *ip-address* [**port** *port-number*]

この IP アドレスは、HA ピアへの TCP フェールオーバー制御接続を確立するために使用され ます。このポートは、すでにアクティブ装置である可能性がある HA ピアへのフェールオー バー接続を開こうとするときに使用されます。NATがHAピア間に配置されている場合は、こ こでポートを設定する必要がある場合があります。ほとんどの場合は、ポートを設定する必要 はありません。

### 例

次の例に、セカンダリ/バックアップ装置のフェールオーバーパラメータを設定する方 法を示します。

failover cloud unit secondary failover cloud peer ip 10.4.3.4 port 4444

### 次のタスク

必要に応じて、追加のパラメータを設定します。

- Azure認証の設定 (Azureサービスプリンシパル用の認証クレデンシャルの設定 (382ペー ジ) を参照)。
- Azure ルート情報の設定(Azure ルート テーブルの設定 (383 ページ) を参照)。

• 追加パラメータの確認(フェールオーバー基準とその他の設定の構成 (380ページ) を参 照)。

## オプションのフェールオーバー パラメータの設定

必要に応じてフェールオーバー設定をカスタマイズできます。

### フェールオーバー基準とその他の設定の構成

この項で変更可能な多くのパラメータのデフォルト設定については、パブリッククラウドでの フェールオーバーのデフォルト (374 ページ)を参照してください。

#### 始める前に

- シングル コンテキスト モードのシステム実行スペースで次の設定を行います。
- プライマリ装置とセカンダリ装置の両方でこれらの設定を構成します。プライマリ装置か らセカンダリ装置への設定の同期はありません。

#### 手順

ステップ **1** HA ピアとの通信に使用する TCP ポートを指定します。

### **failover cloud port control** *port-number*

### 例:

ciscoasa(config)# **failover cloud port control 4444**

*port-number* 引数は、ピアツーピア通信に使用される TCP ポートの番号を割り当てます。

これにより、アクティブ装置のロール状態にあるときに接続を受け入れるフェールオーバー接 続 TCP ポートが設定されます。これは、バックアップ ASA 仮想 が接続するアクティブ ASA 仮想 で開かれたポートです。

両方の HA ピアのデフォルト値である 44442 を維持することをお勧めします。一方 の HA ピアのデフォルト値を変更する場合は、もう一方の HA 装置にも同じ変更を 加えることをお勧めします。 (注)

ステップ **2** 装置のポーリング時間およびホールド時間を変更します。

**failover cloud polltime** *poll\_time* [ **holdtime** *time*]

例:

ciscoasa(config)# **failover cloud polltime 10 holdtime 30**

**polltime** の範囲は 1 ~ 15 秒です。hello パケットを受信できなかったときから装置が失敗とし てマークされるまでの時間が、保持時間によって決まります。**holdtime** の範囲は 3 ~ 60 秒で す。装置のポーリング時間の3倍未満のホールド時間の値を入力することはできません。ポー リング間隔を短くすると、ASAで障害を検出し、フェールオーバーをトリガーする速度が速く なります。ただし短時間での検出は、ネットワークが一時的に輻輳した場合に不要な切り替え が行われる原因となります。

ステップ **3** Azure ロード バランサの健全性プローブに使用される TCP ポートを指定します。

**failover cloud port probe** *port-number*

例:

ciscoasa(config)# **failover cloud port probe 4443**

展開でAzureロードバランサが使用されている場合、着信接続がアクティブ装置に送信される ように、アクティブ ASA 仮想 はロードバランサからの TCP プローブに応答する必要がありま す。

ステップ **4** Azure Load Balancer 正常性プローブのセカンダリインターフェイスを指定します。

**failover cloud port probe** *port-number* **interface** *if-name*

例:

ciscoasa(config)# **failover cloud port probe 4443 interface inside**

クラウド HA で使用される TCP プローブの送信元 IP アドレス 168.63.129.16 です。このアドレ スは、Azure の仮想パブリック IP アドレスです。このアドレスは、Azure DHCP パケットの送 信元アドレスであり、Azure の DNS ネームサーバのアドレスです。

デフォルトでは、ASA 仮想 は、ASA ルートテーブルに従って、168.63.129.16 に到達可能なプ ローブに応答します。デフォルトルートが存在するため、最終的にプライマリインターフェイ ス(Management0/0)になります。

Management0/0 以外のインターフェイスでロードバランサをサポートするには、ポートプロー ブに別のインターフェイスを設定します。また、2 つのスタティックルートを設定する必要が あります。1 つはプライマリインターフェイス用で、もう 1 つはロードバランサプローブ用に 設定されたインターフェイス用です。

ステップ **5** プライマリインターフェイスとロードバランサプローブ用に設定されたインターフェイスのス タティックルートを追加します。

**route** *if-name dest\_ip mask gateway\_ip* **[distance]**

例:

ciscoasa(config)# **route outside 168.63.129.16 255.255.255.255 10.22.0.1 1** ciscoasa(config)# **route inside 168.63.129.16 255.255.255.255 10.22.1.1 2**

*distance* 引数は、ルートのアドミニストレーティブ ディスタンスです。値を指定しない場合、 デフォルトは **1** です。アドミニストレーティブ ディスタンスは、複数のルーティング プロト

コル間でルートを比較するのに使用されるパラメータです。宛先が同じルートが複数存在する 場合(168.63.129.16)、ルートのアドミニストレーティブ ディスタンスによってプライオリ ティが決まります。

アドミニストレーティブディスタンスが1のプライマリインターフェイス(外部)のスタティッ クルートは、168.63.129.16宛てのパケットの優先インターフェイスとしてプライマリインター フェイスを確立しますが、ロードバランサプローブ用に設定されたインターフェイスが 168.63.129.16 にパケットを送信できるようにします。

プローブに応答するメカニズムは、インターフェイス上に TCP ソケットを作成す ることです。クラウド HA は 168.63.129.16 のルートルックアップを使用して、ソ ケットを作成するインターフェイスを決定します。デフォルトルートが存在するた め、これが最終的にプライマリインターフェイスになります。プローブ用に設定さ れたインターフェイスのスタティックルートがないと、ASAはロードバランサから 送信された TCP パケットに応答しません。 (注)

### **Azure** サービス プリンシパル用の認証クレデンシャルの設定

ASA 仮想 HA ピアが、Azure サービスプリンシパルを使用してルートテーブルなどの Azure リ ソースにアクセスしたり、それらのリソースを変更したりできるようにすることが可能です。 Azure Active Directory (AD) アプリケーションを設定し、必要な権限を割り当てる必要があり ます。次のコマンドを使用すると、ASA 仮想 はサービスプリンシパルを使用して Azure で認 証されます。Azureサービスプリンシパルの詳細については、ASA仮想クイックスタートガイ ドの「Azure」の章を参照してください。

#### 始める前に

- シングル コンテキスト モードのシステム実行スペースで次の設定を行います。
- プライマリ装置とセカンダリ装置の両方でこれらの設定を構成します。プライマリ装置か らセカンダリ装置への設定の同期はありません。

### 手順

ステップ **1** Azure サービス プリンシパルの Azure サブスクリプション ID を設定します。

**failover cloud subscription-id** *subscription-id*

例:

(config)# **failover cloud subscription-id ab2fe6b2-c2bd-44**

AzureサブスクリプションIDは、クラウドHAユーザーが内部ルートをアクティブ装置に向け る場合など、Azure ルート テーブルを変更するために必要です。

ステップ **2** Azure サービス プリンシパルのクレデンシャル情報を設定します。

### **failover cloud authentication** {**application-id** | **directory-id** | **key**}

フェールオーバー中に Azure ルート テーブルを変更するには、Azure インフラストラクチャか らアクセスキーを入手してからルートテーブルにアクセスする必要があります。アクセスキー は、HA ペアを制御する Azure サービス プリンシパルのアプリケーション ID、ディレクトリ ID、および秘密鍵を使用して取得します。

ステップ **3** Azure サービス プリンシパルのアプリケーション ID を設定します。

**failover cloud authentication application-id** *appl-id*

例:

(config)# **failover cloud authentication application-id dfa92ce2-fea4-67b3-ad2a-6931704e4201**

Azure インフラストラクチャからアクセス キーを要求するときは、このアプリケーション ID が必要です。

ステップ **4** Azure サービス プリンシパルのディレクトリ ID を設定します。

**failover cloud authentication directory-id** *dir-id*

例:

(config)# **failover cloud authentication directory-id 227b0f8f-684d-48fa-9803-c08138b77ae9**

Azure インフラストラクチャからアクセス キーを要求するときは、このディレクトリ ID が必 要です。

ステップ **5** Azure サービス プリンシパルの秘密鍵 ID を設定します。

**failover cloud authentication key** *secret-key* [**encrypt**]

例:

(config)# **failover cloud authentication key 5yOhH593dtD/O8gzAlWgulrkWz5dH02d2STk3LDbI4c=**

Azure インフラストラクチャからアクセス キーを要求するときは、この秘密鍵が必要です。 **encrypt** キーワードが存在する場合、秘密鍵は **running-config** で暗号化されます。

### **Azure** ルート テーブルの設定

ルートテーブル設定は、ASA 仮想 がアクティブなロールを引き継ぐときに更新する必要のあ るAzureユーザー定義ルートに関する情報で構成されています。フェールオーバーでは、内部 ルートをアクティブ装置に向ける必要があります。アクティブ装置は、設定されたルートテー ブル情報を使用して自動的にルートを自身に向けます。

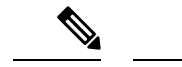

アクティブ装置とバックアップ装置の両方でAzureルートテーブル情報を設定する必要があり ます。 (注)

### 始める前に

- シングル コンテキスト モードのシステム実行スペースで次の設定を行います。
- プライマリ装置とセカンダリ装置の両方でこれらの設定を構成します。プライマリ装置か らセカンダリ装置への設定の同期はありません。
- Azure サブスクリプション ID とサービス プリンシパルの Azure 認証クレデンシャルを含 む、Azure 環境情報を入手します。

### 手順

ステップ **1** フェールオーバー時に更新が必要な Azure ルート テーブルを設定します。

**failover cloud route-table** *table-name* [**subscription-id** *sub-id*]

### 例:

ciscoasa(config)# **failover cloud route-table inside-rt**

(オプション)2つ以上のAzureサブスクリプションでユーザー定義のルートを更新するには、 **subscription-id** パラメータを含めます。

### 例:

ciscoasa(config)# **failover cloud route-table inside-rt subscription-id cd5fe6b4-d2ed-45**

**route-table** コマンド レベルの **subscription-id** パラメータは、グローバル レベルで指定された Azure サブスクリプション ID をオーバーライドします。Azure サブスクリプション ID を指定 せずに**route-table**コマンドを入力すると、グローバル**subscription-id**パラメータが使用されま す。AzureサブスクリプションIDの詳細については、Azureサービスプリンシパル用の認証ク レデンシャルの設定 (382 ページ)を参照してください。

- **route-table** コマンドを入力すると、ASA 仮想 は **cfg-fover-cloud-rt** モードに切り替 わります。 (注)
- ステップ **2** ルート テーブルに Azure リソース グループを構成します。

**rg** *resource-group*

例:

ciscoasa(cfg-fover-cloud-rt)# **rg east-rg**

Azure でのルート テーブルの更新要求にはリソース グループが必要です。

ステップ **3** フェールオーバー時に更新が必要なルートを設定します。

**route name** *route-name* **prefix** *address-prefix* **nexthop** *ip-address*

例:

ciscoasa(cfg-fover-cloud-rt)# **route route-to-outside prefix 10.4.2.0/24 nexthop 10.4.1.4**

アドレスプレフィックスは、IPアドレスプレフィックス、スラッシュ('/')および数字のネッ トマスクとして設定されます。たとえば *192.120.0.0/16* などです。

### 例

全構成の例を次に示します。

```
ciscoasa(config)# failover cloud route-table inside-rt
ciscoasa(cfg-fover-cloud-rt)# rg east-rg
ciscoasa(cfg-fover-cloud-rt)# route route-to-outside prefix 10.4.2.0/24 nexthop 10.4.1.4
```

```
ciscoasa(config)# failover cloud route-table outside-rt
ciscoasa(cfg-fover-cloud-rt)# rg east-rg
ciscoasa(cfg-fover-cloud-rt)# route route-to-inside prefix 10.4.1.0/24 nexthop 10.4.2.4
```
# アクティブ**/**バックアップ フェールオーバーの有効化

アクティブ/バックアップ フェールオーバーを有効にするには、プライマリ装置とセカンダリ 装置の両方で設定を行う必要があります。プライマリ装置からセカンダリ装置に設定が同期さ れることはありません。フェールオーバートラフィックの処理に関して、各装置で同様の設定 を個々に構成する必要があります。

## アクティブ**/**バックアップ フェールオーバーのプライマリ装置の有効 化

この項の手順に従って、アクティブ/バックアップ フェールオーバー構成のプライマリを有効 にします。

始める前に

• シングル コンテキスト モードのシステム実行スペースで次の設定を行います。

#### 手順

ステップ **1** フェールオーバーをイネーブルにします。

#### **ciscoasa(config)# failover**

ステップ **2** システム コンフィギュレーションをフラッシュ メモリに保存します。

#### **ciscoasa(config)# write memory**

### 例

次に、プライマリ装置の完全な設定の例を示します。

ciscoasa(config)# **failover cloud unit primary** ciscoasa(config)# **failover cloud peer ip 10.4.3.4**

ciscoasa(config)# **failover cloud authentication application-id dfa92ce2-fea4-67b3-ad2a-693170** ciscoasa(config)# **failover cloud authentication directory-id 227b0f8f-684d-48fa-9803-c08138**

ciscoasa(config)# **failover cloud authentication key 5yOhH593dtD/O8gzAWguH02d2STk3LDbI4c=** ciscoasa(config)# **failover cloud authentication subscription-id ab2fe6b2-c2bd-44**

ciscoasa(config)# **failover cloud route-table inside-rt** ciscoasa(cfg-fover-cloud-rt)# **rg east-rg** ciscoasa(cfg-fover-cloud-rt)# **route route-to-outside prefix 10.4.2.0/24 nexthop 10.4.1.4**

ciscoasa(config)# **failover cloud route-table outside-rt** ciscoasa(cfg-fover-cloud-rt)# **rg east-rg** ciscoasa(cfg-fover-cloud-rt)# **route route-to-inside prefix 10.4.1.0/24 nexthop 10.4.2.4** ciscoasa(config)# **failover**

ciscoasa(config)# **write memory**

### 次のタスク

セカンダリ装置を有効にします。

アクティブ**/**バックアップ フェールオーバーのセカンダリ装置の有効 化

> この項の手順に従って、アクティブ/バックアップ フェールオーバー構成のセカンダリを有効 にします。

### 始める前に

• シングル コンテキスト モードのシステム実行スペースで次の設定を行います。

#### 手順

ステップ **1** フェールオーバーをイネーブルにします。

ciscoasa(config)# **failover**

ステップ **2** システム コンフィギュレーションをフラッシュ メモリに保存します。

ciscoasa(config)# **write memory**

### 例

次に、セカンダリ装置の完全な設定の例を示します。

ciscoasa(config)# **failover cloud unit secondary** ciscoasa(config)# **failover cloud peer ip 10.4.3.5**

ciscoasa(config)# **failover cloud authentication application-id dfa92ce2-fea4-67b3-ad2a-693170**

ciscoasa(config)# **failover cloud authentication directory-id 227b0f8f-684d-48fa-9803-c08138** ciscoasa(config)# **failover cloud authentication key 5yOhH593dtD/O8gzAWguH02d2STk3LDbI4c=** ciscoasa(config)# **failover cloud authentication subscription-id ab2fe6b2-c2bd-44**

ciscoasa(config)# **failover cloud route-table inside-rt** ciscoasa(cfg-fover-cloud-rt)# **rg east-rg** ciscoasa(cfg-fover-cloud-rt)# **route route-to-outside prefix 10.4.2.0/24 nexthop 10.4.1.4**

ciscoasa(config)# **failover cloud route-table outside-rt** ciscoasa(cfg-fover-cloud-rt)# **rg east-rg** ciscoasa(cfg-fover-cloud-rt)# **route route-to-inside prefix 10.4.1.0/24 nexthop 10.4.2.4**

ciscoasa(config)# **failover** ciscoasa(config)# **write memory**

# パブリック クラウドでのフェールオーバーの管理

この項では、フェールオーバーを有効にした後でクラウド内の フェールオーバー 装置を管理 する方法について説明します。ある装置から別の装置にフェールオーバーを強制的に変更する 方法についても説明します。

### フェールオーバーの強制実行

スタンバイ装置を強制的にアクティブにするには、次のコマンドを実行します。

### 始める前に

シングル コンテキスト モードのシステム実行スペースで次のコマンドを使用します。

#### 手順

ステップ **1** スタンバイ装置で入力した場合、フェールオーバーが強制実行されます。

### **failover active**

例: ciscoasa# **failover active**

スタンバイ装置はアクティブ装置になります。

ステップ **2** アクティブ装置で入力した場合、フェールオーバーが強制実行されます。

#### **no failover active**

### 例:

ciscoasa# **no failover active**

アクティブ装置はスタンバイ装置になります。

### ルートの更新

Azure のルートの状態がアクティブロールの ASA 仮想 と矛盾している場合は、次の EXEC コ マンドを使用して ASA 仮想 でルート更新を強制できます。

#### 始める前に

シングル コンテキスト モードのシステム実行スペースで次のコマンドを使用します。

#### 手順

アクティブ装置のルートを更新します。

### **failover cloud update routes**

### 例:

ciscoasa# **failover cloud update routes** Beginning route-table updates Routes changed

このコマンドは、アクティブロールの ASA 仮想 でのみ有効です。認証に失敗すると、コマン ド出力は Route changes failed となります。

### **Azure** 認証の検証

Azure で ASA 仮想 HA の展開を成功させるには、サービスプリンシパルの設定が完全かつ正確 である必要があります。適切な Azure 認証がないと、ASA 仮想 ユニットはリソースにアクセ スして、フェールオーバーを処理したりルート更新を実行したりできません。フェールオー バー設定をテストして、Azureサービスプリンシパルの次の要素に関連するエラーを検出でき ます。

- ディレクトリ ID
- Application ID
- Authentication Key

### 始める前に

シングル コンテキスト モードのシステム実行スペースで次のコマンドを使用します。

### 手順

ASA 仮想 HA 設定の Azure 認証要素をテストします。

### **test failover cloud authentication**

### 例:

```
ciscoasa(config)# test failover cloud authentication
Checking authentication to cloud provider
Authentication Succeeded
```
認証に失敗すると、コマンド出力は Authentication Failed となります。

ディレクトリ ID またはアプリケーション ID が正しく設定されていない場合、Azure は認証 トークンを取得するためのREST要求で指定されたリソースを認識しません。この条件エント リのイベント履歴は次のようになります。

Error Connection - Unexpected status in response to access token request: Bad Request

ディレクトリIDまたはアプリケーションIDは正しいが、認証キーが正しく設定されていない 場合、Azure は認証トークンを生成する権限を許可しません。この条件エントリのイベント履 歴は次のようになります。

Error Connection - Unexpected status in response to access token request: Unauthorized

# パブリック クラウドでのフェールオーバーのモニター

この項では、フェールオーバー ステータスをモニターする方法について説明します。

### フェールオーバー ステータス

フェールオーバー ステータスをモニターするには、次のいずれかのコマンドを入力します。

### • **show failover**

装置のフェールオーバー状態についての情報を表示します。未設定の設定要素の値は *not configured* と表示されます。

ルート更新情報は、アクティブ装置に対してのみ表示されます。

• **show failover history**

タイムスタンプ、重大度レベル、イベントタイプ、およびイベントテキストを含むフェー ルオーバー イベントの履歴を表示します。

### フェールオーバー メッセージ

### フェールオーバーの **syslog** メッセージ

ASA は、深刻な状況を表すプライオリティ レベル 2 のフェールオーバーについて、複数の syslog メッセージを発行します。これらのメッセージを表示するには、syslog メッセージ ガイ ドを参照してください。Syslog メッセージの範囲は 1045xx と 1055xx です。

フェールオーバーの最中に、ASAは論理的にシャットダウンした後、インターフェイスを起動 し、syslog メッセージを生成します。これは通常のアクティビティです。 (注)

スイッチオーバー中に生成される syslog の例を次に示します。

%ASA-3-105509: (Primary) Error sending Hello message to peer unit 10.22.3.5, error: Unknown error %ASA-1-104500: (Primary) Switching to ACTIVE - switch reason: Unable to send message to Active unit %ASA-5-105522: (Primary) Updating route-table wc-rt-inside %ASA-5-105523: (Primary) Updated route-table wc-rt-inside %ASA-5-105522: (Primary) Updating route-table wc-rt-outside %ASA-5-105523: (Primary) Updated route-table wc-rt-outside %ASA-5-105542: (Primary) Enabling load balancer probe responses %ASA-5-105503: (Primary) Internal state changed from Backup to Active no peer %ASA-5-105520: (Primary) Responding to Azure Load Balancer probes

パブリック クラウドの導入に関連する各 syslog には、装置の役割が最初に追加されます ((Primary) または (Secondary))。

### フェールオーバー デバッグ メッセージ

デバッグ メッセージを表示するには、**debug fover** コマンドを入力します。詳細については、 コマンド リファレンスを参照してください。

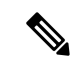

CPUプロセスではデバッグ出力に高プライオリティが割り当てられているため、デバッグ出力 を行うとシステムパフォーマンスに大きく影響することがあります。このため、特定の問題の トラブルシューティングを行う場合や、Cisco TAC とのトラブルシューティング セッションの 間に限り **debug fover** コマンドを使用してください。 (注)

### **SNMP** のフェールオーバー トラップ

フェールオーバーに対する SNMPsyslog トラップを受信するには、SNMP トラップを SNMP 管 理ステーションに送信するようにSNMPエージェントを設定し、syslogホストを定義し、お使 いの SNMP 管理ステーションに Cisco syslog MIB をコンパイルします。

# パブリック クラウドでのフェールオーバーの履歴

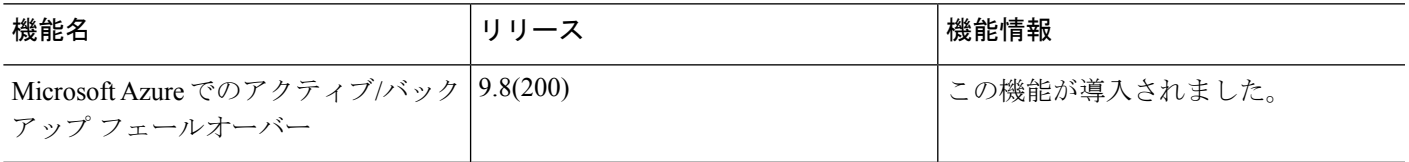

 $\overline{\phantom{a}}$ 

I

٦

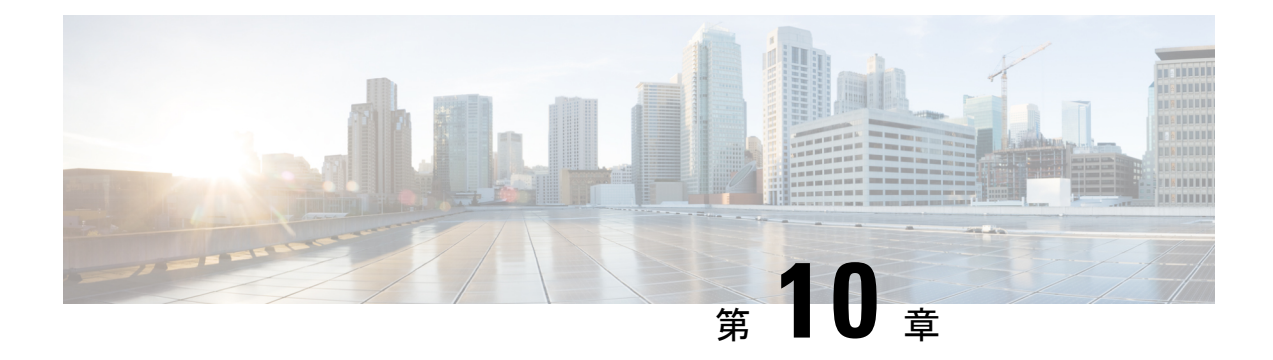

# **Secure Firewall 3100** の **ASA** クラスタ

クラスタリングを利用すると、複数の ASA をグループ化して 1 つの論理デバイスとすること ができます。クラスタは、単一デバイスのすべての利便性(管理、ネットワークへの統合)を 備える一方で、複数デバイスによって高いスループットおよび冗長性を達成します。

- クラスタリングを使用する場合、一部の機能はサポートされません。クラスタリングでサポー トされない機能 (484 ページ) を参照してください。 (注)
	- ASA クラスタリングの概要 (393 ページ)
	- ASA クラスタリングのライセンス (397 ページ)
	- ASA クラスタリングの要件と前提条件 (399 ページ)
	- ASA クラスタリングのガイドライン (401 ページ)
	- ASA クラスタリングの設定 (407 ページ)
	- クラスタノードの管理 (446 ページ)
	- ASA クラスタのモニタリング (452 ページ)
	- ASA クラスタリングの例 (464 ページ)
	- クラスタリングの参考資料 (484 ページ)
	- Secure Firewall 3100 の ASA クラスタリングの履歴 (502 ページ)

## **ASA** クラスタリングの概要

ここでは、クラスタリング アーキテクチャとその動作について説明します。

### クラスタをネットワークに適合させる方法

クラスタは、複数のファイアウォールで構成され、これらは 1 つのユニットとして機能しま す。ファイアウォールをクラスタとして機能させるには、次のインフラストラクチャが必要で す。

• クラスタ内通信用の、隔離された高速バックプレーンネットワーク。クラスタ制御リンク と呼ばれます。

• 各ファイアウォールへの管理アクセス(コンフィギュレーションおよびモニタリングのた め)。

クラスタをネットワーク内に配置するときは、クラスタが送受信するデータのロードバランシ ングを、アップストリームおよびダウンストリームのルータがスパンドEtherChannelを使用し てできることが必要です。クラスタ内の複数のメンバのインターフェイスをグループ化して 1 つの EtherChannel とします。この EtherChannel がユニット間のロードバランシングを実行しま す。

### クラスタ メンバー

クラスタ メンバーは連携して動作し、セキュリティ ポリシーおよびトラフィック フローの共 有を達成します。ここでは、各メンバーのロールの特長について説明します。

### ブートストラップ コンフィギュレーション

各デバイスで、最小限のブートストラップコンフィギュレーション(クラスタ名、クラスタ制 御リンクインターフェイスなどのクラスタ設定)を設定します。通常、クラスタリングを有効 にする最初のノードが制御ノードになります。以降のノードに対してクラスタリングをイネー ブルにすると、そのノードはデータノードとしてクラスタに参加します。

### 制御ノードとデータノードの役割

クラスタ内のメンバーの1つが制御ノードになります。複数のクラスタノードが同時にオンラ インになる場合、制御ノードは、ブートストラップ コンフィギュレーション内のプライオリ ティ設定によって決まります。プライオリティは 1 ~ 100 の範囲内で設定され、1 が最高のプ ライオリティです。他のすべてのメンバーはデータノードです。一般的には、クラスタを作成 した後で最初に追加したノードが制御ノードとなります。これは単に、その時点でクラスタに 存在する唯一のノードであるからです。

すべてのコンフィギュレーション作業(ブートストラップ コンフィギュレーションを除く) は、制御ノード上のみで実行する必要があります。コンフィギュレーションは、データノード に複製されます。物理的アセット(たとえばインターフェイス)の場合は、制御ノードのコン フィギュレーションがすべてのデータノード上でミラーリングされます。たとえば、内部イン ターフェイスとしてイーサネット1/2を設定し、外部インターフェイスとしてイーサネット1/1 を設定した場合、これらのインターフェイスは内部および外部インターフェイスとしてデータ ノードでも使用されます。

機能によっては、クラスタ内でスケーリングしないものがあり、そのような機能については制 御ノードがすべてのトラフィックを処理します。

### クラスタ インターフェイス

データインターフェイスは、スパンドEtherChannel。詳細については、クラスタインターフェ イスについて (407 ページ)を参照してください。

### クラスタ制御リンク

各ユニットの、少なくとも1つのハードウェアインターフェイスをクラスタ制御リンク専用と する必要があります。詳細については、クラスタ制御リンク (407ページ) を参照してくださ い。

### コンフィギュレーションの複製

クラスタ内のすべてのノードは、単一の設定を共有します。設定の変更は制御ノードでのみ可 能(ブートストラップ設定は除く)で、変更はクラスタに含まれる他のすべてのノードに自動 的に同期されます。

### **ASA** クラスタ管理

ASAクラスタリングを使用することの利点の1つは、管理のしやすさです。ここでは、クラス タを管理する方法について説明します。

### 管理ネットワーク

すべてのユニットを単一の管理ネットワークに接続することを推奨します。このネットワーク は、クラスタ制御リンクとは別のものです。

### 管理インターフェイス

管理インターフェイスについては、専用管理インターフェイスの1つを使用することを推奨し ます。管理インターフェイスは、個別インターフェイスとして設定することも(ルーテッド モードとトランスペアレントモードの両方)、スパンドEtherChannelインターフェイスとして 設定することもできます。

管理用には、個別インターフェイスを使用することを推奨します。個別インターフェイスなら ば、必要に応じて各ユニットに直接接続できますが、スパンドEtherChannelインターフェイス では、現在の制御ユニットへのリモート接続しかできません。

管理インターフェイスに対してダイナミックルーティングをイネーブルにすることはできませ ん。スタティック ルートを使用する必要があります。 (注)

個別インターフェイスの場合は、メインクラスタ IP アドレスはそのクラスタの固定アドレス であり、常に現在の制御ユニットに属します。インターフェイスごとに、管理者はアドレス範 囲も設定します。これで、各ユニット(現在の制御ユニットも含まれます)がその範囲内の ローカルアドレスを使用できるようになります。このメインクラスタ IP アドレスによって、 管理アクセスのアドレスが一本化されます。制御ユニットが変更されると、メインクラスタIP アドレスは新しい制御ユニットに移動するので、クラスタの管理をシームレスに続行できま す。ローカル IP アドレスは、ルーティングに使用され、トラブルシューティングにも役立ち ます。

たとえば、クラスタを管理するにはメインクラスタ IP アドレスに接続します。このアドレス は常に、現在の制御ユニットに関連付けられています。個々のメンバを管理するには、ローカ ル IP アドレスに接続します。

TFTP や syslog などの発信管理トラフィックの場合、制御ユニットを含む各ユニットは、ロー カル IP アドレスを使用してサーバーに接続します。

スパンド EtherChannel インターフェイスの場合は、IP アドレスは 1 つだけ設定でき、その IP アドレスは常に制御ユニットに関連付けられます。EtherChannel インターフェイスを使用して データユニットに直接接続することはできません。管理インターフェイスは個別インターフェ イスとして設定することを推奨します。各ユニットに接続できるようにするためです。デバイ ス ローカル EtherChannel を管理に使用できます。

### 制御ユニット管理とデータユニット管理

すべての管理とモニタリングは制御ノードで実行できます。制御ノードから、すべてのノード のランタイム統計情報、リソース使用状況、その他のモニタリング情報を確認できます。ま た、クラスタ内のすべてのノードに対してコマンドを発行したり、コンソールメッセージを データノードから制御ノードに複製したりできます。

必要に応じて、データノードを直接モニタできます。制御ノードからも可能ですが、ファイル 管理(設定のバックアップやイメージの更新など)をデータノード上で実行できます。次の機 能は、制御ノードからは使用できません。

- ノードごとのクラスタ固有統計情報のモニタリング。
- ノードごとのSyslogモニタリング(コンソールレプリケーションが有効な場合にコンソー ルに送信される Syslog を除く)。
- SNMP
- NetFlow

### 暗号キー複製

制御ノード上で暗号キーを作成すると、そのキーはすべてのデータノードに複製されます。メ インクラスタ IP アドレスへの SSH セッションがある場合、制御ノードで障害が発生すると接 続が切断されます。新しい制御ノードでは、SSH接続に対して同じキーが使用されるため、新 しい制御ノードに再接続するときに、キャッシュ済みの SSH ホストキーを更新する必要はあ りません。

### **ASDM** 接続証明書 **IP** アドレス不一致

デフォルトでは、自己署名証明書は、ローカル IP アドレスに基づいて ASDM 接続に使用され ます。ASDM を使用してメインクラスタ IP アドレスに接続すると、IP アドレス不一致に関す る警告メッセージが表示される場合があります。これは、証明書で使用されているのがローカ ル IP アドレスであり、メインクラスタ IP アドレスではないためです。このメッセージは無視 して、ASDM接続を確立できます。ただし、この種の警告を回避するには、新しい証明書を登 録し、この中でメイン クラスタ IP アドレスと、IP アドレス プールからのすべてのローカル IP アドレスを指定します。この証明書を各クラスタ メンバに使用します。詳細については、

「<https://www.cisco.com/c/en/us/td/docs/security/asdm/identity-cert/cert-install.html>」を参照してくだ さい。

### サイト間クラスタリング

サイト間インストールの場合、推奨されるガイドラインに従っていれば、ASAクラスタリング を活用できます。

各クラスタ シャーシを、個別のサイト ID に属するように設定できます。

サイト ID は、サイト固有の MAC アドレスおよび IP アドレスと連動します。クラスタから送 信されたパケットは、サイト固有のMACアドレスおよびIPアドレスを使用するのに対し、ク ラスタで受信したパケットは、グローバルMACアドレスおよびIPアドレスを使用します。こ の機能により、MAC フラッピングの原因となる 2 つの異なるポートで両方のサイトから同じ グローバル MAC アドレスをスイッチが学習するのを防止します。代わりに、スイッチはサイ トの MAC アドレスのみを学習します。サイト固有の MAC アドレスおよび IP アドレスは、ス パンド EtherChannel のみを使用したルーテッド モードでサポートされます。

サイトIDは、LISPインスペクションを使用するフローモビリティ、データセンターのサイト 間クラスタリングのパフォーマンスを向上し、ラウンドトリップ時間の遅延を減少させるため のディレクタ ローカリゼーション、およびトラフィック フローのバックアップ オーナーが常 にオーナーとは異なるサイトにある接続のサイト冗長性を有効にするためにも使用されます。

サイト間クラスタリングの詳細については、以下の項を参照してください。

- Data Center Interconnect のサイジング:ASA クラスタリングの要件と前提条件 (399 ペー ジ)
- サイト間のガイドライン: ASA クラスタリングのガイドライン (401ページ)
- クラスタ フロー モビリティの設定:クラスタ フロー モビリティの設定 (440 ページ)
- •ディレクタローカリゼーションの有効化:ディレクタローカリゼーションの有効化 (438 ページ)
- サイト冗長性の有効化:ディレクタ ローカリゼーションの有効化 (438 ページ)
- サイト間での例:サイト間クラスタリングの例 (480 ページ)

# **ASA** クラスタリングのライセンス

### **Smart Software Manager Regular** およびオンプレミス

各ユニットには、標準ライセンス(デフォルトで有効)と同じ暗号化ライセンスが必要です。 ライセンス不一致の問題を回避するために、クラスタリングを有効にする前に、ライセンス サーバで各ユニットのライセンスを取得することをお勧めします。また、高度暗号化ライセン スを使用する場合は、クラスタ制御リンクの暗号化に関する問題も発生します。

クラスタリング機能自体にライセンスは必要ありません。データユニットのコンテキストライ センスに追加料金はかかりません。

高度暗号化ライセンスは、登録トークンを適用すると、対象となるお客様の場合自動的に有効 化されます。ASA 設定で有効化される高度暗号化(3DES/AES)機能ライセンスについては、 以下を参照してください。

ASAライセンス設定では、標準ライセンスはすべてのユニットで常にデフォルトで有効になっ ています。制御ユニットにのみスマートライセンスを設定できます。設定はデータユニットに 複製されますが、一部のライセンスに対しては、データユニットはこの設定を使用しません。 この設定はキャッシュ状態のままになり、制御ユニットのみがこのライセンスを要求します。 ライセンスは単一のクラスタライセンスにまとめられ、クラスタの各ユニットで共有されま す。この集約ライセンスはデータユニットにもキャッシュされ、その中の 1 つが将来制御ユ ニットとなったときに使用されます。各ライセンス タイプは次のように処理されます:

- 標準:各ユニットには、サーバーからの標準のライセンスが必要です。
- コンテキスト:制御ユニットのみがサーバーからコンテキストライセンスを要求します。 デフォルトで標準ライセンスは2のコンテキストを含み、すべてのクラスタメンバー上に 存在します。各ユニットの標準ライセンスの値と、制御ユニットのコンテキストライセン スの値は、集約されたクラスタライセンスでのプラットフォーム制限まで統合されます。 次に例を示します。
	- クラスタ内に 6 つの Secure Firewall 3100 があります。標準ライセンスは 2 のコンテキ ストを含みます。6ユニットの場合、合計で12のコンテキストが加算されます。制御 ユニット上で追加の 20 コンテキストライセンスを設定します。したがって、集約さ れたクラスタライセンスは 32 のコンテキストを含みます。シャーシごとのプラット フォームの制限が 100 であるため、結合されたライセンスでは最大 100 のコンテキス トが許容されます。32コンテキストは制限の範囲内です。したがって、制御ユニット 上で最大 32 コンテキストを設定できます。各データユニットも、コンフィギュレー ションの複製を介して 32 コンテキストを持つことになります。
	- クラスタ内に 3 つの Secure Firewall 3100 ユニットがあります。標準ライセンスは 2 の コンテキストを含みます。3 ユニットの場合、合計で 6 のコンテキストが加算されま す。制御ユニット上で追加の 100 コンテキストライセンスを設定します。したがっ て、集約されたクラスタライセンスは106のコンテキストを含みます。ユニットごと のプラットフォームの制限が 100 であるため、統合されたライセンスでは最大 100 の コンテキストが許容されます。106コンテキストは制限を超えています。したがって、 制御ユニット上で最大 100 のコンテキストのみを設定できます。各データユニット も、設定の複製を介して100のコンテキストを持つことになります。この場合では、 制御ユニットのコンテキストライセンスとして 94 のコンテキストのみを設定する必 要があります。
- •高度暗号化(3DES)(追跡目的用)—制御ユニットのみがこのライセンスを要求し、ラ イセンスの集約によりすべてのユニットがこれを使用できます。

新しい制御ユニットが選定されると、このユニットが集約ライセンスを引き続き使用します。 また、制御ユニットのライセンスを再要求するために、キャッシュされたライセンス設定も使 用します。古い制御ユニットがデータユニットとしてクラスタに再度参加すると、制御ユニッ トのライセンス権限付与が解放されます。アカウントに利用可能なライセンスがない場合、 データユニットがライセンスを解放する前に、制御ユニットのライセンスがコンプライアンス 違反状態になることがあります。保持されたライセンスは 30 日間有効ですが、この猶予期間 以降もコンプライアンス違反となる場合、特別なライセンスを必要とする機能の設定変更を行 なえません。ただし、動作には影響ありません。新しいアクティブ装置は、ライセンスのコン プライアンスが確保されるまで 35 秒ごとに権限承認更新要求を送信します。ライセンス要求 が完全に処理されるまで、設定の変更を控えてください。ユニットがクラスタから離れた場 合、キャッシュされた制御ユニットの設定は削除されます。一方で、ユニットごとの権限は保 持されます。この場合、クラスタ外のユニットのコンテキストライセンスを再要求する必要が あります。

### 永続ライセンスの予約

永続ライセンスを予約するには、シャーシごとに個別のライセンスを購入し、クラスタリング を設定する前にライセンスを有効にする必要があります。

## **ASA** クラスタリングの要件と前提条件

### モデルの要件

• Secure Firewall 3100:最大 8 ユニット

### **ASA** のハードウェアおよびソフトウェア要件

クラスタ内のすべてのユニット:

- 同じ DRAM を使用する同じモデルである必要があります。フラッシュ メモリの容量は同 一である必要はありません。
- イメージアップグレード時を除き、同じソフトウェアを実行する必要があります。ヒット レス アップグレードがサポートされます。
- セキュリティ コンテキスト モードが一致している必要があります(シングルまたはマル チ)。
- (シングル コンテキスト モード)ファイアウォール モードが一致している必要がありま す(ルーテッドまたはトランスペアレント)。
- コンフィギュレーション複製前の初期クラスタ制御リンク通信のために、新しいクラスタ メンバーは、制御ユニットと同じ SSL 暗号化設定(**ssl encryption** コマンド)を使用する 必要があります。

### スイッチ要件

• ASAでクラスタリングを設定する前に、スイッチのコンフィギュレーションを完了する必 要があります。

• サポートされているスイッチのリストについては、『Cisco ASA [Compatibility](http://www.cisco.com/c/en/us/td/docs/security/asa/compatibility/asamatrx.html)』[英語]を参 照してください。

### **ASA** の要件

- ユニットを管理ネットワークに追加する前に、一意の IP アドレスを各ユニットに提供し ます。
	- ASA への接続および管理 IP アドレスの設定に関する詳細については、「使用する前 に」の章を参照してください。
	- 制御ユニット(通常は最初にクラスタに追加されたユニット)で使用される IP アド レスを除き、これらの管理 IP アドレスは一時的に使用されるだけです。
	- データユニットがクラスタに参加すると、管理インターフェイス設定はマスターユ ニットからの複製に置き換えられます。

#### サイト間クラスタリング用の **Data Center Interconnect** のサイジング

次の計算と同等の帯域幅をクラスタ制御リンクトラフィック用にData Center Interconnect (DCI) に確保する必要があります。

# of cluster members per site  $\mathfrak{p}$ 

 $\times$  cluster control link size per member

メンバの数が各サイトで異なる場合、計算には大きい方の値を使用します。DCIの最小帯域幅 は、1 つのメンバーに対するクラスタ制御リンクのサイズ未満にすることはできません。

#### 次に例を示します。

- 4 サイトの 2 メンバーの場合。
	- 合計 4 クラスタ メンバー
	- 各サイト 2 メンバー
	- メンバーあたり 5 Gbps クラスタ制御リンク

予約する DCI 帯域幅 = 5 Gbps(2/2 x 5 Gbps)。

- 3 サイトの 6 メンバーの場合、サイズは増加します。
	- 合計 6 クラスタ メンバー
	- サイト 1 は 3 メンバー、サイト 2 は 2 メンバー、サイト 3 は 1 メンバー
	- メンバーあたり 10 Gbps クラスタ制御リンク

予約する DCI 帯域幅 = 15 Gbps(3/2 x 10 Gbps)。

• 2 サイトの 2 メンバーの場合。

• 合計 2 クラスタ メンバー

• 各サイト 1 メンバー

• メンバーあたり 10 Gbps クラスタ制御リンク

予約する DCI 帯域幅 = 10 Gbps(1/2 x 10 Gbps = 5 Gbps、ただし最小帯域幅がクラスタ制御 リンク (10 Gbps) のサイズ未満になってはなりません)。

### その他の要件

ターミナル サーバーを使用して、すべてのクラスタ メンバ ユニットのコンソール ポートにア クセスすることをお勧めします。初期設定および継続的な管理(ユニットがダウンしたときな ど)では、ターミナル サーバーがリモート管理に役立ちます。

## **ASA** クラスタリングのガイドライン

### コンテキスト モード

モードは、各メンバー ユニット上で一致している必要があります。

### ファイアウォール モード

シングル モードの場合、ファイアウォール モードがすべてのユニットで一致している必要が あります。

フェールオーバー

フェールオーバーは、クラスタリングではサポートされません。

### **IPv6**

クラスタ制御リンクは、IPv4 のみを使用してサポートされます。

### スイッチ

- 接続されているスイッチが、クラスタ データ インターフェイスとクラスタ制御リンクイ ンターフェイスの両方の MTU と一致していることを確認します。クラスタ制御リンクイ ンターフェイスの MTU は、データインターフェイスの MTU より 100 バイト以上大きく 設定する必要があります。そのため、スイッチを接続するクラスタ制御リンクを適切に設 定してください。クラスタ制御リンクのトラフィックにはデータパケット転送が含まれる ため、クラスタ制御リンクはデータパケット全体のサイズに加えてクラスタトラフィック のオーバーヘッドにも対応する必要があります。
- Cisco IOS XR システムでデフォルト以外の MTU を設定する場合は、クラスタデバイスの MTU よりも 14 バイト大きい IOS XR インターフェイスの MTU を設定します。そうしな いと、**mtu-ignore** オプションを使用しない限り、OSPF 隣接関係ピアリングの試行が失敗 する可能性があります。クラスタデバイス MTU は、IOS XR *IPv4* MTU と一致させる必要 があります。この調整は、CiscoCatalystおよびCisco Nexusスイッチでは必要ありません。
- クラスタ制御リンク インターフェイスのスイッチでは、クラスタ ユニットに接続される スイッチポートに対してスパニングツリーPortFastをイネーブルにすることもできます。 このようにすると、新規ユニットの参加プロセスを高速化できます。
- スイッチでは、EtherChannel ロードバランシング アルゴリズム **source-dest-ip** または **source-dest-ip-port**(Cisco Nexus OS および Cisco IOS-XE の **port-channel load-balance** コマ ンドを参照)を使用することをお勧めします。クラスタのデバイスにトラフィックを不均 一に配分する場合があるので、ロード バランス アルゴリズムでは **vlan** キーワードを使用 しないでください。クラスタデバイスのデフォルトのロードバランシングアルゴリズムは 変更しないでください。
- スイッチの EtherChannel ロードバランシング アルゴリズムを変更すると、スイッチの EtherChannelインターフェイスは一時的にトラフィックの転送を停止し、スパニングツリー プロトコルが再始動します。トラフィックが再び流れ出すまでに、少し時間がかかりま す。
- 一部のスイッチは、LACP でのダイナミック ポート プライオリティをサポートしていま せん(アクティブおよびスタンバイ リンク)。ダイナミック ポート プライオリティを無 効化することで、スパンド EtherChannel との互換性を高めることができます。
- クラスタ制御リンク パスのスイッチでは、L4 チェックサムを検証しないようにする必要 があります。クラスタ制御リンク経由でリダイレクトされたトラフィックには、正しい L4 チェックサムが設定されていません。L4 チェックサムを検証するスイッチにより、ト ラフィックがドロップされる可能性があります。
- ポートチャネル バンドルのダウンタイムは、設定されているキープアライブ インターバ ルを超えてはなりません。
- Supervisor 2T EtherChannel では、デフォルトのハッシュ配信アルゴリズムは適応型です。 VSS設計での非対称トラフィックを避けるには、クラスタデバイスに接続されているポー トチャネルでのハッシュ アルゴリズムを固定に変更します。

### router(config)# **port-channel** *id* **hash-distribution fixed**

アルゴリズムをグローバルに変更しないでください。VSS ピア リンクに対しては適応型 アルゴリズムを使用できます。

• Cisco Nexusスイッチのクラスタに接続されたすべてのEtherChannelインターフェイスで、 LACP グレースフル コンバージェンス機能をディセーブルにする必要があります。

### **EtherChannel**

• 15.1(1)S2 より前の Catalyst 3750-X Cisco IOS ソフトウェア バージョンでは、クラスタ ユ ニットはスイッチ スタックに EtherChannel を接続することをサポートしていませんでし た。デフォルトのスイッチ設定では、クラスタユニットEtherChannelがクロススタックに 接続されている場合、制御ユニットのスイッチの電源がオフになると、残りのスイッチに 接続されている EtherChannel は起動しません。互換性を高めるため、**stack-mac persistent timer** コマンドを設定して、十分なリロード時間を確保できる大きな値、たとえば 8 分、

0 (無制限)などを設定します。または、15.1(1)S2 など、より安定したスイッチ ソフト ウェア バージョンにアップグレードできます。

- スパンドEtherChannelとデバイスローカルEtherChannelのコンフィギュレーション:スパ ンド EtherChannel と デバイス ローカル EtherChannel に対してスイッチを適切に設定しま す。
	- スパンド EtherChannel:クラスタ ユニット スパンド EtherChannel(クラスタのすべて のメンバに広がる)の場合は、複数のインターフェイスが結合されてスイッチ上の単 一の EtherChannel となります。各インターフェイスがスイッチ上の同じチャネル グ ループ内にあることを確認してください。

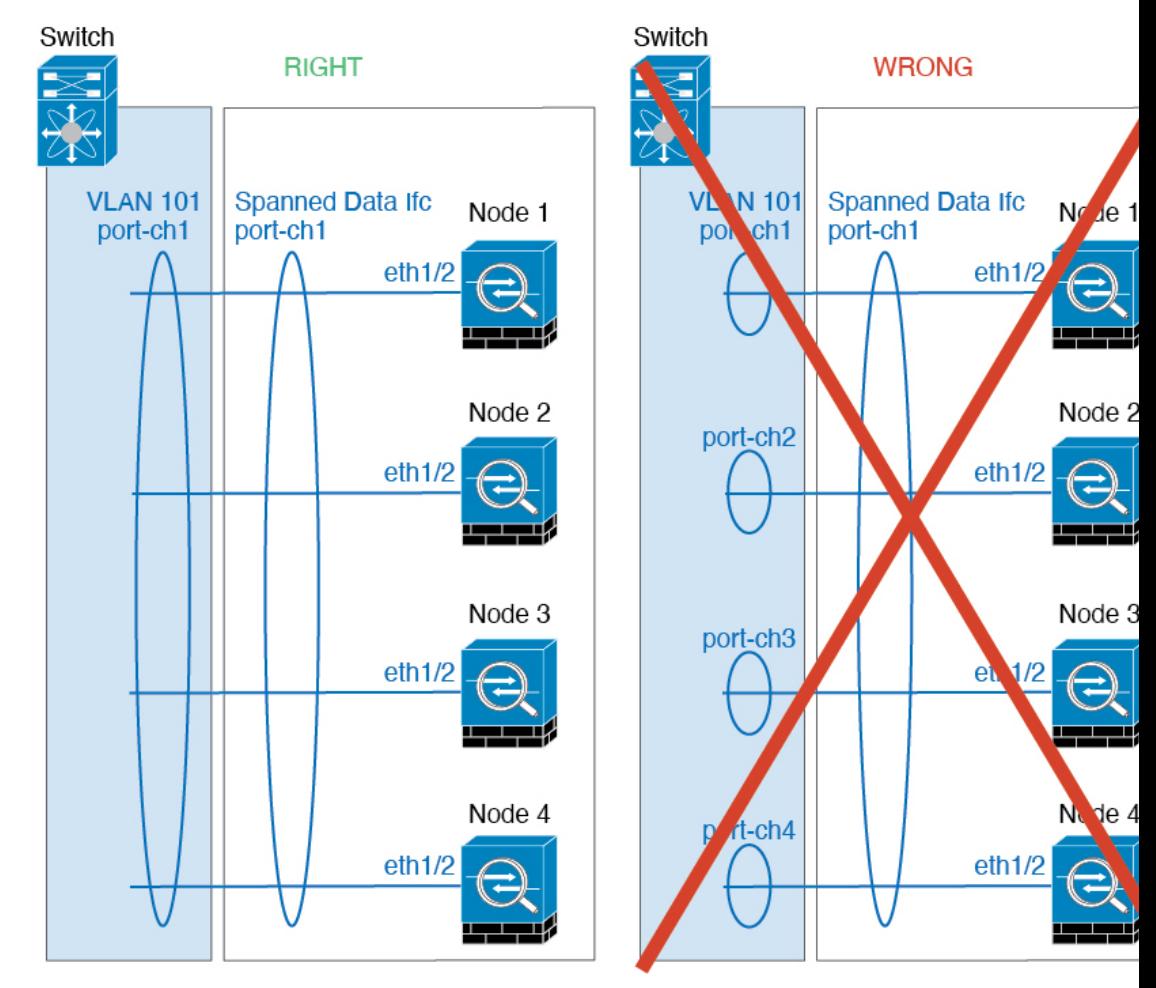

• デバイス ローカル EtherChannel:クラスタ ユニット デバイス ローカル EtherChannel (クラスタ制御リンク用に設定された EtherChannel もこれに含まれます)は、それぞ れ独立したEtherChannelとしてスイッチ上で設定してください。スイッチ上で複数の クラスタ ユニット EtherChannel を結合して 1 つの EtherChannel としないでください。

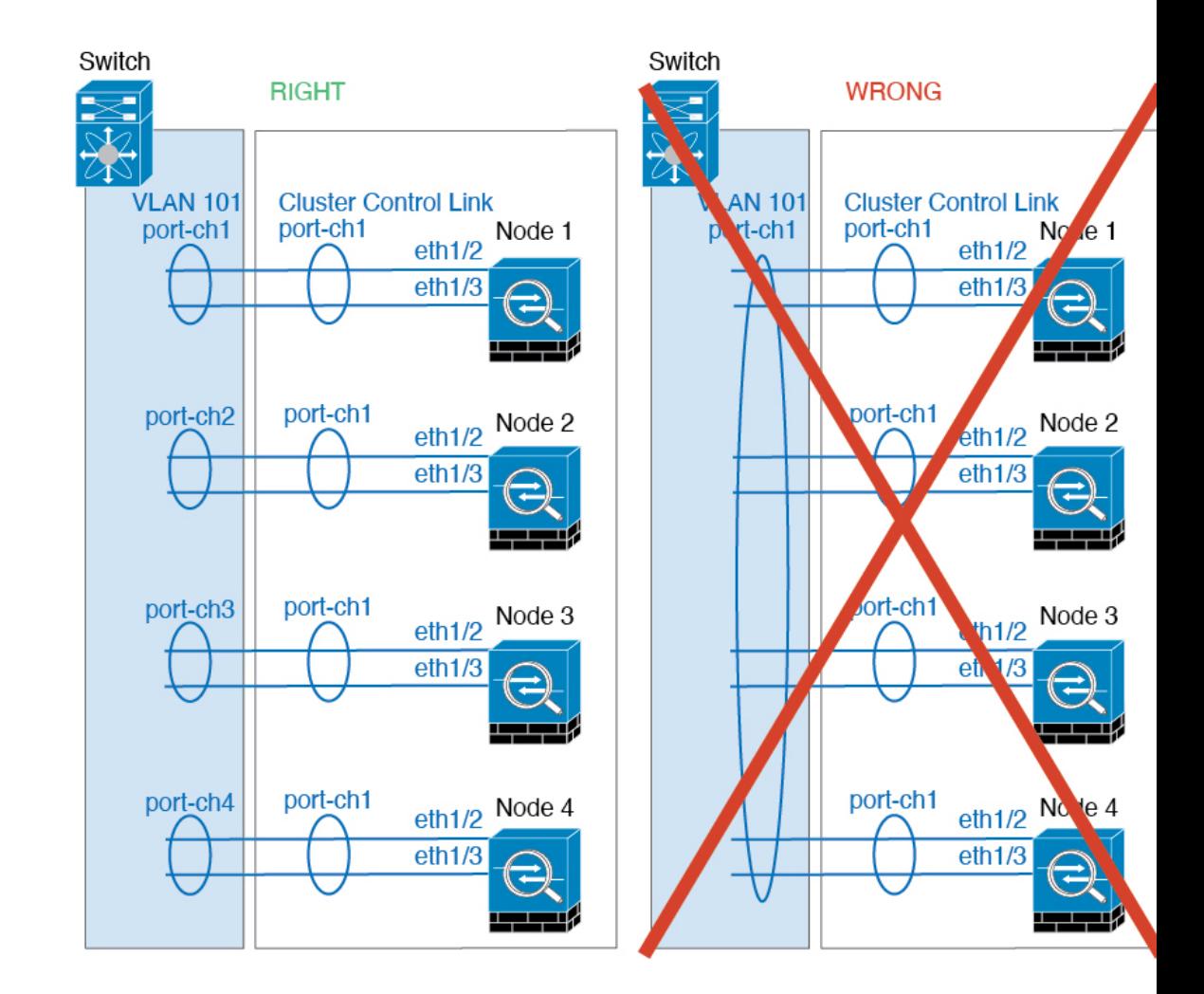

### サイト間のガイドライン

サイト間クラスタリングについては、次のガイドラインを参照してください。

- クラスタ制御リンクの遅延が、ラウンドトリップ時間(RTT)20 ms 未満である必要があ ります。
- クラスタ制御リンクは、順序の異常やパケットのドロップがない信頼性の高いものである 必要があります。たとえば、専用リンクを使用する必要があります。
- 接続の再分散を設定しないでください。異なるサイトのクラスタメンバには接続を再分散 できません。
- ASAは専用リンクであるため、データセンター相互接続 (DCI) で使用されている場合で も、クラスタ制御リンクで転送されるデータトラフィックを暗号化しません。オーバーレ イトランスポート仮想化(OTV)を使用する場合、またはローカル管理ドメインの外部で クラスタ制御リンクを拡張する場合は、OTE を介した 802.1AE MacSec などの境界ルータ で暗号化を設定できます。
- クラスタの実装では、着信接続用の複数のサイトでメンバが区別されません。したがっ て、特定の接続に対する接続のロールが複数のサイトにまたがる場合があります。これは 想定されている動作です。ただし、ディレクタローカリゼーションを有効にすると、ロー カル ディレクタのロールは(サイト ID に従って)常に接続オーナーと同じサイトから選 択されます。また、元のオーナーに障害が発生すると、ローカルディレクタが同じサイト で新しいオーナーを選択します(注:サイト間でトラフィックが非対称で、元のオーナー に障害が発生した後もリモートサイトから継続的にトラフィックが発生する場合、リモー トサイトのノードが再ホスティングウィンドウ内でデータパケットを受信する場合にはこ のリモートサイトのノードが新しいオーナーとなることがあります)。
- ディレクタ ローカリゼーションでは、次のトラフィック タイプのローカリゼーションを サポートしていません。NAT または PAT のトラフィック、SCTP がインスペクションを 行うトラフィック、オーナーのフラグメンテーション クエリ。
- トランスペアレントモードの場合、内部ルータと外部ルータのペア間にクラスタを配置す ると(AKAノースサウス挿入)、両方の内部ルータが同じMACアドレスを共有し、両方 の外部ルータが同じ MAC アドレスを共有する必要があります。サイト 1 のクラスタ メン バーがサイト 2 のメンバーに接続を転送するとき、宛先 MAC アドレスは維持されます。 MAC アドレスがサイト 1 のルータと同じである場合にのみ、パケットはサイト 2 のルー タに到達します。
- トランスペアレントモードの場合、内部ネットワーク間のファイアウォール用に各サイト のデータ ネットワークとゲートウェイ ルータ間にクラスタを配置すると(AKA イースト ウェスト挿入)、各ゲートウェイ ルータは、HSRP などの First Hop Redundancy Protocol (FHRP)を使用して、各サイトで同じ仮想IPおよびMACアドレスの宛先を提供します。 データ VLAN は、オーバーレイ トランスポート仮想化(OTV)または同様のものを使用 してサイト全体にわたって拡張されます。ローカルゲートウェイルータ宛てのトラフィッ クがDCI経由で他のサイトに送信されないようにするには、フィルタを作成する必要があ ります。ゲートウェイルータが1つのサイトで到達不能になった場合、トラフィックが正 常に他のサイトのゲートウェイに到達できるようにフィルタを削除する必要があります。
- トランスペアレントモードでは、クラスタがHSRPルータに接続されている場合、ルータ の HSRP MAC アドレスを静的 MAC アドレステーブルエントリとして ASA に追加する必 要があります(ブリッジ グループのスタティック MAC アドレスの追加 (974 ページ)を 参照)。隣接ルータで HSRP が使用される場合、HSRP IP アドレス宛てのトラフィックは HSRPMACアドレスに送信されますが、リターントラフィックは特定のルータのインター フェイスの MAC アドレスから HSRP ペアで送信されます。したがって、ASA MACアド レステーブルは通常、HSRPIPアドレスのASAARPテーブルエントリが期限切れになり、 ASA が ARP 要求を送信して応答を受信した場合にのみ更新されます。ASA の ARP テー ブルエントリはデフォルトで 14400 秒後に期限切れになりますが、MAC アドレステーブ ルエントリはデフォルトで 300 秒後に期限切れになるため、MAC アドレステーブルの期 限切れトラフィックのドロップを回避するために静的 MAC アドレスエントリが必要で す。
- スパンド EtherChannel を使用したルーテッド モードでは、サイト固有の MAC アドレスを 設定します。OTVまたは同様のものを使用してサイト全体にデータVLANを拡張します。 グローバル MAC アドレス宛てのトラフィックが DCI 経由で他のサイトに送信されないよ

うにするには、フィルタを作成する必要があります。クラスタが1つのサイトで到達不能 になった場合、トラフィックが他のサイトのクラスタノードに正常に到達できるように フィルタを削除する必要があります。ダイナミックルーティングは、サイト間クラスタが 拡張セグメントのファースト ホップ ルータとして機能する場合はサポートされません。

### その他のガイドライン

- 大々的なトポロジ変更が発生する場合(EtherChannelインターフェイスの追加または削除、 ASA 上でのインターフェイスまたはスイッチの有効化または無効化、VSS、vPC、 StackWise、または StackWise Virtual を形成するための追加スイッチの追加など)、ヘルス チェック機能や無効なインターフェイスのインターフェイスモニタリングを無効にする必 要があります。トポロジの変更が完了して、コンフィギュレーション変更がすべてのユ ニットに同期されたら、インターフェイスのヘルスチェック機能を再度有効にできます。
- ユニットを既存のクラスタに追加したときや、ユニットをリロードしたときは、一時的 に、限定的なパケット/接続ドロップが発生します。これは予定どおりの動作です。場合 によっては、ドロップされたパケットが原因で接続がハングすることがあります。たとえ ば、FTP 接続の FIN/ACK パケットがドロップされると、FTP クライアントがハングしま す。この場合は、FTP 接続を再確立する必要があります。
- スパンド EtherChannel に接続された Windows 2003Server を使用している場合、syslog サー バー ポートがダウンし、サーバーが ICMP エラー メッセージを調整しないと、多数の ICMP メッセージが ASA クラスタに送信されます。このようなメッセージにより、ASA クラスタの一部のユニットで CPU 使用率が高くなり、パフォーマンスに影響する可能性 があります。ICMP エラー メッセージを調節することを推奨します。
- クラスタ内のすべてのユニットに変更が複製されるまでには時間がかかります。たとえ ば、オブジェクトグループを使用するアクセスコントロールルール(展開時に複数のルー ルに分割される)を追加するなどの大きな変更を行うと、変更の完了に必要な時間がクラ スタユニットが成功メッセージで応答できるタイムアウトを超える可能性があります。こ の場合、「failed to replicate command」というメッセージが表示されることがあります。こ のメッセージは無視できます。

#### **ASA** クラスタリングのデフォルト

- スパンド EtherChannel を使用するときは、cLACP システム ID は自動生成され、システム プライオリティはデフォルトで 1 です。
- クラスタのヘルスチェック機能は、デフォルトで有効になり、ホールド時間は3秒です。 デフォルトでは、すべてのインターフェイスでインターネット ヘルス モニタリングが有 効になっています。
- 失敗したクラスタ制御リンクのクラスタ再結合機能が5分おきに無制限に試行されます。
- 失敗したデータインターフェイスのクラスタ自動再結合機能は、5 分後と、2 に設定され た増加間隔で合計で 3 回試行されます。
- 接続再分散は、デフォルトでは無効になっています。接続再分散を有効にした場合の、デ フォルトの負荷情報交換間隔は 5 秒です。
- HTTP トラフィックでは、5 秒間の接続複製遅延がデフォルトで有効になっています。

# **ASA** クラスタリングの設定

クラスタリングを設定するには、次のタスクを実行します。

# ユニットのケーブル接続およびインターフェイスの設定

クラスタリングを設定する前に、クラスタ制御リンクネットワーク、管理ネットワーク、およ びデータ ネットワークをケーブルで接続します。次に、インターフェイスを設定します。

# クラスタ インターフェイスについて

データインターフェイスは、スパンド EtherChannel。また、各ユニットの、少なくとも 1 つの ハードウェア インターフェイスをクラスタ制御リンク専用とする必要があります。

# クラスタ制御リンク

各ユニットの、少なくとも1つのハードウェアインターフェイスをクラスタ制御リンク専用と する必要があります。可能な場合は、クラスタ制御リンクにEtherChannelを使用することを推 奨します。

# クラスタ制御リンク トラフィックの概要

クラスタ制御リンク トラフィックには、制御とデータの両方のトラフィックが含まれます。 制御トラフィックには次のものが含まれます。

- 制御ノードの選択。
- 設定の複製。
- ヘルス モニタリング。

データ トラフィックには次のものが含まれます。

- 状態の複製。
- 接続所有権クエリおよびデータ パケット転送。

クラスタリングを有効または無効にするには、コンソール接続 (CLIの場合)またはASDM接 続を使用します。 (注)

クラスタ制御リンク インターフェイスとネットワーク

クラスタ制御リンク インターフェイスとネットワーク

次の例外を除き、クラスタ制御リンクには任意のデータ インターフェイスを使用できます。

- VLAN サブインターフェイスをクラスタ制御リンクとして使用することはできません。
- 管理 *x*/*x* インターフェイスをクラスタ制御リンクとして使用することはできません(単独 か EtherChannel かにかかわらず)。

EtherChannel インターフェイスを使用できます。

各クラスタ制御リンクは、同じサブネット上の IP アドレスを持ちます。このサブネットは、 他のすべてのトラフィックからは隔離し、ASA クラスタ制御リンク インターフェイスだけが 含まれるようにしてください。

2 メンバー クラスタの場合、ASA と ASA の間をクラスタ制御リンクで直接接続しないでくだ さい。インターフェイスを直接接続した場合、一方のユニットで障害が発生すると、クラスタ 制御リンクが機能せず、他の正常なユニットも動作しなくなります。スイッチを介してクラス タ制御リンクを接続した場合は、正常なユニットについてはクラスタ制御リンクは動作を維持 します。

クラスタ制御リンクのサイジング

可能であれば、各シャーシの予想されるスループットに合わせてクラスタ制御リンクをサイジ ングする必要があります。そうすれば、クラスタ制御リンクが最悪のシナリオを処理できま す。

クラスタ制御リンク トラフィックの内容は主に、状態アップデートや転送されたパケットで す。クラスタ制御リンクでのトラフィックの量は常に変化します。転送されるトラフィックの 量は、ロードバランシングの有効性、または中央集中型機能のための十分なトラフィックがあ るかどうかによって決まります。次に例を示します。

- NAT では接続のロード バランシングが低下するので、すべてのリターン トラフィックを 正しいユニットに再分散する必要があります。
- ネットワークアクセスに対する AAA は一元的な機能であるため、すべてのトラフィック が制御ユニットに転送されます。
- メンバーシップが変更されると、クラスタは大量の接続の再分散を必要とするため、一時 的にクラスタ制御リンクの帯域幅を大量に使用します。

クラスタ制御リンクの帯域幅を大きくすると、メンバーシップが変更されたときの収束が高速 になり、スループットのボトルネックを回避できます。

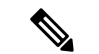

クラスタに大量の非対称(再分散された)トラフィックがある場合は、クラスタ制御リンクの サイズを大きくする必要があります。 (注)

# クラスタ制御リンクの冗長性

クラスタ制御リンクにはEtherChannelを使用することを推奨します。冗長性を実現しながら、 EtherChannel 内の複数のリンクにトラフィックを渡すことができます。

次の図は、仮想スイッチングシステム (VSS)、仮想ポートチャネル (vPC)、StackWise、ま たは StackWise Virtual 環境でクラスタ制御リンクとして EtherChannel を使用する方法を示しま す。EtherChannel のすべてのリンクがアクティブです。スイッチが冗長システムの一部である 場合は、同じEtherChannel内のファイアウォールインターフェイスをそれぞれ、冗長システム 内の異なるスイッチに接続できます。スイッチ インターフェイスは同じ EtherChannel ポート チャネルインターフェイスのメンバです。複数の個別のスイッチが単一のスイッチのように動 作するからです。このEtherChannelは、スパンドEtherChannelではなく、デバイスローカルで あることに注意してください。

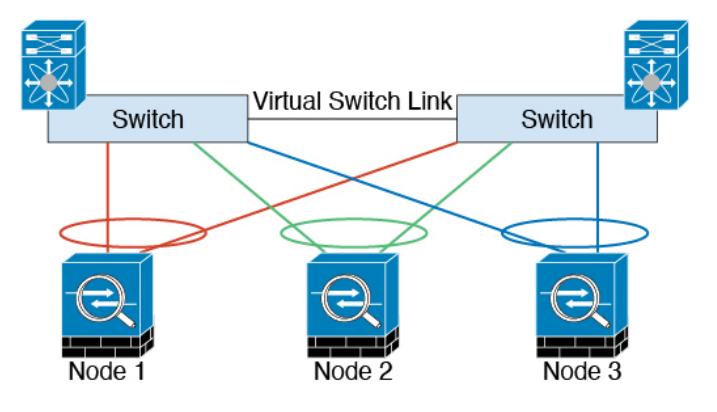

クラスタ制御リンクの信頼性

クラスタ制御リンクの機能を保証するには、ユニット間のラウンドトリップ時間 (RTT) が20 ms 未満になるようにします。この最大遅延により、異なる地理的サイトにインストールされ たクラスタメンバとの互換性が向上します。遅延を調べるには、ユニット間のクラスタ制御リ ンクで ping を実行します。

クラスタ制御リンクは、順序の異常やパケットのドロップがない信頼性の高いものである必要 があります。たとえば、サイト間の導入の場合、専用リンクを使用する必要があります。

クラスタ制御リンクの障害

ユニットのクラスタ制御リンク回線プロトコルがダウンした場合、クラスタリングはディセー ブルになります。データ インターフェイスはシャット ダウンされます。クラスタ制御リンク の修復後、クラスタリングを再度イネーブルにして手動でクラスタに再参加する必要がありま す。

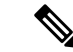

ASAが非アクティブになると、すべてのデータインターフェイスがシャットダウンされます。 管理専用インターフェイスのみがトラフィックを送受信できます。管理インターフェイスは、 そのユニットがクラスタ IP プールから受け取った IP アドレスを使用して引き続き稼働状態と なります。ただし、リロードする場合、クラスタでユニットがまだ非アクティブになっている と、管理インターフェイスはアクセスできません(制御ユニットと同じメイン IP アドレスを 使用するため)。それ以降のコンフィギュレーション作業には、コンソールポートを使用する 必要があります。 (注)

# スパンド **EtherChannel**

シャーシあたり1つ以上のインターフェイスをグループ化して、クラスタのすべてのシャーシ に広がる EtherChannel とすることができます。EtherChannel によって、チャネル内の使用可能 なすべてのアクティブインターフェイスのトラフィックが集約されます。スパンドEtherChannel は、ルーテッドとトランスペアレントのどちらのファイアウォールモードでも設定できます。 ルーテッド モードでは、EtherChannel は単一の IP アドレスを持つルーテッド インターフェイ スとして設定されます。トランスペアレント モードでは、IP アドレスはブリッジ グループ メ ンバのインターフェイスではなく BVI に割り当てられます。EtherChannel は初めから、ロード バランシング機能を基本的動作の一部として備えています。

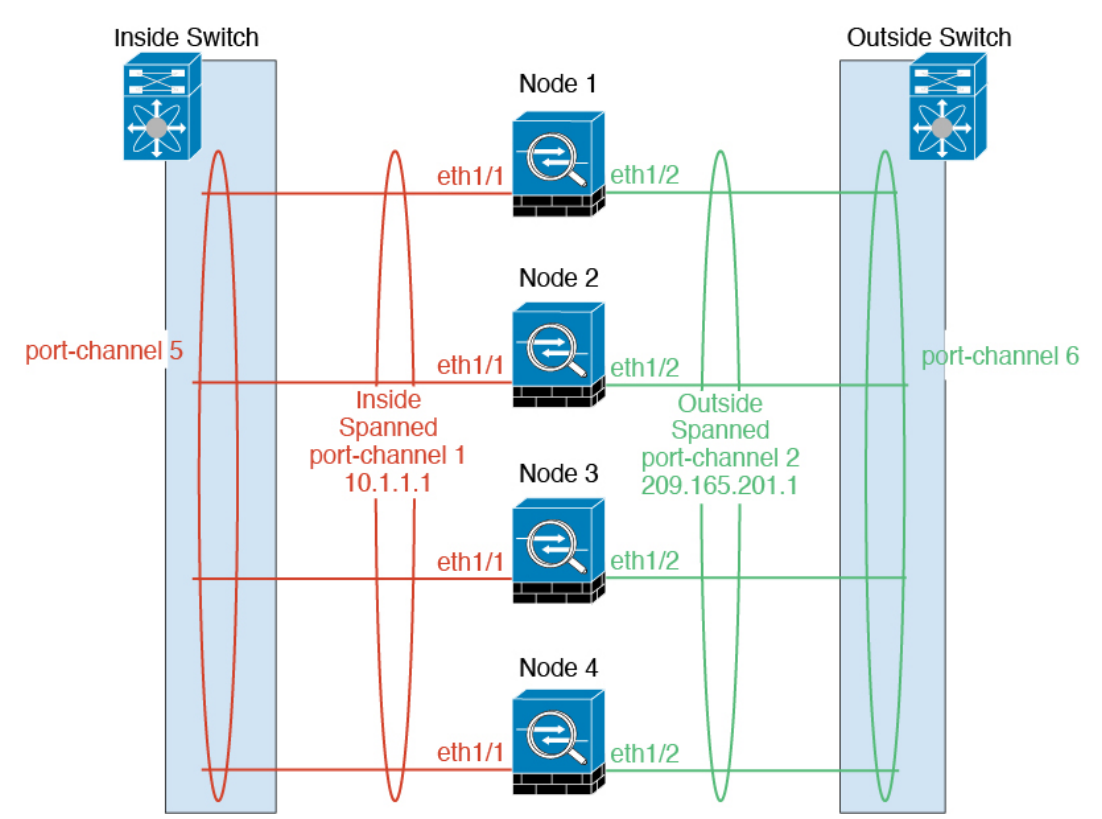

# 最大スループットのガイドライン

最大スループットを実現するには、次のことを推奨します。

- 使用するロード バランシング ハッシュ アルゴリズムは「対称」であるようにします。つ まり、どちらの方向からのパケットも同じハッシュを持たせて、スパンドEtherChannel内 の同じ ASA に送信します。送信元と宛先の IP アドレス (デフォルト)または送信元と宛 先のポートをハッシュ アルゴリズムとして使用することを推奨します。
- ASA をスイッチに接続するときは、同じタイプのライン カードを使用します。すべての パケットに同じハッシュ アルゴリズムが適用されるようにするためです。

ロード バランシング

EtherChannel リンクは、送信元または宛先 IP アドレス、TCP ポートおよび UDP ポート番号に 基づいて、専用のハッシュ アルゴリズムを使用して選択されます。

ASA では、デフォルトのロードバランシング アルゴリズムを変更しないでください。スイッ チでは、アルゴリズム **source-dest-ip** または **source-dest-ip-port**(Cisco Nexus OS または Cisco IOS の **port-channel load-balance** コマンドを参照)を使用することをお勧めします。クラスタ 内の ASA へのトラフィックが均等に分散されなくなることがあるため、ロードバランシング アルゴリズムでは、**vlan** キーワードを使用しないでください。 (注)

EtherChannel 内のリンク数はロード バランシングに影響を及ぼします。

対称ロード バランシングは常に可能とは限りません。NAT を設定する場合は、フォワード パ ケットとリターン パケットとで IP アドレスやポートが異なります。リターン トラフィックは ハッシュに基づいて別のユニットに送信されるため、クラスタはほとんどのリターントラフィッ クを正しいユニットにリダイレクトする必要があります。

# EtherChannel の冗長性

EtherChannel には、冗長性機能が組み込まれています。これは、すべてのリンクの回線プロト コルステータスをモニターします。リンクの1つで障害が発生すると、トラフィックは残りの リンク間で再分散されます。EtherChannelのすべてのリンクが特定のユニット上で停止したが、 他方のユニットがまだアクティブである場合は、そのユニットはクラスタから削除されます。

# 冗長スイッチシステムへの接続

1 つの ASA につき複数のインターフェイスを、スパンド EtherChannel に入れることができま す。1つのASAにつき複数のインターフェイスが特に役立つのは、VSS、vPC、StackWise、ま たは StackWise Virtual の両方のスイッチに接続するときです。

スイッチによっては、スパンドEtherChannelに最大32個のアクティブリンクを設定できます。 この機能では、vPC内の両方のスイッチが、それぞれ16個のアクティブリンクのEtherChannel をサポートする必要があります(例:Cisco Nexus 7000 と F2 シリーズ 10 ギガビット イーサ ネット モジュール)。

EtherChannel で 8 個のアクティブリンクをサポートするスイッチの場合、冗長システムで 2 台 のスイッチに接続すると、スパンド EtherChannel に最大 16 個のアクティブリンクを設定でき ます。

スパンド EtherChannel で 8 個より多くのアクティブ リンクを使用する場合は、スタンバイ リ ンクも使用できません。9 ~ 32 個のアクティブ リンクをサポートするには、スタンバイ リン クの使用を可能にする cLACP ダイナミック ポート プライオリティをディセーブルにする必要 があります。それでも、必要であれば、たとえば 1 台のスイッチに接続するときに、8 個のア クティブ リンクと 8 個のスタンバイ リンクを使用できます。

次の図では、8 ノードクラスタおよび 16 ノードクラスタでの 32 アクティブリンクのスパンド EtherChannel を示します。

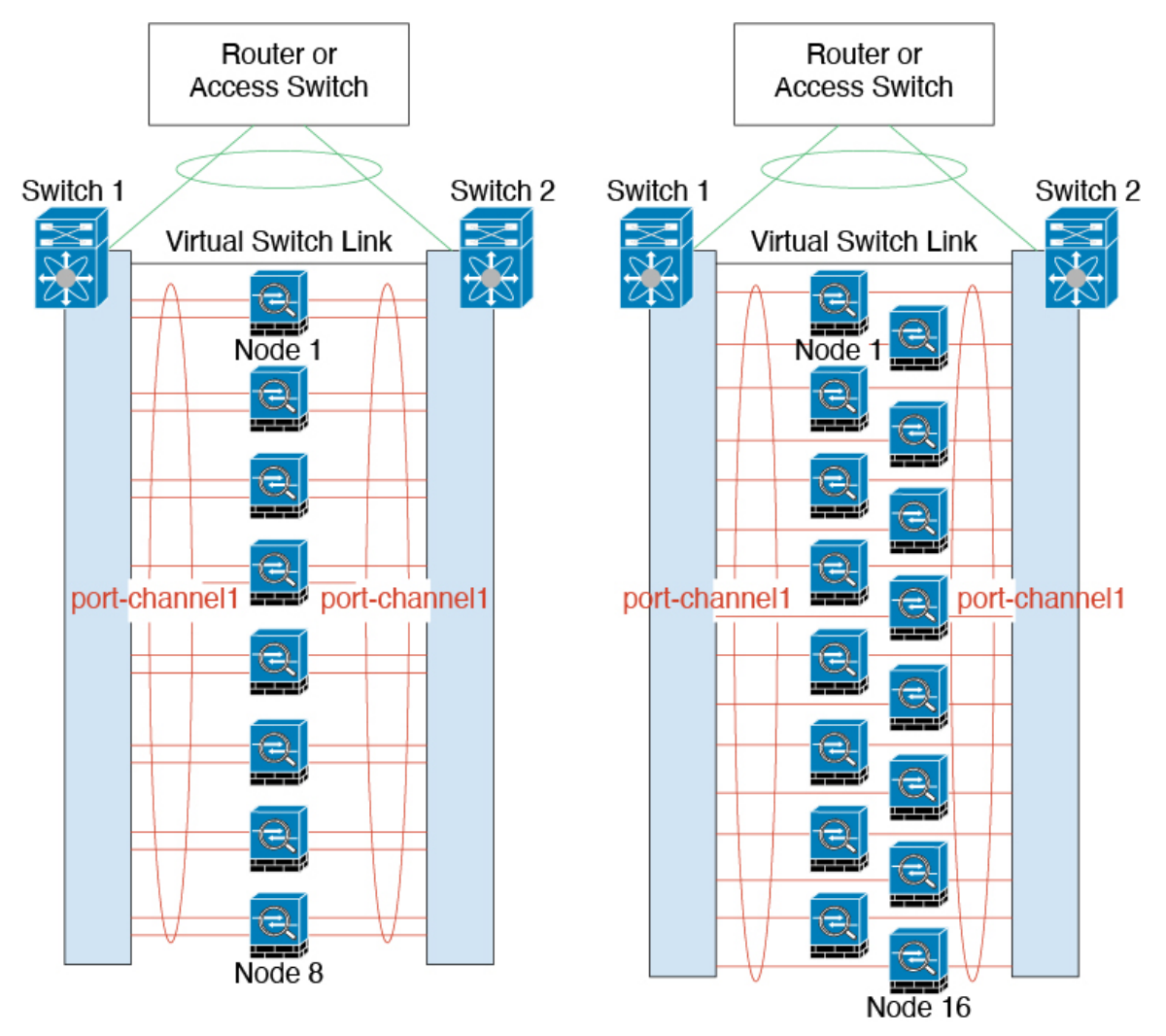

次の図では、4 ノードクラスタおよび 8 ノードクラスタでの 16 アクティブリンクのスパンド EtherChannel を示します。

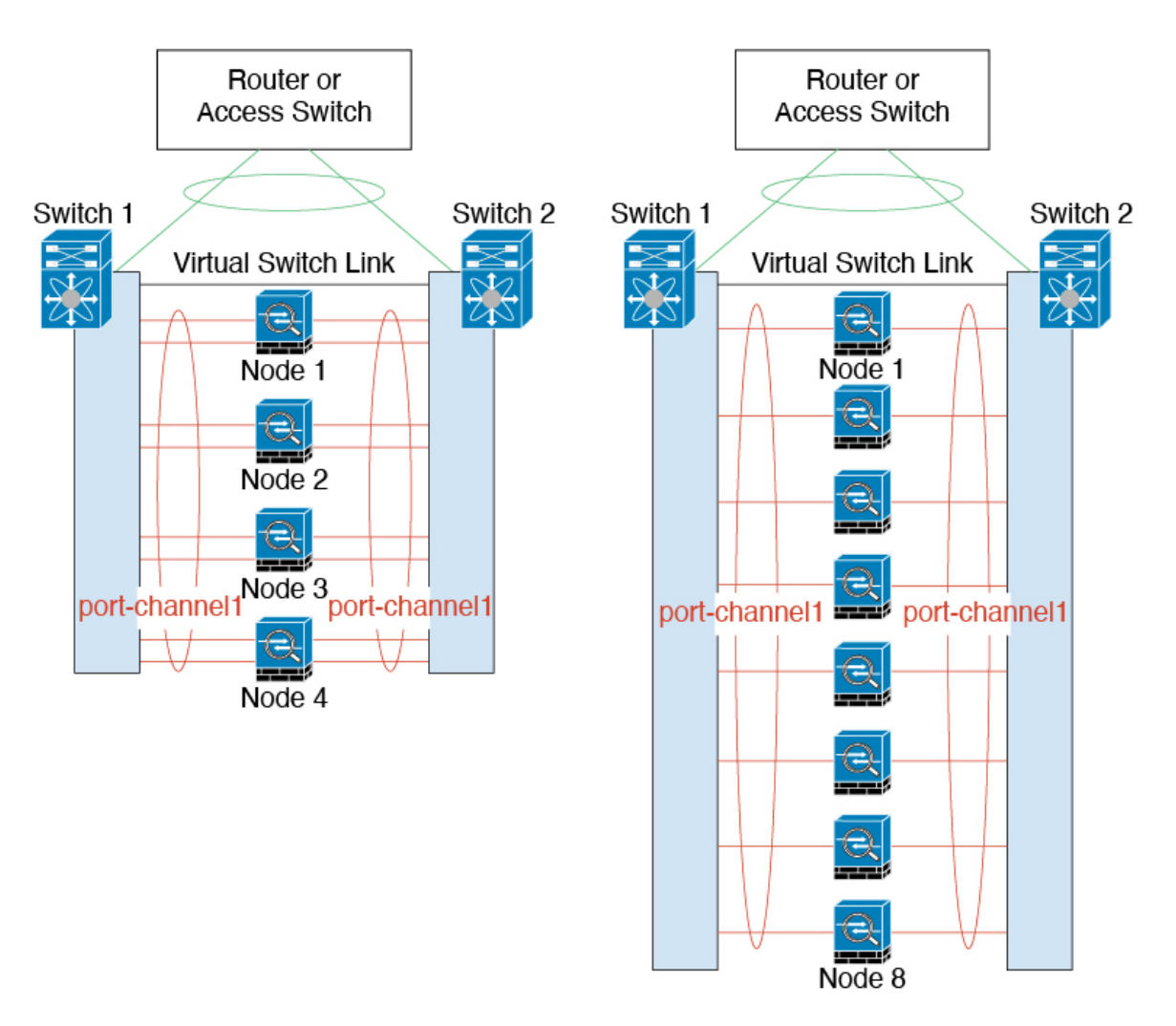

次の図では、4 ノードクラスタおよび 8 ノードクラスタでの従来の 8 アクティブ/8 スタンバイ リンクのスパンド EtherChannel を示します。アクティブ リンクは実線で、非アクティブ リン クは点線で示しています。cLACPロードバランシングは、EtherChannelのリンクのうち最良の 8本を自動的に選択してアクティブにできます。つまり、cLACPは、リンクレベルでのロード バランシング実現に役立ちます。

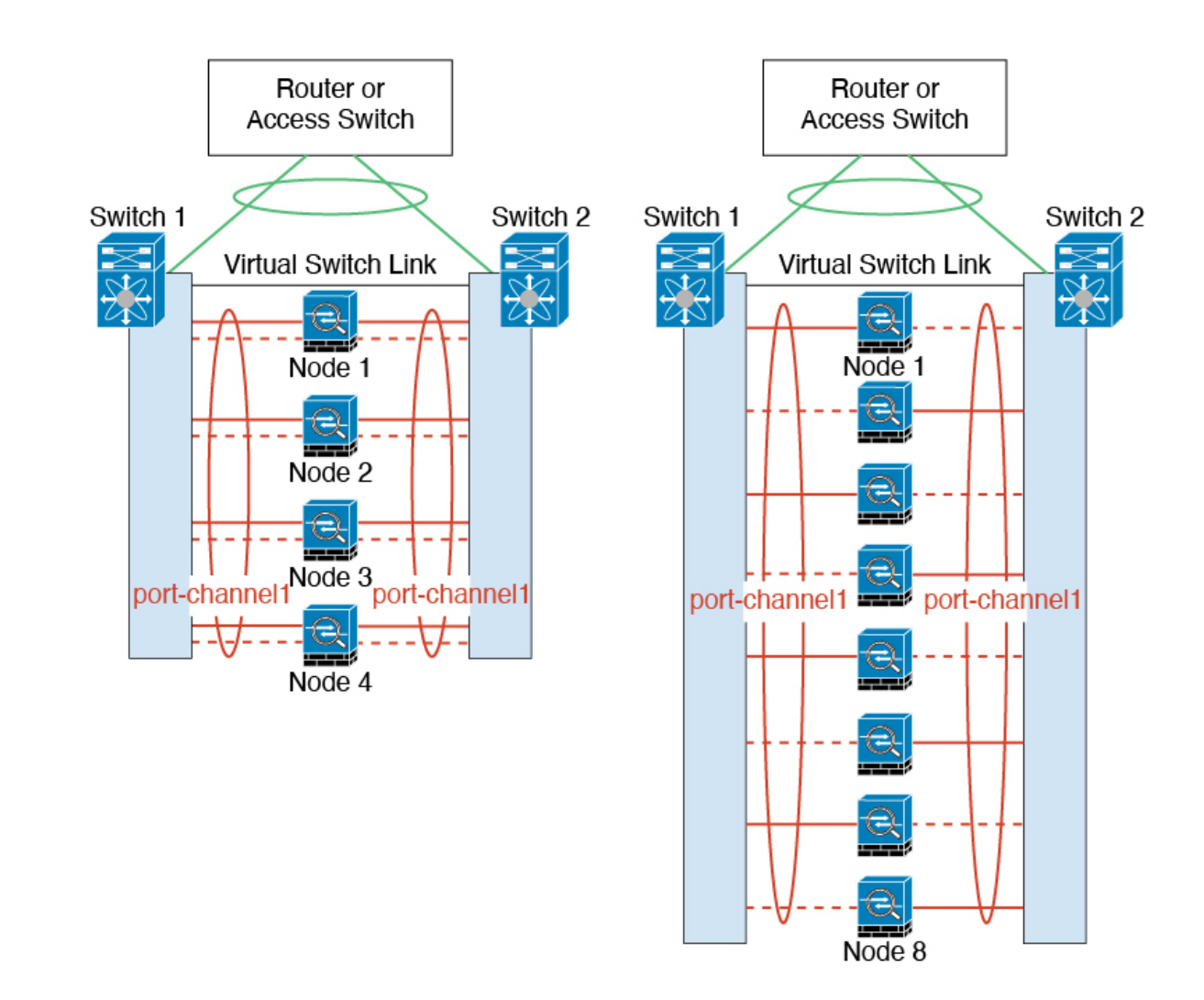

# クラスタユニットのケーブル接続とアップストリームおよびダウンストリーム機器の設 定

クラスタリングを設定する前に、クラスタ制御リンクネットワーク、管理ネットワーク、およ びデータ ネットワークをケーブルで接続します。

# 手順

クラスタ制御リンク ネットワーク、管理ネットワーク、およびデータ ネットワークをケーブ ルで接続します。

クラスタに参加するようにユニットを設定する前に、少なくとも、アクティブなク ラスタ制御リンク ネットワークが必要です。 (注)

アップストリームとダウンストリームの機器も設定する必要があります。たとえば、EtherChannel を使用する場合は、EtherChannelのアップストリーム/ダウンストリーム機器を設定する必要が あります。

# 各ユニットでのクラスタ インターフェイス モードの設定

クラスタリングを有効にする前に、スパンドEtherChannelを使用するようにファイアウォール を変換する必要があります。クラスタリングによって使用できるインターフェイスの種類が制 限されるため、このプロセスでは、既存の設定に互換性のないインターフェイスがあるかどう かを確認し、サポートされていないインターフェイスを設定できないようにします。

#### 始める前に

- モードの設定は、クラスタに追加する各 ASA で個別に行う必要があります。
- 管理専用インターフェイスはいつでも、個別インターフェイス(推奨)として設定できま す。管理インターフェイスは、個別インターフェイスとすることができます(トランスペ アレント ファイアウォール モードのときでも)。
- 管理インターフェイスを個別インターフェイスとして設定すると、管理インターフェイス に対してダイナミックルーティングをイネーブルにできません。スタティックルートを使 用する必要があります。

# 手順

ステップ **1** 互換性のないコンフィギュレーションを表示し、強制的にインターフェイスモードにして後で コンフィギュレーションを修正できるようにします。このコマンドではモードは変更されませ  $h_{\rm o}$ 

**cluster interface-mode spanned check-details**

# 例:

ciscoasa(config)# cluster interface-mode spanned check-details

ステップ **2** クラスタリング用にインターフェイス モードを設定します。

# **cluster interface-mode spanned force**

例:

ciscoasa(config)# cluster interface-mode spanned force

デフォルト設定はありません。明示的にモードを選択する必要があります。モードを設定して いない場合は、クラスタリングをイネーブルにできません。

**force** オプションを指定すると、互換性のないコンフィギュレーションの検査は行わずにモー ドが変更されます。コンフィギュレーションの問題がある場合は、モードを変更した後に手動 で解決する必要があります。インターフェイス コンフィギュレーションの修正ができるのは モードの設定後に限られるので、**force** オプションを使用することを推奨します。このように すれば、最低でも、既存のコンフィギュレーションの状態から開始できます。さらにガイダン スが必要な場合は、モードを設定した後で **check-details** オプションを再実行します。

**force** オプションを指定しないと、互換性のないコンフィギュレーションがある場合は、コン フィギュレーションをクリアしてリロードするように求められるので、コンソールポートに接 続して管理アクセスを再設定する必要があります。コンフィギュレーションに互換性の問題が ない場合は(まれなケース)、モードが変更され、コンフィギュレーションは維持されます。 コンフィギュレーションをクリアしたくない場合は、**n** を入力してコマンドを終了します。

インターフェイス モードを解除するには、**no cluster interface-mode** コマンドを入力します。

# 制御ユニットでのインターフェイスの設定

クラスタリングを有効にする前に、現在 IP アドレスが設定されているインターフェイスをク ラスタ対応に変更する必要があります。他のインターフェイスについては、クラスタリングを イネーブルにする前またはした後で設定できます。完全なコンフィギュレーションが新しいク ラスタメンバと同期するように、すべてのインターフェイスを事前に設定することを推奨しま す。

ここでは、クラスタリング互換となるようにインターフェイスを設定する方法について説明し ます。

# 管理インターフェイスを個別インターフェイスとして設定する

個別インターフェイスは通常のルーテッド インターフェイスであり、それぞれが専用の IP ア ドレスを IP アドレス プールから取得します。メイン クラスタ IP アドレスは、そのクラスタ のための固定アドレスであり、常に現在のプライマリ ユニットに属します。

管理インターフェイスを個別インターフェイスとして設定することを推奨します。個別管理イ ンターフェイスならば、必要に応じて各ユニットに直接接続できますが、スパンドEtherChannel インターフェイスでは、現在のプライマリ ユニットへの接続しかできません。

# 始める前に

- マルチ コンテキスト モードの場合は、この手順を各コンテキストで実行します。まだコ ンテキスト コンフィギュレーション モードに入っていない場合は、**changeto context** *name* コマンドを入力します。
- (オプション)インターフェイスをデバイスローカルEtherChannelインターフェイスとし て設定する、およびサブインターフェイスを設定する作業を必要に応じて行います。
	- EtherChannel の場合、この EtherChannel はユニットに対してローカルであり、スパン ド EtherChannel ではありません。

# 手順

ステップ **1** ローカル IP アドレス(IPv4 と IPv6 の一方または両方)のプールを設定します。このアドレス の 1 つが、このインターフェイス用に各クラスタ ユニットに割り当てられます。

 $(IPv4)$ 

**ip local pool** *poolname first-address* **—** *last-address* [**mask** *mask*]

 $(IPy6)$ 

**ipv6 local pool** *poolname ipv6-address*/*prefix-length number\_of\_addresses*

例:

ciscoasa(config)# ip local pool ins 192.168.1.2-192.168.1.9 ciscoasa(config-if)# ipv6 local pool insipv6 2001:DB8:45:1002/64 8

最低でも、クラスタ内のユニット数と同じ数のアドレスが含まれるようにしてください。クラ スタを拡張する予定の場合は、アドレスを増やします。現在のプライマリユニットに属するメ イン クラスタ IP アドレスは、このプールの一部ではありません。必ず、同じネットワークの IP アドレスの 1 つをメイン クラスタ IP アドレス用に確保してください。

各ユニットに割り当てられるローカルアドレスを、事前に正確に特定することはできません。 各ユニットで使用されているアドレスを表示するには、**show ip**[**v6**] **local pool** *poolname* コマン ドを入力します。各クラスタ メンバには、クラスタに参加したときにメンバ ID が割り当てら れます。この ID によって、プールから使用されるローカル IP が決定します。

ステップ **2** インターフェイス コンフィギュレーション モードを開始します。

# **interface** *interface\_id*

# 例:

ciscoasa(config)# interface management 1/1

ステップ **3** インターフェイスを管理専用モードに設定してトラフィックが通過しないようにします。

#### **management-only**

デフォルトでは、管理タイプのインターフェイスは管理専用として設定されます。トランスペ アレントモードでは、このコマンドは管理タイプのインターフェイスに対して常にイネーブル になります。

ステップ **4** インターフェイスの名前を指定します。

# **nameif** *name*

例:

ciscoasa(config-if)# nameif management

*name* は最大 48 文字のテキスト文字列です。大文字と小文字は区別されません。名前を変更す るには、このコマンドで新しい値を再入力します。

ステップ **5** メイン クラスタの IP アドレスを設定し、クラスタ プールを指定します。

 $(IPy4)$ 

**ip address** *ip\_address* [*mask*] **cluster-pool** *poolname*

 $(IPy6)$ 

**ipv6 address** *ipv6-address*/*prefix-length* **cluster-pool** *poolname*

例:

ciscoasa(config-if)# ip address 192.168.1.1 255.255.255.0 cluster-pool ins ciscoasa(config-if)# ipv6 address 2001:DB8:45:1002::99/64 cluster-pool insipv6

この IP アドレスは、クラスタ プール アドレスと同じネットワーク上に存在している必要があ りますが、プールに含まれていてはなりません。IPv4 アドレスと IPv6 アドレスの一方または 両方を設定できます。

DHCP、PPPoE、および IPv6 自動設定はサポートされません。IP アドレスを手動で設定する必 要があります。

ステップ **6** セキュリティ レベルを設定します。*number* には、0(最低)~ 100(最高)の整数を指定しま す。

**security-level** *number*

例:

ciscoasa(config-if)# security-level 100

ステップ **7** インターフェイスをイネーブルにします。

# **no shutdown**

# 例

次の例では、イーサネット 1/3 およびイーサネット 1/4 インターフェイスをデバイス ローカル EtherChannel として設定してから、この EtherChannel を個別インターフェイ スとして設定します。

```
ip local pool mgmt 10.1.1.2-10.1.1.9
ipv6 local pool mgmtipv6 2001:DB8:45:1002/64 8
interface ethernet 1/3
channel-group 1 mode active
```
no shutdown

interface ethernet 1/4

```
channel-group 1 mode active
no shutdown
interface port-channel 1
nameif management
ip address 10.1.1.1 255.255.255.0 cluster-pool mgmt
ipv6 address 2001:DB8:45:1002::99/64 cluster-pool mgmtipv6
security-level 100
management-only
```
# スパンド **EtherChannel** の設定

スパンドEtherChannelは、クラスタ内のすべてのASAに広がるものであり、EtherChannelの動 作の一部としてロード バランシングを行うことができます。

# 始める前に

- スパンド EtherChannel インターフェイス モードにする必要があります。
- マルチ コンテキスト モードの場合は、この手順をシステム実行スペースで開始します。 まだシステム コンフィギュレーション モードに入っていない場合は、**changeto system** コ マンドを入力します。
- トランスペアレント モードの場合は、ブリッジ グループを設定します。ブリッジ仮想イ ンターフェイス (BVI) の設定 (799 ページ) を参照してください。
- EtherChannel には最大および最小のリンク数を指定しないでください。EtherChannel の最 大および最小のリンク数の指定(**lacp max-bundle** コマンドと **port-channel min-bundle** コ マンド)は、ASAとスイッチのどちらにおいても行わないことを推奨します。これらを使 用する必要がある場合は、次の点に注意してください。
	- ASA 上で設定されるリンクの最大数は、クラスタ全体のアクティブ ポートの合計数 です。スイッチ上で設定された最大リンク数の値が、ASAでの値を超えていないこと を確認してください。
	- ASA 上で設定される最小リンク数は、ポートチャネル インターフェイスを起動する ための最小アクティブポート数(ユニットあたり)です。スイッチ上では、最小リン ク数はクラスタ全体の最小リンク数であるため、この値は ASA での値とは一致しま せん。
- デフォルトのロードバランシング アルゴリズムを変更しないでください(**port-channel load-balance** コマンドを参照)。スイッチでは、アルゴリズム **source-dest-ip** または **source-dest-ip-port**(Cisco Nexus OS および Cisco IOS の **port-channel load-balance** コマン ドを参照)を使用することをお勧めします。クラスタ内の ASA へのトラフィックが均等 に分散されなくなることがあるため、ロードバランシング アルゴリズムでは、**vlan** キー ワードを使用しないでください。
- **lacp port-priority** コマンドと **lacp system-priority** コマンドは、スパンド EtherChannel には 使用されません。

• スパンドEtherChannelを使用している場合、クラスタリングが完全にイネーブルになるま で、ポートチャネルインターフェイスは起動しません。この要件により、クラスタのアク ティブではないユニットにトラフィックが転送されるのが防がれます。

# 手順

ステップ **1** チャネル グループに追加するインターフェイスを指定します。

### **interface** *physical\_interface*

# 例:

ciscoasa(config)# interface ethernet 1/1

*physical\_interface* ID には、タイプ、スロット、およびポート番号(type slot**/**port)が含まれま す。チャネルグループのこの最初のインターフェイスによって、グループ内の他のすべてのイ ンターフェイスのタイプと速度が決まります。

ステップ **2** EtherChannel にこのインターフェイスを割り当てます。

**channel-group** *channel\_id* **mode active** [**vss-id** {**1** | **2**}]

# 例:

ciscoasa(config-if)# channel-group 1 mode active

*channel\_id* は 1 ~ 48 です。このチャネル ID のポートチャネル インターフェイスがコンフィ ギュレーションにまだ存在しない場合は、自動的に追加されます。

### **interface port-channel** *channel\_id*

**active** モードだけがスパンド EtherChannel に対してサポートされます。

VSS、vPC、StackWise、または StackWise Virtual の 2 台のスイッチに ASA を接続する場合は、 このインターフェイスをどのスイッチに接続するかを指定するために**vss-id**キーワードを設定 します(1 または 2)。また、ステップ 6 で **port-channel span-cluster vss-load-balance** コマン ドをポートチャネル インターフェイスに対して使用する必要があります。

ステップ **3** インターフェイスをイネーブルにします。

# **no shutdown**

ステップ **4** (オプション)EtherChannel にさらにインターフェイスを追加するには、上記のプロセスを繰 り返します。

例:

```
ciscoasa(config)# interface ethernet 1/2
ciscoasa(config-if)# channel-group 1 mode active
ciscoasa(config-if)# no shutdown
```
ユニットごとに複数のインターフェイスが EtherChannel に含まれていると、VSS、vPC、 StackWise、または StackWise Virtual のスイッチに接続する場合に役立ちます。デフォルトで は、クラスタの全メンバで最大 16 個のアクティブ インターフェイスのうち、スパンド EtherChannelが使用できるのは8個だけであることに注意してください。残りの8インターフェ イスはリンク障害時のためのスタンバイです。8個より多くのアクティブインターフェイスを 使用するには(ただしスタンバイインターフェイスではなく)、**clacpstatic-port-priority**コマ ンドを使用してダイナミック ポート プライオリティをディセーブルにします。ダイナミック ポート プライオリティをディセーブルにすると、クラスタ全体で最大 32 個のアクティブ リン クを使用できます。たとえば、16 台の ASA から成るクラスタの場合は、各 ASA で最大 2 個の インターフェイスを使用でき、スパンド EtherChannel の合計は 32 インターフェイスとなりま す。

ステップ **5** ポートチャネル インターフェイスを指定します。

# **interface port-channel** *channel\_id*

例:

ciscoasa(config)# interface port-channel 1

このインターフェイスは、チャネルグループにインターフェイスを追加したときに自動的に作 成されたものです。

ステップ **6** この EtherChannel をスパンド EtherChannel として設定します。

**port-channel span-cluster** [**vss-load-balance**]

例:

ciscoasa(config-if)# port-channel span-cluster

ASA を VSS、vPC、StackWise、または StackWise Virtual の 2 台のスイッチに接続する場合は、 **vss-load-balance** キーワードを使用して VSS ロードバランシングをイネーブルにする必要があ ります。この機能を使用すると、ASAとVSS(またはvPC、StackWise、StackWise VirtualvPC) ペアとの間の物理リンク接続の負荷が確実に分散されます。ロードバランシングをイネーブル にする前に、各メンバー インターフェイスに対して **channel-group** コマンドの **vss-id** キーワー ドを設定する必要があります(ステップ 2 を参照)。

**ステップ7** (オプション)ポートチャネル インターフェイスのイーサネット プロパティを設定します。 この設定は、個別インターフェイスに対して設定されたプロパティよりも優先されます。

> これらのパラメータはチャネルグループのすべてのインターフェイスで一致している必要があ るため、この方法はこれらのパラメータを設定するショートカットになります。

ステップ **8** (オプション)このEtherChannel上にVLANサブインターフェイスを作成する予定の場合は、 この時点で作成します。

例:

ciscoasa(config)# interface port-channel 1.10

```
ciscoasa(config-if)# vlan 10
```
この手順の残りの部分は、サブインターフェイスに適用されます。

ステップ **9** (マルチコンテキストモード)コンテキストにインターフェイスを割り当てます。その後で、 次のとおりに入力します。

> **changeto context** *name* **interface port-channel** *channel\_id*

# 例:

```
ciscoasa(config)# context admin
ciscoasa(config)# allocate-interface port-channel1
ciscoasa(config)# changeto context admin
ciscoasa(config-if)# interface port-channel 1
```
マルチ コンテキスト モードの場合は、インターフェイス コンフィギュレーションの残りの部 分は各コンテキスト内で行われます。

ステップ **10** インターフェイスの名前を指定します。

# **nameif** *name*

例:

ciscoasa(config-if)# nameif inside

*name* は最大 48 文字のテキスト文字列です。大文字と小文字は区別されません。名前を変更す るには、このコマンドで新しい値を再入力します。

- ステップ **11** ファイアウォール モードに応じて、次のいずれかを実行します。
	- ルーテッド モード:IPv4 アドレスと IPv6 アドレスの一方または両方を設定します。

 $(IPy4)$ 

**ip address** *ip\_address* [*mask*]

 $(IPy6)$ 

**ipv6 address** *ipv6-prefix*/*prefix-length*

例:

ciscoasa(config-if)# ip address 10.1.1.1 255.255.255.0 ciscoasa(config-if)# ipv6 address 2001:DB8::1001/32

DHCP、PPPoE、および IPv6 自動設定はサポートされません。ポイントツーポイント接続 の場合、31 ビットのサブネット マスク(255.255.255.254)を指定できます。この場合、 ネットワークまたはブロードキャスト アドレス用の IP アドレスは予約されません。

• トランスペアレント モード:インターフェイスをブリッジ グループに割り当てます。

**bridge-group** *number*

例:

ciscoasa(config-if)# bridge-group 1

*number* は、1 ~ 100 の整数です。ブリッジ グループには最大 64 個のインターフェイスを 割り当てることができます。同一インターフェイスを複数のブリッジグループに割り当て ることはできません。BVI のコンフィギュレーションには IP アドレスが含まれているこ とに注意してください。

ステップ **12** セキュリティ レベルを設定します。

#### **security-level** *number*

例:

ciscoasa(config-if)# security-level 50

*number* には、0(最下位)~ 100(最上位)の整数を指定します。

ステップ **13** 潜在的なネットワークの接続問題を回避するために、スパンドEtherChannelのグローバルMAC アドレスを設定します。

**mac-address** *mac\_address*

# 例:

ciscoasa(config-if)# mac-address 000C.F142.4CDE

MAC アドレスが手動設定されている場合、その MAC アドレスは現在の制御ユニットに留ま ります。MAC アドレスを設定していない場合に、制御ユニットが変更された場合、新しい制 御ユニットはインターフェイスに新しい MAC アドレスを使用します。これにより、一時的な ネットワークの停止が発生する可能性があります。

マルチコンテキストモードでは、コンテキスト間でインターフェイスを共有する場合は、MAC アドレスの自動生成を有効にして、手動で MAC アドレスを設定しなくてすむようにします。 非共有インターフェイスの場合は、このコマンドを使用して MAC アドレスを手動で設定する 必要があることに注意してください。

*mac\_address* は、H.H.H 形式で指定します。H は 16 ビットの 16 進数です。たとえば、MAC ア ドレス 00-0C-F1-42-4C-DE は、000C.F142.4CDE と入力します。

自動生成された MAC アドレスも使用する場合、手動で割り当てる MAC アドレスの最初の 2 バイトには A2 を使用できません。

ステップ **14** (ルーテッドモード)サイト間クラスタリングの場合、サイトごとにサイト固有のMACアド レスおよび IP アドレスを設定します。

**mac-address** *mac\_address* **site-id** *number* **site-ip** *ip\_address*

例:

ciscoasa(config-if)# mac-address aaaa.1111.1234

ciscoasa(config-if)# mac-address aaaa.1111.aaaa site-id 1 site-ip 10.9.9.1 ciscoasa(config-if)# mac-address aaaa.1111.bbbb site-id 2 site-ip 10.9.9.2 ciscoasa(config-if)# mac-address aaaa.1111.cccc site-id 3 site-ip 10.9.9.3 ciscoasa(config-if)# mac-address aaaa.1111.dddd site-id 4 site-ip 10.9.9.4

サイト固有の IP アドレスは、グローバル IP アドレスと同じサブネット上にある必要がありま す。ユニットで使用するサイト固有のMACアドレスおよびIPアドレスは、各ユニットのブー トストラップ コンフィギュレーションに指定したサイト ID によって異なります。

# ブートストラップ コンフィギュレーションの作成

クラスタ内の各ノードがクラスタに参加するには、ブートストラップ設定が必要です。

# 制御ノードのブートストラップの設定

クラスタ内の各ノードがクラスタに参加するには、ブートストラップ設定が必要です。一般的 には、クラスタに参加するように最初に設定したノードが制御ノードとなります。クラスタリ ングをイネーブルにした後で、選定期間が経過すると、クラスタの制御ノードが選定されま す。最初はクラスタ内に1つのノードしかないため、そのノードが制御ノードになります。ク ラスタに追加する後続のノードはデータノードになります。

# 始める前に

- コンフィギュレーションをバックアップします。後でクラスタから脱退する必要が生じた ときに備えて、コンフィギュレーションを復元できるようにしておくためです。
- マルチ コンテキスト モードの場合、システム実行スペースで次の手順を実行します。コ ンテキストからシステム実行スペースに切り替えるには、**changeto system**コマンドを入力 します。
- クラスタリングをイネーブルまたはディセーブルにするには、コンソールポートを使用す る必要があります。Telnet または SSH を使用することはできません。
- 稼働中のクラスタにノードを追加すると、一時的に、限定的なパケット/接続ドロップが 発生することがありますが、これは想定内の動作です。
- クラスタ制御リンクのサイズをあらかじめ決定しておきます。クラスタ制御リンクのサイ ジング (408 ページ)を参照してください。

# 手順

ステップ **1** クラスタに参加する前に、クラスタ制御リンク インターフェイスをイネーブルにします。 後でクラスタリングをイネーブルにするときに、このインターフェイスをクラスタ制御リンク として識別します。

十分な数のインターフェイスがある場合は、複数のクラスタ制御リンクインターフェイスを結 合して 1 つの EtherChannel とすることを推奨します。この EtherChannel は ASA に対してロー カルであり、スパンド EtherChannel ではありません。

クラスタ制御リンクインターフェイスコンフィギュレーションは、制御ノードからデータノー ドには複製されませんが、同じコンフィギュレーションを各ノードで使用する必要がありま す。このコンフィギュレーションは複製されないため、クラスタ制御リンクインターフェイス の設定は各ノードで個別に行う必要があります。

- VLAN サブインターフェイスをクラスタ制御リンクとして使用することはできません。
- 管理 *x*/*x* インターフェイスをクラスタ制御リンクとして使用することはできません(単独 か EtherChannel かにかかわらず)。
- a) インターフェイス コンフィギュレーション モードを開始します。

**interface** *interface\_id*

例:

ciscoasa(config)# interface ethernet 1/6

b) (任意、EtherChannelの場合)EtherChannelにこの物理インターフェイスを割り当てます。 **channel-group** *channel\_id* **mode on**

例:

ciscoasa(config-if)# channel-group 1 mode on

*channel\_id* は 1 ~ 48 です。このチャネル ID のポートチャネル インターフェイスがコン フィギュレーションにまだ存在しない場合は、自動的に追加されます。

# **interface port-channel** *channel\_id*

クラスタ制御リンクでの不要なトラフィックを削減できるように、クラスタ制御リンクの メンバー インターフェイスに対しては On モードを使用することを推奨します。クラスタ 制御リンクは LACP トラフィックのオーバーヘッドを必要としません。これは隔離され た、安定したネットワークであるからです。注:データ EtherChannel を Active モードに設 定することをお勧めします。

c) インターフェイスをイネーブルにします。

# **no shutdown**

必要があるのはインターフェイスのイネーブル化だけです。インターフェイスの名前など のパラメータを設定しないでください。

d) (EtherChannel の場合)EtherChannel に追加するインターフェイスごとに繰り返します。

例:

```
ciscoasa(config)# interface ethernet 1/7
ciscoasa(config-if)# channel-group 1 mode on
```
ciscoasa(config-if)# no shutdown

ステップ **2** クラスタ制御リンクインターフェイスの最大伝送ノードを指定します。データインターフェイ スの最大 MTU より少なくとも 100 バイト高い値を指定します。

# **mtu cluster** *bytes*

例:

ciscoasa(config)# mtu cluster 9198

MTU を 1400 ~ 9198 バイトの間で設定します。デフォルトの MTU は 1500 バイトです。クラ スタ制御リンクの MTU を最大値 。クラスタ制御リンクのトラフィックにはデータパケット転 送が含まれるため、クラスタ制御リンクはデータパケット全体のサイズに加えてクラスタトラ フィックのオーバーヘッドにも対応する必要があります。

たとえば、最大 MTU は 9198 バイトであるため、データインターフェイスの最大 MTU は 9098 になり、クラスタ制御リンクは 9198 に設定できます。

このコマンドはグローバル コンフィギュレーション コマンドですが、ノード間で複製されな いブートストラップ コンフィギュレーションの一部でもあります。

ステップ **3** クラスタに名前を付け、クラスタ コンフィギュレーション モードにします。

# **cluster group** *name*

例:

ciscoasa(config)# cluster group pod1

名前は 1 ~ 38 文字の ASCII 文字列であることが必要です。ノードごとに設定できるクラスタ グループは1つだけです。クラスタのすべてのメンバが同じ名前を使用する必要があります。

ステップ **4** クラスタのこのメンバの名前を指定します。

#### **local-unit** *unit\_name*

1 ~ 38 文字の一意の ASCII 文字列を使用します。各ノードには一意の名前が必要です。クラ スタ内の他のノードと同じ名前を付けることはできません。

例:

ciscoasa(cfg-cluster)# local-unit node1

ステップ **5** クラスタ制御リンク インターフェイス(EtherChannel を推奨)を指定します。

**cluster-interface** *interface\_id* **ip** *ip\_address mask*

例:

ciscoasa(cfg-cluster)# cluster-interface port-channel2 ip 192.168.1.1 255.255.255.0 INFO: Non-cluster interface config is cleared on Port-Channel2

サブインターフェイスと管理インターフェイスは許可されません。

IP アドレスには IPv4 アドレスを指定します。IPv6 は、このインターフェイスではサポートさ れません。このインターフェイスには、**nameif** を設定することはできません。

ノードごとに、同じネットワーク上の異なる IP アドレスを指定します。

ステップ **6** サイト間クラスタリングを使用している場合、このノードのサイト ID を設定し、サイト固有 の MAC アドレスが使用されるようにします。

# **site-id** *number*

例:

```
ciscoasa(cfg-cluster)# site-id 1
```
*number* には、1 ~ 8 の範囲内の値を入力します。

ステップ **7** 制御ノードの選択に対するこのノードのプライオリティを設定します。

**priority** *priority\_number*

例:

```
ciscoasa(cfg-cluster)# priority 1
```
プライオリティは 1 ~ 100 であり、1 が最高のプライオリティです。

ステップ **8** (オプション)クラスタ制御リンクの制御トラフィックの認証キーを設定します。

# **key** *shared\_secret*

# 例:

ciscoasa(cfg-cluster)# key chuntheunavoidable

共有秘密は、1 ~ 63 文字の ASCII 文字列です。共有秘密は、キーを生成するために使用され ます。このコマンドは、データパストラフィック(接続状態アップデートや転送されるパケッ トなど)には影響しません。データパス トラフィックは、常にクリア テキストとして送信さ れます。

ステップ **9** (オプション)LACP のダイナミック ポート プライオリティをディセーブルにします。

# **clacp static-port-priority**

一部のスイッチはダイナミック ポート プライオリティをサポートしていないため、このコマ ンドはスイッチの互換性を高めます。さらに、このコマンドは、9 ~ 32 のアクティブ スパン ドEtherChannelメンバーのサポートをイネーブルにします。このコマンドを使用しないと、サ ポートされるのは 8 個のアクティブ メンバと 8 個のスタンバイ メンバのみです。このコマン ドをイネーブルにした場合、スタンバイメンバは使用できません。すべてのメンバがアクティ ブです。

ステップ **10** (オプション)cLACP システム ID およびシステムのプライオリティを手動で指定します。

# **clacp system-mac** {*mac\_address* | **auto**} [**system-priority** *number*]

# 例:

ciscoasa(cfg-cluster)# clacp system-mac 000a.0000.aaaa

スパンド EtherChannel を使用するときは、ASA は cLACP を使用してネイバー スイッチとの間 でEtherChannelのネゴシエーションを行います。cLACPネゴシエーションの際に、同じクラス タ内の ASA は互いに連携するため、スイッチには 1 つの(仮想)デバイスであるかのように 見えます。cLACP ネゴシエーションのパラメータの 1 つであるシステム ID は、MAC アドレ スの形式をとります。クラスタ内のすべての ASA が同じシステム ID を使用します。これは制 御ノードによって自動生成され(デフォルト)、すべてのセカンダリノードに複製されます。 あるいは、このコマンドに *H*.*H*.*H* の形式で手動で指定することもできます。H は 16 ビットの 16 進数です。(たとえば、MAC アドレス 00-0A-00-00-AA-AA は、000A.0000.AAAA と入力し ます)。トラブルシューティングの目的で、たとえば、識別が容易な MAC アドレスを使用で きるように、手動で MAC アドレスを設定することがあります。一般的には、自動生成された MAC アドレスを使用します。

システムプライオリティ (1~65335)は、どのノードがバンドルの決定を行うかを決めるた めに使用されます。デフォルトでは、ASAはプライオリティ1(最高のプライオリティ)を使 用します。このプライオリティは、スイッチのプライオリティよりも高いことが必要です。

このコマンドは、ブートストラップ設定の一部ではなく、制御ノードからデータノードに複製 されます。ただし、クラスタリングをイネーブルにした後は、この値は変更できません。

# ステップ **11** クラスタリングをイネーブルにします。

# **enable** [**noconfirm**]

例:

```
ciscoasa(cfg-cluster)# enable
INFO: Clustering is not compatible with following commands:
policy-map global_policy
class inspection_default
inspect skinny
policy-map global_policy
 class inspection_default
 inspect sip
Would you like to remove these commands? [Y]es/[N]o:Y
```
INFO: Removing incompatible commands from running configuration... Cryptochecksum (changed): f16b7fc2 a742727e e40bc0b0 cd169999 INFO: Done

**enable** コマンドが入力されると、ASA は実行コンフィギュレーションをスキャンして、クラ スタリングに対応していない機能の非互換コマンドの有無を調べます。デフォルト コンフィ ギュレーションにあるコマンドも、これに該当することがあります。互換性のないコマンドを 削除するように求められます。応答として **No** を入力した場合は、クラスタリングはイネーブ ルになりません。確認を省略し、互換性のないコマンドを自動的に削除するには、**noconfirm** キーワードを使用します。

最初にイネーブルにしたノードについては、制御ノード選定が発生します。これまでは最初の ノードがクラスタの唯一のメンバーである必要があるため、これが制御ノードになります。こ の期間中にコンフィギュレーション変更を実行しないでください。

クラスタリングをディセーブルにするには、**no enable** コマンドを入力します。

クラスタリングをディセーブルにした場合は、すべてのデータインターフェイスが シャットダウンされ、管理専用インターフェイスだけがアクティブになります。 (注)

# 例

次の例では、管理インターフェイスを設定し、クラスタ制御リンク用のデバイスロー カル EtherChannel を設定し、その後で、「node1」という名前の ASA のクラスタリン グをイネーブルにします。これは最初にクラスタに追加されるノードであるため、制 御ノードになります。

```
ip local pool mgmt 10.1.1.2-10.1.1.9
ipv6 local pool mgmtipv6 2001:DB8::1002/32 8
interface management 1/1
   nameif management
   ip address 10.1.1.1 255.255.255.0 cluster-pool mgmt
  ipv6 address 2001:DB8::1001/32 cluster-pool mgmtipv6
  security-level 100
  management-only
   no shutdown
interface ethernet 1/6
   channel-group 1 mode on
   no shutdown
interface ethernet 1/7
   channel-group 1 mode on
   no shutdown
cluster group pod1
   local-unit node1
   cluster-interface port-channel1 ip 192.168.1.1 255.255.255.0
   priority 1
   key chuntheunavoidable
   enable noconfirm
```
# データノードのブートストラップの設定

データノードを設定するには、次の手順に従います。

# 始める前に

• クラスタリングをイネーブルまたはディセーブルにするには、コンソールポートを使用す る必要があります。Telnet または SSH を使用することはできません。

- コンフィギュレーションをバックアップします。後でクラスタから脱退する必要が生じた ときに備えて、コンフィギュレーションを復元できるようにしておくためです。
- マルチ コンテキスト モードでは、システム実行スペースで次の手順を実行します。コン テキストからシステム実行スペースに切り替えるには、**changeto system**コマンドを入力し ます。
- コンフィギュレーション内に、クラスタリング用として設定されていないインターフェイ スがある場合は(たとえば、デフォルトコンフィギュレーションの管理1/1インターフェ イス)、データノードとしてクラスタに参加させることができます(現在の選定で制御 ノードになる可能性はありません)。
- 稼働中のクラスタにノードを追加すると、一時的に、限定的なパケット/接続ドロップが 発生することがありますが、これは想定内の動作です。

# 手順

ステップ **1** 制御ノードに設定したものと同じクラスタ制御リンクインターフェイスを設定します。

# 例:

```
ciscoasa(config)# interface ethernet 1/6
ciscoasa(config-if)# channel-group 1 mode on
ciscoasa(config-if)# no shutdown
ciscoasa(config)# interface ethernet 1/7
ciscoasa(config-if)# channel-group 1 mode on
ciscoasa(config-if)# no shutdown
```
ステップ **2** 制御ノードに設定したものと同じ MTU を指定します。

# 例:

ciscoasa(config)# mtu cluster 9198

ステップ **3** 制御ノードに設定したものと同じクラスタ名を指定します。

# 例:

ciscoasa(config)# cluster group pod1

ステップ **4** クラスタのこのメンバに一意の文字列で名前を指定します。

# **local-unit** *unit\_name*

例:

ciscoasa(cfg-cluster)# local-unit node2

1 ~ 38 文字の ASCII 文字列を指定します。

各ノードには一意の名前が必要です。クラスタ内の他のノードと同じ名前を付けることはでき ません。

ステップ **5** 制御ノードに設定したものと同じクラスタ制御リンクインターフェイスを指定しますが、ノー ドごとに同じネットワーク上の異なる IP アドレスを指定します。

**cluster-interface** *interface\_id* **ip** *ip\_address mask*

例:

ciscoasa(cfg-cluster)# cluster-interface port-channel2 ip 192.168.1.2 255.255.255.0 INFO: Non-cluster interface config is cleared on Port-Channel2

IP アドレスには IPv4 アドレスを指定します。IPv6 は、このインターフェイスではサポートさ れません。このインターフェイスには、**nameif** を設定することはできません。

ステップ **6** サイト間クラスタリングを使用している場合、このノードのサイト ID を設定し、サイト固有 の MAC アドレスが使用されるようにします。

# **site-id** *number*

例:

ciscoasa(cfg-cluster)# site-id 1

**number** は  $1 \sim 8$  です。

ステップ **7** 制御ノードの選定に対するこのノードのプライオリティを設定します。通常は、制御ノードよ り高い値にします。

**priority** *priority\_number*

例:

ciscoasa(cfg-cluster)# priority 2

プライオリティを 1 ~ 100 に設定します。1 が最高のプライオリティです。

ステップ **8** 制御ノードに設定したものと同じ認証キーを設定します。

# 例:

ciscoasa(cfg-cluster)# key chuntheunavoidable

ステップ **9** クラスタリングをイネーブルにします。

# **enable as-slave**

**enable as-slave** コマンドを使用することによって、設定に関するすべての非互換性(主にまだ クラスタリング用に設定されていないインターフェイスの存在)を回避できます。このコマン ドを実行すると、クラスタに参加させるデータノードが現在の選定において制御ノードとなる 可能性をなくすことができます。データノードのコンフィギュレーションは、制御ノードから 同期されたコンフィギュレーションによって上書きされます。

クラスタリングをディセーブルにするには、**no enable** コマンドを入力します。

クラスタリングをディセーブルにした場合は、すべてのデータインターフェイスが シャットダウンされ、管理インターフェイスだけがアクティブになります。 (注)

### 例

次の例には、データノード node2 の設定が含まれています。

interface ethernet 1/6 channel-group 1 mode on no shutdown interface ethernet 1/7 channel-group 1 mode on no shutdown cluster group pod1 local-unit node2 cluster-interface port-channel1 ip 192.168.1.2 255.255.255.0 priority 2 key chuntheunavoidable enable as-slave

# クラスタリング動作のカスタマイズ

クラスタリング ヘルス モニタリング、TCP 接続複製の遅延、フローのモビリティ、他の最適 化をカスタマイズできます。

制御ノードで次の手順を実行します。

# **ASA** クラスタの基本パラメータの設定

制御ノード上のクラスタ設定をカスタマイズできます。

# 始める前に

• マルチコンテキストモードでは、制御ノード上のシステム実行スペースで次の手順を実行 します。コンテキストからシステム実行スペースに切り替えるには、**changeto system**コマ ンドを入力します。

# 手順

ステップ1 クラスタの設定モードを開始します。

# **cluster group** *name*

ステップ **2** (任意) データノードから制御ノードへのコンソール複製を有効にします。

#### **console-replicate**

この機能はデフォルトで無効に設定されています。ASAは、特定の重大イベントが発生したと きに、メッセージを直接コンソールに出力します。コンソール複製を有効にすると、データ ノードから制御ノードにコンソールメッセージが送信されるので、モニタする必要があるのは クラスタのコンソールポート 1 つだけです。

ステップ **3** クラスタリング イベントの最小トレース レベルを設定します。

### **trace-level** *level*

必要に応じて最小レベルを設定します。

- **critical**:クリティカル イベント(重大度 = 1)
- **warning**: 警告 (重大度 = 2)
- **informational**:情報イベント(重大度 = 3)
- **debug**:デバッグ イベント(重大度 = 4)

# のヘルス モニタリングおよび自動再結合の設定

この手順では、ノードとインターフェイスのヘルスモニタリングを設定します。

たとえば、管理インターフェイスなど、必須以外のインターフェイスのヘルスモニタリングを ディセーブルにすることができます。任意のポート チャネル ID、冗長 ID、単一の物理イン ターフェイス ID、をモニターできます。ヘルス モニタリングは VLAN サブインターフェイ ス、または VNI や BVI などの仮想インターフェイスでは実行されません。クラスタ制御リン クのモニタリングは設定できません。このリンクは常にモニターされています。

# 手順

ステップ1 クラスタの設定モードを開始します。

# **cluster group** *name*

例:

```
ciscoasa(config)# cluster group test
ciscoasa(cfg-cluster)#
```
ステップ **2** クラスタノードのヘルスチェック機能をカスタマイズします。

# **health-check** [**holdtime** *timeout*] [**vss-enabled**]

ノードのヘルスを確認するため、ASAのクラスタノードはクラスタ制御リンクで他のノードに ハートビート メッセージを送信します。ノードが保留時間内にピアノードからハートビート メッセージを受信しない場合、そのピアノードは応答不能またはデッド状態と見なされます。

- **holdtime** *timeout*:ノードのハートビートステータスメッセージの時間間隔を指定します。 指定できる範囲は .3 ~ 45 秒で、デフォルトは 3 秒です。
- **vss-enabled**:クラスタ制御リンクのすべての EtherChannel インターフェイスでハートビー トメッセージをフラッディングして、少なくとも1台のスイッチがそれを受信できるよう にします。EtherChannel としてクラスタ制御リンクを設定し(推奨)、VSS、vPC、 StackWise、または vPC StackWise Virtual ペアに接続している場合、**vss-enabled** オプショ ンをイネーブルにする必要がある場合があります。一部のスイッチでは、冗長システムの 1つのノードがシャットダウンまたは起動すると、そのスイッチに接続されたEtherChannel メンバーインターフェイスが ASA に対してアップ状態であるように見えますが、これら のインターフェイスはスイッチ側のトラフィックを通していません。ASA holdtime timeout を低い値(0.8 秒など)に設定した場合、ASA が誤ってクラスタから削除される可能性が あり、ASAはキープアライブメッセージをこれらのいずれかのEtherChannelインターフェ イスに送信します。

何らかのトポロジ変更(たとえばデータインターフェイスの追加/削除、ASA、またはスイッ チ上のインターフェイスの有効化/無効化、VSS、vPC、StackWise、または StackWise Virtual を 形成するスイッチの追加)を行うときには、ヘルスチェック機能を無効にし、無効化したイン ターフェイスのモニタリングも無効にしてください(**no health-check monitor-interface**)。ト ポロジの変更が完了して、設定の変更がすべてのノードに同期されたら、ヘルスチェック機能 を再度有効にできます。

# 例:

ciscoasa(cfg-cluster)# health-check holdtime 5

ステップ **3** インターフェイスでインターフェイス ヘルス チェックを無効化します。

#### **no health-check monitor-interface** *interface\_id*

インターフェイスのヘルスチェックはリンク障害をモニターします。特定の論理インターフェ イスのすべての物理ポートが、特定のノード上では障害が発生したが、別のノード上の同じ論 理インターフェイスでアクティブポートがある場合、そのノードはクラスタから削除されま す。ASAがメンバーをクラスタから削除するまでの時間は、インターフェイスのタイプと、そ のノードが確立済みメンバーであるか、またはクラスタに参加しようとしているかによって異 なります。デフォルトでは、ヘルスチェックはすべてのインターフェイスでイネーブルになっ ています。このコマンドの **no** 形式を使用してディセーブル(無効)にすることができます。 たとえば、管理インターフェイスなど、必須以外のインターフェイスのヘルスモニタリングを ディセーブルにすることができます。

• *interface\_id*:ポートチャネルIDと冗長ID、または単一の物理インターフェイスIDのモニ タリングを無効にします。ヘルス モニタリングは VLAN サブインターフェイス、または VNI や BVI などの仮想インターフェイスでは実行されません。クラスタ制御リンクのモ ニタリングは設定できません。このリンクは常にモニターされています。

何らかのトポロジ変更(たとえばデータ インターフェイスの追加/削除、ASA、またはスイッ チ上のインターフェイスの有効化/無効化、VSS、vPC、StackWise、または StackWise Virtual を 形成するスイッチの追加)を行うときには、ヘルスチェック機能を無効にし(**nohealth-check**)、 無効化したインターフェイスのモニタリングも無効にしてください。トポロジの変更が完了し て、設定の変更がすべてのノードに同期されたら、ヘルスチェック機能を再度有効にできま す。

例:

ciscoasa(cfg-cluster)# no health-check monitor-interface management1/1

ステップ **4** ヘルス チェック失敗後の自動再結合クラスタ設定をカスタマイズします。

**health-check** {**data-interface** | **cluster-interface** | **system**} **auto-rejoin** [**unlimited** | *auto\_rejoin\_max*] *auto\_rejoin\_interval auto\_rejoin\_interval\_variation*

- **system**:内部エラー時の自動再結合の設定を行います。内部の障害には、アプリケーショ ン同期のタイムアウト、矛盾したアプリケーション ステータスなどがあります。
- **unlimited**:(**cluster-interface** のデフォルト)再結合の試行回数を制限しません。
- *auto-rejoin-max*:再結合の試行回数を0~65535の範囲の値に設定します。**0**は自動再結合 を無効化します。**data-interface**と **system** のデフォルトは 3 です。
- *auto\_rejoin\_interval*:再結合試行の間隔を 2 ~ 60 の範囲の分単位で定義します。デフォル ト値は5分です。クラスタへの再参加をノードが試行する最大合計時間は、最後の障害発 生時から 14400 分(10 日)に制限されます。
- *auto\_rejoin\_interval\_variation*:間隔を増加させるかどうかを定義します。1~3の範囲で値 を設定します(**1**:変更なし、**2**:直前の間隔の2倍、**3**:直前の間隔の3倍)。たとえば、 間隔を 5 分に設定し、変分を 2 に設定した場合は、最初の試行が 5 分後、2 回目の試行が 10 分後 (2 x 5)、3階目の試行が 20 分後 (2 x 10) となります。デフォルト値は、クラス タ インターフェイスの場合は **1**、データ インターフェイスおよびシステムの場合は **2** で す。

# 例:

ciscoasa(cfg-cluster)# health-check data-interface auto-rejoin 10 3 3

ステップ **5** ASAがインターフェイスを障害が発生していると見なし、クラスタからノードが削除されるま でのデバウンス時間を設定します。

# **health-check monitor-interface debounce-time** *ms*

例:

ciscoasa(cfg-cluster)# health-check monitor-interface debounce-time 300

デバウンス時間は 300 ~ 9000 ms の範囲の値を設定します。デフォルトは 500 ms です。値を 小さくすると、インターフェイスの障害をより迅速に検出できます。デバウンス時間を短くす

ると、誤検出の可能性が高くなることに注意してください。インターフェイスのステータス更 新が発生すると、ASAはインターフェイスを障害としてマークし、クラスタからノードを削除 するまで指定されたミリ秒数待機します。EtherChannel がダウン状態からアップ状態に移行す る場合(スイッチがリロードされた、スイッチでEtherChannelが有効になったなど)、デバウ ンス時間がより長くなり、ポートのバンドルにおいて別のクラスタノードの方が高速なため、 クラスタノードでインターフェイスの障害が表示されることを妨げることがあります。

# ステップ **6** (任意) トラフィック負荷のモニタリングを設定します。

#### **load-monitor** [ **frequency** *seconds*] [ **intervals** *intervals*]

- seconds:モニタリングメッセージ間の時間を、10~360秒の範囲で設定します。 **frequency** デフォルトは 20 秒です。
- 間隔( *interval*): ASA がデータを保持する間隔の数を 1 ~ 60 の範囲で設定します。 **intervals** デフォルトは 30 です。

クラスタメンバのトラフィック負荷をモニターできます。対象には、合計接続数、CPUとメモ リの使用率、バッファドロップなどが含まれます。負荷が高すぎる場合、残りのノードが負荷 を処理できる場合は、ノードのクラスタリングを手動で無効にするか、外部スイッチのロード バランシングを調整するかを選択できます。この機能は、デフォルトでイネーブルにされてい ます。たとえば、各シャーシに 3 つのセキュリティモジュールが搭載された Firepower 9300 の シャーシ間クラスタリングの場合、シャーシ内の2つのセキュリティモジュールがクラスタを 離れると、そのシャーシに対する同じ量のトラフィックが残りのモジュールに送信され、過負 荷になる可能性があります。トラフィックの負荷を定期的にモニターできます。負荷が高すぎ る場合は、ノードでクラスタリングを手動で無効にすることを選択できます。

トラフィック負荷を表示するには、**show cluster info load-monitor** コマンドを使用します。

例:

```
ciscoasa(cfg-cluster)# load-monitor frequency 50 intervals 25
ciscoasa(cfg-cluster)# show cluster info load-monitor
ID Unit Name
0 B
1 A_1
Information from all units with 50 second interval:
Unit Connections Buffer Drops Memory Used CPU Used
Average from last 1 interval:
  0 0 0 14 25
  1 0 0 16 20
Average from last 25 interval:
  0 0 0 12 28
  1 0 0 13 27
```
# 例

次の例では、ヘルスチェック保留時間を .3 秒に設定し、VSS を有効にし、管理に使用 されるイーサネット1/2インターフェイスのモニタリングを無効にし、データインター フェイスの自動再結合の試行回数を 2 分から開始して前回の間隔の 3 倍増加させる計

4 回に設定し、クラスタ制御リンクの自動再結合の試行回数を 2 分おきの計 6 回に設 定しています。

ciscoasa(config)# cluster group test ciscoasa(cfg-cluster)# health-check holdtime .3 vss-enabled ciscoasa(cfg-cluster)# no health-check monitor-interface ethernet1/2 ciscoasa(cfg-cluster)# health-check data-interface auto-rejoin 4 2 3 ciscoasa(cfg-cluster)# health-check cluster-interface auto-rejoin 6 2 1

# 接続の再分散およびクラスタ **TCP** 複製の遅延の設定

接続の再分散を設定できます。詳細については、新しい TCP 接続のクラスタ全体での再分散 (502 ページ)を参照してください。

TCP 接続のクラスタ複製の遅延を有効化して、ディレクタ/バックアップ フロー作成の遅延に よる存続期間が短いフローに関連する「不要な作業」を排除できます。ディレクタ/バックアッ プフローが作成される前にノードが失敗する場合は、それらのフローを回復することはできま せん。同様に、フローを作成する前にトラフィックが別のノードに再調整される場合、流れを 回復することはできません。TCP のランダム化を無効化するトラフィックの TCP の複製の遅 延を有効化しないようにする必要があります。

# 手順

# ステップ **1** TCP 接続のクラスタ複製の遅延を有効化します。

**cluster replication delay** *seconds* { **http | match tcp {host** *ip\_address* | *ip\_address mask* | **any | any4 |** any6} [{eq | lt | gt} port] { host ip\_address | ip\_address mask | any | any4 | any6} [{eq | lt | gt} port]}

例:

ciscoasa(config)# cluster replication delay 15 match tcp any any eq ftp ciscoasa(config)# cluster replication delay 15 http

1 ~ 15 の範囲で秒数を設定します。**http** 遅延はデフォルトで 5 秒間有効になります。

マルチ コンテキスト モードで、コンテキスト内でこの設定を行います。

ステップ **2** クラスタの設定モードを開始します。

# **cluster group** *name*

ステップ **3** (オプション)TCP トラフィックの接続の再分散を有効化します。

**conn-rebalance** [**frequency** *seconds*]

例:

ciscoasa(cfg-cluster)# conn-rebalance frequency 60

このコマンドは、デフォルトでディセーブルになっています。有効化されている場合は、ASA は負荷情報を定期的に交換し、新しい接続の負荷を高負荷のデバイスから低負荷のデバイスに 移動します。負荷情報を交換する間隔を、1 ~ 360 秒の範囲内で指定します。デフォルトは 5 秒です。

サイト間トポロジに対しては接続の再分散を設定しないでください。異なるサイトのクラスタ メンバには接続を再分散できません。

# サイト間機能の設定

サイト間クラスタリングの場合、冗長性と安定性を高めるために、設定をカスタマイズできま す。

# ディレクタ ローカリゼーションの有効化

データセンターのサイト間クラスタリングのパフォーマンスを向上させ、ラウンドトリップ時 間を短縮するために、ディレクターローカリゼーションをイネーブルにすることができます。 通常、新しい接続は特定のサイト内のクラスタ メンバーによってロード バランスされ、所有 されています。しかし、ASAは任意のサイトのメンバーにディレクタロールを割り当てます。 ディレクタ ローカリゼーションにより、所有者と同じサイトのローカル ディレクタ、どのサ イトにも存在可能なグローバルディレクタという追加のディレクタロールが有効になります。 所有者とディレクタが同一サイトに存在すると、パフォーマンスが向上します。また、元の所 有者が失敗した場合、ローカルなディレクタは同じサイトで新しい接続の所有者を選択しま す。グローバルなディレクタは、クラスタメンバーが別のサイトで所有される接続のパケット を受信する場合に使用されます。

# 始める前に

- ブートストラップ設定でクラスタ メンバーのサイト ID を設定します。
- •次のトラフィック タイプは、ローカリゼーションをサポートしていません:NAT および PAT トラフィック、SCTP 検査されたトラフィック、フラグメンテーション所有クエリ。

#### 手順

ステップ **1** クラスタの設定モードを開始します。

# **cluster group** *name*

例:

```
ciscoasa(config)# cluster group cluster1
ciscoasa(cfg-cluster)#
```
ステップ **2** ディレクタ ローカリゼーションをイネーブルにします。

# **director-localization**

サイト冗長性の有効化

サイトの障害からフローを保護するために、サイトの冗長性を有効にできます。接続バック アップオーナーがオーナーと同じサイトにある場合は、サイトの障害からフローを保護するた めに、追加のバックアップ オーナーが別のサイトから選択されます。

# 始める前に

• ブートストラップ設定でクラスタ メンバーのサイト ID を設定します。

# 手順

ステップ **1** クラスタの設定モードを開始します。

# **cluster group** *name*

例:

ciscoasa(config)# cluster group cluster1 ciscoasa(cfg-cluster)#

# ステップ **2** サイトの冗長性を有効にします。

# **site-redundancy**

# サイトごとの **Gratuitous ARP** の設定

ASA では、Gratuitous ARP (GARP) パケットを生成してスイッチング インフラストラクチャ を常に最新の状態に保つようになりました。各サイトの優先順位値が最も高いメンバによっ て、グローバル MAC/IP アドレスの GARP トラフィックが定期的に生成されます。

クラスタから送信されたサイトごとのMACおよびIPアドレスとパケットがサイト固有のMAC アドレスおよび IP アドレスを使用するのに対し、クラスタで受信したパケットは、グローバ ル MAC アドレスおよび IP アドレスを使用します。トラフィックがグローバル MAC アドレス から定期的に生成されない場合、グローバル MAC アドレスのスイッチで MAC アドレスのタ イムアウトが発生する可能性があります。タイムアウト後にグローバル MAC アドレスへのト ラフィックがスイッチングインフラストラクチャ全体にわたりフラッディングされ、これによ りパフォーマンスおよびセキュリティ上の問題が発生することがあります。

各スパンド EtherChannel のユニットおよびサイト MAC アドレスごとにサイト ID を設定する と、GARP がデフォルトで有効になります。GARP 間隔をカスタマイズするか、または GARP を無効にすることができます。

始める前に

- ブートストラップ設定でクラスタ メンバーのサイト ID を設定します。
- 制御ユニット設定では、スパンド EtherChannel のサイトごとの MAC アドレスを設定しま す。

# 手順

ステップ **1** クラスタの設定モードを開始します。

### **cluster group** *name*

# 例:

ciscoasa(config)# cluster group cluster1 ciscoasa(cfg-cluster)#

ステップ **2** GARP 間隔をカスタマイズします。

#### **site-periodic-garp interval** *seconds*

• *seconds*:GARP 生成の間隔を 1 ~ 1000000 秒間の秒単位で設定します。デフォルトは 290 秒です。

GARP を無効にするには、**no site-periodic-garp interval** を入力します。

# クラスタ フロー モビリティの設定

LISP のトラフィックを検査して、サーバーがサイト間を移動する時にフロー モビリティを有 効にできます。

# LISP インスペクションについて

LISP トラフィックを検査することで、サイト間のフローのモビリティを有効にできます。

#### LISP について

VMware vMotion などのデータセンター仮想マシンのモビリティによって、サーバはクライア ントへの接続を維持すると同時に、データセンター間を移動できます。このようなデータセン ター サーバ モビリティをサポートするには、サーバの移動時にサーバへの入力ルートをルー タが更新できる必要があります。Cisco Locator/ID SeparationProtocol(LISP)のアーキテクチャ は、デバイス ID、つまりエンドポイント ID(EID)をその場所、つまりルーティング ロケー タ(RLOC)から 2 つの異なるナンバリング スペースに分離し、サーバの移行をクライアント に対して透過的にします。たとえば、サーバが新しい場所に移動し、クライアントがサーバに トラフィックを送信すると、ルータは新しい場所にトラフィックをリダイレクトします。

LISP では、LISP の出力トンネル ルータ(ETR)、入力トンネル ルータ(ITR)、ファースト ホップ ルータ、マップ リゾルバ (MR)、およびマップ サーバ (MS) などのある一定のロー ルにおいてルータとサーバが必要です。サーバが別のルータに接続されていることをサーバの ファースト ホップ ルータが感知すると、そのルータは他のすべてのルータとデータベースを 更新し、クライアントに接続されているITRがトラフィックを代行受信してカプセル化し、新 しいサーバの場所に送信できるようにします。

# ASA LISP のサポート

ASA は LISP 自体を実行しませんが、場所の変更に関する LISP トラフィックを検査し、シー ムレスなクラスタリング操作のためにこの情報を使用できます。LISPの統合を行わない場合、 サーバが新しいサイトに移動すると、トラフィックは元のフローオーナーの代わりに、新しい サイトで ASA クラスタ メンバーになります。新しい ASA が古いサイトの ASA にトラフィッ クを転送した後、古い ASA は、サーバに到達するためにトラフィックを新しいサイトに送り 返す必要があります。このトラフィックフローは最適ではなく、「トロンボーニング」または 「ヘアピニング」と呼ばれます。

LISP 統合により、ASA クラスタ メンバーは、最初のホップ ルータと ETR または ITR 間でや り取りされる LISP トラフィックを検査し、フローの所有者を新しいサイトに変更できます。

# LISP のガイドライン

- ASA クラスタ メンバーは、サイトのファースト ホップ ルータと ITR または ETR の間に 存在している必要があります。ASA クラスタ自体を拡張セグメントのファーストホップ ルータにすることはできません。
- 完全分散されたフローのみがサポートされます。一元化されたフロー、半分散されたフ ロー、または個々のノードに属しているフローは新しいオーナーには移動されません。半 分散されたフローにはSIPなどのアプリケーションが含まれており、親フローとそのすべ ての子フローが同じ ASA によって所有されます。
- クラスタはレイヤ 3 および 4 のフロー状態を移動させるだけです。一部のアプリケーショ ン データが失われる可能性があります。
- 短時間のフローまたはビジネスに不可欠でないフローの場合、オーナーの移動は有用でな い可能性があります。インスペクションポリシーを設定するときに、この機能でサポート されるトラフィックのタイプを制御できます。また、フロー モビリティを不可欠なトラ フィックに制限する必要があります。

# ASA LISP の実装

この機能には、複数の相互に関係する設定が含まれています(それらについてはすべてこの章 で説明します)。

**1.** (任意)ホストまたはサーバ IP アドレスに基づく検査対象 EID の制限:ファースト ホッ プ ルータは、ASA クラスタが関与していないホストまたはネットワークに EID 通知メッ セージを送信する場合があります。このため、クラスタに関連するサーバまたはネット ワークのみに EID を制限できます。たとえば、クラスタが 2 つのサイトのみに関与してい るが、LISP が 3 つのサイトで実行されている場合は、クラスタに関与している 2 つのサイ トに対してのみ EID を含める必要があります。

- **2.** LISP トラフィック インスペクション:ASA は、ファーストホップルータと ITR または ETR の間で送信される EID 通知メッセージにおいて、UDP ポート 4342 上の LISP トラ フィックを検査します。ASA は、EID とサイト ID を関連付ける EID テーブルを保持しま す。たとえば、最初のホップ ルータの送信元 IP アドレスと ITR または ETR の宛先アドレ スをもつ LISP トラフィックを検査する必要があります。LISP トラフィックにはディレク タが割り当てられておらず、LISPトラフィック自体はクラスタ状態の共有に参加しないこ とに注意してください。
- **3.** 指定されたトラフィックでのフロー モビリティを有効にするサービス ポリシー:ビジネ スクリティカルなトラフィックでフローモビリティを有効にする必要があります。たとえ ば、フロー モビリティを、HTTPS トラフィックのみに制限したり、特定のサーバとの間 でやり取りされるトラフィックのみに制限したりできます。
- **4.** サイト ID:ASA は、各クラスタノードのサイト ID を使用して新しいオーナーを特定しま す。
- **5.** フロー モビリティを有効にするクラスタレベルの設定:クラスタ レベルでもフロー モビ リティを有効にする必要があります。このオン/オフの切り替えを使用することで、特定の クラスのトラフィックまたはアプリケーションに対してフローモビリティを簡単に有効ま たは無効にできます。

LISP インスペクションの設定

LISP のトラフィックを検査して、サーバーがサイト間を移動する時にフロー モビリティを有 効にできます。

# 始める前に

- 制御ノードのブートストラップの設定 (424 ページ) および データノードのブートスト ラップの設定(429ページ)に従って、各クラスタユニットをサイトIDに割り当てます。
- LISP のトラフィックはデフォルト インスペクション トラフィック クラスに含まれないた め、この手順の一部として LISP のトラフィック用に別のクラスを設定する必要がありま す。

#### 手順

- ステップ **1** (任意) LISP インスペクション マップを設定して、IP アドレスに基づいて検査済みの EID を 制限し、LISP の事前共有キーを設定します。
	- a) 拡張 ACL を作成します。宛先 IP アドレスのみが EID 組み込みアドレスと照合されます。 **access list** *eid\_acl\_name* **extended permit ip** *source\_address mask destination\_address mask* IPv4 ACL および IPv6 ACL のどちらにも対応しています。厳密な **access-list extended** の構 文については、コマンド リファレンスを参照してください。
	- b) LISP インスペクション マップを作成し、パラメータ モードに移行します。
**policy-map type inspect lisp** *inspect\_map\_name*

### **parameters**

c) 作成した ACL を識別して、許可された EID を定義します。

#### **allowed-eid access-list** *eid\_acl\_name*

ファースト ホップ ルータまたは ITR/ETR は、ASA クラスタが関与していないホストまた はネットワークにEID通知メッセージを送信することがあります。このため、クラスタに 関連するサーバーまたはネットワークのみにEIDを制限できます。たとえば、クラスタが 2 つのサイトのみに関与しているが、LISP が 3 つのサイトで実行されている場合は、クラ スタに関与している 2 つのサイトに対してのみ EID を含める必要があります。

d) 必要に応じて、事前共有キーを入力します。

#### **validate-key** *key*

### 例:

```
ciscoasa(config)# access-list TRACKED_EID_LISP extended permit ip any 10.10.10.0
255.255.255.0
ciscoasa(config)# policy-map type inspect lisp LISP_EID_INSPECT
ciscoasa(config-pmap)# parameters
ciscoasa(config-pmap-p)# allowed-eid access-list TRACKED_EID_LISP
ciscoasa(config-pmap-p)# validate-key MadMaxShinyandChrome
```
- ステップ **2** ファースト ホップ ルータとポート 4342 の ITR または ETR の間の UDP トラフィック の LISP インスペクションの設定。
	- a) 拡張 ACL を設定して LISP のトラフィックを特定します。

**access list** *inspect\_acl\_name* **extended permit udp** *source\_address mask destination\_address mask* **eq 4342**

*UDP* ポート 4342 を指定する必要があります。IPv4 ACL および IPv6 ACL のどちらにも対 応しています。厳密な **access-list extended** の構文については、コマンド リファレンスを参 照してください。

b) ACL のクラス マップを作成します。

**class-map** *inspect\_class\_name*

**match access-list** *inspect\_acl\_name*

c) ポリシー マップ、クラス マップを指定し、オプションの LISP インスペクション マップを 使用してインスペクションを有効化し、サービスポリシーをインターフェイスに適用しま す(新規であれば)。

**policy-map** *policy\_map\_name*

**class** *inspect\_class\_name*

**inspect lisp** [*inspect\_map\_name*]

**service-policy** *policy\_map\_name* {**global** | **interface** *ifc\_name*}

既存のサービス ポリシーある場合は、既存のポリシー マップ名を指定します。デフォル トで、ASAには**global\_policy**と呼ばれるグローバルポリシーが含まれているため、グロー バルポリシーの名前を指定します。ポリシーをグローバルに適用しない場合は、インター フェイスごとに1つのサービスポリシーを作成することもできます。LISPインスペクショ ンは、双方向にトラフィックに適用するため、送信元と宛先の両方のインターフェイスに サービス ポリシーを適用する必要はありません。トラフィックが両方向のクラス マップ に一致する場合、ポリシーマップを適用するインターフェイスに入るまたは存在するトラ フィックのすべてが影響を受けます。

### 例:

ciscoasa(config)# access-list LISP\_ACL extended permit udp host 192.168.50.89 host 192.168.10.8 eq 4342 ciscoasa(config)# class-map LISP\_CLASS ciscoasa(config-cmap)# match access-list LISP\_ACL ciscoasa(config-cmap)# policy-map INSIDE\_POLICY ciscoasa(config-pmap)# class LISP\_CLASS ciscoasa(config-pmap-c)# inspect lisp LISP\_EID\_INSPECT ciscoasa(config)# service-policy INSIDE\_POLICY interface inside

ASAは、ファースト ホップ ルータと ITR または ETR の間で送信される EID 通知メッセージの LISP トラフィックを検査します。ASA は、EID とサイト ID を関連付ける EID テーブルを保持 します。

- ステップ **3** トラフィック クラスのフロー モビリティを有効化します。
	- a) 拡張 ACL を設定して、サーバーがサイトを変更するときに、最適なサイトに再割り当て するビジネス クリティカルなトラフィックを特定します。

**access list** *flow\_acl\_name* **extended permit udp** *source\_address mask destination\_address mask* **eq** *port*

IPv4 ACL および IPv6 ACL のどちらにも対応しています。厳密な **access-list extended** の構 文については、コマンド リファレンスを参照してください。フロー モビリティは、ビジ ネスクリティカルなトラフィックに対してイネーブルにする必要があります。たとえば、 フロー モビリティを HTTPS トラフィックのみ、または特定のサーバーへのトラフィック のみに制限できます。

b) ACL のクラス マップを作成します。

**class-map** *flow\_map\_name*

**match access-list** *flow\_acl\_name*

c) LISP インスペクションを有効化した同じポリシー マップ、フロー クラス マップを指定し て、フロー モビリティを有効にします。

**policy-map** *policy\_map\_name*

**class** *flow\_map\_name*

**cluster flow-mobility lisp**

例:

```
ciscoasa(config)# access-list IMPORTANT-FLOWS extended permit tcp any 10.10.10.0
255.255.255.0 eq https
ciscoasa(config)# class-map IMPORTANT-FLOWS-MAP
ciscoasa(config)# match access-list IMPORTANT-FLOWS
ciscoasa(config-cmap)# policy-map INSIDE_POLICY
ciscoasa(config-pmap)# class IMPORTANT-FLOWS-MAP
ciscoasa(config-pmap-c)# cluster flow-mobility lisp
```
ステップ **4** クラスタ グループ コンフィギュレーション モードに移行し、クラスタのフローのモビリティ を有効化します。

#### **cluster group** *name*

#### **flow-mobility lisp**

このオン/オフの切り替えにより、フロー モビリティの有効化や無効化を簡単に行えます。

### 例

次に例を示します。

- EID を 10.10.10.0/24 ネットワーク上の EID に制限します。
- 192.168.50.89(内部)にある LISP ルータと 192.168.10.8(別の ASA インターフェ イス上)にある ITR または ETR ルータの間の LISP トラフィック (UDP 4342) を 検査します。
- HTTPS を使用して 10.10.10.0/24 のサーバーに送信されるすべての内部トラフィッ クに対してフロー モビリティを有効化します。
- クラスタに対してフロー モビリティをイネーブルにします。

```
access-list TRACKED_EID_LISP extended permit ip any 10.10.10.0 255.255.255.0
policy-map type inspect lisp LISP_EID_INSPECT
   parameters
      allowed-eid access-list TRACKED_EID_LISP
      validate-key MadMaxShinyandChrome
!
access-list LISP_ACL extended permit udp host 192.168.50.89 host 192.168.10.8 eq 4342
class-map LISP_CLASS
  match access-list LISP_ACL
policy-map INSIDE_POLICY
   class LISP_CLASS
      inspect lisp LISP_EID_INSPECT
service-policy INSIDE_POLICY interface inside
!
access-list IMPORTANT-FLOWS extended permit tcp any 10.10.10.0 255.255.255.0 eq https
class-map IMPORTANT-FLOWS-MAP
  match access-list IMPORTANT-FLOWS
policy-map INSIDE_POLICY
   class IMPORTANT-FLOWS-MAP
      cluster flow-mobility lisp
!
cluster group cluster1
```
flow-mobility lisp

# クラスタノードの管理

クラスタを導入した後は、コンフィギュレーションを変更し、クラスタノードを管理できま す。

## 非アクティブノードになる

クラスタの非アクティブなメンバーになるには、クラスタリングコンフィギュレーションは変 更せずに、そのノード上でクラスタリングをディセーブルにします。

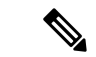

ASAが(手動で、またはヘルスチェックエラーにより)非アクティブになると、すべてのデー タインターフェイスがシャットダウンされます。管理専用インターフェイスのみがトラフィッ クを送受信できます。トラフィックフローを再開させるには、クラスタリングを再びイネーブ ルにします。または、そのノードをクラスタから完全に削除します。管理インターフェイス は、そのノードがクラスタ IP プールから受け取った IP アドレスを使用して引き続き稼働状態 となります。ただし、リロードしてもノードがクラスタ内でまだアクティブではない場合(ク ラスタリングが無効な状態で設定を保存した場合など)、管理インターフェイスは無効になり ます。それ以降のコンフィギュレーション作業には、コンソールポートを使用する必要があり ます。 (注)

### 始める前に

- コンソール ポートを使用する必要があります。クラスタリングのイネーブルまたはディ セーブルを、リモート CLI 接続から行うことはできません。
- マルチ コンテキスト モードの場合は、この手順をシステム実行スペースで実行します。 まだシステム コンフィギュレーション モードに入っていない場合は、**changeto system** コ マンドを入力します。

### 手順

ステップ **1** クラスタの設定モードを開始します。

### **cluster group** *name*

例:

ciscoasa(config)# cluster group pod1

ステップ **2** クラスタリングをディセーブルにします。

#### **no enable**

このノードが制御ノードであった場合は、新しい制御ノードの選定が実行され、別のメンバー が制御ノードになります。

クラスタコンフィギュレーションは維持されるので、後でクラスタリングを再度イネーブルに できます。

## ノードの非アクティブ化

ログインしているノード以外のメンバを非アクティブにするには、次のステップを実行しま す。

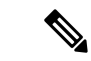

ASAが非アクティブになると、すべてのデータインターフェイスがシャットダウンされます。 管理専用インターフェイスのみがトラフィックを送受信できます。トラフィックフローを再開 するには、クラスタリングを再度有効にします。管理インターフェイスは、そのノードがクラ スタ IP プールから受け取った IP アドレスを使用して引き続き稼働状態となります。ただし、 リロードしてもノードがクラスタ内でまだアクティブではない場合(クラスタリングが無効な 状態で設定を保存した場合など)、管理インターフェイスは無効になります。それ以降のコン フィギュレーション作業には、コンソール ポートを使用する必要があります。 (注)

### 始める前に

マルチ コンテキスト モードの場合は、この手順をシステム実行スペースで実行します。まだ システム コンフィギュレーション モードに入っていない場合は、**changeto system** コマンドを 入力します。

### 手順

クラスタからノードを削除します。

### **cluster remove unit** *node\_name*

ブートストラップコンフィギュレーションは変更されず、制御ノードから最後に同期されたコ ンフィギュレーションもそのままであるので、コンフィギュレーションを失わずに後でその ノードを再度追加できます。制御ノードを削除するためにデータノードでこのコマンドを入力 した場合は、新しい制御ノードが選定されます。

メンバ名を一覧表示するには、**cluster remove unit ?** と入力するか、**show cluster info** コマンド を入力します。

### 例:

ciscoasa(config)# cluster remove unit ?

```
Current active units in the cluster:
asa2
ciscoasa(config)# cluster remove unit asa2
WARNING: Clustering will be disabled on unit asa2. To bring it back
to the cluster please logon to that unit and re-enable clustering
```
## クラスタへの再参加

ノードがクラスタから削除された場合(たとえば、障害が発生したインターフェイスの場合、 またはメンバーを手動で非アクティブにした場合)は、クラスタに手動で再参加する必要があ ります。

### 始める前に

- クラスタリングを再イネーブルにするには、コンソール ポートを使用する必要がありま す。他のインターフェイスはシャットダウンされます。
- マルチ コンテキスト モードの場合は、この手順をシステム実行スペースで実行します。 まだシステム コンフィギュレーション モードに入っていない場合は、**changeto system** コ マンドを入力します。
- クラスタへの再参加を試行する前に、障害が解決されていることを確認します。

#### 手順

ステップ **1** コンソールで、クラスタ コンフィギュレーション モードを開始します。

### **cluster group** *name*

### 例:

ciscoasa(config)# cluster group pod1

ステップ **2** クラスタリングをイネーブルにします。

**enable**

## クラスタからの脱退

クラスタから完全に脱退するには、クラスタ ブートストラップ コンフィギュレーション全体 を削除する必要があります。各ノードの現在のコンフィギュレーションは(アクティブユニッ トから同期されて)同じであるため、クラスタから脱退すると、クラスタリング前のコンフィ

ギュレーションをバックアップから復元するか、IPアドレスの競合を避けるためコンフィギュ レーションを消去して初めからやり直すことも必要になります。

### 始める前に

コンソールポートを使用する必要があります。クラスタのコンフィギュレーションを削除する と、管理インターフェイスとクラスタ制御リンクを含むすべてのインターフェイスがシャット ダウンされます。さらに、クラスタリングのイネーブルまたはディセーブルを、リモートCLI 接続から行うことはできません。

#### 手順

ステップ **1** データノードの場合、クラスタリングを次のように無効化します。

### **cluster group** *cluster\_name* **no enable**

### 例:

ciscoasa(config)# cluster group cluster1 ciscoasa(cfg-cluster)# no enable

クラスタリングがデータノード上でイネーブルになっている間は、コンフィギュレーション変 更を行うことはできません。

ステップ **2** クラスタ コンフィギュレーションをクリアします。

### **clear configure cluster**

ASAは、管理インターフェイスとクラスタ制御リンクを含むすべてのインターフェイスをシャッ トダウンします。

ステップ **3** クラスタ インターフェイス モードをディセーブルにします。

#### **no cluster interface-mode**

モードはコンフィギュレーションには保存されないため、手動でリセットする必要がありま す。

ステップ **4** バックアップコンフィギュレーションがある場合、実行コンフィギュレーションにバックアッ プ コンフィギュレーションをコピーします。

### **copy** *backup\_cfg* **running-config**

例:

ciscoasa(config)# copy backup\_cluster.cfg running-config

```
Source filename [backup_cluster.cfg]?
```
Destination filename [running-config]? ciscoasa(config)#

ステップ **5** コンフィギュレーションをスタートアップに保存します。

#### **write memory**

ステップ **6** バックアップ コンフィギュレーションがない場合は、管理アクセスを再設定します。たとえ ば、インターフェイス IP アドレスを変更し、正しいホスト名を復元します。

## 制御ノードの変更

## $\triangle$

制御ノードを変更する最良の方法は、制御ノードでクラスタリングを無効にし、新しい制御ユ ニットの選択を待ってから、クラスタリングを再度有効にする方法です。制御ノードにする ノードを厳密に指定する必要がある場合は、この項の手順を使用します。ただし、中央集中型 機能の場合は、この手順を使用して制御ノード変更を強制するとすべての接続がドロップされ るので、新しい制御ノード上で接続を再確立する必要があります。 注意

制御ノードを変更するには、次の手順を実行します。

### 始める前に

マルチ コンテキスト モードの場合は、この手順をシステム実行スペースで実行します。まだ システム コンフィギュレーション モードに入っていない場合は、**changeto system** コマンドを 入力します。

### 手順

新しいノードを制御ノードとして設定します。

**cluster master unit***node\_name*

### 例:

ciscoasa(config)# cluster master unit asa2

メイン クラスタ IP アドレスへの再接続が必要になります。

メンバー名を表示するには、**cluster masterunit ?** (現在のノードを除くすべての名前が表示さ れる)と入力するか、**show cluster info** コマンドを入力します。

## クラスタ全体でのコマンドの実行

コマンドをクラスタ内のすべてのノードに、または特定のノードに送信するには、次の手順を 実行します。**show** コマンドをすべてのノードに送信すると、すべての出力が収集されて現在

のノードのコンソールに表示されます。その他のコマンド、たとえば **capture** や **copy** も、ク ラスタ全体での実行を活用できます。

## 手順

すべてのノードにコマンドを送信します。ノード名を指定した場合は、特定のノードに送信し ます。

**cluster exec** [**unit** *node\_name*] コマンド

例:

ciscoasa# cluster exec show xlate

ノード名を表示するには、**cluster exec unit ?** (現在のノードを除くすべての名前が表示され る)と入力するか、**show cluster info** コマンドを入力します。

### 例

同じキャプチャファイルをクラスタ内のすべてのノードから同時に TFTP サーバにコ ピーするには、制御ノードで次のコマンドを入力します。

ciscoasa# **cluster exec copy /pcap capture: tftp://10.1.1.56/capture1.pcap**

複数の PCAP ファイル (各ノードから1つずつ) が TFTP サーバにコピーされます。 宛先のキャプチャファイル名には自動的にノード名が付加され、capture1\_asa1.pcap、 capture1\_asa2.pcap などとなります。この例では、asa1 と asa2 はクラスタノード名で す。

次の例では、**cluster exec show port-channel summary** コマンドの出力に、クラスタの 各ノードの EtherChannel 情報が表示されています。

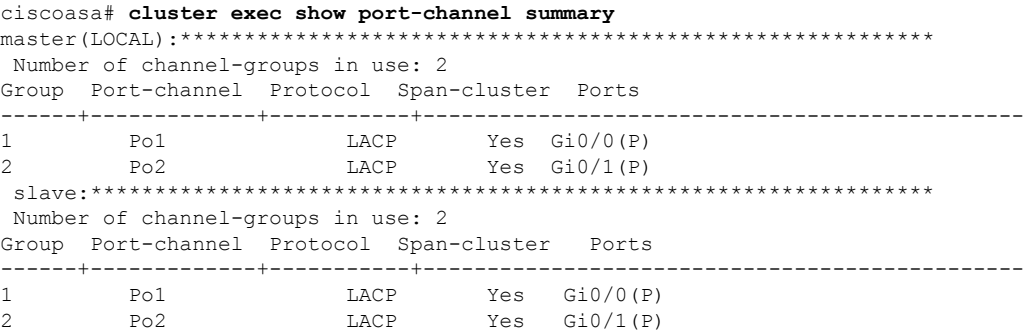

# **ASA** クラスタのモニタリング

クラスタの状態と接続をモニターおよびトラブルシューティングできます。

## クラスタ ステータスのモニタリング

クラスタの状態のモニタリングについては、次のコマンドを参照してください。

• **show cluster info** [**health** [**details**]]

キーワードを指定しないで **show cluster info** コマンドを実行すると、クラスタ内のすべて のメンバのステータスが表示されます。

**show cluster info health** コマンドは、インターフェイス、ノードおよびクラスタ全体の現 在の状態を表示します。**details** キーワードは、ハートビート メッセージの失敗数を表示 します。

**show cluster info** コマンドについては次の出力を参照してください。

ciscoasa# **show cluster info** Cluster stbu: On This is "C" in state SLAVE ID : 0 Site ID : 1<br>Version  $: 9.4(1)$ Serial No.: P3000000025 CCL IP : 10.0.0.3 CCL MAC : 000b.fcf8.c192 Last join : 17:08:59 UTC Sep 26 2011 Last leave: N/A Other members in the cluster: Unit "D" in state SLAVE ID : 1 Site ID : 1 Version : 9.4(1) Serial No.: P3000000001 CCL IP : 10.0.0.4 CCL MAC : 000b.fcf8.c162 Last join : 19:13:11 UTC Sep 23 2011 Last leave: N/A Unit "A" in state MASTER ID : 2 Site ID : 2 Version : 9.4(1) Serial No.: JAB0815R0JY CCL IP : 10.0.0.1 CCL MAC : 000f.f775.541e Last join : 19:13:20 UTC Sep 23 2011 Last leave: N/A Unit "B" in state SLAVE ID : 3 Site ID : 2 Version : 9.4(1) Serial No.: P3000000191 CCL IP : 10.0.0.2 CCL MAC : 000b.fcf8.c61e Last join : 19:13:50 UTC Sep 23 2011 Last leave: 19:13:36 UTC Sep 23 2011

#### • **show cluster info auto-join**

時間遅延後にクラスタノードがクラスタに自動的に再参加するかどうか、および障害状態 (ライセンスの待機やシャーシのヘルスチェック障害など)がクリアされたかどうかを示 します。ノードが永続的に無効になっている場合、またはノードがすでにクラスタ内にあ る場合、このコマンドでは出力が表示されません。

**show cluster info auto-join** コマンドについては次の出力を参照してください。

ciscoasa(cfg-cluster)# show cluster info auto-join Unit will try to join cluster in 253 seconds. Quit reason: Received control message DISABLE

ciscoasa(cfg-cluster)# show cluster info auto-join Unit will try to join cluster when quit reason is cleared. Quit reason: Master has application down that slave has up.

ciscoasa(cfg-cluster)# show cluster info auto-join Unit will try to join cluster when quit reason is cleared. Quit reason: Chassis-blade health check failed.

ciscoasa(cfg-cluster)# show cluster info auto-join Unit will try to join cluster when quit reason is cleared. Quit reason: Service chain application became down.

ciscoasa(cfg-cluster)# show cluster info auto-join Unit will try to join cluster when quit reason is cleared. Quit reason: Unit is kicked out from cluster because of Application health check failure.

ciscoasa(cfg-cluster)# show cluster info auto-join Unit join is pending (waiting for the smart license entitlement: ent1)

ciscoasa(cfg-cluster)# show cluster info auto-join Unit join is pending (waiting for the smart license export control flag)

#### • **show cluster info transport**{**asp** |**cp**[**detail**]}

次のトランスポート関連の統計情報を表示します。

- **asp**:データ プレーンのトランスポート統計情報。
- **cp**:コントロール プレーンのトランスポート統計情報。

**detail** キーワードを入力すると、クラスタで信頼性の高いトランスポート プロトコル の使用状況が表示され、バッファがコントロールプレーンでいっぱいになったときに パケット ドロップの問題を特定できます。**show cluster info transport cp detail** コマン ドについては次の出力を参照してください。

ciscoasa# show cluster info transport cp detail Member ID to name mapping:  $0 - \text{unit}-1-1$  2 -  $\text{unit}-4-1$  3 -  $\text{unit}-2-1$ Legend: U - unreliable messages UE - unreliable messages error

I

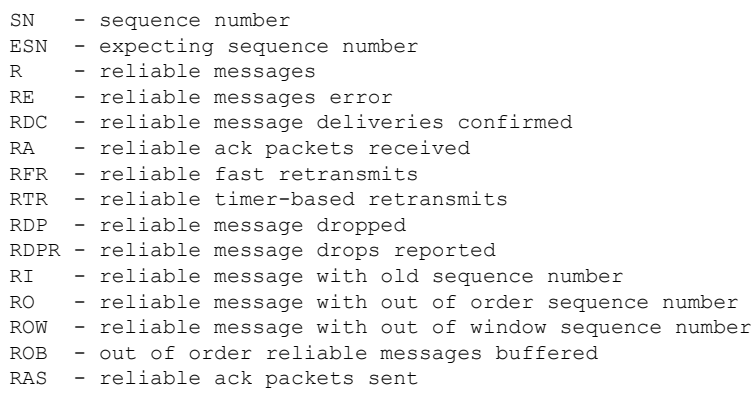

#### This unit as a sender

--------------------------

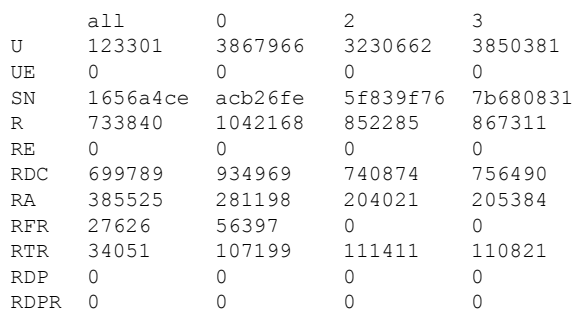

### This unit as a receiver of broadcast messages

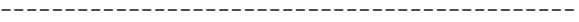

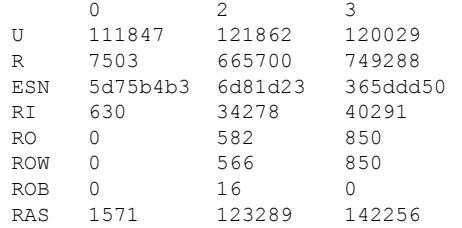

This unit as a receiver of unicast messages ---------------------------------------------

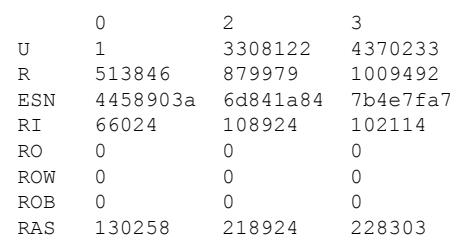

#### Gated Tx Buffered Message Statistics -------------------------------------

#### current sequence number: 0

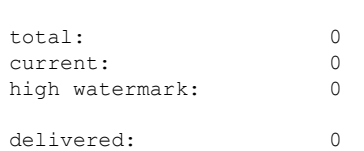

クラスタ ステータスのモニタリング

deliver failures: 0 buffer full drops: 0 message truncate drops: 0 gate close ref count: 0 num of supported clients:45 MRT Tx of broadcast messages ============================= Message high watermark: 3% Total messages buffered at high watermark: 5677 [Per-client message usage at high watermark] --------------------------------------------------------------- Client name  $\qquad \qquad$  Total messages Percentage Cluster Redirect Client 1153 4153 Route Cluster Client 19 and 419 and 419 and 419 and 419 and 419 and 419 and 419 and 419 and 419 and 419 and 41 RRI Cluster Client 1105 Current MRT buffer usage: 0% Total messages buffered in real-time: 1 [Per-client message usage in real-time] Legend: F - MRT messages sending when buffer is full L - MRT messages sending when cluster node leave R - MRT messages sending in Rx thread ---------------------------------------------------------------------------- Total messages Percentage F L R<br>1 100% 0 0 0 VPN Clustering HA Client 1 MRT Tx of unitcast messages (to member id:0) ============================================ Message high watermark: 31% Total messages buffered at high watermark: 4059 [Per-client message usage at high watermark] --------------------------------------------------------------- Client name Total messages Percentage<br>Cluster Redirect Client 191% 3731 91% Cluster Redirect Client 3731 RRI Cluster Client 328 8% Current MRT buffer usage: 29% Total messages buffered in real-time: 3924 [Per-client message usage in real-time] Legend: F - MRT messages sending when buffer is full L - MRT messages sending when cluster node leave R - MRT messages sending in Rx thread ---------------------------------------------------------------------------- Client name Total messages Percentage FT L R Cluster Redirect Client 3607 91% 0 0 0 RRI Cluster Client 317 8% 0 0 0 MRT Tx of unitcast messages (to member id:2) ============================================ Message high watermark: 14% Total messages buffered at high watermark: 578 [Per-client message usage at high watermark] --------------------------------------------------------------- Client name  $\qquad \qquad$  Total messages Percentage VPN Clustering HA Client 678 100% Current MRT buffer usage: 0% Total messages buffered in real-time: 0

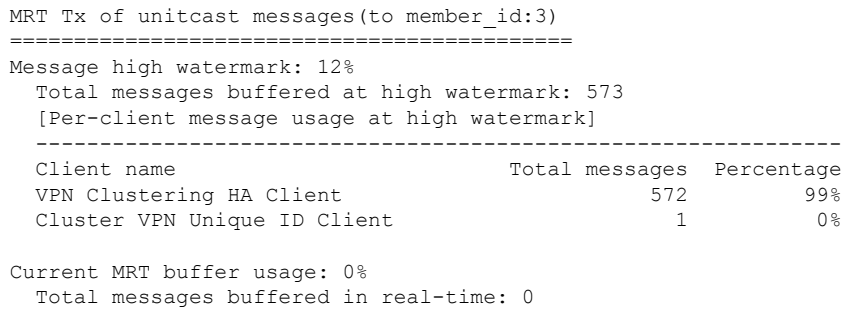

• **show cluster history**

クラスタの履歴、およびクラスタノードが参加できなかった理由や、ノードがクラスタを 離れた理由に関するエラーメッセージが表示されます。

## クラスタ全体のパケットのキャプチャ

クラスタでのパケットのキャプチャについては、次のコマンドを参照してください。

#### **cluster exec capture**

クラスタ全体のトラブルシューティングをサポートするには、**cluster exec capture** コマンドを 使用して制御ノード上でのクラスタ固有トラフィックのキャプチャを有効にします。これで、 クラスタ内のすべてのデータノードでも自動的に有効になります。

## クラスタリソースのモニタリング

クラスタリソースのモニタリングについては、次のコマンドを参照してください。

**show cluster** {**cpu** | **memory** | **resource**} [*options*]

クラスタ全体の集約データを表示します。使用可能な *options* はデータのタイプによって異な ります。

## クラスタ トラフィックのモニタリング

クラスタトラフィックのモニタリングについては、次のコマンドを参照してください。

#### • **show conn [detail]**、**cluster exec show conn**

**show conn** コマンドは、フローがディレクタ、バックアップ、またはフォワーダのどのフ ローであるかを示します。**cluster exec show conn** コマンドを任意のノードで使用すると、 すべての接続が表示されます。このコマンドの表示からは、1 つのフローのトラフィック がクラスタ内のさまざまなASAにどのように到達するかがわかります。クラスタのスルー プットは、ロードバランシングの効率とコンフィギュレーションによって異なります。こ のコマンドを利用すると、ある接続のトラフィックがクラスタ内をどのように流れるかが 簡単にわかります。また、ロードバランサがフローのパフォーマンスにどのように影響を 与えるかを理解するのに役立ちます。

また、**showconndetail**コマンドはフローモビリティの影響を受けるフローを表示します。

```
次に、show conn detail コマンドの出力例を示します。
```
ciscoasa/ASA2/slave# **show conn detail** 12 in use, 13 most used Cluster stub connections: 0 in use, 46 most used Flags: A - awaiting inside ACK to SYN, a - awaiting outside ACK to SYN, B - initial SYN from outside, b - TCP state-bypass or nailed, C - CTIQBE media, c - cluster centralized, D - DNS, d - dump, E - outside back connection, e - semi-distributed, F - outside FIN, f - inside FIN, G - group, g - MGCP, H - H.323, h - H.225.0, I - inbound data, i - incomplete, J - GTP, j - GTP data, K - GTP t3-response k - Skinny media, L - LISP triggered flow owner mobility, M - SMTP data, m - SIP media, n - GUP O - outbound data, o - offloaded, P - inside back connection, Q - Diameter, q - SQL\*Net data, R - outside acknowledged FIN, R - UDP SUNRPC, r - inside acknowledged FIN, S - awaiting inside SYN,  $s$  - awaiting outside SYN,  $T$  - SIP,  $t$  - SIP transient,  $U$  - up, V - VPN orphan, W - WAAS, w - secondary domain backup, X - inspected by service module,  $x - per session, Y - director stub flow, y - backup stub flow,$ Z - Scansafe redirection, z - forwarding stub flow ESP outside: 10.1.227.1/53744 NP Identity Ifc: 10.1.226.1/30604, , flags c, idle 0s, uptime 1m21s, timeout 30s, bytes 7544, cluster sent/rcvd bytes 0/0, owners (0,255) Traffic received at interface outside Locally received: 7544 (93 byte/s) Traffic received at interface NP Identity Ifc Locally received: 0 (0 byte/s) UDP outside: 10.1.227.1/500 NP Identity Ifc: 10.1.226.1/500, flags -c, idle 1m22s, uptime 1m22s, timeout 2m0s, bytes 1580, cluster sent/rcvd bytes 0/0, cluster sent/rcvd total bytes 0/0, owners (0,255) Traffic received at interface outside Locally received: 864 (10 byte/s) Traffic received at interface NP Identity Ifc Locally received: 716 (8 byte/s)

接続フローのトラブルシューティングを行うには、最初にすべてのノードの接続を一覧表 示します。それには、任意のノードで **cluster exec show conn** コマンドを入力します。ディ レクタ(Y)、バックアップ(y)、およびフォワーダ(z)のフラグを持つフローを探し ます。次の例には、3 つのすべての ASA での 172.18.124.187:22 から 192.168.103.131:44727 への SSH 接続が表示されています。ASA1 には z フラグがあり、この接続のフォワーダで あることを表しています。ASA3 には Y フラグがあり、この接続のディレクタであること を表しています。ASA2 には特別なフラグはなく、これがオーナーであることを表してい ます。アウトバウンド方向では、この接続のパケットはASA2の内部インターフェイスに 入り、外部インターフェイスから出ていきます。インバウンド方向では、この接続のパ ケットは ASA1 および ASA3 の外部インターフェイスに入り、クラスタ制御リンクを介し て ASA2 に転送され、次に ASA2 の内部インターフェイスから出ていきます。

```
ciscoasa/ASA1/master# cluster exec show conn
ASA1(LOCAL):**********************************************************
18 in use, 22 most used
Cluster stub connections: 0 in use, 5 most used
TCP outside 172.18.124.187:22 inside 192.168.103.131:44727, idle 0:00:00, bytes
37240828, flags z
ASA2:*****************************************************************
12 in use, 13 most used
Cluster stub connections: 0 in use, 46 most used
TCP outside 172.18.124.187:22 inside 192.168.103.131:44727, idle 0:00:00, bytes
37240828, flags UIO
ASA3:*****************************************************************
10 in use, 12 most used
```

```
Cluster stub connections: 2 in use, 29 most used
TCP outside 172.18.124.187:22 inside 192.168.103.131:44727, idle 0:00:03, bytes
0, flags Y
```
• **show cluster info** [**conn-distribution**|**packet-distribution**|**loadbalance** | **flow-mobility counters**]

**show cluster info conn-distribution** コマンドと **show cluster info packet-distribution** コマン ドは、すべてのクラスタノードへのトラフィック分散を表示します。これらのコマンド は、外部ロード バランサを評価し、調整するのに役立ちます。

**show cluster info loadbalance** コマンドは、接続再分散の統計情報を表示します。

**show cluster info flow-mobility counters** コマンドは、EID およびフローの所有者の動作情報 を表示します。**show cluster info flow-mobility counters** コマンドについては次の出力を参 照してください。

```
ciscoasa# show cluster info flow-mobility counters
EID movement notification received : 4
EID movement notification processed : 4
Flow owner moving requested : 2
```
• **show cluster info load-monitor** [**details**]

この**show cluster info load-monitor**コマンドは、最後の間隔のクラスタメンバのトラフィッ ク負荷と、設定された間隔の合計数(デフォルトでは30)を表示します。各間隔の各測定 値を表示するには、**details** キーワードを使用します。

```
ciscoasa(cfg-cluster)# show cluster info load-monitor
ID Unit Name
0 \quad B1 A_1
Information from all units with 20 second interval:
Unit Connections Buffer Drops Memory Used CPU Used
Average from last 1 interval:
  0 0 0 14 25
  1 0 0 16 20
Average from last 30 interval:
 0 0 0 12 28
  1 0 0 13 27
```
ciscoasa(cfg-cluster)# show cluster info load-monitor details

ID Unit Name

B

A\_1

Information from all units with 20 second interval

Connection count captured over 30 intervals:

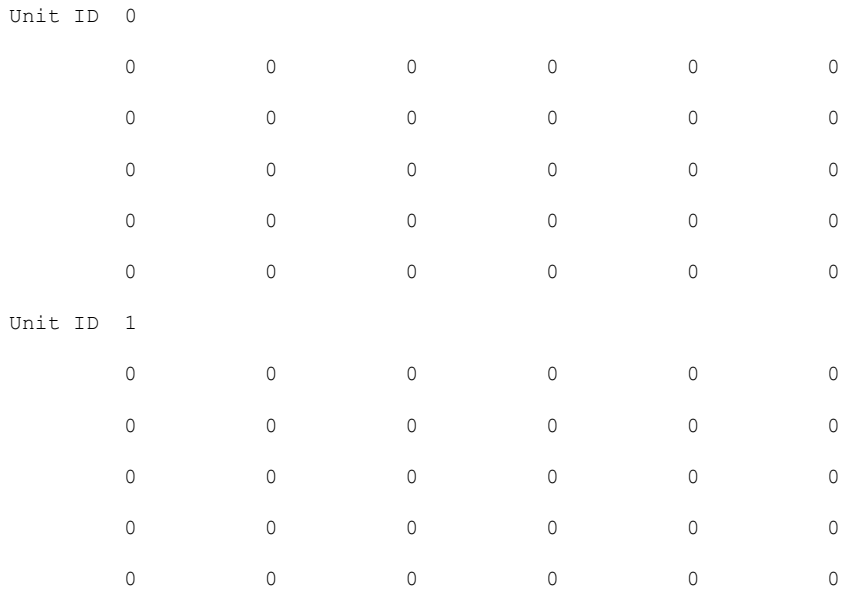

#### Buffer drops captured over 30 intervals:

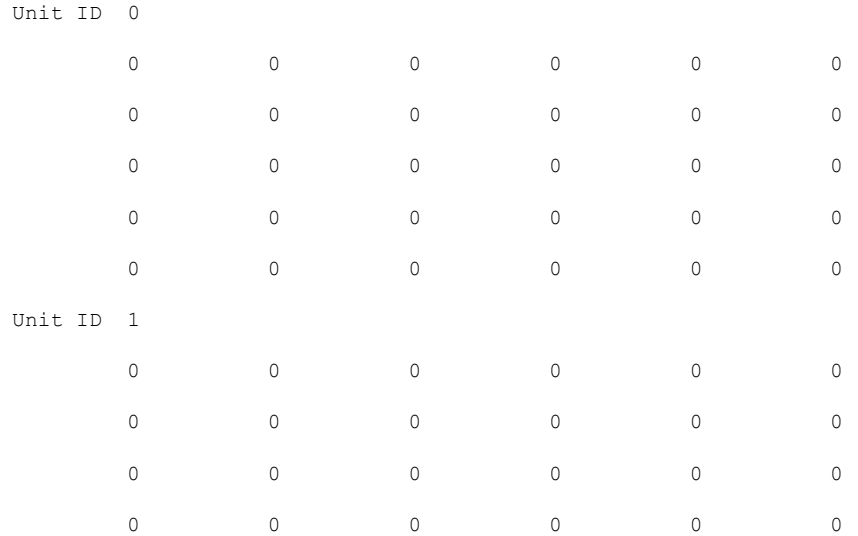

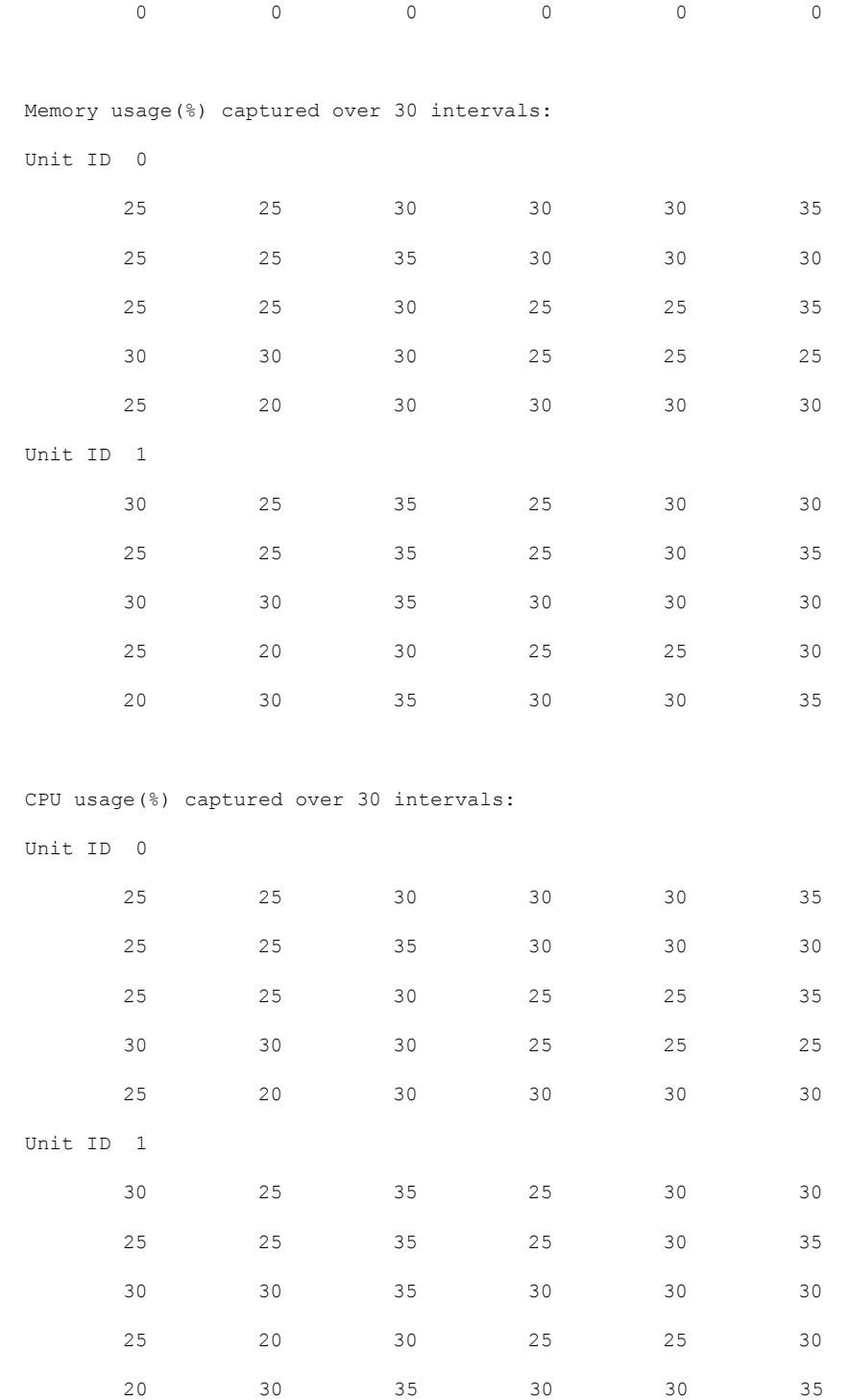

### • **show cluster** {**access-list** | **conn** | **traffic** | **user-identity | xlate**} [*options*]

クラスタ全体の集約データを表示します。使用可能な *options* はデータのタイプによって 異なります。

### **show cluster access-list** コマンドについては次の出力を参照してください。

ciscoasa# **show cluster access-list** hitcnt display order: cluster-wide aggregated result, unit-A, unit-B, unit-C, unit-D access-list cached ACL log flows: total 0, denied 0 (deny-flow-max 4096) alert-interval 300 access-list 101; 122 elements; name hash: 0xe7d586b5 access-list 101 line 1 extended permit tcp 192.168.143.0 255.255.255.0 any eq www (hitcnt=0, 0, 0, 0, 0) 0x207a2b7d access-list 101 line 2 extended permit tcp any 192.168.143.0 255.255.255.0 (hitcnt=0, 0, 0, 0, 0) 0xfe4f4947 access-list 101 line 3 extended permit tcp host 192.168.1.183 host 192.168.43.238 (hitcnt=1, 0, 0, 0, 1) 0x7b521307 access-list 101 line 4 extended permit tcp host 192.168.1.116 host 192.168.43.238 (hitcnt=0, 0, 0, 0, 0) 0x5795c069 access-list 101 line 5 extended permit tcp host 192.168.1.177 host 192.168.43.238 (hitcnt=1, 0, 0, 1, 0) 0x51bde7ee access list 101 line 6 extended permit tcp host 192.168.1.177 host 192.168.43.13 (hitcnt=0, 0, 0, 0, 0) 0x1e68697c access-list 101 line 7 extended permit tcp host 192.168.1.177 host 192.168.43.132 (hitcnt=2, 0, 0, 1, 1) 0xc1ce5c49 access-list 101 line 8 extended permit tcp host 192.168.1.177 host 192.168.43.192 (hitcnt=3, 0, 1, 1, 1) 0xb6f59512 access-list 101 line 9 extended permit tcp host 192.168.1.177 host 192.168.43.44 (hitcnt=0, 0, 0, 0, 0) 0xdc104200 access-list 101 line 10 extended permit tcp host 192.168.1.112 host 192.168.43.44 (hitcnt=429, 109, 107, 109, 104) 0xce4f281d access-list 101 line 11 extended permit tcp host 192.168.1.170 host 192.168.43.238 (hitcnt=3, 1, 0, 0, 2) 0x4143a818 access-list 101 line 12 extended permit tcp host 192.168.1.170 host 192.168.43.169 (hitcnt=2, 0, 1, 0, 1) 0xb18dfea4 access-list 101 line 13 extended permit tcp host 192.168.1.170 host 192.168.43.229 (hitcnt=1, 1, 0, 0, 0) 0x21557d71 access-list 101 line 14 extended permit tcp host 192.168.1.170 host 192.168.43.106 (hitcnt=0, 0, 0, 0, 0) 0x7316e016 access-list 101 line 15 extended permit tcp host 192.168.1.170 host 192.168.43.196 (hitcnt=0, 0, 0, 0, 0) 0x013fd5b8 access-list 101 line 16 extended permit tcp host 192.168.1.170 host 192.168.43.75 (hitcnt=0, 0, 0, 0, 0) 0x2c7dba0d

使用中の接続の、すべてのノードでの合計数を表示するには、次のとおりに入力します。

ciscoasa# **show cluster conn count** Usage Summary In Cluster:\*\*\*\*\*\*\*\*\*\*\*\*\*\*\*\*\*\*\*\*\*\*\*\*\*\*\*\*\*\*\*\*\*\*\*\*\*\*\*\*\*\*\*\*\* 200 in use (cluster-wide aggregated) cl2(LOCAL):\*\*\*\*\*\*\*\*\*\*\*\*\*\*\*\*\*\*\*\*\*\*\*\*\*\*\*\*\*\*\*\*\*\*\*\*\*\*\*\*\*\*\*\*\*\*\*\*\*\*\*\*\*\*\*\*\*\*\* 100 in use, 100 most used cl1:\*\*\*\*\*\*\*\*\*\*\*\*\*\*\*\*\*\*\*\*\*\*\*\*\*\*\*\*\*\*\*\*\*\*\*\*\*\*\*\*\*\*\*\*\*\*\*\*\*\*\*\*\*\*\*\*\*\*\*\*\*\*\*\*\*\* 100 in use, 100 most used

• **show asp cluster counter**

このコマンドは、データパスのトラブルシューティングに役立ちます。

## クラスタのルーティングのモニタリング

クラスタのルーティングについては、次のコマンドを参照してください。

- **show route cluster**
- **debug route cluster**

クラスタのルーティング情報を表示します。

• **show lisp eid**

EIDs とサイト ID を示す ASA EID テーブルを表示します。

**cluster exec show lisp eid** コマンドからの、次の出力を参照してください。

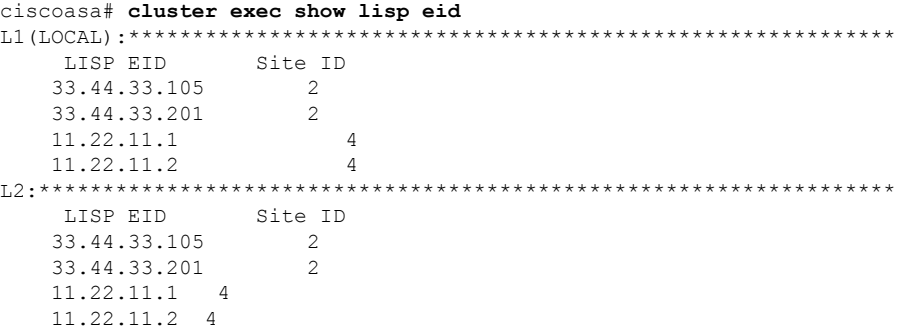

• **show asp table classify domain inspect-lisp**

このコマンドは、トラブルシューティングに役立ちます。

# クラスタリングのロギングの設定

クラスタリングのロギングの設定については、次のコマンドを参照してください。

### **logging device-id**

クラスタ内の各ノードは、syslogメッセージを個別に生成します。**loggingdevice-id**コマンドを 使用すると、同一または異なるデバイス ID 付きで syslog メッセージを生成することができ、 クラスタ内の同一または異なるノードからのメッセージのように見せることができます。

## クラスタのインターフェイスのモニタリング

クラスタのインターフェイスのモニタリングについては、次のコマンドを参照してください。

• **show cluster interface-mode**

クラスタ インターフェイスのモードを表示します。

• **show port-channel**

ポートチャネルがスパンドかどうかに関する情報が含まれます。

• **show lacp cluster {system-mac | system-id}**

cLACP システム ID およびプライオリティを表示します。

• **debug lacp cluster [all | ccp | misc | protocol]**

cLACP のデバッグ メッセージを表示します。

• **show interface**

MAC アドレスを使用している場合、その使用状況を表示します。

```
ciscoasa# show interface port-channel1.3151
Interface Port-channel1.3151 "inside", is up, line protocol is up
Hardware is EtherChannel/LACP, BW 1000 Mbps, DLY 10 usec
VLAN identifier 3151
MAC address aaaa.1111.1234, MTU 1500
Site Specific MAC address aaaa.1111.aaaa
IP address 10.3.1.1, subnet mask 255.255.255.0
Traffic Statistics for "inside":
132269 packets input, 6483425 bytes
1062 packets output, 110448 bytes
98530 packets dropped
```
## クラスタリングのデバッグ

クラスタリングのデバッグについては、次のコマンドを参照してください。

• **debug cluster [ccp | datapath | fsm | general | hc | license | rpc | transport]**

クラスタリングのデバッグ メッセージを表示します。

• **debug cluster flow-mobility**

クラスタリング フロー モビリティ関連のイベントを表示します。

• **debug lisp eid-notify-intercept**

EID 通知メッセージ代行受信時のイベントを表示します。

• **show cluster info trace**

**show cluster info trace** コマンドは、トラブルシューティングのためのデバッグ情報を表示 します。

**show cluster info trace** コマンドについては次の出力を参照してください。

```
ciscoasa# show cluster info trace
Feb 02 14:19:47.456 [DBUG]Receive CCP message: CCP MSG LOAD BALANCE
Feb 02 14:19:47.456 [DBUG]Receive CCP message: CCP_MSG_LOAD_BALANCE
Feb 02 14:19:47.456 [DBUG]Send CCP message to all: CCP MSG KEEPALIVE from 80-1 at
MASTER
```
# **ASA** クラスタリングの例

以下の例には、一般的な導入での ASA のクラスタ関連のすべてのコンフィギュレーションが 含まれます。

## **ASA** およびスイッチのコンフィギュレーションの例

次のコンフィギュレーション例は、ASAとスイッチ間の次のインターフェイスを接続します。

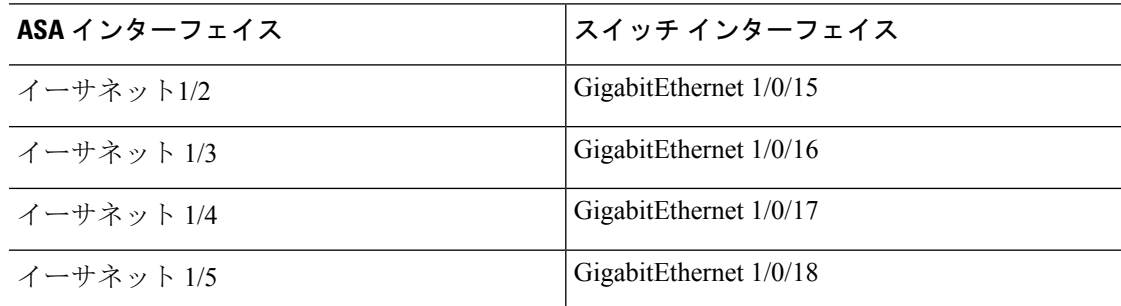

## **ASA** の設定

## 各ユニットのインターフェイス モード

cluster interface-mode spanned force

### **ASA1** 制御ユニットのブートストラップ設定

```
interface Ethernet1/6
channel-group 1 mode on
no shutdown
!
interface Ethernet1/7
channel-group 1 mode on
no shutdown
!
interface Port-channel1
description Clustering Interface
!
cluster group Moya
local-unit A
cluster-interface Port-channel1 ip 10.0.0.1 255.255.255.0
priority 10
key emphyri0
enable noconfirm
```
## **ASA2** データユニットのブートストラップ設定

interface Ethernet1/6

```
channel-group 1 mode on
no shutdown
!
interface Ethernet1/7
channel-group 1 mode on
no shutdown
!
interface Port-channel1
description Clustering Interface
!
cluster group Moya
local-unit B
cluster-interface Port-channel1 ip 10.0.0.2 255.255.255.0
priority 11
key emphyri0
enable as-slave
```
## 制御ユニットのインターフェイス設定

```
ip local pool mgmt-pool 10.53.195.231-10.53.195.232
interface Ethernet1/2
channel-group 10 mode active
no shutdown
!
interface Ethernet1/3
channel-group 10 mode active
no shutdown
!
interface Ethernet1/4
channel-group 11 mode active
no shutdown
!
interface Ethernet1/5
channel-group 11 mode active
no shutdown
!
interface Management1/1
management-only
nameif management
ip address 10.53.195.230 cluster-pool mgmt-pool
security-level 100
no shutdown
!
interface Port-channel10
port-channel span-cluster
mac-address aaaa.bbbb.cccc
nameif inside
security-level 100
ip address 209.165.200.225 255.255.255.224
!
interface Port-channel11
port-channel span-cluster
mac-address aaaa.dddd.cccc
nameif outside
security-level 0
ip address 209.165.201.1 255.255.255.224
```
## **Cisco IOS** スイッチのコンフィギュレーション

```
interface GigabitEthernet1/0/15
switchport access vlan 201
 switchport mode access
spanning-tree portfast
channel-group 10 mode active
!
interface GigabitEthernet1/0/16
switchport access vlan 201
switchport mode access
spanning-tree portfast
channel-group 10 mode active
!
interface GigabitEthernet1/0/17
switchport access vlan 401
switchport mode access
spanning-tree portfast
channel-group 11 mode active
!
interface GigabitEthernet1/0/18
switchport access vlan 401
switchport mode access
spanning-tree portfast
channel-group 11 mode active
interface Port-channel10
switchport access vlan 201
switchport mode access
interface Port-channel11
switchport access vlan 401
switchport mode access
```
## スティック上のファイアウォール

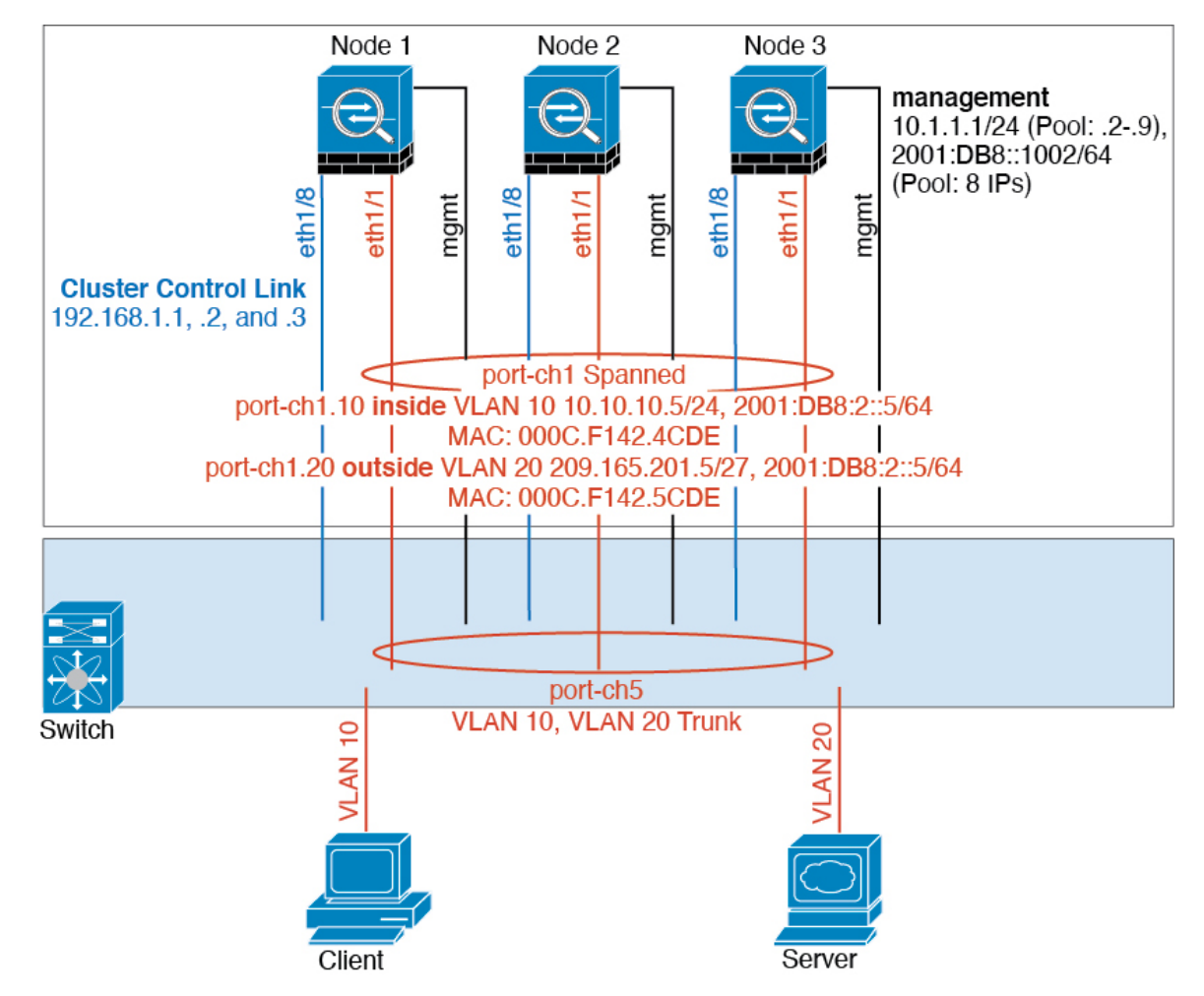

異なるセキュリティ ドメインからのデータ トラフィックには、異なる VLAN が関連付けられ ます。たとえば内部ネットワーク用には VLAN 10、外部ネットワークには VLAN 20 としま す。各 ASA は単一の物理ポートがあり、外部スイッチまたはルータに接続されます。トラン キングがイネーブルになっているので、物理リンク上のすべてのパケットが802.1qカプセル化 されます。ASA は、VLAN 10 と VLAN 20 の間のファイアウォールです。

スパンドEtherChannelを使用するときは、スイッチ側ですべてのデータリンクがグループ化さ れて1つのEtherChannelとなります。ASAが使用不可能になった場合は、スイッチは残りのユ ニット間でトラフィックを再分散します。

## 各ユニットのインターフェイス モード

cluster interface-mode spanned force

### ユニット **1** 制御ユニットのブートストラップ設定

interface ethernet1/8 no shutdown description CCL

cluster group cluster1 local-unit asa1 cluster-interface ethernet1/8 ip 192.168.1.1 255.255.255.0 priority 1 key chuntheunavoidable enable noconfirm

### ユニット **2** データユニットのブートストラップ設定

interface ethernet1/8 no shutdown description CCL

cluster group cluster1 local-unit asa2 cluster-interface ethernet1/8 ip 192.168.1.2 255.255.255.0 priority 2 key chuntheunavoidable enable as-slave

## ユニット **3** データユニットのブートストラップ設定

interface ethernet1/8 no shutdown description CCL

no shutdown

cluster group cluster1 local-unit asa3 cluster-interface ethernet1/8 ip 192.168.1.3 255.255.255.0 priority 3 key chuntheunavoidable enable as-slave

### 制御ユニットのインターフェイス設定

ip local pool mgmt 10.1.1.2-10.1.1.9 ipv6 local pool mgmtipv6 2001:DB8::1002/64 8 interface management 1/1 nameif management ip address 10.1.1.1 255.255.255.0 cluster-pool mgmt ipv6 address 2001:DB8::1001/32 cluster-pool mgmtipv6 security-level 100 management-only no shutdown interface ethernet1/1 channel-group 1 mode active

```
interface port-channel 1
port-channel span-cluster
```
interface port-channel 1.10 vlan 10 nameif inside ip address 10.10.10.5 255.255.255.0 ipv6 address 2001:DB8:1::5/64 mac-address 000C.F142.4CDE

```
interface port-channel 1.20
vlan 20
nameif outside
ip address 209.165.201.1 255.255.255.224
ipv6 address 2001:DB8:2::8/64
mac-address 000C.F142.5CDE
```
## トラフィックの分離

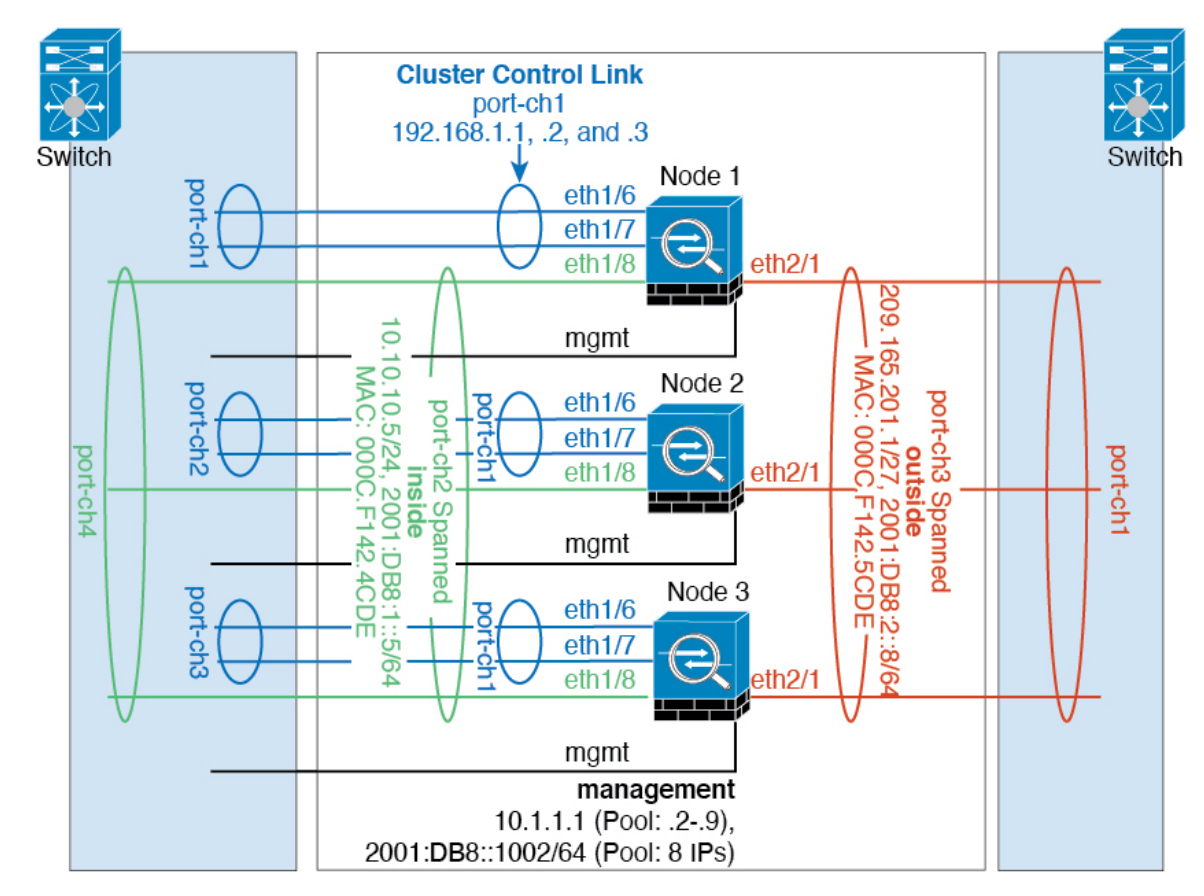

内部ネットワークと外部ネットワークの間で、トラフィックを物理的に分離できます。

上の図に示すように、左側に一方のスパンドEtherChannelがあり、内部スイッチに接続されて います。他方は右側にあり、外部スイッチに接続されています。必要であれば、各EtherChannel 上に VLAN サブインターフェイスを作成することもできます。

## 各ユニットのインターフェイス モード

cluster interface-mode spanned force

## ユニット **1** 制御ユニットのブートストラップ設定

interface ethernet 1/6 channel-group 1 mode on no shutdown

interface ethernet 1/7 channel-group 1 mode on no shutdown

interface port-channel 1 description CCL

cluster group cluster1 local-unit asa1 cluster-interface port-channel1 ip 192.168.1.1 255.255.255.0 priority 1 key chuntheunavoidable enable noconfirm

## ユニット **2** データユニットのブートストラップ設定

interface ethernet 1/6 channel-group 1 mode on no shutdown

interface ethernet 1/7 channel-group 1 mode on no shutdown

interface port-channel 1 description CCL

cluster group cluster1 local-unit asa2 cluster-interface port-channel1 ip 192.168.1.2 255.255.255.0 priority 2 key chuntheunavoidable enable as-slave

## ユニット **3** データユニットのブートストラップ設定

interface ethernet 1/6 channel-group 1 mode on no shutdown

interface ethernet 1/7 channel-group 1 mode on no shutdown

interface port-channel 1 description CCL

cluster group cluster1 local-unit asa3 cluster-interface port-channel1 ip 192.168.1.3 255.255.255.0 priority 3 key chuntheunavoidable enable as-slave

### 制御ユニットのインターフェイス設定

ip local pool mgmt 10.1.1.2-10.1.1.9 ipv6 local pool mgmtipv6 2001:DB8::1002/64 8

interface management 1/1 nameif management ip address 10.1.1.1 255.255.255.0 cluster-pool mgmt ipv6 address 2001:DB8::1001/32 cluster-pool mgmtipv6 security-level 100 management-only no shutdown

interface ethernet 1/8 channel-group 2 mode active no shutdown

interface port-channel 2 port-channel span-cluster nameif inside ip address 10.10.10.5 255.255.255.0 ipv6 address 2001:DB8:1::5/64 mac-address 000C.F142.4CDE

interface ethernet 2/1 channel-group 3 mode active no shutdown

interface port-channel 3 port-channel span-cluster nameif outside ip address 209.165.201.1 255.255.255.224 ipv6 address 2001:DB8:2::8/64 mac-address 000C.F142.5CDE

# スパンド **EtherChannel** とバックアップ リンク(従来の **8** アクティブ**/8** スタンバイ)

従来の EtherChannel のアクティブ ポートの最大数は、スイッチ側からの 8 に制限されます。8 ユニットから成るクラスタがあり、EtherChannel にユニットあたり 2 ポートを割り当てた場合 は、合計 16 ポートのうち 8 ポートをスタンバイ モードにする必要があります。ASA は、どの リンクをアクティブまたはスタンバイにするかを、LACP を使用してネゴシエートします。 VSS、vPC、StackWise、または StackWise Virtual を使用してマルチスイッチ EtherChannel をイ ネーブルにした場合は、スイッチ間の冗長性を実現できます。ASAでは、すべての物理ポート が最初にスロット番号順、次にポート番号順に並べられます。次の図では、番号の小さいポー トが「制御」ポートとなり (たとえば Ethernet 1/1)、他方が「データ」ポートとなります(た

とえばEthernet 1/2)。ハードウェア接続の対称性を保証する必要があります。つまり、すべて の制御リンクは1台のスイッチが終端となり、すべてのデータリンクは別のスイッチが終端と なっている必要があります(冗長スイッチシステムが使用されている場合)。次の図は、クラ スタに参加するユニットが増えてリンクの総数が増加したときに、どのようになるかを示して います。

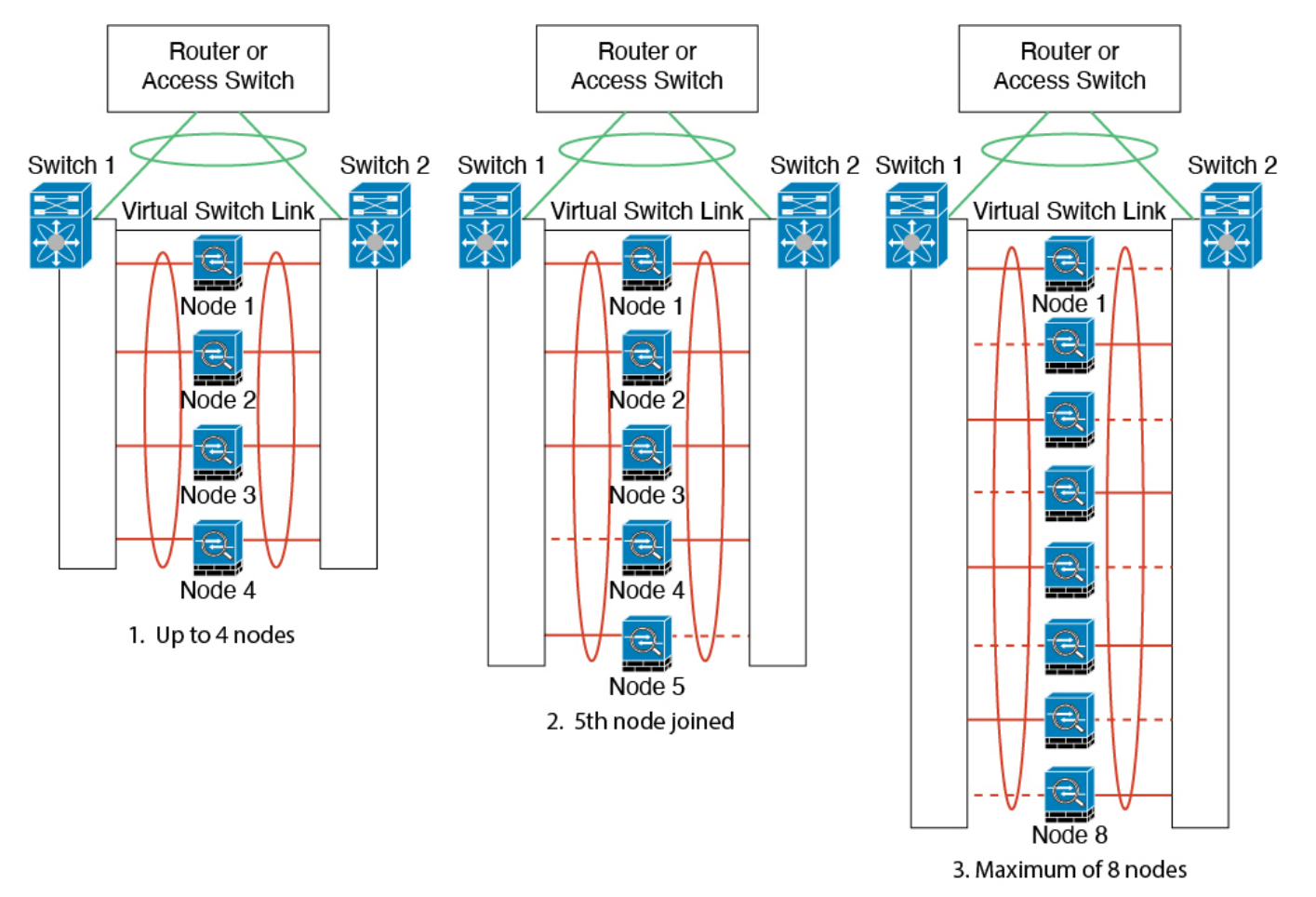

原則として、初めにチャネル内のアクティブポート数を最大化し、そのうえで、アクティブな 制御ポートとアクティブなデータポートの数のバランスを保ちます。5 番目のユニットがクラ スタに参加したときは、トラフィックがすべてのユニットに均等には分散されないことに注意 してください。

リンクまたはデバイスの障害が発生したときも、同じ原則で処理されます。その結果、ロード バランシングが理想的な状態にはならないこともあります。次の図は、4 ユニットのクラスタ を示しています。このユニットの 1 つで、単一リンク障害が発生しています。

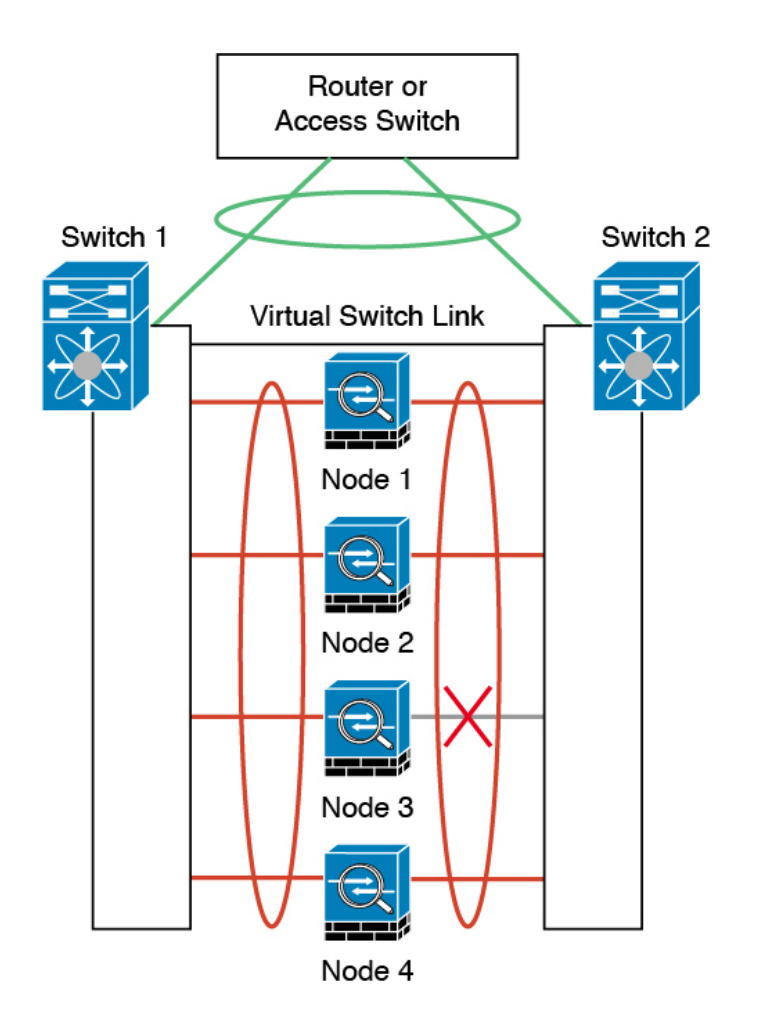

ネットワーク内に複数のEtherChannelを設定することも考えられます。次の図では、EtherChannel が内部に 1 つ、外部に 1 つあります。ASA は、一方の EtherChannel で制御とデータの両方のリ ンクが障害状態になった場合にクラスタから削除されます。これは、その ASA がすでに内部 ネットワークへの接続を失っているにもかかわらず、外部ネットワークからトラフィックを受 信するのを防ぐためです。

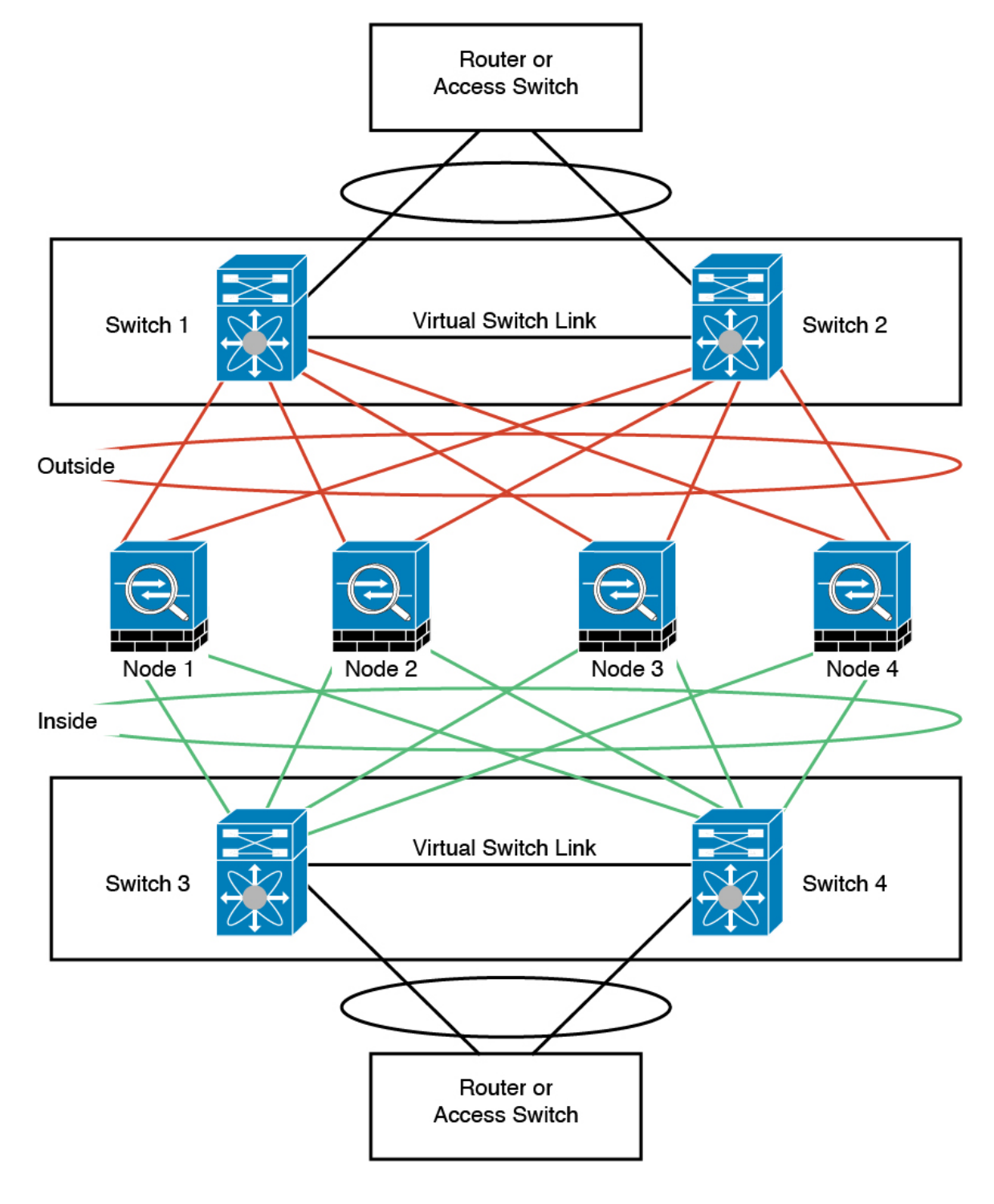

各ユニットのインターフェイス モード

cluster interface-mode spanned force

## ユニット **1** 制御ユニットのブートストラップ設定

interface ethernet 1/6 channel-group 1 mode on no shutdown

interface ethernet 1/7 channel-group 1 mode on no shutdown

interface ethernet 1/8 channel-group 1 mode on no shutdown

interface ethernet 2/1 channel-group 1 mode on no shutdown

interface port-channel 1 description CCL

cluster group cluster1 local-unit asa1 cluster-interface port-channel1 ip 192.168.1.1 255.255.255.0 priority 1 key chuntheunavoidable enable noconfirm

## ユニット **2** データユニットのブートストラップ設定

interface ethernet 1/6 channel-group 1 mode on no shutdown

interface ethernet 1/7 channel-group 1 mode on no shutdown

interface ethernet 1/8 channel-group 1 mode on no shutdown

interface ethernet 2/1 channel-group 1 mode on no shutdown

interface port-channel 1 description CCL

cluster group cluster1 local-unit asa2 cluster-interface port-channel1 ip 192.168.1.2 255.255.255.0 priority 2 key chuntheunavoidable enable as-slave

## ユニット **3** データユニットのブートストラップ設定

interface ethernet 1/6 channel-group 1 mode on no shutdown

interface ethernet 1/7 channel-group 1 mode on no shutdown

interface ethernet 1/8 channel-group 1 mode on no shutdown

interface ethernet 2/1 channel-group 1 mode on no shutdown

interface port-channel 1 description CCL

cluster group cluster1 local-unit asa3 cluster-interface port-channel1 ip 192.168.1.3 255.255.255.0 priority 3 key chuntheunavoidable enable as-slave

## ユニット **4** データユニットのブートストラップ設定

interface ethernet 1/6 channel-group 1 mode on no shutdown

interface ethernet 1/7 channel-group 1 mode on no shutdown

interface ethernet 1/8 channel-group 1 mode on no shutdown

interface ethernet 2/1 channel-group 1 mode on no shutdown

interface port-channel 1 description CCL

cluster group cluster1 local-unit asa4 cluster-interface port-channel1 ip 192.168.1.4 255.255.255.0 priority 4 key chuntheunavoidable enable as-slave

## 制御ユニットのインターフェイス設定

ip local pool mgmt 10.1.1.2-10.1.1.9

interface management 1/1 nameif management ip address 10.1.1.1 255.255.255.0 cluster-pool mgmt security-level 100 management-only

interface ethernet 2/6 channel-group 3 mode active vss-id 1 no shutdown

interface ethernet 2/7 channel-group 3 mode active vss-id 2 no shutdown

interface port-channel 3 port-channel span-cluster vss-load-balance nameif inside ip address 10.10.10.5 255.255.255.0 mac-address 000C.F142.4CDE

interface ethernet 2/8 channel-group 4 mode active vss-id 1 no shutdown

interface ethernet 2/9 channel-group 4 mode active vss-id 2 no shutdown

interface port-channel 4 port-channel span-cluster vss-load-balance nameif outside ip address 209.165.201.1 255.255.255.224 mac-address 000C.F142.5CDE

## ルーテッド モード サイト間クラスタリングの **OTV** 設定

スパンド EtherChannel を使用したルーテッド モードに対するサイト間クラスタリングの成功 は、OTV の適切な設定とモニタリングによって異なります。OTV は、DCI 全体にパケットを 転送することで、重要な役割を果たします。OTVは、転送テーブルにMACアドレスを学習す るときにのみ、DCI 全体にユニキャスト パケットを転送します。MAC アドレスが OTV 転送 テーブルに学習されていない場合、ユニキャスト パケットはドロップされます。

### **OTV** 設定の例

//Sample OTV config: //3151 – Inside VLAN, 3152 – Outside VLAN, 202 – CCL VLAN //aaaa.1111.1234 – ASA inside interface global vMAC //0050.56A8.3D22 – Server MAC

feature ospf feature otv

mac access-list ALL\_MACs

```
10 permit any any
mac access-list HSRP_VMAC
  10 permit aaaa.1111.1234 0000.0000.0000 any
  20 permit aaaa.2222.1234 0000.0000.0000 any
  30 permit any aaaa.1111.1234 0000.0000.0000
  40 permit any aaaa.2222.1234 0000.0000.0000
vlan access-map Local 10
 match mac address HSRP_VMAC
  action drop
vlan access-map Local 20
 match mac address ALL_MACs
  action forward
vlan filter Local vlan-list 3151-3152
//To block global MAC with ARP inspection:
arp access-list HSRP_VMAC_ARP
 10 deny aaaa.1111.1234 0000.0000.0000 any
  20 deny aaaa.2222.1234 0000.0000.0000 any
 30 deny any aaaa.1111.1234 0000.0000.0000
 40 deny any aaaa.2222.1234 0000.0000.0000
  50 permit ip any mac
ip arp inspection filter HSRP_VMAC_ARP 3151-3152
no ip igmp snooping optimise-multicast-flood
vlan 1,202,1111,2222,3151-3152
otv site-vlan 2222
mac-list GMAC DENY seq 10 deny aaaa.aaaa.aaaa ffff.ffff.ffff
mac-list GMAC DENY seq 20 deny aaaa.bbbb.bbbb ffff.ffff.ffff
mac-list GMAC_DENY seq 30 permit 0000.0000.0000 0000.0000.0000
route-map stop-GMAC permit 10
 match mac-list GMAC_DENY
interface Overlay1
 otv join-interface Ethernet8/1
 otv control-group 239.1.1.1
 otv data-group 232.1.1.0/28
 otv extend-vlan 202, 3151
 otv arp-nd timeout 60
 no shutdown
interface Ethernet8/1
 description uplink_to_OTV_cloud
 mtu 9198
 ip address 10.4.0.18/24
 ip igmp version 3
 no shutdown
interface Ethernet8/2
interface Ethernet8/3
 description back to default vdc e6/39
  switchport
   switchport mode trunk
   switchport trunk allowed vlan 202,2222,3151-3152
 mac packet-classify
 no shutdown
otv-isis default
 vpn Overlay1
   redistribute filter route-map stop-GMAC
otv site-identifier 0x2
//OTV flood not required for ARP inspection:
```
otv flood mac 0050.56A8.3D22 vlan 3151

#### サイト障害のために必要な **OTV** フィルタの変更

サイトがダウンした場合は、グローバル MAC アドレスをそれ以上ブロックしなくて済むよう に、フィルタを OTV から削除する必要があります。必要ないくつかの追加設定があります。

機能しているサイトで OTV スイッチ上の ASA グローバル MAC アドレスに対するスタティッ ク エントリを追加する必要があります。このエントリによって、反対側の OTV はオーバーレ イ インターフェイスにこれらのエントリを追加できます。サーバとクライアントに ASA 用の ARP エントリがすでにある場合(これは既存の接続の場合です)、ARP は再送信されないの で、この手順が必要になります。したがって、OTV は転送テーブルに ASA グローバル MAC アドレスを学習する機会はありません。OTVには転送テーブル内にグローバルMACアドレス がなく、OTV の設計ごとに OTV はオーバーレイ インターフェイスを介してユニキャスト パ ケットをフラッディングしないので、ユニキャスト パケットはサーバからのグローバル MAC アドレスにドロップされ、既存の接続は切断されます。

//OTV filter configs when one of the sites is down

mac-list GMAC\_A seq 10 permit 0000.0000.0000 0000.0000.0000 route-map a-GMAC permit 10 match mac-list GMAC\_A otv-isis default vpn Overlay1 redistribute filter route-map a-GMAC no vlan filter Local vlan-list 3151 //For ARP inspection, allow global MAC: arp access-list HSRP\_VMAC\_ARP\_Allow 50 permit ip any mac ip arp inspection filter HSRP\_VMAC\_ARP\_Allow 3151-3152 mac address-table static aaaa.1111.1234 vlan 3151 interface Ethernet8/3

//Static entry required only in the OTV in the functioning Site

他のサイトが復元した場合は、フィルタを再度追加して、OTV でこのスタティック エントリ を削除する必要があります。グローバルMACアドレスのオーバーレイエントリをクリアする には、両方の OTV でダイナミック MAC アドレス テーブルをクリアすることが非常に重要で す。

#### **MAC** アドレス テーブルのクリア

サイトがダウンし、グローバル MAC アドレスへのスタティック エントリが OTV に追加され る場合は、他の OTV がオーバーレイ インターフェイスのグローバル MAC アドレスを学習で きるようにする必要があります。他のサイトが起動したら、これらのエントリをクリアする必 要があります。OTV の転送テーブルにこれらのエントリがないことを確認するために、MAC アドレス テーブルを必ず消去してください。

cluster-N7k6-OTV# show mac address-table

```
Legend:
* - primary entry, G - Gateway MAC, (R) - Routed MAC, O - Overlay MAC
age - seconds since last seen, + - primary entry using vPC Peer-Link,
(T) - True, (F) - False
VLAN MAC Address Type age Secure NTFY Ports/SWID.SSID.LID
---------+-----------------+--------+---------+------+----+------------------
G - d867.d900.2e42 static - F F sup-eth1(R)
O 202 885a.92f6.44a5 dynamic - F F Overlay1
* 202 885a.92f6.4b8f dynamic 5 F F Eth8/3
O 3151 0050.5660.9412 dynamic - F F Overlay1
* 3151 aaaa.1111.1234 dynamic 50 F F Eth8/3
```
#### **OTV ARP** キャッシュのモニタリング

OTV は、OTV インターフェイス全体で学習した IP アドレスに対するプロキシ ARP への ARP キャッシュを維持します。

cluster-N7k6-OTV# show otv arp-nd-cache OTV ARP/ND L3->L2 Address Mapping Cache

Overlay Interface Overlay1 VLAN MAC Address Layer-3 Address Age Expires In 3151 0050.5660.9412 10.0.0.2 1w0d 00:00:31 cluster-N7k6-OTV#

# サイト間クラスタリングの例

次の例では、サポートされるクラスタ導入を示します。

### サイト固有の**MAC**アドレスおよび**IP**アドレスを使用したスパンド**EtherChannel**ルーテッ ド モードの例

次の例では、各サイトのゲートウェイ ルータと内部ネットワーク間に配置された(イースト ウェスト挿入)2 つのデータセンターのそれぞれに 2 つのクラスタ メンバーがある場合を示し ます。クラスタメンバーは、DCI経由のクラスタ制御リンクによって接続されています。各サ イトのクラスタメンバーは、内部および外部両方のネットワークに対しスパンドEtherChannel を使用してローカルスイッチに接続します。各EtherChannelは、クラスタ内のすべてのシャー シにスパンされます。

データ VLAN は、オーバーレイトランスポート仮想化 (OTV) (または同様のもの)を使用 してサイト間に拡張されます。トラフィックがクラスタ宛てである場合にトラフィックがDCI を通過して他のサイトに送信されないようにするには、グローバル MAC アドレスをブロック するフィルタを追加する必要があります。1 つのサイトのクラスタノードが到達不能になった 場合、トラフィックが他のサイトのクラスタノードに送信されるようにフィルタを削除する必 要があります。Vacl を使用して、グローバルの MAC アドレスのフィルタ リングする必要があ ります。F3 シリーズラインカードが搭載された Nexus などの一部のスイッチでは、グローバ ル MAC アドレスからの ARP パケットをブロックするために ARP インスペクションも使用す る必要があります。ARP インスペクションでは、ASA でサイトの MAC アドレスとサイトの IP アドレスの両方を設定する必要があります。サイトの MAC アドレスのみを設定する場合は 必ず ARP インスペクションを無効にしてください。

クラスタは、内部ネットワークのゲートウェイとして機能します。すべてのクラスタノード間 で共有されるグローバルな仮想 MAC は、パケットを受信するためだけに使用されます。発信 パケットは、各 DC クラスタからのサイト固有の MAC アドレスを使用します。この機能によ り、スイッチが 2 つの異なるポートで両方のサイトから同じグローバル MAC アドレスを学習 してしまうのを防いでいます。MAC フラッピングが発生しないよう、サイト MAC アドレス のみを学習します。

この場合のシナリオは次のとおりです。

- クラスタから送信されるすべての出力パケットは、サイトの MAC アドレスを使用し、 データセンターでローカライズされます。
- クラスタへのすべての入力パケットは、グローバル MAC アドレスを使用して送信される ため、両方のサイトにある任意のノードで受信できます。OTVのフィルタによって、デー タセンター内のトラフィックがローカライズされます。

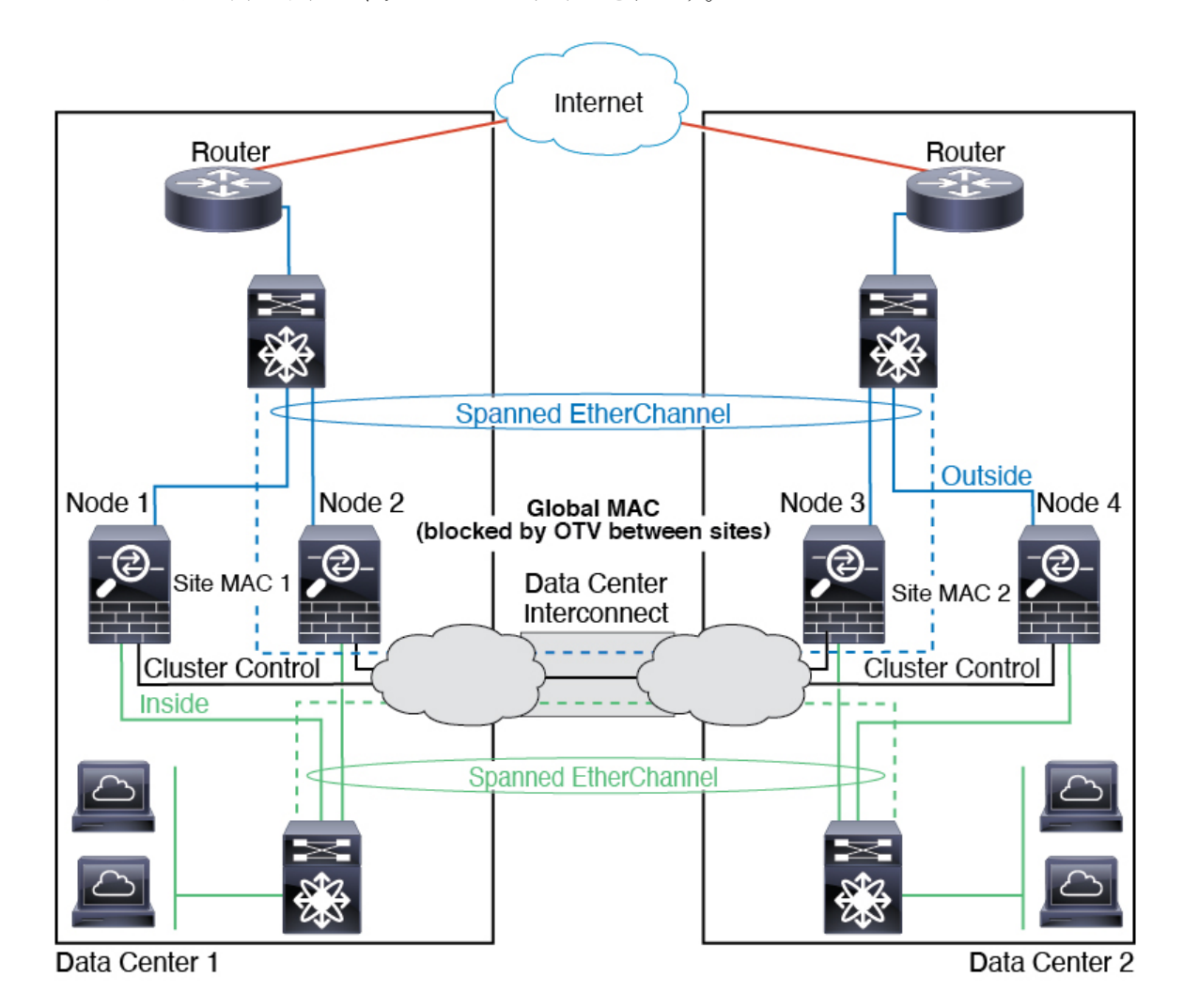

#### スパンド **EtherChannel** トランスペアレント モード ノースサウス サイト間の例

次の例では、内部ルータと外部ルータの間に配置された(ノースサウス挿入)2つのデータセ ンターのそれぞれに 2 つのクラスタ メンバーがある場合を示します。クラスタ メンバーは、 DCI経由のクラスタ制御リンクによって接続されています。各サイトのクラスタメンバーは、 内部および外部のスパンド EtherChannels を使用してローカル スイッチに接続します。各 EtherChannel は、クラスタ内のすべてのシャーシにスパンされます。

各データセンターの内部ルータと外部ルータは OSPF を使用し、トランスペアレント ASA を 通過します。MAC とは異なり、ルータの IP はすべてのルータで一意です。DCI に高コスト ルートを割り当てることにより、特定のサイトですべてのクラスタメンバーがダウンしない限 り、トラフィックは各データセンター内に維持されます。クラスタが非対称型の接続を維持す るため、ASA を通過する低コストのルートは、各サイトで同じブリッジ グループを横断する 必要があります。1つのサイトのすべてのクラスタメンバーに障害が発生した場合、トラフィッ クは各ルータから DCI 経由で他のサイトのクラスタ メンバーに送られます。

各サイトのスイッチの実装には、次のものを含めることができます。

- サイト間 VSS、vPC、StackWise、StackWise Virtual:このシナリオでは、データセンター 1 に 1 台のスイッチをインストールし、データセンター 2 に別のスイッチをインストール します。1 つのオプションとして、各データセンターのクラスタノードはローカルスイッ チだけに接続し、冗長スイッチトラフィックはDCIを経由します。この場合、接続のほと んどの部分は各データセンターに対してローカルに維持されます。DCIが余分なトラフィッ クを処理できる場合、必要に応じて、各ノードをDCI経由で両方のスイッチに接続できま す。この場合、トラフィックは複数のデータセンターに分散されるため、DCIを非常に堅 牢にするためには不可欠です。
- 各サイトのローカル VSS、vPC、StackWise、StackWise Virtual:スイッチの冗長性を高め るには、各サイトに2つの異なる冗長スイッチペアをインストールできます。この場合、 クラスタノードは、両方のローカルスイッチだけに接続されたデータセンター1のシャー シ、およびそれらのローカルスイッチに接続されたデータセンター2のシャーシではスパ ンド EtherChannel を使用しますが、スパンド EtherChannel は基本的に「分離」していま す。各ローカル冗長スイッチは、スパンド EtherChannel をサイトローカルの EtherChannel として認識します。

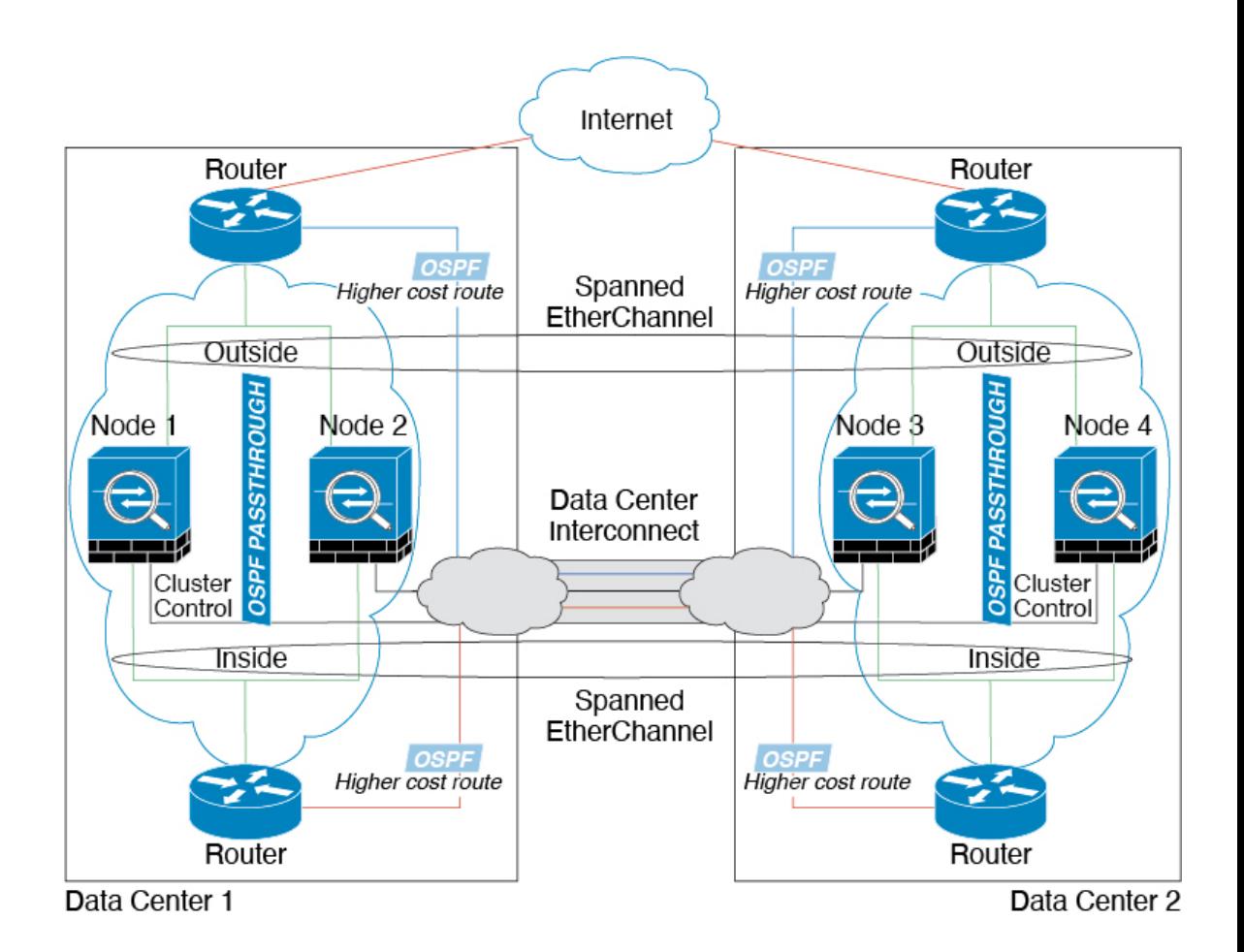

### スパンド **EtherChannel** トランスペアレント モード イーストウェスト サイト間の例

次の例では、各サイトのゲートウェイルータと2つの内部ネットワーク(アプリケーション ネットワークと DB ネットワーク)問間に配置された(イーストウェスト挿入)2 つのデータセ ンターのそれぞれに 2 つのクラスタ メンバーがある場合を示します。クラスタ メンバーは、 DCI経由のクラスタ制御リンクによって接続されています。各サイトのクラスタメンバーは、 内部および外部のアプリケーション ネットワークと DB ネットワークの両方にスパンド EtherChannels を使用してローカル スイッチに接続します。各 EtherChannel は、クラスタ内の すべてのシャーシにスパンされます。

各サイトのゲートウェイ ルータは、HSRP などの FHRP を使用して、各サイトで同じ宛先の仮 想 MAC アドレス と IP アドレスを提供します。MAC アドレスの予期せぬフラッピングを避け るため、**mac-address-table static** *outside\_interface mac\_address* コマンドを使用して、ゲートウェ イルータの実際の MAC アドレスを ASA MAC アドレステーブルに静的に追加することをお勧 めします。これらのエントリがないと、サイト 1 のゲートウェイがサイト 2 のゲートウェイと 通信する場合に、そのトラフィックが ASA を通過して、内部インターフェイスからサイト 2 に到達しようとして、問題が発生する可能性があります。データ VLAN は、オーバーレイ ト ランスポート仮想化 (OTV) (または同様のもの)を使用してサイト間に拡張されます。トラ フィックがゲートウェイ ルータ宛てである場合にトラフィックが DCI を通過して他のサイト に送信されないようにするには、フィルタを追加する必要があります。1 つのサイトのゲート

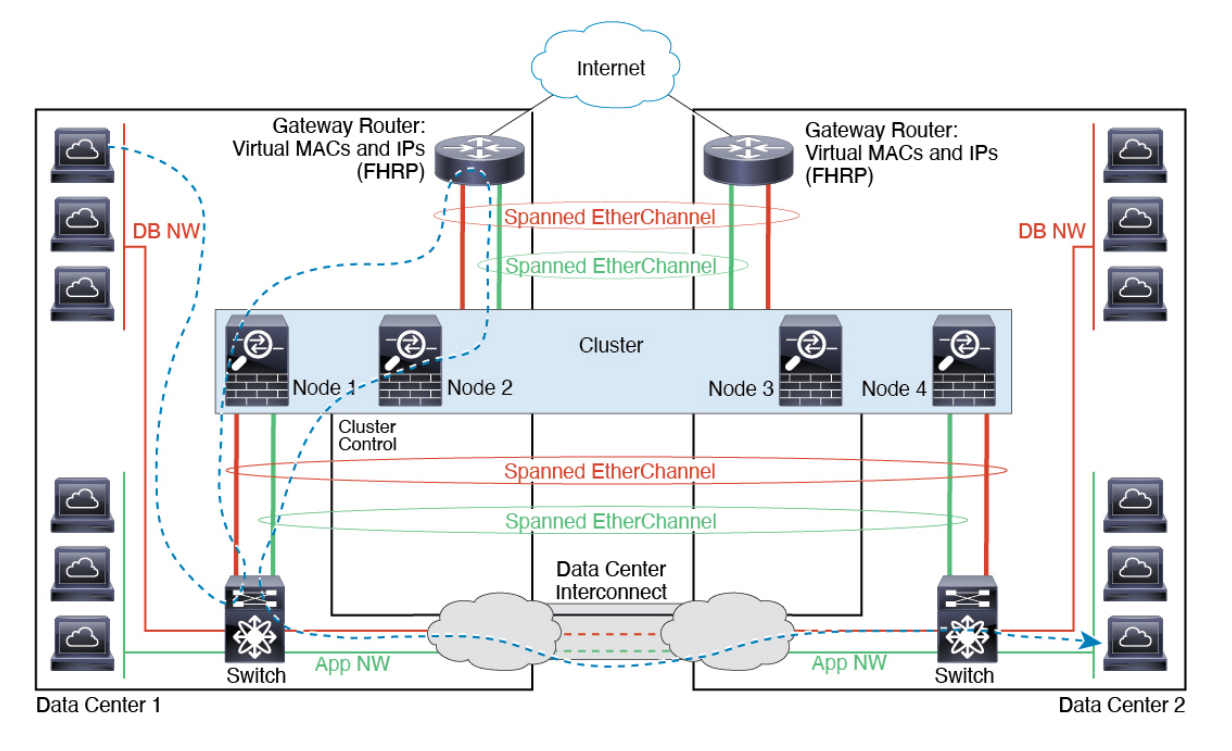

ウェイルータが到達不能になった場合、トラフィックが他のサイトのゲートウェイに送信され るようにフィルタを削除する必要があります。

# クラスタリングの参考資料

このセクションには、クラスタリングの動作に関する詳細情報が含まれます。

# **ASA** の各機能とクラスタリング

ASA の一部の機能は ASA クラスタリングではサポートされず、一部の機能は制御ノードだけ でサポートされます。その他の機能については適切な使用に関する警告がある場合がありま す。

### クラスタリングでサポートされない機能

次の各機能は、クラスタリングが有効なときは設定できず、コマンドは拒否されます。

- TLS プロキシを使用するユニファイド コミュニケーション機能
- •リモートアクセス VPN (SSL VPN および IPSec VPN)
- •仮想トンネルインターフェイス (VTI)
- 次のアプリケーション インスペクション:

• CTIQBE

- H323、H225、および RAS
- IPsec パススルー
- MGCP
- MMP
- RTSP
- $\cdot$  SCCP (Skinny)
- WAAS
- WCCP
- ボットネット トラフィック フィルタ
- Auto Update Server
- DHCP クライアント、サーバー、およびプロキシ。DHCP リレーはサポートされていま す。
- VPN ロード バランシング
- フェールオーバー
- 統合ルーティングおよびブリッジング
- FIPS モード

#### クラスタリングの中央集中型機能

次の機能は、制御ノード上だけでサポートされます。クラスタの場合もスケーリングされませ  $h_{\circ}$ 

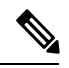

中央集中型機能のトラフィックは、クラスタ制御リンク経由でメンバーノードから制御ノード に転送されます。 (注)

再分散機能を使用する場合は、中央集中型機能のトラフィックが中央集中型機能として分類さ れる前に再分散が行われて、制御ノード以外のノードに転送されることがあります。この場合 は、トラフィックが制御ノードに送り返されます。

中央集中型機能については、制御ノードで障害が発生するとすべての接続がドロップされるの で、新しい制御ノード上で接続を再確立する必要があります。

- 次のアプリケーション インスペクション:
	- DCERPC
	- ESMTP
	- IM
- NetBIOS
- PPTP
- RADIUS
- RSH
- SNMP
- SQLNET
- SUNRPC
- TFTP
- XDMCP
- スタティック ルート モニタリング
- ネットワーク アクセスの認証および許可。アカウンティングは非集中型です。
- フィルタリング サービス
- サイト間 VPN
- IGMP マルチキャスト コントロール プレーン プロトコル処理(データ プレーン転送はク ラスタ全体に分散されます)
- PIM マルチキャスト コントロール プレーン プロトコル処理(データ プレーン転送はクラ スタ全体に分散されます)
- ダイナミックルーティング

#### 個々のノードに適用される機能

これらの機能は、クラスタ全体または制御ノードではなく、各 ASA ノードに適用されます。

- QoS:QoS ポリシーは、コンフィギュレーション複製の一部としてクラスタ全体で同期さ れます。ただし、ポリシーは各ノードに個別に適用されます。たとえば、出力に対してポ リシングを設定する場合は、適合レートおよび適合バースト値は、特定の ASA から出て 行くトラフィックに適用されます。3 ノードから成るクラスタがあり、トラフィックが均 等に分散している場合、適合レートは実際にクラスタのレートの 3 倍になります。
- 脅威検出:脅威検出はノードごとに個別に機能します。たとえば、上位統計情報はノード 固有です。たとえば、ポートスキャン検出が機能しないのは、スキャントラフィックが全 ノード間でロードバランシングされ、1 つのノードですべてのトラフィックを確認できな いためです。
- リソース管理:マルチコンテキストモードでのリソース管理は、ローカル使用状況に基づ いて各ノードに個別に適用されます。
- LISP トラフィック:UDP ポート 4342 上の LISP トラフィックは、各受信ノードによって 検査されますが、ディレクタは割り当てられません。各ノードは、クラスタ間で共有され

る EID テーブルに追加されますが、LISP トラフィック自体はクラスタ状態の共有に参加 しません。

#### ネットワーク アクセス用の **AAA** とクラスタリング

ネットワーク アクセス用の AAA は、認証、許可、アカウンティングの 3 つのコンポーネント で構成されます。認証と許可は、クラスタリング制御ノード上で中央集中型機能として実装さ れており、データ構造がクラスタデータノードに複製されます。制御ノードが選択された場 合、確立済みの認証済みユーザーおよびユーザーに関連付けられた許可を引き続き中断なく運 用するために必要なすべての情報を新しい制御ノードが保有します。ユーザー認証のアイドル および絶対タイムアウトは、制御ノードが変更されたときも維持されます。

アカウンティングは、クラスタ内の分散型機能として実装されています。アカウンティングは フロー単位で実行されるため、フローに対するアカウンティングが設定されている場合、その フローを所有するクラスタノードがアカウンティング開始と停止のメッセージをAAAサーバー に送信します。

#### 接続設定とクラスタリング

接続制限は、クラスタ全体に適用されます(**set connection conn-max**、**set connection embryonic-conn-max**、**set connectionper-client-embryonic-max**および**set connectionper-client-max** コマンドページを参照)。各ノードには、ブロードキャストメッセージに基づくクラスタ全体 のカウンタの推定値があります。クラスタ全体で接続制限を設定しても、効率性を考慮して、 厳密に制限数で適用されない場合があります。各ノードでは、任意の時点でのクラスタ全体の カウンタ値が過大評価または過小評価される可能性があります。ただし、ロードバランシング されたクラスタでは、時間の経過とともに情報が更新されます。

#### **FTP** とクラスタリング

- FTPDチャネルとコントロールチャネルのフローがそれぞれ別のクラスタメンバーによっ て所有されている場合は、D チャネルのオーナーは定期的にアイドル タイムアウト アッ プデートをコントロール チャネルのオーナーに送信し、アイドル タイムアウト値を更新 します。ただし、コントロールフローのオーナーがリロードされて、コントロールフロー が再ホスティングされた場合は、親子フロー関係は維持されなくなります。したがって、 コントロール フローのアイドル タイムアウトは更新されません。
- FTP アクセスに AAA を使用する場合、制御チャネルのフローは制御ノードに集中されま す。

#### **ICMP** インスペクションとクラスタリング

クラスタを通過する ICMP および ICMP エラーパケットのフローは、ICMP/ICMP エラーイン スペクションが有効かどうかによって異なります。ICMPインスペクションを使用しない場合、 ICMP は一方向のフローであり、ディレクタフローはサポートされません。ICMP インスペク ションを使用する場合、ICMPフローは双方向になり、ディレクタ/バックアップフローによっ てバックアップされます。検査された ICMP フローの違いの 1 つは、転送されたパケットの

ディレクタ処理にあります。ディレクタは、パケットをフォワーダに返す代わりに、フロー オーナーに ICMP エコー応答パケットを転送します。

#### マルチキャスト ルーティングとクラスタリング

マルチキャスト ルーティングは、インターフェイス モードによって動作が異なります。

#### スパンド **EtherChannel** モードでのマルチキャストルーティング

スパンドEtherChannelモードでは、ファストパス転送が確立されるまで、制御ユニットがすべ てのマルチキャスト ルーティング パケットとデータパケットを処理します。接続が確立され た後は、各データユニットがマルチキャスト データ パケットを転送できます。

#### 個別インターフェイス モードでのマルチキャスト ルーティング

個別インターフェイスモードでは、マルチキャストに関してユニットが個別に動作することは ありません。データおよびルーティングのパケットはすべて制御ユニットで処理されて転送さ れるので、パケットレプリケーションが回避されます。

#### **NAT** とクラスタリング

NAT は、クラスタの全体的なスループットに影響を与えることがあります。インバウンドお よびアウトバウンドの NAT パケットが、それぞれクラスタ内の別の ASA に送信されることが あります。ロード バランシング アルゴリズムは IP アドレスとポートに依存していますが、 NATが使用されるときは、インバウンドとアウトバウンドとで、パケットのIPアドレスやポー トが異なるからです。NAT オーナーではない ASA に到着したパケットは、クラスタ制御リン クを介してオーナーに転送されるため、クラスタ制御リンクに大量のトラフィックが発生しま す。NAT オーナーは、セキュリティおよびポリシーチェックの結果に応じてパケットの接続 を作成できない可能性があるため、受信側ノードは、オーナーへの転送フローを作成しないこ とに注意してください。

それでもクラスタリングで NAT を使用する場合は、次のガイドラインを考慮してください。

- ポート ブロック割り当てによる PAT:この機能については、次のガイドラインを参照し てください。
	- ホストあたりの最大制限は、クラスタ全体の制限ではなく、ノードごとに個別に適用 されます。したがって、ホストあたりの最大制限が 1 に設定されている 3 ノードクラ スタでは、ホストからのトラフィックが3つのノードすべてにロードバランシングさ れている場合、3 つのブロックを各ノードに 1 つずつ割り当てることができます。
	- バックアッププールからバックアップノードで作成されたポートブロックは、ホスト あたりの最大制限の適用時には考慮されません。
	- PAT プールが完全に新しい IP アドレスの範囲で変更される On-the-fly PAT ルールの 変更では、新しいプールが有効になっていてもいまだ送信中の xlate バックアップ要 求に対する xlate バックアップの作成が失敗します。この動作はポートのブロック割 り当て機能に固有なものではなく、プールが分散されトラフィックがクラスタノード 間でロードバランシングされるクラスタ展開でのみ見られる一時的な PAT プールの 問題です。
- クラスタで動作している場合、ブロック割り当てサイズを変更することはできませ ん。新しいサイズは、クラスタ内の各デバイスをリロードした後にのみ有効になりま す。各デバイスのリロードの必要性を回避するために、すべてのブロック割り当て ルールを削除し、それらのルールに関連するすべての xlate をクリアすることをお勧 めします。その後、ブロックサイズを変更し、ブロック割り当てルールを再作成でき ます。
- ダイナミック PAT の NAT プールアドレス配布:PAT プールを設定すると、クラスタは プール内の各 IP アドレスをポートブロックに分割します。デフォルトでは、各ブロック は512ポートですが、ポートブロック割り当てルールを設定すると、代わりにユーザのブ ロック設定が使用されます。これらのブロックはクラスタ内のノード間で均等に分散され るため、各ノードには PAT プール内の IP アドレスごとに 1 つ以上のブロックがありま す。したがって、想定される PAT 接続数に対して十分である場合には、クラスタの PAT プールに含める IP アドレスを 1 つだけにすることができます。PAT プールの NAT ルール で予約済みポート 1 ~ 1023 を含めるようにオプションを設定しない限り、ポートブロッ クは 1024 ~ 65535 のポート範囲をカバーします。
- 複数のルールにおける PAT プールの再利用:複数のルールで同じ PAT プールを使用する には、ルールにおけるインターフェイスの選択に注意を払う必要があります。すべての ルールで特定のインターフェイスを使用するか、あるいはすべてのルールで「任意の」イ ンターフェイスを使用するか、いずれかを選択する必要があります。ルール全般にわたっ て特定のインターフェイスと「任意」のインターフェイスを混在させることはできませ ん。混在させると、システムがリターントラフィックとクラスタ内の適切なノードを一致 させることができなくなる場合があります。ルールごとに固有の PAT プールを使用する ことは、最も信頼性の高いオプションです。
- ラウンドロビンなし:PATプールのラウンドロビンは、クラスタリングではサポートされ ません。
- 拡張 PAT なし:拡張 PAT はクラスタリングでサポートされません。
- 制御ノードによって管理されるダイナミック NAT xlate:制御ノードが xlate テーブルを維 持し、データノードに複製します。ダイナミック NAT を必要とする接続をデータノード が受信したときに、そのxlateがテーブル内にない場合、データノードは制御ノードにxlate を要求します。データノードが接続を所有します。
- 旧式の xlates:接続所有者の xlate アイドル時間が更新されません。したがって、アイドル 時間がアイドルタイムアウトを超える可能性があります。refcntが0で、アイドルタイマー 値が設定されたタイムアウトより大きい場合は、旧式の xlate であることを示します。
- per-session PAT 機能:クラスタリングに限りませんが、per-session PAT 機能によって PAT の拡張性が向上します。クラスタリングの場合は、各データノードが独自の PAT 接続を 持てます。対照的に、multi-sessionPAT接続は制御ノードに転送する必要があり、制御ノー ドがオーナーとなります。デフォルトでは、すべての TCP トラフィックおよび UDP DNS トラフィックは per-session PAT xlate を使用します。これに対し、ICMP および他のすべて の UDP トラフィックは multi-session を使用します。TCP および UDP に対しこれらのデ フォルトを変更するように per-session NAT ルールを設定できますが、ICMP に per-session PAT を設定することはできません。H.323、SIP、または Skinny などの multi-session PAT

のメリットを活用できるトラフィックでは、関連付けられている TCP ポートに対し per-session PAT を無効にできます(それらの H.323 および SIP の UDP ポートはデフォル トですでに multi-session になっています)。per-session PAT の詳細については、ファイア ウォールの設定ガイドを参照してください。

- 次のインスペクション用のスタティック PAT はありません。
	- FTP
	- PPTP
	- RSH
	- SQLNET
	- TFTP
	- XDMCP
	- SIP
- 1 万を超える非常に多くの NAT ルールがある場合は、デバイスの CLI で **asp rule-engine transactional-commit nat** コマンドを使用してトランザクション コミット モデルを有効に する必要があります。有効にしないと、ノードがクラスタに参加できない可能性がありま す。

#### ダイナミック ルーティングおよびクラスタリング

ここでは、クラスタリングでダイナミックルーティングを使用する方法について説明します。

#### スパンド **EtherChannel** モードでのダイナミック ルーティング

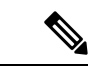

(注) IS-IS は、スパンド EtherChannel モードではサポートされていません。

スパンドEtherChannelモード:ルーティングプロセスは制御ノードでのみ実行されます。ルー トは制御ノードを介して学習され、データノードに複製されます。ルーティングパケットは、 データノードに到着すると制御ノードにリダイレクトされます。

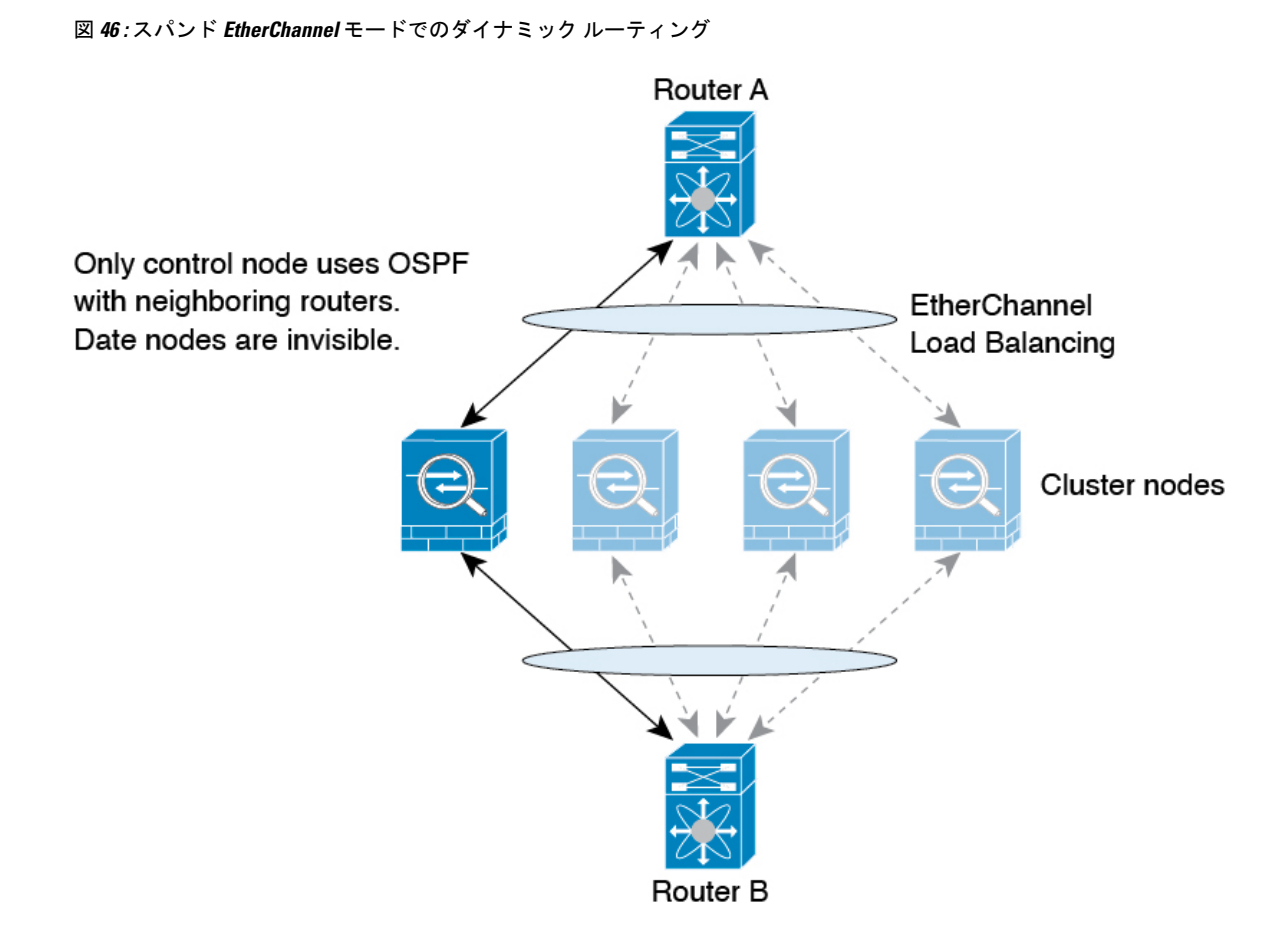

データノードが制御ノードからルートを学習すると、各ノードが個別に転送の判断を行いま す。

OSPF LSA データベースは、制御ノードからデータノードに同期されません。制御ノードのス イッチオーバーが発生した場合、ネイバールータが再起動を検出します。スイッチオーバーは 透過的ではありません。OSPF プロセスが IP アドレスの 1 つをルータ ID として選択します。 必須ではありませんが、スタティック ルータ ID を割り当てることができます。これで、同じ ルータIDがクラスタ全体で使用されるようになります。割り込みを解決するには、OSPFノン ストップ フォワーディング機能を参照してください。

#### **SCTP** とクラスタリング

SCTP アソシエーションは、(ロードバランシングにより)任意のノードに作成できますが、 マルチホーミング接続は同じノードに存在する必要があります。

#### **SIP** インスペクションとクラスタリング

制御フローは、(ロードバランシングにより)任意のノードに作成できますが、子データフ ローは同じノードに存在する必要があります。

TLS プロキシ設定はサポートされていません。

#### **SNMP** とクラスタリング

SNMP エージェントは、個々の ASA を、その 診断インターフェイスのローカル IP アドレス によってポーリングします。クラスタの統合データをポーリングすることはできません。

SNMP ポーリングには、メイン クラスタ IP アドレスではなく、常にローカル アドレスを使用 してください。SNMP エージェントがメインクラスタ IP アドレスをポーリングする場合、新 しい制御ノードが選択されると、新しい制御ノードのポーリングは失敗します。

クラスタリングでSNMPv3を使用している場合、最初のクラスタ形成後に新しいクラスタノー ドを追加すると、SNMPv3ユーザーは新しいノードに複製されません。SNMPv3ユーザーは、 制御ノードに再追加して、新しいノードに強制的に複製するようにするか、データノードに直 接追加する必要があります。

#### **STUN** とクラスタリング

ピンホールが複製されるとき、STUNインスペクションはフェールオーバーモードとクラスタ モードでサポートされます。ただし、トランザクション ID はノード間で複製されません。 STUN要求の受信後にノードに障害が発生し、別のノードがSTUN応答を受信した場合、STUN 応答はドロップされます。

#### **syslog** および **NetFlow** とクラスタリング

- Syslog:クラスタの各ノードは自身の syslog メッセージを生成します。ロギングを設定し て、各ノードの syslog メッセージ ヘッダー フィールドで同じデバイス ID を使用するか、 別の ID を使用するかを設定できます。たとえば、ホスト名設定はクラスタ内のすべての ノードに複製されて共有されます。ホスト名をデバイス ID として使用するようにロギン グを設定した場合、すべてのノードで生成される syslog メッセージが 1 つのノードから生 成されているように見えます。クラスタブートストラップ設定で割り当てられたローカル ノード名をデバイス ID として使用するようにロギングを設定した場合、syslog メッセー ジはそれぞれ別のノードから生成されているように見えます。
- NetFlow:クラスタの各ノードは自身のNetFlowストリームを生成します。NetFlowコレク タは、各 ASA を独立した NetFlow エクスポータとしてのみ扱うことができます。

#### **Cisco TrustSec** とクラスタリング

制御ノードだけがセキュリティグループタグ(SGT)情報を学習します。その後、制御ノード からデータノードに SGT が渡されるため、データノードは、セキュリティポリシーに基づい て SGT の一致を判断できます。

#### **VPN** とクラスタリング

サイト間 VPN は、中央集中型機能です。制御ノードのみが VPN 接続をサポートします。

(注) リモート アクセス VPN は、クラスタリングではサポートされません。

VPN 機能を使用できるのは制御ノードだけであり、クラスタの高可用性機能は活用されませ ん。制御ノードで障害が発生した場合は、すべての既存の VPN 接続が失われ、VPN ユーザに とってはサービスの中断となります。新しい制御ノードが選定されたときに、VPN接続を再確 立する必要があります。

VPNトンネルをスパンドEtherChannelアドレスに接続すると、接続が自動的に制御ノードに転 送されます。

VPN 関連のキーと証明書は、すべてのノードに複製されます。

# パフォーマンス スケーリング係数

複数のユニットをクラスタに結合すると、期待できる合計クラスタパフォーマンスは、最大合 計スループットの約 80%になります。

たとえば、モデルが単独稼働で約 10 Gbps のトラフィックを処理できる場合、8 ユニットのク ラスタでは、最大合計スループットは 80 Gbps (8 ユニット x 10 Gbps) の約 80% で 64 Gbps に なります。

### 制御ノードの選定

クラスタのノードは、クラスタ制御リンクを介して通信して制御ノードを選定します。方法は 次のとおりです。

- **1.** ノードに対してクラスタリングをイネーブルにしたとき(または、クラスタリングがイ ネーブル済みの状態でそのユニットを初めて起動したとき)に、そのノードは選定要求を 3 秒間隔でブロードキャストします。
- **2.** プライオリティの高い他のノードがこの選定要求に応答します。プライオリティは 1 ~ 100 の範囲内で設定され、1 が最高のプライオリティです。
- **3.** 45秒経過しても、プライオリティの高い他のノードからの応答を受信していない場合は、 そのノードが制御ノードになります。

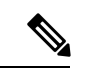

- 最高のプライオリティを持つノードが複数ある場合は、クラスタノード名、次にシリアル番号 を使用して制御ノードが決定されます。 (注)
- **4.** 後からクラスタに参加したノードのプライオリティの方が高い場合でも、そのノードが自 動的に制御ノードになることはありません。既存の制御ノードは常に制御ノードのままで す。ただし、制御ノードが応答を停止すると、その時点で新しい制御ノードが選定されま す。
- **5.** 「スプリットブレイン」シナリオで一時的に複数の制御ノードが存在する場合、優先順位 が最も高いノードが制御ノードの役割を保持し、他のノードはデータノードの役割に戻り ます。

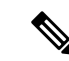

ノードを手動で強制的に制御ノードにすることができます。中央集中型機能については、制御 ノード変更を強制するとすべての接続がドロップされるので、新しい制御ノード上で接続を再 確立する必要があります。 (注)

# クラスタ内のハイ アベイラビリティ

クラスタリングは、ノードとインターフェイスの正常性をモニターし、ノード間で接続状態を 複製することにより、ハイアベイラビリティを実現します。

#### ノードヘルスモニタリング

各ノードは、クラスタ制御リンクを介してブロードキャスト ハートビート パケットを定期的 に送信します。設定可能なタイムアウト期間内にデータノードからハートビートパケットまた はその他のパケットを受信しない場合、制御ノードはクラスタからデータノードを削除しま す。データノードが制御ノードからパケットを受信しない場合、残りのノードから新しい制御 ノードが選択されます。

ノードで実際に障害が発生したためではなく、ネットワークの障害が原因で、ノードがクラス タ制御リンクを介して相互に通信できない場合、クラスタは「スプリットブレイン」シナリオ に移行する可能性があります。このシナリオでは、分離されたデータノードが独自の制御ノー ドを選択します。たとえば、2 つのクラスタロケーション間でルータに障害が発生した場合、 ロケーション 1 の元の制御ノードは、ロケーション 2 のデータノードをクラスタから削除しま す。一方、ロケーション2のノードは、独自の制御ノードを選択し、独自のクラスタを形成し ます。このシナリオでは、非対称トラフィックが失敗する可能性があることに注意してくださ い。クラスタ制御リンクが復元されると、より優先順位の高い制御ノードが制御ノードの役割 を保持します。

詳細については、制御ノードの選定 (493 ページ)を参照してください。

#### インターフェイス モニタリング

各ノードは、使用中のすべての指名されたハードウェアインターフェイスのリンクステータス をモニタし、ステータス変更を制御ノードに報告します。

•スパンド EtherChannel: クラスタ Link Aggregation Control Protocol (cLACP)を使用しま す。各ノードは、リンクステータスおよび cLACP プロトコルメッセージをモニタして、 ポートがまだEtherChannelでアクティブであるかどうかを判断します。ステータスが制御 ノードに報告されます。

ヘルスモニタリングをイネーブルにすると、すべての物理インターフェイス(主要なEtherChannel インターフェイスを含む)がデフォルトでモニタされるため、オプションでインターフェイス ごとのモニタリングをディセーブルにすることができます。指名されたインターフェイスのみ モニターできます。たとえば、指名されたEtherChannelに障害が発生したと判断される必要が ある場合、つまり、EtherChannelのすべてのメンバーポートはクラスタ削除をトリガーするこ とに失敗する必要があります(最小ポート バンドリング設定に応じて)。

ノードのモニタ対象のインターフェイスが失敗した場合、そのノードはクラスタから削除され ます。ASAがメンバーをクラスタから削除するまでの時間は、そのノードが確立済みメンバー であるかクラスタに参加しようとしているかによって異なります。確立済みメンバーのイン ターフェイスがダウン状態の場合、ASAはそのメンバーを9秒後に削除します。ASAは、ノー ドがクラスタに参加する最初の90秒間はインターフェイスを監視しません。この間にインター フェイスのステータスが変化しても、ASA はクラスタから削除されません。

#### 障害後のステータス

クラスタ内のノードで障害が発生したときに、そのノードでホストされている接続は他のノー ドにシームレスに移行されます。トラフィックフローのステート情報は、制御ノードのクラス タ制御リンクを介して共有されます。

制御ノードで障害が発生した場合、そのクラスタの他のメンバーのうち、優先順位が最高(番 号が最小)のメンバーが制御ノードになります。

障害イベントに応じて、ASA は自動的にクラスタへの再参加を試みます。

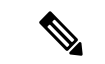

ASAが非アクティブになり、クラスタへの自動再参加に失敗すると、すべてのデータインター フェイスがシャットダウンされ、管理専用インターフェイスのみがトラフィックを送受信でき ます。管理インターフェイスは、そのノードがクラスタ IP プールから受け取った IP アドレス を使用して引き続き稼働状態となります。ただし、リロードする場合、クラスタでノードがま だ非アクティブになっていると、管理インターフェイスは無効になります。さらに設定を行う 場合は、コンソールポートを使用する必要があります。 (注)

#### クラスタへの再参加

クラスタノードがクラスタから削除された後、クラスタに再参加するための方法は、削除され た理由によって異なります。

- クラスタ制御リンクの障害:(最初の参加時)クラスタ制御リンクの問題を解決した後、 コンソールポートで **cluster group** *name* と入力してから **enable** と入力して、クラスタリン グを再びイネーブルにすることによって、手動でクラスタに再参加する必要があります。
- クラスタに参加した後に障害が発生したクラスタ制御リンク:ASAは、無限に5分ごとに 自動的に再参加を試みます。この動作は設定可能です。
- データ インターフェイスの障害:ASA は自動的に最初は 5 分後、次に 10 分後、最終的に 20 分後に再参加を試みます。20 分後に参加できない場合、ASA はクラスタリングをディ セーブルにします。データ インターフェイスの問題を解決した後、コンソール ポートで **cluster group** *name* と入力してから **enable** と入力して、クラスタリングを手動でイネーブ ルにする必要があります。この動作は設定可能です。
- ノードの障害:ノードがヘルスチェック失敗のためクラスタから削除された場合、クラス タへの再参加は失敗の原因によって異なります。たとえば、一時的な電源障害の場合は、 クラスタ制御リンクが稼働していて、クラスタリングが **enable** コマンドでまだイネーブ

ルになっているなら、ノードは再起動するとクラスタに再参加することを意味します。 ASA は 5 秒ごとにクラスタへの再参加を試みます。

• 内部エラー:内部の障害には、アプリケーション同期のタイムアウト、矛盾したアプリ ケーション ステータスなどがあります。ノードは、5 分、10 分、20 分の間隔で自動的に クラスタに再参加しようとします。この動作は設定可能です。

「制御ノードのブートストラップの設定 (424 ページ)」を参照してください。

#### データ パス接続状態の複製

どの接続にも、1 つのオーナーおよび少なくとも 1 つのバックアップ オーナーがクラスタ内に あります。バックアップ オーナーは、障害が発生しても接続を引き継ぎません。代わりに、 TCP/UDP のステート情報を保存します。これは、障害発生時に接続が新しいオーナーにシー ムレスに移管されるようにするためです。バックアップオーナーは通常ディレクタでもありま す。

トラフィックの中には、TCP または UDP レイヤよりも上のステート情報を必要とするものが あります。この種類のトラフィックに対するクラスタリングのサポートの可否については、次 の表を参照してください。

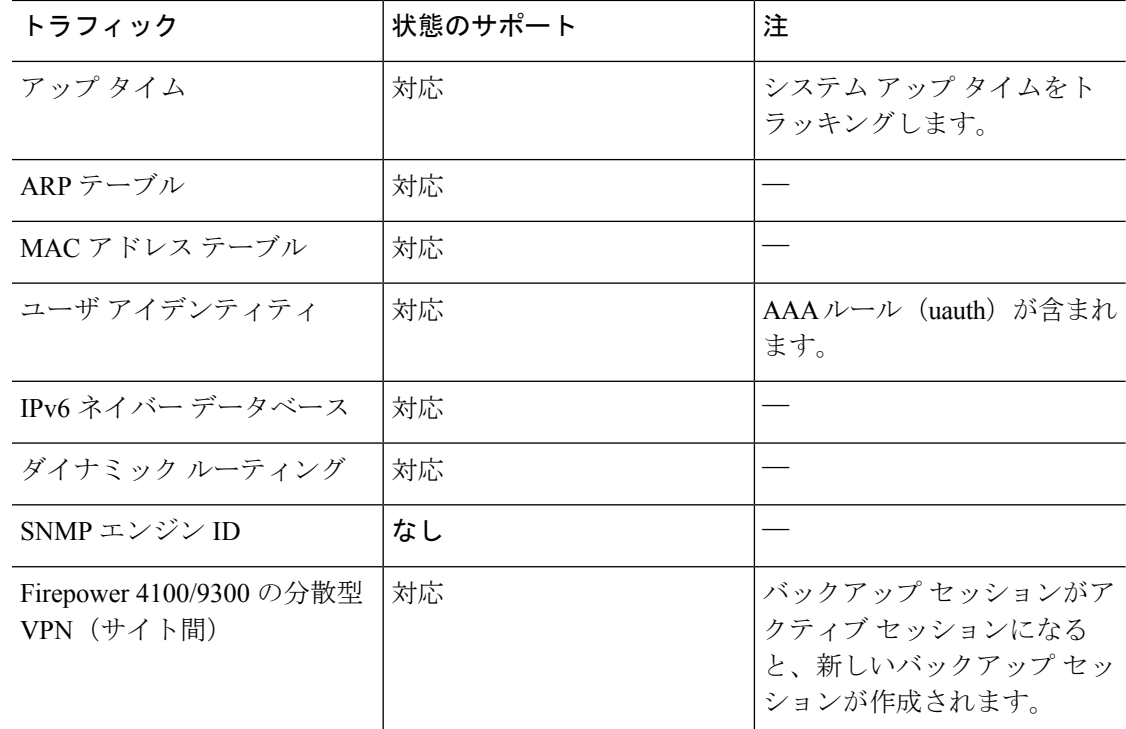

#### 表 **18 :** クラスタ全体で複製される機能

# クラスタが接続を管理する方法

接続をクラスタの複数のノードにロードバランシングできます。接続のロールにより、通常動 作時とハイ アベイラビリティ状況時の接続の処理方法が決まります。

#### 接続のロール

接続ごとに定義された次のロールを参照してください。

- オーナー:通常、最初に接続を受信するノード。オーナーは、TCP状態を保持し、パケッ トを処理します。1 つの接続に対してオーナーは 1 つだけです。元のオーナーに障害が発 生すると、新しいノードが接続からパケットを受信したときにディレクタがそれらのノー ドの新しいオーナーを選択します。
- バックアップオーナー:オーナーから受信したTCP/UDPステート情報を格納するノード。 障害が発生した場合、新しいオーナーにシームレスに接続を転送できます。バックアップ オーナーは、障害発生時に接続を引き継ぎません。オーナーが使用不可能になった場合、 (ロードバランシングに基づき)その接続からのパケットを受信する最初のノードがバッ クアップオーナーに問い合わせて、関連するステート情報を取得し、そのノードが新しい オーナーになります。

ディレクタ(下記参照)がオーナーと同じノードでない限り、ディレクタはバックアップ オーナーでもあります。オーナーが自分をディレクタとして選択した場合は、別のバック アップ オーナーが選択されます。

1 台のシャーシに最大 3 つのクラスタノードを搭載できる Firepower 9300 のクラスタリン グでは、バックアップオーナーがオーナーと同じシャーシにある場合、シャーシ障害から フローを保護するために、別のシャーシから追加のバックアップオーナーが選択されま す。

サイト間クラスタリングのディレクタローカリゼーションを有効にすると、ローカルバッ クアップとグローバルバックアップの2つのバックアップオーナー権限があります。オー ナーは、常に同じサイトのローカルバックアップをオーナー自身として選択します(サイ ト ID に基づいて)。グローバルバックアップはどのサイトにも配置でき、ローカルバッ クアップと同一ノードとすることもできます。オーナーは、両方のバックアップへ接続ス テート情報を送信します。

サイトの冗長性が有効になっており、バックアップオーナーがオーナーと同じサイトに配 置されている場合は、サイトの障害からフローを保護するために、別のサイトから追加の バックアップ オーナーが選択されます。シャーシ バックアップとサイト バックアップは 独立しているため、フローにはシャーシ バックアップとサイト バックアップの両方が含 まれている場合があります。

• ディレクタ:フォワーダからのオーナールックアップ要求を処理するノード。オーナー は、新しい接続を受信すると、送信元/宛先 IP アドレスおよびポートのハッシュに基づい てディレクタを選択し、新しい接続を登録するためにそのディレクタにメッセージを送信 します。パケットがオーナー以外のノードに到着した場合、そのノードはどのノードが オーナーかをディレクタに問い合わせることで、パケットを転送できます。1 つの接続に

対してディレクタは1つだけです。ディレクタが失敗すると、オーナーは新しいディレク タを選択します。

ディレクタがオーナーと同じノードでない限り、ディレクタはバックアップオーナーでも あります(上記参照)。オーナーがディレクタとして自分自身を選択すると、別のバック アップ オーナーが選択されます。

サイト間クラスタリングのディレクタローカリゼーションを有効にすると、ローカルディ レクタとグローバルディレクタの2つのディレクタ権限が区別されます。オーナーは、同 一サイト(Site Idに基づき)のローカルディレクタとして、常にオーナー自身を選択しま す。グローバルディレクタはどのサイトにも配置でき、ローカルディレクタと同一ノード とすることもできます。最初のオーナーに障害が発生すると、ローカルディレクタは、同 じサイトの新しい接続オーナーを選択します。

ICMP/ICMPv6 ハッシュの詳細:

- エコーパケットの場合、送信元ポートは ICMP 識別子で、宛先ポートは 0 です。
- 応答パケットの場合、送信元ポートは 0 で、宛先ポートは ICMP 識別子です。
- 他のパケットの場合、送信元ポートと宛先ポートの両方が 0 です。
- フォワーダ:パケットをオーナーに転送するノード。フォワーダが接続のパケットを受信 したときに、その接続のオーナーが自分ではない場合は、フォワーダはディレクタにオー ナーを問い合わせてから、そのオーナーへのフローを確立します。これは、この接続に関 してフォワーダが受信するその他のパケット用です。ディレクタは、フォワーダにもなる ことができます。ディレクタローカリゼーションを有効にすると、フォワーダは常にロー カル ディレクタに問い合わせを行います。フォワーダがグローバル ディレクタに問い合 わせを行うのは、ローカルディレクタがオーナーを認識していない場合だけです。たとえ ば、別のサイトで所有されている接続のパケットをクラスタメンバーが受信する場合など です。フォワーダが SYN-ACK パケットを受信した場合、フォワーダはパケットの SYN クッキーからオーナーを直接取得できるので、ディレクタに問い合わせる必要がないこと に注意してください。(TCP シーケンスのランダム化を無効にした場合は、SYN Cookie は使用されないので、ディレクタへの問い合わせが必要です)。存続期間が短いフロー (たとえばDNSやICMP)の場合は、フォワーダは問い合わせの代わりにパケットを即座 にディレクタに送信し、ディレクタがそのパケットをオーナーに送信します。1 つの接続 に対して、複数のフォワーダが存在できます。最も効率的なスループットを実現できるの は、フォワーダが1つもなく、接続のすべてのパケットをオーナーが受信するという、優 れたロードバランシング方法が使用されている場合です。

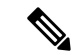

- クラスタリングを使用する場合は、TCPシーケンスのランダム化 を無効にすることは推奨されません。SYN/ACKパケットがドロッ プされる可能性があるため、一部のTCPセッションが確立されな い可能性があります。 (注)
	- フラグメントオーナー:フラグメント化されたパケットの場合、フラグメントを受信する クラスタノードは、フラグメントの送信元と宛先の IP アドレス、およびパケット ID の

ハッシュを使用してフラグメントオーナーを特定します。その後、すべてのフラグメント がクラスタ制御リンクを介してフラグメント所有者に転送されます。スイッチのロードバ ランスハッシュで使用される5タプルは、最初のフラグメントにのみ含まれているため、 フラグメントが異なるクラスタノードにロードバランシングされる場合があります。他の フラグメントには、送信元ポートと宛先ポートは含まれず、他のクラスタノードにロード バランシングされる場合があります。フラグメント所有者は一時的にパケットを再アセン ブルするため、送信元/宛先 IP アドレスとポートのハッシュに基づいてディレクタを決定 できます。新しい接続の場合は、フラグメントの所有者が接続所有者として登録されま す。これが既存の接続の場合、フラグメント所有者は、クラスタ制御リンクを介して、指 定された接続所有者にすべてのフラグメントを転送します。その後、接続の所有者はすべ てのフラグメントを再構築します。

接続でポート アドレス変換(PAT)を使用すると、PAT のタイプ(per-session または multi-session) が、クラスタのどのメンバが新しい接続のオーナーになるかに影響します。

• per-session PAT:オーナーは、接続の最初のパケットを受信するノードです。

デフォルトでは、TCP および DNS UDP トラフィックは per-session PAT を使用します。

• multi-session PAT:オーナーは常に制御ノードです。multi-session PAT 接続がデータノード で最初に受信される場合、データノードがその接続を制御ノードに転送します。

デフォルトでは、UDP (DNS UDP を除く) および ICMP トラフィックは multi-session PAT を使用するため、それらの接続は常に制御ノードによって所有されています。

TCP および UDP の per-session PAT デフォルトを変更できるので、これらのプロトコルの接続 は、その設定に応じてper-sessionまたはmulti-sessionで処理されます。ICMPの場合は、デフォ ルトの multi-session PAT から変更することはできません。per-session PAT の詳細については、 『ファイアウォールの構成ガイド』を参照してください。

#### 新しい接続の所有権

新しい接続がロードバランシング経由でクラスタのノードに送信される場合は、そのノードが その接続の両方向のオーナーとなります。接続のパケットが別のノードに到着した場合は、そ のパケットはクラスタ制御リンクを介してオーナーノードに転送されます。最適なパフォーマ ンスを得るには、適切な外部ロードバランシングが必要です。1つのフローの両方向が同じノー ドに到着するとともに、フローがノード間に均等に分散されるようにするためです。逆方向の フローが別のノードに到着した場合は、元のノードにリダイレクトされます。

#### **TCP** のサンプルデータフロー

次の例は、新しい接続の確立を示します。

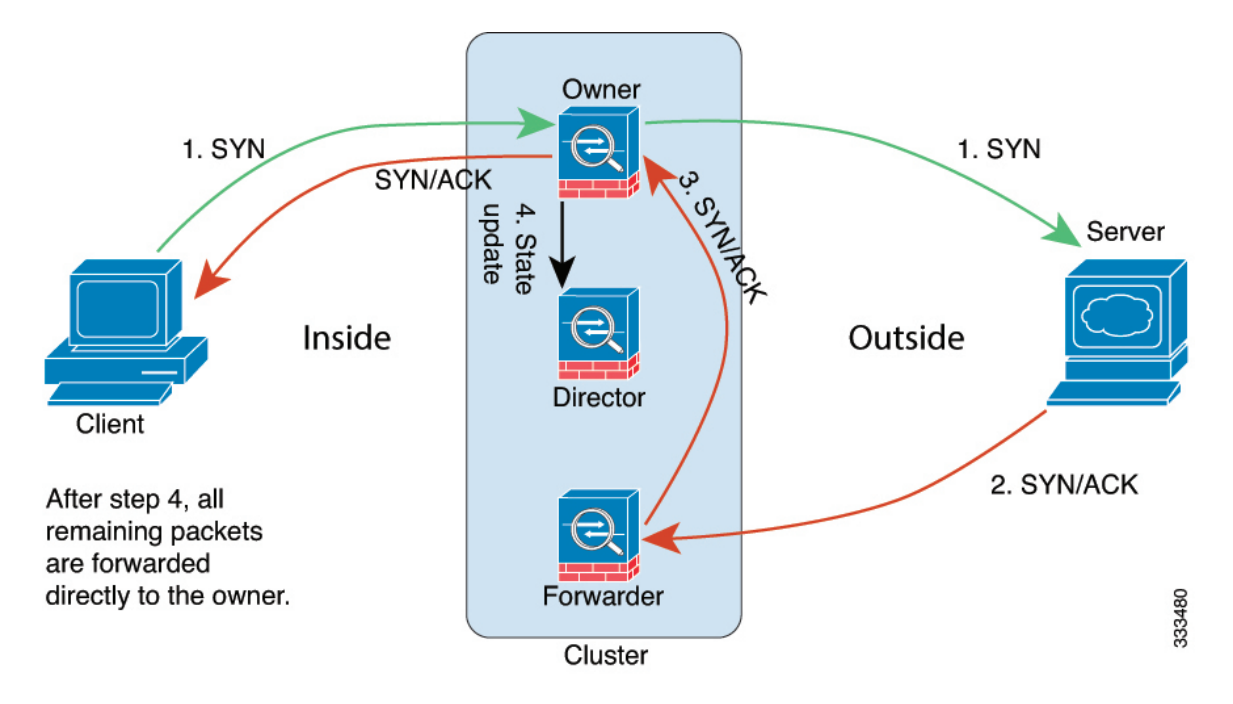

- **1.** SYN パケットがクライアントから発信され、ASA の 1 つ(ロード バランシング方法に基 づく)に配信されます。これがオーナーとなります。オーナーはフローを作成し、オー ナー情報をエンコードして SYN Cookie を生成し、パケットをサーバに転送します。
- **2.** SYN-ACK パケットがサーバから発信され、別の ASA(ロード バランシング方法に基づ く)に配信されます。この ASA はフォワーダです。
- **3.** フォワーダはこの接続を所有してはいないので、オーナー情報を SYN Cookie からデコー ドし、オーナーへの転送フローを作成し、SYN-ACK をオーナーに転送します。
- **4.** オーナーはディレクタに状態アップデートを送信し、SYN-ACK をクライアントに転送し ます。
- **5.** ディレクタは状態アップデートをオーナーから受信し、オーナーへのフローを作成し、 オーナーと同様に TCP 状態情報を記録します。ディレクタは、この接続のバックアップ オーナーとしての役割を持ちます。
- **6.** これ以降、フォワーダに配信されたパケットはすべて、オーナーに転送されます。
- **7.** パケットがその他のノードに配信された場合、そのノードはディレクタに問い合わせて オーナーを特定し、フローを確立します。
- **8.** フローの状態が変化した場合は、状態アップデートがオーナーからディレクタに送信され ます。

#### **ICMP** および **UDP** のサンプルデータフロー

次の例は、新しい接続の確立を示します。

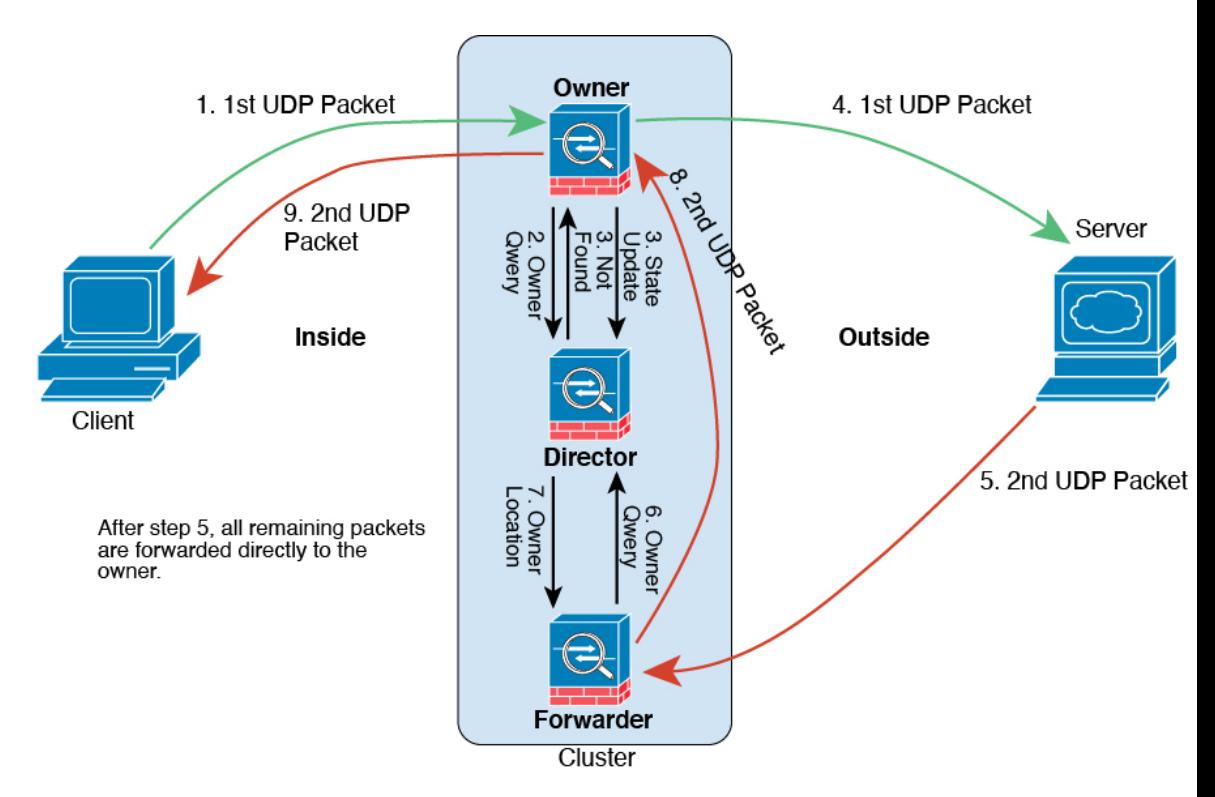

**1.** 図 **<sup>47</sup> : ICMP** および **UDP** データフロー

UDPパケットがクライアントから発信され、1つのASA(ロードバランシング方法に基づ く)に配信されます。

- **2.** 最初のパケットを受信したノードは、送信元/宛先 IP アドレスとポートのハッシュに基づ いて選択されたディレクタノードをクエリします。
- **3.** ディレクタは既存のフローを検出せず、ディレクタフローを作成して、以前のノードにパ ケットを転送します。つまり、ディレクタがこのフローのオーナーを選択したことになり ます。
- **4.** オーナーはフローを作成し、ディレクタに状態アップデートを送信して、サーバーにパ ケットを転送します。
- **5.** 2 番目の UDP パケットはサーバーから発信され、フォワーダに配信されます。
- **6.** フォワーダはディレクタに対して所有権情報をクエリします。存続期間が短いフロー(DNS など)の場合、フォワーダはクエリする代わりにパケットを即座にディレクタに送信し、 ディレクタがそのパケットをオーナーに送信します。
- **7.** ディレクタは所有権情報をフォワーダに返信します。
- **8.** フォワーダは転送フローを作成してオーナー情報を記録し、パケットをオーナーに転送し ます。
- **9.** オーナーはパケットをクライアントに転送します。

### 新しい **TCP** 接続のクラスタ全体での再分散

アップストリームまたはダウンストリームルータによるロードバランシングの結果として、フ ロー分散に偏りが生じた場合は、新しい TCP フローを過負荷のノードから他のノードにリダ イレクトするように設定できます。既存のフローは他のノードには移動されません。

# **Secure Firewall 3100** の **ASA** クラスタリングの履歴

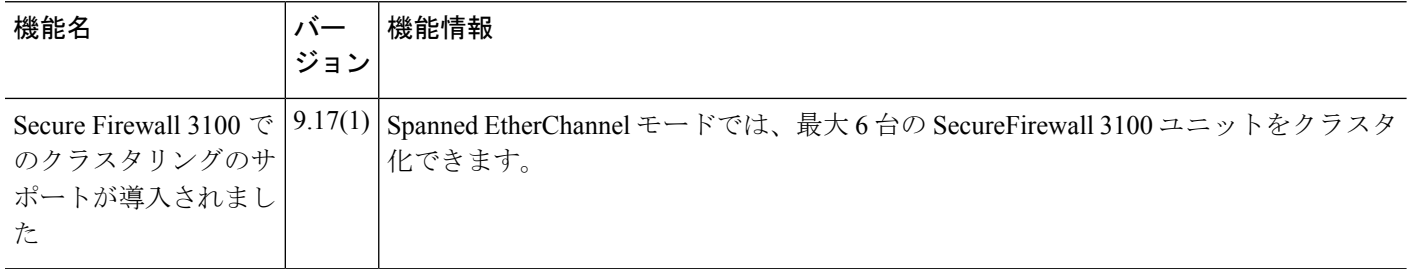

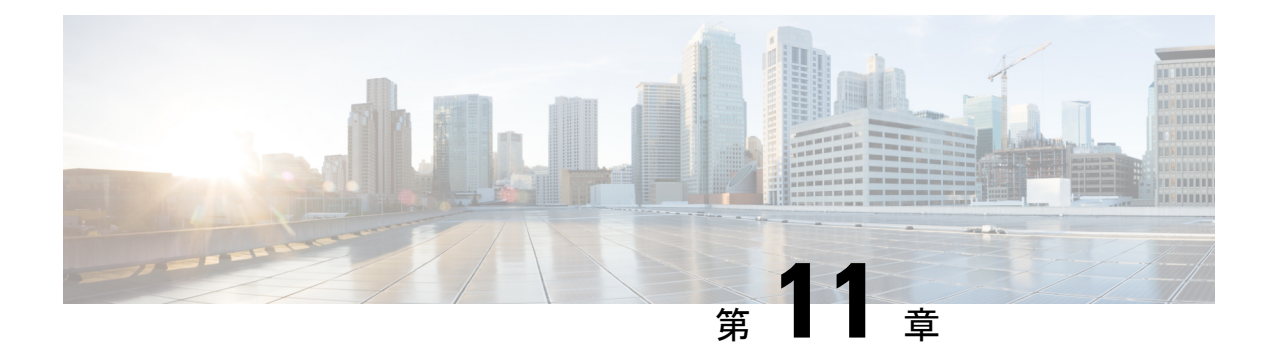

# **Firepower 4100/9300** の **ASA** クラスタ

クラスタリングを利用すると、複数のFirepower 4100/9300 シャーシ ASA をグループ化して、1 つの論理デバイスにすることができます。Firepower4100/9300シャーシシリーズには、Firepower 9300 および Firepower 4100 シリーズ が含まれます。クラスタは、単一デバイスのすべての利 便性(管理、ネットワークへの統合)を備える一方で、複数デバイスによって高いスループッ トおよび冗長性を達成します。

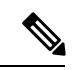

- クラスタリングを使用する場合、一部の機能はサポートされません。クラスタリングでサポー トされない機能 (590 ページ) を参照してください。 (注)
	- Firepower 4100/9300 シャーシのクラスタリングについて (503 ページ)
	- Firepower 4100/9300 シャーシでのクラスタリングの要件と前提条件 (510 ページ)
	- でのクラスタリングのライセンス Firepower 4100/9300 シャーシ (512 ページ)
	- クラスタリング ガイドラインと制限事項 (514 ページ)
	- でのクラスタリングの設定 Firepower 4100/9300 シャーシ (520 ページ)
	- FXOS: クラスタユニットの削除 (558 ページ)
	- ASA:クラスタ メンバの管理 (560 ページ)
	- ASA:での ASA クラスタのモニタリング Firepower 4100/9300 シャーシ (565 ページ)
	- 分散型 S2S VPN のトラブルシューティング (576 ページ)
	- ASA クラスタリングの例 (577 ページ)
	- クラスタリングの参考資料 (590 ページ)
	- Firepower 4100/9300 上の ASA クラスタリングの履歴 (608 ページ)

# **Firepower 4100/9300** シャーシのクラスタリングについて

Firepower 4100/9300 シャーシ にクラスタを展開すると、以下の処理が実行されます。

• ユニット間通信用のクラスタ制御リンク(デフォルトのポートチャネル 48)を作成しま す。

シャーシ内クラスタリングでは(Firepower 9300のみ)、このリンクは、クラスタ通信に Firepower 9300 バックプレーンを使用します。

シャーシ間クラスタリングでは、シャーシ間通信用にこの EtherChannel に物理インター フェイスを手動で割り当てる必要があります。

• アプリケーション内のクラスタブートストラップコンフィギュレーションを作成します。

クラスタを展開すると、クラスタ名、クラスタ制御リンクインターフェイス、およびその 他のクラスタ設定を含む最小限のブートストラップ コンフィギュレーションがシャーシ スーパバイザから各ユニットに対してプッシュされます。クラスタリング環境をカスタマ イズする場合、ブートストラップコンフィギュレーションの一部は、アプリケーション内 でユーザが設定できます。

• スパンドインターフェイスとして、クラスタにデータインターフェイスを割り当てます。

シャーシ内クラスタリングでは、スパンドインターフェイスは、シャーシ間クラスタリン グのようにEtherChannelに制限されません。Firepower 9300スーパーバイザは共有インター フェイスの複数のモジュールにトラフィックをロードバランシングするために内部で EtherChannelテクノロジーを使用するため、スパンドモードではあらゆるタイプのデータ インターフェイスが機能します。 シャーシ間クラスタリングでは、すべてのデータ イン ターフェイスでスパンド EtherChannel を使用します。

管理インターフェイス以外の個々のインターフェイスはサポート されていません。 (注)

• 管理インターフェイスをクラスタ内のすべてのユニットに指定します。

# ブートストラップ コンフィギュレーション

クラスタを展開すると、クラスタ名、クラスタ制御リンクインターフェイス、およびその他の クラスタ設定を含む最小限のブートストラップコンフィギュレーションがFirepower 4100/9300 シャーシスーパバイザから各ユニットに対してプッシュされます。クラスタリング環境をカス タマイズする場合、ブートストラップコンフィギュレーションの一部はユーザーが設定できま す。

### クラスタ メンバー

クラスタ メンバーは連携して動作し、セキュリティ ポリシーおよびトラフィック フローの共 有を達成します。

クラスタ内のメンバーの1つが制御ユニットになります。制御ユニットは自動的に決定されま す。他のすべてのメンバーはデータユニットになります。

すべてのコンフィギュレーション作業は制御ユニット上でのみ実行する必要があります。コン フィギュレーションはその後、データユニットに複製されます。

機能によっては、クラスタ内でスケーリングしないものがあり、そのような機能については制 御ユニットがすべてのトラフィックを処理します。 クラスタリングの中央集中型機能 (591 ページ)を参照してください。

# クラスタ制御リンク

クラスタ制御リンクはユニット間通信用のEtherChannel (ポートチャネル48)です。シャーシ 内クラスタリングでは、このリンクは、クラスタ通信に Firepower 9300 バックプレーンを使用 します。シャーシ間クラスタリングでは、シャーシ間通信のために、Firepower4100/9300シャー シ のこの EtherChannel に物理インターフェイスを手動で割り当てる必要があります。

2 シャーシのシャーシ間クラスタの場合、シャーシと他のシャーシの間をクラスタ制御リンク で直接接続しないでください。インターフェイスを直接接続した場合、一方のユニットで障害 が発生すると、クラスタ制御リンクが機能せず、他の正常なユニットも動作しなくなります。 スイッチを介してクラスタ制御リンクを接続した場合は、正常なユニットについてはクラスタ 制御リンクは動作を維持します。

クラスタ制御リンク トラフィックには、制御とデータの両方のトラフィックが含まれます。

制御トラフィックには次のものが含まれます。

- 制御ノードの選択。
- 設定の複製。
- ヘルス モニタリング。

データ トラフィックには次のものが含まれます。

- 状態の複製。
- 接続所有権クエリおよびデータ パケット転送。

#### クラスタ制御リンクのサイズ

可能であれば、各シャーシの予想されるスループットに合わせてクラスタ制御リンクをサイジ ングする必要があります。そうすれば、クラスタ制御リンクが最悪のシナリオを処理できま す。

クラスタ制御リンク トラフィックの内容は主に、状態アップデートや転送されたパケットで す。クラスタ制御リンクでのトラフィックの量は常に変化します。転送されるトラフィックの 量は、ロードバランシングの有効性、または中央集中型機能のための十分なトラフィックがあ るかどうかによって決まります。次に例を示します。

- NAT では接続のロード バランシングが低下するので、すべてのリターン トラフィックを 正しいユニットに再分散する必要があります。
- ネットワークアクセスに対する AAA は一元的な機能であるため、すべてのトラフィック が制御ユニットに転送されます。

• メンバーシップが変更されると、クラスタは大量の接続の再分散を必要とするため、一時 的にクラスタ制御リンクの帯域幅を大量に使用します。

クラスタ制御リンクの帯域幅を大きくすると、メンバーシップが変更されたときの収束が高速 になり、スループットのボトルネックを回避できます。

クラスタに大量の非対称(再分散された)トラフィックがある場合は、クラスタ制御リンクの サイズを大きくする必要があります。 (注)

#### クラスタ制御リンク冗長性

クラスタ制御リンクにはEtherChannelを使用することを推奨します。冗長性を実現しながら、 EtherChannel 内の複数のリンクにトラフィックを渡すことができます。

次の図は、仮想スイッチングシステム (VSS)、仮想ポートチャネル (vPC)、StackWise、ま たは StackWise Virtual 環境でクラスタ制御リンクとして EtherChannel を使用する方法を示しま す。EtherChannel のすべてのリンクがアクティブです。スイッチが冗長システムの一部である 場合は、同じEtherChannel内のファイアウォールインターフェイスをそれぞれ、冗長システム 内の異なるスイッチに接続できます。スイッチ インターフェイスは同じ EtherChannel ポート チャネルインターフェイスのメンバです。複数の個別のスイッチが単一のスイッチのように動 作するからです。このEtherChannelは、スパンドEtherChannelではなく、デバイスローカルで あることに注意してください。

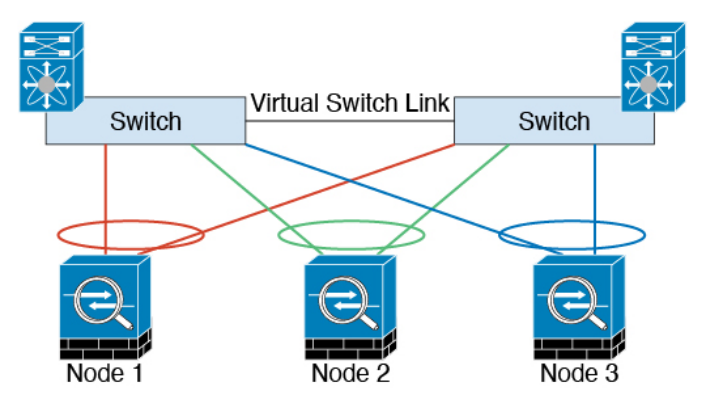

### クラスタ制御リンクの信頼性

クラスタ制御リンクの機能を保証するには、ユニット間のラウンドトリップ時間 (RTT) が20 ms 未満になるようにします。この最大遅延により、異なる地理的サイトにインストールされ たクラスタメンバとの互換性が向上します。遅延を調べるには、ユニット間のクラスタ制御リ ンクで ping を実行します。

クラスタ制御リンクは、順序の異常やパケットのドロップがない信頼性の高いものである必要 があります。たとえば、サイト間の導入の場合、専用リンクを使用する必要があります。

#### クラスタ制御リンク ネットワーク

Firepower 4100/9300 シャーシは、シャーシ ID とスロット ID(127.2.*chassis\_id*.*slot\_id*)に基づ いて、各ユニットのクラスタ制御リンク インターフェイスの IP アドレスを自動生成します。 クラスタを展開するときに、この IP アドレスをカスタマイズできます。クラスタ制御リンク ネットワークでは、ユニット間にルータを含めることはできません。レイヤ2スイッチングだ けが許可されています。 サイト間トラフィックには、オーバーレイ トランスポート仮想化 (OTV)を使用することをお勧めします。

# クラスタ インターフェイス

シャーシ内クラスタリングでは、物理インターフェイスとEtherChannel (ポートチャネルとも 呼ばれる)の両方を割り当てることができます。クラスタに割り当てられたインターフェイス はクラスタ内のすべてのメンバーのトラフィックのロード バランシングを行うスパンド イン ターフェイスです。

シャーシ間クラスタリングでは、データEtherChannelのみをクラスタに割り当てできます。こ れらのスパンドEtherChannelは、各シャーシの同じメンバーインターフェイスを含みます。上 流に位置するスイッチでは、これらのインターフェイスはすべて単一の EtherChannel に含ま れ、スイッチは複数のデバイスに接続されていることを察知しません。

管理インターフェイス以外の個々のインターフェイスはサポートされていません。

# 冗長スイッチシステムへの接続

インターフェイスに冗長性を持たせるために、EtherChannel を VSS、vPC、StackWise、または StackWise Virtual システムなどの冗長スイッチシステムに接続することをお勧めします。

# コンフィギュレーションの複製

クラスタ内のすべてのノードは、単一の設定を共有します。設定の変更は制御ノードでのみ可 能(ブートストラップ設定は除く)で、変更はクラスタに含まれる他のすべてのノードに自動 的に同期されます。

# **Secure Firewall ASA** クラスタの管理

ASAクラスタリングを使用することの利点の1つは、管理のしやすさです。ここでは、クラス タを管理する方法について説明します。

管理ネットワーク

すべてのユニットを単一の管理ネットワークに接続することを推奨します。このネットワーク は、クラスタ制御リンクとは別のものです。

#### 管理インターフェイス

管理タイプのインターフェイスをクラスタに割り当てる必要があります。このインターフェイ スはスパンド インターフェイスではなく、特別な個別インターフェイスです。管理インター フェイスによって各ユニットに直接接続できます。

メインクラスタ IP アドレスは、そのクラスタのための固定アドレスであり、常に現在の制御 ユニットに属します。アドレス範囲も設定して、現在の制御ユニットを含む各ユニットがその 範囲内のローカルアドレスを使用できるようにします。このメインクラスタIPアドレスによっ て、管理アクセスのアドレスが一本化されます。制御ユニットが変更されると、メインクラス タ IP アドレスは新しい制御ユニットに移動するので、クラスタの管理をシームレスに続行で きます。

たとえば、クラスタを管理するにはメインクラスタ IP アドレスに接続します。このアドレス は常に、現在の制御ユニットに関連付けられています。個々のメンバを管理するには、ローカ ル IP アドレスに接続します。

TFTP や syslog などの発信管理トラフィックの場合、制御ユニットを含む各ユニットは、ロー カル IP アドレスを使用してサーバーに接続します。

#### 制御ユニット管理とデータユニット管理

すべての管理とモニタリングは制御ノードで実行できます。制御ノードから、すべてのノード のランタイム統計情報、リソース使用状況、その他のモニタリング情報を確認できます。ま た、クラスタ内のすべてのノードに対してコマンドを発行したり、コンソールメッセージを データノードから制御ノードに複製したりできます。

必要に応じて、データノードを直接モニタできます。制御ノードからも可能ですが、ファイル 管理(設定のバックアップやイメージの更新など)をデータノード上で実行できます。次の機 能は、制御ノードからは使用できません。

- ノードごとのクラスタ固有統計情報のモニタリング。
- ノードごとのSyslogモニタリング(コンソールレプリケーションが有効な場合にコンソー ルに送信される Syslog を除く)。
- SNMP
- NetFlow

#### 暗号キー複製

制御ノード上で暗号キーを作成すると、そのキーはすべてのデータノードに複製されます。メ インクラスタ IP アドレスへの SSH セッションがある場合、制御ノードで障害が発生すると接 続が切断されます。新しい制御ノードでは、SSH接続に対して同じキーが使用されるため、新 しい制御ノードに再接続するときに、キャッシュ済みの SSH ホストキーを更新する必要はあ りません。

#### **ASDM** 接続証明書 **IP** アドレス不一致

デフォルトでは、自己署名証明書は、ローカル IP アドレスに基づいて ASDM 接続に使用され ます。ASDM を使用してメインクラスタ IP アドレスに接続すると、IP アドレス不一致に関す る警告メッセージが表示される場合があります。これは、証明書で使用されているのがローカ ル IP アドレスであり、メインクラスタ IP アドレスではないためです。このメッセージは無視 して、ASDM接続を確立できます。ただし、この種の警告を回避するには、新しい証明書を登 録し、この中でメイン クラスタ IP アドレスと、IP アドレス プールからのすべてのローカル IP アドレスを指定します。この証明書を各クラスタ メンバに使用します。詳細については、 「<https://www.cisco.com/c/en/us/td/docs/security/asdm/identity-cert/cert-install.html>」を参照してくだ さい。

# スパンド **EtherChannel**(推奨)

シャーシあたり1つ以上のインターフェイスをグループ化して、クラスタのすべてのシャーシ に広がる EtherChannel とすることができます。EtherChannel によって、チャネル内の使用可能 なすべてのアクティブインターフェイスのトラフィックが集約されます。スパンドEtherChannel は、ルーテッドとトランスペアレントのどちらのファイアウォールモードでも設定できます。 ルーテッド モードでは、EtherChannel は単一の IP アドレスを持つルーテッド インターフェイ スとして設定されます。トランスペアレント モードでは、IP アドレスはブリッジ グループ メ ンバのインターフェイスではなく BVI に割り当てられます。EtherChannel は初めから、ロード バランシング機能を基本的動作の一部として備えています。

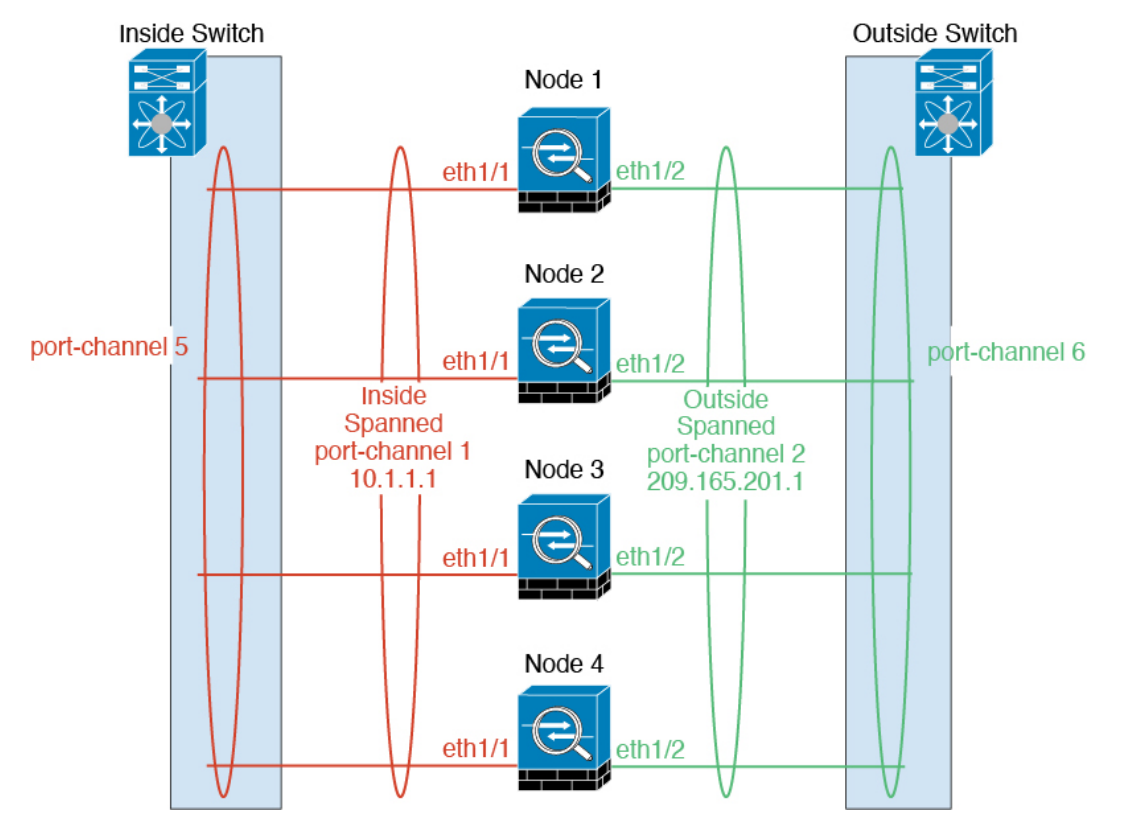

**CLI** ブック **1**:**Cisco Secure Firewall ASA** シリーズ **9.18 CLI** コンフィギュレーション ガイド(一般的な操作)

# サイト間クラスタリング

サイト間インストールの場合、推奨されるガイドラインに従っていれば、ASAクラスタリング を活用できます。

各クラスタ シャーシを、個別のサイト ID に属するように設定できます。

サイト ID は、サイト固有の MAC アドレスおよび IP アドレスと連動します。クラスタから送 信されたパケットは、サイト固有のMACアドレスおよびIPアドレスを使用するのに対し、ク ラスタで受信したパケットは、グローバルMACアドレスおよびIPアドレスを使用します。こ の機能により、MAC フラッピングの原因となる 2 つの異なるポートで両方のサイトから同じ グローバル MAC アドレスをスイッチが学習するのを防止します。代わりに、スイッチはサイ トの MAC アドレスのみを学習します。サイト固有の MAC アドレスおよび IP アドレスは、ス パンド EtherChannel のみを使用したルーテッド モードでサポートされます。

サイトIDは、LISPインスペクションを使用するフローモビリティ、データセンターのサイト 間クラスタリングのパフォーマンスを向上し、ラウンドトリップ時間の遅延を減少させるため のディレクタ ローカリゼーション、およびトラフィック フローのバックアップ オーナーが常 にオーナーとは異なるサイトにある接続のサイト冗長性を有効にするためにも使用されます。

サイト間クラスタリングの詳細については、以下の項を参照してください。

- Data Center Interconnect のサイジング:Firepower 4100/9300 シャーシでのクラスタリングの 要件と前提条件 (510 ページ)
- サイト間のガイドライン:クラスタリング ガイドラインと制限事項 (514 ページ)
- クラスタ フロー モビリティの設定:クラスタ フロー モビリティの設定 (545 ページ)
- ディレクタローカリゼーションの有効化: ディレクタローカリゼーションの有効化 (543) ページ)
- サイト冗長性の有効化:ディレクタ ローカリゼーションの有効化 (543 ページ)

# **Firepower 4100/9300**シャーシでのクラスタリングの要件と 前提条件

#### モデルあたりの最大クラスタリング ユニット

- Firepower 4100 : 16 シャーシ
- Firepower 9300:16 モジュール。たとえば、16 のシャーシで 1 つのモジュールを使用した り、8つのシャーシで2つのモジュールを使用して、最大16のモジュールを組み合わせる ことができます。

#### インター シャーシ クラスタ化に関するハードウェアおよびソフトウェアの要件

クラスタ内のすべてのシャーシ:

- Firepower 4100:すべてのシャーシが同じモデルである必要があります。Firepower 9300: すべてのセキュリティモジュールは同じタイプである必要があります。たとえば、クラス タリングを使用する場合は、Firepower 9300 のすべてのモジュールは SM-40 である必要が あります。各シャーシに異なる数のセキュリティモジュールをインストールできますが、 すべての空のスロットを含め、シャーシのすべてのモジュールをクラスタに含める必要が あります。
- イメージアップグレード時を除き、同じFXOSソフトウェアを実行する必要があります。
- 同じ管理インターフェイス、EtherChannel、アクティブ インターフェイス、速度、デュプ レックスなど、クラスタに割り当てるインターフェイスについても同じインターフェイス の設定を含める必要があります。同じインターフェイス ID の容量が一致し、同じスパン ドEtherChannelにインターフェイスを正常にバンドルできれば、シャーシに異なるネット ワークモジュールタイプを使用できます。シャーシ間クラスタリングでは、すべてのデー タインターフェイスをEtherChannelとする必要があります。(インターフェイスモジュー ルの追加や削除、またはEtherChannelの設定などにより)クラスタリングを有効にした後 にFXOSでインターフェイスを変更した場合は、各シャーシで同じ変更を行います(デー タノードから始めて、制御ノードで終わります)。FXOSでインターフェイスを削除した 場合、必要な調整を行うことができるように、ASA設定では関連するコマンドが保持され ます。設定からインターフェイスを削除すると、幅広い影響が出る可能性があります。古 いインターフェイス設定は手動で削除することができます。
- 同じ NTP サーバを使用する必要があります。時間を手動で設定しないでください。
- ASA:各 FXOS シャーシは、License Authority またはサテライト サーバに登録されている 必要があります。データノードは追加料金なしで使用できます。永続ライセンスを予約す るには、シャーシごとに個別のライセンスを購入する必要があります。Threat Defense で は、すべてのライセンスは、Management Center によって処理されます。

#### スイッチ要件

- Firepower 4100/9300 シャーシのクラスタリングを設定する前に、スイッチの設定を完了 し、シャーシからスイッチまですべての EtherChannel を良好に接続してください。
- サポートされているスイッチの特性については、『CiscoFXOS [Compatibility](http://www.cisco.com/c/en/us/td/docs/security/firepower/9300/compatibility/fxos-compatibility.html)』を参照して ください。

#### サイト間クラスタリング用の **Data Center Interconnect** のサイジング

次の計算と同等の帯域幅をクラスタ制御リンクトラフィック用にData Center Interconnect (DCI) に確保する必要があります。

# of cluster members per site X cluster control link size per member

2

メンバの数が各サイトで異なる場合、計算には大きい方の値を使用します。DCIの最小帯域幅 は、1 つのメンバーに対するクラスタ制御リンクのサイズ未満にすることはできません。

次に例を示します。

- 4 サイトの 2 メンバーの場合。
	- 合計 4 クラスタ メンバー
	- 各サイト 2 メンバー
	- メンバーあたり 5 Gbps クラスタ制御リンク

予約する DCI 帯域幅 = 5 Gbps(2/2 x 5 Gbps)。

- 3 サイトの 6 メンバーの場合、サイズは増加します。
	- 合計 6 クラスタ メンバー
	- サイト 1 は 3 メンバー、サイト 2 は 2 メンバー、サイト 3 は 1 メンバー
	- メンバーあたり 10 Gbps クラスタ制御リンク

予約する DCI 帯域幅 = 15 Gbps(3/2 x 10 Gbps)。

• 2 サイトの 2 メンバーの場合。

- 合計 2 クラスタ メンバー
- 各サイト 1 メンバー
- メンバーあたり 10 Gbps クラスタ制御リンク

予約する DCI 帯域幅 = 10 Gbps(1/2 x 10 Gbps = 5 Gbps、ただし最小帯域幅がクラスタ制御 リンク (10 Gbps) のサイズ未満になってはなりません)。

# でのクラスタリングのライセンス **Firepower 4100/9300** シャーシ

#### **Smart Software Manager Regular** およびオンプレミス

クラスタリング機能自体にライセンスは必要ありません。強力な暗号化およびその他のオプ ションのライセンスを使用するには、それぞれの Firepower 4100/9300 シャーシ がライセンス 機関または Smart Software Manager の通常およびオンプレミスサーバーに登録されている必要 があります。データユニットは追加料金なしで使用できます。

高度暗号化ライセンスは、登録トークンを適用すると、対象となるお客様の場合自動的に有効 化されます。トークンを使用している場合、各シャーシに同じ暗号化ライセンスが必要です。 ASA 設定で有効化される高度暗号化(3DES/AES)機能ライセンスについては、以下を参照し てください。

ASAライセンス設定では、制御ユニットに対するスマートライセンスの設定のみを行えます。 設定はデータユニットに複製されますが、一部のライセンスに対しては、データユニットはこ の設定を使用しません。この設定はキャッシュ状態のままになり、制御ユニットのみがこのラ イセンスを要求します。ライセンスは単一のクラスタライセンスにまとめられ、クラスタの各 ユニットで共有されます。この集約ライセンスはデータユニットにもキャッシュされ、その中 の1つが将来制御ユニットとなったときに使用されます。各ライセンスタイプは次のように処 理されます:

- 標準:制御ユニットのみがサーバーから標準ライセンスを要求し、ライセンスの集約によ り、両方のユニットがそれを使用できます。
- コンテキスト:制御ユニットのみがサーバーからコンテキストライセンスを要求します。 デフォルトで標準ライセンスは 10 のコンテキストを含み、すべてのクラスタメンバー上 に存在します。各ユニットの標準ライセンスの値と、制御ユニットのコンテキストライセ ンスの値は、集約されたクラスタライセンスでのプラットフォーム制限まで統合されま す。次に例を示します。
	- クラスタに 6 台の Firepower9300 モジュールがある場合を考えます。標準ライセンス は 10 のコンテキストを含みます。6 つユニットの場合、合計で 60 のコンテキストが 加算されます。制御ユニット上で追加の 20 コンテキストライセンスを設定します。 したがって、集約されたクラスタライセンスは 80 のコンテキストを含みます。モ ジュールごとのプラットフォーム制限は250であるため、統合されたライセンスに最 大 250 のコンテキストが許容されます。80 のコンテキストは制限範囲内です。した がって、制御ユニット上で最大 80 コンテキストを設定できます。各データユニット も、コンフィギュレーションの複製を介して80コンテキストを持つことになります。
	- クラスタに Firepower 4112 が 3 台あるとします。標準ライセンスは 10 のコンテキス トを含みます。3つユニットの場合、合計で30のコンテキストが加算されます。制御 ユニット上で追加の250コンテキストライセンスを設定します。したがって、集約さ れたクラスタライセンスは280のコンテキストを含みます。ユニットごとのプラット フォームの制限が 250 であるため、統合されたライセンスでは最大 250 のコンテキス トが許容されます。280コンテキストは制限を超えています。したがって、制御ユニッ ト上で最大250のコンテキストのみを設定できます。各データユニットも、コンフィ ギュレーションの複製を介して250のコンテキストを持つことになります。この場合 では、制御ユニットのコンテキストライセンスとして220のコンテキストのみを設定 する必要があります。
- キャリア:分散型 S2S VPN に必要。このライセンスはユニットごとの権限付与であり、 各ユニットはサーバーから各自のライセンスを要求します。
- 高度暗号化(3DES)(2.3.0 より前の Cisco Smart Software Manager オンプレミス展開用、 または管理目的用)のライセンスはユニットごとの権限付与であり、各ユニットはサー バーから各自のライセンスを要求します。

新しい制御ユニットが選定されると、このユニットが集約ライセンスを引き続き使用します。 また、制御ユニットのライセンスを再要求するために、キャッシュされたライセンス設定も使 用します。古い制御ユニットがデータユニットとしてクラスタに再度参加すると、制御ユニッ トのライセンス権限付与が解放されます。アカウントに利用可能なライセンスがない場合、

データユニットがライセンスを解放する前に、制御ユニットのライセンスがコンプライアンス 違反状態になることがあります。保持されたライセンスは 30 日間有効ですが、この猶予期間 以降もコンプライアンス違反となる場合、特別なライセンスを必要とする機能の設定変更を行 なえません。ただし、動作には影響ありません。新しいアクティブユニットは、ライセンスの コンプライアンスが確保されるまで 12 時間ごとに権限承認更新要求を送信します。ライセン ス要求が完全に処理されるまで、設定の変更を控えてください。ユニットがクラスタから離れ た場合、キャッシュされた制御ユニットの設定は削除されます。一方で、ユニットごとの権限 は保持されます。この場合、クラスタ外のユニットのコンテキストライセンスを再要求する必 要があります。

#### 永続ライセンスの予約

永続ライセンスを予約するには、シャーシごとに個別のライセンスを購入し、クラスタリング を設定する前にライセンスを有効にする必要があります。

# 分散型 **S2S VPN** のライセンス

キャリア ライセンスは、クラスタの各メンバーで、分散型 S2S VPN に必要です。

各 VPN 接続には、2 つの *Other VPN* ライセンス済みセッションが必要です(*Other VPN* ライセ ンスは標準ライセンスの一部です)。1 つはアクティブセッション用、もう 1 つはバックアッ プ セッション用です。クラスタの最大 VPN セッション容量は、セッションごとに 2 つのライ センスを使用するため、ライセンス済み容量の半分以下にすることができます。

# クラスタリング ガイドラインと制限事項

#### シャーシ間クラスタリングのスイッチ

- 接続されているスイッチが、クラスタ データ インターフェイスとクラスタ制御リンクイ ンターフェイスの両方の MTU と一致していることを確認します。クラスタ制御リンクイ ンターフェイスの MTU は、データインターフェイスの MTU より 100 バイト以上大きく 設定する必要があります。そのため、スイッチを接続するクラスタ制御リンクを適切に設 定してください。クラスタ制御リンクのトラフィックにはデータパケット転送が含まれる ため、クラスタ制御リンクはデータパケット全体のサイズに加えてクラスタトラフィック のオーバーヘッドにも対応する必要があります。
- Cisco IOS XR システムでデフォルト以外の MTU を設定する場合は、クラスタデバイスの MTU よりも 14 バイト大きい IOS XR インターフェイスの MTU を設定します。そうしな いと、**mtu-ignore** オプションを使用しない限り、OSPF 隣接関係ピアリングの試行が失敗 する可能性があります。クラスタデバイス MTU は、IOS XR *IPv4* MTU と一致させる必要 があります。この調整は、CiscoCatalystおよびCisco Nexusスイッチでは必要ありません。
- クラスタ制御リンク インターフェイスのスイッチでは、クラスタ ユニットに接続される スイッチポートに対してスパニングツリーPortFastをイネーブルにすることもできます。 このようにすると、新規ユニットの参加プロセスを高速化できます。
- スイッチでは、EtherChannel ロードバランシング アルゴリズム **source-dest-ip** または **source-dest-ip-port**(Cisco Nexus OS および Cisco IOS-XE の **port-channel load-balance** コマ ンドを参照)を使用することをお勧めします。クラスタのデバイスにトラフィックを不均 一に配分する場合があるので、ロード バランス アルゴリズムでは **vlan** キーワードを使用 しないでください。クラスタデバイスのデフォルトのロードバランシングアルゴリズムは 変更しないでください。
- スイッチの EtherChannel ロードバランシング アルゴリズムを変更すると、スイッチの EtherChannelインターフェイスは一時的にトラフィックの転送を停止し、スパニングツリー プロトコルが再始動します。トラフィックが再び流れ出すまでに、少し時間がかかりま す。
- 一部のスイッチは、LACP でのダイナミック ポート プライオリティをサポートしていま せん(アクティブおよびスタンバイ リンク)。ダイナミック ポート プライオリティを無 効化することで、スパンド EtherChannel との互換性を高めることができます。
- クラスタ制御リンク パスのスイッチでは、L4 チェックサムを検証しないようにする必要 があります。クラスタ制御リンク経由でリダイレクトされたトラフィックには、正しい L4 チェックサムが設定されていません。L4 チェックサムを検証するスイッチにより、ト ラフィックがドロップされる可能性があります。
- ポートチャネル バンドルのダウンタイムは、設定されているキープアライブ インターバ ルを超えてはなりません。
- Supervisor 2T EtherChannel では、デフォルトのハッシュ配信アルゴリズムは適応型です。 VSS設計での非対称トラフィックを避けるには、クラスタデバイスに接続されているポー トチャネルでのハッシュ アルゴリズムを固定に変更します。

# router(config)# **port-channel** *id* **hash-distribution fixed**

アルゴリズムをグローバルに変更しないでください。VSS ピア リンクに対しては適応型 アルゴリズムを使用できます。

- ASA ハードウェアクラスタとは異なり、Firepower 4100/9300 クラスタは LACP グレースフ ルコンバージェンスをサポートしています。したがって、プラットフォームでは、接続さ れている Cisco Nexus スイッチで LACP グレースフル コンバージェンスを有効のままにし ておくことができます。
- スイッチ上のスパンド EtherChannel のバンドリングが遅いときは、スイッチの個別イン ターフェイスに対して LACP 高速レートをイネーブルにできます。FXOS EtherChannel に はデフォルトで [高速(fast)] に設定されている LACP レートがあります。Nexus シリー ズなど一部のスイッチでは、インサービス ソフトウェア アップグレード (ISSU) を実行 する際にLACP高速レートがサポートされないことに注意してください。そのため、クラ スタリングで ISSU を使用することは推奨されません。

# シャーシ間クラスタリングの **EtherChannel**

• 15.1(1)S2 より前の Catalyst 3750-X Cisco IOS ソフトウェア バージョンでは、クラスタ ユ ニットはスイッチ スタックに EtherChannel を接続することをサポートしていませんでし た。デフォルトのスイッチ設定では、クラスタユニットEtherChannelがクロススタックに 接続されている場合、制御ユニットのスイッチの電源がオフになると、残りのスイッチに 接続されている EtherChannel は起動しません。互換性を高めるため、**stack-mac persistent timer** コマンドを設定して、十分なリロード時間を確保できる大きな値、たとえば 8 分、 0 (無制限)などを設定します。または、15.1(1)S2 など、より安定したスイッチ ソフト ウェア バージョンにアップグレードできます。

- スパンドEtherChannelとデバイスローカルEtherChannelのコンフィギュレーション:スパ ンド EtherChannel と デバイス ローカル EtherChannel に対してスイッチを適切に設定しま す。
	- スパンド EtherChannel:クラスタ ユニット スパンド EtherChannel(クラスタのすべて のメンバに広がる)の場合は、複数のインターフェイスが結合されてスイッチ上の単 一の EtherChannel となります。各インターフェイスがスイッチ上の同じチャネル グ ループ内にあることを確認してください。

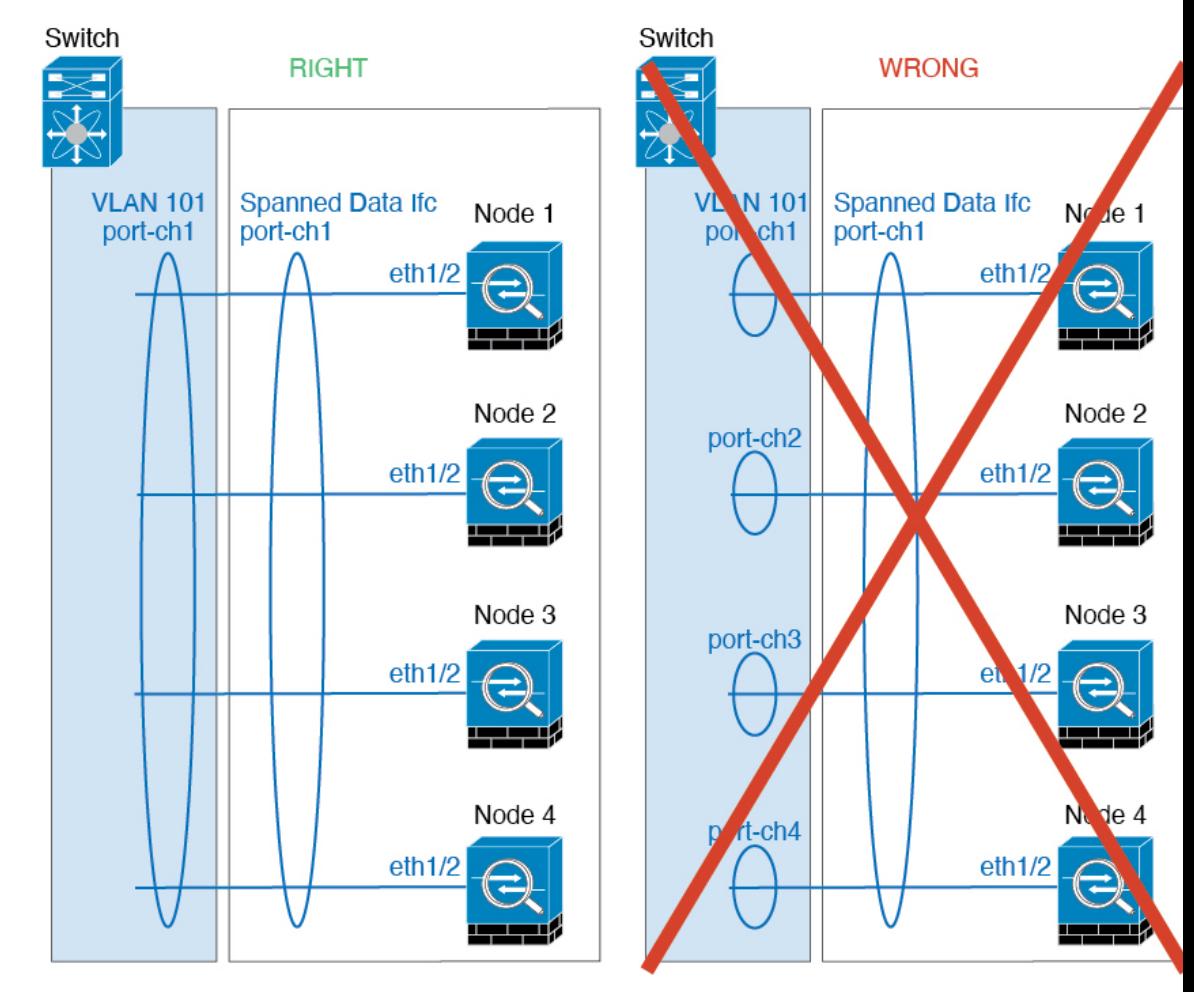

• デバイス ローカル EtherChannel:クラスタ ユニット デバイス ローカル EtherChannel (クラスタ制御リンク用に設定された EtherChannel もこれに含まれます)は、それぞ れ独立したEtherChannelとしてスイッチ上で設定してください。スイッチ上で複数の クラスタ ユニット EtherChannel を結合して 1 つの EtherChannel としないでください。

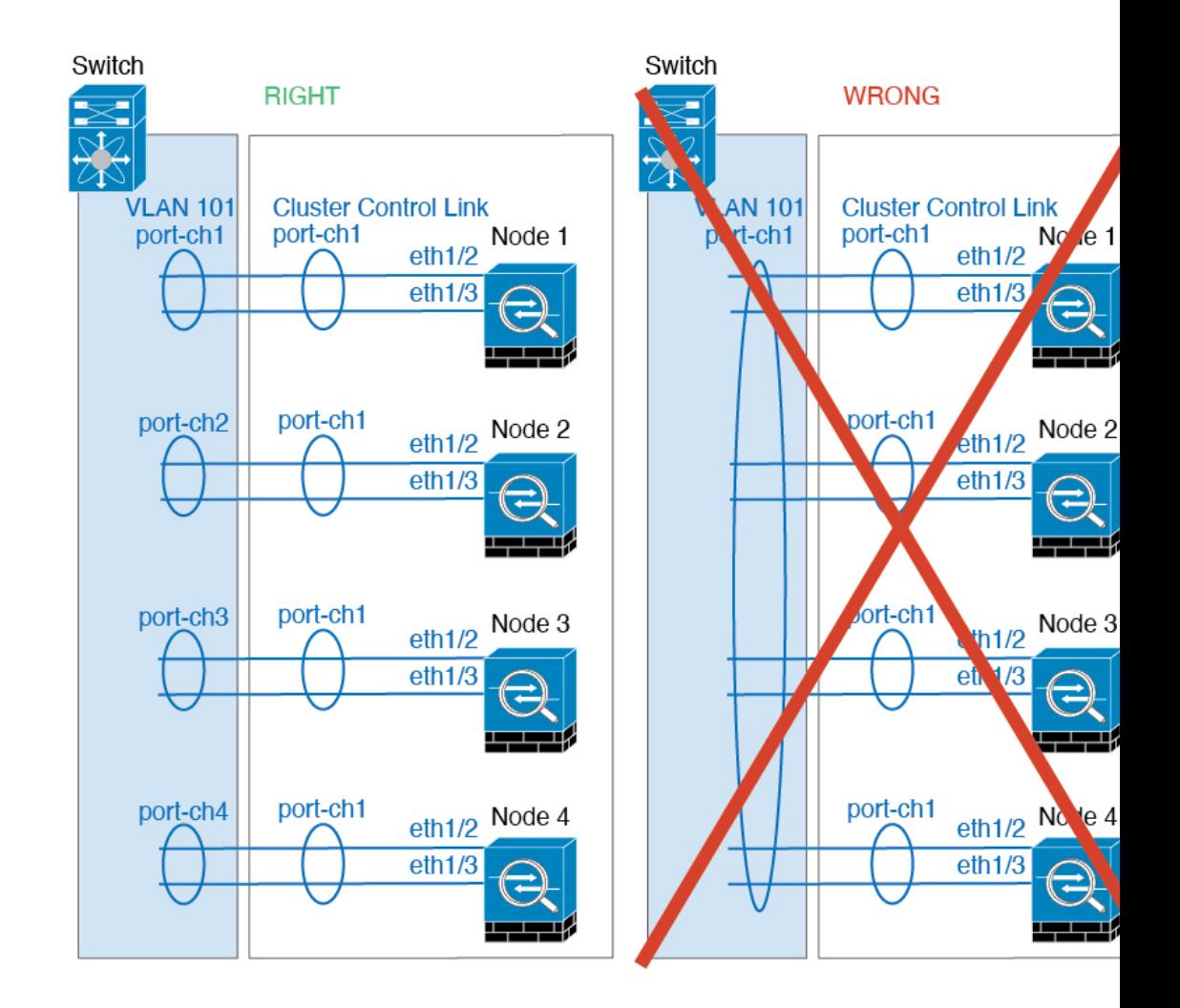

# サイト間クラスタリング

サイト間クラスタリングについては、次のガイドラインを参照してください。

- •クラスタ制御リンクの遅延が、ラウンドトリップ時間(RTT) 20 ms 未満である必要があ ります。
- クラスタ制御リンクは、順序の異常やパケットのドロップがない信頼性の高いものである 必要があります。たとえば、専用リンクを使用する必要があります。
- 接続の再分散を設定しないでください。異なるサイトのクラスタメンバには接続を再分散 できません。
- ASAは専用リンクであるため、データセンター相互接続(DCI)で使用されている場合で も、クラスタ制御リンクで転送されるデータトラフィックを暗号化しません。オーバーレ イトランスポート仮想化(OTV)を使用する場合、またはローカル管理ドメインの外部で クラスタ制御リンクを拡張する場合は、OTE を介した 802.1AE MacSec などの境界ルータ で暗号化を設定できます。
- クラスタの実装では、着信接続用の複数のサイトでメンバが区別されません。したがっ て、特定の接続に対する接続のロールが複数のサイトにまたがる場合があります。これは 想定されている動作です。ただし、ディレクタローカリゼーションを有効にすると、ロー カルディレクタのロールは(サイトIDに従って)常に接続オーナーと同じサイトから選 択されます。また、元のオーナーに障害が発生すると、ローカルディレクタが同じサイト で新しいオーナーを選択します(注:サイト間でトラフィックが非対称で、元のオーナー に障害が発生した後もリモートサイトから継続的にトラフィックが発生する場合、リモー トサイトのノードが再ホスティングウィンドウ内でデータパケットを受信する場合にはこ のリモートサイトのノードが新しいオーナーとなることがあります)。
- ディレクタ ローカリゼーションでは、次のトラフィック タイプのローカリゼーションを サポートしていません。NAT または PAT のトラフィック、SCTP がインスペクションを 行うトラフィック、オーナーのフラグメンテーション クエリ。
- トランスペアレントモードの場合、内部ルータと外部ルータのペア間にクラスタを配置す ると(AKAノースサウス挿入)、両方の内部ルータが同じMACアドレスを共有し、両方 の外部ルータが同じ MAC アドレスを共有する必要があります。サイト 1 のクラスタ メン バーがサイト 2 のメンバーに接続を転送するとき、宛先 MAC アドレスは維持されます。 MAC アドレスがサイト 1 のルータと同じである場合にのみ、パケットはサイト 2 のルー タに到達します。
- トランスペアレントモードの場合、内部ネットワーク間のファイアウォール用に各サイト のデータ ネットワークとゲートウェイ ルータ間にクラスタを配置すると(AKA イースト ウェスト挿入)、各ゲートウェイ ルータは、HSRP などの First Hop Redundancy Protocol (FHRP)を使用して、各サイトで同じ仮想IPおよびMACアドレスの宛先を提供します。 データ VLAN は、オーバーレイ トランスポート仮想化(OTV)または同様のものを使用 してサイト全体にわたって拡張されます。ローカルゲートウェイルータ宛てのトラフィッ クがDCI経由で他のサイトに送信されないようにするには、フィルタを作成する必要があ ります。ゲートウェイルータが1つのサイトで到達不能になった場合、トラフィックが正 常に他のサイトのゲートウェイに到達できるようにフィルタを削除する必要があります。
- トランスペアレントモードでは、クラスタがHSRPルータに接続されている場合、ルータ の HSRP MAC アドレスを静的 MAC アドレステーブルエントリとして ASA に追加する必 要があります(ブリッジ グループのスタティック MAC アドレスの追加 (974 ページ)を 参照)。隣接ルータで HSRP が使用される場合、HSRP IP アドレス宛てのトラフィックは HSRPMACアドレスに送信されますが、リターントラフィックは特定のルータのインター フェイスの MAC アドレスから HSRP ペアで送信されます。したがって、ASA MACアド レステーブルは通常、HSRPIPアドレスのASAARPテーブルエントリが期限切れになり、 ASA が ARP 要求を送信して応答を受信した場合にのみ更新されます。ASA の ARP テー ブルエントリはデフォルトで 14400 秒後に期限切れになりますが、MAC アドレステーブ ルエントリはデフォルトで 300 秒後に期限切れになるため、MAC アドレステーブルの期 限切れトラフィックのドロップを回避するために静的 MAC アドレスエントリが必要で す。
- スパンド EtherChannel を使用したルーテッド モードでは、サイト固有の MAC アドレスを 設定します。OTVまたは同様のものを使用してサイト全体にデータVLANを拡張します。 グローバル MAC アドレス宛てのトラフィックが DCI 経由で他のサイトに送信されないよ

うにするには、フィルタを作成する必要があります。クラスタが1つのサイトで到達不能 になった場合、トラフィックが他のサイトのクラスタノードに正常に到達できるように フィルタを削除する必要があります。ダイナミックルーティングは、サイト間クラスタが 拡張セグメントのファースト ホップ ルータとして機能する場合はサポートされません。

# その他のガイドライン

- 大々的なトポロジ変更が発生する場合(EtherChannelインターフェイスの追加または削除、 Firepower 4100/9300シャーシ上でのインターフェイスまたはスイッチの有効化または無効 化、VSS、vPC、StackWise、または StackWise Virtual を形成するための追加スイッチの追 加など)、ヘルスチェック機能や無効なインターフェイスのインターフェイスモニタリン グを無効にする必要があります。トポロジの変更が完了して、コンフィギュレーション変 更がすべてのユニットに同期されたら、ヘルス チェック機能を再度イネーブルにできま す。
- ユニットを既存のクラスタに追加したときや、ユニットをリロードしたときは、一時的 に、限定的なパケット/接続ドロップが発生します。これは想定どおりの動作です。場合 によっては、ドロップされたパケットが原因で接続がハングすることがあります。たとえ ば、FTP 接続の FIN/ACK パケットがドロップされると、FTP クライアントがハングしま す。この場合は、FTP 接続を再確立する必要があります。
- スパンド EtherChannel インターフェイスに接続された Windows 2003 Server を使用してい る場合、syslog サーバポートがダウンしたときにサーバが ICMP エラーメッセージを抑制 しないと、多数のICMPメッセージがクラスタに送信されることになります。このような メッセージにより、クラスタの一部のユニットで CPU 使用率が高くなり、パフォーマン スに影響する可能性があります。ICMPエラーメッセージを調節することを推奨します。
- 冗長性を持たせるため、VSS、vPC、StackWise、または StackWise Virtual に EtherChannel を接続することを推奨します。
- シャーシ内では、スタンドアロン モードで一部のシャーシ セキュリティ モジュールをク ラスタ化し、他のセキュリティモジュールを実行することはできません。クラスタ内にす べてのセキュリティ モジュールを含める必要があります。

# デフォルト

- クラスタのヘルスチェック機能は、デフォルトで有効になり、ホールド時間は3秒です。 デフォルトでは、すべてのインターフェイスでインターネット ヘルス モニタリングが有 効になっています。
- 接続再分散は、デフォルトでは無効になっています。接続再分散を有効にした場合の、デ フォルトの負荷情報交換間隔は 5 秒です。
- 失敗したクラスタ制御リンクのクラスタ自動再参加機能は、5 分間隔で無制限に試行され るように設定されます。
- 失敗したデータインターフェイスのクラスタ自動再参加機能は、5 分後と、2 に設定され た増加間隔で合計で 3 回試行されます。

• HTTP トラフィックでは、5 秒間の接続複製遅延がデフォルトで有効になっています。

# でのクラスタリングの設定 **Firepower 4100/9300** シャーシ

クラスタは、Firepower 4100/9300シャーシスーパバイザから簡単に展開できます。すべての初 期設定が各ユニット用に自動生成されます。このセクションでは、デフォルトのブートスト ラップ設定と ASA で実行できるオプションのカスタマイズについて説明します。また、ASA 内からクラスタ メンバーを管理する方法についても説明します。クラスタ メンバーシップは Firepower 4100/9300シャーシからも管理できます。詳細については、Firepower 4100/9300シャー シ のマニュアルを参照してください。

# 手順

ステップ **1** FXOS:ASA クラスタの追加 (520 ページ) ステップ **2** ASA:ファイアウォール モードとコンテキスト モードの変更 (531 ページ) ステップ **3** ASA:データ インターフェイスの設定 (532 ページ) ステップ **4** ASA:クラスタ設定のカスタマイズ (535 ページ) ステップ **5** ASA:クラスタ メンバの管理 (560 ページ)

# **FXOS**:**ASA** クラスタの追加

単独の Firepower 9300 シャーシをシャーシ内クラスタとして追加することも、複数のシャーシ をシャーシ間クラスタリングに追加することもできます。シャーシ間クラスタリングでは、各 シャーシを別々に設定します。1 つのシャーシにクラスタを追加したら、次のシャーシにほぼ 同じ設定を入力します。

# **ASA** クラスタの作成

範囲をイメージバージョンに設定します。

クラスタは、Firepower 4100/9300シャーシスーパバイザから簡単に展開できます。すべての初 期設定が各ユニット用に自動生成されます。

シャーシ間クラスタリングでは、各シャーシを別々に設定します。導入を容易にするために、 1 つのシャーシにクラスタを導入し、その後、最初のシャーシから次のシャーシにブートスト ラップ コンフィギュレーションをコピーできます。

Firepower 9300 シャーシでは、モジュールがインストールされていない場合でも、3 つのすべ てのモジュールでクラスタリングを有効にする必要があります。3 つすべてのモジュールを設 定していないと、クラスタは機能しません。

マルチコンテキストモードの場合、最初に論理デバイスを展開してから、ASAアプリケーショ ンでマルチ コンテキスト モードを有効にする必要があります。

クラスタを導入すると、Firepower 4100/9300 シャーシ スーパバイザが次のブートストラップ コンフィギュレーションで各 ASA アプライアンスを設定します。ブートストラップ コンフィ ギュレーションの一部(太字のテキストで示されている部分)は、後から必要に応じてASA から変更できます。

```
interface Port-channel48
  description Clustering Interface
cluster group <service type name>
  key <secret>
   local-unit unit-<chassis#-module#>
   site-id <number>
   cluster-interface port-channel48 ip 127.2.<chassis#>.<module#> 255.255.255.0
   priority <auto>
   health-check holdtime 3
   health-check data-interface auto-rejoin 3 5 2
   health-check cluster-interface auto-rejoin unlimited 5 1
   enable
```

```
ip local pool cluster_ipv4_pool <ip_address>-<ip_address> mask <mask>
```

```
interface <management_ifc>
   management-only individual
   nameif management
   security-level 0
   ip address <ip_address> <mask> cluster-pool cluster_ipv4_pool
   no shutdown
http server enable
```

```
http 0.0.0.0 0.0.0.0 management
route management <management_host_ip> <mask> <gateway_ip> 1
```

```
\label{eq:1} \mathscr{D}_{\mathbf{z}}
```
(注) **local-unit** 名は、クラスタリングを無効化した場合にのみ変更できます。

# 始める前に

- 論理デバイスに使用するアプリケーションイメージを Cisco.com からダウンロードして、 そのイメージを Firepower 4100/9300 シャーシ にアップロードします。
- 次の情報を用意します。
	- 管理インターフェイス ID、IP アドレスおよびネットワークマスク
	- ゲートウェイ IP アドレス

```
手順
```
ステップ **1** インターフェイスを設定します。

a) クラスタを展開する前に、1つ以上のデータタイプのインターフェイスまたはEtherChannel (ポートチャネルとも呼ばれる)を追加します。EtherChannel (ポート チャネル)の追加 (197 ページ)または物理インターフェイスの設定 (195 ページ)を参照してください。

シャーシ間クラスタリングの場合は、すべてのデータインターフェイスが、少なくとも 1 つのメンバーインターフェイスを持つスパンド EtherChannel である必要があります。各 シャーシに同じ EtherChannel を追加します。スイッチ上で、すべてのクラスタユニットか らメンバーインターフェイスを 1 つの EtherChannel へと結合します。シャーシ間クラスタ リングの EtherChannel についての詳細は、クラスタリング ガイドラインと制限事項 (514 ページ) を参照してください。

b) 管理タイプのインターフェイスまたは EtherChannel を追加します。EtherChannel (ポート チャネル)の追加 (197ページ)または物理インターフェイスの設定 (195ページ)を参照 してください。

管理インターフェイスが必要です。この管理インターフェイスは、シャーシの管理のみに 使用されるシャーシ管理インターフェイスと同じではありません(FXOS では、シャーシ 管理インターフェイスは MGMT、management0 のような名前で表示されます)。

シャーシ間クラスタリングの場合、各シャーシに同じ管理インターフェイスを追加しま す。

c) シャーシ間クラスタリングでは、メンバーインターフェイスをクラスタ制御リンクの EtherChannel (デフォルトではポートチャネル 48)に追加します。EtherChannel (ポート チャネル)の追加 (197 ページ) を参照してください。

シャーシ内クラスタリングのメンバー インターフェイスを追加しないでください。メン バーを追加すると、シャーシはこのクラスタがシャーシ間であると見なし、例えばスパン ド Etherchannel のみを使用できるようになります。

各シャーシに同じメンバインターフェイスを追加します。クラスタ制御リンクは、各シャー シのデバイスローカル EtherChannel です。デバイスごとにスイッチで個別の EtherChannel を使用します。シャーシ間クラスタリングの EtherChannel についての詳細は、クラスタリ ング ガイドラインと制限事項 (514 ページ) を参照してください。

ステップ **2** セキュリティ サービス モードを開始します。

#### **scope ssa**

## 例:

Firepower# scope ssa Firepower /ssa #

ステップ **3** アプリケーション インスタンス パラメータ( イメージ バージョンを含む)を設定します。 a) 使用可能なイメージを表示します。使用するバージョン番号を書き留めます。

#### **show app**

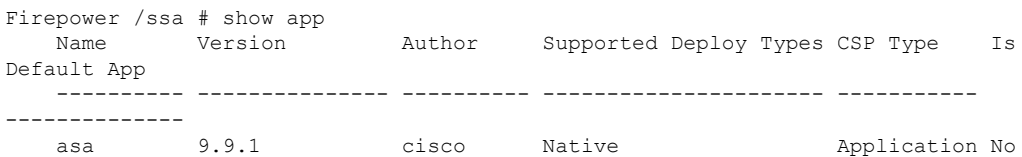

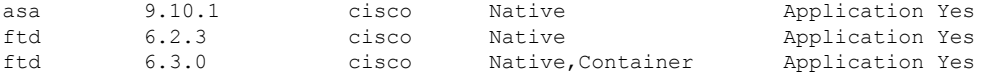

b) 範囲をイメージバージョンに設定します。

**scope app asa** *application\_version*

例:

Firepower /ssa # scope app asa 9.10.1 Firepower /ssa/app #

c) このバージョンをデフォルトとして設定します。

**set-default**

例:

```
Firepower /ssa/app # set-default
Firepower /ssa/app* #
```
d) 終了して ssa モードにします。

**exit**

例:

Firepower /ssa/app\* # exit Firepower /ssa\* #

# 例:

```
Firepower /ssa # scope app asa 9.12.1
Firepower /ssa/app # set-default
Firepower /ssa/app* # exit
Firepower /ssa* #
```
ステップ **4** クラスタを作成します。

**enter logical-device** *device\_name* **asa** *slots* **clustered**

- *device\_name*:Firepower 4100/9300シャーシスーパバイザがクラスタリングを設定してイン ターフェイスを割り当てるために使用します。この名前は、セキュリティモジュール設定 で使用されるクラスタ名ではありません。まだハードウェアをインストールしていない場 合でも、3 つすべてのセキュリティ モジュールを指定する必要があります。
- スロット: シャーシ モジュールをクラスタに割り当てます。Firepower 4100 の場合は、**1** を 指定します。Firepower 9300 の場合は、**1,2,3** を指定します。モジュールがインストールさ れていない場合でも、Firepower 9300 シャーシの 3 つすべてのモジュール スロットでクラ スタリングを有効にする必要があります。3 つすべてのモジュールを設定していないと、 クラスタは機能しません。

#### 例:

```
Firepower /ssa # enter logical-device ASA1 asa 1,2,3 clustered
Firepower /ssa/logical-device* #
```
ステップ **5** クラスタ ブートストラップのパラメータを設定します。

これらの設定は、初期導入専用、またはディザスタリカバリ用です。通常の運用では、後でア プリケーション CCLI 設定のほとんどの値を変更できます。

a) クラスタ ブートストラップ オブジェクトを作成します。

# **enter cluster-bootstrap**

# 例:

```
Firepower /ssa/logical-device* # enter cluster-bootstrap
Firepower /ssa/logical-device/cluster-bootstrap* #
```
b) シャーシ ID を設定します。

# **set chassis-id** *id*

クラスタの各シャーシは一意の ID が必要です。

c) サイト間クラスタリングの場合、サイト ID は 1 ~ 8 の範囲で設定します。

#### **set site-id** *number*.

サイト ID を削除するには、値を **0** に設定します。

# 例:

```
Firepower /ssa/logical-device/cluster-bootstrap* # set site-id 1
Firepower /ssa/logical-device/cluster-bootstrap* #
```
d) クラスタ制御リンクの制御トラフィックの認証キーを設定します。

#### **set key**

# 例:

```
Firepower /ssa/logical-device/cluster-bootstrap* # set key
Key: diamonddogs
```
共有秘密を入力するように求められます。

共有秘密は、1 ~ 63 文字の ASCII 文字列です。共有秘密は、キーを生成するために使用さ れます。このオプションは、データパストラフィック(接続状態アップデートや転送され るパケットなど)には影響しません。データパス トラフィックは、常にクリア テキスト として送信されます。

e) クラスタ インターフェイス モードを設定します。

# **set mode spanned-etherchannel**

サポートされているモードは、スパンド EtherChannel モードのみです。

例:

```
Firepower /ssa/logical-device/cluster-bootstrap* # set mode spanned-etherchannel
Firepower /ssa/logical-device/cluster-bootstrap* #
```
f) セキュリティ モジュール設定でクラスタ グループ名を設定します。

#### **set service-type** *cluster\_name*

名前は 1 ~ 38 文字の ASCII 文字列であることが必要です。

例:

```
Firepower /ssa/logical-device/cluster-bootstrap* # set service-type cluster1
Firepower /ssa/logical-device/cluster-bootstrap* #
```
g) (任意) Cluster Control Link IP ネットワークを設定します。

#### **set cluster-control-link network** *a***.***b***.0.0**

クラスタ制御リンクのデフォルトでは127.2.0.0/16ネットワークが使用されます。ただし、 一部のネットワーク展開では、127.2.0.0/16トラフィックはパスできません。この場合、ク ラスタの固有ネットワークに任意の /16 ネットワーク アドレスを指定できます。

• *a***.***b***.0.0**:任意の /16 ネットワークアドレスを指定します(ループバック(127.0.0.0/8) およびマルチキャスト(224.0.0.0/4)のアドレスを除く)。値を0.0.0.0に設定すると、 デフォルトのネットワーク (127.2.0.0) が使用されます。

シャーシは、シャーシ ID とスロット ID(*a*.*b*.*chassis\_id*.*slot\_id*)に基づいて、各ユニット のクラスタ制御リンク インターフェイスの IP アドレスを自動生成します。

#### 例:

Firepower /ssa/logical-device/cluster-bootstrap\* # set cluster-control-link network 10.10.0.0

h) 管理 IP アドレス情報を設定します。

この情報は、セキュリティモジュール設定で管理インターフェイスを設定するために使用 されます。

**1.** ローカル IP アドレスのプールを設定します。このアドレスの 1 つが、インターフェイ ス用の各クラスタユニットに割り当てられます。

**set ipv4 pool** *start\_ip end\_ip*

# **set ipv6 pool** *start\_ip end\_ip*

最低でも、クラスタ内のユニット数と同じ数のアドレスが含まれるようにしてくださ い。Firepower 9300の場合、すべてのモジュールスロットが埋まっていないとしても、 シャーシごとに 3 つのアドレスを含める必要があることに注意してください。クラス タを拡張する予定の場合は、アドレスを増やします。現在の制御ユニットに属する仮 想 IP アドレス (メインクラスタ IP アドレスと呼ばれる)は、 このプールの一部では ありません。必ず、同じネットワークの IP アドレスの 1 つをメインクラスタ IP アド レス用に確保してください。IPv4アドレスとIPv6アドレス(どちらか一方も可)を使 用できます。

**2.** 管理インターフェイスのメインクラスタ IP アドレスを設定します。

**set virtual ipv4** *ip\_address* **mask** *mask*

**set virtual ipv6** *ip\_address* **prefix-length** *prefix*

この IP アドレスは、クラスタ プール アドレスと同じネットワーク上に存在している 必要がありますが、プールに含まれていてはなりません。

**3.** ネットワーク ゲートウェイ アドレスを入力します。

**set ipv4 gateway** *ip\_address*

**set ipv6 gateway** *ip\_address*

#### 例:

```
Firepower /ssa/logical-device/cluster-bootstrap* # set ipv4 gateway 10.1.1.254
Firepower /ssa/logical-device/cluster-bootstrap* # set ipv4 pool 10.1.1.11 10.1.1.27
Firepower /ssa/logical-device/cluster-bootstrap* # set ipv6 gateway 2001:DB8::AA
Firepower /ssa/logical-device/cluster-bootstrap* # set ipv6 pool 2001:DB8::11
2001:DB8::27
Firepower /ssa/logical-device/cluster-bootstrap* # set virtual ipv4 10.1.1.1 mask
255.255.255.0
Firepower /ssa/logical-device/cluster-bootstrap* # set virtual ipv6 2001:DB8::1
prefix-length 64
```
i) クラスタ ブートストラップ モードを終了します。

### **exit**

### 例:

```
Firepower /ssa/logical-device* # enter cluster-bootstrap
Firepower /ssa/logical-device/cluster-bootstrap* # set chassis-id 1
Firepower /ssa/logical-device/cluster-bootstrap* # set key
  Key: f@arscape
Firepower /ssa/logical-device/cluster-bootstrap* # set mode spanned-etherchannel
Firepower /ssa/logical-device/cluster-bootstrap* # set service-type cluster1
Firepower /ssa/logical-device/cluster-bootstrap* # exit
Firepower /ssa/logical-device/* #
```
ステップ **6** 管理ブートストラップパラメータを設定します。

これらの設定は、初期導入専用、またはディザスタリカバリ用です。通常の運用では、後でア プリケーション CCLI 設定のほとんどの値を変更できます。

a) 管理ブートストラップ オブジェクトを作成します。

# **enter mgmt-bootstrap asa**

```
Firepower /ssa/logical-device* # enter mgmt-bootstrap asa
Firepower /ssa/logical-device/mgmt-bootstrap* #
```
b) admin とイネーブル パスワードを指定します。

### **create bootstrap-key-secret PASSWORD**

#### **set value**

値の入力:*password*

値の確認:*password*

# **exit**

# 例:

事前設定されている ASA 管理者ユーザおよびイネーブル パスワードはパスワードの回復 時に役立ちます。FXOS アクセスができる場合、管理者ユーザ パスワードを忘れたときに リセットできます。

# 例:

```
Firepower /ssa/logical-device/mgmt-bootstrap* # create bootstrap-key-secret PASSWORD
Firepower /ssa/logical-device/mgmt-bootstrap/bootstrap-key-secret* # set value
Enter a value: floppylampshade
Confirm the value: floppylampshade
Firepower /ssa/logical-device/mgmt-bootstrap/bootstrap-key-secret* # exit
Firepower /ssa/logical-device/mgmt-bootstrap* #
```
c) ファイアウォール モード(「ルーテッド」または「トランスペアレント」)を指定しま す。

# **create bootstrap-key FIREWALL\_MODE**

### **set value** {**routed** | **transparent**}

# **exit**

ルーテッドモードでは、デバイスはネットワーク内のルータホップと見なされます。ルー ティングを行う各インターフェイスは異なるサブネット上にあります。一方、トランスペ アレント ファイアウォールは、「Bump In The Wire」または「ステルス ファイアウォー ル」のように機能するレイヤ 2 ファイアウォールであり、接続されたデバイスへのルータ ホップとしては認識されません。

ファイアウォールモードは初期展開時にのみ設定します。ブートストラップの設定を再適 用する場合、この設定は使用されません。

# 例:

Firepower /ssa/logical-device/mgmt-bootstrap\* # create bootstrap-key FIREWALL\_MODE Firepower /ssa/logical-device/mgmt-bootstrap/bootstrap-key\* # set value routed Firepower /ssa/logical-device/mgmt-bootstrap/bootstrap-key\* # exit Firepower /ssa/logical-device/mgmt-bootstrap\* #

d) 管理ブートストラップ モードを終了します。

**exit**

例: Firepower /ssa/logical-device/mgmt-bootstrap\* # exit Firepower /ssa/logical-device\* #

ステップ7 設定を保存します。

# **commit-buffer**

シャーシは、指定したソフトウェアバージョンをダウンロードし、アプリケーションインスタ ンスにブートストラップ設定と管理インターフェイス設定をプッシュすることで、論理デバイ スを導入します。**show app-instance** コマンドを使用して、展開のステータスを確認します。 [AdminState(管理状態)] が [Enabled(有効)] で、[OperState] が [Online] の場合、アプリケー ション インスタンスは実行中であり、使用できる状態になっています。

例:

```
Firepower /ssa/logical-device* # commit-buffer
Firepower /ssa/logical-device # exit
Firepower /ssa # show app-instance
App Name Identifier Slot ID Admin State Oper State Running Version Startup
Version Deploy Type Profile Name Cluster State Cluster Role
               ---------- ---------- ---------- ----------- ---------------- ---------------
--------------- ----------- ------------ --------------- ------------
ftd cluster1 1 Enabled Online 7.3.0.49 7.3.0.49
                        In Cluster Data Node
ftd cluster1 2 Enabled Online 7.3.0.49 7.3.0.49
     Native In Cluster Control Node
ftd cluster1 3 Disabled Not Available 7.3.0.49
     Native Not Applicable None
```
ステップ **8** クラスタに別のシャーシを追加する場合は、この手順を繰り返しますが、固有の **chassis-id** と 正しい**site-id**を設定する必要があります。それ以外の場合は、両方のシャーシで同じ設定を使 用します。

> インターフェイスコンフィギュレーションが新しいシャーシと同じであることを確認します。 FXOS シャーシ設定をエクスポートおよびインポートし、このプロセスを容易にすることがで きます。

ステップ **9** 制御ユニット ASA に接続して、クラスタリング設定をカスタマイズします。

#### 例

シャーシ1:

```
scope eth-uplink
 scope fabric a
   enter port-channel 1
     set port-type data
     enable
```

```
enter member-port Ethernet1/1
        exit
      enter member-port Ethernet1/2
       exit
      exit
    enter port-channel 2
      set port-type data
      enable
      enter member-port Ethernet1/3
        exit
      enter member-port Ethernet1/4
       exit
      e^{x+i}enter port-channel 3
      set port-type data
      enable
     enter member-port Ethernet1/5
       exit
      enter member-port Ethernet1/6
       exit
      exit
    enter port-channel 4
      set port-type mgmt
      enable
     enter member-port Ethernet2/1
        exit
      enter member-port Ethernet2/2
       exit
      exit
    enter port-channel 48
     set port-type cluster
      enable
     enter member-port Ethernet2/3
        exit
      exit
   exit
  exit
commit-buffer
scope ssa
  enter logical-device ASA1 asa "1,2,3" clustered
   enter cluster-bootstrap
      set chassis-id 1
      set ipv4 gateway 10.1.1.254
      set ipv4 pool 10.1.1.11 10.1.1.27
      set ipv6 gateway 2001:DB8::AA
     set ipv6 pool 2001:DB8::11 2001:DB8::27
      set key
      Key: f@arscape
      set mode spanned-etherchannel
      set service-type cluster1
      set virtual ipv4 10.1.1.1 mask 255.255.255.0
     set virtual ipv6 2001:DB8::1 prefix-length 64
      exit
    exit
  scope app asa 9.5.2.1
    set-default
    exit
  commit-buffer
```

```
シャーシ2:
```
scope eth-uplink scope fabric a create port-channel 1 set port-type data enable create member-port Ethernet1/1 exit create member-port Ethernet1/2 exit exit create port-channel 2 set port-type data enable create member-port Ethernet1/3 exit create member-port Ethernet1/4 exit exit create port-channel 3 set port-type data enable create member-port Ethernet1/5 exit create member-port Ethernet1/6 exit exit create port-channel 4 set port-type mgmt enable create member-port Ethernet2/1 exit create member-port Ethernet2/2 exit exit create port-channel 48 set port-type cluster enable create member-port Ethernet2/3 exit exit exit exit commit-buffer scope ssa enter logical-device ASA1 asa "1,2,3" clustered enter cluster-bootstrap **set chassis-id 2** set ipv4 gateway 10.1.1.254 set ipv4 pool 10.1.1.11 10.1.1.15 set ipv6 gateway 2001:DB8::AA set ipv6 pool 2001:DB8::11 2001:DB8::19 set key Key: f@rscape set mode spanned-etherchannel set service-type cluster1 set virtual ipv4 10.1.1.1 mask 255.255.255.0 set virtual ipv6 2001:DB8::1 prefix-length 64 exit exit scope app asa 9.5.2.1 set-default exit

commit-buffer

# クラスタ メンバの追加

ASA クラスタメンバーを追加または置き換えます。

この手順は、シャーシの追加または置換にのみ適用されます。クラスタリングがすでに有効に なっている Firepower 9300 にモジュールを追加または置換する場合、モジュールは自動的に追 加されます。 (注)

# 始める前に

- 既存のクラスタに、この新しいメンバ用の管理 IP アドレスプール内で十分な IP アドレス が割り当てられているようにしてください。それ以外の場合は、この新しいメンバを追加 する前に、各シャーシ上の既存のクラスタブートストラップ設定を編集する必要がありま す。この変更により論理デバイスが再起動します。
- インターフェイスの設定は、新しいシャーシでの設定と同じである必要があります。FXOS シャーシ設定をエクスポートおよびインポートし、このプロセスを容易にすることができ ます。
- マルチコンテキストモードでは、最初のクラスタメンバのASAアプリケーションでマル チ コンテキスト モードを有効にします。追加のクラスタ メンバはマルチ コンテキスト モード設定を自動的に継承します。

# 手順

ステップ **1** [OK] をクリックします。

**ステップ2** クラスタに別のシャーシを追加する場合は、ASAクラスタの作成 (520ページ) の手順を繰り 返しますが、一意の**chassis-id**と正しい**site-id**を設定する必要があります。それ以外の場合は、 新しいシャーシに同じ設定を使用します。

# **ASA**:ファイアウォール モードとコンテキスト モードの変更

デフォルトでは、FXOS シャーシはルーテッド ファイアウォール モード、およびシングル コ ンテキスト モードでクラスタを展開します。

• ファイアウォールモードの変更:展開後にモードを変更するには、制御ユニットでモード を変更します。これにより、すべてのデータユニットのモードが一致するように自動的に 変更されます。を参照してください。ファイアウォールモードの設定 (226ページ) マル チコンテキストモードでは、コンテキストごとにファイアウォールモードを設定します。

• マルチコンテキストモードに変更:展開後にマルチコンテキストモードに変更するには、 制御ユニットでモードを変更します。これにより、すべてのデータユニットのモードが一 致するように自動的に変更されます。マルチコンテキストモードの有効化 (263ページ) を参照してください。

# **ASA**:データ インターフェイスの設定

この手順では、FXOS にクラスタを展開したときにクラスタに割り当てられた各データ イン ターフェイスの基本的なパラメータを設定します。シャーシ間クラスタリングの場合、データ インターフェイスは常にスパンド EtherChannel インターフェイスです。

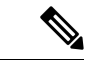

管理インターフェイスは、クラスタを展開したときに事前設定されました。ASA で管理イン ターフェイス パラメータを変更することもできますが、この手順はデータ インターフェイス に焦点を当てています。管理インターフェイスは、スパンドインターフェイスとは対照的に、 個別のインターフェイスです。詳細については、「管理インターフェイス(508ページ)」を 参照してください。 (注)

# 始める前に

- マルチ コンテキスト モードの場合は、この手順をシステム実行スペースで開始します。 まだシステム コンフィギュレーション モードに入っていない場合は、**changeto system** コ マンドを入力します。
- トランスペアレント モードの場合は、ブリッジ グループを設定します。 ブリッジ仮想イ ンターフェイス (BVI) の設定 (799 ページ)を参照してください。
- シャーシ間クラスタリングにスパンドEtherChannelを使用している場合、クラスタリング が完全に有効になるまで、ポートチャネルインターフェイスは起動しません。この要件に より、クラスタのアクティブではないユニットにトラフィックが転送されるのが防がれま す。

#### 手順

ステップ1 インターフェイス ID を指定します

# **interface** *id*

このクラスタに割り当てられているインターフェイスのFXOSシャーシを参照してください。 インターフェイス ID には、次のものがあります。

- **port-channel** *integer*
- **ethernet** *slot/port*

ciscoasa(config)# interface port-channel 1

ステップ **2** インターフェイスをイネーブルにします。

#### **no shutdown**

ステップ **3** (オプション)このインターフェイス上に VLAN サブインターフェイスを作成する予定の場 合は、この時点で作成します。

例:

```
ciscoasa(config)# interface port-channel 1.10
ciscoasa(config-if)# vlan 10
```
この手順の残りの部分は、サブインターフェイスに適用されます。

ステップ **4** (マルチ コンテキスト モード)インターフェイスをコンテキストに割り当ててから、コンテ キストに変更し、インターフェイス モードを開始します。

例:

```
ciscoasa(config)# context admin
ciscoasa(config)# allocate-interface port-channel1
ciscoasa(config)# changeto context admin
ciscoasa(config-if)# interface port-channel 1
```
マルチ コンテキスト モードの場合は、インターフェイス コンフィギュレーションの残りの部 分は各コンテキスト内で行われます。

ステップ **5** インターフェイスの名前を指定します。

## **nameif** *name*

例:

ciscoasa(config-if)# nameif inside

*name* は最大 48 文字のテキスト文字列です。大文字と小文字は区別されません。名前を変更す るには、このコマンドで新しい値を再入力します。

ステップ **6** ファイアウォール モードに応じて、次のいずれかを実行します。

• ルーテッド モード:IPv4 アドレスと IPv6 アドレスの一方または両方を設定します。

 $(IPy4)$ 

**ip address** *ip\_address* [*mask*]

 $(IPy6)$ 

**ipv6 address** *ipv6-prefix*/*prefix-length*

ciscoasa(config-if)# ip address 10.1.1.1 255.255.255.0 ciscoasa(config-if)# ipv6 address 2001:DB8::1001/32

DHCP、PPPoE、および IPv6 自動設定はサポートされません。ポイントツーポイント接続 の場合、31 ビットのサブネット マスク(255.255.255.254)を指定できます。この場合、 ネットワークまたはブロードキャスト アドレス用の IP アドレスは予約されません。

• トランスペアレント モード:インターフェイスをブリッジ グループに割り当てます。

# **bridge-group** *number*

例:

ciscoasa(config-if)# bridge-group 1

*number* は、1 ~ 100 の整数です。ブリッジ グループには最大 64 個のインターフェイスを 割り当てることができます。同一インターフェイスを複数のブリッジグループに割り当て ることはできません。BVI のコンフィギュレーションには IP アドレスが含まれているこ とに注意してください。

ステップ1 セキュリティレベルを設定します。

#### **security-level** *number*

例:

ciscoasa(config-if)# security-level 50

*number* には、0(最下位)~ 100(最上位)の整数を指定します。

ステップ **8** (シャーシ間クラスタリング)潜在的なネットワークの接続問題を回避するために、スパンド EtherChannel のグローバル MAC アドレスを設定します。

#### **mac-address** *mac\_address*

• *mac\_address*:MACアドレスは、H.H.H形式で指定します。Hは16ビットの16進数です。 たとえば、MAC アドレス 00-0C-F1-42-4C-DE は、000C.F142.4CDE と入力します。自動生 成された MAC アドレスも使用する場合、手動で割り当てる MAC アドレスの最初の 2 バ イトには A2 を使用できません。

MAC アドレスが手動設定されている場合、その MAC アドレスは現在の制御ユニットに留ま ります。MAC アドレスを設定していない場合に、制御ユニットが変更された場合、新しい制 御ユニットはインターフェイスに新しい MAC アドレスを使用します。これにより、一時的な ネットワークの停止が発生する可能性があります。

マルチコンテキストモードでは、コンテキスト間でインターフェイスを共有する場合は、MAC アドレスの自動生成を有効にして、手動で MAC アドレスを設定しなくてすむようにします。 非共有インターフェイスの場合は、このコマンドを使用して MAC アドレスを手動で設定する 必要があることに注意してください。

ciscoasa(config-if)# mac-address 000C.F142.4CDE

ステップ **9** (シャーシ間のクラスタリング)サイトごとにサイト固有の MAC アドレスを、ルーテッド モードの場合は IP アドレスを設定します。

**mac-address** *mac\_address* **site-id** *number* **site-ip** *ip\_address*

例:

```
ciscoasa(config-if)# mac-address aaaa.1111.1234
ciscoasa(config-if)# mac-address aaaa.1111.aaaa site-id 1 site-ip 10.9.9.1
ciscoasa(config-if)# mac-address aaaa.1111.bbbb site-id 2 site-ip 10.9.9.2
ciscoasa(config-if)# mac-address aaaa.1111.cccc site-id 3 site-ip 10.9.9.3
ciscoasa(config-if)# mac-address aaaa.1111.dddd site-id 4 site-ip 10.9.9.4
```
サイト固有の IP アドレスは、グローバル IP アドレスと同じサブネット上にある必要がありま す。ユニットで使用するサイト固有のMACアドレスおよびIPアドレスは、各ユニットのブー トストラップ コンフィギュレーションに指定したサイト ID によって異なります。

# **ASA**:クラスタ設定のカスタマイズ

クラスタを展開した後にブートストラップ設定を変更する場合や、クラスタリング ヘルス モ ニタリング、TCP 接続複製の遅延、フロー モビリティ、およびその他の最適化など、追加の オプションを設定する場合は、制御ユニットで行うことができます。

# **ASA** クラスタの基本パラメータの設定

制御ユニット上のクラスタ設定をカスタマイズできます。

始める前に

- マルチコンテキストモードでは、制御ユニット上のシステム実行スペースで次の手順を実 行します。コンテキストからシステム実行スペースに切り替えるには、**changeto system**コ マンドを入力します。
- local-unit name およびその他の複数のオプションは、FXOS シャーシでのみ設定すること ができます。また、それらのオプションは、クラスタリングを無効にしている場合にASA でのみ変更できます。そのため、次の手順には含まれていません。

# 手順

ステップ **1** このユニットが制御ユニットであることを確認します。

# **show cluster info**

```
asa(config)# show cluster info
Cluster cluster1: On
   Interface mode: spanned
    This is "unit-1-2" in state MASTER
       ID : 2
       Version : 9.5(2)
       Serial No.: FCH183770GD
       CCL IP : 127.2.1.2
       CCL MAC : 0015.c500.019f
       Last join : 01:18:34 UTC Nov 4 2015
       Last leave: N/A
Other members in the cluster:
   Unit "unit-1-3" in state SLAVE
       ID : 4
       Version : 9.5(2)
       Serial No.: FCH19057ML0
       CCL IP : 127.2.1.3
       CCL MAC : 0015.c500.018f
       Last join : 20:29:57 UTC Nov 4 2015
       Last leave: 20:24:55 UTC Nov 4 2015
   Unit "unit-1-1" in state SLAVE
       ID : 1
       Version : 9.5(2)
       Serial No.: FCH19057ML0
       CCL IP : 127.2.1.1
       CCL MAC : 0015.c500.017f
       Last join : 20:20:53 UTC Nov 4 2015
       Last leave: 20:18:15 UTC Nov 4 2015
   Unit "unit-2-1" in state SLAVE
       ID : 3
       Version : 9.5(2)
       Serial No.: FCH19057ML0
       CCL IP : 127.2.2.1
       CCL MAC : 0015.c500.020f
       Last join : 20:19:57 UTC Nov 4 2015
       Last leave: 20:24:55 UTC Nov 4 2015
```
別のユニットが制御ユニットの場合は、接続を終了し、正しいユニットに接続します。ASAコ ンソールへのアクセス方法の詳細については、Cisco ASA [forFirepower](https://www.cisco.com/c/en/us/td/docs/security/asa/quick_start/fp4100/asa-firepower4100-qsg.html) 4100 クイック スタート [ガイド](https://www.cisco.com/c/en/us/td/docs/security/asa/quick_start/fp4100/asa-firepower4100-qsg.html) [英語] または Cisco ASA for [Firepower](http://www.cisco.com/c/en/us/td/docs/security/asa/quick_start/fp9300/asa-firepower9300-qsg.html) 9300 クイック スタート ガイド [英語] を参照して ください。

ステップ **2** クラスタ制御リンクインターフェイスの最大伝送ユニットを指定します。データインターフェ イスの最大 MTU より少なくとも 100 バイト高い値を指定します。

## **mtu cluster** *bytes*

例:

ciscoasa(config)# mtu cluster 9184

クラスタ制御リンクの MTU を最大値に設定することを推奨します。最小値は 1400 バイトで す。クラスタ制御リンクのトラフィックにはデータパケット転送が含まれるため、クラスタ制 御リンクはデータパケット全体のサイズに加えてクラスタトラフィックのオーバーヘッドにも 対応する必要があります。たとえば、最大 MTU は 9184 バイトであるため、データインター フェイスの最大 MTU は 9084 になり、クラスタ制御リンクは 9184 に設定できます。

ステップ **3** クラスタの設定モードを開始します。

# **cluster group** *name*

ステップ **4** (任意) データユニットから制御ユニットへのコンソール複製を有効にします。

#### **console-replicate**

この機能はデフォルトで無効に設定されています。ASAは、特定の重大イベントが発生したと きに、メッセージを直接コンソールに出力します。コンソール複製をイネーブルにすると、 データユニットから制御ユニットにコンソールメッセージが送信されるので、モニターが必要 になるのはクラスタのコンソールポート 1 つだけとなります。

ステップ **5** クラスタリング イベントの最小トレース レベルを設定します。

# **trace-level** *level*

必要に応じて最小レベルを設定します。

- **critical**:クリティカル イベント(重大度 = 1)
- **warning**:警告(重大度 = 2)
- **informational**:情報イベント(重大度 = 3)
- **debug**:デバッグ イベント(重大度 = 4)
- ステップ **6** (任意) LACP のダイナミック ポートの優先順位を無効にします。

# **clacp static-port-priority**

一部のスイッチはダイナミック ポート プライオリティをサポートしていないため、このコマ ンドはスイッチの互換性を高めます。さらに、このコマンドは、9 ~ 32 のアクティブ スパン ドEtherChannelメンバーのサポートをイネーブルにします。このコマンドを使用しないと、サ ポートされるのは 8 個のアクティブ メンバと 8 個のスタンバイ メンバのみです。このコマン ドをイネーブルにした場合、スタンバイメンバは使用できません。すべてのメンバがアクティ ブです。

ステップ7 (任意) (Firepower 9300 のみ) シャーシ内のセキュリティモジュールがクラスタに同時に参 加し、トラフィックがモジュール間で均等に分散されていることを確認します。他のモジュー ルよりもかなり前に参加したモジュールは、他のモジュールがまだ負荷を共有できないため、 必要以上のトラフィックを受信することがあります。

# **unit parallel-join***num\_of\_units* **max-bundle-delay** *max\_delay\_time*

• *num\_of\_units*:モジュールがクラスタに参加する前に準備する必要がある同じシャーシ内 のモジュールの最小数(1~3)を指定します。デフォルトは1です。つまり、モジュー ルは他のモジュールの準備完了を待たずに、クラスタに参加することを意味します。たと えば、値を 3 に設定した場合、各モジュールは *max\_delay\_time* の間、または 3 つすべての モジュールの準備が完了するまで待機してからクラスタに参加します。3 のすべてのモ ジュールがほぼ同時にクラスタの参加を要求し、同時期にトラフィックの受信を開始しま す。

• *max\_delay\_time*:最大遅延時間を分単位(0 ~ 30 分)で指定します。この時間が経過する と、モジュールは他のモジュールの準備が完了するのを待つことをやめて、クラスタに参 加します。デフォルトは0です。つまり、モジュールは他のモジュールの準備完了を待た ずに、クラスタに参加することを意味します。*num\_of\_units* を 1 に設定した場合、この値 は 0 にする必要があります。*num\_of\_units* を 2 または 3 に設定した場合、この値は 1 以上 にする必要があります。このタイマーはモジュールごとのタイマーですが、最初のモジュー ルがクラスタに参加すると、その他すべてのモジュールのタイマーが終了し、残りのモ ジュールがクラスタに参加します。

たとえば、*num\_of\_units* を 3、*max\_delay\_time* を 5 分に設定します。モジュール 1 が起動する と、その 5 分間のタイマーが開始されます。モジュール 2 が 2 分後に起動すると、その 5 分間 のタイマーが開始されます。モジュール 3 が 1 分後に起動し、すべてのモジュールが 4 分符号 でクラスタに参加します。モジュールはタイマーが完了するまで待機しません。モジュール 3 が起動しない場合、モジュール 1 は 5 分間タイマーの終了時にクラスタに参加し、モジュール 2 も参加します。モジュール2 はタイマーがまだ2分残っていますが、タイマーが完了するま で待機しません。

ステップ **8** クラスタメンバの最大数を設定します。

#### **cluster-member-limit** *number*

• *number*:2 〜 16。デフォルトは 16 です。

クラスタが最大の 16 ユニットよりも少ないことがわかっている場合は、実際の計画ユニット 数を設定することを推奨します。最大ユニット数を設定すると、クラスタのリソース管理が向 上します。たとえば、ポートアドレス変換(PAT)を使用する場合、制御ユニットは計画され たメンバー数にポートブロックを割り当てることができ、使用する予定のない追加のユニット 用にポートを予約する必要がなくなります。

# のヘルス モニタリングおよび自動再結合の設定

この手順では、ユニットとインターフェイスのヘルス モニタリングを設定します。

たとえば、管理インターフェイスなど、必須以外のインターフェイスのヘルスモニタリングを ディセーブルにすることができます。ポートチャネル ID、または単一の物理インターフェイ ス ID をモニターできます。ヘルス モニタリングは VLAN サブインターフェイス、または VNI やBVIなどの仮想インターフェイスでは実行されません。クラスタ制御リンクのモニタリング は設定できません。このリンクは常にモニターされています。

#### 手順

ステップ **1** クラスタの設定モードを開始します。

#### **cluster group** *name*

ステップ **2** クラスタ ユニットのヘルス チェック機能を次のようにカスタマイズします。

#### **health-check** [**holdtime** *timeout*]

**holdime**は、ユニットのハートビートステータスメッセージの間隔を指定します。指定できる 範囲は .3 ~ 45 秒で、デフォルトは 3 秒です。

ユニットのヘルスを確認するため、ASA のクラスタ ユニットはクラスタ制御リンクで他のユ ニットにハートビート メッセージを送信します。ユニットが保留時間内にピア ユニットから ハートビート メッセージを受信しない場合は、そのピア ユニットは応答不能またはデッド状 態と見なされます。

何らかのトポロジ変更(たとえばデータ インターフェイスの追加/削除、ASA、Firepower 4100/9300 シャーシ、またはスイッチ上のインターフェイスの有効化/無効化、VSS、vPC、 StackWise、またはStackWiseVirtualを形成するスイッチの追加)を行うときには、ヘルスチェッ ク機能を無効にし、無効化したインターフェイスのモニタリングも無効にしてください(**no health-check monitor-interface**)。トポロジの変更が完了して、コンフィギュレーション変更が すべてのユニットに同期されたら、ヘルス チェック機能を再度イネーブルにできます。

例:

ciscoasa(cfg-cluster)# health-check holdtime 5

ステップ **3** インターフェイスでインターフェイス ヘルス チェックを次のように無効化します。

## **no health-check monitor-interface** [*interface\_id* **| service-application**]

インターフェイスのヘルスチェックはリンク障害をモニターします。特定の論理インターフェ イスのすべての物理ポートが、特定のユニット上では障害が発生したが、別のユニット上の同 じ論理インターフェイスでアクティブポートがある場合、そのユニットはクラスタから削除さ れます。ASAがメンバをクラスタから削除するまでの時間は、インターフェイスのタイプと、 そのユニットが確立済みメンバであるか、またはクラスタに参加しようとしているかによって 異なります。

デフォルトでは、ヘルスチェックはすべてのインターフェイスでイネーブルになっています。 このコマンドの **no** 形式を使用してディセーブルにすることができます。たとえば、管理イン ターフェイスなど、必須以外のインターフェイスのヘルスモニタリングをディセーブルにする ことができます。ヘルス モニタリングは VLAN サブインターフェイス、または VNI や BVI などの仮想インターフェイスでは実行されません。クラスタ制御リンクのモニタリングは設定 できません。このリンクは常にモニターされています。**service-application** を指定して、デコ レータ アプリケーションのモニタリングをディセーブルにします。

何らかのトポロジ変更(たとえばデータ インターフェイスの追加/削除、ASA、Firepower 4100/9300 シャーシ、またはスイッチ上のインターフェイスの有効化/無効化、VSS、vPC、 StackWise、またはStackWiseVirtualを形成するスイッチの追加)を行うときには、ヘルスチェッ ク機能を無効にし(**no health-check**)、無効化したインターフェイスのモニタリングも無効に してください。トポロジの変更が完了して、コンフィギュレーション変更がすべてのユニット に同期されたら、ヘルス チェック機能を再度イネーブルにできます。

例:

ciscoasa(cfg-cluster)# no health-check monitor-interface port-channel1

ステップ **4** ヘルス チェック失敗後の自動再結合クラスタ設定を次のようにカスタマイズします。

**health-check** {**data-interface** | **cluster-interface** | **system**} **auto-rejoin** [**unlimited** | *auto\_rejoin\_max*] *auto\_rejoin\_interval auto\_rejoin\_interval\_variation*

- **system**:内部エラー時の自動再結合の設定を行います。内部の障害には、アプリケーショ ン同期のタイムアウト、矛盾したアプリケーション ステータスなどがあります。
- **unlimited**:(**cluster-interface** のデフォルト)再結合の試行回数を制限しません。
- *auto-rejoin-max*:再結合の試行回数を0~65535の範囲の値に設定します。**0**は自動再結合 を無効化します。**data-interface**と **system** のデフォルトは 3 です。
- *auto\_rejoin\_interval*:再結合試行の間隔を 2 ~ 60 の範囲の分単位で定義します。デフォル ト値は5分です。クラスタへの再結合をユニットが試行する最大合計時間は、最後の失敗 から 14,400 分に限られています。
- *auto\_rejoin\_interval\_variation*:間隔を増加させるかどうかを定義します。1~3の範囲で値 を設定します(**1**:変更なし、**2**:直前の間隔の2倍、**3**:直前の間隔の3倍)。たとえば、 間隔を 5 分に設定し、変分を 2 に設定した場合は、最初の試行が 5 分後、2 回目の試行が 10 分後(2 x 5)、3 階目の試行が 20 分後(2 x 10)となります。デフォルト値は、クラス タ インターフェイスの場合は **1**、データ インターフェイスおよびシステムの場合は **2** で す。

#### 例:

ciscoasa(cfg-cluster)# health-check data-interface auto-rejoin 10 3 3

ステップ **5** ASAがインターフェイスを障害が発生していると見なし、クラスタからユニットが削除される までのデバウンス時間を設定します。

# **health-check monitor-interface debounce-time** *ms*

デバウンス時間は 300 ~ 9000 ms の範囲の値を設定します。デフォルトは 500 ms です。値を 小さくすると、インターフェイスの障害をより迅速に検出できます。デバウンス時間を短くす ると、誤検出の可能性が高くなることに注意してください。インターフェイスのステータス更 新が発生すると、ASAはインターフェイスを障害としてマークし、クラスタからユニットを削 除するまで指定されたミリ秒数待機します。 ダウン状態から稼働状態に移行している EtherChannel の場合 (スイッチがリロードされた、またはスイッチが有効になっている EtherChannelなど)、デバウンス時間を長くすることで、他のクラスタユニットの方がポート のバンドルが速いという理由だけで、クラスタユニット上でインターフェイスがエラー表示さ れるのを防ぐことができます。

# 例:

ciscoasa(cfg-cluster)# health-check monitor-interface debounce-time 300

# ステップ **6** シャーシのヘルス チェック間隔を設定します。

**app-agent heartbeat** [ **interval** *ms*] [ **retry-count** *number*]

- **interval** *ms*:ハートビートの時間間隔を 100 ~ 6000 ms の範囲の 100 の倍数単位で設定し ます。デフォルトは 1000 ms です。
- **retry-count** *number*:再試行の回数を 1 ~ 30 の範囲の値に設定します。デフォルトの試行 回数は 3 回です。

ASA はホストシャーシとのバックプレーンを介して通信できるかどうかをチェックします。

最小の結合時間(*interval* x *retry-count*)は、600 ミリ秒未満にすることはできません。たとえ ば、間隔を 100 に、再試行回数を 3 に設定した場合、合計結合時間は 300 ミリ秒になります が、これはサポートされていません。たとえば、間隔を 100 に設定し、再試行回数を 6 に設定 して最小時間(600 ms)を満たすことができます。

# 例:

ciscoasa(cfg-cluster)# app-agent heartbeat interval 300

**ステップ7** (任意) トラフィック負荷のモニタリングを設定します。

# **load-monitor** [ **frequency** *seconds*] [ **intervals** *intervals*]

- seconds:モニタリングメッセージ間の時間を、10~360秒の範囲で設定します。 **frequency** デフォルトは 20 秒です。
- 間隔( *interval*): ASA がデータを保持する間隔の数を 1 ~ 60 の範囲で設定します。 **intervals** デフォルトは 30 です。

クラスタメンバのトラフィック負荷をモニターできます。対象には、合計接続数、CPUとメモ リの使用率、バッファドロップなどが含まれます。負荷が高すぎる場合、残りのユニットが負 荷を処理できる場合は、ユニットのクラスタリングを手動で無効にするか、外部スイッチの ロードバランシングを調整するかを選択できます。この機能は、デフォルトでイネーブルにさ れています。たとえば、各シャーシに 3 つのセキュリティモジュールが搭載された Firepower 9300のシャーシ間クラスタリングの場合、シャーシ内の2つのセキュリティモジュールがクラ スタを離れると、そのシャーシに対する同じ量のトラフィックが残りのモジュールに送信さ れ、過負荷になる可能性があります。トラフィックの負荷を定期的にモニターできます。負荷 が高すぎる場合は、ユニットでクラスタリングを手動で無効にすることを選択できます。

トラフィック負荷を表示するには、**show cluster info load-monitor** コマンドを使用します。

例:

ciscoasa(cfg-cluster)# load-monitor frequency 50 intervals 25 ciscoasa(cfg-cluster)# show cluster info load-monitor ID Unit Name  $0$  B 1 A\_1 Information from all units with 50 second interval: Unit Connections Buffer Drops Memory Used CPU Used Average from last 1 interval: 0 0 0 14 25 1 0 0 16 20 Average from last 25 interval: 0 0 0 12 28

1 0 0 13 27

# 接続の再分散およびクラスタ **TCP** 複製の遅延の設定

接続の再分散を設定できます。TCP接続のクラスタ複製の遅延を有効化して、ディレクタ/バッ クアップフロー作成の遅延による存続期間が短いフローに関連する「不要な作業」を排除でき ます。ディレクタ/バックアップ フローが作成される前にユニットが失敗する場合は、それら のフローを回復することはできません。同様に、フローを作成する前にトラフィックが別のユ ニットに再調整される場合、流れを回復することはできません。TCPのランダム化を無効化す るトラフィックの TCP の複製の遅延を有効化しないようにする必要があります。

# 手順

ステップ **1** クラスタの設定モードを開始します。

# **cluster group** *name*

ステップ **2** (オプション)TCP トラフィックの接続の再分散を有効化します。

# **conn-rebalance** [**frequency** *seconds*]

#### 例:

ciscoasa(cfg-cluster)# conn-rebalance frequency 60

このコマンドは、デフォルトでディセーブルになっています。有効化されている場合は、ASA は負荷情報を定期的に交換し、新しい接続の負荷を高負荷のデバイスから低負荷のデバイスに 移動します。負荷情報を交換する間隔を、1 ~ 360 秒の範囲内で指定します。デフォルトは 5 秒です。

サイト間トポロジに対しては接続の再分散を設定しないでください。異なるサイトのクラスタ メンバには接続を再分散できません。

## ステップ **3** TCP 接続のクラスタ複製の遅延を有効化します。

**cluster replication delay** *seconds* { **http | match tcp {host** *ip\_address* | *ip\_address mask* | **any | any4 |** any6} [{eq | lt | gt} port] { host ip\_address | ip\_address mask | any | any4 | any6} [{eq | lt | gt} port]}

例:

ciscoasa(config)# cluster replication delay 15 match tcp any any eq ftp ciscoasa(config)# cluster replication delay 15 http

1 ~ 15 の範囲で秒数を設定します。**http** 遅延はデフォルトで 5 秒間有効になります。

# サイト間機能の設定

サイト間クラスタリングの場合、冗長性と安定性を高めるために、設定をカスタマイズできま す。

# ディレクタ ローカリゼーションの有効化

データセンターのサイト間クラスタリングのパフォーマンスを向上させ、ラウンドトリップ時 間を短縮するために、ディレクターローカリゼーションをイネーブルにすることができます。 通常、新しい接続は特定のサイト内のクラスタ メンバーによってロード バランスされ、所有 されています。しかし、ASAは任意のサイトのメンバーにディレクタロールを割り当てます。 ディレクタ ローカリゼーションにより、所有者と同じサイトのローカル ディレクタ、どのサ イトにも存在可能なグローバルディレクタという追加のディレクタロールが有効になります。 所有者とディレクタが同一サイトに存在すると、パフォーマンスが向上します。また、元の所 有者が失敗した場合、ローカルなディレクタは同じサイトで新しい接続の所有者を選択しま す。グローバルなディレクタは、クラスタメンバーが別のサイトで所有される接続のパケット を受信する場合に使用されます。

# 始める前に

- Firepower 4100/9300 シャーシ スーパバイザ上のシャーシのサイト ID を設定します。
- 次のトラフィック タイプは、ローカリゼーションをサポートしていません:NAT および PAT トラフィック、SCTP 検査されたトラフィック、フラグメンテーション所有クエリ。

# 手順

ステップ1 クラスタの設定モードを開始します。

#### **cluster group** *name*

# 例:

ciscoasa(config)# cluster group cluster1 ciscoasa(cfg-cluster)#

ステップ2 次のようにディレクタ ローカリゼーションをイネーブルにします。

# **director-localization**

# サイト冗長性の有効化

サイトの障害からフローを保護するために、サイトの冗長性を有効にできます。接続バック アップオーナーがオーナーと同じサイトにある場合は、サイトの障害からフローを保護するた めに、追加のバックアップ オーナーが別のサイトから選択されます。

## 始める前に

• Firepower 4100/9300 シャーシ スーパバイザ上のシャーシのサイト ID を設定します。

手順

ステップ **1** クラスタの設定モードを開始します。

#### **cluster group** *name*

例:

ciscoasa(config)# cluster group cluster1 ciscoasa(cfg-cluster)#

# ステップ **2** サイトの冗長性を有効にします。

# **site-redundancy**

# サイトごとの **Gratuitous ARP** の設定

ASA では、Gratuitous ARP(GARP)パケットを生成してスイッチング インフラストラクチャ を常に最新の状態に保ちます。各サイトの優先順位値が最も高いメンバによって、グローバル MAC/IP アドレスの GARP トラフィックが定期的に生成されます。

クラスタから送信されたサイトごとのMACおよびIPアドレスとパケットがサイト固有のMAC アドレスおよび IP アドレスを使用するのに対し、クラスタで受信したパケットは、グローバ ル MAC アドレスおよび IP アドレスを使用します。トラフィックがグローバル MAC アドレス から定期的に生成されない場合、グローバル MAC アドレスのスイッチで MAC アドレスのタ イムアウトが発生する可能性があります。タイムアウト後にグローバル MAC アドレスへのト ラフィックがスイッチングインフラストラクチャ全体にわたりフラッディングされ、これによ りパフォーマンスおよびセキュリティ上の問題が発生することがあります。

各スパンド EtherChannel のユニットおよびサイト MAC アドレスごとにサイト ID を設定する と、GARP がデフォルトで有効になります。GARP 間隔をカスタマイズするか、または GARP を無効にすることができます。

# 始める前に

- ブートストラップ設定でクラスタ メンバーのサイト ID を設定します。
- 制御ユニット設定では、スパンド EtherChannel のサイトごとの MAC アドレスを設定しま す。

#### 手順

ステップ **1** クラスタの設定モードを開始します。

#### **cluster group** *name*

例:

```
ciscoasa(config)# cluster group cluster1
ciscoasa(cfg-cluster)#
```
ステップ **2** GARP 間隔をカスタマイズします。

#### **site-periodic-garp interval** *seconds*

• *seconds*:GARP 生成の間隔を 1 ~ 1000000 秒間の秒単位で設定します。デフォルトは 290 秒です。

GARP を無効にするには、**no site-periodic-garp interval** を入力します。

例:

ciscoasa(cfg-cluster)# site-periodic-garp interval 500

# クラスタ フロー モビリティの設定

LISP のトラフィックを検査して、サーバーがサイト間を移動する時にフロー モビリティを有 効にできます。

#### LISP インスペクションについて

LISP トラフィックを検査することで、サイト間のフローのモビリティを有効にできます。

LISP について

VMware vMotion などのデータセンター仮想マシンのモビリティによって、サーバはクライア ントへの接続を維持すると同時に、データセンター間を移動できます。このようなデータセン ター サーバ モビリティをサポートするには、サーバの移動時にサーバへの入力ルートをルー タが更新できる必要があります。Cisco Locator/ID SeparationProtocol(LISP)のアーキテクチャ は、デバイス ID、つまりエンドポイント ID (EID) をその場所、つまりルーティング ロケー タ(RLOC)から 2 つの異なるナンバリング スペースに分離し、サーバの移行をクライアント に対して透過的にします。たとえば、サーバが新しい場所に移動し、クライアントがサーバに トラフィックを送信すると、ルータは新しい場所にトラフィックをリダイレクトします。

LISP では、LISP の出力トンネル ルータ (ETR)、入力トンネル ルータ (ITR)、ファースト ホップ ルータ、マップ リゾルバ (MR)、およびマップ サーバ (MS) などのある一定のロー ルにおいてルータとサーバが必要です。サーバが別のルータに接続されていることをサーバの ファースト ホップ ルータが感知すると、そのルータは他のすべてのルータとデータベースを

更新し、クライアントに接続されているITRがトラフィックを代行受信してカプセル化し、新 しいサーバの場所に送信できるようにします。

#### Secure Firewall ASA LISP のサポート

ASA は LISP 自体を実行しませんが、場所の変更に関する LISP トラフィックを検査し、シー ムレスなクラスタリング操作のためにこの情報を使用できます。LISPの統合を行わない場合、 サーバが新しいサイトに移動すると、トラフィックは元のフローオーナーの代わりに、新しい サイトで ASA クラスタ メンバーになります。新しい ASA が古いサイトの ASA にトラフィッ クを転送した後、古い ASA は、サーバに到達するためにトラフィックを新しいサイトに送り 返す必要があります。このトラフィックフローは最適ではなく、「トロンボーニング」または 「ヘアピニング」と呼ばれます。

LISP 統合により、ASA クラスタ メンバーは、最初のホップ ルータと ETR または ITR 間でや り取りされる LISP トラフィックを検査し、フローの所有者を新しいサイトに変更できます。

#### LISP のガイドライン

- ASA クラスタ メンバーは、サイトのファースト ホップ ルータと ITR または ETR の間に 存在している必要があります。ASA クラスタ自体を拡張セグメントのファーストホップ ルータにすることはできません。
- 完全分散されたフローのみがサポートされます。一元化されたフロー、半分散されたフ ロー、または個々のノードに属しているフローは新しいオーナーには移動されません。半 分散されたフローにはSIPなどのアプリケーションが含まれており、親フローとそのすべ ての子フローが同じ ASA によって所有されます。
- クラスタはレイヤ 3 および 4 のフロー状態を移動させるだけです。一部のアプリケーショ ン データが失われる可能性があります。
- 短時間のフローまたはビジネスに不可欠でないフローの場合、オーナーの移動は有用でな い可能性があります。インスペクションポリシーを設定するときに、この機能でサポート されるトラフィックのタイプを制御できます。また、フロー モビリティを不可欠なトラ フィックに制限する必要があります。

# ASA LISP の実装

この機能には、複数の相互に関係する設定が含まれています(それらについてはすべてこの章 で説明します)。

- **1.** (任意)ホストまたはサーバ IP アドレスに基づく検査対象 EID の制限:ファースト ホッ プ ルータは、ASA クラスタが関与していないホストまたはネットワークに EID 通知メッ セージを送信する場合があります。このため、クラスタに関連するサーバまたはネット ワークのみに EID を制限できます。たとえば、クラスタが 2 つのサイトのみに関与してい るが、LISP が 3 つのサイトで実行されている場合は、クラスタに関与している 2 つのサイ トに対してのみ EID を含める必要があります。
- **2.** LISP トラフィック インスペクション:ASA は、ファーストホップルータと ITR または ETR の間で送信される EID 通知メッセージにおいて、UDP ポート 4342 上の LISP トラ フィックを検査します。ASA は、EID とサイト ID を関連付ける EID テーブルを保持しま す。たとえば、最初のホップ ルータの送信元 IP アドレスと ITR または ETR の宛先アドレ

スをもつ LISP トラフィックを検査する必要があります。LISP トラフィックにはディレク タが割り当てられておらず、LISPトラフィック自体はクラスタ状態の共有に参加しないこ とに注意してください。

- **3.** 指定されたトラフィックでのフロー モビリティを有効にするサービス ポリシー:ビジネ スクリティカルなトラフィックでフローモビリティを有効にする必要があります。たとえ ば、フロー モビリティを、HTTPS トラフィックのみに制限したり、特定のサーバとの間 でやり取りされるトラフィックのみに制限したりできます。
- **4.** サイト ID:ASA は、各クラスタノードのサイト ID を使用して新しいオーナーを特定しま す。
- **5.** フロー モビリティを有効にするクラスタレベルの設定:クラスタ レベルでもフロー モビ リティを有効にする必要があります。このオン/オフの切り替えを使用することで、特定の クラスのトラフィックまたはアプリケーションに対してフローモビリティを簡単に有効ま たは無効にできます。

## LISP インスペクションの設定

LISP のトラフィックを検査して、サーバーがサイト間を移動する時にフロー モビリティを有 効にできます。

# 始める前に

- Firepower 4100/9300 シャーシ スーパバイザ上のシャーシのサイト ID を設定します。
- LISP のトラフィックはデフォルト インスペクション トラフィック クラスに含まれないた め、この手順の一部として LISP のトラフィック用に別のクラスを設定する必要がありま す。

# 手順

- ステップ **1** (任意) LISP インスペクション マップを設定して、IP アドレスに基づいて検査済みの EID を 制限し、LISP の事前共有キーを設定します。
	- a) 拡張 ACL を作成します。宛先 IP アドレスのみが EID 組み込みアドレスと照合されます。

**access list** *eid\_acl\_name* **extended permit ip** *source\_address mask destination\_address mask*

IPv4 ACL および IPv6 ACL のどちらにも対応しています。厳密な **access-list extended** の構 文については、コマンド リファレンスを参照してください。

b) LISP インスペクション マップを作成し、パラメータ モードに移行します。

**policy-map type inspect lisp** *inspect\_map\_name* **parameters**

c) 作成した ACL を識別して、許可された EID を定義します。

**allowed-eid access-list** *eid\_acl\_name*

ファースト ホップ ルータまたは ITR/ETR は、ASA クラスタが関与していないホストまた はネットワークにEID通知メッセージを送信することがあります。このため、クラスタに 関連するサーバーまたはネットワークのみにEIDを制限できます。たとえば、クラスタが 2 つのサイトのみに関与しているが、LISP が 3 つのサイトで実行されている場合は、クラ スタに関与している 2 つのサイトに対してのみ EID を含める必要があります。

d) 必要に応じて、事前共有キーを入力します。

# **validate-key** *key*

例:

```
ciscoasa(config)# access-list TRACKED_EID_LISP extended permit ip any 10.10.10.0
255.255.255.0
ciscoasa(config)# policy-map type inspect lisp LISP_EID_INSPECT
ciscoasa(config-pmap)# parameters
ciscoasa(config-pmap-p)# allowed-eid access-list TRACKED_EID_LISP
ciscoasa(config-pmap-p)# validate-key MadMaxShinyandChrome
```
- ステップ **2** ファースト ホップ ルータとポート 4342 の ITR または ETR の間の UDP トラフィック の LISP インスペクションの設定。
	- a) 拡張 ACL を設定して LISP のトラフィックを特定します。

**access list** *inspect\_acl\_name* **extended permit udp** *source\_address mask destination\_address mask* **eq 4342**

*UDP* ポート 4342 を指定する必要があります。IPv4 ACL および IPv6 ACL のどちらにも対 応しています。厳密な **access-list extended** の構文については、コマンド リファレンスを参 照してください。

b) ACL のクラス マップを作成します。

**class-map** *inspect\_class\_name*

**match access-list** *inspect\_acl\_name*

c) ポリシー マップ、クラス マップを指定し、オプションの LISP インスペクション マップを 使用してインスペクションを有効化し、サービスポリシーをインターフェイスに適用しま す(新規であれば)。

**policy-map** *policy\_map\_name*

**class** *inspect\_class\_name*

**inspect lisp** [*inspect\_map\_name*]

**service-policy** *policy\_map\_name* {**global** | **interface** *ifc\_name*}

既存のサービス ポリシーある場合は、既存のポリシー マップ名を指定します。デフォル トで、ASAには**global\_policy**と呼ばれるグローバルポリシーが含まれているため、グロー バルポリシーの名前を指定します。ポリシーをグローバルに適用しない場合は、インター フェイスごとに1つのサービスポリシーを作成することもできます。LISPインスペクショ ンは、双方向にトラフィックに適用するため、送信元と宛先の両方のインターフェイスに サービス ポリシーを適用する必要はありません。トラフィックが両方向のクラス マップ

に一致する場合、ポリシーマップを適用するインターフェイスに入るまたは存在するトラ フィックのすべてが影響を受けます。

# 例:

```
ciscoasa(config)# access-list LISP_ACL extended permit udp host 192.168.50.89 host
192.168.10.8 eq 4342
ciscoasa(config)# class-map LISP_CLASS
ciscoasa(config-cmap)# match access-list LISP_ACL
ciscoasa(config-cmap)# policy-map INSIDE_POLICY
ciscoasa(config-pmap)# class LISP_CLASS
ciscoasa(config-pmap-c)# inspect lisp LISP_EID_INSPECT
ciscoasa(config)# service-policy INSIDE_POLICY interface inside
```
ASAは、ファースト ホップ ルータと ITR または ETR の間で送信される EID 通知メッセージの LISP トラフィックを検査します。ASA は、EID とサイト ID を関連付ける EID テーブルを保持 します。

ステップ **3** トラフィック クラスのフロー モビリティを有効化します。

a) 拡張 ACL を設定して、サーバーがサイトを変更するときに、最適なサイトに再割り当て するビジネス クリティカルなトラフィックを特定します。

**access list** *flow\_acl\_name* **extended permit udp** *source\_address mask destination\_address mask* **eq** *port*

IPv4 ACL および IPv6 ACL のどちらにも対応しています。厳密な **access-list extended** の構 文については、コマンド リファレンスを参照してください。フロー モビリティは、ビジ ネスクリティカルなトラフィックに対してイネーブルにする必要があります。たとえば、 フロー モビリティを HTTPS トラフィックのみ、または特定のサーバーへのトラフィック のみに制限できます。

b) ACL のクラス マップを作成します。

**class-map** *flow\_map\_name*

**match access-list** *flow\_acl\_name*

c) LISP インスペクションを有効化した同じポリシー マップ、フロー クラス マップを指定し て、フロー モビリティを有効にします。

**policy-map** *policy\_map\_name*

**class** *flow\_map\_name*

**cluster flow-mobility lisp**

```
ciscoasa(config)# access-list IMPORTANT-FLOWS extended permit tcp any 10.10.10.0
255.255.255.0 eq https
ciscoasa(config)# class-map IMPORTANT-FLOWS-MAP
ciscoasa(config)# match access-list IMPORTANT-FLOWS
ciscoasa(config-cmap)# policy-map INSIDE_POLICY
ciscoasa(config-pmap)# class IMPORTANT-FLOWS-MAP
ciscoasa(config-pmap-c)# cluster flow-mobility lisp
```
ステップ **4** クラスタ グループ コンフィギュレーション モードに移行し、クラスタのフローのモビリティ を有効化します。

#### **cluster group** *name*

#### **flow-mobility lisp**

このオン/オフの切り替えにより、フロー モビリティの有効化や無効化を簡単に行えます。

# 例

次に例を示します。

- EID を 10.10.10.0/24 ネットワーク上の EID に制限します。
- 192.168.50.89 (内部) にある LISP ルータと 192.168.10.8 (別の ASA インターフェ イス上)にある ITR または ETR ルータの間の LISP トラフィック(UDP 4342)を 検査します。
- HTTPS を使用して 10.10.10.0/24 のサーバーに送信されるすべての内部トラフィッ クに対してフロー モビリティを有効化します。
- クラスタに対してフロー モビリティをイネーブルにします。

```
access-list TRACKED_EID_LISP extended permit ip any 10.10.10.0 255.255.255.0
policy-map type inspect lisp LISP_EID_INSPECT
   parameters
      allowed-eid access-list TRACKED_EID_LISP
      validate-key MadMaxShinyandChrome
!
access-list LISP_ACL extended permit udp host 192.168.50.89 host 192.168.10.8 eq 4342
class-map LISP_CLASS
  match access-list LISP_ACL
policy-map INSIDE_POLICY
  class LISP_CLASS
      inspect lisp LISP_EID_INSPECT
service-policy INSIDE_POLICY interface inside
!
access-list IMPORTANT-FLOWS extended permit tcp any 10.10.10.0 255.255.255.0 eq https
class-map IMPORTANT-FLOWS-MAP
  match access-list IMPORTANT-FLOWS
policy-map INSIDE_POLICY
  class IMPORTANT-FLOWS-MAP
      cluster flow-mobility lisp
!
cluster group cluster1
   flow-mobility lisp
```
# 分散型サイト間 **VPN** の設定

デフォルトでは、ASA クラスタは集中型サイト間 VPN モードを使用します。クラスタリング の拡張性を活用するために、分散型サイト間VPNモードを有効にできます。このモードでは、 S2S IPsec IKEv2 VPN 接続が ASA クラスタのメンバー全体に分散されます。クラスタのメン
バー全体に VPN 接続を分散することで、クラスタの容量とスループットの両方を最大限に活 用できるため、集中型 VPN の機能を超えて大幅に VPN サポートを拡張できます。

### 分散型サイト間 **VPN** について

### 分散型 **VPN** 接続の役割

分散型 VPN モードで実行すると、次の役割がクラスタ メンバーに割り当てられます。

- アクティブ セッション オーナー:最初に接続を受信したユニット、またはバックアップ セッションをアクティブ セッションに移行したユニット。オーナーは、IKE と IPsec トン ネル、およびそれらに関連付けられたすべてのトラフィックを含む、完全なセッションの 状態を維持し、パケットを処理します。
- バックアップ セッション オーナー:既存のアクティブ セッションのバックアップ セッ ションを処理しているユニット。選択されたバックアップ戦略によっては、アクティブ セッションオーナーと同じシャーシ内のユニット、または別のシャーシ内のユニットであ る可能性があります。アクティブ セッション オーナーに障害が発生すると、バックアッ プ セッション オーナーがアクティブ セッション オーナーになり、新しいバックアップ セッションが別のユニットで確立されます。
- フォワーダ:VPN セッションに関連付けられたトラフィックが VPN セッションを所有し ていないユニットに送信された場合、そのユニットは VPN セッションを所有しているメ ンバーにトラフィックを転送するために Cluster Control Link(CCL)を使用します。
- オーケストレータ:オーケストレータ(常にクラスタの制御ユニット)は、アクティブ セッションの再配布(ASR)を実行する際に、移動するセッションとその移動先を計算す る役割があります。オーケストレータは、オーナーメンバーXにNセッションをメンバー Yに移動する要求を送信します。メンバーXは、完了時に移動できたセッション数を指定 して、オーケストレータに応答を返します。

#### 分散型 **VPN** セッションの特性

分散型 S2S VPN セッションには、次の特性があります。それ以外の場合、VPN 接続は、ASA クラスタ上にない場合に通常動作するように動作します。

- VPN セッションは、セッション レベルでクラスタ全体に分散されます。つまり、1 つの VPN 接続に対し、同じクラスタ メンバーが IKE および IPsec トンネルと、そのすべての トラフィックを処理します。VPN セッション トラフィックが、その VPN セッションを所 有していないクラスタ メンバーに送信された場合、トラフィックは VPN セッションを所 有しているクラスタ メンバーに転送されます。
- VPN セッションには、クラスタ全体で一意のセッション ID があります。セッション ID を使用して、トラフィックが検証され、転送の決定が行われ、IKEネゴシエーションが完 了します。
- S2S VPN ハブ アンド スポーク構成では、クライアントが ASA クラスタを介して接続する 場合(ヘアピニングと呼ばれる)、流入するセッショントラフィックと流出するセッショ ン トラフィックは、異なるクラスタ メンバー上にある可能性があります。
- バックアップ セッションを別のシャーシのセキュリティ モジュールに割り当てるように 要求することができます。これにより、シャーシの障害を防止します。または、クラスタ 内の任意のノードにバックアップセッションを割り当てることもできます。これはノード の障害のみを防止します。クラスタにシャーシが2つある場合は、リモートシャーシバッ クアップを強く推奨します。
- 分散型 S2S VPN モードでは IKEv2 IPsec S2S VPN のみがサポートされ、IKEv1 はサポート されていません。IKEv1 S2S は、集中型 VPN モードでサポートされています。
- 各セキュリティ モジュールは、6 つのメンバーにわたる最大約 36,000 のセッションに対 し、最大 6,000 の VPN セッションをサポートします。クラスタ メンバーでサポートされ る実際のセッション数は、プラットフォームの容量、割り当てられたライセンス、コンテ キストごとのリソース割り当てによって決まります。使用率が制限値に近い場合、各クラ スタユニットで最大容量に達していなくても、セッションの作成が失敗することがありま す。これは、アクティブ セッションの割り当てが外部スイッチングによって決定され、 バックアップ セッションの割り当てが内部クラスタ アルゴリズムによって決定されるた めです。顧客は、使用率を適宜調整し、不均一な配布に対するスペースを確保することが 推奨されます。

### クラスタ イベントの分散型 **VPN** の処理

#### 表 **19 :**

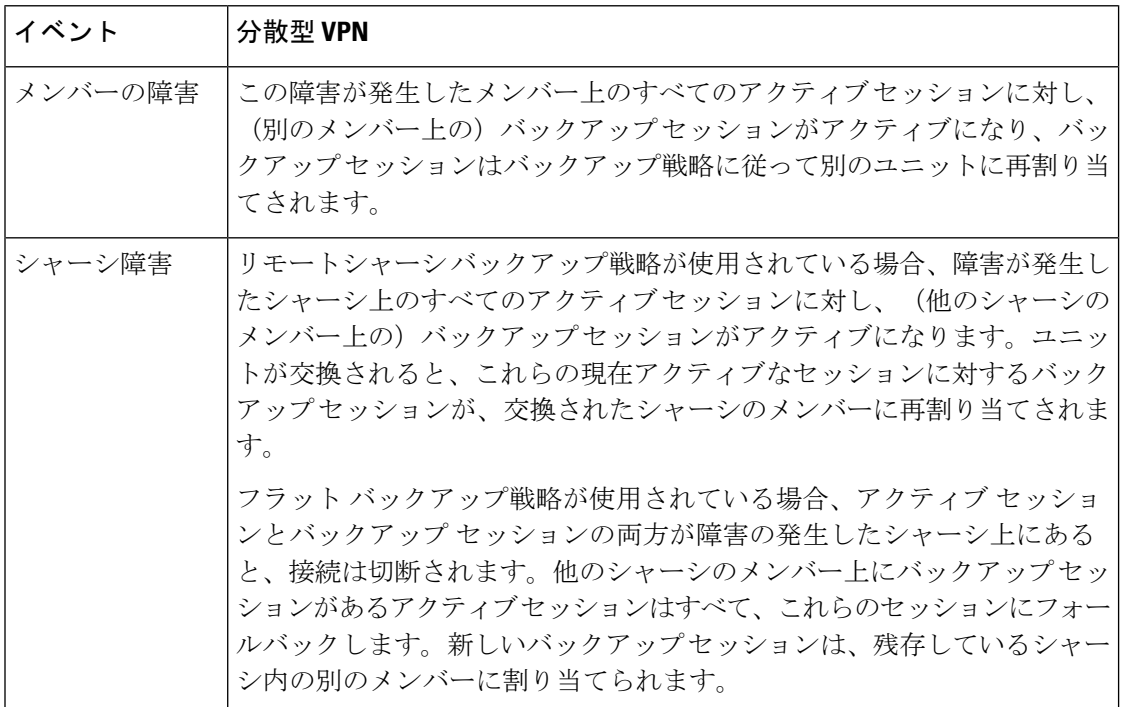

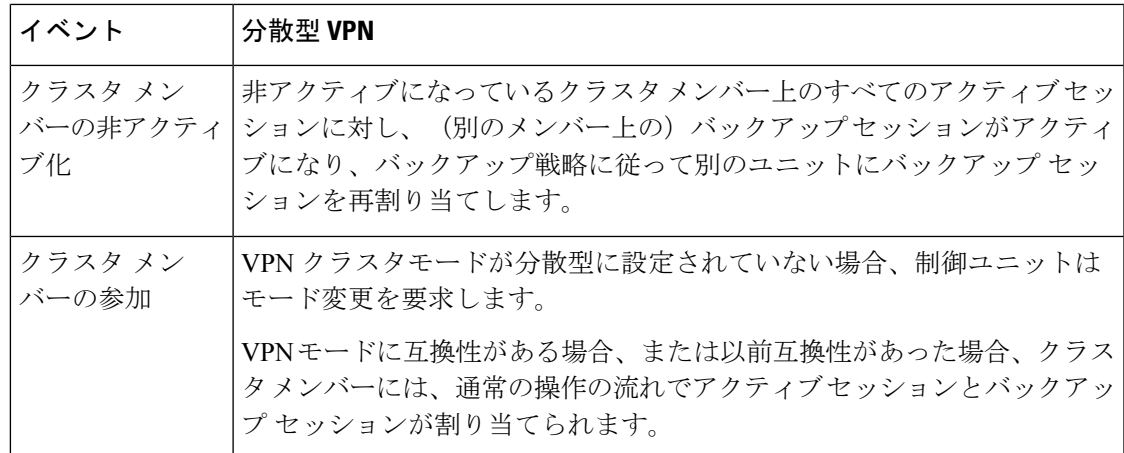

### サポートされていないインスペクション

次のタイプの検査は、分散型S2SVPNモードではサポートされていないか、または無効になっ ています。

- CTIQBE
- DCERPC
- H323、H225、および RAS
- IPSec パススルー
- MGCP
- MMP
- NetBIOS
- PPTP
- RADIUS
- RSH
- RTSP
- SCCP (Skinny)
- SUNRPC
- TFTP
- WAAS
- WCCP
- XDMCP

### **IPsec IKEv2** の変更

IKEv2 は、分散型 S2S VPN モードでは次のように変更されます。

- IP/ポート タプルの代わりに ID が使用されます。これにより、パケットの適切な転送の決 定、および他のクラスタメンバー上にある可能性がある以前の接続のクリーンアップが可 能になります。
- 単一の IKEv2 セッションを識別する(SPI)識別子は、ローカルで生成されたランダムな 8 バイトの値で、クラスタ全体で一意です。SPI には、タイム スタンプとクラスタ メン バー ID が埋め込まれています。IKE ネゴシエーション パケットの受信時に、タイム スタ ンプまたはクラスタ メンバー ID のチェックに失敗すると、パケットがドロップされ、理 由を示すメッセージが記録されます。
- NAT-T ネゴシエーションがクラスタ メンバー間で分割されることによって失敗しないよ うにIKEv2処理が変更されました。新しいASP分類ドメインである*cluster\_isakmp\_redirect*、 およびルールは、IKEv2 がインターフェイスで有効になっている場合に追加されます。 **show asp table classify domain cluster\_isakmp\_redirect** コマンドを使用して、ルールを参照 します。

### サポート モデル

分散型 VPN でサポートされる唯一のデバイスは、Firepower 9300 です。分散型 VPN では、最 大 2 シャーシで、最大 6 モジュールをサポートしています。各シャーシで異なる数のセキュリ ティ モジュールを設置することができますが、均等な分配を推奨しています。

サイト間クラスタリングはサポートされていません。

ファイアウォール モード

分散型 S2S VPN は、ルーテッド モードでのみサポートされています。

#### コンテキスト モード

分散型 S2S VPN は、シングル コンテキスト モードおよびマルチ コンテキスト モードの両方 で動作します。ただし、マルチ コンテキスト モードでは、アクティブ セッションの再配布は コンテキスト レベルではなくシステム レベルで行われます。これにより、コンテキストに関 連付けられたアクティブセッションが、異なるコンテキストに関連付けられたアクティブセッ ションを含むクラスタメンバーに移動し、予期せずに持続不可能な負荷が発生するのを防ぎま す。

### ハイ アベイラビリティ

次の機能により、セキュリティモジュールまたはシャーシの単一障害に対する復元力が提供さ れます。

- 任意のシャーシ上のクラスタ内にある別のセキュリティモジュールにバックアップされた VPN セッションは、セキュリティ モジュールの障害に耐性があります。
- 別のシャーシにバックアップされた VPN セッションは、シャーシの障害に耐性がありま す。
- 制御ユニットは、VPN S2S セッションを失うことなく変更できます。

クラスタが安定する前に追加の障害が発生すると、アクティブセッションとバックアップセッ ションの両方が障害の発生したユニットにある場合、接続が失われる可能性があります。

VPN クラスタ モードの無効化、クラスタ メンバーのリロード、およびその他の予想される シャーシの変更など、メンバーが正常な状態でクラスタを離れるときにセッションが失われな いように、すべての試行が行われます。これらのタイプの操作では、操作間でセッションの バックアップを再確立する時間がクラスタに与えられている限り、セッションは失われませ ん。最後のクラスタメンバーで正常な終了がトリガーされた場合、既存のセッションが正常に 切断されます。

ダイナミック **PAT**

分散型 VPN モードでは使用できません。

#### **CMPv2**

CMPv2 ID証明書とキーペアはクラスタメンバー間で同期されます。ただし、クラスタ内の制 御ユニットのみが CMPv2 証明書を自動的に更新してキーの再生成を行います。制御ユニット は更新時に、これらの新しい ID 証明書とキーをすべてのクラスタメンバーに同期させます。 このようにして、クラスタ内のすべてのメンバーは CMPv2 証明書を利用して認証を行い、ま た、すべてのメンバーが制御ユニットを継承することができます。

分散型 **S2S VPN** の有効化

分散型サイト間VPNを有効にして、VPNセッションのクラスタリングの拡張性を活用します。

VPNモードを集中型と分散型の間で変更すると、既存のすべてのセッションが切断されます。 バックアップ モードの変更は動的で、セッションは終了しません。 (注)

### 始める前に

- クラスタのすべてのメンバーにキャリア ライセンスが設定されている必要があります。
- S2S VPN 設定を行う必要があります。

### 手順

ステップ **1** クラスタの制御ユニットで、クラスタ コンフィギュレーション モードを開始します。

### **cluster group** *name*

例:

ciscoasa(config)# cluster group cluster1 ciscoasa(cfg-cluster)#

ステップ **2** 分散型 S2S VPN を有効にします。

#### **vpn-mode distributed backup flat**

または

#### **vpn-mode distributed backup remote-chassis**

フラット バックアップ モードでは、他のクラスタ メンバーにスタンバイ セッションが確立さ れます。これにより、ユーザーはブレード障害から保護されますが、シャーシ障害の保護は保 証されません。

リモートシャーシ バックアップ モードでは、クラスタ内の別のシャーシのメンバーにスタン バイセッションが確立されます。これにより、ユーザーはブレード障害とシャーシ障害の両方 から保護されます。

リモートシャーシが単一のシャーシ環境(意図的に構成されたものまたは障害の結果)で構成 されている場合、別のシャーシが結合されるまでバックアップは作成されません。

例:

ciscoasa(cfg-cluster)# vpn-mode distributed backup remote-chassis

### 分散型 **S2S VPN** セッションの再配布

アクティブ セッションの再配布(ASR)では、アクティブな VPN セッションの負荷がクラス タ メンバー全体に再配布されます。セッションの開始と終了の動的な性質のため、ASR は、 すべてのクラスタ メンバー間でセッションのバランスを取るためのベスト エフォートです。 繰り返される再配布アクションによってバランスが最適化されます。

再配布はいつでも実行でき、クラスタ内のトポロジ変更後に実行する必要があります。また、 新しいメンバーがクラスタに参加した後に実行することを推奨します。再配布の目的は、安定 した VPN クラスタを作成することです。安定した VPN クラスタには、ノード間でほぼ同数の アクティブ セッションとバックアップ セッションがあります。

セッションを移動するには、バックアップ セッションがアクティブ セッションになり、別の ノードが新しいバックアップ セッションをホストするように選択されます。移動セッション は、アクティブ セッションのバックアップの場所と、その特定のバックアップ ノード上にす でに存在するアクティブセッションの数に依存します。何らかの理由でバックアップセッショ ンノードがアクティブセッションをホストできない場合、元のノードはセッションのオーナー のままです。

マルチコンテキスト モードでは、アクティブ セッションの再配布は、個々のコンテキスト レ ベルではなくシステム レベルで行われます。コンテキスト レベルで実行されない理由は、あ るコンテキスト内のアクティブセッションが別のコンテキスト内のより多くのアクティブセッ ションを含むメンバーに移動され、そのクラスタ メンバーに多くの負荷がかかるためです。

### 始める前に

- 再配布アクティビティをモニターする場合は、システム ログを有効にします。
- この手順は、クラスタの制御ユニットで実行する必要があります。

#### 手順

ステップ **1** クラスタ内の制御ユニットで **show cluster vpn-sessiondb distribution** コマンドを実行して、ア クティブセッションとバックアップセッションがクラスタ全体でどのように配布されているか を確認します。

### 例:

配布情報は次のように表示されます。

Member 0 (unit-1-1): active: 209; backups at: 1(111), 2(98) Member 1 (unit-1-3): active: 204; backups at: 0(108), 2(96) Member 2 (unit-1-2): active: 0

各行には、メンバー ID、メンバー名、アクティブ セッション数、およびバックアップ セッ ションが存在するメンバーが含まれています。上記の例では、次のように情報が読み取れま す。

- メンバー 0 には 209 のアクティブ セッションがあり、111 のセッションはメンバー 1 に バックアップされ、98 のセッションはメンバー 2 にバックアップされます。
- メンバー 1 には 204 のアクティブ セッションがあり、108 のセッションはメンバー 0 に バックアップされ、96 のセッションはメンバー 2 にバックアップされます。
- メンバー2にはアクティブセッションがないため、クラスタメンバーはこのノードのセッ ションをバックアップしていません。このメンバーは最近クラスタに参加しました。

### ステップ **2 cluster redistribute vpn-sessiondb** コマンドを実行します。

このコマンドは、バックグラウンドで実行中に即座に戻ります(メッセージなしで)。

再配布するセッションの数とクラスタの負荷に応じて、これには時間がかかることがありま す。再配布アクティビティが発生すると、次のフレーズ(およびここには表示されていない他 のシステムの詳細)を含む Syslog が提供されます。

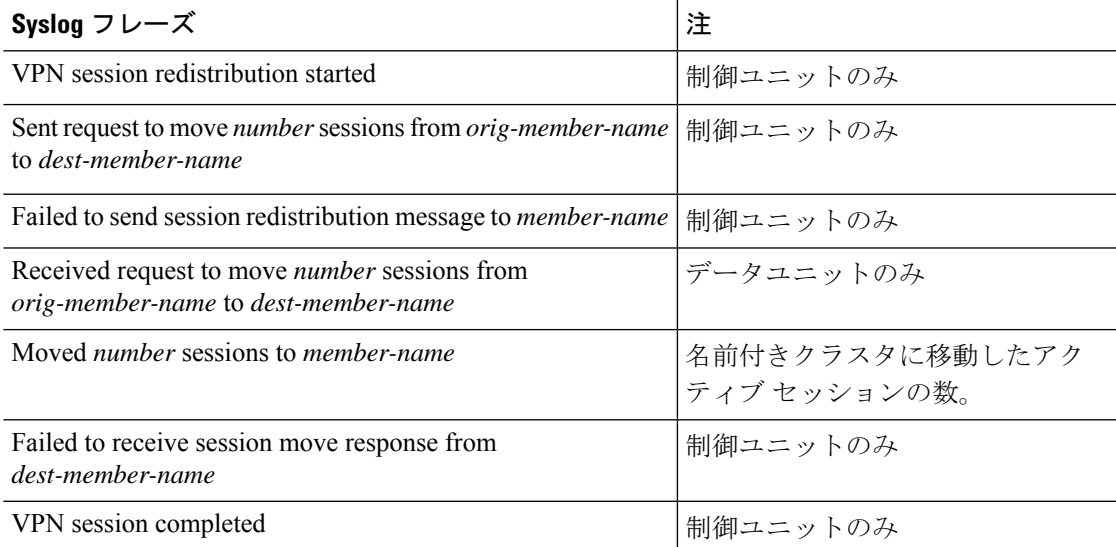

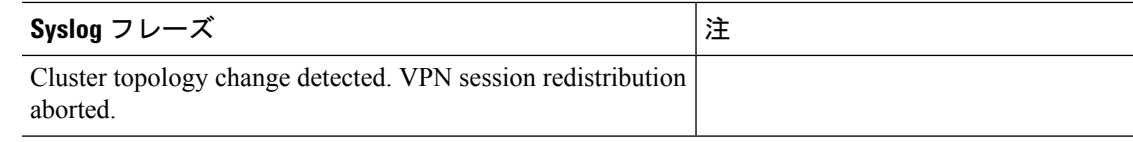

ステップ **3 show cluster vpn distribution** の出力を使用して、再配布アクティビティの結果を確認します。

## **FXOS**:クラスタユニットの削除

ここでは、ユニットをクラスタから一時的に、または永続的に削除する方法について説明しま す。

#### 一時的な削除

たとえば、ハードウェアまたはネットワークの障害が原因で、クラスタユニットはクラスタか ら自動的に削除されます。この削除は、条件が修正されるまでの一時的なものであるため、ク ラスタに再参加できます。また、手動でクラスタリングを無効にすることもできます。

デバイスが現在クラスタ内に存在するか確認するには、ChassisManager[論理デバイス(Logical Devices)] ページで、**show cluster info** コマンドを使用してアプリケーション内のクラスタス テータスを確認します。

ciscoasa# show cluster info Clustering is not enabled

> • アプリケーションでのクラスタリングの無効化:アプリケーションCLIを使用してクラス タリングを無効にすることができます。**cluster remove unit** *name* コマンドを入力して、ロ グインしているユニット以外のすべてのユニットを削除します。ブートストラップ コン フィギュレーションは変更されず、制御ユニットから最後に同期されたコンフィギュレー ションもそのままであるので、コンフィギュレーションを失わずに後でそのユニットを再 度追加できます。制御ユニットを削除するためにデータユニットでこのコマンドを入力し た場合は、新しい制御ユニットが選定されます。

デバイスが非アクティブになると、すべてのデータインターフェイスがシャットダウンさ れます。管理専用インターフェイスのみがトラフィックを送受信できます。トラフィック フローを再開するには、クラスタリングを再度有効にします。管理インターフェイスは、 そのユニットがブートストラップ設定から受け取った IP アドレスを使用して引き続き稼 働状態となります。ただし、リロードしてもユニットがクラスタ内でまだアクティブでは ない場合(クラスタリングが無効な状態で設定を保存した場合など)、管理インターフェ イスは無効になります。

クラスタリングを再度有効にするには、ASA で **cluster group** *name* を入力してから **enable** を入力します。

• アプリケーション インスタンスの無効化:FXOS CLI で、次の例を参照してください。

Firepower-chassis# scope ssa

```
Firepower-chassis /ssa # scope slot 1
Firepower-chassis /ssa/slot # scope app-instance asa asa1
Firepower-chassis /ssa/slot/app-instance # disable
Firepower-chassis /ssa/slot/app-instance* # commit-buffer
Firepower-chassis /ssa/slot/app-instance #
```
再度有効にするには、次の手順を実行します。

```
Firepower-chassis /ssa/slot/app-instance # enable
Firepower-chassis /ssa/slot/app-instance* # commit-buffer
Firepower-chassis /ssa/slot/app-instance #
```
• セキュリティ モジュール/エンジン のシャットダウン:Chassis Manager の [セキュリティ モジュール/エンジン(Security Module/Engine)] ページで、[電源オフ(Power Off)] アイ コンをクリックします。FXOS CLI で、次の例を参照してください。

Firepower-chassis# scope service-profile server 1/1 Firepower-chassis /org/service-profile # power down soft-shut-down Firepower-chassis /org/service-profile\* # commit-buffer Firepower-chassis /org/service-profile #

電源を投入するには、次の手順を実行します。

```
Firepower-chassis /org/service-profile # power up
Firepower-chassis /org/service-profile* # commit-buffer
Firepower-chassis /org/service-profile #
```
•シャーシのシャットダウン: Chassis Managerの [概要(Overview)] ページで、[シャット ダウン(Shut Down)] アイコンをクリックします。FXOS CLI で、次の例を参照してくだ さい。

Firepower-chassis# scope chassis 1 Firepower-chassis /chassis # shutdown no-prompt

### 完全な削除

次の方法を使用して、クラスタ メンバを完全に削除できます。

• 論理デバイスの削除:FXOS CLI で、次の例を参照してください。

```
Firepower-chassis# scope ssa
Firepower-chassis /ssa # delete logical-device cluster1
Firepower-chassis /ssa* # commit-buffer
Firepower-chassis /ssa #
```
• サービスからのシャーシまたはセキュリティモジュールの削除:サービスからデバイスを 削除する場合は、交換用ハードウェアをクラスタの新しいメンバーとして追加できます。

### **ASA**:クラスタ メンバの管理

クラスタを導入した後は、コンフィギュレーションを変更し、クラスタ メンバを管理できま す。

### 非アクティブなメンバーになる

クラスタの非アクティブなメンバーになるには、クラスタリングコンフィギュレーションは変 更せずに、そのノード上でクラスタリングをディセーブルにします。

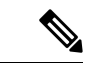

ASAが(手動で、またはヘルスチェックエラーにより)非アクティブになると、すべてのデー タインターフェイスがシャットダウンされます。管理専用インターフェイスのみがトラフィッ クを送受信できます。トラフィックフローを再開させるには、クラスタリングを再びイネーブ ルにします。または、そのノードをクラスタから完全に削除します。管理インターフェイス は、そのノードがクラスタ IP プールから受け取った IP アドレスを使用して引き続き稼働状態 となります。ただし、リロードしてもノードがクラスタ内でまだアクティブではない場合(ク ラスタリングが無効な状態で設定を保存した場合など)、管理インターフェイスは無効になり ます。それ以降のコンフィギュレーション作業には、コンソールポートを使用する必要があり ます。 (注)

#### 始める前に

- コンソール ポートを使用する必要があります。クラスタリングのイネーブルまたはディ セーブルを、リモート CLI 接続から行うことはできません。
- マルチ コンテキスト モードの場合は、この手順をシステム実行スペースで実行します。 まだシステム コンフィギュレーション モードに入っていない場合は、**changeto system** コ マンドを入力します。

### 手順

ステップ **1** クラスタの設定モードを開始します。

### **cluster group** *name*

**例:** 

ciscoasa(config)# cluster group pod1

ステップ **2** クラスタリングをディセーブルにします。

**no enable**

このノードが制御ノードであった場合は、新しい制御ノードの選定が実行され、別のメンバー が制御ノードになります。

クラスタコンフィギュレーションは維持されるので、後でクラスタリングを再度イネーブルに できます。

### ユニットの非アクティブ化

ログインしているノード以外のメンバを非アクティブにするには、次のステップを実行しま す。

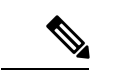

ASAが非アクティブになると、すべてのデータインターフェイスがシャットダウンされます。 管理専用インターフェイスのみがトラフィックを送受信できます。トラフィックフローを再開 するには、クラスタリングを再度有効にします。管理インターフェイスは、そのノードがクラ スタ IP プールから受け取った IP アドレスを使用して引き続き稼働状態となります。ただし、 リロードしてもノードがクラスタ内でまだアクティブではない場合(クラスタリングが無効な 状態で設定を保存した場合など)、管理インターフェイスは無効になります。それ以降のコン フィギュレーション作業には、コンソール ポートを使用する必要があります。 (注)

始める前に

マルチ コンテキスト モードの場合は、この手順をシステム実行スペースで実行します。まだ システム コンフィギュレーション モードに入っていない場合は、**changeto system** コマンドを 入力します。

### 手順

クラスタからノードを削除します。

### **cluster remove unit** *node\_name*

ブートストラップコンフィギュレーションは変更されず、制御ノードから最後に同期されたコ ンフィギュレーションもそのままであるので、コンフィギュレーションを失わずに後でその ノードを再度追加できます。制御ノードを削除するためにデータノードでこのコマンドを入力 した場合は、新しい制御ノードが選定されます。

メンバ名を一覧表示するには、**cluster remove unit ?** と入力するか、**show cluster info** コマンド を入力します。

例:

ciscoasa(config)# cluster remove unit ? Current active units in the cluster:

asa2

ciscoasa(config)# cluster remove unit asa2 WARNING: Clustering will be disabled on unit asa2. To bring it back to the cluster please logon to that unit and re-enable clustering

### クラスタへの再参加

ノードがクラスタから削除された場合(たとえば、障害が発生したインターフェイスの場合、 またはメンバーを手動で非アクティブにした場合)は、クラスタに手動で再参加する必要があ ります。

### 始める前に

- クラスタリングを再イネーブルにするには、コンソール ポートを使用する必要がありま す。他のインターフェイスはシャットダウンされます。
- マルチ コンテキスト モードの場合は、この手順をシステム実行スペースで実行します。 まだシステム コンフィギュレーション モードに入っていない場合は、**changeto system** コ マンドを入力します。
- クラスタへの再参加を試行する前に、障害が解決されていることを確認します。

### 手順

ステップ **1** コンソールで、クラスタ コンフィギュレーション モードを開始します。

#### **cluster group** *name*

例:

ciscoasa(config)# cluster group pod1

ステップ **2** クラスタリングをイネーブルにします。

**enable**

### 制御ユニットの変更

 $\sqrt{N}$ 

制御ノードを変更する最良の方法は、制御ノードでクラスタリングを無効にし、新しい制御ユ ニットの選択を待ってから、クラスタリングを再度有効にする方法です。制御ノードにする ノードを厳密に指定する必要がある場合は、この項の手順を使用します。ただし、中央集中型 機能の場合は、この手順を使用して制御ノード変更を強制するとすべての接続がドロップされ るので、新しい制御ノード上で接続を再確立する必要があります。 注意

制御ノードを変更するには、次の手順を実行します。

### 始める前に

マルチ コンテキスト モードの場合は、この手順をシステム実行スペースで実行します。まだ システム コンフィギュレーション モードに入っていない場合は、**changeto system** コマンドを 入力します。

### 手順

新しいノードを制御ノードとして設定します。

**cluster master unit***node\_name*

### 例:

ciscoasa(config)# cluster master unit asa2

メイン クラスタ IP アドレスへの再接続が必要になります。

メンバー名を表示するには、**cluster masterunit ?** (現在のノードを除くすべての名前が表示さ れる)と入力するか、**show cluster info** コマンドを入力します。

### クラスタ全体でのコマンドの実行

コマンドをクラスタ内のすべてのメンバに、または特定のメンバに送信するには、次の手順を 実行します。**show** コマンドをすべてのメンバーに送信すると、すべての出力が収集されて現 在のユニットのコンソールに表示されます。(または、制御ユニットで show コマンドを入力 するとクラスタ全体の統計情報を表示できます。)**capture** や **copy** などのその他のコマンド も、クラスタ全体での実行を活用できます。

#### 手順

コマンドをすべてのメンバに送信します。ユニット名を指定した場合は、特定のメンバに送信 されます。

**cluster exec [unit** *unit\_name*] コマンド

例:

ciscoasa# cluster exec show xlate

メンバー名を表示するには、**cluster execunit ?** コマンドを入力するか(現在のユニットを除く すべての名前を表示する場合)、**show cluster info** コマンドを入力します。

### 例

同じキャプチャファイルをクラスタ内のすべてのユニットから同時に TFTP サーバー にコピーするには、制御ユニットで次のコマンドを入力します。

ciscoasa# **cluster exec copy /pcap capture: tftp://10.1.1.56/capture1.pcap**

複数の PCAP ファイル (各ユニットから1つずつ) が TFTP サーバーにコピーされま す。宛先のキャプチャ ファイル名には自動的にユニット名が付加され、 capture1\_asa1.pcap、capture1\_asa2.pcap などとなります。この例では、asa1 および asa2 がクラスタ ユニット名です。

次の **cluster exec show memory** コマンドの出力例では、クラスタの各メンバーのメモ リ情報が表示されています。

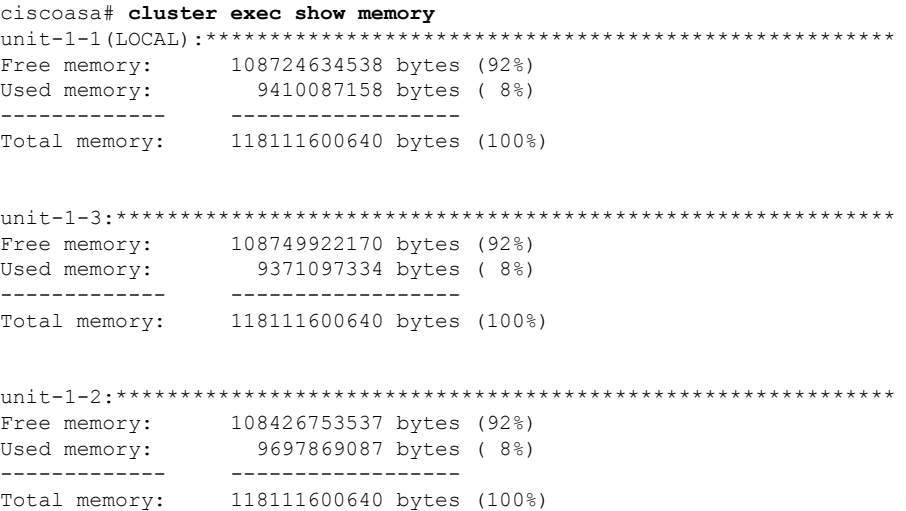

# **ASA**:での **ASA** クラスタのモニタリング **Firepower 4100/9300** シャーシ

クラスタの状態と接続をモニターおよびトラブルシューティングできます。

### クラスタ ステータスのモニタリング

クラスタの状態のモニタリングについては、次のコマンドを参照してください。

• **show cluster info [health], show cluster chassis info**

キーワードを指定しないで **show cluster info** コマンドを実行すると、クラスタ内のすべて のメンバーのステータスが表示されます。

**show cluster info health** コマンドは、インターフェイス、ユニットおよびクラスタ全体の 現在の状態を表示します。

**show cluster info** コマンドの次の出力を参照してください。

```
asa(config)# show cluster info
Cluster cluster1: On
   Interface mode: spanned
   This is "unit-1-2" in state MASTER
       ID : 2
       Version : 9.5(2)
       Serial No.: FCH183770GD
       CCL IP : 127.2.1.2
       CCL MAC : 0015.c500.019f
       Last join : 01:18:34 UTC Nov 4 2015
       Last leave: N/A
Other members in the cluster:
   Unit "unit-1-3" in state SLAVE
       ID : 4
       Version : 9.5(2)
       Serial No.: FCH19057ML0
       CCL IP : 127.2.1.3
       CCL MAC : 0015.c500.018f
       Last join : 20:29:57 UTC Nov 4 2015
       Last leave: 20:24:55 UTC Nov 4 2015
   Unit "unit-1-1" in state SLAVE
       ID : 1
       Version : 9.5(2)
       Serial No.: FCH19057ML0
       CCL IP : 127.2.1.1
       CCL MAC : 0015.c500.017f
       Last join : 20:20:53 UTC Nov 4 2015
       Last leave: 20:18:15 UTC Nov 4 2015
   Unit "unit-2-1" in state SLAVE
       ID : 3
       Version : 9.5(2)
       Serial No.: FCH19057ML0
       CCL IP : 127.2.2.1
       CCL MAC : 0015.c500.020f
       Last join : 20:19:57 UTC Nov 4 2015
```
Last leave: 20:24:55 UTC Nov 4 2015

#### • **show cluster info auto-join**

時間遅延後にクラスタユニットがクラスタに自動的に再参加するかどうか、および障害状 態(ライセンスの待機やシャーシのヘルスチェック障害など)がクリアされたかどうかを 示します。ユニットが永続的に無効になっている場合、またはユニットがすでにクラスタ 内にある場合、このコマンドでは出力が表示されません。

**show cluster info auto-join** コマンドについては次の出力を参照してください。

ciscoasa(cfg-cluster)# show cluster info auto-join Unit will try to join cluster in 253 seconds. Quit reason: Received control message DISABLE

ciscoasa(cfg-cluster)# show cluster info auto-join Unit will try to join cluster when quit reason is cleared. Quit reason: Master has application down that slave has up.

ciscoasa(cfg-cluster)# show cluster info auto-join Unit will try to join cluster when quit reason is cleared. Quit reason: Chassis-blade health check failed.

ciscoasa(cfg-cluster)# show cluster info auto-join Unit will try to join cluster when quit reason is cleared. Quit reason: Service chain application became down.

ciscoasa(cfg-cluster)# show cluster info auto-join Unit will try to join cluster when quit reason is cleared. Quit reason: Unit is kicked out from cluster because of Application health check failure.

ciscoasa(cfg-cluster)# show cluster info auto-join Unit join is pending (waiting for the smart license entitlement: ent1)

ciscoasa(cfg-cluster)# show cluster info auto-join Unit join is pending (waiting for the smart license export control flag)

#### • **show cluster info transport**{**asp** |**cp**[**detail**]}

次のトランスポート関連の統計情報を表示します。

- **asp**:データ プレーンのトランスポート統計情報。
- **cp**:コントロール プレーンのトランスポート統計情報。

**detail** キーワードを入力すると、クラスタで信頼性の高いトランスポート プロトコル の使用状況が表示され、バッファがコントロールプレーンでいっぱいになったときに パケット ドロップの問題を特定できます。**show cluster info transport cp detail** コマン ドについては次の出力を参照してください。

```
ciscoasa# show cluster info transport cp detail
Member ID to name mapping:
 0 - unit - 1 - 1 2 - unit-4-1 3 - unit-2-1
Legend:
 U - unreliable messages
 UE - unreliable messages error
```
 $\mathbf I$ 

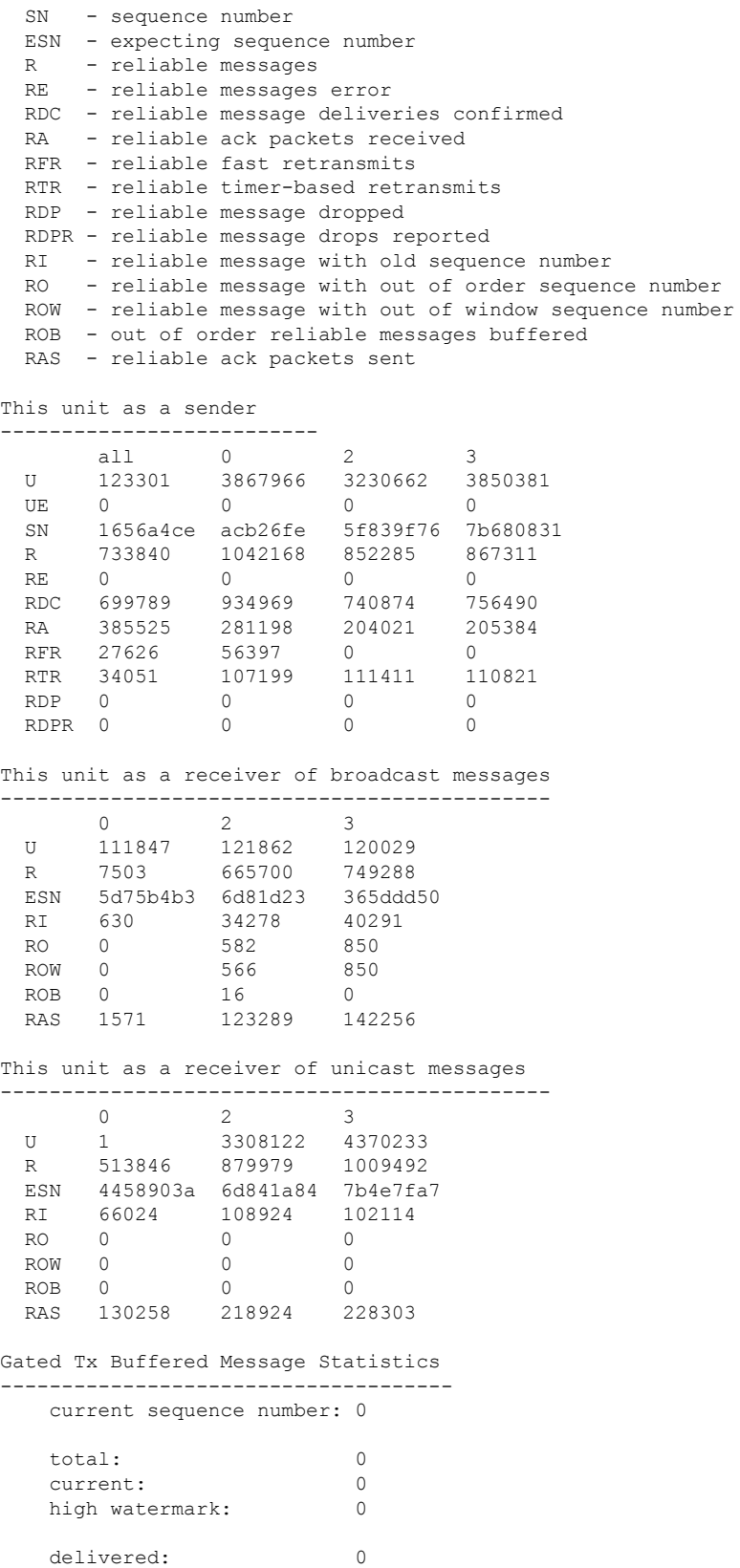

deliver failures: 0 buffer full drops: 0 message truncate drops: 0 gate close ref count: 0 num of supported clients:45 MRT Tx of broadcast messages ============================= Message high watermark: 3% Total messages buffered at high watermark: 5677 [Per-client message usage at high watermark] --------------------------------------------------------------- Client name Total messages Percentage Cluster Redirect Client 4153 73% Route Cluster Client 119 18<br>RRT Cluster Client 1105 19% RRI Cluster Client 1105 Current MRT buffer usage: 0% Total messages buffered in real-time: 1 [Per-client message usage in real-time] Legend: F - MRT messages sending when buffer is full L - MRT messages sending when cluster node leave R - MRT messages sending in Rx thread ---------------------------------------------------------------------------- Client name<br>
Total messages Percentage F L R<br>
Total messages Percentage F L R<br>
Total messages Percentage F L R<br>
Total messages Percentage F L R VPN Clustering HA Client 1 100% 0 0 0 MRT Tx of unitcast messages (to member id:0) ============================================ Message high watermark: 31% Total messages buffered at high watermark: 4059 [Per-client message usage at high watermark] --------------------------------------------------------------- Client name  $Total$  messages Percentage Cluster Redirect Client 3731 91% Cluster Redirect Client 3731 RRI Cluster Client 328 8% Current MRT buffer usage: 29% Total messages buffered in real-time: 3924 [Per-client message usage in real-time] Legend: F - MRT messages sending when buffer is full L - MRT messages sending when cluster node leave R - MRT messages sending in Rx thread ---------------------------------------------------------------------------- Client name The Total messages Percentage F I R Cluster Redirect Client 3607 91% 0 0 0 RRI Cluster Client 317 8% 0 0 0 MRT Tx of unitcast messages (to member id:2) ============================================ Message high watermark: 14% Total messages buffered at high watermark: 578 [Per-client message usage at high watermark] --------------------------------------------------------------- Client name Total messages Percentage VPN Clustering HA Client 678 100% Current MRT buffer usage: 0% Total messages buffered in real-time: 0

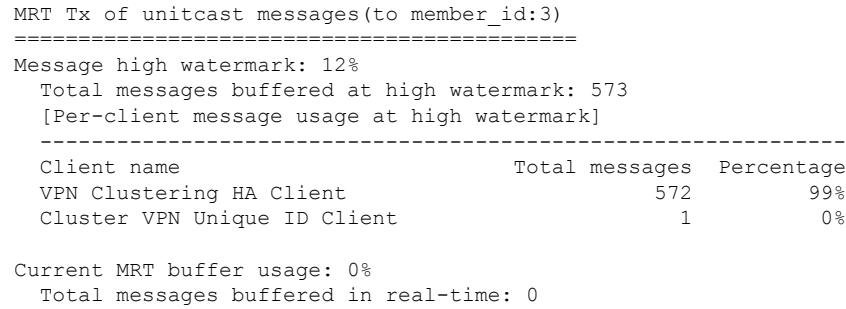

### • **show cluster history**

クラスタの履歴、およびクラスタユニットが参加できなかった理由や、ユニットがクラス タを離れた理由に関するエラーメッセージが表示されます。

### クラスタ全体のパケットのキャプチャ

クラスタでのパケットのキャプチャについては、次のコマンドを参照してください。

#### **cluster exec capture**

クラスタ全体のトラブルシューティングをサポートするには、**cluster exec capture** コマンドを 使用して制御ノード上でのクラスタ固有トラフィックのキャプチャを有効にします。これで、 クラスタ内のすべてのデータノードでも自動的に有効になります。

### クラスタリソースのモニタリング

クラスタリソースのモニタリングについては、次のコマンドを参照してください。

**show cluster {cpu | memory | resource}** [*options*]、**show cluster chassis [cpu | memory | resource usage]**

クラスタ全体の集約データを表示します。使用可能なオプションはデータのタイプによって異 なります。

### クラスタ トラフィックのモニタリング

クラスタ トラフィックのモニタリングについては、次のコマンドを参照してください。

• **show conn [detail | count], cluster exec show conn**

**show conn** コマンドは、フローがディレクタ、バックアップ、またはフォワーダ フローの いずれであるかを示します。**cluster exec show conn** コマンドを任意のユニットで使用する と、すべての接続が表示されます。このコマンドの表示からは、1つのフローのトラフィッ クがクラスタ内のさまざまな ASA にどのように到達するかがわかります。クラスタのス ループットは、ロード バランシングの効率とコンフィギュレーションによって異なりま す。このコマンドを利用すると、ある接続のトラフィックがクラスタ内をどのように流れ

るかが簡単にわかります。また、ロードバランサがフローのパフォーマンスにどのように 影響を与えるかを理解するのに役立ちます。

次に、**show conn detail** コマンドの出力例を示します。

```
ciscoasa/ASA2/slave# show conn detail
15 in use, 21 most used
Cluster:
        fwd connections: 0 in use, 0 most used
        dir connections: 0 in use, 0 most used
       centralized connections: 0 in use, 44 most used
Flags: A - awaiting inside ACK to SYN, a - awaiting outside ACK to SYN,
      B - initial SYN from outside, b - TCP state-bypass or nailed,
      C - CTIQBE media, c - cluster centralized,
       D - DNS, d - dump, E - outside back connection, e - semi-distributed,
      F - outside FIN, f - inside FIN,
      G - group, q - MGCP, H - H.323, h - H.225.0, I - inbound data,
       i - incomplete, J - GTP, j - GTP data, K - GTP t3-response
      k - Skinny media, L - LISP triggered flow owner mobility
      M - SMTP data, m - SIP media, n - GUP
      N - inspected by Snort
      O - outbound data, o - offloaded,
      P - inside back connection,
      Q - Diameter, q - SQL*Net data,
      R - outside acknowledged FIN,
      R - UDP SUNRPC, r - inside acknowledged FIN, S - awaiting inside SYN,
       s - awaiting outside SYN, T - SIP, t - SIP transient, U - up,
      V - VPN orphan, W - WAAS,
      w - secondary domain backup,
      X - inspected by service module,
       x - per session, Y - director stub flow, y - backup stub flow,Z - Scansafe redirection, z - forwarding stub flow
Cluster units to ID mappings:
  ID 0: unit-2-1
  ID 1: unit-1-1
  ID 2: unit-1-2
  ID 3: unit-2-2
 ID 4: unit-2-3
 ID 255: The default cluster member ID which indicates no ownership or affiliation
```
with an existing cluster member

#### • **show cluster info [conn-distribution | packet-distribution | loadbalance]**

**show cluster info conn-distribution** および **show cluster infopacket-distribution** コマンドは、 すべてのクラスタユニット間のトラフィックの分布を表示します。これらのコマンドは、 外部ロード バランサを評価し、調整するのに役立ちます。

**show cluster info loadbalance** コマンドは、接続再分散の統計情報を表示します。

• **show cluster info load-monitor** [**details**]

この**show cluster info load-monitor**コマンドは、最後の間隔のクラスタメンバのトラフィッ ク負荷と、設定された間隔の合計数(デフォルトでは30)を表示します。各間隔の各測定 値を表示するには、**details** キーワードを使用します。

ciscoasa(cfg-cluster)# show cluster info load-monitor

 $\mathbf I$ 

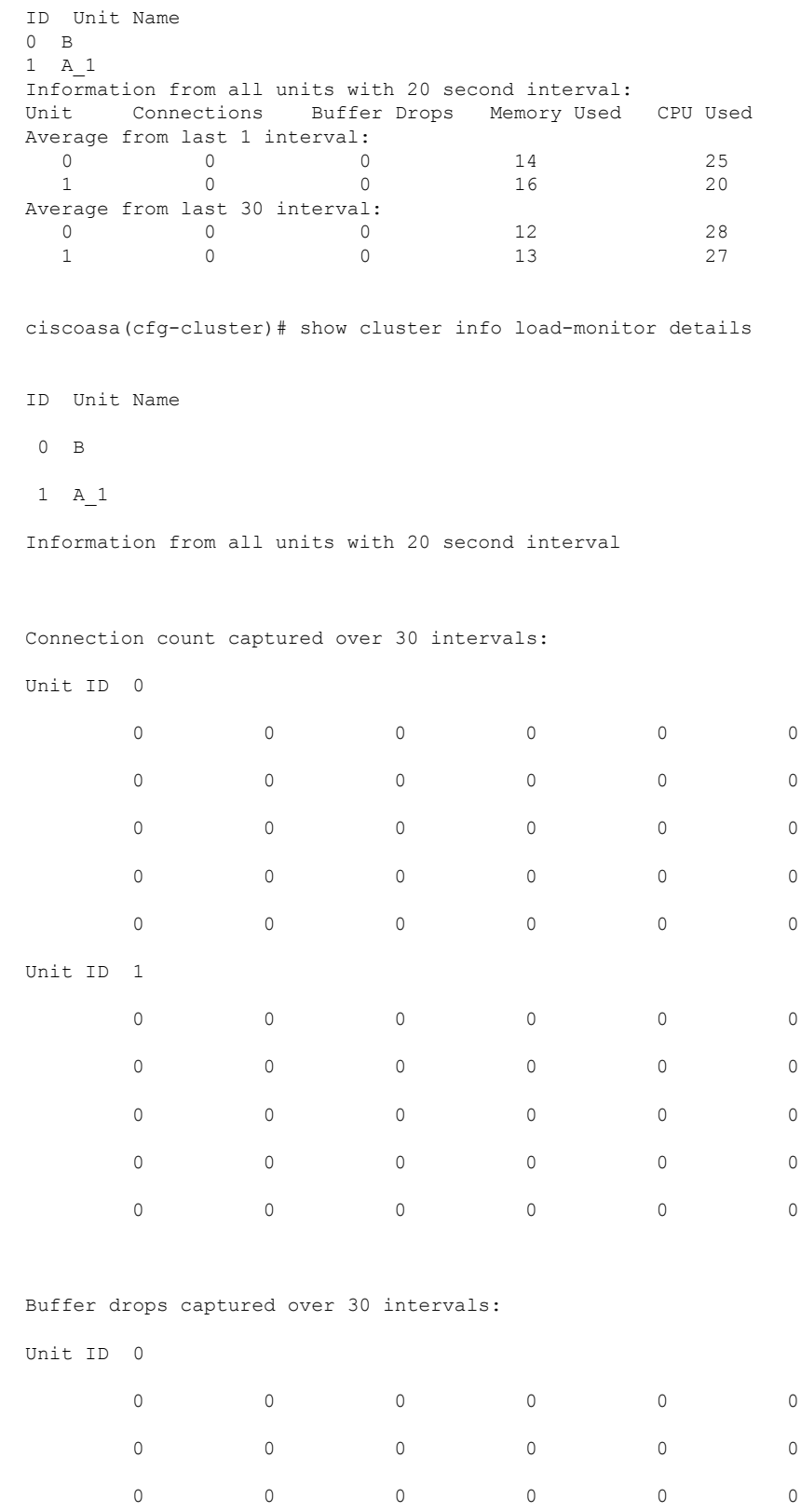

 $\mathbf I$ 

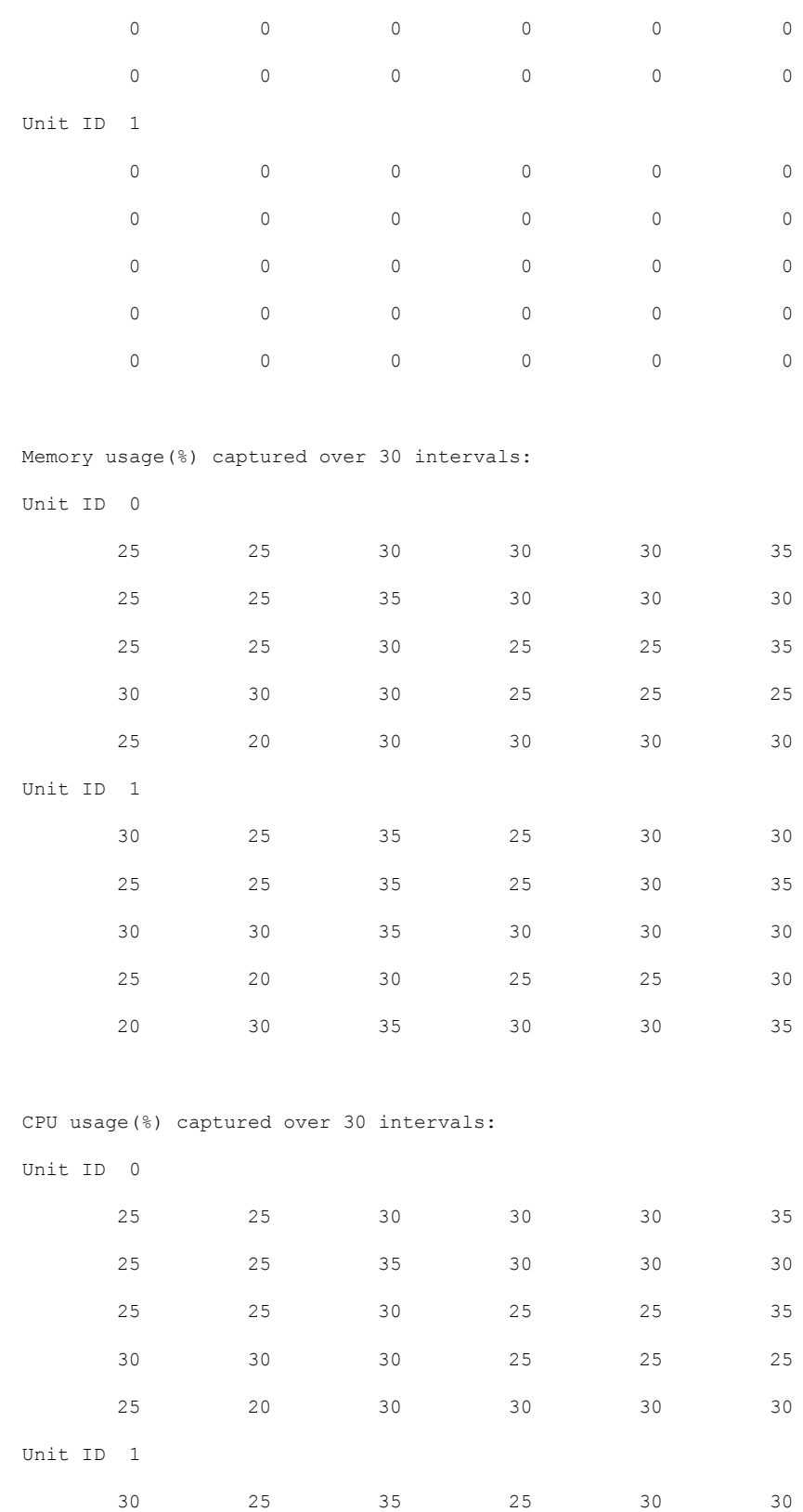

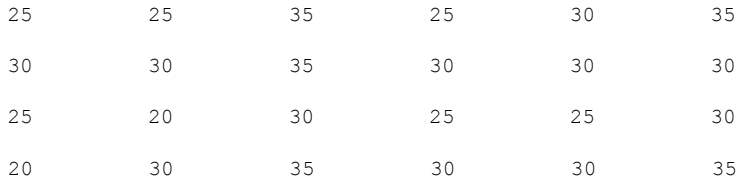

• **show cluster {access-list | conn [count] | traffic | user-identity | xlate}** [*options*]、**show cluster chassis {access-list | conn | traffic | user-identity | xlate count}**

クラスタ全体の集約データを表示します。使用可能なオプションはデータのタイプによっ て異なります。

**show cluster access-list** コマンドの次の出力を参照してください。

ciscoasa# show cluster access-list hitcnt display order: cluster-wide aggregated result, unit-A, unit-B, unit-C, unit-D access-list cached ACL log flows: total 0, denied 0 (deny-flow-max 4096) alert-interval 300 access-list 101; 122 elements; name hash: 0xe7d586b5 access-list 101 line 1 extended permit tcp 192.168.143.0 255.255.255.0 any eq www (hitcnt=0, 0, 0, 0, 0) 0x207a2b7d access-list 101 line 2 extended permit tcp any 192.168.143.0 255.255.255.0 (hitcnt=0, 0, 0, 0, 0) 0xfe4f4947 access-list 101 line 3 extended permit tcp host 192.168.1.183 host 192.168.43.238 (hitcnt=1, 0, 0, 0, 1) 0x7b521307 access-list 101 line 4 extended permit tcp host 192.168.1.116 host 192.168.43.238 (hitcnt=0, 0, 0, 0, 0) 0x5795c069 access-list 101 line 5 extended permit tcp host 192.168.1.177 host 192.168.43.238 (hitcnt=1, 0, 0, 1, 0) 0x51bde7ee access list 101 line 6 extended permit tcp host 192.168.1.177 host 192.168.43.13 (hitcnt=0, 0, 0, 0, 0) 0x1e68697c access-list 101 line 7 extended permit tcp host 192.168.1.177 host 192.168.43.132 (hitcnt=2, 0, 0, 1, 1) 0xc1ce5c49 access-list 101 line 8 extended permit tcp host 192.168.1.177 host 192.168.43.192 (hitcnt=3, 0, 1, 1, 1) 0xb6f59512 access-list 101 line 9 extended permit tcp host 192.168.1.177 host 192.168.43.44 (hitcnt=0, 0, 0, 0, 0) 0xdc104200 access-list 101 line 10 extended permit tcp host 192.168.1.112 host 192.168.43.44 (hitcnt=429, 109, 107, 109, 104) 0xce4f281d access-list 101 line 11 extended permit tcp host 192.168.1.170 host 192.168.43.238 (hitcnt=3, 1, 0, 0, 2) 0x4143a818 access-list 101 line 12 extended permit tcp host 192.168.1.170 host 192.168.43.169 (hitcnt=2, 0, 1, 0, 1) 0xb18dfea4 access-list 101 line 13 extended permit tcp host 192.168.1.170 host 192.168.43.229 (hitcnt=1, 1, 0, 0, 0) 0x21557d71 access-list 101 line 14 extended permit tcp host 192.168.1.170 host 192.168.43.106 (hitcnt=0, 0, 0, 0, 0) 0x7316e016 access-list 101 line 15 extended permit tcp host 192.168.1.170 host 192.168.43.196 (hitcnt=0, 0, 0, 0, 0) 0x013fd5b8 access-list 101 line 16 extended permit tcp host 192.168.1.170 host 192.168.43.75 (hitcnt=0, 0, 0, 0, 0) 0x2c7dba0d

使用中の接続の、すべてのユニットでの 合計数を表示するには、次のとおりに入力しま す。

ciscoasa# **show cluster conn count** Usage Summary In Cluster:\*\*\*\*\*\*\*\*\*\*\*\*\*\*\*\*\*\*\*\*\*\*\*\*\*\*\*\*\*\*\*\*\*\*\*\*\*\*\*\*\*\*\*\*\* 124 in use, fwd connection 0 in use, dir connection 0 in use, centralized connection 0 in use (Cluster-wide aggregated)

unit-1-1(LOCAL):\*\*\*\*\*\*\*\*\*\*\*\*\*\*\*\*\*\*\*\*\*\*\*\*\*\*\*\*\*\*\*\*\*\*\*\*\*\*\*\*\*\*\*\*\*\*\*\*\*\*\*\*\*\* 40 in use, 48 most used, fwd connection 0 in use, 0 most used, dir connection 0 in use, 0 most used, centralized connection 0 in use, 46 most used

unit-2-2:\*\*\*\*\*\*\*\*\*\*\*\*\*\*\*\*\*\*\*\*\*\*\*\*\*\*\*\*\*\*\*\*\*\*\*\*\*\*\*\*\*\*\*\*\*\*\*\*\*\*\*\*\*\*\*\*\*\*\*\*\* 18 in use, 40 most used, fwd connection 0 in use, 0 most used, dir connection 0 in use, 0 most used, centralized connection 0 in use, 45 most used

#### • **show asp cluster counter**

このコマンドは、データパスのトラブルシューティングに役立ちます。

### クラスタのルーティングのモニタリング

クラスタのルーティングについては、次のコマンドを参照してください。

- **show route cluster**
- **debug route cluster**

クラスタのルーティング情報を表示します。

• **show lisp eid**

EIDs とサイト ID を示す ASA EID テーブルを表示します。

**cluster exec show lisp eid** コマンドからの、次の出力を参照してください。

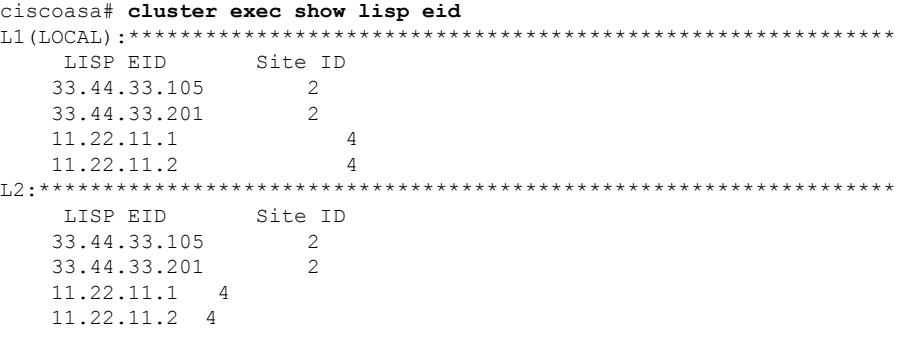

• **show asp table classify domain inspect-lisp**

このコマンドは、トラブルシューティングに役立ちます。

### 分散型 **S2S VPN** のモニタリング

次のコマンドを使用して、VPN セッションのステータスと分布を監視します。

• セッションの全体的な分布は、**show cluster vpn-sessiondbdistribution** を使用して示されま す。マルチコンテキスト環境で実行している場合は、このコマンドをシステムコンテキス トで実行する必要があります。

この show コマンドを使用すると、各メンバーで **show vpn-sessiondb summary** を実行する 必要なく、セッションのクイック ビューが提供されます。

- **show cluster vpn-sessiondb summary** コマンドを使用して、クラスタ上の VPN 接続の統一 されたビューも使用できます。
- **show vpn-sessiondb** コマンドを使用した個々のデバイス モニタリングでは、通常の VPN 情報に加えて、デバイス上のアクティブ セッションとバックアップ セッションの数が表 示されます。

### クラスタリングのロギングの設定

クラスタリングのロギングの設定については、次のコマンドを参照してください。

### **logging device-id**

クラスタ内の各ノードは、syslogメッセージを個別に生成します。**loggingdevice-id**コマンドを 使用すると、同一または異なるデバイス ID 付きで syslog メッセージを生成することができ、 クラスタ内の同一または異なるノードからのメッセージのように見せることができます。

### クラスタリングのデバッグ

クラスタリングのデバッグについては、次のコマンドを参照してください。

• debug cluster [ccp | datapath | fsm | general | hc | license | rpc | service-module | transport]

クラスタリングのデバッグ メッセージを表示します。

• **debug service-module**

スーパバイザとアプリケーション間のヘルス チェックの問題を含め、ブレード レベルの 問題に関するデバッグ メッセージを表示します。

• **show cluster info trace**

**show cluster info trace** コマンドは、トラブルシューティングのためのデバッグ情報を表示 します。

**show cluster info trace** コマンドについては次の出力を参照してください。

ciscoasa# **show cluster info trace** Feb 02 14:19:47.456 [DBUG]Receive CCP message: CCP MSG LOAD BALANCE Feb 02 14:19:47.456 [DBUG]Receive CCP message: CCP\_MSG\_LOAD\_BALANCE Feb 02 14:19:47.456 [DBUG]Send CCP message to all: CCP MSG KEEPALIVE from 80-1 at MASTER

# 分散型 **S2S VPN** のトラブルシューティング

### 分散型 **VPN** の通知

分散型 VPN を実行しているクラスタで、次のエラー状況が発生した場合、識別されたフレー ズを含むメッセージが通知されます。

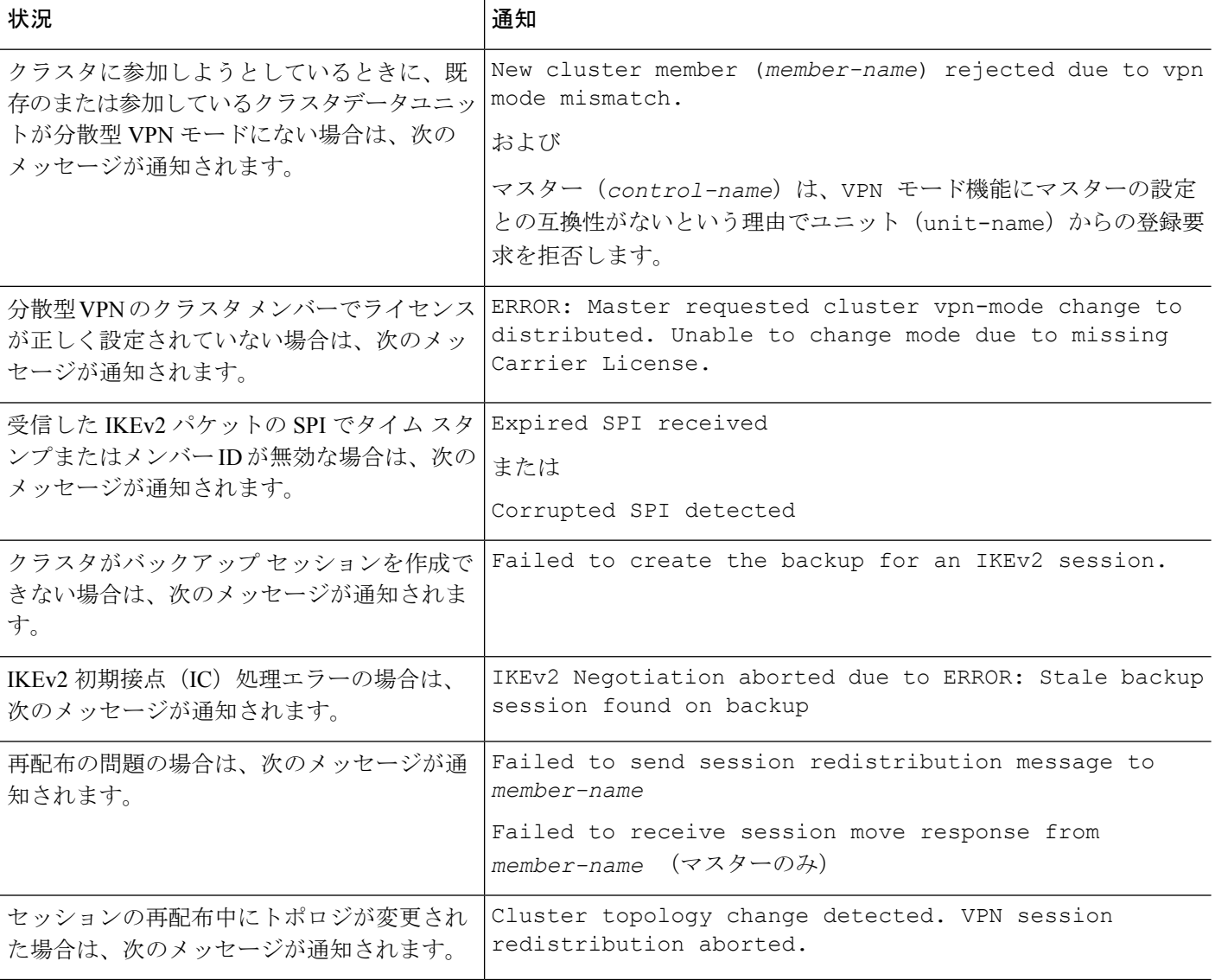

### 次のいずれかの状況が発生している可能性があります。

• **port-channel load-balance src-dst l4port**コマンドを使用して N7K スイッチにロード バラン シング アルゴリズムとして L4port が設定されている場合、L2L VPN セッションはクラス

タ内のシャーシの 1 つにのみ配布されます。. クラスタ セッションの割り当ての例を次に 示します。

SSP-Cluster/slave(cfg-cluster)# show cluster vpn-sessiondb distribution Member 0 (unit-1-3): active: 0 Member 1 (unit-2-2): active: 13295; backups at: 0(2536), 2(2769), 3(2495), 4(2835), 5(2660) Member 2 (unit-2-3): active: 12174; backups at: 0(2074), 1(2687), 3(2207), 4(3084), 5(2122) Member 3 (unit-2-1): active: 13416; backups at: 0(2419), 1(3013), 2(2712), 4(2771), 5(2501) Member 4 (unit-1-1): active: 0 Member 5 (unit-1-2): active: 0

L2L IKEv2 VPN は送信元ポートと宛先ポートの両方にポート 500 を使用するため、IKE パ ケットは N7K とシャーシ間に接続されたポート チャネル内のリンクの 1 つにのみ送信さ れます。

**port-channel load-balance src-dst ip-l4port** を使用して、N7K ロード バランシング アルゴ リズムを IP および L4 ポートに変更します。その後、IKE パケットはすべてのリンクに送 信されるので、両方の Firepower9300 シャーシに送信されます。

より即座に調整するには、ASAクラスタの制御ユニットで**cluster redistribute vpn-sessiondb** を実行することで、アクティブな VPN セッションを他のシャーシのクラスタメンバーに 再配布できます。

# **ASA** クラスタリングの例

これらの例には、一般的な導入が含まれます。

### スティック上のファイアウォール

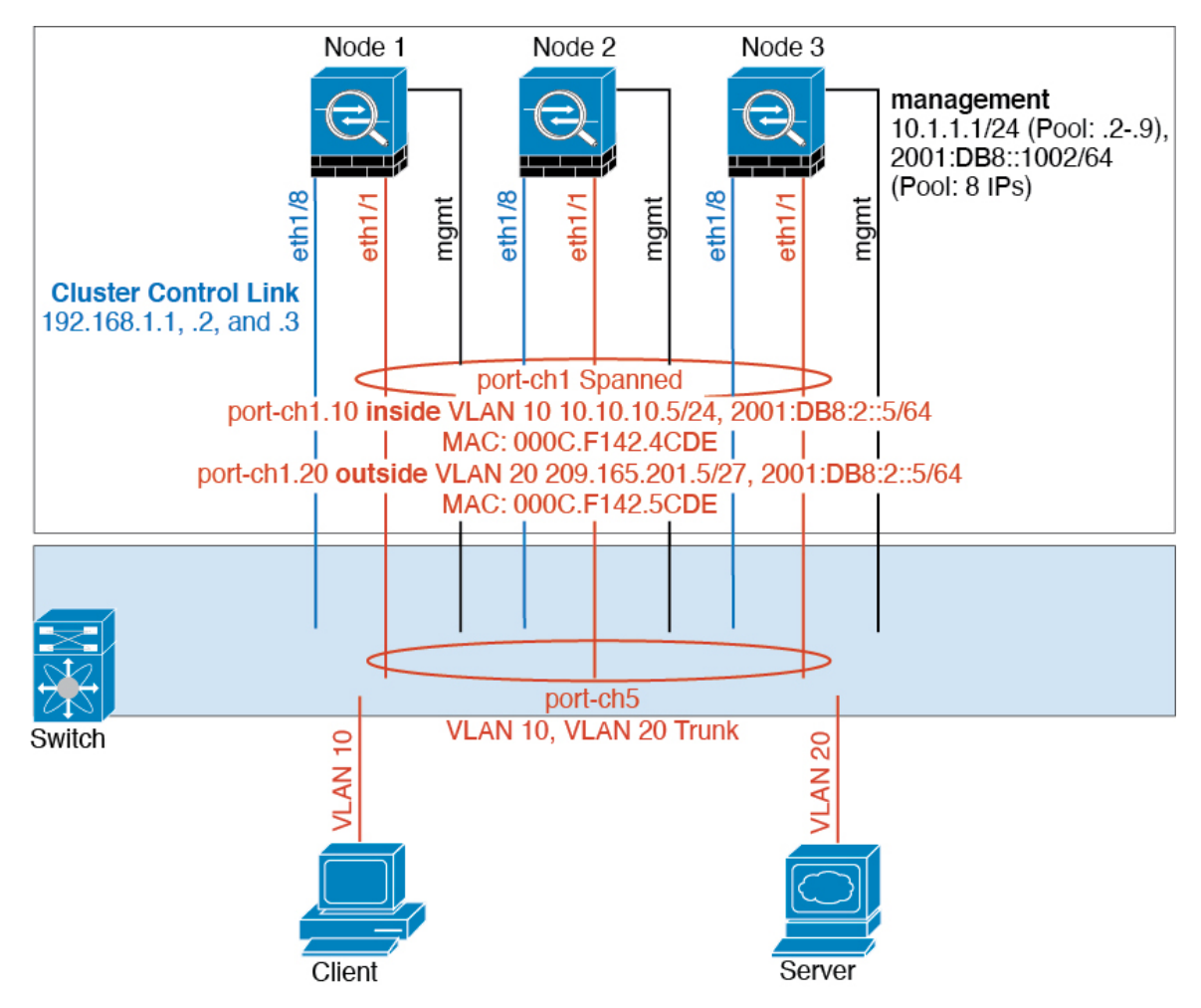

異なるセキュリティ ドメインからのデータ トラフィックには、異なる VLAN が関連付けられ ます。たとえば内部ネットワーク用には VLAN 10、外部ネットワークには VLAN 20 としま す。各 ASA は単一の物理ポートがあり、外部スイッチまたはルータに接続されます。トラン キングがイネーブルになっているので、物理リンク上のすべてのパケットが802.1qカプセル化 されます。ASA は、VLAN 10 と VLAN 20 の間のファイアウォールです。

スパンドEtherChannelを使用するときは、スイッチ側ですべてのデータリンクがグループ化さ れて1つのEtherChannelとなります。ASAが使用不可能になった場合は、スイッチは残りのユ ニット間でトラフィックを再分散します。

### トラフィックの分離

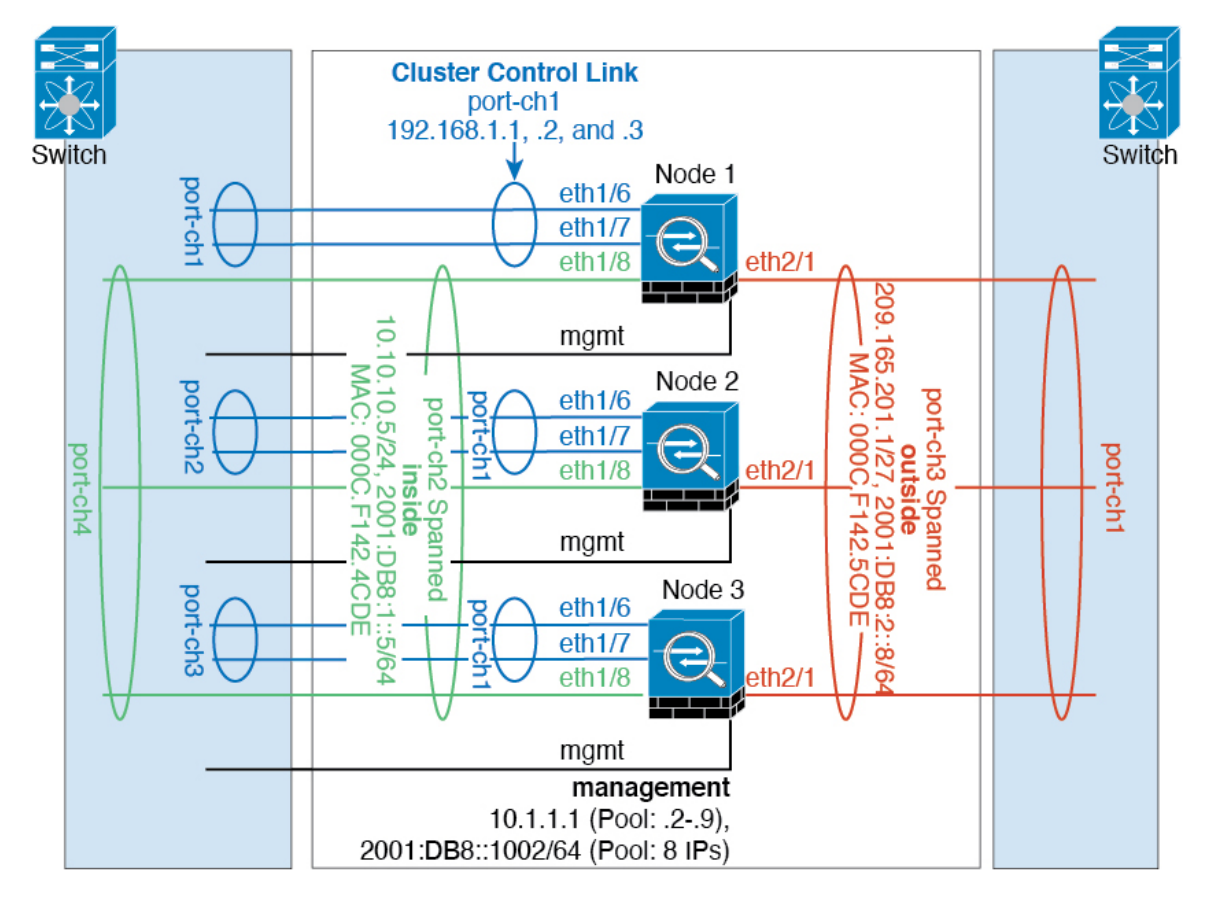

内部ネットワークと外部ネットワークの間で、トラフィックを物理的に分離できます。

上の図に示すように、左側に一方のスパンドEtherChannelがあり、内部スイッチに接続されて います。他方は右側にあり、外部スイッチに接続されています。必要であれば、各EtherChannel 上に VLAN サブインターフェイスを作成することもできます。

## スパンド **EtherChannel** とバックアップ リンク(従来の **8** アクティブ**/8** スタンバイ)

従来の EtherChannel のアクティブ ポートの最大数は、スイッチ側からの 8 に制限されます。8 ユニットから成るクラスタがあり、EtherChannel にユニットあたり 2 ポートを割り当てた場合 は、合計 16 ポートのうち 8 ポートをスタンバイ モードにする必要があります。ASA は、どの リンクをアクティブまたはスタンバイにするかを、LACP を使用してネゴシエートします。 VSS、vPC、StackWise、または StackWise Virtual を使用してマルチスイッチ EtherChannel をイ ネーブルにした場合は、スイッチ間の冗長性を実現できます。ASAでは、すべての物理ポート が最初にスロット番号順、次にポート番号順に並べられます。次の図では、番号の小さいポー トが「制御」ポートとなり(たとえば Ethernet 1/1)、他方が「データ」ポートとなります(た とえばEthernet 1/2)。ハードウェア接続の対称性を保証する必要があります。つまり、すべて

の制御リンクは1台のスイッチが終端となり、すべてのデータリンクは別のスイッチが終端と なっている必要があります(冗長スイッチシステムが使用されている場合)。次の図は、クラ スタに参加するユニットが増えてリンクの総数が増加したときに、どのようになるかを示して います。

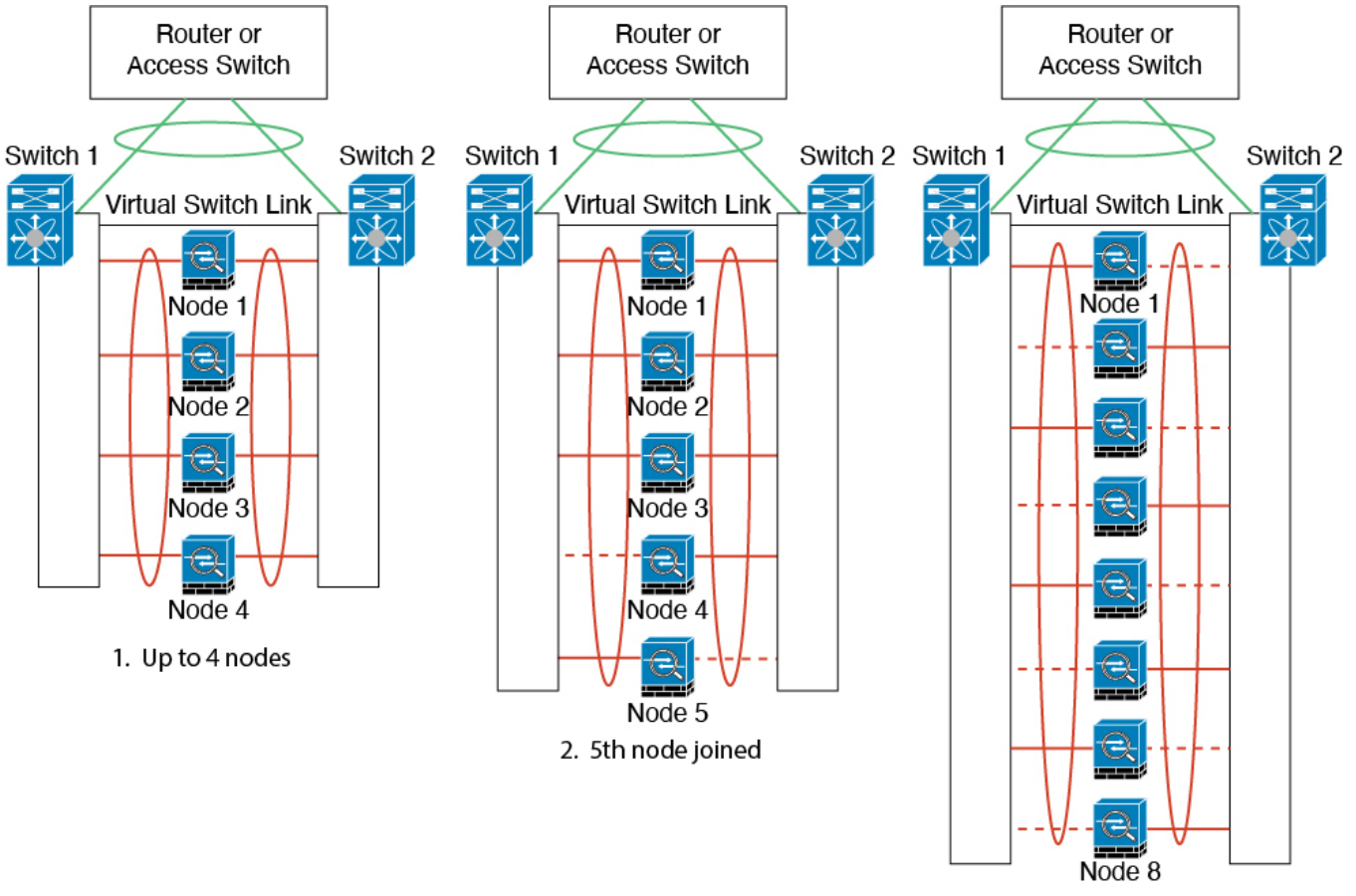

3. Maximum of 8 nodes

原則として、初めにチャネル内のアクティブポート数を最大化し、そのうえで、アクティブな 制御ポートとアクティブなデータポートの数のバランスを保ちます。5 番目のユニットがクラ スタに参加したときは、トラフィックがすべてのユニットに均等には分散されないことに注意 してください。

リンクまたはデバイスの障害が発生したときも、同じ原則で処理されます。その結果、ロード バランシングが理想的な状態にはならないこともあります。次の図は、4 ユニットのクラスタ を示しています。このユニットの 1 つで、単一リンク障害が発生しています。

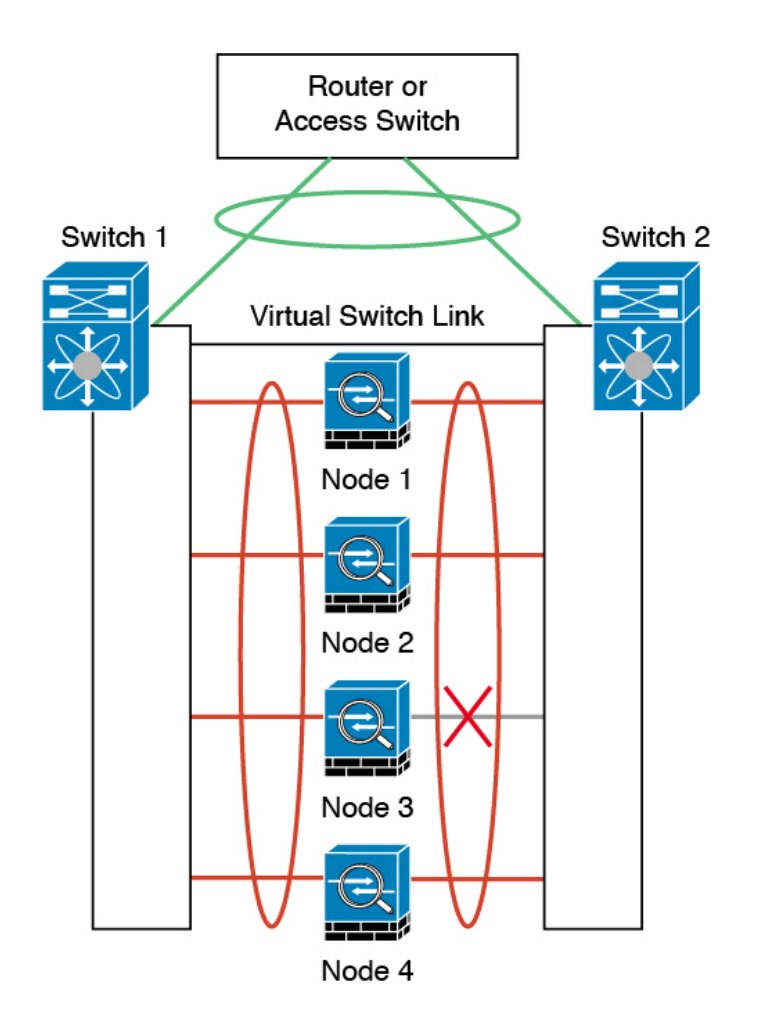

ネットワーク内に複数のEtherChannelを設定することも考えられます。次の図では、EtherChannel が内部に 1 つ、外部に 1 つあります。ASA は、一方の EtherChannel で制御とデータの両方のリ ンクが障害状態になった場合にクラスタから削除されます。これは、その ASA がすでに内部 ネットワークへの接続を失っているにもかかわらず、外部ネットワークからトラフィックを受 信するのを防ぐためです。

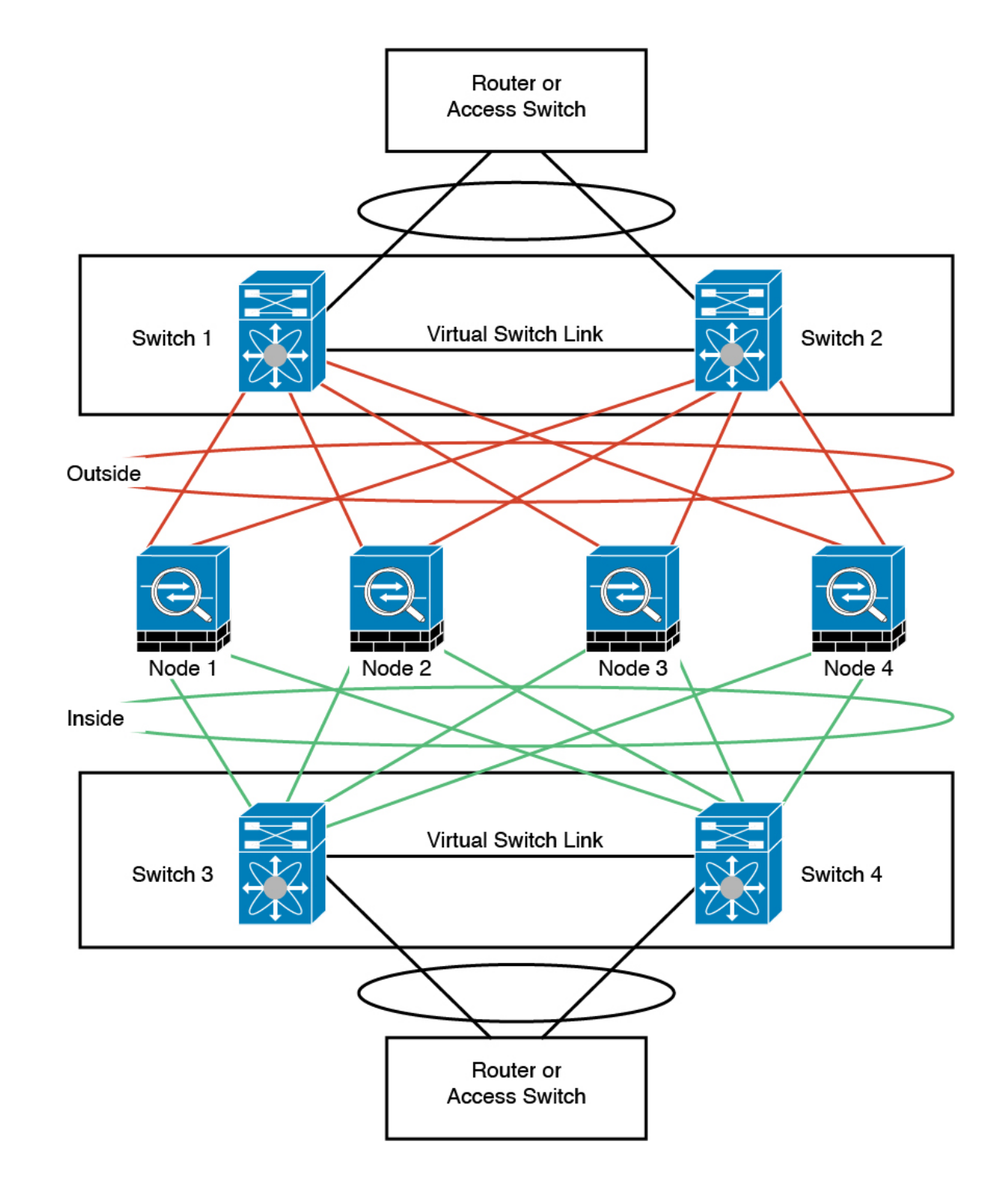

# ルーテッド モード サイト間クラスタリングの **OTV** 設定

スパンド EtherChannel を使用したルーテッド モードに対するサイト間クラスタリングの成功 は、OTV の適切な設定とモニタリングによって異なります。OTV は、DCI 全体にパケットを 転送することで、重要な役割を果たします。OTVは、転送テーブルにMACアドレスを学習す るときにのみ、DCI 全体にユニキャスト パケットを転送します。MAC アドレスが OTV 転送 テーブルに学習されていない場合、ユニキャスト パケットはドロップされます。

### **OTV** 設定の例

```
//Sample OTV config:
//3151 – Inside VLAN, 3152 – Outside VLAN, 202 – CCL VLAN
//aaaa.1111.1234 – ASA inside interface global vMAC
//0050.56A8.3D22 – Server MAC
feature ospf
feature otv
mac access-list ALL_MACs
 10 permit any any
mac access-list HSRP_VMAC
  10 permit aaaa.1111.1234 0000.0000.0000 any
  20 permit aaaa.2222.1234 0000.0000.0000 any
 30 permit any aaaa.1111.1234 0000.0000.0000
  40 permit any aaaa.2222.1234 0000.0000.0000
vlan access-map Local 10
 match mac address HSRP_VMAC
  action drop
vlan access-map Local 20
 match mac address ALL_MACs
  action forward
vlan filter Local vlan-list 3151-3152
//To block global MAC with ARP inspection:
arp access-list HSRP VMAC ARP
 10 deny aaaa.1111.1234 0000.0000.0000 any
  20 deny aaaa.2222.1234 0000.0000.0000 any
  30 deny any aaaa.1111.1234 0000.0000.0000
  40 deny any aaaa.2222.1234 0000.0000.0000
  50 permit ip any mac
ip arp inspection filter HSRP_VMAC_ARP 3151-3152
no ip igmp snooping optimise-multicast-flood
vlan 1,202,1111,2222,3151-3152
otv site-vlan 2222
mac-list GMAC DENY seq 10 deny aaaa.aaaa.aaaa ffff.ffff.ffff
mac-list GMAC_DENY seq 20 deny aaaa.bbbb.bbbb ffff.ffff.ffff
mac-list GMAC_DENY seq 30 permit 0000.0000.0000 0000.0000.0000
route-map stop-GMAC permit 10
 match mac-list GMAC_DENY
interface Overlay1
 otv join-interface Ethernet8/1
 otv control-group 239.1.1.1
 otv data-group 232.1.1.0/28
 otv extend-vlan 202, 3151
 otv arp-nd timeout 60
  no shutdown
interface Ethernet8/1
 description uplink to OTV cloud
 mtu 9198
 ip address 10.4.0.18/24
```

```
ip igmp version 3
  no shutdown
interface Ethernet8/2
interface Ethernet8/3
 description back to default vdc e6/39
 switchport
   switchport mode trunk
   switchport trunk allowed vlan 202,2222,3151-3152
 mac packet-classify
 no shutdown
otv-isis default
 vpn Overlay1
   redistribute filter route-map stop-GMAC
otv site-identifier 0x2
//OTV flood not required for ARP inspection:
otv flood mac 0050.56A8.3D22 vlan 3151
```
### サイト障害のために必要な **OTV** フィルタの変更

サイトがダウンした場合は、グローバル MAC アドレスをそれ以上ブロックしなくて済むよう に、フィルタを OTV から削除する必要があります。必要ないくつかの追加設定があります。

機能しているサイトで OTV スイッチ上の ASA グローバル MAC アドレスに対するスタティッ ク エントリを追加する必要があります。このエントリによって、反対側の OTV はオーバーレ イ インターフェイスにこれらのエントリを追加できます。サーバとクライアントに ASA 用の ARP エントリがすでにある場合(これは既存の接続の場合です)、ARP は再送信されないの で、この手順が必要になります。したがって、OTV は転送テーブルに ASA グローバル MAC アドレスを学習する機会はありません。OTVには転送テーブル内にグローバルMACアドレス がなく、OTV の設計ごとに OTV はオーバーレイ インターフェイスを介してユニキャスト パ ケットをフラッディングしないので、ユニキャスト パケットはサーバからのグローバル MAC アドレスにドロップされ、既存の接続は切断されます。

//OTV filter configs when one of the sites is down mac-list GMAC\_A seq 10 permit 0000.0000.0000 0000.0000.0000 route-map a-GMAC permit 10 match mac-list GMAC\_A otv-isis default vpn Overlay1 redistribute filter route-map a-GMAC no vlan filter Local vlan-list 3151 //For ARP inspection, allow global MAC: arp access-list HSRP VMAC ARP Allow 50 permit ip any mac ip arp inspection filter HSRP\_VMAC\_ARP\_Allow 3151-3152 mac address-table static aaaa.1111.1234 vlan 3151 interface Ethernet8/3 //Static entry required only in the OTV in the functioning Site

他のサイトが復元した場合は、フィルタを再度追加して、OTV でこのスタティック エントリ を削除する必要があります。グローバルMACアドレスのオーバーレイエントリをクリアする には、両方の OTV でダイナミック MAC アドレス テーブルをクリアすることが非常に重要で す。

### **MAC** アドレス テーブルのクリア

サイトがダウンし、グローバル MAC アドレスへのスタティック エントリが OTV に追加され る場合は、他の OTV がオーバーレイ インターフェイスのグローバル MAC アドレスを学習で きるようにする必要があります。他のサイトが起動したら、これらのエントリをクリアする必 要があります。OTV の転送テーブルにこれらのエントリがないことを確認するために、MAC アドレス テーブルを必ず消去してください。

```
cluster-N7k6-OTV# show mac address-table
Legend:
* - primary entry, G - Gateway MAC, (R) - Routed MAC, O - Overlay MAC
age - seconds since last seen,+ - primary entry using vPC Peer-Link,
(T) - True, (F) - False
VLAN MAC Address Type age Secure NTFY Ports/SWID.SSID.LID
---------+-----------------+--------+---------+------+----+------------------
G - d867.d900.2e42 static - F F sup-eth1(R)
O 202 885a.92f6.44a5 dynamic - F F Overlay1
* 202 885a.92f6.4b8f dynamic 5 F F Eth8/3
O 3151 0050.5660.9412 dynamic - F F Overlay1
* 3151 aaaa.1111.1234 dynamic 50 F F Eth8/3
```
#### **OTV ARP** キャッシュのモニタリング

OTV は、OTV インターフェイス全体で学習した IP アドレスに対するプロキシ ARP への ARP キャッシュを維持します。

cluster-N7k6-OTV# show otv arp-nd-cache OTV ARP/ND L3->L2 Address Mapping Cache

Overlay Interface Overlay1 VLAN MAC Address Layer-3 Address Age Expires In 3151 0050.5660.9412 10.0.0.2 1w0d 00:00:31 cluster-N7k6-OTV#

### サイト間クラスタリングの例

次の例では、サポートされるクラスタ導入を示します。

### サイト固有の**MAC**アドレスおよび**IP**アドレスを使用したスパンド**EtherChannel**ルーテッ ド モードの例

次の例では、各サイトのゲートウェイ ルータと内部ネットワーク間に配置された(イースト ウェスト挿入)2 つのデータセンターのそれぞれに 2 つのクラスタ メンバーがある場合を示し ます。クラスタメンバーは、DCI経由のクラスタ制御リンクによって接続されています。各サ イトのクラスタメンバーは、内部および外部両方のネットワークに対しスパンドEtherChannel を使用してローカルスイッチに接続します。各EtherChannelは、クラスタ内のすべてのシャー シにスパンされます。

データ VLAN は、オーバーレイ トランスポート仮想化 (OTV) (または同様のもの)を使用 してサイト間に拡張されます。トラフィックがクラスタ宛てである場合にトラフィックがDCI を通過して他のサイトに送信されないようにするには、グローバル MAC アドレスをブロック するフィルタを追加する必要があります。1 つのサイトのクラスタノードが到達不能になった 場合、トラフィックが他のサイトのクラスタノードに送信されるようにフィルタを削除する必 要があります。Vacl を使用して、グローバルの MAC アドレスのフィルタ リングする必要があ ります。F3 シリーズラインカードが搭載された Nexus などの一部のスイッチでは、グローバ ル MAC アドレスからの ARP パケットをブロックするために ARP インスペクションも使用す る必要があります。ARP インスペクションでは、ASA でサイトの MAC アドレスとサイトの IP アドレスの両方を設定する必要があります。サイトの MAC アドレスのみを設定する場合は 必ず ARP インスペクションを無効にしてください。

クラスタは、内部ネットワークのゲートウェイとして機能します。すべてのクラスタノード間 で共有されるグローバルな仮想 MAC は、パケットを受信するためだけに使用されます。発信 パケットは、各 DC クラスタからのサイト固有の MAC アドレスを使用します。この機能によ り、スイッチが 2 つの異なるポートで両方のサイトから同じグローバル MAC アドレスを学習 してしまうのを防いでいます。MAC フラッピングが発生しないよう、サイト MAC アドレス のみを学習します。

この場合のシナリオは次のとおりです。

- クラスタから送信されるすべての出力パケットは、サイトの MAC アドレスを使用し、 データセンターでローカライズされます。
- クラスタへのすべての入力パケットは、グローバル MAC アドレスを使用して送信される ため、両方のサイトにある任意のノードで受信できます。OTVのフィルタによって、デー タセンター内のトラフィックがローカライズされます。
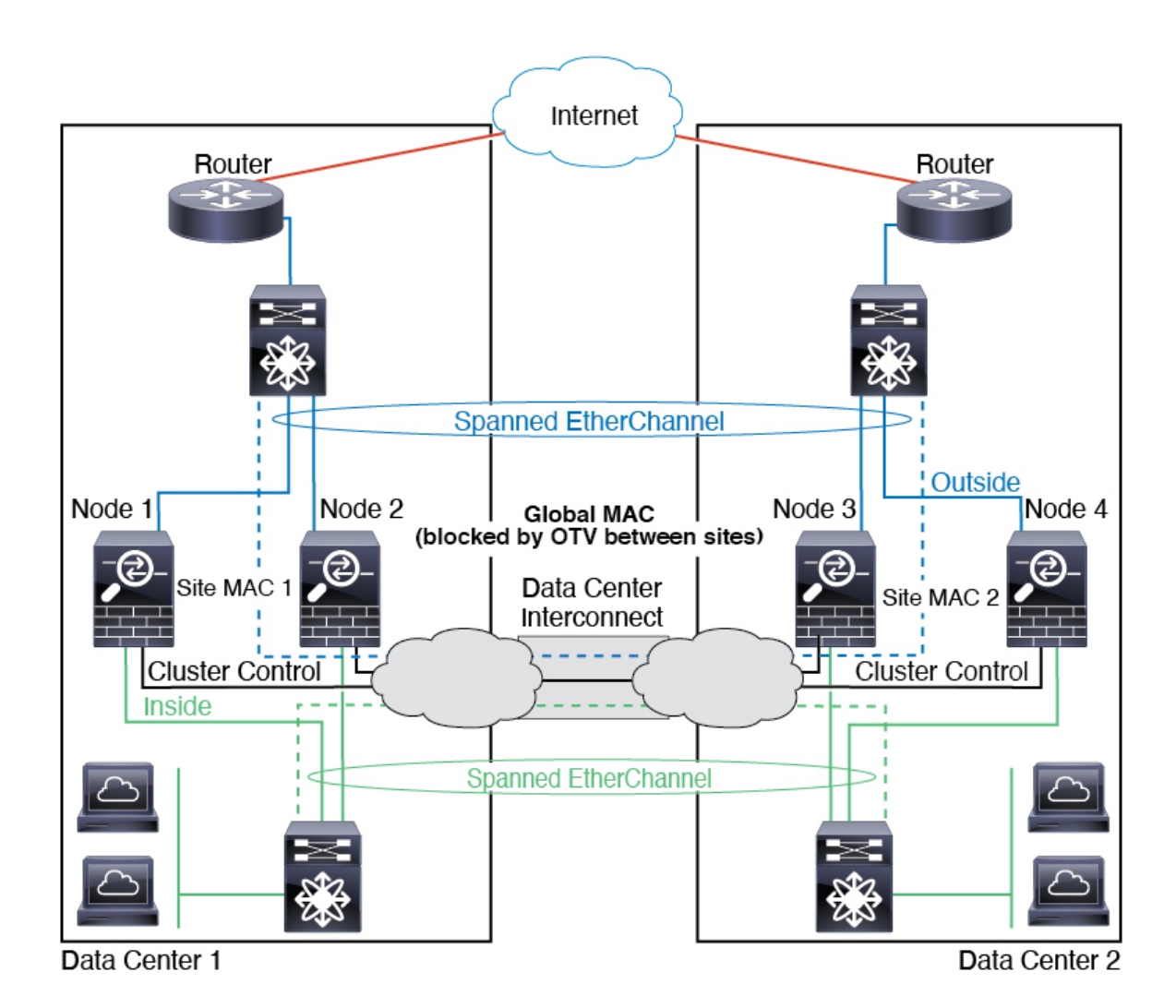

## スパンド **EtherChannel** トランスペアレント モード ノースサウス サイト間の例

次の例では、内部ルータと外部ルータの間に配置された(ノースサウス挿入)2つのデータセ ンターのそれぞれに 2 つのクラスタ メンバーがある場合を示します。クラスタ メンバーは、 DCI経由のクラスタ制御リンクによって接続されています。各サイトのクラスタメンバーは、 内部および外部のスパンド EtherChannels を使用してローカル スイッチに接続します。各 EtherChannel は、クラスタ内のすべてのシャーシにスパンされます。

各データセンターの内部ルータと外部ルータは OSPF を使用し、トランスペアレント ASA を 通過します。MAC とは異なり、ルータの IP はすべてのルータで一意です。DCI に高コスト ルートを割り当てることにより、特定のサイトですべてのクラスタメンバーがダウンしない限 り、トラフィックは各データセンター内に維持されます。クラスタが非対称型の接続を維持す るため、ASA を通過する低コストのルートは、各サイトで同じブリッジ グループを横断する 必要があります。1つのサイトのすべてのクラスタメンバーに障害が発生した場合、トラフィッ クは各ルータから DCI 経由で他のサイトのクラスタ メンバーに送られます。

各サイトのスイッチの実装には、次のものを含めることができます。

- サイト間 VSS、vPC、StackWise、StackWise Virtual:このシナリオでは、データセンター 1 に 1 台のスイッチをインストールし、データセンター 2 に別のスイッチをインストール します。1 つのオプションとして、各データセンターのクラスタノードはローカルスイッ チだけに接続し、冗長スイッチトラフィックはDCIを経由します。この場合、接続のほと んどの部分は各データセンターに対してローカルに維持されます。DCIが余分なトラフィッ クを処理できる場合、必要に応じて、各ノードをDCI経由で両方のスイッチに接続できま す。この場合、トラフィックは複数のデータセンターに分散されるため、DCIを非常に堅 牢にするためには不可欠です。
- 各サイトのローカル VSS、vPC、StackWise、StackWise Virtual:スイッチの冗長性を高め るには、各サイトに2つの異なる冗長スイッチペアをインストールできます。この場合、 クラスタノードは、両方のローカルスイッチだけに接続されたデータセンター1のシャー シ、およびそれらのローカルスイッチに接続されたデータセンター2のシャーシではスパ ンド EtherChannel を使用しますが、スパンド EtherChannel は基本的に「分離」していま す。各ローカル冗長スイッチは、スパンド EtherChannel をサイトローカルの EtherChannel として認識します。

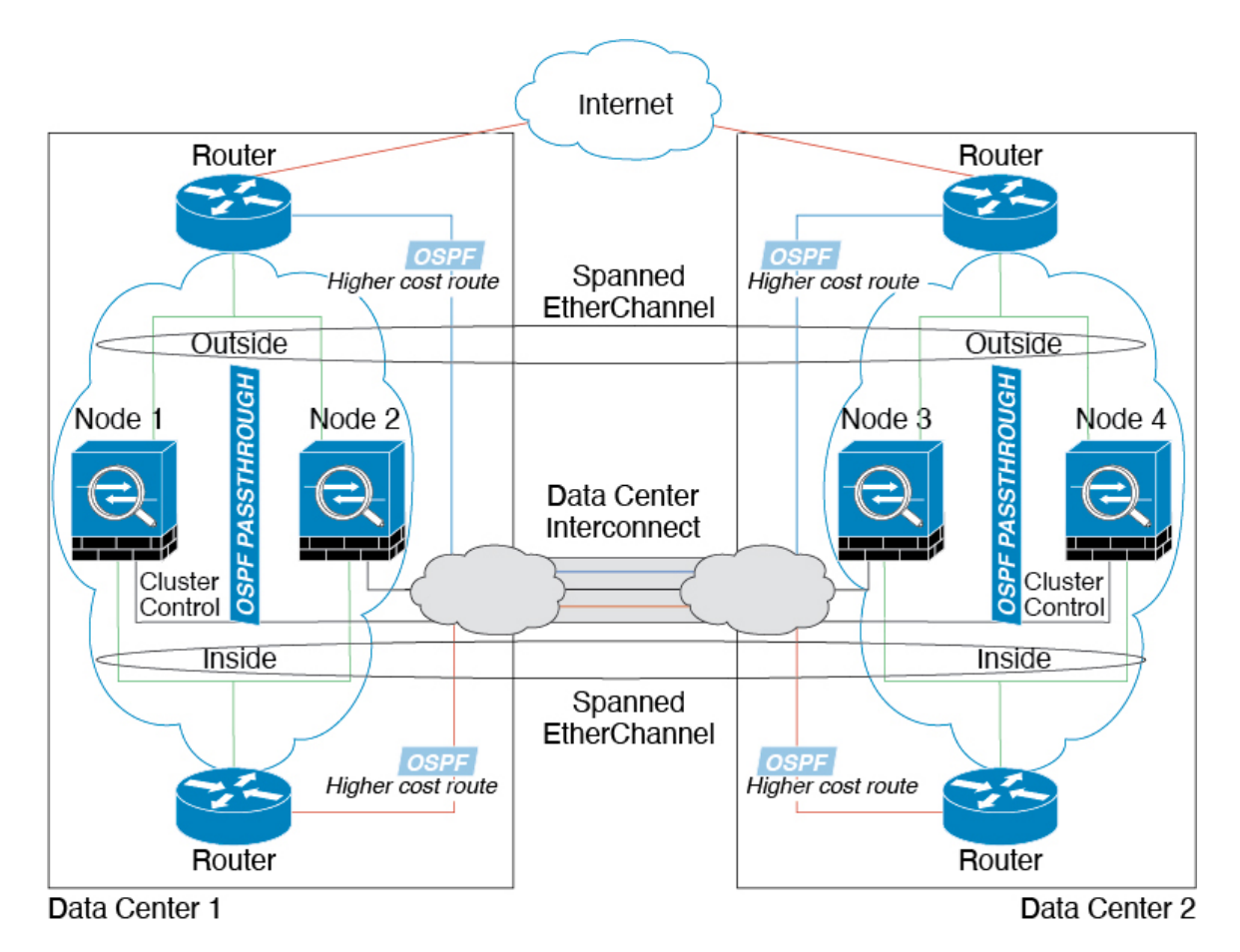

## スパンド **EtherChannel** トランスペアレント モード イーストウェスト サイト間の例

次の例では、各サイトのゲートウェイルータと2つの内部ネットワーク(アプリケーション ネットワークと DB ネットワーク)間に配置された(イーストウェスト挿入)2つのデータセ ンターのそれぞれに 2 つのクラスタ メンバーがある場合を示します。クラスタ メンバーは、 DCI経由のクラスタ制御リンクによって接続されています。各サイトのクラスタメンバーは、 内部および外部のアプリケーション ネットワークと DB ネットワークの両方にスパンド EtherChannels を使用してローカル スイッチに接続します。各 EtherChannel は、クラスタ内の すべてのシャーシにスパンされます。

各サイトのゲートウェイ ルータは、HSRP などの FHRP を使用して、各サイトで同じ宛先の仮 想 MAC アドレス と IP アドレスを提供します。MAC アドレスの予期せぬフラッピングを避け るため、**mac-address-table static** *outside\_interface mac\_address* コマンドを使用して、ゲートウェ イルータの実際の MAC アドレスを ASA MAC アドレステーブルに静的に追加することをお勧 めします。これらのエントリがないと、サイト 1 のゲートウェイがサイト 2 のゲートウェイと 通信する場合に、そのトラフィックが ASA を通過して、内部インターフェイスからサイト 2 に到達しようとして、問題が発生する可能性があります。データ VLAN は、オーバーレイ ト ランスポート仮想化 (OTV) (または同様のもの)を使用してサイト間に拡張されます。トラ フィックがゲートウェイ ルータ宛てである場合にトラフィックが DCI を通過して他のサイト に送信されないようにするには、フィルタを追加する必要があります。1 つのサイトのゲート ウェイルータが到達不能になった場合、トラフィックが他のサイトのゲートウェイに送信され るようにフィルタを削除する必要があります。

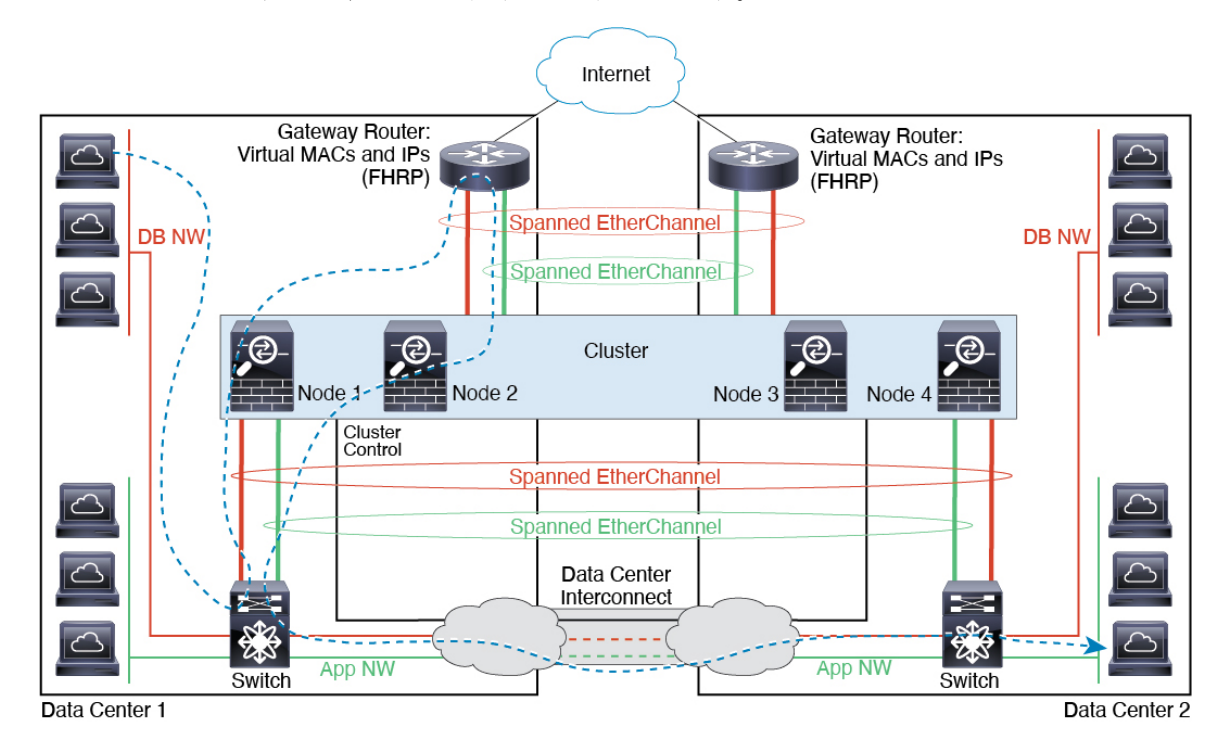

# クラスタリングの参考資料

このセクションには、クラスタリングの動作に関する詳細情報が含まれます。

# **ASA** の各機能とクラスタリング

ASA の一部の機能は ASA クラスタリングではサポートされず、一部の機能は制御ノードだけ でサポートされます。その他の機能については適切な使用に関する警告がある場合がありま す。

#### クラスタリングでサポートされない機能

次の各機能は、クラスタリングが有効なときは設定できず、コマンドは拒否されます。

- TLS プロキシを使用するユニファイド コミュニケーション機能
- リモートアクセス VPN (SSL VPN および IPSec VPN)
- •仮想トンネルインターフェイス (VTI)
- IS-IS ルーティング
- 次のアプリケーション インスペクション:
	- CTIQBE
	- H323、H225、および RAS
	- IPsec パススルー
	- MGCP
	- MMP
	- RTSP
	- $\cdot$  SCCP (Skinny)
	- WAAS
	- WCCP
- ボットネット トラフィック フィルタ
- Auto Update Server
- DHCP クライアント、サーバー、およびプロキシ。DHCP リレーはサポートされていま す。
- VPN ロード バランシング
- フェールオーバー
- 統合ルーティングおよびブリッジング
- デッド接続検出(DCD)
- FIPS モード

#### クラスタリングの中央集中型機能

次の機能は、制御ノード上だけでサポートされます。クラスタの場合もスケーリングされませ  $\lambda$ 

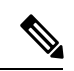

中央集中型機能のトラフィックは、クラスタ制御リンク経由でメンバーノードから制御ノード に転送されます。 (注)

再分散機能を使用する場合は、中央集中型機能のトラフィックが中央集中型機能として分類さ れる前に再分散が行われて、制御ノード以外のノードに転送されることがあります。この場合 は、トラフィックが制御ノードに送り返されます。

中央集中型機能については、制御ノードで障害が発生するとすべての接続がドロップされるの で、新しい制御ノード上で接続を再確立する必要があります。

- 次のアプリケーション インスペクション:
	- DCERPC
	- ESMTP
	- IM
	- NetBIOS
	- PPTP
	- RADIUS
	- RSH
	- SNMP
	- SQLNET
	- SUNRPC
	- TFTP
	- XDMCP
- スタティック ルート モニタリング
- ネットワーク アクセスの認証および許可。アカウンティングは非集中型です。
- フィルタリング サービス
- サイト間 VPN

集中モードでは、VPN 接続はクラスタの制御ノードとのみ確立されます。 これは VPN ク ラスタリングのデフォルトモードです。サイト間VPNは、分散VPNモードでも展開でき ます。この場合、S2S IKEv2 VPN 接続がノード間で分散されます。

- IGMP マルチキャスト コントロール プレーン プロトコル処理(データ プレーン転送はク ラスタ全体に分散されます)
- PIM マルチキャスト コントロール プレーン プロトコル処理(データ プレーン転送はクラ スタ全体に分散されます)
- ダイナミック ルーティング

#### 個々のユニットに適用される機能

これらの機能は、クラスタ全体または制御ノードではなく、各 ASA ノードに適用されます。

- QoS:QoS ポリシーは、コンフィギュレーション複製の一部としてクラスタ全体で同期さ れます。ただし、ポリシーは各ノードに個別に適用されます。たとえば、出力に対してポ リシングを設定する場合は、適合レートおよび適合バースト値は、特定の ASA から出て 行くトラフィックに適用されます。3 ノードから成るクラスタがあり、トラフィックが均 等に分散している場合、適合レートは実際にクラスタのレートの 3 倍になります。
- 脅威検出:脅威検出はノードごとに個別に機能します。たとえば、上位統計情報はノード 固有です。たとえば、ポートスキャン検出が機能しないのは、スキャントラフィックが全 ノード間でロードバランシングされ、1 つのノードですべてのトラフィックを確認できな いためです。
- リソース管理:マルチコンテキストモードでのリソース管理は、ローカル使用状況に基づ いて各ノードに個別に適用されます。
- LISP トラフィック:UDP ポート 4342 上の LISP トラフィックは、各受信ノードによって 検査されますが、ディレクタは割り当てられません。各ノードは、クラスタ間で共有され る EID テーブルに追加されますが、LISP トラフィック自体はクラスタ状態の共有に参加 しません。

#### ネットワーク アクセス用の **AAA** とクラスタリング

ネットワーク アクセス用の AAA は、認証、許可、アカウンティングの 3 つのコンポーネント で構成されます。認証と許可は、クラスタリング制御ノード上で中央集中型機能として実装さ れており、データ構造がクラスタデータノードに複製されます。制御ノードが選択された場 合、確立済みの認証済みユーザーおよびユーザーに関連付けられた許可を引き続き中断なく運 用するために必要なすべての情報を新しい制御ノードが保有します。ユーザー認証のアイドル および絶対タイムアウトは、制御ノードが変更されたときも維持されます。

アカウンティングは、クラスタ内の分散型機能として実装されています。アカウンティングは フロー単位で実行されるため、フローに対するアカウンティングが設定されている場合、その フローを所有するクラスタノードがアカウンティング開始と停止のメッセージをAAAサーバー に送信します。

#### 接続設定

接続制限は、クラスタ全体に適用されます(**set connection conn-max**、**set connection embryonic-conn-max**、**set connectionper-client-embryonic-max**および**set connectionper-client-max** コマンドページを参照)。各ノードには、ブロードキャストメッセージに基づくクラスタ全体 のカウンタの推定値があります。クラスタ全体で接続制限を設定しても、効率性を考慮して、 厳密に制限数で適用されない場合があります。各ノードでは、任意の時点でのクラスタ全体の カウンタ値が過大評価または過小評価される可能性があります。ただし、ロードバランシング されたクラスタでは、時間の経過とともに情報が更新されます。

#### **FTP** とクラスタリング

- FTPDチャネルとコントロールチャネルのフローがそれぞれ別のクラスタメンバーによっ て所有されている場合は、D チャネルのオーナーは定期的にアイドル タイムアウト アッ プデートをコントロール チャネルのオーナーに送信し、アイドル タイムアウト値を更新 します。ただし、コントロールフローのオーナーがリロードされて、コントロールフロー が再ホスティングされた場合は、親子フロー関係は維持されなくなります。したがって、 コントロール フローのアイドル タイムアウトは更新されません。
- FTP アクセスに AAA を使用する場合、制御チャネルのフローは制御ノードに集中されま す。

#### **ICMP** インスペクション

クラスタを通過する ICMP および ICMP エラーパケットのフローは、ICMP/ICMP エラーイン スペクションが有効かどうかによって異なります。ICMPインスペクションを使用しない場合、 ICMP は一方向のフローであり、ディレクタフローはサポートされません。ICMP インスペク ションを使用する場合、ICMPフローは双方向になり、ディレクタ/バックアップフローによっ てバックアップされます。検査された ICMP フローの違いの 1 つは、転送されたパケットの ディレクタ処理にあります。ディレクタは、パケットをフォワーダに返す代わりに、フロー オーナーに ICMP エコー応答パケットを転送します。

## マルチキャスト ルーティングとクラスタリング

ファーストパス転送が確立されるまでの間、制御ユニットがすべてのマルチキャストルーティ ングパケットとデータパケットを処理します。接続が確立された後は、各データユニットがマ ルチキャスト データ パケットを転送できます。

#### **NAT** とクラスタリング

NAT は、クラスタの全体的なスループットに影響を与えることがあります。インバウンドお よびアウトバウンドの NAT パケットが、それぞれクラスタ内の別の ASA に送信されることが あります。ロード バランシング アルゴリズムは IP アドレスとポートに依存していますが、 NATが使用されるときは、インバウンドとアウトバウンドとで、パケットのIPアドレスやポー トが異なるからです。NAT オーナーではない ASA に到着したパケットは、クラスタ制御リン クを介してオーナーに転送されるため、クラスタ制御リンクに大量のトラフィックが発生しま す。NAT オーナーは、セキュリティおよびポリシーチェックの結果に応じてパケットの接続

を作成できない可能性があるため、受信側ノードは、オーナーへの転送フローを作成しないこ とに注意してください。

それでもクラスタリングで NAT を使用する場合は、次のガイドラインを考慮してください。

- ポート ブロック割り当てによる PAT:この機能については、次のガイドラインを参照し てください。
	- ホストあたりの最大制限は、クラスタ全体の制限ではなく、ノードごとに個別に適用 されます。したがって、ホストあたりの最大制限が 1 に設定されている 3 ノードクラ スタでは、ホストからのトラフィックが3つのノードすべてにロードバランシングさ れている場合、3 つのブロックを各ノードに 1 つずつ割り当てることができます。
	- バックアッププールからバックアップノードで作成されたポートブロックは、ホスト あたりの最大制限の適用時には考慮されません。
	- PAT プールが完全に新しい IP アドレスの範囲で変更される On-the-fly PAT ルールの 変更では、新しいプールが有効になっていてもいまだ送信中の xlate バックアップ要 求に対する xlate バックアップの作成が失敗します。この動作はポートのブロック割 り当て機能に固有なものではなく、プールが分散されトラフィックがクラスタノード 間でロードバランシングされるクラスタ展開でのみ見られる一時的な PAT プールの 問題です。
	- クラスタで動作している場合、ブロック割り当てサイズを変更することはできませ ん。新しいサイズは、クラスタ内の各デバイスをリロードした後にのみ有効になりま す。各デバイスのリロードの必要性を回避するために、すべてのブロック割り当て ルールを削除し、それらのルールに関連するすべての xlate をクリアすることをお勧 めします。その後、ブロックサイズを変更し、ブロック割り当てルールを再作成でき ます。
- ダイナミック PAT の NAT プールアドレス配布:PAT プールを設定すると、クラスタは プール内の各 IP アドレスをポートブロックに分割します。デフォルトでは、各ブロック は512ポートですが、ポートブロック割り当てルールを設定すると、代わりにユーザのブ ロック設定が使用されます。これらのブロックはクラスタ内のノード間で均等に分散され るため、各ノードには PAT プール内の IP アドレスごとに 1 つ以上のブロックがありま す。したがって、想定される PAT 接続数に対して十分である場合には、クラスタの PAT プールに含める IP アドレスを 1 つだけにすることができます。PAT プールの NAT ルール で予約済みポート 1 ~ 1023 を含めるようにオプションを設定しない限り、ポートブロッ クは 1024 ~ 65535 のポート範囲をカバーします。
- 複数のルールにおける PAT プールの再利用:複数のルールで同じ PAT プールを使用する には、ルールにおけるインターフェイスの選択に注意を払う必要があります。すべての ルールで特定のインターフェイスを使用するか、あるいはすべてのルールで「任意の」イ ンターフェイスを使用するか、いずれかを選択する必要があります。ルール全般にわたっ て特定のインターフェイスと「任意」のインターフェイスを混在させることはできませ ん。混在させると、システムがリターントラフィックとクラスタ内の適切なノードを一致 させることができなくなる場合があります。ルールごとに固有の PAT プールを使用する ことは、最も信頼性の高いオプションです。
- ラウンドロビンなし:PATプールのラウンドロビンは、クラスタリングではサポートされ ません。
- 拡張 PAT なし:拡張 PAT はクラスタリングでサポートされません。
- 制御ノードによって管理されるダイナミック NAT xlate:制御ノードが xlate テーブルを維 持し、データノードに複製します。ダイナミック NAT を必要とする接続をデータノード が受信したときに、そのxlateがテーブル内にない場合、データノードは制御ノードにxlate を要求します。データノードが接続を所有します。
- 旧式の xlates:接続所有者の xlate アイドル時間が更新されません。したがって、アイドル 時間がアイドルタイムアウトを超える可能性があります。refcntが0で、アイドルタイマー 値が設定されたタイムアウトより大きい場合は、旧式の xlate であることを示します。
- per-session PAT 機能:クラスタリングに限りませんが、per-session PAT 機能によって PAT の拡張性が向上します。クラスタリングの場合は、各データノードが独自の PAT 接続を 持てます。対照的に、multi-sessionPAT接続は制御ノードに転送する必要があり、制御ノー ドがオーナーとなります。デフォルトでは、すべての TCP トラフィックおよび UDP DNS トラフィックは per-session PAT xlate を使用します。これに対し、ICMP および他のすべて の UDP トラフィックは multi-session を使用します。TCP および UDP に対しこれらのデ フォルトを変更するように per-session NAT ルールを設定できますが、ICMP に per-session PAT を設定することはできません。H.323、SIP、または Skinny などの multi-session PAT のメリットを活用できるトラフィックでは、関連付けられている TCP ポートに対し per-session PAT を無効にできます(それらの H.323 および SIP の UDP ポートはデフォル トですでに multi-session になっています)。per-session PAT の詳細については、ファイア ウォールの設定ガイドを参照してください。
- 次のインスペクション用のスタティック PAT はありません。
	- FTP
	- PPTP
	- RSH
	- SQLNET
	- TFTP
	- XDMCP
	- SIP
- 1 万を超える非常に多くの NAT ルールがある場合は、デバイスの CLI で **asp rule-engine transactional-commit nat** コマンドを使用してトランザクション コミット モデルを有効に する必要があります。有効にしないと、ノードがクラスタに参加できない可能性がありま す。

## ダイナミック ルーティングおよびクラスタリング

ルーティングプロセスは制御ユニット上だけで実行されます。ルートは制御ユニットを介して 学習され、セカンダリに複製されます。ルーティングパケットがデータユニットに到着した場 合は、制御ユニットにリダイレクトされます。

図 **48 :** ダイナミック ルーティング

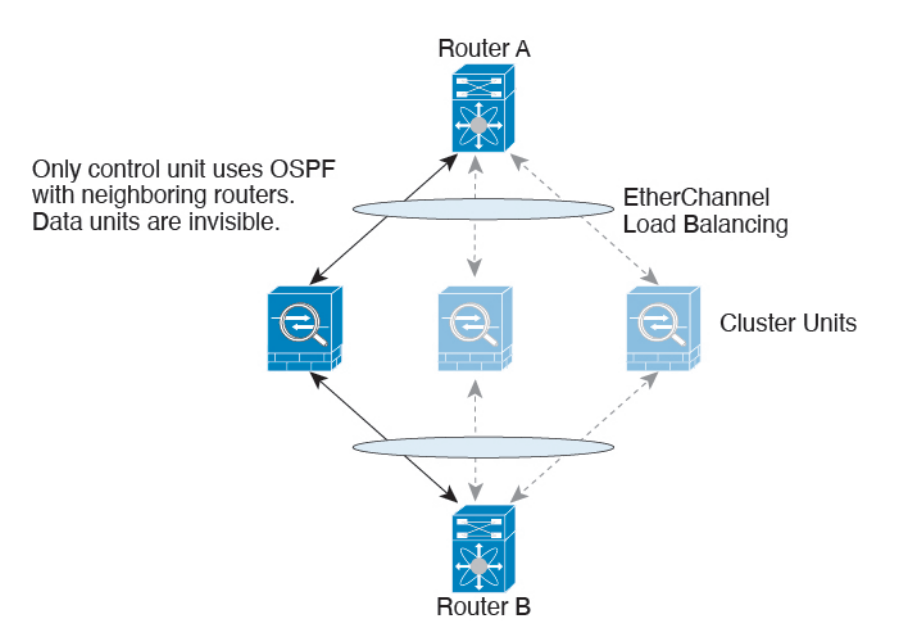

データユニットが制御ユニットからルートを学習した後は、各ユニットが個別に転送に関する 判断を行います。

OSPF LSA データベースは、制御ユニットからデータユニットに同期されません。制御ユニッ トのスイッチオーバーが発生した場合は、隣接ルータが再起動を検出します。スイッチオー バーは透過的ではありません。OSPF プロセスが IP アドレスの 1 つをルータ ID として選択し ます。必須ではありませんが、スタティック ルータ ID を割り当てることができます。これ で、同じルータ ID がクラスタ全体で使用されるようになります。割り込みを解決するには、 OSPF ノンストップ フォワーディング機能を参照してください。

#### **SCTP** とクラスタリング

SCTP アソシエーションは、(ロードバランシングにより)任意のノードに作成できますが、 マルチホーミング接続は同じノードに存在する必要があります。

#### **SIP** インスペクションとクラスタリング

制御フローは、(ロードバランシングにより)任意のノードに作成できますが、子データフ ローは同じノードに存在する必要があります。

TLS プロキシ設定はサポートされていません。

#### **SNMP** とクラスタリング

SNMP エージェントは、個々の ASA を、その 診断インターフェイスのローカル IP アドレス によってポーリングします。クラスタの統合データをポーリングすることはできません。

SNMP ポーリングには、メイン クラスタ IP アドレスではなく、常にローカル アドレスを使用 してください。SNMP エージェントがメインクラスタ IP アドレスをポーリングする場合、新 しい制御ノードが選択されると、新しい制御ノードのポーリングは失敗します。

クラスタリングでSNMPv3を使用している場合、最初のクラスタ形成後に新しいクラスタノー ドを追加すると、SNMPv3ユーザーは新しいノードに複製されません。SNMPv3ユーザーは、 制御ノードに再追加して、新しいノードに強制的に複製するようにするか、データノードに直 接追加する必要があります。

#### **STUN** とクラスタリング

ピンホールが複製されるとき、STUNインスペクションはフェールオーバーモードとクラスタ モードでサポートされます。ただし、トランザクション ID はノード間で複製されません。 STUN要求の受信後にノードに障害が発生し、別のノードがSTUN応答を受信した場合、STUN 応答はドロップされます。

#### **syslog** および **NetFlow** とクラスタリング

- Syslog:クラスタの各ノードは自身の syslog メッセージを生成します。ロギングを設定し て、各ノードの syslog メッセージ ヘッダー フィールドで同じデバイス ID を使用するか、 別の ID を使用するかを設定できます。たとえば、ホスト名設定はクラスタ内のすべての ノードに複製されて共有されます。ホスト名をデバイス ID として使用するようにロギン グを設定した場合、すべてのノードで生成される syslog メッセージが 1 つのノードから生 成されているように見えます。クラスタブートストラップ設定で割り当てられたローカル ノード名をデバイス ID として使用するようにロギングを設定した場合、syslog メッセー ジはそれぞれ別のノードから生成されているように見えます。
- NetFlow:クラスタの各ノードは自身のNetFlowストリームを生成します。NetFlowコレク タは、各 ASA を独立した NetFlow エクスポータとしてのみ扱うことができます。

## **Cisco TrustSec** とクラスタリング

制御ノードだけがセキュリティグループタグ(SGT)情報を学習します。その後、制御ノード からデータノードに SGT が渡されるため、データノードは、セキュリティポリシーに基づい て SGT の一致を判断できます。

## **Secure Firewall eXtensible** オペレーティングシステム(**FXOS**)シャーシ上の **VPN** とクラ スタリング

ASA FXOS クラスタは、S2S VPN に対する相互排他的な 2 つのモード(集中型または分散型) のいずれかをサポートしています。

• 集中型 VPN モード。デフォルト モードです。集中モードでは、VPN 接続はクラスタの制 御ユニットとのみ確立されます。

VPN機能を使用できるのは制御ユニットだけであり、クラスタの高可用性機能は活用され ません。制御ユニットで障害が発生した場合は、すべての既存のVPN接続が失われ、VPN 接続されたユーザーにとってはサービスの中断となります。新しい制御ユニットが選定さ れたときに、VPN 接続を再確立する必要があります。

VPNトンネルをスパンドインターフェイスのアドレスに接続すると、接続が自動的に制御 ユニットに転送されます。VPN 関連のキーと証明書は、すべてのユニットに複製されま す。

• 分散型 VPN モード。このモードでは、S2S IPsec IKEv2 VPN 接続が ASA クラスタのメン バー全体に分散され、拡張性が提供されます。クラスタのメンバー全体に VPN 接続を分 散することで、クラスタの容量とスループットの両方を最大限に活用できるため、集中型 VPN の機能を超えて大幅に VPN サポートを拡張できます。

集中型 VPN クラスタリング モードは、S2S IKEv1 と S2S IKEv2 をサポートしています。 分散型 VPN クラスタリング モードは、S2S IKEv2 のみをサポートしています。 分散型 VPN クラスタリング モードは、Firepower 9300 でのみサポートされています。 リモート アクセス VPN は、集中型または分散型の VPN クラスタリング モードではサポート されていません。 (注)

## パフォーマンス スケーリング係数

複数のユニットをクラスタに結合すると、期待できる合計クラスタパフォーマンスは、最大合 計スループットの約 80% になります。

たとえば、TCP スループットについては、3 つの SM-40 モジュールを備えた Firepower 9300 が 処理できる実際のファイアウォール トラフィックは、単独動作時は約 135 Gbps となります。  $2 \vee$ ャーシの場合、最大スループットの合計は 270 Gbps (2 シャーシ X 135 Gbps)の約 80 %、 つまり 216 Gbps です。

## 制御ユニットの選定

クラスタのメンバーは、クラスタ制御リンクを介して通信して制御ユニットを選定します。方 法は次のとおりです。

- **1.** クラスタを展開すると、各ユニットは選定要求を 3 秒ごとにブロードキャストします。
- **2.** プライオリティの高い他のユニットがこの選定要求に応答します。プライオリティはクラ スタの展開時に設定され、設定の変更はできません。

**3.** 45 秒経過しても、プライオリティの高い他のユニットからの応答を受信していない場合 は、そのユニットが制御ユニットになります。

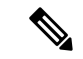

- 最高のプライオリティを持つユニットが複数ある場合は、クラスタユニット名、次にシリアル 番号を使用して制御ユニットが決定されます。 (注)
- **4.** 後からクラスタに参加したユニットのプライオリティの方が高い場合でも、そのユニット が自動的に制御ユニットになることはありません。既存の制御ユニットは常に制御ユニッ トのままです。ただし、制御ユニットが応答を停止すると、その時点で新しい制御ユニッ トが選定されます。
- **5.** 「スプリットブレイン」シナリオで一時的に複数の制御ユニットが存在する場合、優先順 位が最も高いユニットが制御ユニットの役割を保持し、他のユニットはデータユニットの 役割に戻ります。

 $\label{eq:1} \bigotimes_{\mathbb{Z}} \mathbb{Z}_{\mathbb{Z}}$ 

特定のユニットを手動で強制的に制御ユニットにすることができます。中央集中型機能につい ては、制御ユニット変更を強制するとすべての接続がドロップされるので、新しい制御ユニッ ト上で接続を再確立する必要があります。 (注)

# クラスタ内のハイ アベイラビリティ

クラスタリングは、シャーシ、ユニットとインターフェイスの正常性を監視し、ユニット間で 接続状態を複製することにより、ハイ アベイラビリティを提供します。

## シャーシ アプリケーションのモニターリング

シャーシ アプリケーションのヘルス モニターリングは常に有効になっています。Firepower 4100/9300 シャーシスーパバイザは、ASAアプリケーションを定期的に確認します(毎秒)。 ASAが作動中で、Firepower 4100/9300シャーシスーパバイザと3秒間通信できなければ、ASA は syslog メッセージを生成して、クラスタを離れます。

Firepower 4100/9300シャーシスーパバイザが45秒後にアプリケーションと通信できなければ、 ASA をリロードします。ASA がスーパバイザと通信できなければ、自身をクラスタから削除 します。

#### 装置のヘルス モニターリング

各ユニットは、クラスタ制御リンクを介してブロードキャストキープアライブハートビートパ ケットを定期的に送信します。設定可能なタイムアウト期間内にデータノードからキープアラ イブハートビートパケット、またはその他のパケットを受信しない場合、制御ノードはクラス タからデータノードを削除します。データノードが制御ノードからパケットを受信しない場 合、残りのノードから新しい制御ノードが選択されます。

ノードで実際に障害が発生したためではなく、ネットワークの障害が原因で、ノードがクラス タ制御リンクを介して相互に通信できない場合、クラスタは「スプリットブレイン」シナリオ に移行する可能性があります。このシナリオでは、分離されたデータノードが独自の制御ノー ドを選択します。たとえば、2 つのクラスタロケーション間でルータに障害が発生した場合、 ロケーション 1 の元の制御ノードは、ロケーション 2 のデータノードをクラスタから削除しま す。一方、ロケーション2のノードは、独自の制御ノードを選択し、独自のクラスタを形成し ます。このシナリオでは、非対称トラフィックが失敗する可能性があることに注意してくださ い。クラスタ制御リンクが復元されると、より優先順位の高い制御ノードが制御ノードの役割 を保持します。詳細については、制御ユニットの選定 (598 ページ)を参照してください。

#### インターフェイス モニタリング

各ノードは、使用中のすべてのハードウェアインターフェイスのリンクステータスを監視し、 ステータスの変更を制御ノードに報告します。シャーシ間クラスタリングでは、スパンド EtherChannel はクラスタ Link Aggregation Control Protocol (cLACP) を使用します。各シャーシ はリンク ステータスと cLACP プロトコル メッセージをモニターして EtherChannel でポートが アクティブであるかどうかを判別し、インターフェイスがダウンしている場合には ASA アプ リケーションに通知します。ヘルスモニターリングを有効にすると、デフォルトではすべての 物理インターフェイスがモニターされます(EtherChannelインターフェイスのメインEtherChannel を含む)。アップ状態の名前付きインターフェイスのみモニターできます。たとえば、名前付 き EtherChannel がクラスタから削除されるまでは、EtherChannel のすべてのメンバー ポートは 失敗しなければなりません(最小ポート バンドル設定により異なる)。ヘルス チェックは、 インターフェイスごとに、モニターリングをオプションで無効にすることができます。

特定のノードで監視対象のインターフェースに障害が発生し、その他のノードでそのインター フェイスがアクティブになっている場合、そのノードはクラスタから削除されます。ASA に よってノードがクラスタから削除されるまでの時間は、そのノードが確立済みのメンバーであ るかクラスタに参加しようとしているかによって異なります。ASAは、ノードがクラスタに参 加する最初の90秒間はインターフェイスを監視しません。この間にインターフェイスのステー タスが変化しても、ASA はクラスタから削除されません。確立済みのメンバーの場合は、500 ミリ秒後にノードが削除されます。

シャーシ間クラスタリングでは、クラスタから EtherChannel を追加または削除した場合、各 シャーシに変更を加えられるように、インターフェイス ヘルス モニタリングは 95 秒間中断さ れます。

#### デコレータ アプリケーションのモニタリング

インターフェイスにRadwareDefenseProアプリケーションなどのデコレータアプリケーション をインストールした場合、ユニットがクラスタ内にとどまるにはASA、デコレータアプリケー ションの両方が動作している必要があります。両方のアプリケーションが動作状態になるま で、ユニットはクラスタに参加しません。いったんクラスタに参加すると、ユニットはデコ レータ アプリケーションが正しく動作しているか 3 秒ごとにモニターします。デコレータ ア プリケーションがダウンすると、ユニットはクラスタから削除されます。

#### 障害後のステータス

クラスタ内のノードで障害が発生したときに、そのノードでホストされている接続は他のノー ドにシームレスに移行されます。トラフィックフローのステート情報は、制御ノードのクラス タ制御リンクを介して共有されます。

制御ノードで障害が発生した場合、そのクラスタの他のメンバーのうち、優先順位が最高(番 号が最小)のメンバーが制御ノードになります。

障害イベントに応じて、ASA は自動的にクラスタへの再参加を試みます。

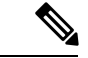

ASAが非アクティブになり、クラスタへの自動再参加に失敗すると、すべてのデータインター フェイスがシャットダウンされ、管理専用インターフェイスのみがトラフィックを送受信でき ます。管理インターフェイスは、そのノードがクラスタ IP プールから受け取った IP アドレス を使用して引き続き稼働状態となります。ただし、リロードする場合、クラスタでノードがま だ非アクティブになっていると、管理インターフェイスは無効になります。さらに設定を行う 場合は、コンソールポートを使用する必要があります。 (注)

#### クラスタへの再参加

クラスタメンバがクラスタから削除された後、クラスタに再参加するための方法は、削除され た理由によって異なります。

- クラスタ制御リンクの障害(最初の参加時):クラスタ制御リンクの問題を解決した後、 ASA コンソール ポートで **cluster group** *name* と入力してから **enable** と入力して、クラス タリングを再びイネーブルにすることによって、手動でクラスタに再参加する必要があり ます。
- クラスタに参加した後に障害が発生したクラスタ制御リンク:ASAは、無限に5分ごとに 自動的に再参加を試みます。この動作は設定可能です。
- データ インターフェイスの障害:ASA は自動的に最初は 5 分後、次に 10 分後、最終的に 20 分後に再参加を試みます。20 分後に参加できない場合、ASA はクラスタリングをディ セーブルにします。データ インターフェイスの問題を解決した後、ASA コンソール ポー トで **cluster group** *name* と入力してから **enable** と入力して、クラスタリングを手動でイ ネーブルにする必要があります。この動作は設定可能です。
- ユニットの障害:ユニットがヘルスチェック失敗のためクラスタから削除された場合、ク ラスタへの再参加は失敗の原因によって異なります。たとえば、一時的な電源障害の場合 は、クラスタ制御リンクが稼働している限り、ユニットは再起動するとクラスタに再参加 します。ユニットは 5 秒ごとにクラスタへの再参加を試みます。
- シャーシ アプリケーション通信の障害:ASA がシャーシ アプリケーションの状態が回復 したことを検出すると、ASA は自動的にクラスタの再参加を試みます。
- デコレータ アプリケーションの障害:ASA はデコレータ アプリケーションが復帰したこ とを確認すると、クラスタへ再参加します。

• 内部エラー:内部の障害には、アプリケーション同期のタイムアウト、矛盾したアプリ ケーション ステータスなどがあります。 ユニットは 5 分、10 分、および 20 分の間隔でク ラスタに自動的に再参加を試行します。この動作は設定可能です。

#### データ パス接続状態の複製

どの接続にも、1 つのオーナーおよび少なくとも 1 つのバックアップ オーナーがクラスタ内に あります。バックアップ オーナーは、障害が発生しても接続を引き継ぎません。代わりに、 TCP/UDP のステート情報を保存します。これは、障害発生時に接続が新しいオーナーにシー ムレスに移管されるようにするためです。バックアップオーナーは通常ディレクタでもありま す。

トラフィックの中には、TCP または UDP レイヤよりも上のステート情報を必要とするものが あります。この種類のトラフィックに対するクラスタリングのサポートの可否については、次 の表を参照してください。

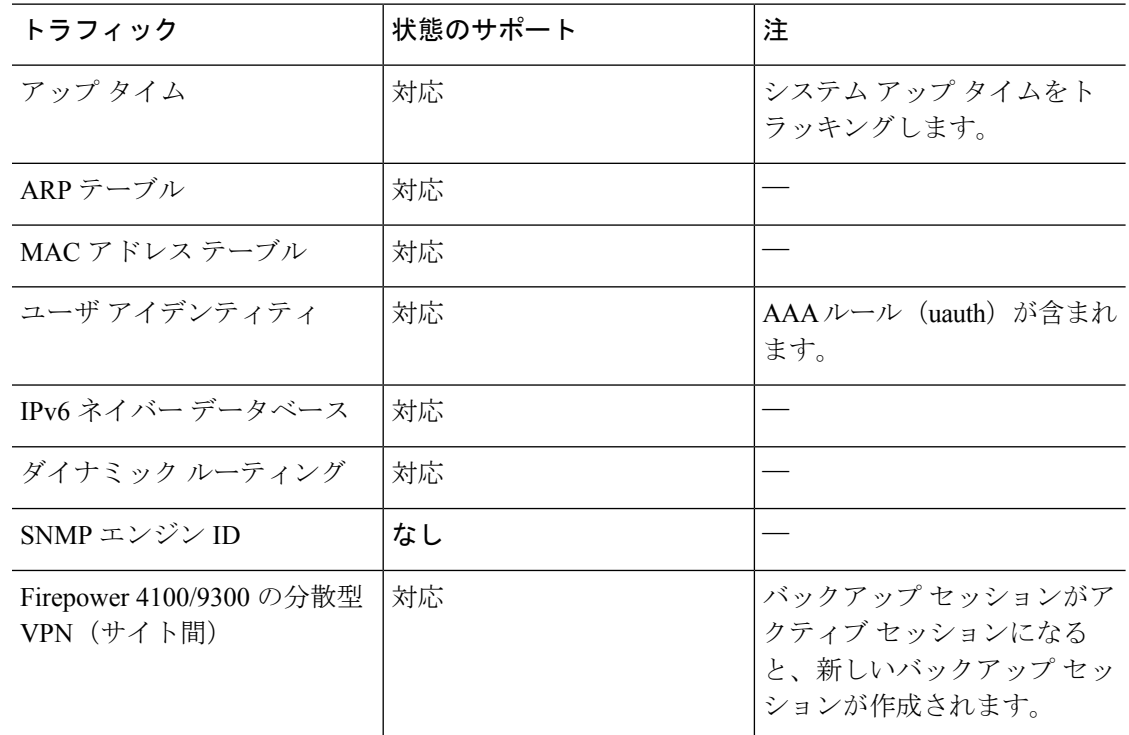

#### 表 **20 :** クラスタ全体で複製される機能

# クラスタが接続を管理する方法

接続をクラスタの複数のノードにロードバランシングできます。接続のロールにより、通常動 作時とハイ アベイラビリティ状況時の接続の処理方法が決まります。

#### 接続のロール

接続ごとに定義された次のロールを参照してください。

- オーナー:通常、最初に接続を受信するノード。オーナーは、TCP状態を保持し、パケッ トを処理します。1 つの接続に対してオーナーは 1 つだけです。元のオーナーに障害が発 生すると、新しいノードが接続からパケットを受信したときにディレクタがそれらのノー ドの新しいオーナーを選択します。
- バックアップオーナー:オーナーから受信したTCP/UDPステート情報を格納するノード。 障害が発生した場合、新しいオーナーにシームレスに接続を転送できます。バックアップ オーナーは、障害発生時に接続を引き継ぎません。オーナーが使用不可能になった場合、 (ロードバランシングに基づき)その接続からのパケットを受信する最初のノードがバッ クアップオーナーに問い合わせて、関連するステート情報を取得し、そのノードが新しい オーナーになります。

ディレクタ(下記参照)がオーナーと同じノードでない限り、ディレクタはバックアップ オーナーでもあります。オーナーが自分をディレクタとして選択した場合は、別のバック アップ オーナーが選択されます。

1 台のシャーシに最大 3 つのクラスタノードを搭載できる Firepower 9300 のクラスタリン グでは、バックアップオーナーがオーナーと同じシャーシにある場合、シャーシ障害から フローを保護するために、別のシャーシから追加のバックアップオーナーが選択されま す。

サイト間クラスタリングのディレクタローカリゼーションを有効にすると、ローカルバッ クアップとグローバルバックアップの2つのバックアップオーナー権限があります。オー ナーは、常に同じサイトのローカルバックアップをオーナー自身として選択します(サイ ト ID に基づいて)。グローバルバックアップはどのサイトにも配置でき、ローカルバッ クアップと同一ノードとすることもできます。オーナーは、両方のバックアップへ接続ス テート情報を送信します。

サイトの冗長性が有効になっており、バックアップオーナーがオーナーと同じサイトに配 置されている場合は、サイトの障害からフローを保護するために、別のサイトから追加の バックアップ オーナーが選択されます。シャーシ バックアップとサイト バックアップは 独立しているため、フローにはシャーシ バックアップとサイト バックアップの両方が含 まれている場合があります。

• ディレクタ:フォワーダからのオーナールックアップ要求を処理するノード。オーナー は、新しい接続を受信すると、送信元/宛先 IP アドレスおよびポートのハッシュに基づい てディレクタを選択し、新しい接続を登録するためにそのディレクタにメッセージを送信 します。パケットがオーナー以外のノードに到着した場合、そのノードはどのノードが オーナーかをディレクタに問い合わせることで、パケットを転送できます。1 つの接続に 対してディレクタは1つだけです。ディレクタが失敗すると、オーナーは新しいディレク タを選択します。

ディレクタがオーナーと同じノードでない限り、ディレクタはバックアップオーナーでも あります(上記参照)。オーナーがディレクタとして自分自身を選択すると、別のバック アップ オーナーが選択されます。

サイト間クラスタリングのディレクタローカリゼーションを有効にすると、ローカルディ レクタとグローバルディレクタの2つのディレクタ権限が区別されます。オーナーは、同 一サイト(Site Idに基づき)のローカルディレクタとして、常にオーナー自身を選択しま す。グローバルディレクタはどのサイトにも配置でき、ローカルディレクタと同一ノード とすることもできます。最初のオーナーに障害が発生すると、ローカルディレクタは、同 じサイトの新しい接続オーナーを選択します。

ICMP/ICMPv6 ハッシュの詳細:

- エコーパケットの場合、送信元ポートは ICMP 識別子で、宛先ポートは 0 です。
- 応答パケットの場合、送信元ポートは 0 で、宛先ポートは ICMP 識別子です。
- 他のパケットの場合、送信元ポートと宛先ポートの両方が 0 です。
- フォワーダ:パケットをオーナーに転送するノード。フォワーダが接続のパケットを受信 したときに、その接続のオーナーが自分ではない場合は、フォワーダはディレクタにオー ナーを問い合わせてから、そのオーナーへのフローを確立します。これは、この接続に関 してフォワーダが受信するその他のパケット用です。ディレクタは、フォワーダにもなる ことができます。ディレクタローカリゼーションを有効にすると、フォワーダは常にロー カル ディレクタに問い合わせを行います。フォワーダがグローバル ディレクタに問い合 わせを行うのは、ローカルディレクタがオーナーを認識していない場合だけです。たとえ ば、別のサイトで所有されている接続のパケットをクラスタメンバーが受信する場合など です。フォワーダが SYN-ACK パケットを受信した場合、フォワーダはパケットの SYN クッキーからオーナーを直接取得できるので、ディレクタに問い合わせる必要がないこと に注意してください。(TCP シーケンスのランダム化を無効にした場合は、SYN Cookie は使用されないので、ディレクタへの問い合わせが必要です)。存続期間が短いフロー (たとえばDNSやICMP)の場合は、フォワーダは問い合わせの代わりにパケットを即座 にディレクタに送信し、ディレクタがそのパケットをオーナーに送信します。1 つの接続 に対して、複数のフォワーダが存在できます。最も効率的なスループットを実現できるの は、フォワーダが1つもなく、接続のすべてのパケットをオーナーが受信するという、優 れたロードバランシング方法が使用されている場合です。
- クラスタリングを使用する場合は、TCPシーケンスのランダム化 を無効にすることは推奨されません。SYN/ACKパケットがドロッ プされる可能性があるため、一部のTCPセッションが確立されな い可能性があります。 (注)
	- フラグメントオーナー:フラグメント化されたパケットの場合、フラグメントを受信する クラスタノードは、フラグメントの送信元と宛先の IP アドレス、およびパケット ID の ハッシュを使用してフラグメントオーナーを特定します。その後、すべてのフラグメント がクラスタ制御リンクを介してフラグメント所有者に転送されます。スイッチのロードバ ランスハッシュで使用される5タプルは、最初のフラグメントにのみ含まれているため、 フラグメントが異なるクラスタノードにロードバランシングされる場合があります。他の フラグメントには、送信元ポートと宛先ポートは含まれず、他のクラスタノードにロード バランシングされる場合があります。フラグメント所有者は一時的にパケットを再アセン

ブルするため、送信元/宛先 IP アドレスとポートのハッシュに基づいてディレクタを決定 できます。新しい接続の場合は、フラグメントの所有者が接続所有者として登録されま す。これが既存の接続の場合、フラグメント所有者は、クラスタ制御リンクを介して、指 定された接続所有者にすべてのフラグメントを転送します。その後、接続の所有者はすべ てのフラグメントを再構築します。

接続でポート アドレス変換 (PAT) を使用すると、PAT のタイプ (per-session または multi-session) が、クラスタのどのメンバが新しい接続のオーナーになるかに影響します。

• per-session PAT:オーナーは、接続の最初のパケットを受信するノードです。

デフォルトでは、TCP および DNS UDP トラフィックは per-session PAT を使用します。

• multi-session PAT:オーナーは常に制御ノードです。multi-session PAT 接続がデータノード で最初に受信される場合、データノードがその接続を制御ノードに転送します。

デフォルトでは、UDP (DNS UDP を除く) および ICMP トラフィックは multi-session PAT を使用するため、それらの接続は常に制御ノードによって所有されています。

TCP および UDP の per-session PAT デフォルトを変更できるので、これらのプロトコルの接続 は、その設定に応じてper-sessionまたはmulti-sessionで処理されます。ICMPの場合は、デフォ ルトの multi-session PAT から変更することはできません。per-session PAT の詳細については、 『ファイアウォールの構成ガイド』を参照してください。

## 新しい接続の所有権

新しい接続がロードバランシング経由でクラスタのノードに送信される場合は、そのノードが その接続の両方向のオーナーとなります。接続のパケットが別のノードに到着した場合は、そ のパケットはクラスタ制御リンクを介してオーナーノードに転送されます。逆方向のフローが 別のノードに到着した場合は、元のノードにリダイレクトされます。

#### **TCP** のサンプルデータフロー

次の例は、新しい接続の確立を示します。

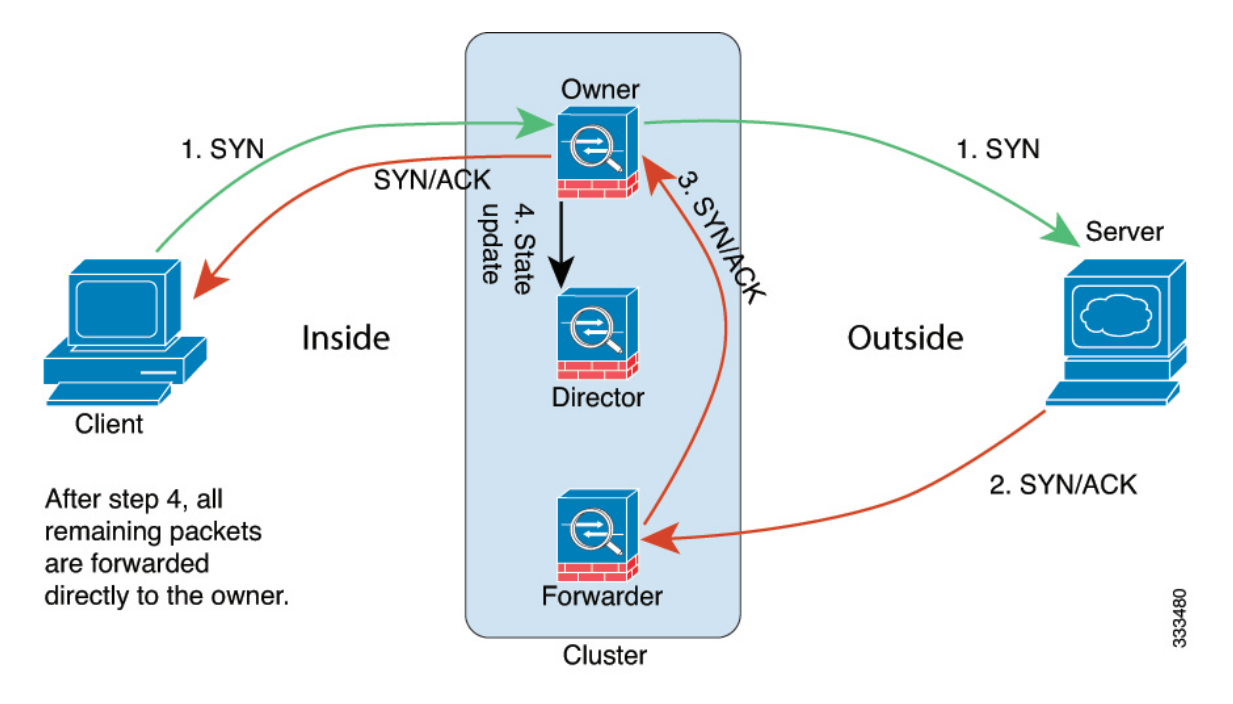

- **1.** SYN パケットがクライアントから発信され、ASA の 1 つ(ロード バランシング方法に基 づく)に配信されます。これがオーナーとなります。オーナーはフローを作成し、オー ナー情報をエンコードして SYN Cookie を生成し、パケットをサーバに転送します。
- **2.** SYN-ACK パケットがサーバから発信され、別の ASA(ロード バランシング方法に基づ く)に配信されます。この ASA はフォワーダです。
- **3.** フォワーダはこの接続を所有してはいないので、オーナー情報を SYN Cookie からデコー ドし、オーナーへの転送フローを作成し、SYN-ACK をオーナーに転送します。
- **4.** オーナーはディレクタに状態アップデートを送信し、SYN-ACK をクライアントに転送し ます。
- **5.** ディレクタは状態アップデートをオーナーから受信し、オーナーへのフローを作成し、 オーナーと同様に TCP 状態情報を記録します。ディレクタは、この接続のバックアップ オーナーとしての役割を持ちます。
- **6.** これ以降、フォワーダに配信されたパケットはすべて、オーナーに転送されます。
- **7.** パケットがその他のノードに配信された場合、そのノードはディレクタに問い合わせて オーナーを特定し、フローを確立します。
- **8.** フローの状態が変化した場合は、状態アップデートがオーナーからディレクタに送信され ます。

#### **ICMP** および **UDP** のサンプルデータフロー

次の例は、新しい接続の確立を示します。

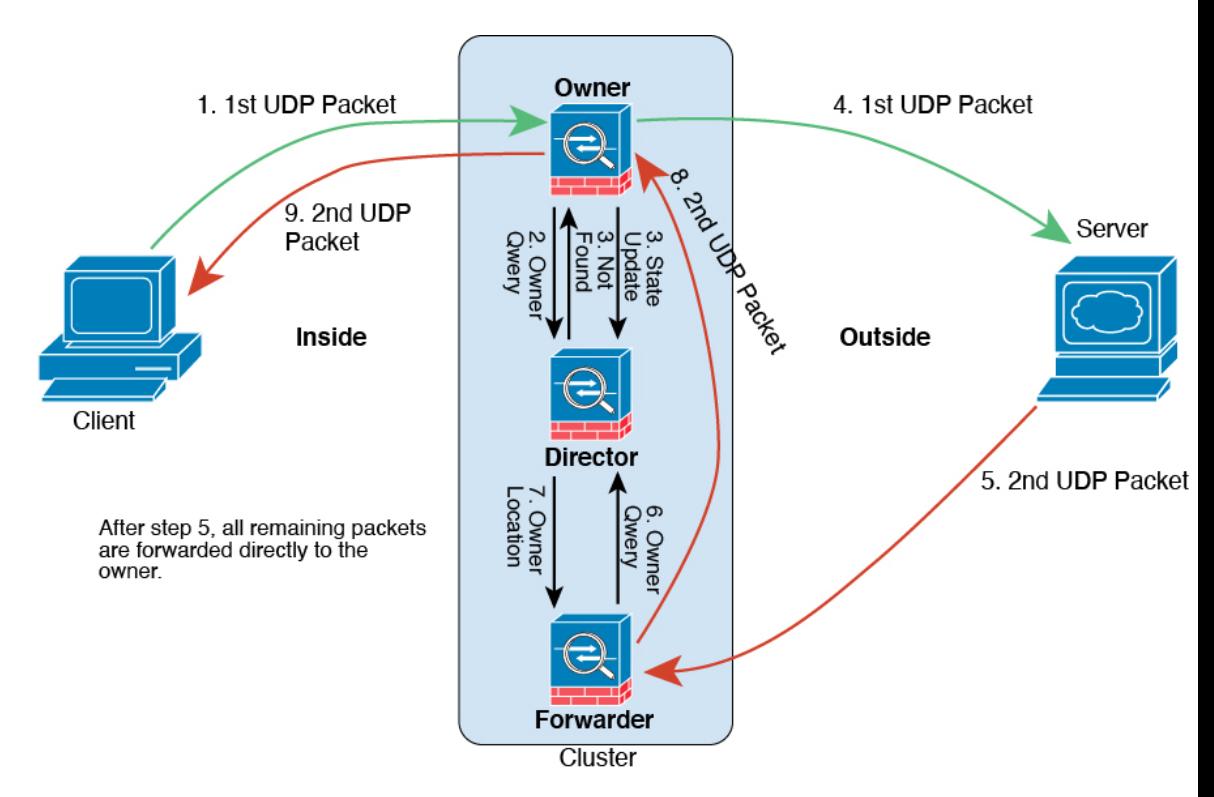

**1.** 図 **<sup>49</sup> : ICMP** および **UDP** データフロー

UDPパケットがクライアントから発信され、1つのASA(ロードバランシング方法に基づ く)に配信されます。

- **2.** 最初のパケットを受信したノードは、送信元/宛先 IP アドレスとポートのハッシュに基づ いて選択されたディレクタノードをクエリします。
- **3.** ディレクタは既存のフローを検出せず、ディレクタフローを作成して、以前のノードにパ ケットを転送します。つまり、ディレクタがこのフローのオーナーを選択したことになり ます。
- **4.** オーナーはフローを作成し、ディレクタに状態アップデートを送信して、サーバーにパ ケットを転送します。
- **5.** 2 番目の UDP パケットはサーバーから発信され、フォワーダに配信されます。
- **6.** フォワーダはディレクタに対して所有権情報をクエリします。存続期間が短いフロー(DNS など)の場合、フォワーダはクエリする代わりにパケットを即座にディレクタに送信し、 ディレクタがそのパケットをオーナーに送信します。
- **7.** ディレクタは所有権情報をフォワーダに返信します。
- **8.** フォワーダは転送フローを作成してオーナー情報を記録し、パケットをオーナーに転送し ます。
- **9.** オーナーはパケットをクライアントに転送します。

# **Firepower 4100/9300** 上の **ASA** クラスタリングの履歴

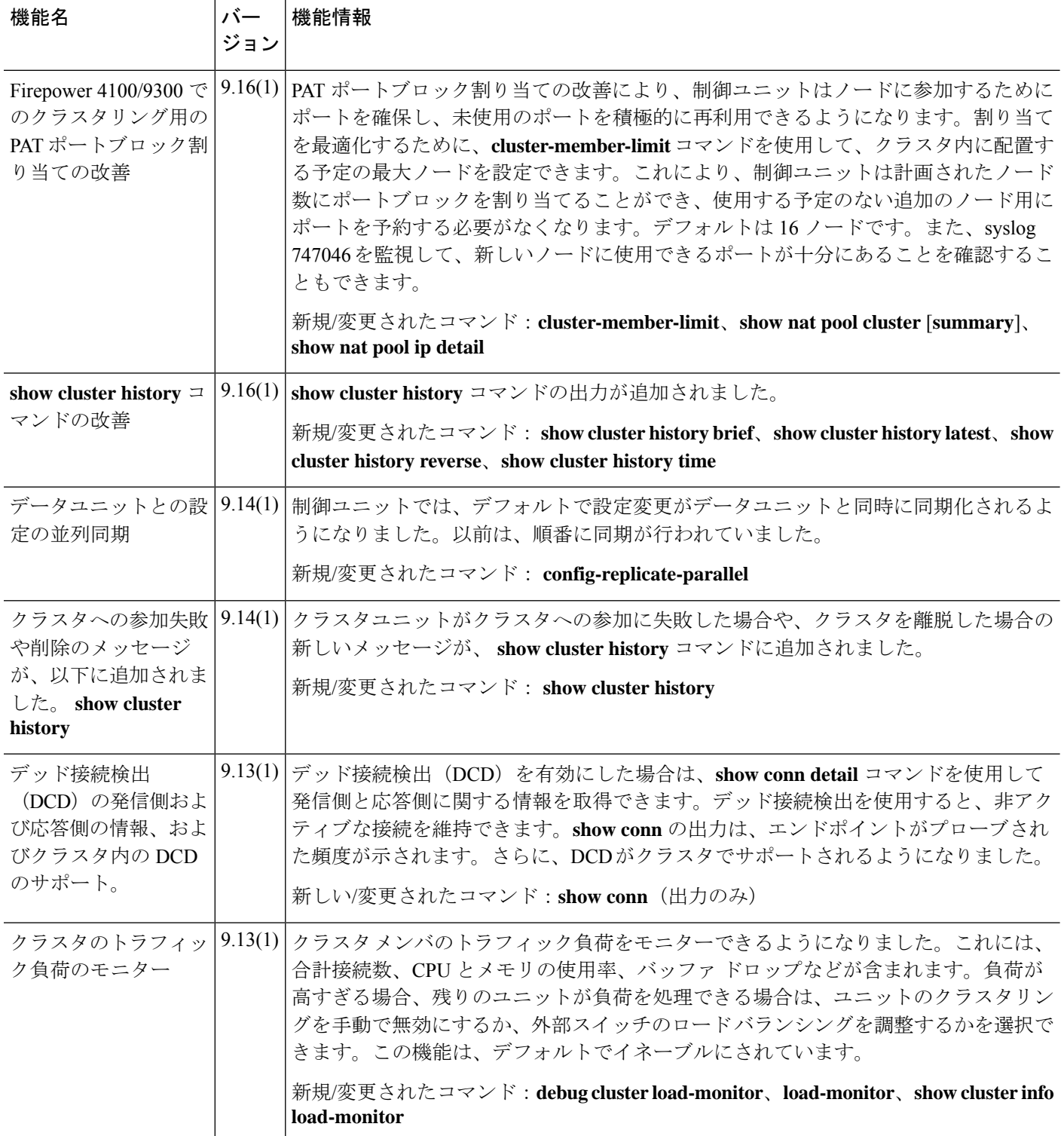

 $\mathbf I$ 

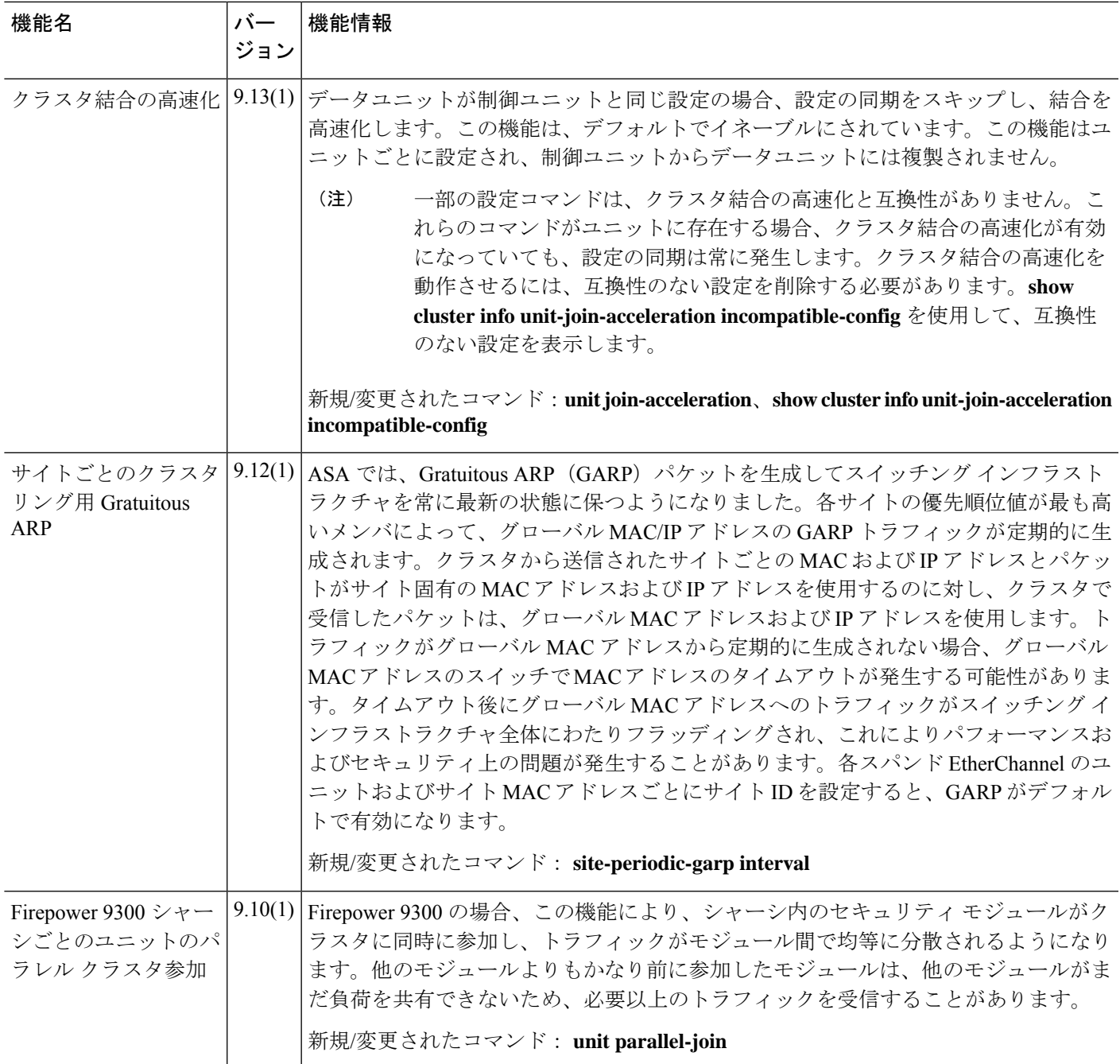

I

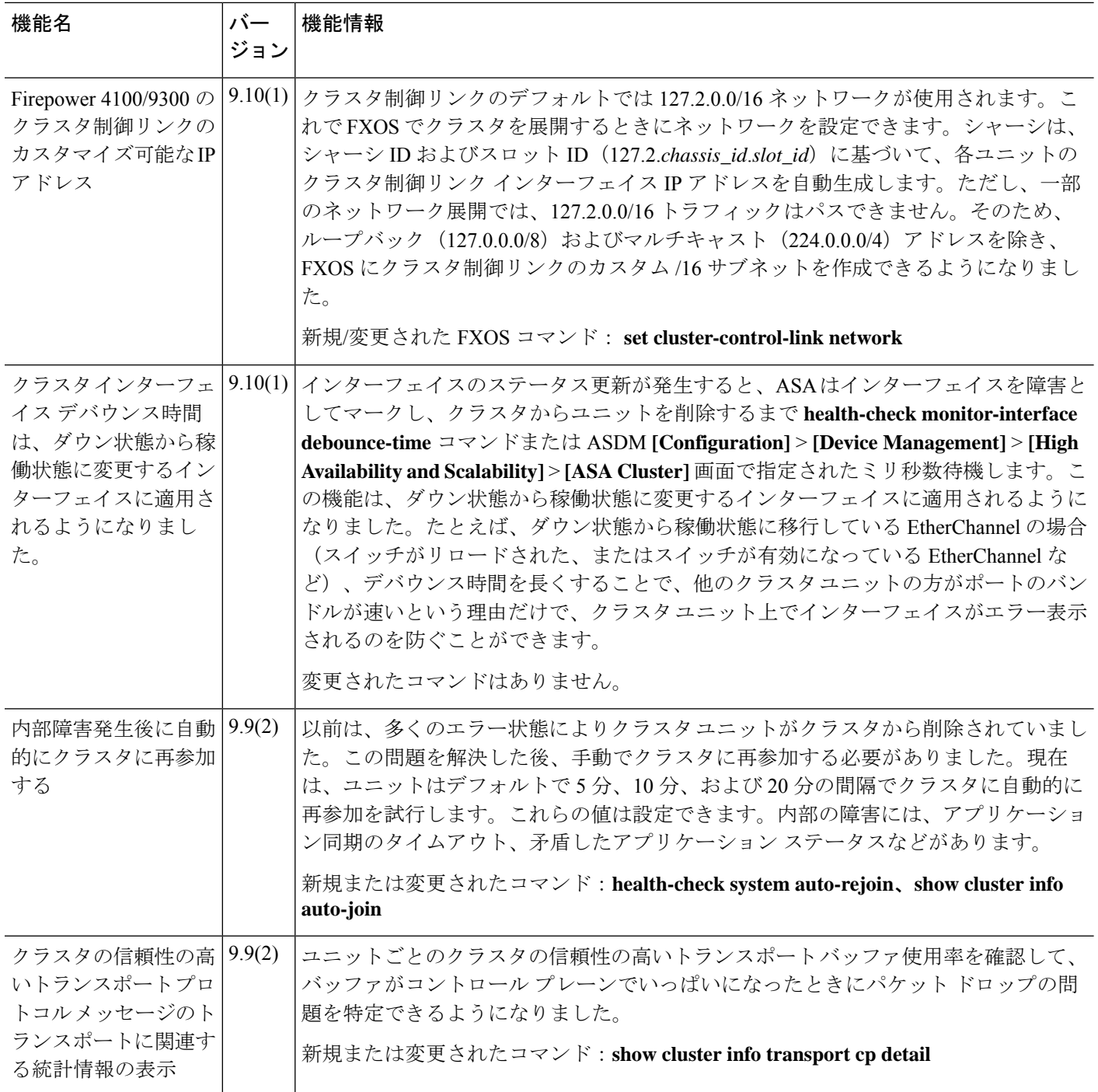

 $\mathbf I$ 

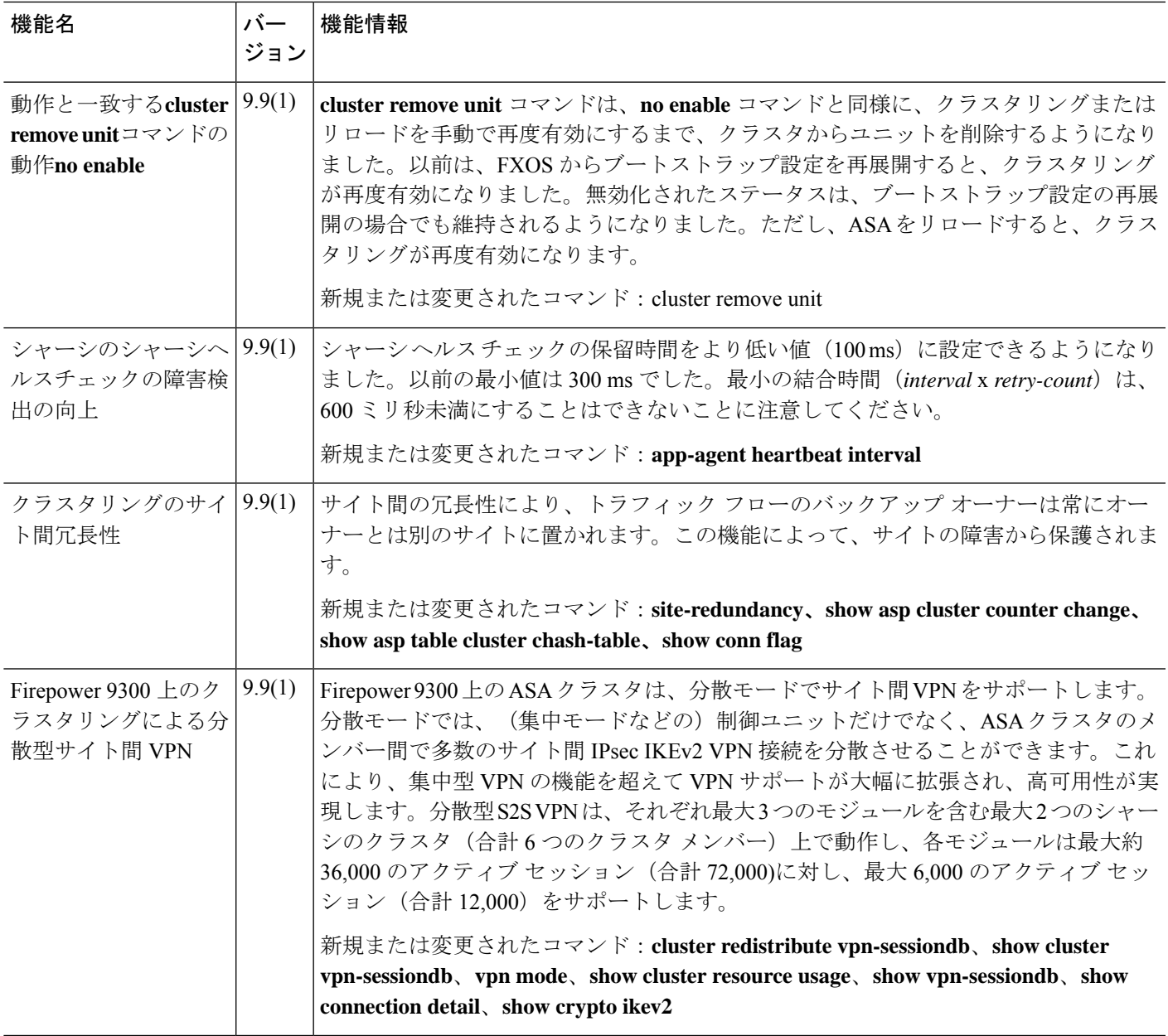

I

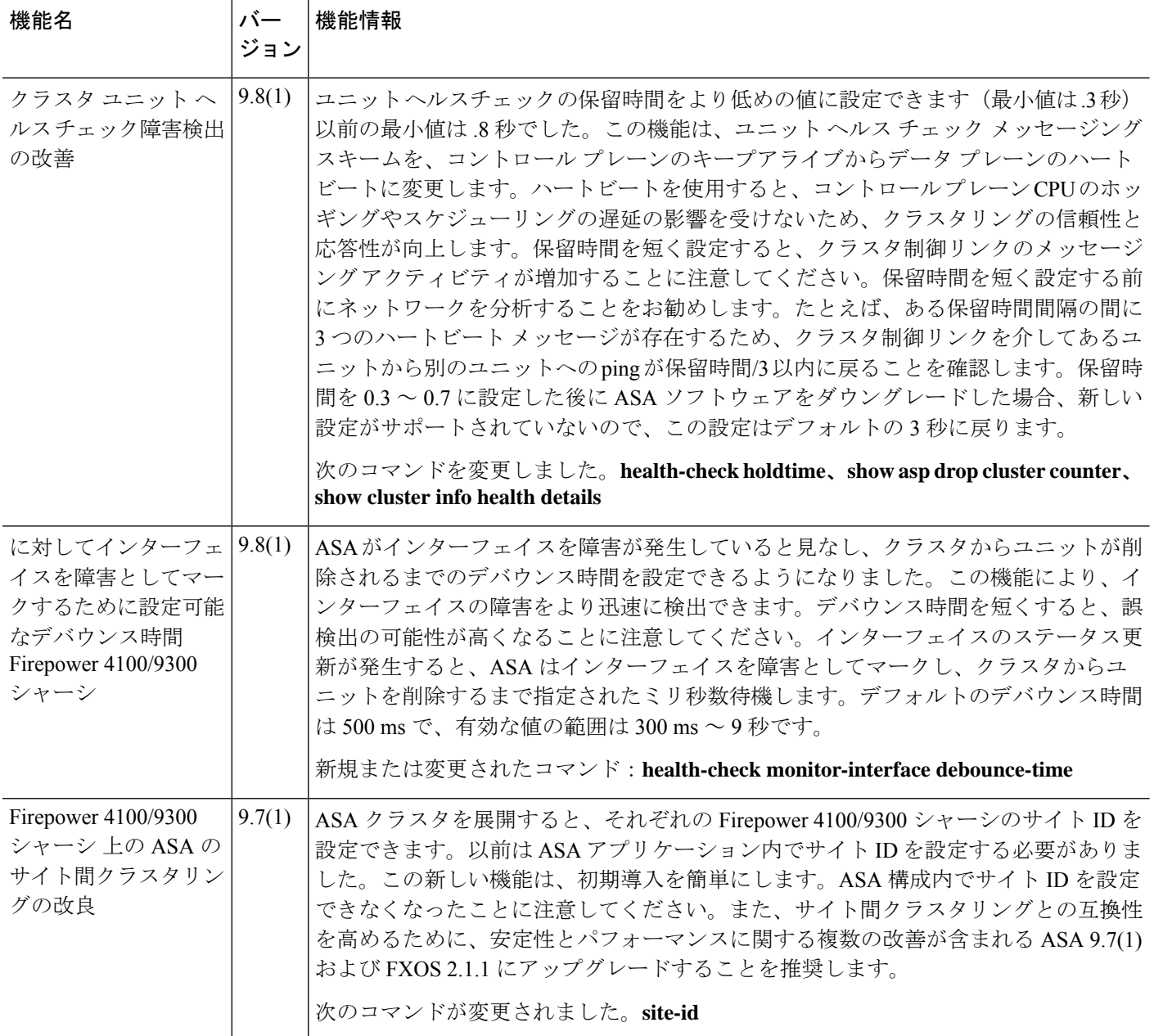

 $\mathbf I$ 

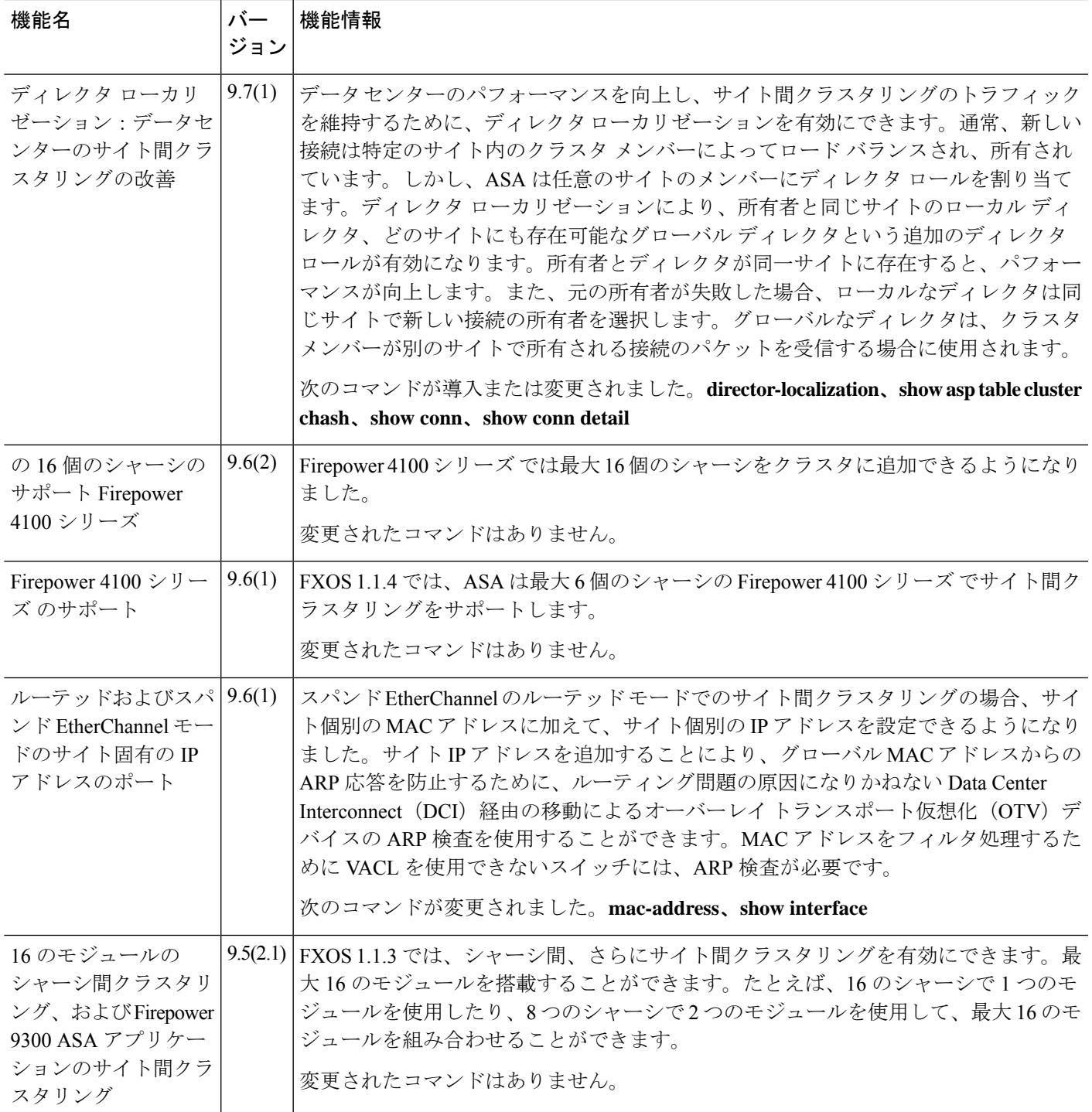

I

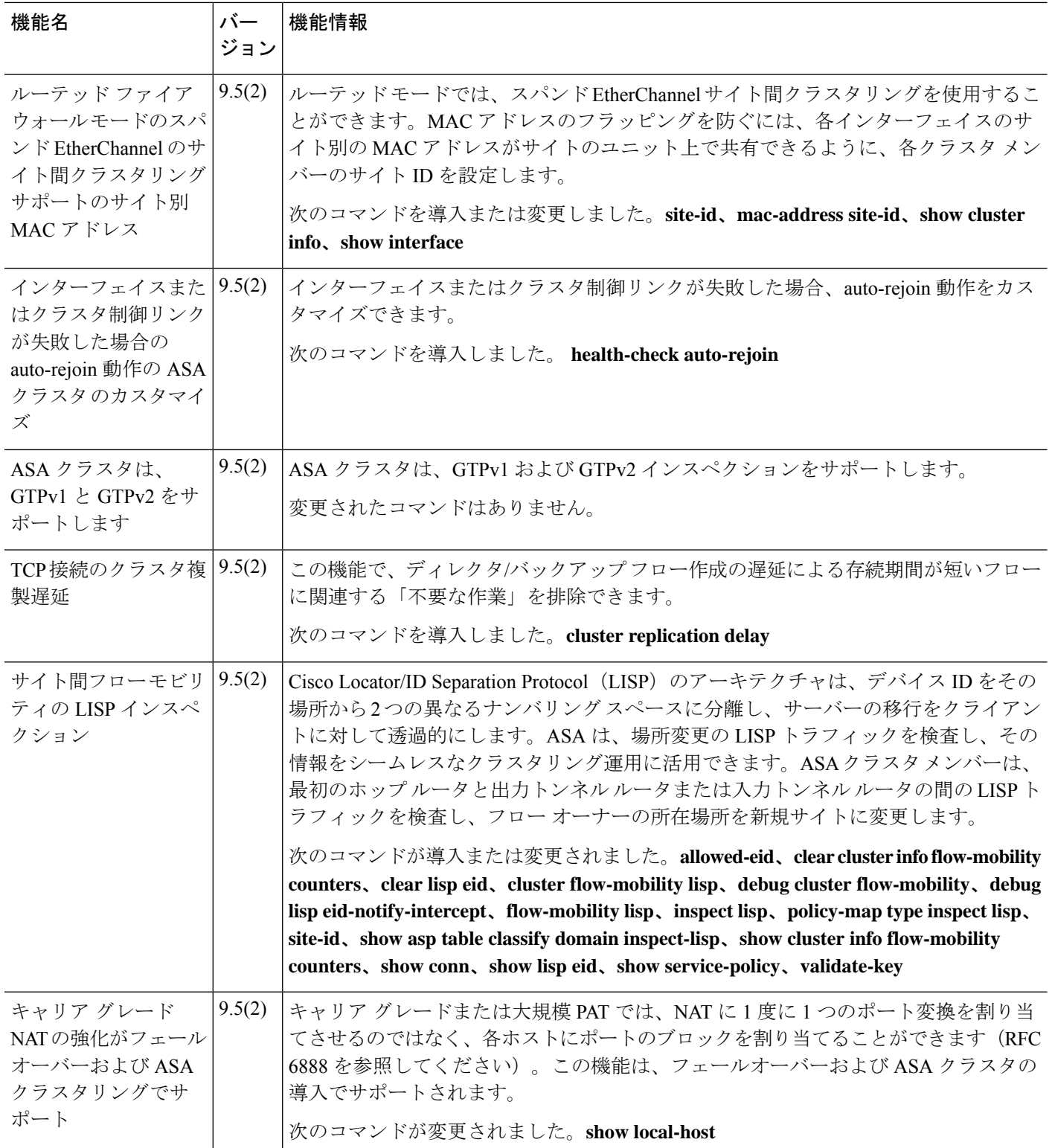

 $\mathbf I$ 

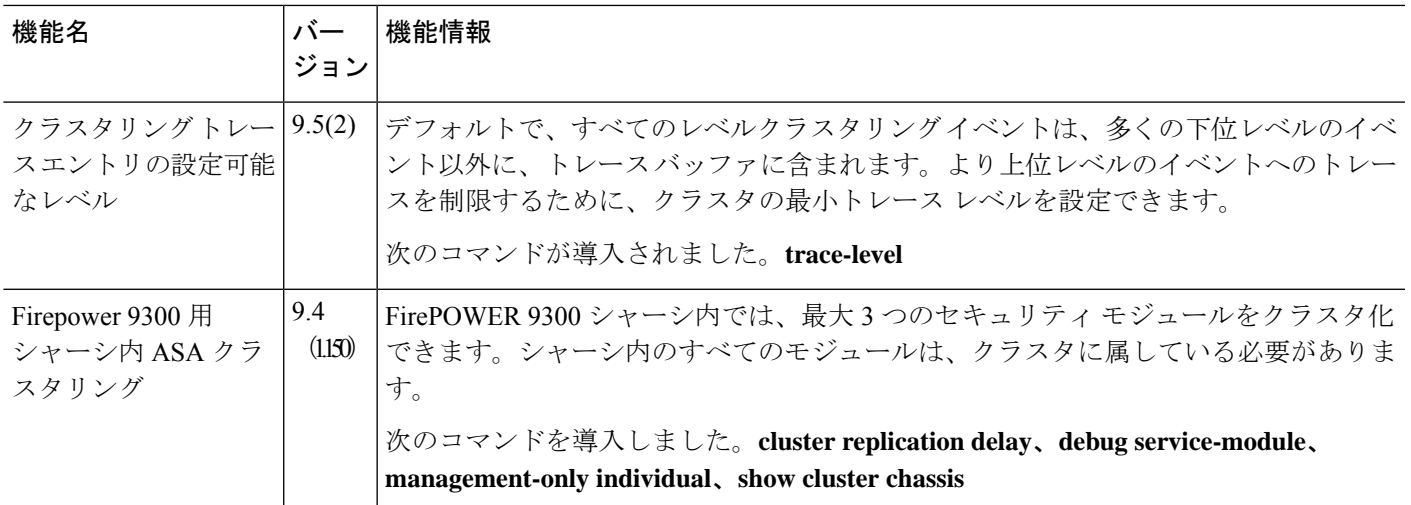

I

٦

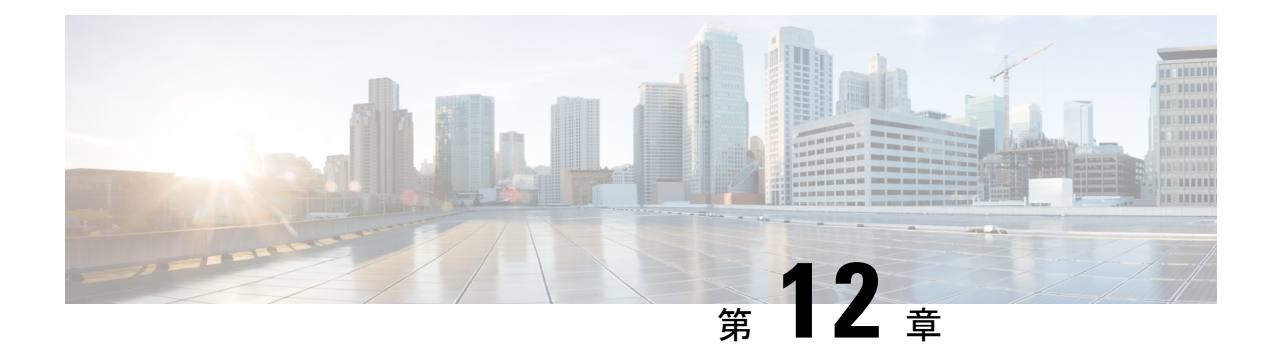

# **ASA** クラスタのクラスタを展開する

クラスタリングを利用すると、複数の ASA 仮想 をグループ化して 1 つの論理デバイスとする ことができます。クラスタは、単一デバイスのすべての利便性(管理、ネットワークへの統 合)を備える一方で、複数デバイスによって高いスループットおよび冗長性を達成します。 VMware と KVM を使用して ASA 仮想 クラスタを導入できます。ルーテッド ファイアウォー ル モードのみがサポートされます。

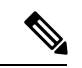

- クラスタリングを使用する場合、一部の機能はサポートされません。クラスタリングでサポー トされない機能 (673 ページ) を参照してください。 (注)
	- ASA 仮想クラスタリングについて (617 ページ)
	- ASA 仮想クラスタリングのライセンス (625 ページ)
	- ASA 仮想クラスタリングの要件と前提条件 (625 ページ)
	- ASA 仮想クラスタリングに関するガイドライン (626 ページ)
	- Day0 設定を使用した ASA 仮想 クラスタリングの設定 (627 ページ)
	- 展開後のASA 仮想クラスタリングの設定 (630 ページ)
	- クラスタリング動作のカスタマイズ (644 ページ)
	- クラスタノードの管理 (656 ページ)
	- ASA 仮想クラスタのモニタリング (661 ページ)
	- ASA 仮想クラスタリングの例 (672 ページ)
	- クラスタリングの参考資料 (673 ページ)
	- ASA 仮想クラスタリングの履歴 (691 ページ)

# **ASA** 仮想クラスタリングについて

ここでは、クラスタリング アーキテクチャとその動作について説明します。

## クラスタをネットワークに適合させる方法

クラスタは、複数のファイアウォールで構成され、これらは 1 つのデバイスとして機能しま す。ファイアウォールをクラスタとして機能させるには、次のインフラストラクチャが必要で す。

- クラスタ内通信用の、隔離されたネットワーク。VXLAN インターフェイスを使用したク ラスタ制御リンクと呼ばれます。レイヤ 3 物理ネットワーク上でレイヤ 2 仮想ネットワー クとして機能する VXLAN により、ASA Virtual はクラスタ制御リンクを介してブロード キャスト/マルチキャストメッセージを送信できます。
- 各ファイアウォールへの管理アクセス(コンフィギュレーションおよびモニタリングのた め)。ASA Virtual 導入には、クラスタノードの管理に使用するManagement 0/0 インター フェイスが含まれています。

クラスタをネットワーク内に配置するときは、アップストリームおよびダウンストリームの ルータは、レイヤ3の個別インターフェイスおよび次のいずれかの方法を使用して、クラスタ との間で送受信されるデータをロードバランシングできる必要があります。

- ポリシーベースルーティング:アップストリームとダウンストリームのルータが、ルート マップと ACL を使用してノード間のロードバランシングを実行します。
- 等コスト マルチパス ルーティング:アップストリームとダウンストリームのルータが、 等コストのスタティックまたはダイナミックルートを使用してノード間のロードバランシ ングを実行します。

(注) レイヤ 2 スパンド EtherChannels はサポートされません。

## クラスタ ノード

クラスタノードは連携して動作し、セキュリティポリシーおよびトラフィックフローの共有を 達成します。ここでは、各ノードのロールの特長について説明します。

#### ブートストラップ コンフィギュレーション

各デバイスで、最小限のブートストラップコンフィギュレーション(クラスタ名、クラスタ制 御リンクインターフェイスなどのクラスタ設定)を設定します。通常、クラスタリングを有効 にする最初のノードが制御ノードになります。以降のノードに対してクラスタリングをイネー ブルにすると、そのノードはデータノードとしてクラスタに参加します。

#### 制御ノードとデータノードの役割

クラスタ内のメンバーの1つが制御ノードになります。複数のクラスタノードが同時にオンラ インになる場合、制御ノードは、ブートストラップ コンフィギュレーション内のプライオリ ティ設定によって決まります。プライオリティは 1 ~ 100 の範囲内で設定され、1 が最高のプ

ライオリティです。他のすべてのメンバーはデータノードです。一般的には、クラスタを作成 した後で最初に追加したノードが制御ノードとなります。これは単に、その時点でクラスタに 存在する唯一のノードであるからです。

すべてのコンフィギュレーション作業(ブートストラップ コンフィギュレーションを除く) は、制御ノード上のみで実行する必要があります。コンフィギュレーションは、データノード に複製されます。物理的アセット(たとえばインターフェイス)の場合は、制御ノードのコン フィギュレーションがすべてのデータノード上でミラーリングされます。たとえば、内部イン ターフェイスとしてイーサネット1/2を設定し、外部インターフェイスとしてイーサネット1/1 を設定した場合、これらのインターフェイスは内部および外部インターフェイスとしてデータ ノードでも使用されます。

機能によっては、クラスタ内でスケーリングしないものがあり、そのような機能については制 御ノードがすべてのトラフィックを処理します。

## 個々のインターフェイス

クラスターフェイスを個々のインターフェイスとして設定できます。

個別インターフェイスは通常のルーテッドインターフェイスであり、それぞれが専用のローカ ル *IP* アドレスを持ちます。インターフェイス コンフィギュレーションは制御ノード上だけで 行う必要があるため、このインターフェイス コンフィギュレーションの中で IP アドレスプー ルを設定して、このプールのアドレスをクラスタノード(制御ノード用を含む)のインター フェイスに使用させることができます。メインクラスタ *IP* アドレスは、そのクラスタのため の固定アドレスであり、常に現在の制御ノードに属します。ローカルIPアドレスは、常にルー ティングの制御ノードアドレスです。このメインクラスタ IP アドレスによって、管理アクセ スのアドレスが一本化されます。制御ノードが変更されると、メインクラスタ IP アドレスは 新しい制御ノードに移動するので、クラスタの管理をシームレスに続行できます。ただし、 ロード バランシングを別途する必要があります(この場合はアップストリーム スイッチ上 で)。

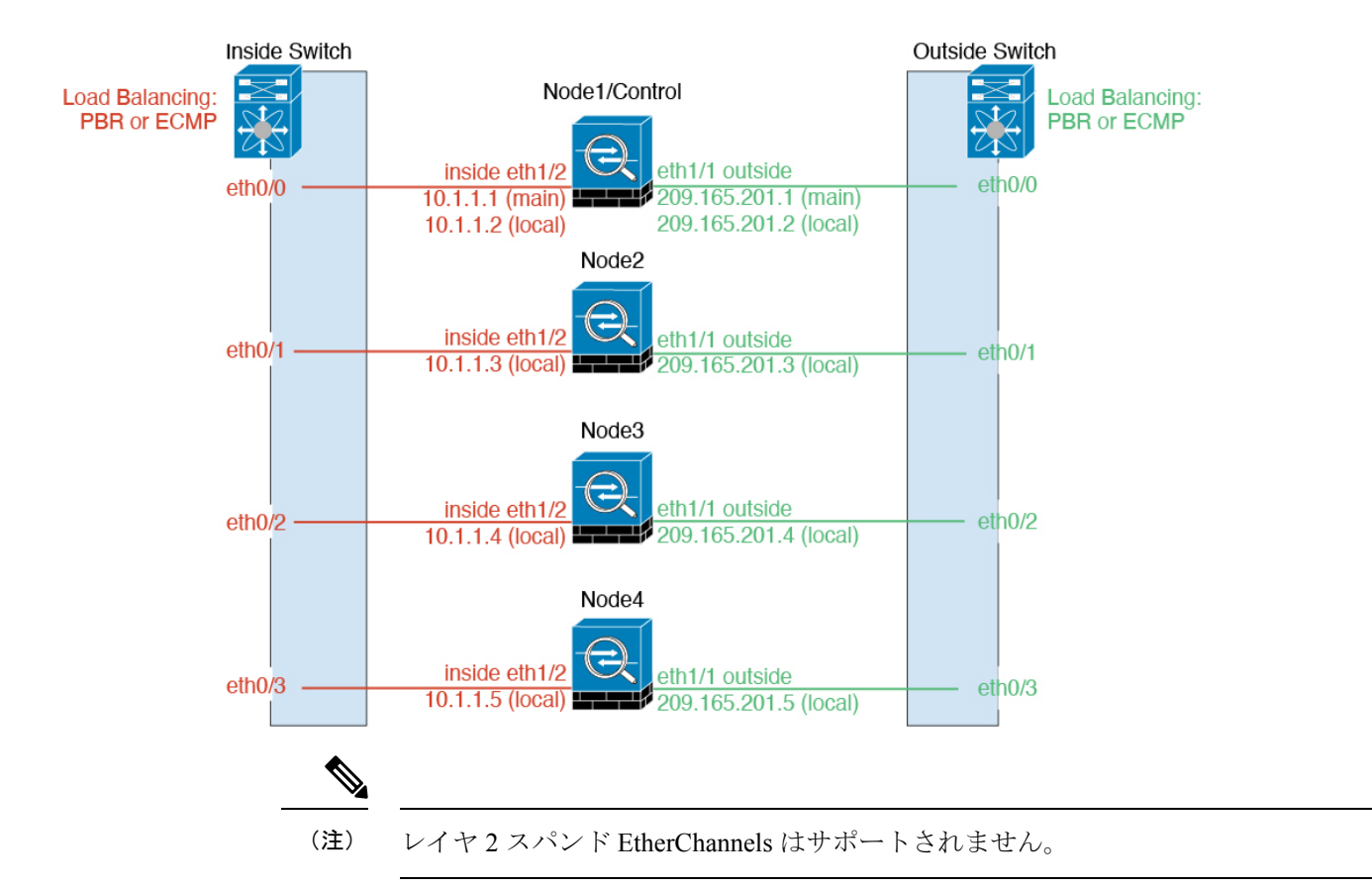

## ポリシーベース ルーティング

個別インターフェイスを使用するときは、各 ASA インターフェイスが専用の IP アドレスと MAC アドレスを維持します。ロード バランシング方法の1つが、ポリシーベース ルーティン グ(PBR)です。

この方法が推奨されるのは、すでに PBR を使用しており、既存のインフラストラクチャを活 用したい場合です。

PBR は、ルート マップおよび ACL に基づいて、ルーティングの決定を行います。管理者は、 手動でトラフィックをクラスタ内のすべての ASA に分ける必要があります。PBR は静的であ るため、常に最適なロードバランシング結果を実現できないこともあります。最高のパフォー マンスを達成するには、PBRポリシーを設定するときに、同じ接続のフォワードとリターンの パケットが同じASAに送信されるように指定することを推奨します。たとえば、Ciscoルータ がある場合は、冗長性を実現するには Cisco IOSPBR をオブジェクト トラッキングとともに使 用します。Cisco IOS オブジェクト トラッキングは、ICMP ping を使用して各 ASA をモニタし ます。これで、PBR は、特定の ASA の到達可能性に基づいてルート マップをイネーブルまた はディセーブルにできます。詳細については、次の URL を参照してください。

<http://www.cisco.com/c/en/us/solutions/data-center-virtualization/intelligent-traffic-director/index.html>

[http://www.cisco.com/en/US/products/ps6599/products\\_white\\_paper09186a00800a4409.shtml](http://www.cisco.com/en/US/products/ps6599/products_white_paper09186a00800a4409.shtml)

#### 等コスト マルチパス ルーティング

個別インターフェイスを使用するときは、各 ASA インターフェイスが専用の IP アドレスと MACアドレスを維持します。ロードバランシング方法の1つが、等コストマルチパス (ECMP) ルーティングです。

この方法が推奨されるのは、すでにECMPを使用しており、既存のインフラストラクチャを活 用したい場合です。

ECMPルーティングでは、ルーティングメトリックが同値で最高である複数の「最適パス」を 介してパケットを転送できます。EtherChannelのように、送信元および宛先のIPアドレスや送 信元および宛先のポートのハッシュを使用してネクストホップの1つにパケットを送信できま す。ECMPルーティングにスタティックルートを使用する場合は、ASAの障害発生時に問題が 起きることがあります。ルートは引き続き使用されるため、障害が発生した ASA へのトラ フィックが失われるからです。スタティック ルートを使用する場合は必ず、オブジェクト ト ラッキングなどのスタティック ルート モニタリング機能を使用してください。ダイナミック ルーティング プロトコルを使用してルートの追加と削除を行うことを推奨します。この場合 は、ダイナミック ルーティングに参加するように各 ASA を設定する必要があります。

## クラスタ制御リンク

ノードごとに1つのインターフェイスをクラスタ制御リンク専用のVXLAN(VTEP)インター フェイスにする必要があります。VXLAN の詳細については、「VXLAN インターフェイス (763 ページ)」を参照してください。

#### **VXLAN** トンネル エンドポイント

VXLANトンネルエンドポイント(VTEP)デバイスは、VXLANのカプセル化およびカプセル 化解除を実行します。各 VTEP には 2 つのインターフェイスタイプ(VXLAN Network Identifier (VNI)インターフェイスと呼ばれる 1 つ以上の仮想インターフェイスと、 VTEP 間に VNI を トンネリングするVTEP送信元インターフェイスと呼ばれる通常のインターフェイス)があり ますVTEP 送信元インターフェイスは、VTEP 間通信のトランスポート IP ネットワークに接続 されます。

#### **VTEP** 送信元インターフェイス

VTEP送信元インターフェイスは、VNIインターフェイスに関連付けられる予定の標準のASA Virtual インターフェイスです。1 つの VTEP ソースインターフェイスをクラスタ制御リンクと して機能するように設定できます。ソースインターフェイスは、クラスタ制御リンクの使用専 用に予約されています。各 VTEP ソースインターフェイスには、同じサブネット上の IP アド レスがあります。このサブネットは、他のすべてのトラフィックからは隔離し、クラスタ制御 リンクインターフェイスだけが含まれるようにしてください。

#### **VNI** インターフェイス

VNI インターフェイスは VLAN インターフェイスに似ています。VNI インターフェイスは、 タギングを使用して特定の物理インターフェイスでのネットワークトラフィックの分割を維持 する仮想インターフェイスです。設定できる VNI インターフェイスは 1 つだけです。各 VNI インターフェイスは、同じサブネット上の IP アドレスを持ちます。

#### ピア **VTEP**

単一の VTEP ピアを許可するデータインターフェイス用の通常の VXLAN とは異なり、ASA Virtual クラスタリングでは複数のピアを設定できます。

#### クラスタ制御リンク トラフィックの概要

クラスタ制御リンク トラフィックには、制御とデータの両方のトラフィックが含まれます。 制御トラフィックには次のものが含まれます。

- 制御ノードの選択。
- 設定の複製。
- ヘルス モニタリング。

データ トラフィックには次のものが含まれます。

- 状態の複製。
- 接続所有権クエリおよびデータ パケット転送。

#### クラスタ制御リンクの障害

ユニットのクラスタ制御リンク回線プロトコルがダウンした場合、クラスタリングはディセー ブルになります。データ インターフェイスはシャット ダウンされます。クラスタ制御リンク の修復後、クラスタリングを再度イネーブルにして手動でクラスタに再参加する必要がありま す。

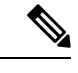

ASA 仮想 が非アクティブになると、すべてのデータ インターフェイスがシャットダウンされ ます。管理専用インターフェイスのみがトラフィックを送受信できます。管理インターフェイ スは、そのユニットが DHCP またはクラスタ IP プールから受け取った IP アドレスを使用して 引き続き稼働状態となります。クラスタ IP プールを使用している場合、リロードしてもクラ スタでユニットがまだ非アクティブになっていると、管理インターフェイスはアクセスできま せん(制御ノードと同じメイン IP アドレスを使用するため)。さらに設定を行う場合は、コ ンソールポート(使用可能な場合)を使用する必要があります。 (注)

## コンフィギュレーションの複製

クラスタ内のすべてのノードは、単一の設定を共有します。設定の変更は制御ノードでのみ可 能(ブートストラップ設定は除く)で、変更はクラスタに含まれる他のすべてのノードに自動 的に同期されます。
## **ASA** 仮想 クラスタの管理

ASA 仮想 クラスタリングを使用することの利点の 1 つは、管理のしやすさです。ここでは、 クラスタを管理する方法について説明します。

### 管理ネットワーク

すべてのノードを単一の管理ネットワークに接続することを推奨します。このネットワーク は、クラスタ制御リンクとは別のものです。

### 管理インターフェイス

管理用に、管理 0/0 インターフェイスを使用します。

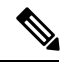

<sup>(</sup>注)

管理インターフェイスの動的ルーティングを有効にすることはできません。スタティックルー トを使用する必要があります。

管理 IP アドレスには、静的アドレスまたは DHCP を使用できます。

静的 IP アドレスを使用する場合は、常に現在の制御ノードに属するクラスタの固定アドレス であるメインクラスタ IP アドレスを使用できます。インターフェイスごとに、管理者はアド レス範囲も設定します。これで、各ノード(現在の制御ノードも含まれます)がその範囲内の ローカルアドレスを使用できるようになります。このメインクラスタ IP アドレスによって、 管理アクセスのアドレスが一本化されます。制御ノードが変更されると、メインクラスタ IP アドレスは新しい制御ノードに移動するので、クラスタの管理をシームレスに続行できます。 ローカルIPアドレスは、ルーティングに使用され、トラブルシューティングにも役立ちます。 たとえば、クラスタを管理するにはメインクラスタ IP アドレスに接続します。このアドレス は常に、現在の制御ノードに関連付けられています。個々のメンバを管理するには、ローカル IP アドレスに接続します。TFTP や syslog などの発信管理トラフィックの場合、制御ノードを 含む各ノードは、ローカル IP アドレスを使用してサーバーに接続します。

DHCP を使用する場合、ローカルアドレスのプールを使用したり、メインクラスタの IP アド レスを使用したりしません。

### 制御ノードの管理対データノードの管理

すべての管理とモニタリングは制御ノードで実行できます。制御ノードから、すべてのノード のランタイム統計情報、リソース使用状況、その他のモニタリング情報を確認できます。ま た、クラスタ内のすべてのノードに対してコマンドを発行したり、コンソールメッセージを データノードから制御ノードに複製したりできます。

必要に応じて、データノードを直接モニタできます。制御ノードからも可能ですが、ファイル 管理(設定のバックアップやイメージの更新など)をデータノード上で実行できます。次の機 能は、制御ノードからは使用できません。

• ノードごとのクラスタ固有統計情報のモニタリング。

- ノードごとのSyslogモニタリング(コンソールレプリケーションが有効な場合にコンソー ルに送信される Syslog を除く)。
- SNMP
- NetFlow

### 暗号キー複製

制御ノード上で暗号キーを作成すると、そのキーはすべてのデータノードに複製されます。メ インクラスタ IP アドレスへの SSH セッションがある場合、制御ノードで障害が発生すると接 続が切断されます。新しい制御ノードでは、SSH接続に対して同じキーが使用されるため、新 しい制御ノードに再接続するときに、キャッシュ済みの SSH ホストキーを更新する必要はあ りません。

### **ASDM** 接続証明書 **IP** アドレス不一致

デフォルトでは、自己署名証明書は、ローカル IP アドレスに基づいて ASDM 接続に使用され ます。ASDM を使用してメインクラスタ IP アドレスに接続すると、IP アドレス不一致に関す る警告メッセージが表示される場合があります。これは、証明書で使用されているのがローカ ル IP アドレスであり、メインクラスタ IP アドレスではないためです。このメッセージは無視 して、ASDM接続を確立できます。ただし、この種の警告を回避するには、新しい証明書を登 録し、この中でメイン クラスタ IP アドレスと、IP アドレス プールからのすべてのローカル IP アドレスを指定します。この証明書を各クラスタ メンバに使用します。詳細については、 「<https://www.cisco.com/c/en/us/td/docs/security/asdm/identity-cert/cert-install.html>」を参照してくだ さい。

## サイト間クラスタリング

サイト間インストールの場合、次の推奨ガイドラインに従う限り、ASA仮想クラスタリングを 利用できます。

各クラスタ シャーシを、個別のサイト ID に属するように設定できます。サイト ID は、LISP インスペクションを使用するフローモビリティ、データセンターのサイト間クラスタリングの パフォーマンスを向上し、ラウンドトリップ時間の遅延を減少させるためのディレクタローカ リゼーション、およびトラフィックフローのバックアップオーナーが常にオーナーとは異なる サイトにある接続のサイト冗長性を有効にするために使用されます。

サイト間クラスタリングの詳細については、以下の項を参照してください。

- Data Center Interconnect のサイジング:ASA 仮想クラスタリングの要件と前提条件 (625 ページ)
- サイト間のガイドライン: ASA仮想クラスタリングに関するガイドライン (626ページ)
- クラスタ フロー モビリティの設定:クラスタ フロー モビリティの設定 (650 ページ)
- •ディレクタローカリゼーションの有効化:ディレクタローカリゼーションの有効化 (649 ページ)
- サイト冗長性の有効化:ディレクタ ローカリゼーションの有効化 (649 ページ)
- サイト間での例:個別インターフェイス ルーテッド モード ノースサウス サイト間の例 (672 ページ)

# **ASA** 仮想クラスタリングのライセンス

各クラスタノードには、同じモデルライセンスが必要です。すべてのノードに同じ数の CPU とメモリを使用することをお勧めします。そうしないと、パフォーマンスが最小能力のメン バーに一致するようにすべてのノードで制限されます。スループットレベルは、一致するよう に制御ノードから各データノードに複製されます。

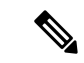

ASA 仮想 を登録解除してライセンスを解除した場合、ASA 仮想 をリロードすると、重大な レート制限状態に戻ります。ライセンスのない、パフォーマンスの低いクラスタノードは、ク ラスタ全体のパフォーマンスに悪影響を及ぼします。すべてのクラスタノードのライセンスを 保持するか、ライセンスのないノードを削除してください。 (注)

# **ASA** 仮想クラスタリングの要件と前提条件

モデルの要件

- ASAv30、ASAv50、ASAv100
- VMware または KVM
- 最大 16 ノード

**ASA** 仮想プラットフォームおよびソフトウェア要件

クラスタ内のすべてのノード:

- 同じモデルである必要があります。すべてのノードに同じ数の CPU とメモリを使用する ことをお勧めします。そうしないと、パフォーマンスが最小能力のノードに一致するよう にすべてのノードで制限されます。
- イメージアップグレード時を除き、同じソフトウェアを実行する必要があります。ヒット レス アップグレードがサポートされます。
- コンフィギュレーション複製前の初期クラスタ制御リンク通信のために、新しいクラスタ メンバーは、制御ノードと同じ SSL 暗号化設定(**ssl encryption** コマンド)を使用する必 要があります。

# **ASA** 仮想クラスタリングに関するガイドライン

#### フェールオーバー

フェールオーバーは、クラスタリングではサポートされません。

#### **IPv6**

クラスタ制御リンクは、IPv4 のみを使用してサポートされます。

#### その他のガイドライン

- 大々的なトポロジ変更が発生する場合(ASA上でのインターフェイスまたはスイッチの有 効化または無効化、VSS または vPC を形成するための追加スイッチの追加など)、ヘル スチェック機能を無効にし、無効化したインターフェイスのインターフェイスモニタリン グも無効にする必要があります。トポロジの変更が完了して、設定の変更がすべてのノー ドに同期されたら、インターフェイス ヘルスチェック機能を再度有効にできます。
- ノードを既存のクラスタに追加したときや、ノードをリロードしたときは、一時的に、限 定的なパケット/接続ドロップが発生します。これは予定どおりの動作です。場合によっ ては、ドロップされたパケットが原因で接続がハングすることがあります。たとえば、 FTP 接続の FIN/ACK パケットがドロップされると、FTP クライアントがハングします。 この場合は、FTP 接続を再確立する必要があります。
- データインターフェイスのVXLANはサポートしていません。クラスタ制御リンクのみが VXLAN をサポートします。
- クラスタ内のすべてのノードに変更が複製されるまでには時間がかかります。たとえば、 オブジェクトグループを使用するアクセスコントロールルール(展開時に複数のルールに 分割される)を追加するなどの大きな変更を行うと、変更の完了に必要な時間がクラスタ ノードが成功メッセージで応答できるタイムアウトを超える可能性があります。この場 合、「failed to replicate command」というメッセージが表示されることがあります。この メッセージは無視できます。

#### **ASA** 仮想クラスタリングのデフォルト

- クラスタのヘルスチェック機能は、デフォルトで有効になり、ホールド時間は3秒です。 デフォルトでは、すべてのインターフェイスでインターネット ヘルス モニタリングが有 効になっています。
- 失敗したクラスタ制御リンクのクラスタ再結合機能が5分おきに無制限に試行されます。
- 失敗したデータインターフェイスのクラスタ自動再結合機能は、5 分後と、2 に設定され た増加間隔で合計で 3 回試行されます。
- 接続再分散は、デフォルトでは無効になっています。接続再分散を有効にした場合の、デ フォルトの負荷情報交換間隔は 5 秒です。

• HTTP トラフィックでは、5 秒間の接続複製遅延がデフォルトで有効になっています。

# **Day0** 設定を使用した **ASA** 仮想 クラスタリングの設定

#### 制御ノード **Day0** 設定

制御ノードの次の Day0 設定には、ブートストラップ設定と、それに続くデータノードに複製 されるインターフェイス設定が含まれています。太字のテキストは、データノードの Day0 設 定で変更する必要がある値を示しています。

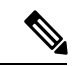

この設定には、クラスタ中心の設定のみが含まれます。Day0 設定には、ライセンス、SSH ア クセス、ASDM アクセスなどの他の設定も含める必要があります。Day0 設定の詳細について は、スタートアップガイドを参照してください。 (注)

```
!BOOTSTRAP
! Cluster interface mode
cluster interface mode individual
!
! VXLAN peer group
object-group network cluster-peers
network-object host 10.6.6.51
network-object host 10.6.6.52
network-object host 10.6.6.53
network-object host 10.6.6.54
!
! Alternate object group representation
! object-network xyz
! range 10.6.6.51 10.6.6.54
! object-group network cluster-peers
! network-object object xyz
!
! Cluster control link physical interface (VXLAN tunnel endpoint (VTEP) src interface)
interface gigabitethernet 0/7
description CCL VTEP src ifc
nve-only cluster
nameif ccl
security-level 0
ip address 10.6.6.51 255.255.255.0
no shutdown
!
! VXLAN Network Identifier (VNI) interface
interface vni1
segment-id 1
vtep-nve 1
!
! Set the CCL MTU
mtu ccl 1664
!
! Network Virtualization Endpoint (NVE) association with VTEP src interface
nve 1
encapsulation vxlan
source-interface ccl
peer-group cluster-peers
```
!

```
! Management Interface Using DHCP
interface management 0/0
nameif management
ip address dhcp setroute
no shutdown
!
! Alternate Management Using Static IP
! ip local pool mgmt pool 10.1.1.1 10.10.10.4
! interface management 0/0
! nameif management
! ip address 10.1.1.25 255.255.255.0 cluster-pool mgmt_pool
! no shutdown
!
! Cluster Config
cluster group cluster1
local-unit A
cluster-interface vni1 ip 10.2.2.1 255.255.255.0
priority 1
enable noconfirm
!
! INTERFACES
!
ip local pool inside_pool 10.10.10.11 10.10.10.14
ip local pool outside_pool 10.11.11.11 10.11.11.14
!
interface GigabitEthernet0/1
nameif inside
security-level 100
ip address 10.10.10.10 255.255.255.0 cluster-pool inside_pool
!
interface GigabitEthernet0/0
nameif outside
security-level 0
ip address 10.11.11.10 255.255.255.0 cluster-pool outside_pool
!
!JUMBO FRAME RESERVATION for CCL MTU
jumbo-frame reservation
```
### データノード **Day0** 設定

データノードの次の Day0 設定には、ブートストラップ設定のみが含まれています。太字のテ キストは、制御ノードの Day0 設定から変更する必要がある値を示しています。

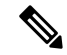

(注)

この設定には、クラスタ中心の設定のみが含まれます。Day0 設定には、ライセンス、SSH ア クセス、ASDM アクセスなどの他の設定も含める必要があります。Day0 設定の詳細について は、スタートアップガイドを参照してください。

```
!BOOTSTRAP
! Cluster interface mode
cluster interface mode individual
!
! VXLAN peer group
object-group network cluster-peers
network-object host 10.6.6.51
network-object host 10.6.6.52
network-object host 10.6.6.53
network-object host 10.6.6.54
```
!

```
! Alternate object group representation
! object-network xyz
! range 10.6.6.51 10.6.6.54
! object-group network cluster-peers
! network-object object xyz
!
! Cluster control link physical interface (VXLAN tunnel endpoint (VTEP) src interface)
interface gigabitethernet 0/7
description CCL VTEP src ifc
nve-only cluster
nameif ccl
security-level 0
ip address 10.6.6.52 255.255.255.0
no shutdown
!
! VXLAN Network Identifier (VNI) interface
interface vni1
segment-id 1
vtep-nve 1
!
! Set the CCL MTU
mtu ccl 1664
!
! Network Virtualization Endpoint (NVE) association with VTEP src interface
nve 1
encapsulation vxlan
source-interface ccl
peer-group cluster-peers
!
! Management Interface Using DHCP
interface management 0/0
nameif management
ip address dhcp setroute
no shutdown
!
! Alternate Management Using Static IP
! ip local pool mgmt_pool 10.1.1.1 10.10.10.4
! interface management 0/0
! nameif management
! ip address 10.1.1.25 255.255.255.0 cluster-pool mgmt_pool
! no shutdown
!
! Cluster Config
cluster group cluster1
local-unit B
cluster-interface vni1 ip 10.2.2.2 255.255.255.0
priority 2
enable noconfirm
!
! INTERFACES
!
ip local pool inside_pool 10.10.10.11 10.10.10.14
ip local pool outside_pool 10.11.11.11 10.11.11.14
!
interface GigabitEthernet0/1
nameif inside
security-level 100
ip address 10.10.10.10 255.255.255.0 cluster-pool inside_pool
!
interface GigabitEthernet0/0
nameif outside
security-level 0
ip address 10.11.11.10 255.255.255.0 cluster-pool outside_pool
```
! !JUMBO FRAME RESERVATION for CCL MTU jumbo-frame reservation

# 展開後の**ASA** 仮想クラスタリングの設定

ASA 仮想 の展開後にクラスタリングを設定するには、次のタスクを実行します。

# インターフェイスの設定

各ノードのクラスタ インターフェイス モードと、制御ノードのインターフェイスを設定しま す。インターフェイス構成は、クラスタに参加するときにデータノードに複製されます。クラ スタ制御リンクの構成は、ブートストラップコンフィギュレーション手順で説明されているこ とに注意してください。

### 各ノードのでクラスタ インターフェイス モードを設定する

クラスタリングを有効にする前に、個々のインターフェイスを使用するようにファイアウォー ルを変換する必要があります。クラスタリングによって使用できるインターフェイスの種類が 制限されるため、このプロセスでは、既存の設定に互換性のないインターフェイスがあるかど うかを確認し、サポートされていないインターフェイスを設定できないようにします。

#### 始める前に

- モードの設定は、クラスタに追加する各 ASA 仮想 で個別に行う必要があります。
- コンソールポート(使用可能な場合)またはSSH(設定されている場合)のいずれかを使 用して、ASA 仮想 CLI に接続します。これらのオプションのいずれも使用できない場合 は、ASDM を使用してクラスタリングを設定できます。

#### 手順

ステップ **1** 互換性のないコンフィギュレーションを表示し、強制的にインターフェイスモードにして後で コンフィギュレーションを修正できるようにします。このコマンドではモードは変更されませ  $h_{\circ}$ 

**cluster interface-mode individual check-details**

#### 例:

ciscoasa(config)# cluster interface-mode individual check-details

- インターフェイス モードを設定した後は、SSH を使用して常にインターフェイス に接続できるようになります。ただし、クラスタリング要件に適合するように管理 インターフェイスを設定する前に ASA をリロードすると(たとえば、クラスタ IP プールを追加するため、または DHCP から IP アドレスを取得するため)、クラス タと互換性のないインターフェイスコンフィギュレーションが削除されるため、再 接続できなくなります。その場合は、可能であればコンソールポートに接続してイ ンターフェイス コンフィギュレーションを修正する必要があります。 注意
- ステップ **2** クラスタリング用にインターフェイス モードを設定します。

#### **cluster interface-mode individual force**

#### 例:

ciscoasa(config)# cluster interface-mode individual force

デフォルト設定はありません。明示的にモードを選択する必要があります。モードを設定して いない場合は、クラスタリングをイネーブルにできません。

**force** オプションを指定すると、互換性のないコンフィギュレーションの検査は行わずにモー ドが変更されます。コンフィギュレーションの問題がある場合は、モードを変更した後に手動 で解決する必要があります。インターフェイス コンフィギュレーションの修正ができるのは モードの設定後に限られるので、**force** オプションを使用することを推奨します。このように すれば、最低でも、既存のコンフィギュレーションの状態から開始できます。さらにガイダン スが必要な場合は、モードを設定した後で **check-details** オプションを再実行します。

**force** オプションを指定しないと、互換性のないコンフィギュレーションがある場合は、コン フィギュレーションをクリアしてリロードするように求められるので、コンソールポート(可 能な場合)に接続して管理アクセスを再設定する必要があります。コンフィギュレーションに 互換性の問題がない場合は(まれなケース)、モードが変更され、コンフィギュレーションは 維持されます。コンフィギュレーションをクリアしたくない場合は、**n** を入力してコマンドを 終了します。

インターフェイス モードを解除するには、**no cluster interface-mode** コマンドを入力します。

### 個々のインターフェイスの設定

クラスタリングを有効にする前に、現在 IP アドレスが設定されているインターフェイスをク ラスタ対応に変更する必要があります。管理に静的 IP アドレスを使用する場合は、少なくと も、SSHが現在接続されている管理インターフェイスを変更する必要がある場合があります。 他のインターフェイスについては、クラスタリングを有効化する前またはその後に設定できま す。完全なコンフィギュレーションが新しいクラスタノードと同期するように、すべてのイン ターフェイスを事前に設定することを推奨します。

ここでは、個々のインターフェイスがクラスタリング互換となるようにインターフェイスを設 定する方法について説明します。個別インターフェイスは通常のルーテッドインターフェイス であり、それぞれが専用の IP アドレスを IP アドレス プールから取得します。メインクラスタ

IP アドレスは、そのクラスタのための固定アドレスであり、常に現在の制御ノードに属しま す。すべてのデータインターフェイスは個別インターフェイスである必要があります。

管理インターフェイスでは、IPアドレスプールを設定するか、DHCPを使用できます。管理イ ンターフェイスのみがDHCPからのアドレスの取得をサポートしています。DHCPを使用する 場合は、この手順を使用しないでください。代わりに、通常どおりに設定します(ルーテッド モードの一般的なインターフェイス パラメータの設定 (795 ページ)を参照)。

#### 始める前に

- (オプション) サブインターフェイスを設定します。
- 管理インターフェイスには、静的アドレスを使用するか、DHCPを使用できます。静的IP アドレスを使用しており、SSHを使用して管理インターフェイスにリモートに接続してい る場合は、将来のデータノードの現在の IP アドレスは一時的なものです。
	- 各メンバには、制御ノードで定義されたクラスタ IP プールから IP アドレスが割り当 てられます。
	- クラスタ IP プールには、将来のセカンダリ IP アドレスを含む、ネットワークですで に使用中のアドレスを含めることはできません。

次に例を示します。

- **1.** 制御ノードに 10.1.1.1 を設定します。
- **2.** 他のノードには、10.1.1.2、10.1.1.3、10.1.1.4 を使用します。
- **3.** 制御ノードのクラスタのIPプールを設定する場合、使用中であるために.2、.3、.4 のアドレスをプールに含めることはできません。
- **4.** 代わりに、.5、.6、.7、.8 のような、ネットワークの他の IP アドレスを使用する 必要があります。

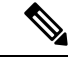

- プールには、制御ノードを含むクラスタのメンバ数分のアドレス が必要です。元の .1 アドレスはメインクラスタ IP アドレスであ り、現在の制御ノードのものです。 (注)
	- **5.** クラスタに参加すると古い一時的なアドレスは放棄され、他の場所で使用できま す。

#### 手順

ステップ **1** ローカル IP アドレス(IPv4 と IPv6 の一方または両方)のプールを設定します。このアドレス の 1 つが、このインターフェイス用に各クラスタノードに割り当てられます。  $(IPy4)$ 

**ip local pool** *poolname first-address* **—** *last-address* [**mask** *mask*]

 $(IPy6)$ 

**ipv6 local pool** *poolname ipv6-address*/*prefix-length number\_of\_addresses*

例:

ciscoasa(config)# ip local pool ins 192.168.1.2-192.168.1.9 ciscoasa(config-if)# ipv6 local pool insipv6 2001:DB8:45:1003/64 8

少なくともクラスタ内のノードと同じ数のアドレスを含めます。クラスタを拡張する予定の場 合は、アドレスを増やします。現在の制御ノードに属するメインクラスタ IP アドレスは、こ のプールの一部ではありません。必ず、同じネットワークの IP アドレスの 1 つをメインクラ スタ IP アドレス用に確保してください。

各ノードに割り当てられるローカルアドレスを、事前に正確に特定することはできません。各 ノードで使用されているアドレスを表示するには、**show ip**[**v6**] **local pool** *poolname* コマンドを 入力します。各クラスタ メンバには、クラスタに参加したときにメンバ ID が割り当てられま す。この ID によって、プールから使用されるローカル IP が決定します。

ステップ **2** インターフェイス コンフィギュレーション モードを開始します。

#### **interface** *interface\_id*

例:

ciscoasa(config)# interface gigabitethernet 0/1

ステップ **3** インターフェイスの名前を指定します。

#### **nameif** *name*

例:

ciscoasa(config-if)# nameif inside

*name* は最大 48 文字のテキスト文字列です。大文字と小文字は区別されません。名前を変更す るには、このコマンドで新しい値を再入力します。

ステップ **4** メイン クラスタの IP アドレスを設定し、クラスタ プールを指定します。

 $(IPy4)$ 

**ip address** *ip\_address* [*mask*] **cluster-pool** *poolname*

 $(IPy6)$ 

**ipv6 address** *ipv6-address*/*prefix-length* **cluster-pool** *poolname*

例:

```
ciscoasa(config-if)# ip address 192.168.1.1 255.255.255.0 cluster-pool ins
ciscoasa(config-if)# ipv6 address 2001:DB8:45:1003::99/64 cluster-pool insipv6
```
この IP アドレスは、クラスタ プール アドレスと同じネットワーク上に存在している必要があ りますが、プールに含まれていてはなりません。IPv4 アドレスと IPv6 アドレスの一方または 両方を設定できます。

DHCP、PPPoE、および IPv6 自動設定はサポートされません。IP アドレスを手動で設定する必 要があります。

ステップ **5** セキュリティ レベルを設定します。*number* には、0(最低)~ 100(最高)の整数を指定しま す。

**security-level** *number*

例:

ciscoasa(config-if)# security-level 100

ステップ **6** インターフェイスをイネーブルにします。

#### **no shutdown**

#### 例

次の例では、管理 0/0、GigabitEthernet 0/0、および GigabitEthernet 0/1 インターフェイ スを個別のインターフェイスとして設定します。

```
ip local pool mgmt 10.1.1.2-10.1.1.9
ipv6 local pool mgmtipv6 2001:DB8:45:1002/64 8
interface management 0/0
nameif management
ip address 10.1.1.1 255.255.255.0 cluster-pool mgmt
ipv6 address 2001:DB8:45:1001::99/64 cluster-pool mgmtipv6
security-level 100
no shutdown
ip local pool out 209.165.200.225-209.165.200.232
ipv6 local pool outipv6 2001:DB8:45:1002/64 8
```

```
interface gigabitethernet 0/0
nameif outside
ip address 209.165.200.233 255.255.255.224 cluster-pool out
ipv6 address 2001:DB8:45:1002::99/64 cluster-pool outipv6
security-level 0
no shutdown
```

```
ip local pool ins 192.168.1.2-192.168.1.9
ipv6 local pool insipv6 2001:DB8:45:1003/64 8
```

```
interface gigabitethernet 0/1
nameif inside
ip address 192.168.1.1 255.255.255.0 cluster-pool ins
ipv6 address 2001:DB8:45:1003::99/64 cluster-pool insipv6
security-level 100
no shutdown
```
# ブートストラップ コンフィギュレーションの作成

クラスタ内の各ノードがクラスタに参加するには、ブートストラップ設定が必要です。

### 制御ノードのブートストラップの設定

クラスタ内の各ノードがクラスタに参加するには、ブートストラップ設定が必要です。一般的 には、クラスタに参加するように最初に設定したノードが制御ノードとなります。クラスタリ ングをイネーブルにした後で、選定期間が経過すると、クラスタの制御ノードが選定されま す。最初はクラスタ内に1つのノードしかないため、そのノードが制御ノードになります。ク ラスタに追加する後続のノードはデータノードになります。

#### 始める前に

- コンフィギュレーションをバックアップします。後でクラスタから脱退する必要が生じた ときに備えて、コンフィギュレーションを復元できるようにしておくためです。
- クラスタ制御リンクと管理インターフェイス(オプションでDHCPを使用可能)を除いて、 コンフィギュレーション内のインターフェイスはすべて、クラスタ IP プールを指定して 設定されている必要があります。この設定は、クラスタリングを有効化する前に行いま す。既存のインターフェイスコンフィギュレーションがある場合は、そのインターフェイ スコンフィギュレーションをクリアすることも(**clear configure interface**)、インターフェ イスをクラスタインターフェイスに変換することもできます。これは、クラスタリングを イネーブルにする前に行います。
- 稼働中のクラスタにノードを追加すると、一時的に、限定的なパケット/接続ドロップが 発生することがありますが、これは想定内の動作です。
- クラスタ制御リンクで使用するジャンボフレーム予約を有効にして、クラスタ制御リンク の MTU を推奨値に設定できるようにします。**jumbo-frame reservation** コマンドを参照し てください。ジャンボフレームを有効にすると ASA がリロードされるため、この手順を 進める前に実行しておく必要があります。

#### 手順

ステップ **1** クラスタに参加する前に、クラスタ制御リンクインターフェイスのVXLANインターフェイス を設定します。

> 後でクラスタリングを有効化するときに、このインターフェイスをクラスタ制御リンクとして 識別します。

> クラスタ制御リンクインターフェイスコンフィギュレーションは、制御ノードからデータノー ドには複製されませんが、同じコンフィギュレーションを各ノードで使用する必要がありま す。このコンフィギュレーションは複製されないため、クラスタ制御リンクインターフェイス の設定は各ノードで個別に行う必要があります。

a) ネットワークオブジェクトグループを作成して、VTEPピアのIPアドレスを識別します。

ネットワーク オブジェクト グループの詳細については、ASA ファイアウォール コンフィ ギュレーション ガイドの「Objects for Access Control」の章を参照してください。

VTEP 間の基礎となる IP ネットワークは、VNI インターフェイスが使用するクラスタ制御 リンクネットワークから独立しています。各 VTEP ソースインターフェイスには、同じサ ブネット上のIPアドレスがあります。このサブネットは、他のすべてのトラフィックから は隔離し、 クラスタ制御リンクインターフェイスだけが含まれるようにしてください。

例:

次に、インラインで定義されたホストを含むネットワーク オブジェクト グループを作成 する例を示します。

```
ciscoasa(config)# object-group network cluster-peers
ciscoasa(network-object-group)# network-object host 10.6.6.51
ciscoasa(network-object-group)# network-object host 10.6.6.52
ciscoasa(network-object-group)# network-object host 10.6.6.53
ciscoasa(network-object-group)# network-object host 10.6.6.54
```
次の例では、スタンドアロンネットワークオブジェクトを参照するネットワークオブジェ クト グループを作成します。

```
ciscoasa(config)# object network xyz
ciscoasa(config-network-object)# range 10.6.6.51 10.6.6.54
```

```
ciscoasa(config)# object-group network cluster-peers
ciscoasa(network-object-group)# network-object object xyz
```
b) VTEP 送信元インターフェイスを設定します。

**interface** *interface\_id*

**nve-only cluster**

**nameif** *name*

**ip address** *ip\_address subnet\_mask*

#### **no shutdown**

IP アドレスは、ネットワーク オブジェクト グループのピアの 1 つとして含める必要があ ります。

例:

```
ciscoasa(config)# interface gigabitethernet 0/7
ciscoasa(config-if)# nve-only cluster
ciscoasa(config-if)# nameif ccl
ciscoasa(config-if)# ip address 10.6.6.51 255.255.255.0
ciscoasa(config-if)# no shutdown
```
c) VTEP ソースインターフェイスを NVE インスタンスに関連付けます。

**nve 1**

**source-interface** *interface-name*

#### **peer-group** *network\_object\_name*

ID 1 で NVE インスタンスを 1 つだけ指定できます。

encapsulation vxlan コマンドが NVE インスタンスのデフォルトにより追加されます。明示 的に追加する必要はありません。

例:

```
ciscoasa(config)# nve 1
ciscoasa(cfg-nve)# source-interface ccl
ciscoasa(cfg-nve)# peer-group cluster-peers
```
d) VTEP ソースインターフェイスの最大伝送ユニットを指定します。データインターフェイ スの最大 MTU より少なくとも 154 バイト高い値を指定します。

#### **mtu** *interface\_name bytes*

クラスタ制御リンクのトラフィックにはデータパケット転送が含まれるため、クラスタ制 御リンクはデータパケット全体のサイズに加えてクラスタトラフィックのオーバーヘッド (100 バイト) および VXLAN のオーバーヘッド (54 バイト) にも対応する必要がありま す。MTU を 1554 ~ 9198 バイトの間で設定します。デフォルトの MTU は 1554 バイトで す。データインターフェイスが1500に設定されている場合は、クラスタ制御リンクのMTU を 1654 に設定することをお勧めします。この値にはジャンボ フレームの予約が必要です (**jumbo-frame reservation** コマンドを参照)。

たとえばジャンボ フレームを使用している場合、最大 MTU は 9198 バイトであるため、 データインターフェイスの最大 MTU は 9044 になり、クラスタ制御リンクは 9198 に設定 できます。

このコマンドはデータノードに複製されますが、ブートストラップ設定とともにこの設定 を構成することをお勧めします。

### 例:

ciscoasa(config)# mtu ccl 1654

e) (任意) VXLAN UDP ポートを設定します。

#### **vxlan** *port number*

デフォルトでは、VTEP 送信元インターフェイスは UDP ポート 4789 への VXLAN トラ フィックを受け入れます。ネットワークで標準以外のポートを使用する場合は、それを変 更できます。

#### 例:

ciscoasa(config)# vxlan port 5678

f) VNI インターフェイスを作成します。

**interface vni** *vni\_num* **segment-id** *id*

#### **vtep-nve 1**

#### 例:

```
ciscoasa(config)# interface vni 1
ciscoasa(config-if)# segment-id 1000
ciscoasa(config-if)# vtep-nve 1
```
- 1 ~ 10000 の範囲で VNI 番号を設定します。この ID は内部インターフェイス識別子 です。
- 1 ~ 16777215 の範囲でセグメント ID を設定します。セグメント ID は VXLAN タギン グに使用されます。
- インターフェイスの名前などのパラメータを設定しないでください。
- ステップ **2** クラスタに名前を付け、クラスタ コンフィギュレーション モードにします。

#### **cluster group** *name*

#### 例:

ciscoasa(config)# cluster group pod1

名前は 1 ~ 38 文字の ASCII 文字列であることが必要です。ノードごとに設定できるクラスタ グループは1つだけです。クラスタのすべてのメンバが同じ名前を使用する必要があります。

ステップ **3** クラスタのこのメンバの名前を指定します。

#### **local-unit** *node\_name*

1 ~ 38 文字の一意の ASCII 文字列を使用します。各ノードには一意の名前が必要です。クラ スタ内の他のノードと同じ名前を付けることはできません。

#### 例:

ciscoasa(cfg-cluster)# local-unit node1

ステップ **4** クラスタ制御リンク VNI インターフェイスを指定します。

#### **cluster-interface** *vni\_interface\_id* **ip** *ip\_address mask*

#### 例:

ciscoasa(cfg-cluster)# cluster-interface vni1 ip 192.168.1.1 255.255.255.0 INFO: Non-cluster interface config is cleared on VNI1

IP アドレスには IPv4 アドレスを指定します。IPv6 は、このインターフェイスではサポートさ れません。ノードごとに、同じネットワーク上の異なる IP アドレスを指定します。VNI ネッ トワークは、物理 VTEP ネットワーク上で稼働する暗号化された仮想ネットワークです。

ステップ **5** 制御ノードの選択に対するこのノードのプライオリティを設定します。

#### **priority** *priority\_number*

#### 例:

ciscoasa(cfg-cluster)# priority 1

プライオリティは 1 ~ 100 であり、1 が最高のプライオリティです。

ステップ **6** (オプション)クラスタ制御リンクの制御トラフィックの認証キーを設定します。

#### **key** *shared\_secret*

例:

ciscoasa(cfg-cluster)# key chuntheunavoidable

共有秘密は、1 ~ 63 文字の ASCII 文字列です。共有秘密は、キーを生成するために使用され ます。このコマンドは、データパストラフィック(接続状態アップデートや転送されるパケッ トなど)には影響しません。データパス トラフィックは、常にクリア テキストとして送信さ れます。

ステップ1 クラスタリングをイネーブルにします。

#### **enable** [**noconfirm**]

#### 例:

```
ciscoasa(cfg-cluster)# enable
INFO: Clustering is not compatible with following commands:
policy-map global_policy
class inspection_default
inspect skinny
policy-map global_policy
 class inspection_default
 inspect sip
Would you like to remove these commands? [Y]es/[N]o:Y
```
INFO: Removing incompatible commands from running configuration... Cryptochecksum (changed): f16b7fc2 a742727e e40bc0b0 cd169999 INFO: Done

**enable** コマンドが入力されると、ASA は実行コンフィギュレーションをスキャンして、クラ スタリングに対応していない機能の非互換コマンドの有無を調べます。デフォルト コンフィ ギュレーションにあるコマンドも、これに該当することがあります。互換性のないコマンドを 削除するように求められます。応答として **No** を入力した場合は、クラスタリングはイネーブ ルになりません。確認を省略し、互換性のないコマンドを自動的に削除するには、**noconfirm** キーワードを使用します。

最初にイネーブルにしたノードについては、制御ノード選定が発生します。これまでは最初の ノードがクラスタの唯一のメンバーである必要があるため、これが制御ノードになります。こ の期間中にコンフィギュレーション変更を実行しないでください。

クラスタリングをディセーブルにするには、**no enable** コマンドを入力します。

クラスタリングをディセーブルにした場合は、すべてのデータインターフェイスが シャットダウンされ、管理インターフェイスだけがアクティブになります。 (注)

#### 例

次の例では、管理インターフェイス、内部インターフェイス、外部インターフェイス、 およびVXLANクラスタ制御リンクを設定し、その後で、「node1」という名前のASA のクラスタリングを有効化します。これは最初にクラスタに追加されるノードである ため、制御ノードになります。

```
ip local pool mgmt 10.1.1.2-10.1.1.9
ipv6 local pool mgmtipv6 2001:DB8:45:1002/64 8
interface management 0/0
   nameif management
    ip address 10.1.1.1 255.255.255.0 cluster-pool mgmt
   ipv6 address 2001:DB8:45:1001::99/64 cluster-pool mgmtipv6
   security-level 100
   no shutdown
ip local pool out 209.165.200.225-209.165.200.232
ipv6 local pool outipv6 2001:DB8:45:1002/64 8
interface gigabitethernet 0/0
   nameif outside
    ip address 209.165.200.233 255.255.255.224 cluster-pool out
    ipv6 address 2001:DB8:45:1002::99/64 cluster-pool outipv6
   security-level 0
   no shutdown
ip local pool ins 192.168.1.2-192.168.1.9
ipv6 local pool insipv6 2001:DB8:45:1003/64 8
interface gigabitethernet 0/1
   nameif inside
    ip address 192.168.1.1 255.255.255.0 cluster-pool ins
    ipv6 address 2001:DB8:45:1003::99/64 cluster-pool insipv6
    security-level 100
   no shutdown
object-group network cluster-peers
   network-object host 10.6.6.51
    network-object host 10.6.6.52
   network-object host 10.6.6.53
   network-object host 10.6.6.54
interface gigabitethernet 0/7
   nve-only cluster
   nameif ccl
   ip address 10.6.6.51 255.255.255.0
   no shutdown
nve 1
    source-interface ccl
   peer-group cluster-peers
mtu ccl 1654
```

```
interface vni 1
    segment-id 1000
    vtep-nve 1
cluster group pod1
    local-unit node1
    cluster-interface vni1 ip 192.168.1.1 255.255.255.0
    priority 1
    key 67impala
    enable noconfirm
```
## データノードのブートストラップの設定

データノードを設定するには、次の手順に従います。

#### 始める前に

- コンフィギュレーションをバックアップします。後でクラスタから脱退する必要が生じた ときに備えて、コンフィギュレーションを復元できるようにしておくためです。
- クラスタ制御リンクと管理インターフェイス(オプションでDHCPを使用可能)を除いて、 コンフィギュレーション内のインターフェイスはすべて、クラスタ IP プールを指定して 設定されている必要があります。この設定は、クラスタリングを有効化する前に行いま す。既存のインターフェイスコンフィギュレーションがある場合は、そのインターフェイ スコンフィギュレーションをクリアすることも(**clear configure interface**)、インターフェ イスをクラスタインターフェイスに変換することもできます。これは、クラスタリングを イネーブルにする前に行います。
- 稼働中のクラスタにノードを追加すると、一時的に、限定的なパケット/接続ドロップが 発生することがありますが、これは想定内の動作です。
- クラスタ制御リンクで使用するジャンボフレーム予約を有効にして、クラスタ制御リンク の MTU を推奨値に設定できるようにします。**jumbo-frame reservation** コマンドを参照し てください。ジャンボフレームを有効にすると ASA がリロードされるため、この手順を 進める前に実行しておく必要があります。

#### 手順

ステップ **1** 制御ノードに設定したものと同じクラスタ制御リンクインターフェイスを設定します。VTEP ソースインターフェイスに別の IP アドレスを指定してください(太字で表示)。

#### 例:

```
ciscoasa(config)# object-group network cluster-peers
ciscoasa(network-object-group)# network-object host 10.6.6.51
ciscoasa(network-object-group)# network-object host 10.6.6.52
ciscoasa(network-object-group)# network-object host 10.6.6.53
ciscoasa(network-object-group)# network-object host 10.6.6.54
ciscoasa(config)# interface gigabitethernet 0/7
ciscoasa(config-if)# nve-only cluster
```

```
ciscoasa(config-if)# nameif ccl
ciscoasa(config-if)# ip address 10.6.6.52 255.255.255.0
ciscoasa(config-if)# no shutdown
ciscoasa(config)# nve 1
ciscoasa(cfg-nve)# source-interface ccl
ciscoasa(cfg-nve)# peer-group cluster-peers
ciscoasa(config)# mtu ccl 1654
ciscoasa(config)# interface vni 1
ciscoasa(config-if)# segment-id 1000
ciscoasa(config-if)# vtep-nve 1
```
ステップ **2** 制御ノードに設定したものと同じクラスタ名を指定します。

#### 例:

ciscoasa(config)# cluster group pod1

ステップ **3** クラスタのこのメンバに一意の文字列で名前を指定します。

#### **local-unit** *node\_name*

#### 例:

ciscoasa(cfg-cluster)# local-unit node2

1 ~ 38 文字の ASCII 文字列を指定します。

各ノードには一意の名前が必要です。クラスタ内の他のノードと同じ名前を付けることはでき ません。

ステップ **4** 制御ノードに設定したものと同じクラスタ制御リンクインターフェイスを指定しますが、ノー ドごとに同じネットワーク上の異なる IP アドレスを指定します。

#### **cluster-interface** *vni\_interface\_id* **ip** *ip\_address mask*

例:

ciscoasa(cfg-cluster)# cluster-interface vni1 ip 192.168.1.2 255.255.255.0 INFO: Non-cluster interface config is cleared on VNI1

IP アドレスには IPv4 アドレスを指定します。IPv6 は、このインターフェイスではサポートさ れません。このインターフェイスには、**nameif** を設定することはできません。

ステップ **5** サイト間クラスタリングを使用している場合、このノードのサイト ID を設定し、サイト固有 の MAC アドレスが使用されるようにします。

#### **site-id** *number*

例:

ciscoasa(cfg-cluster)# site-id 2

**number** は  $1 \sim 8$  です。

ステップ **6** 制御ノードの選定に対するこのノードのプライオリティを設定します。通常は、制御ノードよ り高い値にします。

#### **priority** *priority\_number*

#### 例:

ciscoasa(cfg-cluster)# priority 2

プライオリティを 1 ~ 100 に設定します。1 が最高のプライオリティです。

ステップ **7** 制御ノードに設定したものと同じ認証キーを設定します。

#### 例:

ciscoasa(cfg-cluster)# key chuntheunavoidable

ステップ **8** クラスタリングをイネーブルにします。

#### **enable as-slave**

**enable as-slave** コマンドを使用することによって、設定に関するすべての非互換性(主にまだ クラスタリング用に設定されていないインターフェイスの存在)を回避できます。このコマン ドを実行すると、クラスタに参加させるデータノードが現在の選定において制御ノードとなる 可能性をなくすことができます。データノードのコンフィギュレーションは、制御ノードから 同期されたコンフィギュレーションによって上書きされます。

クラスタリングをディセーブルにするには、**no enable** コマンドを入力します。

クラスタリングをディセーブルにした場合は、すべてのデータインターフェイスが シャットダウンされ、管理インターフェイスだけがアクティブになります。 (注)

#### 例

次の例には、データノード node2 の設定が含まれています。

```
object-group network cluster-peers
   network-object host 10.6.6.51
   network-object host 10.6.6.52
   network-object host 10.6.6.53
   network-object host 10.6.6.54
interface gigabitethernet 0/7
   nve-only cluster
   nameif ccl
    ip address 10.6.6.52 255.255.255.0
   no shutdown
nve 1
    source-interface ccl
   peer-group cluster-peers
```

```
mtu ccl 1654
interface vni 1
   segment-id 1000
   vtep-nve 1
cluster group pod1
   local-unit node2
   cluster-interface vni1 ip 192.168.1.2 255.255.255.0
   priority 2
   key 67impala
    enable noconfirm
```
# クラスタリング動作のカスタマイズ

Day 0設定の一環として、またはクラスタの展開後に、クラスタリングヘルスモニタリング、 TCP 接続複製の遅延、フローのモビリティ、他の最適化をカスタマイズできます。

制御ノードで次の手順を実行します。

# **ASA** クラスタの基本パラメータの設定

制御ノード上のクラスタ設定をカスタマイズできます。

#### 手順

ステップ **1** クラスタの設定モードを開始します。

#### **cluster group** *name*

ステップ **2** (任意) データノードから制御ノードへのコンソール複製を有効にします。

#### **console-replicate**

この機能はデフォルトで無効に設定されています。ASAは、特定の重大イベントが発生したと きに、メッセージを直接コンソールに出力します。コンソール複製を有効にすると、データ ノードから制御ノードにコンソールメッセージが送信されるので、モニタする必要があるのは クラスタのコンソールポート 1 つだけです。

ステップ **3** クラスタリング イベントの最小トレース レベルを設定します。

#### **trace-level** *level*

必要に応じて最小レベルを設定します。

- **critical**:クリティカル イベント(重大度 = 1)
- **warning**:警告(重大度 = 2)
- **informational**:情報イベント(重大度 = 3)

• **debug**:デバッグ イベント(重大度 = 4)

# ヘルスモニタリングおよび自動再参加設定の設定

この手順では、ノードとインターフェイスのヘルスモニタリングを設定します。

たとえば、管理インターフェイスなど、必須以外のインターフェイスのヘルスモニタリングを ディセーブルにすることができます。ヘルスモニタリングは VLAN サブインターフェイスで は実行されません。クラスタ制御リンクのモニタリングは設定できません。このリンクは常に モニターされています。

#### 手順

ステップ1 クラスタの設定モードを開始します。

#### **cluster group** *name*

例:

ciscoasa(config)# cluster group test ciscoasa(cfg-cluster)#

ステップ **2** クラスタノードのヘルスチェック機能をカスタマイズします。

#### **health-check** [**holdtime** *timeout*]

ノードのヘルスを確認するため、ASAのクラスタノードはクラスタ制御リンクで他のノードに ハートビートメッセージを送信します。ノードが保留時間内にピアノードからハートビート メッセージを受信しない場合、そのピアノードは応答不能またはデッド状態と見なされます。

• **holdtime** *timeout*:ノードのハートビートステータスメッセージの時間間隔を指定します。 指定できる範囲は .3 ~ 45 秒で、デフォルトは 3 秒です。

何らかのトポロジ変更を行うとき(たとえば、データインターフェイスの追加または削除、 ASAまたはスイッチ上のインターフェイスの有効化または無効化)は、ヘルスチェック機能を 無効にし、無効化したインターフェイスのインターフェイスモニタリングも無効にする必要が あります(**no health-check monitor-interface**)。トポロジの変更が完了して、設定の変更がす べてのノードに同期されたら、ヘルスチェック機能を再度有効にできます。

#### 例:

ciscoasa(cfg-cluster)# health-check holdtime 5

ステップ **3** インターフェイスでインターフェイス ヘルス チェックを無効化します。

**no health-check monitor-interface** *interface\_id*

インターフェイスのヘルス チェックはリンク障害をモニターします。ASA がメンバーをクラ スタから削除するまでの時間は、そのノードが確立済みメンバーであるか、またはクラスタに 参加しようとしているかによって異なります。デフォルトでは、ヘルスチェックはすべてのイ ンターフェイスでイネーブルになっています。このコマンドの **no** 形式を使用してディセーブ ル(無効)にすることができます。たとえば、管理インターフェイスなど、必須以外のイン ターフェイスのヘルス モニタリングをディセーブルにすることができます。

• *interface\_id*:インターフェイスの監視を無効にします。ヘルスモニタリングはVLANサブ インターフェイスでは実行されません。クラスタ制御リンクのモニタリングは設定できま せん。このリンクは常にモニターされています。

何らかのトポロジ変更を行うとき(たとえば、データインターフェイスの追加または削除、 ASAまたはスイッチ上のインターフェイスの有効化または無効化)は、ヘルスチェック機能を 無効(nohealth-check)にし、無効化したインターフェイスのインターフェイスモニタリング も無効にする必要があります。トポロジの変更が完了して、設定の変更がすべてのノードに同 期されたら、ヘルスチェック機能を再度有効にできます。

例:

ciscoasa(cfg-cluster)# no health-check monitor-interface management1/1

ステップ **4** ヘルス チェック失敗後の自動再結合クラスタ設定をカスタマイズします。

**health-check** {**data-interface** | **cluster-interface** | **system**} **auto-rejoin** [**unlimited** | *auto\_rejoin\_max*] *auto\_rejoin\_interval auto\_rejoin\_interval\_variation*

- **system**:内部エラー時の自動再結合の設定を行います。内部の障害には、アプリケーショ ン同期のタイムアウト、矛盾したアプリケーション ステータスなどがあります。
- **unlimited**:(**cluster-interface** のデフォルト)再結合の試行回数を制限しません。
- *auto-rejoin-max*:再結合の試行回数を0~65535の範囲の値に設定します。**0**は自動再結合 を無効化します。**data-interface** と **system** のデフォルトは 3 です。
- *auto\_rejoin\_interval*:再結合試行の間隔を 2 ~ 60 の範囲の分単位で定義します。デフォル ト値は5分です。クラスタへの再参加をノードが試行する最大合計時間は、最後の障害発 生時から 14400 分(10 日)に制限されます。
- *auto\_rejoin\_interval\_variation*:間隔を増加させるかどうかを定義します。1~3の範囲で値 を設定します(**1**:変更なし、**2**:直前の間隔の2倍、**3**:直前の間隔の3倍)。たとえば、 間隔を 5 分に設定し、変分を 2 に設定した場合は、最初の試行が 5 分後、2 回目の試行が 10 分後 (2 x 5)、3階目の試行が 20 分後 (2 x 10) となります。デフォルト値は、クラス タインターフェイスの場合は**1**、データインターフェイスおよびシステムの場合は**2**です。

#### 例:

ciscoasa(cfg-cluster)# health-check data-interface auto-rejoin 10 3 3

ステップ **5** ASAがインターフェイスを障害が発生していると見なし、クラスタからノードが削除されるま でのデバウンス時間を設定します。

#### **health-check monitor-interface debounce-time** *ms*

#### 例:

ciscoasa(cfg-cluster)# health-check monitor-interface debounce-time 300

デバウンス時間は 300 ~ 9000 ms の範囲の値を設定します。デフォルトは 500 ms です。値を 小さくすると、インターフェイスの障害をより迅速に検出できます。デバウンス時間を短くす ると、誤検出の可能性が高くなることに注意してください。インターフェイスのステータス更 新が発生すると、ASAはインターフェイスを障害としてマークし、クラスタからノードを削除 するまで指定されたミリ秒数待機します。

#### ステップ **6** (任意) トラフィック負荷のモニタリングを設定します。

#### **load-monitor** [ **frequency** *seconds*] [ **intervals** *intervals*]

- seconds:モニタリングメッセージ間の時間を、10~360秒の範囲で設定します。 **frequency** デフォルトは 20 秒です。
- 間隔( *interval*): ASA がデータを保持する間隔の数を 1 ~ 60 の範囲で設定します。 **intervals** デフォルトは 30 です。

クラスタメンバのトラフィック負荷をモニターできます。対象には、合計接続数、CPUとメモ リの使用率、バッファドロップなどが含まれます。負荷が高すぎる場合、残りのノードが負荷 を処理できる場合は、ノードのクラスタリングを手動で無効にするか、外部スイッチのロード バランシングを調整するかを選択できます。この機能は、デフォルトでイネーブルにされてい ます。トラフィックの負荷を定期的にモニターできます。負荷が高すぎる場合は、ノードでク ラスタリングを手動で無効にすることを選択できます。

トラフィック負荷を表示するには、**show cluster info load-monitor** コマンドを使用します。

#### 例:

```
ciscoasa(cfg-cluster)# load-monitor frequency 50 intervals 25
ciscoasa(cfg-cluster)# show cluster info load-monitor
ID Unit Name
0 B
1 A_1
Information from all units with 50 second interval:
Unit Connections Buffer Drops Memory Used CPU Used
Average from last 1 interval:
  0 0 0 14 25
  1 0 0 16 20
Average from last 25 interval:
  0 0 0 12 28
  1 0 0 13 27
```
#### 例

次の例では、ヘルスチェック保留時間を .3 秒に設定し、管理 0/0 インターフェイスの モニタリングを無効にし、データインターフェイスの自動再結合の試行回数を 2 分か ら開始して前回の間隔の 3 倍増加させる計 4 回に設定し、クラスタ制御リンクの自動 再結合の試行回数を 2 分おきの計 6 回に設定しています。

```
ciscoasa(config)# cluster group test
ciscoasa(cfg-cluster)# health-check holdtime .3
ciscoasa(cfg-cluster)# no health-check monitor-interface management0/0
ciscoasa(cfg-cluster)# health-check data-interface auto-rejoin 4 2 3
ciscoasa(cfg-cluster)# health-check cluster-interface auto-rejoin 6 2 1
```
# 接続リバランスおよびクラスタ **TCP** 複製遅延の設定

接続の再分散を設定できます。アップストリームまたはダウンストリームルータによるロード バランシングの結果として、フロー分散に偏りが生じた場合は、新しい TCP フローを過負荷 のノードから他のノードにリダイレクトするように設定できます。既存のフローは他のノード には移動されません。

TCP 接続のクラスタ複製の遅延を有効化して、ディレクタ/バックアップ フロー作成の遅延に よる存続期間が短いフローに関連する「不要な作業」を排除できます。ディレクタ/バックアッ プフローが作成される前にノードが失敗する場合は、それらのフローを回復することはできま せん。同様に、フローを作成する前にトラフィックが別のノードに再調整される場合、流れを 回復することはできません。TCP のランダム化を無効化するトラフィックの TCP の複製の遅 延を有効化しないようにする必要があります。

#### 手順

ステップ **1** TCP 接続のクラスタ複製の遅延を有効化します。

**cluster replication delay** *seconds* { **http | match tcp {host** *ip\_address* | *ip\_address mask* | **any | any4 |** any6} [{eq | lt | gt} port] { host ip\_address | ip\_address mask | any | any4 | any6} [{eq | lt | gt} port]}

例:

ciscoasa(config)# cluster replication delay 15 match tcp any any eq ftp ciscoasa(config)# cluster replication delay 15 http

1 ~ 15 の範囲で秒数を設定します。**http** 遅延はデフォルトで 5 秒間有効になります。

ステップ **2** クラスタの設定モードを開始します。

#### **cluster group** *name*

ステップ **3** (オプション)TCP トラフィックの接続の再分散を有効化します。

**conn-rebalance** [**frequency** *seconds*]

#### 例:

ciscoasa(cfg-cluster)# conn-rebalance frequency 60

このコマンドは、デフォルトでディセーブルになっています。有効化されている場合は、ASA は負荷情報を定期的に交換し、新しい接続の負荷を高負荷のデバイスから低負荷のデバイスに 移動します。負荷情報を交換する間隔を、1 ~ 360 秒の範囲内で指定します。デフォルトは 5 秒です。

サイト間トポロジに対しては接続の再分散を設定しないでください。異なるサイトのクラスタ メンバには接続を再分散できません。

## サイト間機能の設定

サイト間クラスタリングの場合、冗長性と安定性を高めるために、設定をカスタマイズできま す。

### ディレクタ ローカリゼーションの有効化

データセンターのサイト間クラスタリングのパフォーマンスを向上させ、ラウンドトリップ時 間を短縮するために、ディレクターローカリゼーションをイネーブルにすることができます。 通常、新しい接続は特定のサイト内のクラスタ メンバーによってロード バランスされ、所有 されています。しかし、ASAは任意のサイトのメンバーにディレクタロールを割り当てます。 ディレクタ ローカリゼーションにより、所有者と同じサイトのローカル ディレクタ、どのサ イトにも存在可能なグローバルディレクタという追加のディレクタロールが有効になります。 所有者とディレクタが同一サイトに存在すると、パフォーマンスが向上します。また、元の所 有者が失敗した場合、ローカルなディレクタは同じサイトで新しい接続の所有者を選択しま す。グローバルなディレクタは、クラスタメンバーが別のサイトで所有される接続のパケット を受信する場合に使用されます。

#### 始める前に

- ブートストラップ設定でクラスタ メンバーのサイト ID を設定します。
- •次のトラフィック タイプは、ローカリゼーションをサポートしていません:NAT および PAT トラフィック、SCTP 検査されたトラフィック、フラグメンテーション所有クエリ。

#### 手順

ステップ **1** クラスタの設定モードを開始します。

#### **cluster group** *name*

例:

```
ciscoasa(config)# cluster group cluster1
ciscoasa(cfg-cluster)#
```
ステップ **2** ディレクタ ローカリゼーションをイネーブルにします。

#### **director-localization**

### サイト冗長性の有効化

サイトの障害からフローを保護するために、サイトの冗長性を有効にできます。接続バック アップオーナーがオーナーと同じサイトにある場合は、サイトの障害からフローを保護するた めに、追加のバックアップ オーナーが別のサイトから選択されます。

#### 始める前に

• ブートストラップ設定でクラスタ メンバーのサイト ID を設定します。

#### 手順

ステップ **1** クラスタの設定モードを開始します。

#### **cluster group** *name*

#### 例:

ciscoasa(config)# cluster group cluster1 ciscoasa(cfg-cluster)#

ステップ **2** サイトの冗長性を有効にします。

#### **site-redundancy**

### クラスタ フロー モビリティの設定

LISP のトラフィックを検査して、サーバーがサイト間を移動する時にフロー モビリティを有 効にできます。

#### **LISP** インスペクションについて

LISP トラフィックを検査することで、サイト間のフローのモビリティを有効にできます。

#### LISP について

VMware vMotion などのデータセンター仮想マシンのモビリティによって、サーバはクライア ントへの接続を維持すると同時に、データセンター間を移動できます。このようなデータセン

ター サーバ モビリティをサポートするには、サーバの移動時にサーバへの入力ルートをルー タが更新できる必要があります。Cisco Locator/ID SeparationProtocol(LISP)のアーキテクチャ は、デバイス ID、つまりエンドポイント ID (EID) をその場所、つまりルーティング ロケー タ(RLOC)から 2 つの異なるナンバリング スペースに分離し、サーバの移行をクライアント に対して透過的にします。たとえば、サーバが新しい場所に移動し、クライアントがサーバに トラフィックを送信すると、ルータは新しい場所にトラフィックをリダイレクトします。

LISP では、LISP の出力トンネル ルータ (ETR)、入力トンネル ルータ (ITR)、ファースト ホップ ルータ、マップ リゾルバ (MR)、およびマップ サーバ (MS) などのある一定のロー ルにおいてルータとサーバが必要です。サーバが別のルータに接続されていることをサーバの ファースト ホップ ルータが感知すると、そのルータは他のすべてのルータとデータベースを 更新し、クライアントに接続されているITRがトラフィックを代行受信してカプセル化し、新 しいサーバの場所に送信できるようにします。

#### ASA LISP のサポート

ASA は LISP 自体を実行しませんが、場所の変更に関する LISP トラフィックを検査し、シー ムレスなクラスタリング操作のためにこの情報を使用できます。LISPの統合を行わない場合、 サーバが新しいサイトに移動すると、トラフィックは元のフローオーナーの代わりに、新しい サイトで ASA クラスタ メンバーになります。新しい ASA が古いサイトの ASA にトラフィッ クを転送した後、古い ASA は、サーバに到達するためにトラフィックを新しいサイトに送り 返す必要があります。このトラフィックフローは最適ではなく、「トロンボーニング」または 「ヘアピニング」と呼ばれます。

LISP 統合により、ASA クラスタ メンバーは、最初のホップ ルータと ETR または ITR 間でや り取りされる LISP トラフィックを検査し、フローの所有者を新しいサイトに変更できます。

#### LISP のガイドライン

- ASA クラスタ メンバーは、サイトのファースト ホップ ルータと ITR または ETR の間に 存在している必要があります。ASA クラスタ自体を拡張セグメントのファーストホップ ルータにすることはできません。
- 完全分散されたフローのみがサポートされます。一元化されたフロー、半分散されたフ ロー、または個々のノードに属しているフローは新しいオーナーには移動されません。半 分散されたフローにはSIPなどのアプリケーションが含まれており、親フローとそのすべ ての子フローが同じ ASA によって所有されます。
- クラスタはレイヤ 3 および 4 のフロー状態を移動させるだけです。一部のアプリケーショ ン データが失われる可能性があります。
- 短時間のフローまたはビジネスに不可欠でないフローの場合、オーナーの移動は有用でな い可能性があります。インスペクションポリシーを設定するときに、この機能でサポート されるトラフィックのタイプを制御できます。また、フロー モビリティを不可欠なトラ フィックに制限する必要があります。

ASA LISP の実装

この機能には、複数の相互に関係する設定が含まれています(それらについてはすべてこの章 で説明します)。

- **1.** (任意)ホストまたはサーバ IP アドレスに基づく検査対象 EID の制限:ファースト ホッ プ ルータは、ASA クラスタが関与していないホストまたはネットワークに EID 通知メッ セージを送信する場合があります。このため、クラスタに関連するサーバまたはネット ワークのみに EID を制限できます。たとえば、クラスタが 2 つのサイトのみに関与してい るが、LISP が 3 つのサイトで実行されている場合は、クラスタに関与している 2 つのサイ トに対してのみ EID を含める必要があります。
- **2.** LISP トラフィック インスペクション:ASA は、ファーストホップルータと ITR または ETR の間で送信される EID 通知メッセージにおいて、UDP ポート 4342 上の LISP トラ フィックを検査します。ASA は、EID とサイト ID を関連付ける EID テーブルを保持しま す。たとえば、最初のホップ ルータの送信元 IP アドレスと ITR または ETR の宛先アドレ スをもつ LISP トラフィックを検査する必要があります。LISP トラフィックにはディレク タが割り当てられておらず、LISPトラフィック自体はクラスタ状態の共有に参加しないこ とに注意してください。
- **3.** 指定されたトラフィックでのフロー モビリティを有効にするサービス ポリシー:ビジネ スクリティカルなトラフィックでフローモビリティを有効にする必要があります。たとえ ば、フロー モビリティを、HTTPS トラフィックのみに制限したり、特定のサーバとの間 でやり取りされるトラフィックのみに制限したりできます。
- **4.** サイト ID:ASA は、各クラスタノードのサイト ID を使用して新しいオーナーを特定しま す。
- **5.** フロー モビリティを有効にするクラスタレベルの設定:クラスタ レベルでもフロー モビ リティを有効にする必要があります。このオン/オフの切り替えを使用することで、特定の クラスのトラフィックまたはアプリケーションに対してフローモビリティを簡単に有効ま たは無効にできます。

#### **LISP** インスペクションの設定

LISP のトラフィックを検査して、サーバーがサイト間を移動する時にフロー モビリティを有 効にできます。

#### 始める前に

- 制御ノードのブートストラップの設定 (635 ページ) および データノードのブートスト ラップの設定(641ページ)に従って、各クラスタユニットをサイトIDに割り当てます。
- LISP のトラフィックはデフォルト インスペクション トラフィック クラスに含まれないた め、この手順の一部として LISP のトラフィック用に別のクラスを設定する必要がありま す。

手順

- ステップ **1** (任意) LISP インスペクション マップを設定して、IP アドレスに基づいて検査済みの EID を 制限し、LISP の事前共有キーを設定します。
	- a) 拡張 ACL を作成します。宛先 IP アドレスのみが EID 組み込みアドレスと照合されます。

**access list** *eid\_acl\_name* **extended permit ip** *source\_address mask destination\_address mask*

IPv4 ACL および IPv6 ACL のどちらにも対応しています。厳密な **access-list extended** の構 文については、コマンド リファレンスを参照してください。

b) LISP インスペクション マップを作成し、パラメータ モードに移行します。

**policy-map type inspect lisp** *inspect\_map\_name*

**parameters**

c) 作成した ACL を識別して、許可された EID を定義します。

#### **allowed-eid access-list** *eid\_acl\_name*

ファースト ホップ ルータまたは ITR/ETR は、ASA クラスタが関与していないホストまた はネットワークにEID通知メッセージを送信することがあります。このため、クラスタに 関連するサーバーまたはネットワークのみにEIDを制限できます。たとえば、クラスタが 2 つのサイトのみに関与しているが、LISP が 3 つのサイトで実行されている場合は、クラ スタに関与している 2 つのサイトに対してのみ EID を含める必要があります。

d) 必要に応じて、事前共有キーを入力します。

#### **validate-key** *key*

#### 例:

```
ciscoasa(config)# access-list TRACKED_EID_LISP extended permit ip any 10.10.10.0
255.255.255.0
ciscoasa(config)# policy-map type inspect lisp LISP_EID_INSPECT
ciscoasa(config-pmap)# parameters
ciscoasa(config-pmap-p)# allowed-eid access-list TRACKED_EID_LISP
ciscoasa(config-pmap-p)# validate-key MadMaxShinyandChrome
```
- ステップ **2** ファースト ホップ ルータとポート 4342 の ITR または ETR の間の UDP トラフィック の LISP インスペクションの設定。
	- a) 拡張 ACL を設定して LISP のトラフィックを特定します。

**access list** *inspect\_acl\_name* **extended permit udp** *source\_address mask destination\_address mask* **eq 4342**

*UDP* ポート 4342 を指定する必要があります。IPv4 ACL および IPv6 ACL のどちらにも対 応しています。厳密な **access-list extended** の構文については、コマンド リファレンスを参 照してください。

b) ACL のクラス マップを作成します。

**class-map** *inspect\_class\_name*

#### **match access-list** *inspect\_acl\_name*

c) ポリシー マップ、クラス マップを指定し、オプションの LISP インスペクション マップを 使用してインスペクションを有効化し、サービスポリシーをインターフェイスに適用しま す(新規であれば)。

**policy-map** *policy\_map\_name*

**class** *inspect\_class\_name*

**inspect lisp** [*inspect\_map\_name*]

#### **service-policy** *policy\_map\_name* {**global** | **interface** *ifc\_name*}

既存のサービス ポリシーある場合は、既存のポリシー マップ名を指定します。デフォル トで、ASAには**global\_policy**と呼ばれるグローバルポリシーが含まれているため、グロー バルポリシーの名前を指定します。ポリシーをグローバルに適用しない場合は、インター フェイスごとに1つのサービスポリシーを作成することもできます。LISPインスペクショ ンは、双方向にトラフィックに適用するため、送信元と宛先の両方のインターフェイスに サービス ポリシーを適用する必要はありません。トラフィックが両方向のクラス マップ に一致する場合、ポリシーマップを適用するインターフェイスに入るまたは存在するトラ フィックのすべてが影響を受けます。

#### 例:

```
ciscoasa(config)# access-list LISP_ACL extended permit udp host 192.168.50.89 host
192.168.10.8 eq 4342
ciscoasa(config)# class-map LISP_CLASS
ciscoasa(config-cmap)# match access-list LISP_ACL
ciscoasa(config-cmap)# policy-map INSIDE_POLICY
ciscoasa(config-pmap)# class LISP_CLASS
ciscoasa(config-pmap-c)# inspect lisp LISP_EID_INSPECT
ciscoasa(config)# service-policy INSIDE_POLICY interface inside
```
ASAは、ファースト ホップ ルータと ITR または ETR の間で送信される EID 通知メッセージの LISP トラフィックを検査します。ASA は、EID とサイト ID を関連付ける EID テーブルを保持 します。

- ステップ **3** トラフィック クラスのフロー モビリティを有効化します。
	- a) 拡張 ACL を設定して、サーバーがサイトを変更するときに、最適なサイトに再割り当て するビジネス クリティカルなトラフィックを特定します。

**access list** *flow\_acl\_name* **extended permit udp** *source\_address mask destination\_address mask* **eq** *port*

IPv4 ACL および IPv6 ACL のどちらにも対応しています。厳密な **access-list extended** の構 文については、コマンド リファレンスを参照してください。フロー モビリティは、ビジ ネスクリティカルなトラフィックに対してイネーブルにする必要があります。たとえば、 フロー モビリティを HTTPS トラフィックのみ、または特定のサーバーへのトラフィック のみに制限できます。

b) ACL のクラス マップを作成します。

**class-map** *flow\_map\_name*

#### **match access-list** *flow\_acl\_name*

c) LISP インスペクションを有効化した同じポリシー マップ、フロー クラス マップを指定し て、フロー モビリティを有効にします。

**policy-map** *policy\_map\_name*

**class** *flow\_map\_name*

**cluster flow-mobility lisp**

例:

```
ciscoasa(config)# access-list IMPORTANT-FLOWS extended permit tcp any 10.10.10.0
255.255.255.0 eq https
ciscoasa(config)# class-map IMPORTANT-FLOWS-MAP
ciscoasa(config)# match access-list IMPORTANT-FLOWS
ciscoasa(config-cmap)# policy-map INSIDE_POLICY
ciscoasa(config-pmap)# class IMPORTANT-FLOWS-MAP
ciscoasa(config-pmap-c)# cluster flow-mobility lisp
```
ステップ **4** クラスタ グループ コンフィギュレーション モードに移行し、クラスタのフローのモビリティ を有効化します。

#### **cluster group** *name*

#### **flow-mobility lisp**

このオン/オフの切り替えにより、フロー モビリティの有効化や無効化を簡単に行えます。

#### 例

次に例を示します。

- EID を 10.10.10.0/24 ネットワーク上の EID に制限します。
- 192.168.50.89(内部)にある LISP ルータと 192.168.10.8(別の ASA インターフェ イス上)にある ITR または ETR ルータの間の LISP トラフィック(UDP 4342)を 検査します。
- HTTPS を使用して 10.10.10.0/24 のサーバーに送信されるすべての内部トラフィッ クに対してフロー モビリティを有効化します。
- クラスタに対してフロー モビリティをイネーブルにします。

```
access-list TRACKED_EID_LISP extended permit ip any 10.10.10.0 255.255.255.0
policy-map type inspect lisp LISP_EID_INSPECT
   parameters
      allowed-eid access-list TRACKED_EID_LISP
      validate-key MadMaxShinyandChrome
!
access-list LISP_ACL extended permit udp host 192.168.50.89 host 192.168.10.8 eq 4342
class-map LISP_CLASS
   match access-list LISP_ACL
```

```
policy-map INSIDE_POLICY
   class LISP_CLASS
     inspect lisp LISP_EID_INSPECT
service-policy INSIDE POLICY interface inside
!
access-list IMPORTANT-FLOWS extended permit tcp any 10.10.10.0 255.255.255.0 eq https
class-map IMPORTANT-FLOWS-MAP
  match access-list IMPORTANT-FLOWS
policy-map INSIDE_POLICY
   class IMPORTANT-FLOWS-MAP
     cluster flow-mobility lisp
!
cluster group cluster1
   flow-mobility lisp
```
# クラスタノードの管理

クラスタを導入した後は、コンフィギュレーションを変更し、クラスタノードを管理できま す。

# 非アクティブノードになる

クラスタの非アクティブなメンバーになるには、クラスタリングコンフィギュレーションは変 更せずに、そのノード上でクラスタリングをディセーブルにします。

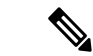

ASAが(手動で、またはヘルスチェックエラーにより)非アクティブになると、すべてのデー タインターフェイスがシャットダウンされます。管理専用インターフェイスのみがトラフィッ クを送受信できます。トラフィックフローを再開させるには、クラスタリングを再びイネーブ ルにします。または、そのノードをクラスタから完全に削除します。管理インターフェイス は、そのノードがクラスタ IP プールから受け取った IP アドレスを使用して引き続き稼働状態 となります。ただし、リロードしてもノードがクラスタ内でまだアクティブではない場合(ク ラスタリングが無効な状態で設定を保存した場合など)、管理インターフェイスは無効になり ます。それ以降のコンフィギュレーション作業には、コンソールポートを使用する必要があり ます。 (注)

#### 手順

ステップ **1** クラスタの設定モードを開始します。

#### **cluster group** *name*

例:

ciscoasa(config)# cluster group pod1

ステップ **2** クラスタリングをディセーブルにします。

#### **no enable**

このノードが制御ノードであった場合は、新しい制御ノードの選定が実行され、別のメンバー が制御ノードになります。

クラスタコンフィギュレーションは維持されるので、後でクラスタリングを再度イネーブルに できます。

## 制御ノードからのデータノードの非アクティブ化

ログインしているノード以外のメンバを非アクティブにするには、次のステップを実行しま す。

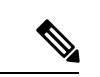

(注)

ASAが非アクティブになると、すべてのデータインターフェイスがシャットダウンされます。 管理専用インターフェイスのみがトラフィックを送受信できます。トラフィックフローを再開 するには、クラスタリングを再度有効にします。管理インターフェイスは、そのノードがクラ スタ IP プールから受け取った IP アドレスを使用して引き続き稼働状態となります。ただし、 リロードしてもノードがクラスタ内でまだアクティブではない場合(クラスタリングが無効な 状態で設定を保存した場合など)、管理インターフェイスは無効になります。それ以降のコン フィギュレーション作業には、コンソール ポートを使用する必要があります。

#### 手順

クラスタからノードを削除します。

#### **cluster remove unit** *node\_name*

ブートストラップコンフィギュレーションは変更されず、制御ノードから最後に同期されたコ ンフィギュレーションもそのままであるので、コンフィギュレーションを失わずに後でその ノードを再度追加できます。制御ノードを削除するためにデータノードでこのコマンドを入力 した場合は、新しい制御ノードが選定されます。

メンバ名を一覧表示するには、**cluster remove unit ?** と入力するか、**show cluster info** コマンド を入力します。

例:

ciscoasa(config)# cluster remove unit ? Current active units in the cluster: asa2 ciscoasa(config)# cluster remove unit asa2 WARNING: Clustering will be disabled on unit asa2. To bring it back to the cluster please logon to that unit and re-enable clustering

# クラスタへの再参加

ノードがクラスタから削除された場合(たとえば、障害が発生したインターフェイスの場合、 またはメンバーを手動で非アクティブにした場合)は、クラスタに手動で再参加する必要があ ります。

#### 手順

ステップ **1** コンソールで、クラスタ コンフィギュレーション モードを開始します。

#### **cluster group** *name*

#### 例:

ciscoasa(config)# cluster group pod1

ステップ **2** クラスタリングをイネーブルにします。

**enable**

# クラスタからの脱退

クラスタから完全に脱退するには、クラスタ ブートストラップ コンフィギュレーション全体 を削除する必要があります。各ノードの現在のコンフィギュレーションは(アクティブユニッ トから同期されて)同じであるため、クラスタから脱退すると、クラスタリング前のコンフィ ギュレーションをバックアップから復元するか、IPアドレスの競合を避けるためコンフィギュ レーションを消去して初めからやり直すことも必要になります。

#### 手順

ステップ1 データノードの場合、クラスタリングを次のように無効化します。

**cluster group** *cluster\_name* **no enable**

例:

```
ciscoasa(config)# cluster group cluster1
ciscoasa(cfg-cluster)# no enable
```
クラスタリングがデータノード上でイネーブルになっている間は、コンフィギュレーション変 更を行うことはできません。

ステップ **2** クラスタ コンフィギュレーションをクリアします。

#### **clear configure cluster**

ASAは、管理インターフェイスとクラスタ制御リンクを含むすべてのインターフェイスをシャッ トダウンします。

ステップ **3** クラスタ インターフェイス モードをディセーブルにします。

#### **no cluster interface-mode**

モードはコンフィギュレーションには保存されないため、手動でリセットする必要がありま す。

ステップ **4** バックアップコンフィギュレーションがある場合、実行コンフィギュレーションにバックアッ プ コンフィギュレーションをコピーします。

#### **copy** *backup\_cfg* **running-config**

例:

ciscoasa(config)# copy backup\_cluster.cfg running-config

Source filename [backup\_cluster.cfg]?

Destination filename [running-config]? ciscoasa(config)#

ステップ **5** コンフィギュレーションをスタートアップに保存します。

#### **write memory**

ステップ **6** バックアップ コンフィギュレーションがない場合は、管理アクセスを再設定します。たとえ ば、インターフェイス IP アドレスを変更し、正しいホスト名を復元します。

### 制御ノードの変更

制御ノードを変更する最良の方法は、制御ノードでクラスタリングを無効にし、新しい制御ユ ニットの選択を待ってから、クラスタリングを再度有効にする方法です。制御ノードにする ノードを厳密に指定する必要がある場合は、この項の手順を使用します。ただし、中央集中型 機能の場合は、この手順を使用して制御ノード変更を強制するとすべての接続がドロップされ るので、新しい制御ノード上で接続を再確立する必要があります。 注意

制御ノードを変更するには、次の手順を実行します。

手順

新しいノードを制御ノードとして設定します。

**cluster master unit***node\_name*

例:

ciscoasa(config)# cluster master unit asa2

メイン クラスタ IP アドレスへの再接続が必要になります。

メンバー名を表示するには、**cluster masterunit ?** (現在のノードを除くすべての名前が表示さ れる)と入力するか、**show cluster info** コマンドを入力します。

# クラスタ全体でのコマンドの実行

コマンドをクラスタ内のすべてのノードに、または特定のノードに送信するには、次の手順を 実行します。**show** コマンドをすべてのノードに送信すると、すべての出力が収集されて現在 のノードのコンソールに表示されます。その他のコマンド、たとえば **capture** や **copy** も、ク ラスタ全体での実行を活用できます。

#### 手順

すべてのノードにコマンドを送信します。ノード名を指定した場合は、特定のノードに送信し ます。

**cluster exec** [**unit** *node\_name*] コマンド

例:

ciscoasa# cluster exec show xlate

ノード名を表示するには、**cluster exec unit ?** (現在のノードを除くすべての名前が表示され る)と入力するか、**show cluster info** コマンドを入力します。

#### 例

同じキャプチャファイルをクラスタ内のすべてのノードから同時に TFTP サーバにコ ピーするには、制御ノードで次のコマンドを入力します。

ciscoasa# **cluster exec copy /pcap capture: tftp://10.1.1.56/capture1.pcap**

複数の PCAP ファイル (各ノードから1つずつ) が TFTP サーバにコピーされます。 宛先のキャプチャファイル名には自動的にノード名が付加され、capture1\_asa1.pcap、 capture1\_asa2.pcap などとなります。この例では、asa1 と asa2 はクラスタノード名で す。

# **ASA** 仮想クラスタのモニタリング

クラスタの状態と接続をモニターおよびトラブルシューティングできます。

### クラスタ ステータスのモニタリング

クラスタの状態のモニタリングについては、次のコマンドを参照してください。

• **show cluster info** [**health** [**details**]]

キーワードを指定しないで **show cluster info** コマンドを実行すると、クラスタ内のすべて のメンバのステータスが表示されます。

**show cluster info health** コマンドは、インターフェイス、ノードおよびクラスタ全体の現 在の状態を表示します。**details** キーワードは、ハートビート メッセージの失敗数を表示 します。

**show cluster info** コマンドについては次の出力を参照してください。

```
ciscoasa# show cluster info
Cluster stbu: On
 This is "C" in state SLAVE
     ID : 0
     Site ID : 1
           Version : 9.4(1)
     Serial No.: P3000000025
     CCL IP : 10.0.0.3
     CCL MAC : 000b.fcf8.c192
     Last join : 17:08:59 UTC Sep 26 2011
     Last leave: N/A
Other members in the cluster:
 Unit "D" in state SLAVE
     ID : 1
     Site ID : 1
           Version : 9.4(1)
     Serial No.: P3000000001
     CCL IP : 10.0.0.4<br>CCL MAC : 000b fcf
              : 000b.fcf8.c162
     Last join : 19:13:11 UTC Sep 23 2011
     Last leave: N/A
 Unit "A" in state MASTER
     ID : 2
     Site ID : 2
           Version : 9.4(1)
     Serial No.: JAB0815R0JY
     CCL IP : 10.0.0.1
     CCL MAC : 000f.f775.541e
     Last join : 19:13:20 UTC Sep 23 2011
     Last leave: N/A
```

```
Unit "B" in state SLAVE
   ID : 3
   Site ID : 2
        Version : 9.4(1)
   Serial No.: P3000000191
   CCL IP : 10.0.0.2
   CCL MAC : 000b.fcf8.c61e
   Last join : 19:13:50 UTC Sep 23 2011
   Last leave: 19:13:36 UTC Sep 23 2011
```
#### • **show cluster info auto-join**

時間遅延後にクラスタノードがクラスタに自動的に再参加するかどうか、および障害状態 (ライセンスの待機やシャーシのヘルスチェック障害など)がクリアされたかどうかを示 します。ノードが永続的に無効になっている場合、またはノードがすでにクラスタ内にあ る場合、このコマンドでは出力が表示されません。

**show cluster info auto-join** コマンドについては次の出力を参照してください。

ciscoasa(cfg-cluster)# show cluster info auto-join Unit will try to join cluster in 253 seconds. Quit reason: Received control message DISABLE

ciscoasa(cfg-cluster)# show cluster info auto-join Unit will try to join cluster when quit reason is cleared. Quit reason: Master has application down that slave has up.

ciscoasa(cfg-cluster)# show cluster info auto-join Unit will try to join cluster when quit reason is cleared. Quit reason: Chassis-blade health check failed.

ciscoasa(cfg-cluster)# show cluster info auto-join Unit will try to join cluster when quit reason is cleared. Quit reason: Service chain application became down.

ciscoasa(cfg-cluster)# show cluster info auto-join Unit will try to join cluster when quit reason is cleared. Quit reason: Unit is kicked out from cluster because of Application health check failure.

ciscoasa(cfg-cluster)# show cluster info auto-join Unit join is pending (waiting for the smart license entitlement: ent1)

ciscoasa(cfg-cluster)# show cluster info auto-join Unit join is pending (waiting for the smart license export control flag)

#### • **show cluster info transport**{**asp** |**cp**[**detail**]}

次のトランスポート関連の統計情報を表示します。

- **asp**:データ プレーンのトランスポート統計情報。
- **cp**:コントロール プレーンのトランスポート統計情報。

**detail** キーワードを入力すると、クラスタで信頼性の高いトランスポート プロトコル の使用状況が表示され、バッファがコントロールプレーンでいっぱいになったときに パケット ドロップの問題を特定できます。**show cluster info transport cp detail** コマン ドについては次の出力を参照してください。

```
ciscoasa# show cluster info transport cp detail
Member ID to name mapping:
 0 - unit-1-1 2 - unit-4-1 3 - unit-2-1
Legend:
 U - unreliable messages
 UE - unreliable messages error
 SN - sequence number
 ESN - expecting sequence number
 R - reliable messages
 RE - reliable messages error
 RDC - reliable message deliveries confirmed
 RA - reliable ack packets received
 RFR - reliable fast retransmits
 RTR - reliable timer-based retransmits
 RDP - reliable message dropped
 RDPR - reliable message drops reported
 RI - reliable message with old sequence number
 RO - reliable message with out of order sequence number
 ROW - reliable message with out of window sequence number
 ROB - out of order reliable messages buffered
 RAS - reliable ack packets sent
This unit as a sender
--------------------------
       all 0 2 3
  U 123301 3867966 3230662 3850381
  UE 0 0 0 0
 SN 1656a4ce acb26fe 5f839f76 7b680831
 R 733840 1042168 852285 867311
 RE 0 0 0 0<br>RDC 699789 934969 740874 7:<br>RA 385525 281198 204021 20
 RDC 699789 934969 740874 756490<br>RA 385525 281198 204021 205384
 RDC 699789 934969 740<br>RA 385525 281198 204<br>RFR 27626 56397 0
 RFR 27626 56397 0 0
 RTR 34051 107199 111411 110821
 RDP 0 0 0 0
 RDPR 0 0 0 0 0
This unit as a receiver of broadcast messages
---------------------------------------------
       \begin{array}{cccc} 0 & 2 & 3 \\ 111847 & 121862 & 120029 \end{array}U 111847 121862 120029
  R 7503 665700 749288
 ESN 5d75b4b3 6d81d23 365ddd50
 RI 630 34278 40291
 RO 0 582 850
 ROW 0 566 850<br>ROB 0 16 0
 ROB 0 16 0
 RAS 1571 123289 142256
This unit as a receiver of unicast messages
---------------------------------------------
       0 2 3
  U 1 3308122 4370233
  R 513846 879979 1009492
 ESN 4458903a 6d841a84 7b4e7fa7
 RI 66024 108924 102114
  RO 0 0 0
 ROW 0 0 0
 ROB 0 0 0 0
 RAS 130258 218924 228303
Gated Tx Buffered Message Statistics
```
------------------------------------ current sequence number: 0 total: 0 current: 0 high watermark: 0 delivered: 0 deliver failures: 0 buffer full drops: 0 message truncate drops: 0 gate close ref count: 0 num of supported clients:45 MRT Tx of broadcast messages ============================= Message high watermark: 3% Total messages buffered at high watermark: 5677 [Per-client message usage at high watermark] --------------------------------------------------------------- Total messages Percentage Cluster Redirect Client 4153 73%<br>
Route Cluster Client 419 7% Route Cluster Client 419 RRI Cluster Client 1105 19% Current MRT buffer usage: 0% Total messages buffered in real-time: 1 [Per-client message usage in real-time] Legend: F - MRT messages sending when buffer is full L - MRT messages sending when cluster node leave R - MRT messages sending in Rx thread ---------------------------------------------------------------------------- Client name  $T$ otal messages Percentage F L R<br>VPN Clustering HA Client 1 100% 0 0 0 VPN Clustering HA Client 1 100% 0 0 0 MRT Tx of unitcast messages(to member\_id:0) ============================================ Message high watermark: 31% Total messages buffered at high watermark: 4059 [Per-client message usage at high watermark] --------------------------------------------------------------- Client name Total messages Percentage Cluster Redirect Client 3731 91% RRI Cluster Client 328 8% Current MRT buffer usage: 29% Total messages buffered in real-time: 3924 [Per-client message usage in real-time] Legend: F - MRT messages sending when buffer is full L - MRT messages sending when cluster node leave R - MRT messages sending in Rx thread ---------------------------------------------------------------------------- Client name<br>
Cluster Redirect Client<br>
Cluster Redirect Client<br>
Cluster Redirect Client<br>
Cluster Redirect Client<br>
Cluster Redirect Client Cluster Redirect Client 3607 91% 0 0 0 RRI Cluster Client 317 8% 0 0 0 MRT Tx of unitcast messages (to member id:2) ============================================ Message high watermark: 14%

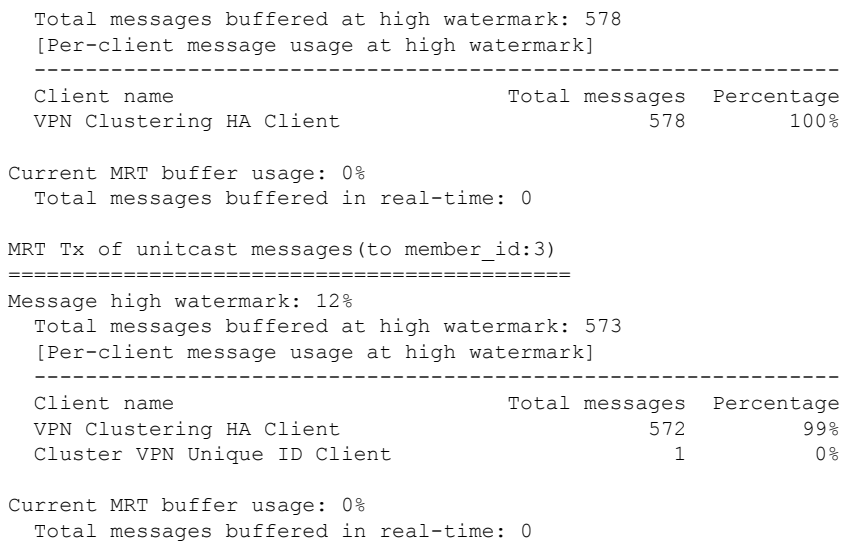

• **show cluster history**

クラスタの履歴、およびクラスタノードが参加できなかった理由や、ノードがクラスタを 離れた理由に関するエラーメッセージが表示されます。

## クラスタ全体のパケットのキャプチャ

クラスタでのパケットのキャプチャについては、次のコマンドを参照してください。

#### **cluster exec capture**

クラスタ全体のトラブルシューティングをサポートするには、**cluster exec capture** コマンドを 使用して制御ノード上でのクラスタ固有トラフィックのキャプチャを有効にします。これで、 クラスタ内のすべてのデータノードでも自動的に有効になります。

## クラスタリソースのモニタリング

クラスタリソースのモニタリングについては、次のコマンドを参照してください。

**show cluster** {**cpu** | **memory** | **resource**} [*options*]

クラスタ全体の集約データを表示します。使用可能な *options* はデータのタイプによって異な ります。

# クラスタ トラフィックのモニタリング

クラスタトラフィックのモニタリングについては、次のコマンドを参照してください。

• **show conn [detail]**、**cluster exec show conn**

**show conn** コマンドは、フローがディレクタ、バックアップ、またはフォワーダのどのフ ローであるかを示します。**cluster exec show conn** コマンドを任意のノードで使用すると、 すべての接続が表示されます。このコマンドの表示からは、1 つのフローのトラフィック がクラスタ内のさまざまなASAにどのように到達するかがわかります。クラスタのスルー プットは、ロードバランシングの効率とコンフィギュレーションによって異なります。こ のコマンドを利用すると、ある接続のトラフィックがクラスタ内をどのように流れるかが 簡単にわかります。また、ロードバランサがフローのパフォーマンスにどのように影響を 与えるかを理解するのに役立ちます。

また、**showconndetail**コマンドはフローモビリティの影響を受けるフローを表示します。

次に、**show conn detail** コマンドの出力例を示します。

```
ciscoasa/ASA2/slave# show conn detail
12 in use, 13 most used
Cluster stub connections: 0 in use, 46 most used
Flags: A - awaiting inside ACK to SYN, a - awaiting outside ACK to SYN,
      B - initial SYN from outside, b - TCP state-bypass or nailed,
      C - CTIQBE media, c - cluster centralized,
      D - DNS, d - dump, E - outside back connection, e - semi-distributed,
      F - outside FIN, f - inside FIN,
      G - group, g - MGCP, H - H.323, h - H.225.0, I - inbound data,
      i - incomplete, J - GTP, j - GTP data, K - GTP t3-response
      k - Skinny media, L - LISP triggered flow owner mobility,
      M - SMTP data, m - SIP media, n - GUP
      O - outbound data, o - offloaded,
      P - inside back connection,
      Q - Diameter, q - SQL*Net data,
      R - outside acknowledged FIN,
      R - UDP SUNRPC, r - inside acknowledged FIN, S - awaiting inside SYN,
      s - awaiting outside SYN, T - SIP, t - SIP transient, U - up,
      V - VPN orphan, W - WAAS,
      w - secondary domain backup,
      X - inspected by service module,
      x - per session, Y - director stub flow, y - backup stub flow,
      Z - Scansafe redirection, z - forwarding stub flow
ESP outside: 10.1.227.1/53744 NP Identity Ifc: 10.1.226.1/30604, , flags c, idle 0s,
uptime
1m21s, timeout 30s, bytes 7544, cluster sent/rcvd bytes 0/0, owners (0,255) Traffic
received
at interface outside Locally received: 7544 (93 byte/s) Traffic received at interface
NP
Identity Ifc Locally received: 0 (0 byte/s) UDP outside: 10.1.227.1/500 NP Identity
Ifc:
10.1.226.1/500, flags -c, idle 1m22s, uptime 1m22s, timeout 2m0s, bytes 1580, cluster
sent/rcvd bytes 0/0, cluster sent/rcvd total bytes 0/0, owners (0,255) Traffic
received at
interface outside Locally received: 864 (10 byte/s) Traffic received at interface
NP Identity
Ifc Locally received: 716 (8 byte/s)
接続フローのトラブルシューティングを行うには、最初にすべてのノードの接続を一覧表
示します。それには、任意のノードで cluster exec show conn コマンドを入力します。ディ
```
レクタ(Y)、バックアップ(y)、およびフォワーダ(z)のフラグを持つフローを探し ます。次の例には、3 つのすべての ASA での 172.18.124.187:22 から 192.168.103.131:44727 への SSH 接続が表示されています。ASA1 には z フラグがあり、この接続のフォワーダで あることを表しています。ASA3 には Y フラグがあり、この接続のディレクタであること

を表しています。ASA2 には特別なフラグはなく、これがオーナーであることを表してい ます。アウトバウンド方向では、この接続のパケットはASA2の内部インターフェイスに 入り、外部インターフェイスから出ていきます。インバウンド方向では、この接続のパ ケットは ASA1 および ASA3 の外部インターフェイスに入り、クラスタ制御リンクを介し て ASA2 に転送され、次に ASA2 の内部インターフェイスから出ていきます。

```
ciscoasa/ASA1/master# cluster exec show conn
ASA1(LOCAL):**********************************************************
18 in use, 22 most used
Cluster stub connections: 0 in use, 5 most used
TCP outside 172.18.124.187:22 inside 192.168.103.131:44727, idle 0:00:00, bytes
37240828, flags z
```

```
ASA2:*****************************************************************
12 in use, 13 most used
Cluster stub connections: 0 in use, 46 most used
TCP outside 172.18.124.187:22 inside 192.168.103.131:44727, idle 0:00:00, bytes
37240828, flags UIO
```

```
ASA3:*****************************************************************
10 in use, 12 most used
Cluster stub connections: 2 in use, 29 most used
TCP outside 172.18.124.187:22 inside 192.168.103.131:44727, idle 0:00:03, bytes
0, flags Y
```
• **show cluster info** [**conn-distribution**|**packet-distribution**|**loadbalance** | **flow-mobility counters**]

**show cluster info conn-distribution** コマンドと **show cluster info packet-distribution** コマン ドは、すべてのクラスタノードへのトラフィック分散を表示します。これらのコマンド は、外部ロード バランサを評価し、調整するのに役立ちます。

**show cluster info loadbalance** コマンドは、接続再分散の統計情報を表示します。

**show cluster info flow-mobility counters** コマンドは、EID およびフローの所有者の動作情報 を表示します。**show cluster info flow-mobility counters** コマンドについては次の出力を参 照してください。

```
ciscoasa# show cluster info flow-mobility counters
EID movement notification received : 4
EID movement notification processed : 4
Flow owner moving requested : 2
```
• **show cluster info load-monitor** [**details**]

この**show cluster info load-monitor**コマンドは、最後の間隔のクラスタメンバのトラフィッ ク負荷と、設定された間隔の合計数(デフォルトでは30)を表示します。各間隔の各測定 値を表示するには、**details** キーワードを使用します。

```
ciscoasa(cfg-cluster)# show cluster info load-monitor
ID Unit Name
0 B
1 A_1
Information from all units with 20 second interval:
Unit Connections Buffer Drops Memory Used CPU Used
```
I

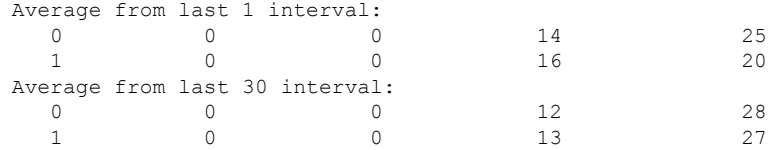

ciscoasa(cfg-cluster)# show cluster info load-monitor details

- ID Unit Name
- 0 B
- 1 A\_1
- Information from all units with 20 second interval

Connection count captured over 30 intervals:

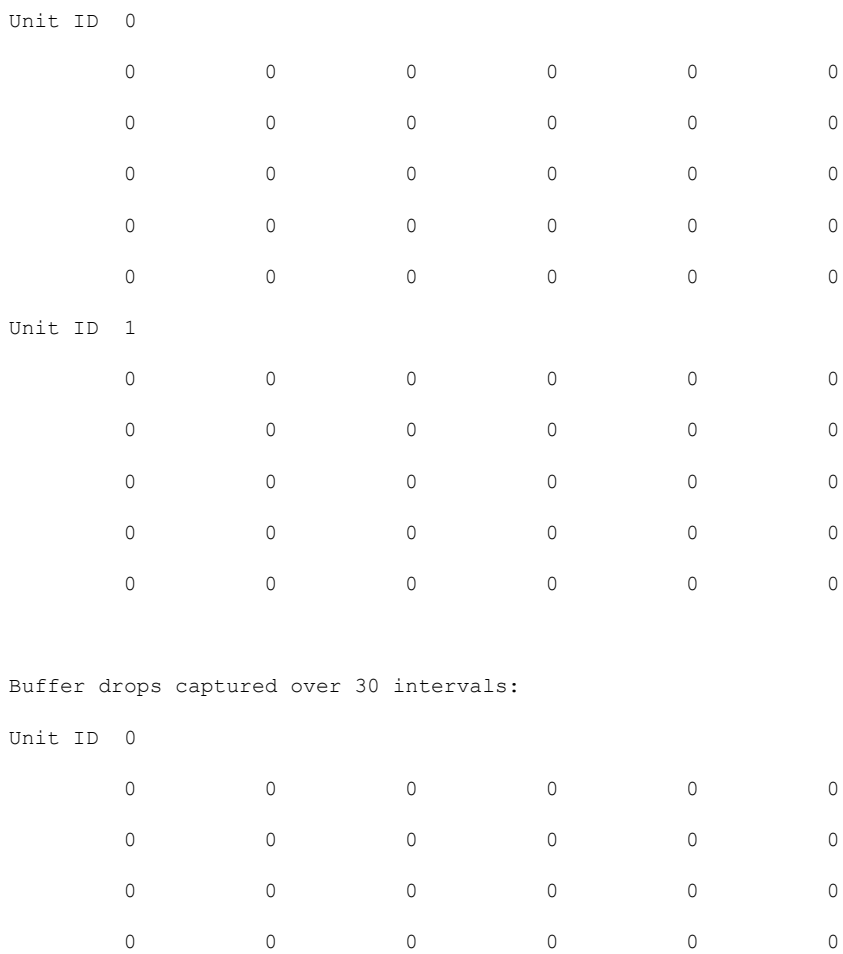

Unit ID 1

 $\begin{matrix} 0 & 0 & 0 & 0 & 0 & 0 \end{matrix}$ 

I

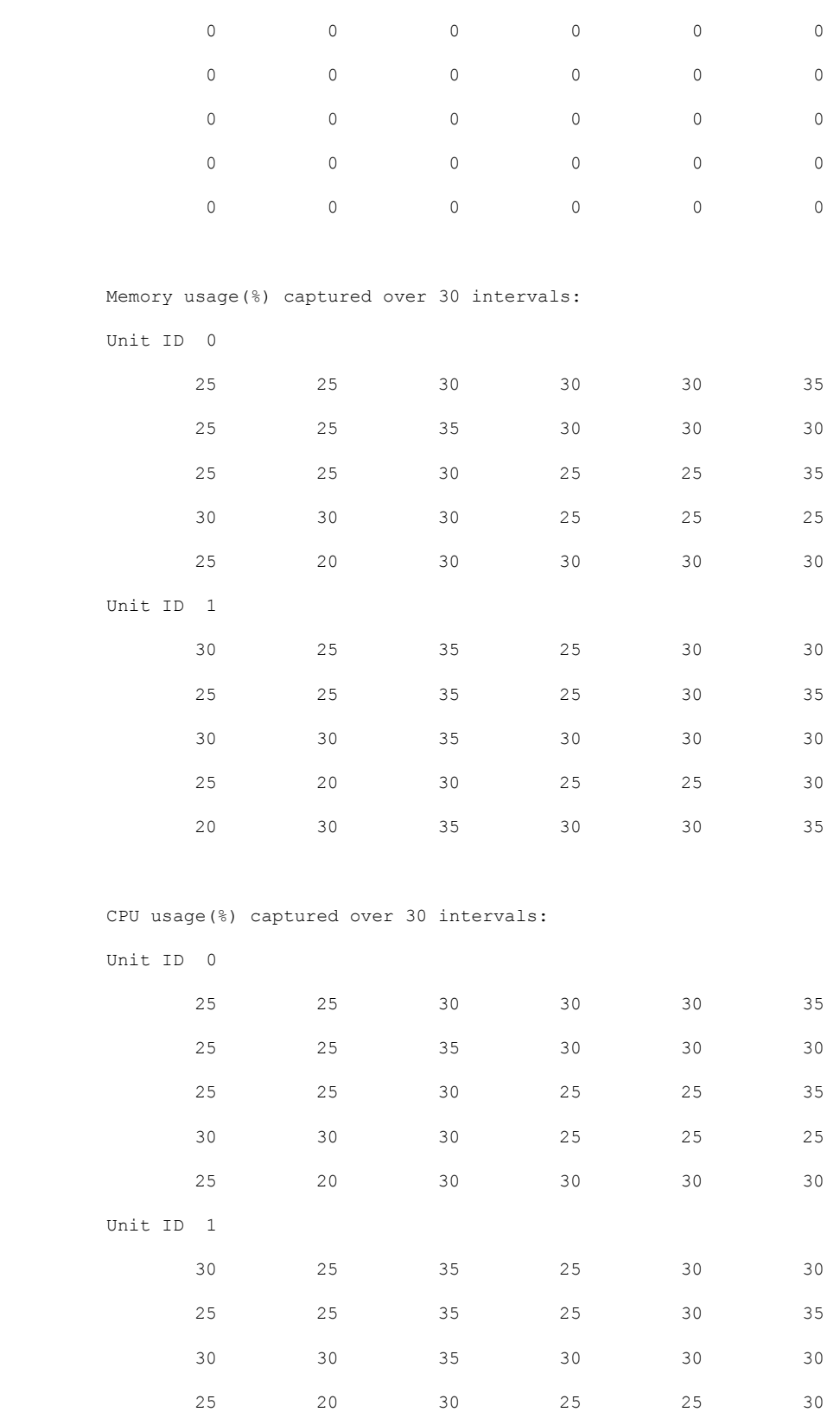

20 30 35 30 30 35

#### • **show cluster** {**access-list** | **conn** | **traffic** | **user-identity | xlate**} [*options*]

クラスタ全体の集約データを表示します。使用可能な *options* はデータのタイプによって 異なります。

**show cluster access-list** コマンドについては次の出力を参照してください。

ciscoasa# **show cluster access-list** hitcnt display order: cluster-wide aggregated result, unit-A, unit-B, unit-C, unit-D access-list cached ACL log flows: total 0, denied 0 (deny-flow-max 4096) alert-interval 300 access-list 101; 122 elements; name hash: 0xe7d586b5 access-list 101 line 1 extended permit tcp 192.168.143.0 255.255.255.0 any eq www (hitcnt=0, 0, 0, 0, 0) 0x207a2b7d access-list 101 line 2 extended permit tcp any 192.168.143.0 255.255.255.0 (hitcnt=0, 0, 0, 0, 0) 0xfe4f4947 access-list 101 line 3 extended permit tcp host 192.168.1.183 host 192.168.43.238 (hitcnt=1, 0, 0, 0, 1) 0x7b521307 access-list 101 line 4 extended permit tcp host 192.168.1.116 host 192.168.43.238 (hitcnt=0, 0, 0, 0, 0) 0x5795c069 access-list 101 line 5 extended permit tcp host 192.168.1.177 host 192.168.43.238 (hitcnt=1, 0, 0, 1, 0) 0x51bde7ee access list 101 line 6 extended permit tcp host 192.168.1.177 host 192.168.43.13 (hitcnt=0, 0, 0, 0, 0) 0x1e68697c access-list 101 line 7 extended permit tcp host 192.168.1.177 host 192.168.43.132 (hitcnt=2, 0, 0, 1, 1) 0xc1ce5c49 access-list 101 line 8 extended permit tcp host 192.168.1.177 host 192.168.43.192 (hitcnt=3, 0, 1, 1, 1) 0xb6f59512 access-list 101 line 9 extended permit tcp host 192.168.1.177 host 192.168.43.44 (hitcnt=0, 0, 0, 0, 0) 0xdc104200 access-list 101 line 10 extended permit tcp host 192.168.1.112 host 192.168.43.44 (hitcnt=429, 109, 107, 109, 104) 0xce4f281d access-list 101 line 11 extended permit tcp host 192.168.1.170 host 192.168.43.238 (hitcnt=3, 1, 0, 0, 2) 0x4143a818 access-list 101 line 12 extended permit tcp host 192.168.1.170 host 192.168.43.169 (hitcnt=2, 0, 1, 0, 1) 0xb18dfea4 access-list 101 line 13 extended permit tcp host 192.168.1.170 host 192.168.43.229 (hitcnt=1, 1, 0, 0, 0) 0x21557d71 access-list 101 line 14 extended permit tcp host 192.168.1.170 host 192.168.43.106 (hitcnt=0, 0, 0, 0, 0) 0x7316e016 access-list 101 line 15 extended permit tcp host 192.168.1.170 host 192.168.43.196 (hitcnt=0, 0, 0, 0, 0) 0x013fd5b8 access-list 101 line 16 extended permit tcp host 192.168.1.170 host 192.168.43.75 (hitcnt=0, 0, 0, 0, 0) 0x2c7dba0d

使用中の接続の、すべてのノードでの合計数を表示するには、次のとおりに入力します。

ciscoasa# **show cluster conn count** Usage Summary In Cluster:\*\*\*\*\*\*\*\*\*\*\*\*\*\*\*\*\*\*\*\*\*\*\*\*\*\*\*\*\*\*\*\*\*\*\*\*\*\*\*\*\*\*\*\*\* 200 in use (cluster-wide aggregated) cl2(LOCAL):\*\*\*\*\*\*\*\*\*\*\*\*\*\*\*\*\*\*\*\*\*\*\*\*\*\*\*\*\*\*\*\*\*\*\*\*\*\*\*\*\*\*\*\*\*\*\*\*\*\*\*\*\*\*\*\*\*\*\* 100 in use, 100 most used cl1:\*\*\*\*\*\*\*\*\*\*\*\*\*\*\*\*\*\*\*\*\*\*\*\*\*\*\*\*\*\*\*\*\*\*\*\*\*\*\*\*\*\*\*\*\*\*\*\*\*\*\*\*\*\*\*\*\*\*\*\*\*\*\*\*\*\* 100 in use, 100 most used

• **show asp cluster counter**

このコマンドは、データパスのトラブルシューティングに役立ちます。

# クラスタのルーティングのモニタリング

クラスタのルーティングについては、次のコマンドを参照してください。

- **show route cluster**
- **debug route cluster**

クラスタのルーティング情報を表示します。

• **show lisp eid**

EIDs とサイト ID を示す ASA EID テーブルを表示します。

**cluster exec show lisp eid** コマンドからの、次の出力を参照してください。

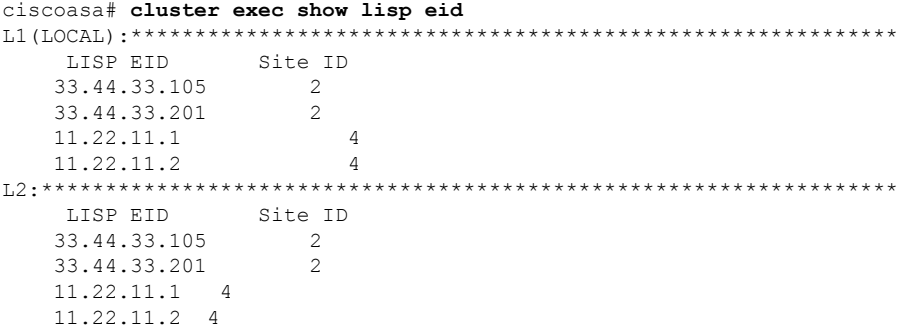

• **show asp table classify domain inspect-lisp**

このコマンドは、トラブルシューティングに役立ちます。

# クラスタリングのロギングの設定

クラスタリングのロギングの設定については、次のコマンドを参照してください。

#### **logging device-id**

クラスタ内の各ノードは、syslogメッセージを個別に生成します。**loggingdevice-id**コマンドを 使用すると、同一または異なるデバイス ID 付きで syslog メッセージを生成することができ、 クラスタ内の同一または異なるノードからのメッセージのように見せることができます。

# クラスタのインターフェイスのモニタリング

クラスタのインターフェイスのモニタリングについては、次のコマンドを参照してください。

• **show cluster interface-mode**

クラスタ インターフェイスのモードを表示します。

# クラスタリングのデバッグ

クラスタリングのデバッグについては、次のコマンドを参照してください。

- **debug cluster [ccp | datapath | fsm | general | hc | license | rpc | transport]** クラスタリングのデバッグ メッセージを表示します。
- **debug cluster flow-mobility**

クラスタリング フロー モビリティ関連のイベントを表示します。

• **debug lisp eid-notify-intercept**

EID 通知メッセージ代行受信時のイベントを表示します。

• **show cluster info trace**

**show cluster info trace** コマンドは、トラブルシューティングのためのデバッグ情報を表示 します。

**show cluster info trace** コマンドについては次の出力を参照してください。

```
ciscoasa# show cluster info trace
Feb 02 14:19:47.456 [DBUG]Receive CCP message: CCP MSG LOAD BALANCE
Feb 02 14:19:47.456 [DBUG]Receive CCP message: CCP_MSG_LOAD_BALANCE
Feb 02 14:19:47.456 [DBUG]Send CCP message to all: CCP MSG KEEPALIVE from 80-1 at
MASTER
```
# **ASA** 仮想クラスタリングの例

以下の例には、一般的な導入での ASA のクラスタ関連のすべてのコンフィギュレーションが 含まれます。

### 個別インターフェイス ルーテッド モード ノースサウス サイト間の例

次の例では、内部ルータと外部ルータの間に配置された(ノースサウス挿入)2つのデータセ ンターのそれぞれに 2 つの ASA クラスタノードがある場合を示します。クラスタノードは、 DCI経由のクラスタ制御リンクによって接続されています。各データセンターの内部ルータと 外部ルータは、OSPFとPBRまたはECMPを使用してクラスタメンバ間でトラフィックをロー ドバランスします。DCIに高コストルートを割り当てることにより、特定のサイトのすべての ASA クラスタノードがダウンしない限り、トラフィックは各データセンター内に維持されま す。1 つのサイトのすべてのクラスタノードに障害が発生した場合、トラフィックは各ルータ から DCI 経由で他のサイトの ASA クラスタノードに送られます。

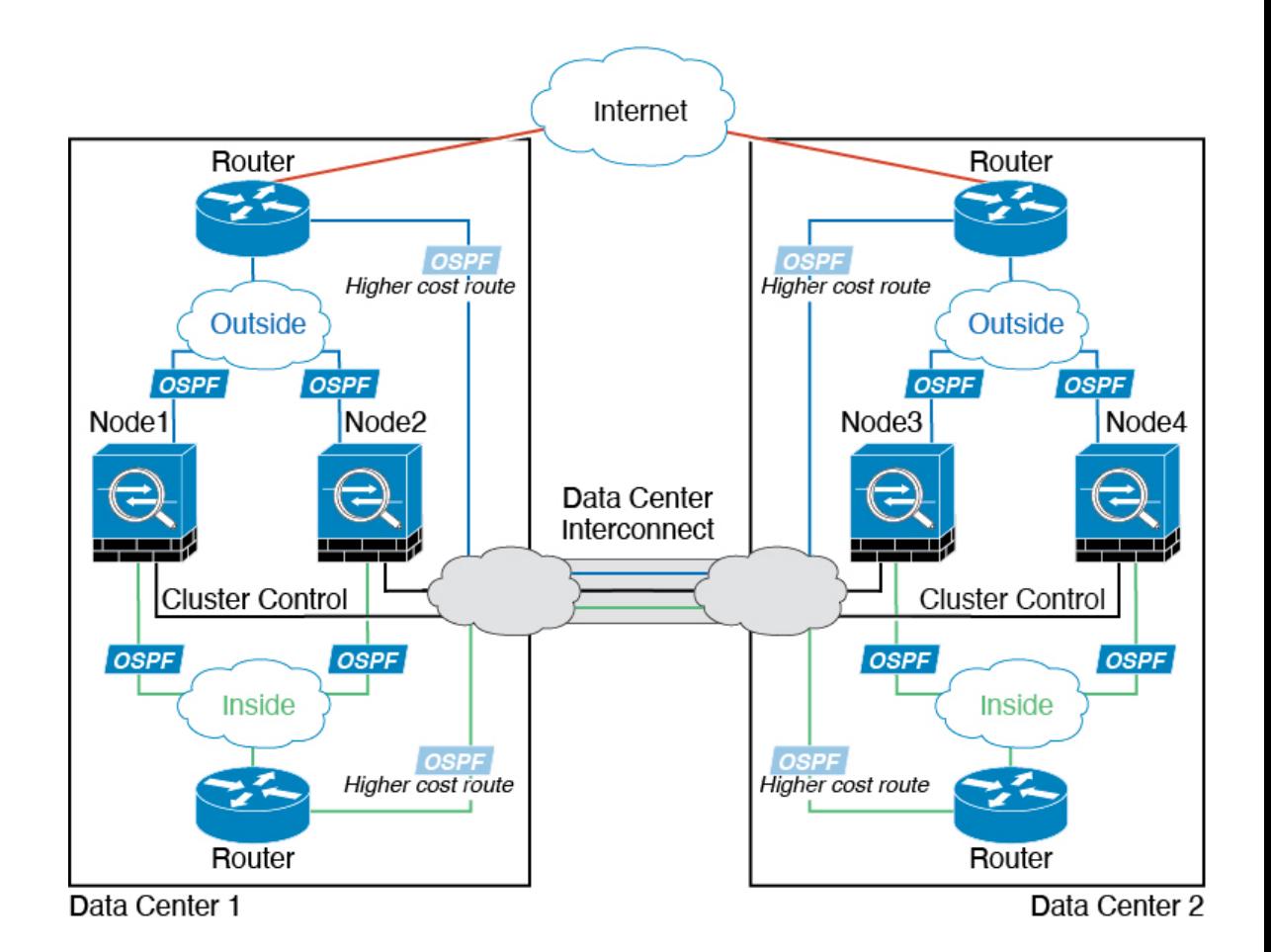

# クラスタリングの参考資料

このセクションには、クラスタリングの動作に関する詳細情報が含まれます。

## **ASA** の各機能とクラスタリング

ASA の一部の機能は ASA クラスタリングではサポートされず、一部の機能は制御ノードだけ でサポートされます。その他の機能については適切な使用に関する警告がある場合がありま す。

### クラスタリングでサポートされない機能

次の各機能は、クラスタリングが有効なときは設定できず、コマンドは拒否されます。

- TLS プロキシを使用するユニファイド コミュニケーション機能
- リモートアクセス VPN (SSL VPN および IPSec VPN)
- •仮想トンネルインターフェイス (VTI)
- 次のアプリケーション インスペクション:
	- CTIQBE
	- H323、H225、および RAS
	- IPsec パススルー
	- MGCP
	- MMP
	- RTSP
	- SCCP (Skinny)
	- WAAS
	- WCCP
- ボットネット トラフィック フィルタ
- Auto Update Server
- DHCP クライアント、サーバー、およびプロキシ。DHCP リレーはサポートされていま す。
- VPN ロード バランシング
- フェールオーバー
- 統合ルーティングおよびブリッジング
- FIPS モード

#### クラスタリングの中央集中型機能

次の機能は、制御ノード上だけでサポートされます。クラスタの場合もスケーリングされませ  $\lambda$ 

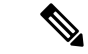

中央集中型機能のトラフィックは、クラスタ制御リンク経由でメンバーノードから制御ノード に転送されます。 (注)

再分散機能を使用する場合は、中央集中型機能のトラフィックが中央集中型機能として分類さ れる前に再分散が行われて、制御ノード以外のノードに転送されることがあります。この場合 は、トラフィックが制御ノードに送り返されます。

中央集中型機能については、制御ノードで障害が発生するとすべての接続がドロップされるの で、新しい制御ノード上で接続を再確立する必要があります。

• 次のアプリケーション インスペクション:

• DCERPC

- ESMTP
- $\cdot$  IM
- NetBIOS
- PPTP
- RADIUS
- RSH
- SNMP
- SQLNET
- SUNRPC
- TFTP
- XDMCP
- スタティック ルート モニタリング
- ネットワーク アクセスの認証および許可。アカウンティングは非集中型です。
- フィルタリング サービス
- サイト間 VPN
- マルチキャスト ルーティング

#### 個々のノードに適用される機能

これらの機能は、クラスタ全体または制御ノードではなく、各 ASA ノードに適用されます。

- OoS: OoS ポリシーは、コンフィギュレーション複製の一部としてクラスタ全体で同期さ れます。ただし、ポリシーは各ノードに個別に適用されます。たとえば、出力に対してポ リシングを設定する場合は、適合レートおよび適合バースト値は、特定の ASA から出て 行くトラフィックに適用されます。3 ノードから成るクラスタがあり、トラフィックが均 等に分散している場合、適合レートは実際にクラスタのレートの 3 倍になります。
- 脅威検出:脅威検出はノードごとに個別に機能します。たとえば、上位統計情報はノード 固有です。たとえば、ポートスキャン検出が機能しないのは、スキャントラフィックが全 ノード間でロードバランシングされ、1 つのノードですべてのトラフィックを確認できな いためです。
- リソース管理:マルチコンテキストモードでのリソース管理は、ローカル使用状況に基づ いて各ノードに個別に適用されます。
- LISP トラフィック:UDP ポート 4342 上の LISP トラフィックは、各受信ノードによって 検査されますが、ディレクタは割り当てられません。各ノードは、クラスタ間で共有され る EID テーブルに追加されますが、LISP トラフィック自体はクラスタ状態の共有に参加 しません。

### ネットワーク アクセス用の **AAA** とクラスタリング

ネットワーク アクセス用の AAA は、認証、許可、アカウンティングの 3 つのコンポーネント で構成されます。認証と許可は、クラスタリング制御ノード上で中央集中型機能として実装さ れており、データ構造がクラスタデータノードに複製されます。制御ノードが選択された場 合、確立済みの認証済みユーザーおよびユーザーに関連付けられた許可を引き続き中断なく運 用するために必要なすべての情報を新しい制御ノードが保有します。ユーザー認証のアイドル および絶対タイムアウトは、制御ノードが変更されたときも維持されます。

アカウンティングは、クラスタ内の分散型機能として実装されています。アカウンティングは フロー単位で実行されるため、フローに対するアカウンティングが設定されている場合、その フローを所有するクラスタノードがアカウンティング開始と停止のメッセージをAAAサーバー に送信します。

### 接続設定とクラスタリング

接続制限は、クラスタ全体に適用されます(**set connection conn-max**、**set connection embryonic-conn-max**、**set connectionper-client-embryonic-max**および**set connectionper-client-max** コマンドページを参照)。各ノードには、ブロードキャストメッセージに基づくクラスタ全体 のカウンタの推定値があります。クラスタ全体で接続制限を設定しても、効率性を考慮して、 厳密に制限数で適用されない場合があります。各ノードでは、任意の時点でのクラスタ全体の カウンタ値が過大評価または過小評価される可能性があります。ただし、ロードバランシング されたクラスタでは、時間の経過とともに情報が更新されます。

### ダイナミック ルーティングおよびクラスタリング

個別インターフェイスモードでは、各ノードがスタンドアロンルータとしてルーティングプロ トコルを実行します。ルートの学習は、各ノードが個別に行います。

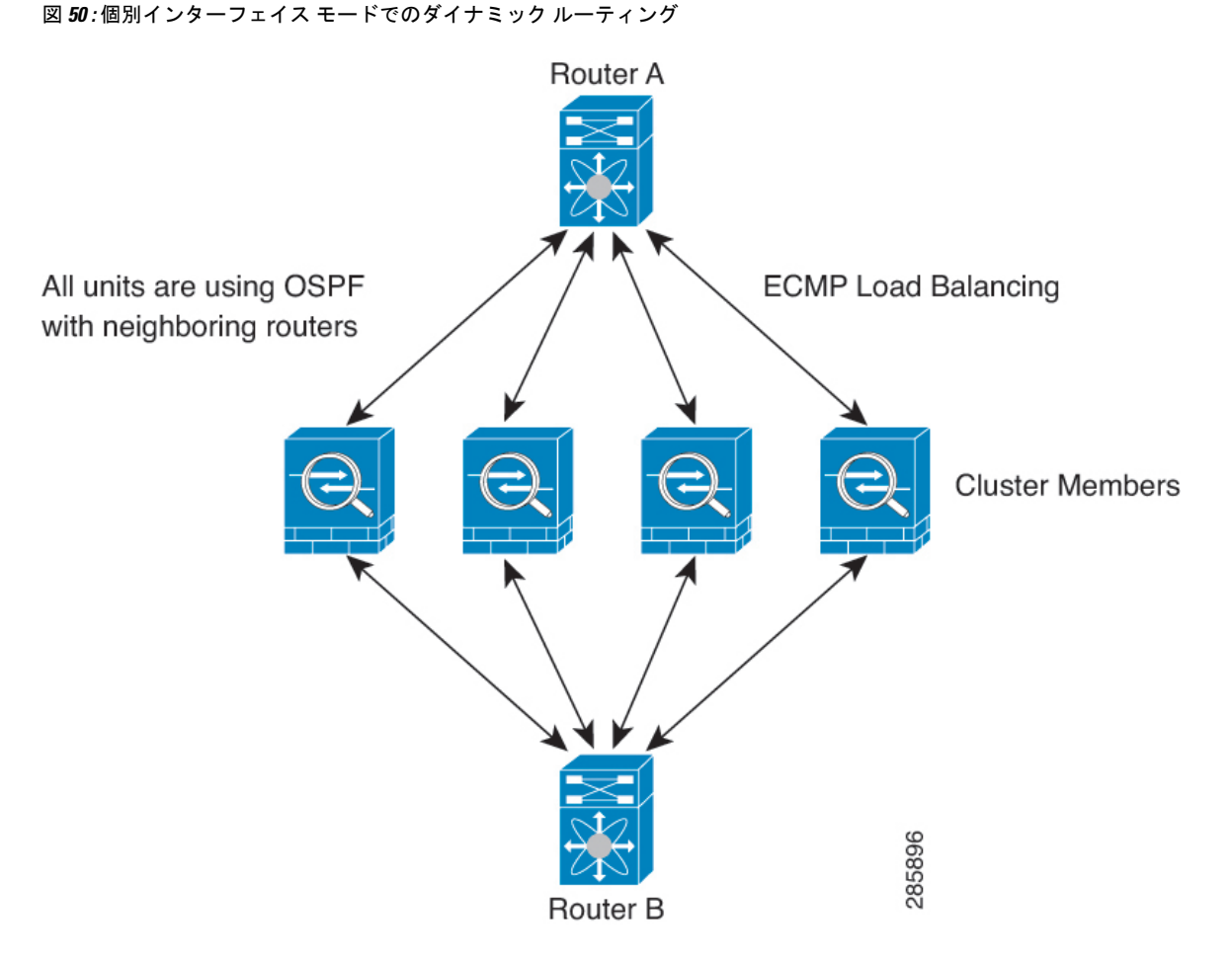

上の図では、ルータ A はルータ B への等コスト パスが 4 本あることを学習します。パスはそ れぞれ 1 つの ASA を通過します。ECMP を使用して、4 パス間でトラフィックのロード バラ ンシングを行います。各 ASA は、外部ルータと通信するときに、それぞれ異なるルータ ID を 選択します。

管理者は、各ノードに異なるルータIDが設定されるように、ルータIDのクラスタプールを設 定する必要があります。

EIGRPは、個別のインターフェイスモードのクラスタピアとのネイバー関係を形成しません。

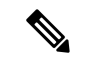

冗長性確保のためにクラスタが同一ルータに対して複数の隣接関係を持つ場合、非対称ルー ティングが原因で許容できないトラフィック損失が発生する場合があります。非対称ルーティ ングを避けるためには、同じトラフィックゾーンにこれらすべての ASA インターフェイスを まとめます。トラフィック ゾーンの設定 (857 ページ)を参照してください。 (注)

#### **FTP** とクラスタリング

- FTPDチャネルとコントロールチャネルのフローがそれぞれ別のクラスタメンバーによっ て所有されている場合は、D チャネルのオーナーは定期的にアイドル タイムアウト アッ プデートをコントロール チャネルのオーナーに送信し、アイドル タイムアウト値を更新 します。ただし、コントロールフローのオーナーがリロードされて、コントロールフロー が再ホスティングされた場合は、親子フロー関係は維持されなくなります。したがって、 コントロール フローのアイドル タイムアウトは更新されません。
- FTP アクセスに AAA を使用する場合、制御チャネルのフローは制御ノードに集中されま す。

#### **ICMP** インスペクションとクラスタリング

クラスタを通過する ICMP および ICMP エラーパケットのフローは、ICMP/ICMP エラーイン スペクションが有効かどうかによって異なります。ICMPインスペクションを使用しない場合、 ICMP は一方向のフローであり、ディレクタフローはサポートされません。ICMP インスペク ションを使用する場合、ICMPフローは双方向になり、ディレクタ/バックアップフローによっ てバックアップされます。検査された ICMP フローの違いの 1 つは、転送されたパケットの ディレクタ処理にあります。ディレクタは、パケットをフォワーダに返す代わりに、フロー オーナーに ICMP エコー応答パケットを転送します。

#### マルチキャスト ルーティングとクラスタリング

個別インターフェイスモードでは、マルチキャストに関してユニットが個別に動作することは ありません。データおよびルーティングのパケットはすべて制御ユニットで処理されて転送さ れるので、パケットレプリケーションが回避されます。

#### **NAT** とクラスタリング

NAT は、クラスタの全体的なスループットに影響を与えることがあります。インバウンドお よびアウトバウンドの NAT パケットが、それぞれクラスタ内の別の ASA に送信されることが あります。ロード バランシング アルゴリズムは IP アドレスとポートに依存していますが、 NATが使用されるときは、インバウンドとアウトバウンドとで、パケットのIPアドレスやポー トが異なるからです。NAT オーナーではない ASA に到着したパケットは、クラスタ制御リン クを介してオーナーに転送されるため、クラスタ制御リンクに大量のトラフィックが発生しま す。NAT オーナーは、セキュリティおよびポリシーチェックの結果に応じてパケットの接続 を作成できない可能性があるため、受信側ノードは、オーナーへの転送フローを作成しないこ とに注意してください。

それでもクラスタリングで NAT を使用する場合は、次のガイドラインを考慮してください。

• プロキシ ARP なし:個別インターフェイスの場合は、マッピング アドレスについてプロ キシ ARP 応答が送信されることはありません。これは、クラスタに存在しなくなった可 能性のある ASA と隣接ルータとがピア関係を維持することを防ぐためです。アップスト リーム ルータは、メイン クラスタ IP アドレスを指すマッピング アドレスについてはスタ ティック ルートまたは PBR とオブジェクト トラッキングを使用する必要があります。こ れは、スパンドEtherChannelの問題ではありません。クラスタインターフェイスには関連 付けられた IP アドレスが 1 つしかないためです。

- 個別インターフェイスのインターフェイス PAT なし:インターフェイス PAT は、個別イ ンターフェイスではサポートされていません。
- ポート ブロック割り当てによる PAT:この機能については、次のガイドラインを参照し てください。
	- ホストあたりの最大制限は、クラスタ全体の制限ではなく、ノードごとに個別に適用 されます。したがって、ホストあたりの最大制限が 1 に設定されている 3 ノードクラ スタでは、ホストからのトラフィックが3つのノードすべてにロードバランシングさ れている場合、3 つのブロックを各ノードに 1 つずつ割り当てることができます。
	- バックアッププールからバックアップノードで作成されたポートブロックは、ホスト あたりの最大制限の適用時には考慮されません。
	- PAT プールが完全に新しい IP アドレスの範囲で変更される On-the-fly PAT ルールの 変更では、新しいプールが有効になっていてもいまだ送信中の xlate バックアップ要 求に対する xlate バックアップの作成が失敗します。この動作はポートのブロック割 り当て機能に固有なものではなく、プールが分散されトラフィックがクラスタノード 間でロードバランシングされるクラスタ展開でのみ見られる一時的な PAT プールの 問題です。
	- クラスタで動作している場合、ブロック割り当てサイズを変更することはできませ ん。新しいサイズは、クラスタ内の各デバイスをリロードした後にのみ有効になりま す。各デバイスのリロードの必要性を回避するために、すべてのブロック割り当て ルールを削除し、それらのルールに関連するすべての xlate をクリアすることをお勧 めします。その後、ブロックサイズを変更し、ブロック割り当てルールを再作成でき ます。
- ダイナミック PAT の NAT プールアドレス配布:PAT プールを設定すると、クラスタは プール内の各 IP アドレスをポートブロックに分割します。デフォルトでは、各ブロック は512ポートですが、ポートブロック割り当てルールを設定すると、代わりにユーザのブ ロック設定が使用されます。これらのブロックはクラスタ内のノード間で均等に分散され るため、各ノードには PAT プール内の IP アドレスごとに 1 つ以上のブロックがありま す。したがって、想定される PAT 接続数に対して十分である場合には、クラスタの PAT プールに含める IP アドレスを 1 つだけにすることができます。PAT プールの NAT ルール で予約済みポート 1 ~ 1023 を含めるようにオプションを設定しない限り、ポートブロッ クは 1024 ~ 65535 のポート範囲をカバーします。
- 複数のルールにおける PAT プールの再利用:複数のルールで同じ PAT プールを使用する には、ルールにおけるインターフェイスの選択に注意を払う必要があります。すべての ルールで特定のインターフェイスを使用するか、あるいはすべてのルールで「任意の」イ ンターフェイスを使用するか、いずれかを選択する必要があります。ルール全般にわたっ て特定のインターフェイスと「任意」のインターフェイスを混在させることはできませ ん。混在させると、システムがリターントラフィックとクラスタ内の適切なノードを一致

させることができなくなる場合があります。ルールごとに固有の PAT プールを使用する ことは、最も信頼性の高いオプションです。

- ラウンドロビンなし:PATプールのラウンドロビンは、クラスタリングではサポートされ ません。
- 拡張 PAT なし:拡張 PAT はクラスタリングでサポートされません。
- 制御ノードによって管理されるダイナミック NAT xlate:制御ノードが xlate テーブルを維 持し、データノードに複製します。ダイナミック NAT を必要とする接続をデータノード が受信したときに、そのxlateがテーブル内にない場合、データノードは制御ノードにxlate を要求します。データノードが接続を所有します。
- 旧式の xlates:接続所有者の xlate アイドル時間が更新されません。したがって、アイドル 時間がアイドルタイムアウトを超える可能性があります。refcntが0で、アイドルタイマー 値が設定されたタイムアウトより大きい場合は、旧式の xlate であることを示します。
- per-session PAT 機能:クラスタリングに限りませんが、per-session PAT 機能によって PAT の拡張性が向上します。クラスタリングの場合は、各データノードが独自の PAT 接続を 持てます。対照的に、multi-sessionPAT接続は制御ノードに転送する必要があり、制御ノー ドがオーナーとなります。デフォルトでは、すべての TCP トラフィックおよび UDP DNS トラフィックは per-session PAT xlate を使用します。これに対し、ICMP および他のすべて の UDP トラフィックは multi-session を使用します。TCP および UDP に対しこれらのデ フォルトを変更するように per-session NAT ルールを設定できますが、ICMP に per-session PAT を設定することはできません。H.323、SIP、または Skinny などの multi-session PAT のメリットを活用できるトラフィックでは、関連付けられている TCP ポートに対し per-session PAT を無効にできます(それらの H.323 および SIP の UDP ポートはデフォル トですでに multi-session になっています)。per-session PAT の詳細については、ファイア ウォールの設定ガイドを参照してください。
- 次のインスペクション用のスタティック PAT はありません。
	- FTP
	- PPTP
	- RSH
	- SQLNET
	- TFTP
	- XDMCP
	- SIP
- 1 万を超える非常に多くの NAT ルールがある場合は、デバイスの CLI で **asp rule-engine transactional-commit nat** コマンドを使用してトランザクション コミット モデルを有効に する必要があります。有効にしないと、ノードがクラスタに参加できない可能性がありま す。

#### **SCTP** とクラスタリング

SCTP アソシエーションは、(ロードバランシングにより)任意のノードに作成できますが、 マルチホーミング接続は同じノードに存在する必要があります。

#### **SIP** インスペクションとクラスタリング

制御フローは、(ロードバランシングにより)任意のノードに作成できますが、子データフ ローは同じノードに存在する必要があります。

TLS プロキシ設定はサポートされていません。

### **SNMP** とクラスタリング

SNMP エージェントは、個々の ASA を、その 診断インターフェイスのローカル IP アドレス によってポーリングします。クラスタの統合データをポーリングすることはできません。

SNMP ポーリングには、メイン クラスタ IP アドレスではなく、常にローカル アドレスを使用 してください。SNMP エージェントがメインクラスタ IP アドレスをポーリングする場合、新 しい制御ノードが選択されると、新しい制御ノードのポーリングは失敗します。

クラスタリングでSNMPv3を使用している場合、最初のクラスタ形成後に新しいクラスタノー ドを追加すると、SNMPv3ユーザーは新しいノードに複製されません。SNMPv3ユーザーは、 制御ノードに再追加して、新しいノードに強制的に複製するようにするか、データノードに直 接追加する必要があります。

#### **STUN** とクラスタリング

ピンホールが複製されるとき、STUNインスペクションはフェールオーバーモードとクラスタ モードでサポートされます。ただし、トランザクション ID はノード間で複製されません。 STUN要求の受信後にノードに障害が発生し、別のノードがSTUN応答を受信した場合、STUN 応答はドロップされます。

### **syslog** および **NetFlow** とクラスタリング

- Syslog:クラスタの各ノードは自身の syslog メッセージを生成します。ロギングを設定し て、各ノードの syslog メッセージ ヘッダー フィールドで同じデバイス ID を使用するか、 別の ID を使用するかを設定できます。たとえば、ホスト名設定はクラスタ内のすべての ノードに複製されて共有されます。ホスト名をデバイス ID として使用するようにロギン グを設定した場合、すべてのノードで生成される syslog メッセージが 1 つのノードから生 成されているように見えます。クラスタブートストラップ設定で割り当てられたローカル ノード名をデバイス ID として使用するようにロギングを設定した場合、syslog メッセー ジはそれぞれ別のノードから生成されているように見えます。
- NetFlow:クラスタの各ノードは自身のNetFlowストリームを生成します。NetFlowコレク タは、各 ASA を独立した NetFlow エクスポータとしてのみ扱うことができます。

#### **Cisco TrustSec** とクラスタリング

制御ノードだけがセキュリティグループタグ(SGT)情報を学習します。その後、制御ノード からデータノードに SGT が渡されるため、データノードは、セキュリティポリシーに基づい て SGT の一致を判断できます。

#### **VPN** とクラスタリング

サイト間 VPN は、中央集中型機能です。制御ノードのみが VPN 接続をサポートします。

(注) リモート アクセス VPN は、クラスタリングではサポートされません。

VPN 機能を使用できるのは制御ノードだけであり、クラスタの高可用性機能は活用されませ ん。制御ノードで障害が発生した場合は、すべての既存の VPN 接続が失われ、VPN ユーザに とってはサービスの中断となります。新しい制御ノードが選定されたときに、VPN接続を再確 立する必要があります。

PBR または ECMP を使用するときの個別インターフェイスへの接続については、ローカル ア ドレスではなく、常にメイン クラスタ IP アドレスに接続する必要があります。

VPN 関連のキーと証明書は、すべてのノードに複製されます。

### パフォーマンス スケーリング係数

複数のユニットをクラスタに結合すると、期待できる合計クラスタパフォーマンスは、最大合 計スループットの約 80%になります。

たとえば、モデルが単独稼働で約 10 Gbps のトラフィックを処理できる場合、8 ユニットのク ラスタでは、最大合計スループットは 80 Gbps(8 ユニット x 10 Gbps)の約 80% で 64 Gbps に なります。

### 制御ノードの選定

クラスタのノードは、クラスタ制御リンクを介して通信して制御ノードを選定します。方法は 次のとおりです。

- **1.** ノードに対してクラスタリングをイネーブルにしたとき(または、クラスタリングがイ ネーブル済みの状態でそのユニットを初めて起動したとき)に、そのノードは選定要求を 3 秒間隔でブロードキャストします。
- **2.** プライオリティの高い他のノードがこの選定要求に応答します。プライオリティは 1 ~ 100 の範囲内で設定され、1 が最高のプライオリティです。
- **3.** 45秒経過しても、プライオリティの高い他のノードからの応答を受信していない場合は、 そのノードが制御ノードになります。

 $\label{eq:1} \bigotimes_{\mathbb{Z}}\mathbb{Z}_{\mathbb{Z}}$ 

- 最高のプライオリティを持つノードが複数ある場合は、クラスタノード名、次にシリアル番号 を使用して制御ノードが決定されます。 (注)
- **4.** 後からクラスタに参加したノードのプライオリティの方が高い場合でも、そのノードが自 動的に制御ノードになることはありません。既存の制御ノードは常に制御ノードのままで す。ただし、制御ノードが応答を停止すると、その時点で新しい制御ノードが選定されま す。
- **5.** 「スプリットブレイン」シナリオで一時的に複数の制御ノードが存在する場合、優先順位 が最も高いノードが制御ノードの役割を保持し、他のノードはデータノードの役割に戻り ます。

ノードを手動で強制的に制御ノードにすることができます。中央集中型機能については、制御 ノード変更を強制するとすべての接続がドロップされるので、新しい制御ノード上で接続を再 確立する必要があります。 (注)

## **ASA** 仮想クラスタ内のハイアベイラビリティ

ASA仮想クラスタリングは、ノードとインターフェイスの正常性をモニタリングし、ノード間 で接続状態を複製することにより、ハイアベイラビリティを実現します。

#### ノードヘルスモニタリング

各ノードは、クラスタ制御リンクを介してブロードキャスト ハートビート パケットを定期的 に送信します。設定可能なタイムアウト期間内にデータノードからハートビートパケットまた はその他のパケットを受信しない場合、制御ノードはクラスタからデータノードを削除しま す。データノードが制御ノードからパケットを受信しない場合、残りのノードから新しい制御 ノードが選択されます。

ノードで実際に障害が発生したためではなく、ネットワークの障害が原因で、ノードがクラス タ制御リンクを介して相互に通信できない場合、クラスタは「スプリットブレイン」シナリオ に移行する可能性があります。このシナリオでは、分離されたデータノードが独自の制御ノー ドを選択します。たとえば、2 つのクラスタロケーション間でルータに障害が発生した場合、 ロケーション 1 の元の制御ノードは、ロケーション 2 のデータノードをクラスタから削除しま す。一方、ロケーション2のノードは、独自の制御ノードを選択し、独自のクラスタを形成し ます。このシナリオでは、非対称トラフィックが失敗する可能性があることに注意してくださ い。クラスタ制御リンクが復元されると、より優先順位の高い制御ノードが制御ノードの役割 を保持します。

詳細については、制御ノードの選定 (682 ページ)を参照してください。

#### インターフェイス モニタリング

各ノードは、使用中のすべての指名されたハードウェアインターフェイスのリンクステータス をモニタし、ステータス変更を制御ノードに報告します。

ヘルスモニタリングを有効化すると、すべての物理インターフェイスがデフォルトでモニター されるため、オプションでインターフェイスごとのモニタリングを無効化することができま す。指名されたインターフェイスのみモニターできます。

ノードのモニタ対象のインターフェイスが失敗した場合、そのノードはクラスタから削除され ます。ASAがメンバーをクラスタから削除するまでの時間は、そのノードが確立済みメンバー であるか、またはクラスタに参加しようとしているかによって異なります。ASAは、ノードが クラスタに参加する最初の90秒間はインターフェイスを監視しません。この間にインターフェ イスのステータスが変化しても、ASA はクラスタから削除されません。ノード状態に関係な く、ノードは 500 ミリ秒後に削除されます。

#### 障害後のステータス

クラスタ内のノードで障害が発生したときに、そのノードでホストされている接続は他のノー ドにシームレスに移行されます。トラフィックフローのステート情報は、制御ノードのクラス タ制御リンクを介して共有されます。

制御ノードで障害が発生した場合、そのクラスタの他のメンバーのうち、優先順位が最高(番 号が最小)のメンバーが制御ノードになります。

障害イベントに応じて、ASA は自動的にクラスタへの再参加を試みます。

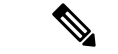

ASAが非アクティブになり、クラスタへの自動再参加に失敗すると、すべてのデータインター フェイスがシャットダウンされ、管理専用インターフェイスのみがトラフィックを送受信でき ます。管理インターフェイスは、そのノードがクラスタ IP プールから受け取った IP アドレス を使用して引き続き稼働状態となります。ただし、リロードする場合、クラスタでノードがま だ非アクティブになっていると、管理インターフェイスは無効になります。さらに設定を行う 場合は、コンソールポートを使用する必要があります。 (注)

#### クラスタへの再参加

クラスタノードがクラスタから削除された後、クラスタに再参加するための方法は、削除され た理由によって異なります。

- クラスタ制御リンクの障害:(最初の参加時)クラスタ制御リンクの問題を解決した後、 CLI で **cluster group** 名 を入力してから **enable** と入力して、クラスタリングを再び有効化 することによって、手動でクラスタに再参加する必要があります。
- クラスタに参加した後に障害が発生したクラスタ制御リンク:ASAは、無限に5分ごとに 自動的に再参加を試みます。この動作は設定可能です。
- データ インターフェイスの障害:ASA は自動的に最初は 5 分後、次に 10 分後、最終的に 20 分後に再参加を試みます。20 分後に参加できない場合、ASA はクラスタリングをディ

セーブルにします。データインターフェイスの問題を解決した後、CLIで **cluster group** *name* と入力してから **enable** と入力して、クラスタリングを手動で有効化する必要があり ます。この動作は設定可能です。

- ノードの障害:ノードがヘルスチェック失敗のためクラスタから削除された場合、クラス タへの再参加は失敗の原因によって異なります。たとえば、一時的な電源障害の場合は、 クラスタ制御リンクが稼働していて、クラスタリングが **enable** コマンドでまだイネーブ ルになっているなら、ノードは再起動するとクラスタに再参加することを意味します。 ASA は 5 秒ごとにクラスタへの再参加を試みます。
- 内部エラー:内部の障害には、アプリケーション同期のタイムアウト、矛盾したアプリ ケーション ステータスなどがあります。ノードは、5 分、10 分、20 分の間隔で自動的に クラスタに再参加しようとします。この動作は設定可能です。

### データ パス接続状態の複製

どの接続にも、1 つのオーナーおよび少なくとも 1 つのバックアップ オーナーがクラスタ内に あります。バックアップ オーナーは、障害が発生しても接続を引き継ぎません。代わりに、 TCP/UDP のステート情報を保存します。これは、障害発生時に接続が新しいオーナーにシー ムレスに移管されるようにするためです。バックアップオーナーは通常ディレクタでもありま す。

トラフィックの中には、TCP または UDP レイヤよりも上のステート情報を必要とするものが あります。この種類のトラフィックに対するクラスタリングのサポートの可否については、次 の表を参照してください。

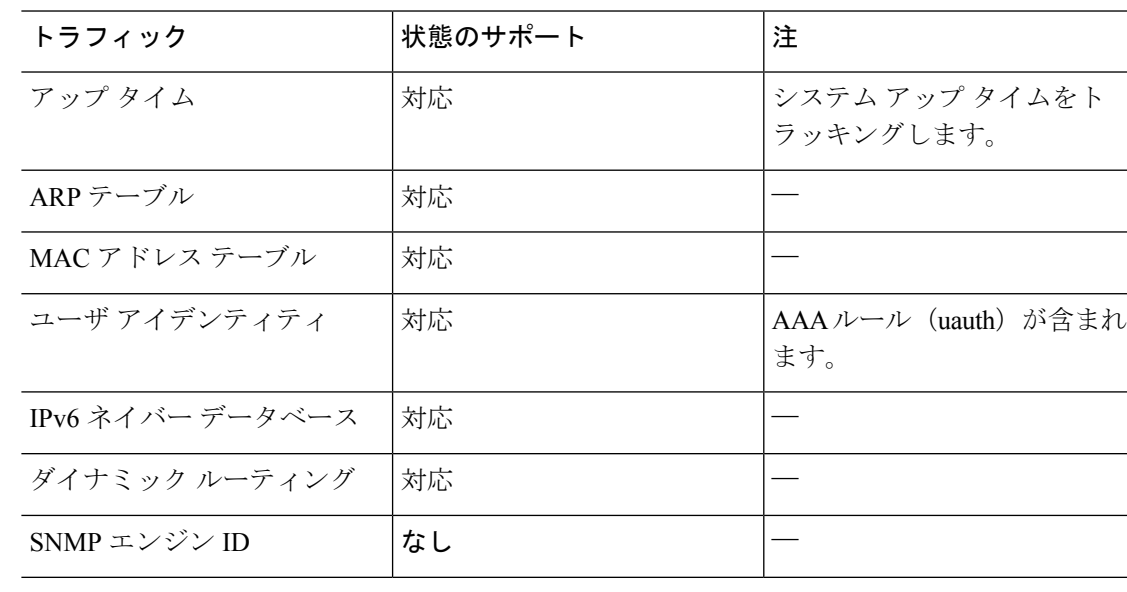

#### 表 **21 :** クラスタ全体で複製される機能

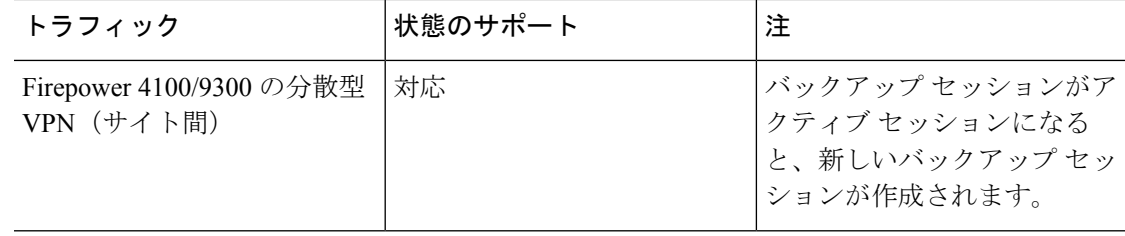

### **ASA** 仮想クラスタが接続を管理する方法

接続をクラスタの複数のノードにロードバランシングできます。接続のロールにより、通常動 作時とハイ アベイラビリティ状況時の接続の処理方法が決まります。

#### 接続のロール

接続ごとに定義された次のロールを参照してください。

- オーナー:通常、最初に接続を受信するノード。オーナーは、TCP状態を保持し、パケッ トを処理します。1 つの接続に対してオーナーは 1 つだけです。元のオーナーに障害が発 生すると、新しいノードが接続からパケットを受信したときにディレクタがそれらのノー ドの新しいオーナーを選択します。
- バックアップオーナー:オーナーから受信したTCP/UDPステート情報を格納するノード。 障害が発生した場合、新しいオーナーにシームレスに接続を転送できます。バックアップ オーナーは、障害発生時に接続を引き継ぎません。オーナーが使用不可能になった場合、 (ロードバランシングに基づき)その接続からのパケットを受信する最初のノードがバッ クアップオーナーに問い合わせて、関連するステート情報を取得し、そのノードが新しい オーナーになります。

ディレクタ(下記参照)がオーナーと同じノードでない限り、ディレクタはバックアップ オーナーでもあります。オーナーが自分をディレクタとして選択した場合は、別のバック アップ オーナーが選択されます。

1 台のシャーシに最大 3 つのクラスタノードを搭載できる Firepower 9300 のクラスタリン グでは、バックアップオーナーがオーナーと同じシャーシにある場合、シャーシ障害から フローを保護するために、別のシャーシから追加のバックアップオーナーが選択されま す。

サイト間クラスタリングのディレクタローカリゼーションを有効にすると、ローカルバッ クアップとグローバルバックアップの2つのバックアップオーナー権限があります。オー ナーは、常に同じサイトのローカルバックアップをオーナー自身として選択します(サイ ト ID に基づいて)。グローバルバックアップはどのサイトにも配置でき、ローカルバッ クアップと同一ノードとすることもできます。オーナーは、両方のバックアップへ接続ス テート情報を送信します。

サイトの冗長性が有効になっており、バックアップオーナーがオーナーと同じサイトに配 置されている場合は、サイトの障害からフローを保護するために、別のサイトから追加の バックアップ オーナーが選択されます。シャーシ バックアップとサイト バックアップは 独立しているため、フローにはシャーシ バックアップとサイト バックアップの両方が含 まれている場合があります。

• ディレクタ:フォワーダからのオーナールックアップ要求を処理するノード。オーナー は、新しい接続を受信すると、送信元/宛先 IP アドレスおよびポートのハッシュに基づい てディレクタを選択し、新しい接続を登録するためにそのディレクタにメッセージを送信 します。パケットがオーナー以外のノードに到着した場合、そのノードはどのノードが オーナーかをディレクタに問い合わせることで、パケットを転送できます。1 つの接続に 対してディレクタは1つだけです。ディレクタが失敗すると、オーナーは新しいディレク タを選択します。

ディレクタがオーナーと同じノードでない限り、ディレクタはバックアップオーナーでも あります(上記参照)。オーナーがディレクタとして自分自身を選択すると、別のバック アップ オーナーが選択されます。

サイト間クラスタリングのディレクタローカリゼーションを有効にすると、ローカルディ レクタとグローバルディレクタの2つのディレクタ権限が区別されます。オーナーは、同 ーサイト(Site Idに基づき)のローカルディレクタとして、常にオーナー自身を選択しま す。グローバルディレクタはどのサイトにも配置でき、ローカルディレクタと同一ノード とすることもできます。最初のオーナーに障害が発生すると、ローカルディレクタは、同 じサイトの新しい接続オーナーを選択します。

ICMP/ICMPv6 ハッシュの詳細:

- エコーパケットの場合、送信元ポートは ICMP 識別子で、宛先ポートは 0 です。
- 応答パケットの場合、送信元ポートは 0 で、宛先ポートは ICMP 識別子です。
- 他のパケットの場合、送信元ポートと宛先ポートの両方が 0 です。
- フォワーダ:パケットをオーナーに転送するノード。フォワーダが接続のパケットを受信 したときに、その接続のオーナーが自分ではない場合は、フォワーダはディレクタにオー ナーを問い合わせてから、そのオーナーへのフローを確立します。これは、この接続に関 してフォワーダが受信するその他のパケット用です。ディレクタは、フォワーダにもなる ことができます。ディレクタローカリゼーションを有効にすると、フォワーダは常にロー カル ディレクタに問い合わせを行います。フォワーダがグローバル ディレクタに問い合 わせを行うのは、ローカルディレクタがオーナーを認識していない場合だけです。たとえ ば、別のサイトで所有されている接続のパケットをクラスタメンバーが受信する場合など です。フォワーダが SYN-ACK パケットを受信した場合、フォワーダはパケットの SYN クッキーからオーナーを直接取得できるので、ディレクタに問い合わせる必要がないこと に注意してください。(TCP シーケンスのランダム化を無効にした場合は、SYN Cookie は使用されないので、ディレクタへの問い合わせが必要です)。存続期間が短いフロー (たとえばDNSやICMP)の場合は、フォワーダは問い合わせの代わりにパケットを即座 にディレクタに送信し、ディレクタがそのパケットをオーナーに送信します。1 つの接続 に対して、複数のフォワーダが存在できます。最も効率的なスループットを実現できるの は、フォワーダが1つもなく、接続のすべてのパケットをオーナーが受信するという、優 れたロードバランシング方法が使用されている場合です。

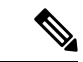

- クラスタリングを使用する場合は、TCPシーケンスのランダム化 を無効にすることは推奨されません。SYN/ACKパケットがドロッ プされる可能性があるため、一部のTCPセッションが確立されな い可能性があります。 (注)
	- フラグメントオーナー:フラグメント化されたパケットの場合、フラグメントを受信する クラスタノードは、フラグメントの送信元と宛先の IP アドレス、およびパケット ID の ハッシュを使用してフラグメントオーナーを特定します。その後、すべてのフラグメント がクラスタ制御リンクを介してフラグメント所有者に転送されます。スイッチのロードバ ランスハッシュで使用される5タプルは、最初のフラグメントにのみ含まれているため、 フラグメントが異なるクラスタノードにロードバランシングされる場合があります。他の フラグメントには、送信元ポートと宛先ポートは含まれず、他のクラスタノードにロード バランシングされる場合があります。フラグメント所有者は一時的にパケットを再アセン ブルするため、送信元/宛先 IP アドレスとポートのハッシュに基づいてディレクタを決定 できます。新しい接続の場合は、フラグメントの所有者が接続所有者として登録されま す。これが既存の接続の場合、フラグメント所有者は、クラスタ制御リンクを介して、指 定された接続所有者にすべてのフラグメントを転送します。その後、接続の所有者はすべ てのフラグメントを再構築します。

接続でポート アドレス変換(PAT)を使用すると、PAT のタイプ(per-session または multi-session) が、クラスタのどのメンバが新しい接続のオーナーになるかに影響します。

• per-session PAT:オーナーは、接続の最初のパケットを受信するノードです。

デフォルトでは、TCP および DNS UDP トラフィックは per-session PAT を使用します。

- multi-session PAT:オーナーは常に制御ノードです。multi-session PAT 接続がデータノード で最初に受信される場合、データノードがその接続を制御ノードに転送します。
- デフォルトでは、UDP(DNS UDP を除く)および ICMP トラフィックは multi-session PAT を使用するため、それらの接続は常に制御ノードによって所有されています。

TCP および UDP の per-session PAT デフォルトを変更できるので、これらのプロトコルの接続 は、その設定に応じてper-sessionまたはmulti-sessionで処理されます。ICMPの場合は、デフォ ルトの multi-session PAT から変更することはできません。per-session PAT の詳細については、 『ファイアウォールの構成ガイド』を参照してください。

#### 新しい接続の所有権

新しい接続がロードバランシング経由でクラスタのノードに送信される場合は、そのノードが その接続の両方向のオーナーとなります。接続のパケットが別のノードに到着した場合は、そ のパケットはクラスタ制御リンクを介してオーナーノードに転送されます。最適なパフォーマ ンスを得るには、適切な外部ロードバランシングが必要です。1つのフローの両方向が同じノー ドに到着するとともに、フローがノード間に均等に分散されるようにするためです。逆方向の フローが別のノードに到着した場合は、元のノードにリダイレクトされます。

### **TCP** のサンプルデータフロー

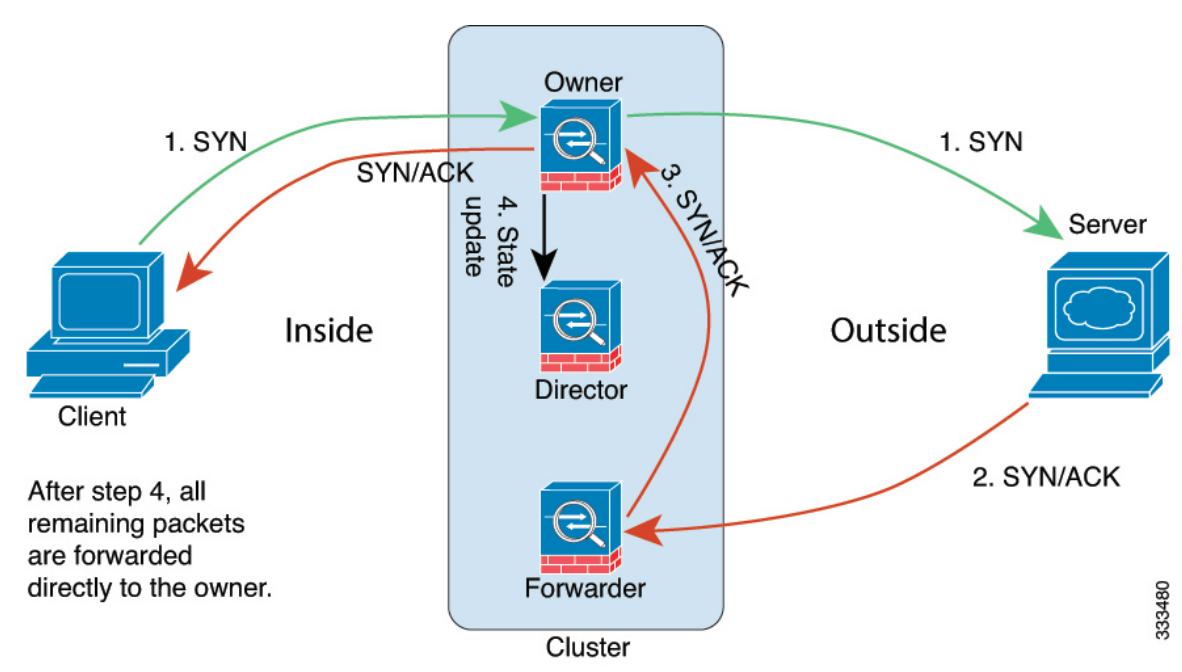

次の例は、新しい接続の確立を示します。

- **1.** SYN パケットがクライアントから発信され、ASA の 1 つ(ロード バランシング方法に基 づく)に配信されます。これがオーナーとなります。オーナーはフローを作成し、オー ナー情報をエンコードして SYN Cookie を生成し、パケットをサーバに転送します。
- **2.** SYN-ACK パケットがサーバから発信され、別の ASA(ロード バランシング方法に基づ く)に配信されます。この ASA はフォワーダです。
- **3.** フォワーダはこの接続を所有してはいないので、オーナー情報を SYN Cookie からデコー ドし、オーナーへの転送フローを作成し、SYN-ACK をオーナーに転送します。
- **4.** オーナーはディレクタに状態アップデートを送信し、SYN-ACK をクライアントに転送し ます。
- **5.** ディレクタは状態アップデートをオーナーから受信し、オーナーへのフローを作成し、 オーナーと同様に TCP 状態情報を記録します。ディレクタは、この接続のバックアップ オーナーとしての役割を持ちます。
- **6.** これ以降、フォワーダに配信されたパケットはすべて、オーナーに転送されます。
- **7.** パケットがその他のノードに配信された場合、そのノードはディレクタに問い合わせて オーナーを特定し、フローを確立します。
- **8.** フローの状態が変化した場合は、状態アップデートがオーナーからディレクタに送信され ます。

### **ICMP** および **UDP** のサンプルデータフロー

次の例は、新しい接続の確立を示します。

**1.** 図 **<sup>51</sup> : ICMP** および **UDP** データフロー

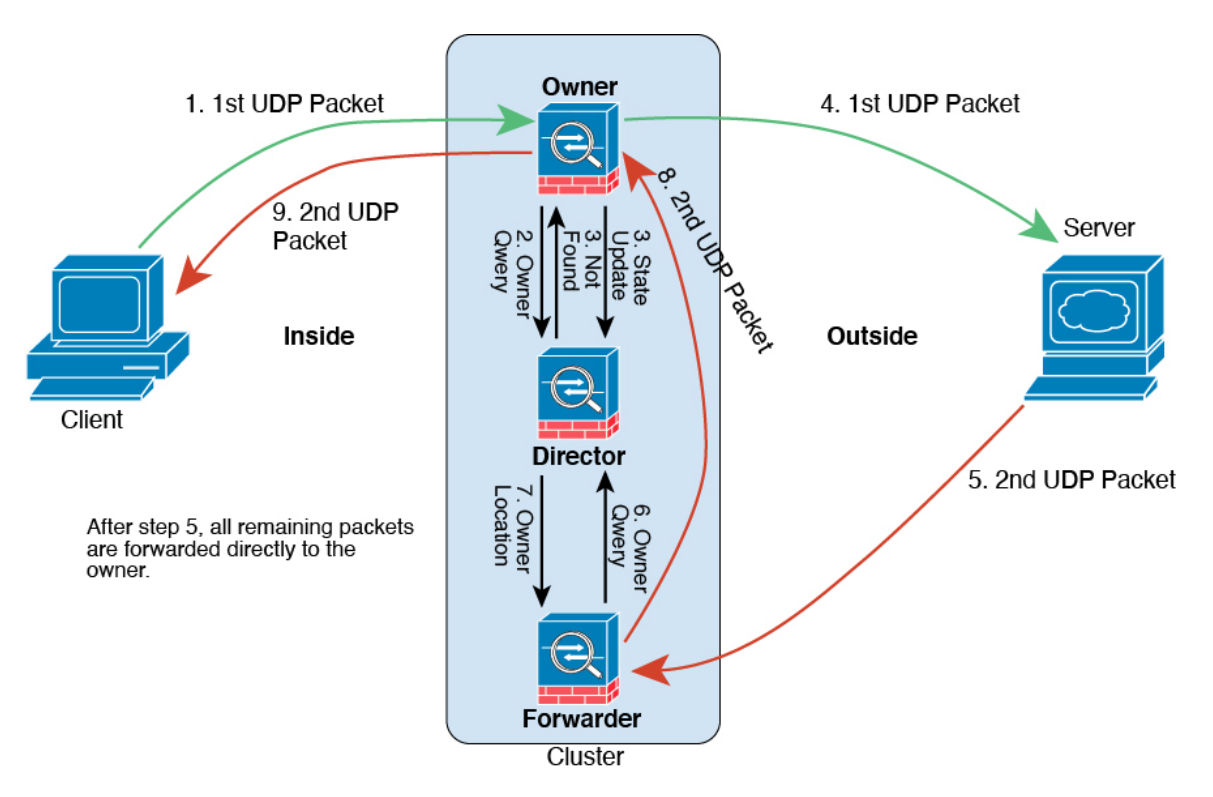

UDPパケットがクライアントから発信され、1つのASA(ロードバランシング方法に基づ く)に配信されます。

- **2.** 最初のパケットを受信したノードは、送信元/宛先 IP アドレスとポートのハッシュに基づ いて選択されたディレクタノードをクエリします。
- **3.** ディレクタは既存のフローを検出せず、ディレクタフローを作成して、以前のノードにパ ケットを転送します。つまり、ディレクタがこのフローのオーナーを選択したことになり ます。
- **4.** オーナーはフローを作成し、ディレクタに状態アップデートを送信して、サーバーにパ ケットを転送します。
- **5.** 2 番目の UDP パケットはサーバーから発信され、フォワーダに配信されます。
- **6.** フォワーダはディレクタに対して所有権情報をクエリします。存続期間が短いフロー(DNS など)の場合、フォワーダはクエリする代わりにパケットを即座にディレクタに送信し、 ディレクタがそのパケットをオーナーに送信します。
- **7.** ディレクタは所有権情報をフォワーダに返信します。
- **8.** フォワーダは転送フローを作成してオーナー情報を記録し、パケットをオーナーに転送し ます。
- **9.** オーナーはパケットをクライアントに転送します。

### 新しい **TCP** 接続のクラスタ全体での再分散

アップストリームまたはダウンストリームルータによるロードバランシングの結果として、フ ロー分散に偏りが生じた場合は、新しい TCP フローを過負荷のノードから他のノードにリダ イレクトするように設定できます。既存のフローは他のノードには移動されません。

# **ASA** 仮想クラスタリングの履歴

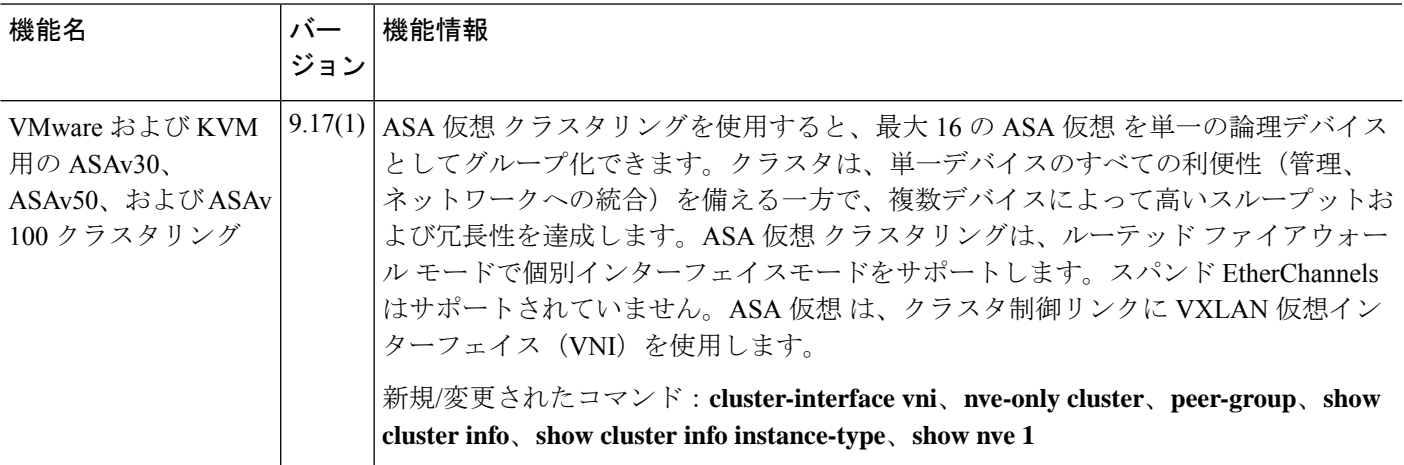

I

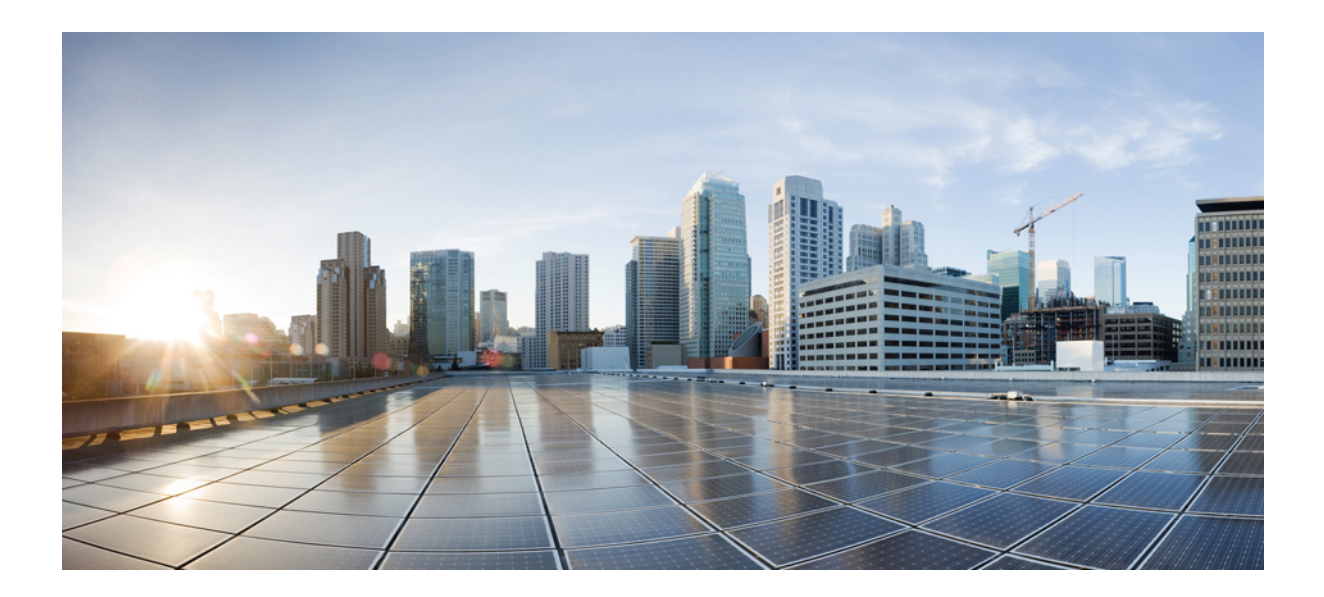

<sup>第</sup> **III** <sup>部</sup>

# インターフェイス

- 基本的なインターフェイス設定 (695 ページ)
- Firepower 1010 スイッチポートの基本インターフェイス設定 (715 ページ)
- EtherChannel インターフェイスインターフェイス (735 ページ)
- ループバック インターフェイス (751 ページ)
- VLAN サブインターフェイス (755 ページ)
- VXLAN インターフェイス (763 ページ)
- ルーテッド モードおよびトランスペアレント モードのインターフェイス (789 ページ)
- 高度なインターフェイス設定 (835 ページ)
- トラフィック ゾーン (847 ページ)
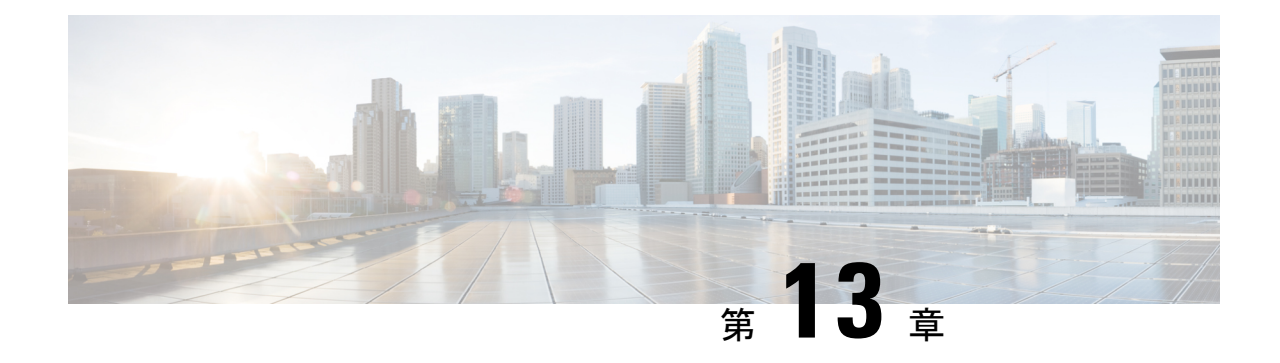

# 基本的なインターフェイス設定

この章では、イーサネット設定、ジャンボフレーム設定などの基本的なインターフェイス設定 について説明します。

- 
- (注)

マルチコンテキストモードでは、この項のすべてのタスクをシステム実行スペースで実行して ください。コンテキストからシステム実行スペースに切り替えるには、**changeto system**コマン ドを入力します。。

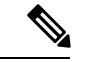

- プラットフォーム モードの Firepower 2100 および Firepower 4100/9300 シャーシ では、FXOS オペレーティングシステムで基本的なインターフェイス設定を行います。詳細については、お 使いのシャーシの設定または導入ガイドを参照してください。 (注)
	- 基本的なインターフェイス設定について (695 ページ)
	- 基本インターフェイスの設定のガイドライン (698 ページ)
	- 基本インターフェイスのデフォルト設定 (699 ページ)
	- 物理インターフェイスのイネーブル化およびイーサネット パラメータの設定 (700 ペー ジ)
	- ジャンボフレームサポートの有効化( ASA 仮想 および ISA 3000) (703 ページ)
	- Secure Firewall 3100 のネットワークモジュールの管理 (704 ページ)
	- モニタリング インターフェイス (709 ページ)
	- 基本インターフェイスの例 (710 ページ)
	- 基本インターフェイスの設定の履歴 (711 ページ)

# 基本的なインターフェイス設定について

この項では、インターフェイスの機能と特殊なインターフェイスについて説明します。

# **Auto-MDI/MDIX** 機能

RJ-45 インターフェイスでは、デフォルトの自動ネゴシエーション設定に Auto-MDI/MDIX 機 能も含まれています。Auto-MDI/MDIX は、オートネゴシエーション フェーズでストレート ケーブルを検出すると、内部クロスオーバーを実行することでクロスケーブルによる接続を不 要にします。インターフェイスの Auto-MDI/MDIX を有効にするには、速度とデュプレックス のいずれかをオートネゴシエーションに設定する必要があります。速度とデュプレックスの両 方に明示的に固定値を指定すると、両方の設定でオートネゴシエーションが無効にされ、 Auto-MDI/MDIX も無効になります。ギガビット イーサネットの速度と二重通信をそれぞれ 1000と全二重に設定すると、インターフェイスでは常にオートネゴシエーションが実行される ため、Auto-MDI/MDIX は常に有効になり、無効にできません。

# 管理インターフェイス

管理インターフェイスは、使用しているモデルに応じて、管理トラフィック専用の個別イン ターフェイスとなります。

# 管理インターフェイスの概要

次のインターフェイスに接続して ASA を管理できます。

- 任意の通過トラフィック インターフェイス
- 専用の管理スロット/ポート インターフェイス(使用しているモデルで使用できる場合)

管理アクセス(1365ページ)の説明に従って、管理アクセスへのインターフェイスを設定する 必要がある場合があります。

# 管理スロット**/**ポート インターフェイス

次の表に、モデルごとの管理インターフェイスを示します。

### 表 **22 :** モデルごとの管理インターフェイス

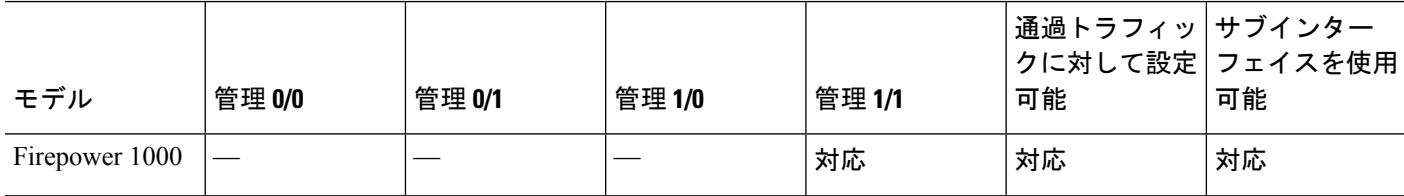

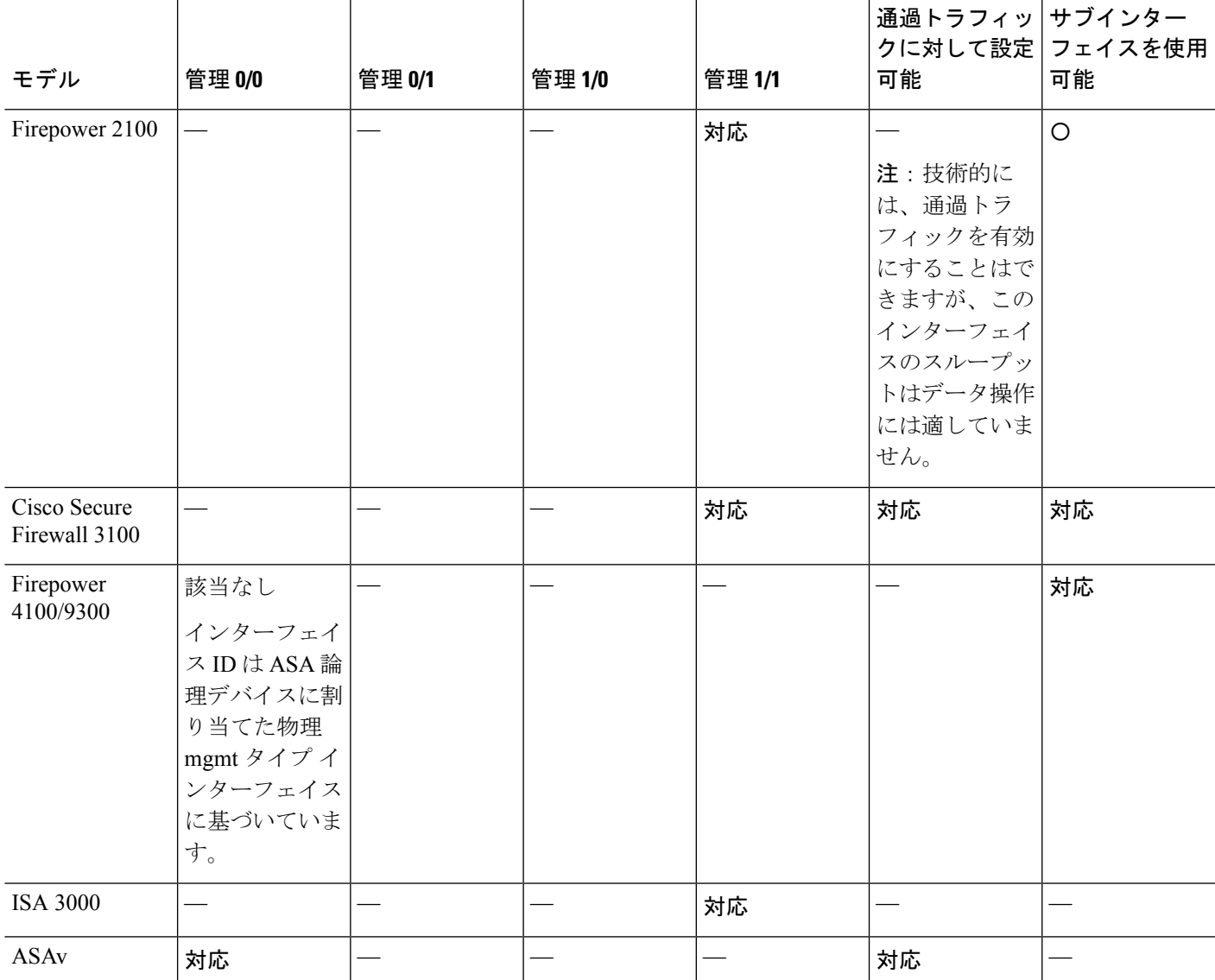

# 管理専用トラフィックに対する任意のインターフェイスの使用

任意のインターフェイスを、管理トラフィック用として設定することによって管理専用イン ターフェイスとして使用できます。これには、EtherChannel インターフェイスも含まれます (**management-only** コマンドを参照)。

# トランスペアレント モードの管理インターフェイス

トランスペアレントファイアウォールモードでは、許可される最大通過トラフィックインター フェイスに加えて、管理インターフェイス(物理インターフェイス、サブインターフェイス (使用しているモデルでサポートされている場合)のいずれか)を個別の管理専用インター フェイスとして使用できます。他のインターフェイスタイプは管理インターフェイスとして使 用できません。Firepower 4100/9300 シャーシ では、管理インターフェイス ID は ASA 論理デバ イスに割り当てた mgmt-type インターフェイスに基づいています。

マルチ コンテキスト モードでは、どのインターフェイスも(これには管理インターフェイス も含まれます)、コンテキスト間で共有させることはできません。Firepower デバイスモデル でコンテキスト単位で管理を行うには、管理インターフェイスのサブインターフェイスを作成 し、管理サブインターフェイスを各コンテキストに割り当てます。ただし、ASAモデルでは、 管理インターフェイスのサブインターフェイスが許可されないため、それらのモデルでコンテ キスト単位の管理を行うには、データインターフェイスに接続する必要があります。Firepower 4100/9300 シャーシでは、管理インターフェイスとそのサブインターフェイスは、コンテキス ト内で特別に許可された管理インターフェイスとして認識されません。この場合、管理サブイ ンターフェイスをデータインターフェイスとして扱い、BVI に追加する必要があります。

管理インターフェイスは、通常のブリッジ グループの一部ではありません。動作上の目的か ら、設定できないブリッジ グループの一部です。

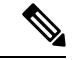

(注)

トランスペアレント ファイアウォール モードでは、管理インターフェイスによってデータ イ ンターフェイスと同じ方法でMACアドレステーブルがアップデートされます。したがって、 いずれかのスイッチ ポートをルーテッド ポートとして設定しない限り、管理インターフェイ スおよびデータインターフェイスを同じスイッチに接続しないでください(デフォルトでは、 Catalyst スイッチがすべての VLAN スイッチ ポートの MAC アドレスを共有します)。そうし ないと、物理的に接続されたスイッチから管理インターフェイスにトラフィックが到着する と、ASA によって、データ インターフェイスではなく、管理インターフェイスを使用してス イッチにアクセスするようにMACアドレステーブルがアップデートされます。この処理が原 因で、一時的にトラフィックが中断します。セキュリティ上の理由から、少なくとも 30 秒間 は、スイッチからデータ インターフェイスへのパケットのために MAC アドレス テーブルが ASA によって再アップデートされることはありません。

# 基本インターフェイスの設定のガイドライン

## トランスペアレント ファイアウォール モード

マルチコンテキストのトランスペアレントモードでは、各コンテキストが別個のインターフェ イスを使用する必要があります。コンテキスト間でインターフェイスを共有することはできま せん。

## フェールオーバー

データインターフェイスと、フェールオーバーまたはステートのインターフェイスを共有する ことはできません。

## その他のガイドライン

一部の管理関連のサービスは、管理対象外のインターフェイスが有効になり、ASAが「システ ム レディ」状態になるまで使用できません。ASA が「System Ready」状態になると、次の syslog メッセージを生成します。

%ASA-6-199002: Startup completed. Beginning operation.

# 基本インターフェイスのデフォルト設定

この項では、工場出荷時のデフォルトコンフィギュレーションが設定されていない場合のイン ターフェイスのデフォルト設定を示します。

### インターフェイスのデフォルトの状態

インターフェイスのデフォルトの状態は、そのタイプおよびコンテキストモードによって異な ります。

マルチ コンテキスト モードでは、システム実行スペース内でのインターフェイスの状態にか かわらず、すべての割り当て済みのインターフェイスがデフォルトでイネーブルになっていま す。ただし、トラフィックがインターフェイスを通過するためには、そのインターフェイスも システム実行スペース内でイネーブルになっている必要があります。インターフェイスをシス テム実行スペースでシャットダウンすると、そのインターフェイスは、それを共有しているす べてのコンテキストでダウンします。

シングルモードまたはシステム実行スペースでは、インターフェイスのデフォルトの状態は次 のとおりです。

- 物理インターフェイス:ディセーブル。
- VLANサブインターフェイス:イネーブル。ただし、トラフィックがサブインターフェイ スを通過するためには、物理インターフェイスもイネーブルになっている必要がありま す。
- VXLAN VNI インターフェイス:イネーブル。
- EtherChannel ポートチャネル インターフェイス (ISA 3000): 有効。ただし、トラフィッ クがEtherChannelを通過するためには、チャネルグループ物理インターフェイスもイネー ブルになっている必要があります。
- EtherChannel ポートチャネル インターフェイス (その他のモデル):無効。

Firepower 4100/9300 の場合、管理上、シャーシおよび ASA の両方で、インターフェイスを有 効および無効にできます。インターフェイスを動作させるには、両方のオペレーティングシス テムで、インターフェイスを有効にする必要があります。インターフェイスの状態は個別に制 御されるので、シャーシと ASA の間の不一致が生じることがあります。 (注)

### デフォルトの速度および二重通信

• デフォルトでは、銅線(RJ-45)インターフェイスの速度とデュプレックスは、オートネ ゴシエーションに設定されます。

# デフォルトのコネクタ タイプ

2 つのコネクタ タイプ(copper RJ-45 と fiber SFP)を持つモデルもあります。RJ-45 がデフォ ルトです。ASA にファイバ SFP コネクタを使用するように設定できます。

# デフォルトの **MAC** アドレス

デフォルトでは、物理インターフェイスはバーンドイン MAC アドレスを使用し、物理イン ターフェイスのすべてのサブインターフェイスは同じバーンドイン MAC アドレスを使用しま す。

# 物理インターフェイスのイネーブル化およびイーサネッ ト パラメータの設定

- ここでは、次の方法について説明します。
	- 物理インターフェイスをイネーブルにする。
	- 特定の速度と二重通信(使用できる場合)を設定する。
	- (Cisco Secure Firewall 3100) フロー制御のポーズフレームをイネーブルにする。
	- (Cisco Secure Firewall 3100) 前方誤り訂正を設定する。

# 始める前に

マルチ コンテキスト モードでは、システム実行スペースで次の手順を実行します。コンテキ ストからシステム実行スペースに切り替えるには、**changeto system** コマンドを入力します。

# 手順

ステップ **1** 設定するインターフェイスを指定します。

#### **interface** *physical\_interface*

例:

ciscoasa(config)# interface gigabitethernet 0/0

*physical\_interface* ID には、タイプ、スロット、およびポート番号(type[slot**/**]port)が含まれま す。

物理インターフェイスのタイプには、次のものがあります。

- **ethernet**
- **gigabitethernet**
- **tengigabitethernet**
- **management**

タイプに続けてスロット/ポートを入力します。たとえば、**gigabitethernet0/1** というようにな ります。タイプとスロット/ポートの間のスペースは任意です。

ステップ **2** (任意) 速度を選択します(モデルによって異なります)。

**speed** {**auto** | *speed* | **nonegotiate** | **sfp-detect**}

例:

ciscoasa(config-if)# speed 100

Firepower 1000 および 2100SFP インターフェイスの場合、**no speednonegotiate** を指定すると速 度が 1,000 Mbps に設定され、フロー制御パラメータとリモート障害情報のリンクネゴシエー ションがイネーブルになります。10 Gbps インターフェイスの場合、このオプションを指定す ると速度が 1,000 Mbps に設定されます。**nonegotiate** キーワードは、SFP インターフェイスで 使用できる唯一のキーワードです。**speednonegotiate**コマンドは、リンクネゴシエーションを ディセーブルにします。 Cisco Secure Firewall 3100 については、**negotiate-auto** コマンドを参照 してください。

(Cisco Secure Firewall 3100 のみ)**sfp-detect** を選択してインストールされている SFP モジュー ルの速度を検出し、適切な速度を使用します。デュプレックスは常に全二重で、自動ネゴシ エーションは常に有効です。このオプションは、後でネットワークモジュールを別のモデルに 変更し、速度を自動的に更新する場合に便利です。

ステップ **3** (Cisco Secure Firewall 3100 のみ)自動ネゴシエーションを設定します。

## **negotiate-auto**

自動ネゴシエーションは、速度とは別に設定されます。

例:

ciscoasa(config-if)# negotiate-auto

ステップ **4** (任意) RJ-45 インターフェイスのデュプレックスを設定します。

## **duplex** {**auto** | **full** | **half**}

SFP インターフェイスは全二重のみをサポートします。

例:

ciscoasa(config-if)# duplex full

ステップ **5** (任意) (CiscoSecureFirewall 3100 のみ)25 Gbps 以上のインターフェイスの場合は、前方誤 り訂正(FEC)を設定します。

#### **fec** {**auto** | **cl108-rs** | **cl74-fc** | **disable**}

EtherChannel メンバーインターフェイスの場合は、EtherChannel に追加する前に FEC を設定す る必要があります。自動を使用する場合に選択する設定は、トランシーバのタイプと、イン ターフェイスが固定(内蔵)かネットワークモジュールかによって異なります。

#### 表 **23 :** 自動設定のデフォルト **FEC**

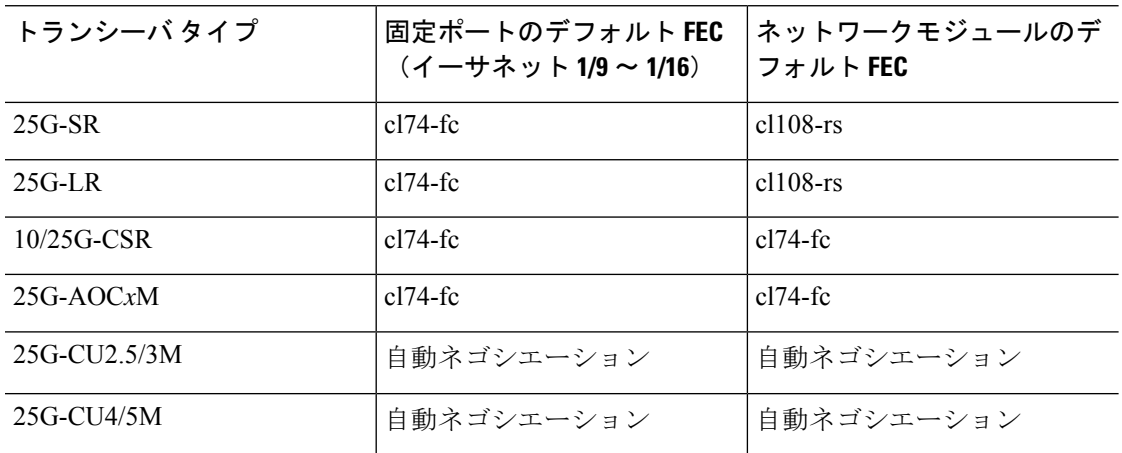

ステップ **6** (任意) (Cisco Secure Firewall 3100)1 ギガビット以上のインターフェイスでフロー制御の ポーズ(XOFF)フレームをイネーブルにします。

#### **flowcontrol send on**

例:

ciscoasa(config-if)# flowcontrol send on

フロー制御により、接続しているイーサネットポートは、輻輳しているノードがリンク動作を もう一方の端で一時停止できるようにすることによって、輻輳時のトラフィックレートを制御 できます。ASAポートで輻輳が生じ(内部スイッチでキューイングリソースが枯渇)、それ以 上はトラフィックを受信できなくなった場合、ポーズフレームを送信することによって、その 状態が解消されるまで送信を中止するように、そのポートから相手ポートに通知します。ポー ズ フレームを受信すると、送信側デバイスはデータ パケットの送信を中止するので、輻輳時 のデータ パケット損失が防止されます。

ASA は、リモートピアがトラフィックをレート制御できるように、ポーズ フレー ムの送信をサポートしています。 (注)

ただし、ポーズフレームの受信はサポートされていません。

内部スイッチには、それぞれ 250 バイトの 8000 バッファのグローバルプールがあり、スイッ チはバッファを各ポートに動的に割り当てます。バッファ使用量がグローバルハイウォーター マーク (2 MB (8000 バッファ)) を超えると、フロー制御が有効になっているすべてのイン ターフェイスからポーズフレームが送信されます。また、バッファがポートのハイウォーター

マーク(.3125MB(1250バッファ))を超えると、特定のインターフェイスからポーズフレー ムが送信されます。ポーズの送信後、バッファ使用量が低ウォーターマークよりも下回ると、 XON フレームを送信できます(グローバルでは 1.25MB(5000 バッファ)、ポートごとに 25 MB(1000 バッファ))リンク パートナーは、XON フレームを受信するとトラフィックを再 開できます。

802.3x に定義されているフロー制御フレームのみがサポートされています。プライオリティ ベースのフロー制御はサポートされていません。

ステップ **7** インターフェイスをイネーブルにします。

#### **no shutdown**

# 例:

ciscoasa(config-if)# no shutdown

インターフェイスをディセーブルにするには、**shutdown** コマンドを入力します。**shutdown** コ マンドを入力すると、すべてのサブインターフェイスもシャットダウンします。インターフェ イスをシステム実行スペースでシャットダウンすると、そのインターフェイスは、そのイン ターフェイスを共有しているすべてのコンテキストでシャットダウンします。

# ジャンボフレームサポートの有効化( **ASA** 仮想 および **ISA 3000**)

ジャンボ フレームとは、標準的な最大値 1518 バイト(レイヤ 2 ヘッダーおよび VLAN ヘッ ダーを含む)より大きく、9216 バイトまでのイーサネット パケットのことです。イーサネッ トフレームを処理するためのメモリ容量を増やすことにより、すべてのインターフェイスに対 してジャンボ フレームのサポートをイネーブルにできます。ジャンボ フレームに割り当てる メモリを増やすと、他の機能(ACL など)の最大使用量が制限される場合があります。ASA MTU はレイヤ2 (14 バイト) および VLAN ヘッダー (4 バイト) を含まずにペイロードサイ ズを設定するので、モデルによっては MTU 最大値が 9198 になることに注意してください。

この手順は、ISA 3000、および ASA 仮想 にのみ適用できます。その他のモデルは、デフォル トでジャンボフレームをサポートしています。

ジャンボフレームは、8GB RAM 未満の ASAv5 および ASAv10 ではサポートされません。

## 始める前に

- マルチコンテキストモードでは、システム実行スペースでこのオプションを設定します。
- この設定を変更した場合は、ASA のリロードが必要です。
- ジャンボフレームを送信する必要のある各インターフェイスの MTU を、デフォルト値の 1500 より大きい値に設定してください。たとえば、**mtu** コマンドを使用して値を 9198 に 設定します。マルチコンテキストモードでは、各コンテキスト内でMTUを設定します。
- 必ず TCP MSS を調整してください。非 IPsec トラフィックの場合に無効化するか(**sysopt connection tcpmss 0** コマンドを使用)、MTU に合わせて値を大きくします。

## 手順

ジャンボ フレーム サポートをイネーブルにします。

**jumbo-frame reservation**

# 例

次に、ジャンボフレームの予約をイネーブルにし、コンフィギュレーションを保存し て ASA をリロードする例を示します。

ciscoasa(config)# **jumbo-frame reservation** WARNING: this command will take effect after the running-config is saved and the system has been rebooted. Command accepted.

ciscoasa(config)# **write memory** Building configuration... Cryptochecksum: 718e3706 4edb11ea 69af58d0 0a6b7cb5 70291 bytes copied in 3.710 secs (23430 bytes/sec)  $[OK]$ ciscoasa(config)# **reload** Proceed with reload? [confirm] **Y**

# **Secure Firewall 3100** のネットワークモジュールの管理

最初にファイアウォールの電源をオンにする前にネットワークモジュールをインストールした 場合、アクションは不要です。ネットワークモジュールは有効になり、使用できる状態になっ ています。

初回ブートアップ後にネットワークモジュールのインストールを変更する必要がある場合は、 次の手順を参照してください。

# ブレークアウトポートの設定

40GB 以上のインターフェイスごとに 10GB のブレークアウトポートを設定できます。この手 順では、ポートの分割と再参加の方法について説明します。ブレークアウトポートは、 EtherChannel への追加を含め、他の物理イーサネットポートと同じように使用できます。

設定でインターフェイスがすでに使用されている場合は、存在しなくなるインターフェイスに 関連する設定を手動で削除する必要があります。

# 始める前に

- サポートされているブレークアウトケーブルを使用する必要があります。詳細について は、ハードウェア設置ガイドを参照してください。
- クラスタリングまたはフェールオーバーの場合、クラスタ/フェールオーバーリンクで(分 割用の)親インターフェイスか(再結合用の)子インターフェイスが使用されていないこ とを確認してください。クラスタ/フェールオーバーリンクに使用されている場合、イン ターフェイスを変更することはできません。

#### 手順

ステップ **1** 40GB 以上のインターフェイスから 10GB ポートを分割します。

### **breakout** *slot port*

たとえば、Ethernet2/1 40GB インターフェイスを分割するには、スロットに **2**、ポートに **1** を 指定します。分割後の子インターフェイスは、Ethernet2/1/1、Ethernet2/1/2、Ethernet2/1/3、お よび Ethernet2/1/4 として識別されます。

クラスタリングまたはフェールオーバーの場合は、制御ノード/アクティブユニットでこの手 順を実行します。インターフェイスの変更は他のノードに複製されます。

## 例:

ciscoasa(config)# breakout 2 1 ciscoasa(config)# breakout 2 2 ciscoasa(config)# breakout 2 3 ciscoasa(config)# breakout 2 4

**ステップ2** インターフェイスを復元するには、ブレークアウトポートを再結合します。

## **no breakout** *slot port*

クラスタリングまたはフェールオーバーの場合は、制御ノード/アクティブユニットでこの手 順を実行します。モジュールの状態は他のノードに複製されます。

インターフェイスのすべての子ポートを再結合する必要があります。

例:

ciscoasa(config)# no breakout 2 1

# ネットワークモジュールの追加

初回起動後にファイアウォールにネットワークモジュールを追加するには、次の手順を実行し ます。新しいモジュールを追加するには、リロードが必要です。クラスタリングまたはフェー ルオーバーの場合、ゼロダウンタイムはサポートされないため、この手順は必ずメンテナンス ウィンドウ中に実行してください。

#### 手順

ステップ **1** ハードウェア設置ガイドに従ってネットワークモジュールをインストールします。ファイア ウォールの電源がオンの状態でネットワークモジュールをインストールできます。

> クラスタリングまたはフェールオーバーの場合は、すべてのノードにネットワークモジュール をインストールします。

ステップ **2** ファイアウォールをリロードします。ASA のリロード (49 ページ)[ツール(Tools)] > [シ ステムのリロード(System Reload)] を参照してください。

> クラスタリングまたはフェールオーバーの場合は、すべてのノードをリロードします。ネット ワークモジュールが異なるノードはクラスタ/フェールオーバーペアに参加できないため、ク ラスタ/フェールオーバーペアを再作成する前に、新しいモジュールですべてのノードをリロー ドする必要があります。

ステップ **3** ネットワークモジュールを有効化します。

#### **no netmod 2 disable**

クラスタリングまたはフェールオーバーの場合は、制御ノード/アクティブユニットでこの手 順を実行します。モジュールの状態は他のノードに複製されます。

# 例:

ciscoasa(config)# no netmod 2 disable

# ネットワークモジュールの交換方法

リロードすることなく、同じタイプの新しいモジュールのネットワークモジュールをホットス ワップできます。ただし、現在のモジュールを安全に取り外すには、シャットダウンする必要 があります。この手順では、古いモジュールをシャットダウンし、新しいモジュールをインス トールして有効にする方法について説明します。

クラスタリングまたはフェールオーバーの場合、クラスタ制御リンク/フェールオーバーリン クがモジュール上にあると、ネットワークモジュールを無効化できません。

手順

ステップ **1** クラスタリングまたはフェールオーバーの場合は、次の手順を実行します。

• クラスタリング: ホットスワップを実行するユニットがデータノードであることを確認し ます(「制御ノードの変更(450ページ)」を参照)。次に、そのノードでクラスタリン グを無効化します。非アクティブノードになる (446ページ) またはノードの非アクティ ブ化 (447 ページ)を参照してください。

クラスタ制御リンクがネットワークモジュール上にある場合は、クラスタから脱退する必 要があります。クラスタからの脱退(448ページ)を参照してください。アクティブなク ラスタ制御リンクがあるネットワークモジュールを無効化することはできません。

• フェールオーバー: ホットスワップを実行するユニットがスタンバイノードであることを 確認します。フェールオーバーの強制実行 (353 ページ) を参照してください。

フェールオーバーリンクがネットワークモジュール上にある場合は、フェールオーバーを 無効化する必要があります。フェールオーバーのディセーブル化 (354ページ) を参照し てください。アクティブなフェールオーバーリンクがあるネットワークモジュールを無効 化することはできません。

ステップ2 ネットワークモジュールを無効化します。

## **netmod 2 disable**

## 例:

ciscoasa(config)# netmod 2 disable

- ステップ **3** ハードウェア設置ガイドに従ってネットワークモジュールを交換します。ファイアウォールの 電源がオンの状態でネットワークモジュールを交換できます。
- ステップ **4** ネットワークモジュールを有効化します。

#### **no netmod 2 disable**

例:

ciscoasa(config)# no netmod 2 disable

- ステップ **5** クラスタリングまたはフェールオーバーの場合は、次の手順を実行します。
	- •クラスタリング: ノードをクラスタに追加して戻します。クラスタへの再参加 (448ペー ジ)を参照してください。
	- フェールオーバー:フェールオーバーを無効化した場合は、もう一度フェールオーバーを 実行します。

# ネットワークモジュールを別のタイプに交換する

ネットワークモジュールを別のタイプに交換する場合は、リロードが必要です。新しいモジュー ルのインターフェイス数が古いモジュールよりも少ない場合は、存在しなくなるインターフェ イスに関連する構成を手動で削除する必要があります。クラスタリングまたはフェールオー バーの場合、ゼロダウンタイムはサポートされないため、この手順は必ずメンテナンスウィン ドウ中に実行してください。

### 手順

ステップ **1** ネットワークモジュールを無効化します。

## **netmod 2 disable**

クラスタリングまたはフェールオーバーの場合は、制御ノード/アクティブユニットでこの手 順を実行します。モジュールの状態は他のノードに複製されます。設定を保存しないでくださ い。リロードすると、保存された設定でモジュールが有効になります。

#### 例:

ciscoasa(config)# netmod 2 disable

**ステップ2** ハードウェア設置ガイドに従ってネットワークモジュールを交換します。ファイアウォールの 電源がオンの状態でネットワークモジュールを交換できます。

> クラスタリングまたはフェールオーバーの場合は、すべてのノードにネットワークモジュール をインストールします。

ステップ **3** ファイアウォールをリロードします。ASA のリロード (49 ページ)[ツール(Tools)] > [シ ステムのリロード(System Reload)] を参照してください。

> クラスタリングまたはフェールオーバーの場合は、すべてのノードをリロードします。ネット ワークモジュールが異なるノードはクラスタ/フェールオーバーペアに参加できないため、ク ラスタ/フェールオーバーペアを再作成する前に、新しいモジュールですべてのノードをリロー ドする必要があります。

ステップ **4** 再ロードの前に設定を保存した場合は、モジュールを再有効化する必要があります。

# ネットワーク モジュールの取り外し

ネットワークモジュールを完全に削除する場合は、次の手順に従います。ネットワークモジュー ルを削除するには、リロードが必要です。クラスタリングまたはフェールオーバーの場合、ゼ ロダウンタイムはサポートされないため、この手順は必ずメンテナンスウィンドウ中に実行し てください。

# 始める前に

クラスタリングまたはフェールオーバーの場合、クラスタ/フェールオーバーリンクがネット ワークモジュール上にないことを確認してください。この場合、モジュールを削除することは できません。

## 手順

ステップ **1** ネットワークモジュールを無効にして設定を保存します。

## **netmod 2 disable**

#### **write memory**

クラスタリングまたはフェールオーバーの場合は、制御ノード/アクティブユニットでこの手 順を実行します。モジュールの状態は他のノードに複製されます。

例:

ciscoasa(config)# netmod 2 disable ciscoasa(config)# write memory

ステップ **2** ハードウェア設置ガイドに従ってネットワークモジュールを削除します。ファイアウォールの 電源がオンの状態でネットワークモジュールを削除できます。

> クラスタリングまたはフェールオーバーの場合は、すべてのノードのネットワークモジュール を削除します。

ステップ **3** ファイアウォールをリロードします。ASA のリロード (49 ページ)[ツール(Tools)] > [シ ステムのリロード (System Reload) 1を参照してください。

> クラスタリングまたはフェールオーバーの場合は、すべてのノードをリロードします。ネット ワークモジュールが異なるノードはクラスタ/フェールオーバーペアに参加できないため、ク ラスタ/フェールオーバーペアを再作成する前に、モジュールのないすべてのノードをリロー ドする必要があります。

# モニタリング インターフェイス

次のコマンドを参照してください。

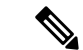

- プラットフォームモードの Firepower 2100 および Firepower 4100/9300 の場合、一部の統計情報 はASAコマンドを使用して表示されません。FXOSコマンドを使用して、より詳細なインター フェイス統計情報を表示する必要があります。これらのコマンドは、アプライアンスモードの Firepower 1000 および 2100 にも役立ちます。 (注)
	- /eth-uplink/fabric# **show interface**
	- /eth-uplink/fabric# **show port-channel**
	- /eth-uplink/fabric/interface# **show stats**

プラットフォームモードの Firepower 2100 の場合は、次の FXOSconnect local-mgmt コマンドも 参照してください。

- (local-mgmt)# **show portmanager counters**
- (local-mgmt)# **show lacp**
- (local-mgmt)# **show portchannel**

詳細については、『FXOS [troubleshooting](https://www.cisco.com/c/en/us/td/docs/security/asa/fxos/troubleshoot/asa-fxos-troubleshoot.html) guide』を参照してください。

• **show interface**

インターフェイス統計情報を表示します。

• **show interface ip brief**

インターフェイスの IP アドレスとステータスを表示します。

# 基本インターフェイスの例

次の設定例を参照してください。

# 物理インターフェイス パラメータの例

次に、シングル モードで物理インターフェイスのパラメータを設定する例を示します。

interface gigabitethernet 0/1 speed 1000 duplex full no shutdown

# マルチ コンテキスト モードの例

次に、システム コンフィギュレーション用にマルチ コンテキスト モードでインターフェイス パラメータを設定し、GigabitEthernet 0/1.1サブインターフェイスをコンテキストAに割り当て る例を示します。

interface gigabitethernet 0/1 speed 1000 duplex full no shutdown interface gigabitethernet 0/1.1 vlan 101 context contextA allocate-interface gigabitethernet 0/1.1

# 基本インターフェイスの設定の履歴

表 **24 :** インターフェイスの履歴

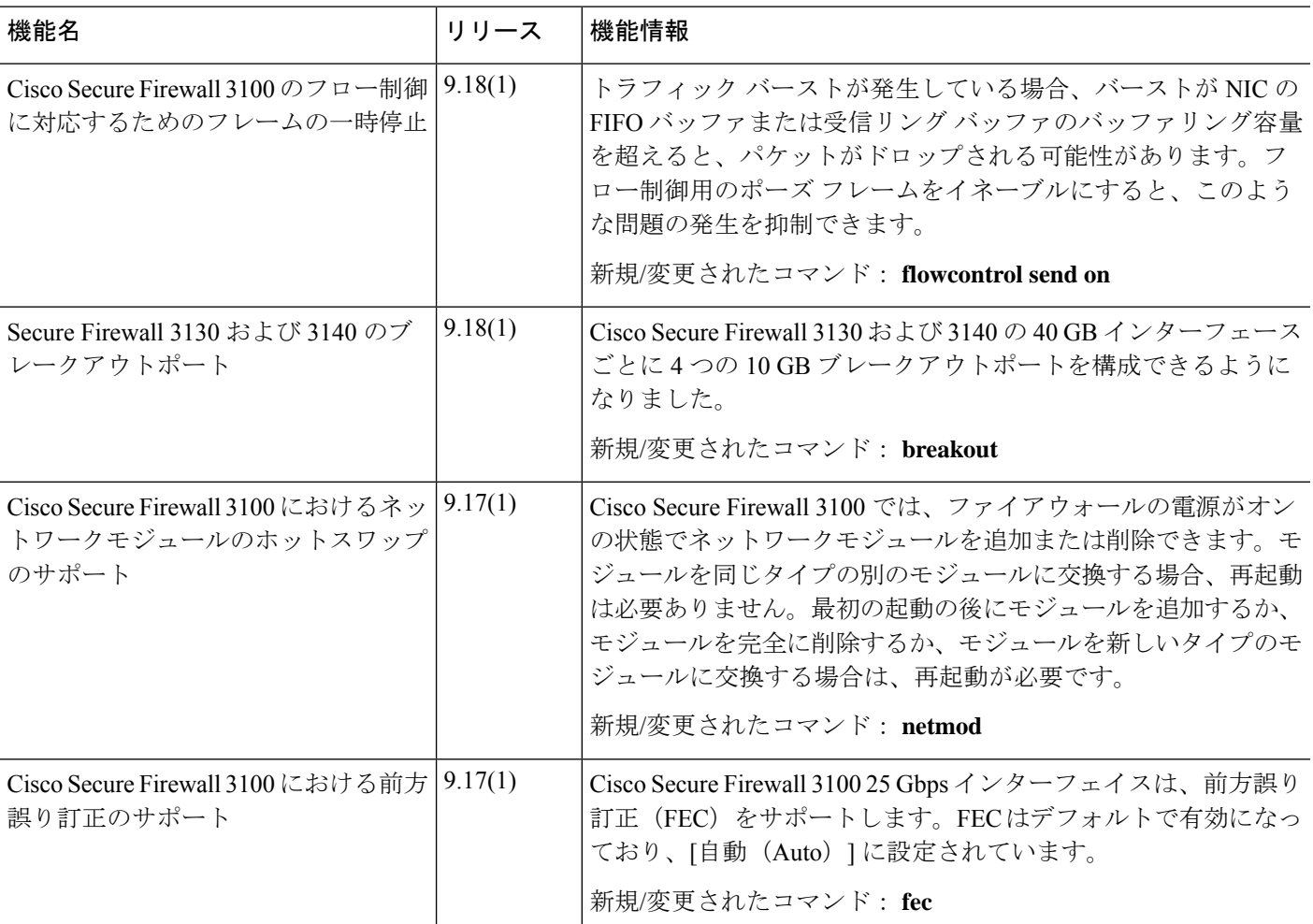

 $\mathbf I$ 

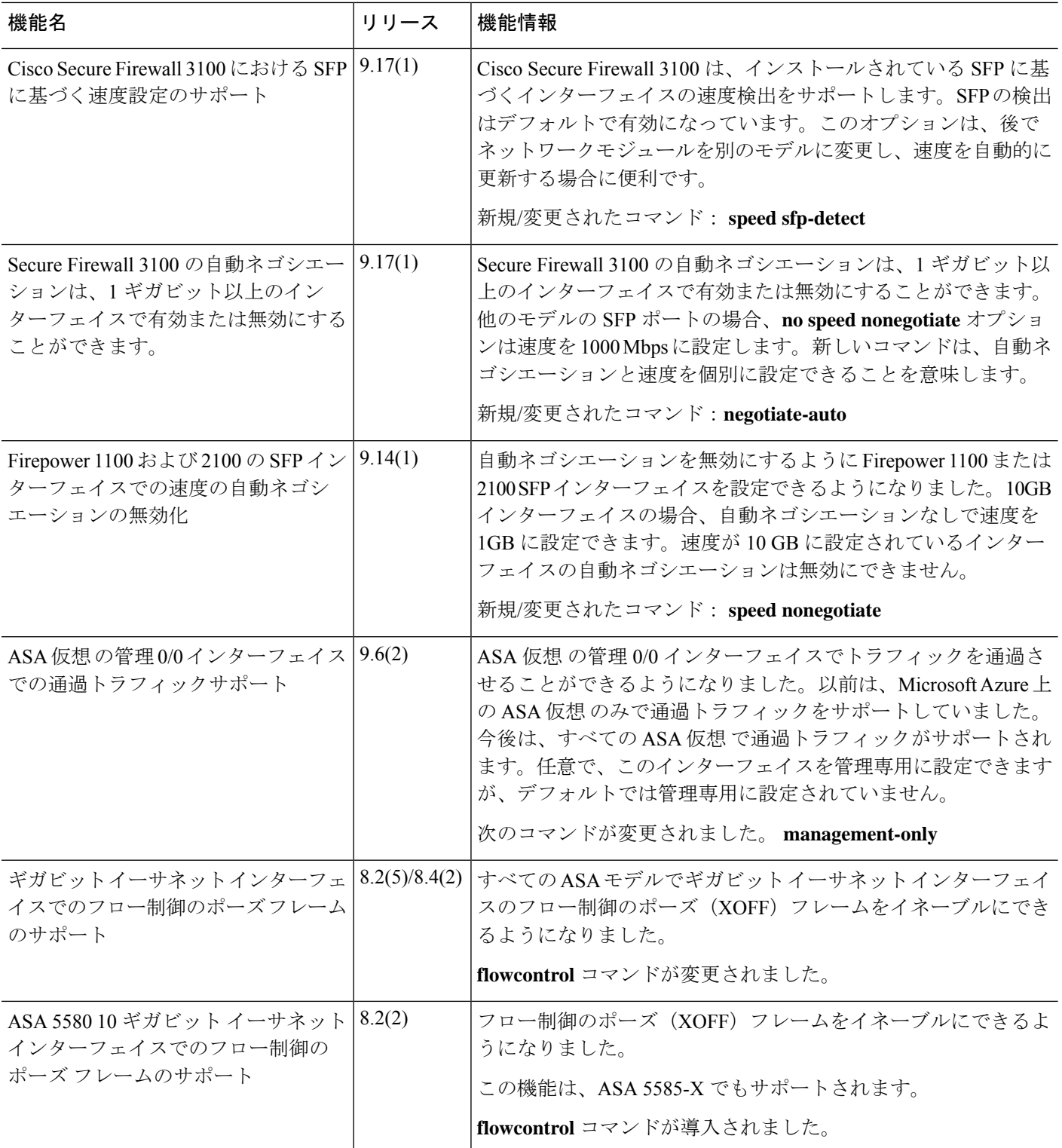

 $\mathbf I$ 

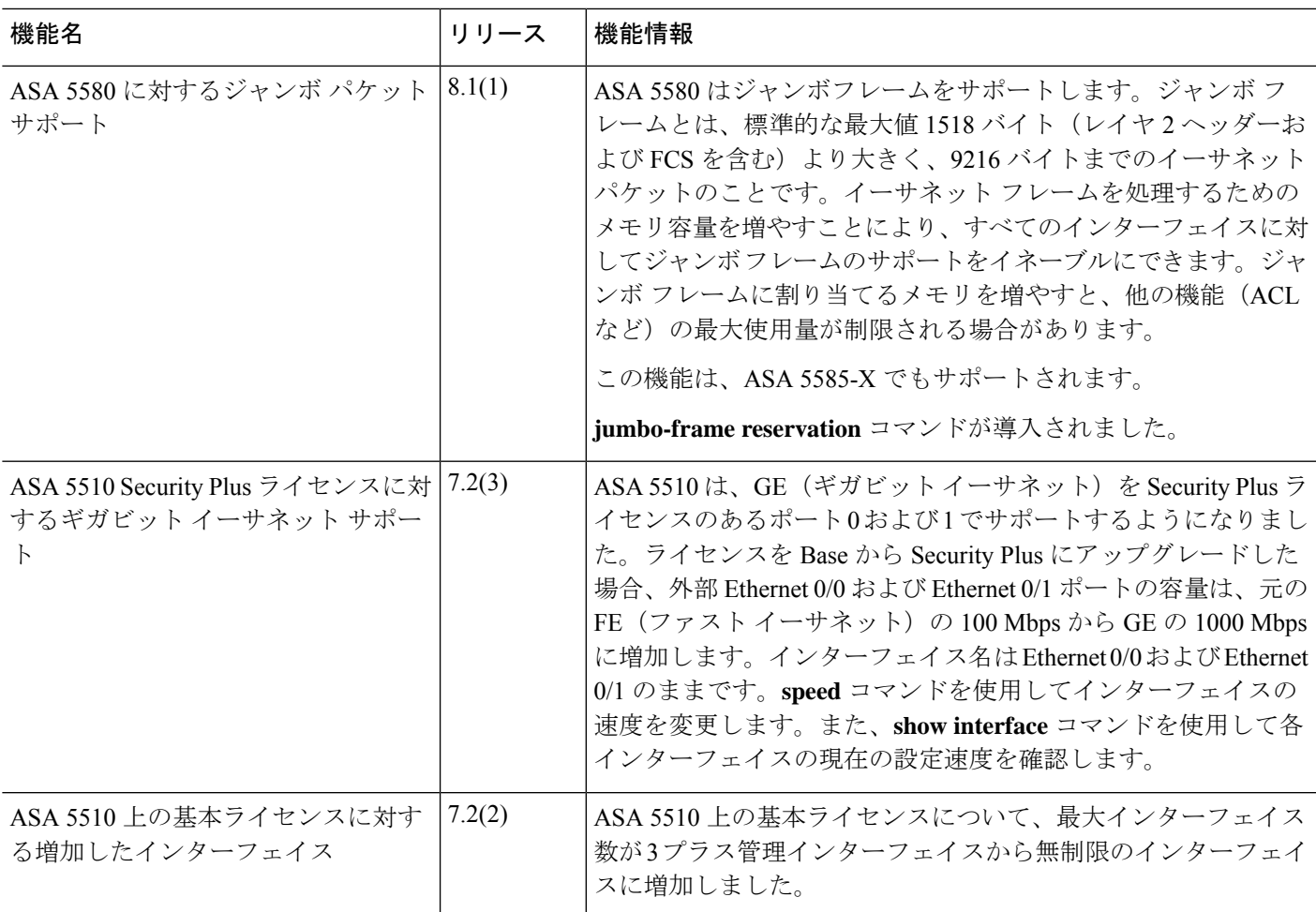

 $\mathbf I$ 

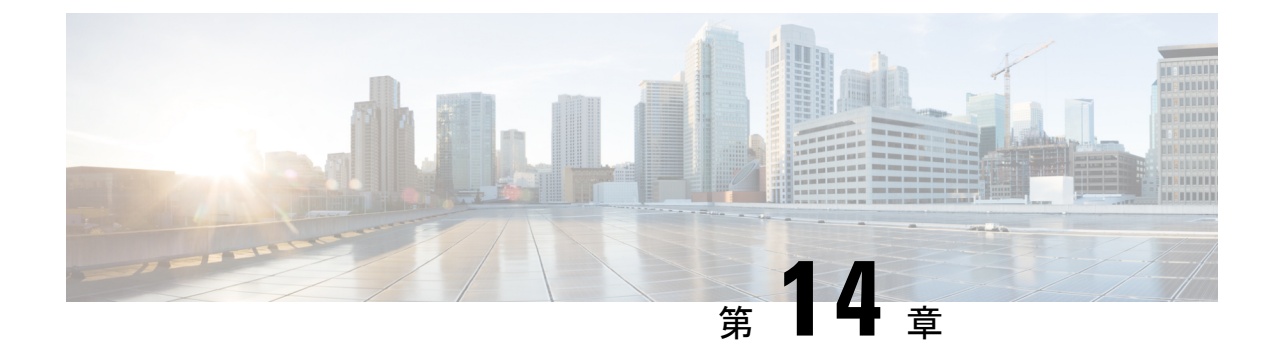

# **Firepower 1010** スイッチポートの基本イン ターフェイス設定

各Firepower 1010インターフェイスは、通常のファイアウォールインターフェイスとしてまた はレイヤ 2 ハードウェア スイッチ ポートとして実行するように設定できます。この章では、 スイッチモードの有効化と無効化、VLANインターフェイスの作成、そのインターフェイスの スイッチポートへの割り当てなど、スイッチポート設定を開始するためのタスクについて説明 します。また、サポート対象のインターフェイスで Power on Ethernet (PoE) をカスタマイズ する方法についても説明します。

- Firepower 1010 スイッチ ポートについて (715 ページ)
- Firepower 1010 スイッチ ポートの注意事項と制約事項 (717 ページ)
- スイッチ ポートと Power Over Ethernet の設定 (718 ページ)
- スイッチポートのモニタリング (727 ページ)
- スイッチポートの例 (728 ページ)
- スイッチポートの履歴 (733 ページ)

# **Firepower 1010** スイッチ ポートについて

この項では、Firepower 1010 のスイッチ ポートについて説明します。

# **Firepower 1010** ポートおよびインターフェイスについて

# ポートとインターフェイス

Firepower 1010 物理インターフェイスごとに、ファイアウォール インターフェイスまたはス イッチポートとしてその動作を設定できます。物理インターフェイスとポートタイプ、および スイッチポートを割り当てる論理 VLAN インターフェイスについては、次の情報を参照して ください。

• 物理ファイアウォールインターフェイス:ルーテッドモードでは、これらのインターフェ イスは、設定済みのセキュリティポリシーを使用してファイアウォールと VPN サービス を適用することによって、レイヤ3のネットワーク間でトラフィックを転送します。トラ

ンスペアレントモードでは、これらのインターフェイスは、設定済みのセキュリティポリ シーを使用してファイアウォールサービスを適用することによって、レイヤ2の同じネッ トワーク上のインターフェイス間でトラフィックを転送するブリッジグループメンバーで す。ルーテッドモードでは、一部のインターフェイスでブリッジグループメンバーとし て、その他のインターフェイスでレイヤ3インターフェイスとして、統合ルーティングお よびブリッジングを使用することもできます。デフォルトでは、イーサネット 1/1 イン ターフェイスはファイアウォール インターフェイスとして設定されます。

- 物理スイッチポート:スイッチポートは、ハードウェアのスイッチ機能を使用して、レイ ヤ 2 でトラフィックを転送します。同じ VLAN 上のスイッチポートは、ハードウェアス イッチングを使用して相互に通信できます。トラフィックには、ASA セキュリティポリ シーは適用されません。アクセスポートはタグなしトラフィックのみを受け入れ、単一の VLANに割り当てることができます。トランクポートはタグなしおよびタグ付きトラフィッ クを受け入れ、複数の VLAN に属することができます。デフォルトでは、イーサネット 1/2 ~ 1/8 は VLAN 1 のアクセススイッチポートとして設定されています。Management イ ンターフェイスをスイッチポートとして設定することはできません。
- 論理 VLAN インターフェイス:これらのインターフェイスは物理ファイアウォール イン ターフェイスと同じように動作しますが、サブインターフェイス、またはEtherChannelイ ンターフェイスを作成できないという例外があります。スイッチポートが別のネットワー クと通信する必要がある場合、ASA デバイスは VLAN インターフェイスにセキュリティ ポリシーを適用し、別の論理 VLAN インターフェイスまたはファイアウォール インター フェイスにルーティングします。ブリッジグループメンバーとして VLAN インターフェ イスで統合ルーティングおよびブリッジングを使用することもできます。同じ VLAN 上 のスイッチポート間のトラフィックに ASA セキュリティポリシーは適用されませんが、 ブリッジグループ内の VLAN 間のトラフィックにはセキュリティポリシーが適用される ため、ブリッジグループとスイッチポートを階層化して特定のセグメント間にセキュリ ティポリシーを適用できます。

#### **Power Over Ethernet**

イーサネット 1/7 およびイーサネット 1/8 は Power on Ethernet+(PoE+)をサポートしていま す。

# **Auto-MDI/MDIX** 機能

すべての Firepower 1010 インターフェイスでは、デフォルトの自動ネゴシエーション設定に Auto-MDI/MDIX機能も含まれています。Auto-MDI/MDIXは、オートネゴシエーションフェー ズでストレート ケーブルを検出すると、内部クロスオーバーを実行することでクロス ケーブ ルによる接続を不要にします。インターフェイスの Auto-MDI/MDIX を有効にするには、速度 とデュプレックスのいずれかをオートネゴシエーションに設定する必要があります。速度と デュプレックスの両方に明示的に固定値を指定すると、両方の設定でオートネゴシエーション が無効にされ、Auto-MDI/MDIX も無効になります。速度と二重通信をそれぞれ 1000 と全二重 に設定すると、インターフェイスでは常にオートネゴシエーションが実行されるため、 Auto-MDI/MDIX は常に有効になり、無効にできません。

# **Firepower 1010** スイッチ ポートの注意事項と制約事項

# コンテキスト モード

Firepower 1010 はマルチ コンテキスト モードをサポートしません。

## フェールオーバー とクラスタリング

- クラスタのサポートなし。
- アクティブ/スタンバイのフェールオーバーのサポートのみ。
- フェールオーバー を使用する場合は、スイッチポート機能を使用しないでください。ス イッチポートはハードウェアで動作するため、アクティブユニットとスタンバイユニット の両方でトラフィックを通過させ続けます。フェールオーバーは、トラフィックがスタン バイユニットを通過するのを防ぐように設計されていますが、この機能はスイッチポート には拡張されていません。通常の フェールオーバー のネットワーク設定では、両方のユ ニットのアクティブなスイッチ ポートがネットワーク ループにつながります。スイッチ ング機能には外部スイッチを使用することをお勧めします。VLAN インターフェイスは フェールオーバーによってモニターできますが、スイッチポートはモニターできません。 理論的には、1 つのスイッチ ポートを VLAN に配置して、フェールオーバー を正常に使 用することができますが、代わりに物理ファイアウォールインターフェイスを使用する設 定の方が簡単です。
- ファイアウォールインターフェイスはフェールオーバーリンクとしてのみ使用できます。

# 論理 **VLAN** インターフェイス

- 最大 60 の VLAN インターフェイスを作成できます。
- また、ファイアウォール インターフェイスで VLAN サブインターフェイスを使用する場 合、論理 VLAN インターフェイスと同じ VLAN ID は使用できません。
- MAC アドレス:
	- ルーテッド ファイアウォール モード:すべての VLAN インターフェイスが 1 つの MAC アドレスを共有します。接続スイッチがどれもこのシナリオをサポートできる ようにします。接続スイッチに固有の MAC アドレスが必要な場合、手動で MAC ア ドレスを割り当てることができます。MAC アドレスの手動設定 (840 ページ) を参 照してください。
	- トランスペアレント ファイアウォール モード:各 VLAN インターフェイスに固有の MAC アドレスがあります。必要に応じて、手動で MAC アドレスを割り当てて、生 成されたMACアドレスを上書きできます。MACアドレスの手動設定(840ページ) を参照してください。

# ブリッジ グループ

同じブリッジ グループ内に論理 VLAN インターフェイスと物理ファイアウォール インター フェイスを混在させることはできません。

## **VLAN** インターフェイスおよびスイッチ ポートでサポートされていない機能

VLAN インターフェイスおよびスイッチポートは、次の機能をサポートしていません。

- ダイナミック ルーティング
- マルチキャスト ルーティング
- ポリシーベース ルーティング
- 等コストマルチパス(ECMP)ルーティング
- VXLAN
- EtherChannel
- フェールオーバーおよびステートリンク
- トラフィック ゾーン
- セキュリティグループタグ(SGT)

### その他のガイドラインと制約事項

- Firepower 1010 には、最大 60 の名前付きインターフェイスを設定できます。
- Management インターフェイスをスイッチポートとして設定することはできません。

# デフォルト設定

- イーサネット 1/1 はファイアウォール インターフェイスです。
- イーサネット 1/2 ~ 1/8 は、VLAN 1 に割り当てられたスイッチ ポートです。
- デフォルトの速度とデュプレックス:デフォルトでは、速度とデュプレックスは自動ネゴ シエーションに設定されます。

# スイッチ ポートと **Power Over Ethernet** の設定

スイッチ ポートおよび PoE を設定するには、次のタスクを実行します。

# スイッチ ポート モードの有効化または無効化

各インターフェイスは、ファイアウォール インターフェイスまたはスイッチ ポートのいずれ かになるように個別に設定できます。デフォルトでは、イーサネット 1/1 はファイアウォール インターフェイスで、残りのイーサネット インターフェイスはスイッチ ポートとして設定さ れます。

手順

ステップ **1** インターフェイス コンフィギュレーション モードを開始します。

#### **interface ethernet1/***port*

• *port*:ポート (1 ~ 8)を設定します。

管理 1/1 インターフェイスをスイッチポートモードに設定することはできません。

例:

```
ciscoasa(config)# interface ethernet1/4
ciscoasa(config-if)#
```
ステップ **2** スイッチポートモードを有効にします。

## **switchport**

このインターフェイスがすでにスイッチポートモードの場合、モードを変更する代わりにス イッチポートパラメータを入力するように求められます。

```
ciscoasa(config-if)# switchport
ciscoasa(config-if)# switchport ?
interface mode commands/options:
 access Set access mode characteristics of the interface
 mode Set trunking mode of the interface
 monitor Monitor another interface
 protected Configure an interface to be a protected port
 trunk Set trunking characteristics of the interface
\langle c \rangleciscoasa(config-if)#
```
ステップ **3** スイッチポートモードを無効にします。

## **no switchport**

ciscoasa(config-if)# no switchport ciscoasa(config-if)# switchport ?

```
interface mode commands/options:
\langle c \rangle
```
# 例

次に、イーサネット 1/3 および 1/4 をファイアウォールモードに設定する例を示しま す。

```
ciscoasa(config)# interface ethernet1/3
ciscoasa(config-if)# no switchport
ciscoasa(config-if)# interface ethernet1/3
ciscoasa(config-if)# no switchport
ciscoasa(config-if)#
```
# **VLAN** インターフェイスの設定

ここでは、関連付けられたスイッチ ポートで使用するための VLAN インターフェイスの設定 方法について説明します。

### 手順

ステップ1 VLAN インターフェイスを追加します。

## **interface vlan** *id*

• *id*:このインターフェイスの VLAN ID を 1 ~ 4070 の範囲で設定します。ただし、内部使 用のために予約されている 3968 ~ 4047 の範囲の ID は除きます。

# 例:

ciscoasa(config)# interface vlan 100 ciscoasa(config-if)#

ステップ **2** (任意) 別の VLAN への転送を無効にします。

### **no forward interface** *vlan\_id*

• *vlan\_id*:この VLAN インターフェイスでトラフィックの開始を禁止する先の VLAN ID を 指定します。

たとえば、1 つの VLAN をインターネット アクセスの外部に、もう 1 つを内部ビジネス ネッ トワーク内に、そして 3 つ目をホーム ネットワークにそれぞれ割り当てます。ホームネット ワークはビジネスネットワークにアクセスする必要がないので、ホーム VLAN で **no forward interface**コマンドを使用できます。ビジネスネットワークはホームネットワークにアクセスで きますが、その反対はできません。

例:

```
ciscoasa(config-if)# no forward interface 200
ciscoasa(config-if)#
```
# スイッチ ポートのアクセス ポートとしての設定

1 つの VLAN にスイッチ ポートを割り当てるには、アクセス ポートとして設定します。アク セスポートは、タグなしのトラフィックのみを受け入れます。デフォルトでは、Ethernet1/2~ 1/8 のスイッチ ポートが有効になっていて、VLAN 1 に割り当てられています。

- 
- Firepower 1010 では、ネットワーク内のループ検出のためのスパニングツリー プロトコルはサ ポートされません。したがって、ASAとの接続はいずれもネットワークループ内で終わらない ようにする必要があります。 (注)

### 手順

ステップ **1** インターフェイス コンフィギュレーション モードを開始します。

### **interface ethernet1/***port*

• *port*:ポート (1 ~ 8)を設定します。

# 例:

```
ciscoasa(config)# interface ethernet1/4
ciscoasa(config-if)#
```
ステップ **2** このスイッチポートを VLAN に割り当てます。

### **switchport access vlan** *number*

• *number*:VLAN ID を 1 ~ 4070 の間で設定します。デフォルトは VLAN 1 です。

# 例:

```
ciscoasa(config-if)# switchport access vlan 100
ciscoasa(config-if)#
```
ステップ **3** (任意)このスイッチポートを保護対象として設定します。これにより、スイッチポートが同 じ VLAN 上の他の保護されたスイッチポートと通信するのを防ぐことができます。

## **switchport protected**

スイッチ ポート上のデバイスが主に他の VLAN からアクセスされる場合、VLAN 内アクセス を許可する必要がない場合、および感染やその他のセキュリティ侵害に備えてデバイスを相互 に分離する場合に、スイッチポートが相互に通信しないようにします。たとえば、3つのWeb サーバーをホストする DMZ がある場合、各スイッチポートに **switchportprotected** コマンドを 適用すると、Webサーバーを相互に分離できます。内部ネットワークと外部ネットワークはい ずれも 3 つの Web サーバーすべてと通信でき、その逆も可能ですが、Web サーバーは相互に 通信できません。

#### 例:

ciscoasa(config-if)# switchport protected ciscoasa(config-if)#

ステップ **4** (任意) 速度を設定します。

**speed** {**auto** | **10** | **100** | **1000**}

デフォルトは **auto** です。

例:

```
ciscoasa(config-if)# speed 100
ciscoasa(config-if)#
```
ステップ **5** (任意) 二重通信を設定します。

**duplex** {**auto** | **full** | **half**}

```
デフォルトは auto です。
```
例:

```
ciscoasa(config-if)# duplex half
ciscoasa(config-if)#
```
ステップ **6** スイッチポートをイネーブルにします。

### **no shutdown**

スイッチポートをディセーブルにするには、**shutdown** コマンドを入力します。

例:

```
ciscoasa(config-if)# no shutdown
ciscoasa(config-if)#
```
# 例

次の例では、イーサネット 1/3、イーサネット 1/4、およびイーサネット 1/5 を VLAN 101 に割り当て、イーサネット 1/3 とイーサネット 1/4 を保護対象として設定します。

```
ciscoasa(config)# interface ethernet1/3
ciscoasa(config-if)# switchport access vlan 101
ciscoasa(config-if)# switchport protected
ciscoasa(config-if)# no shutdown
ciscoasa(config-if)# interface ethernet1/4
ciscoasa(config-if)# switchport access vlan 101
ciscoasa(config-if)# switchport protected
ciscoasa(config-if)# no shutdown
ciscoasa(config-if)# interface ethernet1/5
```
ciscoasa(config-if)# switchport access vlan 101 ciscoasa(config-if)# no shutdown

# スイッチ ポートのトランク ポートとしての設定

この手順では、802.1Q タグ付けを使用して複数の VLAN を伝送するトランク ポートの作成方 法について説明します。トランクポートは、タグなしおよびタグ付きトラフィックを受け入れ ます。許可された VLAN のトラフィックは、トランクポートを変更せずに通過します。

トランクは、タグなしトラフィックを受信すると、そのトラフィックをネイティブ VLAN ID にタグ付けして、ASA が正しいスイッチポートにトラフィックを転送したり、別のファイア ウォールインターフェイスにルーティングしたりできるようにします。ASAは、トランクポー トからネイティブ VLAN ID トラフィックを送信する際に VLAN タグを削除します。タグなし トラフィックが同じ VLAN にタグ付けされるように、他のスイッチのトランク ポートに同じ ネイティブ VLAN を設定してください。

### 手順

ステップ **1** インターフェイス コンフィギュレーション モードを開始します。

### **interface ethernet1/***port*

• *port*:ポート (1 ~ 8)を設定します。

### 例:

ciscoasa(config)# interface ethernet1/4 ciscoasa(config-if)#

ステップ **2** このスイッチポートをトランクポートにします。

## **switchport mode trunk**

このポートをアクセスモードに復元するには、**switchport mode access**コマンドを入力します。

例:

```
ciscoasa(config-if)# switchport mode trunk
ciscoasa(config-if)#
```
ステップ **3** このトランクに VLAN を割り当てます。

**switchport trunk allowed vlan** *vlan\_range*

- *vlan\_range*:VLAN ID を 1 ~ 4070 の間で設定します。次のいずれかの方法で最大 20 個の ID を指定できます。
	- •単一の番号(n)
	- 範囲 $(n-x)$

• 番号および範囲は、カンマで区切ります。たとえば、次のように指定します。 5,7-10,13,45-100

カンマの代わりにスペースを入力できますが、コマンドはカンマ付きでコンフィギュレー ションに保存されます。

このコマンドにネイティブVLANを含めても無視されます。トランクポートは、ネイティ ブ VLAN トラフィックをポートから送信するときに、常に VLAN タグを削除します。ま た、まだネイティブ VLAN タグが付いているトラフィックを受信しません。

### 例:

ciscoasa(config-if)# switchport trunk allowed vlan 100,200,300 ciscoasa(config-if)#

# ステップ **4** ネイティブ VLAN を選択します。

### **switchport trunk native vlan** *vlan\_id*

• *vlan\_range*:VLAN ID を 1 ~ 4070 の間で設定します。デフォルト値は VLAN 1 です。

各ポートのネイティブ VLAN は 1 つのみですが、すべてのポートに同じネイティブ VLAN ま たは異なるネイティブ VLAN を使用できます。

### 例:

ciscoasa(config-if)# switchport trunk native vlan 2 ciscoasa(config-if)#

ステップ **5** (任意)このスイッチポートを保護対象として設定します。これにより、スイッチポートが同 じ VLAN 上の他の保護されたスイッチポートと通信するのを防ぐことができます。

#### **switchport protected**

スイッチ ポート上のデバイスが主に他の VLAN からアクセスされる場合、VLAN 内アクセス を許可する必要がない場合、および感染やその他のセキュリティ侵害に備えてデバイスを相互 に分離する場合に、スイッチポートが相互に通信しないようにします。たとえば、3つのWeb サーバーをホストする DMZ がある場合、各スイッチポートに **switchportprotected** コマンドを 適用すると、Webサーバーを相互に分離できます。内部ネットワークと外部ネットワークはい ずれも 3 つの Web サーバーすべてと通信でき、その逆も可能ですが、Web サーバーは相互に 通信できません。

例:

ciscoasa(config-if)# switchport protected ciscoasa(config-if)#

ステップ **6** (任意) 速度を設定します。

**speed** {**auto** | **10** | **100** | **1000**}

デフォルトは **auto** です。

例:

```
ciscoasa(config-if)# speed 100
ciscoasa(config-if)#
```
ステップ7 (任意) 二重通信を設定します。

### **duplex** {**auto** | **full** | **half**}

デフォルトは **auto** です。

例:

```
ciscoasa(config-if)# duplex half
ciscoasa(config-if)#
```

```
ステップ 8 スイッチポートをイネーブルにします。
```
#### **no shutdown**

スイッチポートをディセーブルにするには、**shutdown** コマンドを入力します。

例:

```
ciscoasa(config-if)# no shutdown
ciscoasa(config-if)#
```
# 例

次に、イーサネット 1/6 を VlAN 20 ~ 30 のトランクポートとして設定し、ネイティブ VLAN を 4 に設定する例を示します。

```
ciscoasa(config)# interface ethernet1/6
ciscoasa(config-if)# switchport mode trunk
ciscoasa(config-if)# switchport trunk allowed vlan 20-30
ciscoasa(config-if)# switchport trunk native vlan 4
ciscoasa(config-if)# no shutdown
```
# **Power over Ethernet** の設定

Ethernet 1/7 および Ethernet 1/8 は、IP 電話や無線アクセスポイントなどのデバイス用に Power over Ethernet (PoE) をサポートしています。Firepower 1010 は、IEEE 802.3af (PoE) と 802.3at (PoE+)の両方をサポートしています。PoE+ は、Link Layer Discovery Protocol(LLDP)を使 用して電力レベルをネゴシエートします。PoE+ は、受電デバイスに最大 30 ワットの電力を提 供できます。電力は必要なときのみ供給されます。

インターフェイスをシャットダウンすると、デバイスへの給電が無効になります。

PoE は、デフォルトで Ethernet 1/7 および Ethernet 1/8 で有効になっています。この手順では、 PoEを無効および有効にする方法と、オプションパラメータを設定する方法について説明しま す。

手順

ステップ **1** インターフェイス コンフィギュレーション モードを開始します。

```
interface ethernet1/{7 | 8}
```
例:

```
ciscoasa(config)# interface ethernet1/7
ciscoasa(config-if)#
```
ステップ **2** PoE+ を有効または無効にします。

**power inline** {**auto** | **never** | **consumption wattage** *milliwatts*}

- **auto**:給電先デバイスのクラスに適したワット数を使用して、給電先デバイスに自動的に 電力を供給します。Firepower 1010 は LLDP を使用して、適切なワット数をさらにネゴシ エートします。
- **never**:PoE を無効にします。
- **consumption wattage** *milliwatts*:ワット数をミリワット単位で手動で指定します(4000 ~ 30000)。ワット数を手動で設定し、LLDPネゴシエーションを無効にする場合は、このコ マンドを使用します。

**show power inline** コマンドを使用して、現在の PoE+ ステータスを表示します。

例:

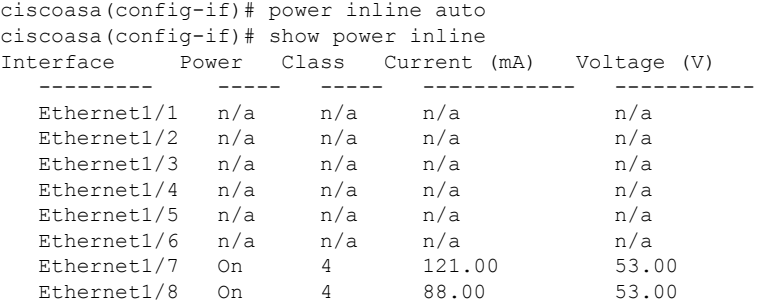

# 例

次に、イーサネット 1/7 のワット数を手動で設定し、イーサネット 1/8 の電力を auto に設定する例を示します。

```
ciscoasa(config)# interface ethernet1/7
ciscoasa(config-if)# power inline consumption wattage 10000
ciscoasa(config-if)# interface ethernet1/8
ciscoasa(config-if)# power inline auto
ciscoasa(config-if)#
```
# スイッチポートのモニタリング

• **show interface**

インターフェイス統計情報を表示します。

• **show interface ip brief**

インターフェイスの IP アドレスとステータスを表示します。

• **show switch vlan**

VLAN とスイッチポートの関連付けを表示します。

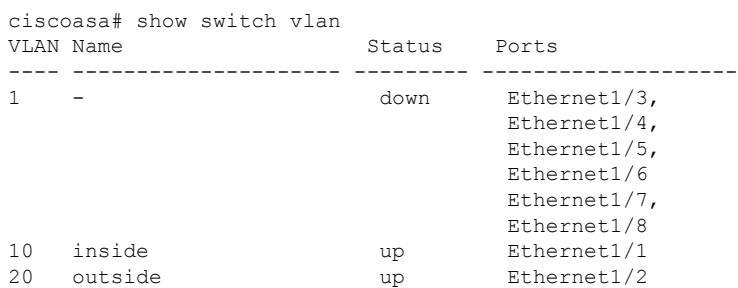

#### • **show switch mac-address-table**

スタティックおよびダイナミック MAC アドレス エントリを表示します。

ciscoasa# show switch mac-address-table Legend: Age - entry expiration time in seconds

| Redella. Ade - ellery expiraction crime in seconds |  |  |  |         |  |  |  |                         |
|----------------------------------------------------|--|--|--|---------|--|--|--|-------------------------|
| Mac Address   VLAN                                 |  |  |  | Type    |  |  |  | Age   Port              |
|                                                    |  |  |  |         |  |  |  |                         |
| $0c75.bd11.c504$   0010                            |  |  |  | dynamic |  |  |  | $\frac{1}{330}$   In0/0 |
| 885a.92f6.c6e3   0010                              |  |  |  | dynamic |  |  |  | $ $ 330   Et1/1         |
| 0c75.bd11.c504   0020                              |  |  |  | dynamic |  |  |  | $ 330 $ In0/0           |
| 885a.92f6.c45b   0020                              |  |  |  | dynamic |  |  |  | 330   Et1/2             |

• **show arp**

ダイナミック、スタティック、およびプロキシ ARP エントリを表示します。ダイナミッ ク ARP エントリには、ARP エントリの秒単位のエージングが含まれています。エージン グの代わりに、スタティック ARPエントリにはダッシュ (-) が、プロキシARPエントリ には「alias」という状態が含まれています。次に、**show arp** コマンドの出力例を示しま す。1 つめのエントリは、2 秒間エージングされているダイナミック エントリです。2 つ めのエントリはスタティック エントリ、3 つめのエントリはプロキシ ARP のエントリで す。

ciscoasa# show arp outside 10.86.194.61 0011.2094.1d2b 2 outside 10.86.194.1 001a.300c.8000 outside 10.86.195.2 00d0.02a8.440a alias

#### • **show power inline**

PoE+ ステータスを表示します。

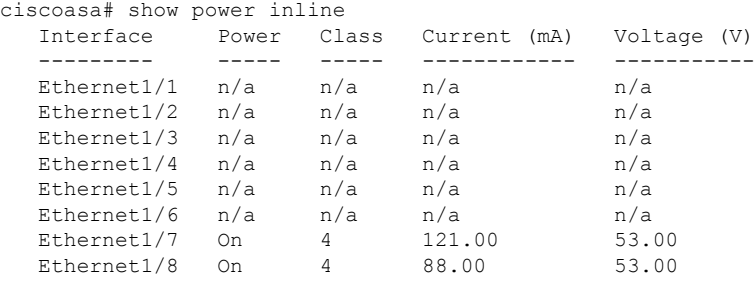

# スイッチポートの例

次のトピックでは、ルーテッドモードおよびトランスペアレントモードでスイッチポートを設 定する例を示します。

# ルーテッドモードの例

次の例では、2 つの VLAN インターフェイスを作成し、2 つのスイッチポートを内部インター フェイスに、もう 1 つを外部インターフェイスに割り当てます。

```
interface Vlan11
nameif inside
security-level 100
ip address 10.11.11.1 255.255.255.0
no shutdown
!
interface Vlan20
nameif outside
security-level 0
ip address 10.20.20.1 255.255.255.0
no shutdown
```

```
interface Ethernet1/1
switchport
switchport access vlan 11
no shutdown
!
interface Ethernet1/2
switchport
switchport access vlan 20
no shutdown
!
interface Ethernet1/3
switchport
switchport access vlan 11
no shutdown
```
# トランスペアレントモードの例

!

次の例では、ブリッジグループ 1 に 2 つの VLAN インターフェイスを作成し、2 つのスイッチ ポートを内部インターフェイスに、もう 1 つを外部インターフェイスに割り当てます。

```
firewall transparent
!
interface BVI1
ip address 10.20.20.1 255.255.255.0
!
interface Vlan11
bridge-group 1
nameif inside
security-level 100
no shutdown
!
interface Vlan20
bridge-group 1
nameif outside
security-level 0
no shutdown
!
interface Ethernet1/1
switchport
switchport access vlan 11
no shutdown
!
interface Ethernet1/2
switchport
switchport access vlan 20
no shutdown
!
interface Ethernet1/3
switchport
switchport access vlan 11
no shutdown
```
# ファイアウォール インターフェイス**/**スイッチポートの混合の例

次の例では、内部インターフェイス用の1つの VLAN インターフェイスと、外部および dmz 用の 2 つのファイアウォール インターフェイスを作成します。

```
interface Vlan11
nameif inside
security-level 100
ip address 10.11.11.1 255.255.255.0
no shutdown
!
interface Ethernet1/1
switchport
switchport access vlan 11
no shutdown
!
interface Ethernet1/2
switchport
switchport access vlan 11
no shutdown
!
interface Ethernet1/3
switchport
switchport access vlan 11
no shutdown
!
interface Ethernet1/4
nameif outside
security-level 0
ip address 10.12.11.1 255.255.255.0
no shutdown
!
interface Ethernet1/5
nameif dmz
security-level 50
ip address 10.13.11.1 255.255.255.0
no shutdown
```
# 統合ルーティングおよびブリッジングの例

次の例では 2 つのブリッジグループを作成します。ブリッジグループ 1 に 2 つの VLAN イン ターフェイス(inside\_1 と inside\_2)、ブリッジグループ 2 に 1 つの VLAN インターフェイス (outside)を含めます。4 番目の VLAN インターフェイスはブリッジグループの一部ではな く、通常のルーテッドインターフェイスです。同じVLAN上のスイッチポート間のトラフィッ クは、ASA のセキュリティポリシーの対象にはなりません。ただし、ブリッジグループ内の VLAN間のトラフィックにはセキュリティポリシーが適用されるため、特定のセグメント間の レイヤブリッジグループとスイッチポートを選択することができます。

```
interface BVI1
nameif inside_bvi
security-level 100
ip address 10.30.1.10 255.255.255.0
!
interface BVI2
nameif outside_bvi
```
```
security-level 0
ip address 10.40.1.10 255.255.255.0
!
interface Vlan10
bridge-group 1
nameif inside_1
security-level 100
no shutdown
!
interface Vlan20
bridge-group 2
nameif outside
security-level 0
no shutdown
!
interface Vlan30
bridge-group 1
nameif inside_2
security-level 100
no shutdown
!
interface Vlan 100
nameif dmz
security-level 0
ip address 10.1.1.1 255.255.255.0
no shutdown
!
interface Ethernet1/1
switchport
switchport access vlan 10
no shutdown
!
interface Ethernet1/2
switchport
switchport access vlan 20
no shutdown
!
interface Ethernet1/3
switchport
switchport access vlan 30
no shutdown
!
interface Ethernet1/4
switchport
switchport access vlan 20
security-level 100
no shutdown
!
interface Ethernet1/5
switchport
switchport access vlan 100
no shutdown
!
interface Ethernet1/6
switchport
switchport access vlan 10
no shutdown
!
interface Ethernet1/7
switchport
switchport access vlan 30
no shutdown
!
interface Ethernet1/8
```
switchport switchport access vlan 100 no shutdown

### フェールオーバーの例

次に、イーサネット1/3をフェールオーバーインターフェイスとして設定する例を示します。

```
interface Vlan11
nameif inside
security-level 100
ip address 10.11.11.1 255.255.255.0 standby 10.11.11.2
no shutdown
!
interface Vlan20
nameif outside
security-level 0
ip address 10.20.20.1 255.255.255.0 standby 10.20.20.2
no shutdown
!
interface Ethernet1/1
switchport
switchport access vlan 11
no shutdown
!
interface Ethernet1/2
switchport
switchport access vlan 20
no shutdown
!
interface Ethernet1/3
description LAN/STATE Failover Interface
no shutdown
!
failover
failover lan unit primary
failover lan interface folink Ethernet1/3
failover replication http
failover link folink Ethernet1/3
failover interface ip folink 10.90.90.1 255.255.255.0 standby 10.90.90.2
```
# スイッチポートの履歴

表 **25 :** スイッチポートの履歴

 $\mathbf I$ 

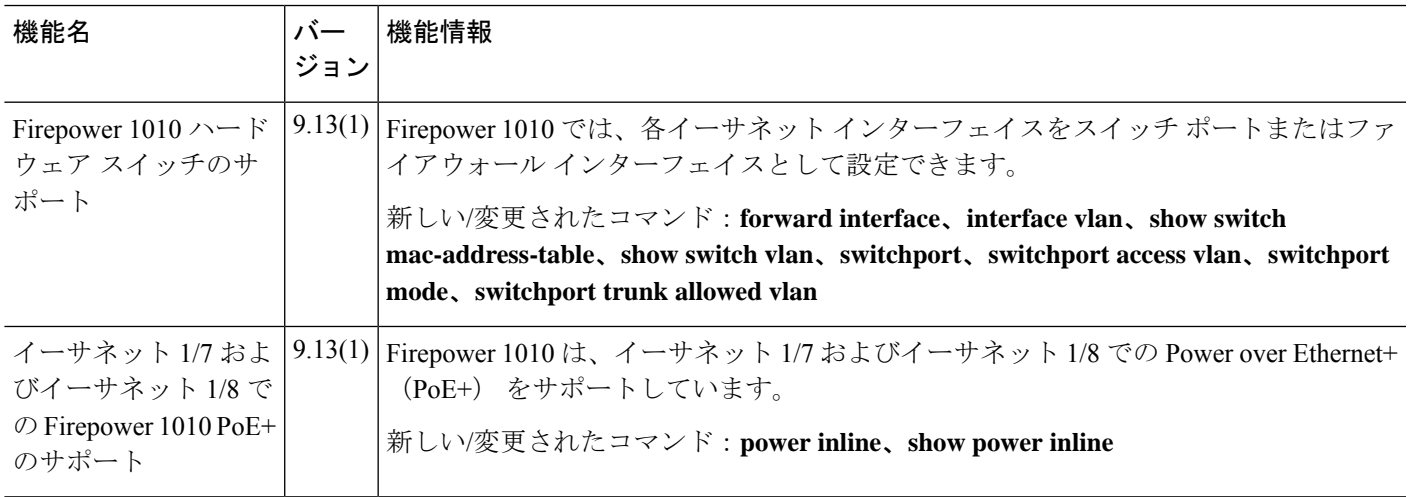

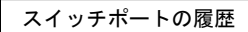

 $\mathbf I$ 

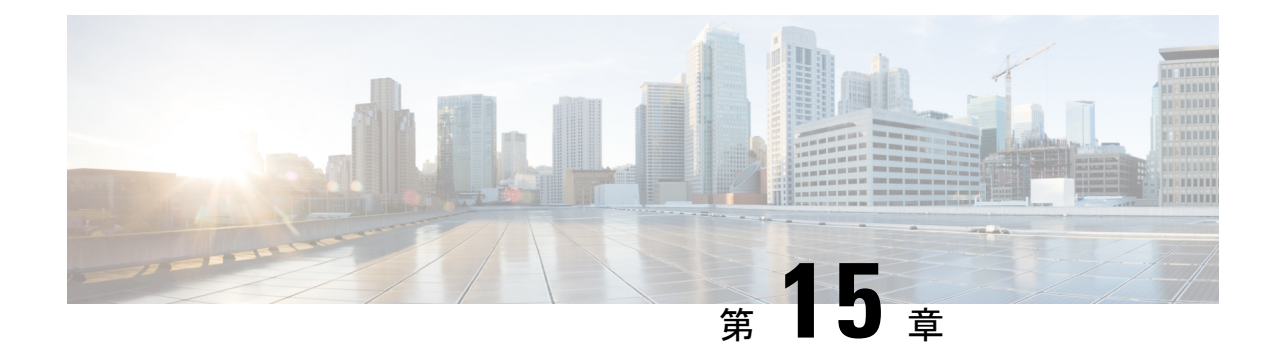

# **EtherChannel** インターフェイスインター フェイス

この章では、EtherChannel インターフェイスを設定する方法について説明します。

### (注)

マルチコンテキストモードでは、この項のすべてのタスクをシステム実行スペースで実行して ください。コンテキストからシステム実行スペースに切り替えるには、**changeto system**コマン ドを入力します。。

特殊な必須要件を保有する ASA クラスタ インターフェイスについては、Secure Firewall 3100 の ASA クラスタ (393 ページ) を参照してください。

(注)

- プラットフォームモードの Firepower 2100 および Firepower 4100/9300 シャーシ、EtherChannel インターフェイスはFXOSオペレーティングシステムで設定されます。詳細については、お使 いのシャーシの設定または導入ガイドを参照してください。
	- EtherChannel インターフェイスについて (735 ページ)
	- EtherChannel インターフェイスのガイドライン (739 ページ)
	- EtherChannel インターフェイスのデフォルト設定 (741 ページ)
	- EtherChannel の設定 (742 ページ)
	- EtherChannel のモニタリング (746 ページ)
	- EtherChannel の例 (747 ページ)
	- EtherChannel インターフェイスの履歴 (748 ページ)

# **EtherChannel** インターフェイスについて

ここでは、EtherChannel インターフェイスについて説明します。

### **EtherChannel** について

802.3ad EtherChannel は、単一のネットワークの帯域幅を増やすことができるように、個別の イーサネット リンク(チャネル グループ)のバンドルで構成される論理インターフェイスで す(ポートチャネル インターフェイスと呼びます)。ポートチャネル インターフェイスは、 インターフェイス関連の機能を設定するときに、物理インターフェイスと同じように使用しま す。

モデルでサポートされているインターフェイスの数に応じて、最大 48 個の Etherchannel を設 定できます。

### チャネル グループ インターフェイス

各チャネルグループには、最大 16 個のアクティブインターフェイスを持たせることができま す。ただし、Firepower 1000、2100、Secure Firewall 3100 モデルは、8 個のアクティブインター フェイスをサポートしています。8 個のアクティブ インターフェイスだけをサポートするス イッチの場合、1 つのチャネル グループに最大 16 個のインターフェイスを割り当てることが できます。インターフェイスは 8 個のみアクティブにできるため、残りのインターフェイス は、インターフェイスの障害が発生した場合のスタンバイ リンクとして動作できます。16 個 のアクティブインターフェイスの場合、スイッチがこの機能をサポートしている必要がありま す(たとえば、Cisco Nexus 7000 と F2 シリーズ 10 ギガビット イーサネット モジュール)。

チャネルグループのすべてのインターフェイスは、同じタイプと速度である必要があります。 チャネルグループに追加された最初のインターフェイスによって、正しいタイプと速度が決ま ります。

EtherChannelによって、チャネル内の使用可能なすべてのアクティブインターフェイスのトラ フィックが集約されます。インターフェイスは、送信元または宛先 MAC アドレス、IP アドレ ス、TCP および UDP ポート番号、および VLAN 番号に基づいて、独自のハッシュ アルゴリズ ムを使用して選択されます。

### 別のデバイスの **EtherChannel** への接続

ASA EtherChannel の接続先のデバイスも 802.3ad EtherChannel をサポートしている必要があり ます。たとえば、Catalyst 6500 スイッチまたは Cisco Nexus 7000 に接続できます。

スイッチが仮想スイッチング システム (VSS) または 仮想ポート チャネル (vPC) の一部で ある場合、同じ EtherChannel 内の ASA インターフェイスを VSS/vPC 内の個別のスイッチに接 続できます。スイッチ インターフェイスは同じ EtherChannel ポートチャネル インターフェイ スのメンバです。複数の個別のスイッチが単一のスイッチのように動作するからです。

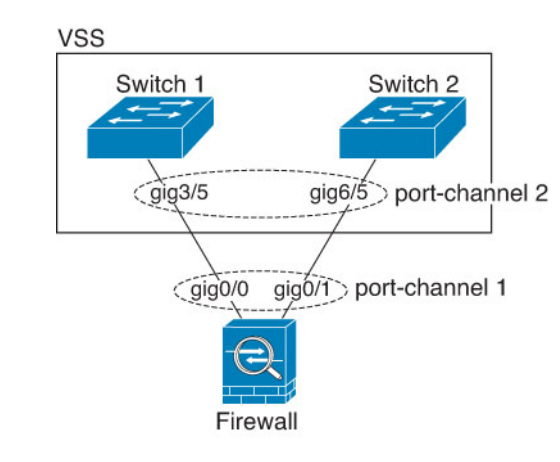

図 **52 : VSS/vPC** への接続

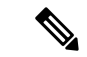

(注)

ASA デバイスがトランスペアレント ファイアウォール モードになっており、2 組の VSS/vPC スイッチ間に ASA デバイスを配置する場合は、EtherChannel 内で ASA デバイスに接続された すべてのスイッチポートで単方向リンク検出(UDLD)を無効にしてください。スイッチポー トで UDLD を有効にすると、他の VSS/vPC ペアの両方のスイッチから送信された UDLD パ

mismatch」という理由でダウン状態になります。

ASA デバイスをアクティブ/スタンバイフェールオーバー展開で使用する場合、ASA デバイス ごとに1つ、VSS/vPC内のスイッチで個別のEtherChannelを作成する必要があります。各ASA デバイスで、1 つの EtherChannel が両方のスイッチに接続します。すべてのスイッチインター フェイスを両方の ASA デバイスに接続する単一の EtherChannel にグループ化できる場合でも (この場合、個別の ASA システム ID のため、EtherChannel は確立されません)、単一の EtherChannelは望ましくありません。これは、トラフィックをスタンバイASAデバイスに送信 しないようにするためです。

ケットを受信する場合があります。受信側スイッチの受信インターフェイスは「UDLDNeighbor

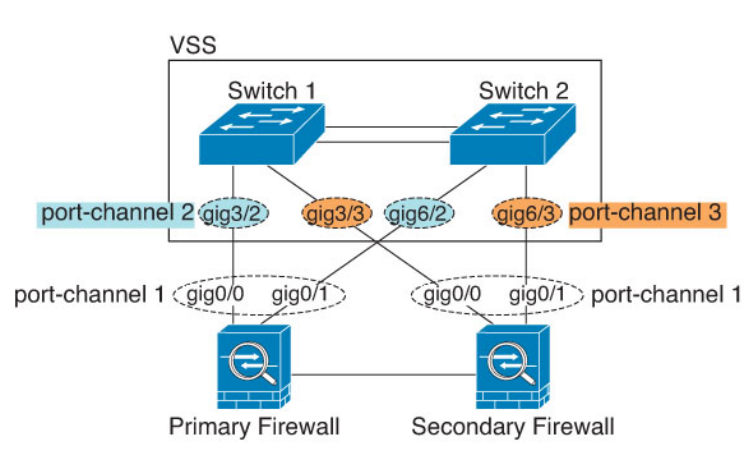

図 **53 :** アクティブ**/**スタンバイ フェールオーバーと **VSS/vPC**

### リンク集約制御プロトコル

リンク集約制御プロトコル(LACP)では、2 つのネットワーク デバイス間でリンク集約制御 プロトコル データ ユニット(LACPDU)を交換することによって、インターフェイスが集約 されます。

EtherChannel 内の各物理インターフェイスを次のように設定できます。

- アクティブ:LACP アップデートを送信および受信します。アクティブ EtherChannel は、 アクティブまたはパッシブ EtherChannel と接続を確立できます。LACP トラフィックを最 小にする必要がある場合以外は、アクティブ モードを使用する必要があります。
- パッシブ:LACP アップデートを受信します。パッシブ EtherChannel は、アクティブ EtherChannel のみと接続を確立できます。ハードウェアモデルではサポートされていませ  $h_{\rm o}$
- オン:EtherChannelは常にオンであり、LACPは使用されません。「オン」のEtherChannel は、別の「オン」の EtherChannel のみと接続を確立できます。

LACP では、ユーザが介入しなくても、EtherChannel へのリンクの自動追加および削除が調整 されます。また、コンフィギュレーションの誤りが処理され、メンバインターフェイスの両端 が正しいチャネルグループに接続されていることがチェックされます。「オン」モードではイ ンターフェイスがダウンしたときにチャネル グループ内のスタンバイ インターフェイスを使 用できず、接続とコンフィギュレーションはチェックされません。

### ロード バランシング

ASA デバイスは、パケットの送信元および宛先 IP アドレスをハッシュすることによって、パ ケットをEtherChannel内のインターフェイスに分散します(この基準は設定可能です)。生成 されたハッシュ値をアクティブなリンクの数で割り、そのモジュロ演算で求められた余りの値 によってフローの割り当て先のインターフェイスが決まります。*hash\_value* **mod***active\_links* の 結果が 0 となるすべてのパケットは、EtherChannel 内の最初のインターフェイスに送信され、 以降は結果が1となるものは2番目のインターフェイスに、結果が2となるものは3番目のイ ンターフェイスに、というように送信されます。たとえば、15 個のアクティブ リンクがある 場合、モジュロ演算では 0 ~ 14 の値が得られます。6 個のアクティブ リンクの場合、値は 0 ~ 5 となり、以降も同様になります。

クラスタリングのスパンドEtherChannelでは、ロードバランシングはASAごとに行われます。 たとえば、8 台の ASA にわたるスパンド EtherChannel 内に 32 個のアクティブインターフェイ スがあり、EtherChannel 内の 1 台の ASA あたり 4 個のインターフェイスがある場合、ロードバ ランシングは 1 台の ASA の 4 個のインターフェイス間でのみ行われます。

アクティブ インターフェイスがダウンし、スタンバイ インターフェイスに置き換えられない 場合、トラフィックは残りのリンク間で再バランスされます。失敗はレイヤ2のスパニングツ リーとレイヤ 3 のルーティング テーブルの両方からマスクされるため、他のネットワーク デ バイスへのスイッチオーバーはトランスペアレントです。

#### 関連トピック

EtherChannel のカスタマイズ (ISA 3000) (745 ページ)

### **EtherChannel MAC** アドレス

1 つのチャネル グループに含まれるすべてのインターフェイスは、同じ MAC アドレスを共有 します。この機能によって、EtherChannelはネットワークアプリケーションとユーザに対して トランスペアレントになります。ネットワークアプリケーションやユーザから見えるのは1つ の論理接続のみであり、個々のリンクのことは認識しないからです。

#### **Firepower** および **Secure Firewall** ハードウェア

ポートチャネル インターフェイスは、内部インターフェイスの内部データ 0/1 の MAC アドレ スを使用します。または、ポートチャネルインターフェイスのMACアドレスを手動で設定す ることもできます。マルチコンテキストモードでは、EtherChannel ポートインターフェイスを 含め、一意の MAC アドレスを共有インターフェイスに自動的に割り当てることができます。 シャーシ上のすべての EtherChannel インターフェイスは同じ MAC アドレスを使用するため、 たとえば、SNMP ポーリングを使用する場合、複数のインターフェイスが同じ MAC アドレス を持つことに注意してください。

- 
- メンバーインターフェイスは、再起動後に内部データ 0/1 MAC アドレスのみを使用します。 再起動する前に、メンバーインターフェイスは独自の MAC アドレスを使用するた再起動後に 新しいメンバーインターフェイスを追加する場合、MAC アドレスを更新するためにもう一度 再起動する必要があります。 (注)

### **EtherChannel** インターフェイスのガイドライン

### ブリッジ グループ

ルーテッドモードでは、ASA定義のEtherChannelはブリッジグループメンバーとしてサポート されません。Firepower 4100/9300 上の Etherchannel は、ブリッジグループメンバーにすること ができます。

### フェールオーバー

- EtherChannelインターフェイスをフェールオーバーリンクとして使用する場合、フェール オーバーペアの両方のユニットでその事前設定を行う必要があります。プライマリユニッ トで設定し、セカンダリユニットに複製されることは想定できません。これは、複製には フェールオーバー リンク自体が必要であるためです。
- EtherChannel インターフェイスをステートリンクに対して使用する場合、特別なコンフィ ギュレーションは必要ありません。コンフィギュレーションは通常どおりプライマリユ ニットから複製されます。Firepower 4100/9300 シャーシ では、EtherChannel を含むすべて のインターフェイスを、両方のユニットで事前に設定する必要があります。
- フェールオーバーのEtherChannelインターフェイスをモニターできます。そのときには、 **monitor-interface** コマンドを使用します。アクティブなメンバーインターフェイスがスタ

ンバイインターフェイスにフェールオーバーした場合、デバイスレベルのフェールオー バーをモニタしているときには、EtherChannel インターフェイスで障害が発生しているよ うには見えません。すべての物理インターフェイスで障害が発生した場合にのみ、 EtherChannel インターフェイスで障害が発生しているように見えます(EtherChannel イン ターフェイスでは、障害の発生が許容されるメンバインターフェイスの数を設定できま す)。

• EtherChannel インターフェイスをフェールオーバーまたはステートリンクに対して使用す る場合、パケットが順不同にならないように、EtherChannel 内の 1 つのインターフェイス のみが使用されます。そのインターフェイスで障害が発生した場合は、EtherChannel 内の 次のリンクが使用されます。フェールオーバーリンクとして使用中のEtherChannelの設定 は変更できません。設定を変更するには、フェールオーバーを一時的に無効にする必要が あります。これにより、その期間中は フェールオーバー が発生することはありません。

### モデルのサポート

- プラットフォームモードの Firepower 2100、Firepower 4100/9300、または ASA 仮想 の場 合、ASAにEtherChannelを追加することはできません。Firepower 4100/9300はEtherChannel をサポートしていますが、シャーシの FXOS で EtherChannel のすべてのハードウェア設定 を実行する必要があります。
- EtherChannel で Firepower 1010 のスイッチポートまたは VLAN インターフェイスを使用す ることはできません。

### クラスタリング

- EtherChannel インターフェイスをクラスタ制御リンクとして使用するときは、クラスタの すべてのユニットでそのリンクを事前に設定する必要があります。プライマリユニットで 設定し、その設定がメンバーユニットに複製されると期待することはできません。これ は、クラスタ制御リンク自体が複製に必要であるためです。
- スパンドEtherChannelまたは個別クラスタインターフェイスを設定するには、クラスタリ ングの章を参照してください。

#### **EtherChannel** の一般的なガイドライン

- モデルで利用可能なインターフェイスの数に応じて、最大48個のEtherchannelを設定でき ます。
- 各チャネルグループには、最大 16 個のアクティブインターフェイスを持たせることがで きます。ただし、Firepower 1000、2100、Secure Firewall 3100 モデルは、8 個のアクティブ インターフェイスをサポートしています。8 個のアクティブ インターフェイスだけをサ ポートするスイッチの場合、1 つのチャネル グループに最大 16 個のインターフェイスを 割り当てることができます。インターフェイスは8個のみアクティブにできるため、残り のインターフェイスは、インターフェイスの障害が発生した場合のスタンバイリンクとし て動作できます。16 個のアクティブインターフェイスの場合、スイッチがこの機能をサ

ポートしている必要があります(たとえば、Cisco Nexus 7000 と F2 シリーズ 10 ギガビッ ト イーサネット モジュール)。

- チャネルグループ内のすべてのインターフェイスは、メディアタイプと速度が同じでなけ ればなりません。また、同じ速度とデュプレックスに設定する必要があります。メディア タイプは RJ-45 または SFP のいずれかです。異なるタイプ(銅と光ファイバ)の SFP を混 在させることができます。速度が [SFPを検出(Detect SFP)] に設定されている限り、さ まざまなインターフェイス容量をサポートする Cisco Secure Firewall 3100 を除いて、大容 量のインターフェイスで速度を低く設定することでインターフェイス容量(1GB と 10GB のインターフェイスなど)を混在させることはできません。その場合は、共通の最低速度 が使用されます。
- ASA の EtherChannel の接続先デバイスも 802.3ad EtherChannel をサポートしている必要が あります。
- ASA デバイスは、VLAN タグ付きの LACPDU をサポートしていません。Cisco IOS **vlan dot1Q tag native** コマンドを使用して隣接スイッチのネイティブ VLAN タギングを有効に すると、ASAデバイスはタグ付きのLACPDUをドロップします。隣接スイッチのネイティ ブ VLAN タギングは、必ずディセーブルにしてください。マルチ コンテキスト モードで は、これらのメッセージはパケットキャプチャに含まれていないため、問題を効率的に診 断できません。
- Firepower 1000、Firepower 2100(アプライアンスモードとプラットフォームモードの両 方)、CiscoSecureFirewall 3100は、LACPレート高速機能をサポートしていません。LACP では常に通常のレートが使用されます。この値は設定不可能です。FXOS で EtherChannel を設定する Firepower 4100/9300 では、LACP レートがデフォルトで高速に設定されている ことに注意してください。これらのプラットフォームでは、レートを設定できます。
- 15.1(1)S2以前のCisco IOSソフトウェアバージョンを実行するASAでは、スイッチスタッ クへのEtherChannelの接続がサポートされていませんでした。デフォルトのスイッチ設定 では、ASAEtherChannelがクロススタックに接続されている場合、プライマリスイッチの 電源がオフになると、残りのスイッチに接続されているEtherChannelは起動しません。互 換性を高めるため、**stack-mac persistent timer** コマンドを設定して、十分なリロード時間 を確保できる大きな値、たとえば8分、0(無制限)などを設定します。または、15.1(1)S2 など、より安定したスイッチ ソフトウェア バージョンにアップグレードできます。
- すべての ASA コンフィギュレーションは、メンバー物理インターフェイスではなく論理 EtherChannel インターフェイスを参照します。

### **EtherChannel** インターフェイスのデフォルト設定

この項では、工場出荷時のデフォルトコンフィギュレーションが設定されていない場合のイン ターフェイスのデフォルト設定を示します。

#### インターフェイスのデフォルトの状態

インターフェイスのデフォルトの状態は、そのタイプおよびコンテキストモードによって異な ります。

マルチ コンテキスト モードでは、システム実行スペース内でのインターフェイスの状態にか かわらず、すべての割り当て済みのインターフェイスがデフォルトでイネーブルになっていま す。ただし、トラフィックがインターフェイスを通過するためには、そのインターフェイスも システム実行スペース内でイネーブルになっている必要があります。インターフェイスをシス テム実行スペースでシャットダウンすると、そのインターフェイスは、それを共有しているす べてのコンテキストでダウンします。

シングルモードまたはシステム実行スペースでは、インターフェイスのデフォルトの状態は次 のとおりです。

- 物理インターフェイス:ディセーブル。
- EtherChannel ポートチャネル インターフェイス:イネーブル。ただし、トラフィックが EtherChannelを通過するためには、チャネルグループ物理インターフェイスもイネーブル になっている必要があります。

### **EtherChannel** の設定

ここでは、EtherChannel ポートチャネル インターフェイスの作成、インターフェイスの EtherChannel への割り当て、EtherChannel のカスタマイズ方法について説明します。

### **EtherChannel** へのインターフェイスの追加

ここでは、EtherChannel ポートチャネル インターフェイスを作成し、インターフェイスを EtherChannel に割り当てる方法について説明します。デフォルトでは、ポートチャネル イン ターフェイスはイネーブルになっています。

#### 始める前に

- 使用しているモデルに設定されているインターフェイスの数に応じて、最大 48 個の EtherChannel を設定できます。
- 次のメンバー制限を参照してください。
	- ISA 3000:各チャネルグループは、最大 16 個のアクティブインターフェイスを設定 できます。8個のアクティブインターフェイスだけをサポートするスイッチの場合、 1 つのチャネル グループに最大 16 個のインターフェイスを割り当てることができま す。インターフェイスは8個のみアクティブにできるため、残りのインターフェイス は、インターフェイスの障害が発生した場合のスタンバイ リンクとして動作できま す。
	- Firepower 1000、2100、Secure Firewall 3100:各チャネルグループに最大 8 つのアク ティブインターフェイスを設定できます。
- クラスタリング用にスパンドEtherChannelを設定するには、この手順の代わりにクラスタ リングの章を参照してください。
- チャネルグループ内のすべてのインターフェイスは、同じメディアタイプと容量である必 要があり、同じ速度とデュプレックスに設定する必要があります。メディアタイプはRJ-45 または SFP のいずれかです。異なるタイプ(銅と光ファイバ)の SFP を混在させること ができます。速度が [SFPを検出(Detect SFP)] に設定されている限り、さまざまなイン ターフェイス容量をサポートする Cisco Secure Firewall 3100 を除いて、大容量のインター フェイスで速度を低く設定することでインターフェイス容量(1GB と 10GB のインター フェイスなど)を混在させることはできません。その場合は、共通の最低速度が使用され ます。。
- 名前が設定されている場合は、物理インターフェイスをチャネルグループに追加できませ ん。最初に、**no nameif** コマンドを使用して、名前を削除する必要があります。
- マルチ コンテキスト モードでは、システム実行スペースで次の手順を実行します。コン テキストからシステム実行スペースに切り替えるには、**changeto system**コマンドを入力し ます。

コンフィギュレーション内で物理インターフェイスをすでに使用している場合、名前を削除す ると、このインターフェイスを参照しているすべてのコンフィギュレーションが消去されま す。 注意

### 手順

ステップ **1** チャネル グループに追加するインターフェイスを指定します。

#### **interface** *physical\_interface*

### 例:

ciscoasa(config)# interface gigabitethernet 0/0

physical\_interface ID には、タイプ、スロット、およびポート番号 (type[slot/]port) が含まれま す。チャネルグループのこの最初のインターフェイスによって、グループ内の他のすべてのイ ンターフェイスのタイプと速度が決まります。

トランスペアレント モードで、複数の管理インターフェイスがあるチャネル グループを作成 する場合は、この EtherChannel を管理専用インターフェイスとして使用できます。

ステップ **2** この物理インターフェイスを EtherChannel に割り当てます。

**channel-group** *channel\_id* **mode** {**active** | **passive** | **on**}

例:

ciscoasa(config-if)# channel-group 1 mode active

The *channel* id is an integer between 1 and 48 (1 and 8 for the Firepower 1010). このチャネル ID の ポートチャネル インターフェイスがコンフィギュレーションにまだ存在しない場合、ポート チャネル インターフェイスが作成されます。

#### **interface port-channel** *channel\_id*

**active** モードを使用することを推奨します。

ステップ **3** (オプション、ISA3000モデルのみ)チャネルグループの物理インターフェイスのプライオリ ティを設定します。

#### **lacp port-priority** *number*

例:

ciscoasa(config-if)# lacp port-priority 12345

プライオリティの *number* は、1 ~ 65535 の整数です。デフォルトは 32768 です。数字が大き いほど、プライオリティは低くなります。使用可能な数よりも多くのインターフェイスを割り 当てた場合、ASA ではこの設定を使用して、アクティブ インターフェイスとスタンバイ イン ターフェイスを決定します。ポートプライオリティ設定がすべてのインターフェイスで同じ場 合、プライオリティはインターフェイス ID(スロット/ポート)で決まります。最も小さいイ ンターフェイス ID が、最も高いプライオリティになります。たとえば、GigabitEthernet 0/0 の プライオリティは GigabitEthernet 0/1 よりも高くなります。

あるインターフェイスについて、インターフェイス ID は大きいが、そのインターフェイスが アクティブになるように優先順位を付ける場合は、より小さい値を持つようにこのコマンドを 設定します。たとえば、GigabitEthernet 1/3 を GigabitEthernet 0/7 よりも前にアクティブにする には、**lacp port-priority** の値を、1/3 インターフェイスでは 12345 とし、0/7 インターフェイス ではデフォルトの 32768 とします。

EtherChannelの反対の端にあるデバイスのポートプライオリティが衝突している場合、システ ム プライオリティを使用して使用するポート プライオリティが決定されます。**lacp system-priority** コマンドを参照してください。

ステップ **4** (オプション)ポートチャネル インターフェイスのイーサネット プロパティを設定します。 この設定は、個別インターフェイスに対して設定されたプロパティよりも優先されます。

#### **interface port-channel** *channel\_id*

イーサネットのコマンドについては、物理インターフェイスのイネーブル化およびイーサネッ ト パラメータの設定 (700 ページ)を参照してください。これらのパラメータはチャネル グ ループのすべてのインターフェイスで一致している必要があるため、この方法はこれらのパラ メータを設定するショートカットになります。

ステップ **5** チャネル グループに追加するインターフェイスごとに、ステップ 1 ~ 3 を繰り返します。

チャネルグループの各インターフェイスのタイプと速度が同一であることが必要です。半二重 はサポートされません。一致しないインターフェイスを追加すると、一時停止状態になりま す。

関連トピック

```
リンク集約制御プロトコル (738 ページ)
EtherChannel のカスタマイズ (ISA 3000) (745 ページ)
```
### **EtherChannel** のカスタマイズ(**ISA 3000**)

この項では、EtherChannel のインターフェイスの最大数、EtherChannel をアクティブにするた めの動作インターフェイスの最小数、ロード バランシング アルゴリズム、およびその他のオ プション パラメータを設定する方法について説明します。これらのパラメータは、ISA 3000 にのみ適用されます。

### 手順

ステップ **1** ポートチャネル インターフェイスを指定します。

**interface port-channel** *channel\_id*

### 例:

ciscoasa(config)# interface port-channel 1

このインターフェイスは、チャネルグループにインターフェイスを追加したときに自動的に作 成されたものです。まだインターフェイスを追加していない場合は、このコマンドを実行する とポートチャネル インターフェイスが作成されます。

少なくとも 1 つのメンバー インターフェイスをポートチャネル インターフェイスに追加して からでなければ、インターフェイスの論理パラメータ(名前など)は設定できません。

ステップ **2** チャネル グループで許可されるアクティブ インターフェイスの最大数を指定します。

#### **lacp max-bundle** *number*

例:

ciscoasa(config-if)# lacp max-bundle 6

*number* には、1 ~ 16 の範囲内の値を入力します。デフォルトは 16 です。スイッチが 16 個の アクティブインターフェイスをサポートしていない場合、このコマンドは必ず8以下に設定す る必要があります。

ステップ **3** ポートチャネルインターフェイスがアクティブになるために必要な、アクティブインターフェ イスの最小数を指定します。

**port-channel min-bundle** *number*

例:

ciscoasa(config-if)# port-channel min-bundle 2

*number* には、1 ~ 16 の範囲内の値を入力します。デフォルトは 1 です。チャネル グループ内 のアクティブ インターフェイス数がこの値よりも小さい場合、ポートチャネル インターフェ イスがダウンし、デバイスレベル フェールオーバーが開始されます。

ステップ **4** ロード バランシング アルゴリズムを設定します。

**port-channelload-balance**{**dst-ip**|**dst-ip-port** |**dst-mac** |**dst-port** |**src-dst-ip**|**src-dst-ip-port** |**src-dst-mac** |**src-dst-port** |**src-ip** |**src-ip-port** |**src-mac** |**src-port** |**vlan-dst-ip** |**vlan-dst-ip-port** |**vlan-only** |**vlan-src-dst-ip** |**vlan-src-dst-ip-port** |**vlan-src-ip** |**vlan-src-ip-port**}

例:

ciscoasa(config-if)# port-channel load-balance src-dst-mac

デフォルトでは、ASA はパケットの送信元および宛先 IP アドレス(**src-dst-ip**)に従ってイン ターフェイスでのパケットの負荷を分散します。パケットの分類の基準となるプロパティを変 更する場合は、このコマンドを使用します。たとえば、トラフィックが同じ送信元および宛先 IP アドレスに大きく偏っている場合、EtherChannel 内のインターフェイスに対するトラフィッ クの割り当てがアンバランスになります。別のアルゴリズムに変更すると、トラフィックはよ り均等に分散される場合があります。

ステップ **5** LACP システム プライオリティを設定します。

#### **lacp system-priority** *number*

### 例:

ciscoasa(config)# lacp system-priority 12345

*number* には、1 ~ 65535 の範囲内の値を入力します。デフォルトは 32768 です。数字が大きい ほど、プライオリティは低くなります。このコマンドは、ASA に対してグローバルです。

EtherChannelの反対の端にあるデバイスのポートプライオリティが衝突している場合、システ ムプライオリティを使用して使用するポートプライオリティが決定されます。EtherChannel内 でのインターフェイスプライオリティについては、**lacpport-priority**コマンドを参照してくだ さい。

#### 関連トピック

ロード バランシング (738 ページ) EtherChannel へのインターフェイスの追加 (742 ページ)

### **EtherChannel** のモニタリング

次のコマンドを参照してください。

- Firepower 1000、2100、Cisco Secure Firewall 3100 および Firepower 4100/9300 の場合、一部の統 計は ASA コマンドで表示されません。FXOS コマンドを使用して、より詳細なインターフェ イス統計情報を表示する必要があります。 (注)
	- /eth-uplink/fabric# **show interface**
	- /eth-uplink/fabric# **show port-channel**
	- /eth-uplink/fabric/interface# **show stats**

プラットフォームモードの Firepower 2100 の場合は、次の FXOS connect local-mgmt コマンドも 参照してください。

- (local-mgmt)# **show portmanager counters**
- (local-mgmt)# **show lacp**
- (local-mgmt)# **show portchannel**

詳細については、『FXOS [troubleshooting](https://www.cisco.com/c/en/us/td/docs/security/asa/fxos/troubleshoot/asa-fxos-troubleshoot.html) guide』を参照してください。

• **show interface**

インターフェイス統計情報を表示します。

• **show interface ip brief**

インターフェイスの IP アドレスとステータスを表示します。

• (ISA 3000 のみ) show lacp {[channel\_group\_number] {counters | internal | neighbor} | sys-id}

EtherChannel の場合は、LACP 情報(トラフィック統計情報、システム ID、ネイバーの詳 細など)が表示されます。

• (ISA 3000 のみ)**show port-channel** [*channel\_group\_number*] [**brief** | **detail** | **port** | **protocol** | **summary**]

EtherChannel の場合は、EtherChannel 情報が、詳細な 1 行サマリー形式で表示されます。 このコマンドは、ポートとポートチャネルの情報も表示します。

• (ISA 3000 のみ)**show port-channel** *channel\_group\_number* **load-balance** [**hash-result** {**ip** | **ipv6** | **l4port** | **mac** | **mixed** | **vlan-only**} *parameters*]

EtherChannelの場合は、ポートチャネル負荷分散情報が、指定のパラメータセットに対す るハッシュ結果および選択されたメンバー インターフェイスとともに表示されます。

### **EtherChannel** の例

次の例では、3 つのインターフェイスを EtherChannel の一部として設定します。また、システ ム プライオリティをより高く設定するとともに、GigabitEthernet 0/2 のプライオリティを他の

インターフェイスよりも高く設定します。これは、8個を超えるインターフェイスがEtherChannel に割り当てられた場合に備えるためです。

lacp system-priority 1234 interface GigabitEthernet0/0 channel-group 1 mode active interface GigabitEthernet0/1 channel-group 1 mode active interface GigabitEthernet0/2 lacp port-priority 1234 channel-group 1 mode passive interface Port-channel1 lacp max-bundle 4 port-channel min-bundle 2 port-channel load-balance dst-ip

### **EtherChannel** インターフェイスの履歴

表 **26 : EtherChannel** インターフェイスの履歴

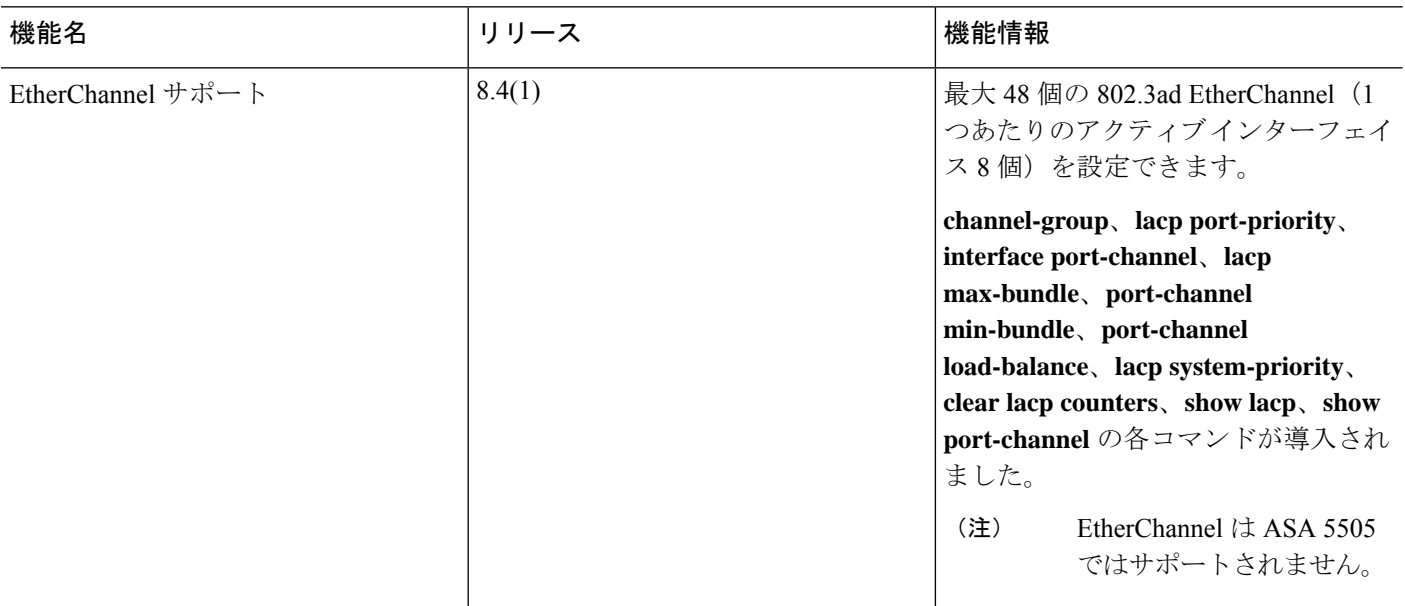

 $\mathbf I$ 

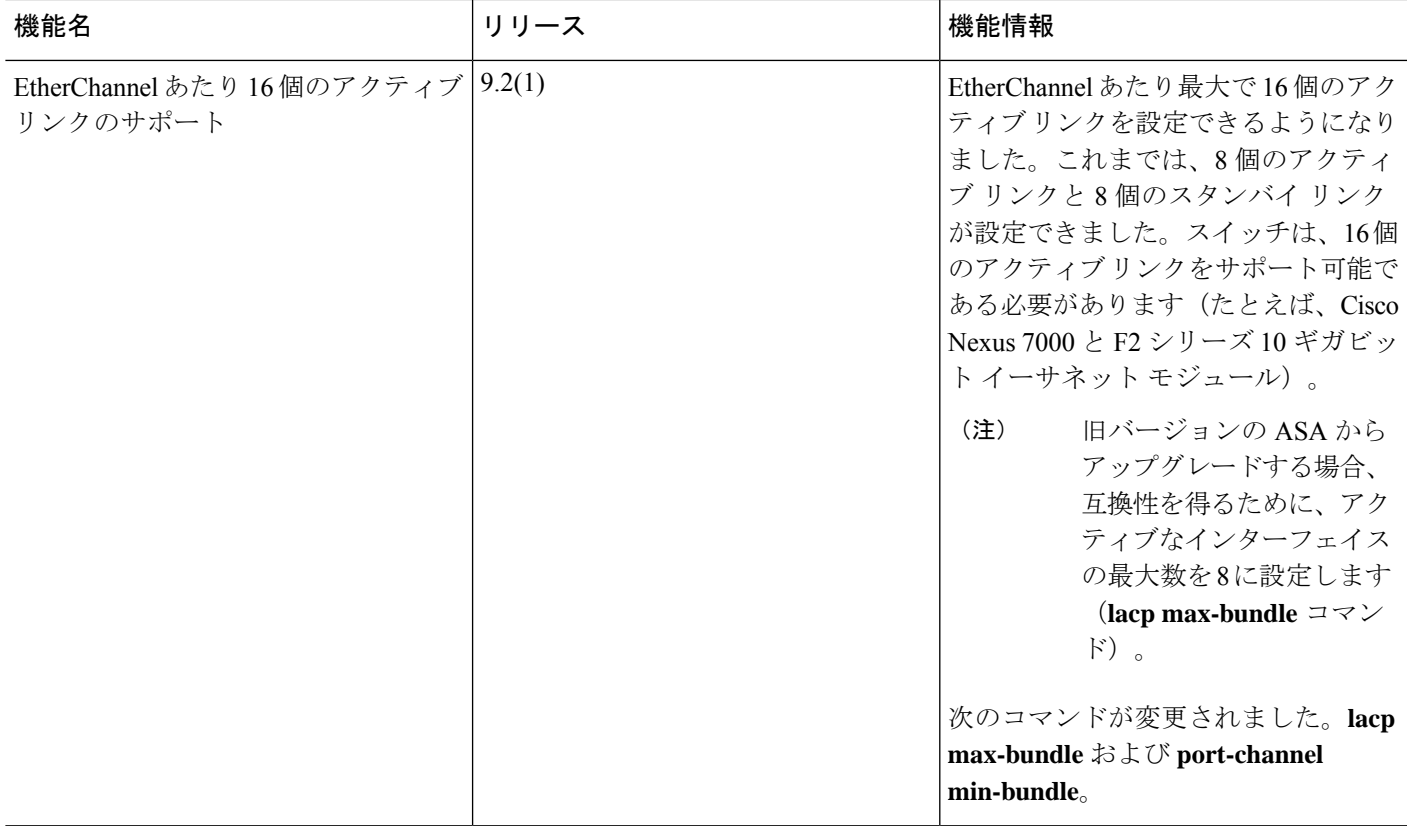

 $\mathbf l$ 

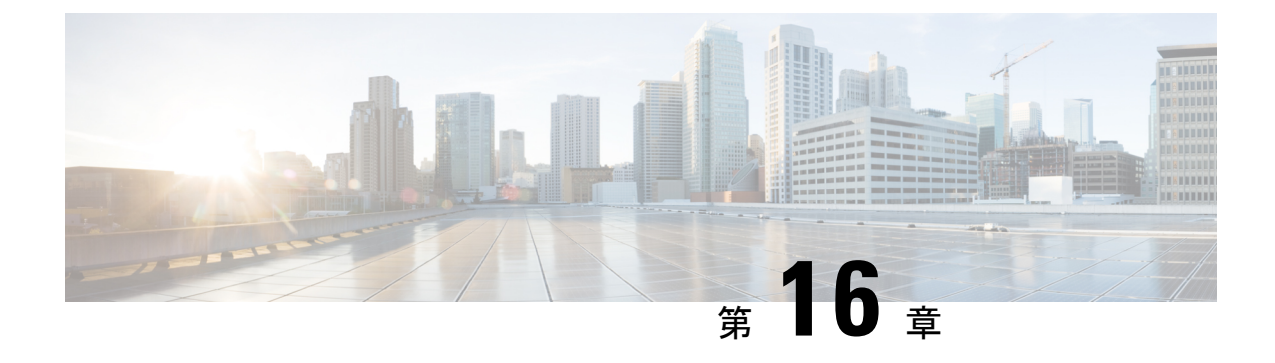

# ループバック インターフェイス

この章では、ループバック インターフェイスを設定する方法について説明します。

- ループバック インターフェイスについて (751 ページ)
- ループバック インターフェイスの概要 (752 ページ)
- ループバック インターフェイスの設定 (752 ページ)
- ループバック インターフェイスのモニタリング (752 ページ)
- ループバック インターフェイスの履歴 (753 ページ)

### ループバック インターフェイスについて

ループバックインターフェイスは、物理インターフェイスをエミュレートするソフトウェア専 用インターフェイスであり、IPv4 および IPv6 アドレスを持つ複数の物理インターフェイスを 介して到達できます。このインターフェイスは、いったん有効にすると、シャットダウンする まで稼働し続けます。ループバックアドレスは、スタティックルートまたはダイナミックルー ティング プロトコルを使用して配布されます。最大 1024 のループバック インターフェイスを 設定できます。

ループバックインターフェイスは、パス障害の克服に役立ちます。インターフェイスがダウン した場合、ループバック インターフェイスに割り当てられた IP アドレスを使用してすべての インターフェイスにアクセスできます。

ループバック インターフェイスは以下をサポートします

- BGP
- AAA
- SNMP
- Syslog
- SSH
- Telnet

### ループバック インターフェイスの概要

- ループバック インターフェイスは、高可用性をサポートします。
- 単一のループバック インターフェイスは、トンネルソースまたは VTI インターフェイス のトンネル IP アドレスのいずれかです。

以下を関連付けることができます。

- ループバック インターフェイスへの単一の IPv4 アドレスのみ。
- 複数の IPv6 グローバル ユニキャスト アドレスと、ループバック インターフェイスへのプ レフィックス。
- ループバック インターフェイスへの 1 つの VRF のみ。

### クラスタリングとマルチコンテキストモード

- クラスタリングはサポートされません。
- シングル コンテキスト モードのみ。

# ループバック インターフェイスの設定

デバイス間のトラフィックにループバック インターフェイスを追加します。

手順

ループバック インターフェイスを作成します。

**interface loopback** 番号 {**ip address**アドレス|**ipv6 address**アドレス}

0 〜 10413 の値を指定できます。

例:

ciscoasa(config)# interface loopback ip address 10 10.1.1.1

## ループバック インターフェイスのモニタリング

次のコマンドを参照してください。

• **show interface**

インターフェイス統計情報を表示します。

• **show interface ip brief**

インターフェイスの IP アドレスとステータスを表示します。

# ループバック インターフェイスの履歴

表 **27 :** ループバック インターフェイスの履歴

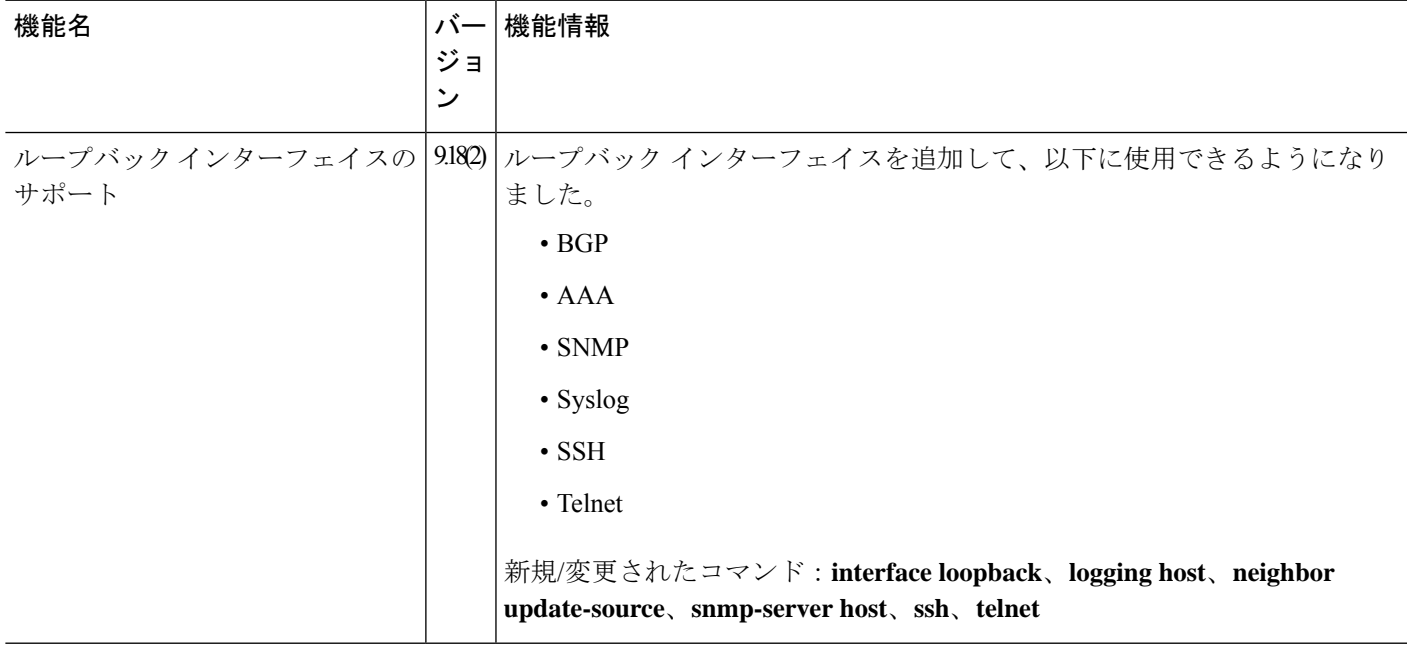

 $\mathbf I$ 

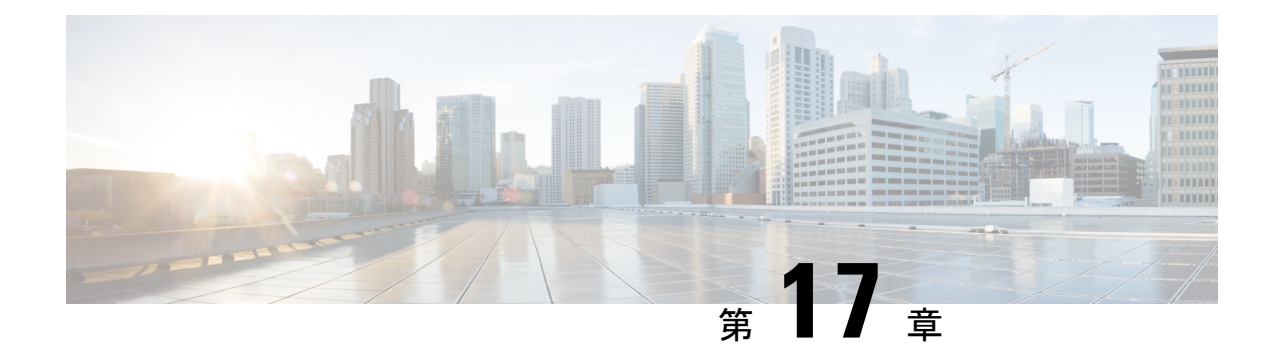

# **VLAN** サブインターフェイス

この章では、VLAN サブインターフェイスを設定する方法について説明します。

マルチコンテキストモードでは、この項のすべてのタスクをシステム実行スペースで実行して ください。コンテキストからシステム実行スペースに切り替えるには、**changeto system**コマン ドを入力します。。 (注)

- VLAN サブインターフェイスについて (755 ページ)
- VLAN サブインターフェイスのライセンス (756 ページ)
- VLAN サブインターフェイスのガイドラインと制限事項 (756 ページ)
- VLAN サブインターフェイスのデフォルト設定 (757 ページ)
- VLAN サブインターフェイスと 802.1Q トランキングの設定 (758 ページ)
- VLAN サブインターフェイスのモニタリング (759 ページ)
- VLAN のサブインターフェイスの例 (760 ページ)
- VLAN サブインターフェイスの履歴 (761 ページ)

## **VLAN** サブインターフェイスについて

VLAN サブインターフェイスを使用すると、1 つの物理インターフェイスまたは EtherChannel インターフェイスを、異なる VLAN ID でタグ付けされた複数の論理インターフェイスに分割 できます。VLANサブインターフェイスが1つ以上あるインターフェイスは、自動的に802.1Q トランクとして設定されます。VLANでは、所定の物理インターフェイス上でトラフィックを 分離しておくことができるため、物理インターフェイスまたは ASA を追加しなくても、ネッ トワーク上で使用できるインターフェイスの数を増やすことができます。この機能は、各コン テキストに固有のインターフェイスを割り当てることができるので、マルチコンテキストモー ドで特に便利です。

1 つのプライマリ VLAN と 1 つまたは複数のセカンダリ VLAN を設定できます。ASA はセカ ンダリ VLAN でトラフィックを受信すると、それをプライマリ VLAN にマップします。

# **VLAN** サブインターフェイスのライセンス

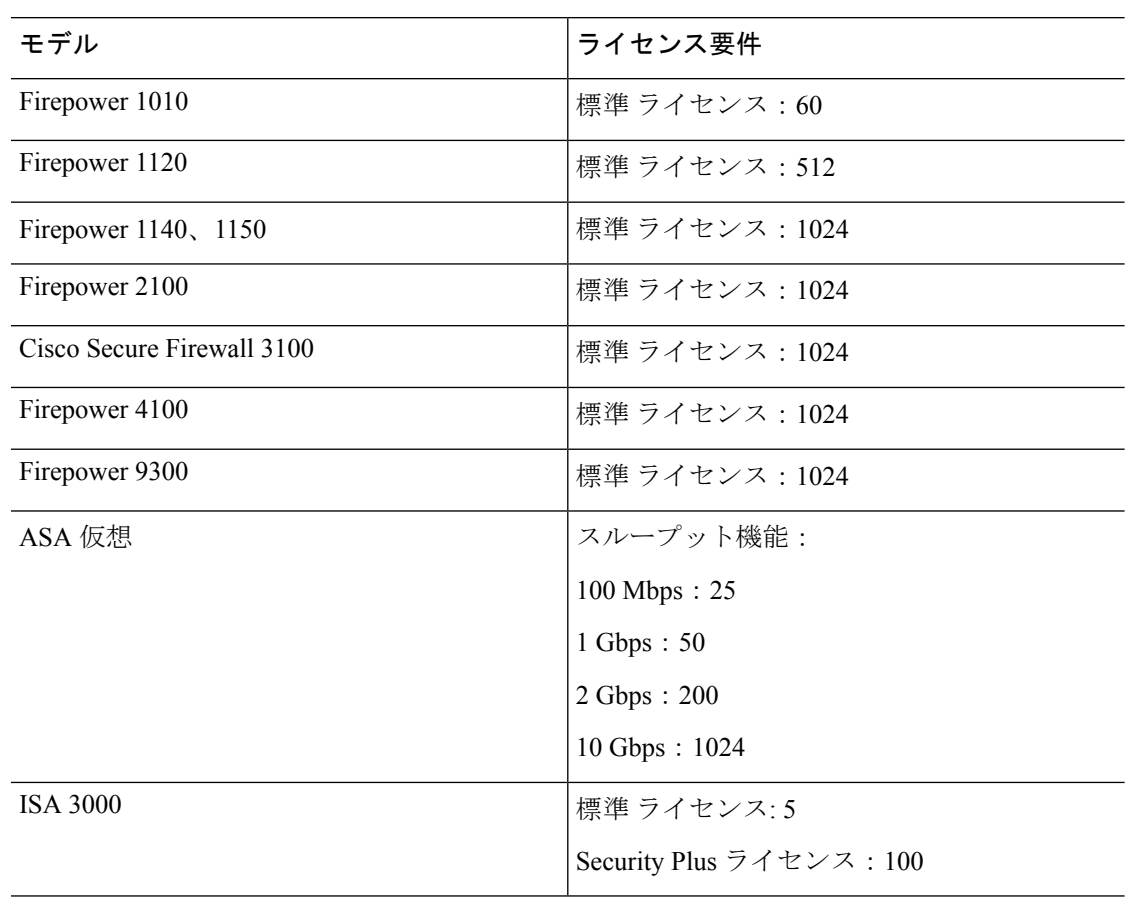

 $\label{eq:1} \begin{picture}(20,5) \put(0,0){\line(1,0){10}} \put(0,0){\line(1,0){10}} \put(0,0){\line(1,0){10}} \put(0,0){\line(1,0){10}} \put(0,0){\line(1,0){10}} \put(0,0){\line(1,0){10}} \put(0,0){\line(1,0){10}} \put(0,0){\line(1,0){10}} \put(0,0){\line(1,0){10}} \put(0,0){\line(1,0){10}} \put(0,0){\line(1,0){10}} \put(0,0){\line(1,0){10$ 

interface gigabitethernet 0/0.100 vlan 100

# **VLAN** サブインターフェイスのガイドラインと制限事項

モデルのサポート

• Firepower 1010:VLAN サブインターフェイスは、スイッチ ポートまたは VLAN インター フェイスではサポートされていません。

VLAN 制限の対象としてカウントするインターフェイスに、VLAN を割り当てます。 たとえ ば、次のようになります。 (注)

• ASAモデルでは、管理インターフェイスのサブインターフェイスを設定できません。サブ インターフェイスのサポートについては、管理スロット/ポート インターフェイス (696 ページ)を参照してください。

### その他のガイドライン

- 物理インターフェイス上のタグなしパケットの禁止:サブインターフェイスを使用する場 合、物理インターフェイスでトラフィックを通過させないようにすることもよくありま す。物理インターフェイスはタグのないパケットを通過させることができるためです。こ の特性は、アクティブな物理インターフェイスと EtherChannel リンクにも当てはまりま す。トラフィックがサブインターフェイスを通過するには、物理インターフェイスまたは EtherChannel インターフェイスがイネーブルになっている必要があるため、トラフィック が物理インターフェイスまたはEtherChannelインターフェイスを通過しないように、**nameif** コマンドを除外してください。物理インターフェイスまたはEtherChannelインターフェイ スでタグのないパケットを通過させる場合は、通常どおり**amenameif**コマンドを設定でき ます。
- 同じ親インターフェイスのすべてのサブインターフェイスは、ブリッジグループメンバー かルーテッドインターフェイスのいずれかである必要があります。混在および一致はでき ません。
- ASA は Dynamic Trunking Protocol (DTP) をサポートしていないため、接続されているス イッチポートを無条件にトランキングするように設定する必要があります。
- 親インターフェイスの同じ Burned-In MAC Address を使用するので、ASA で定義されたサ ブインターフェイスに一意の MAC アドレスを割り当てることもできます。たとえば、 サービス プロバイダーによっては、MAC アドレスに基づいてアクセス制御を行う場合が あります。また、IPv6 リンクローカルアドレスは MAC アドレスに基づいて生成されるた め、サブインターフェイスに一意のMACアドレスを割り当てることで、一意のIPv6リン クローカルアドレスが可能になり、ASAで特定のインスタンスでのトラフィックの中断を 避けることができます。一意の MAC アドレスを自動的に生成できます。MAC アドレス の自動割り当て (841 ページ)を参照してください。

### **VLAN** サブインターフェイスのデフォルト設定

この項では、工場出荷時のデフォルトコンフィギュレーションが設定されていない場合のイン ターフェイスのデフォルト設定を示します。

#### インターフェイスのデフォルトの状態

インターフェイスのデフォルトの状態は、そのタイプおよびコンテキストモードによって異な ります。

マルチ コンテキスト モードでは、システム実行スペース内でのインターフェイスの状態にか かわらず、すべての割り当て済みのインターフェイスがデフォルトでイネーブルになっていま す。ただし、トラフィックがインターフェイスを通過するためには、そのインターフェイスも

システム実行スペース内でイネーブルになっている必要があります。インターフェイスをシス テム実行スペースでシャットダウンすると、そのインターフェイスは、それを共有しているす べてのコンテキストでダウンします。

シングルモードまたはシステム実行スペースでは、インターフェイスのデフォルトの状態は次 のとおりです。

- 物理インターフェイス:ディセーブル。
- VLANサブインターフェイス:イネーブル。ただし、トラフィックがサブインターフェイ スを通過するためには、物理インターフェイスもイネーブルになっている必要がありま す。

# **VLAN** サブインターフェイスと **802.1Q** トランキングの設 定

VLANサブインターフェイスを物理インターフェイスまたはEtherChannelインターフェイスに 追加します。

### 始める前に

マルチ コンテキスト モードでは、システム実行スペースで次の手順を実行します。コンテキ ストからシステム実行スペースに切り替えるには、**changeto system** コマンドを入力します。

#### 手順

ステップ **1** 新しいサブインターフェイスを指定します。

**interface** {*physical\_interface* | **port-channel** *number*}.*subinterface*

#### 例:

ciscoasa(config)# interface gigabitethernet 0/1.100

**port-channel** *number* 引数は、**port-channel 1** などの EtherChannel インターフェイス ID です。 *subinterface* ID は、1 ~ 4294967293 の整数です。

ステップ **2** サブインターフェイスの VLAN を指定します。

**vlan** *vlan\_id* [ **secondary** *vlan\_range*]

例:

```
ciscoasa(config-subif)# vlan 101 secondary 52 64,66-74
```
*vlan\_id* は、1 ~ 4094 の整数です。VLAN ID には、接続されているスイッチで予約されている ものがあります。詳細については、スイッチのマニュアルを参照してください。

セカンダリ VLAN は、(連続する範囲について)スペース、カンマ、およびダッシュで区切 ることができます。ASA はセカンダリ VLAN でトラフィックを受信すると、そのトラフィッ クをプライマリ VLAN にマップします。

同じ VLAN を複数のサブインターフェイスに関連付けることはできません。VLAN を物理イ ンターフェイスに割り当てることはできません。トラフィックがサブインターフェイスを通過 するには、各サブインターフェイスに VLAN ID が必要となります。VLAN ID を変更するため に **no** オプションで古い VLAN ID を削除する必要はありません。別の VLAN ID を指定して **vlan** コマンドを入力すると、ASA によって古い ID が変更されます。リストからいくつかのセ カンダリ VLAN を削除するには、**no** コマンドを使用して削除する VLAN のみをリストするこ とができます。リストされた VLAN のみを選択的に削除できます。たとえば、範囲内の 1 つ の VLAN を削除することはできません。

### 例

次に、一連のセカンダリ VLAN を VLAN 200 にマップする例を示します。

interface gigabitethernet 0/6.200 vlan 200 secondary 500 503 600-700

次に、リストからセカンダリ VLAN 503 を削除する例を示します。

```
no vlan 200 secondary 503
show running-config interface gigabitethernet0/6.200
!
interface GigabitEthernet0/6.200
vlan 200 secondary 500 600-700
no nameif
no security-level
no ip address
```
#### 関連トピック

VLAN サブインターフェイスのライセンス (756 ページ)

### **VLAN** サブインターフェイスのモニタリング

次のコマンドを参照してください。

• **show interface**

インターフェイス統計情報を表示します。

• **show interface ip brief**

インターフェイスの IP アドレスとステータスを表示します。

#### • **show vlan mapping**

マップされるインターフェイス、セカンダリ VLAN およびプライマリ VLAN を表示しま す。

### **VLAN** のサブインターフェイスの例

次に、シングル モードでサブインターフェイスのパラメータを設定する例を示します。

```
interface gigabitethernet 0/1
 no nameif
 no security-level
 no ip address
 no shutdown
interface gigabitethernet 0/1.1
 vlan 101
 nameif inside
 security-level 100
 ip address 192.168.6.6 255.255.255.0
 no shutdown
```
次に、Catalyst 6500 でどのように VLAN マッピングが機能するのかを示します。ノードを PVLANS に接続する方法については、Catalyst 6500 の設定ガイドを参照してください。

#### **ASA Configuration**

```
interface GigabitEthernet1/1
 description Connected to Switch GigabitEthernet1/5
 no nameif
 no security-level
 no ip address
 no shutdown
!
interface GigabitEthernet1/1.70
 vlan 70 secondary 71 72
 nameif vlan_map1
  security-level 50
 ip address 10.11.1.2 255.255.255.0
 no shutdown
!
interface GigabitEthernet1/2
 nameif outside
 security-level 0
 ip address 172.16.171.31 255.255.255.0
 no shutdown
```
### **Catalyst 6500 Configuration**

```
vlan 70
 private-vlan primary
 private-vlan association 71-72
!
vlan 71
  private-vlan community
!
```

```
vlan 72
 private-vlan isolated
!
interface GigabitEthernet1/5
 description Connected to ASA GigabitEthernet1/1
 switchport
 switchport trunk encapsulation dot1q
 switchport trunk allowed vlan 70-72
 switchport mode trunk
!
```
# **VLAN** サブインターフェイスの履歴

#### 表 **28 : VLAN** サブインターフェイスの履歴

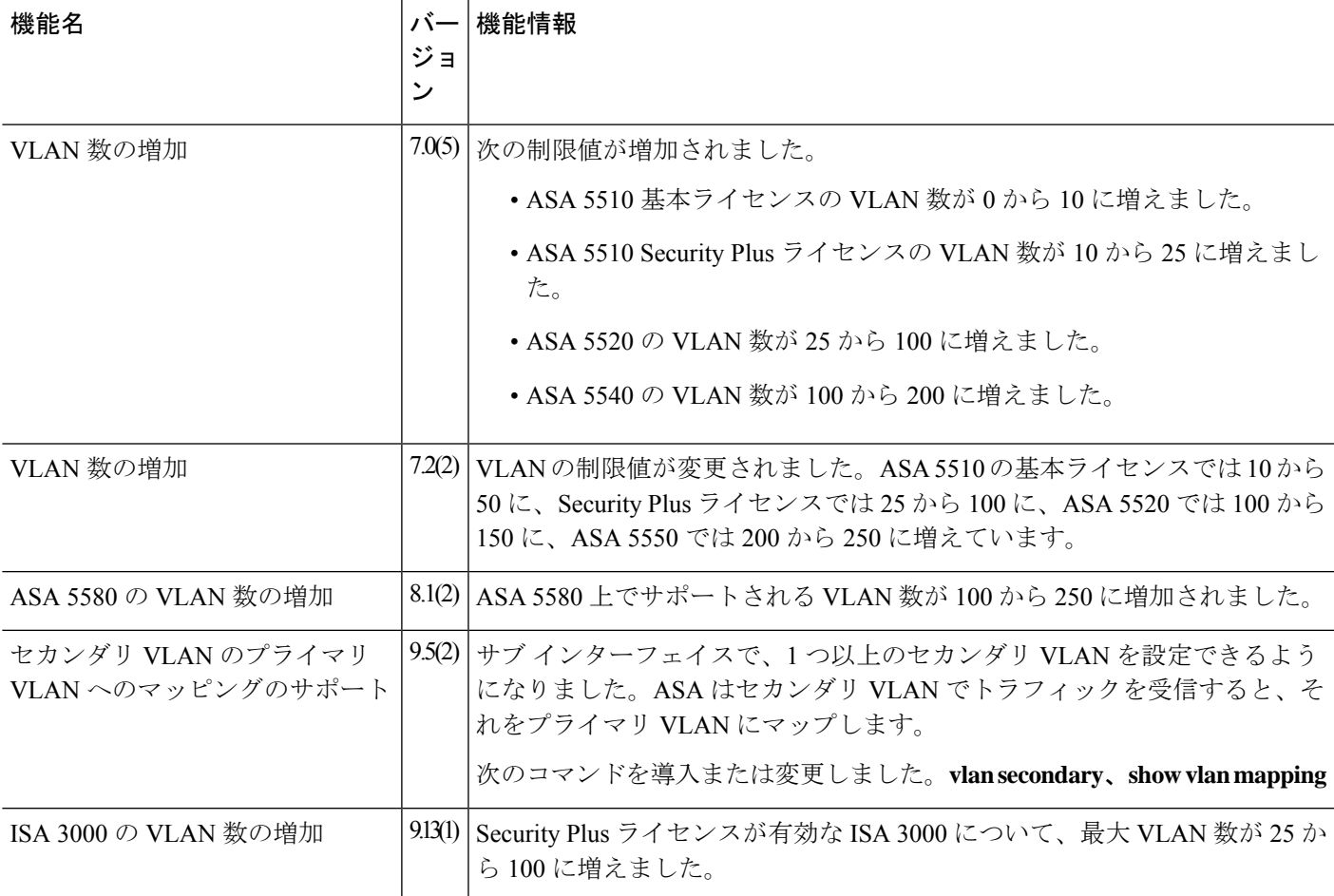

 $\mathbf l$ 

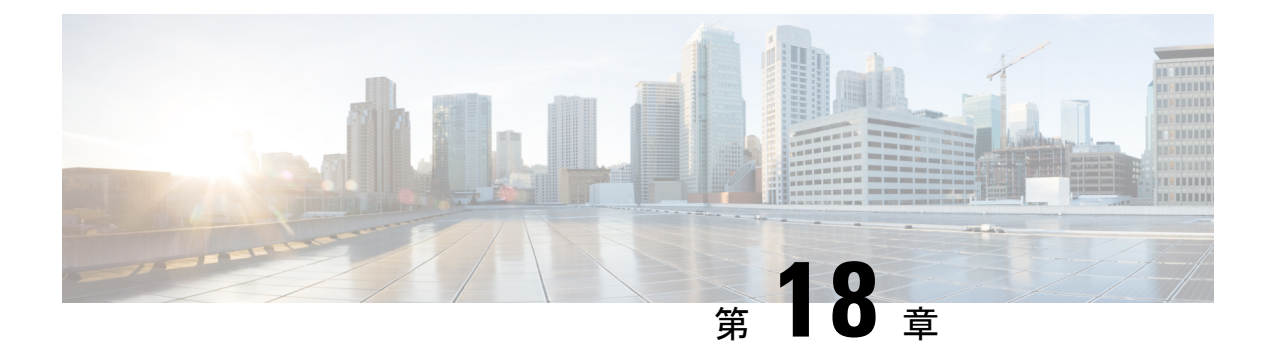

# **VXLAN** インターフェイス

この章では、仮想拡張 LAN (VXLAN) インターフェイスを設定する方法について説明しま す。VXLAN は、レイヤ 2 ネットワークを拡張するためにレイヤ 3 物理ネットワーク上のレイ ヤ 2 仮想ネットワークとして機能します。

- VXLAN インターフェイスの概要 (763 ページ)
- VXLAN インターフェイスの要件と前提条件 (771 ページ)
- VXLAN インターフェイスのガイドライン (771 ページ)
- VXLAN インターフェイスのデフォルト設定 (772 ページ)
- VXLAN インターフェイスの設定 (772 ページ)
- Geneve インターフェイスの設定 (777 ページ)
- ゲートウェイロードバランサのヘルスチェックの許可 (780 ページ)
- VXLAN インターフェイスのモニタリング (782 ページ)
- VXLAN インターフェイスの例 (784 ページ)
- VXLAN インターフェイスの履歴 (788 ページ)

### **VXLAN** インターフェイスの概要

VXLAN は、VLAN の場合と同じイーサネットレイヤ 2 ネットワークサービスを提供します が、より優れた拡張性と柔軟性を備えています。VLAN と比較して、VXLAN には次の利点が あります。

- データセンター全体でのマルチテナントセグメントの柔軟な配置。
- より多くのレイヤ2セグメント(最大 1600 万の VXLAN セグメント)に対応するための 高度なスケーラビリティ。

ここでは、VXLAN の動作について説明します。VXLAN の詳細については、RFC 7348 を参照 してください。Geneve の詳細については、RFC 8926 を参照してください。

### カプセル化

ASA は、次の 2 種類の VXLAN カプセル化をサポートしています。

- VXLAN(すべてのモデル):VXLAN は、MAC Address-in-User Datagram Protocol (MAC-in-UDP)のカプセル化を使用します。元のレイヤ 2 フレームに VXLAN ヘッダー が追加され、UDP-IP パケットに置かれます。
- Geneve (ASA 仮想 のみ): Geneve には、MAC アドレスに限定されない柔軟な内部ヘッ ダーがあります。Geneve カプセル化は、Amazon Web Services(AWS)ゲートウェイロー ドバランサとアプライアンス間のパケットの透過的なルーティング、および追加情報の送 信に必要です。

### **VXLAN** トンネル エンドポイント

VXLANトンネルエンドポイント(VTEP)デバイスは、VXLANのカプセル化およびカプセル 化解除を実行します。各 VTEP には 2 つのインターフェイス タイプ(セキュリティ ポリシー を適用する VXLAN Network Identifier (VNI) インターフェイスと呼ばれる1つ以上の仮想イン ターフェイスと、 VTEP 間に VNI をトンネリングする VTEP 送信元インターフェイスと呼ば れる通常のインターフェイス)があります。VTEP 送信元インターフェイスは、VTEP 間通信 のトランスポート IP ネットワークに接続されます。

次の図に、レイヤ 3 ネットワークで VTEP として機能し、サイト間の VNI 1、2、3 を拡張する 2 つの ASA と仮想サーバ 2 を示します。ASA は、VXLAN と VXLAN 以外のネットワークの間 のブリッジまたはゲートウェイとして機能します。

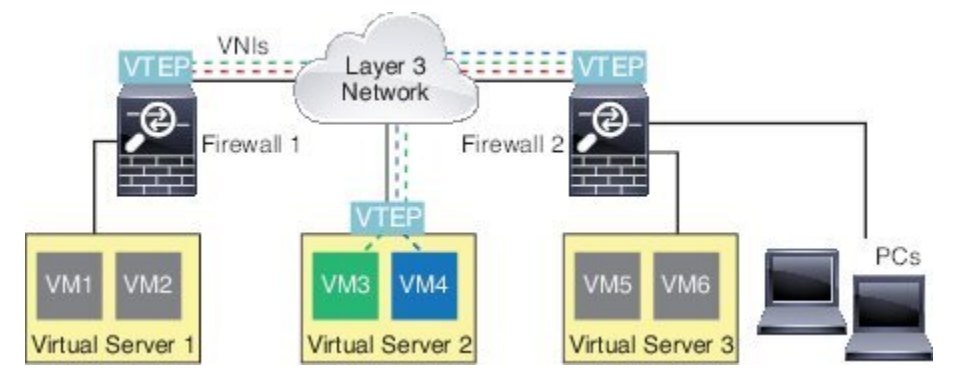

VTEP 間の基盤となる IP ネットワークは、VXLAN オーバーレイに依存しません。カプセル化 されたパケットは、発信元 IP アドレスとして開始 VTEP を持ち、宛先 IP アドレスとして終端 VTEP を持っており、外部 IP アドレス ヘッダーに基づいてルーティングされます。VXLAN カ プセル化の場合:宛先 IP アドレスは、リモート VTEP が不明な場合、マルチキャストグルー プにすることができます。Geneve では、ASA はスタティックピアのみをサポートします。デ フォルトでは、 VXLAN の宛先ポートは UDP ポート 4789 です(ユーザ設定可能)。Geneve の宛先ポートは 6081 です。

### **VTEP** 送信元インターフェイス

VTEP送信元インターフェイスは、すべてのVNIインターフェイスに関連付けられる予定の標 準の ASA インターフェイス(物理、EtherChannel、または VLAN)です。ASA/セキュリティ コンテキストごとに 1 つの VTEP 送信元インターフェイスを設定できます。設定できる VTEP

送信元インターフェイスは1つだけであるため、VXLANインターフェイスとGeneveインター フェイスの両方を同じデバイスに設定することはできません。

VTEP 送信元インターフェイスは、VXLAN トラフィック専用にすることができますが、その 使用に制限されません。必要に応じて、インターフェイスを通常のトラフィックに使用し、そ のトラフィックのインターフェイスにセキュリティポリシーを適用できます。ただし、VXLAN トラフィックの場合は、すべてのセキュリティ ポリシーを VNI インターフェイスに適用する 必要があります。VTEP インターフェイスは、物理ポートとしてのみ機能します。

トランスペアレントファイアウォールモードでは、VTEP送信元インターフェイスは、BVIの 一部ではないため、そのIPアドレスを設定しません。このインターフェイスは、管理インター フェイスが処理される方法に似ています。

### **VNI** インターフェイス

VNI インターフェイスは VLAN インターフェイスに似ています。VNI インターフェイスは、 タギングを使用して特定の物理インターフェイスでのネットワークトラフィックの分割を維持 する仮想インターフェイスです。各VNI インターフェイスにセキュリティ ポリシーを直接適 用します。

追加できる VTEP インターフェイスは 1 つだけで、すべての VNI インターフェイスは、同じ VTEP インターフェイスに関連付けられます。AWS または Azure での ASA Virtual クラスタリ ングには例外があります。

### **VXLAN** パケット処理

### **VXLAN**

VTEP 送信元インターフェイスを出入りするトラフィックは、VXLAN 処理、特にカプセル化 または非カプセル化の対象となります。

カプセル化処理には、次のタスクが含まれます。

- VTEP送信元インターフェイスにより、VXLANヘッダーが含まれている内部MACフレー ムがカプセル化されます。
- UDP チェックサム フィールドがゼロに設定されます。
- 外部フレームの送信元 IP がVTEP インターフェイスの IP に設定されます。
- 外部フレームの宛先 IP がリモート VTEP IP ルックアップによって決定されます。

カプセル化解除については、次の場合に ASA によって VXLAN パケットのみがカプセル化解 除されます。

- •これが、宛先ポートが 4789 に設定された UDP パケットである場合(この値はユーザー設 定可能です)。
- 入力インターフェイスが VTEP 送信元インターフェイスである場合。
- 入力インターフェイスの IP アドレスが宛先 IP アドレスと同じになります。
- VXLAN パケット形式が標準に準拠します。

#### **Geneve**

VTEP送信元インターフェイスを出入りするトラフィックは、Geneve処理、特にカプセル化ま たは非カプセル化の対象となります。

カプセル化処理には、次のタスクが含まれます。

- VTEP 送信元インターフェイスにより、Geneve ヘッダーが含まれている内部 MAC フレー ムがカプセル化されます。
- UDP チェックサム フィールドがゼロに設定されます。
- 外部フレームの送信元 IP がVTEP インターフェイスの IP に設定されます。
- 外部フレームの宛先 IP には、設定したピア IP アドレスが設定されます。

カプセル化解除については、次の場合に ASA によって Geneve パケットのみがカプセル化解除 されます。

- これが、宛先ポートが 6081 に設定された UDP パケットである場合(この値はユーザー設 定可能です)。
- 入力インターフェイスが VTEP 送信元インターフェイスである場合。
- 入力インターフェイスの IP アドレスが宛先 IP アドレスと同じになります。
- Geneve パケット形式が標準に準拠します。

### ピア **VTEP**

ASA がピア VTEP の背後にあるデバイスにパケットを送信する場合、ASA には次の 2 つの重 要な情報が必要です。

- リモート デバイスの宛先 MAC アドレス
- ピア VTEP の宛先 IP アドレス

ASAはVNIインターフェイスのリモートVTEPIPアドレスに対する宛先MACアドレスのマッ ピングを維持します。

### **VXLAN** ピア

ASA がこの情報を検出するには 2 つの方法あります。

• 単一のピア VTEP IP アドレスを ASA に静的に設定できます。 手動で複数のピアを定義することはできません。
ASA が VXLAN カプセル化 ARP ブロードキャストを VTEP に送信し、エンド ノードの MAC アドレスを取得します。

• マルチキャストグループは、VNIインターフェイスごとに(またはVTEP全体に)設定で きます。

ASA は、IP マルチキャスト パケット内の VXLAN カプセル化 ARP ブロードキャスト パ ケットを VTEP 送信元インターフェイスを経由して送信します。この ARP 要求への応答 により、ASA はリモート VTEP の IP アドレスと、リモート エンド ノードの宛先 MAC ア ドレスの両方を取得することができます。

このオプションは、Geneve ではサポートされていません。

### **Geneve** ピア

ASA 仮想 は、静的に定義されたピアのみをサポートします。AWS ゲートウェイロードバラン サで ASA 仮想 ピアの IP アドレスを定義できます。ASA 仮想 はゲートウェイロードバランサ へのトラフィックを開始しないため、ASA 仮想 でゲートウェイロードバランサの IP アドレス を指定する必要はありません。Geneve トラフィックを受信すると、ピア IP アドレスを学習し ます。マルチキャストグループは、Geneve ではサポートされていません。

### **VXLAN** 使用例

ここでは、ASA 上への VXLAN の実装事例について説明します。

### **VXLAN** ブリッジまたはゲートウェイの概要

各 ASA の VTEP は、VM、サーバ、PC、VXLANのオーバーレイ ネットワークなどのエンド ノード間のブリッジまたはゲートウェイとして機能します。VTEP 送信元インターフェイスを 介してVXLANカプセル化で受信した受信フレームの場合、ASAはVXLANヘッダーを除去し て、内部イーサネット フレームの宛先 MAC アドレスに基づいて非 VXLAN ネットワークに接 続されている物理インターフェイスに転送します。

ASA は、常に VXLAN パケットを処理します。つまり、他の 2 つの VTEP 間で VXLAN パケッ トをそのまま転送する訳ではありません。

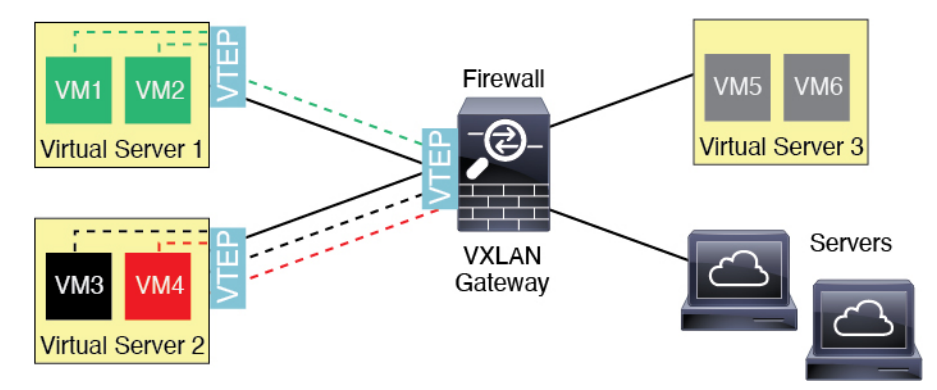

### **VXLAN** ブリッジ

ブリッジグループ(トランスペアレント ファイアウォール モードまたは任意ルーテッドモー ド)を使用する場合、ASAは、同じネットワークに存在する(リモート)VXLANセグメント とローカルセグメント間のVXLANブリッジとして機能できます。この場合、ブリッジグルー プのメンバーは通常インターフェイス 1 つのメンバーが通常のインターフェイスで、もう 1 つ のメンバーが VNI インターフェイスです。

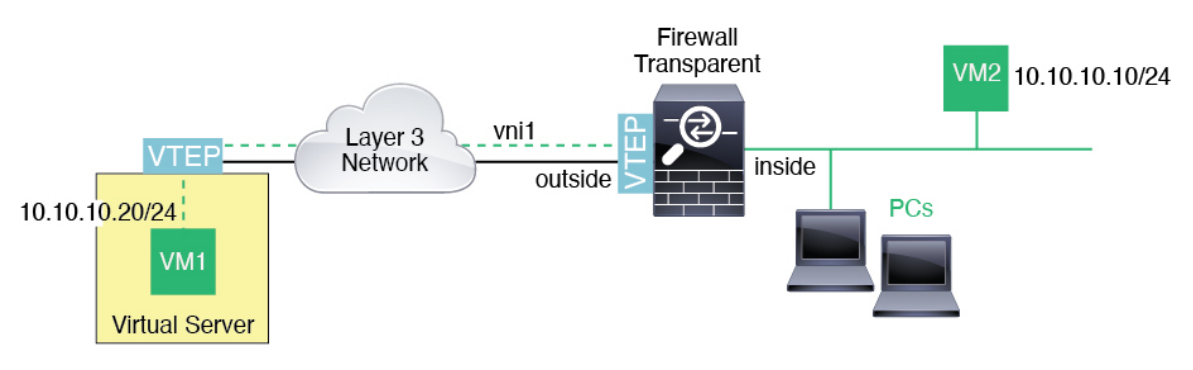

### **VXLAN** ゲートウェイ(ルーテッド モード)

ASA は、VXLAN ドメインと非 VXLAN ドメイン間のルータとして機能し、異なるネットワー ク上のデバイスを接続します。

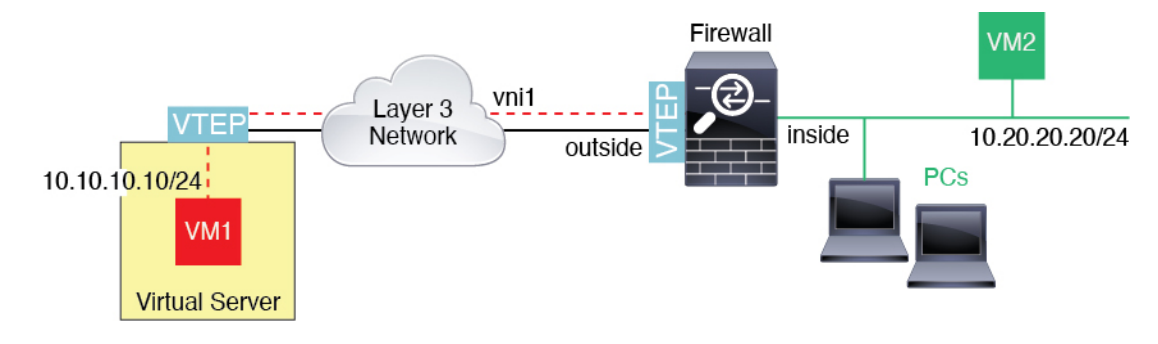

### **VXLAN** ドメイン間のルータ

VXLAN 拡張 レイヤ 2 ドメインを使用すると、VM は、ASA が同じラックにないとき、あるい は ASA がレイヤ 3 ネットワーク上の離れた場所にあるときにsのゲートウェイとして ASA を 指し示すことができます。

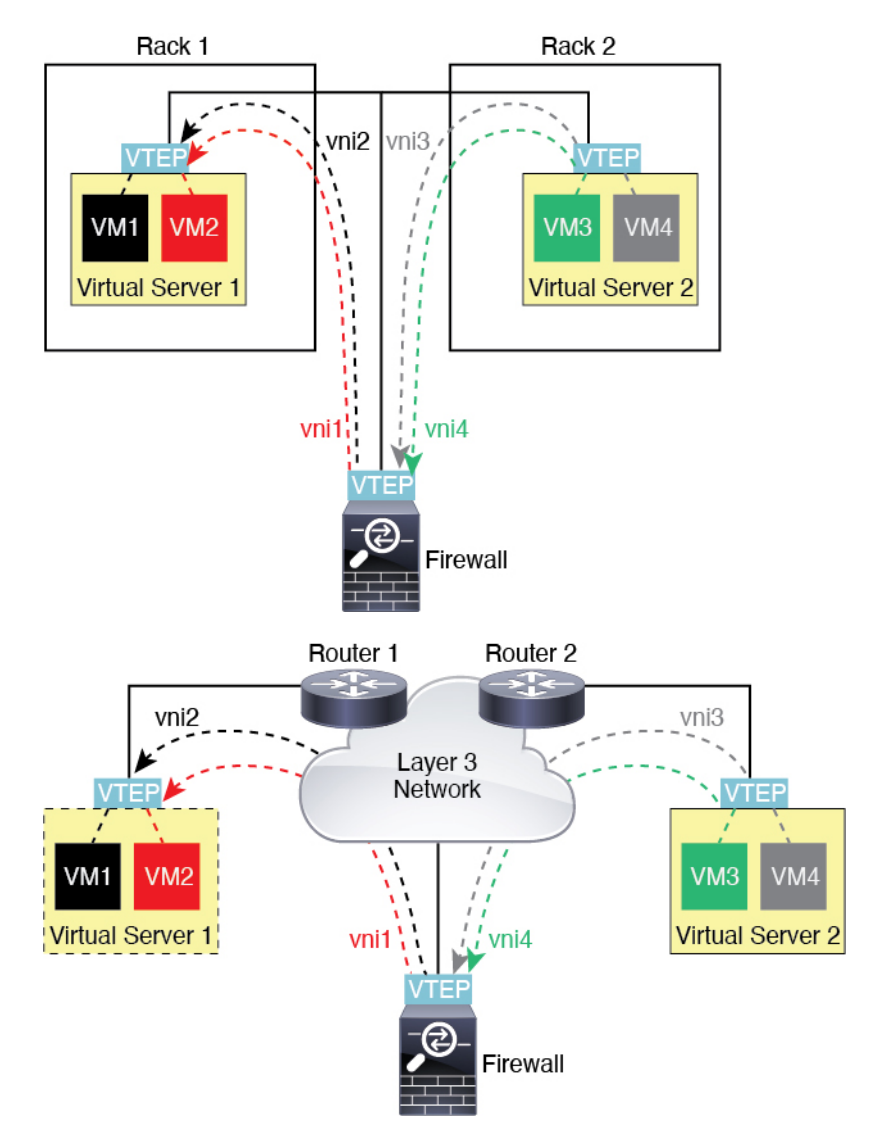

このシナリオに関する次の注意事項を参照してください。

- **1.** VM3からVM1へのパケットでは、ASAがデフォルトゲートウェイであるため、宛先MAC アドレスは ASA の MAC アドレスです。
- **2.** 仮想サーバー 2 の VTEP 送信元インターフェイスは、VM3 からパケットを受信してから、 VNI 3 の VXLAN タグでパケットをカプセル化して ASA に送信します。
- **3.** ASAは、パケットを受信すると、そのパケットをカプセル化解除して内部フレームを取得 します。
- **4.** ASA は、ルート ルックアップに内部フレームを使用して、宛先が VNI 2 上であることを 認識します。VM1 のマッピングがまだない場合、ASA は、VNI 2 カプセル化された ARP ブロードキャストを VNI 2 のマルチキャスト グループ IP で送信します。

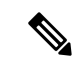

- このシナリオでは複数のVTEPピアがあるため、ASAは、複数のダイナミックVTEPピアディ スカバリを使用する必要があります。 (注)
- **5.** ASA は、VNI 2 の VXLAN タグでパケットを再度カプセル化し、仮想サーバ 1 に送信しま す。カプセル化の前に、ASA は、内部フレームの宛先 MAC アドレスを変更して VM1 の MAC にします(ASA で VM1 の MAC アドレスを取得するためにマルチキャスト カプセル 化 ARP が必要な場合があります)。
- **6.** 仮想サーバー 1 は、VXLAN パケットを受信すると、パケットをカプセル化解除して内部 フレームを VM1 に配信します。

### **AWS** ゲートウェイロードバランサおよび **Geneve** シングルアームプロキシ

(注) この使用例は、現在サポートされている Geneve インターフェイスの唯一の使用例です。

AWS ゲートウェイロードバランサは、透過的なネットワークゲートウェイと、トラフィック を分散し、仮想アプライアンスをオンデマンドで拡張するロードバランサを組み合わせます。 ASA Virtual は、分散データプレーン(ゲートウェイ ロード バランサ エンドポイント)を備え たゲートウェイロードバランサ集中型コントロールプレーンをサポートします。次の図は、 ゲートウェイロードバランサのエンドポイントからゲートウェイロードバランサに転送される トラフィックを示しています。ゲートウェイロードバランサは、複数の ASA Virtual の間でト ラフィックのバランスをとり、トラフィックをドロップするか、ゲートウェイロードバランサ に送り返す(Uターントラフィック)前に検査します。ゲートウェイロードバランサは、トラ フィックをゲートウェイロードバランサのエンドポイントと宛先に送り返します。

図 **54 : Geneve** シングルアームプロキシ

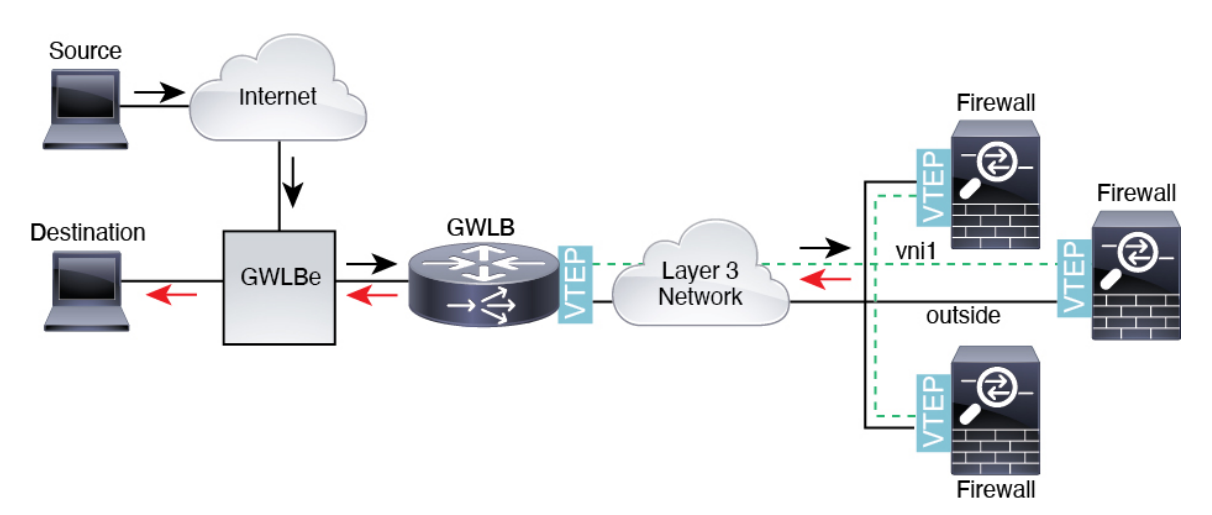

## **VXLAN** インターフェイスの要件と前提条件

### モデルの要件

- Firepower 1010 スイッチポートおよび VLAN インターフェイスは、VTEP インターフェイ スとしてサポートされていません。
- Geneve カプセル化は、Amazon Web Services (AWS) の ASAv30、ASAv50、ASAv100 のモ デルでサポートされています。

## **VXLAN** インターフェイスのガイドライン

### ファイアウォール モード

• Geneve インターフェイスは、ルーテッド ファイアウォール モードでのみサポートされて います。

### **IPv6**

- VNI インターフェイスでは、IPv6 トラフィックをサポートしますが、VTEP 送信元イン ターフェイス IP アドレスでは、IPv4 のみをサポートします。
- IPv6 OSPF インターフェイス設定はサポートされていません。

### クラスタリングとマルチコンテキストモード

- ASAクラスタリングは、、個別インターフェイスモードのVXLANをサポートしません。 Spanned EtherChannel モードでのみ VXLAN をサポートします。
- Geneveインターフェイスは、スタンドアロンのシングルコンテキストモードでのみサポー トされます。クラスタリングまたはマルチコンテキストモードではサポートされません。

### **Routing**

• VNI インターフェイスでは、スタティック ルーティングまたはポリシー ベース ルーティ ングのみをサポートします。ダイナミック ルーティング プロトコルはサポートされませ  $h_{\alpha}$ 

### **MTU**

• VXLAN カプセル化:送信元インターフェイスの MTU が 1554 バイト未満の場合、ASA は 自動的に MTU を 1554 バイトに増やします。この場合、イーサネット データグラム全体 がカプセル化されるため、新しいパケットのサイズが大きくなるため、より大きな MTU が必要になります。他のデバイスが使用するMTUの方が大きい場合、送信元インターフェ

イス MTU を、ネットワーク MTU + 54 バイトに設定する必要があります。この MTU は、 一部のフレームでジャンボフレーム予約を有効にする必要があります。ジャンボフレーム サポートの有効化( ASA 仮想 および ISA 3000) (703 ページ) を参照してください。

• Geneve カプセル化:送信元インターフェイスの MTU が 1806 バイト未満の場合、ASA は 自動的に MTU を 1806 バイトに増やします。この場合、イーサネット データグラム全体 がカプセル化されるため、新しいパケットのサイズが大きくなるため、より大きな MTU が必要になります。他のデバイスが使用するMTUの方が大きい場合、送信元インターフェ イスMTUを、ネットワークMTU+306バイトに設定する必要があります。このMTUは、 一部のフレームでジャンボフレーム予約を有効にする必要があります。ジャンボフレーム サポートの有効化( ASA 仮想 および ISA 3000) (703 ページ) を参照してください。

## **VXLAN** インターフェイスのデフォルト設定

デフォルトでは、VNI インターフェイスはイネーブルになっています。

## **VXLAN** インターフェイスの設定

VXLAN を設定するには、次の手順を実行します。

VXLAN または Geneve を設定できます(ASA 仮想 のみ)。Geneve インターフェイスについて は、Geneve インターフェイスの設定 (777 ページ)を参照してください。 (注)

### 手順

- ステップ **1** VTEP 送信元インターフェイスの設定 (772 ページ)。
- ステップ **2** VNI インターフェイスの設定 (774 ページ)
- ステップ **3** (オプション)VXLAN UDP ポートの変更 (776 ページ)を使用して無効にすることができま す。

## **VTEP** 送信元インターフェイスの設定

ASA ごと、またはセキュリティ コンテキストごとに 1 つの VTEP 送信元インターフェイスを 設定できます。VTEP は、ネットワーク仮想化エンドポイント(NVE)として定義されます。

### 始める前に

マルチ コンテキスト モードでは、この項のタスクをコンテキスト実行スペースで実行してく ださい。設定したいコンテキストを変更するには、**changeto context***name* コマンドを入力しま す。

### 手順

ステップ1 (トランスペアレント モード)送信元インターフェイスが NVE 専用であることを指定しま す。

**interface** *id*

**nve-only**

### 例:

ciscoasa(config)# interface gigabitethernet 1/1 ciscoasa(config-if)# nve-only

この設定により、インターフェイスの IP アドレスを設定することができます。このコマンド は、この設定によってトラフィックがこのインターフェイスのVXLANおよび共通の管理トラ フィックのみに制限されるルーテッド モードではオプションです。

ステップ **2** 送信元インターフェイス名と IPv4 アドレスを設定します。

### 例:

(ルーテッド モード)

```
ciscoasa(config)# interface gigabitethernet 1/1
ciscoasa(config-if)# nameif outside
ciscoasa(config-if)# ip address 10.1.1.1 255.255.255.0
```
### 例:

(トランスペアレント モード)

```
ciscoasa(config)# interface gigabitethernet 1/1
ciscoasa(config-if)# nve-only
ciscoasa(config-if)# nameif outside
ciscoasa(config-if)# ip address 10.1.1.1 255.255.255.0
```
ステップ **3** NVE インスタンスを指定します。

**nve 1**

ID 1 で NVE インスタンスを 1 つだけ指定できます。

例:

```
ciscoasa(config)# nve 1
ciscoasa(cfg-nve)#
```
ステップ **4** VXLAN カプセル化を指定します。

### **encapsulation vxlan**

例:

ciscoasa(cfg-nve)# encapsulation vxlan

ステップ **5** ステップ 2 で設定した送信元インターフェイス名を指定します。

#### **source-interface** *interface-name*

例:

ciscoasa(cfg-nve)# source-interface outside

- 送信元インターフェイスの MTU が 1554 バイト未満の場合、ASA は自動的に MTU を 1554 バイトに増やします。 (注)
- ステップ **6** (マルチ コンテキスト モード(シングル モードではオプション)手動でピア VTEP の IP アド レスを指定します。

### **peer ip** *ip\_address*

例:

ciscoasa(cfg-nve)# peer ip 10.1.1.2

ピア IP アドレスを指定した場合、マルチキャスト グループ ディスカバリは使用できません。 マルチキャストは、マルチ コンテキスト モードではサポートされていないため、手動設定が 唯一のオプションです。VTEP には 1 つのピアのみを指定できます。

ステップ **7** (オプション、シングルモードのみ)関連付けられたすべてのVNIインターフェイスにデフォ ルトのマルチキャスト グループを指定します。

### **default-mcast-group** *mcast\_ip*

例:

ciscoasa(cfg-nve)# default-mcast-group 236.0.0.100

VNI インターフェイスごとにマルチキャスト グループを設定していない場合は、このグルー プが使用されます。その VNI インターフェイス レベルでグループを設定している場合は、そ のグループがこの設定よりも優先されます。

### **VNI** インターフェイスの設定

VNIインターフェイスを追加してそれをVTEP送信元インターフェイスに関連付けて、基本イ ンターフェイス パラメータを設定します。

#### 手順

ステップ **1** VNI インターフェイスを作成します。

**interface vni** *vni\_num*

例:

ciscoasa(config)# interface vni 1

1 ~ 10000 の範囲で ID を設定します。この ID は内部インターフェイス識別子です。

ステップ **2** VXLAN セグメント ID を指定します。

### **segment-id** *id*

例:

ciscoasa(config-if)# segment-id 1000

1 ~ 16777215 の範囲で ID を設定します。セグメント ID は VXLAN タギングに使用されます。

ステップ **3** (トランスペアレント モードの場合は必須)このインターフェイスを関連付けるブリッジ グ ループを指定します。

### **bridge-group** *number*

### 例:

ciscoasa(config-if)# bridge-group 1

BVIインターフェイスを設定して通常のインターフェイスをこのブリッジグループに関連付け るには、ブリッジグループ インターフェイスの設定 (799 ページ)を参照してください。

ステップ **4** このインターフェイスを VTEP 送信元インターフェイスに関連付けます。

### **vtep-nve 1**

ステップ **5** インターフェイスの名前を指定します。

### **nameif** *vni\_interface\_name*

例:

ciscoasa(config-if)# nameif vxlan1000

*name* は最大 48 文字のテキスト文字列です。大文字と小文字は区別されません。名前を変更す るには、このコマンドで新しい値を再入力します。その名前を参照するすべてのコマンドが削 除されるため、**no** 形式は入力しないでください。

ステップ **6** (ルーテッド モード)IPv4 アドレスと IPv6 アドレスの一方または両方を割り当てます。

**ip address** {*ip\_address* [*mask*] [**standby** *ip\_address*] | **dhcp** [**setroute**] | **pppoe** [**setroute**]}

### **ipv6 address** {**autoconfig** | *ipv6-address*/*prefix-length* [ **standby** *ipv6-address*]}

例:

```
ciscoasa(config-if)# ip address 192.168.1.1 255.255.255.0 standby 192.168.1.2
ciscoasa(config-if)# ipv6 address 2001:0DB8::BA98:0:3210/48
```
**ステップ1** セキュリティ レベルを設定します。

### **security-level** *level*

例:

```
ciscoasa(config-if)# security-level 50
```
*number* には、0(最下位)~ 100(最上位)の整数を指定します。

ステップ **8** (シングル モード)マルチキャスト グループ アドレスを設定します。

#### **mcast-group** *multicast\_ip*

例:

ciscoasa(config-if)# mcast-group 236.0.0.100

VNIインターフェイスに対してマルチキャストグループを設定しない場合は、VTEP送信元イ ンターフェイス設定のデフォルトグループが使用されます(使用可能な場合)。VTEP送信元 インターフェイスに対して手動でVTEPピアIPを設定した場合、VNIインターフェイスに対し てマルチキャスト グループを指定することはできません。マルチキャストは、マルチ コンテ キスト モードではサポートされていません。

### (オプション)**VXLAN UDP** ポートの変更

デフォルトでは、VTEP 送信元インターフェイスは UDP ポート 4789 への VXLAN トラフィッ クを受け入れます。ネットワークで標準以外のポートを使用する場合は、それを変更できま す。

### 始める前に

マルチ コンテキスト モードでは、システム実行スペースで次のタスクを実行します。コンテ キストからシステム実行スペースに切り替えるには、**changeto system**コマンドを入力します。

手順

VXLAN UDP ポートを設定します。

**vxlan** *port number*

ciscoasa(config)# vxlan port 5678

## **Geneve** インターフェイスの設定

ASA 仮想 の Geneve インターフェイスを設定するには、次の手順を実行します。

VXLAN または Geneve を設定できます。VXLAN インターフェイスについては、VXLAN イン ターフェイスの設定 (772 ページ)を参照してください。 (注)

手順

ステップ **1** Geneve の VTEP 送信元インターフェイスの設定 (777 ページ)。

ステップ **2** Geneve の VNI インターフェイスの設定 (778 ページ)

ステップ **3** ゲートウェイロードバランサのヘルスチェックの許可 (780 ページ)。

### **Geneve** の **VTEP** 送信元インターフェイスの設定

ASA 仮想 ごとに 1 つの VTEP 送信元インターフェイスを設定できます。VTEP は、ネットワー ク仮想化エンドポイント(NVE)として定義されます。

手順

ステップ **1** (任意) 送信元インターフェイスが NVE 専用であることを指定します。

### **interface** *id*

### **nve-only**

例:

ciscoasa(config)# interface gigabitethernet 1/1 ciscoasa(config-if)# nve-only

この設定によって、トラフィックがこのインターフェイスの VXLAN および共通の管理トラ フィックのみに制限されます。

ステップ **2** 送信元インターフェイス名と IPv4 アドレスを設定します。

```
ciscoasa(config)# interface gigabitethernet 1/1
ciscoasa(config-if)# nameif outside
ciscoasa(config-if)# ip address 10.1.1.1 255.255.255.0
```
ステップ **3** NVE インスタンスを指定します。

**nve 1**

ID 1 で NVE インスタンスを 1 つだけ指定できます。

例:

```
ciscoasa(config)# nve 1
ciscoasa(cfg-nve)#
```
ステップ **4** Geneve カプセル化を指定します。

### **encapsulation geneve**

[Geneveポート(Geneve Port)] は変更しないでください。AWS にはポート 6081 が必要です。 例:

ciscoasa(cfg-nve)# encapsulation geneve

ステップ **5** ステップ 2 で設定した送信元インターフェイス名を指定します。

**source-interface** *interface-name*

例:

ciscoasa(cfg-nve)# source-interface outside

送信元インターフェイスの MTU が 1806 バイト未満の場合、ASA は自動的に MTU を 1806 バイトに増やします。 (注)

## **Geneve** の **VNI** インターフェイスの設定

VNIインターフェイスを追加してそれをVTEP送信元インターフェイスに関連付けて、基本イ ンターフェイス パラメータを設定します。

手順

ステップ1 VNI インターフェイスを作成します。

**interface vni** *vni\_num*

ciscoasa(config)# interface vni 1

1 ~ 10000 の範囲で ID を設定します。この ID は内部インターフェイス識別子です。

ステップ **2** このインターフェイスを VTEP 送信元インターフェイスに関連付けます。

### **vtep-nve 1**

ステップ **3** インターフェイスの名前を指定します。

**nameif** *vni\_interface\_name*

例:

ciscoasa(config-if)# nameif geneve1000

*name* は最大 48 文字のテキスト文字列です。大文字と小文字は区別されません。名前を変更す るには、このコマンドで新しい値を再入力します。その名前を参照するすべてのコマンドが削 除されるため、**no** 形式は入力しないでください。

ステップ **4** IPv4 アドレスと IPv6 アドレスの一方または両方を割り当てます。

**ip address** {*ip\_address* [*mask*] [**standby** *ip\_address*]}

**ipv6 address** {**autoconfig** | *ipv6-address*/*prefix-length* [ **standby** *ipv6-address*]}

Geneve は静的 IP アドレスのみをサポートします。

例:

 $ciscaas(aconfiq-if)$ # ip address 192.168.1.1 255.255.255.0 standby 192.168.1.2 ciscoasa(config-if)# ipv6 address 2001:0DB8::BA98:0:3210/48

ステップ5 セキュリティレベルを設定します。

### **security-level** *level*

level には、0(最下位)~100(最上位)の整数を指定します。

### 例:

ciscoasa(config-if)# security-level 50

ステップ **6** シングルアームプロキシを有効にします。

### **proxy single-arm**

例:

ciscoasa(config-if)# proxy single-arm

ステップ **7** トラフィックが同じインターフェイスに出入りすることを許可します。

### **same-security-traffic permit intra-interface**

例:

ciscoasa(config)# same-security-traffic permit intra-interface

## ゲートウェイロードバランサのヘルスチェックの許可

AWS ゲートウェイロードバランサでは、アプライアンスがヘルスチェックに正しく応答する 必要があります。AWS ゲートウェイロードバランサは、正常と見なされるアプライアンスに のみトラフィックを送信します。

SSH、Telnet、HTTP、または HTTPS のヘルスチェックに応答するように ASA 仮想 を設定する 必要があります。

### **SSH** 接続

SSH の場合、ゲートウェイロードバランサからの SSH を許可します。ゲートウェイロードバ ランサは、ASA仮想への接続の確立を試行し、ログインのASA仮想のプロンプトが正常性の 証拠として取得されます。

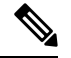

(注)

SSHログインの試行は1分後にタイムアウトします。このタイムアウトに対応するには、ゲー トウェイロードバランサでより長いヘルスチェック間隔を設定する必要があります。

#### 例

! Allow SSH connections from GWLB network: 10.0.1.0/24 ssh 10.0.1.0 255.255.255.0 outside

### **Telnet** 接続

Telnet の場合、ゲートウェイロードバランサからの Telnet を許可します。ゲートウェイロード バランサは、ASA 仮想 への接続の確立を試行し、ASA 仮想 のログインのプロンプトが正常性 の証拠として取得されます。

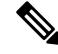

最も低いセキュリティレベルのインターフェイスにTelnetで接続できないため、この方法は実 用的ではありません。 (注)

#### 例

! Allow Telnet connections from GWLB network: 10.0.1.0/24

telnet 10.0.1.0 255.255.255.0 outside

### **HTTP**(**S**)カットスループロキシ

ゲートウェイロードバランサに HTTP(S)ログインを要求するように ASA を設定できます。

例

! Identify health probe HTTP traffic from GWLB nw 10.0.1.0/24 to ASAv interface 10.2.2.2 access-list gwlb extended permit tcp 10.0.1.0 255.255.255.0 host 10.2.2.2 eq www ! Enable HTTP authentication aaa authentication http console LOCAL ! Require authentication for the health probe traffic aaa authentication match gwlb outside LOCAL ! Use an HTTP login page on the ASA aaa authentication listener http outside port www

### ポート変換を設定したスタティック インターフェイス **NAT** を使用した **HTTP**(**S**)リダイレク ト

ヘルスチェックをメタデータ HTTP(S) サーバーにリダイレクトするように ASA 仮想 を設定で きます。HTTP(S)ヘルスチェックの場合、HTTP(S)サーバは200〜399の範囲のステータ スコードでゲートウェイロードバランサに応答する必要があります。ASA 仮想 では同時管理 接続の数に制限があるため、ヘルスチェックを外部サーバーにオフロードすることもできま す。

ポート変換を設定したスタティック インターフェイス NAT を使用すると、ポート(ポート 80 など)への接続を別の IP アドレスにリダイレクトできます。たとえば、ASA 仮想 外部イン ターフェイスの宛先を持つゲートウェイロードバランサからの HTTP パケットを、HTTP サー バーの宛先を持つ ASA 仮想 外部インターフェイスからのように変換します。次に ASA 仮想 はパケットをマッピングされた宛先アドレスに転送します。HTTP サーバーは ASA 仮想 外部 インターフェイスに応答し、ASA 仮想 はゲートウェイロードバランサに応答を転送します。 ゲートウェイロードバランサからHTTPサーバへのトラフィックを許可するアクセスルールが 必要です。

### 例

! Permit HTTP traffic from GWLB nw 10.0.1.0/24 to HTTP server 10.2.2.3 access-list gwlb-health extended permit tcp 10.0.1.0 255.255.255.0 host 10.2.2.3 eq www access-group gwlb-health in interface outside

```
! Create network objects
object network gwlb-subnet
subnet 10.0.1.0 255.255.255.0
object-group network gwlb
   network-object object gwlb-subnet
object-group network http-server
   network-object host 10.2.2.3
object service http80
    service tcp destination eq www
```
! For HTTP, translate src GWLB IP to outside IP; translate dest of outside IP to HTTP Server IP nat (outside, outside) source static gwlb interface destination static interface http-server service http80 http80

## **VXLAN** インターフェイスのモニタリング

VTEPインターフェイスおよびVNIインターフェイスをモニターするには、次のコマンドを参 照してください。

• **show nve** [*id*] [**summary**]

このコマンドは、NVE インターフェイスのパラメータ、ステータス、および統計情報と キャリア インターフェイス(送信元インターフェイス)のステータス、この NVE を VXLAN VTEP として使用する VNI、ならびにこの NVE インターフェイスに関連付けられ ているピア VTEP IP アドレスを表示します。**summary** オプションを指定すると、このコ マンドは、the status of the NVE インターフェイスのステータス、NVE インターフェイスの 背後にある VNI の数、 検出された VTEP の数を表示します。

**show nve 1** コマンドについては、次の出力を参照してください。

```
ciscoasa# show nve 1
ciscoasa(config-if)# show nve
nve 1, source-interface "inside" is up
IP address 15.1.2.1, subnet mask 255.255.255.0
Encapsulation: vxlan
Encapsulated traffic statistics:
6701004 packets input, 3196266002 bytes
6700897 packets output, 3437418084 bytes
1 packets dropped
Number of configured static peer VTEPs: 0
Number of discovered peer VTEPs: 1
Discovered peer VTEPs:
IP address 15.1.2.3
Number of VNIs attached to nve 1: 2
VNIs attached:
vni 2: segment-id 5002, mcast-group 239.1.2.3
vni 1: segment-id 5001, mcast-group 239.1.2.3
```
**show nve 1 summary** コマンドについては、次の出力を参照してください。

```
ciscoasa# show nve 1 summary
nve 1, source-interface "inside" is up
Encapsulation: vxlan
Number of configured static peer VTEPs: 0
Number of discovered peer VTEPs: 1
Default multicast group: 239.1.2.3
Number of VNIs attached to nve 1: 2
```
• **show interface vni** *id* [**summary**]

このコマンドは、VNIインターフェイスのパラメータ、ステータス、および統計情報と、 ブリッジされているインターフェイス(設定されている場合)のステータス、ならびに関 連付けられている NVE インターフェイスを表示します。**summary** オプションを指定する と、VNI インターフェイスのパラメータのみが表示されます。

**show interface vni 1** コマンドについては、次の出力を参照してください。

```
ciscoasa# show interface vni 1
Interface vni1 "vni-inside", is up, line protocol is up
VTEP-NVE 1
Segment-id 5001
Tag-switching: disabled
MTU: 1500
MAC: aaaa.bbbb.1234
IP address 192.168.0.1, subnet mask 255.255.255.0
Multicast group 239.1.3.3
Traffic Statistics for "vni-inside":
235 packets input, 23606 bytes
524 packets output, 32364 bytes
14 packets dropped
1 minute input rate 0 pkts/sec, 0 bytes/sec
1 minute output rate 0 pkts/sec, 2 bytes/sec
1 minute drop rate, 0 pkts/sec
5 minute input rate 0 pkts/sec, 0 bytes/sec
5 minute output rate 0 pkts/sec, 0 bytes/sec
5 minute drop rate, 0 pkts/sec
```
**show interface vni 1 summary** コマンドについては、次の出力を参照してください。

```
ciscoasa# show interface vni 1 summary
Interface vni1 "vni-inside", is up, line protocol is up
VTEP-NVE 1
Segment-id 5001
Tag-switching: disabled
MTU: 1500
MAC: aaaa.bbbb.1234
IP address 192.168.0.1, subnet mask 255.255.255.0
Multicast group not configured
```
### • **show vni vlan-mapping**

このコマンドは、VNIセグメントIDと、VLANインターフェイスまたは物理インターフェ イス間のマッピングを表示します。このコマンドは、ルーテッドモードでは、VXLANと VLAN間のマッピングに表示する値を大量に含めることができるため、トランスペアレン ト ファイアウォール モードでのみ有効です。

**show vni vlan-mapping** コマンドについては、次の出力を参照してください。

```
ciscoasa# show vni vlan-mapping
vni1: segment-id: 6000, interface: 'g0110', vlan 10, interface: 'g0111', vlan 11
vni2: segment id: 5000, interface: 'g01100', vlan 1, interface: 'g111', vlan 3,
interface: 'g112', vlan 4
```
### • **show arp vtep-mapping**

このコマンドは、リモート セグメント ドメインにある IP アドレスとリモート VTEP IP ア ドレス用の VNI インターフェイスにキャッシュされた MAC アドレスを表示します。

**show arp vtep-mapping** コマンドについては、次の出力を参照してください。

ciscoasa# **show arp vtep-mapping**

vni-outside 192.168.1.4 0012.0100.0003 577 15.1.2.3 vni-inside 192.168.0.4 0014.0100.0003 577 15.1.2.3

### • **show mac-address-table vtep-mapping**

このコマンドは、リモート VTEP IP アドレスが設定された VNI インターフェイス上のレ イヤ 2 転送テーブル(MAC アドレス テーブル)を表示します。

**show mac-address-table vtep-mapping**コマンドについては、次の出力を参照してください。

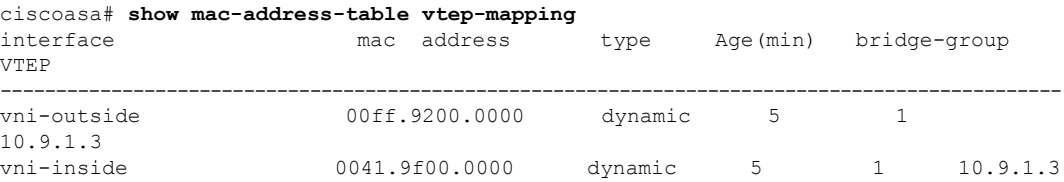

## **VXLAN** インターフェイスの例

次の VXLAN の設定例を参照してください。

## トランスペアレント **VXLAN** ゲートウェイの例

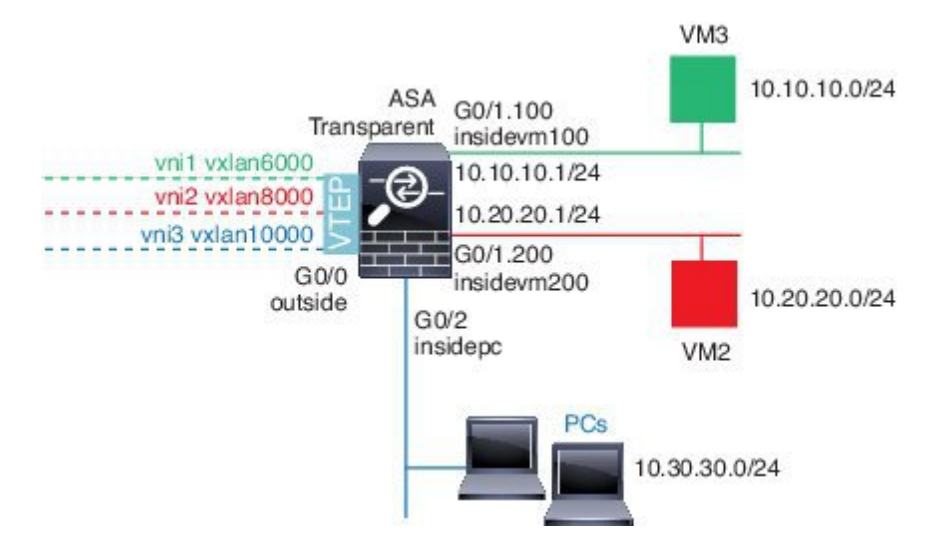

この例の次の説明を参照してください。

- GigabitEthernet 0/0 の外部インターフェイスは、VTEP 送信元インターフェイスとして使用 され、レイヤ 3 ネットワークに接続されます。
- GigabitEthernet 0/1.100 の insidevm100 VLAN サブインターフェイスは、VM3 が存在する 10.10.10.0/24 ネットワークに接続されます。VM3 が VM1 と通信する場合(表示されませ

ん。両方とも、10.10.10.0/24 の IP アドレスを持つ)、ASA は VXLAN タグ 6000 を使用し ます。

- GigabitEthernet 0/1.200 の insidevm200 VLAN サブインターフェイスは、VM2 が存在する 10.20.20.0/24 ネットワークに接続されます。VM2 が VM4 と通信する場合(表示されませ ん。両方とも、10.20.20.0/24 の IP アドレスを持つ)、ASA は VXLAN タグ 8000 を使用し ます。
- GigabitEthernet 0/2 の insidepc インターフェイスは、数台の PC が存在する 10.30.30.0/24 ネッ トワークに接続されます。それらの PC が、同じネットワーク(すべて 10.30.30.0/24 の IP アドレスを持つ)に属するリモートVTEPの裏のVMs/PCs(表示されません)と通信する 場合、ASA は VXLAN タグ 10000 を使用します。

### **ASA** の設定

```
firewall transparent
vxlan port 8427
!
interface gigabitethernet0/0
 nve-only
 nameif outside
  ip address 192.168.1.30 255.255.255.0
 no shutdown
!
nve 1
 encapsulation vxlan
 source-interface outside
!
interface vni1
 segment-id 6000
 nameif vxlan6000
  security-level 0
  bridge-group 1
 vtep-nve 1
 mcast-group 235.0.0.100
!
interface vni2
 segment-id 8000
  nameif vxlan8000
 security-level 0
 bridge-group 2
 vtep-nve 1
 mcast-group 236.0.0.100
!
interface vni3
 segment-id 10000
 nameif vxlan10000
 security-level 0
 bridge-group 3
  vtep-nve 1
 mcast-group 236.0.0.100
!
interface gigabitethernet0/1.100
 nameif insidevm100
  security-level 100
  bridge-group 1
!
interface gigabitethernet0/1.200
```

```
nameif insidevm200
  security-level 100
 bridge-group 2
!
interface gigabitethernet0/2
 nameif insidepc
  security-level 100
 bridge-group 3
!
interface bvi 1
 ip address 10.10.10.1 255.255.255.0
!
interface bvi 2
 ip address 10.20.20.1 255.255.255.0
!
interface bvi 3
 ip address 10.30.30.1 255.255.255.0
```
### 注意

- VNI インタフェース vni1 と vni2 の場合、カプセル化時に内部 VLAN タグが削除されま す。
- VNI インターフェイス vni2 と vni3 は、マルチキャストでカプセル化された ARP に対して 同じマルチキャスト IP アドレスを共有します。この共有は許可されます。
- ASAは、上記のBVIとブリッジグループ設定に基づいてVXLANトラフィックを非VXLAN でサポートされているインターフェイスにブリッジします。拡張されたレイヤ 2 ネット ワークの各セグメント(10.10.10.0/24、10.20.20.0/24、10.30.30.0/24)の場合、ASA はブ リッジとして機能します。
- 複数の VNI または複数の通常のインターフェイス(VLAN または単に物理インターフェ イス)をブリッジ グループに設定できます。VXLAN セグメント ID から VLAN ID (物理 インターフェイス)の転送または関連付けは、宛先MACアドレスによって決定され、ど ちらかのインターフェイスが宛先に接続されます。
- VTEP 送信元インターフェイスは、インターフェイス設定で **nve-only** によって示されるト ランスペアレントファイアウォールモードのレイヤ3インターフェイスです。VTEP送信 元インターフェイスは、BVIインターフェイスまたは管理インターフェイスではありませ んが、IP アドレスがあり、ルーティング テーブルを使用します。

## **VXLAN** ルーティングの例

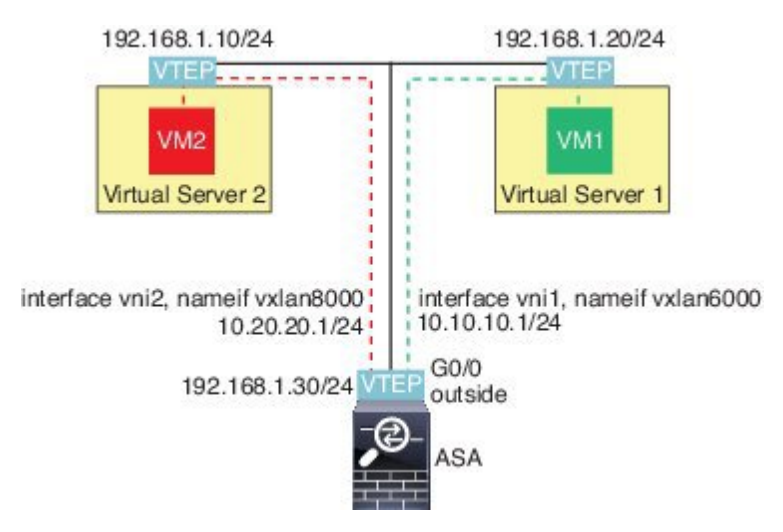

この例の次の説明を参照してください。

- VM1 (10.10.10.10) は仮想サーバー 1 にホストされ、VM2 (10.20.20.20) は仮想サーバー 2 にホストされます。
- VM1 のデフォルト ゲートウェイは ASA であり、仮想サーバー 1 と同じのポッドにありま せんが、VM1 はそれを認識しません。VM1 は、そのデフォルト ゲートウェイの IP アド レスが 10.10.10.1 であることだけを認識します。同様に、VM2 はデフォルト ゲートウェ イの IP アドレスが10.20.20.1 であることだけを認識します。
- 仮想サーバー 1 および 2 の VTEP サポート型ハイパーバイザは、同じサブネットまたはレ イヤ3ネットワーク(表示なし。この場合、ASAと仮想サーバーのアップリンクに異なる ネットワークアドレスがある)経由でASAと通信できます。
- VM1 のパケットは、そのハイパーバイザの VTEP によってカプセル化され、VXLAN トン ネリングを使用してそのデフォルト ゲートウェイに送信されます。
- VM1がパケットをVM2に送信すると、パケットはその観点からデフォルトゲートウェイ 10.10.10.1を介して送信されます。仮想サーバー1は10.10.10.1がローカルにないことを認 識しているので、VTEP は VXLAN 経由でパケットをカプセル化し、ASA の VTEP に送信 します。
- ASA で、パケットはカプセル化解除されます。VXLAN セグメント ID は、カプセル化解 除時に取得されます。次に、ASA は、VXLAN セグメント ID に基づいて、VNI インター フェイス(vni1)に対応する内部フレームを再投入します。その後に、ASAはルートルッ クアップを実行し、別の VNI インターフェイス (vni2) 経由で内部パケットを送信しま す。vni2 を経由するすべての出力パケットは、VXLAN セグメント 8000 でカプセル化さ れ、VTEP 経由で外部に送信されます。
- 最後に、カプセル化されたパケットが仮想サーバー 2 の VTEP によって受信され、カプセ ル化解除され、VM2 に転送されます。

### **ASA** の設定

```
interface gigabitethernet0/0
 nameif outside
 ip address 192.168.1.30 255.255.255.0
 no shutdown
!
nve 1
 encapsulation vxlan
 source-interface outside
 default-mcast-group 235.0.0.100
!
interface vni1
 segment-id 6000
 nameif vxlan6000
 security-level 0
  vtep-nve 1
 ip address 10.20.20.1 255.255.255.0
!
interface vni2
 segment-id 8000
 nameif vxlan8000
 security-level 0
 vtep-nve 1
 ip address 10.10.10.1 255.255.255.0
!
```
## **VXLAN** インターフェイスの履歴

### 表 **29 : VXLAN** インターフェイスの履歴

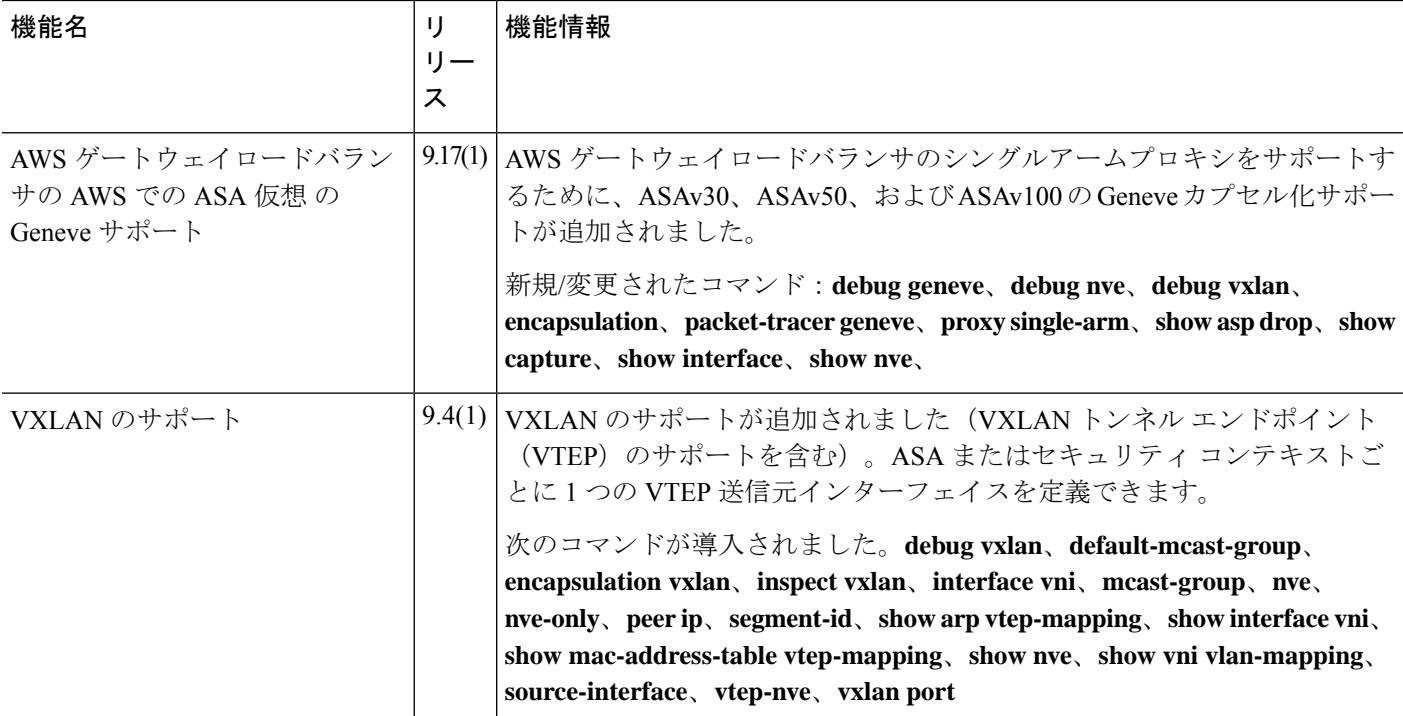

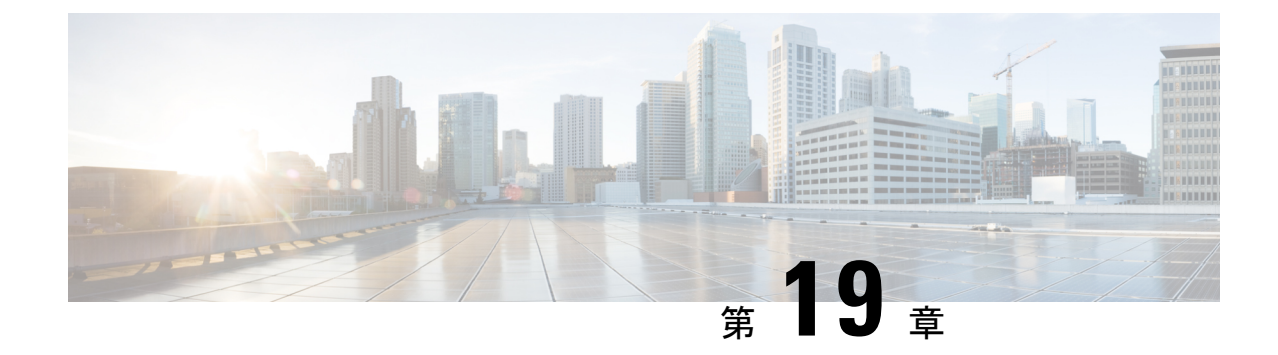

# ルーテッド モードおよびトランスペアレ ント モードのインターフェイス

この章では、ルーテッドまたはトランスペアレント ファイアウォール モードですべてのモデ ルのインターフェイス設定を完了するためのタスクについて説明します。

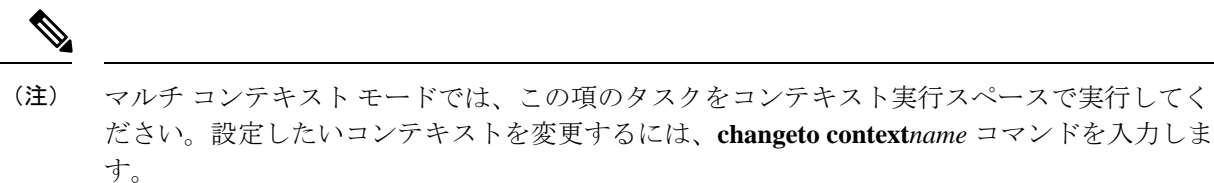

- ルーテッド モード インターフェイスとトランスペアレント モード インターフェイスにつ いて (789 ページ)
- ルーテッドモードおよびトランスペアレントモードのインターフェイスに関するガイドラ インと制限事項 (792 ページ)
- ルーテッド モードのインターフェイスの設定 (794 ページ)
- ブリッジグループ インターフェイスの設定 (799 ページ)
- IPv6 アドレスの設定 (806 ページ)
- ルーテッド モードおよびトランスペアレント モードのインターフェイスのモニタリング (820 ページ)
- ルーテッド モードおよびトランスペアレント モードのインターフェイスの例 (825 ペー ジ)
- •ルーテッドモードおよびトランスペアレントモードのインターフェイスの履歴(829ペー ジ)

## ルーテッドモードインターフェイスとトランスペアレン ト モード インターフェイスについて

ASA は、ルーテッドおよびブリッジという 2 つのタイプのインターフェイスをサポートしま す。

各レイヤ 3 ルーテッド インターフェイスに、固有のサブネット上の IP アドレスが必要です。

ブリッジされたインターフェイスはブリッジグループに属し、すべてのインターフェイスが同 じネットワーク上にあります。ブリッジグループはブリッジ ネットワークに IP アドレスを持 つブリッジ仮想インターフェイス (BVI) によって表されます。ルーテッド モードは、ルー テッド インターフェイスとブリッジ インターフェイスの両方をサポートし、ルーテッド イン ターフェイスと BVI との間のルーティングが可能です。トランスペアレント ファイアウォー ル モードでは、ブリッジ グループと BVI インターフェイスのみがサポートされます。

### セキュリティ レベル

ブリッジグループメンバーインターフェイスを含む各インターフェイスには、0(最下位)~ 100 (最上位)のセキュリティレベルを設定する必要があります。たとえば、内部ホストネッ トワークなど、最もセキュアなネットワークにはレベル100を割り当てる必要があります。一 方、インターネットなどに接続する外部ネットワークにはレベル0が割り当てられる場合があ ります。DMZ など、その他のネットワークはその中間に設定できます。複数のインターフェ イスを同じセキュリティ レベルに割り当てることができます。

BVI にセキュリティ レベルを割り当てるかどうかは、ファイアウォール モードに応じて異な ります。トランスペアレントモードでは、BVIインターフェイスはインターフェイス間のルー ティングに参加しないため、BVIインターフェイスにはセキュリティレベルが割り当てられて いません。ルーテッドモードでは、BVI間や他のインターフェイスとの間のルーティングを選 択した場合、BVI インターフェイスはセキュリティ レベルを所有します。ルーテッド モード では、ブリッジ グループ メンバー インターフェイスのセキュリティ レベルは、ブリッジ グ ループ内の通信にのみ適用されます。同様に、BVIのセキュリティレベルは、BVI/レイヤ3イ ンターフェイス通信にのみ適用されます。

レベルによって、次の動作が制御されます。

• ネットワーク アクセス:デフォルトで、高いセキュリティ レベルのインターフェイスか ら低いセキュリティ レベルのインターフェイスへの通信(発信)は暗黙的に許可されま す。高いセキュリティ レベルのインターフェイス上のホストは、低いセキュリティ レベ ルのインターフェイス上の任意のホストにアクセスできます。ACLをインターフェイスに 適用して、アクセスを制限できます。

同じセキュリティレベルのインターフェイスの通信をイネーブルにすると、同じセキュリ ティ レベルまたはそれより低いセキュリティ レベルの他のインターフェイスにアクセス するインターフェイスは、暗黙的に許可されます。

- インスペクションエンジン:一部のアプリケーションインスペクションエンジンはセキュ リティ レベルに依存します。同じセキュリティ レベルのインターフェイス間では、イン スペクション エンジンは発信と着信のいずれのトラフィックに対しても適用されます。
	- NetBIOS インスペクション エンジン:発信接続に対してのみ適用されます。
	- SOL\*Net インスペクション エンジン: SQL\*Net (旧称 OraServ) ポートとの制御接続 が一対のホスト間に存在する場合、着信データ接続だけが ASA を通過することが許 可されます。

### デュアル **IP** スタック(**IPv4** および **IPv6**)

ASA は、インターフェイスで IPv6 アドレスと IPv4 アドレスの両方をサポートしています。 IPv4 と IPv6 の両方で、デフォルト ルートを設定してください。

### **31** ビット サブネット マスク

ルーテッド インターフェイスに関しては、ポイントツーポイント接続向けの 31 ビットのサブ ネット に IP アドレスを設定できます。31 ビット サブネットには 2 つのアドレスのみが含まれ ます。通常、サブネットの最初と最後のアドレスはネットワーク用とブロードキャスト用に予 約されており、2アドレスサブネットは使用できません。ただし、ポイントツーポイント接続 があり、ネットワーク アドレスやブロードキャスト アドレスが不要な場合は、IPv4 形式でア ドレスを保持するのに 31 サブネット ビットが役立ちます。たとえば、2 つの ASA 間のフェー ルオーバーリンクに必要なアドレスは2つだけです。リンクの一方の側から送信されるパケッ トはすべてもう一方の側で受信され、ブロードキャスティングは必要ありません。また、SNMP または Syslog を実行する管理ステーションを直接接続することもできます。

### **31** ビットのサブネットとクラスタリング

管理インターフェイスとクラスタ制御リンクを除き、スパンドクラスタリングモードで31ビッ トのサブネットマスクを使用できます。

インターフェイス上では、クラスタリングモードで 31 ビットのサブネット マスクを使用でき ません。

### **31** ビットのサブネットとフェールオーバー

フェールオーバーに関しては、ASA インターフェイスの IP アドレスに 31 ビットのサブネット を使用した場合、アドレスが不足しているため、インターフェイス用のスタンバイ IP アドレ スは設定できません。通常、アクティブなユニットがインターフェイスのテストを実行し、ス タンバイのインターフェイスの健全性を保証できるよう、フェールオーバーインターフェイス はスタンバイ IP アドレスを必要とします。スタンバイ IP アドレスがないと、ASA はネット ワークのテストを実行できず、リンクステートのみしか追跡できません。

ポイントツーポイント接続であるフェールオーバーと任意のステートリンクでは、31ビットの サブネットも使用できます。

### **31** ビットのサブネットと管理

直接接続される管理ステーションがあれば、ASA 上で SSH または HTTP にポイントツーポイ ント接続を、または管理ステーション上で SNMP または Syslog にポイントツーポイント接続 をそれぞれ使用できます。

### **31** ビットのサブネットをサポートしていない機能

次の機能は、31 ビットのサブネットをサポートしていません。

- ブリッジ グループ用 BVI インターフェイス ブリッジ グループには BVI、2 つのブリッジ グループ メンバーに接続された 2 つのホスト用に、少なくとも 3 つのホスト アドレスが 必要です。/ 29 サブネット以下を使用する必要があります。
- マルチキャスト ルーティング

## ルーテッドモードおよびトランスペアレントモードのイ ンターフェイスに関するガイドラインと制限事項

### コンテキスト モード

- マルチコンテキストモードで設定できるのは、マルチコンテキストの設定 (263ページ) に従ってシステムコンフィギュレーションでコンテキストにすでに割り当てられているコ ンテキスト インターフェイスだけです。
- PPPoE は、マルチ コンテキスト モードではサポートされていません。
- トランスペアレント モードのマルチ コンテキスト モードでは、各コンテキストが別個の インターフェイスを使用する必要があります。コンテキスト間でインターフェイスを共有 することはできません。
- トランスペアレント モードのマルチ コンテキスト モードでは、通常、各コンテキストが 別個のサブネットを使用します。重複するサブネットを使用することもできますが、ルー ティング スタンドポイントから可能にするため、ネットワーク トポロジにルータと NAT コンフィギュレーションが必要です。
- DHCPv6 およびプレフィクス委任オプションは、マルチ コンテキスト モードではサポー トされていません。
- ルーテッド ファイアウォール モードでは、ブリッジ グループ インターフェイスはマルチ コンテキスト モードでサポートされません。

### フェールオーバー

- フェールオーバー リンクは、この章の手順で設定しないでください。詳細については、 「フェールオーバー」の章を参照してください。
- フェールオーバー を使用する場合、データ インターフェイスの IP アドレスとスタンバイ アドレスを手動で設定する必要があります。DHCPおよびPPPoEはサポートされません。

### **IPv6**

- IPv6 はすべてのインターフェイスでサポートされます。
- トランスペアレント モードでは、IPv6 アドレスは手動でのみ設定できます。
- ASAは、IPv6 エニーキャスト アドレスはサポートしません。

• DHCPv6およびプレフィックス委任オプションは、マルチコンテキストモード、トランス ペアレントモード、クラスタリング、またはフェールオーバーではサポートされません。

### モデルのガイドライン

- ASAv50 の場合、ブリッジグループは透過的モードまたはルーテッドモードのいずれでも サポートされません。
- FirePOWER 2100 シリーズでは、ルーテッド モードのブリッジ グループはサポートされま せん。

### トランスペアレント モードとブリッジ グループのガイドライン

- 64 のインターフェイスをもつブリッジグループを 250 まで作成できます。
- 直接接続された各ネットワークは同一のサブネット上にある必要があります。
- ASA では、セカンダリ ネットワーク上のトラフィックはサポートされていません。BVI IP アドレスと同じネットワーク上のトラフィックだけがサポートされています。
- デバイスとデバイス間の管理トラフィック、および ASA を通過するデータトラフィック の各ブリッジグループに対し、BVI の IP アドレスが必要です。IPv4 トラフィックの場合 は、IPv4 アドレスを指定します。IPv6 トラフィックの場合は、IPv6 アドレスを指定しま す。
- IPv6 アドレスは手動でのみ設定できます。
- BVIIPアドレスは、接続されたネットワークと同じサブネット内にある必要があります。 サブネットにホスト サブネット(255.255.255.255)を設定することはできません。
- 管理インターフェイスはブリッジグループのメンバーとしてサポートされません。
- ブリッジされた ixgbevf インターフェイスを備えた VMware の ASAv50 の場合、トランス ペアレントモードはサポートされておらず、ブリッジグループはルーテッドモードではサ ポートされていません。
- Firepower 2100 シリーズ では、ルーテッド モードのブリッジ グループはサポートされま せん。
- Firepower 1010 では、同じブリッジ グループ内に論理 VLAN インターフェイスと物理ファ イアウォール インターフェイスを混在させることはできません。
- トランスペアレント モードでは、少なくとも 1 つのブリッジ グループを使用し、データ インターフェイスがブリッジ グループに属している必要があります。
- トランスペアレントモードでは、接続されたデバイス用のデフォルトゲートウェイとして BVI IP アドレスを指定しないでください。デバイスは ASA の他方側のルータをデフォル トゲートウェイとして指定する必要があります。
- トランスペアレントモードでは、管理トラフィックの戻りパスを指定するために必要なデ フォルトルートは、1つのブリッジグループネットワークからの管理トラフィックにだけ

適用されます。これは、デフォルト ルートはブリッジグループのインターフェイスとブ リッジグループネットワークのルータIPアドレスを指定しますが、ユーザは1つのデフォ ルト ルートしか定義できないためです。複数のブリッジグループ ネットワークからの管 理トラフィックが存在する場合は、管理トラフィックの発信元ネットワークを識別する標 準のスタティック ルートを指定する必要があります。

- トランスペアレント モードでは、PPPoE は Management インターフェイスでサポートされ ません。
- ルーテッドモードでは、ブリッジグループと他のルーテッドインターフェイスの間をルー ティングするために、BVI を指定する必要があります。
- ルーテッド モードでは、ASA 定義の EtherChannel および VNI インターフェイスがブリッ ジ グループのメンバーとしてサポートされません。Firepower 4100/9300 上の Etherchannel は、ブリッジグループメンバーにすることができます。
- Bidirectional Forwarding Detection(BFD)エコー パケットは、ブリッジ グループ メンバを 使用するときに、ASA を介して許可されません。BFD を実行している ASA の両側に 2 つ のネイバーがある場合、ASA は BFD エコー パケットをドロップします。両方が同じ送信 元および宛先 IP アドレスを持ち、LAND 攻撃の一部であるように見えるからです。

### デフォルトのセキュリティ レベル

デフォルトのセキュリティ レベルは 0 です。インターフェイスに「inside」という名前を付け て、明示的にセキュリティ レベルを設定しないと、ASA はセキュリティ レベルを 100 に設定 します。

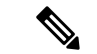

インターフェイスのセキュリティレベルを変更する場合、既存の接続がタイムアウトするのを 待たずに新しいセキュリティ情報を使用するときは、**clear conn** コマンドを使用して接続をク リアできます。 (注)

### その他のガイドラインと要件

• ASA では、パケットで802.1Qヘッダーが1つだけサポートされ、複数のヘッダー (Q-in-Q) はサポートされません。

## ルーテッド モードのインターフェイスの設定

ルーテッド モードのインターフェイスを設定するには、次の手順を実行します。

## ルーテッド モードの一般的なインターフェイス パラメータの設定

この手順では、名前、セキュリティ レベル、IPv4 アドレス、およびその他のオプションを設 定する方法について説明します。

### 始める前に

マルチ コンテキスト モードでは、コンテキスト実行スペースで次の手順を実行します。シス テム コンフィギュレーションからコンテキスト コンフィギュレーションに切り替えるには、 **changeto context** *name* コマンドを入力します。

### 手順

ステップ **1** インターフェイス コンフィギュレーション モードを開始します。

### **interface** *id*

### 例:

ciscoasa(config)# interface gigabithethernet 0/0

インターフェイス ID には、次のものがあります。

- **port-channel**
- *physical*:**ethernet**、**gigabitethernet**、**tengigabitethernet**、**management** など。インターフェ イス名については、使用しているモデルのハードウェア インストール ガイドを参照して ください。
- *physical***.***subinterface*:**gigabitethernet0/0.100** など。
- **vni**
- **vlan**
- **loopback**
- *mapped\_name*:マルチ コンテキスト モードの場合。
- Firepower 1010の場合、スイッチポートをルーテッドモードインターフェイスとし て設定することはできません。 (注)
- ステップ **2** インターフェイスの名前を指定します。

### **nameif** *name*

例:

ciscoasa(config-if)# nameif inside

*name* は最大 48 文字のテキスト文字列です。大文字と小文字は区別されません。名前を変更す るには、このコマンドで新しい値を再入力します。その名前を参照するすべてのコマンドが削 除されるため、**no** 形式は入力しないでください。

ステップ **3** 次のいずれかの方法を使用して IP アドレスを設定します。

フェールオーバーやクラスタリング、およびループバック インターフェイスの場合は、IP ア ドレスを手動で設定する必要があります。DHCP と PPPoE はサポートされません。

• IP アドレスを手動で設定します。

**ip address** *ip\_address* [*mask*] [**standby** *ip\_address*]

例:

ciscoasa(config-if)# ip address 10.1.1.1 255.255.255.0 standby 10.1.1.2

standby *ip\_address* 引数は、フェールオーバーで使用します。スタンバイ IP アドレスを設 定しない場合、アクティブユニットはネットワークテストを使用してスタンバイインター フェイスをモニターできず、リンク ステートをトラックすることしかできません。

*ip\_address* 引数および *mask* 引数には、インターフェイスの IP アドレスとサブネット マス クを設定します。ポイントツーポイント接続の場合、31 ビットのサブネット マスク (255.255.255.254)を指定できます。この場合、ネットワークまたはブロードキャストア ドレス用の IP アドレスは予約されません。この場合、スタンバイ IP アドレスを設定でき ません。

例:

ciscoasa(config-if)# ip address 10.1.1.0 255.255.255.254

• DHCP サーバーから IP アドレスを取得します。

**ip address dhcp** [**setroute**]

例:

ciscoasa(config-if)# ip address dhcp

**setroute** キーワードを指定すると、ASA が DHCP サーバーから渡されたデフォルト ルー トを使用できるようになります。

DHCPリースをリセットし、新規リースを要求するには、このコマンドを再入力します。

- **ip address dhcp** コマンドを入力する前に、**no shutdown** コマンドを使用してイ ンターフェイスを有効化していない場合、一部のDHCP要求が送信されないこ とがあります。 (注)
- PPPoE サーバから IP アドレスを取得します。

**ip address pppoe** [**setroute**]

ciscoasa(config-if)# ip address pppoe setroute

または、IP アドレスを手動で入力して PPPoE を有効化することができます。

**ip address** *ip\_address mask* **pppoe**

例:

ciscoasa(config-if)# ip address 10.1.1.78 255.255.255.0 pppoe

**setroute** オプションを指定すると、PPPoE クライアントが接続をまだ確立していない場合 に、デフォルトルートが設定されます。**setroute**オプションを使用する場合は、スタティッ クに定義されたルートをコンフィギュレーションに含めることはできません。

- 2つのインターフェイス(プライマリとバックアップのインターフェイスなど) で PPPeE が有効化されているときに、デュアル ISP サポートを設定しない場 合、ASA では、最初のインターフェイスに限り、IP アドレスを取得するため にトラフィックを送信できます。 (注)
- ステップ **4** セキュリティ レベルを設定します。

### **security-level** *number*

例:

ciscoasa(config-if)# security-level 50

*number* には、0(最下位)~ 100(最上位)の整数を指定します。

- ループバックインターフェイスの場合、インターフェイスはデバイス間のトラフィッ クに対してのみサポートされるため、セキュリティレベルは設定しません。 (注)
- ステップ **5** (オプション)インターフェイスを管理専用モードに設定してトラフィックが通過しないよう にします。

### **management-only**

デフォルトでは、管理インターフェイスは管理専用として設定されます。

ループバックインターフェイスの場合、インターフェイスはデバイス間のトラフィッ クに対してのみサポートされるため、管理モードは設定しません。 (注)

### 例

次に、VLAN 101 のパラメータの設定例を示します。

```
ciscoasa(config)# interface vlan 101
ciscoasa(config-if)# nameif inside
ciscoasa(config-if)# security-level 100
ciscoasa(config-if)# ip address 10.1.1.1 255.255.255.0
```
次に、マルチコンテキストモードでコンテキストコンフィギュレーションにパラメー タを設定する例を示します。インターフェイス ID はマップ名です。

```
ciscoasa/contextA(config)# interface int1
ciscoasa/contextA(config-if)# nameif outside
ciscoasa/contextA(config-if)# security-level 100
ciscoasa/contextA(config-if)# ip address 10.1.2.1 255.255.255.0
```
#### 関連トピック

IPv6 アドレスの設定 (806 ページ) 物理インターフェイスのイネーブル化およびイーサネット パラメータの設定 (700 ペー ジ) PPPoE の設定 (798 ページ)

### **PPPoE** の設定

インターフェイスが DSL、ケーブル モデム、またはその他の手段で ISP に接続されていて、 ISP が PPPoE を使用して IP アドレスを割り当てる場合は、次のパラメータを設定します。

### 手順

ステップ1 この接続を表す任意のバーチャルプライベートダイヤルアップネットワーク (VPDN) グルー プ名を定義します。

**vpdn group** *group\_name* **request dialout pppoe**

### 例:

ciscoasa(config)# vpdn group pppoe-sbc request dialout pppoe

ステップ **2** ISP が認証を要求する場合は、認証プロトコルを選択します。

**vpdn group** *group\_name* **ppp authentication** {**chap** | **mschap** | **pap**} 例:

ciscoasa(config)# vpdn group pppoe-sbc ppp authentication chap

ISP で使用する認証方式に応じた適切なキーワードを入力します。

CHAP または MS-CHAP を使用する場合は、ユーザー名がリモート システム名として参照さ れ、パスワードが CHAP シークレットとして参照されます。

ステップ **3** ISP で割り当てられたユーザー名を VPDN グループに関連付けます。

**vpdn group** *group\_name* **localname** *username*

例:

ciscoasa(config)# vpdn group pppoe-sbc localname johncrichton

ステップ **4** PPPoE 接続用のユーザー名とパスワードのペアを作成します。

**vpdn username** *username* **password** *password* [**store-local**]

例:

ciscoasa(config)# vpdn username johncrichton password moya

**store-local** オプションを指定すると、ユーザー名とパスワードが ASA の NVRAM の特別な場 所に保存されます。Auto UpdateServer が **clear config** コマンドを ASA に送信し、その後に接続 が中断された場合、ASA は、ユーザー名とパスワードを NVRAM から読み取り、アクセス コ ンセントレータに対して再認証できます。

## ブリッジグループ インターフェイスの設定

ブリッジ グループは、ASA がルーティングではなくブリッジするインターフェイスのグルー プです。 ブリッジグループはトランスペアレント ファイアウォール モード、ルーテッド ファ イアウォールモードの両方でサポートされています。ブリッジグループの詳細については、ブ リッジグループについて (215 ページ)を参照してください。

ブリッジグループと関連インターフェイスを設定するには、次の手順を実行します。

### ブリッジ仮想インターフェイス(**BVI**)の設定

ブリッジ グループごとに、IP アドレスを設定する BVI が必要です。ASA は、ブリッジ グルー プから発信されるパケットの送信元アドレスとしてこの IP アドレスを使用します。BVI IP ア ドレスは、接続されたネットワークと同じサブネット内にある必要があります。IPv4トラフィッ クの場合、すべてのトラフィックを通過させるには、BVI IP アドレスが必要です。IPv6 トラ フィックの場合は、少なくとも、トラフィックを通過させるリンクローカルアドレスを設定す る必要があります。リモート管理などの管理操作を含めたフル機能を実現するために、グロー バル管理アドレスを設定することを推奨します。

ルーテッドモードの場合、BVIに名前を指定すると、BVIがルーティングに参加します。名前 を指定しなければ、ブリッジ グループはトランスペアレント ファイアウォール モードの場合 と同じように隔離されたままになります。

一部のモデルでは、デフォルト コンフィギュレーションにブリッジ グループと BVI が含まれ ています。追加のブリッジグループおよびBVIを作成して、グループの間でメンバーインター フェイスを再割り当てすることもできます。

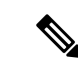

トランスペアレントモードの個別の管理インターフェイスでは(サポートされているモデルの 場合)、設定できないブリッジグループ (ID301) がコンフィギュレーションに自動的に追加 されます。このブリッジ グループはブリッジ グループの制限に含まれません。 (注)

### 手順

ステップ1 BVI を作成します。

**interface bvi** *bridge\_group\_number*

例:

ciscoasa(config)# interface bvi 2

*bridge\_group\_number* は、1 ~ 250 の整数です。このブリッジ グループ メンバーには、後で物 理インターフェイスを割り当てます。

ステップ2 (トランスペアレント モード) BVI の IP アドレスを指定します。

**ip address** *ip\_address* [*mask*] [**standby** *ip\_address*]

### 例:

ciscoasa(config-if)# ip address 10.1.3.1 255.255.255.0 standby 10.1.3.2

BVIにはホストアドレス (/32 または 255.255.255.255) を割り当てないでください。また、/30 サブネットなど(255.255.255.252)、ホスト アドレスが 3 つ未満の他のサブネットを使用しな いでください(ホストアドレスは、アップストリームルータ、ダウンストリームルータ、BVI にそれぞれ1つずつです)。ASAは、サブネットの先頭アドレスと最終アドレスで送受信され るすべての ARP パケットをドロップします。このため、/30 サブネットを使用し、このサブ ネットからアップストリーム ルータに予約済みアドレスを割り当てると、ASA はダウンスト リーム ルータからアップストリーム ルータへの ARP 要求をドロップします。

フェールオーバーには、**standby** キーワードおよびアドレスを使用します。

ステップ3 (ルーテッド モード)次のいずれかの方法を使用して IP アドレスを設定します。

フェールオーバーやクラスタリングの場合は、IPアドレスを手動で設定する必要があります。 DHCP はサポートされません。

• IP アドレスを手動で設定します。

**ip address** *ip\_address* [*mask*] [**standby** *ip\_address*]

例:

ciscoasa(config-if)# ip address 10.1.1.1 255.255.255.0 standby 10.1.1.2

standby *ip\_address* 引数は、フェールオーバーで使用します。

*ip\_address* 引数および *mask* 引数には、インターフェイスの IP アドレスとサブネット マス クを設定します。

• DHCP サーバーから IP アドレスを取得します。

### **ip address dhcp** [**setroute**]

例:

ciscoasa(config-if)# ip address dhcp

**setroute** キーワードを指定すると、ASA が DHCP サーバーから渡されたデフォルト ルー トを使用できるようになります。

DHCPリースをリセットし、新規リースを要求するには、このコマンドを再入力します。

**ip address dhcp** コマンドを入力する前に、no shutdown コマンドを使用してインターフェ イスを有効化していない場合、一部の DHCP 要求が送信されないことがあります。

ステップ **4** (ルーテッド モード)インターフェイスに名前を付けます。

### **nameif** *name*

例:

ciscoasa(config-if)# nameif inside

トラフィックをブリッジ グループ メンバーの外部(たとえば、外部インターフェイスや他の ブリッジグループのメンバー)にルーティングする必要がある場合は、BVIに名前を付ける必 要があります。*name* は最大 48 文字のテキスト文字列です。大文字と小文字は区別されませ ん。名前を変更するには、このコマンドで新しい値を再入力します。その名前を参照するすべ てのコマンドが削除されるため、**no** 形式は入力しないでください。

ステップ **5** (ルーテッド モード)セキュリティ レベルを設定します。

#### **security-level** *number*

### 例:

ciscoasa(config-if)# security-level 50

*number* には、0(最下位)~ 100(最上位)の整数を指定します。

### 例

次の例では、BVI2アドレスとスタンバイアドレスを設定します。

ciscoasa(config)# **interface bvi 2**

ciscoasa(config-if)# **ip address 10.1.3.1 255.255.255.0 standby 10.1.3.2** ciscoasa(config-if)# **nameif inside** ciscoasa(config-if)# **security-level 100**

## ブリッジ グループ メンバーの一般的なインターフェイス パラメータ の設定

この手順は、ブリッジ グループ メンバー インターフェイスの名前、セキュリティ レベル、お よびブリッジ グループを設定する方法について説明します。

### 始める前に

- 同じブリッジグループで、さまざまな種類のインターフェイス(物理インターフェイス、 VLAN サブインターフェイス、VNI インターフェイス、EtherChannel インターフェイス) を含めることができます。管理インターフェイスはサポートされていません。ルーテッド モードでは、EtherChannel と VNI はサポートされません。
- マルチ コンテキスト モードでは、コンテキスト実行スペースで次の手順を実行します。 システム コンフィギュレーションからコンテキスト コンフィギュレーションに切り替え るには、**changeto context** *name* コマンドを入力します。
- トランスペアレントモードの場合、管理インターフェイスにはこの手順を使用しないでく ださい。管理インターフェイスを設定する場合は、トランスペアレントモードの管理イン ターフェイスの設定 (804 ページ)を参照してください。

### 手順

ステップ **1** インターフェイス コンフィギュレーション モードを開始します。

#### **interface** *id*

### 例·

ciscoasa(config)# interface gigabithethernet 0/0

インターフェイス ID には、次のものがあります。

### • **port-channel**

- *physical*:**ethernet**、**gigabitethernet**、**tengigabitethernet** など。管理インターフェイスはサ ポートされていません。インターフェイス名については、使用しているモデルのハード ウェア インストール ガイドを参照してください。
- *physical\_or\_port-channel***.***subinterface*:たとえば、**gigabitethernet0/0.100**または **port-channel1.100** など。

• **vni**
• **vlan**

• *mapped\_name*:マルチ コンテキスト モードの場合。

Firepower 1010 では、スイッチポートをブリッジグループメンバーとして設定する ことはできません。 (注)

> 同じブリッジグループ内に論理VLANインターフェイスと物理ルータインターフェ イスを混在させることはできません。

- ルーテッドモードでは、**port-channel**および**vni**インターフェイスはブリッジグルー プのメンバーとしてサポートされません。 (注)
- **ステップ2** インターフェイスをブリッジ グループに割り当てます。

#### **bridge-group** *number*

#### 例:

ciscoasa(config-if)# bridge-group 1

*number* は 1 ~ 250 の整数で、BVI インターフェイス番号に一致する必要があります。ブリッジ グループには最大 64 個のインターフェイスを割り当てることができます。同一インターフェ イスを複数のブリッジ グループに割り当てることはできません。

ステップ **3** インターフェイスの名前を指定します。

#### **nameif** *name*

例:

ciscoasa(config-if)# nameif inside1

*name* は最大 48 文字のテキスト文字列です。大文字と小文字は区別されません。名前を変更す るには、このコマンドで新しい値を再入力します。その名前を参照するすべてのコマンドが削 除されるため、**no** 形式は入力しないでください。

ステップ **4** セキュリティ レベルを設定します。

#### **security-level** *number*

例:

ciscoasa(config-if)# security-level 50

*number* には、0(最下位)~ 100(最上位)の整数を指定します。

#### 関連トピック

MTUおよび TCP MSS の設定 (842 ページ)

### トランスペアレント モードの管理インターフェイスの設定

トランスペアレント ファイアウォール モードでは、すべてのインターフェイスがブリッジ グ ループに属している必要があります。唯一の例外は管理インターフェイス(物理インターフェ イス、サブインターフェイス(ご使用のモデルでサポートされている場合)、または管理イン ターフェイスを構成するEtherChannelインターフェイス(複数の管理インターフェイスがある 場合)のいずれか)です。管理インターフェイスは個別の管理インターフェイスとして設定で きます。Firepower 4100/9300 シャーシ では、管理インターフェイス ID は ASA 論理デバイスに 割り当てた mgmt タイプ インターフェイスに基づいています。他のインターフェイス タイプ は管理インターフェイスとして使用できません。シングルモードまたはコンテキストごとに1 つの管理インターフェイスを設定できます。詳細については、トランスペアレントモードの管 理インターフェイス (697 ページ)を参照してください。

#### 始める前に

- このインターフェイスをブリッジ グループに割り当てないでください。設定できないブ リッジグループ (ID301) は、コンフィギュレーションに自動的に追加されます。このブ リッジ グループはブリッジ グループの制限に含まれません。
- Firepower 4100/9300 シャーシ では、管理インターフェイス ID は ASA 論理デバイスに割り 当てた mgmt-type インターフェイスに基づいています。
- マルチ コンテキスト モードでは、どのインターフェイスも(これには管理インターフェ イスも含まれます)、コンテキスト間で共有させることはできません。データ インター フェイスに接続する必要があります。
- マルチ コンテキスト モードでは、コンテキスト実行スペースで次の手順を実行します。 システムからコンテキスト コンフィギュレーションに変更するには、**changeto context** *name* コマンドを入力します。

#### 手順

ステップ **1** インターフェイス コンフィギュレーション モードを開始します。

**interface** {{**port-channel** *number* | **management** *slot*/*port* | *mgmt-type\_interface\_id* }[**.** *subinterface*] | *mapped\_name*}

例:

ciscoasa(config)# interface management 0/0.1

**port-channel** *number* 引数は、**port-channel 1** などの EtherChannel インターフェイス ID です。 EtherChannelインターフェイスには、管理メンバーインターフェイスのみが設定されている必 要があります。

マルチ コンテキスト モードで、**allocate-interface** コマンドを使用して割り当てた場合、 *mapped\_name* を入力します。

Firepower 4100/9300シャーシでは、ASA論理デバイスに割り当てたmgmtタイプインターフェ イス(個別インターフェイスまたは EtherChannel インターフェイス)のインターフェイス ID を指定します。

ステップ **2** インターフェイスの名前を指定します。

#### **nameif** *name*

例:

ciscoasa(config-if)# nameif management

*name* は最大 48 文字のテキスト文字列です。大文字と小文字は区別されません。名前を変更す るには、このコマンドで新しい値を再入力します。その名前を参照するすべてのコマンドが削 除されるため、**no** 形式は入力しないでください。

- ステップ **3** 次のいずれかの方法を使用して IP アドレスを設定します。
	- IP アドレスを手動で設定します。

フェールオーバーとともに使用する場合は、IP アドレスとスタンバイ アドレスを手動で 設定する必要があります。DHCP はサポートされません。

*ip\_address* 引数および *mask* 引数には、インターフェイスの IP アドレスとサブネット マス クを設定します。

standby *ip\_address* 引数は、フェールオーバーで使用します。

**ip address** *ip\_address* [*mask*] [**standby** *ip\_address*]

例:

ciscoasa(config-if)# ip address 10.1.1.1 255.255.255.0 standby 10.1.1.2

• DHCP サーバーから IP アドレスを取得します。

**ip address dhcp** [**setroute**]

例:

ciscoasa(config-if)# ip address dhcp

**setroute** キーワードを指定すると、ASA が DHCP サーバーから渡されたデフォルト ルー トを使用できるようになります。

DHCPリースをリセットし、新規リースを要求するには、このコマンドを再入力します。

**ip address dhcp** コマンドを入力する前に、no shutdown コマンドを使用してインターフェ イスを有効化していない場合、一部の DHCP 要求が送信されないことがあります。

ステップ **4** セキュリティ レベルを設定します。

#### **security-level** *number*

例:

ciscoasa(config-if)# security-level 100

*number* には、0(最下位)~ 100(最上位)の整数を指定します。

# **IPv6** アドレスの設定

この項では、IPv6 アドレッシングを設定する方法について説明します。

### **IPv6** について

このセクションには、IPv6 に関する情報が含まれています。

### **IPv6** アドレス指定

次の 2 種類の IPv6 のユニキャスト アドレスを設定できます。

- グローバル:グローバル アドレスは、パブリック ネットワークで使用可能なパブリック アドレスです。ブリッジ グループの場合、このアドレスは各メンバー インターフェイス ごとに設定するのではなく、BVI用に設定する必要があります。また、トランスペアレン ト モードで管理インターフェイスのグローバルな IPv6 アドレスを設定することもできま す。
- リンクローカル:リンクローカルアドレスは、直接接続されたネットワークだけで使用で きるプライベート アドレスです。ルータは、リンクローカル アドレスを使用してパケッ トを転送するのではなく、特定の物理ネットワークセグメント上で通信だけを行います。 ルータは、アドレス設定またはアドレス解決などのネイバー探索機能に使用できます。ブ リッジ グループでは、メンバー インターフェイスのみがリンクローカル アドレスを所有 しています。BVI にはリンクローカル アドレスはありません。

最低限、IPv6 が動作するようにリンクローカル アドレスを設定する必要があります。グロー バル アドレスを設定すると、リンクローカル アドレスがインターフェイスに自動的に設定さ れるため、リンクローカル アドレスを個別に設定する必要はありません。ブリッジ グループ インターフェイスでは、BVIでグローバルアドレスを設定した場合、ASAが自動的にメンバー インターフェイスのリンクローカル アドレスを生成します。グローバル アドレスを設定しな い場合は、リンクローカル アドレスを自動的にするか、手動で設定する必要があります。

(注)

リンクローカル アドレスの設定だけを行う場合は、コマンド リファレンスの **ipv6 enable** コマ ンド(自動設定)または **ipv6 address link-local** コマンド(手動設定)を参照してください。

### **Modified EUI-64** インターフェイス **ID**

RFC 3513 「Internet Protocol Version 6 (IPv6) Addressing Architecture」 (インターネットプロトコ ルバージョン6アドレッシングアーキテクチャ)では、バイナリ値000で始まるものを除き、 すべてのユニキャスト IPv6 アドレスのインターフェイス識別子部分は長さが 64 ビットで、 Modified EUI-64 形式で組み立てることが要求されています。ASAでは、ローカル リンクに接 続されたホストにこの要件を適用できます。

この機能がインターフェイスで有効化されていると、そのインターフェイス ID が Modified EUI-64 形式を採用していることを確認するために、インターフェイスで受信した IPv6 パケッ トの送信元アドレスが送信元 MAC アドレスに照らして確認されます。IPv6 パケットがイン ターフェイス ID に Modified EUI-64 形式を採用していない場合、パケットはドロップされ、次 のシステム ログ メッセージが生成されます。

325003: EUI-64 source address check failed.

アドレス形式の確認は、フローが作成される場合にのみ実行されます。既存のフローからのパ ケットは確認されません。また、アドレスの確認はローカルリンク上のホストに対してのみ実 行できます。

## **IPv6** プレフィックス委任クライアントの設定

ASAは、(ケーブルモデムに接続された外部インターフェイスなどの)クライアントインター フェイスが 1 つ以上の IPv6 プレフィックスを受け取れるように DHPCv6 プレフィックス委任 クライアントとして機能することができ、ASAはそのプレフィックスをサブネット化して内部 インターフェイスに割り当てることが可能です。

### **IPv6** プレフィックス委任の概要

ASAは、(ケーブルモデムに接続された外部インターフェイスなどの)クライアントインター フェイスが 1 つ以上の IPv6 プレフィックスを受け取れるように DHPCv6 プレフィックス委任 クライアントとして機能することができ、ASAはそのプレフィックスをサブネット化して内部 インターフェイスに割り当てることが可能です。これにより、内部インターフェイスに接続さ れているホストは、StateLess Address Auto Configuration(SLAAC)を使用してグローバル IPv6 アドレスを取得できます。ただし、内部ASAインターフェイスはプレフィックス委任サーバー として機能しないため注意してください。ASAは、SLAACクライアントにグローバルIPアド レスを提供することしかできません。たとえば、ルータが ASA に接続されている場合、ASA は SLAAC クライアントとして機能し、IP アドレスを取得できます。しかし、ルータの背後の ネットワークに代理プレフィックスのサブネットを使用したい場合、ルータの内部インター フェイス上でそれらのアドレスを手動で設定する必要があります。

ASA には軽量 DHCPv6 サーバーが含まれており、SLAAC クライアントが情報要求(IR)パ ケットを ASA に送信した場合、ASA は DNS サーバーやドメイン名などの情報を SLAAC クラ イアントに提供できます。ASA は、IR パケットを受け取るだけで、クライアントにアドレス を割り当てません。クライアントが独自の IPv6 アドレスを生成するように設定するには、ク ライアントで IPv6 自動設定を有効にします。クライアントでステートレスな自動設定を有効

にすると、ルータ アドバタイズメント メッセージで受信したプレフィックス(ASA がプレ フィックス委任を使用して受信したプレフィックス)に基づいて IPv6 アドレスが設定されま す。

#### **IPv6** プレフィックス委任 **/64** サブネットの例

次の例では、ASA が DHCPv6 アドレスクライアントを使用して、外部インターフェイス上で IP アドレスを受け取るところを示しています。また、ASA は DHCPv6 プレフィックス委任ク ライアントを使用して代理プレフィックスを取得します。ASAは、委任されたプレフィックス を /64 ネットワークにサブネット化し、委任されたプレフィックスと手動で設定されたサブ ネット(::0、::1、または ::2)と各インターフェイスの IPv6 アドレス(0:0:0:1)を使用して、 動的に内部インターフェイスにグローバル IPv6 アドレスを割り当てます。これらの内部イン ターフェイスに接続されている SLAAC クライアントは、各 /64 サブネットの IPv6 アドレスを 取得します。

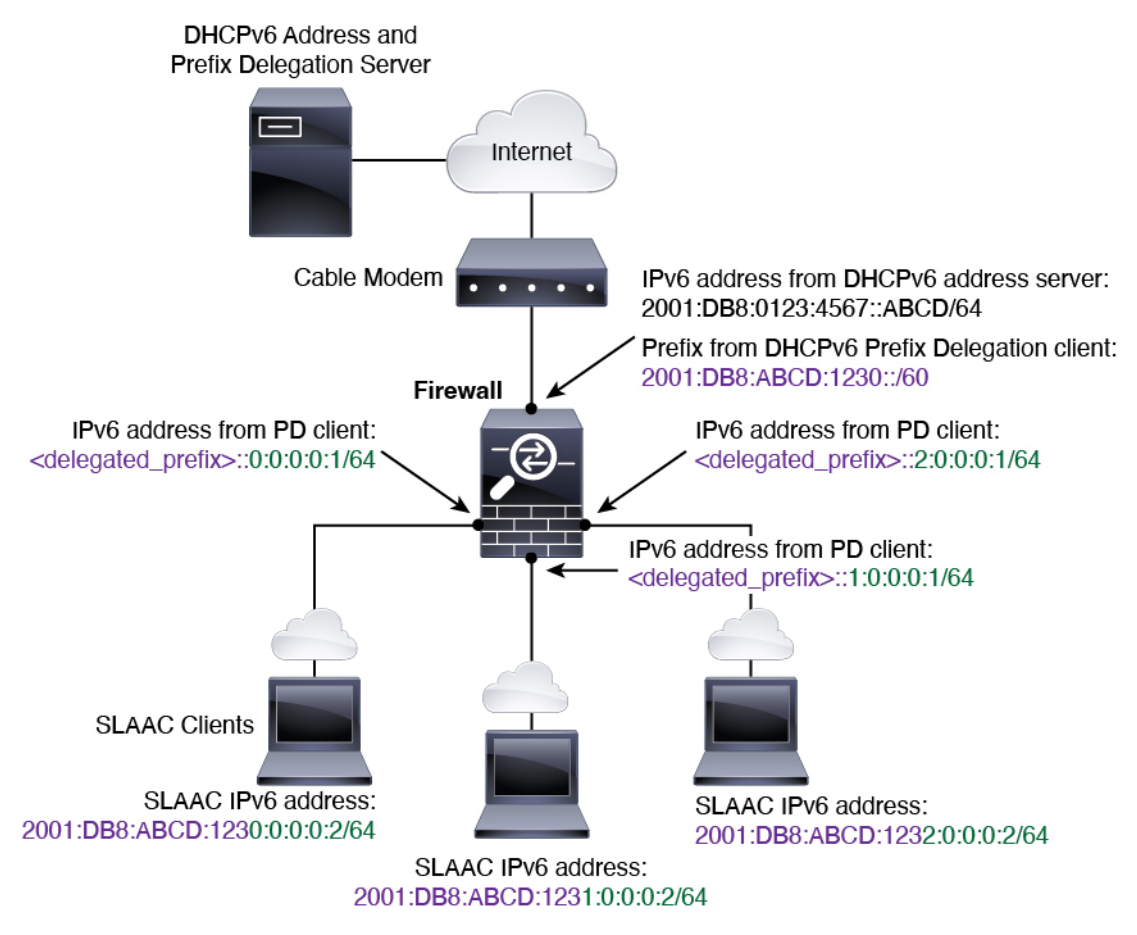

#### **IPv6** プレフィックス委任 **/62** サブネットの例

次の例は、ASA が 4/62 サブネットにプレフィックスをサブネット化するところを示していま す。2001:DB8:ABCD:123**0**::/62、2001:DB8:ABCD:123**4**::/62、2001:DB8:ABCD:123**8**::/62、 2001:DB8:ABCD:123C::/62。ASA は、内部ネットワーク (::0) に 2001:DB8:ABCD:1230::/62 の 利用可能な 64 サブネット 4 つのいずれかを使用します。ダウンストリーム ルータには、手動

で追加の /62 サブネットを使用できます。図のルータは、内部インターフェイス(::4, ::5, and ::6)に 2001:DB8:ABCD:1234::/62 の利用可能な 4 つの /64 サブネットのうちの 3 つを使用しま す。この場合、内部ルータインターフェイスは委任されたプレフィックスを動的に取得できな いため、ASA上で委任されたプレフィックスを表示し、ルータ設定にそのプレフィックスを使 用する必要があります。通常、リースが期限切れになった場合、ISP は既定のクライアントに 同じプレフィックスを委任しますが、ASAが新しいプレフィックスを受け取った場合、新しい プレフィックスを使用するようルータ設定を変更する必要があります。

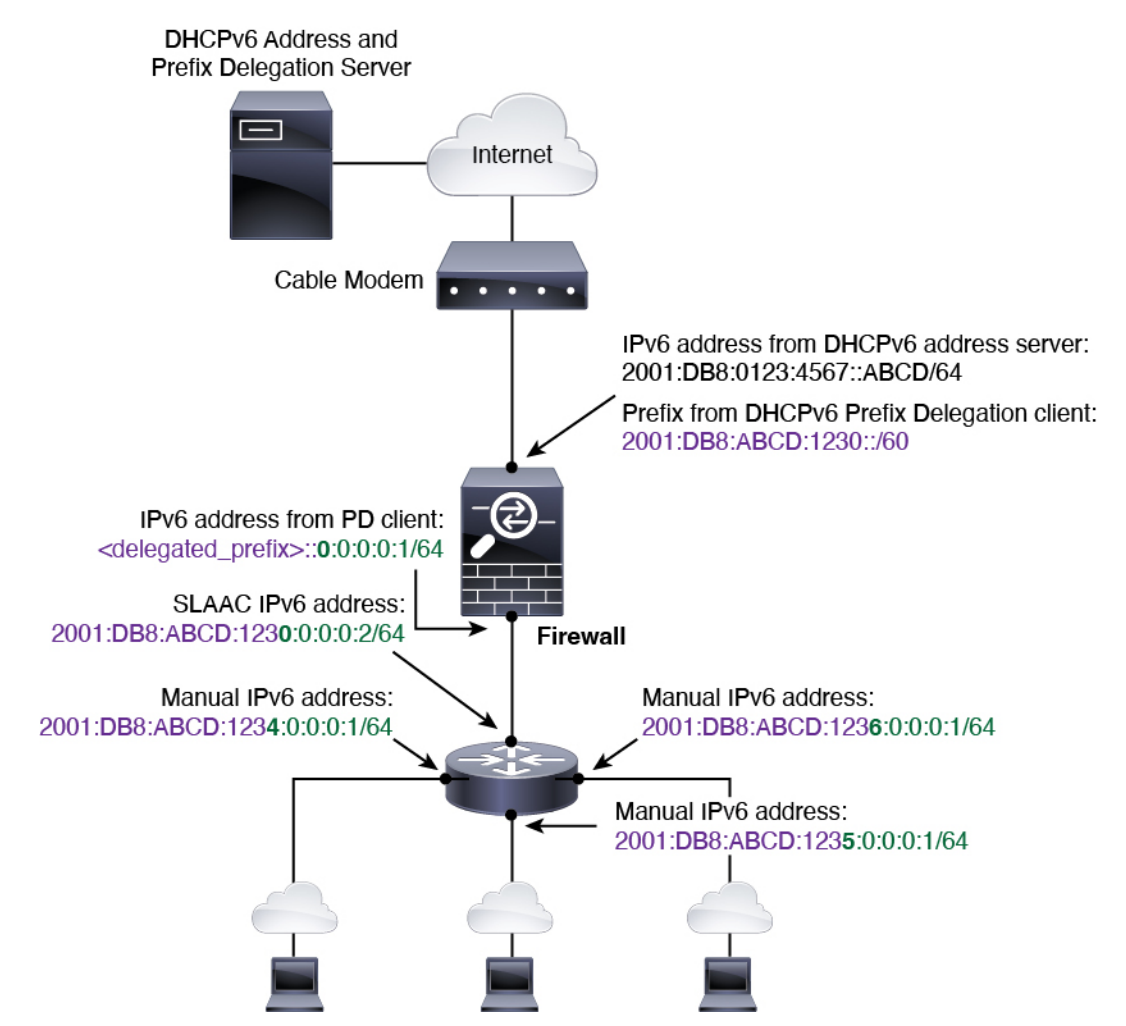

### **IPv6** プレフィックス委任クライアントの有効化

1 つ以上のインターフェイスで DHCPv6 プレフィクス委任クライアントをイネーブルにしま す。ASA は、サブネット化して内部ネットワークに割り当てることができる 1 つ以上の IPv6 プレフィックスを取得します。通常、プレフィックス委任クライアントをイネーブルにしたイ ンターフェイスは DHCPv6 アドレス クライアントを使用して IP アドレスを取得し、その他の ASAインターフェイスだけが、委任されたプレフィックスから取得されるアドレスを使用しま す。

始める前に

- この機能は、ルーテッド ファイアウォール モードに限りサポートされています。
- この機能はマルチ コンテキスト モードではサポートされません。
- この機能は、クラスタリングではサポートされていません。
- この機能は管理専用インターフェイスでは設定できません。
- プレフィックス委任を使用する場合は、IPv6トラフィックの中断を防ぐために、ASAIPv6 ネイバー探索のルータ アドバタイズメント間隔を DHCPv6 サーバーによって割り当てら れるプレフィックスの推奨有効期間よりもはるかに小さい値に設定する必要があります。 たとえば、DHCPv6 サーバーがプレフィックス委任の推奨有効期間を 300 秒に設定してい る場合は、ASA RA の間隔を 150 秒に設定する必要があります。推奨有効期間を設定する には、**show ipv6 general-prefix** コマンドを使用します。ASA RA の間隔を設定するには、 IPv6 ネイバー探索の設定 (815 ページ)を参照してください。デフォルトは 200 秒です。

#### 手順

ステップ **1** DHCPv6 サーバー ネットワークに接続されるインターフェイスのインターフェイス コンフィ ギュレーション モードを開始します。

#### **interface** *id*

#### 例:

ciscoasa(config)# interface gigabithethernet 0/0 ciscoasa(config-if)#

ステップ **2** DHCPv6プレフィックス委任クライアントを有効にし、このインターフェイスで取得したプレ フィックスに名前を付けます。

**ipv6 dhcp client pd** *name*

#### 例:

ciscoasa(config-if)# ipv6 dhcp client pd Outside-Prefix

*name* には最大 200 文字を使用できます。

ステップ **3** 受信する委任されたプレフィックスに関する 1 つ以上のヒントを提供します。

**ipv6 dhcp client pd hint***ipv6\_prefix***/** *prefix\_length*

例:

ciscoasa(config-if)# ipv6 dhcp client pd hint 2001:DB8:ABCD:1230::/60

通常、特定のプレフィクス長(::/60など)を要求しますが、以前に特定のプレフィックスを受 信しており、リースの期限が切れるときにそれを確実に再取得したい場合は、そのプレフィッ

クスの全体をヒントとして入力できます。複数のヒント(異なるプレフィックスまたはプレ フィックス長)を入力すると、どのヒントに従うのか、またはそもそもヒントに従うのかどう かが DHCP サーバーによって決定されます。

- ステップ **4** ASA インターフェイスのグローバル IP アドレスとしてプレフィックスのサブネットを割り当 てるには、グローバル IPv6 アドレスの設定 (811 ページ) を参照してください。
- ステップ **5** (任意) SLAAC クライアントにドメイン名とサーバー パラメータを提供するには、DHCPv6 ステートレス サーバーの設定 (904 ページ) を参照してください。
- ステップ **6** (任意)BGPでプレフィックスをアドバタイズするには、IPv6ネットワークの設定(1089ペー ジ) を参照してください。

#### 例

次に、GigabitEthernet 0/0 で DHCPv6 アドレスクライアントおよびプレフィックス委任 クライアントを設定した後に、アドレスをプレフィックスとともに GigabitEthernet 0/1 および 0/2 に割り当てる例を示します。

```
interface gigabitethernet 0/0
  ipv6 address dhcp default
  ipv6 dhcp client pd Outside-Prefix
  ipv6 dhcp client pd hint ::/60
interface gigabitethernet 0/1
  ipv6 address Outside-Prefix ::1:0:0:0:1/64
interface gigabitethernet 0/2
  ipv6 address Outside-Prefix ::2:0:0:0:1/64
```
# グローバル **IPv6** アドレスの設定

ルーテッド モードの任意のインターフェイスとトランスペアレント モードまたはルーテッド モードの BVI に対してグローバル IPv6 アドレスを設定するには、次の手順を実行します。

DHCPv6 およびプレフィクス委任オプションは、マルチ コンテキスト モードではサポートさ れていません。

グローバルアドレスを設定すると、リンクローカルアドレスは自動的に設定されるため、別々 に設定する必要はありません。ブリッジ グループについて、BVI でグローバル アドレスを設 定すると、すべてのメンバー インターフェイスのリンクローカル アドレスが自動的に設定さ れます。 (注)

サブインターフェイスの場合、親インターフェイスの同じ Burned-In MAC Address を使用する ので、MAC アドレスも手動で設定することをお勧めします。IPv6 リンクローカル アドレスは MAC アドレスに基づいて生成されるため、サブインターフェイスに一意の MAC アドレスを 割り当てることで、一意の IPv6 リンクローカル アドレスが可能になり、ASA で特定のインス タンスでのトラフィックの中断を避けることができます。を参照してください。MAC アドレ スの手動設定 (840 ページ)

#### 始める前に

• マルチ コンテキスト モードでは、コンテキスト実行スペースで次の手順を実行します。 システム コンフィギュレーションからコンテキスト コンフィギュレーションに切り替え るには、**changeto context** *name* コマンドを入力します。

#### 手順

ステップ1 インターフェイス コンフィギュレーション モードを開始します。

#### **interface** *id*

#### 例:

ciscoasa(config)# interface gigabithethernet 0/0

トランスペアレント モード、またはルーテッド モードのブリッジ グループの場合、BVI を指 定します。

#### 例:

ciscoasa(config)# interface bvi 1

トランスペアレントモードでは、BVIに加え、管理インターフェイスを指定することもできま す。

#### 例:

ciscoasa(config)# interface management 1/1

ステップ2 (ルーテッド インターフェイス)次のいずれかの方法を使用して IP アドレスを設定します。 • インターフェイスでステートレスな自動設定をイネーブルにします。

#### **ipv6 address autoconfig** [**default trust** {**dhcp** |**ignore**}]

インターフェイスでステートレスな自動設定をイネーブルにすると、ルータアドバタイズ メント メッセージで受信したプレフィックスに基づいて IPv6 アドレスが設定されます。 ステートレスな自動設定が有効になっている場合、インターフェイスのリンクローカルア ドレスは、Modified EUI-64 インターフェイス ID に基づいて自動的に生成されます。

RFC 4862 では、ステートレスな自動設定に設定されたホストはルータ アドバ タイズメントメッセージを送信しないと規定していますが、ASAはこの場合、 ルータ アドバタイズメント メッセージを送信します。メッセージを抑制する には、**ipv6 nd suppress-ra** コマンドを参照してください。 (注)

デフォルトルートをインストールするには、 **default trust dhcp** か **ignore** を指定します。 **dhcp**を指定すると、ASAは信頼できる送信元から(IPv6アドレスを提供した同じサーバー から)取得されたルータアドバタイズメントからのデフォルトルートのみを使用します。 **ignore**を指定すると、別のネットワークからルータアドバタイズメントを取得できるよう になります(この方法では、リスクが高くなる可能性があります)。

• DHCPv6 を使用してアドレスを取得します。

#### **ipv6 address dhcp** [**default**]

例:

ciscoasa(config-if)# ipv6 address dhcp default

**default** キーワードを指定すると、ルータ アドバタイズメントからデフォルト ルートが取 得されます。

• インターフェイスに手動でグローバル アドレスを割り当てます。

**ipv6 address** *ipv6\_address*/*prefix-length* [ **standby** *ipv6\_address*]

例:

ciscoasa(config-if)# ipv6 address 2001:0DB8:BA98::3210/64 standby 2001:0DB8:BA98::3211

グローバル アドレスを割り当てると、インターフェイスのリンクローカル アドレスが自 動的に作成されます。

**standby**は、フェールオーバーペアのセカンダリユニットまたはフェールオーバーグルー プで使用されるインターフェイス アドレスを指定します。

• Modified EUI-64 形式を使用してインターフェイスの MAC アドレスから生成されたイン ターフェイス ID と、指定されたプレフィックスを結合することによって、インターフェ イスにグローバル アドレスを割り当てます。

**ipv6 address** *ipv6-prefix*/*prefix-length* **eui-64**

例:

ciscoasa(config-if)# ipv6 address 2001:0DB8:BA98::/64 eui-64

グローバル アドレスを割り当てると、インターフェイスのリンクローカル アドレスが自 動的に作成されます。

スタンバイ アドレスを指定する必要はありません。インターフェイス ID が自動的に生成 されます。

• 委任されたプレフィックスを使用します。

**ipv6 address** *prefix\_name ipv6\_address***/***prefix\_length*

例:

ciscoasa(config-if)# ipv6 address Outside-Prefix ::1:0:0:0:1/64

この機能は、ASA に別のインターフェイスで DHCPv6 プレフィックス委任クライアント を有効にさせるために必要です。IPv6 プレフィックス委任クライアントの有効化 (809 ページ)を参照してください。通常、委任されたプレフィクスは /60 以下であるため、複 数 /64 ネットワークにサブネット化できます。接続されるクライアント用に SLAAC をサ ポートする必要がある場合は、/64がサポートされるサブネット長です。/60サブネットを 補完するアドレス(1:0:0:0:1 など)を指定する必要があります。プレフィックスが /60 未 満の場合は、アドレスの前に :: を入力します。たとえば、委任されたプレフィクスが 2001:DB8:1234:5670::/60 である場合、このインターフェイスに割り当てられるグローバル IP アドレスは 2001:DB8:1234:5671::1/64 です。ルータ アドバタイズメントでアドバタイズ されるプレフィクスは 2001:DB8:1234:5671::/64 です。この例では、プレフィクスが /60 未 満である場合、プレフィックスの残りのビットは、前に配置される::によって示されるよ うに、0 になります。たとえば、プレフィクスが 2001:DB8:1234::/48 である場合、IPv6 ア ドレスは 2001:DB8:1234::1:0:0:0:1/64 になります。

ステップ **3** (BVIインターフェイス)BVIに手動でグローバルアドレスを割り当てます。トランスペアレ ント モードの管理インターフェイスでも、この方法を使用します。

**ipv6 address** *ipv6\_address*/*prefix-length* [ **standby** *ipv6\_address*]

例:

ciscoasa(config-if)# ipv6 address 2001:0DB8::BA98:0:3210/48

グローバル アドレスを割り当てると、インターフェイスのリンクローカル アドレスが自動的 に作成されます。

**standby** は、フェールオーバー ペアのセカンダリ ユニットまたはフェールオーバー グループ で使用されるインターフェイス アドレスを指定します。

ステップ **4** (オプション)ローカル リンクの IPv6 アドレスに Modified EUI-64 形式のインターフェイス識 別子の使用を適用します。

**ipv6 enforce-eui64** *if\_name*

#### 例:

ciscoasa(config)# ipv6 enforce-eui64 inside

*if\_name* 引数には、**nameif** コマンドで指定したインターフェイスの名前を指定します。このイ ンターフェイスに対してアドレス形式を適用できます。

# **IPv6** ネイバー探索の設定

IPv6 ネイバー探索プロセスは、ICMPv6 メッセージおよび要請ノード マルチキャスト アドレ スを使用して、同じネットワーク(ローカルリンク)上のネイバーのリンク層アドレスを特定 し、ネイバーの読み出し可能性を確認し、隣接ルータを追跡します。

ノード(ホスト)はネイバー探索を使用して、接続リンク上に存在することがわかっているネ イバーのリンク層アドレスの特定や、無効になったキャッシュ値の迅速なパージを行います。 また、ホストはネイバー探索を使用して、ホストに代わってパケットを転送しようとしている 隣接ルータを検出します。さらに、ノードはこのプロトコルを使用して、どのネイバーが到達 可能でどのネイバーがそうでないかをアクティブに追跡するとともに、変更されたリンク層ア ドレスを検出します。ルータまたはルータへのパスが失われると、ホストは機能している代替 ルータまたは代替パスをアクティブに検索します。

#### 手順

ステップ **1** 設定する IPv6 インターフェイスを指定します。

#### **interface** *name*

#### 例:

ciscoasa(config)# interface gigabitethernet 0/0 ciscoasa(config-if)#

ステップ2 重複アドレス検出 (DAD)の試行回数を指定します。

#### **ipv6 nd dad attempts** *value*

*value* 引数の有効な値の範囲は 0 ~ 600 です。この値が 0 の場合、指定されたインターフェイ スでの DAD 処理が無効化されます。デフォルト値は 1 件です。

DAD は、割り当てられる前に、新しいユニキャスト IPv6 アドレスの一意性を確認し、ネット ワークに重複する IPv6 アドレスが検出されていないかをリンク ベースで確認します。ASA は、ネイバー送信要求メッセージを使用して、DAD を実行します。

重複アドレスが検出されると、そのアドレスの状態はDUPLICATEに設定され、アドレスは使 用対象外となり、次のエラー メッセージが生成されます。

325002: Duplicate address ipv6\_address/MAC\_address on interface

重複アドレスがインターフェイスのリンクローカルアドレスであれば、インターフェイス上で IPv6 パケットの処理は無効になります。重複アドレスがグローバル アドレスであれば、その アドレスは使用されません。

例:

ciscoasa(config-if)# ipv6 nd dad attempts 20

ステップ **3** IPv6 ネイバー送信要求の再送信する間隔を設定します。

#### **ipv6 nd ns-interval** *value*

*value* 引数の有効な値は、1000 ~ 3600000 ミリ秒です。

ローカル リンク上にある他のノードのリンクレイヤ アドレスを検出するため、ノードからネ イバー送信要求メッセージ(ICMPv6 Type 135)がローカル リンクに送信されます。ネイバー 送信要求メッセージを受信すると、宛先ノードは、ネイバー アドバタイズメント メッセージ (ICPMv6 Type 136)をローカル リンク上に送信して応答します。

送信元ノードがネイバーアドバタイズメントを受信すると、送信元ノードと宛先ノードが通信 できるようになります。ネイバー送信要求メッセージは、ネイバーのリンク層アドレスが識別 された後に、ネイバーの到達可能性の確認にも使用されます。ノードがあるネイバーの到達可 能性を検証する場合、ネイバー送信要求メッセージ内の宛先アドレスとして、そのネイバーの ユニキャスト アドレスを使用します。

ネイバー アドバタイズメント メッセージは、ローカル リンク上のノードのリンク層アドレス が変更されたときにも送信されます。

#### 例:

ciscoasa(config-if)# ipv6 nd ns-interval 9000

ステップ **4** リモートの IPv6 ノードに到達可能な時間を設定します。

#### **ipv6 nd reachable-time** *value*

*value* 引数の有効な値は、0 ~ 3600000 ミリ秒です。value に 0 を使用すると、到達可能時間が 判定不能として送信されます。到達可能時間の値を設定し、追跡するのは、受信デバイスの役 割です。

ネイバー到達可能時間を設定すると、使用できないネイバーを検出できます。時間を短く設定 すると、使用できないネイバーをより早く検出できます。ただし、時間を短くするほど、IPv6 ネットワーク帯域幅とすべての IPv6 ネットワーク デバイスの処理リソースの消費量が増えま す。通常の IPv6 の運用では、あまり短い時間設定は推奨できません。

#### 例:

ciscoasa config-if)# ipv6 nd reachable-time 1700000

ステップ **5** IPv6 ルータ アドバタイズメントの送信間隔を設定します。

#### **ipv6 nd ra-interval** [**msec**] *value*

**msec** キーワードは、この値がミリ秒単位で指定されることを示します。このキーワードが存 在しない場合、値は秒単位で指定されます。*value* 引数の有効な値の範囲は 3 ~ 1800 秒、**msec** キーワードが指定されている場合は 500 ~ 1800000 ミリ秒です。デフォルトは 200 秒です。

送信間隔の値は、このインターフェイスから送信されるすべての IPv6 ルータ アドバタイズメ ントに含まれます。

ASA がデフォルト ルータとして設定されている場合、送信間隔は IPv6 ルータ アドバタイズメ ントライフタイム以下にする必要があります。他のIPv6ノードと同期しないようにするには、 使用する実際値を必要値の 20 % 以内にランダムに調整します。

#### 例:

ciscoasa(config-if)# ipv6 nd ra-interval 201

ステップ **6** ローカル リンク上のノードが、ASA をリンク上のデフォルト ルータと見なす時間の長さを指 定します。

#### **ipv6 nd ra-lifetime** [**msec**] *value*

オプションの**msec**キーワードは、この値がミリ秒単位で指定されることを示します。このキー ワードを指定しない場合、値は秒単位です。*value* 引数の有効な値は 0 ~ 9000 秒です。0 を入 力すると、ASA は選択したインターフェイスのデフォルト ルータと見なされません。

ルータの有効期間の値は、このインターフェイスから送信されるすべての IPv6 ルータ アドバ タイズメントに含まれます。この値は、このインターフェイス上のデフォルトルータとしての ASA の有用性を示します。

#### 例:

ciscoasa(config-if)# ipv6 nd ra-lifetime 2000

ステップ1 ルータ アドバタイズメントを抑制します。

#### **ipv6 nd suppress-ra**

ルータ要請メッセージ (ICMPv6 Type 133)に応答して、ルータアドバタイズメント メッセー ジ (ICMPv6 Type 134) が自動的に送信されます。ルータ要請メッセージは、システムの起動 時にホストから送信されるため、ホストは、次にスケジュールされているルータアドバタイズ メント メッセージを待つことなくただちに自動設定を行うことができます。

ASA で IPv6 プレフィックスを提供する必要がないインターフェイス(外部インターフェイス など)では、これらのメッセージを無効にできます。

このコマンドを入力すると、ASA がリンク上では IPv6 ルータではなく、通常の IPv6 ネイバー のように見えるようになります。

ステップ **8** 取得されるステートレス自動設定のアドレス以外の IPv6 アドレスの取得に DHCPv6 を使用す るように IPv6 自動設定クライアントに通知するには、IPv6 ルータ アドバタイズメントにフラ グを追加します。

#### **ipv6 nd managed-config-flag**

このオプションは、IPv6 ルータ アドバタイズメント パケットの管理対象アドレス設定フラグ を設定します。

ステップ **9** DNS サーバー アドレスや他の情報の取得に DHCPv6 を使用するように IPv6 自動設定クライア ントに通知するには、IPv6 ルータ アドバタイズメントにフラグを追加します。

#### **ipv6 nd other-config-flag**

このオプションは、IPv6 ルータ アドバタイズメント パケットのその他のアドレス設定フラグ を設定します。

ステップ **10** IPv6 ルータ アドバタイズメントに含める IPv6 プレフィックスを設定します。

**ipv6 nd prefix**{*ipv6\_prefix***/***prefix\_length* |**default**} [*valid\_lifetime preferred\_lifetime* | **at** *valid\_date preferred\_date*] [**no-advertise**] [**no-autoconfig**] [ ] [**off-link**]

ネイバー デバイスは、プレフィックス アドバタイズメントを使用して、そのインターフェイ スアドレスを自動設定できます。ステートレス自動設定では、ルータアドバタイズメントメッ セージで提供される IPv6 プレフィックスを使用して、リンクローカル アドレスからグローバ ル ユニキャスト アドレスを作成します。

デフォルトでは、**ipv6 address** コマンドを使用してインターフェイスにアドレスとして設定さ れるプレフィックスは、ルータ アドバタイズメントでアドバタイズされます。**ipv6 nd prefix** コマンドを使用してプレフィックスをアドバタイズメント用に設定すると、これらのプレフィッ クスだけがアドバタイズされます。

ステートレス自動設定が正しく機能するには、ルータ アドバタイズメント メッセージでアド バタイズされるプレフィックス長が常に 64 ビットでなければなりません。

- **default**: デフォルトのプレフィックスが使用されていることを示します。
- *valid\_lifetime preferred\_lifetime* :指定した IPv6 プレフィックスを有効かつ優先されるもの としてアドバタイズする時間を指定します。優先の有効期間中には、アドレスの制限はあ りません。優先有効期間を過ぎると、アドレスは廃止状態になります。廃止状態のアドレ スの使用は推奨さませんが、固く禁じられているわけではありません。有効期間の期限が 切れた後に、アドレスは無効になり、使用できません。有効ライフタイムは優先ライフタ イムと同じかそれより長い必要があります。値の範囲は 0 ~ 4294967295 秒です。最大値 は無限ですが、これは **infinite** キーワードを使用して指定することもできます。デフォル トの有効期間は 2592000(30 日間)です。デフォルトの優先有効期間は 604800(7 日間) です。
- **at** *valid\_date preferred\_date*:プレフィックスの有効期限が切れる特定の日付と時刻を示し ます。日付は *month\_name day hh***:***mm* と指定します。たとえば、**dec 1 13:00** と入力しま す。
- **no-advertise**:プレフィックスのアドバタイズメントを無効にします。
- **no-autoconfig**:プレフィックスは IPv6 自動設定には使用できないことを指定します。
- **off-link**:指定したプレフィックスをオフリンクとして設定します。プレフィクスはLビッ トクリアでアドバタイズされます。プレフィックスは、接続されたプレフィックスとして ルーティング テーブルに挿入されません。

onlink がオン(デフォルト)のときは、指定されたプレフィックスがそのリンクに割り当 てられます。指定されたプレフィックスを含むそのようなアドレスにトラフィックを送信 するノードは、宛先がリンク上でローカルに到達可能であると見なします。

例:

ciscoasa(config-if)# ipv6 nd prefix 2001:DB8::/32 1000 900

ステップ **11** IPv6 ネイバー探索キャッシュのスタティック エントリを設定します。

#### **ipv6 neighbor** *ipv6\_address if\_name mac\_address*

次のガイドラインと制限事項は、スタティック IPv6 ネイバーの設定に適用されます。

- **ipv6 neighbor** コマンドは **arp** コマンドに似ています。IPv6 ネイバー探索プロセスによる 学習を通して、指定された IPv6 アドレスのエントリがネイバー探索キャッシュにすでに 存在する場合、エントリは自動的にスタティックエントリに変換されます。これらのエン トリは、copy コマンドを使用して設定を保存するときに設定に保存されます。
- IPv6ネイバー探索キャッシュのスタティックエントリを表示するには、**showipv6neighbor** コマンドを使用します。
- **clear ipv6 neighbor** コマンドにより、スタティック エントリを除く、IPv6 ネイバー探索 キャッシュ内のすべてのエントリを削除します。**no ipv6 neighbor** コマンドは、指定した スタティックエントリをネイバー探索キャッシュから削除します。このコマンドは、IPv6 ネイバー探索プロセスから認識されるエントリであるダイナミックエントリはキャッシュ から削除しません。**no ipv6 enable** コマンドを使用してインターフェイスで IPv6 をディ セーブルにすると、スタティックエントリを除いて、そのインターフェイス用に設定され たすべての IPv6 ネイバー探索キャッシュ エントリが削除されます(エントリの状態が INCMP [Incomplete] に変更されます)。
- IPv6 ネイバー探索キャッシュ内のスタティック エントリがネイバー探索プロセスによっ て変更されることはありません。
- **clear ipv6 neighbor** コマンドを実行しても、スタティック エントリが IPv6 ネイバー探索 キャッシュから削除されることはありません。ダイナミックエントリのクリアだけが行わ れます。
- 生成された ICMP syslog は、IPv6 ネイバー エントリの定期的な更新に起因します。IPv6 ネイバー エントリの ASA デフォルト タイマーは 30 秒であるため、ASA は 30 秒おきに ICMPv6 ネイバー探索および応答パケットを生成します。ASA にフェールオーバー LAN および IPv6 アドレスで設定された状態インターフェイスの両方がある場合は、30 秒ごと に、ICMPv6ネイバー探索および応答パケットが、設定済みのリンクローカルIPv6アドレ スの 両方の ASA で生成されます。また、各パケットは複数の syslog(ICMP 接続および ローカル ホストの作成またはティアダウン)を生成するため、連続 ICMP syslog が生成さ

れているように見えることがあります。IPV6 ネイバー エントリのリフレッシュ時間は、 通常のデータ インターフェイスに設定可能ですが、フェールオーバー インターフェイス では設定可能ではありません。ただし、この ICMP ネイバー探索トラフィックの CPU の 影響はわずかです。

#### 例:

ciscoasa(config)# ipv6 neighbor 3001:1::45A inside 002.7D1A.9472

# ルーテッドモードおよびトランスペアレントモードのイ ンターフェイスのモニタリング

インターフェイスの統計情報、ステータス、PPPoE をモニターできます。

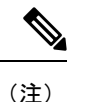

Firepower 1000、2100、Cisco Secure Firewall 3100 および Firepower 4100/9300 の場合、一部の統 計は ASA コマンドで表示されません。FXOS コマンドを使用して、より詳細なインターフェ イス統計情報を表示する必要があります。

- /eth-uplink/fabric# **show interface**
- /eth-uplink/fabric# **show port-channel**
- /eth-uplink/fabric/interface# **show stats**

プラットフォームモードの Firepower 2100 の場合は、次の FXOS connect local-mgmt コマンドも 参照してください。

- (local-mgmt)# **show portmanager counters**
- (local-mgmt)# **show lacp**
- (local-mgmt)# **show portchannel**

詳細については、『FXOS [troubleshooting](https://www.cisco.com/c/en/us/td/docs/security/asa/fxos/troubleshoot/asa-fxos-troubleshoot.html) guide』を参照してください。

# インターフェイス統計情報

#### • **show interface**

インターフェイス統計情報を表示します。

• **show interface ip brief**

インターフェイスの IP アドレスとステータスを表示します。

• **show bridge-group**

指定されたインターフェイス、MAC アドレスと IP アドレスなどのブリッジグループ情報 を表示します。

## **DHCP Information**

• **show ipv6 dhcp interface** [*ifc\_name* [**statistics**]]

**show ipv6dhcpinterface** コマンドは、すべてのインターフェイスの DHCPv6 情報を表示し ます。インターフェイスが DHCPv6 ステートレス サーバー構成用に設定されている場合 (DHCPv6 ステートレス サーバーの設定 (904 ページ) を参照)、このコマンドはサー バーによって使用されているDHCPv6プールをリストします。インターフェイスにDHCPv6 アドレスクライアントまたはプレフィックス委任クライアントの設定がある場合、このコ マンドは各クライアントの状態とサーバーから受信した値を表示します。特定のインター フェイスについて、DHCPサーバーまたはクライアントのメッセージの統計情報を表示で きます。次に、このコマンドで提供される情報例を示します。

```
ciscoasa(config-if)# show ipv6 dhcp interface
GigabitEthernet1/1 is in server mode
 Using pool: Sample-Pool
GigabitEthernet1/2 is in client mode
  Prefix State is OPEN
  Renew will be sent in 00:03:46
 Address State is OPEN
 Renew for address will be sent in 00:03:47
 List of known servers:
   Reachable via address: fe80::20c:29ff:fe96:1bf4
    DUID: 000100011D9D1712005056A07E06
   Preference: 0
   Configuration parameters:
      IA PD: IA ID 0x00030001, T1 250, T2 400
        Prefix: 2005:abcd:ab03::/48
                preferred lifetime 500, valid lifetime 600
                expires at Nov 26 2014 03:11 PM (577 seconds)
      IA NA: IA ID 0x00030001, T1 250, T2 400
       Address: 2004:abcd:abcd:abcd:abcd:abcd:abcd:f2cb/128
               preferred lifetime 500, valid lifetime 600
                expires at Nov 26 2014 03:11 PM (577 seconds)
      DNS server: 2004:abcd:abcd:abcd::2
      DNS server: 2004:abcd:abcd:abcd::4
      Domain name: relay.com
      Domain name: server.com
      Information refresh time: 0
  Prefix name: Sample-PD
Management1/1 is in client mode
  Prefix State is IDLE
  Address State is OPEN
  Renew for address will be sent in 11:26:44
  List of known servers:
   Reachable via address: fe80::4e00:82ff:fe6f:f6f9
   DUID: 000300014C00826FF6F8
   Preference: 0
   Configuration parameters:
```
IA NA: IA ID 0x000a0001, T1 43200, T2 69120

```
Address: 2308:2308:210:1812:2504:1234:abcd:8e5a/128
              preferred lifetime INFINITY, valid lifetime INFINITY
      Information refresh time: 0
 ciscoasa(config-if)# show ipv6 dhcp interface outside statistics
 DHCPV6 Client PD statistics:
 Protocol Exchange Statistics:
 Number of Solicit messages sent: 1
 Number of Advertise messages received: 1
 Number of Request messages sent: 1
 Number of Renew messages sent: 45
 Number of Rebind messages sent: 0
 Number of Reply messages received: 46
 Number of Release messages sent: 0
 Number of Reconfigure messages received: 0
 Number of Information-request messages sent: 0
 Error and Failure Statistics:
 Number of Re-transmission messages sent:
 Number of Message Validation errors in received messages: 0
 DHCPV6 Client address statistics:
 Protocol Exchange Statistics:
 Number of Solicit messages sent: 1
 Number of Advertise messages received: 1
 Number of Request messages sent: 1
 Number of Renew messages sent: 45
 Number of Rebind messages sent: 0
 Number of Reply messages received: 46
 Number of Release messages sent: 0
 Number of Reconfigure messages received: 0
 Number of Information-request messages sent: 0
 Error and Failure Statistics:
 Number of Re-transmission messages sent:
 Number of Message Validation errors in received messages: 0
• show ipv6 dhcp client [pd] statistics
```
**show ipv6 dhcp client statistics** コマンドは、DHCPv6 クライアント統計情報を表示し、送

受信されたメッセージ数の出力を表示します。**show ipv6 dhcp client pd statistics** コマンド は、プレフィックス委任クライアントの統計情報を表示します。次に、このコマンドで提 供される情報例を示します。

ciscoasa(config)# **show ipv6 dhcp client statistics**

```
Protocol Exchange Statistics:
 Total number of Solicit messages sent: 4
 Total number of Advertise messages received: 4
```

```
Total number of Request messages sent: 4
 Total number of Renew messages sent: 92
 Total number of Rebind messages sent: 0
 Total number of Reply messages received: 96
 Total number of Release messages sent: 6
 Total number of Reconfigure messages received: 0
 Total number of Information-request messages sent: 0
Error and Failure Statistics:
 Total number of Re-transmission messages sent: 8
 Total number of Message Validation errors in received messages: 0
ciscoasa(config)# show ipv6 dhcp client pd statistics
Protocol Exchange Statistics:
Total number of Solicit messages sent: 1
Total number of Advertise messages received: 1
Total number of Request messages sent: 1
Total number of Renew messages sent: 92
Total number of Rebind messages sent: 0
Total number of Reply messages received: 93
Total number of Release messages sent: 0
Total number of Reconfigure messages received: 0
Total number of Information-request messages sent: 0
Error and Failure Statistics:
```
Total number of Re-transmission messages sent: 1 Total number of Message Validation errors in received messages: 0

#### • **show ipv6 dhcp ha statistics**

**show ipv6dhcpha statistics** コマンドは、DUID 情報がフェールオーバー ユニット間で同期 された回数を含め、フェールオーバーユニット間のトランザクションの統計情報を表示し ます。次に、このコマンドで提供される情報例を示します。

アクティブ ユニット上:

ciscoasa(config)# **show ipv6 dhcp ha statistics**

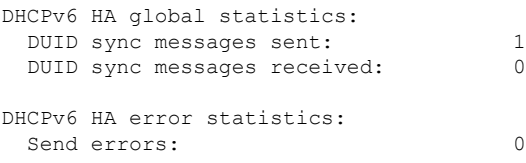

スタンドバイ ユニット上:

ciscoasa(config)# **show ipv6 dhcp ha statistics**

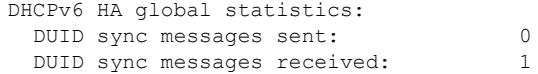

```
DHCPv6 HA error statistics:
 Send errors: 0
```
• **show ipv6 general-prefix**

**show ipv6 general-prefix** コマンドは、DHCPv6 プレフィックス委任クライアントによって 獲得されたすべてのプレフィックスとそのプレフィックスの他のプロセスへの ASA 配布 (「コンシューマリスト」)を表示します。次に、このコマンドで提供される情報例を示 します。

```
ciscoasa(config)# show ipv6 general-prefix
IPv6 Prefix Sample-PD, acquired via DHCP PD
 2005:abcd:ab03::/48 Valid lifetime 524, preferred lifetime 424
  Consumer List Usage count
   BGP network command 1
   inside (Address command) 1
```
### **PPPoE**

```
• show ip address interface_name pppoe
```
現在の PPPoE クライアントの設定情報を表示します。

• **debug pppoe** {**event** | **error** | **packet**}

PPPoE クライアントのデバッグをイネーブルにします。

• **show vpdn session**[**l2tp** |**pppoe**] [ **id** *sess\_id* |**packets** |**state** | **window**]

PPPoE セッションのステータスを表示します。

次に、このコマンドで提供される情報例を示します。

```
ciscoasa# show vpdn
```

```
Tunnel id 0, 1 active sessions
    time since change 65862 secs
    Remote Internet Address 10.0.0.1
   Local Internet Address 199.99.99.3
    6 packets sent, 6 received, 84 bytes sent, 0 received
Remote Internet Address is 10.0.0.1
    Session state is SESSION_UP
      Time since event change 65865 secs, interface outside
      PPP interface id is 1
      6 packets sent, 6 received, 84 bytes sent, 0 received
ciscoasa#
ciscoasa# show vpdn session
PPPoE Session Information (Total tunnels=1 sessions=1)
Remote Internet Address is 10.0.0.1
  Session state is SESSION_UP
   Time since event change 65887 secs, interface outside
   PPP interface id is 1
    6 packets sent, 6 received, 84 bytes sent, 0 received
ciscoasa#
ciscoasa# show vpdn tunnel
PPPoE Tunnel Information (Total tunnels=1 sessions=1)
Tunnel id 0, 1 active sessions
```

```
time since change 65901 secs
   Remote Internet Address 10.0.0.1
   Local Internet Address 199.99.99.3
   6 packets sent, 6 received, 84 bytes sent, 0 received
ciscoasa#
```
## **IPv6** ネイバー探索

IPv6 ネイバー探索パラメータをモニターするには、次のコマンドを入力します。

• **show ipv6 interface**

このコマンドは、「外部」などのインターフェイス名を含む、IPv6用に設定されているイ ンターフェイスのユーザビリティ状態を表示し、指定されたインターフェイスの設定を表 示します。しかし、このコマンドは名前を除外し、IPv6が有効になっているすべてのイン ターフェイスの設定を表示します。コマンドの出力では、次の項目が表示されます。

- インターフェイスの名前とステータス
- リンクローカルおよびグローバルなユニキャスト アドレス
- インターフェイスが属するマルチキャスト グループ
- ICMP リダイレクトおよびエラー メッセージの設定
- ネイバー探索の設定
- コマンドが 0 に設定されているときの実際の時間
- 使用されているネイバー探索の到達可能時間

# ルーテッドモードおよびトランスペアレントモードのイ ンターフェイスの例

# **2** つのブリッジグループを含むトランスペアレント モードの例

トランスペアレント モードの次の例では、3 つのインターフェイスそれぞれの 2 つのブリッジ グループと管理専用インターフェイスを示します。

```
interface gigabitethernet 0/0
 nameif inside1
  security-level 100
 bridge-group 1
  no shutdown
interface gigabitethernet 0/1
 nameif outside1
  security-level 0
 bridge-group 1
```

```
no shutdown
interface gigabitethernet 0/2
 nameif dmz1
  security-level 50
 bridge-group 1
 no shutdown
interface bvi 1
 ip address 10.1.3.1 255.255.255.0 standby 10.1.3.2
interface gigabitethernet 1/0
 nameif inside2
  security-level 100
 bridge-group 2
 no shutdown
interface gigabitethernet 1/1
 nameif outside2
  security-level 0
 bridge-group 2
 no shutdown
interface gigabitethernet 1/2
 nameif dmz2
 security-level 50
 bridge-group 2
 no shutdown
interface bvi 2
 ip address 10.3.5.8 255.255.255.0 standby 10.3.5.9
interface management 0/0
 nameif mgmt
  security-level 100
 ip address 10.2.1.1 255.255.255.0 standby 10.2.1.2
 no shutdown
```
# **2** つのブリッジグループを含むスイッチド **LAN** セグメントの例

次の例では、3 つのインターフェイスのそれぞれと 1 つの通常の外部用ルーテッド インター フェイスに 2 つのブリッジグループを設定します。ブリッジグループ 1 は内部であり、ブリッ ジグループ2はパブリックWebサーバーが設定されたdmzです。ブリッジグループのメンバー インターフェイスは、各メンバーのセキュリティレベルが等しく、同一のセキュリティ通信が 可能になっているため、ブリッジグループ内で自由に通信できます。内部メンバーのセキュリ ティ レベルが 100 で、dmz メンバーのセキュリティ レベルも 100 ですが、これらのセキュリ ティ レベルは BVI 間通信には適用されません。BVI のセキュリティ レベルのみ、BVI 間のト ラフィックに影響します。BVI と外部のセキュリティ レベル (100、50、および 0)は、内部 からdmzと内部から外部、およびdmzから外部へのトラフィックを暗黙的に許可します。dmz 上のサーバーに対するトラフィックを許可するために、アクセス ルールが外部に適用されま す。

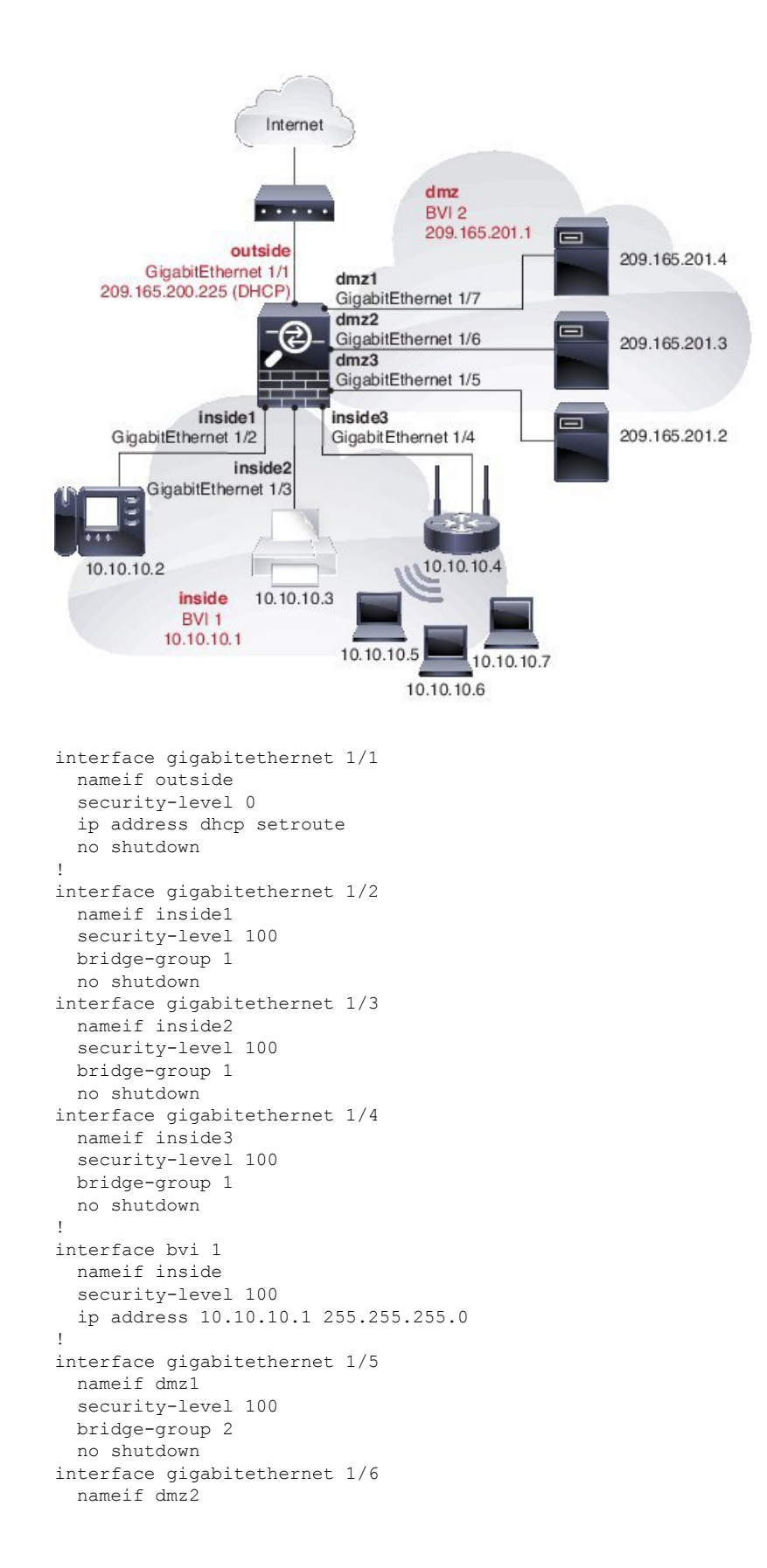

security-level 100

```
bridge-group 2
 no shutdown
interface gigabitethernet 1/7
 nameif dmz3
  security-level 100
 bridge-group 2
 no shutdown
!
interface bvi 2
 nameif dmz
  security-level 50
 ip address 209.165.201.1 255.255.255.224
!
same-security-traffic permit inter-interface
!
# Assigns IP addresses to inside hosts
dhcpd address 10.10.10.2-10.10.10.200 inside
dhcpd enable inside
!
# Applies interface PAT for inside traffic going outside
nat (inside1,outside) source dynamic any interface
nat (inside2,outside) source dynamic any interface
nat (inside3,outside) source dynamic any interface
!
# Allows outside traffic to each server for specific applications
object network server1
 host 209.165.201.2
object network server2
 host 209.165.201.3
object network server3
 host 209.165.201.4
!
# Defines mail services allowed on server3
object-group service MAIL
 service-object tcp destination eq pop3
  service-object tcp destination eq imap4
  service-object tcp destination eq smtp
!
# Allows access from outside to servers on the DMZ
access-list SERVERS extended permit tcp any object server1 eq www
access-list SERVERS extended permit tcp any object server2 eq ftp
access-list SERVERS extended permit tcp any object server3 object-group MAIL
access-group SERVERS in interface outside
```
Ι

# ルーテッドモードおよびトランスペアレントモードのイ ンターフェイスの履歴

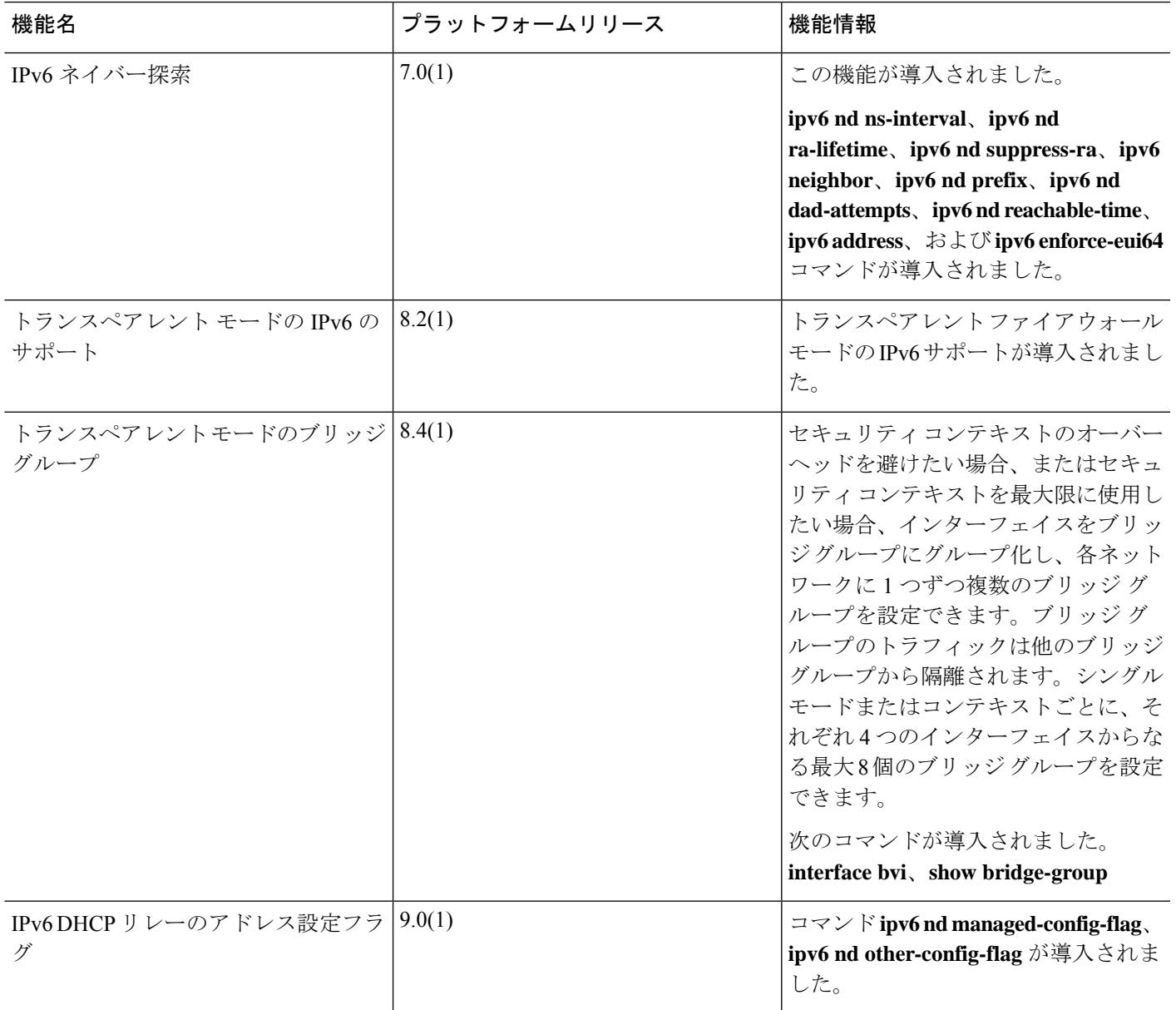

I

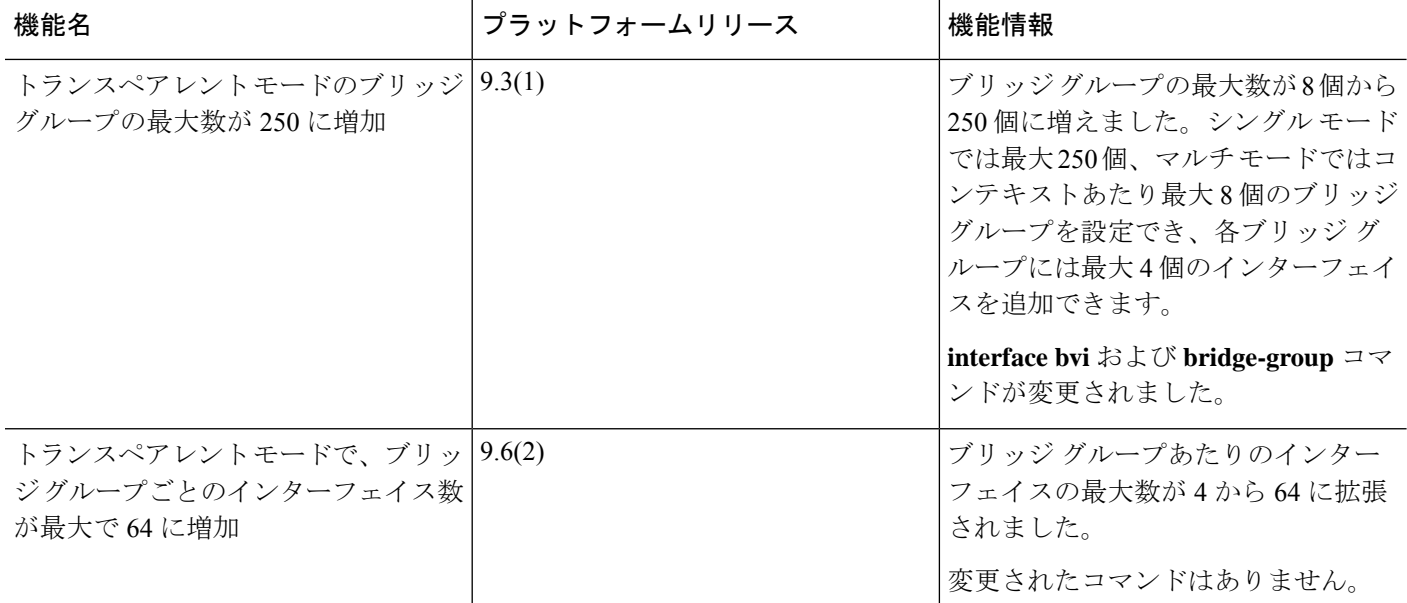

Ι

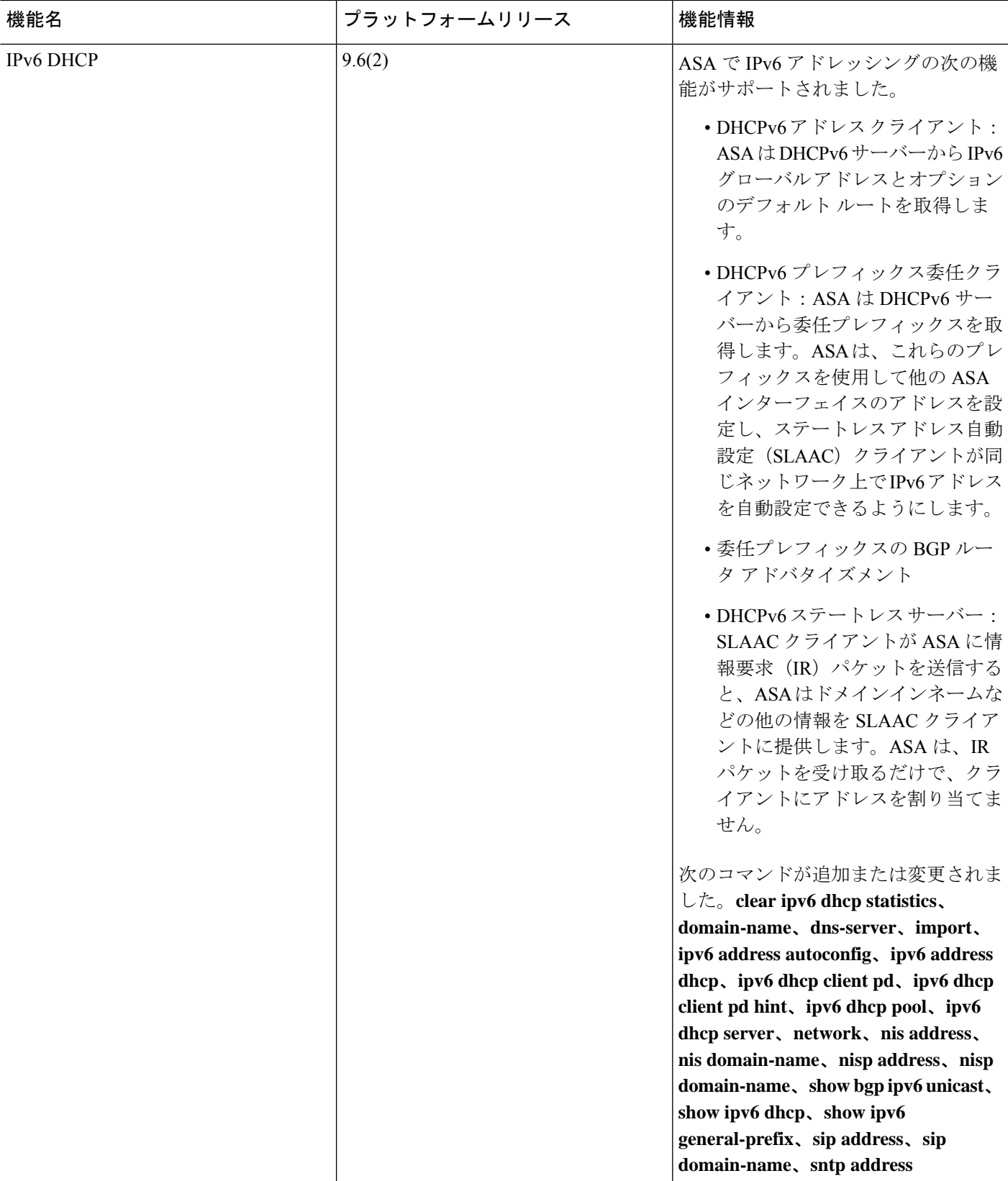

 $\mathbf I$ 

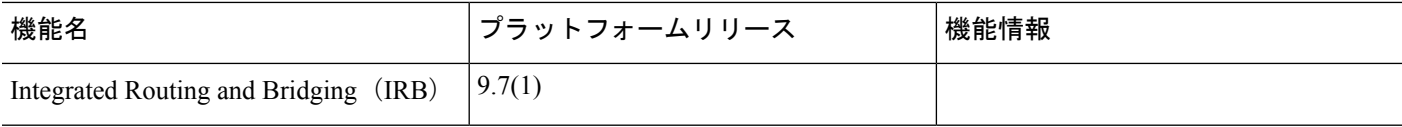

٦

Ι

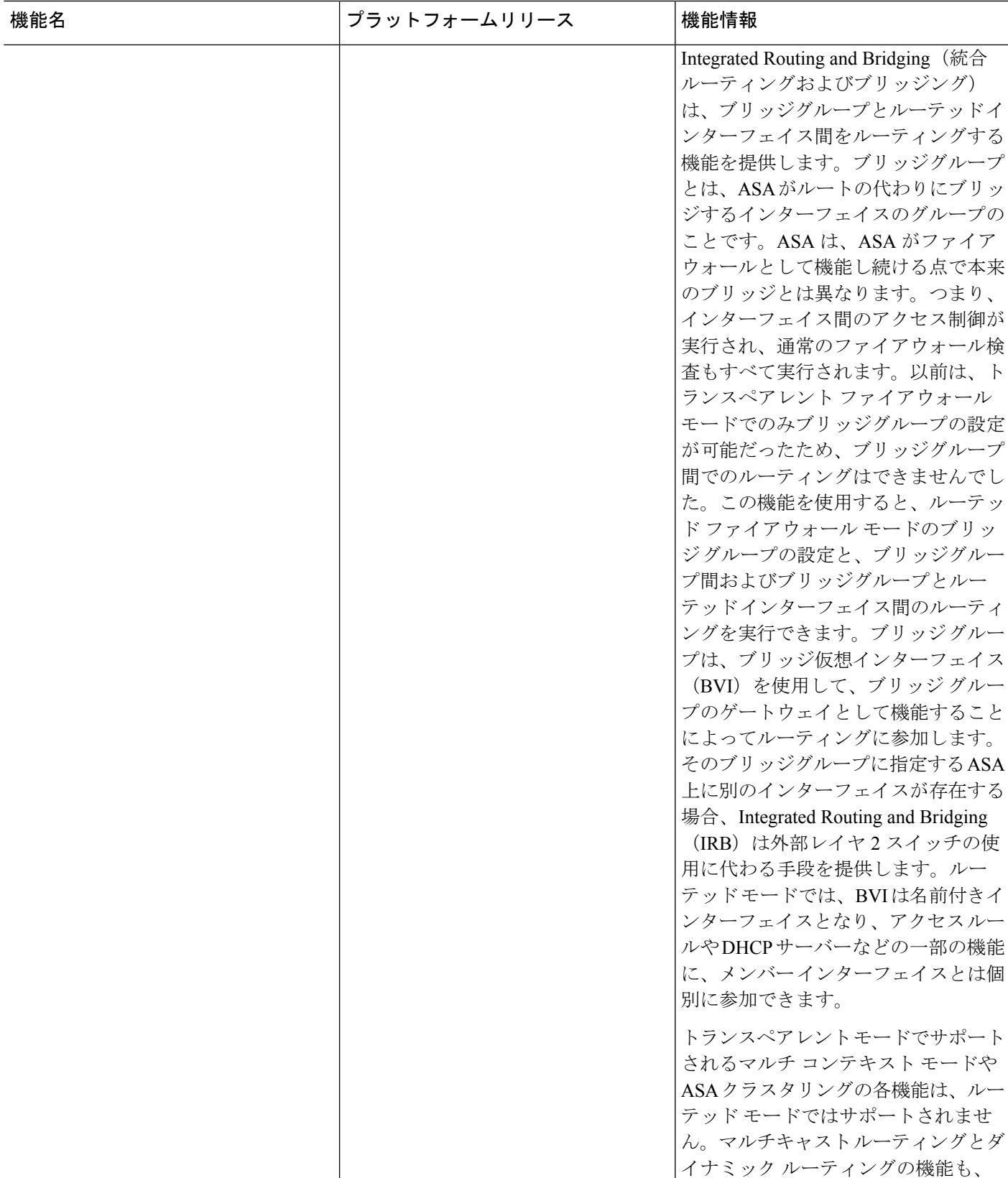

 $\mathbf I$ 

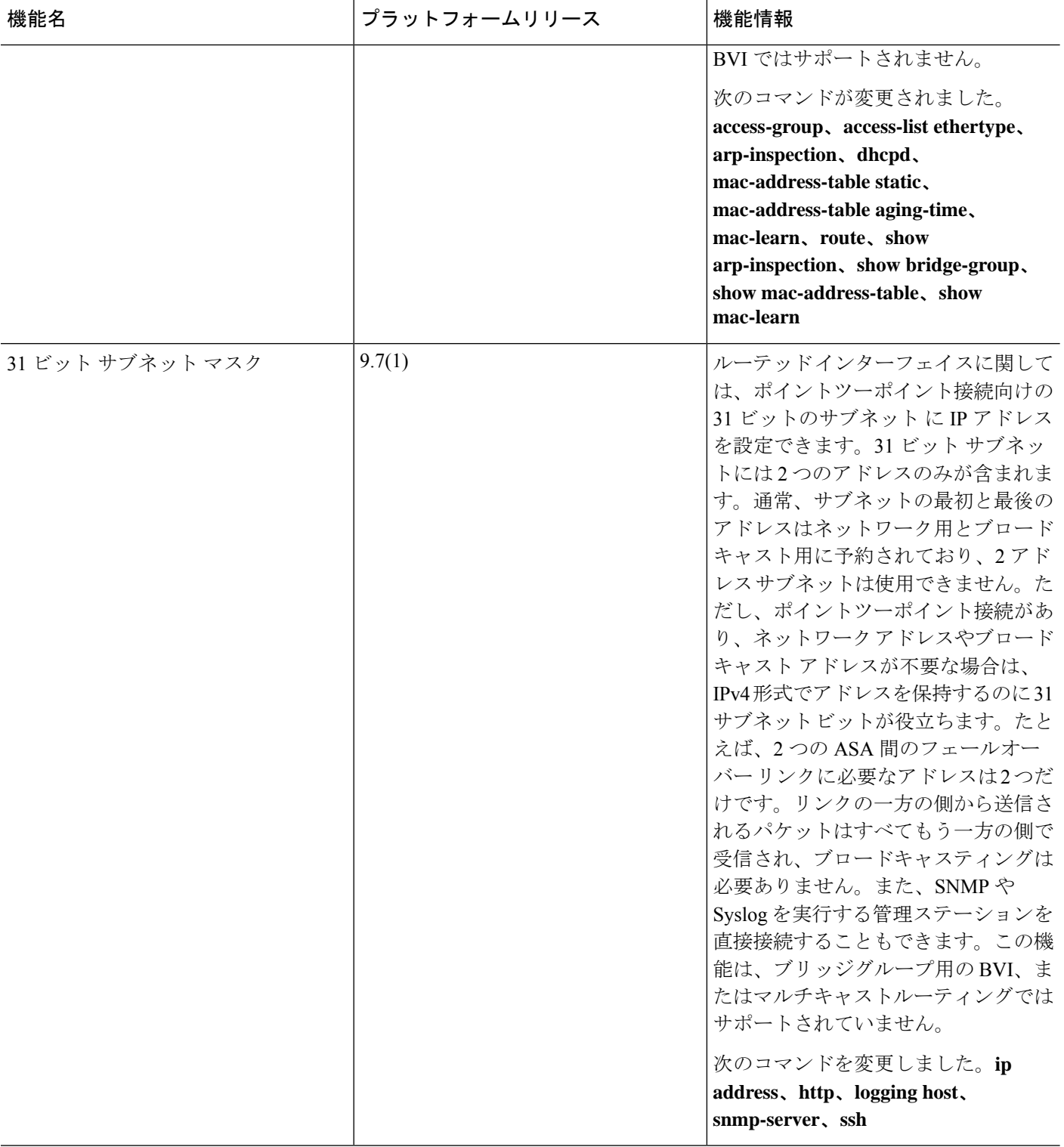

٦

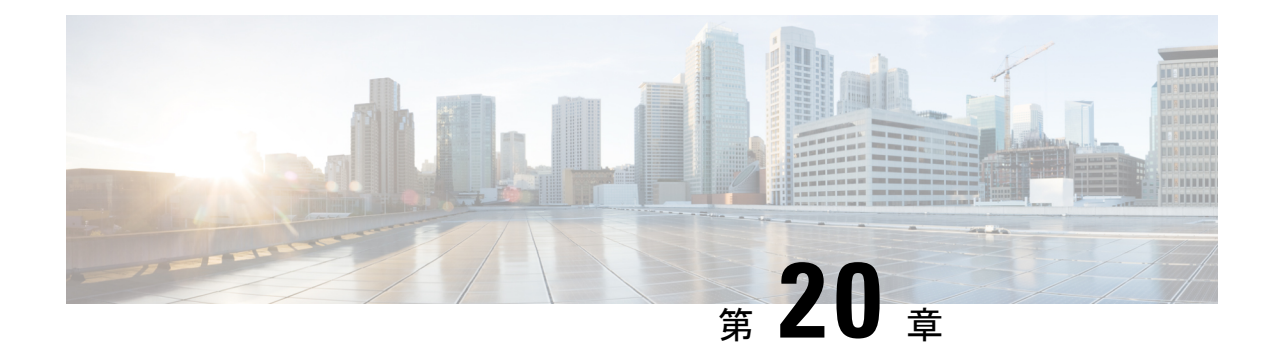

# 高度なインターフェイス設定

この章では、インターフェイスのMACアドレスを設定する方法、最大伝送ユニット(MTU) を設定する方法、TCP最大セグメントサイズ(TCPMSS)を設定する方法、および同じセキュ リティ レベルの通信を許可する方法について説明します。最高のネットワーク パフォーマン スを実現するには、正しい MTU と最大 TCP セグメント サイズの設定が不可欠です。

- インターフェイスの詳細設定について (835 ページ)
- MAC アドレスの手動設定 (840 ページ)
- MAC アドレスの自動割り当て (841 ページ)
- MTUおよび TCP MSS の設定 (842 ページ)
- 同一のセキュリティ レベル通信の許可 (844 ページ)
- インターフェイスの詳細設定の履歴 (845 ページ)

# インターフェイスの詳細設定について

ここでは、インターフェイスの詳細設定について説明します。

## **MAC** アドレスについて

手動で MAC アドレスを割り当ててデフォルトをオーバーライドできます。マルチコンテキス トモードでは、(コンテキストに割り当てられているすべてのインターフェイスの)一意の MAC アドレスと(サブインターフェイスの)シングルコンテキストモードを自動的に生成で きます。。

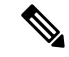

親インターフェイスと同じ組み込みのMACアドレスを使用するので、ASAで定義されたサブ インターフェイスに一意の MAC アドレスを割り当てることもできます。たとえば、サービス プロバイダーによっては、MAC アドレスに基づいてアクセス制御を行う場合があります。ま た、IPv6 リンクローカルアドレスは MAC アドレスに基づいて生成されるため、サブインター フェイスに一意のMACアドレスを割り当てることで、一意のIPv6リンクローカルアドレスが 可能になり、ASA デバイスで特定のインスタンスでのトラフィックの中断を回避できます。 (注)

### デフォルトの **MAC** アドレス

デフォルトの MAC アドレスの割り当ては、インターフェイスのタイプによって異なります。

- 物理インターフェイス:物理インターフェイスは Burned-In MAC Address を使用します。
- VLAN インターフェイス (Firepower 1010): ルーテッドファイアウォール モード:すべ ての VLAN インターフェイスが MAC アドレスを共有します。接続スイッチがどれもこの シナリオをサポートできるようにします。接続スイッチに固有の MAC アドレスが必要な 場合、手動で MAC アドレスを割り当てることができます。を参照してくださいMAC ア ドレスの手動設定 (840 ページ)。

トランスペアレントファイアウォールモード:各VLANインターフェイスに固有のMAC アドレスがあります。必要に応じて、手動で MAC アドレスを割り当てて、生成された MACアドレスを上書きできます。を参照してくださいMACアドレスの手動設定(840ペー ジ)。

- EtherChannel(Firepower Models):EtherChannel の場合は、そのチャネル グループに含ま れるすべてのインターフェイスが同じ MAC アドレスを共有します。この機能によって、 EtherChannelはネットワークアプリケーションとユーザに対してトランスペアレントにな ります。ネットワークアプリケーションやユーザから見えるのは1つの論理接続のみであ り、個々のリンクのことは認識しないためです。ポート チャネル インターフェイスは、 プールからの一意の MAC アドレスを使用します。インターフェイスのメンバーシップ は、MAC アドレスには影響しません。
- EtherChannel (ASAモデル):ポートチャネルインターフェイスは、最も小さいチャネル グループ インターフェイスの MAC アドレスをポート チャネル MAC アドレスとして使用 します。または、ポート チャネル インターフェイスの MAC アドレスを設定することも できます。グループ チャネル インターフェイス メンバーシップが変更された場合に備え て、一意の MAC アドレスを構成することを推奨します。ポートチャネル MAC アドレス を提供していたインターフェイスを削除すると、そのポートチャネルの MAC アドレスは 次に番号が小さいインターフェイスに変わるため、トラフィックが分断されます。
- サブインターフェイス:物理インターフェイスのすべてのサブインターフェイスは同じ バーンドイン MAC アドレスを使用します。サブインターフェイスに一意の MAC アドレ スを割り当てることが必要になる場合があります。たとえば、サービス プロバイダーに よっては、MAC アドレスに基づいてアクセス制御を行う場合があります。また、IPv6 リ ンクローカルアドレスはMACアドレスに基づいて生成されるため、サブインターフェイ スに一意の MAC アドレスを割り当てることで、一意の IPv6 リンクローカル アドレスが 可能になり、ASA で特定のインスタンスでのトラフィックの中断を避けることができま す。

### 自動 **MAC** アドレス

マルチ コンテキスト モードでは、自動生成によって一意の MAC アドレスがコンテキストに 割り当てられているすべてのインターフェイスに割り当てられます。

MAC アドレスを手動で割り当てた場合、自動生成が有効になっていても、手動で割り当てた MAC アドレスが使用されます。後で手動 MAC アドレスを削除すると、自動生成されたアド レスが使用されます(有効な場合)。

生成した MAC アドレスがネットワーク内の別のプライベート MAC アドレスと競合すること がまれにあります。この場合は、インターフェイスの MAC アドレスを手動で設定できます。

自動生成されたアドレス(プレフィックスを使用するとき)は A2 で始まるため、自動生成も 使用する予定のときは手動 MAC アドレスを A2 で始めることはできません。

ASA は、次の形式を使用して MAC アドレスを生成します。

A2*xx.yyzz.zzzz*

*xx.yy* はユーザ定義プレフィックスまたはインターフェイス MAC アドレスの最後の 2 バイトに 基づいて自動生成されるプレフィックスです。*zz.zzzz* は ASA によって生成される内部カウン タです。スタンバイ MAC アドレスの場合、内部カウンタが 1 増えることを除けばアドレスは 同じです。

プレフィックスの使用方法を示す例の場合、プレフィックス 77 を設定すると、ASA は 77 を 16 進数値 004D (yyxx)に変換します。MAC アドレスで使用すると、プレフィックスは ASA ネイティブ形式に一致するように逆にされます(*xxyy*)。

#### A2**4D.00***zz.zzzz*

プレフィックス 1009 (03F1) の場合、MAC アドレスは次のようになります。

A2**F1.03***zz.zzzz*

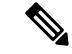

プレフィックスのない MAC アドレス形式は従来のバージョンです。従来の形式に関する詳細 については、コマンド リファレンスの **mac-address auto** コマンドを参照してください。 (注)

### **MTU** について

MTU は、ASA が特定のイーサネット インターフェイスで送信可能な最大フレームペイロード サイズを指定します。MTU の値は、イーサネット ヘッダー、VLAN タギング、またはその他 のオーバーヘッドを含まないフレーム サイズです。たとえば MTU を 1500 に設定した場合、 想定されるフレーム サイズはヘッダーを含めて 1518 バイト、VLAN を使用する場合は 1522 バイトです。これらのヘッダーに対応するために MTU 値を高く設定しないでください。

VXLANまたはGeneveについては、イーサネットデータグラム全体がカプセル化されるため、 新しい IP パケットは大きくなり、より大きな MTU が必要となります。そのため、ASA VTEP 送信元インターフェイスの MTU をネットワーク MTU + 54 バイト(VXLAN)、または + 306 バイト(Geneve)に設定する必要があります。

### パス **MTU** ディスカバリ

ASA は、Path MTU Discovery(RFC 1191 の定義に従う)をサポートします。つまり、2 台のホ スト間のネットワーク パス内のすべてのデバイスで MTU を調整できます。したがってパスの 最小 MTU の標準化が可能です。

### デフォルト **MTU**

ASA のデフォルト MTU は、1500 バイトです。この値には、イーサネット ヘッダー、VLAN タギングや他のオーバーヘッド分の 18~22 バイトは含まれません。

VTEP 送信元インターフェイスの VXLAN を有効にし、MTU が 1554 バイト未満の場合、ASA は自動的に MTU を 1554 バイトに増やします。この場合、イーサネット データグラム全体が カプセル化されるため、新しいパケットのサイズが大きくなるため、より大きな MTU が必要 になります。一般的には、ASA 送信元インターフェイス MTU をネットワーク MTU + 54 バイ トに設定する必要があります。

### **MTU** およびフラグメンテーション

IPv4 では、出力 IP パケットが指定された MTU より大きい場合、2 つ以上のフレームにフラグ メント化されます。フラグメントは宛先(場合によっては中間ホップ)で組み立て直されます が、フラグメント化はパフォーマンス低下の原因となります。IPv6では、通常、パケットをフ ラグメント化することはできません。したがって、フラグメント化を避けるために、IPパケッ トを MTU サイズ以内に収める必要があります。

TCP パケットでは、通常、エンドポイントは MTU を使用して TCP の最大セグメント サイズ を決定します(MTU - 40 など)。途中で追加の TCP ヘッダーが追加された場合(たとえば、 サイト間 VPN トンネル)、TCP MSS はトンネリング エンティティで下方調整しないといけな い場合があります。 TCP MSS について (839 ページ)を参照してください。

UDP または ICMP の場合、アプリケーションではフラグメント化を避けるために MTU を考慮 する必要があります。

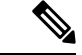

(注) ASA はメモリに空きがある限り、設定された MTU よりも大きいフレームを受信します。

### **MTU** とジャンボ フレーム

MTU が大きいほど、大きいパケットを送信できます。パケットが大きいほど、ネットワーク の効率が良くなる可能性があります。次のガイドラインを参照してください。

- トラフィック パスの MTU の一致:すべての ASA インターフェイスとトラフィック パス 内のその他のデバイスのインターフェイスでは、MTU が同じになるように設定すること を推奨します。MTU の一致により、中間デバイスでのパケットのフラグメント化が回避 できます。
- ジャンボフレームへの対応:ジャンボフレームが有効な場合、MTUを9,000バイト以上に 設定できます。最大値はモデルによって異なります。
### **TCP MSS** について

最大セグメントサイズ (TCP MSS) とは、あらゆる TCP および IP ヘッダーが追加される前の TCP ペイロードのサイズです。UDP パケットは影響を受けません。接続を確立するときのス リーウェイ ハンドシェイク中に、クライアントとサーバーは TCP MSS 値を交換します。

」を参照してください。デフォルトで、最大 TCP MSS は 1,380 バイトに設定されます。この 設定は、ASAがIPsec VPNカプセル化のパケットサイズを大きくする必要がある場合に役立ち ます。ただし、非 IPsec エンドポイントでは、ASA の最大 TCP MSS を無効化する必要があり ます。

最大 TCP MSS を設定すると、接続のいずれかのエンドポイントが ASA で設定した値よりも大 きな TCP MSS を要求した場合に、ASA は要求パケットの TCP MSS を ASA の最大値で上書き します。ホストやサーバが TCP MSS を要求しない場合、ASA は RFC 793 のデフォルト値 536 バイト(IPv4)または 1220 バイト(IPv6)を想定しますが、パケットを変更することはあり ません。たとえば、MTU を デフォルトの 1500 バイトのままにします。ホストは、1500 バイ トの MSS から TCP および IP のヘッダー長を減算して、MSS を 1460 バイトに設定するように 要求します。ASA の最大 TCP MSS が 1380(デフォルト)の場合は、ASA は TCP 要求パケッ トのMSS値を1380に変更します。その後、サーバは、1380バイトのペイロードを含むパケッ トを送信します。ASA はさらに 120 バイトのヘッダーをパケットに追加しますが、それでも 1500 の MTU サイズに収まります。

TCP の最小 MSS も設定できます。ホストまたはサーバが非常に小さい TCP MSS を要求した場 合、ASA は値を調整します。デフォルトでは、最小 TCP MSS は有効ではありません。

SSL VPN 接続用を含め、to-the-box トラフィックの場合、この設定は適用されません。ASA は MTUを使用して、TCP MSS を導き出します。MTU - 40 (IPv4) または MTU - 60 (IPv6) とな ります。

### デフォルト **TCP MSS**

デフォルトでは、ASA の最大 TCP MSS は 1380 バイトです。このデフォルトは、ヘッダーが 最大 120 バイトの IPv4 IPsec VPN 接続に対応しています。この値は、MTU の デフォルトの 1500 バイト内にも収まっています。

### **TCP MSS** の推奨最大設定

デフォルトでは TCP MSS は、ASA が IPv4 IPsec VPN エンドポイントとして機能し、MTU が 1500 バイトであることを前提としています。ASA が IPv4 IPsec VPN エンドポイントとして機 能している場合は、最大 120 バイトの TCP および IP ヘッダーに対応する必要があります。

MTU 値を変更して、IPv6 を使用するか、または IPsec VPN エンドポイントとして ASA を使用 しない場合は、。

次のガイドラインを参照してください。

• 通常のトラフィック:TCP MSS の制限を無効にし、接続のエンドポイント間で確立され た値を受け入れます。一般に接続エンドポイントはMTUからTCPMSSを取得するため、 非 IPsec パケットは通常この TCP MSS を満たしています。

- IPv4 IPsec エンドポイント トラフィック:最大 TCP MSS を MTU 120 に設定します。た とえば、ジャンボ フレームを使用しており、MTU を 9000 に設定すると、新しい MTU を 使用するために、TCP MSS を 8880 に設定する必要があります。
- IPv6 IPsec エンドポイント トラフィック:最大 TCP MSS を MTU 140 に設定します。

### インターフェイス間通信

同じセキュリティレベルのインターフェイスで相互通信を許可する利点としては、次のものが あります。

• 101 より多い数の通信インターフェイスを設定できます。

各インターフェイスで異なるセキュリティレベルを使用したときに、同一のセキュリティ レベルにインターフェイスを割り当てないと、各レベル (0~100) に1つのインターフェ イスしか設定できません。

• ACL がなくても同じセキュリティ レベルのインターフェイスすべての間で自由にトラ フィックが流れるようにできます。

同じセキュリティ インターフェイス通信をイネーブルにした場合でも、異なるセキュリティ レベルで通常どおりインターフェイスを設定できます。

### インターフェイス内通信(ルーテッド ファイアウォール モード)

インターフェイス内通信は、インターフェイスに入ってくる VPN トラフィックに対して使用 できますが、その場合は同じインターフェイスのルートから外されます。この場合、VPNトラ フィックは暗号化解除されたり、別の VPN 接続のために再度暗号化されたりする場合があり ます。たとえば、ハブアンドスポークVPNネットワークがあり、ASAがハブ、リモートVPN ネットワークがスポークの場合、あるスポークが別のスポークと通信するためには、トラフィッ クは ASA に入ってから他のスポークに再度ルーティングされる必要があります。

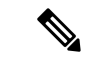

この機能で許可されたすべてのトラフィックは、引き続きファイアウォール規則に従います。 リターン トラフィックが ASA を通過できない原因となるため、非対称なルーティング状態に しないよう注意してください。 (注)

# **MAC** アドレスの手動設定

MAC アドレスを手動で割り当てる必要がある場合は、この手順を使用して実行できます。

親インターフェイスと同じ組み込みのMACアドレスを使用するので、ASAで定義されたサブ インターフェイスに一意の MAC アドレスを割り当てることもできます。たとえば、サービス プロバイダーによっては、MAC アドレスに基づいてアクセス制御を行う場合があります。ま た、IPv6 リンクローカルアドレスは MAC アドレスに基づいて生成されるため、サブインター

フェイスに一意のMACアドレスを割り当てることで、一意のIPv6リンクローカルアドレスが 可能になり、ASA で特定のインスタンスでのトラフィックの中断を避けることができます。

始める前に

マルチ コンテキスト モードでは、コンテキスト実行スペースで次の手順を実行します。シス テム コンフィギュレーションからコンテキスト コンフィギュレーションに切り替えるには、 **changeto context** *name* コマンドを入力します。

手順

ステップ **1** インターフェイス コンフィギュレーション モードを開始します。

**interface** *id*

例:

ciscoasa(config)# interface gigabithethernet 0/0

ステップ **2** プライベート MAC アドレスをこのインターフェイスに割り当てます。

**mac-address** *mac\_address* [**standby** *mac\_address*]

例:

ciscoasa(config-if)# mac-address 000C.F142.4CDE

*mac\_address* は、H.H.H 形式で指定します。H は 16 ビットの 16 進数です。たとえば、MAC ア ドレス 00-0C-F1-42-4C-DE は、000C.F142.4CDE と入力します。MAC アドレスはマルチキャス ト ビット セットを持つことはできません。つまり、左から 2 番目の 16 進数字を奇数にするこ とはできません。

自動生成された MAC アドレスも使用する場合、手動で割り当てる MAC アドレスの最初の 2 バイトには A2 を使用できません。

フェールオーバーで使用する場合は、スタンバイ MAC アドレスを設定します。アクティブ装 置がフェールオーバーし、スタンバイ装置がアクティブになると、新しいアクティブ装置はア クティブな MAC アドレスの使用を開始して、ネットワークの切断を最小限に抑えます。一 方、古いアクティブ装置はスタンバイ アドレスを使用します。

# **MAC** アドレスの自動割り当て

この項では、MAC アドレスの自動生成の設定方法について説明します。マルチ コンテキスト モードの場合、この機能によって、コンテキストに割り当てられたすべてのインターフェイス タイプに一意の MAC アドレスが割り当てられます。 シングル モードでは、この機能によっ て、VLAN サブインターフェイスに一意の MAC アドレスが割り当てられます。

#### 始める前に

- インターフェイスの**nameif**コマンドを設定すると、ただちに新規MACアドレスが生成さ れます。インターフェイスを設定した後でこの機能をイネーブルにした場合は、イネーブ ルにした直後に、すべてのインターフェイスの MAC アドレスが生成されます。この機能 をディセーブルにすると、各インターフェイスの MAC アドレスはデフォルトの MAC ア ドレスに戻ります。たとえば、GigabitEthernet 0/1のサブインターフェイスはGigabitEthernet 0/1 の MAC アドレスを使用するようになります。
- 生成した MAC アドレスがネットワーク内の別のプライベート MAC アドレスと競合する ことがまれにあります。この場合は、インターフェイスの MAC アドレスを手動で設定で きます。
- マルチ コンテキスト モードでは、システム実行スペースで次の手順を実行します。コン テキストからシステム実行スペースに切り替えるには、**changeto system** コマンドを入力 します。

#### 手順

プライベート MAC アドレスを各インターフェイスに自動的に割り当てます。

### **mac-address auto** [**prefix** *prefix*]

プレフィックスを入力しない場合は、ASAによって、インターフェイスMACアドレスの最後 の 2 バイトに基づいてプレフィックスが自動生成されます。

手動でプレフィックスを入力する場合は、*prefix* に 0 ~ 65535 の 10 進数値を指定します。この プレフィックスは 4 桁の 16 進数値に変換され、MAC アドレスの一部として使用されます。

### 例:

ciscoasa(config)# mac-address auto prefix 19

# **MTU**および **TCP MSS** の設定

### 始める前に

- マルチ コンテキスト モードでは、コンテキスト実行スペースで次の手順を実行します。 システム コンフィギュレーションからコンテキスト コンフィギュレーションに切り替え るには、**changeto context** *name* コマンドを入力します。
- MTU を 1500 より多く増やすには、ジャンボフレームサポートの有効化( ASA 仮想 およ び ISA 3000) (703 ページ)に従って、ジャンボ フレームをイネーブルにします。

#### 手順

ステップ **1** MTU を設定します。最小値と最大値は、プラットフォームによって異なります。

#### **mtu** *interface\_name bytes*

例:

ciscoasa(config-if)# mtu inside ?

configure mode commands/options: <64-9198> MTU bytes ciscoasa(config)# mtu inside 9000

デフォルトは 1500 バイトです。

ポートチャネルインターフェイスにMTUを設定すると、ASAは、この設定をすべ てのメンバー インターフェイスに適用します。 (注)

ジャンボフレームをサポートする一部のモデルでは、インターフェイスに 1500 よりも大きな 値を入力する場合、ジャンボフレームのサポートをイネーブルにする必要があります。ジャン ボフレームサポートの有効化( ASA 仮想 および ISA 3000) (703 ページ)を参照してくださ い。

ステップ **2** 最大 TCP セグメント サイズをバイト単位で設定します(48 ~任意の最大値)。

**sysopt connection tcpmss** [**minimum**] バイト

例:

ciscoasa(config)# sysopt connection tcpmss 8500 ciscoasa(config)# sysopt connection tcpmss minimum 1290

デフォルト値は1380バイトです。この機能は、0バイトに設定することによってディセーブル にできます。

**minimal** キーワードには、48 ~ 65535 の間のバイト数未満にならないように最大セグメント サイズを設定します。minimum 機能は、デフォルトでディセーブルです(0 に設定)。

### 例

下記の例では、ジャンボ フレームをイネーブルにし、すべてのインターフェイスの MTU を増加し、非 VPN トラフィックの TCP MSS をディセーブルにします (TCP MSS を 0 に設定、すなわち無制限とすることによって行います)。

**mtu inside 9198 mtu outside 9198** **sysopt connection tcpmss 0**

下記の例では、ジャンボ フレームをイネーブルにし、すべてのインターフェイスの MTU を増加し、VPN トラフィックの TCP MSS を 9078 に変更します(MTU から 120 を差し引きます)。

**mtu inside 9198 mtu outside 9198 sysopt connection tcpmss 9078**

# 同一のセキュリティ レベル通信の許可

デフォルトでは、同じセキュリティレベルのインターフェイスは相互に通信することができま せん。また、パケットは同じインターフェイスを出入りすることができません。この項では、 複数のインターフェイスが同じセキュリティレベルの場合にインターフェイス間通信をイネー ブルにする方法と、インターフェイス内通信をイネーブルにする方法について説明します。

#### 手順

ステップ **1** 相互通信を可能にするために同じセキュリティレベルのインターフェイスをイネーブルにしま す。

**same-security-traffic permit inter-interface**

ステップ **2** 同じインターフェイスに接続されたホスト間の通信をイネーブルにします。

**same-security-traffic permit intra-interface**

I

# インターフェイスの詳細設定の履歴

表 **30 :** インターフェイスの詳細設定の履歴

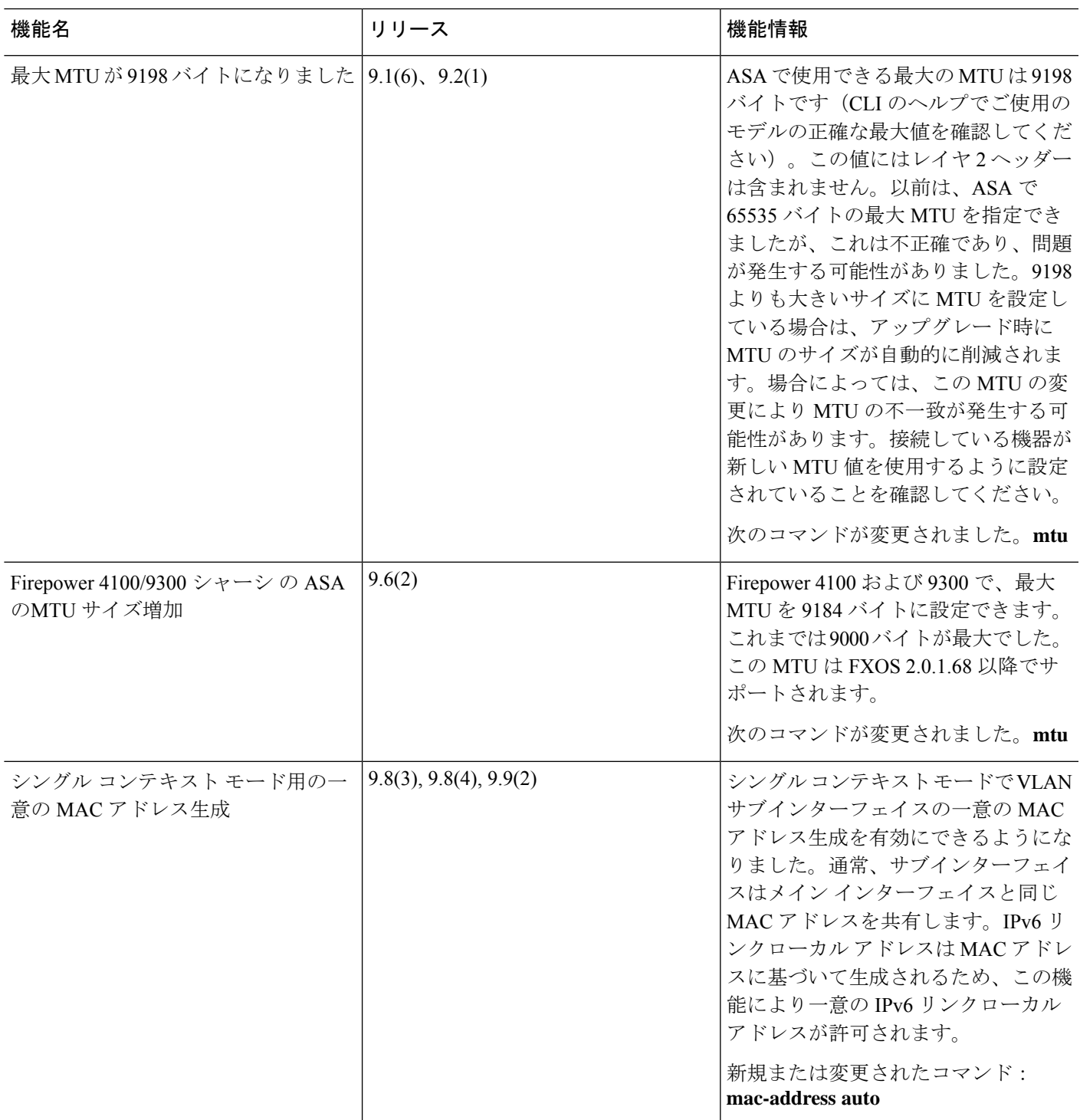

 $\mathbf I$ 

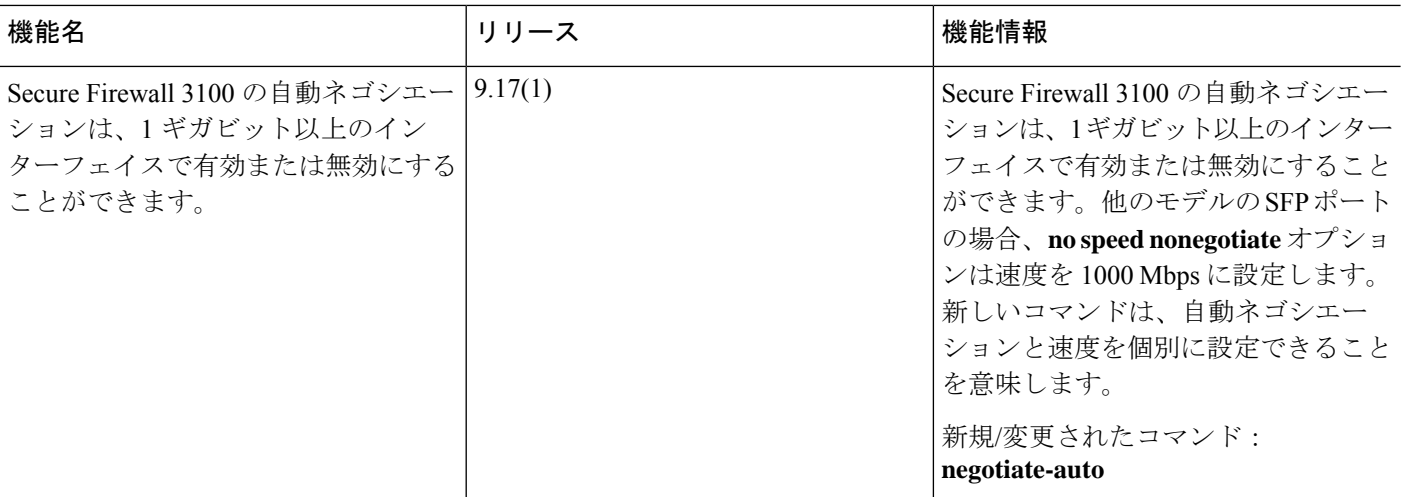

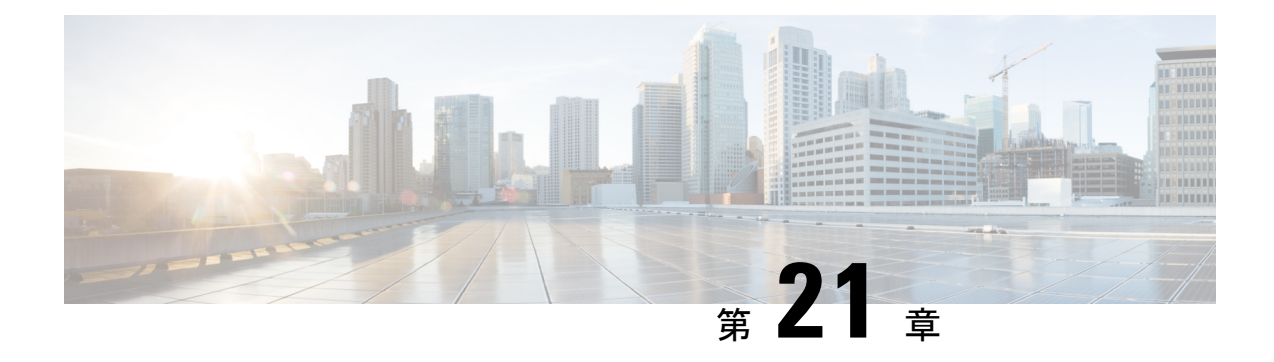

# トラフィック ゾーン

トラフィックゾーンに複数のインターフェイスを割り当てることができます。これにより、既 存のフローのトラフィックがゾーン内のインターフェイスで ASA に出入りできるようになり ます。この機能により、ASA 上での等コスト マルチパス (ECMP) のルーティングや、ASA へのトラフィックの複数のインターフェイスにわたる外部ロードバランシングが可能になりま す。

- トラフィック ゾーンの概要 (847 ページ)
- トラフィック ゾーンの前提条件 (854 ページ)
- トラフィック ゾーンのガイドライン (856 ページ)
- トラフィック ゾーンの設定 (857 ページ)
- トラフィック ゾーンのモニタリング (858 ページ)
- トラフィック ゾーンの例 (861 ページ)
- トラフィック ゾーンの履歴 (864 ページ)

# トラフィック ゾーンの概要

この項では、ネットワークでトラフィック ゾーンを使用する方法について説明します。

### ゾーン分割されていない動作

アダプティブセキュリティアルゴリズムは、トラフィックの許可または拒否を決定する際に、 パケットの状態を考慮します。フローに適用されたパラメータの1つは、トラフィックが同じ インターフェイスに出入りすることです。異なるインターフェイスに入る既存のフローのトラ フィックは、ASA によってドロップされます。

トラフィック ゾーンにより、複数のインターフェイスを 1 つにまとめることができるため、 ゾーン内の任意のインターフェイスに出入りするトラフィックがアダプティブ セキュリティ アルゴリズムのセキュリティ チェックを満たすことができるようになります。

### 関連トピック

ステートフル インスペクションの概要 (8 ページ)

### ゾーンを使用する理由

ゾーンを使用して、複数のルーティングのシナリオに対応することができます。

非対称ルーティング

次のシナリオでは、Outside1 インターフェイスの ISP 1 を経由する内部ホストと外部ホストの 間に接続が確立されています。宛先ネットワークの非対称ルーティングが原因で、Outside2イ ンターフェイスの ISP 2 からリターン トラフィックが到達しています。

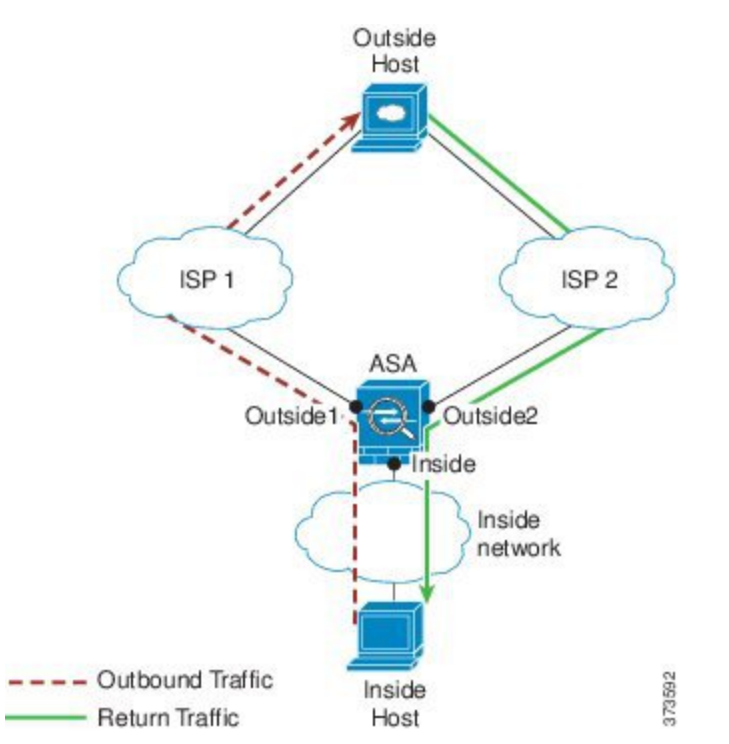

ゾーン分割されていない場合の問題:ASAは、インターフェイスごとに接続テーブルを保持し ます。リターン トラフィックが Outside2 に到達すると、そのトラフィックは、接続テーブル に一致しないため、ドロップされます。ASAクラスタに関しては、クラスタが同一ルータに対 して複数の隣接関係(アジャセンシー)を持つ場合、非対称ルーティングは許容できないトラ フィック紛失の原因となることがあります。

ゾーン分割されたソリューション:ASAは、ゾーンごとに接続テーブルを保持します。Outside1 と Outside2 を 1 つのゾーンにグループ化した場合、リターン トラフィックが Outside2 に到達 すると、ゾーンごとの接続テーブルに一致するため、接続が許可されます。

### 紛失したルート

次のシナリオでは、Outside1 インターフェイスの ISP 1 を経由する内部ホストと外部ホストの 間に接続が確立されています。Outside1 と ISP 1 間でルートが紛失または移動したため、トラ フィックは ISP 2 を経由する別のルートを通る必要があります。

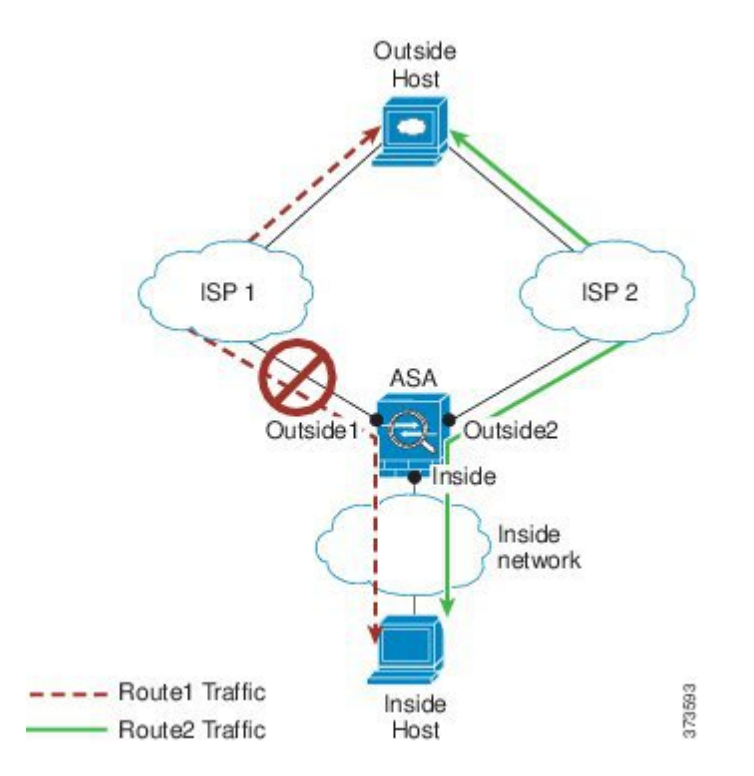

ゾーン分割されていない場合の問題:内部ホストと外部ホスト間の接続が削除されるため、新 しい次善のルートを使用して新しい接続を確立する必要があります。UDP の場合、1 つのパ ケットがドロップダウンすると新しいルートが使用され、UDPがない場合は、新しい接続を再 確立する必要があります。

ゾーン分割されたソリューション:ASA は、紛失したルートを検出し、フローを ISP2 経由の 新しいパスに切り替えます。トラフィックは、パケットがドロップすることなくシームレスに 転送されます。

### ロード バランシング

次のシナリオでは、Outside1 インターフェイスの ISP 1 を経由する内部ホストと外部ホストの 間に接続が確立されています。2 番目の接続が Outside2 の ISP 2 を経由する等コスト ルートを 介して確立されています。

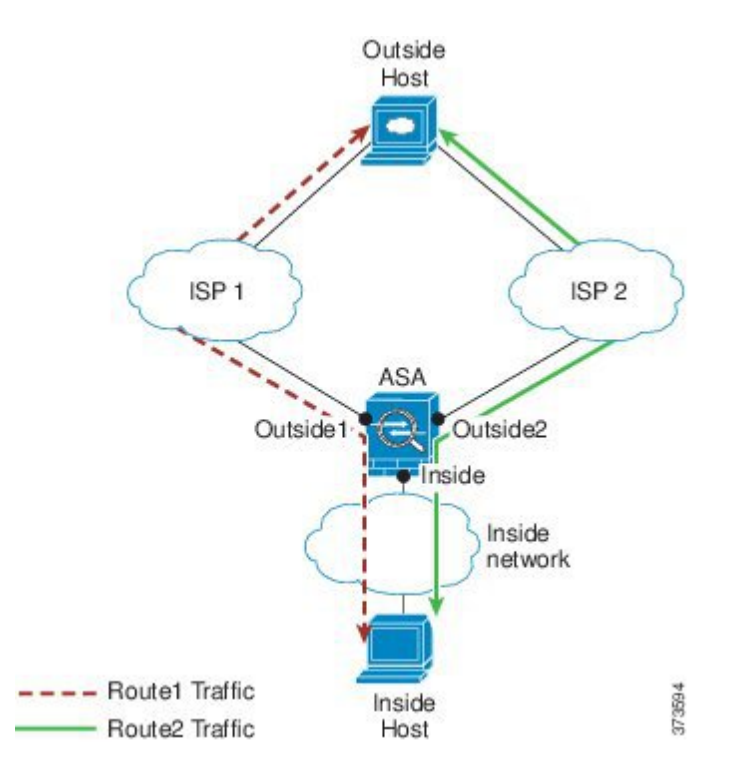

ゾーン分割されていない場合の問題:インターフェイス間でロードバランシングを行うことが できません。可能なのは、1つのインターフェイスの等コストルートによるロードバランスだ けです。

ゾーン分割されたソリューション:ASAは、ゾーン内のすべてのインターフェイスで最大8つ の等コスト ルート間の接続をロードバランスすることができます。

### ゾーンごとの接続テーブルおよびルーティング テーブル

ASAは、トラフィックがゾーンのインターフェイスのいずれかに到達できるようにゾーンごと の接続テーブルを保持します。また、ASAは、ECMPサポート用にゾーンごとのルーティング テーブルも保持します。

### **ECMP** ルーティング

ASA では、等コスト マルチパス (ECMP) ルーティングをサポートしています。

### ゾーン分割されていない **ECMP** サポート

ゾーンがない場合は、インターフェイスごとに最大8つの等コストのスタティックルートタま たはダイナミックルートを設定できます。たとえば、次のように異なるゲートウェイを指定す る外部インターフェイスに 3 つのデフォルト ルートを設定できます。

route outside 0 0 10.1.1.2 route outside 0 0 10.1.1.3 route outside 0 0 10.1.1.4

この場合、トラフィックは、10.1.1.2、10.1.1.3 と 10.1.1.4 間の外部インターフェイスでロード バランスされます。トラフィックは、送信元 IP アドレスおよび宛先 IP アドレスをハッシュす るアルゴリズムに基づいて、指定したゲートウェイ間に分配されます。

ECMPは複数のインターフェイス間ではサポートされないため、異なるインターフェイスで同 じ宛先へのルートを定義することはできません。上記のルートのいずれかを設定すると、次の ルートは拒否されます。

route outside2 0 0 10.2.1.1

### ゾーン分割された **ECMP** サポート

ゾーンがある場合は、ゾーン内の最大 8 つのインターフェイス間に最大 8 つの等コストのスタ ティック ルートまたはダイナミック ルートを設定できます。たとえば、次のようにゾーン内 の 3 つのインターフェイ間に 3 つのデフォルト ルートを設定できます。

route outside1 0 0 10.1.1.2 route outside2 0 0 10.2.1.2 route outside3 0 0 10.3.1.2

同様に、ダイナミックルーティングプロトコルは、自動的に等コストルートを設定できます。 ASA では、より堅牢なロード バランシング メカニズムを使用してインターフェイス全体でト ラフィックをロードバランスします。

ルートが紛失した場合、ASA はフローをシームレスに別のルートに移動させます。

### 接続のロード バランス方法

ASA では、パケットの 6 タプル(送信元 IP アドレス、宛先 IP アドレス、送信元ポート、宛先 ポート、プロトコル、入力インターフェイス)から生成されたハッシュを使用して、等コスト ルート間の接続をロードバランスします。ルートが紛失しない限り、接続は接続期間中、イン ターフェイスで継続されます。

接続内のパケットは、ルート間でロードバランスされません。接続では、そのルートが紛失し ない限り、単一ルートを使用します。

ASA では、ロード バランシング時にインターフェイス帯域幅やその他のパラメータを考慮し ません。同じゾーン内のすべてのインターフェイスが MTU、帯域幅などの同じ特性を持つこ とを確認します。

ロード バランシング アルゴリズムは、ユーザー設定可能ではありません。

### 別のゾーンのルートへのフォール バック

ルートがインターフェイスで紛失したときにゾーン内で使用可能な他のルートがない場合、 ASA では、異なるインターフェイス/ゾーンからのルートを使用します。このバックアップ ルートを使用した場合、ゾーン分割されていないルーティングのサポートと同様にパケットの ドロップが発生することがあります。

### インターフェイスベースのセキュリティ ポリシーの設定

ゾーンを使用すると、トラフィックはゾーン内のすべてのインターフェイスで出入りを許可さ れますが、セキュリティ ポリシー自体(アクセスルール、NATなど)は、ゾーン単位ではな く、インターフェイス単位で適用されます。ゾーン内のすべてのインターフェイスに同じセ キュリティ ポリシーを設定すると、そのトラフィックの ECMP およびロード バランシングを 適切に実装できます。必須のパラレルインターフェイス設定の詳細については、トラフィック ゾーンの前提条件 (854 ページ)を参照してください。

## トラフィック ゾーンでサポートされるサービス

次のサービスがゾーンでサポートされています。

- アクセル ルール
- NAT
- QoS トラフィック ポリシングを除くサービス ルール。
- Routing

完全にゾーン分割されたサポートは利用できませんが、To-the-Box および From-the-Box トラ フィック (853ページ)に示したto-the-box サービスおよび from-the-box サービスを設定するこ ともできます。

トラフィック ゾーンのインターフェイスに他のサービス(VPN、ボットネット トラフィック フィルタなど)を設定しないでください。これらのサービスは、想定どおりに機能または拡張 しないことがあります。

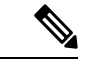

セキュリティ ポリシーの設定方法の詳細については、トラフィック ゾーンの前提条件 (854 ページ)を参照してください。 (注)

### セキュリティ レベル

ゾーンに最初に追加するインターフェイスによってゾーンのセキュリティ レベルが決まりま す。追加のインターフェイスは、すべて同じセキュリティレベルにする必要があります。ゾー ン内のインターフェイスのセキュリティレベルを変更するには、1つのインターフェイスを除 くすべてのインターフェイスを削除してからセキュリティレベルを変更し、インターフェイス を再度追加します。

### フローのプライマリおよび現在のインターフェイス

各接続フローは、最初の入出力インターフェイスに基づいて構築されます。これらのインター フェイスは、プライマリ インターフェイスです。

ルート変更または非対称ルーティングにより、新しい出力インターフェイスが使用されている 場合は、新しいインターフェイスが現在のインターフェイスになります。

### ゾーンの追加または削除

ゾーンにインターフェイスを割り当てる場合、そのインターフェイスのすべての接続が削除さ れます。接続を再確立する必要があります。

ゾーンからインターフェイスを削除する場合、そのインターフェイスをプライマリ インター フェイスとしているすべての接続が削除されます。接続を再確立する必要があります。そのイ ンターフェイスが現在のインターフェイスの場合、ASA は接続をプライマリ インターフェイ スに戻します。ゾーンのルート テーブルも更新されます。

## ゾーン内トラフィック

トラフィックがあるインターフェイスに入り、同じゾーンの別のインターフェイスから出るこ とができるようにするには、**same-security permit intra-interface** コマンドをイネーブルにして トラフィックが同じインターフェイスを出入りできるようにし、さらに、**same-securitypermit inter-interface** コマンドをイネーブルにして same-security インターフェイス間のトラフィック を許可します。このように設定しない場合、フローは同じゾーンの2つのインターフェイス間 をルーティングできません。

### **To-the-Box** および **From-the-Box** トラフィック

- management-only インターフェイスまたは management-access インターフェイスをゾーンに 追加することはできません。
- ゾーンの通常のインターフェイスでの管理トラフィックでは、既存のフローの非対称ルー ティングのみがサポートされます。ECMP サポートはありません。
- 1つのゾーンインターフェイスにのみ管理サービスを設定できますが、非対称ルーティン グ サポートを利用するには、すべてのインターフェイスでそれを設定する必要がありま す。構成がすべてのインターフェイスでパラレルである場合でも、ECMPはサポートされ ません。
- ASA は、ゾーンで次の To-the-Box および From-the-Box サービスをサポートします。
	- [Telnet]
	- SSH
	- HTTPS
	- SNMP

• Syslog

# ゾーン内の **IP** アドレスのオーバーラップ

ゾーン分割されていないインターフェイスの場合、ASA では、NAT が正しく設定されていれ ば、インターフェイスでの IP アドレス ネットワークのオーバーラップをサポートします。た だし、同じゾーンのインターフェイスでは、ネットワークのオーバーラップはサポートされて いません。

# トラフィック ゾーンの前提条件

- 名前、IPアドレス、およびセキュリティレベルを含むすべてのインターフェイスパラメー タを設定します。ゾーンのすべてのインターフェイスでセキュリティレベルが一致する必 要があることに注意してください。帯域幅および他のレイヤ2のプロパティについては、 インターフェイスのようにグループ化する計画を立てる必要があります。
- 次のサービスをゾーンのすべてのインターフェイスで一致するように設定します。
	- アクセス ルール:同じアクセス ルールをゾーンのすべてのメンバー インターフェイ スに適用するか、グローバル アクセス ルールを使用します。

次に例を示します。

access-list ZONE1 extended permit tcp any host WEBSERVER1 eq 80 access-group ZONE1 in interface outside1 access-group ZONE1 in interface outside2 access-group ZONE1 in interface outside3

• NAT:ゾーンのすべてのメンバー インターフェイスで同じ NAT ポリシーを設定する か、グローバル NAT ルールを使用します(つまり、「any」を使用して NAT ルール でゾーンのインターフェイスを表します)。

インターフェイス PAT はサポートされていません。

次に例を示します。

object network WEBSERVER1 host 10.9.9.9 255.255.255.255 nat (inside,**any**) static 209.165.201.9

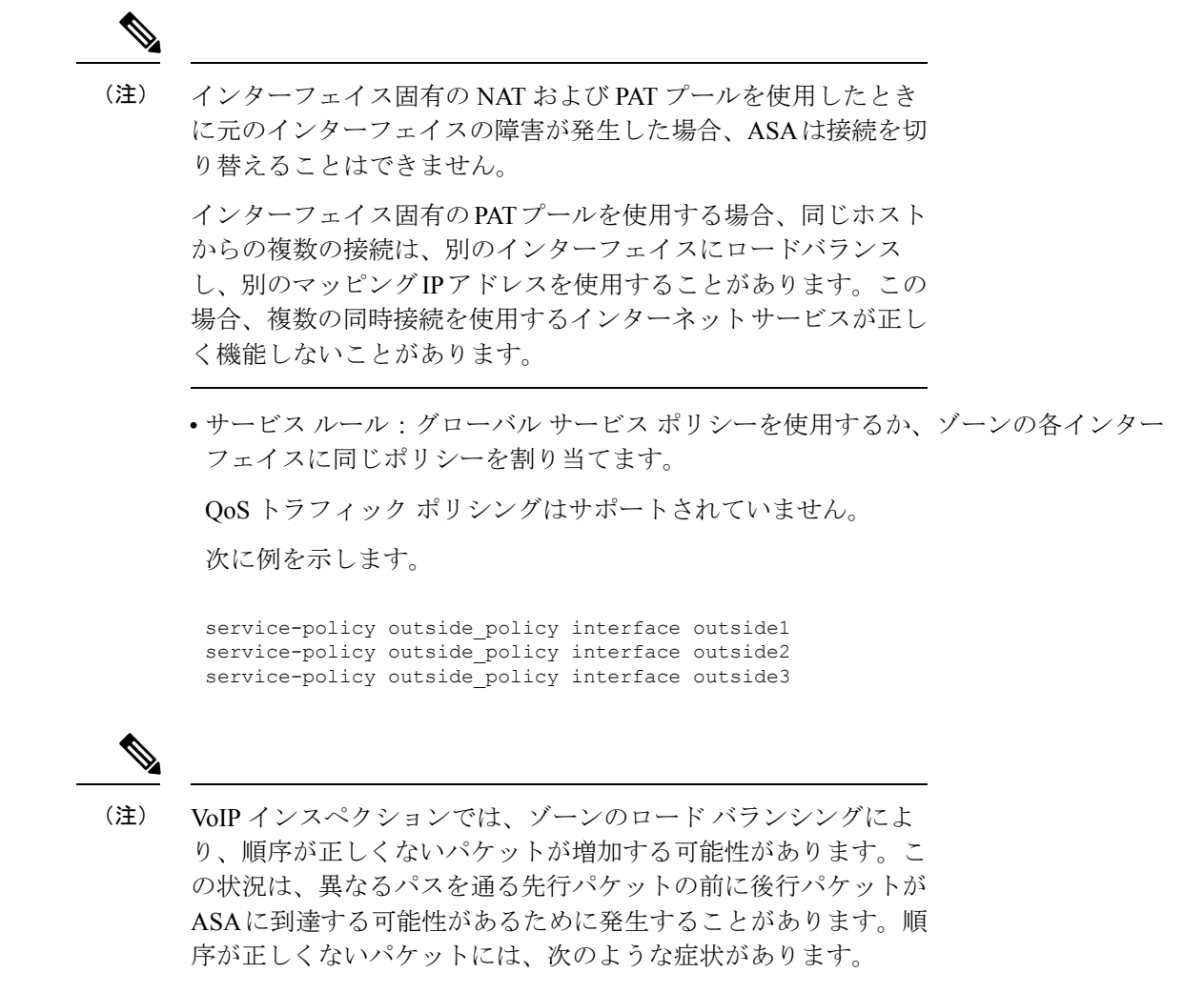

- キューイングを使用した場合に、中間ノード(ファイアウォー ルと IDS) および受信エンド ノードでメモリ使用率が高い。
- ビデオまたは音声の品質が低い。

これらの影響を軽減するには、VoIPトラフィックのロード分散に のみ IP アドレスを使用することを推奨します。

• ECMP ゾーン機能を考慮してルーティングを設定します。

# トラフィック ゾーンのガイドライン

### ファイアウォール モード

ルーテッド ファイアウォール モードでだけサポートされています。トランスペアレント ファ イアウォール モードまたはルーテッド モードのブリッジグループ インターフェイスはサポー トされません。

### フェールオーバー

- フェールオーバー リンクまたはステート リンクをゾーンに追加することはできません。
- アクティブ/アクティブ フェールオーバー モードでは、各コンテキストのインターフェイ スを非対称ルーティング (ASR) グループに割り当てることができます。このサービスに より、ピア装置の同様のインターフェイスに戻るトラフィックを元の装置に復元すること ができます。コンテキスト内に ASR グループとトラフィック ゾーンの両方を設定するこ とはできません。コンテキスト内にゾーンを設定した場合、どのコンテキスト インター フェイスも ASR グループに含めることはできません。ASR グループに関する詳細につい ては、非対称にルーティングされたパケットのサポートの設定(アクティブ/アクティブ モード) (349 ページ)を参照してください。
- 各接続のプライマリ インターフェイスのみがスタンバイ装置に 複製されます。現在のイ ンターフェイスは複製されません。スタンバイ装置がアクティブになると、その装置に よって必要に応じて現在の新しいインターフェイスが割り当てられます。

### クラスタ

• クラスタ制御リンクをゾーンに追加することはできません。

#### モデルのガイドライン

Firepower 1010 スイッチポートおよび VLAN インターフェイスをゾーンに追加することはでき ません。

### その他のガイドライン

- 最大 256 ゾーンを作成できます。
- 次のタイプのインターフェイスをゾーンに追加できます。
	- 物理
	- VLAN
	- EtherChannel
- 次のタイプのインターフェイスは追加できません。
- 管理専用
- 管理アクセス
- フェールオーバーまたはステート リンク
- クラスタ制御リンク
- EtherChannel インターフェイスのメンバーインターフェイス
- VNI(さらに、通常のデータ インターフェイスが nve 専用としてマークされている場 合、ゾーンのメンバーにすることはできません)
- BVI、またはブリッジグループ メンバー インターフェイス。
- 1 つのインターフェイスがメンバーになることができるゾーンは 1 つだけです。
- ゾーンごとに最大 8 つのインターフェイスを含めることができます。
- ECMP の場合、ゾーンのすべてのインターフェイス間で、ゾーンごとに最大 8 つの等コス ト ルートを追加できます。また、8 ルート制限の一部として 1 つのインターフェイスに複 数のルートを設定することもできます。
- ゾーンにインターフェイスを追加すると、それらのインターフェイスのすべてのスタティッ ク ルートが削除されます。
- ゾーン内のインターフェイスで DHCP リレー を有効にできません。
- ASAでは、個別のインターフェイスにロードバランシングされるフラグメントについて、 フラグメント化されたパケットのリアセンブルはサポートしていません。これらのフラグ メントはドロップされます。
- PIM/IGMP マルチキャストルーティングは、ゾーン内のインターフェイスではサポートさ れません。

# トラフィック ゾーンの設定

名前を付けたゾーンを設定し、インターフェイスをそのゾーンに割り当てます。

#### 手順

ステップ **1** ゾーンを追加します。

**zone** *name*

例:

zone outside

```
ゾーン名は最大 48 文字です。
```
ステップ **2** インターフェイスをゾーンに追加します。

**interface** *id* **zone-member** *zone\_name*

例:

interface gigabitethernet0/0 zone-member outside

ステップ **3** インターフェイスをさらにゾーンに追加します。これらのインターフェイスのセキュリティレ ベルが、追加した最初のインターフェイスのセキュリティレベルと同じであることを確認しま す。

### 例:

```
interface gigabitethernet0/1
 zone-member outside
interface gigabitethernet0/2
 zone-member outside
interface gigabitethernet0/3
 zone-member outside
```
### 例

次の例では、4 つのメンバー インターフェイスを含む外部ゾーンを設定します。

```
zone outside
interface gigabitethernet0/0
 zone-member outside
interface gigabitethernet0/1
  zone-member outside
interface gigabitethernet0/2
 zone-member outside
interface gigabitethernet0/3
 zone-member outside
```
# トラフィック ゾーンのモニタリング

この項では、トラフィック ゾーンをモニターする方法について説明します。

### ゾーン情報

#### • **show zone** [*name*]

ゾーン ID、コンテキスト、セキュリティ レベル、およびメンバーを表示します。

**show zone** コマンドについては、次の出力を参照してください。

```
ciscoasa# show zone outside-zone
```

```
Zone: zone-outside id: 2
Security-level: 0
Context: test-ctx
Zone Member(s) : 2
 outside1 GigabitEthernet0/0
 outside2 GigabitEthernet0/1
```
#### • **show nameif zone**

インターフェイス名およびゾーン名を表示します。

**show nameif zone** コマンドについては、次の出力を参照してください。

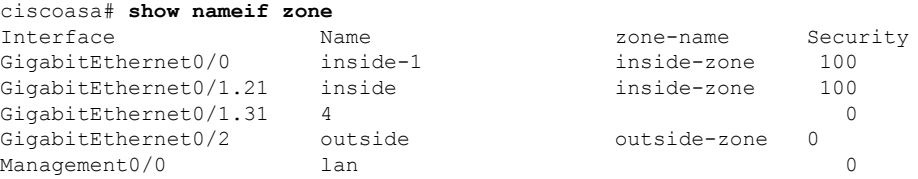

ゾーン接続

• **show conn** [**long** | **detail**] [**zone** *zone\_name* [**zone** *zone\_name*] [...]]

**show conn zone** コマンドは、ゾーンの接続を表示します。**long** キーワードと **detail** キー ワードは、接続が構築されたプライマリインターフェイスと、トラフィックの転送に使用 される現在のインターフェイスを表示します。

**show conn long zone** コマンドの次の出力を参照してください。

ciscoasa# **show conn long zone zone-inside zone zone-outside**

TCP outside-zone:outside1(outside2): 10.122.122.1:1080 inside-zone:inside1(inside2): 10.121.121.1:34254, idle 0:00:02, bytes 10, flags UO

#### • **show asp table zone**

デバッグ目的で高速セキュリティ パス テーブルを表示します。

• **show local-host** [**zone** *zone\_name* [**zone** *zone\_name*] [...]]

ゾーン内のローカル ホストのネットワーク状態を表示します。

**showlocal-host zone**コマンドについては、次の出力を参照してください。プライマリイン ターフェイスが最初に表示され、現在のインターフェイスがカッコに囲まれています。

ciscoasa# **show local-host zone outside-zone**

```
Zone:outside-zone: 4 active, 5 maximum active, 0 denied
```

```
local host: <10.122.122.1>,
   TCP flow count/limit = 3/unlimited
   TCP embryonic count to host = 0
   TCP intercept watermark = unlimited
   UDP flow count/limit = 0/unlimited
 Conn:
TCP outside-zone:outside1(outside2): 10.122.122.1:1080
inside-zone:inside1(inside2): 10.121.121.1:34254, idle 0:00:02, bytes 10, flags UO
```
# ゾーン ルーティング

#### • **show route zone**

ゾーン インターフェイスのルートを表示します。

**show route zone** コマンドについては、次の出力を参照してください。

ciscoasa# **show route zone**

Codes: C - connected, S - static, I - IGRP, R - RIP, M - mobile, B - BGP D - EIGRP, EX - EIGRP external, O - OSPF, IA - OSPF inter area N1 - OSPF NSSA external type 1, N2 - OSPF NSSA external type 2 E1 - OSPF external type 1, E2 - OSPF external type 2, E - EGP i - IS-IS, L1 - IS-IS level-1, L2 - IS-IS level-2, ia - IS-IS inter area \* - candidate default, U - per-user static route, o - ODR P - periodic downloaded static route

Gateway of last resort is not set

- S 192.168.105.1 255.255.255.255 [1/0] via 172.16.1.1, outside-zone:outside1
- C 192.168.212.0 255.255.255.0 is directly connected, lan-zone:inside,
- C 172.16.1.0 255.255.255.0 is directly connected, wan-zone:outside2
- S 10.5.5.0 255.255.255.0 [1/0] via 172.16.1.1, wan-zone:outside2
- O 10.2.2.1 255.255.255.255 [110/11] via 192.168.212.3, 2:09:24, lan-zone:inside
- O 10.1.1.1 255.255.255.255 [110/11] via 192.168.212.2, 2:09:24, lan-zone:inside

### • **show asp table routing**

デバッグ目的で高速セキュリティパステーブルを表示し、各ルートに関連付けられたゾー ンを表示します。

**show asp table routing** コマンドについては次の出力を参照してください。

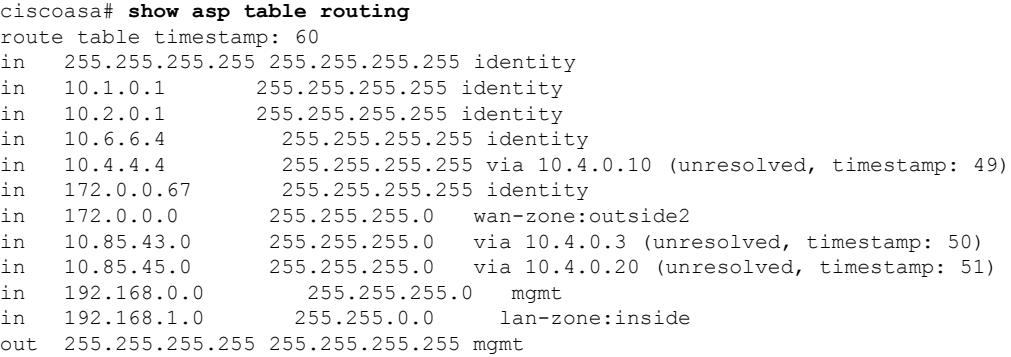

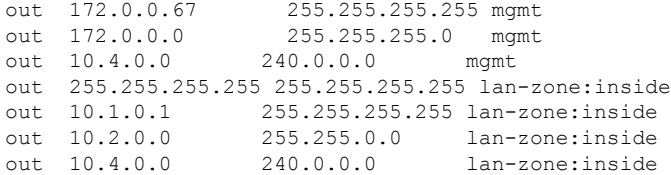

# トラフィック ゾーンの例

次に、4 つの VLAN インターフェイスを外部ゾーンに割り当てて、4 つの等コストのデフォル ト ルートを設定する例を示します。PAT は内部インターフェイスに設定され、Web サーバー はスタティック NAT を使用して DMZ インターフェイスで使用できます。

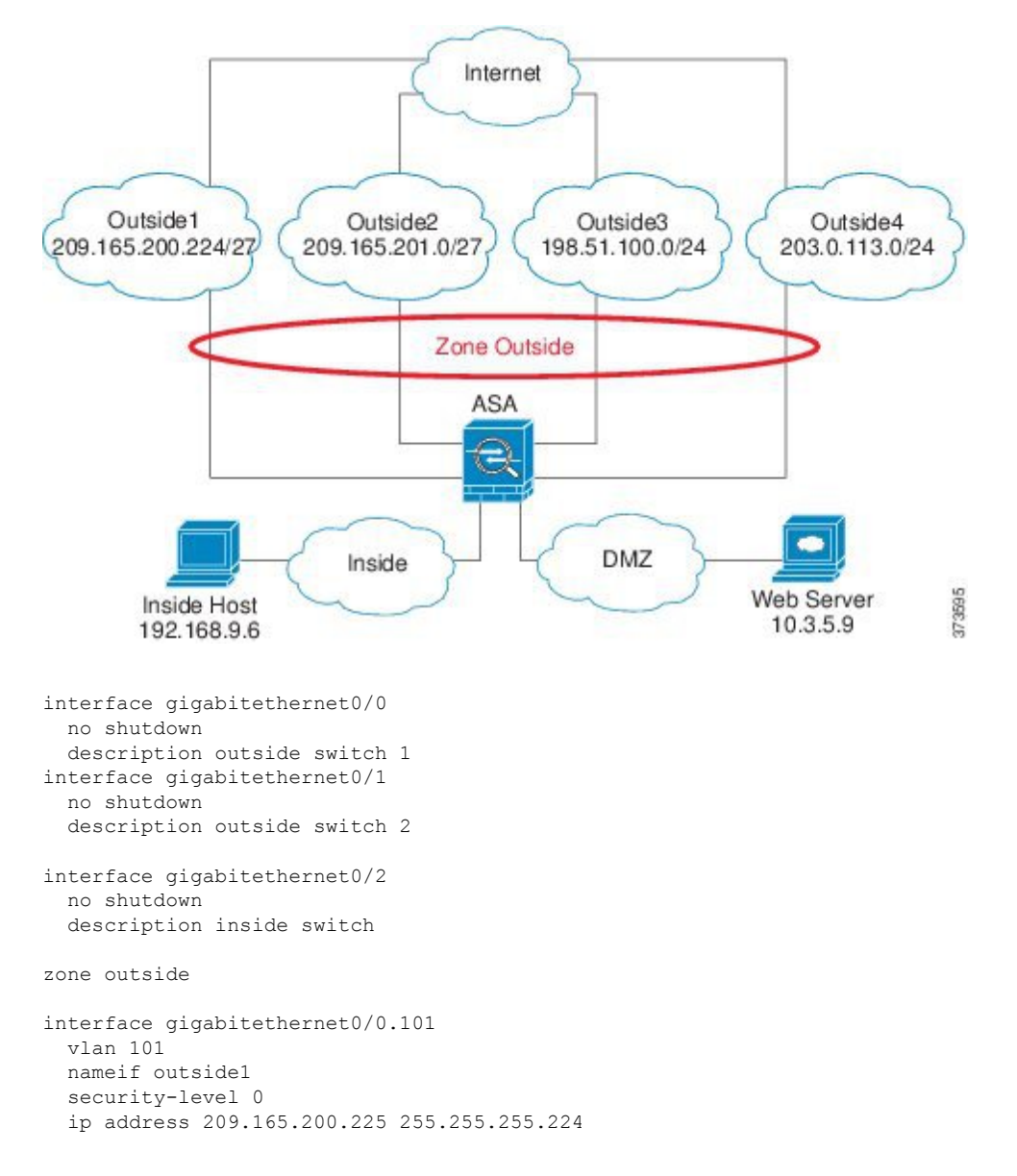

zone-member outside

```
no shutdown
interface gigabitethernet0/0.102
 vlan 102
  nameif outside2
  security-level 0
 ip address 209.165.201.1 255.255.255.224
  zone-member outside
 no shutdown
interface gigabitethernet0/1.201
  vlan 201
  nameif outside3
 security-level 0
 ip address 198.51.100.1 255.255.255.0
  zone-member outside
  no shutdown
interface gigabitethernet0/1.202
 vlan 202
  nameif outside4
  security-level 0
 ip address 203.0.113.1 255.255.255.0
 zone-member outside
 no shutdown
interface gigabitethernet0/2.301
 vlan 301
 nameif inside
 security-level 100
 ip address 192.168.9.1 255.255.255.0
 no shutdown
interface gigabitethernet0/2.302
  vlan 302
 nameif dmz
  security-level 50
  ip address 10.3.5.1 255.255.255.0
 no shutdown
# Static NAT for DMZ web server on any destination interface
object network WEBSERVER
  host 10.3.5.9 255.255.255.255
  nat (dmz,any) static 209.165.202.129 dns
# Dynamic PAT for inside network on any destination interface
object network INSIDE
  subnet 192.168.9.0 255.255.255.0
  nat (inside,any) dynamic 209.165.202.130
# Global access rule for DMZ web server
access-list WEB-SERVER extended permit tcp any host WEBSERVER eq 80
access-group WEB-SERVER global
# 4 equal cost default routes for outside interfaces
route outside1 0 0 209.165.200.230
route outside2 0 0 209.165.201.10
route outside3 0 0 198.51.100.99
route outside4 0 0 203.0.113.87
# Static routes for NAT addresses - see redistribute static command
route dmz 209.165.202.129 255.255.255.255 10.3.5.99
route inside 209.165.202.130 255.255.255.255 192.168.9.99
```

```
# The global service policy
class-map inspection_default
 match default-inspection-traffic
policy-map type inspect dns preset_dns_map
 parameters
   message-length maximum client auto
   message-length maximum 512
   dns-guard
   protocol-enforcement
   nat-rewrite
policy-map global_policy
  class inspection_default
    inspect dns preset_dns_map
    inspect ftp
   inspect h323 h225 _default_h323_map
   inspect h323 ras _default_h323_map
    inspect ip-options _default_ip_options_map
    inspect netbios
   inspect rsh
   inspect rtsp
   inspect skinny
    inspect esmtp _default_esmtp_map
    inspect sqlnet
   inspect sunrpc
   inspect tftp
   inspect sip
   inspect xdmcp
service-policy global policy global
```
I

# トラフィック ゾーンの履歴

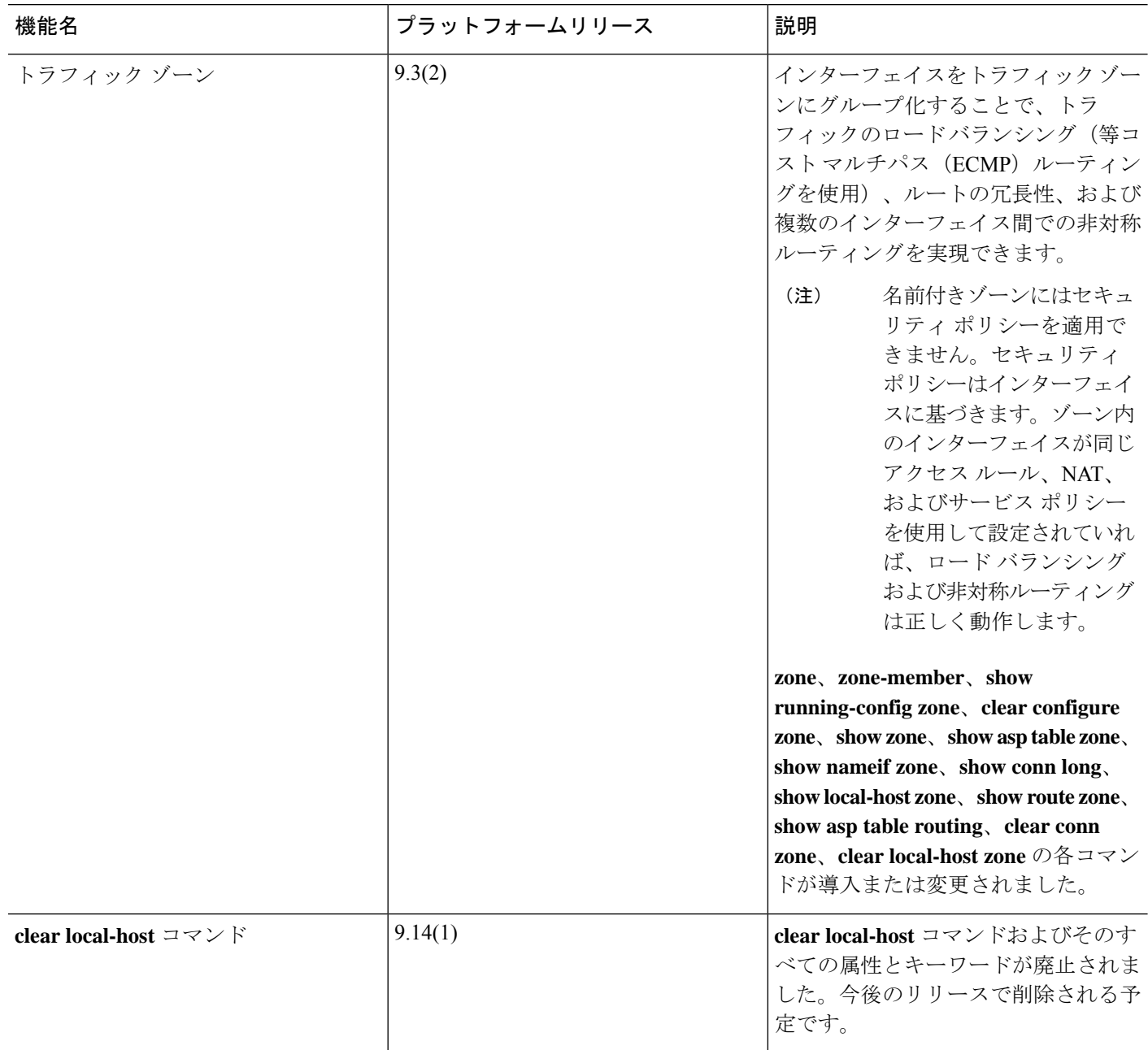

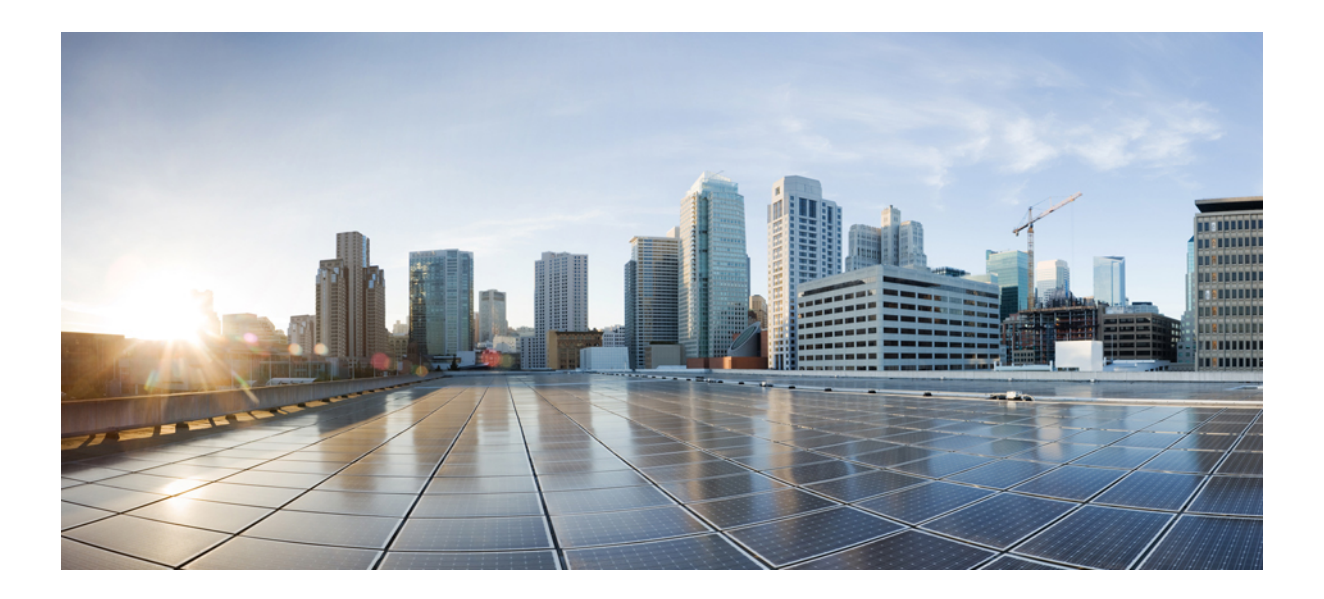

# <sup>第</sup> **IV** <sup>部</sup>

# 基本設定

- 基本設定 (867 ページ)
- DHCP サービスと DDNS サービス (895 ページ)
- デジタル証明書 (925 ページ)
- ARP インスペクションおよび MAC アドレス テーブル (969 ページ)

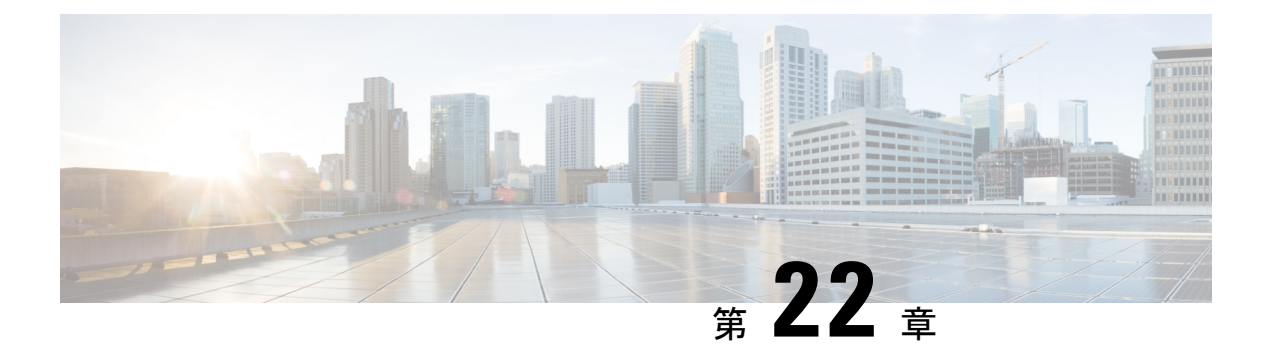

# 基本設定

この章では、ASA上でコンフィギュレーションを機能させるために通常必要な基本設定を行う 方法について説明します。

- ホスト名、ドメイン名、およびイネーブル パスワードと Telnet パスワードの設定 (867 ページ)
- 日時の設定 (870 ページ)
- マスター パスフレーズの設定 (877 ページ)
- DNS サーバーの設定 (881 ページ)
- ハードウェア バイパスおよびデュアル電源 (Cisco ISA 3000) の設定 (885 ページ)
- ASP (高速セキュリティ パス)のパフォーマンスと動作の調整 (887ページ)
- DNS キャッシュのモニタリング (889 ページ)
- 基本設定の履歴 (890 ページ)

# ホスト名、ドメイン名、およびイネーブルパスワードと **Telnet** パスワードの設定

ホスト名、ドメイン名、イネーブルパスワード、Telnetパスワードを設定するには、次の手順 を実行します。

### 始める前に

ホスト名、ドメイン名、イネーブルパスワード、Telnetパスワードを設定する前に、次の要件 を確認します。

- マルチ コンテキスト モードでは、コンテキスト実行スペースとシステム実行スペースの 両方のホスト名とドメイン名を設定できます。
- イネーブル パスワードと Telnet パスワードは、各コンテキストで設定します。システム では使用できません。
- システム コンフィギュレーションからコンテキスト コンフィギュレーションに切り替え るには、**changeto context** *name* コマンドを入力します。

#### 手順

ステップ **1** ASA またはコンテキストのホスト名を指定します。デフォルトのホスト名は「asa」です。

#### **hostname** *name*

例:

ciscoasa(config)# hostname myhostnamexample12345

名前には、63文字以下の文字を使用できます。ホスト名はアルファベットまたは数字で開始お よび終了する必要があります。使用できるのはアルファベット、数字、ハイフンのみです。

ASAのホスト名を設定すると、そのホスト名がコマンドラインのプロンプトに表示されます。 このホスト名によって、複数のデバイスとのセッションを確立する場合に、コマンドを入力す る場所が常に把握できます。

マルチ コンテキスト モードでは、システム実行スペースに設定したホスト名がすべてのコン テキストのコマンドラインプロンプトに表示されます。コンテキスト内で任意に設定したホス ト名はコマンドラインには表示されませんが、**banner** コマンド**\$(hostname)** トークンによって 使用できます。

ステップ **2** ASA のドメイン名を指定します。デフォルト ドメイン名は default.domain.invalid です。

### **domain-name** *name*

### 例:

ciscoasa(config)# domain-name example.com

ASAは、修飾子を持たない名前のサフィックスとして、ドメイン名を追加します。たとえば、 ドメイン名を「example.com」に設定し、syslog サーバーとして非修飾名「jupiter」を指定した 場合は、ASA によって名前が修飾されて「jupiter.example.com」となります。

ステップ **3** イネーブル パスワードを変更します。デフォルトではイネーブル パスワードは空白ですが、 **enable** コマンドを最初に入力したときに変更するように求められます。

#### **enable password** *password*

### 例:

ciscoasa(config)# enable password Pa\$\$w0rd

enable認証を設定しない場合、イネーブルパスワードによって特権EXECモードが開始されま す。HTTP 認証を設定しない場合、イネーブル パスワードによって空のユーザー名で ASDM にログインできます。

*password* 引数は、大文字と小文字が区別される 8 ~ 127 文字のパスワードです。以下を除く任 意の ASCII 印刷可能文字(文字コード 32 ~ 126)を組み合わせることができます。

• スペースは使用できません。

- 疑問符は使用できません。
- 3 文字以上連続した、順番に並んだ ASCII 文字または繰り返される ASCII 文字は使用でき ません。たとえば、次のパスワードは拒否されます。
	- **abc**user1
	- user**543**
	- user**aaaa**
	- user2**666**

このコマンドによって最高の特権レベル(15)のパスワードが変更されます。ローカルコマン ド許可を設定すると、次の構文を使用して 0 ~ 15 の各特権レベルにイネーブル パスワードを 設定できます。

### **enable password** *password* **level** *number*

**encrypted** キーワード(9.6 以前の場合は 32 文字以内のパスワード用)または **pbkdf2** キーワー ド(9.6 以降では 32 文字を超えるパスワード用、9.7 以降では長さを問わずすべてのパスワー ド用)は、(MD5ベースのハッシュまたはSHA-512を使用するPBKDF2(Password-Based Key Derivation Function 2) ハッシュを使用して) パスワードが暗号化されていることを示します。 新しいパスワードを入力しない限り、既存のパスワードは MD5 ベースのハッシュを使用し続 けることに注意してください。**enable password** コマンドのパスワードを定義すると、ASA は セキュリティを維持するために、そのパスワードを設定に保存するときに暗号化します。**show running-config** コマンドを入力すると、**enablepassword** コマンドでは実際のパスワードは示さ れません。暗号化されたパスワードとそれに続けて **encrypted** または **pbkdf2** キーワードが示 されます。たとえば、パスワードに「test」と入力すると、**show running-config** コマンドの出 力には次のように表示されます。

username user1 password DLaUiAX3l78qgoB5c7iVNw== encrypted

実際に CLI で **encrypted** または **pbkdf2** キーワードを入力するのは、同じパスワードを使用し て、ある設定ファイルを他の ASA で使用するためにカット アンド ペーストする場合だけで す。

パスワードを空白の値にリセットすることはできません。

ステップ **4** Telnetアクセスのためのログインパスワードを設定します。デフォルトのパスワードはありま せん。

Telnet 認証を設定しない場合、ログイン パスワードは Telnet アクセスに使用されます。

**passwd** *password* [**encrypted**]

例:

ciscoasa(config)# passwd cisco12345

*password* は、大文字と小文字が区別されるパスワードです。英数字と特殊記号を 16 文字まで 使用できます。パスワードには、疑問符とスペースを除いて、任意の文字を使用できます。

パスワードは暗号化された形式でコンフィギュレーションに保存されるため、パスワードの入 力後に元のパスワードを表示することはできません。何らかの理由で別の ASA にパスワード をコピーする必要があるが、元のパスワードがわからない場合、暗号化されたパスワードと、 **encrypted**キーワードを指定して**passwd**コマンドを入力できます。通常、このキーワードは、 **show running-config passwd** コマンドを入力するときにだけ表示されます。

# 日時の設定

- - Firepower 2100(プラットフォームモード)、4100、または 9300 の日時を設定しないでくださ い。ASA はシャーシから日時の設定を受信します。 (注)

# タイムゾーンと夏時間の日付の設定

タイムゾーンおよび夏時間の日付範囲を設定するには、次の手順を実行します。

### 手順

ステップ **1** タイム ゾーンを設定します。デフォルトでは、タイムゾーンは UTC です。

• Firepower 1000、Firepower 2100(アプライアンスモード)、Cisco Secure Firewall 3100:

#### **clock timezone** *zone*

• *zone*:使用可能なタイムゾーン名のリストを表示するには、**clocktimezone ?**コマンド を入力します。

### 例:

```
ciscoasa(config)# clock timezone ?
Available timezones:
CET
CST6CDT
Cuba
EET
Egypt
Eire
EST
EST5EDT
Factory
GB
GB-Eire
GMT
GMT0
GMT-0
GMT + 0Greenwich
```

```
Hongkong
HST
Iceland
Iran
Israel
Jamaica
Japan
[...]
ciscoasa(config)# clock timezone US/?
configure mode commands/options:
 US/Alaska US/Aleutian US/Arizona US/Central
                  US/Eastern US/Hawaii US/Indiana-Starke
 US/Michigan US/Mountain US/Pacific
ciscoasa(config)# clock timezone US/Mountain
```
• その他のすべてのモデルについては次を実行します。

**clock timezone** *zone* [-]*hours* [*minutes*]

- *zone*:タイムゾーンを文字列で指定します(太平洋標準時の PST など)。
- [**-**]*hours*:UTC からのオフセットの時間数を設定します。たとえば、PST は -8 時間で す。
- *minutes*:UTC からのオフセットの分数を設定します。

### 例:

ciscoasa(config)# clock timezone PST -8

- ステップ **2** 次のいずれかのコマンドを入力して、夏時間の日付範囲をデフォルトから変更します。デフォ ルトの定期的な日付範囲は、3 月の第 2 日曜日の午前 2 時~ 11 月の第 1 日曜日の午前 2 時で す。
	- このコマンドは、Firepower 1000、Firepower 2100(アプライアンスモード)、Cisco Secure Firewall 3100 ではサポートされません。 (注)
		- 夏時間の開始日と終了日を、特定の年の特定の日付として指定します。このコマンドを使 用する場合は、日付を毎年再設定する必要があります。

**clock summer-time** *zone* **date** {*day month* | *month day*} *year hh***:***mm* {*day month* | *month day*} *year hh***:***mm* [*offset*]

- *zone*:タイムゾーンを文字列で指定します(太平洋夏時間の PDT など)。
- *day*:1 ~ 31 の日付を設定します。標準の日付形式に応じて、月日を **April 1** または 1 April のように入力できます。
- *month*:月を文字列で設定します。標準の日付形式に応じて、月日を April 1 または 1 April のように入力できます。
- *year*:4 桁で年を設定します(2004 など)。年の範囲は 1993 ~ 2035 です。

• *hh:mm*:24 時間形式で、時間と分を設定します。

• *offset*:夏時間用に時間を変更する分数を設定します。デフォルト値は 60 分です。

例:

ciscoasa(config)# clock summer-time PDT 1 April 2010 2:00 60

• 夏時間の開始日と終了日を、年の特定の日付ではなく、月の日時の形式で指定します。こ のコマンドを使用すると、毎年変更する必要がない、繰り返される日付範囲を設定できま す。

**clock summer-time** *zone* **recurring** [*week weekday month hh***:***mm week weekday month hh***:***mm*] [*offset*]

- *zone*:タイムゾーンを文字列で指定します(太平洋夏時間の PDT など)。
- *week*:月の特定の週を 1 から 4 までの整数で指定するか、first または last という単語 で指定します。たとえば、日付が 5 週目に当たる場合は、last を指定します。
- *weekday*: Monday、Tuesday、Wednesday などのように曜日を指定します。
- *month*:月を文字列で設定します。
- *hh:mm*:24 時間形式で、時間と分を設定します。
- *offset*:夏時間用に時間を変更する分数を設定します。デフォルト値は 60 分です。

例:

ciscoasa(config)# clock summer-time PDT recurring first Monday April 2:00 60

### **NTP** サーバーを使用した日付と時刻の設定

NTP を使用して階層的なサーバ システムを実現し、ネットワーク システム間の時刻を正確に 同期します。このような精度は、CRL の検証など正確なタイム スタンプを含む場合など、時 刻が重要な操作で必要になります。複数の NTP サーバーを設定できます。ASA は、データ信 頼度の尺度となる一番下のストラタムのサーバーを選択します。

手動で設定した時刻はすべて、NTP サーバーから取得された時刻によって上書きされます。

ASA は NTPv4 をサポートします。

### 始める前に

マルチ コンテキスト モードでは、時刻はシステム コンフィギュレーションに対してだけ設定 できます。

#### 手順

ステップ **1** (任意) NTP サーバーによる認証を有効にします。

a) 認証をイネーブルにします。

**ntp authenticate**

例:

ciscoasa(config)# ntp authenticate

NTP 認証を有効にする場合は、さらに **ntp trusted-key** コマンドでキー ID を指定し、その キーを **ntp server key** コマンドでサーバーに関連付ける必要があります。**ntp authentication-key** コマンドを使用して ID の実際のキーを設定します。複数のサーバーが ある場合は、サーバーごとに個別の ID を設定します。

b) 認証キーIDが信頼できるキーであると指定します。この信頼できるキーは、NTPサーバー での認証に必要です。

**ntp trusted-key** *key\_id*

例:

```
ciscoasa(config)# ntp trusted-key 1
ciscoasa(config)# ntp trusted-key 2
ciscoasa(config)# ntp trusted-key 3
ciscoasa(config)# ntp trusted-key 4
```
*key\_id* 引数は、1 ~ 4294967295 の値です。複数のサーバーで使用できるように複数の信頼 できるキーを入力できます。

c) NTP サーバーの認証を行うためのキーを設定します。

**ntp authentication-key** *key\_id* {**md5** | **sha1** | **sha256** | **sha512** | **cmac**} *key*

例:

ciscoasa(config)# ntp authentication-key 1 md5 aNiceKey1 ciscoasa(config)# ntp authentication-key 2 md5 aNiceKey2 ciscoasa(config)# ntp authentication-key 3 md5 aNiceKey3 ciscoasa(config)# ntp authentication-key 4 md5 aNiceKey4

- *key\_id*:**ntp trusted-key** コマンドを使用して設定した ID を設定します。
- {**md5** | **sha1** | **sha256** | **sha512** | **cmac**} :アルゴリズムを設定します。

• *key*:キーを最大 32 文字の文字列で設定します。

ステップ **2** NTP サーバーを指定します。

**ntp server** {*ipv4\_address* | *ipv6\_address* }[**key** *key\_id*] [**source** *interface\_name*] [**prefer**] 例:

ciscoasa(config)# ntp server 10.1.1.1 key 1 prefer ciscoasa(config)# ntp server 10.2.1.1 key 2 ciscoasa(config)# ntp server 2001:DB8::178 key 3 ciscoasa(config)# ntp server 2001:DB8::8945:ABCD key 4

NTP 認証(**ntpauthenticate**)をイネーブルにした場合は、**ntptrusted-key** コマンドを使って設 定した ID を使用して **key** *keykey\_id* 引数を指定する必要があります。

**source** *interface\_name* キーワード引数ペアは、NTP パケットの発信インターフェイスを識別し ます(ルーティングテーブル内のデフォルトのインターフェイスを使用しない場合)。マルチ コンテキストモードではシステムにインターフェイスが含まれないため、管理コンテキストに 定義されているインターフェイス名を指定します。

**prefer** キーワードは、精度が類似する複数のサーバーがある場合に、この NTP サーバーを優 先サーバーに設定します。NTPでは、どのサーバーの精度が最も高いかを判断するためのアル ゴリズムを使用し、そのサーバーに同期します。サーバーの精度に差がない場合は、**prefer** キーワードで使用するサーバーを指定します。ただし、優先サーバーよりも精度が大幅に高い サーバーがある場合、ASA は精度の高いそのサーバーを使用します。たとえば、ASA は優先 サーバーであるストラタム 3 のサーバーよりもストラタム 2 のサーバーを優先的に使用しま す。

複数のサーバーを指定できます。その中から ASA は最も精度の高いサーバーを使用します。

### 手動での日時の設定

日付と時刻を手動で設定するには、次の手順を実行します。

#### 始める前に

マルチ コンテキスト モードでは、時刻はシステム コンフィギュレーションに対してだけ設定 できます。

### 手順

日付と時刻を手動で設定します。

**clock set** *hh***:***mm***:***ss* {*month day* | *day month*} *year*

### 例:

ciscoasa# clock set 20:54:00 april 1 2004

*hh***:***mm***:***ss* 引数には、時、分、秒を 24 時間形式で設定します。たとえば、午後 8:54 の場合は、 20:54:00 と入力します。

day 値は、月の日付として 1 ~ 31 を設定します。標準の日付形式に応じて、月日を april 1 ま たは 1 april のように入力できます。
month 値は、月を設定します。標準の日付形式に応じて、月日を april 1 または 1 april のように 入力できます。

year 値は、4 桁で年を設定します(2004 など)。年の範囲は 1993 ~ 2035 です。

デフォルトの時間帯は UTC です。**clock timezone** コマンドを使用して、 **clock set** コマンドの 入力後に時間帯を変更した場合、時間は自動的に新しい時間帯に調整されます。

このコマンドはハードウェア チップ内の時間を設定しますが、コンフィギュレーション ファ イル内の時間は保存しません。この時間はリブート後も保持されます。他の **clock** コマンドと は異なり、このコマンドは特権 EXEC コマンドです。クロックをリセットするには、clock set コマンドを使用して新しい時刻を設定する必要があります。

### **Precision Time Protocol** の設定(**ISA 3000)**

高精度時間プロトコル (PTP) は、パケットベースネットワーク内のさまざまなデバイスのク ロックを同期するために開発された時間同期プロトコルです。それらのデバイスクロックは、 一般的に精度と安定性が異なります。このプロトコルは、産業用のネットワーク化された測定 および制御システム向けに特別に設計されており、最小限の帯域幅とわずかな処理オーバー ヘッドしか必要としないため、分散システムでの使用に最適です。

PTPシステムは、PTPデバイスと非PTPデバイスの組み合わせによる、分散型のネットワーク システムです。PTPデバイスには、オーディナリクロック、境界クロック、およびトランスペ アレント クロックが含まれます。非 PTP デバイスには、ネットワーク スイッチやルータなど のインフラストラクチャ デバイスが含まれます。

ASA デバイスは、トランスペアレントクロックとして設定できます。ASA デバイスは、自身 のクロックを PTP クロックと同期しません。ASA デバイスは、PTP クロックで定義されてい る PTP のデフォルトプロファイルを使用します。

PTPデバイスを設定する場合は、連携させるデバイスのドメイン番号を定義します。したがっ て、複数の PTP ドメインを設定し、特定の 1 つのドメインに PTP クロックを使用するように PTP 以外の各デバイスを設定できます。

### 始める前に

- この機能は、ISA 3000 のみで使用できます。
- PTP の使用は、シングルコンテキストモードでのみサポートされます。
- Cisco PTP は、マルチキャスト PTP メッセージのみをサポートしています。
- デフォルトでは、トランスペアレントモードのすべてのISA3000インターフェイスでPTP がイネーブルになっています。ルーテッドモードでは、PTPパケットがデバイスを通過で きるようにするために必要な設定を追加する必要があります。
- PTP は IPv6 ネットワークではなく、IPv4 ネットワークでのみ使用できます。
- PTP設定は、スタンドアロンかブリッジグループメンバーかを問わず、物理イーサネット インターフェイスでサポートされます。次のものではサポートされません。
	- 管理インターフェイス。
	- サブインターフェイス、EtherChannel、BVI、その他の仮想インターフェイス。
- VLAN サブインターフェイスでの PTP フローは、適切な PTP 設定が親インターフェイス 上に存在する場合にサポートされます。
- PTPパケットが確実にデバイスを通過できるようにする必要があります。トランスペアレ ントファイアウォールモードでは、PTPトラフィックを許可するアクセスリストがデフォ ルトで設定されています。PTP トラフィックは UDP ポート 319 と 320、および宛先 IP ア ドレス 224.0.1.129 によって識別されます。そのためルーテッド ファイアウォール モード では、このトラフィックを許可するすべての ACL が受け入れられます。
- さらにルーテッド ファイアウォール モードでは、PTP マルチキャストグループ用のマル チキャストルーティングを次のようにイネーブルにする必要もあります。
	- グローバル コンフィギュレーション モードのコマンド **multicast-routing** を入力しま す。
	- また、ブリッジグループメンバーではなく、PTPが有効になっているインターフェイ スごとに、インターフェイス コンフィギュレーション コマンド **igmp join-group 224.0.1.129** を入力して、PTP マルチキャスト グループ メンバーシップを静的に有効 にします。このコマンドは、ブリッジグループメンバーに対してはサポートされてお らず、必要もありません。

### 手順

ステップ **1** デバイスのすべてのポートのドメイン番号を指定します。

#### **ptp domain** *domain\_num*

### 例:

ciscoasa(config)# ptp domain 54

*domain\_num* 引数は、デバイスのすべてのポートのドメイン番号です。異なるドメインで受信 されたパケットは、通常のマルチキャストパケットのように扱われるため、PTP処理は行われ ません。この値の範囲は 0 ~ 255、デフォルト値は 0 です。ネットワーク内の PTP デバイスに 設定されているドメイン番号を入力します。

ステップ **2** (オプション)デバイスの PTP クロック モードを設定します。

### **ptp mode e2etransparent**

例:

ciscoasa(config)# ptp mode e2etransparent

このコマンドは、PTP がイネーブルになっているすべてのインターフェイスでエンド ツー エ ンド トランスペアレント モードをイネーブルにします。

ステップ **3** インターフェイスでの PTP をイネーブルにします。

#### **ptp enable**

システムが設定ドメイン内のPTPクロックに接続できる各インターフェイスで、PTPを有効に します。

例:

ciscoasa(config)# interface gigabitethernet1/2 ciscoasa(config-if)# ptp enable

# マスター パスフレーズの設定

マスター パスフレーズを利用すると、プレーン テキストのパスワードが安全に、暗号化形式 で保存され、1 つのキーを使用してすべてのパスワードを一様に暗号化またはマスキングでき るようになります。このようにしても、機能は一切変更されません。マスターパスフレーズを 使用する機能としては、次のものがあります。

- OSPF
- EIGRP
- VPN ロード バランシング
- VPN (リモート アクセスおよびサイトツーサイト)
- フェールオーバー
- AAA サーバー
- Logging
- 共有ライセンス

### マスター パスフレーズの追加または変更

マスター パスフレーズを追加または変更するには、次の手順を実行します。

### 始める前に

- この手順を実行できるのは、コンソール、SSH、HTTPS 経由の ASDM などによるセキュ ア セッションにおいてのみです。
- フェールオーバーがイネーブルであっても、フェールオーバー共有キーが設定されていな い場合に、マスター パスフレーズを変更すると、エラー メッセージが表示されます。こ

のメッセージには、マスター パスフレーズの変更がプレーン テキストとして送信されな いよう、フェールオーバー共有キーを入力する必要があることが示されます。

• アクティブ/スタンバイ フェールオーバーでパスワードの暗号化を有効化または変更する と、**write standby** が実行されます。これは、アクティブな構成をスタンバイ ユニットに 複製します。この複製が行われない場合、スタンバイユニットの暗号化されたパスワード は、同じパスフレーズを使用している場合でも異なるものになります。構成を複製するこ とで、構成が同じであることが保証されます。アクティブ/アクティブ フェールオーバー の場合は、手動で **write standby** を入力する必要があります。**write standby** は、アクティ ブ/アクティブ モードでトラフィックの中断を引き起こす場合があります。これは、新し い構成が同期される前に、セカンダリ ユニットで構成が消去されるためです。**failover active group 1** および **failover active group 2** コマンドを使用してプライマリ ASA ですべて のコンテキストをアクティブにし、**write standby** を入力してから、**no failover active group 2** コマンドを使用してセカンダリ ユニットにグループ 2 コンテキストを復元する必要があ ります。

### 手順

ステップ **1** 暗号キーの生成に使用されるパスフレーズを設定します。パスフレーズの長さは、8 ~ 128 文 字にする必要があります。パスフレーズには、バックスペースと二重引用符を除くすべての文 字を使用できます。コマンドに新しいパスフレーズを入力しないと、入力を求めるプロンプト が表示されます。パスフレーズを変更するには、古いパスフレーズを入力する必要がありま す。

### **key config-key password-encryption** [*new\_passphrase* [*old\_passphrase*]]

例:

```
ciscoasa(config)# key config-key password-encryption
Old key: bumblebee
New key: haverford
Confirm key: haverford
```
インタラクティブプロンプトを使用してパスワードを入力し、パスワードがコマン ド履歴バッファに記録されないようにします。 (注)

暗号化されたパスワードがプレーン テキスト パスワードに変換されるため、**nokey config-key password-encrypt**コマンドは注意して使用してください。パスワードの暗号化がサポートされ ていないソフトウェア バージョンにダウングレードするときは、このコマンドの **no** 形式を使 用できます。

ステップ **2** パスワード暗号化をイネーブルにします。

### **password encryption aes**

例:

ciscoasa(config)# password encryption aes

パスワードの暗号化がイネーブルになり、マスターパスワードが使用可能になると、ただちに すべてのユーザーパスワードが暗号化されます。実行コンフィギュレーションには、パスワー ドは暗号化された形式で表示されます。

パスワードの暗号化をイネーブルにしたときに、パスフレーズが設定されていない場合、パス フレーズが将来的に使用可能になるものとしてコマンドは正常に実行されます。

後から **no password encryption aes** コマンドを使用してパスワードの暗号化をディセーブルに すると、暗号化された既存のパスワードは変更されず、マスター パスフレーズが存在する限 り、暗号化されたパスワードはアプリケーションによって必要に応じて復号化されます。

ステップ **3** マスター パスフレーズのランタイム値と結果のコンフィギュレーションを保存します。

### **write memory**

### 例:

ciscoasa(config)# write memory

このコマンドを入力しなければ、スタートアップコンフィギュレーションのパスワードは引き 続き可読状態となります(過去に暗号化された状態で保存されていない場合)。また、マルチ コンテキスト モードでは、マスター パスフレーズはシステム コンテキスト コンフィギュレー ション内で変更されます。その結果、すべてのコンテキスト内のパスワードが影響を受けま す。すべてのユーザー コンテキストではなく、システム コンテキスト モードで write memory コマンドを入力しないと、ユーザーコンテキストで暗号化されたパスワードは失効する可能性 があります。また、すべての設定を保存するには、システム コンテキストで write memory all コマンドを使用します。

### 例

次の例は、これまでにキーが何も存在していないことを示します。

ciscoasa(config)# **key config-key password-encryption 12345678**

次の例は、キーがすでに存在することを示します。

ciscoasa(config)# **key config-key password-encryption 23456789** Old key: **12345678**

次の例では、パラメータを指定しないでコマンドを入力して、キーの入力を求めるプ ロンプトが表示されるようにします。キーがすでに存在するため、入力を求めるプロ ンプトが表示されます。

ciscoasa(config)# **key config-key password-encryption** Old key: **12345678** New key: **23456789** Confirm key: **23456789**

次の例では、既存のキーがないため、入力を求めるプロンプトが表示されません。

```
ciscoasa(config)# key config-key password-encryption
New key: 12345678
Confirm key: 12345678
```
## マスター パスフレーズの無効化

マスター パスフレーズをディセーブルにすると、暗号化されたパスワードがプレーン テキス トパスワードに戻ります。暗号化されたパスワードをサポートしていない以前のソフトウェア バージョンにダウングレードする場合は、パスフレーズを削除しておくと便利です。

### 始める前に

- ディセーブルにする現在のマスターパスフレーズがわかっていなければなりません。パス フレーズが不明の場合は、マスターパスフレーズの削除 (881ページ) を参照してくださ い。
- この手順が機能するのは、HTTPS を介した Telnet、SSH、または ASDM によるセキュア セッションだけです。

マスター パスフレーズをディセーブルにするには、次の手順を実行します。

#### 手順

ステップ **1** マスターパスフレーズを削除します。コマンドにパスフレーズを入力しないと、入力を求める プロンプトが表示されます。

### **no key config-key password-encryption** [*old\_passphrase*]]

例:

ciscoasa(config)# no key config-key password-encryption

Warning! You have chosen to revert the encrypted passwords to plain text. This operation will expose passwords in the configuration and therefore exercise caution while viewing, storing, and copying configuration.

Old key: bumblebee

ステップ **2** マスター パスフレーズのランタイム値と結果のコンフィギュレーションを保存します。

#### **write memory**

例:

ciscoasa(config)# write memory

パスフレーズを含む不揮発性メモリは消去され、0xFF パターンで上書きされます。

マルチ モードでは、システム コンテキスト コンフィギュレーション内のマスター パスフレー ズが変更されます。その結果、すべてのコンテキスト内のパスワードが影響を受けます。すべ てのユーザー コンテキストではなく、システム コンテキスト モードで write memory コマンド を入力すると、ユーザー コンテキストで暗号化されたパスワードは失効する可能性がありま す。また、すべての設定を保存するには、システム コンテキストで write memory all コマンド を使用します。

### マスター パスフレーズの削除

マスター パスフレーズは回復できません。マスター パスフレーズがわからなくなった場合や 不明な場合は、削除できます。

マスター パスフレーズを削除するには、次の手順を実行します。

### 手順

ステップ **1** マスターキーと、暗号化されたパスワードが含まれているコンフィギュレーションを削除しま す。

### **write erase**

例:

ciscoasa(config)# write erase

**ステップ2** マスター キーや暗号化パスワードのないスタートアップ コンフィギュレーションを使用して ASA をリロードします。

### **reload**

### 例:

ciscoasa(config)# reload

# **DNS** サーバーの設定

DNS サーバーを設定して、ASA がホスト名を IP アドレスに解決できるようにする必要があり ます。また、アクセスルールに完全修飾ドメイン名(FQDN)ネットワークオブジェクトを使 用するように、DNS サーバーを設定する必要があります。

一部の ASA 機能では、ドメイン名で外部サーバにアクセスするために DNS サーバを使用する 必要があります。他の機能(**ping**コマンドや**traceroute**コマンドなど)では、pingやtraceroute

を実行する名前を入力できるため、ASA は DNS サーバーと通信することで名前を解決できま す。名前は、多くの SSL VPN コマンドおよび certificate コマンドでもサポートされます。

デフォルトでは、DefaultDNS と呼ばれるデフォルトの DNS サーバーグループがあります。複 数のDNSサーバーグループを作成できます。1つのグループがデフォルトで、他のグループを 特定のドメインに関連付けることができます。DNSサーバーグループに関連付けられたドメイ ンに一致する DNS 要求は、そのグループを使用します。たとえば、内部の eng.cisco.com サー バー宛てのトラフィックで内部のDNSサーバーを使用する場合は、eng.cisco.comを内部のDNS グループにマッピングできます。ドメインマッピングと一致しないすべての DNS 要求は、関 連付けられたドメインを持たないデフォルトの DNS サーバーグループを使用します。たとえ ば、DefaultDNS グループには、外部インターフェイスで使用可能なパブリック DNS サーバー を含めることができます。PN トンネル グループ用に他の DNS サーバー グループを設定でき ます。詳細については、コマンドリファレンスの**tunnel-group**コマンドを参照してください。

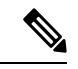

(注)

ASA では、機能に応じて DNS サーバーの使用が限定的にサポートされます。たとえば、ほと んどのコマンドでは、IPアドレスを入力する必要があります。名前を使用できるのは、名前と IP アドレスを関連付けるように **name** コマンドを手動で設定し、names コマンドを使用して名 前の使用を有効にした場合だけです。

### 始める前に

DNSドメインルックアップをイネーブルにするすべてのインターフェイスに対して適切なルー ティングおよびアクセス ルールを設定し、DNS サーバーに到達できるようにしてください。

### 手順

ステップ **1** サポートされているコマンドに対してネーム ルックアップを実行するために、ASA が DNS サーバーに DNS 要求を送信できるようにします。

#### **dns domain-lookup** *interface\_name*

インターフェイスで DNS ルックアップを有効にしない場合、ASA はそのインターフェイスの DNSサーバーと通信しません。DNSサーバーへのアクセスに使用されるすべてのインターフェ イスで DNS ルックアップを有効にしてください。

### 例:

ciscoasa(config)# dns domain-lookup inside ciscoasa(config)# dns domain-lookup outside

ステップ **2** 1 つ以上の DNS サーバーグループを作成し、そのグループにサーバーを追加します。

a) DNS サーバーグループに名前を付けます。

**dns server-group** *name*

デフォルトの DefaultDNS サーバーグループを設定するには、名前に DefaultDNS を指定し ます。

例:

ciscoasa(config)# dns server-group DefaultDNS

b) グループの 1 つ以上の DNS サーバーを指定します。

**name-server** *ip\_address* [*ip\_address2*] [...] [*ip\_address6*] *[interface\_name]*

同じコマンドで6つのIPアドレスすべてをスペースで区切って入力するか、各コマンドを 別々に入力できます。

(任意)ASA がサーバーとの通信に使用する *interface\_name* を指定します。インターフェ イスを指定しなかった場合、ASA はデータ ルーティング テーブルを確認し、一致するも のが見つからなければ、管理専用ルーティング テーブルを確認します。

ASA では、応答を受信するまで各 DNS サーバを順に試します。

例:

ciscoasa(config-dns-server-group)# name-server 10.1.1.5 192.168.1.67 209.165.201.6 outside

c) (デフォルトグループのみの場合)ホスト名に追加するドメイン名を設定します(完全修 飾されていない場合)。

**domain-name** *name*

例:

ciscoasa(config-dns-server-group)# domain-name example.com

d) (任意) DNS サーバー グループの追加プロパティを設定します。

デフォルト設定がネットワークに適さない場合は、次のコマンドを使用してグループの特 性を変更します。

- **timeout** *seconds*:次の DNS サーバーを試行する前に待機する秒数(1 ~ 30)。デフォ ルト値は2秒です。ASAがサーバーのリストを再試行するたびに、このタイムアウト は倍増します。
- **retries** *number*:ASA が応答を受信しないときに、DNS サーバーのリストを再試行す る回数(0 ~ 10)。
- **expire-entry-timer minutes** *number*:DNS エントリの最小 TTL(分単位)。有効期限タ イマーがエントリのTTLよりも長い場合、TTLは有効期限エントリ時間値まで増加し ます。TTLが有効期限タイマーよりも長い場合、有効期限エントリ時間値は無視され ます。この場合、TTL に追加の時間は追加されません。有効期限が切れると、DNS ルックアップテーブルからエントリが削除されます。エントリを削除するとテーブル の再コンパイルが必要になります。このため、頻繁に削除するとデバイスの処理負荷

が大きくなる可能性があります。DNSエントリによってはTTLが極端に短い(3秒程 度)場合があるため、この設定を使用してTTLを実質的に延長できます。デフォルト は 1 分です(つまり、すべての解像度の最小 TTL は 1 分です)。指定できる範囲は 1 ~ 65535 分です。このオプションは、FQDN ネットワーク オブジェクトの解決時にの み使用されます。

- **poll-timer minutes** *number*:FQDN ネットワーク/ホスト オブジェクトを IP アドレスに 解決するために使用されるポーリングサイクルの時間(分単位)。FQDNオブジェク トはファイアウォール ポリシーで使用される場合にのみ解決されます。タイマーに よって解決間隔の最大時間が決まります。IPアドレス解決に対して更新するタイミン グの決定にはDNSエントリの存続可能時間(TTL)値も使用されるため、個々のFQDN がポーリングサイクルよりも頻繁に解決される場合があります。デフォルトは240(4 時間)です。指定できる範囲は 1 ~ 65535 分です。
- e) さらに DNS サーバーグループを追加したい場合は、上記の手順を繰り返します。
- ステップ **3** (任意) ドメインを特定の DNS サーバーグループにマッピングします。

### **dns-group-map**

### **dns-to-domain** *dns\_group\_name domain*

最大 30 のドメインをマッピングできます。同じドメインを複数の DNS サーバーグループに マッピングすることはできませんが、複数のドメインを同じサーバーグループにマッピングす ることは可能です。(DefaultDNSなどの)デフォルトに使用するグループにドメインをマッピ ングしないでください。

### 例:

```
ciscoasa(config)# dns-group-map
ciscoasa(config-dns-group-map)# dns-to-domain group1 eng.cisco.com
ciscoasa(config-dns-group-map)# dns-to-domain group1 hr.cisco.com
ciscoasa(config-dns-group-map)# dns-to-domain group2 example.com
```
### ステップ **4** デフォルトの DNS グループを指定します。

### **dns-group** *name*

デフォルトでは、DefaultDNSが指定されています。他のグループを設定した場合は、このコマ ンドを使用して別のデフォルトグループを指定できます。 DNS グループマップで関連付けら れているドメインをデフォルトグループに含めることはできません。

### 例:

ciscoasa(config)# dns-group new\_default\_group

# ハードウェア バイパスおよびデュアル電源(**Cisco ISA** 3000) の設定

ハードウェア バイパスを有効化して、停電時にもインターフェイス ペア間のトラフィックの フローを継続することができます。サポートされているインターフェイス ペアは、銅線 GigabitEthernet 1/1 と 1/2 および GigabitEthernet 1/3 と 1/4 です。ハードウェア バイパスがアク ティブな場合はファイアウォール機能が設定されていません。したがって、トラフィックの通 過を許可しているリスクをご自身が理解していることを確認してください。次のハードウェア バイパスのガイドラインを参照してください。

- この機能は、Cisco ISA 3000 アプライアンスのみで使用できます。
- 光ファイバイーサネットモデルがある場合は、銅線イーサネットペア (GigabitEthernet 1/1 および 1/2) のみがハードウェア バイパスをサポートします。
- ISA 3000 への電源が切断され、ハードウェア バイパス モードに移行すると、通信できる のはサポートされているインターフェイスペアだけになります。つまり、デフォルトの設 定を使用している場合、inside1 と inside2 間および outside1 と outside2 間は通信できなく なります。これらのインターフェイス間の既存の接続がすべて失われます。
- •シスコでは、TCPシーケンスのランダム化を無効にすることを推奨しています(下記の手 順を参照)。ランダム化が有効化されている場合(デフォルト)、ハードウェアバイパス を有効化するときにTCPセッションを再確立する必要があります。デフォルトでは、ISA 3000 を通過する TCP 接続の最初のシーケンス番号(ISN)が乱数に書き換えられます。 ハードウェアバイパスが有効化されると、ISA3000はデータパスに存在しなくなり、シー ケンス番号を変換しません。受信するクライアントは予期しないシーケンス番号を受信 し、接続をドロップします。TCPシーケンスのランダム化が無効になっていても、スイッ チオーバーの際に一時的にダウンしたリンクのために、一部の TCP 接続は再確立される 必要があります。
- ハードウェアのバイパス インターフェイスでの Cisco TrustSec の接続は、ハードウェアの バイパスが有効化されているときにはドロップされます。ISA3000の電源がオンになり、 ハードウェアのバイパスが非アクティブ化されている場合、接続は再ネゴシエートされま す。
- ハードウェア バイパスを非アクティブ化し、トラフィックが ISA 3000 のデータ パスを経 由することを再開した場合、スイッチオーバー時に一時的にダウンしたリンクがあるため に、既存の TCP セッションの一部を再確立する必要があります。
- ハードウェア バイパスをアクティブにすると、イーサネット PHY が切断され、ASA はイ ンターフェイスのステータスを判断できなくなります。インターフェイスはダウン状態で あるかのように表示されます。

ISA 3000 のデュアル電源では、ASA OS に望ましい構成としてデュアル電源を設定できます。 1つの電源に障害が発生すると、ASAはアラームを発します。デフォルトでは、ASAは単一電 源を想定していますが、装備される電源のいずれかが機能しているかぎりアラームを発しませ  $h_{\rm o}$ 

### 始める前に

• ハードウェア バイパス インターフェイスはスイッチのアクセス ポートに接続する必要が あります。トランク ポートには接続しないでください。

### 手順

ステップ **1** 停電時にハードウェア バイパスが有効化されるように設定します。

### **hardware-bypass GigabitEthernet** {**1/1-1/2** | **1/3-1/4**} [**sticky**]

### 例:

```
ciscoasa(config)# hardware-bypass GigabitEthernet 1/1-1/2
ciscoasa(config)# hardware-bypass GigabitEthernet 1/3-1/4
```
**sticky** キーワードによって、電源が回復してアプライアンスが起動した後に、アプライアンス がハードウェア バイパス モードに保たれます。この場合、準備が整った時点でハードウェア バイパスを手動でオフにする必要があります。このオプションを使用すると、トラフィックへ の短時間の割り込みがいつ発生するかを制御できます。

ステップ **2** 手動でハードウェア バイパスを有効化または非アクティブ化します。

### [**no**] **hardware-bypass manual GigabitEthernet** {**1/1-1/2** |**1/3-1/4**}

例:

ciscoasa# hardware-bypass manual GigabitEthernet 1/1-1/2 ciscoasa# no hardware-bypass manual GigabitEthernet 1/1-1/2

ステップ **3** (任意)ハードウェアバイパスを設定して、ASA FirePOWERモジュールが起動するまでアク ティブに維持します。

### **hardware-bypass boot-delay module-up sfr**

ブート遅延が動作するには、**sticky**オプションを使用せずにハードウェアバイパスを有効化す る必要があります。**hardware-bypassboot-delay** を使用しないと、ASA FirePOWER モジュール が起動を完了する前にハードウェアバイパスが非アクティブになる可能性があります。たとえ ば、モジュールをフェールクローズに設定していた場合、このような状況では、トラフィック がドロップされる可能性があります。

ステップ **4** TCPシーケンスのランダム化のディセーブルこの例では、デフォルト設定に設定を追加するこ とによって、すべてのトラフィックのランダム化を無効化する方法を示します。

**policy-map global\_policy**

**class sfrclass**

**set connection random-sequence-number disable**

後でオンに戻す場合は、「disable」を **enable** に置き換えます。

ステップ **5** 予期する構成としてデュアル電源を設定します。

### **power-supply dual**

ステップ **6** 設定を保存します。

### **write memory**

システムがオンラインになった後のハードウェアバイパスの動作は、スタートアップコンフィ ギュレーションの設定によって決定されるため、実行コンフィギュレーションを保存する必要 があります。

# ASP (高速セキュリティ パス)のパフォーマンスと動作 の調整

ASP はポリシーおよび設定を利用可能にする実装レイヤです。Cisco Technical Assistance Center とのトラブルシューティング時以外は直接影響することはありません。ただし、パフォーマン スと信頼性に関連するいくつかの動作を調節することができます。

### ルール エンジンのトランザクション コミット モデルの選択

デフォルトでは、ルールベースのポリシー(アクセスルールなど)を変更した場合、変更はた だちに有効になります。ただし、この即時性によりパフォーマンスにわずかな負担がかかりま す。パフォーマンスコストは、1秒あたりの接続数が多い環境で大量のルールリストがある場 合に顕著です。たとえば、ASAが1秒あたり18,000個の接続を処理しながら、25,000個のルー ルがあるポリシーを変更する場合などです。

パフォーマンスに影響するのは、ルール検索を高速化するためにルールエンジンがルールをコ ンパイルするためです。デフォルトでは、システムは接続試行の評価時にコンパイルされてい ないルールも検索して、新しいルールが適用されるようにします。ルールがコンパイルされて いないため、検索に時間がかかります。

この動作を変更して、ルール エンジンがトランザクション モデルを使用してルールの変更を 導入し、新しいルールがコンパイルされて使用可能な状態になるまで古いルールを引き続き使 用するようにできます。トランザクションモデルを使用することで、ルールのコンパイル中に パフォーマンスが落ちることはありません。次の表は、その動作の違いを明確にします。

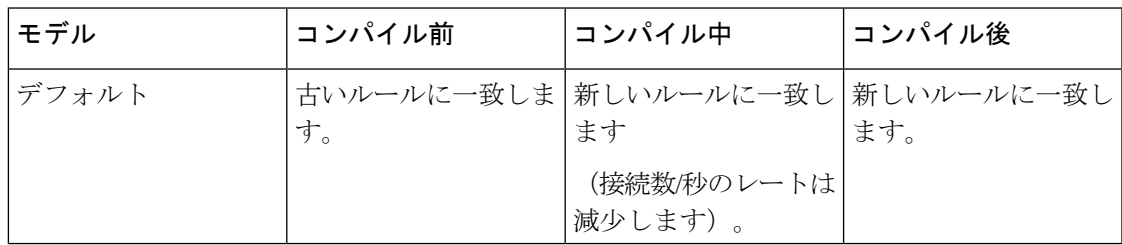

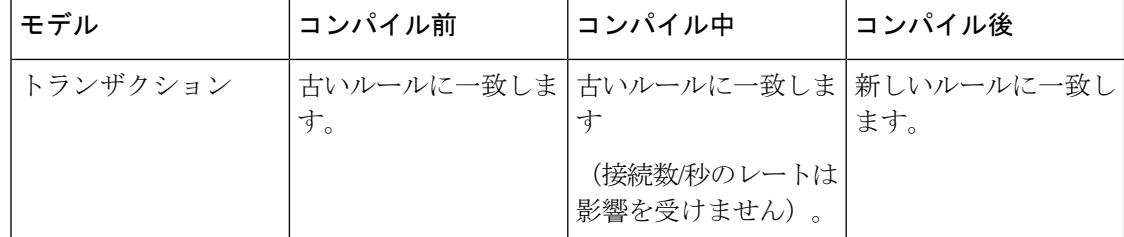

トランザクション モデルのその他のメリットには、インターフェイス上の ACL を交換すると きに、古い ACL を削除して新しいポリシーを適用するまでに時間差がないことがあります。 この機能により受け入れ可能な接続が操作中にドロップされる可能性が削減されます。

## $\boldsymbol{\mathcal{Q}}$

ヒント ルール タイプのトランザクション モデルをイネーブルにする場合、コンパイルの先頭と末尾 をマークする Syslog が生成されます。これらの Syslog には 780001 ~ 780004 までの番号が付 けられます。

ルール エンジンのトランザクション コミット モデルを有効にするには、次の手順を使用しま す。

### 手順

ルール エンジンのトランザクション コミット モデルを有効にします。

**asp rule-engine transactional-commit** *option*

オプションは次のとおりです。

- **access-group**:グローバルにまたはインターフェイスに適用されるアクセス ルール。
- **nat**:ネットワーク アドレス変換ルール。

### 例:

ciscoasa(config)# asp rule-engine transactional-commit access-group

## **ASP** ロード バランシングの有効化

ASP のロード バランシング機能によって、次の問題を回避しやすくなります。

- フロー上での突発的なトラフィックの増加によって発生するオーバーラン
- 特定のインターフェイス受信リングをオーバーサブスクライブするバルク フローによる オーバーラン

• 比較的高過負荷のインターフェイス受信リングによるオーバーラン(シングルコアでは負 荷を維持できません)

ASPロードバランシングにより、1つのインターフェイス受信リングから受信したパケットを 複数のコアが同時に処理できます。システムがパケットをドロップし、**showcpu**コマンドの出 力が 100% を大きく下回る場合、互いに関連のない多数の接続にパケットが属しているのであ れば、この機能によってスループットが向上することがあります。

- 
- ASP ロードバランシングは、ASA 仮想 で無効になっています。ASA 仮想 の高速セキュリティ パス(ASP)に対する DPDK(データプレーン開発キット)の統合により、ASA 仮想 でこの 機能を無効にしたときのパフォーマンスが向上します。 (注)

### 手順

ステップ **1** ASP ロード バランシングの自動オン/オフ切り替えを次のようにイネーブルにします。

### **asp load-balance per-packet auto**

ステップ **2** 次のように手動で ASP ロード バランシングをイネーブルにします。

### **asp load-balance per-packet**

ASP ロード バランシングは、**auto** コマンドを有効にしている場合でも、手動で無効化するま では有効です。

ステップ **3** 次のように ASP ロード バランシングを手動でディセーブルにします。

#### **no asp load-balance per-packet**

このコマンドは、手動で ASP ロード バランシングをイネーブルにした場合にのみ適用されま す。**auto** コマンドも有効にしている場合、ASP ロード バランシングは自動的に有効または無 効な状態に戻ります。

## **DNS** キャッシュのモニタリング

ASAでは、特定のクライアントレスSSL VPNおよびcertificateコマンドに送信された外部DNS クエリーの DNS 情報のローカル キャッシュを提供します。各 DNS 変換要求は、ローカル キャッシュで最初に検索されます。ローカル キャッシュに情報がある場合、結果の IP アドレ スが戻されます。ローカルキャッシュで要求を解決できない場合、設定されているさまざまな DNSサーバーにDNSクエリーが送信されます。外部DNSサーバーによって要求が解決された 場合、結果のIPアドレスが、対応するホスト名とともにローカルキャッシュに格納されます。

DNS キャッシュのモニタリングについては、次のコマンドを参照してください。

• **show dns-hosts**

DNS キャッシュを表示します。これには、DNS サーバーからダイナミックに学習したエ ントリと name コマンドを使用して手動で入力された名前および IP アドレスが含まれま す。

# 基本設定の履歴

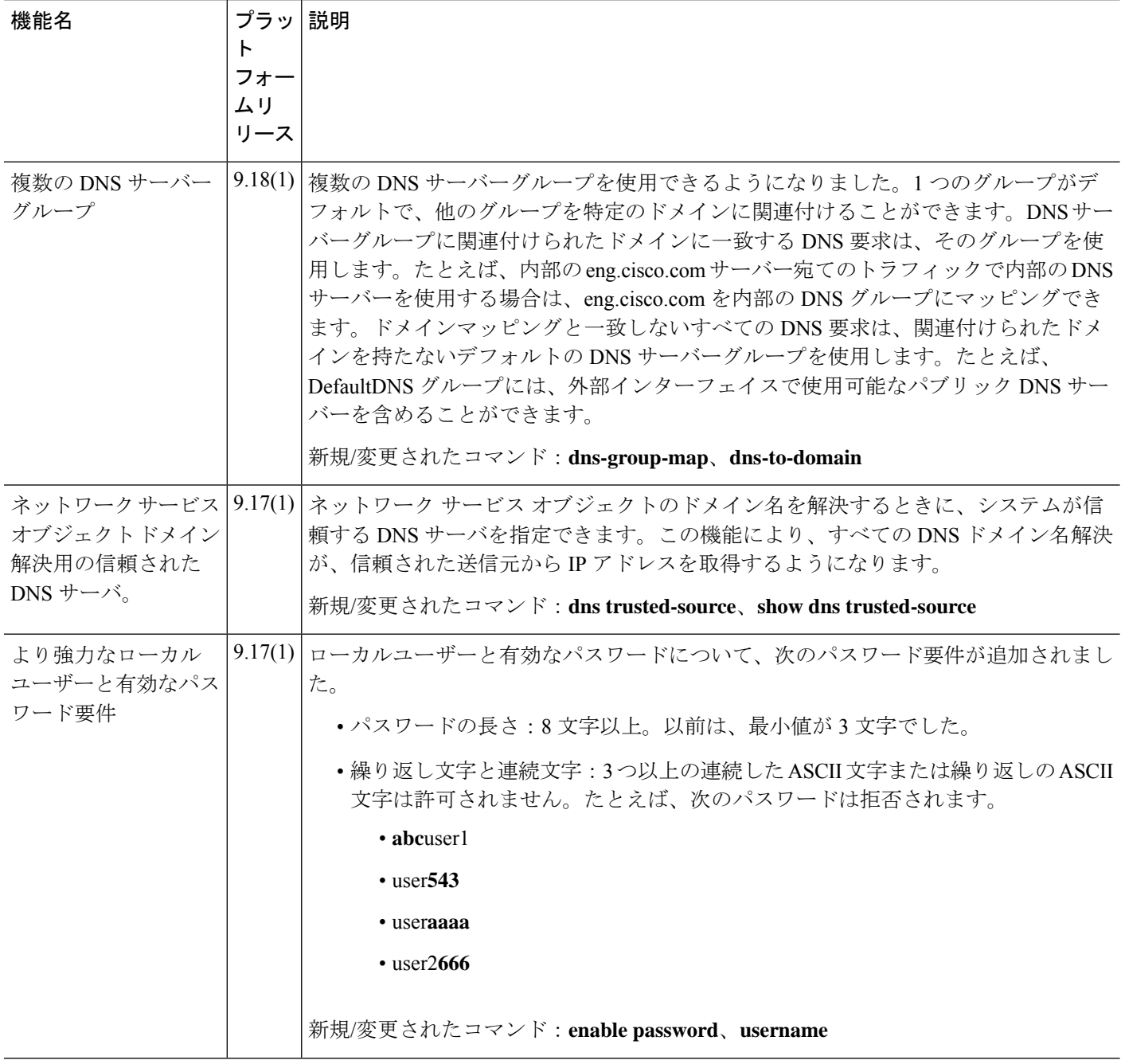

 $\mathbf I$ 

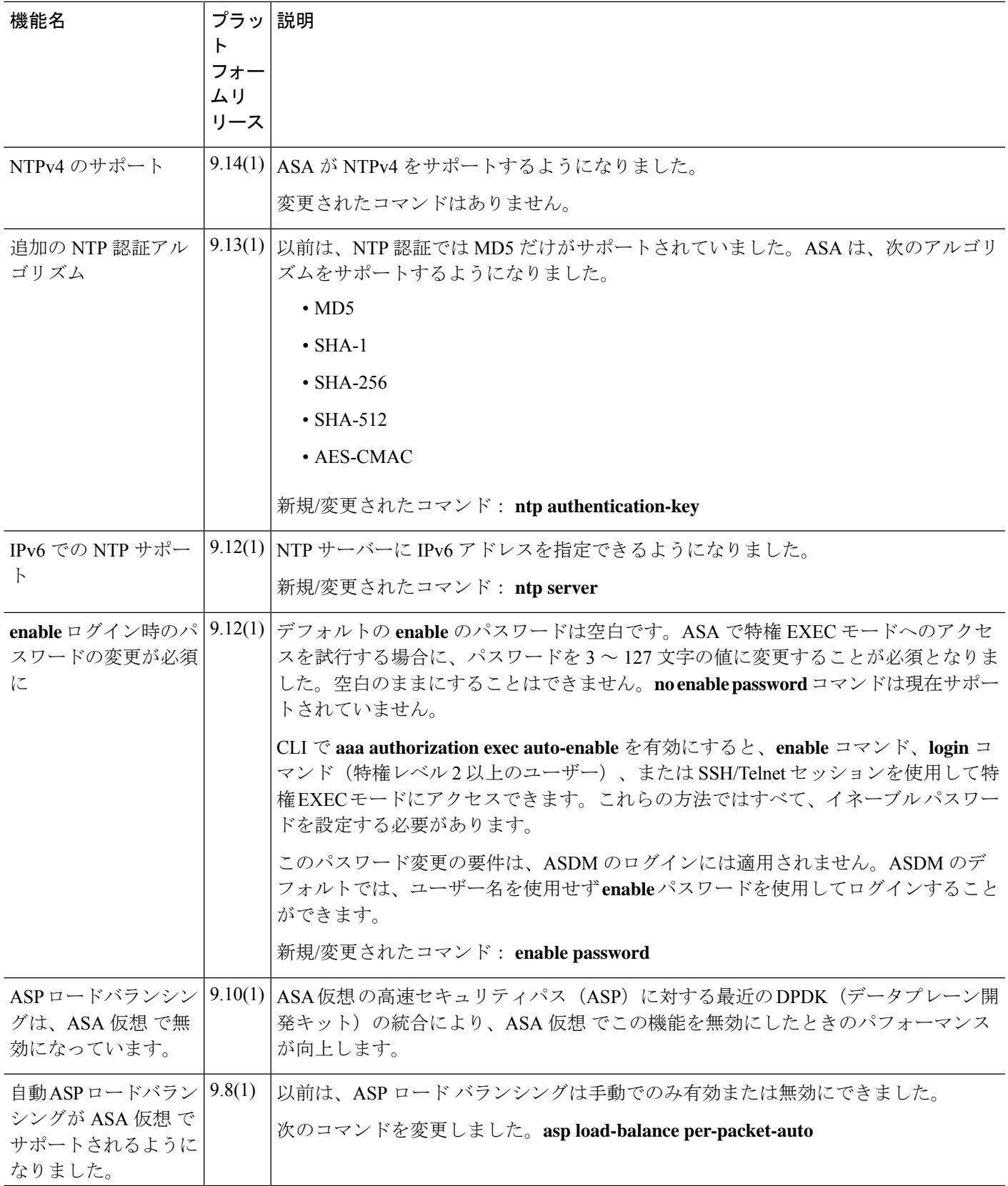

 $\mathbf l$ 

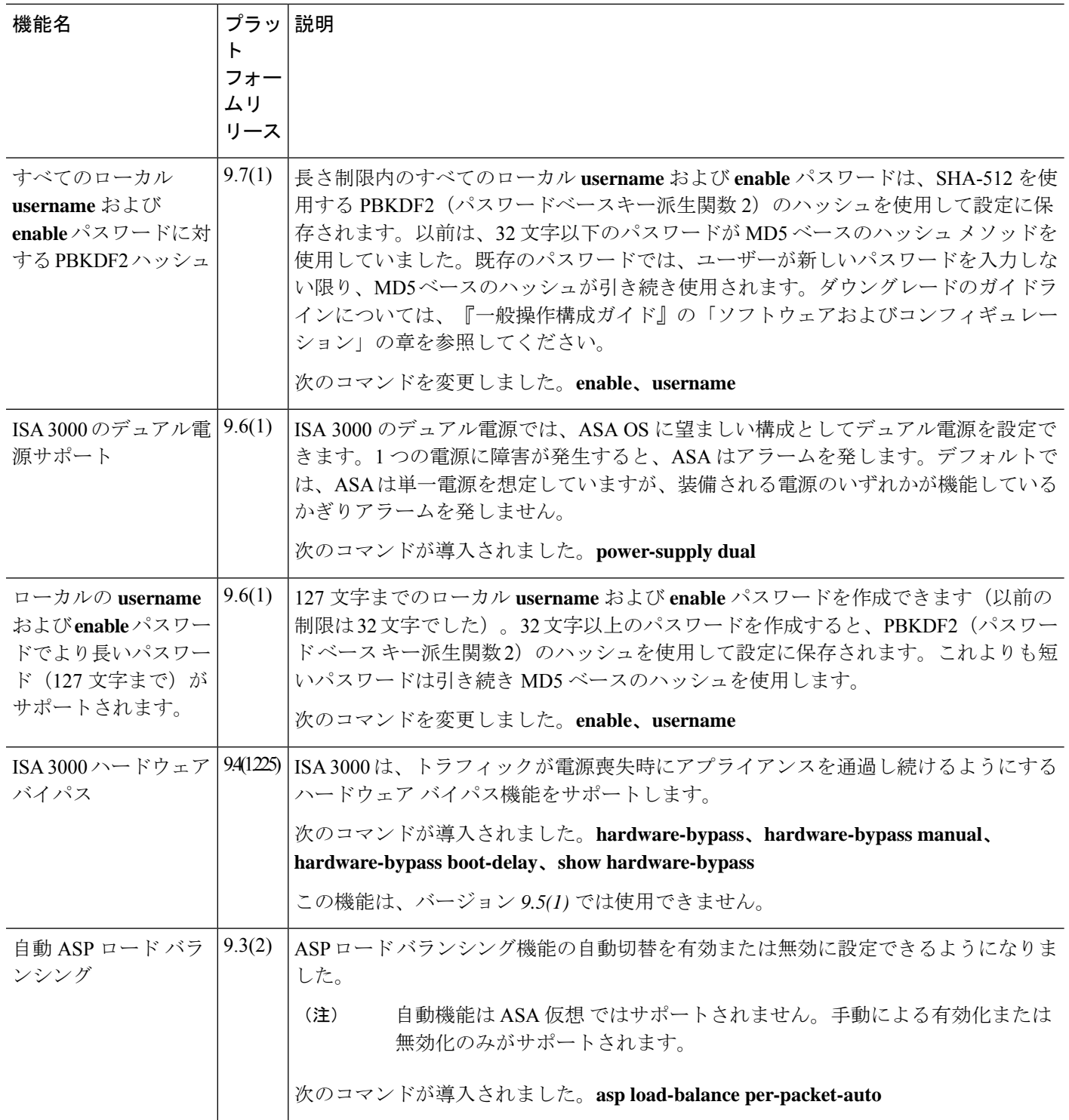

 $\mathbf I$ 

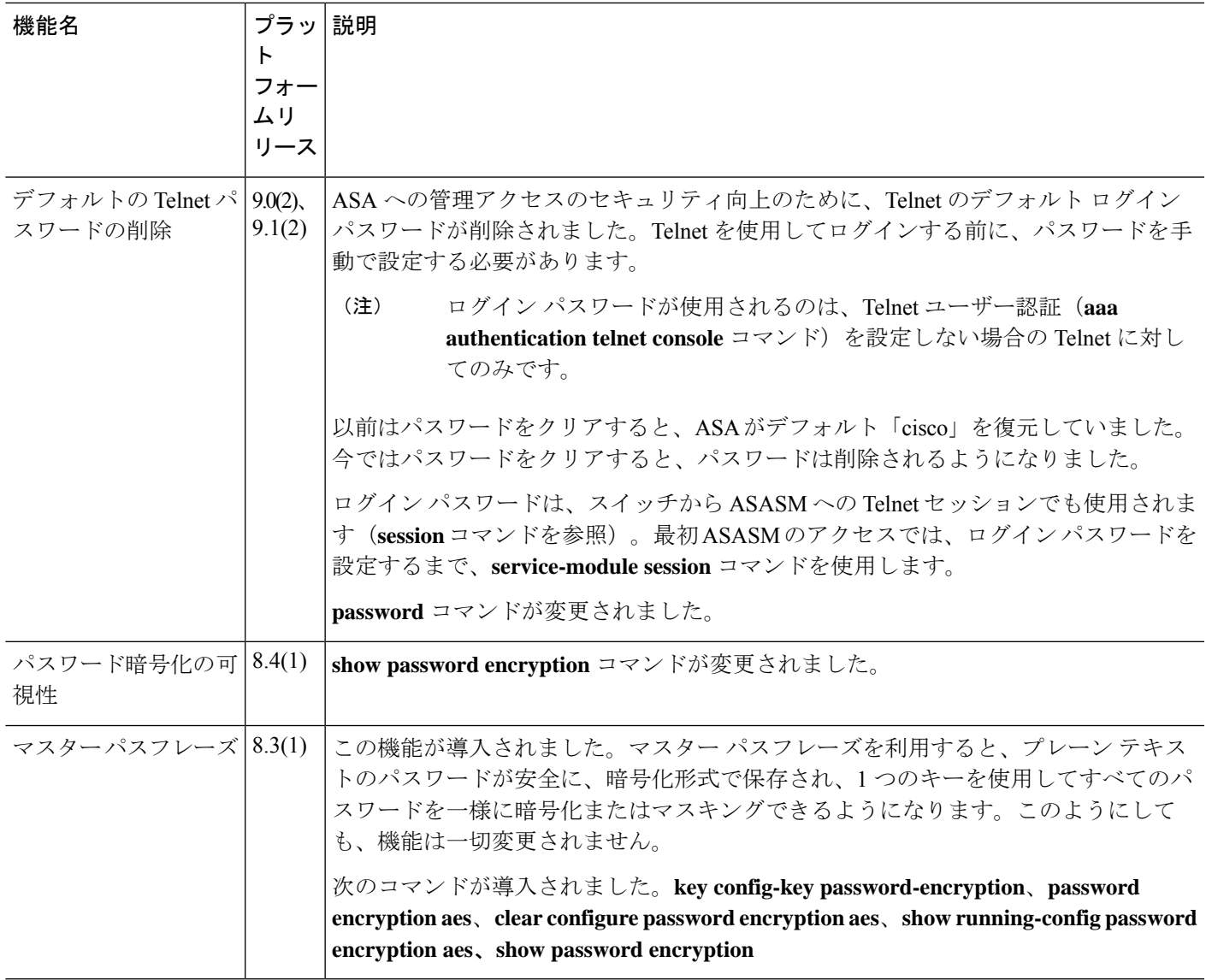

 $\mathbf l$ 

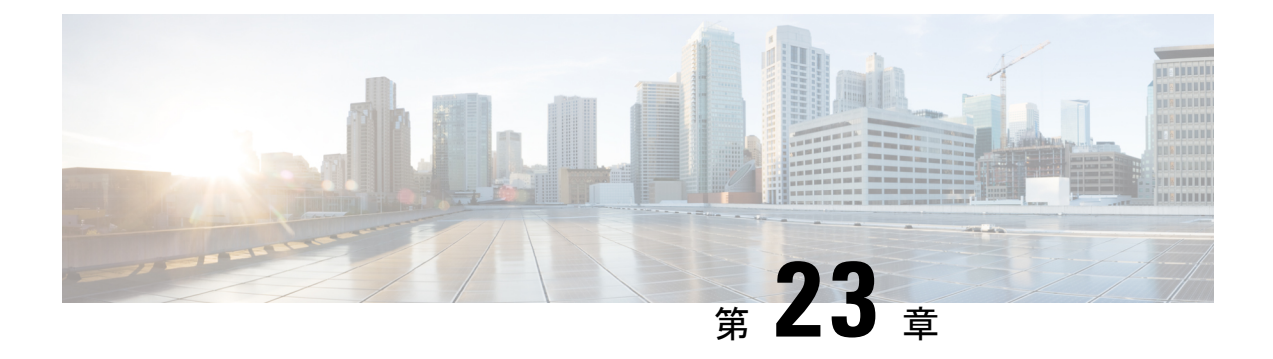

# **DHCP** サービスと **DDNS** サービス

この章では、ダイナミック DNS (DDNS)のアップデート方式のほか、DHCP サーバーまたは DHCP リレーを設定する方法について説明します。

- DHCP サービスと DDNS サービスについて (895 ページ)
- DHCP サービスと DDNS サービスのガイドライン (898 ページ)
- DHCP サーバーの設定 (900 ページ)
- DHCP リレー エージェントの設定 (906 ページ)
- ダイナミック DNS の設定 (910 ページ)
- DHCP および DDNS サービスのモニタリング (916 ページ)
- DHCP および DDNS サービスの履歴 (921 ページ)

# **DHCP** サービスと **DDNS** サービスについて

次の項では、DHCP サーバ、DHCP リレー エージェント、および DDNS 更新について説明し ます。

## **DHCPv4** サーバについて

DHCP は、IP アドレスなどのネットワーク構成パラメータを DHCP クライアントに提供しま す。ASAは、ASAインターフェイスに接続されているDHCPクライアントに、DHCPサーバー を提供します。DHCPサーバは、ネットワーク構成パラメータをDHCPクライアントに直接提 供します。

IPv4DHCPクライアントは、サーバに到達するために、マルチキャストアドレスよりもブロー ドキャストを使用します。DHCP クライアントは UDP ポート 68 でメッセージを待ちます。 DHCP サーバは UDP ポート 67 でメッセージを待ちます。

### **DHCP** オプション

DHCPは、TCP/IPネットワーク上のホストに設定情報を渡すフレームワークを提供します。設 定パラメータは DHCP メッセージの Options フィールドにストアされているタグ付けされたア

イテムにより送信され、このデータはオプションとも呼ばれます。ベンダー情報も Options に 保存され、ベンダー拡張情報はすべて DHCP オプションとして使用できます。

たとえば、Cisco IP Phone が TFTP サーバから設定をダウンロードする場合を考えます。Cisco IPPhone の起動時に、IP アドレスと TFTP サーバの IP アドレスの両方が事前に設定されていな い場合、Cisco IP Phone ではオプション 150 または 66 を伴う要求を DHCP サーバに送信して、 この情報を取得します。

- DHCP オプション 150 では、TFTP サーバのリストの IP アドレスが提供されます。
- DHCP オプション 66 では、1 つの TFTP サーバの IP アドレスまたはホスト名が与えられ ます。
- DHCP オプション 3 では、デフォルト ルートが設定されます。

1 つの要求にオプション 150 と 66 の両方が含まれている場合があります。この場合、両者が ASA ですでに設定されていると、ASA の DHCP サーバは、その応答で両方のオプションに対 する値を提供します。

高度な DHCP オプションにより、DNS、WINS、ドメイン名のパラメータを DHCP クライアン トに提供できます。DNS ドメイン サフィックスには DHCP オプション 15 が使用されます。こ れらの値はDHCP自動構成設定を使用して取得するか、または手動で定義できます。この情報 の定義に2つ以上の方法を使用すると、次の優先順位で情報がDHCPクライアントに渡されま す。

- **1.** 手動で行われた設定
- **2.** 高度な DHCP オプションの設定
- **3.** DHCP 自動構成設定

たとえば、DHCPクライアントが受け取るドメイン名を手動で定義し、次にDHCP自動構成を 有効にできます。DHCP自動構成によって、DNSサーバーおよびWINSサーバーとともにドメ インが検出されても、手動で定義したドメイン名が、検出されたDNSサーバー名およびWINS サーバー名とともにDHCPクライアントに渡されます。これは、DHCP自動構成プロセスで検 出されたドメイン名よりも、手動で定義されたドメイン名の方が優先されるためです。

### **DHCPv6** ステートレス サーバーについて

ステートレスアドレス自動設定 (SLAAC) をプレフィックス委任機能と併せて使用するクラ イアント(IPv6プレフィックス委任クライアントの有効化 (809ページ) ) については、これ らのクライアントが情報要求(IR)パケットを ASA に送信する際に(DNS サーバー、ドメイ ン名などの)情報を提供するように ASA を設定できます。ASA は IR パケットのみを受け付 け、アドレスをクライアントに割り当てません。クライアントが独自の IPv6 アドレスを生成 するように設定するには、クライアントで IPv6 自動設定を有効にします。クライアントでス テートレスな自動設定を有効にすると、ルータ アドバタイズメント メッセージで受信したプ レフィックス(ASA がプレフィックス委任を使用して受信したプレフィックス)に基づいて IPv6 アドレスが設定されます。

## **DHCP** リレー エージェントについて

インターフェイスで受信した DHCP 要求を 1 つまたは複数の DHCP サーバに転送するように DHCP リレー エージェントを設定できます。DHCP クライアントは、最初の DHCPDISCOVER メッセージを送信するために UDP ブロードキャストを使用します。接続されたネットワーク についての情報がクライアントにはないためです。サーバを含まないネットワークセグメント にクライアントがある場合、ASA はブロードキャスト トラフィックを転送しないため、UDP ブロードキャストは通常転送されません。DHCP リレー エージェントを使用して、ブロード キャストを受信している ASA のインターフェイスが DHCP 要求を別のインターフェイスの DHCP サーバに転送するように設定できます。

### **VTI** での **DHCP** リレーサーバーのサポート

DHCP クライアントと DHCP サーバーの間で DHCP メッセージを受信して転送するように、 ASA インターフェイスで DHCP リレーエージェントを設定できます。ただし、論理インター フェイスを介してメッセージを転送するDHCPリレーサーバーはサポートされていませんでし た。

次の図は、VTI VPN 経由の DHCP リレーを使用した DHCP クライアントと DHCP サーバーの DISCOVER プロセスを示しています。ASA サイト 1 の VTI インターフェイスに設定された DHCP リレーエージェントは、DHCP クライアントから DHCPDISCOVER パケットを受信し、 VTI トンネルを介してパケットを送信します。ASA サイト 2 は DHCPDISCOVER パケットを DHCPサーバーに転送します。DHCPサーバーはASAサイト2にDHCPOFFERで応答します。 この応答が ASA サイト2から DHCP リレー (ASA サイト1)に転送され、そこから DHCP ク ライアントに転送されます。

### 図 **55 : VTI** を介した **DHCP** リレーサーバー

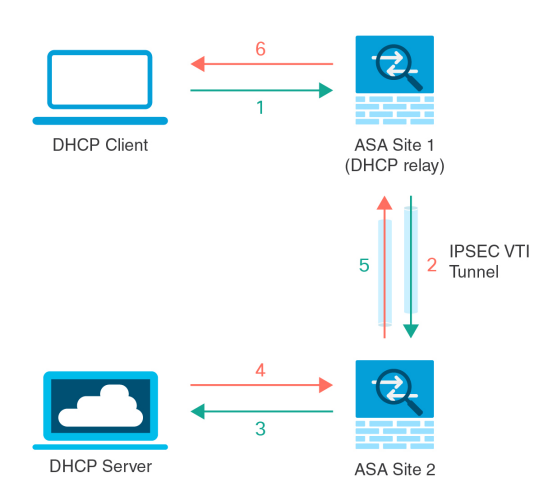

DHCPREQUEST および DHCPACK/NACK の要件についても同じ手順に従います。

# **DHCP** サービスと **DDNS** サービスのガイドライン

この項では、DHCPおよびDDNSサービスを設定する前に確認する必要のあるガイドラインお よび制限事項について説明します。

### コンテキスト モード

• DHCPv6 ステートレス サーバは、マルチ コンテキスト モードではサポートされません。

### ファイアウォール モード

- DHCPリレーは、トランスペアレントファイアウォールモード、BVI上のルーテッドモー ドまたはブリッジ グループ メンバー インターフェイスではサポートされません。
- DHCP サーバーは、ブリッジ グループ メンバー インターフェイス上のトランスペアレン ト ファイアウォール モードでサポートされます。 ルーテッド モードでは、DHCP サー バーは BVI インターフェイスでサポートされますが、ブリッジ グループ メンバー イン ターフェイスではサポートされません。DHCP サーバーを動作させるために、BVI には名 前が必要です。
- DDNS は、トランスペアレント ファイアウォール モード、BVI 上のルーテッド モードま たはブリッジ グループ メンバー インターフェイスではサポートされません。
- DHCPv6 ステートレス サーバーは、トランスペアレント ファイアウォール モード、BVI 上のルーテッド モードまたはブリッジ グループ メンバー インターフェイスではサポート されません。

### クラスタリング

• DHCPv6 ステートレス サーバは、クラスタリングではサポートされません。

### **IPv6**

DHCP ステートレス サーバーの IPv6 と DHCP リレーをサポートします。

### **DHCPv4** サーバ

- 使用可能な DHCP の最大プールは 256 アドレスです。
- インターフェイスごとに 1 つの DHCP サーバのみを設定できます。各インターフェイス は、専用のアドレス プールのアドレスを使用できます。しかし、DNS サーバー、ドメイ ン名、オプション、ping のタイムアウト、WINS サーバーなど他の DHCP 設定はグローバ ルに設定され、すべてのインターフェイス上の DHCP サーバーによって使用されます。
- インターフェイスで DHCP サーバーも有効になっている場合、そのインターフェイスを DHCP クライアントとして設定することはできません。スタティック IP アドレスを使用 する必要があります。
- 別々のインターフェイスで有効にする場合でも、同じデバイスでDHCPサーバーとDHCP リレーの両方を設定することはできません。いずれかのサービスタイプのみを設定できま す。
- インターフェイスのDHCPアドレスを予約できます。ASAで、クライアントのMACアド レスに基づいて、アドレスプールからDHCPクライアントに特定のアドレスが割り当てら れます。
- ASA は、QIP DHCP サーバと DHCP プロキシ サービスとの併用をサポートしません。
- DHCP サーバーは、BOOTP 要求をサポートしていません。

### **DHCPv6** サーバ

DHCPv6ステートレスサーバは、DHCPv6アドレス、プレフィックス委任クライアントまたは DHCPv6 リレーが設定されているインターフェイス上で設定できません。

### **DHCP** リレー

- シングルモードとコンテキストごとに、グローバルおよびインターフェイス固有のサーバ を合わせて 10 台までの DHCPv4 リレー サーバを設定できます。インターフェイスごとに は、4 台まで設定できます。
- シングル モードとコンテキストごとに、10 台までの DHCPv6 リレー サーバを設定できま す。IPv6 のインターフェイス固有のサーバーはサポートされません。
- 別々のインターフェイスで有効にする場合でも、同じデバイスでDHCPサーバーとDHCP リレーの両方を設定することはできません。いずれかのサービスタイプのみを設定できま す。
- DHCP リレー サービスは、トランスペアレント ファイアウォール モード、BVI 上のルー テッド モードまたはブリッジ グループ メンバー インターフェイスでは利用できません。 ただし、アクセス ルールを使用して DHCP トラフィックを通過させることはできます。 DHCP 要求と応答が ASA を通過できるようにするには、2 つのアクセス ルールを設定す る必要があります。1 つは内部インターフェイスから外部 (UDP 宛先ポート 67) への DCHP要求を許可するもので、もう1つは逆方向(UDP宛先ポート68)に向かうサーバー からの応答を許可するためのものです。
- IPv4 の場合、クライアントは直接 ASA に接続する必要があり、他のリレー エージェント やルータを介して要求を送信できません。IPv6 の場合、ASA は別のリレー サーバーから のパケットをサポートします。
- DHCP クライアントは、ASA が要求をリレーする DHCP サーバーとは別のインターフェ イスに存在する必要があります。
- トラフィック ゾーン内のインターフェイスで DHCP リレーを有効にできません。

## **DHCP** サーバーの設定

ここでは、ASA の DHCP サーバーを設定する方法について説明します。

手順

ステップ **1** DHCPv4 サーバーの有効化 (900 ページ)。

- ステップ **2** 高度な DHCPv4 オプションの設定 (902 ページ)。
- ステップ **3** DHCPv6 ステートレス サーバーの設定 (904 ページ)。

## **DHCPv4** サーバーの有効化

ASAのインターフェイスでDHCPサーバーをイネーブルにするには、次の手順を実行します。

手順

ステップ **1** インターフェイスの DHCP アドレス プールを作成します。ASA は各クライアントにこのプー ルのアドレスを1つ割り当て、このアドレスを一定時間だけ使用できます。これらのアドレス は、直接接続されているネットワークのための、変換されていないローカル アドレスです。

**dhcpd address** *ip\_address\_start-ip\_address\_end if\_name*

例:

ciscoasa(config)# dhcpd address 10.0.1.101-10.0.1.110 inside

アドレス プールは、ASA インターフェイスと同じサブネット内にある必要があります。トラ ンスペアレントモードでは、ブリッジ グループ メンバー インターフェイスを指定します。 ルーテッド モードでは、ルーテッド インターフェイスまたは BVI を指定します。ブリッジ グ ループ メンバー インターフェイスは指定しないでください。

ステップ **2** (任意) (ルーテッド モード)DHCP または PPPoE クライアントを実行するインターフェイ スから、または VPN サーバーから取得される DNS、WINS、およびドメイン名の値を自動的 に構成します。

**dhcpd auto\_config** *client\_if\_name* [[ **vpnclient-wins-override**] **interface** *if\_name*]

例:

ciscoasa(config)# dhcpd auto\_config outside interface inside

次のコマンドを使用して DNS、WINS、またはドメイン名パラメータを指定した場合、自動設 定で取得されたパラメータが上書きされます。

ステップ **3** (任意) クライアントの DHCP アドレスを予約します。ASA で、クライアントの MAC アド レスに基づいて、設定されたアドレスプールからDHCPクライアントに特定のアドレスが割り 当てられます。

**dhcpd reserve-address** *ip\_address mac\_address if\_name*

### 例:

ciscoasa(config)# dhcpd reserve-address 10.0.1.109 030c.f142.4cde inside

予約済みアドレスは設定済みのアドレスプールから取得する必要があり、アドレスプールは ASAインターフェイスと同じサブネット上にある必要があります。トランスペアレントモード では、ブリッジグループメンバーインターフェイスを指定します。ルーテッドモードでは、 ルーテッド インターフェイスまたは BVI を指定します。ブリッジ グループ メンバー インター フェイスは指定しないでください。

ステップ **4** (オプション)DNS サーバーの IP アドレスを指定します。

**dhcpd dns** *dns1* [*dns2*]

### 例:

ciscoasa(config)# dhcpd dns 209.165.201.2 209.165.202.129

ステップ **5** (オプション)WINS サーバーの IP アドレスを指定します。WINS サーバーは最大 2 つまでで す。

### **dhcpd wins** *wins1* [*wins2*]

### 例:

ciscoasa(config)# dhcpd wins 209.165.201.5

ステップ **6** (任意)クライアントに許可するリース期間を変更します。リース期間とは、割り当てられた IPアドレスをクライアントが使用できる時間の長さ(秒)であり、この時間が経過するとリー スは失効します。0~1,048,575の範囲の数を入力してください。デフォルト値は3600秒です。

### **dhcpd lease** *lease\_length*

例:

ciscoasa(config)# dhcpd lease 3000

ステップ7 (オプション)ドメイン名を設定します。

### **dhcpd domain** *domain\_name*

例:

ciscoasa(config)# dhcpd domain example.com

ステップ **8** (オプション)ICMP パケットの DHCP ping タイムアウト値を設定します。アドレスの競合を 避けるために、ASA はアドレスを DHCP クライアントに割り当てる前に 2 つの ICMP ping パ ケットをそのアドレスに送信します。デフォルト値は 50 ミリ秒です。

### **dhcpd ping timeout** *milliseconds*

### 例:

ciscoasa(config)# dhcpd ping timeout 20

ステップ **9** DHCP クライアントに送信するデフォルト ゲートウェイを定義します。ルーテッド モードで **dhcpd option 3 ip** コマンドを使用しない場合、ASA は、DHCP サーバーがイネーブルになって いるインターフェイス IP アドレスをデフォルト ゲートウェイとして送信します。トランスペ アレント モードでデフォルト ゲートウェイを設定する場合には **dhcpd option 3 ip** を設定する 必要があります。ASA 自体はデフォルト ゲートウェイとして動作できません。

### **dhcpd option 3 ip** *gateway\_ip*

例:

ciscoasa(config)# dhcpd option 3 ip 10.10.1.1

ステップ **10** ASA内のDHCPデーモンをイネーブルにし、イネーブルになったインターフェイス上でDHCP クライアント要求をリッスンします。

**dhcpd enable** *interface\_name*

例:

ciscoasa(config)# dhcpd enable inside

**dhcpd address** 範囲と同じインターフェイスを指定します。

## 高度な **DHCPv4** オプションの設定

ASA は、RFC 2132、RFC 2562、および RFC 5510 に記載されている情報を送信する DHCP オ プションをサポートしています。オプション 1、12、50 ~ 54、58 ~ 59、61、67、82 を除き、 すべての DHCP オプション (1 ~ 255) がサポートされています。

### 手順

ステップ **1** 1 つまたは 2 つの IP アドレスを返す DHCP オプションを設定します。 **dhcpd option** *code* **ip** *addr\_1* [*addr\_2*] 例:

ciscoasa(config)# dhcpd option 150 ip 10.10.1.1 ciscoasa(config)# dhcpd option 3 ip 10.10.1.10

オプション 150 では、Cisco IP Phone で使用する 1 台または 2 台の TFTP サーバーの IP アドレ スまたは名前を指定します。オプション 3 では、Cisco IP Phone のデフォルト ルートを設定し ます。

ステップ **2** テキスト文字列を返す DHCP オプションを設定します。

**dhcpd option** *code* **ascii** *text*

例:

ciscoasa(config)# dhcpd option 66 ascii exampleserver

オプション 66 では、Cisco IPPhone で使用する TFTP サーバーの IP アドレスまたは名前を指定 します。

ステップ **3** 16 進数値を返す DHCP オプションを設定します。

### **dhcpd option code hex** *value*

例:

ciscoasa(config)# dhcpd option 2 hex 22.0011.01.FF1111.00FF.0000.AAAA.1111.1111.1111.11

ASA は、指定されたオプションのタイプおよび値が、RFC 2132 に定義されている オプションコードに対して期待されているタイプおよび値と一致するかどうかは確 認しません。たとえば、**dhcpd option 46 ascii hello** というコマンドを入力すること は可能であり、ASA はこのコンフィギュレーションを受け入れますが、RFC 2132 の定義では、オプション 46 には 1 桁の 16 進数値を指定することになっています。 オプションコードと、コードに関連付けられたタイプおよび期待値の詳細について は、RFC 2132 を参照してください。 (注)

次の表に、**dhcpd option** コマンドでサポートされていない DHCP オプションを示します。

表 **31 :** サポートされていない **DHCP** オプション

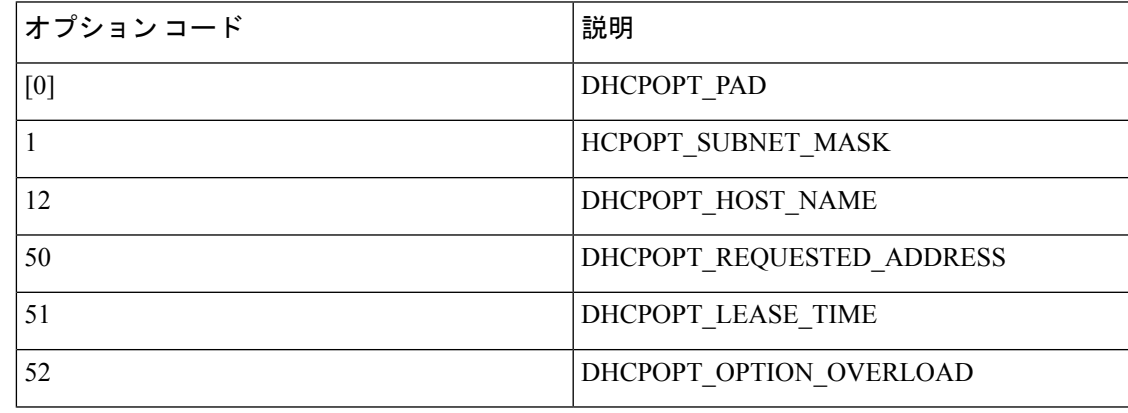

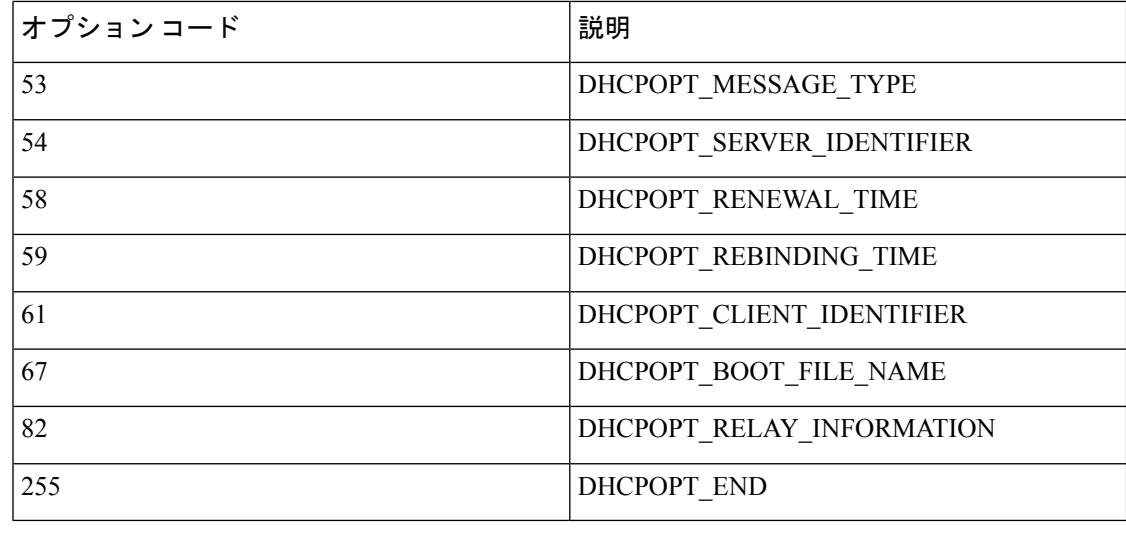

### **DHCPv6** ステートレス サーバーの設定

ステートレス アドレス自動設定(SLAAC)をプレフィックス委任機能と併せて使用するクラ イアント (IPv6プレフィックス委任クライアントの有効化 (809ページ) ) については、これ らのクライアントが情報要求(IR)パケットを ASA に送信する際に情報(DNS サーバー、ド メイン名など)を提供するように ASA を設定できます。ASA は、IR パケットを受け取るだけ でクライアントにアドレスを割り当てません。クライアントが独自の IPv6 アドレスを生成す るように設定するには、クライアントでIPv6自動設定を有効にします。クライアントでステー トレスな自動設定を有効にすると、ルータ アドバタイズメント メッセージで受信したプレ フィックス(ASAがプレフィックス委任を使用して受信したプレフィックス)に基づいてIPv6 アドレスが設定されます。

### 始める前に

この機能は、シングル ルーテッド モードでのみサポートされます。この機能は、クラスタリ ングではサポートされていません。

### 手順

ステップ **1** DHCPv6 サーバーに提供させる情報が含まれる IPv6 DHCP プールを設定します。

### **ipv6 dhcp pool** *pool\_name*

例:

```
ciscoasa(config)# ipv6 dhcp pool Inside-Pool
ciscoasa(config)#
```
必要に応じてインターフェイスごとに個別のプールを設定できます。また、複数のインター フェイスで同じプールを使用することもできます。

ステップ **2** 次のうち、IRメッセージに対する応答でクライアントに提供するパラメータを1つ以上設定し ます。

**dns-server** *dns\_ipv6\_address*

**domain-name** *domain\_name*

**nis address** *nis\_ipv6\_address*

**nis domain-name** *nis\_domain\_name*

**nisp address** *nisp\_ipv6\_address*

**nisp domain-name** *nisp\_domain\_name*

**sip address** *sip\_ipv6\_address*

**sip domain-name** *sip\_domain\_name*

**sntp address** *sntp\_ipv6\_address*

**import**{[**dns-server**] [**domain-name**] [**nis address**] [**nis domain-name**] [**nisp address**] [**nisp domain-name**] [**sip address**] [**sip domain-name**] [**sntp address**]}

例:

ciscoasa(config-dhcpv6)# domain-name example.com ciscoasa(config-dhcpv6)# import dns-server

**import** コマンドは、プレフィックス委任クライアント インターフェイスで ASA が DHCPv6 サーバーから取得した1つ以上のパラメータを使用します。手動で設定されたパラメータとイ ンポートされたパラメータを組み合わせて使用できますが、同じパラメータを手動で設定し、 かつ **import** コマンドで設定することはできません。

ステップ **3** ASA に IR メッセージをリッスンさせるインターフェイスのインターフェイス コンフィギュ レーション モードを開始します。

### **interface** *id*

例:

ciscoasa(config)# interface gigabithethernet 0/0 ciscoasa(config-if)#

### ステップ **4** DHCPv6 サーバーをイネーブルにします。

### **ipv6 dhcp server** *pool\_name*

例:

ciscoasa(config-if)# ipv6 dhcp server Inside-Pool ciscoasa(config-if)#

ステップ **5** DHCPv6 サーバーに関する情報を SLAAC クライアントに提供するためのルータ アドバタイズ メントを設定します。

### **ipv6 nd other-config-flag**

このフラグは、DHCPv6 から DNS サーバー アドレスなどの追加情報の取得に DHCPv6 を使用 する必要があることを IPv6 自動設定クライアントに通知します。

### 例

次に、2 つの IPv6 DHCP プールを作成して、2 つのインターフェイスで DHCPv6 サー バーを有効にする例を示します。

```
ipv6 dhcp pool Eng-Pool
  domain-name eng.example.com
  import dns-server
ipv6 dhcp pool IT-Pool
 domain-name it.example.com
  import dns-server
interface gigabitethernet 0/0
  ipv6 address dhcp setroute default
  ipv6 dhcp client pd Outside-Prefix
interface gigabitethernet 0/1
 ipv6 address Outside-Prefix ::1:0:0:0:1/64
 ipv6 dhcp server Eng-Pool
  ipv6 nd other-config-flag
interface gigabitethernet 0/2
 ipv6 address Outside-Prefix ::2:0:0:0:1/64
  ipv6 dhcp server IT-Pool
 ipv6 nd other-config-flag
```
# **DHCP** リレー エージェントの設定

インターフェイスに DHCP 要求が届くと、ユーザーの設定に基づいて、ASA からその要求が リレーされる DHCP サーバーが決定されます。設定できるサーバーのタイプは次のとおりで す。

- インターフェイス固有の DHCP サーバー:特定のインターフェイスに DHCP 要求が届く と、ASA はその要求をインターフェイス固有のサーバーにだけリレーします。
- グローバル DHCP サーバー:インターフェイス固有のサーバーが設定されていないイン ターフェイスに DHCP 要求が届くと、ASA はその要求をすべてのグローバル サーバーに リレーします。インターフェイスにインターフェイス固有のサーバーが設定されている場 合、グローバル サーバーは使用されません。

### **DHCPv4** リレー エージェントの設定

DHCP要求がインターフェイスに届くと、ASAはその要求をDHCPサーバーにリレーします。

### 手順

ステップ **1** 次のいずれかまたは両方を実行します。

• グローバル DHCP サーバーの IP アドレスおよびそのサーバーに到達可能なインターフェ イスを指定します。

**dhcprelay server** *ip\_address if\_name*

例:

```
ciscoasa(config)# dhcprelay server 209.165.201.5 outside
ciscoasa(config)# dhcprelay server 209.165.201.8 outside
ciscoasa(config)# dhcprelay server 209.165.202.150 it
```
• DHCP クライアント ネットワークに接続されているインターフェイス ID、およびそのイ ンターフェイスで受信した DHCP 要求に対して使用される DHCP サーバーの IP アドレス を指定します。

**interface** *interface\_id* **dhcprelay server** *ip\_address*

例:

```
ciscoasa(config)# interface gigabitethernet 0/0
ciscoasa(config)# dhcprelay server 209.165.201.6
ciscoasa(config)# dhcprelay server 209.165.201.7
ciscoasa(config)# interface gigabitethernet 0/1
ciscoasa(config)# dhcprelay server 209.165.202.155
ciscoasa(config)# dhcprelay server 209.165.202.156
```
グローバル **dhcprelay server** コマンドとは異なり、要求の出力インターフェイスは指定し ないことに注意してください。代わりに、ASA はルーティング テーブルを使用して出力 インターフェイスを決定します。

ステップ **2** DHCP クライアントに接続されたインターフェイス上で DHCP リレー サービスをイネーブル にします。複数のインターフェイス上で DHCP リレーをイネーブルにできます。

### **dhcprelay enable** *interface*

例:

```
ciscoasa(config)# dhcprelay enable inside
ciscoasa(config)# dhcprelay enable dmz
ciscoasa(config)# dhcprelay enable eng1
ciscoasa(config)# dhcprelay enable eng2
ciscoasa(config)# dhcprelay enable mktg
```
ステップ **3** (オプション)DHCP リレーのアドレス処理のために許容する時間を秒数で設定します。

### **dhcprelay timeout** *seconds*

### 例:

ciscoasa(config)# dhcprelay timeout 25

ステップ **4** (オプション)DHCP サーバーから送信されたパケットの最初のデフォルト ルータ アドレス を、ASA インターフェイスのアドレスに変更します。

### **dhcprelay setroute** *interface\_name*

例:

ciscoasa(config)# dhcprelay setroute inside

このアクションを行うと、クライアントは、自分のデフォルトルートを設定して、DHCPサー バーで異なるルータが指定されている場合でも、ASA をポイントすることができます。

パケット内にデフォルトのルータ オプションがなければ、ASA は、そのインターフェイスの アドレスを含んでいるデフォルト ルータを追加します。

- ステップ **5** (オプション)インターフェイスを信頼できるインターフェイスとして設定します。次のいず れかを実行します。
	- 信頼する DHCP クライアント インターフェイスを指定します。

```
interface interface_id
 dhcprelay information trusted
```
例:

ciscoasa(config)# interface gigabitethernet 0/0 ciscoasa(config-if)# dhcprelay information trusted

DHCPOption 82を維持するために、インターフェイスを信頼できるインターフェイスとし て設定できます。DHCP Option 82 は、DHCP スヌーピングおよび IP ソース ガードのため に、ダウンストリームのスイッチおよびルータによって使用されます。通常、ASADHCP リレー エージェントが Option 82 をすでに設定した DHCP パケットを受信しても、giaddr フィールド(サーバーにパケットを転送する前に、リレーエージェントによって設定され た DHCP リレー エージェント アドレスを指定するフィールド)が 0に設定されている場 合は、ASAはそのパケットをデフォルトで削除します。インターフェイスを信頼できるイ ンターフェイスとして指定することで、Option 82 を維持したままパケットを転送できま す。

• すべてのクライアントインターフェイスを信頼するインターフェイスとして設定します。

**dhcprelay information trust-all**

例:

ciscoasa(config)# dhcprelay information trust-all

# **DHCPv6** リレー エージェントの設定

インターフェイスに DHCPv6 要求が届くと、ASA はその要求をすべての DHCPv6 グローバル サーバーにリレーします。

手順

ステップ **1** クライアント メッセージの転送先となる IPv6 DHCP サーバーの宛先アドレスを指定します。 **ipv6 dhcprelay server** *ipv6\_address* [*interface*]

### 例:

ciscoasa(config)# ipv6 dhcprelay server 3FFB:C00:C18:6:A8BB:CCFF:FE03:2701

*ipv6-address* 引数には、リンク スコープのユニキャスト、マルチキャスト、サイト スコープの ユニキャスト、またはグローバル IPv6 アドレスを指定できます。リレー宛先の指定は必須で す。ループバックやノードローカルのマルチキャストアドレスは指定できません。オプション の*interface*引数では、宛先に対する出力インターフェイスを指定します。クライアントのメッ セージは、この出力インターフェイスが接続されたリンクを経由して宛先アドレスに転送され ます。指定したアドレスがリンクスコープのアドレスである場合は、インターフェイスを指定 する必要があります。

ステップ **2** インターフェイス上で DHCPv6 リレー サービスをイネーブルにします。

### **ipv6 dhcprelay enable** *interface*

### 例:

ciscoasa(config)# ipv6 dhcprelay enable inside

ステップ **3** (オプション)リレーアドレスの処理のために、リレーバインディングを通してDHCPv6サー バからの応答を DHCPv6 クライアントに渡すときに許容する時間を秒数で指定します。

### **ipv6 dhcprelay timeout** *seconds*

例:

ciscoasa(config)# ipv6 dhcprelay timeout 25

*seconds* 引数の有効な値の範囲は 1 ~ 3600 です。デフォルトは 60 秒です。

# ダイナミック **DNS** の設定

インターフェイスでDHCPIPアドレッシングを使用している場合、DHCPリースが更新される と、割り当てられたIPアドレスが変更されることがあります。完全修飾ドメイン名 (FQDN) を使用してインターフェイスに到達できる必要がある場合、この IP アドレスの変更が原因で DNS サーバーのリソースレコード(RR)が古くなる可能性があります。ダイナミック DNS (DDNS)は、IPアドレスまたはホスト名が変更されるたびにDNSのRRを更新するメカニズ ムです。DDNS はスタティックまたは PPPoE IP アドレッシングにも使用できます。

DDNS では DNS サーバーの A RR と PTR RR を更新します。A RR には名前から IP アドレスへ のマッピングが含まれ、PTR RR でアドレスが名前にマッピングされます。

ASA では、次の DDNS 更新方式をサポートしています。

• 標準の DDNS:標準の DDNS 更新方式は RFC 2136 で定義されています。

この方式では、ASA と DHCP サーバーで DNS 要求を使用して DNS の RR を更新します。 ASA または DHCP サーバーは、ローカル DNS サーバーにホスト名に関する情報を求める DNS 要求を送信し、その応答に基づいて RR を所有するメイン DNS サーバーを特定しま す。その後、ASA または DHCP サーバーからメイン DNS サーバーに更新要求が直接送信 されます。一般的なシナリオを次に示します。

• ASA で A RR を更新し、DHCP サーバーで PTR RR を更新する。

通常、ASA が A RR を「所有」し、DHCP サーバーが PTR RR を「所有」するため、 両方のエンティティで個別に更新を要求する必要があります。IPアドレスまたはホス ト名が変更されると、ASA から DHCP サーバーに DHCP 要求(FQDN オプションを 含む)が送信され、PTR RR の更新を要求する必要があることが通知されます。

• DHCP サーバーで A RR と PTR RR の両方を更新する。

このシナリオは、ASA に A RR を更新する権限がない場合に使用します。IP アドレス またはホスト名が変更されると、ASA から DHCP サーバーに DHCP 要求(FODN オ プションを含む)が送信され、A RR と PTR RR の更新を要求する必要があることが 通知されます。

セキュリティのニーズやメイン DNS サーバーの要件に応じて、異なる所有権を設定でき ます。たとえば、スタティックアドレスの場合、ASAで両方のレコードの更新を所有しま す。

• Web:Web 更新方式では、DynDNS リモート API 仕様 (<https://help.dyn.com/remote-access-api/>)を使用します。

この方式では、IP アドレスまたはホスト名が変更されると、ASA からアカウントを持っ ている DNS プロバイダーに HTTP 要求が直接送信されます。

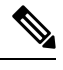

(注) DDNSはBVIまたはブリッジグループのメンバーインターフェイスではサポートされません。
#### 始める前に

- **[Configuration]** > **[Device Management]** > **[DNS]** > **[DNS Client]** で DNS サーバーを設定しま す。「DNS サーバーの設定 (881 ページ)」を参照してください。
- **[Configuration]** > **[Device Setup]** > **[ Device Name/Password]** でデバイスのホスト名とドメイ ン名を設定します。「ホスト名、ドメイン名、およびイネーブル パスワードと Telnet パ スワードの設定(867ページ)」を参照してください。インターフェイスごとにホスト名 を指定しない場合は、デバイスのホスト名が使用されます。FQDNを指定しない場合、ス タティックまたはPPPoEIPアドレッシングにおいては、システムのドメイン名またはDNS サーバーのドメイン名がホスト名に追加されます。

#### 手順

- ステップ **1** 標準の DDNS 方式:ASA からの DNS 要求を有効にするように DDNS 更新方式を設定します。 すべての要求をDHCPサーバーで実行する場合は、DDNS更新方式を設定する必要はありませ  $h_{\circ}$ 
	- a) 更新方式を作成します。

**ddns update method** *name*

例:

ciscoasa(config)# ddns update method ddns1 ciscoasa(DDNS-update-method)#

b) 標準の DDNS 方式を指定します。

#### **ddns** [**both**]

デフォルトでは、ASA は A RR のみを更新します。DHCP サーバーで PTR RR を更新する 場合は、この設定を使用します。ASA で A RR と PTR RR の両方を更新する場合は、**both** を指定します。スタティックまたは PPPoE IP アドレッシングには、**both** キーワードを使 用します。

例:

ciscoasa(DDNS-update-method)# ddns

c) (任意) DNS 要求の更新間隔を設定します。

#### **interval maximum** *days hours minutes seconds*

デフォルトでは、すべての値が 0 に設定され、IP アドレスまたはホスト名が変更されるた びに更新要求が送信されます。要求を定期的に送信するには、*days*(0 ~ 364)、*hours*、 *minutes*、*seconds* で間隔を設定します。

ciscoasa(DDNS-update-method)# interval maximum 0 0 15 0

- d) この方式をインターフェイスに関連付けます。「ステップ3(913ページ)」を参照してく ださい。
- ステップ **2** Web 方式:ASA からの HTTP 更新要求を有効にするように DDNS 更新方式を設定します。
	- a) 更新方式を作成します。

**ddns update method** *name*

例:

```
ciscoasa(config)# ddns update method web1
ciscoasa(DDNS-update-method)#
```
b) DDNS サーバー証明書の ID を検証するための参照 ID 名を指定します。ASA は、ホスト名 の一致を見つけようとします。ホストの解決に失敗するか一致するものが見つからない場 合、接続は終了します。

例:

ciscoasa(DDNS-update-method)# web reference-identity **dyndns**

c) Web 方式と更新 URL を指定します。

**web update-url https://***username***:***password***@***provider-domain***/***path***?hostname=<h>&myip=<a>**

疑問符(?) 文字を入力する前に、キーボードの Ctrl キーと v キーを一緒に押します。こ れにより、? がソフトウェアでヘルプ照会と解釈されなくなり、? を入力できます。

例:

```
ciscoasa(DDNS-update-method)#
web update-url
https://jcrichton:pa$$w0rd17@domains.example.com/nic/update?hostname=<h>&myip=<a>
```
d) (任意) 更新するアドレスタイプ(IPv4 または IPv6)を指定します。

デフォルトでは、ASA はすべての IPv4 アドレスと IPv6 アドレスを更新します。アドレス を制限する場合は、次のコマンドを入力します。

#### **web update-type** {**ipv4** | **ipv6** [**all**] | **both** [**all**]}

- **both all**:(デフォルト)すべての IPv4 アドレスと IPv6 アドレスを更新します。
- **both**:IPv4 アドレスと最新の IPv6 アドレスを更新します。
- **ipv4**:IPv4 アドレスのみを更新します。
- **ipv6**:最新の IPv6 アドレスのみを更新します。
- **ipv6 all**:すべての IPv6 アドレスを更新します。

ciscoasa(DDNS-update-method)# web update-type ipv4

e) (任意) DNS 要求の更新間隔を設定します。

#### **interval maximum** *days hours minutes seconds*

デフォルトでは、すべての値が 0 に設定され、IP アドレスまたはホスト名が変更されるた びに更新要求が送信されます。要求を定期的に送信するには、*days*(0 ~ 364)、*hours*、 *minutes*、*seconds* で間隔を設定します。

#### 例:

ciscoasa(DDNS-update-method)# interval maximum 0 0 15 0

- f) この方式をインターフェイスに関連付けます。「ステップ3(913ページ)」を参照してく ださい。
- g) Web タイプ方式の DDNS の場合は、HTTPS 接続用の DDNS サーバ証明書の検証のために DDNS サーバのルート CA も識別する必要があります。ステップ4 (914ページ) を参照し てください。
- ステップ **3** DDNS のインターフェイス設定として、このインターフェイスの更新方式、DHCP クライアン ト設定、ホスト名などを設定します。
	- a) インターフェイス コンフィギュレーション モードを開始します。

#### **interface** *id*

例:

```
ciscoasa(config)# interface gigabitethernet1/1
ciscoasa(config-if)#
```
b) 更新方式を割り当てます。

#### **ddns update** *name*

標準のDDNS方式:すべての更新をDHCPサーバーで実行する場合は、方式を割り当てる 必要はありません。 このコマンドは、Web アップデート方式の場合に必要です。

#### 例:

ciscoasa(config-if)# ddns update ddns1

c) このインターフェイスのホスト名を割り当てます。

#### **ddns update hostname** *hostname*

ホスト名を設定しない場合は、デバイスのホスト名が使用されます。FQDN を指定しない 場合、システムのドメイン名または DNS サーバーグループのデフォルトのドメイン(ス タティックまたは PPPoE IP アドレッシングの場合)、または DHCP サーバーのドメイン 名 (DHCP IP アドレッシングの場合)が追加されます。

ciscoasa(config-if)# ddns update hostname asa1.example.com

d) 標準の DDNS 方式:DHCP サーバーで更新するレコードを指定します。

#### **dhcp client update dns** [**server** {**both** | **none**}]

ASA から DHCP サーバーに DHCP クライアント要求が送信されます。DHCP サーバーも DDNS をサポートするように設定する必要があることに注意してください。サーバーはク ライアント要求を受け入れるように設定できるほか、クライアントをオーバーライドする こともできます(この場合、サーバーで実行している更新をクライアントで実行しないよ うにクライアントに応答します)。クライアントで DDNS 更新を要求しなくても、DHCP サーバーから更新を送信するように設定できます。

スタティックまたは PPPoE IP アドレッシングの場合、これらの設定は無視されます。

- これらの値は、**dhcp-client update dns** コマンドを使用して、すべてのインター フェイスに対してグローバルに設定することもできます。インターフェイスご との設定は、グローバル設定よりも優先されます。 (注)
- デフォルト(キーワードなし):DHCP サーバーで PTR RR の更新を実行するように 要求します。この設定は、**ddns** で A レコードを有効にした DDNS 更新方式と連携し て機能します。
- **server both**:DHCP サーバーで A RR と PTR RR の両方の更新を実行するように要求 します。この設定では、DDNS 更新方式をインターフェイスに関連付ける必要はあり ません。
- **server none**:DHCP サーバで更新を実行しないように要求します。この設定は、**ddns both** で A レコードと PTR レコードを有効にした DDNS 更新方式と連携して機能しま す。

#### 例:

ciscoasa(config-if)# ddns client update dns

ステップ **4** Web 方式の DDNS の場合は、HTTPS 接続用の DDNS サーバー証明書の検証のために DDNS サーバーのルートCAも識別する必要があります。「トラストポイントの設定 (938ページ)」 を参照してください。

```
crypto ca trustpoint DDNS_Trustpoint
 enrollment terminal
crypto ca authenticate DDNS_Trustpoint nointeractive
  MIIFWjCCA0KgAwIBAgIQbkepxUtHDA3sM9CJuRz04TANBgkqhkiG9w0BAQwFADBH
   MQswCQYDVQQGEwJVUzEiMCAGA1UEChMZR29vZ2xlIFRydXN0IFNlcnZpY2VzIExM
   [...]
   quit
```
#### スタティック **IP** アドレスの標準の **DDNS** 方式

次に、スタティック IP アドレスで使用する標準の DDNS 方式を設定する例を示しま す。このシナリオでは、DHCP クライアント設定は設定しません。

```
! Define the DDNS method to update both RRs:
ddns update method ddns-2
ddns both
interface gigabitethernet1/1
 ip address 209.165.200.225
! Associate the method with the interface:
ddns update ddns-2
ddns update hostname asa1.example.com
```
例:標準の **DDNS** 方式:**ASA** で **A RR** を更新し、**DHCP** サーバーで **PTR RR** を更新 する

次に、ASA で A RR を更新し、DHCP サーバーで PTR RR を更新するように設定する 例を示します。

```
! Define the DDNS method to update the A RR:
ddns update method ddns-1
ddns
interface gigabitethernet1/1
  ip address dhcp
! Associate the method with the interface:
  ddns update ddns-1
  ddns update hostname asa
! Set the client to update the A RR, and the server to update the PTR RR:
  dhcp client update dns
```
#### 例:標準の **DDNS** 方式:**DHCP** サーバーで **RR** を更新しない

次に、ASA で A RR と PTR RR の両方を更新するように設定し、DHCP サーバーで RR を更新しないように要求する例を示します。

```
! Define the DDNS method to update both RRs:
ddns update method ddns-2
 ddns both
! Associate the method with the interface:
interface gigabitethernet1/1
  ip address dhcp
  ddns update ddns-2
 ddns update hostname asa1.example.com
! Set the client to update both RRs, and the server to update none:
  dhcp client update dns server none
```
#### 例:標準の **DDNS** 方式:**DHCP** サーバーで両方の **RR** を更新する

次に、DHCP クライアントからの要求に応じて DHCP サーバーで A RR と PTR RR の 両方を更新するように設定する例を示します。すべての更新をサーバーで実行するた め、更新方式をインターフェイスに関連付ける必要はありません。

```
interface gigabitethernet1/1
  ip address dhcp
  ddns update hostname asa
```
! Configure the DHCP server to update both RRs: dhcp client update dns server both

#### 例:**Web** タイプ

次に、Web タイプ方式を設定する例を示します。

```
! Define the web type method:
ddns update method web-1
  web update-url
https://captainkirk:enterpr1s3@domains.cisco.com/ddns?hostname=<h>&myip=<a>
! Associate the method with the interface:
interface gigabitethernet1/1
 ip address dhcp
  ddns update web-1
  ddns update hostname asa2.example.com
```
# **DHCP** および **DDNS** サービスのモニタリング

この項では、DHCPおよびDDNSの両方のサービスをモニターする手順について説明します。

## **DHCP** サービスのモニタリング

• **show dhcpd** {**binding** [*IP\_address*] | **state** | **statistics**}

このコマンドは、現在の DHCP サーバー クライアント バインディング、状態と統計情報 を示します。

• **show dhcprelay** {**state** | **statistics**}

このコマンドは、DHCP リレー ステータスと統計情報を表示します。

• **show ipv6 dhcprelay binding**

このコマンドは、リレー エージェントによって作成されたリレー バインディング エント リを表示します。

• **show ipv6 dhcprelay statistics**

このコマンドは、IPv6 の DHCP リレー エージェントの統計情報を表示します。

• **show ipv6 dhcp server statistics**

このコマンドは、DHCPv6ステートレスサーバーの統計情報を表示します。次に、このコ マンドで提供される情報例を示します。

ciscoasa(config)# **show ipv6 dhcp server statistics**

Protocol Exchange Statistics:

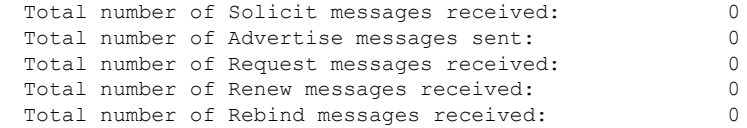

Total number of Reply messages sent: 10 Total number of Release messages received: 0 Total number of Reconfigure messages sent: 0 Total number of Information-request messages received: 10 Total number of Relay-Forward messages received: 0 Total number of Relay-Reply messages sent: 0 Error and Failure Statistics: Total number of Re-transmission messages sent: 0 Total number of Message Validation errors in received messages: 0

- **show ipv6 dhcp pool** [*pool\_name*]
- **show ipv6 dhcp interface** [*ifc\_name* [**statistics**]]

**show ipv6dhcpinterface** コマンドは、すべてのインターフェイスの DHCPv6 情報を表示し ます。インターフェイスが DHCPv6 ステートレス サーバー構成用に設定されている場合 (DHCPv6 ステートレス サーバーの設定 (904 ページ) を参照)、このコマンドはサー バーによって使用されているDHCPv6プールをリストします。インターフェイスにDHCPv6 アドレスクライアントまたはプレフィックス委任クライアントの設定がある場合、このコ マンドは各クライアントの状態とサーバーから受信した値を表示します。特定のインター フェイスについて、DHCPサーバーまたはクライアントのメッセージの統計情報を表示で きます。次に、このコマンドで提供される情報例を示します。

```
ciscoasa(config-if)# show ipv6 dhcp interface
GigabitEthernet1/1 is in server mode
  Using pool: Sample-Pool
GigabitEthernet1/2 is in client mode
 Prefix State is OPEN
  Renew will be sent in 00:03:46
  Address State is OPEN
 Renew for address will be sent in 00:03:47
 List of known servers:
   Reachable via address: fe80::20c:29ff:fe96:1bf4
   DUID: 000100011D9D1712005056A07E06
    Preference: 0
   Configuration parameters:
      IA PD: IA ID 0x00030001, T1 250, T2 400
        Prefix: 2005:abcd:ab03::/48
               preferred lifetime 500, valid lifetime 600
                expires at Nov 26 2014 03:11 PM (577 seconds)
      IA NA: IA ID 0x00030001, T1 250, T2 400
       Address: 2004:abcd:abcd:abcd:abcd:abcd:abcd:f2cb/128
               preferred lifetime 500, valid lifetime 600
               expires at Nov 26 2014 03:11 PM (577 seconds)
      DNS server: 2004:abcd:abcd:abcd::2
      DNS server: 2004:abcd:abcd:abcd::4
      Domain name: relay.com
      Domain name: server.com
      Information refresh time: 0
  Prefix name: Sample-PD
Management1/1 is in client mode
 Prefix State is IDLE
 Address State is OPEN
  Renew for address will be sent in 11:26:44
  List of known servers:
    Reachable via address: fe80::4e00:82ff:fe6f:f6f9
   DUID: 000300014C00826FF6F8
```

```
基本設定
```

```
Preference: 0
   Configuration parameters:
     IA NA: IA ID 0x000a0001, T1 43200, T2 69120
      Address: 2308:2308:210:1812:2504:1234:abcd:8e5a/128
             preferred lifetime INFINITY, valid lifetime INFINITY
     Information refresh time: 0
ciscoasa(config-if)# show ipv6 dhcp interface outside statistics
DHCPV6 Client PD statistics:
Protocol Exchange Statistics:
Number of Solicit messages sent: 1
Number of Advertise messages received: 1
Number of Request messages sent: 1
Number of Renew messages sent: 45
Number of Rebind messages sent: 0
Number of Reply messages received: 46
Number of Release messages sent: 0
Number of Reconfigure messages received: 0
Number of Information-request messages sent: 0
Error and Failure Statistics:
Number of Re-transmission messages sent:
Number of Message Validation errors in received messages: 0
DHCPV6 Client address statistics:
Protocol Exchange Statistics:
Number of Solicit messages sent: 1
Number of Advertise messages received: 1
Number of Request messages sent: 1
Number of Renew messages sent: 45
Number of Rebind messages sent: 0
Number of Reply messages received: 46
Number of Release messages sent: 0
Number of Reconfigure messages received: 0
Number of Information-request messages sent: 0
Error and Failure Statistics:
Number of Re-transmission messages sent:
Number of Message Validation errors in received messages: 0
```
#### • **show ipv6 dhcp ha statistics**

**show ipv6dhcpha statistics** コマンドは、DUID 情報がフェールオーバー ユニット間で同期 された回数を含め、フェールオーバーユニット間のトランザクションの統計情報を表示し ます。次に、このコマンドで提供される情報例を示します。

アクティブ ユニット上:

ciscoasa(config)# **show ipv6 dhcp ha statistics**

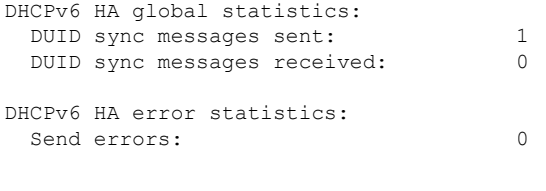

スタンドバイ ユニット上:

ciscoasa(config)# **show ipv6 dhcp ha statistics**

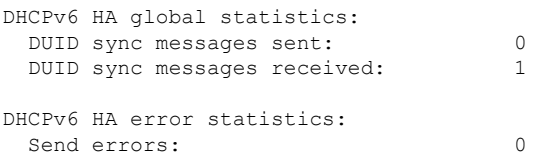

### **VTI** を介した **DHCP** リレーのトラブルシューティング

DHCP クライアントで IP アドレスを取得できない場合は、次の手順を実行します。

- 両方の ASA サイトのトンネルインターフェイス/VTI 設定を確認します。
- **show crypto ipsec sa** コマンドを使用して、サイト間で転送されたパケットを確認します。

例

```
ciscoasa(config)# show crypto ipsec sa
interface: outside
Crypto map tag: cmap, seq num: 10, local addr: 192.168.2.111
access-list CSM_IPSEC_ACL_0 extended permit ip any4 any4
local ident (addr/mask/prot/port): (0.0.0.0/0.0.0.0/0/0)
remote ident (addr/mask/prot/port): (0.0.0.0/0.0.0.0/0/0)
current_peer: 192.168.2.110
#pkts encaps: 1, #pkts encrypt: 1, #pkts digest: 1
#pkts decaps: 2, #pkts decrypt: 2, #pkts verify: 2
```
デバッグコマンドの有効化

DHCPリレーのデバッグを有効にすると、DISCOVER/REQUESTパケットがDHCPリレーサー バーに転送されたかどうかを確認できます。

- **debug dhcprelay event 255**
- **debug dhcprelay packet 255**
- **debug dhcprelay error 255**

例

```
ciscoasa(config)# DHCPD/RA: Relay msg received, fip=ANY, fport=0 on inside interface
DHCP: Received a BOOTREQUEST from interface 2 (size = 548)
DHCPRA: relay binding found for client xxxx.xxxx.xxxx.
DHCPRA: setting giaddr to 192.168.1.111. dhcpd forward request: request from xxxx.xxxx.xxxx
```

```
forwarded to 192.168.3.112.
DHCPD/RA: Relay msg received, fip=ANY, fport=0 on vti interface
DHCP: Received a BOOTREPLY from relay interface 5 (size = 300, xid = xxxxxxxxxx) at
04:40:52
UTC Tue Sep 10 2019
DHCPRA: relay binding found for client xxxx.xxxx.xxxx.
DHCPD/RA: creating ARP entry (192.168.1.88, XXXX.XXXX.XXXX).
DHCPRA: Adding rule to allow client to respond using offered address 192.168.1.95
DHCPRA: forwarding reply to client xxxx.xxxx.xxxx.
DHCPD/RA: Relay msg received, fip=ANY, fport=0 on inside interface
```
## **DDNS** ステータスのモニタリング

DDNS ステータスのモニタリングについては、次のコマンドを参照してください。

• **show ddns update** { **interface** *if\_name* | **method** [*name*]}

このコマンドは、DDNS 更新ステータスを表示します。

次の例は、DDNS 更新方式の詳細を示しています。

ciscoasa# show ddns update method ddns1

Dynamic DNS Update Method: ddns1 IETF standardized Dynamic DNS 'A' record update

次の例は、Web 更新方式の詳細を示しています。

ciscoasa# show ddns update method web1

Dynamic DNS Update Method: web1 Dynamic DNS updated via HTTP(s) protocols URL used to update record: https://cdarwin:\*\*\*\*\*@ddns.cisco.com/update?hostname=<h>&myip=<a>

次の例は、DDNS インターフェイスに関する情報を示しています。

ciscoasa# show ddns update interface outside

Dynamic DNS Update on outside: Update Method Name Update Destination test not available

次の例は、Web タイプの更新が成功したことを示しています。

ciscoasa# show ddns update interface outside

Dynamic DNS Update on outside: Update Method Name **Update Destination** test not available

Last Update attempted on 09:01:52.729 UTC Mon Mar 23 2020 Status : Success FQDN : asa1.example.com IP addresses(s): 10.10.32.45,2001:DB8::1

次の例は、Web タイプの更新が失敗したことを示しています。

Dynamic DNS Update on outside: Update Method Name<br>
Update Destination test not available Last Update attempted on 09:01:52.729 UTC Mon Mar 23 2020 Status : Failed Reason : Could not establish a connection to the server 次の例は、DNSサーバーからWebタイプの更新のエラーが返されたことを示しています。 ciscoasa# show ddns update interface outside Dynamic DNS Update on outside: Update Method Name Update Destination test not available Last Update attempted on 09:01:52.729 UTC Mon Mar 23 2020 Status : Failed

Reason : Server error (Error response from server)

次の例は、IP アドレスが設定されていないか DHCP 要求が失敗したために、Web 更新が まだ試行されていないことを示しています。

ciscoasa# show ddns update interface outside

ciscoasa# show ddns update interface outside

Dynamic DNS Update on outside: Update Method Name **Update Destination** test not available

Last Update Not attempted

# **DHCP** および **DDNS** サービスの履歴

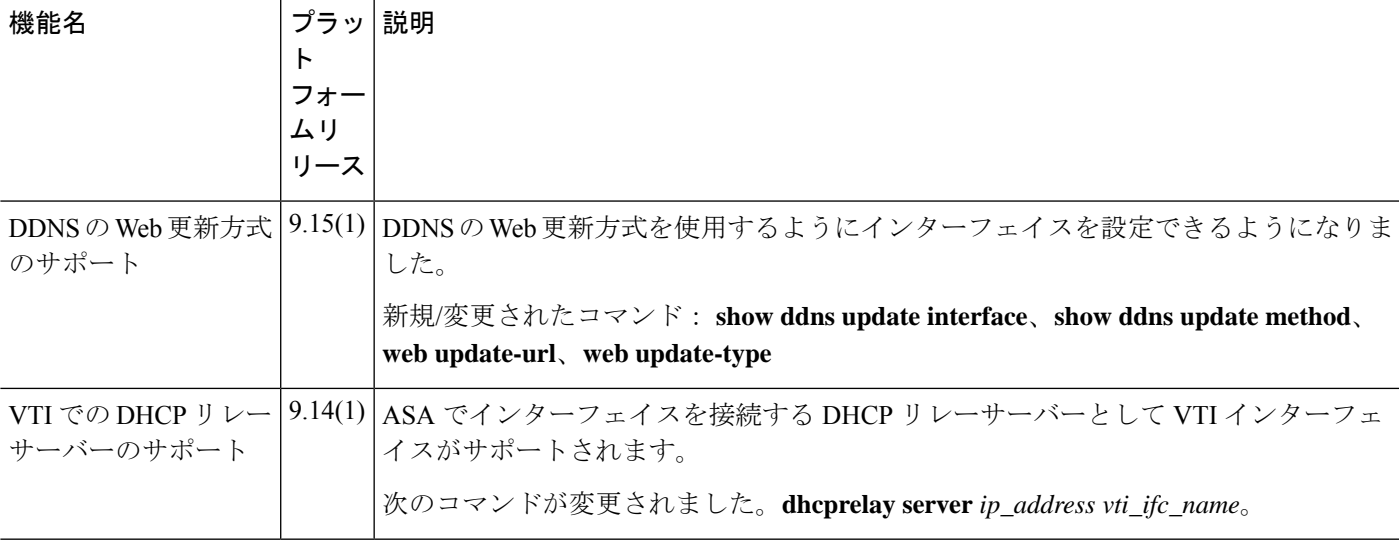

I

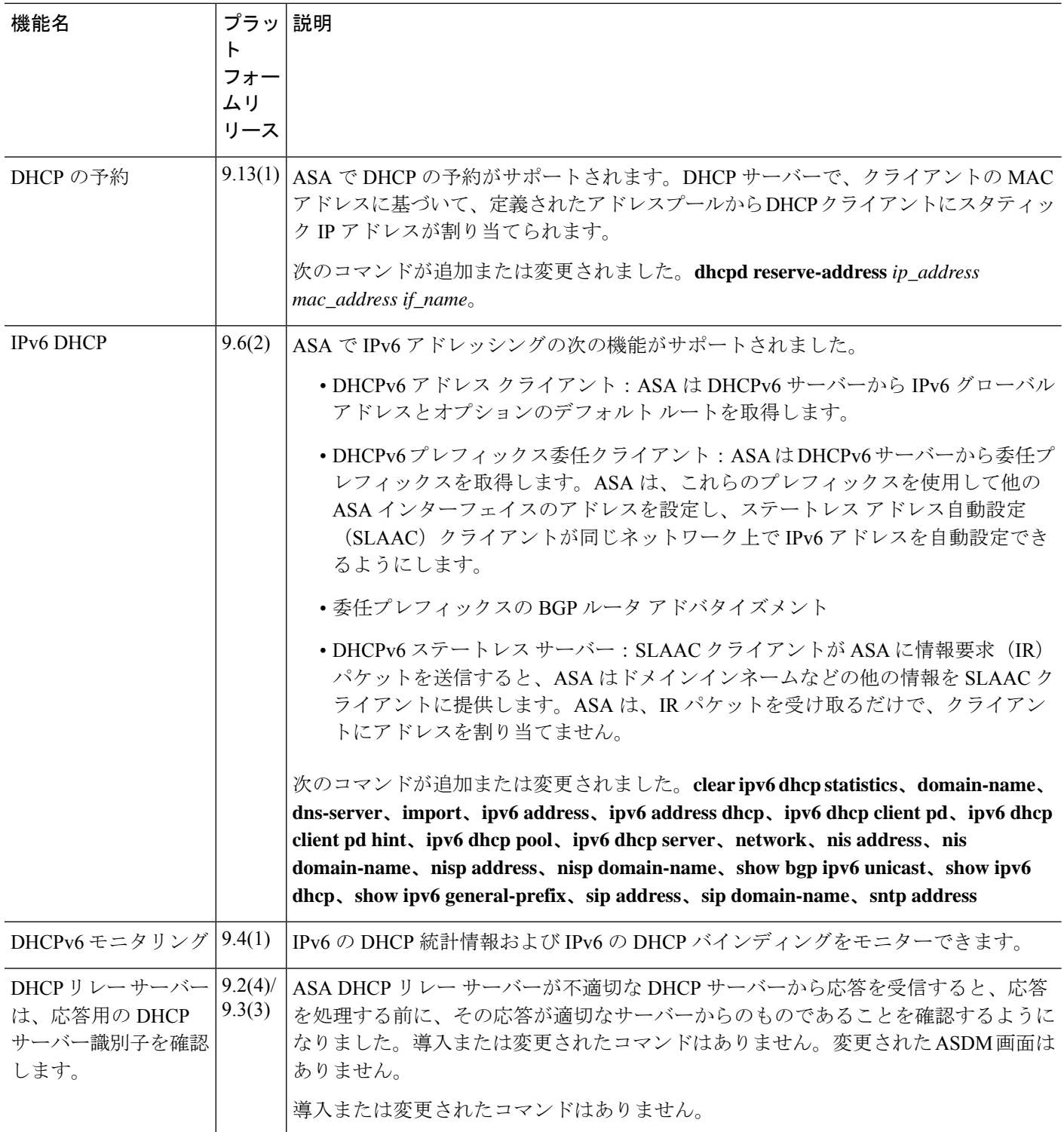

۱

 $\mathbf I$ 

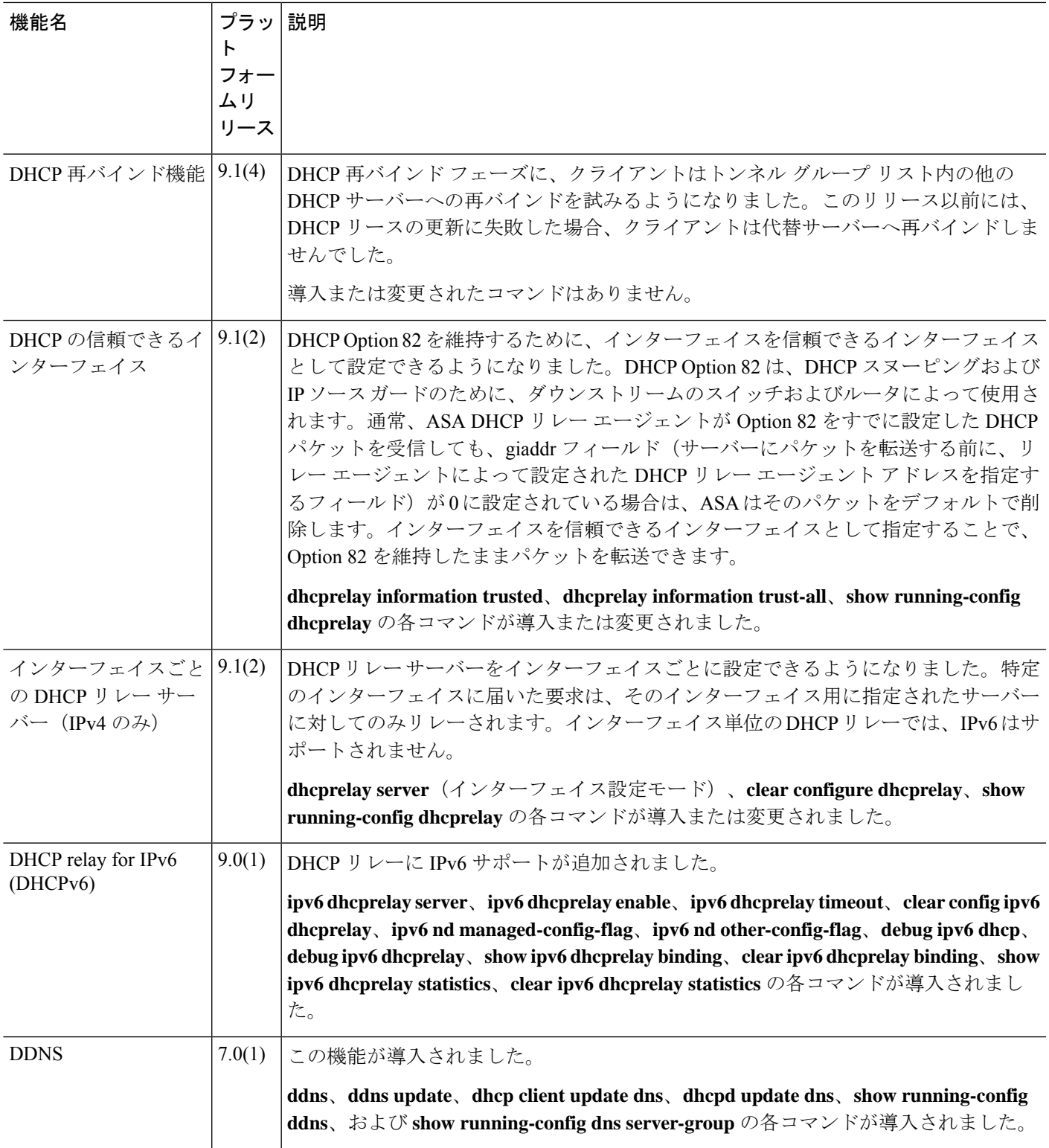

I

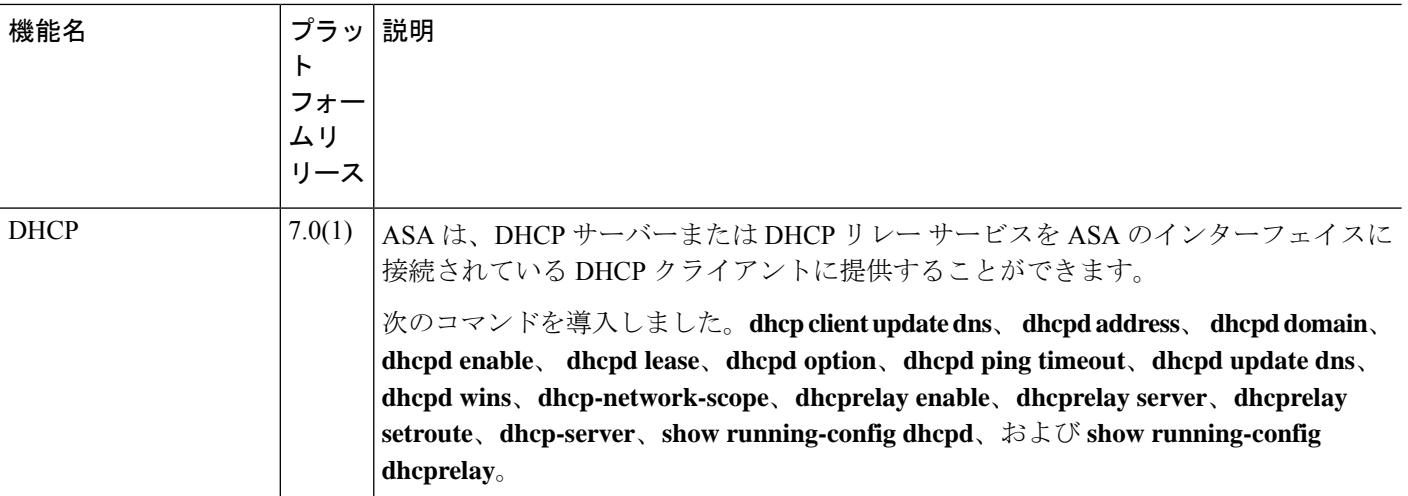

۱

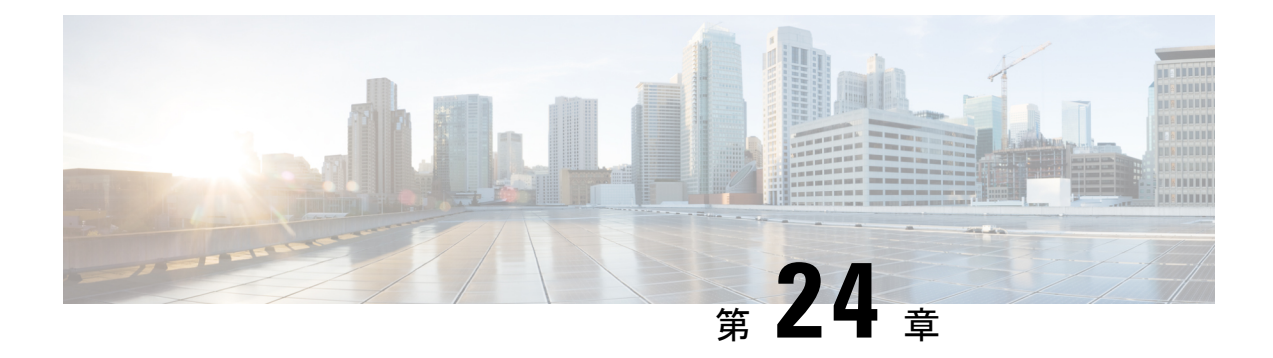

# デジタル証明書

この章では、デジタル証明書の設定方法について説明します。

- デジタル証明書の概要 (925 ページ)
- デジタル証明書のガイドライン (934 ページ)
- デジタル証明書の設定 (936 ページ)
- 特定の証明書タイプの設定方法 (958 ページ)
- 証明書の有効期限アラートの設定(ID 証明書または CA 証明書用) (960 ページ)
- デジタル証明書のモニタリング (961 ページ)
- 証明書管理の履歴 (963 ページ)

# デジタル証明書の概要

デジタル証明書は、認証に使用されるデジタルIDを提供します。デジタル証明書には、名前、 シリアル番号、会社、部門、または IP アドレスなど、ユーザーまたはデバイスを識別する情 報が含まれます。CA は、証明書要求の管理とデジタル証明書の発行を行います。CA は、証 明書に「署名」してその認証を確認することで、デバイスまたはユーザーのアイデンティティ を保証する、信頼できる機関です。

デジタル証明書には、ユーザーまたはデバイスの公開キーのコピーも含まれています。CAは、 信頼できるサードパーティ(VeriSign など)の場合もあれば、組織内に設置したプライベート CA(インハウス CA)の場合もあります。CA は、公開キーまたは秘密キーの暗号化を使用し てセキュリティを保証する PKI コンテキストで、デジタル証明書を発行します。

デジタル証明書を使用して認証を行う場合は、ASA に 1 つ以上の ID 証明書と、その発行元の CA 証明書が必要です。この設定では、複数のアイデンティティ、ルート、および証明書の階 層が許可されます。ASA では CRL (認証局の失効リストとも呼ばれます)に照らしてサード パーティの証明書を検証します。検証は、ID 証明書から下位証明書チェーンの認証局までさ かのぼって行われます。

次に、使用可能な各種デジタル証明書について説明します。

• CA 証明書は、他の証明書に署名するために使用されます。これは自己署名され、ルート 証明書と呼ばれます。別の CA 証明書により発行される証明書は、下位証明書と呼ばれま す。

- ID証明書は、特定のシステムまたはホストの証明書です。この証明書もCAにより発行さ れます。
- コード署名者証明書は、コードに署名するためのデジタル署名を作成する際に使用される 特殊な証明書であり、署名されたコードそのものが証明書の作成元を示しています。

ローカルCAは、ASAの独立認証局機能を統合したもので、証明書の配布と、発行された証明 書に対するセキュアな失効チェックを行います。Web サイトのログイン ページからユーザー 登録を行う場合には、ローカル CA により実現されるセキュアで設定可能な内部認証局機能に よって、証明書の認証を行うことができます。

- 
- CA 証明書および ID 証明書は、サイトツーサイト VPN 接続およびリモート アクセス VPN 接 続の両方に適用されます。このマニュアルに記載の手順は、ASDM GUI でリモート アクセス VPN を使用する場合の手順です。 (注)

 $\mathcal{Q}$ 

証明書コンフィギュレーションおよびロード バランシングの例は、次の URL を参照してくだ さい。<https://supportforums.cisco.com/docs/DOC-5964> ヒント

### 公開キー暗号化

デジタル署名は、公開キー暗号化によってイネーブルになり、デバイスおよびユーザーを認証 する手段です。RSA 暗号化システムなどの Public Key Cryptography では、各ユーザーは、公開 キーと秘密キーの両方を含むキーペアを使用します。これらのキーは、補足として機能し、一 方で暗号化されたものは、もう一方で復号できます。

簡単に言えば、データが秘密キーで暗号化されたとき、署名が形成されます。署名はデータに 付加されて受信者に送信されます。受信者は送信者の公開キーをデータに適用します。データ とともに送信された署名が、公開キーをデータに適用した結果と一致した場合、メッセージの 有効性が確立されます。

このプロセスは、受信者が送信者の公開キーのコピーを持っていること、およびその公開キー が送信者になりすました別人のものではなく、送信者本人のものであることを受信者が強く確 信していることに依存しています。

通常、送信者の公開キーは外部で取得するか、インストール時の操作によって取得します。た とえば、ほとんどの Web ブラウザでは、いくつかの CA のルート証明書がデフォルトで設定 されています。VPN の場合、IKE プロトコルは IPsec のコンポーネントであり、デジタル署名 を使用してピア デバイスを認証した後で、セキュリティ アソシエーションをセットアップで きます。

## 証明書のスケーラビリティ

デジタル証明書がない場合、通信するピアごとに各 IPsec ピアを手動で設定する必要がありま す。そのため、ネットワークにピアを新たに追加するたびに、安全に通信するために各ピアで 設定変更を行わなければなりません。

デジタル証明書を使用している場合、各ピアは CA に登録されます。2 つのピアは、通信を試 みるときに、証明書とデジタル署名されたデータを交換して、相互の認証を行います。新しい ピアがネットワークに追加された場合は、そのピアを CA に登録するだけで済みます。他のピ アを修正する必要はありません。新しいピアが IPSec 接続を試みると、証明書が自動的に交換 され、そのピアの認証ができます。

CA を使用した場合、ピアはリモート ピアに証明書を送り、公開キー暗号化を実行することに よって、そのリモート ピアに対して自分自身を認証します。各ピアから、CA によって発行さ れた固有の証明書が送信されます。このプロセスが機能を果たすのは、関連付けられているピ アの公開キーが各証明書にカプセル化され、各証明書が CA によって認証され、参加している すべてのピアによってCAが認証権限者として認識されるためです。このプロセスは、RSA署 名付きの IKE と呼ばれます。

ピアは、証明書が期限満了になるまで、複数のIPSecセッションに対して、および複数のIPSec ピア宛てに証明書を送り続けることができます。証明書が期限満了になったときは、ピアの管 理者は新しい証明書を CA から入手する必要があります。

CAは、IPSecに参加しなくなったピアの証明書を無効にすることもできます。無効にされた証 明書は、他のピアからは有効な証明書とは認識されなくなります。無効にされた証明書はCRL に記載され、各ピアは別のピアの証明書を受け取る前に、CRL をチェックします。

CA の中には、実装の一部として RA を持つものもあります。RA は CA のプロキシの役割を果 たすサーバーであるため、CA が使用できないときも CA 機能は継続しています。

キーペア

キーペアは、RSA または楕円曲線署名アルゴリズム (ECDSA) キーであり、次の特性があり ます。

- RSA キーは SSH や SSL に使用できます。
- SCEP 登録は、RSA キーの証明書をサポートしています。
- RSA キー サイズの最大値は 4096 で、デフォルトは 2048 です。
- ECDSA キー長の最大値は 521 で、デフォルトは 384 です。
- 署名にも暗号化にも使用できる汎用 RSA キー ペアを生成することも、署名用と暗号化用 に別々の RSA キー ペアを生成することもできます。SSL では署名用ではなく暗号化用の キーが使用されるので、署名用と暗号化用にキーを分けると、キーが公開される頻度を少 なくすることができます。ただし、IKEでは暗号化用ではなく署名用のキーが使用されま す。キーを用途別に分けることで、キーの公開頻度が最小化されます。

## トラストポイント

トラストポイントを使用すると、CA と証明書の管理およびトラックを行えます。トラストポ イントとは、CA または ID ペアを表現したものです。トラストポイントには、CA の ID、CA 固有のコンフィギュレーション パラメータ、登録されている ID 証明書とのアソシエーション が含まれています。

トラストポイントの定義が完了したら、CA の指定を必要とするコマンドで、名前によってト ラストポイントを参照できます。トラストポイントは複数設定できます。

ASA に同じ CA を共有するトラストポイントが複数ある場合、CA を共有するトラストポイン トのうち、ユーザー証明書の検証に使用できるのは 1 つだけです。CA を共有するどのトラス トポイントを使用して、その CA が発行したユーザー証明書を検証するかを制御するには、 **support-user-cert-validation** コマンドを使用します。 (注)

自動登録の場合は、登録 URL がトラストポイントに設定されている必要があり、また、トラ ストポイントが示す CA がネットワーク上で使用可能であり、SCEP をサポートしている必要 があります。

キーペアと、トラストポイントに関連付けられている発行済み証明書は、PKCS12形式でエク スポートとインポートができます。この形式は、異なる ASA 上のトラストポイント コンフィ ギュレーションを手動でコピーする場合に便利です。

### 認証登録

ASA は、トラストポイントごとに 1 つの CA 証明書が必要で、セキュリティ アプライアンス 自体には、トラストポイントで使用するキーのコンフィギュレーションに応じて 1 つまたは 2 つの証明書が必要です。トラストポイントが署名と暗号化に別々のRSAキーを使用する場合、 ASAには署名用と暗号化用の2つの証明書が必要になります。署名用と暗号化用のキーが同じ である場合、必要な証明書は 1 つだけです。

ASA は、SCEP を使用した自動登録と、base-64-encoded 証明書を直接端末に貼り付けられる手 動登録をサポートしています。サイトツーサイト VPN の場合は、各 ASA を登録する必要があ ります。リモート アクセス VPN の場合は、各 ASA と各リモート アクセス VPN クライアント を登録する必要があります。

### **SCEP** 要求のプロキシ

ASA は、AnyConnect クライアント とサードパーティ CA 間の SCEP 要求のプロキシとして動 作することができます。プロキシとして動作する場合に必要なのは CA が ASA からアクセス 可能であることのみです。ASA のこのサービスが機能するには、ASA が登録要求を送信する 前に、ユーザーが AAA でサポートされているいずれかの方法を使用して認証されている必要 があります。また、ホスト スキャンおよびダイナミック アクセス ポリシーを使用して、登録 資格のルールを適用することもできます。

ASA は、AnyConnect クライアント SSL または IKEv2 VPN セッションでのみこの機能をサポー トしています。これは、Cisco IOS CS、Windows Server 2003 CA、および Windows Server 2008 CA を含む、すべての SCEP 準拠 CA をサポートしています。

クライアントレス(ブラウザベース)アクセスは SCEP プロキシをサポートしていませんが、 WebLaunch(クライアントレス起動 AnyConnect クライアント)はサポートしています。

ASA は、証明書のポーリングはサポートしていません。

ASA はこの機能に対するロード バランシングをサポートしています。

### 失効チェック

証明書は発行されると、一定期間有効です。CAは、安全上の問題や名前またはアソシエーショ ンの変更などの理由で、期限が切れる前に証明書を無効にすることがあります。CA は、無効 になった証明書の署名付きリストを定期的に発行します。失効確認を有効にすることにより、 CA が認証にその証明書を使用するたびに、その証明書が無効にされていないかどうか、ASA によってチェックされます。

失効確認を有効にすると、PKI 証明書検証プロセス時に ASA によって証明書の失効ステータ スがチェックされます。これには、CRL チェック、OCSP、またはその両方が使用されます。 OCSP は、最初の方式がエラーを返した場合に限り使用されます(たとえば、サーバーが使用 不可であることを示すエラー)。

CRL チェックを使用すると、ASA によって、無効になった(および失効解除された)証明書 とその証明書シリアル番号がすべてリストされている CRL が取得、解析、およびキャッシュ されます。ASA は CRL(認証局の失効リストとも呼ばれます)に基づいて証明書を検証しま す。検証は、ID 証明書から下位証明書チェーンの認証局までさかのぼって行われます。

OCSP は、検証局に特定の証明書のステータスを問い合わせ、チェックを検証局が扱う範囲に 限定するため、よりスケーラブルな方法を提供します。

### サポート対象の **CA** サーバー

ASA は次の CA サーバーをサポートしています。

Cisco IOS CS、ASA ローカル CA、およびサードパーティの X.509 準拠 CA ベンダー(次のベ ンダーが含まれますが、これらに限定はされません)。

- Baltimore Technologies
- Entrust
- Digicert
- Geotrust
- GoDaddy
- iPlanet/Netscape
- Microsoft Certificate Services
- RSA Keon

**CRL**

- Thawte
- VeriSign

### **CRL**

CRL は、有効期間内の証明書が発行元の CA によって無効にされているかどうかを ASA が判 断するための1つの方法です。CRLコンフィギュレーションは、トラストポイントのコンフィ ギュレーションの一部です。

証明書を認証するときに必ず **revocation-check crl** コマンドを使用して CRL チェックを行うよ うに、ASAを設定できます。また、**revocation-checkcrlnone**コマンドを使用して、CRLチェッ クをオプションにすることもできます。オプションにすると、更新された CRL データが CA から提供されない場合でも、証明書認証は成功します。

(注) 9.13(1) で削除された **revocation-check crl none** が復元されました。

ASA は HTTP、SCEP、または LDAP を使用して、CA から CRL を取得できます。トラストポ イントごとに取得された CRL は、トラストポイントごとに設定可能な時間だけキャッシュさ れます。

CRL サーバは HTTP フラグ「Connection: Keep-alive」で応答して永続的な接続を示しますが、 ASA は永続的な接続のサポートを要求しません。リストの送信時に「Connection: Close」と応 答するように、CRL サーバの設定を変更します。 (注)

CRL のキャッシュに設定された時間を超過して ASA にキャッシュされている CRL がある場 合、ASA はその CRL を、古すぎて信頼できない、つまり「失効した」と見なします。ASA は、次回の証明書認証で失効した CRL のチェックが必要な場合に、より新しいバージョンの CRL を取得しようとします。

CRL の 16 MB のサイズ制限を超えると、ユーザー接続/証明書で失効チェックエラーが表示さ れることがあります。

ASA によって CRL がキャッシュされる時間は、次の 2 つの要素によって決まります。

- **cache-time** コマンドで指定される分数。デフォルト値は 60 分です。
- 取得した CRL 中の NextUpdate フィールド。このフィールドが CRL にない場合もありま す。ASA が NextUpdate フィールドを必要とするかどうか、およびこのフィールドを使用 するかどうかは、**enforcenextupdate** コマンドで制御します。

ASA では、これらの 2 つの要素が次のように使用されます。

• NextUpdate フィールドが不要の場合、**cache-time** コマンドで指定された時間が経過する と、ASA は CRL に失効のマークを付けます。

• NextUpdate フィールドが必要な場合、ASA は、**cache-time** コマンドと NextUpdate フィー ルドで指定されている 2 つの時間のうち短い方の時間で、CRL に失効のマークを付けま す。たとえば、**cache-time**コマンドによってキャッシュ時間が100分に設定され、NextUpdate フィールドによって次のアップデートが70分後に指定されている場合、ASAは70分後に CRL に失効のマークを付けます。

ASA がメモリ不足で、特定のトラストポイント用にキャッシュされた CRL をすべて保存する ことができない場合、使用頻度が最も低い CRL が削除され、新しく取得した CRL 用の空き領 域が確保されます。大規模な CRL では、解析に大量の計算オーバーヘッドが必要です。した がって、パフォーマンスを向上させるには、少数の大規模な CRL ではなく、小さいサイズの CRL を多数使用するか、または OCSP を使用することを推奨します。

キャッシュサイズは次のとおりです。

- シングルコンテキストモード:128 MB
- マルチコンテキストモード:コンテキストあたり 16 MB

**OCSP**

OCSP は、有効期間内の証明書が発行元の CA によって無効にされているかどうかを ASA が判 断するための 1 つの方法です。OCSP のコンフィギュレーションは、トラストポイントのコン フィギュレーションの一部です。

OCSP によって、証明書のステータスをチェックする範囲が検証局(OCSP サーバー、応答側 とも呼ばれます)に限定され、ASAによって検証局に特定の証明書のステータスに関する問い 合わせが行われます。これは、CRLチェックよりもスケーラブルで、最新の失効ステータスを 確認できる方法です。この方法は、PKIの導入規模が大きい場合に便利で、安全なネットワー クを拡大できます。

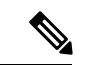

(注) ASA では、OCSP 応答に 5 秒間のスキューを許可します。

証明書を認証するときに必ず **revocation-check ocsp** コマンドを使用して OCSP チェックを行う ように、ASA を設定できます。また、**revocation-check ocsp none** コマンドを使用して、OCSP チェックをオプションにすることもできます。オプションにすると、更新されたOCSPデータ が検証局から提供されない場合でも、証明書認証は成功します。

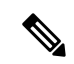

(注) 9.13(1) で削除された **revocation-check ocsp none** が復元されました。

OCSP を利用すると、OCSP サーバーの URL を 3 つの方法で定義できます。ASA は、これらの サーバーを次の順に使用します。

- **1. matchcertificate**コマンドの使用による証明書の照合の上書きルールで定義されているOCSP サーバーの URL
- **2. ocsp url** コマンドを使用して設定されている OCSP サーバーの URL

**3.** クライアント証明書の AIA フィールド

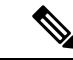

トラストポイントでOCSPの応答側の自己署名した証明書を検証するように設定するには、信 頼できる CA 証明書として、この自己署名した応答側の証明書をそのトラストポイントにイン ポートします。次に、クライアント証明書を検証するトラストポイントで **match certificate** コ マンドを設定して、応答側の証明書を検証するために、OCSP の応答側の自己署名された証明 書を含むトラストポイントを使用するようにします。クライアント証明書の検証パスの外部に ある応答側の証明書を検証する場合も、同じ手順で設定します。 (注)

通常、OCSP サーバー(応答側)の証明書によって、OCSP 応答が署名されます。ASA が応答 を受け取ると、応答側の証明書を検証しようとします。通常、CA は、侵害される危険性を最 小限に抑えるために、OCSPレスポンダ証明書のライフタイムを比較的短い期間に設定します。 CA は一般に、応答側証明書に ocsp-no-check 拡張を含めて、この証明書では失効ステータス チェックが必要ないことを示します。ただし、この拡張がない場合、ASAはトラストポイント で指定されている方法で失効ステータスをチェックします。応答側の証明書を検証できない場 合、失効ステータスをチェックできなくなります。この可能性を防ぐには、**revocation-check none**コマンドを使用して応答側の証明書を検証するトラストポイントを設定し、**revocation-check ocsp** コマンドを使用してクライアント証明書を設定します。

## 証明書とユーザー ログイン クレデンシャル

この項では、認証と認可に証明書およびユーザー ログイン クレデンシャル (ユーザー名とパ スワード)を使用する、さまざまな方法について説明します。これらの方式は、IPsec、 AnyConnect クライアント、およびクライアントレス SSL VPN に適用されます。

すべての場合において、LDAP認可では、パスワードをクレデンシャルとして使用しません。 RADIUS認可では、すべてのユーザーの共通パスワードまたはユーザー名のいずれかを、パス ワードとして使用します。

### ユーザー ログイン クレデンシャル

認証および認可のデフォルトの方法では、ユーザー ログイン クレデンシャルを使用します。

- 認証
	- トンネルグループ (ASDM接続プロファイルとも呼ばれます)の認証サーバーグルー プ設定によりイネーブルにされます。
	- ユーザー名とパスワードをクレデンシャルとして使用します。
- 認証
	- トンネルグループ (ASDM接続プロファイルとも呼ばれます) の認可サーバーグルー プ設定によりイネーブルにされます。
	- ユーザー名をクレデンシャルとして使用します。

### 証明書

ユーザーデジタル証明書が設定されている場合、ASAによって最初に証明書が検証されます。 ただし、証明書の DN は認証用のユーザー名として使用されません。

認証と認可の両方がイネーブルになっている場合、ASAによって、ユーザーの認証と認可の両 方にユーザー ログイン クレデンシャルが使用されます。

- 認証
	- 認証サーバー グループ設定によってイネーブルにされます。
	- ユーザー名とパスワードをクレデンシャルとして使用します。
- 認証
	- 認可サーバー グループ設定によってイネーブルにされます。
	- ユーザー名をクレデンシャルとして使用します。

認証がディセーブルで認可がイネーブルになっている場合、ASA によって認可にプライマリ DN のフィールドが使用されます。

- 認証
	- •認証サーバー グループ設定によってディセーブル ([None] に設定) になります。
	- クレデンシャルは使用されません。

• 認証

- 認可サーバー グループ設定によってイネーブルにされます。
- 証明書のプライマリ DN フィールドのユーザー名の値をクレデンシャルとして使用し ます。

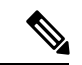

証明書にプライマリ DN のフィールドが存在しない場合、ASA では、セカンダリ DN のフィー ルド値が認可要求のユーザ名として使用されます。 (注)

次のサブジェクト DN フィールドと値が含まれるユーザー証明書を例に挙げます。

Cn=anyuser,OU=sales;O=XYZCorporation;L=boston;S=mass;C=us;ea=anyuser@example.com

プライマリ DN = EA (電子メール アドレス)およびセカンダリ DN = CN (一般名)の場合、 許可要求で使われるユーザー名は anyuser@example.com になります。

# デジタル証明書のガイドライン

この項では、デジタル証明書を設定する前に確認する必要のあるガイドラインおよび制限事項 について説明します。

#### コンテキスト モードのガイドライン

• サードパーティ CA ではシングル コンテキスト モードでのみサポートされています。

#### フェールオーバーのガイドライン

- ステートフル フェールオーバーではセッションの複製はサポートされません。
- ローカル CA のフェールオーバーはサポートされません。
- ステートフルフェールオーバーを設定すると、証明書は自動的にスタンバイユニットにコ ピーされます。証明書がない場合は、アクティブユニットで **write standby** コマンドを使 用します。

#### **IPv6** のガイドライン

IPv6 はサポートされません。

#### ローカル **CA** 証明書

- 証明書をサポートするように ASA が正しく設定されていることを確認します。ASA の設 定が正しくないと、登録に失敗したり、不正確な情報を含む証明書が要求されたりする可 能性があります。
- ASAのホスト名とドメイン名が正しく設定されていることを確認します。現在設定されて いるホスト名とドメイン名を表示するには、**showrunning-config**コマンドを入力します。
- CA を設定する前に、ASA のクロックが正しく設定されていることを確認します。証明書 には、有効になる日時と満了になる日時が指定されています。ASAがCAに登録して証明 書を取得するとき、ASAは現在の時刻が証明書の有効期間の範囲内であるかどうかをチェッ クします。現在の時刻が有効期間の範囲外の場合、登録は失敗します。
- ローカルCA証明書の有効期限の30日前に、ロールオーバー代替証明書が生成され、syslog メッセージ情報で管理者にローカル CA のロールオーバーの時期であることが知らされま す。新しいローカル CA 証明書は、現在の証明書が有効期限に達する前に、必要なすべて のデバイスにインポートする必要があります。管理者が、新しいローカル CA 証明書とし てロールオーバー証明書をインストールして応答しない場合、検証が失敗する可能性があ ります。
- ローカルCA証明書は、同じキーペアを使用して期限満了後に自動的にロールオーバーし ます。ロールオーバー証明書は、base 64 形式でエクスポートに使用できます。

次に、base 64 で符号化されたローカル CA 証明書の例を示します。

MIIXlwIBAzCCF1EGCSqGSIb3DQEHAaCCF0IEghc+MIIXOjCCFzYGCSqGSIb3DQEHBqCCFycwghcjAgEAMIIXHA YJKoZIhvcNAQcBMBsGCiqGSIb3DQEMAQMwDQQIjph4SxJoyTgCAQGAghbw3v4bFy+GGG2dJnB4OLphsUM+IG3S DOiDwZG9n1SvtMieoxd7Hxknxbum06JDrujWKtHBIqkrm+td34qlNE1iGeP2YC94/NQ2z+4kS+uZzwcRhl1KEZ TS1E4L0fSaC3uMTxJq2NUHYWmoc8pi4CIeLj3h7VVMy6qbx2AC8I+q57+QG5vG5l5Hi5imwtYfaWwPEdPQxaWZ PrzoG1J8BFqdPa1jBGhAzzuSmElm3j/2dQ3Atro1G9nIsRHgV39fcBgwz4fEabHG7/Vanb+fj81d5nlOiJjDYY bP86tvbZ2yOVZR6aKFVI0b2AfCr6PbwfC9U8Z/aF3BCyM2sN2xPJrXva94CaYrqyotZdAkSYA5KWScyEcgdqmu BeGDKOncTknfgy0XM+fG5rb3qAXy1GkjyFI5Bm9Do6RUROoG1DSrQrKeq/hj….

END OF CERTIFICATE

#### **SCEP** プロキシ サポート

- ASA と Cisco ISE ポリシー ノードが、同じ NTP サーバーを使用して同期されていること を確認します。
- AnyConnect クライアント 3.0 以降がエンドポイントで実行されている必要があります。
- グループ ポリシーの接続プロファイルで設定される認証方式は、AAA 認証と証明書認証 の両方を使用するように設定する必要があります。
- SSL ポートが、IKEv2 VPN 接続用に開いている必要があります。
- CA は、自動許可モードになっている必要があります。

#### その他のガイドライン

- 使用できる証明書のタイプは、証明書を使用するアプリケーションでサポートされている 証明書タイプによって制約されます。RSA証明書は通常、証明書を使用するすべてのアプ リケーションでサポートされます。ただし、EDDSA 証明書は、ワークステーションのオ ペレーティングシステム、ブラウザ、ASDM、またはAnyConnectクライアントではサポー トされない場合があります。たとえば、リモートアクセスVPNのIDおよび認証にはRSA 証明書を使用する必要があります。ASAが証明書を使用するアプリケーションであるサイ ト間 VPN の場合は、EDDSA がサポートされます。
- ASA が CA サーバーまたはクライアントとして設定されている場合、推奨される終了日 (2038 年 1 月 19 日 03:14:08 UTC)を超えないよう、証明書の有効期を制限してくださ い。このガイドラインは、サードパーティベンダーからインポートした証明書にも適用さ れます。
- ASA は、次の認定条件のいずれかが満たされている場合にのみ LDAP/SSL 接続を確立し ます。
	- LDAPサーバー証明書が信頼されていて(トラストポイントまたはASAトラストプー ルに存在する)、有効であること。
	- チェーンを発行しているサーバーからの CA 証明書が信頼されていて(トラストポイ ントまたは ASA トラストプールに存在する)、チェーン内のすべての下位 CA 証明 書が完全かつ有効であること。
- 証明書の登録が完了すると、ASA により、ユーザのキー ペアと証明書チェーンを含む PKCS12 ファイルが保存されます。これには、登録ごとに約 2 KB のフラッシュ メモリま たはディスク領域が必要です。実際のディスク領域の量は、設定されている RSA キー サ イズと証明書フィールドによって異なります。使用できるフラッシュメモリの量が限られ ている ASA に、保留中の証明書登録を多数追加する場合には、このガイドラインに注意 してください。これらのPKCS12ファイルは、設定されている登録の取得タイムアウトの 間、フラッシュ メモリに保存されます。キー サイズは 2048 以上を使用することをお勧め します。
- 管理インターフェイスへの ASDM トラフィックと HTTPS トラフィックを保護するため に、アイデンティティ証明書を使用するようASAを設定する必要があります。SCEPによ り自動的に生成されるID証明書はリブートのたびに再生成されるため、必ず独自のID証 明書を手動でインストールしてください。SSLのみに適用されるこのプロシージャの例に ついては、次の URL を参照してください。

[http://www.cisco.com/en/US/products/ps6120/products\\_configuration\\_example09186a00809fcf91.shtml](http://www.cisco.com/en/US/products/ps6120/products_configuration_example09186a00809fcf91.shtml)。

- ASA と AnyConnect クライアント で検証できるのは、[X520Serialnumber] フィールド([サ ブジェクト名(Subject Name)] のシリアル番号)が PrintableString 形式である証明書のみ です。シリアル番号の形式に UTF8 などのエンコーディングが使用されている場合、証明 書認証は失敗します。
- ASAでのインポート時は、有効な文字と値だけを証明書パラメータに使用してください。 ASAでは、これらの証明書が復号化されて内部データ構造に組み込まれます。空白のフィー ルドがある証明書は、復号化標準に準拠していないと解釈されるため、インストールの検 証は失敗します。ただし、バージョン9.16以降、オプションフィールドの空白値は、復号 化およびインストールの検証基準に影響しません。
- •ワイルドカード(\*)記号を使用するには、文字列値でこの文字を使用できるエンコード を CA サーバーで使用していることを確認してください。RFC 5280 では UTF8String また は PrintableString を使用することを推奨していますが、PrintableString ではこのワイルド カード文字を有効であると認識しないため UTF8String を使用する必要があります。ASA は、インポート中に無効な文字または値が見つかると、インポートした証明書を拒否しま す。次に例を示します。

ERROR: Failed to parse or verify imported certificate ciscoasa(config)# Read 162\*H÷ytes as CA certificate:0U0= \Ivr"phÕV°3é¼þ0 CRYPTO\_PKI(make trustedCerts list) CERT-C: E ../cert-c/source/certlist.c(302): Error #711h CRYPTO PKI: Failed to verify the ID certificate using the CA certificate in trustpoint mm. CERT-C: E ../cert-c/source/p7contnt.c(169): Error #703h crypto certc pkcs7 extract certs and crls failed (1795): crypto\_certc\_pkcs7\_extract\_certs\_and\_crls failed CRYPTO PKI: status = 1795: failed to verify or insert the cert into storage

# デジタル証明書の設定

ここでは、デジタル証明書の設定方法について説明します。

## キーペアの設定

キー ペアを作成または削除するには、次の手順を実行します。

#### 手順

ステップ **1** 1 つのデフォルト汎用 RSA キー ペアを生成します。

#### **crypto key generate rsa modulus 2048**

#### 例:

ciscoasa(config)# crypto key generate rsa modulus 2048

デフォルト キー モジュラスは 2048 ですが、必要なサイズを確実に取得するために、明示的に モジュラスを指定する必要があります。キーの名前は Default-RSA-Key になります。

RSA キーの場合、モジュラスは 2048または 4096 ビットのいずれかです。

楕円曲線デジタル署名アルゴリズム(ECDSA)キーも必要な場合は、Default-ECDSA-Keyを生 成できます。デフォルトの長さは 384 ですが、256 または 521 も使用できます。

#### **crypto key generate ecdsa elliptic-curve 384**

エドワーズ曲線署名アルゴリズム (EdDSA) キーも必要な場合は、Default-EdDSA-Key を生成 できます。デフォルトの長さは 256 ビットです。

タイプ EdDSA (Ed25519) のキーペアを使用した ASA での EST 登録はサポートさ れていません。EST 登録では、RSA または ECDSA キーのみを使用できます。 (注)

#### **crypto key generate eddsa edward-curve Ed25519**

ステップ **2** (オプション)一意の名前で追加のキーを作成します。

**crypto key generate rsa label** *key-pair-label* **modulus** *size*

**crypto key generate ecdsa label** *key-pair-label* **elliptic-curve** *size*

### 例:

ciscoasa(config)# crypto key generate rsa label exchange modulus 2048

このラベルは、キー ペアを使用するトラストポイントによって参照されます。

#### ステップ **3** 生成したキー ペアを検証します。

**show crypto key mypubkey** {**rsa** | **ecdsa**}

例:

ciscoasa/contexta(config)# show crypto mypubkey key rsa

ステップ **4** 生成したキー ペアを保存します。

#### **write memory**

例:

```
ciscoasa(config)# write memory
```
ステップ **5** 必要に応じて、新しいキー ペアを生成できるように既存のキー ペアを削除します。

**crypto key zeroize** {**rsa** | **ecdsa**}

例:

ciscoasa(config)# crypto key zeroize rsa

ステップ **6** (オプション)ローカル CA サーバー証明書およびキー ペアをアーカイブします。

**copy**

例:

ciscoasa# copy LOCAL-CA-SERVER\_0001.pl2 tftp://10.1.1.22/user6/

このコマンドは、FTP または TFTP を使用して、ローカル CA サーバー証明書とキー ペア、お よび ASA からのすべてのファイルをコピーします。

(注) すべてのローカル CA ファイルをできるだけ頻繁にバックアップしてください。

#### 例

次に、キー ペアを削除する例を示します。

ciscoasa(config)# **crypto key zeroize rsa** WARNING: All RSA keys will be removed. WARNING: All device certs issued using these keys will also be removed.

Do you really want to remove these keys? [yes/no] **y**

## トラストポイントの設定

トラストポイントを設定するには、次の手順を実行します。

#### 手順

ステップ **1** ASA が証明書を受け取る必要のある CA に対応するトラストポイントを作成します。 **crypto ca trustpoint** *trustpoint-name* 例:

ciscoasa/contexta(config)# crypto ca trustpoint Main

crypto ca トラストポイント コンフィギュレーション モードに入り、ステップ 3 から設定でき る CA 固有のトラストポイント パラメータを制御します。

- ステップ **2** 次のいずれかのオプションを選択します。
	- SCEP と指定のトラストポイントを使用して自動登録を要求し、登録用 URL を設定しま す。

**enrollment protocol scep** *url*

例:

```
ciscoasa/contexta(config-ca-trustpoint)# enrollment protocol scep url
http://10.29.67.142:80/certsrv/mscep/mscep.dll
```
• CMP と指定のトラストポイントを使用して自動登録を要求し、登録用 URL を設定しま す。

**enrollment protocol cmp***url*

例

```
ciscoasa/ contexta(config-ca-trustpoint)# enrollment protocol cmp url
http://10.29.67.142:80/certsrv/mscep/mscep.dll
```
• CA から取得した証明書を端末に貼り付けることによって、指定したトラストポイントで 手動登録を要求します。

**enrollment terminal**

ciscoasa/contexta(config-ca-trustpoint)# enrollment terminal

• 自己署名証明書を要求します。

#### **enrollment self**

• ESTと指定のトラストポイントを使用して自動登録を要求し、登録用URLを設定します。

#### **enrollment protocol est** *url*

例

```
asa(config-ca-trustpoint)# enrollment protocol est ?
```

```
crypto-ca-trustpoint mode commands/options:
  url CA server enrollment URL
asa(config-ca-trustpoint)# enrollment protocol est url ?
crypto-ca-trustpoint mode commands/options:
 LINE < 477 char URL
asa(config-ca-trustpoint)# enrollment protocol est url https://xyz.com/est
```
ステップ **3** 上記のステップで CMP を使用するようにトラストポイントを設定した場合、オプションで自 動的に証明書を要求する機能をイネーブルにすることができます。この自動化がベースとする

基本設定

設定可能なトリガーは、起動時に CMPv2 自動更新を使用するかどうか、および新しいキー ペ アを生成するかどうかを制御します。証明書の絶対ライフタイムのうち、自動登録が必要にな るまでの期間をパーセンテージで入力し、証明書の再生成中に新しいキーを生成するかどうか を指定します。

[no] auto-enroll [<percent>] [regenerate]

ステップ **4** 使用可能な CRL コンフィギュレーション オプションを指定します。

#### **revocation-check crl none**

(注) 9.13(1) で削除された **revocation-check crl none** が復元されました。

例:

ciscoasa/contexta(config-ca-trustpoint)# revocation-check crl ciscoasa/contexta(config-ca-trustpoint)# revocation-check none

- 必須または任意のCRLチェックをイネーブルにするには、証明書を取得してから、 CRL 管理用のトラストポイントを設定します。 (注)
- ステップ **5** 基本制約の拡張および CA フラグを有効または無効にします。

#### [**no**] **ca-check**

基本制約の拡張によって、証明書のサブジェクトが認証局(CA)かどうかが識別されます。 この場合、証明書を使用して他の証明書に署名することができます。CA フラグは、この拡張 の一部です。これらの項目が証明書に存在することは、証明書の公開キーを使用して証明書の 署名を検証できることを示します。

**ca-check** コマンドはデフォルトで有効になっているため、このコマンドは、基本制約と CA フ ラグを無効にする場合にのみ入力する必要があります。

#### 例:

ciscoasa/contexta(config-ca-trustpoint)# no ca-check

ステップ **6** 登録時に、指定された電子メール アドレスを、証明書の Subject Alternative Name 拡張子に含め るように CA に要求します。

#### **email** *address*

例:

ciscoasa/contexta(config-ca-trustpoint)# email example.com

ステップ **7** (オプション)再試行間隔を分単位で指定し、SCEP 登録だけに適用します。

#### **enrollment retry period**

ciscoasa/contexta(config-ca-trustpoint)# enrollment retry period 5

ステップ **8** (オプション)許可される再試行の最大数を指定し、SCEP 登録だけに適用します。

#### **enrollment retry count**

例:

ciscoasa/contexta(config-ca-trustpoint)# enrollment retry period 2

ステップ **9** 登録時に、指定された完全修飾ドメイン名を証明書の Subject Alternative Name 拡張子に含める ように CA に要求します。

#### **fqdn** *fqdn*

例:

ciscoasa/contexta(config-ca-trustpoint)# fqdn example.com

ステップ **10** 登録時に、ASA の IP アドレスを証明書に含めるように CA に要求します。 **ip-address** *ip-address*

### 例:

ciscoasa/contexta(config-ca-trustpoint)# ip-address 10.10.100.1

ステップ **11** 公開キーが認証の対象となるキー ペアを指定します。

#### **keypair** *name*

#### 例:

ciscoasa/contexta(config-ca-trustpoint)# keypair exchange

ステップ **12** CMPにトラストポイントを設定した場合、CMPの手動および自動登録にEDDSAキー、EDCSA キーまたは RSA キーを生成するかどうかを決定します。

> no keypair name | [rsa modulus 2048|4096] | [edcsa elliptic-curve 256|384|521] | [ eddsa edwards-curve Ed25519 ]

- タイプ EDDSA (Ed25519)のキーペアを使用した ASA での EST 登録はサポートさ れていません。EST 登録では、RSA キーと ECDSA キーのみを使用できます。 (注)
- ECDHE\_ECDSA 暗号グループを使用する場合は、ECDSA 対応キーを含む証明書を 使用してトラストポイントを設定します。RSA キーを含む証明書は、ECDSA 暗号 と互換性がありません。 (注)
- ステップ **13** OCSP の URL の上書きと、OCSP の応答側の証明書の検証に使用するトラストポイントを設定 します。

#### **match certificate map-name override ocsp**

例:

ciscoasa/contexta(config-ca-trustpoint)# match certificate examplemap override ocsp

ステップ **14** OCSP に到達するように ASA の送信元インターフェイスを設定します。

#### **interface** *nameif*

例:

```
ciscoasa(config)# crypto ca trustpoint TP
ciscoasa(config-ca-trustpoint)# ocsp ?
```

```
crypto-ca-trustpoint mode commands/options:
 disable-nonce Disable OCSP Nonce Extension
 interface Configure Source interface
 url OCSP server URL
ciscoasa(config-ca-trustpoint)# ocsp interface
ciscoasa(config-ca-trustpoint)# ocsp interface ?
crypto-ca-trustpoint mode commands/options:
Current available interface(s):
 inside Name of interface GigabitEthernet0/0.100
 inside1 Name of interface GigabitEthernet0/0.41
 mgmt Name of interface Management0/0
 outside Name of interface GigabitEthernet0/0.51
ciscoasa(config-ca-trustpoint)# ocsp interface mgmt
```
ステップ **15** OCSP要求のnonce拡張をディセーブルにします。nonce拡張は、リプレイ攻撃を防ぐために、 要求と応答を暗号化してバインドします。

#### **ocsp disable-nonce**

例:

ciscoasa/contexta(config-ca-trustpoint)# ocsp disable-nonce

ステップ **16** ASA で、トラストポイントに関連するすべての証明書をチェックするときに使用する OCSP サーバーを設定します。クライアント証明書の AIA 拡張で指定されているサーバーは使用し ません。

**ocsp url**

例:

ciscoasa/contexta(config-ca-trustpoint)# ocsp url

ステップ **17** 登録時に CA に登録されるチャレンジ フレーズを指定します。CA は、通常、このフレーズを 使用して、その後の失効要求を認証します。

#### **password** *string*

ciscoasa/contexta(config-ca-trustpoint)# password mypassword

- ステップ **18** 失効チェックの方法(CRL、OCSP、および none)を 1 つまたは複数設定します。
	- 失効チェックに OCSP URL を割り当てる場合、OCSP が到達可能なインターフェイ ス(管理インターフェイスを含む)を指定できます。このインターフェイス値に よってルーティングの判断が決まります。 (注)

#### **revocation check**

例:

ciscoasa/contexta(config-ca-trustpoint)# revocation check

ステップ **19** 登録時に、指定されたサブジェクト DN を証明書に含めるように CA に要求します。DN 文字 列にカンマが含まれている場合、この値文字列を二重引用符で囲みます(例:O="Company, Inc." $)$ 

**subject-name** *X.500 name*

#### 例:

ciscoasa/contexta(config-ca-trustpoint)# myname X.500 examplename

ステップ **20** 登録時に、ASA のシリアル番号を証明書に含めるように CA に要求します。

#### **serial-number**

#### 例:

ciscoasa/contexta(config-ca-trustpoint)# serial number JMX1213L2A7

ステップ **21** 実行コンフィギュレーションを保存します。

#### **write memory**

例:

ciscoasa/contexta(config)# write memory

## トラストポイントの **CRL** の設定

証明書の認証時に必須またはオプションの CRL チェックを行うには、トラストポイントごと に CRL を設定する必要があります。トラストポイントの CRL を設定するには、次の手順を実 行します。

#### 手順

ステップ **1** CRL コンフィギュレーションを変更するトラストポイントに対して、crypto ca trustpoint コン フィギュレーション モードに入ります。

#### **crypto ca trustpoint** *trustpoint-name*

#### 例:

ciscoasa (config)# crypto ca trustpoint Main

- このコマンドを入力する前に、CRLがイネーブルであることを確認してください。 また、認証が成功するためには、CRL が使用可能である必要があります。 (注)
- ステップ **2** 現在のトラストポイントで、crl コンフィギュレーション モードを開始します。

#### **crl configure**

#### 例:

ciscoasa(config-ca-trustpoint)# crl configure

- すべての CRL コンフィギュレーションのパラメータをデフォルト値に設定するに は、**default** コマンドを使用します。CRL の設定中は、いつでもこのコマンドを入 力して手順をやり直すことができます。 ヒント
- ステップ **3** 取得ポリシーを設定するには、次のいずれかを選択します。
	- CRL は、認証済みの証明書で指定されている CRL 分散ポイントだけから取得できます。

#### **policy cdp**

ciscoasa(config-ca-crl)# policy cdp

- SCEP の取得は、証明書で指定されている分散ポイントではサポートされてい ません。 (注)
- CRL は、設定した証明書マップ一致ルールだけから取得できます。

#### **policy static**

```
ciscoasa(config-ca-crl)# policy static
```
• CRL は、認証済みの証明書で指定されている CRL 分散ポイントと、設定した証明書マッ プ一致ルールの両方から取得できます。

#### **policy both**

ciscoasa(config-ca-crl)# policy both

ステップ **4** CRL ポリシーの設定時に **static** または **both** キーワードを使用する場合、CRL 取得用の証明書 マップ一致ルールを設定する必要があります。1つのマップに複数のスタティックCDPを設定 できるようになりました。

#### **enrollment terminal**

特定のインスタンスを削除するには、コマンドの **no** 形式でシーケンス番号または URL を含め ます。指定した値が設定値と一致することを確認してください。マップのすべてのエントリを 削除するには、**no** コマンドを使用します。

例:

ciscoasa(crypto ca trustpoint)#enrollment terminal

ciscoasa(crypto ca trustpoint)#match certificate Main override cdp 10 url http://192.0.2.10 ciscoasa(crypto ca trustpoint)#match certificate Main override cdp 20 url http://192.0.2.12 ciscoasa(crypto ca trustpoint)#match certificate Main override cdp 30 url http://192.0.2.13

ステップ **5** CRL 取得方式として HTTP、LDAP、または SCEP を指定します。

#### **protocol http** | **ldap** | **scep**

例:

ciscoasa(config-ca-crl)# protocol http

ステップ **6** ASA が現在のトラストポイントの CRL をキャッシュしている時間を設定します。*refresh-time* 引数は、CRL を失効と判断するまで ASA が待機する時間(分)です。

#### **cache-time** *refresh-time*

#### 例:

ciscoasa(config-ca-crl)# cache-time 420

- ステップ1 次のいずれかを選択します。
	- CRL に NextUpdate フィールドが存在する必要があります。これがデフォルト設定です。 **enforcenextupdate**

ciscoasa(config-ca-crl)# enforcenextupdate

• CRL に NextUpdate フィールドが存在しないことを許可します。

#### **no enforcenextupdate**

ciscoasa(config-ca-crl)# no enforcenextupdate

ステップ **8** LDAP が取得プロトコルとして指定されている場合に ASA に LDAP サーバーを指定します。 LDAPサーバーは、DNSホスト名またはIPアドレスで指定できます。LDAPサーバーがデフォ ルトの 389 以外のポートで LDAP クエリーを受信する場合は、ポート番号も指定できます。

#### **ldap-defaults** *server*

#### 例:

ciscoasa (config-ca-crl)# ldap-defaults ldap1

- LDAPサーバーを指定するために、IPアドレスの代わりにホスト名を使用する場合 は、ASA が DNS を使用するように設定されていることを確認します。 (注)
- ステップ **9** LDAP サーバーでクレデンシャルを必要としている場合に、CRL の取得を許可します。

#### **ldap-dn** *admin-DN password*

例:

ciscoasa (config-ca-crl)# ldap-dn cn=admin,ou=devtest,o=engineering c00lRunZ

ステップ **10** 指定したトラストポイントによって示される CA から現在の CRL を取得し、現在のトラスト ポイントの CRL コンフィギュレーションをテストします。

**crypto ca crl request** *trustpoint*

#### 例:

ciscoasa (config-ca-crl)# crypto ca crl request Main

ステップ **11** 実行コンフィギュレーションを保存します。

#### **write memory**

例:

ciscoasa (config)# write memory

## トラストポイント設定のエクスポートまたはインポート

トラストポイント設定をエクスポート/インポートするには、次の手順を実行します。

手順

ステップ **1** トラストポイント設定を関連するすべてのキーとPKCS12形式の証明書とともにエクスポート します。
### **crypto ca export** *trustpoint*

### 例:

ciscoasa(config)# crypto ca export Main

ASAはPKCS12データを端末に表示します。この表示されたデータはコピーできます。トラス トポイントデータはパスワードで保護されますが、このデータをファイルに保存する場合は、 そのファイルがセキュアな場所にあることを確認してください。

ステップ **2** キー ペアと、トラスト ポイント設定に関連付けられている発行済み証明書をインポートしま す。

### **crypto ca import** *trustpoint* **pkcs12**

### 例:

ciscoasa(config)# crypto ca import Main pkcs12

Base-64形式で端末にテキストを貼り付けるようASAによって促されます。トラストポイント とともにインポートされるキーペアには、作成するトラストポイントの名前と一致するラベル が割り当てられます。

同じ CA を共有するトラストポイントが ASA 内に複数ある場合、CA を共有するト ラストポイントのうち 1 つだけを使用してユーザー証明書を検証できます。CA を 共有するどのトラストポイントを使用して、その CA が発行したユーザー証明書を 検証するかを制御するには、**support-user-cert-validation**キーワードを使用します。 (注)

### 例

次の例では、トラストポイント Main の PKCS12 データをパスフレーズ Wh0zits ととも にエクスポートしています。

ciscoasa(config)# **crypto ca export Main pkcs12 Wh0zits**

Exported pkcs12 follows:

[ PKCS12 data omitted ]

---End - This line not part of the pkcs12---

次の例では、パスフレーズ Wh0zits とともに PKCS12 データを手動でトラストポイン ト Main にインポートしています。

ciscoasa (config)# **crypto ca import Main pkcs12 Wh0zits**

Enter the base 64 encoded pkcs12. End with a blank line or the word "quit" on a line by itself: [ PKCS12 data omitted ] quit

INFO: Import PKCS12 operation completed successfully

次に、トラストポイント Main の証明書を手動でインポートする例を示します。

ciscoasa (config)# **crypto ca import Main certificate** % The fully-qualified domain name in the certificate will be: securityappliance.example.com Enter the base 64 encoded certificate. End with a blank line or the word "quit" on a line by itself [ certificate data omitted ] quit

INFO: Certificate successfully imported

### **CA** 証明書マップ ルールの設定

証明書の [Issuer] フィールドと [Subject] フィールドに基づいて、ルールを設定できます。作成 したルールを使用すると、**tunnel-group-map** コマンドによって、IPsec ピアの証明書をトンネ ル グループにマッピングできます。

CA 証明書マップ規則を設定するには、次の手順を実行します。

### 手順

ステップ **1** 設定するルールの CA 証明書マップ コンフィギュレーション モードを開始し、ルールのシー ケンス番号を指定します。

**crypto ca certificate map** [*map\_name*]*sequence-number*

### 例:

ciscoasa(config)# crypto ca certificate map test-map 10

マップ名を指定しない場合、ルールはデフォルト マップ(DefaultCertificateMap)に追加され ます。ルール番号ごとに、一致させるフィールドを 1 つ以上指定できます。

ステップ2 発行元の名前またはサブジェクト名を指定します。

{**issuer-name** | **subject-name**} [ **attr** *attribute*] *operator string*

### 例:

```
ciscoasa(config-ca-cert-map)# issuer-name cn=asa.example.com
ciscoasa(config-ca-cert-map)# subject-name attr cn eq mycert
ciscoasa(config-ca-cert-map)# subject-name attr uid eq jcrichton
```
値全体と一致させることも、一致させる属性を指定することもできます。有効な値は次のとお りです。

• c:国

- cn:共通名
- dc:ドメイン コンポーネント
- dnq:DN 修飾子
- emailAddress:電子メールアドレス
- genq:世代修飾子
- gn:名
- i:イニシャル
- ip:IP アドレス
- l:局所性
- n:名前
- o:組織名
- ou:組織単位
- ser:シリアル番号
- sn:姓
- sp:都道府県
- t:役職
- uid:ユーザー ID
- uname:非構造化名

有効な演算子は次のとおりです。

- eq:フィールドまたは属性が所定の値と一致する。
- ne:フィールドまたは属性が所定の値と一致しない。
- co:フィールドまたは属性の一部または全部が所定の値と一致する。
- nc:フィールドまたは属性の全部が所定の値と一致しない。
- ステップ **3** サブジェクト代替名を指定します。

### **alt-subject-name** *operator string*

### 例:

ciscoasa(config-ca-cert-map)# alt-subject-name eq happydays

有効な演算子は次のとおりです。

• eq:フィールドが所定の値と一致する。

- ne:フィールドが所定の値と一致しない。
- co:フィールドの一部または全部が所定の値と一致する。
- nc:フィールドの全部が所定の値と一致しない。
- ステップ **4** 拡張キーの使用法を指定します。

```
extended-key-usage operator OID_string
```
例:

ciscoasa(config-ca-cert-map)# extended-key-usage nc clientauth

有効な演算子は次のとおりです。

- co:フィールドの一部または全部が所定の値と一致する。
- nc:フィールドの全部が所定の値と一致しない。

有効な OID 文字列は次のとおりです。

- [string]:ユーザー定義の文字列。
- clientauth: クライアント認証 (1.3.6.1.5.5.7.3.2)
- codesigning : コード署名 (1.3.6.1.5.5.7.3.3)
- emailprotection:セキュア電子メール保護(1.3.6.1.5.5.7.3.4)
- ocspsigning: OCSP 署名 (1.3.6.1.5.5.7.3.9)
- serverauth: サーバー認証 (1.3.6.1.5.5.7.3.1)
- timestamping: タイムスタンプ (1.3.6.1.5.5.7.3.8)

### 参照 **ID** の設定

ASAがTLSクライアントとして動作する場合、ASAはRFC6125で定義されているアプリケー ション サーバーの ID の検証ルールをサポートします。この RFC では、参照 ID を表現 (ASA 上で設定)し、(アプリケーション サーバーから送信)提示された ID に対して参照 ID を照 合する手順を示しています。提示されたIDが設定済みの参照IDと一致しなければ、接続は確 立されず、エラーがログに記録されます。

接続の確立中、サーバーは自身の ID を提示するために、1 つ以上の識別子を含めたサーバー 証明書を ASA に提示します。ASA で設定される参照 ID は、接続の確立中にサーバー証明書 で提示される ID と比較されます。これらの ID は、RFC 6125 で定義されている 4 つの ID タイ プの特定のインスタンスです。4 つの ID タイプは次のとおりです。

- •CN ID:証明書のサブジェクト フィールドに設定される、共通名(CN)タイプの 1 つの 属性タイプと値のペアだけが含まれる相対識別名(RDN)。この値は、完全な形のドメイ ン名と一致します。CN 値は自由形式のテキストにすることはできません。CN-ID 参照 ID では、アプリケーション サービスは特定されません。
- DNS-ID : dNSName タイプの subjectAltName エントリ。これは DNS ドメイン名です。 DNS-ID 参照 ID では、アプリケーション サービスは特定されません。
- SRV-ID:RFC 4985 に定義されている SRVName 形式の名前をもつ、otherName タイプの subjectAltName エントリ。SRV-ID 識別子には、ドメイン名とアプリケーション サービス タイプの両方を含めることができます。たとえば、「\_imaps.example.net」の SRV-ID は、 DNS ドメイン名部分の「example.net」と、アプリケーション サービス タイプ部分の 「imaps」に分けられます。
- URI-ID: uniformResourceIdentifier タイプの subjectAltName エントリ。この値には、 「scheme」コンポーネントと、RFC3986に定義されている「reg-name」ルールに一致する 「host」コンポーネント(またはこれに相当するコンポーネント)の両方が含まれます。 URI-ID 識別子には、IP アドレスではなく、およびホスト名だけではなく、DNS ドメイン 名を含める必要があります。たとえば、「sip:voice.example.edu」という URI-ID は、DNS ドメイン名の「voice.example.edu」とアプリケーションサービスタイプの「sip」に分割で きます。

参照 ID は、未使用の名前を設定すると作成されます。参照 ID が作成されると、4 つの ID タ イプと関連付けられた値を参照IDに追加、または参照IDから削除することができます。参照 ID には、DNS ドメイン名を特定する情報が含まれている必要があります。また、アプリケー ション サービスを特定する情報も含めることができます。

### 始める前に

- 参照 ID は、syslog サーバーおよびスマート ライセンス サーバーへの接続時にのみ使用さ れます。その他の ASA SSL クライアント モードの接続では、現時点では、参照 ID の設 定や使用はサポートされていません。
- 対話式クライアントの固定証明書およびフォールバックを除き、ASA は RFC 6125 で説明 されている ID と一致させるためのすべてのルールを実装します。
- 証明書を固定する機能は実装されません。したがって、「No Match Found, Pinned Certificate」メッセージが発生することはありません。また、シスコで実装するクラ イアントは対話式クライアントではないため、一致が見つからない場合にユーザーが証明 書を固定することもできません。

### 手順

ステップ **1** ASA を ca-reference-identity モードにするには、グローバル コンフィギュレーション モードで **[no] crypto ca reference-identity** コマンドを入力します。

**[no] crypto ca reference-identity** *reference-identity-name*

この *reference-identity-name* が使用されている参照 ID が見つからない場合、新しい参照 ID が作 成されます。使用中の参照IDに対してこのコマンドの**no**形式を発行すると、警告メッセージ が表示されて、参照 ID は削除されません。

- ステップ **2** ca-reference-identity モードで、参照 ID を入力します。参照 ID には、任意のタイプの複数の参 照 ID を追加できます。
	- **[no] cn-id** *value*
	- **[no] dns-id** *value*
	- **[no] srv-id** *value*
	- **[no] uri-id** *value*

参照 ID を削除するには、このコマンドの no 形式を使用します。

### 例

syslog サーバーの RFC 6125 サーバー証明書の検証に使用する参照 ID を設定します。

```
ciscoasa(config)# crypto ca reference-identity syslogServer
ciscoasa(config-ca-ref-identity)# dns-id syslog1-bxb.cisco.com
ciscoasa(config-ca-ref-identity)# cn-id syslog1-bxb.cisco.com
```
### 次のタスク

設定した参照 ID は、syslog および Smart Call Home サーバー接続を設定する際に使用します。

## 手動での証明書の取得

証明書を手動で取得するには、次の手順を実行します。

### 始める前に

トラストポイントで示されている CA から、base-64 encoded CA 証明書を取得しておく必要が あります。

### 手順

ステップ **1** 設定したトラストポイントの CA 証明書をインポートします。

### **crypto ca authenticate** *trustpoint*

例:

```
ciscoasa(config)# crypto ca authenticate Main
Enter the base 64 encoded CA certificate.
End with a blank line or the word "quit" on a line by itself
```

```
MIIDRTCCAu+gAwIBAgIQKVcqP/KW74VP0NZzL+JbRTANBgkqhkiG9w0BAQUFADCB
[ certificate data omitted ]
/7QEM8izy0EOTSErKu7Nd76jwf5e4qttkQ==
quit
INFO: Certificate has the following attributes:
Fingerprint: 24b81433 409b3fd5 e5431699 8d490d34
Do you accept this certificate? [yes/no]: y
Trustpoint CA certificate accepted.
% Certificate successfully imported
```
トラストポイントの証明書を手動で取得する必要があるかどうかは、そのトラストポイントの 設定時に **enrollment terminal** コマンドを使用するかどうかによって決まります。

```
ステップ 2 このトラストポイントを持つ ASA を登録します。
```
### **crypto ca enroll** *trustpoint*

例:

ciscoasa(config)# crypto ca enroll Main % Start certificate enrollment ..

% The fully-qualified domain name in the certificate will be: securityappliance.example.com

% Include the device serial number in the subject name? [yes/no]: **n**

Display Certificate Request to terminal? [yes/no]: **y** Certificate Request follows:

MIIBoDCCAQkCAQAwIzEhMB8GCSqGSIb3DQEJAhYSRmVyYWxQaXguY2lzY28uY29t [ certificate request data omitted ] jF4waw68eOxQxVmdgMWeQ+RbIOYmvt8g6hnBTrd0GdqjjVLt

---End - This line not part of the certificate request---

Redisplay enrollment request? [yes/no]: **n**

このコマンドは、署名データの証明書を生成し、設定したキーのタイプによっては暗号化デー タの証明書も生成します。署名と暗号化に別々の RSA キーを使用する場合、**crypto ca enroll** コマンドは2つの証明書要求(キーごとに1つ)を表示します。署名と暗号化の両方に汎用の RSA キーを使用する場合、**crypto ca enroll** コマンドでは証明書要求が 1 つ表示されます。

登録を完了するには、該当するトラストポイントで示される CA から **crypto ca enroll** コマンド で生成されたすべての証明書要求に対する証明書を取得します。証明書が base-64 形式である ことを確認してください。

ステップ **3** トラストポイントがCMP用に設定されている場合、共有秘密値(ir)またはリクエストに署名 する証明書を含むトラストポイントの名前(cr)のどちらかを指定できますが、両方を指定す ることはできません。ASAと交換されるメッセージの信頼性と整合性を確認するためのCAか らのアウトオブバンド値を指定するか、あるいはCMP登録要求の署名用に以前に発行された デバイス証明書をトラストポイントの名前に指定します。共有秘密または署名証明書のキー ワードは、トラストポイント登録プロトコルが CMP に設定されている場合にのみ使用できま す。

crypto ca enroll trustpoint [regenerate] [shared-secret <value> | signing-certificate <value>

ステップ **4** 登録要求を作成する前に、新しい鍵ペアを生成すべきかどうかを判断します。

crypto ca enroll trustpoint [regenerate] [shared-secret <value> | signing-certificate <value>

ステップ **5** CAから受信する各証明書をインポートして、証明書をbase-64形式で端末に貼り付けているこ とを確認します。

**crypto ca import** *trustpoint* **certificate**

例:

ciscoasa (config)# crypto ca import Main certificate % The fully-qualified domain name in the certificate will be: securityappliance.example.com Enter the base 64 encoded certificate. End with a blank line or the word "quit" on a line by itself

[ certificate data omitted ] quit INFO: Certificate successfully imported

ステップ **6** ASAに発行された証明書の詳細とトラストポイントのCA証明書を表示して、登録プロセスが 成功したことを確認します。

### **show crypto ca certificate**

例:

ciscoasa(config)# show crypto ca certificate Main

ステップ1 実行コンフィギュレーションを保存します。

#### **write memory**

例:

ciscoasa(config)# write memory

ステップ **8** 手動登録を設定したトラストポイントごとに、これらの手順を繰り返します。

### **SCEP** を使用した証明書の自動取得

この項では、SCEP を使用して証明書を自動的に取得する方法について説明します。

#### 始める前に

トラストポイントで示されている CA から、base-64 encoded CA 証明書を取得しておく必要が あります。

#### 手順

ステップ **1** 設定したトラストポイントの CA 証明書を取得します。

### **crypto ca authenticate** *trustpoint*

### 例:

ciscoasa/contexta(config)# crypto ca authenticate Main

トラストポイントを設定するときに、**enrollmenturl**コマンドを使用すると、SCEPを使用して 証明書を自動的に取得する必要があるかどうかを判断できます。

ステップ **2** このトラストポイントを持つ ASA を登録します。このコマンドは、署名データの証明書を取 得し、設定したキーのタイプによっては暗号化データの証明書も取得します。CAの管理者は、 CA が証明書を付与する前に手動で登録要求を認証しなければならない場合があるため、この コマンドを入力する前に CA の管理者に連絡してください。

### **crypto ca enroll** *trustpoint*

### 例:

ciscoasa/contexta(config)# crypto ca enroll Main

ASA が証明書要求を送信してから1分(デフォルト)以内に CA から証明書を受け取らなかっ た場合は、証明書要求が再送信されます。ASAによって、証明書を受信するまで1分ごとに証 明書要求が送信されます。

トラストポイントの完全修飾ドメイン名が ASA の完全修飾ドメイン名と一致しなかった場合 (完全修飾ドメイン名が文字の場合も含む)、警告が表示されます。この問題を解決するに は、登録プロセスを終了し、必要な修正を行ってから、**crypto ca enroll** コマンドを再入力しま す。

- **crypto ca enroll** コマンドを発行した後、証明書を受信する前に ASA がリブートさ れた場合は、**crypto ca enroll** コマンドを再入力して、CA 管理者に連絡してくださ い。 (注)
- ステップ **3** ASAに発行された証明書の詳細とトラストポイントのCA証明書を表示して、登録プロセスが 成功したことを確認します。

### **show crypto ca certificate**

### 例:

ciscoasa/contexta(config)# show crypto ca certificate Main

ステップ **4** 実行コンフィギュレーションを保存します。

### **write memory**

例:

ciscoasa/contexta(config)# write memory

## **SCEP** 要求のプロキシ サポートの設定

サードパーティの CA を使用してリモート アクセスのエンド ポイントを認証するように ASA を設定するには、次の手順を実行します。

### 手順

ステップ **1** トンネル グループ ipsec 属性コンフィギュレーション モードを開始します。

### **tunnel-group** *name* **ipsec-attributes**

### 例:

ciscoasa(config)# tunnel-group remotegrp ipsec-attributes

ステップ **2** クライアント サービスをイネーブルにします。

**crypto ikev2 enable outside client-services port** *portnumber*

### 例:

ciscoasa(config-tunnel-ipsec)# crypto ikev2 enable outside client-services

デフォルトのポート番号は 443 です。

- (注) このコマンドは、IKEv2 をサポートする場合にのみ必要です。
- ステップ **3** トンネル グループ general 属性コンフィギュレーション モードを開始します。

#### **tunnel-group** *name* **general-attributes**

### 例:

ciscoasa(config)# tunnel-group 209.165.200.225 general-attributes

ステップ **4** トンネル グループの SCEP 登録をイネーブルにします。

### **scep-enrollment enable**

例:

ciscoasa(config-tunnel-general)# scep-enrollment enable INFO: 'authentication aaa certificate' must be configured to complete setup of this option.

ステップ **5** グループ ポリシー属性コンフィギュレーション モードを開始します。

### **group-policy** *name* **attributes**

### 例:

ciscoasa(config)# group-policy FirstGroup attributes

ステップ **6** グループ ポリシー用の SCEP CA を登録します。このコマンドは、サードパーティのデジタル 証明書をサポートするグループ ポリシーごとに 1 回入力します。

### **scep-forwarding-url value** *URL*

### 例:

ciscoasa(config-group-policy)# scep-forwarding-url value http://ca.example.com:80/

*URL* は CA の SCEP URL です。

ステップ7 証明書が SCEP プロキシの WebLaunch のサポートに使用できない場合は、共通のセカンデリ パスワードを使用します。

**secondary-pre-fill-username clientless hide use-common-password** *password*

例:

```
ciscoasa(config)# tunnel-group remotegrp webvpn-attributes
ciscoasa(config-tunnel-webvpn)# secondary-pre-fill-username clientless hide
use-common-password secret
```
SCEP プロキシをサポートするには、**hide** キーワードを使用する必要があります。

たとえば、証明書は、それを要求するエンドポイントでは使用できません。エンドポイントに 証明書が存在する場合、AnyConnect クライアント は ASA への接続を切断し、その後再接続し て内部ネットワークリソースへのアクセスを提供するDAPポリシーに適合するようにします。

ステップ **8** AnyConnect クライアント VPN セッションの事前入力されているセカンダリユーザー名を非表 示にします。

**secondary-pre-fill-username ssl-client hide use-common-password** *password*

### 例:

ciscoasa(config-tunnel-webvpn)# secondary-pre-fill-username ssl-client hide use-common-password secret

以前のリリースから継承した **ssl-client** キーワードに関係なく、IKEv2 または SSL を使用する AnyConnect クライアント セッションをサポートするには、このコマンドを使用します。

SCEP プロキシをサポートするには、**hide** キーワードを使用する必要があります。

ステップ **9** 証明書が使用できないときにはユーザー名を指定します。

**secondary-username-from-certificate** {**use-entire-name** |**use-script** | {*primary\_attr*[*secondary-attr*]}} [**no-certificate-fallback cisco-secure-desktop machine-unique-id**]

例:

ciscoasa(config-tunnel-webvpn)# secondary-username-from-certificate CN no-certificate-fallback cisco-secure-desktop machine-unique-id

## 特定の証明書タイプの設定方法

信頼できる証明書を確立すると、アイデンティティ証明書の確立などの基本的なタスクや、 ローカル CA 証明書やコード署名証明書の確立などのさらに高度な設定を行なえるようになり ます。

### 始める前に

デジタル証明書情報に目を通し、信頼できる証明書を確立します。秘密キーが設定されていな い CA 証明書は、すべての VPN プロトコルと webvpn で使用され、トラストポイントで着信ク ライアント証明書を検証するように設定されています。また、トラストポイントとは、HTTPS サーバーにプロキシ接続された接続を検証し、smart-call-home証明書を検証する、webvpn機能 によって使用される信頼できる証明書の一覧のことです。

### 手順

ローカル CA を設定すると、VPN クライアントが ASA から証明書を直接登録できるようにな ります。この高度な設定により、ASA は CA に変換されます。CA を設定するには、CA 証明 書 (958 ページ) を参照してください。

### 次のタスク

証明書の有効期限にアラートを設定するか、デジタル証明書や証明書の管理履歴をモニターし ます。

### **CA** 証明書

このページで、CA 証明書を管理します。次のトピックでは、実行できることについて説明し ます。

### **CA** サーバー管理

### ユーザー証明書の管理

証明書のステータスを変更するには、次の手順を実行します。

手順

- ステップ **1** [Manage UserCertificates]ペインで、ユーザー名または証明書のシリアル番号で特定の証明書を 選択します。
- ステップ **2** 次のいずれかのオプションを選択します。
	- ユーザー証明書のライフタイム期間が終了した場合、[Revoke]をクリックしてユーザーア クセスを削除します。また、ローカル CA により、証明書データベース内にあるその証明 書に失効のマークが付けられ、情報が自動的に更新されて、CRL が再発行されます。
	- 失効した証明書を選択して[Unrevoke]をクリックすると、その証明書に再びアクセスでき るようになります。また、ローカル CA により、証明書データベース内にあるその証明書 に失効解除のマークが付けられ、証明書の情報が自動的に更新された後、更新されたCRL が再発行されます。

ステップ **3** 完了したら [Apply] をクリックして、変更を保存します。

### **trustpool** 証明書の自動インポートの設定

スマートライセンスでは、SmartCallHomeインフラストラクチャが使用されます。ASAはバッ クグラウンドで Smart Call Home 匿名レポートを設定するときに、Call Home サーバー証明書を 発行したCAの証明書を含むトラストポイントを自動的に作成します。ASAは、サーバー証明 書の発行階層が変更された場合に証明書の検証をサポートするようになりました。カスタマー が証明書階層の変更を調整する必要はありません。CA サーバーの自己署名証明書が変更され た場合に、Smart Call Home がアクティブな状態を維持できるように、定期的な trustpool バン ドルの更新を自動化できます。この機能はマルチコンテキスト展開ではサポートされません。

trustpoolの証明書バンドルを自動的にインポートするには、ASAがバンドルのダウンロードと インポートに使用する URL を指定する必要があります。次のコマンドを入力すると、デフォ ルトの Cisco URL とデフォルトの時間(22 時間)を使用して、毎日一定の間隔でインポート が実行されます。

ciscoasa(config-ca-trustpool)# auto-import-url Default

また、次のコマンドを使用して、カスタム URL による自動インポートをイネーブルにできま す。

ciscoasa(config-ca-trustpool)# auto-import url http://www.thawte.com

オフピーク時またはその他の都合のよい時間帯に柔軟にダウンロードを設定できるようにする には、次のコマンドを入力して、カスタム時間によるインポートをイネーブルにします。

ciscoasa(config-ca-trustpool)# auto-import time 23:23:23

カスタム URL とカスタム時間の両方による自動インポートを設定するには、次のコマンドを 使用する必要があります。

ciscoasa(config-ca-trustpool)# auto-import time 23:23:23 url http://www.thawte.com

trustpool ポリシーのステータスの表示

trustpool ポリシーの現在のステータスを表示するには、次のコマンドを使用します。

show crypto ca trustpool policy

このコマンドは次のような情報を返します。

0 trustpool certificates installed Trustpool auto renewal statistics: State: Not in progress Last import result: Not attempted N/A Current Jitter: 0

Trustpool auto import statistics: Last import result: N/A Next schedule import at 22:00:00 Tues Jul 21 2015

Trustpool Policy

Trustpool revocation checking is disabled. CRL cache time: 60 seconds CRL next update field: required and enforced Auto import of trustpool is enabled Automatic import URL: http://www.cisco.com/security/pki/trs/ios\_core.p7b Download time: 22:00:00

```
Policy Overrides:
None configured
```
CA Trustpool のクリア

trustpool ポリシーをデフォルト状態にリセットするには、次のコマンドを使用します。

clear configure crypto ca trustpool

トラストポイント証明書の自動インポートはデフォルトでオフになるので、次のコマンドを使 用して機能をディセーブにします。

# 証明書の有効期限アラートの設定(**ID** 証明書または **CA** 証明書用)

ASA は、トラストポイントの CA 証明書および ID 証明書について有効期限を24時間ごとに 1 回チェックします。証明書の有効期限がまもなく終了する場合、syslog がアラートとして発行 されます。

リマインダおよび繰り返し間隔を設定するためにCLIが提供されます。デフォルトでは、リマ インダは有効期限の 60 日前に開始され、7 日ごとに繰り返されます。次のコマンドを使用し て、最初のアラートが送信される有効期限までの日数を設定し、リマインダが送信される間隔 を設定します。

[no] crypto ca alerts expiration [begin <days before expiration>] [repeat <days>]

アラートの設定に関係なく、有効期限の直前の週はリマインダが毎日送信されます。次の**show** コマンドと **clear** コマンドも追加されています。

clear conf crypto ca alerts show run crypto ca alerts

更新リマインダに加え、コンフィギュレーションに期限が切れた証明書が見つかった場合、そ の証明書を更新するか、または削除することで、コンフィギュレーションを修正するために syslog が毎日 1 回生成されます。

たとえば、有効期限アラートが 60 日に開始され、その後 6 日ごとに繰り返すように設定され ているとします。ASAが 40 日に再起動されると、アラートはその日に送信され、次のアラー トは 36 日目に送信されます。

(注)

有効期限チェックは、トラストプールの証明書では実行されません。ローカルCAトラストポ イントは、有効期限チェックの通常のトラストポイントとしても扱われます。

## デジタル証明書のモニタリング

デジタル証明書ステータスのモニタリングについては、次のコマンドを参照してください。

• **show crypto ca server**

このコマンドは、ローカル CA のコンフィギュレーションとステータスを表示します。

• **show crypto ca server cert-db**

このコマンドは、ローカル CA によって発行されたユーザー証明書を表示します。

• **show crypto ca server certificate**

このコマンドは、コンソールに base 64 形式でローカル CA 証明書を表示し、使用可能な 場合は、他のデバイスへのインポート時に新しい証明書の検証に使うためのロールオー バー証明書のサムプリントを含むロールオーバー証明書の情報を表示します。

• **show crypto ca server crl**

このコマンドは、CRL を表示します。

• **show crypto ca server user-db**

このコマンドは、ユーザーとユーザーのステータスを表示します。この情報に次の修飾子 を使用して、表示されるレコード数を減らすことができます。

- allowed:現在登録が許可されているユーザーだけを表示します。
- enrolled:登録され、有効な証明書を持つユーザーだけを表示します。

• expired:期間満了になった証明書を持つユーザーだけを表示します。

• on-hold: 証明書を持たず現在登録が許可されていないユーザーだけを表示します。

• **show crypto ca server user-db allowed**

このコマンドは、登録できるユーザーを表示します。

• **show crypto ca server user-db enrolled**

このコマンドは、有効な証明書を持つ登録済みユーザーを表示します。

• **show crypto ca server user-db expired**

このコマンドは、期間満了した証明書を持つユーザーを表示します。

• **show crypto ca server user-db on-hold**

このコマンドは、証明書がなく、登録が許可されていないユーザーを表示します。

• **show crypto key** *name of key*

このコマンドは、生成したキー ペアを表示します。

• **show running-config**

このコマンドは、ローカル CA 証明書マップ ルールを表示します。

### 例

次の例では、汎用 RSA キーを表示します。

```
ciscoasa/contexta(config)# show crypto key mypubkey rsa
Key pair was generated at: 16:39:47 central Feb 10 2010
Key name: <Default-RSA-Key>
Usage: General Purpose Key
Modulus Size (bits): 2048
 Storage: config
Key Data:
  30820122 300d0609 2a864886 f70d0101 01050003 82010f00 3082010a 02820101
  00ea2c38 df9c606e ddb7b08a e8b0a1a8 65592d85 0711cac5 fceddee1 fa494297
  525fffc0 90da8a4c e696e44e 0646c661 48b3602a 960d7a3a 52dae14a 5f983603
  e1f33e40 a6ce04f5 9a812894 b0fe0403 f8d7e05e aea79603 2dcd56cc 01261b3e
  93bff98f df422fb1 2066bfa4 2ff5d2a4 36b3b1db edaebf16 973b2bd7 248e4dd2
  071a978c 6e81f073 0c4cd57b db6d9f40 69dc2149 e755fb0f 590f2da8 b620efe6
  da6e8fa5 411a841f e72bb8ea cf4bdb79 f4e57ff3 a940ce3b 4a2c7052 56c1d17b
  af8fe2e2 e58718c6 ed1da0f0 1c6f36eb 79eb1aeb f098b5c4 79e07658 a52d8c7a
  51ceabfb f8ade096 7217cf2d 3728077e 89441d89 9bf5f875 c8d2db39 c858bb7a
  7d020301 0001
```
次に、ローカル CA CRL を表示する例を示します。

```
ciscoasa(config)# show crypto ca server crl
Certificate Revocation List:
    Issuer: cn=xx5520-1-3-2007-1
   This Update: 13:32:53 UTC Jan 4 2010
   Next Update: 13:32:53 UTC Feb 3 2010
   Number of CRL entries: 2
```

```
CRL size: 270 bytes
Revoked Certificates:
   Serial Number: 0x6f
   Revocation Date: 12:30:01 UTC Jan 4 2010
   Serial Number: 0x47
   Revocation Date: 13:32:48 UTC Jan 4 2010
```
次に、1 人の保留中のユーザーを表示する例を示します。

ciscoasa(config)# **show crypto ca server user-db on-hold** username: wilma101 email: <None> dn: <None> allowed: < not allowed> notified: 0 ciscoasa(config)#

次に、**show running-config**コマンドの出力例を示します。この出力には、ローカルCA 証明書マップ ルールが表示されています。

```
crypto ca certificate map 1
issuer-name co asc
subject-name attr ou eq Engineering
```
## 証明書管理の履歴

表 **32 :** 証明書管理の履歴

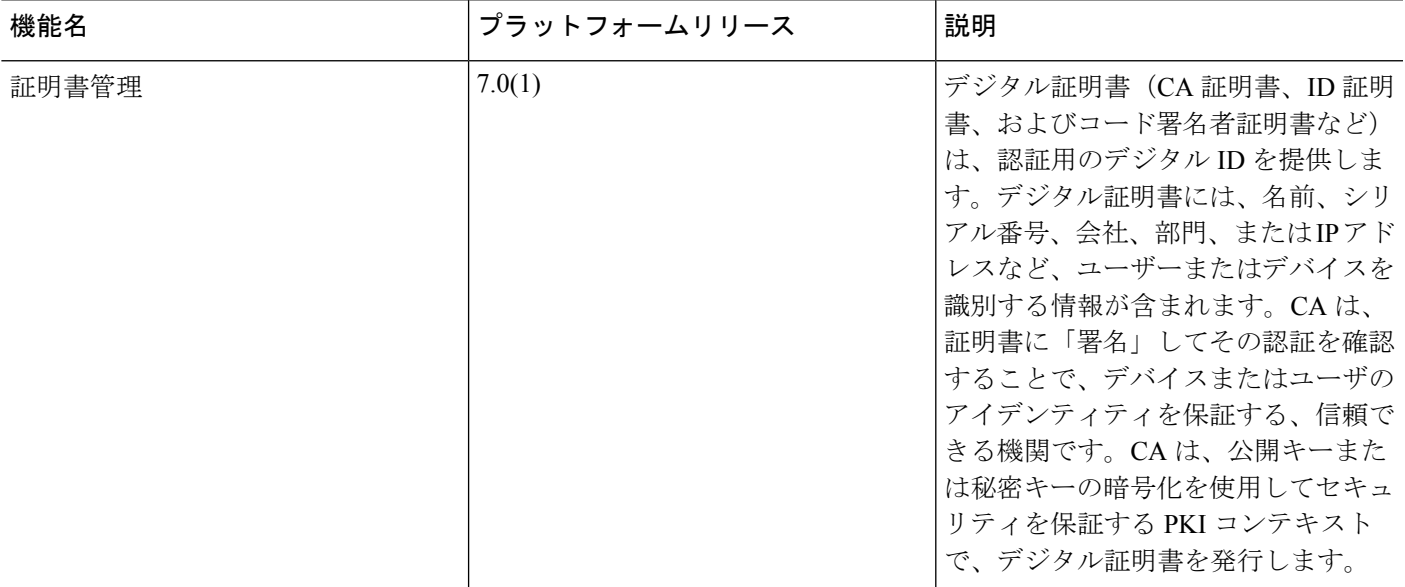

 $\mathbf l$ 

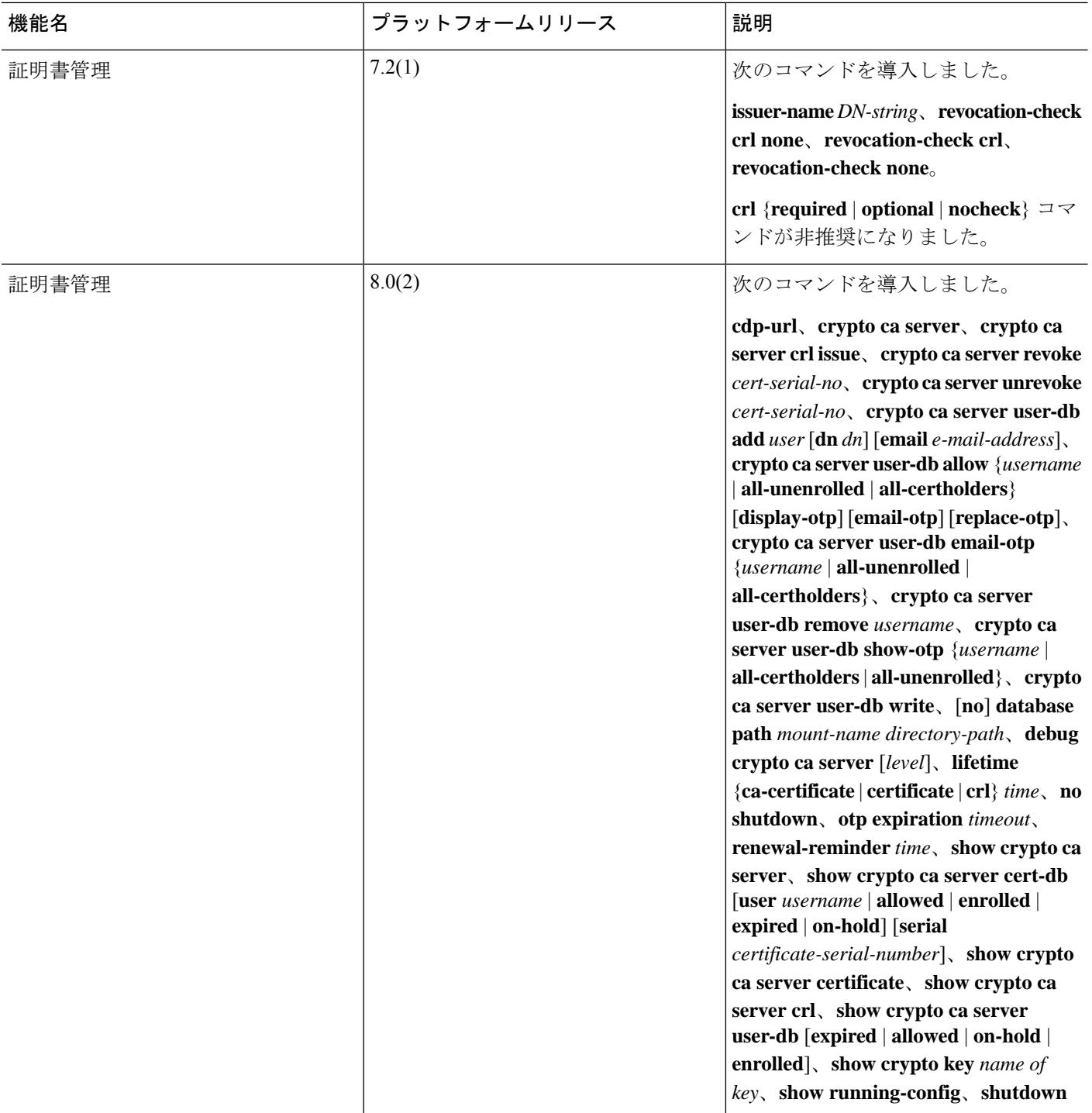

 $\mathbf I$ 

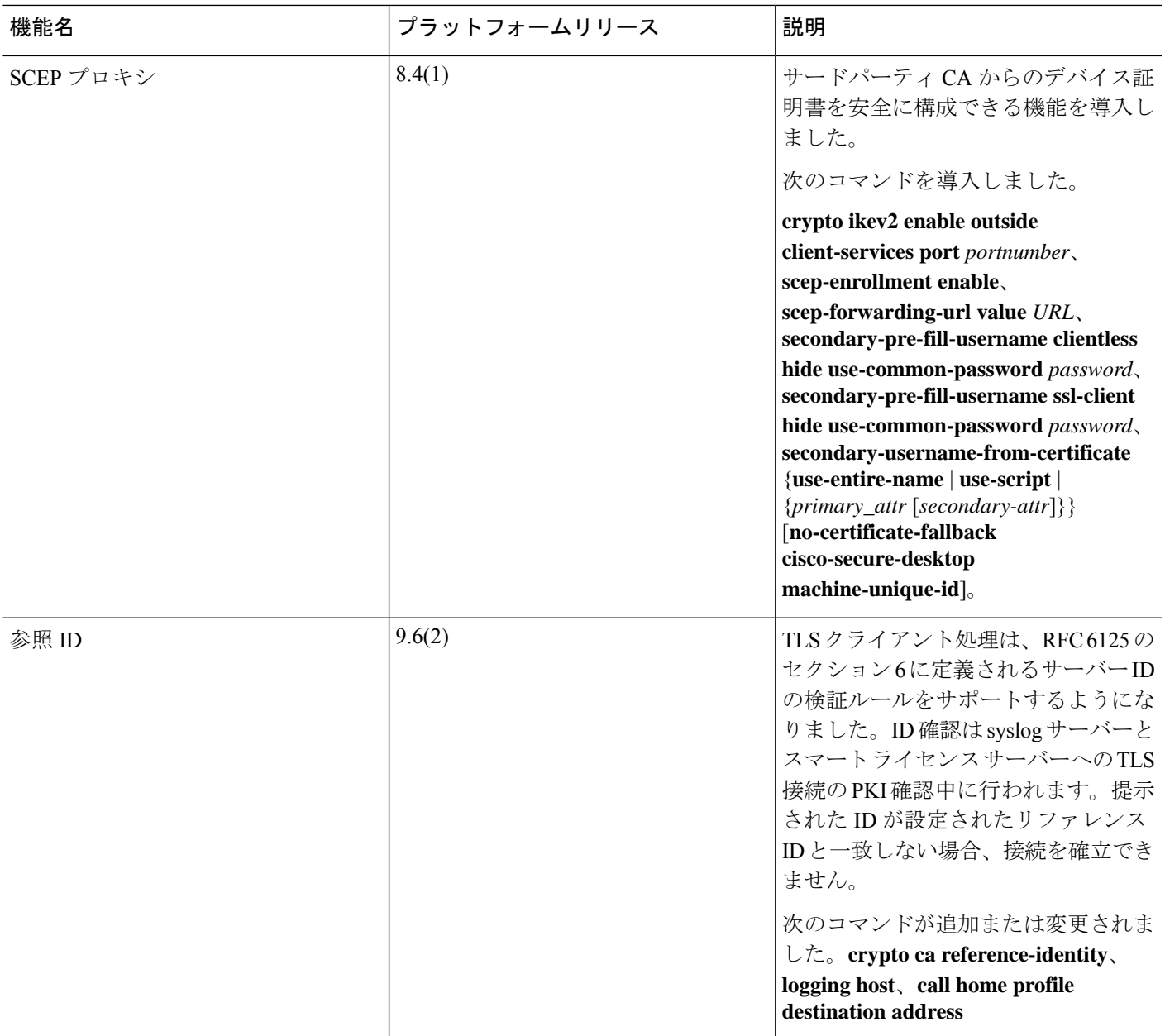

I

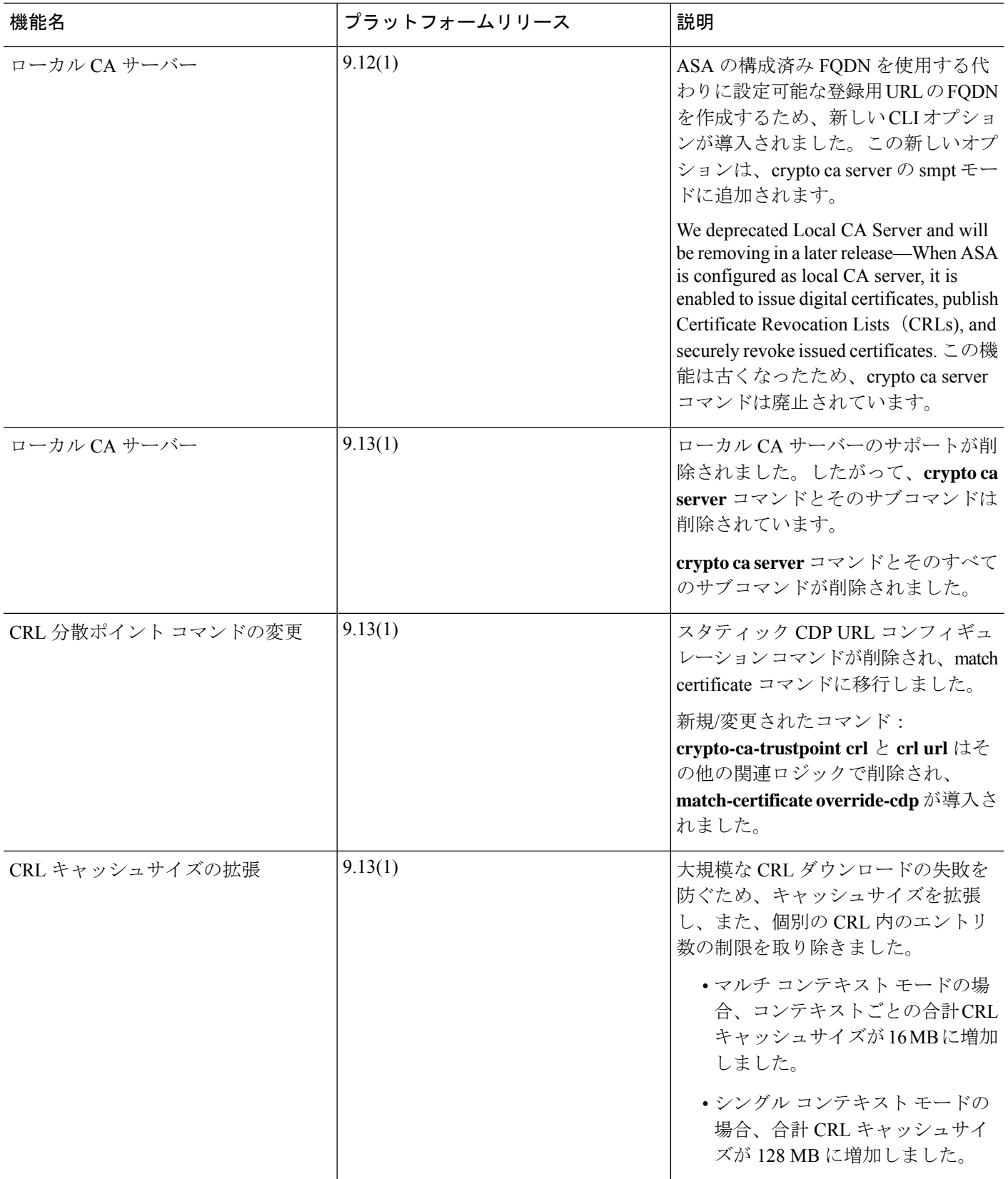

 $\mathbf I$ 

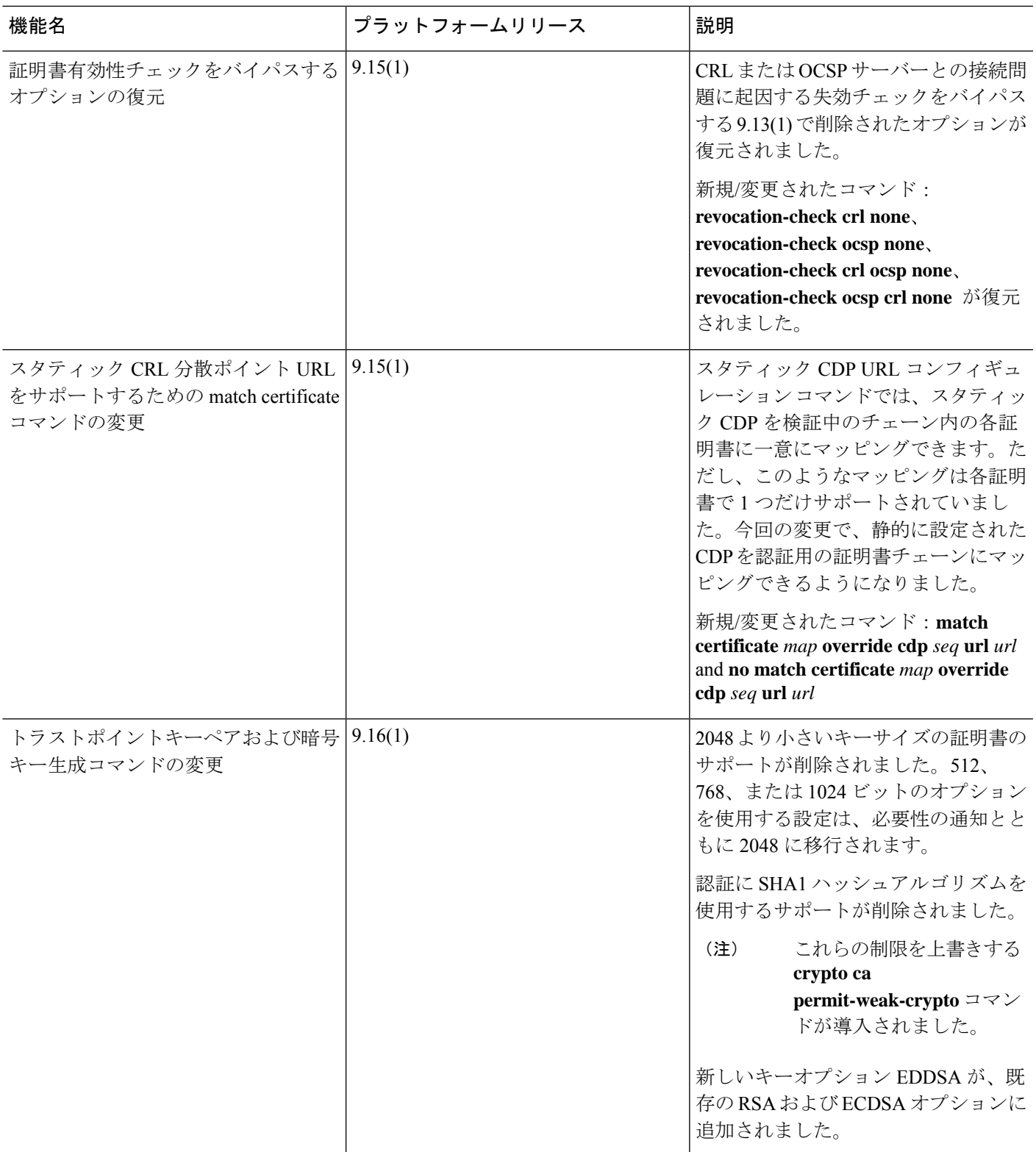

 $\mathbf l$ 

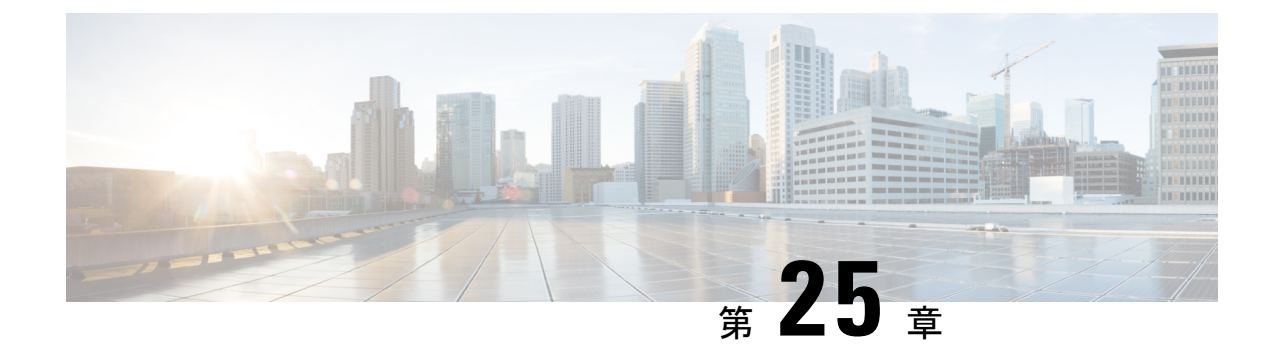

# **ARP** インスペクションおよび **MAC** アドレ ス テーブル

この章では、MACアドレステーブルのカスタマイズ方法、およびブリッジグループのARPイ ンスペクションの設定方法について説明します。

- ARP インスペクションと MAC アドレス テーブルについて (969 ページ)
- デフォルト設定 (971 ページ)
- ARP インスペクションと MAC アドレス テーブルのガイドライン (971 ページ)
- ARP インスペクションとその他の ARP パラメータの設定 (971 ページ)
- トランスペアレント モードのブリッジグループにおける MAC アドレス テーブルの (974 ページ)
- ARP インスペクションと MAC アドレス テーブルのモニタリング (976 ページ)
- ARP インスペクションと MAC アドレス テーブルの履歴 (977 ページ)

# **ARP** インスペクションと **MAC** アドレス テーブルについ て

ブリッジ グループのインターフェイスでは、ARP インスペクションは「中間者」攻撃を防止 します。他の ARP の設定をカスタマイズすることも可能です。ブリッジ グループの MAC ア ドレス テーブルのカスタマイズができます。これには、MAC スプーフィングに対する防御と してのスタティック ARP エントリの追加が含まれます。

## ブリッジグループ トラフィックの **ARP** インスペクション

デフォルトでは、ブリッジグループのメンバーの間ですべてのARPパケットが許可されます。 ARP パケットのフローを制御するには、ARP インスペクションを有効にします。

ARPインスペクションによって、悪意のあるユーザが他のホストやルータになりすます(ARP スプーフィングと呼ばれる)のを防止できます。ARP スプーフィングが許可されていると、 「中間者」攻撃を受けることがあります。たとえば、ホストが ARP 要求をゲートウェイ ルー タに送信すると、ゲートウェイルータはゲートウェイルータのMACアドレスで応答します。

ただし、攻撃者は、ルータの MAC アドレスではなく攻撃者の MAC アドレスで別の ARP 応答 をホストに送信します。これで、攻撃者は、すべてのホストトラフィックを代行受信してルー タに転送できるようになります。

ARP インスペクションを使用すると、正しい MAC アドレスとそれに関連付けられた IP アド レスがスタティック ARP テーブル内にある限り、攻撃者は攻撃者の MAC アドレスで ARP 応 答を送信できなくなります。

ARPインスペクションを有効化すると、ASAは、すべてのARPパケット内のMACアドレス、 IP アドレス、および送信元インターフェイスを ARP テーブル内のスタティック エントリと比 較し、次のアクションを実行します。

- IPアドレス、MACアドレス、および送信元インターフェイスがARPエントリと一致する 場合、パケットを通過させます。
- MAC アドレス、IP アドレス、またはインターフェイス間で不一致がある場合、ASAはパ ケットをドロップします。
- ARPパケットがスタティックARPテーブル内のどのエントリとも一致しない場合、パケッ トをすべてのインターフェイスに転送(フラッディング)するか、またはドロップするよ うにASAを設定できます。

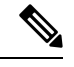

(注)

専用の Management インターフェイスは、このパラメータが flood に設定されている場合でもパケットをフラッディングしません。

### **MAC** アドレス テーブル

ブリッジ グループを使用する場合、ASA は、通常のブリッジまたはスイッチと同様に、MAC アドレスを学習して MAC アドレス テーブルを作成します。デバイスがブリッジ グループ経 由でパケットを送信すると、ASA が MAC アドレスをアドレス テーブルに追加します。テー ブルで MAC アドレスと発信元インターフェイスが関連付けられているため、ASAは、パケッ トが正しいインターフェイスからデバイスにアドレス指定されていることがわかります。ブ リッジ グループ メンバー間のトラフィックには ASA セキュリティ ポリシーが適用されるた め、パケットの宛先 MAC アドレスがテーブルに含まれていなくても、通常のブリッジのよう に、すべてのインターフェイスに元のパケットを ASA がフラッディングすることはありませ ん。代わりに、直接接続されたデバイスまたはリモートデバイスに対して次のパケットを生成 します。

- 直接接続されたデバイスへのパケット:ASA は宛先 IP アドレスに対して ARP 要求を生成 し、ARP 応答を受信したインターフェイスを学習します。
- リモート デバイスへのパケット:ASA は宛先 IP アドレスへの ping を生成し、ping 応答を 受信したインターフェイスを学習します。

元のパケットはドロップされます。

ルーテッドモードでは、すべてのインターフェイスで非 IP パケットのフラッディングをオプ ションで有効にできます。

## デフォルト設定

- ARPインスペクションを有効にした場合、デフォルト設定では、一致しないパケットはフ ラッディングします。
- ダイナミック MAC アドレス テーブル エントリのデフォルトのタイムアウト値は 5 分で す。
- デフォルトでは、各インターフェイスはトラフィックに入る MAC アドレスを自動的に学 習し、ASAは対応するエントリを MAC アドレス テーブルに追加します。
- Secure Firewall ASA はリセットパケットを生成し、ステートフル 検査エンジンによって拒否された接続をリセットします。リセッ トパケットでは、パケットの宛先 MAC アドレスが ARP テーブル のルックアップに基づいて決定されるのではなく、拒否されるパ ケット(接続)から直接取得されます。 (注)

# **ARP** インスペクションと **MAC** アドレス テーブルのガイ ドライン

- ARP インスペクションは、ブリッジ グループでのみサポートされます。
- MAC アドレス テーブル構成は、ブリッジ グループでのみサポートされます。

## **ARP** インスペクションとその他の **ARP** パラメータの設定

ブリッジ グループでは、ARP インスペクションをイネーブルにすることができます。その他 の ARP パラメータは、ブリッジ グループとルーテッド モードのインターフェイスの両方で設 定できます。

手順

 $\label{eq:1} \bigotimes_{\mathbb{Z}}\mathbb{Z}_{\mathbb{Z}}$ 

**ステップ1** スタティック ARP エントリの追加と、他の ARP パラメータのカスタマイズ (972 ページ)に 従って、スタティック ARP エントリを追加します。ARP インスペクションは ARP パケットを ARP テーブルのスタティック ARP エントリと比較するので、この機能にはスタティック ARP エントリが必要です。その他の ARP パラメータも設定できます。

ステップ **2** ARP インスペクションの有効化 (974 ページ)に従って ARP インスペクションを有効にしま す。

## スタティック**ARP**エントリの追加と、他の**ARP**パラメータのカスタマ イズ

ブリッジグループのデフォルトでは、ブリッジ グループ メンバー インターフェイス間の ARP パケットはすべて許可されます。ARPパケットのフローを制御するには、ARPインスペクショ ンをイネーブルにします。ARP インスペクションは、ARP パケットを ARP テーブルのスタ ティック ARP エントリと比較します。

ルーテッド インターフェイスの場合、スタティック ARP エントリを入力できますが、通常は ダイナミック エントリで十分です。ルーテッド インターフェイスの場合、直接接続されたホ ストにパケットを配送するために ARP テーブルが使用されます。送信者は IP アドレスでパ ケットの宛先を識別しますが、イーサネットにおける実際のパケット配信は、イーサネット MAC アドレスに依存します。ルータまたはホストは、直接接続されたネットワークでパケッ トを配信する必要がある場合、IP アドレスに関連付けられた MAC アドレスを要求する ARP 要求を送信し、ARP 応答に従ってパケットを MAC アドレスに配信します。ホストまたはルー タには ARP テーブルが保管されるため、配信が必要なパケットごとに ARP 要求を送信する必 要はありません。ARPテーブルは、ARP応答がネットワーク上で送信されるたびにダイナミッ クに更新されます。一定期間使用されなかったエントリは、タイムアウトします。エントリが 正しくない場合(たとえば、所定のIPアドレスのMACアドレスが変更された場合など)、新 しい情報で更新される前にこのエントリがタイムアウトする必要があります。

トランスペアレント モードの場合、管理トラフィックなどの ASA との間のトラフィックに、 ASA は ARP テーブルのダイナミック ARP エントリのみを使用します。

ARP タイムアウトなどの ARP 動作を設定することもできます。

### 手順

ステップ **1** スタティック ARP エントリを追加します。

**arp** *interface\_name ip\_address mac\_address* [**alias**]

例:

ciscoasa(config)# arp outside 10.1.1.1 0009.7cbe.2100

この例では、外部インターフェイスで、IPアドレスが10.1.1.1、MACアドレスが0009.7cbe.2100 のルータからの ARP 応答が許可されます。

このマッピングでプロキシ ARP を有効にするには、ルーテッド モードで**alias**を指定します。 ASA は、指定された IP アドレスの ARP 要求を受信すると、ASA MAC アドレスで応答しま す。このキーワードは、ARPを実行しないデバイスがある場合などに役立ちます。トランスペ アレント ファイアウォール モードでは、このキーワードは無視されます。ASA はプロキシ ARP を実行しません。

ステップ **2** ダイナミック ARP エントリの ARP タイムアウトを設定します。

### **arp timeout** *seconds*

例:

ciscoasa(config)# arp timeout 5000

このフィールドでは、ASA が ARP テーブルを再構築するまでの時間を、60 ~ 4294967 秒の範 囲で設定します。デフォルトは14400秒です。ARPテーブルを再構築すると、自動的に新しい ホスト情報が更新され、古いホスト情報が削除されます。ホスト情報は頻繁に変更されるた め、タイムアウトを短くすることが必要になる場合があります。

ステップ **3** 非接続サブネットを許可する

### **arp permit-nonconnected**

ASA ARP キャッシュには、直接接続されたサブネットからのエントリだけがデフォルトで含 まれています。ARPキャッシュをイネーブルにして、間接接続されたサブネットを含めること もできます。セキュリティリスクを認識していない場合は、この機能をイネーブルにすること は推奨しません。この機能は、ASAに対するサービス拒否(DoS)攻撃を助長する場合があり ます。任意のインターフェイスのユーザが大量の ARP 応答を送信して、偽エントリで ASA ARP テーブルがあふれる可能性があります。

次の機能を使用する場合は、この機能を使用する必要がある可能性があります。

- セカンデリ サブネット。
- トラフィック転送の隣接ルートのプロキシ ARP。
- ステップ **4** ARP レート制限を設定して 1 秒あたりの ARP パケット数を制御する

### **arp rate-limit** *seconds*

### 例:

ciscoasa(config)# arp rate-limit 1000

10 ~ 32768 の範囲で値を入力します。デフォルト値は ASA モデルによって異なります。この 値は ARP ストーム攻撃を防ぐためにカスタマイズできます。

### **ARP** インスペクションの有効化

この項では、ブリッジ グループ用に ARP インスペクションをイネーブルにする方法について 説明します。

手順

ARP インスペクションをイネーブルにします。

**arp-inspection** *interface\_name* **enable** [**flood** | **no-flood**]

例:

ciscoasa(config)# arp-inspection outside enable no-flood

**flood**キーワードは、一致しないARPパケットをすべてのインターフェイスに転送し、**no-flood** は、一致しないパケットをドロップします。

デフォルト設定では、一致しないパケットはフラッドします。スタティック エントリにある ARP だけが ASA を通過するように制限するには、このコマンドを **no-flood** に設定します。

# トランスペアレントモードのブリッジグループにおける **MAC** アドレス テーブルの

ここでは、ブリッジグループのMACアドレステーブルをカスタマイズする方法について説明 します。

### ブリッジ グループのスタティック **MAC** アドレスの追加

通常、MACアドレスは、特定のMACアドレスからのトラフィックがインターフェイスに入っ たときに、MAC アドレス テーブルに動的に追加されます。スタティック MAC アドレスは、 MAC アドレス テーブルに追加できます。スタティック エントリを追加する利点の 1 つに、 MAC スプーフィングに対処できることがあります。スタティック エントリと同じ MAC アド レスを持つクライアントが、そのスタティックエントリに一致しないインターフェイスにトラ フィックを送信しようとした場合、ASA はトラフィックをドロップし、システム メッセージ を生成します。スタティック ARP エントリを追加するときに(スタティック ARP エントリの 追加と、他の ARP パラメータのカスタマイズ (972 ページ)を参照)、スタティック MAC ア ドレス エントリは MAC アドレス テーブルに自動的に追加されます。

MAC アドレス テーブルにスタティック MAC アドレスを追加するには、次の手順を実行しま す。

#### 手順

スタティック MAC アドレス エントリを追加します。

**mac-address-table static** *interface\_name mac\_address*

例:

ciscoasa(config)# mac-address-table static inside 0009.7cbe.2100

*interface\_name* は、発信元インターフェイスです。

## **MAC** アドレス タイムアウトを設定する

ダイナミック MAC アドレス テーブルのデフォルトのタイムアウト値は 5 分ですが、タイムア ウトは変更できます。タイムアウトを変更するには、次の手順を実行します。

### 手順

MAC アドレス エントリのタイムアウトを設定します。

**mac-address-table aging-time** *timeout\_value*

### 例:

ciscoasa(config)# mac-address-table aging-time 10

timeout\_value (分) は、5~720 (12 時間) です。5 分がデフォルトです。

### **MAC** アドレスラーニングの設定

デフォルトで、各インターフェイスは着信トラフィックの MAC アドレスを自動的に学習し、 ASA は対応するエントリを MAC アドレス テーブルに追加します。必要に応じて MAC アドレ スラーニングをディセーブルにできますが、この場合、MACアドレスをテーブルにスタティッ クに追加しないと、トラフィックが ASA を通過できなくなります。ルーテッドモードでは、 すべてのインターフェイスで非 IP パケットのフラッディングを有効にできます。

MAC アドレスラーニングを設定にするには、次の手順を実行します。

### 手順

ステップ **1** MAC アドレス ラーニングをディセーブルにします。

**mac-learn** *interface\_name* **disable**

### 例:

ciscoasa(config)# mac-learn inside disable

このコマンドの **no** 形式を使用すると、MAC アドレス ラーニングが再度イネーブルになりま す。

**clear configure mac-learn** コマンドは、すべてのインターフェイスで MAC アドレス ラーニン グを再度イネーブルにします。

ステップ **2** (ルーテッドモードのみ)非 IP パケットのフラッディングを有効にします。

#### **mac-learn flood**

例:

ciscoasa(config)# mac-learn flood

# **ARP** インスペクションと **MAC** アドレス テーブルのモニ タリング

#### • **show arp-inspection**

ARP インスペクションをモニターします。すべてのインターフェイスについて、ARP イ ンスペクションの現在の設定を表示します。

• **show mac-address-table [***interface\_name***]**

MAC アドレス テーブルをモニターします。すべての MAC アドレス テーブル (両方のイ ンターフェイスのスタティック エントリとダイナミック エントリ)を表示できます。ま たは、あるインターフェイスの MAC アドレス テーブルを表示できます。

すべてのテーブルを表示する **show mac-address-table** コマンドの出力例を示します。

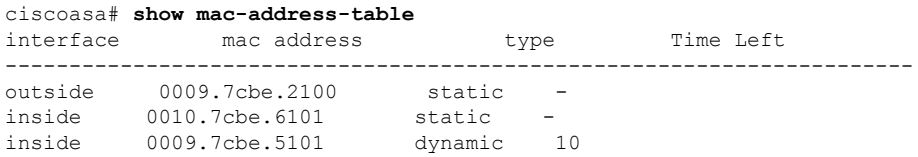

内部インターフェイスのテーブルを表示する **show mac-address-table** コマンドの出力例を 示します。

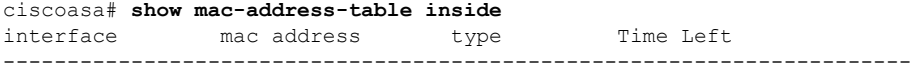

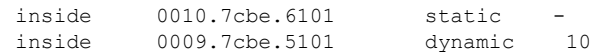

スタティックおよびダイナミック ブリッジ グループのエントリの合計数を表示する **show mac-address-table** コマンドの出力例を示します。

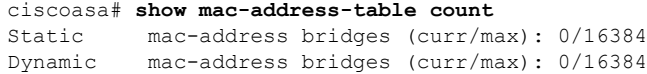

# **ARP** インスペクションと **MAC** アドレス テーブルの履歴

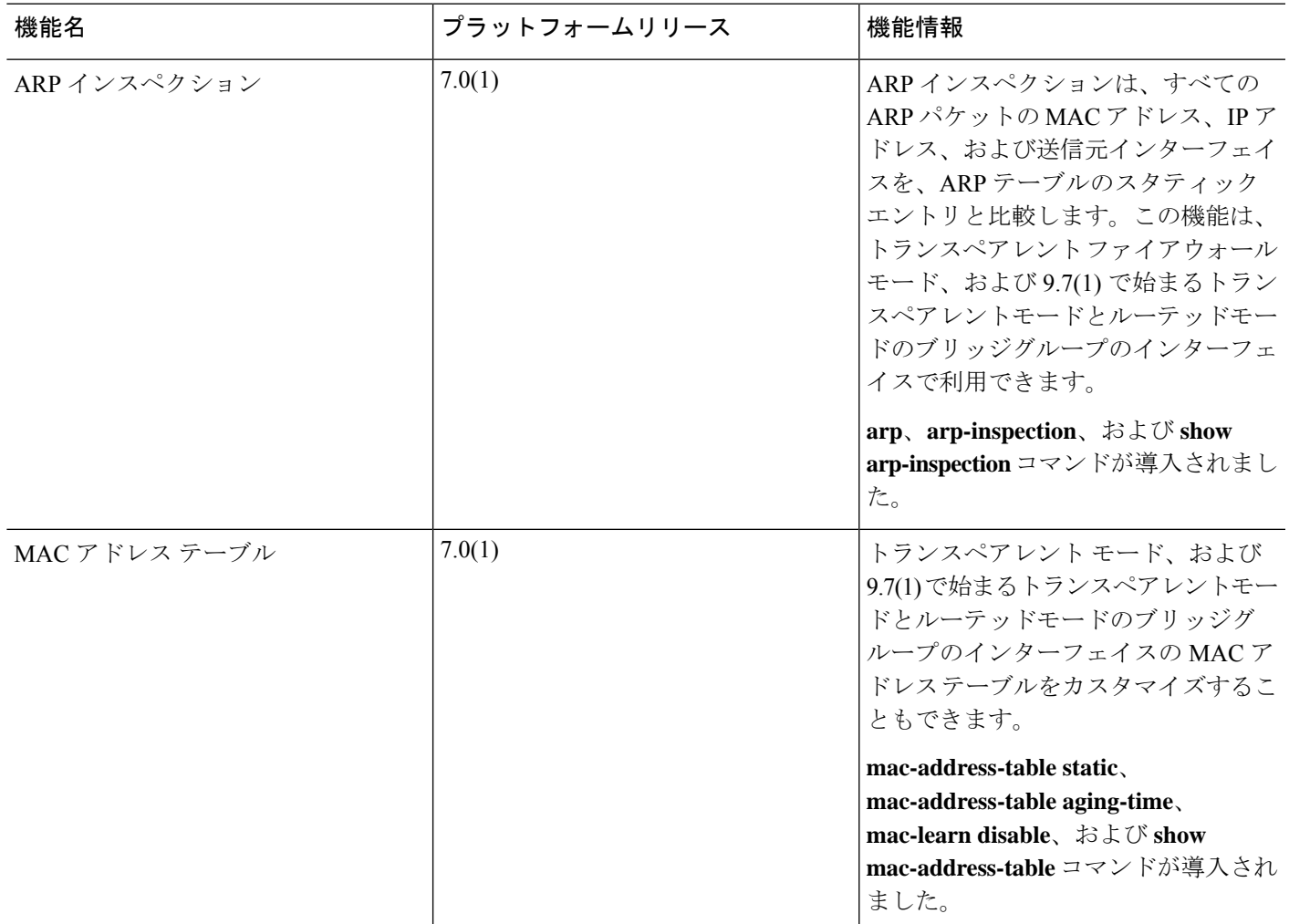

 $\mathbf I$ 

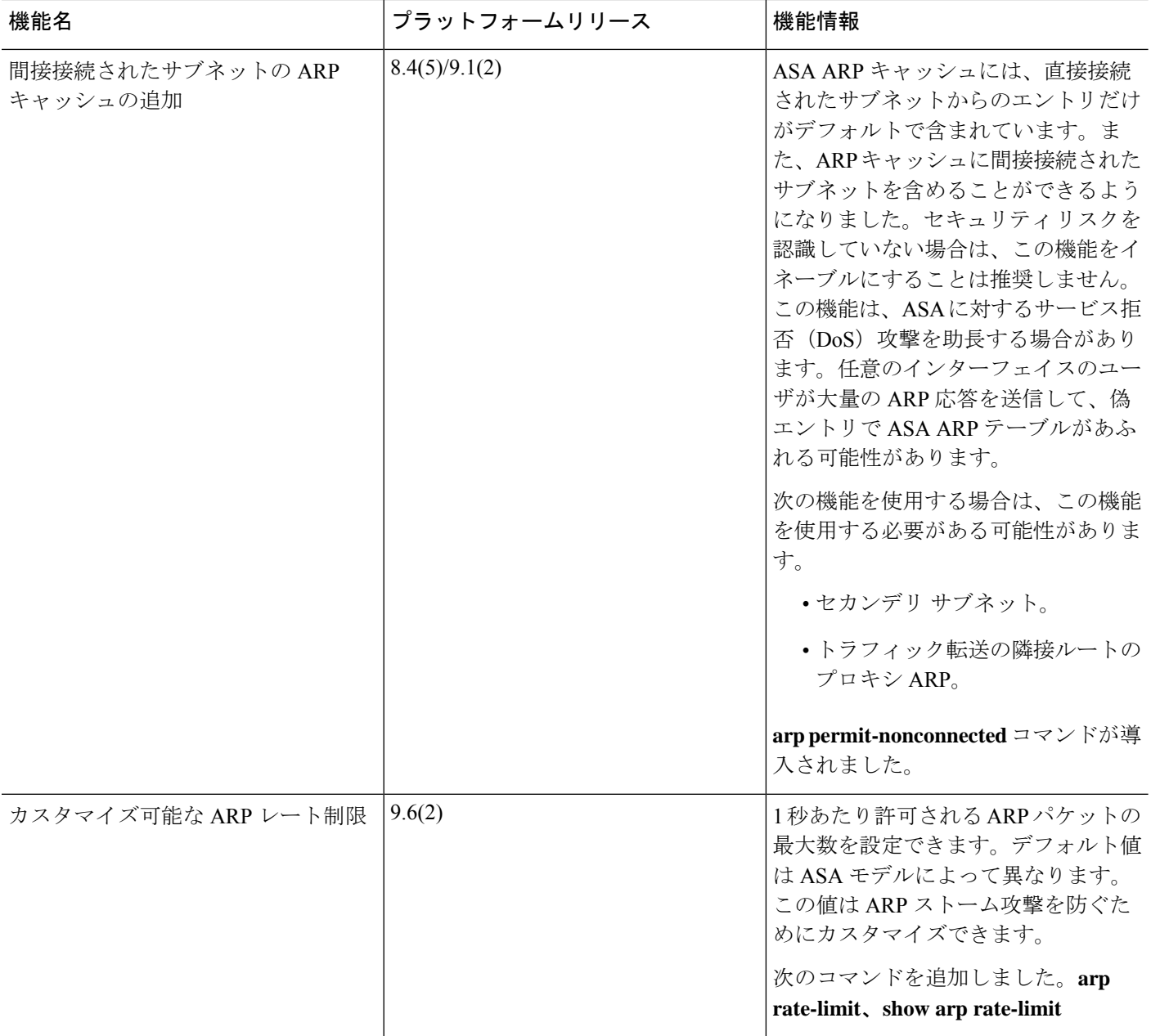

 $\mathbf I$ 

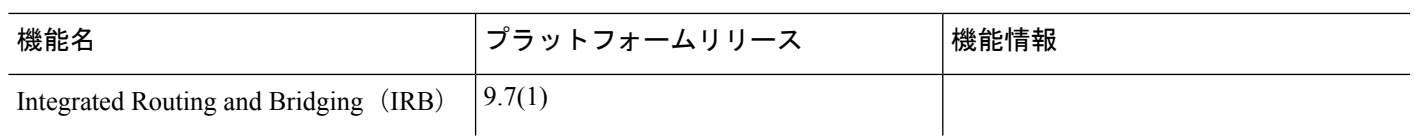

I

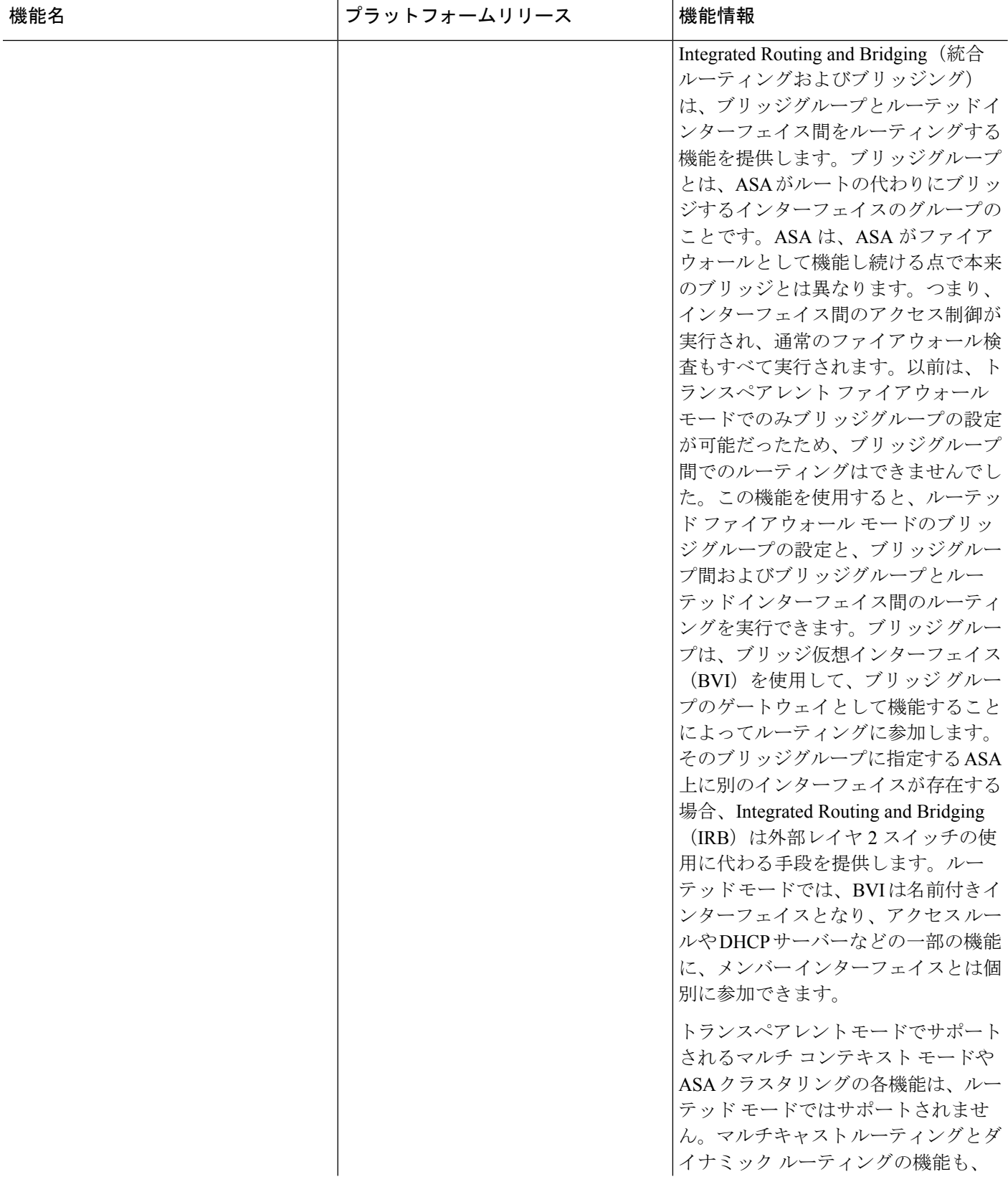

 $\mathbf I$ 

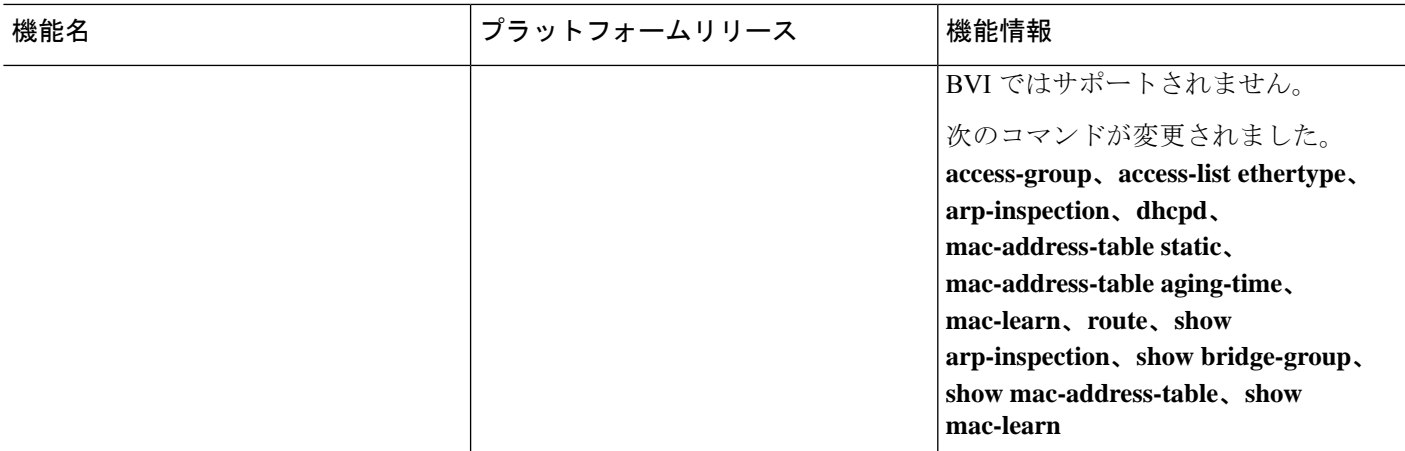

I

ı
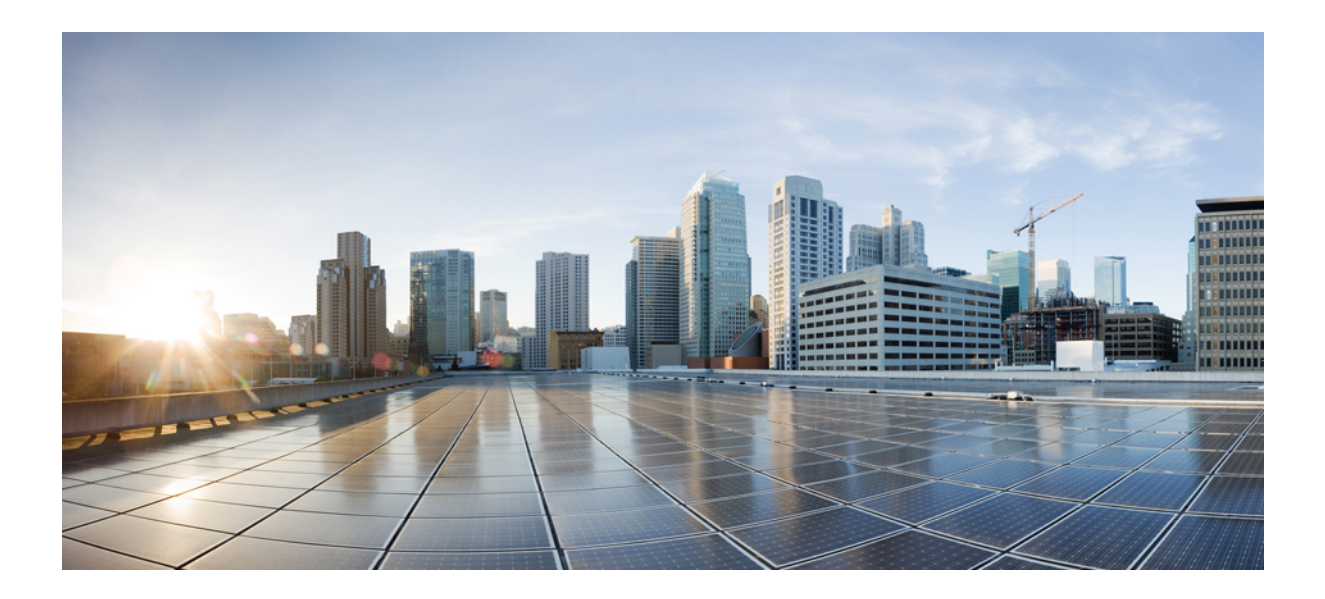

# <sup>第</sup> **V** <sup>部</sup>

## **IP** ルーティング

- ルーティングの概要 (985 ページ)
- スタティック ルートとデフォルト ルート (1001 ページ)
- ポリシーベースルーティング (1013 ページ)
- ルート マップ (1035 ページ)
- 双方向フォワーディング検出ルーティング (1043 ページ)
- BGP (1055 ページ)
- OSPF (1103 ページ)
- IS-IS (1173 ページ)
- EIGRP (1229 ページ)
- マルチキャスト ルーティング (1253 ページ)

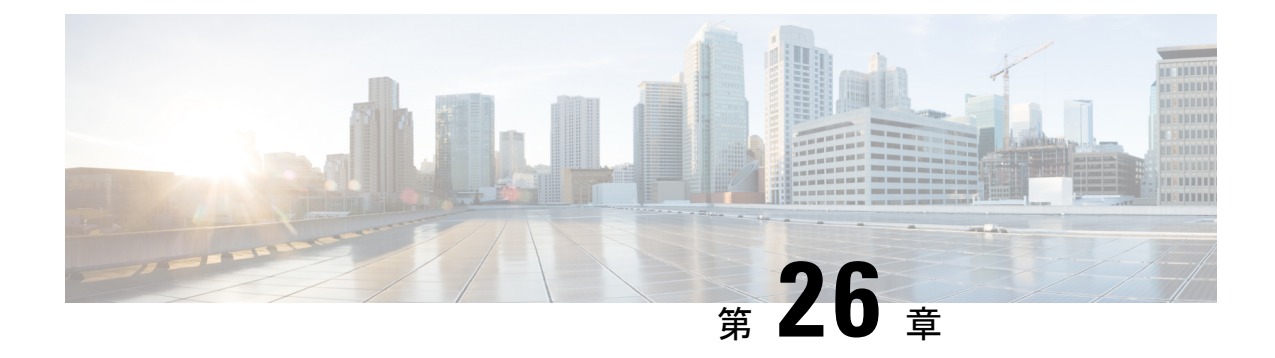

## ルーティングの概要

この章では、ASA 内でのルーティングの動作について説明します。

- パスの決定 (985 ページ)
- サポートされるルート タイプ (986 ページ)
- ルーティングでサポートされるインターネット プロトコル (988 ページ)
- ルーティングテーブル (989 ページ)
- 管理トラフィック用ルーティングテーブル (996 ページ)
- 等コスト マルチパス (ECMP) ルーティング (997 ページ)
- プロキシ ARP 要求のディセーブル化 (998 ページ)
- ルーティング テーブルの表示 (999 ページ)
- ルート概要の履歴 (1000 ページ)

## パスの決定

ルーティングプロトコルでは、メトリックを使用して、パケットの移動に最適なパスを評価し ます。メトリックは、宛先への最適なパスを決定するためにルーティングアルゴリズムが使用 する、パスの帯域幅などの測定基準です。パスの決定プロセスを支援するために、ルーティン グアルゴリズムは、ルート情報が格納されるルーティングテーブルを初期化して保持します。 ルート情報は、使用するルーティング アルゴリズムによって異なります。

ルーティングアルゴリズムにより、さまざまな情報がルーティングテーブルに入力されます。 宛先またはネクスト ホップの関連付けにより、最終的な宛先に達するまで、「ネクスト ホッ プ」を表す特定のルータにパケットを送信することによって特定の宛先に最適に到達できるこ とがルータに示されます。ルータは、着信パケットを受信すると宛先アドレスを確認し、この アドレスとネクスト ホップとを関連付けようとします。

ルーティングテーブルには、パスの妥当性に関するデータなど、他の情報を格納することもで きます。ルータは、メトリックを比較して最適なルートを決定します。これらのメトリック は、使用しているルーティング アルゴリズムの設計によって異なります。

ルータは互いに通信し、さまざまなメッセージの送信によりそのルーティングテーブルを保持 しています。ルーティング アップデート メッセージはそのようなメッセージの 1 つで、通常 はルーティング テーブル全体か、その一部で構成されています。ルーティング アップデート

を他のすべてのルータから分析することで、ルータはネットワークトポロジの詳細な全体像を 構築できます。ルータ間で送信されるメッセージのもう1つの例であるリンクステートアドバ タイズメントは、他のルータに送信元のリンクのステートを通知します。リンク情報も、ネッ トワークの宛先に対する最適なルートをルータが決定できるように、ネットワークトポロジの 全体像の構築に使用できます。

非対称ルーティングがサポートされるのは、マルチ コンテキスト モードでのアクティブ/アク ティブ フェールオーバーに対してのみです。 (注)

## サポートされるルート タイプ

ルータが使用できるルート タイプには、さまざまなものがあります。ASA では、次のルート タイプが使用されます。

- スタティックとダイナミックの比較
- シングルパスとマルチパスの比較
- フラットと階層型の比較
- リンクステートと距離ベクトル型の比較

### スタティックとダイナミックの比較

スタティックルーティングアルゴリズムは、実はネットワーク管理者が確立したテーブルマッ プです。このようなマッピングは、ネットワーク管理者が変更するまでは変化しません。スタ ティック ルートを使用するアルゴリズムは設計が容易であり、ネットワーク トラフィックが 比較的予想可能で、ネットワーク設計が比較的単純な環境で正しく動作します。

スタティック ルーティング システムはネットワークの変更に対応できないため、一般に、変 化を続ける大規模なネットワークには不向きであると考えられています。主なルーティングア ルゴリズムのほとんどはダイナミック ルーティング アルゴリズムであり、受信したルーティ ング アップデート メッセージを分析することで、変化するネットワーク環境に適合します。 メッセージがネットワークが変化したことを示している場合は、ルーティングソフトウェアは ルートを再計算し、新しいルーティングアップデートメッセージを送信します。これらのメッ セージはネットワーク全体に送信されるため、ルータはそのアルゴリズムを再度実行し、それ に従ってルーティング テーブルを変更します。

ダイナミック ルーティング アルゴリズムは、必要に応じてスタティック ルートで補足できま す。たとえば、ラスト リゾート ルータ(ルーティングできないすべてのパケットが送信され るルータのデフォルトルート)を、ルーティングできないすべてのパケットのリポジトリとし て機能するように指定し、すべてのメッセージを少なくとも何らかの方法で確実に処理するこ とができます。

### シングルパスとマルチパスの比較

一部の高度なルーティング プロトコルは、同じ宛先に対する複数のパスをサポートしていま す。シングルパス アルゴリズムとは異なり、これらのマルチパス アルゴリズムでは、複数の 回線でトラフィックを多重化できます。マルチパスアルゴリズムの利点は、スループットと信 頼性が大きく向上することであり、これは一般に「ロードシェアリング」と呼ばれています。

### フラットと階層型の比較

ルーティングアルゴリズムには、フラットなスペースで動作するものと、ルーティング階層を 使用するものがあります。フラット ルーティング システムでは、ルータは他のすべてのルー タのピアになります。階層型ルーティングシステムでは、一部のルータが実質的なルーティン グバックボーンを形成します。バックボーン以外のルータからのパケットはバックボーンルー タに移動し、宛先の一般エリアに達するまでバックボーンを通じて送信されます。この時点 で、パケットは、最後のバックボーンルータから、1つ以上のバックボーン以外のルータを通 じて最終的な宛先に移動します。

多くの場合、ルーティング システムは、ドメイン、自律システム、またはエリアと呼ばれる ノードの論理グループを指定します。階層型のシステムでは、ドメイン内の一部のルータは他 のドメインのルータと通信できますが、他のルータはそのドメイン内のルータ以外とは通信で きません。非常に大規模なネットワークでは、他の階層レベルが存在することがあり、最も高 い階層レベルのルータがルーティング バックボーンを形成します。

階層型ルーティングの第一の利点は、ほとんどの企業の組織を模倣しているため、そのトラ フィックパターンを適切にサポートするという点です。ほとんどのネットワーク通信は、小さ い企業グループ(ドメイン)内で発生します。ドメイン内ルータは、そのドメイン内の他の ルータだけを認識していれば済むため、そのルーティングアルゴリズムを簡素化できます。ま た、使用しているルーティングアルゴリズムに応じて、ルーティングアップデートトラフィッ クを減少させることができます。

### リンクステートと距離ベクトル型の比較

リンクステートアルゴリズム(最短パス優先アルゴリズムとも呼ばれる)は、インターネット ワークのすべてのノードにルーティング情報をフラッドします。ただし、各ルータは、それ自 体のリンクのステートを記述するルーティング テーブルの一部だけを送信します。リンクス テート アルゴリズムでは、各ルータはネットワークの全体像をそのルーティング テーブルに 構築します。距離ベクトル型アルゴリズム(Bellman-Fordアルゴリズムとも呼ばれる)では、 各ルータが、そのネイバーだけに対してそのルーティングテーブル全体または一部を送信する ように要求されます。つまり、リンクステートアルゴリズムは小規模なアップデートを全体に 送信しますが、距離ベクトル型アルゴリズムは、大規模なアップデートを隣接ルータだけに送 信します。距離ベクトル型アルゴリズムは、そのネイバーだけを認識します。通常、リンクス テート アルゴリズムは OSPF ルーティング プロトコルとともに使用されます。

## ルーティングでサポートされるインターネットプロトコ ル

ASAは、ルーティングに対してさまざまなインターネットプロトコルをサポートしています。 この項では、各プロトコルについて簡単に説明します。

• Enhanced Interior Gateway Routing Protocol (EIGRP)

EIGRP は、IGRP ルータとの互換性とシームレスな相互運用性を提供するシスコ独自のプ ロトコルです。自動再配布メカニズムにより、IGRP ルートを Enhanced IGRP に、または Enhanced IGRP からインポートできるため、Enhanced IGRP を既存の IGRP ネットワークに 徐々に追加できます。

• Open Shortest Path First (OSPF)

OSPF は、インターネットプロトコル (IP) ネットワーク向けに、インターネット技術特 別調査委員会 (IETF) の Interior Gateway Protocol (IGP) 作業部会によって開発されたルー ティングプロトコルです。OSPFは、リンクステートアルゴリズムを使用して、すべての 既知の宛先までの最短パスを構築および計算します。OSPFエリア内の各ルータには、ルー タが使用可能なインターフェイスと到達可能なネイバーそれぞれのリストである同一のリ ンクステート データベースが置かれています。

• Routing Information Protocol (RIP)

RIP は、ホップ カウントをメトリックとして使用するディスタンスベクトル プロトコル です。RIP は、グローバルなインターネットでトラフィックのルーティングに広く使用さ れている Interior Gateway Protocol (IGP) です。つまり、1 つの自律システム内部でルー ティングを実行します。

• ボーダー ゲートウェイ プロトコル (BGP)

BGP は自律システム間のルーティング プロトコルです。BGP は、インターネットのルー ティング情報を交換するために、インターネットサービスプロバイダー(ISP)間で使用 されるプロトコルです。顧客は ISP に接続し、ISP は BGP を使用して顧客のルートと ISP のルートを交換します。自律システム(AS)間で BGP を使用する場合、このプロトコル は外部 BGP (EBGP) と呼ばれます。サービス プロバイダーが BGP を使用して AS 内の ルートを交換する場合、このプロトコルは内部 BGP (IBGP) と呼ばれます。

• Intermediate System to Intermediate System (IS-IS)

IS-IS はリンクステート内部ゲートウェイ プロトコル(IGP)です。リンクステート プロ トコルは、各参加ルータで完全なネットワーク接続マップを構築するために必要な情報の 伝播によって特徴付けられます。このマップは、その後、宛先への最短パスを計算するた めに使用されます。

## ルーティングテーブル

ASA はデータ トラフィック (デバイスを介して) および管理トラフィック (デバイスから) に別々のルーティング テーブルを使用します。ここでは、ルーティング テーブルの仕組みに ついて説明します。管理ルーティング テーブルの詳細については、管理トラフィック用ルー ティングテーブル (996 ページ)も参照してください。

### ルーティング テーブルへの入力方法

ASA のルーティング テーブルには、スタティックに定義されたルート、直接接続されている ルート、およびダイナミック ルーティング プロトコルで検出されたルートを入力できます。 ASAデバイスは、ルーティングテーブルに含まれるスタティックルートと接続されているルー トに加えて、複数のルーティングプロトコルを実行できるため、同じルートが複数の方法で検 出または入力される可能性があります。同じ宛先への2つのルートがルーティングテーブルに 追加されると、ルーティング テーブルに残るルートは次のように決定されます。

• 2つのルートのネットワークプレフィックス長(ネットワークマスク)が異なる場合は、 どちらのルートも固有と見なされ、ルーティングテーブルに入力されます。入力された後 は、パケット転送ロジックが 2 つのうちどちらを使用するかを決定します。

たとえば、RIP プロセスと OSPF プロセスが次のルートを検出したとします。

- RIP: 192.168.32.0/24
- $\cdot$  OSPF: 192.168.32.0/19

OSPF ルートのアドミニストレーティブ ディスタンスの方が適切であるにもかかわらず、 これらのルートのプレフィックス長(サブネットマスク)はそれぞれ異なるため、両方の ルートがルーティング テーブルにインストールされます。これらは異なる宛先と見なさ れ、パケット転送ロジックが使用するルートを決定します。

• ASA デバイスが、(RIP などの)1 つのルーティングプロトコルから同じ宛先に複数のパ スがあることを検知すると、(ルーティングプロトコルが判定した)メトリックがよい方 のルートがルーティングテーブルに入力されます。

メトリックは特定のルートに関連付けられた値で、ルートを最も優先されるものから順に ランク付けします。メトリックの判定に使用されるパラメータは、ルーティングプロトコ ルによって異なります。メトリックが最も小さいパスは最適パスとして選択され、ルー ティングテーブルにインストールされます。同じ宛先への複数のパスのメトリックが等し い場合は、これらの等コスト パスに対してロード バランシングが行われます。

• ASA デバイスが、ある宛先へのルーティングプロトコルが複数あることを検知すると、 ルートのアドミニストレーティブディスタンスが比較され、アドミニストレーティブディ スタンスが最も小さいルートがルーティングテーブルに入力されます。

### ルートのアドミニストレーティブ ディスタンス

ルーティング プロトコルによって検出されるルート、またはルーティング プロトコルに再配 布されるルートのアドミニストレーティブ ディスタンスは変更できます。2 つの異なるルー ティングプロトコルからの2つのルートのアドミニストレーティブディスタンスが同じ場合、 デフォルトのアドミニストレーティブ ディスタンスが小さい方のルートがルーティング テー ブルに入力されます。EIGRP ルートと OSPF ルートの場合、EIGRP ルートと OSPF ルートのア ドミニストレーティブ ディスタンスが同じであれば、デフォルトで EIGRP ルートが選択され ます。

アドミニストレーティブディスタンスは、2つの異なるルーティングプロトコルから同じ宛先 に複数の異なるルートがある場合に、ASAが最適なパスの選択に使用するルートパラメータで す。ルーティングプロトコルには、他のプロトコルとは異なるアルゴリズムに基づくメトリッ クがあるため、異なるルーティングプロトコルによって生成された、同じ宛先への2つのルー トについて常にベスト パスを判定できるわけではありません。

各ルーティング プロトコルには、アドミニストレーティブ ディスタンス値を使用して優先順 位が付けられています。次の表に、ASAでサポートされているルーティングプロトコルのデ フォルトのアドミニストレーティブ ディスタンス値を示します。

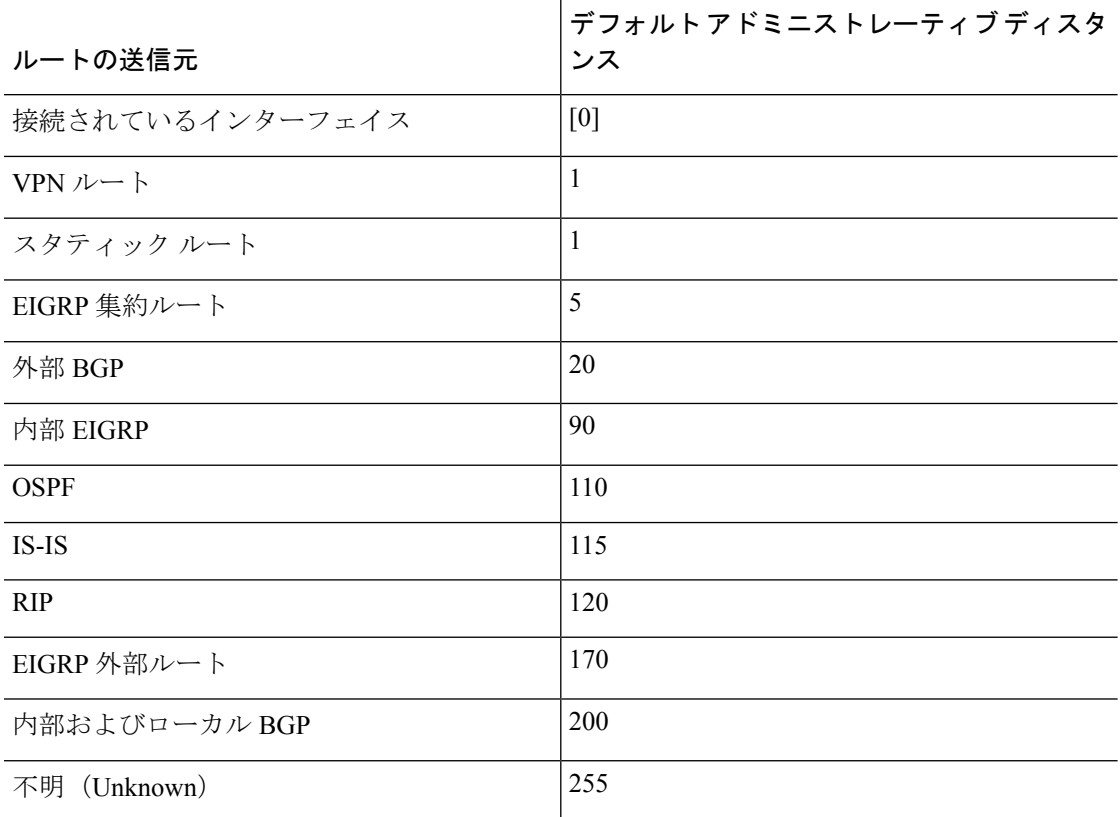

表 **33 :** サポートされるルーティング プロトコルのデフォルト アドミニストレーティブ ディスタンス

アドミニストレーティブ ディスタンス値が小さいほど、プロトコルの優先順位が高くなりま す。たとえば、ASAが OSPF ルーティング プロセス(デフォルトのアドミニストレーティブ

ディスタンスが 110)と RIP ルーティング プロセス(デフォルトのアドミニストレーティブ ディスタンスが120)の両方から特定のネットワークへのルートを受信すると、OSPFルーティ ングプロセスの方が優先度が高いため、ASAはOSPFルートを選択します。この場合、ルータ は OSPF バージョンのルートをルーティング テーブルに追加します。

VPN アドバタイズされたルート(V-Route/RRI)は、デフォルトのアドミニストレーティブ ディスタンス1のスタティックルートと同等です。ただし、ネットワークマスク255.255.255.255 の場合と同じように優先度が高くなります。

この例では、OSPF 導出ルートの送信元が(電源遮断などで)失われると、ASAは、OSPF 導 出ルートが再度現れるまで、RIP 導出ルートを使用します。

アドミニストレーティブ ディスタンスはローカルの設定値です。たとえば、OSPF を通じて取 得したルートのアドミニストレーティブディスタンスを変更する場合、その変更は、コマンド が入力された ASA のルーティング テーブルにだけ影響します。アドミニストレーティブ ディ スタンスがルーティング アップデートでアドバタイズされることはありません。

アドミニストレーティブ ディスタンスは、ルーティング プロセスに影響を与えません。ルー ティング プロセスは、ルーティング プロセスで検出されたか、またはルーティング プロセス に再配布されたルートだけをアドバタイズします。たとえば、RIPルーティングプロセスは、 のルーティング テーブルで OSPF ルーティング プロセスによって検出されたルートが使用さ れていても、RIP ルートをアドバタイズします。

#### ダイナミック ルートとフローティング スタティック ルートのバックアップ

ルートを最初にルーティングテーブルにインストールしようとしたとき、他のルートがインス トールされているためにインストールできなかった場合、そのルートはバックアップルートと して登録されます。ルーティングテーブルにインストールされたルートに障害が発生すると、 ルーティング テーブル メンテナンス プロセスが、登録されたバックアップ ルートを持つ各 ルーティングプロトコルプロセスを呼び出し、ルーティングテーブルにルートを再インストー ルするように要求します。障害が発生したルートに対して、登録されたバックアップルートを 持つプロトコルが複数ある場合、アドミニストレーティブディスタンスに基づいて優先ルート が選択されます。

このプロセスのため、ダイナミック ルーティング プロトコルによって検出されたルートに障 害が発生したときにルーティング テーブルにインストールされるフローティング スタティッ ク ルートを作成できます。フローティング スタティック ルートとは、単に、ASA で動作して いるダイナミック ルーティング プロトコルよりも大きなアドミニストレーティブ ディスタン スが設定されているスタティック ルートです。ダイナミック ルーティング プロセスで検出さ れた対応するルートに障害が発生すると、このスタティック ルートがルーティング テーブル にインストールされます。

### 転送の決定方法

転送は次のように決定されます。

- 宛先が、ルーティング テーブル内のエントリと一致しない場合、パケットはデフォルト ルートに指定されているインターフェイスを通して転送されます。デフォルトルートが設 定されていない場合、パケットは破棄されます。
- 宛先が、ルーティングテーブル内の1つのエントリと一致した場合、パケットはそのルー トに関連付けられているインターフェイスを通して転送されます。
- 宛先が、ルーティング テーブル内の複数のエントリと一致し、パケットはネットワーク プレフィックス長がより長いルートに関連付けられているインターフェイスから転送され ます。

たとえば、192.168.32.1 宛てのパケットが、ルーティング テーブルの次のルートを使用してイ ンターフェイスに到着したとします。

- 192.168.32.0/24 gateway 10.1.1.2
- 192.168.32.0/19 gateway 10.1.1.3

この場合、192.168.32.1 は 192.168.32.0/24 ネットワークに含まれるため、192.168.32.1 宛てのパ ケットは 10.1.1.2 宛てに送信されます。このアドレスはまた、ルーティング テーブルの他の ルートにも含まれますが、ルーティングテーブル内では192.168.32.0/24の方が長いプレフィッ クスを持ちます(24 ビットと 19 ビット)。パケットを転送する場合、プレフィックスが長い 方が常に短いものより優先されます。

ルートの変更が原因で新しい同様の接続が異なる動作を引き起こしたとしても、既存の接続は 設定済みのインターフェイスを使用し続けます。 (注)

### ダイナミック ルーティングおよび フェールオーバー

アクティブなユニットでルーティング テーブルが変更されると、スタンバイ ユニットでダイ ナミック ルートが同期されます。これは、アクティブ ユニットのすべての追加、削除、また は変更がただちにスタンバイ ユニットに伝播されることを意味します。スタンバイ ユニット がアクティブ/スタンバイの待受中 フェールオーバー ペアでアクティブになると、ルートは フェールオーバー バルク同期および連続複製プロセスの一部として同期されるため、そのユ ニットには以前のアクティブ ユニットと同じルーティング テーブルがすでに作成されていま す。

## ダイナミック ルーティングおよびクラスタリング

ここでは、クラスタリングでダイナミックルーティングを使用する方法について説明します。

### スパンド **EtherChannel** モードでのダイナミック ルーティング

(注) IS-IS は、スパンド EtherChannel モードではサポートされていません。

スパンドEtherChannelモード:ルーティングプロセスは制御ノードでのみ実行されます。ルー トは制御ノードを介して学習され、データノードに複製されます。ルーティングパケットは、 データノードに到着すると制御ノードにリダイレクトされます。

#### 図 **56 :** スパンド **EtherChannel** モードでのダイナミック ルーティング

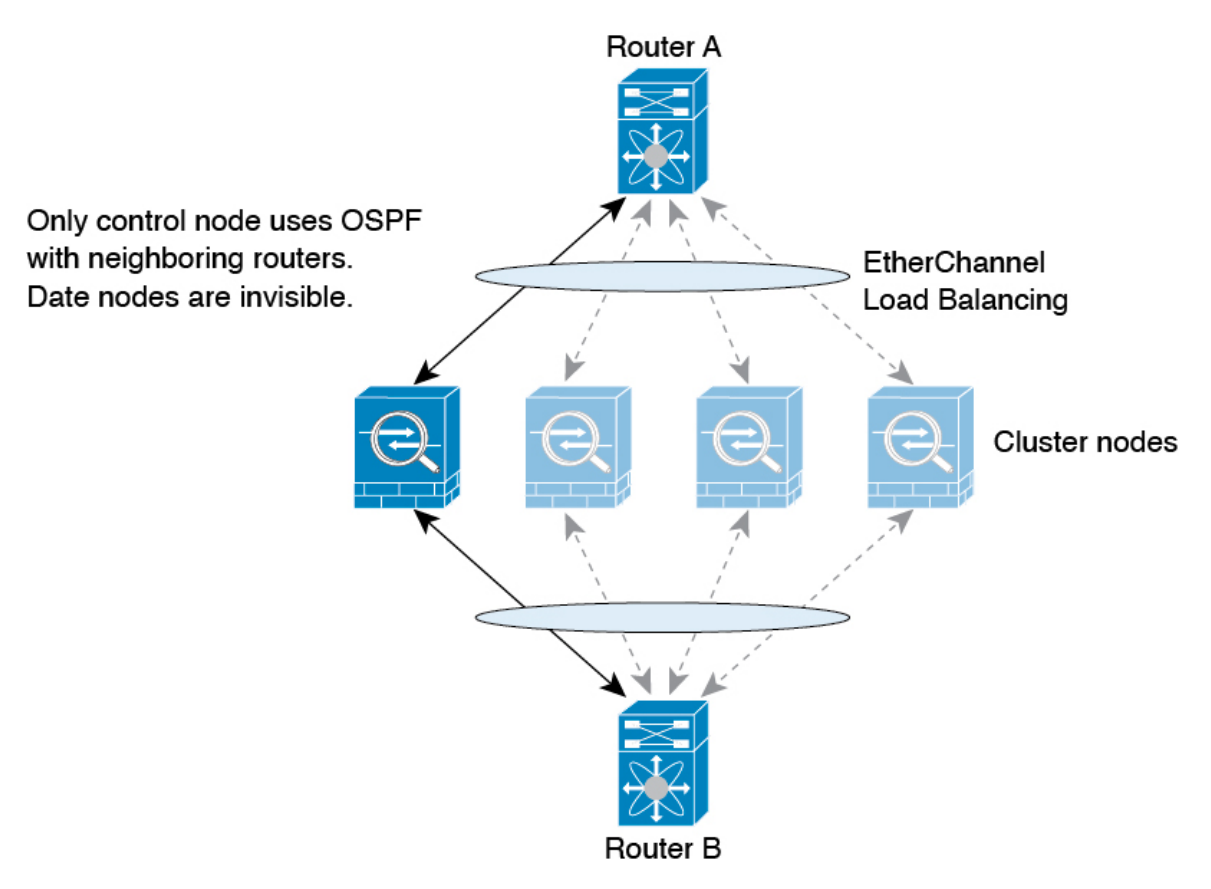

データノードが制御ノードからルートを学習すると、各ノードが個別に転送の判断を行いま す。

OSPF LSA データベースは、制御ノードからデータノードに同期されません。制御ノードのス イッチオーバーが発生した場合、ネイバールータが再起動を検出します。スイッチオーバーは 透過的ではありません。OSPF プロセスが IP アドレスの 1 つをルータ ID として選択します。 必須ではありませんが、スタティック ルータ ID を割り当てることができます。これで、同じ ルータIDがクラスタ全体で使用されるようになります。割り込みを解決するには、OSPFノン ストップ フォワーディング機能を参照してください。

### 個別インターフェイス モードでのダイナミック ルーティング

個別インターフェイスモードでは、各ノードがスタンドアロンルータとしてルーティングプロ トコルを実行します。ルートの学習は、各ノードが個別に行います。

```
図 57 : 個別インターフェイス モードでのダイナミック ルーティング
```
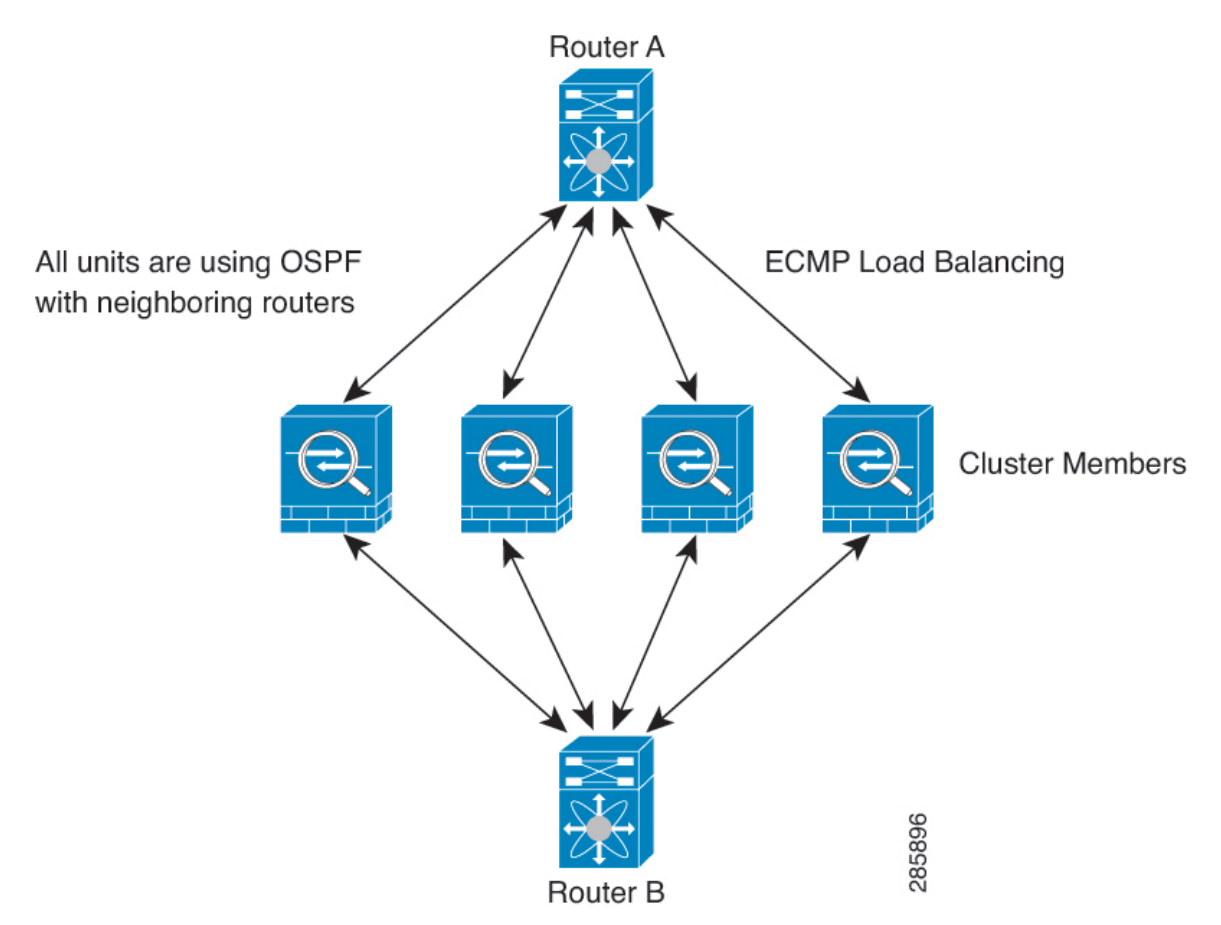

上の図では、ルータ A はルータ B への等コスト パスが 4 本あることを学習します。パスはそ れぞれ 1 つの ASA を通過します。ECMP を使用して、4 パス間でトラフィックのロード バラ ンシングを行います。各 ASA は、外部ルータと通信するときに、それぞれ異なるルータ ID を 選択します。

管理者は、各ノードに異なるルータIDが設定されるように、ルータIDのクラスタプールを設 定する必要があります。

EIGRPは、個別のインターフェイスモードのクラスタピアとのネイバー関係を形成しません。

冗長性確保のためにクラスタが同一ルータに対して複数の隣接関係を持つ場合、非対称ルー ティングが原因で許容できないトラフィック損失が発生する場合があります。非対称ルーティ ングを避けるためには、同じトラフィックゾーンにこれらすべての ASA インターフェイスを まとめます。トラフィック ゾーンの設定 (857 ページ)を参照してください。 (注)

### マルチ コンテキスト モードのダイナミック ルーティング

マルチ コンテキスト モードでは、各コンテキストで個別のルーティング テーブルおよびルー ティング プロトコル データベースが維持されます。これにより、各コンテキストの OSPFv2 およびEIGRPを個別に設定することができます。EIGRPをあるコンテキストで設定し、OSPFv2 を同じまたは異なるコンテキストで設定できます。混合コンテキストモードでは、ルーテッド モードのコンテキストの任意のダイナミック ルーティング プロトコルをイネーブルにできま す。RIP および OSPFv3 は、マルチ コンテキスト モードではサポートされていません。

次の表に、EIGRP、OSPFv2、OSPFv2 および EIGRP プロセスへのルートの配布に使用される ルート マップ、およびマルチ コンテキスト モードで使用されている場合にエリアを出入りす るルーティングアップデートをフィルタリングするためにOSPFv2で使用されるプレフィック ス リストの属性を示します。

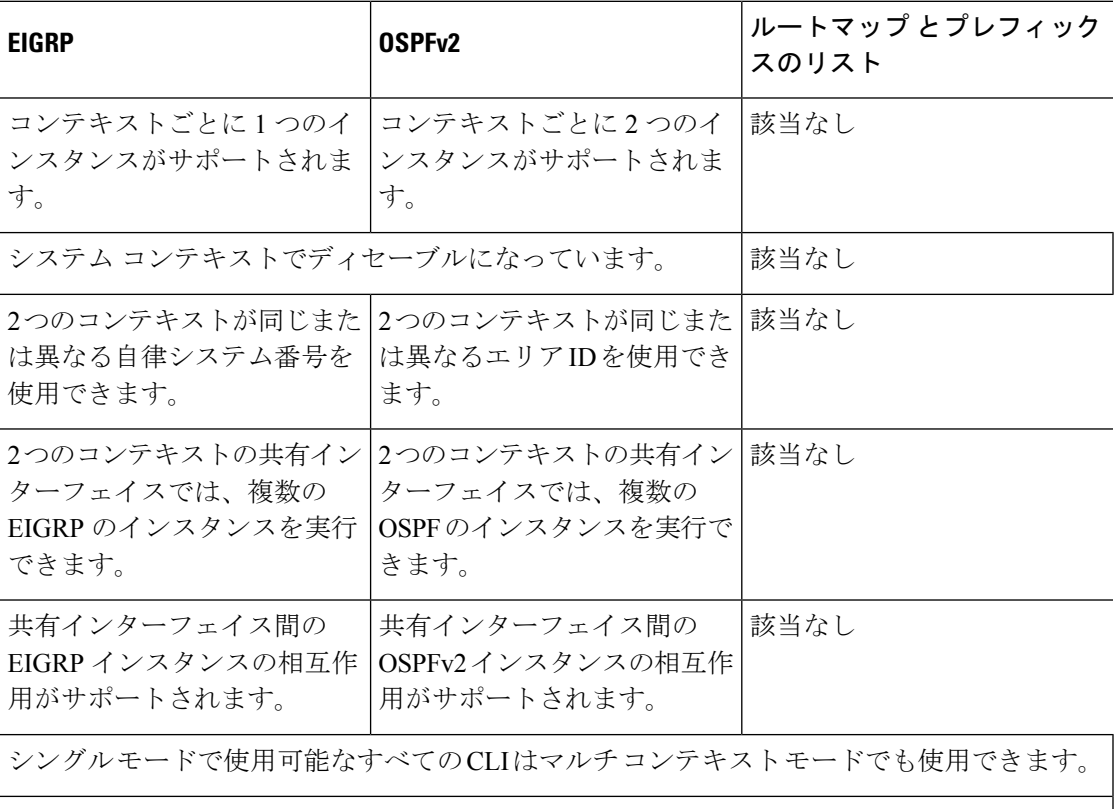

各 CLI は使用されているコンテキストでだけ機能します。

#### ルートのリソース管理

*routes* というリソース クラスは、コンテキストに存在できるルーティング テーブル エントリ の最大数を指定します。これは、別のコンテキストの使用可能なルーティング テーブル エン トリに影響を与える1つのコンテキストの問題を解決し、コンテキストあたりの最大ルートエ ントリのより詳細な制御を提供します。

明確なシステム制限がないため、このリソース制限には絶対値のみを指定できます。割合制限 は使用できません。また、コンテキストあたりの上限および下限がないため、デフォルトクラ スは変更されません。コンテキストのスタティックまたはダイナミック ルーティング プロト コル(接続、スタティック、OSPF、EIGRP、および RIP)のいずれかに新しいルートを追加 し、そのコンテキストのリソース制限を超えた場合、ルートの追加は失敗し、syslog メッセー ジが生成されます。

## 管理トラフィック用ルーティングテーブル

標準的なセキュリティ対策として、多くの場合、(デバイスからの)管理トラフィックをデー タトラフィックから分離する必要があります。この分離を実現するために、ASAデバイスは管 理専用トラフィックとデータトラフィックに個別のルーティングテーブルを使用します。個別 のルーティングテーブルを使用することで、データと管理用に別のデフォルトルートを作成で きます。

各ルーティングテーブルのトラフィックのタイプ

デバイス間トラフィックでは、常にデータルーティングテーブルが使用されます。

デバイス発信トラフィックでは、タイプに応じて、デフォルトで管理専用ルーティングテーブ ルまたはデータルーティングテーブルが使用されます。デフォルトのルーティングテーブルで 一致が見つからなかった場合は、他のルーティングテーブルがチェックされます。

- 管理専用テーブルのデバイス発信トラフィックには、HTTP、SCP、TFTP、**copy** コマン ド、スマートライセンス、Smart Call Home、**trustpoint**、**trustpool** などを使用してリモー トファイルを開く機能が含まれています。
- データテーブルのデバイス発信トラフィックには、ping、DNS、DHCP などの他のすべて の機能が含まれます。

管理専用ルーティングテーブルに含まれるインターフェイス

管理専用インターフェイスには、すべてのManagement x/xインターフェイス、および管理専用 として設定したすべてのインターフェイスが含まれています。

他のルーティングテーブルへのフォールバック

デフォルトのルーティングテーブルで一致が見つからなかった場合は、他のルーティングテー ブルがチェックされます。

デフォルト以外のルーティングテーブルの使用

デフォルトのルーティングテーブルにないインターフェイスに移動するために、ボックス内の トラフィックを必要とするとき、場合によっては、他のテーブルへのフォールバックに頼るの ではなく、インターフェイスを設定するときにそのインターフェイスを指定する必要がありま す。ASAは、指定されたインターフェイスのルートのみをチェックします。たとえば、管理専 用インターフェイスから ping を送信する必要がある場合は、ping 機能でインターフェイスを 指定します。他方、データルーティングテーブルにデフォルトルートがある場合は、デフォル トルートに一致し、管理ルーティングテーブルにフォールバックすることは決してありませ  $h_{\circ}$ 

#### ダイナミック ルーティング

管理専用ルーティングテーブルは、データ インターフェイス ルーティング テーブルから分離 したダイナミックルーティングをサポートします。ダイナミック ルーティング プロセスは管 理専用インターフェイスまたはデータインターフェイスで実行されなければなりません。両方 のタイプを混在させることはできません。分離した管理ルーティングテーブルが含まれていな い以前のリリースからアップグレードする際、データインターフェイスと管理インターフェイ スが混在し、同じダイナミックルーティングプロセスを使用している場合、管理インターフェ イスは破棄されます。

VPN 要件の管理アクセス機能

VPN を使用している際に ASA で参加したインターフェイス以外のインターフェイスに管理ア クセスを許可する管理アクセス機能を設定した場合、分離した管理およびデータルーティング テーブルに関するルーティングの配慮のために、VPN終端インターフェイスと管理アクセスイ ンターフェイスは同じタイプである必要があります。両方とも管理専用インターフェイスまた は通常のデータ インターフェイスである必要があります。

### 管理インターフェイスの識別

management-only で設定されたインターフェイスは、管理インターフェイスと見なされます。

次の設定では、GigabitEthernet0/0 と Management0/0 の両インターフェイスは、管理インター フェイスと見なされます。

```
a/admin(config-if)# show running-config int g0/0
!
interface GigabitEthernet0/0
management-only
nameif inside
security-level 100
ip address 10.10.10.123 255.255.255.0
 ipv6 address 123::123/64
a/admin(config-if)# show running-config int m0/0
!
interface Management0/0
management-only
nameif mgmt
security-level 0
ip address 10.106.167.118 255.255.255.0
a/admin(config-if)#
```
## 等コスト マルチパス(**ECMP**)ルーティング

ASA は、等コスト マルチパス (ECMP) ルーティングをサポートしています。

インターフェイスごとに最大8つの等コストのスタティックルートまたはダイナミックルート を設定できます。たとえば、次のように異なるゲートウェイを指定する外部インターフェイス で複数のデフォルト ルートを設定できます。

```
route outside 0 0 10.1.1.2
```
route outside 0 0 10.1.1.3 route outside 0 0 10.1.1.4

この場合、トラフィックは、10.1.1.2、10.1.1.3 と 10.1.1.4 間の外部インターフェイスでロード バランスされます。トラフィックは、送信元 IP アドレスと宛先 IP アドレス、着信インター フェイス、プロトコル、送信元ポートと宛先ポートをハッシュするアルゴリズムに基づいて、 指定したゲートウェイ間に分配されます。

#### トラフィックゾーンを使用した複数のインターフェイス間の **ECMP**

インターフェイスのグループを含むようにトラフィックゾーンを設定する場合、各ゾーン内の 最大 8 つのインターフェイス間に最大 8 つの等コストのスタティックルートまたはダイナミッ クルートを設定できます。たとえば、次のようにゾーン内の3つのインターフェイ間に複数の デフォルト ルートを設定できます。

route outside1 0 0 10.1.1.2 route outside2 0 0 10.2.1.2 route outside3 0 0 10.3.1.2

同様に、ダイナミックルーティングプロトコルは、自動的に等コストルートを設定できます。 ASAでは、より堅牢なロード バランシング メカニズムを使用してインターフェイス間でトラ フィックをロード バランスします。

ルートが紛失した場合、デバイスはフローをシームレスに別のルートに移動させます。

## プロキシ **ARP** 要求のディセーブル化

あるホストから同じイーサネット ネットワーク上の別のデバイスに IP トラフィックを送信す る場合、そのホストは送信先のデバイスの MAC アドレスを知る必要があります。ARP は、IP アドレスを MAC アドレスに解決するレイヤ 2 プロトコルです。ホストは IP アドレスの所有者 を尋ねる ARP 要求を送信します。その IP アドレスを所有するデバイスは、自分が所有者であ ることを自分の MAC アドレスで返答します。

プロキシ ARP は、デバイスが ARP 要求に対してその IP アドレスを所有しているかどうかに 関係なく自分のMACアドレスで応答するときに使用されます。NATを設定し、ASAインター フェイスと同じネットワーク上のマッピング アドレスを指定する場合、ASA でプロキシ ARP が使用されます。トラフィックがホストに到達できる唯一の方法は、ASA でプロキシ ARP が 使用されている場合、MAC アドレスが宛先マッピング アドレスに割り当てられていると主張 することです。

まれに、NAT アドレスに対してプロキシ ARP をディセーブルにすることが必要になります。

既存のネットワークと重なるVPNクライアントアドレスプールがある場合、ASAはデフォル トで、すべてのインターフェイス上でプロキシ ARP 要求を送信します。同じレイヤ 2 ドメイ ン上にもう 1 つインターフェイスがあると、そのインターフェイスは ARP 要求を検出し、自 分の MAC アドレスで応答します。その結果、内部ホストへの VPN クライアントのリターン トラフィックは、その誤ったインターフェイスに送信され、破棄されます。この場合、プロキ シ ARP 要求をそれらが不要なインターフェイスでディセーブルにする必要があります。

#### 手順

プロキシ ARP 要求をディセーブルにします。

**sysopt noproxyarp** *interface*

例:

ciscoasa(config)# sysopt noproxyarp *exampleinterface*

## ルーティング テーブルの表示

**show route** コマンドを使用してルーティング テーブル内のエントリを表示します。

#### ciscoasa# **show route**

Codes: C - connected, S - static, I - IGRP, R - RIP, M - mobile, B - BGP D - EIGRP, EX - EIGRP external, O - OSPF, IA - OSPF inter area N1 - OSPF NSSA external type 1, N2 - OSPF NSSA external type 2 E1 - OSPF external type 1, E2 - OSPF external type 2, E - EGP i - IS-IS, L1 - IS-IS level-1, L2 - IS-IS level-2, ia - IS-IS inter area \* - candidate default, U - per-user static route, o - ODR P - periodic downloaded static route Gateway of last resort is 10.86.194.1 to network 0.0.0.0

S 10.1.1.0 255.255.255.0 [3/0] via 10.86.194.1, outside

- C 10.86.194.0 255.255.254.0 is directly connected, outside
- S\* 0.0.0.0 0.0.0.0 [1/0] via 10.86.194.1, outside

I

## ルート概要の履歴

#### 表 **34 :** ルート概要の履歴

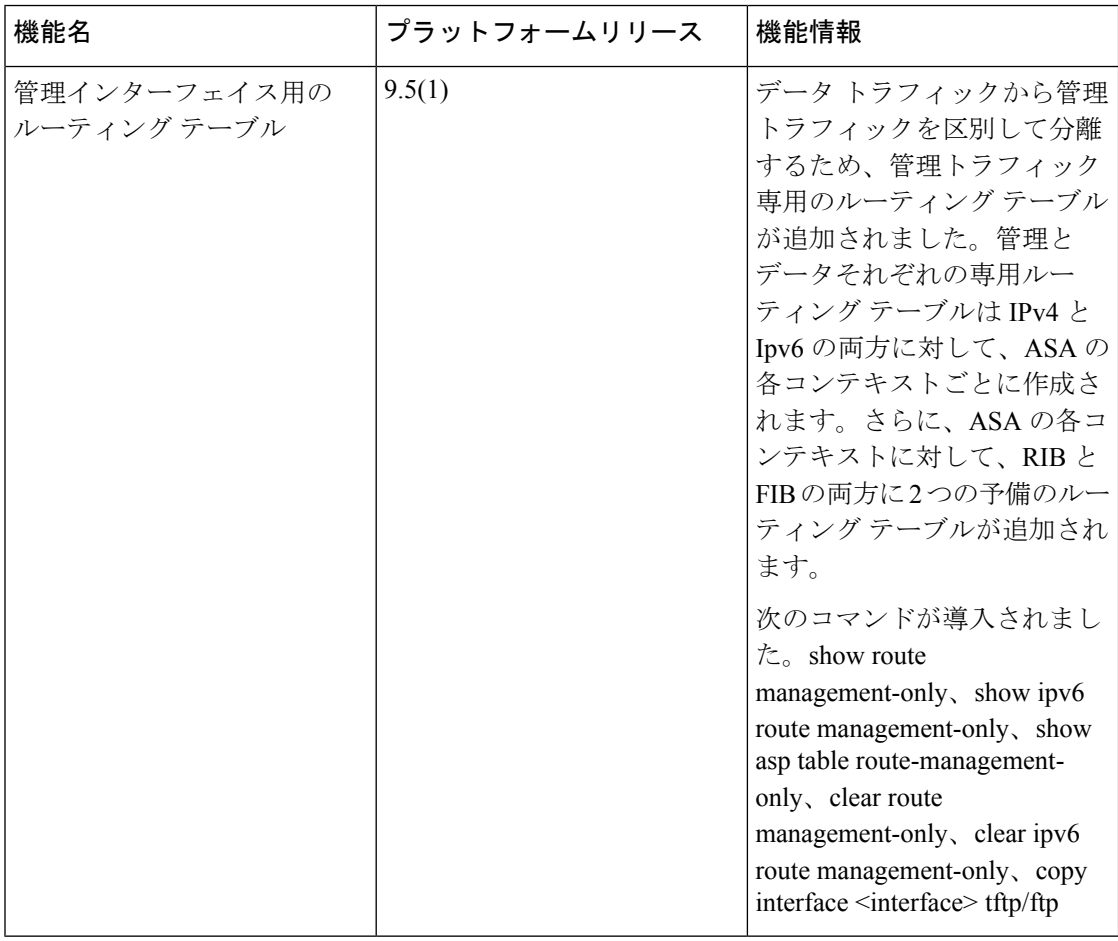

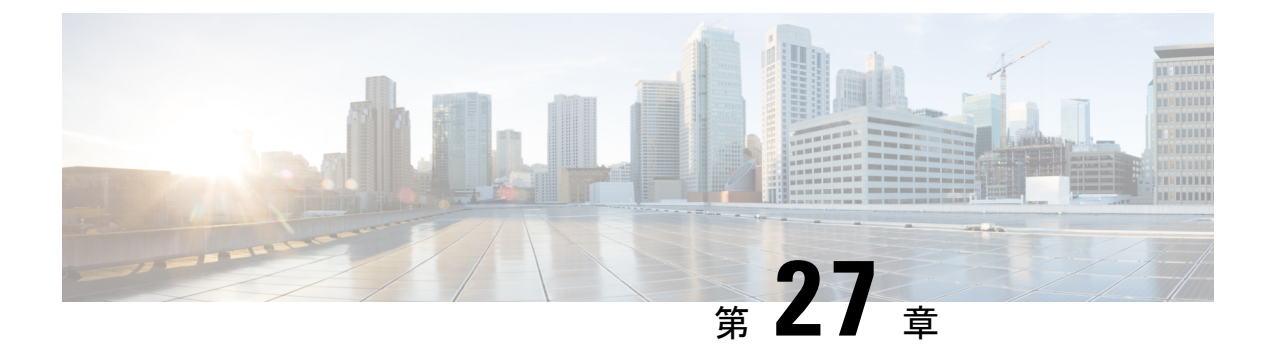

## スタティック ルートとデフォルト ルート

この章では、ASA でスタティック ルートとデフォルト ルートを設定する方法について説明し ます。

- スタティック ルートとデフォルト ルートについて (1001 ページ)
- スタティック ルートとデフォルト ルートのガイドライン (1004 ページ)
- デフォルト ルートおよびスタティック ルートの設定 (1005 ページ)
- スタティック ルートまたはデフォルト ルートのモニタリング (1010 ページ)
- スタティック ルートまたはデフォルト ルートの例 (1010 ページ)
- スタティック ルートおよびデフォルト ルートの履歴 (1010 ページ)

## スタティック ルートとデフォルト ルートについて

接続されていないホストまたはネットワークにトラフィックをルーティングするには、スタ ティックルーティングとダイナミックルーティングのどちらかを使用して、ホストまたはネッ トワークへのルートを定義する必要があります。通常は、少なくとも1つのスタティックルー ト、つまり、他の方法でデフォルトのネットワーク ゲートウェイにルーティングされていな い、すべてのトラフィック用のデフォルト ルート(通常、ネクスト ホップ ルータ)を設定す る必要があります。

### デフォルトルート

最も単純なオプションは、すべてのトラフィックをアップストリームルータに送信するように デフォルトスタティックルートを設定して、トラフィックのルーティングをルータに任せるこ とです。デフォルト ルートは、既知のルートもスタティック ルートも指定されていない IP パ ケットすべてを、ASAが送信するゲートウェイの IP アドレスを特定するルートです。デフォ ルト スタティック ルートとは、つまり宛先の IP アドレスとして 0.0.0.0/0 (IPv4) または ::/0 (IPv6) が指定されたスタティック ルートのことです。

デフォルト ルートを常に定義する必要があります。

ASAデバイスはデータトラフィックと管理トラフィックに個別のルーティングテーブルを使用 するため、必要に応じて、データトラフィック用のデフォルトルートと管理トラフィック用の 別のデフォルトルートを設定できます。デバイス間トラフィックでは、タイプに応じてデフォ ルトで管理専用またはデータルーティングテーブルが使用されます。ただし、ルートが見つか らない場合は、他のルーティングテーブルにフォールバックします。デフォルトルートは常に トラフィックに一致するため、他のルーティングテーブルへのフォールバックが妨げられま す。この場合、インターフェイスがデフォルトのルーティングテーブルになければ、出力トラ フィックに使用するインターフェイスを指定する必要があります。

### スタティック ルート

次の場合は、スタティック ルートを使用します。

- ネットワークがサポート対象外のルータ ディスカバリ プロトコルを使用している。
- ネットワークが小規模でスタティック ルートを容易に管理できる。
- ルーティング プロトコルが関係するトラフィックまたは CPU のオーバーヘッドをなくす 必要がある。
- 場合によっては、デフォルトルートだけでは不十分である。デフォルトのゲートウェイで は宛先ネットワークに到達できない場合があるため、スタティックルートをさらに詳しく 設定する必要があります。たとえば、デフォルトのゲートウェイが外部の場合、デフォル ト ルートは、ASA に直接接続されていない内部ネットワークにはまったくトラフィック を転送できません。
- ダイナミック ルーティング プロトコルをサポートしていない機能を使用している。

## 不要なトラフィックをドロップするための **null0** インターフェイスへ のルート

アクセスルールを使用すると、ヘッダーに含まれている情報に基づいてパケットをフィルタ処 理することができます。null0 インターフェイスへのスタティック ルートは、アクセス ルール を補完するソリューションです。null0 ルートを使用して不要なトラフィックや望ましくない トラフィックを転送することで、トラフィックをドロップできます。

スタティック null0 ルートには、推奨パフォーマンス プロファイルが割り当てられます。ま た、スタティック null0 ルートを使用して、ルーティング ループを回避することもできます。 BGP では、リモート トリガ型ブラック ホール ルーティングのためにスタティック null0 ルー トを活用できます。

### ルートのプライオリティ

- 特定の宛先が特定されたルートはデフォルト ルートより優先されます。
- 宛先が同じルートが複数存在する場合(スタティックまたはダイナミック)、ルートのア ドミニストレーティブディスタンスによってプライオリティが決まります。スタティック ルートは 1 に設定されるため、通常、それらが最もプライオリティの高いルートです。
- 宛先かつアドミニストレーティブ ディスタンスが同じスタティック ルートが複数存在す る場合は、等コスト マルチパス (ECMP) ルーティング (997ページ) を参照してくださ い。
- •「トンネル化 (Tunneled) 1オプションを使用してトンネルから出力されるトラフィックの 場合、このルートが他の設定済みルートまたは学習されたデフォルトルートをすべてオー バーライドします。

## トランスペアレント ファイアウォール モードおよびブリッジ グルー プのルート

ブリッジ グループ メンバー インターフェイスを通じて直接には接続されていないネットワー クに向かう ASA で発信されるトラフィックの場合、ASA がどのブリッジ グループ メンバー インターフェイスからトラフィックを送信するかを認識するように、デフォルトルートまたは スタティックルートを設定する必要があります。ASAで発信されるトラフィックには、syslog サーバーまたはSNMPサーバーへの通信が含まれることもあります。1つのデフォルトルート で到達できないサーバーがある場合、スタティックルートを設定する必要があります。トラン スペアレント モードの場合、ゲートウェイ インターフェイスに BVI を指定できません。メン バー インターフェイスのみが使用できます。ルーテッド モードのブリッジ グループの場合、 スタティック ルートに BVI を指定する必要があります。メンバー インターフェイスを指定す ることはできません。詳細については、#unique 1061を参照してください。

### スタティック ルート トラッキング

スタティックルートの問題の1つは、ルートがアップ状態なのかダウン状態なのかを判定する 固有のメカニズムがないことです。スタティック ルートは、ネクスト ホップ ゲートウェイが 使用できなくなった場合でも、ルーティングテーブルに保持されています。スタティックルー トは、ASA 上の関連付けられたインターフェイスがダウンした場合に限りルーティング テー ブルから削除されます。

スタティック ルート トラッキング機能には、スタティック ルートの使用可能状況を追跡し、 プライマリ ルートがダウンした場合のバックアップ ルートをインストールするための方式が 用意されています。たとえば、ISPゲートウェイへのデフォルトルートを定義し、かつ、プラ イマリ ISP が使用できなくなった場合に備えて、セカンダリ ISP へのバックアップ デフォルト ルートを定義できます。

ASA では、ASA が ICMP エコー要求を使用してモニタする宛先ネットワーク上でモニタリン グ対象スタティック ルートを関連付けることでスタティック ルート トラッキングを実装しま す。指定された時間内にエコー応答がない場合は、そのホストはダウンしていると見なされ、 関連付けられたルートはルーティングテーブルから削除されます。削除されたルートに代わっ て、メトリックが高い追跡対象外のバックアップ ルートが使用されます。

モニタリング対象の選択時には、その対象がICMPエコー要求に応答できることを確認してく ださい。対象には任意のネットワークオブジェクトを選択できますが、次のものを使用するこ とを検討する必要があります。

- ISP ゲートウェイ アドレス(デュアル ISP サポート用)
- ネクストホップゲートウェイ(ゲートウェイの使用可能状況に懸念がある場合)
- ASA が通信を行う必要のある対象ネットワーク上のサーバー(syslog サーバーなど)
- 宛先ネットワーク上の永続的なネットワーク オブジェクト

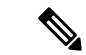

(注) 夜間にシャットダウンする PC は適しません。

スタティック ルート トラッキングは、スタティックに定義されたルートや、DHCP または PPPoEを通じて取得したデフォルトルートに対して設定することができます。設定済みのルー ト トラッキングでは、複数のインターフェイス上の PPPoE クライアントだけを有効化するこ とができます。

## スタティックルートとデフォルトルートのガイドライン

#### ファイアウォール モードとブリッジ グループ

- トランスペアレントモードでは、スタティックルートはブリッジグループメンバーイン ターフェイスをゲートウェイとして使用する必要があります。BVIを指定することはでき ません。
- ルーテッド モードでは、BVI をゲートウェイとして指定する必要があります。メンバー インターフェイスを指定することはできません。
- スタティックルートトラッキングは、ブリッジグループメンバーインターフェイスまた は BVI ではサポートされません。

#### サポートされるネットワークアドレス

- IPv6 では、スタティック ルート トラッキングはサポートされません。
- ASAはクラスEルーティングをサポートしていません。したがって、クラスEネットワー クはスタティックルートとしてルーティングできません。

#### クラスタリングとマルチコンテキストモード

- クラスタリングでは、スタティック ルート トラッキングはプライマリユニットでのみサ ポートされます。
- スタティックルートトラッキングはマルチコンテキストモードではサポートされません。

#### **ASP** および **RIB** ルートエントリ

デバイスにインストールされているすべてのルートとその距離は、ASPルーティングテーブル にキャプチャされます。これは、すべての静的および動的ルーティングプロトコルに共通で す。最適な距離のルートのみが RIB テーブルにキャプチャされます。

## デフォルト ルートおよびスタティック ルートの設定

少なくとも 1 つのデフォルト ルートを設定する必要があります。また、スタティック ルート の設定が必要になる場合があります。このセクションでは、デフォルト ルートの設定、スタ ティック ルートの設定、スタティック ルートの追跡を行います。

### デフォルト ルートの設定

デフォルト ルートは、宛先 IP アドレスが 0.0.0.0/0 のスタティック ルートです。この手順に 従って手動で設定するか、DHCPサーバーや他のルーティングプロトコルから取得するかに関 わらず、デフォルト ルートは必ず設定する必要があります。

#### 始める前に

[Tunneled] オプションについては、次のガイドラインを参照してください。

- トンネル ルートの出力インターフェイスで、ユニキャスト RPF(**ip verify reverse-path** コ マンド)を有効にしないでください。この設定を行うと、セッションでエラーが発生しま す。
- トンネル ルートの出力インターフェイスで、TCP 代行受信をイネーブルにしないでくだ さい。この設定を行うと、セッションでエラーが発生します。
- これらのインスペクション エンジンはトンネル ルートを無視するため、トンネル ルート で VoIP インスペクション エンジン(CTIQBE、H.323、GTP、MGCP、RTSP、SIP、 SKINNY)、DNS インスペクション エンジン、または DCE RPC インスペクション エンジ ンを使用しないでください。
- tunneled オプションで複数のデフォルト ルートを定義することはできません。
- トンネル トラフィックの ECMP はサポートされません。
- トンネルルートは、通過トラフィックの VPN 終端をサポートしないブリッジグループで はサポートされません。

#### 手順

デフォルト ルートを追加します。

IPv4:

**route***if\_name* **0.0.0.0 0.0.0.0** *gateway\_ip* [**distance**] [**tunneled**]

IPv6:

**ipv6 route** *if\_name* **::/0** *gateway\_ip* [**distance**] [**tunneled**]

例:

ciscoasa(config)# route outside 0.0.0.0 0.0.0.0 192.168.2.4 ciscoasa(config)# route inside 0.0.0.0 0.0.0.0 10.1.2.3 tunneled ciscoasa(config)# ipv6 route inside ::/0 3FFE:1100:0:CC00::1

*if\_name*は、特定のトラフィックの送信を行うインターフェイスです。トランスペアレントモー ドの場合は、ブリッジ グループのメンバー インターフェイスの名前を指定します。 ブリッジ グループでルーテッド モードを使用する場合は、BVI 名を指定します。

distance 引数は、ルートのアドミニストレーティブ ディスタンス (1~254)です。値を指定 しない場合、デフォルトは**1**です。アドミニストレーティブディスタンスは、複数のルーティ ング プロトコル間でルートを比較するのに使用されるパラメータです。スタティック ルート のデフォルトのアドミニストレーティブ ディスタンスは 1 で、ダイナミック ルーティング プ ロトコルで検出されるルートより優先されますが、直接には接続されていないルートです。 OSPF で検出されるルートのデフォルトのアドミニストレーティブ ディスタンスは 110 です。 スタティック ルートとダイナミック ルートのアドミニストレーティブ ディスタンスが同じ場 合、スタティック ルートが優先されます。接続されているルートは常に、スタティック ルー トおよびダイナミックに検出されたルートのどちらよりも優先されます。

through-the-box トラフィックの場合、異なるメトリックを持つ個別のインターフェ イス上で2つのデフォルトルートが設定されていると、大きい方のメトリックを持 つインターフェイスから ASA への接続の確立には失敗しますが、小さい方のメト リックを持つインターフェイスからASAへの接続は予期したとおりに成功します。 from-the-box トラフィックの場合、異なるメトリックを持つ個別のインターフェイ ス上で 2 つのデフォルトルートが設定されていると、着信接続に使用されたイン ターフェイスによっては、両方のインターフェイスが from-the-box トラフィックに 使用されることがあります。 (注)

VPN トラフィックに非 VPN トラフィックとは別のデフォルト ルートを使用する必要がある場 合は、**tunneled** キーワードを使用して VPN トラフィック用の別個のデフォルト ルートを定義 できます。その場合、たとえば VPN 接続からの着信トラフィックは内部ネットワークに転送 する一方、内部ネットワークからのトラフィックは外部に転送するといった設定を簡単に行う ことができます。tunneledオプションを使用してデフォルトルートを作成すると、ASAに着信 するトンネルからのすべてのトラフィックは、学習したルートまたはスタティックルートを使 用してルーティングできない場合、このルートに送信されます。このオプションは、ブリッジ グループではサポートされません。

宛先ネットワーク アドレスおよびマスクとして、**0.0.0.0 0.0.0.0** の代わりに **0 0** と入 力できます。たとえば、**routeoutside 0 0 192.168.2.4** のように入力します。 ヒント

### スタティック ルートの設定

スタティック ルートは、特定の宛先ネットワークのトラフィックの送信先を定義します。

手順

スタティック ルートを追加します。

 $IPv4$ .

**route** *if\_name dest\_ip mask gateway\_ip* [**distance**]

IPv6:

**ipv6 route** *if\_name dest\_ipv6\_prefix***/***prefix\_length gateway\_ip* [**distance**]

例:

ciscoasa(config)# route outside 10.10.10.0 255.255.255.0 192.168.1.1 ciscoasa(config)# ipv6 route outside 2001:DB8:1::0/32 2001:DB8:0:CC00::1

*if\_name* は、特定のトラフィックの送信を行うインターフェイスです。不要なトラフィックを ドロップするには、**null0** インターフェイスを入力します。トランスペアレント モードの場合 は、ブリッジ グループのメンバー インターフェイスの名前を指定します。 ブリッジ グループ でルーテッド モードを使用する場合は、BVI 名を指定します。

*dest\_ip* 引数と *mask* または *dest\_ipv6\_prefix***/***prefix\_length* 引数は宛先ネットワークの IP アドレス であり、*gateway\_ip* 引数はネクスト ホップ ルータのアドレスです。スタティック ルートに指 定するアドレスは、ASA に到達して NAT を実行する前のパケットにあるアドレスです。

*distance* 引数は、ルートのアドミニストレーティブ ディスタンスです。値を指定しない場合、 デフォルトは **1** です。アドミニストレーティブ ディスタンスは、複数のルーティング プロト コル間でルートを比較するのに使用されるパラメータです。スタティックルートのデフォルト のアドミニストレーティブ ディスタンスは 1 で、ダイナミック ルーティング プロトコルで検 出されるルートより優先されますが、直接には接続されていないルートです。OSPF で検出さ れるルートのデフォルトのアドミニストレーティブ ディスタンスは 110 です。スタティック ルートとダイナミックルートのアドミニストレーティブディスタンスが同じ場合、スタティッ ク ルートが優先されます。接続されているルートは常に、スタティック ルートおよびダイナ ミックに検出されたルートのどちらよりも優先されます。

#### 例

次に、同じゲートウェイに移動する 3 つのネットワークと、別のゲートウェイに移動 するもう 1 つのネットワークの例を示します。

route outside 10.10.10.0 255.255.255.0 192.168.1.1 route outside 10.10.20.0 255.255.255.0 192.168.1.1 route outside 10.10.30.0 255.255.255.0 192.168.1.1 route inside 10.10.40.0 255.255.255.0 10.1.1.1

### スタティック ルート トラッキングの設定

スタティック ルート トラッキングを設定するには、次の手順を実行します。

#### 手順

ステップ **1** モニタリング プロセスを次のように定義します。

#### **sla monitor** sla\_id

#### 例:

```
ciscoasa(config)# sla monitor 5
ciscoasa(config-sla-monitor)#
```
ステップ **2** モニタリング プロトコル、追跡対象ネットワークのターゲット ホスト、ネットワークに到達 するときに経由するネットワークを指定します。

**type echo protocol ipicmpecho**target\_ip **interface** if\_name

#### 例:

ciscoasa(config-sla-monitor)# type echo protocol ipicmpecho 172.29.139.134 ciscoasa(config-sla-monitor-echo)#

target\_ip 引数は、トラッキング プロセスによって使用可能かどうかをモニターされるネット ワーク オブジェクトの IP アドレスです。このオブジェクトが使用可能な場合、トラッキング プロセス ルートがルーティング テーブルにインストールされます。このオブジェクトが使用 できない場合、トラッキング プロセスがルートを削除し、代わりにバックアップ ルートが使 用されます。

- ステップ **3** (オプション)モニタリング オプションを設定します。**frequency**、**num-packets**、 **request-data-size**、**threshold**、**timeout**、**tos** の各コマンドについては、コマンド リファレンス を参照してください。
- ステップ **4** モニタリング プロセスのスケジュールを設定します。

**sla monitor schedule** sla\_id [**life** {**forever** | seconds}] [**start-time** {hh:mm [:ss] [month day | day month] | **pending** | **now** | **after** hh:mm:ss}] [**ageout** seconds] [**recurring**]

例:

ciscoasa(config)# sla monitor schedule 5 life forever start-time now

通常、モニタリング スケジュールには **sla monitor schedule** *sla\_id* **life forever start-time now** コ マンドを使用し、モニタリングコンフィギュレーションでテスト頻度を決定できるようにしま す。

ただし、このモニタリングプロセスを将来開始するようにしたり、指定した時刻だけに実行さ れるようにスケジュールを設定したりできます。

ステップ **5** 追跡するスタティック ルートを SLA モニタリング プロセスに関連付けます。

**track** track\_id **rtr** sla\_id **reachability**

例:

ciscoasa(config)# track 6 rtr 5 reachability

*track\_id* 引数は、このコマンドで割り当てるトラッキング番号です。*sla\_id* 引数は SLA プロセ スの ID 番号です。

ステップ **6** 次のルート タイプのいずれかを追跡します。

• スタティック ルート:

**route** if name dest ip mask gateway ip [distance] **track** track id

例:

ciscoasa(config)# route outside 10.10.10.0 255.255.255.0 192.168.1.1 track 6

**tunneled** オプションは使用できません。

• DHCP から取得したデフォルト ルート:

**interface** *interface\_id* **dhcp client route track** *track\_id* **ip address dhcp setroute**

• PPPoE から取得したデフォルト ルート:

```
interface interface_id
 pppoe client route track track_id
  ip address pppoe setroute
```
ステップ1 追跡対象外のバックアップルートを作成します。

バックアップ ルートは、追跡されたルートと同じ宛先へのスタティック ルートですが、異な るインターフェイスまたはゲートウェイを経由します。このルートは、追跡されたルートより 長いアドミニストレーティブ ディスタンス(メトリック)に割り当てる必要があります。

## スタティックルートまたはデフォルトルートのモニタリ ング

• **show route**

ルーティング テーブルを表示します。

## スタティック ルートまたはデフォルト ルートの例

次の例は、スタティック ルートの作成方法を示します。スタティック ルートは、宛先が 10.1.1.0/24のトラフィックすべてを内部インターフェイスに接続されているルータ(10.1.2.45) に送信します。また、dmz インターフェイスで 3 つの異なるゲートウェイにトラフィックを誘 導する 3 つの等コスト スタティック ルートを定義し、トンネル トラフィックのデフォルト ルートと通常のトラフィックのデフォルト ルートを追加します。

route inside 10.1.1.0 255.255.255.0 10.1.2.45 route dmz 10.10.10.0 255.255.255.0 192.168.2.1 route dmz 10.10.10.0 255.255.255.0 192.168.2.2 route dmz 10.10.10.0 255.255.255.0 192.168.2.3 route outside 0 0 209.165.201.1 route inside 0 0 10.1.2.45 tunneled

## スタティック ルートおよびデフォルト ルートの履歴

表 **35 :** スタティック ルートおよびデフォルト ルートの機能履歴

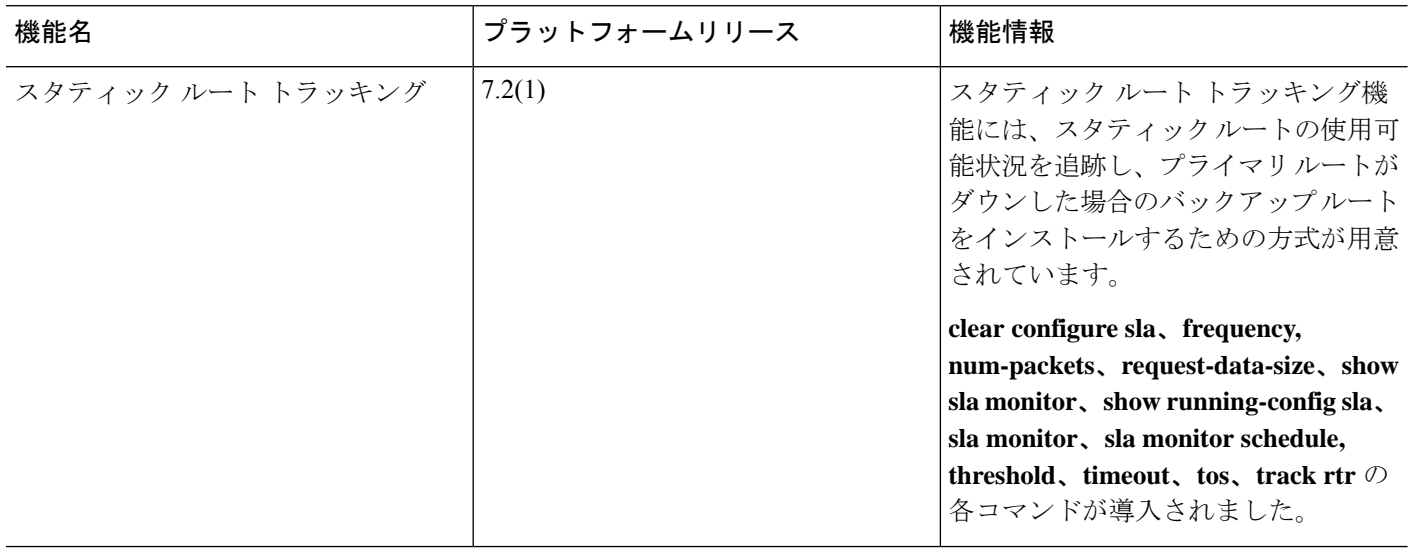

 $\mathbf I$ 

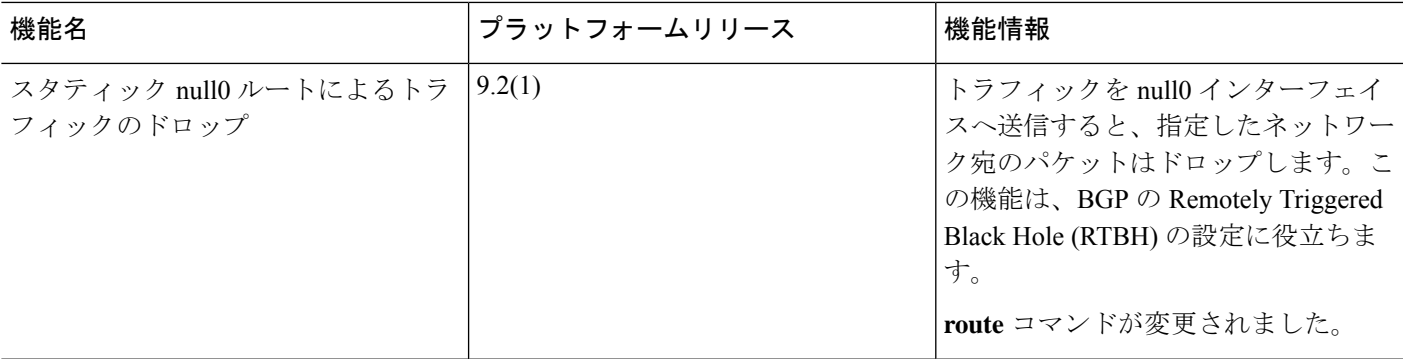

 $\mathbf I$ 

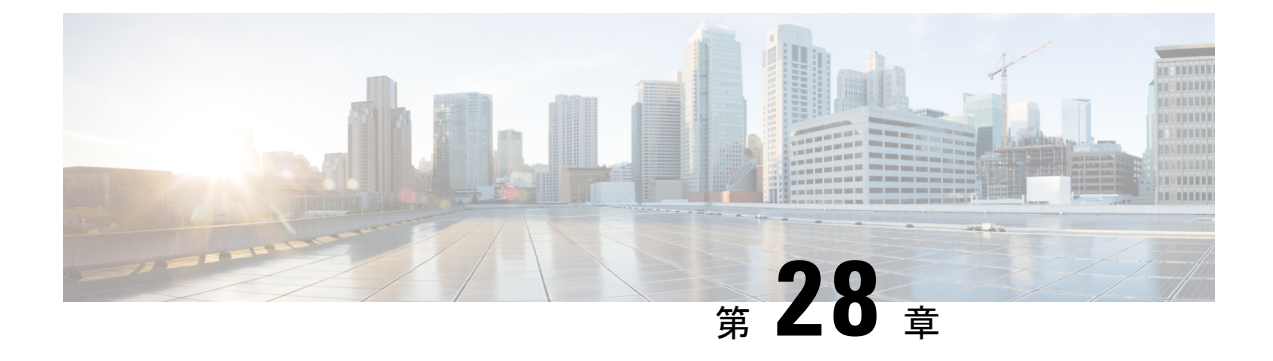

## ポリシーベースルーティング

この章では、ポリシーベースルーティング(PBR)をサポートするように ASA を設定する方 法について説明します。この項では、ポリシーベースルーティング、PBRのガイドラインPBR の設定について説明します。

- ポリシーベース ルーティングについて (1013 ページ)
- ポリシーベース ルーティングのガイドライン (1016 ページ)
- ポリシーベース ルーティングの設定 (1017 ページ)
- ポリシーベース ルーティングの例 (1022 ページ)
- ポリシーベース ルーティングの履歴 (1032 ページ)

## ポリシーベース ルーティングについて

従来のルーティングは宛先ベースであり、パケットは宛先 IP アドレスに基づいてルーティン グされます。ただし、宛先ベースのルーティングシステムでは特定トラフィックのルーティン グを変更することが困難です。ポリシーベースルーティング(PBR)では、宛先ネットワーク ではなく条件に基づいてルーティングを定義できます。PBR では、送信元アドレス、送信元 ポート、宛先アドレス、宛先ポート、プロトコル、またはこれらの組み合わせに基づいてトラ フィックをルーティングできます。

ポリシーベース ルーティング:

- 区別したトラフィックに Quality of Service (QoS) を提供できます。
- 低帯域幅、低コストの永続パスと、高帯域幅、高コストのスイッチドパスに、インタラク ティブ トラフィックとバッチ トラフィックを分散できます。
- インターネット サービス プロバイダーやその他の組織が、さまざまなユーザー セットか ら発信されるトラフィックを、適切に定義されたインターネット接続を経由してルーティ ングできます。

ポリシーベース ルーティングには、ネットワーク エッジでトラフィックを分類およびマーク し、ネットワーク全体で PBR を使用してマークしたトラフィックを特定のパスに沿ってルー ティングすることで、QoSを実装する機能があります。これにより、宛先が同じ場合でも、異 なる送信元から送信されるパケットを別のネットワークにルーティングすることができます。 これは、複数のプライベート ネットワークを相互接続する場合に役立ちます。

### ポリシーベース ルーティングを使用する理由

ロケーション間に 2 つのリンクが導入されている企業を例に説明します。1 つのリンクは高帯 域幅、低遅延、高コストのリンクであり、もう1つのリンクは低帯域幅、高遅延、低コストの リンクです。従来のルーティング プロトコルを使用する場合、高帯域幅リンクで、リンクの (EIGRP または OSPF を使用した)帯域幅/遅延の特性により実現するメトリックの節約に基 づいて、ほぼすべてのトラフィックが送信されます。PBRでは、優先度の高いトラフィックを 高帯域幅/低遅延リンク経由でルーティングし、その他のすべてのトラフィックを低帯域幅/高 遅延リンクで送信します。

ポリシーベース ルーティングの用途のいくつかを以下に示します。

#### 同等アクセスおよび送信元依存ルーティング

このトポロジでは、HRネットワークと管理ネットワークからのトラフィックはISP1を経由す るように設定し、エンジニアリング ネットワークからのトラフィックは ISP2 を経由するよう に設定できます。したがって、ここに示すように、ネットワーク管理者は、ポリシーベース ルーティングを使用して同等アクセスおよび送信元依存ルーティングを実現できます。

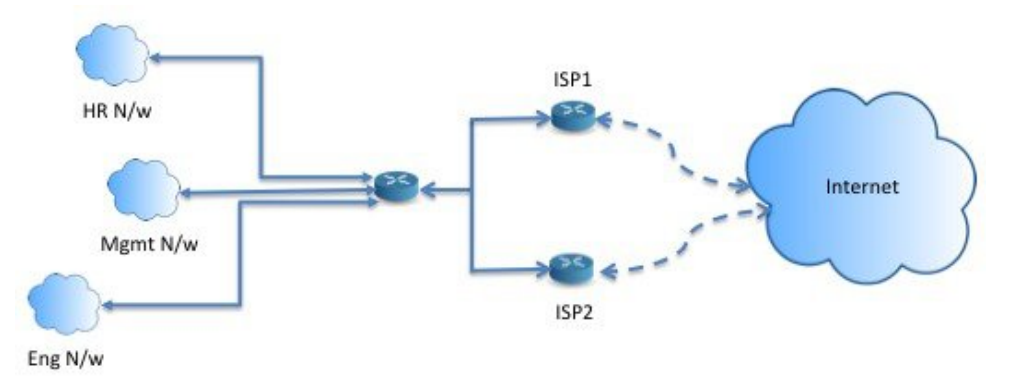

#### **QoS**

ネットワーク管理者は、ポリシーベースルーティングでパケットにタグを付けることにより、 ネットワークトラフィックをネットワーク境界でさまざまなサービスクラスのために分類し、 プライオリティ、カスタム、または重み付け均等化のキューイングを使用してそれらのサービ スクラスをネットワークのコアに実装できます(下の図を参照)。この設定では、バックボー ンネットワークのコアの各WANインターフェイスでトラフィックを明示的に分類する必要が なくなるため、ネットワーク パフォーマンスが向上します。

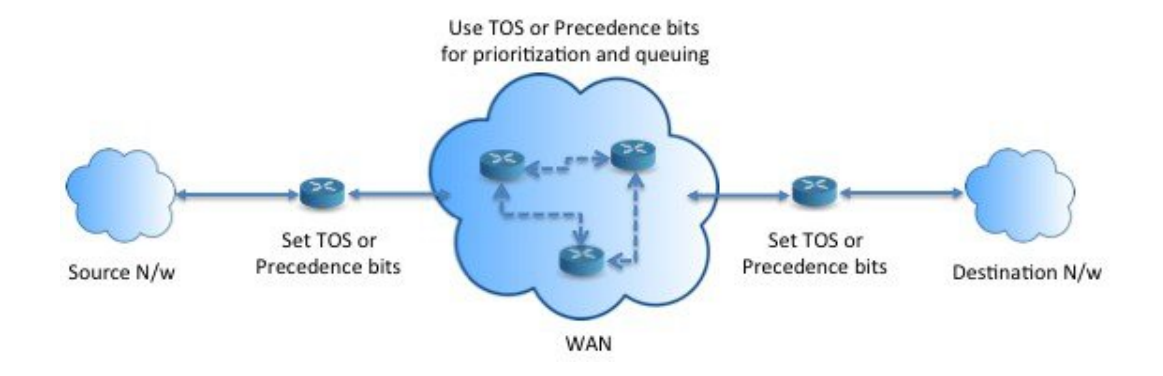

### コスト節約

組織は、特定のアクティビティに関連付けられている一括トラフィックを転送して、帯域幅が 高い高コストリンクの使用を短時間にし、さらにここに示すようにトポロジを定義することで 帯域幅が低い低コスト リンク上の基本的な接続を継続できます。

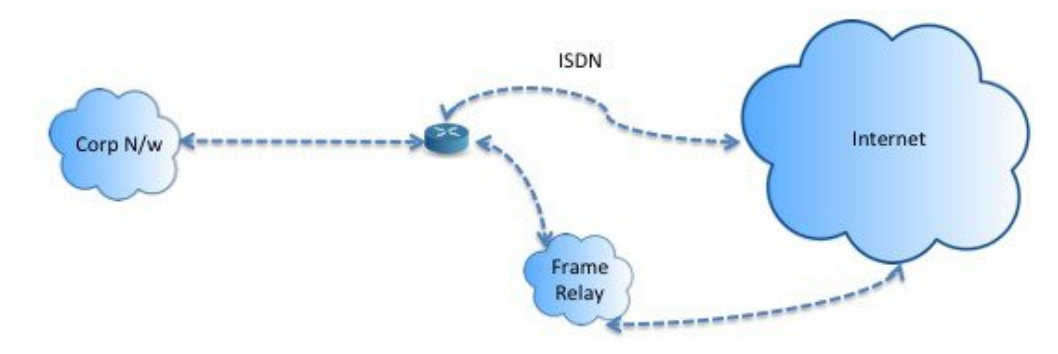

#### ロード シェアリング

ECMP ロード バランシングによって提供されるダイナミックなロード シェアリング機能に加 え、ネットワーク管理者は、トラフィックの特性に基づいて複数のパス間にトラフィックを分 散するためのポリシーを実装できます。

たとえば、同等アクセスおよび送信元依存ルーティングのシナリオに示すトポロジでは、管理 者は、ISP1 を経由する HR netto からのトラフィックと ISP2 を経由するエンジニアリング ネッ トワークからのトラフィックをロード シェアするようにポリシーベース ルーティングを設定 できます。

### **PBR** の実装

ASAは、ACLを使用してトラフィックを照合してから、トラフィックのルーティングアクショ ンを実行します。具体的には、照合のために ACL を指定するルート マップを設定し、次にそ のトラフィックに対して1つ以上のアクションを指定します。最後に、すべての着信トラフィッ クに PBR を適用するインターフェイスにルートマップを関連付けます。

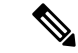

設定に進む前に、特に NAT と VPN が使用されている場合に、非対称ルーティングによって引 き起こされる予期しない動作を回避するために、各セッションの入力トラフィックと出力トラ フィックが同じ ISP 側のインターフェイスを通過することを確認してください。 (注)

## ポリシーベース ルーティングのガイドライン

#### ファイアウォール モード

ルーテッド ファイアウォール モードでのみサポートされています。トランスペアレント ファ イアウォール モードはサポートされません。

#### フロー別のルーティング

ASA はフロー別にルーティングを実行するため、ポリシー ルーティングは最初のパケットに 適用され、その結果決定したルーティングが、そのパケットに対して作成されたフローに格納 されます。同一接続に属する後続のパケットはすべてこのフローと照合され、適切にルーティ ングされます。

#### 出力ルート ルックアップに適用されない **PBR** ポリシー

ポリシーベースルーティングは入力専用機能です。つまり、この機能は新しい着信接続の最初 のパケットだけに適用され、この時点で接続のフォワードレグの出力インターフェイスが選択 されます。着信パケットが既存の接続に属している場合、または NAT が適用されない場合に は、PBR がトリガーされないことに注意してください。

#### 初期トラフィックに適用されない **PBR** ポリシー

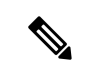

初期接続とは、送信元と宛先の間で必要になるハンドシェイクが完了していない状態を指しま す。 (注)

新しい内部インターフェイスが追加され、一意のアドレスプールを使用して新しい VPN ポリ シーが作成されると、新しいクライアントプールの送信元に一致する外部インターフェイスに PBR が適用されます。そのため、PBR はクライアントからのトラフィックを新しいインター フェイスの次のホップに送信します。ただし、PBRは、クライアントへの新しい内部インター フェイスルートとの接続をまだ確立していないホストからのリターントラフィックには関与し ません。したがって、有効なルートがないため、ホストから VPN クライアントへのリターン トラフィック、具体的には VPN クライアントの応答はドロップされます。内部インターフェ イスにおいて、よりメトリックの高い重み付けされたスタティックルートを設定する必要があ ります。

#### クラスタ

- クラスタリングがサポートされています。
- クラスタのシナリオでは、スタティック ルートまたはダイナミック ルートがない場合、 ip-verify-reverse パスを有効にした非対称トラフィックはドロップされる可能性がありま す。したがって、ip-verify-reverse パスを無効にすることが推奨されます。

#### **IPv6** のサポート

IPv6 はサポートされます。

#### パスモニタリングのガイドライン

インターフェイスでパスモニタリングを設定するうえでのガイドラインは、次のとおりです。

- インターフェイスにはインターフェイス名が必要です。
- 管理専用インターフェイスには、パスモニタリングを設定できません。パスモニタリング を設定するには、[このインターフェイスを管理専用にする(Dedicate this interface to management only) 1チェックボックスをオフにする必要があります。
- パスモニタリングは、トランスペアレントまたはマルチコンテキスト システム モードの デバイスではサポートされません。
- •自動モニタリングタイプ (auto、auto4、および auto6) は、トンネルインターフェイスで はサポートされません。
- パスモニタリングは、次のインターフェイスには設定できません。
	- BVI
	- ループバック
	- DVTI

その他のガイドライン

- ルート マップ関連の既存のすべての設定の制限事項が引き続き適用されます。
- ポリシーベースルーティングには、一致ポリシーリストを含むルートマップを使用しない でください。一致ポリシーリストは BGP にのみ使用されます。

## ポリシーベース ルーティングの設定

ルート マップは、1 つ以上のルート マップ文で構成されます。文ごとに、シーケンス番号と permit 句または deny 句が付加されます。各ルート マップ文には、match コマンドと set コマン ドが含まれています。matchコマンドは、パケットデータに適用される一致基準を示します。 set コマンドは、パケットに対して実行されるアクションを示します。

- IPv4とIPv6の両方のmatch/set句でルートマップを設定した場合、またはIPv4およびIPv6 トラフィックを照合する統合 ACL を使用した場合、宛先 IP のバージョンに基づいた set アクションが適用されます。
- 複数のネクストホップまたはインターフェイスを set アクションとして設定すると、使用 できる有効なオプションが見つかるまですべてのオプションが順に評価されます。設定さ れた複数のオプション間のロード バランシングは実行されません。
- verify-availability オプションは、マルチ コンテキスト モードではサポートされません。

#### 手順

ステップ **1** スタンドアロンまたは拡張アクセス リストを定義します。

**access-list** *name* **standard** {**permit** | **deny**} {**any4** | **host** *ip\_address* | *ip\_address mask*} **access-list** *name* **extended** {**permit** | **deny**} *protocol source\_and\_destination\_arguments* 例:

ciscoasa(config)# access-list testacl extended permit ip 10.1.1.0 255.255.255.0 10.2.2.0 255.255.255.0

標準 ACL を使用する場合、照合は宛先アドレスに対してのみ行われます。拡張 ACL を使用す る場合、送信元、宛先、またはその両方に対して照合を行えます。

拡張 ACL では、IPv4、IPv6、アイデンティティ ファイアウォール、または Cisco TrustSec パラ メータを指定できます。ネットワーク サービス オブジェクトを含めることもできます。完全 な構文については、ASA コマンド リファレンスを参照してください。

ステップ **2** ルート マップ エントリを作成します。

**route-map** *name* {**permit** | **deny**} [*sequence\_number*]

#### 例:

ciscoasa(config)# route-map testmap permit 12

ルート マップのエントリは順番に読み取られます。この順序は、*sequence\_number* 引数を使用 して指定できます。この引数で指定しなければ、ルートマップエントリを追加した順序がASA で使用されます。

ACL には、固有の permit および deny 文も含まれます。ルート マップと ACL が permit/permit で一致する場合、ポリシーベース ルーティング処理が続行されます。permit/deny で一致する 場合、このルート マップでの処理が終了し、別のルート マップがチェックされます。それで も結果が permit/deny であれば、通常のルーティング テーブルが使用されます。deny/deny で一 致する場合、ポリシーベース ルーティング処理が続行されます。
- permit または deny アクションとシーケンス番号なしでルート マップを設定した場 合、このマップはデフォルトでアクションが permit で、シーケンス番号が 10 であ ると見なされます。 (注)
- ステップ **3** アクセス リストを使用して適用される一致基準を定義します。

**match ip address** *access-list\_name* [*access-list\_name*...]

#### 例:

ciscoasa(config-route-map)# match ip address testacl

- ステップ **4** 1 つ以上の set アクションを設定します。
	- ネクストホップ アドレスを設定します。

#### **set {ip | ipv6} next-hop** *ipv4\_or\_ipv6\_address*

複数のネクストホップ IP アドレスを設定できます。その場合、ルーティングできる有効 なネクスト ホップ IP アドレスが見つかるまで、それらのアドレスが指定された順で評価 されます。設定済みのネクストホップは、直接接続する必要があります。そうでなけれ ば、set アクションが適用されません。

• デフォルトのネクストホップ アドレスを設定します。

#### **set {ip | ipv6} default next-hop** *ipv4\_or\_ipv6\_address*

一致するトラフィックに対する通常のルート ルックアップが失敗すると、ASA はここで 指定されたネクスト ホップ IP アドレスを使用してトラフィックを転送します。

• 再帰ネクスト ホップ IPv4 アドレスを設定します。

#### **set ip next-hop recursive** *ip\_address*

**set ip next-hop** と **set ip default next-hop** はどちらも、ネクストホップが直接接続されたサ ブネット上に存在している必要があります。**set ip next-hop recursive** では、ネクストホッ プ アドレスが直接接続されている必要はありません。代わりにネクストホップ アドレス で再帰ルックアップが実行され、一致するトラフィックは、ルータで使用されているルー ティング パスに従って、そのルート エントリで使用されているネクストホップに転送さ れます。

• ルート マップの次の IPv4 ホップが使用できるかどうかを確認します。

#### **set ip next-hop verify-availability** *next-hop-address sequence\_number* **track** *object*

ネクスト ホップの到達可能性を確認するには、SLA モニター追跡オブジェクトを設定で きます。複数のネクストホップの可用性を確認するために、複数の **set ip next-hop verify-availability**コマンドを異なるシーケンス番号と異なるトラッキングオブジェクトで 設定できます。

• パケットの出力インターフェイスを設定します。

#### **set interface** *interface\_name*

または

#### **set interface null0**

このコマンドにより、一致するトラフィックを転送するために使用するインターフェイス が設定されます。複数のインターフェイスを設定できます。その場合、有効なインター フェイスが見つかるまで、それらのインターフェイスが指定された順で評価されます。 **null0**を指定すると、ルートマップと一致するすべてのトラフィックがドロップされます。 指定されたインターフェイス(静的または動的のいずれか)経由でルーティングできる宛 先のルートが存在している必要があります。

• インターフェイスのコストに基づいて出力インターフェイスを設定します。

#### **set adaptive-interface cost** *interface\_list*

出力インターフェイスは、スペースで区切られたインターフェイスのリストから選択され ます。インターフェイスのコストが同じである場合、アクティブ-アクティブ設定であり、 出力インターフェイスでパケットがロードバランシング(ラウンドロビン)されます。コ ストが異なる場合、コストが最も低いインターフェイスが選択されます。インターフェイ スは、アップしている場合にのみ考慮されます。次に例を示します。

set adaptive-interface cost output1 output2

• デフォルトのインターフェイスを null0 に設定します。

#### **set default interface null0**

通常のルート ルックアップが失敗すると、ASA はトラフィックを null0 に転送し、トラ フィックがドロップされます。

• IP ヘッダーに Don't Fragment (DF) ビット値を設定します。

#### **set ip df {0|1}**

• パケットに Differentiated Services Code Point (DSCP) または IP プレシデンスの値を設定す ることによって、IP トラフィックを分類します。

**set {ip | ipv6} dscp** *new\_dscp*

- 複数の set アクションが設定されている場合、ASA は、これらを次の順序で評価し ます。 **set ip next-hop verify-availability; set ip next-hop**; **set ip next-hop recursive**; **set interface; set adaptive-interface cost**; **set ip default next-hop**; **set default interface** (注)
- ステップ **5** インターフェイスを設定して、インターフェイス コンフィギュレーション モードを開始しま す。

#### **interface** *interface\_id*

例:

ciscoasa(config)# interface GigabitEthernet0/0

ステップ **6** ルートマップの基準として **set adaptive-interface cost** を使用する場合は、インターフェイスで コストを設定します。

#### **policy-route cost** *value*

値は 1 〜 65535 です。デフォルトは 0 です。この値は、コマンドの **no** バージョンを使用して リセットできます。値が小さいほど、プライオリティが高くなります。たとえば、1 は 2 より も優先されます。

policy-routeコストを設定し、ルートマップで**set adaptive-interface cost**コマンドを使用すると、 出力トラフィックは、同じインターフェイスコストを持つ任意の選択されたインターフェイス 間(アップしていると仮定)でラウンドロビン ロード バランシングされます。コストが異な る場合、コストの高いインターフェイスが、最もコストの低いインターフェイスへのバック アップとして使用されます。

たとえば、2 つの WAN リンクに同じコストを設定すると、これらのリンク間でトラフィック をロードバランシングして、パフォーマンスを向上させることができます。ただし、一方の WAN リンクの帯域幅が他方よりも高い場合は、高帯域幅リンクのコストを 1 に設定し、低帯 域幅リンクを2に設定して、高帯域幅リンクがダウンしている場合にのみ低帯域幅リンクを使 用します。

ステップ **7** インターフェイスのピアのモニタリングタイプを設定して、柔軟なメトリックを収集できま す。

#### **policy-route path-monitoring**{**IPv4** | **IPv6** | **auto** | **auto4** | **auto6**}

それぞれの説明は次のとおりです。

- [自動(auto)]:自動IPv4と同じように、インターフェイスのIPv4デフォルトゲートウェ イ(存在する場合)に ICMP プローブを送信します。それ以外の場合は、自動 IPv6 と同 じように、インターフェイスの IPv6 デフォルトゲートウェイに送信します。
- [ipv4] : モニタリングのために、指定されたピア IPv4 アドレス(ネクストホップ IP)に ICMP プローブを送信します。
- [ipv6]: モニタリングのために、指定されたピア IPv4 アドレス (ネクストホップ IP)に ICMP プローブを送信します。
- [auto4]:インターフェイスの IPv4 デフォルトゲートウェイに ICMP プローブを送信しま す。
- [auto6]:インターフェイスの IPv6 デフォルトゲートウェイに ICMP プローブを送信しま す。

#### 例:

ciscoasa(config-if)# policy-route ?

```
interface mode commands/options:
 cost set interface cost
 path-monitoring Keyword for path monitoring
 route-map Keyword for route-map
ciscoasa(config-if)# policy-route path-monitoring ?
interface mode commands/options:
 A.B.C.D peer-ipv4
 X:X:X:X::X peer-ipv6
 auto Use remote peer IPv4/6 based on config
 auto4 Use only IPv4 address based on config
```
auto6 Use only IPv6 address based on config

ciscoasa(config-if)# policy-route path-monitoring auto

インターフェイスでパスモニタリング設定をクリアするには、**clear path-monitoring** コマンド を使用します。

例:

clear path-montoring outside1

ステップ **8** ポリシーベース ルーティングを through-the-box トラフィック用に設定します。

policy-route route-map *route\_map\_name*

例:

ciscoasa(config-if)# policy-route route-map testmap

既存のポリシーベース ルーティング マップを削除するには、単にこのコマンドの **no** 形式を入 力します。

例:

ciscoasa(config-if)# no policy-route route-map testmap

## ポリシーベース ルーティングの例

以下のセクションでは、ルートマップの設定、ポリシーベースルーティング(PBR)の例と、 PBR の具体的な動作例を示します。

## ルート マップ コンフィギュレーションの例

次の例では、アクションとシーケンスが指定されないため、暗黙的に permit のアクションと 10 のシーケンス番号が想定されます。

ciscoasa(config)# **route-map testmap**

次の例では、match 基準が指定されないため、暗黙的に match は「any」と見なされます。

ciscoasa(config)# **route-map testmap permit 10** ciscoasa(config-route-map)# **set ip next-hop 1.1.1.10**

この例では、<acl> と一致するすべてのトラフィックが、ポリシー ルーティングされ、外部イ ンターフェイス経由で転送されます。

ciscoasa(config)# **route-map testmap permit 10** ciscoasa(config-route-map)# **match ip address <acl>** ciscoasa(config-route-map)# **set interface outside**

次の例では、インターフェイスまたはネクストホップのアクションが設定されていないため、 <acl>に一致するすべてのトラフィックのdfbitおよびdscpフィールドがコンフィギュレーショ ンに従って変更され、通常のルーティングを使用して転送されます。

```
ciscoasa(config)# route-map testmap permit 10
ciscoasa(config-route-map)# match ip address <acl>
set ip df 1
set ip precedence af11
```
次の例では、<acl\_1> に一致するすべてのトラフィックがネクストホップ 1.1.1.10 を使用して 転送され、<acl 2> に一致するすべてのトラフィックがネクストホップ 2.1.1.10 を使用して転 送され、残りのトラフィックはドロップされます。「match」基準がない場合、暗黙的にmatch は「any」と見なされます。

ciscoasa(config)# **route-map testmap permit 10** ciscoasa(config-route-map)# **match ip address <acl\_1>** ciscoasa(config-route-map)# **set ip next-hop 1.1.1.10**

```
ciscoasa(config)# route-map testmap permit 20
ciscoasa(config-route-map)# match ip address <acl_2>
```

```
ciscoasa(config-route-map)# set ip next-hop 2.1.1.10
ciscoasa(config)# route-map testmap permit 30
ciscoasa(config-route-map)# set interface Null0
```
次の例では、ルートマップの評価は、(i)route-mapアクション permit とaclアクション permit が set アクションを適用する、(ii)route-map アクション deny と acl アクション permit が通常 のルート ルックアップにスキップする、(iii)permit/deny の route-map アクションと acl アク ション deny が次の route-map エントリを続行するといったものになります。次の route-map エ ントリを使用できない場合は、通常のルート ルックアップにフォールバックします。

```
ciscoasa(config)# route-map testmap permit 10
ciscoasa(config-route-map)# match ip address permit_acl_1 deny_acl_2
ciscoasa(config-route-map)# set ip next-hop 1.1.1.10
```
ciscoasa(config)# route-map testmap deny 20 ciscoasa(config-route-map)# match ip address permit\_acl\_3 deny\_acl\_4 ciscoasa(config-route-map)# set ip next-hop 2.1.1.10

ciscoasa(config)# route-map testmap permit 30 ciscoasa(config-route-map)# match ip address deny\_acl\_5 ciscoasa(config-route-map)# set interface outside

次の例では、複数の set アクションを設定すると、それらのアクションが上記の順序で評価さ れます。setアクションのすべてのオプションが評価され、それらを適用できない場合にのみ、 次の set アクションが考慮されます。この順序設定により、すぐに使用可能な最短のネクスト ホップが最初に試行され、その後、次のすぐに使用可能な最短のネクストホップが試行され る、といったようになります。

```
ciscoasa(config)# route-map testmap permit 10
```

```
ciscoasa(config-route-map)# match ip address acl_1
ciscoasa(config-route-map)# set ip next-hop verify-availability 1.1.1.10 1 track 1
ciscoasa(config-route-map)# set ip next-hop verify-availability 1.1.1.11 2 track 2
ciscoasa(config-route-map)# set ip next-hop verify-availability 1.1.1.12 3 track 3
ciscoasa(config-route-map)# set ip next-hop 2.1.1.10 2.1.1.11 2.1.1.12
ciscoasa(config-route-map)# set ip next-hop recursive 3.1.1.10
ciscoasa(config-route-map)# set interface outside-1 outside-2
ciscoasa(config-route-map)# set ip default next-hop 4.1.1.10 4.1.1.11
ciscoasa(config-route-map)# set default interface Null0
```
### **PBR** の設定例

ここでは、次のシナリオ用に PBR を設定するために必要な設定の完全なセットについて説明 します。

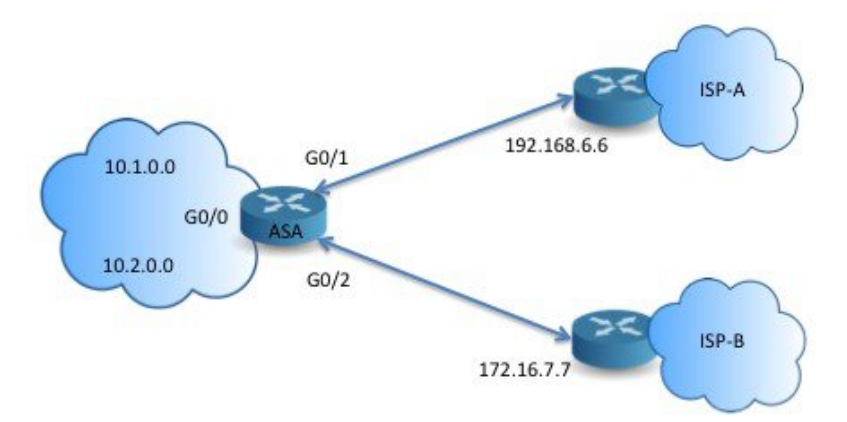

まず、インターフェイスを設定する必要があります。

```
ciscoasa(config)# interface GigabitEthernet0/0
ciscoasa(config-if)# no shutdown
ciscoasa(config-if)# nameif inside
ciscoasa(config-if)# ip address 10.1.1.1 255.255.255.0
```

```
ciscoasa(config)# interface GigabitEthernet0/1
ciscoasa(config-if)# no shutdown
ciscoasa(config-if)# nameif outside-1
ciscoasa(config-if)# ip address 192.168.6.5 255.255.255.0
```

```
ciscoasa(config)# interface GigabitEthernet0/2
ciscoasa(config-if)# no shutdown
ciscoasa(config-if)# nameif outside-2
ciscoasa(config-if)# ip address 172.16.7.6 255.255.255.0
```
次に、トラフィックを照合するためのアクセスリストを設定する必要があります。

ciscoasa(config)# access-list acl-1 permit ip 10.1.0.0 255.255.0.0 ciscoasa(config)# access-list acl-2 permit ip 10.2.0.0 255.255.0.0

必要なsetアクションとともに、一致基準として上記のアクセスリストを指定することで、ルー ト マップを設定する必要があります。

ciscoasa(config)# route-map equal-access permit 10 ciscoasa(config-route-map)# match ip address acl-1 ciscoasa(config-route-map)# set ip next-hop 192.168.6.6 ciscoasa(config)# route-map equal-access permit 20 ciscoasa(config-route-map)# match ip address acl-2 ciscoasa(config-route-map)# set ip next-hop 172.16.7.7

ciscoasa(config)# route-map equal-access permit 30 ciscoasa(config-route-map)# set ip interface Null0

ここで、このルート マップをインターフェイスに接続する必要があります。

ciscoasa(config)# interface GigabitEthernet0/0 ciscoasa(config-if)# policy-route route-map equal-access

ポリシー ルーティング設定を表示するには:

ciscoasa(config)# show policy-route Interface Route map GigabitEthernet0/0 equal-access

## ソフトウェアデファインド **WAN** を使用したダイレクト インターネッ ト アクセス

一般的な分散拠点ネットワークでは、サイト間 VPN を使用してブランチを企業のハブに接続 します。すべての非ローカルトラフィックは、社内ネットワークに転送されます。社内ネット ワークでは、必要に応じて内部サービスまたはインターネットに転送されます。

この設定により、企業のハブでボトルネックが発生します。一部のブランチトラフィックが Google検索やGmailなどのインターネットサービス向けである場合、インターネットに転送す る前に企業ネットワークに転送する必要はありません。

ポリシーベースルーティングを使用すると、企業ネットワークのサービスを必要としないトラ フィックに対して、ブランチから直接のインターネットアクセスを設定できます。したがっ て、インターネットへのトラフィックは企業のハブに送信されず、ハブは企業ネットワークの 内部サービス宛てのトラフィックのみを処理する必要があります。この設定により、ネット ワーク全体のパフォーマンスとスループットが向上します。

次に、2つの外部インターフェイスが異なるインターネットサービスプロバイダーに接続し、 仮想トンネルインターフェイス (VTI) が企業ネットワークへのサイト間VPN接続を行う、次 の設定の直接インターネットアクセスを設定する例を示します。この例では、選択した SaaS アプリケーション宛てのトラフィックをインターネットに転送し、企業ネットワークをバイパ スする方法を示します。

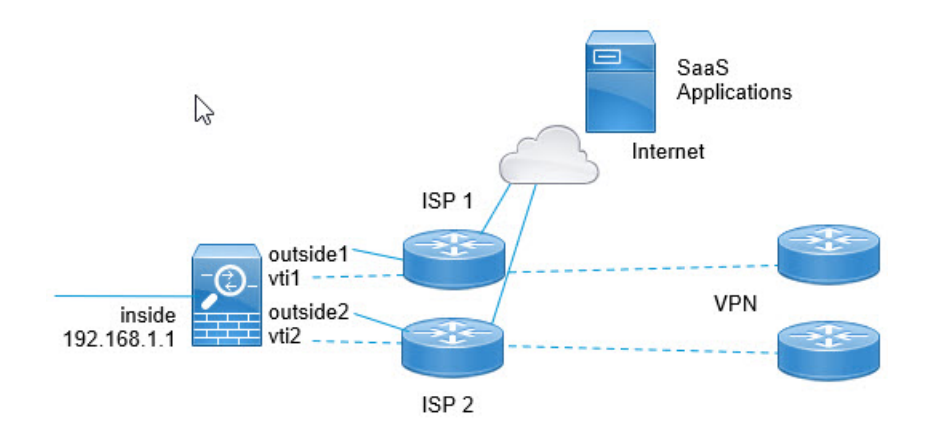

#### 始める前に

この例では、ブランチを企業ハブに接続するために、外部(WAN 側)インターフェイスで定 義された仮想トンネルインターフェイス(VTI)を使用してサイト間VPNがすでに定義されて いて、正しく機能していることを前提としています。したがって、VTI インターフェイスに ルーティングされるトラフィックは企業ネットワークに転送され、外部インターフェイスに直 接ルーティングされるトラフィックはインターネットに転送されます。

また、DNS サーバ設定し、デバイスインターフェイスで DNS 解決を有効にしていることも前 提としています。スヌーピングされるサーバを確認するには、**showdnstrusted-sourcedetail**コ マンドを使用します。使用するサーバを制限する場合は、**no dns trusted-source** コマンドを使 用して、選択したサーバのスヌーピングをオフにします。

#### 手順

ステップ **1** ネットワーク サービス オブジェクトとグループを設定して、目的のトラフィックを定義しま す。

> 次の例では、Office365 と Webex を定義するオブジェクトを作成し、これらを含む SaaS\_Applicationsオブジェクトグループを作成します。オブジェクトグループを作成する必要 があります。アクセス コントロール エントリでオブジェクトを直接使用することはできませ  $h_{\alpha}$

```
object network-service office365
   domain outlook.office365.com tcp eq 443
   domain onlineapps.live.com tcp eq 443
   domain skype.live.com tcp eq 443
object network-service webex
   domain webex.com tcp eq 443
object-group network-service SaaS_Applications
   network-service-member office365
    network-service-member webex
```
ステップ **2** 目的のトラフィックと一致する拡張 ACL を作成します。

次の例では、内部ネットワークから SaaS アプリケーション オブジェクト グループへのトラ フィックを照合します。

access-list DIA\_traffic extended permit ip 192.168.1.0 255.255.255.0 object-group-network-service SaaS\_Applications

**ステップ3** (任意)出力インターフェイスのコストを設定します。

output1 および output2 インターフェイスがすでに設定され、機能していると仮定すると、 policy-route costコマンドを追加するだけです。ラウンドロビン処理を使用して2つの出力WAN リンク間でロードバランシングを行うようにシステムを設定する場合、この手順は任意です。 ただし、アクティブ/バックアップ設定を作成する場合は、コストを設定する必要があります。 この場合、ダウンしていない限り 1 つのリンクが使用されます。

次に、等コストのアクティブ/アクティブ設定の例を示します。

```
interface G0/0
  nameif outside1
  policy-route cost 1
```

```
interface G0/1
 nameif outside2
 policy-route cost 1
```
次に、output1が優先リンクで、output2はoutput1がダウンしている場合にのみ使用される例を 示します。

```
interface G0/0
 nameif outside1
 policy-route cost 1
```
interface G0/1 nameif outside2 **policy-route cost 2**

ステップ **4** 拡張 ACL に一致するルートマップを作成し、それに応じてトラフィックを転送します。

次の例では、ACLを使用してトラフィックを照合し、適応インターフェイスのコストを使用し てトラフィックを出力インターフェイスに転送します。

route-map mymap 10 match ip address DIA traffic set adaptive-interface cost outside1 outside2

ステップ **5** SaaS トラフィックを外部インターフェイスに送信するために、入力インターフェイスでポリ シーベースルーティングを設定します。

> 次の例では、ルートマップを内部インターフェイスに接続して、直接インターネットアクセス のポリシーベースルーティングを有効にします。

interface G1/0 nameif inside **policy-route route-map mymap**

## アクションでのポリシーベース ルーティング

このテスト設定を使用して、異なる一致基準および set アクションでポリシーベース ルーティ ングが設定され、それらがどのように評価および適用されるのかを確認します。

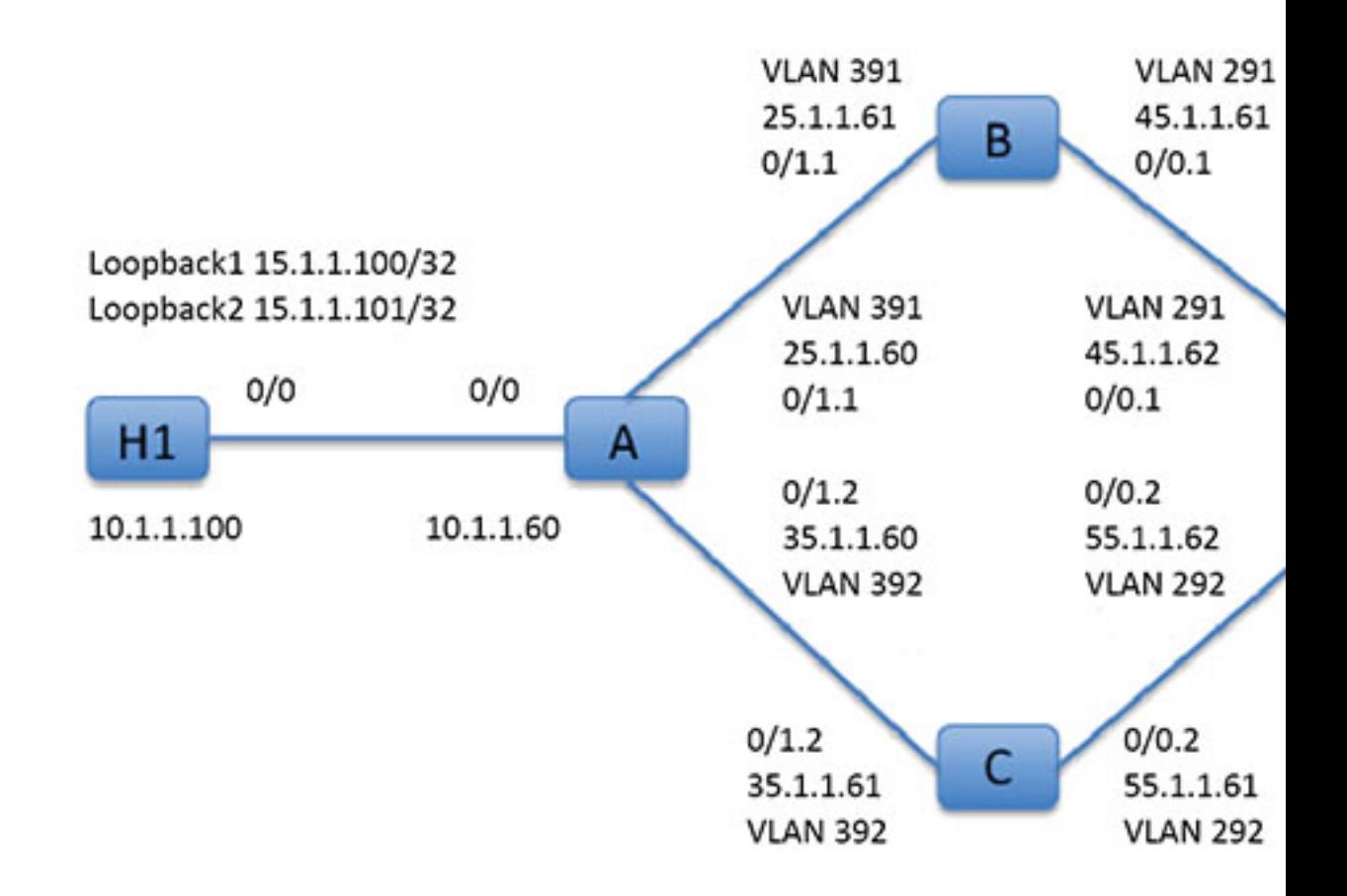

まず、セットアップに関係するすべてのデバイスの基本設定から始めます。ここで、A、B、 C、および D は ASA デバイスを表し、H1 および H2 は IOS ルータを表します。

#### ASA-A:

```
ciscoasa(config)# interface GigabitEthernet0/0
ciscoasa(config-if)# nameif inside
ciscoasa(config-if)# security-level 100
ciscoasa(config-if)# ip address 10.1.1.60 255.255.255.0
ciscoasa(config)# interface GigabitEthernet0/1
ciscoasa(config-if)# no shut
ciscoasa(config)# interface GigabitEthernet0/1.1
ciscoasa(config-if)# vlan 391
ciscoasa(config-if)# nameif outside
ciscoasa(config-if)# security-level 0
```

```
ciscoasa(config-if)# ip address 25.1.1.60 255.255.255.0
ciscoasa(config)# interface GigabitEthernet0/1.2
ciscoasa(config-if)# vlan 392
ciscoasa(config-if)# nameif dmz
ciscoasa(config-if)# security-level 50
ciscoasa(config-if)# ip address 35.1.1.60 255.255.255.0
```
#### ASA-B:

```
ciscoasa(config)# interface GigabitEthernet0/0
ciscoasa(config-if)# no shut
```

```
ciscoasa(config)# interface GigabitEthernet0/0.1
ciscoasa(config-if)# vlan 291
ciscoasa(config-if)# nameif outside
ciscoasa(config-if)# security-level 0
ciscoasa(config-if)# ip address 45.1.1.61 255.255.255.0
```

```
ciscoasa(config)# interface GigabitEthernet0/1
ciscoasa(config-if)# no shut
```

```
ciscoasa(config)# interface GigabitEthernet0/1.1
ciscoasa(config-if)# vlan 391
ciscoasa(config-if)# nameif inside
ciscoasa(config-if)# security-level 100
ciscoasa(config-if)# ip address 25.1.1.61 255.255.255.0
```
#### ASA-C:

```
ciscoasa(config)# interface GigabitEthernet0/0
ciscoasa(config-if)# no shut
```

```
ciscoasa(config)# interface GigabitEthernet0/0.2
ciscoasa(config-if)# vlan 292
ciscoasa(config-if)# nameif outside
ciscoasa(config-if)# security-level 0
ciscoasa(config-if)# ip address 55.1.1.61 255.255.255.0
```
ciscoasa(config)# interface GigabitEthernet0/1 ciscoasa(config-if)# no shut

```
ciscoasa(config)# interface GigabitEthernet0/1.2
ciscoasa(config-if)# vlan 392
ciscoasa(config-if)# nameif inside
ciscoasa(config-if)# security-level 0
ciscoasa(config-if)# ip address 35.1.1.61 255.255.255.0
```
#### ASA-D:

```
ciscoasa(config)# interface GigabitEthernet0/0
ciscoasa(config-if)# no shut
ciscoasa(config) #interface GigabitEthernet0/0.1
ciscoasa(config-if)# vlan 291
ciscoasa(config-if)# nameif inside-1
ciscoasa(config-if)# security-level 100
ciscoasa(config-if)# ip address 45.1.1.62 255.255.255.0
```

```
ciscoasa(config)# interface GigabitEthernet0/0.2
ciscoasa(config-if)# vlan 292
ciscoasa(config-if)# nameif inside-2
ciscoasa(config-if)# security-level 100
ciscoasa(config-if)# ip address 55.1.1.62 255.255.255.0
ciscoasa(config)# interface GigabitEthernet0/1
ciscoasa(config-if)# nameif outside
ciscoasa(config-if)# security-level 0
```
ciscoasa(config-if)# ip address 65.1.1.60 255.255.255.0

#### H1:

```
ciscoasa(config)# interface Loopback1
ciscoasa(config-if)# ip address 15.1.1.100 255.255.255.255
```
ciscoasa(config-if)# interface Loopback2 ciscoasa(config-if)# ip address 15.1.1.101 255.255.255.255

ciscoasa(config)# ip route 0.0.0.0 0.0.0.0 10.1.1.60

#### H2:

```
ciscoasa(config)# interface GigabitEthernet0/1
ciscoasa(config-if)# ip address 65.1.1.100 255.255.255.0
```
ciscoasa(config-if)# ip route 15.1.1.0 255.255.255.0 65.1.1.60

H1 から送信されるトラフィックをルーティングするように ASA-A で PBR を設定します。

#### ASA-A:

ciscoasa(config-if)# access-list pbracl\_1 extended permit ip host 15.1.1.100 any

ciscoasa(config-if)# route-map testmap permit 10 ciscoasa(config-if)# match ip address pbracl\_1 ciscoasa(config-if)# set ip next-hop 25.1.1.61

ciscoasa(config)# interface GigabitEthernet0/0 ciscoasa(config-if)# policy-route route-map testmap

ciscoasa(config-if)# debug policy-route

#### H1: ping 65.1.1.100 repeat 1 source loopback1

```
pbr: policy based route lookup called for 15.1.1.100/44397 to 65.1.1.100/0 proto 1
sub_proto 8 received on interface inside
pbr: First matching rule from ACL(2)
pbr: route map testmap, sequence 10, permit; proceed with policy routing
pbr: evaluating next-hop 25.1.1.61
pbr: policy based routing applied; egress_ifc = outside : next_hop = 25.1.1.61
```
パケットは、ルートマップのネクストホップアドレスを使用して想定どおりに転送されます。

ネクストホップを設定した場合、入力ルートテーブルで検索して設定したネクストホップに接 続されたルートを特定し、対応するインターフェイスを使用します。この例の入力ルートテー ブルを次に示します(一致するルート エントリが強調表示されています)。

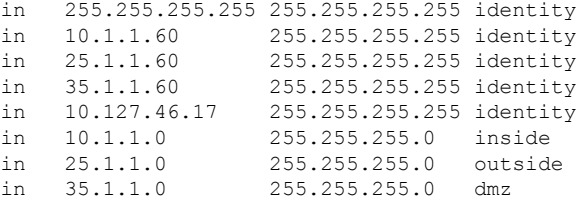

次に、ASA-AのdmzインターフェイスからのH1 loopback2から送信されるパケットをルーティ ングするように ASA-A を設定します。

ciscoasa(config)# access-list pbracl\_2 extended permit ip host 15.1.1.101 any

ciscoasa(config)# route-map testmap permit 20 ciscoasa(config-route-map)# match ip address pbracl ciscoasa(config-route-map)# set ip next-hop 35.1.1.61

ciscoasa(config)# show run route-map ! route-map testmap permit 10 match ip address pbracl\_1 set ip next-hop 25.1.1.61 ! route-map testmap permit 20 match ip address pbracl\_2 set ip next-hop  $35.1.1.\overline{6}1$ !

H1: ping 65.1.1.100 repeat 1 source loopback2

デバッグを示します。

pbr: policy based route lookup called for 15.1.1.101/1234 to 65.1.1.100/1234 proto 6 sub proto 0 received on interface inside pbr: First matching rule from ACL(3) pbr: route map testmap, sequence 20, permit; proceed with policy routing pbr: evaluating next-hop 35.1.1.61 pbr: policy based routing applied; egress\_ifc = dmz : next\_hop = 35.1.1.61

さらに、入力ルート テーブルから選択されたルートのエントリをここに示します。

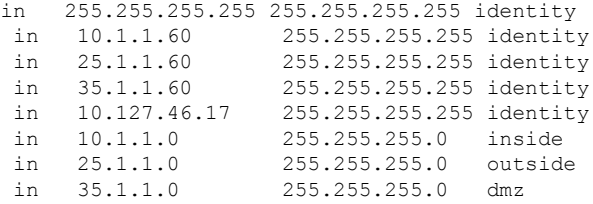

I

# ポリシーベース ルーティングの履歴

表 **36 :** ルート マップの履歴

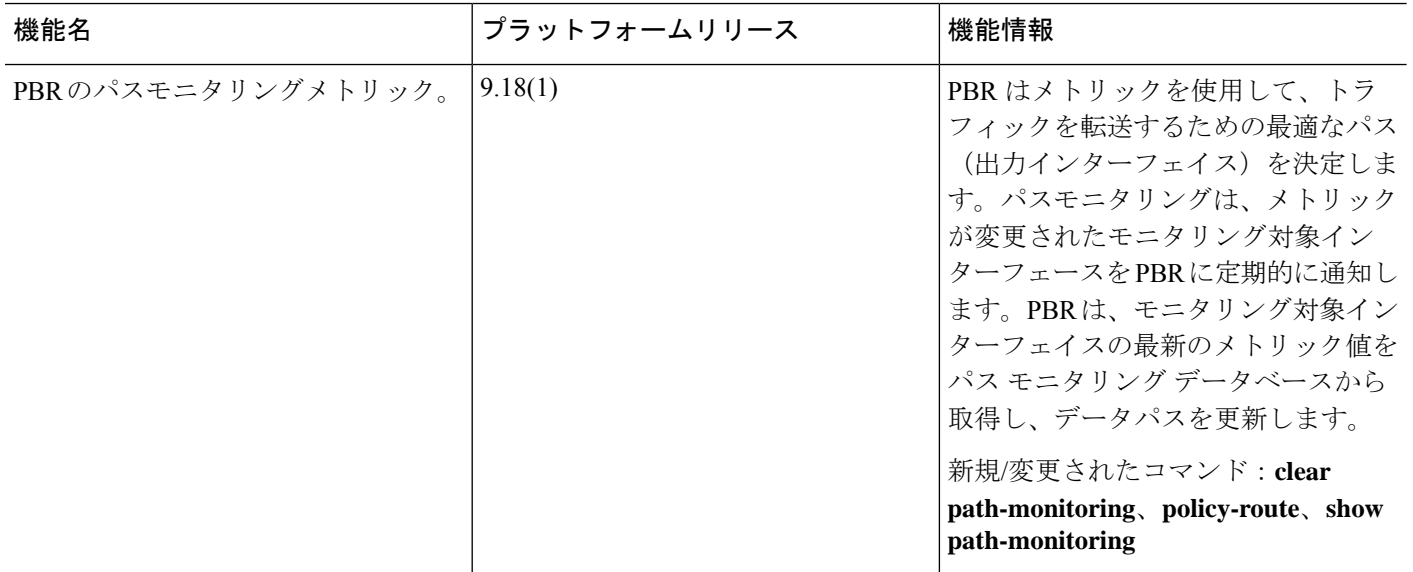

 $\mathbf I$ 

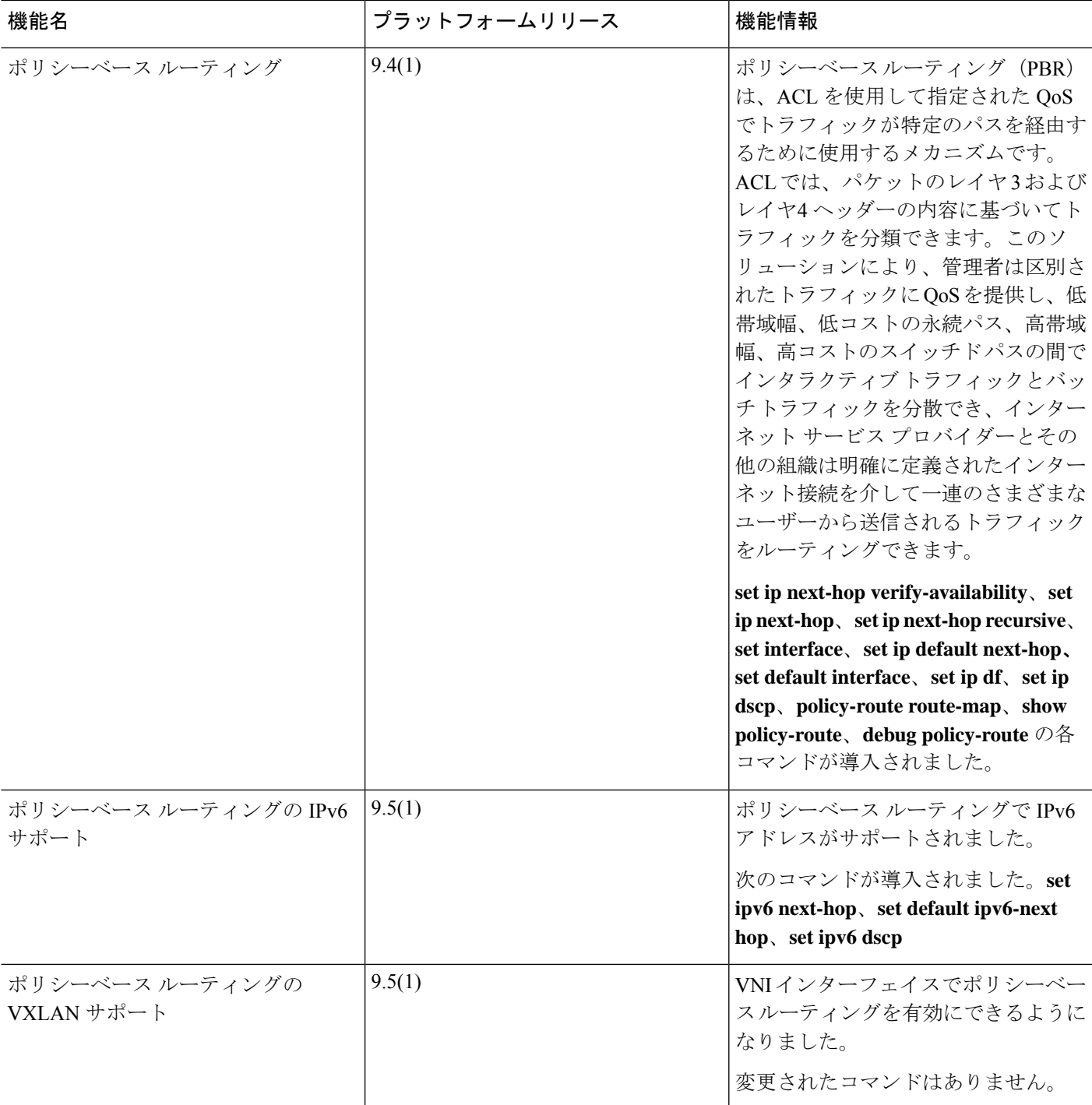

 $\mathbf I$ 

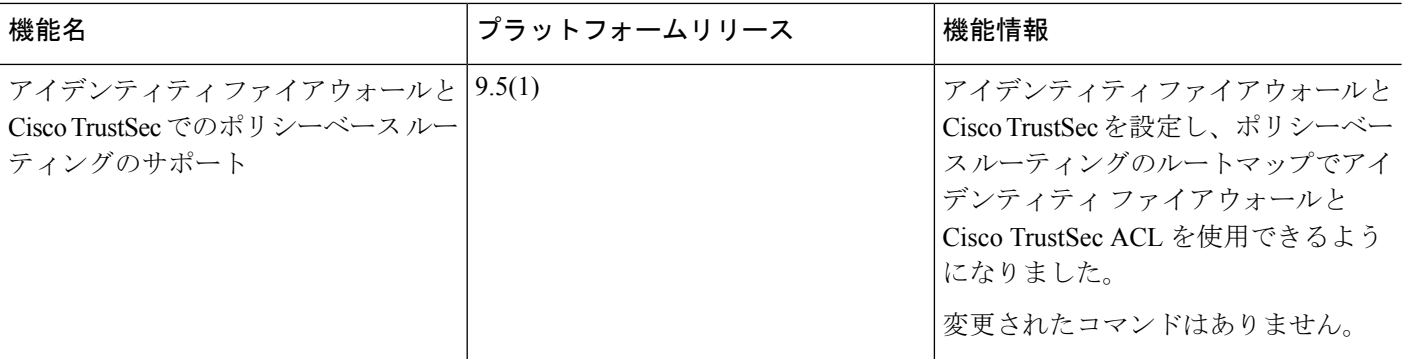

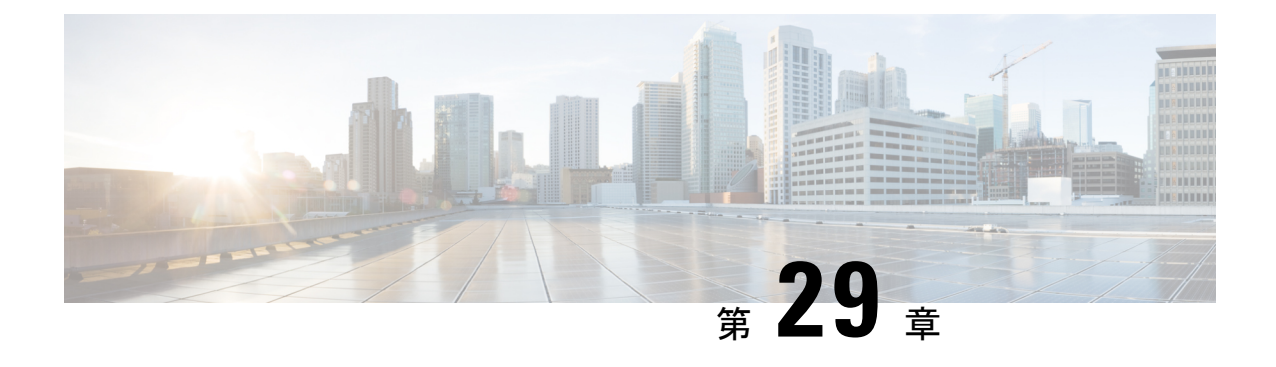

# ルート マップ

この章では、ASA のルートマップの設定方法とカスタマイズ方法について説明します。

- ルート マップについて (1035 ページ)
- ルート マップのガイドライン (1037 ページ)
- ルート マップの定義 (1037 ページ)
- ルート マップのカスタマイズ (1038 ページ)
- ルート マップの例 (1040 ページ)
- ルート マップの履歴 (1041 ページ)

## ルート マップについて

ルート マップは、ルートを OSPF、RIP、EIGRP、または BGP ルーティング プロセスに再配布 するときに使用します。また、OSPFルーティングプロセスにデフォルトルートを生成すると きにも使用します。ルート マップは、指定されたルーティング プロトコルのどのルートを対 象ルーティング プロセスに再配布できるのかを定義します。

ルート マップは、広く知られた ACL と共通の機能を数多く持っています。両方に共通する主 な特性は次のとおりです。

- いずれも、それぞれが許可または拒否の結果を持つ個別のステートメントの順序シーケン スです。ACL またはルート マップの評価は、事前に定義された順序でのリストのスキャ ンと、一致する各ステートメントの基準の評価で構成されています。リストのスキャン は、ステートメントの一致が初めて見つかり、そのステートメントの一致に関連付けられ たアクションが実行されると中断します。
- これらは汎用的なメカニズムです。基準照合と一致解釈は、適用方法とこれらを使用する 機能によって決定します。同じルートマップであっても異なる機能に適用されると、解釈 が異なる場合があります。

次のように、ルート マップと ACL には違いがいくつかあります。

• ルート マップは ACL よりも柔軟性が高く、ACL が確認できない基準に基づいてルートを 確認できます。たとえば、ルート マップはルート タイプが内部であるかどうかを確認で きます。

• 設計規則により、各 ACL は暗黙の deny ステートメントで終了します。照合中にルート マップの終わりに達した場合、そのルート マップの特定の適用によって結果が異なりま す。再配布に適用されるルート マップの動作は ACL と同じです。ルートがルートマップ のどの句とも一致しない場合は、ルートマップの最後に deny ステートメントが含まれて いる場合と同様に、ルート再配布が拒否されます。

### **permit** 句と **deny** 句

ルート マップでは permit 句と deny 句を使用できます。deny 句は、ルートの照合の再配布を拒 否します。ルートマップでは、一致基準として ACL を使用できます。ACL には permit 句と deny 句もあるので、パケットが ACL と一致した場合に次のルールが適用されます。

- ACL の permit + ルート マップの permit : ルートは再配布されます。
- ACL の permit + ルート マップの deny:ルートは再配布されません。
- ACL の deny + ルート マップの permit または deny:ルート マップの句は一致せず、次の ルート マップ句が評価されます。

## **match** 句と **set** 句の値

各ルート マップ句には、次の 2 種類の値があります。

- match 値は、この句が適用されるルートを選択します。
- set 値は、ターゲット プロトコルに再配布される情報を変更します。

再配布される各ルートについて、ルータは最初にルートマップの句の一致基準を評価します。 一致基準が満たされると、そのルートは、permit 句または deny 句に従って再配布または拒否 され、そのルートの一部の属性が、set コマンドによって設定された値で変更されます。一致 基準が満たされないと、この句はルートに適用されず、ソフトウェアはルートマップの次の句 でルートを評価します。ルートマップのスキャンは、ルートと一致する句が見つかるまで、も しくはルートマップの最後に到達するまで続行します。

次のいずれかの条件が満たされる場合は、各句の match 値または set 値を省略したり、何回か 繰り返したりできます。

- 複数の match エントリが句に含まれる場合に、特定のルートが句に一致するためには、そ のルートですべての照合に成功しなければなりません(つまり、複数の match コマンドで は論理 AND アルゴリズムが適用される)。
- match エントリが 1 つのエントリの複数のオブジェクトを指している場合は、そのいずれ かが一致していなければなりません(論理 OR アルゴリズムが適用される)。
- match エントリがない場合は、すべてのルートが句に一致します。
- ルート マップの permit 句に set エントリが存在しない場合、ルートは、その現在の属性を 変更されずに再配布されます。

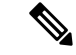

ルート マップの deny 句では set エントリを設定しないでください。deny 句を指定するとルー トの再配布が禁止され、情報が何も変更されないからです。 (注)

match エントリまたは set エントリがないルート マップ句はアクションを実行します。空の permit 句を使用すると、変更を加えずに残りのルートの再配布が可能になります。空の deny 句では、他のルートの再配布はできません。これは、ルートマップがすべてスキャンされたと きに、明示的な一致が見つからなかったときのデフォルト アクションです。

# ルート マップのガイドライン

#### ファイアウォール モード

ルーテッド ファイアウォール モードでのみサポートされています。トランスペアレント ファ イアウォール モードはサポートされません。

#### その他のガイドライン

ルート マップは、ユーザー、ユーザー グループ、または完全修飾ドメイン名のオブジェクト を含む ACL をサポートしていません。

## ルート マップの定義

ルート マップを定義する必要があるのは、指定したルーティング プロトコルからのどのルー トを対象ルーティング プロセスに再配布できるのかを指定するときです。

手順

ルート マップのエントリを作成します。

**route-map** *name* {**permit** | **deny**} [*sequence\_number*]

例:

ciscoasa(config)# route-map *name* {permit} [*12*]

ルート マップのエントリは順番に読み取られます。この順序は、*sequence\_number* 引数を使用 して指定できます。この引数で指定しなければ、ルートマップエントリを追加した順序がASA で使用されます。

## ルート マップのカスタマイズ

ここでは、ルート マップをカスタマイズする方法について説明します。

## 特定の宛先アドレスに一致するルートの定義

#### 手順

ステップ1 ルート マップのエントリを作成します。

**route-map** *name* {**permit** | **deny**} [*sequence\_number*]

例:

ciscoasa(config)# route-map *name* {permit} [*12*]

ルート マップのエントリは順番に読み取られます。この順序は、*sequence\_number* オプション を使用して指定できます。この引数で指定しなければ、ルート マップ エントリを追加した順 序が ASA で使用されます。

ステップ **2** 標準 ACL またはプレフィックス リストに一致する宛先ネットワークを持つ任意のルートを照 合します。

**match ip address** *acl\_id* [*acl\_id*] [...] [prefix-list]

例:

ciscoasa(config-route-map)# match ip address *acl1*

複数の ACL を指定する場合、ルートは任意の ACL を照合できます。

ステップ **3** 指定したメトリックを持つ任意のルートを照合します。

**match metric** *metric\_value*

例:

ciscoasa(config-route-map)# match metric *200*

*metric\_value* には、0 ~ 4294967295 の範囲が指定できます。

ステップ **4** 標準 ACL と一致するネクスト ホップ ルータ アドレスを持つ任意のルートを照合します。 **match ip next-hop** *acl\_id* [*acl\_id*] [...] 例:

ciscoasa(config-route-map)# match ip next-hop *acl2*

複数の ACL を指定する場合、ルートは任意の ACL を照合できます。

ステップ **5** 指定されたネクスト ホップ インターフェイスを持つ任意のルートを照合します。 **match interface** *if\_name*

例:

ciscoasa(config-route-map)# match interface *if\_name*

2 つ以上のインターフェイスを指定する場合、ルートはいずれかのインターフェイスと一致し ます。

ステップ **6** 標準の ACL と一致するルータによってアドバタイズされた任意のルートを照合します。 **match ip route-source** *acl\_id* [*acl\_id*] [...]

例:

ciscoasa(config-route-map)# match ip route-source *acl\_id* [*acl\_id*] [...]

複数の ACL を指定する場合、ルートは任意の ACL を照合できます。

ステップ1 ルート タイプを照合します。

**match route-type** {**internal** | **external** [**type-1** | **type-2**]}

### ルート アクションのメトリック値の設定

ルートが **match** コマンドで一致する場合は、次の **set** コマンドによって、ルートを再配布する 前にルートで実行するアクションが決まります。

ルート アクションのメトリック値を設定するには、次の手順を実行します。

手順

ステップ **1** ルート マップのエントリを作成します。

**route-map** *name* {**permit** | **deny**} [*sequence\_number*]

例:

ciscoasa(config)# route-map *name* {permit} [*12*]

ルート マップのエントリは順番に読み取られます。この順序は、*sequence\_number* 引数を使用 して指定できます。この引数で指定しなければ、ルートマップエントリを追加した順序がASA で使用されます。

ステップ **2** ルート マップのメトリック値を設定します。

#### **set metric** *metric\_value*

#### 例:

ciscoasa(config-route-map)# set metric *200*

*metric\_value* の引数は、0~294967295 の範囲で指定できます。

ステップ **3** ルート マップのメトリック タイプを設定します。

**set metric-type** {**type-1** | **type-2**}

例:

ciscoasa(config-route-map)# set metric-type type-2

*metric-type* 引数には type-1 と type-2 があります。

## ルート マップの例

次の例は、ホップ カウント 1 でルートを OSPF に再配布する方法を示しています。

ASA は、これらのルートをメトリック 5、メトリック タイプ 1 で外部 LSA として再配布しま す。

```
ciscoasa(config)# route-map 1-to-2 permit
ciscoasa(config-route-map)# match metric 1
ciscoasa(config-route-map)# set metric 5
ciscoasa(config-route-map)# set metric-type type-1
```
次に、メトリック値が設定された EIGRP プロセス 1 に 10.1.1.0 のスタティック ルートを再配 布する例を示します。

```
ciscoasa(config)# route outside 10.1.1.0 255.255.255.0 192.168.1.1
ciscoasa(config-route-map)# access-list mymap2 line 1 permit 10.1.1.0 255.255.255.0
ciscoasa(config-route-map)# route-map mymap2 permit 10
ciscoasa(config-route-map)# match ip address mymap2
ciscoasa(config-route-map)# router eigrp 1
ciscoasa(config-router)# redistribute static metric 250 250 1 1 1 route-map mymap2
```
# ルート マップの履歴

表 **37 :** ルート マップの機能履歴

 $\mathbf I$ 

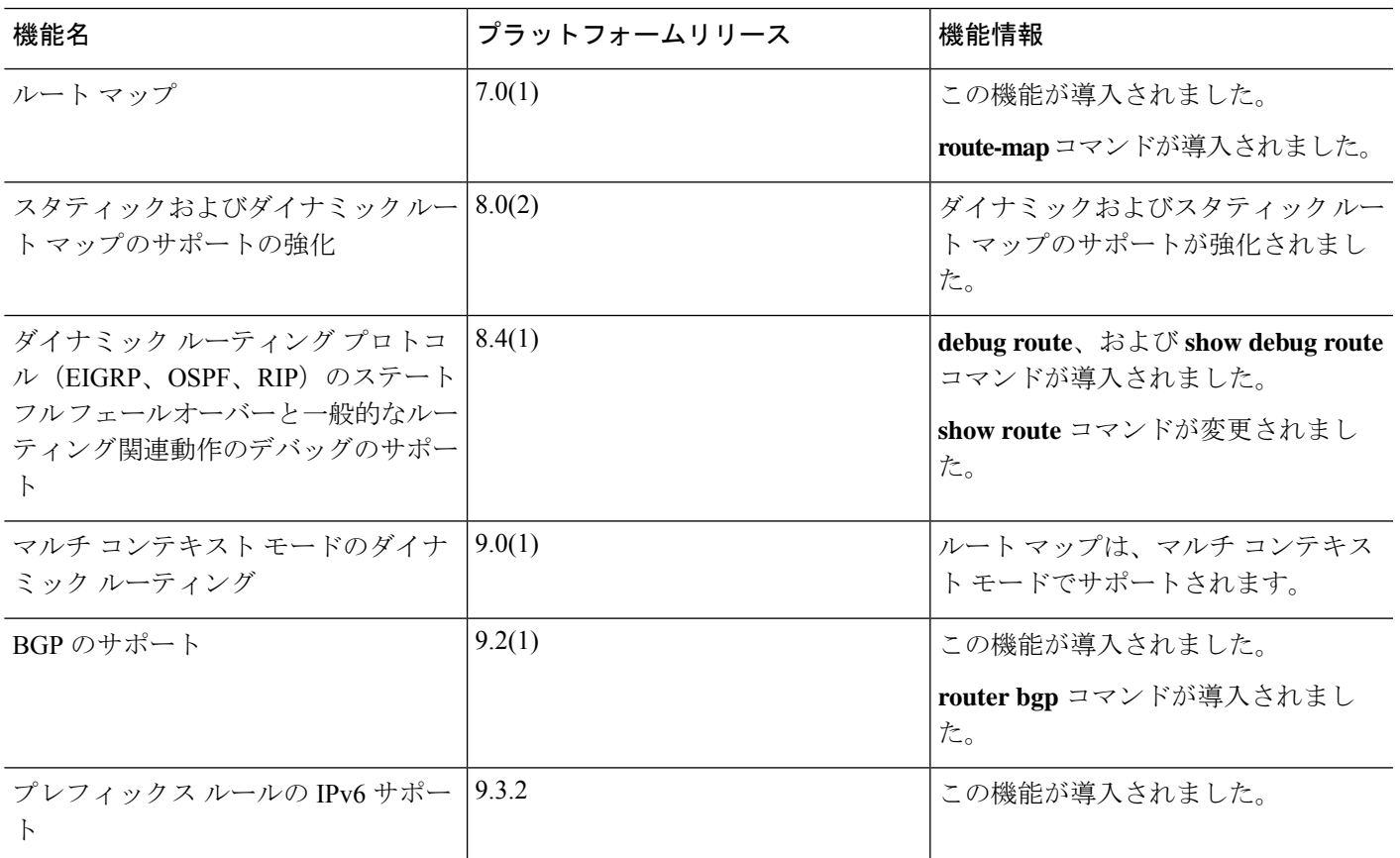

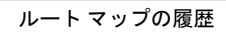

 $\mathbf I$ 

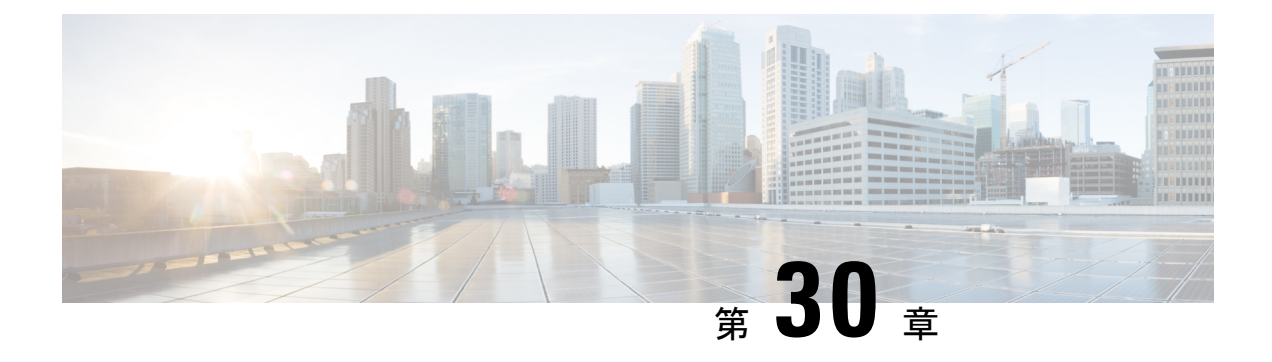

# 双方向フォワーディング検出ルーティング

この章では、双方向フォワーディング検出 (BFD) ルーティングプロトコルを使用するように ASA を設定する方法について説明します。

- BFD ルーティングについて (1043 ページ)
- BFD ルーティングのガイドライン (1048 ページ)
- BFD の設定 (1048 ページ)
- BFD のモニタリング (1053 ページ)
- BFD ルーティングの履歴 (1054 ページ)

## **BFD** ルーティングについて

BFD はあらゆるメディア タイプ、カプセル化、トポロジ、およびルーティング プロトコルの 高速転送パス障害検出回数を提供するように設計された検出プロトコルです。BFDは、2つの システム間の転送データ プロトコルすべてに加えて、ユニキャストのポイントツーポイント モードで動作します。パケットは、メディアやネットワークに対して適切なカプセル化プロト コルのペイロードで送信されます。

BFDは高速転送パス障害検出に加えて、ネットワーク管理者に一貫した障害検出方法を提供し ます。ネットワーク管理者は BFD を使用することで、さまざまなルーティング プロトコルの HELLOメカニズムにより、変動速度ではなく一定速度で転送パス障害を検出できるため、ネッ トワークプロファイリングおよびプランニングが容易になります。また、再収束時間の整合性 が保たれ、予測可能になります。

### **BFD** 非同期モードおよびエコー機能

BFD は、エコー機能が有効であるかどうかに関わらず非同期モードで動作できます。

#### 非同期モード

非同期モードでは、システムが相互に BFD 制御パケットを定期的に送信します。一方の システムがこれらのパケットの多くを連続して受信しない場合、セッションはダウンして いるものと宣言されます。純粋な非同期モード(エコー機能なし)では、エコー機能に必 要な特定の検出時間を達成するのに必要なパケットの数が半分で済むため、便利です。

#### **BFD** エコー機能

BFD エコー機能は、フォワーディング エンジンから、直接接続シングル ホップ BFD ネイ バーへエコーパケットを送信します。エコーパケットはフォワーディングエンジンによっ て送信され、検出を実行するために同じパスに沿って返信されます。もう一方のBFDセッ ションは、エコーパケットの実際のフォワーディングに参加しません。エコー機能および フォワーディング エンジンが検出プロセスを処理するため、BFD ネイバー間で送信され る BFD 制御パケットの数が減少します。また、フォワーディング エンジンがリモート ネ イバー システムでフォワーディング パスをテストする際にリモート システムが関与しな いため、パケット間の遅延のばらつきが改善します。この結果、障害検出にかかる時間が 短くなります。

エコー機能が有効な場合、BFD はスロー タイマーを使用して、非同期セッションの時間 を長くし、BFDネイバー間で送信されるBFD制御パケットの数を減らすことができます。 これにより、処理オーバーヘッドが削減し、同時に障害検出時間が短くなります。

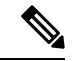

IPv4 マルチホップまたは IPv6 シングルホップ BFD ネイバーでは、エコー機能はサポート されていません。 (注)

BFD はインターフェイス レベルとルーティング プロトコル レベルで有効にできます。両方の システム(BFDピア)でBFDを設定する必要があります。インターフェイスと、該当するルー ティング プロトコルのルータ レベルで BFD を有効にすると、BFD セッションが作成され、 BFD タイマーがネゴシエートされ、BFD ピアが BFD コントロール パケットをネゴシエートさ れたレベルで相互に送信し始めます。

### **BFD** セッション確立

次の例は、ASA と Border Gateway Protocol(BGP)を実行する隣接ルータを示します。両方の デバイスが起動する時点では、デバイス間で BFD セッションは確立されていません。

図 **58 : BFD** セッションの確立

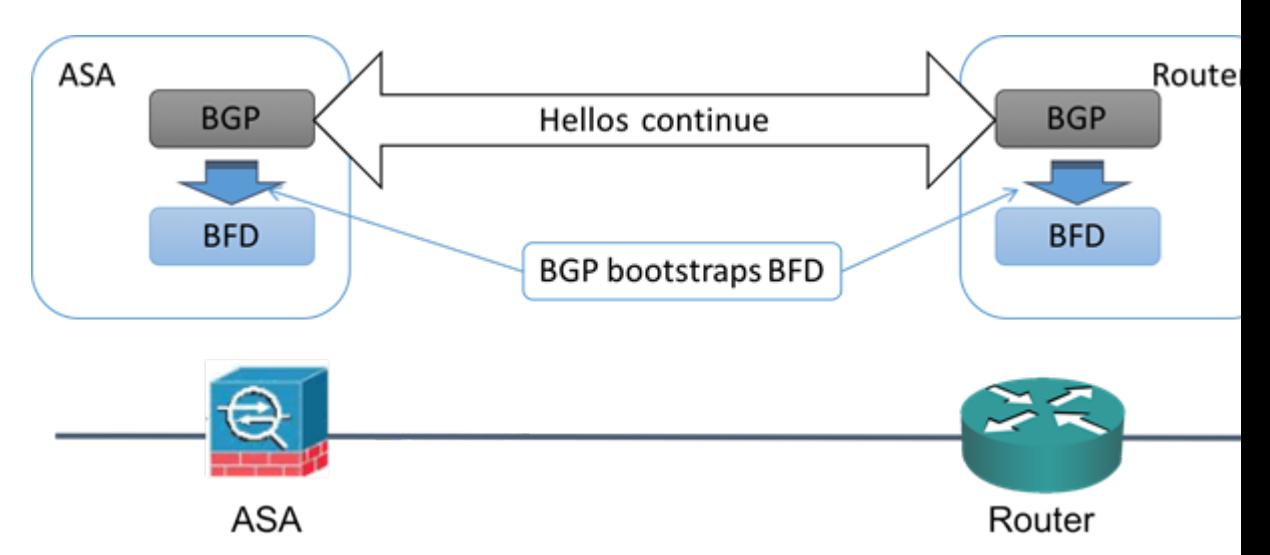

BGP は、BGP ネイバーの特定後に、そのネイバーの IP アドレスを使用して BFD プロセスを ブートストラップします。BFD はそのピアを動的に検出しません。BFD は、設定されている ルーティング プロトコルから、使用する IP アドレスと形成するピア関係を把握します。

ルータの BFD と ASA の BFD により BFD 制御パケットが形成され、BFD セッションが確立さ れるまで1秒間隔でこのパケットが相互に送信されます。両方のシステムの最初の制御パケッ トは非常によく似ています。たとえば、Vers、Diag、H、D、P、および F ビットはすべてゼロ に設定され、State は Down に設定されます。[My Discriminator] フィールドには、送信デバイ スで一意の値が設定されます。[Your Discriminator] フィールドにはゼロが設定されます。これ は、BFD セッションがまだ確立されていないためです。TX タイマーと RX タイマーには、デ バイスの設定で検出された値が設定されます。

リモート BFD デバイスは、セッション開始フェーズで BFD 制御パケットを受信すると、[My Discriminator]フィールドの値をデバイス自体の[YourDiscriminator]フィールドに設定し、[Down] 状態から [Init] 状態、そして最終的には [Up] 状態に移行します。両方のシステムが、相互の制 御パケットで各自の Discriminator を検出すると、セッションが正式に確立されます。

次の図は、確立された BFD 接続を示します。

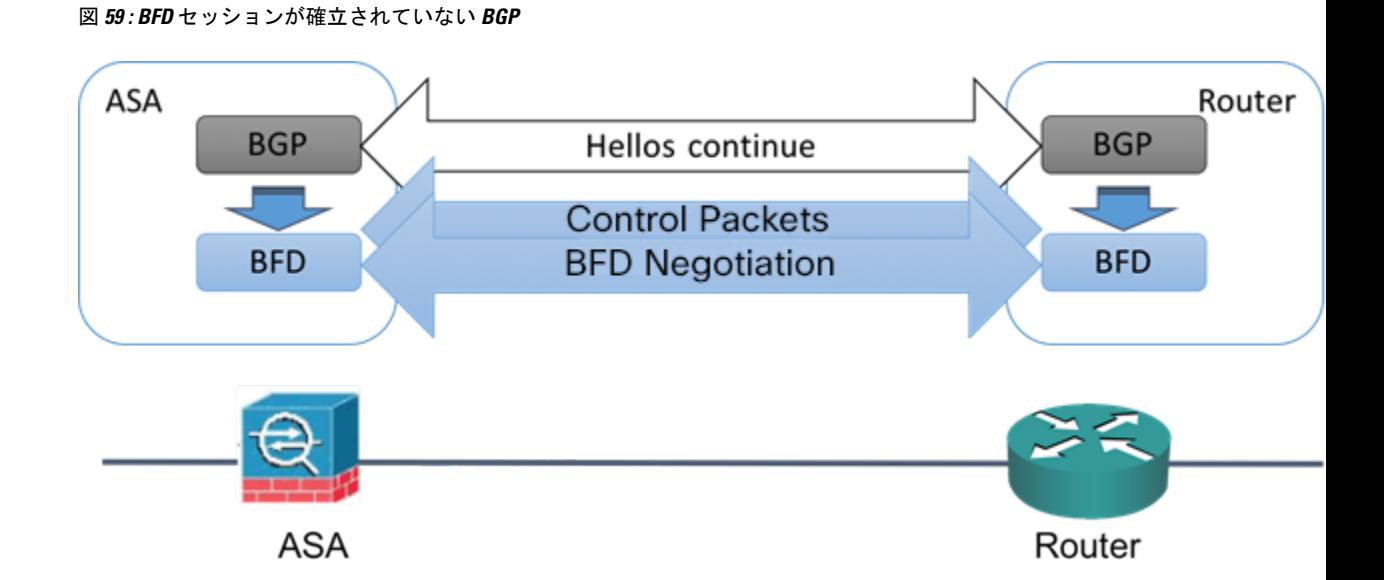

## **BFD** タイマー ネゴシエーション

BFD デバイスは、BFD 制御パケットの送信速度を制御および同期するため、BFD タイマーを ネゴシエートする必要があります。BFDタイマーをネゴシエートする前に、デバイスは以下の 点を確認する必要があります。

- そのピア デバイスが、ローカル デイバスの提示されるタイマーを含むパケットを確認し ている。
- ピアで設定されている BFD 制御パケットの受信速度を上回る速度でデバイスが BFD 制御 パケットを送信することがない。
- ローカル システムで設定されている BFD 制御パケットの受信速度を上回る速度でピアが BFD 制御パケットを送信することがない。

[Your Discriminator] フィールドと H ビットの設定は、初期タイマーの期間中にリモート デバイ スがそのパケットを確認するローカルデバイスを交換できるようにするのに十分です。各シス テムはBFD制御パケットを受信すると、Required MinRX Intervalをシステム自体のDesired Min TX Interval と比較し、2 つの値のうち大きい方の値(低速な値)を、BDF パケットの転送速度 として使用します。2 つのシステムのうち低速なシステムによって、転送速度が決定します。

これらのタイマーがネゴシエートされていない場合、セッション中の任意の時点で、セッショ ンをリセットすることなく再ネゴシエートできます。タイマーを変更するデバイスは、F ビッ トがセットされている BFD 制御パケットをリモート システムから受信するまで、後続のすべ ての BFD 制御パケットの P ビットをセットします。このビット交換により、転送中に失われ る可能性があるパケットが保護されます。

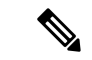

リモート システムによって F ビットがセットされている場合、新たに提示されるタイマーを リモートシステムが受け入れることを意味しているわけではありません。これは、タイマーが 変更されたパケットをリモート システムが確認したことを意味します。 (注)

### **BFD** 障害検出

BFD セッションとタイマーがネゴシエートすると、BFD のピアは、ネゴシエートされた間隔 で BFD 制御パケットを相互に送信します。これらの制御パケットはハートビートの役割を果 たします。これは、IGP Hello プロトコルとよく似ていますが、レートはさらに速くなってい ます。

設定されている検出間隔(必要な最小 RX 間隔)内の BFD 制御パケットを各 BFD ピアが受信 する限り、BFD セッションは有効であり、BFD と関連付けられたルーティング プロトコルは 隣接関係を維持します。BFD ピアがこの間隔内に制御パケットを受信しない場合、その BFD セッションに参加しているクライアントに障害発生を通知します。ルーティングプロトコルに より、その情報に対する適切な応答が決定されます。標準的な応答は、ルーティングプロトコ ル ピア セッションを終了し、再コンバージェンスの後、障害の発生したピアをバイパスする ことです。

BFD セッション中に BFD ピアが正常に BFD 制御パケットを受信するたびに、このセッション の検出タイマーがゼロにリセットされます。したがって、障害検出は、受信側が最後にパケッ トを送信した時点ではなく、パケット受信に依存しています。

### **BFD** 導入シナリオ

具体的なシナリオで BFD がどのように動作するかについて、以下に説明します。

#### フェールオーバー

フェールオーバーシナリオでは、アクティブユニットとネイバーユニット間でBFDセッ ションが確立、維持されます。スタンバイ ユニットはネイバーとの BFD セッションを維 持しません。フェールオーバーが発生すると、新しいアクティブユニットがネイバーとの セッション確立を開始する必要があります。これは、アクティブ ユニットとスタンバイ ユニットの間ではセッション情報が同期されないためです。

グレースフル リスタート/NSF シナリオでは、クライアント(BGP IPv4/IPv6)がそのネイ バーに対してイベントを通知します。ネイバーはこの情報を受信すると、フェールオー バーが完了するまでRIBテーブルを維持します。フェールオーバー中に、デバイスでBFD と BGP セッションがダウンします。フェールオーバーが完了し、BGP セッションがアッ プになると、ネイバー間で新しい BFD セッションが確立されます。

#### スパンド **EtherChannel** および **L2** クラスタ

スパンド EtherChannel クラスタ シナリオでは、プライマリ ユニットとそのネイバー間で BFD セッションが確立、維持されます。従属ユニットはネイバーとの間の BFD セッショ ンを維持しません。スイッチでのロードバランシングが原因でBFDパケットが従属ユニッ

トにルーティングされる場合、従属ユニットはこのパケットをクラスタリンク経由でプラ イマリ ユニットに転送する必要があります。クラスタ スイッチオーバーが発生すると、 新しいプライマリユニットがネイバーとのセッション確立を開始します。これは、プライ マリ ユニットと従属ユニットの間でセッション情報が同期されていないためです。

#### 個別インターフェイス モードと **L 3** クラスタ

個別インターフェイスモードクラスタのシナリオでは、個々のユニットが各自のネイバー との BFD セッションを維持します。

## **BFD** ルーティングのガイドライン

#### コンテキスト モードのガイドライン

シングル コンテキスト モードとマルチ コンテキスト モードでサポートされています。

#### ファイアウォール モードのガイドライン

ルーテッド ファイアウォール モードでサポートされます。スタンドアロン、フェールオー バー、およびクラスタ モードをサポートします。BFD は、フェールオーバーおよびクラスタ インターフェイスではサポートされません。クラスタリングでは、この機能はプライマリ ユ ニットでのみサポートされます。BFD は、トランスペアレント モードではサポートされませ  $heta_{\circ}$ 

**IPv6** のガイドライン エコー モードは IPv6 ではサポートされません。

その他のガイドライン

BGP IPv4 および BGP IPv6 プロトコルはサポートされません。 OSPFv2、OSPFv3、IS-IS、および EIGRP プロトコルはサポートされません。 スタティック ルートの BFD はサポートされません。 転送およびトンネルでの BFD はサポートされません。

## **BFD** の設定

ここでは、システムで BGP ルーティング プロセスを有効にして設定する方法について説明し ます。

#### 手順

ステップ **1** BFD テンプレートの作成 (1049 ページ)。

ステップ **2** BFD インターフェイスの設定 (1051 ページ)。 ステップ **3** BFD マップの設定 (1052 ページ)。

### **BFD** テンプレートの作成

このセクションでは、BFD テンプレートを作成して BFD コンフィギュレーション モードを開 始するために必要な手順を説明します。

BFD テンプレートは、一連の BFD 間隔値を指定します。BFD テンプレートで指定された BFD 間隔値は、1 つのインターフェイスに限定されるものではありません。また、シングルホップ セッションとマルチホップセッションの認証も設定できます。エコーをイネーブルにできるの は、シングルホップのみです。

#### 手順

ステップ **1** BFD を ASA 上のルーティング プロトコルとしてイネーブルにするために、BFD テンプレート (シングルホップまたはマルチホップ)を作成します。

**bfd-template [single-hop | multi-hop]** *template-name*

#### 例:

ciscoasa(config)# bfd-template single-hop TEMPLATE1 ciscoasa(config-bfd)#

- **single-hop**:シングルホップ BFD テンプレートを指定します。
- **multi-hop**:マルチホップ BFD テンプレートを指定します。
- *template-name*:テンプレート名を指定します。テンプレート名にスペースを含めることは できません。

**bfd-template**コマンドを使用して、BFDテンプレートを作成し、BFDコンフィギュレーション モードを開始できます。

ステップ **2** (オプション)シングルホップ BFD テンプレートでエコーを設定します。

**bfd-template single-hop** *template\_name*

例:

ciscoasa(config)# bfd-template single-hop TEMPLATE1 ciscoasa (config-bfd)# echo

エコーモードをイネーブルにできるのは、シングルホップテンプレートのみです。BFDエコー は、IPv6 BFD セッションではサポートされません。

ステップ **3** BFD テンプレートで間隔を設定します。

**interval** [**both** *milliseconds* | **microseconds {both | min-tx}** *microseconds* | **min-tx** *milliseconds* 例:

ciscoasa(config)# bfd-template single-hop TEMPLATE1 ciscoasa(config-bfd)# interval both 50

- **both**:最小送受信間隔機能。
- *milliseconds*:間隔(ミリ秒数)を指定します。指定できる範囲は 50 ~ 999 です。
- **microseconds**:**both** および **min-tx** の BFD 間隔をミリ秒で指定します。
- *microseconds*:指定できる範囲は 50,000 ~ 999,000 です。
- **min-tx**:最小送信間隔機能。

BFD テンプレートの一部として指定される BFD 間隔値は、1 つのインターフェイスに限定さ れるものではありません。インターフェイスごとに個別のBFDテンプレートを適用できます。 BFD インターフェイスの設定 (1051 ページ)を参照してください。

ステップ **4** BFD テンプレートで認証を設定します。

**authentication {md5 | meticulous-mds | meticulous-sha-1 | sha-1} [0|8]** *word* **key-id** *id*

例:

```
ciscoasa(config)# bfd-template single-hop TEMPLATE1
ciscoasa(config-bfd)# authentication sha-1 0 cisco key-id 10
```
- **authentication**:認証タイプを指定します。
- md5 : Message Digest 5 (MD5) 認証。
- **meticulous-md5**: Meticulous キー MD5 認証。
- **meticulous-sha-1**: Meticulous キー SHA-1 認証。
- **sha-1**:キー SHA-1 認証。
- **0|8**:0 は、暗号化されていないパスワードが後に続くことを示します。8:暗号化された パスワードが後に続くことを示します。
- *word*:BFD パスワード(キー)。最大 29 文字からなる 1 桁のパスワード/キーです。最初 の数字の後にスペースが続くパスワードはサポートされていません。たとえば、「0pass」 と「1」は無効です。
- **key-id**:認証キー ID。
- *id*:キー文字列に一致する共有キー ID。範囲は 0 ~ 255 文字です。

認証は、シングルホップ テンプレートとマルチホップ テンプレートに設定できます。セキュ リティを強化するために認証を設定することをお勧めします。BFDの送信元と宛先のペアごと に認証を設定し、両方のデバイスで認証パラメータが一致する必要があります。

### **BFD** インターフェイスの設定

BFD テンプレートをインターフェイスにバインドすることで、基準 BFD セッション パラメー タの設定およびエコーモードのイネーブル化をインターフェイスごとに行うことができるよう になります。

#### 手順

ステップ **1** インターフェイス コンフィギュレーション モードを開始します。

#### **interface** *interface\_id*

例:

```
ciscoasa(config)# interface GigabitEthernet0/0
ciscoasa(config-if)#
```
#### ステップ **2** BFD テンプレートをインターフェイスに適用します。

#### **bfd template** *template-name*

例:

```
ciscoasa(config)# interface GigabitEthernet0/0
ciscoasa(config-if)# bfd template TEMPLATE1
```
**bfd-template** コマンドを使用してテンプレートを作成していない場合でも、インターフェイス でテンプレート名を設定できますが、そのテンプレートを定義するまでテンプレートは無効と 見なされます。テンプレート名を再設定する必要はありません。名前は自動的に有効になりま す。

ステップ **3** BFD セッション パラメータを設定します。

#### **bfd interval** *milliseconds* **min\_rx** *milliseconds* **multiplier** *multiplier-value*

例:

```
ciscoasa(config)# interface GigabitEthernet0/0
ciscoasa(config-router)# bfd interval 200 min_rx 200 multiplier 3
```
- **interval***milliseconds*:BFD制御パケットがBFDピアに送信される速度を指定します。有効 値は 50 ~ 999 ミリ秒です。
- **min\_rx** *milliseconds*:BFD 制御パケットが BFD ピアから受信されるときに期待される速度 を指定します。有効値は 50 ~ 999 ミリ秒です。
- **multiplier** *multiplier-value*:BFD ピアから連続して紛失してよい BFD 制御パケットの数を 指定します。この数に達すると、BFDはそのピアが利用不可になっていることを宣言し、 レイヤ 3 BFD ピアに障害が伝えられます。指定できる範囲は 3 ~ 50 です。
- ステップ **4** インターフェイスで BFD エコー モードをイネーブルにします。

### **bfd echo**

#### 例:

```
ciscoasa(config)# interface gigabitethernet 0/0
ciscoasa(if)# bfd echo
```
エコー モードはデフォルトでイネーブルになっていますが、BFD IPv6 セッションではサポー トされていません。エコーモードを有効にすると、最小エコー送信レベルと必要最短送信間隔 の値が **bfd interval***milliseconds* **min\_rx** *milliseconds* 設定から取得されます。

BFD エコー モードを使用するには、**no ip redirects** コマンドを使用して ICMP リダ イレクト メッセージを無効にする必要があります。これにより、CPU 使用率が高 くなることを回避できます。 (注)

### **BFD** マップの設定

マルチホップ テンプレートに関連付けることができる宛先が含まれている BFD マップを作成 できます。マルチホップ BFD テンプレートがすでに設定されている必要があります。

#### 手順

- ステップ **1** マルチホップ BFD テンプレートを作成します。手順については、BFD テンプレートの作成 (1049 ページ)を参照してください。
- ステップ **2** BFD マルチホップ テンプレートを宛先のマップに関連付けます。

**bfd map {ipv4 | ipv6}** *destination/cdir source/cdire template-name*

例:

ciscoasa(config)# bfd map ipv4 10.11.11.0/24 10.36.42.5/32 MULTI-TEMPLATE1 ciscoasa(config-bfd)#

- **ipv4** :IPv4 アドレスを設定します。
- **ipv6** :IPv6 アドレスを設定します。
- *destination/cdir*:宛先プレフィックス/長さを指定します。形式は A.B.C.D/<0-32> です。
- *source/cdir*:送信元プレフィックス/長さを指定します。形式はX:X:X;X::X/<0-128>です。

• *template-name*:この BFD マップに関連付けられているマルチホップ テンプレートの名前 を指定します。

ステップ3 (オプション) BFD スロー タイマー値を設定します。

#### **bfd slow-timers** [*milliseconds*]

例:

```
ciscoasa(config)# bfd slow-timers 14000
ciscoasa(config-bfd)#
```
*milliseconds*:(オプション)BFD スロー タイマーの値。指定できる範囲は 1000 ~ 30000 で す。デフォルトは 1000 です。

## **BFD** のモニタリング

次のコマンドを使用して、BFD ルーティング プロセスをモニターできます。コマンド出力の 例と説明については、コマンド リファレンスを参照してください。

さまざまな BFD ルーティング統計情報をモニターまたは無効にするには、次のいずれかのコ マンドを入力します。

• **show bfd neighbors**

既存の BFD 隣接関係の詳細なリストを表示します。

• **show bfd summary**

BFD、BFD クライアント、または BFD セッションの概要情報を表示します。

• **show bfd drops**

BFD でドロップされたパケットの数を表示します。

• **show bfd map**

設定済みの BFD マップを表示します。

• **show running-config bfd**

BFD 関連のグローバル コンフィギュレーションをすべて表示します。

I

# **BFD** ルーティングの履歴

表 **38 : BFD** ルーティングの機能履歴

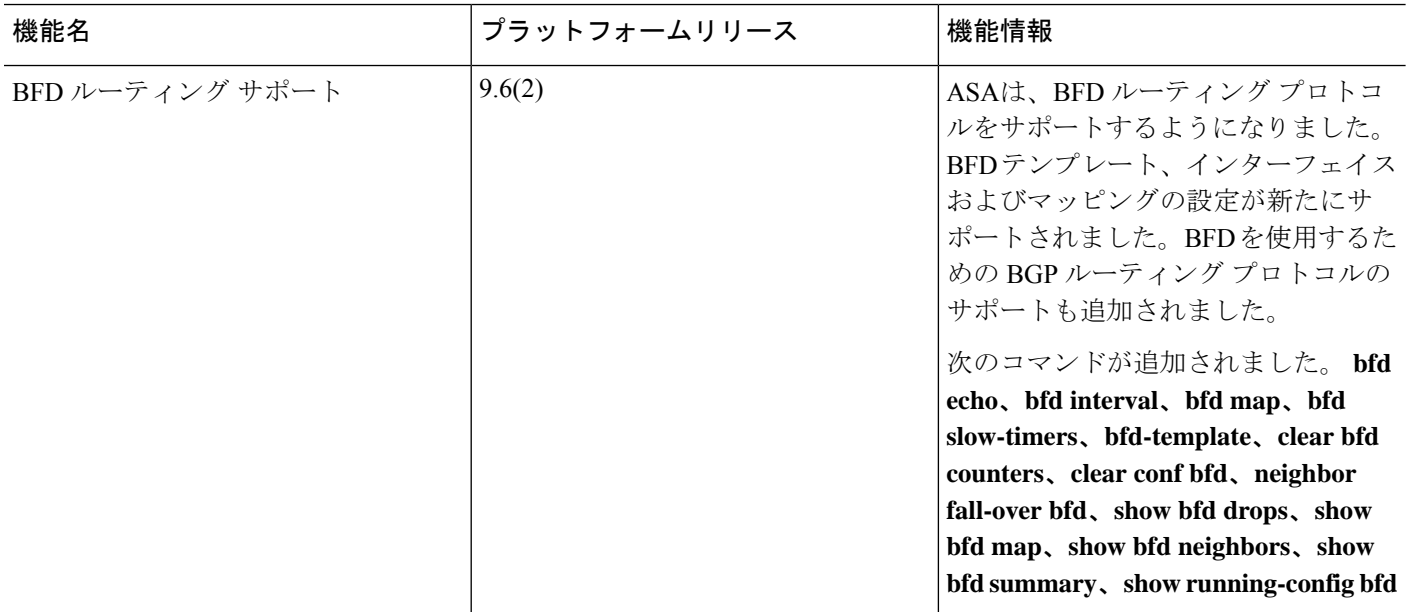
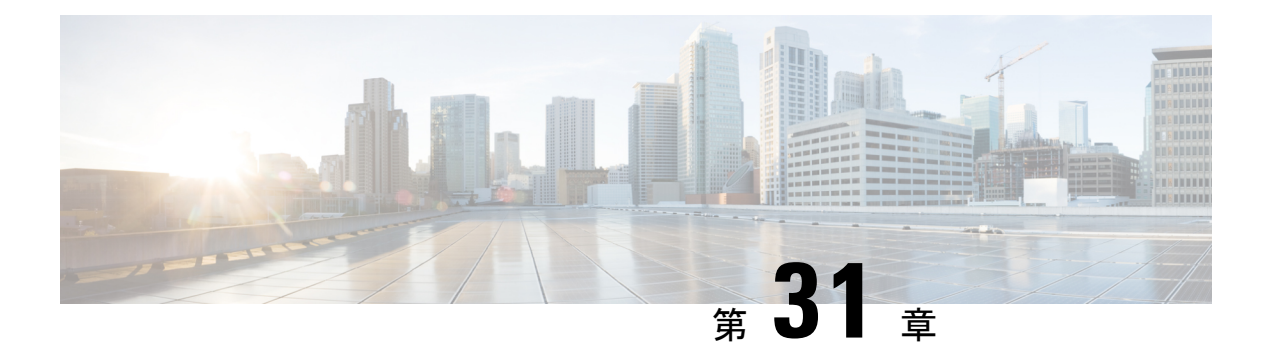

# **BGP**

この章では、Border Gateway Protocol (BGP)を使用してデータのルーティング、認証の実行、 ルーティング情報の再配布を行うように ASA を設定する方法について説明します。

- BGP について (1055 ページ)
- BGP のガイドライン (1059 ページ)
- BGP の設定 (1060 ページ)
- BGP のモニタリング (1093 ページ)
- BGP の例 (1095 ページ)
- BGP の履歴 (1098 ページ)

# **BGP** について

BGP は相互および内部の自律システムのルーティング プロトコルです。自律システムとは、 共通の管理下にあり、共通のルーティングポリシーを使用するネットワークまたはネットワー ク グループです。BGP は、インターネットのルーティング情報を交換するために、インター ネット サービス プロバイダー (ISP) 間で使用されるプロトコルです。

# **BGP** を使用する状況

大学や企業などの顧客ネットワークでは、そのネットワーク内でルーティング情報を交換する ために OSPF などの内部ゲートウェイ プロトコル(IGP)を通常使用しています。顧客は ISP に接続し、ISP は BGP を使用して顧客のルートと ISP のルートを交換します。自律システム (AS)間で BGP を使用する場合、このプロトコルは外部 BGP(EBGP)と呼ばれます。サー ビス プロバイダーが BGP を使用して AS 内のルートを交換する場合、このプロトコルは内部 BGP (IBGP) と呼ばれます。

BGP は、IPv6 ネットワーク上で IPv6 プレフィックスのルーティング情報を伝送するために使 用することもできます。

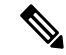

(注)

BGPv6 デバイスは、クラスタに参加すると、ロギング レベル 7 が有効の場合ソフト トレース バックを生成します。

# ルーティング テーブルの変更

BGP ネイバーは、ネイバー間で最初に TCP 接続を確立する際に、完全なルーティング情報を 交換します。ルーティングテーブルで変更が検出された場合、BGPルータはネイバーに対し、 変更されたルートのみを送信します。BGP ルータは、定期的にルーティング アップデートを 送信しません。また BGP ルーティング アップデートは、宛先ネットワークに対する最適パス のアドバタイズのみを行います。

AS ループの検出は、完全な AS パス (AS PATH 属性で指定される)をスキャンし、ローカル システムの AS 番号が AS パスに現れないことを確認することによって実行されます。デフォ ルトでは、EBGP は学習したルートを同じピアにアドバタイズすることで、ループチェックを 実行するときに ASA で追加の CPU サイクルが発生することを防ぐとともに、既存の発信更新 タスクの遅延を防ぎます。 (注)

BGPにより学習されたルートには、特定の宛先に対して複数のパスが存在する場合、宛先に対 する最適なルートを決定するために使用されるプロパティが設定されています。これらのプロ パティは BGP 属性と呼ばれ、ルート選択プロセスで使用されます。

- [重要度(Weight)]:これは、シスコ定義の属性で、ルータに対してローカルです。[重要 度(Weight) ] 属性は、隣接ルータにアドバタイズされません。ルータが同じ宛先への複 数のルートがあることを学習すると、[重要度(Weight)] 属性値が最も大きいルートが優 先されます。
- [ローカル プリファレンス(Local preference)]:この属性は、ローカル AS からの出力点 を選択するために使用されます。[重要度 (Weight) ]属性とは異なり、[ローカルプリファ レンス (Local preference) ] 属性は、ローカル AS 全体に伝搬されます。AS からの出力点 が複数ある場合は、[ローカル プリファレンス(Local preference)] 属性値が最も高い出力 点が特定のルートの出力点として使用されます。
- [Multi-Exit 識別子(Multi-exit discriminator)]:メトリック属性である Multi-Exit 識別子 (MED)は、メトリックをアドバタイズしている AS への優先ルートに関して、外部 AS への提案として使用されます。これが提案と呼ばれるのは、MEDを受信している外部AS がルート選択の際に他の BGP 属性も使用している可能性があるためです。MED メトリッ クが小さい方のルートが優先されます。
- [発信元(Origin)]:この属性は、BGP が特定のルートについてどのように学習したかを 示します。[発信元(Origin)] 属性は、次の 3 つの値のいずれかに設定することができ、 ルート選択に使用されます。
	- [IGP]:ルートは発信側 AS の内部にあります。この値は、ネットワーク ルータ コン フィギュレーションコマンドを使用してBGPにルートを挿入する際に設定されます。
	- [EGP]:ルートは Exterior Border GatewayProtocol(EBGP)を使用して学習されます。
	- [未完了(Incomplete)]:ルートの送信元が不明であるか、他の方法で学習されていま す。未完了の発信元は、ルートが BGP に再配布されるときに発生します。
- [AS\_path]:ルート アドバタイズメントが自律システムを通過すると、ルート アドバタイ ズメントが通過した AS 番号が AS 番号の順序付きリストに追加されます。AS\_path リス トが最も短いルートのみ、IP ルーティング テーブルにインストールされます。
- [ネクスト ホップ(Next hop)]:EBGP の [ネクスト ホップ(Next hop)] 属性は、アドバ タイズしているルータに到達するために使用されるIPアドレスです。EBGPピアの場合、 ネクスト ホップ アドレスは、ピア間の接続の IP アドレスです。IBGP の場合、EBGP のネ クスト ホップ アドレスがローカル AS に伝送されます。
- [コミュニティ(Community)]:この属性は、ルーティングの決定(承認、優先度、再配 布など)を適用できる宛先をグループ化する方法、つまりコミュニティを提供します。 ルート マップは、[コミュニティ(Community)] 属性を設定するために使用されます。定 義済みの [コミュニティ(Community)] 属性は次のとおりです。
	- [no-export]:EBGP ピアにこのルートをアドバタイズしません。
	- [no-advertise]:このルートをどのピアにもアドバタイズしない。
	- [インターネット(internet)]:インターネットコミュニティにこのルートをアドバタ イズします。ネットワーク内のすべてのルートがこのコミュニティに属します。

# **BGP** パスの選択

BGP は、異なる送信元から同じルートの複数のアドバタイズメントを受信する場合がありま す。BGP はベスト パスとして 1 つのパスだけを選択します。このパスを選択すると、BGP は IP ルーティング テーブルに選択したパスを格納し、そのネイバーにパスを伝搬します。BGP は次の基準を使用して(示されている順序で)、宛先へのパスを選択します。

- パスで指定されているネクストホップが到達不能な場合、この更新はドロップされます。
- ウェイトが最大のパスが優先されます。
- ウェイトが同じである場合、ローカルの優先順位が最大のパスが優先されます。
- ローカルの優先順位が同じである場合、このルータで動作している BGP により発信され たパスが優先されます。
- •ルートが発信されていない場合、AS path が最短のルートが優先されます。
- すべてのパスの AS\_path の長さが同じである場合、起点タイプが最下位のパス([IGP] は [EGP] よりも低く、[EGP] は [不完全(Incomplete)] よりも低い)が優先されます。
- 起点コードが同じである場合、最も小さい MED 属性を持つパスが優先されます。
- パスの MED が同じである場合、内部パスより外部パスが優先されます。
- それでもパスが同じである場合、最も近いIGPネイバーを経由するパスが優先されます。
- BGPマルチパス (1058ページ) のルーティングテーブルで、複数のパスのインストール が必要かどうかを判断します。
- 両方のパスが外部の場合、最初に受信したパス (最も古いパス) が優先されます。
- BGP ルータ ID で指定された、IP アドレスが最も小さいパスが優先されます。
- 送信元またはルータ ID が複数のパスで同じである場合、クラスタ リストの長さが最小の パスが優先されます。
- 最も小さいネイバー アドレスから発信されたパスが優先されます。

### **BGP** マルチパス

BGP マルチパスでは、同一の宛先プレフィックスへの複数の等コスト BGP パスを IP ルーティ ング テーブルに組み込むことができます。その場合、宛先プレフィックスへのトラフィック は、組み込まれたすべてのパス間で共有されます。

これらのパスは、負荷共有のためのベスト パスと共にテーブルに組み込まれます。BGP マル チパスは、ベストパスの選択には影響しません。たとえば、ルータは引き続き、アルゴリズム に従っていずれかのパスをベスト パスとして指定し、このベスト パスをルータの BGP ピアに アドバタイズします。

同一宛先へのパスをマルチパスの候補にするには、これらのパスの次の特性がベストパスと同 等である必要があります。

- Weight
- ローカル プリファレンス
- AS-PATH の長さ
- オリジン コード
- Multi Exit Discriminator (MED)
- 次のいずれかです。
	- •ネイバー AS またはサブ AS (BGP マルチパスの追加前)
	- AS-PATH (BGP マルチパスの追加後)

一部の BGP マルチパス機能では、マルチパス候補に要件が追加されます。

- パスは外部ネイバーまたは連合外部ネイバー(eBGP)から学習される必要があります。
- BGP ネクスト ホップへの IGP メトリックは、ベストパス IGP メトリックと同等である必 要があります。

内部 BGP (iBGP) マルチパス候補の追加要件を次に示します。

- •内部ネイバー(iBGP)からパスが学習される必要があります。
- ルータが不等コストiBGPマルチパス用に設定されていない限り、BGPネクストホップへ の IGP メトリックは、ベスト パス IGP メトリックと同等です。

BGP はマルチパス候補から最近受信したパスのうち、最大 n 本のパスを IP ルーティング テー ブルに挿入します。この n は、BGP マルチパスの設定時に指定した、ルーティング テーブル に組み込まれるルートの数です。マルチパスが無効な場合のデフォルト値は 1 です。

不等コスト ロード バランシングの場合、BGP リンク帯域幅も使用できます。

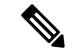

内部ピアへの転送前に、eBGPマルチパスで選択されたベストパスに対し、同等のnext-hop-self が実行されます。 (注)

# **BGP** のガイドライン

#### コンテキスト モードのガイドライン

- シングル コンテキスト モードとマルチ コンテキスト モードでサポートされています。
- •すべてのコンテキストでサポートされる自律システム (AS) 番号は1つだけです。

#### ファイアウォール モードのガイドライン

トランスペアレントファイアウォールモードはサポートされません。BGPは、ルーテッドモー ドでのみサポートされています。

#### **IPv6** のガイドライン

IPv6 をサポートします。グレースフル リスタートは、IPv6 アドレス ファミリではサポートさ れません。

#### その他のガイドライン

• システムは、PPPoE 経由で受信した IP アドレスのルートエントリを CP ルートテーブルに 追加しません。BGPは常にCPルートテーブルを調べてTCPセッションを開始するため、 BGP は TCP セッションを形成しません。

つまり、PPPoE 経由の BGP はサポートされません。

- ルートアップデートがリンク上の最小 MTU より大きい場合に、ルートアップデートがド ロップされることによる隣接フラップを回避するには、リンクの両側のインターフェイス で同じ MTU を設定する必要があります。
- メンバーユニットのBGPテーブルは、制御ユニットテーブルと同期されません。ルーティ ングテーブルだけが、制御ユニットのルーティングテーブルと同期されます。

# **BGP** の設定

ここでは、システムで BGP プロセスをイネーブルにして設定する方法について説明します。

手順

ステップ1 BGP の有効化 (1060ページ)。

- ステップ **2** BGP ルーティング プロセスの最適なパスの定義 (1062 ページ)。
- ステップ **3** ポリシー リストの設定 (1063 ページ)。
- ステップ **4** AS パス フィルタの設定 (1064 ページ)。
- ステップ **5** コミュニティ ルールの設定 (1065 ページ)。
- ステップ **6** IPv4 アドレス ファミリの設定 (1066 ページ)。
- ステップ **7** IPv6 アドレス ファミリの設定 (1080 ページ)。

# **BGP** の有効化

ここでは、BGP の有効化、BGP ルーティング プロセスの確立、一般的な BGP パラメータの設 定に必要な手順について説明します。

#### 手順

ステップ **1** BGPルーティングプロセスをイネーブルにし、ASAをルータコンフィギュレーションモード にします。

router bgp autonomous-num

例:

```
ciscoasa(config)# router bgp 2
```
autonomous-num の有効値は 1 ~ 4294967295 および 1.0 ~ XX.YY です。

ステップ **2** 指定値を超えている AS パス セグメントを含むルートを破棄します。

bgp maxas-limit number

例:

ciscoasa(config-router)# bgp maxas-limit 15

number 引数には、自律システム セグメントの最大許容数を指定します。有効値は 1 ~ 254 で す。

ステップ **3** BGP ネイバーのリセットをログに記録します。

bgp log-neighbor-changes

- ステップ **4** BGP で各 BGP セッションの最適な TCP パス MTU を自動検出できるようにします。 bgp transport path-mtu-discovery
- ステップ **5** BGP が、ピアに到達するために使用されているリンクがダウンした場合に、ホールドダウン タイマーが期限切れになるのを待たずに、直接隣接するいずれかのピアの外部 BGP セッショ ンを終了できるようにします。

bgp fast-external-fallover

ステップ **6** BGP ルーティング プロセスで、自律システム(AS)番号を着信ルートの AS\_path 属性の 1 つ 目の AS パスセグメントとしてリストしていない外部 BGP (eBGP) ピアから受信したアップ デートを破棄できるようにします。

bgp enforce-first-as

ステップ **7** デフォルトの表示を変更し、BGP 4 バイト自律システム番号の正規表現一致形式を、asplain (10 進数の値)からドット付き表記にします。

bgp asnotation dot

ステップ **8** BGP ネットワーク タイマーを調整します。

timers bgp keepalive holdtime [min-holdtime]

例:

ciscoasa(config-router)# timers bgp 80 120

- keepalive:ASA がキープアライブ メッセージをピアに送信する頻度(秒)。デフォルト 値は 60 秒です。
- holdtime:キープアライブ メッセージを受信できない状態が継続して、ピアがデッドであ ると ASA が宣言するまでの時間(秒)。デフォルト値は 180 秒です。
- (オプション) min-holdtime : ネイバーからキープアライブ メッセージを受信できない状 態が継続して、ネイバーがデッドであると ASA が宣言するまでの時間(秒)。
	- ホールドタイムが 20 秒未満の場合、ピアフラッピングの可能性が高くなりま す。 (注)

ステップ **9** BGP グレースフル リスタート機能をイネーブルにします。

bgp graceful-restart [restart-time seconds|stalepath-time seconds][all]

例:

ciscoasa(config-router)# bgp graceful-restart restart-time 200

- restart-time:リスタートイベントが発生した後、グレースフルリスタート対応ネイバーが 通常の動作に戻るまで ASA が待機する最大時間(秒)。デフォルトは 120 秒です。有効 な値は 1 ~ 3600 秒です。
- stalepath-time:リスタートしているピアの古いパスをASAが保持する最大時間(秒)。す べての古いパスは、このタイマーが期限切れになった後に削除されます。デフォルト値は 360 秒です。有効な値は 1 ~ 3600 秒です。

# **BGP** ルーティング プロセスの最適なパスの定義

ここでは、BGPの最適なパスを設定するために必要な手順について説明します。最適なパスの 詳細については、BGP パスの選択 (1057ページ)を参照してください。

#### 手順

ステップ **1** BGPルーティングプロセスをイネーブルにし、ASAをルータコンフィギュレーションモード にします。

router bgp autonomous-num

#### 例:

ciscoasa(config)# router bgp 2

ステップ **2** デフォルトの Local preference 値を変更します。

bgp default local-preference number

#### 例:

ciscoasa(config-router)# bgp default local-preference 500

number 引数は、0 ~ 4294967295 の値です。値が大きいほど、優先度が高いことを示します。 デフォルト値は 100 です。

ステップ **3** さまざまな自律システムのネイバーから学習したパス間でのMulti-exit discriminator(MED)比 較をイネーブルにします。

#### bgp always-compare-med

ステップ **4** 最適なパスの選択プロセス中に外部 BGP(eBGP)ピアから受信した類似ルートを比較し、最 適なパスをルータ ID が最も小さいルートに切り替えます。

bgp bestpath compare-routerid

ステップ **5** 隣接 AS からアドバタイズされた最適な MED パスを選択します。

bgp deterministic-med

ステップ **6** MED 属性が欠落しているパスを最も優先度の低いパスとして設定します。 bgp bestpath med missing-as-worst

# ポリシー リストの設定

ルート マップ内でポリシー リストが参照されると、ポリシー リスト内の match 文すべてが評 価され、処理されます。1つのルートマップに2つ以上のポリシーリストを設定できます。ポ リシー リストは、同じルート マップ内にあるがポリシー リストの外で設定されている他の既 存の match および set 文とも共存できます。ここでは、ポリシー リストを設定するために必要 な手順について説明します。

手順

ステップ **1** BGP ポリシーリストを作成します。

**policy-list** *policy\_list\_name* {**permit** | **deny**} **permit** キーワードを指定すると、条件が一致した場合にアクセスが許可されます。 **deny** キーワードを指定すると、条件が一致した場合にアクセスが拒否されます。 例:

ciscoasa(config)# policy-list Example-policy-list1 permit

ステップ2 指定したいずれかのインターフェイスの外部にネクストホップを持つルートを配布します。 **match interface** [*interface\_name* [*interface\_name*] […]] 例:

ciscoasa(config-policy-list)# match interface outside

ステップ **3** 宛先アドレス、ネクスト ホップ ルータ アドレス、ルータ/アクセス サーバ ソースのいずれか またはすべてを一致させてルートを再配布します。

#### **match ip** {**address** | **next-hop** | **route-source**}

ステップ **4** BGP 自律システム パスを一致させます。

#### **match as-path**

ステップ **5** BGP コミュニティを一致させます。

**match community** {*community-list\_name* | **exact-match**}

• *community-list\_name* :1 つ以上のコミュニティ リスト。

• **exact-match**:完全一致が必要であることを示します。指定されたすべてのコミュニティの みが存在する必要があります。

#### 例:

ciscoasa(config-policy-list)# match community ExampleCommunity1

ステップ **6** 指定したメトリックを持つルートを再配布します。 **match metric** *metric* [*metric* […]]

ステップ7 指定されたタグと一致するルーティング テーブルのルートを再配布します。 **match tag** *tag* [*tag* […]]

# **AS** パス フィルタの設定

ASパスフィルタで、アクセスリストを使用してルーティングアップデートメッセージをフィ ルタリングし、アップデート メッセージ内の個々のプレフィックスを確認できます。アップ デート メッセージ内のプレフィックスがフィルタ基準に一致すると、フィルタ エントリで実 行するように設定されているアクションに応じて、個々のプレフィックスは除外されるか受け 入れられます。ここでは、AS パス フィルタを設定するために必要な手順について説明しま す。

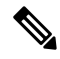

(注) AS パス アクセス リストは、通常のファイアウォール ACL とは異なります。

#### 手順

グローバル コンフィギュレーション モードで正規表現を使用して自律システム パス フィルタ を設定します。

as-path access-list acl-number {permit|deny} regexp

#### 例:

ciscoasa(config)# as-path access-list 35 permit testaspath

- *acl-number*:AS パス アクセスリストの番号。有効な値は、1 ~ 500 です。
- regexp:AS パス フィルタを定義する正規表現。自律システム番号は 1 ~ 65535 の範囲で 表します。

# コミュニティ ルールの設定

コミュニティは、共通するいくつかの属性を共有する宛先のグループです。コミュニティリス トを使用すると、ルート マップの match 句で使用されるコミュニティ グループを作成できま す。アクセス リストと同様に、一連のコミュニティ リストを作成できます。ステートメント は一致が見つかるまでチェックされ、1 つのステートメントが満たされると、テストは終了し ます。ここでは、コミュニティ ルールを設定するために必要な手順について説明します。

#### 手順

BGP コミュニティ リストを作成または設定して、そのリストへのアクセスを制御します。

community-list {standard| community list-name {deny|permit} [community-number] [AA:NN] [internet] [no-advertise][no-export]}| {expanded|expanded list-name {deny| permit}regexp}

#### 例:

ciscoasa(config)# community-list standard excomm1 permit 100 internet no-advertise no-export

- standard:1 ~ 99 の数字を使用して標準のコミュニティ リストを設定し、1 つ以上の許可 または拒否コミュニティ グループを識別します。
- (オプション)community-number : 1~4294967200の32 ビットの数値で表わされたコミュ ニティ。1 つのコミュニティ、または複数のコミュニティをそれぞれスペースで区切って 入力できます。
- AA:NN:4バイトの新コミュニティ形式で入力された自律システム番号およびネットワー ク番号。この値は、コロンで区切られた 2 バイトの数 2 つで設定されます。2 バイトの数 ごとに 1 ~ 65535 の数を入力できます。1 つのコミュニティ、または複数のコミュニティ をそれぞれスペースで区切って入力できます。
- (オプション)internet:インターネット コミュニティを指定します。このコミュニティ のルートは、すべてのピア(内部および外部)にアドバタイズされます。
- (オプション) no-advertise : no-advertise コミュニティを指定します。このコミュニティの あるルートはピア(内部または外部)にはアドバタイズされません。
- (オプション) no-export:no-exportコミュニティを指定します。このコミュニティのある ルートは、同じ自律システム内のピアへのみ、または連合内の他のサブ自律システムへの みアドバタイズされます。これらのルートは外部ピアにはアドバタイズされません。
- (オプション)expanded:100 ~ 500 の拡張コミュニティ リスト番号を設定し、1 つ以上 の許可または拒否コミュニティ グループを識別します。
- regexp:AS パス フィルタを定義する正規表現。自律システム番号は 1 ~ 65535 の範囲で 表します。

(注) 正規表現を使用できるのは拡張コミュニティ リストだけです。

# **IPv4** アドレス ファミリの設定

BGPのIPv4設定は、BGP設定セットアップ内のIPv4ファミリオプションから指定できます。 IPv4 ファミリ セクションには、一般設定、集約アドレスの設定、フィルタリング設定、ネイ バー 設定のサブセクションが含まれます。これらの各サブセクションを使用して、IPv4 ファ ミリに固有のパラメータをカスタマイズすることができます。

### **IPv4** ファミリの一般設定

ここでは、一般的な IPv4 の設定に必要な手順を説明します。

#### 手順

ステップ **1** BGP ルーティング プロセスをイネーブルにし、ルータをルータ コンフィギュレーション モー ドにします。

router bgp autonomous-num

#### 例:

ciscoasa(config)# router bgp 2

ステップ **2** アドレス ファミリ コンフィギュレーション モードを開始し、標準 IPv4 アドレス プレフィッ クスを使用するルーティング セッションを設定します。

address-family ipv4 [unicast]

キーワード unicast では、IPv4 ユニキャスト アドレス プレフィックスを指定します。これは、 指定されていない場合でもデフォルト値になります。

ステップ **3** (オプション)ローカル BGP ルーティング プロセスの固定ルータ ID を設定します。

bgp router-id A.B.C.D

例:

ciscoasa(config-router-af)# bgp router-id 10.86.118.3

引数A.B.C.Dには、ルータIDをIPアドレス形式で指定します。ルータIDを指定しない場合、 自動的に割り当てられます。

ステップ **4** (オプション)個別インターフェイス(L3)モードで IP アドレスのクラスタ プールを設定し ます。

bgp router-id cluster-pool

#### 例:

ciscoasa(config-router-af)# bgp router-id cp

- L3 クラスタでは、BGP ネイバーをクラスタ プールの IP アドレスの 1 つとして定義 できません。 (注)
- ステップ **5** BGP ルートのアドミニストレーティブ ディスタンスを設定します。

distance bgp external-distance internal-distance local-distance

例:

ciscoasa(config-router-af)# distance bgp 80 180 180

- external-distance:外部 BGP ルートのアドミニストレーティブ ディスタンス。外部自律シ ステムから学習されたルートは、外部ルートです。この引数の値の範囲は 1 ~ 255 です。
- internal-distance: 内部 BGP ルートのアドミニストレーティブ ディスタンス。ローカル自 律システムのピアから学習されたルートは、内部ルートです。この引数の値の範囲は1~ 255 です。
- local-distance:ローカル BGP ルートのアドミニストレーティブ ディスタンス。ローカル ルートは、別のプロセスから再配布されているルータまたはネットワークの、多くの場合 バック ドアとして、ネットワーク ルータ コンフィギュレーション コマンドによりリスト されるネットワークです。この引数の値の範囲は 1 ~ 255 です。
- ステップ **6** BGP で学習されたルートを使用して IP ルーティング テーブルが更新されたときに、メトリッ クおよびタグ値を変更します。

#### table-map {WORD|route-map\_name}

例:

ciscoasa(config-router-af)# table-map example1

引数 route-map\_name には route-map コマンドのルート マップ名を指定します。

ステップ **7** BGP ルーティング プロセスを設定し、デフォルト ルート(ネットワーク 0.0.0.0)を配布しま す。

default-information originate

ステップ **8** ネットワークレベルのルートへのサブネット ルートの自動集約を設定します。

auto-summary

ステップ9 ルーティング情報ベース (RIB) にインストールされていないルートのアドバタイズメントを 抑制します。

bgp suppress-inactive

- **ステップ 10 BGP と Interior Gateway Protocol (IGP) システム間で同期します。** 同期
- ステップ **11** OSPF などの IGP への iBGP の再配布を設定します。 bgp redistribute-internal
- ステップ **12** ネクスト ホップの検証用に BGP ルータのスキャン間隔を設定します。

bgp scan-time scanner-interval

例:

ciscoasa(config-router-af)# bgp scan-time 15

引数 scanner-interval には BGP ルーティング情報のスキャン間隔を指定します。有効な値は 5 ~ 60 秒です。デフォルトは 60 秒です。

ステップ **13** BGP ネクスト ホップ アドレス トラッキングを設定します。

bgp nexthop trigger {delay seconds|enable}

#### 例:

ciscoasa(config-router-af)# bgp nexthop trigger delay 15

- trigger:BGP ネクスト ホップ アドレス トレッキングの使用を指定します。ネクスト ホッ プ トラッキングの遅延を変更するには、このキーワードを delay キーワードとともに使用 します。ネクスト ホップ アドレス トラッキングを有効にするには、このキーワードを enable キーワードとともに使用します。
- delay:ルーティング テーブルにインストールされている更新済みのネクスト ホップ ルー トのチェック間の遅延間隔を変更します。
- seconds:遅延を秒数で指定します。指定できる値の範囲は 0 ~ 100 です。デフォルトは 5 です。
- enable:BGP ネクスト ホップ アドレス トラッキングをすぐに有効化します。
- ステップ **14** ルーティング テーブルにインストールできる並列 iBGP ルートの最大数を制御します。

maximum-paths {number of paths|ibgp number of paths}

#### 例:

```
ciscoasa(config-router-af)# maximum-paths ibgp 2
```
ibgp キーワードを使用しない場合、number\_of\_paths 引数は、並列 EBGP ルートの 最大数を制御します。 (注)

number of paths 引数には、ルーティング テーブルにインストールするルートの数を指定しま す。有効な値は、1 ~ 8 です。

### **IPv4** ファミリ集約アドレスの設定

ここでは、特定のルートの1つのルートへの集約を定義するために必要な手順について説明し ます。

#### 手順

ステップ **1** BGPルーティングプロセスをイネーブルにし、ASAをルータコンフィギュレーションモード にします。

router bgp autonomous-num

#### 例:

ciscoasa(config)# router bgp 2

ステップ **2** アドレス ファミリ コンフィギュレーション モードを開始し、標準 IPv4 アドレス プレフィッ クスを使用するルーティング セッションを設定します。

address-family ipv4 [unicast]

キーワード unicast では、IPv4 ユニキャスト アドレス プレフィックスを指定します。これは、 指定されていない場合でもデフォルト値になります。

ステップ **3** BGP データベースで集約エントリを作成します。

aggregate-address address mask [as-set][summary-only][suppress-map map-name][advertise-map map-name][attribute-map map-name]

#### 例:

ciscoasa(config-router-af) aggregate-address 10.86.118.0 255.255.255.0 as-set summary-only suppress-map example1 advertise-map example1 attribute-map example1

- address:集約アドレス。
- mask:集約マスク。
- map-name:ルート マップ。
- (オプション)as-set:自律システムの設定パス情報を生成します。
- (オプション) summary-only:アップデートから固有性の強いルートをすべてフィルタリ ングします。
- (オプション) Suppress-map map-name: 抑制するルートを選択するために使用するルート マップの名前を指定します。
- (オプション)Advertise-map map-name : AS\_SET 発信コミュニティを作成するためのルー トを選択するために使用するルート マップの名前を指定します。
- (オプション)Attribute-mapmap-name:集約ルートの属性を設定するために使用するルー ト マップの名前を指定します。

### **IPv4** ファミリのフィルタリング設定

ここでは、着信 BGP アップデートで受信したルートまたはネットワークをフィルタリングす るために必要な手順について説明します。

#### 手順

ステップ **1** BGPP ルーティング プロセスを有効にし、ルータ コンフィギュレーション モードを開始しま す。

#### **router bgp** *autonomous-num*

#### 例:

ciscoasa(config)# router bgp 2

ステップ **2** アドレス ファミリ コンフィギュレーション モードを開始し、標準 IPv4 アドレス プレフィッ クスを使用するルーティング セッションを設定します。

#### **address-family ipv4** [**unicast**]

キーワード unicast では、IPv4 ユニキャスト アドレス プレフィックスを指定します。これは、 指定されていない場合でもデフォルト値になります。

ステップ **3** 着信 BGP アップデートで受信したルータまたはネットワーク、あるいは発信 BGP アップデー トでアドバタイズされたルータまたはネットワークをフィルタリングします。

#### **distribute-list** *acl-number* {**in** | **out**} [*protocol process-number* | **connected** | **static**]

引数 *acl-number* には、IP アクセス リストの番号を指定します。アクセス リストは、ルーティ ング アップデートで受信されるネットワークと抑制されるネットワークを定義します。

キーワード **in** はフィルタを着信 BGP アップデートに適用する必要があることを指定し、**out** はフィルタを発信 BGP アップデートに適用する必要があることを指定します。

アウトバウンド フィルタの場合、必要に応じて、配布リストに適用するプロトコル(**bgp**、 **eigrp**、**ospf**、または**rip**)をプロセス番号付き(RIPを除く)で指定できます。ピアおよびネッ トワークが **connected** または **static** ルート経由で学習されたかどうかでフィルタすることもで きます。

例:

ciscoasa(config-router-af)# distribute-list ExampleAcl in bgp 2

## **IPv4** ファミリの **BGP** ネイバーの設定

ここでは、BGP ネイバーおよびネイバー設定を定義するために必要な手順について説明しま す。

#### 手順

ステップ **1** BGP ルーティング プロセスをイネーブルにし、ルータをルータ コンフィギュレーション モー ドにします。

router bgp autonomous-num

#### 例:

ciscoasa(config)# router bgp 2

ステップ **2** アドレス ファミリ コンフィギュレーション モードを開始し、標準 IPv4 アドレス プレフィッ クスを使用するルーティング セッションを設定します。

address-family ipv4 [unicast]

キーワード unicast では、IPv4 ユニキャスト アドレス プレフィックスを指定します。これは、 指定されていない場合でもデフォルト値になります。

ステップ **3** エントリを BGP ネイバー テーブルに追加します。

neighbor ip-address remote-as autonomous-number

#### 例:

ciscoasa(config-router-af)# neighbor 10.86.118.12 remote-as 3

ステップ **4** (オプション)ネイバーまたはピア グループをディセーブルにします。

neighbor ip-address shutdown

例:

ciscoasa(config-router-af)# neighbor 10.86.118.12 shutdown 3

ステップ **5** BGP ネイバーと情報を交換します。 neighbor ip-address activate 例:

ciscoasa(config-router-af)# neighbor 10.86.118.12 activate

ステップ6 BGP ネイバーの Border Gateway Protocol (BGP) グレースフル リスタート機能をイネーブルま たはディセーブルにします。

neighbor ip-address ha-mode graceful-restart [disable]

例:

ciscoasa(config-router-af)# neighbor 10.86.118.12 ha-mode graceful-restart

(オプション) disable キーワードを指定すると、ネイバーの BGP グレースフル リスタート機 能が無効化されます。

**ステップ7** アクセス リストで指定された BGP ネイバー情報を配布します。

neighbor {ip-address} distribute-list {access-list-name} {in|out}

#### 例:

ciscoasa(config-router-af)# neighbor 10.86.118.12 distribute-list ExampleAcl in

- access-list-number:標準アクセスリストまたは拡張アクセスリストの番号。標準アクセス リストの番号の範囲は1~99です。拡張アクセスリストの番号の範囲は100~199です。
- expanded-list-number:拡張アクセス リストの番号。拡張アクセス リストの範囲は 1300 ~ 2699 です。
- access-list-name:標準アクセス リストまたは拡張アクセス リストの名前。
- prefix-list-name:BGP プレフィックス リストの名前。
- in:アクセス リストはそのネイバーへの着信アドバタイズメントに適用されます。
- out:アクセス リストはそのネイバーへの発信アドバタイズメントに適用されます。

ステップ **8** 着信ルートまたは発信ルートにルート マップを適用します。

neighbor {ip-address} route-map map-name {in|out}

#### 例:

ciscoasa(config-router-af)# neighbor 10.86.118.12 route-map example1 in

キーワード in を指定すると、ルート マップは着信ルートに適用されます。 キーワード out を指定すると、ルート マップは発信ルートに適用されます。

ステップ **9** プレフィックス リストで指定された BGP ネイバー情報を配布します。 neighbor {ip-address} prefix-list prefix-list-name {in|out} 例:

ciscoasa(config-router-af)# neighbor 10.86.118.12 prefix-list NewPrefixList in

キーワード in は、プレフィックス リストがそのネイバーからの着信アドバタイズメントに適 用されることを意味します。

キーワードoutは、プレフィックスリストがそのネイバーへの発信アドバタイズメントに適用 されることを意味します。

ステップ **10** フィルタ リストを設定します。

neighbor {ip-address} filter-list access-list-number {in|out}

例:

ciscoasa(config-router-af)# neighbor 10.86.118.12 filter-list 5 in

- access-list-name:自律システム パスのアクセス リストの番号を指定します。ip as-path access-list コマンドを使用して、このアクセス リストを定義します。
- in:アクセス リストはそのネイバーからの着信アドバタイズメントに適用されます。
- out:アクセス リストはそのネイバーへの発信アドバタイズメントに適用されます。

ステップ **11** ネイバーから受信できるプレフィックスの数を制御します。

neighbor {ip-address} maximum-prefix maximum [threshold][restart restart interval][warning-only] 例:

ciscoasa(config-router-af)# neighbor 10.86.118.12 maximum-prefix 7 75 restart 12

- maximum:このネイバーからの許可される最大プレフィックス数。
- (オプション) threshold:最大数の何パーセントになったらルータが警告メッセージの生 成を開始するかを指定する整数。指定できる範囲は1~100です。デフォルト値は75 (%) です。
- (オプション) restart interval: BGP ネイバーが再起動するまでの時間を指定する整数値 (分)。
- (オプション) warning-only : プレフィックスの最大数を超えた場合に、ピアリングを終 了する代わりに、ルータでログ メッセージを生成できます。
- ステップ **12** BGP スピーカー(ローカル ルータ)にネイバーへのデフォルト ルート 0.0.0.0 の送信を許可し て、このルートがデフォルト ルートとして使用されるようにします。

neighbor {ip-address} default-originate [route-map map-name]

例:

ciscoasa(config-router-af)# neighbor 10.86.118.12 default-originate route-map example1

引数 map-name は、ルートマップの名前です。ルート マップでは、条件に応じてルート 0.0.0.0 を挿入できます。

ステップ **13** BGP ルーティング アップデートの最小送信間隔を設定します。

neighbor {ip-address} advertisement-interval seconds

例:

ciscoasa(config-router-af)# neighbor 10.86.118.12 advertisement-interval 15

引数 seconds は時間(秒)です。0~600の範囲の値を指定できます。

ステップ **14** 設定されているルート マップと一致する BGP テーブル内のルートをアドバタイズします。

neighbor {ip-address} advertise-map map-name {exist-map map-name |non-exist-map map-name}[check-all-paths]

例:

ciscoasa(config-router-af)# neighbor 10.2.1.1 advertise-map MAP1 exist-map MAP2

- advertise-map map name:exist-map または non-exist-map の条件に一致した場合にアドバタ イズされるルート マップの名前。
- exist-map map name: advertise-map のルートがアドバタイズされるかどうかを判断するため に BGP テーブル内のルートと比較される exist-map の名前。
- non-exist-map map name: advertise-map のルートがアドバタイズされるかどうかを判断する ために BGP テーブル内のルートと比較される non-exist-map の名前。
- (オプション) check all paths: BGP テーブル内のプレフィックスを持つ exist-map による すべてのパスのチェックを有効化します。
- ステップ **15** プライベート自律システム番号を発信ルーティング アップデートから削除します。

neighbor {ip-address} remove-private-as

例:

ciscoasa(config-router-af)# neighbor 10.86.118.12 remove-private-as

ステップ **16** 特定の BGP ピアまたは BGP ピア グループのタイマーを設定します。

neighbor {ip-address} timers keepalive holdtime min holdtime

例:

ciscoasa(config-router-af)# neighbor 10.86.118.12 timers 15 20 12

• keepalive:ASA がキープアライブ メッセージをピアに送信する頻度(秒)。デフォルト は 60 秒です。有効値は、0 ~ 65535 です。

- holdtime:キープアライブ メッセージを受信できない状態が継続して、ピアがデッドであ ると ASA が宣言するまでの時間(秒)。デフォルト値は 180 秒です。
- min holdtime:キープアライブ メッセージを受信できない状態が継続して、ピアがデッド であると ASA が宣言するまでの最小時間(秒)。
	- ホールドタイムが 20 秒未満の場合、ピアフラッピングの可能性が高くなりま す。 (注)
- ステップ17 2つの BGP ピア間の TCP 接続で Message Digest 5 (MD5) 認証をイネーブルにします。 neighbor {ip-address} password string

#### 例:

ciscoasa(config-router-af)# neighbor 10.86.118.12 password test

引数 string は大文字と小文字を区別するパスワードで、service password-encryption コマンドが 有効化されている場合は最大25文字、service password-encryptionコマンドが有効化されていな い場合は最大 81 文字を指定できます。この文字列には、スペースも含め、あらゆる英数字を 使用できます。

- パスワードの最初の文字を数字にする場合、数字の直後にスペースを入れないでく ださい。つまり、数字-スペース-任意の文字の形式でパスワードを指定することは できません。数字の後にスペースを使用すると、認証に失敗する原因となることが あります。 (注)
- ステップ **18** BGP ネイバーに送信する Community 属性を指定します。

neighbor {ip-address} send-community

#### 例:

ciscoasa(config-router-af)# neighbor 10.86.118.12 send-community

ステップ **19** ルータを BGP スピーキング ネイバーまたはピア グループのネクスト ホップとして設定しま す。

neighbor {ip-address}next-hop-self

例:

ciscoasa(config-router-af)# neighbor 10.86.118.12 next-hop-self

ステップ **20** 直接接続されていないネットワーク上の外部ピアからの BGP 接続を受け入れ、またそのピア への BGP 接続を試みます。

neighbor {ip-address} ebgp-multihop [ttl]

例:

ciscoasa(config-router-af)# neighbor 10.86.118.12 ebgp-multihop 5

引数 ttl には、1~255 ホップの範囲の存続可能時間を指定します。

ステップ **21** ループバック インターフェイスを使用するシングル ホップ ピアと eBGP ピアリング セッショ ンを確立するための接続確認をディセーブルにします。

neighbor {ip-address} disable-connected-check

#### 例:

ciscoasa(config-router-af)# neighbor 10.86.118.12 disable-connected-check

ステップ **22** BGP ピアリング セッションを保護し、2 つの外部 BGP (eBGP)ピアを区切るホップの最大数 を設定します。

neighbor ip-addressttl-security hops hop-count

例:

ciscoasa(config-router-af)# neighbor 10.86.118.12 ttl-security hops 15

引数 hop-count は、eBGP ピアを区切るホップの数です。TTL 値は、設定された hop-count 引数 に基づいてルータにより計算されます。有効値は 1 ~ 254 です。

ステップ **23** ネイバー接続に重みを割り当てます。

neighbor {ip-address} weight number

例:

ciscoasa(config-router-af)# neighbor 10.86.118.12 weight 30

引数 number は、ネイバー接続に割り当てる重みです。有効値は、0 ~ 65535 です。

ステップ **24** 特定の BGP バージョンだけを受け入れるように ASA を設定します。

neighbor {ip-address} version number

例:

ciscoasa(config-router-af)# neighbor 10.86.118.12 version 4

引数 number には、BGP バージョン番号を指定します。バージョンを 2 に設定すると、指定さ れたネイバーとの間でバージョン 2 だけが使用されます。デフォルトでは、バージョン 4 が使 用され、要求された場合は動的にネゴシエートしてバージョン 2 に下がります。

ステップ **25** BGP セッションの TCP トランスポート セッション オプションをイネーブルにします。

neighbor {ip-address} transport {connection-mode{active|passive}| path-mtu-discovery[disable]} 例:

ciscoasa(config-router-af)# neighbor 10.86.118.12 transport path-mtu-discovery

- connection-mode:接続のタイプ(active または passive)。
- path-mtu-discovery : TCP トランスポート パスの最大伝送ユニット (MTU) ディスカバリ を有効にします。TCP パス MTU ディスカバリは、デフォルトではイネーブルです。
- (オプション) disable : TCP パス MTU ディスカバリを無効にします。
- ステップ 26 External Border Gateway Protocol (eBGP) ネイバーから受信したルートのAS path 属性をカスタ マイズします。

neighbor {ip-address} local-as [autonomous-system-number[no-prepend]]

#### 例:

ciscoasa(config-router-af)# neighbor 10.86.118.12 local-as 5 no-prepend replace-as

- (オプション) autonomous-system-number: AS path属性の前に追加する自律システムの番 号。この引数の値の範囲は、1 ~ 4294967295 または 1.0 ~ XX.YY の有効な任意の自律シ ステム番号です。
- (オプション) no-prepend: eBGPネイバーから受信したルートの前にローカル自律システ ム番号を追加しません。
- ステップ **27** BGP ネイバーシップの送信元としてインターフェイスを更新する場合:

**neighbor** *ip\_address* **update-source** *interface\_name*

例:

ciscoasa(config-router-af)# neighbor 10.86.118.12 update-source loop1

引数 *interface\_name* は、BGP ネイバーが BGP ルーティングの送信元として使用するインター フェイスの名前です。

BGPネイバーシップの送信元としてループバックインターフェイスを更新すると、 ループバック インターフェイスの IP アドレスがネットワーク全体にアドバタイズ されます。ループバックインターフェイスはeBGPピアとして機能し、ルーティン グに参加します。ループバックインターフェイスは有効にすると安定し、管理上の シャットダウンまで使用可能な状態になるため、ループバックインターフェイスの IP アドレスで常に ASA に到達できます。 (注)

## **IPv4** ネットワークの設定

ここでは、BGP ルーティング プロセスによってアドバタイズされるネットワークを定義する ために必要な手順について説明します。

#### 手順

ステップ **1** BGPルーティングプロセスをイネーブルにし、ASAをルータコンフィギュレーションモード にします。

router bgp autonomous-num

例:

ciscoasa(config)# router bgp 2

ステップ **2** アドレス ファミリ コンフィギュレーション モードを開始し、標準 IPv4 アドレス プレフィッ クスを使用するルーティング セッションを設定します。

address-family ipv4 [unicast]

キーワード unicast では、IPv4 ユニキャスト アドレス プレフィックスを指定します。これは、 指定されていない場合でもデフォルト値になります。

ステップ **3** BGP ルーティング プロセスによってアドバタイズされるネットワークを指定します。

network {network-number [mask network-mask]}[route-map map-tag]

例:

ciscoasa(config-router-af)# network 10.86.118.13 mask 255.255.255.255 route-map example1

- network-number:BGP がアドバタイズするネットワーク。
- (オプション) network-mask: マスクアドレスを持つネットワークマスクまたはサブネッ トワーク マスク。
- (オプション) map-tag:設定されているルートマップのID。ルートマップは、アドバタ イズされるネットワークをフィルタリングするために調べる必要があります。この値を指 定しない場合、すべてのネットワークがアドバタイズされます。

### **IPv4** 再配布の設定

ここでは、別のルーティング ドメインから BGP にルートを再配布する条件を定義するために 必要な手順について説明します。

#### 手順

ステップ **1** BGPルーティングプロセスをイネーブルにし、ASAをルータコンフィギュレーションモード にします。

router bgp autonomous-num

#### 例:

ciscoasa(config)# router bgp 2

ステップ **2** アドレス ファミリ コンフィギュレーション モードを開始し、標準 IPv4 アドレス プレフィッ クスを使用するルーティング セッションを設定します。

address-family ipv4 [unicast]

### 例:

ciscoasa(config-router)# address-family ipv4[unicast]

キーワード unicast では、IPv4 ユニキャスト アドレス プレフィックスを指定します。これは、 指定されていない場合でもデフォルト値になります。

ステップ **3** 別のルーティング ドメインから BGP 自律システムにルートを再配布します。

redistribute protocol [process-id] [metric] [route-map [map-tag]]

#### 例:

ciscoasa(config-router-af)# redistribute ospf 2 route-map example1 match external

- protocol:ルートの再配布元となるソース プロトコル。Connected、EIGRP、OSPF、RIP ま たは Static のいずれかを指定できます。
- (オプション) process-id: 特定のルーティング プロセスの名前。
- (オプション)metric:再配布されるルートのメトリック。
- (オプション)map-tag:設定されているルート マップの ID。
- ルートマップは、再配布されるネットワークをフィルタリングするために調べる必 要があります。この値を指定しない場合、すべてのネットワークが再配布されま す。 (注)

## **IPv4** ルート注入の設定

ここでは、条件に応じて BGP ルーティング テーブルに注入されるルートを定義するために必 要な手順について説明します。

#### 手順

ステップ **1** BGPルーティングプロセスをイネーブルにし、ASAをルータコンフィギュレーションモード にします。

router bgp autonomous-num

#### 例:

ciscoasa(config)# router bgp 2

ステップ **2** アドレス ファミリ コンフィギュレーション モードを開始し、標準 IPv4 アドレス プレフィッ クスを使用するルーティング セッションを設定します。

address-family ipv4 [unicast]

#### 例:

ciscoasa(config-router)# address-family ipv4[unicast]

キーワード unicast では、IPv4 ユニキャスト アドレス プレフィックスを指定します。これは、 指定されていない場合でもデフォルト値になります。

ステップ **3** BGP ルーティング テーブルに固有性の強いルートを注入するよう条件付きルート注入を設定 します。

bgp inject-map inject-map exist-map exist-map [copy-attributes]

#### 例:

ciscoasa(config-router-af)# bgp inject-map example1 exist-map example2 copy-attributes

- inject-map:ローカル BGP ルーティング テーブルに注入するプレフィックスを指定する ルート マップの名前。
- exist-map:BGP スピーカーが追跡するプレフィックスを含むルート マップの名前。
- (オプション) copy-attributes: 集約ルートの属性を継承するよう注入されたルートを設定 します。

# **IPv6** アドレス ファミリの設定

BGPのIPv6設定は、BGP設定セットアップ内のIPv6ファミリオプションから指定できます。 IPv6ファミリセクションには、一般設定、集約アドレスの設定、ネイバー設定のサブセクショ ンが含まれます。これらの各サブセクションを使用して、IPv6ファミリに固有のパラメータを カスタマイズすることができます。

ここでは、BGP IPv6 ファミリの設定をカスタマイズする方法について説明します。

#### **IPv6** ファミリの一般設定

ここでは、一般的な IPv6 の設定に必要な手順を説明します。

#### 手順

ステップ **1** BGP ルーティング プロセスをイネーブルにし、ルータをルータ コンフィギュレーション モー ドにします。

router bgp autonomous-num

例:

ciscoasa(config)# router bgp 2

ステップ **2** アドレス ファミリ コンフィギュレーション モードを開始し、標準 IPv6 アドレス プレフィッ クスを使用するルーティング セッションを設定します。

address-family ipv6 [unicast]

ステップ **3** BGP ルートのアドミニストレーティブ ディスタンスを設定します。

distance bgp external-distance internal-distance local-distance

例:

ciscoasa(config-router-af)# distance bgp 80 180 180

- external-distance:外部 BGP ルートのアドミニストレーティブ ディスタンス。外部自律シ ステムから学習されたルートは、外部ルートです。この引数の値の範囲は 1 ~ 255 です。
- internal-distance:内部 BGP ルートのアドミニストレーティブ ディスタンス。ローカル自 律システムのピアから学習されたルートは、内部ルートです。この引数の値の範囲は1~ 255 です。
- local-distance:ローカル BGP ルートのアドミニストレーティブ ディスタンス。ローカル ルートは、別のプロセスから再配布されているルータまたはネットワークの、多くの場合 バック ドアとして、ネットワーク ルータ コンフィギュレーション コマンドによりリスト されるネットワークです。この引数の値の範囲は 1 ~ 255 です。
- ステップ **4** (オプション)デフォルト ルート(ネットワーク 0.0.0.0)を配布するように BGP ルーティン グ プロセスを設定します。

default-information originate

**ステップ5** (オプション)ルーティング情報ベース (RIB)にインストールされていないルートのアドバ タイズメントを抑制します。

bgp suppress-inactive

ステップ **6** BGP と Interior Gateway Protocol(IGP)システム間で同期します。

同期

ステップ **7** OSPF などの IGP への iBGP の再配布を設定します。

bgp redistribute-internal

ステップ **8** ネクスト ホップの検証用に BGP ルータのスキャン間隔を設定します。

bgp scan-time scanner-interval

例:

ciscoasa(config-router-af)# bgp scan-time 15

scanner-interval 引数の有効な値は 5 ~ 60 秒です。デフォルトは 60 秒です。

ステップ **9** ルーティング テーブルにインストールできる並列 iBGP ルートの最大数を制御します。

maximum-paths {number of paths|ibgp number of paths}

例:

ciscoasa(config-router-af)# maximum-paths ibgp 2

number of paths 引数の有効な値は 1 ~ 8 です。

ibgp キーワードを使用しない場合、number\_of\_paths 引数は、並列 EBGP ルートの最大数を制 御します。

## **IPv6** ファミリ集約アドレスの設定

ここでは、特定のルートの1つのルートへの集約を定義するために必要な手順について説明し ます。

#### 手順

ステップ **1** BGPルーティングプロセスをイネーブルにし、ASAをルータコンフィギュレーションモード にします。

router bgp autonomous-num

例:

ciscoasa(config)# router bgp 2

ステップ **2** アドレス ファミリ コンフィギュレーション モードを開始し、標準 IPv6 アドレス プレフィッ クスを使用するルーティング セッションを設定します。

address-family ipv6 unicast

ステップ **3** BGP データベースで集約エントリを作成します。

aggregate-address ipv6-address/cidr [as-set][summary-only][suppress-map map-name][advertise-map ipv6-map-name][attribute-map map-name]

#### 例:

ciscoasa(config-router-af) aggregate-address 2000::1/8 summary-only

- address:集約 IPv6 アドレス。
- (オプション)as-set:自律システムの設定パス情報を生成します。
- (オプション) summary-only:アップデートから固有性の強いルートをすべてフィルタリ ングします。
- (オプション) suppress-map map-name: 抑制するルートを選択するために使用するルート マップの名前を指定します。
- (オプション) advertise-map map-name : AS\_SET 発信コミュニティを作成するためのルー トを選択するために使用するルート マップの名前を指定します。
- (オプション) attribute-map map-name : 集約ルートの属性を設定するために使用するルー ト マップの名前を指定します。

ステップ **4** BGP ルートが集約される間隔を設定します。

bgp aggregate-timer seconds

#### 例:

ciscoasa(config-router-af)bgp aggregate-timer 20

## **IPv6** ファミリの **BGP** ネイバーの設定

ここでは、BGP ネイバーおよびネイバー設定を定義するために必要な手順について説明しま す。

#### 手順

ステップ **1** BGP ルーティング プロセスをイネーブルにし、ルータをルータ コンフィギュレーション モー ドにします。

router bgp autonomous-num

例:

ciscoasa(config)# router bgp 2

ステップ **2** アドレス ファミリ コンフィギュレーション モードを開始し、標準 IPv6 アドレス プレフィッ クスを使用するルーティング セッションを設定します。

address-family ipv6 [unicast]

ステップ **3** エントリを BGP ネイバー テーブルに追加します。

neighbor ipv6-address remote-as autonomous-number

#### 例:

ciscoasa(config-router-af)# neighbor 2000::1/8 remote-as 3

引数 ipv6-address には、指定したネットワークに到達するために使用できるネクスト ホップの IPv6 アドレスを指定します。ネクスト ホップの IPv6 アドレスは直接接続しないようにする必 要があります。直接接続されたネクスト ホップの IPv6 アドレスを検出するために再帰が実行 されるためです。インターフェイスタイプおよびインターフェイス番号を指定すると、パケッ トの出力先のネクスト ホップの IPv6 アドレスを指定できます(オプション)。リンクローカ ルアドレスをネクストホップとして使用する場合は、インターフェイスタイプおよびインター フェイス番号を指定する必要があります(また、リンクローカル ネクスト ホップが隣接デバ イスである必要があります)。

- この引数は、RFC 2373 に記述されている形式にする必要があります。コロン区切 りの 16 ビット値を使用して、アドレスを 16 進数で指定します。 (注)
- ステップ **4** (オプション)ネイバーまたはピア グループをディセーブルにします。

neighbor ipv6-address shutdown

#### 例:

ciscoasa(config-router-af)# neighbor 2000::1/8 shutdown 3

ステップ **5** BGP ネイバーと情報を交換します。

neighbor ipv6-address activate

#### 例:

ciscoasa(config-router-af)# neighbor 2000::1/8 activate

ステップ **6** 着信ルートまたは発信ルートにルート マップを適用します。 neighbor {ipv6-address} route-map map-name {in|out} 例: ciscoasa(config-router-af)# neighbor 2000::1 route-map example1 in

キーワード in を指定すると、ルート マップは着信ルートに適用されます。 キーワード out を指定すると、ルート マップは発信ルートに適用されます。

ステップ7 プレフィックスリストで指定された BGP ネイバー情報を配布します。 neighbor {ipv6-address} prefix-list prefix-list-name {in|out} 例:

ciscoasa(config-router-af)# neighbor 2000::1 prefix-list NewPrefixList in

キーワード in は、プレフィックス リストがそのネイバーからの着信アドバタイズメントに適 用されることを意味します。

キーワードoutは、プレフィックスリストがそのネイバーへの発信アドバタイズメントに適用 されることを意味します。

ステップ **8** フィルタ リストを設定します。

neighbor {ipv6-address} filter-list access-list-name {in|out}

例:

ciscoasa(config-router-af)# neighbor 2000::1 filter-list 5 in

- access-list-name:自律システム パスのアクセス リストの番号を指定します。ip as-path access-list コマンドを使用して、このアクセス リストを定義します。
- in:アクセス リストはそのネイバーからの着信アドバタイズメントに適用されます。
- out:アクセス リストはそのネイバーへの発信アドバタイズメントに適用されます。

ステップ **9** ネイバーから受信できるプレフィックスの数を制御します。

neighbor {ipv6-address} maximum-prefix maximum [threshold][restart restart interval][warning-only] 例:

ciscoasa(config-router-af)# neighbor 2000::1 maximum-prefix 7 75 restart 12

- maximum:このネイバーからの許可される最大プレフィックス数。
- (オプション) threshold:最大数の何パーセントになったらルータが警告メッセージの生 成を開始するかを指定する整数。指定できる範囲は1~100です。デフォルト値は75 (%) です。
- (オプション) restart interval: BGP ネイバーが再起動するまでの時間を指定する整数値 (分)。
- (オプション) warning-only : プレフィックスの最大数を超えた場合に、ピアリングを終 了する代わりに、ルータでログ メッセージを生成できます。

ステップ **10** BGP スピーカー(ローカル ルータ)にネイバーへのデフォルト ルート 0.0.0.0 の送信を許可し て、このルートがデフォルト ルートとして使用されるようにします。

neighbor {ipv6-address} default-originate [route-map map-name]

例:

ciscoasa(config-router-af)# neighbor 2000::1 default-originate route-map example1

引数 map-name はルート マップの名前です。ルート マップにより、ルート 0.0.0.0 が条件に応 じて注入されます。

ステップ **11** BGP ルーティング アップデートの最小送信間隔を設定します。

neighbor {ipv6-address} advertisement-interval seconds

例:

ciscoasa(config-router-af)# neighbor 2000::1 advertisement-interval 15

引数 seconds は時間(秒)です。0~600の範囲の値を指定できます。

ステップ **12** プライベート自律システム番号を発信ルーティング アップデートから削除します。

neighbor {ipv6-address} remove-private-as

#### 例:

ciscoasa(config-router-af)# neighbor 2000::1 remove-private-as

ステップ **13** 設定されているルート マップと一致する BGP テーブル内のルートをアドバタイズします。

neighbor {ipv6-address} advertise-map map-name {exist-map map-name |non-exist-map map-name}[check-all-paths]

#### 例:

ciscoasa(config-router-af)# neighbor 2000::1 advertise-map MAP1 exist-map MAP2

- advertise-map map name:exist-map または non-exist-map の条件に一致した場合にアドバタ イズされるルート マップの名前。
- exist-map map name: advertise-map のルートがアドバタイズされるかどうかを判断するため に BGP テーブル内のルートと比較される exist-map の名前。
- non-exist-map map name : advertise-map のルートがアドバタイズされるかどうかを判断する ために BGP テーブル内のルートと比較される non-exist-map の名前。
- (オプション) check all paths: BGP テーブル内のプレフィックスを持つ exist-map による すべてのパスのチェックを有効化します。

ステップ **14** 特定の BGP ピアまたは BGP ピア グループのタイマーを設定します。

neighbor {ipv6-address} timers keepalive holdtime min holdtime

例:

ciscoasa(config-router-af)# neighbor 2000::1 timers 15 20 12

• keepalive:ASA がキープアライブ メッセージをピアに送信する頻度(秒)。デフォルト は 60 秒です。有効値は、0 ~ 65535 です。

- holdtime:キープアライブ メッセージを受信できない状態が継続して、ピアがデッドであ ると ASA が宣言するまでの時間(秒)。デフォルト値は 180 秒です。
- min holdtime:キープアライブ メッセージを受信できない状態が継続して、ピアがデッド であると ASA が宣言するまでの最小時間(秒)。
	- ホールドタイムが 20 秒未満の場合、ピアフラッピングの可能性が高くなりま す。 (注)
- ステップ 15 2つの BGP ピア間の TCP 接続で Message Digest 5 (MD5)認証をイネーブルにします。 neighbor {ipv6-address} password string

#### 例:

ciscoasa(config-router-af)# neighbor 2000::1 password test

引数 string は大文字と小文字を区別するパスワードで、service password-encryption コマンドが 有効化されている場合は最大25文字、service password-encryptionコマンドが有効化されていな い場合は最大 81 文字を指定できます。この文字列には、スペースも含め、あらゆる英数字を 使用できます。

- パスワードの最初の文字を数字にする場合、数字の直後にスペースを入れないでく ださい。つまり、数字-スペース-任意の文字の形式でパスワードを指定することは できません。数字の後にスペースを使用すると、認証に失敗する原因となることが あります。 (注)
- ステップ **16** BGP ネイバーに送信する Community 属性を指定します。

neighbor {ipv6-address} send-community [standard]

例:

ciscoasa(config-router-af)# neighbor 2000::1 send-community

(オプション)standard キーワード:標準コミュニティのみ送信されます。

ステップ **17** ルータを BGP スピーキング ネイバーまたはピア グループのネクスト ホップとして設定しま す。

neighbor {ipv6-address}next-hop-self

例:

ciscoasa(config-router-af)# neighbor 2000::1 next-hop-self

ステップ **18** 直接接続されていないネットワーク上の外部ピアからの BGP 接続を受け入れ、またそのピア への BGP 接続を試みます。

neighbor {ipv6-address} ebgp-multihop [ttl]

例:

ciscoasa(config-router-af)# neighbor 2000::1 ebgp-multihop 5

引数 ttl には、1~255 ホップの範囲の存続可能時間を指定します。

ステップ **19** ループバック インターフェイスを使用するシングル ホップ ピアと eBGP ピアリング セッショ ンを確立するための接続確認をディセーブルにします。

neighbor {ipv6-address} disable-connected-check

#### 例:

ciscoasa(config-router-af)# neighbor 2000::1 disable-connected-check

ステップ **20** BGP ピアリング セッションを保護し、2 つの外部 BGP (eBGP)ピアを区切るホップの最大数 を設定します。

neighbor {ipv6-address} ttl-security hops hop-count

例:

ciscoasa(config-router-af)# neighbor 10.86.118.12 ttl-security hops 15

引数 hop-count は、eBGP ピアを区切るホップの数です。TTL 値は、設定された hop-count 引数 に基づいてルータにより計算されます。有効値は 1 ~ 254 です。

ステップ **21** ネイバー接続に重みを割り当てます。

neighbor {ipv6-address} weight number

例:

ciscoasa(config-router-af)# neighbor 2000::1 weight 30

引数 number は、ネイバー接続に割り当てる重みです。有効値は、0 ~ 65535 です。

ステップ **22** 特定の BGP バージョンだけを受け入れるように ASA を設定します。

neighbor {ipv6-address} version number

例:

ciscoasa(config-router-af)# neighbor 2000::1 version 4

引数 number には、BGP バージョン番号を指定します。デフォルトはバージョン 4 です。現在 は、BGP バージョン 4 のみがサポートされます。

ステップ **23** BGP セッションの TCP トランスポート セッション オプションをイネーブルにします。 neighbor {ipv6-address} transport {connection-mode{active|passive}| path-mtu-discovery[disable]} 例:

ciscoasa(config-router-af)# neighbor 2000::1 transport connection-mode active

- connection-mode:接続のタイプ(active または passive)。
- path-mtu-discovery: TCP トランスポート パスの最大伝送ユニット (MTU) ディスカバリ を有効にします。TCP パス MTU ディスカバリは、デフォルトではイネーブルです。
- (オプション) disable: TCP パス MTU ディスカバリを無効にします。
- ステップ 24 External Border Gateway Protocol (eBGP) ネイバーから受信したルートのAS\_path属性をカスタ マイズします。

neighbor {ipv6-address} local-as [autonomous-system-number[no-prepend]]

#### 例:

ciscoasa(config-router-af)# neighbor 10.86.118.12 local-as 5 no-prepend replace-as

- (オプション) autonomous-system-number: AS path属性の前に追加する自律システムの番 号。この引数の値の範囲は、1 ~ 4294967295 または 1.0 ~ XX.YY の有効な任意の自律シ ステム番号です。
- (オプション)no-prepend : eBGP ネイバーから受信したルートの前にローカル自律システ ム番号を追加しません。
	- BGP は、ネットワーク到着可能性情報を維持し、ルーティング ループを防ぐ ために、ルートが通過する各 BGP ネットワークから自律システム番号をプリ ペンドします。このコマンドは、自律システムの移行のためだけに設定する必 要があり、遷移が完了した後設定解除する必要があります。この手順は、経験 豊富なネットワークオペレータだけが行うべきものです。不適切な設定によっ てルーティング ループが作成される可能性があります。 注意

## **IPv6** ネットワークの設定

ここでは、BGP ルーティング プロセスによってアドバタイズされるネットワークを定義する ために必要な手順について説明します。

#### 手順

ステップ **1** BGPルーティングプロセスをイネーブルにし、ASAをルータコンフィギュレーションモード にします。

**router bgp** *autonomous-num*

例:

ciscoasa(config)# router bgp 2

ステップ **2** アドレス ファミリ コンフィギュレーション モードを開始し、標準 IPv6 アドレス プレフィッ クスを使用するルーティング セッションを設定します。

address-family ipv6 [unicast]

ステップ **3** BGP ルーティング プロセスによってアドバタイズされるネットワークを指定します。

**network**{*prefix\_delegation\_name* [*subnet\_prefix***/***prefix\_length*] |*ipv6\_prefix***/***prefix\_length*} [**route-map** *route\_map\_name*]

例:

```
ciscoasa(config-router-af)# network 2001:1/64 route-map test_route_map
ciscoasa(config-router-af)# network outside-prefix 1::/64
ciscoasa(config-router-af)# network outside-prefix 2::/64
```
- *prefix\_delegation\_name*:DHCPv6 プレフィクス委任クライアント(**ipv6 dhcp client pd**)を 有効にすると、プレフィックスをアドバタイズできます。プレフィックスをサブネット化 するには、*subnet\_prefix*/*prefix\_length* を指定します。
- *ipv6 network*/*prefix\_length*:BGP がアドバタイズするネットワーク。
- (オプション)**route-map** *name*:設定されているルート マップの ID。ルート マップは、 アドバタイズされるネットワークをフィルタリングするために調べる必要があります。こ の値を指定しない場合、すべてのネットワークがアドバタイズされます。

### **IPv6** 再配布の設定

ここでは、別のルーティング ドメインから BGP にルートを再配布する条件を定義するために 必要な手順について説明します。

#### 手順

ステップ **1** BGPルーティングプロセスをイネーブルにし、ASAをルータコンフィギュレーションモード にします。

router bgp autonomous-num

例:

ciscoasa(config)# router bgp 2

ステップ **2** アドレス ファミリ コンフィギュレーション モードを開始し、標準 IPv6 アドレス プレフィッ クスを使用するルーティング セッションを設定します。

address-family ipv6 [unicast]
### 例:

ciscoasa(config-router)# address-family ipv6[unicast]

ステップ **3** 別のルーティング ドメインから BGP 自律システムにルートを再配布します。

redistribute protocol [process-id][autonomous-num][metric metric value][match{internal| external1|external2|NSSA external 1|NSSA external 2}][route-map [map-tag]][subnets]

### 例:

ciscoasa(config-router-af)# redistribute ospf 2 route-map example1 match external

- protocol:ルートの再配布元となるソース プロトコル。Connected、EIGRP、OSPF、RIP ま たは Static のいずれかを指定できます。
- (オプション) process-id:OSPFプロトコルの場合は、ルートの再配布元となる適切な OSPF プロセス ID です。この値により、ルーティング プロセスを識別します。この値は 0 以外の 10 進数で指定します。
	- (注) この値は、その他のプロトコルでは自動入力されます。
- (オプション)metric metric value : 同じルータ上で 1 つの OSPF プロセスから別の OSPF プロセスに再配布する場合、メトリック値を指定しないと、メトリックは1つのプロセス から他のプロセスへ存続します。他のプロセスを OSPF プロセスに再配布するときに、メ トリック値を指定しない場合、デフォルトのメトリックは 20 です。デフォルト値は 0 で す
- $(\pi \mathcal{V} \cup \pi \mathcal{V})$  match internal | external1 | external2 | NSSA external 1 | NSSA external 2 : OSPF ルートが他のルーティングドメインに再配布される条件を表します。次のいずれかを指定 できます。
	- internal:特定の自律システムの内部にあるルート。
	- external 1:自律システムの外部だが、BGP に OSPF タイプ 1 外部ルートとしてイン ポートされるルート。
	- external 2:自律システムの外部だが、BGP に OSPF タイプ 2 外部ルートとしてイン ポートされるルート。
	- NSSA external 1:自律システムの外部だが、BGP に OSPF NSSA タイプ 1 外部ルート としてインポートされるルート。
	- NSSA external 2:自律システムの外部だが、BGP に OSPF NSSA タイプ 2 外部ルート としてインポートされるルート。
- (オプション) map-tag:設定されているルート マップの ID。

ルートマップは、再配布されるネットワークをフィルタリングするために調べる必 要があります。この値を指定しない場合、すべてのネットワークが再配布されま す。 (注)

### **IPv6** ルート注入の設定

ここでは、条件に応じて BGP ルーティング テーブルに注入されるルートを定義するために必 要な手順について説明します。

### 手順

ステップ **1** BGPルーティングプロセスをイネーブルにし、ASAをルータコンフィギュレーションモード にします。

router bgp autonomous-num

### 例:

ciscoasa(config)# router bgp 2

ステップ **2** アドレス ファミリ コンフィギュレーション モードを開始し、標準 IPv6 アドレス プレフィッ クスを使用するルーティング セッションを設定します。

address-family ipv6 [unicast]

### 例:

ciscoasa(config-router)# address-family ipv6 [unicast]

ステップ **3** BGP ルーティング テーブルに固有性の強いルートを注入するよう条件付きルート注入を設定 します。

bgp inject-map inject-map exist-map exist-map [copy-attributes]

### 例:

ciscoasa(config-router-af)# bgp inject-map example1 exist-map example2 copy-attributes

- inject-map:ローカル BGP ルーティング テーブルに注入するプレフィックスを指定する ルート マップの名前。
- exist-map:BGP スピーカーが追跡するプレフィックスを含むルート マップの名前。
- (オプション) copy-attributes: 集約ルートの属性を継承するよう注入されたルートを設定 します。

## **BGP** のモニタリング

次のコマンドを使用して、BGP ルーティング プロセスをモニターできます。コマンド出力の 例と説明については、コマンド リファレンスを参照してください。また、ネイバー変更メッ セージとネイバー警告メッセージのロギングをディセーブルにできます。

さまざまな BGP ルーティング統計情報をモニターするには、次のコマンドの 1 つを入力しま す。

• **show bgp** [ip-address [mask [longer-prefixes [injected] | shorter-prefixes [length]]]| prefix-list name | route-map name]

BGP ルーティング テーブル内のエントリを表示します。

• **show bgp** cidr-only

ナチュラル ネットワーク マスク以外を使用するルート(つまり、クラスレス ドメイン間 ルーティング(CIDR))を表示します。

- **show bgp community community-number [exact-match][no-advertise][no-export]** 指定された BGP コミュニティに属するルートを表示します。
- **show bgp community-list community-list-name [exact-match]**

BGP コミュニティ リストによって許可されたルートを表示します。

• **show bgp filter-list** *access-list-number*

指定されたフィルタ リストと一致するルートを表示します。

• **show bgp injected-paths**

BGP ルーティング テーブルに注入されたすべてのパスを表示します。

• **show bgp ipv4 unicast**

ユニキャスト セッションの IPv4 BGP ルーティング テーブルのエントリを表示します。

• show bgp ipv6 unicast

IPv6 の Border Gateway Protocol (BGP) ルーティング テーブルのエントリを表示します。

• show bgp ipv6 community

指定された IPv6 Border Gateway Protocol(BGP)コミュニティに属するルートを表示しま す。

• show bgp ipv6 community-list

IPv6 Border Gateway Protocol(BGP)コミュニティ リストによって許可されたルートを表 示します。

• show bgp ipv6 filter-list

指定された IPv6 フィルタ リストと一致するルートを表示します。

• show bgp ipv6 inconsistent-as

整合性のない発信自律システムを使用している IPv6 Border Gateway Protocol (BGP) ルー トを表示します。

• show bgp ipv6 neighbors

ネイバーへの IPv6 Border Gateway Protocol (BGP)接続に関する情報を表示します。

• show bgp ipv6 paths

データベース内のすべての IPv6 Border Gateway Protocol (BGP) パスを表示します。

• show bgp ipv6 prefix-list

プレフィックス リストに一致するルートを表示します。

• show bgp ipv6 quote-regexp

自律システム パスの正規表現と一致する IPv6 Border Gateway Protocol (BGP) ルートを引 用符で囲まれた文字列として表示します。

• show bgp ipv6 regexp

自律システム パスの正規表現と一致する IPv6 Border Gateway Protocol (BGP) ルートを表 示します。

• show bgp ipv6 route-map

ルーティング テーブルにインストールできなかった IPv6 Border Gateway Protocol(BGP) ルートを表示します。

• show bgp ipv6 summary

すべての IPv6 Border Gateway Protocol(BGP)接続のステータスを表示します。

• show bgp neighbors ip address

ネイバーに対する BGP 接続と TCP 接続に関する情報を表示します。

• show bgp paths [LINE]

データベース内のすべての BGP パスを表示します。

• show bgp pending-prefixes

削除が保留されているプレフィックスを表示します。

• show bgp prefix-list prefix list name [WORD]

指定のプレフィックス リストに一致するルートを表示します。

• show bgp regexp regexp

自律システム パスの正規表現と一致するルートを表示します。

• show bgp replication [index-group | ip-address]

BGP アップデート グループのアップデートのレプリケーション統計情報を表示します。

• show bgp rib-failure

ルーティング情報ベース(RIB)テーブルにインストールできなかった BGPルートを表示 します。

• show bgp route-map map-name

指定されたルート マップに基づいて、BGP ルーティング テーブルのエントリを表示しま す。

• show bgp summary

すべての BGP 接続のステータスを表示します。

• show bgp system-config

マルチ コンテキスト モードでシステム コンテキスト固有の BGP 設定を表示します。

このコマンドは、マルチ コンテキスト モードのすべてのユーザー コンテキストで使用で きます。

• show bgp update-group

BGP アップデート グループに関する情報を表示します。

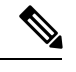

BGP ログ メッセージを無効にするには、ルータ コンフィギュレーション モードで **no bgp log-neighbor-changes** コマンドを入力します。これにより、ネイバー変更メッセージのロギン グが無効になります。BGP ルーティング プロセスのルータ コンフィギュレーション モードで このコマンドを入力します。デフォルトでは、ネイバー変更はログに記録されます。 (注)

## **BGP** の例

次の例に、さまざまなオプションのプロセスを使用して BGPv4 をイネーブルにし、設定する 方法を示します。

**1.** ルーティング プロトコル間のルートの再配布に対する条件を定義します。または、ポリ シー ルーティングをイネーブルにします。

ciscoasa(config)# route-map mymap2 permit 10

**2.** 指定されたアクセスリストのいずれかによって渡されるルートアドレスまたは一致パケッ トを持つルートを再配布します。

ciscoasa(config-route-map)# match ip address acl\_dmz1 acl\_dmz2

**3.** ポリシールーティング用のルートマップのmatch節を通過したパケットの送出先を指定し ます。

ciscoasa(config-route-map)# set ip next-hop peer address

**4.** グローバル コンフィギュレーション モードで BGP ルーティング プロセスをイネーブルに します。

ciscoasa(config)# router bgp 2

**5.** アドレス ファミリ コンフィギュレーション モードでローカル Border Gateway Protocol (BGP) ルーティングプロセスの固定ルータIDを設定します。

ciscoasa(config)# address-family ipv4 ciscoasa(config-router-af)# bgp router-id 19.168.254.254

**6.** エントリを BGP ネイバー テーブルに追加します。

ciscoasa(config-router-af)# neighbor 10.108.0.0 remote-as 65

**7.** 着信ルートまたは発信ルートにルート マップを適用します。

ciscoasa(config-router-af)# neighbor 10.108.0.0 route-map mymap2 in

次の例に、さまざまなオプションのプロセスを使用して BGPv6 を有効にし、設定する方法を 示します。

**1.** ルーティング プロトコル間のルートの再配布に対する条件を定義します。または、ポリ シー ルーティングをイネーブルにします。

ciscoasa(config)# route-map mymap1 permit 10

**2.** 指定されたアクセスリストのいずれかによって渡されるルートアドレスまたは一致パケッ トを持つルートを再配布します。

ciscoasa(config-route-map)# match ipv6 address acl\_dmz1 acl\_dmz2

**3.** ポリシールーティング用のルートマップのmatch節を通過したパケットの送出先を指定し ます。

ciscoasa(config-route-map)# set ipv6 next-hop peer address

**4.** グローバル コンフィギュレーション モードで BGP ルーティング プロセスをイネーブルに します。

ciscoasa(config)# router bgp 2

**5.** アドレス ファミリ コンフィギュレーション モードでローカル Border Gateway Protocol (BGP) ルーティングプロセスの固定ルータ ID を設定します。

ciscoasa(config)# address-family ipv4 ciscoasa(config-router-af)# bgp router-id 19.168.254.254

**6.** アドレスファミリコンフィギュレーションモードを開始し、標準IPv6アドレスプレフィッ クスを使用するルーティング セッションを設定します。

address-family ipv6 [unicast]

**7.** エントリを BGP ネイバー テーブルに追加します。

ciscoasa(config-router-af)# neighbor 2001:DB8:0:CC00::1 remote-as 64600

**8.** 着信ルートまたは発信ルートにルート マップを適用します。

ciscoasa(config-router-af)# neighbor 2001:DB8:0:CC00::1 route-map mymap1 in

I

**BGP** の履歴

### 表 **39 : BGP** の各機能の履歴

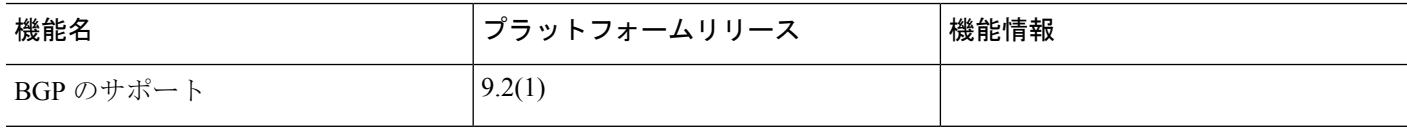

 $\mathbf I$ 

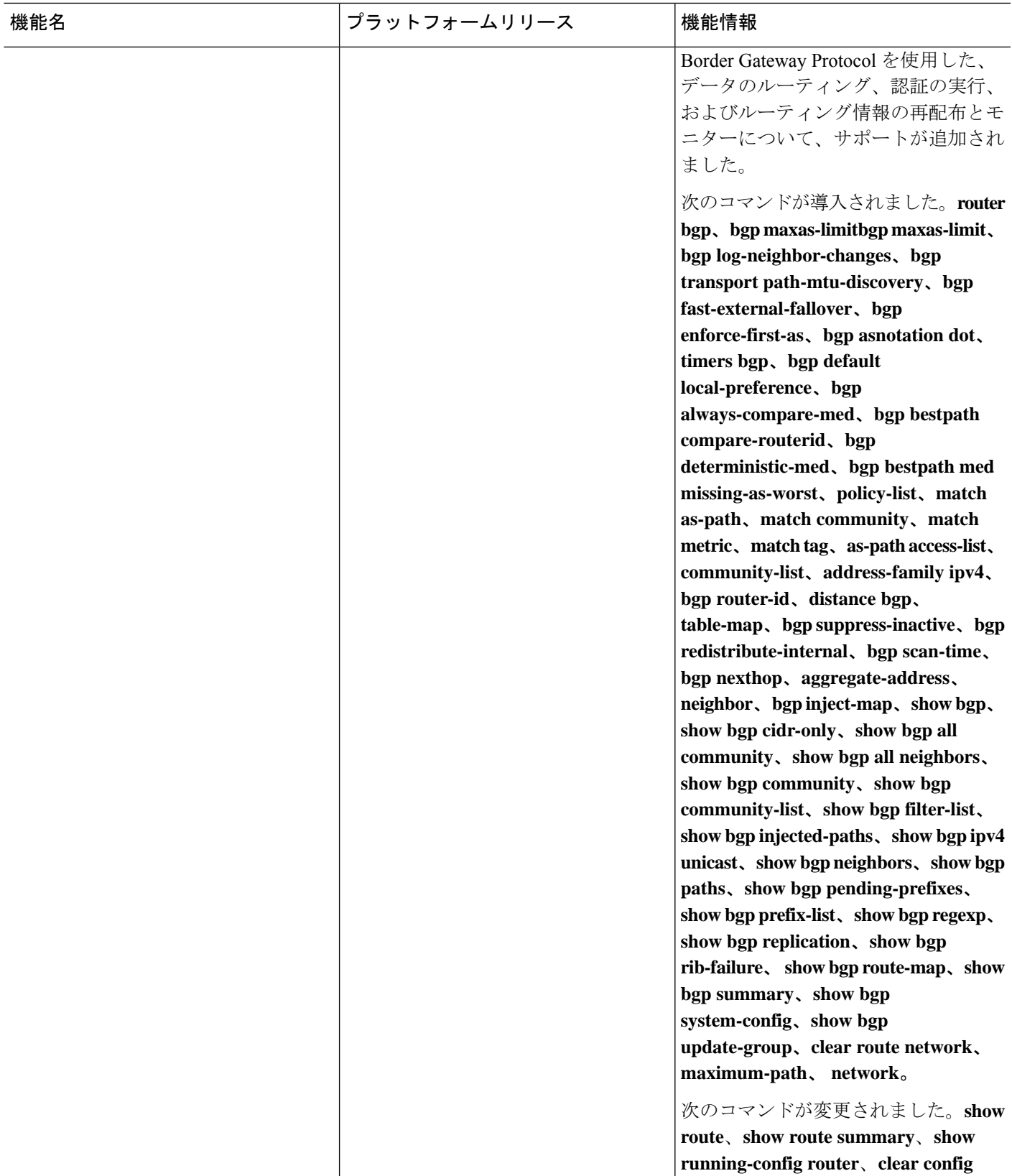

 $\mathbf I$ 

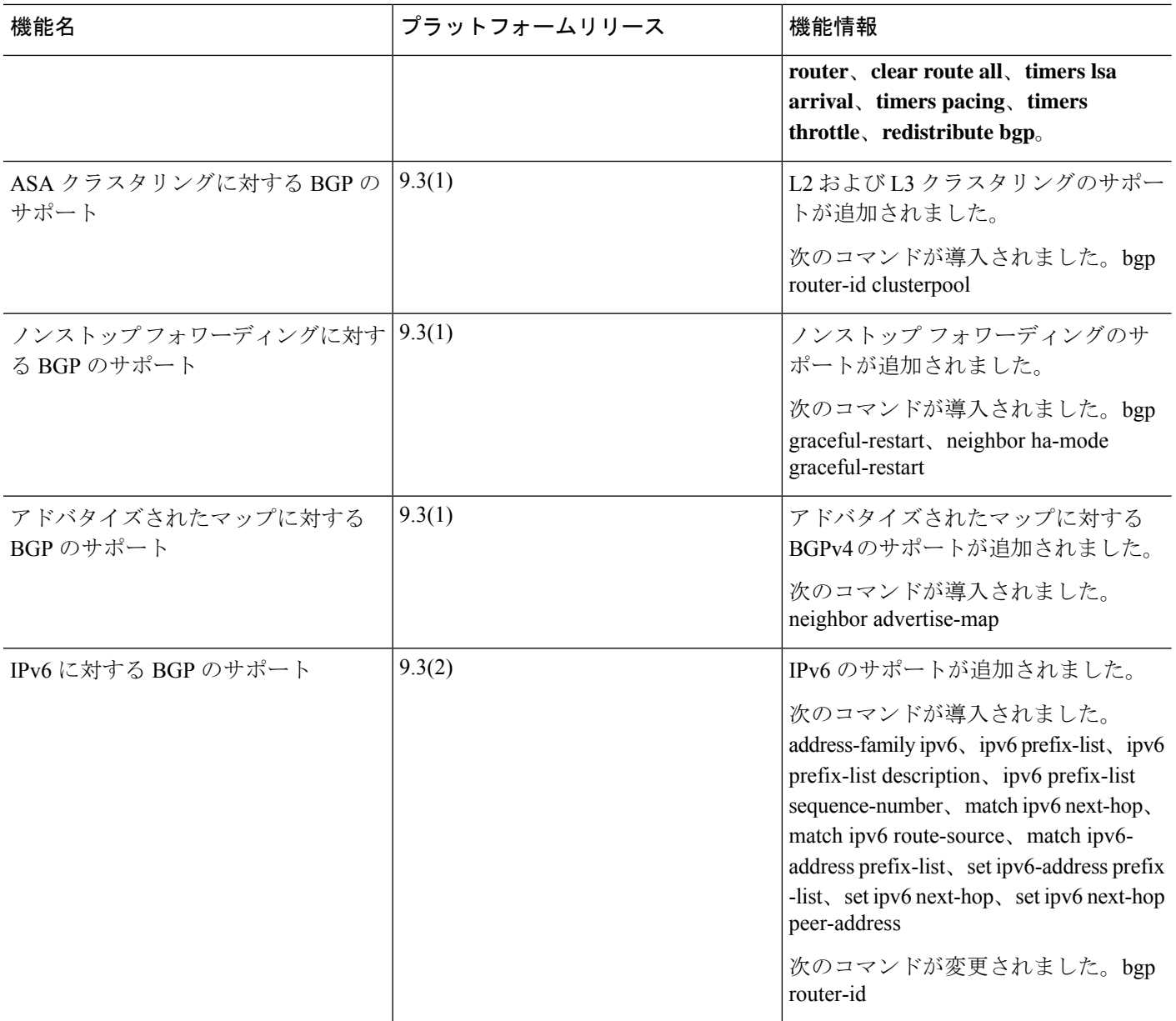

 $\mathbf I$ 

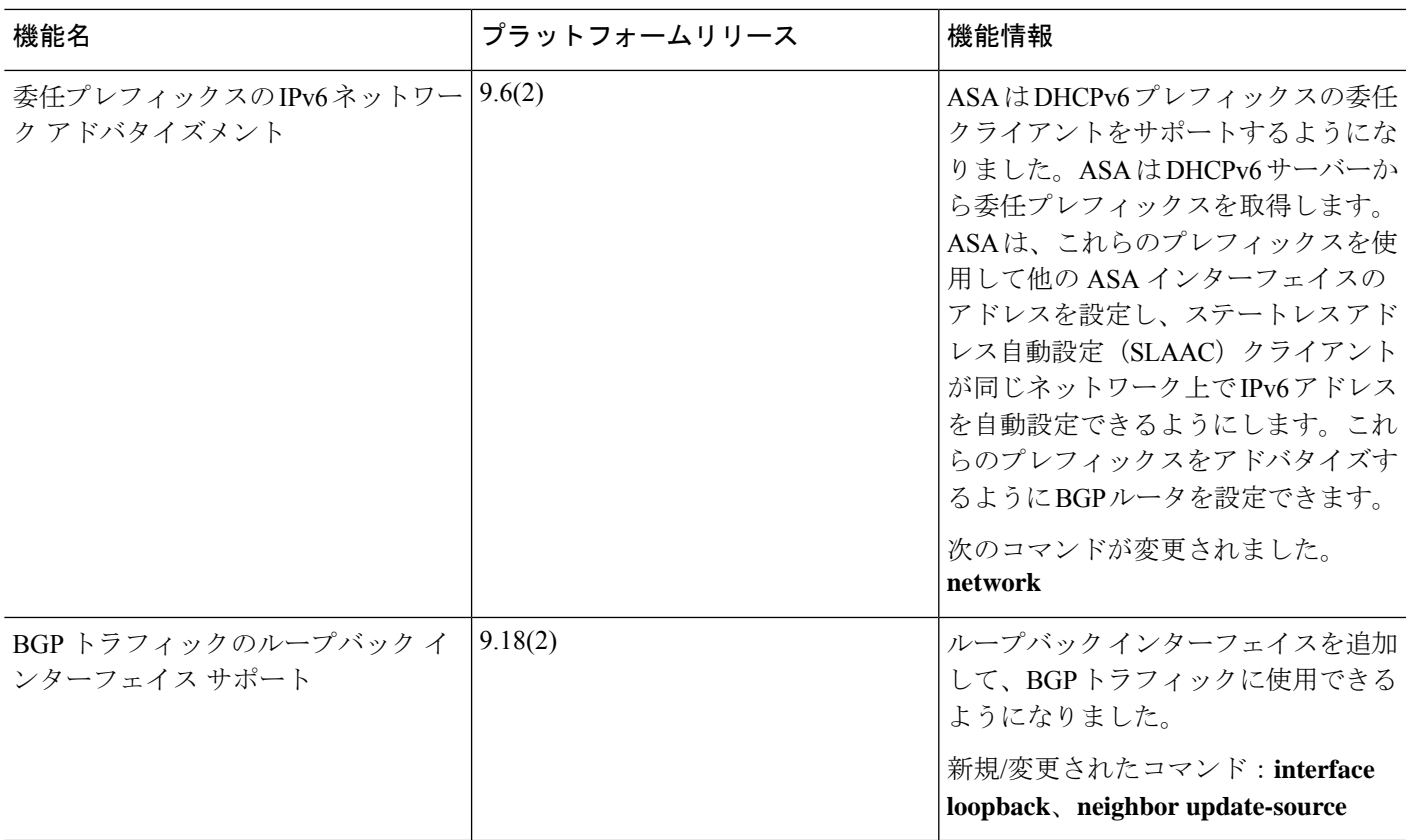

 $\mathbf l$ 

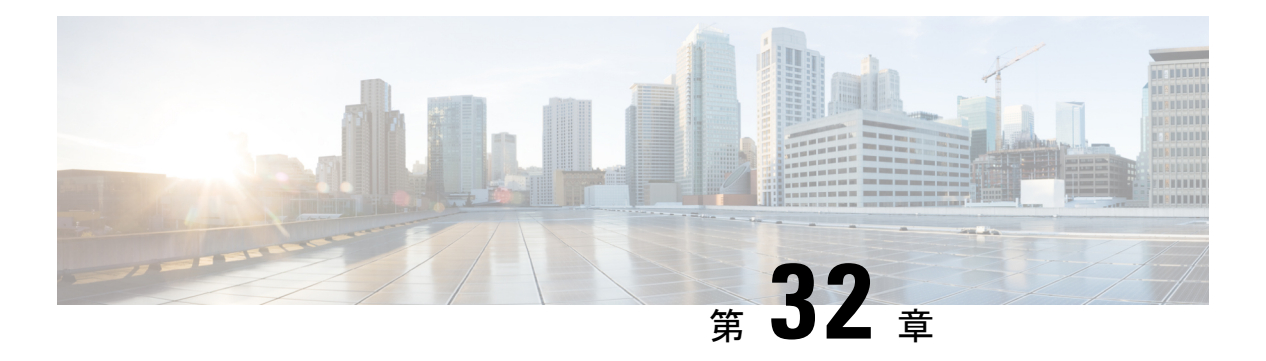

# **OSPF**

この章では、Open Shortest Path First (OSPF) ルーティングプロトコルを使用してデータをルー ティングし、認証を実行し、ルーティング情報を再配布するように ASA を設定する方法につ いて説明します。

- OSPF について (1103 ページ)
- OSPF のガイドライン (1107 ページ)
- OSPFv2 の設定 (1110 ページ)
- OSPFv2 ルータ ID の設定 (1114ページ)
- OSPF fast hello パケットの設定 (1115 ページ)
- OSPFv2 のカスタマイズ (1116 ページ)
- OSPFv3 の設定 (1132 ページ)
- グレースフル リスタートの設定 (1155 ページ)
- OSPFv2 の例 (1161 ページ)
- OSPFv3 の例 (1162 ページ)
- OSPF のモニタリング (1163 ページ)
- OSPF の履歴 (1167 ページ)

## **OSPF** について

OSPF は、パスの選択にディスタンス ベクターではなくリンク ステートを使用する Interior Gateway Routing Protocol です。OSPF は、ルーティング テーブル更新ではなく、リンクステー トアドバタイズメントを伝達します。ルーティングテーブル全体ではなくLSA だけが交換さ れるため、OSPF ネットワークは RIP ネットワークよりも迅速に収束します。

OSPF は、リンクステート アルゴリズムを使用して、すべての既知の接続先までの最短パスを 構築し、計算します。OSPF エリア内の各ルータには、同一のリンクステート データベース (ルータが使用可能なインターフェイスおよび到達可能なネイバーの各一覧)が置かれていま す。

RIP と比べ OSPF には次の利点があります。

- OSPF では、リンクステート データベースの更新が RIP ほど頻繁に送信されません。ま た、ステート情報がタイムアウトすると、リンクステート データベースは徐々にではな く、すぐに更新されます。
- ルーティングはコスト、つまり特定のインターフェイスを介してパケットを送信するため に必要なオーバーヘッドに基づいて決定されます。ASAは、インターフェイスのコストを リンク帯域幅に基づいて計算し、接続先までのホップ数は使用しません。コストを設定し て優先パスを指定することができます。

最短パスを優先するアルゴリズムの欠点は、CPUサイクルとメモリが大量に必要になることで す。

ASA は、OSPF プロトコルのプロセスを 2 つ同時に異なるインターフェイス セット上で実行で きます。同じ IP アドレスを使用する複数のインターフェイス(NAT ではこのようなインター フェイスが共存可能ですが、OSPF ではアドレスは重複できません)がある場合に、2 つのプ ロセスを実行できます。あるいは、一方のプロセスを内部で実行しながら別のプロセスを外部 で実行し、ルートのサブセットをこの 2 つのプロセス間で再配布することもできます。同様 に、プライベート アドレスをパブリック アドレスから分離する必要がある場合もあります。

OSPF ルーティング プロセスには、別の OSPF ルーティング プロセスや RIP ルーティング プ ロセスから、またはOSPF対応インターフェイスに設定されているスタティックルートおよび 接続ルートから、ルートを再配布できます。

ASA では、次の OSPF の機能がサポートされています。

- •エリア内ルート、エリア間ルート、および外部ルート(タイプ I とタイプ II)。
- 仮想リンク。
- LSA フラッディング。
- OSPF パケットの認証(パスワード認証と MD5 認証の両方)。
- ASA の代表ルータまたはバックアップ代表ルータとしての設定。ASA は、ABR として設 定することもできます。
- スタブ エリアと Not-So-Stubby Area。
- エリア境界ルータのタイプ 3 LSA フィルタリング。

OSPF は、MD5 およびクリア テキスト ネイバー認証をサポートします。OSPF と他のプロトコ ル(RIP など)の間のルート再配布にあたっては、攻撃者によるルーティング情報の悪用の可 能性があるため、できる限りすべてのルーティングプロトコルで認証を行う必要があります。

NAT を使用していて、OSPF がパブリック エリアおよびプライベート エリアで動作している 場合、またアドレス フィルタリングが必要な場合は、2 つの OSPF プロセス (1 つはパブリッ ク エリア用、1 つはプライベート エリア用)を実行する必要があります。

複数のエリアにインターフェイスを持つルータは、エリア境界ルータ(ABR)と呼ばれます。 ゲートウェイとして動作し、OSPF を使用しているルータと他のルーティング プロトコルを使 用しているルータ間でトラフィックを再配布するルータは、自律システム境界ルータ(ASBR) と呼ばれます。

ABR は LSA を使用して、使用可能なルートに関する情報を他の OSPF ルータに送信します。 ABR タイプ 3 LSA フィルタリングを使用して、ABR として機能する ASA により、プライベー トエリアとパブリックエリアを分けることができます。タイプ3LSA(エリア間ルート)は、 プライベート ネットワークをアドバタイズしなくても NAT と OSPF を一緒に使用できるよう に、1 つのエリアから他のエリアにフィルタリングできます。

(注)

フィルタリングできるのはタイプ 3 LSA のみです。プライベート ネットワーク内の ASBR と して設定されている ASA は、プライベート ネットワークを記述するタイプ 5 LSA を送信しま すが、これは AS 全体 (パブリック エリアも含む) にフラッディングされます。

NATが採用されているが、OSPFがパブリックエリアだけで実行されている場合は、パブリッ ク ネットワークへのルートを、デフォルトまたはタイプ 5 AS 外部 LSA としてプライベート ネットワーク内で再配布できます。ただし、ASA により保護されているプライベート ネット ワークにはスタティック ルートを設定する必要があります。また、同一の ASA インターフェ イス上で、パブリック ネットワークとプライベート ネットワークを混在させることはできま せん。

ASA では、2 つの OSPF ルーティング プロセス(1 つの RIP ルーティング プロセスと 1 つの EIGRP ルーティングプロセス)を同時に実行できます。

### **fast hello** パケットに対する **OSPF** のサポート

fast hello パケットに対する OSPF のサポートには、1 秒未満のインターバルで hello パケットの 送信を設定する方法が用意されています。このような設定により、Open Shortest Path First (OSPF)ネットワークでのコンバージェンスがより迅速になります。

### **Fast Hello** パケットに対する **OSPF** サポートの前提条件

OSPF がネットワークですでに設定されているか、Fast Hello パケット機能向けの OSPF のサ ポートと同時に設定される必要があります。

### **fast hello** パケットに対する **OSPF** のサポートについて

次に、fast hello パケットに関する OSPF のサポートと、OSPF fast hello パケットの利点につい て説明します。

### **OSPF Hello** インターバルと **dead** 間隔

OSPFhelloパケットとは、OSPFプロセスがネイバーとの接続を維持するためにOSPFネイバー に送信するパケットです。hello パケットは、設定可能なインターバル(秒単位)で送信されま す。デフォルトのインターバルは、イーサネット リンクの場合 10 秒、ブロードキャスト以外 のリンクの場合 30 秒です。hello パケットには、dead 間隔中に受信したすべてのネイバーのリ ストが含まれます。dead間隔も設定可能なインターバル(秒単位)で送信されます。デフォル トはHelloインターバルの値の4倍です。Helloインターバルの値は、ネットワーク内ですべて

同一にする必要があります。dead間隔の値も、ネットワーク内ですべて同一にする必要があり ます。

この2つのインターバルは、リンクが動作していることを示すことにより、接続を維持するた めに連携して機能します。ルータが dead 間隔内にネイバーから hello パケットを受信しない場 合、ルータはこのネイバーがダウンしていると判定します。

### **OSPF fast hello** パケット

OSPFfast helloパケットとは、1秒よりも短い間隔で送信されるhelloパケットのことです。fast hello パケットを理解するには、OSPF hello パケット インターバルと dead 間隔との関係につい てあらかじめ理解しておく必要があります。OSPF Hello インターバルと dead 間隔 (1105 ペー ジ)を参照してください。

OSPF fast hello パケットは、ospf dead-interval コマンドで設定されます。dead 間隔は1秒に設定 され、hello-multiplier の値は、その 1 秒間に送信する hello パケット数に設定されるため、1 秒 未満の「fast」hello パケットになります。

インターフェイスでfast helloパケットが設定されている場合、このインターフェイスから送出 される hello パケットでアドバタイズされる Hello インターバルは 0 に設定されます。このイン ターフェイス経由で受信した hello パケットの Hello インターバルは無視されます。

dead 間隔は、1つのセグメント上で一貫している必要があり、1秒に設定するか (fast hello パ ケットの場合)、他の任意の値を設定します。dead 間隔内に少なくとも 1 つの hello パケット が送信される限り、hello multiplier がセグメント全体で同じである必要はありません。

### **OSPF Fast Hello** パケットの利点

OSPF Fast Hello パケット機能を利用すると、ネットワークがこの機能を使用しない場合より も、コンバージェンス時間が短くなります。この機能によって、失われたネイバーを1秒以内 に検出できるようになります。この機能は、ネイバーの損失がオープン システム相互接続 (OSI)物理層またはデータリンク層で検出されないことがあっても、特にLANセグメントで 有効です。

## **OSPFv2** および **OSPFv3** 間の実装の差異

OSPFv3 には、OSPFv2 との後方互換性はありません。OSPF を使用して、IPv4 および IPv6 ト ラフィックの両方をルーティングするには、OSPFv2 および OSPFv3 の両方を同時に実行する 必要があります。これらは互いに共存しますが、相互に連携していません。

OSPFv3 では、次の追加機能が提供されます。

- リンクごとのプロトコル処理。
- アドレッシング セマンティックの削除。
- フラッディング スコープの追加。
- リンクごとの複数インスタンスのサポート。
- ネイバー探索およびその他の機能に対する IPv6 リンクローカル アドレスの使用。
- プレフィックスおよびプレフィックス長として表される LSA。
- 2 つの LSA タイプの追加。
- 未知の LSA タイプの処理。
- RFC-4552 で指定されている OSPFv3 ルーティング プロトコル トラフィックの IPsec ESP 標準を使用する認証サポート。

# **OSPF** のガイドライン

### コンテキスト モードのガイドライン

OSPFv2 は、シングル コンテキスト モードとマルチ コンテキスト モードをサポートしていま す。

- デフォルトでは、共有インターフェイス間でのマルチキャストトラフィックのコンテキス ト間交換がサポートされていないため、OSPFv2 インスタンスは共有インターフェイス間 で相互に隣接関係を形成できません。ただし、OSPFv2 プロセスの OSPFv2 プロセス設定 で静的ネイバー設定を使用すると、共有インターフェイスでの OSPFv2 ネイバーシップを 形成できます。
- 個別のインターフェイスでのコンテキスト間 OSPFv2 がサポートされています。

OSPFv3 は、シングル モードのみをサポートしています。

### キー チェーン認証のガイドライン

OSPFv2は、単一モードと複数モードの両方で、物理モードでも、仮想モードでも、キーチェー ンの認証をサポートしています。ただし、複数モードでキーチェーンが設定できるのはコンテ キスト モードのみです。

- 循環キーは OSPFv2 プロトコルにのみ適用されます。キー チェーンを使用した OSPF エリ ア認証はサポートされていません。
- OSPFv2内に時間範囲がない既存のMD5認証も、新しい循環キーとともにサポートされて います。
- プラットフォームは SHA1 と MD5 の暗号化アルゴリズムをサポートしていますが、認証 には MD5 暗号化アルゴリズムのみが使用されます。

### ファイアウォール モードのガイドライン

OSPF は、ルーテッド ファイアウォール モードのみをサポートしています。OSPF は、トラン スペアレント ファイアウォール モードをサポートしません。

### フェールオーバー ガイドライン

OSPFv2 および OSPFv3 は、ステートフル フェールオーバー をサポートしています。

### **IPv6** のガイドライン

- OSPFv2 は IPv6 をサポートしません。
- OSPFv3 は IPv6 をサポートしています。
- OSPFv3 は、IPv6 を使用して認証を行います。
- ASA は、OSPFv3 ルートが最適なルートの場合、IPv6 RIB にこのルートをインストールし ます。
- OSPFv3 パケットは、**capture** コマンドの IPv6 ACL を使用してフィルタリングで除外でき ます。

#### **OSPFv3 Hello** パケットと **GRE**

通常、OSPF トラフィックは GRE トンネルを通過しません。IPv6 の OSPFv3 が GRE 内でカプ セル化されている場合、マルチキャスト宛先などのセキュリティチェックで IPv6 ヘッダー検 証が失敗します。このパケットは、宛先が IPv6 マルチキャストであるため、暗黙的なセキュ リティチェックの検証でドロップされます。

GREトラフィックをバイパスするプレフィルタルールを定義できます。ただし、プレフィルタ ルールでは、内部パケットはインスペクションエンジンによって問い合わせられません。

### クラスタリングのガイドライン

- OSPFv3 暗号化はサポートされていません。クラスタリング環境で OSPFv3 暗号化を設定 しようとすると、エラー メッセージが表示されます。
- スパンド インターフェイス モードでは、ダイナミック ルーティングは管理専用インター フェイスではサポートされません。
- 個別インターフェイスモードで、OSPFv2 または OSPFv3 ネイバーとして制御ユニットお よびデータユニットが確立されていることを確認します。
- 個別インターフェイスモードでは、OSPFv2との隣接関係は、制御ユニットの共有インター フェイスの2つのコンテキスト間でのみ確立できます。スタティックネイバーの設定は、 ポイントツーポインリンクでのみサポートされます。したがって、インターフェイスで許 可されるのは 1 つのネイバー ステートメントだけです。
- クラスタで制御ロールの変更が発生した場合、次の挙動が発生します。
	- スパンド インターフェイス モードでは、ルータプロセスは制御ユニットでのみアク ティブになり、データユニットでは停止状態になります。コンフィギュレーションが 制御ユニットと同期されているため、各クラスタユニットには同じルータ ID があり ます。その結果、隣接ルータはロール変更時のクラスタのルータ ID の変更を認識し ません。

• 個別インターフェイスモードでは、ルータプロセスはすべての個別のクラスタユニッ トでアクティブになります。各クラスタ ユニットは設定されたクラスタ プールから 独自の個別のルータ ID を選択します。クラスタで制御ロールが変更されても、ルー ティングトポロジは変更されません。

### マルチプロトコル ラベル スイッチング(**MPLS**)と **OSPF** のガイドライン

MPLS 設定ルータから送信されるリンク ステート (LS) アップデート パケットに、Opaque Type-10 リンクステート アドバタイズメント(LSA)が含まれており、この LSA に MPLS ヘッ ダーが含まれている場合、認証は失敗し、アプライアンスはアップデートパケットを確認せず にサイレントにドロップします。ピアルータは確認応答を受信していないため、最終的にネイ バー関係を終了します。

ネイバー関係の安定を維持するため、ASA の Opaque 機能を無効にします。

router ospf *process\_ID\_number* no nsf ietf helper no capability opaque

### ルートの再配布のガイドライン

OSPFv2 または OSPFv3 の IPv4 または IPv6 プレフィックスリストを使用したルートマップの 再配布はサポートされていません。再配布には OSPF の接続ルートを使用します。

### その他のガイドライン

- OSPFv2 および OSPFv3 は 1 つのインターフェイス上での複数インスタンスをサポートし ています。
- OSPFv3 は、非クラスタ環境での ESP ヘッダーを介した暗号化をサポートしています。
- OSPFv3 は非ペイロード暗号化をサポートします。
- OSPFv2 は RFC 4811、4812 および 3623 でそれぞれ定義されている、Cisco NSF グレース フルリスタートおよびIETFNSFグレースフルリスタートメカニズムをサポートします。
- OSPFv3 は RFC 5187 で定義されているグレースフル リスタート メカニズムをサポートし ます。
- •配布可能なエリア内(タイプ1)ルートの数は限られています。これらのルートでは、1 つのタイプ 1 LSA にすべてのプレフィックスが含まれています。システムではパケット サイズが 35 KB に制限されているため、3000 ルートの場合、パケットがこの制限を超過 します。2900 本のタイプ 1 ルートが、サポートされる最大数であると考えてください。
- ルートアップデートがリンク上の最小 MTU より大きい場合に、ルートアップデートがド ロップされることによる隣接フラップを回避するには、リンクの両側のインターフェイス で同じ MTU を設定する必要があります。

## **OSPFv2** の設定

ここでは、ASA で OSPFv2 プロセスを有効化する方法について説明します。

OSPFv2 をイネーブルにした後、ルート マップを定義する必要があります。詳細については、 ルートマップの定義(1037ページ)を参照してください。その後、デフォルトルートを生成し ます。詳細については、スタティック ルートの設定 (1007 ページ)を参照してください。

OSPFv2 プロセスのルート マップを定義した後で、ニーズに合わせてカスタマイズできます。 ASA上でOSPFv2プロセスをカスタマイズする方法については、OSPFv2のカスタマイズ(1116 ページ)を参照してください。

OSPFv2 をイネーブルにするには、OSPFv2 ルーティング プロセスを作成し、このルーティン グ プロセスに関連付ける IP アドレスの範囲を指定し、さらにその IP アドレスの範囲にエリア ID を割り当てる必要があります。

最大 2 つの OSPFv2 プロセス インスタンスをイネーブルにできます。各 OSPFv2 プロセスに は、独自のエリアとネットワークが関連付けられます。

OSPFv2 をイネーブルにするには、次の手順を実行します。

### 手順

ステップ1 OSPF ルーティング プロセスを作成します。

router ospf *process\_id*

### 例:

ciscoasa(config)# router ospf *2*

*process\_id* 引数は、このルーティング プロセス内部で使用される識別子です。任意の正の整数 が使用できます。このIDは内部専用のため、他のどのデバイス上のIDとも照合する必要はあ りません。最大 2 つのプロセスが使用できます。

ASA 上で OSPF プロセスが 1 つしか有効化されていないと、そのプロセスがデフォルトで選択 されます。既存のエリアを編集する場合、OSPF プロセス ID を変更できません。

ステップ **2** OSPF を実行する IP アドレスを定義し、そのインターフェイスのエリア ID を定義します。

#### **network** *ip\_address mask* **area** *area\_id*

```
ciscoasa(config)# router ospf 2
ciscoasa(config-rtr)# network 10.0.0.0 255.0.0.0 area 0
```
新しいエリアを追加する場合、そのエリア ID を入力します。このエリア ID には、10 進数か IP アドレスを指定できます。有効な 10 進値の範囲は、0 ~ 4294967295 です。既存のエリアを 編集する場合、エリア ID は変更できません。

### 認証用のキー チェーンの設定

デバイスのデータ セキュリティと保護を向上させるため、循環キーを有効にして IGP ピアを 認証することができます。循環キーは、悪意のあるユーザーがルーティングプロトコル認証に 使用されているキーを推測できないようにし、ネットワークによる誤ったルートのアドバタイ ズやトラフィックのリダイレクトを防ぎます。頻繁にキーを変更することで、推測されるリス クを最終的に軽減します。キー チェーンを提供するルーティング プロトコルの認証を設定す る場合は、キー チェーン内でキーを設定してライフタイムを重複させます。こうすることに よって、キーで保護された通信がアクティブなキーがないことよって損失することを防ぐため に役立ちます。キーのライフタイムが切れ、アクティブなキーがなくなると、OSPF は最後に 有効だったキーを使用してピアとの隣接関係を維持します。

この項では、OSPFピア認証用のキーチェーンを作成する方法について説明します。キーチェー ンオブジェクトを設定した後、それを使用して、インターフェイスおよび仮想リンクのOSPFv2 認証を定義することができます。隣接関係を正常に確立するには、ピアに対して同じ認証タイ プ(MD5またはキーチェーン)とキーIDを使用します。インターフェイスの認証を定義する 方法についてはOSPFv2インターフェイスパラメータの設定(1119ページ)を参照してくださ  $V_{\circ}$ 。

キー チェーンを設定するには、次のステップを実行します。

### 手順

ステップ **1** 名前を使用してキー チェーンを設定します。

#### **key chain***key-chain-name*

例:

ciscoasa(config)# key chain CHAIN1 ciscoasa(config-keychain)#

これで、キー チェーンの関連パラメータの定義に進むことができます。

ステップ **2** キー チェーンの識別子を設定します。

### **key***key-id*

キー ID の値には 0 ~ 255 を使用できます。無効なキーを通知する場合にのみ、値 0 を使用し ます。

ciscoasa(config-keychain)# key 1 ciscoasa(config-keychain-key)#

ステップ **3** キー チェーンのキーまたはパスワードを設定します。

### **key-string** [**0** | **8** ] *key-string-text*

- 例に示すように、暗号化されていないパスワードが続くことを示すために **0** を使用しま す。
- 暗号化されたパスワードが続くことを示すには **8** を使用します。
- パスワードの最大長は 80 文字です。
- パスワードは 10 文字以上必要です。また、数字の後に空白を含む文字列は使用できませ ん。たとえば、「0 pass」や「1」は無効です。

### 例:

ciscoasa(config-keychain-key)# key-string 0 CHAIN1KEY1STRING ciscoasa(config-keychain-key)#

ステップ **4** キー チェーンの暗号化アルゴリズムを設定します。

### **cryptographic-algorithm***md5*

暗号化認証アルゴリズムを指定する必要があります。プラットフォームは SHA1 と MD5 をサ ポートしていますが、キー チェーン管理でサポートしているのは MD5 のみです。

### 例:

```
ciscoasa(config-keychain-key)# cryptographic-algorithm md5
ciscoasa(config-keychain-key)#
```
ステップ **5** (オプション)キー チェーンのライフタイムを次のように設定します。

**accept-lifetime** [**local** | *start-time*] [ **duration** *duration value* | **infinite** | *end-time* ]

**send-lifetime** [**ocal** | *start-time*] [ **duration** *duration value* | **infinite** | *end-time* ]

別のデバイスとのキー交換時にキーを受け入れるか、または送信するための時間間隔をデバイ スに指定できます。終了時刻は、期間、受け入れ/送信ライフタイムが終了する絶対時間、ま たは無限です。

次に、開始と終了の値についての検証ルールを示します。

- 終了ライフタイムを指定した場合、開始ライフタイムを null にできません。
- 受け入れまたは送信のライフタイムの開始ライフタイムは、終了ライフタイムよりも前で ある必要があります。

ciscoasa(config-keychain-key)# accept-lifetime 11:22:33 1 SEP 2018 infinite ciscoasa(config-keychain-key)#

デバイスのスタートアップキー チェーン設定を表示するには、 **show key chain** コマン ドを使用します。**show runkey chain**コマンドを実行して、デバイスで現在実行されて いるキー チェーンの設定を表示します。

```
ciscoasa# show key chain
Key-chain CHAIN2:
    key 1 -- text "KEY1CHAIN2"
        accept lifetime (always valid) - (always valid) [valid now]
        send lifetime (always valid) - (always valid) [valid now]
  * key 2 -- text "(unset)"
        accept lifetime (11:00:12 UTC Sep 1 2018) - (11:12:12 UTC Sep 1 2018)
        send lifetime (always valid) - (always valid) [valid now]
Key-chain CHAIN1:
    key 1 -- text "CHAIN1KEY1STRING"
        accept lifetime (11:22:33 UTC Sep 1 2018) - (-1 seconds)
        send lifetime (always valid) - (always valid) [valid now]
ciscoasa#
ciscoasa# sh run key chain
key chain CHAIN2
key 1
 key-string KEY1CHAIN2
 cryptographic-algorithm md5
key 2
 accept-lifetime 11:00:12 Sep 1 2018 11:12:12 Sep 1 2018
  cryptographic-algorithm md5
key chain CHAIN1
key 1
  key-string CHAIN1KEY1STRING
 accept-lifetime 11:22:33 Sep 1 2018 duration -1
  cryptographic-algorithm md5
ciscoasa# sh run key chain CHAIN1
key chain CHAIN1
key 1
 key-string CHAIN1KEY1STRING
 accept-lifetime 11:22:33 Sep 1 2018 duration -1
  cryptographic-algorithm md5
ciscoasa#
```
### 次のタスク

これで、設定したキーチェーンを適用してインターフェイスのOSPFv2認証を定義できるよう になりました。

• OSPFv2 インターフェイス パラメータの設定 (1119 ページ)

## **OSPFv2** ルータ **ID** の設定

OSPF ルータ ID は、OSPF データベース内の特定のデバイスを識別するために使用されます。 OSPF システム内の 2 台のルータが同じルータ ID を持つことはできません。

ルータ ID が OSPF ルーティングプロセスで手動で設定されていない場合、ルータはアクティ ブインターフェイスの最も高い IP アドレスから決定されたルータ ID を自動的に設定します。 ルータ ID を設定すると、ルータに障害が発生するか、または OSPF プロセスがクリアされ、 ネイバー関係が再確立されるまで、ネイバーは自動的に更新されません。

### **OSPF** ルータ **ID** の手動設定

ここでは、ASA の OSPFv2 プロセスで router-id を手動で設定する方法について説明します。

手順

ステップ **1** 固定ルータ ID を使用するには、**router-id** コマンドを使用します。

**router-id** *ip-address*

例:

ciscoasa(config-router)# router-id *193.168.3.3*

ステップ **2** 以前の OSPF ルータ ID の動作に戻すには、**no router-id** コマンドを使用します。

**no router-id** *ip-address*

### 例:

ciscoasa(config-router)# no router-id *193.168.3.3*

## 移行中のルータ **ID** の挙動

ある ASA、たとえば ASA 1 から別の ASA、たとえば ASA 2 に OSPF 設定を移行すると、次の ルータ ID 選択動作が見られます。

- **1.** すべてのインターフェイスがシャットダウン モードの場合、ASA 2 は OSPF router-id に IP アドレスを使用しません。すべてのインターフェイスが「admin down」ステートまたは シャットダウン モードの場合に考えられる router-id の設定は次のとおりです。
	- ASA 2 に以前設定された router-id がない場合は、次のメッセージが表示されます。

%OSPF: Router process 1 is not running, please configure a router-id

最初のインターフェイスが起動すると、ASA2はこのインターフェイスのIPアドレス をルータ ID として取得します。

- ASA 2 に router-id が以前設定されていて、「no router-id」コマンドが発行されたとき にすべてのインターフェイスが「admin down」ステートになっていた場合、ASA 2 は 古いルータ ID を使用します。ASA 2 は、「clear ospf process」コマンドが発行される まで、起動されたインターフェイスの IP アドレスが変更されても、古いルータ ID を 使用します。
- **2.** ASA 2 に router-id が以前設定されていて、「no router-id」コマンドが発行されたときに少 なくとも 1 つのインターフェイスが「admin down」ステートまたはシャットダウン モード になっていない場合、ASA 2 は新しいルータ ID を使用します。インターフェイスが 「down/down」ステートの場合でも、ASA 2 はインターフェイスの IP アドレスから新しい ルータ ID を使用します。

# **OSPF fast hello** パケットの設定

ここでは、OSPF fast hello パケットを設定する方法について説明します。

### 手順

ステップ **1** インターフェイスを設定します。

interface *port-channel number*

### 例:

ciscoasa(config)# interface port-channel 10

*number* 引数は、ポートチャネル インターフェイスの番号を示します。

ステップ **2** 少なくとも 1 個の hello パケットの受信が必要なインターバルを設定します。受信されなけれ ば、ネイバーがダウンしていると判断されます。

**ospf dead-interval minimal hello-multiplier** *no.of times*

例:

```
ciscoasa(config-if)# ospf dead-interval minimal hell0-multiplier 5
ciscoasa
```
no.oftimes引数は、毎秒送信されるhelloパケットの数を示します。有効な値は、3~20です。

ここでは、minimal キーワードおよび hello-multiplier キーワードと値を指定することにより、 fast hello パケットに対する OSPF のサポートがイネーブルになっています。multiplier キーワー ドが 5 に設定されているため、hello パケットが毎秒 5 回送信されます。

# **OSPFv2** のカスタマイズ

ここでは、OSPFv2 プロセスをカスタマイズする方法について説明します。

### **OSPFv2** へのルートの再配布

ASA は、OSPFv2 ルーティング プロセス間のルート再配布を制御できます。

指定されたルーティング プロトコルから、ターゲット ルーティング プロセスに再配布できる ルートを定義することでルートを再配布する場合は、デフォルトルートを最初に生成する必要 があります。スタティックルートの設定 (1007ページ) を参照し、その後にルートマップの定 義 (1037 ページ)に従ってルート マップを定義します。 (注)

スタティック ルート、接続されているルート、RIP ルート、または OSPFv2 ルートを OSPFv2 プロセスに再配布するには、次の手順を実行します。

### 手順

ステップ1 OSPF ルーティング プロセスを作成します。

router ospf *process\_id*

### 例:

```
ciscoasa(config)# router ospf 2
```
*process\_id* 引数は、このルーティング プロセス内部で使用される識別子です。任意の正の整数 が使用できます。このIDは内部専用のため、他のどのデバイス上のIDとも照合する必要はあ りません。最大 2 つのプロセスが使用できます。

ステップ **2** 接続済みルートを OSPF ルーティング プロセスに再配布します。

**redistribute connected**[[**metric** *metric-value*] [**metric-type** {**type-1** | **type-2**}] [**tag** *tag\_value*] [**subnets**] [**route-map** *map\_name*]

例:

ciscoasa(config)# redistribute connected 5 type-1 route-map-practice

ステップ **3** スタティック ルートを OSPF ルーティング プロセスに再配布します。

**redistribute static** [**metric** *metric-value*] [**metric-type** {**type-1** | **type-2**}] [**tag** *tag\_value*] [**subnets**] [**route-map** *map\_name*

例:

ciscoasa(config)# redistribute static 5 type-1 route-map-practice

ステップ **4** ルートをOSPFルーティングプロセスから別のOSPFルーティングプロセスに再配布します。

**redistribute ospf** pid [**match {internal** | **external** [**1** | **2]** | **nssa-external** [**1** | **2**]}] [**metric** *metric-value*] [**metric-type** {**type-1** | **type-2**}] [**tag** *tag\_value*] [**subnets**] [**route-map** *map\_name*]

例:

```
ciscoasa(config)# route-map 1-to-2 permit
ciscoasa(config-route-map)# match metric 1
ciscoasa(config-route-map)# set metric 5
ciscoasa(config-route-map)# set metric-type type-1
ciscoasa(config-route-map)# router ospf 2
ciscoasa(config-rtr)# redistribute ospf 1 route-map 1-to-2
```
このコマンドの **match** オプションを使用して、ルート プロパティを照合および設定したり、 ルート マップを使用したりできます。**subnets** オプションは、**route-map** コマンドで使用する 場合と同じではありません。ルート マップと **redistribute** コマンドの **match** オプションの両方 を使用する場合、これらは一致している必要があります。

この例では、ルートをメトリック 1 に照合することによる、OSPF プロセス 1 から OSPF プロ セス 2 へのルートの再配布を示しています。ASA は、これらのルートをメトリック 5、メト リック タイプ 1 で外部 LSA として再配布します。

ステップ **5** ルートを RIP ルーティング プロセスから OSPF ルーティング プロセスに再配布します。

**redistribute rip** [**metric** *metric-value*] [**metric-type** {**type-1** | **type-2**}] [**tag** *tag\_value*] [**subnets**] [**route-map** *map\_name*]

例:

```
ciscoasa(config)# redistribute rip 5
ciscoasa(config-route-map)# match metric 1
ciscoasa(config-route-map)# set metric 5
ciscoasa(config-route-map)# set metric-type type-1
ciscoasa(config-rtr)# redistribute ospf 1 route-map 1-to-2
```
ステップ **6** ルートを EIGRP ルーティング プロセスから OSPF ルーティング プロセスに再配布します。

**redistribute eigrp**as-num [**metric** *metric-value*] [**metric-type** {**type-1** | **type-2**}] [**tag** *tag\_value*] [**subnets**] [**route-map** *map\_name*]

```
ciscoasa(config)# redistribute eigrp 2
ciscoasa(config-route-map)# match metric 1
ciscoasa(config-route-map)# set metric 5
```
ciscoasa(config-route-map)# set metric-type type-1 ciscoasa(config-rtr)# redistribute ospf 1 route-map 1-to-2

### **OSPFv2** にルートを再配布する場合のルート集約の設定

他のプロトコルからのルートを OSPF に再配布する場合、各ルートは外部 LSA で個別にアド バタイズされます。その一方で、指定したネットワーク アドレスとマスクに含まれる再配布 ルートすべてに対して 1 つのルートをアドバタイズするように ASA を設定することができま す。この設定によって OSPF リンクステート データベースのサイズが小さくなります。

指定した IP アドレス マスク ペアと一致するルートは抑制できます。ルート マップで再配布を 制御するために、タグ値を一致値として使用できます。

### ルート サマリー アドレスの追加

ネットワーク アドレスとマスクに含まれる再配布ルートすべてに対して 1 つのサマリー ルー トをアドバタイズするようにソフトウェアを設定するには、次の手順を実行します。

#### 手順

ステップ **1** OSPF ルーティング プロセスを作成します。

router ospf *process\_id*

例:

ciscoasa(config)# router ospf 1

*process\_id* 引数は、このルーティング プロセス内部で使用される識別子です。任意の正の整数 が使用できます。このIDは内部専用のため、他のどのデバイス上のIDとも照合する必要はあ りません。最大 2 つのプロセスが使用できます。

ステップ **2** サマリー アドレスを設定します。

summary-address *ip\_address mask* [**not-advertise**] [tag *tag*]

例:

```
ciscoasa(config)# router ospf 1
ciscoasa(config-rtr)# summary-address 10.1.0.0 255.255.0.0
```
この例のサマリー アドレスの 10.1.0.0 には、10.1.1.0、10.1.2.0、10.1.3.0 などのアドレスが含ま れます。外部のリンクステート アドバタイズメントでは、アドレス 10.1.0.0 だけがアドバタイ ズされます。

## **OSPFv2** エリア間のルート集約の設定

ルート集約は、アドバタイズされるアドレスを統合することです。この機能を実行すると、1 つのサマリー ルートがエリア境界ルータを通して他のエリアにアドバタイズされます。OSPF のエリア境界ルータは、ネットワークをある1つのエリアから別のエリアへとアドバタイズし ていきます。あるエリアにおいて連続する複数のネットワーク番号が割り当てられている場 合、指定された範囲に含まれるエリア内の個別のネットワークをすべて含むサマリールートを アドバタイズするようにエリア境界ルータを設定することができます。

ルート集約のアドレス範囲を定義するには、次の手順を実行します。

### 手順

ステップ **1** OSPF ルーティング プロセスを作成して、この OSPF プロセスのルータ コンフィギュレーショ ン モードを開始します。

router ospf *process\_id*

### 例:

ciscoasa(config)# router ospf 1

*process\_id* 引数は、このルーティング プロセス内部で使用される識別子です。任意の正の整数 が使用できます。このIDは内部専用のため、他のどのデバイス上のIDとも照合する必要はあ りません。最大 2 つのプロセスが使用できます。

ステップ **2** アドレス範囲を設定します。

area *area-id* range *ip-address mask* [**advertise** | **not-advertise**]

例:

ciscoasa(config-rtr)# area 17 range 12.1.0.0 255.255.0.0

この例では、アドレス範囲は OSPF エリア間で設定されます。

## **OSPFv2** インターフェイス パラメータの設定

必要に応じて一部のインターフェイス固有の OSPFv2 パラメータを変更できます。これらのパ ラメータを必ずしも変更する必要はありませんが、**ospfhello-interval**、**ospfdead-interval**、**ospf authentication-key** の各インターフェイス パラメータは、接続されているネットワーク内のす べてのルータで一致している必要があります。これらのパラメータを設定する場合は、ネット ワーク上のすべてのルータで、コンフィギュレーションの値が矛盾していないことを確認して ください。

OSPFv2 インターフェイス パラメータを設定するには、次の手順を実行します。

#### 手順

ステップ **1** OSPF ルーティング プロセスを作成します。

#### **router ospf***process-id*

例:

ciscoasa(config)# router ospf 2

*process\_id* 引数は、このルーティング プロセス内部で使用される識別子で、任意の正の整数を 使用できます。このIDは内部専用のため、他のどのデバイス上のIDとも照合する必要はあり ません。最大 2 つのプロセスが使用できます。

ステップ **2** OSPF を実行する IP アドレスを定義し、そのインターフェイスのエリア ID を定義します。

#### **network***ip-address mask***area***area-id*

例:

```
ciscoasa(config)# router ospf 2
ciscoasa(config-rtr)# network 10.0.0.0 255.0.0.0 area 0
```
ステップ **3** インターフェイス コンフィギュレーション モードを開始します。

### **interface** *interface-name*

例:

ciscoasa(config)# interface *my\_interface*

ステップ **4** インターフェイスの認証タイプを指定します。

#### **ospf authentication** [**key-chain** *key-chain-name* | **message-digest** | **null**]

設定されているキー チェーン名を入力します。キー チェーンの設定については、次を参照し てください。 認証用のキー チェーンの設定 (1111 ページ)

例:

ciscoasa(config-interface)# ospf authentication message-digest

ステップ **5** OSPF 簡易パスワード認証を使用しているネットワーク セグメント上で近接する OSPF ルータ が使用するパスワードを割り当てます。

### **ospf authentication-key***key*

例:

ciscoasa(config-interface)# ospf authentication-key cisco

*key* 引数には、最大 8 バイトの連続する文字列が指定できます。

このコマンドで作成するパスワードはキーとして使用され、このキーは ASA のソフトウェア によるルーティング プロトコル パケットの発信時に OSPF ヘッダーに直接挿入されます。各 ネットワークにはインターフェイスごとに個別のパスワードを割り当てることができます。 OSPF情報を交換するには、同じネットワーク上のすべての隣接ルータが同じパスワードを持っ ている必要があります。

ステップ **6** OSPF インターフェイスでパケットを送信するコストを明示的に指定します。

### **ospf cost***cost*

例:

ciscoasa(config-interface)# ospf cost 20

cost は、1~65535 の整数です。

この例では、cost は 20 に設定されています。

ステップ **7** デバイスが hello パケットを受信していないためネイバー OSPF ルータがダウンしていること を宣言するまでデバイスが待機する秒数を設定します。

### **ospf dead-interval***seconds*

例:

ciscoasa(config-interface)# ospf dead-interval 40

この値はネットワーク上のすべてのノードで同じにする必要があります。

ステップ **8** ASA が OSPF インターフェイスから hello パケットを送信する時間間隔を指定します。

### **ospf hello-interval***seconds*

例:

ciscoasa(config-interface)# ospf hello-interval 10

この値はネットワーク上のすべてのノードで同じにする必要があります。

ステップ9 OSPF Message Digest 5 (MD5)認証を有効にします。

### **ospf message-digest-key***key-id***md5***key*

例:

ciscoasa(config-interface)# ospf message-digest-key 1 md5 cisco

次の引数を設定できます。

*key-id*:1 ~ 255 の範囲の識別子。

*key*:最大 16 バイトの英数字パスワード

通常は、インターフェイスあたり1つのキーを使用して、パケット送信時に認証情報を生成す るとともに着信パケットを認証します。隣接ルータの同一キー識別子は、キー値を同一にする 必要があります。

1 インターフェイスで 2 つ以上のキーを保持しないことをお勧めします。新しいキーを追加し たらその都度古いキーを削除して、ローカルシステムが古いキー情報を持つ悪意のあるシステ ムと通信を続けることのないようにしてください。古いキーを削除すると、ロールオーバー中 のオーバーヘッドを減らすことにもなります。

ステップ **10** ネットワークに対して、OSPF で指定されたルータを判別するときに役立つプライオリティを 設定します。

### **ospf priority** *number-value*

例:

ciscoasa(config-interface)# ospf priority 20

*number\_value* 引数の範囲は 0 ~ 255 です。

マルチコンテキストモードでは、共有インターフェイスに0を指定して、デバイスが指定ルー タにならないようにします。OSPFv2 インスタンスは、共有インターフェイス間で相互に隣接 関係を形成できません。

ステップ **11** OSPFインターフェイスに属する隣接ルータにLSAを再送信する間隔を秒単位で指定します。

**ospf retransmit-interval** *number-value*

例:

ciscoasa(config-interface)# ospf retransmit-interval seconds

*seconds* の値は、接続されているネットワーク上の任意の 2 ルータ間で予想されるラウンドト リップ遅延よりも長い秒数でなければなりません。範囲は 1 ~ 8192 秒です。デフォルト値は 5 秒です。

ステップ **12** OSPFインターフェイスでリンクステートアップデートパケットを送信するために必要な予想 時間を秒単位で設定します。

**ospf transmit-delay***seconds*

例:

ciscoasa(config-interface)# ospf transmit-delay *5*

*seconds* の値は、1 ~ 8192 秒です。デフォルト値は 1 秒です。

ステップ **13** 1 秒間に送信される hello パケットの数を設定します。

### **ospf dead-interval minimal hello-interval multiplier**整数

ciscoasa(config-if)# ospf dead-interval minimal hello-multiplier 6

有効な値は 3 ~ 20 の整数です。

ステップ **14** インターフェイスをポイントツーポイントの非ブロードキャストネットワークとして指定しま す。

**ospf network point-to-point non-broadcast**

例:

ciscoasa(config-interface)# ospf network point-to-point non-broadcast

インターフェイスをポイントツーポイントの非ブロードキャストとして指定するには、手動で OSPF ネイバーを定義する必要があります。ダイナミック ネイバー探索はできません。詳細に ついては、「スタティックOSPFv2ネイバーの定義(1127ページ)」を参照してください。さ らに、そのインターフェイスに定義できる OSPF ネイバーは 1 つだけです。

### **OSPFv2** エリア パラメータの設定

複数の OSPF エリア パラメータを設定できます。これらのエリア パラメータ (後述のタスク リストに表示)には、認証の設定、スタブ エリアの定義、デフォルト サマリー ルートへの特 定のコストの割り当てがあります。認証では、エリアへの不正アクセスに対してパスワード ベースで保護します。

スタブ エリアは、外部ルートの情報が送信されないエリアです。その代わりに、ABR で生成 されるデフォルトの外部ルートがあり、このルートは自律システムの外部の宛先としてスタブ エリアに送信されます。OSPF スタブ エリアのサポートを活用するには、デフォルトのルー ティングをスタブ エリアで使用する必要があります。スタブ エリアに送信される LSA の数を さらに減らすには、ABRで実行する**area stub**コマンドの**no-summary**キーワードを使用して、 スタブ エリアにサマリー リンク アドバタイズメント (LSA タイプ 3) が送信されないように します。

### 手順

ステップ **1** OSPF ルーティング プロセスを作成します。

router ospf *process\_id*

例:

ciscoasa(config)# router ospf *2*

*process\_id* 引数は、このルーティング プロセス内部で使用される識別子です。任意の正の整数 が使用できます。このIDは内部専用のため、他のどのデバイス上のIDとも照合する必要はあ りません。最大 2 つのプロセスが使用できます。

ステップ **2** OSPF エリアの認証を有効にします。

area *area-id* authentication

例:

ciscoasa(config-rtr)# area 0 authentication

ステップ **3** OSPF エリアの MD5 認証を有効にします。

area *area-id* authentication message-digest

### 例:

ciscoasa(config-rtr)# area 0 authentication message-digest

### **OSPFv2** フィルタ ルールの設定

OSPF アップデートで受信または送信されるルートまたはネットワークをフィルタリングする には、次の手順を実行します。

### 手順

ステップ **1** OSPF ルーティング プロセスを有効にし、ルータ コンフィギュレーション モードを開始しま す。

**router ospf** *process\_id*

### 例:

ciscoasa(config)# router ospf 2

ステップ **2** 着信 OSPF アップデートで受信したルートまたはネットワーク、あるいは発信 OSPF アップ デートでアドバタイズされたルートまたはネットワークをフィルタリングします。

**distribute-list** *acl-number* **in** [ **interface** *ifname*]

**distribute-list** *acl-number* **out** [*protocol process-number* | **connected** | **static**]

引数 *acl-number* には、IP アクセス リストの番号を指定します。アクセス リストは、ルーティ ング アップデートで受信されるネットワークと抑制されるネットワークを定義します。

着信アップデートにフィルタを適用するには、**in**を指定します。オプションで、インターフェ イスを指定して、そのインターフェイスが受信するアップデートにフィルタを制限することが できます。

発信アップデートにフィルタを適用するには、**out** を指定します。必要に応じて、配布リスト に適用するプロトコル(**bgp**、**eigrp**、**ospf**、または**rip**)をプロセス番号付き(RIPを除く)で 指定できます。ピアおよびネットワークが **connected** または **static** ルート経由で学習されたか どうかでフィルタすることもできます。

例:

ciscoasa(config-rtr)# distribute-list ExampleAcl in interface inside

## **OSPFv2 NSSA** の設定

NSSA の OSPFv2 への実装は、OSPFv2 のスタブ エリアに似ています。NSSA は、タイプ 5 の 外部 LSA をコアからエリアにフラッディングすることはありませんが、自律システムの外部 ルートをある限られた方法でエリア内にインポートできます。

NSSA は、再配布によって、タイプ 7 の自律システムの外部ルートを NSSA エリア内部にイン ポートします。これらのタイプ 7 の LSA は、NSSA の ABR によってタイプ 5 の LSA に変換さ れ、ルーティングドメイン全体にフラッディングされます。変換中は集約とフィルタリングが サポートされます。

OSPFv2を使用する中央サイトから異なるルーティングプロトコルを使用するリモートサイト に接続しなければならない ISP またはネットワーク管理者は、NSSA を使用することによって 管理を簡略化できます。

NSSA が実装される前は、企業サイトの境界ルータとリモート ルータ間の接続では、OSPFv2 スタブ エリアとしては実行されませんでした。これは、リモート サイト向けのルートは、ス タブ エリアに再配布することができず、2 種類のルーティング プロトコルを維持する必要が あったためです。RIP のようなシンプルなプロトコルを実行して再配布を処理する方法が一般 的でした。NSSAが実装されたことで、企業ルータとリモートルータ間のエリアをNSSAとし て定義することにより、NSSA で OSPFv2 を拡張してリモート接続をカバーできます。

この機能を使用する前に、次のガイドラインを参考にしてください。

- 外部の宛先に到達するために使用可能なタイプ7のデフォルトルートを設定できます。設 定すると、NSSA または NSSA エリア境界ルータまでのタイプ 7 のデフォルトがルータに よって生成されます。
- 同じエリア内のすべてのルータは、エリアが NSSA であることを認識する必要がありま す。そうでない場合、ルータは互いに通信できません。

#### 手順

ステップ **1** OSPF ルーティング プロセスを作成します。

router ospf *process\_id*

例:

ciscoasa(config)# router ospf 2

*process\_id* 引数は、このルーティング プロセス内部で使用される識別子です。任意の正の整数 が使用できます。このIDは内部専用のため、他のどのデバイス上のIDとも照合する必要はあ りません。最大 2 つのプロセスが使用できます。

ステップ **2** NSSA エリアを定義します。

area *area-id* nssa [**no-redistribution**] [**default-information-originate**]

例:

ciscoasa(config-rtr)# area 0 nssa

ステップ **3** サマリー アドレスを設定します。これは、ルーティング テーブルのサイズを小さくするため に役立ちます。

summary-address *ip\_address mask* [**not-advertise**] [tag *tag*]

例:

ciscoasa(config-rtr)# summary-address 10.1.0.0 255.255.0.0

OSPF でこのコマンドを使用すると、このアドレスでカバーされる再配布ルートすべての集約 として、1 つの外部ルートが OSPF ASBR からアドバタイズされます。

この例のサマリー アドレスの 10.1.0.0 には、10.1.1.0、10.1.2.0、10.1.3.0 などのアドレスが含ま れます。外部のリンクステート アドバタイズメントでは、アドレス 10.1.0.0 だけがアドバタイ ズされます。

(注) OSPF は summary-address  $0.0.0.0.0.0.0.0$  をサポートしません。

## クラスタリングの **IP** アドレス プールの設定(**OSPFv2** および **OSPFv3**)

個別インターフェイスクラスタリングを使用する場合は、ルータIDのクラスタプールのIPv4 アドレスの範囲を割り当てることができます。

OSPFv2 および OSPFv3 の個別インターフェイス クラスタリングのルータ ID のクラスタ プー ルの IPv4 アドレスの範囲を割り当てるには、次のコマンドを入力します。
手順

個別インターフェイス クラスタリングのルータ ID のクラスタ プールを指定します。

router-id cluster-pool hostname | A.B.C.D ip\_pool

例:

```
hostname(config)# ip local pool rpool 1.1.1.1-1.1.1.4
hostname(config)# router ospf 1
hostname(config-rtr)# router-id cluster-pool rpool
hostname(config-rtr)# network 17.5.0.0 255.255.0.0 area 1
hostname(config-rtr)# log-adj-changes
```
**cluster-pool** キーワードは、個別インターフェイス クラスタリングが設定されている場合に、 IPアドレスプールのコンフィギュレーションをイネーブルにします。**hostname** | **A.B.C.D.**キー ワードは、この OSPF プロセスの OSPF ルータ ID を指定します。*ip\_pool* 引数には、IP アドレ ス プールの名前を指定します。

クラスタリングを使用している場合は、ルータIDのIPアドレスプールを指定する 必要はありません。IP アドレス プールを設定しない場合、ASA は自動的に生成さ れたルータ ID を使用します。 (注)

# スタティック **OSPFv2** ネイバーの定義

ポイントツーポイントの非ブロードキャストネットワークを介してOSPFv2ルートをアドバタ イズするには、スタティック OSPFv2 ネイバーを定義する必要があります。この機能により、 OSPFv2 アドバタイズメントを GRE トンネルにカプセル化しなくても、既存の VPN 接続でブ ロードキャストすることができます。

開始する前に、OSPFv2 ネイバーに対するスタティック ルートを作成する必要があります。ス タティックルートの作成方法の詳細については、スタティックルートの設定 (1007ページ) を 参照してください。

#### 手順

ステップ **1** OSPFv2 ルーティング プロセスを作成します。

router ospf *process\_id*

例:

ciscoasa(config)# router ospf 2

*process\_id* 引数は、このルーティング プロセス内部で使用される識別子です。任意の正の整数 が使用できます。このIDは内部専用のため、他のどのデバイス上のIDとも照合する必要はあ りません。最大 2 つのプロセスが使用できます。

### ステップ **2** OSPFv2 ネイバーフッドを定義します。

## **neighbor** *addr* [**interface** if\_name]

例:

ciscoasa(config-rtr)# neighbor 255.255.0.0 [interface my\_interface]

*addr* 引数には OSPFv2 ネイバーの IP アドレスを指定します。*if\_name* 引数は、ネイバーとの通 信に使用するインターフェイスです。OSPFv2 ネイバーが直接接続されているインターフェイ スのいずれとも同じネットワーク上にない場合、interface を指定する必要があります。

# ルート計算タイマーの設定

OSPFv2 によるトポロジ変更受信と最短パス優先(SPF)計算開始との間の遅延時間が設定で きます。最初に SPF を計算してから次に計算するまでの保持時間も設定できます。

#### 手順

ステップ **1** OSPFv2 ルーティング プロセスを作成します。

router ospf *process\_id*

#### 例:

ciscoasa(config)# router ospf 2

*process\_id* 引数は、このルーティング プロセス内部で使用される識別子です。任意の正の整数 が使用できます。このIDは内部専用のため、他のどのデバイス上のIDとも照合する必要はあ りません。最大 2 つのプロセスが使用できます。

ステップ **2** ルート計算時間を設定します。

timers throttle spf *spf-start spf-hold spf-maximum*

例:

ciscoasa(config-router)# timers throttle spf 500 500 600

*spf-start* 引数は、OSPF によるトポロジ変更受信と SPF 計算開始との間の遅延時間(ミリ秒) です。0 ~ 600000 の整数に設定できます。

*spf-hold* 引数は、2 回の連続する SPF 計算間の最小時間(ミリ秒)です。0 ~ 600000 の整数に 設定できます。

spf-maximum 引数は、2 回の連続する SPF 計算間の最大時間(ミリ秒)です。0 ~ 600000 の整 数に設定できます。

# ネイバーの起動と停止のロギング

デフォルトでは、OSPFv2ネイバーがアップ状態またはダウン状態になったときに、syslogメッ セージが生成されます。

アップ状態またはダウン状態になった OSPFv2 ネイバーについて、**debug ospf adjacency** コマ ンドを実行せずに確認する必要がある場合に、**log-adj-changes** コマンドを設定します。 **log-adj-changes**コマンドでは、少ない出力によってピアの関係が高いレベルで表示されます。 それぞれの状態変化メッセージを確認するには、**log-adj-changesdetail**コマンドを設定します。

#### 手順

ステップ **1** OSPFv2 ルーティング プロセスを作成します。

router ospf *process\_id*

例:

ciscoasa(config)# router ospf 2

*process\_id* 引数は、このルーティング プロセス内部で使用される識別子です。任意の正の整数 が使用できます。このIDは内部専用のため、他のどのデバイス上のIDとも照合する必要はあ りません。最大 2 つのプロセスが使用できます。

ステップ **2** アップ状態またはダウン状態になったネイバーに対するロギングを設定します。

**log-adj-changes** [**detail**]

# 認証用のキー チェーンの設定

デバイスのデータ セキュリティと保護を向上させるため、循環キーを有効にして IGP ピアを 認証することができます。循環キーは、悪意のあるユーザーがルーティングプロトコル認証に 使用されているキーを推測できないようにし、ネットワークによる誤ったルートのアドバタイ ズやトラフィックのリダイレクトを防ぎます。頻繁にキーを変更することで、推測されるリス クを最終的に軽減します。キー チェーンを提供するルーティング プロトコルの認証を設定す る場合は、キー チェーン内でキーを設定してライフタイムを重複させます。こうすることに よって、キーで保護された通信がアクティブなキーがないことよって損失することを防ぐため に役立ちます。キーのライフタイムが切れ、アクティブなキーがなくなると、OSPF は最後に 有効だったキーを使用してピアとの隣接関係を維持します。

この項では、OSPFピア認証用のキーチェーンを作成する方法について説明します。キーチェー ンオブジェクトを設定した後、それを使用して、インターフェイスおよび仮想リンクのOSPFv2 認証を定義することができます。隣接関係を正常に確立するには、ピアに対して同じ認証タイ プ(MD5またはキーチェーン)とキーIDを使用します。インターフェイスの認証を定義する 方法についてはOSPFv2インターフェイスパラメータの設定(1119ページ)を参照してくださ  $V$ 。。

キー チェーンを設定するには、次のステップを実行します。

#### 手順

ステップ **1** 名前を使用してキー チェーンを設定します。

#### **key chain***key-chain-name*

#### 例:

ciscoasa(config)# key chain CHAIN1 ciscoasa(config-keychain)#

これで、キー チェーンの関連パラメータの定義に進むことができます。

ステップ **2** キー チェーンの識別子を設定します。

#### **key***key-id*

キー ID の値には 0 ~ 255 を使用できます。無効なキーを通知する場合にのみ、値 0 を使用し ます。

例:

```
ciscoasa(config-keychain)# key 1
ciscoasa(config-keychain-key)#
```
ステップ **3** キー チェーンのキーまたはパスワードを設定します。

#### **key-string** [**0** | **8** ] *key-string-text*

- 例に示すように、暗号化されていないパスワードが続くことを示すために **0** を使用しま す。
- 暗号化されたパスワードが続くことを示すには **8** を使用します。
- パスワードの最大長は 80 文字です。
- パスワードは 10 文字以上必要です。また、数字の後に空白を含む文字列は使用できませ ん。たとえば、「0 pass」や「1」は無効です。

## 例:

ciscoasa(config-keychain-key)# key-string 0 CHAIN1KEY1STRING ciscoasa(config-keychain-key)#

ステップ **4** キー チェーンの暗号化アルゴリズムを設定します。

#### **cryptographic-algorithm***md5*

暗号化認証アルゴリズムを指定する必要があります。プラットフォームは SHA1 と MD5 をサ ポートしていますが、キー チェーン管理でサポートしているのは MD5 のみです。

例:

```
ciscoasa(config-keychain-key)# cryptographic-algorithm md5
ciscoasa(config-keychain-key)#
```
ステップ **5** (オプション)キー チェーンのライフタイムを次のように設定します。

**accept-lifetime** [**local** | *start-time*] [ **duration** *duration value* | **infinite** | *end-time* ]

**send-lifetime** [**ocal** | *start-time*] [ **duration** *duration value* | **infinite** | *end-time* ]

別のデバイスとのキー交換時にキーを受け入れるか、または送信するための時間間隔をデバイ スに指定できます。終了時刻は、期間、受け入れ/送信ライフタイムが終了する絶対時間、ま たは無限です。

次に、開始と終了の値についての検証ルールを示します。

- 終了ライフタイムを指定した場合、開始ライフタイムを null にできません。
- 受け入れまたは送信のライフタイムの開始ライフタイムは、終了ライフタイムよりも前で ある必要があります。

### 例:

```
ciscoasa(config-keychain-key)# accept-lifetime 11:22:33 1 SEP 2018 infinite
ciscoasa(config-keychain-key)#
```
デバイスのスタートアップキー チェーン設定を表示するには、 **show key chain** コマン ドを使用します。**show runkey chain**コマンドを実行して、デバイスで現在実行されて いるキー チェーンの設定を表示します。

```
ciscoasa# show key chain
Key-chain CHAIN2:
    key 1 -- text "KEY1CHAIN2"
        accept lifetime (always valid) - (always valid) [valid now]
        send lifetime (always valid) - (always valid) [valid now]
  * key 2 -- text "(unset)"
        accept lifetime (11:00:12 UTC Sep 1 2018) - (11:12:12 UTC Sep 1 2018)
        send lifetime (always valid) - (always valid) [valid now]
Key-chain CHAIN1:
    key 1 -- text "CHAIN1KEY1STRING"
        accept lifetime (11:22:33 UTC Sep 1 2018) - (-1 seconds)
        send lifetime (always valid) - (always valid) [valid now]
ciscoasa#
ciscoasa# sh run key chain
key chain CHAIN2
key 1
  key-string KEY1CHAIN2
```

```
cryptographic-algorithm md5
 key 2
 accept-lifetime 11:00:12 Sep 1 2018 11:12:12 Sep 1 2018
 cryptographic-algorithm md5
key chain CHAIN1
key 1
  key-string CHAIN1KEY1STRING
  accept-lifetime 11:22:33 Sep 1 2018 duration -1
 cryptographic-algorithm md5
ciscoasa# sh run key chain CHAIN1
key chain CHAIN1
 key 1
 key-string CHAIN1KEY1STRING
 accept-lifetime 11:22:33 Sep 1 2018 duration -1
 cryptographic-algorithm md5
ciscoasa#
```
#### 次のタスク

これで、設定したキーチェーンを適用してインターフェイスのOSPFv2認証を定義できるよう になりました。

• OSPFv2 インターフェイス パラメータの設定 (1119 ページ)

# **OSPFv3** の設定

ここでは、OSPFv3 ルーティング プロセスの設定に関連するタスクについて説明します。

# **OSPFv3** の有効化

OSPFv3をイネーブルにするには、OSPFv3ルーティングプロセスを作成し、OSPFv3用のエリ アを作成して、OSPFv3のインターフェイスをイネーブルにする必要があります。その後、ター ゲットの OSPFv3 ルーティング プロセスにルートを再配布する必要があります。

## 手順

ステップ **1** OSPFv3 ルーティング プロセスを作成します。

ipv6 router ospf *process-id*

例:

ciscoasa(config)# ipv6 router ospf 10

*process-id* 引数は、このルーティング プロセス内部で使用されるタグです。任意の正の整数が 使用できます。このタグは内部専用のため、他のどのデバイス上のタグとも照合する必要はあ りません。最大 2 つのプロセスが使用できます。

ステップ **2** インターフェイスをイネーブルにします。

#### **interface** *interface\_name*

例:

ciscoasa(config)# interface Gigabitethernet0/0

ステップ **3** 特定のプロセス ID を持つ OSPFv3 ルーティング プロセスおよび指定したエリア ID を持つ OSPFv3 のエリアを作成します。

**ipv6 ospf** *process-id* **area** *area\_id*

例:

ciscoasa(config)# ipv6 ospf 200 area 100

# **OSPFv3** インターフェイス パラメータの設定

必要に応じて特定のインターフェイス固有の OSPFv3 パラメータを変更できます。これらのパ ラメータを必ずしも変更する必要はありませんが、hello intervalとdead intervalというインター フェイスパラメータは、接続されているネットワーク内のすべてのルータで一致している必要 があります。これらのパラメータを設定する場合は、ネットワーク上のすべてのルータで、コ ンフィギュレーションの値が矛盾していないことを確認してください。

## 手順

ステップ **1** OSPFv3 のルーティング プロセスをイネーブルにします。

#### ipv6 router ospf *process-id*

例:

ciscoasa(config-if)# ipv6 router ospf 10

*process-id* 引数は、このルーティング プロセス内部で使用されるタグです。任意の正の整数が 使用できます。このタグは内部専用のため、他のどのデバイス上のタグとも照合する必要はあ りません。最大 2 つのプロセスが使用できます。

ステップ **2** OSPFv3 エリアを作成します。

ipv6 ospf **area** [*area-num*] [**instance**]

例:

```
ciscoasa(config-if)# interface GigabitEthernet3/2.200
vlan 200
nameif outside
security-level 100
```

```
ip address 10.20.200.30 255.255.255.0 standby 10.20.200.31
ipv6 address 3001::1/64 standby 3001::8
ipv6 address 6001::1/64 standby 6001::8
ipv6 enable
ospf priority 255
ipv6 ospf cost 100
ipv6 ospf 100 area 10 instance 200
```
*area-num* 引数は、認証がイネーブルになるエリアであり、10 進数値または IP アドレスを指定 できます。**instance** キーワードは、インターフェイスに割り当てられるエリア インスタンス ID を指定します。インターフェイスは、OSPFv3 エリアを 1 つだけ保有できます。複数のイン ターフェイスで同じエリアを使用でき、各インターフェイスは異なるエリア インスタンス ID を使用できます。

ステップ **3** インターフェイス上でパケットを送信するコストを指定します。

#### ipv6 ospf cost *interface-cost*

#### 例:

```
ciscoasa(config-if)# interface GigabitEthernet3/2.200
vlan 200
nameif outside
security-level 100
ip address 10.20.200.30 255.255.255.0 standby 10.20.200.31
ipv6 address 3001::1/64 standby 3001::8
ipv6 address 6001::1/64 standby 6001::8
ipv6 enable
ospf priority 255
 ipv6 ospf cost 100
ipv6 ospf 100 area 10 instance 200
```
*interface-cost* 引数は、リンクステート メトリックとして表される符号なし整数値を指定しま す。値の範囲は、1 ~ 65535 です。デフォルトのコストは帯域幅に基づきます。

ステップ **4** OSPFv3 インターフェイスへの発信 LSA をフィルタリングします。

#### **ipv6 ospf database-filter all out**

### 例:

```
ciscoasa(config-if)# interface GigabitEthernet3/2.200
vlan 200
nameif outside
security-level 100
ip address 10.20.200.30 255.255.255.0 standby 10.20.200.31
ipv6 address 3001::1/64 standby 3001::8
ipv6 address 6001::1/64 standby 6001::8
ipv6 enable
ospf priority 255
ipv6 ospf cost 100
ipv6 ospf 100 area 10 instance 200
ipv6 ospf database-filter all out
```
デフォルトでは、すべての発信 LSA がインターフェイスにフラッディングされます。

ステップ **5** 秒単位で設定する期間内に hello パケットが確認されないと、当該ルータがダウンしているこ とがネイバーによって示されます。

#### **ipv6 ospf dead-interval** *seconds*

例:

```
ciscoasa(config-if)# interface GigabitEthernet3/2.200
vlan 200
nameif outside
security-level 100
 ip address 10.20.200.30 255.255.255.0 standby 10.20.200.31
 ipv6 address 3001::1/64 standby 3001::8
ipv6 address 6001::1/64 standby 6001::8
ipv6 enable
ospf priority 255
ipv6 ospf cost 100
 ipv6 ospf 100 area 10 instance 200
ipv6 ospf dead-interval 60
```
この値はネットワーク上のすべてのノードで同じにする必要があります。値の範囲は、1 ~ 65535 です。デフォルト値は、**ipv6 ospf hello-interval** コマンドで設定された間隔の 4 倍です。

```
ステップ 6 インターフェイスに暗号化タイプを指定します。
```
**ipv6 ospf encryption** {**ipsec spi** *spi* **esp** *encryption-algorithm* [[*key-encryption-type*] *key*] *authentication-algorithm* [[*key-encryption-type*] *key* | **null**}

例:

```
ciscoasa(config-if)# interface GigabitEthernet3/2.200
vlan 200
nameif outside
security-level 100
ip address 10.20.200.30 255.255.255.0 standby 10.20.200.31
ipv6 address 3001::1/64 standby 3001::8
ipv6 address 6001::1/64 standby 6001::8
ipv6 enable
ospf priority 255
ipv6 ospf cost 100
ipv6 ospf 100 area 10 instance 200
ipv6 ospf encryption ipsec spi 1001 esp null sha1 123456789A123456789B123456789C123456789D
```
**ipsec** キーワードは、IP セキュリティ プロトコルを指定します。**spi** *spi* キーワード引数のペア は、セキュリティ ポリシー インデックスを指定します。値の範囲は 256 ~ 42949667295 であ る必要があり、10 進数で入力する必要があります。

**esp** キーワードは、カプセル化セキュリティ ペイロードを指定します。*encryption-algorithm* 引 数は、ESP で使用される暗号化アルゴリズムを指定します。有効な値は次のとおりです。

- aes-cdc:AES-CDC 暗号化をイネーブルにします。
- 3des:トリプル DES 暗号化をイネーブルにします。
- des:DES 暗号化をイネーブルにします。
- null:暗号化なしの ESP を指定します。

*key-encryption-type* 引数に、次の 2 つのうちいずれかの値を指定します。

• 0:キーは暗号化されません。

• 7:キーは暗号化されます。

*key* 引数は、メッセージ ダイジェストの計算で使用される番号を指定します。この番号の長さ は32桁の16進数(16バイト)です。キーのサイズは、使用される暗号化アルゴリズムによっ て異なります。AES-CDC など、一部のアルゴリズムでは、キーのサイズを選択することがで きます。*authentication-algorithm* 引数は、使用される次のいずれかの暗号化認証アルゴリズム を指定します。

- md5: Message Digest 5 (MD5) をイネーブルにします。
- sha1:SHA-1 をイネーブルにします。

**null** キーワードはエリアの暗号化より優先されます。

インターフェイスで OSPFv3 暗号化が有効化されており、ネイバーが異なるエリア(たとえ ば、エリア0)にあり、ASAがそのエリアとの隣接関係を形成する場合は、ASAのエリアを変 更する必要があります。ASA のエリアを 0 に変更すると、OSPFv3 の隣接関係が確立される前 に 2 分の遅延が発生します。

ステップ **7** インターフェイスに LSA のフラッディング削減を指定します。

#### **ipv6 ospf flood-reduction**

例:

```
ciscoasa(config-if)# interface GigabitEthernet3/2.200
vlan 200
nameif outside
security-level 100
ip address 10.20.200.30 255.255.255.0 standby 10.20.200.31
ipv6 address 3001::1/64 standby 3001::8
ipv6 address 6001::1/64 standby 6001::8
ipv6 enable
ospf priority 255
ipv6 ospf cost 100
ipv6 ospf 100 area 10 instance 200
ipv6 ospf flood reduction
```
ステップ **8** インターフェイス上で送信される hello パケット間の間隔(秒数)を指定します。

#### **ipv6 ospf hello-interval** *seconds*

例:

```
ciscoasa(config-if)# interface GigabitEthernet3/2.200
vlan 200
nameif outside
security-level 100
ip address 10.20.200.30 255.255.255.0 standby 10.20.200.31
ipv6 address 3001::1/64 standby 3001::8
ipv6 address 6001::1/64 standby 6001::8
ipv6 enable
ospf priority 255
```
ipv6 ospf cost 100 ipv6 ospf 100 area 10 instance 200 ipv6 ospf hello-interval 15

この値は特定のネットワーク上のすべてのノードで同じにする必要があります。値の範囲は、 1 ~ 65535 です。デフォルトの間隔は、イーサネット インターフェイスで 10 秒、非ブロード キャスト インターフェイスで 30 秒です。

ステップ **9** DBD パケットを受信した場合の OSPF MTU 不一致検出をディセーブルにします。

#### **ipv6 ospf mtu-ignore**

例:

```
ciscoasa(config-if)# interface GigabitEthernet3/2.200
vlan 200
nameif outside
security-level 100
ip address 10.20.200.30 255.255.255.0 standby 10.20.200.31
ipv6 address 3001::1/64 standby 3001::8
 ipv6 address 6001::1/64 standby 6001::8
ipv6 enable
ospf priority 255
ipv6 ospf cost 100
ipv6 ospf 100 area 10 instance 200
ipv6 ospf mtu-ignore
```
OSPF MTU 不一致検出は、デフォルトでイネーブルになっています。

ステップ **10** ネットワーク タイプに依存するデフォルト以外のタイプに OSPF ネットワーク タイプを設定 します。

#### **ipv6 ospf network** {**broadcast** | **point-to-point non-broadcast**}

例:

```
ciscoasa(config-if)# interface GigabitEthernet3/2.200
vlan 200
nameif outside
security-level 100
ip address 10.20.200.30 255.255.255.0 standby 10.20.200.31
 ipv6 address 3001::1/64 standby 3001::8
 ipv6 address 6001::1/64 standby 6001::8
ipv6 enable
ospf priority 255
ipv6 ospf cost 100
ipv6 ospf 100 area 10 instance 200
ipv6 ospf network point-to-point non-broadcast
```
**point-to-point non-broadcast** キーワードは、ネットワーク タイプをポイントツーポイント、非 ブロードキャストに設定します。**broadcast**キーワードは、ネットワークタイプをブロードキャ ストに設定します。

ステップ **11** ルータプライオリティを設定します。これは、ネットワークにおける指定ルータの特定に役立 ちます。

**ipv6 ospf priority** *number-value*

#### 例:

```
ciscoasa(config-if)# interface GigabitEthernet3/2.200
vlan 200
nameif outside
security-level 100
ip address 10.20.200.30 255.255.255.0 standby 10.20.200.31
ipv6 address 3001::1/64 standby 3001::8
ipv6 address 6001::1/64 standby 6001::8
ipv6 enable
ospf priority 255
ipv6 ospf cost 100
ipv6 ospf 100 area 10 instance 200
ipv6 ospf priority 4
```
有効値の範囲は 0 ~ 255 です。

```
ステップ 12 非ブロードキャスト ネットワークへの OSPFv3 ルータの相互接続を設定します。
```
**ipv6 ospfneighbor** *ipv6-address*[**priority** *number*] [**poll-interval***seconds*] [**cost** *number*] [**database-filter all out**]

#### 例:

```
ciscoasa(config-if)# interface GigabitEthernet3/2.200
vlan 200
nameif outside
security-level 100
ip address 10.20.200.30 255.255.255.0 standby 10.20.200.31
ipv6 address 3001::1/64 standby 3001::8
ipv6 address 6001::1/64 standby 6001::8
ipv6 enable
ospf priority 255
ipv6 ospf cost 100
ipv6 ospf 100 area 10 instance 200
ipv6 ospf neighbor FE80::A8BB:CCFF:FE00:C01
```
ステップ **13** インターフェイスに属する隣接関係の LSA 再送信間の時間を秒単位で指定します。

#### **ipv6 ospf retransmit-interval** *seconds*

#### 例:

```
ciscoasa(config-if)# interface GigabitEthernet3/2.200
vlan 200
nameif outside
security-level 100
ip address 10.20.200.30 255.255.255.0 standby 10.20.200.31
ipv6 address 3001::1/64 standby 3001::8
ipv6 address 6001::1/64 standby 6001::8
ipv6 enable
ospf priority 255
ipv6 ospf cost 100
ipv6 ospf 100 area 10 instance 200
ipv6 ospf retransmit-interval 8
```
接続ネットワーク上の任意の2台のルータ間で想定される往復遅延より大きな値にする必要が あります。有効な値の範囲は、1 ~ 65535 秒です。デフォルトは 5 秒です。

ステップ **14** インターフェイス上でリンクステート更新パケットを送信する時間を秒単位で設定します。

**ipv6 ospf transmit-delay** *seconds*

```
例:
```

```
ciscoasa(config-if)# interface GigabitEthernet3/2.200
vlan 200
nameif outside
security-level 100
ip address 10.20.200.30 255.255.255.0 standby 10.20.200.31
ipv6 address 3001::1/64 standby 3001::8
ipv6 address 6001::1/64 standby 6001::8
ipv6 enable
ospf priority 255
ipv6 ospf cost 100
ipv6 ospf 100 area 10 instance 200
ipv6 ospf retransmit-delay 3
```
有効な値の範囲は、1 ~ 65535 秒です。デフォルト値は 1 秒です。

# **OSPFv3** ルータ パラメータの設定

## 手順

ステップ **1** OSPFv3 のルーティング プロセスをイネーブルにします。

ipv6 router ospf *process-id*

#### 例:

ciscoasa(config)# ipv6 router ospf 10

*process-id* 引数は、このルーティング プロセス内部で使用される識別子です。ローカルに割り 当てられ、1 ~ 65535 の任意の正の整数を指定できます。この ID は内部管理専用のため、他 のどのデバイス上のIDとも照合する必要はありません。最大2つのプロセスが使用できます。

ステップ **2** OSPFv3 エリア パラメータを設定します。

area

例:

ciscoasa(config-rtr)# area 10

サポートされているパラメータには、0 ~ 4294967295 の 10 進数値のエリア ID、**A.B.C.D** の IP アドレス形式のエリア ID などがあります。

ステップ **3** コマンドをデフォルト値に設定します。

デフォルト

例:

ciscoasa(config-rtr)# default originate

**originate** パラメータはデフォルト ルートを配布します。

ステップ **4** デフォルト情報の配布を制御します。

## **default-information**

ステップ **5** ルート タイプに基づいて、OSPFv3 ルート アドミニストレーティブ ディスタンスを定義しま す。

**distance**

例:

ciscoasa(config-rtr)# distance 200

サポートされるパラメータには、1~254の値のアドミニストレーティブディスタンス、OSPFv3 ディスタンスの **ospf** などがあります。

ステップ **6** ルータがタイプ 6 Multicast OSPF(MOSPF)パケットのリンクステート アドバタイズメント (LSA)を受信した場合に、**lsa** パラメータが指定されている syslog メッセージの送信を抑止 します。

**ignore**

例:

ciscoasa(config-rtr)# ignore lsa

ステップ **7** OSPFv3 ネイバーが起動または停止したときに、ルータが syslog メッセージを送信するように 設定します。

#### **log-adjacency-changes**

例:

ciscoasa(config-rtr)# log-adjacency-changes detail

**detail** パラメータによって、すべての状態変更がログに記録されます。

ステップ **8** インターフェイスでのルーティング アップデートの送受信を抑止します。

**passive-interface** [*interface\_name*]

例:

ciscoasa(config-rtr)# passive-interface inside

*interface\_name*引数は、OSPFv3プロセスが実行されているインターフェイスの名前を指定しま す。

ステップ **9** あるルーティングドメインから別のルーティングドメインへのルートの再配布を設定します。 **redistribute** {**connected** | **ospf** | **static**}

それぞれの説明は次のとおりです。

- **connected**:接続ルートを指定します。
- **ospf**:OSPFv3 ルートを指定します。
- **static**:スタティック ルートを指定します。

## 例:

ciscoasa(config-rtr)# redistribute ospf

ステップ **10** 指定したプロセスの固定ルータ ID を作成します。

#### **router-id** {*A.B.C.D* | **cluster-pool** | **static**}

それぞれの説明は次のとおりです。

*A.B.C.D*:IP アドレス形式の OSPF ルータ ID を指定します。

**cluster-pool**:個別インターフェイスクラスタリングが設定されている場合に、IPアドレスプー ルを設定します。クラスタリングで使用される IP アドレス プールの詳細については、クラス タリングのIPアドレスプールの設定 (OSPFv2およびOSPFv3) (1126ページ)を参照してく ださい。

#### 例:

ciscoasa(config-rtr)# router-id 10.1.1.1

ステップ **11** 0 ~ 128 の有効な値で IPv6 アドレス サマリーを設定します。

#### **summary-prefix** *X:X:X:X::X/*

### 例:

```
ciscoasa(config-if)# ipv6 router ospf 1
ciscoasa(config-router)# router-id 192.168.3.3
ciscoasa(config-router)# summary-prefix FECO::/24
ciscoasa(config-router)# redistribute static
```
*X:X:X:X::X/* パラメータは、IPv6 プレフィックスを指定します。

ステップ **12** ルーティング タイマーを調整します。

#### **timers**

ルーティング タイマー パラメータは次のとおりです。

- **lsa**:OSPFv3 LSA タイマーを指定します。
- **nsf**:OSPFv3 NSF 待機タイマーを指定します。
- **pacing**:OSPFv3 ペーシング タイマーを指定します。
- **throttle**:OSPFv3 スロットル タイマーを指定します。

### 例:

```
ciscoasa(config)# ipv6 router ospf 10
ciscoasa(config-rtr)# timers throttle spf 6000 12000 14000
```
# **OSPFv3** エリア パラメータの設定

## 手順

ステップ **1** OSPFv3 のルーティング プロセスをイネーブルにします。

ipv6 router ospf *process-id*

#### 例:

ciscoasa(config)# ipv6 router ospf 1

*process-id* 引数は、このルーティング プロセス内部で使用される識別子です。ローカルに割り 当てられ、1 ~ 65535 の任意の正の整数を指定できます。

このIDは内部管理専用のため、他のどのデバイス上のIDとも照合する必要はありません。最 大 2 つのプロセスが使用できます。

ステップ **2** NSSA エリアまたはスタブ エリアのサマリー デフォルト コストを設定します。

#### **area** *area-id* **default-cost** *cost*

例:

ciscoasa(config-rtr)# area 1 default-cost nssa

ステップ **3** アドレスおよび境界ルータ専用のマスクと一致するルートを集約します。

**area** *area-id* **range** *ipv6-prefix*/ *prefix-length* [**advertise** | **not advertise**] [**cost** *cost*]

例:

ciscoasa(config-rtr)# area 1 range FE01:1::1/64

- *area-id*引数は、ルートが集約されているエリアを識別します。値には、10進数またはIPv6 プレフィックスを指定できます。
- *ipv6-prefix*引数は、IPv6プレフィックスを指定します。*prefix-length*引数は、プレフィック ス長を指定します。
- **advertise** キーワードは、アドレス範囲ステータスをアドバタイズに設定し、Type 3 サマ リー LSA を生成します。
- **not-advertise** キーワードはアドレス範囲ステータスを DoNotAdvertise に設定します。
- Type 3 サマリー LSA は抑制され、コンポーネント ネットワークは他のネットワークから 隠された状態のままです。
- **cost** *cost* キーワード引数のペアは、宛先への最短パスを決定するために OSPF SPF 計算で 使用されるサマリー ルートのメトリックまたはコストを指定します。
- 有効値の範囲は 0 ~ 16777215 です。

ステップ **4** NSSA エリアを指定します。

#### **area** *area-id* **nssa**

例:

ciscoasa(config-rtr)# area 1 nssa

ステップ **5** スタブ エリアを指定します。

#### **area** *area-id* **stub**

例:

```
ciscoasa(config-rtr)# area 1 stub
```
ステップ **6** 仮想リンクとそのパラメータを定義します。

**area** *area-id* **virtual-link***router-id* [**hello-interval***seconds*] [**retransmit-interval***seconds*] [**transmit-delay** *seconds*] [**dead-interval** *seconds*] [**ttl-security hops** *hop-count*]

例:

ciscoasa(config-rtr)# area 1 virtual-link 192.168.255.1 hello-interval 5

- *area-id*引数は、ルートが集約されているエリアを識別します。**virtuallink**キーワードは、 仮想リンク ネイバーの作成を指定します。
- *router-id* 引数は、仮想リンク ネイバーに関連付けられたルータ ID を指定します。
- ルータ ID を表示するには、**show ospf** コマンドまたは **show ipv6 ospf** コマンドを入力しま す。デフォルト値はありません。
- **hello-interval** キーワードは、インターフェイス上で送信される hello パケット間の時間を 秒単位で指定します。hello 間隔は、hello パケットでアドバタイズされる符号なし整数で す。この値は、共通のネットワークに接続されているすべてのルータおよびアクセスサー バーで同じであることが必要です。有効値の範囲は 1 ~ 8192 です。デフォルトは 10 で す。
- **retransmit-interval** *seconds* キーワード引数のペアは、インターフェイスに属する隣接関係 のLSA再送信間の時間を秒単位で指定します。再送信間隔は、接続されているネットワー ク上の任意の2台のルータ間の予想されるラウンドトリップ遅延です。この値は、予想さ れるラウンドトリップ遅延より大きくなり、1~8192の範囲で指定できます。デフォルト は 5 分です。
- **transmit-delay** *seconds*キーワード引数のペアは、インターフェイス上でリンクステート更 新パケットを送信するために必要とされる時間を秒単位で設定します。ゼロよりも大きい 整数値を指定します。アップデート パケット内の LSA 自体の経過時間は、転送前にこの 値の分だけ増分されます。値の範囲は 1 ~ 8192 です。デフォルトは 1 です。
- **dead-interval seconds** キーワード引数のペアは、ルータがダウンしていることをネイバー が示す前に hello パケットを非表示にする時間を秒単位で指定します。Dead 間隔は符号な し整数です。デフォルトは hello 間隔の 4 倍または 40 秒です。この値は、共通のネット ワークに接続されているすべてのルータおよびアクセスサーバーで同じであることが必要 です。有効値の範囲は 1 ~ 8192 です。
- ttl-security hops キーワードは仮想リンクの存続可能時間(TTL) セキュリティを設定しま す。*hop-count* 引数の値は 1 ~ 254 の範囲で指定できます。

# **OSPFv3** 受動インターフェイスの設定

## 手順

ステップ **1** OSPFv3 のルーティング プロセスをイネーブルにします。

#### ipv6 router ospf *process\_id*

## 例:

ciscoasa(config-if)# ipv6 router ospf 1

*process\_id* 引数は、このルーティング プロセス内部で使用される識別子です。ローカルに割り 当てられ、1 ~ 65535 の任意の正の整数を指定できます。この ID は内部管理専用のため、他 のどのデバイス上のIDとも照合する必要はありません。最大2つのプロセスが使用できます。

ステップ **2** インターフェイスでのルーティング アップデートの送受信を抑止します。

**passive-interface** [*interface\_name*]

#### 例:

ciscoasa(config-rtr)# passive-interface inside

*interface\_name*引数は、OSPFv3プロセスが実行されているインターフェイスの名前を指定しま す。*no interface\_name* 引数を指定すると、OSPFv3 プロセス *process\_id* のすべてのインターフェ イスがパッシブとなります。

# **OSPFv3** アドミニストレーティブ ディスタンスの設定

#### 手順

ステップ **1** OSPFv3 のルーティング プロセスをイネーブルにします。

ipv6 router ospf *process\_id*

### 例:

ciscoasa(config-if)# ipv6 router ospf 1

*process\_id* 引数は、このルーティング プロセス内部で使用される識別子です。ローカルに割り 当てられ、1 ~ 65535 の任意の正の整数を指定できます。この ID は内部管理専用のため、他 のどのデバイス上のIDとも照合する必要はありません。最大2つのプロセスが使用できます。

ステップ **2** OSPFv3 ルートのアドミニストレーティブ ディスタンスを設定します。

#### **distance** [**ospf** {**external** | **inter-area** | **intra-area**}] *distance*

例:

ciscoasa(config-rtr)# distance ospf external 200

**ospf** キーワードは、OSPFv3 ルートを指定します。**external** キーワードは、OSPFv3 の外部タイ プ 5 およびタイプ 7 ルートを指定します。**inter-area** キーワードは、OSPVv3 のエリア間ルー トを指定します。**intra-area** キーワードは、OSPFv3 のエリア内ルートを指定します。*distance* 引数は、10 ~ 254 の整数であるアドミニストレーティブ ディスタンスを指定します。

# **OSPFv3** タイマーの設定

OSPFv3 の LSA 到着タイマー、LSA ペーシング タイマー、およびスロットリング タイマーを 設定できます。

#### 手順

ステップ **1** OSPFv3 のルーティング プロセスをイネーブルにします。

ipv6 router ospf *process-id*

### 例:

ciscoasa(config-if)# ipv6 router ospf *1*

*process-id* 引数は、このルーティング プロセス内部で使用される識別子です。ローカルに割り 当てられ、1 ~ 65535 の任意の正の整数を指定できます。この ID は内部管理専用のため、他 のどのデバイス上のIDとも照合する必要はありません。最大2つのプロセスが使用できます。

ステップ **2** ASAが OSPF ネイバーから同一の LSA を受け入れる最小間隔を設定します。

#### **timers lsa arrival** *milliseconds*

例:

ciscoasa(config-rtr)# timers lsa arrival 2000

*milliseconds* 引数は、ネイバーから到着する同じ LSA の受け入れの間で経過する最小遅延をミ リ秒単位で指定します。有効な範囲は 0 ~ 6,000,000 ミリ秒です。デフォルトは 1000 ミリ秒で す。

ステップ **3** LSA フラッド パケット ペーシングを設定します。

#### **timers pacing flood** *milliseconds*

例:

ciscoasa(config-rtr)# timers lsa flood 20

*milliseconds* 引数は、フラッディング キュー内の LSA が更新と更新の間にペーシングされる時 間(ミリ秒)を指定します。設定できる範囲は5~100ミリ秒です。デフォルト値は、33ミリ 秒です。

ステップ **4** OSPFv3 LSA を収集してグループ化し、リフレッシュ、チェックサム、またはエージングを行 う間隔を変更します。

#### **timers pacing lsa-group** *seconds*

例:

ciscoasa(config-rtr)# timers pacing lsa-group 300

*seconds* 引数は、LSA がグループ化、リフレッシュ、チェックサム計算、またはエージングさ れる間隔を秒単位で指定します。有効な範囲は 10 ~ 1800 秒です。デフォルト値は 240 秒で す。

ステップ **5** LSA 再送信パケット ペーシングを設定します。

**timers pacing retransmission** *milliseconds*

例:

ciscoasa(config-rtr)# timers pacing retransmission 100

*milliseconds*引数は、再送信キュー内のLSAがペーシングされる時間(ミリ秒)を指定します。 設定できる範囲は 5 ~ 200 ミリ秒です。デフォルト値は、66 ミリ秒です。

ステップ **6** OSPFv3 LSA スロットリングを設定します。

**timers throttle lsa** *milliseconds1 milliseconds2 milliseconds3*

#### 例:

ciscoasa(config-rtr)# timers throttle lsa 500 6000 8000

- *milliseconds1* 引数は、LSA の最初のオカレンスを生成する遅延をミリ秒単位で指定しま す。*milliseconds2* 引数は、同じ LSA を送信する最大遅延をミリ秒単位で指定します。 *milliseconds3* 引数は、同じ LSA を送信する最小遅延をミリ秒単位で指定します。
- LSAスロットリングでは、最小時間または最大時間が最初のオカレンスの値よりも小さい 場合、OSPFv3 が自動的に最初のオカレンス値に修正します。同様に、指定された最遅延 が最小遅延よりも小さい場合、OSPFv3 が自動的に最小遅延値に修正します。
- *milliseconds1* の場合、デフォルト値は 0 ミリ秒です。
- *milliseconds2* および *milliseconds3* の場合、デフォルト値は 5000 ミリ秒です。

ステップ7 OSPFv3 SPF スロットリングを設定します。

#### **timers throttle spf** *milliseconds1 milliseconds2 milliseconds3*

例:

ciscoasa(config-rtr)# timers throttle spf 5000 12000 16000

- *milliseconds1* 引数は、SPF 計算の変更を受信する遅延をミリ秒単位で指定します。 *milliseconds2* 引数は、最初と 2 番目の SPF 計算の間の遅延をミリ秒単位で指定します。 *milliseconds3* 引数は、SPF 計算の最大待機時間をミリ秒単位で指定します。
- SPF スロットリングでは、*milliseconds2* または *milliseconds3* が *milliseconds1* よりも小さい 場合、OSPFv3 が自動的に *milliseconds1* の値に修正します。同様に、*milliseconds3* が *milliseconds2* より小さい場合、OSPFv3 が自動的に *milliseconds2* の値に修正します。
- *milliseconds1* の場合、SPF スロットリングのデフォルト値は 5000 ミリ秒です。

• *milliseconds2* および *milliseconds3* の場合、SPF スロットリングのデフォルト値は 10000 ミ リ秒です。

# スタティック **OSPFv3** ネイバーの定義

ポイントツーポイントの非ブロードキャストネットワークを介してOSPFv3ルートをアドバタ イズするには、スタティック OSPF ネイバーを定義する必要があります。この機能により、 OSPFv3 アドバタイズメントを GRE トンネルにカプセル化しなくても、既存の VPN 接続でブ ロードキャストすることができます。

開始する前に、OSPFv3 ネイバーに対するスタティック ルートを作成する必要があります。ス タティックルートの作成方法の詳細については、スタティックルートの設定 (1007ページ)を 参照してください。

#### 手順

ステップ **1** OSPFv3 ルーティング プロセスをイネーブルにし、IPv6 ルータ コンフィギュレーション モー ドを開始します。

ipv6 router ospf *process-id*

### 例:

ciscoasa(config)# ipv6 router ospf 1

*process-id* 引数は、このルーティング プロセス内部で使用される識別子です。ローカルに割り 当てられ、1 ~ 65535 の任意の正の整数を指定できます。この ID は内部管理専用のため、他 のどのデバイス上のIDとも照合する必要はありません。最大2つのプロセスが使用できます。

ステップ **2** 非ブロードキャスト ネットワークへの OSPFv3 ルータの相互接続を設定します。

**ipv6 ospfneighbor** *ipv6-address*[**priority** *number*] [**poll-interval***seconds*] [**cost** *number*] [**database-filter all out**]

例:

ciscoasa(config-if)# interface ethernet0/0 ipv6 ospf neighbor FE80::A8BB:CCFF:FE00:C01

# **OSPFv3** デフォルト パラメータのリセット

OSPFv3 パラメータをデフォルト値に戻すには、次の手順を実行します。

#### 手順

ステップ **1** OSPFv3 のルーティング プロセスをイネーブルにします。

ipv6 router ospf *process-id*

例:

ciscoasa(config-if)# ipv6 router ospf *1*

*process\_id* 引数は、このルーティング プロセス内部で使用される識別子です。ローカルに割り 当てられ、1 ~ 65535 の任意の正の整数を指定できます。この ID は内部管理専用のため、他 のどのデバイス上のIDとも照合する必要はありません。最大2つのプロセスが使用できます。

ステップ **2** オプションのパラメータをデフォルト値に戻します。

**default** [**area** | **auto-cost** |**default-information**|**default-metric** |**discard-route** |**discard-route |distance** | **distribute-list** | **ignore** | **log-adjacency-changes** | **maximum-paths** | **passive-interface** | **redistribute** | **router-id** | **summary-prefix** | **timers**]

例:

ciscoasa(config-rtr)# default metric 5

- **area**キーワードは、OSPFv3エリアパラメータを指定します。**auto-cost**キーワードは、帯 域幅に従って OSPFv3 インターフェイス コストを指定します。
- **default-information**キーワードはデフォルト情報を配布します。**default-metric**キーワード は、再配布ルートのメトリックを指定します。
- **discard-route**キーワードは、廃棄ルートのインストールをイネーブルまたはディセーブル にします。**distance** キーワードはアドミニストレーティブ ディスタンスを指定します。
- **distribute-list** キーワードは、ルーティング アップデートのネットワークをフィルタリン グします。
- **Ignore** キーワードは、特定のイベントを無視します。**log-adjacency-changes** キーワード は、隣接状態の変更をログに記録します。
- **maximum-paths** キーワードは、複数のパスを介して複数のパケットを転送します。
- **passive-interface** キーワードは、インターフェイス上のルーティング アップデートを抑止 します。
- **redistribute** キーワードは、別のルーティング プロトコルからの IPv6 プレフィックスを再 配布します。
- **router-id** キーワードは、指定されたルーティング プロセスのルータ ID を指定します。
- **summary-prefix** キーワードは、IPv6 サマリー プレフィックスを指定します。

• **timers** キーワードは、OSPFv3 タイマーを指定します。

# **Syslog** メッセージの送信

OSPFv3 ネイバーが起動または停止したときに、ルータが syslog メッセージを送信するように 設定します。

手順

ステップ **1** OSPFv3 のルーティング プロセスをイネーブルにします。

ipv6 router ospf *process-id*

例:

ciscoasa(config-if)# ipv6 router ospf 1

*process-id* 引数は、このルーティング プロセス内部で使用される識別子です。ローカルに割り 当てられ、1 ~ 65535 の任意の正の整数を指定できます。この ID は内部管理専用のため、他 のどのデバイス上のIDとも照合する必要はありません。最大2つのプロセスが使用できます。

ステップ **2** OSPFv3 ネイバーが起動または停止したときに、ルータが syslog メッセージを送信するように 設定します。

**log-adjacency-changes** [**detail**]

例:

ciscoasa(config-rtr)# log-adjacency-changes detail

**detail** キーワードは、OSPFv3 ネイバーが起動または停止したときだけではなく、各状態の syslog メッセージを送信します。

# **Syslog** メッセージの抑止

ルータがサポートされていない LSA タイプ 6 Multicast OSPF (MOSPF) パケットを受信した場 合の syslog メッセージの送信を抑止するには、次の手順を実行します。

手順

ステップ **1** OSPFv2 のルーティング プロセスをイネーブルにします。

router ospf *process\_id*

例:

ciscoasa(config-if)# router ospf 1

*process\_id* 引数は、このルーティング プロセス内部で使用される識別子です。ローカルに割り 当てられ、1 ~ 65535 の任意の正の整数を指定できます。この ID は内部管理専用のため、他 のどのデバイス上のIDとも照合する必要はありません。最大2つのプロセスが使用できます。

ステップ **2** ルータが、サポートされていない LSA タイプ 6 MOSPF パケットを受信した場合の syslog メッ セージの送信を抑止します。

## **ignore lsa mospf**

例:

```
ciscoasa(config-rtr)# ignore lsa mospf
```
# 集約ルート コストの計算

手順

RFC 1583 に従ってサマリー ルート コストの計算に使用される方式に復元します。

**compatible rfc1583**

例:

ciscoasa (config-rtr)# compatible rfc1583

# **OSPFv3** ルーティング ドメインへのデフォルトの外部ルートの生成

手順

ステップ **1** OSPFv3 のルーティング プロセスをイネーブルにします。

ipv6 router ospf *process-id*

例:

ciscoasa(config-if)# ipv6 router ospf 1

*process-id* 引数は、このルーティング プロセス内部で使用される識別子です。ローカルに割り 当てられ、1 ~ 65535 の任意の正の整数を指定できます。この ID は内部管理専用のため、他 のどのデバイス上のIDとも照合する必要はありません。最大2つのプロセスが使用できます。

ステップ **2** OSPFv3 ルーティング ドメインへのデフォルトの外部ルートを生成します。

**default-information originate** [**always**] **metric** *metric-value* [**metric-type** *type-value*] [**route-map** *map-name*]

例:

ciscoasa(config-rtr)# default-information originate always metric 3 metric-type 2

- **always** キーワードは、デフォルト ルートがあるかどうかにかかわらず、デフォルト ルー トをアドバタイズします。
- **metric***metric-value*キーワード引数のペアは、デフォルトルートの生成に使用するメトリッ クを指定します。
- **default-metric** コマンドを使用して値を指定しない場合、デフォルト値は 10 です。有効な メトリック値の範囲は、0 ~ 16777214 です。
- **metric-type** *type-value* キーワード引数のペアは、OSPFv3 ルーティング ドメインにアドバ タイズされるデフォルト ルートに関連付けられる外部リンク タイプを指定します。有効 な値は次のいずれかになります。
	- 1:タイプ 1 外部ルート
	- 2:タイプ 2 外部ルート

デフォルトはタイプ 2 外部ルートです。

• **route-map***map-name*キーワード引数のペアは、ルートマップが一致している場合にデフォ ルト ルートを生成するルーティング プロセスを指定します。

# **IPv6** サマリー プレフィックスの設定

#### 手順

ステップ **1** OSPFv3 のルーティング プロセスをイネーブルにします。

ipv6 router ospf *process-id*

例:

ciscoasa(config-if)# ipv6 router ospf 1

*process\_id* 引数は、このルーティング プロセス内部で使用される識別子です。ローカルに割り 当てられ、1 ~ 65535 の任意の正の整数を指定できます。この ID は内部管理専用のため、他 のどのデバイス上のIDとも照合する必要はありません。最大2つのプロセスが使用できます。

```
ステップ 2 IPv6 サマリー プレフィックスを設定します。
```
**summary-prefix** *prefix* [**not-advertise | tag** *tag-value*]

例:

```
ciscoasa(config-if)# ipv6 router ospf 1
ciscoasa(config-rtr)# router-id 192.168.3.3
ciscoasa(config-rtr)# summary-prefix FECO::/24
ciscoasa(config-rtr)# redistribute static
```
*prefix* 引数は、宛先の IPv6 ルート プレフィックスです。**not-advertise** キーワードは、指定した プレフィックスとマスクペアと一致するルートを抑止します。このキーワードはOSPFv3だけ に適用されます。**tag** *tag-value* キーワード引数のペアは、ルート マップで再配布を制御するた めに一致値として使用できるタグ値を指定します。このキーワードは OSPFv3 だけに適用され ます。

## **IPv6** ルートの再配布

手順

ステップ **1** OSPFv3 のルーティング プロセスをイネーブルにします。

ipv6 router ospf *process-id*

例:

ciscoasa(config-if)# ipv6 router ospf 1

*process-id* 引数は、このルーティング プロセス内部で使用される識別子です。ローカルに割り 当てられ、1 ~ 65535 の任意の正の整数を指定できます。この ID は内部管理専用のため、他 のどのデバイス上のIDとも照合する必要はありません。最大2つのプロセスが使用できます。

ステップ **2** ある OSPFv3 プロセスから別の OSPFv3 プロセスに IPv6 ルートを再配布します。

**redistribute** *source-protocol* [*process-id*] [**include-connected** {[**level-1** | **level-2**}] [*as-number*] [**metric** [*metric-value* | **transparent**}] **[metric-type** *type-value*] [**match** {**external** [**1**|**2**] | **internal** | **nssa-external** [**1**|**2**]}] [**tag** *tag-value*] [**route-map** *map-tag*]

例:

ciscoasa(config-rtr)# redistribute connected 5 type-1

- *source-protocol* 引数は、ルートの再配布元となるソース プロトコルを指定します。これ は、スタティック、接続済み、または OSPFv3 にすることができます。
- *process-id* 引数は、OSPFv3 ルーティング プロセスがイネーブルになったときに管理目的 で割り当てられる番号です。
- **include-connected** キーワードは、ソース プロトコルから学習したルートと、ソース プロ トコルが動作しているインターフェイス上の接続先プレフィックスを、ターゲットプロト コルが再配布できるようにします。
- **level-1** キーワードは、Intermediate System-to-Intermediate System (IS-IS) 用に、レベル 1 ルートが他の IP ルーティング プロトコルに個別に再配布されることを指定します。
- **level-1-2**キーワードは、IS-IS用に、レベル1とレベル2の両方のルートが他のIPルーティ ング プロトコルに再配布されることを指定します。
- **level-2** キーワードは、IS-IS 用に、レベル 2 ルートが他の IP ルーティング プロトコルに個 別に再配布されることを指定します。
- **metric***metric-value*キーワード引数のペアでは、あるOSPFv3プロセスのルートを同じルー タ上の別の OSPFv3 プロセスに再配布する場合、メトリック値を指定しないと、メトリッ クは 1 つのプロセスから他のプロセスへ存続します。他のプロセスを OSPFv3 プロセスに 再配布するときに、メトリック値を指定しない場合、デフォルトのメトリックは20です。
- **metric transparent** キーワードにより、RIP は RIP メトリックとして再配布ルートのルー ティング テーブル メトリックを使用します。
- **metric-type** *type-value* キーワード引数のペアは、OSPFv3 ルーティング ドメインにアドバ タイズされるデフォルト ルートに関連付けられる外部リンク タイプを指定します。有効 な値は、タイプ1外部ルートの場合は1、タイプ2外部ルートの場合は2です。**metric-type** キーワードに値が指定されていない場合、ASAは、タイプ2外部ルートを受け入れます。 IS-ISの場合、リンクタイプは、63未満のIS-ISメトリックの場合は内部、64を超えて128 未満の IS-IS メトリックの場合は外部となります。デフォルトは、内部です。
- **match**キーワードは、他のルーティングドメインにルートを再配布し、次のいずれかのオ プションとともに使用されます。自律システムの外部であり、タイプ 1 またはタイプ 2 の 外部ルートとして OSPFv3 にインポートされるルートの場合は **external** [**1**|**2**]、特定の自律 システムの内部にあるルートの場合は **internal**、自律システムの外部であり、タイプ 1 ま たはタイプ 2 の外部ルートとして IPv6 の NSSA で OSPFv3 にインポートされるルートの 場合は **nssa-external** [**1**|**2**]。
- **tag** *tag-value* キーワード引数のペアは、ASBR 間で情報を通信するために使用できる、各 外部ルートに付加される 32 ビットの 10 進数値を指定します。何も指定しない場合、BGP および EGP からのルートにはリモート自律システムの番号が使用されます。その他のプ ロトコルについては、ゼロが使用されます。有効値の範囲は、0 ~ 4294967295 です。
- **route-map**キーワードは、送信元ルーティングプロトコルから現在のルーティングプロト コルへのルートのインポートのフィルタリングをチェックするルート マップを指定しま す。このキーワードを指定しない場合、すべてのルートが再配布されます。このキーワー

ドを指定し、ルート マップ タグが表示されていない場合、ルートはインポートされませ ん。*map-tag* 引数は、設定されたルート マップを識別します。

# グレースフル リスタートの設定

ASA では、既知の障害状況が発生することがあります。これにより、スイッチング プラット フォーム全体でパケット転送に影響を与えることがあってはなりません。Non-StopForwarding (NSF)機能では、ルーティングプロトコル情報を復元している間に、既知のルートへのデー タ転送が続行されます。

ハイアベイラビリティモードでは、アクティブユニットが非アクティブになり、スタンバイユ ニットが新しいアクティブになると、OSPF プロセスが再起動します。同様に、クラスタモー ドでは、制御ユニットが非アクティブになり、データユニットが新しい制御ユニットとして選 択されると、OSPF プロセスが再起動します。このような OSPF 移行プロセスでは、かなりの 遅延が発生します。OSPF プロセスの状態変更時のトラフィック損失を回避するように NSF を 設定できます。また NSF 機能は、スケジュール済みヒットレス ソフトウェア アップグレード があるときに便利です。

グレースフル リスタートは、OSPFv2 と OSPFv3 の両方でサポートされています。NSF Cisco (RFC 4811 および RFC 4812) または NSF IETF (RFC 3623) のいずれかを使用して、OSPFv2 上でグレースフルリスタートを設定できます。graceful-restart (RFC5187) を使用して、OSPFv3 上でグレースフル リスタートを設定できます。

NSF グレースフル リスタート機能の設定には、機能の設定と NSF 対応または NSF 認識として のデバイスの設定という2つのステップが伴います。NSF対応デバイスは、ネイバーに対して 独自のリスタートアクティビティを示すことができ、NSF認識デバイスはネイバーのリスター トをサポートすることができます。

デバイスは、いくつかの条件に応じて、NSF 対応または NSF 認識として設定できます。

- デバイスは、現在のデバイスのモードに関係なく、NSF 認識デバイスとして設定できま す。
- デバイスを NSF 対応として設定するには、デバイスはフェールオーバーまたはスパンド EtherChannel (L2) クラスタ モードのいずれかである必要があります。
- デバイスを NSF 認識または NSF 対応にするには、必要に応じて opaque リンク ステート アドバタイズメント(LSA)/リンクローカルシグナリング(LLS)ブロックの機能を使っ て設定する必要があります。

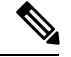

OSPFv2 用に fast hello が設定されている場合、アクティブ ユニットのリロードが発生し、スタ ンバイユニットがアクティブになっても、グレースフルリスタートは発生しません。これは、 ロール変更にかかる時間は、設定されているデッド インターバルよりも大きいためです。 (注)

# 機能の設定

CiscoNSFグレースフルリスタートメカニズムは、リスタートアクティビティを示すために、 Hello パケットで RS ビットが設定された LLS ブロックを送信するため、LLS 機能に依存して います。IETFNSFメカニズムは、リスタートアクティビティを示すために、タイプ9のopaque LSA を送信するため、opaque LSA 機能に依存しています。機能を設定するには、次のコマン ドを入力します。

#### 手順

ステップ **1** OSPF ルーティング プロセスを作成し、再配布する OSPF プロセスのルータ コンフィギュレー ション モードに入ります。

#### **router ospf** *process\_id*

例:

ciscoasa(config)# router ospf 2

process\_id 引数は、このルーティング プロセス内部で使用される識別子です。任意の正の整数 を使用できます。このIDは内部専用のため、他のどのデバイス上のIDとも照合する必要はあ りません。最大 2 つのプロセスが使用できます。

ステップ **2** LLS データ ブロックまたは opaque LSA の使用をイネーブルにして、NSF をイネーブルにしま す。

capability {lls|opaque}

llsキーワードは、Cisco NSFグレースフルリスタートメカニズムに対して、LLS機能をイネー ブルにするために使用されます。

opaque キーワードは、IETF NSF グレースフル リスタート メカニズムに対して、opaque LSA 機能をイネーブルにするために使用されます。

# **OSPFv2** のグレースフル リスタートの設定

OSPFv2、Cisco NSF および IETF NSF には、2 つのグレースフル リスタート メカニズムがあり ます。OSPFインスタンスに対しては、これらのグレースフルリスタートメカニズムのうち一 度に設定できるのは 1 つだけです。NSF 認識デバイスは、Cisco NSF ヘルパーと IETF NSF ヘ ルパーの両方として設定できますが、NSF対応デバイスはOSPFインスタンスに対して、Cisco NSF または IETF NSF モードのいずれかとして設定できます。

## **OSPFv2** の **Cisco NSF** グレースフル リスタートの設定

NSF 対応または NSF 認識デバイスに対して、OSPFv2 の Cisco NSF グレースフル リスタートを 設定します。

#### 手順

ステップ **1** NSF 対応デバイスで Cisco NSF をイネーブルにします。

### **nsf cisco [enforce global]**

例:

ciscoasa(config-router)# nsf cisco

enforce global キーワードは、非 NSF 認識ネイバー デバイスが検出されると、NSF リスタート をキャンセルします。

ステップ **2** NSF 認識デバイスで、Cisco NSF ヘルパー モードをイネーブルにします。

capability {lls|opaque}

例:

ciscoasa(config-router)# capability lls

このコマンドは、デフォルトでイネーブルになっています。このコマンドの no 形式を使用す ると、ディセーブルになります。

## **OSPFv2** の **IETF NSF** グレースフル リスタートの設定

NSF 対応または NSF 認識デバイスに対して、OSPFv2 の IETF NSF グレースフル リスタートを 設定します。

#### 手順

ステップ **1** NSF 対応デバイスで IETF NSF を有効にします。

**nsf ietf [restart-interval** *seconds***]**

## 例:

ciscoasa(config-router)# nsf ietf restart-interval 80

グレースフルリスタートの間隔を秒単位で指定できます。有効な値は1~1800秒です。デフォ ルト値は 120 秒です。

隣接関係(アジャセンシー)が有効になるまでにかかる時間よりも再起動間隔が小さい値に設 定されている場合、グレースフル リスタートは終了することがあります。たとえば、30 秒以 下の再起動間隔はサポートされていません。

ステップ **2** NSF 認識デバイスで、IETF NSF ヘルパー モードをイネーブルにします。

nsf ietf helper [strict-lsa-checking]

例:

ciscoasa(config-router)# nsf ietf helper

strict-LSA-checking キーワードは、再起動ルータにフラッディングされる可能性がある LSA へ の変更があることが検出された場合、またはグレースフル リスタート プロセスが開始された ときに再起動ルータの再送リスト内に変更されたLSAがあると検出された場合、ヘルパールー タはルータの再起動プロセスを終了させることを示します。

このコマンドは、デフォルトでイネーブルになっています。このコマンドの no 形式を使用す ると、ディセーブルになります。

# **OSPFv3** のグレースフル リスタートの設定

OSPFv3 の NSF グレースフル リスタート機能を設定するには、2 つのステップを伴います。 NSF 対応としてのデバイスの設定と、NSF 認識としてのデバイスの設定です。

#### 手順

ステップ **1** 明示的な IPv6 アドレスが設定されていないインターフェイスにおける IPv6 処理をイネーブル にします。

**interface physical\_interface** ipv6 enable

## 例:

```
ciscoasa(config)# interface ethernet 0/0
ciscoasa(config-if)# ipv6 enable
```
physical interface 引数は、OSPFv3 NSF に参加するインターフェイスを識別します。

ステップ **2** NSF 対応デバイスで OSPFv3 のグレースフル リスタートをイネーブルにします。

#### **graceful-restart [restart interval seconds]**

例:

ciscoasa(config-router)# graceful-restart restart interval 80

restart interval seconds は、グレースフル リスタート間隔の長さを秒単位で指定します。有効な 値は 1 ~ 1800 秒です。デフォルト値は 120 秒です。

隣接関係(アジャセンシー)が有効になるまでにかかる時間よりもリスタート間隔が小さい値 に設定されている場合、グレースフル リスタートは終了することがあります。たとえば 30 秒 以下の再起動間隔は、サポートされていません。

ステップ **3** NSF 認識デバイスで OSPFv3 のグレースフル リスタートをイネーブルにします。

graceful-restart helper [strict-lsa-checking]

例:

ciscoasa(config-router)# graceful-restart helper strict-lsa-checking

strict-LSA-checking キーワードは、再起動ルータにフラッディングされる可能性がある LSA へ の変更があることが検出された場合、またはグレースフル リスタート プロセスが開始された ときに再起動ルータの再送リスト内に変更されたLSAがあると検出された場合、ヘルパールー タはルータの再起動プロセスを終了させることを示します。

グレースフル リスタート ヘルパー モードは、デフォルトでイネーブルになっています。

# **OSPF** のグレースフル リスタート待機タイマーの設定

OSPF ルータでは、すべてのネイバーがパケットに含まれているかが不明な場合は、Hello パ ケットにアタッチされている EO-TLV に RS ビットを設定することが予期されます。ただし、 隣接関係(アジャセンシー)を維持するにはルータの再起動が必要です。ただし、RS ビット 値はRouterDeadInterval秒より長くすることはできません。そのため、HelloパケットのRSビッ トを RouterDeadInterval 秒未満に設定するための **timers nsf wait** コマンドが導入されました。 NSF 待機タイマーのデフォルト値は 20 秒です。

### 始める前に

• OSPF の Cisco NSF 待機時間を設定するには、デバイスが NSF 認識または NSF 対応である 必要があります。

#### 手順

ステップ **1** OSPF ルータ コンフィギュレーション モードを開始します。

#### 例:

ciscoasa(config)# router ospf

ステップ **2** タイマーを入力し、NSF を指定します。

例:

```
ciscoasa(config-router)# timers?
router mode commands/options:
 lsa OSPF LSA timers
 nsf OSPF NSF timer
 pacing OSPF pacing timers
 throttle OSPF throttle timers
ciscoasa(config-router)# timers nsf ?
```
ステップ **3** グレースフルリスタート待機間隔を入力します。この値は、1~65535の範囲で指定できます。

#### 例:

ciscoasa(config-router)# timers nsf wait 200

```
グレースフルリスタート待機間隔を使用することで、待機間隔がルータの dead 間隔よりも長
くならないようにできます。
```
# **OSPFv2** 設定の削除

OSPFv2 設定を削除します。

## 手順

イネーブルにした OSPFv2 設定全体を削除します。

**clear configure router ospf** *pid*

## 例:

ciscoasa(config)# clear configure router ospf 1000

設定をクリアした後、**router ospf** コマンドを使用して OSPF を再設定する必要があります。

# **OSPFv3** 設定の削除

OSPFv3 設定を削除します。

## 手順

イネーブルにした OSPFv3 設定全体を削除します。

**clear configure ipv6 router ospf** *process-id*

## 例:

ciscoasa(config)# clear configure ipv6 router ospf 1000

設定をクリアした後、**ipv6 router ospf** コマンドを使用して OSPFv3 を再設定する必要がありま す。

# **OSPFv2** の例

次の例に、さまざまなオプションのプロセスを使用して OSPFv2 をイネーブルにし、設定する 方法を示します。

**1.** OSPFv2 をイネーブルにするには、次のコマンドを入力します。

```
ciscoasa(config)# router ospf 2
ciscoasa(config-rtr)# network 10.0.0.0 255.0.0.0 area 0
```
**2.** (オプション)1 つの OSPFv2 プロセスから別の OSPFv2 プロセスにルートを再配布する には、次のコマンドを入力します。

```
ciscoasa(config)# route-map 1-to-2 permit
ciscoasa(config-route-map)# match metric 1
ciscoasa(config-route-map)# set metric 5
ciscoasa(config-route-map)# set metric-type type-1
ciscoasa(config-route-map)# router ospf 2
ciscoasa(config-rtr)# redistribute ospf 1 route-map 1-to-2
```
**3.** (オプション)OSPFv2 インターフェイス パラメータを設定するには、次のコマンドを入 力します。

```
ciscoasa(config)# router ospf 2
ciscoasa(config-rtr)# network 10.0.0.0 255.0.0.0 area 0
ciscoasa(config-rtr)# interface inside
ciscoasa(config-interface)# ospf cost 20
ciscoasa(config-interface)# ospf retransmit-interval 15
ciscoasa(config-interface)# ospf transmit-delay 10
ciscoasa(config-interface)# ospf priority 20
ciscoasa(config-interface)# ospf hello-interval 10
ciscoasa(config-interface)# ospf dead-interval 40
ciscoasa(config-interface)# ospf authentication-key cisco
ciscoasa(config-interface)# ospf message-digest-key 1 md5 cisco
ciscoasa(config-interface)# ospf authentication message-digest
```
**4.** (オプション)OSPFv2 エリア パラメータを設定するには、次のコマンドを入力します。

```
ciscoasa(config)# router ospf 2
ciscoasa(config-rtr)# area 0 authentication
ciscoasa(config-rtr)# area 0 authentication message-digest
ciscoasa(config-rtr)# area 17 stub
ciscoasa(config-rtr)# area 17 default-cost 20
```
5. (オプション)ルート計算タイマーを設定し、ログにネイバーのアップおよびダウンの メッセージを表示するには、次のコマンドを入力します。

```
ciscoasa(config-rtr)# timers spf 10 120
ciscoasa(config-rtr)# log-adj-changes [detail]
```
- **6.** (オプション)現在のOSPFv2の設定を表示するには、**show ospf**コマンドを入力します。 次に、 **show ospf** コマンドの出力例を示します。 ciscoasa(config)# **show ospf** Routing Process "ospf 2" with ID 10.1.89.2 and Domain ID 0.0.0.2 Supports only single TOS(TOS0) routes Supports opaque LSA SPF schedule delay 5 secs, Hold time between two SPFs 10 secs Minimum LSA interval 5 secs. Minimum LSA arrival 1 secs Number of external LSA 5. Checksum Sum 0x 26da6 Number of opaque AS LSA 0. Checksum Sum 0x 0 Number of DCbitless external and opaque AS LSA 0 Number of DoNotAge external and opaque AS LSA 0 Number of areas in this router is 1. 1 normal 0 stub 0 nssa External flood list length 0 Area BACKBONE(0) Number of interfaces in this area is 1 Area has no authentication SPF algorithm executed 2 times Area ranges are Number of LSA 5. Checksum Sum 0x 209a3 Number of opaque link LSA 0. Checksum Sum 0x 0 Number of DCbitless LSA 0 Number of indication LSA 0 Number of DoNotAge LSA 0 Flood list length 0
- **7.** OSPFv2 設定をクリアするには、次のコマンドを入力します。

ciscoasa(config)# **clear configure router ospf** *pid*

# **OSPFv3** の例

次に、インターフェイス レベルで OSPFv3 をイネーブルにして設定する例を示します。

```
ciscoasa (config)# interface GigabitEthernet3/1
ciscoasa (config-if)# ipv6 enable
ciscoasa (config-if)# ipv6 ospf 1 area 1
```
次に、**show running-config ipv6** コマンドの出力例を示します。

```
ciscoasa (config)# show running-config ipv6
ipv6 router ospf 1
log-adjacency-changes
```
次に、**show running-config interface** コマンドの出力例を示します。

```
ciscoasa (config-if)# show running-config interface GigabitEthernet3/1
interface GigabitEthernet3/1
nameif fda
security-level 100
```
```
ip address 1.1.11.1 255.255.255.0 standby 1.1.11.2
 ipv6 address 9098::10/64 standby 9098::11
 ipv6 enable
 ipv6 ospf 1 area 1
次に、OSPFv3 専用インターフェイスを設定する例を示します。
ciscoasa (config)# interface GigabitEthernet3/1
ciscoasa (config-if)# nameif fda
ciscoasa (config-if)# security-level 100
ciscoasa (config-if)# ip address 10.1.11.1 255.255.255.0 standby 10.1.11.2
ciscoasa (config-if)# ipv6 address 9098::10/64 standby 9098::11
ciscoasa (config-if)# ipv6 enable
ciscoasa (config-if)# ipv6 ospf cost 900
ciscoasa (config-if)# ipv6 ospf hello-interval 20
ciscoasa (config-if)# ipv6 ospf network broadcast
ciscoasa (config-if)# ipv6 ospf database-filter all out
ciscoasa (config-if)# ipv6 ospf flood-reduction
ciscoasa (config-if)# ipv6 ospf mtu-ignore
ciscoasa (config-if)# ipv6 ospf 1 area 1 instance 100
ciscoasa (config-if)# ipv6 ospf encryption ipsec spi 890 esp null md5
12345678901234567890123456789012
ciscoasa (config)# ipv6 router ospf 1
ciscoasa (config)# area 1 nssa
ciscoasa (config)# distance ospf intra-area 190 inter-area 100 external 100
ciscoasa (config)# timers lsa arrival 900
ciscoasa (config)# timers pacing flood 100
ciscoasa (config)# timers throttle lsa 900 900 900
ciscoasa (config)# passive-interface fda
ciscoasa (config)# log-adjacency-changes
ciscoasa (config)# redistribute connected metric 100 metric-type 1 tag 700
```
OSPFv3 仮想リンクを設定する方法の例については、次の URL を参照してください:

[http://www.cisco.com/en/US/tech/tk365/technologies\\_configuration\\_example09186a0080b8fd06.shtml](http://www.cisco.com/en/US/tech/tk365/technologies_configuration_example09186a0080b8fd06.shtml)

# **OSPF** のモニタリング

IP ルーティング テーブルの内容、キャッシュの内容、およびデータベースの内容など、特定 の統計情報を表示できます。提供される情報は、リソースの使用状況を判定してネットワーク の問題を解決するために使用することもできます。また、ノードの到達可能性情報を表示し て、デバイス パケットがネットワークを通過するときにとるルーティング パスを見つけるこ ともできます。

さまざまな OSPFv2 ルーティング統計情報をモニターまたは表示するには、次のいずれかのコ マンドを入力します。

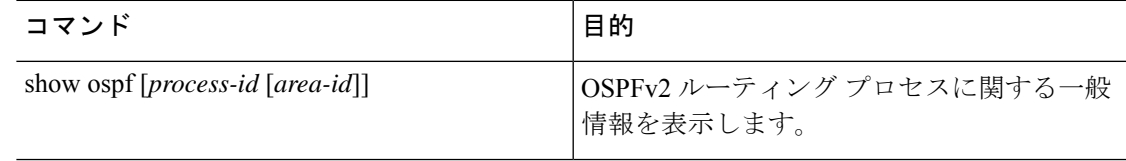

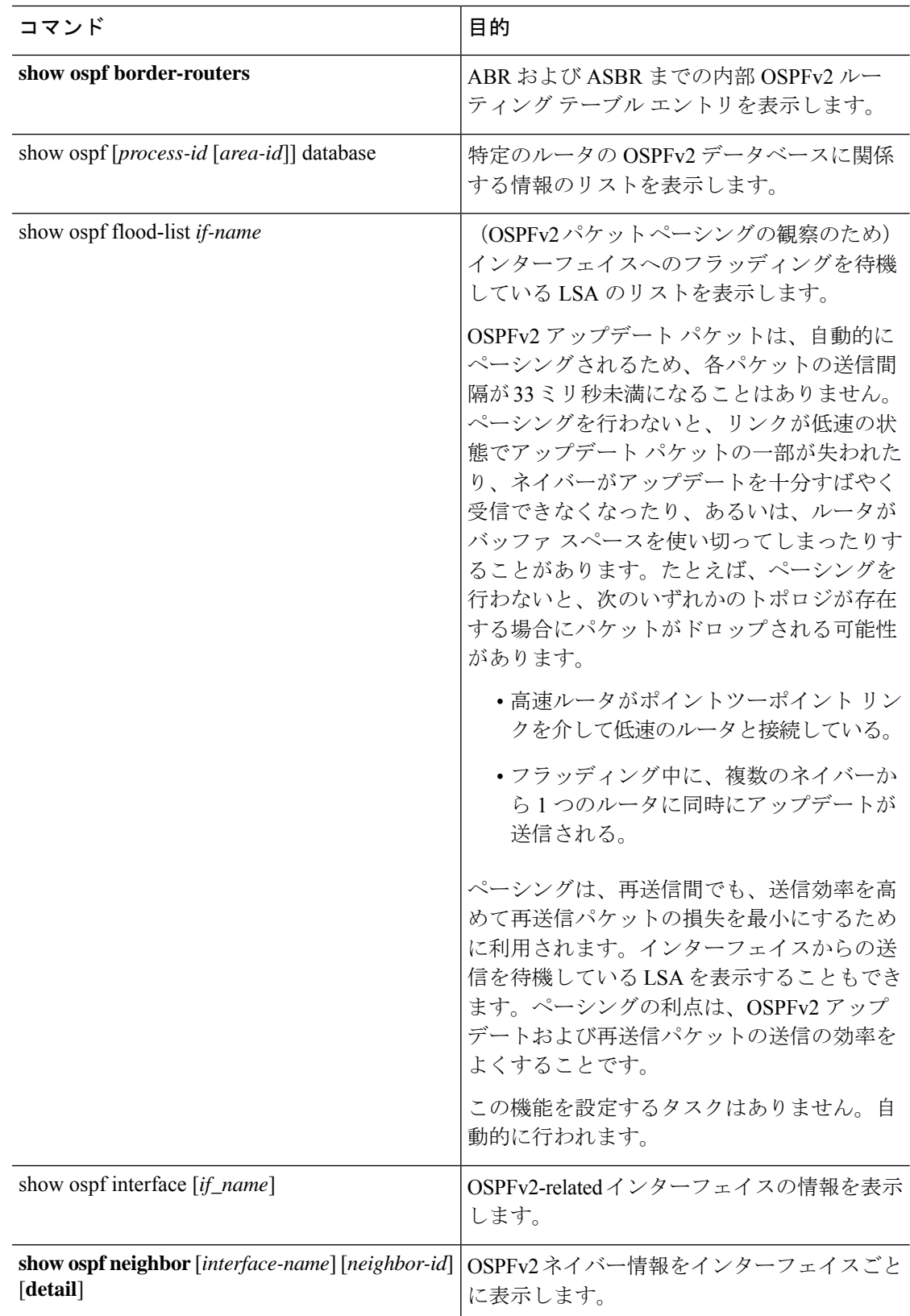

I

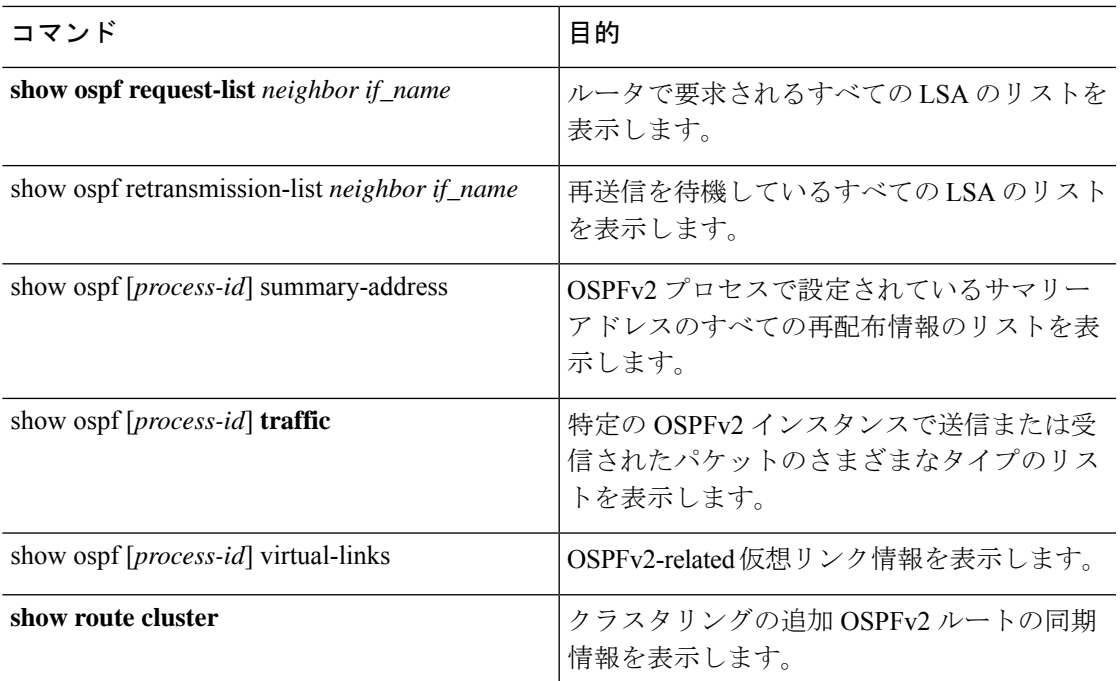

さまざまな OSPFv3 ルーティング統計情報をモニターまたは表示するには、次のいずれかのコ マンドを入力します。

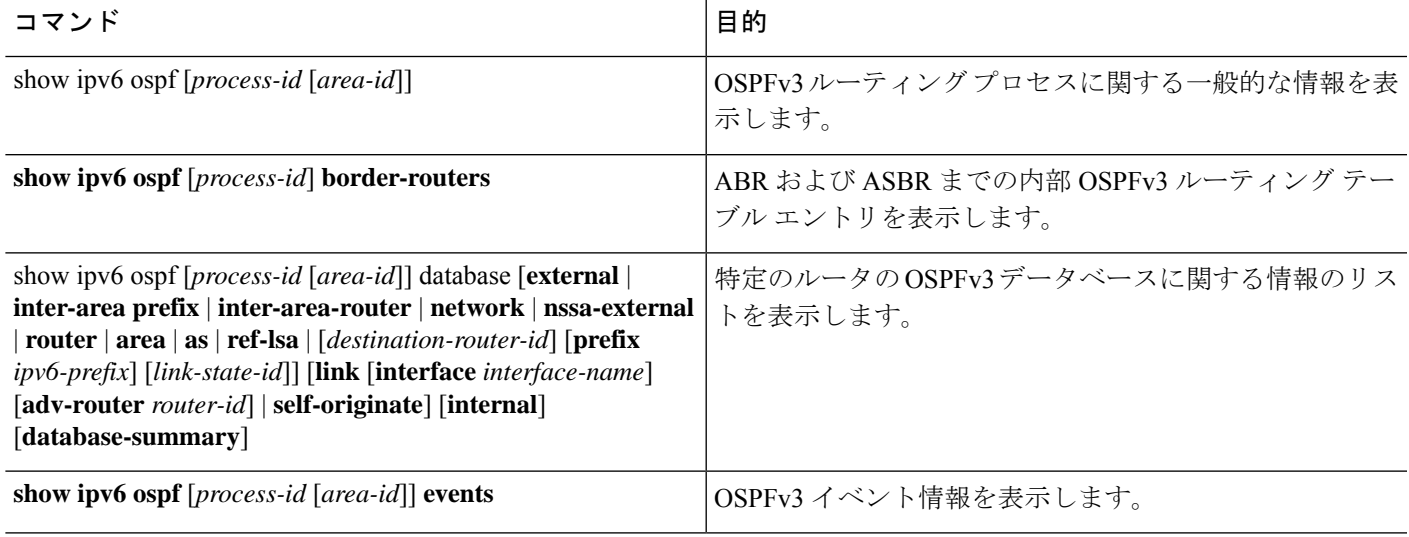

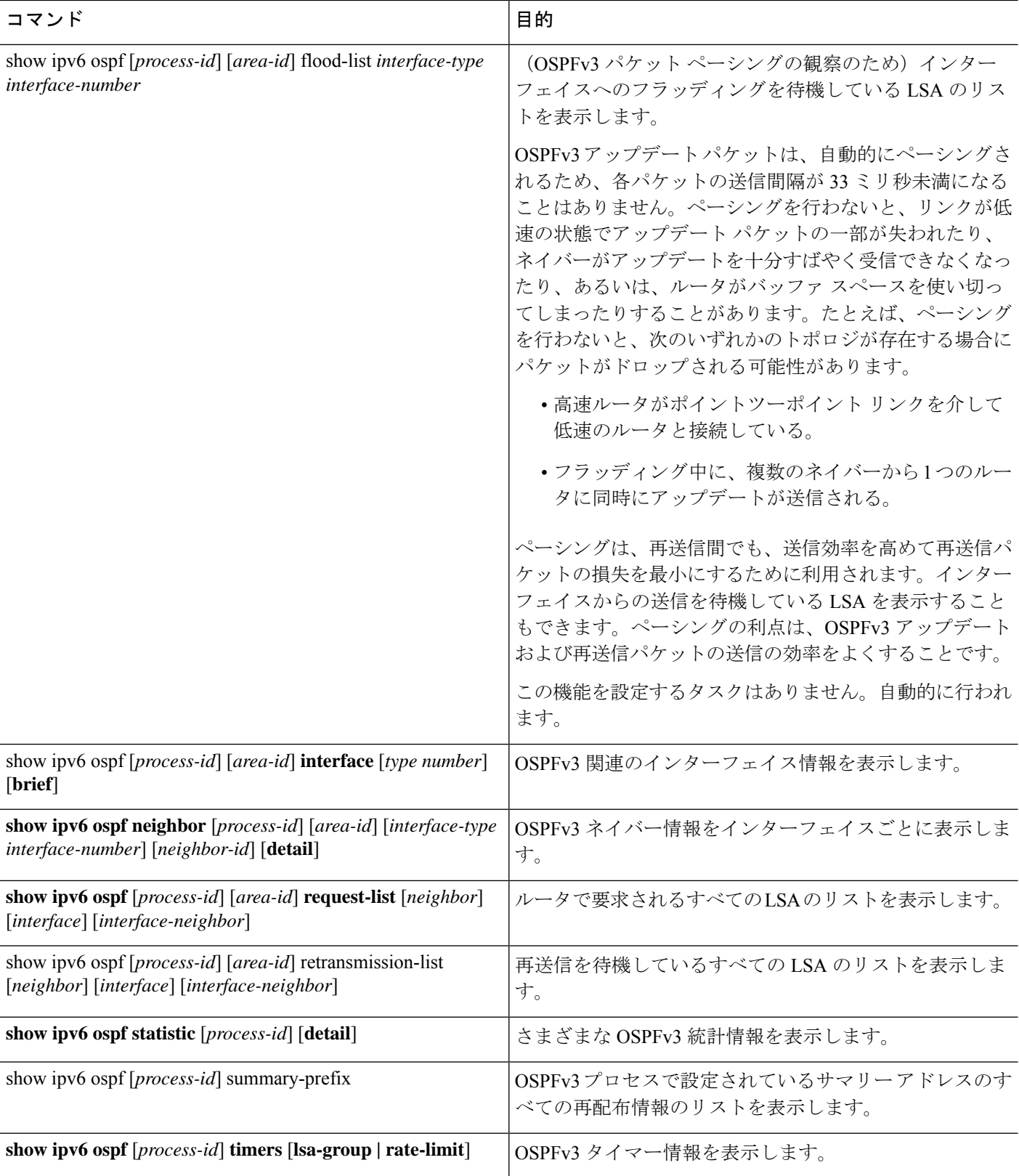

٦

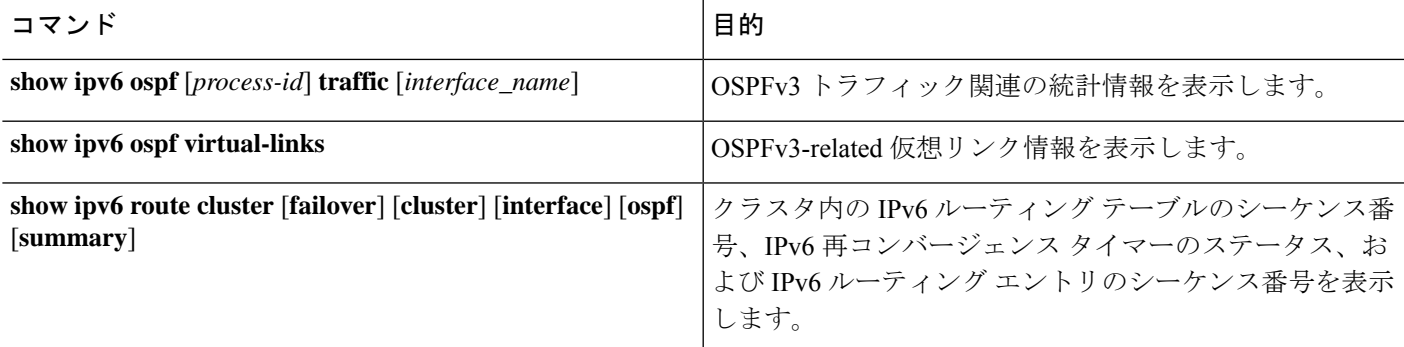

# **OSPF** の履歴

### 表 **40 : OSPF** の機能履歴

 $\mathbf I$ 

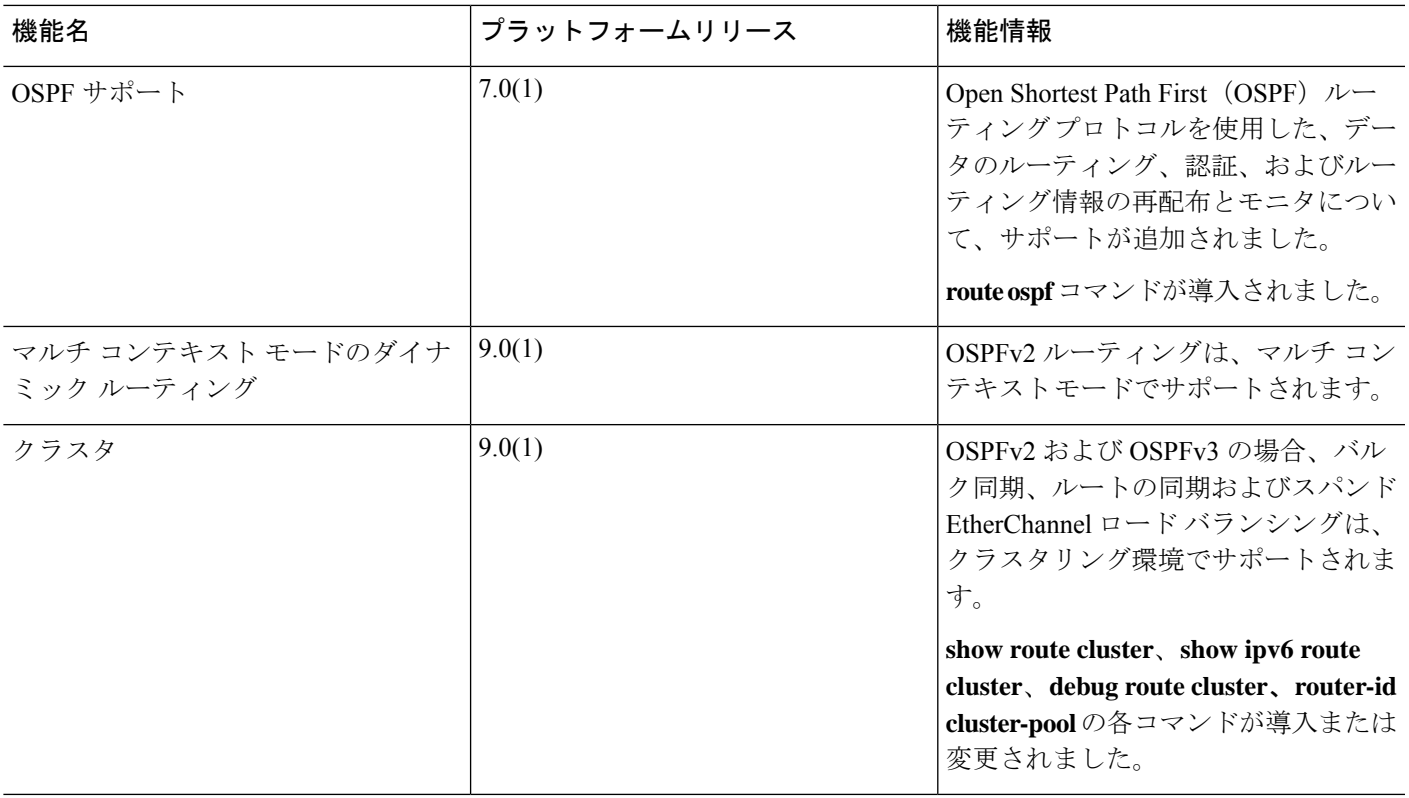

 $\mathbf l$ 

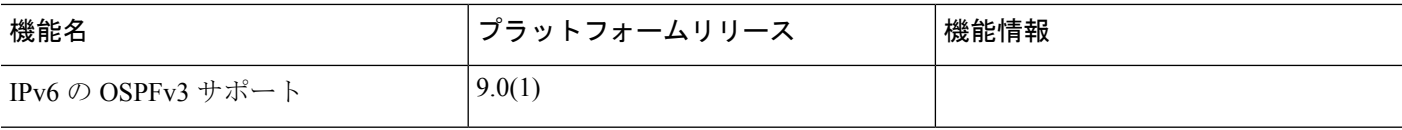

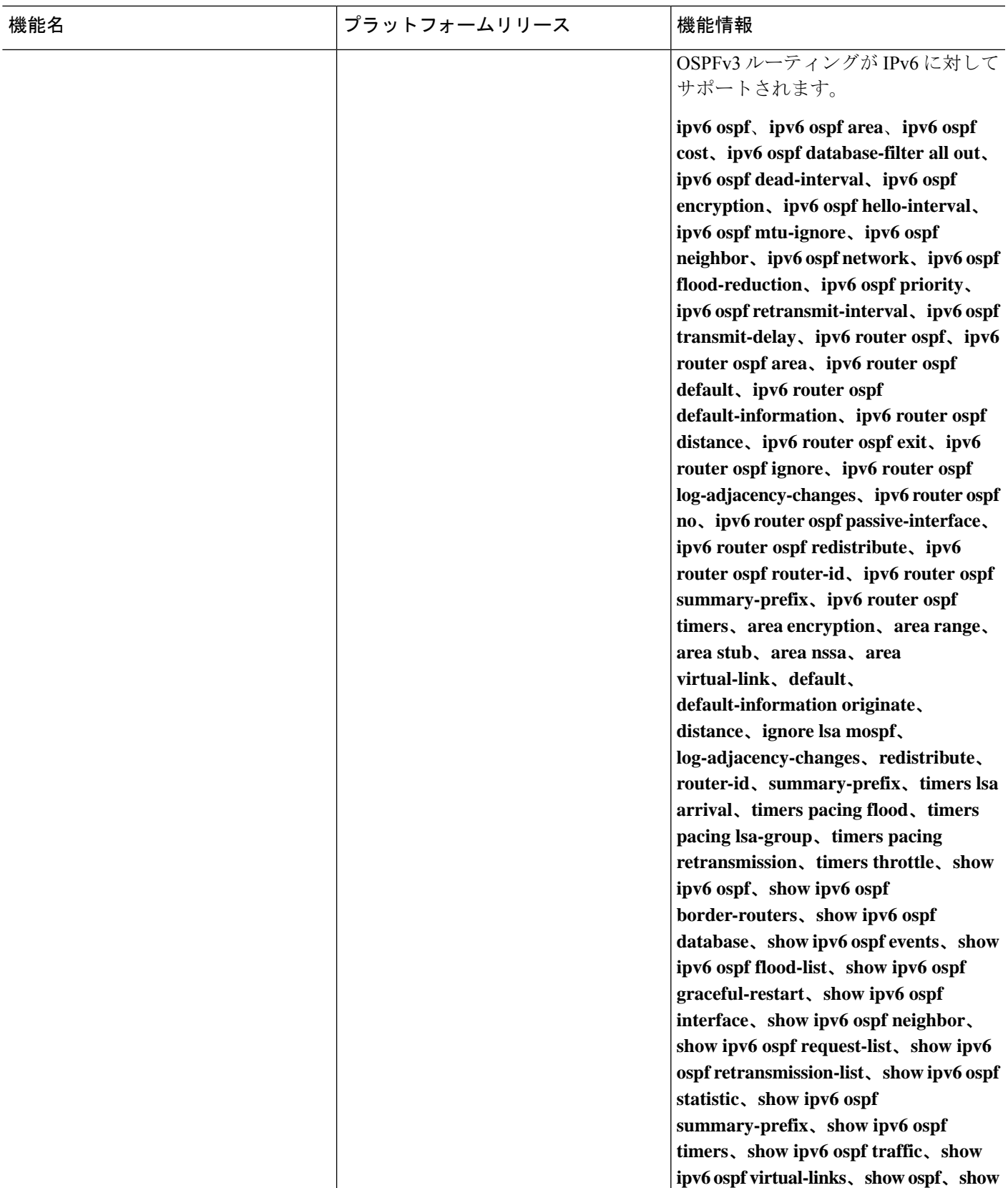

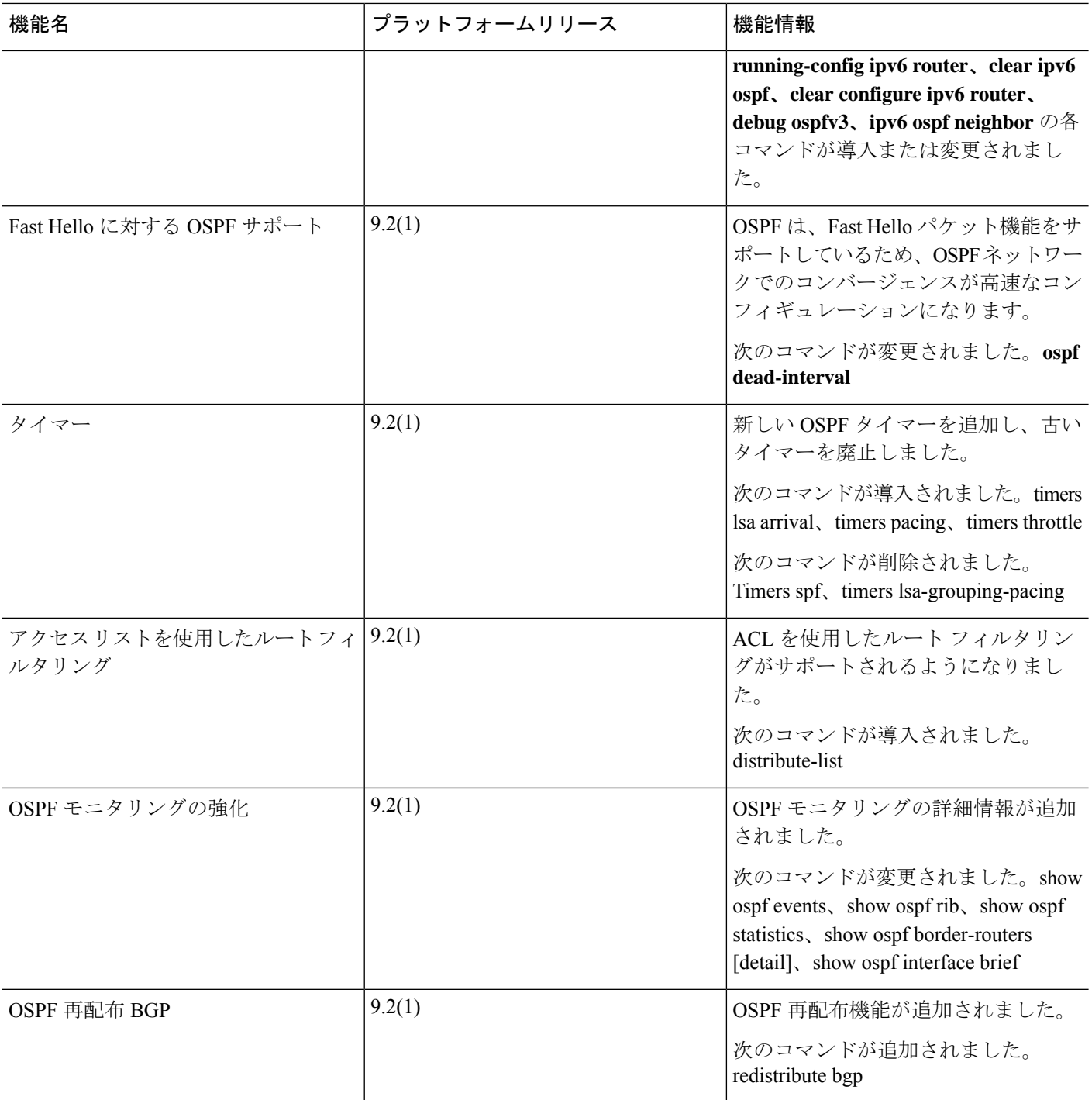

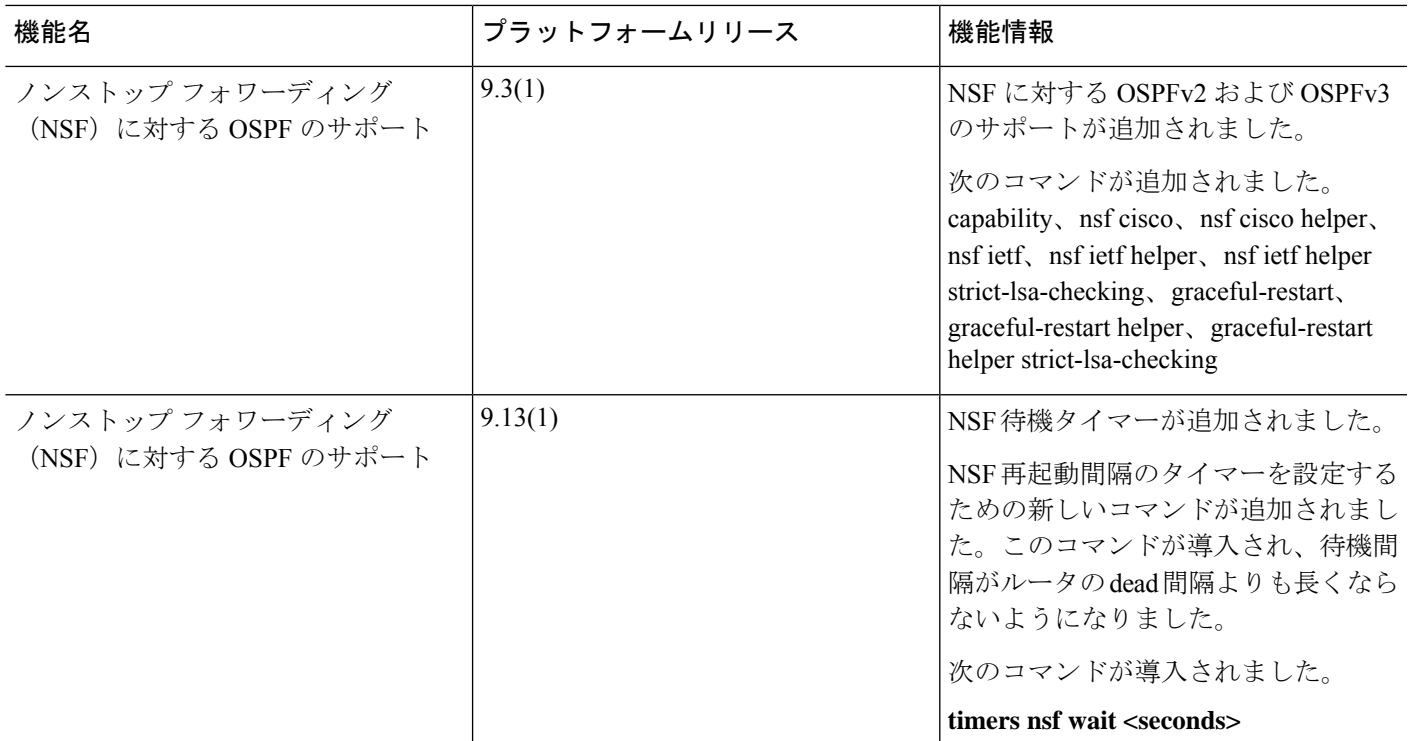

 $\mathbf l$ 

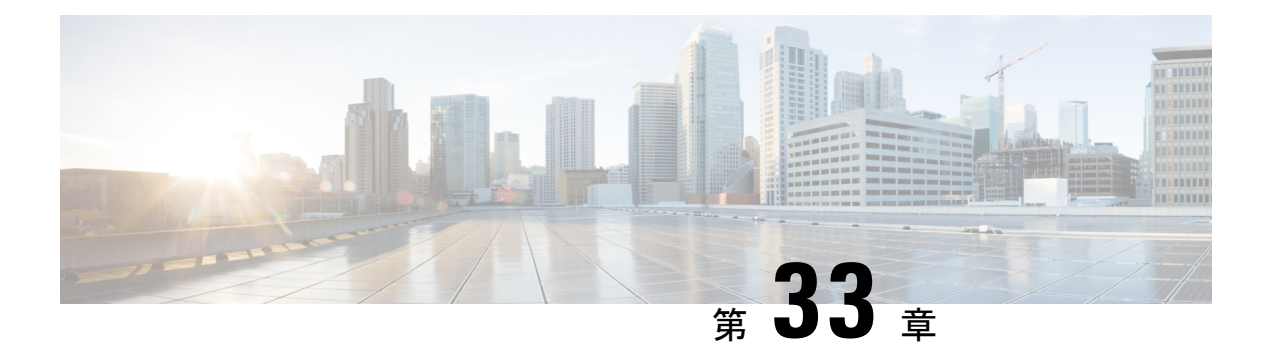

# **IS-IS**

この章では、Intermediate System to Intermediate System (IS-IS) ルーティングプロトコルについ て説明します。

- IS-IS について (1173 ページ)
- IS-IS の前提条件 (1180 ページ)
- IS-IS のガイドライン (1181 ページ)
- IS-IS の設定 (1181 ページ)
- IS-IS の監視 (1216ページ)
- IS-IS の履歴 (1219 ページ)
- IS-IS の例 (1220 ページ)

# **IS-IS** について

IS-IS ルーティング プロトコルはリンクステート内部ゲートウェイ プロトコル (IGP) です。 リンクステートプロトコルは、各参加デバイスで完全なネットワーク接続マップを構築するた めに必要な情報の伝播によって特徴付けられます。このマップは、その後、宛先への最短パス を計算するために使用されます。IS-IS の実装は、IPv4 と IPv6 をサポートします。

ルーティングドメインを1つ以上のサブドメインに分割することができます。各サブドメイン はエリアと呼ばれ、エリアアドレスが割り当てられます。エリア内のルーティングは、レベル 1 ルーティングと呼ばれます。レベル 1 エリア間のルーティングは、レベル 2 ルーティングと 呼ばれます。ルータは、中継システム(IS)と呼ばれます。IS はレベル 1 とレベル 2、または その両方で稼働できます。レベル 1 で稼働している IS は、同じエリア内にある他のレベル 1 の IS とルーティング情報を交換します。レベル 2 で稼働している IS は、他のレベル 2 のルー タとルーティング情報を交換します。この場合はルータが同じレベル1エリアにあるかどうか は関係しません。レベル2にあるルータと、これらとインターコネクトしているリンクは、レ ベル 2 サブドメインを形成します。ルーティングが正しく機能するためには、これらをパー ティション化してはなりません。

# **NET** について

IS は ネットワーク エンティティ タイトル (NET) と呼ばれるアドレスで識別されます。NET はネットワーク サービス アクセスポイント (NSAP) のアドレスで、これにより IS で動作す る IS-IS ルーティング プロトコルのインスタンスを識別できます。NET は、長さが 8 ~ 20 オ クテットで、次の 3 つの部分にわかれています。

• エリア アドレス:このフィールドは 1 ~ 13 オクテット長で、アドレスの上位のオクテッ トで構成されます。

- IS-IS インスタンスに複数のエリア アドレスを割り当てることが できます。その場合、すべてのエリアアドレスが同義と見なされ ます。複数の同義エリアアドレスは、ドメインでエリアをマージ または分割するときに役立ちます。マージまたは分割が完了した 後は、複数のエリア アドレスを IS-IS インスタンスに割り当てる 必要はありません。 (注)
	- システム ID: このフィールドは6オクテット長で、エリア アドレスの直後に続きます。 IS がレベル 1 で動作する場合、システム ID は、同じエリア内のすべてのレベル 1 デバイ ス間で一意である必要があります。IS がレベル 2 で動作する場合、システム ID は、ドメ イン内のすべてのデバイス間で一意である必要があります。

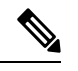

(注) 1 つの IS インスタンスに 1 つのシステム ID を割り当てます。

• NSEL:このNセレクタフィールドは1オクテット長で、システムIDの直後に続きます。 このフィールドは 00 に設定する必要があります。

図 **60 : NET** の形式

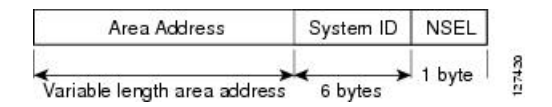

# **IS-IS** ダイナミック ホスト名

IS-IS ルーティング ドメインでは、各 ASA はシステム ID により表されます。システム ID は、 IS-IS ASA ごと構成されている NET の一部です。たとえば、NET 49.0001.0023.0003.000a.00 が 設定されている ASA のシステム ID が 0023.0003.000a であるとします。ネットワーク管理者に とって、ASA でのメンテナンスやトラブルシューティングの間、ASA 名とシステム ID の対応 を覚えているのは難しいことです。

**show isis hostname** コマンドを入力すると、システム ID に対する ASA 名のマッピング テーブ ルに含まれるエントリが表示されます。

ダイナミックホスト名メカニズムはリンクステートプロトコル(LSP)フラッディングを使用 して、ネットワーク全体に ASA 名に対するシステム ID のマッピング情報を配布します。ネッ トワーク上の ASA はすべて、このシステム ID に対する ASA 名のマッピング情報をルーティ ング テーブルにインストールしようと試みます。

ネットワーク上で、ダイナミック名のタイプ、長さ、値 (TLV) をアドバタイズしているASA が突然、アドバタイズメントを停止した場合、最後に受信されたマッピング情報が最大 1 時 間、ダイナミック ホスト マッピング テーブルに残るため、ネットワークに問題が発生してい る間、ネットワーク管理者はマッピング テーブル内のエントリを表示できます。

# **IS-IS** での **PDU** のタイプ

IS では、プロトコル データ ユニット(PDU)を使用してルーティング情報をピアと交換しま す。PDU の中間システム相互間 Hello PDU(IIH)、リンク状態 PDU(LSP)、およびシーケ ンス番号 PDU (SNP) タイプが使用されます。

#### **IIH**

IIH は、IS-IS プロトコルが有効になっている回線の IS ネイバー間で交換されます。IIH に は、送信者のシステム ID、割り当てられたエリア アドレス、送信 IS に認識されているそ の回線上のネイバーのアイデンティティが含まれます。追加のオプションの情報が含まれ る場合もあります。

IIH には、次の 2 種類があります。

- レベル 1 LAN IIH:これらは、マルチアクセス回線において、送信 IS がその回線でレ ベル1デバイスとして動作する場合に送信されます。
- レベル 2 LAN IIH:これらは、マルチアクセス回線において、送信 IS がその回線でレ ベル 2 デバイスとして動作する場合に送信されます。

# **LSP**

IS では LSP を生成して、そのネイバーや IS に直接接続されている接続先をアドバタイズ します。LSP は、以下のものによって一意に識別できます。

- LSP を生成した IS のシステム ID。
- Pseudonode ID:この値は LSP が pseudonode LSP の場合を除き、常に 0 です
- LSP 番号 $(0 \sim 255)$
- 32 ビットのシーケンス番号

LSP の新しいバージョンが生成されるたびに、シーケンス番号が増加します。

レベル 1 の LSP は、レベル 1 をサポートしている ISで生成されます。レベル 1 の LSP は レベル 1 のエリア全体にフラッディングされます。エリア内のすべてのレベル 1 の IS で 生成されたレベル 1のLSP のセットは、レベル 1 LSP データベース (LSPDB) となりま す。エリア内のすべてのレベル 1 の IS は同一のレベル 1 の LSPDB を持ちます。したがっ て、そのエリアの同一のネットワーク接続マップを持つことになります。

レベル 2 の LSP は、レベル 2 をサポートしている ISで生成されます。レベル 2 の LSP は、 レベル 2 のサブドメイン全体にフラッディングされます。ドメイン内のすべてのレベル 2 の IS で生成されたレベル 2 の LSP のセットは、レベル 2 LSP データベース (LSPDB) と なります。すべてのレベル 2 の IS は同一のレベル 2 の LSPDB を持ちます。したがって、 そのレベル 2 のサブドメインの同一の接続マップを持つことになります。

#### **SNP**

SNP には、1 つ以上の LSP のサマリー説明が含まれます。レベル 1 とレベル 2 の両方につ いて、次の 2 つのタイプの SNP があります。

- Complete Sequence Number PDU (CSNP) は、特定のレベルに関して IS が持つ LSPDB のサマリを送信するために使用されます。
- Partial Sequence Number PDU (PSNP) は、IS がそのデータベースに持つか取得する必 要がある特定のレベルに関するLSPのサブセットのサマリを送信するために使用され ます。

# マルチアクセス回線での **IS-IS** の動作

マルチアクセス回線では複数の IS がサポートされます。つまり、回線で 2 つ以上の IS が動作 します。マルチアクセス回線で必要な前提条件は、マルチキャスト アドレスまたはブロード キャストアドレスを使用して複数のシステムのアドレスを指定できることです。マルチアクセ ス回線でレベル 1 をサポートする IS は、レベル 1 の LAN IIH を回線上に送信します。マルチ アクセス回線でレベル 2 をサポートする IS は、レベル 2 の LAN IIH を回線上に送信します。 ISは、回線上でネイバーISとレベルごとに別々の隣接関係(アジャセンシー)を形成します。

IS は回線上でレベル 1 をサポートする他の IS とレベル 1 の隣接関係(アジャセンシー)を形 成し、同じエリアアドレスを持ちます。同一マルチアクセス回線上で、レベル1をサポートす るエリア アドレスの整合性のないセットを持つ 2 つの IS は、サポートされていません。IS は 回線上でレベル 2 をサポートする他の IS とレベル 2 の隣接関係 (アジャセンシー) を形成し ます。

以下の図の IS-IS のネットワーク トポロジ内のデバイスは、ネットワークのバックボーンに 従って、レベル 1、レベル 2、またはレベル 1 と 2 のルーティングを実行します。

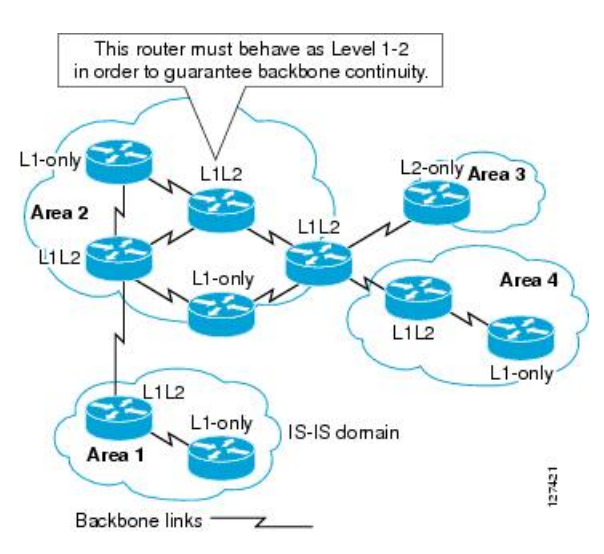

図 **61 : IS-IS** ネットワーク トポロジにおけるレベル **<sup>1</sup>**、レベル **2**、レベル **1-2** デバイス

# **IS-IS** での代表 **IS** の選択

各 IS が LSP 内のマルチアクセス回線上のすべての隣接関係をアドバタイズする場合、必要な アドバタイズメントの総数は N 2 になります。ここで、N は回線の特定のレベルで動作してい る IS の数です。この拡張性の問題を解消するため、IS-IS ではマルチアクセス回線を表す擬似 ノードを定義します。特定のレベルで動作するすべての IS が、その回線の代表中継システム (DIS)として機能するように IS のいずれかを選定します。DIS は、回線でアクティブな各レ ベルごとに選定されます。

DIS は擬似ノード LSP を発行する責任を担います。擬似ノード LSP には、その回線で動作す るすべての IS のネイバー アドバタイズメントが含まれます。その回線で動作するすべての IS (DISを含む)が非擬似ノードLSP内の擬似ノードにネイバーアドバタイズメントを提供し、 マルチアクセス回線上のネイバーはアドバタイズしません。このように、必要なアドバタイズ メントの総数は、N(回線で動作する IS の数)に応じて変わります。

擬似ノード LSP は次の ID によって一意に分類されます。

- LSP を生成した DIS のシステム ID
- Pseudonode ID (常にゼロ以外)
- LSP 番号 $(0 \sim 255)$
- 32 ビットのシーケンス番号

ゼロ以外の擬似ノード ID は、擬似ノード LSP と擬似ノード以外の LSP を区別するもので、こ のレベルでも DIS である場合に、他の LAN 回線の間で一意になるように、DIS によって選択 されます。

また、DISは回線上に定期的なCSNPを送信する責任も担っています。これは、DIS上のLSPDB の現在のコンテンツに関する完全な要約説明を提供します。回線上の他の IS が次のアクティ

ビティを実行できます。これにより、マルチアクセス回線上のすべての IS の LSPDB が効率的 かつ確実に同期されます。

- DIS によって送信された CSNP に存在しない LSP、またはその CSNP に記述された LSP よ り新しい LSP をフラッディングします。
- ローカル データベースに存在しない DIS によって送信された CSNP セットに記述されて いる LSP、または CSNP セットに記述されている LSP より古い LSP の PSNP を送信する ことで、LSP を要求します。

# **IS-IS LSPDB** の同期

IS-IS を適切に動作させるには、各 IS 上の LSPDB を同期するため信頼性の高い効率的なプロ セスが必要です。IS-IS では、このプロセスは更新プロセスと呼ばれます。更新プロセスは、 各サポートレベルで独立して動作します。ローカルに生成されるLSPは常に新しいLSPです。 回線上のネイバーから受信した LSP は、他の IS によって生成されているか、またはローカル IS によって生成された LSP のコピーであることがあります。受信した LSP はローカル LSPDB の現在のコンテンツに比べ、古い、同じ、または新しい場合があります。

# 新しい **LSP** の処理

ローカル LSPDB に追加された新しい LSP は、LSPDB の同じ LSP の古いコピーを置き換 えます。新しい LSP は、新しい LSP を受信した回線を除き、IS が現在、新しい LSP に関 連付けられているレベルでアップ状態の隣接関係(アジャセンシー)を持つすべての回線 に送信されるようにマークされます。

マルチアクセス回線では、IS は新しい LSP を 1 回フラッディングします。IS は、マルチ アクセス回線用に DIS によって定期的に送信される一連の CNSP を調べます。ローカル LSPDB に CSNP セットに記述されている LSP より新しい LSP が 1 つ以上含まれている場 合は(これには CSNP セットに存在しない LSP も含まれる)、それらの LSP がマルチア クセス回線経由で再度フラッディングされます。ローカル LSPDB に CSNP セットに記述 された LSP より古い LSP が 1 つ以上含まれる場合は(これには、ローカル LSPDB に存在 しない CSNP セットに記述された LSP も含まれる)、更新が必要な LSP の記述とともに PSNP がマルチアクセス回線上に送信されます。マルチアクセス回線の DIS は、要求され た LSP を送信することで応答します。

# 古い **LSP** の処理

IS でローカルの LSPDB のコピーよりも古い LSP を受信する場合があります。また IS で ローカルの LSPDB のコピーよりも古い LSP について説明する SNP (全体または一部)を LSPDB 受信する場合もあります。いずれの場合も、IS によってローカル データベースで その LSP がマークされ、古い LSP が含まれている古い LSP または SNP が受信された回線 にフラッディングされます。実行されるアクションは、前述の新しいLSPがローカルデー タベースに追加された後のアクションと同じです。

#### 経過期間が同じ **LSP** の処理

更新プロセスの分散型の特性のため、IS がローカル LSPDB の現在のコンテンツと同じ LSP のコピーを受信する可能性があります。マルチアクセス回線では、経過期間が同じ LSP の受信は無視されます。回線の DIS によって設定された CSNP が定期的に送信され、 LSP を受信した送信者への明示的な確認応答の役割を果たします。

次の図は、LSPを使用してネットワークマップを作成する方法を示しています。ネットワーク トポロジをジグソー パズルとして想像してください。各 LSP (IS を表す) はジグソー パズル の1つのピースに相当します。エリア内のすべてのレベル1デバイスまたはレベル2サブドメ イン内のすべてのレベル 2 デバイスに適用されます。

#### 図 **62 : IS-IS** ネットワーク マップ

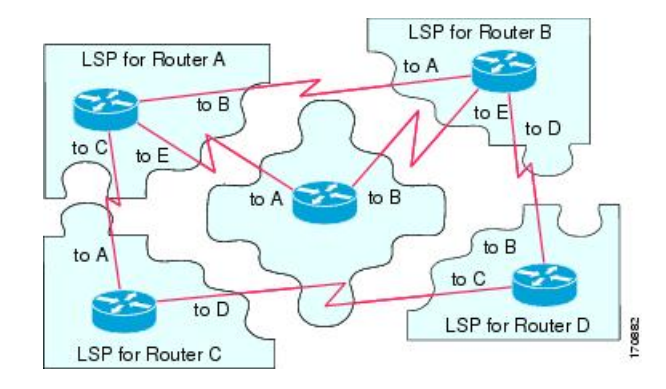

次の図は、ネイバーデバイス間で隣接関係(アジャセンシー)が形成された後に、IS-IS ネッ トワーク内の各デバイスが完全に更新されたリンクステートデバイスを備えていることを示し ています。エリア内のすべてのレベル 1 デバイスまたはレベル 2 サブドメイン内のすべてのレ ベル 2 デバイスに適用されます。

図 **63 : LSPDB** が同期された **IS-IS** デバイス

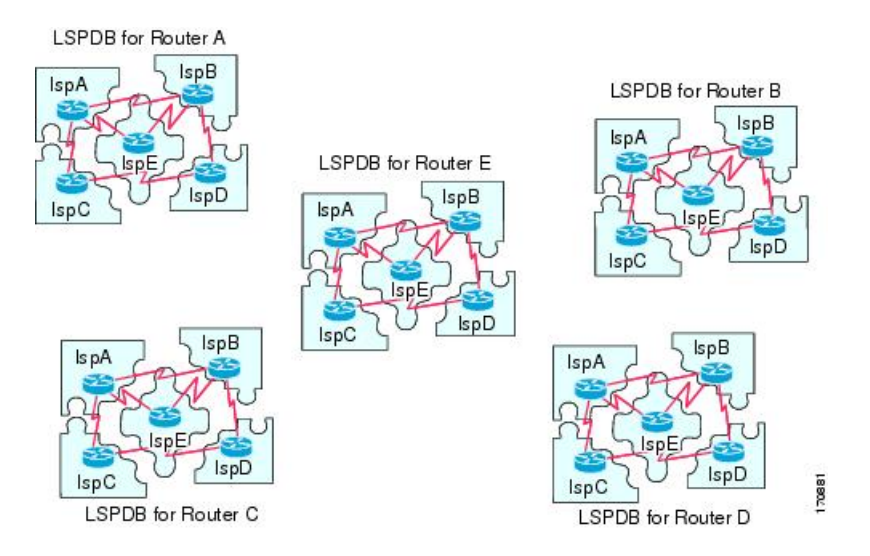

# **IS-IS** 最短パスの計算

LSPDB のコンテンツが変更されると、各 IS は独立して最短パスの計算を再実行します。アル ゴリズムは、有向グラフに沿って最短パスを見つけるためのよく知られたダイクストラアルゴ リズムに基づいています。有向グラフでは、各 IS がグラフの頂点で、IS 間のリンクが非負の

重みを持つエッジとなります。2つのIS間のリンクをグラフの一部として見なす前に、双方向 接続チェックが実行されます。これによって、たとえば、1つのISがすでにネットワーク内で 動作していないが、動作を停止する前に、生成したLSPセットを消去しなかった場合などに、 LSPDB 内で古い情報が使用されるのを防ぎます。

SPFの出力は、一連のタプル(宛先、ネクストホップ)です。宛先は、プロトコルによって異 なります。複数のネクスト ホップが同じ宛先に関連付けられている場合は、複数の等コスト パスがサポートされます。

IS によってサポートされているレベルごとに、独立した SPF が実行されます。同じ宛先がレ ベル 1 パスとレベル 2 パスの両方によって到達可能な場合は、レベル 1 パスが優先されます。

他のエリアに 1 つ以上のレベル 2 ネイバーを持つことを示しているレベル 2 IS は、デフォルト ルートとも呼ばれる、ラストリゾートのパスとして同じエリア内のレベル1デバイスによって 使用される場合があります。レベル 2 IS は、レベル 1 LSP 0 に ATT(Attached)bit を設定する ことで、他のエリアへのアタッチメントを示します。

IS は、各レベルで最大 256 の LSP を生成できます。LSP は、0 ~ 255 の番号によって識別され ます。LSP 0 は、他のエリアへのアタッチメントを示すための ATT ビットの設定の意味を含 め、特別なプロパティを備えています。番号 1 ~ 255 の LSP に ATT ビットが設定されている場 合は、それに意味はありません。 (注)

# **IS-IS** シャットダウン プロトコル

IS-IS をシャットダウンする(管理上のダウン状態にする)ことで、設定パラメータを失うこ となく IS-IS プロトコル設定に変更を加えることができます。グローバル IS-IS プロセス レベ ルまたはインターフェイス レベルで IS-IS をシャットダウンできます。プロトコルがオフに なっているときにデバイスが再起動すると、プロトコルは、通常、ディセーブル状態でアップ します。プロトコルが管理上のダウン状態に設定されている場合、ネットワーク管理者は、プ ロトコル設定を失うことなく IS-IS プロトコルを管理上オフにし、中間状態(多くの場合、望 ましくない状態)を経てプロトコルの動作を遷移させることなくプロトコル設定に一連の変更 を加え、適切なタイミングでプロトコルを再度イネーブルにすることができます。

# **IS-IS** の前提条件

IS-IS を設定する前に、次の前提条件を満たしている必要があります。

- IPv4 および IPv6 を理解していること。
- IS-IS を設定する前にネットワーク設計およびそれを経由するトラフィックのフロー方法 を理解していること。
- エリアを定義し、デバイスのアドレッシング計画を準備し(NET の定義を含む)、IS-IS を実行するインターフェイスを決定していること。

• デバイスを設定する前に、隣接関係テーブルに表示されるネイバーを示す隣接関係のマト リックスを準備しておくこと。これにより検証が容易になります。

# **IS-IS** のガイドライン

# ファイアウォール モードのガイドライン

ルーテッド ファイアウォール モードでのみサポートされています。トランスペアレント ファ イアウォール モードはサポートされません。

#### クラスタのガイドライン

個々のインターフェイスモードでのみサポート:スパンドEtherChannelモードはサポートされ ません。

# その他のガイドライン

双方向転送で、IS-IS はサポートされていません。

# **IS-IS** の設定

ここでは、システムで IS-IS プロセスをイネーブルにして設定する方法について説明します。

手順

ステップ **1** IS-IS ルーティングのグローバルな有効化 (1181 ページ)。 ステップ **2** IS-IS 認証の有効化 (1186 ページ)。 ステップ **3** IS-IS LSP の設定 (1190 ページ) ステップ **4** IS-IS サマリー アドレスの設定 (1195 ページ)。 **ステップ5 IS-IS** パッシブ インターフェイスの設定 (1196 ページ)。 ステップ **6** IS-IS インターフェイスの設定 (1197 ページ)。 ステップ **7** IS-IS インターフェイス hello パディングの設定 (1202 ページ) ステップ **8** IS-IS IPv4 アドレス ファミリの設定 (1205 ページ)。 ステップ **9** IS-IS IPv6 アドレス ファミリの設定 (1210 ページ)。

# **IS-IS** ルーティングのグローバルな有効化

IS-IS 設定は 2 段階で行われます。最初に、グローバル コンフィギュレーション モードで IS-IS プロセスを設定し、次にルータコンフィギュレーションモードでNETおよびIS-ISのルーティ

ング レベルを指定します。このほかにも、ルータ コンフィギュレーション モードで設定でき る一般的なパラメータがあります。そのほうが、インターフェイスごとに設定するよりも、 ネットワークにとって合理的です。この項では、それらのコマンドについて説明します。

次に、インターフェイスコンフィギュレーションモードで、インターフェイスごとにIS-ISプ ロトコルを有効にします。こうすることで、インターフェイスがダイナミックルーティングに 参加し、ネイバーデバイスとの隣接関係(アジャセンシー)を確立できるようになります。隣 接関係(アジャセンシー)を確立し、ダイナミック ルーティングを可能にするには、その前 に、1 つ以上のインターフェイスでルーティングを有効にしておく必要があります。インター フェイスでのIS-ISの設定手順については、IS-ISインターフェイスの設定(1197ページ)を参 照してください。

この手順では、ルータ コンフィギュレーション モードで、ASA で IP ルーティング プロトコ ルとして IS-IS を有効にし、その他の一般オプションを有効にする方法について説明します。

#### 始める前に

マルチ コンテキスト モードでは、コンテキスト実行スペースで次の手順を実行します。シス テム コンフィギュレーションからコンテキスト コンフィギュレーションに切り替えるには、 **changeto context** *name* コマンドを入力します。

### 手順

ステップ **1** ASA でルーティング プロトコルとして IS-IS を有効にします。

### **router isis**

### 例:

ciscoasa(config)# router isis ciscoasa(config-router)#

ステップ2 ルーティング プロセスの NET を指定します。

### **net** *network-entity-title*

# 例:

ciscoasa(config-router)# net 49.1234.aaaa.bbbb.cccc.00

NETによってIS-ISのデバイスが特定されます。NETの詳細については、NETについて(1174 ページ)を参照してください。

ステップ **3** (オプション)IS-IS ルーティング プロセスのルーティング レベルを割り当てます。

**is-type [level-1 | level-2-only | level-1-2]**

例:

ciscoasa(config-router)# is-type level-1

- (任意)**level-1**:エリア内ルーティングを示します。ASAは、エリア内の宛先のみを学習 します。
- (任意)**level-2-only**:エリア間ルーティングを示します。ASAはバックボーンの一部であ り、自分のエリア内にあるレベル 1 ルータとは通信しません。
- (任意)**level-1-2**:ASA は、レベル 1 およびレベル 2 両方のルーティングを実行します。 このルータは、ルーティングプロセスのインスタンスを2つ実行します。このルータは、 エリア内(レベル 1 ルーティング)の宛先について 1 つの LSDB を持っており、SPF の計 算を実行してエリアトポロジを検出します。また、他のすべてのバックボーン(レベル 2)ルータの LSP による別の LSDB も備え、別の SPF 計算を実行してバックボーンのトポ ロジと他のすべてのエリアの存在を検出します。

従来の IS-IS コンフィギュレーションでは、ASA はレベル 1 (エリア内) およびレベル 2 (エ リア間)ルータとしてだけ機能します。マルチエリア IS-IS コンフィギュレーションでは、設 定された IS-IS ルーティング プロセスの最初のインスタンスは、デフォルトでレベル 1-2(エ リア内およびエリア間)ルータです。設定されている IS-IS プロセスの残りのインスタンスは デフォルトでレベル 1 ルータになります。

(注) IS-IS ルーティング プロセスのタイプを設定することを水晶します。

ステップ **4** ASA で IS-IS ダイナミック ホスト名機能を有効にします。

#### **hostname dynamic**

このコマンドは、デフォルトでイネーブルになっています。IS-IS のダイナミック ホスト名の 詳細については、IS-IS ダイナミック ホスト名 (1174 ページ)を参照してください。

ステップ **5** ASA のすべてのインターフェイスで hello パディングを設定します。

### **hello padding multi-point**

このコマンドは、デフォルトでイネーブルになっています。これは、IS-IS hello をフル MTU サイズに設定します。これにより、大きなフレームに関連した送信問題によるエラーや隣接イ ンターフェイスの MTU 不一致によるエラーの検出が可能になります。

hello パディングを無効にして(IS-IS ルーティングプロセスに対し、ルータ上のすべてのイン ターフェイスに **no hello padding multi-point** を指定)、両方のインターフェイスの MTU が同 じである場合や、トランスレーショナルブリッジングの場合に、ネットワーク帯域幅が浪費さ れないようにすることができます。hello パディングが無効になっても、ASA は、MTU 不一致 検出の利点を維持するため、最初の 5 回の IS-IS hello をフル サイズの MTU にパディングして 送信します。

ルータ レベルで hello パディングがオフになっていることを確認するには、特権 EXEC モード で**show clnsinterface**コマンドを入力します。詳細は、IS-ISの監視(1216ページ)を参照して ください。

ステップ **6** (オプション)NLSPIS-IS隣接関係(アジャセンシー)の状態が変更(アップまたはダウン) されたときに、ASA がログ メッセージを生成できるようにします。

**log-adjacency-changes [all]**

このコマンドは、デフォルトでディセーブルになっています。隣接関係(アジャセンシー)の 変更をロギングすると、大規模なネットワークをモニタリングする際に役立ちます。メッセー ジは次の形式になります。

## 例:

%CLNS-5-ADJCHANGE: ISIS: Adjacency to 0000.0000.0034 (Serial0) Up, new adjacency %CLNS-5-ADJCHANGE: ISIS: Adjacency to 0000.0000.0034 (Serial0) Down, hold time expired

**all**: (オプション) non\_IIH イベントによって生成される変更を含みます。

ステップ **7** (オプション)IS-IS プロトコルを無効にして、IS-IS プロトコルがどのインターフェイスでも 隣接関係(アジャセンシー)を確立できないようにし、LSP データベースをクリアします。

#### **protocol shutdown**

このコマンドにより、既存の IS-IS 設定パラメータを削除することなく、特定のルーティング インスタンスのIS-ISプロトコルを無効にすることができます。このコマンドを入力した場合、 IS-IS プロトコルは引き続きルータ上で動作し、ユーザーは現在の IS-IS 設定を使用できます が、IS-IS はいずれのインターフェイスでも隣接関係を確立せず、IS-IS LSP データベースをク リアします。特定のインターフェイスについてIS-ISを無効にするには、**isisprotocolshutdown** コマンドを使用します。手順については、IS-ISインターフェイスの設定 (1197ページ) を参照 してください。

ステップ **8** (オプション)IS-IS IP プレフィックスにハイ プライオリティを割り当てます。

#### **route priority high tag** *tag-value*

#### 例:

ciscoasa(config-router)# route priority high tag 100

**tag** *tag-value*:特定のルート タグが先頭に付加された IS-IS IP にハイ プライオリティを割り当 てます。指定できる範囲は 1 ~ 4294967295 です。

グローバル ルーティング テーブルでより高速な処理とインストールを行うために、このコマ ンドを使用して、より高いプライオリティの IS-IS IP プレフィックスにタグ付けすると、より 速くコンバージェンスを達成できます。たとえば、VoIP トラフィックが、その他のタイプの パケットよりも速く更新されるようにするために、VoIP ゲートウェイ アドレスが最初に処理 されるようにすることができます。

ステップ **9** (オプション)すべての IS-IS インターフェイスのメトリック値をグローバルに変更します。

#### **metric** *default-value* **[level-1 | level-2]**

例:

ciscoasa(config-router)# metric 55 level-1

• *default-value*:リンクに割り当てられ、宛先へのリンクを介したパス コストを計算するた めに使用されるメトリック値。指定できる範囲は 1 ~ 63 です。デフォルトは 10 です。

- (任意)**level-1**:レベル 1 IPv4 または IPv6 メトリックを設定します。
- (任意)**level-2**:レベル 2 IPv4 または IPv6 メトリックを設定します。

すべての IS-IS インターフェイスに対してデフォルトのメトリックを変更する必要がある場合 は、**metric** コマンドを使用することをお勧めします。こうすることで、新規値を設定せずに 誤って設定済みのメトリックをインターフェイスから削除したり、デフォルト メトリック 10 に戻るよう誤ってインターフェイスに許可したりするなどの、ユーザーのエラーを防ぐことが できるため、ネットワーク内で優先度の高いインターフェイスとなります。

ステップ **10** (オプション)新しいスタイル、長さ、値オブジェクト(TLV)を生成し、それらのオブジェ クトのみを受け入れるように ASA を設定します。

**metric-style narrow | transition | wide [level-1 | level-2 | level-1-2]**

#### 例:

ciscoasa(config-router)# metric-style wide level-1

- **narrow**:旧スタイルの TLV とナロー メトリックを使用します。
- **transition**:旧スタイルおよび新スタイルの TLV の両方を受け入れるように ASA に指示し ます。
- **wide**:新スタイルの TLV を使用してワイド メトリックを伝送します。
- (任意)**level-1**:ルーティング レベル 1 でこのコマンドをイネーブルにします。
- (任意)**level-2**:ルーティング レベル 2 でこのコマンドをイネーブルにします。
- (任意)**level-1-2**:ルーティング レベル 2 でこのコマンドをイネーブルにします。

このコマンドを使用すると、ASA が新スタイルの TLV のみを生成して受け入れるようになり ます。こうすることで、旧スタイルと新スタイル両方の TLV を生成した場合よりも、ASA に よるメモリおよびその他のリソースの使用量が減少します。

ステップ **11** (オプション)すべてのインターフェイス上で指定したASAのプライオリティを設定します。

#### **priority** *number-value*

例:

ciscoasa(config-router)# priority 80

*number-value*:ASA のプライオリティ。指定できる範囲は 0 ~ 127 です。デフォルトは 64 で す。

ステップ **12** (オプション)IS-IS エリアの追加のマニュアル アドレスを設定します。

## **max-area-addresses** *number*

例:

ciscoasa(config-router)# max-area-addresses 3

*number*:追加するマニュアル アドレスの数。範囲は 3 ~ 254 です。デフォルト値はありませ  $h<sub>o</sub>$ 

このコマンドにより、追加マニュアル アドレスを設定することでIS-IS エリアのサイズを最大 化できるようになります。各マニュアルアドレスを作成するには、追加するアドレスの数を指 定し、NET アドレスを割り当てます。NET の詳細については、NET について (1174 ページ) を参照してください。

ステップ **13** IS-IS のマルチパス ロード シェアリングを設定します。

#### **maximum-paths** *number-of-paths*

#### 例:

ciscoasa(config-router)# maximum-paths 8

*number-of-paths*:ルーティング テーブルにインストールするルートの数。指定できる範囲は 1 ~ 8 です。デフォルトは 1 です。

**maximum-path** コマンドは、ASA で ECMP が設定されている場合に IS-IS マルチロード シェア リングを設定するために使用されます。

# **IS-IS** 認証の有効化

IS-ISルート認証により、未承認の送信元から不正なルーティングメッセージまたは誤ったルー ティング メッセージを受信することが防止されます。各 IS-IS エリアまたはドメインにパス ワードを設定することで、不正なルータが誤ったルーティング情報をリンクステート データ ベースに挿入することを阻止できます。あるいは IS-IS 認証タイプ(IS-IS MD5 認証または拡 張クリアテキスト認証)を設定できます。インターフェイスごとに認証を設定することもでき ます。IS-IS メッセージ認証対象として設定されたインターフェイス上にあるすべての IS-IS ネ イバーには、隣接関係を確立できるように同じ認証モードとキーを設定する必要があります。

エリアとドメインの詳細については、IS-IS について (1173 ページ)を参照してください。

## 始める前に

IS-IS のルート認証を有効にするには、予め IS-IS を有効にしてエリアを設定しておく必要があ ります。手順については、IS-ISルーティングのグローバルな有効化 (1181ページ) を参照して ください。

#### 手順

ステップ **1** IS-ISルータコンフィギュレーションモードを開始し、IS-ISエリア認証パスワードを設定しま す。

**area-password** *password* [**authenticate snp {validate | send-only}** ]

# 例:

```
ciscoasa(config)# router isis
ciscoasa(config-router)# area-password track authenticate snp validate
```
- *password*:割り当てるパスワード。
- (オプション)**authenticate snp**:これを指定すると、システムはパスワードを SNP に挿 入するようになります。
- **validate**:これを指定すると、システムはパスワードをSNPに挿入し、受け取ったパスワー ドを SNP で確認するようになります。
- **send-only**:これを指定すると、システムは SNP へのパスワードの挿入だけは行うように なりますが、SNPでの受け取ったパスワードの確認は行われません。このキーワードは、 ソフトウェアのアップグレード中、移行をスムーズに行うために使用します。

あるエリアに存在するすべての ASA でこのコマンドを使用することで、不正ルータがリンク ステートデータベースへ誤ったルーティング情報を挿入することを阻止できます。ただし、こ のパスワードはプレーン テキストとしてやり取りされるため、この機能により提供されるセ キュリティは限定されています。

パスワードはレベル 1(ステーション ルータ レベル)PDU LSP、CSNP、および PSNP に挿入 されます。**authenticate snp** キーワードを **validate** キーワードまたは **send-only** キーワードのい ずれかと共に指定しない場合、IS-IS プロトコルはパスワードを SNP に挿入しません。

ステップ **2** IS-ISルータコンフィギュレーションモードを開始し、IS-ISドメイン認証パスワードを設定し ます。

**domain-password** *password* [**authenticate snp {validate | send-only}** ]

例:

ciscoasa(config-router)# domain-password users2j45 authenticate snp validate

- *password*:割り当てるパスワード。
- (オプション)**authenticate snp**:これを指定すると、システムはパスワードをシーケンス 番号 PDU(SNP)に挿入するようになります。
- **validate**:これを指定すると、システムはパスワードをSNPに挿入し、受け取ったパスワー ドを SNP で確認するようになります。

• **send-only**:これを指定すると、システムは SNP へのパスワードの挿入だけは行うように なりますが、SNPでの受け取ったパスワードの確認は行われません。このキーワードは、 ソフトウェアのアップグレード中、移行をスムーズに行うために使用します。

このパスワードはプレーンテキストとしてやり取りされるため、この機能により提供されるセ キュリティは限定されています。

パスワードはレベル 2(エリア ルータ レベル)PDU LSP、CSNP、および PSNP に挿入されま す。**authenticate snp** キーワードを **validate** キーワードまたは **send-only** キーワードのいずれか と共に指定しない場合、IS-IS プロトコルはパスワードを SNP に挿入しません。

ステップ **3** 送信される IS-IS パケットに対してのみ認証が実行される(受信パケットに対しては実行され ない)ように、IS-IS インスタンスをグローバルまたはインターフェイスごとに設定します。

ルータ モード:**authentication send-only [level-1 | level-2]**

例:

ciscoasa(config-router)# authentication send-only level-1

インターフェイス モード:**isis authentication send-only [level-1 | level-2]**

#### 例:

```
ciscoasa(config)# interface GigabitEthernet0/0
ciscoasa(config-if)# isis authentication send-only level-1
```
- (オプション)**level-1**:認証は受信ではなく、送信されるレベル 1 パケットだけに実行さ れます。
- (オプション) level-2 : 認証は受信ではなく、送信されるレベル 2 パケットだけに実行さ れます。

このコマンドは、認証モードおよび認証キー チェーンを設定する前に使用します。これによ り、認証の実装がスムーズに進むようになります。レベル 1 またはレベル 2 を指定しない場合 は、send-only が両方のレベルに適用されます。

- 送信されるパケットだけに認証が挿入され、受信されるパケットではチェックされ ない場合、各 ASA で、キーの設定に費やせる時間が長くなります。このコマンド を使用して、通信を必要とするASAをすべて設定した後で、ASAごとに、認証モー ドとキー チェーンをイネーブルにします。 (注)
- ステップ **4** IS-IS インスタンスに対する IS-IS パケットで使用される認証モードのタイプをグローバルまた はインターフェイスごとに指定します。

ルータ モード:**authentication mode {md5 | text} [level-1 | level-2]**

例:

```
ciscoasa(config-router)# authentication mode md5 level-1
```
インターフェイス モード:**isis authentication mode {md5 | text} [level-1 | level-2]**

例:

ciscoasa(config)# interface GigabitEthernet0/0 ciscoasa(config-if)# isis authentication mode md5 level-1

- **md5**:Message Digest 5 認証を有効にします。
- **text**:クリア テキスト認証を使用します。
- (オプション)**level-1**:レベル 1 パケットについてだけ、指定された認証を有効にしま す。
- (オプション)**level-2**:レベル 2 パケットについてだけ、指定された認証を有効にしま す。

**area-password** または **domain-password** を使用してクリア テキスト認証が設定されている場 合、これらのどちらのコマンドよりもisis authenticationmodeが優先されます。**isis authentication mode**を設定した場合、**area-password**または**domain-password**を設定しようとしても許可され ません。レベル 1 またはレベル 2 を指定しない場合、このモードは両方のレベルに適用されま す。

ステップ **5** IS-IS の認証をグローバルまたはインターフェイスごとに有効にします。

ルータ モード:**authentication key [0 | 8]** パスワード **[level-1 | level-2]**

例:

ciscoasa(config-router)# authentication key 0 site1 level-1

インターフェイス モード:**isis authentication key [0 | 8]** パスワード **[level-1 | level-2]**

# 例:

```
ciscoasa(config)# interface GigabitEthernet0/0
ciscoasa(config-if)# router isis
ciscoasa(config-if)# isis authentication key 0 second level-1
```
- **0**:暗号化されていないパスワードが続くことを指定します。
- **8**:暗号化されたパスワードが後に続くことを指定します。
- *password*:認証を有効にし、キーを指定します。
- (オプション)**level-1**:レベル 1 パケットについてだけ認証をイネーブルにします。
- (オプション)**level-2**:レベル 2 パケットについてだけ認証をイネーブルにします。

**key** コマンドで設定されたパスワードが存在しない場合、キー認証は行われません。キー認証 は、クリアテキスト認証またはMD5認証に適用できます。モードを設定するには、ステップ4 を参照してください。IS-IS に一度に適用できる認証キーは 1 つだけです。別のキーを設定す

ると、1 番めのキーは上書きされます。レベル 1 またはレベル 2 を指定しない場合、パスワー ドは両方のレベルに適用されます。

ステップ **6** インターフェイスの認証パスワードを設定します。

#### **isis password** *password* **[level-1 | level-2]**

例:

```
ciscoasa(config)# interface GigabitEthernet0/0
ciscoasa(config-if)# isis password analyst level-1
```
• *password*:インターフェイスに割り当てられる認証パスワード。

- (オプション)**level-1**:レベル 1 での認証パスワードを個別に設定します。レベル 1 ルー ティングでは、ASA はステーション ルータとしてだけ動作します。
- (オプション)**level-2**:レベル 2 での認証パスワードを個別に設定します。レベル 2 ルー ティングでは、ASA はエリア ルータとしてだけ動作します。

このコマンドにより、不正ルータによるこの ASA との隣接の形成を阻止し、ネットワークを 不正侵入から保護することができます。パスワードはプレーンテキストとしてやり取りされる ため、これにより提供されるセキュリティは限定されています。**level-1** キーワードと **level-2** キーワードを使用して、異なるルーティングレベルに対して異なるパスワードを割り当てるこ とができます。

# 例

次の例は、レベル1パケットに対して MD5認証を実行し、sitel という名前のキー チェーンに属している任意のキーを送信する IS-IS インスタンスを示します。

```
ciscoasa(config)# router isis
ciscoasa(config-router)# net 49.0000.0101.0101.0101.00
ciscoasa(config-router)# is-type level-1
ciscoasa(config-router)# authentication send-only level-1
ciscoasa(config-router)# authentication mode md5 level-1
ciscoasa(config-router)# authentication key 0 site1 level-1
```
# **IS-IS LSP** の設定

IS では LSP を生成して、そのネイバーや IS に直接接続されている接続先をアドバタイズしま す。LSP の詳細については、IS-IS での PDU のタイプ (1175 ページ)を参照してください。

高速コンバージェンス設定となるように LSP を設定するには、次のコマンドを使用します。

## 始める前に

マルチ コンテキスト モードでは、コンテキスト実行スペースで次の手順を実行します。シス テム コンフィギュレーションからコンテキスト コンフィギュレーションに切り替えるには、 **changeto context** *name* コマンドを入力します。

手順

```
ステップ1 ルータ コンフィギュレーション モードを開始します。
```
**router isis**

例:

ciscoasa(config)# router isis ciscoasa(config-router)#

ステップ **2** 内部チェックサム エラーのある IS-IS LSP を受信した場合に、LSP をパージするのではなく無 視するように ASA を設定します。

### **ignore-lsp-errors**

# 例:

ciscoas(config-router)# ignore-lsp-errors

IS-IS では、データリンク チェックサムが不正な LSP を受信側がパージすることになっていま す。これにより、パケットの発信側は LSP を再生成します。正しいデータリンク チェックサ ムを持つLSPをまだ送信している間にデータ破損を引き起こすリンクがネットワークにあった 場合、大量のパケットをパージして再生成する連続サイクルが発生し、ネットワークの機能が 停止してしまう可能性があります。LSPをパージするのではなく無視するには、このコマンド を使用します。デフォルトではイネーブルになっています。

ステップ **3** パッシブ インターフェイスに属するプレフィックスだけをアドバタイズするように IS-IS を設 定します。

### **advertise passive-only**

このコマンドは、LSPアドバタイズメントから、接続されているネットワークのIPプレフィッ クスを除外します。これにより、ルータ非擬似ノードLSPでアドバタイズされるプレフィック スが少なくなるため、IS-IS のコンバージェンス時間が短縮されます。

ステップ **4** IS-IS LSP がフルになるように設定します。

# **fast-flood** *lsp-number*

例:

ciscoasa(config-router)# fast-flood 7

(オプション)*lsp-number*:ここで指定した数の LSP があふれると、SPF が開始されます。

このコマンドでは、指定した数のLSPがASAから送信されます。LSPは、SPFの実行前にSPF を呼び出します。LSPフラッディングプロセスを高速化すると、全体的なコンバージェンス時 間が短縮されます。指定できる範囲は 1 ~ 15 です。デフォルトは 5 分です。

- ルータがSPF計算を実行する前に、LSPの高速フラッディングを有効にすることを お勧めします。 (注)
- ステップ **5** IS-IS LSP の MTU サイズを設定します。

#### **lsp-mtu** *bytes*

例:

ciscoasa(config-router)# lsp-mtu 1300

*bytes*:最大パケット サイズ(バイト単位)。バイト数は、ネットワーク内の任意のリンクの 最小 MTU 以下の値に設定する必要があります。指定できる範囲は 128 ~ 4352 です。

ステップ **6** LSP が ASA のデータベースで更新されずに保持される最大時間を設定します。

# **max-lsp-lifetime** *seconds*

例:

ciscoasa(config-router)# max-lsp-lifetime 2400

*seconds*:LSPのライフタイム(秒数)。指定できる範囲は1~65,535です。デフォルトは1200 です。

更新 LSP の着信前にライフタイムを超えると、LSP がデータベースからドロップされます。

ステップ **7** SPF 計算の IS-IS スロットリングをカスタマイズします。

**spf-interval [level-1 | level-2]** *spf-max-wait [spf-intial-wait spf-second wait]*

例:

ciscoasa(config-router)# spf-interval level-1 5 10 20

- (任意) **level-1**:レベル 1 エリアにのみ間隔を適用します。
- (任意)**level-2**:レベル 2 エリアにのみ間隔を適用します。
- *spf-max-wait*:2 つの連続した SPF 計算の間の最大間隔を指定します。範囲は、1 ~ 120 秒 です。デフォルトは 10 秒です。
- (オプション)*spf-initial-wait*:トポロジが変更されてから最初のSPF計算までの初期の待 機時間を示します。値の範囲は1~120,000 ミリ秒です。デフォルトは 5500 ミリ秒(5.5 秒)、

その後の待機間隔はそれぞれ、その前の間隔の2倍の長さになり、指定されたSPF最大待 機間隔に達するまでそれが行われます。

• (オプション)*spf-second-wait*:最初と 2 番目の SPF 計算間の間隔を示します。値の範囲 は1~120,000ミリ秒です。デフォルトは 5500ミリ秒(5.5秒)、

SPF 計算が実行されるのは、トポロジが変更されたときだけです。このコマンドは、ソフト ウェアが SPF 計算を実行する頻度を制御します。

SPF計算は、プロセッサに高い負荷を与えます。したがって、特にエリアが大きく てトポロジが頻繁に変更される場合は、これを実行する頻度を制限すると役に立つ ことがあります。SPF間隔を大きくすると、ASAのプロセッサ負荷が軽減されます が、コンバージェンス速度が低下する可能性があります。 (注)

ステップ **8** LSP 生成の IS-IS スロットリングをカスタマイズします。

**lsp-gen-interval [level-1 | level-2]** *lsp-max-wait [lsp-intial-wait lsp-second wait]*

# 例:

ciscoasa(config-router)# lsp-gen-interval level-1 2 50 100

- (任意) **level-1**:レベル 1 エリアにのみ間隔を適用します。
- (任意)**level-2**:レベル 2 エリアにのみ間隔を適用します。
- *lsp-max-wait*:2 つの LSP が連続して生成される最大間隔を示します。範囲は、1 ~ 120 秒 です。デフォルトは 5 秒です。
- (オプション)*lsp-initial-wait*:最初のLSPを生成する前の初期待機時間を示します。値の 範囲は 1 ~ 120,000 ミリ秒です。デフォルト値は 50 ミリ秒です。

毎回の間隔はその前の間隔の2倍の長さになり、指定されたLSP最大待機間隔に達するま でそれが行われます。

• (オプション)*spf-second-wait*:最初と 2 番目の LSP 生成の間の間隔を指定します。値の 範囲は 1 ~ 120,000 ミリ秒です。デフォルトは 5000 ミリ秒(5 秒)、

このコマンドは、生成された LSP 間の遅延を制御します。

ステップ **9** LSP の更新間隔を設定します。

## **lsp-refresh-interval** *seconds*

例:

ciscoasa(config-router)# lsp-refresh-interval 1080

(オプション)*seconds*:LSP が更新される頻度。指定できる範囲は 1 ~ 65535 秒です。デフォ ルト値は 900 秒 (15 分)です。

リフレッシュ間隔によって、ソフトウェアが定期的に LSP で発信元のルート トポロジ情報を 送信するレートが決定されます。これは、データベース情報が古くなるのを避けるために実行 されます。

LSP は、ライフタイムが経過するまで定期的にリフレッシュされる必要がありま す。**lsp-refresh-interval** コマンドに対して設定される値は、**max-lsp-lifetime** コマン ドに対して設定される値よりも小さな値である必要があり、そうでない場合、リフ レッシュされる前に LSP がタイムアウトします。LSP 間隔と比べて LSP ライフタ イムを大幅に少なく設定する場合、ソフトウェアがLSPリフレッシュ間隔を減らし て、LSP がタイムアウトしないようにします。 (注)

ステップ **10** PRC の IS-IS スロットリングをカスタマイズします。

#### **prc-interval** *prc-max-wait [prc-intial-wait prc-second wait]*

#### 例:

ciscoasa(config-router)# prc-interval 5 10 20

- *prc-max-wait*:2 つの連続 PRC 計算の最大間隔を示します。範囲は、1 ~ 120 秒です。デ フォルトは 5 秒です。
- (オプション)*prc-initial-wait*:トポロジ変更後の最初の PRC 待機時間を示します。値の 範囲は 1 ~ 120,000 ミリ秒です。デフォルトは 2000 ミリ秒です。

その後の待機間隔はそれぞれ、その前の間隔の 2 倍の長さになり、指定された PRC 最大 待機間隔に達するまでそれが行われます。

• (オプション)*prc-second-wait*:最初と 2 番目の PRC 計算間の間隔を示します。値の範囲 は1~120,000ミリ秒です。デフォルトは5000ミリ秒(5秒)、

PRCはSPF計算を実行せずにルートを計算するソフトウェアプロセスです。これは、ルー ティング システム自体のトポロジは変更されていないが、特定の IS でアナウンスされた 情報で変更が検出されたり、そのようなルートをRIBに再インストールしようとしたりす ることが必要な場合に可能です。

ステップ **11** PDU がいっぱいになったらルートを抑制するように設定します。

**lsp-full suppress {external [interlevel] | interlevel [external] | none}** 例:

ciscoasa(config-router)# lsp-full suppress interlevel external

- **external**この ASA 上にある再配布済みルートを抑制します。
- **interlevel**他のレベルからのルートを抑制します。たとえば、レベル2のLSPがフルになる と、レベル 1 からのルートが抑制されます。
- **none**ルートを抑制しません。

IS-IS への再配布ルート数に制限のない(つまり **redistribute maximum-prefix** コマンドが設定 されていない)ネットワークでは、LSP がフルとなり、ルートが廃棄される可能性がありま

す。**lsp-fullsuppress**コマンドを使用することにより、LSPがフルになった場合にどのルートを 抑制するかを事前に定義してください。

# **IS-IS** サマリー アドレスの設定

複数のアドレス グループを特定のレベルに集約できます。他のルーティング プロトコルから 学習したルートも集約できます。サマリーのアドバタイズに使用されるメトリックは、具体的 なルートすべての中で最小のメトリックです。これにより、ルーティングテーブルのサイズを 削減することができます。

ネットワーク番号の境界以外でサマリー アドレスを作成する場合、または自動ルート集約が ディセーブルになった ASA でサマリー アドレスを使用する場合は、手動でサマリー アドレス を定義する必要があります。

#### 手順

**ステップ1** ルータ コンフィギュレーション モードを開始します。

## **router isis**

例:

ciscoasa(config)# router isis ciscoasa(config-router)#

# ステップ **2** IS-IS の集約アドレスを作成します。

**summary-address** *address mask* **[level-1 | level-1-2 | level-2] tag** *tag-number* **metric** *metric-value* 例:

ciscoasa(config-router)# summary-address 10.1.0.0 255.255.0.0 tag 100 metric 110

- *address*:IP アドレスの範囲を表すために指定するサマリー アドレス。
- *mask*:集約ルートに使用される IP サブネット マスク。
- (任意)**level-1**:設定済みのアドレスとマスク値を使用して、レベル 1 に再配布された ルートのみが集約されます。
- (任意)**level-1-2**:ルートをレベル 1 およびレベル 2 に再配布するとき、およびレベル 2 IS-ISがレベル1ルートをエリアで到達可能なものとしてアドバタイズしたときに集約ルー トが適用されます。
- (任意)**level-2**:設定済みアドレスとマスク値を使用して、レベル 1 ルーティングが学習 したルートはレベル2バックボーンに集約されます。レベル2のIS-ISに再配布されたルー トも集約されます。
- (任意)**tag** *tag-number*:集約ルートにタグを付けるために使用される番号を指定します。 指定できる範囲は 1 ~ 4294967295 です。
- (任意)**metric** *metric-value*:集約ルートに適用されるメトリック値を指定します。**metric** キーワードはリンクに割り当てられ、宛先へのリンクを介したパスコストを計算するため に使用されます。このメトリックは、レベル1またはレベル2ルーティングに対してだけ 設定できます。指定できる範囲は 1 ~ 4294967295 です。デフォルト値は 10 です。

インターフェイスのメトリック値を検証するため、**showclnsinterface**コマンドを入力します。 詳細については、IS-IS の監視 (1216 ページ) を参照してください。

# **IS-IS** パッシブ インターフェイスの設定

トポロジ データベースにインターフェイス アドレスが含まれている間は、インターフェイス 上で IS-IS hello パケットおよびルーティング アップデートを無効にできます。これらのイン ターフェイスは、IS-IS ネイバー隣接関係を形成しません。

IS-IS ルーティングに参加させたくないが、アドバタイズしたいネットワークに接続している インターフェイスがある場合、インターフェイスが IS-IS を使用しないようにするため、 (**passive-interface** コマンドを使用して)パッシブ インターフェイスを設定します。さらに、 ASA がアップデートのために使用する IS-IS のバージョンを指定することもできます。パッシ ブ ルーティングは、IS-IS ルーティング情報のアドバタイズメントの制御に有効であり、イン ターフェイスでの IS-IS ルーティング アップデートの送受信を無効にします。

### 手順

ステップ **1** ルータ コンフィギュレーション モードを開始します。

#### **router isis**

例:

ciscoasa(config)# router isis ciscoasa(config-router)#

ステップ **2** ASA でパッシブ インターフェイスを設定します。

### **passive-interface** *interface-name*

例:

ciscoasa(config-router)# passive-interface inside

- **default**:すべてのインターフェイス上でルーティング アップデートを抑止します。
- **management**:管理 0/1 インターフェイスでアップデートを抑止します。

• **management2**:管理 0/2 インターフェイスでアップデートを抑止します。

• **inside**:内部インターフェイスでアップデートを抑止します。

このコマンドは、インターフェイスが IS-IS ネイバー隣接関係を形成しないが、IS-IS データ ベースにインターフェイス アドレスを追加するように設定します。

ステップ **3** パッシブ インターフェイスをアドバタイズするように ASA を設定します。

#### **advertise passive-only**

例:

ciscoasa(config-router)# advertise passive-only

このコマンドは、パッシブインターフェイスに属するプレフィックスだけをアドバタイズする ように IS-IS を設定します。これにより、接続されているネットワークの IP プレフィックスが LSP アドバタイズメントから除外され、IS-IS コンバージェンス時間が短縮されます。

# **IS-IS** インターフェイスの設定

この手順では、IS-IS ルーティングのための個々の ASA インターフェイスを変更する方法につ いて説明します。以下を変更できます。

- 一般設定(IS-ISの有効化、インターフェイス上でのIS-ISシャットダウンプロトコル、優 先度、タグ、隣接関係(アジャセンシー)フィルタの有効化など)。
- 認証キーとモード(インターフェイス上に認証を設定する手順については、IS-IS 認証の 有効化 (1186 ページ)を参照してください)。
- hello パディング値(インターフェイスの hello パディングを設定する手順については、 IS-IS インターフェイス hello パディングの設定 (1202 ページ)を参照してください)。
- LSP の設定。
- IS-iS メトリックの計算で使用されるインターフェイス遅延メトリック。

# 始める前に

IS-IS ルーティング プロセスを役立てるには、予め NET を割り当てる必要があります。また、 いくつかのインターフェイスについて IS-IS を有効にする必要もあります。レベル2(エリア 間)ルーティングを実行するために設定できるプロセスは1つだけです。レベル2ルーティン グが任意のプロセス上に設定されている場合、追加のプロセスは、すべて自動的にレベル1に 設定されます。このプロセスは、同時にエリア内(レベル 1)ルーティングを実行するように 設定できます。1 つのインターフェイスが複数のエリアに属することはできません。ただし、 関連するルーティングプロセスがレベル1ルーティングおよびレベル2ルーティングの両方を 実行している場合は例外です。手順については、IS-ISルーティングのグローバルな有効化 (1181 ページ)を参照してください。

#### 手順

ステップ **1** インターフェイス コンフィギュレーション モードを開始します。

**interface** *interface\_id*

例:

```
ciscoasa(config)# interface GigabitEthernet0/0
ciscoasa(config-if)# isis
```
ステップ **2** IS-IS 隣接の確立をフィルタリングします。

# **isis adjacency-filter** *name* **[match-all]**

## 例:

ciscoasa(config-if)# isis adjacency-filter ourfriends match-all

- *name*:適用するフィルタ セットまたは表現の名前。
- (オプション)**match-all**:隣接関係(アジャセンシー)を受け入れるには、すべてのNSAP アドレスがフィルタと一致する必要があります。指定しない場合(デフォルト)、受け入 れる隣接関係(アジャセンシー)に関するフィルタに一致する必要があるのは1つのアド レスだけです。

着信 IS-IShello パケットから、hello に含まれる各エリア アドレスと システム ID を組み合わせ てNSAPアドレスを作成することにより、フィルタリングが実行されます。その後、これらの 各 NSAP アドレスがフィルタを通過します。すべてのアドレスが適合することを要求する **match-all** キーワードが指定されていない場合は、いずれかの NSAP が一致するとフィルタに 適合したと見なされます。**match-all** キーワードの機能は、特定のアドレスがない場合にのみ 隣接関係(アジャセンシー)を受け入れるといったネガティブテストを実行するときに便利で す。

ステップ **3** IS-ISインターフェイスでのLSPアドバタイズメントで接続されているネットワークのIS-ISプ レフィックスをアドバタイズします。

#### **isis advertise prefix**

例:

ciscoasa(config-if)# isis advertise prefix

IS-IS コンバージェンス時間を改善するには、**no isis advertiseprefix** コマンドを使用します。こ れにより、接続されているネットワークの IP プレフィックスが LSP アドバタイズメントから 除外され、IS-IS コンバージェンス時間が短縮されます。デフォルトではイネーブルになって います。
- IS-IS インターフェイスごとにこのコマンドの **no** 形式を設定すると、ルータの非擬 似ノード LSP でアドバタイズされるプレフィックスの数が少なくなるため、IS-IS コンバージェンス時間の短縮という課題を小規模に解決することができます。**isis advertise prefix** コマンドの代替手段としては、**advertise passive-only** コマンドがあ ります。これは、IS-IS インスタンスごとに設定されるため、スケーラブルなソ リューションです。 (注)
- ステップ **4** IS-IS インターフェイスで IPv6 を有効化します。

#### **ipv6 router isis**

例:

ciscoasa(config-if)# ipv6 router isis

ステップ **5** 連続する IS-IS LSP 送信間の遅延時間をインターフェイスごとに設定します。

# **isis lsp-interval** *milliseconds*

例:

ciscoasa(config-if)# isis lsp-interval 100

*milliseconds*:連続する LSP 間の遅延時間。指定できる範囲は 1 ~ 4294967298 です。デフォル トは 33 ミリ秒です。

多数の IS-IS ネイバーやインターフェイスが存在するトポロジでは、LSP 送信および受信を原 因とする CPU 負荷が、ASA の障害となる可能性があります。このコマンドにより、LSP の送 信率(および、暗黙のうちにその他のシステムの受信率)が低下します。

ステップ **6** IS-IS メトリックの値を設定します。

### **isis metric** {*metric-value* | **maximum**} [**level-1 | level-2**]

例:

ciscoasa(config-if)# isis metric 15 level-1

- *metric-value*:リンクに指定されたメトリック。このメトリックは、リンクを通じてネット ワーク内の他の各ルータから他の宛先へのコスト計算に使用されます。レベル1またはレ ベル 2 のルーティングに対してこのメトリックを設定できます。範囲は 1 ~ 63 です。デ フォルト値は 10 です。
- **maximum**:SPF の計算からリンクまたは隣接関係(アジャセンシー)を除外します。
- (任意)**level-1**:このメトリックがレベル 1(エリア内)ルーティングの SPF 計算だけで 使用されることを表します。オプション キーワードが指定されていない場合、このメト リックはルーティングレベル 1 およびレベル 2 でイネーブルになります。

• (任意)**level-2**:このメトリックがレベル 2(エリア間)ルーティングの SPF 計算だけで 使用されることを表します。オプション キーワードが指定されていない場合、このメト リックはルーティングレベル 1 およびレベル 2 でイネーブルになります。

### ステップ **7** インターフェイス上の指定 ASA のプライオリティを設定します。

**isis priority** *number-value* **[level-1 | level-2]**

例:

ciscoasa(config-if)# isis priority 80 level-1

- *number-value*:ASA の優先順位を設定します。指定できる範囲は 0 ~ 127 です。デフォル トは 64 です。
- (任意)**level-1**:レベル 1 専用の優先順位を設定します。
- (任意)**level-2**:レベル 2 専用の優先順位を設定します。

プライオリティは、LAN 上のどの ASA が指定ルータまたは DIS であるかを決定するために使 用されます。プライオリティはhelloパケットでアドバタイズされます。最高のプライオリティ を持つ ASA が DIS になります。

- IS-IS では、バックアップ指定ルータはありません。プライオリティを 0 に設定す ると、そのシステムがDISになる可能性は低くなりますが、完全には回避できませ ん。プライオリティの高いルータがオンラインになると、現在のDISからその役割 を引き継ぎます。プライオリティ値が同一の場合は、MAC アドレス値が高いルー タが優先されます。 (注)
- ステップ **8** 指定されたインターフェイスで隣接関係(アジャセンシー)を形成できないようにして、イン ターフェイスの IP アドレスを ASA によって生成された LSP に配置するように IS-IS プロトコ ルをディセーブルにします。

### **isis protocol shutdown**

# 例:

ciscoasa(config-if)# isis protocol shutdown

このコマンドを使用すると、コンフィギュレーションパラメータを削除せずに、指定されたイ ンターフェイスの IS-IS プロトコルをディセーブルにできます。IS-IS プロトコルは、このコマ ンドを設定したインターフェイスの隣接関係(アジャセンシー)を形成しません。ルータが生 成した LSP にインターフェイスの IP アドレスが設定されます。IS-IS がインターフェイスの隣 接関係(アジャセンシー)を形成しないようにし、IS-ISLSPデータベースをクリアするには、 **protocol shutdown** コマンドを使用します。手順については、IS-IS ルーティングのグローバル な有効化 (1181 ページ)を参照してください。

## ステップ **9** 各 IS-IS LSP の再伝送間の時間を設定します。

### **isis retransmit-interval** *seconds*

### 例:

ciscoasa(config-if)# isis retransmit-interval 60

(オプション)*seconds*:各 LSP の再送信の間隔。接続ネットワーク上の任意の 2 台のルータ 間で想定される往復遅延より大きな数値にする必要があります。指定できる範囲は 0 ~ 65535 です。デフォルトは 5 秒です。

*seconds* 引数は控えめな値にする必要があります。値が大きすぎると、不要な再送信が発生し ます。このコマンドは、LAN(マルチポイント)インターフェイスに影響を与えません。

### ステップ **10** 各 IS-IS LSP の再伝送間の時間を設定します。

**isis retransmit-throttle-interval** *milliseconds*

# 例:

ciscoasa(config-if)# isis retransmit-throttle-interval 300

(オプション)*milliseconds*:インターフェイスにおけるLSP再送信間の最小遅延。指定できる 範囲は 0 ~ 65535 です。

このコマンドは、LSP 再送信トラフィックの制御方法と同様に、多くの LSP およびインター フェイスを持つ大規模なネットワークで役立つ場合があります。このコマンドは、インター フェイスで LSP を再送信できるレートを制御します。

このコマンドは、LSP がインターフェイス上で送信されるレート(**isis lsp-interval** コマンドで 制御)および単一 LSP の再送信間隔(**isis retransmit-interval** コマンドで制御)とは異なりま す。これらのコマンドを組み合わせて使用することにより、1つのASAからのそのネイバーへ のルーティング トラフィックで発生する負荷を制御できます。

ステップ **11** この IP プレフィックスが IS-IS LSP に設定されている場合に、インターフェイスに設定された IP アドレスにタグを設定します。

### **isis tag** *tag-number*

例:

ciscoasa(config-if)# isis tag 100

*tag-number*:IS-ISルートでタグとして機能する番号。指定できる範囲は1~4294967295です。

タグが使用されないかぎり、タグ付けされたルートではいかなるアクション(ルートの再配布 やルートの集約のためのアクションなど)も発生しません。このコマンドを設定すると、タグ がパケット内の新規の情報であるため、ASA は新しい LSP をトリガーします。

# 例

次に、2 つのインターフェイスに異なるタグ値をタグ付けする例を示します。デフォ ルトでは、これらの 2 つの IP アドレスは IS-IS レベル 1 およびレベル 2 のデータベー スに設定されています。ただし、**redistribute**コマンドを使用してルートマップをタグ 110 に一致させると、IP アドレス 172.16. 0.0 だけがレベル 2 データベースに設定され ます。

```
ciscoasa (config)# interface GigabitEthernet1/0
ciscoasa (config-if)# ip address 10.1.1.1 255.255.255.0
ciscoasa (config-if)# isis
ciscoasa (config-if)# isis tag 120
ciscoasa (config)# interface GigabitEthernet1/1
ciscoasa (config-if)# ip address 172.16.0.0
ciscoasa (config-if)# isis
ciscoasa (config-if)# isis tag 110
ciscoasa (config-router)# route-map match-tag permit 10
ciscoasa (config-router)# match tag 110
ciscoasa (config)# router isis
ciscoasa (config-router)# net 49.0001.0001.0001.0001.00
ciscoasa (config-router)# redistribute isis ip level-1 into level-2 route-map match-tag
```
# **IS-IS** インターフェイス **hello** パディングの設定

helloパケットは、ネイバーの検出と維持に使用されます。インターフェイスレベルで次のhello パディング パラメータを設定できます。IS-IS 全体で hello パディングを有効/無効にする場合 は、IS-IS ルーティングのグローバルな有効化 (1181 ページ)を参照してください。

#### 手順

ステップ **1** インターフェイス コンフィギュレーション モードを開始します。

# **interface** *interface\_id*

# 例:

ciscoasa(config)# interface GigabitEthernet0/0 ciscoasa(config-if)# isis

ステップ **2** インターフェイス コンフィギュレーション モードを開始し、ASA のすべてのインターフェイ スに対して、IS-IS hello プロトコル データ ユニット (PDU) のパディングを設定します。

### **isis hello padding**

例:

```
ciscoasa(config-if)# isis hello padding
```
hello がフル MTU に埋め込まれます。これにより、大きなフレームに関連した送信問題による エラーや隣接インターフェイスの MTU 不一致によるエラーの検出が可能になります。IS-IS hello パディングは、デフォルトで有効になっています。

- 両方のインターフェイスの MTU が同じである場合やトランスレーショナル ブリッ ジングの場合には、ネットワーク帯域幅の無駄を省くため、helloパディングをディ セーブルにできます。hello パディングがディセーブルになっても、ASA は、MTU 不一致検出の利点を維持するため、最初の 5 回の IS-IS hello をフルサイズの MTU に埋め込みます。 (注)
- ステップ **3** IS-IS によって送信される連続した hello パケット間の時間を指定します。

#### **isis hello-interval** {*seconds* | **minimal**} **[level-1 | level-2]**

### 例:

ciscoasa(config-if)# isis hello-interval 5 level-1

- *seconds*:hello パケットの送信間隔。デフォルトでは、送信される hello パケットで、hello インターバル(seconds)の 3 倍の値が保持時間としてアドバタイズされます**isis** hello-multiplier コマンドを設定することにより、この乗数(3)を変更できます。hello イ ンターバルが狭まると、トポロジ変更の検出も速くなりますが、ルーティングトラフィッ ク量は増大します。指定できる範囲は 0 ~ 65535 です。デフォルトは 10 です。
- **minimal**:結果として得られるホールド タイムが 1 秒になるように、**isis hello-multiplier** コマンドで指定された hello 乗数に基づいて hello 間隔を計算することをシステムに指示し ます。
- (オプション)**level-1**:レベル 1 での hello 間隔を個別に設定します。X.25、Switched Multimegabit DataService(SMDS)、フレームリレーマルチアクセスネットワークでは、 これを使用します。
- (オプション)**level-2**:レベル 2 での hello 間隔を個別に設定します。X.25、SMDS、フ レーム リレー マルチアクセス ネットワークでは、これを使用します。
- hello 間隔を長くすると帯域幅と CPU 使用率を節約できますが、トラフィック エン ジニアリング(TE)トンネルを使用する大規模構成などの一部の状況では、短い hello 間隔が推奨されます。TE トンネルが IS-IS を内部ゲートウェイ プロトコル (IGP)として使用する場合、IPルーティングプロセスがネットワークの入力点の ルータ(ヘッドエンド)で再起動されると、すべての TE トンネルがデフォルトの hello 間隔で再シグナル化されます。再シグナル化を回避するには、hello 間隔を短 くします。multiplier{1} command.hello 間隔をさらに短く設定するには、**isis hello-multiplier** コマンドを使用して、IS-IS の hello 間隔を手動で増やす必要があり ます。 (注)
- ステップ **4** ネイバーが見落とすことができる IS-IS hello パケット数の最大値を指定します。見落とされた パケット数がこの値を超えると、ASAは隣接関係(アジャセンシー)がダウンしていると宣言 します。

### **isis hello-multiplier** *multiplier* **[level-1 | level-2]**

例:

ciscoasa(config-if)# isis hello-multiplier 10 level-1

- *multipler*:IS-IShello パケットのアドバタイズされる保持時間は、hello 間隔に hello 乗数を 掛けた値に設定されます。ネイバーは、アドバタイズされた保持時間中に IS-IS hello パ ケットをまったく受信しなかった場合、この ASA への隣接関係(アジャセンシー)がダ ウンしていると宣言します。保持時間(つまり、hello 乗数と hello 間隔)はインターフェ イス単位で設定できます。また、1 つのエリア内のルータごとに別々の保持時間を設定で きます。指定できる範囲は 3 ~ 1000 です。デフォルトは 3 です。
- (オプション)**level-1**:レベル 1 隣接での hello 乗数を個別に設定します。
- (オプション)**level-2**:レベル 2 隣接での hello 乗数を個別に設定します。

hello パケットが頻繁に失われ、IS-IS 隣接が不必要に失敗する場合は、このコマンドを使用し ます。

- hello乗数を小さくすると、コンバージェンスが高速になりますが、ルーティングが 不安定になる可能性があります。必要に応じて、ネットワークの安定性を高めるた めに hello 乗数の値を変更してください。hello 乗数をデフォルトの 3 未満の値に設 定しないでください。 (注)
- ステップ **5** IS-IS に使用される隣接関係(アジャセンシー)のタイプを設定します。

### **isis circuit-type [level-1 | level-1-2 | level-2-only]**

# 例:

ciscoasa(config-if)# isis circuit-type level-2-only

- (オプション)**level-1**:レベル 1 の隣接関係に対してのみ ASA を設定します。
- (オプション)**level-1-2**:レベル 1 およびレベル 2 の隣接関係に対して ASA を設定しま す。
- (オプション)**level-2**:レベル 2 の隣接関係に対してのみ ASA を設定します。

通常、このコマンドを設定する必要はありません。ASAでレベルを設定するのが適切な方法で す。手順については、IS-ISルーティングのグローバルな有効化 (1181ページ) を参照してくだ さい。エリア(レベル1~2ルータ)間にあるASAでのみ、一部のインターフェイスをレベル 2 として設定する必要があります。これにより、未使用の レベル1 hello パケットを送信するこ とで帯域幅を節約できます。

ステップ **6** ブロードキャストインターフェイス上で定期的にCSNPパケットが送信される間隔を設定しま す。

**isis csnp-interval** *seconds* **[level-1 | level-1-2 | level-2]**

### 例:

ciscoasa(config-if)# isis csnp-interval 30 level-1

- *seconds*:マルチアクセス ネットワークでの CSNP の転送間隔。この間隔は指定 ASA だけ に適用されます。指定できる範囲は 0 ~ 65,535 です。デフォルトは 10 秒です。
- (オプション)**level-1**:レベル 1 での CSNP の転送間隔を個別に設定します。
- (オプション)**level-2**:レベル 2 での CSNP の転送間隔を個別に設定します。

このコマンドのデフォルト値を変更する必要はほとんどありません。

このコマンドは、指定したインターフェイスのDRに対してのみ適用されます。DRだけがデー タベースの同期を維持するために CSNP パケットを送信します。レベル 1 とレベル 2 で個別に CSNP 間隔を設定できます。

# **IS-IS IPv4** アドレス ファミリの設定

ルータからは、他の任意のルーティングプロトコル、スタティック設定、または接続されたイ ンターフェイスから学習した外部プレフィックスまたはルートを再配布できます。再配布され たルートはレベル 1 ルータまたはレベル 2 ルータで許可されます。

隣接関係(アジャセンシー)、最短パス優先(SPF)を設定し、IPv4 アドレスに対し、別の ルーティングドメインからISIS(再配布)にルートを再配布するための条件を定義できます。

# 始める前に

IS-IS のルート認証を有効にするには、予め IS-IS を有効にしてエリアを設定しておく必要があ ります。手順については、IS-ISルーティングのグローバルな有効化 (1181ページ) を参照して ください。

### 手順

ステップ **1** IPv4 アドレス ファミリを設定するには、ルータ コンフィギュレーション モードを開始しま す。

### **router isis**

例:

```
ciscoasa(config)# router isis
cisco(config-router)#
```
ステップ **2** 隣接関係(アジャセンシー)チェックを実行して、IS-IS プロトコル サポートを確認します。 **adjacency-check**

### 例:

cisco(config-router)# adjacency-check

ステップ **3** IS-IS プロトコルにより発見されたルートに割り当てられるアドミニストレーティブ ディスタ ンスを定義します。

### **distance** *weight*

*weight*:IS-IS ルートに割り当てられるアドミニストレーティブ ディスタンス。指定できる範 囲は 1 ~ 255 です。デフォルトは 115 です。

## 例:

ciscoasa(config-router)# distance 20

このコマンドは、IS-IS ルートが RIB に挿入されるときに適用されるディスタンスを設定し、 他のプロトコルによって検出された同じ宛先アドレスへのルートよりもこれらのルートが優先 される可能性に影響を与えます。

通常は、アドミニストレーティブディスタンスの値が大きいほど、信頼性の格付け が下がります。255のアドミニストレーティブディスタンスは、ルーティング情報 源がまったく信頼できないため、無視すべきであることを意味します。重み値は主 観的に選択します。重み値を選択するための定量的方法はありません。 (注)

ステップ **4** IS-IS のマルチパス ロード シェアリングを設定します。

### **maximum-paths** *number-of-paths*

例:

ciscoasa(config-router)# maximum-paths 8

*number-of-paths*:ルーティング テーブルにインストールするルートの数。指定できる範囲は 1 ~ 8 です。デフォルトは 1 です。

**maximum-path** コマンドは、ASA で ECMP が設定されている場合に IS-IS マルチロード シェア リングを設定するために使用されます。

ステップ **5** IS-IS ルーティング ドメインへのデフォルト ルートを生成します。

### **default-information originate** [**route-map** *map-name*]

例:

ciscoasa(config-router)# default-information originate route-map RMAP

(任意)**route-map** *map-name*:ルーティング プロセスは、ルート マップが満たされている場 合にデフォルト ルートを生成します。

このコマンドを使用して設定された ASA がルーティング テーブルに 0.0.0.0 へのルートを持っ ている場合、IS-IS は LSP で 0.0.0.0 に対するアドバタイズメントを発信します。ルート マップ が存在しない場合、デフォルトではレベル 2 LSP だけでアドバタイズされます。レベル 1 ルー

ティングでデフォルト ルートを発見するメカニズムには、最も近いレベル 1 またはレベル 2 ルータを探すというものがあります。最も近いレベル 1 またはレベル 2 ルータは、レベル 1 LSP で ATT を調べることにより検出できます。**matchipaddress** *standard-access-list* コマンドを 使用することで、ASA が 0/0 をアドバタイズする前に存在している必要がある 1 つ以上の IP ルートを指定できます。

ステップ **6** IS-IS メトリックをレベル 1 およびレベル 2 に対しグローバルに設定します。

### **metric** *default-value* **[level-1 | level-2]**

例:

ciscoasa(config-router)# metric 55 level-1 ciscoasa(config-router)# metric 45 level-2

- *default-value*:リンクに割り当てられ、宛先へのリンクを介したパス コストを計算するた めに使用されるメトリック値。指定できる範囲は 1 ~ 63 です。デフォルトは 10 です。
- (任意)**level-1**:レベル 1 IPv4 または IPv6 メトリックを設定します。
- (任意)**level-2**:レベル 2 IPv4 または IPv6 メトリックを設定します。

**ステップ7** メトリック スタイルおよび適用するレベルを指定します。

### **metric-style [narrow | transition | wide] [level-1 | level-2 | level-1-2]**

### 例:

ciscoasa(config-router)# metric-style wide level-1

- **narrow**:旧スタイルの TLV とナロー メトリックを使用するように ASA に指示します。
- **transition**:移行時に旧スタイルおよび新スタイルの TLV の両方を受け入れるように ASA に指示します。
- **wide**:新スタイルの TLV を使用してワイド メトリックを伝送するように ASA に指示しま す。
- (任意)**level-1**:レベル 1 IPv4 または IPv6 メトリックを設定します。
- (任意)**level-2**:レベル 2 IPv4 または IPv6 メトリックを設定します。
- (任意)**level-1-2**:レベル 1 とレベル 2 の IPv4 または IPv6 メトリックを設定します。

ステップ **8** レベル 1 - レベル 2 ルータがその接続ビットを設定する必要がある場合の制約を指定します。 **set-attached-bit route-map** *map-tag* 例:

ciscoasa(config-router)# set-attached-bit route-map check-for-L2\_backbone\_connectivity

**route-map** *map-tag*:設定したルート マップの識別情報。指定されたルート マップが一致した 場合、ルータはその接続ビットを引き続き設定します。このコマンドは、デフォルトでディ セーブルになっています。

ISO 10589 に指定されているように、現在の IS-IS 実装で、レベル 1 - レベル 2 ルータは、自ド メイン内の他のエリアを認識する際や、他のドメインを認識する際に、レベル 1 LSP 接続ビッ トを設定します。ただし、ネットワーク トポロジの中には、別のエリアにある隣接レベル 1 - レベル 2 ルータとレベル 2 バックボーンとの接続が失われている可能性のあるものもありま す。レベル 1 ルータは、エリアやドメイン外の宛先へのトラフィックを、レベル 2 バックボー ンとの接続がない可能性のあるレベル 1 - レベル 2 ルータへ送信できます。

このコマンドによって、レベル 1 - レベル 2 ルータの接続ビット設定に対し、より詳細な制御 が可能になります。ルート マップは、1 つ以上の CLNS ルートを指定できます。少なくとも 1 つの match address route map 句がレベル 2 CLNS ルーティング テーブル内のルートと一致し、 接続ビットを設定するためのその他すべての要件が合致する場合、レベル 1 - レベル 2 ルータ はレベル 1 LSP に接続ビットを設定し続けます。要件に合致しない場合や、match address route map 句がレベル 2 CLNS ルーティング テーブル内のルートと一致しない場合、接続ビットは設 定されません。

ステップ **9** SPF 計算の中間ホップとして使用しないように、ASA が他のルータに通知するように ASA を 設定します。

## **set-overload-bit [on-startup** {*seconds* | **wait-for bgp**}] [**suppress [[interlevel] [external**]]]

# 例:

ciscoasa(config-router)# set-overload-bit on-startup wait-for-bgp suppress interlevel external

- (任意)**on-startup**:システム起動時の過負荷ビットを設定します。過負荷ビットは、後 続の指定引数またはキーワードに応じて、設定された秒数、または BGP が収束するまで 設定されたままになります。
- (オプション)*seconds*:システム起動時に過負荷ビットが設定され、設定された状態が続 く秒数。指定できる範囲は 5 ~ 86400 です。
- (任意)**wait-for-bgp**:**on-startup**キーワードが設定されている場合、過負荷ビットがシス テム起動時に設定され、BGP が収束するまで設定されたままになります。
- (任意)**suppress**:後続キーワードによって指定されるプレフィックスのタイプが抑制さ れます。
- (任意)**interlevel**:**suppress** キーワードが設定されている場合、別の IS-IS レベルから学 習された IP プレフィックスがアドバタイズされるのを防ぎます。
- (任意)**external**:**suppress** キーワードが設定されている場合、他のプロトコルから学習 された IP プレフィックスがアドバタイズされるのを防ぎます。

このコマンドは、ASA に対して、非疑似 LSP に過負荷ビット(「hippity bit」とも呼ばれる) を強制的に設定させます。通常、過負荷ビットの設定は、ASAで問題が発生した場合にのみ許 可されます。たとえば、ASA でメモリ不足が発生した場合、リンクステート データベースが

不完全であり、その結果不完全または不正確なルーティングテーブルが生成されている可能性 があります。LSPに過負荷ビットを設定することにより、ルータが問題から復旧するまで、他 のルータがその SPF 計算で信頼できないルータを無視することができます。その結果、この ルータを通過するパスは、IS-IS エリア内の他のルータから見えなくなります。ただし、IP お よび CLNS プレフィックスはこのルータに直接接続されます。

ステップ **10** PRC の IS-IS スロットリングをカスタマイズします。

**prc-interval** *prc-max-wait [prc-intial-wait prc-second wait]*

# 例:

ciscoasa(config-router)# prc-interval 5 10 20

- *prc-max-wait*:2 つの連続 PRC 計算の最大間隔を示します。範囲は、1 ~ 120 秒です。デ フォルトは 5 秒です。
- (オプション)*prc-initial-wait*:トポロジ変更後の最初の PRC 待機時間を示します。値の 範囲は 1 ~ 120,000 ミリ秒です。デフォルトは 2000 ミリ秒です。

その後の待機間隔はそれぞれ、その前の間隔の 2 倍の長さになり、指定された PRC 最大 待機間隔に達するまでそれが行われます。

• (オプション)*prc-second-wait*:最初と 2 番目の PRC 計算間の間隔を示します。値の範囲 は1~120,000ミリ秒です。デフォルトは5000ミリ秒(5秒)、

PRCはSPF計算を実行せずにルートを計算するソフトウェアプロセスです。これは、ルー ティング システム自体のトポロジは変更されていないが、特定の IS でアナウンスされた 情報で変更が検出されたり、そのようなルートをRIBに再インストールしようとしたりす ることが必要な場合に可能です。

ステップ **11** SPF 計算の IS-IS スロットリングをカスタマイズします。

**spf-interval [level-1 | level-2]** *spf-max-wait [spf-intial-wait spf-second wait]*

# 例:

ciscoasa(config-router)# spf-interval level-1 5 10 20

- (任意) **level-1**:レベル 1 エリアにのみ間隔を適用します。
- (任意)**level-2**:レベル 2 エリアにのみ間隔を適用します。
- *spf-max-wait*:2 つの連続 SPF 計算間の最大間隔を示します。範囲は、1 ~ 120 秒です。デ フォルトは 10 秒です。
- (オプション)*spf-initial-wait*:トポロジが変更されてから、最初のSPF計算までの初期の 待機時間を示します。値の範囲は1~120,000ミリ秒です。デフォルトは5500ミリ秒(5.5 秒)、

その後の待機間隔はそれぞれ、その前の間隔の2倍の長さになり、指定されたSPF最大待 機間隔に達するまでそれが行われます。

• (オプション)*spf-second-wait*:最初と 2 番目の SPF 計算間の間隔を示します。値の範囲 は1~120,000ミリ秒です。デフォルトは 5500ミリ秒(5.5秒)、

SPF 計算が実行されるのは、トポロジが変更されたときだけです。このコマンドは、ソフト ウェアが SPF 計算を実行する頻度を制御します。

- SPF計算は、プロセッサに高い負荷を与えます。したがって、特にエリアが大きく てトポロジが頻繁に変更される場合は、これを実行する頻度を制限すると役に立つ ことがあります。SPF間隔を大きくすると、ASAのプロセッサ負荷が軽減されます が、コンバージェンス速度が低下する可能性があります。 (注)
- ステップ **12** SFP 計算中は外部メトリックを使用するように IS-IS を設定します。

# **use external-metrics**

ステップ **13** BGP、接続、IS-IS、OSPF、またはスタティック ルート再配布を設定します。 redistribute bgp | connected | isis | ospf | static | level-1 | level-2 | level 1-2 metric-type internal | **external metric** *number*

例:

ciscoasa(config-router)# redistribute static level-1 metric-type internal metric 6

**metric** *number*:メトリックの値。指定できる範囲は 1 ~ 4294967295 です。

# 接続ビットの設定

次の例では、ルータが L2 CLNS ルーティング テーブル内の 49.00aa と一致する際に接 続ビットが設定されたままになります。

```
ciscoasa(config)# router isis
ciscoasa(config-router)# clns filter-set L2_backbone_connectivity permit 49.00aa
ciscoasa(config-router)# route-map check-for-L2_backbone_connectivity
 ciscoasa(config-router)# match clns address L2_backbone_connectivity
ciscoasa(config)# router isis
ciscoasa(config-router)#set-attached-bit route-map check-for-L2_backbone_connectivity
ciscoasa(config-router)# end
ciscoasa# show clns route 49.00aa
Known via "isis", distance 110, metric 30, Dynamic Entry
Routing Descriptor Blocks:
 via tr2, Serial0
```
isis, route metric is 30, route version is 58

# **IS-IS IPv6** アドレス ファミリの設定

隣接関係(アジャセンシー)、SPF を設定し、IPv6 アドレスに対し、別のルーティング ドメ インから IS-IS (再配布)にルートを再配布するための条件を定義できます。

# 始める前に

IS-IS のルート認証を有効にするには、予め IS-IS を有効にしてエリアを設定しておく必要があ ります。手順については、IS-ISルーティングのグローバルな有効化 (1181ページ) を参照して ください。

# 手順

```
ステップ1 ルータ コンフィギュレーション モードを開始します。
```
**router isis**

例:

cisco(config-router)#

ステップ **2** メトリック スタイルを以下の範囲で指定します。

**metric-style wide [transition] [level-1 | level-2 | level-1-2]**

# 例:

```
ciscoas(config)# router isis
ciscoasa(config-router)# metric-style wide level-1
```
- (任意)**transition**:旧スタイルおよび新スタイルの TLV の両方を受け入れるようにルー タに指示します。
- (任意)**level-1**:レベル 1 IPv4 または IPv6 メトリックを設定します。
- (任意)**level-2**:レベル 2 IPv4 または IPv6 メトリックを設定します。
- (任意)**level-1-2**:レベル 1 とレベル 2 の IPv4 または IPv6 メトリックを設定します。

すべての IS-IS インターフェイスに対してデフォルトのメトリックを変更する必要がある場合 は、**metric** コマンドを使用することをお勧めします。こうすることで、新規値を設定せずに 誤って設定済みのメトリックをインターフェイスから削除したり、デフォルトメトリック 10 に戻るよう誤ってインターフェイスに許可したりするなどの、ユーザーのエラーを防ぐことが できるため、ネットワーク内で優先度の高いインターフェイスとなります。

ステップ **3** 標準 IPv4 または IPv6 アドレス プレフィックスを使用する IS-IS ルーティング セッションを設 定するために、アドレス ファミリ コンフィギュレーション モードを開始します。

### **address-family ipv6 [unicast]**

例:

```
ciscoasa(config-router)# address-family ipv6 unicast
cisco(config-router-af)#
```
ステップ **4** 隣接関係(アジャセンシー)チェックを実行して、IS-IS プロトコル サポートを確認します。

### **adjacency-check**

例:

cisco(config-router-af)# adjacency-check

ステップ **5** IS-IS のマルチパス ロード シェアリングを設定します。

### **maximum-paths** *number-of-paths*

例:

ciscoasa(config-router-af)# maximum-paths 8

*number-of-paths*:ルーティング テーブルにインストールするルートの数。指定できる範囲は 1 ~ 8 です。デフォルトは 1 です。

**maximum-path** コマンドは、ASA で ECMP が設定されている場合に IS-IS マルチロード シェア リングを設定するために使用されます。

ステップ **6** IS-IS プロトコルにより発見されたルートに割り当てられるアドミニストレーティブ ディスタ ンスを定義します。

# **distance** *weight*

*weight*:IS-IS ルートに割り当てられるアドミニストレーティブ ディスタンス。指定できる範 囲は 1 ~ 255 です。デフォルトは 115 です。

例:

ciscoasa(config-router-af)# distance 20

このコマンドは、IS-IS ルートが RIB に挿入されるときに適用されるディスタンスを設定し、 他のプロトコルによって検出された同じ宛先アドレスへのルートよりもこれらのルートが優先 される可能性に影響を与えます。

- 通常は、アドミニストレーティブディスタンスの値が大きいほど、信頼性の格付け が下がります。255のアドミニストレーティブディスタンスは、ルーティング情報 源がまったく信頼できないため、無視すべきであることを意味します。重み値は主 観的に選択します。重み値を選択するための定量的方法はありません。 (注)
- ステップ7 IS-IS ルーティング ドメインへのデフォルト ルートを生成します。

#### **default-information originate** [**route-map** *map-name*]

例:

ciscoasa(config-router-af)# default-information originate route-map TEST7

(任意)**route-map** *map-name*:ルーティング プロセスは、ルート マップが満たされている場 合にデフォルト ルートを生成します。

このコマンドを使用して設定された ASA がルーティング テーブルに 0.0.0.0 へのルートを持っ ている場合、IS-IS は LSP で 0.0.0.0 に対するアドバタイズメントを発信します。ルート マップ が存在しない場合、デフォルトではレベル 2 LSP だけでアドバタイズされます。レベル 1 ルー ティングでデフォルト ルートを発見するメカニズムには、最も近いレベル 1 またはレベル 2 ルータを探すというものがあります。最も近いレベル 1 またはレベル 2 ルータは、レベル 1 LSP で ATT を調べることにより検出できます。**matchipaddress** *standard-access-list* コマンドを 使用することで、ASA が 0/0 をアドバタイズする前に存在している必要がある 1 つ以上の IP ルートを指定できます。

ステップ **8** SPF 計算の中間ホップとして使用しないように、ASA が他のルータに通知するように ASA を 設定します。

**set-overload-bit [on-startup** {*seconds* | **wait-for bgp**}] [**suppress [[interlevel] [external**]]]

### 例:

ciscoasa(config-router-af)# set-overload-bit on-startup wait-for-bgp suppress interlevel external

- (任意)**on-startup**:システム起動時の過負荷ビットを設定します。過負荷ビットは、後 続の指定引数またはキーワードに応じて、設定された秒数、または BGP が収束するまで 設定されたままになります。
- (オプション)*seconds*:システム起動時に過負荷ビットが設定され、設定された状態が続 く秒数。指定できる範囲は 5 ~ 86400 です。
- (任意)**wait-for-bgp**:**on-startup**キーワードが設定されている場合、過負荷ビットがシス テム起動時に設定され、BGP が収束するまで設定されたままになります。
- (任意)**suppress**:後続キーワードによって指定されるプレフィックスのタイプが抑制さ れます。
- (任意)**interlevel**:**suppress** キーワードが設定されている場合、別の IS-IS レベルから学 習された IP プレフィックスがアドバタイズされるのを防ぎます。
- (任意)**external**:**suppress** キーワードが設定されている場合、他のプロトコルから学習 された IP プレフィックスがアドバタイズされるのを防ぎます。

このコマンドは、ASA に対して、非疑似 LSP に過負荷ビット(「hippity bit」とも呼ばれる) を強制的に設定させます。通常、過負荷ビットの設定は、ASAで問題が発生した場合にのみ許 可されます。たとえば、ASA でメモリ不足が発生した場合、リンクステート データベースが 不完全であり、その結果不完全または不正確なルーティングテーブルが生成されている可能性 があります。LSPに過負荷ビットを設定することにより、ルータが問題から復旧するまで、他 のルータがその SPF 計算で信頼できないルータを無視することができます。その結果、この ルータを通過するパスは、IS-IS エリア内の他のルータから見えなくなります。ただし、IP お よび CLNS プレフィックスはこのルータに直接接続されます。

ステップ **9** PRC の IS-IS スロットリングをカスタマイズします。

**prc-interval** *prc-max-wait [prc-intial-wait prc-second wait]*

### 例:

ciscoasa(config-router-af)# prc-interval 5 10 20

- *prc-max-wait*:2 つの連続 PRC 計算の最大間隔を示します。範囲は、1 ~ 120 秒です。デ フォルトは 5 秒です。
- (オプション)*prc-initial-wait*:トポロジ変更後の最初の PRC 待機時間を示します。値の 範囲は 1 ~ 120,000 ミリ秒です。デフォルトは 2000 ミリ秒です。

その後の待機間隔はそれぞれ、その前の間隔の 2 倍の長さになり、指定された PRC 最大 待機間隔に達するまでそれが行われます。

• (オプション)*prc-second-wait*:最初と 2 番目の PRC 計算間の間隔を示します。値の範囲 は1~120,000ミリ秒です。デフォルトは5000ミリ秒(5秒)、

PRCはSPF計算を実行せずにルートを計算するソフトウェアプロセスです。これは、ルー ティング システム自体のトポロジは変更されていないが、特定の IS でアナウンスされた 情報で変更が検出されたり、そのようなルートをRIBに再インストールしようとしたりす ることが必要な場合に可能です。

ステップ **10** SPF 計算の IS-IS スロットリングをカスタマイズします。

# **spf-interval [level-1 | level-2]** *spf-max-wait [spf-intial-wait spf-second wait]*

# 例:

ciscoasa(config-router-af)# spf-interval level-1 5 10 20

- (任意) **level-1**:レベル 1 エリアにのみ間隔を適用します。
- (任意)**level-2**:レベル 2 エリアにのみ間隔を適用します。
- *spf-max-wait*:2 つの連続 SPF 計算間の最大間隔を示します。範囲は、1 ~ 120 秒です。デ フォルトは 10 秒です。
- (オプション)*spf-initial-wait*:トポロジが変更されてから、最初のSPF計算までの初期の 待機時間を示します。値の範囲は1~120,000ミリ秒です。デフォルトは5500ミリ秒(5.5 秒)、

その後の待機間隔はそれぞれ、その前の間隔の2倍の長さになり、指定されたSPF最大待 機間隔に達するまでそれが行われます。

• (オプション)*spf-second-wait*:最初と 2 番目の SPF 計算間の間隔を示します。値の範囲 は 1 ~ 120,000 ミリ秒です。デフォルトは 5500 ミリ秒(5.5 秒)、

SPF 計算が実行されるのは、トポロジが変更されたときだけです。このコマンドは、ソフト ウェアが SPF 計算を実行する頻度を制御します。

- SPF計算は、プロセッサに高い負荷を与えます。したがって、特にエリアが大きく てトポロジが頻繁に変更される場合は、これを実行する頻度を制限すると役に立つ ことがあります。SPF間隔を大きくすると、ASAのプロセッサ負荷が軽減されます が、コンバージェンス速度が低下する可能性があります。 (注)
- ステップ **11** BGP、接続、IS-IS、OSPF、またはスタティック ルート再配布を設定します。 redistribute bgp | connected | isis | ospf | static | level-1 | level-2 | level 1-2 metric-type internal | **external metric** *number*

例:

ciscoasa(config-router-af)# redistribute static level-1 metric-type internal metric 6

**metric** *number*:メトリックの値。指定できる範囲は 1 ~ 4294967295 です。

ステップ **12** 特にレベル 1 からレベル 2 またはレベル 2 からレベル 1 へ IS-IS ルートを再配布します。

**redistribute isis {level-1 | level-2} into {level-2 | level-1} [[distribute-list** *list-number* | **[route-map** *map-tag***]]**

例:

ciscoasa(config-router-af)# redistribute isis level-1 into level-2 distribute-list 100

- **level-1 | level-2**:IS-IS ルートを再配布するレベル元とレベル先。
- **into**:ルートが再配布されるレベル元と、ルートを再配布するレベル先を区別するキーワー ド。
- (任意)**distribute-list***list-number*:IS-IS再配布を制御する配布リスト番号。配布リストま たはルート マップのいずれかを指定できますが、両方を指定できません。
- (任意)**route-map** *map-tag*:IS-IS 再配布を制御するルート マップ名。配布リストまたは ルート マップのいずれかを指定できますが、両方を指定できません。
- **redistribute isis** コマンドを機能させるためには、**metric-style wide** コマンドを指定 する必要があります。この手順のステップ 1 を参照してください。 (注)

IS-IS では、すべてのエリアがスタブ エリアで、バックボーン (レベル2) からエリア(レベ ル 1)へルーティング情報がリークしません。レベル 1 だけのルートは、そのエリア内にある 最も近いレベル 1 - レベル 2 ルータへのデフォルト ルートを使用します。このコマンドによ り、レベル 2 IP ルートをレベル 1 エリアに再配布することができます。この再配布により、レ ベル 1 だけのルータが IP プレフィックスのエリア外への最良パスを選択することができるよ うになります。これは IP のみの機能であり、CLNS ルーティングはまだスタブ ルーティング です。

制御と安定性を増すために、配布リストまたはルートマップを設定して、どのレベ ル 2 IP ルートをレベル 1 に再配布できるのかを制御できます。これを使用すると、 大規模な IS-IS-IP ネットワークは、スケーラビリティを向上させるためにエリアを 使用できます。 (注)

ステップ **13** IS-IS IPv6 ルートの集約プレフィックスを作成します。

### **summary-prefix** *ipv6-prefix* **[level-1 | level-1-2 | level-2]**

例:

cisco(config-router-af)# summary-prefix 2001::/96 level-1

- *ipv6 address*: X.X.X.X.::X/0-128 形式の IPv6 プレフィックス。
- (任意)**level-1**:設定済みのアドレスとマスク値を使用して、レベル 1 に再配布された ルートのみが集約されます。
- (任意)**level-1-2**:ルートをレベル 1 およびレベル 2 IS-IS に再配布するとき、およびレベ ル 2 IS-IS がレベル 1 のルートをエリア内で到達可能なものとしてアドバタイズするとき に、サマリー ルートが適用されます。
- (任意) level-2 : 設定済みアドレスとマスク値を使用して、レベル 1 ルーティングが学習 したルートはレベル2バックボーンに集約されます。レベル2のIS-ISに再配布されたルー トも集約されます。

# **IS-IS** の監視

次のコマンドを使用して、IS-IS ルーティング プロセスをモニターできます。コマンド出力の 例と説明については、コマンド リファレンスを参照してください。

# **IS-IS** データベースのモニタリング

IS-IS データベースをモニタリングするには、次のコマンドを使用します。

- **show isisdatabase [level-1 |l1] [level-2 |l2] [detail]** :レベル 1、レベル 2、および各 LSP の詳細な内容について、IS-IS リンクステート データベースを表示します。
- **show isis database verbose** :IS-IS データベースに関する詳細情報(LSP のシーケンス 番号、チェックサム、保留時間など)を表示します。

# **IS-IS** マッピング テーブル エントリのモニタリング

IS-IS ホスト名をモニタリングするには、次のコマンドを使用します。

**show isis hostname**:IS-IS ルータの、ルータ名とシステム ID のマッピング テーブル エン トリを表示します。

### **IS-IS IPv4** のモニタリング

IS-IS IPv4 をモニタリングするには、次のコマンドを使用します。

- **show isis ip rib**:IS-IS ルーティング プロセスの、IPv4 アドレス ファミリ固有の RIB を表示します。
- **show isis ip spf-log**:IS-IS ルーティング プロセスの、IPv4 アドレス ファミリ固有の SPF ログを表示します。
- **show isis ip topology**:IS-IS ルーティング プロセスの、IPv4 アドレス ファミリ固有の トポロジを表示します。
- **show isis ip redistribution** [**level-1** | **level-2**] [*network-prefix*]:IS-IS によって学習され、 インストールされた IPv6 ルートを表示します。
- **show isis ip unicast**:IPv4 アドレス ファミリ固有の RIB、SPF ログ、および IS へのパ スを表示します。

### **IS-IS IPv6** のモニタリング

IS-IS IPv6 をモニタリングするには、次のコマンドを使用します。

- **show isisipv6 rib**:IS-IS ルーティング プロセスの、IPv6 アドレス ファミリ固有の RIB を表示します。
- **show isis ipv6 spf-log**:IS-IS ルーティング プロセスの、IPv6 アドレス ファミリ固有の SPF ログを表示します。
- **show isis ipv6 topology**:IS-IS ルーティング プロセスの、IPv6 アドレス ファミリ固有 のトポロジを表示します。
- **show isis ipv6 redistribution**[**level-1** |**level-2**] [*network-prefix*]:IS-IS によって学習され、 インストールされた IPv6 ルートを表示します。
- **show isis ipv6 unicast**:IPv6 アドレス ファミリ固有の RIB、SPF ログ、および IS への パスを表示します。

### **IS-IS** ログのモニタリング

IS-IS ログをモニタリングするには、次のコマンドを使用します。

- **show isis lsp-log**:新しい LSP をトリガーしたインターフェイスのレベル 1 およびレベ ル 2 の IS-IS LSP ログを表示します。
- **show isis spf-log**:ASA が SPF 計算を実行した頻度と、実行理由を表示します。

# **IS-IS** プロトコルのモニタリング

IS-IS プロトコルをモニタリングするには、次のコマンドを使用します。

**show clnsprotocol** :ASA での各 IS-IS ルーティング プロセスのプロトコル情報を表示しま す。

# **IS-IS** ネイバーおよびルートのモニタリング

IS-IS ネイバーをモニタリングするには、次のコマンドを使用します。

- **show isis topology** :すべてのエリア内の接続されたルータすべてのリストを表示しま す。このコマンドは、すべてのエリア内のすべてのルータの存在と接続を確認しま す。
- **show isis neighbors [detail]** :IS-IS 隣接関係(アジャセンシー)情報を表示します。
- **show clns neighbors** [*process-tag*] [*interface-name*] [**detail**]:エンド システム(ES)、中 継システム(IS)およびマルチトポロジIS-IS (M-ISIS) ネイバーを表示します。この コマンドは、IPv6 のマルチトポロジ IS-IS を介して学習された隣接関係(アジャセン シー)を表示します。
- **show clns is-neighbors** *[interface-name]* **[detail]** :IS-IS デバイス隣接関係の IS-IS 情報を 表示します。

# **IS-IS RIB** のモニタリング

IS-IS RIB をモニタリングするには、次のコマンドを使用します。

- **show isis rib** [*ip-address* | *ip-address-mask*]:RIB に保存されている主要なネットワーク の特定のルートのパス、またはすべてのルートのパスを表示します。
- **show isis ribredistribution**[**level-1** |**level-2**] [*network-prefix*]:ローカル再配布キャッシュ のプレフィックスを表示します。
- **show route isis** ルーティング テーブルの現在の状態を表示します。

### **IS-IS** トラフィックのモニタリング

IS-IS トラフィックをモニタリングするには、次のコマンドを使用します。

**show clns traffic [since {bootup | show}]** :ASA が認識した CLNS トラフィック統計情報を 表示します。

# **IS-IS** のデバッグ

IS-IS をデバッグするには、次のコマンドを使用します。

**debug isis [adj-packets | authentication | checksum-errors | ip | ipv6 | local-updates | [rptpcp;-errors | rob | snp-packets | spf-events | spf-statistics | spf-triggers | update-packets]**: IS-IS ルーティング プロトコルのさまざまな要素をデバッグします。

**IS-IS** の履歴

表 **<sup>41</sup> : IS-IS** の機能の履歴

 $\mathbf I$ 

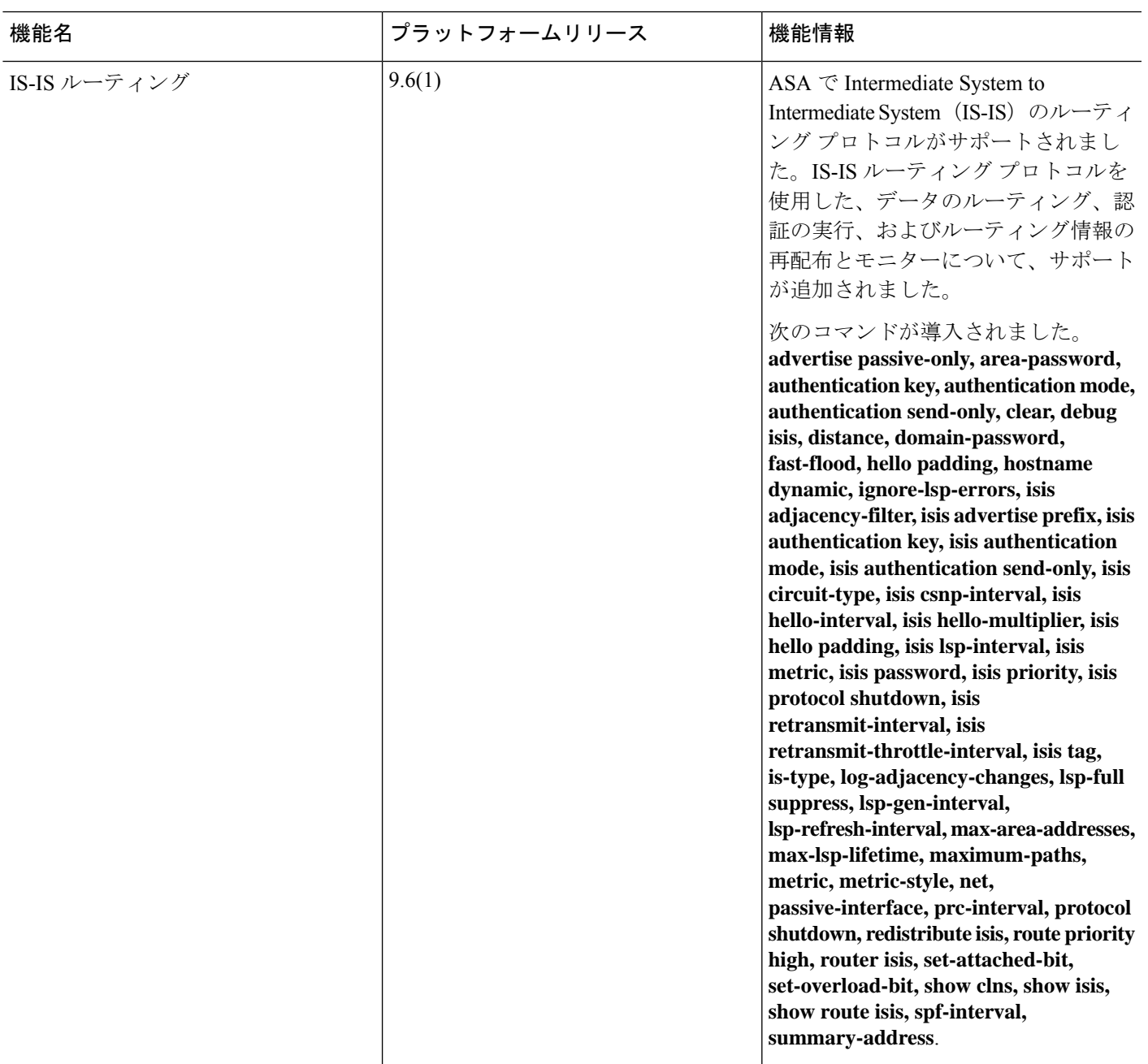

# **IS-IS** の例

このセクションでは、IS-IS のさまざまな要素についてトポロジによる設定例を示します。

# **IS-IS** ルーティングの設定

```
router isis
  net 49.1234.aaaa.bbbb.cccc.00
interface GigabitEthernet0/0
  nameif outside
  security-level 0
  ip address 192.16.32.1 255.255.255.0
```
# **IS-IS IPv6** ルーティングの設定

isis

```
router isis
   net 49.1234.aaaa.bbbb.cccc.00
interface GigabitEthernet0/0
   ipv6 address 2001:192:16:32::1/64
   ipv6 router isis
```
# 同一エリア内でのダイナミック ルーティング

```
iRouter --------(inside G0/1) ASA (G0/0 outside)------------ oRouter
ASA Configuration
 interface GigabitEthernet0/0
   nameif outside
   security-level 0
  ip address 192.16.32.1 255.255.255.0
  ipv6 address 2001:192:16:32::1/64
   isis
   ipv6 router isis
  interface GigabitEthernet0/1
  nameif inside
   security-level 100
   ip address 172.16.32.1 255.255.255.0 standby 172.16.32.2
   ipv6 address 2001:172:16:32::1/64 standby 2001:172:16:32::2
   isis
   ipv6 router isis
  router isis
   net 49.1234.2005.2005.2005.00
   is-type level-1
  metric-style wide
  interface GigabitEthernet0/0
   ip address 172.16.32.3 255.255.255.0
   ip router isis
   ipv6 address 2001:172:16:32::3/64
   ipv6 router isis
   isis priority 120
```

```
interface GigabitEthernet0/1
```

```
ip address 172.26.32.3 255.255.255.0
   ip router isis
   ipv6 address 2001:172:26:32::3/64
   ipv6 router isis
IOS Configuration
  iRouter
  router isis
  net 49.1234.2035.2035.2035.00
  is-type level-1
  metric-style wide
  oRouter
  interface GigabitEthernet0/0
  ip address 192.16.32.3 255.255.255.0
   ip router isis
   ipv6 address 2001:192:16:32::3/64
   ipv6 router isis
  oRouter
  interface GigabitEthernet0/1
   ip address 192.26.32.3 255.255.255.0
   ip router isis
   ipv6 address 2001:192:26:32::3/64
   ipv6 router isis
  oRouter
```

```
router isis
net 49.1234.2036.2036.2036.00
is-type level-1
metric-style wide
```
# 複数エリアでのダイナミック ルーティング

```
iRouter ---------- ASA ------------ oRouter
ASA Configuration
interface GigabitEthernet0/0
 nameif outside
  security-level 80
  ip address 192.16.32.1 255.255.255.0 standby 192.16.32.2
  ipv6 address 2001:192:16:32::1/64 standby 2001:192:16:32::2
  isis
 ipv6 router isis
 interface GigabitEthernet0/1.201
 nameif inside
  security-level 100
  ip address 172.16.32.1 255.255.255.0 standby 172.16.32.2
 ipv6 address 2001:172:16:32::1/64 standby 2001:172:16:32::2
  isis
  ipv6 router isis
 router isis
 net 49.1234.2005.2005.2005.00
 metric-style wide
 maximum-paths 5
 !
address-family ipv6 unicast
 maximum-paths 5
 exit-address-family
 !
```

```
IOS Configuration
```
iRouter interface GigabitEthernet0/0 ip address 172.16.32.3 255.255.255.0 ip router isis ipv6 address 2001:172:16:32::3/64 ipv6 router isis isis priority 120 iRouter interface GigabitEthernet0/1 ip address 172.26.32.3 255.255.255.0 ip router isis ipv6 address 2001:172:26:32::3/64 ipv6 router isis iRouter router isis net 49.1234.2035.2035.2035.00 net 49.2001.2035.2035.2035.00 is-type level-2-only metric-style wide oRouter interface GigabitEthernet0/0 ip address 192.16.32.3 255.255.255.0 ip router isis ipv6 address 2001:192:16:32::3/64 ipv6 router isis oRouter interface GigabitEthernet0/1 ip address 192.26.32.3 255.255.255.0 ip router isis ipv6 address 2001:192:26:32::3/64 ipv6 router isis oRouter router isis net 49.1234.2036.2036.2036.00 is-type level-1 metric-style wide oRouter interface GigabitEthernet0/0 ip address 192.16.32.3 255.255.255.0 ip router isis ipv6 address 2001:192:16:32::3/64 ipv6 router isis oRouter interface GigabitEthernet0/1 ip address 192.26.32.3 255.255.255.0 ip router isis ipv6 address 2001:192:26:32::3/64 ipv6 router isis oRouter router isis

net 49.1234.2036.2036.2036.00 is-type level-1 metric-style wide

# 重複するエリアでのダイナミック ルーティング

```
iRouter ---------- ASA ------------ oRouter
ASA Configuration
interface GigabitEthernet0/1
nameif inside
 security-level 100
ip address 172.16.32.1 255.255.255.0
ipv6 address 2001:172:16:32::1/64
isis
ipv6 router isis
interface GigabitEthernet0/0.301
nameif outside
security-level 80
ip address 192.16.32.1 255.255.255.0
ipv6 address 2001:192:16:32::1/64
isis
ipv6 router isis
router isis
net 49.1234.2005.2005.2005.00
 authentication mode md5
authentication key cisco#123 level-2
metric-style wide
summary-address 172.16.0.0 255.255.252.0
maximum-paths 5
!
address-family ipv6 unicast
 redistribute static level-1-2
 maximum-paths 6
exit-address-family
IOS Configuration
iRouter
interface GigabitEthernet0/0
ip address 172.16.32.3 255.255.255.0
ip router isis
ipv6 address 2001:172:16:32::3/64
ipv6 enable
ipv6 router isis
isis priority 120
isis ipv6 metric 600
interface GigabitEthernet0/1
ip address 172.26.32.3 255.255.255.0
ip router isis
ipv6 address 2001:172:26:32::3/64
ipv6 router isis
iRouter
router isis
```

```
net 49.1234.2035.2035.2035.00
net 49.2001.2035.2035.2035.00
is-type level-2-only
authentication mode md5
```

```
authentication key-chain KeyChain level-2
metric-style wide
maximum-paths 6
!
address-family ipv6
summary-prefix 2001::/8 tag 301
summary-prefix 6001::/16 level-1-2 tag 800
redistribute static metric 800 level-1-2
exit-address-family
oRouter
interface GigabitEthernet0/0
ip address 192.16.32.3 255.255.255.0
ip pim sparse-dense-mode
ip router isis
ipv6 address 2001:192:16:32::3/64
 ipv6 router isis
isis tag 301
oRouter
router isis
net 49.1234.2036.2036.2036.00
is-type level-1
metric-style wide
ASA Configuration
router isis
net 49.1234.2005.2005.2005.00
authentication mode md5
authentication key cisco#123 level-2
metric-style wide
summary-address 172.16.0.0 255.255.252.0
maximum-paths 5
!
address-family ipv6 unicast
 redistribute static level-1-2
 maximum-paths 6
exit-address-family
!
```
# ルートの再配布

iRouter ---------- ASA ------------ oRouter

```
ASA Configuration
interface GigabitEthernet0/0
nameif outside
security-level 80
ip address 192.16.32.1 255.255.255.0 standby 192.16.32.2
ipv6 address 2001:192:16:32::1/64 standby 2001:192:16:32::2
isis
ipv6 router isis
interface GigabitEthernet0/1.201
nameif inside
 security-level 100
ip address 172.16.32.1 255.255.255.0 standby 172.16.32.2
ipv6 address 2001:172:16:32::1/64 standby 2001:172:16:32::2
 isis
ipv6 router isis
```

```
router isis
 net 49.1234.2005.2005.2005.00
  metric-style wide
  redistribute isis level-2 into level-1 route-map RMAP
 maximum-paths 5
 !
address-family ipv6 unicast
 maximum-paths 6
exit-address-family
!
IOS Configuration
iRouter
interface GigabitEthernet0/0
 ip address 172.16.32.3 255.255.255.0
  ip router isis
 ipv6 address 2001:172:16:32::3/64
 ipv6 router isis
 isis priority 120
iRouter
 interface GigabitEthernet0/1
 ip address 172.26.32.3 255.255.255.0
 ip router isis
  ipv6 address 2001:172:26:32::3/64
 ipv6 router isis
iRouter
 router isis
 net 49.1234.2035.2035.2035.00
 net 49.2001.2035.2035.2035.00
 is-type level-2-only
 metric-style wide
oRouter
interface GigabitEthernet0/0
 ip address 192.16.32.3 255.255.255.0
 ip router isis
 ipv6 address 2001:192:16:32::3/64
  ipv6 router isis
oRouter
interface GigabitEthernet0/1
 ip address 192.26.32.3 255.255.255.0
 ip router isis
 ipv6 address 2001:192:26:32::3/64
 ipv6 router isis
 oRouter
 router isis
 net 49.1234.2036.2036.2036.00
 is-type level-1
```
metric-style wide

サマリー アドレス

iRouter ---------- ASA ------------ oRouter

```
ASA Configuration
interface GigabitEthernet0/1
nameif inside
security-level 100
ip address 172.16.32.1 255.255.255.0
ipv6 address 2001:172:16:32::1/64
isis
ipv6 router isis
isis authentication key cisco#123 level-2
isis authentication mode md5
interface GigabitEthernet0/0
nameif outside
security-level 80
ip address 192.16.32.1 255.255.255.0
ipv6 address 2001:192:16:32::1/64
isis
ipv6 router isis
router isis
net 49.1234.2005.2005.2005.00
authentication mode md5
authentication key cisco#123 level-2
metric-style wide
summary-address 172.16.0.0 255.255.252.0
redistribute static
maximum-paths 5
address-family ipv6 unicast
maximum-paths 6
exit-address-family
```
### **Passive Interfaces**

```
ASA Configuration
interface GigabitEthernet0/0
nameif outside
 security-level 80
 ip address 192.16.32.1 255.255.255.0
ipv6 address 2001:192:16:32::1/64
isis
ipv6 router isis
interface GigabitEthernet0/1
nameif inside
 security-level 100
ip address 172.16.32.1 255.255.255.0
 ipv6 address 2001:172:16:32::1/64
 isis
ipv6 router isis
interface GigabitEthernet0/2
 nameif dmz
 security-level 0
```
iRouter ---------- ASA ------------ oRouter

```
router isis
 net 49.1234.2005.2005.2005.00
  metric-style wide
  redistribute isis level-2 into level-1 route-map RMAP
  passive-interface default
IOS Configuration
iRouter
  interface GigabitEthernet0/0
  ip address 172.16.32.3 255.255.255.0
 ip router isis
 ipv6 address 2001:172:16:32::3/64
  ipv6 router isis
  isis priority 120
 iRouter
 interface GigabitEthernet0/1
 ip address 172.26.32.3 255.255.255.0
 ip router isis
  ipv6 address 2001:172:26:32::3/64
  ipv6 router isis
iRouter
router isis
 net 49.1234.2035.2035.2035.00
  net 49.2001.2035.2035.2035.00
  is-type level-2-only
 metric-style wide
oRouter
 interface GigabitEthernet0/0
  ip address 192.16.32.3 255.255.255.0
 ip router isis
 ipv6 address 2001:192:16:32::3/64
 ipv6 router isis
 oRouter
interface GigabitEthernet0/1
 ip address 192.26.32.3 255.255.255.0
 ip router isis
 ipv6 address 2001:192:26:32::3/64
 ipv6 router isis
oRouter
 router isis
 net 49.1234.2036.2036.2036.00
  is-type level-1
  metric-style wide
```
# 認証

```
ASA ------------ Router
ASA Configuration
interface GigabitEthernet0/1
nameif inside
security-level 100
 ip address 172.16.32.1 255.255.255.0 standby 172.16.32.2
ipv6 address 2001:172:16:32::1/64 standby 2001:172:16:32::2
 isis
```

```
ipv6 router isis
isis authentication key cisco#123 level-2
isis authentication mode md5
interface GigabitEthernet0/0.301
nameif outside
security-level 80
ip address 192.16.32.1 255.255.255.0 standby 192.16.32.2
ipv6 address 2001:192:16:32::1/64 standby 2001:192:16:32::2
isis
ipv6 router isis
router isis
net 49.1234.2005.2005.2005.00
metric-style wide
authentication mode md5
authentication key cisco#123 level-2
IOS Configuration
iRouter
interface GigabitEthernet0/0
ip address 172.16.32.3 255.255.255.0
ip router isis
ipv6 address 2001:172:16:32::3/64
ipv6 enable
ipv6 router isis
isis authentication mode md5
isis authentication key-chain KeyChain level-2
isis priority 120
isis ipv6 metric 600
iRouter
key chain KeyChain
key 1
 key-string cisco#123
iRouter
router isis
net 49.1234.2035.2035.2035.00
net 49.2001.2035.2035.2035.00
is-type level-2-only
authentication mode md5
```
authentication key-chain KeyChain level-2

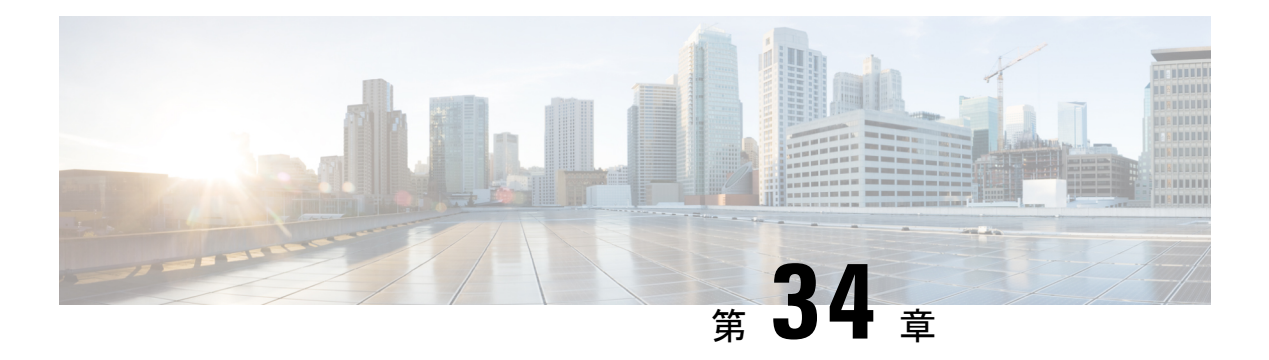

# **EIGRP**

この章では、Enhanced Interior Gateway Routing Protocol (EIGRP) を使用してデータをルーティ ングし、認証を実行し、ルーティング情報を再配布するように ASA を設定する方法について 説明します。

- EIGRP について (1229 ページ)
- EIGRP のガイドライン (1231 ページ)
- EIGRP の設定 (1231 ページ)
- EIGRP のカスタマイズ (1234 ページ)
- EIGRP のモニタリング (1250 ページ)
- EIGRP の例 (1251 ページ)
- EIGRP の履歴 (1252 ページ)

# **EIGRP** について

EIGRP は、シスコが開発した、IGRP の拡張バージョンです。IGRP や RIP と異なり、EIGRP が定期的にルート アップデートを送信することはありません。EIGRP アップデートは、ネッ トワーク トポロジが変更された場合にだけ送信されます。EIGRP を他のルーティング プロト コルと区別する主な機能には、迅速なコンバージェンス、可変長サブネット マスクのサポー ト、部分的アップデートのサポート、複数のネットワーク レイヤ プロトコルのサポートなど があります。

EIGRP を実行するルータでは、すべてのネイバー ルーティング テーブルが格納されているた め、代替ルートに迅速に適応できます。適切なルートが存在しない場合、EIGRP はそのネイ バーにクエリーを送信して代替のルートを検出します。これらのクエリーは、代替ルートが検 出されるまで伝搬します。EIGRP では可変長サブネット マスクがサポートされているため、 ルートはネットワーク番号の境界で自動的に集約されます。さらに、任意のインターフェイス の任意のビット境界で集約を行うように EIGRP を設定することもできます。EIGRP は定期的 なアップデートを行いません。その代わり、ルートのメトリックが変更されたときだけ、部分 的なアップデートを送信します。部分的アップデートの伝搬では、境界が自動的に設定される ため、その情報を必要とするルータだけがアップデートされます。これらの 2 つの機能によ り、EIGRP の帯域幅消費量は IGRP に比べて大幅に減少します。

ネイバー探索は、ASAが直接接続されているネットワーク上にある他のルータをダイナミック に把握するために使用するプロセスです。EIGRP ルータは、マルチキャスト hello パケットを 送信して、ネットワーク上に自分が存在していることを通知します。ASAは、新しいネイバー から hello パケットを受信すると、トポロジ テーブルに初期化ビットを設定してそのネイバー に送信します。ネイバーは、初期化ビットが設定されたトポロジアップデートを受信すると、 自分のトポロジ テーブルを ASA に返送します。

hello パケットはマルチキャスト メッセージとして送信されます。hello メッセージへの応答は 想定されていません。ただし、スタティックに定義されたネイバーの場合は例外です。**neighbor** コマンドを使用して(または ASDM で [Hello Interval] を設定して)ネイバーを設定すると、そ のネイバーへ送信されるhelloメッセージはユニキャストメッセージとして送信されます。ルー ティング アップデートと確認応答が、ユニキャスト メッセージとして送信されます。

このネイバー関係が確立した後は、ネットワークトポロジが変更された場合にだけ、ルーティ ング アップデートが交換されます。ネイバー関係は、hello パケットによって維持されます。 ネイバーから受信した各 hello パケットには、保持時間が含まれています。ASA は、この時間 内にそのネイバーから hello パケットを受信すると想定できます。ASA が保持時間内にそのネ イバーからアドバタイズされた hello パケットを受信しない場合、ASA はそのネイバーを使用 不能と見なします。

EIGRPプロトコルは、ネイバーの検出、ネイバーの回復、Reliable Transport Protocol (RTP)、 およびルート計算に重要な DUAL を含む、4 の主要なアルゴリズム テクノロジーと 4 つの主 要なテクノロジーを使用します。DUALは、最小コストのルートだけでなく、宛先へのすべて のルートをトポロジ テーブルに保存します。最小コストのルートはルーティング テーブルに 挿入されます。その他のルートは、トポロジテーブルに残ります。メインのルートに障害が発 生したら、フィジブルサクセサから別のルートが選択されます。サクセサとは、宛先への最小 コスト パスを持ち、パケット転送に使用される隣接ルータです。フィジビリティ計算によっ て、パスがルーティング ループを形成しないことが保証されます。

フィジブル サクセサがトポロジ テーブル内にない場合、必ずルート計算が発生します。ルー トの再計算中、DUAL は EIGRP ネイバーにルートを求めるクエリーを送信して、次に EIGRP ネイバーがそのネイバーにクエリーを送信します。ルートのフィジブルサクセサがないルータ は、到達不能メッセージを返します。

ルートの再計算中、DUAL は、ルートをアクティブとマークします。デフォルトでは、ASA は、ネイバーから応答が返ってくるのを3分間待ちます。ASAがネイバーから応答を受信しな いと、そのルートは stuck-in-active とマークされます。トポロジ テーブル内のルートのうち、 応答しないネイバーをフィジブル サクセサとして指しているものはすべて削除されます。

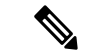

EIGRP ネイバー関係では、GRE トンネルを使用しない IPsec トンネルの通過はサポートされて いません。 (注)

# **EIGRP** のガイドライン

# ファイアウォール モードのガイドライン

ルーテッド ファイアウォール モードでのみサポートされています。トランスペアレント ファ イアウォール モードはサポートされません。

# クラスタのガイドライン

EIGRPは、個別のインターフェイスモードのクラスタピアとのネイバー関係を形成しません。

### **IPv6** のガイドライン

IPv6 はサポートされません。

# コンテキストのガイドライン

- デフォルトでは、共有インターフェイス間でのマルチキャストトラフィックのコンテキス ト間交換がサポートされていないため、EIGRPインスタンスは共有インターフェイス間で 相互に隣接関係を形成できません。ただし、EIGRP プロセスの EIGRP プロセス設定で静 的ネイバー設定を使用すると、共有インターフェイスでの EIGRP ネイバーシップを形成 できます。
- 個別のインターフェイスでのコンテキスト間 EIGRP がサポートされています。

# その他のガイドライン

- 最大 1 つの EIGRP プロセスがサポートされます。
- 設定の変更が適用されるたびに、EIGRP隣接関係のフラップが発生し、特に配布リスト、 オフセットリスト、および集約への変更のネイバーからの(送信または受信された)ルー ティング情報が変更されます。ルータが同期されると、EIGRPはネイバー間の隣接関係を 再確立します。隣接関係が壊れて再確立されると、ネイバー間で学習されたすべてのルー トが消去され、新しい配布リストを使用して、ネイバー間の同期がすべて新しく実行され ます。
- また、EIGRP ネイバーの最大数にも制限はありません。ただし、不要な EIGRP フラップ を防ぐために、ユニットあたりの数を 500 に制限することを推奨します。

# **EIGRP** の設定

この項では、システムでEIGRPプロセスをイネーブルにする方法について説明します。EIGRP をイネーブルにした後に、システムで EIGRP プロセスをカスタマイズする方法については、 次の項を参照してください。

# **EIGRP** のイネーブル化

ASA でイネーブルにすることができる EIGRP ルーティング プロセスは 1 つだけです。

手順

ステップ **1** EIGRP ルーティング プロセスを作成して、この EIGRP プロセスのルータ コンフィギュレー ション モードを開始します。

**router eigrp** as-num

例:

ciscoasa(config)# router eigrp 2

*as-num* 引数には、EIGRP ルーティング プロセスの自律システム番号を指定します。

ステップ **2** EIGRP ルーティングに参加するインターフェイスとネットワークを設定します。

**network** ip-addr [mask]

例:

```
ciscoasa(config)# router eigrp 2
ciscoasa(config-router)# network 10.0.0.0 255.0.0.0
```
このコマンドで、1 つ以上の **network** 文を設定できます。

直接接続されるネットワークとスタティックネットワークが定義済みネットワークに含まれて いれば、それらが ASA によってアドバタイズされます。さらに、定義されたネットワークに 含まれる IP アドレスを持つインターフェイスだけが、EIGRP ルーティング プロセスに参加し ます。

アドバタイズするネットワークに接続されているインターフェイスを EIGRP ルーティングに 参加させない場合は、EIGRPのインターフェイスの設定 (1235ページ)を参照してください。

# **EIGRP** スタブ ルーティングのイネーブル化

ASA を EIGRP スタブ ルータとしてイネーブル化し、設定することができます。スタブ ルー ティングを使用すると、ASA で必要となるメモリおよび処理要件を減らすことができます。 ASA をスタブ ルータとして設定すると、ローカル以外のトラフィックがすべて配布ルータに 転送されるようになり、完全なEIGRPルーティングテーブルを維持する必要がなくなります。 一般に、配布ルータからスタブ ルートに送信する必要があるのは、デフォルト ルートだけで す。

スタブ ルータから配布ルータには、指定されたルートだけが伝搬されます。スタブ ルータで あるASAは、サマリー、接続されているルート、再配布されたスタティックルート、外部ルー

ト、および内部ルートに対するクエリーすべてに、応答として「inaccessible」というメッセー ジを返します。ASA がスタブとして設定されているときは、自身のスタブ ルータとしてのス テータスを報告するために、特殊なピア情報パケットをすべての隣接ルータに送信します。ス タブ ステータスの情報を伝えるパケットを受信したネイバーはすべて、スタブ ルータにルー トのクエリーを送信しなくなり、スタブピアを持つルータはそのピアのクエリーを送信しなく なります。スタブルータが正しいアップデートをすべてのピアに送信するには、配布ルータが 必要です。

### 手順

ステップ **1** EIGRP ルーティング プロセスを作成して、この EIGRP プロセスのルータ コンフィギュレー ション モードを開始します。

### **router eigrp** as-num

### 例:

ciscoasa(config)# router eigrp *2*

*as-num* 引数には、EIGRP ルーティング プロセスの自律システム番号を指定します。

ステップ **2** EIGRP ルーティングに参加するインターフェイスとネットワークを設定します。

### **network** ip-addr [mask]

### 例:

ciscoasa(config)# router eigrp 2 ciscoasa(config-router)# network 10.0.0.0 255.0.0.0

このコマンドで、1 つ以上の **network** 文を設定できます。

直接接続されるネットワークとスタティックネットワークが定義済みネットワークに含まれて いれば、それらが ASA によってアドバタイズされます。さらに、定義されたネットワークに 含まれる IP アドレスを持つインターフェイスだけが、EIGRP ルーティング プロセスに参加し ます。

アドバタイズするネットワークに接続されているインターフェイスを EIGRP ルーティングに 参加させない場合は、パッシブインターフェイスの設定 (1237ページ)の項を参照してくださ い。

ステップ **3** スタブ ルーティング プロセスを設定します。

**eigrp stub**{**receive-only** |[**connected**] [**redistributed**] [**static**] [**summary**]}

例:

```
ciscoasa(config)# router eigrp 2
ciscoasa(config-router)# network 10.0.0.0 255.0.0.0
ciscoasa(config-router)# eigrp stub {receive-only | [connected] [redistributed] [static]
 [summary]}
```
スタブ ルーティング プロセスから配布ルータにアドバタイズされるネットワークを指定する 必要があります。スタティックルートおよび接続されているネットワークが、自動的にスタブ ルーティング プロセスに再配布されることはありません。

スタブ ルーティング プロセスでは、完全なトポロジ テーブルは維持されません。 スタブルーティングには、ルーティングの決定を行うために、少なくとも配布ルー タへのデフォルト ルートが必要です。 (注)

# **EIGRP** のカスタマイズ

ここでは、EIGRP ルーティングをカスタマイズする方法について説明します。

# **EIGRP** ルーティング プロセスのネットワークの定義

[Network] テーブルでは、EIGRP ルーティング プロセスで使用されるネットワークを指定でき ます。EIGRP ルーティングに参加するインターフェイスは、これらのネットワーク エントリ で定義されるアドレスの範囲内に存在する必要があります。アドバタイズされる直接接続およ びスタティックのネットワークも、これらのネットワークエントリの範囲内である必要があり ます。

[Network] テーブルには、EIGRP ルーティング プロセス用に設定されているネットワークが表 示されます。このテーブルの各行には、指定した EIGRP ルーティング プロセス用に設定され ているネットワーク アドレスおよび関連するマスクが表示されます。

### 手順

ステップ **1** EIGRP ルーティング プロセスを作成して、この EIGRP プロセスのルータ コンフィギュレー ション モードを開始します。

#### **router eigrp** as-num

例:

ciscoasa(config)# router eigrp *2*

*as-num* 引数には、EIGRP ルーティング プロセスの自律システム番号を指定します。

ステップ **2** EIGRP ルーティングに参加するインターフェイスとネットワークを設定します。

### **network** ip-addr [mask]

例:

```
ciscoasa(config)# router eigrp 2
ciscoasa(config-router)# network 10.0.0.0 255.0.0.0
```
このコマンドで、1 つ以上の **network** 文を設定できます。

直接接続されるネットワークとスタティックネットワークが定義済みネットワークに含まれて いれば、それらが ASA によってアドバタイズされます。さらに、定義されたネットワークに 含まれる IP アドレスを持つインターフェイスだけが、EIGRP ルーティング プロセスに参加し ます。

アドバタイズするネットワークに接続されているインターフェイスを EIGRP ルーティングに 参加させない場合は、パッシブインターフェイスの設定 (1237ページ)を参照してください。

## **EIGRP** のインターフェイスの設定

アドバタイズするネットワークに接続されているインターフェイスを EIGRP ルーティングに 参加させない場合は、インターフェイスが接続されているネットワークが対象に含まれるよう に **network** コマンドを設定し、**passive-interface** コマンドを使用して、そのインターフェイス が EIGRP アップデートを送受信しないようにします。

#### 手順

ステップ1 EIGRP ルーティングプロセスを作成して、この EIGRP プロセスのルータ コンフィギュレー ション モードを開始します。

#### **router eigrp** as-num

例:

ciscoasa(config)# router eigrp 2

*as-num* 引数には、EIGRP ルーティング プロセスの自律システム番号を指定します。

ステップ **2** EIGRP ルーティングに参加するインターフェイスとネットワークを設定します。

#### **network** ip-addr [mask]

例:

ciscoasa(config)# router eigrp 2 ciscoasa(config-router)# network 10.0.0.0 255.0.0.0

このコマンドで、1 つ以上の network 文を設定できます。

直接接続されるネットワークとスタティックネットワークが定義済みネットワークに含まれて いれば、それらが ASA によってアドバタイズされます。さらに、定義されたネットワークに 含まれる IP アドレスを持つインターフェイスだけが、EIGRP ルーティング プロセスに参加し ます。

アドバタイズするネットワークに接続されているインターフェイスを EIGRP ルーティングに 参加させない場合は、EIGRPルーティングプロセスのネットワークの定義 (1234ページ)を参 照してください。

ステップ **3** 候補となるデフォルト ルート情報の送受信を制御します。

**no default-information** {**in** | **out | WORD**}

例:

```
ciscoasa(config)# router eigrp 2
ciscoasa(config-router)# network 10.0.0.0 255.0.0.0
ciscoasa(config-router)# no default-information {in | out | WORD}
```
**no default-information in** コマンドを入力すると、候補のデフォルト ルート ビットが受信ルー ト上でブロックされます。

**no default-information out** コマンドを入力すると、アドバタイズされるルートのデフォルト ルート ビット設定がディセーブルになります。

詳細については、EIGRP でのデフォルト情報の設定 (1247 ページ)を参照してください。

ステップ **4** EIGRP パケットの MD5 認証をイネーブルにします。

#### **authentication mode eigrp** as-num **md5**

例:

ciscoasa(config)# authentication mode eigrp 2 md5

*as-num* 引数は、ASA に設定されている EIGRP ルーティング プロセスの自律システム番号で す。EIGRP がイネーブルになっていないか、または誤った番号を入力した場合には、ASA が 次のエラー メッセージを返します。

% Asystem(100) specified does not exist

詳細については、インターフェイスでのEIGRP認証のイネーブル化 (1240ページ) を参照して ください。

#### ステップ **5** 遅延値を設定します。

#### **delay** *value*

例:

ciscoasa(config-if)# delay 200

*value* 引数は 10 マイクロ秒単位で入力します。2000 マイクロ秒の遅延を設定するには、*value* に 200 を入力します。

インターフェイスに割り当てられている遅延値を表示するには、**show interface** コマンドを使 用します。

詳細については、インターフェイス遅延値の変更 (1239 ページ)を参照してください。

ステップ **6** hello 間隔を変更します。

**hello-interval eigrp** as-num seconds

例:

ciscoasa(config)# hello-interval eigrp 2 60

詳細については、EIGRP Hello 間隔と保持時間のカスタマイズ (1245ページ) を参照してくだ さい。

ステップ1 保持時間を変更します。

**hold-time eigrp** as-num seconds

例:

ciscoasa(config)# hold-time eigrp 2 60

詳細については、EIGRP Hello間隔と保持時間のカスタマイズ (1245ページ)を参照してくだ さい。

# パッシブ インターフェイスの設定

1 つ以上のインターフェイスを受動インターフェイスとして設定できます。EIGRP の場合、受 動インターフェイスではルーティング アップデートが送受信されません。

手順

ステップ1 EIGRP ルーティングプロセスを作成して、この EIGRP プロセスのルータ コンフィギュレー ション モードを開始します。

#### **router eigrp** as-num

#### 例:

ciscoasa(config)# router eigrp 2

*as-num* 引数には、EIGRP ルーティング プロセスの自律システム番号を指定します。

ステップ2 EIGRPルーティングに参加するインターフェイスとネットワークを設定します。このコマンド で、1 つ以上の **network** 文を設定できます。

**network** ip-addr [mask]

例:

ciscoasa(config)# router eigrp 2

ciscoasa(config-router)# network 10.0.0.0 255.0.0.0

直接接続されるネットワークとスタティックネットワークが定義済みネットワークに含まれて いれば、それらが ASA によってアドバタイズされます。さらに、定義されたネットワークに 含まれる IP アドレスを持つインターフェイスだけが、EIGRP ルーティング プロセスに参加し ます。

アドバタイズするネットワークに接続されているインターフェイスを EIGRP ルーティングに 参加させない場合は、EIGRPルーティングプロセスのネットワークの定義 (1234ページ)を参 照してください。

ステップ **3** インターフェイスが EIGRP ルーティング メッセージを送受信しないようにします。

**passive-interface** {**default** | if-name}

#### 例:

ciscoasa(config)# router eigrp 2 ciscoasa(config-router)# network 10.0.0.0 255.0.0.0 ciscoasa(config-router)# passive-interface {default}

**default** キーワードを使用すると、すべてのインターフェイスで EIGRP ルーティング アップ デートが無効になります。**nameif**コマンドで定義したインターフェイス名を指定すると、指定 したインターフェイスで EIGRP ルーティング アップデートが無効になります。EIGRP ルータ コンフィギュレーション内で、複数の **passive-interface** コマンドを使用できます。

### インターフェイスでのサマリー集約アドレスの設定

サマリーアドレスはインターフェイスごとに設定できます。ネットワーク番号の境界以外でサ マリー アドレスを作成する場合、または自動ルート集約がディセーブルになった ASA でサマ リー アドレスを使用する場合は、手動でサマリー アドレスを定義する必要があります。ルー ティング テーブルに他にも個別のルートがある場合、EIGRP は、他の個別ルートすべての中 で最小のメトリックと等しいメトリックで、サマリーアドレスをインターフェイスからアドバ タイズします。

#### 手順

ステップ **1** EIGRPで使用される遅延値を変更するインターフェイスのインターフェイスコンフィギュレー ション モードに入ります。

**interface** phy\_if

例:

ciscoasa(config)# interface inside

ステップ **2** サマリー アドレスを作成します。

**summary-address eigrp** *as-num address mask* [*distance*]

例:

ciscoasa(config-if)# summary-address eigrp 2 address mask [20]

デフォルトでは、定義する EIGRP サマリー アドレスのアドミニストレーティブ ディスタンス は 5 になります。この値は、**summary-address** コマンドにオプションの引数 *distance* を指定し て変更できます。

# インターフェイス遅延値の変更

インターフェイス遅延値は、EIGRP ディスタンス計算で使用されます。この値は、インター フェイスごとに変更できます。

#### 手順

ステップ **1** EIGRPで使用される遅延値を変更するインターフェイスのインターフェイスコンフィギュレー ション モードに入ります。

**interface** phy if

例:

ciscoasa(config)# interface inside

ステップ **2** 遅延値を設定します。

#### **delay** *value*

例:

ciscoasa(config-if)# delay 200

*value* 引数は 10 マイクロ秒単位で入力します。2000 マイクロ秒の遅延を設定するには、*value* に 200 を入力します。

インターフェイスに割り当てられている遅延値を表示するには、**show interface** コ マンドを使用します。 (注)

# インターフェイスでの **EIGRP** 認証のイネーブル化

EIGRP ルート認証では、EIGRP ルーティング プロトコルからのルーティング アップデートに 対する MD5 認証を提供します。MD5 キーを使用したダイジェストが各 EIGRP パケットに含 まれており、承認されていない送信元からの不正なルーティングメッセージや虚偽のルーティ ング メッセージが取り込まれないように阻止します。

EIGRP ルート認証は、インターフェイスごとに設定します。EIGRP メッセージ認証対象とし て設定されたインターフェイス上にあるすべての EIGRP ネイバーには、隣接関係を確立でき るように同じ認証モードとキーを設定する必要があります。

EIGRP ルート認証をイネーブルにするには、事前に EIGRP をイネーブルにする必要がありま す。 (注)

#### 手順

ステップ **1** EIGRP ルーティング プロセスを作成して、この EIGRP プロセスのルータ コンフィギュレー ション モードを開始します。

router eigrp *as-num*

#### 例:

ciscoasa(config)# router eigrp 2

as-num 引数は、EIGRP ルーティング プロセスの自律システム番号です。

ステップ **2** EIGRP ルーティングに参加するインターフェイスとネットワークを設定します。

#### network *ip-addr* [*mask*]

#### 例:

ciscoasa(config)# router eigrp 2 ciscoasa(config-router)# network 10.0.0.0 255.0.0.0

- このコマンドで、1 つ以上の network 文を設定できます。
- 直接接続されるネットワークとスタティックネットワークが定義済みネットワークに含ま れていれば、それらが ASA によってアドバタイズされます。さらに、定義されたネット ワークに含まれる IP アドレスを持つインターフェイスだけが、EIGRP ルーティング プロ セスに参加します。
- アドバタイズするネットワークに接続されているインターフェイスを EIGRP ルーティン グに参加させない場合は、EIGRP の設定 (1231 ページ)を参照してください。

ステップ **3** EIGRPメッセージ認証を設定するインターフェイスのインターフェイスコンフィギュレーショ ン モードに入ります。

interface *phy\_if*

例:

```
ciscoasa(config)# interface inside
```
ステップ **4** EIGRP パケットの MD5 認証をイネーブルにします。

authentication mode eigrp *as-num* md5

例:

ciscoasa(config)# authentication mode eigrp 2 md5

as-num 引数は、ASA に設定されている EIGRP ルーティング プロセスの自律システム番号で す。EIGRP がイネーブルになっていないか、または誤った番号を入力した場合には、ASA が 次のエラー メッセージを返します。

% Asystem(100) specified does not exist

ステップ **5** MD5 アルゴリズムで使用するキーを設定します。

authentication key eigrp *as-num key* key-id *key-id*

例:

ciscoasa(config)# authentication key eigrp 2 cisco key-id 200

• as-num 引数は、ASA に設定されている EIGRP ルーティング プロセスの自律システム番号 です。EIGRP がイネーブルになっていないか、または誤った番号を入力した場合には、 ASA が次のエラー メッセージを返します。

% Asystem(100) specified does not exist%

- key引数には、アルファベット、数字、特殊文字を含む最大16文字を含めることができま す。key 引数では空白を使用できません。
- key-id 引数には、0 ~ 255 の範囲の数字を指定できます。

# **EIGRP** ネイバーの定義

EIGRP hello パケットはマルチキャスト パケットとして送信されます。EIGRP ネイバーが、ト ンネルなど、非ブロードキャストネットワークを越えた場所にある場合、手動でネイバーを定 義する必要があります。手動で EIGRP ネイバーを定義すると、hello パケットはユニキャスト メッセージとしてそのネイバーに送信されます。

#### 手順

ステップ **1** EIGRP ルーティング プロセスを作成して、この EIGRP プロセスのルータ コンフィギュレー ション モードを開始します。

**router eigrp** as-num

例:

ciscoasa(config)# router eigrp 2

*as-num* 引数には、EIGRP ルーティング プロセスの自律システム番号を指定します。

ステップ2 スタティック ネイバーを定義します。

**neighbor** *ip-addr* **interface** *if\_name*

例:

```
ciscoasa(config)# router eigrp 2
ciscoasa(config-router)# neighbor 10.0.0.0 interface interface1
```
*ip-addr* 引数には、ネイバーの IP アドレスを指定します。

*if-name* 引数は、ネイバーを使用可能にしている **nameif** コマンドで指定したインターフェイス の名前です。1 つの EIGRP ルーティング プロセスに対して複数のネイバーを定義できます。

### **EIGRP** へのルート再配布

RIP および OSPF で検出されたルートを、EIGRP ルーティング プロセスに再配布することがで きます。スタティック ルートおよび接続されているルートも、EIGRP ルーティング プロセス に再配布できます。接続されているルートが、EIGRPコンフィギュレーション内の**network**文 で指定された範囲に含まれている場合、再配布する必要はありません。

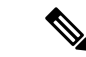

RIP 限定:この手順を開始する前に、ルート マップを作成し、指定されたルーティング プロ トコルのうち RIP ルーティング プロセスに再配布されるルートを詳細に定義する必要があり ます。 (注)

#### 手順

ステップ **1** EIGRP ルーティング プロセスを作成して、この EIGRP プロセスのルータ コンフィギュレー ション モードを開始します。

#### **router eigrp** as-num

例:

ciscoasa(config)# router eigrp 2

*as-num* 引数には、EIGRP ルーティング プロセスの自律システム番号を指定します。

ステップ **2** (オプション)EIGRP ルーティング プロセスに再配布するルートに適用するデフォルト メト リックを指定します。

**default-metric** bandwidth delay reliability loading mtu

#### 例:

```
ciscoasa(config)# router eigrp 2
ciscoasa(config-router)# default-metric bandwidth delay reliability loading mtu
```
EIGRP ルータ コンフィギュレーション内にデフォルト メトリックを指定しない場合、各 **redistribute**コマンドにメトリック値を指定する必要があります。**redistribute**コマンドでEIGRP メトリックを指定し、EIGRP ルータ コンフィギュレーション内に **default-metric** コマンドが含 まれている場合、**redistribute** コマンドのメトリックが使用されます。

ステップ **3** 接続済みルートを EIGRP ルーティング プロセスに再配布します。

**redistribute connected** [metric bandwidth delay reliability loading mtu] [route-map map\_name]

例:

ciscoasa(config-router): redistribute connected [metric bandwidth delay reliability loading mtu] [route-map *map\_name*]

EIGRP ルータ コンフィギュレーション内に **default-metric** コマンドが含まれていない場合、 **redistribute** コマンドに EIGRP メトリック値を指定する必要があります。

ステップ **4** スタティック ルートを EIGRP ルーティング プロセスに再配布します。

**redistribute static** [**metric** bandwidth delay reliability loading mtu] [**route-map** map\_name]

例:

```
ciscoasa(config-router): redistribute static [metric bandwidth delay
reliability loading mtu] [route-map map_name]
```
ステップ **5** ルートを OSPF ルーティング プロセスから EIGRP ルーティング プロセスに再配布します。

**redistribute ospf** pid [**match** {**internal | external** [**1** | **2**] | **nssa-external** [**1** | **2**]}] [**metric** bandwidth delay reliability loading mtu] [**route-map** map\_name]

#### 例:

```
ciscoasa(config-router): redistribute ospf pid [match {internal | external [1 | 2] |
nssa-external [1 | 2]}] [metric bandwidth delay reliability loading mtu] [route-map
map_name]
```
ステップ **6** ルートを RIP ルーティング プロセスから EIGRP ルーティング プロセスに再配布します。

**redistribute rip** [**metric** bandwidth delay reliability load mtu] [**route-map map\_name**]

例:

```
ciscoasa(config-router): redistribute rip [metric bandwidth delay
reliability load mtu] [route-map map name]
```
# **EIGRP** でのネットワークのフィルタリング

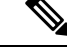

この手順を開始する前に、標準の ACL を作成し、その中にアドバタイズするルートを定義す る必要があります。つまり、標準の ACL を作成し、その中に送信または受信したアップデー トからフィルタリングするルートを定義します。 (注)

#### 手順

ステップ **1** EIGRP ルーティング プロセスを作成して、この EIGRP プロセスのルータ コンフィギュレー ション モードを開始します。

#### **router eigrp** as-num

#### 例:

ciscoasa(config)# router eigrp 2

*as-num* 引数には、EIGRP ルーティング プロセスの自律システム番号を指定します。

ステップ **2** EIGRP ルーティングに参加するインターフェイスとネットワークを設定します。

ciscoasa(config-router)# **network** ip-addr [mask]

例:

```
ciscoasa(config)# router eigrp 2
ciscoasa(config-router)# network 10.0.0.0 255.0.0.0
```
このコマンドで、1 つ以上の network 文を設定できます。

直接接続されるネットワークとスタティックネットワークが定義済みネットワークに含まれて いれば、それらが ASA によってアドバタイズされます。さらに、定義されたネットワークに 含まれる IP アドレスを持つインターフェイスだけが、EIGRP ルーティング プロセスに参加し ます。

アドバタイズするネットワークに接続されているインターフェイスを EIGRP ルーティングに 参加させない場合は、EIGRPのインターフェイスの設定(1235ページ)を参照してください。

ステップ **3** EIGRP ルーティング アップデートで送信するネットワークをフィルタリングします。

**distribute-list** acl **out** [**connected** | **ospf** | **rip** | **static** | **interface** if\_name]

例:

ciscoasa(config)# router eigrp 2 ciscoasa(config-router)# network 10.0.0.0 255.0.0.0 ciscoasa(config-router): distribute-list acl out [connected]

インターフェイスを指定して、そのインターフェイスが送信するアップデートだけにフィルタ を適用することができます。

EIGRP ルータ コンフィギュレーション内に、複数の **distribute-list** コマンドを入力できます。

ステップ **4** EIGRP ルーティング アップデートで受信するネットワークをフィルタリングします。

**distribute-list** acl **in** [**interface** if\_name]

例:

```
ciscoasa(config)# router eigrp 2
ciscoasa(config-router)# network 10.0.0.0 255.0.0.0
ciscoasa(config-router): distribute-list acl in [interface interface1]
```
インターフェイスを指定して、そのインターフェイスが受信するアップデートだけにフィルタ を適用することができます。

### **EIGRP Hello** 間隔と保持時間のカスタマイズ

ASAは、ネイバーを検出する目的、およびネイバーが到達不能または動作不能になったことを 把握する目的で、定期的に hello パケットを送信します。デフォルトでは、hello パケットは 5 秒間隔で送信されます。

helloパケットは、ASAの保持時間をアドバタイズします。保持時間によって、EIGRPネイバー に、ASAを到達可能と見なす時間の長さを知らせます。アドバタイズされた保持時間内にネイ バーが hello パケットを受信しなかった場合、ASA は到達不能と見なされます。デフォルトで は、アドバタイズされる保持時間は 15 秒です (hello 間隔の 3 倍)。

hello間隔とアドバタイズされる保持時間のいずれも、インターフェイスごとに設定します。保 持時間は hello 間隔の 3 倍以上に設定することをお勧めします。

#### 手順

ステップ **1** hello間隔またはアドバタイズされる保持時間を設定するインターフェイスのインターフェイス コンフィギュレーション モードに入ります。

**interface** phy if

例:

ciscoasa(config)# interface inside

ステップ **2** hello 間隔を変更します。

**hello-interval eigrp** as-num seconds

例:

ciscoasa(config)# hello-interval eigrp 2 60

ステップ **3** 保持時間を変更します。

**hold-time eigrp** as-num seconds

例:

ciscoasa(config)# hold-time eigrp 2 60

### 自動ルート集約の無効化

自動ルート集約は、デフォルトでイネーブルになっています。EIGRP ルーティング プロセス は、ネットワーク番号の境界で集約を行います。このことは、不連続ネットワークがある場合 にルーティングの問題の原因となることがあります。

たとえば、ネットワーク192.168.1.0、192.168.2.0、192.168.3.0が接続されているルータがあり、 それらのネットワークがすべて EIGRP に参加しているとすると、EIGRP ルーティング プロセ スはそれらのルートに対しサマリー アドレス 192.168.0.0 を作成します。さらにネットワーク 192.168.10.0と192.168.11.0が接続されているルータがこのネットワークに追加され、それらの ネットワークが EIGRP に参加すると、これらもまた 192.168.0.0 として集約されます。トラ フィックが誤った場所にルーティングされる可能性をなくすために、競合するサマリーアドレ スを作成するルータでの自動ルート集約をディセーブルにする必要があります。

#### 手順

ステップ **1** EIGRP ルーティング プロセスを作成して、この EIGRP プロセスのルータ コンフィギュレー ション モードを開始します。

**router eigrp** as-num

例:

ciscoasa(config)# router eigrp 2

*as-num* 引数には、EIGRP ルーティング プロセスの自律システム番号を指定します。

ステップ **2** 自動ルート集約をディセーブルにします。

#### **no auto-summary**

例:

ciscoasa(config-router)# no auto-summary

自動サマリー アドレスのアドミニストレーティブ ディスタンスは 5 です。

### **EIGRP** でのデフォルト情報の設定

EIGRP アップデート内のデフォルト ルート情報の送受信を制御できます。デフォルトでは、 デフォルト ルートが送信され、受け入れられます。デフォルト情報の受信を禁止するように ASA を設定すると、候補のデフォルト ルート ビットが受信ルート上でブロックされます。デ フォルト情報の送信を禁止するようにASAを設定すると、アドバタイズされるルートのデフォ ルト ルート ビット設定が無効になります。

#### 手順

ステップ **1** EIGRP ルーティング プロセスを作成して、この EIGRP プロセスのルータ コンフィギュレー ション モードを開始します。

#### **router eigrp** as-num

例:

ciscoasa(config)# router eigrp 2

*as-num* 引数には、EIGRP ルーティング プロセスの自律システム番号を指定します。

ステップ **2** EIGRP ルーティングに参加するインターフェイスとネットワークを設定します。

**network** ip-addr [mask]

例:

ciscoasa(config)# router eigrp 2 ciscoasa(config-router)# network 10.0.0.0 255.0.0.0

このコマンドで、1 つ以上の network 文を設定できます。

直接接続されるネットワークとスタティックネットワークが定義済みネットワークに含まれて いれば、それらが ASA によってアドバタイズされます。さらに、定義されたネットワークに 含まれる IP アドレスを持つインターフェイスだけが、EIGRP ルーティング プロセスに参加し ます。

アドバタイズするネットワークに接続されているインターフェイスを EIGRP ルーティングに 参加させない場合は、EIGRPのインターフェイスの設定 (1235ページ) を参照してください。

ステップ **3** 候補となるデフォルト ルート情報の送受信を制御します。

**no default-information** {**in** | **out** | **WORD**}

例:

```
ciscoasa(config)# router eigrp 2
ciscoasa(config-router)# network 10.0.0.0 255.0.0.0
ciscoasa(config-router)# no default-information {in | out | WORD}
```
**no default-information in** コマンドを入力すると、候補のデフォルト ルート ビット が受信ルート上でブロックされます。**no default-information out** コマンドを入力す ると、アドバタイズされるルートのデフォルト ルート ビット設定がディセーブル になります。 (注)

## **EIGRP** スプリット ホライズンのディセーブル化

スプリット ホライズンは、EIGRP アップデート パケットとクエリー パケットの送信を制御し ます。スプリットホライズンがインターフェイスでイネーブルになると、アップデートパケッ トとクエリー パケットは、このインターフェイスがネクスト ホップとなる宛先には送信され ません。この方法でアップデート パケットとクエリー パケットを制御すると、ルーティング ループが発生する可能性が低くなります。

デフォルトでは、スプリットホライズンはすべてのインターフェイスでイネーブルになってい ます。

スプリットホライズンは、ルート情報が、その情報の発信元となるインターフェイスからルー タによってアドバタイズされないようにします。通常、特にリンクが切断された場合には、こ の動作によって複数のルーティングデバイス間の通信が最適化されます。ただし、非ブロード キャスト ネットワークでは、この動作が望ましくない場合があります。このような場合は、 EIGRP を設定したネットワークを含め、スプリット ホライズンをディセーブルにする必要が 生じることもあります。

インターフェイスでのスプリットホライズンをディセーブルにする場合、そのインターフェイ ス上のすべてのルータとアクセス サーバーに対してディセーブルにする必要があります。

EIGRP スプリット ホライズンをディセーブルにするには、次の手順を実行します。

手順

ステップ **1** EIGRPで使用される遅延値を変更するインターフェイスのインターフェイスコンフィギュレー ション モードに入ります。

**interface** phy if

例:

```
ciscoasa(config)# interface phy_if
```
ステップ **2** スプリット ホライズンをディセーブルにします。

**no split-horizon eigrp** *as-number*

例:

ciscoasa(config-if)# no split-horizon eigrp 2

# **EIGRP** プロセスの再始動

EIGRPプロセスを再始動したり、再配布またはカウンタをクリアしたりすることができます。

手順

EIGRP プロセスを再始動するか、再配布またはカウンタをクリアします。

**clear eigrp pid** {**1-65535** | **neighbors** | **topology** | **events)**}

例:

ciscoasa(config)# clear eigrp pid 10 neighbors

# **EIGRP** のモニタリング

次のコマンドを使用して、EIGRP ルーティング プロセスをモニターできます。コマンド出力 の例と説明については、コマンドリファレンスを参照してください。また、ネイバー変更メッ セージとネイバー警告メッセージのロギングをディセーブルにできます。

さまざまな EIGRP ルーティング統計情報をモニターまたはディセーブル化するには、次のい ずれかのコマンドを入力します。

• **router-id**

EIGRP プロセスの router-id を表示します。

• **show eigrp** [*as-number*] **events** [{*start end*} | **type**]

EIGRP イベント ログを表示します。

• **show eigrp** [*as-number*] **interfaces** [*if-name*] [**detail**]

EIGRP ルーティングに参加するインターフェイスを表示します。

• **show eigrp** [as-number] **neighbors** [**detail** | **static**] [*if-name*]

EIGRP ネイバー テーブルを表示します。

• **show eigrp** [*as-number*] **topology** [*ip-addr* [**mask**] | **active** | **all-links** | **pending** | **summary** | **zero-successors**]

EIGRP トポロジ テーブルを表示します。

• **show eigrp** [*as-number*] **traffic**

EIGRP トラフィックの統計情報を表示します。

• **show mfib cluster**

転送する側のエントリおよびインターフェイスに関する MFIB 情報を表示します。

• **show route cluster**

クラスタリングに関する追加ルートの同期の詳細を表示します。

• **no eigrp log-neighbor-changes**

ネイバー変更メッセージのロギングをディセーブルにします。EIGRP ルーティング プロ セスのルータ コンフィギュレーション モードでこのコマンドを入力します。

• **no eigrp log-neighbor-warnings**

ネイバー警告メッセージのロギングをディセーブルにします。

# **EIGRP** の例

次の例に、さまざまなオプションのプロセスを使用して EIGRP をイネーブルにし、設定する 方法を示します。

手順

ステップ **1** EIGRP をイネーブルにするには、次のコマンドを入力します。

ciscoasa(config)# **router eigrp 2** ciscoasa(config-router)# **network 10.0.0.0 255.0.0.0**

ステップ **2** EIGRP ルーティング メッセージの送信または受信からインターフェイスを設定するには、次 のコマンドを入力します。

ciscoasa(config-router)# **passive-interface** {**default**}

ステップ **3** EIGRP ネイバーを定義するには、次のコマンドを入力します。

ciscoasa(config-router)# **neighbor 10.0.0.0 interface** interface1

ステップ **4** EIGRPルーティングに参加するインターフェイスとネットワークを設定するには、次のコマン ドを入力します。

ciscoasa(config-router)# **network 10.0.0.0 255.0.0.0**

ステップ **5** EIGRPディスタンス計算で使用されるインターフェイス遅延値を変更するには、次のコマンド を入力します。

> ciscoasa(config-router)# **exit** ciscoasa(config)# **interface** phy\_if ciscoasa(config-if)# **delay** 200

I

# **EIGRP** の履歴

#### 表 **42 : EIGRP** の機能の履歴

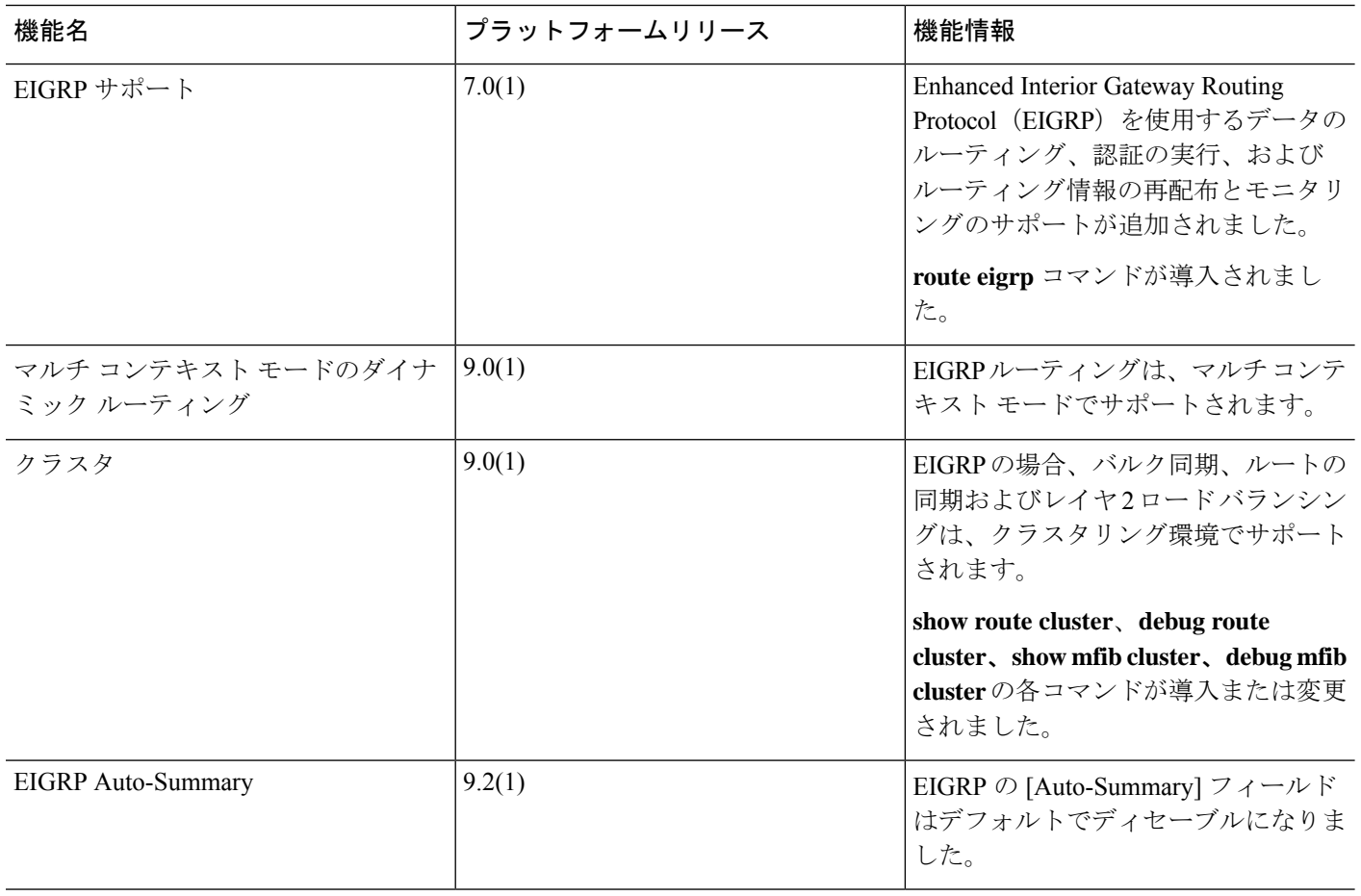

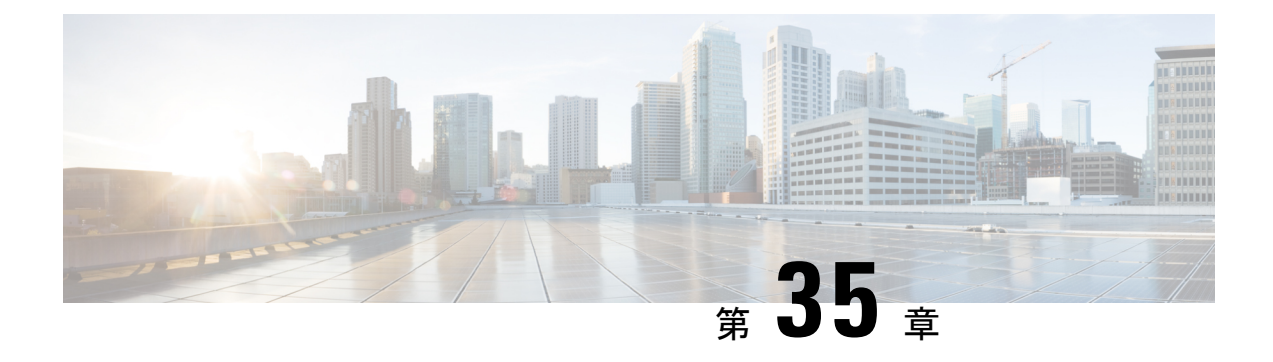

# マルチキャスト ルーティング

この章では、マルチキャスト ルーティング プロトコルを使用するように ASA を設定する方法 について説明します。

- マルチキャスト ルーティングについて (1253 ページ)
- マルチキャスト ルーティングのガイドライン (1257 ページ)
- マルチキャスト ルーティングの有効化 (1258 ページ)
- マルチキャスト ルーティングのカスタマイズ (1258 ページ)
- PIM のモニタリング (1272 ページ)
- マルチキャスト ルーティングの例 (1273 ページ)
- マルチキャスト ルーティングの履歴 (1273 ページ)

# マルチキャスト ルーティングについて

マルチキャストルーティングは、単一の情報ストリームを数千もの企業や家庭に同時に配信す ることでトラフィックを軽減する帯域幅節約型のテクノロジーです。マルチキャストルーティ ングを活用するアプリケーションには、ビデオ会議、企業通信、遠隔学習に加えて、ソフト ウェア、株価、およびニュースの配信などがあります。

マルチキャスト ルーティング プロトコルでは、競合テクノロジーのネットワーク帯域幅の使 用量を最小限に抑えながら、送信元や受信者の負荷を増加させずに発信元のトラフィックを複 数の受信者に配信します。マルチキャスト パケットは、Protocol Independent Multicast (PIM) やサポートする他のマルチキャスト プロトコルを使用した ASA によりネットワークで複製さ れるため、複数の受信者にできる限り高い効率でデータを配信できます。

ASA は、スタブ マルチキャスト ルーティングと PIM マルチキャスト ルーティングの両方を サポートしています。ただし、1 つの ASA に両方を同時に設定することはできません。

マルチキャスト ルーティングでは、UDP トランスポートおよび非 UDP トランスポートの両方 がサポートされます。ただし、非 UDP トランスポートでは FastPath 最適化は行われません。 (注)

### スタブ マルチキャスト ルーティング

スタブ マルチキャスト ルーティングは、ダイナミック ホスト登録の機能を提供して、マルチ キャスト ルーティングを容易にします。スタブ マルチキャスト ルーティングを設定すると、 ASA は IGMP のプロキシ エージェントとして動作します。ASA は、マルチキャスト ルーティ ングに全面的に参加するのではなく、IGMP メッセージをアップストリームのマルチキャスト ルータに転送し、そのルータがマルチキャスト データの送信をセットアップします。スタブ マルチキャスト ルーティングを設定する場合は、ASA を PIM スパース モードまたは双方向 モード用に設定できません。IGMP スタブ マルチキャスト ルーティングに参加するインター フェイス上で PIM を有効にする必要があります。

ASA は、PIM-SM および双方向 PIM の両方をサポートしています。PIM-SM は、基盤となるユ ニキャストルーティング情報ベースまたは別のマルチキャスト対応ルーティング情報ベースを 使用するマルチキャスト ルーティング プロトコルです。このプロトコルは、マルチキャスト グループあたり1つのランデブー ポイント (RP) をルートにした単方向の共有ツリーを構築 し、オプションでマルチキャストの発信元ごとに最短パス ツリーを作成します。

### **PIM** マルチキャスト ルーティング

双方向 PIM は PIM-SM の変形で、マルチキャストの発信元と受信者を接続する双方向の共有 ツリーを構築します。双方向ツリーは、マルチキャスト トポロジの各リンクで動作する指定 フォワーダ(DF)選択プロセスを使用して構築されます。DF に支援されたマルチキャスト データは発信元からランデブー ポイント (RP) に転送されます。この結果、マルチキャスト データは発信元固有の状態を必要とせず、共有ツリーをたどって受信者に送信されます。DF の選択は RP の検出中に行われ、これによってデフォルト ルートが RP に提供されます。

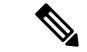

ASAが PIM RP の場合は、ASAの変換されていない外部アドレスを RP アドレスとして使用し てください。 (注)

### **PIM Source Specific Multicast** のサポート

ASAは PIM Source Specific Multicast(SSM)の機能や関連設定をサポートしていません。ただ し、ASAは最終ホップ ルータとして配置されていない限り、SSM 関連のパケットの通過を許 可します。

SSMは、IPTVなどの1対多のアプリケーションのデータ送信メカニズムとして分類されます。 SSM モデルは、(S、G)ペアで示される「チャネル」の概念を使用します。S は発信元アド レス、GはSSM宛先アドレスです。チャネルに登録するには、IGMPv3などのグループ管理プ ロトコルを使用して行います。SSMは、特定のマルチキャスト送信元について学習した後、受 信側のクライアントを有効にします。これにより、共有ランデブー ポイント (RP) からでは なく、直接送信元からマルチキャストストリームを受信できるようになります。アクセス制御 メカニズムは SSM 内に導入され、現在のスパースまたはスパース - デンス モードの実装では 提供されないセキュリティ拡張機能を提供します。

PIM-SSM は、RP または共有ツリーを使用しない点で PIM-SM とは異なります。代わりに、マ ルチキャストグループの発信元アドレスの情報は、ローカル受信プロトコル (IGMPv3) 経由 で受信者から提供され、送信元固有のツリーを直接作成するために使用されます。

# **PIM** ブートストラップ ルータ(**BSR**)

PIM ブートストラップ ルータ (BSR) は、RP 機能およびグループの RP 情報をリレーするた めに候補のルータを使用する動的ランデブーポイント (RP) セレクションモデルです。RP機 能には RP の検出が含まれており、RP にデフォルト ルートを提供します。これは、一連のデ バイスをBSRの選択プロセスに参加する候補のBSR (C-BSR) として設定し、その中からBSR を選択することで実現します。BSR が選択されると、候補のランデブー ポイント(C-RP)と して設定されたデバイスは、選定された BSR にグループ マッピングの送信を開始します。次 に、BSR はホップ単位で PIM ルータ間を移動する BSR メッセージ経由で、マルチキャスト ツ リーに至る他のすべてのデバイスにグループ/RP マッピング情報を配布します。

この機能は、RPを動的に学習する方法を提供するため、RPが停止と起動を繰り返す複雑で大 規模なネットワークには不可欠です。

### **PIM** ブートストラップルータ (BSR)の用語

PIM BSR の設定では、次の用語がよく使用されます。

- •ブートストラップ ルータ(BSR):BSR はホップバイホップ ベースの PIM が設定された 他のルータに、ランデブー ポイント(RP)情報をアドバタイズします。選択プロセスの 後に、複数の候補 BSR の中から 1 つの BSR が選択されます。このブートストラップ ルー タの主な目的は、すべての候補 RP(C-RP)通知を RP-set というデータベースに収集し、 これをネットワーク内の他のすべてのルータに定期的に BSR メッセージとして送信する ことです(60 秒ごと)。
- •ブートストラップ ルータ(BSR)メッセージ : BSR メッセージは、TTL が 1 に設定され た All-PIM-Routers グループへのマルチキャストです。これらのメッセージを受信するす べてのPIMネイバーは、メッセージを受信したインターフェイスを除くすべてのインター フェイスからそのメッセージを再送信します(TTLは1に設定)。BSRメッセージには、 現在アクティブな BSR の RP-set と IP アドレスが含まれています。この方法で、C-RP は C-RP メッセージのユニキャスト先を認識します。
- ·候補ブートストラップルータ (C-BSR): 候補 BSR として設定されるデバイスは、BSR 選択メカニズムに参加します。最も優先順位の高い C-BSR が BSR として選択されます。 C-BSR の最上位の IP アドレスはタイブレイカーとして使用されます。BSR の選択プロセ スはプリエンプティブです。たとえば、より優先順位の高いC-BSRが新たに見つかると、 新しい選択プロセスがトリガーされます。
- •候補ランデブーポイント (C-RP): RPはマルチキャストデータの送信元と受信者が対面 する場所として機能します。C-RP として設定されているデバイスは、マルチキャスト グ ループ マッピング情報を、ユニキャスト経由で直接、選択された BSR に定期的にアドバ タイズします。これらのメッセージには、グループ範囲、C-RP アドレス、および保留時 間が含まれています。現在の BSR の IP アドレスは、ネットワーク内のすべてのルータが

受信した定期的な BSR メッセージから学習されます。このようにして、BSR は現在動作 中で到達可能な RP 候補について学習します。

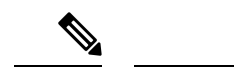

- C-RP は BSR トラフィックの必須要件ですが、ASA は C-RP とし ては機能しません。ルータのみが C-RP として機能できます。し たがって、BSRのテスト機能では、トポロジにルータを追加する 必要があります。 (注)
	- BSR 選択メカニズム:各 C-BSR は、BSR 優先順位フィールドを含むブートストラップ メッセージ(BSM)を生成します。ドメイン内のルータは、ドメイン全体にBSMをフラッ ディングします。自身より優先順位の高い C-BSR に関する情報を受け取った BSR は、一 定期間、BSM の送信を抑止します。残った単一の C-BSR が選択された BSR となり、その BSM により、選択された BSR に関する通知がドメイン内の他のすべてのルータに対して 送信されます。

# マルチキャスト グループの概念

マルチキャストはグループの概念に基づくものです。受信者の任意のグループは、特定のデー タストリームを受信することに関心があります。このグループには物理的または地理的な境界 がなく、インターネット上のどの場所にホストを置くこともできます。特定のグループに流れ るデータの受信に関心があるホストは、IGMPを使用してグループに加入する必要があります。 ホストがデータ ストリームを受信するには、グループのメンバでなければなりません。

### マルチキャスト アドレス

マルチキャストアドレスは、グループに加入し、このグループに送信されるトラフィックの受 信を希望する IP ホストの任意のグループを指定します。

## クラスタ

マルチキャストルーティングは、クラスタリングをサポートします。スパンドEtherChannelク ラスタリングでは、ファーストパス転送が確立されるまでの間、制御ユニットがすべてのマル チキャスト ルーティング パケットとデータパケットを送信します。ファーストパス転送が確 立されると、データユニットがマルチキャストデータパケットを転送できます。すべてのデー タフローは、フルフローです。スタブ転送フローもサポートされます。スパンドEtherChannel クラスタリングでは 1 つのユニットだけがマルチキャストパケットを受信するため、制御ユ ニットへのリダイレクションは共通です。個別インターフェイスクラスタリングでは、ユニッ トは個別に機能しません。すべてのデータとルーティングパケットは制御ユニットで処理さ れ、転送されます。データユニットは、送信されたすべてのパケットをドロップします。

# マルチキャスト ルーティングのガイドライン

#### コンテキスト モード

シングル コンテキスト モードでサポートされています。

#### ファイアウォール モード

ルーテッド ファイアウォール モードでのみサポートされています。トランスペアレント ファ イアウォール モードはサポートされません。

#### **IPv6**

IPv6 はサポートされません。

#### マルチキャスト グループ

224.0.0.0〜224.0.0.255のアドレス範囲は、ルーティングプロトコル、およびゲートウェイディ スカバリやグループ メンバーシップ レポートなどのその他のトポロジディスカバリまたはメ ンテナンスプロトコルを使用するために予約されています。したがって、アドレス範囲224.0.0/24 からのインターネット マルチキャスト ルーティングはサポートされません。予約されたアド レスのマルチキャストルーティングを有効にすると、IGMP グループは作成されません。

#### クラスタリング

IGMP および PIM のクラスタリングでは、この機能はプライマリ ユニットでのみサポートさ れます。

#### その他のガイドライン

- 224.1.2.3 などのマルチキャスト ホストへのトラフィックを許可するには、インバウンド インターフェイス上のアクセス制御ルールを設定する必要があります。ただし、ルールの 宛先インターフェイスを指定したり、初期接続確認の間にマルチキャストの接続に適用し たりすることはできません。
- PIM/IGMP マルチキャストルーティングは、トラフィックゾーン内のインターフェイスで はサポートされません。
- ASAを同時にランデブーポイント (RP) とファーストホップルータになるように設定し ないでください。
- HSRP スタンバイ IP アドレスは、PIM ネイバーシップに参加しません。したがって、RP ルータ IP が HSRP スタンバイ IP アドレスを介してルーティングされる場合、マルチキャ ストルーティングはASAで機能しません。マルチキャストトラフィックが正常に通過する ようにするには、RP アドレスのルートが HSRP スタンバイ IP アドレスではないことを確 認し、代わりに、ルートアドレスをインターフェイス IP アドレスに設定します。

# マルチキャスト ルーティングの有効化

ASAでマルチキャストルーティングを有効にすると、デフォルトではすべてのデータインター フェイスで IGMP と PIM が有効になりますが、ほとんどのモデルの管理インターフェイスで は有効になりません(通過トラフィックを許可しないインターフェイスについては、管理ス ロット/ポートインターフェイス (696ページ) を参照してください)。IGMPは、直接接続さ れているサブネット上にグループのメンバーが存在するかどうか学習するために使用されま す。ホストは、IGMPレポートメッセージを送信することにより、マルチキャストグループに 参加します。PIM は、マルチキャスト データグラムを転送するための転送テーブルを維持す るために使用されます。

管理インターフェイスでマルチキャストルーティングを有効にするには、管理インターフェイ スでマルチキャスト境界を明示的に設定する必要があります。

(注) マルチキャストルーティングでは、UDPトランスポートレイヤだけがサポートされています。

以下の一覧に、特定のマルチキャストテーブルに追加されるエントリの最大数を示します。こ の上限に達すると、新しいエントリは廃棄されます。

- MFIB: 30,000
- IGMP グループ: 30,000
- PIM ルート: 72,000

#### 手順

マルチキャスト ルーティングをイネーブルにします。

#### **multicast-routing**

#### 例:

ciscoasa(config)# multicast-routing

マルチキャスト ルーティング テーブルのエントリの数は、ASA に搭載されている RAM の量 によって制限されます。

# マルチキャスト ルーティングのカスタマイズ

ここでは、マルチキャスト ルーティングをカスタマイズする方法について説明します。

# スタブマルチキャストルーティングの設定と**IGMP**メッセージの転送

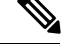

スタブ マルチキャスト ルーティングは、PIM スパース モードおよび双方向モードと同時には サポートされません。 (注)

スタブ エリアへのゲートウェイとして動作している ASA は、PIM スパース モードまたは双方 向モードに参加する必要はありません。その代わりに、そのセキュリティ アプライアンスを IGMPプロキシエージェントとして設定すると、あるインターフェイスに接続されているホス トから、別のインターフェイスのアップストリーム マルチキャスト ルータに IGMP メッセー ジを転送することができます。ASA を IGMP プロキシ エージェントとして設定するには、ホ スト加入(join)メッセージおよびホスト脱退(leave)メッセージをスタブエリアからアップ ストリーム インターフェイスに転送します。スタブ モードのマルチキャスト ルーティングに 参加しているインターフェイスでも、PIM を有効にする必要があります。

手順

スタブ マルチキャスト ルーティングを設定し、IGMP メッセージを転送します。

**igmp** forward **interface** if name 例:

ciscoasa(config-if)# igmp forward interface interface1

# スタティック マルチキャスト ルートの設定

スタティック マルチキャスト ルートを設定すると、マルチキャスト トラフィックをユニキャ スト トラフィックから分離できます。たとえば、送信元と宛先の間のパスでマルチキャスト ルーティングがサポートされていない場合は、その解決策として、2つのマルチキャストデバ イスの間に GRE トンネルを設定し、マルチキャスト パケットをそのトンネル経由で送信しま す。

PIMを使用する場合、ASAは、ユニキャストパケットを発信元に返送するときと同じインター フェイスでパケットを受信することを想定しています。マルチキャストルーティングをサポー トしていないルートをバイパスする場合などは、ユニキャスト パケットで 1 つのパスを使用 し、マルチキャスト パケットで別の 1 つのパスを使用することもあります。

スタティック マルチキャスト ルートはアドバタイズも再配布もされません。

手順 ステップ **1** スタティック マルチキャスト ルートを設定します。 **mroute** src\_ip src\_mask {input\_if\_name | *rpf\_neighbor*} [distance] 例: ciscoasa(config)# mroute src\_ip src\_mask {input\_if\_name | *rpf\_neighbor*} [distance] ステップ **2** スタブ エリアのスタティック マルチキャスト ルートを設定します。 **mroute** src ip src mask input if name **[dense** output if name] [distance] 例: ciscoasa(config)# mroute src\_ip src\_mask input\_if\_name [dense output\_if\_name] [distance] dense*output* if name キーワードと引数のペアは、スタブ マルチキャスト ルーティングでのみ サポートされています。

# **IGMP** 機能の設定

IP ホストは、自身のグループ メンバーシップを直接接続されているマルチキャスト ルータに 報告するために IGMP を使用します。IGMP は、マルチキャスト グループの個々のホストを特 定の LAN にダイナミックに登録するために使用します。ホストは、そのローカル マルチキャ スト ルータに IGMP メッセージを送信することで、グループ メンバーシップを識別します。 IGMP では、ルータは IGMP メッセージをリッスンし、定期的にクエリを送信して、特定のサ ブネットでアクティブなグループと非アクティブなグループを検出します。

ここでは、インターフェイス単位で任意の IGMP 設定を行う方法について説明します。

### インターフェイスでの **IGMP** の有効化

IGMP は、特定のインターフェイスでディセーブルにできます。この情報は、特定のインター フェイスにマルチキャスト ホストがないことがわかっていて、ASA からそのインターフェイ スにホスト クエリー メッセージを発信しないようにする場合に有用です。

#### 手順

インターフェイスで IGMP をディセーブルにします。

**no igmp**

例:

ciscoasa(config-if)# no igmp

インターフェイスで IGMP を再度イネーブルにするには、**igmp** コマンドを使用します。

インターフェイス コンフィギュレーションには、**no igmp** コマンドだけが表示され ます。 (注)

### **IGMP** グループ メンバーシップの設定

ASA をマルチキャスト グループのメンバとして設定できます。マルチキャスト グループに加 入するように ASA を設定すると、アップストリーム ルータはそのグループのマルチキャスト ルーティングテーブル情報を維持して、このグループをアクティブにするパスを保持します。

特定のグループのマルチキャストパケットを特定のインターフェイスに転送する必要がある場 合に、ASAがそのパケットをそのグループの一部として受け付けることがないようにする方法 については、スタティック加入したIGMPグループの設定 (1261ページ)を参照してください。 (注)

#### 手順

ASA をマルチキャスト グループのメンバとして設定します。

**igmp join-group** group-address

#### 例:

ciscoasa(config-if)# igmp join-group mcast-group

*group-address* 引数はグループの IP アドレスです。

### スタティック加入した **IGMP** グループの設定

設定によってはグループメンバがグループ内で自分のメンバーシップを報告できない場合があ ります。また、ネットワークセグメント上にグループのメンバが存在しないこともあります。 しかし、それでも、そのグループのマルチキャスト トラフィックをそのネットワーク セグメ ントに送信することが必要になる場合があります。そのようなグループのマルチキャストトラ フィックをそのセグメントに送信するには、スタティック加入したIGMPグループを設定しま す。

**igmp static-group** コマンドを入力します。ASA は、マルチキャスト パケットを受け入れる代 わりに、指定されたインターフェイスに転送します。

#### 手順

インターフェイスのマルチキャスト グループにスタティック加入するように、ASA を設定し ます。

**igmp static-group**

例:

ciscoasa(config-if)# **igmp static-group** group-address

*group-address* 引数はグループの IP アドレスです。

### マルチキャスト グループへのアクセスの制御

アクセス コントロール リストを使用して、マルチキャスト グループへのアクセスを制御でき ます。

#### 手順

ステップ **1** マルチキャスト トラフィックの標準 ACL を作成します。

**access-list** name **standard** [**permit | deny]** ip\_addr mask

例:

ciscoasa(config)# access-list acl1 standard permit 192.52.662.25

1 つの ACL に複数のエントリを作成することができます。標準 ACL または拡張 ACL を使用で きます。

*ip\_addr mask* 引数は、許可または拒否されるマルチキャスト グループの IP アドレスです。

ステップ **2** 拡張 ACL を作成します。

**access-list** name **extended** [**permit | deny]** protocol src\_ip\_addr src\_mask dst\_ip\_addr dst\_mask 例:

ciscoasa(config)# access-list acl2 extended permit protocol src\_ip\_addr src\_mask dst\_ip\_addr dst\_mask

*dst\_ip\_addr* 引数は、許可または拒否されるマルチキャスト グループの IP アドレスです。

ステップ **3** ACL をインターフェイスに適用します。

**igmp access-group** acl

例:

ciscoasa(config-if)# igmp access-group acl

*acl* 引数は、標準 IP ACL または拡張 IP ACL の名前です。

### インターフェイスにおける **IGMP** 状態の数の制限

IGMP メンバーシップ報告の結果の IGMP 状態の数は、インターフェイスごとに制限すること ができます。設定された上限を超過したメンバーシップ報告は IGMP キャッシュに入力され ず、超過した分のメンバーシップ報告のトラフィックは転送されません。

#### 手順

インターフェイスにおける IGMP 状態の数を制限します。

#### **igmp limit** number

例:

ciscoasa(config-if)# igmp limit 50

有効値の範囲は 0 ~ 5000 で、デフォルト値は 5000 です。

この値を0に設定すると、学習したグループが追加されなくなりますが、(**igmpjoin-group**コ マンドおよび**igmpstatic-group**コマンドを使用して)手動で定義したメンバーシップは引き続 き許可されます。このコマンドの **no** 形式を使用すると、デフォルト値に戻ります。

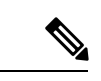

アクティブな結合があるインターフェイスでIGMP制限を変更した場合、新しい制限は既存の グループには適用されません。ASAでは、新しいグループがインターフェイスに追加されたと きと IGMP join タイマーが期限切れになったときにのみ制限を検証します。新しい制限をすぐ に適用するには、インターフェイスで IGMP を無効にしてから再度有効にする必要がありま す。 (注)

### マルチキャスト グループに対するクエリー メッセージの変更

ASA は、クエリー メッセージを送信して、インターフェイスに接続されているネットワーク にメンバを持つマルチキャストグループを検出します。メンバーは、IGMP報告メッセージで 応答して、特定のグループに対するマルチキャストパケットの受信を希望していることを示し ます。クエリ メッセージは、アドレスが 224.0.0.1 で存続可能時間値が 1 の全システム マルチ キャスト グループ宛に送信されます。

これらのメッセージが定期的に送信されることにより、ASAに保存されているメンバーシップ 情報はリフレッシュされます。ASAで、ローカルメンバがいなくなったマルチキャストグルー プがまだインターフェイスに接続されていることがわかると、そのグループへのマルチキャス トパケットを接続されているネットワークに転送するのを停止し、そのパケットの送信元にプ ルーニング メッセージを戻します。

デフォルトでは、サブネット上の PIM 代表ルータがクエリ メッセージの送信を担当します。 このメッセージは、デフォルトでは 125 秒間に 1 回送信されます。

クエリ応答時間を変更する場合は、IGMP クエリでアドバタイズする最大クエリ応答所要時間 はデフォルトで 10 秒になります。ASA がこの時間内にホスト クエリーの応答を受信しなかっ た場合、グループを削除します。

**igmp query-timeout** および **igmp query-interval** コマンドを実行するには、IGMP バージョン 2 が必要です。 (注)

クエリー間隔、クエリー応答時間、クエリータイムアウト値を変更するには、次の手順を実行 します。

#### 手順

ステップ **1** クエリー間隔を秒単位で設定します。

#### **igmp query-interval** *seconds*

#### 例:

ciscoasa(config-if)# igmp query-interval 30

有効値の範囲は 1~3600 で、デフォルト値は 125 です。

指定されたタイムアウト値(デフォルトは255秒)の間にインターフェイス上でクエリーメッ セージが ASA によって検出されないと、ASA が指定ルータになり、クエリー メッセージの送 信を開始します。

ステップ **2** クエリーのタイムアウト値を変更します。

#### **igmp query-timeout** *seconds*

例:

ciscoasa(config-if)# igmp query-timeout 30

有効値の範囲は 60~300 で、デフォルト値は 225 です。

ステップ **3** 最大クエリー応答時間を変更します。

**igmp query-max-response-time** *seconds*

有効値の範囲は 1~25 で、デフォルト値は 10 です。

例:

```
ciscoasa(config-if)# igmp query-max-response-time 20
```
### **IGMP** バージョンの変更

デフォルトでは、ASA は IGMP バージョン 2 を実行します。このバージョンでは **igmp query-timeout** コマンドや **igmp query-interval** コマンド などの、いくつかの追加機能を使用で きます。

サブネットのマルチキャストルータはすべて、同じIGMPバージョンをサポートしている必要 があります。ASAは、バージョン1ルータを自動的に検出してバージョン1に切り替えること はありません。しかし、サブネットに IGMP のバージョン 1 のホストとバージョン 2 のホスト が混在しても問題はありません。IGMP バージョン 2 を実行している ASA は、IGMP バージョ ン 1 のホストが存在しても正常に動作します。

#### 手順

インターフェイスで実行する IGMP のバージョンを制御します。

**igmp version** {**1** | **2**}

例:

ciscoasa(config-if)# igmp version 2

# **PIM** 機能の設定

ルータは PIM を使用して、マルチキャスト ダイアグラムを転送するために使われる転送テー ブルを維持します。ASAでマルチキャスト ルーティングを有効にすると、PIM および IGMP がすべてのインターフェイスで自動的に有効になります。

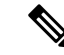

PIM は、PAT ではサポートされません。PIM プロトコルはポートを使用せず、PAT はポート を使用するプロトコルに対してのみ動作します。 (注)

ここでは、任意の PIM 設定を行う方法について説明します。

### インターフェイスでの **PIM** の有効化またはディセーブル化

PIM は、特定のインターフェイスでイネーブルまたはディセーブルにできます。

手順

ステップ **1** 特定のインターフェイスで PIM をイネーブルにする、または再度イネーブルにします。

**pim** 例:

ciscoasa(config-if)# pim

ステップ **2** 特定のインターフェイスで PIM をディセーブルにします。

**no pim**

#### 例:

ciscoasa(config-if)# no pim

インターフェイス コンフィギュレーションには、**no pim** コマンドだけが表示され ます。 (注)

### スタティック ランデブー ポイント アドレスの設定

共通の PIM スパース モードまたは双方向ドメイン内のルータはすべて、PIM RP アドレスを認 識している必要があります。このアドレスは、**pim rp-address** コマンドを使用してスタティッ クに設定されます。

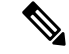

ASA は、Auto-RP をサポートしていません。RP アドレスを指定するには、**pim rp-address** コ マンドを使用する必要があります。 (注)

複数のグループの RP として機能するように ASA を設定することができます。ACL に指定さ れているグループ範囲によって、PIM RP のグループ マッピングが決まります。ACL が指定さ れていない場合は、マルチキャストグループ全体の範囲 (224.0.0.0/4)にグループの RP が適 用されます。

#### 手順

特定のインターフェイスで PIM をイネーブルにする、または再度イネーブルにします。 **pim rp-address** ip\_address [acl] [**bidir**]

*ip\_address* 引数は、PIM RP となるように割り当てられたルータのユニキャスト IP アドレスで す。

*acl*引数は、RPとともに使用する必要があるマルチキャストグループを定義している標準ACL の名前または番号です。このコマンドではホスト ACL を使用しないでください。

**bidir** キーワードを除外すると、グループは PIM スパース モードで動作するようになります。

ASA は、実際の双方向構成にかかわらず、PIM の hello メッセージを使用して双方 向の機能を常時アドバタイズします。 (注)

#### 例:

ciscoasa(config)# pim rp-address 10.86.75.23 [acl1] [bidir]

### 指定ルータのプライオリティの設定

DR は、PIM 登録メッセージ、PIM 加入メッセージ、およびプルーニング メッセージの RP へ の送信を担当します。1つのネットワークセグメントに複数のマルチキャストルータがある場 合は、DR プライオリティに基づいて DR が選択されます。複数のデバイスの DR プライオリ ティが等しい場合、最上位の IP アドレスを持つデバイスが DR になります。

デフォルトでは、ASA の DR プライオリティは 1 です。この値を変更できます。

#### 手順

指定ルータのプライオリティを変更します。

#### **pim dr-priority** num

例:

ciscoasa(config-if)# pim dr-priority 500

*num* 引数は、1 ~ 4294967294 の任意の数字にできます。

### **PIM** 登録メッセージの設定とフィルタリング

ASA が RP として動作しているときは、特定のマルチキャスト送信元を登録できないように制 限することができます。このようにすると、未許可の送信元が RP に登録されるのを回避でき ます。[RequestFilter] ペインでは、ASA で PIM 登録メッセージが受け入れられるマルチキャス ト ソースを定義できます。

#### 手順

PIM 登録メッセージをフィルタリングするように ASA を設定します。

**pim accept-register** {**list** acl | **route-map** map-name}

#### 例:

ciscoasa(config)# pim accept-register {list acl1 | route-map map2}

この例では、ASA によって PIM 登録メッセージ *acl1* とルート マップ *map2* がフィルタリング されます。

### **PIM** メッセージ間隔の設定

ルータ クエリー メッセージは、PIM DR の選択に使用されます。PIM DR は、ルータ クエリ メッセージを送信します。デフォルトでは、ルータ クエリ メッセージは 30 秒間隔で送信され ます。さらに、60 秒ごとに、ASA は PIM 加入メッセージおよびプルーニング メッセージを送 信します。

#### 手順

ステップ1 ルータクエリー メッセージを送信します。

#### **pim hello-interval** seconds

#### 例:

ciscoasa(config-if)# pim hello-interval 60

*seconds* 引数の有効な値は 1 ~ 3600 秒です。

ステップ **2** ASA が PIM 加入メッセージまたはプルーニング メッセージを送信する時間(秒)を変更しま す。

#### **pim join-prune-interval** seconds

#### 例:

ciscoasa(config-if)# pim join-prune-interval 60

```
seconds 引数の有効な値は 10 ~ 600 秒です。
```
### **PIM** ネイバーのフィルタリング

PIMネイバーにできるルータの定義が可能です。PIMネイバーにできるルータをフィルタリン グすると、次の制御を行うことができます。

- 許可されていないルータが PIM ネイバーにならないようにする。
- 添付されたスタブ ルータが PIM に参加できないようにする。

#### 手順

ステップ **1** 標準 ACL を使用して、PIM に参加させるルータを定義します。

**access-list pim\_nbr deny** *router-IP\_addr PIM neighbor*

#### 例:

ciscoasa(config)# access-list pim\_nbr deny 10.1.1.1 255.255.255.255

この例では、次の ACL を **pim neighbor-filter** コマンドで使用すると、10.1.1.1 ルータを PIM ネ イバーとして設定できなくなります。

ステップ **2** 隣接ルータをフィルタリングします。

#### **pim neighbor-filter pim\_nbr**

例:

ciscoasa(config)# interface GigabitEthernet0/3 ciscoasa(config-if)# pim neighbor-filter pim\_nbr

この例では、インターフェイス GigabitEthernet0/3 で 10.1.1.1 ルータを PIM ネイバーとして設定 できなくなります。

### 双方向ネイバー フィルタの設定

ASA に PIM 双方向ネイバー フィルタが設定されている場合、[Bidirectional Neighbor Filter] ペ インにそれらのフィルタが表示されます。PIM 双方向ネイバー フィルタは、DF 選定に参加で きるネイバー デバイスを定義する ACL です。PIM 双方向ネイバー フィルタがインターフェイ スに設定されていなければ、制限はありません。PIM 双方向ネイバー フィルタが設定されて いる場合は、ACL で許可されるネイバーだけが DF 選択プロセスに参加できます。

PIM 双方向ネイバー フィルタ設定が ASA に適用されると、実行コンフィギュレーションに *interface-name*\_multicast という名前の ACL が表示されます。ここで、*interface-name* はマルチ キャスト境界フィルタが適用されるインターフェイスの名前です。そのような名前の ACL が すでに存在していた場合は、名前に番号が追加されます (inside multicast 1など)。このACL により、どのデバイスが ASA の PIM ネイバーになれるか定義されます。

双方向 PIM では、マルチキャスト ルータで保持するステート情報を減らすことができます。 双方向でDFを選定するために、セグメント内のすべてのマルチキャストルータが双方向でイ ネーブルになっている必要があります。

PIM双方向ネイバーフィルタを利用すると、スパースモード専用ネットワークから双方向ネッ トワークへの移行が可能になります。このフィルタで、DF 選定に参加するルータを指定する 一方で、引き続きすべてのルータにスパースモードドメインへの参加を許可できるからです。 双方向にイネーブルにされたルータは、セグメントに非双方向ルータがある場合でも、それら のルータの中から DF を選定できます。非双方向ルータ上のマルチキャスト境界により、双方 向グループから PIM メッセージやデータが双方向サブセット クラウドに出入りできないよう にします。

PIM 双方向ネイバー フィルタが有効な場合、その ACL によって許可されるルータは、双方向 に対応しているとみなされます。したがって、次のことが当てはまります。

- 許可されたネイバーが双方向対応でない場合、DF 選択は実施されません。
- 拒否されたネイバーが双方向対応である場合、DF 選択は実施されません。
- 拒否されたネイバーが双方向をサポートしない場合、DF 選定が実行される可能性があり ます。

#### 手順

ステップ **1** 標準 ACL を使用して、PIM に参加させるルータを定義します。

**access-list pim\_nbr deny** *router-IP\_addr PIM neighbor*

#### 例:

ciscoasa(config)# access-list pim\_nbr deny 10.1.1.1 255.255.255.255

この例では、次の ACL を **pim neighbor-filter** コマンドで使用すると、10.1.1.1 ルータを PIM ネ イバーとして設定できなくなります。

#### ステップ **2** 隣接ルータをフィルタリングします。

#### **pim bidirectional-neighbor-filter pim\_nbr**

#### 例:

ciscoasa(config)# interface GigabitEthernet0/3 ciscoasa(config-if)# pim bidirectional neighbor-filter pim\_nbr

この例では、10.1.1.1 ルータが、インターフェイス GigabitEthernet0/3 上で PIM 双方向ネイバー として設定できなくなります。
### **BSR** 候補としての **ASA** の設定

ASA を BSR 候補として設定できます。

#### 手順

ステップ **1** ルータがブートストラップルータ(BSR)として候補であることをアナウンスするよう設定し ます。

**pim bsr-candidate** *interface\_name* [*hash\_mask\_length* [*priority*]]

例:

ciscoasa(config)# pim bsr-candidate inside 12 3

ステップ **2** (オプション)ASA を境界ブートストラップ ルータとして設定します。

**interface** *interface\_name*

#### **pim bsr-border**

例:

ciscoasa(config)# interface GigabitEthernet0/0 ciscoasa(config-if)# pim bsr-border

このコマンドがインターフェイスで設定されている場合、そのインターフェイスではブートス トラップルータ (BSR) メッセージの送受信は行われません。

### マルチキャスト境界の設定

アドレス スコーピングは、同じ IP アドレスを持つ RP が含まれるドメインが相互にデータを 漏出させることのないように、ドメイン境界を定義します。スコーピングは、大きなドメイン 内のサブネット境界や、ドメインとインターネットの間の境界で実行されます。

インターフェイスでマルチキャスト グループ アドレスの管理スコープ境界を設定できます。 IANA では、239.0.0.0 ~ 239.255.255.255 のマルチキャスト アドレス範囲が管理スコープ アド レスとして指定されています。この範囲のアドレスは、さまざまな組織で管理されるドメイン 内で再使用されます。このアドレスはグローバルではなく、ローカルで一意であるとみなされ ます。

影響を受けるアドレスの範囲は、標準 ACL で定義します。境界が設定されると、マルチキャ スト データ パケットは境界を越えて出入りできなくなります。境界を定めることで、同じマ ルチキャスト グループ アドレスをさまざまな管理ドメイン内で使用できます。

**filter-autorp** キーワードを入力することにより、管理スコープ境界で Auto-RP 検出メッセージ と通知メッセージを設定、検証、フィルタリングできます。境界のACLで拒否されたAuto-RP パケットからの Auto-RP グループ範囲通知は削除されます。Auto-RP グループ範囲通知は、

Auto-RP グループ範囲のすべてのアドレスが境界 ACL によって許可される場合に限り境界を 通過できます。許可されないアドレスがある場合は、グループ範囲全体がフィルタリングさ れ、Auto-RP メッセージが転送される前に Auto-RP メッセージから削除されます。

#### 手順

マルチキャスト境界を設定します。

#### **multicast boundary** acl [**filter-autorp**]

例:

ciscoasa(config-if)# multicast boundary acl1 [filter-autorp]

## **PIM** のモニタリング

次のコマンドを使用して、PIM ルーティング プロセスをモニターできます。コマンド出力の 例と説明については、コマンド リファレンスを参照してください。

さまざまな PIM ルーティング統計情報をモニターまたはディセーブル化するには、次のいず れかのコマンドを入力します。

• **show pim bsr-router**

ブートストラップ ルータ情報を表示します。

• **show mroute**

IP マルチキャスト ルーティング テーブルの内容を表示します。

• **show mfib summary**

IPv4PIMマルチキャスト転送情報ベースのエントリおよびインターフェイスの数に関する 要約情報を表示します。

• **show mfib active**

アクティブなマルチキャスト送信元がマルチキャスト グループに送信している速度を示 す、マルチキャスト転送情報ベース(MFIB)からの情報を表示します。

• **show pim group-map**

グループと PIM モードのマッピングを表示します。グループの RP を表示するには、グ ループ アドレスまたは名前を指定します。

• **show pim group-map rp-timers**

各グループのタイマーの有効期限と稼働時間を PIM モード マッピング エントリに表示し ます。

#### • **show pim neighbor**

PIM(Protocol Independent Multicast)ネイバーを表示します。

## マルチキャスト ルーティングの例

次の例に、さまざまなオプションのプロセスを使用してマルチキャストルーティングをイネー ブルにし、設定する方法を示します。

**1.** マルチキャスト ルーティングをイネーブルにします。

ciscoasa(config)# **multicast-routing**

**2.** スタティック マルチキャスト ルートを設定します。

ciscoasa(config)# **mroute** *src\_ip src\_mask* {*input\_if\_name* | *rpf\_neighbor*} [*distance*] ciscoasa(config)# **exit**

**3.** ASA をマルチキャスト グループのメンバとして設定します。

ciscoasa(config)# **interface** ciscoasa(config-if)# **igmp join-group** *group-address*

## マルチキャスト ルーティングの履歴

#### 表 **43 :** マルチキャスト ルーティングの機能履歴

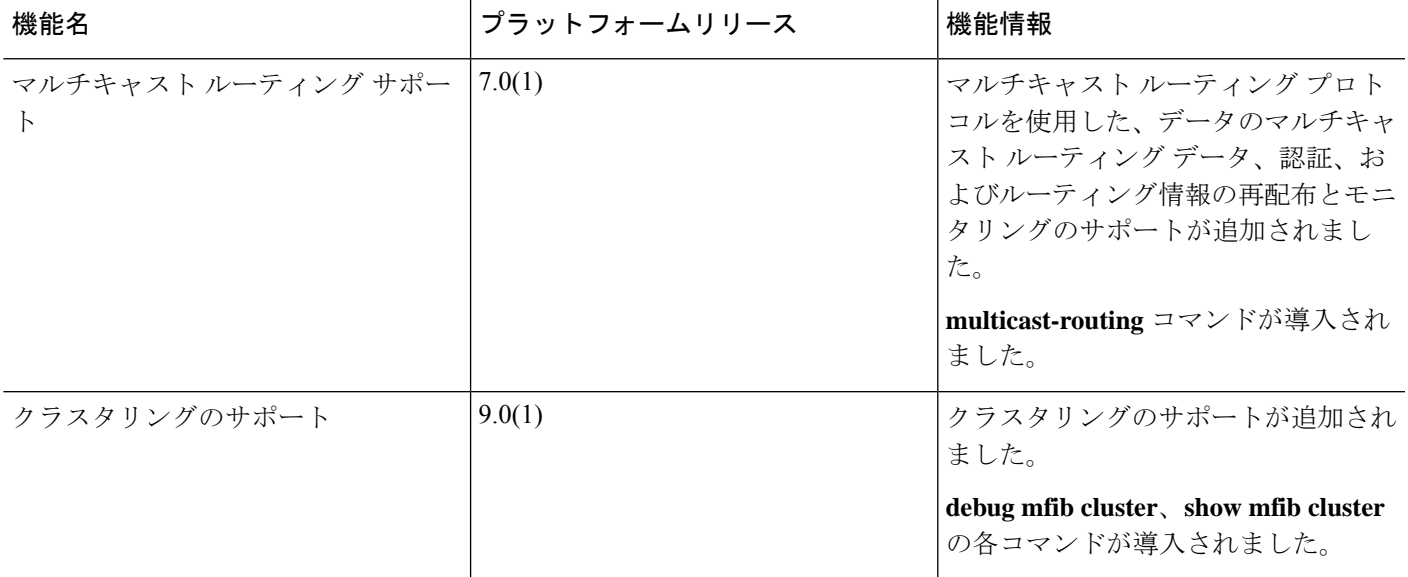

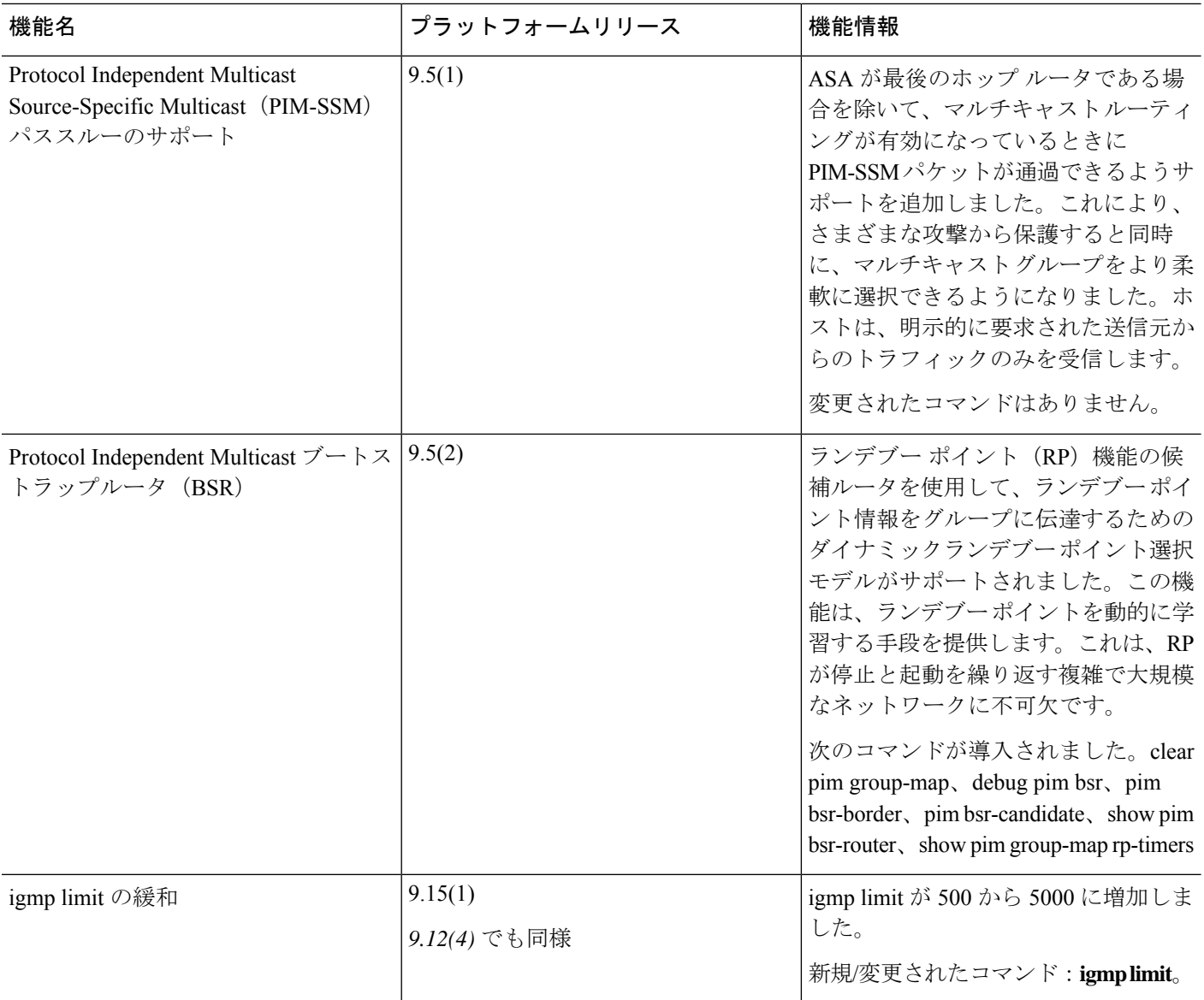

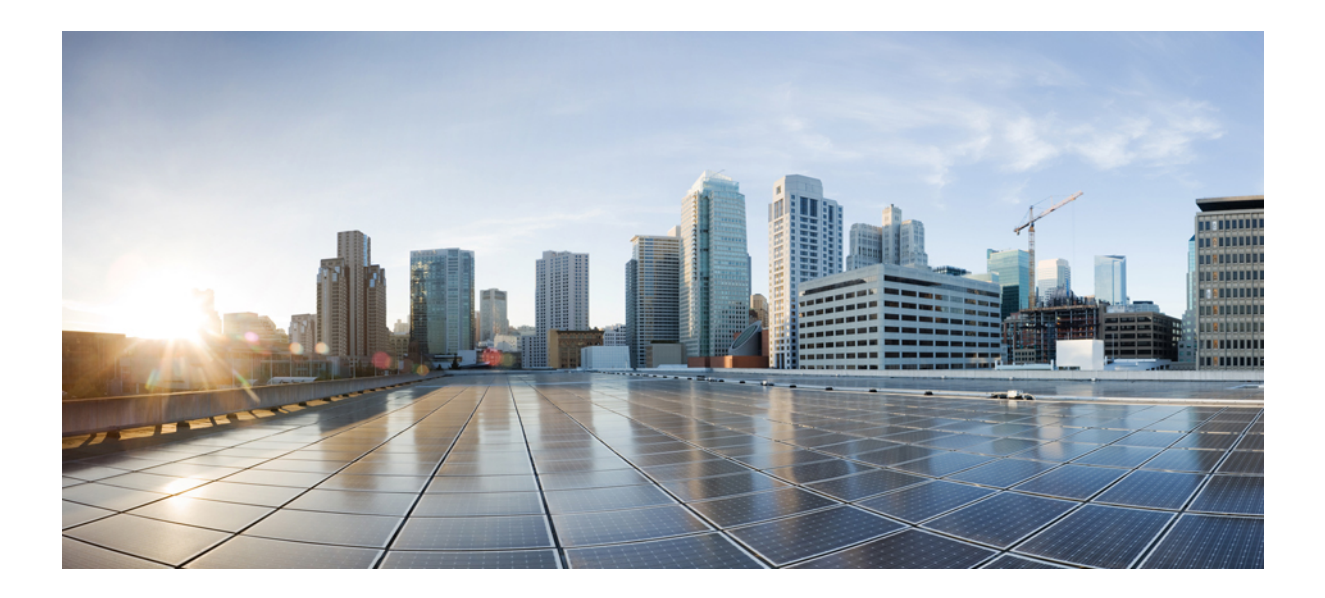

# <sup>第</sup> **VI** <sup>部</sup>

## **AAA** サーバーおよびローカル データベー ス

- AAA サーバーとローカル データベース (1277 ページ)
- AAA の RADIUS サーバー (1293 ページ)
- AAA 用の TACACS+ サーバー (1325 ページ)
- AAA の LDAP サーバー (1333 ページ)
- AAA の Kerberos サーバー (1349 ページ)
- AAA の RSA SecurID サーバー (1357 ページ)

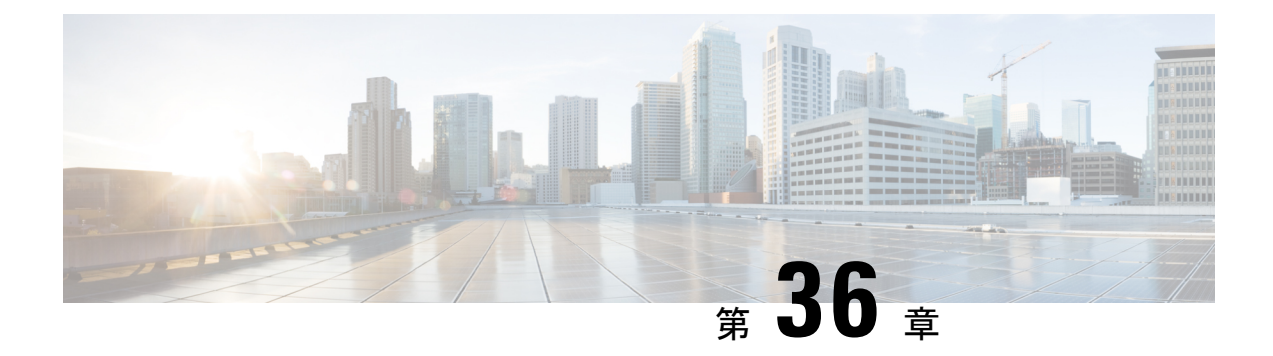

## **AAA** サーバーとローカル データベース

この章では、認証、認可、アカウンティング (AAA は「トリプル A」と読む)について説明 します。AAA は、コンピュータ リソースへのアクセスを制御するための一連のサービスで、 サービスの課金に必要な情報を提供します。これらの処理は、効果的なネットワーク管理およ びセキュリティにとって重要です。

この章では、AAA 機能用にローカル データベースを設定する方法について説明します。外部 AAA サーバーについては、ご使用のサーバー タイプに関する章を参照してください。

- AAA とローカル データベースについて (1277 ページ)
- ローカル データベースのガイドライン (1282 ページ)
- ローカル データベースへのユーザー アカウントの追加 (1283 ページ)
- ローカル データベースのモニタリング (1285 ページ)
- ローカル データベースの履歴 (1286 ページ)

## **AAA** とローカル データベースについて

ここでは、AAA とローカル データベースについて説明します。

認証

認証はユーザーを特定する方法です。アクセスが許可されるには、ユーザーは通常、有効な ユーザー名と有効なパスワードが必要です。AAA サーバは、ユーザのクレデンシャルとデー タベースに保存されている他のユーザクレデンシャルとを比較します。クレデンシャルが一致 した場合は、ユーザはネットワークへのアクセスが許可されます。クレデンシャルが一致しな い場合は、認証は失敗し、ネットワーク アクセスは拒否されます。

次の項目を認証するように ASA を設定できます。

- ASA へのすべての管理接続(この接続には、次のセッションが含まれます)
	- [Telnet]
	- SSH
	- シリアル コンソール
- ASDM(HTTPS を使用)
- VPN 管理アクセス
- **enable** コマンド
- ネットワーク アクセス層
- VPN アクセス

### 認可

許可はポリシーを適用するプロセスです。どのようなアクティビティ、リソース、サービスに 対するアクセス許可をユーザーが持っているのかを判断します。ユーザーが認証されると、そ のユーザーはさまざまなタイプのアクセスやアクティビティを認可される可能性があります。

次の項目を認可するように、ASA を設定できます。

- 管理コマンド
- ネットワーク アクセス層
- VPN アクセス

### アカウンティング

アカウンティングは、アクセス時にユーザが消費したリソースを測定します。これには、シス テム時間またはセッション中にユーザが送受信したデータ量などが含まれます。アカウンティ ングは、許可制御、課金、トレンド分析、リソース使用率、キャパシティプランニングのアク ティビティに使用されるセッションの統計情報と使用状況情報のログを通じて行われます。

## 認証、認可、アカウンティング間の相互作用

認証だけで使用することも、認可およびアカウンティングとともに使用することもできます。 認可では必ず、ユーザの認証が最初に済んでいる必要があります。アカウンティングだけで使 用することも、認証および認可とともに使用することもできます。

## **AAA** サーバーおよびサーバーグループ

AAA サーバーは、アクセス制御に使用されるネットワーク サーバーです。認証は、ユーザを 識別します。認可は、認証されたユーザがアクセスする可能性があるリソースとサービスを決 定するポリシーを実装します。アカウンティングは、課金と分析に使用される時間とデータの リソースを追跡します。

外部AAAサーバーを使用する場合は、まず外部サーバーで使用するプロトコルに応じたAAA サーバーグループを作成し、そのグループにサーバーを追加する必要があります。プロトコル

ごとに複数のグループを作成し、使用するすべてのプロトコルについてグループを分けること ができます。各サーバー グループは、あるサーバーまたはサービスに固有です。

グループの作成方法の詳細については、次のトピックを参照してください。

- RADIUS サーバー グループの設定 (1315 ページ)
- TACACS+ サーバー グループの設定 (1328 ページ)
- LDAP サーバー グループの設定 (1340 ページ)
- Kerberos AAA サーバーグループの設定 (1349 ページ)
- RSA SecurID AAA サーバーグループの設定 (1358 ページ)

Kerberos Constrained Delegation および HTTP Form の使用の詳細については、 VPN 構成ガイド を参照してください。

次の表に、ローカルデータベースを含むサポートされるサーバーのタイプとその用途の概要を 示します。

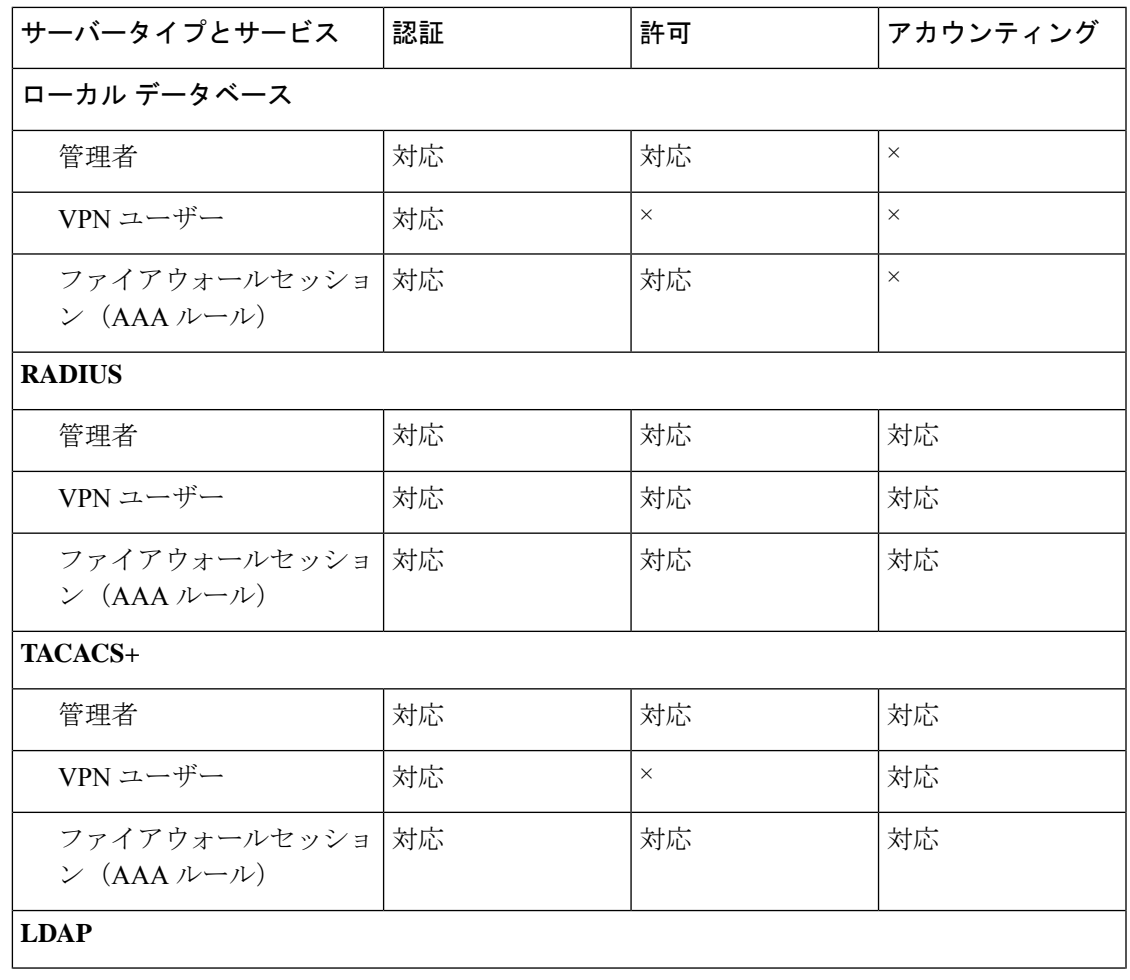

表 **<sup>44</sup> : AAA** サーバーでサポートされるサービス

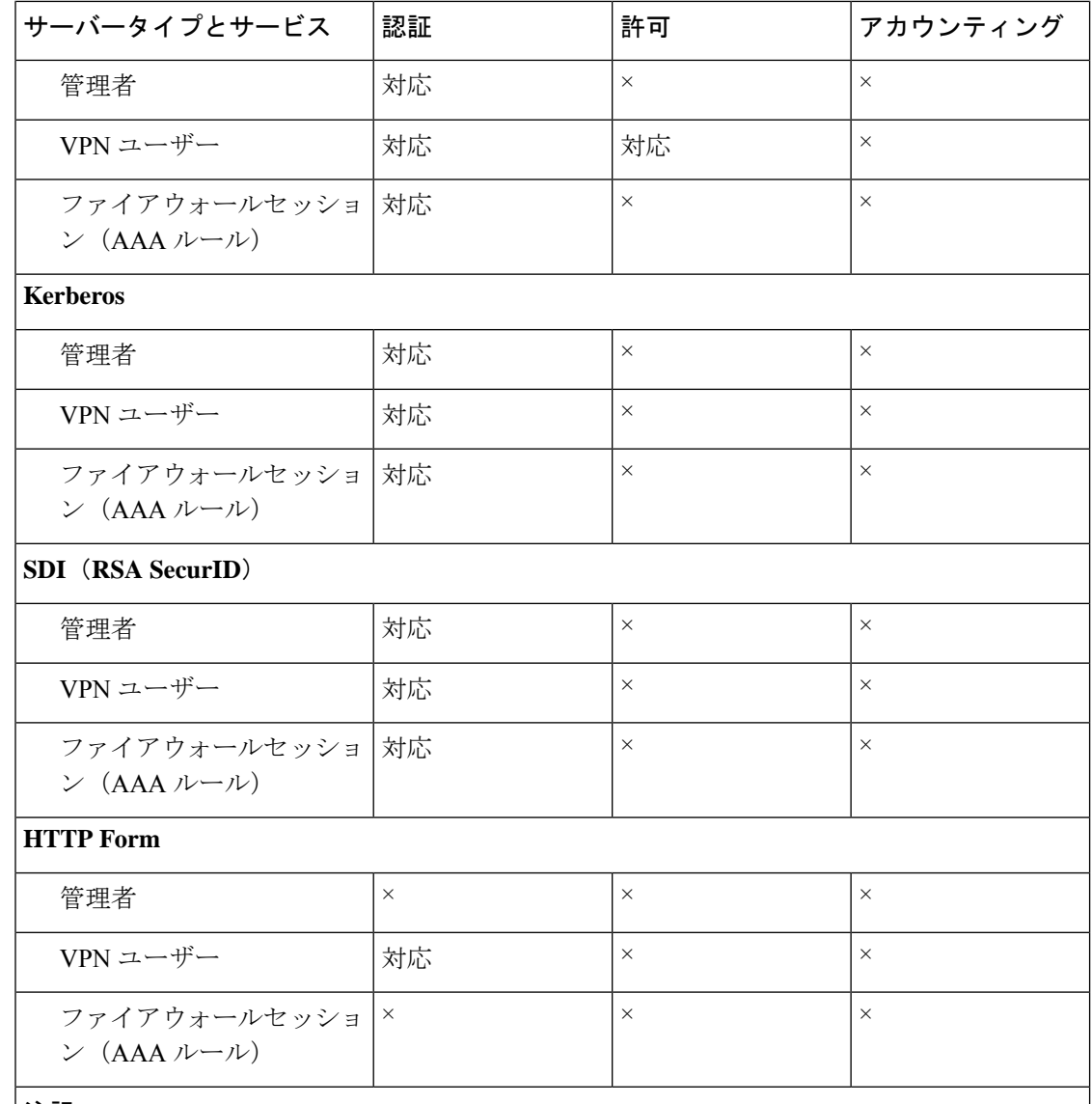

#### 注記

- RADIUS:管理者のアカウンティングには、コマンドアカウンティングは含まれません。
- RADIUS:ファイアウォールセッションの認可は、ユーザー固有のアクセスリストでだ けサポートされます。このアクセスリストは RADIUS 認証応答で受信または指定されま す。
- TACACS+:管理者のアカウンティングには、コマンドアカウンティングが含まれます。
- HTTPForm:クライアントレス SSL VPN ユーザーセッションの場合に限り、認証と SSO 操作がサポートされます。

### ローカル データベースについて

ASAは、ユーザープロファイルを取り込むことができるローカルデータベースを管理します。 AAA サーバーの代わりにローカル データベースを使用して、ユーザー認証、認可、アカウン ティングを提供することもできます。

次の機能にローカル データベースを使用できます。

- ASDM ユーザーごとのアクセス
- コンソール認証
- Telnet 認証および SSH 認証
- **enable** コマンド認証

この設定は、CLI アクセスにだけ使用され、Cisco ASDM ログインには影響しません。

• コマンド許可

ローカルデータベースを使用するコマンド許可を有効にすると、ASAでは、ユーザー特権 レベルを参照して使用可能なコマンドが特定されます。コマンド許可がディセーブルの場 合は通常、特権レベルは参照されません。デフォルトでは、コマンドの特権レベルはすべ て、0 または 15 のどちらかです。

- ネットワーク アクセス認証
- VPN クライアント認証

マルチ コンテキスト モードの場合、システム実行スペースでユーザー名を設定し、**login** コマ ンドを使用してCLIで個々にログインできます。ただし、システム実行スペースではローカル データベースを参照する AAA ルールは設定できません。

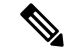

(注) ローカル データベースはネットワーク アクセス認可には使用できません。

## フォールバック サポート

ローカル データベースは、複数の機能のフォールバック方式として動作できます。この動作 は、ASA から誤ってロックアウトされないように設計されています。

ログインすると、コンフィギュレーション内で指定されている最初のサーバーから、応答があ るまでグループ内のサーバーが順に 1 つずつアクセスされます。グループ内のすべてのサー バーが使用できない場合、ローカルデータベースがフォールバック方式(管理認証および許可 限定)として設定されていると、ASAはローカルデータベースに接続しようとします。フォー ルバック方式として設定されていない場合、ASA は引き続き AAA サーバーにアクセスしよう とします。

フォールバック サポートを必要とするユーザーについては、ローカル データベース内のユー ザー名およびパスワードと、AAA サーバー上のユーザー名およびパスワードとを一致させる ことを推奨します。これにより、透過フォールバックがサポートされます。ユーザーは、AAA サーバーとローカルデータベースのどちらがサービスを提供しているかが判別できないので、 ローカルデータベースのユーザー名およびパスワードとは異なるユーザー名およびパスワード を AAA サーバーで使用することは、指定するべきユーザー名とパスワードをユーザーが確信 できないことを意味します。

ローカル データベースでサポートされているフォールバック機能は次のとおりです。

- コンソールおよびイネーブルパスワード認証:グループ内のサーバーがすべて使用できな い場合、ASA ではローカル データベースを使用して管理アクセスを認証します。これに は、イネーブル パスワード認証が含まれる場合があります。
- コマンド許可:グループ内の TACACS+ サーバーがすべて使用できない場合、特権レベル に基づいてコマンドを認可するためにローカル データベースが使用されます。
- VPN 認証および認可:VPN 認証および認可は、通常この VPN サービスをサポートしてい るAAAサーバーが使用できない場合、ASAへのリモートアクセスをイネーブルにするた めにサポートされます。管理者である VPN クライアントが、ローカル データベースへの フォールバックを設定されたトンネル グループを指定する場合、AAA サーバー グループ が使用できない場合でも、ローカルデータベースが必要な属性で設定されていれば、VPN トンネルが確立できます。

### グループ内の複数のサーバーを使用したフォールバックの仕組み

サーバー グループ内に複数のサーバーを設定し、サーバー グループのローカル データベース へのフォールバックをイネーブルにしている場合、ASAからの認証要求に対してグループ内の どのサーバーからも応答がないと、フォールバックが発生します。次のシナリオで例証しま す。

サーバー 1、サーバー 2 の順で、LDAP サーバー グループに 2 台の Active Directory サーバーを 設定します。リモート ユーザーがログインすると、ASA によってサーバー 1 に対する認証が 試みられます。

サーバー 1 から認証エラー(「user not found」など)が返されると、ASA によるサーバー 2 に 対する認証は試みられません。

タイムアウト期間内にサーバ1から応答がないと(または認証回数が、設定されている最大数 を超えている場合)、ASA によってサーバ 2 に対する認証が試みられます。

グループ内のどちらのサーバーからも応答がなく、ASA にローカル データベースへのフォー ルバックが設定されている場合、ASA によってローカル データベースに対する認証が試みら れます。

## ローカル データベースのガイドライン

ローカル データベースを認証または認可に使用する場合、ASA からのロックアウトを必ず防 止してください。

## ローカル データベースへのユーザー アカウントの追加

ユーザーをローカル データベースに追加するには、次の手順を実行します。

手順

ステップ1 ユーザー アカウントを作成します。

#### **username** *username* [**password** *password*] [**privilege** *priv\_level*]

#### 例:

ciscoasa(config)# username exampleuser1 password madmaxfuryroadrules privilege 1

**username** *username* キーワードは、3 ~ 64 文字の文字列で、スペースと疑問符を除く任意の ASCII 印刷可能文字(文字コード 32 ~ 126)で構成されます。**password** *password* キーワード は、8 ~ 127 文字の文字列で、以下を除く任意の ASCII 印刷可能文字(文字コード 32 ~ 126) を組み合わせることができます。

- スペースは使用できません。
- 疑問符は使用できません。
- 3 文字以上連続した、順番に並んだ ASCII 文字または繰り返される ASCII 文字は使用でき ません。たとえば、次のパスワードは拒否されます。
	- **abc**user1
	- user**543**
	- user**aaaa**
	- user2**666**

SSH公開キー認証を使用している場合など、パスワードを指定せずにユーザー名を作成するこ ともできます。**privilege** *priv\_level*キーワードでは、0~15の範囲で特権レベルを設定します。 デフォルトは 2 です。この特権レベルは、コマンド認可で使用されます。

コマンド認可(**aaa authorization console LOCAL** コマンド)を使用していない場 合、デフォルトのレベル2を使用して特権EXECモードにアクセスできます。特権 EXEC モードへのアクセスを制限する場合、特権レベルを0または1に設定する か、**service-type** コマンドを使用します。 注意

使用頻度の低いこれらのオプションは上記の構文には示されていません。**nopassword**キーワー ドを使用すると、任意のパスワードを受け入れるユーザーアカウントが作成されます。このオ プションは安全ではないため推奨されません。

**encrypted** キーワード(9.6 以前の場合は 32 文字以内のパスワード用)または **pbkdf2** キーワー ド(9.6 以降では 32 文字を超えるパスワード用、9.7 以降では長さを問わずすべてのパスワー

ド用) は、(MD5 ベースのハッシュまたは PBKDF2(Password-Based Key Derivation Function 2) ハッシュを使用して) パスワードが暗号化されていることを示します。新しいパスワード を入力しない限り、既存のパスワードは MD5 ベースのハッシュを使用し続けることに注意し てください。**username** コマンドのパスワードを定義すると、ASA はセキュリティを維持する ために、そのパスワードを設定に保存するときに暗号化します。**showrunning-config**コマンド を入力すると、**username** コマンドでは実際のパスワードは示されません。暗号化されたパス ワードとそれに続けて**encrypted**または**pbkdf2**キーワードが示されます。たとえば、パスワー ドに「test」と入力すると、**showrunning-config**コマンドの出力には次のように表示されます。

username user1 password DLaUiAX3l78qgoB5c7iVNw== encrypted

実際に CLI で **encrypted** または **pbkdf2** キーワードを入力するのは、同じパスワードを使用し て、ある設定ファイルを他の ASA で使用するためにカット アンド ペーストする場合だけで す。

ステップ2 (オプション)ユーザ名属性を設定します。

#### **username** *username* **attributes**

例:

ciscoasa(config)# username exampleuser1 attributes

*username* 引数は、最初の手順で作成したユーザー名です。

デフォルトでは、このコマンドで追加した VPN ユーザーには属性またはグループ ポリシーが 関連付けられません。**username attributes** コマンドを使用して、すべての値を明示的に設定す る必要があります。詳細については、VPN 構成ガイドを参照してください。

ステップ **3** (オプション)管理認可を設定している場合は、**aaa authorization exec** コマンドを使用して、 ユーザー レベルを設定します。

#### **service-type** {**admin** | **nas-prompt** | **remote-access**}

例:

ciscoasa(config-username)# service-type admin

**admin** キーワードは、**aaa authentication console LOCAL** コマンドによって指定されたサービ スへのフル アクセスを許可します。デフォルトは **admin** キーワードです。

**nas-prompt** キーワードは、**aaa authentication** {**telnet** | **ssh** | **serial**} **console** コマンドを設定して いる場合は CLI へのアクセスを許可しますが、**aaa authentication http console** コマンドを設定 している場合は ASDM へのコンフィギュレーション アクセスを拒否します。ASDM モニタリ ング アクセスは許可します。**aaa authentication enable console** コマンドを使用して認証を有効 にしている場合、ユーザーは、**enable**コマンド(または**login**コマンド)を使用して特権EXEC モードにアクセスできません。

**remote-access** キーワードは管理アクセスを拒否します。**aaa authentication console** コマンドで 指定されたサービスは使用できません(**serial** キーワードを除きます。シリアル アクセスは許 可されます)。

- ステップ **4** (任意) ユーザ単位の ASA への SSH 接続の公開キー認証については、SSH アクセスの設定 (1365 ページ) を参照してください。
- ステップ **5** (任意) VPN 認証にこのユーザー名を使用している場合、そのユーザーに多くの VPN 属性を 設定できます。詳細については、VPN 構成ガイドを参照してください。

#### 例

次の例では、admin ユーザ アカウントに対して特権レベル 15 を割り当てます。

ciscoasa(config)# **username admin password farscape1 privilege 15**

次の例では、管理認可を有効にし、パスワードを指定してユーザーアカウントを作成 し、ユーザー名コンフィギュレーションモードを開始して、**nas-prompt**の**service-type** を指定します。

```
ciscoasa(config)# aaa authorization exec authentication-server
ciscoasa(config)# username user1 password gOrgeOus
ciscoasa(config)# username user1 attributes
ciscoasa(config-username)# service-type nas-prompt
```
## ローカル データベースのモニタリング

ローカル データベースのモニタリングについては、次のコマンドを参照してください。

• **show aaa-server**

このコマンドは、設定されたデータベースの統計情報を表示します。AAA サーバーの統 計情報をクリアするには、**clear aaa-server statistics** コマンドを使用します。

• **show running-config aaa-server**

このコマンドは、AAA サーバーの実行コンフィギュレーションを表示します。AAA サー バー コンフィギュレーションをクリアするには、**clear configure aaa-server** コマンドを使 用します。

I

## ローカル データベースの履歴

表 **45 :** ローカル データベースの履歴

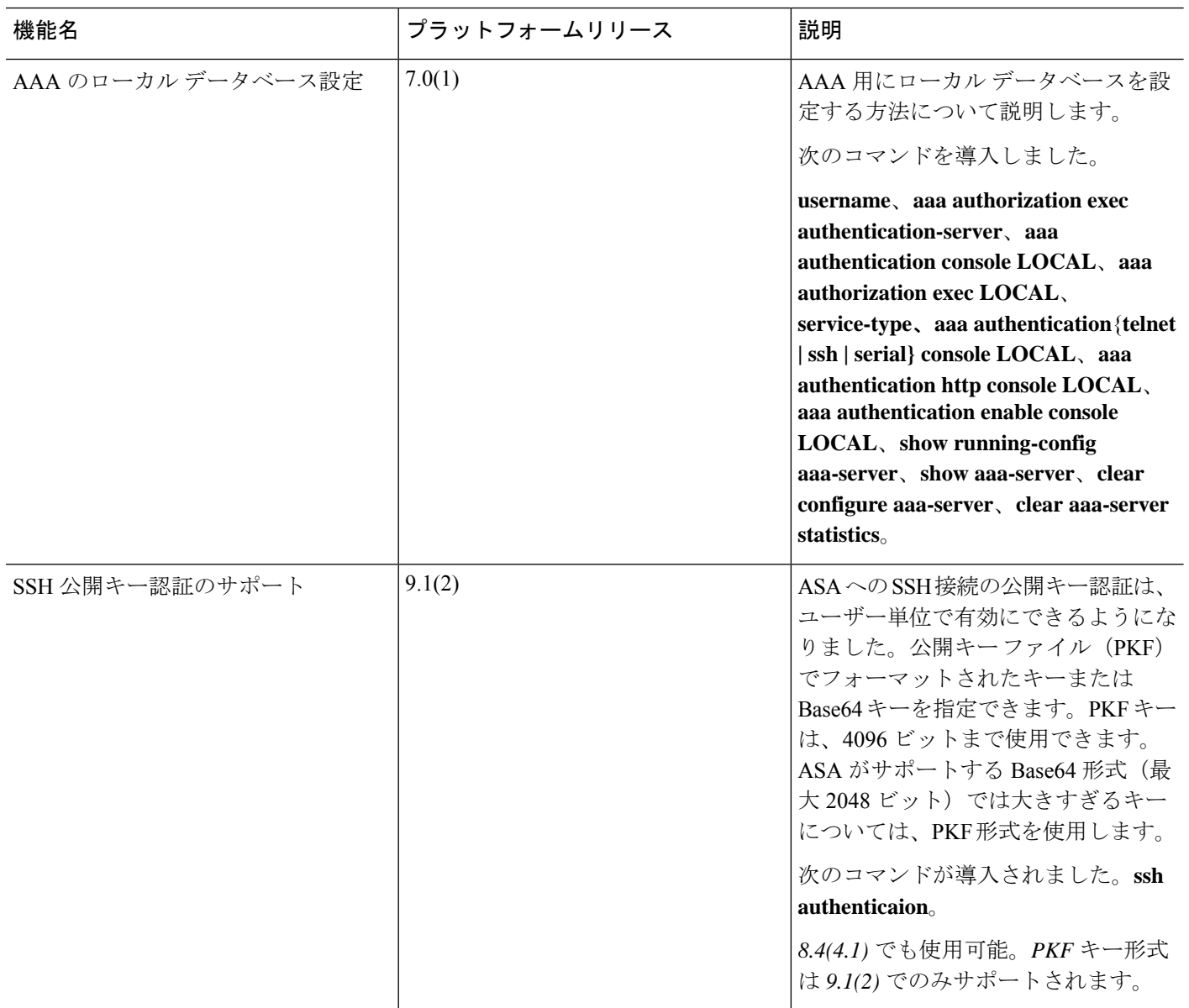

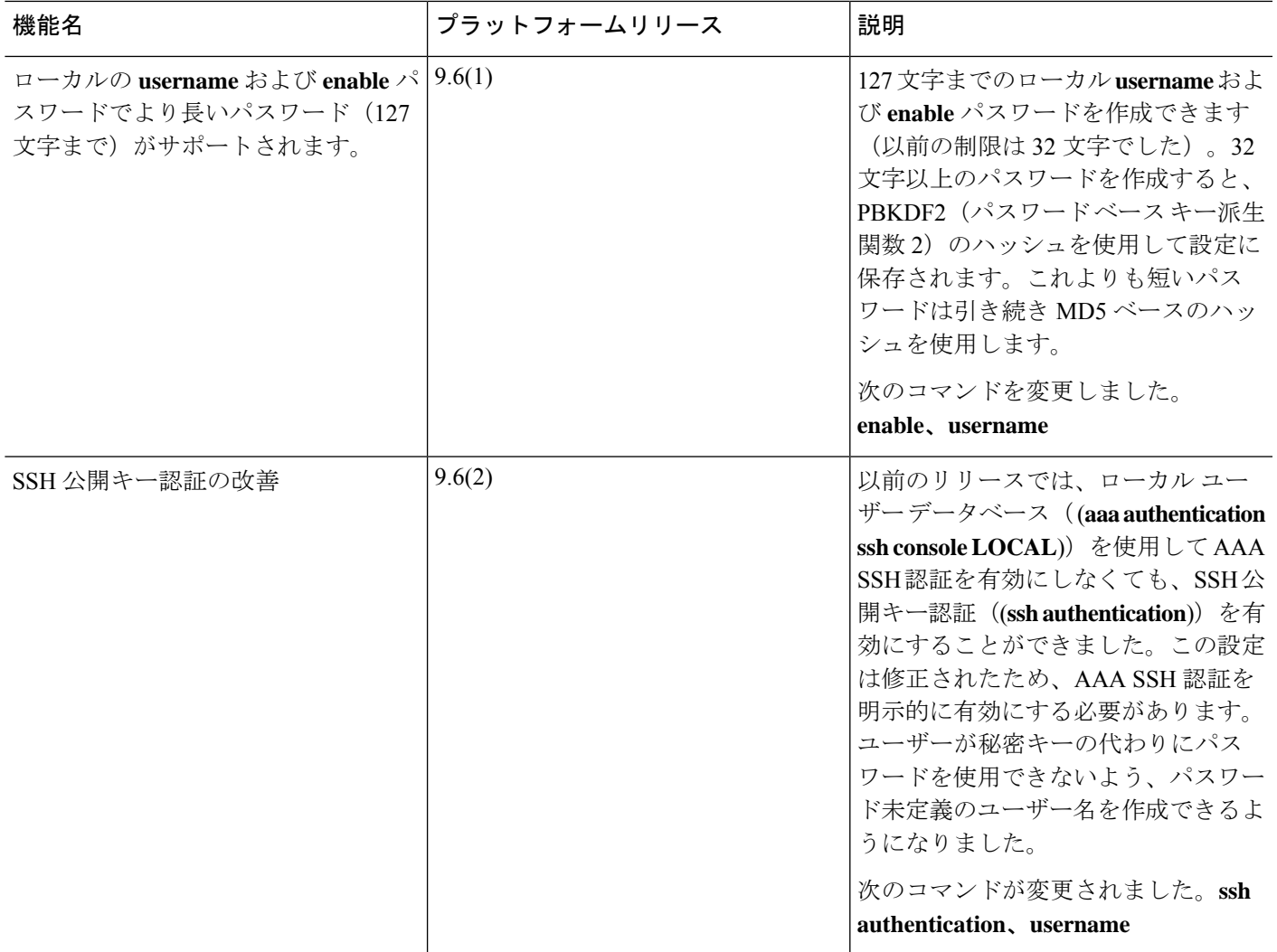

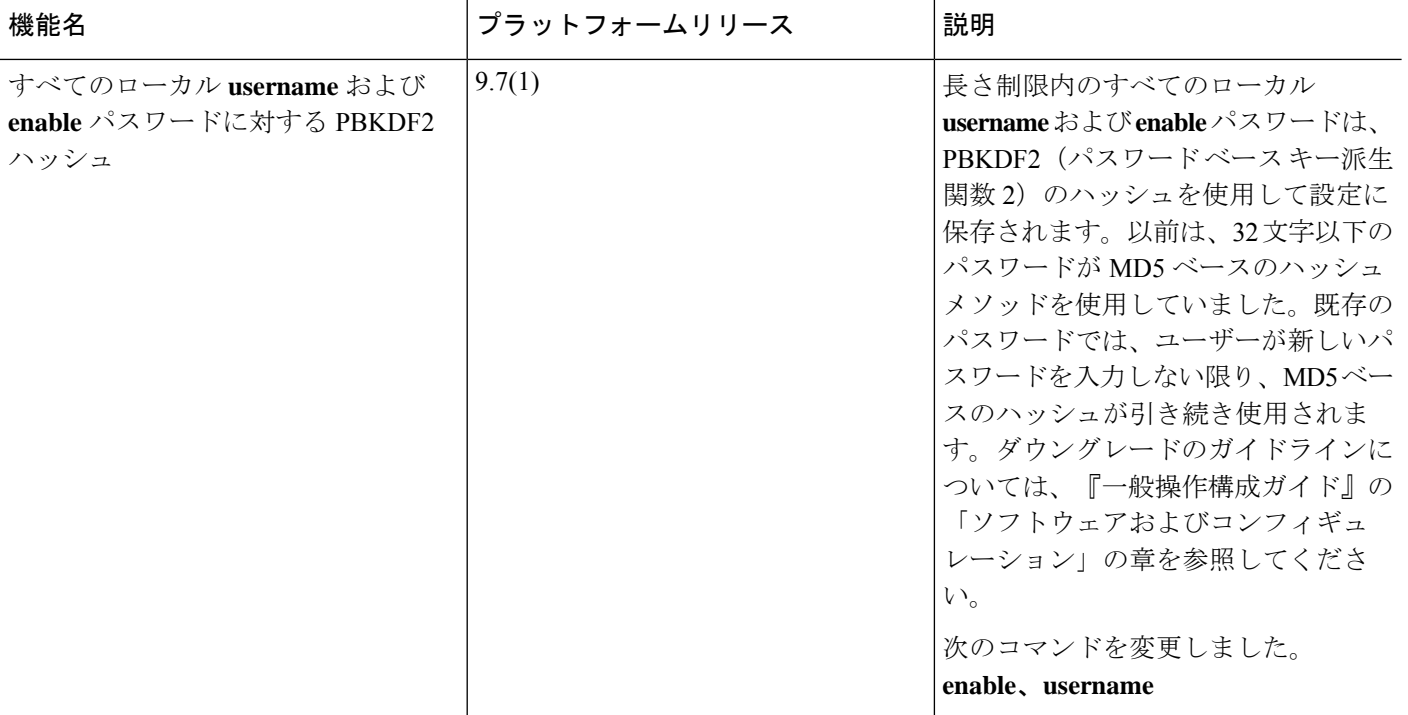

٦

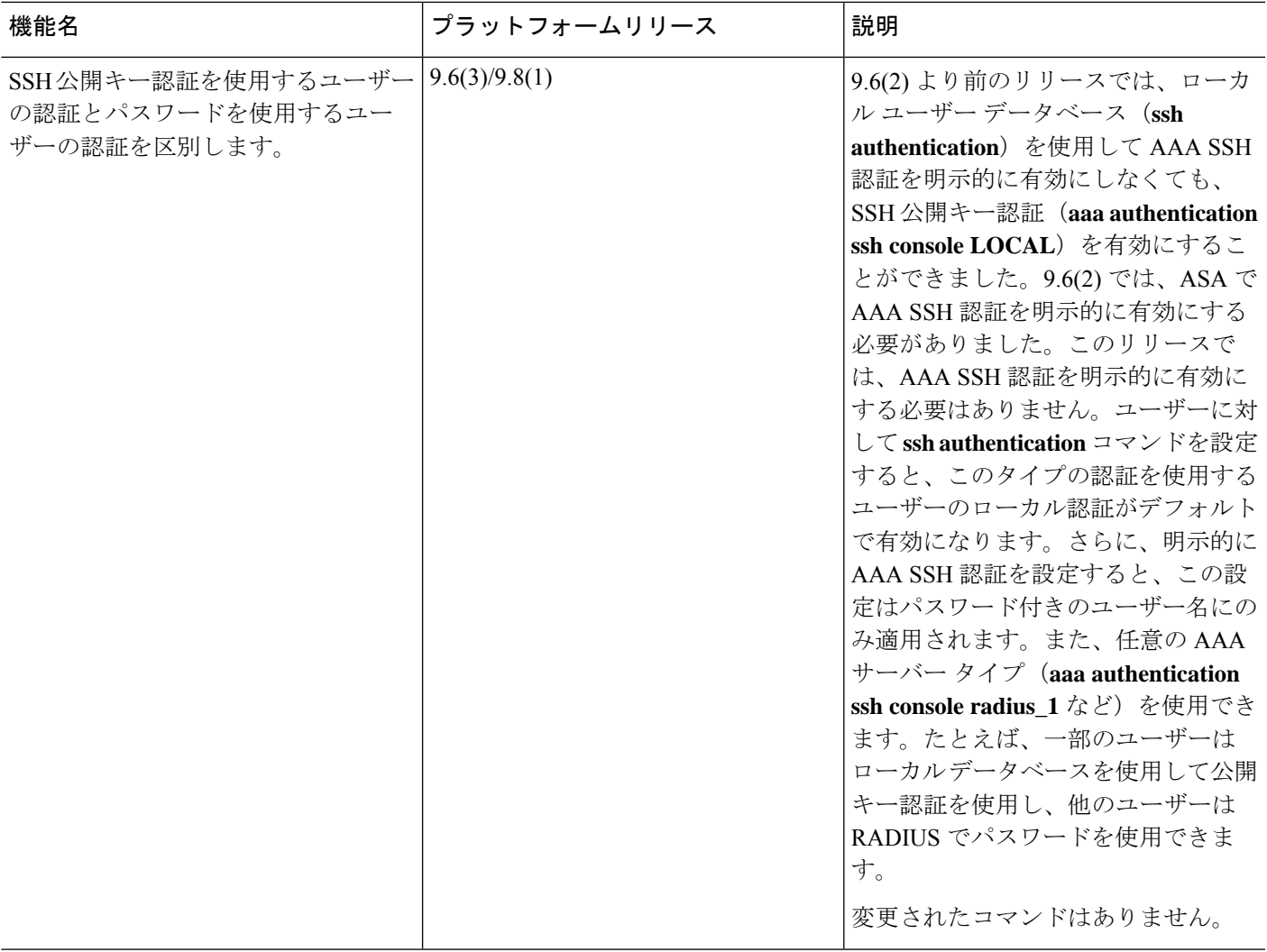

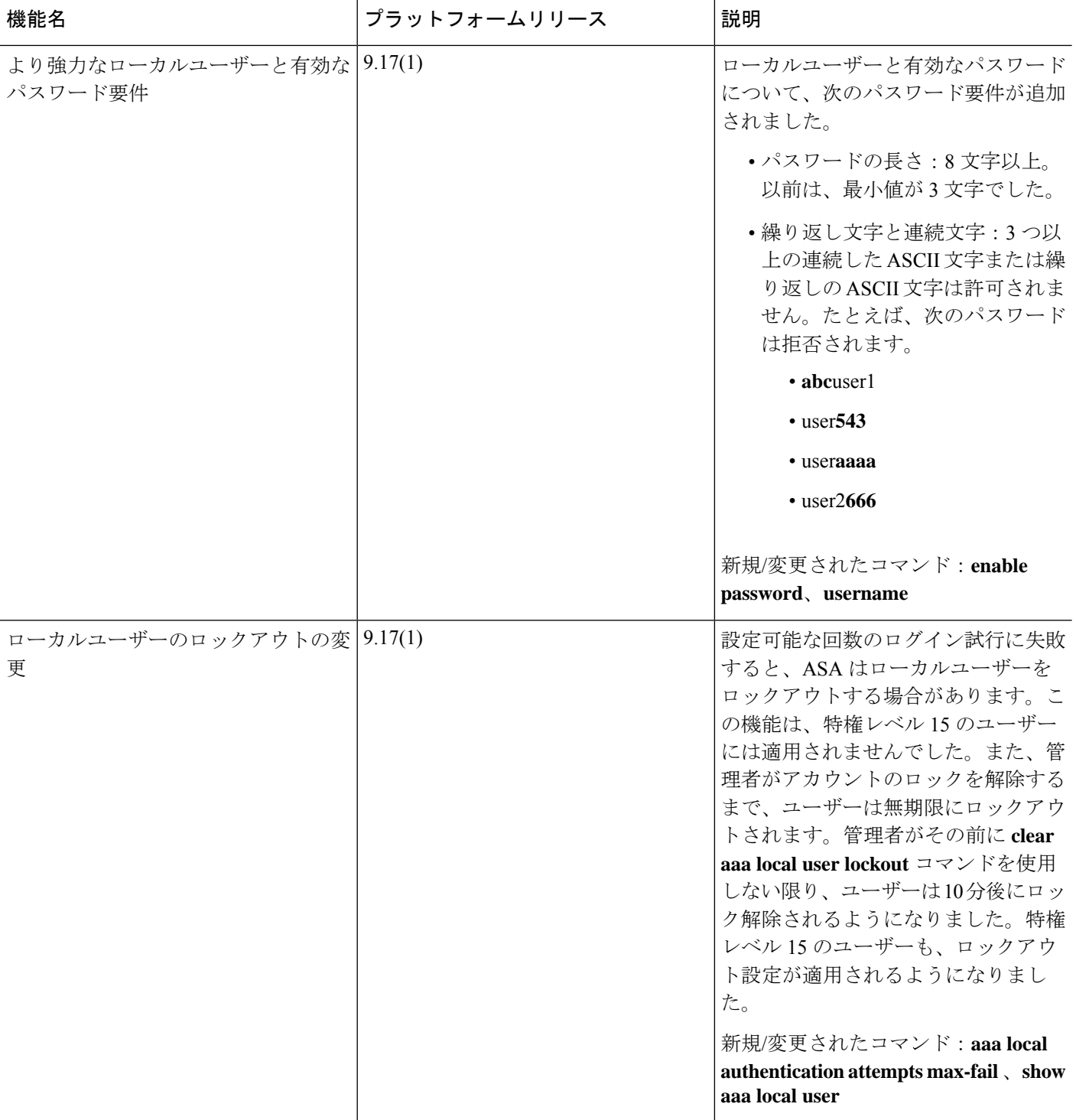

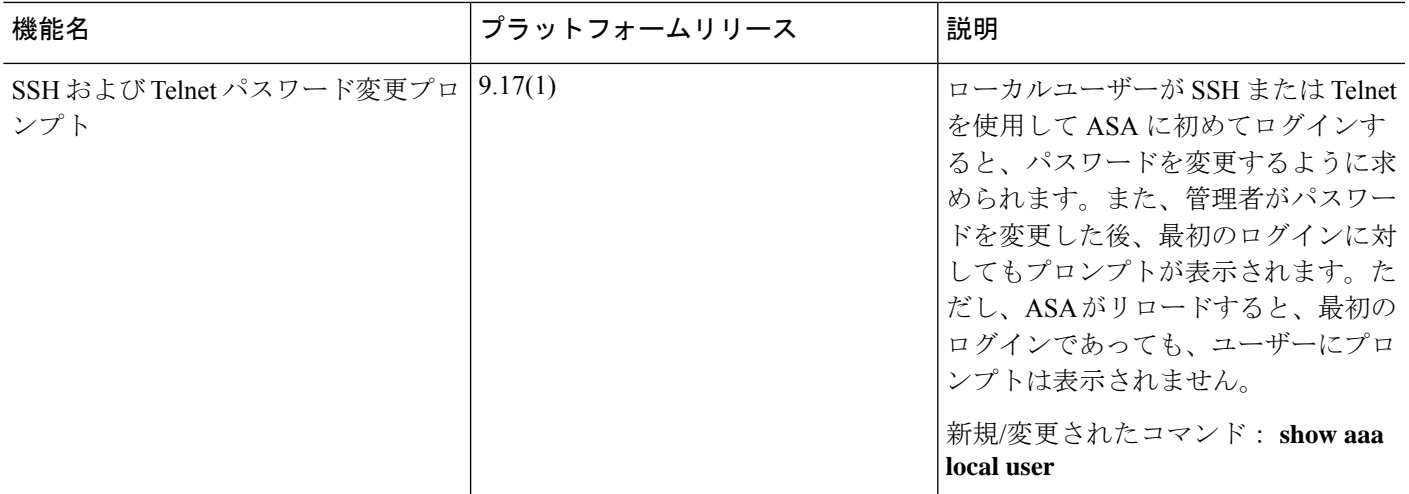

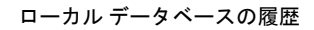

 $\mathbf l$ 

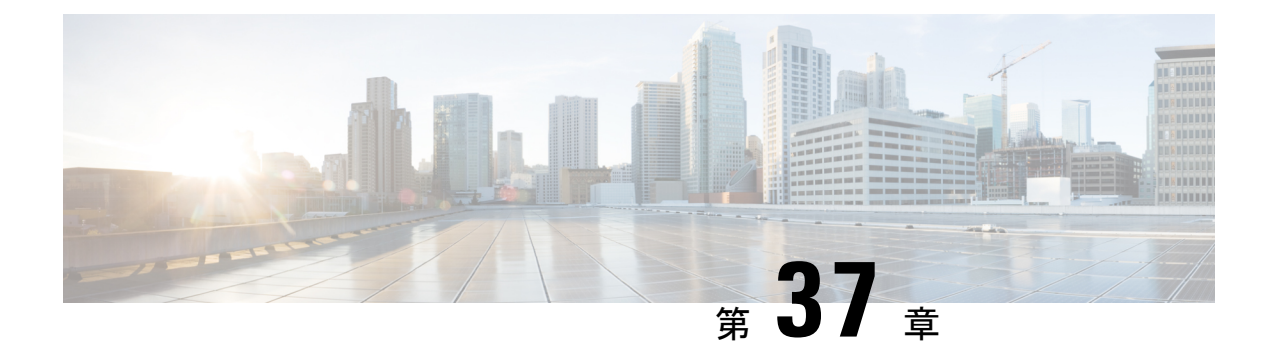

## **AAA** の **RADIUS** サーバー

この章では、AAA 用に RADIUS サーバーを設定する方法について説明します。

- AAA 用の RADIUS サーバーについて (1293 ページ)
- AAA の RADIUS サーバーのガイドライン (1314 ページ)
- AAA 用の RADIUS サーバーの設定 (1314 ページ)
- AAA 用の RADIUS サーバーのモニタリング (1322 ページ)
- AAA 用の RADIUS サーバーの履歴 (1323 ページ)

## **AAA** 用の **RADIUS** サーバーについて

ASA は AAA について、次の RFC 準拠 RADIUS サーバーをサポートします。

- Cisco Secure ACS 3.2、4.0、4.1、4.2、および 5.x
- Cisco Identity Services Engine (ISE)
- RSA 認証マネージャ 5.2、6.1 および 7.x の RSA Radius
- Microsoft

### サポートされている認証方式

ASA は、RADIUS サーバーでの次の認証方式をサポートします。

- PAP:すべての接続タイプの場合。
- CHAP および MS-CHAPv1:L2TP-over-IPsec 接続の場合。
- MS-CHAPv2:L2TP-over-IPsec 接続の場合。また、パスワード管理機能がイネーブルで、 通常の IPsec リモート アクセス接続の場合。MS-CHAPv2 は、クライアントレス接続でも 使用できます。
- 認証プロキシ モード:RADIUS から Active Directory、RADIUS から RSA/SDI、Radius か らトークン サーバー、RSA/SDI から RADIUS の各接続。

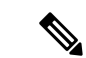

MS-CHAPv2 を、ASA と RADIUS サーバーの間の VPN 接続で使 用されるプロトコルとしてイネーブルにするには、トンネル グ ループ一般属性でパスワード管理をイネーブルにする必要があり ます。パスワード管理を有効にすると、ASA から RADIUS サー バーへのMS-CHAPv2認証要求が生成されます。詳細については、 **password-management** コマンドの説明を参照してください。 (注)

> 二重認証を使用し、トンネルグループでパスワード管理をイネー ブルにした場合は、プライマリ認証要求とセカンダリ認証要求に MS-CHAPv2 要求属性が含まれます。RADIUS サーバーが MS-CHAPv2 をサポートしない場合は、**no mschapv2-capable** コマ ンドを使用して、そのサーバーが MS-CHAPv2 以外の認証要求を 送信するように設定できます。

### **VPN** 接続のユーザー認証

ASA は、RADIUS サーバーを使用して、ダイナミック ACL またはユーザーごとの ACL 名を使 用する VPN リモート アクセスおよびファイアウォール カットスルー プロキシ セッションの ユーザー許可を実行できます。ダイナミック ACL を実装するには、これをサポートするよう にRADIUSサーバーを設定する必要があります。ユーザーを認証する場合、RADIUSサーバー によってダウンロード可能ACL、またはACL名がASAに送信されます。所定のサービスへの アクセスが ACL によって許可または拒否されます。認証セッションの有効期限が切れると、 ASA は ACL を削除します。

ACL に加えて、ASA は、VPN リモート アクセスおよびファイアウォール カットスルー プロ キシセッションの認証およびアクセス許可の設定を行うための多くの属性をサポートしていま す。

## **RADIUS** 属性のサポートされるセット

ASA は次の RADIUS 属性のセットをサポートしています。

- RFC 2138 および 2865 に定義されている認証属性
- RFC 2139 および 2866 に定義されているアカウンティング属性
- RFC 2868 および 6929 に定義されているトンネルプロトコルサポート用の RADIUS 属性
- Cisco IOS ベンダー固有属性 (VSA) は、RADIUS ベンダー ID 9 で識別されます。
- RADIUS ベンダー ID 3076 によって識別される Cisco VPN 関連 VSA
- RFC 2548 に定義されている Microsoft VSA

## サポートされる **RADIUS** 認証属性

認可では、権限または属性を使用するプロセスを参照します。認証サーバーとして定義されて いるRADIUSサーバーは、権限または属性が設定されている場合はこれらを使用します。これ らの属性のベンダー ID は 3076 です。

次の表に、ユーザー認可に使用可能な、サポートされているRADIUS属性の一覧を示します。

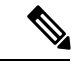

RADIUS 属性名には、cVPN3000 プレフィックスは含まれていません。Cisco Secure ACS 4.x は、この新しい名前をサポートしますが、4.0 以前の ACS の属性名にはまだ cVPN3000 プレ フィックスが含まれています。ASA は、属性名ではなく数値の属性 ID に基づいて RADIUS 属 性を使用します。 (注)

次の表に示した属性はすべてダウンストリーム属性であり、RADIUS サーバーから ASA に送 信されます。ただし、属性番号 146、150、151、および 152 を除きます。これらの属性番号は アップストリーム属性であり、ASAからRADIUSサーバーに送信されます。RADIUS属性146 および 150 は、認証および認可の要求の場合に ASA から RADIUS サーバーに送信されます。 前述の4つの属性はすべて、アカウンティング開始、中間アップデート、および終了の要求の 場合に ASA から RADIUS サーバーに送信されます。アップストリーム RADIUS 属性 146、 150、151、152 は、バージョン 8.4(3) で導入されました。

#### 表 **46 :** サポートされる **RADIUS** 認証属性

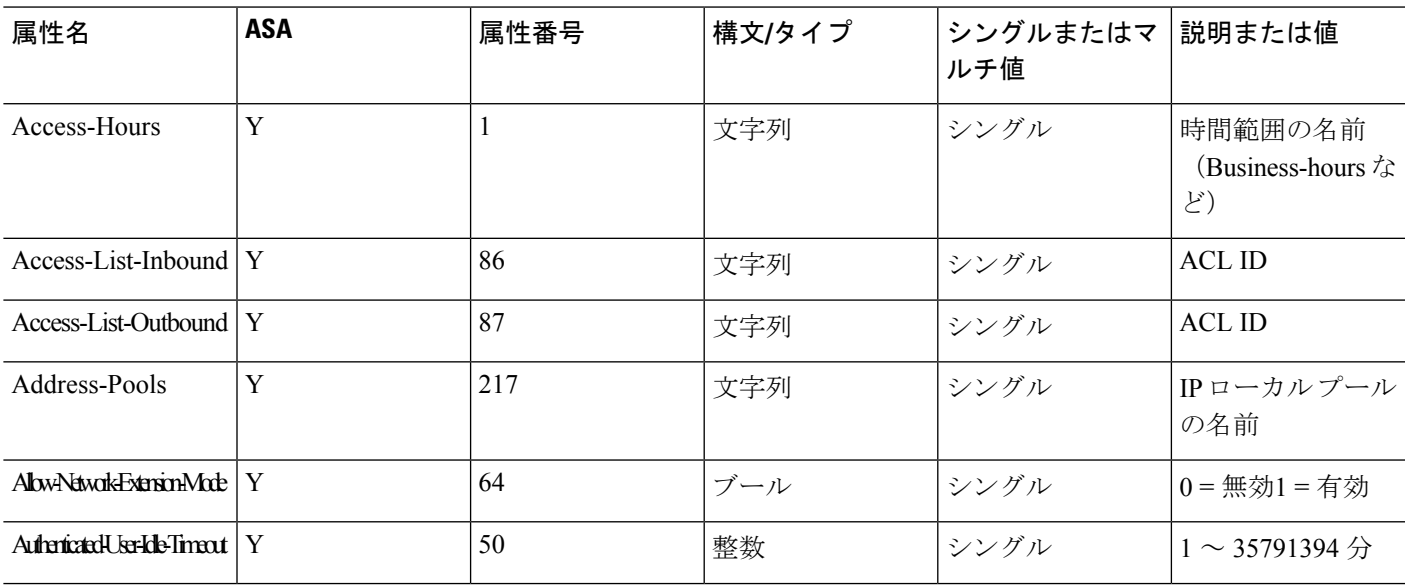

I

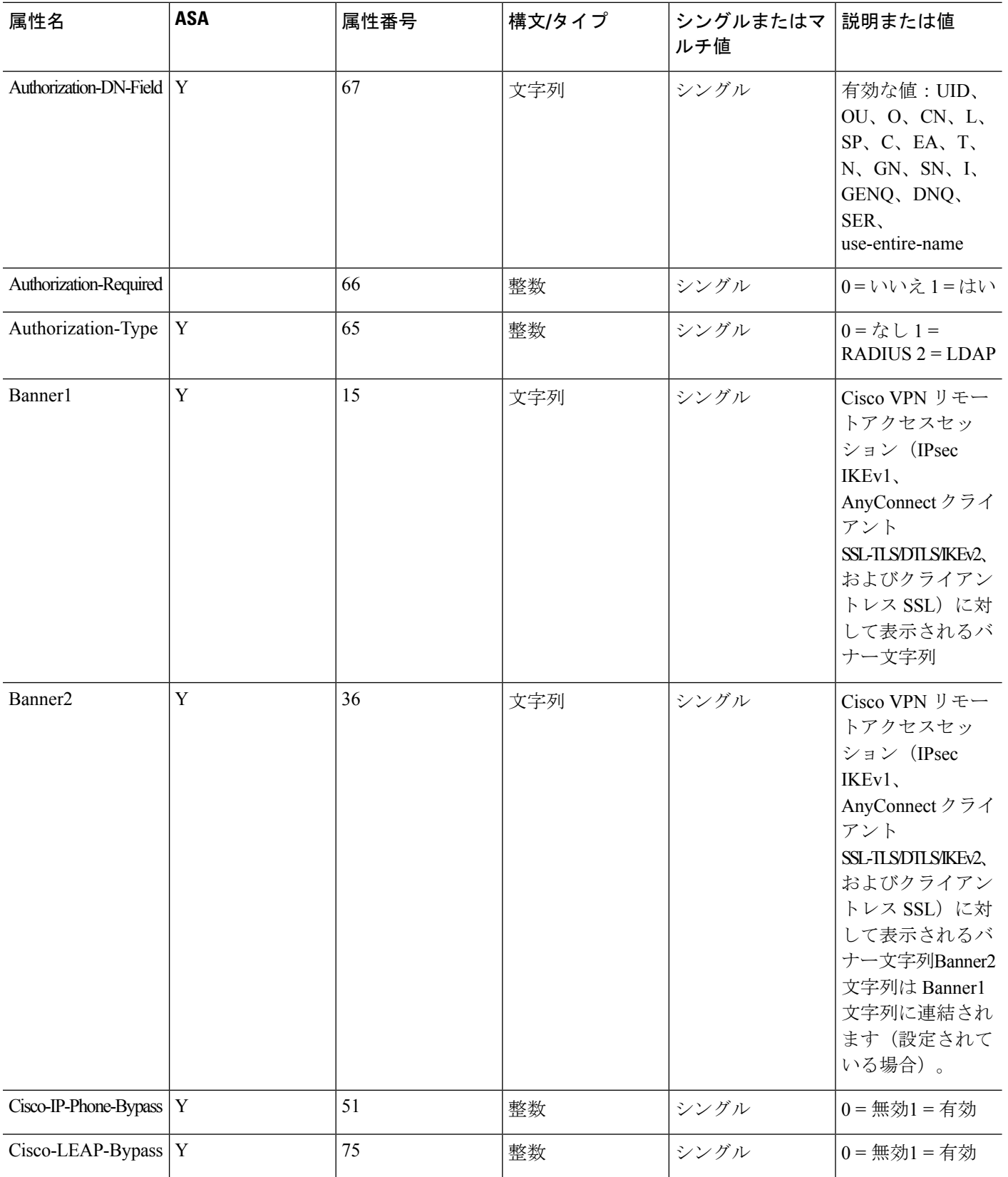

٦

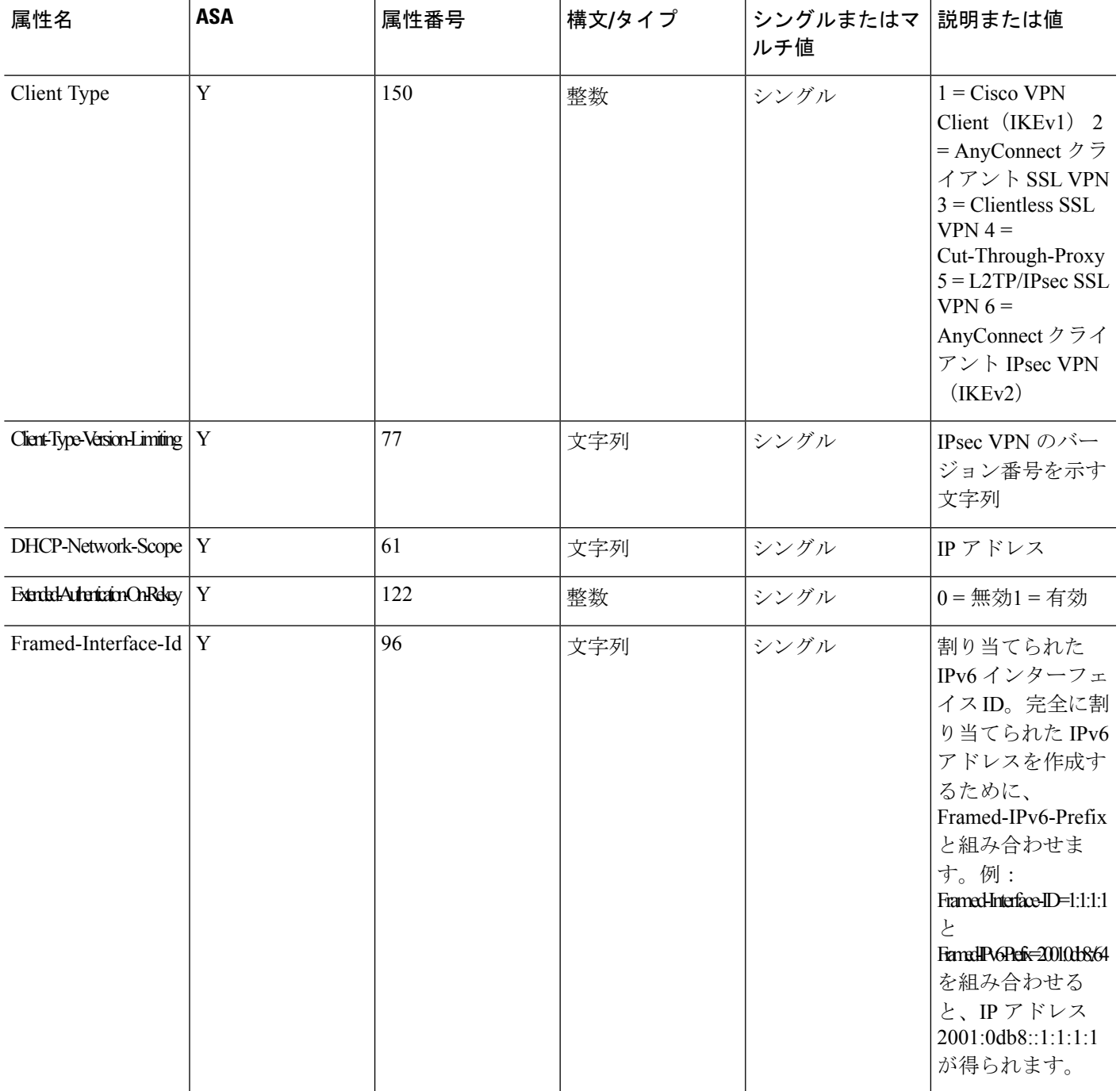

I

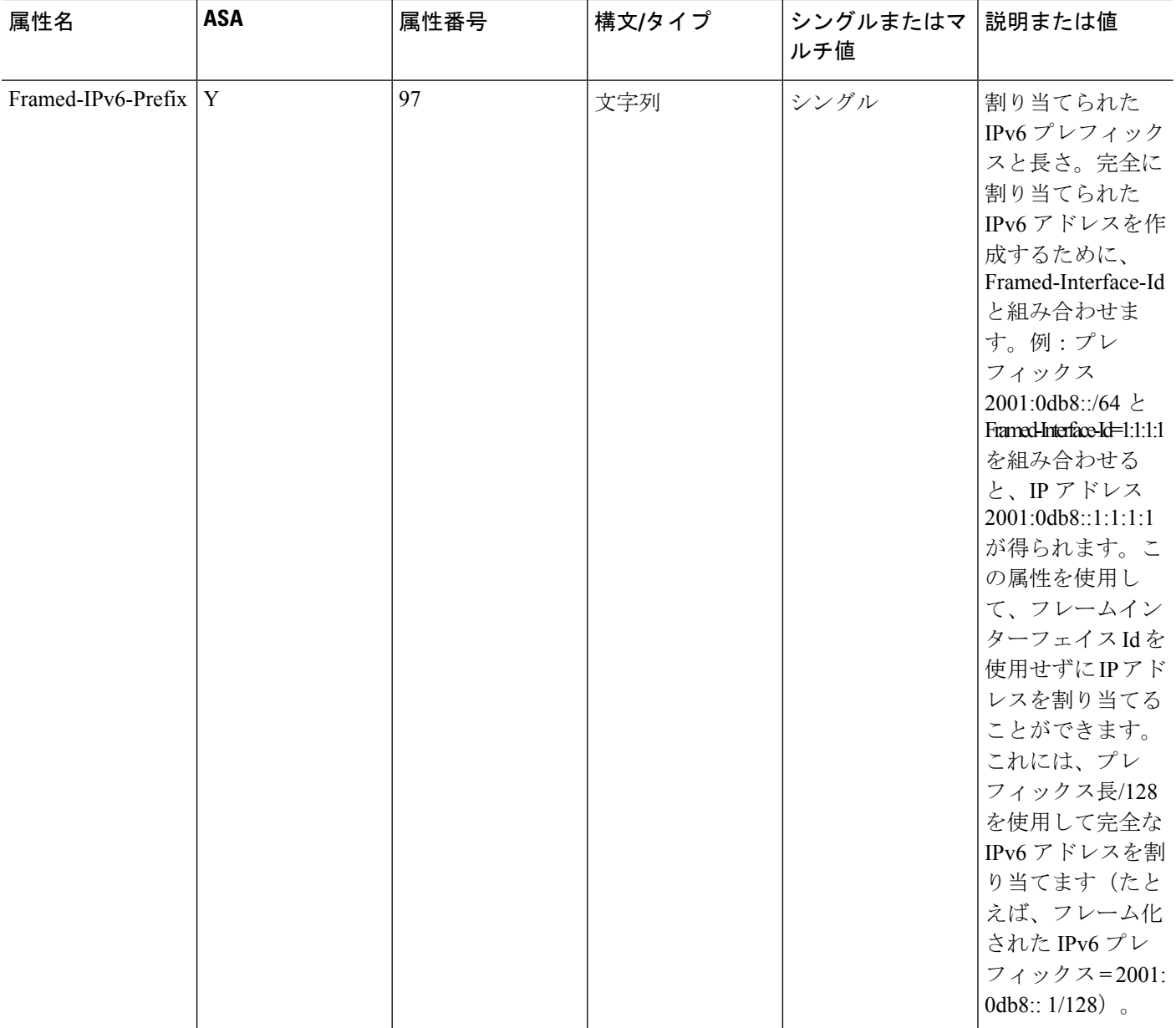

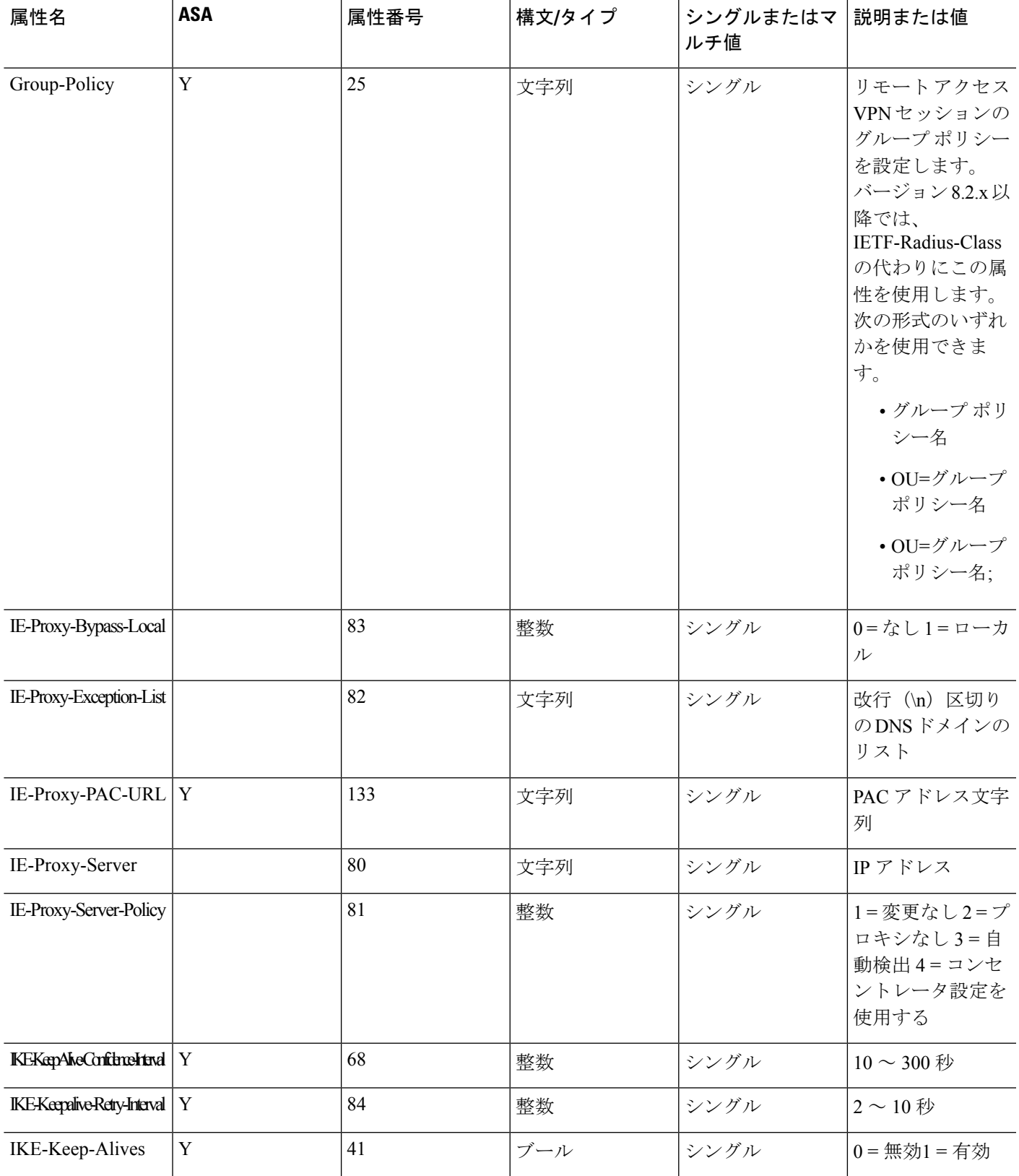

I

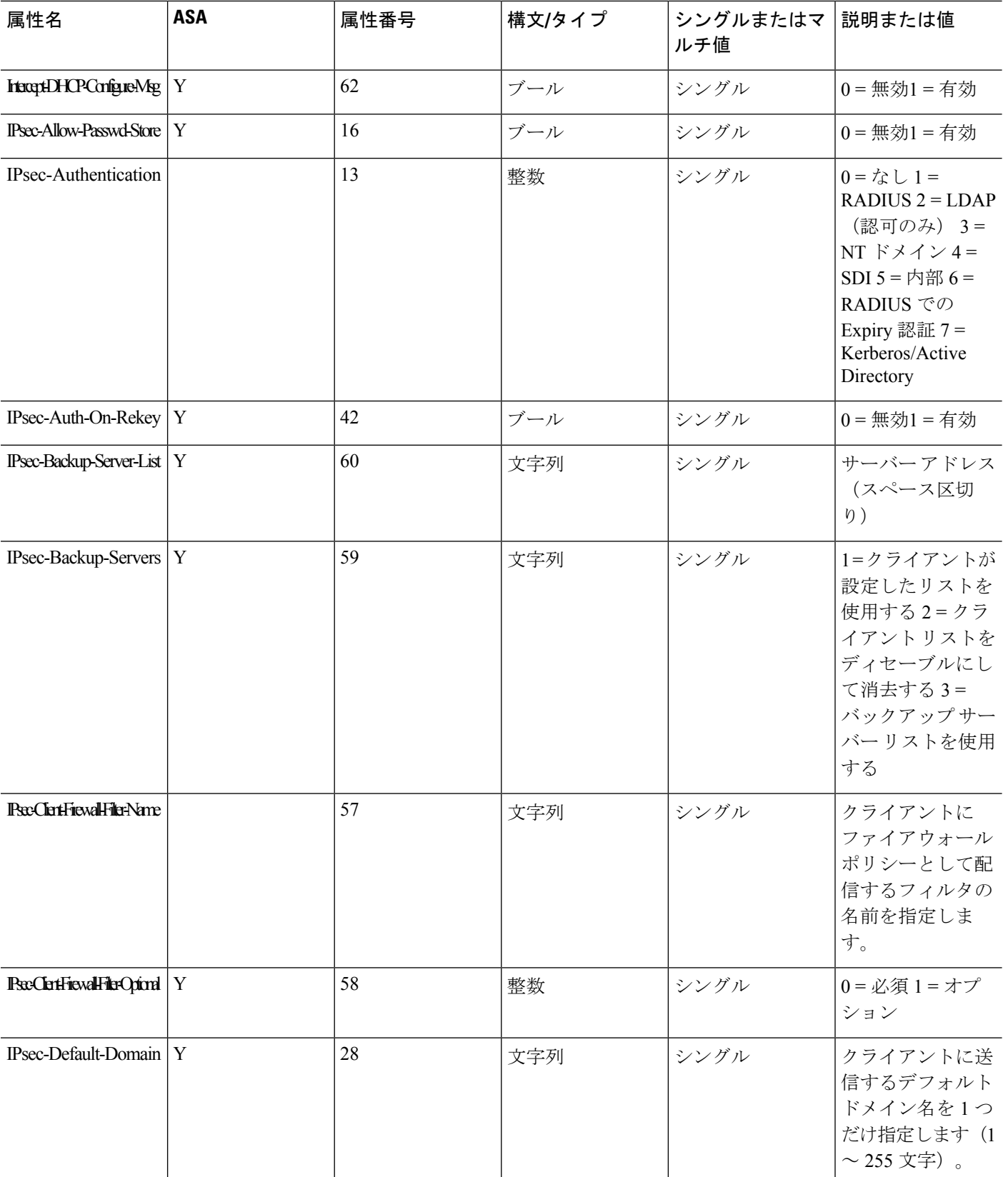

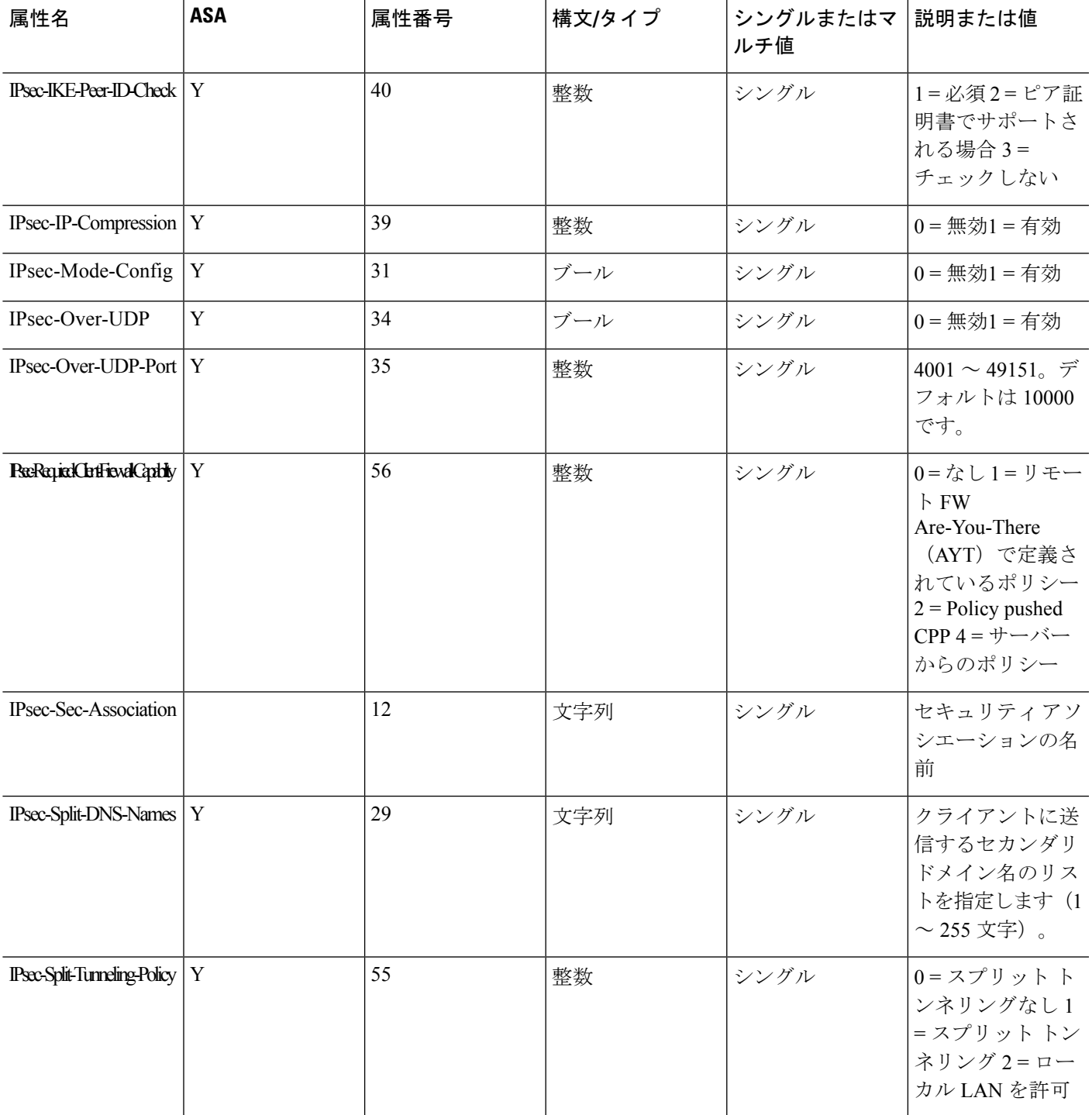

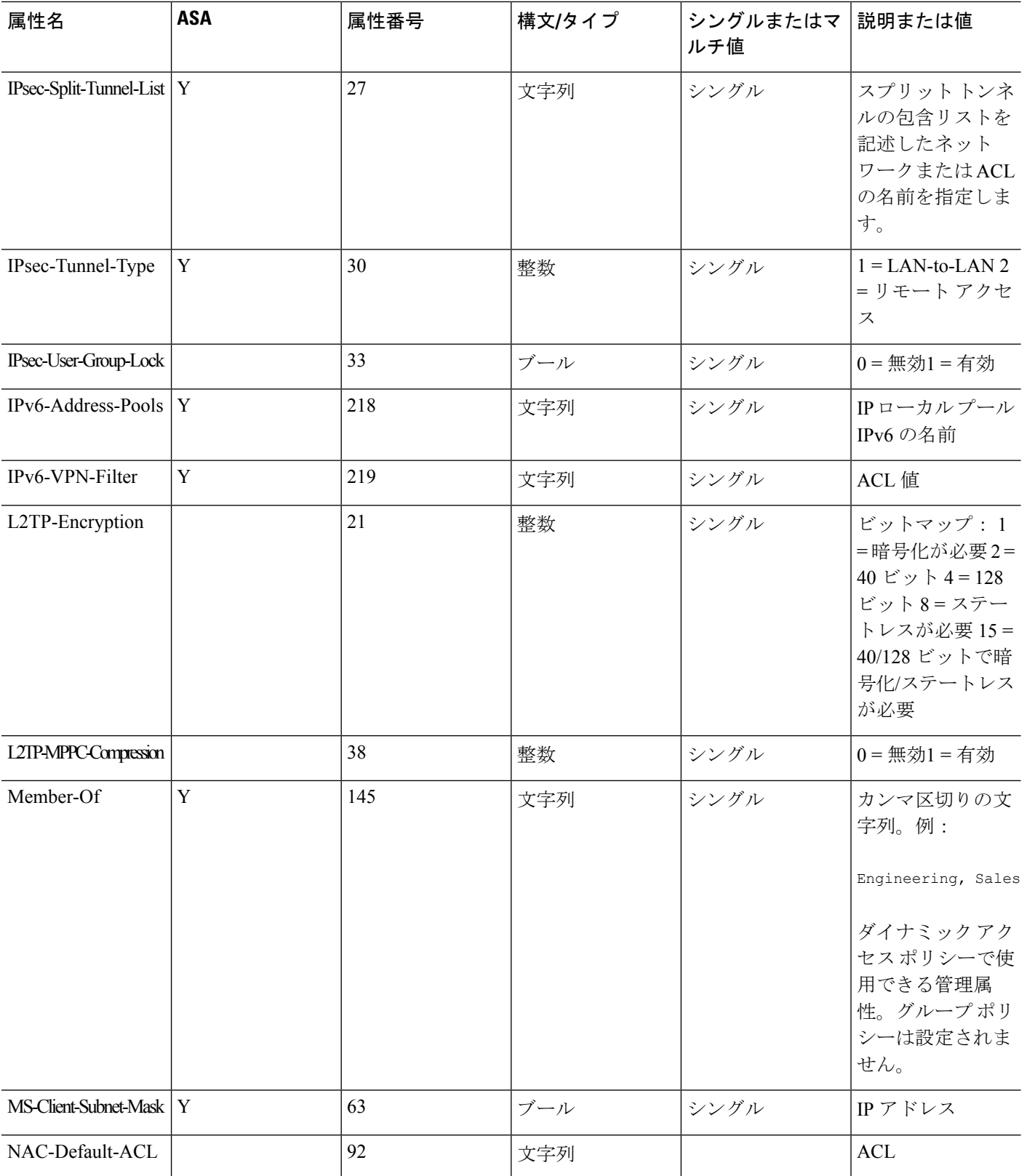

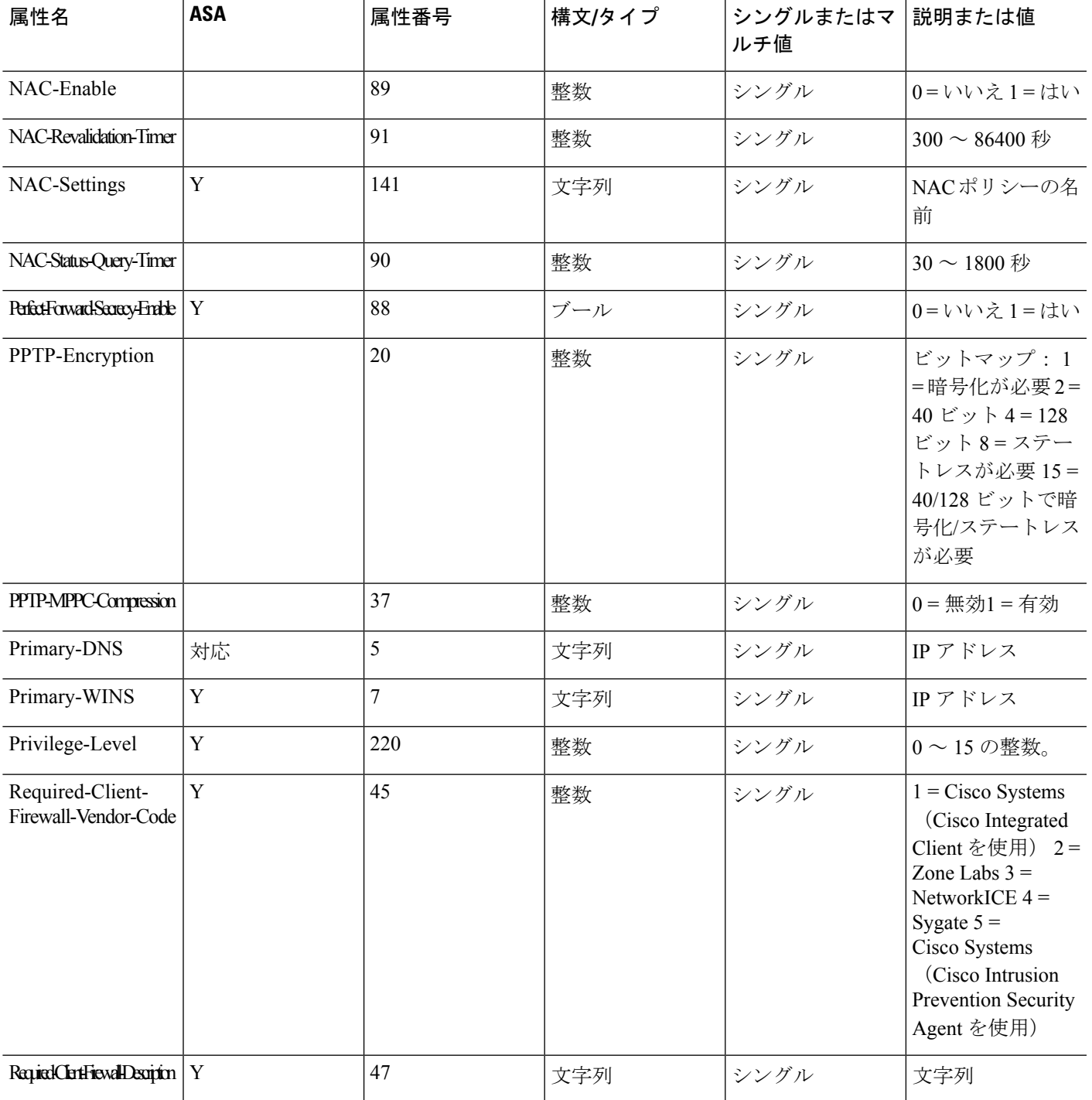

I

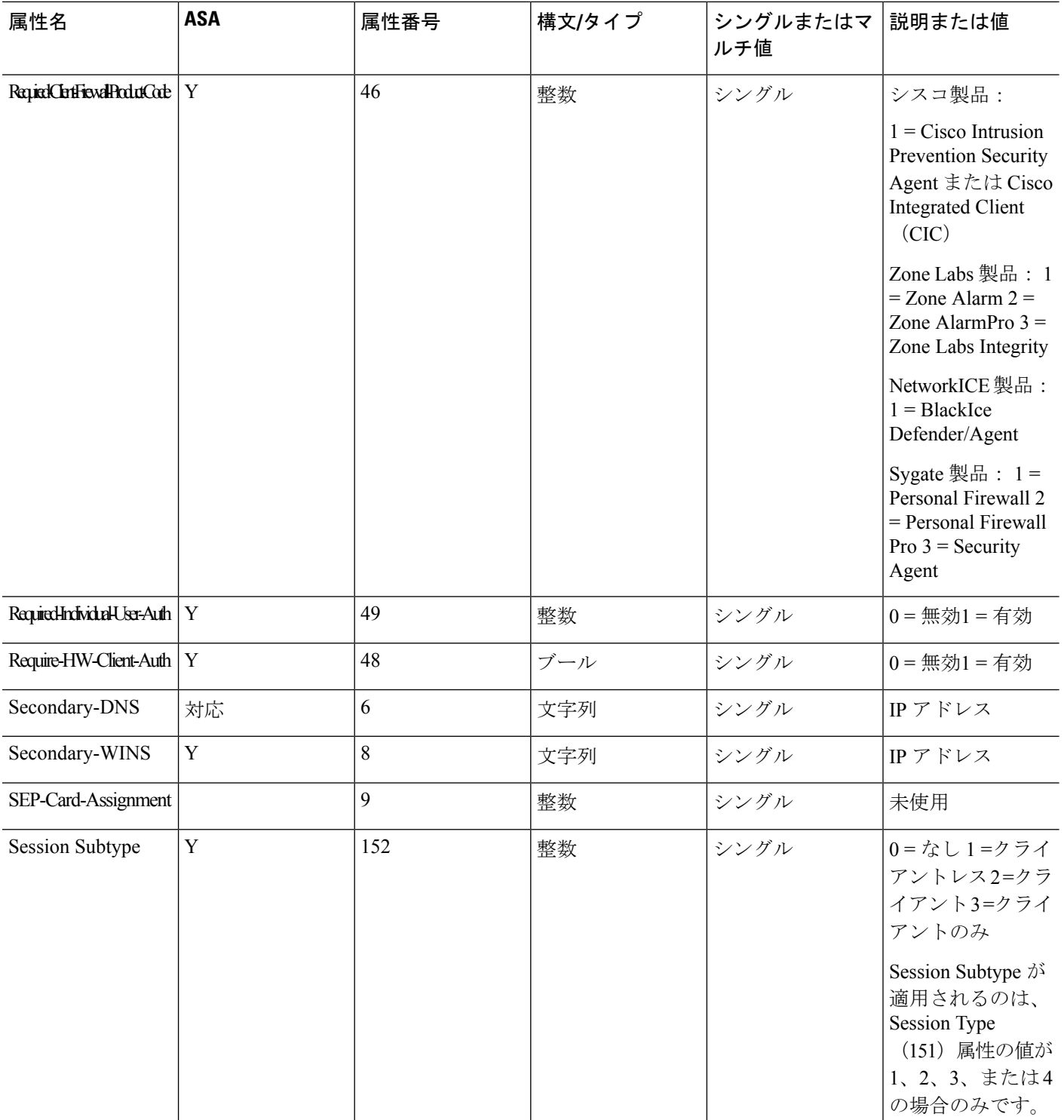

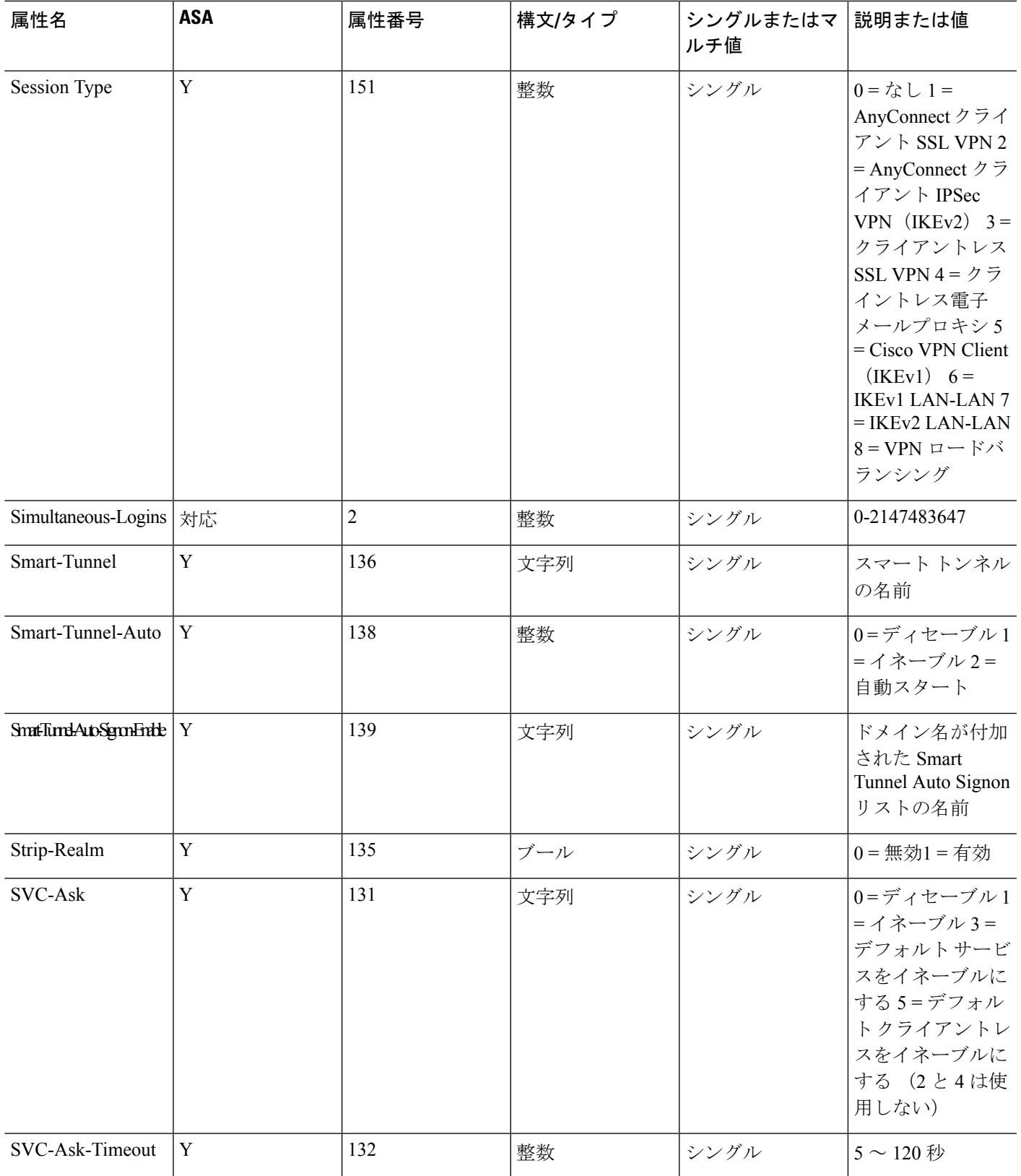

I

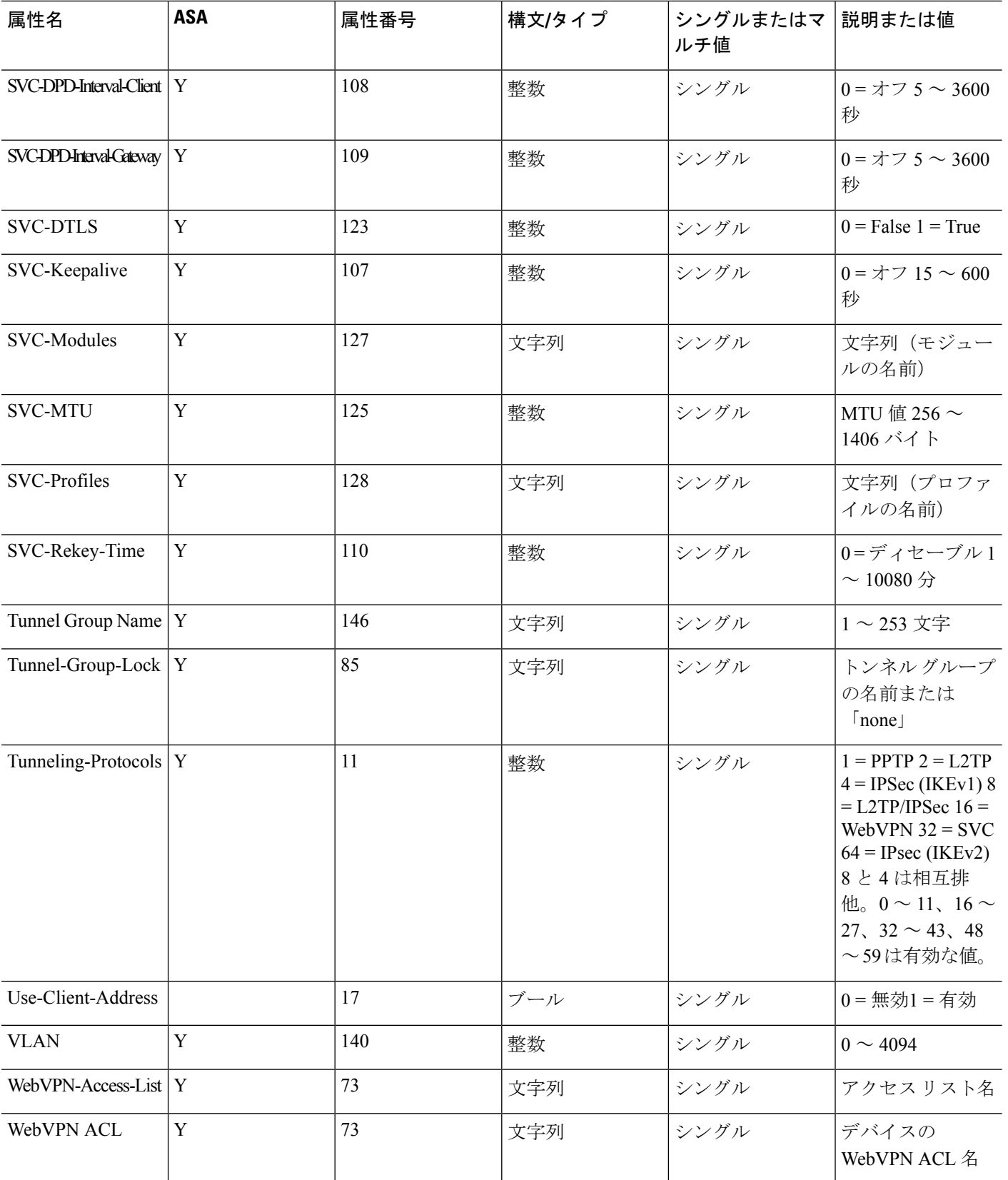

٦
$\mathbf I$ 

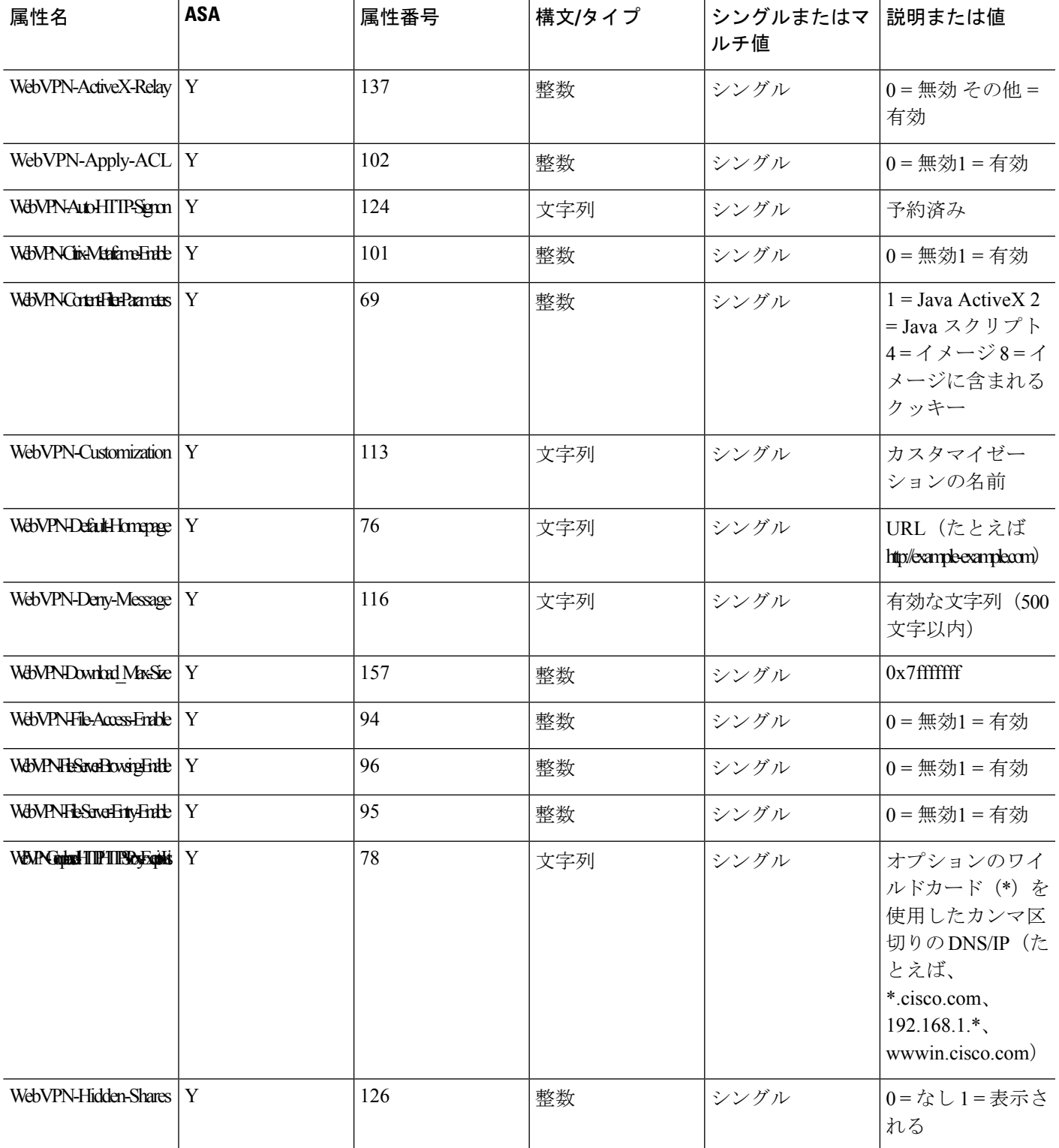

 $\mathbf l$ 

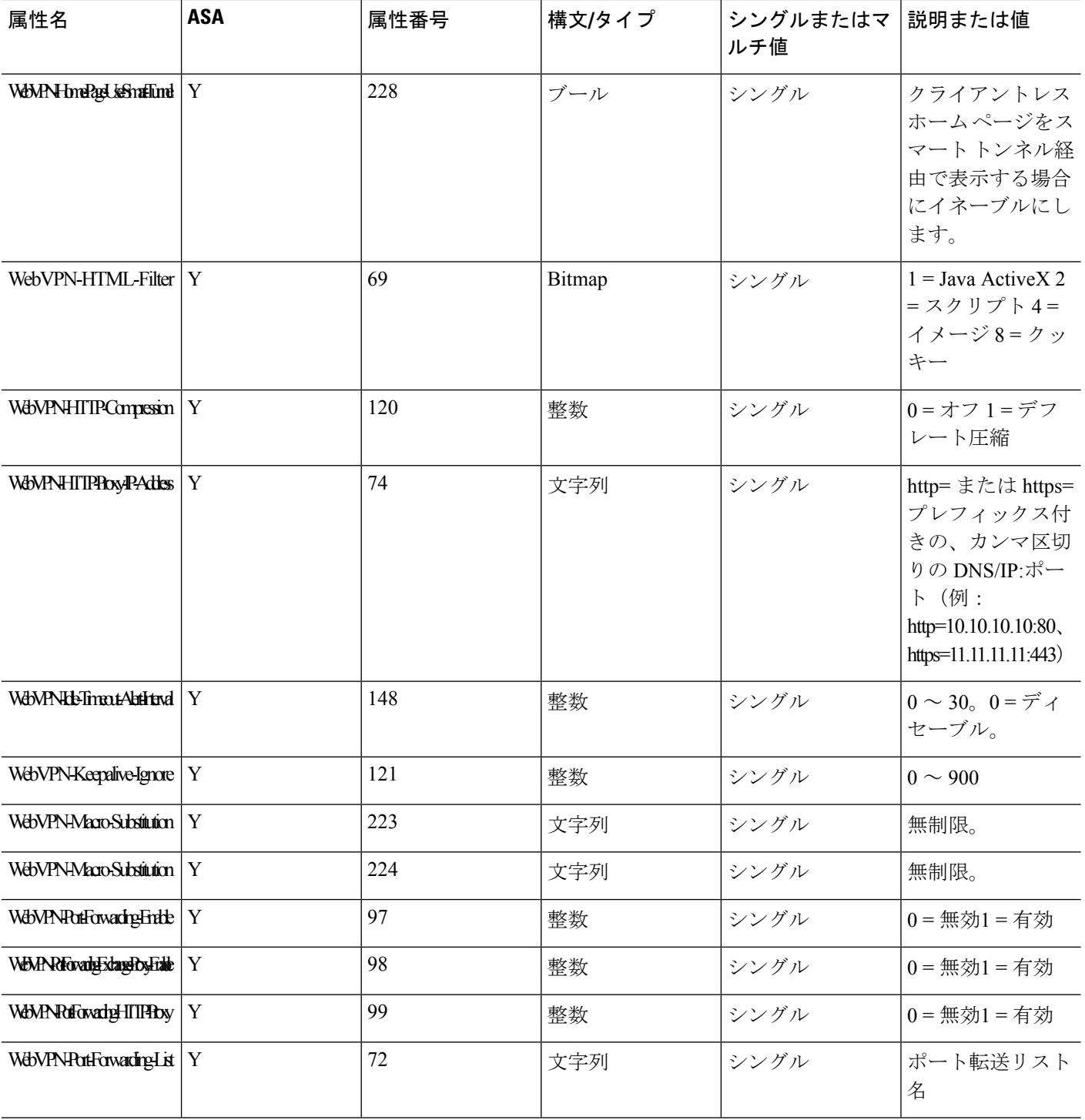

۱

 $\mathbf I$ 

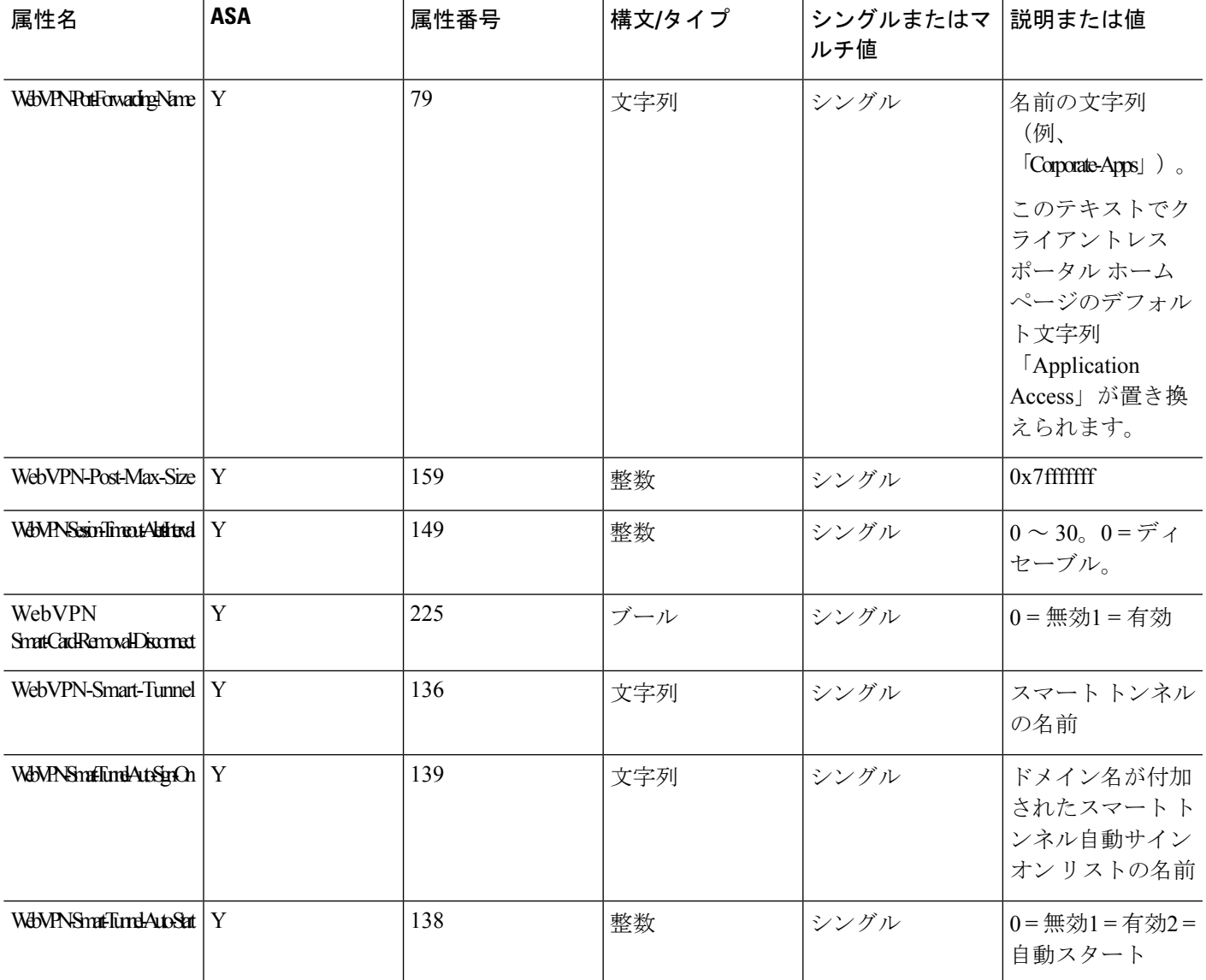

I

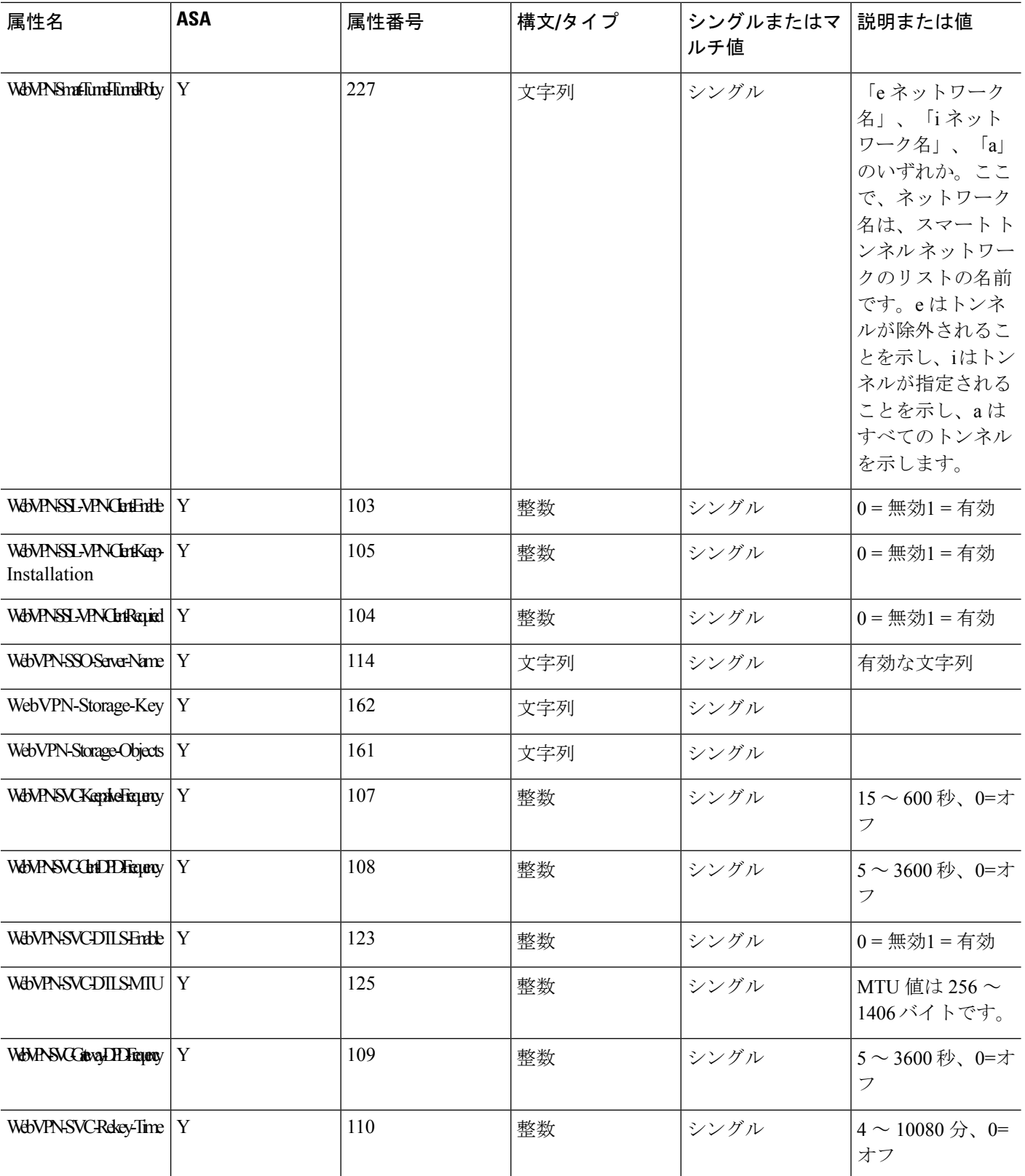

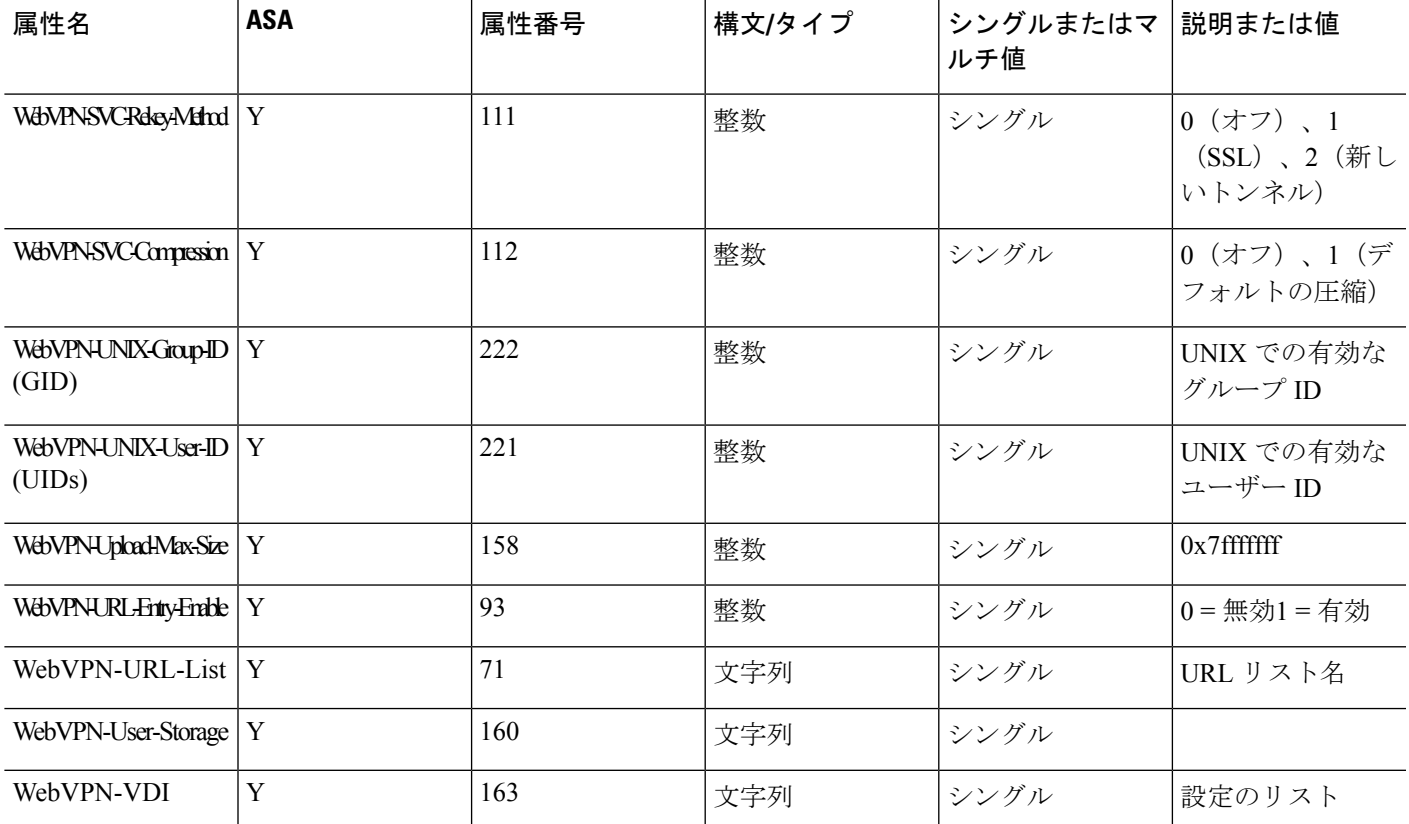

## サポートされる **IETF RADIUS** 認証属性

Ι

次の表に、サポートされる IETF RADIUS 属性の一覧を示します。

I

#### 表 **<sup>47</sup> :** サポートされる **IETF RADIUS** 属性

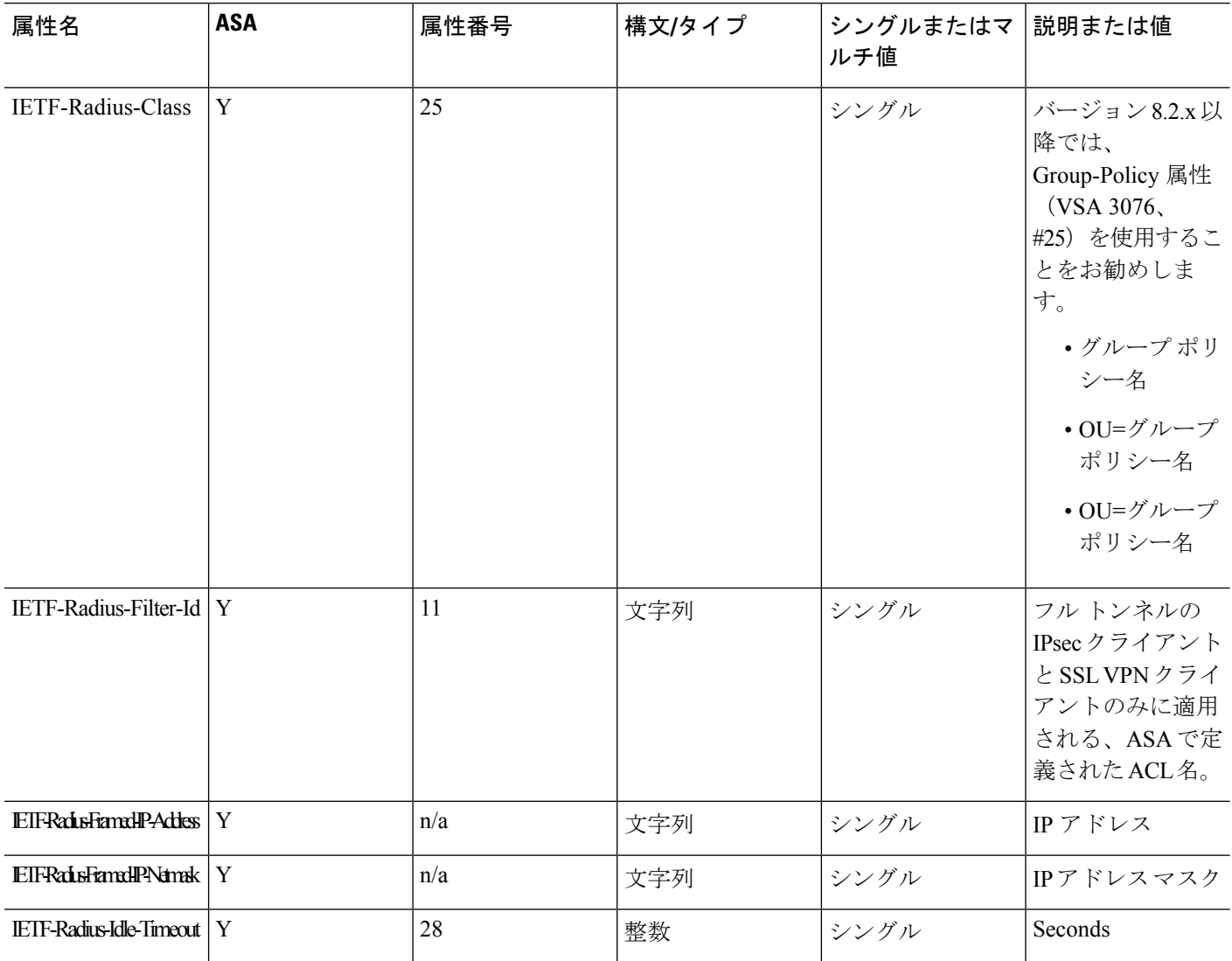

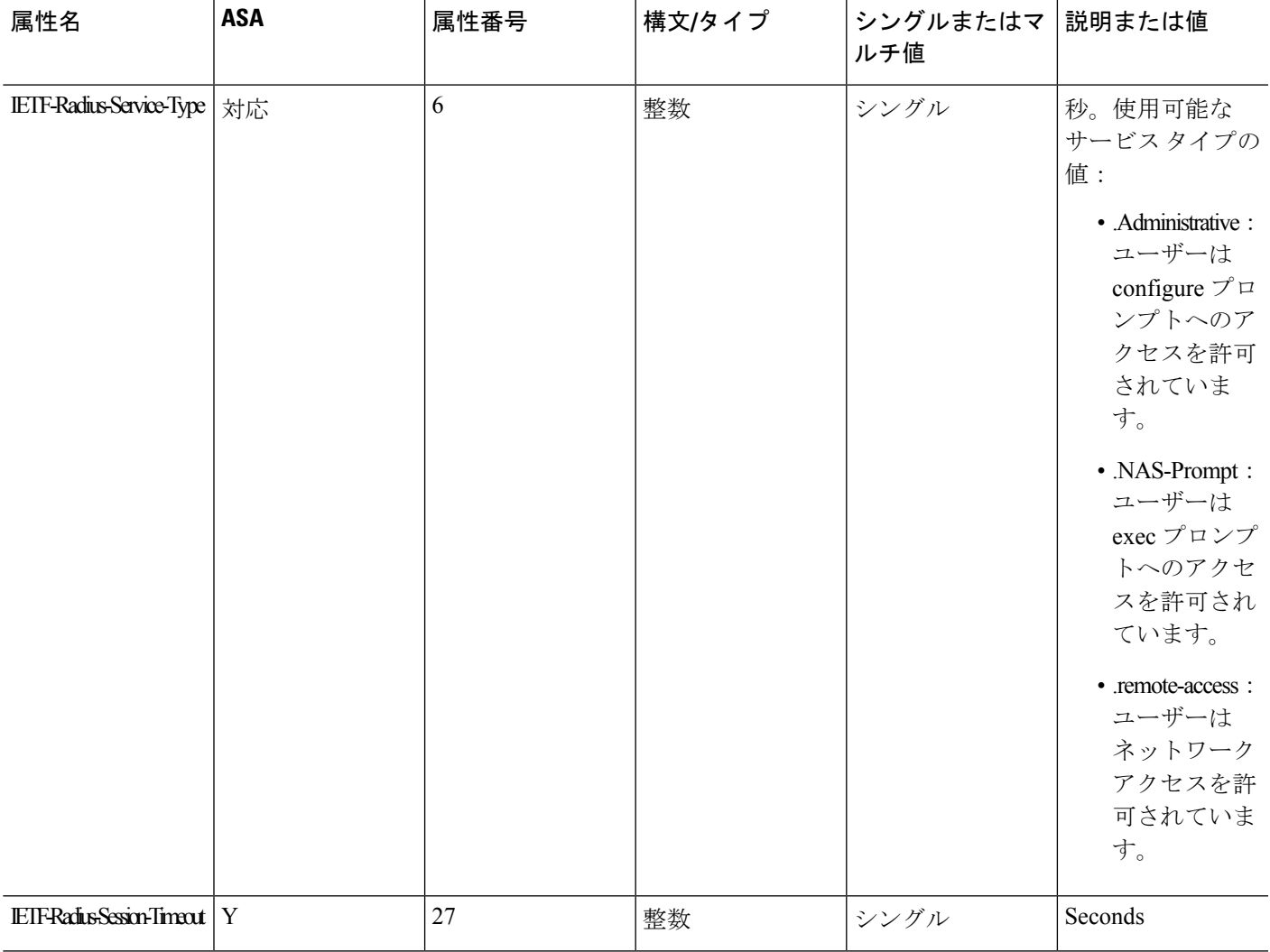

### **RADIUS** アカウンティング切断の理由コード

Ι

これらのコードは、パケットを送信するときに ASA が切断された場合に返されます。

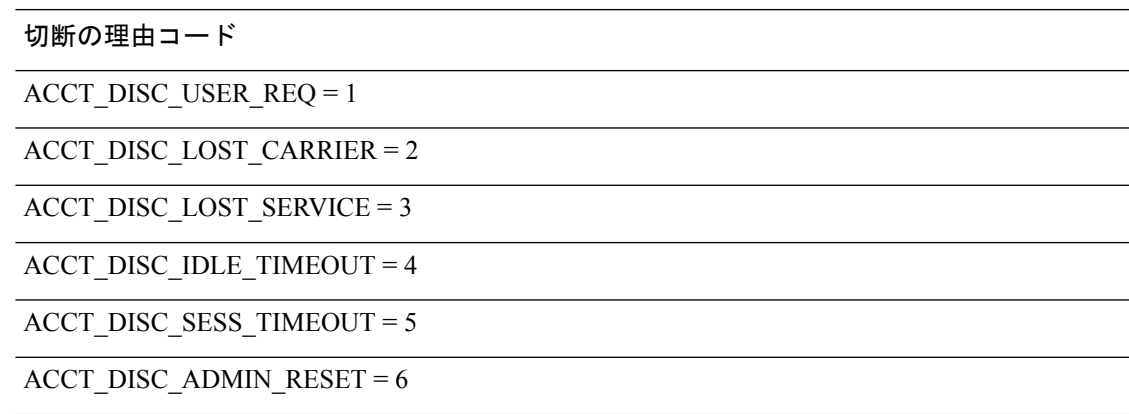

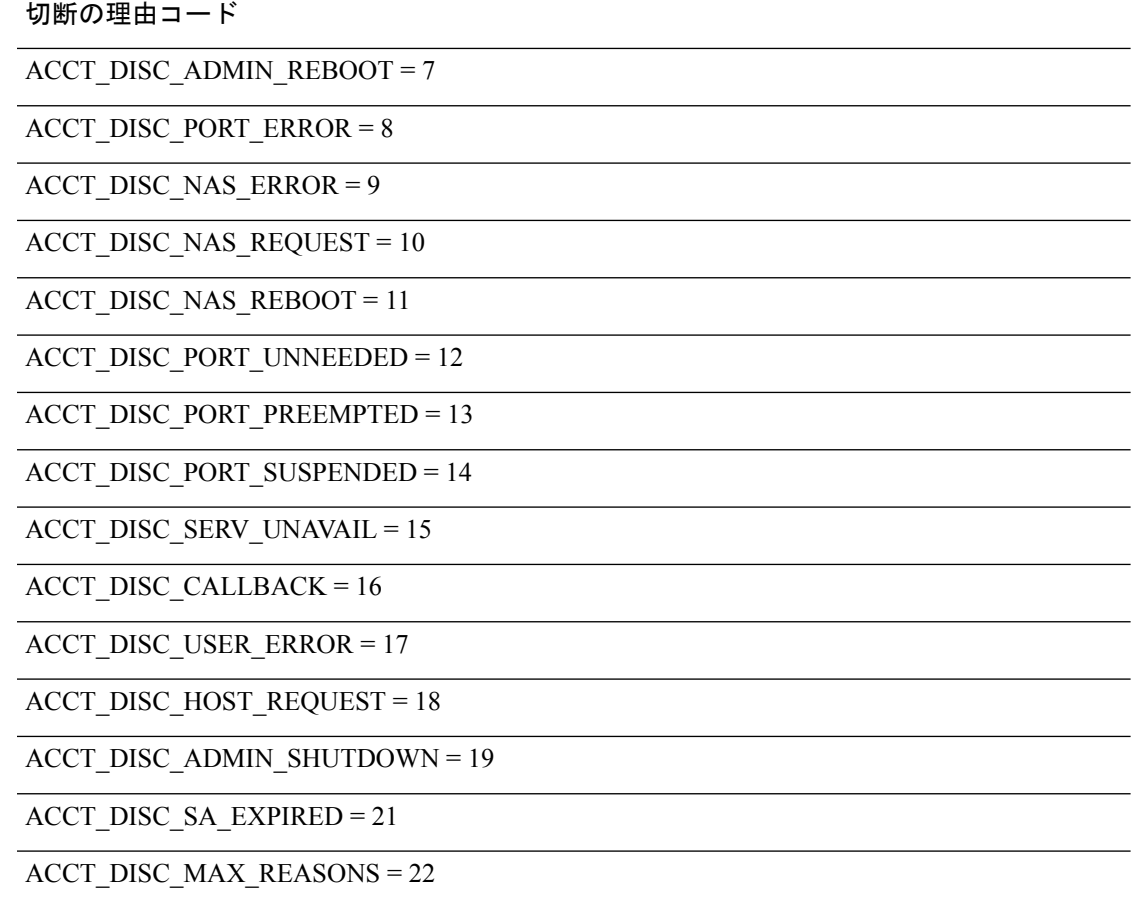

## **AAA** の **RADIUS** サーバーのガイドライン

ここでは、AAA 用の RADIUS サーバーを設定する前に確認する必要のあるガイドラインおよ び制限事項について説明します。

- シングルモードで最大200個のサーバーグループ、またはマルチモードでコンテキストご とに 4 つのサーバーグループを持つことができます。
- 各グループには、シングルモードで最大 16 台、マルチモードで最大 8 台のサーバーを含 めることができます。
- RADIUS ペイロードの最大長は 4,096 バイトです。

## **AAA** 用の **RADIUS** サーバーの設定

ここでは、AAA 用に RADIUS サーバーを設定する方法について説明します。

手順

- ステップ **1** ASA の属性を RADIUS サーバーにロードします。属性をロードするために使用する方法は、 使用している RADIUS サーバーのタイプによって異なります。
	- CiscoACSを使用している場合:サーバーには、これらの属性がすでに統合されています。 したがって、この手順をスキップできます。
	- 他のベンダーの RADIUS サーバー(たとえば Microsoft Internet Authentication Service)の場 合:ASAの各属性を手動で定義する必要があります。属性を定義するには、属性名または 番号、タイプ、値、ベンダー コード(3076)を使用します。
- ステップ **2** RADIUS サーバー グループの設定 (1315 ページ)。 ステップ **3** グループへの RADIUS サーバーの追加 (1319 ページ)。

### **RADIUS** サーバー グループの設定

認証、許可、またはアカウンティングに外部 RADIUS サーバーを使用する場合は、まず AAA プロトコルあたり少なくとも 1 つの RADIUS サーバー グループを作成して、各グループに 1 つ以上のサーバーを追加する必要があります。

手順

ステップ1 RADIUS AAA サーバー グループを作成します。

**aaa-server** *group\_name* **protocol radius**

例:

ciscoasa(config)# aaa-server servergroup1 protocol radius ciscoasa(config-aaa-server-group)#

**aaa-server protocol** コマンドを入力すると、aaa-server グループ コンフィギュレーション モー ドが開始します。

ステップ **2** (任意)次のサーバーを試す前にグループ内の RADIUS サーバーでの AAA トランザクション の失敗の最大数を指定します。

#### **max-failed-attempts** *number*

範囲は、1 ~ 5 です。デフォルトは 3 です。

ローカルデータベースを使用してフォールバック方式(管理アクセス専用)を設定すると、グ ループ内のすべてのサーバーが応答しないか応答が無効である場合にグループは応答なしと見 なされ、フォールバック方式が試行されます。サーバー グループで、追加の AAA 要求による アクセスがない、非応答と見なされる時間が 10 分間(デフォルト)続くと、ただちにフォー

ルバック方式が使用されます。非応答時間をデフォルトから変更するには、次のステップの **reactivation-mode** コマンドを参照してください。

フォールバック方式として設定されていない場合、ASAは引き続きグループ内のサーバーにア クセスしようとします。

例:

ciscoasa(config-aaa-server-group)# max-failed-attempts 2

ステップ3 (任意)グループ内で障害の発生したサーバーを再度アクティブ化する方法(再アクティブ化 ポリシー)を指定します。

**reactivation-mode** {**depletion** [**deadtime** *minutes*] | **timed**}

それぞれの説明は次のとおりです。

- **depletion** [**deadtime** *minutes*] は、グループ内のすべてのサーバーが非アクティブになった 後でのみ、障害が発生したサーバーを再アクティブ化します。これがデフォルトの再アク ティブ化モードです。グループ内の最後のサーバーがディセーブルになってから、その後 すべてのサーバーを再度イネーブルにするまでの時間を 0 ~ 1440 分の範囲で指定できま す。デフォルトは 10 分です。
- **timed** 30 秒のダウン時間の後、障害が発生したサーバーを再アクティブ化します。

#### 例:

ciscoasa(config-aaa-server-group)# reactivation-mode deadtime 20

**ステップ4** (任意)グループ内のすべてのサーバーにアカウンティング メッセージを送信します。

#### **accounting-mode simultaneous**

アクティブ サーバーだけ送信メッセージをデフォルトに戻すには、**accounting-mode single** コ マンドを入力します。

#### 例:

ciscoasa(config-aaa-server-group)# accounting-mode simultaneous

ステップ **5** (任意)RADIUS 中間アカウンティング アップデート メッセージの定期的な生成をイネーブ ルにします。

#### **interim-accounting-update** [**periodic** [*hours*]]

ISE は、ASA などの NAS デバイスから受信するアカウンティング レコードに基づいて、アク ティブセッションのディレクトリを保持します。ただし、セッションがアクティブであるとい う通知(アカウンティング メッセージまたはポスチャ トランザクション)を5日間受信しな かった場合、ISE はデータベースからそのセッションのレコードを削除します。存続時間の長 い VPN 接続が削除されないようにするには、すべてのアクティブ セッションについて ISE に 定期的に中間アカウンティング更新メッセージを送信するように、グループを設定します。

- **periodic**[*hours*]は、対象のサーバーグループにアカウンティングレコードを送信するよう に設定されたすべての VPN セッションのアカウンティング レコードの定期的な生成と伝 送をイネーブルにします。オプションで、これらの更新の送信間隔(時間単位)を含める ことができます。デフォルトは 24 時間で、指定できる範囲は 1 ~ 120 時間です。
- (パラメータなし)。**periodic** キーワードなしでこのコマンドを使用すると、ASA は、 VPN トンネル接続がクライアントレス VPN セッションに追加されたときにのみ中間アカ ウンティング更新メッセージを送信します。これが発生した場合、新たに割り当てられた IPアドレスをRADIUSに通知するためのアカウンティングアップデートが生成されます。

#### 例:

hostname(config-aaa-server-group)# interim-accounting-update periodic 12

ステップ **6** (任意)AAA サーバー グループの RADIUS の動的認可(ISE 許可変更、CoA)サービスをイ ネーブルにします。

#### **dynamic-authorization** [**port** *number*]

ポートの指定は任意です。デフォルトは 1700 です。指定できる範囲は 1024 ~ 65535 です。

VPN トンネルでサーバー グループを使用すると、対応する RADIUS サーバー グループが CoA 通知用に登録され、ASAはISEからのCoAポリシー更新用ポートをリッスンします。このサー バー グループを ISE と併せてリモート アクセス VPN で使用する場合にのみ動的認可をイネー ブルにします。

#### 例:

ciscoasa(config-aaa-server-group)# dynamic-authorization

ステップ7 (任意)認証にISEを使用しない場合は、RADIUSサーバーグループに対し認可専用モードを 有効にします。(このサーバー グループを ISE と併せてリモート アクセス VPN で使用する場 合にのみ認可専用モードをイネーブルにします)。

#### **authorize-only**

これは、サーバー グループを認可に使用するときに、RADIUS アクセス要求メッセージが、 AAA サーバー用に設定されているパスワード方式に反して、「認可専用」要求として構築さ れることを示しています。**radius-common-pw** コマンドを使用して RADIUS サーバーの共通パ スワードを設定すると、そのパスワードは無視されます。

たとえば、認証にこのサーバーグループではなく証明書を使用する場合には、認可専用モード を使用します。VPN トンネルでの認可とアカウンティングにこのサーバー グループを使用す る可能性があるからです。

#### 例:

ciscoasa(config-aaa-server-group)# authorize-only

ステップ **8** (任意)ダウンロード可能 ACL と、RADIUS パケットから Cisco AV ペアで受信した ACL を 結合します。

**merge-dacl** {**before-avpair** | **after-avpair**}

#### 例:

ciscoasa(config-aaa-server-group)# merge-dacl before-avpair

このオプションは、VPN 接続にのみ適用されます。VPN ユーザーの場合は、ACL は Cisco AV ペア ACL、ダウンロード可能 ACL、および ASA で設定される ACL の形式になります。この オプションでは、ダウンロード可能 ACL と AV ペア ACL を結合するかどうかを決定します。 ASA で設定されている ACL には適用されません。

デフォルト設定は **no merge dacl** で、ダウンロード可能な ACL は Cisco AV ペア ACL と結合さ れません。AV ペアおよびダウンロード可能 ACL の両方を受信した場合は、AV ペアが優先 し、使用されます。

**before-avpair** オプションは、ダウンロード可能 ACL エントリが Cisco-AV-Pair エントリの前に 配置されるように指定します。

**after-avpair** オプションは、ダウンロード可能 ACL エントリが Cisco-AV-Pair エントリの後に 配置されるように指定します。

#### 例

次に、単一サーバーで 1 つの RADIUS グループを追加する例を示します。

```
ciscoasa(config)# aaa-server AuthOutbound protocol radius
ciscoasa(config-aaa-server-group)# exit
ciscoasa(config)# aaa-server AuthOutbound (inside) host 10.1.1.3
ciscoasa(config-aaa-server-host)# key RadUauthKey
ciscoasa(config-aaa-server-host)# exit
```
次の例は、ISE サーバーグループに、動的認可 (CoA)のアップデートと時間ごとの 定期的なアカウンティングを設定する方法を示しています。ISE によるパスワード認 証を設定するトンネル グループ設定が含まれています。

```
ciscoasa(config)# aaa-server ise protocol radius
ciscoasa(config-aaa-server-group)# interim-accounting-update periodic 1
ciscoasa(config-aaa-server-group)# dynamic-authorization
ciscoasa(config-aaa-server-group)# exit
ciscoasa(config)# aaa-server ise (inside) host 10.1.1.3
ciscoasa(config-aaa-server-host)# key sharedsecret
ciscoasa(config-aaa-server-host)# exit
ciscoasa(config)# tunnel-group aaa-coa general-attributes
ciscoasa(config-tunnel-general)# address-pool vpn
ciscoasa(config-tunnel-general)# authentication-server-group ise
ciscoasa(config-tunnel-general)# accounting-server-group ise
ciscoasa(config-tunnel-general)# exit
```
次に、ISE でローカル証明書の検証と認可用のトンネル グループを設定する例を示し ます。サーバー グループは認証用に使用されないため、authorize-only コマンドをサー バー グループ コンフィギュレーションに組み込みます。

```
ciscoasa(config)# aaa-server ise protocol radius
ciscoasa(config-aaa-server-group)# authorize-only
ciscoasa(config-aaa-server-group)# interim-accounting-update periodic 1
ciscoasa(config-aaa-server-group)# dynamic-authorization
ciscoasa(config-aaa-server-group)# exit
ciscoasa(config)# aaa-server ise (inside) host 10.1.1.3
ciscoasa(config-aaa-server-host)# key sharedsecret
ciscoasa(config-aaa-server-host)# exit
ciscoasa(config)# tunnel-group aaa-coa general-attributes
ciscoasa(config-tunnel-general)# address-pool vpn
ciscoasa(config-tunnel-general)# authentication certificate
ciscoasa(config-tunnel-general)# authorization-server-group ise
ciscoasa(config-tunnel-general)# accounting-server-group ise
ciscoasa(config-tunnel-general)# exit
```
### グループへの **RADIUS** サーバーの追加

RADIUS サーバーをグループに追加するには、次の手順を実行します。

#### 手順

ステップ **1** RADIUS サーバーと、そのサーバーが属する AAA サーバー グループを識別します。

**aaa-server** *server\_group* [**(***interface\_name***)**] **host** *server\_ip*

#### 例:

ciscoasa(config-aaa-server-group)# aaa-server servergroup1 outside host 10.10.1.1

**(***interface\_name***)** を指定していない場合、ASA はデフォルトで内部インターフェイスを使用し ます。

ステップ **2** RADIUS サーバーからダウンロード可能な ACL で受信したネットマスクを ASA が処理する方 法を指定します。

#### **acl-netmask-convert** {**auto-detect** | **standard** | **wildcard**}

例:

ciscoasa(config-aaa-server-host)# acl-netmask-convert standard

**auto-detect** キーワードは、使用されているネットマスク表現のタイプの判別を ASA が試みる 必要があることを指定します。ASA によってワイルドカード ネットマスク表現が検出された 場合は、標準ネットマスク表現に変換されます。

**standard**キーワードは、RADIUSサーバーから受信したダウンロード可能ACLには、標準ネッ トマスク表現のみが含まれていると ASA が見なすように指定します。ワイルドカード ネット マスク表現からの変換は実行されません。

**wildcard** キーワードは、RADIUS サーバーから受信したダウンロード可能 ACL には、ワイル ドカード ネットマスク表現のみが含まれていると ASA が見なし、ACL をダウンロードしたと きにそれらすべてを標準ネットマスク表現に変換するように指定します。

ステップ **3** ASAを介してRADIUS認可サーバーにアクセスするすべてのユーザーが使用する共通パスワー ドを指定します。

#### **radius-common-pw** *string*

例:

ciscoasa(config-aaa-server-host)# radius-common-pw examplepassword123abc

*string* 引数は、大文字と小文字が区別される最大 127 文字の英数字キーワードです。RADIUS サーバーとのすべての認可トランザクションで共通パスワードとして使用されます。

ステップ **4** RADIUS サーバーへの MS-CHAPv2 認証要求をイネーブルにします。

#### **mschapv2-capable**

例:

ciscoasa(config-aaa-server-host)# mschapv2-capable

ステップ **5** サーバーへの接続試行のタイムアウト値を指定します。

#### **timeout** *seconds*

Specify the timeout interval  $(1-300$  seconds) for the server; the default is 10 seconds. For each AAA transaction the ASA retries connection attempts(based on the interval defined on the **retry-interval** command) until the timeout is reached. 連続して失敗したトランザクションの数が AAA サーバー グループ内の max-failed-attempts コマンドで指定された制限に達すると、AAA サーバーは非ア クティブ化され、ASA は(設定されている場合は)別の AAA サーバーへの要求の送信を開始 します。

#### 例:

ciscoasa(config-aaa-server-host)# timeout 15

ステップ **6** 前のコマンドで指定した特定の AAA サーバーに対して、再試行間隔を設定します。

#### **retry-interval** *seconds*

例:

ciscoasa(config-aaa-server-host)# retry-interval 8

*seconds* 引数に要求の再試行間隔(1 ~ 10 秒)を指定します。これは、接続要求を再試行する までに ASA が待機する時間です。

- RADIUS プロトコルの場合、サーバーが ICMP ポート到達不能メッセージで応答す ると、再試行間隔の設定が無視され、AAA サーバーはただちに障害状態になりま す。このサーバーが AAA グループ内の唯一のサーバーである場合は、サーバーが 再アクティブ化され、別の要求がサーバーに送信されます。これは意図された動作 です。 (注)
- ステップ **7** グループ内のすべてのサーバーにアカウンティング メッセージを送信します。

#### **accounting-mode simultaneous**

#### 例:

ciscoasa(config-aaa-server-group)# accounting-mode simultaneous

アクティブ サーバーにのみメッセージを送信するデフォルトに戻すには、**accounting-mode single** コマンドを入力します。

ステップ **8** 認証ポートをポート番号 1645 に指定するか、またはユーザー認証に使用するサーバー ポート を指定します。

#### **authentication-port** *port*

#### 例:

ciscoasa(config-aaa-server-host)# authentication-port 1646

ステップ **9** アカウンティング ポートをポート番号 1646 に指定するか、またはこのホストのアカウンティ ングに使用するサーバー ポートを指定します。

#### **accounting-port** *port*

#### 例:

ciscoasa(config-aaa-server-host)# accounting-port 1646

ステップ **10** ASA に対する RADIUS サーバーの認証に使用されるサーバー秘密値を指定します。設定した サーバー秘密キーは、RADIUSサーバーで設定されたサーバー秘密キーと一致する必要があり ます。サーバー秘密キーの値が不明な場合は、RADIUSサーバーの管理者に問い合わせてくだ さい。64 文字まで指定できます。

#### **key**

例:

ciscoasa(config-aaa-host)# key myexamplekey1

設定したサーバー秘密キーは、RADIUSサーバーで設定されたサーバー秘密キーと一致する必 要があります。サーバー秘密キーの値が不明な場合は、RADIUSサーバーの管理者に問い合わ せてください。64 文字まで指定できます。

#### 例

次に、既存の RADIUS サーバー グループに RADIUS サーバーを追加する例を示しま す。

```
ciscoasa(config)# aaa-server svrgrp1 protocol radius
ciscoasa(config-aaa-server-group)# aaa-server svrgrp1 host 192.168.3.4
ciscoasa(config-aaa-server-host)# acl-netmask-convert wildcard
ciscoasa(config-aaa-server-host)# radius-common-pw myexaplepasswordabc123
ciscoasa(config-aaa-server-host)# mschapv2-capable
ciscoasa(config-aaa-server-host)# timeout 9
ciscoasa(config-aaa-server-host)# retry-interval 7
ciscoasa(config-aaa-server-host)# accounting-mode simultaneous
ciscoasa(config-aaa-server-host)# authentication-port 1650
ciscoasa(config-aaa-server-host)# authorization-port 1645
ciscoasa(config-aaa-server-host)# key mysecretkeyexampleiceage2
ciscoasa(config-aaa-server-host)# exit
ciscoasa(config)#
```
## **AAA** 用の **RADIUS** サーバーのモニタリング

AAA 用の RADIUS サーバーのステータスのモニタリングについては、次のコマンドを参照し てください。

#### • **show aaa-server**

このコマンドは、設定されたRADIUSサーバーの統計情報を表示します。**clear aaa-server statistics** コマンドを使用して、カウンタをゼロにリセットできます。

• **show running-config aaa-server**

このコマンドは、RADIUS サーバーの実行コンフィギュレーションを表示します。

## **AAA** 用の **RADIUS** サーバーの履歴

表 **48 : AAA** 用の **RADIUS** サーバーの履歴

Ι

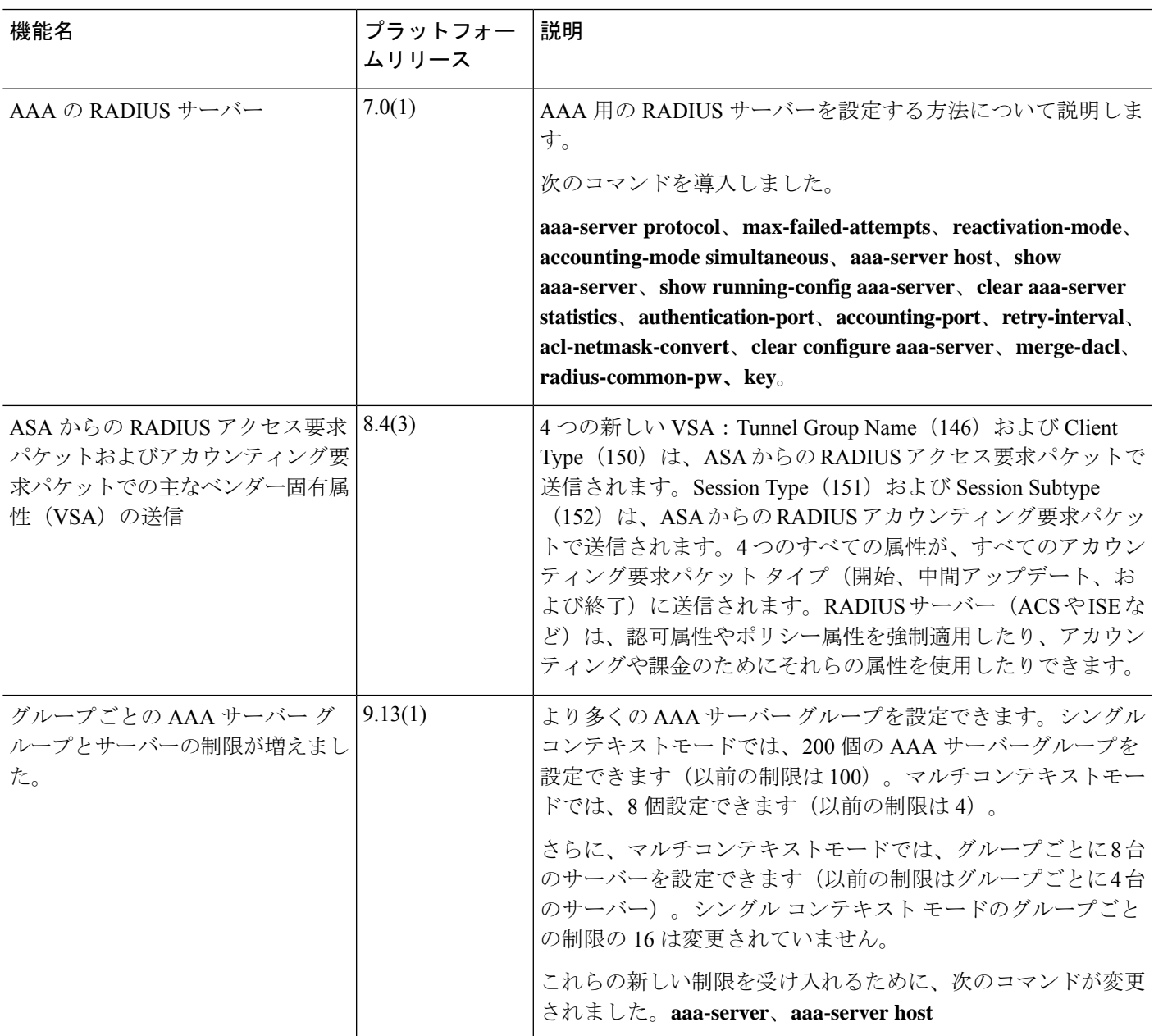

 $\mathbf l$ 

٦

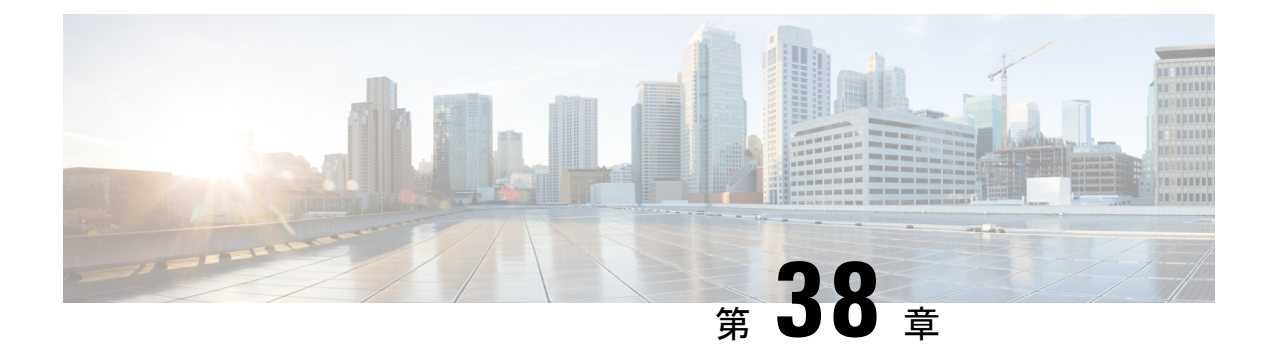

## **AAA** 用の **TACACS+** サーバー

この章では、AAA で使われる TACACS+ サーバーの設定方法について説明します。

- AAA 用の TACACS+ サーバーについて (1325 ページ)
- AAA 用の TACACS+ サーバーのガイドライン (1327 ページ)
- TACACS+ サーバーの設定 (1327 ページ)
- AAA 用の TACACS+ サーバーのモニタリング (1331 ページ)
- AAA 用の TACACS+ サーバーの履歴 (1331 ページ)

## **AAA** 用の **TACACS+** サーバーについて

ASA は、ASCII、PAP、CHAP、MS-CHAPv1 の各プロトコルで TACACS+ サーバー認証をサ ポートします。

### **TACACS+** 属性

ASA は、TACACS+ 属性をサポートします。TACACS+ 属性は、認証、許可、アカウンティン グの機能を分離します。プロトコルでは、必須とオプションの 2 種類の属性をサポートしま す。サーバーとクライアントの両方で必須属性を解釈できる必要があり、また、必須属性は ユーザーに適用する必要があります。オプションの属性は、解釈または使用できることも、で きないこともあります。

TACACS+ 属性を使用するには、NAS 上で AAA サービスがイネーブルになっていることを確 認してください。 (注)

次の表に、カットスループロキシ接続に対してサポートされるTACACS+許可応答属性の一覧 を示します。

I

#### 表 **49 :** サポートされる **TACACS+** 許可応答属性

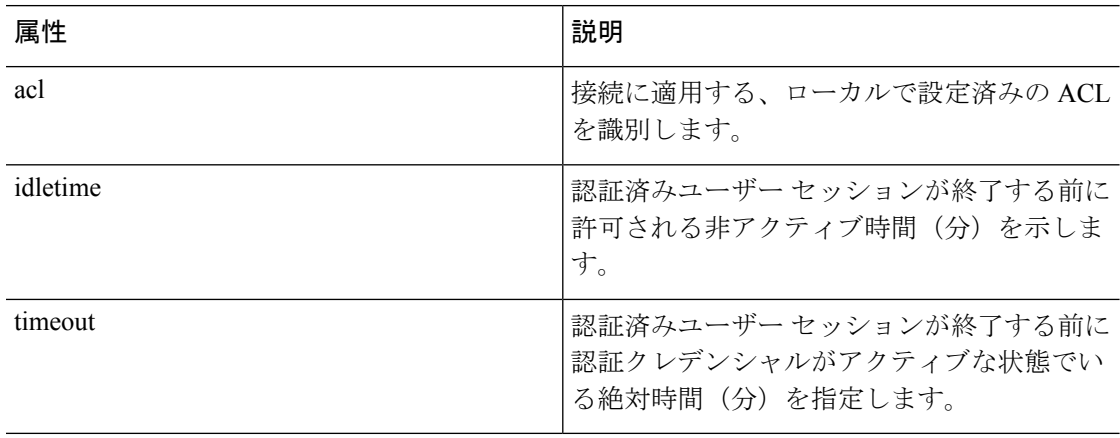

次の表に、サポートされる TACACS+ アカウンティング属性の一覧を示します。

#### 表 **50 :** サポートされる **TACACS+** アカウンティング属性

 $\circ$ 

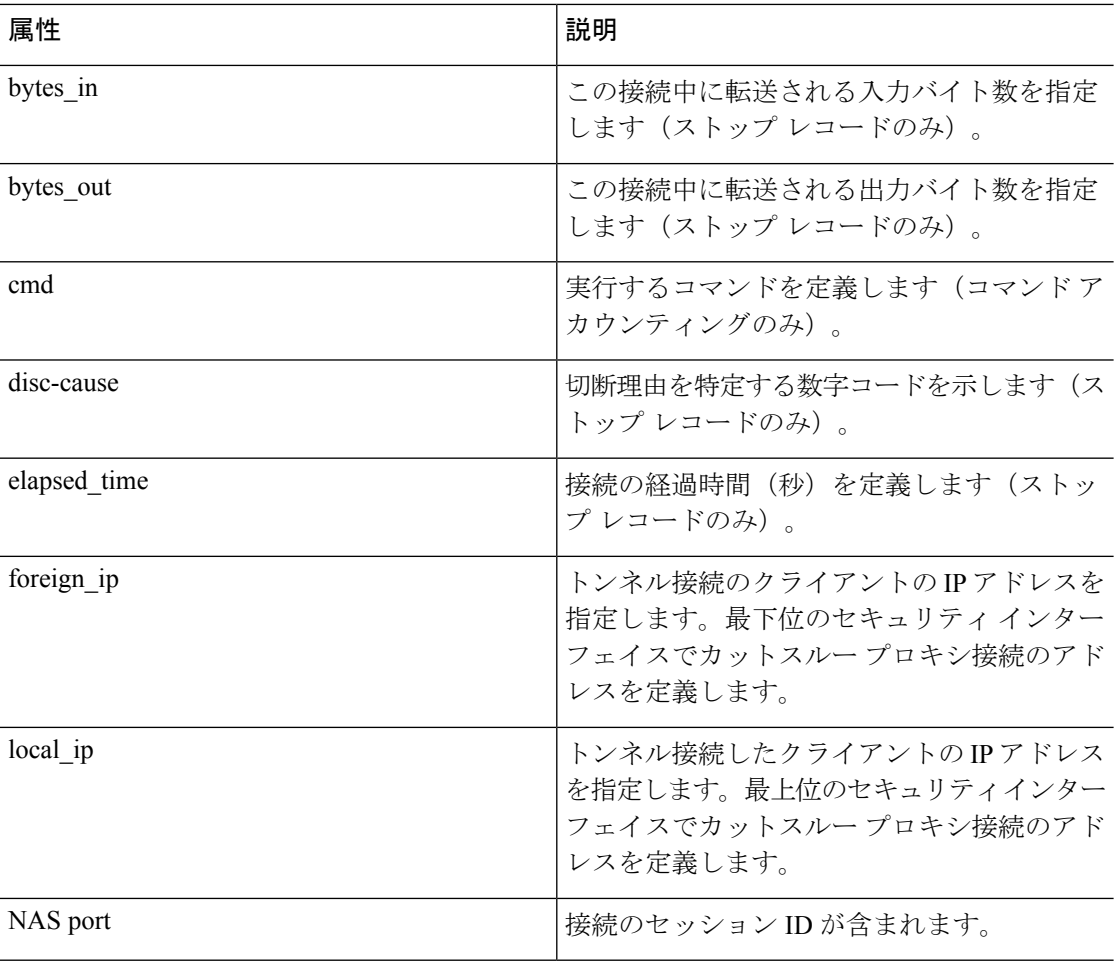

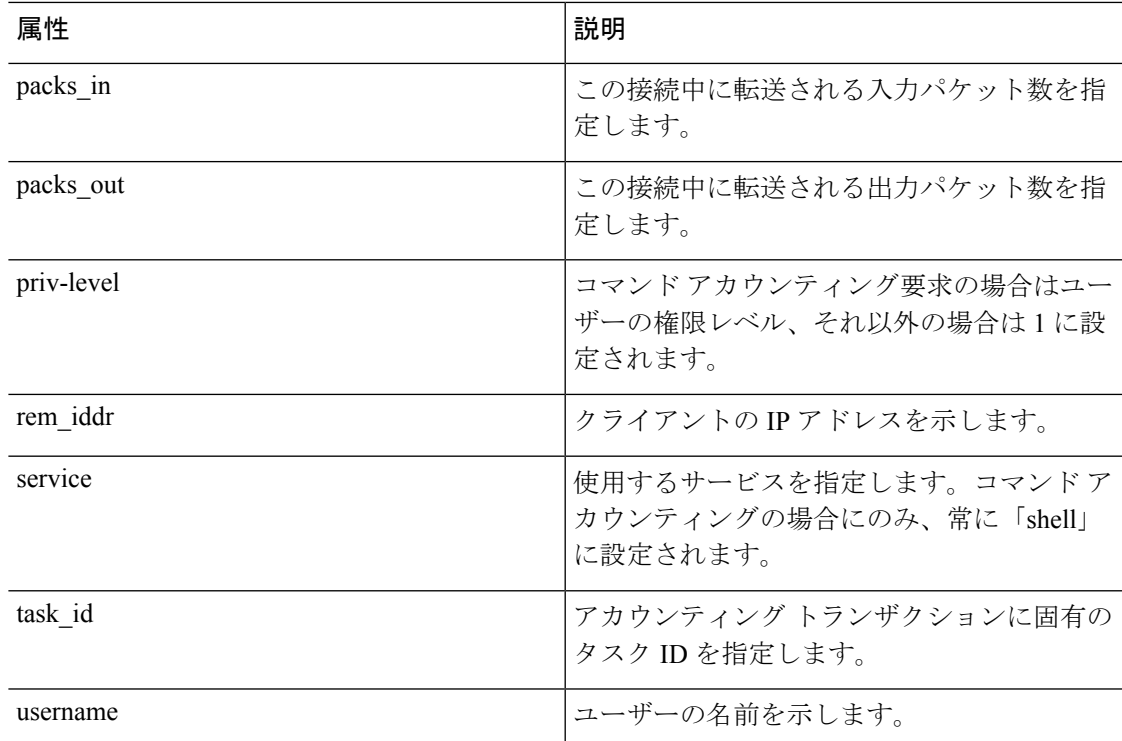

## **AAA** 用の **TACACS+** サーバーのガイドライン

ここでは、AAA 用の TACACS+ サーバーを設定する前に確認する必要のあるガイドラインお よび制限事項について説明します。

#### **IPv6**

AAA サーバーは、IPv4 または IPv6 アドレスを使用できます。

#### その他のガイドライン

- シングルモードで最大200個のサーバーグループ、またはマルチモードでコンテキストご とに 4 つのサーバーグループを持つことができます。
- 各グループには、シングルモードで最大 16 台、マルチモードで最大 8 台のサーバーを含 めることができます。

## **TACACS+** サーバーの設定

ここでは、TACACS+ サーバーを設定する方法について説明します。

#### 手順

- ステップ **1** TACACS+ サーバー グループの設定 (1328 ページ)。
- ステップ **2** グループへの TACACS+ サーバーの追加 (1329 ページ)。

### **TACACS+** サーバー グループの設定

認証、許可、アカウンティングに TACACS+ サーバーを使用する場合は、まず TACACS+ サー バーグループを少なくとも1つ作成し、各グループに1台以上のサーバーを追加する必要があ ります。TACACS+ サーバー グループは名前で識別されます。

TACACS+ サーバー グループを追加するには、次の手順を実行します。

#### 手順

ステップ **1** サーバー グループ名とプロトコルを指定します。

**aaa-server** *server\_tag* **protocol tacacs+**

#### 例:

ciscoasa(config)# aaa-server servergroup1 protocol tacacs+

**aaa-server protocol** コマンドを入力すると、aaa-server グループ コンフィギュレーション モー ドが開始します。

ステップ **2** 次のサーバーを試す前にグループ内の AAA サーバーでの AAA トランザクションの失敗の最 大数を指定します。

**max-failed-attempts** *number*

#### 例:

ciscoasa(config-aaa-server-group)# max-failed-attempts 2

*number* 引数の範囲は 1 ~ 5 です。デフォルトは 3 です。

ローカルデータベースを使用してフォールバック方式(管理アクセス専用)を設定すると、グ ループ内のすべてのサーバーが応答しないか応答が無効である場合にグループは応答なしと見 なされ、フォールバック方式が試行されます。サーバー グループで、追加の AAA 要求による アクセスがない、非応答と見なされる時間が10分間(デフォルト)続くと、ただちにフォー ルバック方式が使用されます。非応答時間をデフォルトから変更するには、次のステップの **reactivation-mode** コマンドを参照してください。

フォールバック方式として設定されていない場合、ASAは引き続きグループ内のサーバーにア クセスしようとします。

ステップ **3** グループ内で障害の発生したサーバーを再度アクティブ化する方法(再アクティブ化ポリシー) を指定します。

**reactivation-mode** {**depletion** [**deadtime** *minutes*] | **timed**}

例:

ciscoasa(config-aaa-server-group)# reactivation-mode depletion deadtime 20

**depletion**キーワードを指定すると、グループ内のすべてのサーバーが非アクティブになって初 めて、障害の発生したサーバーが再度アクティブ化されます。

**deadtime** *minutes* キーワードと引数のペアは、グループ内の最後のサーバーをディセーブルに してから次にすべてのサーバーを再度イネーブルにするまでの経過時間を、0~1440分の範囲 で指定します。デフォルトは 10 分です。

**timed**キーワードを指定すると、30秒のダウン時間の後、障害が発生したサーバーが再度アク ティブ化されます。

ステップ **4** グループ内のすべてのサーバーにアカウンティング メッセージを送信します。

#### **accounting-mode simultaneous**

例:

ciscoasa(config-aaa-server-group)# accounting-mode simultaneous

アクティブ サーバーにのみメッセージを送信するデフォルトに戻すには、**accounting-mode single** コマンドを入力します。

#### 例

次の例では、1 台のプライマリ サーバーと 1 台のバックアップ サーバーで構成された 1 つの TACACS+ グループを追加する例を示します。

```
ciscoasa(config)# aaa-server AuthInbound protocol tacacs+
ciscoasa(config-aaa-server-group)# max-failed-attempts 2
ciscoasa(config-aaa-server-group)# reactivation-mode depletion deadtime 20
ciscoasa(config-aaa-server-group)# exit
ciscoasa(config)# aaa-server AuthInbound (inside) host 10.1.1.1
ciscoasa(config-aaa-server-host)# key TACPlusUauthKey
ciscoasa(config-aaa-server-host)# exit
ciscoasa(config)# aaa-server AuthInbound (inside) host 10.1.1.2
ciscoasa(config-aaa-server-host)# key TACPlusUauthKey2
ciscoasa(config-aaa-server-host)# exit
```
### グループへの **TACACS+** サーバーの追加

TACACS+ サーバーをグループに追加するには、次の手順を実行します。

#### 手順

ステップ **1** TACACS+ サーバーと、そのサーバーが属するサーバー グループを識別します。

**aaa-server** *server\_group* [**(***interface\_name***)**] **host** *server\_ip*

#### 例:

ciscoasa(config-aaa-server-group)# aaa-server servergroup1 outside host 10.10.1.1

**(***interface\_name***)** を指定していない場合、ASA はデフォルトで内部インターフェイスを使用し ます。

サーバーは、IPv4 アドレスか IPv6 アドレスのどちらかを使用できます。

ステップ **2** サーバーへの接続試行のタイムアウト値を指定します。

#### **timeout** *seconds*

Specify the timeout interval  $(1-300$  seconds) for the server; the default is 10 seconds. For each  $AAA$ transaction the ASA retries connection attempts(based on the interval defined on the **retry-interval** command) until the timeout is reached. 連続して失敗したトランザクションの数が AAA サーバー グループ内の max-failed-attempts コマンドで指定された制限に達すると、AAA サーバーは非ア クティブ化され、ASA は(設定されている場合は)別の AAA サーバーへの要求の送信を開始 します。

例:

ciscoasa(config-aaa-server-host)# timeout 15

ステップ **3** ポート番号 49、または ASA によって TACACS+ サーバーとの通信に使用される TCP ポート番 号を指定します。

#### **server-port** *port\_number*

#### 例:

ciscoasa(config-aaa-server-host)# server-port 49

ステップ **4** TACACS+ サーバに対する NAS の認証に使用されるサーバ秘密値を指定します。

#### **key**

例:

ciscoasa(config-aaa-host)# key myexamplekey1

この値は大文字と小文字が区別される、最大127文字の英数字から成るキーワードで、TACACS+ サーバー上のキーと同じ値です。127 を超える文字は無視されます。このキーはクライアント とサーバー間でデータを暗号化するために使われ、クライアントとサーバー両方のシステムで

同じである必要があります。このキーにスペースを含めることはできませんが、他の特殊文字 は使用できます。

## **AAA** 用の **TACACS+** サーバーのモニタリング

AAA用のTACACS+サーバーのモニタリングについては、次のコマンドを参照してください。

• **show aaa-server**

このコマンドは、設定されたTACACS+サーバーの統計情報を表示します。TACACS+サー バーの統計情報をクリアするには、**clear aaa-server statistics** コマンドを入力します。

• **show running-config aaa-server**

このコマンドは、TACACS+ サーバーの実行コンフィギュレーションを表示します。 TACACS+ サーバー コンフィギュレーションをクリアするには、**clear configure aaa-server** コマンドを入力します。

## **AAA** 用の **TACACS+** サーバーの履歴

表 **51 : AAA** 用の **TACACS+** サーバーの履歴

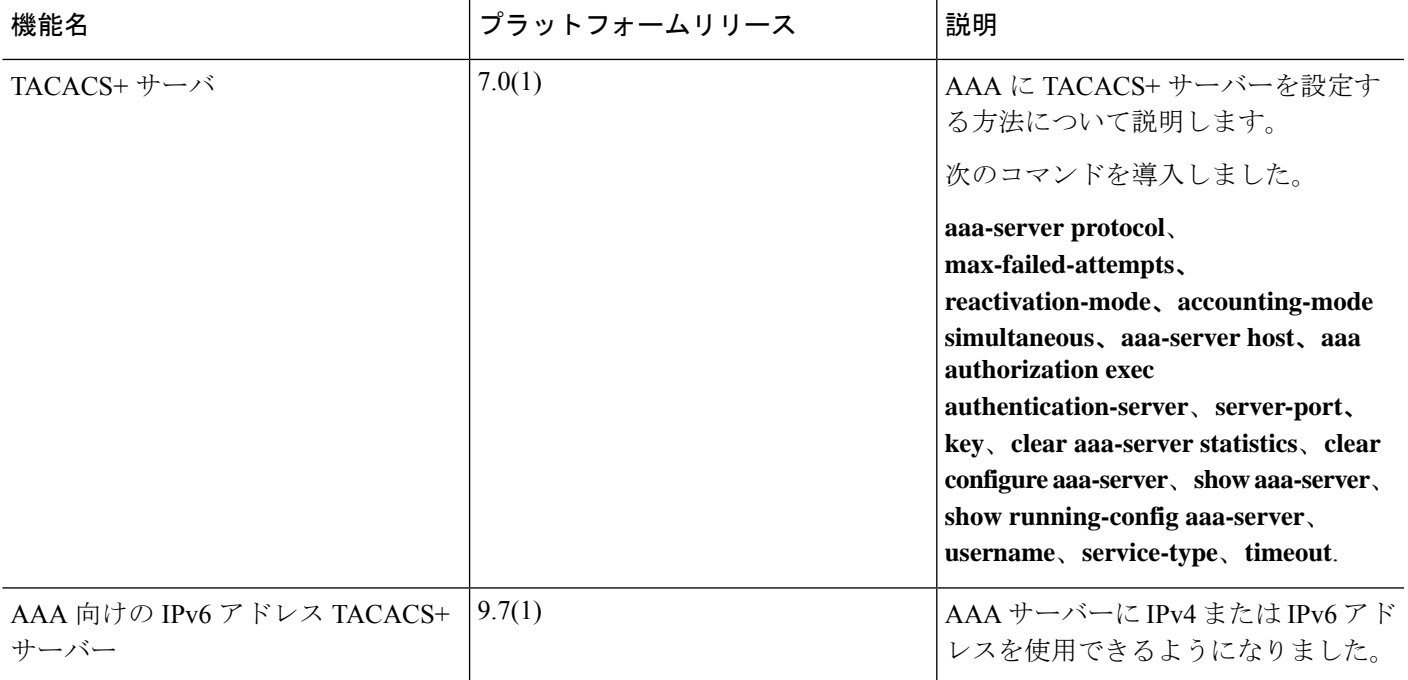

I

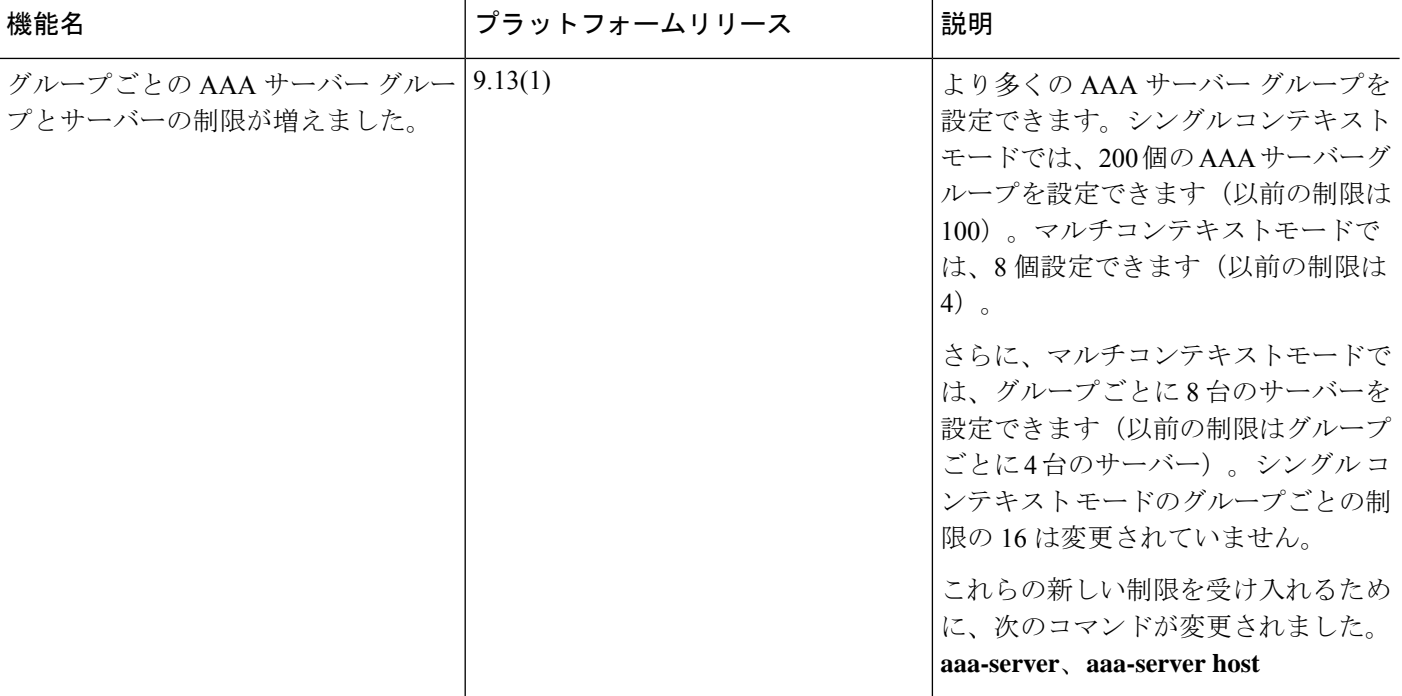

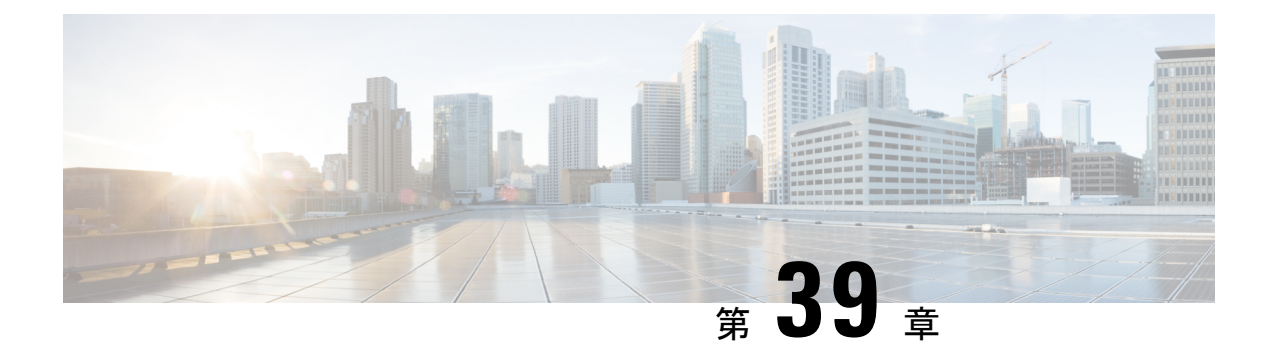

# **AAA** の **LDAP** サーバー

この章では、AAA で使用される LDAP サーバーの設定方法について説明します。

- LDAP および ASA について (1333 ページ)
- AAA の LDAP サーバーのガイドライン (1337 ページ)
- AAA の LDAP サーバーの設定 (1338 ページ)
- AAA の LDAP サーバーのモニタリング (1346 ページ)
- AAA の LDAP サーバーの履歴 (1346ページ)

## **LDAP** および **ASA** について

ASA はほとんどの LDAPv3 ディレクトリサーバーと互換性があり、それには次のものが含ま れます。

- Sun Microsystems JAVA System Directory Server (現在は Oracle Directory Server Enterprise Edition の一部、旧名 Sun ONE Directory Server)
- Microsoft Active Directory
- Novell
- OpenLDAP

デフォルトでは、ASA によって Microsoft Active Directory、Sun LDAP、Novell、OpenLDAP、 または汎用 LDAPv3 ディレクトリ サーバーに接続しているかどうかが自動検出されます。た だし、LDAPサーバータイプの自動検出による決定が失敗した場合は、手動で設定できます。

### **LDAP** での認証方法

認証中、ASAは、ユーザーのLDAPサーバーへのクライアントプロキシとして機能し、プレー ン テキストまたは Simple Authentication and Security Layer(SASL)プロトコルのいずれかを 使って LDAP サーバーに対する認証を行います。デフォルトで、ASA は、通常はユーザー名 とパスワードである認証パラメータを LDAP サーバーにプレーン テキストで渡します。

ASAでは、次のSASLメカニズムをサポートしています。次に、強度の低い順番に示します。

- Digest-MD5:ASA は、ユーザ名とパスワードから計算した MD5 値を使用して LDAP サー バに応答します。
- Kerberos:ASA は、GSSAPI Kerberos メカニズムを使用して、ユーザー名とレルムを送信 することで LDAP サーバーに応答します。

ASAとLDAPサーバーは、これらのSASLメカニズムの任意の組み合わせをサポートします。 複数のメカニズムを設定した場合、ASAではサーバーに設定されているSASLメカニズムのリ ストが取得され、認証メカニズムは ASA とサーバーの両方に設定されているメカニズムのな かで最も強力なものに設定されます。たとえば、LDAP サーバーと ASA の両方がこれら両方 のメカニズムをサポートしている場合、ASA は、強力な方の Kerberos メカニズムを選択しま す。

ユーザー LDAP 認証が成功すると、LDAP サーバーは認証されたユーザーの属性を返します。 VPN 認証の場合、通常これらの属性には、VPN セッションに適用される認可データが含まれ ます。この場合、LDAP の使用により、認証と許可を 1 ステップで実行できます。

(注) LDAP プロトコルの詳細については、RFC 1777、2251、および 2849 を参照してください。

### **LDAP** 階層

LDAPコンフィギュレーションは、組織の論理階層が反映されたものにする必要があります。 たとえば、ExampleCorporationという企業の従業員Employee1を例に考えてみます。Employee1 は Engineering グループに従事しています。この企業の LDAP 階層は 1 つ以上のレベルを持つ ことができます。たとえば、シングルレベル階層をセットアップします。この中で、Employee1 はExampleCorporationのメンバーであると見なされます。あるいは、マルチレベル階層をセッ トアップします。この中で、Employee1はEngineering部門のメンバーであると見なされ、この 部門は People という名称の組織ユニットのメンバーであり、この組織ユニットは Example Corporationのメンバーです。マルチレベル階層の例については、次の図を参照してください。

マルチレベル階層の方が詳細ですが、検索結果が速く返されるのはシングルレベル階層の方で す。

#### 図 **64 :** マルチレベルの **LDAP** 階層

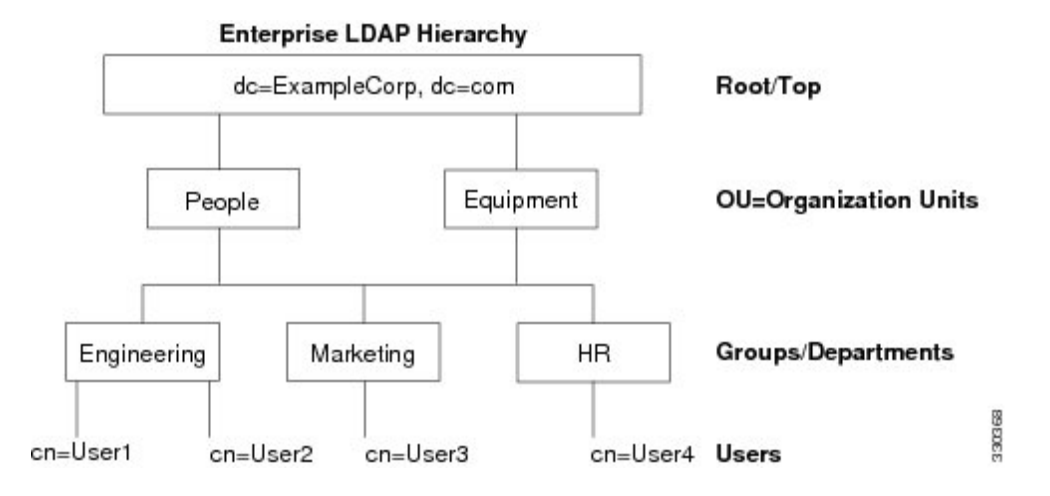

### **LDAP** 階層の検索

ASA は、LDAP 階層内での検索を調整できます。ASA に次の 3 種類のフィールドを設定する と、LDAP階層での検索開始場所とその範囲、および検索する情報のタイプを定義できます。 これらのフィールドは、ユーザーの権限が含まれている部分だけを検索するように階層の検索 を限定します。

- LDAP Base DN では、サーバーが ASA から認可要求を受信したときに LDAP 階層内のど の場所からユーザー情報の検索を開始するかを定義します。
- SearchScope では、LDAP 階層の検索範囲を定義します。この指定では、LDAP Base DN よ りもかなり下位のレベルまで検索します。サーバーによる検索を直下の1レベルだけにす るか、サブツリー全体を検索するかを選択できます。シングルレベルの検索の方が高速で すが、サブツリー検索の方が広範囲に検索できます。
- Naming Attribute では、LDAP サーバーのエントリを一意に識別する RDN を定義します。 一般的な名前属性には、cn(一般名)、sAMAccountName、および userPrincipalName を含 めることができます。

次の図に、Example Corporation の LDAP 階層の例を示します。この階層が指定されると、複数 の方法で検索を定義できます。次の表に、2つの検索コンフィギュレーションの例を示します。

最初のコンフィギュレーションの例では、Employee1がIPSecトンネルを確立するときにLDAP 認可が必要であるため、ASAからLDAPサーバーに検索要求が送信され、この中でEmployee1 を Engineering グループの中で検索することが指定されます。この検索は短時間でできます。

2 番目のコンフィギュレーションの例では、ASA から送信される検索要求の中で、Employee1 をExampleCorporation全体の中で検索することが指定されています。この検索には時間がかか ります。

#### 表 **52 :** 検索コンフィギュレーションの例

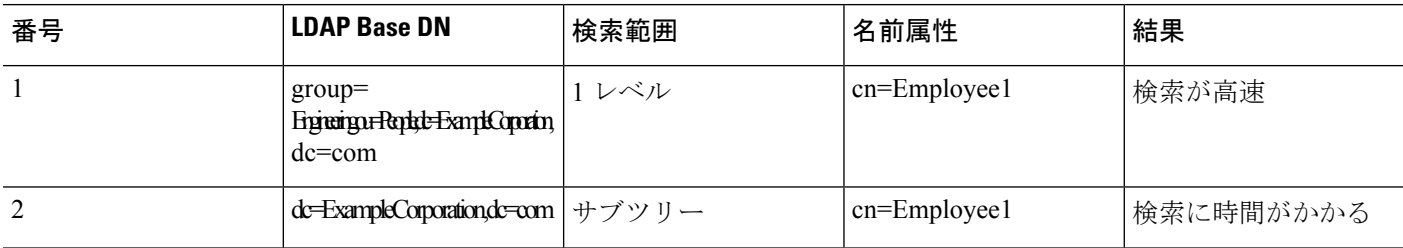

### **LDAP** サーバーへのバインド

ASA は、ログイン DN とログイン パスワードを使用して、LDAP サーバーとの信頼(バイン ド)を築きます。Microsoft Active Directoryの読み取り専用操作(認証、許可、グループ検索な ど)を行うとき、ASAでは特権の低いログインDNでバインドできます。たとえば、LoginDN には、AD の「Member Of」の指定が Domain Users の一部であるユーザを指定することができ ます。VPN のパスワード管理操作では、Login DN にはより高い特権が必要となり、AD の Account Operators グループの一部を指定する必要があります。

次に、Login DN の例を示します。

cn=Binduser1,ou=Admins,ou=Users,dc=company\_A,dc=com

ASA は次の認証方式をサポートしています。

- 暗号化されていないパスワードを使用したポート 389 での簡易 LDAP 認証
- ポート 636 でのセキュアな LDAP(LDAP-S)
- Simple Authentication and Security Layer (SASL) MD5
- SASL Kerberos

ASA は匿名認証をサポートしていません。

(注) LDAPクライアントとしてのASAは、匿名のバインドや要求の送信をサポートしていません。

### **LDAP** 属性マップ

ASA では、次の目的での認証のために LDAP ディレクトリを使用できます。

- VPN リモート アクセス ユーザー
- ファイアウォール ネットワークのアクセス/カットスルー プロキシ セッション
- ACL、ブックマーク リスト、DNS または WINS 設定、セッション タイマーなどのポリ シーの権限(または許可属性と呼ばれる)の設定

• ローカル グループ ポリシーのキー属性の設定

ASA は、LDAP 属性マップを使用して、ネイティブ LDAP ユーザー属性を ASA 属性に変換し ます。それらの属性マップをLDAPサーバーにバインドしたり、削除したりすることができま す。また、属性マップを表示または消去することもできます。

LDAP 属性マップは複数値属性をサポートしません。たとえば、あるユーザーが複数の AD グ ループのメンバで、LDAP属性マップが複数のグループと一致する場合、選択される値は一致 するエントリのアルファベット順に基づくものです。

属性マッピング機能を適切に使用するには、LDAP属性の名前と値およびユーザー定義の属性 の名前と値を理解する必要があります。

頻繁にマッピングされるLDAP属性の名前と、一般にマッピングされるユーザー定義の属性の タイプは次のとおりです。

- IETF-Radius-Class(ASA バージョン 8.2 以降における Group\_Policy):ディレクトリ部門 またはユーザー グループ (たとえば、Microsoft Active Directory memberOf) 属性値に基づ いてグループ ポリシーを設定します。ASDM バージョン 6.2/ASA バージョン 8.2 以降で は、IETF-Radius-Class 属性の代わりに group-policy 属性が使用されます。
- IETF-Radius-Filter-Id:VPN クライアント、IPSec、SSL に対するアクセス コントロール リ スト(ACL)に適用されます。
- IETF-Radius-Framed-IP-Address:VPNリモートアクセスクライアント、IPSec、およびSSL にスタティック IP アドレスを割り当てます。
- Banner1:VPNリモートアクセスユーザーのログイン時にテキストバナーを表示します。
- Tunneling-Protocols:アクセスタイプに基づいて、VPNリモートアクセスセッションを許 可または拒否します。

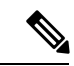

1 つの LDAP 属性マップに、1 つ以上の属性を含めることができ ます。特定のLADPサーバーからは、1つのLDAP属性のみをマッ プすることができます。 (注)

## **AAA** の **LDAP** サーバーのガイドライン

この項では、AAA の LDAP サーバーを設定する前に確認する必要のあるガイドラインおよび 制限事項について説明します。

#### **IPv6**

AAA サーバーは、IPv4 または IPv6 アドレスを使用できます。

#### その他のガイドライン

- SunディレクトリサーバーにアクセスするためにASAに設定されているDNが、サーバー のデフォルトパスワードポリシーにアクセスできる必要があります。DNとして、ディレ クトリ管理者、またはディレクトリ管理者権限を持つユーザーを使用することを推奨しま す。または、デフォルト パスワード ポリシーに ACL を設定できます。
- Microsoft Active DirectoryおよびSunサーバーでのパスワード管理をイネーブルにするため に LDAP over SSL を設定する必要があります。
- ASA は、Novell、OpenLDAP およびその他の LDAPv3 ディレクトリ サーバーによるパス ワード管理をサポートしません。
- バージョン 7.1 (x)以降、ASA はネイティブ LDAP スキーマを使用して認証および認可 を行うため、Cisco スキーマは必要なくなりました。
- シングル モードで最大 200 個のサーバー グループ、またはマルチ モードでコンテキスト ごとに 4 つのサーバー グループを持つことができます。
- 各グループには、シングルモードで最大 16 台、マルチモードで最大 8 台のサーバーを含 めることができます。
- ユーザーがログインすると、コンフィギュレーション内で指定されている最初のサーバー から順に、サーバーが応答するまでLDAPサーバーが1つずつアクセスされます。グルー プ内のすべてのサーバーが使用できない場合、ASA は、ローカル データベースがフォー ルバック方式として設定されていると、ローカルデータベースに接続しようとします(管 理認証および認可限定)。フォールバック メソッドとして設定されていない場合、ASA は LDAP サーバーに引き続きアクセスしようとします。

### **AAA** の **LDAP** サーバーの設定

この項では、AAA に LDAP サーバーを設定する方法について説明します。

#### 手順

- ステップ1 LDAP属性マップを設定します。LDAP属性マップの設定 (1338ページ) を参照してください。
- **ステップ2 LDAP**サーバーグループを追加します。LDAPサーバーグループの設定 (1340ページ)を参照 してください。
- ステップ3 (オプション)認証メカニズムとは別の異なる、LDAP サーバーからの許可を設定します。 VPN の LDAP 認証の設定 (1344 ページ) を参照してください。

### **LDAP** 属性マップの設定

LDAP 属性マップを設定するには、次の手順を実行します。

#### 手順

```
ステップ 1 空の LDAP 属性マップ テーブルを作成します。
```
#### **ldap-attribute-map** *map-name*

#### 例:

```
ciscoasa(config)# ldap-attribute-map att_map_1
```
ステップ **2** ユーザー定義の属性名 department を、シスコの属性にマッピングします。 **map-name** *user-attribute-name Cisco-attribute-name*

#### 例:

ciscoasa(config-ldap-attribute-map)# map-name department IETF-Radius-Class

ステップ **3** ユーザー定義のマップ値であるdepartmentをユーザー定義の属性値とシスコの属性値にマッピ ングします。

**map-value** *user-attribute-name Cisco-attribute-name*

#### 例:

ciscoasa(config-ldap-attribute-map)# map-value department Engineering group1

ステップ **4** サーバーと、そのサーバーが属する AAA サーバー グループを識別します。

**aaa-server** *server\_group* [*interface\_name*] **host** *server\_ip*

#### 例:

ciscoasa(config)# aaa-server ldap\_dir\_1 host 10.1.1.4

ステップ **5** 属性マップを LDAP サーバーにバインドします。

#### **ldap-attribute-map** *map-name*

#### 例:

ciscoasa(config-aaa-server-host)# ldap-attribute-map att\_map\_1

#### 例

次の例は、accessType という名前のLDAP 属性に基づいて管理セッションを ASA に制 限する方法を示しています。accessType 属性には、以下の値のいずれかが含まれる可 能性があります。

- [VPN]
- admin
- helpdesk

次の例では、各値が、ASA でサポートされる有効な IETF-Radius-Service-Type 属性の いずれかにマッピングされる方法を示します。有効なタイプには、remote-access

(Service-Type 5)発信、admin(Service-Type 6)管理、および nas-prompt(Service-Type 7) NAS プロンプトがあります。

```
ciscoasa(config)# ldap attribute-map MGMT
ciscoasa(config-ldap-attribute-map)# map-name accessType IETF-Radius-Service-Type
ciscoasa(config-ldap-attribute-map)# map-value accessType VPN 5
ciscoasa(config-ldap-attribute-map)# map-value accessType admin 6
ciscoasa(config-ldap-attribute-map)# map-value accessType helpdesk 7
ciscoasa(config-ldap-attribute-map)# aaa-server LDAP protocol ldap
ciscoasa(config-aaa-server-group)# aaa-server LDAP (inside) host 10.1.254.91
ciscoasa(config-aaa-server-host)# ldap-base-dn CN=Users,DC=cisco,DC=local
ciscoasa(config-aaa-server-host)# ldap-scope subtree
ciscoasa(config-aaa-server-host)# ldap-login-password test
ciscoasa(config-aaa-server-host)# ldap-login-dn CN=Administrator,CN=Users,DC=cisco,DC=local
ciscoasa(config-aaa-server-host)# server-type auto-detect
ciscoasa(config-aaa-server-host)# ldap-attribute-map MGMT
```
次の例では、シスコの LDAP 属性名の全リストを表示します。

```
ciscoasa(config)# ldap attribute-map att_map_1
ciscoasa(config-ldap-attribute-map)# map-name att_map_1?
ldap mode commands/options:
cisco-attribute-names:
 Access-Hours
  Allow-Network-Extension-Mode
  Auth-Service-Type
 Authenticated-User-Idle-Timeout
 Authorization-Required
 Authorization-Type
 :
 :
 X509-Cert-Data
ciscoasa(config-ldap-attribute-map)#
```
### **LDAP** サーバー グループの設定

LDAP サーバー グループを作成して設定し、LDAP サーバーをそのグループに追加するには、 次の手順を実行します。

#### 始める前に

LDAPサーバーをLDAPサーバーグループに追加する前に、属性マップを追加する必要があり ます。

#### 手順

ステップ **1** サーバー グループ名とプロトコルを指定します。

**aaa-server** *server\_tag* **protocol ldap**

例:

```
ciscoasa(config)# aaa-server servergroup1 protocol ldap
ciscoasa(config-aaa-server-group)#
```
**aaa-server protocol** コマンドを入力する場合は、コンフィギュレーション モードを開始しま す。

ステップ **2** 次のサーバーを試す前にグループ内の LDAP サーバーでの AAA トランザクションの失敗の最 大数を指定します。

**max-failed-attempts** *number*

#### 例:

ciscoasa(config-aaa-server-group)# max-failed-attempts 2

*number* 引数の範囲は 1 ~ 5 です。デフォルトは 3 です。

ローカルデータベースを使用してフォールバック方式(管理アクセス専用)を設定すると、グ ループ内のすべてのサーバーが応答しないか応答が無効である場合にグループは応答なしと見 なされ、フォールバック方式が試行されます。サーバー グループで、追加の AAA 要求による アクセスがない、非応答と見なされる時間が10分間(デフォルト)続くと、ただちにフォー ルバック方式が使用されます。非応答時間をデフォルトから変更するには、次のステップの **reactivation-mode** コマンドを参照してください。

フォールバック方式として設定されていない場合、ASAは引き続きグループ内のサーバーにア クセスしようとします。

ステップ **3** グループ内で障害の発生したサーバーを再度アクティブ化する方法(再アクティブ化ポリシー) を指定します。

**reactivation-mode** {**depletion** [**deadtime** *minutes*] | **timed**}

例:

ciscoasa(config-aaa-server-group)# reactivation-mode deadtime 20

**depletion**キーワードを指定すると、グループ内のすべてのサーバーが非アクティブになった後 に、障害の発生したサーバーが再度アクティブ化されます。

**deadtime** *minutes* キーワード引数のペアには、グループ内の最後のサーバーをディセーブルに してから、次にすべてのサーバーを再度イネーブルにするまでの経過時間を分単位で0~1440 から指定します。デフォルトは 10 分です。

**timed**キーワードは、30秒間のダウンタイムの後に障害が発生したサーバーを再度アクティブ 化します。

ステップ **4** LDAP サーバーと、そのサーバーが属する AAA サーバー グループを識別します。

**aaa-server** *server\_group* [**(***interface\_name***)**] **host** *server\_ip*

例:

ciscoasa(config)# aaa-server servergroup1 outside host 10.10.1.1

**(***interface\_name***)** を指定していない場合、ASA はデフォルトで内部インターフェイスを使用し ます。

**aaa-server host** コマンドを入力すると、aaa-server ホスト コンフィギュレーション モードが開 始します。必要に応じて、ホスト コンフィギュレーション モード コマンドを使用して、さら に AAA サーバーを設定します。

LDAP サーバーで使用できるコマンドと、新しい LDAP サーバー定義にそのコマンドのデフォ ルト値があるかどうかを、次の表に示します。デフォルト値が指定されていない場合(「—」 で表示)、コマンドを使用して値を指定します。

表 **53 :** ホスト モード コマンドとデフォルト値

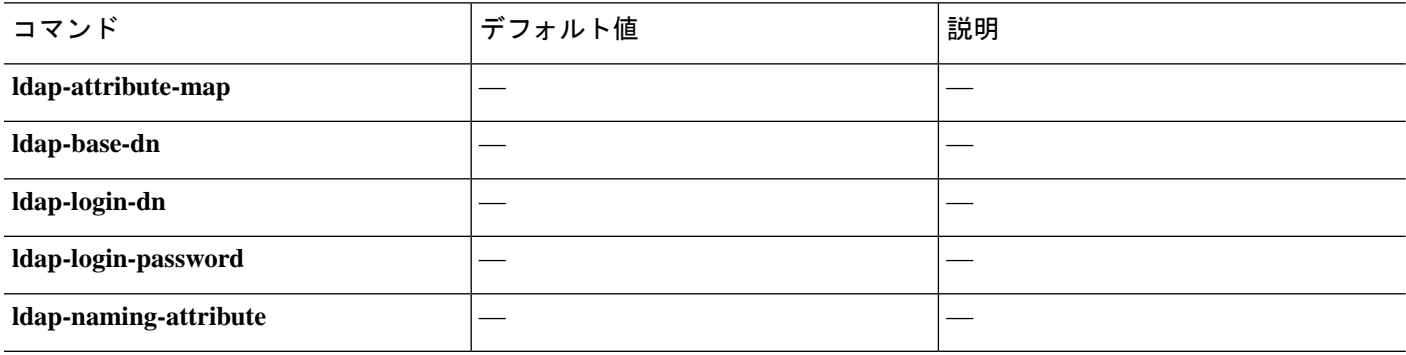
$\mathbf I$ 

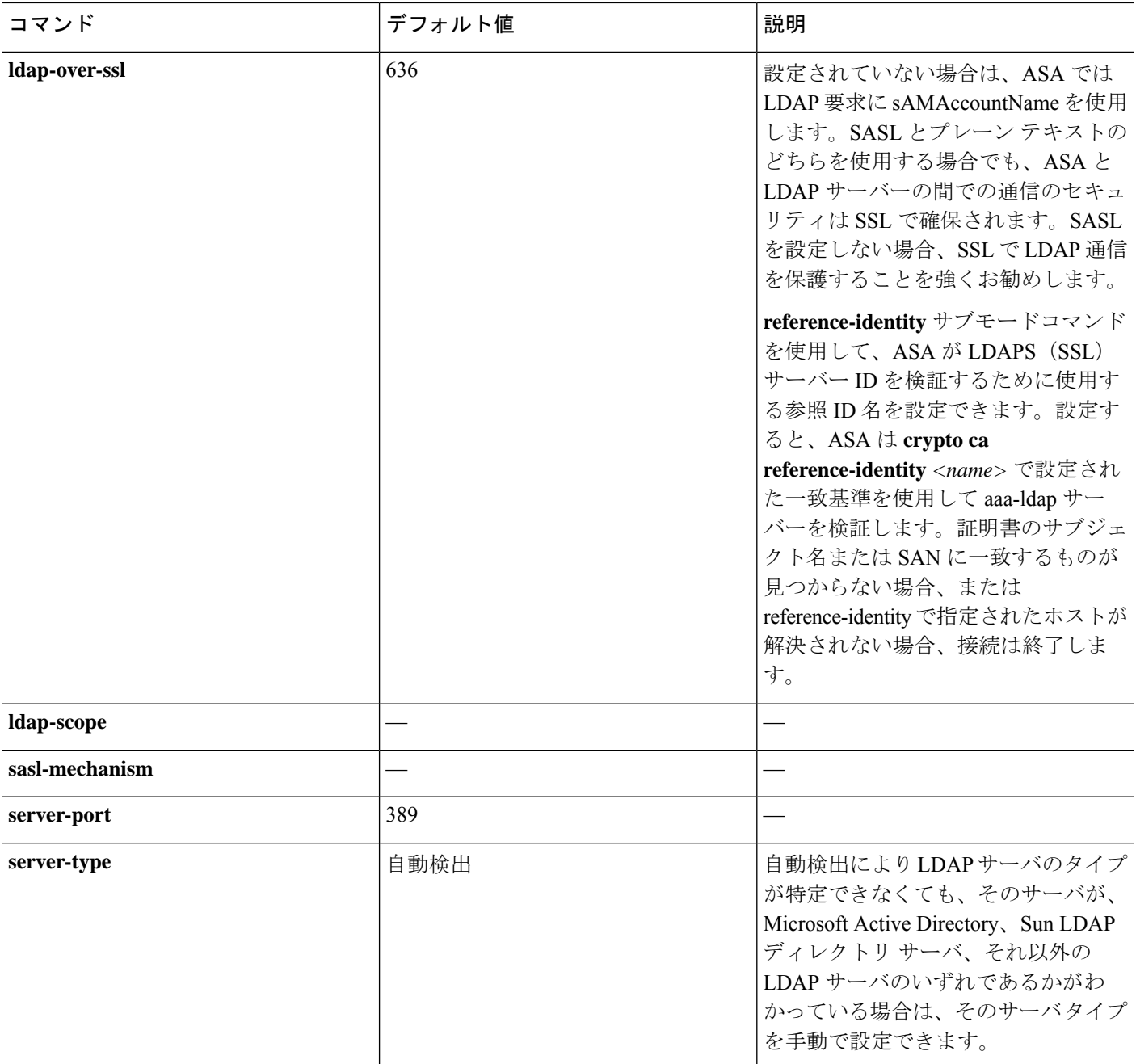

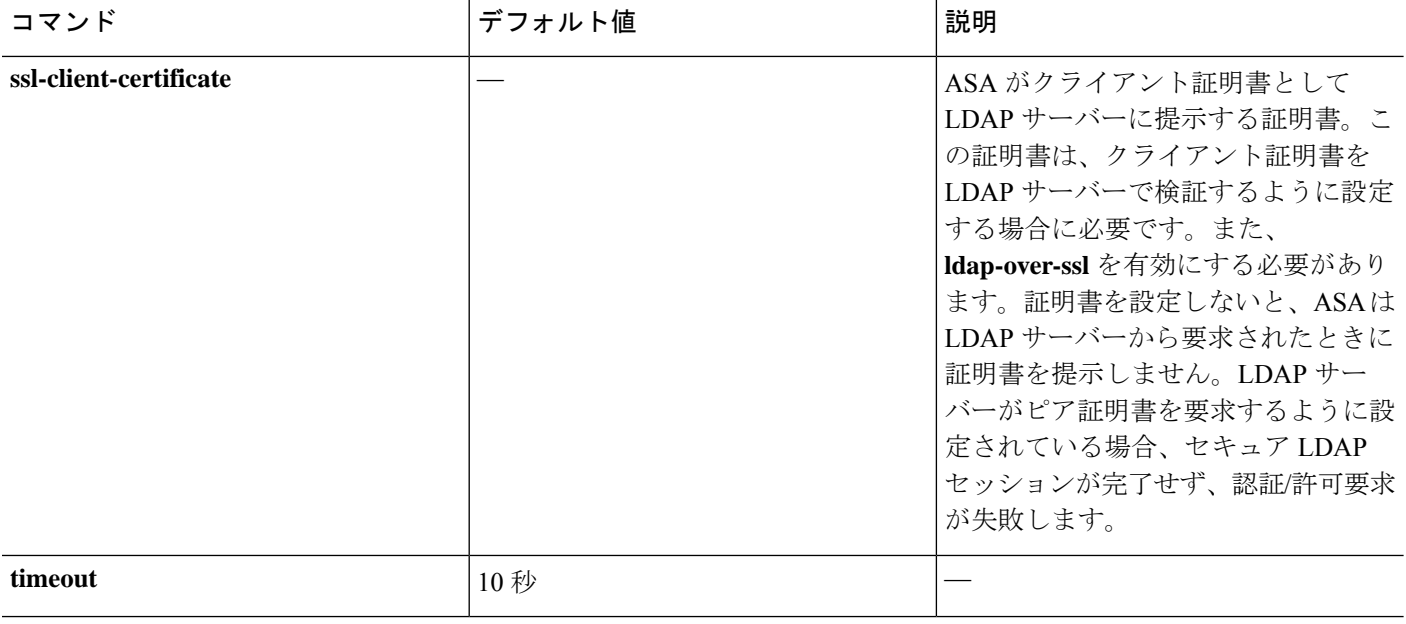

### 例

次の例では、watchdogs という名前の LDAP サーバー グループを設定し、そのグルー プに LDAP サーバーを追加する方法を示します。この例では、この例ではリトライ イ ンターバルや LDAP サーバーがリスンするポートを定義しないため、ASA はこの 2 つ のサーバー固有パラメータにデフォルト値を使用します。

```
ciscoasa(config)# aaa-server watchdogs protocol ldap
ciscoasa(config-aaa-server-group)# aaa-server watchdogs host 192.168.3.4
ciscoasa(config-aaa-server-host)# exit
ciscoasa(config)#
```
### **VPN** の **LDAP** 認証の設定

VPN アクセスのための LDAP ユーザー認証が成功すると、ASA は、LDAP 属性を返す LDAP サーバーのクエリーを実行します。通常これらの属性には、VPNセッションに適用される認可 データが含まれます。このように LDAP を使用すると、1 つのステップで認証および認可を完 了できます。

ただし、場合によっては、認可メカニズムとは別の異なる認可をLDAPディレクトリサーバー から取得する必要があります。たとえば、認証にSDIまたは証明書サーバーを使用している場 合、認可情報は返されません。この場合、ユーザー認可では、認証の成功後にLDAPディレク トリのクエリーを実行するため、認証と認可は 2 つのステップで行われます。

LDAP を使用した VPN ユーザー許可を設定するには、次の手順を実行します。

### 手順

```
ステップ 1 remotegrp という名前の IPsec リモート アクセス トンネル グループを作成します。
        tunnel-group groupname
```
例:

ciscoasa(config)# tunnel-group remotegrp

ステップ2 サーバー グループとトンネル グループを関連付けます。

**tunnel-group** *groupname* **general-attributes**

### 例:

ciscoasa(config)# tunnel-group remotegrp general-attributes

ステップ **3** 以前作成した認証のための AAA サーバー グループに新しいトンネル グループを割り当てま す。

**authorization-server-group** *group-tag*

### 例:

ciscoasa(config-general)# authorization-server-group ldap\_dir\_1

### 例

特定の要件で使用できる許可関連のコマンドとオプションは他にもありますが、次の 例では、LDAP でのユーザー許可をイネーブルにするコマンドを示します。この例で は、remote-1 という名前の IPsec リモート アクセス トンネル グループを作成し、すで に作成してある許可用の ldap dir 1 AAA サーバー グループにその新しいトンネル グ ループを割り当てています。

```
ciscoasa(config)# tunnel-group remote-1 type ipsec-ra
ciscoasa(config)# tunnel-group remote-1 general-attributes
ciscoasa(config-general)# authorization-server-group ldap_dir_1
ciscoasa(config-general)#
```
この設定が完了したら、次のコマンドを入力して、ディレクトリパスワード、ディレ クトリ検索の開始点、ディレクトリ検索の範囲など、追加の LDAP 許可パラメータを 設定できます。

```
ciscoasa(config)# aaa-server ldap_dir_1 protocol ldap
ciscoasa(config-aaa-server-group)# aaa-server ldap_dir_1 host 10.1.1.4
ciscoasa(config-aaa-server-host)# ldap-login-dn obscurepassword
ciscoasa(config-aaa-server-host)# ldap-base-dn starthere
```
ciscoasa(config-aaa-server-host)# **ldap-scope subtree** ciscoasa(config-aaa-server-host)#

# **AAA** の **LDAP** サーバーのモニタリング

AAA の LDAP サーバーのモニタリングについては、次のコマンドを参照してください。

• **show aaa-server**

このコマンドは、設定されたAAAサーバーの統計情報を表示します。AAAサーバーの統 計情報をクリアするには、**clear aaa-server statistics** コマンドを使用します。

• **show running-config aaa-server**

このコマンドは、AAA サーバーの実行コンフィギュレーションを表示します。AAA サー バー コンフィギュレーションをクリアするには、**clear configure aaa-server** コマンドを使 用します。

# **AAA** の **LDAP** サーバーの履歴

表 **54 : AAA** サーバーの履歴

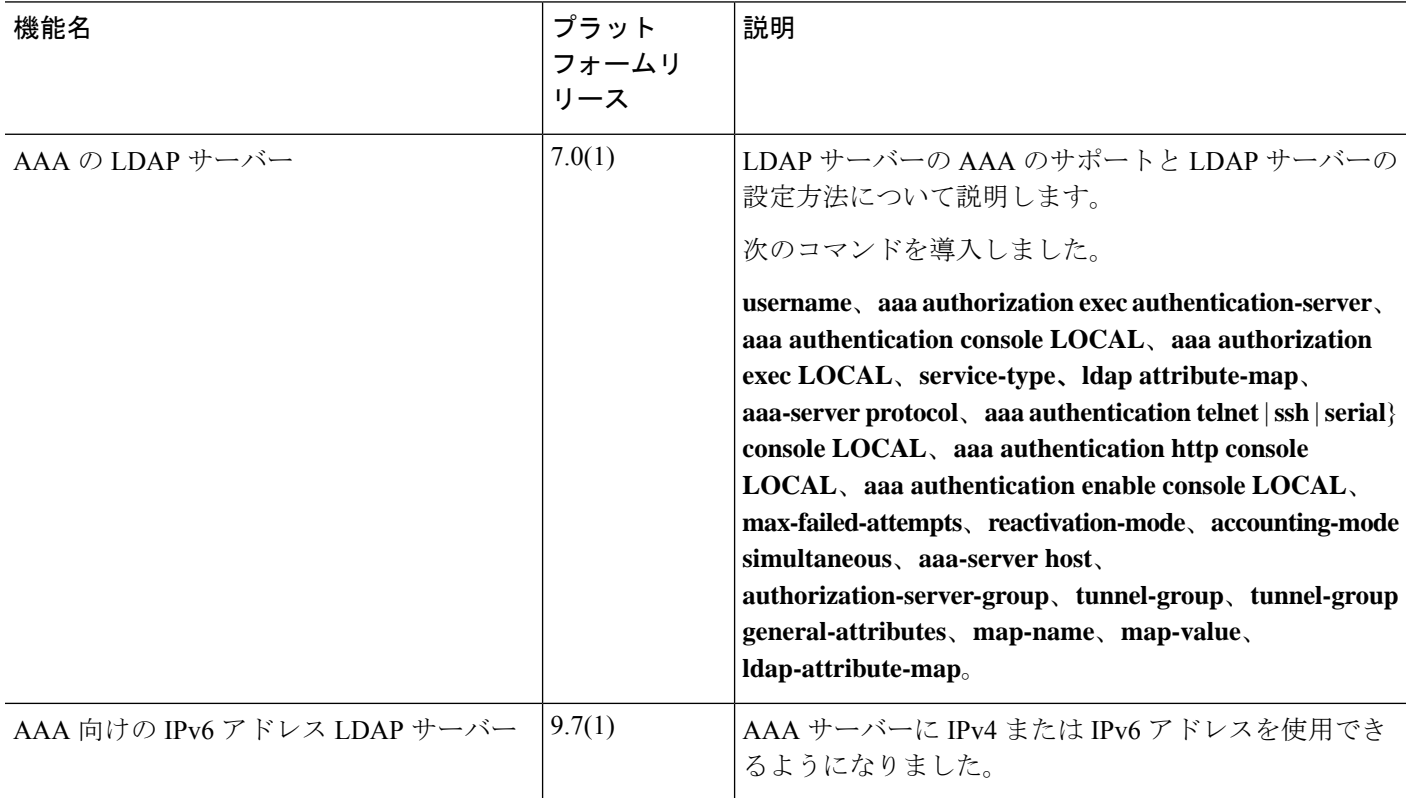

 $\mathbf I$ 

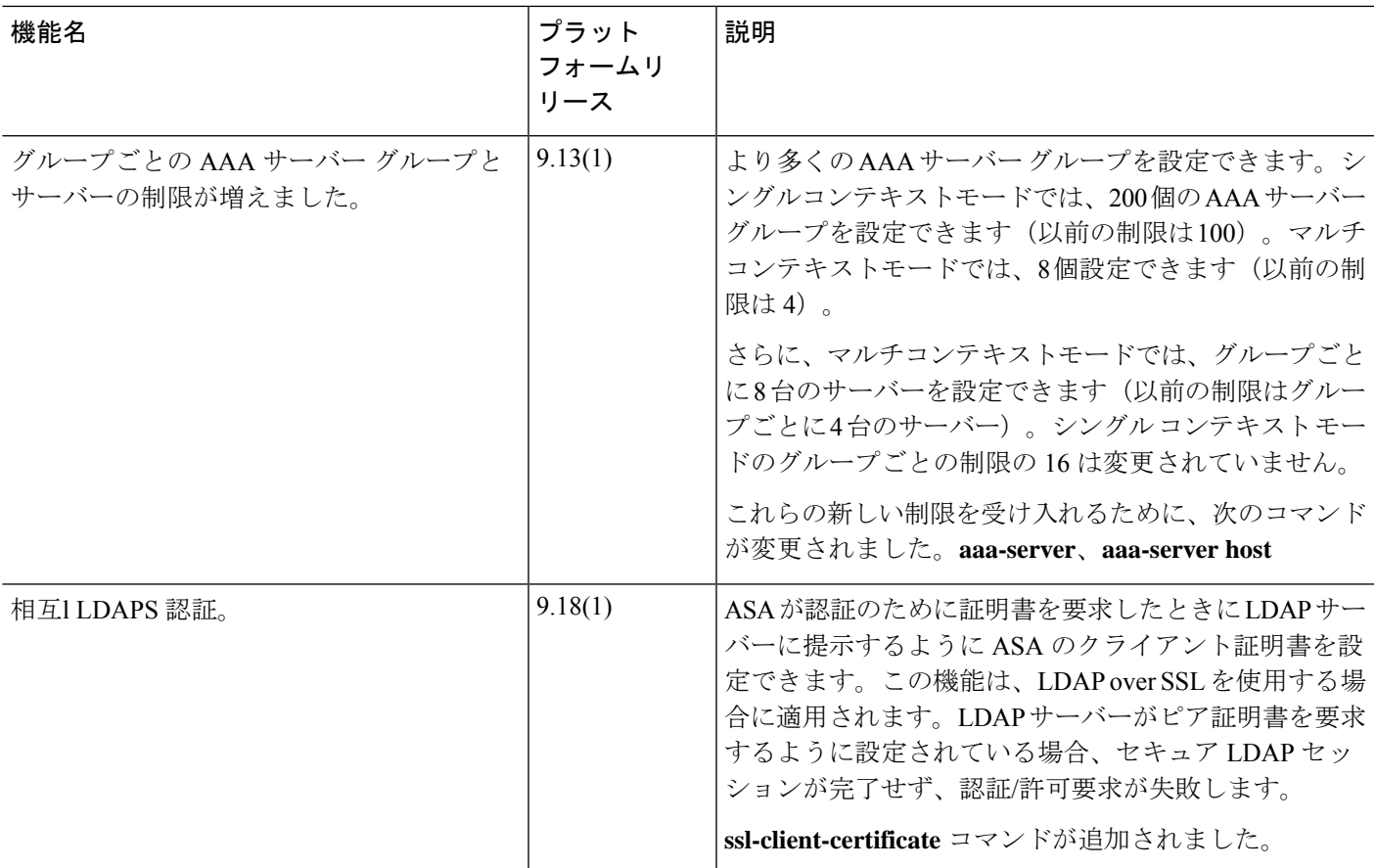

 $\mathbf l$ 

۱

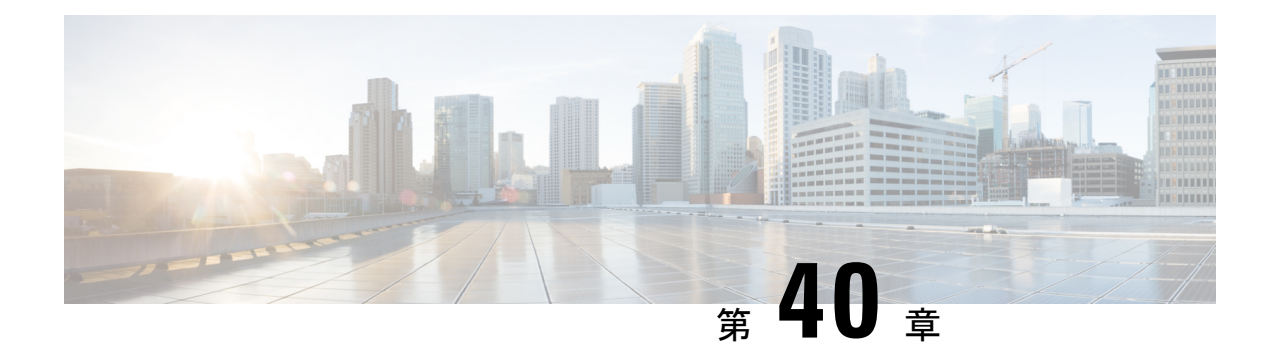

# **AAA** の **Kerberos** サーバー

ここでは、AAAで使用するKerberosサーバーの設定方法について説明します。管理接続、ネッ トワークアクセス、およびVPNユーザーアクセスの認証にKerberosサーバーを使用できます。

- AAA の Kerberos サーバーのガイドライン (1349 ページ)
- AAA の Kerberos サーバーの設定 (1349 ページ)
- AAA の Kerberos サーバーのモニタリング (1354 ページ)
- AAA の Kerberos サーバーの履歴 (1355 ページ)

# **AAA** の **Kerberos** サーバーのガイドライン

- シングルモードで最大200個のサーバーグループ、またはマルチモードでコンテキストご とに 8 つのサーバーグループを持つことができます。
- 各グループには、シングルモードで最大 16 台、マルチモードで最大 8 台のサーバーを含 めることができます。ユーザーがログインすると、コンフィギュレーション内で指定され ている最初のサーバーから順に、サーバーが応答するまでこれらのサーバーが1つずつア クセスされます。

# **AAA** の **Kerberos** サーバーの設定

ここでは、Kerberos サーバーグループの設定方法について説明します。管理アクセスや VPN を設定するときに、これらのグループを使用できます。

### **Kerberos AAA** サーバーグループの設定

認証にKerberosサーバーを使用する場合は、最初に少なくとも1つのKerberosサーバーグルー プを作成し、各グループに 1 つ以上のサーバーを追加する必要があります。

#### 手順

ステップ **1** Kerberos AAA サーバーグループを作成し、AAA サーバーグループ コンフィギュレーション モードを開始します。

**aaa-server** *server\_group\_name* **protocol kerberos**

例:

ciscoasa(config)# aaa-server watchdog protocol kerberos

ステップ **2** (オプション)次のサーバーを試す前にグループ内のAAAサーバーでのAAAトランザクショ ンの失敗の最大数を指定します。

#### **max-failed-attempts** *number*

### 例:

ciscoasa(config-aaa-server-group)# max-failed-attempts 2

*number* 引数の範囲は 1 ~ 5 です。デフォルトは 3 です。

ローカルデータベースを使用してフォールバック方式(管理アクセス専用)を設定すると、グ ループ内のすべてのサーバーが応答しないか応答が無効である場合にグループは応答なしと見 なされ、フォールバック方式が試行されます。サーバー グループで、追加の AAA 要求による アクセスがない、非応答と見なされる時間が10分間(デフォルト)続くと、ただちにフォー ルバック方式が使用されます。非応答時間をデフォルトから変更するには、次のステップの **reactivation-mode** コマンドを参照してください。

フォールバック方式として設定されていない場合、ASAは引き続きグループ内のサーバーにア クセスしようとします。

ステップ3 (任意)グループ内で障害の発生したサーバーを再度アクティブ化する方法(再アクティブ化 ポリシー)を指定します。

**reactivation-mode** {**depletion** [**deadtime** *minutes*] | **timed**}

### 例:

ciscoasa(config-aaa-server-group)# reactivation-mode depletion deadtime 20

**depletion**キーワードを指定すると、グループ内のすべてのサーバーが非アクティブになって初 めて、障害の発生したサーバーが再度アクティブ化されます。これは、デフォルトのモードで す。

**deadtime** *minutes* キーワードと引数のペアは、グループ内の最後のサーバーをディセーブルに してから次にすべてのサーバーを再度イネーブルにするまでの経過時間を、0~1440分の範囲 で指定します。デフォルトは 10 分です。

**timed**キーワードを指定すると、30秒のダウン時間の後、障害が発生したサーバーが再度アク ティブ化されます。

ステップ **4** (任意)Kerberos キー発行局(KDC)の検証を有効にします。

### **validate-kdc**

例:

ciscoasa(config-aaa-server-group)# validate-kdc

認証を実行するには、Kerberosキー発行局(KDC)からエクスポートしたキータブファイルも インポートする必要があります。KDC を検証することにより、攻撃者が KDC をスプーフィン グして、ユーザークレデンシャルが攻撃者のKerberosサーバーに対して認証されるようにする 攻撃を防ぐことができます。

キータブファイルのアップロード方法については、Kerberosキー発行局の検証の設定 (1353ペー ジ)を参照してください。

### 例

次に、watchdogs という名前の Kerberos サーバーグループを作成し、サーバーを追加 して、レルムを EXAMPLE.COM に設定する例を示します。

```
hostname(config)# aaa-server watchdogs protocol kerberos
hostname(config-aaa-server-group)# aaa-server watchdogs host 192.168.3.4
hostname(config-aaa-server-host)# kerberos-realm EXAMPLE.COM
hostname(config-aaa-server-host)# exit
hostname(config)#
```
### **Kerberos** サーバーグループへの **Kerberos** サーバーの追加

Kerberos サーバーグループを使用する前に、少なくとも 1 つの Kerberos サーバーをグループに 追加する必要があります。

#### 手順

ステップ **1** Kerberos サーバーを Kerberos サーバーグループに追加します。

**aaa-server** *server\_group* [**(***interface\_name***)**] **host** *server\_ip*

例:

ciscoasa(config-aaa-server-group)# aaa-server servergroup1 outside host 10.10.1.1

インターフェイスを指定しない場合、ASAではデフォルトで内部インターフェイスを使用しま す。

IPv4 または IPv6 アドレスを使用できます。

ステップ **2** サーバーへの接続試行のタイムアウト値を指定します。

### **timeout** *seconds*

Specify the timeout interval  $(1-300$  seconds) for the server; the default is 10 seconds. For each AAA transaction the ASA retries connection attempts(based on the interval defined on the **retry-interval** command) until the timeout is reached. 連続して失敗したトランザクションの数が AAA サーバー グループ内の max-failed-attempts コマンドで指定された制限に達すると、AAA サーバーは非ア クティブ化され、ASA は(設定されている場合は)別の AAA サーバーへの要求の送信を開始 します。

### 例:

ciscoasa(config-aaa-server-host)# timeout 15

ステップ **3** 再試行間隔を指定します。システムはこの時間待機してから接続要求を再試行します。

### **retry-interval** *seconds*

1 〜 10 秒を指定できます。デフォルトは 10 です。

### 例:

ciscoasa(config-aaa-server-host)# retry-interval 6

ステップ **4** デフォルトのKerberosポート(TCP/88)以外を使用する場合、サーバーポートを指定します。 ASA は、このポートで Kerberos サーバーに接続します。

### **server-port** *port\_number*

### 例:

ciscoasa(config-aaa-server-host)# server-port 8888

### ステップ5 Kerberos レルムを設定します。

#### **kerberos-realm** *name*

Kerberosレルム名では数字と大文字だけを使用し、64文字以内にする必要があります。Microsoft Windows の **set USERDNSDOMAIN** コマンドを Kerberos レルムの Active Directory サーバー上 で実行する場合は、name の値をこのコマンドの出力と一致させる必要があります。次の例で は、EXAMPLE.COM が Kerberos レルム名です。

C:\>set USERDNSDOMAIN USERDNSDOMAIN=EXAMPLE.COM

ASA では、name に小文字のアルファベットを使用できますが、小文字は大文字に変換されま せん。大文字だけを使用してください。

例:

ciscoasa(config-asa-server-group)# kerberos-realm EXAMPLE.COM

### 例

```
hostname(config)# aaa-server watchdogs protocol kerberos
hostname(config-aaa-server-group)# aaa-server watchdogs host 192.168.3.4
ciscoasa(config-aaa-server-host)# timeout 9
ciscoasa(config-aaa-server-host)# retry 7
ciscoasa(config-aaa-server-host)# kerberos-realm EXAMPLE.COM
ciscoasa(config-aaa-server-host)# exit
ciscoasa(config)#
```
### **Kerberos** キー発行局の検証の設定

グループ内のサーバーを認証するように Kerberos AAA サーバーグループを設定できます。認 証を実行するには、Kerberosキー発行局(KDC)からエクスポートしたキータブファイルをイ ンポートする必要があります。KDC を検証することにより、攻撃者が KDC をスプーフィング して、ユーザークレデンシャルが攻撃者のKerberosサーバーに対して認証されるようにする攻 撃を防ぐことができます。

KDC の検証を有効にすると、チケット認可チケット(TGT)を取得してユーザーを検証した 後、システムはホスト/ASA\_hostnameのユーザーに代わってサービスチケットも要求します。 次にシステムは、返されたサービスチケットを KDC の秘密鍵に対して検証します。これは、 KDC から生成され、ASA にアップロードされたキータブファイルに保存されます。KDC 認証 に失敗すると、サーバーは信頼できないと見なされ、ユーザーは認証されません。

次の手順では、KDC 認証を実行する方法について説明します。

### 始める前に

Kerberos 制約付き委任(KCD)とともに KDC 検証を使用することはできません。サーバーグ ループが KCD に使用されている場合、**validate-kdc** コマンドは無視されます。

### 手順

- ステップ **1** (KDC 上。)Microsoft Active Directory で ASA のユーザーアカウントを作成します(**[Start]** > **[Programs]** > **[Administrative Tools]** > **[Active Directory Users and Computers]** に移動します)。 たとえば、ASAの完全修飾ドメイン名 (FQDN) がasahost.example.comの場合は、asahostとい う名前のユーザーを作成します。
- ステップ **2** (KDC 上。)FQDN とユーザーアカウントを使用して、ASA のホストサービスプリンシパル 名(SPN)を作成します。

C:> **setspn -A HOST/asahost.example.com asahost**

ステップ **3** (KDC上。)ASAのキータブファイルを作成します(わかりやすくするために改行を追加)。

```
C:\Users\Administrator> ktpass /out new.keytab +rndPass
/princ host/asahost@EXAMPLE.COM
/mapuser asahost@example.com
/ptype KRB5_NT_SRV_HST
/mapop set
```
ステップ **4** (ASA 上。)**aaa kerberos import-keytab** コマンドを使用して、キータブ(この例では new.keytab) を ASA にインポートします。

> ciscoasa(config)# **aaa kerberos import-keytab ftp://ftpserver.example.com/new.keytab** ftp://ftpserver.example.com/new.keytab imported successfully

ステップ **5** (ASA上。)KerberosAAAサーバーグループ設定に**validate-kdc**コマンドを追加します。キー タブファイルは、このコマンドが含まれているサーバーグループでのみ使用されます。

> ciscoasa(config)# **aaa-server svrgrp1 protocol kerberos** ciscoasa(config-aaa-server-group)# **validate-kdc**

# **AAA** の **Kerberos** サーバーのモニタリング

次のコマンドを使用して、Kerberos 関連情報をモニターおよびクリアできます。

• **show aaa-server**

AAA サーバーの統計情報を表示します。サーバーの統計情報をクリアするには、**clear aaa-server statistics** コマンドを使用します。

• **show running-config aaa-server**

システムに設定されているAAAサーバーを表示します。AAAサーバーコンフィギュレー ションを削除するには、**clear configure aaa-server** コマンドを使用します。

• **show aaa kerberos** [**username** *user*]

すべての Kerberos チケットまたは特定のユーザー名のチケットを表示します。

• **clear aaa kerberos tickets** [**username** *user*]

すべての Kerberos チケットまたは特定のユーザー名のチケットをクリアします。

• **show aaa kerberos keytab**

Kerberos キータブファイルに関する情報を表示します。

• **clear aaa kerberos keytab**

Kerberos キータブファイルをクリアします。

I

# **AAA** の **Kerberos** サーバーの履歴

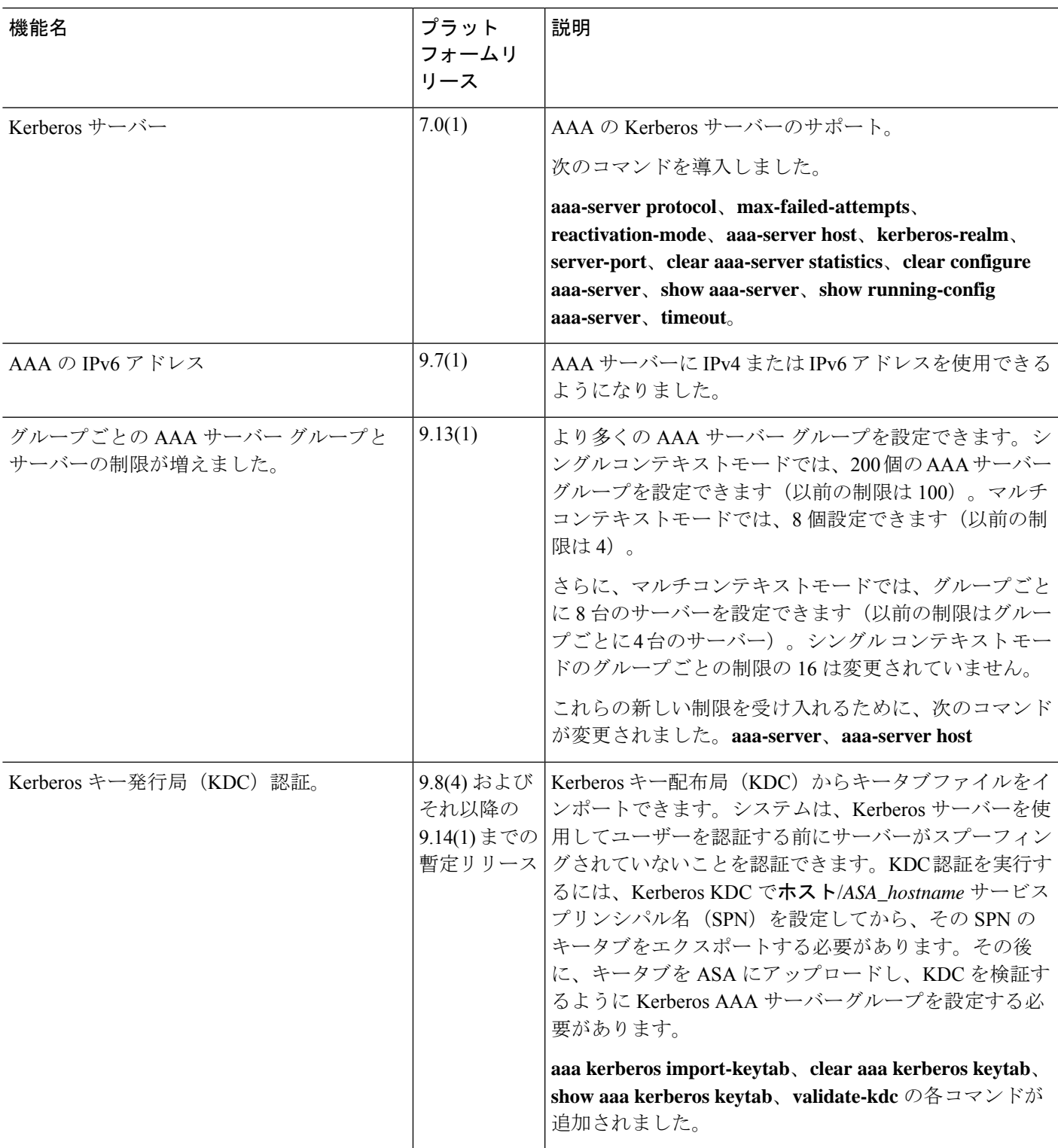

 $\mathbf l$ 

۱

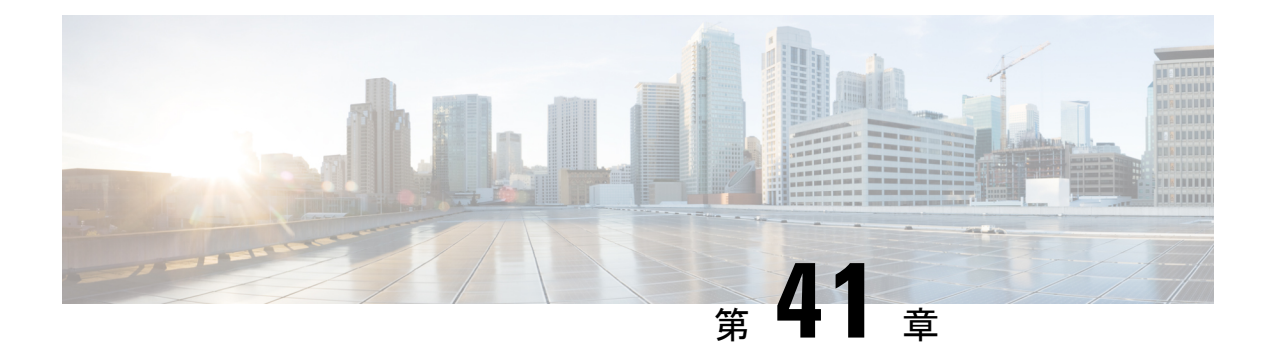

# **AAA** の **RSA SecurID** サーバー

ここでは、AAAで使用するRSASecurIDサーバーの設定方法について説明します。RSASecureID サーバーは、通信に SDI プロトコルを使用することから、SDI サーバーとも呼ばれます。管理 接続、ネットワークアクセス、および VPN ユーザーアクセスの認証に RSA SecurID サーバー を使用できます。

- RSA SecurID サーバーについて (1357 ページ)
- AAA の RSA SecurID サーバーのガイドライン (1357 ページ)
- AAA の RSA SecurID サーバーの設定 (1358ページ)
- AAA の RSA SecurID サーバーのモニタリング (1361 ページ)
- AAA の RSA SecurID サーバーの履歴 (1362 ページ)

# **RSA SecurID** サーバーについて

RSA SecurID サーバは、認証に直接使用することも、認証の第 2 要素として間接的に使用する こともできます。後者の場合は、SecurIDサーバーとRADIUSサーバーの間でSecurIDサーバー との関係を設定し、RADIUS サーバーを使用するように ASA を設定します。

一方、SecurIDサーバーに対して直接認証する場合は、SDIプロトコルのAAAサーバーグルー プを作成します。これは、それらのサーバーとの通信に使用されるプロトコルです。

SDIを使用する場合は、AAAサーバーグループを作成するときにプライマリSecurIDサーバー を指定するだけで済みます。ASA からサーバーに最初に接続したときに、すべての SecurID サーバーのレプリカをリストした sdiconf.rec ファイルを取得します。以降にプライマリサーバ が応答しない場合、それらのレプリカが認証に使用されます。

さらに、ASA を認証エージェントとして RSA Authentication Manager に登録する必要がありま す。ASA を登録していないと認証の試行は失敗します。

# **AAA** の **RSA SecurID** サーバーのガイドライン

• シングルモードで最大200個のサーバーグループ、またはマルチモードでコンテキストご とに 8 つのサーバーグループを持つことができます。

• 各グループには、シングルモードで最大 16 台、マルチモードで最大 8 台のサーバーを含 めることができます。ユーザーがログインすると、コンフィギュレーション内で指定され ている最初のサーバーから順に、サーバーが応答するまでこれらのサーバーが1つずつア クセスされます。

# **AAA** の **RSA SecurID** サーバーの設定

ここでは、RSA SecurID サーバーグループの設定方法について説明します。管理アクセスや VPN を設定するときに、これらのグループを使用できます。

### **RSA SecurID AAA** サーバーグループの設定

認証に RSA SecurID サーバーとの直接通信を使用する場合は、最初に少なくとも 1 つの SDI サーバーグループを作成し、各グループに 1 つ以上のサーバーを追加する必要があります。 RADIUS サーバーとプロキシ関係が確立された SecurID サーバーを使用する場合は、ASA で SDI AAA サーバーグループを設定する必要はありません。

### 手順

ステップ **1** SDI AAAサーバーグループを作成し、AAAサーバーグループコンフィギュレーションモード を開始します。

**aaa-server** *server\_group\_name* **protocol sdi**

### 例:

ciscoasa(config)# aaa-server watchdog protocol sdi

ステップ **2** (オプション)次のサーバーを試す前にグループ内のAAAサーバーでのAAAトランザクショ ンの失敗の最大数を指定します。

### **max-failed-attempts** *number*

### 例:

ciscoasa(config-aaa-server-group)# max-failed-attempts 2

*number* 引数の範囲は 1 ~ 5 です。デフォルトは 3 です。

ローカルデータベースを使用してフォールバック方式(管理アクセス専用)を設定すると、グ ループ内のすべてのサーバーが応答しないか応答が無効である場合にグループは応答なしと見 なされ、フォールバック方式が試行されます。サーバー グループで、追加の AAA 要求による アクセスがない、非応答と見なされる時間が10分間(デフォルト)続くと、ただちにフォー ルバック方式が使用されます。非応答時間をデフォルトから変更するには、次のステップの **reactivation-mode** コマンドを参照してください。

フォールバック方式として設定されていない場合、ASAは引き続きグループ内のサーバーにア クセスしようとします。

ステップ3 (任意)グループ内で障害の発生したサーバーを再度アクティブ化する方法(再アクティブ化 ポリシー)を指定します。

**reactivation-mode** {**depletion** [**deadtime** *minutes*] | **timed**}

例:

ciscoasa(config-aaa-server-group)# reactivation-mode depletion deadtime 20

**depletion**キーワードを指定すると、グループ内のすべてのサーバーが非アクティブになって初 めて、障害の発生したサーバーが再度アクティブ化されます。これは、デフォルトのモードで す。

**deadtime** *minutes* キーワードと引数のペアは、グループ内の最後のサーバーをディセーブルに してから次にすべてのサーバーを再度イネーブルにするまでの経過時間を、0~1440分の範囲 で指定します。デフォルトは 10 分です。

**timed**キーワードを指定すると、30秒のダウン時間の後、障害が発生したサーバーが再度アク ティブ化されます。

# **SDI** サーバーグループへの **RSA SecurID** サーバーの追加

SDI サーバーグループを使用する前に、少なくとも 1 つの RSA SecurID サーバーをグループに 追加する必要があります。

SDI サーバーグループのサーバーは、ASA との通信に認証およびサーバー管理プロトコル (ACE)を使用します。

手順

ステップ **1** RSA SecurID サーバーを SDI サーバーグループに追加します。

**aaa-server** *server\_group* [**(***interface\_name***)**] **host** *server\_ip*

例:

ciscoasa(config-aaa-server-group)# aaa-server servergroup1 outside host 10.10.1.1

インターフェイスを指定しない場合、ASAではデフォルトで内部インターフェイスを使用しま す。

IPv4 または IPv6 アドレスを使用できます。

ステップ **2** サーバーへの接続試行のタイムアウト値を指定します。

**timeout** *seconds*

Specify the timeout interval  $(1-300$  seconds) for the server; the default is 10 seconds. For each AAA transaction the ASA retries connection attempts(based on the interval defined on the **retry-interval** command) until the timeout is reached. 連続して失敗したトランザクションの数が AAA サーバー グループ内の **max-failed-attempts** コマンドで指定された制限に達すると、AAA サーバーは非 アクティブ化され、ASA は(設定されている場合は)別の AAA サーバーへの要求の送信を開 始します。

例:

ciscoasa(config-aaa-server-host)# timeout 15

ステップ **3** 再試行間隔を指定します。システムはこの時間待機してから接続要求を再試行します。

### **retry-interval** *seconds*

1 〜 10 秒を指定できます。デフォルトは 10 です。

### 例:

ciscoasa(config-aaa-server-host)# retry-interval 6

ステップ **4** デフォルトのRSASecurIDポート(TCP/5500)と異なる場合はサーバーポートを指定します。 ASA は、このポートで RSA SecurID サーバーに接続します。

**server-port** *port\_number*

例:

ciscoasa(config-aaa-server-host)# server-port 5555

### **SDI** ノードシークレットファイルのインポート

RSA Authentication Manager (SecurID) サーバーによって生成されたノードシークレットファ イルを手動でインポートできます。

### 手順

- ステップ **1** RSA Authentication Managerサーバーからノードシークレットファイルをエクスポートします。 詳細については、RSA Authentication Manager のドキュメントを参照してください。
- ステップ **2** 解凍したバージョンのノードシークレットファイルを ASA からアクセスできるサーバーに配 置するか、ASA 自体にコピーします。

サーバーは、FTP、HTTP、HTTPS、SCP、SMB、TFTP のいずれかの転送プロトコルをサポー トしている必要があります。

ステップ **3** ノードシークレットファイルをインポートします。

**aaa sdi import-node-secret** *filepath rsa\_server\_address password*

値は次のとおりです。

- *filepath*は、RSA Authentication Managerからエクスポートして解凍されたノードシークレッ トファイルへの完全なパスです。ローカルシステムのファイルは、disk0:、disk1:、または flash: としてアドレス指定できます。リモートサーバーのファイルの場合は、ftp:// などの 標準の URL 表記を使用します。
- *rsa\_server\_address* は、ノードシークレットが属する RSA Authentication Manager サーバー の IP アドレスまたは完全修飾ホスト名です。
- *password* は、エクスポート時にファイルを保護するために使用されるパスワードです。

例:

```
ciscoasa# aaa sdi import-node-secret nodesecret.rec rsaam.example.com mysecret
nodesecret.rec imported successfully
ciscoasa#
```
# **AAA** の **RSA SecurID** サーバーのモニタリング

次のコマンドを使用して、RSA SecurID 関連情報をモニターおよびクリアできます。

• **show aaa-server**

AAA サーバーの統計情報を表示します。サーバーの統計情報をクリアするには、**clear aaa-server statistics** コマンドを使用します。

• **show running-config aaa-server**

システムに設定されているAAAサーバーを表示します。AAAサーバーコンフィギュレー ションを削除するには、**clear configure aaa-server** コマンドを使用します。

• **show aaa sdi node-secrets**

インポートされたノードシークレットファイルがある RSA SecurID サーバーを表示しま す。ノードシークレットファイルを削除するには、**clear aaa sdi node-secret** コマンドを使 用します。

I

# **AAA** の **RSA SecurID** サーバーの履歴

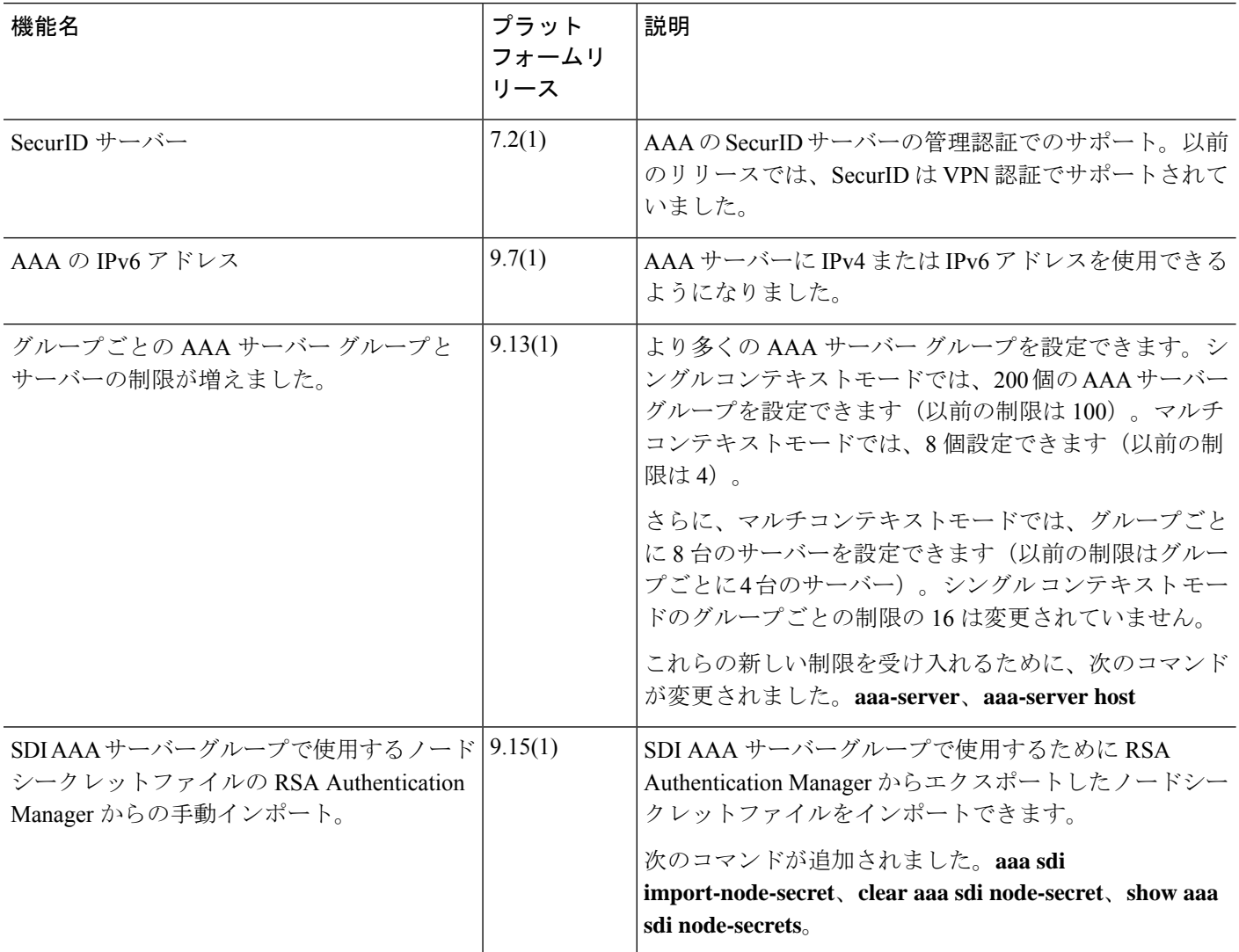

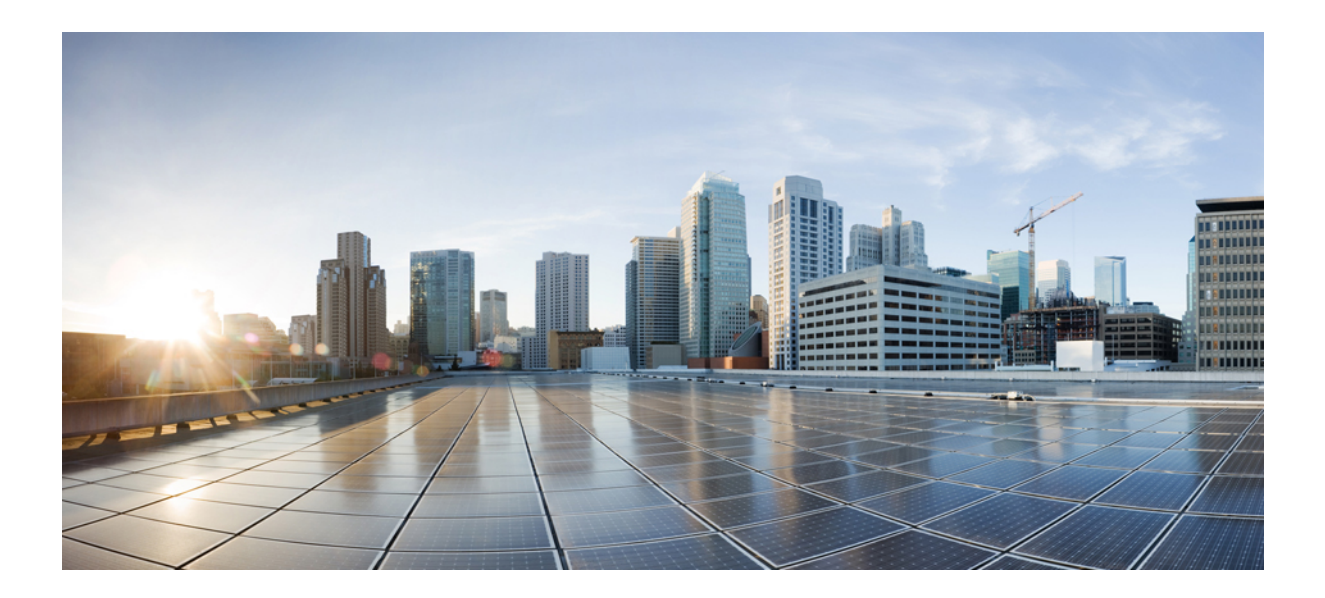

# <sup>第</sup> **VII** <sup>部</sup>

# システム管理

- 管理アクセス (1365 ページ)
- ソフトウェアおよびコンフィギュレーション (1423 ページ)
- システム イベントに対する応答の自動化 (1473 ページ)
- テストとトラブルシューティング (1487 ページ)

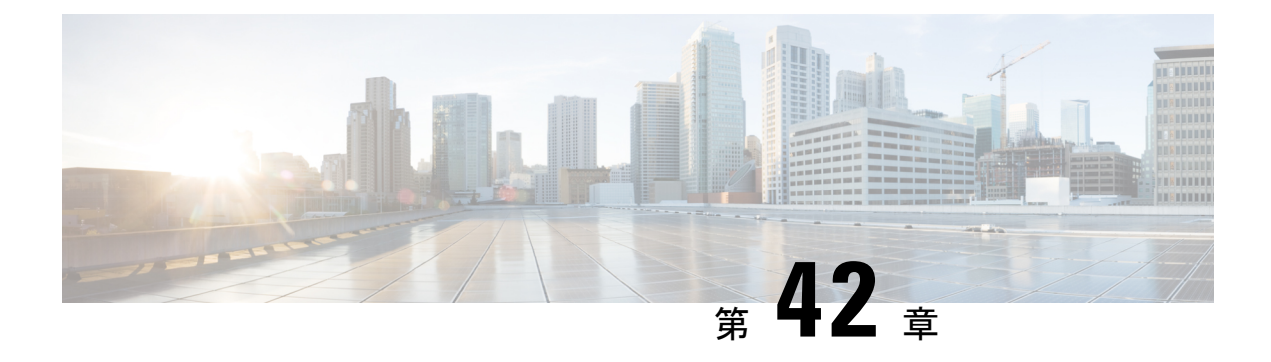

# 管理アクセス

この章では、Telnet、SSH、および HTTPS (ASDM を使用) 経由でシステム管理のために ASA にアクセスする方法、ユーザーを認証および許可する方法、およびログインバナーを作成する 方法について説明します。

- 管理リモート アクセスの設定 (1365 ページ)
- システム管理者用 AAA の設定 (1385 ページ)
- デバイス アクセスのモニタリング (1409 ページ)
- 管理アクセスの履歴 (1412 ページ)

# 管理リモート アクセスの設定

ここでは、ASDM 用の ASA アクセス、Telnet または SSH、およびログイン バナーなどのその 他のパラメータの設定方法について説明します。

### **SSH** アクセスの設定

クライアント IP アドレスを指定して、ASA に SSH を使用して接続できるユーザーを定義する には、次の手順を実行します。次のガイドラインを参照してください。

- また、ASA インターフェイスに SSH アクセスの目的でアクセスするために、ホスト IP ア ドレスを許可するアクセス ルールは必要ありません。このセクションの手順に従って、 SSH アクセスを設定する必要があるだけです。
- ASA への通過ルートとなるインターフェイス以外のインターフェイスへの SSH アクセス はサポートされません。たとえば、SSHホストが外部インターフェイスにある場合、外部 インターフェイスへの直接管理接続のみ開始できます。このルールの例外は、VPN接続を 介した場合のみです。VPNトンネルを介した管理アクセスの設定 (1378ページ)を参照し てください。
- ASA は、コンテキスト/単一のモードあたり最大 5 つの同時 SSH 接続と、すべてのコンテ キストにまたがり分散された最大100の接続を許容します。ただし、設定コマンドは変更 されるリソースをロックする可能性があるため、すべての変更が正しく適用されるよう に、一度に 1 つの SSH セッションで変更を行う必要があります。
- デフォルトでは、ASA は独自の SSH スタックを使用します。代わりに、OpenSSH に基づ く CiscoSSH スタックを有効にすることもできます。デフォルトスタックは引き続き ASA スタックです。Cisco SSH は次をサポートします。
	- FIPS の準拠性
	- シスコおよびオープンソースコミュニティからの更新を含む定期的な更新

Cisco SSH スタックは次をサポートしないことに注意してください。

- VPN を介した別のインターフェイスへの SSH(管理アクセス)
- EDDSA キーペア
- FIPS モードの RSA キーペア

これらの機能が必要な場合は、引き続き ASA SSH スタックを使用する必要があります。

CiscoSSH スタックでは、SCP 機能に若干の変更があります。ASA **copy** コマンドを使用し て SCP サーバとの間でファイルをコピーするには、**ssh** コマンドを使用して、ASA で SCP サーバサブネット/ホストの SSH アクセスを有効にする必要があります。

- (8.4 以降)SSH デフォルト ユーザー名はサポートされなくなりました。**pix** または **asa** ユーザー名とログイン パスワードで SSH を使用して ASA に接続することができなくなり ました。SSH を使用するには、**aaa authentication ssh console LOCAL** コマンドを使用して AAA 認証を設定してから、**username** コマンドを入力してローカル ユーザーを定義しま す。ローカル データベースの代わりに AAA サーバーを認証に使用する場合、ローカル認 証もバックアップの手段として設定しておくことをお勧めします。
- SSH バージョン 2 のみがサポートされます。

### 始める前に

• マルチ コンテキスト モードでは、コンテキスト実行スペースで次の手順を実行します。 システムからコンテキスト コンフィギュレーションに変更するには、**changeto context** *name* を入力します。

### 手順

ステップ **1** (任意) デフォルトの ASA SSH スタックの代わりに CiscoSSH スタックを使用します。

### **ssh stack ciscossh**

ASA SSH スタックに戻るには、**no ssh stack ciscossh** を使用します。

ステップ **2** SSH に必要なキーペアを生成します(物理 ASA の場合のみ)。

ASA 仮想 の場合、キーペアは導入後に自動的に作成されます。ASA 仮想 は RSA キーのみを サポートします。

a) キーペアを生成します。

**crypto key generate** {**eddsa edwards-curve ed25519** | **ecdsa elliptic-curve** *size* |**rsa modulus** *size*} 例:

ciscoasa(config)# crypto key generate ecdsa elliptic-curve 521

- **eddsa edwards-curve ed25519**:キーのサイズは 256 ビットです。CiscoSSH スタックで はサポートされません。
- **ecdsa elliptic-curve** *size*:ビット単位のサイズは 256、384、または 521 です。
- **rsa modulus** *size*:ビット単位のサイズは 2048、3072、または 4096 です。RSA キーの サポートは将来のリリースで削除される予定であるため、代わりに、サポートされて いる他のキータイプを使用することをお勧めします。

指定するキーのサイズが大きいほど、キーペアの生成にかかる時間は長くなります。SSH はEdDSA、ECDSA、RSAの順にキーを試みます。**show cryptokey mypubkey** {**eddsa** | **ecdsa** | **rsa**} コマンドを使用してキーを表示します。SSH によって使用されるキーは <Default-*type*-Key> と呼ばれます。

b) (任意) デフォルトのキー順序(EdDSA、ECDSA、RSA)を使用しない場合は、使用す るキーペアを指定します。

**ssh key-exchange hostkey** {**rsa** | **eddsa** | **ecdsa**}

RSAを選択した場合、2048以上のキーサイズを使用する必要があります。アップグレード の互換性のために、これより小さいキーは、デフォルトのキー順序を使用する場合にのみ サポートされます。RSAキーのサポートは将来のリリースで削除される予定であるため、 代わりに、サポートされている他のキータイプを使用することをお勧めします。

例:

ciscoasa(config)# ssh key-exchange hostkey ecdsa

ステップ **3** キーを永続的なフラッシュメモリに保存します。

#### **write memory**

例:

ciscoasa(config)# write memory

ステップ **4** SSH アクセスに使用できるユーザーをローカル データベースに作成します。ユーザー アクセ スに AAA サーバーを使用することもできますが、ローカル ユーザー名の使用を推奨します。

**username** *name* [ **password** *password*] **privilege** *level*

例:

ciscoasa(config)# username admin password Far\$cape1999 privilege 15

デフォルトの特権レベルは 2 です。0 ~ 15 の範囲でレベルを入力します。15 を指定すると、 すべての特権を使用できます。ユーザーにパスワード認証ではなく公開キー認証(**ssh authentication**)を強制する場合は、パスワードなしでユーザーを作成することを推奨します。 **username** コマンドで公開キー認証およびパスワードの両方を設定した場合、ユーザーはいず れの方法でもログインできます(この手順で AAA 認証を明示的に設定した場合)。注:ユー ザー名とパスワードを作成しなければならないという事態を回避するため、**username** コマン ド **nopassword** オプション**nopassword** オプションでは、任意のパスワードを入力できますが、 パスワードなしは不可能です。

ステップ5 (任意)パスワード認証ではなく公開キー認証のみ、またはこれら両方の認証をユーザーに許 可し、ASA で公開キーを入力します。

### **username** *name* **attributes**

**ssh authentication** {**pkf** | **publickey** *key*}

例:

ciscoasa(config)# username admin attributes ciscoasa(config-username)# ssh authentication pkf

Enter an SSH public key formatted file. End with the word "quit" on a line by itself: ---- BEGIN SSH2 PUBLIC KEY ----Comment: "256-bit ED25519, converted by dean@dwinchester-mac from " AAAAC3NzaC1lZDI1NTE5AAAAIDmIeTNfEOnuH0094p1MKX80fW2O216g4trnf7gwWe5Q ---- END SSH2 PUBLIC KEY --- quit INFO: Import of an SSH public key formatted file SUCCEEDED.

ローカル **username** の場合、パスワード認証ではなく公開キー認証のみ、またはこれら両方の 認証を有効にできます。ssh-rsa、ecdsa-sha2-nistp、または ssh-ed25519 raw キー(証明書なし) を生成可能な任意の SSH キー生成ソフトウェア(ssh keygen など)を使用して、公開キー/秘 密キーのペアを生成できます。Y ASA で公開キーを入力します。その後、SSH クライアント は秘密キー(およびキー ペアを作成するために使用したパスフレーズ)を使用して ASA に接 続します。

**pkf** キーの場合、PKF でフォーマットされたキーを最大 4096 ビット貼り付けるよう求められ ます。Base64形式では大きすぎてインラインで貼り付けることができないキーにはこのフォー マットを使用します。たとえば、ssh keygen を使って 4096 ビットのキーを生成してから PKF に変換し、そのキーに対して **pkf** キーワードが求められるようにすることができます。注: フェールオーバーで **pkf** オプションを使用することはできますが、PKF キーは、スタンバイ システムに自動的に複製されません。PKFキーを同期するには、**write standby**コマンドを入力 する必要があります。

**publickey** キーの場合、これは Base64 でエンコードされた公開キーのことです。ssh-rsa、 ecdsa-sha2-nistp、または ssh-ed25519 raw キー(証明書なし)を生成可能な任意の SSH キー生 成ソフトウェア(ssh keygen など)を使用して、キーを生成できます。

ステップ 6 (パスワードアクセスの場合) SSH アクセスのためにローカル (または AAA サーバー)認証 を有効にします。

**aaa authentication ssh console** {**LOCAL** | *server\_group* [**LOCAL**]}

例:

ciscoasa(config)# aaa authentication ssh console LOCAL

このコマンドは、**sshauthentication**コマンドでのユーザ名のローカル公開キー認証には影響し ません。ASA では、公開キー認証に対し、ローカル データベースを暗黙的に使用します。こ のコマンドは、ユーザー名とパスワードにのみ影響します。ローカルユーザーが公開キー認証 またはパスワードを使用できるようにするには、パスワードアクセスを有効にするため、この コマンドで明示的にローカル認証を設定する必要があります。

ステップ **7** ASA がアドレスまたはサブネットごとに接続を受け入れる IP アドレスと、SSH を使用可能な インターフェイスを特定します。

**ssh** *source\_IP\_address mask source\_interface*

• *source\_interface*:名前付きインターフェイスを指定します。ブリッジグループの場合、ブ リッジグループメンバインターフェイスを指定します。VPN管理アクセスのみ (VPNト ンネルを介した管理アクセスの設定 (1378ページ)を参照してください)の場合、名前付 き BVI インターフェイスを指定します。

Telnet と異なり、SSH は最も低いセキュリティ レベルのインターフェイスで実行できます。 例:

ciscoasa(config)# ssh 192.168.3.0 255.255.255.0 inside

ステップ **8** (任意) ASA がセッションを切断するまでに SSH がアイドル状態を維持する時間の長さを設 定します。

**ssh timeout** *minutes*

例:

ciscoasa(config)# ssh timeout 30

タイムアウトは 1 ~ 60 分に設定します。デフォルトは 5 分です。デフォルトの期間では一般 に短すぎるので、実働前のテストとトラブルシューティングがすべて完了するまでは、長めに 設定しておいてください。

ステップ **9** (任意) SSH 暗号の暗号化アルゴリズムを設定します。

**ssh cipher encryption** {**all** | **fips** | **high** | **low** | **medium** | **custom** *colon-delimited\_list\_of\_encryption\_ciphers*}

例:

ciscoasa(config)# ssh cipher encryption custom 3des-cbc:aes128-cbc:aes192-cbc

デフォルトは**medium**です。暗号方式は、リストされた順に使用されます。事前定義されたリ ストでは、暗号方式が最も高いの順で、最も低いセキュリティに割り当てられています。

- すべての暗号方式(3des-cbc aes128-cbc aes192-cbc aes256-cbc aes128-ctr chacha20-poly1305@openssh.com aes192-ctr aes256-ctr)を使用する場合は、**all** キーワードを 使用します。
- カスタム暗号ストリングを設定する場合は、**custom** キーワードを使用し、各暗号ストリ ングをコロンで区切って入力します。
- FIPS 対応の暗号方式(aes128-cbc aes256-cbc)のみを使用する場合は、**fips** キーワードを 使用します。
- 強度が高の暗号方式(aes256-cbc chacha20-poly1305@openssh.com aes256-ctr)のみを使用す る場合は、**high** キーワードを使用します。
- 強度が低、中、高の暗号方式(3des-cbc aes128-cbc aes192-cbc aes256-cbc aes128-ctr aes192-ctr aes256-ctr)を使用する場合は、**low** キーワードを使用します。
- 強度が中および高の暗号方式(3des-cbc aes128-cbc aes192-cbc aes256-cbc aes128-ctr aes192-ctr aes256-ctr)を使用する場合は、**medium** キーワードを使用します(デフォルト)。

ステップ **10** (任意) SSH 暗号の整合性アルゴリズムを設定します。 **ssh cipher integrity** {**all** | **fips** | **high** | **low** | **medium** | **custom** *colon-delimited\_list\_of\_integrity\_ciphers*} 例:

ciscoasa(config)# ssh cipher integrity custom hmac-sha1-96:hmac-md5

デフォルトは **high** です。

- すべての暗号方式(hmac-sha1 hmac-sha1-96 hmac-sha2-256 hmac-md5 hmac-md5-96)を使用 する場合は、**all** キーワードを使用します。
- カスタム暗号ストリングを設定する場合は、**custom** キーワードを使用し、各暗号ストリ ングをコロンで区切って入力します。
- FIPS 対応の暗号方式(hmac-sha1 hmac-sha2-256)のみを使用する場合は、**fips** キーワード を使用します。
- 強度が高の暗号方式のみ(hmac-sha2-256)を使用する場合は、**high** キーワードを使用し ます(デフォルト)。
- 強度が低、中、高の暗号方式(hmac-sha1 hmac-sha1-96 hmac-md5 hmac-md5-96 hmac-sha2-256)を使用する場合は、**low** キーワードを使用します。
- 強度が中および高の暗号方式 (hmac-sha1 hmac-sha1-96 hmac-sha2-256) を使用する場合は、 **medium** キーワードを使用します。

ステップ **11** (任意) (管理コンテキストのみ)Diffie-Hellman(DH)キー交換モードを設定します。

**sshkey-exchange group**{**curve25519-sha256** |**dh-group1-sha1** |**dh-group14-sha1** |**dh-group14-sha256** | **ecdh-sha2-nistp256**}

例:

ciscoasa(config)# ssh key-exchange group dh-group14-sha1

デフォルトは **dh-group14-sha256**

DH キー交換では、いずれの当事者も単独では決定できない共有秘密を使用します。キー交換 を署名およびホストキーと組み合わせることで、ホスト認証が実現します。このキー交換方式 により、明示的なサーバ認証が可能となります。DH キー交換の使用方法の詳細については、 RFC 4253 を参照してください。キー交換は管理コンテキストでのみ設定できます。この値は すべてのコンテキストで使用されます。

### 例

次に、PKF 形式のキーを使用して認証する例を示します。

```
ciscoasa(config)# crypto key generate eddsa edwards-curve ed25519
ciscoasa(config)# write memory
ciscoasa(config)# username dean password examplepassword1 privilege 15
ciscoasa(config)# username dean attributes
ciscoasa(config-username)# ssh authentication pkf
Enter an SSH public key formatted file.
End with the word "quit" on a line by itself:
---- BEGIN SSH2 PUBLIC KEY ----
Comment: "256-bit ED25519, converted by dean@dwinchester-mac from "
AAAAC3NzaC1lZDI1NTE5AAAAIDmIeTNfEOnuH0094p1MKX80fW2O216g4trnf7gwWe5Q
---- END SSH2 PUBLIC KEY ----
quit
INFO: Import of an SSH public key formatted file SUCCEEDED.
ciscoasa(config)#
```
次の例では、Linux または Macintosh システムの SSH の共有キーを生成して、ASA に インポートします。

**1.** コンピュータで EdDSA 公開キーおよび秘密キーを生成します。

```
dwinchester-mac:~ dean$ ssh-keygen -t ed25519
Generating public/private ed25519 key pair.
Enter file in which to save the key (/Users/dean/.ssh/id ed25519):
Enter passphrase (empty for no passphrase): key-pa$$phrase
Enter same passphrase again: key-pa$$phrase
Your identification has been saved in /Users/dean/.ssh/id ed25519.
Your public key has been saved in /Users/dean/.ssh/id ed25519.pub.
The key fingerprint is:
SHA256:ZHOjfJa3DpZG+qPAp9A5PyCEY0+Vzo2rkGHJpplpw8Q dean@dwinchester-mac
The key's randomart image is:
+--[ED25519 256]--+
| . . . . . . . . . . . . 1
| o ||\cdot + \cdot + \cdot \cdot|| .E+ o ++.+ o
|B=.- = . S = .|** 000. = 0.
```
 $|......0^*0| = 0$ 

```
| 0 ... * . + . . 0 |
   \cdot \cdot 00...
+----[SHA256]-----+
dwinchester-mac:~ dean$
```
**2.** PKF 形式にキーを変換します。

```
dwinchester-mac:~ dean$ cd .ssh
dwinchester-mac:.ssh dean$ ssh-keygen -e -f id_ed25519.pub
---- BEGIN SSH2 PUBLIC KEY ----
Comment: "256-bit ED25519, converted by dean@dwinchester-mac from "
AAAAC3NzaC1lZDI1NTE5AAAAIDmIeTNfEOnuH0094p1MKX80fW2O216g4trnf7gwWe5Q
---- END SSH2 PUBLIC KEY ----
dwinchester-mac:.ssh dean$
```
- **3.** キーをクリップボードにコピーします。
- **4.** ASDM で、**[**構成(**Configuration**)**]** > **[**デバイス管理(**Device Management**)**]** > **[**ユーザ**/AAA**(**Users/AAA**)**]** > **[**ユーザアカウント(**User Accounts**)**]** の順に選択 し、ユーザ名を選択してから [編集(Edit)] をクリックします。[Public Key Using PKF] をクリックして、ウィンドウにキーを貼り付けます。
- **5.** ユーザがASAにSSHできることを確認します。パスワードには、キーペアの作成 時に指定した SSH キーパスワードを入力します。

```
dwinchester-mac:.ssh dean$ ssh dean@10.89.5.26
The authenticity of host '10.89.5.26 (10.89.5.26)' can't be established.
ED25519 key fingerprint is SHA256:6d1g2fe2Ovnh0GHJ5aag7GxZ68h6TD6txDy2vEwIeYE.
Are you sure you want to continue connecting (yes/no/[fingerprint])? yes
Warning: Permanently added '10.89.5.26' (ED25519) to the list of known hosts.
dean@10.89.5.26's password: key-pa$$phrase
User dean logged in to asa
Logins over the last 5 days: 2. Last login: 18:18:13 UTC Jan 20 2021 from 10.19.41.227
Failed logins since the last login: 0.
Type help or '?' for a list of available commands.
asa>
```
### **Telnet** アクセスの設定

Telnet を使用して ASA にアクセス可能なクライアント IP アドレスを指定するには、次の手順 を実行します。次のガイドラインを参照してください。

- また、ASA インターフェイスに Telnet アクセスの目的でアクセスするために、ホスト IP アドレスを許可するアクセスルールは必要ありません。このセクションの手順に従って、 Telnet アクセスを設定する必要があるだけです。
- ASA への通過ルートとなるインターフェイス以外のインターフェイスへの Telnet アクセ スはサポートされません。たとえば、Telnet ホストが外部インターフェイスにある場合、 外部インターフェイスへの直接Telnet接続のみ開始できます。このルールの例外は、VPN 接続を介した場合のみです。VPNトンネルを介した管理アクセスの設定 (1378ページ)を 参照してください。
- VPN トンネル内で Telnet を使用する場合を除き、最も低いセキュリティ インターフェイ スに対して Telnet は使用できません。
- ASA は、コンテキスト/単一のモードあたり最大 5 つの同時 Telnet 接続と、すべてのコン テキストにまたがり分散された最大 100 の接続を許容します。

### 始める前に

- マルチ コンテキスト モードでは、コンテキスト実行スペースで次の手順を実行します。 システムからコンテキスト コンフィギュレーションに変更するには、**changeto context** *name* を入力します。
- Telnet を使用して ASA CLI にアクセスするには、**password** コマンドで設定したログイン パスワードを入力します。Telnet を使用する前に手動でパスワードを設定する必要があり ます。

### 手順

ステップ **1** ASA が指定したインターフェイスのアドレスまたはサブネットごとに接続を受け入れる IP ア ドレスを特定します。

**telnet** *source\_IP\_address mask source\_interface*

• *source\_interface*:名前付きインターフェイスを指定します。ブリッジグループの場合、ブ リッジグループメンバインターフェイスを指定します。VPN 管理アクセスのみ(VPNト ンネルを介した管理アクセスの設定 (1378ページ)を参照してください)の場合、名前付 き BVI インターフェイスを指定します。

インターフェイスが1つしかない場合は、インターフェイスのセキュリティレベルが100であ る限り、そのインターフェイスにアクセスするように Telnet を設定することができます。

### 例:

ciscoasa(config)# telnet 192.168.1.2 255.255.255.255 inside

ステップ **2** ASA がセッションを切断するまで Telnet セッションがアイドル状態を維持する時間の長さを 設定します。

### **telnet timeout** *minutes*

例:

ciscoasa(config)# telnet timeout 30

タイムアウトは 1 ~ 1440 分に設定します。デフォルトは 5 分です。デフォルトの期間では一 般に短すぎるので、実働前のテストとトラブルシューティングがすべて完了するまでは、長め に設定しておいてください。

### 例

次の例は、アドレスが 192.168.1.2 の内部インターフェイスのホストで ASA にアクセ スする方法を示しています。

ciscoasa(config)# telnet 192.168.1.2 255.255.255.255 inside

次の例は、192.168.3.0 のネットワーク上のすべてのユーザーが内部インターフェイス 上の ASA にアクセスできるようにする方法を示しています。

ciscoasa(config)# telnet 192.168.3.0. 255.255.255.255 inside

### **ASDM**、その他のクライアントの **HTTPS** アクセスの設定

ASDM または CSM などの他の HTTPS クライアントを使用するには、HTTPS サーバーを有効 にし、ASA への HTTPS 接続を許可する必要があります。HTTPS アクセスは工場出荷時のデ フォルト設定の一部として有効化されています。HTTPSアクセスを設定するには、次のステッ プを実行します。次のガイドラインを参照してください。

- また、ASA インターフェイスに HTTPS アクセスの目的でアクセスするために、ホスト IP アドレスを許可するアクセスルールは必要ありません。このセクションの手順に従って、 HTTPSアクセスを設定する必要があるだけです。ただし、HTTPリダイレクトを設定して HTTP 接続を HTTPS に自動的にリダイレクトするには、HTTP を許可するアクセス ルー ルを有効化する必要があります。そうしないと、インターフェイスがHTTPポートをリッ スンできません。
- ASAへの通過ルートとなるインターフェイス以外のインターフェイスへの管理アクセスは サポートされません。たとえば、管理ホストが外部インターフェイスにある場合、外部イ ンターフェイスへの直接管理接続のみ開始できます。このルールの例外は、VPN接続を介 した場合のみです。VPNトンネルを介した管理アクセスの設定 (1378ページ) を参照して ください。
- シングルコンテキストモードでは、最大 30 の ASDM 同時セッションを設定できます。マ ルチコンテキストモードでは、コンテキストごとに最大 5 つの同時 ASDM セッションを 使用でき、全コンテキスト間で最大 32 の ASDM インスタンスの使用が可能です。

ASDM セッションでは、2 つの HTTPS 接続が使用されます。一方は常に存在するモニタ 用で、もう一方は変更を行ったときにだけ存在する設定変更用です。たとえば、マルチコ ンテキスト モード システムの ASDM セッションの制限が 32 の場合、HTTPS セッション 数は 64 に制限されます。

- ASA では、シングルコンテキストモードまたはコンテキストごとに最大 6 つの非 ASDM HTTPS 同時セッション(使用可能な場合)を許可し、すべてのコンテキスト間で最大ま たは 100 の HTTPS セッションを許可します。
- •同じインターフェイス上で SSL ([webvpn] > [インターフェイスの有効化 (enable interface)])とHTTPSアクセスの両方を有効にした場合、**https://***ip\_address*からAnyConnect クライアントにアクセスでき、**https://***ip\_address***/admin**からASDMにアクセスできます。 どちらもポート 443 を使用します。**aaa authentication http console** も有効にする場合は、 ASDM アクセス用に別のポートを指定する必要があります。

### 始める前に

• マルチ コンテキスト モードでは、コンテキスト実行スペースで次の手順を実行します。 システムからコンテキスト コンフィギュレーションに変更するには、**changeto context** *name* を入力します。

### 手順

ステップ **1** ASA が指定したインターフェイスのアドレスまたはサブネットごとに HTTPS 接続を受け入れ る IP アドレスを特定します。

**http** *source\_IP\_address mask source\_interface*

• *source\_interface*:名前付きインターフェイスを指定します。ブリッジグループの場合、ブ リッジグループメンバインターフェイスを指定します。VPN管理アクセスのみ(VPNト ンネルを介した管理アクセスの設定(1378ページ)を参照してください)の場合、名前付 き BVI インターフェイスを指定します。

### 例:

ciscoasa(config)# http 192.168.1.2 255.255.255.255 inside

### ステップ **2** HTTPS サーバーをイネーブルにします。

### **http server enable** [*port*]

### 例:

ciscoasa(config)# http server enable 444

デフォルトでは、port は 443 です。ポート番号を変更する場合は、必ず ASDM アクセス URL に変更したポート番号を含めてください。たとえば、ポート番号を444に変更する場合は、次 の URL を入力します。

#### **https://10.1.1.1:444**

ステップ **3** 非ブラウザベースの HTTPS クライアントが ASA 上の HTTPS サービスにアクセスできるよう にすることができます。デフォルトでは、ASDM、CSM、および REST API が許可されていま す。

### **http server basic-auth-client** *user\_agent*

• *user\_agent*:HTTP 要求の HTTP ヘッダーにあるクライアントの User-Agent 文字列を指定 します。完全な文字列または部分文字列を指定できます。部分文字列については、User-Agent 文字列の先頭と一致している必要があります。セキュリティを強化するために完全な文字 列をお勧めします。文字列では大文字と小文字が区別されることに注意してください。

たとえば、 **curl** は次の User-Agent 文字列と一致します。

**curl/7.19.7 (x86\_64-redhat-linux-gnu) libcurl/7.19.7 NSS/3.19.1 Basic ECC zlib/1.2.3 libidn/1.18 libssh2/1.4.2**

**curl** は、次の User-Agent 文字列とは一致しません。

**abcd curl/7.19.7 (x86\_64-redhat-linux-gnu) libcurl/7.19.7 NSS/3.19.1 Basic ECC zlib/1.2.3 libidn/1.18 libssh2/1.4.2**

**CURL** は、次の User-Agent 文字列とは一致しません。

**curl/7.19.7 (x86\_64-redhat-linux-gnu) libcurl/7.19.7 NSS/3.19.1 Basic ECC zlib/1.2.3 libidn/1.18 libssh2/1.4.2**

個別のコマンドを使用して、各クライアント文字列を入力します。多くの専門クライアント (pythonライブラリ、curl、wgetなど)は、クロスサイト要求の偽造(CSRF)トークンベース の認証をサポートしていないため、これらのクライアントが ASA 基本認証方式を使用するこ とを明確に許可する必要があります。セキュリティ上の理由から、必要なクライアントのみを 許可する必要があります。

例:

ciscoasa(config)# http server basic-auth-client curl

ステップ **4** (任意) 接続とセッションのタイムアウトを設定します。

**http server idle-timeout***minutes*

**http server session-timeout***minutes*

**http connection idle-timeout***seconds*

- **http server idle-timeout** *minutes*:ASDM 接続のアイドルタイムアウトを 1 ~ 1440 分の範囲 で設定します。デフォルトは 20 分です。ASA は、設定した期間アイドル状態の ASDM 接 続を切断します。
- **http server session-timeout** *minutes*:ASDM セッションのセッションタイムアウトを 1 ~ 1440分の範囲で設定します。このタイムアウトはデフォルトで無効になっています。ASA は、設定した期間を超えた ASDM 接続を切断します。
- **httpconnectionidle-timeout***seconds*:ASDM、WebVPN、および他のクライアントを含むす べての HTTPS 接続のアイドルタイムアウトを 10 ~ 86400 秒の範囲で設定します。このタ

イムアウトはデフォルトで無効になっています。ASAは、設定した期間アイドル状態の接 **続を切断します。http server idle-timeout コマンドと http connection idle-timeout コマンド** の両方を設定した場合は、**http connection idle-timeout** コマンドが優先されます。

### 例:

ciscoasa(config)# http server idle-timeout 30 ciscoasa(config)# http server session-timeout 120

### 例

次の例は、HTTPSサーバーを有効化し、アドレスが192.168.1.2の内部インターフェイ ス上のホストで ASDM にアクセスする方法を示しています。

ciscoasa(config)# http server enable ciscoasa(config)# http 192.168.1.2 255.255.255.255 inside

次の例は、192.168.3.0/24のネットワーク上のすべてのユーザーが内部インターフェイ ス上の ASDM にアクセスできるようにする方法を示しています。

ciscoasa(config)# http 192.168.3.0 255.255.255.0 inside

### **ASDM** アクセスまたはクライアントレス **SSL VPN** のための **HTTP** リダ イレクトの設定

ASDM またはクライアントレス SSL VPN を使用して ASA に接続するには、HTTPS を使用す る必要があります。利便性のために、HTTP 管理接続を HTTPS にリダイレクトすることがで きます。たとえば、HTTP をリダイレクトすることによって、**http://10.1.8.4/admin/** または **https://10.1.8.4/admin/** と入力し、ASDM 起動ページで HTTPS アドレスにアクセスできます。

IPv4 と IPv6 の両方のトラフィックをリダイレクトできます。

#### 始める前に

通常、ホスト IP アドレスを許可するアクセス ルールは必要ありません。ただし、HTTP リダ イレクトのためには、HTTPを許可するアクセスルールを有効化する必要があります。そうし ないと、インターフェイスが HTTP ポートをリッスンできません。

### 手順

Enable HTTP redirect:

**http redirect** *interface\_name* [*port*]

#### 例:

ciscoasa(config)# http redirect outside 88

*port* は、インターフェイスが HTTP 接続のリダイレクトに使用するポートを指定します。デ フォルトは 80 です。

### **VPN** トンネルを介した管理アクセスの設定

あるインターフェイスで VPN トンネルが終端している場合、別のインターフェイスにアクセ スして ASA を管理するには、そのインターフェイスを管理アクセス インターフェイスとして 指定する必要があります。たとえば、outside インターフェイスから ASA に入る場合は、この 機能を使用して、ASDM、SSH、Telnet、または SNMP 経由で Inside インターフェイスに接続 するか、outside インターフェイスから入るときに Inside インターフェイスに ping を実行でき ます。

 $\label{eq:1} \bigotimes_{\mathbb{Z}}\mathbb{Z}_{\mathbb{Z}}$ 

(注) CiscoSSH スタックを使用する場合、この機能は SSH ではサポートされません。

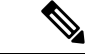

サイト間 VPN 経由のセキュアな SNMP ポーリングの場合、VPN 設定の一部として外部イン ターフェイスのIPアドレスを暗号マップアクセスリストに含めます。次に、外部インターフェ イスをポーリングして、SNMP が設定されている内部インターフェイスから情報を取得しま す。 (注)

ASA への通過ルートとなるインターフェイス以外のインターフェイスへの VPN アクセスはサ ポートされません。たとえば、VPN アクセスが外部インターフェイスにある場合、外部イン ターフェイスへの直接接続のみ開始できます。複数のアドレスを覚える必要がないように、 ASAの直接アクセス可能インターフェイスのVPNを有効にし、名前解決を使用してください。

管理アクセスは、IPsec クライアント、IPsec サイト間、Easy VPN、AnyConnect クライアント SSL VPN の VPN トンネルタイプ経由で行えます。

### 始める前に

別個の管理/データ ルーティング テーブルでのルーティングを考慮すると、VPN の端末イン ターフェイスと管理アクセスインターフェイスは同じ種類である(つまり両方とも管理専用イ ンターフェイスであるか、通常のデータ インターフェイスである)必要があります。

### 手順

別のインターフェイスから ASA に入るときにアクセスする管理インターフェイスの名前を指 定します。
**management-access** *management\_interface*

EasyVPNおよびサイト間トンネルでは、名前付きBVIを指定できます(ルーテッドモード)。 例:

ciscoasa(config)# management-access inside

# **Firepower 2100** プラットフォーム モード データ インターフェイスでの **FXOS** の管理アクセスの設定

データインターフェイスからプラットフォームモードの Firepower 2100 の FXOS を管理する場 合、SSH、HTTPS、およびSNMPアクセスを設定できます。この機能は、デバイスをリモート で管理しつつ、管理 1/1 を隔離されたネットワークに維持する場合に役立ちます。これは、隔 離されたネットワーク上のFXOSにアクセスするためのネイティブな方法です。この機能を有 効にすると、ローカルアクセスに対してのみ管理 1/1 を使用し続けることができます。ただ し、この機能を使用しながら FXOS の管理 1/1 からのリモートアクセスは許可することはでき ません。この機能には、内部パス(デフォルト)を使用した ASA データ インターフェイスへ のトラフィックの転送が必要で、FXOS 管理ゲートウェイを 1 つだけ指定できます。

ASA は、FXOS アクセスに非標準ポートを使用します。標準ポートは同じインタ フェースで ASA が使用するため予約されています。ASA が FXOS にトラフィックを転送するときに、非 標準の宛先ポートはプロトコルごとに FXOS ポートに変換されます(FXOS の HTTPS ポート は変更しません)。パケット宛先IPアドレス (ASAインターフェイスIPアドレス)も、FXOS で使用する内部アドレスに変換されます。送信元アドレスは変更されません。トラフィックを 返す場合、ASA は自身のデータ ルーティング テーブルを使用して正しい出力インターフェイ スを決定します。管理アプリケーションのASAデータIPアドレスにアクセスする場合、FXOS ユーザー名を使用してログインする必要があります。ASA ユーザー名は ASA 管理アクセスの みに適用されます。

ASA データインターフェイスで FXOS 管理トラフィック開始を有効にすることもできます。 これは、たとえば SNMP トラップ、NTP と DNS のサーバーアクセスなどに必要です。デフォ ルトでは、FXOS 管理トラフィック開始は、DNS および NTP のサーバー通信(スマート ソフ トウェアライセンシング通信で必要)用のASA外部インターフェイスで有効になっています。

#### 始める前に

- シングル コンテキスト モードのみ。
- ASA 管理専用インターフェイスは除外します。
- ASA データインターフェイスに VPN トンネルを使用して、FXOS に直接アクセスするこ とはできません。SSH の回避策として、ASA に VPN 接続し、*ASA* CLI にアクセスし、 **connect fxos** コマンドを使用して FXOS CLI にアクセスします。SSH、HTTPS、および SNMPv3 は暗号化できるため、データ インターフェイスへの直接接続は安全です。

• FXOS ゲートウェイが ASA データインターフェイス (デフォルト) にトラフィックを転 送するように設定されていることを確認します。ゲートウェイの設定の詳細については、 『[getting](https://www.cisco.com/c/en/us/td/docs/security/firepower/quick_start/fp2100/firepower-2100-gsg/asa-platform.html) started guide』を参照してください。

#### 手順

ステップ **1** FXOS リモート管理を有効にします。

**fxos** {**https** | **ssh** | **snmp**} **permit** {*ipv4\_address netmask* | *ipv6\_address***/***prefix\_length*} *interface\_name*

例:

```
ciscoasa(config)# fxos https permit 192.168.1.0 255.255.155.0 inside
ciscoasa(config)# fxos https permit 2001:DB8::34/64 inside
ciscoasa(config)# fxos ssh permit 192.168.1.0 255.255.155.0 inside
ciscoasa(config)# fxos ssh permit 2001:DB8::34/64 inside
```
ステップ **2** (任意) サービスのデフォルトのポートを変更します。

#### **fxos** {**https** | **ssh** | **snmp**} **port** *port*

次のデフォルトを参照してください。

- HTTPS デフォルト ポート:3443
- SNMP デフォルト ポート:3061
- SSH デフォルト ポート:3022

#### 例:

ciscoasa(config)# fxos https port 6666 ciscoasa(config)# fxos ssh port 7777

ステップ **3** FXOS が ASA インターフェイスから管理接続を開始できるようにします。

#### **ip-client** *interface\_name*

デフォルトでは、外部インターフェイスは有効になっています。

例:

ciscoasa(config)# ip-client outside ciscoasa(config)# ip-client services

- ステップ **4** 管理 1/1 上の Chassis Manager に接続します(デフォルトでは、https://192.168.45.45、ユーザー 名:**admin**、パスワード:**Admin123**)。
- ステップ **5** [Platform Settings] タブをクリックし、[SSH]、[HTTPS]、または [SNMP] を有効にします。

SSH と HTTPS はデフォルトで有効になっています。

ステップ **6** [Platform Settings] タブで、管理アクセスを許可するように [Access List] を設定します。デフォ ルトでは、SSH および HTTPS は管理 1/1 192.168.45.0 ネットワークのみを許可します。ASA の [FXOS Remote Management] 設定で指定したアドレスを許可する必要があります。

### コンソール タイムアウトの変更

コンソール タイムアウトでは、接続を特権 EXEC モードまたはコンフィギュレーション モー ドにしておくことができる時間を設定します。タイムアウトに達すると、セッションはユー ザーEXECモードになります。デフォルトでは、セッションはタイムアウトしません。この設 定は、コンソールポートへの接続を保持できる時間には影響しません。接続がタイムアウトす ることはありません。

#### 手順

特権セッションが終了するまでのアイドル時間を分単位 (0~60)で指定します。

#### **console timeout** *number*

例:

ciscoasa(config)# console timeout 0

デフォルトのタイムアウトは 0 であり、セッションがタイムアウトしないことを示します。

### **CLI** プロンプトのカスタマイズ

プロンプトに情報を追加する機能により、複数のモジュールが存在する場合にログインしてい る ASA を一目で確認することができます。この機能は、フェールオーバー時に、両方の ASA に同じホスト名が設定されている場合に便利です。

マルチ コンテキスト モードでは、システム実行スペースまたは管理コンテキストにログイン するときに、拡張プロンプトを表示できます。非管理コンテキスト内では、デフォルトのプロ ンプト(ホスト名およびコンテキスト名)のみが表示されます。

デフォルトでは、プロンプトに ASA のホスト名が表示されます。マルチ コンテキスト モード では、プロンプトにコンテキスト名も表示されます。CLIプロンプトには、次の項目を表示で きます。

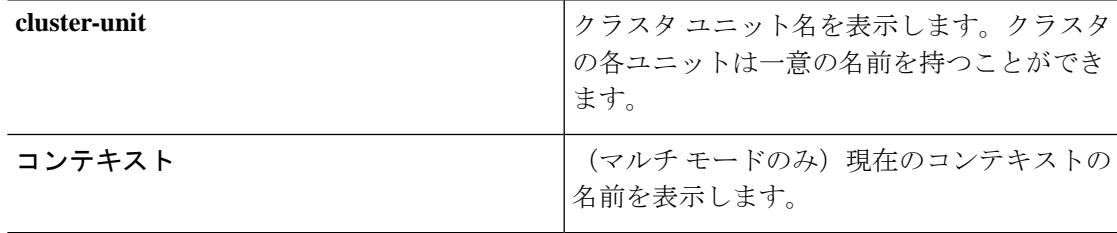

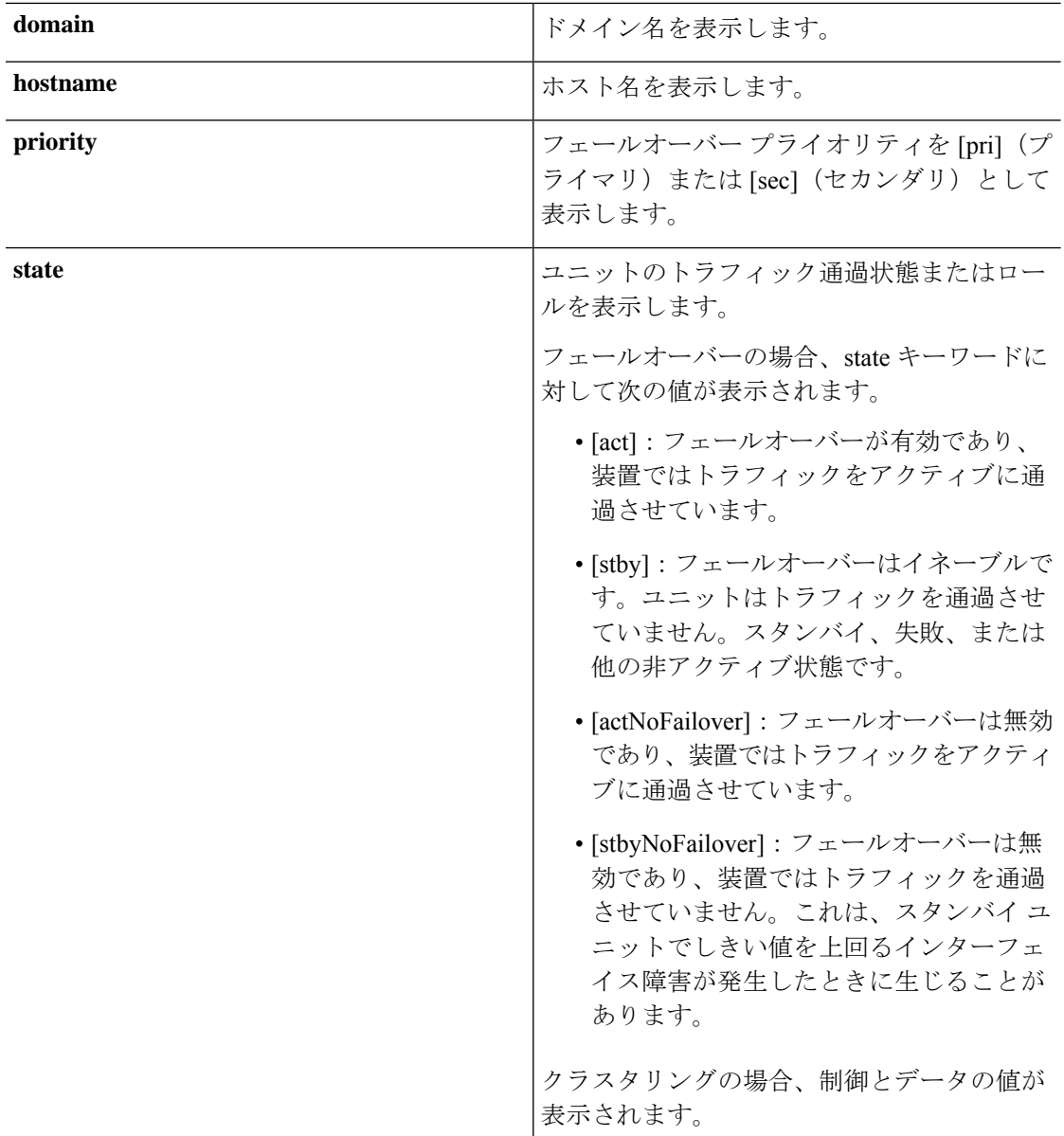

#### 手順

次のコマンドを入力して、CLI プロンプトをカスタマイズします。

**prompt** {[**hostname**] [**context**] [**domain**] [**slot**] [**state**] [**priority**] [**cluster-unit**]}

例:

```
ciscoasa(config)# prompt hostname context slot state priority
ciscoasa/admin/pri/act(config)#
```
キーワードを入力する順序によって、プロンプト内の要素の順序が決まります。要素はスラッ シュ(/)で区切ります。

### ログイン バナーの設定

ユーザーが ASA に接続するとき、ログインする前、または特権 EXEC モードに入る前に表示 されるメッセージを設定できます。

#### 始める前に

• セキュリティの観点から、バナーで不正アクセスを防止することが重要です。「ウェルカ ム」や「お願いします」などの表現は侵入者を招き入れているような印象を与えるので使 用しないでください。以下のバナーでは、不正アクセスに対して正しい表現を設定してい ます。

You have logged in to a secure device. If you are not authorized to access this device, log out immediately or risk possible criminal consequences.

- バナーが追加された後、次の場合に ASA に対する Telnet または SSH セッションが終了す る可能性があります。
	- バナー メッセージを処理するためのシステム メモリが不足している場合。
	- バナー メッセージの表示を試みたときに、TCP 書き込みエラーが発生した場合。
- バナー メッセージのガイドラインについては、RFC 2196 を参照してください。

#### 手順

ユーザーが最初に接続したとき(「今日のお知らせ」(motd))、ユーザーがログインしたと き(login)、ユーザーが特権EXECモードにアクセスしたとき(exec)のいずれかに表示する バナーを追加します。

#### **banner** {**exec** | **login** | **motd**} *text*

例:

ciscoasa(config)# banner motd Only authorized access is allowed to \$(hostname).

ユーザーが ASA に接続すると、まず「今日のお知らせ」バナーが表示され、その後にログイ ン バナーとプロンプトが表示されます。ユーザーが ASA に正常にログインすると、exec バ ナーが表示されます。

複数の行を追加する場合は、各行の前に **banner** コマンドを追加します。

バナー テキストに関する注意事項:

- スペースは使用できますが、CLI を使用してタブを入力することはできません。
- バナーの長さの制限は、RAM およびフラッシュ メモリに関するもの以外はありません。
- ASA のホスト名またはドメイン名は、**\$(hostname)** 文字列と **\$(domain)** 文字列を組み込む ことによって動的に追加できます。
- システムコンフィギュレーションでバナーを設定する場合は、コンテキストコンフィギュ レーションで **\$(system)** 文字列を使用することによって、コンテキスト内でそのバナー テ キストを使用できます。

#### 例

以下に、「今日のお知らせ」バナーを追加する例を示します。 ciscoasa(config)# **banner motd Only authorized access is allowed to \$(hostname).** ciscoasa(config)# **banner motd Contact me at admin@example.com for any issues.**

### 管理セッション クォータの設定

ASA で許可する ASDM、SSH、および Telnet の同時最大セッション数を設定できます。この 最大値に達すると、それ以降のセッションは許可されず、syslog メッセージが生成されます。 システム ロックアウトを回避するために、管理セッション割り当て量のメカニズムではコン ソール セッションをブロックできません。

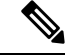

マルチコンテキストモードではASDMセッションの数を設定することはできず、最大セッショ ン数は 5 で固定されています。 (注)

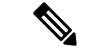

また、最大管理セッション(SSHなど)のコンテキストあたりのリソース制限を設定した場合 は、小さい方の値が使用されます。 (注)

#### 始める前に

マルチ コンテキスト モードでは、コンテキスト実行スペースで次の手順を実行します。シス テム コンフィギュレーションからコンテキスト コンフィギュレーションに切り替えるには、 **changeto context** *name* コマンドを入力します。

手順

ステップ **1** 次のコマンドを入力します。

**quota management-session** [**ssh** | **telnet** | **http** | **user**] *number*

- **ssh**:1 ~ 5 の SSH セッションの最大数を設定します。デフォルトは 5 分です。
- **telnet**:1 ~ 5 の Telnet セッションの最大数を設定します。デフォルトは 5 分です。
- **http**:1 ~ 5 の HTTPS(ASDM)セッションの最大数を設定します。デフォルトは 5 分で す。
- **user**:1~5のユーザーごとのセッションの最大数を設定します。デフォルトは5分です。
- *number*:のセッションの数を設定します。その他のキーワードを指定せずに入力すると、 この引数では 1 ~ 15 のセッションの集約数が設定されます。デフォルトは 15 です。

例:

```
ciscoasa(config)# quota management-session ssh 3
ciscoasa(config)# quota management-session telnet 1
ciscoasa(config)# quota management-session http 4
ciscoasa(config)# quota management-session user 2
```
ステップ **2** 使用中の現在のセッションを表示します。

**show quota management-session**[**ssh** |**telnet** |**http** |**user**]

例:

ciscoasa(config)#show quota management-session

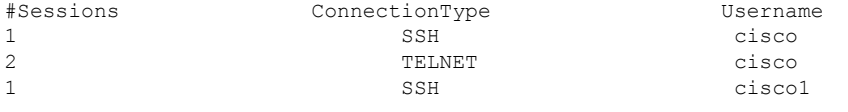

# システム管理者用 **AAA** の設定

この項では、システム管理者の認証、管理許可、コマンド許可を設定する方法について説明し ます。

### 管理認証の設定

CLI および ASDM アクセスの認証を設定します。

#### 管理認証について

ASA へのログイン方法は、認証を有効にしているかどうかによって異なります。

#### **SSH** 認証の概要

認証ありまたは認証なしでの SSH アクセスについては、次の動作を参照してください。

- 認証なし:SSH は認証なしでは使用できません。
- 認証あり:SSH 認証を有効にした場合は、AAA サーバーまたはローカルユーザーデータ ベースに定義されているユーザー名とパスワードを入力します。公開キーの認証では、 ASA はローカル データベースのみをサポートします。 SSH 公開キー認証を設定した場 合、ASA ではローカル データベースを暗黙的に使用します。ログインにユーザー名とパ スワードを使用する場合に必要なのは、SSH認証を明示的に設定することのみです。ユー ザー EXEC モードにアクセスします。

#### **Telnet** 認証の概要

認証の有無にかかわらず、Telnet アクセスについては、次の動作を参照してください。

- 認証なし:Telnet の認証を有効にしていない場合は、ユーザー名を入力しません。ログイ ン パスワード(**password** コマンドで設定)を入力します。デフォルトのパスワードはあ りません。したがって、ASA へ Telnet 接続するには、パスワードを設定する必要があり ます。ユーザー EXEC モードにアクセスします。
- 認証あり:Telnet認証を有効にした場合は、AAAサーバーまたはローカルユーザーデータ ベースに定義されているユーザー名とパスワードを入力します。ユーザーEXECモードに アクセスします。

#### **ASDM** 認証の概要

認証ありまたは認証なしでのASDMアクセスに関しては、次の動作を参照してください。AAA 認証の有無にかかわらず、証明書認証を設定することも可能です。

- 認証なし:デフォルトでは、ブランクのユーザー名と **enable password** コマンドによって 設定されたイネーブル パスワード(デフォルトではブランク)を使用して ASDM にログ インできます。空白のままにしないように、できるだけ早くイネーブルパスワードを変更 することをお勧めします。ホスト名、ドメイン名、およびイネーブルパスワードとTelnet パスワードの設定 (867 ページ)を参照してください。CLI で **enable** コマンドを最初に入 力したときに、パスワードを変更するように求められます。ASDMにログインしたときに は、この動作は適用されません。ログイン画面で(ユーザー名をブランクのままにしない で)ユーザー名とパスワードを入力した場合は、ASDM によってローカル データベース で一致がチェックされることに注意してください。
- •証明書認証(シングル、ルーテッドモードのみ):ユーザーに有効な証明書を要求できま す。証明書のユーザー名とパスワードを入力すると、ASA が PKI トラストポイントに対 して証明書を検証します。
- AAA 認証: ASDM (HTTPS) 認証を有効にした場合は、AAA サーバーまたはローカル ユーザーデータベースに定義されているユーザー名とパスワードを入力します。これで、 ブランクのユーザー名とイネーブル パスワードで ASDM を使用できなくなりました。
- AAA 認証と証明書認証の併用(シングル、ルーテッド モードのみ): ASDM (HTTPS) 認証を有効にした場合は、AAA サーバーまたはローカル ユーザー データベースに定義さ れているユーザー名とパスワードを入力します。証明書認証用のユーザー名とパスワード が異なる場合は、これらも入力するように求められます。ユーザー名を証明書から取得し てあらかじめ入力しておくよう選択できます。

#### シリアル認証の概要

認証ありまたは認証なしでのシリアル コンソール ポートへのアクセスに関しては、次の動作 を参照してください。

- 認証なし:シリアルアクセスの認証を有効にしていない場合は、ユーザー名、パスワード を入力しません。ユーザー EXEC モードにアクセスします。
- ·認証あり:シリアルアクセスの認証を有効にした場合は、AAA サーバーまたはローカル ユーザーデータベースで定義されているユーザー名とパスワードを入力します。ユーザー EXEC モードにアクセスします。

#### **enable** 認証の概要

ログイン後に特権EXECモードに入るには、**enable**コマンドを入力します。このコマンドの動 作は、認証がイネーブルかどうかによって異なります。

- 認証なし:enable 認証を設定していない場合は、**enable** コマンドを入力するときにシステ ム イネーブル パスワード(**enable password** コマンドで設定)を入力します。デフォルト は空白です。**enable**コマンドを最初に入力したときに、それを変更するように求められま す。ただし、enable 認証を使用しない場合、**enable** コマンドを入力した後は、特定のユー ザーとしてログインしていません。これにより、コマンド認可などユーザーベースの各機 能が影響を受けることがあります。ユーザー名を維持するには、enable 認証を使用してく ださい。
- ·認証あり:enable 認証を設定した場合は、ASA はプロンプトにより AAA サーバーまたは ローカルユーザーデータベースで定義されているユーザー名とパスワードを要求します。 この機能は、ユーザーが入力できるコマンドを判別するためにユーザー名が重要な役割を 果たすコマンド許可を実行する場合に特に役立ちます。

ローカル データベースを使用する enable 認証の場合は、**enable** コマンドの代わりに **login** コマ ンドを使用できます。**login** コマンドによりユーザー名が維持されますが、認証をオンにする ための設定は必要ありません。

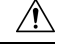

CLI にアクセスできるユーザーや特権 EXEC モードを開始できないようにするユーザーをロー 注意 カルデータベースに追加する場合は、コマンド認可を設定する必要があります。コマンド認可 がない場合、特権レベルが 2 以上(2 がデフォルト)のユーザーは、CLI で自分のパスワード を使用して特権EXECモード(およびすべてのコマンド)にアクセスできます。あるいは、認 証処理でローカルデータベースではなく AAA サーバーを使用してログイン コマンドを回避す るか、またはすべてのローカル ユーザーをレベル 1 に設定することにより、システム イネー ブル パスワードを使用して特権 EXEC モードにアクセスできるユーザーを制御できます。

#### ホスト オペレーティング システムから **ASA** へのセッション

一部のプラットフォームでは、ASAの実行を別のアプリケーションとしてサポートしています (例:Firepower 4100/9300 の ASA)。ホスト オペレーティング システムから ASA へのセッ ションの場合、接続のタイプに応じてシリアルおよびTelnet認証を設定できます。たとえば、 プラットフォームモードの Firepower 2100 では、**connect asa** コマンドはシリアル接続を使用し ます。

マルチ コンテキスト モードでは、システム コンフィギュレーションで AAA コマンドを設定 できません。ただし、Telnet またはシリアル認証を管理コンテキストで設定した場合、認証は これらのセッションにも適用されます。この場合、管理コンテキストの AAA サーバーまたは ローカル ユーザー データベースが使用されます。

#### **CLI**および**ASDM** アクセス認証の設定

#### 始める前に

- Telnet、SSH、または HTTP アクセスを設定します。
- 外部認証の場合は、AAA サーバー グループを設定します。ローカル認証の場合は、ロー カル データベースにユーザーを追加します。
- HTTP管理認証では、AAAサーバーグループのSDIプロトコルをサポートしていません。
- この機能は、**sshauthentication**コマンドによるローカルユーザー名に関するSSH公開キー 認証には影響しません。ASA では、公開キー認証に対し、ローカル データベースを暗黙 的に使用します。この機能は、ユーザー名とパスワードにのみ影響します。ローカルユー ザーが公開キー認証またはパスワードを使用できるようにするには、この手順を使用して ローカル認証を明示的に設定し、パスワード アクセスを許可する必要があります。

#### 手順

管理アクセス用のユーザーを認証します。

**aaa authentication** {**telnet** | **ssh** | **http** | **serial**} **console** {**LOCAL** | *server\_group* [**LOCAL**]} 例:

ciscoasa(config)# **aaa authentication ssh console radius\_1 LOCAL** ciscoasa(config)# **aaa authentication http console radius\_1 LOCAL** ciscoasa(config)# **aaa authentication serial console LOCAL**

**telnet** キーワードは Telnet アクセスを制御します。**ssh** キーワードは SSH アクセスを制御しま す(パスワードのみ。公開キー認証では暗黙のうちにローカルデータベースが使用されます)。 **http** キーワードは ASDM アクセスを制御します。**serial** キーワードはコンソール ポート アク セスを制御します。プラットフォーム モードの Firepower 2100 の場合、このキーワードは **connect asa** コマンドを使用して FXOS からアクセスする仮想コンソールに影響します。

認証に AAA サーバー グループを使用する場合は、AAA サーバーが使用できないときにロー カルデータベースをフォールバック方式として使用するようにASAを設定できます。サーバー グループ名を指定し、その後に **LOCAL**(大文字と小文字の区別あり)を追加します。ローカ ル データベースでは AAA サーバーと同じユーザー名およびパスワードを使用することを推奨 します。これは、ASA のプロンプトでは、どの方式が使用されているかが示されないためで す。**LOCAL**だけを入力して、ローカルデータベースを認証の主要方式として(フォールバッ クなしで)使用することもできます。

#### **enable** コマンド認証の設定(特権 **EXEC** モード)

ユーザーが **enable** コマンドを入力する際に、そのユーザーを認証できます。

#### 始める前に

enable 認証の概要 (1387 ページ)を参照してください。

#### 手順

ユーザーを認証するための次のオプションのいずれかを選択します。

• AAAサーバーまたはLOCALデータベースを使用してユーザーを認証するには、次のコマ ンドを入力します。

**aaa authentication enable console** {**LOCAL** | *server\_group* [**LOCAL**]}

#### 例:

ciscoasa(config)# **aaa authentication enable console LOCAL**

ユーザー名とパスワードの入力を求めるプロンプトがユーザーに対して表示されます。

認証に AAA サーバー グループを使用する場合は、AAA サーバーが使用できないときに ローカルデータベースをフォールバック方式として使用するようにASAを設定できます。 サーバーグループ名を指定し、その後に**LOCAL**(大文字と小文字の区別あり)を追加し ます。ローカル データベースでは AAA サーバーと同じユーザー名およびパスワードを使 用することを推奨します。これは、ASAのプロンプトでは、どの方式が使用されているか が示されないためです。

**LOCAL**だけを入力して、ローカルデータベースを認証の主要方式として(フォールバッ クなしで)使用することもできます。

• ローカル データベースからユーザーとしてログインするには、次のコマンドを入力しま す。

**login**

例:

ciscoasa# **login**

ASA により、ユーザー名とパスワードの入力を求めるプロンプトが表示されます。パス ワードを入力すると、ASA により、ユーザーはローカル データベースで指定されている 特権レベルに置かれます。

ユーザーは独自のユーザー名とパスワードでログインして特権EXECモードにアクセスす ることができるので、システム イネーブル パスワードを全員に提供する必要がなくなり ます。ユーザーがログイン時に特権EXECモード(およびすべてのコマンド)にアクセス できるようにするには、ユーザーの特権レベルを2(デフォルト)~ 15 に設定します。 ローカルコマンド認可を設定した場合、ユーザーは、その特権レベル以下のレベルに割り 当てられているコマンドのみを入力できます。

#### **ASDM** 証明書認証の設定

AAA 認証の有無にかかわらず証明書認証を必須にできます。ASA は証明書を PKI トラストポ イントに照合して検証します。

#### 始める前に

この機能は、シングル ルーテッド モードでのみサポートされます。

#### 手順

ステップ **1** 証明書認証をイネーブルにします。

**http authentication-certificate** *interface\_name*[**match** *certificate\_map\_name*]

例:

```
ciscoasa(config)# crypto ca certificate map map1 10
ciscoasa(config-ca-cert-map)# subject-name emailAddress www.example.com
ciscoasa(config)# http authentication-certificate outside match map1
```
証明書認証はインターフェイスごとに設定できます。その結果、信頼できるインターフェイス または内部インターフェイス上の接続については証明書の提示が不要になります。コマンドを 複数回使用すれば、複数のインターフェイス上で証明書認証をイネーブルにできます。

証明書が証明書マップと一致することを要件にするには、**match**キーワードとマップ名を指定 します。**crypto ca certificate map** コマンドを使用して、マップを設定します。

ステップ **2** (任意) ASDM で証明書からユーザー名を抽出する際に使用する属性を設定します。

**http username-from-certificate**{*primary-attr* [*secondary-attr*] | **use-entire-name** | **use-script**} [**pre-fill-username**]

例:

ciscoasa(config)# http username-from-certificate CN pre-fill-username

デフォルトでは、ASDM は CN OU 属性を使用します。

- *primary-attr*引数は、ユーザ名の抽出に使用する属性を指定します。*secondary-attr*引数は、 オプションで、ユーザー名を抽出するためにプライマリ属性と一緒に使用する追加の属性 を指定します。次の属性を使用できます。
	- $\cdot C:$   $\boxplus$
	- CN:共通名
	- DNQ:DN 修飾子
	- emailAddress:電子メールアドレス
	- GENQ:世代修飾子
	- $GN:$  名
	- I:イニシャル
	- L:局所性
	- N:名前
	- O:組織
	- OU:組織単位
	- SER:シリアル番号
	- SN:姓
	- SP:都道府県
	- T:役職
	- UID:ユーザー ID
	- UPN:ユーザー プリンシパル名
- **use-entire-name** キーワードでは DN 名全体を使用します。
- **use-script** キーワードでは ASDM によって生成された Lua スクリプトを使用します。
- **pre-fill-username** キーワードでは、認証を求めるプロンプトにユーザー名が事前入力され ています。そのユーザー名が最初に入力したものと異なる場合、最初のユーザー名が事前

入力された新しいダイアログボックスが表示されます。そこに、認証用のパスワードを入 力できます。

### 管理許可による **CLI** および **ASDM** アクセスの制限

ASA ではユーザーの認証時に管理アクセス ユーザーとリモート アクセス ユーザーを区別でき るようになっています。ユーザー ロールを区別することで、リモート アクセス VPN ユーザー やネットワーク アクセス ユーザーが ASA に管理接続を確立するのを防ぐことができます。

#### 始める前に

#### **RADIUS** または **LDAP**(マッピング済み)ユーザー

ユーザーが LDAP 経由で認証されると、ネイティブ LDAP 属性とその値が Cisco ASA 属性に マッピングされ、特定の許可機能が提供されます。Cisco VSA CVPN3000-Privilege-Levelの値を 0~15の範囲で設定した後、ldapmap-attributes**ldap map-attributes**コマンドを使用して、LDAP 属性を Cisco VAS CVPN3000-Privilege-Level にマッピングします。

RADIUS IETF の **service-type** 属性が、RADIUS 認証および許可要求の結果として access-accept メッセージで送信される場合、この属性は認証されたユーザーにどのタイプのサービスを付与 するかを指定するために使用されます。

RADIUS Cisco VSA **privilege-level** 属性(ベンダー ID 3076、サブ ID 220)が access-accept メッ セージで送信される場合は、ユーザーの権限レベルを指定するために使用されます。

#### **TACACS+** ユーザー

「service=shell」で許可が要求され、サーバーは PASS または FAIL で応答します。

#### ローカル ユーザー

指定したユーザー名に対する**service-type**コマンドを設定します。デフォルトでは、service-type は admin で、**aaa authentication console** コマンドで指定されたすべてのサービスに対してフル アクセスが許可されます。

#### 管理許可の属性

管理許可の AAA サーバー タイプおよび有効な値については、次の表を参照してください。 ASA ではこれらの値を使用して管理アクセス レベルを決定します。

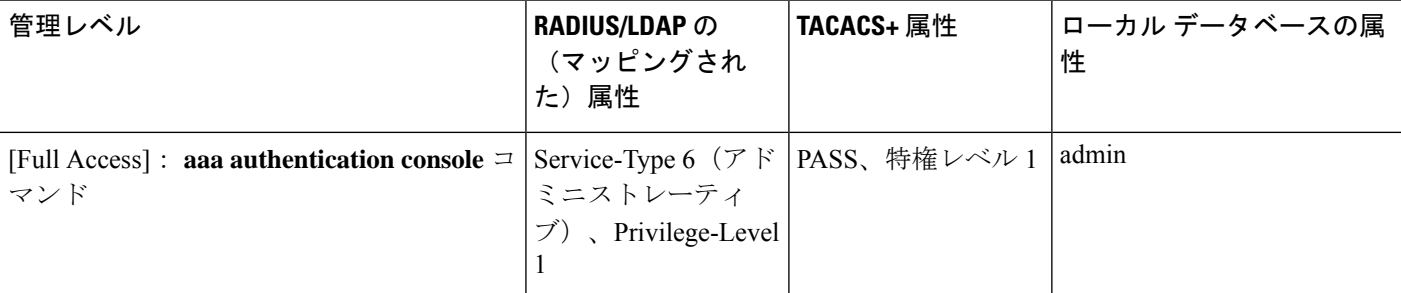

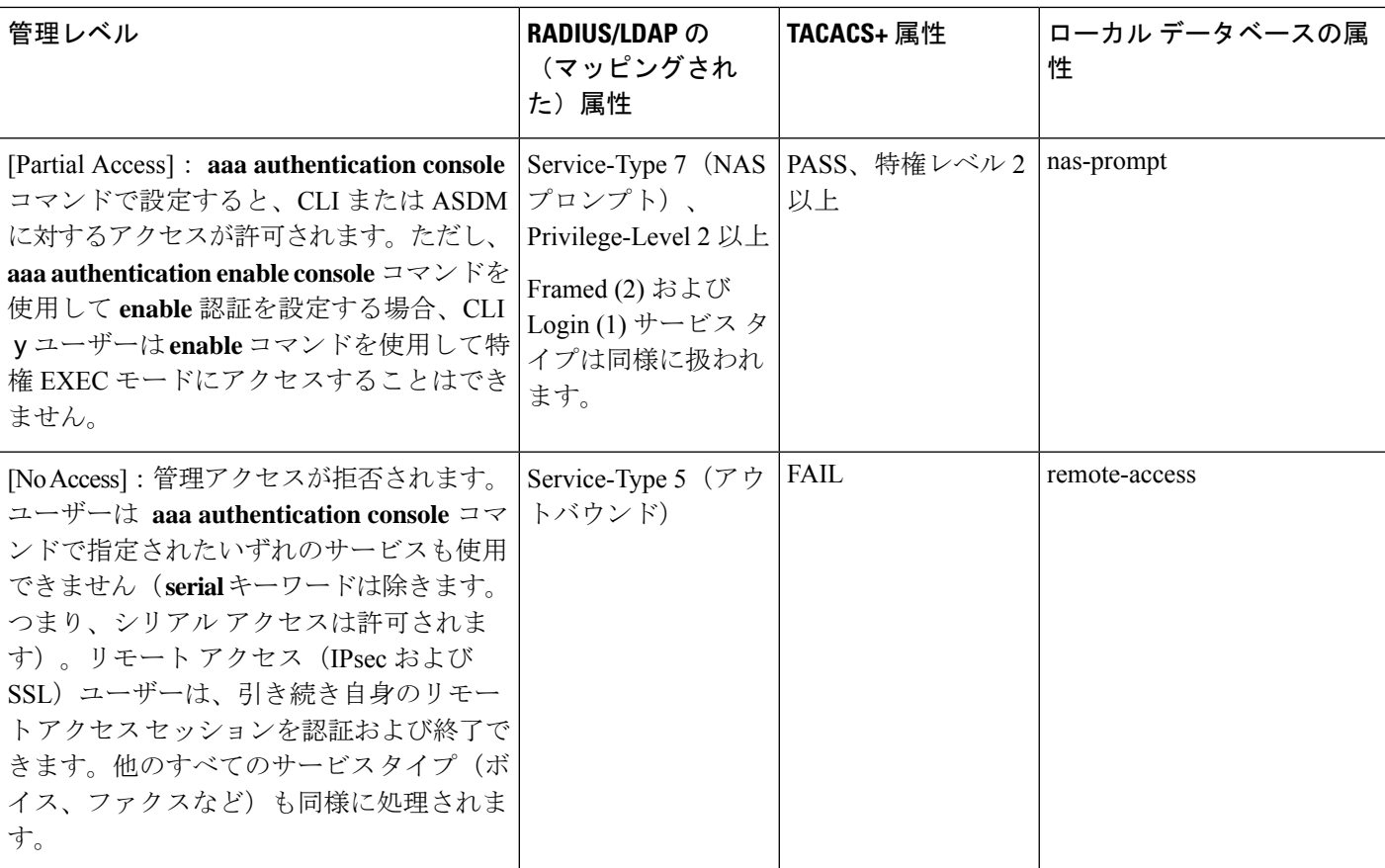

#### その他のガイドライン

- シリアル コンソール アクセスは管理許可に含まれません。
- この機能を使用するには、管理アクセスにAAA認証も設定する必要があります。CLIおよ びASDM アクセス認証の設定 (1388 ページ)を参照してください。
- 外部認証を使用する場合は、この機能をイネーブルにする前に、AAA サーバー グループ を設定しておく必要があります。
- HTTP 許可は、シングル ルーテッド モードでのみサポートされます。

#### 手順

ステップ **1** Telnet と SSH の管理許可をイネーブルにします。

#### **aaa authorization exec** {**authentication-server** | **LOCAL**} [**auto-enable**]

**auto-enable**キーワードを使用して、十分な認証特権を持つ管理者が、ログインするときに特権 EXEC モードに自動的に入ることができます。

例:

ciscoasa(config)# aaa authentication ssh console RADIUS ciscoasa(config)# aaa authorization exec authentication-server auto-enable

#### ステップ **2** HTTPS の管理許可をイネーブルにします(ASDM)。

**aaa authorization http console** {**authentication-server** | **LOCAL**}

例:

ciscoasa(config)# aaa authentication http console RADIUS ciscoasa(config)# aaa authorization http console authentication-server

#### ステップ **3**

#### 例

次の例は、LDAP 属性マップを定義する方法を示しています。この例では、セキュリ ティ ポリシーによって、LDAP によって認証されているユーザーが、ユーザー レコー ドのフィールドまたはパラメータの title と company を、IETF-RADIUS service-type と privilege-level にそれぞれマップすることを指定しています。

ciscoasa(config)# ldap attribute-map admin-control ciscoasa(config-ldap-attribute-map)# map-name title IETF-RADIUS-Service-Type ciscoasa(config-ldap-attribute-map)# map-name company

次の例では、LDAP 属性マップを LDAP AAA サーバーに適用します。

ciscoasa(config)# aaa-server ldap-server (dmz1) host 10.20.30.1 ciscoasa(config-aaa-server-host)# ldap attribute-map admin-control

### コマンド認可の設定

コマンドへのアクセスを制御する場合、ASAではコマンド許可を設定でき、ユーザーが使用で きるコマンドを決定できます。デフォルトでは、ログインするとユーザーEXECモードにアク セスでき、最低限のコマンドだけが提供されます。**enable** コマンド(または、ローカル デー タベースを使用するときは **login** コマンド)を入力すると、特権 EXEC モードおよびコンフィ ギュレーション コマンドを含む高度なコマンドにアクセスできます。

次の2つのコマンド許可方式のいずれかを使用できます。

- ローカル特権レベル
- TACACS+ サーバー特権レベル

#### コマンド認可について

コマンド認可を有効にし、承認済みのユーザーにのみコマンド入力を許容することができま す。

#### サポートされるコマンド認可方式

次の 2 つのコマンド許可方式のいずれかを使用できます。

• ローカル特権レベル:ASA でコマンド特権レベルを設定します。ローカル ユーザー、 RADIUS ユーザー、または LDAP ユーザー(LDAP 属性を RADIUS 属性にマッピングする 場合)をCLIアクセスについて認証する場合、ASAはそのユーザーをローカルデータベー ス、RADIUS、または LDAP サーバーで定義されている特権レベルに所属させます。ユー ザーは、割り当てられた特権レベル以下のコマンドにアクセスできます。すべてのユー ザーは、初めてログインするときに、ユーザー EXEC モード(レベル 0 または 1 のコマン ド)にアクセスします。ユーザーは、特権 EXEC モード (レベル2以上のコマンド)にア クセスするために再び **enable** コマンドで認証するか、**login** コマンドでログイン(ローカ ル データベースに限る)できます。

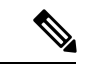

- ローカル データベース内にユーザーが存在しなくても、また CLI 認証や **enable** 認証がない場合でも、ローカル コマンド許可を使 用できます。代わりに、**enable** コマンドを入力するときにシステ ム イネーブル パスワードを入力すると、ASA によってレベル 15 に置かれます。次に、すべてのレベルのイネーブルパスワードを 作成します。これにより、**enable** *n*(2~15)を入力したときに、 ASAによってレベル*n*に置かれるようになります。これらのレベ ルは、ローカルコマンド許可を有効にするまで使用されません。 (注)
	- TACACS+ サーバー特権レベル:TACACS+ サーバーで、ユーザーまたはグループが CLI アクセスについて認証した後で使用できるコマンドを設定します。CLI でユーザーが入力 するすべてのコマンドは、TACACS+ サーバーで検証されます。

#### セキュリティ コンテキストとコマンド許可

AAA 設定はコンテキストごとに個別であり、コンテキスト間で共有されません。

コマンド許可を設定する場合は、各セキュリティコンテキストを別々に設定する必要がありま す。この設定により、異なるセキュリティコンテキストに対して異なるコマンド許可を実行で きます。

セキュリティコンテキストを切り替える場合、管理者は、ログイン時に指定したユーザー名で 許可されるコマンドが新しいコンテキストセッションでは異なる可能性があることや、新しい コンテキストではコマンド許可がまったく設定されていない可能性があることを念頭に置いて ください。コマンド許可がセキュリティコンテキストによって異なる場合があることを管理者 が理解していないと、混乱が生じる可能性があります。

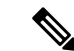

システム実行スペースでは AAA コマンドがサポートされないため、システム実行スペースで はコマンド許可を使用できません。 (注)

#### コマンド権限レベル

デフォルトでは、次のコマンドが特権レベル0に割り当てられます。その他のすべてのコマン ドは特権レベル 15 に割り当てられます。

- **show checksum**
- **show curpriv**
- イネーブル化
- **help**
- **show history**
- **login**
- **logout**
- **pager**
- **show pager**
- **clear pager**
- **quit**
- **show version**

コンフィギュレーション モード コマンドを 15 より低いレベルに移動する場合は、configure コ マンドも同じレベルに移動してください。このようにしないと、ユーザーはコンフィギュレー ション モードに入ることができません。

#### ローカル コマンド許可の設定

ローカル コマンド許可を使用して、コマンドを 16 の特権レベル (0 ~ 15) の1 つに割り当て ることができます。デフォルトでは、各コマンドは特権レベル 0 または 15 に割り当てられま す。各ユーザーを特定の特権レベルに定義でき、各ユーザーは割り当てられた特権レベル以下 のコマンドを入力できます。ASA は、ローカル データベース、RADIUS サーバー、または LDAP サーバー (LDAP 属性を RADIUS 属性にマッピングする場合)に定義されているユー ザー特権レベルをサポートしています。

#### 手順

ステップ **1** 特権レベルにコマンドを割り当てます。

**privilege** [**show** | **clear** | **cmd**] **level** *level* [**mode** {**enable** | **cmd**}] **command** コマンド

#### 例:

ciscoasa(config)# privilege show level 5 command filter

再割り当てする各コマンドに対してこのコマンドを繰り返します。

このコマンドのオプションは、次のとおりです。

- **show**| **clear** | **cmd**:これらのオプションキーワードを使用すると、コマンドのshow、clear、 または configure 形式に対してだけ特権を設定できます。コマンドの configure 形式は、通 常、未修正コマンド(**show** または **clear** プレフィックスなしで)または **no** 形式として、 コンフィギュレーションの変更を引き起こす形式です。これらのキーワードのいずれかを 使用しない場合は、コマンドのすべての形式が影響を受けます。
- **level** *level*:0 ~ 15 の重大度。
- **mode** {**enable** | **configure**}:ユーザー EXEC モードまたは特権 EXEC モードおよびコンフィ ギュレーションモードでコマンドを入力することができ、そのコマンドが各モードで異な るアクションを実行する場合は、それらのモードの特権レベルを個別に設定することがで きます。
	- **enable**:ユーザー EXEC モードと特権 EXEC モードの両方を指定します。
	- **configure**:**configure terminal** コマンドを使用してアクセスされるコンフィギュレー ション モードを指定します。
- **command** *command*:設定しているコマンド。設定できるのは、*main* コマンドの特権レベ ルだけです。たとえば、すべての **aaa** コマンドのレベルを設定できますが、 **aaa authentication** コマンドと **aaa authorization** コマンドのレベルを個別に設定できませ  $h_{\circ}$
- ステップ **2** (任意) コマンド認可のための AAA ユーザーを有効にします。このコマンドを入力しない場 合、ASA は、ローカル データベース ユーザーの特権レベルだけをサポートし、他のタイプの ユーザーをすべてデフォルトでレベル 15 に割り当てます。

**aaa authorization exec authentication-server [auto-enable]**

#### 例:

ciscoasa(config)# aaa authorization exec authentication-server

さらに、このコマンドは管理認証を有効にします。管理許可による CLI および ASDM アクセ スの制限 (1392 ページ)を参照してください。

ステップ **3** ローカルのコマンド特権レベルの使用を有効にします。

**aaa authorization command LOCAL**

例:

ciscoasa(config)# aaa authorization command LOCAL

コマンド特権レベルを設定する場合は、このコマンドでコマンド許可を設定しない限り、コマ ンド許可は実行されません。

#### 例

**filter** コマンドの形式は次のとおりです。

- **filter**(**configure** オプションにより表されます)
- **show running-config filter**
- **clear configure filter**

特権レベルを形式ごとに個別に設定することができます。または、このオプションを 省略してすべての形式に同じ特権レベルを設定することもできます。次は、各形式を 個別に設定する方法の例です。

ciscoasa(config)# privilege show level 5 command filter ciscoasa(config)# privilege clear level 10 command filter ciscoasa(config)# privilege cmd level 10 command filter

また、次の例では、すべての filter コマンドを同じレベルに設定する例を示します。

ciscoasa(config)# privilege level 5 command filter

**show privilege** コマンドは、形式を分けて表示します。

次の例では、**mode** キーワードの使用方法を示します。**enable** コマンドは、ユーザー EXEC モードから入力する必要があります。一方、**enable password** コマンドは、コン フィギュレーション モードでアクセスでき、最も高い特権レベルが必要です。

ciscoasa(config)# privilege cmd level 0 mode enable command enable ciscoasa(config)# privilege cmd level 15 mode cmd command enable ciscoasa(config)# privilege show level 15 mode cmd command enable

次の例では、**mode** キーワードを使用する追加コマンド(**configure** コマンド)を示し ます。

ciscoasa(config)# privilege show level 5 mode cmd command configure ciscoasa(config)# privilege clear level 15 mode cmd command configure ciscoasa(config)# privilege cmd level 15 mode cmd command configure ciscoasa(config)# privilege cmd level 15 mode enable command configure

(注) この最後の行は、**configure terminal** コマンドに関する行です。

#### **TACACS+** サーバーでのコマンドの設定

グループまたは個々のユーザーの共有プロファイルコンポーネントとしてのCiscoSecureAccess Control Server(ACS)TACACS+ サーバーでコマンドを設定できます。サードパーティの TACACS+ サーバーの場合は、コマンド許可サポートの詳細については、ご使用のサーバーの マニュアルを参照してください。

Cisco Secure ACS バージョン 3.1 でコマンドを設定する場合は、次のガイドラインを参照して ください。

• ASAは、シェルコマンドとして許可するコマンドを送信し、TACACS+サーバーでシェル コマンドとしてコマンドを設定します。

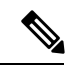

- CiscoSecure ACSには、「pix-shell」と呼ばれるコマンドタイプが 含まれている場合があります。このタイプは ASA コマンド許可 に使用しないでください。 (注)
	- コマンドの最初のワードは、メインコマンドと見なされます。その他のワードはすべて引 数と見なされます。これは、**permit** または **deny** の後に置く必要があります。

たとえば、**showrunning-configurationaaa-server**コマンドを許可するには、コマンドフィー ルドに **show running-configuration** を追加し、引数フィールドに **permit aaa-server** を入力 します。

• [Permit Unmatched Args] チェックボックスをオンにすると、明示的に拒否していないすべ てのコマンド引数を許可できます。

たとえば、特定の **show** コマンドを設定するだけで、すべての **show** コマンドが許可され ます。CLI の使用法を示す疑問符や省略形など、コマンドの変形をすべて予想する必要が なくなるので、この方法を使用することをお勧めします(次の図を参照)。

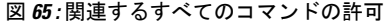

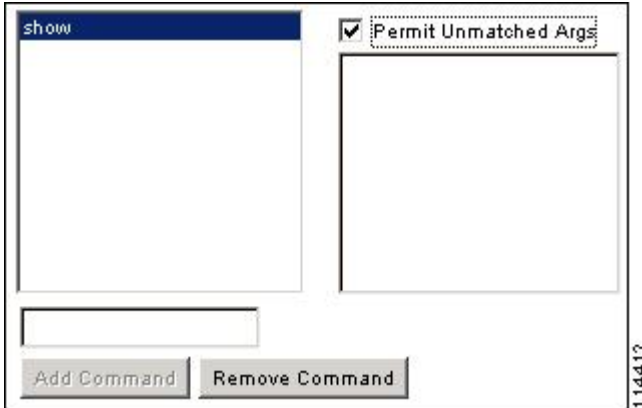

• **enable** や **help** など、単一ワードのコマンドについては、そのコマンドに引数がない場合 でも、一致しない引数を許可する必要があります(次の図を参照)。

図 **66 :** 単一ワードのコマンドの許可

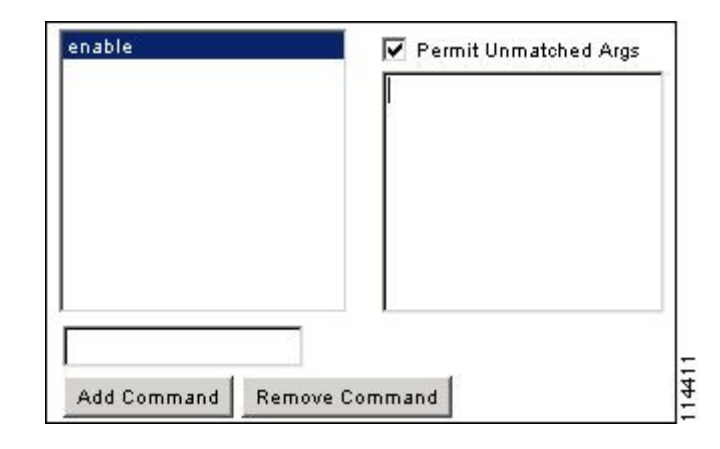

• 引数を拒否するには、その引数の前に **deny** を入力します。

たとえば、**enable** コマンドを許可し、**enable password** コマンドを許可しない場合には、 コマンドフィールドに**enable**を入力し、引数フィールドに**denypassword**を入力します。 **enable** だけが許可されるように、必ず、[Permit Unmatched Args] チェックボックスをオン にしてください(次の図を参照)。

図 **67 :** 引数の拒否

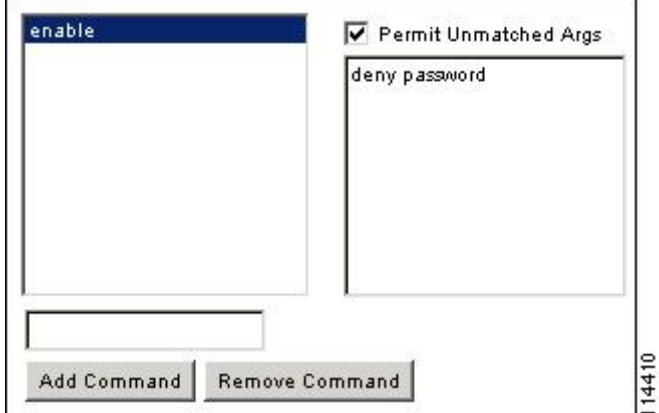

• コマンドラインでコマンドを省略形で入力した場合、ASA はプレフィックスとメイン コ マンドを完全なテキストに展開しますが、その他の引数は入力したとおりに TACACS+ サーバーに送信します。

たとえば、**sh log** と入力すると、ASA は完全なコマンド **show logging** を TACACS+ サー バーに送信します。一方、**sh log mess** と入力すると、ASA は展開されたコマンド **show logging message** ではなく、**show logging mess** を TACACS+ サーバーに送信します。省略形 を予想して同じ引数の複数のスペルを設定できます(次の図を参照)。

図 **68 :** 省略形の指定

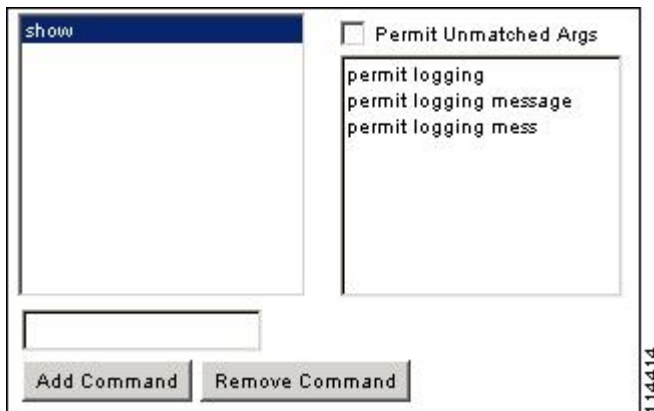

- すべてのユーザーに対して次の基本コマンドを許可することをお勧めします。
	- **show checksum**
	- **show curpriv**
	- イネーブル化
	- **help**
	- **show history**
	- **login**
	- **logout**
	- **pager**
	- **show pager**
	- **clear pager**
	- **quit**
	- **show version**

#### **TACACS+** コマンド許可の設定

TACACS+ コマンド認可をイネーブルにし、ユーザーが CLI でコマンドを入力すると、ASA は そのコマンドとユーザー名を TACACS+ サーバーに送信し、コマンドが認可されているかどう かを判別します。

TACACS+ コマンド許可をイネーブルにする前に、TACACS+ サーバーで定義されたユーザー として ASA にログインしていること、および ASA の設定を続けるために必要なコマンド許可 があることを確認してください。たとえば、すべてのコマンドが認可された管理ユーザーとし てログインする必要があります。このようにしないと、意図せずロックアウトされる可能性が あります。

意図したとおりに機能することが確認できるまで、設定を保存しないでください。間違いによ りロックアウトされた場合、通常はASAを再始動することによってアクセスを回復できます。

TACACS+ システムが完全に安定して信頼できることを確認します。必要な信頼性レベルにつ いて、通常は、完全冗長 TACACS+ サーバー システムと ASA への完全冗長接続が必要です。 たとえば、TACACS+ サーバー プールに、インターフェイス 1 に接続された 1 つのサーバーと インターフェイス 2 に接続された別のサーバーを含めます。TACACS+ サーバーが使用できな い場合にフォールバック方式としてローカル コマンド許可を設定することもできます。

TACACS+ サーバーを使用したコマンド許可を設定するには、次の手順を実行します。

#### 手順

次のコマンドを入力します。

**aaa authorization command** *tacacs+\_server\_group* [**LOCAL**]

#### 例:

ciscoasa(config)# aaa authorization command tacacs+\_server\_group [LOCAL]

TACACS+ サーバーを使用できない場合は、ローカル データベースをフォールバック方式とし て使用するように ASA を設定できます。フォールバックを有効にするには、サーバー グルー プ名の後ろに **LOCAL** を指定します(**LOCAL** は大文字と小文字を区別します)。ローカル データベースでは TACACS+ サーバーと同じユーザー名およびパスワードを使用することを推 奨します。これは、ASAのプロンプトでは、どの方式が使用されているかが示されないためで す。必ずローカル データベースのユーザーとコマンド特権レベルを設定してください。

### ローカル データベース ユーザーのパスワード ポリシーの設定

ローカル データベースを使用して CLI または ASDM アクセスの認証を設定する場合は、指定 期間を過ぎるとユーザーにパスワードの変更を要求し、パスワードの最短長と最低変更文字数 などのパスワード標準に従うことを要求するパスワード ポリシーを設定できます。

パスワード ポリシーはローカル データベースを使用する管理ユーザーに対してのみ適用され ます。ローカルデータベースを使用するその他のタイプのトラフィック(VPNやAAAによる ネットワークアクセスなど)や、AAAサーバーによって認証されたユーザーには適用されま せん。

パスワードポリシーの設定後は、自分または別のユーザーのパスワードを変更すると、新しい パスワードに対してパスワードポリシーが適用されます。既存のパスワードについては、現行 のポリシーが適用されます。新しいポリシーは、 **username** コマンドおよび **change-password** コマンドを使用したパスワードの変更に適用されます。

#### 始める前に

• ローカルデータベースを使用してCLIまたはASDMアクセスのAAA認証を設定します。 • ローカル データベース内にユーザー名を指定します。

#### 手順

```
ステップ 1 (オプション)リモート ユーザーのパスワードの有効期間を日数で設定します。
```
#### **password-policy lifetime** *days*

#### 例:

ciscoasa(config)# password-policy lifetime 180

コンソール ポートを使用しているユーザーは、パスワードの有効期限が切れても ロックアウトされません。 (注)

有効な値は、0 ~ 65536 です。デフォルト値は 0 日です。この場合、パスワードは決して期限 切れになりません。

パスワードの有効期限が切れる7日前に、警告メッセージが表示されます。パスワードの有効 期限が切れると、リモート ユーザーのシステム アクセスは拒否されます。有効期限が切れた 後アクセスするには、次のいずれかの手順を実行します。

- 他の管理者に **username** コマンドを使用してパスワードを変更してもらいます。
- 物理コンソール ポートにログインして、パスワードを変更します。
- ステップ2 (オプション)新しいパスワードと古いパスワードで違わなければならない最小文字数を設定 します。

#### **password-policy minimum-changes** *value*

#### 例:

ciscoasa(config)# password-policy minimum-changes 2

有効な値は、0 ~ 64 文字です。デフォルト値は 0 です

文字マッチングは位置に依存しません。したがって、新しいパスワードで使用される文字が、 現在のパスワードのどこにも使用されていない場合に限り、パスワードが変更されたとみなさ れます。

ステップ3 (オプション) パスワードの最小長を設定します。

#### **password-policy minimum-length** *value*

例:

ciscoasa(config)# password-policy minimum-length 8

有効な値は、3 ~ 64 文字です。推奨されるパスワードの最小長は 8 文字です。

ステップ4 (オプション)パスワードに含める大文字の最小個数を設定します。

**password-policy minimum-uppercase** *value*

例:

ciscoasa(config)# password-policy minimum-uppercase 3

有効な値は、0 ~ 64 文字です。デフォルト値は、最小個数がないことを意味する 0 です。

ステップ5 (オプション)パスワードに含める小文字の最小個数を設定します。

**password-policy minimum-lowercase** *value*

例:

ciscoasa(config)# password-policy minimum-lowercase 6

有効な値は、0 ~ 64 文字です。デフォルト値は、最小個数がないことを意味する 0 です。

ステップ6 (オプション)パスワードに含める数字の最小個数を設定します。

**password-policy minimum-numeric** *value*

例:

ciscoasa(config)# password-policy minimum-numeric 1

有効な値は、0 ~ 64 文字です。デフォルト値は、最小個数がないことを意味する 0 です。

ステップ7 (オプション)パスワードに含める特殊文字の最小個数を設定します。

**password-policy minimum-special** *value*

#### 例:

ciscoasa(config)# password-policy minimum-special 2

有効な値は、0 ~ 64 文字です。特殊文字には、!、@、#、\$、%、^、&、\*、( 、および ) が含 まれます。デフォルト値は、最小個数がないことを意味する 0 です。

ステップ **8** パスワードを再利用を禁止します。

**password-policy reuse-interval** *value*

例:

ciscoasa(config)# password-policy reuse-interval 5

以前に使用された 2 ~ 7 個のパスワードと一致するパスワードの再利用を禁止することができ ます。以前のパスワードは、**password-history** コマンドを使用して、暗号化された形で各ユー ザー名の設定に保存されます。このコマンドをユーザーが設定することはできません。

ステップ **9** ユーザー名と一致するパスワードを禁止します。

#### **password-policy username-check**

ステップ **10** (オプション)ユーザーが自分のパスワードの変更に **username** コマンドではなく **change-password** コマンドを使用する必要があるかを設定します。

**password-policy authenticate enable**

例:

ciscoasa(config)# password-policy authenticate enable

デフォルト設定はディセーブルです。どちらの方法でも、ユーザーはパスワードを変更するこ とができます。

この機能を有効にして、**username** コマンドを使用してパスワードを変更しようとすると、次 のエラー メッセージが表示されます。

ERROR: Changing your own password is prohibited

**clear configureusername**コマンドを使用して自分のアカウントを削除することもできません。 消去を試みた場合は、次のエラー メッセージが表示されます。

ERROR: You cannot delete all usernames because you are not allowed to delete yourself

### パスワードの変更

パスワードポリシーでパスワードの有効期間を設定した場合、有効期間を過ぎるとパスワード を新しいパスワードに変更する必要があります。パスワードポリシー認証をイネーブルにした 場合は、このパスワード変更のスキームが必須です。パスワードポリシー認証がイネーブルで ない場合は、このメソッドを使用することも、直接ユーザーアカウントを変更することもでき ます。

username パスワードを変更するには、次の手順を実行します。

手順

次のコマンドを入力します。

**change-password** [**old-password** *old\_password* [**new-password** *new\_password*]] 例:

ciscoasa# change-password old-password j0hncr1chton new-password a3rynsun

コマンドに新旧のパスワードを入力していない場合は、ASA によって入力が求められます。

### ログインの履歴を有効にして表示する

デフォルトでは、ログイン履歴は 90 日間保存されます。この機能を無効にするか、期間を最 大 365 日まで変更できます。

#### 始める前に

- ログイン履歴はユニット(装置)ごとに保存されます。フェールオーバーおよびクラスタ リング環境では、各ユニットが自身のログイン履歴のみを保持します。
- ログインの履歴データは、リロードされると保持されなくなります。
- 1 つ以上の CLI 管理方式 (SSH、Telnet、シリアル コンソール)でローカル AAA 認証をイ ネーブルにした場合、AAAサーバーのユーザー名またはローカルデータベースのユーザー 名にこの機能が適用されます。ASDM のログインは履歴に保存されません。

#### 手順

ステップ **1** ログインの履歴の期間を次のように設定します。

**aaa authentication login-history duration** *days*

#### 例:

ciscoasa(config)# aaa authentication login-history duration 365

*days* を 1 ~ 365 日に設定できます。デフォルトは 90 です。ログイン履歴を無効にするには、 **no aaa authentication login-history** を入力します。

ユーザーがログインすると、以下のSSHの例のように、自身のログイン履歴が表示されます。

```
cugel@10.86.194.108's password:
The privilege level for user cugel is 15. The privilege level at the previous login was
2.
User cugel logged in to ciscoasa at 21:04:10 UTC Dec 14 2016
Last login: 21:01:44 UTC Dec 14 2016 from ciscoasa console
Successful logins over the last 90 days: 6
Authentication failures since the last login: 0
Type help or '?' for a list of available commands.
ciscoasa>
```
ステップ **2** ログイン履歴を次のように表示します。

```
show aaa login-history [user name]
例:
ciscoasa(config)# show aaa login-history
Login history for user: turjan
Logins in last 1 days: 1<br>Last successful login: 1
                        16:44:32 UTC Jul 23 2018 from console
Failures since last login: 0
Last failed login: None
Privilege level: 14
Privilege level changed from 11 to 14 at: 14:07:30 UTC Aug 21 2018
```
## 管理アクセス アカウンティングの設定

CLIで**show**コマンド以外のコマンドを入力する場合、アカウンティングメッセージをTACACS+ アカウンティングサーバーに送信できます。ユーザーがログインするとき、ユーザーが**enable** コマンドを入力するとき、またはユーザーがコマンドを発行するときのアカウンティングを設 定できます。

コマンド アカウンティングに使用できるサーバーは、TACACS+ だけです。

管理アクセスおよびイネーブル コマンド アカウンティングを設定するには、次の手順を実行 します。

#### 手順

ステップ1 次のコマンドを入力します。

**aaa accounting** {**serial** | **telnet** | **ssh** | **enable**} **console** *server-tag*

#### 例:

ciscoasa(config)# aaa accounting telnet console group\_1

有効なサーバー グループ プロトコルは RADIUS と TACACS+ です。

ステップ **2** コマンドアカウンティングをイネーブルにします。TACACS+サーバーだけがコマンドアカウ ンティングをサポートします。

**aaa accounting command** [**privilege** *level*] *server-tag*

例:

ciscoasa(config)# aaa accounting command privilege 15 group\_1

**privilege** *level* というキーワードと引数のペアは最小特権レベルであり、*server-tag* 引数は ASA がコマンドアカウンティングメッセージを送信するTACACS+サーバーグループの名前です。

## ロックアウトからの回復

状況によっては、コマンド許可やCLI認証をオンにすると、ASACLIからロックアウトされる 場合があります。通常は、ASAを再起動することによってアクセスを回復できます。ただし、 すでにコンフィギュレーションを保存した場合は、ロックアウトされたままになる可能性があ ります。

次の表に、一般的なロックアウト条件とその回復方法を示します。

表 **55 : CLI** 認証およびコマンド許可のロックアウト シナリオ

| 機能                                                                        | ロックアウト条<br>件                                              | 説明                                                 | 対応策:シングル モード                                                                                                | 対応策:マルチ モード                                                                                                    |
|---------------------------------------------------------------------------|-----------------------------------------------------------|----------------------------------------------------|----------------------------------------------------------------------------------------------------|----------------------------------------------------------------------------------------------------|
| ローカル CLI 認証                                                               | ローカル データ<br>ベースにユー<br>ザーが設定して<br>いない。                     | しない場合は、ログイ<br>ンできず、ユーザーの<br>追加もできません。              | ローカルデータベー  ログインし、パスワードと   スイッチからASAへのセッ<br>ス内にユーザーが存在   aaa コマンドをリセットし   ションを接続します。シス<br>ます。                | テム実行スペースから、コ<br>ンテキストに切り替えて<br>ユーザーを追加することが<br>できます。                                                                                                    |
| TACACS+ $\exists \forall \forall$<br>ド許可<br>TACACS+CLI認証<br>RADIUS CLI 認証 | サーバーがダウ<br>ンしているか到<br>達不能で、<br>フォールバック<br>方式を設定して<br>いない。 | サーバーが到達不能で 1.<br>ある場合は、ログイン<br>もコマンドの入力もで<br>きません。 | ドと AAA コマンドを<br>リセットします。<br>2. サーバーがダウンした<br>ときにロックアウトさ<br>れないように、ローカ<br>ルデータベースを<br>フォールバック方式と<br>して設定します。 | ログインし、パスワー  1. ASAでネットワーク コ<br>ンフィギュレーション<br>が正しくないために<br>サーバーが到達不能で<br>ある場合は、スイッチ<br>からASAへのセッショ<br>ンを接続します。シス<br>テム実行スペースか<br>ら、コンテキストに切<br>り替えてネットワーク<br>を再設定することがで<br>きます。<br>2. サーバーがダウンした<br>ときにロックアウトさ<br>れないように、ローカ<br>ルデータベースを<br>フォールバック方式と<br>して設定します。 |

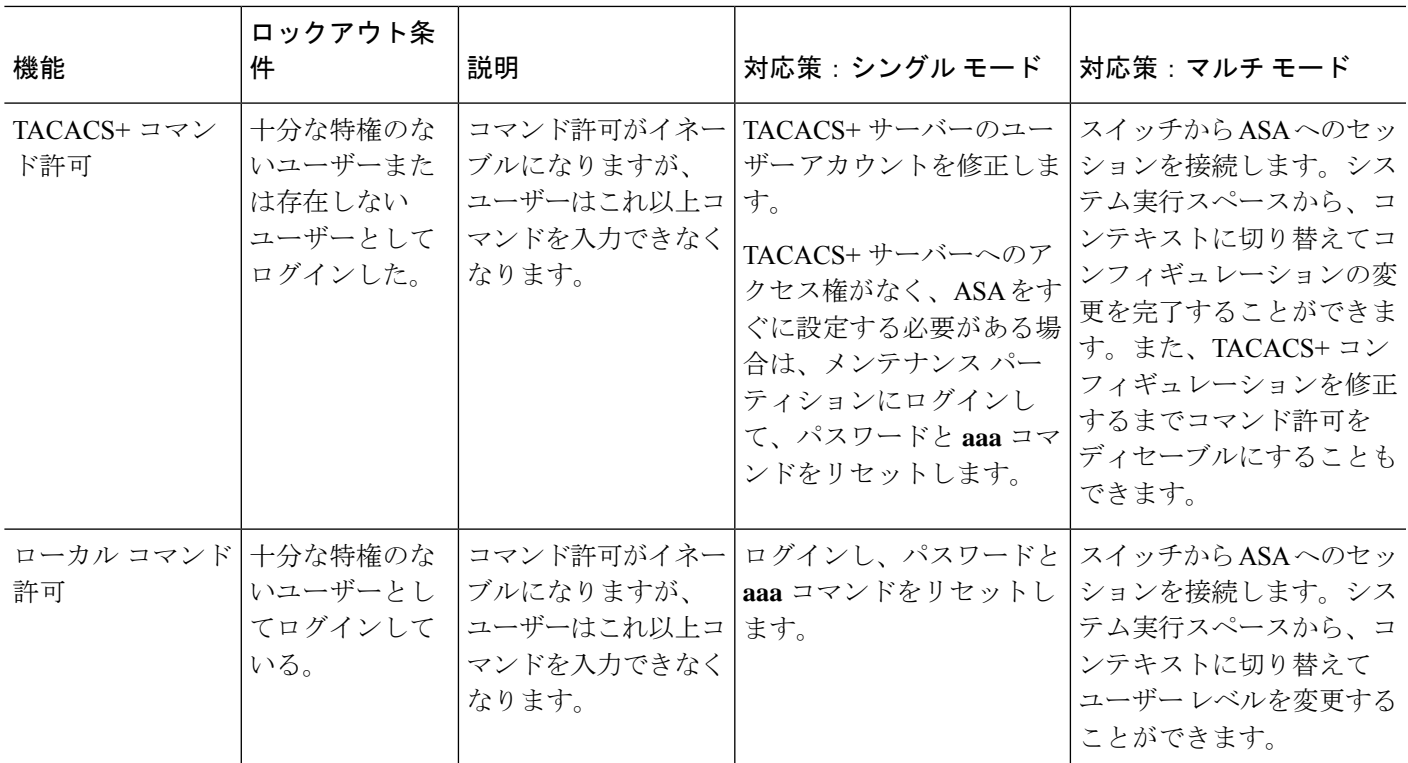

# デバイス アクセスのモニタリング

デバイス アクセスのモニタリングについては、次のコマンドを参照してください。

• **show running-config all privilege all**

このコマンドは、すべてのコマンドの特権レベルを表示します。

**show running-config all privilege all** コマンドの場合、ASA は特権レベルに対する各 CLI コ マンドの現在の割り当てを表示します。次に、このコマンドの出力例を示します。

```
ciscoasa(config)# show running-config all privilege all
privilege show level 15 command aaa
privilege clear level 15 command aaa
privilege configure level 15 command aaa
privilege show level 15 command aaa-server
privilege clear level 15 command aaa-server
privilege configure level 15 command aaa-server
privilege show level 15 command access-group
privilege clear level 15 command access-group
privilege configure level 15 command access-group
privilege show level 15 command access-list
privilege clear level 15 command access-list
privilege configure level 15 command access-list
privilege show level 15 command activation-key
privilege configure level 15 command activation-key
...
```
#### • **show running-config privilege level** *level*

このコマンドは、特定の特権レベルのコマンドを示します。level 引数は、0 ~ 15 の範囲 の整数になります。

次の例は、特権レベル 10 に対するコマンド割り当てを示しています。

ciscoasa(config)# **show running-config all privilege level 10** privilege show level 10 command aaa

• **show running-config privilege command** コマンド

このコマンドは、特定のコマンドの特権レベルを表示します。

次の例は、**access-list** コマンドに対するコマンド割り当てを示しています。

ciscoasa(config)# **show running-config all privilege command access-list** privilege show level 15 command access-list privilege clear level 15 command access-list privilege configure level 15 command access-list

#### • **show curpriv**

このコマンドは、現在のログイン ユーザーを表示します。

次に、**show curpriv** コマンドの出力例を示します。

```
ciscoasa# show curpriv
Username: admin
Current privilege level: 15
Current Mode/s: P_PRIV
```
次の表で、**show curpriv** コマンドの出力について説明します。

表 **<sup>56</sup> : show curpriv** コマンド出力の説明

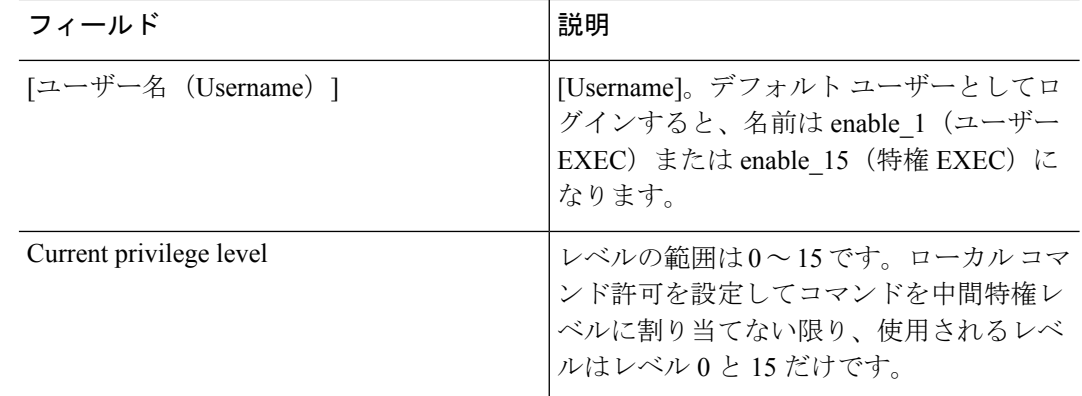

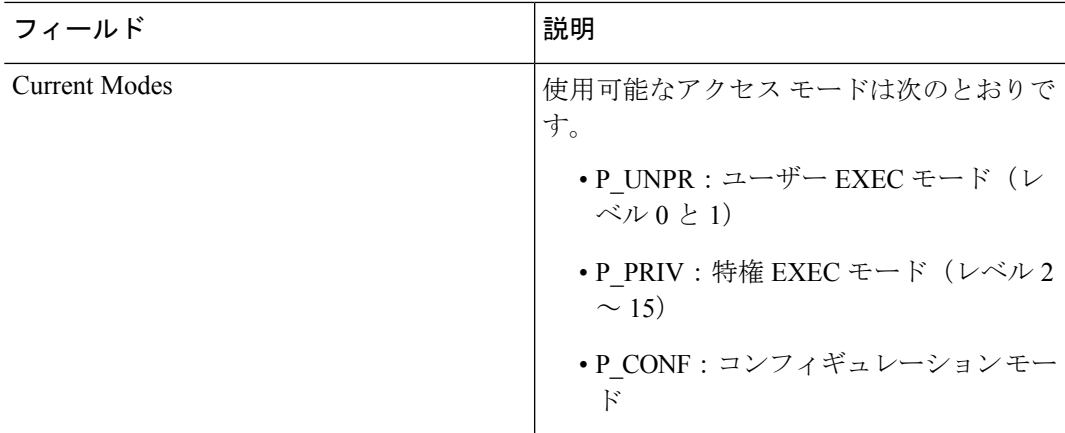

• **show quota management-session** [**ssh** | **telnet** | **http** | **username** *user*]

このコマンドは、使用中の現在のセッションを表示します。

次に、**show quota management-session** コマンドの出力例を示します。

ciscoasa(config)#show quota management-session

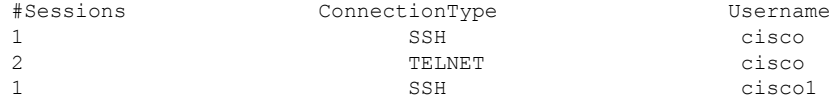

#### • **show aaa login-history** [**user** *name*]

このコマンドは、ユーザーごとのログイン履歴を表示します。

次に、**show aaa login-history** コマンドの出力例を示します。

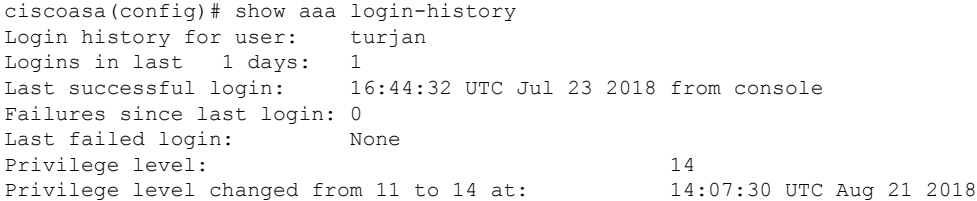

I

# 管理アクセスの履歴

表 **57 :** 管理アクセスの履歴

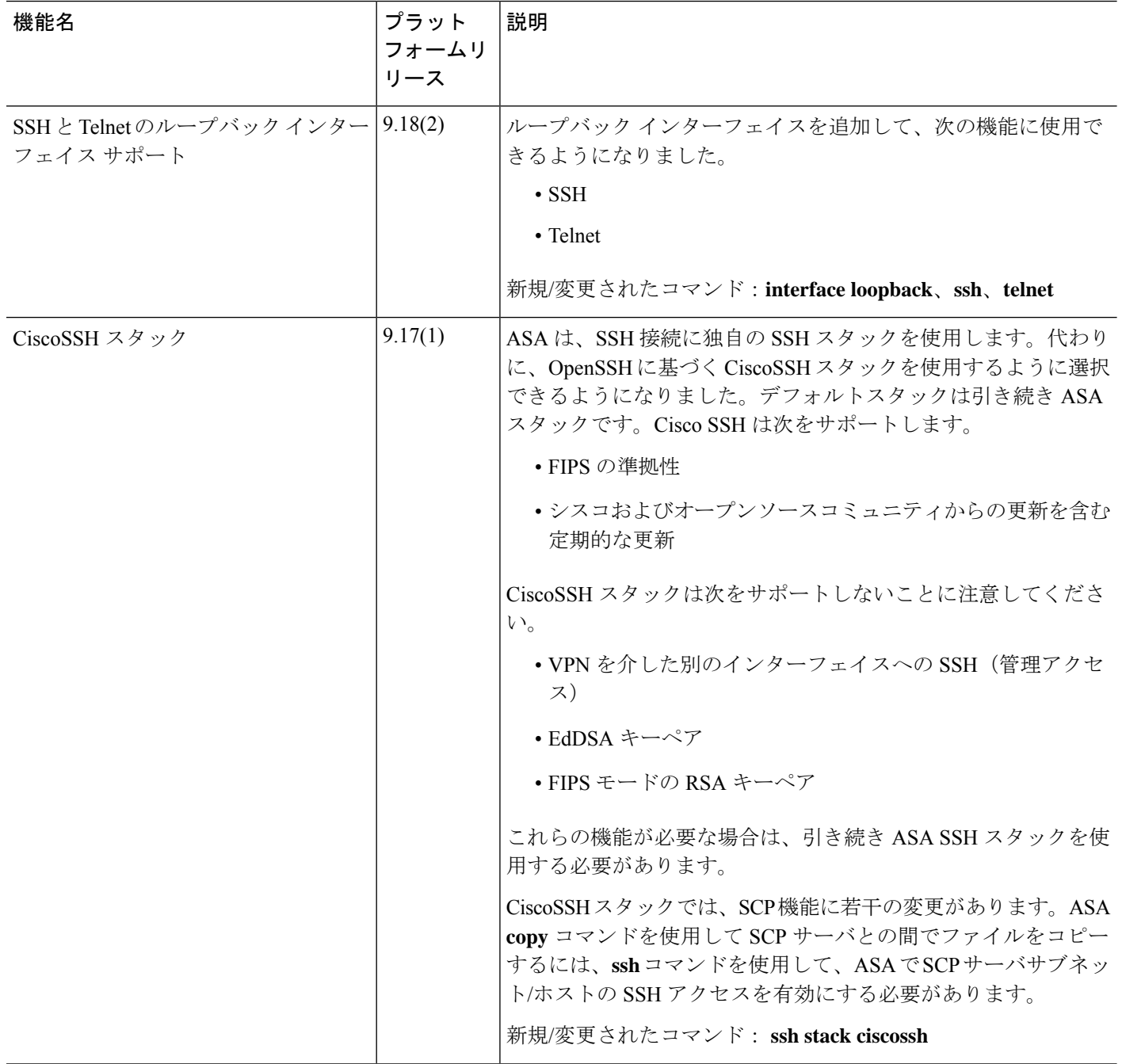

 $\mathbf I$ 

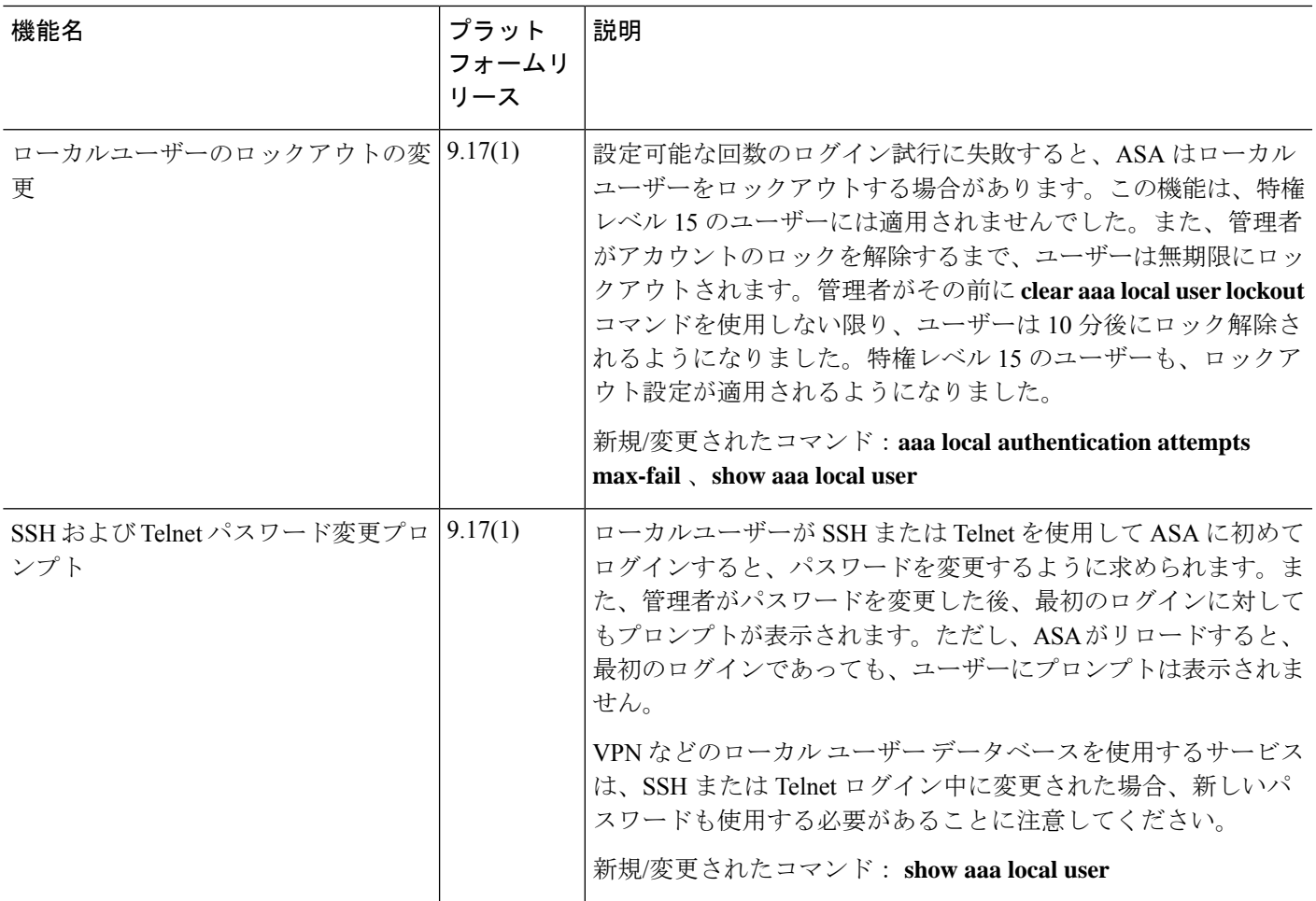

 $\mathbf l$ 

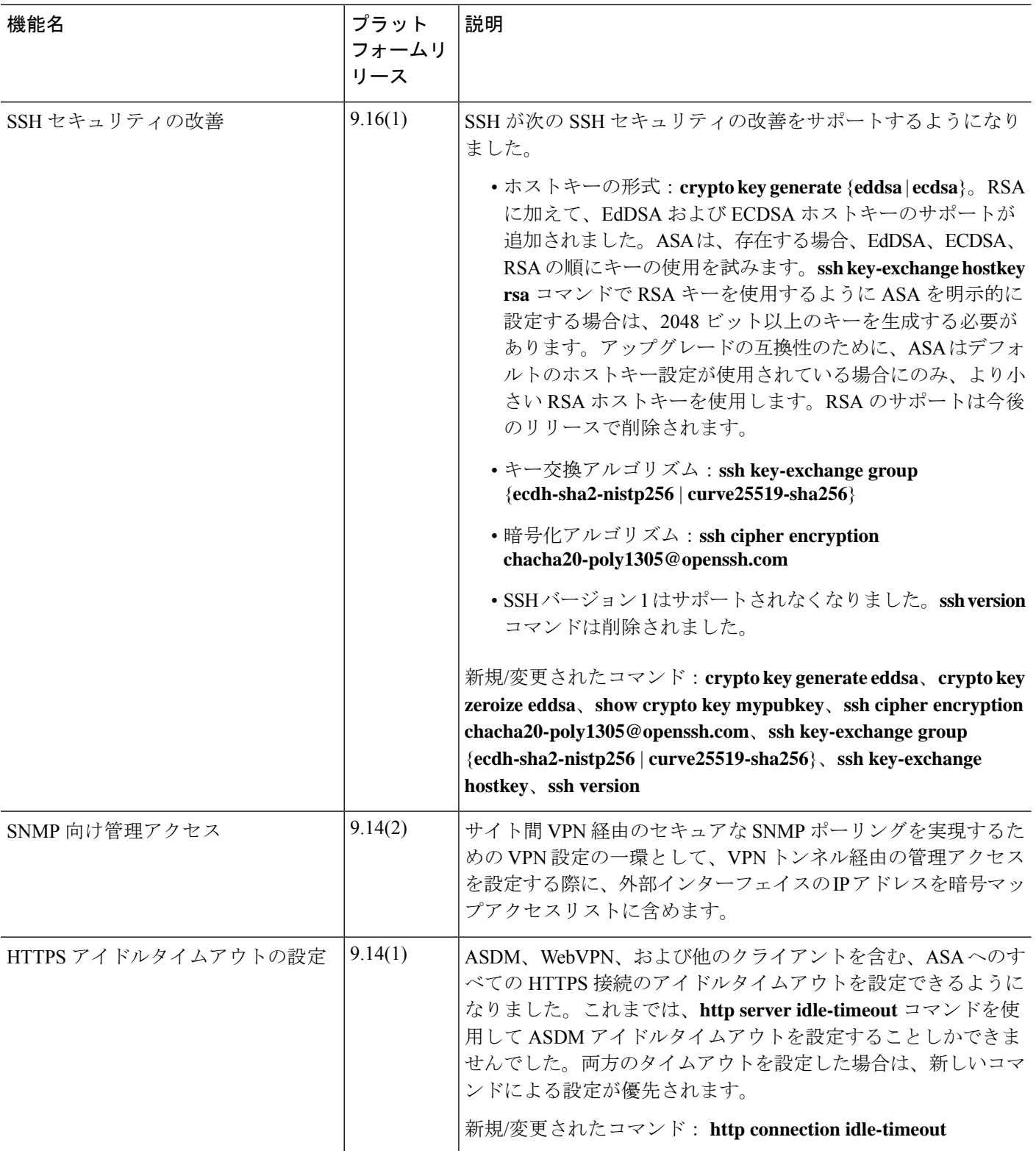

٦
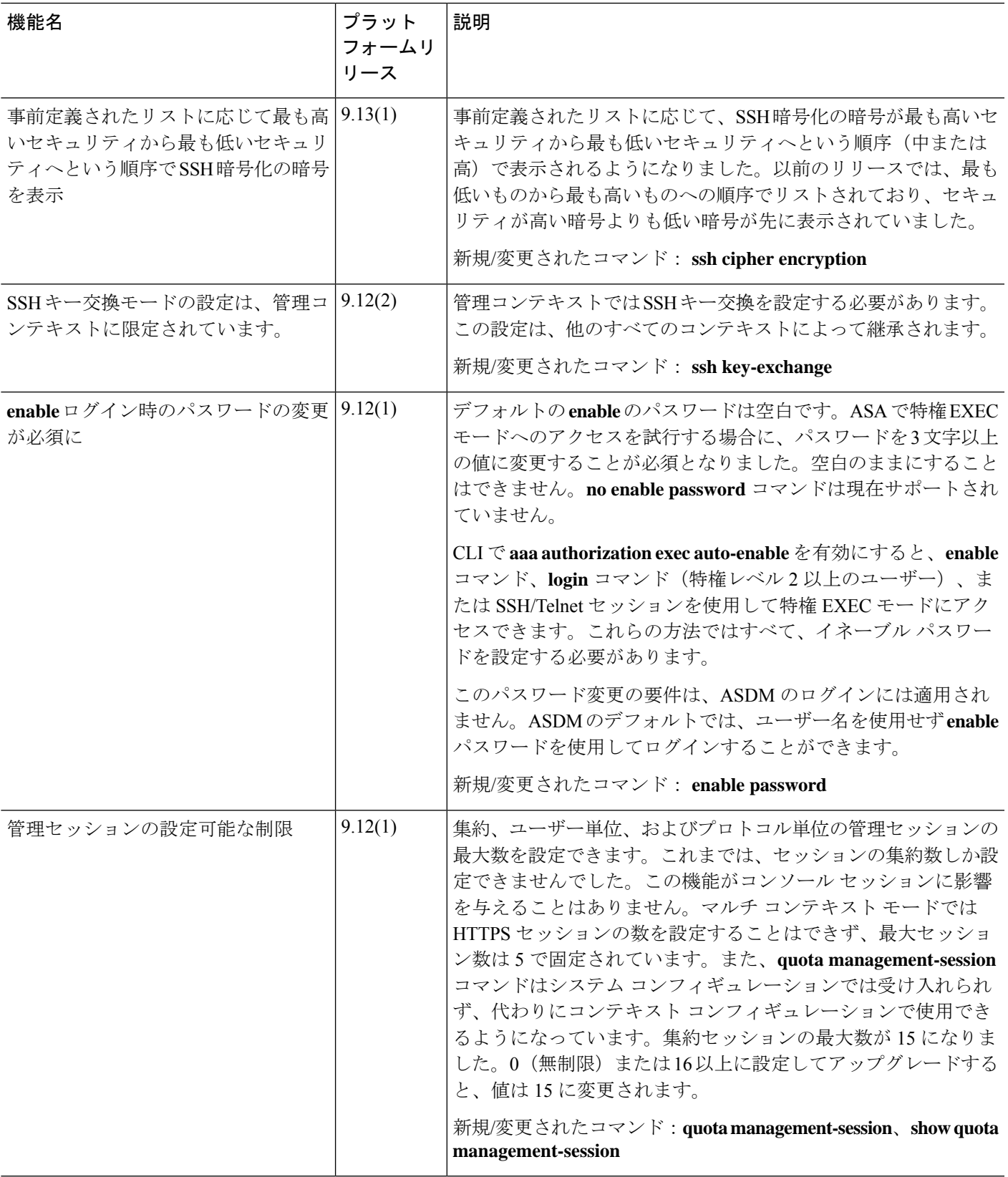

 $\mathbf l$ 

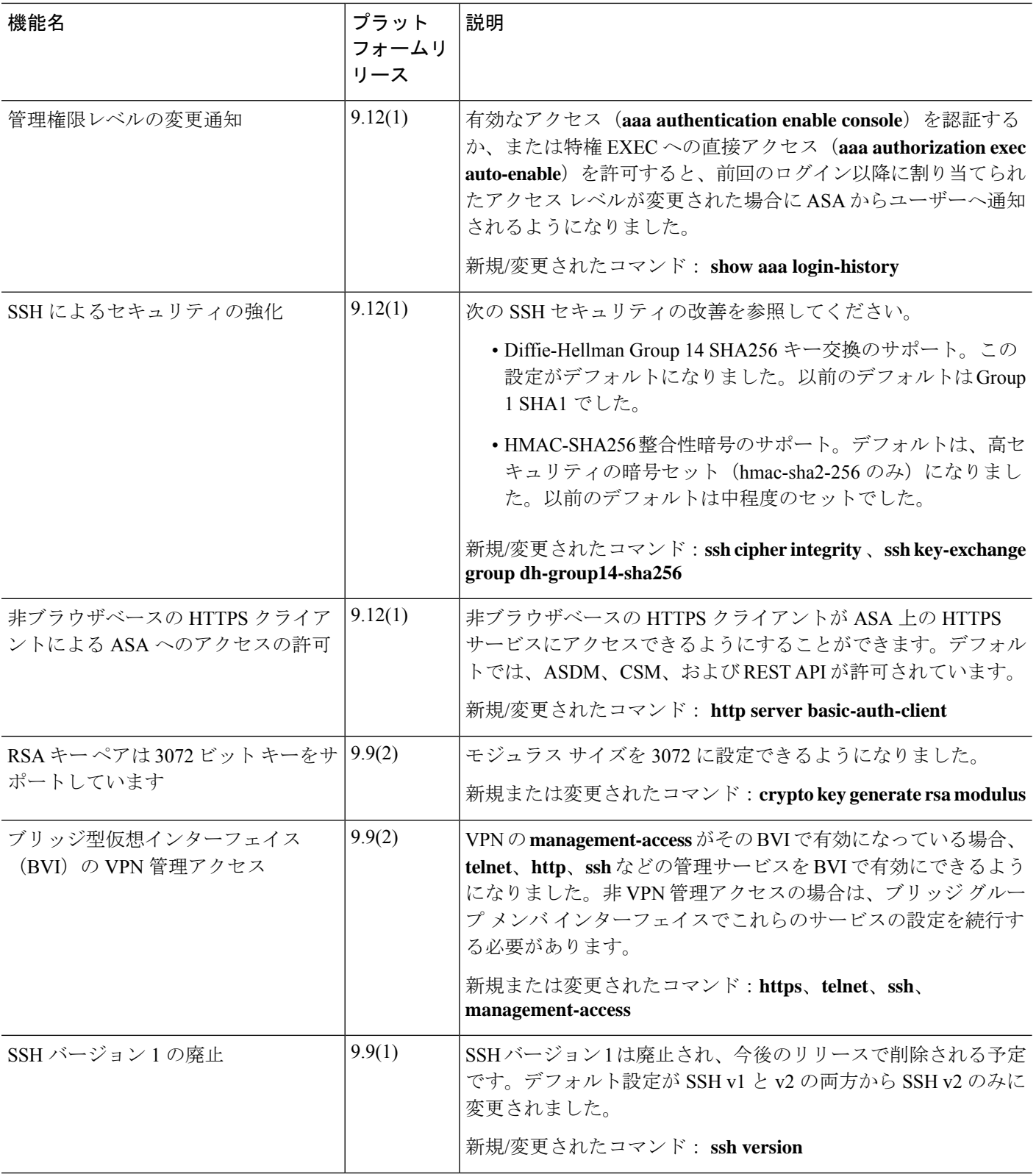

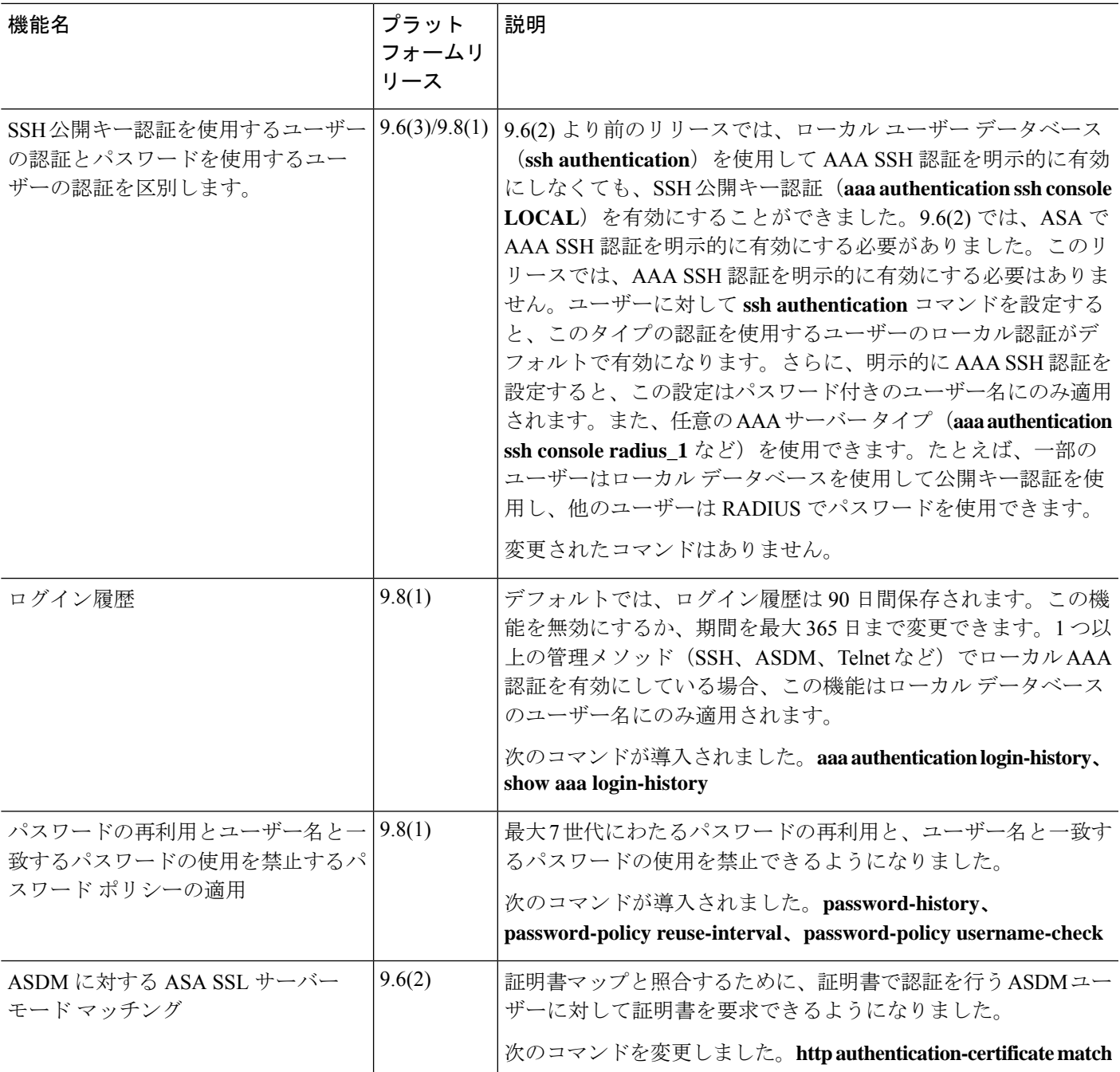

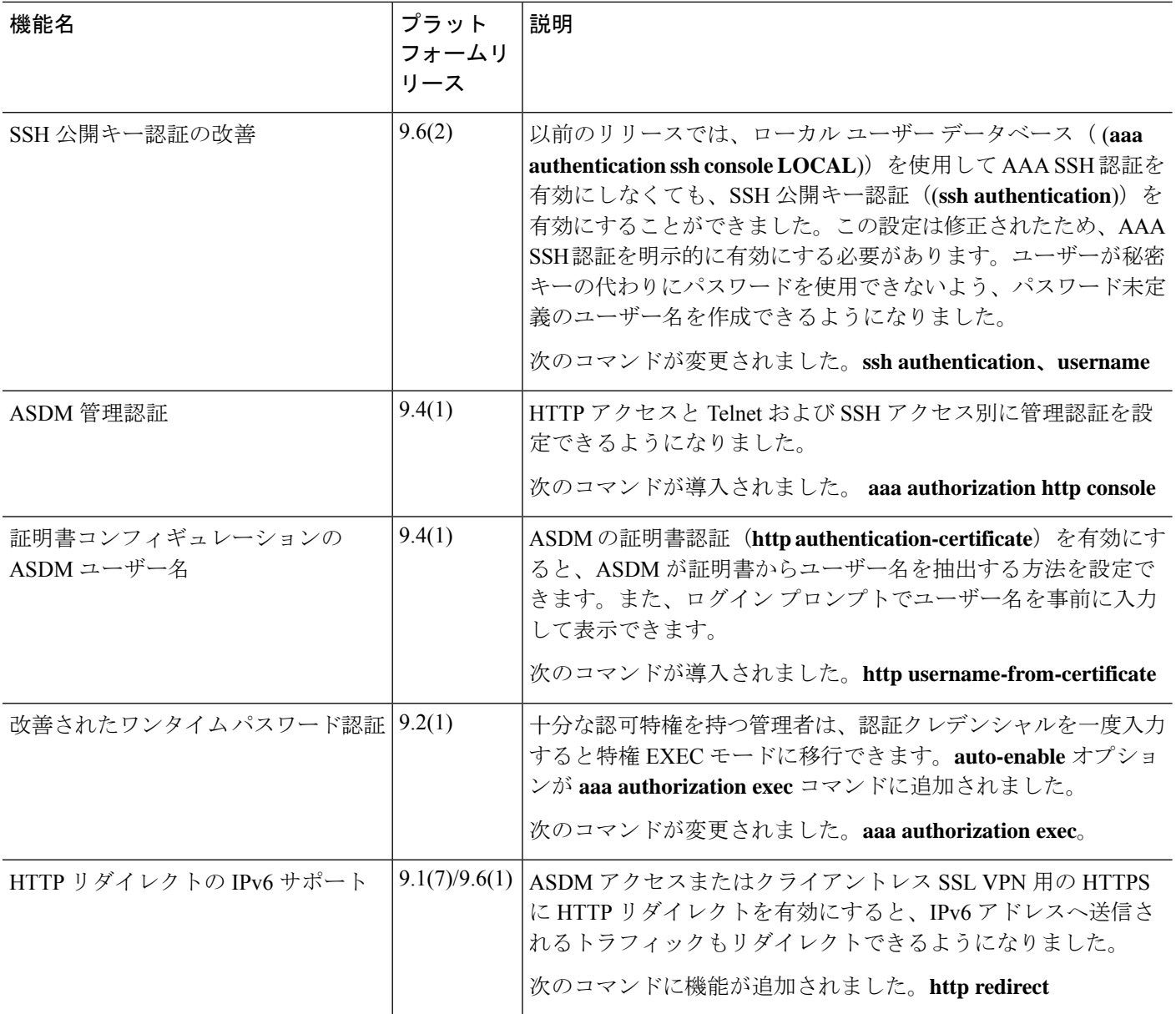

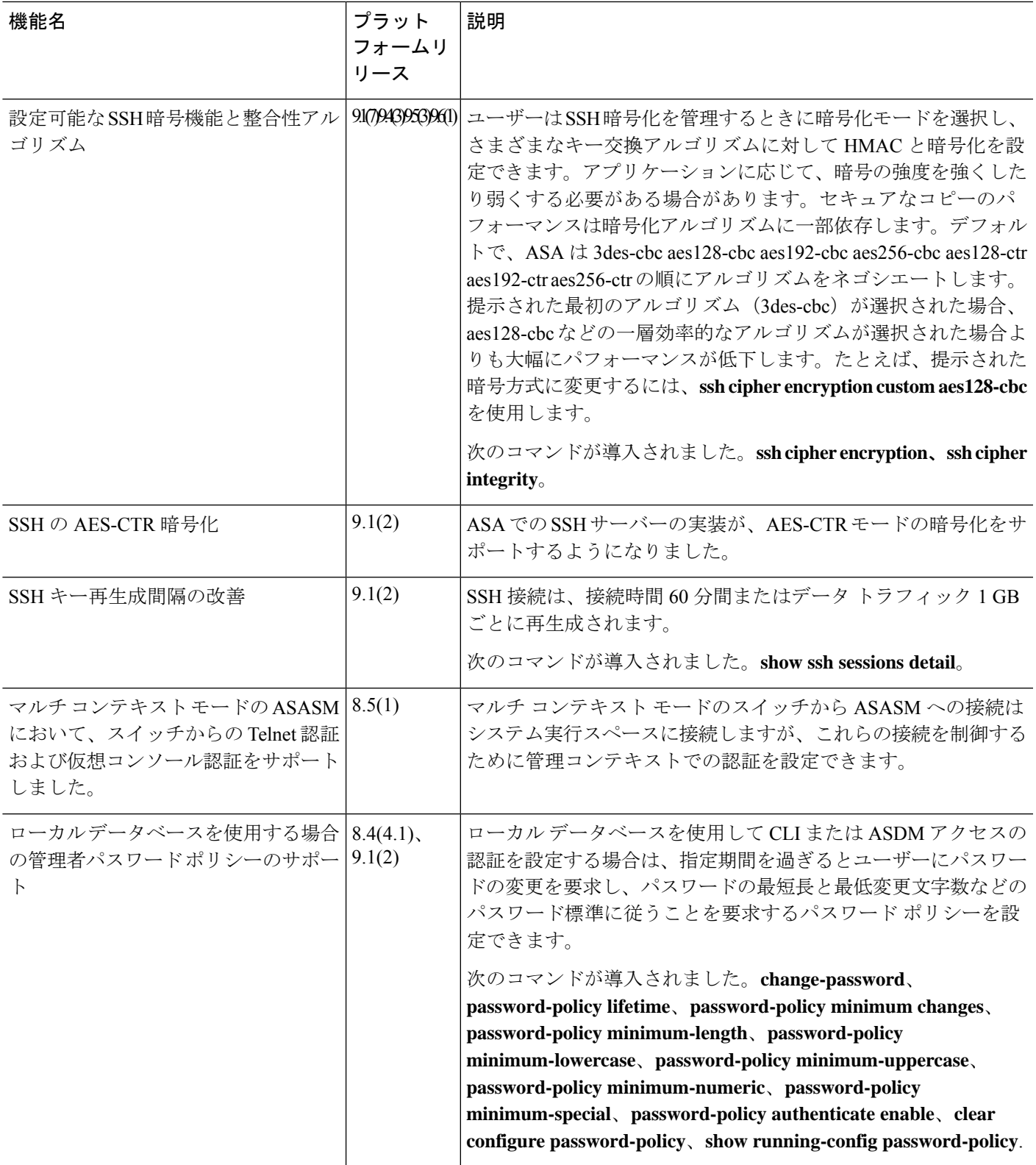

 $\mathbf l$ 

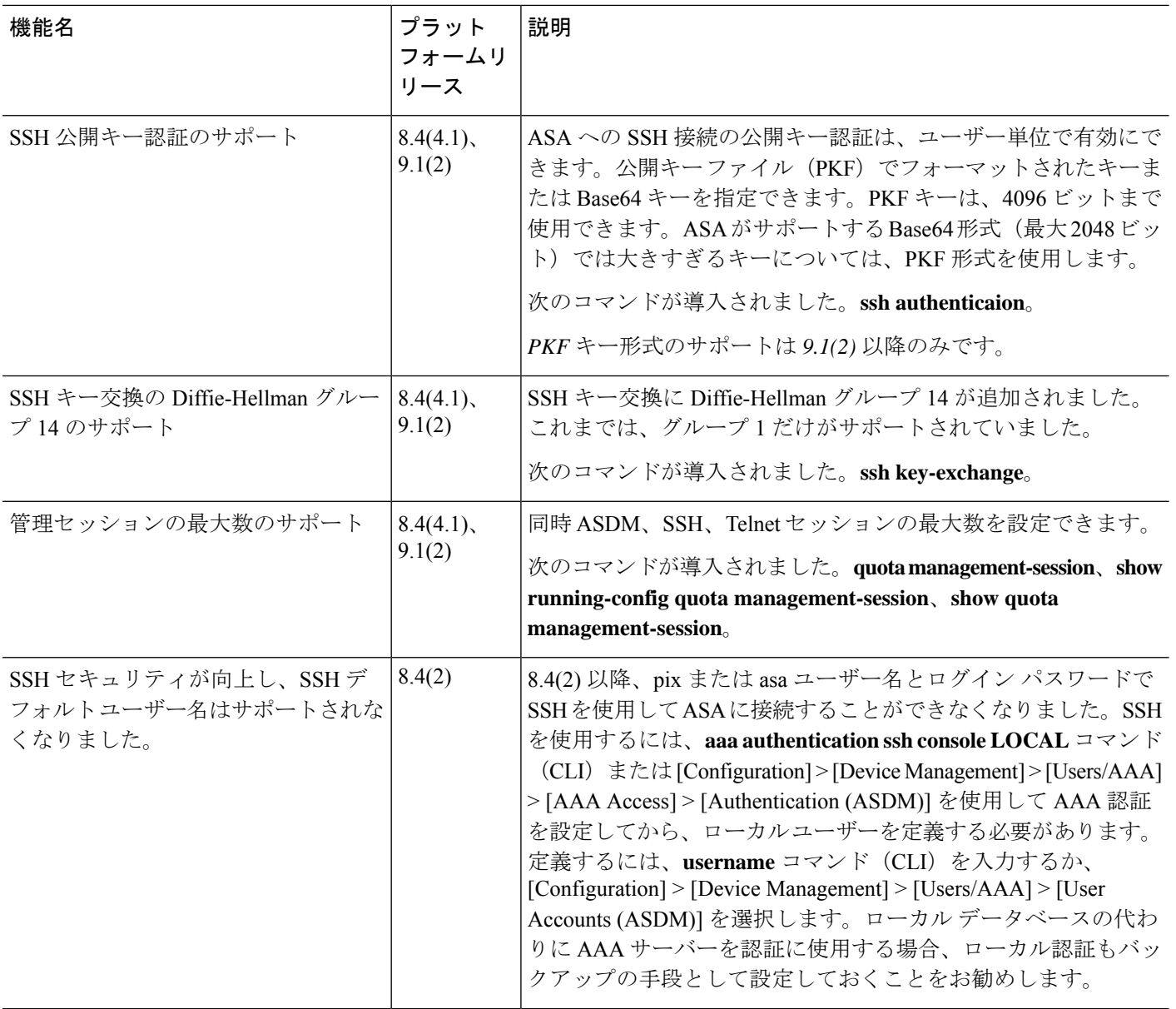

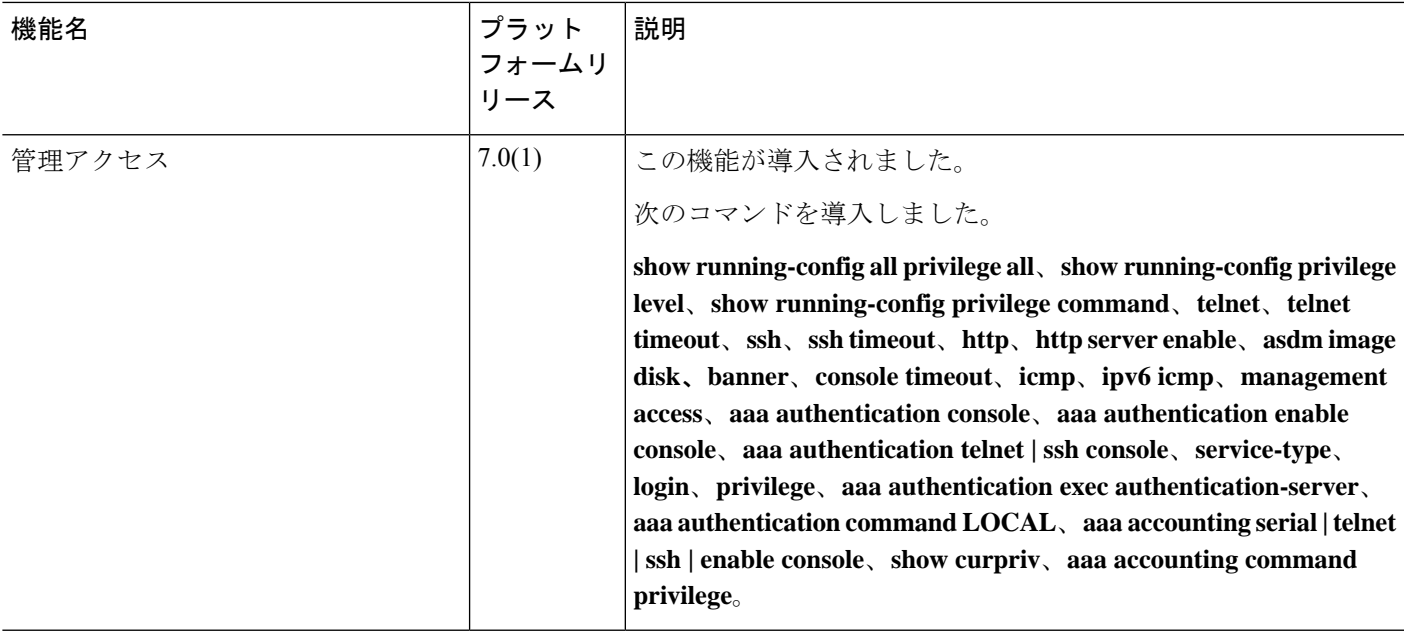

 $\mathbf l$ 

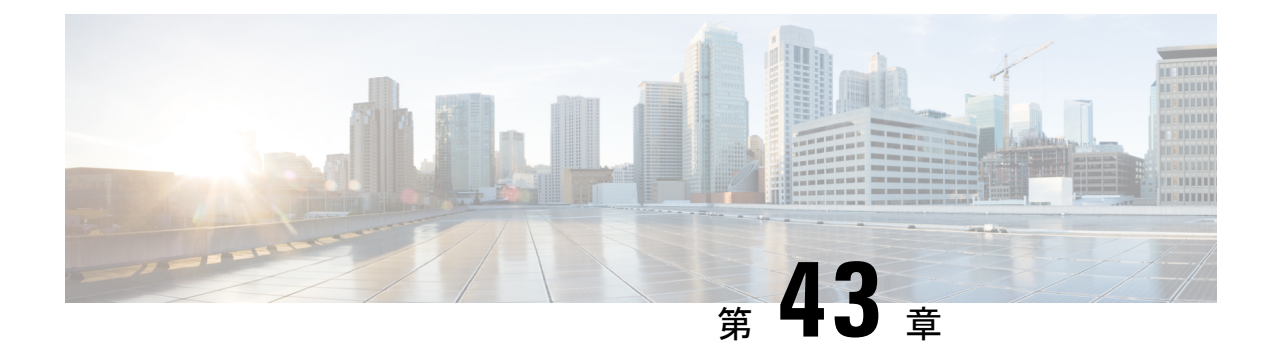

# ソフトウェアおよびコンフィギュレーショ ン

この章では、ASA ソフトウェアおよびコンフィギュレーションの管理方法について説明しま す。

- ソフトウェアのアップグレード (1423 ページ)
- ROMMON を使用したイメージのロード (ISA 3000) (1423 ページ)
- ROMMON イメージのアップグレード (ISA 3000) (1425 ページ)
- ソフトウェアのダウングレード (1427 ページ)
- ファイルの管理 (1433 ページ)
- ASAイメージ、ASDM、およびスタートアップコンフィギュレーションの設定 (1444ペー ジ)
- コンフィギュレーションまたはその他のファイルのバックアップと復元 (1448 ページ)
- Cisco Secure Firewall 3100 での SSD のホットスワップ (1466 ページ)
- ソフトウェアとコンフィギュレーションの履歴 (1469 ページ)

# ソフトウェアのアップグレード

完全なアップグレードの手順については、『Cisco ASA [Upgrade](https://www.cisco.com/c/en/us/td/docs/security/asa/migration/upgrade/upgrade.html) Guide』を参照してください。

# **ROMMON** を使用したイメージのロード(**ISA 3000**)

TFTP を使用して ROMMON モードから ASA へソフトウェア イメージをロードするには、次 の手順を実行します。

### 手順

ステップ1 ISA 3000 コンソールへのアクセス (13 ページ)に従って、ASA のコンソール ポートに接続 します。

- ステップ **2** ASA の電源を切ってから、再び電源をオンにします。
- ステップ **3** スタートアップの間に、ROMMONモードに入るようにプロンプト表示されたら、**Escape**キー を押します。
- ステップ **4** ROMMON モードで、IP アドレス、TFTP サーバ アドレス、ゲートウェイ アドレス、ソフト ウェア イメージ ファイル、およびポートを含む、ASA に対するインターフェイス設定を次の ように定義します。

```
rommon #1> interface gigabitethernet0/0
rommon #2> address 10.86.118.4
rommon #3> server 10.86.118.21
rommon #4> gateway 10.86.118.21
rommon #5> file asa961-smp-k8.bin
```
ネットワークへの接続がすでに存在することを確認してください。 (注)

> インターフェイス コマンドは ASA 5506-X、ASA 5508-X、および ASA 5516-X プ ラットフォームで無視されるため、これらのプラットフォームでManagement 1/1イ ンターフェイスから TFTP リカバリを実行する必要があります。

### ステップ5 設定を検証します。

```
rommon #6> set
ROMMON Variable Settings:
 ADDRESS=10.86.118.3
 SERVER=10.86.118.21
 GATEWAY=10.86.118.21
 PORT=GigabitEthernet0/0
 VLAN=untagged
 IMAGE=asa961-smp-k8.bin
 CONFIG=
 LINKTIMEOUT=20
 PKTTIMEOUT=4
 RETRY=20
```
ステップ **6** TFTP サーバーに ping を送信します。

rommon #7> **ping server** Sending 20, 100-byte ICMP Echoes to server 10.86.118.21, timeout is 4 seconds: Success rate is 100 percent (20/20)

ステップ7 ネットワーク設定を、後で使用できるように保管しておきます。

rommon #8> **sync** Updating NVRAM Parameters...

ステップ **8** システム ソフトウェア イメージをロードします。

rommon #9> **tftpdnld** ROMMON Variable Settings: ADDRESS=10.86.118.3 SERVER=10.86.118.21

```
GATEWAY=10.86.118.21
  PORT=GigabitEthernet0/0
  VLAN=untagged
  IMAGE=asa961-smp-k8.bin
  CONFIG=
  LINKTIMEOUT=20
  PKTTIMEOUT=4
  RETRY=20
tftp asa961-smp-k8.bin@10.86.118.21 via 10.86.118.21
Received 14450688 bytes
Launching TFTP Image...
Cisco ASA Security Appliance admin loader (3.0) #0: Mon Mar 5 16:00:07 MST 2016
Loading...
```
ソフトウェア イメージが正常にロードされると、ASA は自動的に ROMMON モードを終了し ます。

ステップ **9** ROMMON モードから ASA を起動する場合、システム イメージはリロード間で保持されない ため、やはりイメージをフラッシュメモリにダウンロードする必要があります。ソフトウェア のアップグレード (1423 ページ) を参照してください。

# **ROMMON** イメージのアップグレード(**ISA 3000**)

ISA 3000 の ROMMON イメージをアップグレードするには、次の手順に従います。 ASA モデ ルの場合、システムのROMMONバージョンは1.1.8以上である必要があります。最新バージョ ンへのアップグレードを推奨します。

新バージョンへのアップグレードのみ可能です。ダウングレードはできません。

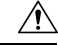

ISA 3000 の ROMMON 1.0.5 へのアップグレードには、以前の ROMMON バージョンの 2 倍の 時間がかかります(約15分)。アップグレード中はデバイスの電源を再投入しないでくださ い。アップグレードが 30 分以内に完了しないか、または失敗した場合は、シスコ テクニカル サポートに連絡してください。デバイスの電源を再投入したり、リセットしたりしないでくだ さい。 注意

### 始める前に

Cisco.com から新しい ROMMON イメージを取得して、サーバー上に置いて ASA にコピーしま す。ASA は、FTP サーバー、TFTP サーバー、SCP サーバー、HTTP(S)サーバー、および SMB サーバーをサポートしています。次の URL からイメージをダウンロードします。

• ISA 3000: <https://software.cisco.com/download/home/286288493/type>

#### 手順

ステップ **1** ROMMON イメージを ASA フラッシュ メモリにコピーします。この手順では、FTP コピーを 表示します。他のサーバータイプのシンタックスの場合は **copy ?** と入力します。

> **copy ftp://**[*username***:***password***@**]*server\_ip***/asa5500-firmware-***xxxx***.SPA disk0:asa5500-firmware-***xxxx***.SPA**

ステップ **2** 現在のバージョンを確認するには、**showmodule**コマンドを入力して、MACアドレス範囲テー ブルの Mod 1 の出力で Fw バージョンを調べます。

> ciscoasa# show module [...]<br>Mod MAC Address Range Hw Version Fw Version Sw Version ---- --------------------------------- ------------ ------------ --------------- 1 7426.aceb.ccea to 7426.aceb.ccf2 0.3 1.1.5 9.4(1) sfr 7426.aceb.cce9 to 7426.aceb.cce9 N/A N/A

ステップ **3** ROMMON イメージをアップグレードします。

**upgrade rommon disk0:asa5500-firmware-***xxxx***.SPA**

例:

```
ciscoasa# upgrade rommon disk0:asa5500-firmware-1108.SPA
Verifying file integrity of disk0:/asa5500-firmware-1108.SPA
```
Computed Hash SHA2: d824bdeecee1308fc64427367fa559e9 eefe8f182491652ee4c05e6e751f7a4f 5cdea28540cf60acde3ab9b65ff55a9f 4e0cfb84b9e2317a856580576612f4af Embedded Hash SHA2: d824bdeecee1308fc64427367fa559e9 eefe8f182491652ee4c05e6e751f7a4f 5cdea28540cf60acde3ab9b65ff55a9f 4e0cfb84b9e2317a856580576612f4af

```
Digital signature successfully validated
File Name : disk0:/asa5500-firmware-1108.SPAImage type : Release
   Signer Information
      Common Name : abraxas
      Organization Unit : NCS Kenton ASA
      Organization Name : CiscoSystems
   Certificate Serial Number : 553156F4
   Hash Algorithm : SHA2 512
   Signature Algorithm : 2048-bit RSA
   Key Version : A
Verification successful.
Proceed with reload? [confirm]
```
ステップ **4** プロンプトが表示されたら、確認して ASA をリロードします。

ASAがROMMONイメージをアップグレードして、その後オペレーティングシステムをリロー ドします。

# ソフトウェアのダウングレード

多くの場合、ASAソフトウェアをダウングレードし、以前のソフトウェアバージョンからバッ クアップ設定を復元することができます。ダウングレードの方法は、ASAプラットフォームに よって異なります。

## ダウングレードに関するガイドラインおよび制限事項

ダウングレードする前に、次のガイドラインを参照してください。

- クラスタリング用の公式のゼロ ダウンタイム ダウングレードのサポートはありません。 ただし場合によっては、ゼロ ダウンタイム ダウングレードが機能します。ダウングレー ドに関する次の既知の問題を参照してください。この他の問題が原因でクラスタユニット のリロードが必要になることもあり、その場合はダウンタイムが発生します。
	- クラスタリングを含む9.9(1)より前のリリースへのダウングレード:9.9(1)以降では、 バックアップの配布が改善されています。クラスタに3つ以上のユニットがある場合 は、次の手順を実行する必要があります。
		- **1.** クラスタからすべてのセカンダリユニットを削除します(クラスタはプライマリ ユニットのみで構成されます)。
		- **2.** 1 つのセカンダリ ユニットをダウングレードし、クラスタに再参加させます。
		- **3.** プライマリユニットでクラスタリングを無効にします。そのユニットをダウング レードし、クラスタに再参加させます。
		- **4.** 残りのセカンダリユニットをダウングレードし、それらを一度に1つずつクラス タに再参加させます。
	- クラスタ サイトの冗長性を有効にする場合は、9.9(1) より前のリリースにダウング レードします。ダウングレードする場合(または 9.9(1) より前のユニットをクラスタ に追加する場合)は、サイトの冗長性を無効にする必要があります。そうしないと、 古いバージョンを実行しているユニットにダミーの転送フローなどの副作用が発生し ます。
	- クラスタリングおよび暗号マップを使用する場合に 9.8(1) からダウングレードする: 暗号マップが設定されている場合に 9.8 (1) からダウングレードすると、ゼロ ダウン タイムダウングレードはサポートされません。ダウングレード前に暗号マップ設定を クリアし、ダウングレード後に設定をもう一度適用する必要があります。
	- クラスタリング ユニットのヘルスチェックを 0.3 ~ 0.7 秒に設定した状態で 9.8(1) か らダウングレードする:(**health-check holdtime**で)ホールド時間を 0.3 ~ 0.7 秒に設

定した後で ASA ソフトウェアをダウングレードすると、新しい設定はサポートされ ないため、設定値はデフォルトの 3 秒に戻ります。

- •クラスタリング (CSCuv82933) を使用している場合に9.5(2)以降から9.5(1)以前にダ ウングレードする:9.5(2)からダウングレードする場合、ゼロダウンタイムダウング レードはサポートされません。ユニットがオンラインに戻ったときに新しいクラスタ が形成されるように、すべてのユニットをほぼ同時にリロードする必要があります。 ユニットが順番にリロードされるのを待つと、クラスタを形成できなくなります。
- クラスタリングを使用する場合に 9.2(1) 以降から 9.1 以前にダウングレードする:ゼ ロ ダウンタイム ダウングレードはサポートされません。
- プラットフォームモードでの 9.13/9.14 から 9.12 以前への Firepower 2100 のダウングレー ドの問題:プラットフォームモードに変換した 9.13 または 9.14 を新規インストールした Firepower 2100 の場合:9.12 以前にダウングレードすると、FXOS で新しいインターフェ イスの設定や、既存のインターフェイスの編集ができなくなります (9.12以前ではプラッ トフォームモードのみがサポートされていたことに注意してください)。バージョンを 9.13 以降に戻すか、または FXOS の erase configuration コマンドを使用して設定をクリアす る必要があります。この問題は、元々以前のリリースから9.13または9.14にアップグレー ドした場合は発生しません。新しいデバイスや再イメージ化されたデバイスなど、新規イ ンストールのみが影響を受けます。(CSCvr19755)
- スマート ライセンスの 9.10(1) からのダウングレード:スマート エージェントの変更によ り、ダウングレードする場合、デバイスを CiscoSmartSoftware Manager に再登録する必要 があります。新しいスマートエージェントは暗号化されたファイルを使用するので、古い スマートエージェントが必要とする暗号化されていないファイルを使用するために再登録 する必要があります。
- PBKDF2 (パスワードベースのキー派生関数2)ハッシュをパスワードで使用する場合に 9.5以前のバージョンにダウングレードする:9.6より前のバージョンはPBKDF2ハッシュ をサポートしていません。9.6(1)では、32文字より長い**enable**パスワードおよび**username** パスワードで PBKDF2 ハッシュを使用します。9.7(1) では、すべての新しいパスワード は、長さに関わらず PBKDF2 ハッシュを使用します(既存のパスワードは引き続き MD5 ハッシュを使用します)。ダウングレードすると、**enable** パスワードがデフォルト(空 白)に戻ります。ユーザー名は正しく解析されず、**username** コマンドが削除されます。 ローカル ユーザーをもう一度作成する必要があります。
- ASA 仮想 用のバージョン 9.5(2.200) からのダウングレード:ASA 仮想 はライセンス登録 状態を保持しません。**license smart register idtokenid\_tokenforce** コマンドで再登録する必 要があります (ASDM の場合、[Configuration] > [Device Management] > [Licensing] > [Smart Licensing] ページで [Force registration] オプションを使用)。Smart Software Manager から ID トークンを取得します。
- 元のトンネルがネゴシエートした暗号スイートをサポートしないソフトウェアバージョン をスタンバイ装置が実行している場合でも、VPNトンネルがスタンバイ装置に複製されま す。このシナリオは、ダウングレード時に発生します。その場合、VPN接続を切断して再 接続してください。

 $\hat{ }$ 

## ダウングレード後に削除される互換性のない設定

以前のバージョンにダウングレードすると、それ以降のバージョンで導入されたコマンドは設 定から削除されます。ダウングレードする前に、ターゲットバージョンに対して設定を自動的 にチェックする方法はありません。新しいコマンドが ASA [の新しい機能](https://www.cisco.com/c/en/us/td/docs/security/asa/roadmap/asa_new_features.html)にいつ追加されたか をリリースごとに表示できます。

**show startup-config errors** コマンドを使用してダウングレードした後、拒否されたコマンドを 表示できます。ラボデバイスでダウングレードを実行できる場合は、実稼働デバイスでダウン グレードを実行する前にこのコマンドを使用して効果を事前に確認できます。

場合によっては、ASAはアップグレード時にコマンドを新しいフォームに自動的に移行するた め、バージョンによっては新しいコマンドを手動で設定しなかった場合でも、設定の移行に よってダウングレードが影響を受けることがあります。ダウングレード時に使用できる古い設 定のバックアップを保持することを推奨します。8.3 へのアップグレード時には、バックアッ プが自動的に作成されます(<old\_version>\_startup\_cfg.sav)。他の移行ではバックアップが作 成されません。ダウングレードに影響する可能性がある自動コマンド移行の詳細については、 『ASAアップグレードガイド』の「バージョン固有のガイドラインと移行」を参照してくださ い。

ダウングレードに関するガイドラインおよび制限事項(1427ページ)の既知のダウングレード の問題も参照してください。

たとえば、バージョン9.8(2) を実行している ASA には、次のコマンドが含まれています。

access-list acl1 extended permit sctp 192.0.2.0 255.255.255.0 198.51.100.0 255.255.255.0 username test1 password \$sha512\$1234\$abcdefghijklmnopqrstuvwxyz privilege 15 snmp-server user snmpuser1 snmpgroup1 v3 engineID abcdefghijklmnopqrstuvwxyz encrypted auth md5 12:ab:34 priv aes 128 12:ab:34

9.0(4) にダウングレードすると、起動時に次のエラーが表示されます。

 $\hat{ }$ 

access-list acl1 extended permit sctp 192.0.2.0 255.255.255.0 198.51.100.0 255.255.255.0

ERROR: % Invalid input detected at '^' marker.

username test1 password \$sha512\$1234\$abcdefghijklmnopqrstuvwxyz pbkdf2 privilege 15

ERROR: % Invalid input detected at '^' marker.

snmp-server user snmpuser1 snmpgroup1 v3 engineID abcdefghijklmnopqrstuvwxyz encrypted auth md5 12:ab:34 priv aes 128 12:ab:34

 $\hat{ }$ 

ERROR: % Invalid input detected at '^' marker.

この例では、**access-list extended**コマンドでの**sctp**のサポートがバージョン9.5(2)で、**username** コマンドでの**pbkdf2**のサポートがバージョン9.6(1)で、**snmp-serveruser**コマンドでの**engineID** のサポートがバージョン9.5(3) で追加されました。

# **Firepower 1000**、**2100**(アプライアンスモード)、**Cisco Secure Firewall 3100** のダウングレード

ASA のバージョンを古いバージョンに設定し、バックアップ設定をスタートアップ コンフィ ギュレーションに復元してからリロードすることによって、ASAソフトウェアのバージョンを ダウングレードすることができます。

### 始める前に

この手順ではアップグレードする前に ASA のバックアップ設定を行う必要があるため、古い 設定を復元することができます。古い設定を復元しない場合は、新規または変更された機能を 表す互換性のないコマンドが存在する可能性があります。新しいコマンドは、ソフトウェアの 古いバージョンをロードすると拒否されます。

#### 手順

- ステップ1 スタンドアロン、フェールオーバー、またはクラスタリング展開のために、『ASA [Upgrade](https://www.cisco.com/c/en/us/td/docs/security/asa/upgrade/asa-upgrade/asa-appliance-asav.html) [Guide](https://www.cisco.com/c/en/us/td/docs/security/asa/upgrade/asa-upgrade/asa-appliance-asav.html)』のアップグレード手順を使用して、ASA ソフトウェアの古いバージョンをロードしま す。この場合は、ASAの新しいバージョンではなく、古いバージョンを指定します。重要:ま だ ASAをリロードしないでください。
- ステップ **2** ASA CLI で、バックアップの ASA 設定をスタートアップ コンフィギュレーションにコピーし ます。フェールオーバーの場合は、アクティブユニットでこの手順を実行します。この手順で は、コマンドをスタンバイ装置に複製します。

#### **copy** *old\_config\_url* **startup-config**

**writememory**を使用して実行コンフィギュレーションをスタートアップコンフィギュレーショ ンに保存しないことが重要です。このコマンドは、バックアップ設定を上書きします。

例:

ciscoasa# copy disk0:/9.13.1\_cfg.sav startup-config

ステップ **3** ASA をリロードします。

**ASA CLI**

**reload**

### **ASDM**

**[Tools]** > **[System Reload]** を選択します。

# プラットフォームモードでの **Firepower 2100** のダウングレード

バックアップ設定をスタートアップ コンフィギュレーションに復元し、ASA のバージョンを 古いバージョンに設定してからリロードすることによって、ASAソフトウェアのバージョンを ダウングレードすることができます。

#### 始める前に

この手順ではアップグレードする前に ASA のバックアップ設定を行う必要があるため、古い 設定を復元することができます。古い設定を復元しない場合は、新規または変更された機能を 表す互換性のないコマンドが存在する可能性があります。新しいコマンドは、ソフトウェアの 古いバージョンをロードすると拒否されます。

### 手順

ステップ **1** ASA CLI で、バックアップの ASA 設定をスタートアップ コンフィギュレーションにコピーし ます。フェールオーバーの場合は、アクティブユニットでこの手順を実行します。この手順で は、コマンドをスタンバイ装置に複製します。

**copy** *old\_config\_url* **startup-config**

**writememory**を使用して実行コンフィギュレーションをスタートアップコンフィギュレーショ ンに保存しないことが重要です。このコマンドは、バックアップ設定を上書きします。

### 例:

ciscoasa# copy disk0:/9.12.4\_cfg.sav startup-config

ステップ **2** FXOS では、スタンドアロン、フェールオーバー、あるいはクラスタリング展開のために、 Chassis Manager または FXOS CLI を使用し、『ASA [Upgrade](https://www.cisco.com/c/en/us/td/docs/security/asa/upgrade/asa-upgrade/asa-appliance-asav.html) Guide』のアップグレード手順に 従って ASA ソフトウェアの古いバージョンを使います。この場合は、ASA の新しいバージョ ンではなく、古いバージョンを指定します。

## **Firepower 4100/9300** のダウングレード

バックアップ設定をスタートアップ コンフィギュレーションに復元し、ASA のバージョンを 古いバージョンに設定してからリロードすることによって、ASAソフトウェアのバージョンを ダウングレードすることができます。

### 始める前に

• この手順ではアップグレードする前に ASA のバックアップ設定を行う必要があるため、 古い設定を復元することができます。古い設定を復元しない場合は、新規または変更され た機能を表す互換性のないコマンドが存在する可能性があります。新しいコマンドは、ソ フトウェアの古いバージョンをロードすると拒否されます。

• ASAの古いバージョンが、FXOSの現在のバージョンと互換性があることを確認します。 互換性がない場合は、古い ASA 設定を復元する前に最初の手順として FXOS をダウング レードします。ダウングレードされた FXOS も、(ダウングレードする前に)ASA の現 在のバージョンと互換性があることを確認してください。互換性を実現できない場合は、 ダウングレードを実行しないことをお勧めします。

### 手順

ステップ1 ASA CLI で、バックアップの ASA 設定をスタートアップ コンフィギュレーションにコピーし ます。フェールオーバーまたはクラスタリングの場合は、アクティブ/制御ユニットでこの手 順を実行します。この手順では、コマンドをスタンバイ/データユニットに複製します。

**copy** *old\_config\_url* **startup-config**

**writememory**を使用して実行コンフィギュレーションをスタートアップコンフィギュレーショ ンに保存しないことが重要です。このコマンドは、バックアップ設定を上書きします。

例:

ciscoasa# copy disk0:/9.8.4\_cfg.sav startup-config

- ステップ **2** FXOS では、スタンドアロン、フェールオーバー、あるいはクラスタリング展開のために、 Chassis Manager または FXOS CLI を使用し、『ASA [Upgrade](https://www.cisco.com/c/en/us/td/docs/security/asa/upgrade/asa-upgrade/firepower-4100-9300.html) Guide』のアップグレード手順に 従って ASA ソフトウェアの古いバージョンを使います。この場合は、ASA の新しいバージョ ンではなく、古いバージョンを指定します。
- ステップ **3** また、FXOS をダウングレードする場合は、スタンドアロン、フェールオーバー、あるいはク ラスタリング展開のために、ChassisManagerまたはFXOSCLIを使用し、『[ASAUpgradeGuide](https://www.cisco.com/c/en/us/td/docs/security/asa/upgrade/asa-upgrade/firepower-4100-9300.html)』 のアップグレード手順に従ってFXOSソフトウェアの古いバージョンを最新のバージョンに設 定します。

## **ISA 3000** のダウングレード

ダウングレードでは、ISA3000モデルで以下の機能を完了するためのショートカットが存在し ます。

- ブート イメージ コンフィギュレーションのクリア(**clear configure boot**)。
- 古いイメージへのブート イメージの設定(**boot system**)。
- (オプション)新たなアクティベーション キーの入力(**activation-key**)。
- 実行コンフィギュレーションのスタートアップへの保存(**writememory**)。これにより、 BOOT環境変数を古いイメージに設定します。このため、リロードすると古いイメージが ロードされます。
- 古いコンフィギュレーションのバックアップをスタートアップコンフィギュレーションに コピーします(**copy** *old\_config\_ur* **startup-config**)。
- $\mathcal{Y} \Box \mathcal{Y}$  (**reload**).

### 始める前に

• この手順ではアップグレードする前に ASA のバックアップ設定を行う必要があるため、 古い設定を復元することができます。

手順

ソフトウェアをダウングレードし、古いコンフィギュレーションを復元します。

**downgrade** [**/noconfirm**] *old\_image\_url old\_config\_url* [**activation-key** *old\_key*] 例:

ciscoasa(config)# downgrade /noconfirm disk0:/asa821-k8.bin disk0:/8\_2\_1\_0\_startup\_cfg.sav

**/noconfirm** オプションを指定すると、プロンプトが表示されずにダウングレードされます。 *image\_url*は、disk0、disk1、tftp、ftp、またはsmb上の古いイメージへのパスです。*old\_config\_url* は、保存された移行前の設定へのパスです。8.3 よりも前のアクティベーション キーに戻る必 要がある場合は、そのアクティベーション キーを入力できます。

# ファイルの管理

# フラッシュ メモリ内のファイルの表示

フラッシュ メモリ内のファイルを表示して、そのファイルに関する情報を参照できます。

手順

ステップ **1** フラッシュ メモリ内のファイルを表示します。

**dir** [**disk0:** | **disk1:**]

例:

hostname# dir

Directory of disk0:/

 -rw- 4958208 22:56:20 Nov 29 2004 cdisk.bin 19:32:48 Sep 17 2004 first-backup -rw- 21601 20:51:46 Nov 23 2004 backup.cfg -rw- 8670632 20:42:48 Dec 08 2004 asdmfile.bin

内部フラッシュメモリの場合、**disk0:**と入力します。**disk1:**キーワードは外部フラッシュメモ リを表します。デフォルトは、内部フラッシュ メモリです。

ステップ **2** 特定のファイルに関する追加情報を表示します。

**show file information** [path:/]*filename*

例:

hostname# show file information cdisk.bin

disk0:/cdisk.bin: type is image (XXX) [] file size is 4976640 bytes version 7.0(1)

示されているファイル サイズは例にすぎません。

デフォルト パスは、内部フラッシュ メモリのルート ディレクトリ(disk0:/)です。

## フラッシュ メモリからのファイルの削除

不要になったファイルはフラッシュ メモリから削除できます。

### 手順

フラッシュ メモリからファイルを削除します。

#### **delete disk0:** *filename*

パスを指定しないと、デフォルトにより、ファイルは現在の作業ディレクトリから削除されま す。ファイルを削除するときは、ワイルドカードを使用できます。削除するファイル名を求め るプロンプトが表示されます。その後、削除を確認する必要があります。

## フラッシュ ファイル システムの削除

フラッシュ ファイル システムを消去するには、次の手順を実行します。

手順

- ステップ **1** ISA 3000 コンソールへのアクセス (13 ページ)の手順に従って、ASA のコンソール ポート に接続します。
- ステップ **2** ASA の電源を切ってから、再び電源をオンにします。
- ステップ **3** スタートアップの間に、ROMMONモードに入るようにプロンプト表示されたら、**Escape**キー を押します。
- ステップ **4 erase** コマンドを入力します。これにより、すべてのファイルが上書きされてファイル システ ムが消去されます(非表示のシステム ファイルを含む)。

rommon #1> **erase** [**disk0:** | **disk1:** | **flash:**]

## ファイル アクセスの設定

ASA では、FTP クライアント、セキュア コピー クライアント、または TFTP クライアントを 使用できます。また、ASA をセキュア コピー サーバーとして設定することもできるため、コ ンピュータでセキュア コピー クライアントを使用できます。

### **FTP** クライアント モードの設定

ASA では、FTP サーバーとの間で、イメージ ファイルやコンフィギュレーション ファイルの アップロードおよびダウンロードを実行できます。パッシブFTPでは、クライアントは制御接 続およびデータ接続の両方を開始します。パッシブモードではデータ接続の受け入れ側となる サーバーは、今回の特定の接続においてリッスンするポート番号を応答として返します。

手順

FTP モードをパッシブに設定します。

**ftp mode passive**

例:

ciscoasa(config)# ftp mode passive

## セキュア コピー サーバーとしての **ASA** の設定

ASA 上でセキュア コピー(SCP)サーバーをイネーブルにできます。SSH による ASA へのア クセスを許可されたクライアントだけが、セキュア コピー接続を確立できます。

始める前に

- サーバーにはディレクトリ サポートがありません。ディレクトリ サポートがないため、 ASA の内部ファイルへのリモート クライアント アクセスは制限されます。
- サーバーでは、バナーまたはワイルドカードがサポートされていません。
- SSH アクセスの設定 (1365 ページ) に従って、ASA で SSH を有効にします。
- SSH バージョン 2 接続をサポートするには、ASA のライセンスに強力な暗号化 (3DES/AES)ライセンスが必要です。
- 特に指定されていないかぎり、マルチ コンテキスト モードでは、システム実行スペース で次の手順を実行します。コンテキストからシステム実行スペースに切り替えるには、 **changeto system** コマンドを入力します。
- セキュア コピーのパフォーマンスは、使用する暗号化アルゴリズムにある程度依存しま す。デフォルトで、ASA は 3des-cbc aes128-cbc aes192-cbc aes256-cbc aes128-ctr aes192-ctr aes256-ctr の順にアルゴリズムをネゴシエートします。提示された最初のアルゴリズム (3des-cbc)が選択された場合、aes128-cbc などの一層効率的なアルゴリズムが選択され た場合よりも大幅にパフォーマンスが低下します。提示された暗号方式を変更するには、 **ssh cipher encryption** コマンド。たとえば、**ssh cipher encryption custom aes128-cbc**

#### 手順

ステップ **1** SCP サーバーをイネーブルにします。

### **ssh scopy enable**

ステップ **2** (オプション)ASA データベースから手動でサーバーとそのキーを追加または削除します。

**ssh pubkey-chain** [**no**] **server** *ip\_address* {**key-string** *key\_string* **exit**| **key-hash** {**md5** | **sha256**} *fingerprint*}

### 例:

```
ciscoasa(config)# ssh pubkey-chain
ciscoasa(config-ssh-pubkey-chain)# server 10.7.8.9
ciscoasa(config-ssh-pubkey-server)# key-string
Enter the base 64 encoded RSA public key.
End with the word "exit" on a line by itself
ciscoasa(config-ssh-pubkey-server-string)# c1:b1:30:29:d7:b8:de:6c:97:77:10:d7:46:41:63:87
ciscoasa(config-ssh-pubkey-server-string)# exit
ciscoasa(config-ssh-pubkey-server)# show running-config ssh pubkey-chain
ssh pubkey-chain
  server 10.7.8.9
    key-hash sha256 f1:22:49:47:b6:76:74:b2:db:26:fb:13:65:d8:99:19:
e7:9e:24:46:59:be:13:7f:25:27:70:9b:0e:d2:86:12
```
ASA は接続先の各 SCP サーバーの SSH ホストキーを保存します。必要に応じて、手動でキー を管理できます。

各サーバーについて、SSH ホストの **key-string**(公開キー) または **key-hash**(ハッシュ値)を 指定できます。

*key\_string* はリモート ピアの Base64 で符号化された RSA 公開キーです。オープン SSH クライ アントから (言い換えると .ssh/id rsa.pub ファイルから) 公開キー値を取得できます。Base64 で符号化された公開キーを送信した後、SHA-256 によってそのキーがハッシュされます。

**key-hash** {**md5** | **sha256**} *fingerprint* では、たとえば、**show** コマンドの出力からコピーしたキー などの、すでにハッシュされているキー(MD5またはSHA-256キーを使用)が入力されます。

ステップ **3** (任意) SSH ホスト キー チェックを有効または無効にします。マルチ コンテキスト モード では、管理コンテキストでこのコマンドを入力します。

[**no**] **ssh stricthostkeycheck**

例:

```
ciscoasa# ssh stricthostkeycheck
ciscoasa# copy x scp://cisco@10.86.95.9/x
The authenticity of host '10.86.95.9 (10.86.95.9)' can't be established.
RSA key fingerprint is dc:2e:b3:e4:e1:b7:21:eb:24:e9:37:81:cf:bb:c3:2a.
Are you sure you want to continue connecting (yes/no)? yes
Warning: Permanently added '10.86.95.9' (RSA) to the list of known hosts.
Source filename [x]?
Address or name of remote host [10.86.95.9]?
```
Destination username [cisco]?

Destination password []? cisco123

Destination filename [x]?

デフォルトで、このオプションは有効になっています。このオプションがイネーブルになって いる場合、ASA にまだ格納されていないホストキーを許可または拒否するように求められま す。このオプションがディセーブルになっている場合、ASAは過去に保存されたことがないホ ストキーを自動的に許可します。

#### 例

外部ホストのクライアントから、SCP ファイル転送を実行します。たとえば、Linux では次のコマンドを入力します。

**scp -v -pw** *password* [*path*/]*source\_filename username*@*asa\_address***:**{**disk0**|**disk1**}**:/**[*path*/]*dest\_filename*

**-v** は冗長を表します。**-pw** が指定されていない場合は、パスワードの入力を求めるプ ロンプトが表示されます。

次に、10.86.94.170 にあるサーバーのすでにハッシュされているホスト キーを追加す る例を示します。

```
ciscoasa(config)# ssh pubkey-chain
ciscoasa(config-ssh-pubkey-chain)# server 10.86.94.170
ciscoasa(config-ssh-pubkey-server)# key-hash sha256 65:d9:9d:fe:1a:bc:61:aa:
```
**64:9d:fc:ee:99:87:38:df:a8:8e:d9:e9:ff:42:de:e8:8d:2d:bf:a9:2b:85:2e:19**

次に、10.7.8.9 にあるサーバーのホスト ストリング キーを追加する例を示します。

```
ciscoasa(config)# ssh pubkey-chain
ciscoasa(config-ssh-pubkey-chain)# server 10.7.8.9
ciscoasa(config-ssh-pubkey-server)# key-string
Enter the base 64 encoded RSA public key.
End with the word "exit" on a line by itself
ciscoasa(config-ssh-pubkey-server-string)# c1:b1:30:29:d7:b8:de:6c:97:77:10:d7:
46:41:63:87
ciscoasa(config-ssh-pubkey-server-string)# exit
```
### **ASA TFTP** クライアントのパス設定

TFTPは、単純なクライアント/サーバーファイル転送プロトコルで、RFC783およびRFC1350 Rev. 2 で規定されています。TFTP サーバーとの間でファイルをコピーできるように、ASA を TFTP クライアントとして設定できます。これにより、コンフィギュレーション ファイルを バックアップし、それらを複数の ASA にプロパゲートできます。

ここでは、TFTP サーバーへのパスを事前定義できるため、**copy** および **configure net** などのコ マンドで入力する必要がなくなります。

### 手順

**configure net** および **copy** コマンドで使用するために、TFTP サーバーのアドレスおよびファイ ル名を事前定義します。

**tftp-server** *interface\_name server\_ip filename*

### 例:

ciscoasa(config)# tftp-server inside 10.1.4.7 files/config1.cfg ciscoasa(config)# copy tftp: test.cfg

Address or name of remote host [10.1.4.7]?

Source filename [files/config1.cfg]?**config2.cfg**

Destination filename [test.cfg]?

Accessing tftp://10.1.4.7/files/config2.cfg;int=outside...

コマンドを入力するとファイル名を上書きできます。たとえば、**copy**コマンドを使用するとき に事前定義されたTFTPサーバーのアドレスを利用できますが、インタラクティブプロンプト でファイル名を入力することもできます。

**copy** コマンドに、**tftp://***url* ではなく **tftp:** を入力して tftp-server の値を使用します。

## **ASA** へのファイルのコピー

この項では、アプリケーションイメージ、ASDMソフトウェア、コンフィギュレーションファ イル、またはTFTP、FTP、SMB、HTTP、HTTPS、またはSCPサーバーから内部または外部フ ラッシュメモリにダウンロードする必要があるその他のファイルをコピーする方法について説 明します。

### 始める前に

• 文字の大文字と小文字が異なっていても、同じ名前の2つのファイルをフラッシュメモリ の同じディレクトリに保存できません。たとえば、config.cfg というファイルが存在する 場所にConfig.cfgというファイルをダウンロードしようとすると、次のエラーメッセージ が表示されます。

%Error opening disk0:/Config.cfg (File exists)

- Cisco SSL VPN Client をインストールする方法の詳細については、『*Cisco AnyConnect VPN Client Administrator Guide*』を参照してください。ASA に CiscoSecure Desktop をインストー ルする方法の詳細については、『*Cisco Secure DesktopConfiguration Guide forCisco ASA 5500 Series Administrators*(*Cisco ASA 5500* シリーズ管理者向け *Cisco Secure Desktop* コンフィギュ レーション ガイド)』を参照してください。
- 複数のイメージがインストールされている場合、または外部フラッシュメモリにイメージ がインストールされている場合に特定のアプリケーション イメージまたは ASDM イメー ジを使用するように ASA を設定するには、ASA イメージ、ASDM、およびスタートアッ プ コンフィギュレーションの設定 (1444 ページ)を参照してください。
- マルチ コンテキスト モードの場合は、システム実行スペース内にいる必要があります。
- (オプション) ASAがサーバーとの通信に使用するインターフェイスを指定します。イン ターフェイスを指定しない場合、ASA は管理専用のルーティング テーブルをチェックし ます。ここで一致が見つからない場合はデータのルーティング テーブルをチェックしま す。
- CiscoSSH スタックを使用する場合、ASA **copy** コマンドを使用して SCP サーバとの間で ファイルをコピーするには、**ssh**コマンドを使用してSCPサーバサブネット/ホストのSSH アクセスを ASA で有効にする必要があります。SSH アクセスの設定 (1365 ページ)を参 照してください。

#### 手順

次のサーバー タイプの 1 つを使用してファイルをコピーします。

• TFTP サーバーからコピーします。

**copy** [**/noconfirm**] [*interface\_name*] **tftp://***server*[**/***path*]**/***src\_*f*ilename* {**disk0**|**disk1**}**:/**[*path***/**]*dest\_filename*

例:

```
ciscoasa# copy tftp://10.1.1.67/files/context1.cfg disk0:/context1.cfg
Address or name of remote host [10.1.1.67]?
Source filename [files/context1.cfg]?
Destination filename [context1.cfg]?
Cryptochecksum: db8ba196 9ad189a8 7f5f501f 1bec469b
!!!!!!!!!!!
11143 bytes copied in 5.710 secs (2228 bytes/sec)
```
• FTP サーバーからコピーします。

**copy** [**/noconfirm**] [*interface\_name*] **ftp://**[*user*[**:***password*]**@**]*server*[**/***path*]**/***src\_*f*ilename* {**disk0**|**disk1**}**:/**[*path***/**]*dest\_filename*

例:

```
ciscoasa# copy ftp://jcrichton:aeryn@10.1.1.67/files/context1.cfg
disk0:/contexts/context1.cfg
Address or name of remote host [10.1.1.67]?
Source username [jcrichton]?
Source password [aeryn]?
Source filename [files/context1.cfg]?
Destination filename [contexts/context1.cfg]?
Cryptochecksum: db8ba196 9ad189a8 7f5f501f 1bec469b
!!!!!!!!!!!
11143 bytes copied in 5.710 secs (2228 bytes/sec)
```
• HTTP(S) サーバーからコピーします。

**copy** [**/noconfirm**] [*interface\_name*]**http**[**s**]**://**[*user*[**:***password*]**@**]*server*[**:***port*][**/***path*]**/***src\_*f*ilename* {**disk0**|**disk1**}**:/**[*path***/**]*dest\_filename*

例:

```
ciscoasa# copy https://asun:john@10.1.1.67/files/moya.cfg disk0:/contexts/moya.cfg
Address or name of remote host [10.1.1.67]?
Source username [asun]?
Source password [john]?
Source filename [files/moya.cfg]?
Destination filename [contexts/moya.cfg]?
Cryptochecksum: db8ba196 9ad189a8 7f5f501f 1bec469b
!!!!!!!!!!!
11143 bytes copied in 5.710 secs (2228 bytes/sec)
```
• SMB サーバーからコピーします。

**copy** [**/noconfirm**] [*interface\_name*] **smb://**[*user*[**:***password*]**@**]*server*[**/***path*]**/***src\_*f*ilename* {**disk0**|**disk1**}**:/**[*path***/**]*dest\_filename*

例:

ciscoasa# copy /noconfirm smb://chiana:dargo@10.1.1.67/test.xml disk0:/test.xml

Cryptochecksum: db8ba196 9ad189a8 7f5f501f 1bec469b !!!!!!!!!!! 11143 bytes copied in 5.710 secs (2228 bytes/sec)

• SCP サーバーからコピーします。

**;int=***interface* オプションは、ルート ルックアップをバイパスして、常に指定されたイン ターフェイスを使用して SCP サーバーに到達します。

```
copy [/noconfirm] [interface_name]
scp://[user[:password]@]server[/path]/src_filename[;int=interface_name]
{disk0|disk1}:/[path/]dest_filename
```
例:

```
ciscoasa# copy scp://pilot@10.86.94.170/test.cfg disk0:/test.cfg
Address or name of remote host [10.86.94.170]?
Source username [pilot]?
Destination filename [test.cfg]?
The authenticity of host '10.86.94.170 (10.86.94.170)' can't be established.
RSA key fingerprint is
<65:d9:9d:fe:1a:bc:61:aa:64:9d:fc:ee:99:87:38:df:a8:8e:d9:e9:ff:42:de:e8:8d:2d:bf:a9:2b:85:2e:19>(SHA256).
Are you sure you want to continue connecting (yes/no)? yes
Please use the following commands to add the hash key to the configuration:
  ssh pubkey-chain
    server 10.86.94.170
      key-hash sha256
65:d9:9d:fe:1a:bc:61:aa:64:9d:fc:ee:99:87:38:df:a8:8e:d9:e9:ff:42:de:e8:8d:2d:bf:a9:2b:85:2e:19
```
Password: <type in password> !!!!!! 6006 bytes copied in 8.160 secs (750 bytes/sec)

# スタートアップコンフィギュレーションまたは実行コンフィギュレー ションへのファイルのコピー

テキスト ファイルは、TFTP、FTP、SMB、HTTP(S)、または SCP サーバーから、またはフ ラッシュ メモリから、実行コンフィギュレーションまたはスタートアップ コンフィギュレー ションにダウンロードできます。

### 始める前に

コンフィギュレーションを実行コンフィギュレーションにコピーするには、2つのコンフィギュ レーションをマージします。マージによって、新しいコンフィギュレーションから実行コン フィギュレーションに新しいコマンドが追加されます。コンフィギュレーションが同じ場合、 変更は発生しません。コマンドが衝突する場合、またはコマンドがコンテキストの実行に影響 を与える場合、マージの結果はコマンドによって異なります。エラーが発生することも、予期 できない結果が生じることもあります。

(オプション)ASAがサーバーとの通信に使用するインターフェイスを指定します。インター フェイスを指定しない場合、ASA は管理専用のルーティング テーブルをチェックします。こ こで一致が見つからない場合はデータのルーティング テーブルをチェックします。

### 手順

スタートアップ コンフィギュレーションまたは実行コンフィギュレーションにファイルをコ ピーするには、適切なダウンロードサーバーに対して次のコマンドのいずれかを入力します。

• TFTP サーバーからコピーします。

**copy** [**/noconfirm**] [*interface\_name*] **tftp://***server*[**/***path*]**/***src\_*f*ilename* {**startup-config** | **running-config**}

例:

ciscoasa# copy tftp://10.1.1.67/files/old-running.cfg running-config

• FTP サーバーからコピーします。

**copy** [**/noconfirm**] [*interface\_name*] **ftp://**[*user*[**:***password*]**@**]*server*[**/***path*]**/***src\_*f*ilename* {**startup-config** | **running-config**}

例:

ciscoasa# copy ftp://jcrichton:aeryn@10.1.1.67/files/old-startup.cfg startup-config

• HTTP(S) サーバーからコピーします。

**copy** [**/noconfirm**] [*interface\_name*] **http**[**s**]**://**[*user*[**:***password*]**@**]*server*[**:***port*][**/***path*]**/***src\_*f*ilename* {**startup-config** | **running-config**}

例:

ciscoasa# copy https://asun:john@10.1.1.67/files/new-running.cfg running-config

• SMB サーバーからコピーします。

**copy** [**/noconfirm**] [*interface\_name*] **smb://**[*user*[**:***password*]**@**]*server*[**/***path*]**/***src\_*f*ilename* {**startup-config** | **running-config**}

例:

ciscoasa# copy /noconfirm smb://chiana:dargo@10.1.1.67/new-running.cfg running-config

• SCP サーバーからコピーします。

**copy** [**/noconfirm**] [*interface\_name*] **scp://**[*user*[**:***password*]**@**]*server*[**/***path*]**/***src\_filename*[**;int=***interface\_name*] {**startup-config** | **running-config**}

例:

ciscoasa# copy scp://pilot:moya@10.86.94.170/new-startup.cfg startup-config

**;int=***interface* オプションは、ルート ルックアップをバイパスして、常に指定されたイン ターフェイスを使用して SCP サーバーに到達します。

### 例

たとえば、TFTPサーバーからコンフィギュレーションをコピーするには、次のコマン ドを入力します。

ciscoasa# **copy tftp://209.165.200.226/configs/startup.cfg startup-config**

FTP サーバーからコンフィギュレーションをコピーするには、次のコマンドを入力し ます。

ciscoasa# **copy ftp://admin:letmein@209.165.200.227/configs/startup.cfg startup-config**

HTTP サーバーからコンフィギュレーションをコピーするには、次のコマンドを入力 します。

ciscoasa# **copy http://209.165.200.228/configs/startup.cfg startup-config**

# **ASA** イメージ、**ASDM**、およびスタートアップ コンフィ ギュレーションの設定

複数の ASA または ASDM イメージがある場合は、ブートするイメージを指定する必要があり ます。イメージを設定しない場合はデフォルトのブートイメージが使用され、そのイメージは 意図されたものではない可能性があります。スタートアップコンフィギュレーションでは、コ ンフィギュレーション ファイルを任意で指定できます。

次のモデルのガイドラインを参照してください。

- Firepower 4100/9300 シャーシ:ASA のアップグレードは FXOS によって管理されます。 ASA オペレーティング システム内で ASA をアップグレードすることはできないため、 ASA イメージに対してこの手順を使用しないでください。ASA と FXOS は個別にアップ グレードでき、FXOSディレクトリリストに別々に表示されます。ASAパッケージには必 ず ASDM が含まれています。
- プラットフォーム モードの Firepower 2100:ASA、ASDM、および FXOS のイメージは 1 つのパッケージに一緒にバンドルされています。パッケージの更新はFXOSによって管理 されます。ASA オペレーティング システム内で ASA をアップグレードすることはできな いため、ASA イメージに対してこの手順を使用しないでください。ASA と FXOS は個別 にアップグレードできません。常に一緒にバンドルされています。
- Firepower 1000、アプライアンスモードの 2100、Cisco Secure Firewall 3100 : ASA、ASDM、 および FXOS のイメージは 1 つのパッケージに一緒にバンドルされています。パッケージ の更新は、次の手順を使用して ASA によって管理されます。これらのプラットフォーム では、ブートするイメージを識別するために ASA が使用されますが、基盤となるメカニ ズムはレガシー ASA とは異なります。詳細については、以下のコマンドの説明を参照し てください。
- モデルの ASDM : ASDM は ASA オペレーティングシステム内からアップグレードできる ため、バンドルされたASDMイメージのみを使用する必要はありません。プラットフォー ムモードの Firepower 2100 ではFirepower 4100/9300、手動でアップロードする ASDM イ メージは FXOS イメージリストに表示されません。ASA から ASDM イメージを管理する 必要があります。

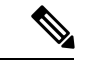

- ASAバンドルをアップグレードすると、同じ名前(**asdm.bin**)で あるため、バンドル内の ASDM イメージが ASA 上の前の ASDM バンドルイメージに置き換わります。ただし、アップロードした 別のASDMイメージ(たとえば**asdm-782.bin**)を手動で選択する と、バンドルアップグレード後も引き続き同じイメージが使用さ れます。互換性のあるASDMバージョンを実行していることを確 認するには、バンドルをアップグレードする前にASDMをアップ グレードするか、または ASA バンドルをアップグレードする直 前に、バンドルされたASDMイメージ(**asdm.bin**)を使用するよ うに ASA を再設定する必要があります。 (注)
	- ASA 仮想:初期導入時の ASA 仮想 パッケージでは、ASA イメージが読み取り専用 boot:/ パーティションに配置されます。ASA 仮想 をアップグレードする際は、フラッシュメモ リ内の別のイメージを指定します。後でコンフィギュレーションをクリアすると(**clear configure all**)、ASA 仮想 は元の展開のイメージをロードするようになることに注意して ください。初期導入時のASA仮想パッケージには、フラッシュメモリに配置されるASDM イメージも含まれています。ASDM イメージを個別にアップグレードできます。

次のデフォルト設定を参照してください。

- ASA イメージ:
	- Firepower 1000、アプライアンスモードの 2100、Cisco Secure Firewall 3100:以前実行 していたブートイメージをブートします。
	- その他の物理 ASA:内部フラッシュ メモリ内で見つかった最初のアプリケーション イメージをブートします。
	- ASA仮想:最初に展開したときに作成された、読み取り専用のboot:/パーティション にあるイメージをブートします。
	- Firepower 4100/9300 シャーシ:どの ASA イメージをブートするかは FXOS システム によって決定されます。この手順を使用して ASA イメージを設定することはできま せん。
	- プラットフォーム モードの Firepower 2100:どの ASA/FXOS パッケージをブートする かは FXOS システムによって決定されます。この手順を使用して ASA イメージを設 定することはできません。
- ·すべての ASA 上の ASDM イメージ: 内部フラッシュ メモリ内で見つかった (この場所に イメージがない場合は外部フラッシュ メモリ内で見つかった)最初の ASDM イメージを ブートします。
- スタートアップ コンフィギュレーション:デフォルトで、ASA は、隠しファイルである スタートアップ コンフィギュレーションからブートします。

#### 手順

ステップ **1** ASA ブート イメージの場所を設定します。

**boot system** *url*

例:

ciscoasa(config)# boot system disk0:/images/asa921.bin

URL は次のようになります。

- {**disk0:/** | **disk1:/**}[*path***/**]*filename*
- **tftp://**[*user*[**:***password*]**@**]*server*[**:***port*]**/**[*path***/**]*filename*

TFTP オプションは、すべてのモデルでサポートされるわけではありません。

**Firepower 1000**、アプライアンスモードの**2100**、**CiscoSecure Firewall 3100**:1つの**bootsystem** コマンドのみ入力できます。新しいイメージにアップグレードする場合は、**no boot system** を 入力して、以前に設定したイメージを削除する必要があります。設定に **boot system** コマンド が存在しない場合があることに注意してください。たとえば、ROMMONからイメージをイン ストールした場合、新しいデバイスがある場合、またはコマンドを手動で削除した場合などで す。**boot system** コマンドは、入力時にアクションを実行します。システムはイメージを検証 して解凍し、ブート場所(FXOS によって管理される disk0 の内部ロケーション)にコピーし ます。ASAをリロードすると、新しいイメージがロードされます。リロードの前に気が変わっ た場合は、**no boot system** コマンドを入力してブート場所から新しいイメージを削除し、現在 のイメージを引き続き実行することができます。このコマンドを入力した後、ASAフラッシュ メモリから元のイメージファイルを削除することもできます。すると、ASAはブート場所から 正しく起動します。ただし、**boot system** コマンドはフラッシュメモリ内のイメージでのみ動 作するため、フラッシュメモリで使用するイメージを保持することをお勧めします。他のモデ ルとは異なり、スタートアップ コンフィギュレーション内のこのコマンドは、ブート イメー ジに影響しません(本質的に表面的なものです)。リロード時には、最後にロードされたブー トイメージが常に実行されます。このコマンドを入力した後で設定を保存しない場合、リロー ドすると、新しいイメージが起動された場合でも、古いコマンドが設定に出現します。設定を 保存することにより、設定の同期を維持する必要があります。Cisco ダウンロード サイトから ロードできるのは、元のファイル名のイメージのみです。ファイル名を変更した場合はロード されません。また、Threat Defense イメージをロードして Threat Defense に再イメージ化でき ます。この場合は、すぐにリロードするように求められます。

他のモデル:最大 4 つの **boot system** コマンド エントリを入力して、ブートする複数のイメー ジを順番に指定することができます。ASA は、最初に検出に成功したイメージをブートしま す。**boot system** コマンドを入力すると、エントリがリストの最後に追加されます。ブート エ ントリの順序を変更するには、**clear configure boot system** コマンドを使用してすべてのエント リを削除してから、エントリを目的の順序で再入力する必要があります。設定できる **boot system tftp** コマンドは 1 つだけです。これは、最初に設定する必要があります。

ASA が連続ブートのサイクルから抜け出せない場合は、ASA を ROMMON モード にリブートします。ROMMONモードの詳細については、デバッグメッセージの表 示 (1491ページ)を参照してください。 (注)

#### 例:

```
firepower-2110(config)# boot system disk0:/cisco-asa-fp2k.9.13.2.SPA
The system is currently installed with security software package 9.13.1, which has:
   - The platform version: 2.7.1
   - The CSP (asa) version: 9.13.1
Preparing new image for install...
!!!!!!!!!!!!!
Image download complete (Successful unpack the image).
Installation of version 9.13.2 will do the following:
   - upgrade to the new platform version 2.7.2
   - upgrade to the CSP ASA version 9.13.2
After the installation is complete, reload to apply the new image.
Finalizing image install process...
Install status: ready...........
Install_status: validating-images.....
Install_status: update-software-pack-completed
firepower-2110(config)#
```
ステップ **2** ブートする ASDM イメージを設定します。

**asdm image** {**disk0:/** | **disk1:/**}[*path*/]*filename*

例:

ciscoasa(config)# asdm image disk0:/images/asdm721.bin

ブートするイメージを指定しない場合、インストールされているイメージが 1 つしかなくて も、ASAによって**asdm image**コマンドが実行コンフィギュレーションに挿入されます。[自動 更新(Auto Update)](設定されている場合)の問題を避けるため、また起動時ごとのイメー ジ検索を回避するため、ブートする ASDM イメージをスタートアップ コンフィギュレーショ ンで指定する必要があります。

ステップ **3** (オプション)スタートアップコンフィギュレーションをデフォルトの隠しファイルではなく 既知のファイルになるように設定します。

**boot config** {**disk0:/** | **disk1:/**}[*path*/]*filename*

例:

ciscoasa(config)# boot config disk0:/configs/startup1.cfg

# コンフィギュレーションまたはその他のファイルのバッ クアップと復元

システム障害に備えて、コンフィギュレーション ファイルなどのシステム ファイルを定期的 にバックアップすることを推奨します。

# 完全なシステム バックアップまたは復元の実行

次の手順では、コンフィギュレーションおよびイメージの zipバックアップ tar.gz ファイルへ のバックアップおよび復元方法と、そのファイルのローカルコンピュータへの転送方法につい て説明します。

### バックアップまた復元を開始する前に

- バックアップまたは復元を開始する前に、バックアップまたは復元場所に使用可能なディ スク領域が少なくとも 300 MB ある必要があります。
- バックアップ中またはバックアップ後にコンフィギュレーションを変更した場合、その変 更内容はバックアップに含められません。バックアップの実行後にコンフィギュレーショ ンを変更してから復元を実行した場合、このコンフィギュレーションの変更は上書きされ ます。結果として、ASA は異なる挙動をすることもあります。
- 一度に開始できるバックアップまたは復元は 1 つだけです。
- コンフィギュレーションは、元のバックアップを実行したときと同じ ASA バージョンに のみ復元できます。復元ツールを使用して、ASA の異なるバージョン間でコンフィギュ レーションを移行することはできません。コンフィギュレーションの移行が必要な場合、 ASAは、新しいASAOSをロードした時に常駐するスタートアップコンフィギュレーショ ンを自動的にアップグレードします。
- クラスタリングを使用する場合、バックアップまたは復元できるのは、スタートアップコ ンフィギュレーション、実行コンフィギュレーション、およびアイデンティティ証明書の みです。ユニットごとに別々にバックアップを作成および復元する必要があります。
- フェールオーバーを使用する場合、バックアップの作成および復元は、アクティブユニッ トとスタンバイ ユニットに対して別々に行う必要があります。
- ASA にマスター パスフレーズを設定している場合は、この手順で作成したバックアップ コンフィギュレーションの復元時にそのマスター パスフレーズが必要となります。ASA のマスターパスフレーズが不明な場合は、マスターパスフレーズの設定 (877ページ)を 参照して、バックアップを続行する前に、マスターパスフレーズをリセットする方法を確 認してください。
- PKCS12 データをインポート(**crypto ca trustpoint** コマンドを使用)する際にトラストポ イントが RSA キーを使用している場合、インポートされたキー ペアにはトラストポイン トと同じ名前が割り当てられます。この制約のため、ASDMコンフィギュレーションを復

元した後でトラストポイントおよびそのキー ペアに別の名前を指定した場合、スタート アップコンフィギュレーションは元のコンフィギュレーションと同じになるのに、実行コ ンフィギュレーションには異なるキー ペア名が含まれることになります。つまり、キー ペアとトラストポイントに別の名前を使用した場合は、元のコンフィギュレーションを復 元できないということです。この問題を回避するため、トラストポイントとそのキーペア には必ず同じ名前を使用してください。

- CLIを使用してバックアップしてからASDMを使用して復元したり、その逆を行うことは できません。
- 各バックアップ ファイルに含まれる内容は次のとおりです。
	- 実行コンフィギュレーション
	- スタートアップ コンフィギュレーション
	- すべてのセキュリティ イメージ

Cisco Secure Desktop およびホスト スキャンのイメージ

Cisco Secure Desktop およびホスト スキャンの設定

AnyConnect クライアント(SVC)画像とプロファイル

AnyConnect クライアント(SVC)のカスタマイズおよびトランスフォーム

- アイデンティティ証明書(アイデンティティ証明書に関連付けられた RSA キー ペア は含まれるが、スタンドアロン キーは除外される)
- VPN 事前共有キー
- SSL VPN コンフィギュレーション
- アプリケーション プロファイルのカスタム フレームワーク(APCF)
- ブックマーク
- カスタマイゼーション
- ダイナミック アクセス ポリシー (DAP)
- プラグイン
- 接続プロファイル用の事前入力スクリプト
- プロキシ自動設定
- 変換テーブル
- Web コンテンツ
- バージョン情報

### システムのバックアップ

この手順では、完全なシステム バックアップを実行する方法について説明します。

手順

### ステップ **1** システムをバックアップします。

**backup** [**/noconfirm**] [ **context** *ctx-name*] [ **interface** *name*] [ **passphrase** *value*] [ **location** *path*]

例:

```
ciscoasa# backup location disk0:/sample-backup]
Backup location [disk0:/sample-backup]?
```
**interface** *name* を指定しない場合、ASA は管理専用のルーティング テーブルをチェックしま す。ここで一致が見つからない場合はデータのルーティング テーブルをチェックします。

システム実行スペースからのマルチ コンテキスト モードで、**context** キーワードを入力して、 指定したコンテキストをバックアップします。各コンテキストは個別にバックアップする必要 があります。つまり、ファイルごとに **backup** コマンドを再入力する必要があります。

VPN 証明書および事前共有キーのバックアップ中、証明書を符号化するために、**passphrase** キーワードで指定された秘密キーが必要です。PKCS12 形式の証明書を符号化および復号化す るために使用するパスフレーズを入力する必要があります。バックアップに含まれるのは証明 書に関連する RSA キー ペアだけであり、スタンドアロン証明書は除外されます。

バックアップの **location** にはローカル ディスクまたはリモート URL を指定できます。location を指定しない場合は、次のデフォルト名が使用されます。

- シングル モード:disk0:*hostname*.backup.*timestamp*.tar.gz
- マルチ モード:disk0:*hostname*.context-*ctx-name*.backup.*timestamp*.tar.gz

### ステップ2 プロンプトに従います。

#### 例:

```
ciscoasa# backup location disk0:/sample-backup
Backup location [disk0:/sample-backup]?
```

```
Begin backup…
Backing up [ASA version] … Done!
Backing up [Running Config] … Done!
Backing up [Startup Config] … Done!
```
Enter a passphrase to encrypt identity certificates. The default is cisco. You will be required to enter the same passphrase while doing a restore: **cisco** Backing up [Identity Certificates] … Done!

IMPORTANT: This device uses master passphrase encryption. If this backup file is used to restore to a device with a different master passphrase, you will need to provide the current master passphrase during restore. Backing up [VPN Pre-shared keys] … Done!
Backing up [SSL VPN Configurations: Application Profile Custom Framework] … Done! Backing up [SSL VPN Configurations: Bookmarks]… Done! Backing up [SSL VPN Configurations: Customization] … Done! Backing up [SSL VPN Configurations: Dynamic Access Policy] … Done! Backing up [SSL VPN Configurations: Plug-in] … Done! Backing up [SSL VPN Configurations: Pre-fill scripts for Connection Profile] … Done! Backing up [SSL VPN Configurations: Proxy auto-config] … Done! Backing up [SSL VPN Configurations: Translation table] … Done! Backing up [SSL VPN Configurations: Web Content] … Done! Backing up [Anyconnect(SVC) client images and profiles] … Done! Backing up [Anyconnect(SVC) customizations and transforms] … Done! Backing up [Cisco Secure Desktop and Host Scan images] … Done! Backing up [UC-IME tickets] … Done! Compressing the backup directory ... Done! Copying Backup ... Done! Cleaning up ... Done! Backup finished!

### バックアップの復元

zip tar.gz ファイルからローカル PC に復元するコンフィギュレーションやイメージを指定しま す。

手順

ステップ **1** バックアップ ファイルからシステムを復元します。

**restore** [**/noconfirm**] [**context** *ctx-name*] [**passphrase** *value*] [**location** *path*]

例:

```
ciscoasa# restore location disk0:/5525-2051.backup.2014-07-09-223$
restore location [disk0:/5525-2051.backup.2014-07-09-223251.tar.gz]?
```
**context** キーワードを使用して複数のコンテキストを復元する場合、バック アップされた各コ ンテキスト ファイルは個別に復元する必要があります。つまり、**restore** コマンドをファイル ごとに再入力する必要があります。

### ステップ2 プロンプトに従います。

例:

```
ciscoasa# restore location disk0:/5525-2051.backup.2014-07-09-223$
restore location [disk0:/5525-2051.backup.2014-07-09-223251.tar.gz]?
Copying Backup file to local disk... Done!
Extracting the backup file ... Done!
Warning: The ASA version of the device is not the same as the backup version,
some configurations might not work after restore!
Do you want to continue? [confirm] y
Begin restore ...
IMPORTANT: This backup configuration uses master passphrase encryption.
Master passphrase is required to restore running configuration,
startup configuration and VPN pre-shared keys.
```

```
Backing up [VPN Pre-shared keys] … Done!
Backing up [SSL VPN Configurations: Application Profile Custom Framework] … Done!
Backing up [SSL VPN Configurations: Bookmarks]… Done!
Backing up [SSL VPN Configurations: Customization] … Done!
Backing up [SSL VPN Configurations: Dynamic Access Policy] … Done!
Backing up [SSL VPN Configurations: Plug-in] … Done!
Backing up [SSL VPN Configurations: Pre-fill scripts for Connection Profile] … Done!
Backing up [SSL VPN Configurations: Proxy auto-config] … Done!
Backing up [SSL VPN Configurations: Translation table] … Done!
Backing up [SSL VPN Configurations: Web Content] … Done!
Backing up [Anyconnect(SVC) client images and profiles] … Done!
Backing up [Anyconnect(SVC) customizations and transforms] … Done!
Backing up [Cisco Secure Desktop and Host Scan images] … Done!
Backing up [UC-IME tickets] … Done!
Restoring [Running Configuration]
Following messages are as a result of applying the backup running-configuration to
this device, please note them for future reference.
ERROR: Interface description was set by failover and cannot be changed
ERROR: Unable to set this url, it has already been set
Remove the first instance before adding this one
INFO: No change to the stateful interface
Failed to update LU link information
.Range already exists.
WARNING: Advanced settings and commands should only be altered or used
under Cisco supervision.
ERROR: Failed to apply media termination address 198.0.1.228 to interface outside,
the IP is already used as media-termination address on interface outside.
ERROR: Failed to apply media termination address 198.0.0.223 to interface inside,
the IP is already used as media-termination address on interface inside.
WARNING: PAC settings will override http- and https-proxy configurations.
Do not overwrite configuration file if you want to preserve the old http-
and https-proxy configurations.
Cryptochecksum (changed): 98d23c2c ccb31dc3 e51acf88 19f04e28
Done!
Restoring UC-IME ticket ... Done!
Enter the passphrase used while backup to encrypt identity certificates.
The default is cisco. If the passphrase is not correct, certificates will not be restored.
No passphrase was provided for identity certificates.
Using the default value: cisco. If the passphrase is not correct,
certificates will not be restored.
Restoring Certificates ...
Enter the PKCS12 data in base64 representation....
ERROR: A keypair named Main already exists.
INFO: Import PKCS12 operation completed successfully
. Done!
Cleaning up ... Done!
Restore finished!
```
### 自動バックアップおよび復元の設定(**ISA 3000**)

ISA 3000 では、**write memory** を使用して設定を保存するたびに、特定の場所への自動バック アップを設定できます。

自動復元では、完全な設定を SD フラッシュメモリカードにロードして、新しいデバイスを簡 単に設定できます。工場出荷時のデフォルト設定では、自動復元が有効になっています。

### 自動バックアップの設定(**ISA 3000**)

ISA 3000 では、**write memory** を使用して設定を保存するたびに、特定の場所への自動バック アップを設定できます。

### 始める前に

この機能は、ISA 3000 のみで使用できます。

#### 手順

ステップ **1** パッケージのバックアップ パラメータを設定します。

**backup-package backup** [**interface** *name*] **location** {**disk***n***:** | *url*} [**passphrase** *string*]

- **interface** *name*:オフデバイスストレージを指定した場合に、バックアップ URL に到達す るためのインターフェイスを指定します。interface name を指定しない場合、ASA は管理 専用のルーティングテーブルをチェックします。ここで一致が見つからない場合はデータ のルーティング テーブルをチェックします。
- **location** {**disk***n***:** | *url*}:データのバックアップに使用するストレージメディアを指定しま す。URL またはローカルストレージを指定できます。disk0 は内部フラッシュドライブで す。disk1はUSB1のオプションのUSBメモリスティックです。disk2はUSB2のオプショ ンの USB メモリスティックです。disk3 は SD メモリカードです。自動復元のデフォルト 設定では disk3 が使用されます。
- **passphrase** *string*:バックアップデータを保護するためのパスフレーズを設定します。自 動復元のデフォルト設定では、パスフレーズとして「cisco」が使用されます。

これらの設定は、手動の **backup** コマンドでもデフォルトで使用されます。システムのバック アップ(1450ページ)を参照してください。自動バックアップまたは復元を有効にしている場 合に手動の**backup**コマンドを使用すると、指定した名前のバックアップファイルと、自動バッ クアップおよび復元で使用される「auto-backup-asa.tgz」という名前のファイルが保存されま す。

### 例:

ciscoasa(config)# backup-package backup location disk3: passphrase cisco

### ステップ **2** バックアップおよび復元の自動モードを有効にします。

#### **backup-package backup auto**

**writememory**を使用して設定を保存すると、設定は自動的にバックアップ場所とスタートアッ プ コンフィギュレーションに保存されます。バックアップファイルの名前は

「auto-backup-asa.tgz」です。自動バックアップを無効にするには、このコマンドの **no** 形式を 使用します。

例:

ciscoasa(config)# backup-package backup auto

### 自動復元の設定(**ISA 3000**)

自動復元モードは、ユーザの操作なしでデバイスのシステム設定を復元します。たとえば、保 存したバックアップ設定を含む SD メモリカードを新しいデバイスに挿入し、デバイスの電源 をオンにします。デバイスが起動すると、システム設定を復元する必要があるかどうかを判断 するために SD カードがチェックされます。(復元は、バックアップファイルに別のデバイス の「フィンガープリント」がある場合にのみ開始されます。バックアップファイルのフィン ガープリントは、バックアップまたは復元操作中に現在のデバイスに一致するように更新され ます。そのため、デバイスがすでに復元を完了している場合、またはデバイスが独自のバック アップを作成している場合は、自動復元はスキップされます。)フィンガープリントに復元が 必要であることが示されている場合、デバイスはシステム設定を置き換えます (startup-config、 running-config、SSLVPN設定など。バックアップの内容の詳細については、システムのバック アップ(1450ページ)を参照してください)。デバイスの起動が完了すると、保存された設定 が実行されます。

工場出荷時のデフォルト設定では自動復元が有効になっているため、デバイスの事前設定を実 行しなくても、SD メモリカードにロードされた完全な設定で新しいデバイスを簡単に設定で きます。

デバイスは、システム設定を復元する必要があるかどうかをブートプロセスの早い段階で決定 する必要があるため、ROMMON変数をチェックして、デバイスが自動復元モードかどうかを 判断し、バックアップ設定の場所を取得します。次の ROMMON 変数が使用されます。

 $\cdot$  **RESTORE** MODE = { $\{auto \mid manual\}$ }

デフォルトは **auto** です。

• **RESTORE\_LOCATION =** {**disk0:** | **disk1:** | **disk2:** | **disk3:**}

デフォルトは **disk3:** です。

• **RESTORE\_PASSPHRASE =** *key*

デフォルトは **cisco** です。

自動復元設定を変更するには、次の手順を実行します。

### 始める前に

- この機能は、ISA 3000 のみで使用できます。
- デフォルトの復元設定を使用する場合は、SDメモリカード(部品番号SD-IE-1GB=)を取 り付ける必要があります。
- 自動復元を有効にするためにデフォルト設定を復元する必要がある場合は、**configure factory default** コマンドを使用します。このコマンドは、トランスペアレント ファイア

ウォール モードでのみ使用できます。そのため、ルーテッド ファイアウォール モードの 場合は、最初に **firewall transparent** コマンドを使用します。

### 手順

ステップ **1** パッケージの復元のパラメータを設定します。

**backup-package restore location** {**disk***n***:** | *url*} [**passphrase** *string*]

- **location disk***n***:**:データの復元に使用するストレージメディアを指定します。disk0 は内部 フラッシュドライブです。disk1 は USB 1 のオプションの USB メモリスティックです。 disk2 は USB 2 のオプションの USB メモリスティックです。disk3 は SD メモリカードで す。デフォルトは disk3 です。
- **passphrase** *string*:バックアップデータを読み取るパスフレーズを設定します。デフォル トは「cisco」です。

これらの設定は、手動の **restore** コマンドでもデフォルトで使用されます。システムのバック アップ (1450 ページ)を参照してください。

例:

ciscoasa(config)# backup-package restore location disk1: passphrase \$upe3rnatural

ステップ **2** 復元の自動モードを有効または無効にします。

### [**no**] **backup-package restore auto**

復元されるファイルの名前は「auto-backup-asa.tgz」です。

例:

ciscoasa(config)# no backup-package restore auto

## シングル モード コンフィギュレーションまたはマルチ モード システ ム コンフィギュレーションのバックアップ

シングルコンテキスト モードで、またはマルチモードのシステム コンフィギュレーションか ら、スタートアップ コンフィギュレーションまたは実行コンフィギュレーションを外部サー バーまたはローカル フラッシュ メモリにコピーできます。

#### 始める前に

(オプション)ASAがサーバーとの通信に使用するインターフェイスを指定します。インター フェイスを指定しない場合、ASA は管理専用のルーティング テーブルをチェックします。こ こで一致が見つからない場合はデータのルーティング テーブルをチェックします。

### 手順

次のサーバー タイプの 1 つを使用してコンフィギュレーションをバックアップします。

• TFTP サーバーにコピーします。

**copy** [**/noconfirm**] [*interface\_name*] {**startup-config** | **running-config**} **tftp://***server*[**/***path*]**/***dst\_*f*ilename*

例:

ciscoasa# copy running-config tftp://10.1.1.67/files/new-running.cfg

• FTP サーバーにコピーします。

**copy** [**/noconfirm**] [*interface\_name*] {**startup-config** | **running-config**} **ftp://**[*user*[**:***password*]**@**]*server*[**/***path*]**/***dst\_*f*ilename*

例:

ciscoasa# copy startup-config ftp://jcrichton:aeryn@10.1.1.67/files/new-startup.cfg

• SMB サーバーにコピーします。

**copy** [**/noconfirm**] [*interface\_name*] {**startup-config** | **running-config**} **smb://**[*user*[**:***password*]**@**]*server*[**/***path*]**/***dst\_*f*ilename*

例:

ciscoasa# copy /noconfirm running-config smb://chiana:dargo@10.1.1.67/new-running.cfg

• SCP サーバーにコピーします。

**copy** [**/noconfirm**] [*interface\_name*] {**startup-config** | **running-config**} **scp://**[*user*[**:***password*]**@**]*server*[**/***path*]**/***dst\_filename*[**;int=***interface\_name*]

例:

```
ciscoasa# copy startup-config
scp://pilot:moya@10.86.94.170/new-startup.cfg
```
**;int=***interface* オプションは、ルート ルックアップをバイパスして、常に指定されたイン ターフェイスを使用して SCP サーバーに到達します。

• ローカル フラッシュ メモリにコピーします。

**copy** [**/noconfirm**] {**startup-config** | **running-config**} {**disk0**|**disk1**}**:/**[*path*/]*dst\_filename* 例:

ciscoasa# copy /noconfirm running-config disk0:/new-running.cfg

宛先ディレクトリが存在することを確認してください。存在しない場合は、まず**mkdir**コ マンドを使用してディレクトリを作成します。

### フラッシュ メモリ内のコンテキスト コンフィギュレーションまたは その他のファイルのバック アップ

システム実行スペースで次のいずれかのコマンドを入力することによって、ローカル フラッ シュメモリにあるコンテキストコンフィギュレーションまたは他のファイルをコピーします。

### 始める前に

(オプション)ASAがサーバーとの通信に使用するインターフェイスを指定します。インター フェイスを指定しない場合、ASA は管理専用のルーティング テーブルをチェックします。こ こで一致が見つからない場合はデータのルーティング テーブルをチェックします。

### 手順

次のサーバー タイプの 1 つを使用してコンテキスト コンフィギュレーションバックアップを バックアップします。

• フラッシュから TFTP サーバーにコピーします。

**copy** [**/noconfirm**] [*interface\_name*] {**disk0**|**disk1**}**:/**[*path*/]*src\_filename* **tftp://***server*[**/***path*]**/***dst\_*f*ilename*

例:

ciscoasa# copy disk0:/asa-os.bin tftp://10.1.1.67/files/asa-os.bin

• フラッシュから FTP サーバーにコピーします。

**copy** [**/noconfirm**] [*interface\_name*] {**disk0**|**disk1**}**:/**[*path*/]*src\_filename* **ftp://**[*user*[**:***password*]**@**]*server*[**/***path*]**/***dst\_*f*ilename*

例:

ciscoasa# copy disk0:/asa-os.bin ftp://jcrichton:aeryn@10.1.1.67/files/asa-os.bin

• フラッシュから SMB サーバーにコピーします。

**copy** [**/noconfirm**] [*interface\_name*] {**disk0**|**disk1**}**:/**[*path*/]*src\_filename* **smb://**[*user*[**:***password*]**@**]*server*[**/***path*]**/***dst\_*f*ilename*

例:

```
ciscoasa# copy /noconfirm copy disk0:/asdm.bin
smb://chiana:dargo@10.1.1.67/asdm.bin
```
• フラッシュから SCP サーバーにコピーします。

**copy** [**/noconfirm**] [*interface\_name*] {**disk0**|**disk1**}**:/**[*path*/]*src\_filename* **scp://**[*user*[**:***password*]**@**]*server*[**/***path*]**/***dst\_filename*[**;int=***interface\_name*]

例:

```
ciscoasa# copy disk0:/context1.cfg
scp://pilot:moya@10.86.94.170/context1.cfg
```
**;int=***interface* オプションは、ルート ルックアップをバイパスして、常に指定されたイン ターフェイスを使用して SCP サーバーに到達します。

• フラッシュからローカル フラッシュ メモリにコピーします。

**copy** [**/noconfirm**] {**disk0**|**disk1**}**:/**[*path*/]*src\_filename* {**disk0**|**disk1**}**:/**[*path*/]*dst\_filename* 例:

ciscoasa# copy /noconfirm disk1:/file1.cfg disk0:/file1.cfgnew-running.cfg

宛先ディレクトリが存在することを確認してください。存在しない場合は、まず**mkdir**コ マンドを使用してディレクトリを作成します。

### コンテキスト内でのコンテキスト コンフィギュレーションのバック アップ

マルチ コンテキスト モードでは、コンテキスト内から次のバックアップを実行できます。

#### 手順

ステップ **1** (adminコンテキストに接続された)スタートアップコンフィギュレーションサーバーに実行 コンフィギュレーションをコピーします。

ciscoasa/contexta# **copy running-config startup-config**

ステップ **2** コンテキスト ネットワークに接続された TFTP サーバーに実行コンフィギュレーションをコ ピーします。

ciscoasa/contexta# **copy running-config tftp:/***server*[/*path*]/*filename*

### 端末ディスプレイからのコンフィギュレーションのコピー

### 手順

ステップ **1** コンフィギュレーションを端末に表示します。

#### **more system:running-config**

ステップ **2** コマンドから出力をコピーして、コンフィギュレーションをテキスト ファイルに貼り付けま す。

### **export** および **import** コマンドを使用した追加ファイルのバックアップ

コンフィギュレーションに欠かせない追加ファイルは次のとおりです。

- **import webvpn** コマンドを使用してインポートするファイル。現在これらのファイルに は、カスタマイゼーション、URL リスト、Web コンテンツ、プラグイン、および言語翻 訳などがあります。
- DAP ポリシー  $(dap.xml)$ 。
- CSD コンフィギュレーション(data.xml)。
- デジタル キーおよびデジタル証明書。
- ローカル CA ユーザー データベース ファイルと証明書ステータス ファイル。

CLI では、**export** コマンドと **import** コマンドを使用して、コンフィギュレーションの個々の 要素をバックアップおよび復元できます。

これらのファイル(たとえば、**import webvpn** コマンドを使用してインポートしたこれらの ファイルや証明書など)をバックアップするには、次の手順を実行します。

#### 手順

ステップ **1** 次のように、適用可能な **show** コマンドを実行します。

ciscoasa # **show import webvpn plug-in**

ica rdp ssh, telnet vnc

ステップ **2** バックアップするファイルに対して**export**コマンドを発行します(この例ではrdpファイルで す)。

ciscoasa # **export webvpn plug-in protocol rdp tftp://tftpserver/backupfilename**

### スクリプトを使用したファイルのバックアップおよび復元

スクリプトを使用して、ASA のコンフィギュレーション ファイルをバックアップおよび復元 できます。これには、**import webvpn** CLI によってインポートする拡張機能のすべて、CSD コ ンフィギュレーションの XML ファイル、および DAP コンフィギュレーションの XML ファイ ルが含まれます。セキュリティ上の理由により、デジタル キーと証明書、またはローカル CA キーの自動バックアップを実行することはお勧めしません。

この項では、自動バックアップの手順について説明します。また、そのまま使用することも、 環境要件に合わせて修正することもできるサンプル スクリプトを示します。サンプル スクリ プトはLinuxシステムに固有のスクリプトです。Microsoft Windowsシステムで使用するには、 サンプルのロジックを使用して修正する必要があります。

(注)

代わりに、**backup** コマンドと **restore** コマンドを使用することもできます。詳細については、 宗全なシステム バックアップまたは復元の実行 (1448 ページ) を参照してください。

### バックアップおよび復元スクリプトを使用する前に

スクリプトを使用して ASA コンフィギュレーションをバックアップおよび復元するには、ま ず次の作業を実行します。

- Expect モジュールとともに Perl をインストールする。
- ASA に到達可能な SSH クライアントをインストールする。
- TFTP サーバーをインストールして、ASA からバックアップ サイトにファイルを送信す る。

別の選択肢としては、市販のツールを使用します。このスクリプトのロジックをそれらのツー ルに取り入れることができます。

### スクリプトを実行する

バックアップおよび復元のスクリプトを実行するには、次の手順を実行します。

手順

- ステップ **1** システムの任意の場所に、スクリプトファイルをダウンロードまたはカットアンドペーストし ます。
- ステップ **2** コマンド ラインで、**Perl***scriptname* と入力します。*scriptname* はスクリプト ファイルの名前で す。
- ステップ **3** Enter を押します。
- ステップ **4** オプションごとに値を入力するように、プロンプトが表示されます。あるいは、**Perl***scriptname* コマンドを入力するときにオプションの値を入力してから、**Enter** を押すこともできます。ど ちらの方法でも、スクリプトによりオプションごとに値を入力するよう求められます。
- ステップ **5** このスクリプトが実行され、発行されるコマンドが出力されます。この出力はCLIの記録とな ります。これらの CLI は後で行われる復元に使用できます。特に、ファイルを 1 つまたは 2 つ だけ復元する場合に便利です。

### サンプルスクリプト

```
#!/usr/bin/perl
#Description: The objective of this script is to show how to back up
configurations/extensions.
# It currently backs up the running configuration, all extensions imported via "import
webvpn" command, the CSD configuration XML file, and the DAP configuration XML file.
#Requirements: Perl with Expect, SSH to the ASA, and a TFTP server.
#Usage: backupasa -option option_value
        -h: ASA hostname or IP address
        -u: User name to log in via SSH
        -w: Password to log in via SSH
        -e: The Enable password on the security appliance
        -p: Global configuration mode prompt
        -s: Host name or IP address of the TFTP server to store the configurations
        -r: Restore with an argument that specifies the file name. This file is produced
during backup.
#If you don't enter an option, the script will prompt for it prior to backup.
#
#Make sure that you can SSH to the ASA.
use Expect;
use Getopt::Std;
#global variables
%options=();
$restore = 0; #does backup by default
$restore_file = '';
\text{Sasa} = \overline{1};
$storage = '';
$user = '';$password = '';
$enable = '';
$prompt = '';\text{State} = \text{'date} + \text{`F'};chop($date);
my $exp = new Expect();
getopts("h:u:p:w:e:s:r:",\%options);
```

```
do process_options();
do login($exp);
do enable($exp);
if ($restore) {
   do restore($exp, $restore file);
}
else {
   $restore_file = "$prompt-restore-$date.cli";
   open(OUT,">$restore_file") or die "Can't open $restore_file\n";
   do running_config($exp);
   do lang_trans($exp);
   do customization($exp);
   do plugin($exp);
   do url_list($exp);
   do webcontent($exp);
   do dap($exp);
   do csd($exp);
   close(OUT);
}
do finish($exp);
sub enable {
   $obj = shift;$obj->send("enable\n");
   unless ($obj->expect(15, 'Password:')) {
      print "timed out waiting for Password:\n";
    }
    $obj->send("$enable\n");
   unless ($obj->expect(15, "$prompt#")) {
       print "timed out waiting for $prompt#\n";
   }
}
sub lang_trans {
   $obj = shift;$obj->clear_accum();
   $obj->send("show import webvpn translation-table\n");
   $obj->expect(15, "$prompt#" );
   $output = $obj->before();
   \text{fitness} = \text{split}\left(\frac{\ln\{1}{n+1}, \text{South}\right);for (@items) {
     s/\wedge\s+//;
     s/\s + \s + \s/;
     next if /show import/ or /Translation Tables/;
     next unless \left(\frac{\wedge}{\cdot}\right.\left.+ \right.\left.+ \right.\left.+ \right.\left.\left. + \right.\left.\left. + \right.\left.\left.\right. + \right.\left.\left.\left.\right.\right. \right)($lang, $transtable) = split://s+/,$);
      $cli = "export webvpn translation-table $transtable language $lang
$storage/$prompt-$date-$transtable-$lang.po";
     $ocli = $cli;$ocli =~ s/^export/import/;
     print "$cli\n";
     print OUT "$ocli\n";
      $obj->send("$cli\n");
     $obj->expect(15, "$prompt#" );
   }
}
sub running_config {
  $obj = shift;$obj->clear_accum();
  $cli ="copy /noconfirm running-config $storage/$prompt-$date.cfg";
  print "$cli\n";
```

```
$obj->send("$cli\n");
  $obj->expect(15, "$prompt#" );
}
sub customization {
  Sobi = shift;$obj->clear_accum();
  $obj->send("show import webvpn customization\n");
  $obj->expect(15, "$prompt#" );
  $output = $obj->before();
  \text{ક} = \text{split}(\ln\frac{1}{n+1}, \text{south});
  for (@items) {
    chop;
    next if /^Template/ or /show import/ or /^\s*$/;
    $cli = "export webvpn customization $_ $storage/$prompt-$date-cust-$_.xml";
    $ocli = $cli;
    $ocli =~ s/^export/import/;
    print "$cli\n";
    print OUT "$ocli\n";
    $obj->send("$cli\n");
    $obj->expect(15, "$prompt#" );
  }
}
sub plugin {
   $obj = shift;$obj->clear_accum();
   $obj->send("show import webvpn plug-in\n$obj->expect(15, "$prompt#" );
   $output = $obj->before();
   \text{fitness} = \text{split}(\ln\frac{1}{n}, \text{south});
   for (@items) {
     chop;
     next if /^Template/ or /show import/ or /^\s*$/;
     $cli = "export webvpn plug-in protocol $_ $storage/$prompt-$date-plugin-$_.jar";
     $ocli = $cli;$ocli =~ s/^export/import/;
    print "$cli\n";
    print OUT "$ocli\n";
     $obj->send("$cli\n");
     $obj->expect(15, "$prompt#" );
   }
}
sub url_list {
   $obj = shift;$obj->clear_accum();
   $obj->send("show import webvpn url-list\n");
   $obj->expect(15, "$prompt#" );
   $output = $obj->before();
   \text{fitness} = \text{split}(\ln\frac{1}{n}, \text{south});
   for (@items) {
     chop;
     next if /^Template/ or /show import/ or /^\s*$/ or /No bookmarks/;
     $cli="export webvpn url-list $_ $storage/$prompt-$date-urllist-$_.xml";
     $ocli = $cli;
     $ocli =~ s/^export/import/;
     print "$cli\n";
     print OUT "$ocli\n";
     $obj->send("$cli\n");
```

```
$obj->expect(15, "$prompt#" );
   }
}
sub dap {
   $obj = shift;$obj->clear_accum();
   $obj->send("dir dap.xml\n");
  $obj->expect(15, "$prompt#" );
   $output = $obj->before();
  return 0 if($output =~ /Error/);
  $cli="copy /noconfirm dap.xml $storage/$prompt-$date-dap.xml";
  $ocli="copy /noconfirm $storage/$prompt-$date-dap.xml disk0:/dap.xml";
  print "$cli\n";
  print OUT "$ocli\n";
   $obj->send("$cli\n");
   $obj->expect(15, "$prompt#" );
}
sub csd {
   $obj = shift;
   $obj->clear accum();
   $obj->send("dir sdesktop\n");
  $obj->expect(15, "$prompt#" );
  $output = $obj->before();
  return 0 if($output =~ /Error/);
  $cli="copy /noconfirm sdesktop/data.xml $storage/$prompt-$date-data.xml";
  $ocli="copy /noconfirm $storage/$prompt-$date-data.xml disk0:/sdesktop/data.xml";
  print "$cli\n";
  print OUT "$ocli\n";
  $obj->send("$cli\n");
   $obj->expect(15, "$prompt#" );
}
sub webcontent {
  $obj = shift;$obj->clear_accum();
   $obj->send("show import webvpn webcontent\n");
  $obj->expect(15, "$prompt#" );
   $output = $obj->before();
  \text{fitness} = \text{split}(\ln/2, \text{south});
  for (@items) {
     s/\wedge\s+//;
     s/\sqrt{s+1}/;
     next if /show import/ or /No custom/;
     next unless (/^.+\s+.+$/);
     ($url, $type) = split('\\s+/\\s);
     $turl = $url;
     $turl = ~ s/\sqrt{+//}:
     $turl = ~ s/\\\ + \\\// -/;$cli = "export webvpn webcontent $url $storage/$prompt-$date-$turl";
     $ocli = $cli;$ocli =~ s/^export/import/;
     print "$cli\n";
    print OUT "$ocli\n";
     $obj->send("$cli\n");
     $obj->expect(15, "$prompt#" );
  }
}
```

```
sub login {
    $obj = shift;$obj->raw_pty(1);
    $obj->log_stdout(0); #turn off console logging.
    $obj->spawn("/usr/bin/ssh $user\@$asa") or die "can't spawn ssh\n";
    unless ($obj->expect(15, "password:" )) {
        die "timeout waiting for password:\n";
    }
    $obj->send("$password\n");
   unless ($obj->expect(15, "$prompt>")) {
       die "timeout waiting for $prompt>\n";
    }
}
sub finish {
    \dotsshift;
    $obj->hard_close();
   print "\n\n";
}
sub restore {
  $obj = shift;my $file = shift;
   my $output;
   open(IN,"$file") or die "can't open $file\n";
   while (<IN>) {
      $obj->send("$_");
      $obj->expect(15, "Sprompt;"$output = $obj->before();
      print "$output\n";
   }
   close(IN);
}
sub process_options {
  if (defined($options{s})) {
     $tstr= $options{s};
      $storage = "tftp://$tstr";
  }
  else {
      print "Enter TFTP host name or IP address:";
     chop($tstr=<>);
     $storage = "tftp://$tstr";
  }
  if (defined($options{h})) {
      %sasa = $options{h};
  }
  else {
      print "Enter ASA host name or IP address:";
      chop($asa=<>);
  }
  if (defined ($options{u})) {
      $user= $options{u};
  }
  else {
      print "Enter user name:";
      chop($user=<>);
  }
```

```
if (defined ($options{w})) {
      $password= $options{w};
  }
 else {
     print "Enter password:";
     chop($password=<>);
  }
 if (defined ($options{p})) {
      $prompt= $options{p};
  }
 else {
     print "Enter ASA prompt:";
     chop($prompt=<>);
  }
 if (defined ($options{e})) {
     $enable = $options{e};}
 else {
     print "Enter enable password:";
     chop($enable=<>);
 }
 if (defined ($options{r})) {
     $restore = 1;$restore file = $options{r};}
}
```
## **Cisco Secure Firewall 3100** での **SSD** のホットスワップ

SSD が 2 つある場合、起動時に RAID が形成されます。ファイアウォールの電源が入っている 状態で CLI で次のタスクを実行できます。

- SSD の 1 つをホットスワップする:SSD に障害がある場合は、交換できます。SSD が 1 つ しかない場合、ファイアウォールの電源がオンになっている間 SSD は取り外せません。
- SSD の 1 つを取り外す:SSD が 2 つある場合は、1 つを取り外すことができます。
- 2 つ目の SSD を追加する:SSD が 1 つの場合は、2 つ目の SSD を追加して RAID を形成で きます。

### $\bigwedge$

この手順を使用して、SSD を RAID から削除する前に SSD を取り外さないでください。デー タが失われる可能性があります。 注意

### 手順

ステップ1 SSDの1つを取り外します。

a) SSD を RAID から取り外します。

```
raid remove-secure local-disk {1 | 2}
```
**remove-secure** キーワードは SSD を RAID から削除し、自己暗号化ディスク機能を無効に して、SSD を安全に消去します。SSD を RAID から削除するだけでデータをそのまま維持 する場合は、**remove** キーワードを使用できます。

### 例:

ciscoasa(config)# raid remove-secure local-disk 2

b) SSD がインベントリに表示されなくなるまで、RAID ステータスを監視します。

#### **show raid**

SSD が RAID から削除されると、操作性とドライブの状態が劣化として表示されます。2 つ目のドライブは、メンバーディスクとして表示されなくなります。

### 例:

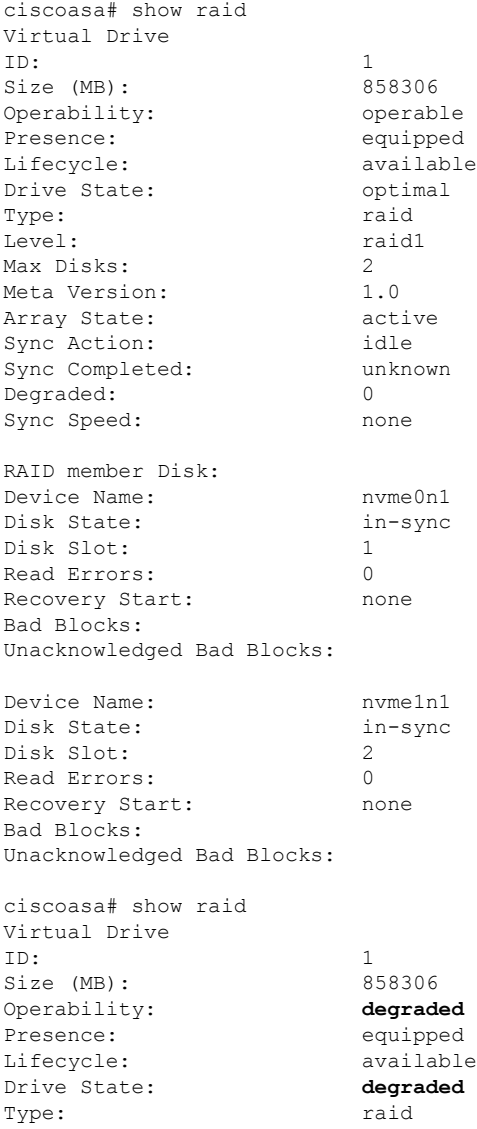

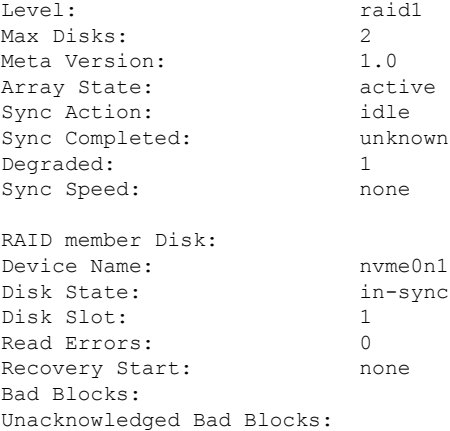

c) SSD をシャーシから物理的に取り外します。

### ステップ **2** SSD を追加します。

- a) SSD を空のスロットに物理的に追加します。
- b) SSD を RAID に追加します。

### **raid add local-disk** {**1** | **2**}

新しい SSD と RAID の同期が完了するまでに数時間かかることがありますが、その間、 ファイアウォールは完全に動作します。再起動もでき、電源投入後に同期は続行されま す。ステータスを表示するには、**show raid** コマンドを使用します。

以前に別のシステムで使用されており、まだロックされているSSDを取り付ける場合は、 次のコマンドを入力します。

#### **raid add local-disk** {**1** | **2**} *psid*

*psid*はSSDの背面に貼られたラベルに印刷されています。または、システムを再起動し、 SSD を再フォーマットして RAID に追加できます。

Ι

# ソフトウェアとコンフィギュレーションの履歴

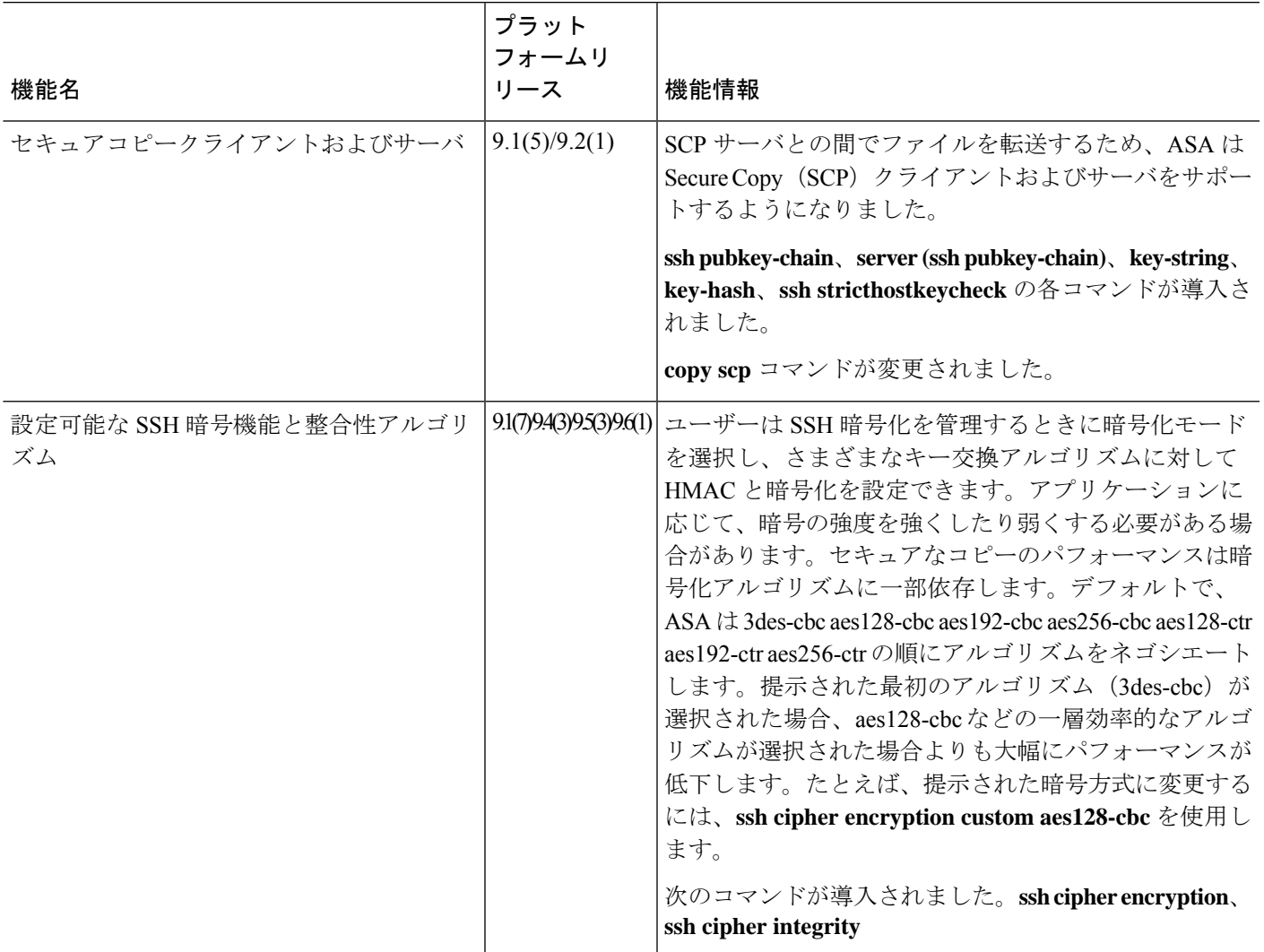

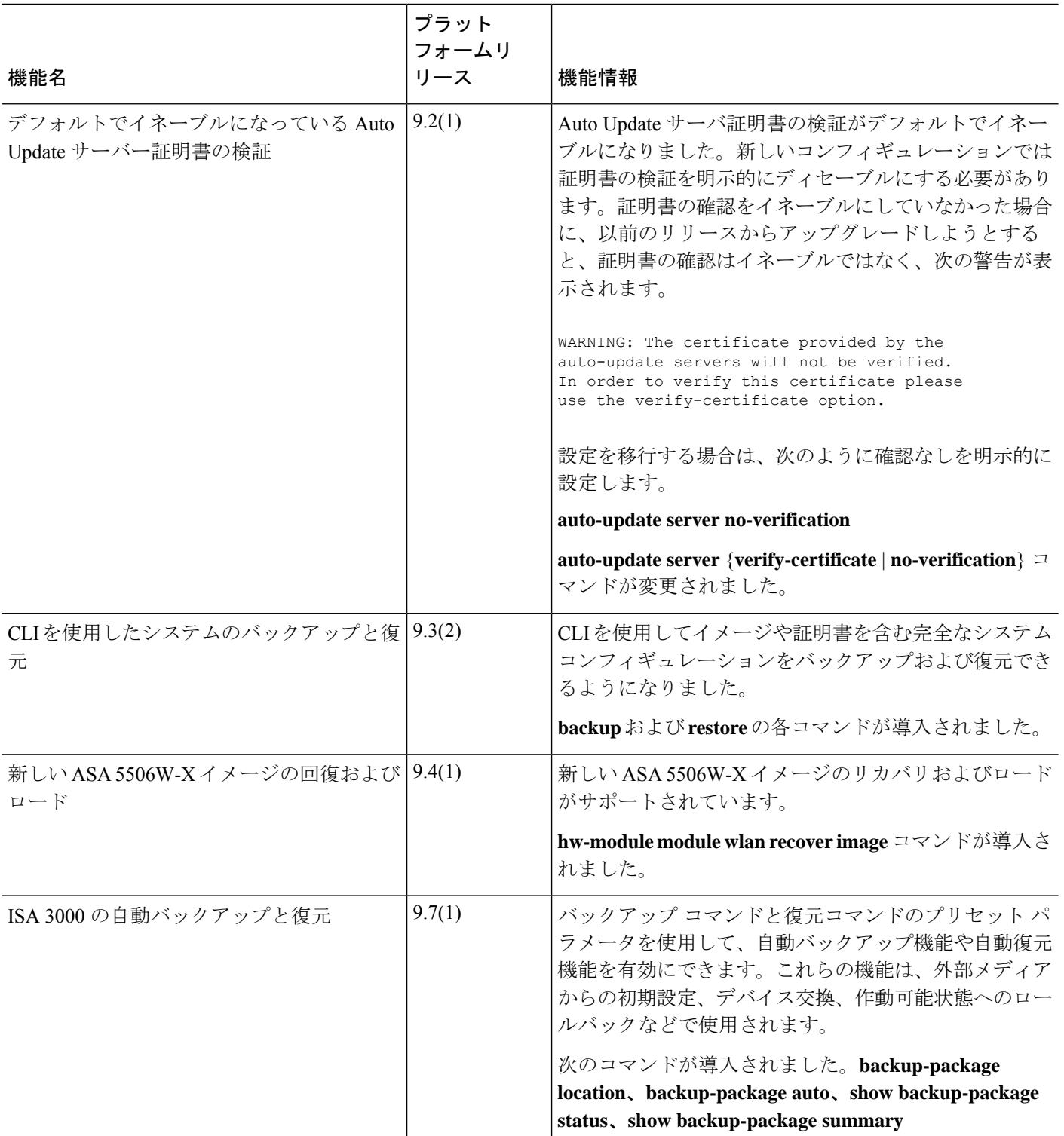

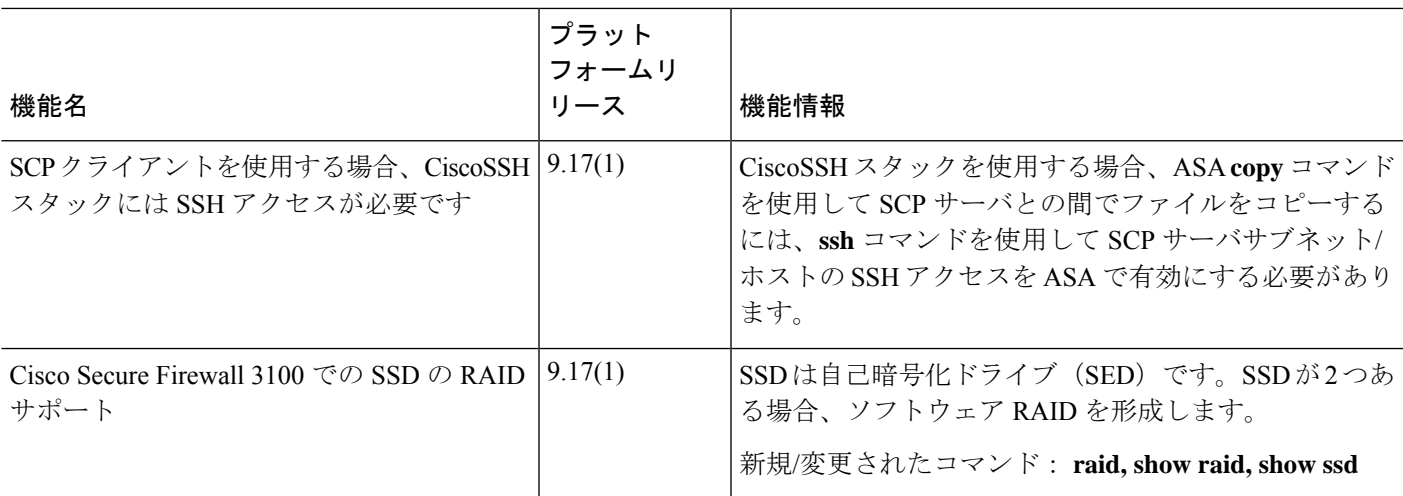

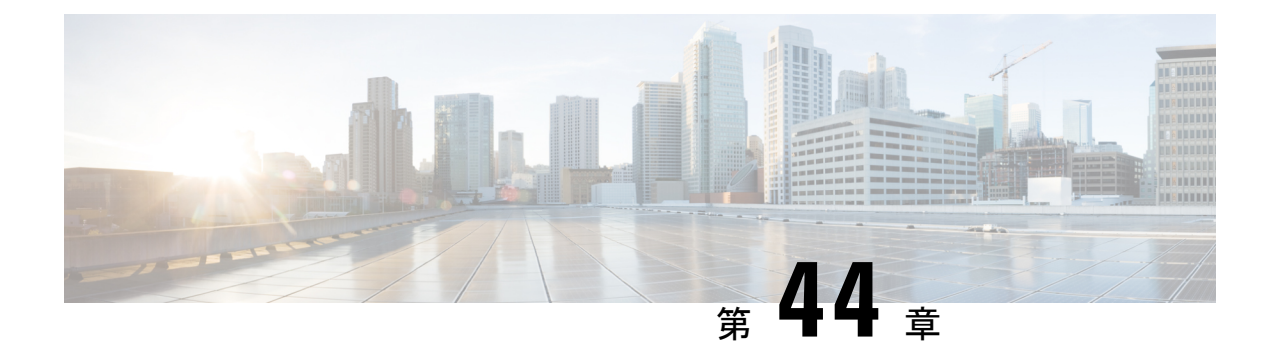

# システム イベントに対する応答の自動化

この章では、Embedded Event Manager (EEM) を設定する方法について説明します。

- EEM について (1473 ページ)
- EEM のガイドライン (1475 ページ)
- EEM の設定 (1475 ページ)
- EEM の例 (1483 ページ)
- EEM のモニタリング (1484 ページ)
- EEM の履歴 (1485 ページ)

## **EEM** について

EEM サービスを利用することで、問題をデバッグし、トラブルシューティングに対して汎用 ロギングを提供できます。EEM サービスには 2 つのコンポーネント、つまり EEM が応答また はリッスンするイベント、およびアクションと EEM が応答するイベントを定義するイベント マネージャアプレットがあります。さまざまなイベントに応答し、さまざまなアクションを実 行するために、複数のイベント マネージャ アプレットを設定できます。

### サポートされるイベント

EEM は次のイベントをサポートします。

- Syslog:ASA は、syslog メッセージの ID を使用して、イベント マネージャ アプレットを トリガーするsyslogメッセージを識別します。複数のsyslogイベントを設定できますが、 単一のイベント マネージャ アプレット内で syslog メッセージの ID が重複することはでき ません。
- タイマー:タイマーを使用して、イベントをトリガーできます。各タイマーは、各イベン ト マネージャ アプレットに対して一度だけ設定できます。各イベント マネージャ アプ レットには最大で 3 つのタイマーがあります。3 種類のタイマーは次のとおりです。
	- ウォッチドッグ(定期的)タイマーは、アプレットアクションの完了後に指定された 期間が経過するとイベント マネージャ アプレットをトリガーし、自動的にリスター トします。
- カウントダウン(ワンショット)タイマーは、指定された期間が経過するとイベント マネージャアプレットを1回トリガーします。削除および再追加されない限りはリス タートしません。
- 絶対(1 日 1 回)タイマーは、イベントを 1 日 1 回指定された時刻に発生させ、自動 的にリスタートします。時刻の形式は hh:mm:ss です。

各イベント マネージャ アプレットに対して、各タイプのタイマー イベントを 1 つだ け設定できます。

- なし:CLI または ASDM を使用してイベント マネージャ アプレットを手動で実行する場 合、イベントはトリガーされません。
- クラッシュ:ASA がクラッシュした場合、クラッシュ イベントがトリガーされます。 **output**コマンドの値に関係なく、**action**コマンドはクラッシュ情報ファイルを対象としま す。出力は **show tech** コマンドの前に生成されます。

### イベント マネージャ アプレットのアクション

イベント マネージャ アプレットがトリガーされると、そのイベント マネージャ アプレットの アクションが実行されます。各アクションには、アクションの順序を指定するために使用され る番号があります。このシーケンス番号は、イベント マネージャ アプレット内で一意である 必要があります。イベント マネージャ アプレットには複数のアクションを設定できます。コ マンドは典型的な CLI コマンドです(**show blocks** など)。

### 出力先

**output** コマンドを使用すると、アクションの出力を指定した場所に送信できます。一度にイ ネーブルにできる出力値は1つだけです。デフォルト値は**outputnone**です。この値は、**action** コマンドによるすべての出力を破棄します。このコマンドは、特権レベル 15(最高)を持つ ユーザーとして、グローバル コンフィギュレーション モードで実行されます。ディセーブル になっているため、このコマンドは入力を受け付けない場合があります。次の3つの場所のい ずれかに **action** CLI コマンドの出力を送信できます。

- なし:デフォルトの設定です。出力を破棄します。
- コンソール:出力を ASA コンソールに送信します。
- **ファイル**:出力をファイルに送信します。次の4つのファイル オプションを使用できま す。
	- 一意のファイルを作成する:イベントマネージャアプレットが呼び出されるたびに、 一意の名前を持つ新しいファイルを作成します。
	- ファイルを作成する**/**ファイルを上書きする:イベント マネージャ アプレットが呼び 出されるたびに、指定されたファイルを上書きします。
- ファイルを作成する**/**ファイルに付加する:イベント マネージャ アプレットが呼び出 されるたびに、指定されたファイルに付加します。ファイルがまだ存在しない場合は 作成されます。
- 一連のファイルを作成する:イベント マネージャ アプレットが呼び出されるたびに ローテーションされる、一意の名前を持つ一連のファイルを作成します。

## **EEM** のガイドライン

ここでは、EEM を設定する前に確認する必要のあるガイドラインおよび制限事項について説 明します。

コンテキスト モードのガイドライン

マルチ コンテキスト モードではサポートされません。

### その他のガイドライン

- 通常、クラッシュ時は、ASAの状態は不明です。こうした状況では、一部のコマンドの実 行は安全ではない可能性があります。
- イベント マネージャ アプレットの名前にはスペースを含めることができません。
- None イベントおよび Crashinfo イベント パラメータは変更できません。
- syslog メッセージが EEM に送信されて処理されるため、パフォーマンスが影響を受ける 可能性があります。
- 各イベント マネージャ アプレットのデフォルトの出力は **outputnone** です。この設定を変 更するには、異なる出力値を入力する必要があります。
- 各イベント マネージャ アプレットに定義できる出力オプションは 1 つだけです。

## **EEM** の設定

EEM の設定は、次のタスクで構成されています。

### 手順

- ステップ **1** イベント マネージャ アプレットの作成とイベントの設定 (1476 ページ)。
- ステップ **2** アクションおよびアクションの出力先の設定(1478ページ)を使用して無効にすることができ ます。
- ステップ **3** イベントマネージャアプレットの実行(1480ページ)を使用して無効にすることができます。

ステップ **4** トラックメモリ割り当ておよびメモリ使用量(1480ページ)を使用して無効にすることができ ます。

### イベント マネージャ アプレットの作成とイベントの設定

イベントマネージャアプレットを作成してイベントを設定するには、次の手順を実行します。

#### 手順

ステップ **1** イベント マネージャ アプレットを作成し、イベント マネージャ アプレットのコンフィギュ レーション モードを開始します。

#### **event manager applet** *name*

### 例:

ciscoasa(config)# event manager applet exampleapplet1

*name* 引数には、最大 32 文字の英数字を指定できます。スペースは使用できません。

イベント マネージャ アプレットを削除するには、このコマンドを **no** 形式で入力します。

ステップ **2** イベント マネージャ アプレットの説明を入力します。

#### **description** *text*

例:

ciscoasa(config-applet)# description applet1example

*text* 引数は、最大 256 文字です。引用符内であれば、説明テキストにスペースを含めることが できます。

- ステップ **3** 指定されたイベントを設定するには、次のコマンドのいずれかを入力します。設定されたイベ ントを削除するには、それぞれのコマンドを **no** 形式で入力します。
	- syslog イベントを設定するには、イベント マネージャ アプレットをトリガーする単一の syslog メッセージまたは syslog メッセージの範囲を指定します。

**event syslog id** *nnnnnn* [-*nnnnnn*] [**occurs** *n*] [**period** *seconds*]

例:

ciscoasa(config-applet)# event syslog id 106201

*nnnnnn* 引数には、syslog メッセージの ID を指定します。キーワードと引数のペアである **occurs** *n* は、イベント マネージャ アプレットを呼び出すために syslog メッセージが発生 しなければならない回数を示しています。デフォルトの発生回数は 0 秒ごとに 1 回です。

有効な値は、1 ~ 4294967295 です。キーワードと引数のペアである **period** *seconds* は、イ ベントが発生する際の許容時間(秒数)を示しています。また、イベント マネージャ ア プレットが設定された期間に 1 回呼び出される際の最大の間隔を制限します。有効な値 は、0 ~ 604800 です。値 0 は、期間が定義されていないことを示しています。

• イベントを設定された期間ごとに1回発生させ、自動的にリスタートするように設定しま す。

**event timer watchdog time** *seconds*

例:

ciscoasa(config-applet)# event timer watchdog time 30

秒数は、1 ~ 604800 の範囲で設定してください。

• イベントを1回発生させ、削除および再追加されない限りはリスタートしないように設定 します。

**event timer countdown time** *seconds*

例:

ciscoasa(config-applet)# event timer countdown time 60

秒数は、1 ~ 604800 の範囲で設定してください。カウントダウン タイマー イベントを削 除するには、このコマンドの **no** 形式を使用します。

- スタートアップコンフィギュレーションである場合、このタイマーはリブート 時に再実行されます。 (注)
- イベントを 1 日 1 回指定された時刻に発生させ、自動的にリスタートするように設定しま す。

**event timer absolute time** *hh:mm:ss*

例:

ciscoasa(config-applet)# event timer absolute time 10:30:20

時刻の形式は hh:mm:ss です。時刻の範囲は 00:00:00 (真夜中) から 23:59:59 です。

• ASA のクラッシュ時にクラッシュ イベントをトリガーします。

#### **event crashinfo**

例:

ciscoasa(config-applet)# event crashinfo

**output**コマンドの値に関係なく、**action**コマンドはクラッシュ情報ファイルを対象としま す。出力は **show tech** コマンドの前に生成されます。

### アクションおよびアクションの出力先の設定

アクションおよびアクションの出力を送信する特定の宛先を設定するには、次の手順を実行し ます。

### 手順

**ステップ1** イベント マネージャ アプレットにアクションを設定します。

#### **action** *n* **cli command** *"command"*

### 例:

ciscoasa(config-applet)# action 1 cli command "show version"

*n* オプションはアクション ID です。有効な ID の範囲は、0 ~ 4294967295 です。*command* オプ ションの値は、引用符で囲む必要があります。引用符で囲んでいない場合、コマンドが2つ以 上の単語で構成されているとエラーが発生します。このコマンドは、特権レベル15 (最高)を 持つユーザーとして、グローバル コンフィギュレーション モードで実行されます。ディセー ブルになっているため、このコマンドは入力を受け付けない場合があります。コマンドで使用 可能な場合は、**noconfirm** オプションを使用します。

- ステップ **2** 使用可能な出力先オプションを 1 つ選択します。出力先を削除するには、各コマンドの **no** 形 式を使用します。
	- **None** オプションは、**action** コマンドからのあらゆる出力を破棄します。これがデフォル ト設定です。

#### **output none**

例:

ciscoasa(config-applet)# output none

• **Console** オプションは、**action** コマンドの出力をコンソールに送信します。

### **output console**

例:

ciscoasa(config-applet)# output console

(注) このコマンドを実行すると、パフォーマンスに影響を及ぼします。

• **New File** オプションは、呼び出された各イベント マネージャ アプレットの新しいファイ ルに **action** コマンドの出力を送信します。

### **output file new**

例:

ciscoasa(config-applet)# output file new

ファイル名の形式は、eem-*applet*-*timestamp*.logです。ここで、*applet*はイベントマネージャ アプレットの名前、*timestamp* は日付のタイム スタンプ(形式は YYYYMMDD-hhmmss) を示しています。

• **New Set of Rotated Files** オプションは、ローテーションされる一連のファイルを作成しま す。新しいファイルが書き込まれる場合、最も古いファイルが削除され、最初のファイル が書き込まれる前に後続のすべてのファイルに番号が再度割り振られます。

#### **output file rotate** *n*

例:

ciscoasa(config-applet)# output file rotate 50

最も新しいファイルが 0 で示され、最も古いファイルが最大数(*n* -1)で示されます。*n* オプションはローテーションの値です。有効な値の範囲は 2 ~ 100 です。ファイル名の形 式は、eem-*applet*-*x*.log です。ここで、*applet* はアプレットの名前、*x* はファイル番号を示 しています。

• **Single Overwritten File** オプションは、**action** コマンドの出力を単一のファイルに書き込み ます。このファイルは毎回上書きされます。

#### **output file overwrite** *filename*

例:

ciscoasa(config-applet)# output file overwrite examplefile1

*filename* 引数は、(ASA に対して)ローカルのファイル名です。このコマンドは、FTP、 TFTP、および SMB のターゲット ファイルを使用する場合もあります。

• **SingleAppendedFile**オプションは、**action**コマンドの出力を単一のファイルに書き込みま すが、このファイルは毎回上書きされます。

#### **output file append** *filename*

例:

ciscoasa(config-applet)# output file append examplefile1

*filename* 引数は、(ASA に対して)ローカルのファイル名です。

### イベント マネージャ アプレットの実行

イベント マネージャ アプレットを実行するには、次の手順を実行します。

#### 手順

イベント マネージャ アプレットを実行します。

**event manager run** *applet*

例:

ciscoasa# event manager run exampleapplet1

**eventnone**コマンドで設定されていないイベントマネージャアプレットを実行すると、エラー が発生します。*applet*引数は、イベント マネージャ アプレットの名前です。

### トラック メモリ割り当ておよびメモリ使用量

メモリ割り当てとメモリ使用量をログに記録するには、次の手順を実行します。

#### 手順

ステップ **1** メモリ ロギングをイネーブルにします。

**memory logging** [1024-4194304] [**wrap**] [**size** [1-2147483647]] [**process** *process-name*] [**context** *context-name*]

### 例:

ciscoasa(config)# memory logging 202980

必要な唯一の引数は、メモリ ロギング バッファ内のエントリ数です。**wrap** オプションは、 ラップ時にバッファを保存するようメモリ ロギング ユーティリティに指示します。保存でき るのは一度だけです。

メモリ ロギング バッファが複数回ラップした場合は、上書きされます。バッファがラップす ると、そのデータの保存をイネーブルにするトリガーがイベントマネージャに送信されます。 **size**オプションは、特定のサイズをモニターします。**process**オプションは、特定のプロセスを モニタします。

Checkheaps プロセスは、非標準の方法でメモリ アロケータを使用するため、プロ セスとして完全に無視されます。 (注)

**context** オプションは、指定した名前で特定の仮想コンテキストのメモリ ロギングを記録しま す。

メモリ ロギング パラメータを変更するには、それをディセーブルにしてから、再度イネーブ ルにします。

ステップ **2** メモリ ロギング結果を表示します。

**show memory logging** [**brief** | **wrap**] **show memory logging include** [**address**] [**caller**] [**operator**] [**size**] [**process**] [**time**] [**context**]

### 例:

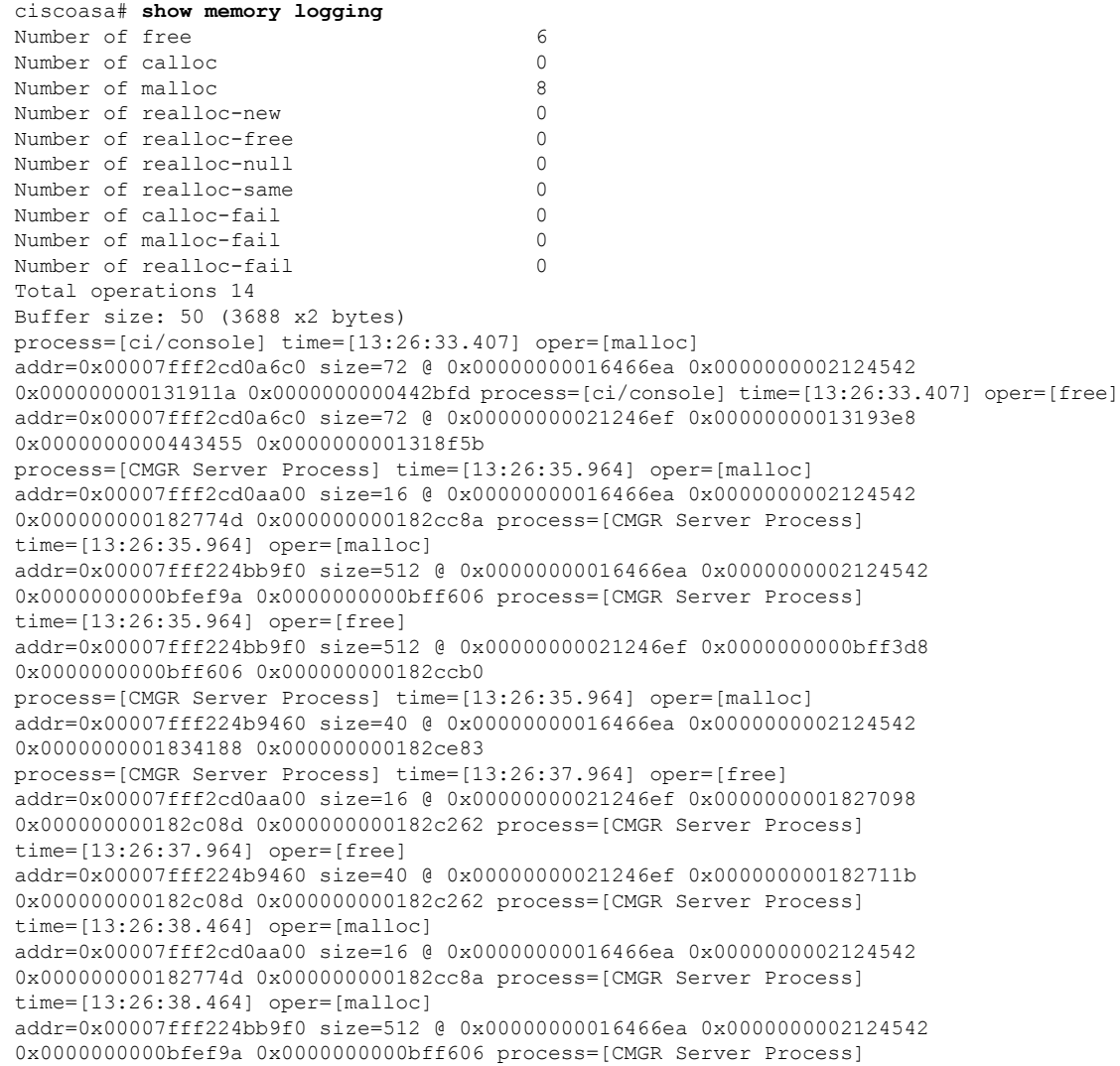

```
システム管理
```

```
time=[13:26:38.464] oper=[free]
addr=0x00007fff224bb9f0 size=512 @ 0x00000000021246ef 0x0000000000bff3d8
0x0000000000bff606 0x000000000182ccb0
process=[CMGR Server Process] time=[13:26:38.464] oper=[malloc]
addr=0x00007fff224b9460 size=40 @ 0x00000000016466ea 0x0000000002124542
0x0000000001834188 0x000000000182ce83
process=[ci/console] time=[13:26:38.557] oper=[malloc]
addr=0x00007fff2cd0a6c0 size=72 @ 0x00000000016466ea 0x0000000002124542
0x000000000131911a 0x0000000000442bfd process=[ci/console] time=[13:26:38.557] oper=[free]
addr=0x00007fff2cd0a6c0 size=72 @ 0x00000000021246ef 0x00000000013193e8
0x0000000000443455 0x0000000001318f5b
ciscoasa# show memory logging include process operation size
Number of free 6
Number of calloc 0<br>Number of malloc 0<br>8
Number of malloc 8
Number of realloc-new 0
Number of realloc-free 0
Number of realloc-null 0
Number of realloc-same 0
Number of calloc-fail 0
Number of malloc-fail 0
Number of realloc-fail 0
Total operations 14
Buffer size: 50 (3688 x2 bytes)
process=[ci/console] oper=[malloc] size=72 process=[ci/console] oper=[free]
size=72 process=[CMGR Server Process] oper=[malloc] size=16
process=[CMGR Server Process] oper=[malloc] size=512 process=[CMGR Server Process]
oper=[free] size=512 process=[CMGR Server Process] oper=[malloc] size=40
process=[CMGR Server Process] oper=[free] size=16 process=[CMGR Server Process]
oper=[free] size=40 process=[CMGR Server Process] oper=[malloc] size=16
process=[CMGR Server Process] oper=[malloc] size=512 process=[CMGR Server Process]
oper=[free] size=512 process=[CMGR Server Process] oper=[malloc] size=40
process=[ci/console] oper=[malloc] size=72 process=[ci/console]
oper=[free] size=72 ciscoasa# show memory logging brief
Number of free 6
Number of calloc 0
Number of malloc 8
Number of realloc-new 0
Number of realloc-free 0
Number of realloc-null 0
Number of realloc-same 0
Number of calloc-fail 0
Number of malloc-fail 0
Number of realloc-fail 0
Total operations 14
Buffer size: 50 (3688 x2 bytes)
```
どのオプションも指定しない場合、**show memory logging** は統計情報を表示し、記録された処 理を表示します。**brief** オプションは、統計情報だけを表示します。**wrap** オプションは、重複 したデータが表示または保存されないように、ラップ時点でバッファを表示してから、その データを消去します。**include** オプションは、指定されたフィールドのみを出力に含めます。 任意の順序でフィールドを指定できますが、必ず次の順序で表示されます。

- **1.** プロセス
- **2.** 時刻
- **3.** コンテキスト(シングル モード以外)
- **4.** 処理 (free/malloc/など)
- **5.** アドレス
- **6.** サイズ
- **7.** 発信者

出力形式は、次のとおりです。

### process=[XXX] time=[XXX] context=[XXX] oper=[XXX] address=0xXXXXXXXX size=XX  $@$ XXXXXXXX XXXXXXXX XXXXXXXX XXXXXXXX

最大4つの発信者アドレスが表示されます。例に示すように、処理の種類(番号)が出力に列 挙されます。

ステップ **3** メモリ ロギング ラップ イベントに応答します。

### **event memory-logging-wrap**

例:

```
ciscoasa(config)# event manager applet memlog
ciscoasa(config)# event memory-logging-wrap
ciscoasa(config)# action 0 cli command "show memory logging wrap"
ciscoasa(config)# output file append disk0:/memlog.log
```
この例では、すべてのメモリ割り当てを記録するアプレットを示します。メモリロギングに対 してラップがイネーブルになっている場合は、メモリロガーが、設定されたアプレットをトリ ガーするイベントをイベント マネージャに送信します。

## **EEM** の例

次に、ブロックの漏えい情報を1時間ごとに記録し、その出力をローテーションされる一連の ログ ファイルに書き込み、1 日分のログを保持するイベント マネージャ アプレットの例を示 します。

```
ciscoasa(config)# event manager applet blockcheck
ciscoasa(config-applet)# description "Log block usage"
ciscoasa(config-applet)# event timer watchdog time 3600
ciscoasa(config-applet)# output rotate 24
ciscoasa(config-applet)# action 1 cli command "show blocks old"
```
次に、毎日午前 1 時に ASA をリブートし、必要に応じて設定を保存するイベント マネージャ アプレットの例を示します。

```
ciscoasa(config)# event manager applet dailyreboot
ciscoasa(config-applet)# description "Reboot every night"
ciscoasa(config-applet)# event timer absolute time 1:00:00
ciscoasa(config-applet)# output none
ciscoasa(config-applet)# action 1 cli command "reload save-config noconfirm"
```
次に、午前0時から午前3時の間に特定のインターフェイスをディセーブルにするイベントマ ネージャ アプレットの例を示します。

```
ciscoasa(config)# event manager applet disableintf
ciscoasa(config-applet)# description "Disable the interface at midnight"
ciscoasa(config-applet)# event timer absolute time 0:00:00
ciscoasa(config-applet)# output none
ciscoasa(config-applet)# action 1 cli command "interface GigabitEthernet 0/0"
ciscoasa(config-applet)# action 2 cli command "shutdown"
ciscoasa(config-applet)# action 3 cli command "write memory"
ciscoasa(config)# event manager applet enableintf
ciscoasa(config-applet)# description "Enable the interface at 3am"
ciscoasa(config-applet)# event timer absolute time 3:00:00
ciscoasa(config-applet)# output none
ciscoasa(config-applet)# action 1 cli command "interface GigabitEthernet 0/0"
ciscoasa(config-applet)# action 2 cli command "no shutdown"
ciscoasa(config-applet)# action 3 cli command "write memory"
```
## **EEM** のモニタリング

EEM をモニターするには、次のコマンドを参照してください。

• **clear configure event manager**

このコマンドは、イベント マネージャの実行コンフィギュレーションを削除します。

• **clear configure event manager applet** *appletname*

このコマンドは、コンフィギュレーションから指定のイベント マネージャ アプレットを 削除します。

• **show counters protocol eem**

このコマンドは、イベント マネージャのカウンタを表示します。

• **show event manager**

このコマンドは、ヒット カウントやイベント マネージャ アプレットが最後に呼び出され たのはいつかなど、設定されたイベント マネージャ アプレットに関する情報を表示しま す。

• **show memory logging**、**show memory logging include**

これらのコマンドは、メモリ割り当てとメモリ使用量に関する統計情報を表示します。

• **show running-config event manager**

このコマンドは、イベント マネージャの実行コンフィギュレーションを表示します。

# **EEM** の履歴

表 **58 : EEM** の履歴

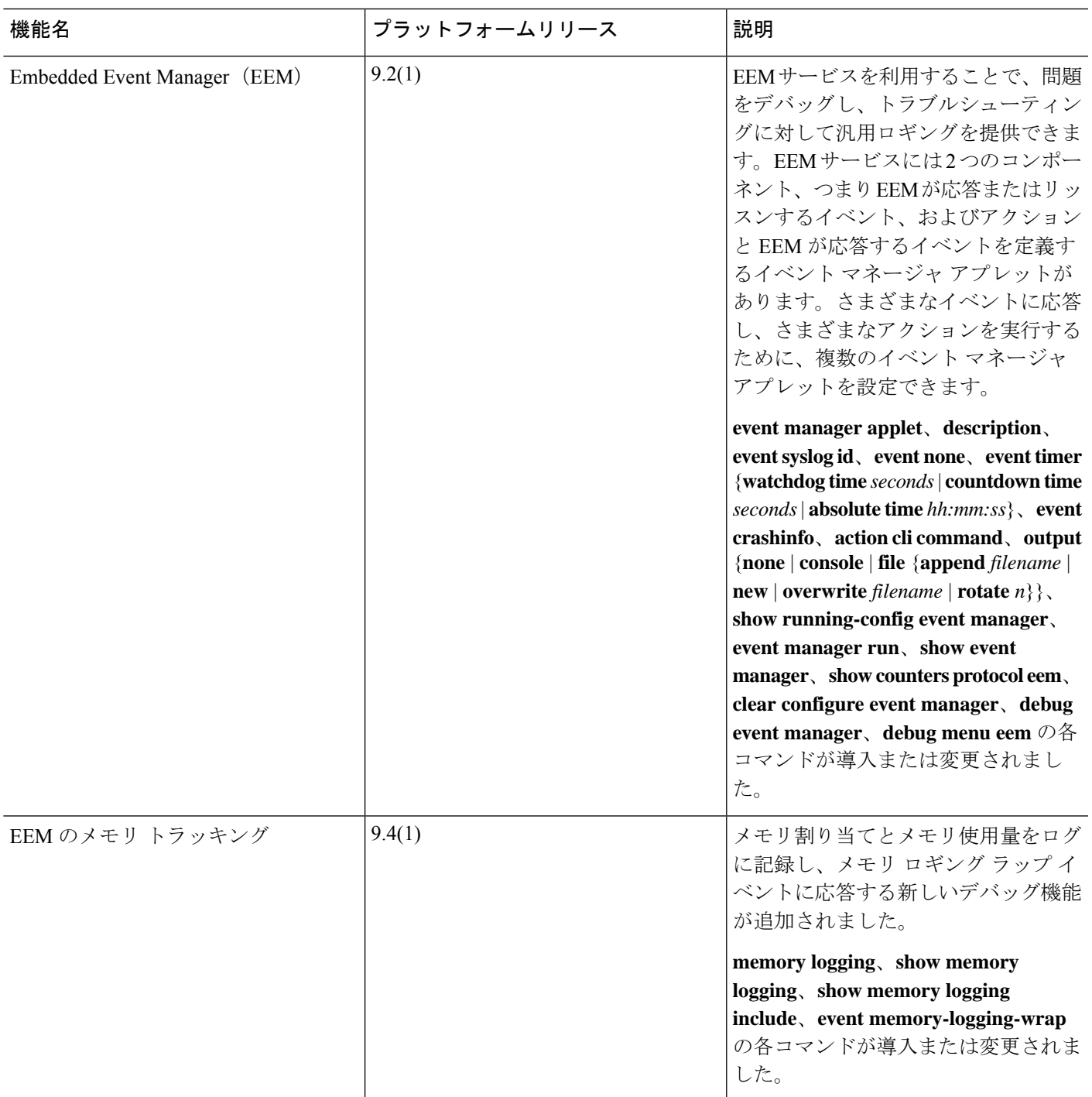

 $\mathbf l$
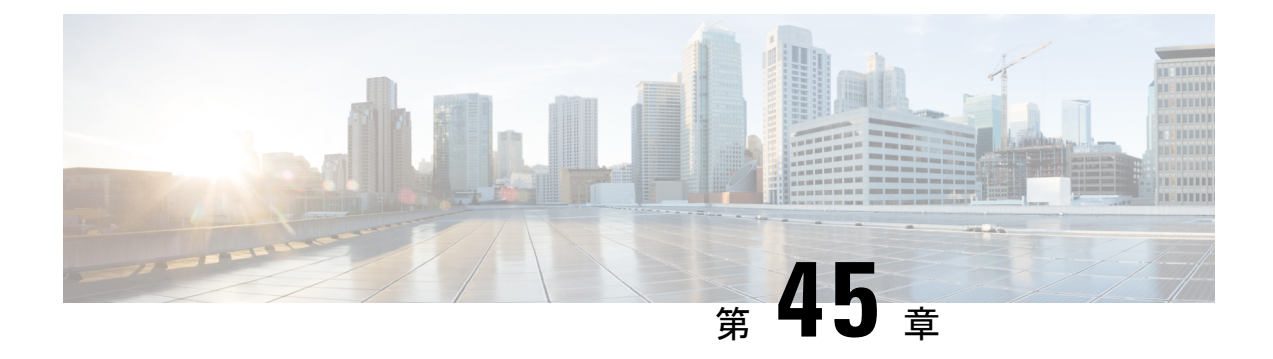

# テストとトラブルシューティング

この章では、ASA のトラブルシューティング方法と基本接続のテスト方法について説明しま す。

- イネーブル パスワードと Telnet パスワードの回復 (1487 ページ)
- デバッグ メッセージの表示 (1491 ページ)
- パケット キャプチャ (1492 ページ)
- クラッシュ ダンプの表示 (1499 ページ)
- コア ダンプの表示 (1499 ページ)
- CPU 使用率とレポート (1499 ページ)
- 設定のテスト (1505 ページ)
- 接続のモニタリング (1519 ページ)
- テストおよびトラブルシューティングの履歴 (1520 ページ)

# イネーブル パスワードと **Telnet** パスワードの回復

ASA 仮想 および ISA 3000 モデルでは、イネーブルパスワードまたは Telnet パスワードを忘れ た場合に回復できます。CLI を使用してタスクを実行する必要があります。

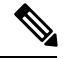

その他のプラットフォームでは、パスワードを忘れた場合に回復することはできません。工場 出荷時のデフォルト設定に戻すことは可能で、パスワードをデフォルトにリセットできます。 Firepower 4100/9300 の場合は、『FXOS [configuration](https://www.cisco.com/c/en/us/support/security/firepower-9000-series/products-installation-and-configuration-guides-list.html) guide』を参照してください。Firepower 1000 および 2100 および Secure Firewall 3100 の場合は、『FXOS [troubleshooting](https://www.cisco.com/c/en/us/td/docs/security/asa/fxos/troubleshoot/asa-fxos-troubleshoot.html) guide』を参照 してください。 (注)

## **ISA 3000** でのパスワードの回復

ISA 3000 のパスワードの回復には、次の手順を実行します。

#### 手順

- ステップ **1** ASA のコンソール ポートに接続します。
- ステップ **2** ASA の電源を切ってから、再び電源をオンにします。
- ステップ **3** スタートアップ後、ROMMONモードに入るようにプロンプトが表示されたら、**Escape**キーを 押します。
- ステップ **4** コンフィギュレーション レジスタ値をアップデートするには、次のコマンドを入力します。

rommon #1> **confreg 0x41**

You must reset or power cycle for new config to take effect

ASAで現在のコンフィギュレーションレジスタ値と構成オプションのリストが表示されます。 後で回復できるように、現在のコンフィギュレーションのレジスタ値を記録します。

Configuration Register: 0x00000041

Configuration Summary [ 0 ] password recovery [ 1 ] display break prompt [ 2 ] ignore system configuration [ 3 ] auto-boot image in disks [ 4 ] console baud: 9600 boot: ...... auto-boot index 1 image in disks

ステップ5 次のコマンドを入力して、ASAをリロードします。

rommon #2> **boot** Launching BootLoader... Boot configuration file contains 1 entry.

Loading disk0:/asa932-226-k8.bin... Booting...Loading...

ASAは、スタートアップコンフィギュレーションの代わりにデフォルトコンフィギュレーショ ンをロードします。

ステップ **6** 次のコマンドを入力して、特権 EXEC モードにアクセスします。

ciscoasa# **enable**

- ステップ **7** パスワードの入力を求められたら、**Enter** キーを押します。 パスワードは空白です。
- ステップ **8** 次のコマンドを入力して、スタートアップ コンフィギュレーションをロードします。

ciscoasa# **copy startup-config running-config**

ステップ **9** 次のコマンドを入力して、グローバル コンフィギュレーション モードにアクセスします。

ciscoasa# **configure terminal**

ステップ **10** 次のコマンドを入力して、デフォルトコンフィギュレーションで必要に応じてパスワードを変 更します。

> ciscoasa(config)# **password** *password* ciscoasa(config)# **enable password** *password* ciscoasa(config)# **username** *name* **password** *password*

ステップ **11** 次のコマンドを入力して、デフォルト コンフィギュレーションをロードします。

ciscoasa(config)# **no config-register**

デフォルト コンフィギュレーションのレジスタ値は 0x1 です。コンフィギュレーション レジ スタの詳細については、コマンド [リファレンスを](http://www.cisco.com/en/US/products/ps6120/prod_command_reference_list.html)参照してください。

ステップ **12** 次のコマンドを入力して、新しいパスワードをスタートアップコンフィギュレーションに保存 します。

ciscoasa(config)# **copy running-config startup-config**

## **ASA** 仮想 のパスワードまたはイメージの回復

ASA 仮想 のパスワードまたはイメージを回復するには、次の手順を実行します。

#### 手順

ステップ **1** 実行コンフィギュレーションを ASA 仮想 のバックアップ ファイルにコピーします。

#### **copy running-config** *filename*

例:

ciscoasa# copy running-config backup.cfg

ステップ **2** ASA 仮想 を再起動します。

#### **reload**

ステップ **3** [GNUGRUB]メニューから、下矢印を押し、コンフィギュレーションをロードしないオプショ ンで <**filename**> を選択し、Enter キーを押します。ファイル名は、ASA 仮想 のデフォルトの ブートイメージのファイル名です。デフォルトのブートイメージは、**fallback**コマンドによっ て自動的にブートされることはありません。その後、選択したブート イメージをロードしま す。

GNU GRUB version 2.0(12)4 bootflash:/asa100123-20-smp-k8.bin **bootflash: /asa100123-20-smp-k8.bin with no configuration load**

#### 例:

GNU GRUB version 2.0(12)4 **bootflash: /asa100123-20-smp-k8.bin with no configuration load**

ステップ **4** 実行コンフィギュレーションにバックアップ コンフィギュレーション ファイルをコピーしま す。

**copy** *filename* **running-config**

例:

ciscoasa (config)# copy backup.cfg running-config

ステップ **5** パスワードのリセット。

**enable password** *password*

#### 例:

ciscoasa(config)# enable password cisco123

ステップ **6** 新しい設定を保存します。

#### **write memory**

#### 例:

ciscoasa(config)# write memory

## **ISA 3000** ハードウェアのパスワード回復の無効化

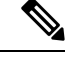

ASA 仮想、Cisco Secure Firewall モデルでパスワード回復をディセーブルにすることはできま せん。 (注)

権限のないユーザーがパスワード回復メカニズムを使用して ASA を危険にさらすことがない ように、パスワード回復をディセーブルにするには、次の手順を実行します。

#### 始める前に

ASA で、**no servicepassword-recovery** コマンドを使用すると ROMMON モードに入って、コン フィギュレーションの変更を防ぐことができます。ROMMONモードに入ると、ASAでは、す べてのフラッシュ ファイル システムの消去を求めるプロンプトが表示されます。最初に消去 を実行しないと、ROMMON モードを開始できません。フラッシュ ファイル システムを消去 しない場合、ASA はリロードされます。パスワード回復は ROMMON モードの使用と既存の コンフィギュレーションの保持に依存しているので、この消去によって、パスワードの回復が できなくなります。ただし、パスワードを回復できなくすることで、不正なユーザーがコン フィギュレーションを表示したり、別のパスワードを挿入したりすることがなくなります。こ の場合、システムを動作可能な状態に回復するには、新しいイメージとバックアップコンフィ ギュレーション ファイル(入手できる場合)をロードします。

**service password-recovery** コマンドは、コンフィギュレーション ファイルに通知用としてのみ 表示されます。CLIプロンプトに対してコマンドを入力すると、設定はNVRAMに保存されま す。設定を変更する唯一の方法は、CLIプロンプトでコマンドを入力することです。このコマ ンドの異なるバージョンで新規コンフィギュレーションをロードしても、設定は変更されませ ん。(パスワード回復の準備段階で)スタートアップ時にスタートアップ コンフィギュレー ションを無視するようASAが設定されている場合にパスワード回復をディセーブルにすると、 通常どおりスタートアップ コンフィギュレーションをロードするように ASA の設定が変更さ れます。フェールオーバーを使用し、スタートアップコンフィギュレーションを無視するよう にスタンバイ装置が設定されている場合は、**no servicepassword- recovery** コマンドでスタンバ イ装置に複製したときに、コンフィギュレーション レジスタに同じ変更が加えられます。

#### 手順

パスワード回復をディセーブルにします。

#### **no service password-recovery**

例:

ciscoasa (config)# no service password-recovery

# デバッグ メッセージの表示

デバッグ出力は CPU プロセスで高プライオリティが割り当てられているため、デバッグ出力 を行うとシステムが使用できなくなることがあります。このため、特定の問題のトラブルシュー ティングを行う場合や、Cisco TAC とのトラブルシューティング セッションの間に限り **debug** コマンドを使用してください。さらに、ネットワークトラフィック量やユーザ数が少ない期間 に **debug** コマンドを使用することをお勧めします。デバッグをこのような時間帯に行うと、 **debug** コマンド処理のオーバーヘッドの増加によりシステムの使用に影響が及ぶ可能性が少な

くなります。デバッグ メッセージを有効にするには、コマンド リファレンスの **debug** コマン ドを参照してください。

# パケット キャプチャ

パケットキャプチャは、接続の問題のトラブルシューティングまたは不審なアクティビティの モニタリングを行うときに役立つことがあります。パケット キャプチャ サービスを使用する 場合は、Cisco TAC に連絡することをお勧めします。

## パケット キャプチャのガイドライン

#### コンテキスト モード

- コンテキスト内のクラスタ制御リンクでキャプチャを設定できます。この場合、そのクラ スタ制御リンクで送信されるコンテキストに関連付けられているパケットだけがキャプ チャされます。
- VLAN ごとに設定できるキャプチャは 1 つだけです。共有 VLAN の複数のコンテキスト でキャプチャを設定した場合は、最後に設定したキャプチャだけが使用されます。
- 最後に設定した(アクティブ)キャプチャを削除した場合は、別のコンテキストで事前に 設定したキャプチャがあっても、アクティブになるキャプチャはありません。キャプチャ をアクティブにするには、キャプチャを削除して追加し直す必要があります。
- キャプチャを指定したインターフェイスに着信するすべてのトラフィックがキャプチャさ れます。これには、共有 VLAN 上の他のコンテキストへのトラフィックも含まれます。 したがって、ある VLAN のコンテキスト A でのキャプチャをイネーブルにしたときに、 その VLAN がコンテキスト B でも使用される場合は、コンテキスト A とコンテキスト B の両方の入力トラフィックがキャプチャされます。
- 出力トラフィックの場合は、アクティブキャプチャのあるコンテキストのトラフィックだ けがキャプチャされます。唯一の例外は、ICMP検査をイネーブルにしない(したがって、 ICMP トラフィックのセッションが高速パスにない)場合です。この場合は、共有 VLAN のすべてのコンテキストで入力と出力の ICMP トラフィックがキャプチャされます。

#### その他のガイドライン

- ASA が不正な形式の TCP ヘッダーを持つパケットを受信し、ASP が *invalid-tcp-hdr-length* であるというドロップ理由でそのパケットをドロップする場合、そのパケットを受信した インターフェイス上の **show capture** コマンド出力は、そのパケットを表示しません。
- IP トラフィックだけをキャプチャできます。ARP などの非 IP パケットはキャプチャでき ません。
- インライン SGT タグ付きパケットの場合、キャプチャされたパケットに含まれている追 加 CMD ヘッダーを、PCAP ビューアが認識しないことがあります。
- パケットキャプチャには、システムを変更する、またはインスペクションのために接続に 挿入されるパケット、NAT、TCPの正規化、パケットの内容を調整するその他の機能が含 まれます。
- データパスに挿入された仮想パケットの寿命のトレースは、データパスでの物理パケット の処理を正確に反映していません。この違いは、ソフトウェアバージョン、構成、および 挿入された仮想パケットのタイプによって異なります。違いが生じる原因となる可能性が ある構成の設定を次に示します。
	- 同じホストに対して 2 つ以上の NAT ステートメントが存在する。
	- 接続の順方向と逆方向のフローでプロトコルが異なる(順方向のフローが UDP また は TCP で、逆方向のフローが ICMP である場合など)。
	- ICMP エラーインスペクションが有効になっている。

### パケットのキャプチャ

パケットをキャプチャするには、次の手順を実行します。

#### 手順

ステップ **1** パケット スニッフィングおよびネットワーク障害の切り分けのためにパケット キャプチャ機 能をイネーブルにします。

> **capture** *capture\_name* [**type** {**asp-drop** [**all** | *drop-code*] | **tls-proxy** | **raw-data** | **isakmp** [**ikev1** | **ikev2**] |**inline-tag** [*tag*] | **webvpnuser** *webvpn-user*}] [**access-list** *access\_list\_name*] {**interface** {*interface\_name* | **asa\_dataplane** | **asa\_mgmt\_plane** | **cplane**} } [**buffer** *buf\_size*] [**ethernet-type** *type*] [**reeinject-hide**] [**packet-length** *bytes* ] [**circular-buffer**] [**trace** [**trace-count** *number*]] [**real-time** [**dump**] [**detail**]][**file-size** ][**headers-only** ] [**match***protocol* {**host***source-ip* |*source-ip mask* | **any** | **any4**|**any6**} [*operator src\_port*] {**host** *dest\_ip* |*dest\_ip mask* | **any** | **any4**|**any6**} [*operator dest\_port*]]

#### 例:

ciscoasa# capture captest interface inside

キャプチャするすべてのパケットのインターフェイスを設定する必要があります。複数のタイ プのトラフィックをキャプチャするには、複数の **capture** ステートメントで同じ *capture\_name* を使用します。

**type asp-drop**キーワードは、高速セキュリティパスでドロップされるパケットをキャプチャし ます。クラスタでは、ドロップされた、ユニット間の転送データパケットもキャプチャされま す。マルチ コンテキスト モードでは、このオプションがシステム実行スペースで発行される と、すべてのドロップされたデータパケットがキャプチャされます。このオプションがコンテ キストで発行されたときは、ドロップされたデータパケットのうち、そのコンテキストに属す るインターフェイスから入ったものだけがキャプチャされます。

**type raw-data**キーワードは、着信パケットと発信パケットをキャプチャします。この設定は、 デフォルトです。

**inline-tag** *tag*のキーワードと引数のペアは、特定のSGT値のタグを指定します。指定しない場 合は、任意の SGT 値を持つタグ付きパケットをキャプチャします。

**buffer**キーワードは、パケットを保存するために使用するバッファサイズを定義します。この バイト バッファがいっぱいになると、パケット キャプチャは停止します。クラスタ内で使用 されるときは、これはユニットあたりのサイズです(全ユニットの合計ではありません)。 **circular-buffer** キーワードを指定すると、バッファがいっぱいになったときに、バッファが先 頭から順に上書きされます。

**ethernet-type**キーワードは、キャプチャするイーサネットタイプを設定します。サポートされ るイーサネット タイプには、8021Q、ARP、IP、IP6、LACP、PPPOED、PPPOES、RARP、お よび VLAN などがあります。802.1Q タイプと VLAN タイプでは例外が発生します。802.1Q タ グは自動的にスキップされ、照合には内部イーサネット タイプが使用されます。IP はデフォ ルトのイーサネットタイプです。

**interface** キーワードは、パケット キャプチャを使用するインターフェイスの名前を設定しま す。

データプレーン上のパケットをキャプチャするには、**asa\_dataplane**キーワードを使用します。

キャプチャファイルのサイズを設定するには、**file-size** キーワードを使用します。ファイルサ イズは 32 〜 10000 MB です。

データを含まないパケットの L2、L3、および L4 ヘッダーだけをキャプチャする場合は、 **headers-only** コマンドを使用します。

**match** キーワードは、一致するプロトコルおよび送信元と宛先 IP アドレス、およびオプショ ンのポートをキャプチャします。このキーワードは、1つのコマンドで3回まで使用できます。 **any**キーワードは、IPv4 トラフィックだけをキャプチャします。**any4** および **any6** キーワード を使用して、一致する IPv4 および IPv6 ネットワーク トラフィックを個別にキャプチャできま す。operator には次のいずれかを指定できます。

- lt:より小さい
- gt:より大きい
- eq:等しい

**real-time**キーワードを指定すると、キャプチャしたパケットがリアルタイムで連続して表示さ れます。

**reinject-hide** キーワードを指定すると、再注入されたパケットはキャプチャされません。これ は、クラスタリング環境にのみ適用されます。

- ACL の最適化が設定されている場合、**access-list** コマンドはキャプチャでは使用で きません。**access-group**コマンドのみ使用できます。この場合、**access-list**コマンド を使用しようとするとエラーが表示されます。 (注)
- **ステップ2** クラスタ制御リンク トラフィックをキャプチャします。

**capture***capture\_name*{ **type lacp interface** *interface\_id* [ **buffer** *buf\_size*] [ **packet-length** *bytes*] [**circular-buffer**] [**real-time** [**dump**] [**detail**]

**capture** *capture\_name* **interface cluster** [ **buffer** *buf\_size*] [**cp-cluster**] [ **ethernet-type** *type*] [ **packet-length***bytes*] [**circular-buffer**] [**trace** [ **trace-count** *number*]] [**real-time** [**dump**] [**detail**]] [**trace**] [ **match** *protocol* { **host** *source-ip* | *source-ip mask* | **any** | **any4**|**any6**} [*operator src\_port*] { **host** *dest\_ip* |*dest\_ip mask* | **any** | **any4**|**any6**} [*operator dest\_port*]]

例:

ciscoasa# capture ccl type lacp interface GigabitEthernet0/0 ciscoasa# capture ccl interface cluster match udp any eq 49495 any ciscoasa# capture ccl interface cluster match udp any any eq 49495

次の2つの方法でクラスタ制御リンクのトラフィックをキャプチャできます。クラスタ制御リ ンクのすべてのトラフィックをキャプチャするには、インターフェイス名に **cluster** キーワー ドを使用します。cLACPパケットのみをキャプチャするには**type lacp**を指定し、インターフェ イス名ではなく物理インターフェイス ID を指定します。クラスタ制御リンク上のパケットに は、コントロール プレーン パケットとデータ プレーン パケットの 2 種類があり、どちらも、 転送されたデータトラフィックとクラスタLUメッセージが含まれています。IPアドレスヘッ ダーの TTL フィールドは、この 2 種類のパケットを区別できるように符号化されます。転送 されたデータ パケットがキャプチャされるときは、デバッグのためにクラスタリング トレー ラもキャプチャ ファイルに出力されます。

キーワードcp-clusterはクラスタ制御リンク(およびデータプレーンパケットなし)でコント ロール プレーン パケットのみをキャプチャできるようになりました。このオプションは、マ ルチ コンテキスト モードのシステムで、ACL を使用してトラフィックを照合できない場合に 役立ちます。

ステップ **3** クラスタ全体のパケットをキャプチャします。

**cluster exec capture** *capture\_name arguments*

ステップ **4** パケット キャプチャを停止します。

#### **no capture** *capture\_name*

リアルタイム パケット キャプチャを終了するには、**Ctrl + c** を入力します。キャプチャを完全 に削除するには、このコマンドの**no**形式を使用します。リアルタイムオプションは、**raw-data** キャプチャおよび **asp-drop** キャプチャにのみ適用されます。

ステップ **5** バッファからパケットを削除せずに手動でパケット キャプチャを停止する場合:

#### **capture** *name* **stop**

ステップ **6** 再度キャプチャを開始する場合:

#### **no capture** *name***stop**

- ステップ **7** クラスタ ユニットで永続的なパケット トレースをキャプチャします。 **cluster exec** *capture\_test* **persist**
- ステップ **8** 永続的なパケット トレースをクリアします。

#### **cluster exec** *clear* **packet-trace**

ステップ **9** 復号化された IPsec パケットをキャプチャします。 **cluster exec** *capture\_test* **include-decrypted**

ステップ **10** キャプチャをクリアします。

**clear capture** *capture\_name*

#### 例

#### コントロール プレーン パケット

コントロールプレーンと通信するすべてのパケットはTTLが255に設定されており、 ポート番号 49495 がクラスタリング コントロール プレーン リッスン ポートに使用さ れます。次の例では、クラスタリング環境の LACP キャプチャを作成する方法を示し ます。

ciscoasa# capture lacp type lacp interface GigabitEthernet0/0

次の例では、クラスタリングリンクでの制御パスパケットのキャプチャを作成する方 法を示します。

ciscoasa# capture cp interface cluster match udp any eq 49495 any ciscoasa# capture cp interface cluster match udp any any eq 49495

#### データ プレーン パケット

データ パケットには、1 つのユニットから別のユニット(その接続の所有者)に転送 されるパケットと、クラスタ LU メッセージが含まれます。通常のクラスタ LU 更新 メッセージは、TTL が 254 に設定されており、TTL が 253 に設定された特別な LU パ ケットがあります。この特別な LU パケットは TCP のみで、ディレクタが新しいフ ローの所有者を選択した場合にのみ発生します。ディレクタはCLU\_FULLアップデー ト パケットとともに要求パケットを送り返します。LU パケットには、元のパケット の L3/L4 ヘッダーが書き込まれます。これにより、受信者側で潜在的な競合状態が発 生するのを回避できます。転送されるデータ パケットは、TTL が 4 未満に設定されま す。次の例では、クラスタ制御リンクでデータパスパケットのキャプチャを作成する 方法を示します。クラスタ間データプレーンの「flow logical update」メッセージをす べてキャプチャするには、ポート 4193 を使用します。

ciscoasa# access-list cc1 extended permit udp any any eq 4193 ciscoasa# access-list cc1 extended permit udp any eq 4193 any ciscoasa# capture dp interface cluster access-list ccl

### パケット キャプチャの表示

CLIでパケットキャプチャをブラウザ上に表示したり、任意のサーバーにキャプチャをダウン ロードしたりすることができます。

手順

#### ステップ1 CLI でキャプチャを表示するには:

[**cluster exec**] **show capture** [*capture\_name*] [ **access-list** *access\_list\_name*] [ **count** *number*] [**decode**] [**detail**] [**dump**] [ **packet-number** *number*]

例:

ciscoasa# show capture capin

8 packets captured

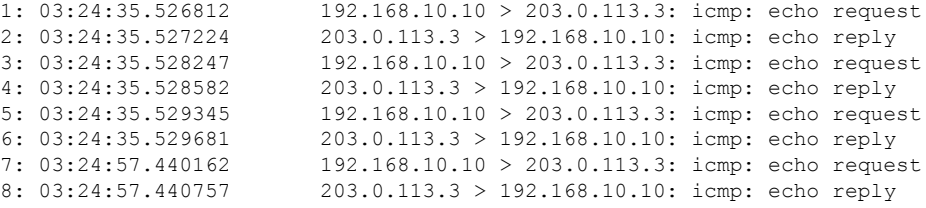

**access-list** キーワードは、特定のアクセス リスト ID の IP フィールドまたはより高位のフィー ルドに基づいて、パケットに関する情報を表示します。

**cluster exec** キーワードを使用すると、あるユニットで **show capture** コマンドを発行し、他の すべてのユニットでそのコマンドを同時に実行できます。

**count** キーワードは、指定したデータのパケット数を表示します。

**decode** キーワードは、**isakmp** タイプのキャプチャがインターフェイスに適用される場合に役 立ちます。当該のインターフェイスを通過する ISAKMP データは、復号化の後にすべてキャ プチャされ、フィールドをデコードした後にその他の情報とともに表示されます。パケットの デコード出力は、パケットのプロトコルによって異なります。通常、このコマンドは、ICMP、 UDP、および TCP プロトコルの IP デコードをサポートします。バージョン 9.10(1) から、この コマンドは GRE および IPinIP の IP デコードもサポートします。

**detail** キーワードは、各パケットの追加のプロトコル情報を表示します。

**dump** キーワードは、データ リンク経由で転送されたパケットの 16 進ダンプを表示します。

**packet-number** キーワードは、指定したパケット番号で表示を開始します。

ステップ **2** ブラウザでパケット キャプチャを表示するには:

**https://***ip\_of\_asa***/admin/capture/***capture\_name***/pcap**

**pcap**キーワードを省略すると、**show capture** *capture\_name*コマンド出力に相当する内容のみが 表示されます。

マルチ コンテキスト モードでは、システム実行スペースでのみ **copy capture** コマンドを使用 できます。

ステップ **3** パケット キャプチャをサーバーにコピーします。この例では FTP を示します。

[**cluster exec**] **copy /pcapcapture:**[*context-name***/**]*capture\_name* **ftp://***username***:***password***@***server\_ip***/***path*

**pcap**キーワードを省略すると、**show capture** *capture\_name*コマンド出力に相当する内容のみが 表示されます。

パケットキャプチャをディスクにコピーする場合は、キャプチャファイル名が 63 文字以下であることを確認してください。ファイル名が 63 文字を超える場合、パ ケットキャプチャは成功しますが、ディスクへのキャプチャのコピーは失敗しま す。 (注)

#### 例

次の例は、asp-drop タイプのキャプチャを示します。

```
ciscoasa# capture asp-drop type asp-drop acl-drop
ciscoasa# show capture asp-drop
```

```
2 packets captured
```

```
1: 04:12:10.428093 192.168.10.10.34327 > 10.94.0.51.15868: S
  2669456341:2669456341(0) win 4128 <mss 536> Drop-reason: (acl-drop)
  Flow is denied by configured rule
```

```
2: 04:12:12.427330 192.168.10.10.34327 > 10.94.0.51.15868: S
   2669456341:2669456341(0) win 4128 <mss 536> Drop-reason: (acl-drop)
  Flow is denied by configured rule
2 packets shown
```

```
ciscoasa# show capture asp-drop
```

```
2 packets captured
```
- 1: 04:12:10.428093 192.168.10.10.34327 > 10.94.0.51.15868: S 2669456341:2669456341(0) win 4128 <mss 536> Drop-reason: (acl-drop) Flow is denied by configured rule
- 2: 04:12:12.427330 192.168.10.10.34327 > 10.94.0.51.15868: S 2669456341:2669456341(0) win 4128 <mss 536> Drop-reason: (acl-drop) Flow is denied by configured rule 2 packets shown

次の例は、ethernet タイプのキャプチャを示します。

ciscoasa# capture arp ethernet-type arp interface inside ciscoasa# show cap arp

22 packets captured

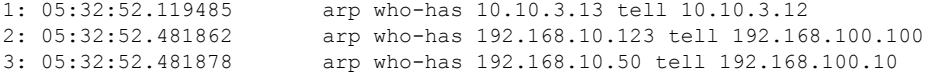

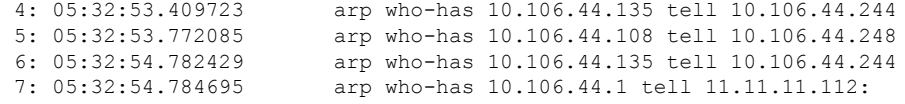

# クラッシュ ダンプの表示

ASA か ASA 仮想 がクラッシュした場合に、クラッシュダンプ情報を表示できます。クラッ シュ ダンプの内容を調べる必要がある場合は、Cisco TAC に連絡することを推奨します。[コマ](http://www.cisco.com/en/US/products/ps6120/prod_command_reference_list.html) ンド [リファレンスで](http://www.cisco.com/en/US/products/ps6120/prod_command_reference_list.html) **show crashdump** コマンドを参照してください。

# コア ダンプの表示

コア ダンプは、プログラムが異常終了(クラッシュ)したときの、実行中のプログラムのス ナップショットです。コアダンプは、エラーを診断またはデバッグするため、および障害を後 からオフサイトで分析できるよう、クラッシュを保存するために使用されます。ASA か ASA 仮想でのアプリケーションまたはシステムクラッシュをトラブルシューティングするために、 コアダンプ機能を有効にするようCiscoTACから要請される場合があります。[コマンドリファ](http://www.cisco.com/en/US/products/ps6120/prod_command_reference_list.html) [レンス](http://www.cisco.com/en/US/products/ps6120/prod_command_reference_list.html)で **coredump** コマンドを参照してください。

# **CPU** 使用率とレポート

CPU使用率レポートには、指定された時間内に使用されたCPUの割合の要約が表示されます。 通常、コアはピーク時以外には合計 CPU 容量の約 30~40% で動作し、ピーク時は約60~ 70% の容量で動作します。

# の **vCPU** 使用率**ASA** 仮想

CPU 使用率の統計を表示するには、ASA 仮想 で **show cpu usage** コマンドを使用します。ASA 仮想 の vCPU 使用率では、データ パス、制御ポイント、および外部プロセスで使用されてい る vCPU の量を表示します。

(VMware、Azure、OCI などの)クラウド サービス プロバイダーによって報告される vCPU 使用率には、示されている ASA 仮想 使用率に加えて、以下が含まれます。

- ASA 仮想 のアイドル時間
- ASA VM に使用された %SYS オーバーヘッド
- vSwitch、vNICおよびpNICの間を移動するパケットのオーバーヘッド。このオーバーヘッ ドは非常に大きくなる場合があります。

### **CPU** 使用率の例

報告された vCPU の使用率が大幅に異なる例を次に示します。

- ASA 仮想 のレポート:40%
- DP: 35%
- 外部プロセス:5%
- vSphere のレポート:95%
- ASA (ASA 仮想 レポートとして): 40%
- ASA アイドル ポーリング:10%
- オーバーヘッド:45%

オーバーヘッドは、ハイパーバイザ機能の実行、および vSwitch を使用した NIC と vNIC の間 のパケット転送に使用されています。

ASA仮想のためのオーバーヘッドとして、ESXiサーバが追加のコンピューティングリソース を使用する場合があるため、使用率は 100% を超えることがあります。

## **VMware** の **CPU** 使用率のレポート

vSphere で [VM Performance] タブをクリックし、[Advanced] をクリックすると [Chart Options] ドロップダウンリストが表示されます。ここにはVMの各ステート(%USER、%IDLE、%SYS など)のvCPU使用率が表示されます。この情報は、VMwareの観点からCPUリソースが使用 されている場所を理解するのに役立ちます。

ESXi サーバーのシェル(ホストへの接続に SSH を使用してシェルにアクセスします)では、 esxtop を使用できます。Esxtop は Linux の **top** コマンドに似た操作性と外観を持ち、次の内容 を含む vSphere のパフォーマンスに関する VM のステート情報を提供します。

- vCPU、メモリ、ネットワーク使用率の詳細
- 各 VM のステートごとの vCPU 使用率
- •メモリ(実行中に「M」と入力)とネットワーク(実行中に「N」と入力)に加えて、統 計情報と RX ドロップ数

## **ASA** 仮想 と **vCenter** のグラフ

ASA 仮想 と vCenter の CPU 使用率の数値には違いがあります。

- vCenter のグラフの数値は常に ASA 仮想 の数値よりも大きくなります。
- vCenter ではこの値は %CPU usage と呼ばれ、ASA 仮想 ではこの値は %CPU utilization と 呼ばれます。

用語「%CPU utilization」と「%CPU usage」は別のものを意味しています。

- CPU utilization は、物理 CPU の統計情報を提供します。
- CPU usage は CPU のハイパースレッディングに基づいた論理 CPU の統計情報を提供しま す。しかし、1 つの vCPU のみが使用されるため、ハイパースレッディングは動作しませ  $h_{\circ}$

vCenter は CPU % usage を次のように計算します。

アクティブに使用された仮想 CPU の量。使用可能な CPU の合計に対する割合として指定され ます。

この計算は、ホストから見た CPU 使用率であり、ゲスト オペレーティング システムから見た CPU 使用率ではありません。また、これは仮想マシンで使用可能なすべての仮想 CPU の平均 CPU 使用率になります。

たとえば、1 個の仮想 CPU を搭載した 1 つの仮想マシンが、4 個の物理 CPU を搭載した 1 台 のホストで実行されており、その CPU 使用率が 100% の場合、仮想マシンは、1 個の物理 CPU をすべて使用しています。仮想 CPU の使用率は、「MHz 単位の使用率 / 仮想 CPU の数 x コア 周波数」として計算されます。

使用率を MHz で比較すると、vCenter と ASA 仮想 両方の数値は一致します。vCenter グラフか ら、MHz % CPU 使用率は 60/(2499 x 1 vCPU) = 2.4 と求められます。

### **Amazon CloudWatch CPU** 使用率レポート

メトリックエクスプローラを表示して、タグとプロパティでリソースをモニターできます。特 定のインスタンスの CPU 使用率の統計を表示するには、次の手順を実行します。

#### 手順

- ステップ **1** [CloudWatch]コンソールを開き、ナビゲーションペインで[メトリクス(Metrics)]を選択しま す。
- ステップ **2 EC2**メトリクスの名前空間を選択し、[インスタンスごとのメトリクス(Per-instance Metrics)] ディメンションを選択します。
- ステップ **3** 検索フィールドに **CPUUtilization** と入力して Enter を押します。必要なインスタンスの行を選 択し、そのインスタンスの **CPUUtilization** メトリックのグラフを表示します。

詳細については、Amazon CloudWatch [のドキュメントを](https://docs.aws.amazon.com/AmazonCloudWatch/latest/monitoring/viewing_metrics_with_cloudwatch.html)参照してください。

## **ASA** 仮想 と **Amazon CloudWatch** のグラフ

Amazon CloudWatch のグラフの数値は、CPU 使用率の計算方法が ASA 仮想 と CloudWatch で 異なるため、数値よりも大きくなっています。

ASA 仮想 がポーリングモードで実行されている場合、各 CPU は、省電力モードやその他のア イドル状態に入る代わりに、軽量コマンドのループを実行します。これにより、インテルの電 源状態によってオンオフを切り替えたりクロックを調整したりするのではなく、各コアが常に アクティブに保たれてパフォーマンスが向上します。

ASA 仮想 内では、このアクティビティはアイドリング動作であると認識され、CPU 使用率が 正しく計算されます。ただし、Amazon CloudWatch では、すべての CPU サイクルに実行する 命令があるため、アイドル状態の動作は通常の CPU アクティビティのように見えます。これ により、CloudWatch では高い CPU 使用率 (85~90%) が表示されます。

### **Azure** の **CPU** 使用率レポート

Azure Monitor から VM Insights を使用して、監視対象の VM すべての CPU 使用率を表示する には、次の手順を実行します。

#### 手順

- ステップ **1** Azure ポータルに移動し、[監視(Monitor)] を選択してから [ソリューション(Solutions)] セ クションで [仮想マシン(Virtual Machines)] を選択します。
- ステップ2 [パフォーマンス (Performance) ] タブを選択して [CPU使用率 (CPU Utilization %) ] グラフを 表示します。このグラフには、平均プロセッサ使用率が最も高い上位5つのマシンが表示され ます。

特定の Azure VM から直接 CPU 使用率グラフを表示するには、次の手順を実行します。

#### 手順

- ステップ **1** Azure ポータルに移動し、[仮想マシン(Virtual Machines)] を選択します。
- ステップ **2** VM のリストから VM を選択します。
- ステップ3 [モニタリング (Monitoring) ] セクションで、[Insights] を選択します。
- ステップ **4 [**パフォーマンス(**Performance**)**]** タブを選択します。

詳細については、「How to chart [performance](https://docs.microsoft.com/en-us/azure/azure-monitor/vm/vminsights-performance) with VM insights」[英語] を参照してください。

## **ASA** 仮想 と **Azure** のグラフ

ASA 仮想 と Azure の CPU 使用率の数値には違いがあります。Azure は、使用可能な CPU の合 計に対する割合として指定される、アクティブに使用されている仮想 CUP の量として CPU 使 用率を計算するため、Azure のグラフの数値は常に ASA 仮想 の数値より高くなります。

この計算は、ホストから見た CPU 使用率であり、ゲスト オペレーティング システムから見た CPU 使用率ではありません。また、これは仮想マシンで使用可能なすべての仮想 CPU の平均 CPU 使用率になります。

たとえば、1 個の仮想 CPU を搭載した 1 つの仮想マシンが、4 個の物理 CPU を搭載した 1 台 のホストで実行されており、その CPU 使用率が 100% の場合、仮想マシンは、1 個の物理 CPU をすべて使用しています。仮想 CPU の使用率は、「MHz 単位の使用率/仮想 CPU の数 X コア 周波数」として計算されます。

Azure は、ゲスト OS によって要求される CPU の量にもレート制限を適用します。ASA 仮想 が 40% の CPU 使用率を報告し、ハイパーバイザが 90% の CPU 使用率を報告しているシナリ オについて考えてみましょう。ここで ASA 仮想 がさらなる処理能力を求めた場合、CPU 使用 率が 80% を超え、ハイパーバイザが 95% を超える CPU 使用率を報告する可能性があります。 これにより、ASA 仮想 がポーリングモードで軽量コマンドのループを実行しているだけでア イドリング動作を示していたとしても、ハイパーバイザは ASA 仮想 CPU をスロットリングす ることになります。

### **Hyper-V CPU** 使用率レポート

使用可能なクラウドサーバーのCPU、RAM、およびディスク容量の構成情報の表示に加えて、 ディスク、I/O、およびネットワーク情報も表示できます。この情報を使用して、ニーズに適 したクラウドサーバーを決定してください。コマンドライン nova クライアントまたは **[Cloud](https://login.rackspace.com/) [Control](https://login.rackspace.com/) Panel** インターフェイスを使用して、使用可能なサーバーを表示できます。

コマンドラインで、次のコマンドを実行します。

nova flavor-list

使用可能なすべてのサーバー構成が表示されます。リストには、次の情報が含まれています。

- ID:サーバー構成 ID
- 名前:RAM サイズとパフォーマンスタイプでラベル付けされた構成名
- Memory\_MB:構成の RAM の量
- ディスク : GB 単位のディスクサイズ(汎用クラウドサーバーの場合、システムディスク のサイズ)
- エフェメラル:データディスクのサイズ
- スワップ:スワップ領域のサイズ
- VCPU:構成に関連付けられた仮想 CPU の数
- RXTX\_Factor:サーバーに接続された PublicNet ポート、ServiceNet ポート、および分離さ れたネットワーク(クラウドネットワーク)に割り当てられる帯域幅の量(Mbps 単位)
- Is\_Public:未使用

### **ASA Virtual** と **Hyper-V** のグラフ

ASA Virtual と Hyper-V の CPU 使用率の数値には違いがあります。

- Hyper-V のグラフの数値は ASA Virtual の数値よりも常に大きくなります。
- Hyper-V ではこの値は %CPU usage と呼ばれ、ASA Virtual ではこの値は %CPU utilization と呼ばれます。

用語「%CPU utilization」と「%CPU usage」は別のものを意味しています。

- CPU utilization は、物理 CPU の統計情報を提供します。
- CPU usage は CPU のハイパースレッディングに基づいた論理 CPU の統計情報を提供しま す。しかし、1 つの vCPU のみが使用されるため、ハイパースレッディングは動作しませ  $h_{\rm o}$

Hyper-V では %CPU usage は次のように計算されます。

アクティブに使用された仮想 CPU の量。使用可能な CPU の合計に対する割合として指定され ます。

この計算は、ホストから見た CPU 使用率であり、ゲスト オペレーティング システムから見た CPU 使用率ではありません。また、これは仮想マシンで使用可能なすべての仮想 CPU の平均 CPU 使用率になります。

たとえば、1 個の仮想 CPU を搭載した 1 つの仮想マシンが、4 個の物理 CPU を搭載した 1 台 のホストで実行されており、その CPU 使用率が 100% の場合、仮想マシンは、1 個の物理 CPU をすべて使用しています。仮想 CPU の使用率は、「MHz 単位の使用率 / 仮想 CPU の数 x コア 周波数」として計算されます。

(注) 正確な CPU 使用率を得るには、ASA Virtual レポートを調べることをお勧めします。

## **OCI CPU** 使用率レポート

コンピューティング インスタンス メトリック **oci\_computeagent** を使用して、OCI の CPU 使用 率を表示できます。CpuUtilizationメトリックは、CPUからのアクティビティレベルを表示し、 合計時間に対する割合として表されます。単一のコンピューティングインスタンスのメトリッ クグラフを表示するには、次の手順を実行します。

#### 手順

- ステップ **1** ナビゲーションメニューを開き、[コンピューティング(Compute)] の下の [インスタンス (Instances)] をクリックします。
- ステップ2 インスタンスをクリックし、「リソース (Resources) 1の下の[メトリック (Metrics) 1をクリッ クします。

ステップ **3** メトリック名前空間リストで [oci\_computeagent] を選択します。

詳細については[、コンピューティング](https://docs.oracle.com/en-us/iaas/Content/Compute/References/computemetrics.htm) インスタンス メトリックを参照してください。

### **ASA** 仮想 と **OCI** のグラフ

OCI は、使用可能な CPU の合計に対する割合として指定される、アクティブに使用されてい る仮想 CUP の量として CPU 使用率を計算するため、OCI のグラフの数値は常に ASA 仮想 の 数値より高くなります。

この計算は、ホストから見た CPU 使用率であり、ゲスト オペレーティング システムから見た CPU 使用率ではありません。また、これは仮想マシンで使用可能なすべての仮想 CPU の平均 CPU 使用率になります。

たとえば、1 個の仮想 CPU を搭載した 1 つの仮想マシンが、4 個の物理 CPU を搭載した 1 台 のホストで実行されており、その CPU 使用率が 100% の場合、仮想マシンは、1 個の物理 CPU をすべて使用しています。仮想 CPU の使用率は、「MHz 単位の使用率/仮想 CPU の数 X コア 周波数」として計算されます。

# 設定のテスト

ここでは、シングル モード ASA または各セキュリティ コンテキストの接続性のテスト方法、 ASA インターフェイスを ping する方法、およびあるインターフェイス上のホストから他のイ ンターフェイス上のホストに ping できるようにする方法について説明します。

### 基本接続のテスト:アドレス向けの **ping** の実行

pingは、特定のアドレスが使用可能で、応答するかどうかを確認するための単純なコマンドで す。次のトピックでは、このコマンドの詳細とそれを使って実行可能なテストについて説明し ます。

#### **ping** で実行可能なテスト

デバイスを ping すると、そのデバイスにパケットが送信され、デバイスが応答を返します。 このプロセスを使用して、ネットワークデバイスは、相互に検出、識別、およびテストするこ とができます。

ping を使用して、次のテストを実行できます。

- 2 つのインターフェイスのループバック テスト:同じ ASA で一方のインターフェイスか らもう一方のインターフェイスに ping を外部ループバック テストとして起動すると、双 方のインターフェイスの基本的な「アップ」ステータスおよび動作を検証できます。
- ASA の ping:別の ASA のインターフェイスを ping し、そのインターフェイスがアップし ていて応答することを確認できます。
- ASA 経由の ping:ASA の反対側のデバイスを ping することによって、中間 ASA 経由で ping することができます。パケットは、それぞれの方向に移動するときに、2 つの中間 ASAのインターフェイスを通過します。このアクションは、中間ユニットのインターフェ イス、動作、および応答時間の基本テストになります。
- ネットワーク デバイスの疑わしい動作をテストするための ping:ASA インターフェイス から、正常に機能していないと思われるネットワーク デバイスに ping することができま す。インターフェイスが正しく設定されているにもかかわらずエコーが受信されない場合 は、デバイスに問題があると考えられます。
- 中間通信をテストするための ping:ASA インターフェイスから、正常に機能することが わかっているネットワークデバイスにpingすることができます。エコーを受信した場合、 中間にあるデバイスがすべて正常に動作し、物理的に正しく接続されていることが確認さ れたことになります。

#### **ICMP ping** と **TCP ping** の選択

ASA には、ICMP エコー要求パケットを送信して、エコー応答パケットを受信する従来の ping が付属しています。これは、標準ツールで、すべての仲介ネットワークデバイスでICMPトラ フィックが許可される場合にうまく機能します。ICMPpingを使用して、IPv4/IPv6アドレスま たはホスト名を ping することができます。

ただし、ICMP を禁止しているネットワークもあります。ご使用のネットワークがこれに該当 する場合は、代わりに、TCPpingを使用してネットワーク接続をテストできます。TCPpingで は、ping から TCP SYN パケットが送信され、応答で SYN-ACK が受信された段階でその ping が成功したと見なされます。また、TCP ping では、IPv4 アドレスまたはホスト名は ping でき ますが、IPv6 アドレスは ping できません。

正常な ICMP または TCP ping とは、使用されているアドレスが有効で特定のタイプのトラ フィックに応答することを意味しているにすぎません。これは基本接続が機能していることを 意味します。デバイス上で動作する他のポリシーで、特定のタイプのトラフィックがデバイス を通過できないようにすることができます。

### **ICMP** の有効化

デフォルトでは、セキュリティの高いインターフェイスからセキュリティの低いインターフェ イスへの ping を実行できます。リターン トラフィックを通過させるように ICMP インスペク ションをイネーブルにすることだけが必要です。セキュリティの低いインターフェイスから高 いインターフェイスに ping するには、トラフィックを許可する ACL を適用する必要がありま す。

ASA インターフェイスを ping する場合は、そのインターフェイスに適用された ICMP ルール によって、エコー要求パケットとエコー応答パケットが許可される必要があります。ICMPルー ルは省略可能です。このルールを設定しなかった場合は、インターフェイスへのすべてのICMP トラフィックが許可されます。

この手順では、ASA インターフェイスの ICMP ping をイネーブルにするため、または、ASA 経由のping用に構成する必要のあるICMPコンフィギュレーションのすべてについて説明しま す。

#### 手順

ステップ **1** ICMP ルールでエコー要求/エコー応答が許可されることを確認します。

ICMP ルールは、省略可能で、インターフェイスに直接送信される ICMP パケットに適用され ます。ICMP ルールを適用しなかった場合は、すべての ICMP アクセスが許可されます。この 場合は、アクションが不要です。

ただし、ICMPルールを実装する場合は、少なくとも以下の「inside」をご使用のデバイスのイ ンターフェイス名に置き換えたものが各インターフェイスに含まれていることを確認します。

ciscoasa(config)# **icmp permit 0.0.0.0 0.0.0.0 echo inside** ciscoasa(config)# **icmp permit 0.0.0.0 0.0.0.0 echo-reply inside**

**ステップ2** アクセス ルールで ICMP が許可されることを確認します。

ASA 経由でホストを ping する場合は、アクセス ルールで ICMP トラフィックの送受信が許可 される必要があります。アクセスルールは、少なくとも、エコー要求/エコー応答ICMPパケッ トを許可する必要があります。これらのルールはグローバルルールとして追加することができ ます。

アクセスルールがインターフェイスに適用されている、または、グローバルに適用されている 場合は、次のようなルールを関連 ACL に追加するだけです。

ciscoasa(config)# **access-list outside\_access\_in extendedpermit icmp any anyecho** ciscoasa(config)# **access-list outside\_access\_in extendedpermit icmp any anyecho-reply**

または、すべての ICMP を許可するだけです。

ciscoasa(config)# **access-list outside\_access\_in extendedpermit icmp any any**

アクセスルールを使用しない場合は、必要な他のタイプのトラフィックも許可する必要があり ます。これは、インターフェイスにアクセス ルールを適用すると、暗黙の deny が追加される ため、他のすべてのトラフィックが破棄されるためです。ACL をインターフェイスに適用す る、または、グローバルに適用するには、**access-group** コマンドを使用します。

単にテスト目的でルールを追加する場合は、**access-list** コマンドの **no** 形式を使用して ACL か らルールを削除できます。ACL 全体をテストするだけの場合は、**no access-group** コマンドを 使用してインターフェイスから ACL を削除します。

ステップ **3** ICMP インスペクションをイネーブルにします。

インターフェイスの ping とは対照的に、ASA 経由で ping する場合は、ICMP インスペクショ ンが必要です。インスペクションを使用すれば、リターントラフィック(つまり、エコー応答 パケット)を ping を開始したホストに返すことができるうえ、パケットあたり 1 つの応答の 存在が保証されるため、特定のタイプの攻撃を防止することができます。

ICMPインスペクションは、デフォルトのグローバルインスペクションポリシーでイネーブル にできます。

ciscoasa(config)# **policy-map global\_policy** ciscoasa(config-pmap)# **class inspection\_default** ciscoasa(config-pmap-c)# **inspect icmp**

#### ホストの **ping**

デバイスを ping するには、**ping 10.1.1.1** や **ping www.example.com** のように IP アドレスやホス ト名と一緒に **ping** を入力します。TCP ping の場合は、**ping tcp www.example.com 80** のように **tcp**キーワードと宛先ポートを含めます。通常は、実行する必要のあるテストの範囲にします。

成功した ping の出力例:

Sending 5, 100-byte ICMP Echos to out-pc, timeout is 2 seconds: !!!!! Success rate is 100 percent  $(5/5)$ , round-trip min/avg/max =  $1/1/1$  ms

ping が失敗した場合は、失敗した試行が ? で示され、成功率が 100% 未満になります(すべて 失敗した場合は 0% になります)。

```
Sending 5, 100-byte ICMP Echos to 10.132.80.101, timeout is 2 seconds:
?????
Success rate is 0 percent (0/5)
```
ただし、pingの一部の側面を制御するパラメータを追加することもできます。以下に基本オプ ションを示します。

• ICMP ping。

**ping** [*if\_name*] *host* [ **repeat** *count*] [ **timeout** *seconds*] [ **data** *pattern*] [ **size** *bytes*] [**validate**]

それぞれの説明は次のとおりです。

- *if\_name* は、ホストにアクセス可能なインターフェイスの名前です。名前を含めない 場合は、ルーティングテーブルを使用して、使用するインターフェイスが決定されま す。
- *host* は、ping するホストの IPv4 アドレス、IPv6 アドレス、またはホスト名です。
- **repeat** *count* は、送信するパケット数です。デフォルトは 5 分です。
- **timeout** *seconds* は、応答がなかった場合にタイムアウトするパケットごとの秒数で す。デフォルトは 2 です。
- **data** *pattern* は、送信するパケットに使用される 16 進数のパターンです。デフォルト は 0xabcd です。
- **size** *bytes* は、送信するパケットの長さです。デフォルト値は 100 バイトです。
- **validate** は、応答データを検証する必要があることを示します。
- TCP ping。

**ping tcp** [*if\_name*] *host* [*port*] [**repeat** *count*] [**timeout** *seconds*] [**source** *host* [*ports*]

それぞれの説明は次のとおりです。

- *if\_name* は、送信元が ping を送信するインターフェイスです。名前を含めなかった場 合は、ルーティング テーブルが使用されます。
- *host* は、ping する宛先の IPv4 アドレスまたはホスト名です。TCP ping は IPv6 アドレ スと一緒に使用できません。
- *port* は、ping するホストの TCP ポートです。
- **repeat** と **timeout** は、上記と同じ意味です。
- **source** *host port* は、ping 用の送信元ホストとポートを示します。ランダム ポートを取 得するには、ポート 0 を使用します。
- インタラクティブ ping。

**ping**

パラメータを指定せずに ping を入力した場合は、インターフェイス、宛先、およびキー ワードとして使用できない拡張パラメータを含むその他のパラメータが要求されます。 ping パケットを細かく制御する必要がある場合は、この方式を使用します。

#### **ASA** 接続の体系的なテスト

ASA 接続のさらに体系的なテストを実行する場合は、次の一般的な手順を使用できます。

#### 始める前に

手順で説明したsyslogメッセージを確認する場合は、ロギングをイネーブルにします(**logging enable** コマンドまたは ASDM の [Configuration] > [Device Management] > [Logging] > [Logging] Setup])。

また、必須ではありませんが、ICMPデバッグをイネーブルにして、外部デバイスからASAイ ンターフェイスを ping したときのメッセージを ASA コンソールに表示することもできます (ASA を通過する ping に関するデバッグ メッセージは表示されません)。ping メッセージと デバッグメッセージをイネーブルにするのはトラブルシューティング中だけにすることをお勧 めします。これらのメッセージはパフォーマンスに影響する可能性があります。次に、ICMP デバッグをイネーブルにして、Telnet または SSH セッションに送信する syslog メッセージを設 定し、それらをセッションに送信して、ロギングをイネーブルにする例を示します。または、 **logging monitordebug** コマンドの代わりに、**loggingbufferdebug** コマンドを使用してログ メッ

セージをバッファに送信し、後で**show logging**コマンドを使用してそれらを表示することもで きます。

ciscoasa(config)# **debug icmp trace** ciscoasa(config)# **logging monitor debug** ciscoasa(config)# **terminal monitor** ciscoasa(config)# **logging enable**

この設定では、外部ホスト(209.165.201.2)からASAの外部インターフェイス(209.165.201.1) への ping が成功すると、次のように表示されます。

ciscoasa(config)# **debug icmp trace** Inbound ICMP echo reply (len 32 id 1 seq 256) 209.165.201.1 > 209.165.201.2 Outbound ICMP echo request (len 32 id 1 seq 512) 209.165.201.2 > 209.165.201.1 Inbound ICMP echo reply (len 32 id 1 seq 512) 209.165.201.1 > 209.165.201.2 Outbound ICMP echo request (len 32 id 1 seq 768) 209.165.201.2 > 209.165.201.1 Inbound ICMP echo reply (len 32 id 1 seq 768) 209.165.201.1 > 209.165.201.2 Outbound ICMP echo request (len 32 id 1 seq 1024) 209.165.201.2 > 209.165.201.1 Inbound ICMP echo reply (len 32 id 1 seq 1024) 209.165.201.1 > 209.165.201.2

この出力では、ICMP パケット長(32 バイト)、ICMP パケット識別子(1)、および ICMP シーケンス番号(ICMP シーケンス番号は 0 から始まり、要求が送信されるたびに増分されま す) が示されています。

テストが終了したら、デバッグをディセーブルにします。この設定をそのままにしておくと、 パフォーマンスとセキュリティのリスクが高まります。テストのためだけにロギングをイネー ブルにした場合は、それもディセーブルにできます。

ciscoasa(config)# **no debug icmp trace** ciscoasa(config)# **no logging monitor debug** ciscoasa(config)# **no terminal monitor** ciscoasa(config)# **no logging enable**

#### 手順

ステップ **1** インターフェイス名、セキュリティ レベル、および IP アドレスを示すシングル モードの ASA またはセキュリティ コンテキストの図を作成します。図には、直接接続されたすべてのルー タ、および ASA を ping するルータの反対側にあるホストも含める必要があります。

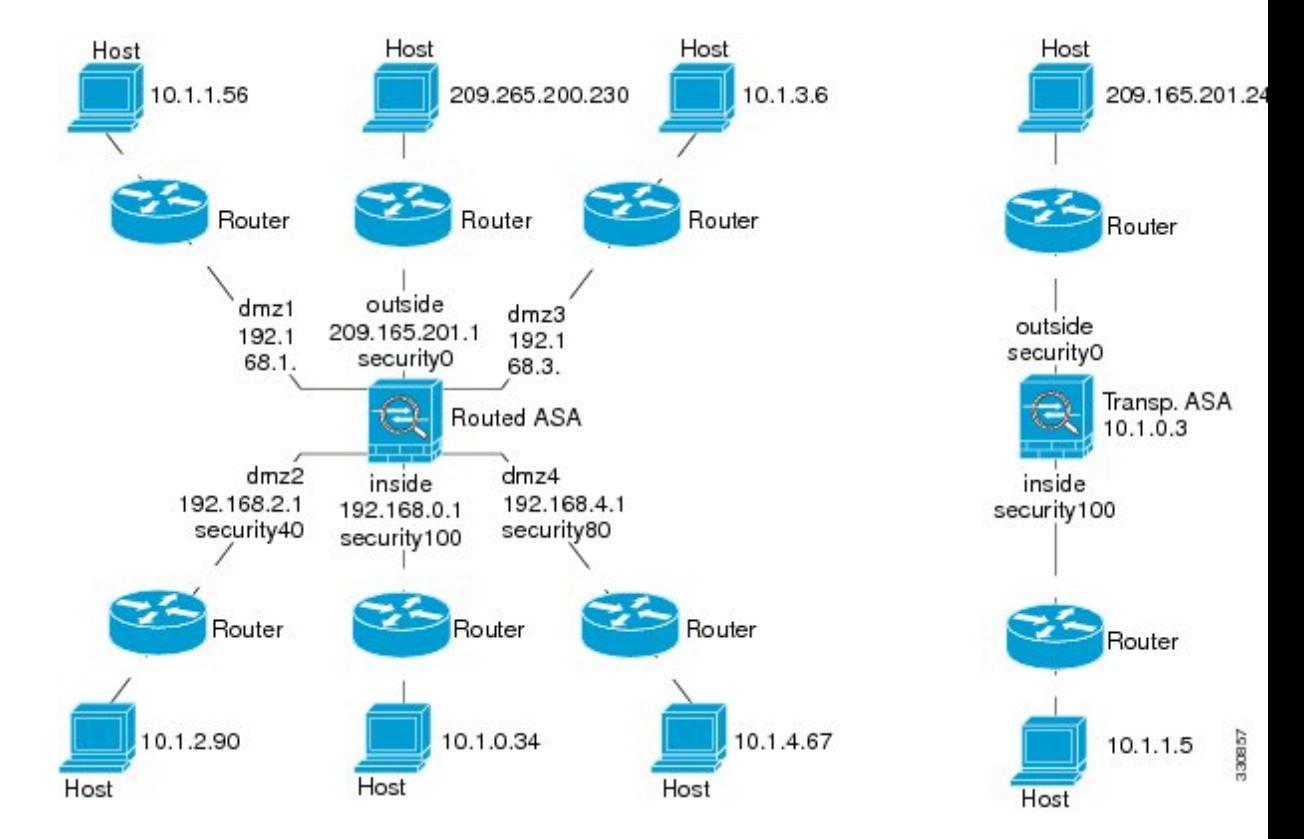

図 **69 :** インターフェイス、ルータ、およびホストを含むネットワーク図

ステップ **2** 直接接続されたルータから各 ASA インターフェイスを ping します。トランスペアレント モー ドでは、BVI IP アドレスを ping します。このテストでは、ASA インターフェイスがアクティ ブであること、およびインターフェイスコンフィギュレーションが正しいことを確認します。

> ASA インターフェイスがアクティブではない場合、インターフェイス コンフィギュレーショ ンが正しくない場合、または ASA とルータの間でスイッチがダウンしている場合、ping は失 敗する可能性があります(次の図を参照)。この場合は、パケットがASAに到達しないので、 デバッグ メッセージや syslog メッセージは表示されません。

図 **<sup>70</sup> : ASA** インターフェイスでの **ping** の失敗

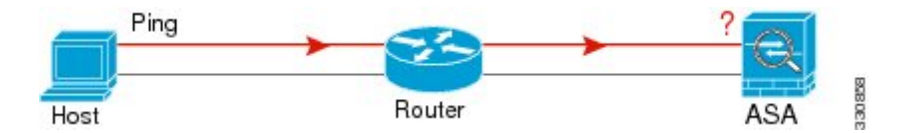

図 **<sup>71</sup> : IP** アドレッシングの問題による **ping** の失敗

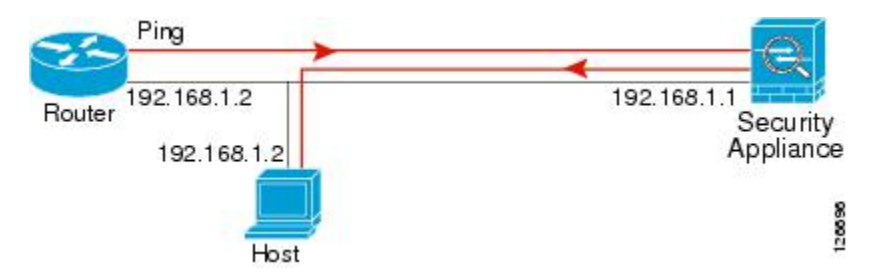

ping 応答がルータに戻されない場合は、スイッチ ループまたは冗長 IP アドレスが存在する可 能性があります(次の図を参照)。

ステップ **3** リモート ホストから各 ASA インターフェイスを ping します。トランスペアレント モードで は、BVI IP アドレスを ping します。このテストでは、直接接続されたルータがホストと ASA の間でパケットをルーティングできるかどうか、および ASA がパケットを正確にルーティン グしてホストに戻せるかどうかを確認します。

> 中間ルータを通ってホストに戻るルートが ASA にない場合、ping は失敗する可能性がありま す(次の図を参照)。この場合は、デバッグメッセージはpingが成功したことを示しますが、 ルーティングの失敗を示す syslog メッセージ 110001 が表示されます。

図 **<sup>72</sup> : ASA** の戻りルート未設定による **ping** の失敗

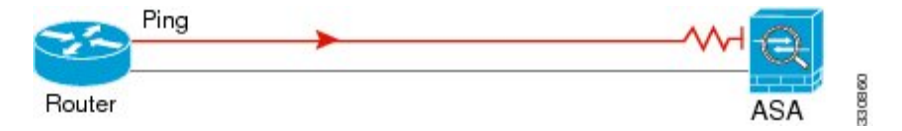

- ステップ **4** ASA インターフェイスから既知のネットワーク デバイスへの ping は正しく機能しています。
	- pingを受信しない場合は、送信ハードウェアまたはインターフェイスのコンフィギュレー ションに問題がある可能性があります。
	- ASAのインターフェイスが正しく設定されているにもかかわらず、「既知の正常な」デバ イスからエコー応答を受信しない場合は、インターフェイスハードウェアの受信機能に問 題があると考えられます。「既知の正常な」受信機能を持つ別のインターフェイスで、同 じ「既知の正常な」デバイスに対して ping を送信してエコーを受信できる場合、最初の インターフェイスのハードウェアの受信機能に問題があると確認されたことになります。
- ステップ **5** ホストまたはルータから発信元インターフェイスを介して別のインターフェイス上の別のホス トまたはルータに ping します。確認が必要なすべてのインターフェイス ペアに対して、この ステップを繰り返します。NAT を使用する場合は、このテストを行うと NAT が正しく動作し ていることがわかります。

ping が成功すると、ルーテッド モードのアドレス変換 (305009 または 305011)と ICMP 接続 が確立されたこと(302020)を確認する syslog メッセージが表示されます。**show xlate** コマン ドまたは **show conns** コマンドを入力してこの情報を表示することもできます。

NAT が正しく設定されていないことが原因で、ping に失敗することもあります。この場合、 NAT が失敗したことを示す syslog メッセージが表示されます(305005 または 305006)。ping が外部ホストから内部ホストへ送信され、スタティック変換が存在しない場合は、メッセージ 106010 が表示されます。

図 **<sup>73</sup> : ASA** のアドレス変換の問題による **ping** の失敗

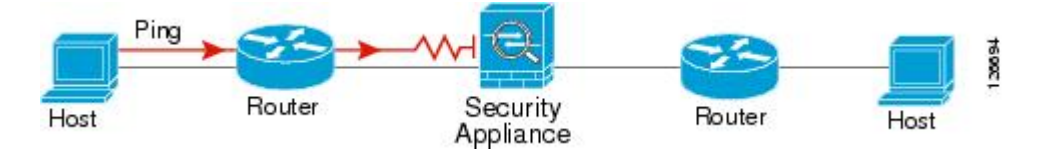

### ホストまでのルートの追跡

IPアドレスへのトラフィックの送信で問題が発生している場合は、ホストまでのルートを追跡 することによってネットワーク パスに問題がないかどうかを確認できます。

手順

ステップ **1** トレース ルート上の ASA の表示 (1513 ページ)。

ステップ **2** パケット ルートの決定 (1515 ページ)を使用して無効にすることができます。

#### トレース ルート上の **ASA** の表示

デフォルトで、ASA はトレース ルート上にホップとして表示されません。これを表示するに は、ASAを通過するパケットの存続可能時間を減らして、ICMP到達不能メッセージのレート 制限を増やす必要があります。

手順

ステップ **1** L3/L4クラスマップを作成して、接続の設定をカスタマイズするトラフィックを識別します。

**class-map** *name*

**match** *parameter*

例:

ciscoasa(config)# **class-map CONNS** ciscoasa(config-cmap)# **match any**

照合文の詳細については、ファイアウォール設定ガイドのサービスポリシーに関する章を参照 してください。

ステップ2 クラスマップトラフィックで実行するアクションを設定するポリシーマップを追加または編集 して、クラス マップを指定します。

#### **policy-map** *name* **class** *name*

#### 例:

ciscoasa(config)# **policy-map global\_policy** ciscoasa(config-pmap)# **class CONNS**

デフォルト設定では、global\_policyポリシーマップはすべてのインターフェイスにグローバル に割り当てられます。global\_policy を編集する場合は、ポリシー名として global\_policy を入力 します。クラス マップの場合、この手順ですでに作成したクラスを指定します。

ステップ **3** クラスと一致するパケットの存続可能時間(TTL)を減らします。

#### **set connection decrement-ttl**

ステップ4 既存のサービス ポリシー (global policy という名前のデフォルト グローバル ポリシーなど) を編集している場合は、このステップを省略できます。それ以外の場合は、1 つまたは複数の インターフェイスでポリシー マップをアクティブにします。

> **service-policy** *policymap\_name* {**global** | **interface** *interface\_name* } 例:

ciscoasa(config)# **service-policy global\_policy global**

**global** キーワードはポリシー マップをすべてのインターフェイスに適用し、**interface** はポリ シーを 1 つのインターフェイスに適用します。グローバル ポリシーは 1 つしか適用できませ ん。インターフェイスのグローバル ポリシーは、そのインターフェイスにサービス ポリシー を適用することで上書きできます。各インターフェイスには、ポリシーマップを1つだけ適用 できます。

ステップ **5** トレース ルートの出力に ASA が表示されるように、ICMP 到達不能メッセージのレート制限 を増やします。

#### **icmp unreachable rate-limit** *rate* **burst-size** *size*

例:

ciscoasa(config)# **icmp unreachable rate-limit 50 burst-size 1**

レート制限は 1 ~ 100 の範囲で設定できます。デフォルトは 1 です。バースト サイズは動作に は影響しませんが、1 ~ 10 の範囲で設定する必要があります。

#### 例

次の例では、すべてのトラフィックの TTL をグローバルに減らして、ICMP 到達不能 制限を 50 に増やします。

```
ciscoasa(config)# class-map global-policy
ciscoasa(config-cmap)# match any
ciscoasa(config-cmap)# exit
ciscoasa(config)# policy-map global_policy
ciscoasa(config-pmap)# class global-policy
ciscoasa(config-pmap-c)# set connection decrement-ttl
ciscoasa(config-pmap-c)# exit
ciscoasa(config)# icmp unreachable rate-limit 50 burst-size 6
```
### パケット ルートの決定

traceroute を使用すれば、パケットが宛先に到着するまでのルートを特定できます。traceroute は、無効なポート上の宛先に UDP パケットまたは ICMPv6 エコーを送信することで機能しま す。ポートが有効でないため、宛先への途中にあるルータはICMPまたはICMPv6TimeExceeded Message で応答し、そのエラーを ASA に報告します。

traceroute は送信された各プローブの結果を表示します。出力の各行が 1 つの TTL 値に対応し ます(昇順)。次の表に、出力記号の説明を示します。

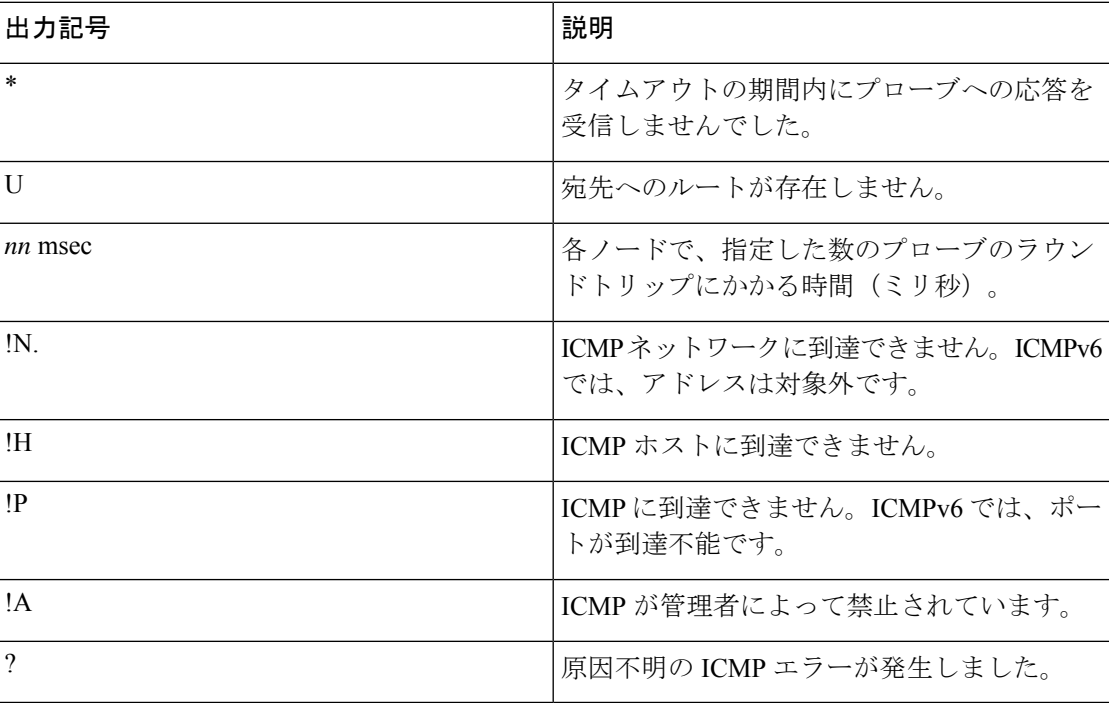

#### 手順

宛先までのルートを追跡します。

**traceroute** [*destination\_ip* | *hostname*} [**source** {*source\_ip* | *source-interface*}] [**numeric**] [**timeout** *timeout\_value*] [**probe** *probe\_num*] [**ttl** *min\_ttl max\_ttl*] [**port** *port\_value*] [**use-icmp**]

例:

ciscoasa# traceroute 209.165.200.225

Type escape sequence to abort. Tracing the route to 209.165.200.225

 10.83.194.1 0 msec 10 msec 0 msec 10.83.193.65 0 msec 0 msec 0 msec 10.88.193.101 0 msec 10 msec 0 msec 10.88.193.97 0 msec 0 msec 10 msec 10.88.239.9 0 msec 10 msec 0 msec 10.88.238.65 10 msec 10 msec 0 msec 172.16.7.221 70 msec 70 msec 80 msec 209.165.200.225 70 msec 70 msec 70 msec

ciscoasa# traceroute 2002::130

Type escape sequence to abort. Tracing the route to 2002::130

1 5000::2 0 msec 0 msec 0 msec 2 2002::130 10 msec 0 msec 0 msec

通常は、宛先 IP アドレスまたはホスト名を含める(**traceroute www.example.com** など)だけ です。ただし、必要に応じて、トレースの特性を調整できます。

- **source** {*source\_ip* |*source-interface*}:トレースの送信元として使用するインターフェイスを 指定します。インターフェイスは、名前または IP アドレスで指定できます。IPv6 では、 送信元インターフェイスを指定できません。送信元IPアドレスだけを指定できます。IPv6 アドレスは、ASA インターフェイスで IPv6 を有効にしている場合にのみ有効です。トラ ンスペアレント モードでは、管理アドレスを使用する必要があります。
- **numeric**:IPアドレスのみをトレースルートに表示するように指示します。このキーワー ドを指定しなかった場合は、DNSが設定されていれば、トレースルートでアドレスのDNS 参照が実行され、DNS 名が追加されます。
- **timeout** *timeout\_value*:タイムアウトするまで応答を待機する時間。デフォルトは 3 秒で す。
- **probe** *probe\_num*:各 TTL レベルで送信するプローブの数。デフォルトは 3 です。
- **ttl** *min\_ttl* max\_ttl:プローブの最小および最大存続可能時間。デフォルトの最小値は 1 で すが、この値を増やして、既知のホップの表示を抑制することができます。デフォルトの 最大値は 30 です。トレースルートは、パケットが宛先に到達するか、または最大値に達 すると終了します。
- **port** *port\_value*:使用する UDP ポート。デフォルトは 33434 です。

• **use-icmp**:プローブの UDP パケットの代わりに ICMP パケットを送信します。

### パケット トレーサを使用したポリシー設定のテスト

送信元と宛先のアドレスおよびプロトコルの特性に基づいてパケットをモデル化することに よってポリシー設定をテストできます。トレースは、ポリシー参照を実行してアクセスルール や NAT などをテストし、パケットを許可するか、拒否するかを確認します。

このようにパケットをテストすることによって、ポリシーの結果を確認し、必要に応じて、許 可または拒否するトラフィックのタイプが処理されるかどうかをテストできます。設定の確認 に加えて、トレーサを使用して許可すべきパケットが拒否されるなどの予期せぬ動作をデバッ グできます。

#### 手順

ステップ **1** このコマンドは複雑なため、複数の部分に分けて説明します。トレース用のインターフェイス とプロトコルを選択することから始めます。

**packet-tracer input** *ifc\_name* [**vlan-id***vlan\_id* ] {**icmp** | **tcp** | **udp** | **rawip** | **sctp**} [ **inline-tag** *tag*] ...

それぞれの説明は次のとおりです。

- **input***ifc\_name*:トレースを開始するインターフェイスの名前。ブリッジグループの場合、 ブリッジ グループ メンバー インターフェイスの名前を指定します。
- **vlan-id** *vlan\_id*:(オプション)。パケット トレーサが(あとでサブインターフェイスに リダイレクトされる)親インターフェイスに入る仮想 LAN。VLAN ID は、入力インター フェイスがサブインターフェイスでない場合にのみ使用可能です。有効な値の範囲は1~ 4096 です。
- **icmp**、**tcp**、**udp**、**rawip**、**sctp**:使用するプロトコル。「rawip」は未加工の IP、つまり、 TCP/UDP 以外の IP パケットです。
- **inline-tag** *tag*:(オプション)。レイヤ 2 CMD ヘッダーに埋め込まれたセキュリティ グ ループ タグの値。有効な値の範囲は 0 ~ 65533 です。

ステップ **2** 次に、送信元アドレスとプロトコル基準を入力します。

...{*src\_ip* | **user** *username* | **security-group** {**name** *name* | **tag** *tag*} | **fqdn** *fqdn-string*}...

それぞれの説明は次のとおりです。

- *src\_ip*:パケット トレース用の送信元 IPv4 または IPv6 アドレス。
- **user** *username*:domain\user の形式のユーザー ID。ユーザーに対して最後にマッピングさ れたアドレス(複数ある場合)がトレースに使用されます。
- **security-group**{**name***name* | **tag***tag*}:TrustSec の IP-SGT 参照に基づく送信元セキュリティ グループ。セキュリティ グループの名前またはタグ番号を指定できます。
- **fqdn** *fqdn-string*:送信元ホストの完全修飾ドメイン名、IPv4 のみ。
- ステップ **3** 次に、プロトコルの特性を入力します。
	- [ICMP] : ICMP タイプ(1 ~ 255)、ICMP コード(0 ~ 255)、およびオプションで ICMP 識別子を入力します。各変数に対応する数字(エコーに対応する8など)を使用する必要 があります。

*type code*... [*ident*]...

• TCP/UDP/SCTP:送信元ポート番号を入力します。

...*src\_port* ...

• [Raw IP]: プロトコル番号(0~255)を入力します。

...*protocol* ...

ステップ **4** 最後に、宛先アドレス基準、TCP/UDPトレース用の宛先ポート、およびオプションのキーワー ドを入力して、**Enter** キーを押します。

> ...*dmac* {*dst\_ip* | **security-group** { **name** *name* | **tag** *tag*} | **fqdn** *fqdn-string*} *dst\_port* [**detailed**] [**xml**] それぞれの説明は次のとおりです。

- *dst\_ip*:パケット トレース用の宛先 IPv4 または IPv6 アドレス。
- **security-group**{**name** *name* **| tag** *tag*}:TrustSec の IP-SGT 参照に基づく宛先セキュリティグ ループ。セキュリティ グループの名前またはタグ番号を指定できます。
- **fqdn** *fqdn-string*:宛先ホストの完全修飾ドメイン名、IPv4 のみ。
- *dst\_port*:TCP/UDP/SCTP トレース用の宛先ポート。ICMP または未加工 IP トレースの場 合はこの値を含めないでください。
- *dmac*: (トランスペアレント モード) 宛先 MAC アドレス。
- **detailed**:標準出力に加えて詳細なトレース結果情報を提供します。
- **xml**:トレース結果を XML 形式で表示します。
- ステップ **5** クラスタ ユニット全体でパケットをデバッグするには、パケット トレーサの **persist** オプショ ンを入力します。
	- **transmit** オプションを使用すると、シミュレートされたパケットが ASA から出られるよ うにすることができます。
	- ACL、VPNフィルタ、IPsecスプーフィング、uRPFなどのセキュリティチェックをスキッ プするには、**bypass-checks** オプションを使用します。
	- **decrypted**オプションを使用すると、復号化されたパケットをVPNトンネルに注入し、さ らに、VPN トンネルを経由して到着するパケットをシミュレートすることもできます。

ステップ **6** 特定のパケットをクラスタ ユニットで追跡するには、**id** と **origin** を入力します。

• **id**:トレースを開始するユニットによって割り当てられた識別番号。

• **origin**:トレースを開始するクラスタ ユニットを示します。

#### 例

次に、HTTP ポート 10.100.10.10 から 10.100.11.11 への TCP パケットをトレースする例 を示します。暗黙の拒否アクセスルールによってパケットがドロップされることを示 す結果が表示されます。

ciscoasa(config)# **packet-tracer input outside tcp 10.100.10.10 80 10.100.11.11 80**

Phase: 1 Type: ROUTE-LOOKUP Subtype: Resolve Egress Interface Result: ALLOW Config: Additional Information: found next-hop 10.86.116.1 using egress ifc outside

Phase: 2 Type: ACCESS-LIST Subtype: Result: DROP Config: Implicit Rule Additional Information:

Result: input-interface: outside input-status: up input-line-status: up output-interface: NP Identity Ifc output-status: up output-line-status: up Action: drop Drop-reason: (acl-drop) Flow is denied by configured rule

# 接続のモニタリング

送信元、宛先、プロトコルなどに関する情報を含む現在の接続を表示するには、**show conn all detail** コマンドを使用します。

I

# テストおよびトラブルシューティングの履歴

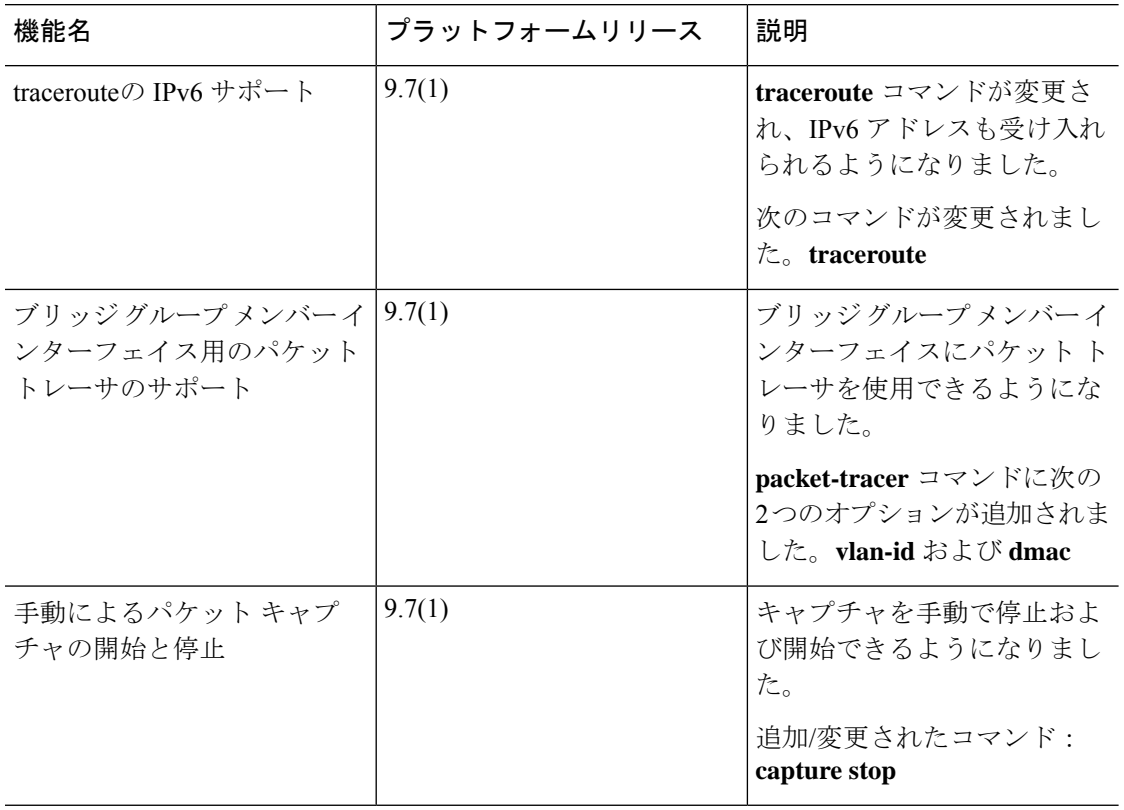

 $\mathbf I$ 

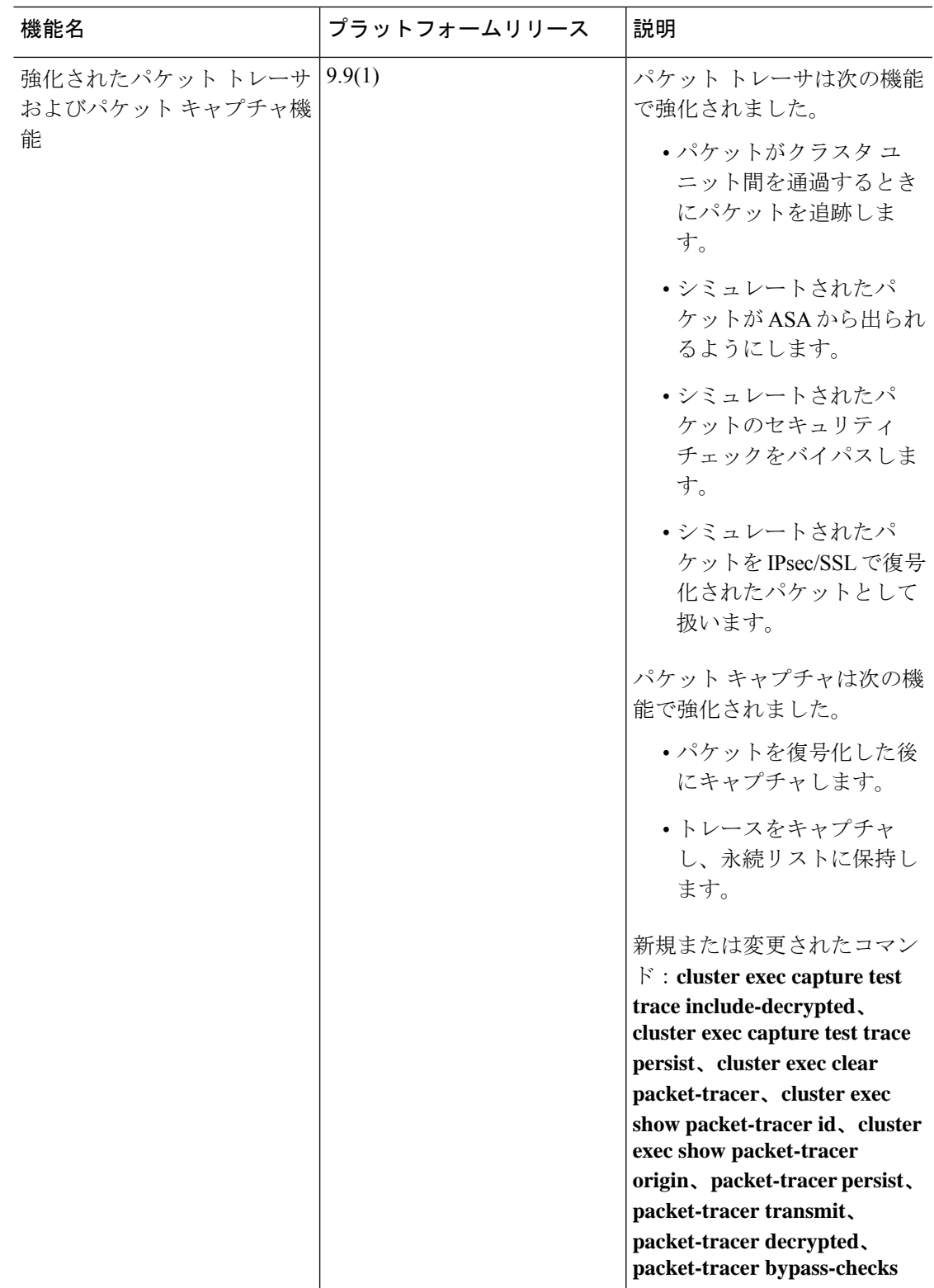

I

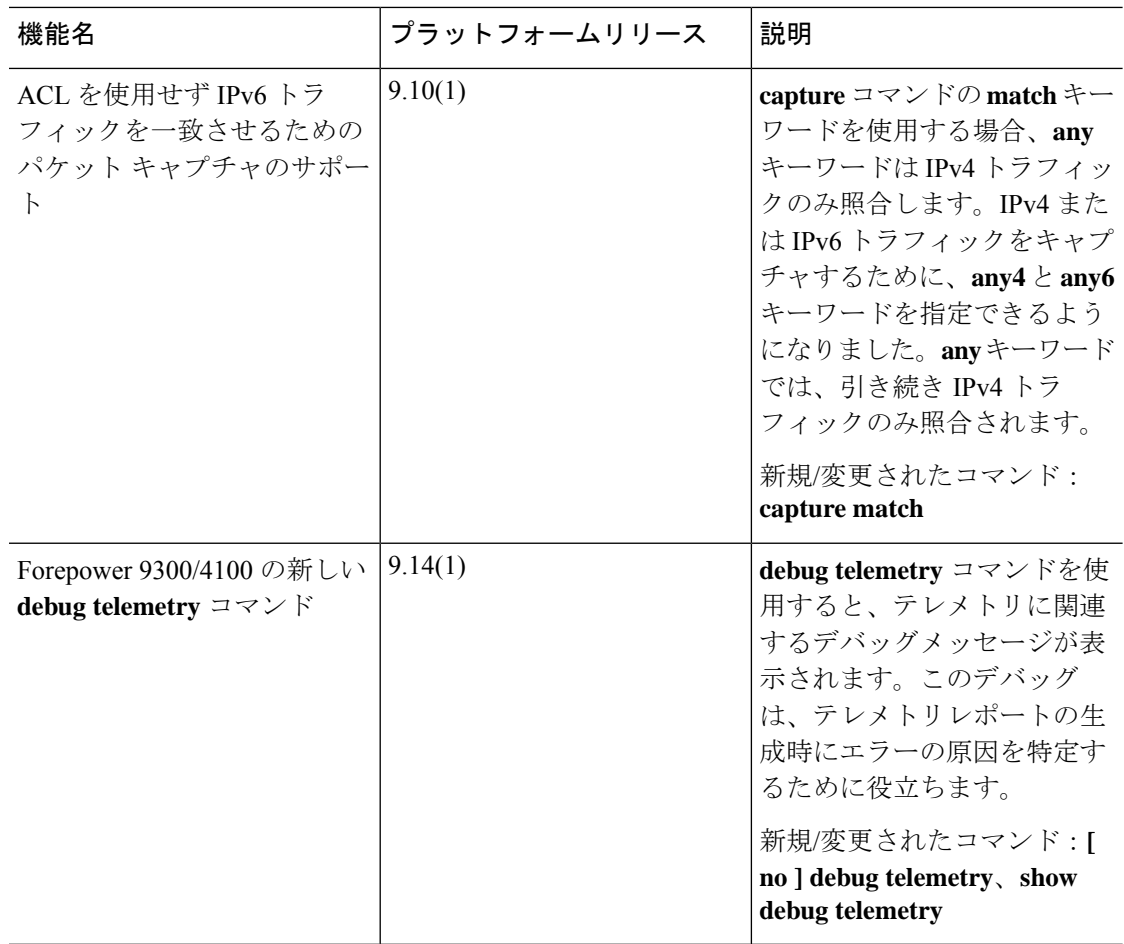
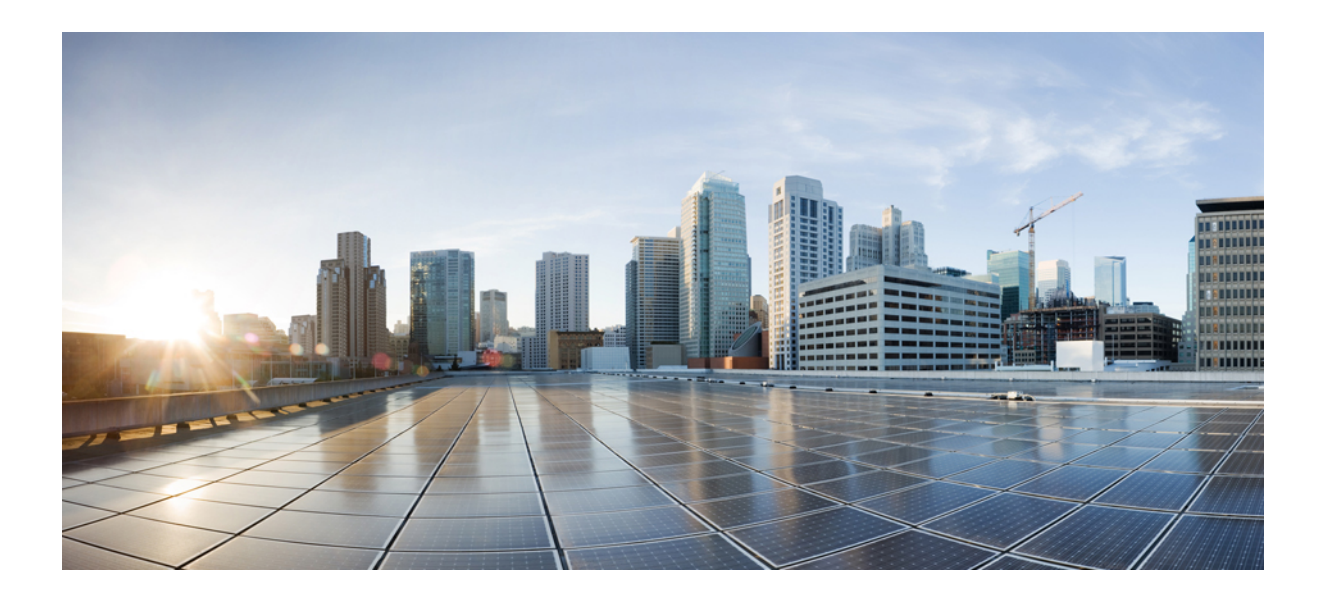

# <sup>第</sup> **VIII** <sup>部</sup>

## モニタリング

- ログ (1525 ページ)
- SNMP (1557 ページ)
- Cisco Success Network とテレメトリデータ (1601 ページ)
- Cisco ISA 3000 のアラーム (1613 ページ)
- Anonymous Reporting および Smart Call Home (1623 ページ)

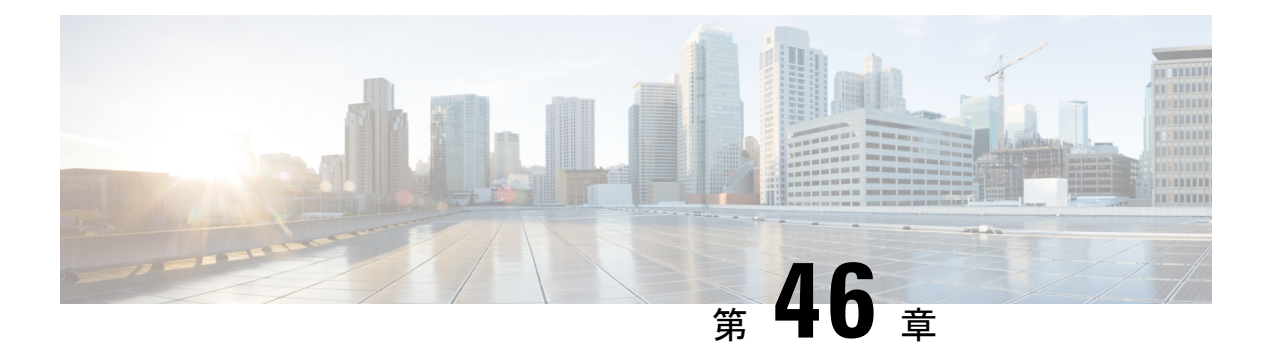

### ログ

この章では、システムメッセージを記録して、トラブルシューティングに使用する方法につい て説明します。

- ロギングの概要 (1525 ページ)
- ロギングのガイドライン (1533 ページ)
- ロギングの設定 (1535 ページ)
- ログのモニタリング (1551 ページ)
- ロギングの例 (1551 ページ)
- ロギングの履歴 (1553 ページ)

### ロギングの概要

システム ロギングは、デバイスから syslog デーモンを実行するサーバへのメッセージを収集 する方法です。中央syslogサーバへロギングは、ログおよびアラートの集約に役立ちます。シ スコ デバイスでは、これらのログ メッセージを UNIX スタイルの syslog サービスに送信でき ます。syslogサービスは、簡単なコンフィギュレーションファイルに従って、メッセージを受 信してファイルに保存するか、出力します。この形式のロギングは、ログ用の保護された長期 ストレージを提供します。ログは、ルーチンのトラブルシューティングおよびインシデント処 理の両方で役立ちます。

ASA のシステムログにより、ASA のモニタリングおよびトラブルシューティングに必要な情 報が得られます。ロギング機能を使用して、次の操作を実行できます。

- ログに記録する syslog メッセージを指定する。
- syslog メッセージの重大度を無効化または変更する。
- 次のような syslog メッセージ送信先を 1 つ以上指定する。
	- 内部バッファ
	- 1 台以上の syslog サーバ
	- ASDM
	- SNMP 管理ステーション
- 指定の電子メール アドレス
- コンソール
- Telnet および SSH セッション。
- 重大度レベルやメッセージ クラスなどによる、グループ内での syslog メッセージを設定 および管理する。
- syslog の生成にレート制限を適用するかどうかを指定する。
- •内部ログバッファがいっぱいになった場合に、その内容に対して実行する処理(バッファ を上書きする、バッファの内容を FTP サーバに送信する、または内容を内部フラッシュ メモリに保存する)を指定する。
- 場所、重大度レベル、クラス、またはカスタムメッセージリストにより、syslogメッセー ジをフィルタリングする。

### マルチ コンテキスト モードでのロギング

それぞれのセキュリティ コンテキストには、独自のロギング コンフィギュレーションが含ま れており、独自のメッセージが生成されます。システムコンテキストまたは管理コンテキスト にログインし、別のコンテキストに変更した場合、セッションで表示されるメッセージは現在 のコンテキストに関連するメッセージに限定されます。

システム実行スペースで生成されるフェールオーバーメッセージなどのsyslogメッセージは、 管理コンテキストで生成されるメッセージとともに管理コンテキストで表示できます。システ ム実行スペースでは、ロギングの設定やロギング情報の表示はできません。

ASAは、各メッセージとともにコンテキスト名を含めるように設定できます。これによって、 単一のsyslogサーバーに送信されるコンテキストメッセージを区別できます。この機能は、管 理コンテキストから送信されたメッセージとシステムから送信されたメッセージの判別にも役 立ちます。これが可能なのは、送信元がシステム実行スペースであるメッセージではシステム のデバイスIDが使用され、管理コンテキストが送信元であるメッセージではデバイスIDとし て管理コンテキストの名前が使用されるからです。

### **syslog** メッセージ分析

次に、さまざまなsyslogメッセージを確認することで取得できる情報タイプの例を示します。

- ASA セキュリティ ポリシーで許可された接続。これらのメッセージは、セキュリティ ポ リシーで開いたままのホールを発見するのに役立ちます。
- ASA セキュリティ ポリシーで拒否された接続。これらのメッセージは、セキュアな内部 ネットワークに転送されているアクティビティのタイプを示します。
- ACE 拒否率ロギング機能を使用すると、使用している ASA に対して発生している攻撃が 表示されます。
- IDS アクティビティ メッセージには、発生した攻撃が示されます。
- ユーザー認証とコマンドの使用により、セキュリティポリシーの変更を監査証跡すること ができます。
- 帯域幅使用状況メッセージには、確立および切断された各接続のほか、使用された時間と トラフィック量が示されます。
- プロトコル使用状況メッセージには、各接続で使用されたプロトコルとポート番号が示さ れます。
- アドレス変換監査証跡メッセージは、確立または切断されている NAT または PAT 接続を 記録します。この情報は、内部ネットワークから外部に送信される悪意のあるアクティビ ティのレポートを受信した場合に役立ちます。

### **syslog** メッセージ形式

syslog メッセージはパーセントの記号(%)で始まり、次のように構造化されています。

%ASA *Level Message\_number*: *Message\_text*

| ASA          | ASA が生成するメッセージの syslog メッセージファシリティコード。この<br>値は常に ASA です。                    |
|--------------|-----------------------------------------------------------------------------|
| レベル          | 1~7。レベルは、syslog メッセージに記述されている状況の重大度を示し<br>ます。値が低いほどその状況の重大度は高くなります。         |
|              | Message_number   syslog メッセージを特定する6桁の固有の番号。                                 |
| Message_text | 状況を説明するテキスト文字列。syslog メッセージのこの部分には、IPアド<br>レス、ポート番号、またはユーザー名が含まれていることがあります。 |

次の表に、フィールドの説明を示します。

### シビラティ (重大度)

次の表に、syslog メッセージの重大度の一覧を示します。ASDMログビューアで重大度を区別 しやすくするために、重大度のそれぞれにカスタムカラーを割り当てることができます。syslog メッセージの色設定を行うには、[ツール(Tools)] > [設定(Preferences)] > [Syslog(Syslog)] タブを選択するか、またはログビューア自体のツールバーで [色の設定(ColorSettings)] をク リックします。

表 **<sup>59</sup> : Syslog** メッセージの重大度

| レベル番号 | 重大度         | 説明               |
|-------|-------------|------------------|
| 0     | emergencies | システムが使用不可能な状態です。 |

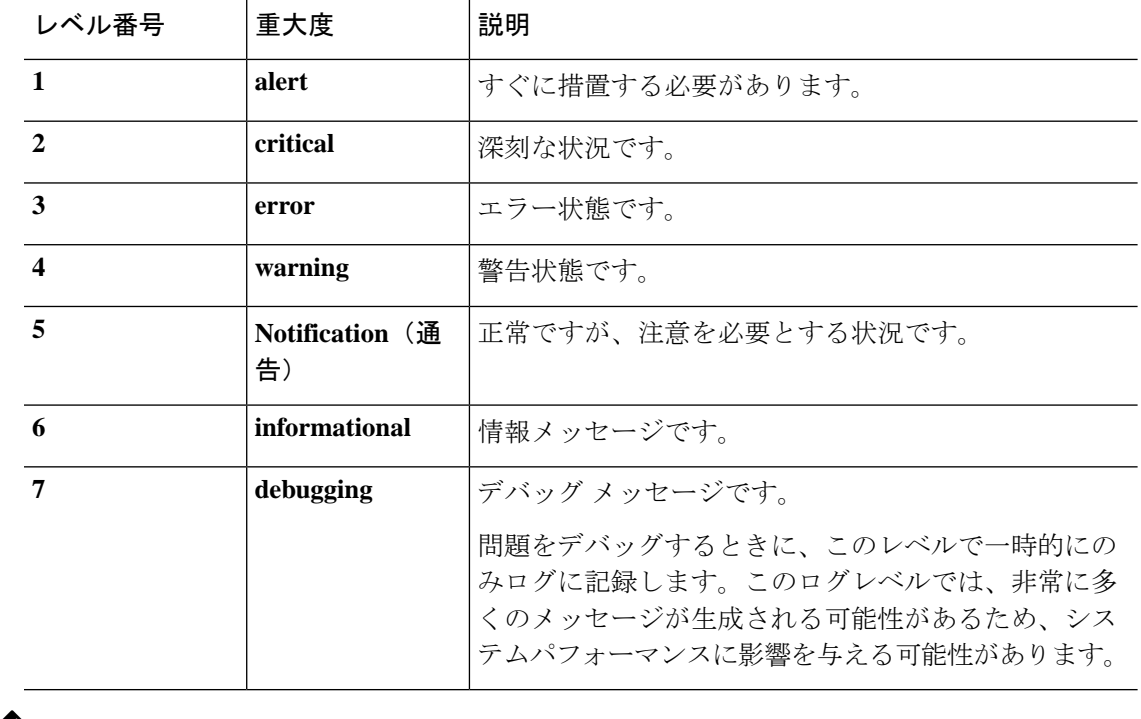

(注) ASA および は、重大度 0(緊急)の syslog メッセージを生成しません。

### **syslog** メッセージ フィルタリング

生成されるsyslogメッセージは、特定のsyslogメッセージだけが特定の出力先に送信されるよ うにフィルタリングできます。たとえば、ASA を設定して、すべての syslog メッセージを 1 つの出力先に送信し、それらのsyslogメッセージのサブセットを別の出力先に送信することが できます。

具体的には、syslog メッセージが次の基準に従って出力先に転送されるようにできます。

- syslog メッセージの ID 番号
- syslog メッセージの重大度
- syslog メッセージ クラス(機能エリアと同等)

これらの基準は、出力先を設定するときに指定可能なメッセージリストを作成して、カスタマ イズできます。あるいは、メッセージ リストとは無関係に、特定のメッセージ クラスを各タ イプの出力先に送信するように ASA を設定することもできます。

### **syslog** メッセージ クラス

syslog メッセージのクラスは次の 2 つの方法で使用できます。

- syslog メッセージのカテゴリ全体の出力場所を指定します。**logging class** コマンドを使用 します。
- メッセージ クラスを指定するメッセージ リストを作成します。**logging list** コマンドを使 用します。

syslog メッセージ クラスは、デバイスの特徴または機能と同等のタイプによって syslog メッ セージを分類する方法を提供します。たとえば、RIP クラスは RIP ルーティングを示します。

特定のクラスに属する syslog メッセージの ID 番号はすべて、最初の 3 桁が同じです。たとえ ば、611 で始まるすべての syslog メッセージ ID は、vpnc (VPN クライアント)クラスに関連 付けられています。VPNクライアント機能に関連付けられているsyslogメッセージの範囲は、  $611101 \sim 611323$ です。

また、ほとんどのISAKMPsyslogメッセージには先頭に付加されたオブジェクトの共通セット が含まれているため、トンネルを識別するのに役立ちます。これらのオブジェクトは、使用可 能なときに、syslog メッセージの説明テキストの前に付加されます。syslog メッセージ生成時 にオブジェクトが不明な場合、特定の heading = value の組み合わせは表示されません。

オブジェクトは次のように先頭に付加されます。

Group = *groupname*, Username = *user*, IP = *IP\_address*

Group はトンネル グループ、Username はローカル データベースまたは AAA サーバから取得 したユーザ名、IP アドレスはリモート アクセス クライアントまたはレイヤ 2 ピアのパブリッ ク IP アドレスです。

次の表に、メッセージ クラスと各クラスのメッセージ ID の範囲をリストします。

表 **<sup>60</sup> : syslog** メッセージのクラスおよび関連付けられているメッセージ **ID** 番号

| クラス    | 定義                 | Syslog メッセージ ID 番号 |
|--------|--------------------|--------------------|
| auth   | ユーザ認証              | 109, 113           |
|        | アクセス リスト           | 106                |
|        | アプリケーション ファイアウォール  | 415                |
| bridge | トランスペアレント ファイアウォール | 110, 220           |
| ca     | PKI 証明機関           | 717                |
| citrix | Citrix クライアント      | 723                |
|        | クラスタリング            | 747                |
|        | カード管理              | 323                |
| config | コマンド インターフェイス      | 111, 112, 208, 308 |
| csd    | セキュアなデスクトップ        | 724                |

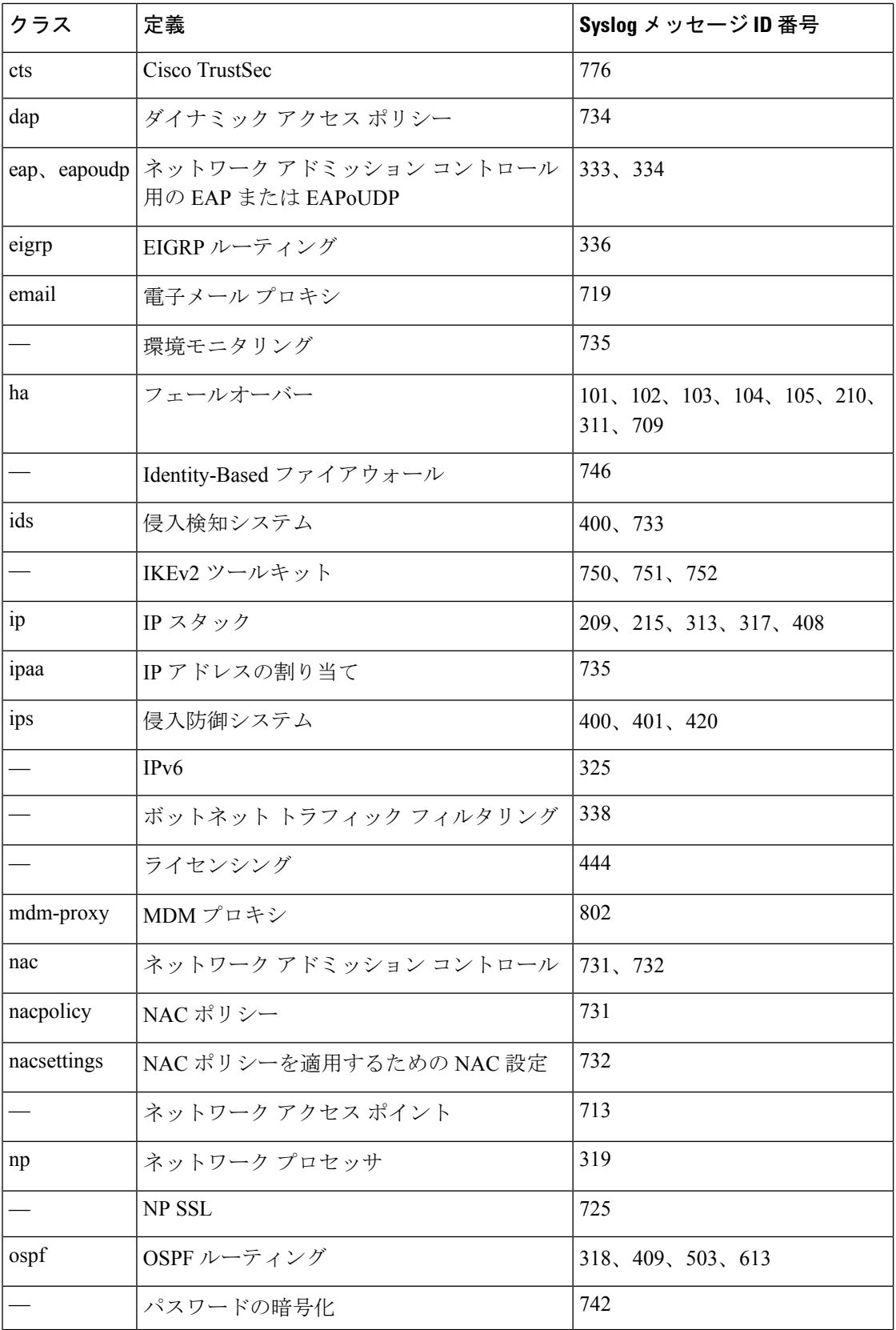

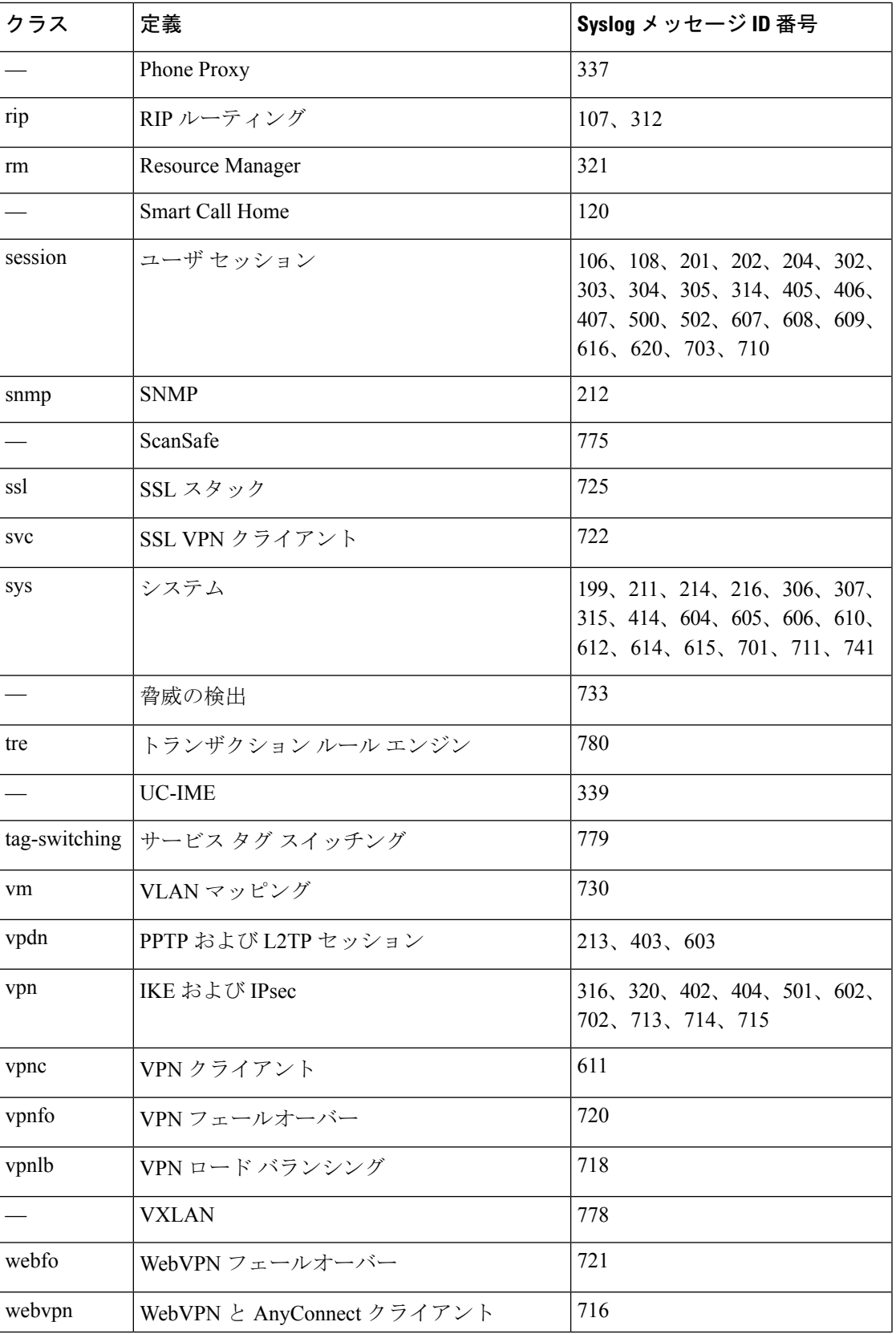

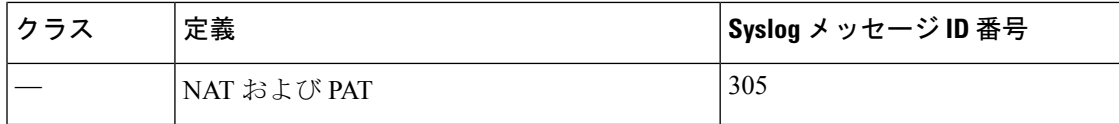

### カスタム メッセージ リスト

カスタム メッセージ リストを作成して、送信する syslog メッセージとその出力先を柔軟に制 御できます。カスタムsyslogメッセージのリストで、次の条件のいずれかまたはすべてを使用 して syslog メッセージのグループを指定します。

- 重大度
- メッセージ ID
- syslog メッセージ ID の範囲
- メッセージ クラス

たとえば、メッセージ リストを使用して次の操作を実行できます。

- 重大度が 1 および 2 の syslog メッセージを選択し、1 つ以上の電子メール アドレスに送信 する。
- メッセージクラス(「ha」など)に関連付けられたすべてのsyslogメッセージを選択し、 内部バッファに保存する。

メッセージ リストには、メッセージを選択するための複数の基準を含めることができます。 ただし、メッセージ選択基準の追加は、それぞれ個別のコマンドエントリで行う必要がありま す。重複したメッセージ選択基準を含むメッセージ リストが作成される可能性もあります。 メッセージリストの2つの基準によって同じメッセージが選択される場合、そのメッセージは 一度だけログに記録されます。

### クラスタ

syslog メッセージは、クラスタリング環境でのアカウンティング、モニタリング、およびトラ ブルシューティングのための非常に重要なツールです。クラスタ内の各 ASA ユニット(最大 8ユニットを使用できます)は、syslogメッセージを個別に生成します。特定のlogging コマン ドを使用すると、タイム スタンプおよびデバイス ID を含むヘッダー フィールドを制御できま す。syslogサーバーは、syslogジェネレータを識別するためにデバイスIDを使用します。**logging device-id** コマンドを使用すると、同一または異なるデバイス ID 付きで syslog メッセージを生 成することができ、クラスタ内の同一または異なるユニットからのメッセージのように見せる ことができます。

### ロギングのガイドライン

この項では、ロギングを設定する前に確認する必要のある制限事項とガイドラインについて説 明します。

#### **IPv6** のガイドライン

- IPv6 がサポートされます。Syslog は、TCP または UDP を使用して送信できます。
- syslog送信用に設定されたインターフェイスが有効であること、IPv6対応であること、お よび syslog サーバが指定インターフェイス経由で到達できることを確認します。
- Ipv6 を介したセキュア ロギングはサポートされていません。

#### その他のガイドライン

- syslogサーバでは、syslogdというサーバプログラムを実行する必要があります。Windows では、オペレーティング システムの一部として syslog サーバを提供しています。
- ASAが生成したログを表示するには、ロギングの出力先を指定する必要があります。ロギ ングの出力先を指定せずにロギングをイネーブルにすると、ASAはメッセージを生成しま すが、それらのメッセージは後で表示できる場所に保存されません。各ロギングの出力先 は個別に指定する必要があります。たとえば、出力先として複数のsyslogサーバーを指定 するには、新しいコマンドを入力し、で、個別のエントリを指定します。
- スタンドバイ デバイスでは、TCP 上での syslog の送信はサポートされません。
- トランスポートプロトコルとして TCP を使用する場合、メッセージが失われないように syslog サーバーへの接続が 4 つ開きます。syslog サーバーを使用して非常に多数のデバイ スからメッセージを収集する場合、接続オーバーヘッドの合計がサーバーに対して大きす ぎる場合は、代わりに UDP を使用します。
- 2 つの異なるリストまたはクラスを異なる syslog サーバーまたは同じ場所に割り当てるこ とはできません。
- 最大 16 台の syslog サーバを設定できます。ただし、マルチ コンテキスト モードでは、コ ンテキストごとに 4 サーバーに制限されています。
- syslog サーバは、ASA 経由で到達できなければなりません。syslog サーバが到達できるイ ンターフェイス上で、デバイスがICMP到達不能メッセージを拒否し、同じサーバにsyslog を送信するように設定する必要があります。すべてのシビラティ(重大度)に対してロギ ングがイネーブルであることを確認します。syslog サーバーがクラッシュしないようにす るため、syslog 313001、313004、および 313005 の生成を抑制します。
- syslogのUDP接続の数は、ハードウェアプラットフォームのCPUの数と、設定するsyslog サーバの数に直接関連しています。可能な UDP syslog 接続の数は常に、CPU の数と設定 するsyslogサーバの数を乗算した値と同じになります。これは予期されている動作です。 グローバル UDP 接続アイドル タイムアウトはこれらのセッションに適用され、デフォル

トは2分であることに注意してください。これらのセッションをこれよりも短い時間で閉 じる場合にはこの設定を調整できますが、タイムアウトはsyslogだけでなくすべてのUDP 接続に適用されます。

• アクセス リストのヒット数だけを照合するためにカスタム メッセージ リストを使用する と、ロギング重大度がデバッグ(レベル7)のアクセスリストに対しては、アクセスリス トのログは生成されません。**logging list** コマンドのロギングシビラティ(重大度)のデ フォルトは、6 に設定されています。このデフォルト動作は設計によるものです。アクセ スリスト コンフィギュレーションのロギングシビラティ (重大度) をデバッグに明示的 に変更する場合は、ロギング コンフィギュレーション自体も変更する必要があります。

ロギングシビラティ(重大度)がデバッグに変更されたため、アクセスリストのヒットが 含まれていない **show running-config logging** コマンドの出力例を次に示します。

ciscoasa# **show running-config logging** logging enable logging timestamp logging list test message 106100 logging buffered test

次に、アクセス リスト ヒットを含む **show running-config logging** コマンドの出力例を示し ます。

ciscoasa# **show running-config logging** logging enable logging timestamp logging buffered debugging

この場合、アクセス リスト コンフィギュレーションは変更せず、アクセス リスト ヒット 数が次の例のように表示されます。

ciscoasa(config)# **access-list global line 1 extended permit icmp any host 4.2.2.2 log debugging interval 1 (hitcnt=7) 0xf36b5386** ciscoasa(config)# **access-list global line 2 extended permit tcp host 10.1.1.2 any eq www log informational interval 1 (hitcnt=18) 0xe7e7c3b8** ciscoasa(config)# **access-list global line 3 extended permit ip any any (hitcnt=543) 0x25f9e609**

- ASA が TCP 経由で syslog を送信すると、syslogd サービスの再起動後、接続の開始に約 1 分かかります。
- syslog サーバーから受信したサーバー証明書には、[拡張キーの使用 (Extended Key Usage) ] フィールドに「ServAuth」が含まれている必要があります。このチェックは、自己署名証 明書以外の証明書にのみ実行されます。自己署名証明書の場合、このフィールドに値は表 示されません。

### ロギングの設定

ここでは、ロギングの設定方法について説明します。

### ロギングの有効化

ロギングをイネーブルにするには、次の手順を実行します。

手順

ロギングをイネーブルにします。

#### **logging enable**

例:

ciscoasa(config)# logging enable

### 出力先の設定

トラブルシューティングおよびパフォーマンスのモニタリング用にsyslogメッセージの使用状 況を最適化するには、syslog メッセージの送信先(内部ログ バッファ、1 つまたは複数の外部 syslog サーバー、ASDM、SNMP 管理ステーション、コンソール ポート、指定した電子メール アドレス、または Telnet および SSH セッションなど)を1つまたは複数指定することをお勧 めします。

管理専用アクセスが有効になっているインターフェイスで syslog ロギングを設定した場合、 データプレーン関連のログ (syslog ID 302015、302014、106023、および 304001)はドロップ されて syslog サーバーに到達しません。これらの syslog メッセージがドロップされるのは、 データパス ルーティング テーブルに管理インターフェイスのルーティングがないためです。 したがって、設定するインターフェイスで管理専用アクセスが無効になっていることを確認し てください。

#### 外部 **syslog** サーバーへの **syslog** メッセージの送信

外部syslogサーバーで利用可能なディスク領域に応じてメッセージをアーカイブし、その保存 後、ロギング データを操作できます。たとえば、特定タイプの syslog メッセージがログに記 録されたときに特別なアクションが実行されるように指定したり、ログからデータを抽出して レポート用の別のファイルにその記録を保存したり、サイト固有のスクリプトを使用して統計 情報を追跡したりできます。

外部 syslog サーバーに syslog メッセージを送信するには、次の手順を実行します。

#### 手順

ステップ **1** syslog サーバーにメッセージを送信するために ASA を設定します。

IPv4 または IPv6 syslog サーバーにメッセージを送信するよう ASA を設定できます。

**logging host** *interface\_name syslog\_ip* [**tcp**[/*port*] | **udp** [/*port*] [**format emblem**]]

例:

ciscoasa(config)# logging host dmz1 192.168.1.5 udp/1026 ciscoasa(config)# logging host dmz1 2002::1:1 udp/2020

**format emblem** キーワードは、UDP 限定で syslog サーバーでの EMBLEM 形式ロギングを有効 にします。*interface\_name* 引数には、syslog サーバーにアクセスするときのインターフェイス を指定します。*syslog\_ip* 引数には、syslog サーバーの IP アドレスを指定します。**tcp**[/*port*] ま たは **udp**[/*port*] キーワードと引数のペアは、syslog サーバーに syslog メッセージを送信するた めに ASA で TCP を使用するか、UDP を使用するかを指定します。

UDP または TCP のいずれかを使用して syslog サーバーにデータを送信するように ASA を設定 することはできますが、両方を使用するように設定することはできません。プロトコルを指定 しない場合、デフォルトのプロトコルは UDP です。

TCPを指定すると、ASAはsyslogサーバーの障害を検出したときに、セキュリティ 上の理由で ASA を経由する新しい接続をブロックします。TCP syslog サーバーへ の接続に関係なく新しい接続を許可するには、手順 3 を参照してください。 警告

UDP を指定すると、ASA は、syslog サーバーが動作しているかどうかに関係なく新しい接続 を許可し続けます。有効なポート値は、どちらのプロトコルでも 1025 ~ 65535 です。デフォ ルトの UDP ポートは 514 です。デフォルトの TCP ポートは 1470 です。

ステップ **2** syslog サーバに送信する syslog メッセージを指定します。

**logging trap** {*severity\_level* | *message\_list*}

例:

ciscoasa(config)# logging trap errors

重大度として、値(1 ~ 7)または名前を指定できます。たとえば重大度を 3 に設定すると、 ASA は、重大度が 3、2、および 1 の syslog メッセージを送信します。syslog サーバーに送信 する syslog メッセージを特定したカスタム メッセージ リストを指定することもできます。

ステップ **3** (オプション)TCP接続されたsyslogサーバーがダウンした場合、新しい接続をブロックする 機能をディセーブルにします。

**logging permit-hostdown**

例:

ciscoasa(config)# logging permit-hostdown

ASA が syslog メッセージを TCP ベースの syslog サーバーに送信するように設定されている場 合、および syslog サーバーがダウンしているか、ログキューがいっぱいの場合、ASA への新 しい接続はブロックされます。新しい接続は、syslog サーバーがバック アップされ、ログ キューがいっぱいでなくなった後に再度許可されます。このコマンドを使用すると、syslog サーバーが動作していない場合でも新しい接続を許可できます。

ステップ **4** (オプション)ロギングファシリティを20以外の値に設定します。これは、ほとんどのUNIX システムで想定されています。

#### **logging facility** *number*

例:

ciscoasa(config)# logging facility 21

セキュア ロギングの有効化

#### 手順

logging host コマンドで **secure** キーワードを指定して、セキュア ロギングを有効にします。ま た、必要に応じて **reference-identity** を入力します。

**logginghost** *interface\_name syslog\_ip* [**tcp**/*port*|**udp**/*port*] [**format emblem**] [**secure**[ **reference-identity** *reference\_identity\_name*]]

それぞれの説明は次のとおりです。

- **logging host***interface\_name syslog\_ip* には、syslog サーバーが常駐するインターフェイスと syslog サーバーの IP アドレスを指定します。
- [**tcp**/*port* | **udp**/*port*] には、syslog サーバーが syslog メッセージをリスンするポート(TCP または UDP)を指定します。**tcp** キーワードは、ASA が TCP を使用して syslog メッセー ジを syslog サーバーに送信することを指定します。**udp** キーワードは、ASA が UDP を使 用して syslog メッセージを syslog サーバーに送信することを指定します。
- **format emblem** キーワードは、syslog サーバーに対して EMBLEM 形式のロギングを有効 にします。
- **secure** キーワードは、リモート ロギング ホストへの接続で、TCP の場合にだけ SSL/TLS を使用するように指定します。セキュア ロギングでは UDP をサポートしていないため、 このプロトコルを使用しようとするとエラーが発生します。
- [ **reference-identity** *reference\_identity\_name*] は、以前に設定された参照アイデンティティ オ ブジェクトに基づく証明書での RFC 6125 参照アイデンティティ検査を有効にします。参 照 ID オブジェクトについて詳しくは、参照 ID の設定 (950ページ)を参照してくださ い。

例:

ciscoasa(config)# logging host inside 10.0.0.1 TCP/1500 secure reference-identity syslogServer

#### **syslog** サーバーに送信する **EMBLEM** 形式の **syslog** メッセージの生成

syslog サーバーへの EMBLEM 形式の syslog メッセージを生成するには、次の手順を実行しま す。

#### 手順

EMBLEM 形式の syslog メッセージを、UDP のポート 514 を使用して syslog サーバーに送信し ます。

**logging host** *interface\_name ip\_address*{**tcp** [/*port*] | **udp** [/ *port*]] [**format emblem**]

例:

ciscoasa(config)# logging host interface\_1 127.0.0.1 udp format emblem ciscoasa(config)# logging host interface\_1 2001::1 udp format emblem

IPv4 または IPv6 の Syslog サーバを設定できます。

**format emblem** キーワードは、syslog サーバーでの EMBLEM 形式ロギングを有効にします (UDP 限定)。*interface\_name* 引数には、syslog サーバーにアクセスするときのインターフェ イスを指定します。*ip\_address*引数には、syslogサーバーのIPアドレスを指定します。**tcp**[/*port*] または **udp**[/*port*] キーワードと引数のペアは、syslog サーバーに syslog メッセージを送信する ために ASA で TCP を使用するか、UDP を使用するかを指定します。

UDP または TCP のいずれかを使用して syslog サーバーにデータを送信するように ASA を設定 することができます。プロトコルを指定しない場合、デフォルトのプロトコルは UDP です。

複数の **logging host** コマンドを使用して、syslog メッセージを受信するすべての追加サーバー を指定できます。2 つ以上のロギング サーバーを設定する場合は、必ず、すべてのロギング サーバーにおいて、ロギングの重大度の上限を warnings にしてください。

TCPを指定すると、ASAはsyslogサーバーの障害を検出したときに、セキュリティ 上の理由で ASA を経由する新しい接続をブロックします。syslog サーバーに障害 が発生しても新しい接続を許可するには、外部 syslog サーバーへの syslog メッセー ジの送信 (1535 ページ)のステップ 3 を参照してください。 警告

UDP を指定すると、ASA は、syslog サーバーが動作しているかどうかに関係なく新しい接続 を許可し続けます。有効なポート値は、どちらのプロトコルでも 1025 ~ 65535 です。デフォ ルトの UDP ポートは 514 です。デフォルトの TCP ポートは 1470 です。

(注) TCP での syslog の送信は、スタンバイ ASA ではサポートされていません。

#### 他の出力先への **EMBLEM** 形式の **syslog** メッセージの生成

他の出力先への EMBLEM 形式の syslog メッセージを生成するには、次の手順を実行します。

#### 手順

syslog サーバー以外の出力先(たとえば Telnet または SSH セッション)に EMBLEM 形式の syslog メッセージを送信します。

#### **logging emblem**

例:

ciscoasa(config)# logging emblem

#### 内部ログ バッファへの **syslog** メッセージの送信

一時的な保存場所となる内部ログ バッファに送信する syslog メッセージを指定する必要があ ります。新しいメッセージは、リストの最後に追加されます。バッファがいっぱいになったと き、つまりバッファラップが発生した場合、ASAがいっぱいになったバッファを別の場所に保 存するように設定されていない限り、古いメッセージは生成される新しいメッセージによって 上書きされます。

syslog メッセージを内部ログ バッファに送信するには、次の手順を実行します。

手順

ステップ **1** 一時的な保存場所となる内部ログ バッファに送信する syslog メッセージを指定します。

#### **logging buffered** {*severity\_level* | *message\_list*}

例:

```
ciscoasa(config)# logging buffered critical
ciscoasa(config)# logging buffered level 2
ciscoasa(config)# logging buffered notif-list
```
新しいメッセージは、リストの最後に追加されます。バッファがいっぱいになったとき、つま りバッファラップが発生した場合、ASAがいっぱいになったバッファを別の場所に保存するよ うに設定されていない限り、古いメッセージは生成される新しいメッセージによって上書きさ れます。内部ログ バッファを空にするには、**clear logging buffer** コマンドを入力します。

ステップ **2** 内部ログ バッファのサイズを変更します。デフォルトのバッファ サイズは 4 KB です。

#### **logging buffer-size** *bytes*

例:

ciscoasa(config)# logging buffer-size 16384

ステップ **3** 次のいずれかのオプションを選択します。

• 新しいメッセージを内部ログ バッファに保存し、いっぱいになったログ バッファの内容 を内部フラッシュ メモリに保存します。

#### **logging flash-bufferwrap**

例:

ciscoasa(config)# logging flash-bufferwrap

• 新しいメッセージを内部ログ バッファに保存し、いっぱいになったログ バッファの内容 を FTP サーバーに保存します。

#### **logging ftp-bufferwrap**

例:

ciscoasa(config)# logging flash-bufferwrap

バッファの内容を別の場所に保存するとき、ASAは、次のタイムスタンプ形式を使用する 名前でログ ファイルを作成します。

*LOG-YYYY-MM-DD-HHMMSS.TXT*

*YYYY*は年、*MM*は月、*DD*は日付、*HHMMSS*は時間、分、および秒で示された時刻です。

• ログ バッファの内容を保存する FTP サーバーを指定します。

**logging ftp-server** *server pathusername password*

例:

ciscoasa(config)# logging ftp-server 10.1.1.1 /syslogs logsupervisor 1luvMy10gs

*server*引数には、外部FTPサーバーのIPアドレスを指定します。*path*引数には、ログバッ ファのデータを保存するFTPサーバーへのディレクトリパスを指定します。このパスは、 FTP ルート ディレクトリに対する相対パスです。*username* 引数には、FTP サーバーへの ロギングで有効なユーザー名を指定します。*password*引数は、指定したユーザー名に対す るパスワードを示します。

• 現在のログ バッファの内容を内部フラッシュ メモリに保存します。

**logging savelog** [*savefile*]

例:

ciscoasa(config)# logging savelog latest-logfile.txt

ログの記録で使用可能な内部フラッシュ メモリの容量の変更

ログの記録で使用可能な内部フラッシュ メモリの容量を変更するには、次の手順を実行しま す。

手順

ステップ **1** ログ ファイルの保存で使用可能な内部フラッシュ メモリの最大容量を指定します。

**logging flash-maximum-allocation** *kbytes*

例:

ciscoasa(config)# logging flash-maximum-allocation 1200

デフォルトでは、ASAは、内部フラッシュメモリの最大1MBをログデータに使用できます。 ASA でログデータを保存するために必要な内部フラッシュメモリの最小空き容量は 3 MB で す。

内部フラッシュメモリに保存されているログファイルにより、内部フラッシュメモリの空き容 量が設定された最小限の容量を下回ってしまう場合、ASAは最も古いログファイルを削除し、 新しいログファイルの保存後も最小限の容量が確保されるようにします。削除するファイルが ない場合、または古いファイルをすべて削除しても空きメモリの容量が最小限の容量を下回っ ている場合、ASA はその新しいログファイルを保存できません。

ステップ **2** ASAでログファイルを保存するために必要な内部フラッシュメモリの最小空き容量を指定しま す。

**logging flash-minimum-free** *kbytes*

例:

ciscoasa(config)# logging flash-minimum-free 4000

#### 電子メール アドレスへの **syslog** メッセージの送信

syslog メッセージを電子メール アドレスに送信するには、次の手順を実行します。

手順

ステップ **1** 電子メール アドレスに送信する syslog メッセージを指定します。

**logging mail** {*severity\_level* | *message\_list*}

例:

ciscoasa(config)# logging mail high-priority

電子メールで送信される場合、syslogメッセージは電子メールメッセージの件名行に表示され ます。このため、このオプションでは、critical、alert、および emergency など、重大度の高い syslog メッセージを管理者に通知するように設定することをお勧めします。

ステップ2 電子メール アドレスに syslog メッセージを送信するときに使用する送信元電子メール アドレ スを指定します。

**logging from-address** *email\_address*

例:

ciscoasa(config)# logging from-address xxx-001@example.com

ステップ **3** 電子メール アドレスに syslog メッセージを送信するときに使用する宛先の電子メール アドレ スを指定します。

**logging recipient-address** *e-mail\_address*[*severity\_level*]

例:

ciscoasa(config)# logging recipient-address admin@example.com

ステップ **4** 電子メール アドレスに syslog メッセージを送信するときに使用する SMTP サーバーを指定し ます。プライマリおよびセカンダリサーバーのアドレスを提供して、失敗したログメッセージ ングサービスを確保することができます。必要に応じて、インターフェイスをサーバーに関連 付けて、ロギングに使用するルーティングテーブルを識別することもできます。インターフェ イスが指定されていない場合、ASA は管理ルーティング テーブルを参照し、ルート エントリ が存在しない場合は、データ ルーティング テーブルを参照します。

> **smtp-server** [*primary-interface*] *primary-smpt-server-ip-address* [[*backup-interface* ]*backup-smpt-server-ip-address*]

例:

```
ciscoasa(config)# smtp-server 10.1.1.24 10.1.1.34
ciscoasa(config)# smtp-server 10.1.1.24
ciscoasa(config)# smtp-server management 10.1.1.24 outside 10.1.1.34
ciscoasa(config)# smtp-server management 10.1.1.24
```
**ASDM** への **syslog** メッセージの送信

syslog メッセージを ASDM に送信するには、次の手順を実行します。

#### 手順

ステップ **1** ASDM に送信する syslog メッセージを指定します。

**logging asdm** {*severity\_level* | *message\_list*}

例:

ciscoasa(config)# logging asdm 2

ASAは、ASDMへの送信を待機しているsyslogメッセージのバッファ領域を確保し、メッセー ジが生成されるとバッファに保存します。ASDM ログ バッファは、内部ログ バッファとは別 のバッファです。ASDMのログバッファがいっぱいになると、ASAは最も古いsyslogメッセー ジを削除し、新しいsyslogメッセージのバッファ領域を確保します。最も古いsyslogメッセー ジを削除して新しいsyslogメッセージのためのスペースを確保するのは、ASDMのデフォルト 設定です。ASDM ログ バッファに保持される syslog メッセージの数を制御するために、バッ ファのサイズを変更できます。

ステップ **2** ASDM ログ バッファに保持される syslog メッセージの数を指定します。

#### **logging asdm-buffer-size** *num\_of\_msgs*

例:

ciscoasa(config)# logging asdm-buffer-size 200

ASDMログバッファの現在の内容を空にするには、**clear logging asdm**コマンドを入力します。

#### ロギング キューの設定

ロギング キューを設定するには、次の手順を実行します。

#### 手順

設定された出力先に送信されるまでの間、ASA がそのキューに保持できる syslog メッセージ の数を指定します。

**logging queue** *message\_count*

例:

ciscoasa(config)# logging queue 300

ASAのメモリ内には、設定された出力先への送信を待機しているsyslogメッセージをバッファ するために割り当てられる、一定数のブロックがあります。必要なブロックの数は、syslog メッセージ キューの長さと、指定した syslog サーバーの数によって異なります。デフォルト のキューのサイズは 512 syslog メッセージです。キューのサイズは、使用可能なブロック メモ リのサイズが上限です。有効値は 0 ~ 8192 メッセージです。値はプラットフォームによって 異なります。ロギングキューをゼロに設定した場合、そのキューは設定可能な最大サイズ(8192 メッセージ)になります。

#### コンソール ポートへの **syslog** メッセージの送信

syslog メッセージをコンソール ポートに送信するには、次の手順を実行します。

手順

コンソール ポートに送信する syslog メッセージを指定します。

**logging console** { *severity\_level* | *message\_list*}

例:

ciscoasa(config)# logging console errors

#### **SNMP** サーバーへの **syslog** メッセージの送信

SNMP サーバーへのロギングをイネーブルにするには、次の手順を実行します。

手順

SNMP ロギングをイネーブルにし、SNMP サーバーに送信するメッセージを指定します。

**logging history** [*logging\_list* | *level*]

例:

ciscoasa(config)# logging history errors

SNMP ロギングを無効にするには、**no logging history** コマンドを入力します。

#### **Telnet** または **SSH** セッションへの **syslog** メッセージの送信

syslog メッセージを Telnet または SSH セッションに送信するには、次の手順を実行します。

手順

ステップ **1** Telnet または SSH セッションに送信する syslog メッセージを指定します。

**logging monitor** {*severity\_level* | *message\_list*}

例:

ciscoasa(config)# logging monitor 6

ステップ **2** 現在のセッションへのロギングだけをイネーブルにします。

#### **terminal monitor**

例:

ciscoasa(config)# terminal monitor

一度ログアウトして再びログインする場合は、このコマンドを再入力する必要があります。現 在のセッションへのロギングを無効にするには、**terminalno monitor** コマンドを入力します。

### **syslog** メッセージの設定

#### **Syslog** での無効なユーザー名の表示または非表示

ログイン試行に失敗した場合の無効なユーザー名をsyslogメッセージに表示または非表示にで きます。デフォルト設定では、ユーザー名が無効な場合、または有効かどうか不明な場合、 ユーザー名は非表示です。たとえば、ユーザーが誤ってユーザー名の代わりにパスワードを入 力した場合、結果として生成されるsyslogメッセージで「ユーザー名」を隠すのが安全です。 ログインに関するトラブルシューティングに役立てるために、無効なユーザー名を表示するこ ともできます。

手順

ステップ **1** 無効なユーザー名を表示するには、次のようにします。

**no logging hide username**

ステップ **2** 無効なユーザー名を非表示にするには、次のようにします。

**logging hide username**

#### **syslog** メッセージに日付と時刻を含める

syslog メッセージに日付と時刻を含めるには、次の手順を実行します。

#### 手順

syslog メッセージにメッセージが生成された日付と時刻が含まれるように指定します。

#### **logging timestamp**

例:

ciscoasa(config)# logging timestamp LOG-2008-10-24-081856.TXT

syslog メッセージから日付と時刻を削除するには、**no logging timestamp** コマンドを入力しま す。

#### **syslog** メッセージの無効化

指定した syslog メッセージをディセーブルにするには、次の手順を実行します。

#### 手順

ASA が特定の syslog メッセージを生成しないように指定します。

**no logging message** *syslog\_id*

#### 例:

ciscoasa(config)# no logging message 113019

無効にしたsyslogメッセージを再び有効にするには、**logging message** *syslog\_id*コマンドを入力 します(例:**logging message 113019**)。無効にしたすべてのsyslogメッセージのロギングを再 び有効にするには、**clear configure logging disabled** コマンドを入力します。

#### **syslog** メッセージの重大度の変更

syslog メッセージの重大度を変更するには、次の手順を実行します。

#### 手順

syslog メッセージの重大度を指定します。 **logging message** *syslog\_id* **level** *severity\_level*

例:

ciscoasa(config)# logging message 113019 level 5

syslog メッセージの重大度をその設定にリセットするには、**no logging message** *syslog\_id* **level** *severity\_level* コマンド(**no logging message 113019 level 5** など)を入力します。変更されたす べてのsyslogメッセージの重大度をそれぞれの設定にリセットするには、**clear configure logging level** コマンドを入力します。

#### スタンバイ装置の **syslog** メッセージのブロック

#### 手順

スタンバイユニットで特定のsyslogメッセージが生成されないようにブロックするには、次の コマンドを使用します。

**no logging message** *syslog-id* **standby**

#### 例:

ciscoasa(config)# no logging message 403503 standby

フェールオーバー発生時にフェールオーバースタンバイ ASA の syslog メッセージの同期が継 続されるようにするには、特定の syslog メッセージのブロックを解除します。スタンバイユ ニットでの生成を以前にブロックした特定の syslog メッセージのブロックを解除するには、 **logging standby** コマンドを使用します。

安定状態のときは、アクティブとスタンバイの両方の ASA でロギングを行うと、 syslog サーバー、SNMP サーバー、FTP サーバーなどの共有ロギング先でのトラ フィックは2倍になります。ただし、フェールオーバー発生時のスイッチオーバー フェーズでは、スイッチオーバーによるアクティブユニットの侵入イベントや接続 イベントなど、スタンバイ ASA でより多くのイベントが生成されます。 (注)

#### 非 **EMBLEM** 形式の **syslog** メッセージにデバイス **ID** を含める

デバイス ID を非 EMBLEM 形式の syslog メッセージに含めるには、次の手順を実行します。

手順

デバイスIDを非EMBLEM形式のsyslogメッセージに含めるようにASAを設定します。syslog メッセージに対して指定できるデバイス ID のタイプは 1 つだけです。

**logging device-id** {**cluster-id** | **context-name** | **hostname** | **ipaddress** *interface\_name* [**system**] | **string** *text*}

例:

ciscoasa(config)# logging device-id hostname ciscoasa(config)# logging device-id context-name

**context-name** キーワードは、現在のコンテキストの名前をデバイス ID として使用することを 示します(マルチ コンテキスト モードにだけ適用されます)。マルチ コンテキスト モードの 管理コンテキストでデバイス ID のロギングをイネーブルにすると、そのシステム実行スペー スで生成されるメッセージは**system**のデバイス ID を使用し、管理コンテキストで生成される メッセージは管理コンテキストの名前をデバイス ID として使用します。

ASA クラスタでは、選択したインターフェイスの制御ユニットの IP アドレスを常 に使用します。 (注)

**cluster-id** キーワードは、デバイス ID として、クラスタの個別の ASA ユニットのブート設定 に一意の名前を指定します。**hostname**キーワードは、ASAのホスト名をデバイスIDとして使 用するように指定します。**ipaddress** *interface\_name* キーワード引数のペアは、*interface\_name* として指定されたインターフェイスの IP アドレスをデバイス ID として使用することを指定し ます。**ipaddress**キーワードを使用すると、syslogメッセージの送信元となるインターフェイス に関係なく、そのデバイスIDは指定されたASAのインターフェイスIPアドレスとなります。 クラスタ環境では、**system** キーワードは、デバイス ID がインターフェイスのシステム IP アド レスとなることを指定します。このキーワードにより、デバイスから送信されるすべてのsyslog メッセージに単一の一貫したデバイス ID を指定できます。**string** *text* キーワード引数のペア は、テキスト文字列をデバイス ID として使用することを指定します。文字列の長さは、最大 で 16 文字です。

空白スペースを入れたり、次の文字を使用したりすることはできません。

- &(アンパサンド)
- '(一重引用符)
- "(二重引用符)
- •<(小なり記号)
- •> (大なり記号)
- ? (疑問符)
- イネーブルにすると、EMBLEM 形式の syslog メッセージや SNMP トラップにデバ イス ID は表示されません。 (注)

### カスタム イベント リストの作成

イベント リストの定義には、次の 3 つの基準を使用します。

• イベント クラス

- 重大度
- メッセージ ID

特定のロギングの宛先 (SNMP サーバーなど)に送信するカスタム イベント リストを作成す るには、次の手順を実行します。

手順

ステップ **1** 内部ログバッファに保存されるメッセージの選択基準を指定します。たとえば重大度を3に設 定すると、ASA は、重大度が 3、2、および 1 の syslog メッセージを送信します。

**logging list** *name* {**level** *level* [**class** *message\_class*] | **message** *start\_id*[*-end\_id*]}

例:

ciscoasa(config)# logging list list-notif level 3

*name* 引数には、リストの名前を指定します。**level** *level* キーワードと引数のペアは、重大度を 指定します。**class** *message\_class* キーワードと引数のペアは、特定のメッセージ クラスを指定 します。**message** *start\_id* [-*end\_id*] キーワードと引数のペアは、個々の syslog メッセージ番号ま たは番号の範囲を指定します。

- 重大度の名前を syslog メッセージ リストの名前として使用しないでください。使 用禁止の名前には、emergencies、alert、critical、error、warning、notification、 informational、および debugging が含まれます。同様に、イベント リスト名の先頭 にこれらの単語の最初の3文字は使用しないでください。たとえば、「err」で始ま るイベント リスト名は使用しないでください。 (注)
- ステップ **2** (オプション)リストにメッセージの選択基準をさらに追加します。

**logging list** *name* {**level** *level* [**class** *message\_class*] | **message** *start\_id*[*-end\_id*]}

#### 例:

ciscoasa(config)# logging list list-notif message 104024-105999 ciscoasa(config)# logging list list-notif level critical ciscoasa(config)# logging list list-notif level warning class ha

前回の手順で使用したものと同じコマンドを入力し、既存のメッセージリストの名前と追加基 準を指定します。リストに追加する基準ごとに、新しいコマンドを入力します。たとえば、リ ストに追加される syslog メッセージの基準として、次の基準を指定できます。

- ID が 104024 ~ 105999 の範囲の syslog メッセージ。
- 重大度が critical 以上(emergency、alert、または critical)のすべての syslog メッセージ。
- 重大度が warning 以上(emergency、alert、critical、error、または warning)のすべての ha クラスの syslog メッセージ。

syslog メッセージは、これらの条件のいずれかを満たす場合にログに記録されま す。syslog メッセージが複数の条件を満たす場合、そのメッセージは一度だけログ に記録されます。 (注)

### ロギング フィルタの設定

#### 指定した出力先へのクラス内のすべての **syslog** メッセージの送信

クラス内のすべてのsyslogメッセージを指定した出力先に送信するには、次の手順を実行しま す。

手順

指定した出力先コマンドでコンフィギュレーションを上書きします。たとえば、重大度 7 の メッセージが内部ログ バッファに送信されるように指定し、重大度 3 の ha クラスのメッセー ジが内部ログバッファに送信されるように指定すると、後のコンフィギュレーションが優先さ れます。

**logging class***message\_class*{**buffered** |**console** |**history** |**mail** |**monitor** |**trap**} [*severity\_level*] 例:

ciscoasa(config)# logging class ha buffered alerts

**buffered**、**history**、**mail**、**monitor**、および **trap** キーワードは、このクラスの syslog メッセー ジの出力先を指定します。**history**キーワードは、SNMPでのロギングを有効にします。**monitor** キーワードは、Telnet および SSH でのロギングを有効にします。**trap** キーワードは、syslog サーバーでのロギングを有効にします。コマンドラインエントリあたり1つの出力先を指定し ます。1 つのクラスが複数の出力先に送信されるように指定する場合は、出力先ごとに新しい コマンドを入力します。

### **syslog** メッセージの生成レートの制限

syslog メッセージの生成レートを制限するには、次の手順を実行します。

#### 手順

指定された重大度(1~7)を、指定の時間内でメッセージセットまたは個々のメッセージ(出 力先ではない)に適用します。

**logging rate-limit** {**unlimited** | {*num* [*interval*]}} **message** *syslog\_id* | **level** *severity\_level*

例:

ciscoasa(config)# logging rate-limit 1000 600 level 6

レート制限は、すべての設定された出力先に送信されるメッセージの量に影響します。ロギン グ レート制限をデフォルト値にリセットするには、**clear running-config logging rate-limit** コマ ンドを入力します。ロギングレート制限をリセットするには、**clear configure logging rate-limit** コマンドを入力します。

### ログのモニタリング

ロギング ステータスの監視については、次のコマンドを参照してください。

• **show logging**

このコマンドは、重大度を含む syslog メッセージを表示します。

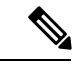

表示できる syslog メッセージの最大数は、1000 です。これはデ フォルト設定です。表示できる syslog メッセージの最大数は、 2000 です。 (注)

#### • **show logging message**

このコマンドは、変更された重大度とディセーブルにされたsyslogメッセージを含むsyslog メッセージのリストを示します。

• **show logging message** *message\_ID*

このコマンドは、特定の syslog メッセージの重大度を示します。

• **show logging queue**

このコマンドは、ロギング キューとキュー統計情報を示します。

• **show running-config logging rate-limit**

このコマンドは、現在のロギング レート制限の設定を表示します。

### ロギングの例

次の例は、**show logging** コマンドで表示されるロギング情報を示しています。

ciscoasa(config)# **show logging** Syslog logging: enabled Facility: 16 Timestamp logging: disabled

```
Standby logging: disabled
   Deny Conn when Queue Full: disabled
   Console logging: disabled
   Monitor logging: disabled
   Buffer logging: disabled
   Trap logging: level errors, facility 16, 3607 messages logged
       Logging to infrastructure 10.1.2.3
   History logging: disabled
   Device ID: 'inside' interface IP address "10.1.1.1"
   Mail logging: disabled
   ASDM logging: disabled
ciscoasa (config)# show logging
Syslog logging: enabled
   Facility: 20
   Timestamp logging: disabled
   Hide Username logging: enabled
   Standby logging: disabled
   Debug-trace logging: enabled
   Console logging: disabled
   Monitor logging: disabled
   Buffer logging: level debugging, 330272 messages logged
   Trap logging: level debugging, facility 20, 325464 messages logged
       Logging to inside 2001:164:5:1::123
    Permit-hostdown logging: disabled
   History logging: disabled
   Device ID: disabled
   Mail logging: disabled
   ASDM logging: disabled
```
次の例は、syslog メッセージをイネーブルにするかどうかを制御する方法と、指定した syslog メッセージの重大度を制御する方法を示しています。

ciscoasa(config)# **show logging message 403503** syslog 403503: -level errors (enabled)

```
ciscoasa(config)# logging message 403503 level 1
ciscoasa(config)# show logging message 403503
syslog 403503: -level errors, current-level alerts (enabled)
```
ciscoasa(config)# **no logging message 403503** ciscoasa(config)# **show logging message 403503** syslog 403503: -level errors, current-level alerts (disabled)

```
ciscoasa(config)# logging message 403503
ciscoasa(config)# show logging message 403503
syslog 403503: -level errors, current-level alerts (enabled)
```

```
ciscoasa(config)# no logging message 403503 level 3
ciscoasa(config)# show logging message 403503
syslog 403503: -level errors (enabled)
```
ロギングの履歴

表 **61 :** ロギングの履歴

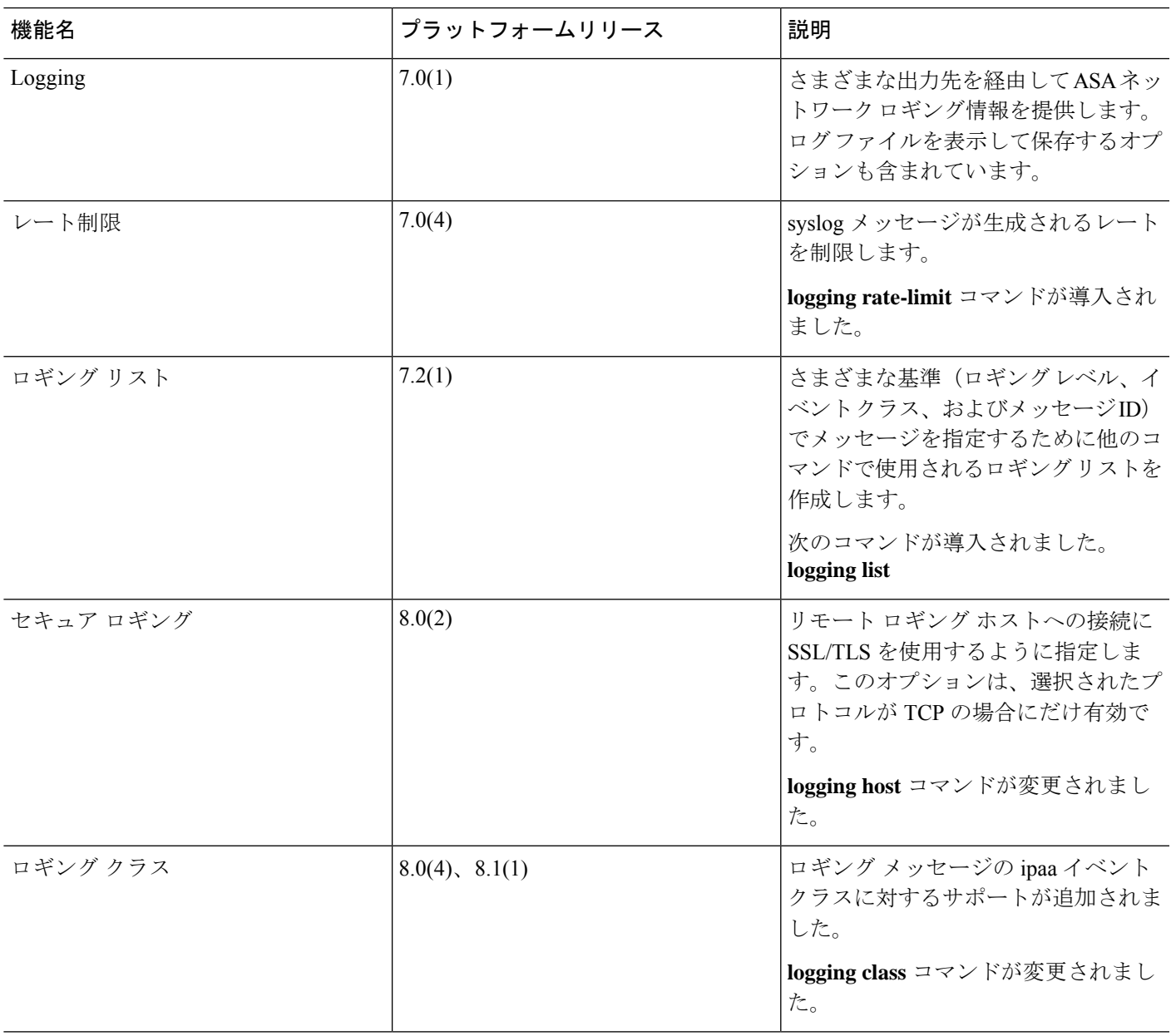

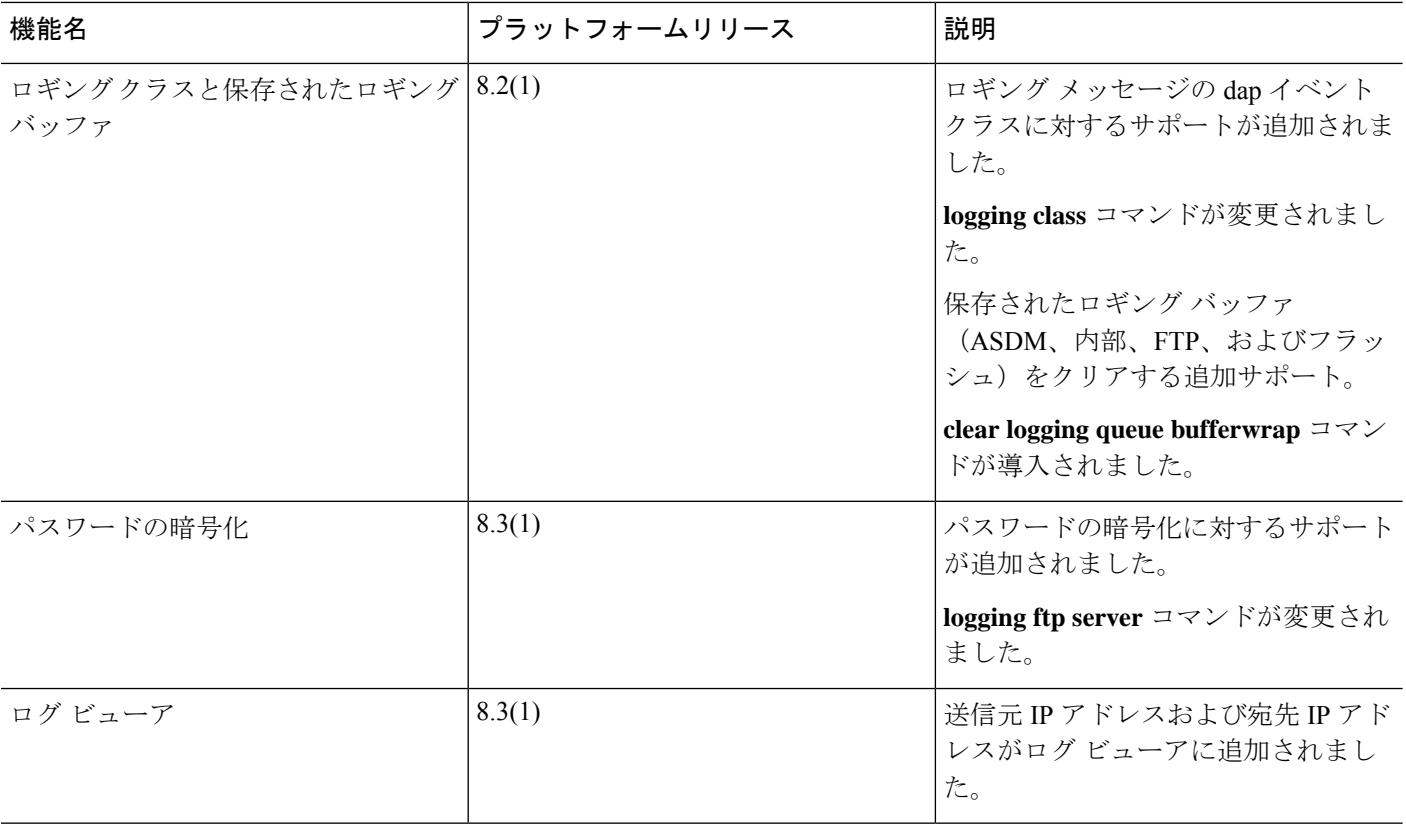

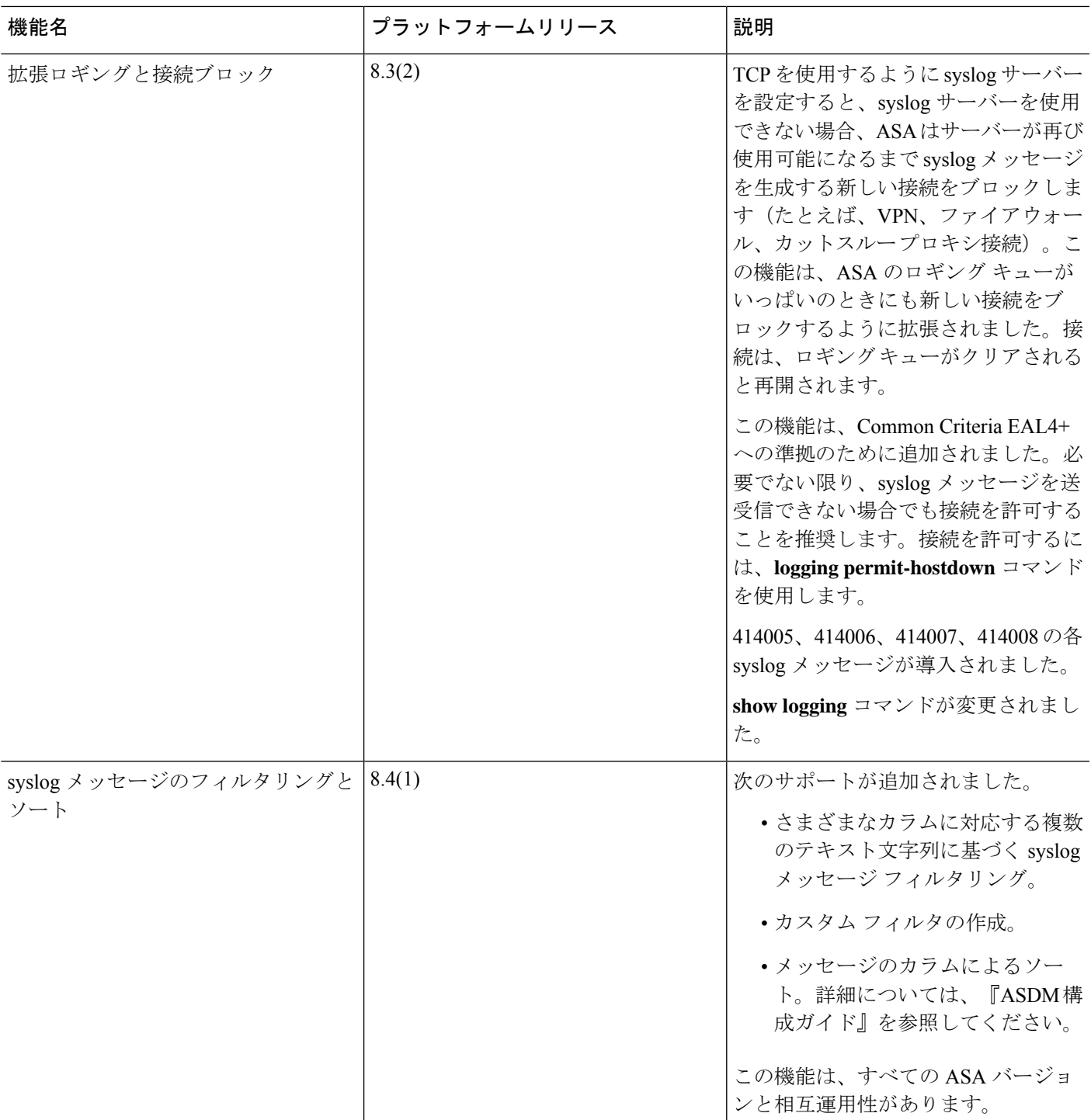

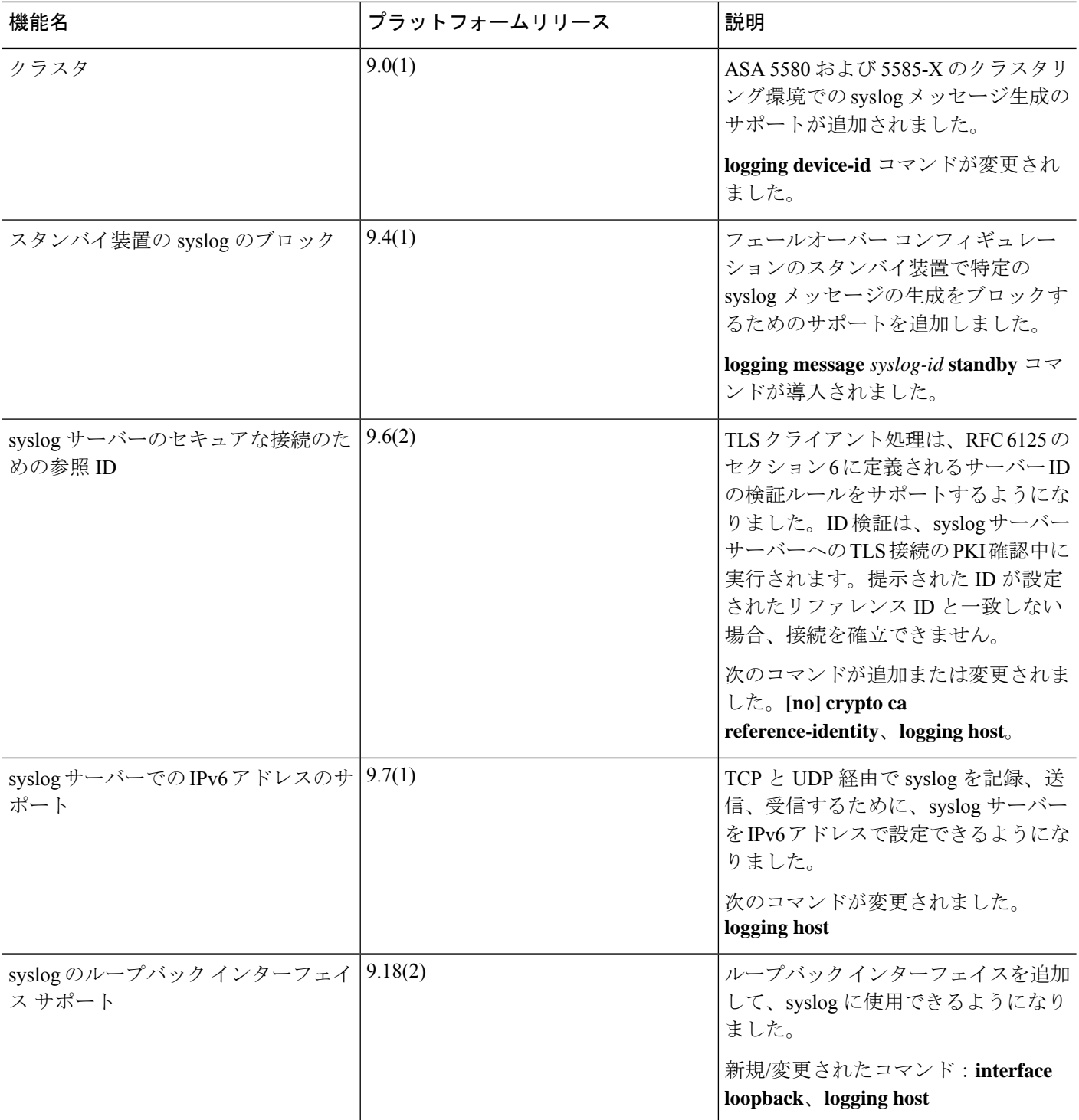

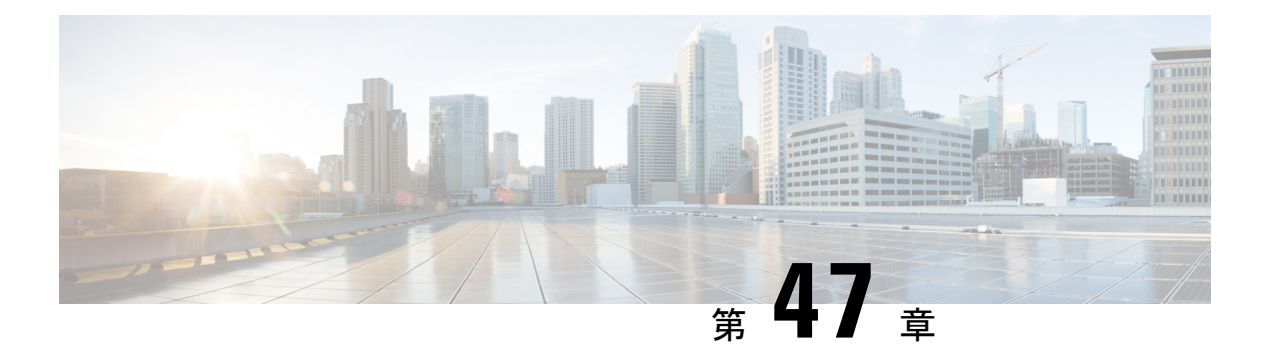

### **SNMP**

この章では、Simple Network Management Protocol (SNMP) に ASA をモニターさせるための設 定方法について説明します。

- SNMP の概要 (1557 ページ)
- SNMP のガイドライン (1577 ページ)
- SNMP の設定 (1581 ページ)
- SNMP モニタリング (1592 ページ)
- SNMP の例 (1593 ページ)
- SNMP の履歴 (1594 ページ)

### **SNMP** の概要

SNMPは、ネットワークデバイス間での管理情報の交換を容易にするアプリケーション層プロ トコルで、TCP/IP プロトコル スイートの一部です。ASAは SNMP バージョン 1、2c、および 3 を使用したネットワーク監視に対するサポートを提供し、3 つのバージョンの同時使用をサ ポートします。ASA のインターフェイス上で動作する SNMP エージェントを使用すると、HP OpenViewなどのネットワーク管理システム(NMS)を使用してネットワークデバイスをモニ ターできます。ASAは GET 要求の発行を通じて SNMP 読み取り専用アクセスをサポートしま す。SNMP書き込みアクセスは許可されていないため、SNMPを使用して変更することはでき ません。さらに、SNMP SET 要求はサポートされていません。

NMS(ネットワーク管理システム)に特定のイベント(イベント通知)を送信するために、管 理対象デバイスから管理ステーションへの要求外のメッセージであるトラップを送信するよう に ASA を設定したり、NMS を使用してセキュリティデバイス上で管理情報ベース (MIB)を 検索できます。MIBは定義の集合であり、ASAは各定義に対応する値のデータベースを保持し ています。MIB をブラウズすることは、NMS から MIB ツリーの一連の GET-NEXT または GET-BULK 要求を発行して値を決定することを意味します。

ASA には SNMP エージェントが含まれています。このエージェントは、通知を必要とするこ とが事前に定義されているイベント(たとえば、ネットワーク内のリンクがアップ状態または ダウン状態になる)が発生すると、指定した管理ステーションに通知します。このエージェン トが送信する通知には、管理ステーションに対して自身を識別するSNMPOIDが含まれていま す。ASA エージェントは、管理ステーションが情報を要求した場合にも応答します。

### **SNMP** の用語

次の表に、SNMP で頻繁に使用される用語を示します。

表 **62 : SNMP** の用語

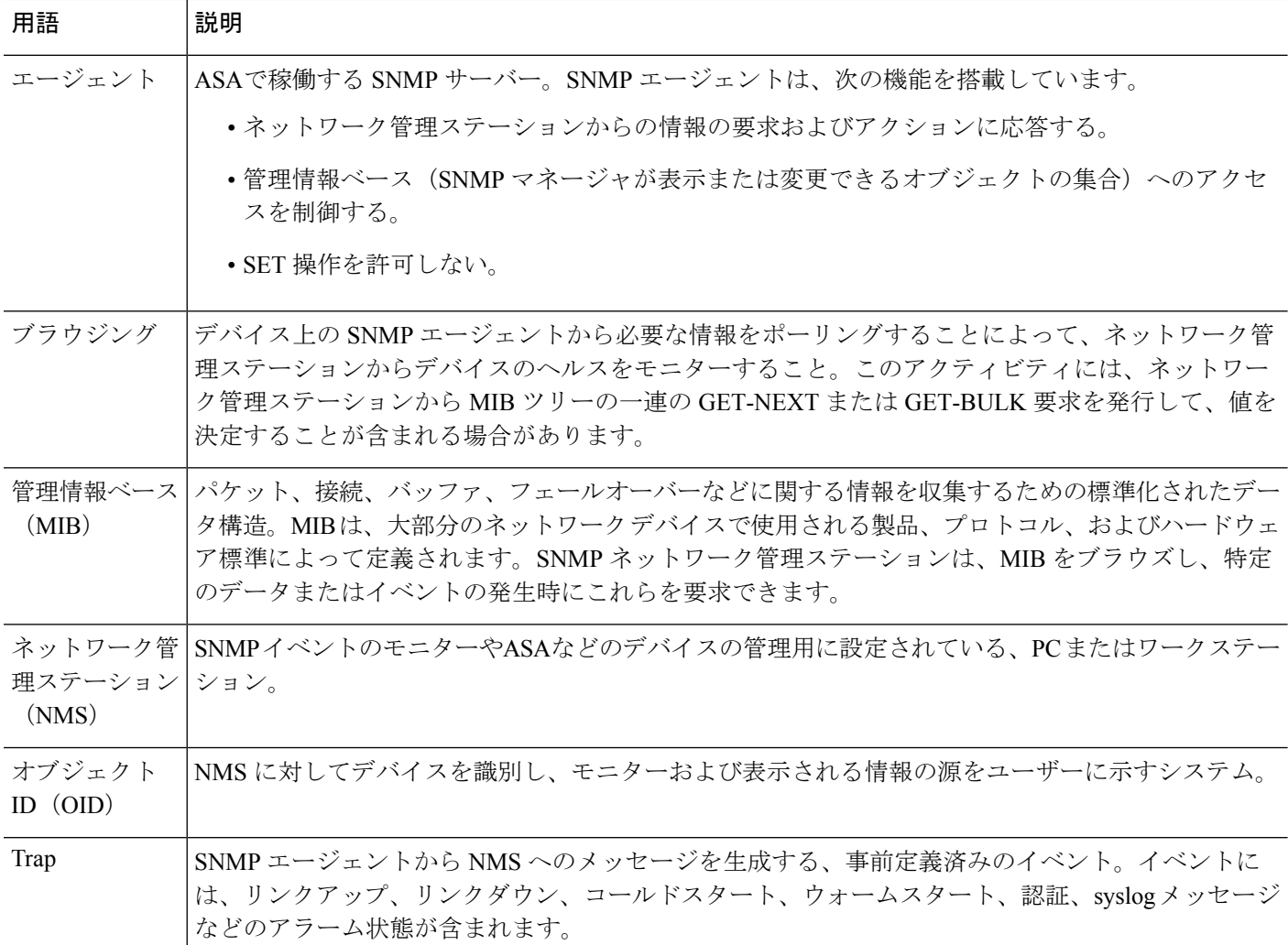

### **MIB** およびトラップ

MIB は、標準またはエンタープライズ固有です。標準 MIB はインターネット技術特別調査委 員会(IETF)によって作成され、さまざまな Request for Comment(RFC)に記載されていま す。トラップは、ネットワークデバイスで発生する重要なイベント(多くの場合、エラーまた は障害)を報告します。SNMPトラップは、標準またはエンタープライズ固有の MIB のいず れかで定義されます。標準トラップは IETF によって作成され、さまざまな RFC に記載されて います。SNMP トラップは、ASA ソフトウェアにコンパイルされています。
必要に応じて、次の場所から RFC、標準 MIB、および標準トラップをダウンロードすること もできます。

<http://www.ietf.org/>

次の場所から Cisco MIB、トラップ、および OID の完全なリストを参照してください。

<https://github.com/cisco/cisco-mibs/blob/main/supportlists/asa/asa-supportlist.html>

また、Cisco OID を次の場所から FTP でダウンロードしてください。

<https://github.com/cisco/cisco-mibs/tree/main/oid>

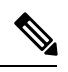

(注)

ソフトウェアバージョン7.2(1)、8.0(2)以降では、SNMPを介してアクセスされるインターフェ イス情報は5秒ごとにリフレッシュされます。そのため、連続するポーリングの間に少なくと も 5 秒間は待機することをお勧めします。

MIB のすべての OID がサポートされているわけではありません。特定の ASA に対してサポー トされている SNMP MIB および OID のリストを取得するには、次のコマンドを入力します。

ciscoasa(config)# **show snmp-server oidlist**

(注)

**oidlist** キーワードは **show snmp-server** コマンドのヘルプのオプション リストには表示されま せんが、使用できます。ただし、このコマンドは Cisco TAC でのみ使用されます。このコマン ドを使用する前に TAC にお問い合わせください。

次に、**show snmp-server oidlist** コマンドの出力例を示します。

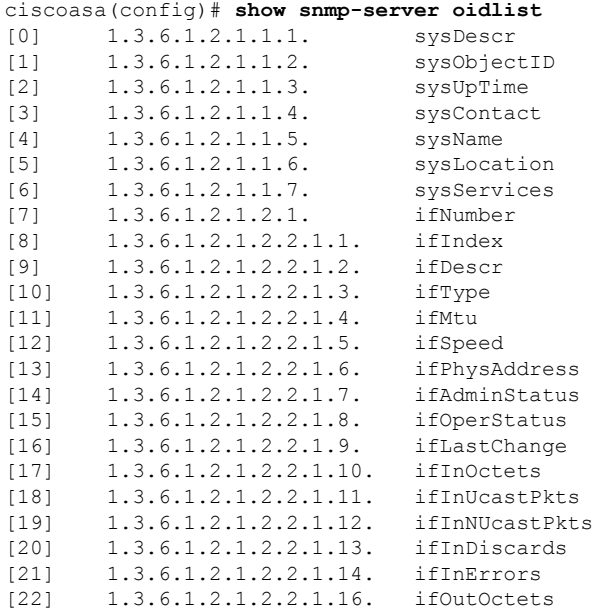

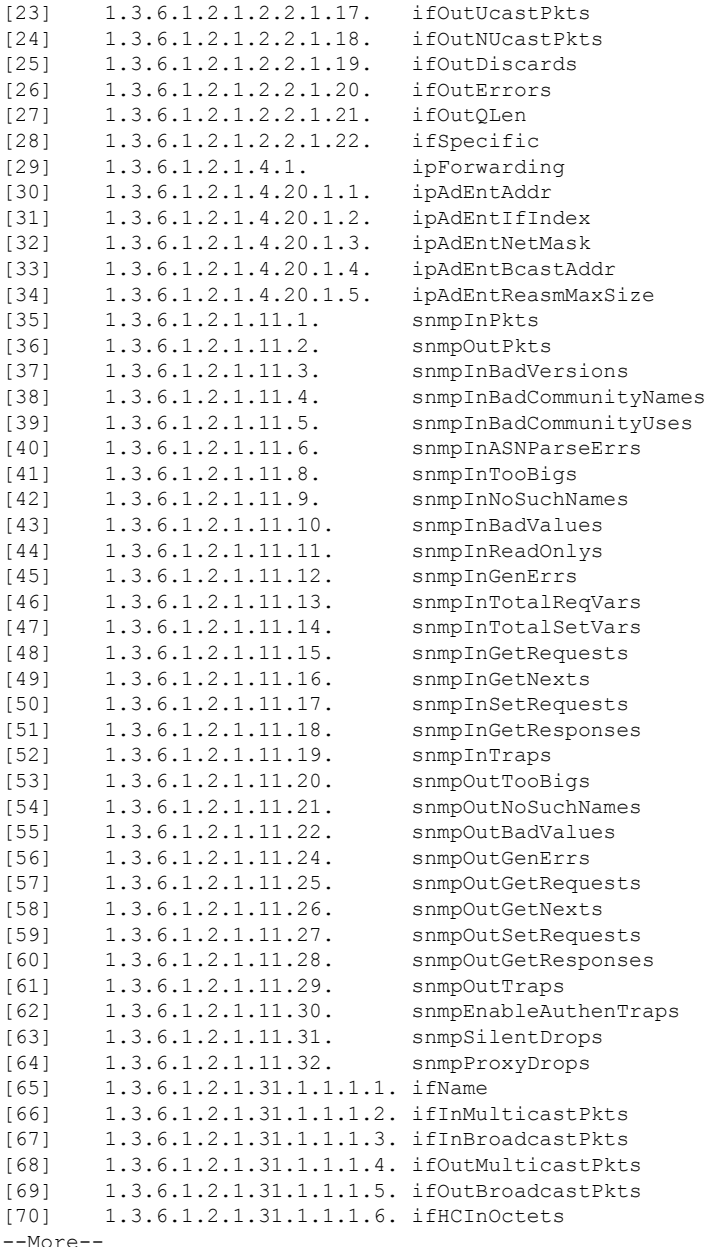

### **SNMP** オブジェクト識別子

シスコのシステムレベルの各製品には、MIB-II の sysObjectID として使用される SNMP オブ ジェクト ID(OID)があります。CISCO-PRODUCTS-MIB と

CISCO-ENTITY-VENDORTYPE-OID-MIB は、SNMPv2-MIB、Entity Sensor MIB および Entity Sensor Threshold Ext MIB の sysObjectID オブジェクト内で報告できる OID が含まれています。 モデル タイプを識別するためにこの値を使用できます。次の表に、ASA および ISA モデルの sysObjectID OID を示します。

#### 表 **63 : SNMP** オブジェクト識別子

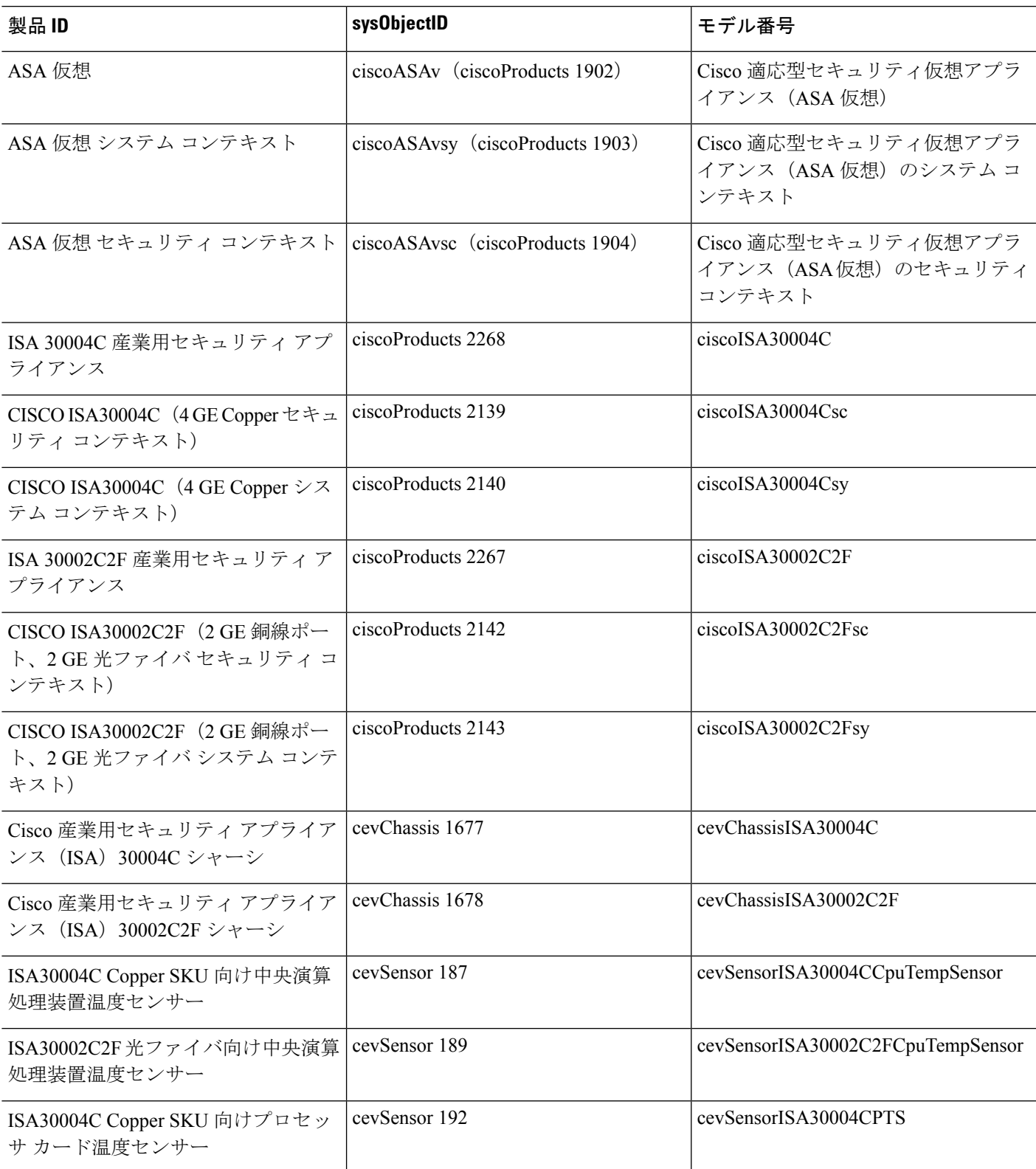

 $\mathbf l$ 

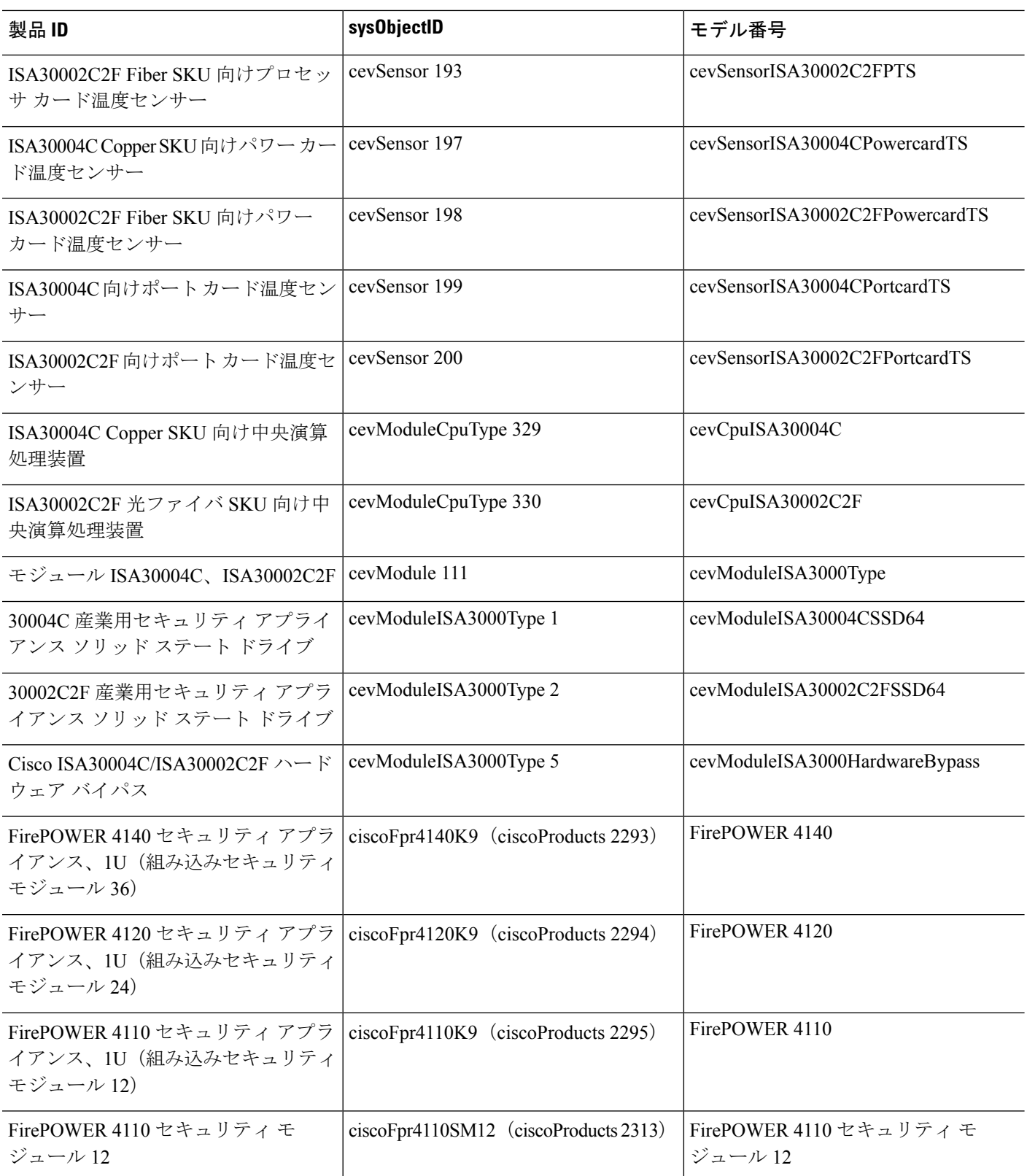

٦

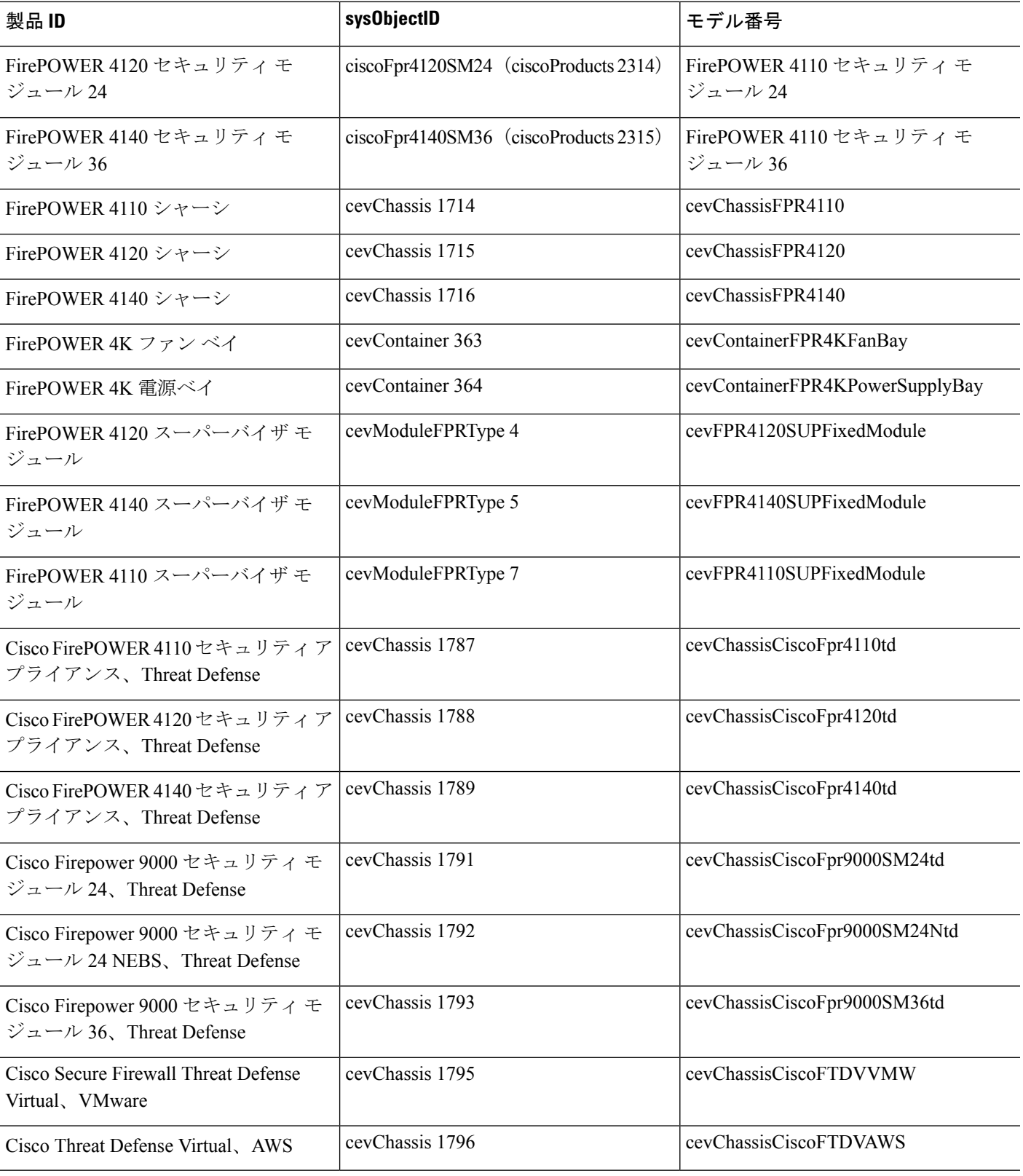

### 物理ベンダー タイプ値

シスコの各シャーシまたはスタンドアロンシステムには、SNMPで使用する一意のタイプ番号 があります。entPhysicalVendorType OID は CISCO-ENTITY-VENDORTYPE-OID-MIB で定義さ れます。この値は、ASA、ASA 仮想、または ASASM の SNMP エージェントから entPhysicalVendorType オブジェクトで返されます。この値を使用してコンポーネントのタイプ (モジュール、電源装置、ファン、センサー、CPU など)を識別できます。次の表に、ASA モデルの物理ベンダータイプ値を示します。

#### 表 **64 :** 物理ベンダー タイプ値

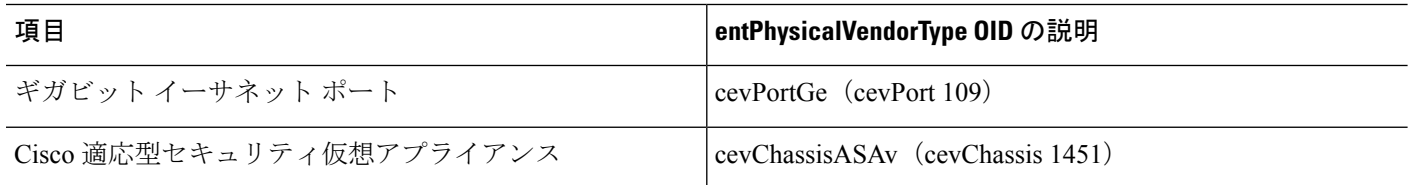

### **MIB** でサポートされるテーブルおよびオブジェクト

次の表 に、指定された MIB でサポートされるテーブルおよびオブジェクトを示します。

マルチコンテキストモードでは、これらのテーブルとオブジェクトは単一のコンテキストに関 する情報を提供します。コンテキスト全体のデータが必要な場合は、それらを合計する必要が あります。たとえば、全体的なメモリ使用量を取得するには、各コンテキストの cempMemPoolHCUsed 値を合計します。

Ι

表 **65 : MIB** でサポートされるテーブルおよびオブジェクト

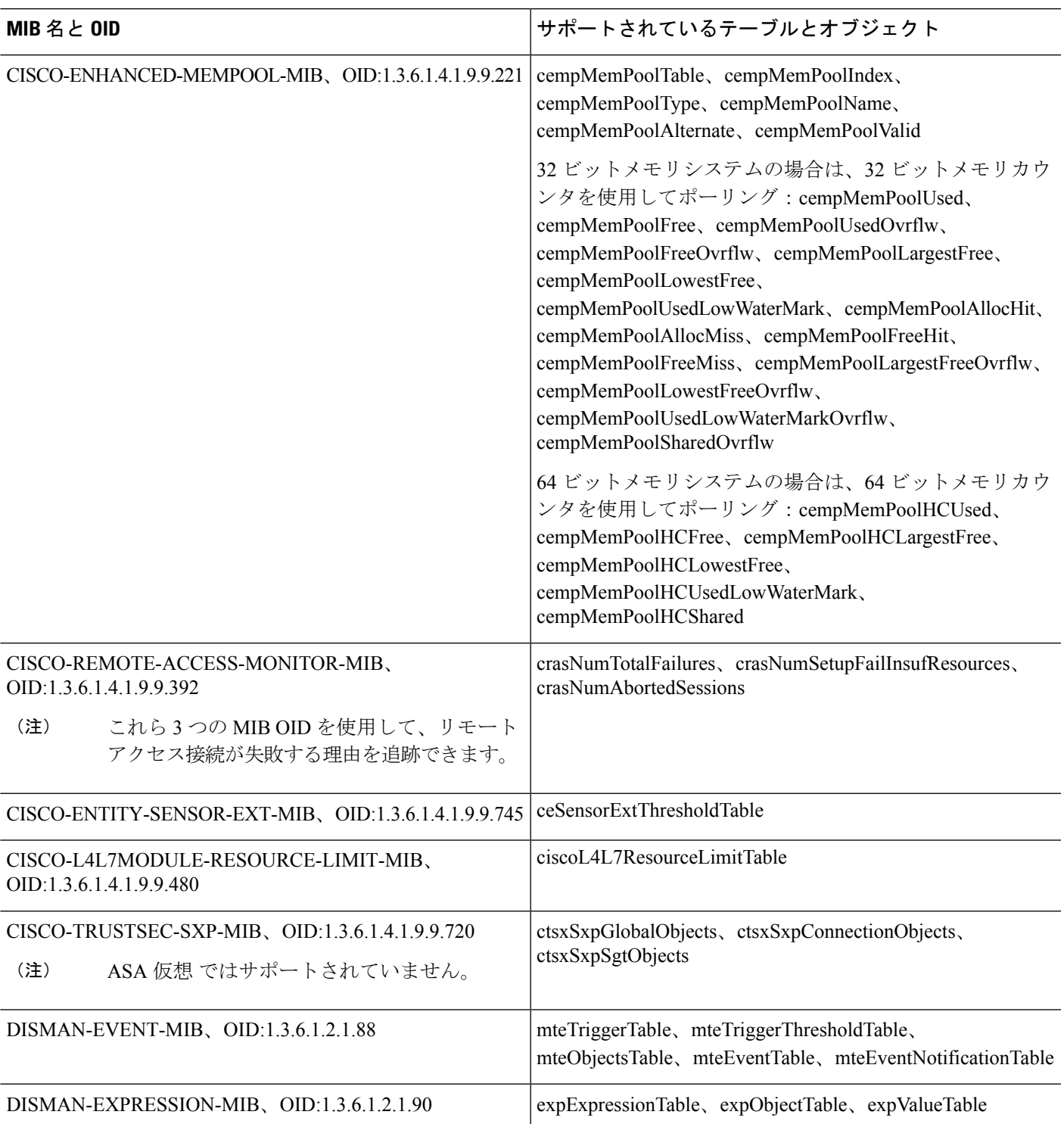

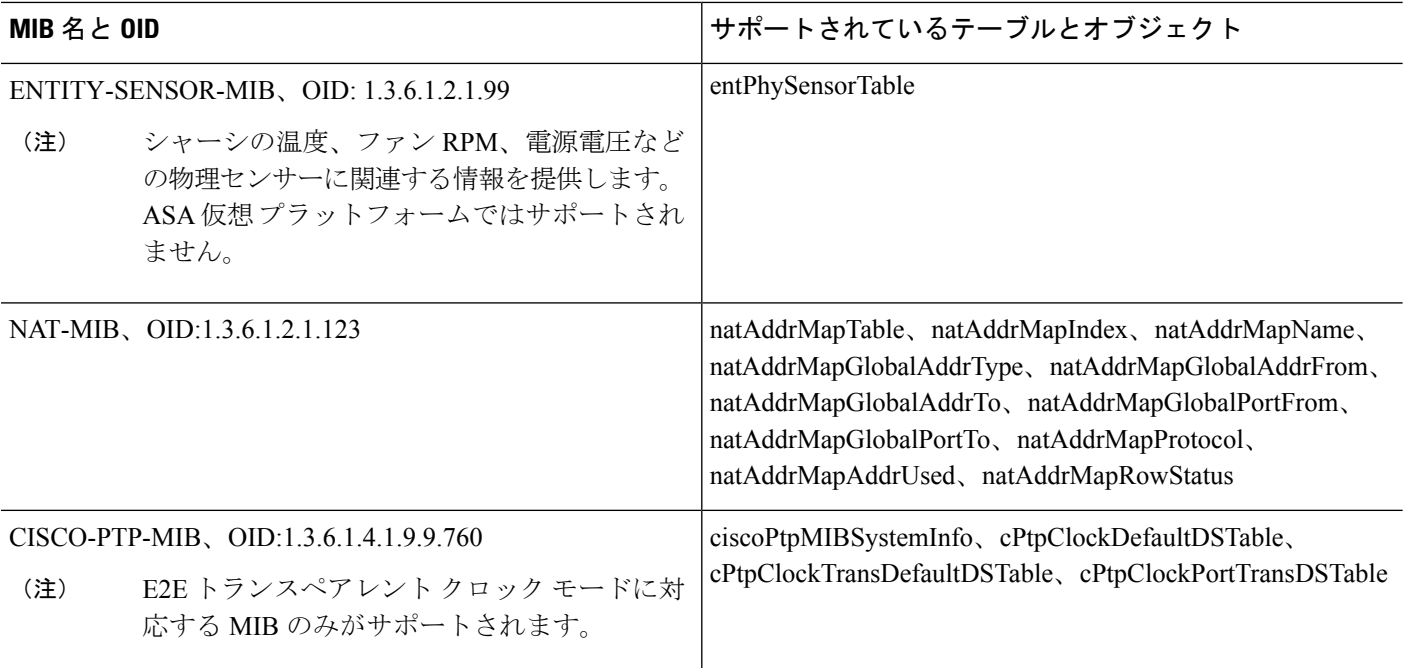

# サポートされるトラップ(通知)

次の表に、サポートされているトラップ(通知)および関連する MIB を示します。

表 **66 :** サポートされるトラップ(通知)

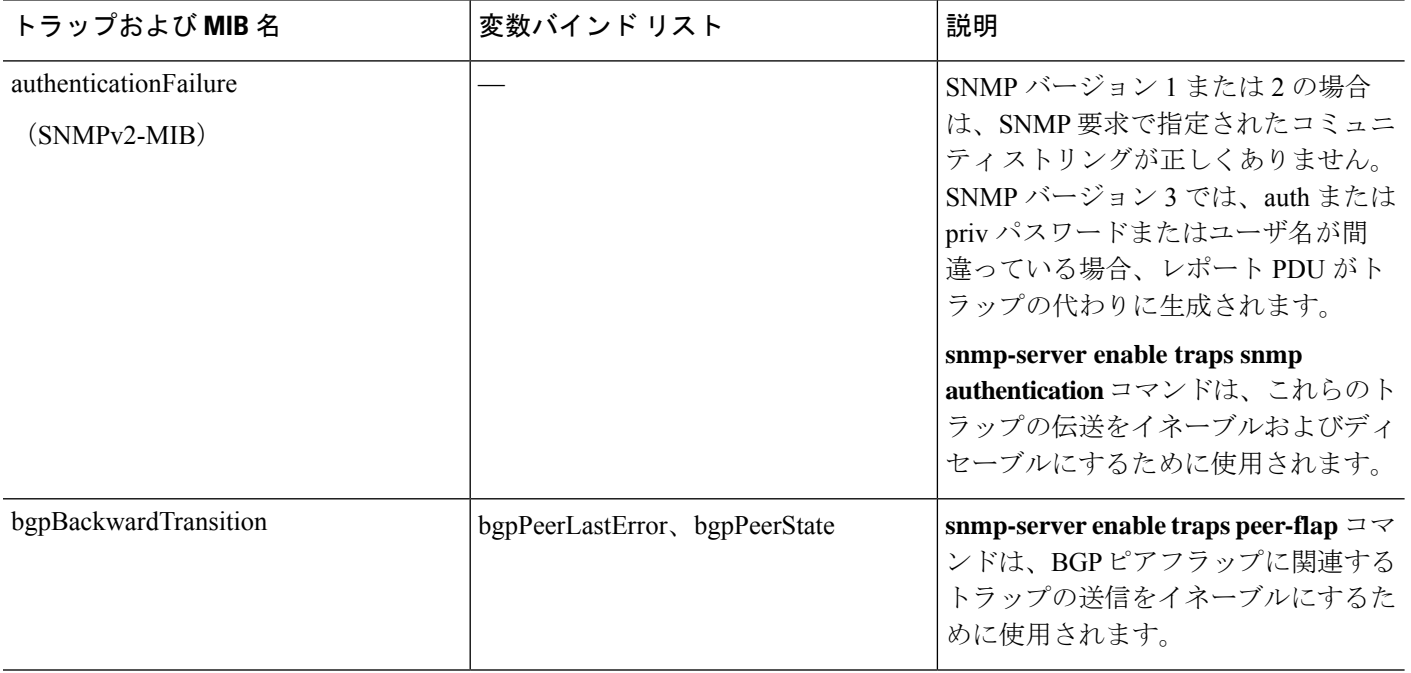

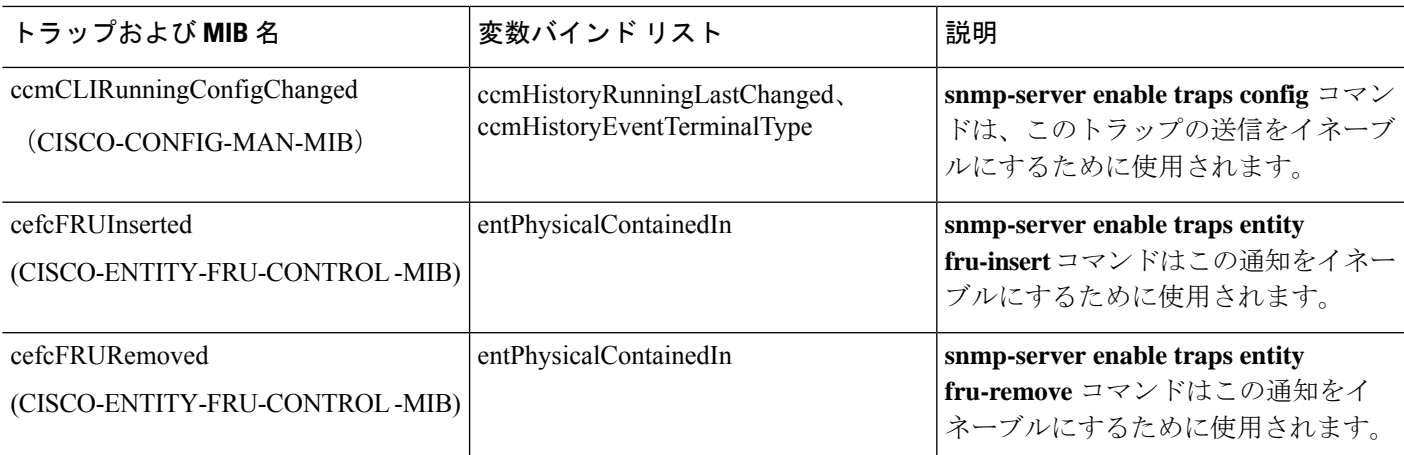

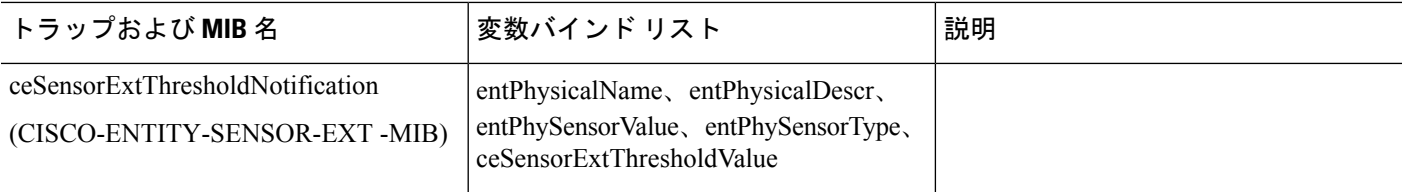

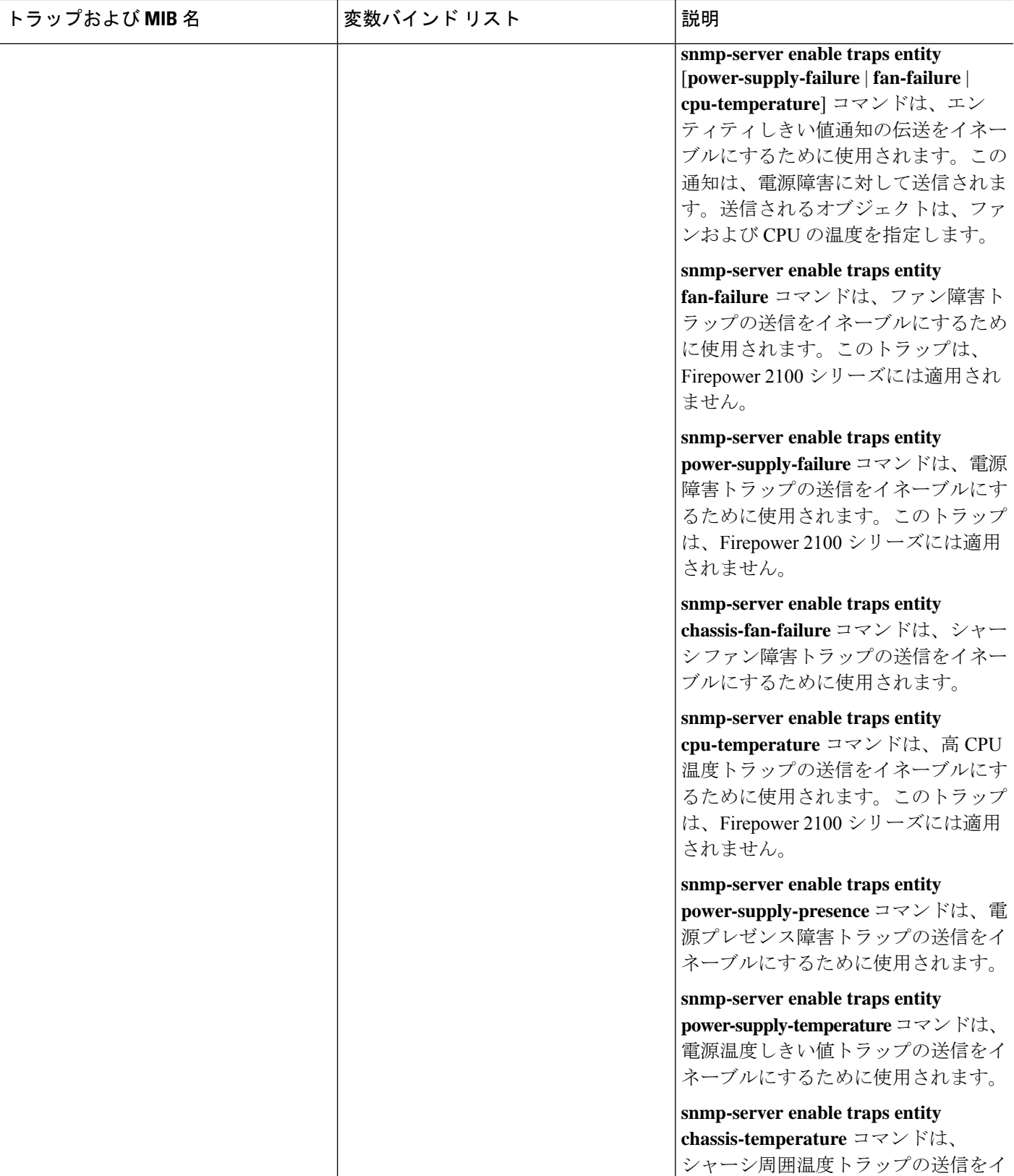

 $\mathbf l$ 

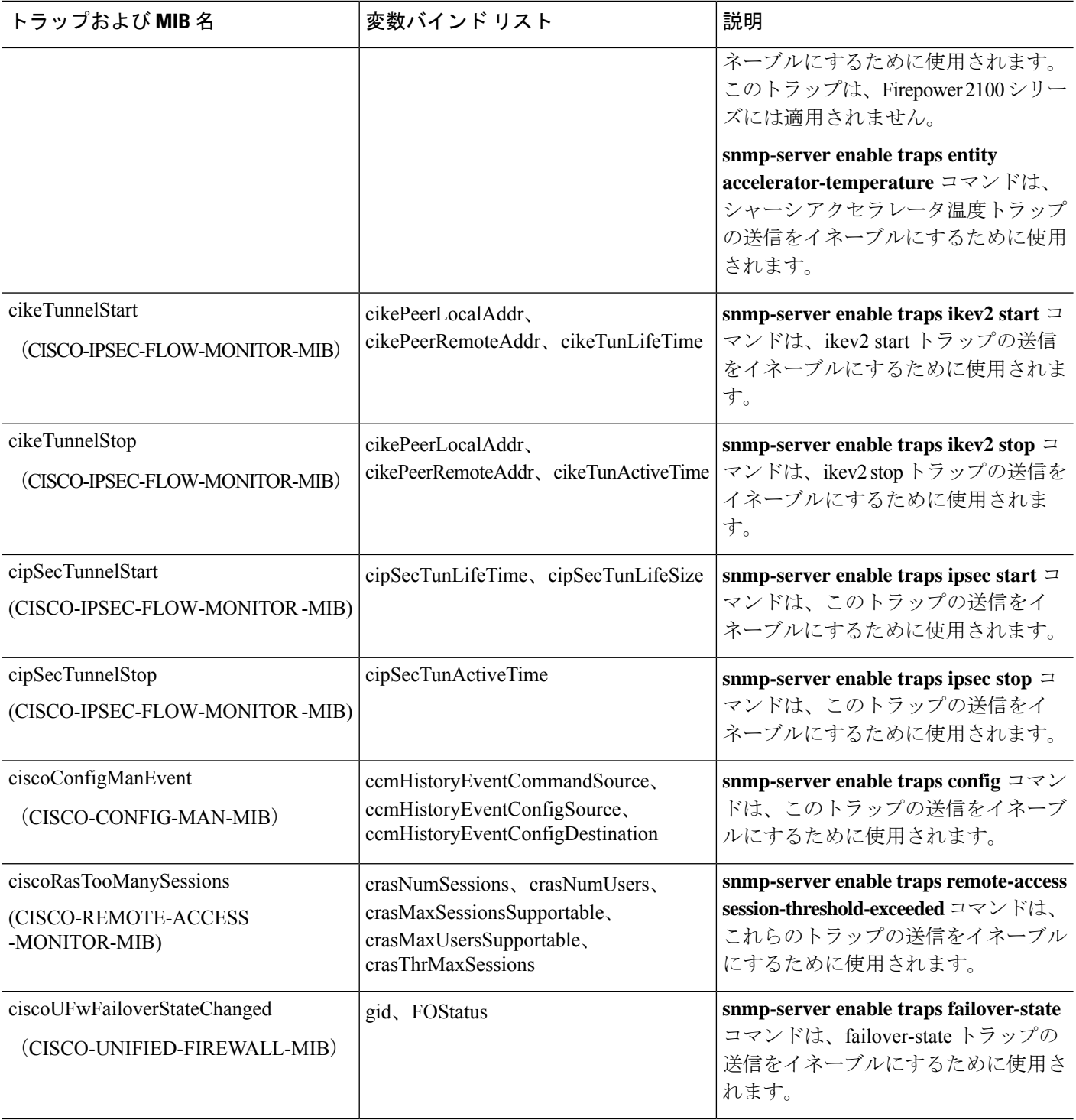

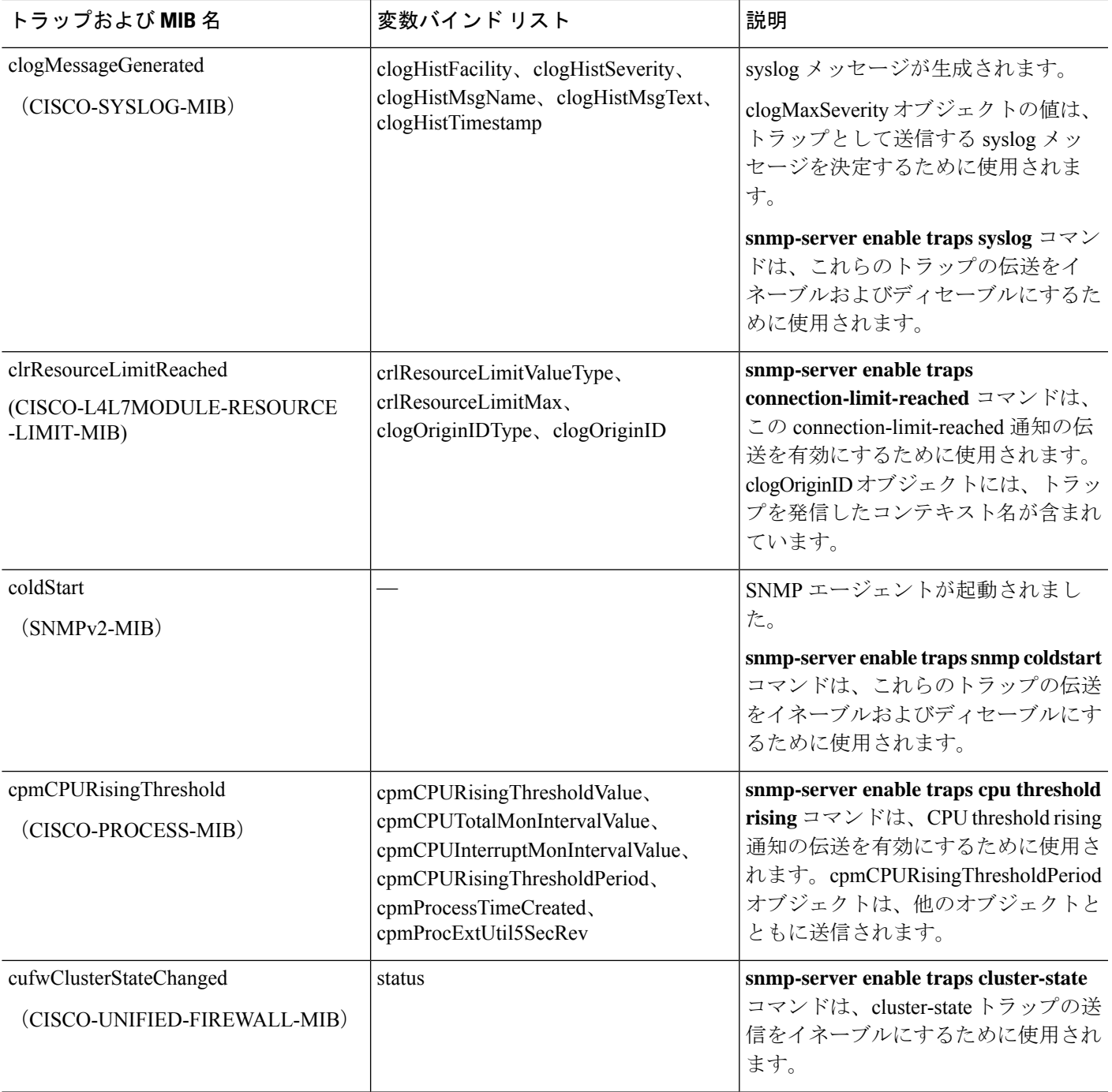

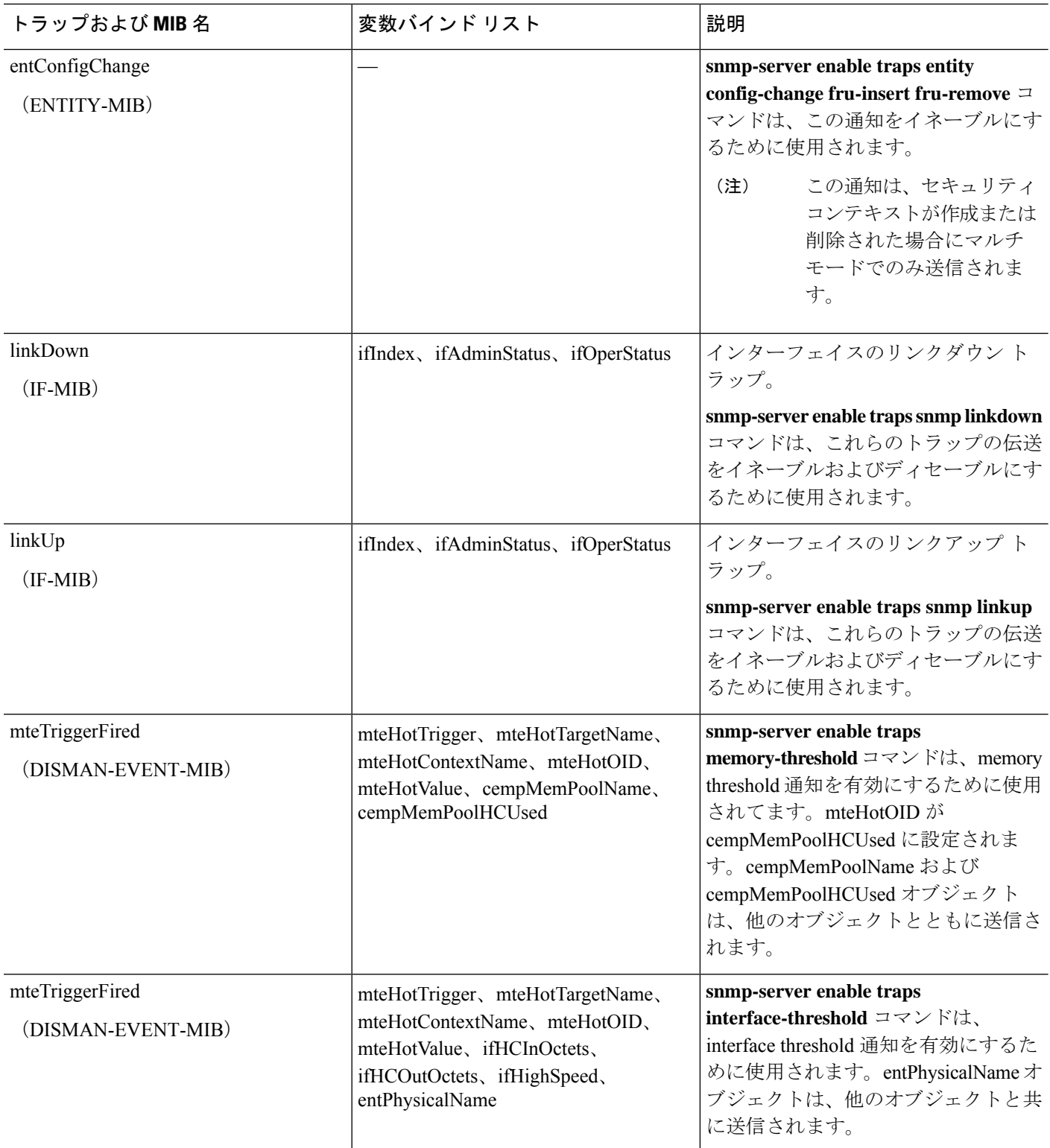

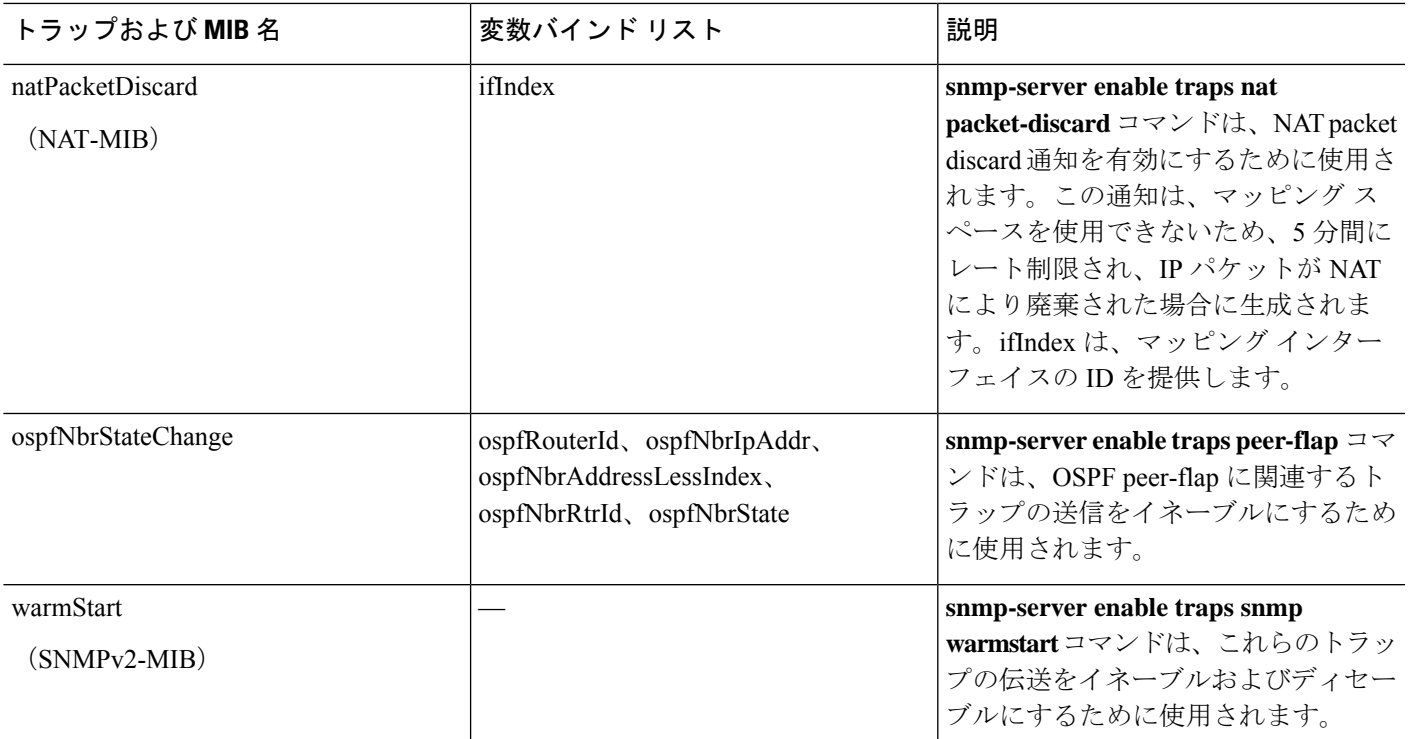

### インターフェイスの種類と例

SNMP トラフィック統計情報を生成するインターフェイスの種類には次のものがあります。

- 論理:物理統計情報のサブセットであり、ソフトウェアドライバによって収集される統計 情報。
- 物理:ハードウェアドライバによって収集される統計情報。物理的な名前の付いた各イン ターフェイスは、それに関連付けられている論理統計情報と物理統計情報のセットを1つ 持っています。各物理インターフェイスは、関連付けられている VLAN インターフェイ スを複数持っている場合があります。VLANインターフェイスは論理統計情報だけを持っ ています。

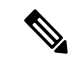

(注)

複数の VLAN インターフェイスが関連付けられている物理イン ターフェイスでは、ifInOctets と ifOutoctets の OID の SNMP カウ ンタがその物理インターフェイスの集約トラフィックカウンタと 一致していることに注意してください。

• VLAN-only:SNMP は ifInOctets と ifOutOctets に対して論理統計情報を使用します。

次の表の例で、SNMPトラフィック統計情報における差異を示します。例1では、**showinterface** コマンドと **show traffic** コマンドの物理出力統計情報と論理出力統計情報の差異を示します。

例 2 では、**show interface** コマンドと **show traffic** コマンドの VLAN だけのインターフェイス に対する出力統計情報を示します。この例は、統計情報が **show traffic** コマンドに対して表示 される出力に近いことを示しています。

```
表 67 : 物理インターフェイスと VLAN インターフェイスの SNMP トラフィック統計情報
```
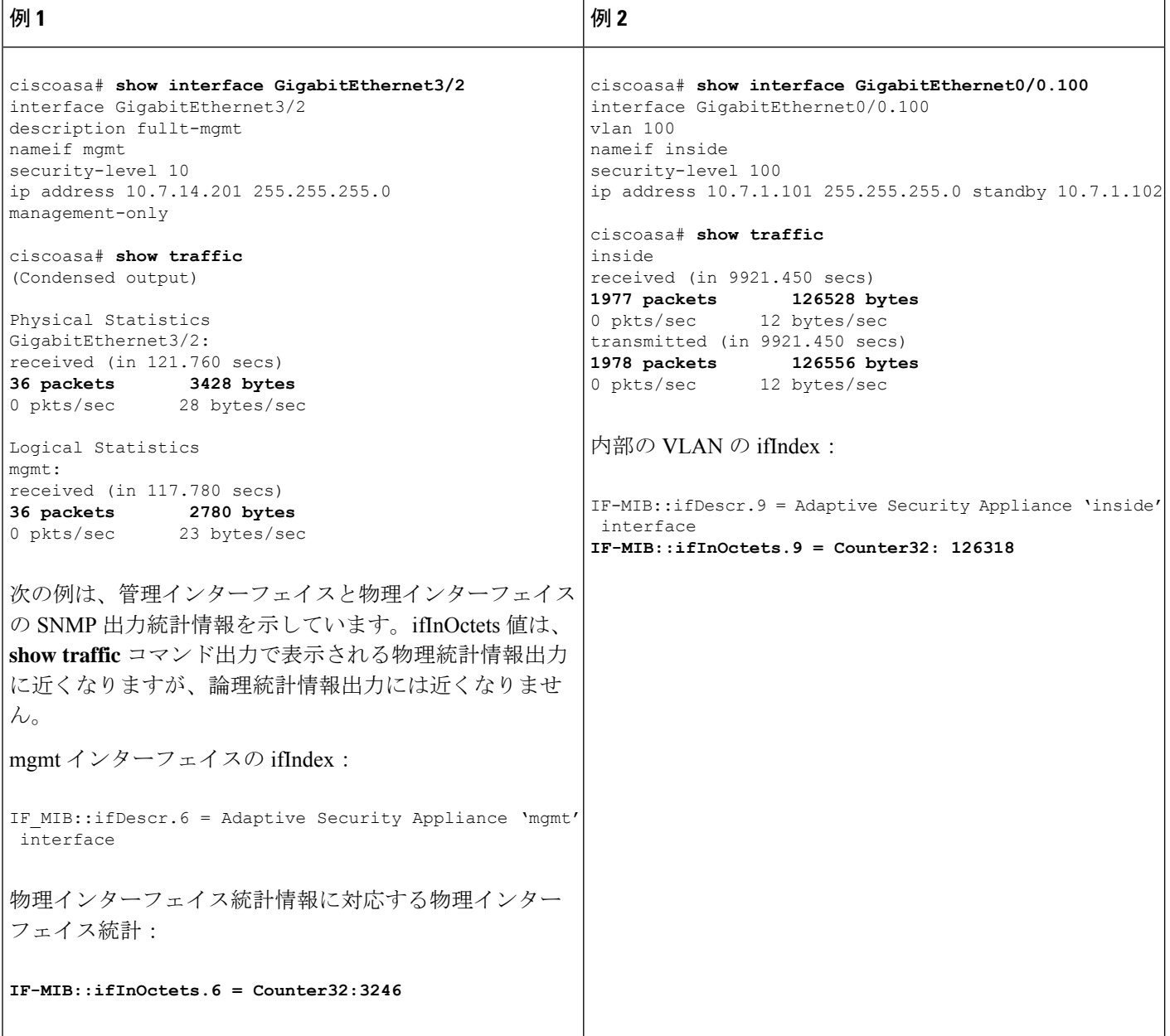

### **SNMP** バージョン **3** の概要

SNMP バージョン 3 は SNMP バージョン 1 またはバージョン 2c では使用できなかったセキュ リティ拡張機能を提供します。SNMPバージョン1とバージョン2cはSNMPサーバーとSNMP エージェント間でデータをクリアテキストで転送します。SNMPバージョン3は認証とプライ バシー オプションを追加してプロトコル オペレーションをセキュリティ保護します。また、 このバージョンはユーザーベースセキュリティモデル(USM)とビューベースアクセスコン トロール モデル(VACM)を通して SNMP エージェントと MIB オブジェクトへのアクセスを コントロールします。ASA は、SNMP グループとユーザーの作成、およびセキュアな SNMP 通信の転送の認証と暗号化を有効にするために必要なホストの作成もサポートします。

### セキュリティ モデル

設定上の目的のために、認証とプライバシーのオプションはセキュリティモデルにまとめられ ます。セキュリティモデルはユーザーとグループに適用され、次の3つのタイプに分けられま す。

- NoAuthPriv:認証もプライバシーもありません。メッセージにどのようなセキュリティも 適用されないことを意味します。
- AuthNoPriv:認証はありますがプライバシーはありません。メッセージが認証されること を意味します。
- AuthPriv:認証とプライバシーがあります。メッセージが認証および暗号化されることを 意味します。

### **SNMP** グループ

SNMPグループはユーザーを追加できるアクセスコントロールポリシーです。各SNMPグルー プはセキュリティ モデルを使用して設定され、SNMP ビューに関連付けられます。SNMP グ ループ内のユーザーは、SNMPグループのセキュリティモデルに一致する必要があります。こ れらのパラメータは、SNMPグループ内のユーザがどのタイプの認証とプライバシーを使用す るかを指定します。各 SNMP グループ名とセキュリティ モデルのペアは固有である必要があ ります。

### **SNMP** ユーザー

SNMPユーザーは、指定されたユーザー名、ユーザーが属するグループ、認証パスワード、暗 号化パスワード、および使用する認証アルゴリズムと暗号化アルゴリズムを持ちます。認証ア ルゴリズムのオプションは SHA-1、SHA-224、SHA-256 HMAC および SHA-384 です。暗号化 アルゴリズムのオプションは、3DES および AES(128、192、および 256 バージョンで使用可 能)です。ユーザーを作成した場合は、それをSNMPグループに関連付ける必要があります。 その後、そのユーザーはグループのセキュリティ モデルを継承します。

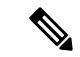

(注)

SNMPv3ユーザーアカウントを設定するときは、認証アルゴリズムの長さが暗号化アルゴリズ ムの長さ以上であることを確認してください。

### **SNMP** ホスト

SNMP ホストは SNMP 通知とトラップの送信先となる IP アドレスです。トラップは設定され たユーザーだけに送信されるため、ターゲット IP アドレスとともに SNMP バージョン 3 のホ ストを設定するには、ユーザー名を設定する必要があります。SNMP ターゲット IP アドレス とターゲットパラメータ名は ASA で一意である必要があります。各 SNMP ホストはそれぞれ に関連付けられているユーザ名を 1 つだけ持つことができます。SNMP トラップを受信するに は、**snmp-server host** コマンドを追加した後に、NMS のユーザークレデンシャルが ASA のク レデンシャルと一致するように設定してください。

(注)

最大 8,192 個までホストを追加できます。ただし、トラップの対象として設定できるのはその うちの 128 個だけです。

### **ASA** と **Cisco IOS** ソフトウェアの実装の相違点

ASA での SNMP バージョン 3 の実装は、Cisco IOS ソフトウェアでの SNMP バージョン 3 の実 装とは次の点で異なります。

- ローカル エンジン ID とリモート エンジン ID は設定できません。ローカルエンジン ID は、ASA が起動されたとき、またはコンテキストが作成されたときに生成されます。
- ビューベースのアクセス コントロールに対するサポートはないため、結果として MIB の ブラウジングは無制限になります。
- サポートは、USM、VACM、FRAMEWORK、および TARGET という MIB に制限されま す。
- 正しいセキュリティ モデルを使用してユーザーとグループを作成する必要があります。
- 正しい順序でユーザー、グループ、およびホストを削除する必要があります。
- snmp-server host コマンドを使用すると、着信 SNMP トラフィックを許可する ASA ルール が作成されます。

### **SNMP syslog** メッセージ

SNMP では、212*nnn* という番号が付いた詳細な syslog メッセージが生成されます。syslog メッ セージは、ASA または ASASM から、SNMP 要求、SNMP トラップ、SNMP チャネルのステー タスを、指定のインターフェイスの指定のホストに表示します。

syslog メッセージの詳細については、syslog メッセージガイドを参照してください。

SNMPsyslog メッセージがレート制限(毎秒約 4000)を超えた場合、SNMP ポーリングは失敗 します。 (注)

## アプリケーション サービスとサードパーティ ツール

SNMP サポートについては、次の URL を参照してください。

[http://www.cisco.com/en/US/tech/tk648/tk362/tk605/tsd\\_technology\\_support\\_sub-protocol\\_home.html](http://www.cisco.com/en/US/tech/tk648/tk362/tk605/tsd_technology_support_sub-protocol_home.html) SNMP バージョン 3 MIB をウォークするためのサードパーティ ツールの使い方については、 次の URL を参照してください。

[http://www.cisco.com/en/US/docs/security/asa/asa83/snmp/snmpv3\\_tools.html](http://www.cisco.com/en/US/docs/security/asa/asa83/snmp/snmpv3_tools.html)

# **SNMP** のガイドライン

この項では、SNMPを設定する前に考慮する必要のあるガイドラインおよび制限事項について 説明します。

#### フェールオーバーとクラスタリングのガイドライン

• クラスタリングまたはフェールオーバーでSNMPv3を使用する場合、最初のクラスタ形成 後に新しいクラスタユニットを追加するか、フェールオーバーユニットを交換すると、 SNMPv3ユーザは新しいユニットに複製されません。ユーザを新しいユニットに強制的に 複製するには、SNMPv3ユーザを制御またはアクティブユニットに再度追加する必要があ ります。または、新しいユニットにユーザを直接追加できます(SNMPv3ユーザおよびグ ループは、クラスタデータユニットで設定コマンドを入力できないというルールの例外で す)。制御ユニットまたはアクティブユニットで **snmp-serveruser** *username group-name* **v3** コマンドを入力するか、暗号化されていない形式の*priv-password*オプションと*auth-password* オプションを使用してデータユニットまたはスタンバイユニットに直接入力することによ り、各ユーザを再設定します。

#### **IPv6** ガイドライン(すべての **ASA** モデル)

SNMP を IPv6 転送上で設定できるため、IPv6 ホストは SNMP クエリを実行でき、IPv6 ソフト ウェアを実行するデバイスからSNMP通知を受信できます。SNMPエージェントおよび関連す る MIB が拡張され、IPv6 アドレッシングがサポートされるようになりました。

#### **Firepower 2100** の **IPv6** ガイドライン

Firepower 2100 は、FXOS という基礎となるオペレーティングシステムを実行し、アプライア ンスモード(デフォルト)とプラットフォームモードの両方をサポートします。「アプライア ンスまたはプラットフォーム モードへの Firepower 2100 の設定 (41 ページ)」を参照してく ださい。

プラットフォームモードでは、FXOS で IPv6 管理 IP アドレスを設定する必要があります。次 の例では、IPv6 管理インターフェイスとゲートウェイを設定します。

```
Firepower-chassis# scope fabric-interconnect a
Firepower-chassis /fabric-interconnect # scope ipv6-config
Firepower-chassis /fabric-interconnect/ipv6-config # show ipv6-if
```

```
Management IPv6 Interface:
IPv6 Address Prefix IPv6 Gateway
----------------------------------- ---------- ------------
2001::8998 64 2001::1
Firepower-chassis /fabric-interconnect/ipv6-config # set out-of-band ipv6 2001::8999
ipv6-prefix 64 ipv6-gw 2001::1
Firepower-chassis /fabric-interconnect/ipv6-config* # commit-buffer
Firepower-chassis /fabric-interconnect/ipv6-config #
```
#### その他のガイドライン

- アプライアンスモードで動作しているシステムでは、電源トラップは発行されません。
- プラットフォームモードの Firepower 2100 では、EtherChannel のメンバーインターフェイ スをポーリングできず、メンバーインターフェイスのトラップは生成されません。この機 能は、FXOSで直接SNMPを有効にした場合にサポートされます。アプライアンスモード は影響を受けません。
- プラットフォームモードの Firepower 2100 では、個々のポートメンバーの ASA トラップ はサポートされません。『Cisco [Firepower](https://www.cisco.com/c/en/us/td/docs/security/firepower/2100/mib/b_FXOS_2100_MIBRef/about_cisco_fxos_mib_files.html) 2100 FXOS MIB Reference Guide』を参照してく ださい。
- SNMP トラップを受信するか MIB をブラウズするには、CiscoWorks for Windows か別の SNMP MIB-II 互換ブラウザを持っている必要があります。
- サイト間 VPN 経由のセキュアな SNMP ポーリングの場合、VPN 設定の一部として外部イ ンターフェイスの IP アドレスを暗号マップアクセスリストに含めます。次に、外部イン ターフェイスをポーリングして、SNMPが設定されている内部インターフェイスから情報 を取得します。
- ビューベースのアクセス コントロールはサポートされませんが、ブラウジングに VACM MIB を使用してデフォルトのビュー設定を決定できます。
- ENTITY-MIB は管理外コンテキストでは使用できません。代わりに IF-MIB を使用して、 管理外コンテキストでクエリーを実行します。
- ENTITY-MIB は Firepower 9300 では使用できません。代わりに、 CISCO-FIREPOWER-EQUIPMENT-MIB および CISCO-FIREPOWER-SM-MIB を使用しま す。
- 一部のデバイスでは、snmpwalk の出力に表示されるインターフェイスの順序 (ifDescr) が再起動後に変わることが確認されています。ASAでは、アルゴリズムを使用してSNMP が照会する ifIndex テーブルを決定します。ASA の起動時、ASA による設定の読み取りで ロードされる順序でインターフェイスが ifIndex テーブルに追加されます。ASA に新しい インターフェイスが追加されると、ifIndexテーブルのインターフェイスのリストに追加さ れていきます。インターフェイスの追加、削除、または名前変更により、再起動時にイン ターフェイスの順序が変わることがあります。
- AIP SSM または AIP SSC では、SNMP バージョン 3 はサポートされません。
- SNMP デバッグはサポートされません。
- ARP 情報の取得はサポートされません。
- SNMP SET コマンドはサポートされません。
- NET-SNMP バージョン 5.4.2.1 を使用する場合、暗号化アルゴリズム バージョン AES128 だけがサポートされます。暗号化アルゴリズム バージョンの AES256 または AES192 はサ ポートされません。
- 結果としてSNMP機能の整合性が取れない状態になる場合、既存の設定への変更は拒否さ れます。
- SNMP バージョン 3 の設定は、グループ、ユーザー、ホストの順に行う必要があります。
- Firepower 2100の場合、SNMPv3がデバイス管理インターフェイスで設定されているとき、 SNMPv3ユーザーは、ホストの設定でマップされていないなくてもデバイスをポーリング できます。
- グループを削除する前に、そのグループに関連付けられているすべてのユーザーが削除さ れていることを確認する必要があります。
- ユーザーを削除する前に、そのユーザー名に関連付けられているホストが設定されていな いことを確認する必要があります。
- 特定のセキュリティモデルを使用して特定のグループに属するようにユーザーが設定され ている場合にそのグループのセキュリティレベルを変更する場合は、次の順に操作を実行 する必要があります。
	- そのグループからユーザを削除します。
	- グループのセキュリティ レベルを変更します。
	- 新しいグループに属するユーザーを追加します。
- MIB オブジェクトのサブセットへのユーザー アクセスを制限するためのカスタム ビュー の作成はサポートされていません。
- すべての要求とトラップは、デフォルトの読み取り/通知ビューだけで使用できます。
- connection-limit-reached トラップは管理コンテキストで生成されます。このトラップを生 成するには、接続制限に達したユーザー コンテキストで設定された SNMP サーバー ホス トが少なくとも 1 つ必要です。
- 最大 4000 個までホストを追加できます。ただし、トラップの対象として設定できるのは そのうちの 128 個だけです。
- サポートされるアクティブなポーリング先の総数は 128 個です。
- ホスト グループとして追加する個々のホストを示すためにネットワーク オブジェクトを 指定できます。
- 1 つのホストに複数のユーザーを関連付けることができます。
- ネットワーク オブジェクトは、別の **host-group** コマンドと重複して指定することができ ます。異なるネットワークオブジェクトの共通のホストに対しては、最後のホストグルー プに指定した値が適用されます。
- ホスト グループや他のホスト グループと重複するホストを削除すると、設定済みのホス ト グループで指定されている値を使用してホストが再設定されます。
- ホストで取得される値は、コマンドの実行に使用するように指定したシーケンスによって 異なります。
- SNMP で送信できるメッセージのサイズは 1472 バイトまでです。
- ASAでは、コンテキストごとにSNMPサーバーのトラップホスト数の制限がありません。 **show snmp-server host** コマンドの出力には ASA をポーリングしているアクティブなホス トと、静的に設定されたホストのみが表示されます。
- トラブルシューティングのヒント
	- NMS からの着信パケットを受信する SNMP プロセスが実行されていることを確認するに は、次のコマンドを入力します。

ciscoasa(config)# **show process** | **grep snmp**

• SNMP からの syslog メッセージをキャプチャし、ASA コンソールに表示するには、次の コマンドを入力します。

ciscoasa(config)# **logging list snmp message 212001-212015** ciscoasa(config)# **logging console snmp**

• SNMPプロセスがパケットを送受信していることを確認するには、次のコマンドを入力し ます。

ciscoasa(config)# **clear snmp-server statistics** ciscoasa(config)# **show snmp-server statistics**

出力は SNMPv2-MIB の SNMP グループに基づきます。

• SNMPパケットがASAを通過し、SNMPプロセスに送信されていることを確認するには、 次のコマンドを入力します。

ciscoasa(config)# **clear asp drop** ciscoasa(config)# **show asp drop**

• NMS が正常にオブジェクトを要求できない場合、または ASA からの着信トラップを処理 していない場合は、次のコマンドを入力し、パケットキャプチャを使用して問題を切り離 します。

```
ciscoasa (config)# access-list snmp permit udp any eq snmptrap any
ciscoasa (config)# access-list snmp permit udp any any eq snmp
ciscoasa (config)# capture snmp type raw-data access-list snmp interface mgmt
ciscoasa (config)# copy /pcap capture:snmp tftp://192.0.2.5/exampledir/snmp.pcap
```
- ASAが期待どおりに動作していない場合は、次の操作を実行して、ネットワークトポロジ とトラフィックに関する情報を取得します。
	- NMS の設定について、次の情報を取得します。
		- タイムアウトの回数

リトライ回数

- エンジン ID キャッシング
- 使用されるユーザー名とパスワード
- 次のコマンドを発行します。

**show block**

**show interface**

**show process**

**show cpu**

**show vm**

- 重大エラーが発生した場合は、エラーの再現を支援するために、CiscoTACにトレースバッ ク ファイルと **show tech-support** コマンドの出力を送信します。
- SNMP トラフィックが ASA インターフェイスを通過できない場合、**icmp permit** コマンド を使用して、リモートSNMPサーバーからICMPトラフィックを許可する必要がある場合 があります。
- SNMP ウォークの操作を実行すると、ASA は MEMPOOL\_DMA プールと MEMPOOL GLOBAL SHAREDプールからメモリ情報を照会します。これにより、SNMP 関連の CPU ホグ状態になり、パケットがドロップされることがあります。この問題を軽 減するには、 **no snmp-server enable oid** コマンドを使用して、グローバル共有プールに関 連する OID をポーリングしないようにしてください。無効にすると、mempool OID は 0 バイトを返します。
- トラブルシューティングの追加情報については、次の URL を参照してください。 <http://www.cisco.com/c/en/us/support/docs/security/asa-5500-x-series-next-generation-firewalls/116423-troubleshoot-asa-snmp.html>

# **SNMP** の設定

ここでは、SNMP の設定方法について説明します。

手順

ステップ **1** SNMP エージェントおよび SNMP サーバーをイネーブルにします。

ステップ **2** SNMP トラップを設定します。

ステップ **3** SNMP バージョン 1 および 2c のパラメータまたは SNMP バージョン 3 のパラメータを設定し ます。

### **SNMP** エージェントおよび **SNMP** サーバーの有効化

SNMPエージェントおよびSNMPサーバーをイネーブルにするには、次の手順を実行します。

#### 手順

ASA で SNMP エージェントおよび SNMP サーバーを有効にします。デフォルトでは、SNMP サーバーはイネーブルになっています。

#### **snmp-server enable**

例:

ciscoasa(config)# snmp-server enable

### **SNMP** トラップの設定

SNMP エージェントが生成するトラップ、およびそのトラップを収集し、NMS に送信する方 法を指定するには、次の手順を実行します。

#### 手順

個別のトラップ、トラップのセット、またはすべてのトラップを NMS に送信します。

**snmp-server enable traps**[**all**|**syslog** |**snmp**[**authentication**|**linkup**|**linkdown**| **coldstart** | **warmstart**] | **config** | **entity** [**config-change** | **fru-insert** | **fru-remove** | **fan-failure** | **cpu-temperature** | **chassis-fan-failure** | **power-supply**] | **chassis-temperature** | **power-supply-presence** | **power-supply-temperature l1-bypass-status**] | **ikev2** [**start** | **stop**] | **cluster-state** | **failover-state** | **peer-flap**|**ipsec** [**start** |**stop**] | **remote-access**[**session-threshold-exceeded**] | **connection-limit-reached** | **cpu threshold rising** | **interface-threshold** | **memory-threshold** | **nat** [**packet-discard**]

例:

ciscoasa(config)# snmp-server enable traps snmp authentication linkup linkdown coldstart warmstart

このコマンドでは、トラップとして NMS に送信する syslog メッセージをイネーブルにしてい ます。デフォルトコンフィギュレーションでは、例に示すように、すべてのSNMP標準トラッ プがイネーブルになっています。このトラップを無効にするには、**no snmp-server enable traps snmp** コマンドを使用します。

このコマンドを入力するときにトラップ タイプを指定しない場合、デフォルトでは **syslog** ト ラップになります。デフォルトでは、**syslog** トラップはイネーブルになっています。デフォル トの SNMP トラップは、**syslog** トラップとともにイネーブルの状態を続けます。

syslog MIB からのトラップを生成するには、**logginghistory** コマンドと **snmp-server enable traps syslog** コマンドの両方を設定する必要があります。

SNMP トラップがイネーブルにされたデフォルトの状態を復元するには、**clear configure snmp-server**コマンドを使用します。デフォルトでは他のトラップはすべてディセーブルです。 管理コンテキストでのみ使用できるトラップ:

- **connection-limit-reached**
- **entity**
- **memory-threshold**

システムコンテキストの物理的に接続されたインターフェイスに対してだけ管理コンテキスト を介して生成されたトラップ:

• **interface-threshold**

その他すべてのトラップは、シングル モードの管理およびユーザー コンテキストで使用でき ます。

**config** トラップを指定すると、ciscoConfigManEvent 通知と ccmCLIRunningConfigChanged 通知 がイネーブルになります。これらの通知は、コンフィギュレーションモードを終了した後に生 成されます。

CPU 使用率が、設定されたモニタリング期間に設定済みしきい値を超えると、**cpu threshold rising** トラップが生成されます。

使用されたシステム コンテキストのメモリが総システム メモリの 80 % に達すると、 **memory-threshold** トラップが管理コンテキストから生成されます。他のすべてのユーザー コ ンテキストでは、このトラップは使用メモリが特定のコンテキストの総システム メモリの 80 % に到達した場合に生成されます。

一部のトラップは、特定のハードウェアモデルに適用できません。トラップキーワードの代わ りに ? を使用すると、デバイスで使用可能なトラップを確認できます。次に例を示します。

• Firepower 1000 シリーズ は、次のエンティティトラップのみをサポートします: **chassis-temperature**、**config-change**、および **cpu-temperature**。

(注) SNMP は電圧センサーをモニターしません。

### **CPU** 使用率のしきい値の設定

CPU 使用率のしきい値を設定するには、次の手順を実行します。

#### 手順

高 CPU しきい値の値とモニタリング期間を設定します。

**snmp cpu threshold rising** *threshold\_value monitoring\_period*

例:

ciscoasa(config)# snmp cpu threshold rising 75% 30 minutes

CPU 使用率のしきい値およびモニタリング期間をクリアするには、このコマンドの **no** 形式を 使用します。**snmp cpu threshold rising** コマンドが設定されていない場合、上限しきい値レベ ルのデフォルトは 70 % を超え、クリティカルしきい値レベルのデフォルトは 95 % を超えま す。デフォルトのモニタリング期間は 1 分に設定されます。

CPU のクリティカルしきい値レベルは設定できません。この値は 95 % に固定されています。 高 CPU しきい値の有効値の範囲は 10 ~ 94 % です。モニタリング期間の有効値は 1~60 分で す。

## 物理インターフェイスのしきい値の設定

物理インターフェイスのしきい値を設定するには、次の手順を実行します。

#### 手順

SNMP 物理インターフェイスのしきい値を設定します。

**snmp interface threshold** *threshold\_value*

例:

ciscoasa(config)# snmp interface threshold 75%

SNMP 物理インターフェイスのしきい値をクリアするには、このコマンドの **no** 形式を使用し ます。しきい値は、インターフェイス帯域幅利用率の割合として定義されます。有効なしきい 値の範囲は 30~99 % です。デフォルト値は 70 % です。

**snmp interface threshold** コマンドを使用できるのは、管理コンテキストのみです。

物理インターフェイスの使用状況はシングル モードおよびマルチ モードでモニターされ、シ ステムコンテキストの物理インターフェイスのトラップは管理コンテキストを通して送信され ます。物理インターフェイスだけがしきい値の使用状況を計算するために使用されます。

### **SNMP** バージョン **1** または **2c** のパラメータの設定

SNMP バージョン 1 または 2c のパラメータを設定するには、次の手順を実行します。

#### 手順

ステップ **1** SNMP通知の受信者を指定し、トラップの送信元のインターフェイスを指定し、ASAに接続で きる NMS または SNMP マネージャの名前および IP アドレスを指定します。

> **snmp-serverhost**{*interface hostname* |*ip\_address*} [**trap**|**poll**] [ **community** *community-string*] [**version** {**1 2c**| *username*}] [ **udp-port** *port*]

#### 例:

ciscoasa(config)# snmp-server host mgmt 10.7.14.90 version 2c ciscoasa(config)# snmp-server host corp 172.18.154.159 community public

ciscoasa(config)# snmp-server host mgmt 12:ab:56:ce::11 version 2c

**trap** キーワードは、NMS をトラップの受信だけに制限します。**poll** キーワードは、NMS を要 求の送信(ポーリング)だけに制限します。デフォルトでは、SNMPトラップはイネーブルに なっています。デフォルトでは、UDP ポートは 162 です。コミュニティ ストリングは、ASA とNMSの間の共有秘密キーです。キーは、大文字と小文字が区別される最大32文字の英数字 の値です。スペースは使用できません。デフォルトのコミュニティストリングはpublicです。 ASA では、このキーを使用して着信 SNMP 要求が有効かどうかを判別します。たとえば、コ ミュニティストリングを使用してサイトを指定し、同じストリングを使ってASAと管理ステー ションを設定できます。ASAは指定されたストリングを使用し、無効なコミュニティストリン グを使用した要求には応答しません。ただし、SNMPモニタリングが診断インターフェイスで はなく管理インターフェイスを介している場合、ASAがコミュニティ文字列を検証せずにポー リングが実行されます。暗号化されたコミュニティストリングを使用した後は、暗号化された 形式だけがすべてのシステム(CLI、ASDM、CSMなど)に表示されます。クリアテキストの パスワードは表示されません。暗号化されたコミュニティ ストリングは常に ASA によって生 成されます。通常は、クリア テキストの形式で入力します。

**version** キーワードは、トラップと要求(ポーリング)に使用される SNMP のバージョンを指 定します。サーバとの通信は、選択したバージョンのみを使用して許可されます。

トラップを受信するには、**snmp-server host** コマンドを追加した後に、ASA で設定されたクレ デンシャルと同じクレデンシャルを使用してNMSでユーザーを確実に設定するようにします。

ステップ **2** SNMP バージョン 1 または 2c だけで使用するコミュニティ ストリングを設定します。

**snmp-server community** *community-string*

例:

ciscoasa(config)# snmp-server community onceuponatime

コミュニティストリングでは特殊文字(!、@、#、\$、%、^、&、\*、\)を使用しな いでください。一般に、オペレーティングシステムで使用される関数用に予約され ている特殊文字を使用すると、予期しない結果が生じる可能性があります。たとえ ば、バックスラッシュ(\)はエスケープ文字と解釈されるため、コミュニティス トリングでは使用できません。 (注)

#### ステップ **3** SNMP サーバーの場所または担当者情報を設定します。

#### **snmp-server** [**contact** | **location**] *text*

例:

ciscoasa(config)# snmp-server location building 42 ciscoasa(config)# snmp-server contact EmployeeA

*text*引数には、担当者またはASAシステム管理者の名前を指定します。名前は大文字と小文字 が区別され、最大 127 文字です。スペースを使用できますが、複数のスペースを入力しても 1 つのスペースになります。

ステップ **4** SNMP 要求のリスニング ポートを設定します。

#### **snmp-server listen-port** *lport*

#### 例:

ciscoasa(config)# snmp-server lport 192

*lport* 引数には、着信要求を受け取るポートを指定します。デフォルトのリスニング ポートは 161 です。**snmp-server listen-port** コマンドは管理コンテキストでのみ使用でき、システム コ ンテキストでは使用できません。現在使用中のポートで **snmp-server listen-port** コマンドを設 定すると、次のメッセージが表示されます。

The UDP port port is in use by another feature. SNMP requests to the device will fail until the snmp-server listen-port command is configured to use a different port.

既存の SNMP スレッドはポートが使用可能になるまで 60 秒ごとにポーリングを続け、ポート がまだ使用中の場合は syslog メッセージ %ASA-1-212001 を発行します。

### **SNMP** バージョン **3** のパラメータの設定

SNMP バージョン 3 のパラメータを設定するには、次の手順を実行します。

#### 手順

ステップ **1** SNMP バージョン 3 だけで使用する、新しい SNMP グループを指定します。

#### **snmp-server group** *group-name* **v3** [**auth** | **noauth** | **priv**]

例:

ciscoasa(config)# snmp-server group testgroup1 v3 auth

コミュニティ ストリングが設定されている場合は、コミュニティ ストリングに一致する名前 を持つ 2 つの追加グループが自動生成されます。1 つはバージョン 1 のセキュリティ モデルの グループであり、もう 1 つはバージョン 2 のセキュリティ モデルのグループです。**auth** キー ワードは、パケット認証を有効にします。**noauth**キーワードは、パケット認証や暗号化が使用 されていないことを示します。**priv** キーワードは、パケット暗号化と認証を有効にします。 **auth** または **priv** キーワードには、デフォルト値がありません。

ステップ **2** SNMP バージョン 3 だけで使用する、SNMP グループの新しいユーザーを設定します。

**snmp-server user** *username group\_name* **v3** [**engineID** *engineID*] [**encrypted**] [**auth** {**sha** | **sha224** | **sha256** | **sha384**} *auth\_password* [**priv** {**3des** | **aes** {**128** | **192** | **256**}} *priv\_password*]]

例:

ciscoasa(config)# snmp-server user testuser1 testgroup1 v3 auth md5 testpassword aes 128 mypassword ciscoasa(config)# snmp-server user testuser1 public v3 encrypted auth md5 00:11:22:33:44:55:66:77:88:99:AA:BB:CC:DD:EE:FF

username引数は、SNMPエージェントに属するホスト上のユーザーの名前です。ユーザー名を 32文字までで入力します。名前の先頭は文字である必要があります。有効な文字は、文字、数 字、 (アンダースコア)です。(ピリオド)、@(アットマーク)、 - (ハイフン) も指定で きます。

group-name引数は、ユーザーが属するグループの名前です。**v3**キーワードは、SNMPバージョ ン 3 のセキュリティ モデルを使用することを指定し、**encrypted**、**priv**、および **auth** キーワー ドの使用を有効化します。**engineID**キーワードはオプションで、ユーザーの認証と暗号化の情 報をローカライズするために使用される ASA のエンジン ID を指定します。engineID 引数に は、有効な ASA エンジン ID を指定する必要があります。

**encrypted**キーワードは、暗号化された形式でパスワードを指定します。暗号化されたパスワー ドは、次の要件を満たしている必要があります。

- 16 進数形式。
- 8 ~ 80 文字を含む。
- 文字、数字、および~'!@#%^&\*() -+{}[]|\:;"'<,>./ のみを含む。
- 次の記号を含まない。\$(ドル記号)、? (疑問符)、「=」(等号)。
- 5 つ以上の異なる文字を含める必要があります。
- 連続するインクリメントまたはデクリメントの数字または文字をたくさん含めないでくだ さい。たとえば、「12345」 は 4 つ、「ZYXW」は 3 つ文字列が続いています。このよう な文字の合計数が特定の制限を超えると(通常は約 4 ~ 6 回発生)、簡素化チェックに失 敗します。

連続するインクリメントまたはデクリメント文字列の間に連続しないインクリ メントまたはデクリメント文字列が含まれても、文字数はリセットされませ ん。たとえば、abcd&!21 はパスワード チェックに失敗しますが、abcd&!25 は 失敗しません。 (注)

**auth** キーワードは、使用する認証レベル(**sha**、**sha224**、**sha256**、または **sha384**)を指定しま す。**priv** キーワードは、暗号化レベルを指定します。**auth** または **priv** キーワードのデフォル ト値はありません。また、デフォルト パスワードもありません。

暗号化アルゴリズムには、**3des** または **aes** キーワードを指定できます。使用する AES 暗号化 アルゴリズムのバージョンとして、**128**、**192**、**256** のいずれかを指定することもできます。 auth-password 引数は、認証ユーザー パスワードを指定します。priv-password 引数は、暗号化 ユーザー パスワードを指定します。

パスワードを忘れた場合は、回復できないため、ユーザーを再設定する必要があります。プ レーンテキストのパスワードまたはローカライズされたダイジェストを指定できます。ローカ ライズされたダイジェストは、ユーザに対して選択した認証アルゴリズム(SHA、SHA-224、 SHA-256、またはSHA-384)に一致する必要があります。ユーザー設定がコンソールに表示さ れる場合、またはファイル(スタートアップ コンフィギュレーション ファイルなど)に書き 込まれる場合、ローカライズされた認証ダイジェストとプライバシー ダイジェストが常にプ レーンテキストのパスワードの代わりに表示されます(2番目の例を参照してください)。パ スワードの最小長は、英数字 1 文字です。ただし、セキュリティを確保するために 8 文字以上 の英数字を使用することを推奨します。

クラスタリングまたはフェールオーバーでSNMPv3を使用する場合、最初のクラスタ形成後に 新しいクラスタユニットを追加するか、フェールオーバーユニットを交換すると、SNMPv3 ユーザは新しいユニットに複製されません。ユーザを新しいユニットに強制的に複製するに は、SNMPv3 ユーザを制御またはアクティブユニットに再度追加する必要があります。また は、新しいユニットにユーザを直接追加できます(SNMPv3ユーザおよびグループは、クラス タデータユニットで設定コマンドを入力できないというルールの例外です)。制御ユニットま たはアクティブユニットで **snmp-server user** *username group-name* **v3** コマンドを入力するか、 暗号化されていない形式の*priv-password*オプションと*auth-password*オプションを使用してデー タユニットまたはスタンバイユニットに直接入力することにより、各ユーザを再設定します。

制御ユニットまたはアクティブユニットで **encrypted** キーワードを使用してユーザを入力する と、SNMPv3ユーザコマンドがレプリケートされないことを通知するエラーメッセージが表示 されます。この動作は、既存のSNMPv3ユーザおよびグループコマンドがレプリケーション中 にクリアされないことも意味します。

たとえば、暗号化されたキーで入力されたコマンドを使用する制御ユニットまたはアクティブ ユニットは次のようになります。

```
ciscoasa(config)# snmp-server user defe abc v3 encrypted auth sha
c0:e7:08:50:47:eb:2e:e4:3f:a3:bc:45:f6:dd:c3:46:25:a0:22:9a
priv aes 256 cf:ad:85:5b:e9:14:26:ae:8f:92:51:12:91:16:a3:ed:de:91:6b:f7:
f6:86:cf:18:c0:f0:47:d6:94:e5:da:01
ERROR: This command cannot be replicated because it contains localized keys.
```
クラスタ複製時のデータユニットの場合の例(**snmp-server user** コマンドが設定にある場合に のみ表示されます) :

```
ciscoasa(cfg-cluster)#
Detected Cluster Master.
Beginning configuration replication from Master.
WARNING: existing snmp-server user CLI will not be cleared.
```
ステップ **3** SNMP通知の受信者を指定します。トラップの送信元となるインターフェイスを指定します。 ASA に接続できる NMS または SNMP マネージャの名前と IP アドレスを指定します。

> **snmp-serverhost** *interface* {*hostname* |*ip\_address*} [**trap**|**poll**] [ **community** *community-string*] [**version** {**1** | **2c** | **3** *username*}] [ **udp-port** *port*]

例:

ciscoasa(config)# snmp-server host mgmt 10.7.14.90 version 3 testuser1 ciscoasa(config)# snmp-server host mgmt 10.7.26.5 version 3 testuser2 ciscoasa(config)# snmp-server host mgmt 12:ab:56:ce::11 version 3 testuser3

**trap** キーワードは、NMS をトラップの受信だけに制限します。**poll** キーワードは、NMS を要 求の送信(ポーリング)だけに制限します。デフォルトでは、SNMPトラップはイネーブルに なっています。デフォルトでは、UDP ポートは 162 です。コミュニティ ストリングは、ASA とNMSの間の共有秘密キーです。キーは、大文字と小文字が区別される最大32文字の英数字 の値です。スペースは使用できません。デフォルト コミュニティ ストリングは public です。 ASA は、このキーを使用して、着信 SNMP 要求が有効かどうかを判断します。たとえば、コ ミュニティストリングを使用してサイトを指定すると、ASA と NMS を同じストリングを使用 して設定できます。ASAは指定されたストリングを使用し、無効なコミュニティストリングを 使用した要求には応答しません。暗号化されたコミュニティストリングを使用した後は、暗号 化された形式だけがすべてのシステム(CLI、ASDM、CSMなど)に表示されます。クリアテ キストのパスワードは表示されません。暗号化されたコミュニティ ストリングは常に ASA に よって生成されます。通常は、クリア テキストの形式で入力します。

**version** キーワードは、トラップと要求(ポーリング)に使用される SNMP のバージョンを指 定します。サーバとの通信は、選択したバージョンのみを使用して許可されます。

SNMP バージョン 3 のホストを ASA に設定する場合は、ユーザーをそのホストに関連付ける 必要があります。

トラップを受信するには、**snmp-server host** コマンドを追加した後に、ASA で設定されたクレ デンシャルと同じクレデンシャルを使用してNMSでユーザーを確実に設定するようにします。

ステップ **4** SNMP サーバーの場所または担当者情報を設定します。

**snmp-server** [**contact** | **location**] *text*

例:

ciscoasa(config)# snmp-server location building 42 ciscoasa(config)# snmp-server contact EmployeeA

*text*引数には、担当者またはASAシステム管理者の名前を指定します。名前は大文字と小文字 が区別され、最大 127 文字です。スペースを使用できますが、複数のスペースを入力しても 1 つのスペースになります。

ステップ **5** SNMP 要求のリスニング ポートを設定します。

#### **snmp-server listen-port** *lport*

例:

ciscoasa(config)# snmp-server lport 192

*lport* 引数には、着信要求を受け取るポートを指定します。デフォルトのリスニング ポートは 161 です。**snmp-server listen-port** コマンドは管理コンテキストでのみ使用でき、システム コ ンテキストでは使用できません。現在使用中のポートで **snmp-server listen-port** コマンドを設 定すると、次のメッセージが表示されます。

The UDP port port is in use by another feature. SNMP requests to the device will fail until the snmp-server listen-port command is configured to use a different port.

既存の SNMP スレッドはポートが使用可能になるまで 60 秒ごとにポーリングを続け、ポート がまだ使用中の場合は syslog メッセージ %ASA-1-212001 を発行します。

### ユーザーのグループの設定

指定したユーザーのグループからなる SNMP ユーザー リストを設定するには、次の手順を実 行します。

#### 手順

SNMP ユーザー リストを設定します。

**snmp-server user-list** *list\_name* **username** *user\_name*

#### 例:

ciscoasa(config)# snmp-server user-list engineering username user1

*listname* 引数には、ユーザー リストの名前を指定します。最大 33 文字まで指定できます。 **username** user\_name のキーワードと引数のペアで、ユーザー リストに設定するユーザーを指 定します。ユーザー リストのユーザーは、**snmp-serveruser** *username* コマンドで設定します。 このコマンドは、SNMPバージョン3を使用している場合にのみ使用できます。ユーザーリス トには複数のユーザーを含める必要があり、ホスト名または IP アドレスの範囲に関連付ける ことができます。

### ネットワーク オブジェクトへのユーザーの関連付け

ユーザー リストの単一のユーザーまたはユーザーのグループをネットワーク オブジェクトに 関連付けるには、次の手順を実行します。

手順

ユーザー リストの単一のユーザーまたはユーザーのグループをネットワーク オブジェクトに 関連付けます。

**snmp-server host-group** *net\_obj\_name* [**trap**| **poll**] [ **community** *community-string*] [**version** {**1** | **2c** | **3** {*username* | **user-list** *list\_name*}] [ **udp-port** *port*]

例:

ciscoasa(config)# snmp-server host-group inside net1 trap community public version 1 ciscoasa(config)# snmp-server host-group inside net1 trap community public version 2c ciscoasa(config)# snmp-server host-group inside net1 trap version 3 user1 ciscoasa(config)# snmp-server host-group inside net1 trap version 3 user-list engineering

*net\_obj\_name*引数は、ユーザーまたはユーザーグループを関連付けるインターフェイスのネッ トワーク オブジェクト名を指定します。

**trap**キーワードは、トラップの送信のみが可能であり、このホストはブラウズ(ポーリング) できないことを指定します。SNMP トラップはデフォルトでイネーブルになっています。

pollキーワードは、ホストでブラウズ(ポーリング)が可能であるものの、トラップの送信は できないことを指定します。

**community**キーワードは、NMSからの要求に対して、またはNMSに送信されるトラップを生 成するときに、デフォルト以外のストリングが必要であることを指定します。このキーワード は、SNMP バージョン 1 または 2c でのみ使用できます。*community-string* 引数には、通知また はNMSからの要求で送信されるコミュニティストリングを指定します。コミュニティストリ ングはパスワードのような役割を果たします。このコミュニティ ストリングは最大 32 文字で す。

**version** キーワードは、トラップの送信と要求の受け入れ(ポーリング)に使用する SNMP 通 知のバージョン(バージョン 1、2c、または 3)を設定します。デフォルトのバージョンは 1 です。

*username* 引数には、SNMP バージョン 3 を使用する場合にユーザーの名前を指定します。

**user-list** キーワードと *list\_name* 引数で、ユーザー リストの名前を指定します。

**udp-port** *port* のキーワードと引数の組み合わせは、NMS ホストへの SNMP トラップの送信に デフォルト以外のポートを使用する場合に、NMS ホストの UDP ポート番号を設定します。デ フォルトの UDP ポートは 162 です。

# **SNMP** モニタリング

次の SNMP モニタリング用のコマンドを参照してください。

• **show running-config snmp-server** [**default**]

すべての SNMP サーバーのコンフィギュレーション情報を表示します。

• **show running-config snmp-server group**

SNMP グループのコンフィギュレーション設定を表示します。

• **show running-config snmp-server host**

リモート ホストに送信されるメッセージと通知を制御するために SNMP によって使用さ れているコンフィギュレーション設定を表示します。

• **show running-config snmp-server host-group**

SNMP ホスト グループのコンフィギュレーションを表示します。

• **show running-config snmp-server user**

SNMP ユーザーベースのコンフィギュレーション設定を表示します。

• **show running-config snmp-server user-list**

SNMP ユーザー リストのコンフィギュレーションを表示します。

• **show snmp-server engineid**

設定されている SNMP エンジンの ID を表示します。

• **show snmp-server group**

設定されている SNMP グループの名前を表示します。コミュニティ ストリングがすでに 設定されている場合、デフォルトでは2つの別のグループが出力に表示されます。この動 作は通常のものです。

• **show snmp-server statistics**

SNMPサーバーの設定済み特性を表示します。すべてのSNMPカウンタをゼロにリセット するには、**clear snmp-server statistics** コマンドを使用します。

• **show snmp-server user**

ユーザーの設定済み特性を表示します。

#### 例

次の例は、SNMP サーバーの統計情報を表示する方法を示しています。

```
ciscoasa(config)# show snmp-server statistics
0 SNMP packets input
   0 Bad SNMP version errors
   0 Unknown community name
```

```
0 Illegal operation for community name supplied
   0 Encoding errors
   0 Number of requested variables
   0 Number of altered variables
   0 Get-request PDUs
   0 Get-next PDUs
   0 Get-bulk PDUs
   0 Set-request PDUs (Not supported)
0 SNMP packets output
   0 Too big errors (Maximum packet size 512)
   0 No such name errors
   0 Bad values errors
   0 General errors
   0 Response PDUs
   0 Trap PDUs
次の例は、SNMP サーバーの実行コンフィギュレーションを表示する方法を示してい
ます。
ciscoasa(config)# show running-config snmp-server
no snmp-server location
```
snmp-server enable traps snmp authentication linkup linkdown coldstart

```
SNMP の例
```
次の項では、すべての SNMP バージョンの参考として使用できる例を示します。

#### **SNMP** バージョン **1** および **2c**

no snmp-server contact

次の例は、どのホストにも SNMP syslog 要求を送信せずに、ASA が内部インターフェイスで ホスト 192.0.2.5 からの SNMP 要求を受信する方法を示しています。

```
ciscoasa(config)# snmp-server host 192.0.2.5
ciscoasa(config)# snmp-server location building 42
ciscoasa(config)# snmp-server contact EmployeeA
ciscoasa(config)# snmp-server community ohwhatakeyisthee
```
### **SNMP** バージョン **3**

次の例は、ASA が SNMP バージョン 3 のセキュリティ モデルを使用して SNMP 要求を受信す る方法を示しています。このモデルでは、グループ、ユーザー、ホストという一定の順序で設 定する必要があります。

```
ciscoasa(config)# snmp-server group v3 vpn-group priv
ciscoasa(config)# snmp-server user admin vpn group v3 auth sha letmein priv 3des cisco123
ciscoasa(config)# snmp-server host mgmt 10.0.0.1 version 3 priv admin
```
I

# **SNMP** の履歴

#### 表 **68 : SNMP** の履歴

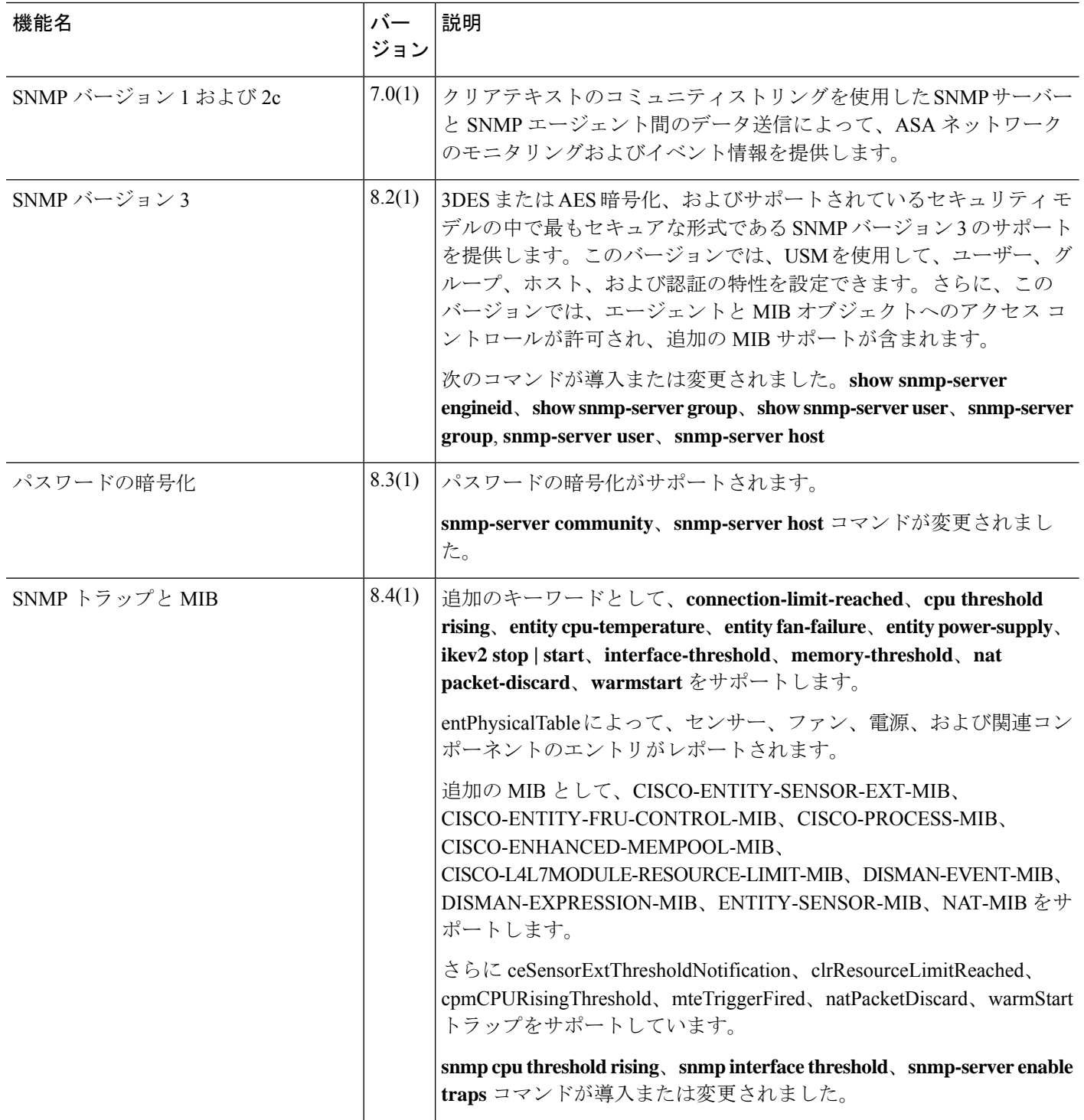
$\mathbf I$ 

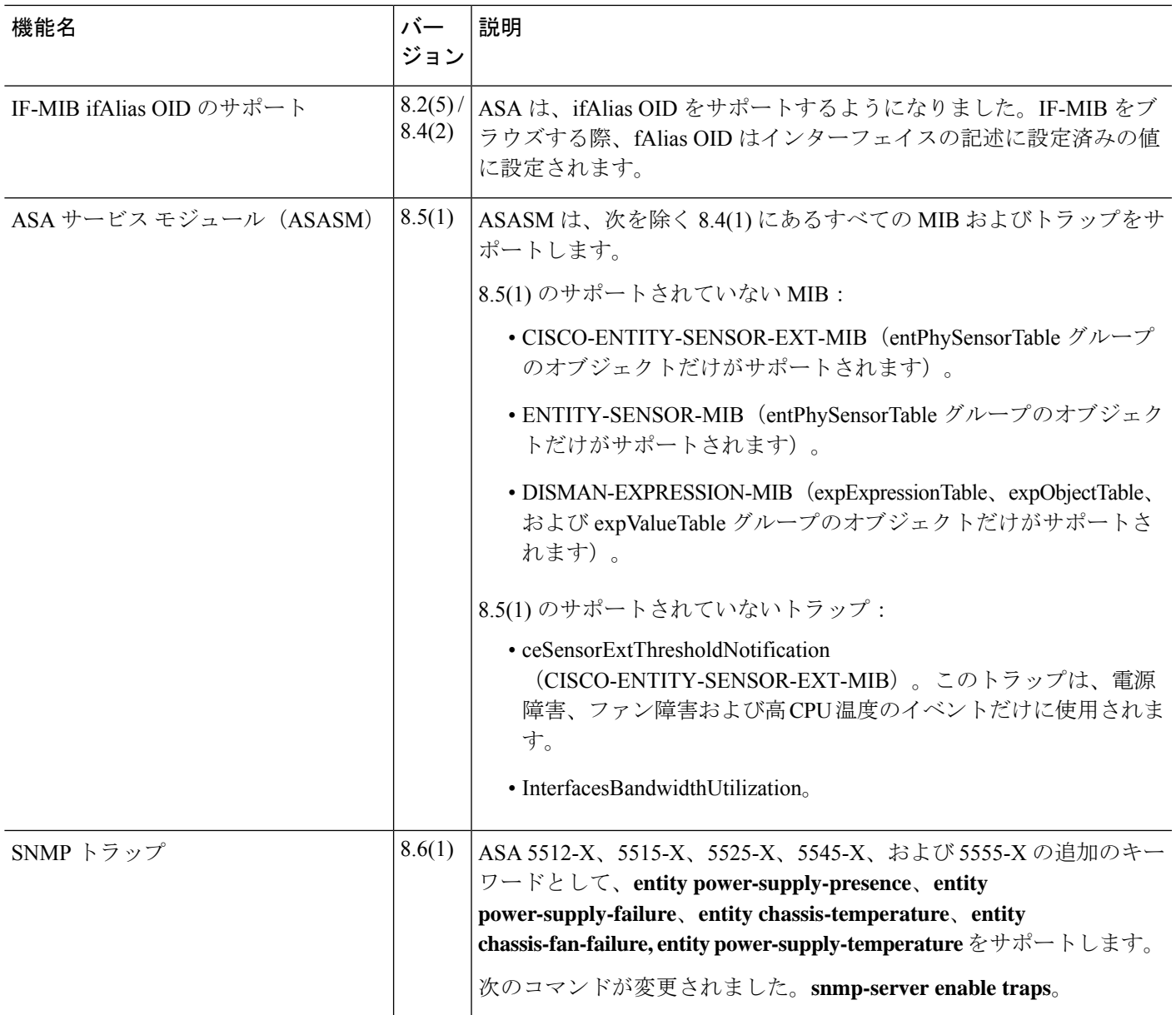

 $\mathbf l$ 

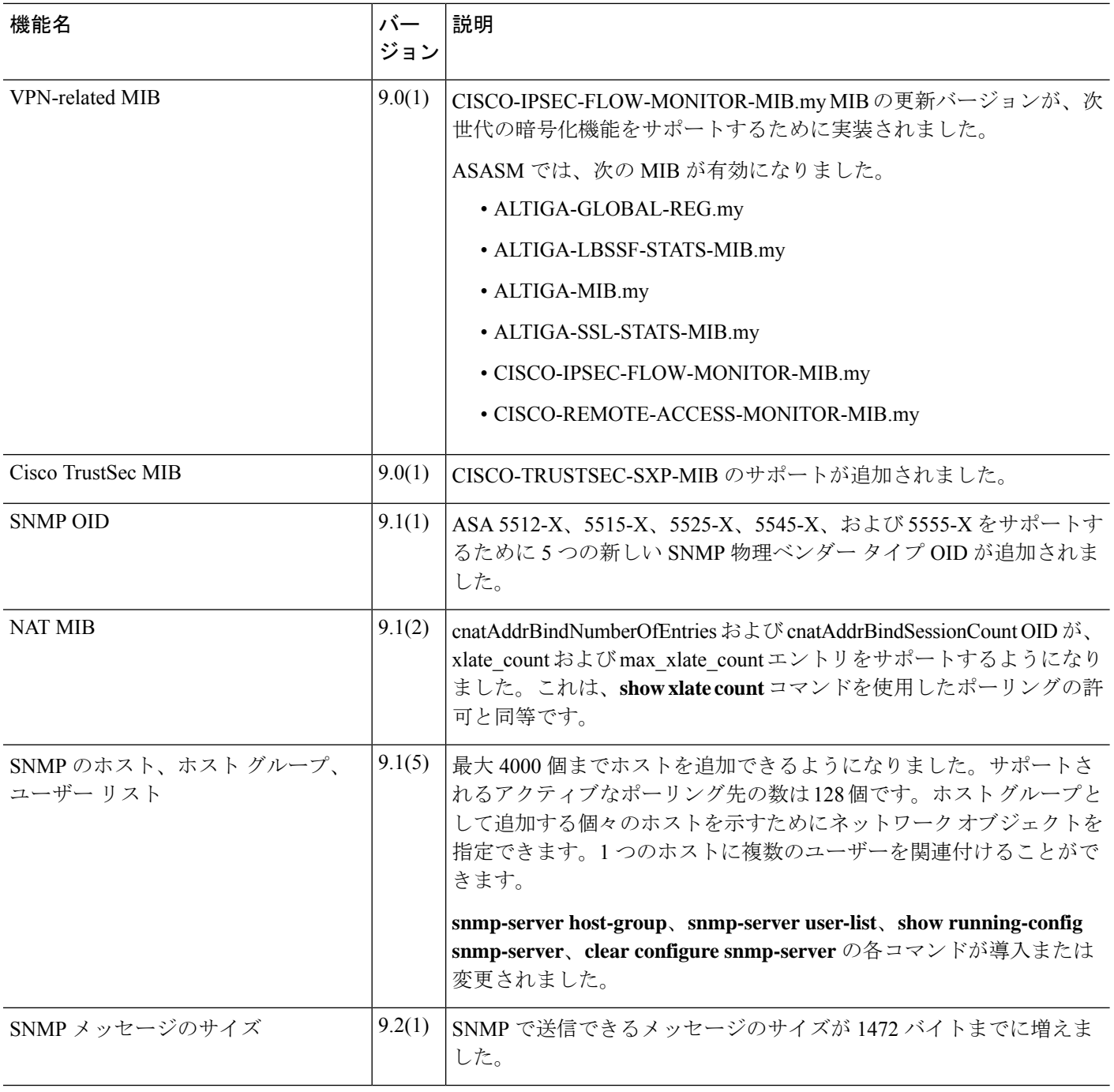

 $\mathbf I$ 

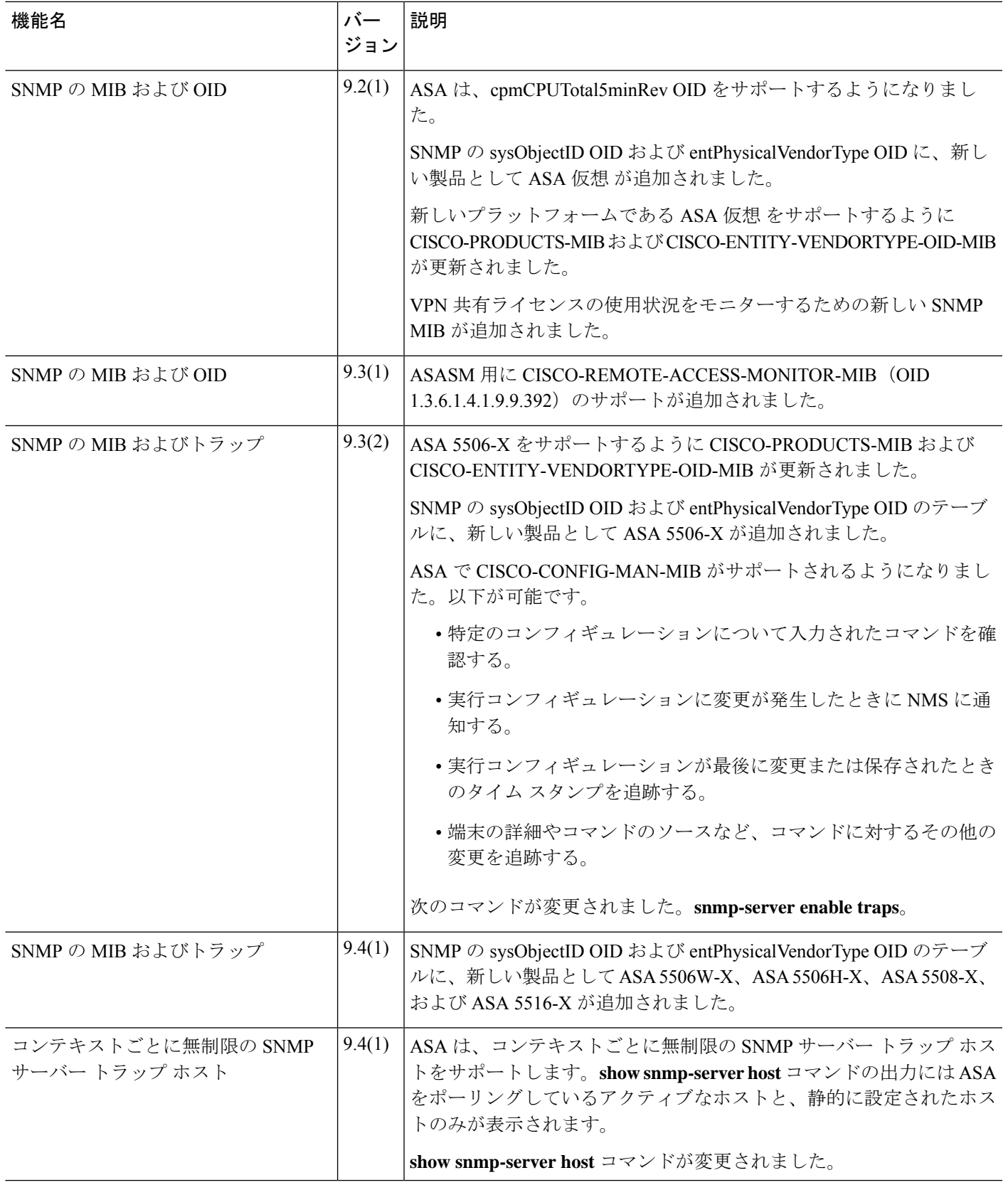

 $\mathbf l$ 

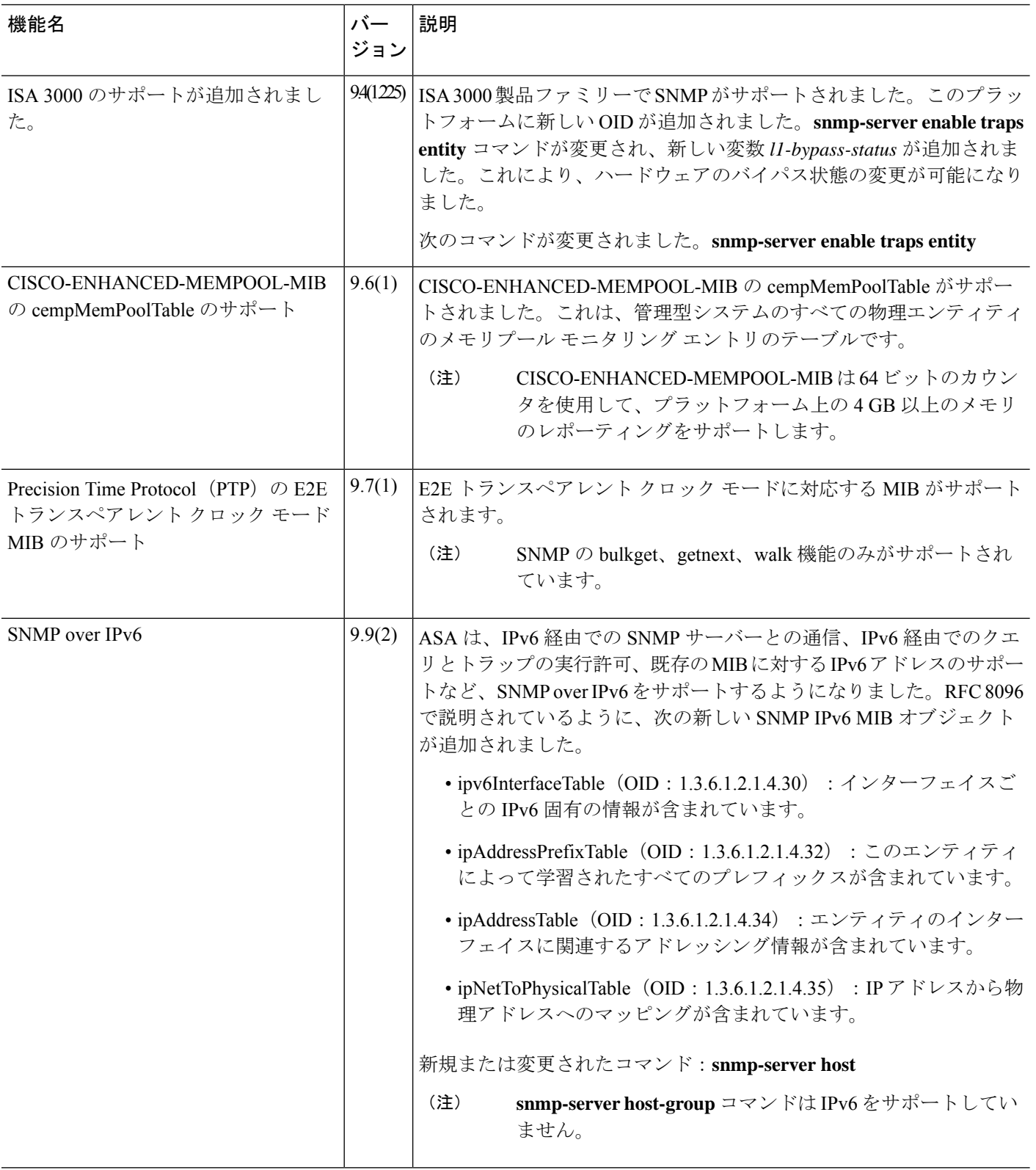

 $\mathbf I$ 

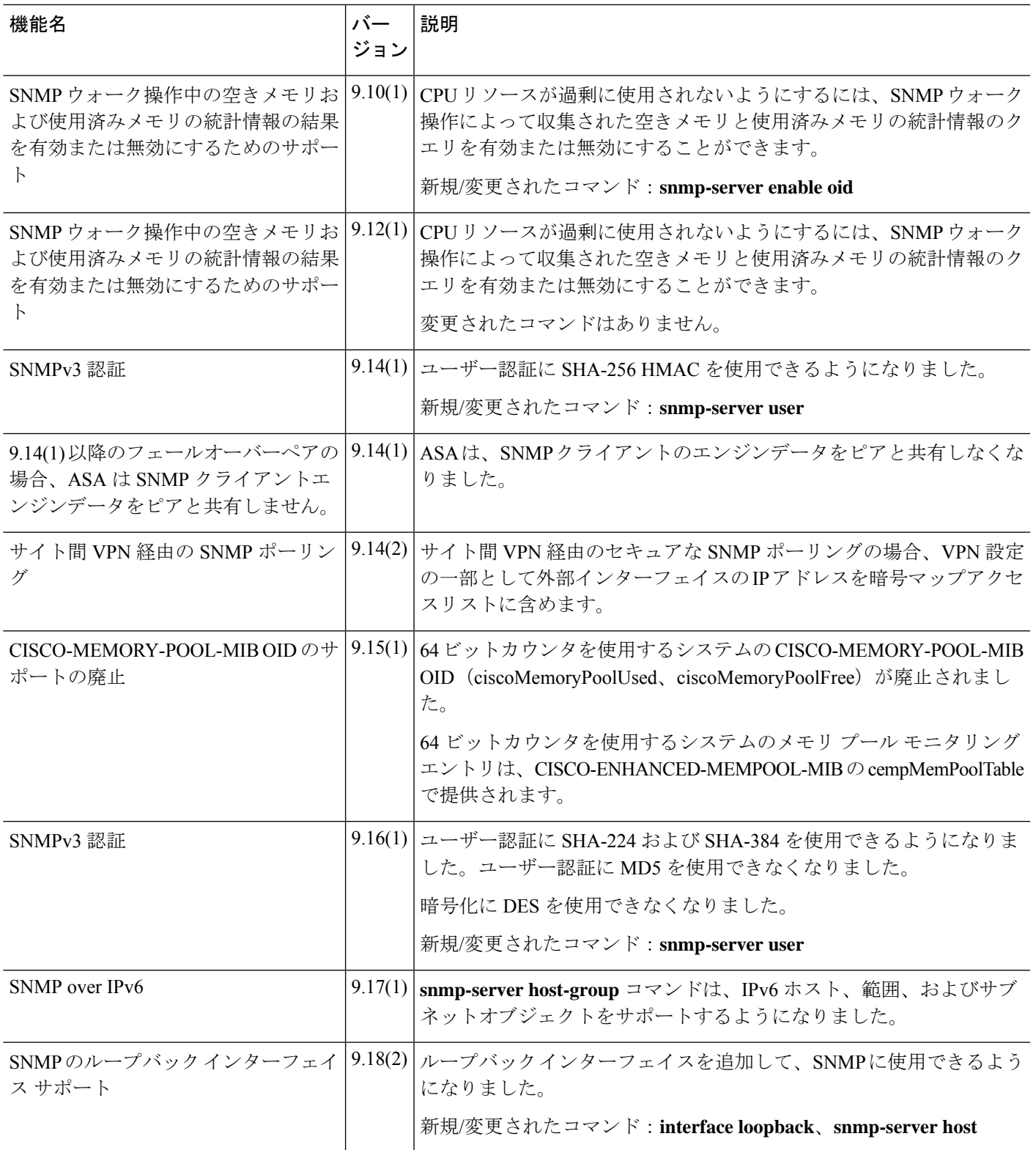

 $\mathbf l$ 

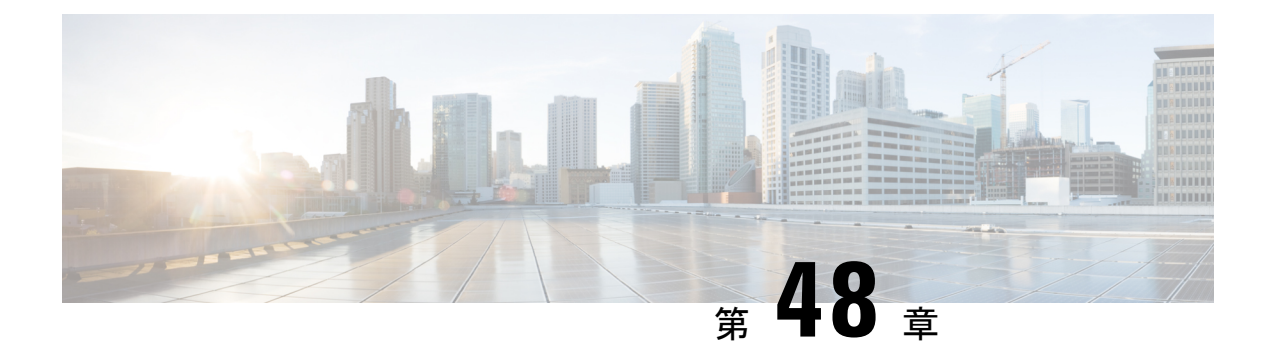

# **CiscoSuccessNetwork**とテレメトリデータ

この章では、Cisco Success Network についてと、Cisco Success Network を ASA で有効にする方 法について説明します。また、Security Service Engine (SSE) クラウドに送信されるテレメト リデータポイントも示します。

- Cisco Success Network について (1601 ページ)
- Cisco Success Networkの有効化または無効化 (1602 ページ)
- ASA テレメトリデータの表示 (1603 ページ)
- Cisco Success Network テレメトリデータ (1604 ページ)
- デバッグテレメトリデータ (1610 ページ)

## **Cisco Success Network** について

Cisco Success Network は、ASA の使用率情報と統計情報をストリーミングする Security Service Exchange (SSE) クラウドとのセキュアな接続を確立するユーザーが有効なクラウドサービス です。テレメトリをストリーミングすることによって、ASA使用率とその他の詳細を構造化形 式(JSON)でリモートの管理ステーションに送信するメカニズムが提供されるため、次のメ リットが得られます。

- 製品に利用可能な、追加のテクニカルサポートサービスとモニタリングについて通知しま す。
- シスコ製品の改善に役立ちます。

デフォルトでは、CiscoSuccess Network は、(ブレードレベルで)ASA デバイスをホストする Firepower 4100/9300 プラットフォームで有効になっています。ただし、テレメトリデータを送 信するには、シャーシレベルでFXOSの設定を有効にするか(『Cisco Firepower 4100/9300 FXOS CLI [Configuration](https://www.cisco.com/c/en/us/td/docs/security/firepower/fxos/fxos271/cli-guide/b_CLI_ConfigGuide_FXOS_271.html) Guide』を参照)、シャーシマネージャで Cisco Success Network を有効にする 必要があります (『Cisco Firepower 4100/9300 FXOS Firepower Chassis Manager [Configuration](https://www.cisco.com/c/en/us/td/docs/security/firepower/fxos/fxos271/web-guide/b_GUI_FXOS_ConfigGuide_271/license_management.html) [Guide](https://www.cisco.com/c/en/us/td/docs/security/firepower/fxos/fxos271/web-guide/b_GUI_FXOS_ConfigGuide_271/license_management.html)』を参照)。

ASAデバイスで収集されるテレメトリデータには、CPU、メモリ、ディスク、または帯域幅、 ライセンスの使用状況、設定されている機能リスト、クラスタ/フェールオーバー情報などが 含まれます。「Cisco Success Network - テレメトリデータ (1604 ページ)」を参照してくださ い。

### サポートされるプラットフォームと必要な設定

- ASA バージョン 9.13.1 以降を実行している FP9300/4100 プラットフォームでサポートされ ます。
- クラウドに接続するには、FXOS バージョン2.7.1 以降が必要です。
- FXOS の SSE コネクタは、SSE クラウドに接続されている必要があります。この接続は、 スマートライセンスバックエンドでスマートライセンスを有効にして登録することによっ て確立されます。FXOS の SSE コネクタは、スマートライセンスを登録することによっ て、SSE クラウドに自動的に登録されます。
- Cisco Success Network の設定は、シャーシマネージャで有効にする必要があります。
- テレメトリ設定は、ASA で有効にする必要があります。

### **ASA** テレメトリデータが **SSE** クラウドに到達する仕組み

CiscoSuccess Network は、ASA 9.13(1) の Firepower 4100/9300 プラットフォームでデフォルトで サポートされています。FXOS サービスマネージャは、そのプラットフォームで実行されてい る ASA アプリケーションにテレメトリ要求を毎日送信します。ASA エンジンは、設定および 接続ステータスに基づいて、スタンドアロンモードまたはクラスタモードのいずれかでテレメ トリデータを FXOS に送信します。つまり、テレメトリのサポートが ASA で有効になってい て、SSEコネクタのステータスが接続済みの場合、テレメトリスレッドは、システムやプラッ トフォーム、またはデバイス API、ライセンス API、CPU API、メモリ API、ディスク API、 Smart Call Home 機能の API などさまざまなソースから必要な情報を取得します。ただし、テ レメトリのサポートが ASA で無効になっているか、または SSE コネクタのステータスが切断 である場合、ASA は、テレメトリの設定ステータスを示す応答を FXOS(appAgent)に送信 し、テレメトリデータは送信しません。

FXOS では、1 つの SSE コネクタインスタンスのみが実行されます。これが SSE クラウドに登 録されると、1 つのデバイスと見なされ、SSE インフラでは FXOS に 1 つのデバイス ID が割 り当てられます。SSE コネクタを介して送信されるテレメトリレポートは、同じデバイス ID で分類されます。したがって、FXOS は、各 ASA からのテレメトリレポートを 1 つのレポー トに集約します。スマート ライセンス アカウント情報などのその他の内容が、レポートに追 加されます。その後、FXOSは、最終的なレポートをSSEクラウドに送信します。テレメトリ データは、SSE データ交換 (DEX) に保存され、シスコの IT チームで使用できるようになり ます。

## **Cisco Success Network**の有効化または無効化

#### 始める前に

- FXOS でスマートライセンスを有効にして登録します。
- シャーシレベルでFXOSのテレメトリサポートを有効にするか(『[CiscoFirepower](https://www.cisco.com/c/en/us/td/docs/security/firepower/fxos/fxos271/cli-guide/b_CLI_ConfigGuide_FXOS_271.html) 4100/9300 FXOS CLI [Configuration](https://www.cisco.com/c/en/us/td/docs/security/firepower/fxos/fxos271/cli-guide/b_CLI_ConfigGuide_FXOS_271.html) Guide』』を参照)、シャーシマネージャで Cisco Success Network

を有効にします (『Cisco Firepower 4100/9300 FXOS Firepower Chassis Manager Configuration [Guide](https://www.cisco.com/c/en/us/td/docs/security/firepower/fxos/fxos271/web-guide/b_GUI_FXOS_ConfigGuide_271/license_management.html)』を参照)。

#### 手順

ASAでテレメトリサービスを有効にするには、グローバルコンフィギュレーションモードで、 次のコマンドを入力します。テレメトリサービスを無効にするには、このコマンドの no 形式 を使用します。

#### [**no**] **service telemetry**

#### 例:

ciscoasa(config)# service telemetry ciscoasa(config)# no service telemetry

#### 次のタスク

- テレメトリの設定とアクティビティのログまたはテレメトリデータを表示できます。「ASA テレメトリデータの表示 (1603 ページ)」を参照してください
- テレメトリデータおよびデータフィールドのサンプルを表示するには、次を参照してくだ さい。 Cisco Success Network - テレメトリデータ (1604 ページ)

# **ASA** テレメトリデータの表示

#### 始める前に

• ASA でテレメトリサービスを有効にします。「Cisco Success Networkの有効化または無効 化 (1602 ページ)」を参照してください

#### 手順

ネットワークの ASA デバイスのテレメトリデータを表示するには、特権 EXEC モードで次の コマンドを入力します。

**show telemetry** [**history | last-report | sample**]

#### 例:

```
ciscoasa# show telemetry history
17:38:24 PDT Apr 30 2019: Telemetry support on the blade: enabled
17:38:03 PDT Apr 30 2019: Telemetry support on the blade: disabled
11:49:47 PDT Apr 29 2019: msgId 3. Telemetry support on the chassis: disabled
11:48:47 PDT Apr 29 2019: msgId 2. Telemetry request from the chassis received. SSE
connector status: enabled. Telemetry config on the blade: enabled. Telemetry data Sent
```
11:47:47 PDT Apr 29 2019: msgId 1. Telemetry request from the chassis received. SSE connector status: enabled. Telemetry config on the blade: enabled. Telemetry data Sent.

テレメトリの設定とアクティビティに関連する過去 100 のイベントを表示するには **history**、 FXOS に送信された最新のテレメトリデータを JSON 形式で表示するには **last-report**、即座に 生成されたテレメトリデータを JSON 形式で表示するには **sample** を使用します。

# **Cisco Success Network -** テレメトリデータ

Cisco Success Network は、Firepower 4100/9300 プラットフォームでデフォルトでサポートされ ています。FXOS サービスマネージャは、このプラットフォームで実行されている ASA エン ジンにテレメトリ要求を毎日送信します。ASAエンジンは、要求を受信すると、接続ステータ スに基づいて、スタンドアロンモードまたはクラスタモードのいずれかでテレメトリデータを FXOS に送信します。次の表に、テレメトリデータポイント、その説明、およびサンプル値を 示します。

#### 表 **69 : Device Info**

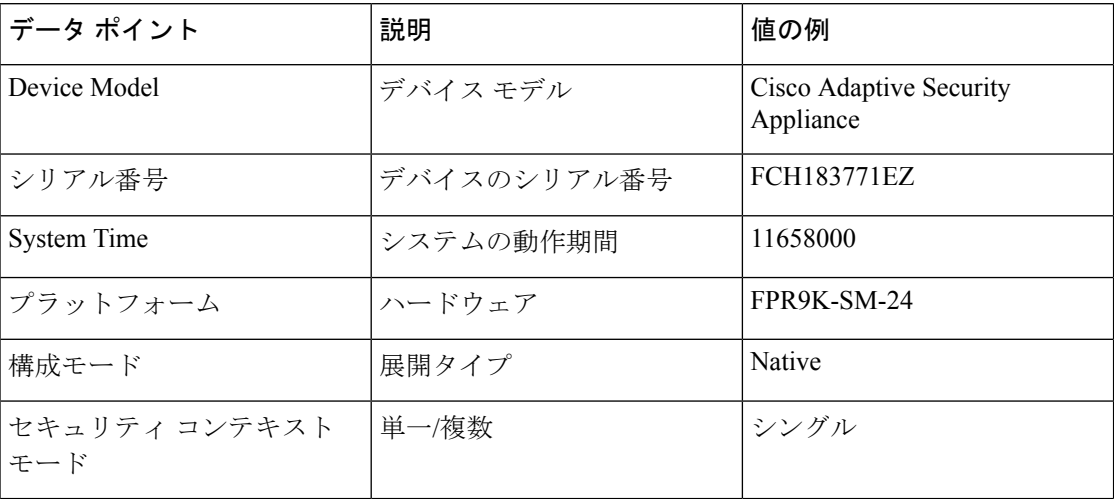

#### 表 **70 :** バージョン情報

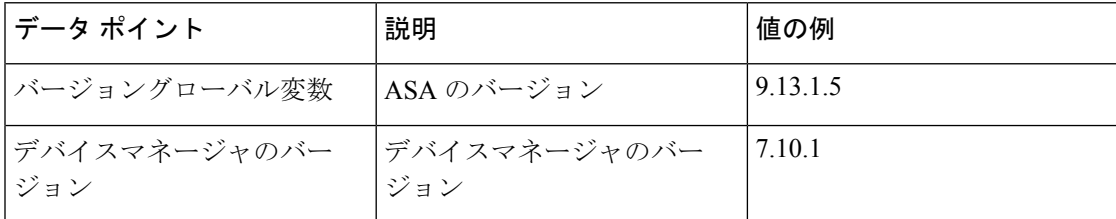

#### 表 **<sup>71</sup> :** ライセンス情報

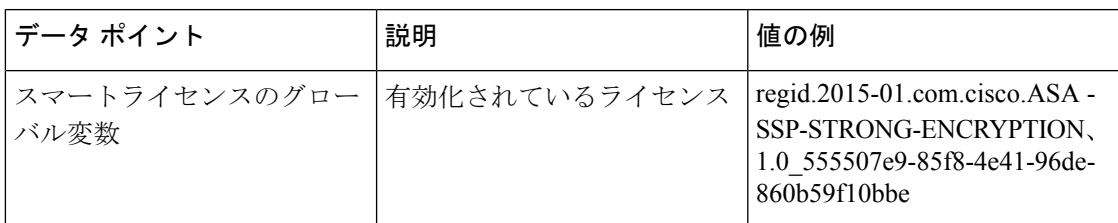

#### 表 **72 :** プラットフォームに関する情報

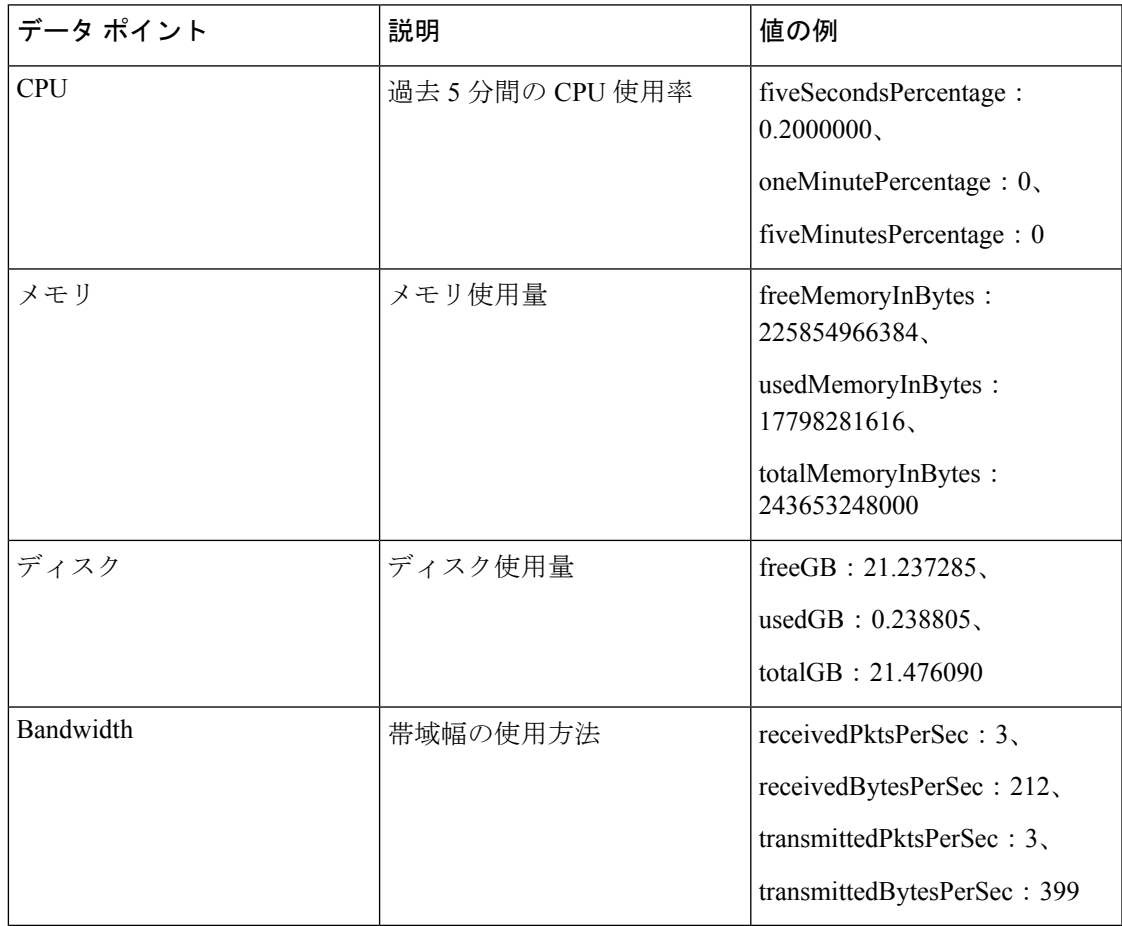

#### 表 **73 :** 機能情報

 $\mathbf I$ 

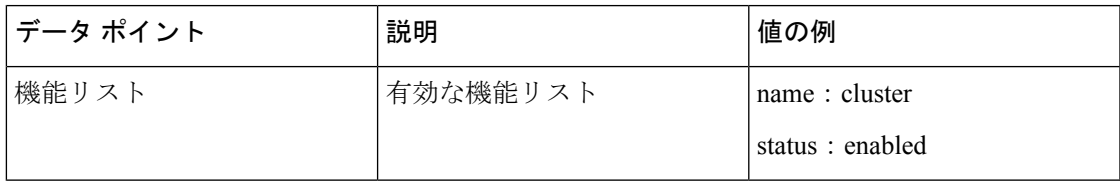

#### 表 **<sup>74</sup> :** クラスタ情報

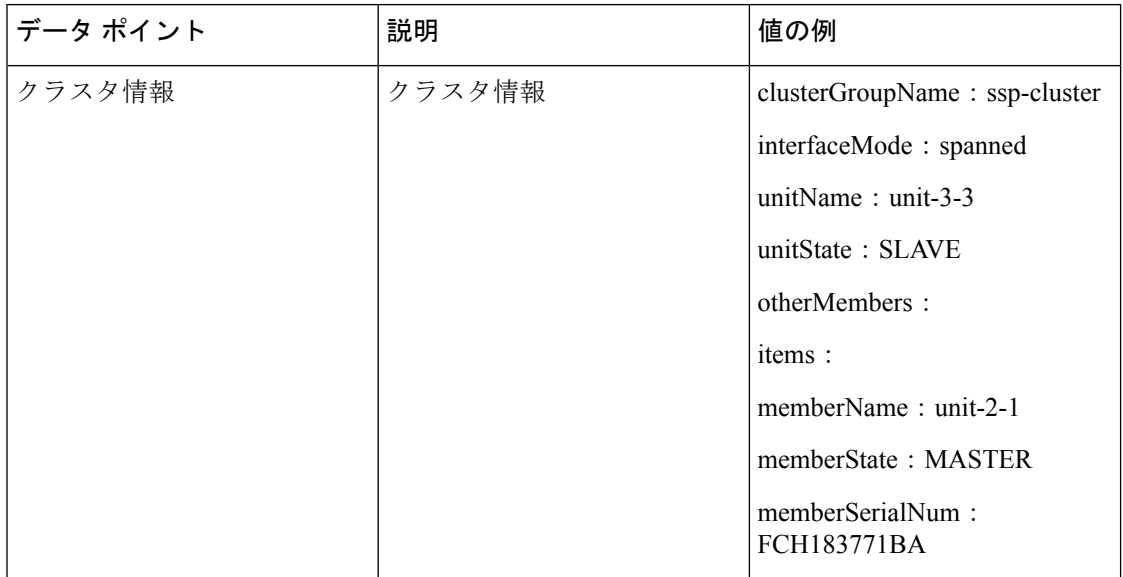

#### 表 **75 :** フェールオーバー情報

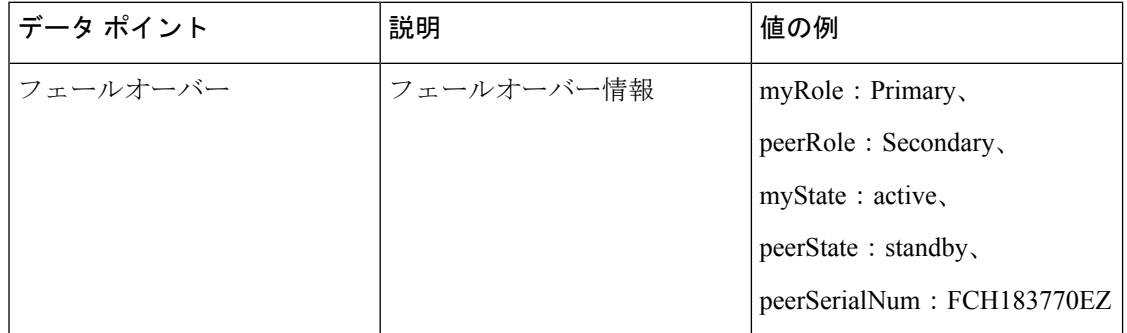

#### 表 **76 :** ログイン情報

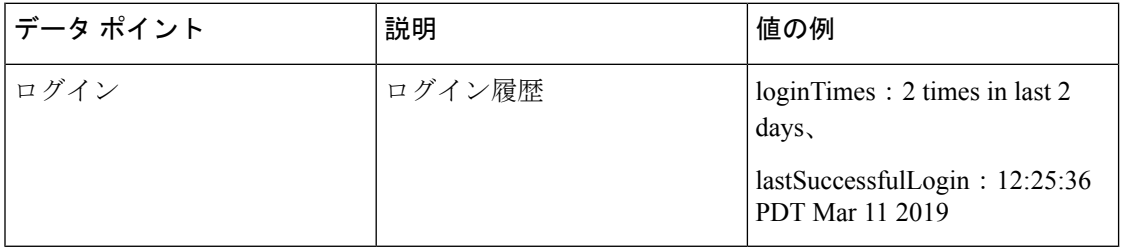

#### **ASA** テレメトリデータの例

次に、JSON 形式で ASA から送信されるテレメトリデータの例を示します。サービスマネー ジャは、この入力を受信すると、すべての ASA のデータを集約し、SSE コネクタに送信する 前に必要なヘッダー/フィールドを追加します。ヘッダー/フィールドには、"version"、 "metadata"、"payload"("recordedAt"、"recordType"、 "recordVersion" 、および ASA テレメトリ

```
があります。
{
 "version": "1.0",
  "metadata": {
    "topic": "ASA.telemetry",
    "contentType": "application/json"
  },
  "payload": {
    "recordType": "CST_ASA",
    "recordVersion": "1.0",
    "recordedAt": 1557363423705,
    "SSP": {
      "SSPdeviceInfo": {
        "deviceModel": "Cisco Firepower FP9300 Security Appliance",
        "serialNumber": "JMX2235L01J",
        "smartLicenseProductInstanceIdentifier": "f85a5bb0-xxxx-xxxx-xxxx-xxxxxxxxx",
        "smartLicenseVirtualAccountName": "SSP-general",
        "systemUptime": 198599,
        "udiProductIdentifier": "FPR-C9300-AC"
      },
      "versions": {
        "items": [
          {
            "type": "package version",
            "version": "92.7(1.342g)"
          }
        ]
      }
    },
    "asaDevices": {
      "items": [
        {
    "deviceInfo": {
        "deviceModel": "Cisco Adaptive Security Appliance",
        "serialNumber": "AANNNXXX",
        "systemUptime": 285,
        "udiProductIdentifier": "FPR9K-SM-36",
        "deploymentType": "Native",
        "securityContextMode": "Single"
    },
    "versions": {
        "items": [
            {
                "type": "asa_version",
                "version": "201.4(1)82"
            },
            {
                "type": "device_mgr_version",
                "version": "7.12(1)44"
            }
        ]
    },
    "licenseActivated": {
        "items": [
            {
                "type": "Strong encryption",
                "tag":
"regid.2015-01.com.cisco.ASA-SSP-STRONG-ENCRYPTION,1.0_xxxxxxx-xxxx-xxxx-96de-860b59f10bbe",
                "count": 1
            },
            {
```
データの "smartLicenseProductInstanceIdentifier"、"smartLicenseVirtualAccountName" などを含む)

```
CLI ブック 1:Cisco Secure Firewall ASA シリーズ 9.18 CLI コンフィギュレーション ガイド(一般的な操作)
```

```
"type": "Carrier",
                "tag":
"regid.2015-01.com.cisco.ASA-SSP-MOBILE-SP,1.0_xxxxxxxxx-xxxx-xxxx-xxxx-xxxxxxxx",
                "count": 1
            }
        ]
    },
    "CPUUsage": {
        "fiveSecondsPercentage": 0,
        "oneMinutePercentage": 0,
        "fiveMinutesPercentage": 0
    },
    "memoryUsage": {
        "freeMemoryInBytes": 99545662064,
        "usedMemoryInBytes": 20545378704,
        "totalMemoryInBytes": 120091040768
    },
    "diskUsage": {
        "freeGB": 21.237027,
        "usedGB": 0.239063,
        "totalGB": 21.476090
    },
    "bandwidthUsage": {
        "receivedPktsPerSec": 3,
        "receivedBytesPerSec": 268,
        "transmittedPktsPerSec": 4,
        "transmittedBytesPerSec": 461
    },
    "featureStatus": {
        "items": [
            {
                "name": "call-home",
                "status": "enabled"
            },
            {
                "name": "cluster",
                "status": "enabled"
            },
            {
                "name": "firewall user authentication",
                "status": "enabled"
            },
            {
                "name": "inspection-dns",
                "status": "enabled"
            },
            {
                "name": "inspection-esmtp",
                "status": "enabled"
            },
            {
                "name": "inspection-ftp",
                "status": "enabled"
            },
            {
                "name": "inspection-netbios",
                "status": "enabled"
            },
            {
                "name": "inspection-rsh",
                "status": "enabled"
            },
            {
                "name": "inspection-sip",
```

```
},
        {
            "name": "inspection-sqlnet",
            "status": "enabled"
        },
        {
            "name": "inspection-sunrpc",
            "status": "enabled"
        },
        {
            "name": "inspection-tftp",
            "status": "enabled"
        },
        {
            "name": "inspection-xdmcp",
            "status": "enabled"
        },
        {
            "name": "logging-console",
            "status": "informational"
        },
        {
            "name": "management-mode",
            "status": "normal"
        },
        {
            "name": "sctp-engine",
            "status": "enabled"
        },
        {
            "name": "threat_detection_basic_threat",
            "status": "enabled"
        },
        {
            "name": "threat detection stat access list",
            "status": "enabled"
        },
        {
            "name": "webvpn-activex-relay",
            "status": "enabled"
        },
        {
            "name": "webvpn-dtls",
            "status": "enabled"
        }
   ]
},
"clusterInfo": {
    "clusterGroupName": "ssp-cluster",
    "interfaceMode": "spanned",
   "unitName": "unit-3-3",
    "unitState": "SLAVE",
    "otherMembers": {
        "items": [
            {
                "memberName": "unit-2-1",
                "memberState": "MASTER",
                "memberSerialNum": "FCH183771BA"
            },
            {
                "memberName": "unit-2-3",
                "memberState": "SLAVE",
                "memberSerialNum": "FLM1949C6JR"
```
"status": "enabled"

```
},
                {
                     "memberName": "unit-2-2",
                     "memberState": "SLAVE",
                     "memberSerialNum": "xxxxxxxx"
                },
                {
                     "memberName": "unit-3-2",
                     "memberState": "SLAVE",
                     "memberSerialNum": "xxxxxxxx"
                },
                 {
                     "memberName": "unit-3-1",
                     "memberState": "SLAVE",
                     "memberSerialNum": "xxxxxxxx"
                }
            ]
        }
    },
    "loginHistory": {
        "loginTimes": "1 times in last 1 days",
        "lastSuccessfulLogin": "12:25:36 PDT Mar 11 2019"
    }
}
```
# デバッグテレメトリデータ

#### 始める前に

• ASA でテレメトリサービスを有効にします。「Cisco Success Networkの有効化または無効 化 (1602 ページ)」を参照してください

#### 手順

ステップ **1** テレメトリに関連するデバッグメッセージを表示するには、特権EXECモードで次のコマンド を使用してデバッグテレメトリサービスを有効にします。

#### **debug telemetry***<1-255>*

#### 例:

asa# debug telemetry ? <1-255> Specify an optional debug level (default is 1)

デバッグテレメトリサービスを無効にするには、このコマンドの **no** 形式を使用します。

ステップ **2** 選択したデバッグレベルのデバッグテレメトリメッセージを表示するには、次のコマンドを使 用します。

#### **show debug telemetry**

例:

```
asa# show debug telemetry
debug telemetry enabled at level 1
```
[telemetry\_collect\_device\_info]: telemetry successfully collected device info [telemetry collect versions]: telemetry successfully collected version info [telemetry collect licenses]: no smart-lic entitlement in use [telemetry\_collect\_cpu]: telemetry successfully collected cpu info [telemetry collect memory]: telemetry successfully collected mem info [telemetry collect disk usage]: telemetry successfully collected disk info [telemetry collect bandwidth usage]: telemetry successfully collected bandwidth usage info [telemetry\_collect\_enabled\_feature\_status]: telemetry successfully collected enabled feature info [telemetry collect cluster info]: telemetry successfully collected cluster info [telemetry\_collect\_failover\_info]: ha is not configured [telemetry\_get\_user\_login\_hist]: telemetry successfully collected login history [telemetry collect blocks]: telemetry successfully collected block info [telemetry\_collect\_perfmon]: telemetry successfully collected perfmon stats [telemetry collect resource usage]: telemetry successfully collected res usage [telemetry\_collect\_process\_cpu\_usage]: telemetry successfully collected res usage [telemetry\_collect\_crashinfo]: telemetry\_successfully\_collected\_crashinfo [telemetry collect]: the serialized string is generated [telemetry\_collect]: successfully allocated mem for serialized string [telemetry history add record]: telemetry has a new history record: 16:23:29 PDT Oct 22 2019: Telemetry support on the blade: enabled [telemetry history add record]: telemetry has a new history record: 16:24:01 PDT Oct 22 2019: Telemetry support on the blade: disabled

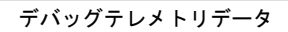

 $\mathbf I$ 

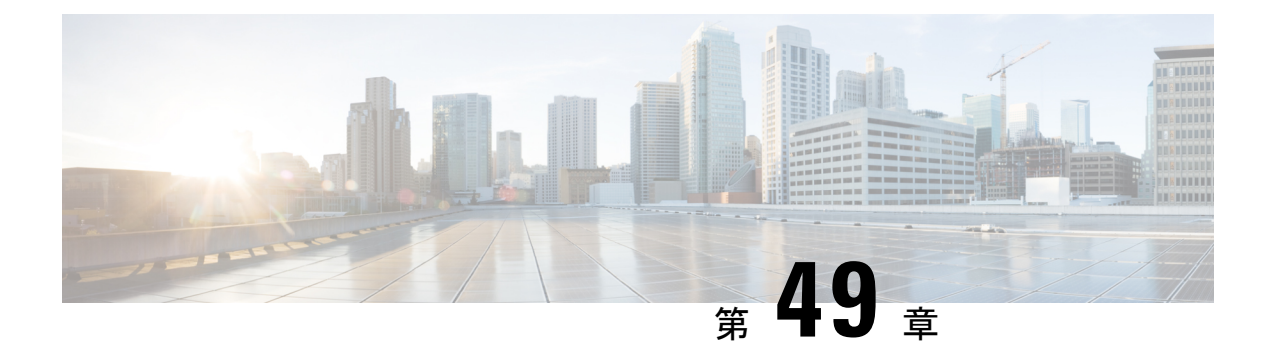

# **Cisco ISA 3000** のアラーム

この章では、ISA 3000 のアラーム システムの概要を示し、アラームを設定およびモニターす る方法についても説明します。

- アラームについて (1613 ページ)
- アラームのデフォルト (1615 ページ)
- アラームの設定 (1616 ページ)
- アラームのモニタリング (1618 ページ)
- アラームの履歴 (1621 ページ)

## アラームについて

さまざまな条件でアラームを発行するように ISA 3000 を設定できます。いずれかの条件が設 定と一致しない場合、アラームがトリガーされます。これにより、LED、Syslogメッセージ、 SNMPトラップによって、またアラーム出力インターフェイスに接続された外部デバイスを通 じて、アラートがレポートされます。デフォルトでは、トリガーされたアラームによりSyslog メッセージだけが発行されます。

次のものをモニタするようにアラーム システムを設定できます。

- 電源
- プライマリおよびセカンダリ温度センサー。
- アラーム入力インターフェイス。

ISA 3000 には内部センサーに加えて 2 つのアラーム入力インターフェイスと 1 つのアラーム出 力インターフェイスがあります。アラーム入力インターフェイスにはドアセンサーなどの外部 センサーを接続できます。アラーム出力インターフェイスにはブザーやライトなどの外部ア ラーム デバイスを接続できます。

アラーム出力インターフェイスはリレーメカニズムです。アラーム条件に応じて、リレーが活 性化または非活性化されます。リレーが活性化されると、インターフェイスに接続されている すべてのデバイスがアクティブになります。リレーが非活性化されると、接続されているすべ てのデバイスが非アクティブ状態になります。リレーは、アラームがトリガーされているかぎ り、活性化状態のままになります。

外部センサーとアラームリレーの接続については、『Cisco ISA 3000 Industrial Security Appliance Hardware [Installation](http://www.cisco.com/c/en/us/td/docs/security/Firewalls/ISA3000/hardware/ISA3000hwinst.html) Guide』を参照してください。

### アラーム入力インターフェイス

アラーム入力インターフェイス(または接点)は外部センサー(ドアが開いているかどうかを 検出するセンサーなど)に接続できます。

各アラーム入力インターフェイスには対応する LED があります。これらの LED は各アラーム 入力のアラームステータスを示します。アラーム入力ごとにトリガーとシビラティ(重大度) を設定できます。LEDに加えて、出力リレーのトリガー(外部アラームをアクティブにするた め)、Syslogメッセージの送信、およびSNMPトラップの送信を行うように接点を設定できま す。

次の表に、アラーム入力のアラーム状態に応じたLEDのステータスを示します。また、アラー ム入力に対する出力リレー、Syslogメッセージ、およびSNMPトラップの応答を有効にしてい る場合のそれらの動作も示します。

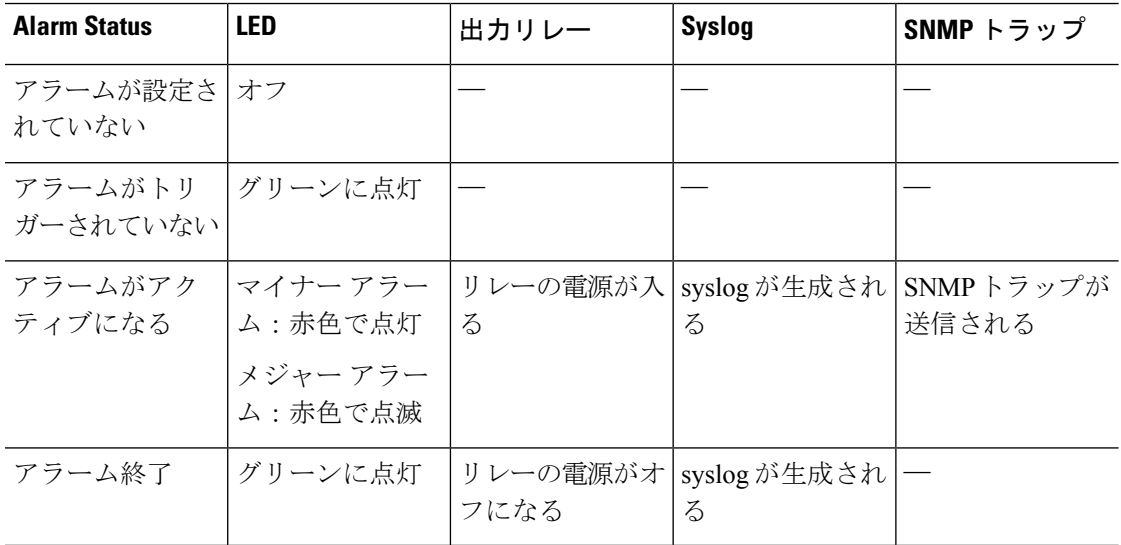

### アラーム出力インターフェイス

アラーム出力インターフェイスにはブザーやライトなどの外部アラームを接続できます。

アラーム出力インターフェイスはリレーとして機能します。また、このインターフェイスに は、入力インターフェイスに接続された外部センサーや、デュアル電源センサー、温度セン サーなどの内部センサーのアラームステータスを示す、対応するLEDがあります。出力リレー をアクティブにする必要があるアラームがある場合は、それを設定します。

次の表に、アラーム状態に応じた LED と出力リレーのステータスを示します。また、アラー ムに対する Syslog メッセージおよび SNMP トラップの応答を有効にしている場合のそれらの 動作も示します。

Ι

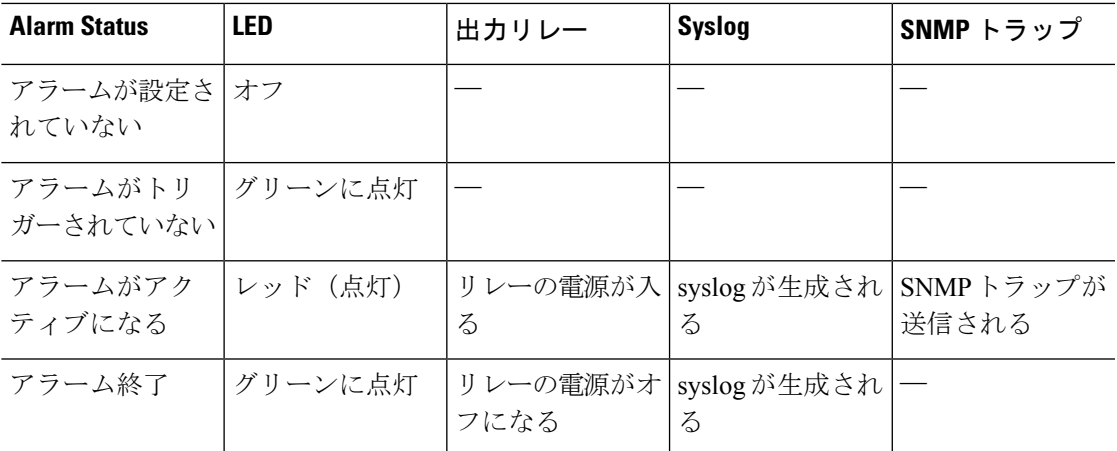

# アラームのデフォルト

次の表に、アラーム入力インターフェイス(コンタクト)、冗長電源、および温度のデフォル ト設定を示します。

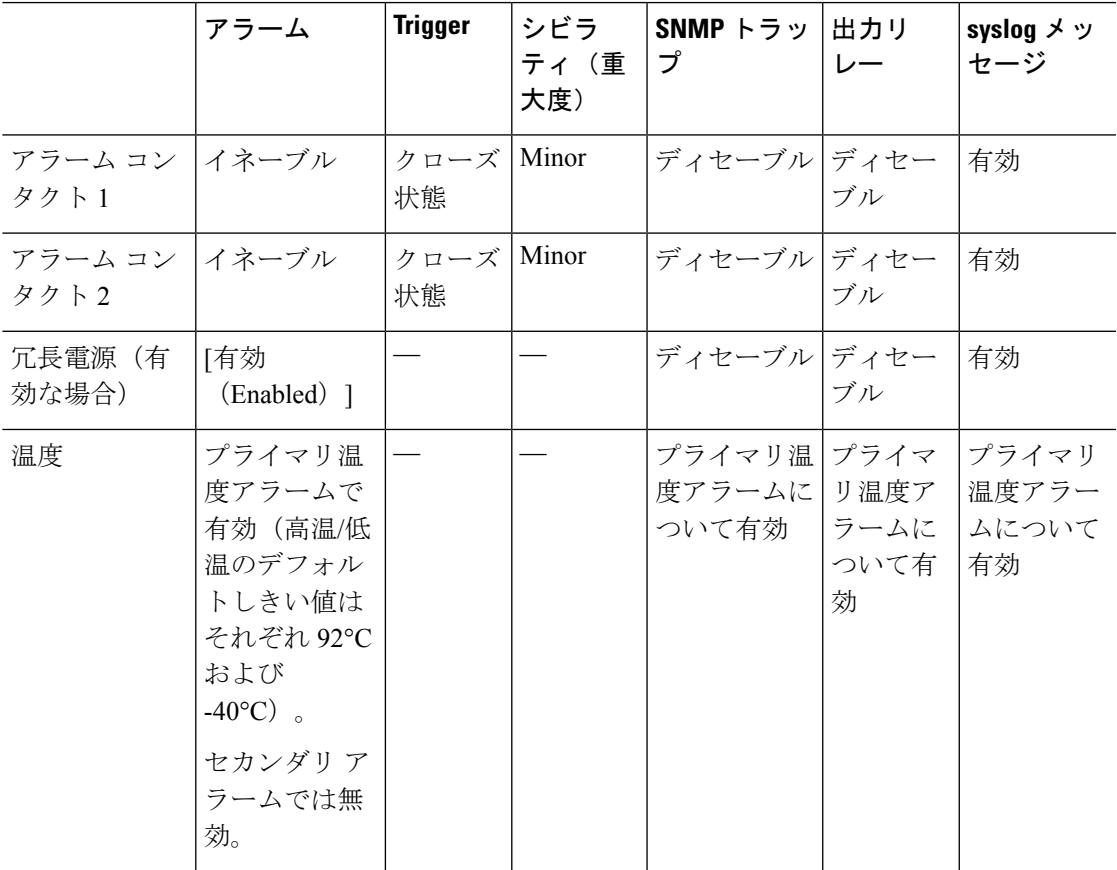

## アラームの設定

ISA 3000 に対してアラームを設定するには、次の手順を実行します。

手順

ステップ **1** 1 つまたはすべてのアラーム コンタクトの重大度を設定します。

**alarm contact** {*contact\_number* | **all**} **severity {major | minor | none}**

例:

ciscoasa(config)# alarm contact 1 severity major

コンタクト番号(**1** か **2**)を入力するか、またはアラームすべてを設定する場合は **all** と入力し ます。重大度として **major**、**minor**、または **none** を入力します。デフォルトは minor です。

ステップ **2** 1 つまたはすべてのアラーム コンタクトのトリガーを設定します。

**alarm contact** {*contact\_number* | **all**} **trigger {closed | open}**

**open** を指定すると、通常は閉じている(通常の電子接続)コンタクトが開かれた場合、また は電流の流れが止まった時点で、アラームがトリガーされます。

**closed**を指定すると、通常は開いている(電子接続なし)コンタクトが閉じられた場合、また は電流の流れが開始された時点で、アラームがトリガーされます。

たとえば、ドアセンサーがアラーム入力に接続されている場合、通常のオープン状態では、コ ンタクトを通過する電流はありません。ドアが開くと、コンタクトを電流が流れ、アラームが アクティブになります。

例:

ciscoasa(config)# alarm contact 1 trigger open

コンタクト番号(**1** か **2**)を入力するか、またはアラームすべてを設定する場合は **all** と入力し ます。**open** または **closed** と入力して、トリガーを指定します。デフォルトは close です。

ステップ **3** アラーム コンタクトのリレー、システム ロガー、および SNMP トラップを有効にします。

リレーが有効な場合にアラーム条件が発生すると、リレーが活性化され、リレーに接続されて いるデバイスがアクティブになります。リレーが活性化されると、アラーム出力 LED は赤に 点灯します。

• 入力アラームのリレーを有効にします。

**alarm facility input-alarm** *contact\_number* **relay**

例:

ciscoasa(config)# alarm facility input-alarm 1 relay

コンタクト番号を入力します(**1** または **2**)。デフォルトでは、アラーム入力のリレーは無効 です。

• システム ロガーを有効にします。

#### **alarm facility input-alarm** *contact\_number* **syslog**

#### 例:

ciscoasa(config)# alarm facility input-alarm 1 syslog

コンタクト番号を入力します(**1** または **2**)。

• SNMP トラップをイネーブルにします。

#### **alarm facility input-alarm** *contact\_number* **notifies**

#### 例:

ciscoasa(config)# alarm facility input-alarm 1 notifies

コンタクト番号を入力します(**1** または **2**)。

ステップ **4** (オプション)入力アラーム コンタクトの説明を指定します。

**alarm contact** *contact\_number* | **description** *string*

#### 例:

ciscoasa(config)# alarm contact 1 description Door\_Open

contact\_numberは、説明設定の対象となるアラームコンタクトを指定します。説明には最大80 文字の英数字を使用でき、syslog メッセージに含められます。

デフォルトの説明を、それに対応するコンタクト番号に設定するには、**no alarm contact contact\_number description** コマンドを使用します。

#### ステップ **5** 電源アラームを設定します。

(注) 電源アラームが動作するには、冗長電源を有効にする必要があります。

電源アラームを設定するための次のコマンドを参照してください。

• **power-supply dual**

このコマンドは、デュアル電源を有効にします。

• **alarm facility power-supply rps disable**

このコマンドは、電源アラームを無効にします。デフォルトの状態では、このアラームは 無効になっています。アラームが有効にされている場合、それを無効にするには、このコ マンドを使用します。

• **alarm facility power-supply rps notifies**

このコマンドは、電源アラーム トラップを SNMP サーバーに送信します。

• **alarm facility power-supply rps relay**

このコマンドは、電源アラームをリレーに関連付けます。

• **alarm facility power-supply rps syslog**

このコマンドは、電源アラーム トラップを syslog サーバーに送信します。

ステップ **6** 温度しきい値を設定します。

#### **alarm facility temperature** {**primary | secondary**}{**high | low**} *threshold*

例:

ciscoasa(config)# alarm facility temperature primary high 90 ciscoasa(config)# alarm facility temperature primary low 40 ciscoasa(config)# alarm facility temperature secondary high 85 ciscoasa(config)# alarm facility temperature primary low 35

プライマリ温度アラームの有効なしきい値の範囲は、–40 ℃ から 92 ℃ までです。セカンダリ 温度アラームの有効なしきい値の範囲は、–35 ℃ から 85 ℃ までです。セカンダリ アラームの 温度しきい値が設定されている場合、セカンダリ アラームのみ有効になります。

無効にするか、またはデフォルト値に戻すには、各コマンドの**no**の形式を使用してください。 プライマリ アラームにコマンドの **no** 形式を使用してもアラームは無効にならず、高い方のし きい値についてはデフォルト値 92 ℃ に、また低い方のしきい値については -40 ℃ に戻されま す。セカンダリ アラームにコマンドの **no** 形式を使用すると、アラームが無効になります。

ステップ **7** 温度アラームの SNMP トラップ、リレー、およびシステム ロガーを有効にします。

温度アラームのリレー、SNMPトラップ、およびsyslogを有効にすることについては、次のコ マンドを参照してください。

• **alarm facility temperature** {**primary | secondary**} **notifies**

このコマンドは、プライマリ温度アラームトラップまたはセカンダリ温度アラームトラッ プを SNMP サーバーに送信します。

• **alarm facility temperature** {**primary | secondary**} **relay**

このコマンドは、プライマリ温度アラームまたはセカンダリ温度アラームをリレーに関連 付けます。

• **alarm facility temperature** {**primary | secondary**} **syslog**

このコマンドは、プライマリ温度アラームトラップまたはセカンダリ温度アラームトラッ プを syslog サーバに送信します。

リレー、SNMP トラップ、および syslog を無効にするには、各コマンドの no 形式を使用しま す。

## アラームのモニタリング

アラームをモニターするには、次のコマンドを参照してください。

手順

• **show alarm settings**

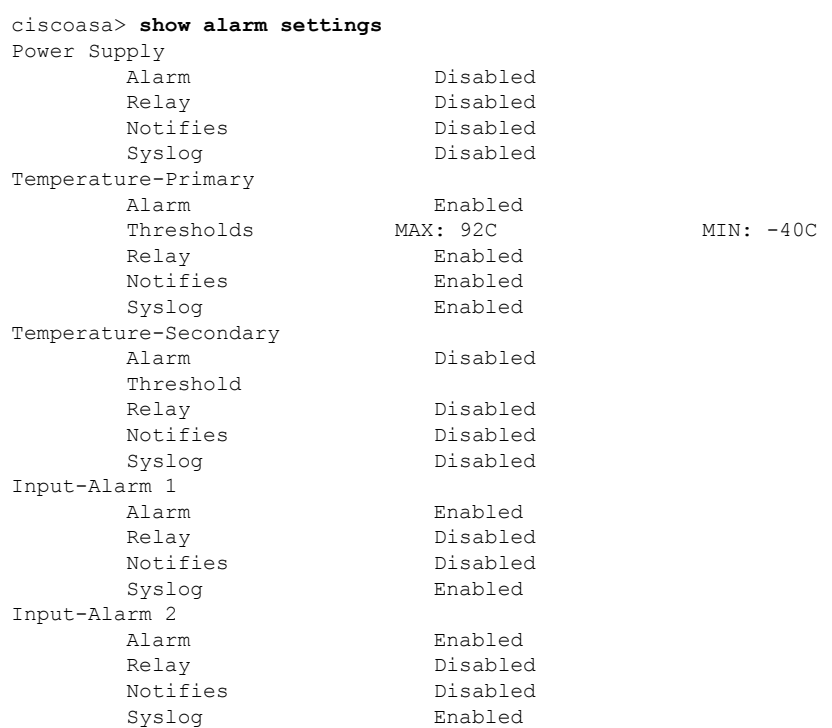

このコマンドは、すべてのグローバル アラーム設定を表示します。

• **show environment alarm-contact**

このコマンドは、すべての外部アラーム設定を表示します。

ciscoasa> **show environment alarm-contact** ALARM CONTACT 1 Status: not asserted Description: external alarm contact 1 Severity: minor Trigger: closed ALARM CONTACT 2 Status: not asserted Description: external alarm contact 2 Severity: minor Trigger: closed

• **show facility-alarm status**[**info** |**major** |**minor**]

このコマンドは、指定された重大度に基づいてすべてのアラームを表示します。

出力には、次の情報が表示されます。

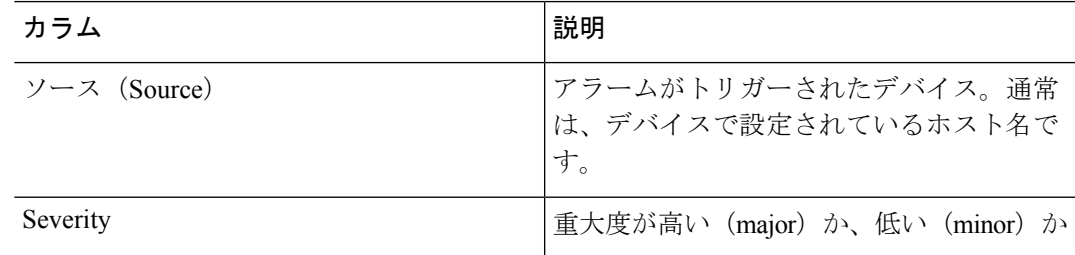

I

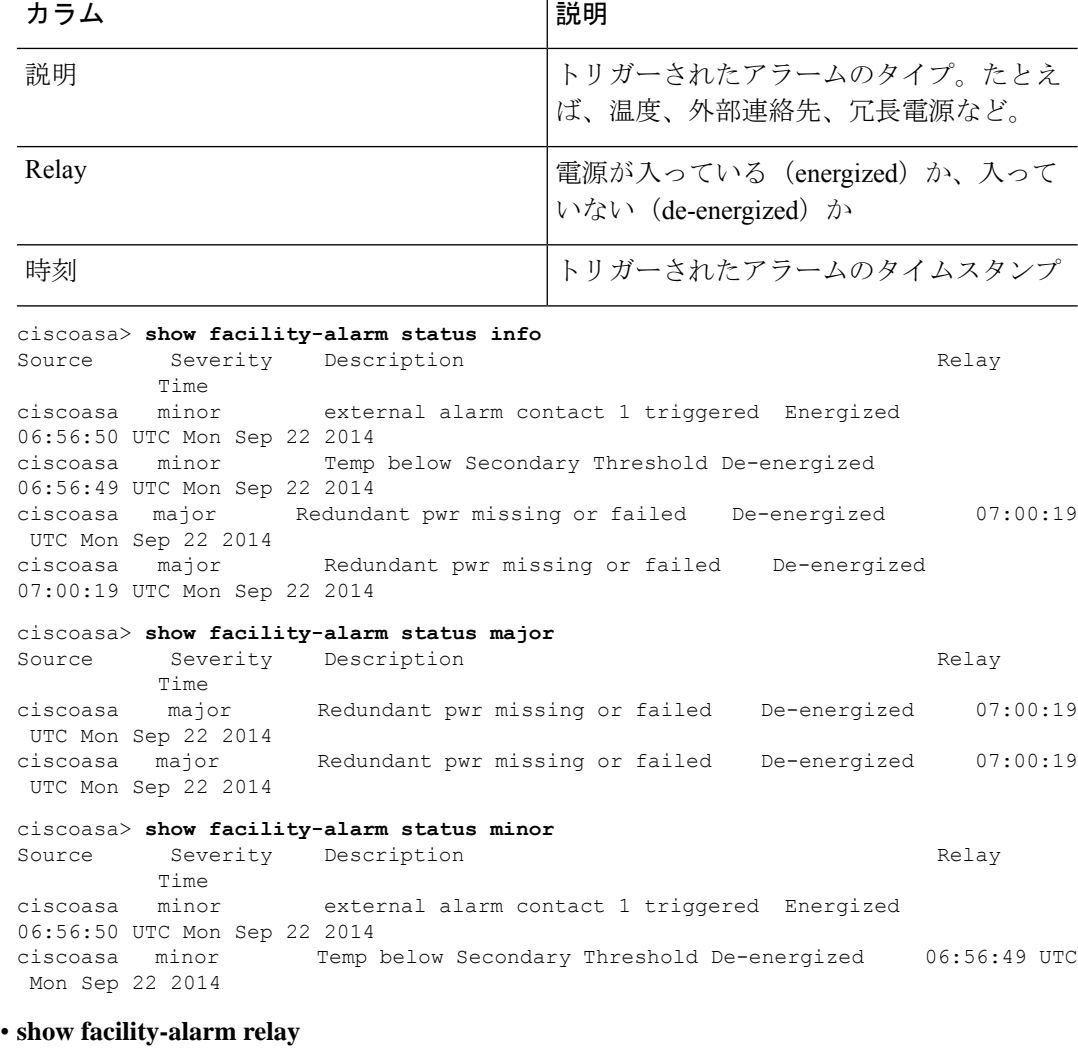

このコマンドは、電源が入っている状態のリレーをすべて表示します。

ciscoasa> **show facility-alarm relay** Source Severity Description and Source Relay Time<br>ciscoasa minor external alarm contact 1 triggered Energized 06:56:50 UTC Mon Sep 22 2014

 $\mathbf I$ 

アラームの履歴

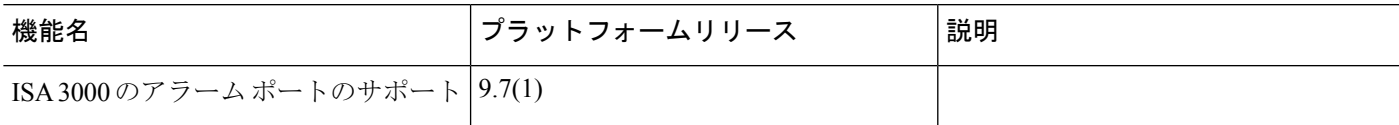

 $\mathbf I$ 

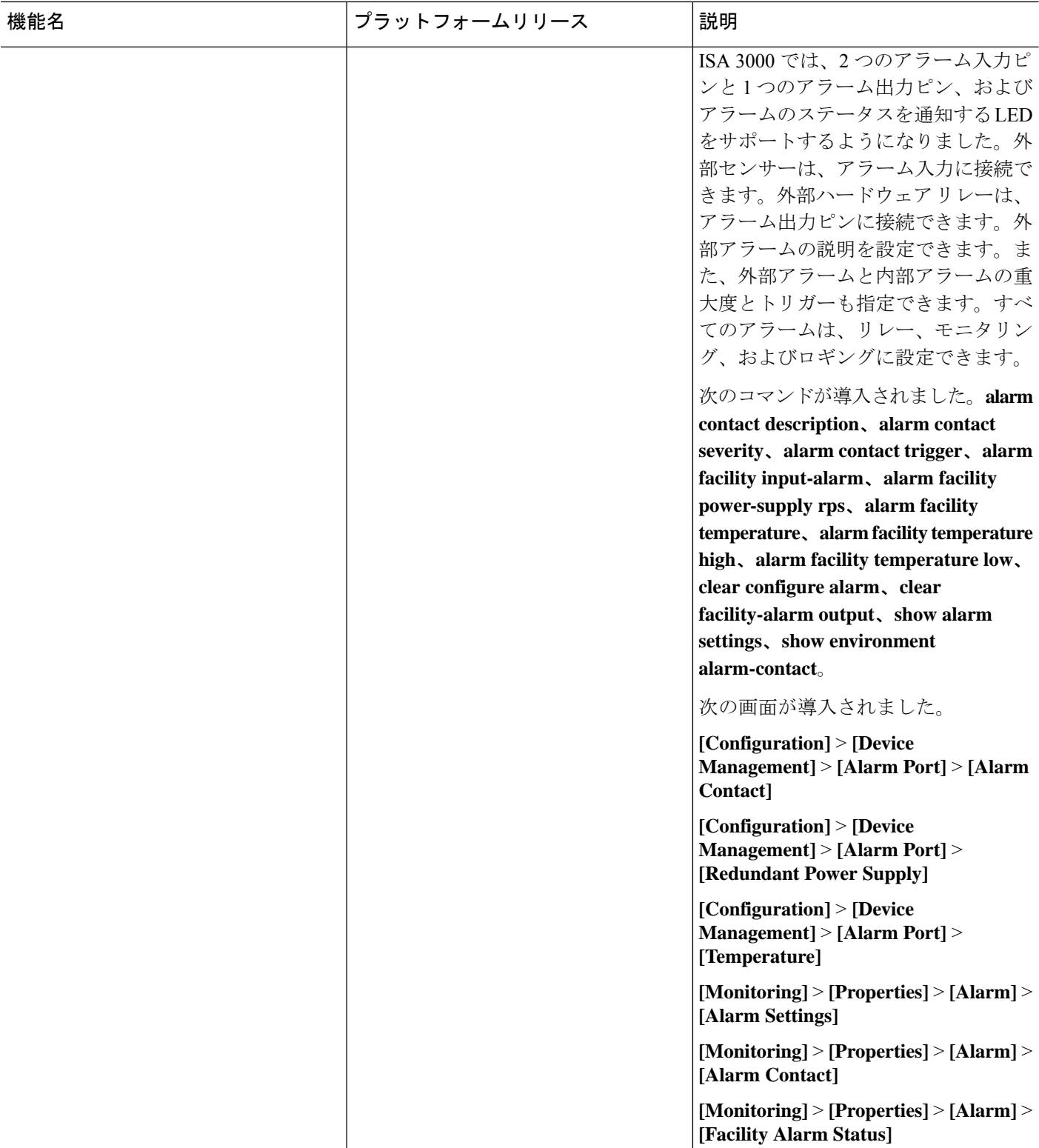

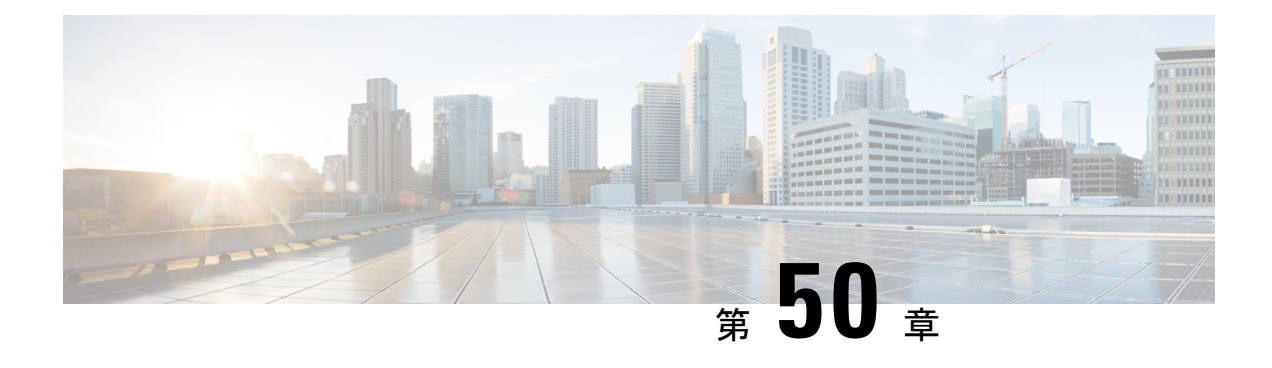

# **Anonymous Reporting および Smart Call Home**

この章では、Anonymous Reporting および Smart Call Home サービスを設定する方法について説 明します。

- Anonymous Reporting について (1623 ページ)
- Smart Call Home の概要 (1624 ページ)
- Anonymous Reporting および Smart Call Home のガイドライン (1631 ページ)
- Anonymous Reporting および Smart Call Home の設定 (1632ページ)
- Anonymous Reporting および Smart Call Home のモニタリング (1645 ページ)
- Smart Call Home の例 (1645 ページ)
- Anonymous Reporting および Smart Call Home の履歴 (1647ページ)

## **Anonymous Reporting** について

Anonymous Reporting をイネーブルにして ASA プラットフォームを強化することができます。 Anonymous Reporting により、エラーと正常性に関する最小限の情報をデバイスからシスコに 安全に送信できます。この機能をイネーブルにした場合、お客様のアイデンティティは匿名の ままとなり、識別情報は送信されません。

Anonymous Reporting をイネーブルにすると、トラスト ポイントが作成され、証明書がインス トールされます。CA証明書は、ASAでメッセージを安全に送信できるように、SmartCallHome Webサーバー上のサーバー証明書を検証して、HTTPSセッションを形成するために必要です。 ソフトウェアに事前定義済みの証明書が、シスコによってインポートされます。Anonymous Reporting をイネーブルにする場合は、ハードコードされたトラスト ポイント名の \_SmartCallHome\_ServerCA で証明書が ASA にインストールされます。Anonymous Reporting を イネーブルにすると、このトラスト ポイントが作成され、適切な証明書がインストールされ て、このアクションに関するメッセージが表示されます。これで、証明書が設定の中に存在す るようになります。

AnonymousReportingをイネーブルにしたときに、適切な証明書がすでに設定に存在する場合、 トラスト ポイントは作成されず、証明書はインストールされません。

Anonymous Reporting をイネーブルにすると、指定されたデータをシスコまたはシスコの代わ りに運用するベンダー(米国以外の国を含む)に転送することに同意することになります。シ スコでは、すべてのお客様のプライバシーを保護しています。シスコの個人情報の取り扱いに 関する詳細については、次の URL にあるシスコのプライバシー声明を参照してください。 <http://www.cisco.com/web/siteassets/legal/privacy.html> (注)

ASA はバックグラウンドで Smart Call Home 匿名レポートを設定するときに、Call Home サー バー証明書を発行するCAの証明書を含むトラストポイントを自動生成します。ASAは、サー バー証明書の発行階層が変更された場合に証明書の検証をサポートするようになりました。カ スタマーが証明書階層を変更する必要はありません。また、手動介入なしに ASA が証明書階 層を更新できるよう、トラストプールの証明書を自動的にインポートすることもできます。

ASA 9.14(2.14)をアップグレードすると、トラストポイントの設定が CallHome\_ServerCA か ら CallHome ServerCA2 に自動的に変更されます。

### **DNS** 要件

ASAがCiscoSmartCallHomeサーバーに到達してシスコにメッセージを送信できるようにDNS サーバーを正しく設定する必要があります。ASA をプライベート ネットワークに配置し、パ ブリック ネットワークにはアクセスできないようにすることが可能なため、シスコでは DNS 設定を検証し、必要な場合には次の手順を実行して、ユーザーの代わりにこれを設定します。

- **1.** 設定されているすべての DNS サーバーに対して DNS ルックアップを実行します。
- **2.** 最もセキュリティレベルの高いインターフェイスで DHCPINFORM メッセージを送信し て、DHCP サーバーから DNS サーバーを取得します。
- **3.** ルックアップにシスコの DNS サーバーを使用します。
- **4.** tools.cisco.com に対してランダムに静的 IP アドレスを使用します。

これらの作業は、現在の設定を変更せずに実行されます。(たとえば、DHCPから学習された DNS サーバーは設定には追加されません)。

設定されている DNS サーバーがなく、ASA が Cisco Smart Call Home サーバーに到達できない 場合は、各 Smart Call Home メッセージに対して、重大度「warning」の syslog メッセージが生 成されます。これは、DNS を適切に設定するようお願いするためです。

syslog メッセージについては、syslog メッセージガイドを参照してください。

## **Smart Call Home** の概要

完全に設定が終わると、SmartCallHomeは設置場所での問題を検出し、多くの場合はそのよう な問題があることにユーザーが気付く前に、シスコにレポートを返すか、別のユーザー定義の チャネル(ユーザー宛の電子メールまたはユーザーに直接など)を使用してレポートを返しま す。シスコでは、これらの問題の重大度に応じて次のサービスを提供することにより、システ

ムコンフィギュレーションの問題、製品ライフサイクル終了通知の発表、セキュリティ勧告問 題などに対応します。

- 継続的モニタリング、リアルタイムの予防的なアラート、および詳細な診断により、問題 を迅速に識別する。
- サービス要求が開かれ、すべての診断データが添付された Smart Call Home 通知を使用し て、潜在的な問題をユーザーに認識させる。
- Cisco TAC の専門家に自動的に直接アクセスすることにより、重大な問題を迅速に解決す る。
- トラブルシューティングに必要な時間を短縮することにより、スタッフリソースを効率よ く使用する。
- Cisco TAC へのサービス リクエストを自動的に生成し(サービス契約がある場合)、適切 なサポート チームに提出する。問題解決の時間を短縮する、詳細な診断情報を提供しま す。

SmartCallHomeポータルを使用すると必要な情報に迅速にアクセスできるため、以下の事項が 実現されます。

- すべての Smart Call Home メッセージ、診断、および推奨事項を一箇所で確認する。
- サービス リクエスト ステータスを確認する。
- すべての Smart Call Home 対応デバイスに関する最新のインベントリ情報およびコンフィ ギュレーション情報を表示する。

### アラート グループへの登録

アラート グループは、ASA でサポートされる Smart Call Home アラートの定義済みサブセット です。Smart Call Home アラートにはさまざまなタイプがあり、タイプに応じてさまざまなア ラート グループにグループ化されます。各アラート グループは、特定の CLI の出力を報告し ます。サポートされる Smart Call Home アラート グループは次のとおりです。

- syslog
- diagnostic
- 環境
- インベントリ
- 設定
- 脅威
- snapshot
- telemetry
- test

### アラート グループの属性

アラート グループには次の属性があります。

- イベントはまず 1 個のアラート グループに登録します。
- 1 個のグループを、複数のイベントに関連付けることができます。
- 個々のアラート グループに登録できます。
- 個々のアラートグループをイネーブルまたはディセーブルにできます。デフォルト設定で は、すべてのアラート グループに対してイネーブルです。
- 診断および環境アラートグループは定期的なメッセージのサブスクリプションをサポート します。
- syslog アラート グループは、メッセージ ID ベースのサブスクリプションをサポートしま す。
- 環境アラート グループの CPU とメモリの使用率のしきい値を設定できます。特定のパラ メータが定義済みしきい値を超えると、メッセージが送信されます。しきい値のほとんど は、プラットフォームによって決まっており、変更できません。
- 指定する CLI 出力を送信するようスナップショット アラート グループを設定します。

### アラート グループによって **Cisco** に送信されるメッセージ

メッセージは、定期的に、および ASA がリロードされるたびにシスコに送信されます。これ らのメッセージは、アラート グループによって分類されます。

- インベントリ アラートは、次のコマンドによる出力で構成されます。
	- **show version**:ASA ソフトウェア バージョン、ハードウェア構成、ライセンス キー、お よび関連するデバイスの稼働時間を表示します。
	- **show inventory—**ネットワーキング デバイスにインストールされている各 Cisco 製品のイ ンベントリ情報を取得および表示します。各製品は UDI と呼ばれる一意のデバイス情報 で識別されます。UDI は、製品 ID(PID)、バージョン ID(VID)、およびシリアル番号 (SN)の 3 つの異なるデータ要素の組み合わせです。
	- **show failover state**:フェールオーバーペアの両方のユニットのフェールオーバー状態を表 示します。表示される情報は、ユニットのプライマリまたはセカンダリ ステータス、ユ ニットのアクティブ/スタンバイ ステータス、最後にレポートされたフェールオーバーの 理由などがあります。
	- **show environment**:シャーシ、ドライバ、ファン、および電源のハードウェア動作ステー タスや、温度ステータス、電圧、CPU 使用率などの、ASA システム コンポーネントのシ ステム環境情報を表示します。

コンフィギュレーション アラートは、次のコマンドによる出力で構成されます。

- **show context**:割り当てられているインターフェイスと設定ファイルの URL、設定済みコ ンテキストの数を表示します。または、システム実行スペースで Anonymous Reporting を 有効にしている場合には、すべてのコンテキストのリストを表示します。
- **show call-home registered-module status**:登録されたモジュールのステータスを表示しま す。システム コンフィギュレーション モードを使用している場合、コマンドによって、 コンテキストごとではなく、デバイス全体に基づくシステムモジュールのステータスが表 示されます。
- **show running-config**:ASA で現在実行されている設定を表示します。
- **show startup-config**:スタートアップ コンフィギュレーションを表示します。
- **show access-list |include elements**:アクセス リストのヒット カウンタおよびタイム スタン プ値を表示します。

診断アラートは、次のコマンドによる出力で構成されます。

- **show failover**:ユニットのフェールオーバー ステータスに関する情報を表示します。
- **show interface**:インターフェイス統計情報を表示します。
- **show cluster info**:クラスタ情報を表示します。
- **show cluster history**:クラスタの履歴を表示します。
- **show crashinfo**(切り捨て):予期しないソフトウェアのリロード後に、デバイスは、変 更されたクラッシュ情報ファイルをファイルのトレースバックセクションだけを含めて送 信します。したがって、ファンクション コール、レジスタ値、およびスタック ダンプだ けがシスコに報告されます。
- **show tech-support no-config**:テクニカル サポート アナリストによる診断に使用される情 報を表示します。

環境アラートは、次のコマンドによる出力で構成されます。

- **show environment**:シャーシ、ドライバ、ファン、および電源のハードウェア動作ステー タスや、温度ステータス、電圧、CPU 使用率などの、ASA システム コンポーネントのシ ステム環境情報を表示します。
- **show cpu usage**:CPU 使用率情報を表示します。
- **show memory detail**:空きおよび割り当て済みのシステム メモリの詳細情報を表示しま す。

脅威アラートは、次のコマンドによる出力で構成されます。

- **show threat-detection rate**:脅威検出統計情報を表示します。
- **show threat-detection shun**:現在排除されているホストを表示します。
- **show shun**:排除情報を表示します。

• **show dynamic-filter reports top**:ボットネット トラフィック フィルタによって分類された 上位 10 のマルウェア サイト、ポート、および感染ホストのレポートを生成します。

スナップショット アラートは、次のコマンドによる出力で構成されます。

- **show conn count**:アクティブな接続の数を表示します。
- **show asp drop**:高速セキュリティ パスでドロップされたパケットまたは接続を表示しま す。

テレメトリ アラートは、次のコマンドによる出力で構成されます。

- **show perfmon detail**:ASA パフォーマンスの詳細を表示します。
- **show traffic**:インターフェイスの送受信アクティビティを表示します。
- **show conn count**:アクティブな接続の数を表示します。
- **show vpn-sessiondb summary**:**VPN** セッションのサマリー情報を表示します。
- **show vpnload-balancing**:**VPN**ロードバランシングの仮想クラスタコンフィギュレーショ ンの実行時統計情報を表示します。
- **show local-host | include interface**:ローカル ホストのネットワーク状態を表示します。
- **showmemory**:物理メモリの最大量とオペレーティングシステムで現在使用可能な空きメ モリ量について要約を表示します。
- **show context**:割り当てられているインターフェイスと設定ファイルの URL、設定済みコ ンテキストの数を表示します。または、システム実行スペースで Anonymous Reporting を 有効にしている場合には、すべてのコンテキストのリストを表示します。
- **show access-list |include elements**:アクセス リストのヒット カウンタおよびタイム スタン プ値を表示します。
- **show interface**:インターフェイス統計情報を表示します。
- **show threat-detection statistics protocol**:**IP** プロトコルの統計情報を表示します。
- **show phone-proxy media-sessions count**:電話プロキシによって保存されている、対応する メディア セッションの数を表示します。
- **show phone-proxy secure-phones count**:データベースに保存されているセキュア モード対 応の電話機の数を表示します。
- **show route**:ルーティング テーブルを表示します。
- **show xlate count**:**NAT** セッション(**xlates**)の数を表示します。

### メッセージ重大度しきい値

特定のアラートグループに宛先プロファイルを登録すると、メッセージの重大度に基づいてア ラート グループ メッセージを送信するしきい値を設定できます。宛先プロファイルに指定し たしきい値より低い値のメッセージは、宛先に送信されません。

次の表にメッセージの重大度と syslog の重大度のマッピングを示します。

表 **<sup>77</sup> :** メッセージの重大度と **syslog** レベルのマッピング

| レベ<br>ル        | メメッセージ重大度レ<br>ベル                                                           | Syslog 重大度<br>レベル | 説明                                         |
|----------------|----------------------------------------------------------------------------|-------------------|--------------------------------------------|
| 9              | Catastrophic                                                               | 該当なし              | ネットワーク全体に壊滅的な障害が発生して<br>います。               |
| 8              | Disaster                                                                   | 該当なし              | ネットワークに重大な影響が及びます。                         |
| 7              | 指定された CLI キー<br>ワードによって決定:                                                 | $\theta$          | 緊急事態。システムが使用不可能な状態。                        |
|                | subscribe-to-alert-group<br>name of alert group<br>severity severity level |                   |                                            |
| 6              | 指定された CLI キー<br>ワードによって決定:                                                 | 1                 | アラート。クリティカルな状態。ただちに注<br>意が必要。              |
|                | subscribe-to-alert-group<br>name of alert group<br>severity severity level |                   |                                            |
| 5              | 指定された CLI キー<br>ワードによって決定:                                                 | $\overline{2}$    | Critical 重大な状態。                            |
|                | subscribe-to-alert-group<br>name of alert group<br>severity severity level |                   |                                            |
| $\overline{4}$ | 指定された CLI キー<br>ワードによって決定:                                                 | 3                 | エラー。軽微な状態。                                 |
|                | subscribe-to-alert-group<br>name of alert group<br>severity severity level |                   |                                            |
| 3              | 警告                                                                         | $\overline{4}$    | 警告状態。                                      |
| $\overline{2}$ | 通知                                                                         | 5                 | 基本的な通知および情報メッセージです。他<br>と関係しない、重要性の低い障害です。 |
| $\mathbf{1}$   | 標準                                                                         | 6                 | Information。通常のイベント。通常の状態に戻<br>ることを意味します。  |

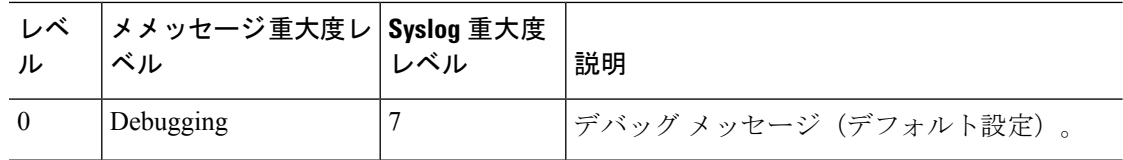

### サブスクリプション プロファイル

サブスクリプションプロファイルを使用すると宛先受信者と関心のあるグループを関連付ける ことができます。プロファイルにあるサブスクライブされたグループに登録されているイベン トがトリガーされると、イベントに関連付けられたメッセージが設定された受信者に送信され ます。サブスクリプション プロファイルには次の属性があります。

- 複数のプロファイルを作成および設定できます。
- 1 個のプロファイルに複数の電子メールまたは HTTPS の受信者を設定できます。
- 1 個のプロファイルで、指定した重大度に複数のグループを登録できます。
- 1個のプロファイルで、3種類のメッセージフォーマット(ショートテキスト、ロングテ キスト、XML)をサポートします。
- 特定のプロファイルをイネーブルまたはディセーブルにできます。デフォルトでは、プロ ファイルはディセーブルです。
- 最大メッセージ サイズを指定できます。デフォルトは 3 MB です。

デフォルト プロファイル「Cisco TAC」が提供されました。デフォルト プロファイルには、事 前定義されたモニター対象グループ(診断、環境、インベントリ、コンフィギュレーション、 テレメトリ)のセットと、事前定義された宛先電子メールおよび HTTPS URL があります。デ フォルト プロファイルは、Smart Call Home を初めて設定するときに自動的に作成されます。 宛先電子メールは callhome@cisco.com で、宛先 URL は

https://tools.cisco.com/its/service/oddce/services/DDCEService です。

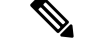

(注) デフォルト プロファイルの宛先電子メールと宛先 URL は変更できません。

コンフィギュレーション、インベントリ、テレメトリ、またはスナップショット アラート グ ループに宛先プロファイルを登録すると、アラート グループ メッセージを非同期に、または 定期的に指定の時間に受信するよう選択できます。

次の表に、デフォルトのアラートグループと重大度のサブスクリプションおよび期間(該当す る場合)のマッピングを示します。

表 **78 :** アラート グループと重大度のサブスクリプションのマッピング

| アラート グループ          | 重大度           | <b>Period</b> |
|--------------------|---------------|---------------|
| 設定 (Configuration) | Informational | Monthly       |
ン

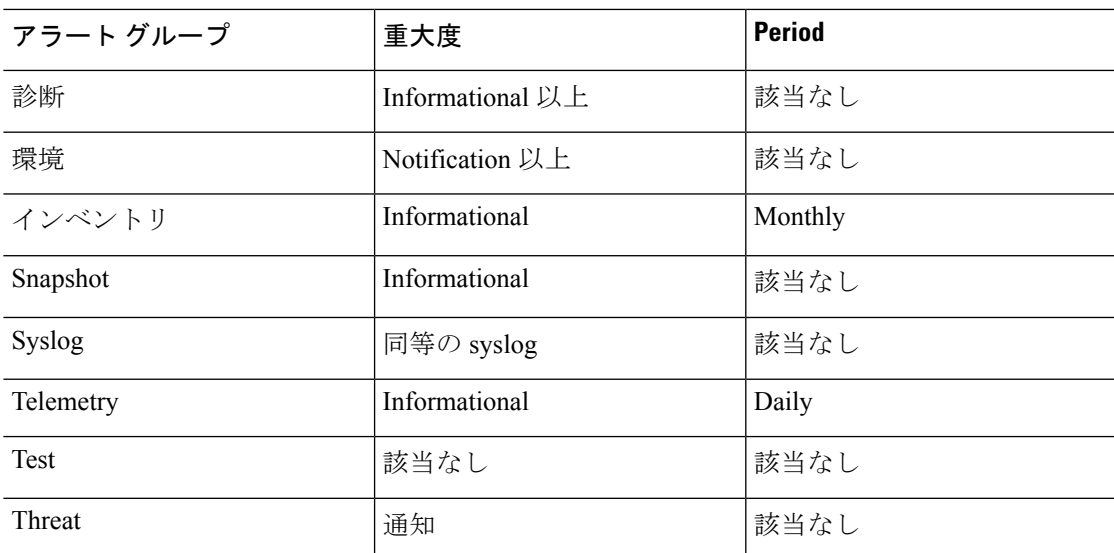

# **Anonymous Reporting** および **Smart Call Home** のガイドライ

この項では、Anonymous Reporting と Smart Call Home を設定する前に考慮する必要のあるガイ ドラインおよび制限事項について説明します。

#### **Anonymous Reporting** のガイドライン

- DNS が設定されていること。
- AnonymousReportingのメッセージを最初の試行で送信できなかった場合、ASAはメッセー ジをドロップする前にさらに 2 回試行します。
- Anonymous Reporting は、既存の設定を変更せずに、他の Smart Call Home 設定と共存させ ることができます。たとえば、Anonymous Reporting をイネーブルにする前に Smart Call Home がディセーブルになっている場合、Anonymous Reporting をイネーブルにした後で も、ディセーブルのままです。
- Anonymous Reporting をイネーブルにしている場合、トラスト ポイントを削除することは できません。また、Anonymous Reporting をディセーブルにした場合、トラスト ポイント はそのまま残ります。Anonymous Reporting がディセーブルの場合は、トラスト ポイント を削除できますが、Anonymous Reporting をディセーブルにしてもトラスト ポイントは削 除されません。
- マルチ コンテキスト モード設定を使用している場合は、**dns**、**interface**、**trustpoint** コマ ンドは管理コンテキストにあり、**call-home**コマンドはシステムコンテキストにあります。
- CA サーバーの自己署名証明書が変更された場合に、Smart Call Home がアクティブな状態 を維持できるように、定期的なtrustpoolバンドルの更新を自動化できます。このトラスト プール自動更新機能は、マルチ コンテキストの導入ではサポートされません。

#### **Smart Call Home** のガイドライン

- マルチ コンテキスト モードでは、subscribe-to-alert-group snapshot periodic コマンドは、シ ステム コンフィギュレーションから情報を取得するコマンドと、ユーザ コンテキストか ら情報を取得するコマンドの 2 つのコマンドに分割されます。
- Smart Call Home のバックエンド サーバーは、XML 書式のメッセージのみ受け取ることが できます。
- SmartCallHomeメッセージは、クラスタリングをイネーブルにしており、クリティカルな 重大度を持つ診断アラート グループに登録するように Smart Call Home を設定してある場 合に、重要なクラスタ イベントをレポートするためにシスコに送信されます。Smart Call Home クラスタリング メッセージは、次のイベントに対してのみ送信されます。
	- ユニットがクラスタに参加したとき
	- ユニットがクラスタから脱退したとき
	- クラスタユニットがクラスタ制御ユニットになったとき
	- クラスタのセカンダリ ユニットが故障したとき

送信される各メッセージには次の情報が含まれています。

- アクティブ クラスタのメンバ数
- クラスタ制御ユニットでの **show cluster info** コマンドおよび **show cluster history** コマ ンドの出力

## **Anonymous Reporting** および **Smart Call Home** の設定

Anonymous Reporting は Smart Call Home サービスの一部であり、これを使用すると、エラーお よびヘルスに関する最小限の情報をデバイスからシスコに匿名で送信できます。一方、Smart Call Home サービスは、システム ヘルスのサポートをカスタマイズする機能です。Cisco TAC がお客様のデバイスをモニタして、問題があるときにケースを開くことができるようになりま す。多くの場合は、お客様がその問題に気付く前に発見できます。

両方のサービスをシステム上で同時に設定できますが、Smart Call Home サービスを設定すれ ば、Anonymous Reporting と同じ機能に加えて、カスタマイズされたサービスも使用できるよ うになります。

コンフィギュレーション モードに入ると、次のガイドラインに従って Anonymous Reporting お よび Smart Call Home サービスをイネーブルにすることを要求するプロンプトが出ます。

• このプロンプトで、[Y]es、[N]o、または [A]sk later を選択できます。[[A]sk later] を選択し た場合、7 日後または ASA をリロードしたときに再度通知されます。[[A]sk later] を連続 で選択すると、さらに ASA で 7 日ごとに 2 回プロンプトが表示されたのち、[[N]o] とい う答えだと見なされて再度表示されることはなくなります。

• プロンプトが表示されない場合は、Anonymous Reporting の設定 (1633ページ)またはSmart Call Homeの設定 (1633ページ)の手順を実行して、Anonymous Reporting または Smart Call Home をイネーブルにすることができます。

### **Anonymous Reporting** の設定

Anonymous Reporting を設定するには、次の手順を実行します。

#### 手順

ステップ **1** Anonymous Reporting 機能をイネーブルにし、新しい匿名のプロファイルを作成します。 **call-home reporting anonymous**

#### 例:

ciscoasa(config)# call-home reporting anonymous

このコマンドを入力すると、トラスト ポイントが作成され、シスコの Web サーバーの識別情 報を検証するために使用する証明書がインストールされます。

ステップ **2** (オプション)このサーバーへの接続があり、システムがメッセージを送信できることを確認 します。

#### **call-home test reporting anonymous**

#### 例:

ciscoasa(config)# call-home test reporting anonymous

INFO: Sending test message to https://tools.cisco.com/its/service/oddce/services/DDCEService...

INFO: Succeeded

成功またはエラー メッセージは、テスト結果を返します。

### **Smart Call Home** の設定

ASA で Smart Call Home サービスを設定するには、次のタスクを実行します。

#### 手順

ステップ **1** Smart Call Home サービスをイネーブルにします。Smart Call Home のイネーブル化 (1634 ペー ジ)を参照してください。

- ステップ **2** Smart Call Home メッセージがサブスクライバに配信される際に通過するメール サーバーを設 定します。メール サーバーの設定 (1639 ページ)を参照してください。
- ステップ **3** SmartCallHomeメッセージの連絡先情報を設定します。顧客連絡先情報の設定(1637ページ) を参照してください。
- ステップ **4** 処理できるイベントの最大レートなどのアラート処理パラメータを定義します。アラート グ ループ サブスクリプションの設定 (1636 ページ)を参照してください。
- ステップ **5** アラートサブスクリプションプロファイルを設定します。宛先プロファイルの設定(1642ペー ジ)を参照してください。

個々のアラート サブスクリプション プロファイルによって、次の内容が特定されます。

- シスコのSmartCall Homeサーバーや電子メール受信者のリストなど、SmartCall Homeメッ セージの送信先となるサブスクライバ。
- コンフィギュレーション情報またはインベントリ情報など、受信するアラートの情報カテ ゴリ。

### **Smart Call Home** のイネーブル化

Smart Call Home をイネーブルにして、Call Home プロファイルをアクティブにするには、次の 手順を実行します。

#### 手順

ステップ **1** Smart Call Home サービスをイネーブルにします。

#### **service call-home**

例:

ciscoasa(config)# service call-home

ステップ **2** Call Home コンフィギュレーション モードを開始します。

#### **call-home**

例:

ciscoasa(config)# call home

### 認証局のトラスト ポイントの宣言および認証

HTTPS 経由で Web サーバーにメッセージを送信するように Smart Call Home が設定されている 場合、Web サーバーの証明書または証明書を発行した認証局(CA)の証明書を信頼するよう

に ASA を設定する必要があります。Cisco Smart Call Home 実稼働サーバー証明書は、Verisign によって発行されます。Cisco Smart Call Home Staging サーバーの証明書は Digital Signature Trust Company によって発行されます。

VPN 検証に使用されないために、no client-types および no validation-usage 用のトラスト ポイン トを設定する必要があります。 (注)

Ciscoサーバーセキュリティの証明書を宣言および認証し、SmartCall Homeサービス用にCisco HTTPS サーバーとの通信を確立するには、次の手順を実行します。

#### 手順

ステップ **1** (マルチ コンテキスト モードのみ)管理コンテキストで証明書をインストールします。

#### **changeto context** *admincontext*

#### 例:

ciscoasa(config)# changeto context contextA

ステップ **2** トラスト ポイントを設定し、証明書登録の準備を整えます。

#### **crypto ca trustpoint** *trustpoint-name*

#### 例:

ciscoasa(config)# crypto ca trustpoint cisco

転送方法としてHTTPを使用する場合は、セキュリティ証明書をトラストポイント経由 でインストールする必要があります。HTTPS には、これが必須です。次の URL で、イ ンストールする指定の証明書を探します。 (注)

[http://www.cisco.com/en/US/docs/switches/lan/smart\\_call\\_home/SCH31\\_Ch6.html#wp1035380](http://www.cisco.com/en/US/docs/switches/lan/smart_call_home/SCH31_Ch6.html#wp1035380)

ステップ **3** 証明書登録に、手動でのカットアンドペースト方式を指定します。

#### **enroll terminal**

例:

```
ciscoasa(ca-trustpoint)# enroll terminal
```
ステップ **4** 指定した CA を認証します。CA の名前は、**crypto ca trustpoint** コマンドで指定したトラスト ポイント名と一致している必要があります。プロンプトで、セキュリティ証明書のテキストを 貼り付けます。

#### **crypto ca authenticate trustpoint**

#### 例:

ciscoasa(ca-trustpoint)# crypto ca authenticate cisco

ステップ **5** セキュリティ証明書のテキストの終わりを指定し、入力されたセキュリティ証明書の受け入れ を確認します。

> **quit** 例:

```
ciscoasa(ca-trustpoint)# quit
```
%Do you accept this certificate [yes/no]:

**yes**

### 環境およびスナップショット アラート グループの設定

環境およびスナップショット アラート グループを設定するには、次の手順を実行します。

手順

アラート グループ コンフィギュレーション モードを開始します。

**alert-group-config** {**environment** | **snapshot**}

例:

ciscoasa(config)# alert-group-config environment

### アラート グループ サブスクリプションの設定

宛先プロファイルをアラート グループに登録するには、次の手順を実行します。

手順

ステップ1 Call Home コンフィギュレーション モードを開始します。

**call-home**

例:

ciscoasa(config)# call-home

ステップ **2** 指定した Smart Call Home アラート グループをイネーブルにします。

**alert-group**{**all** |**configuration** |**diagnostic** |**environment** |**inventory** |**syslog**} 例:

ciscoasa(cfg-call-home)# alert-group syslog

すべてのアラート グループをイネーブルにするには、**all** キーワードを使用します。デフォル トでは、すべてのアラート グループがイネーブルになります。

ステップ **3** 指定された宛先プロファイルに対するプロファイル コンフィギュレーション モードを開始し ます。

#### **profile** *profile-name*

例:

ciscoasa(cfg-call-home)# profile CiscoTAC-1

ステップ **4** 使用可能なすべてのアラート グループに登録します。

#### **subscribe-to-alert-group all**

#### 例:

ciscoasa(cfg-call-home-profile)# subscribe-to-alert-group all

ステップ **5** この宛先プロファイルをコンフィギュレーション アラート グループに登録します。

**subscribe-to-alert-group configuration periodic** {**daily** *hh:mm* | **monthly** *date hh:mm* | **weekly** *day hh:mm*}

例:

ciscoasa(cfg-call-home-profile)# subscribe-to-alert-group configuration periodic weekly Wednesday 23:30

**periodic**キーワードを指定すると、定期的に通知するようにコンフィギュレーションアラート グループが設定されます。デフォルトの間隔は daily です。

**daily** キーワードでは、送信する時刻を 24 時間制の *hh:mm* 形式(例:14:30)で指定します。

**weekly**キーワードでは、曜日と時刻を*day hh:mm*形式で指定します。曜日は英語で記述します (例:Monday)。

**monthly** キーワードでは、1 ~ 31 の日付と時刻を *date hh:mm* 形式で指定します。

### 顧客連絡先情報の設定

顧客連絡先情報を設定するには、次の手順を実行します。

手順

ステップ **1** Call Home コンフィギュレーション モードを開始します。

**call-home**

例:

ciscoasa(config)# call-home

ステップ **2** 顧客電話番号を指定します。スペースを使用できますが、スペースが含まれる場合はストリン グの前後に引用符を付ける必要があります。

**phone-number** *phone-number-string*

#### 例:

ciscoasa(cfg-call-home)# phone-number 8005551122

ステップ **3** 顧客の住所(自由形式の文字列、最長255文字)を指定します。スペースを使用できますが、 スペースが含まれる場合はストリングの前後に引用符を付ける必要があります。

#### **street-address** *street-address*

#### 例:

ciscoasa(cfg-call-home)# street-address "1234 Any Street, Any city, Any state, 12345"

ステップ **4** 顧客名(最長128文字)を指定します。スペースを使用できますが、スペースが含まれる場合 はストリングの前後に引用符を付ける必要があります。

#### **contact-name** *contact-name*

例:

ciscoasa(cfg-call-home)# contact-name contactname1234

ステップ **5** シスコ カスタマー ID(最長 64 文字)を指定します。スペースを使用できますが、スペースが 含まれる場合はストリングの前後に引用符を付ける必要があります。

#### **customer-id** *customer-id-string*

例:

ciscoasa(cfg-call-home)# customer-id customer1234

ステップ **6** 顧客サイト ID(最長 64 文字)を指定します。スペースを使用できますが、スペースが含まれ る場合はストリングの前後に引用符を付ける必要があります。

**site-id** *site-id-string*

例:

ciscoasa(cfg-call-home)# site-id site1234

ステップ7 顧客連絡先 ID (最長 128 文字) を指定します。スペースを使用できますが、スペースが含ま れる場合はストリングの前後に引用符を付ける必要があります。

#### **contract-id** *contract-id-string*

例:

ciscoasa(cfg-call-home)# contract-id contract1234

#### 例

次に、連絡先情報を設定する例を示します。

```
ciscoasa(config)# call-home
ciscoasa(cfg-call-home)# contact-email-addr username@example.com
ciscoasa(cfg-call-home)# phone-number 8005551122
ciscoasa(cfg-call-home)# street-address "1234 Any Street, Any city, Any state, 12345"
ciscoasa(cfg-call-home)# contact-name contactname1234
ciscoasa(cfg-call-home)# customer-id customer1234
ciscoasa(cfg-call-home)# site-id site1234
ciscoasa(cfg-call-home)# contract-id contract1234
```
### メール サーバーの設定

メッセージの転送には、最もセキュアなHTTPSを使用することをお勧めします。ただし、Smart Call Home宛ての電子メールを設定し、電子メールメッセージ転送を使用するようメールサー バーを設定できます。

電子メール サーバーを設定するには、次の手順を実行します。

#### 手順

ステップ1 Call Home コンフィギュレーション モードを開始します。

#### **call-home**

例:

ciscoasa(config)# call-home

ステップ **2** SMTP メール サーバーを指定します。

**mail-server***ip-address* **name priority** [**1-100**] [**all**]

例:

ciscoasa(cfg-call-home)# mail-server 10.10.1.1 smtp.example.com priority 1

最大 5 つのメール サーバーを指定できます。その場合は、コマンドを 5 回実行します。Smart Call Home メッセージの電子メール転送を使用するには、最低 1 つのメール サーバーを設定す る必要があります。

番号が小さいほどメール サーバーの優先順位が高くなります。

*ip-address* 引数には、IPv4 と IPv6 のどちらのメール サーバー アドレスも指定できます。

#### 例

次に、プライマリ メール サーバー(smtp.example.com)および IP アドレス 10.10.1.1 にあるセカンダリ メール サーバーを設定する例を示します。

```
ciscoasa(config)# call-home
ciscoasa(cfg-call-home)# mail-server smtp.example.com priority 1
ciscoasa(cfg-call-home)# mail-server 10.10.1.1 priority 2
ciscoasa(cfg-call-home)# exit
ciscoasa(config)#
```
### トラフィック レートの制限の設定

トラフィック レートの制限を設定するには、次の手順を実行します。

#### 手順

ステップ **1** Call Home コンフィギュレーション モードを開始します。

#### **call-home**

例:

ciscoasa(config)# call-home

ステップ **2** Smart Call Home が 1 分間に送信できるメッセージの数を指定します。デフォルト値は、1 分間 に 10 のメッセージです。

#### **rate-limit** *msg-count*

例:

```
ciscoasa(cfg-call-home)# rate-limit 5
```
### **Smart Call Home** 通信の送信

特定の Smart Call Home 通信を送信するには、次の手順を実行します。

#### 手順

次のいずれかのオプションを選択します。

• オプション1:プロファイルコンフィギュレーションを使用して、テストメッセージを送 信します。

**call-home test** [*test-message*] **profile** *profile-name*

例:

ciscoasa# call-home test [testing123] profile CiscoTAC-1

• オプション2:アラートグループメッセージを1つの宛先プロファイルに送信します(指 定されている場合)。プロファイルが指定されていない場合は、インベントリ、コンフィ ギュレーション、スナップショット、またはテレメトリ アラート グループの通知を受け 取るように設定されたすべてのプロファイルにメッセージが送信されます。

**call-home send alert-group inventory** { | **configuration** | **snapshot** | **telemetry**} [**profile** *profile-name*]

例:

ciscoasa# call-home send alert-group inventory

• オプション 3:コマンド出力を電子メールアドレスに送信します。指定する CLI コマンド は、どのようなコマンドでもかまいません。これには、すべての登録済みモジュールのコ マンドも含まれます。

**call-home send***cli command* [**email** *email*]

例:

ciscoasa# call-home send cli destination email username@example.com

電子メールアドレスを指定した場合、コマンド出力はそのアドレスに送信されます。電子 メール アドレスを指定していない場合、出力は Cisco TAC に送信されます。電子メール は、件名行にサービス番号を付けて(指定した場合)ログテキスト形式で送信されます。

電子メール アドレスを指定しない場合、または Cisco TAC 電子メール アドレスを指定し た場合に限り、サービス番号が必要になります。

### 宛先プロファイルの設定

電子メールまたは HTTP の宛先プロファイルを設定するには、次の手順を実行します。

手順

ステップ1 Call Home コンフィギュレーション モードを開始します。

#### **call-home**

例:

ciscoasa(config)# call-home

ステップ **2** 指定された宛先プロファイルに対するプロファイル コンフィギュレーション モードを開始し ます。指定された宛先プロファイルが存在しない場合、作成されます。

#### **profile** *profile-name*

例:

ciscoasa(cfg-call-home)# profile newprofile

最大10個のアクティブプロファイルを作成できます。デフォルトプロファイルは、CiscoTAC に報告するように設定されています。CallHome情報を別の場所(たとえば、自社のサーバー) に送信するには、別のプロファイルを設定します。

ステップ **3** 宛先、メッセージのサイズ、メッセージの形式、および Smart Call Home メッセージ受信者へ の転送方法を設定します。デフォルトのメッセージ形式は XML です。デフォルトでイネーブ ルになっている転送方法は、電子メールです。

> **destination address** { **email** *address* | **http** *url*[ **reference-identity** *ref-id-name*]} |**message-size-limit** *size* | **preferred-msg-format** {**long-text** | **short-text** | **xml**} **transport-method** {**email** | **http**}}

#### 例:

```
ciscoasa(cfg-call-home-profile)# destination address http
https://example.cisco.com/its/service/example/services/ExampleService reference-identity
ExampleService
```
ciscoasa(cfg-call-home-profile)# destination address email username@example.com ciscoasa(cfg-call-home-profile)# destination preferred-msg-format long-text

**reference-identity** オプションは、受信したサーバー証明書に対する RFC 6125 参照 ID チェッ クを有効にします。このチェックは、HTTP アドレスが設定されている宛先にのみ適用されま す。ID チェックは設定済みの参照 ID オブジェクトに基づいて行われます。参照 ID オブジェ クトについて詳しくは、参照 ID の設定 (950 ページ)を参照してください。

電子メールアドレスは、SmartCallHomeのメッセージを受け取る電子メールアドレスです(最 長 100 文字)。デフォルトの最大 URL サイズは 5 MB です。

モバイル デバイスでメッセージを送信し、読み取るにはショート テキスト形式を使用し、コ ンピュータでメッセージを送信し、読み取るにはロング テキスト形式を使用します。

メッセージの受信者が Smart Call Home バックエンド サーバーの場合、バックエンド サーバー は XML 形式のメッセージのみ受け入れられるため **preferred-msg-format** の値が XML である ことを確認します。

電子メールの転送方式をメールに戻すには、このコマンドを使用します。

### 宛先プロファイルのコピー

既存の宛先プロファイルをコピーして新しい宛先プロファイルを作成するには、次の手順を実 行します。

#### 手順

ステップ1 Call Home コンフィギュレーション モードを開始します。

**call-home**

例:

ciscoasa(config)# call-home

ステップ2 コピーするプロファイルを指定します。

#### **profile** *profile-name*

#### 例:

ciscoasa(cfg-call-home)# profile newprofile

ステップ **3** 既存のプロファイルの内容を新しいプロファイルにコピーします。

**copy profile** *src-profile-name dest-profile-name*

#### 例:

ciscoasa(cfg-call-home)# copy profile newprofile profile1

既存のプロファイル(*src-profile-name*) と新しいプロファイル (*dest-profile-name*)は最大 23 文 字です。

#### 例

次に、既存のプロファイルをコピーする例を示します。

```
ciscoasa(config)# call-home
ciscoasa(cfg-call-home)# profile newprofile
ciscoasa(cfg-call-home-profile)# copy profile newprofile profile1
```
### 宛先プロファイルの名前の変更

既存のプロファイルの名前を変更するには、次の手順を実行します。

手順

ステップ **1** Call Home コンフィギュレーション モードを開始します。

**call-home**

例:

ciscoasa(config)# call-home

ステップ2 名前を変更するプロファイルを指定します。

**profile** *profilename*

例:

ciscoasa(cfg-call-home)# profile newprofile

ステップ **3** 既存のプロファイルの名前を変更します。

**rename profile** *src-profile-name dest-profile-name*

例:

ciscoasa(cfg-call-home)# rename profile newprofile profile1

既存のプロファイル(*src-profile-name*) と新しいプロファイル (*dest-profile-name*)は最大 23 文 字です。

#### 例

次に、既存のプロファイルの名前を変更する例を示します。

```
ciscoasa(config)# call-home
ciscoasa(cfg-call-home)# profile newprofile
ciscoasa(cfg-call-home-profile)# rename profile newprofile profile1
```
# **Anonymous Reporting** および **Smart Call Home** のモニタリン グ

Anonymous Reporting および Smart Call Home サービスのモニタリングについては、次のコマン ドを参照してください。

- **show call-home detail**
	- このコマンドは、現在の Smart Call Home の詳細設定を表示します。
- **show call-home mail-server status**

このコマンドは、現在のメール サーバーのステータスを表示します。

• **show call-home profile** {profile name | **all**}

このコマンドは、SmartCallHomeプロファイルのコンフィギュレーションを表示します。

• **show call-home registered-module status** [**all**]

このコマンドは、登録されているモジュールのステータスを表示します。

• **show call-home statistics**

このコマンドは、Call Home の詳細ステータスを表示します。

• **show call-home**

このコマンドは、現在の Smart Call Home のコンフィギュレーションを表示します。

• **show running-config call-home**

このコマンドは、現在の Smart Call Home の実行コンフィギュレーションを表示します。

• **show smart-call-home alert-group**

このコマンドは、Smart Call Home アラート グループの現在のステータスを表示します。

• **show running-config all**

このコマンドは、AnonymousReportingユーザープロファイルに関する詳細を表示します。

## **Smart Call Home** の例

次の例は、Smart Call Home サービスを設定する方法を示しています。

```
ciscoasa (config)# service call-home
ciscoasa (config)# call-home
ciscoasa (cfg-call-home)# contact-email-addr customer@example.com
ciscoasa (cfg-call-home)# profile CiscoTAC-1
ciscoasa (cfg-call-home-profile)# destination address http
https://example.cisco.com/its/service/example/services/ExampleService
ciscoasa (cfg-call-home-profile)# destination address email callhome@example.com
```
I

ciscoasa (cfg-call-home-profile)# **destination transport-method http** ciscoasa (cfg-call-home-profile)# **subscribe-to-alert-group inventory periodic daily 23:30** ciscoasa (cfg-call-home-profile)# **subscribe-to-alert-group configuration periodic weekly Wednesday 23:30** ciscoasa (cfg-call-home-profile)# **subscribe-to-alert-group environment** ciscoasa (cfg-call-home-profile)# **subscribe-to-alert-group diagnostic** ciscoasa (cfg-call-home-profile)# **subscribe-to-alert-group telemetry periodic weekly Monday 23:30**

I

# **Anonymous Reporting** および **Smart Call Home** の履歴

表 **<sup>79</sup> : Anonymous Reporting** および **Smart Call Home** の履歴

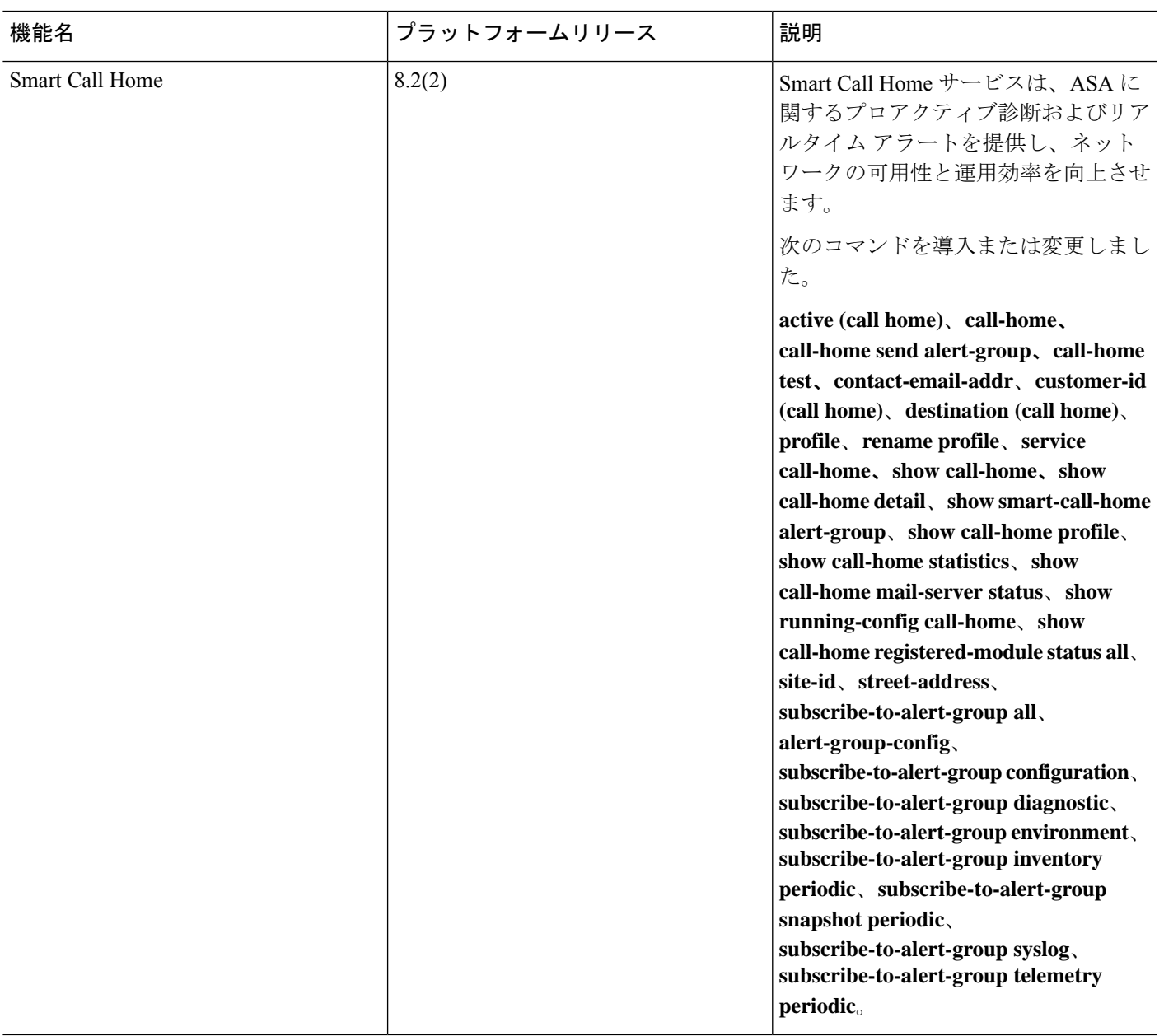

 $\mathbf l$ 

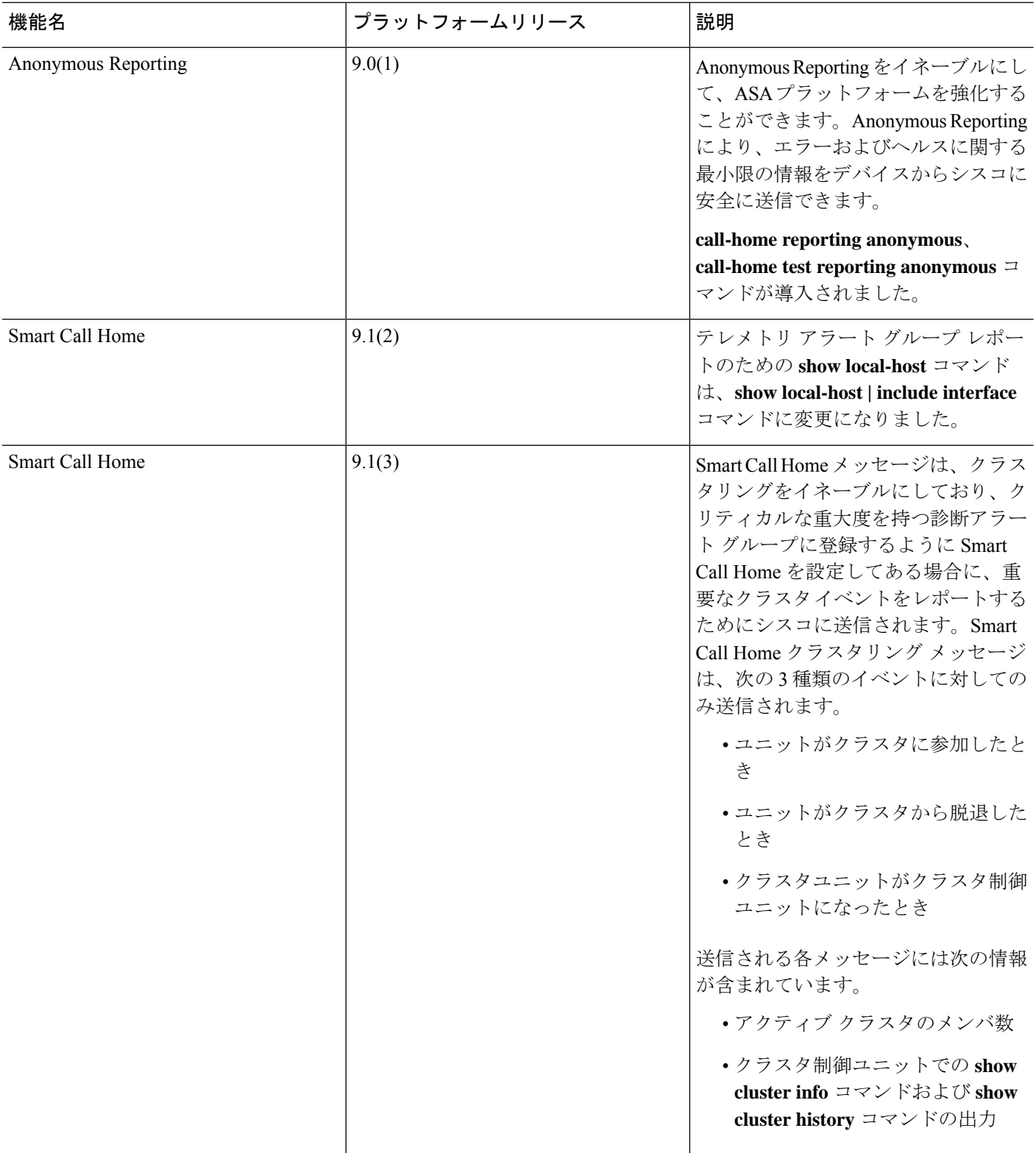

۱

 $\mathbf I$ 

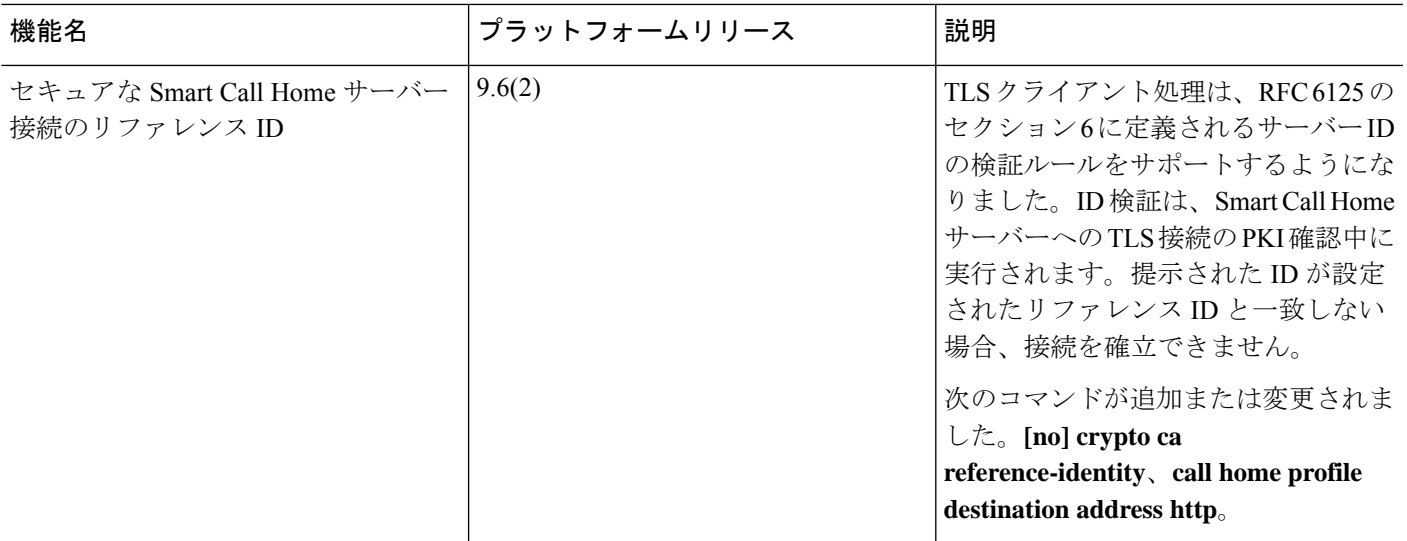

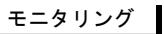

 $\mathbf l$ 

**Anonymous Reporting** および **Smart Call Home** の履歴

ı

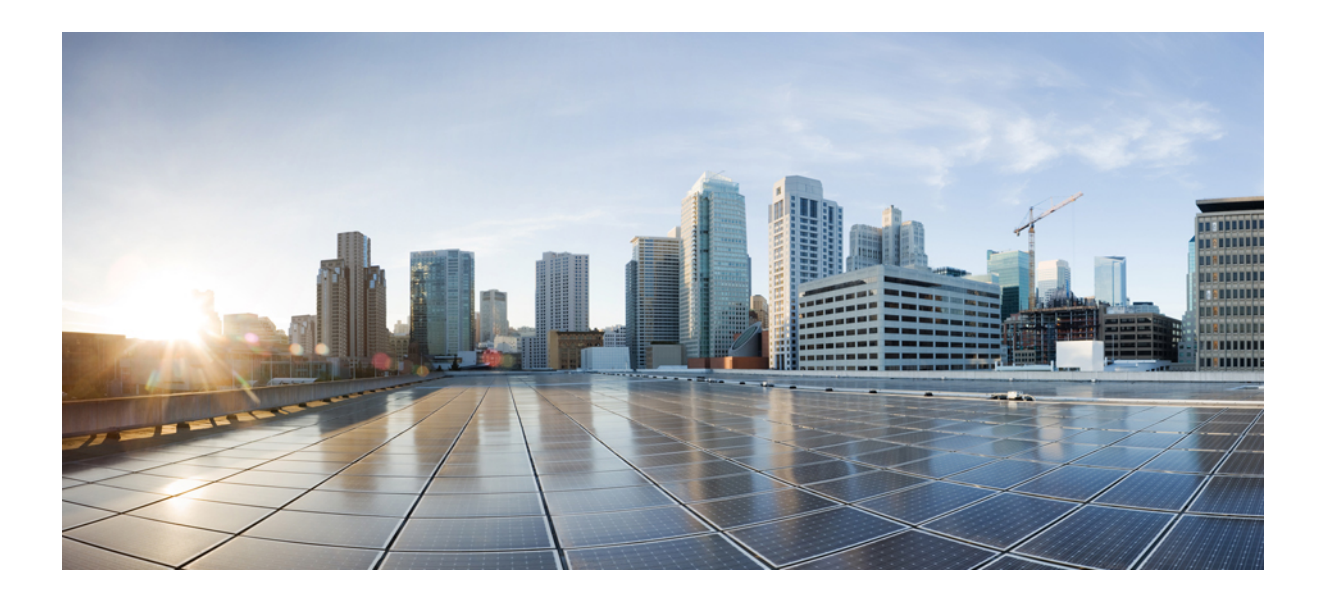

<sup>第</sup> **IX** <sup>部</sup>

# 参照先

- コマンドライン インターフェイスの使用 (1653 ページ)
- アドレス、プロトコル、およびポート (1665 ページ)

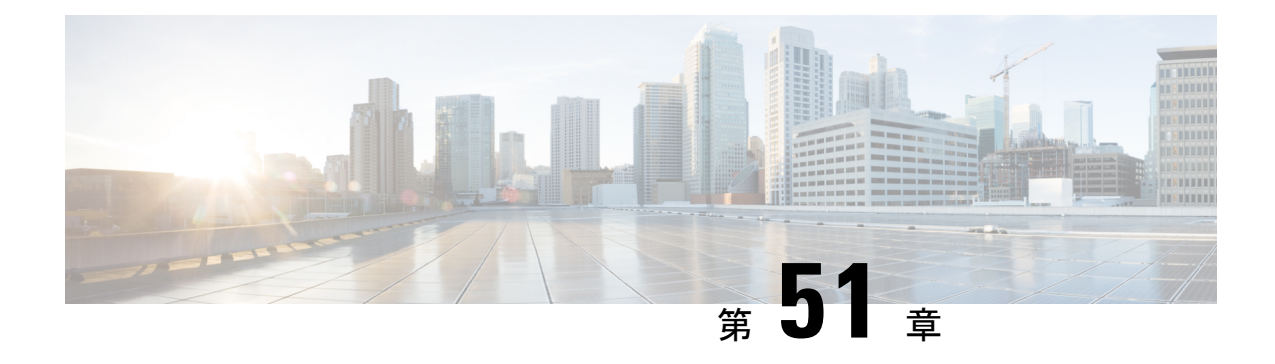

# コマンドライン インターフェイスの使用

この章では、ASA での CLI の使用方法について説明します。

- CLIは、Cisco IOSCLIと類似したシンタックスや他の規則を使用しますが、ASAオペレーティ ング システムは Cisco IOS ソフトウェアのバージョンではありません。Cisco IOS CLI コマンド が、ASA の機能で動作したり、ASA と同じ機能を有しているものだと思わないでください。 (注)
	- ファイアウォール モードとセキュリティ コンテキスト モード (1653 ページ)
	- コマンドのモードとプロンプト (1654 ページ)
	- 構文の書式 (1655 ページ)

- コマンドの短縮形 (1656 ページ)
- コマンドラインの編集 (1656 ページ)
- コマンドの補完 (1657 ページ)
- コマンドのヘルプ (1657 ページ)
- 実行コンフィギュレーションの確認 (1657 ページ)
- show コマンドおよび more コマンドの出力のフィルタリング (1658ページ)
- show コマンド出力のリダイレクトと追加 (1659ページ)
- show コマンド出力の行数の取得 (1660ページ)
- コマンド出力のページング (1660 ページ)
- コメントの追加 (1661 ページ)
- テキスト コンフィギュレーション ファイル (1661 ページ)
- サポートされている文字セット (1663 ページ)

## ファイアウォール モードとセキュリティ コンテキスト モード

ASA は、次のモードの組み合わせで動作します。

• トランスペアレント ファイアウォール モードまたはルーテッド ファイアウォール モード

ファイアウォール モードは、ASA がレイヤ 2 ファイアウォールまたはレイヤ 3 ファイア ウォールとして動作するかどうかを決定します。

• マルチ コンテキスト モードまたはシングル コンテキスト モード

セキュリティ コンテキスト モードは、ASA が単一のデバイスとして動作するか、または マルチ セキュリティ コンテキストとして動作する(仮想デバイスのように動作する)か を決定します。

特定のモードでしか使用できないコマンドもあります。

## コマンドのモードとプロンプト

ASA の CLI にはコマンド モードが含まれています。特定のモードでしか入力できないコマン ドもあります。たとえば、機密情報を表示するコマンドを入力するには、パスワードを入力し て特権モードに入る必要があります。次に、コンフィギュレーション変更が誤って入力されな いようにするために、コンフィギュレーションモードに入る必要があります。下位のコマンド はすべて、高位のモードで入力できます。たとえば、グローバルコンフィギュレーションモー ドで特権 EXEC コマンドを入力することができます。

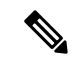

- さまざまなタイプのプロンプトはすべてデフォルトで、別々のプロンプトとして設定できま す。 (注)
	- システム コンフィギュレーション モードまたはシングル コンテキスト モードに入ってい る場合、プロンプトはホスト名で始まります。

ciscoasa

• プロンプト文字列を表示するときに、プロンプトコンフィギュレーションが解析され、設 定されたキーワード値が prompt コマンドで設定された順に表示されます。キーワード引 数は、ホスト名、ドメイン、コンテキスト、プライオリティ、状態のいずれかで、任意の 順になります。

#### **prompt hostname context priority state**

• コンテキスト内では、プロンプトはホスト名の後にコンテキスト名が表示されます。

ciscoasa/context

プロンプトは、アクセス モードに応じて変化します。

• ユーザー EXEC モード

ユーザー EXEC モードでは、最小限の ASA 設定が表示されます。ユーザー EXEC モード のプロンプトは、初めて ASA にアクセスしたときに次のように表示されます。

ciscoasa>

ciscoasa/context>

• 特権 EXEC モード

特権EXECモードでは、ユーザーの特権レベルまでの現在の設定がすべて表示されます。 すべてのユーザーEXECモードコマンドは、特権EXECモードで動作します。特権EXEC モードを開始するには、ユーザー EXEC モードで **enable** コマンドを入力します。これに はパスワードが必要です。プロンプトにはシャープ記号(#)が含まれています。

ciscoasa#

ciscoasa/context#

• グローバル コンフィギュレーション モード

グローバル コンフィギュレーション モードでは、ASA コンフィギュレーションを変更で きます。このモードでは、ユーザー EXEC、特権 EXEC、およびグローバルの各コンフィ ギュレーションコマンドをすべて使用できます。グローバルコンフィギュレーションモー ドを開始するには、特権 EXEC モードで **configure terminal** コマンドを入力します。プロ ンプトが次のように変化します。

ciscoasa(config)#

ciscoasa/context(config)#

• コマンド固有のコンフィギュレーション モード

いくつかのコマンドは、グローバル コンフィギュレーション モードから、コマンド固有 のコンフィギュレーションモードに移行します。このモードでは、ユーザーEXEC、特権 EXEC、グローバルの各コンフィギュレーション コマンド、およびコマンド固有のコン フィギュレーション コマンドをすべて使用できます。たとえば、**interface** コマンドを使 用すると、インターフェイス コンフィギュレーション モードに移行します。プロンプト が次のように変化します。

```
ciscoasa(config-if)#
ciscoasa/context(config-if)#
```
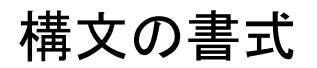

コマンド構文の説明では、次の表に記載されている表記法を使用します。

#### 表 **80 :** 構文の表記法

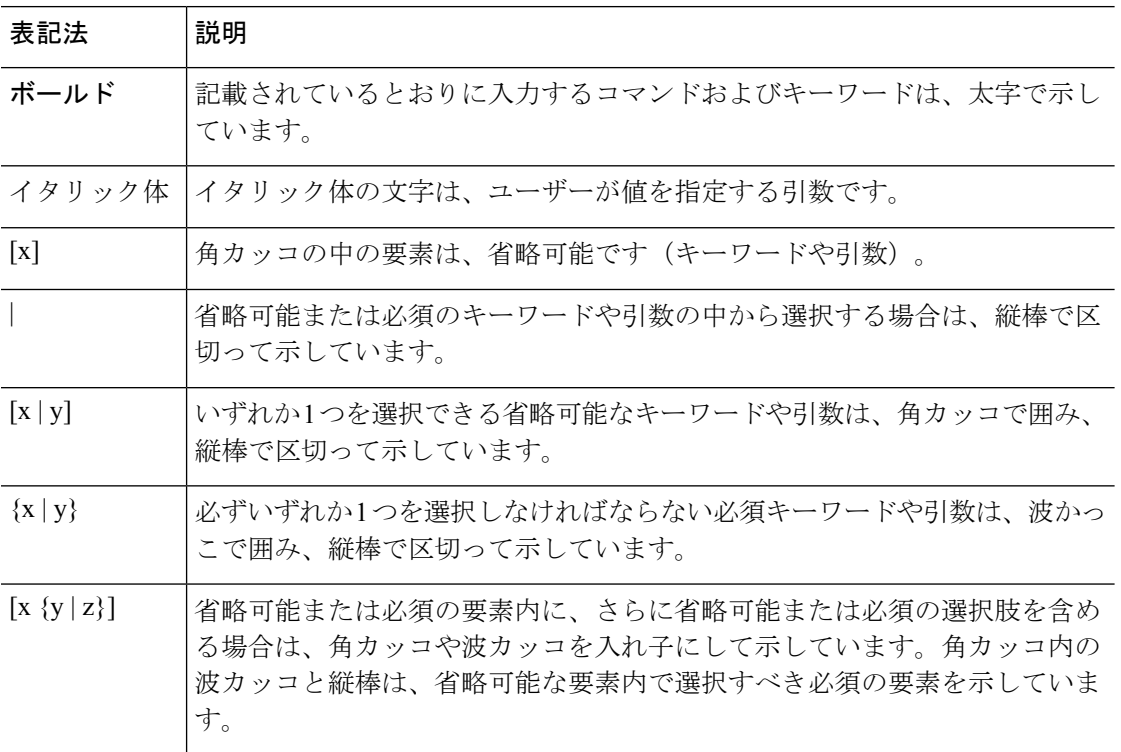

## コマンドの短縮形

ほとんどのコマンドは、コマンドに固有の最小文字数まで短縮できます。たとえば、設定を表 示するには完全なコマンド **write terminal** を入力する代わりに **wr t** と入力できます。また、特 権モードを開始するには **en**、設定モードを開始するには **conf t** と入力できます。さらに、**0** を 入力して **0.0.0.0** を表すこともできます。

## コマンドラインの編集

ASA では、Cisco IOS ソフトウェアと同じコマンドライン編集ルールが使用されます。以前に 入力したすべてのコマンドを表示するには、**show history** コマンドを使用します。個々のコマ ンドを表示するには、上矢印キーまたは **^p** コマンドを使用します。前に入力したコマンドを 確認したら、下矢印や **^n** コマンドでリスト内を前に進むことができます。再利用するコマン ドに到達したら、そのコマンドを編集することも、**Enter** キーを押して実行することもできま す。**^w**を使用してカーソルの左側にある単語を削除することも、**^u**を使用して行を消去する こともできます。

ASA では、1 つのコマンドに 512 文字まで入力できます。512 文字を超えて入力した文字は無 視されます。

## コマンドの補完

部分的な文字列を入力してからコマンドまたはキーワードを完成させるには、**Tab**キーを押し ます。ASAは、部分的な文字列がコマンドまたはキーワード1つだけと一致する場合に限り、 コマンドまたはキーワードを完成させます。たとえば、**s**と入力してTabキーを押した場合は、 一致するコマンドが複数あるため、ASA はコマンドを完成させません。一方、**dis** と入力して [Tab] キーを押した場合、**disable** コマンドが完成します。

## コマンドのヘルプ

次のコマンドを入力すると、コマンドラインからヘルプ情報を利用できます。

• **help** *command\_name*

特定のコマンドのヘルプを表示します。

• *command\_name* **?**

使用可能な引数のリストを表示します。

• *string***?** (スペースなし)

その文字列で始まるコマンドをリストします。

• **?** および **+?**

使用できるすべてのコマンドをリストします。**?**と入力すると、ASAは現在のモードで使 用できるコマンドだけを表示します。下位モードのコマンドも含め、使用できるすべての コマンドを表示するには、**+?** と入力します。

(注)

コマンド文字列に疑問符(?)を組み込む場合は、誤って CLI ヘルプを起動しないよう、疑問 符を入力する前に Ctrl+V を押す必要があります。

# 実行コンフィギュレーションの確認

実行コンフィギュレーションを確認するには、次のいずれかのコマンドを使用します。

• **show running-config** [**all**] [*command*]

**all** を指定すると、すべてのデフォルト設定も表示されます。*Command* を指定すると、関 連するコマンドだけが出力に含まれます。

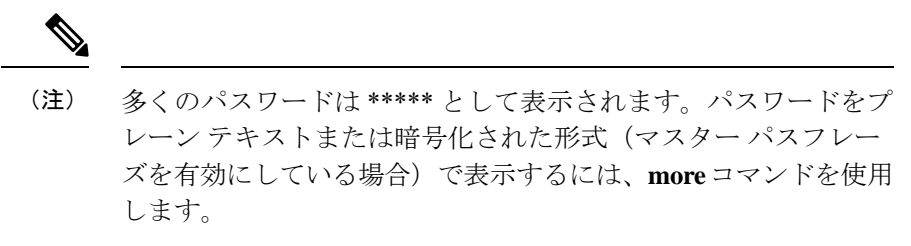

• **more system:running-config**

# **show** コマンドおよび **more** コマンドの出力のフィルタリ ング

縦棒(|)はどのshowコマンドでも使用できます。これには、フィルタオプションとフィルタ リング式を組み込むことができます。フィルタリングは、Cisco IOS ソフトウェアと同様に、 各出力行を正規表現と照合することによって行われます。選択するフィルタオプションによっ て、正規表現に一致するすべての出力を含めたり除外したりできます。また、正規表現に一致 する行で始まるすべての出力を表示することもできます。

**show** コマンドでフィルタリング オプションを使用する場合の構文は、次のとおりです。

**show** *command* | {**include**| **exclude** | **begin** | **grep** [**-v**]} *regexp*

または

**more system:running-config**| {**include**| **exclude** | **begin** | **grep** [**-v**]} *regexp*

**more** コマンドを入力すると、実行コンフィギュレーションだけでなく、任意のファイルの内 容を表示できます。詳細については、コマンド リファレンスを参照してください。 (注)

このコマンド文字列の最初の縦棒(|)は演算子であり、コマンド内に含める必要があります。 この演算子は、**show** コマンドの出力をフィルタに組み込みます。構文内に含まれるその他の 縦棒(|)は代替オプションを示すものであり、コマンドの一部ではありません。

**include** オプションを指定すると、正規表現に一致するすべての出力行が表示されます。**-v** を 付けずに **grep** オプションを使用する場合も、同じ結果となります。**exclude** オプションを指定 すると、正規表現に一致するすべての出力行が除外されます。**-v** を付けて **grep** オプションを 使用する場合も、同じ結果となります。**begin** オプションを指定すると、正規表現に一致する 行で始まるすべての出力行が表示されます。

*regexp* には、Cisco IOS の正規表現を指定します。正規表現は一重引用符または二重引用符で 囲まれていません。したがって、末尾の空白スペースが正規表現の一部と解釈されるため、末 尾の空白スペースに注意してください。

正規表現を作成する場合は、照合する任意の文字または数字を使用できます。また、メタ文字 と呼ばれる特定のキーボード文字は、正規表現で使用されると、特別な意味を持ちます。

疑問符(?)やタブなど、CLIの特殊文字をすべてエスケープするには、Ctrl+Vを使用します。 たとえば、コンフィギュレーションで **d?g** と入力するには、**d[Ctrl+V]?g** とキー入力します。

# **show** コマンド出力のリダイレクトと追加

表示する出力が多い場合、コマンドの完了に時間がかかることがあります。たとえば、100 万 のアクセス制御エントリや非常に大きい ASP テーブルを表示しようとすると、システムが停 止したと思うかもしれません。

**show** コマンドの出力を画面に表示するのではなく、デバイス上またはリモート ロケーション 内のファイルにリダイレクトすることができます。デバイス上のファイルへのリダイレクトの 場合は、ファイルにコマンド出力を追加することもできます。

**show** *command* | {**append | redirect**} *url*

- **append** *url* により、出力が既存のファイルに追加されます。次のいずれかを使ってファイ ルを指定します。
	- **disk0:/**[[*path/*]*filename*] または **flash:/**[[*path/*]*filename*]:**flash** と **disk0** はどちらも内部フ ラッシュ メモリを示します。どちらのオプションを使用してもかまいません。
	- **disk1:/**[[*path/*]*filename*]:外部メモリを意味します。
- **redirect** *url*により、指定されたファイルが作成されます。または、ファイルがすでに存在 している場合は、上書きされます。
	- **disk0:/**[[*path/*]*filename*] または **flash:/**[[*path/*]*filename*]:**flash** と **disk0** はどちらも内部フ ラッシュ メモリを示します。どちらのオプションを使用してもかまいません。
	- **disk1:/**[[*path/*]*filename*]:外部メモリを意味します。
	- **smb:/**[[*path/*]*filename*]:サーバーメッセージブロック、UNIXサーバーのローカルファ イル システムを示します。
	- **ftp://**[[*user*[**:***password*]@]*server*[:*port*]**/**[*path***/**] *filename*[**;type=***xx*]]:SCP サーバーを示しま す。**type** には次のいずれかのキーワードを使用できます。**ap**(ASCII パッシブ モー ド)、**an**(ASCII 通常モード)、**ip**(デフォルト:バイナリ パッシブ モード)、**in** (バイナリ通常モード)。
	- **scp://**[[*user*[:*password*]@]*server*[/*path*]/*filename*[**;int=***interface\_name*]]:**;int=***interface* オプ ションを指定すると、ルート ルックアップがバイパスされ、常に指定したインター フェイスを使用してセキュア コピー(SCP)サーバーに接続するようになります。
	- **tftp://**[[*user*[**:***password*]@] *server*[:*port*] **/**[*path/*]*filename*[**;int=***interface\_name*]]:TFTP サー バーを示します。パス名にスペースを含めることはできません。**;int=***interface* オプ ションを指定すると、ルートルックアップをバイパスし、常に指定したインターフェ イスを使用して TFTP サーバーに接続するようになります。

## **show** コマンド出力の行数の取得

実際の **show** コマンド出力を表示するのではなく、出力の行数のみを確認したり、正規表現に 一致する行数のみを確認したりすることもできます。それにより、行数を以前のコマンド入力 時の数と簡単に比較することができます。この方法は、設定に変更を加えたときの簡易チェッ クとして使用できます。**count** キーワードを使用するか、grep キーワードに **-c** を追加できま す。

**show** *command* | **count** [*regular\_expression*]

**show** *command* | **grep -c** [*regular\_expression*]

*regular\_expression* の箇所は、任意の Cisco IOS 正規表現と置き換えます。正規表現は一重引用 符または二重引用符で囲まれていません。したがって、末尾の空白スペースが正規表現の一部 と解釈されるため、末尾の空白スペースに注意してください。正規表現はオプションです。正 規表現を含めない場合に返されるカウントは、フィルタリングされていない出力の合計行数と なります。

正規表現を作成する場合は、照合する任意の文字または数字を使用できます。また、メタ文字 と呼ばれる特定のキーボード文字は、正規表現で使用されると、特別な意味を持ちます。CLI で疑問符(?)やタブなどの特殊文字をエスケープするには、いずれの特殊文字の場合も、 Ctrl+V を使用します。たとえば、設定で **d?g** と入力するには、**d[Ctrl+V]?g** と入力します。

たとえば、**show running-config** の出力のすべての行数を表示するには、以下のように行いま す。

ciscoasa# **show running-config | count** Number of lines which match regexp = 271

下記の例は、稼働中のインターフェイスの数をすばやく確認できる方法を示しています。最初 の例は、正規表現で **grep** キーワードを使用することにより、稼動状態を示す行のみに絞り込 む方法です。次の例は、**-c**オプションを追加することにより、実際の出力行ではなくその数だ けを表示する方法です。

ciscoasa# **show interface | grep is up** Interface GigabitEthernet0/0 "outside", is up, line protocol is up Interface GigabitEthernet0/1 "inside", is up, line protocol is up

ciscoasa# **show interface | grep -c is up** Number of lines which match regexp = 2

# コマンド出力のページング

**help** や **?**、**show**、**show xlate** など、長いリストが出力されるコマンドでは、1 画面分ずつ表示 して停止させるか、リストの最後まで表示させるかを決めることができます。**pager** コマンド を使用すると、画面上に表示する行数を選択してから More プロンプトを表示するようにでき ます。

ページングがイネーブルになっているときには、次のプロンプトが表示されます。

<--- More --->

More プロンプトの構文は、UNIX の **more** コマンドと似ています。

- 次の 1 画面を表示するには、Space バーを押します。
- 次の行を表示するには、Enter キーを押します。
- コマンド ラインに戻るには、q キーを押します。

## コメントの追加

行の先頭にコロン(:)を置いて、コメントを作成できます。しかし、コメントが表示される のはコマンド ヒストリ バッファだけで、コンフィギュレーションには表示されません。した がって、コメントは、**show history** コマンドを使用するか、矢印キーを押して前のコマンドを 取得することによって表示できますが、コンフィギュレーションには含まれないので、**write terminal** コマンドでは表示できません。

# テキスト コンフィギュレーション ファイル

この項では、ASA にダウンロードできるテキスト コンフィギュレーション ファイルをフォー マットする方法について説明します。

### テキスト ファイルでコマンドと行が対応する仕組み

テキスト コンフィギュレーション ファイルには、このガイドで説明するコマンドに対応する 行が含まれています。

例では、コマンドの前に CLI プロンプトがあります。次の例でのプロンプトは 「ciscoasa(config)#」です。

ciscoasa(config)# **context a**

テキスト コンフィギュレーション ファイルでは、コマンドの入力を求めるプロンプトが表示 されないので、プロンプトは省略されています。

context a

## コマンド固有のコンフィギュレーション モード コマンド

コマンド固有のコンフィギュレーション モード コマンドは、コマンドラインで入力されたと きに、メイン コマンドの下に字下げして表示されます。テキスト ファイルの行は、コマンド がメインコマンドのすぐ後に表示される限り、字下げする必要はありません。たとえば、次の テキストは字下げされていませんが、字下げしたテキストと同じように読み取られます。

```
interface gigabitethernet0/0
nameif inside
interface gigabitethernet0/1
    nameif outside
```
### 自動テキスト入力

コンフィギュレーションを ASA にダウンロードすると、それにより一部の行が自動的に挿入 されます。たとえば、ASAは、デフォルト設定のため、またはコンフィギュレーションが変更 されたときのための行を挿入します。テキストファイルを作成するときは、これらの自動入力 を行う必要はありません。

### 行の順序

ほとんどの場合、コマンドはファイル内で任意の順序に置くことができます。ただし、ACEな どいくつかの行は表示された順に処理されるので、順序がアクセスリストの機能に影響する場 合があります。その他のコマンドでも、順序の要件がある場合があります。たとえば、あるイ ンターフェイスの名前を多数の後続コマンドが使用する場合は、そのインターフェイスの**nameif** コマンドをまず入力する必要があります。また、コマンド固有のコンフィギュレーションモー ドのコマンドは、メイン コマンドの直後に置く必要があります。

### テキスト コンフィギュレーションに含まれないコマンド

いくつかのコマンドは、コンフィギュレーションに行を挿入しません。たとえば、 **show running-config** などのランタイム コマンドは、テキスト ファイル内に対応する行があり ません。

### パスワード

ログイン パスワード、イネーブル パスワード、およびユーザー パスワードは、コンフィギュ レーションに保存される前に自動的に暗号化されます。たとえば、パスワード「cisco」の暗号 化された形式はjMorNbK0514fadBhのようになります。コンフィギュレーションパスワードは 暗号化された形式で別の ASA にコピーできますが、そのパスワードの暗号を解読することは できません。

暗号化されていないパスワードをテキストファイルに入力した場合、コンフィギュレーション を ASA にコピーしても、ASA は自動的にパスワードを暗号化しません。ASA がパスワードを

暗号化するのは、**copy running-config startup-config**または**write memory**コマンドを使用して、 コマンドラインから実行コンフィギュレーションを保存した場合のみです。

### マルチセキュリティ コンテキスト ファイル

マルチ セキュリティ コンテキストの場合、コンフィギュレーション全体は次に示す複数の部 分で構成されます。

- セキュリティ コンテキスト コンフィギュレーション
- コンテキストのリストなど、ASA の基本設定を示すシステム コンフィギュレーション
- システム コンフィギュレーション用のネットワーク インターフェイスを提供する管理コ ンテキスト

システムコンフィギュレーションには、それ自体のインターフェイスまたはネットワーク 設定は含まれていません。代わりに、システムは、ネットワークリソースにアクセスする 必要があるときに(サーバーからコンテキストをダウンロードするときなど)、管理コン テキストとして指定されたコンテキストを使用します。

各コンテキストは、シングル コンテキスト モード コンフィギュレーションに似ています。シ ステムコンフィギュレーションにはシステム限定のコマンド(全コンテキストのリストなど) が含まれており、その他の一般的なコマンド(多数のインターフェイスパラメータなど)は存 在しない点で、システム コンフィギュレーションは、コンテキスト コンフィギュレーション とは異なっています。

## サポートされている文字セット

ASA CLI は、現在 UTF-8 の符号化方式だけをサポートしています。UTF-8 は Unicode 文字の特 定の符号化スキームであり、ASCII 文字のサブセットと互換性を持つように設計されていま す。ASCII文字はUTF-8で1バイト文字として表現されます。その他のすべての文字は、UTF-8 でマルチバイト文字として表現されます。

ASCII の印刷可能文字 (0x20 ~ 0x7e) はすべてサポートされています。印刷可能な ASCII 文 字は、ISO 8859-1 の文字と同じです。UTF-8 は ISO 8859-1 のスーパーセットであるため、最初 の 256 文字(0~255)は ISO 8859-1 の文字と同じになります。ASA CLI は、ISO 8859-1 の文 字を 255 文字(マルチバイト文字)までサポートしています。

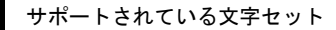

 $\mathbf l$ 

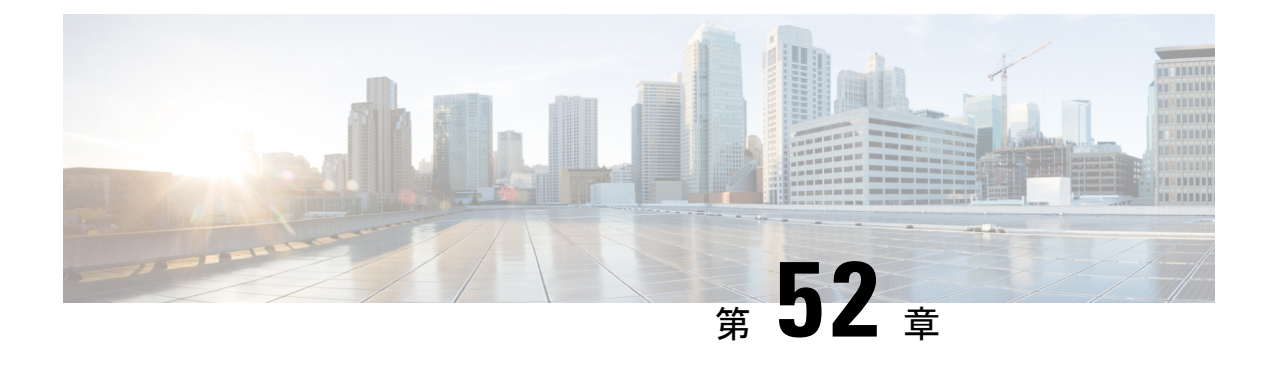

# アドレス、プロトコル、およびポート

この章では、IP アドレス、プロトコル、およびアプリケーションのクイック リファレンスを 提供します。

- IPv4 アドレスとサブネット マスク (1665 ページ)
- IPv6 アドレス (1669 ページ)
- プロトコルとアプリケーション (1676 ページ)
- TCP ポートおよび UDP ポート (1677 ページ)
- ローカル ポートとプロトコル (1681 ページ)
- ICMP タイプ (1682 ページ)

## **IPv4** アドレスとサブネット マスク

この項では、ASA で IPv4 アドレスを使用する方法について説明します。IPv4 アドレスはドッ ト付き 10 進数表記の 32 ビットの数値であり、バイナリから 10 進数に変換されドットで区切 られた 4 つの 8 ビット フィールド(オクテット)で構成されます。IP アドレスの最初の部分 はホストが常駐するネットワークを示し、2 番目の部分は所定のネットワーク上の特定のホス トを示します。ネットワーク番号フィールドは、ネットワークプレフィックスと呼ばれます。 所定のネットワーク上のホストはすべて、同じネットワークプレフィックスを共有しますが、 固有のホスト番号を持つ必要があります。クラスフルIPでは、アドレスのクラスがネットワー ク プレフィックスとホスト番号の間の境界を決定します。

### クラス

IP ホスト アドレスは、Class A、Class B、Class C の 3 つの異なるアドレス クラスに分かれてい ます。各クラスは、32 ビット アドレス内の異なるポイントで、ネットワーク プレフィックス とホスト番号の間の境界を決定します。Class D アドレスは、マルチキャスト IP 用に予約され ています。

• Class A アドレス (1.xxx.xxx.xxx ~ 126.xxx.xxx.xxx) は、最初のオクテットのみをネット ワーク プレフィックスとして使用します。

- Class B アドレス (128.0.xxx.xxx ~ 191.255.xxx.xxx) は、最初の 2 つのオクテットをネッ トワーク プレフィックスとして使用します。
- Class C アドレス (192.0.0.xxx ~ 223.255.255.xxx)は、最初の 3 つのオクテットをネット ワーク プレフィックスとして使用します。

Class A アドレスには 16,777,214 個のホスト アドレス、Class B アドレスには 65,534 個のホスト があるので、サブネットマスクを使用してこれらの膨大なネットワークを小さいサブネットに 分割することができます。

### プライベート ネットワーク

ネットワーク上に多数のアドレスが必要な場合、それらをインターネットでルーティングする 必要がないときは、インターネット割り当て番号局(IANA)が推奨するプライベート IP アド レスを使用できます(RFC 1918 を参照)。次のアドレス範囲が、アドバタイズされないプラ イベート ネットワークとして指定されています。

- $\cdot$  10.0.0.0  $\sim$  10.255.255.255
- $\cdot$  172.16.0.0  $\sim$  172.31.255.255
- 192.168.0.0  $\sim$  192.168.255.255

### サブネット マスク

サブネット マスクを使用すると、単一の Class A、B、または C ネットワークを複数のネット ワークに変換できます。サブネット マスクを使用して、ホスト番号からネットワーク プレ フィックスにビットを追加する拡張ネットワークプレフィックスを作成することができます。 たとえば、Class C ネットワーク プレフィックスは常に、IP アドレスの最初の 3 つのオクテッ トで構成されます。一方、Class C 拡張ネットワーク プレフィックスは、4 番目のオクテット の一部も使用します。

ドット付き 10 進数の代わりにバイナリ表記を使用している場合は、サブネット マスクを容易 に理解できます。サブネット マスク内のビットには、インターネット アドレスとの 1 対 1 の 対応関係があります。

- IP アドレス内の対応するビットが拡張ネットワーク プレフィックスの一部である場合、 ビットは 1 に設定されます。
- ビットがホスト番号の一部である場合、ビットは 0 に設定されます。

例 **1**:Class B アドレスが 129.10.0.0 の場合に 3 番目のオクテット全体をホスト番号ではなく拡 張ネットワーク プレフィックスの一部として使用するには、サブネット マスクとして 11111111.11111111.11111111.00000000 を指定する必要があります。このサブネット マスクに よって、Class B アドレスは、ホスト番号が最後のオクテットだけで構成される Class C アドレ スに相当するものに変換されます。
例 **2**:3 番目のオクテットの一部だけを拡張ネットワーク プレフィックスに使用する場合は、 11111111.11111111.11111000.00000000 のようなサブネット マスクを指定する必要があります。 ここでは、3 番目のオクテットのうち 5 ビットだけが拡張ネットワーク プレフィックスに使用 されます。

サブネット マスクは、ドット付き 10 進数マスクまたは /ビット (「スラッシュ ビット」) マ スクとして記述できます。例1では、ドット付き10進数マスクに対して、各バイナリオクテッ トを 10 進数の 255.255.255.0 に変換します。/ビット マスクの場合は、1s: /24 の数値を追加しま す。例 2 では、10 進数は 255.255.248.0 で、/ビットは /21 です。

3番目のオクテットの一部を拡張ネットワークプレフィックスに使用して、複数のClassCネッ トワークを大規模なネットワークにスーパーネット化することもできます。たとえば、 192.168.0.0/20 です。

### サブネットマスクの決定

必要なホストの数に基づいてサブネットマスクを決定するには、次の表を参照してください。

 $\label{eq:1} \mathscr{D}_{\mathbf{a}}$ 

(注) 単一のホストを示す /32 を除き、サブネットの最初と最後の数は予約されています。

| ホスト        | だットマスク | ドット付き10進数マスク                     |  |
|------------|--------|----------------------------------|--|
| 16,777,216 | /8     | 255.0.0.0 Class A ネットワーク         |  |
| 65,536     | /16    | 255.255.0.0 Class B ネットワー<br>ク   |  |
| 32,768     | /17    | 255.255.128.0                    |  |
| 16,384     | /18    | 255.255.192.0                    |  |
| 8192       | /19    | 255.255.224.0                    |  |
| 4096       | /20    | 255.255.240.0                    |  |
| 2048       | /21    | 255.255.248.0                    |  |
| 1024       | /22    | 255.255.252.0                    |  |
| 512        | /23    | 255.255.254.0                    |  |
| 256        | /24    | 255.255.255.0 Class C ネット<br>ワーク |  |
| 128        | /25    | 255.255.255.128                  |  |
| 64         | /26    | 255.255.255.192                  |  |

表 **81 :** ホスト、ビット、ドット区切りの **10** 進数マスク

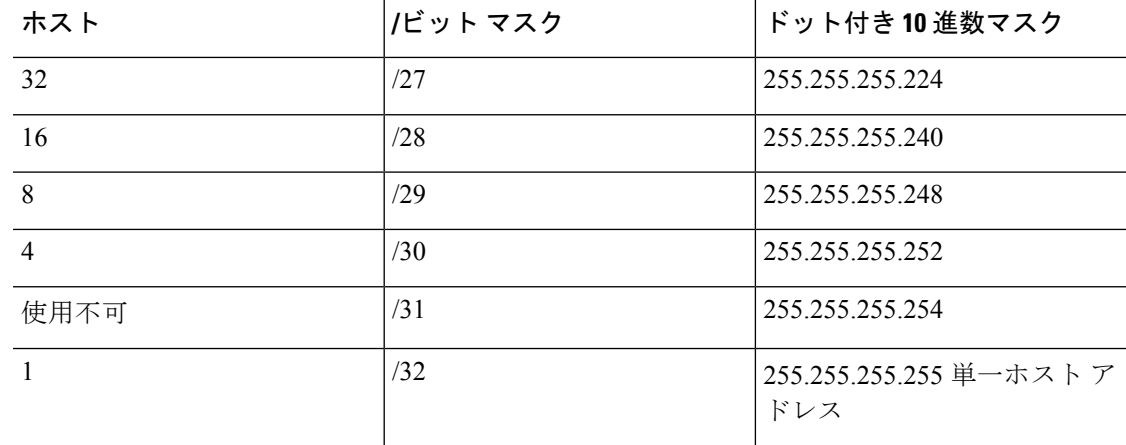

### サブネットマスクに使用するアドレスの決定

次の各項では、Class C サイズおよび Class B サイズのネットワークに対してサブネット マスク で使用するネットワーク アドレスを判別する方法について説明します。

#### クラス **C** 規模ネットワーク アドレス

2 ~ 254 のホストを持つネットワークの場合、4 番目のオクテットは、0 から始まるホスト ア ドレスの数の倍数になります。例として、次の表に8個のホストを持つサブネット (/29)、 192.168.0.x を示します。

サブネットの最初と最後のアドレスは予約されています。最初のサブネットの例では、192.168.0.0 と 192.168.0.7 は使用できません。 (注)

表 **82 :** クラス **C** 規模ネットワーク アドレス

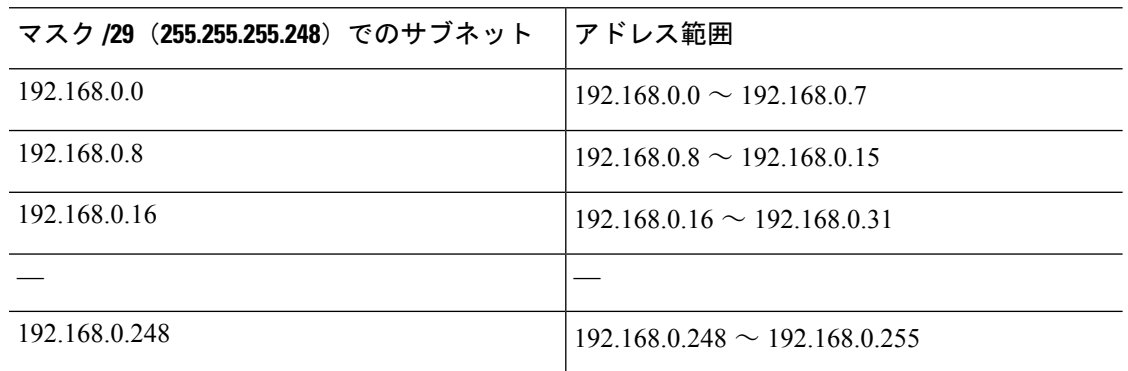

#### クラス **B** 規模ネットワーク アドレス

254 ~ 65,534 のホストを持つネットワークのサブネット マスクで使用するネットワーク アド レスを判別するには、可能な拡張ネットワークプレフィックスそれぞれについて3番目のオク テットの値を判別する必要があります。たとえば、10.1.*x*.0 のようなアドレスをサブネット化

することができます。ここで、最初の2つのオクテットは拡張ネットワークプレフィックスで 使用されるため固定されています。4 番目のオクテットは、すべてのビットがホスト番号に使 用されるため、0 です。

3 番目のオクテットの値を判別するには、次の手順を実行します。

**1.** 65,536(3 番目と 4 番目のオクテットを使用するアドレスの合計)を必要なホスト アドレ スの数で割って、ネットワークから作成できるサブネットの数を計算します。

たとえば、65,536 を 4096 のホストで割ると、16 になります。したがって、Class B サイズ のネットワークでは、それぞれ 4096 個のアドレスを持つサブネットが 16 個できます。

**2.** 256(3 番目のオクテットの値の数)をサブネットの数で割って、3 番目のオクテット値の 倍数を判別します。

この例では、256/16 = 16 です。

3 番目のオクテットは、0 から始まる 16 の倍数になります。

次の表に、ネットワーク 10.1 の 16 個のサブネットを示します。

サブネットの最初と最後のアドレスは予約されています。最初のサブネットの例では、10.1.0.0 と 10.1.15.255 は使用できません。 (注)

表 **83 :** ネットワークのサブネット

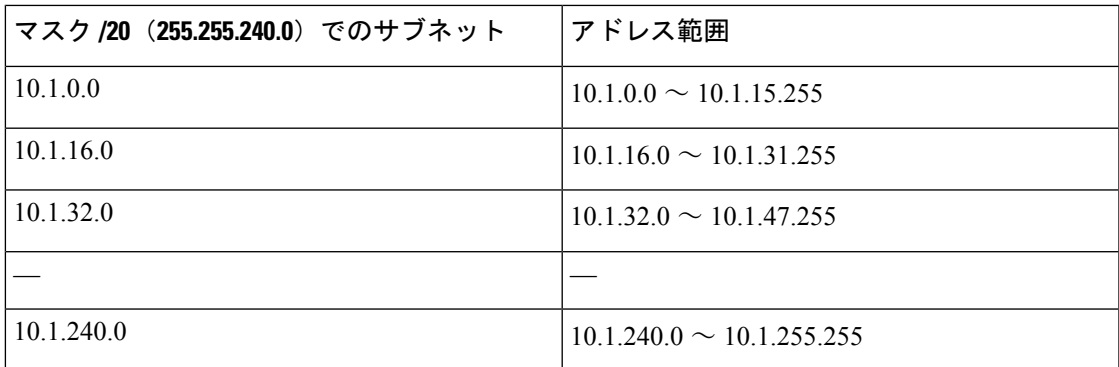

## **IPv6** アドレス

IPv6は、IPv4後の次世代インターネットプロトコルです。これにより、アドレス空間の拡張、 ヘッダー形式の簡略化、拡張子とオプションのサポートの向上、フローラベル機能、および認 証とプライバシーの機能が提供されます。IPv6についてはRFC2460で説明されています。IPv6 アドレッシング アーキテクチャについては RFC 3513 で説明されています。

この項では、IPv6 のアドレス形式とアーキテクチャについて説明します。

### **IPv6** アドレスの形式

IPv6 アドレスは、x:x:x:x:x:x:x:x のように、コロン(:)で区切られた 8 つの一連の 16 ビット 16 進数フィールドとして表されます。次に、IPv6 アドレスの例を 2 つ示します。

• 2001:0DB8:7654:3210:FEDC:BA98:7654:3210

• 2001:0DB8:0000:0000:0008:0800:200C:417A

(注) IPv6 アドレスの 16 進文字は大文字と小文字が区別されません。

アドレスの個々のフィールドに先行ゼロを入れる必要はありませんが、各フィールドに1個以 上の桁が含まれている必要があります。したがって、例のアドレス

2001:0DB8:0000:0000:0008:0800:200C:417A は、左から 3 番目~ 6 番目のフィールドから先行ゼ ロを削除して、2001:0DB8:0:0:8:800:200C:417Aのように短縮することができます。ゼロだけを 含むフィールド(左から3番目と4番目のフィールド)は、単一のゼロに短縮されています。 左から 5 番目のフィールドでは、3 つの先行ゼロが削除され、単一の 8 がフィールドに残され ています。左から 6 番目のフィールドでは、1 つの先行ゼロが削除され、800 がフィールドに 残されています。

IPv6 アドレスには、ゼロの 16 進数フィールドがいくつか連続して含まれていることがよくあ ります。IPv6 アドレスの先頭、中間、または末尾で 2 つのコロン(::)を使用して、ゼロの連 続フィールドを圧縮することができます(コロンは、ゼロの16 進数フィールドが連続してい ることを表します)。次の表に、さまざまなタイプの IPv6 アドレスでのアドレス圧縮の例を いくつか示します。

#### 表 **84 : IPv6** アドレスの圧縮例

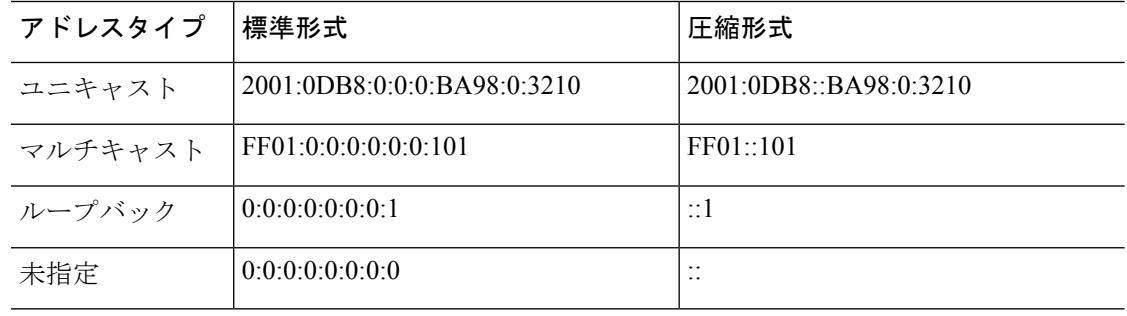

ゼロのフィールドが連続することを表す2つのコロン(::)は、IPv6 アドレスの中で一度だけ 使用できます。 (注)

IPv4 アドレスと IPv6 アドレスの両方を含む環境に対処するため、別の IPv6 形式がよく使用さ れます。その形式は x:x:x:x:x:x:y.y.y.y です。ここで、x は IPv6 アドレスの 6 つの高次の部分の 16 進数値を表し、y はアドレスの 32 ビット IPv4 部分(IPv6 アドレスの残りの 2 つの 16 ビッ

ト部分を占める)の 10 進数値を表します。たとえば、IPv4 アドレス 192.168.1.1 は、IPv6 アド レス 0:0:0:0:0:0:FFFF:192.168.1.1 または ::FFFF:192.168.1.1 として表すことができます。

### **IPv6** アドレス タイプ

次に、IPv6 アドレスの 3 つの主なタイプを示します。

- ユニキャスト:ユニキャストアドレスは、単一インターフェイスの識別子です。ユニキャ ストアドレスに送信されたパケットは、そのアドレスで示されたインターフェイスに送信 されます。1つのインターフェイスに複数のユニキャストアドレスが割り当てられている 場合もあります。
- マルチキャスト:マルチキャストアドレスは、インターフェイスのセットを表す識別子で す。マルチキャストアドレスに送信されたパケットは、そのアドレスで示されたすべての アドレスに送信されます。
- エニーキャスト:エニーキャストアドレスは、インターフェイスのセットを表す識別子で す。マルチキャストアドレスと違い、エニーキャストアドレスに送信されたパケットは、 ルーティングプロトコルの距離測定によって判別された「最も近い」インターフェイスに だけ送信されます。

IPv6 にはブロードキャスト アドレスはありません。マルチキャスト アドレスにブロードキャ スト機能があります。 (注)

#### ユニキャスト アドレス

この項では、IPv6ユニキャストアドレスについて説明します。ユニキャストアドレスは、ネッ トワーク ノード上のインターフェイスを識別します。

#### グローバル アドレス

IPv6 グローバル ユニキャスト アドレスの一般的な形式では、グローバル ルーティング プレ フィックス、サブネットID、インターフェイスIDの順に並んでいます。グローバルルーティ ングプレフィックスは、別のIPv6アドレスタイプによって予約されていない任意のプレフィッ クスです。

バイナリ 000 で始まるものを除くすべてのグローバル ユニキャスト アドレスが、Modified EUI-64 形式で 64 ビットのインターフェイス ID を持っています。

バイナリ 000 で始まるグローバル ユニキャスト アドレスには、アドレスのインターフェイス ID部分のサイズまたは構造に対する制約がありません。このタイプのアドレスの一例として、 IPv4 アドレスが埋め込まれた IPv6 アドレスがあります。

#### サイトローカル アドレス

サイトローカルアドレスは、サイト内のアドレッシングに使用されます。このアドレスを使用 すると、グローバルで一意のプレフィックスを使用せずにサイト全体をアドレッシングするこ

とができます。サイトローカルアドレスでは、プレフィックスFEC0::/10、54ビットサブネッ ト ID、64 ビット インターフェイス ID(Modified EUI-64 形式)の順に並んでいます。

サイトローカル ルータは、サイト外の送信元または宛先にサイトローカル アドレスを持つパ ケットを転送しません。したがって、サイトローカル アドレスは、プライベート アドレスと 見なされます。

#### リンクローカル アドレス

すべてのインターフェイスに、少なくとも 1 つのリンクローカル アドレスが必要です。イン ターフェイスごとに複数の IPv6 アドレスを設定できますが、設定できるリンクローカル アド レスは 1 つだけです。

リンクローカル アドレスは、Modified EUI-64 形式でリンクローカル プレフィックス FE80::/10 とインターフェイス識別子を使用して任意のインターフェイスで自動的に設定できる IPv6 ユ ニキャスト アドレスです。リンクローカル アドレスは、ネイバー探索プロトコルとステート レス自動設定プロセスで使用されます。リンクローカルアドレスを持つノードは、通信が可能 です。これらのノードは通信にサイトローカルアドレスまたはグローバルに固有なアドレスを 必要としません。

ルータは、送信元または宛先にリンクローカルアドレスを持つパケットを送信しません。した がって、リンクローカル アドレスは、プライベート アドレスと見なされます。

#### **IPv4** 互換 **IPv6** アドレス

IPv4 アドレスを組み込むことができる IPv6 アドレスのタイプは 2 つあります。

最初のタイプは、IPv4 互換 IPv6 アドレスです。IPv6 移行メカニズムには、IPv4 ルーティング インフラストラクチャ上でIPv6パケットを動的にトンネリングさせるためのホストおよびルー タの技術が実装されています。この技術を使用する IPv6 ノードには、低次 32 ビットでグロー バル IPv4 アドレスを伝送する特別な IPv6 ユニキャスト アドレスが割り当てられます。このタ イプのアドレスは「IPv4 互換 IPv6 アドレス」と呼ばれ、形式は ::y.y.y.y です。この y.y.y.y は IPv4 ユニキャスト アドレスになります。

「IPv4 互換 IPv6 アドレス」で使用する IPv4 アドレスは、グローバルに固有な IPv4 ユニキャ スト アドレスである必要があります。 (注)

2 つ目のタイプの IPv6 アドレスは、IPv4 アドレスが埋め込まれたもので、「IPv4 マッピング IPv6 アドレス」と呼ばれます。このアドレス タイプは、IPv4 ノードのアドレスを IPv6 アドレ スとして表すために使用されます。このタイプのアドレス形式は::FFFF:y.y.y.yです。ここで、 y.y.y.y は IPv4 ユニキャスト アドレスです。

#### 未指定アドレス

未指定アドレス 0:0:0:0:0:0:0:0 は、IPv6 アドレスがないことを示しています。たとえば、IPv6 ネットワーク上で新しく初期化されたノードは、IPv6アドレスを受信するまで、パケットで未 指定アドレスを送信元アドレスとして使用できます。

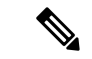

IPv6 未指定アドレスは、インターフェイスに割り当てることができません。未指定 IPv6 アド レスを IPv6 パケットまたは IPv6 ルーティング ヘッダーで宛先アドレスとして使用することは できません。 (注)

#### ループバック アドレス

ループバック アドレス 0:0:0:0:0:0:0:1 は、ノードが IPv6 パケットをそれ自体に送信するために 使用できます。IPv6 のループバック アドレスは、IPv4 のループバック アドレス(127.0.0.1) と同じように機能します。

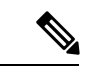

IPv6 ループバック アドレスは、物理インターフェイスに割り当てることができません。IPv6 ループバックアドレスを送信元アドレスまたは宛先アドレスとするパケットは、そのパケット を作成したノード内に留まっている必要があります。IPv6 ルータは、IPv6 ループバック アド レスを送信元アドレスまたは宛先アドレスとするパケットを転送しません。 (注)

#### インターフェイス識別子

IPv6 ユニキャスト アドレス内のインターフェイス識別子は、リンク上でインターフェイスを 識別するために使用されます。これらの識別子は、サブネットプレフィックス内で固有である 必要があります。多くの場合、インターフェイス識別子はインターフェイスリンク層アドレス から導出されます。各インターフェイスが異なるサブネットに接続されていれば、単一ノード の複数のインターフェイスで同一のインターフェイス識別子を使用することもできます。

バイナリ000で始まるものを除くすべてのユニキャストアドレスで、インターフェイス識別子 は、64ビットの長さでModifiedEUI-64形式で構築されている必要があります。ModifiedEUI-64 形式は、アドレス内のユニバーサル/ローカル ビットを逆にし、MAC アドレスの上の 3 つのバ イトと下の 3 つのバイトの間に 16 進数 FFFE を挿入することによって、48 ビット MAC アド レスから作成されます。

たとえば、MAC アドレスが 00E0.b601.3B7A のインターフェイスの場合、64 ビット インター フェイス ID は 02E0:B6FF:FE01:3B7A になります。

### マルチキャスト アドレス

IPv6 マルチキャスト アドレスは、通常は異なるノード上にある、インターフェイスのグルー プの識別子です。マルチキャスト アドレスに送信されたパケットは、マルチキャスト アドレ スが示すすべてのインターフェイスに配信されます。1 つのインターフェイスが任意の数のマ ルチキャスト グループに属すことができます。

IPv6 マルチキャスト アドレスのプレフィックスは FF00::/8(1111 1111)です。オクテットと それに続くプレフィックスは、マルチキャストアドレスのタイプとスコープを定義します。永 続的に割り当てられた(周知の)マルチキャストアドレスには、0に等しいフラグパラメータ があり、一時的な(過渡)マルチキャスト アドレスには 1 に等しいフラグ パラメータがあり ます。ノード、リンク、サイト、組織のスコープ、またはグローバル スコープを持つマルチ

キャスト アドレスのスコープ パラメータは、それぞれ 1、2、5、8、または E です。たとえ ば、プレフィックスが FF02::/16 のマルチキャスト アドレスは、リンク スコープを持つ永続マ ルチキャスト アドレスです。次の図に、IPv6 マルチキャスト アドレスの形式を示します。

図 **<sup>74</sup> : IPv6** マルチキャスト アドレス形式

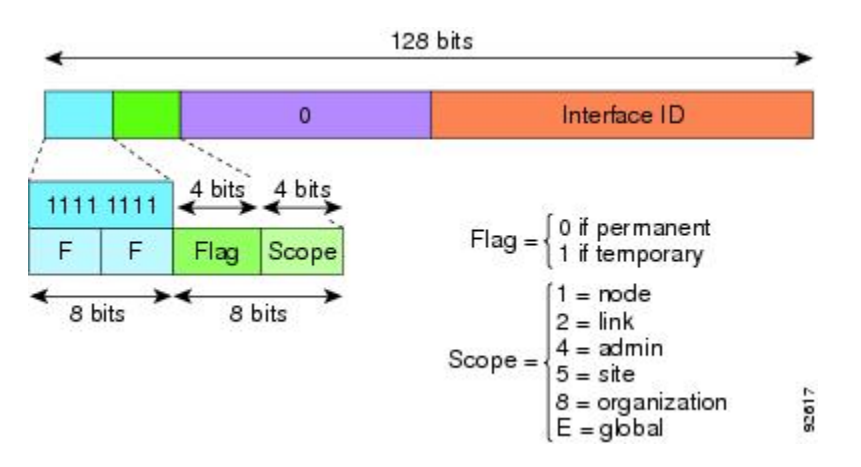

IPv6ノード(ホストとルータ)は、次のマルチキャストグループに参加する必要があります。

- All Nodes マルチキャスト アドレス:
	- FF01::(インターフェイスローカル)
	- FF02::(リンクローカル)
- ノード FF02:0:0:0:0:1:FFXX:XXXX/104 上の各 IPv6 ユニキャスト アドレスおよびエニー キャスト アドレスの送信要求ノード アドレス。ここで、XX:XXXX は低次 24 ビットのユ ニキャスト アドレスまたはエニーキャスト アドレスです。

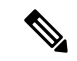

送信要求ノードアドレスは、ネイバー送信要求メッセージで使用 されます。 (注)

IPv6 ルータは、次のマルチキャスト グループに参加する必要があります。

- FF01::2(インターフェイスローカル)
- FF02::2 (リンクローカル)
- FF05::2 (サイトローカル)

マルチキャスト アドレスは、IPv6 パケットで送信元アドレスとして使用できません。

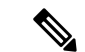

IPv6 にはブロードキャスト アドレスはありません。ブロードキャスト アドレスの代わりに IPv6 マルチキャスト アドレスが使用されます。 (注)

### エニーキャスト アドレス

IPv6 エニーキャスト アドレスは、複数のインターフェイス (通常は異なるノードに属す)に 割り当てられたユニキャスト アドレスです。エニーキャスト アドレスにルーティングされた パケットは、そのアドレスを持ち、有効なルーティングプロトコルによって最も近いと判別さ れたインターフェイスにルーティングされます。

エニーキャスト アドレスは、ユニキャスト アドレス空間から割り当てられます。エニーキャ スト アドレスは、複数のインターフェイスに割り当てられたユニキャスト アドレスにすぎま せん。インターフェイスは、アドレスをエニーキャストアドレスとして認識するように設定さ れている必要があります。

エニーキャスト アドレスには次の制限が適用されます。

- エニーキャスト アドレスは、IPv6 パケットの送信元アドレスとして使用できません。
- エニーキャスト アドレスは、IPv6 ホストに割り当てることはできません。IPv6 ルータに だけ割り当てるこができます。

(注) ASA では、エニーキャスト アドレスをサポートされていません。

#### 必須アドレス

IPv6ホストには、少なくとも次のアドレスが(自動または手動で)設定されている必要があり ます。

- 各インターフェイスのリンクローカル アドレス
- ループバック アドレス
- All-Nodes マルチキャスト アドレス
- 各ユニキャスト アドレスまたはエニーキャスト アドレスの送信要求ノード マルチキャス ト アドレス

IPv6ルータには、少なくとも次のアドレスが(自動または手動で)設定されている必要があり ます。

- 必須ホスト アドレス
- このルータがルータとして動作するように設定されているすべてのインターフェイスのサ ブネットルータ エニーキャスト アドレス
- All-Routers マルチキャスト アドレス

### **IPv6** アドレス プレフィックス

IPv6 アドレス プレフィックスは、ipv6-prefix/prefix-length の形式で、アドレス空間全体のビッ ト連続ブロックを表すために使用できます。IPv6-prefixは、RFC2373に記述されている形式に する必要があります。コロン区切りの 16 ビット値を使用して、アドレスを 16 進数で指定しま す。プレフィックス長は、アドレスの高次の連続ビットのうち、何個がプレフィックス(アド レスのネットワーク部分)を構成しているかを指定する 10 進数値です。たとえば、 2001:0DB8:8086:6502::/32 は有効な IPv6 プレフィックスです。

IPv6 プレフィックスは、IPv6 アドレスのタイプを特定します。次の表に、各 IPv6 アドレス タ イプのプレフィックスを示します。

| アドレスタイプ                     | バイナリ プレフィックス             | IPv6 表記            |
|-----------------------------|--------------------------|--------------------|
| 未指定                         | 0000 $(128 \t{y} \t{y})$ | $\frac{1}{2}$ /128 |
| ループバック                      | 0001 $(128 \t{y} \t)$    | $\therefore$ 1/128 |
| マルチキャスト                     | 11111111                 | FF00::/8           |
| リンクローカル(ユニキャス<br>$\vdash$ ) | 1111111010               | FE80::/10          |
| サイトローカル(ユニキャス<br>$\vdash$ ) | 1111111111               | FECO::/10          |
| グローバル(ユニキャスト)               | その他すべてのアドレス。             |                    |
| エニーキャスト                     | ユニキャスト アドレス空間から取得。       |                    |

表 **85 : IPv6** アドレス タイプのプレフィックス

# プロトコルとアプリケーション

次の表に、プロトコルのリテラル値とポート番号を示します。いずれも ASA のコマンドで入 力できます。

#### 表 **86 :** プロトコルのリテラル値

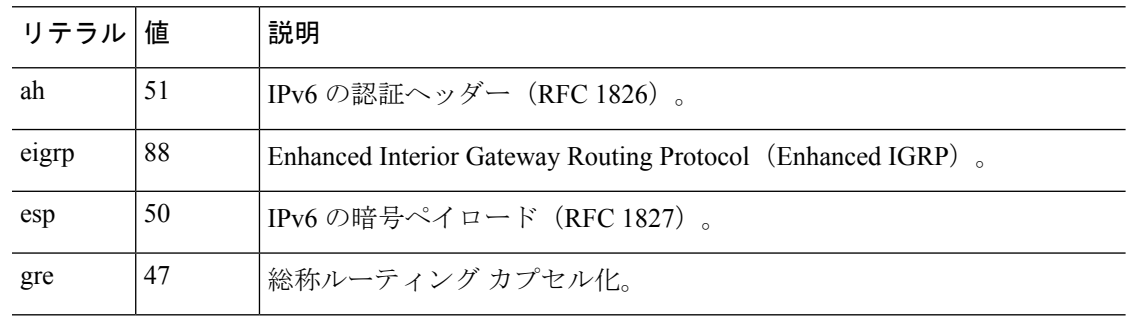

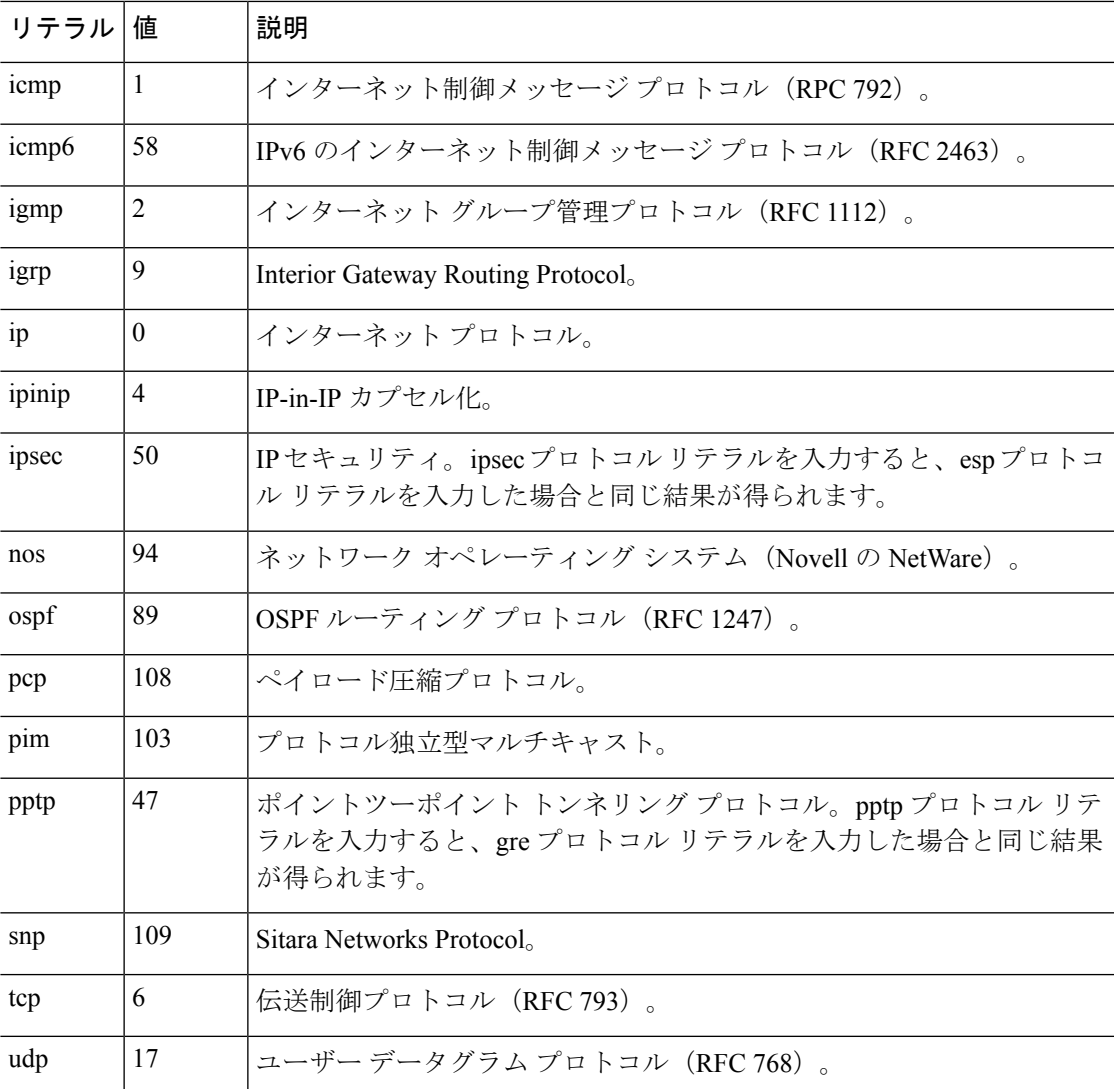

IANA の Web サイトでオンラインでプロトコル番号を確認できます。

<http://www.iana.org/assignments/protocol-numbers>

# **TCP** ポートおよび **UDP** ポート

次の表に、リテラル値とポート番号を示します。いずれも ASA のコマンドで入力できます。 次の警告を参照してください。

- ASA は、SQL\*Net 用にポート 1521 を使用します。これは、Oracle が SQL\*Net に使用する デフォルトのポートです。ただし、この値は IANA ポート割り当てとは一致しません。
- ASA は、ポート 1645 と 1646 で RADIUS をリッスンしています。RADIUS サーバーが標 準ポート1812と1813を使用している場合は、**authentication-port**コマンドと**accounting-port** コマンドを使用して、それらのポートでリッスンするように ASA を設定できます。

IANA の Web サイトでオンラインでポート番号を確認できます。

http://www.iana.org/assignments/port-numbers

表 **87 :** ポートのリテラル値

| リテラル       | TCP または<br>UDP | 値              | 説明                                                         |
|------------|----------------|----------------|------------------------------------------------------------|
| aol        | <b>TCP</b>     | 5190           | America Online                                             |
| bgp        | TCP            | 179            | ボーダー ゲートウェイ プロトコル (RFC<br>1163)                            |
| biff       | <b>UDP</b>     | 512            | 新しいメールの受信をユーザーに通知するた<br>めに、メールシステムが使用                      |
| bootpc     | UDP            | 68             | ブートストラップ プロトコル クライアント                                      |
| bootps     | UDP            | 67             | ブートストラップ プロトコル サーバー                                        |
| chargen    | TCP            | 19             | キャラクタ ジェネレータ                                               |
| cifs       | TCP、UDP        | 3020           | Common Internet File System                                |
| citrix-ica | TCP            | 1494           | Citrix Independent Computing Architecture (ICA)<br>プロトコル   |
| cmd        | <b>TCP</b>     | 514            | cmd は自動認証機能がある点を除いて、exec<br>と同様。                           |
| ctiqbe     | <b>TCP</b>     | 2748           | Computer Telephony Interface Quick Buffer<br>Encoding      |
| daytime    | <b>TCP</b>     | 13             | Day time (日時) (RFC 867)                                    |
| discard    | TCP、UDP        | 9              | 廃棄                                                         |
| dnsix      | UDP            | 195            | <b>DNSIX Session Management Module Audit</b><br>Redirector |
| domain     | TCP、UDP        | 53             | <b>DNS</b>                                                 |
| echo       | TCP, UDP       | $\overline{7}$ | Echo                                                       |
| exec       | <b>TCP</b>     | 512            | リモートプロセスの実行                                                |
| finger     | TCP            | 79             | Finger                                                     |
| ftp        | <b>TCP</b>     | 21             | ファイル転送プロトコル (コンソールポート)                                     |

 $\mathbf I$ 

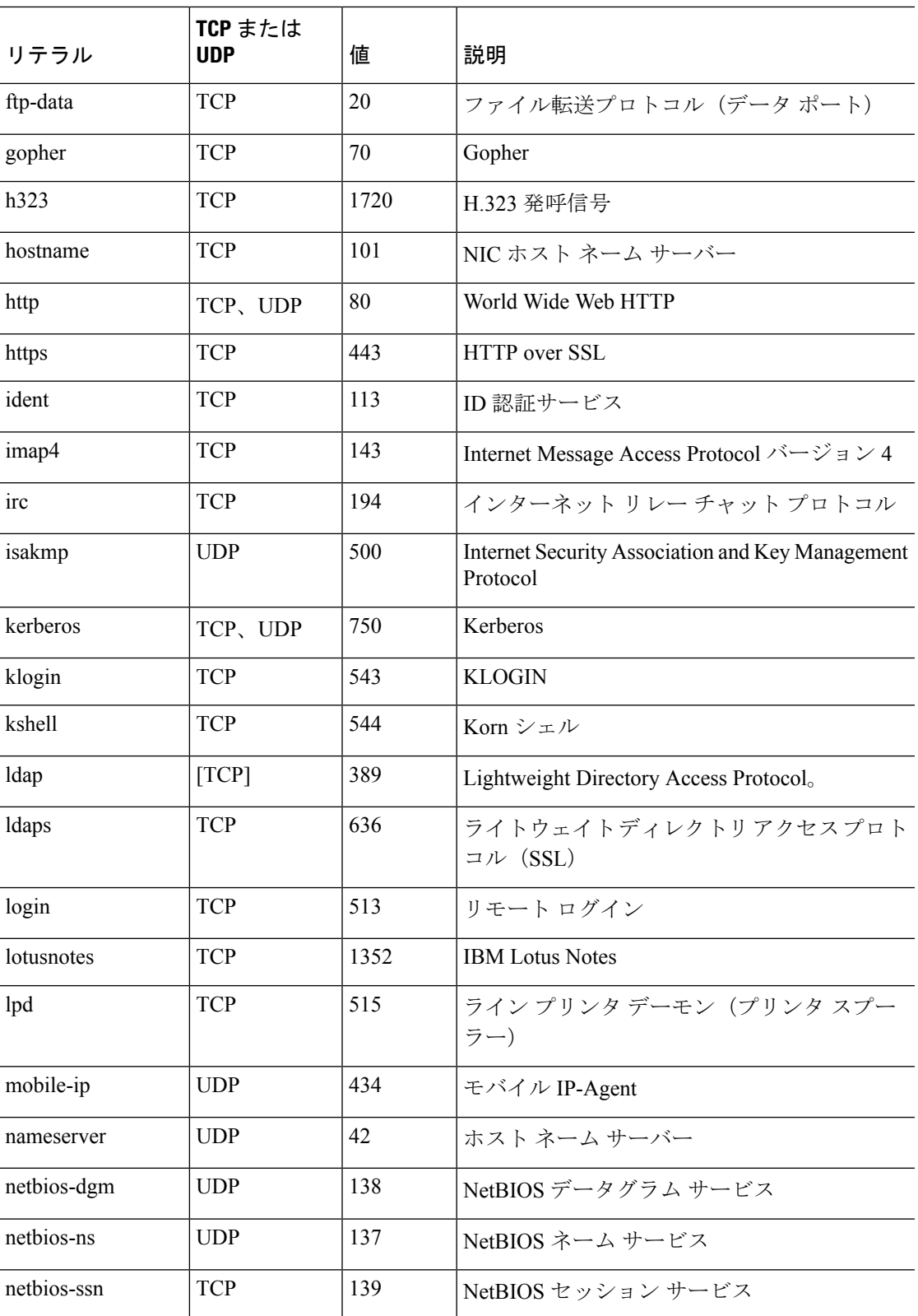

I

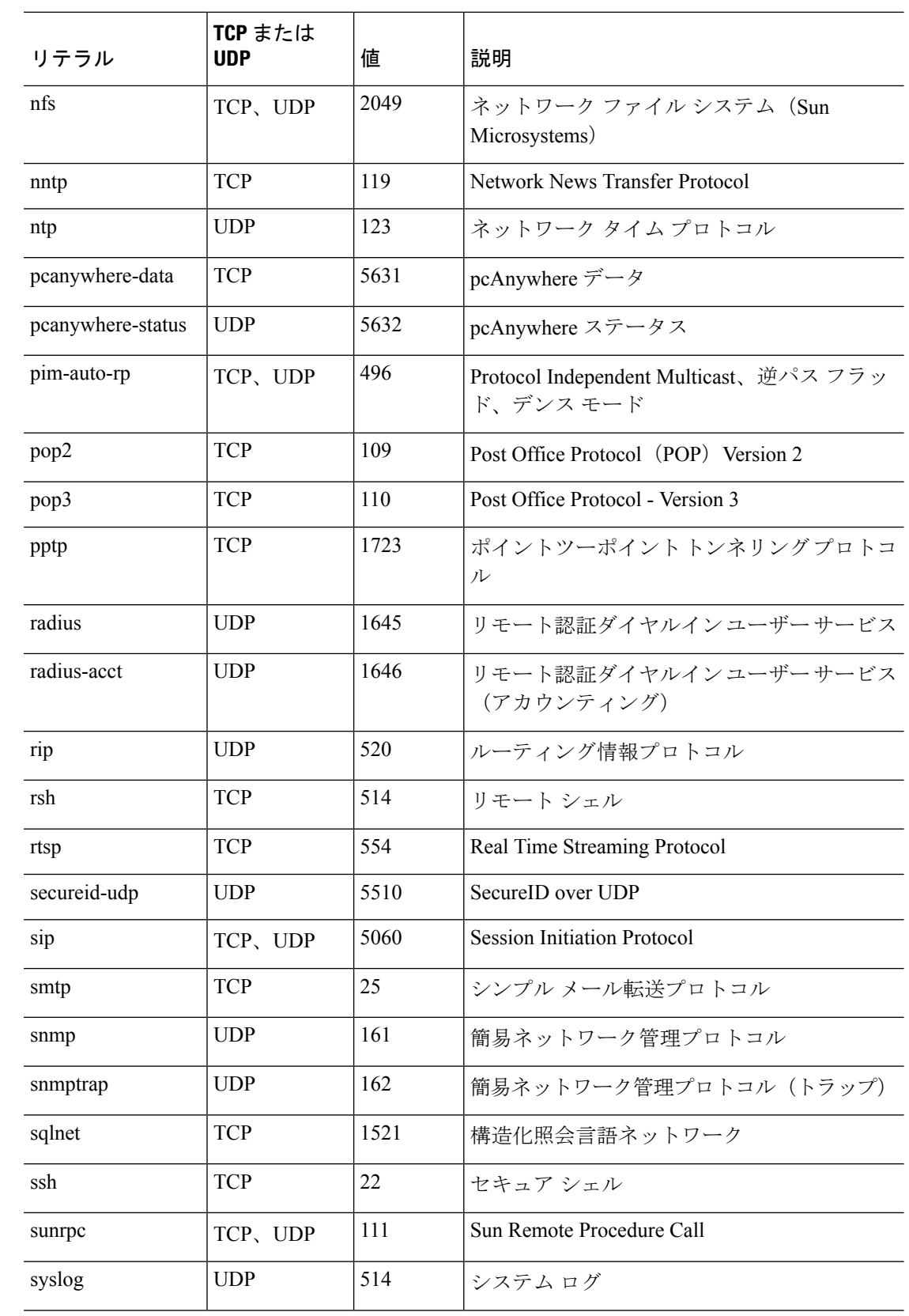

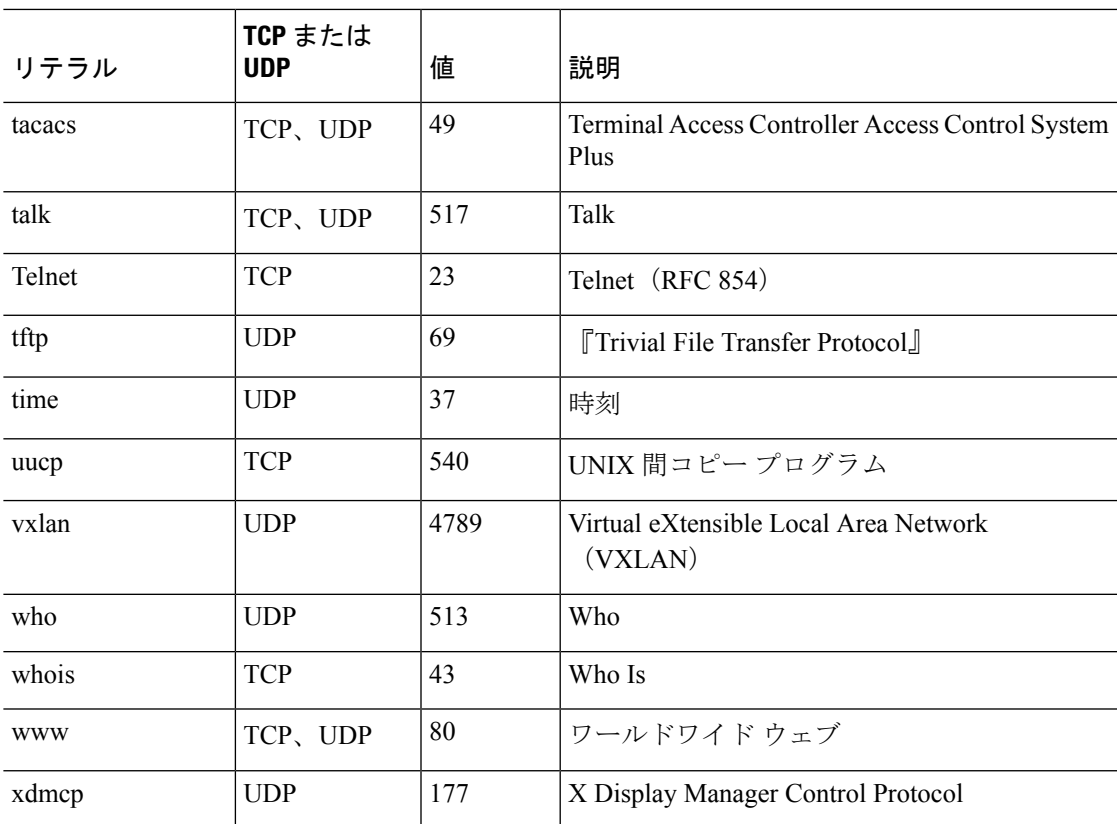

## ローカル ポートとプロトコル

次の表に、ASA に向かうトラフィックを処理するために ASA が開くプロトコル、TCP ポー ト、および UDP ポートを示します。この表に記載されている機能とサービスをイネーブルに しない限り、ASA は、TCP または UDP ポートでローカル プロトコルを開きません。ASA が デフォルトのリスニングプロトコルまたはポートを開くように機能またはサービスを設定する 必要があります。多くの場合、機能またはサービスをイネーブルにすると、デフォルトポート 以外のポートを設定できます。

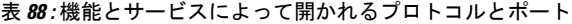

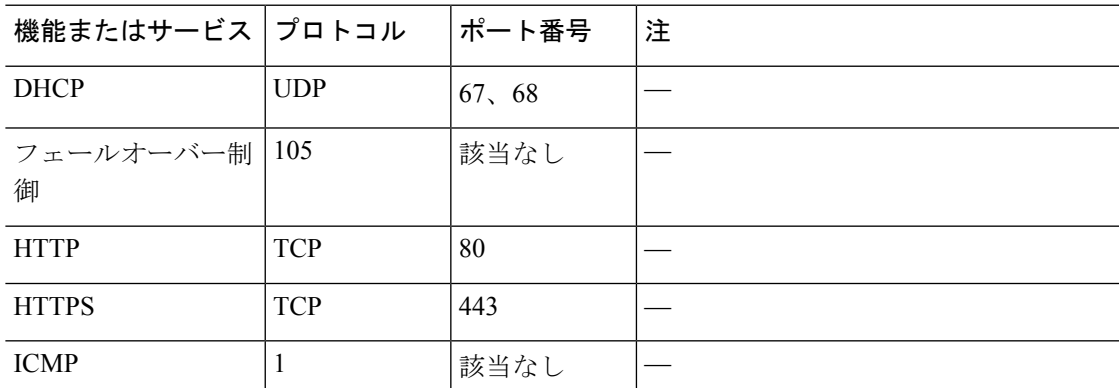

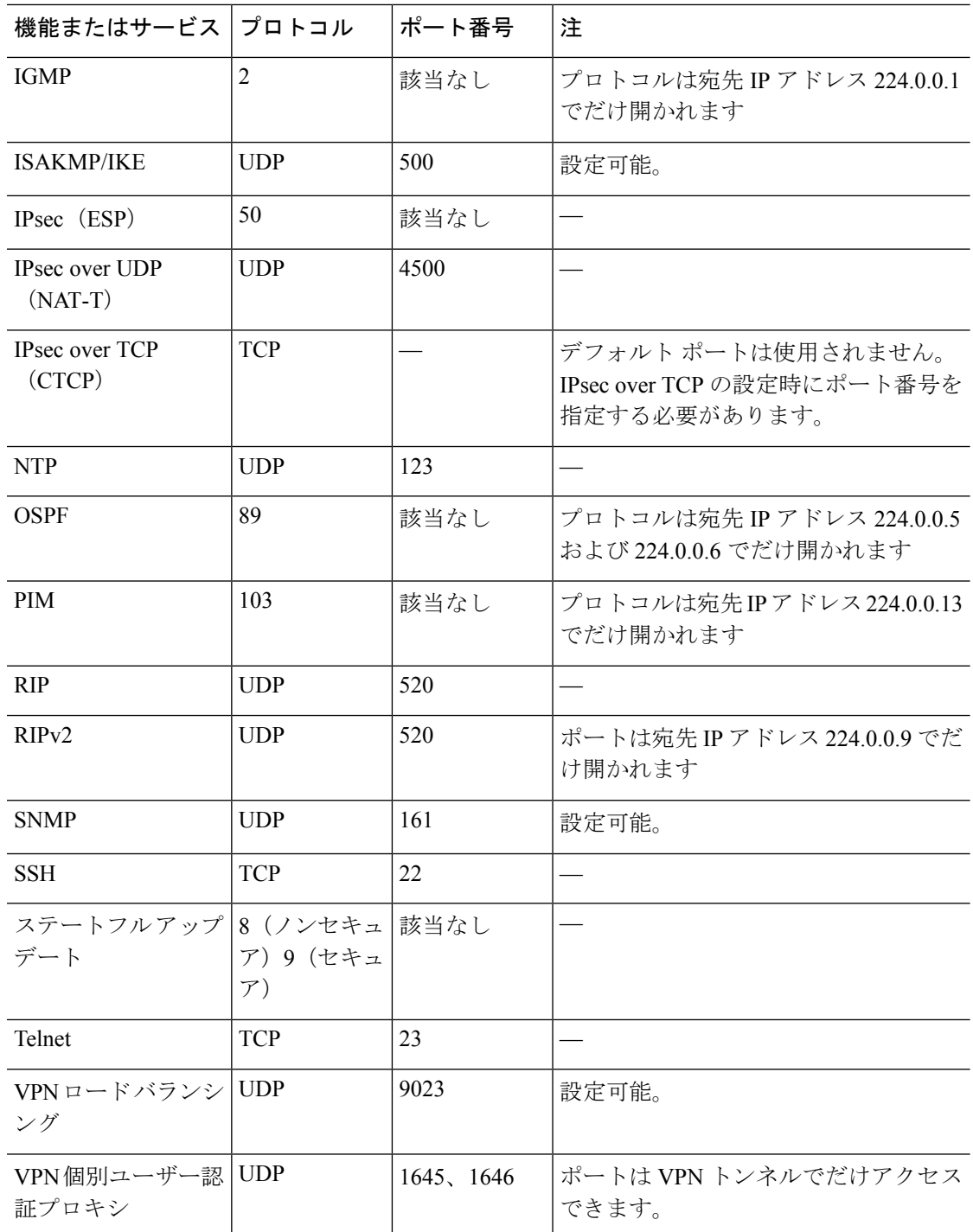

# **ICMP** タイプ

次の表に、ASA のコマンドで入力できる ICMP タイプの番号と名前を示します。

 $\mathbf I$ 

#### 表 **89 : ICMP** タイプ

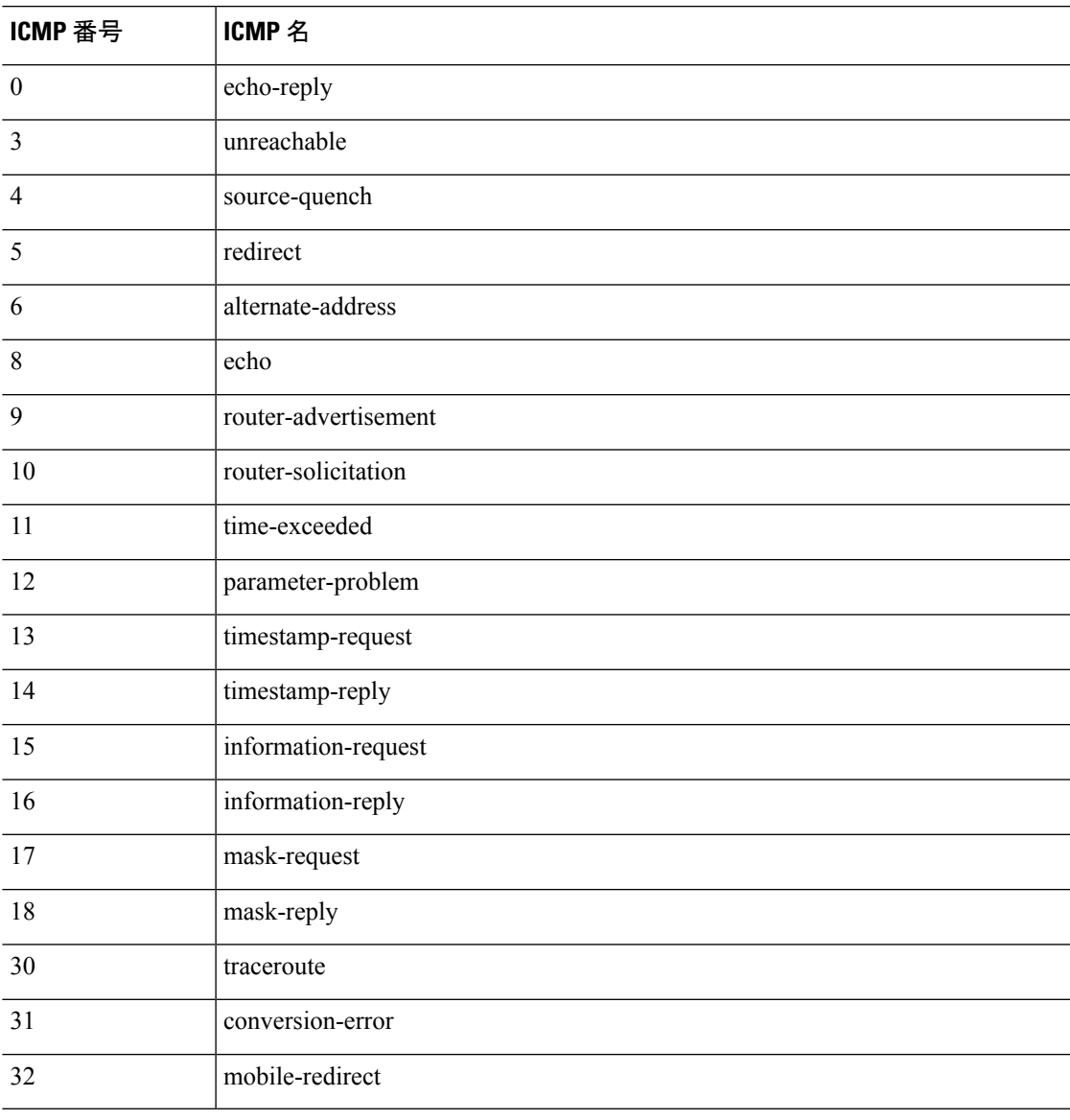

 $\mathbf l$ 

翻訳について

このドキュメントは、米国シスコ発行ドキュメントの参考和訳です。リンク情報につきましては 、日本語版掲載時点で、英語版にアップデートがあり、リンク先のページが移動/変更されている 場合がありますことをご了承ください。あくまでも参考和訳となりますので、正式な内容につい ては米国サイトのドキュメントを参照ください。